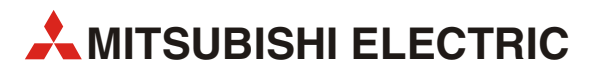

# MELSEC A/Q

# Программируемые логические конроллеры

Руководство по программированию

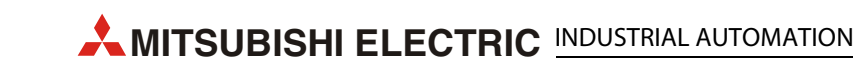

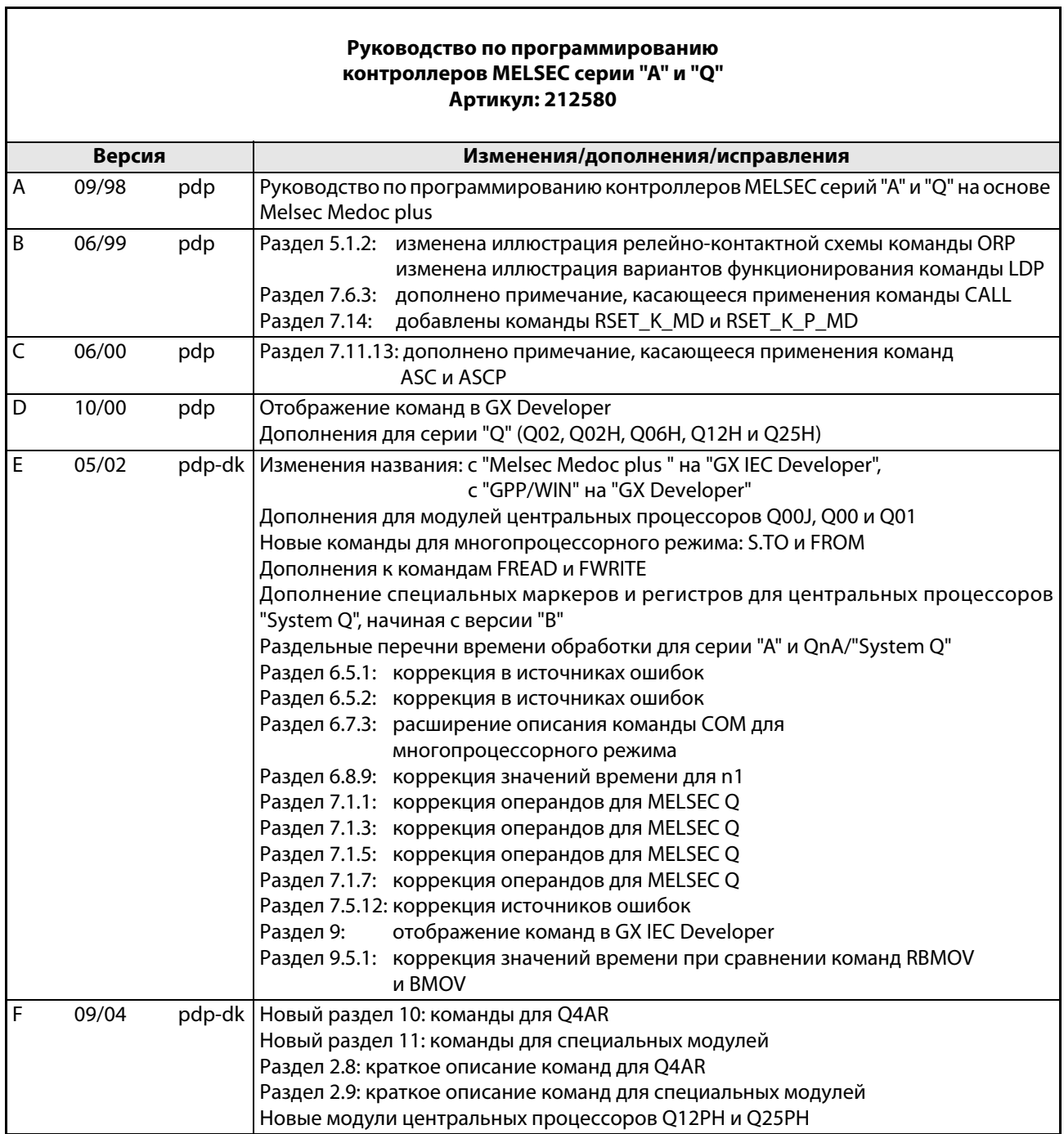

# Об этом руководстве

Содержащиеся в этом руководстве тексты, изображения, диаграммы и примеры предназначены исключительно для того, чтобы разъяснить программирование и применение программируемых контроллеров MELSEC серий "A", "Q" и "System Q".

Если у вас возникнут вопросы по программированию и эксплуатации, описанной в этом руководстве аппаратуры, обратитесь в региональное торговое представительство или к дилеру. Актуальную информацию и ответы на часто задаваемые вопросы вы можете найти в интернете (www.mitsubishi-automation.ru).

MITSUBISHI ELECTRIC EUROPE BV сохраняет за собой право на внесение технических или иных изменений в это руководство, в любой момент и без уведомления.

# Содержание

# 1 Введение

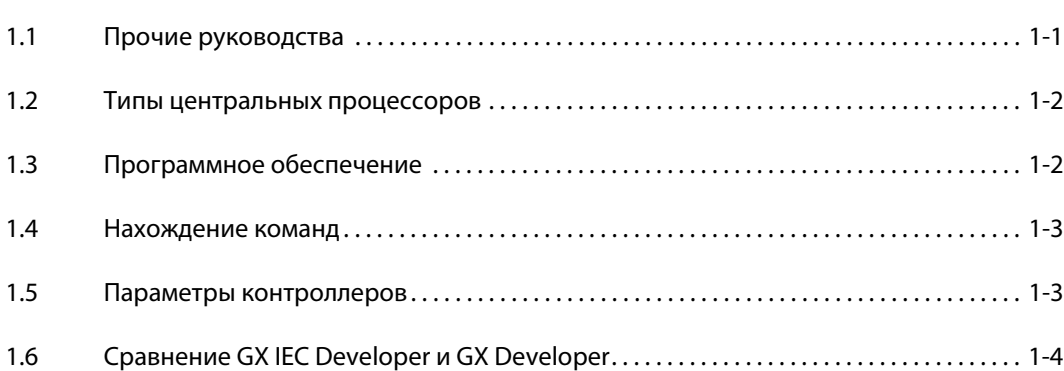

## 2 Команды

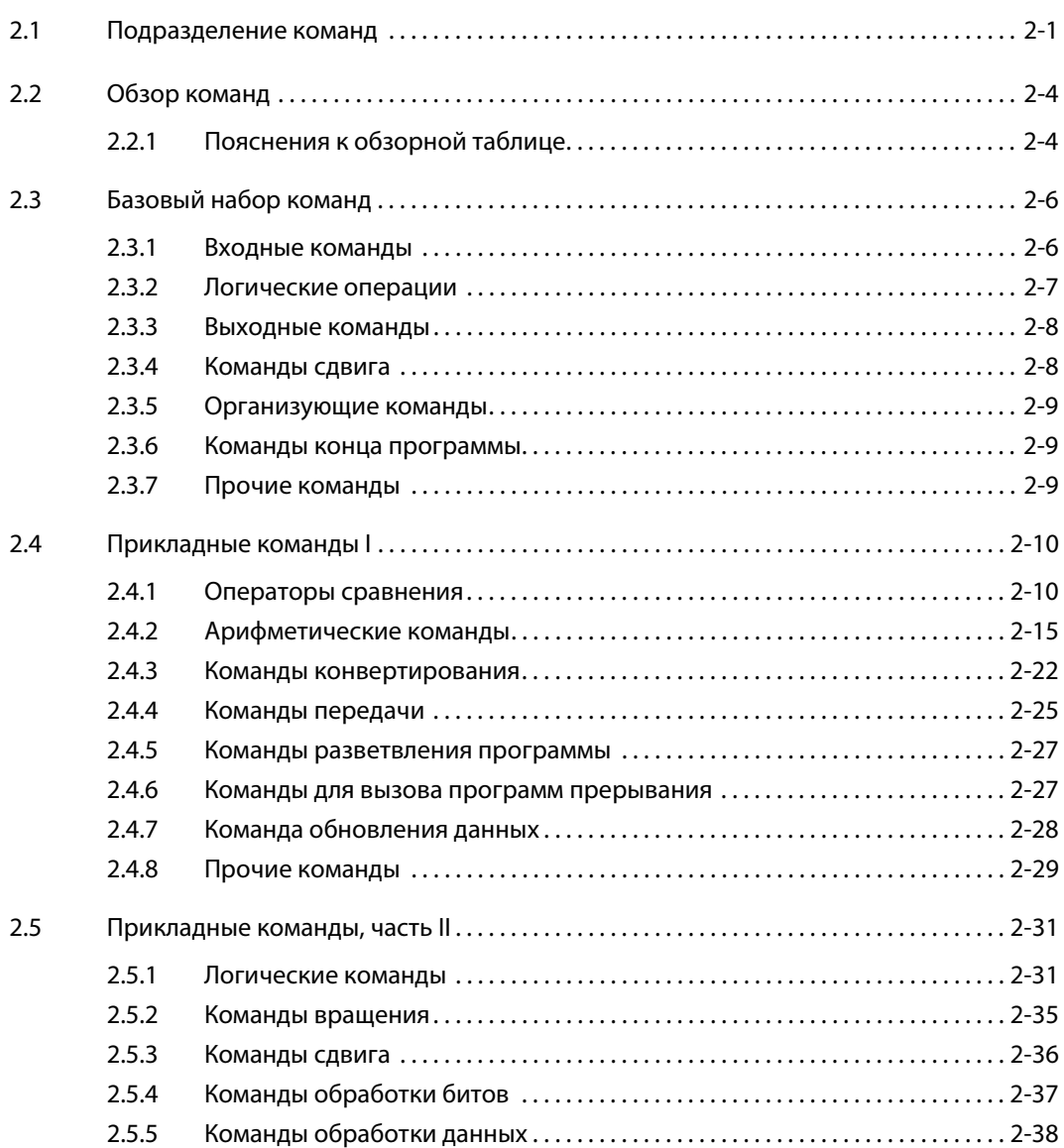

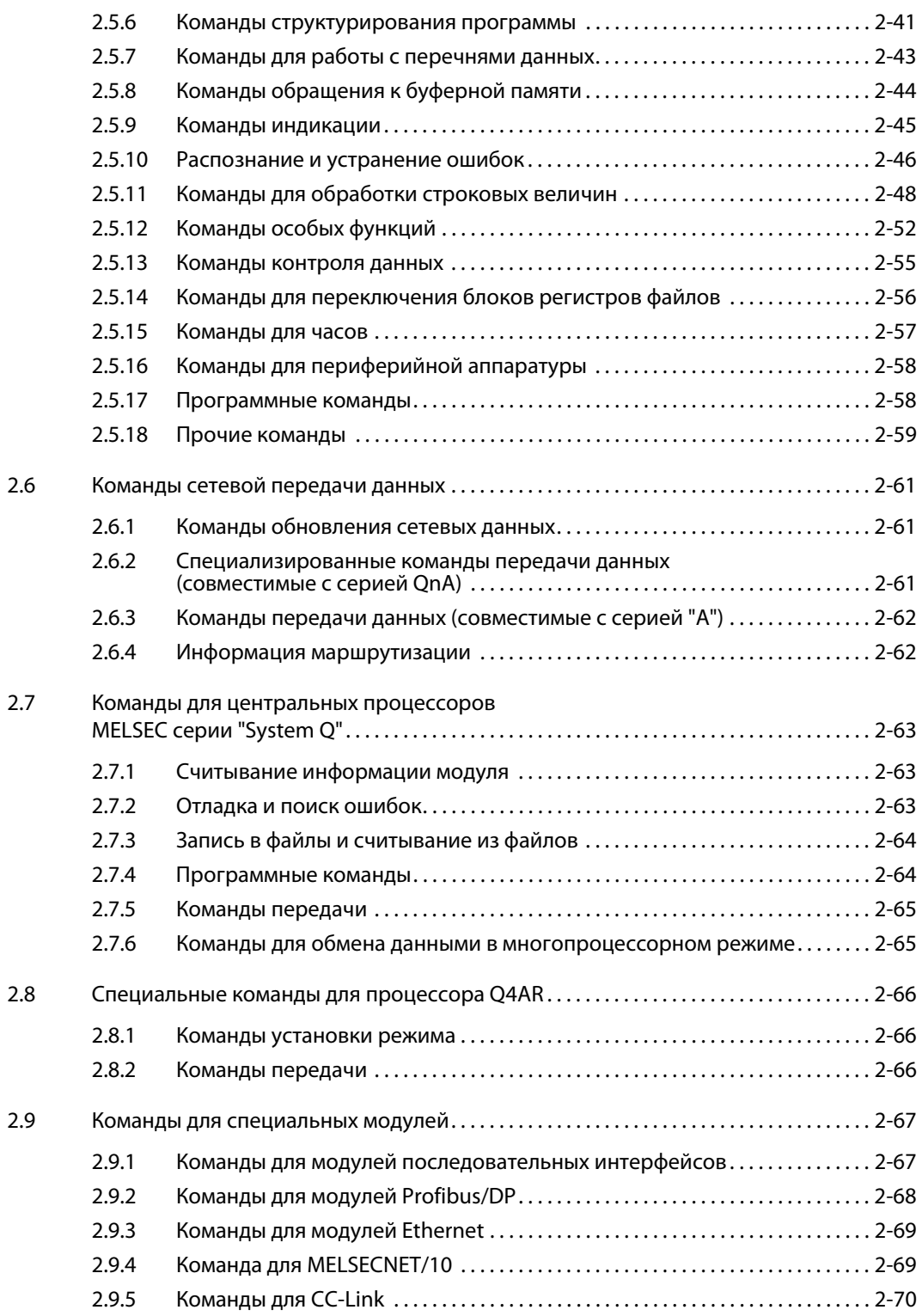

# 3 Конфигурация команд

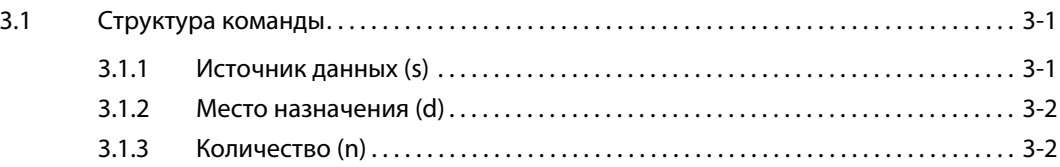

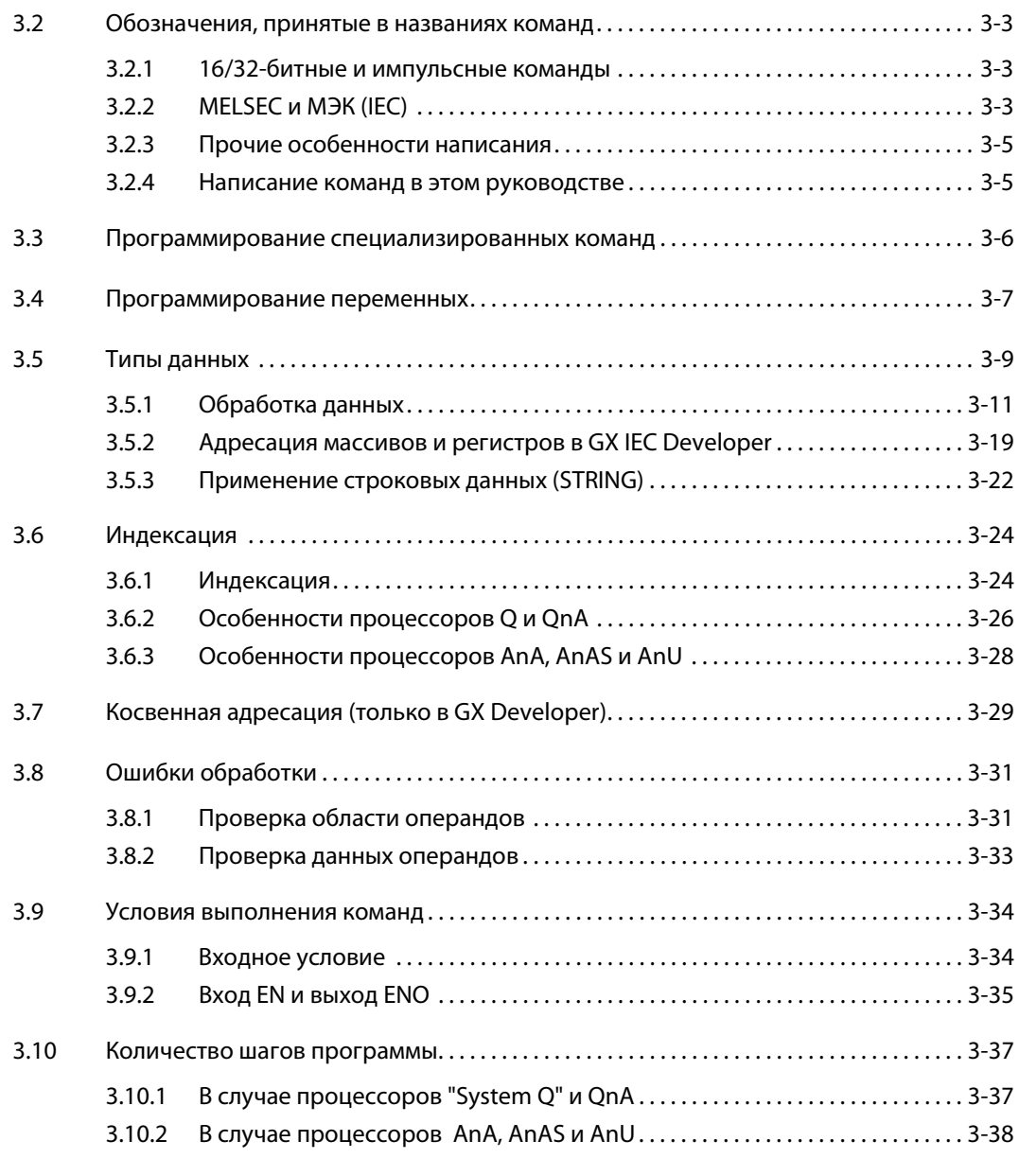

# 4 Структура разделов

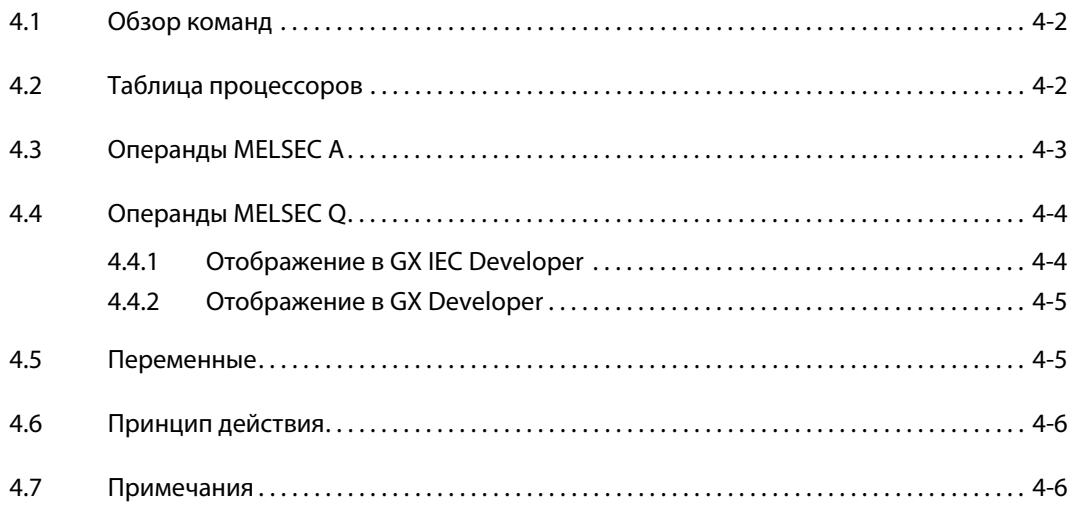

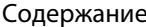

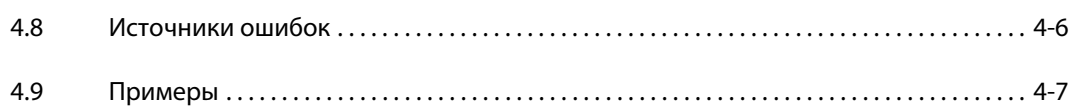

#### $\overline{\mathbf{5}}$ Базовый набор команд

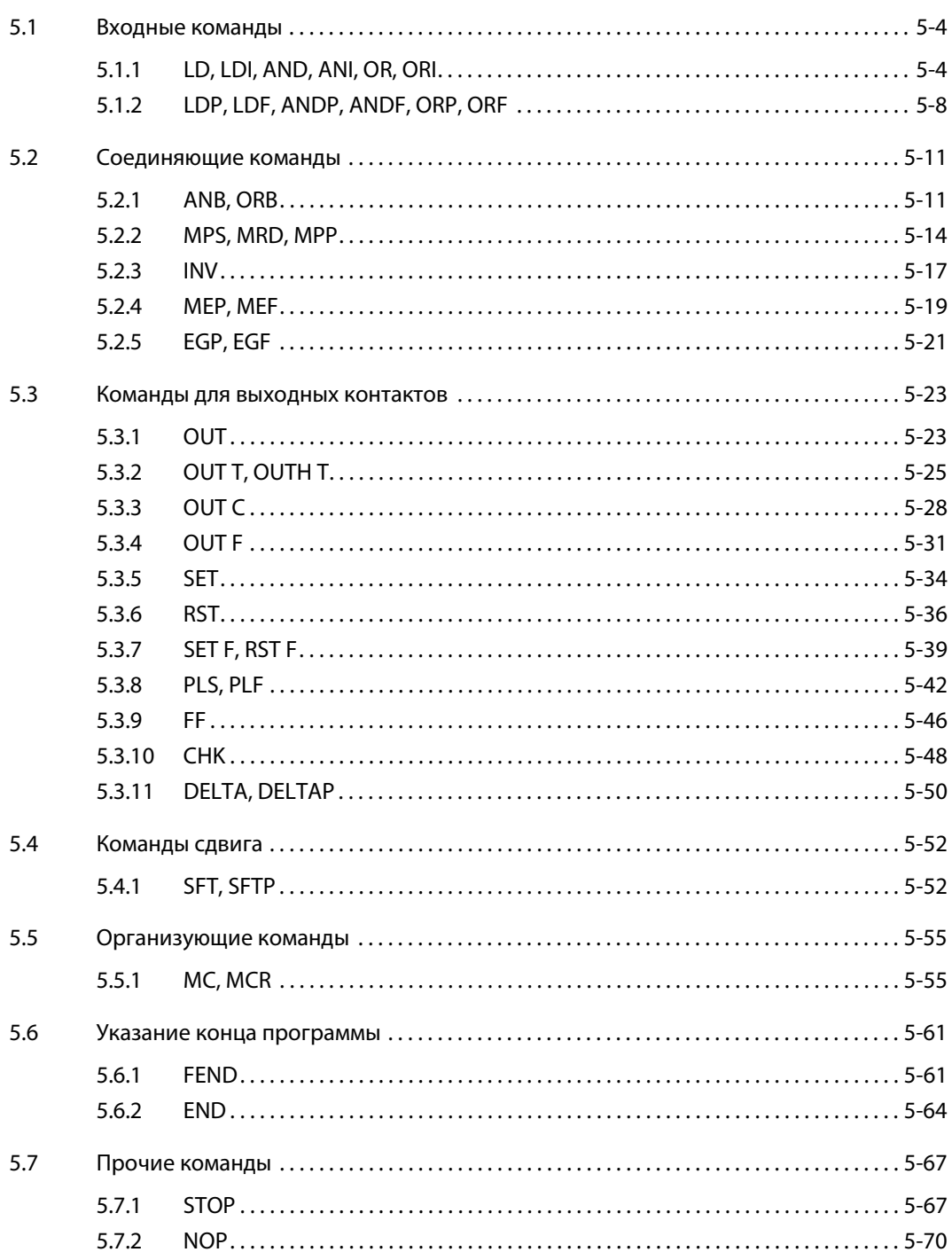

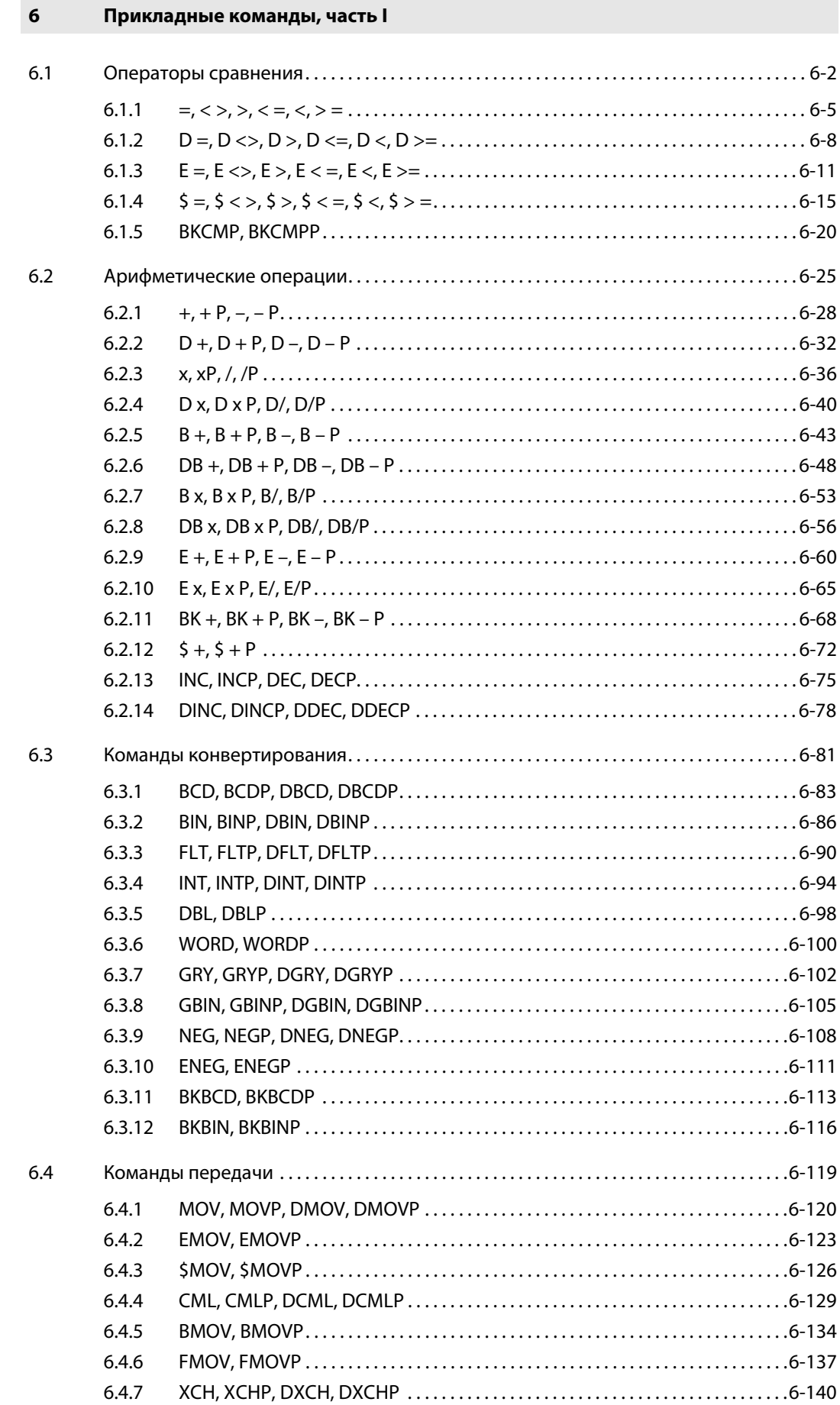

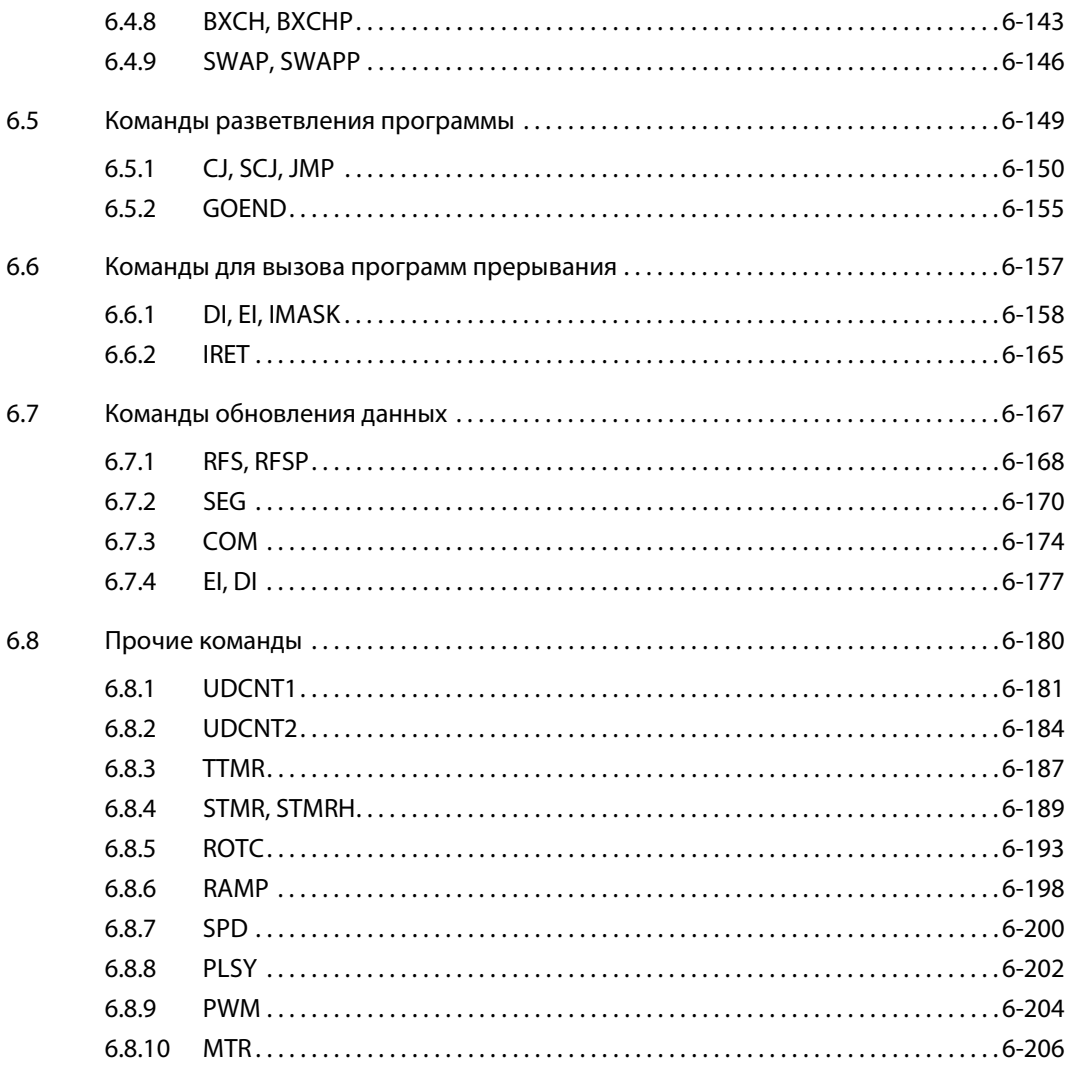

#### $\overline{7}$ Прикладные команды, часть II

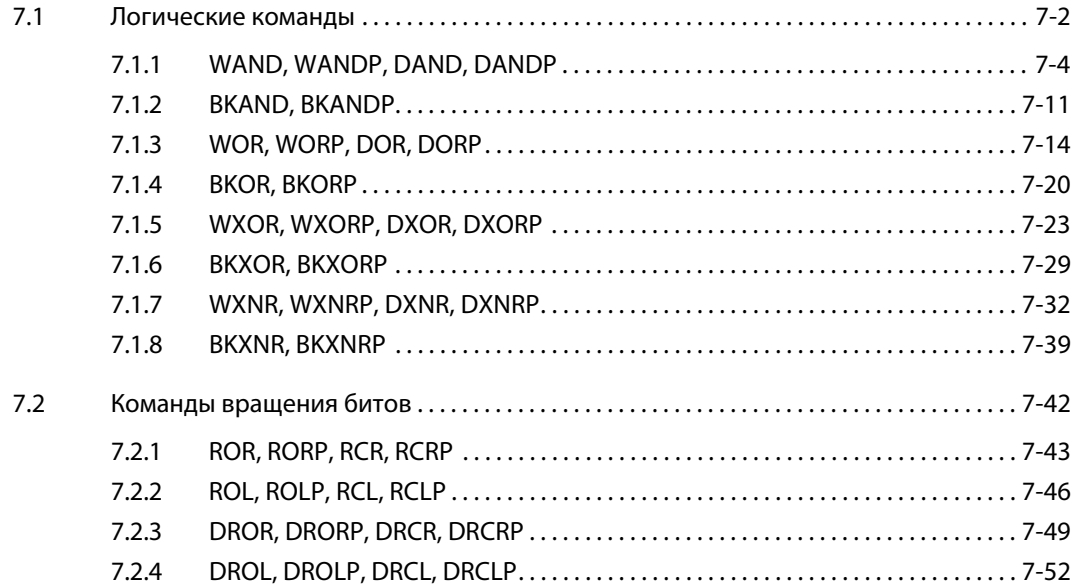

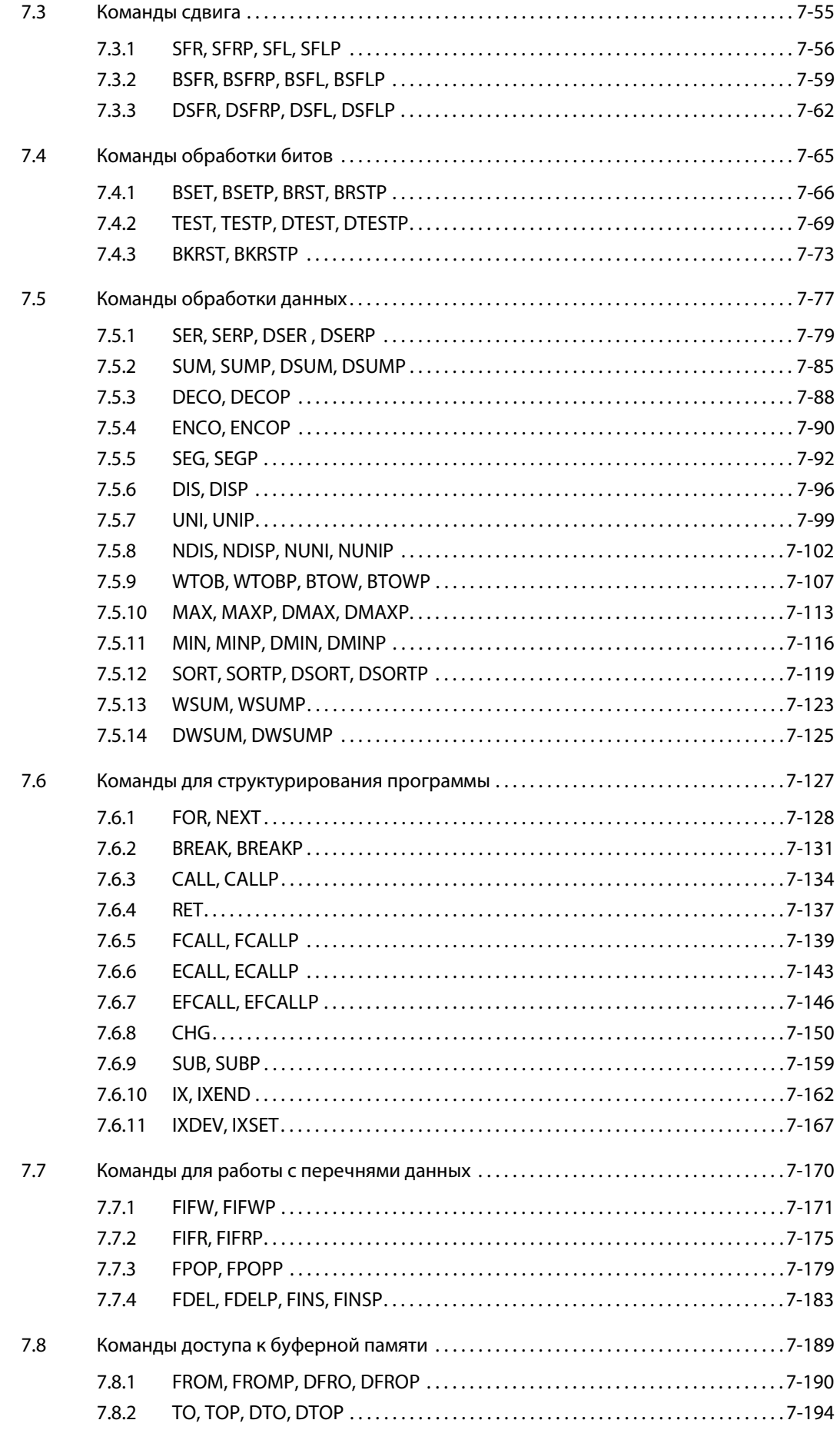

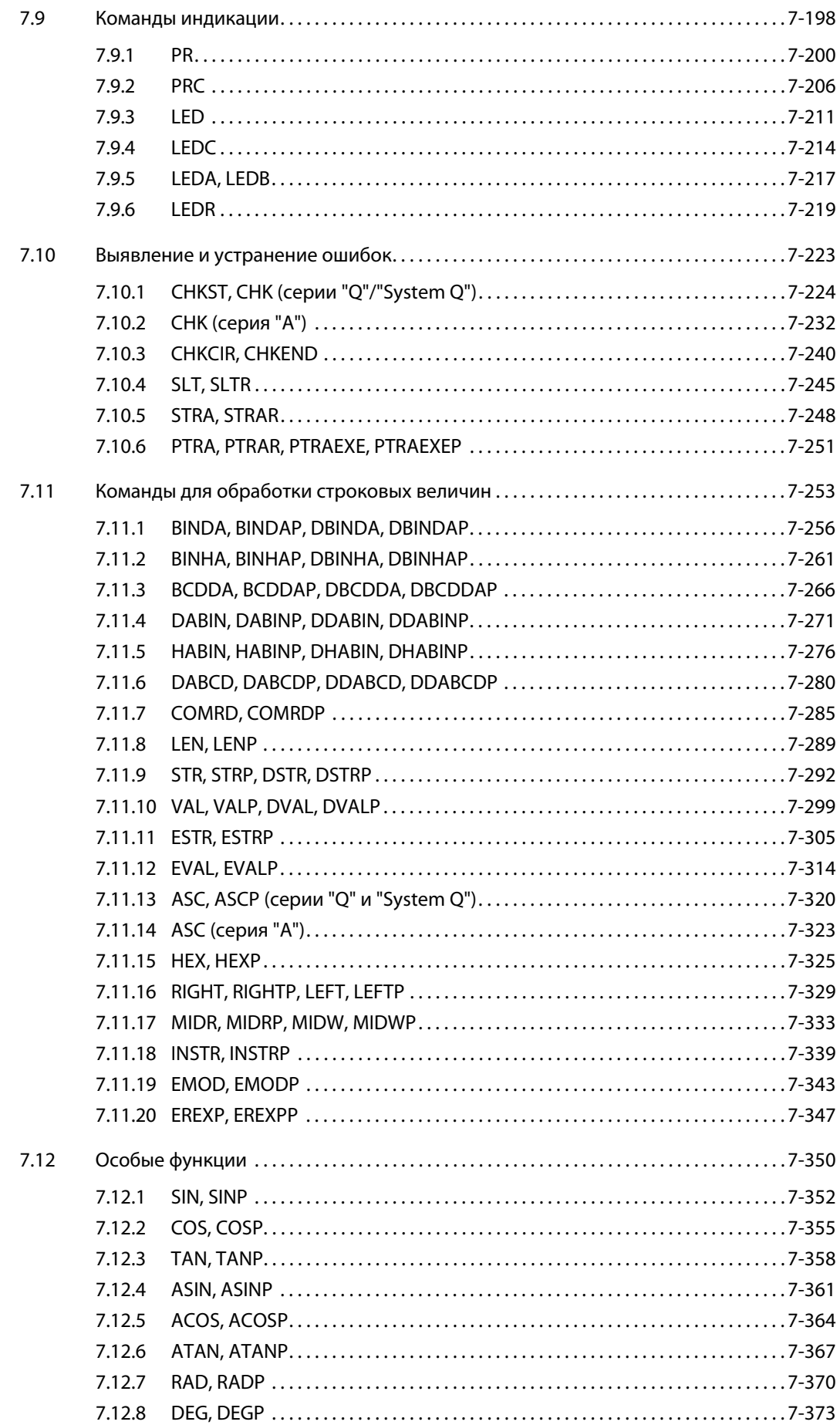

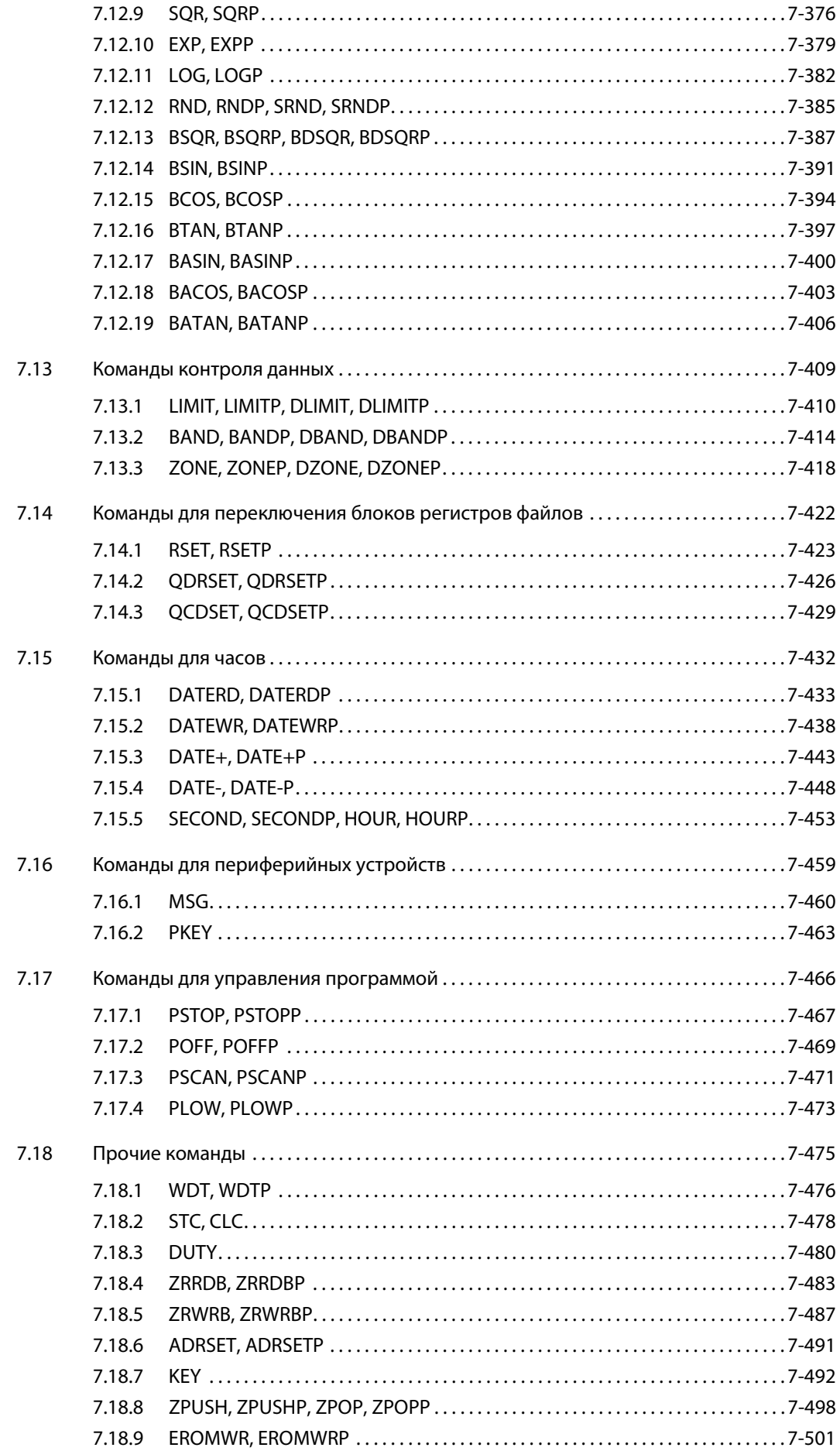

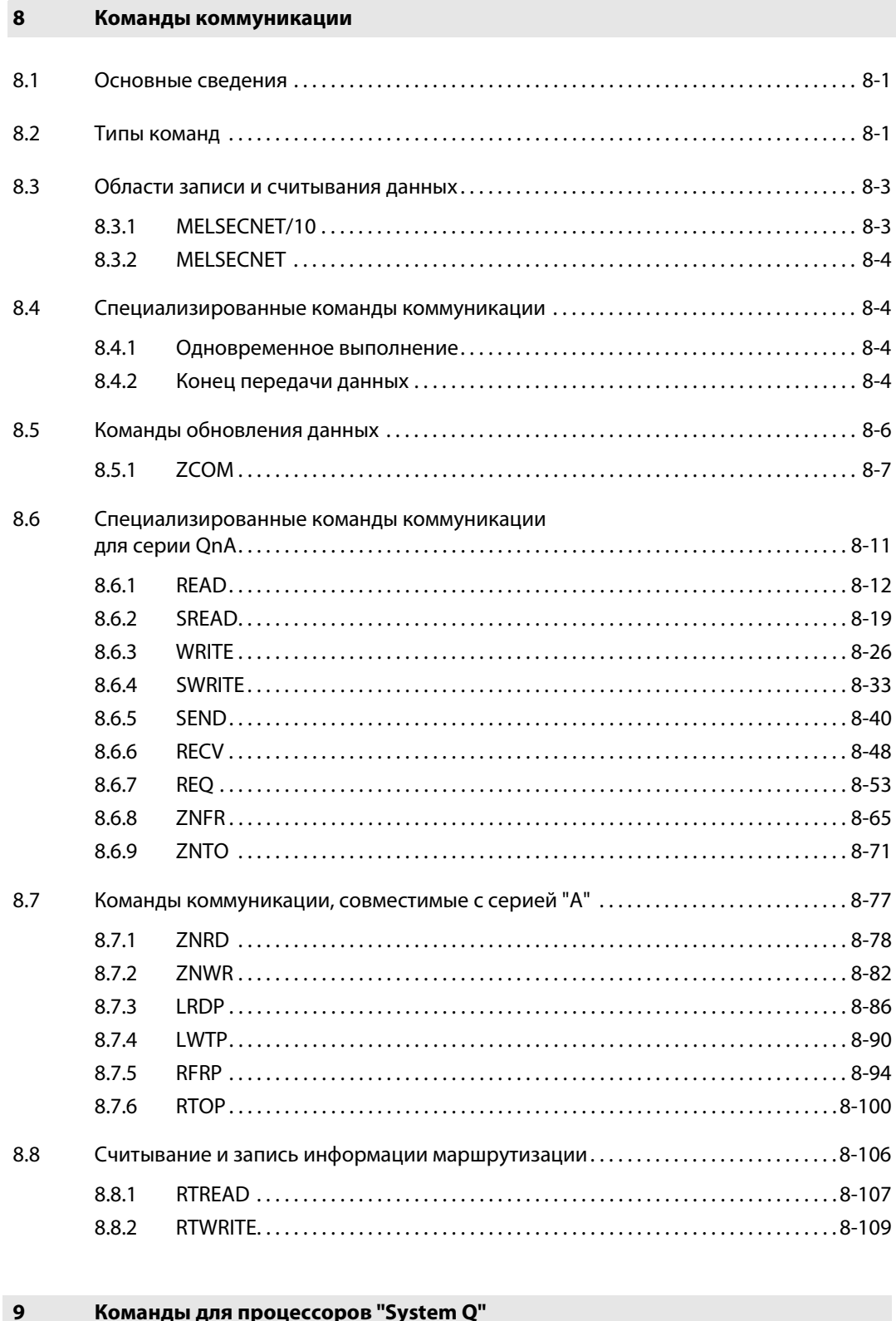

#### $9.1$  $9.1.1$  $9.2$  $9.2.1$

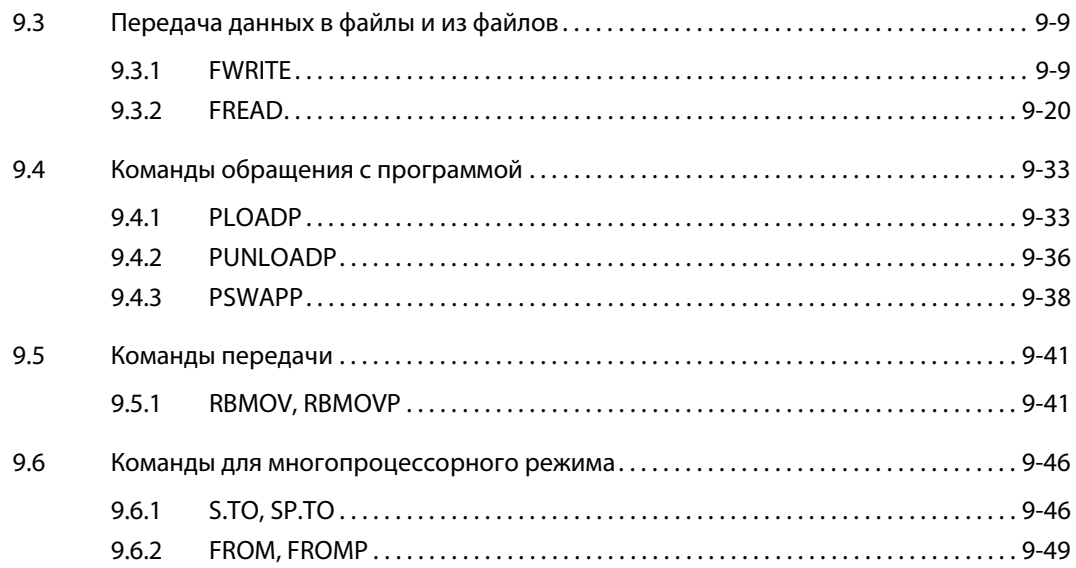

#### Команды для Q4ARCPU  $10$

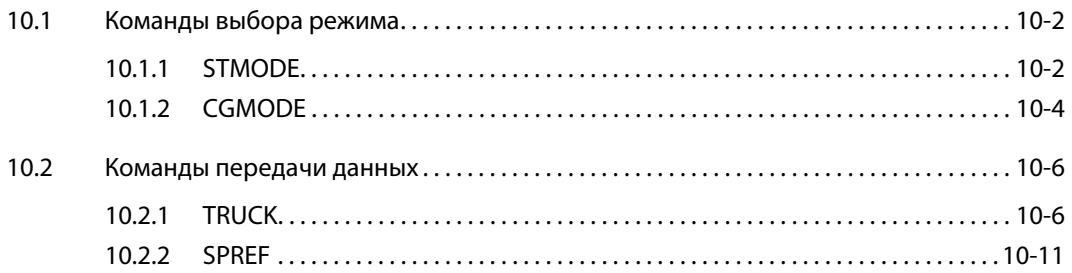

#### $11$ Команды для специальных модулей

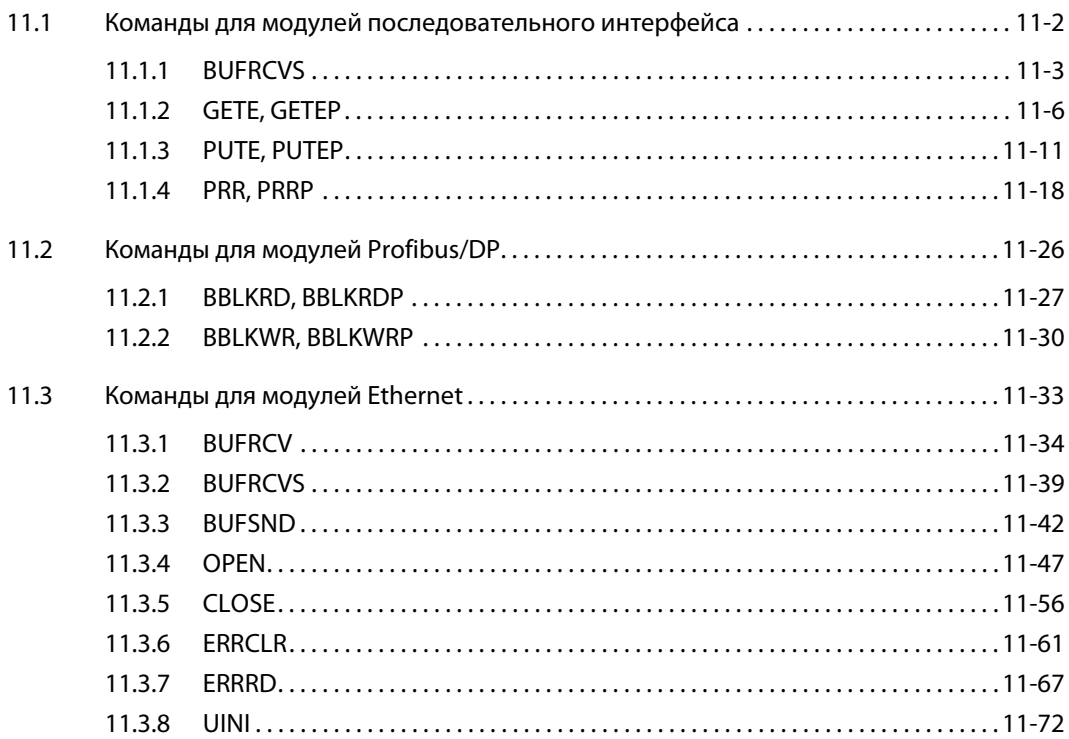

### Содержание

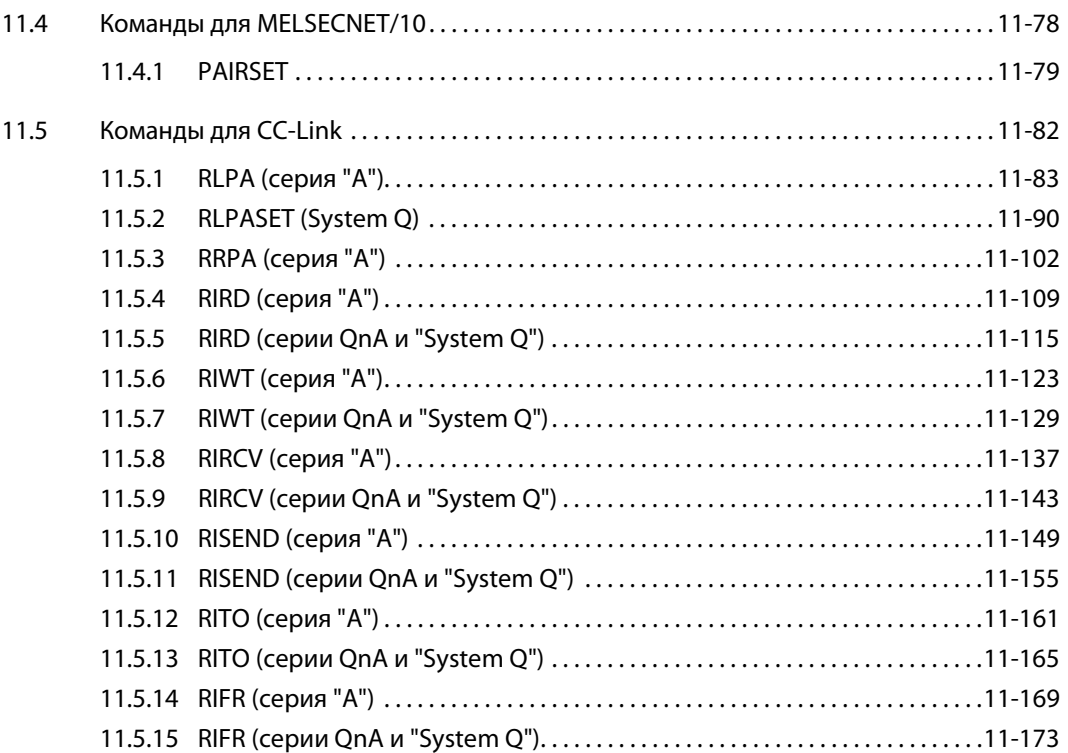

### 12 Программа микрокомпьютера (AnN(S))

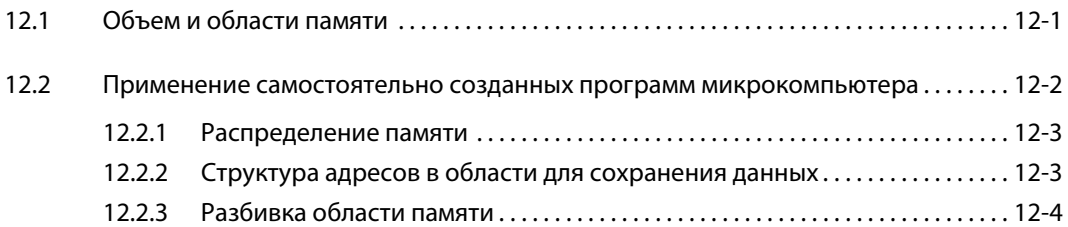

### 13 Коды ошибок

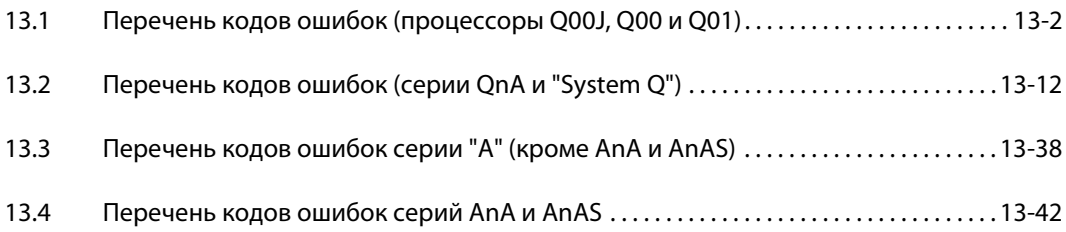

### 14 Приложение A

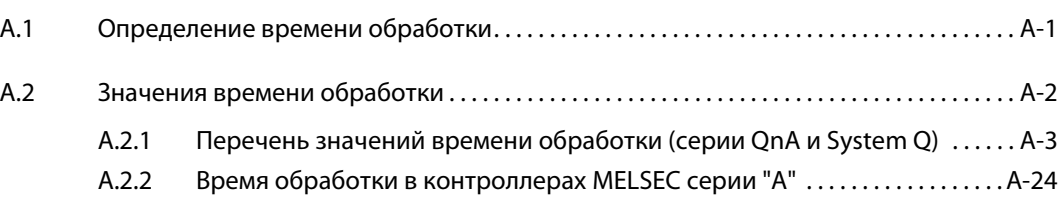

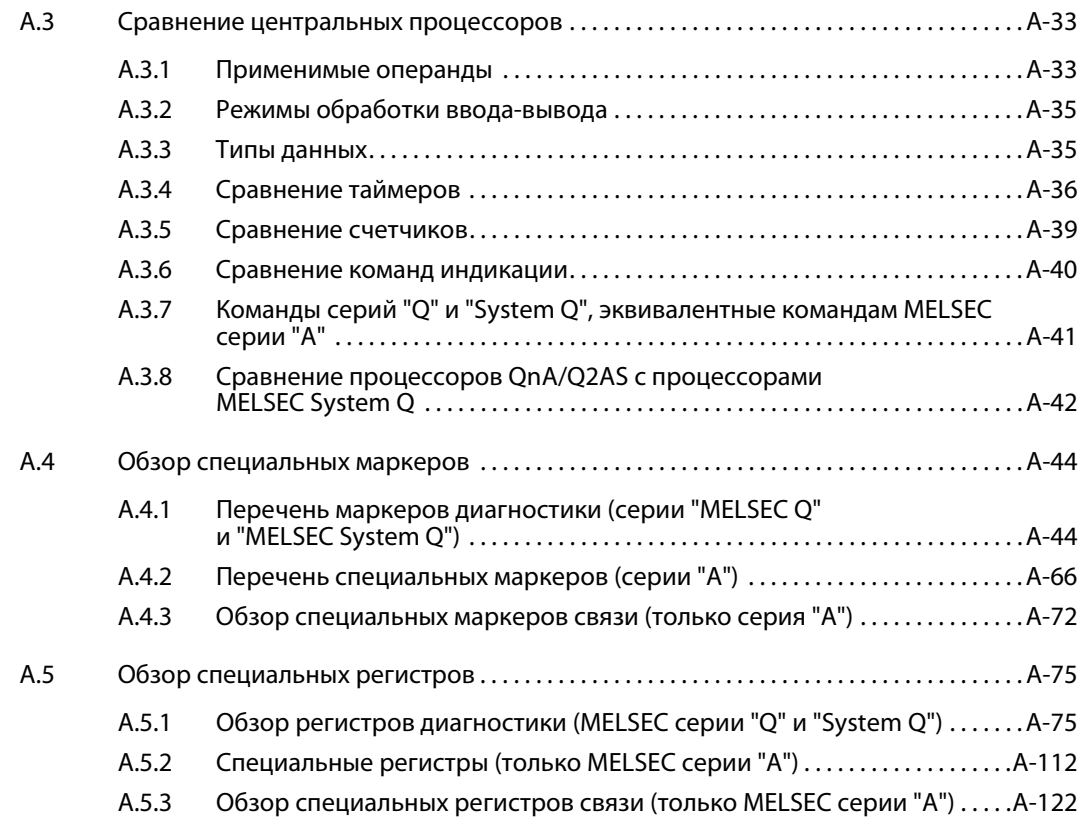

#### Введение 1

В этом руководстве описаны программирование и обработка базовых и прикладных команд, имеющихся в центральных процессорах MELSEC серий "A", QnA и "System Q".

#### $1.1$ Прочие руководства

Руководство по программированию контроллеров MELSEC серий QnA и "System Q" (команды регулирования)

- описание команд для реализации ПИД-регуляторов

Programming Manual (AD57/58) - описание специальных команд для специальных модулей AD57/58

Programming Manual MELSEC QnA Series and MELSEC System Q (SFC) - описание команд для программирования на языке SFC

Руководство по GX Developer

- описание онлайн-функций среды GX Developer, включая программирование и поиск ошибок

GX IEC Developer Beginners Manual/Пособие для начинающего - основы программирования с помощью GX IEC Developer

GX IEC Developer Reference Manual/Справочник по программированию

- подробное описание программирования с помощью GX IEC Developer

- описание стандартных команд IEC (стандартная библиотека МЭК)

**ПРИМЕЧАНИЕ** Все руководства перечислены в нашем текущем прайс-листе на контроллеры и выложены для скачивания на сайте MITSUBISHI ELECTRIC (www.mitsubishi-automation.ru) в виде файлов PDF.

#### $1.2$ Типы центральных процессоров

Описываемые в этом руководстве функции можно с помощью среды программирования GX Developer или GX IEC Developer (в их последних версиях) передать на центральные процессоры всех типов, при условии, что процессоры поддерживают используемые команды.

Описываемые в руководстве команды действительны для следующих программируемых контроллеров MELSEC и типов центральных процессоров:

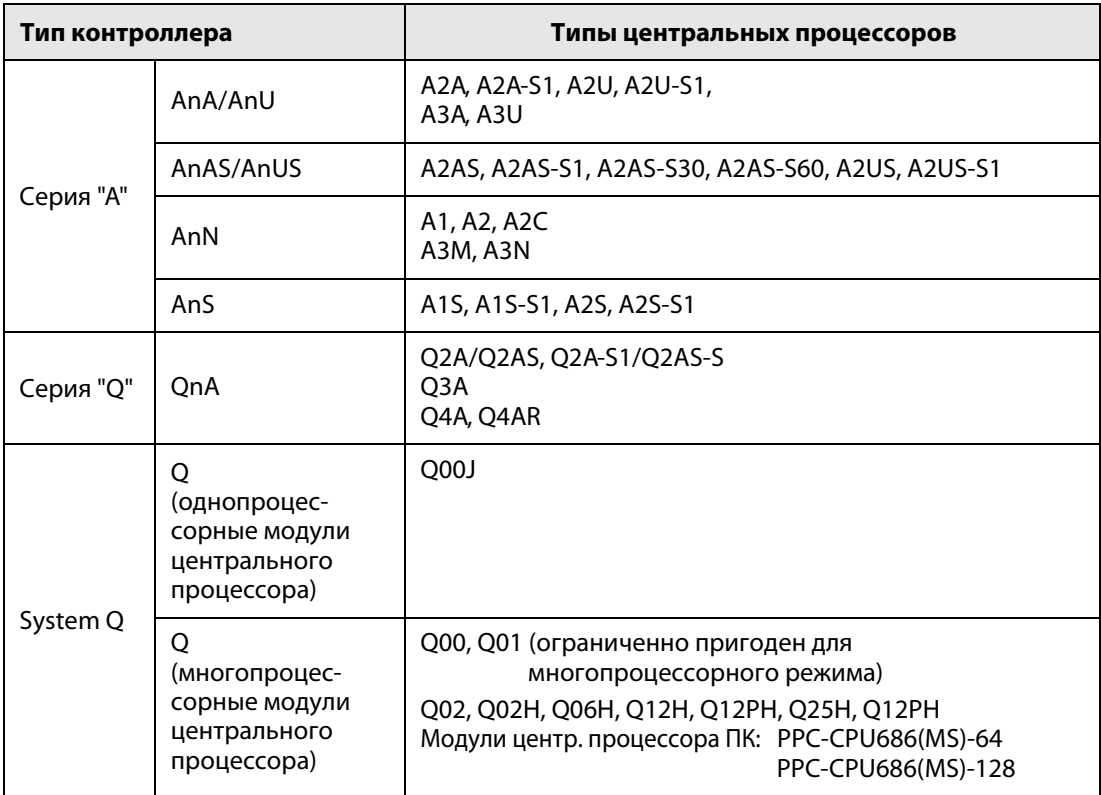

Если в тексте имеются общие упоминания "MELSEC A", "MELSEC Q" или просто "A" и "Q" (например, в таблицах), то это означает, что имеются в виду все типы центральных процессоров серии "А" или "Q" и "System Q". На исключения в тексте указывается особо.

#### Программное обеспечение  $1.3$

Все описанные в руководстве команды, – кроме небольшого числа исключений, – можно использовать в имеющихся пакетах программного обеспечения:

- GX Developer

- GX IEC Developer

Примеры этого руководства созданы в среде GX IEC Developer. Примеры на языке списка инструкций (IL) для контроллеров MELSEC всегда соответствуют среде GX Developer.

Все описываемые в этом руководстве команды входят в библиотеку среды программирования GX IEC Developer.

В диалоговом окне GX IEC Developer для выбора команд всегда отображаются только те команды, которые действительно способен обрабатывать выбранный центральный процессор.

#### $1.4$ Нахождение команд

#### Для опытных пользователей

Если вы уже знакомы с программированием команд для контроллеров MELSEC серий "А", "Q" и "System Q", ищите требуемую информацию в разделах с 5 по 9, посвященных описанию команд. В верхнем колонтитуле страниц указано название команды в том виде, в каком она используется в среде GX Developer и редакторе MELSEC среды GX IEC Developer.

#### Для начинающих пользователей

Если вы еще не очень хорошо ориентируетесь в работе с командами, действуйте следующим образом:

- Прочтите в разделе 3 о различиях в написании команд между редактором MELSEC и редактором стандартных команд МЭК (IEC).
- Прочтите пояснения в разделе 4, чтобы понять единую структуру описания каждой команды.
- Используйте
	- табличный обзор групп команд с их краткими описаниями в разделе 2,
- указатель ключевых слов, в котором можно найти все команды.
- **ПРИМЕЧАНИЕ** Все рассматриваемые в этом руководстве команды со столь же подробными описаниями можно найти и в оперативном справочнике среды программирования GX IEC Developer.

#### $1.5$ Параметры контроллеров

Параметры служат для задания определенных функций, областей операндов и т. п. Для программирования функций, описываемых в этом руководстве, параметры можно оставить без изменений или приспособить их в соответствии с потребностями пользователя. Более подробные указания по настройке параметров контроллера имеются в соответствующих описаниях аппаратной части модулей центральных процессоров, а также в руководствах по их программированию.

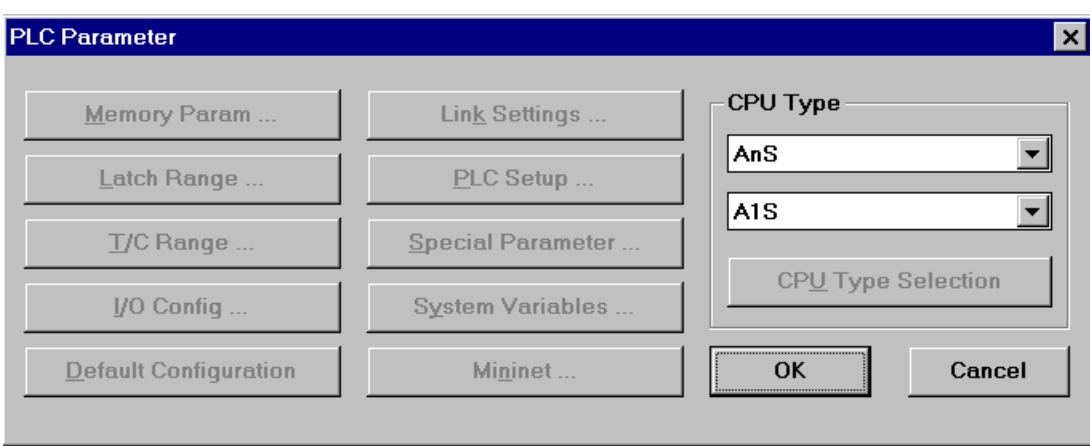

#### Пример: GX IEC Developer

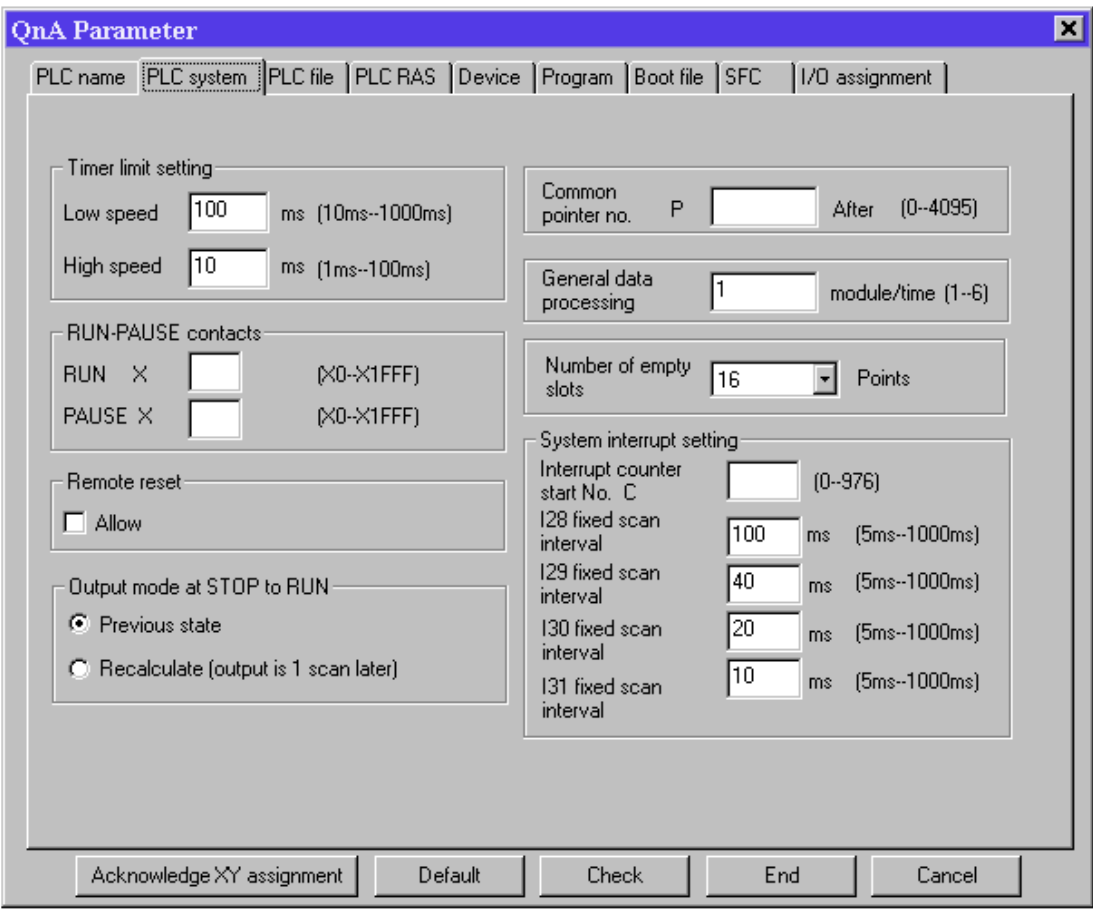

Пример: GX Developer, GX IEC Developer 6.0

# 1.6 Сравнение GX IEC Developer и GX Developer

Следующая таблица содержит обзор наиболее важных свойств пакетов программного обеспечения GX IEC Developer и GX Developer.

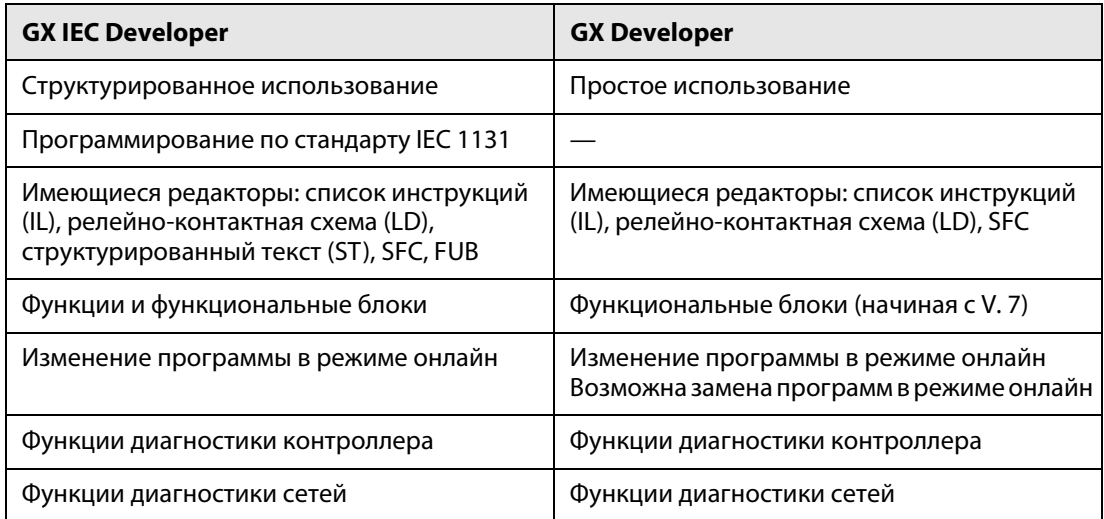

# 2 Команды

# 2.1 Подразделение команд

Команды можно подразделить на несколько главных групп, перечисленных в следующей таблице:

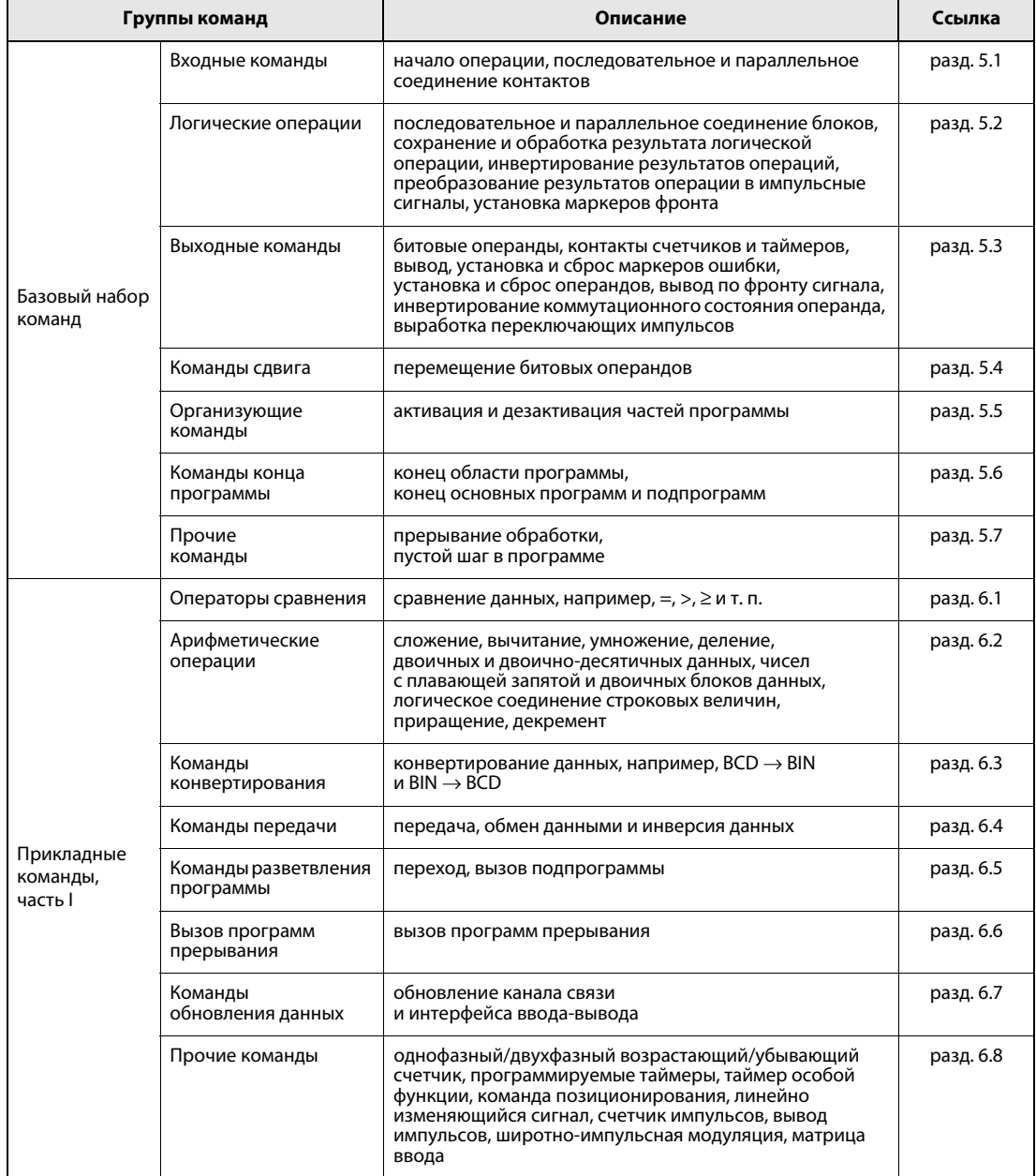

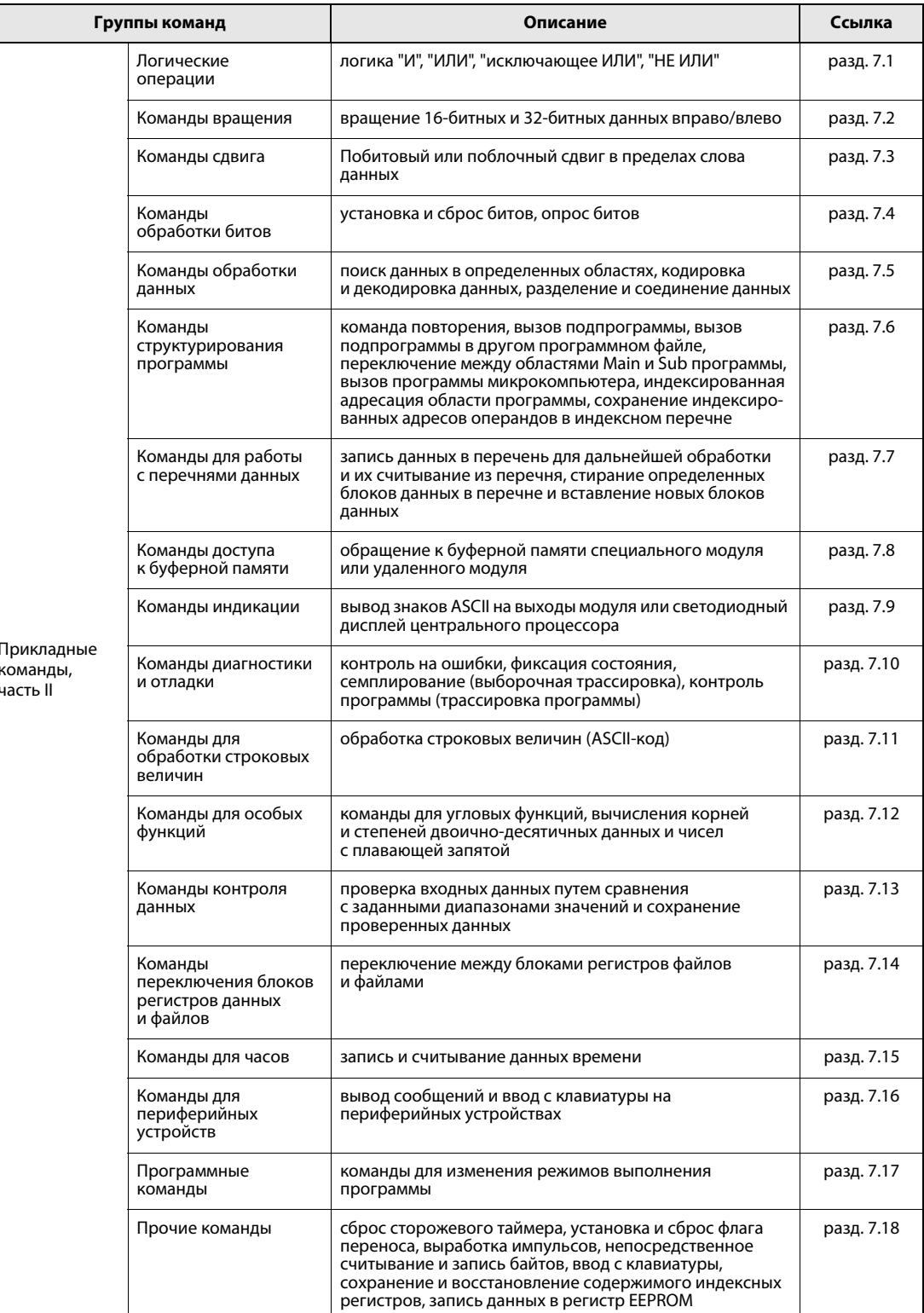

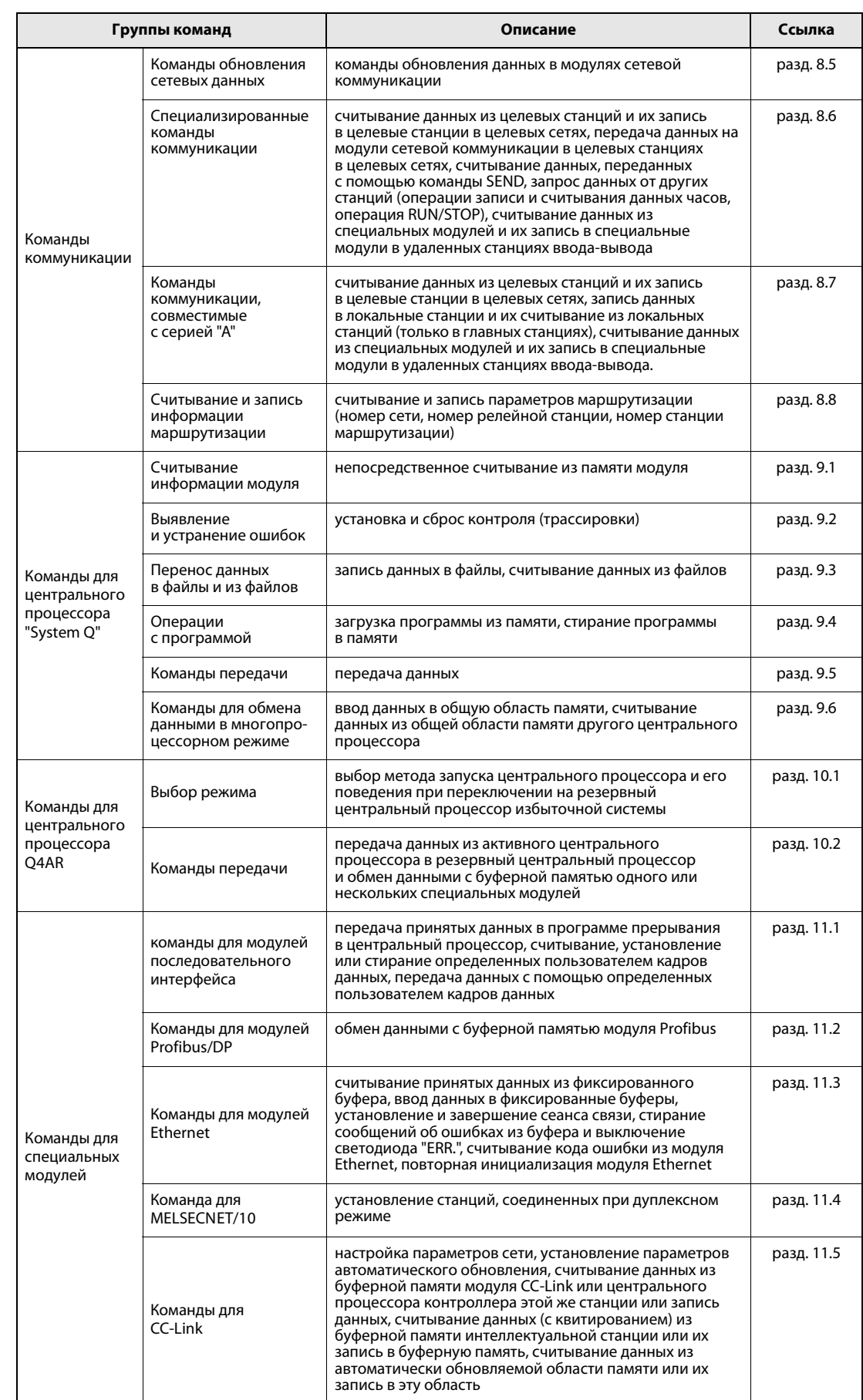

# 2.2 Обзор команд

## 2.2.1 Пояснения к обзорной таблице

В следующих разделах (с 2.3 по 2.6) дан обзор всех описываемых в этом руководстве команд. Обзорная таблица имеет следующие столбцы:

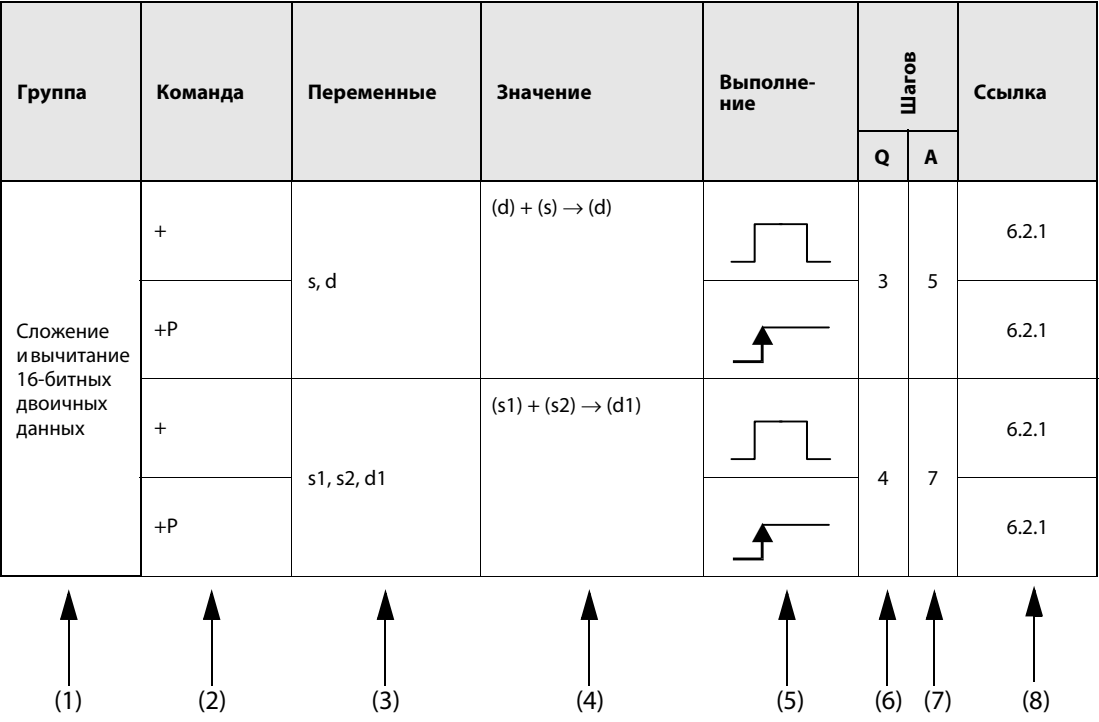

Разъяснение отдельных столбцов:

- (1) Группа команд
- (2) Указание названия команды для программирования

Название команды указывается в написании для контроллеров MELSEC (разъяснение этого написания см. в разделе 3.2).

Всегда указываются 16-битные команды. В случае 32-битных команд в начале названия команды добавляется буква "D".

- 16-битная команда: +
- 32-битная команда: D+

К импульсным командам, т. е. командам, выполняемым только при положительном или отрицательном фронте сигнала, добавляется буква "P".

- обычная команда: +
- импульсная команда: +P

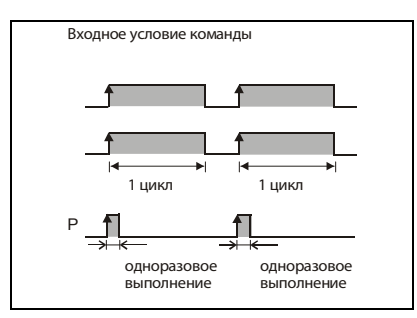

Команды, обрабатывающие строковые величины, обозначаются символом "\$" в начале команды: – обычная команда: +

- строковая команда: \$+
- (3) Указание применяемых переменных

Здесь указываются переменные. Источник данных обозначается буквой"s" (от англ. слова "source" – "источник"), а место назначения – буквой "d" (от англ. слова "destination" – "место назначения").

Пример: s = если имеется только один источник данных

s1, s2 = если имеются несколько источников данных  $s + 0$ ,  $s + 1$ ,  $(s1) + 0$ ,  $(s1) + 1 = B$  случае 32-битных команд Например, s 1 = регистр данных  $D0$ , (s1) + 1 = регистр данных D1  $s + 0$ ,  $s + 1$ ,  $s + 2$ ,  $s + 3 = 4$  следующих друг за другом операнда, например, часть массива

(4) Значение и обработка всей управляющей команды

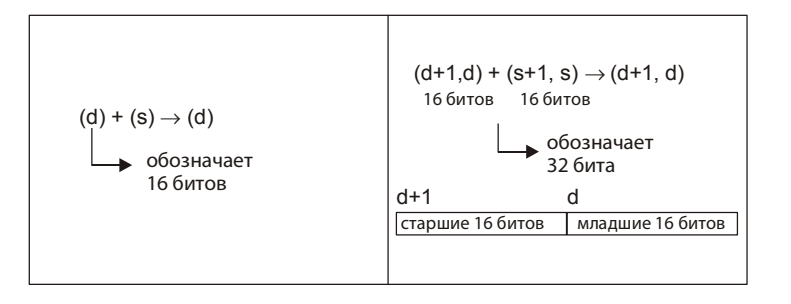

#### (5) Условие выполнения отображается в соответствии со следующей таблицей

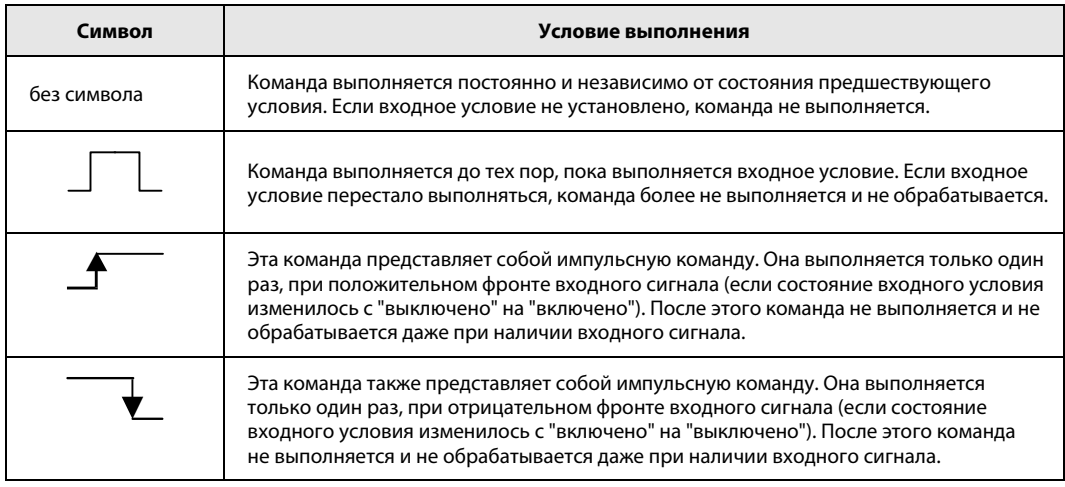

#### (6 + 7) Указание количества шагов программы

В этом столбце указывается число шагов, необходимых для полного выполнения команды. Здесь имеется различие между контроллерами MELSEC серии "A" и серий "Q"/"System Q". Более подробные пояснения имеются в разделе 3.9.

(8) Ссылка на раздел

Показывает номер раздела, в котором описывается эта команда.

# 2.3 Базовый набор команд

## 2.3.1 Входные команды

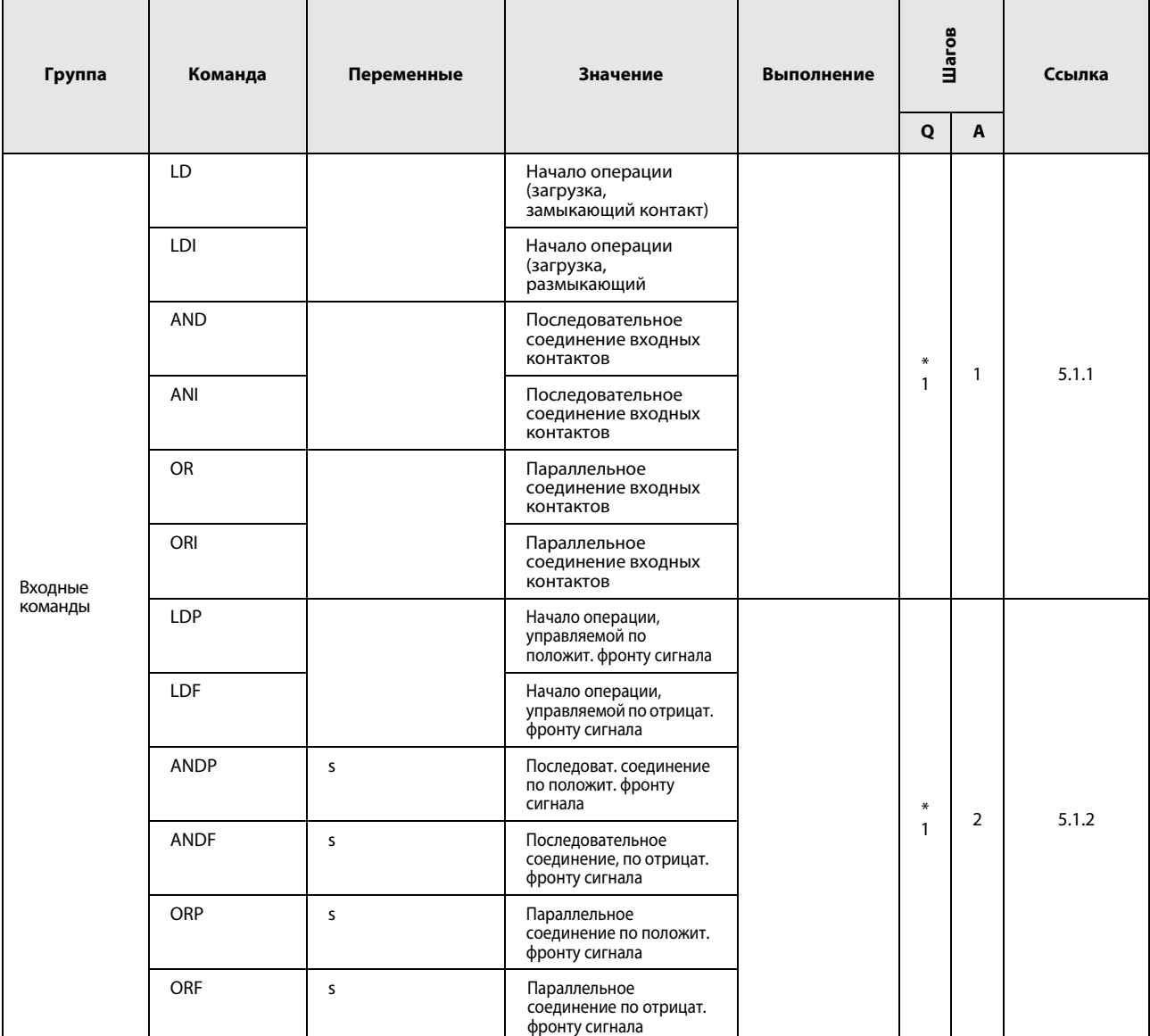

\*: Количество шагов программы зависит от используемых операндов:

при использовании внутренних операндов или регистров файлов (с R0 по R32767) : 1

при использовании непосредственно адресуемых входов (DX) : 2

• при использовании иных операндов

 В случае использования регистров файлов 2R на картах памяти количество шагов может удвоиться.

# 2.3.2 Логические операции

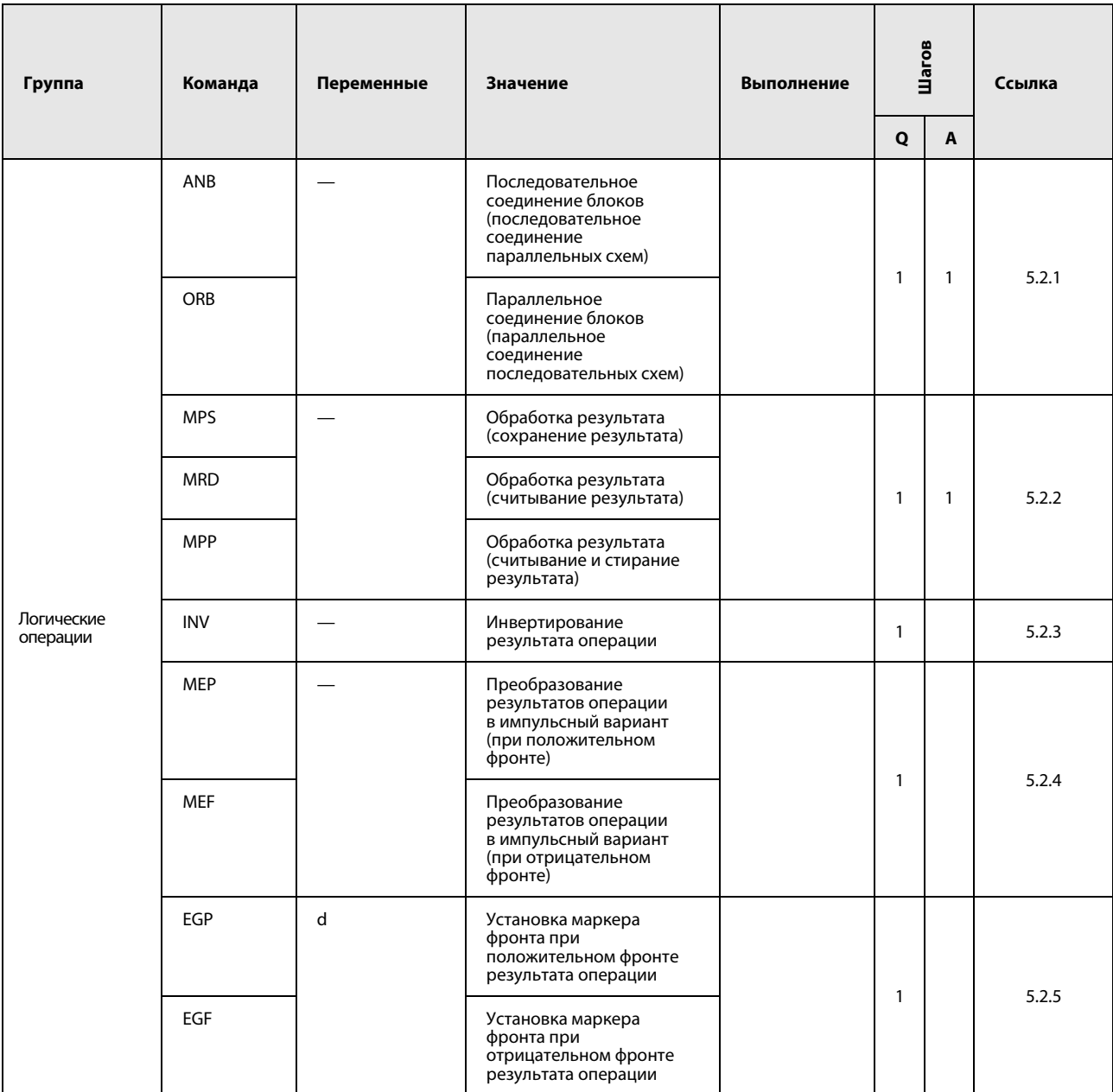

## 2.3.3 Выходные команды

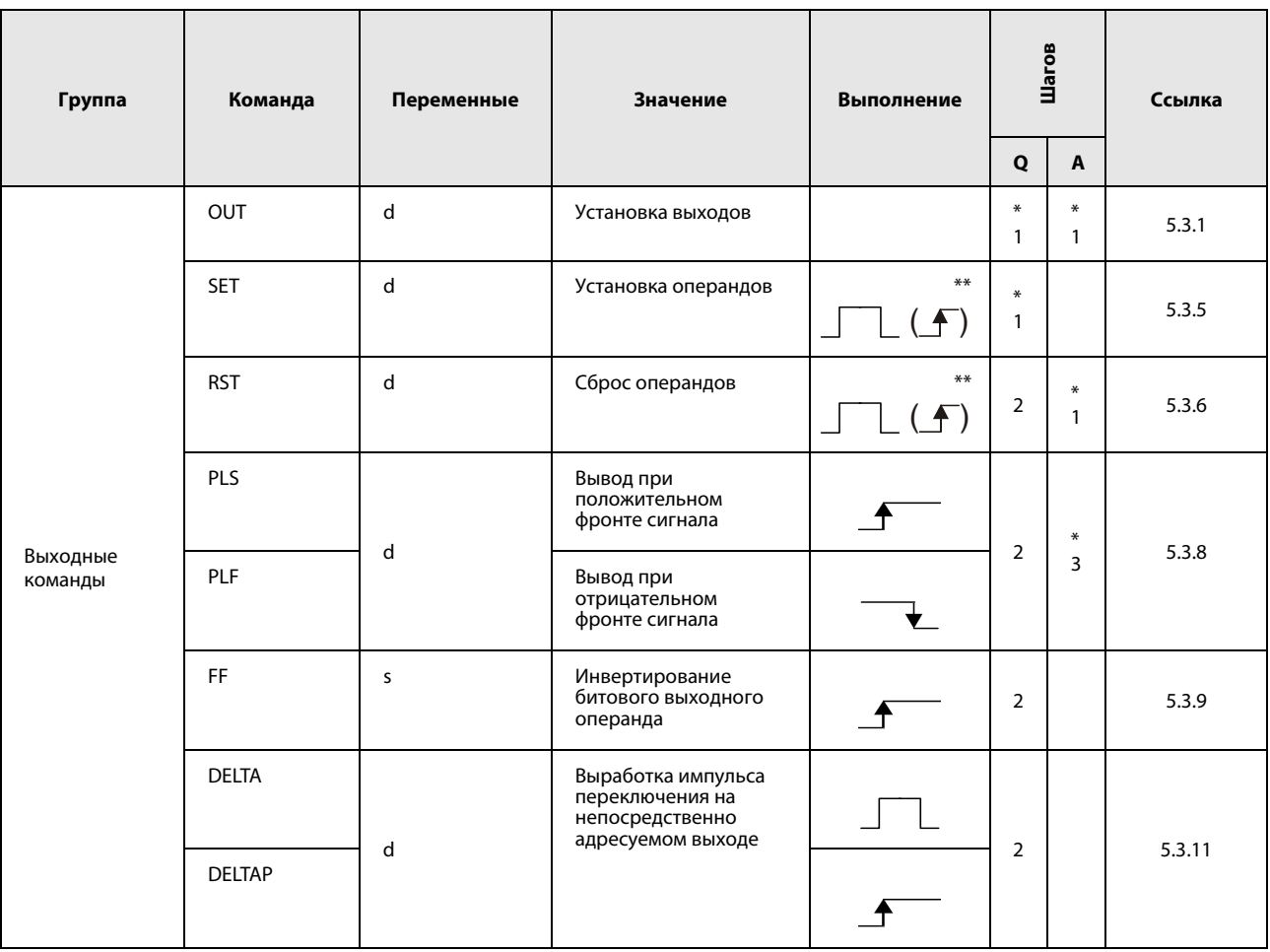

\*: Количество шагов программы зависит от используемых операндов. Точное количество указано в разделах, посвященных отдельным командам.

\*\*: Это  $\overline{\mathbf{f}}$  условие выполнения используется только в случае применения маркера ошибки (F).

### 2.3.4 Команды сдвига

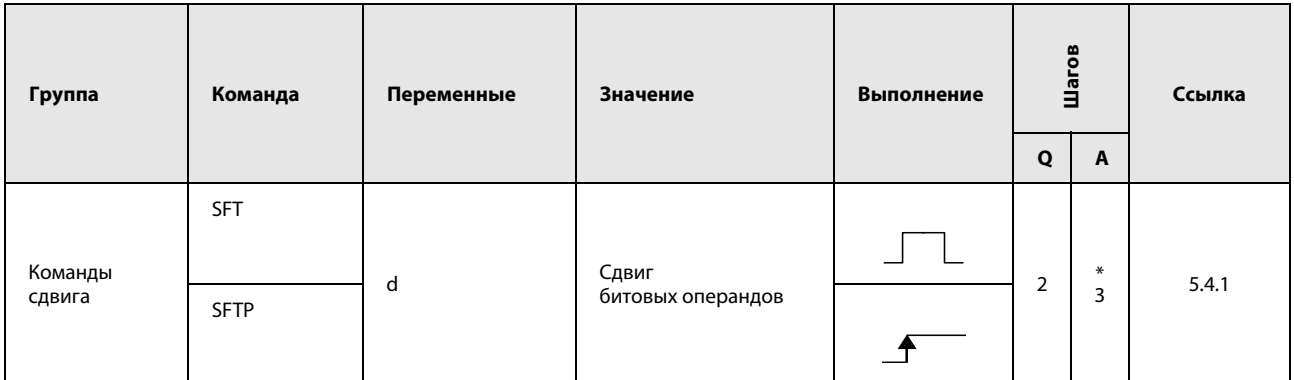

\*: Количество шагов в случае применения процессоров AnA, AnAS и AnU указано в разделе 3.9.2 "Центральные процессоры AnA, AnAS и AnU" этого руководства.

# 2.3.5 Организующие команды

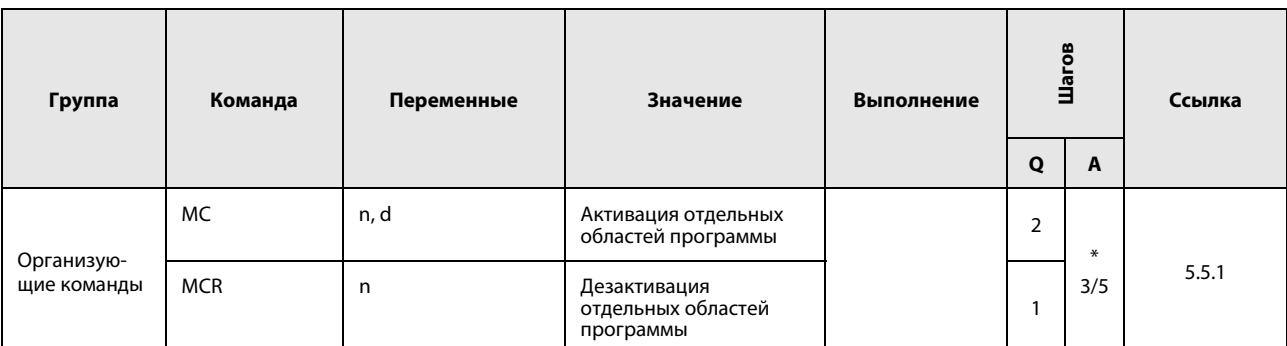

\*: Количество шагов равно 5 для команды MC и 3 для команды MCR. Более подробную информацию о количестве шагов в случае применения процессоров AnA, AnAS и AnU см. разделе 3.9.2 "Центральные процессоры AnA, AnAS и AnU" этого руководства.

## 2.3.6 Команды конца программы

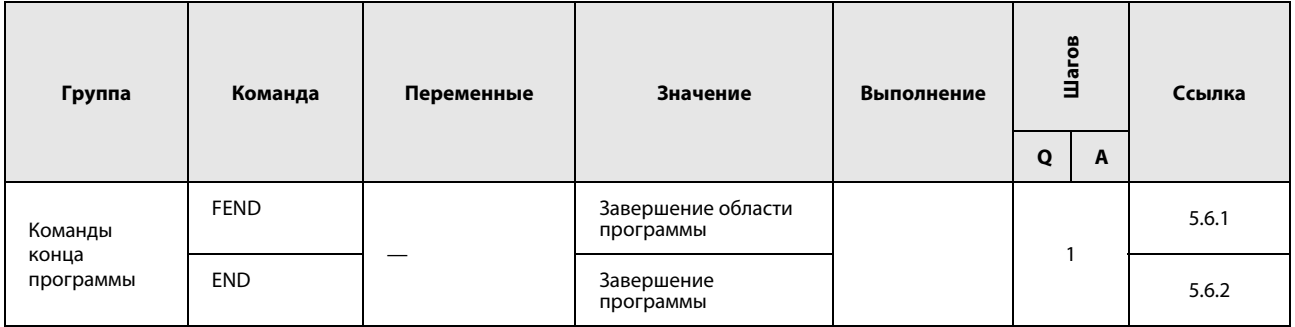

## 2.3.7 Прочие команды

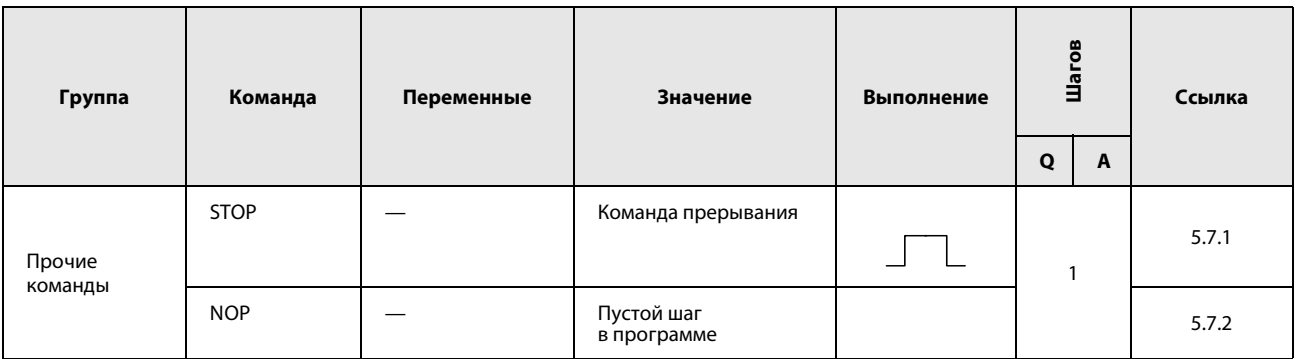

# 2.4 Прикладные команды I

# 2.4.1 Операторы сравнения

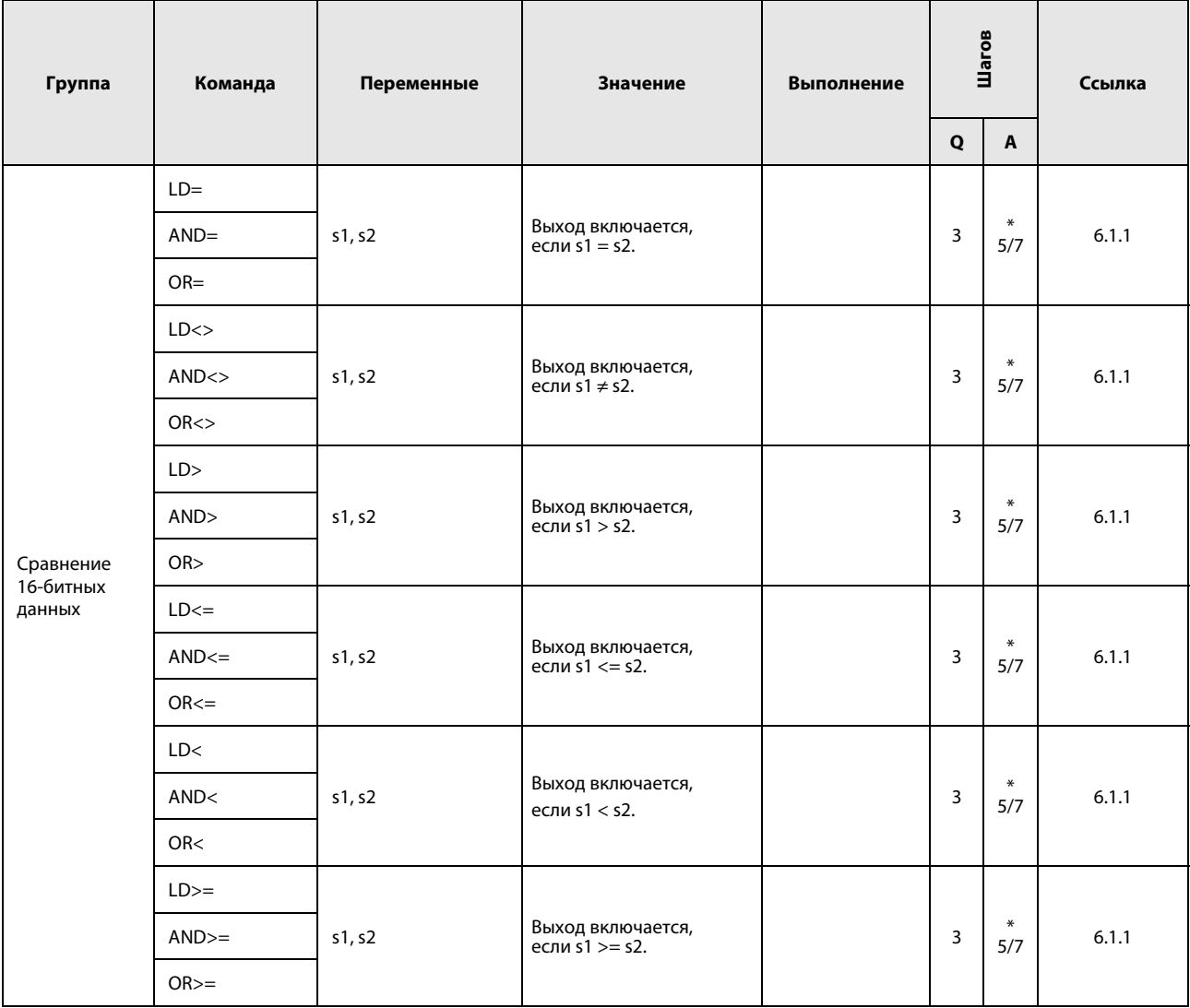

\*: Количество шагов программы зависит от используемых операндов.

Точное количество указано в разделах, посвященных отдельным командам.

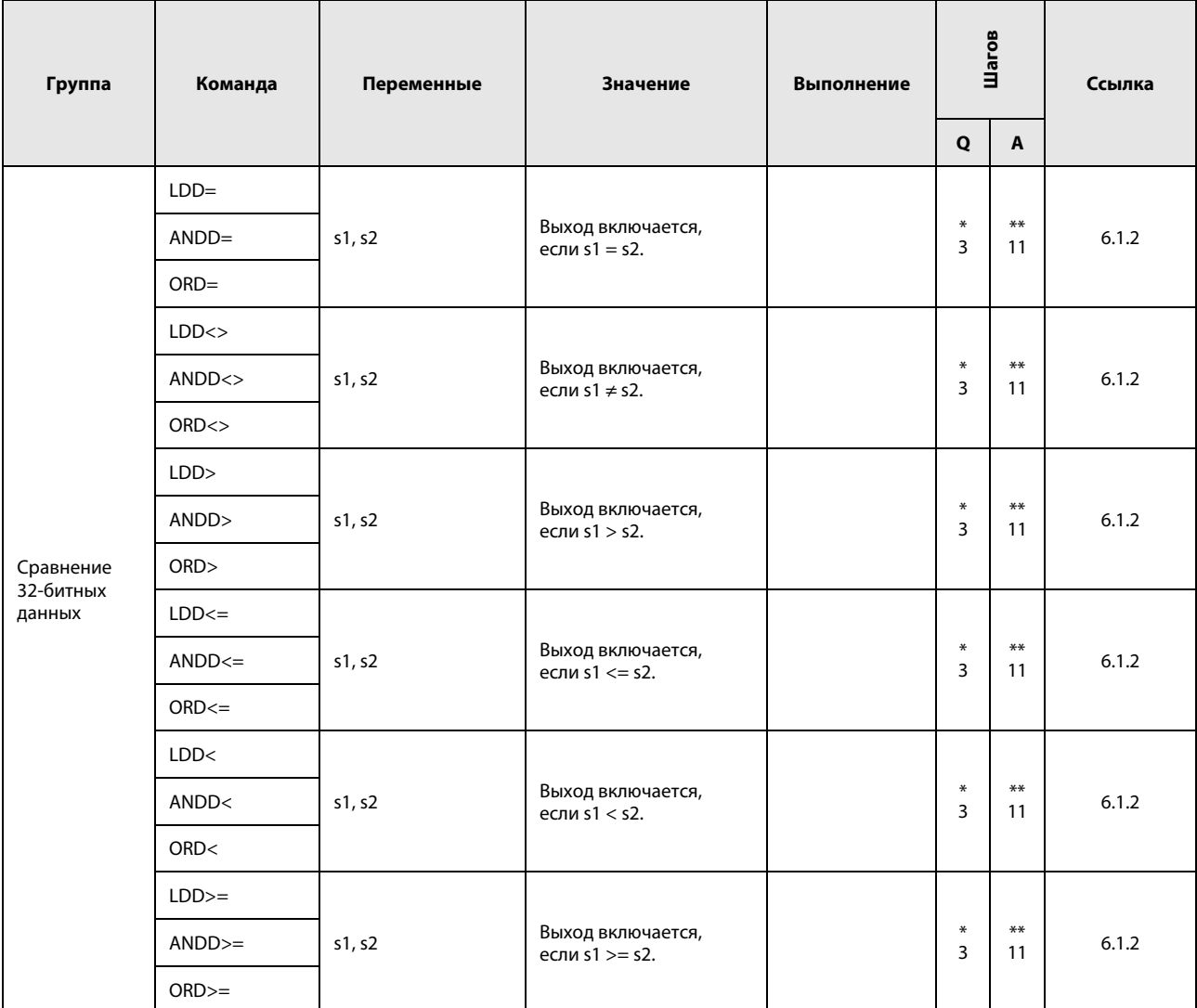

\*: Количество шагов программы зависит от типа центрального процессора и используемых операндов. • При использовании процессоров серии QnA и однопроцессорных модулей Q: 3

- При использовании многопроцессорных модулей Q и внутренних словных операндов (кроме регистра файлов ZR): 5 Константы: 5 Битовые операнды с адресами, кратными 16, имеющие обозначение битового блока К8 и адресуемые без индексации: 5
- При использовании многопроцессорного модуля ЦП серии "Q" и иных операндов кроме вышеуказанных: 3

Хотя в процессоре серии "Q" используется большее число шагов, чем в процессоре QnA, скорость обработки в процессоре серии "Q" выше.

\*\*: Количество шагов программы зависит от используемых операндов. Точное количество указано в разделах, посвященных отдельным командам.

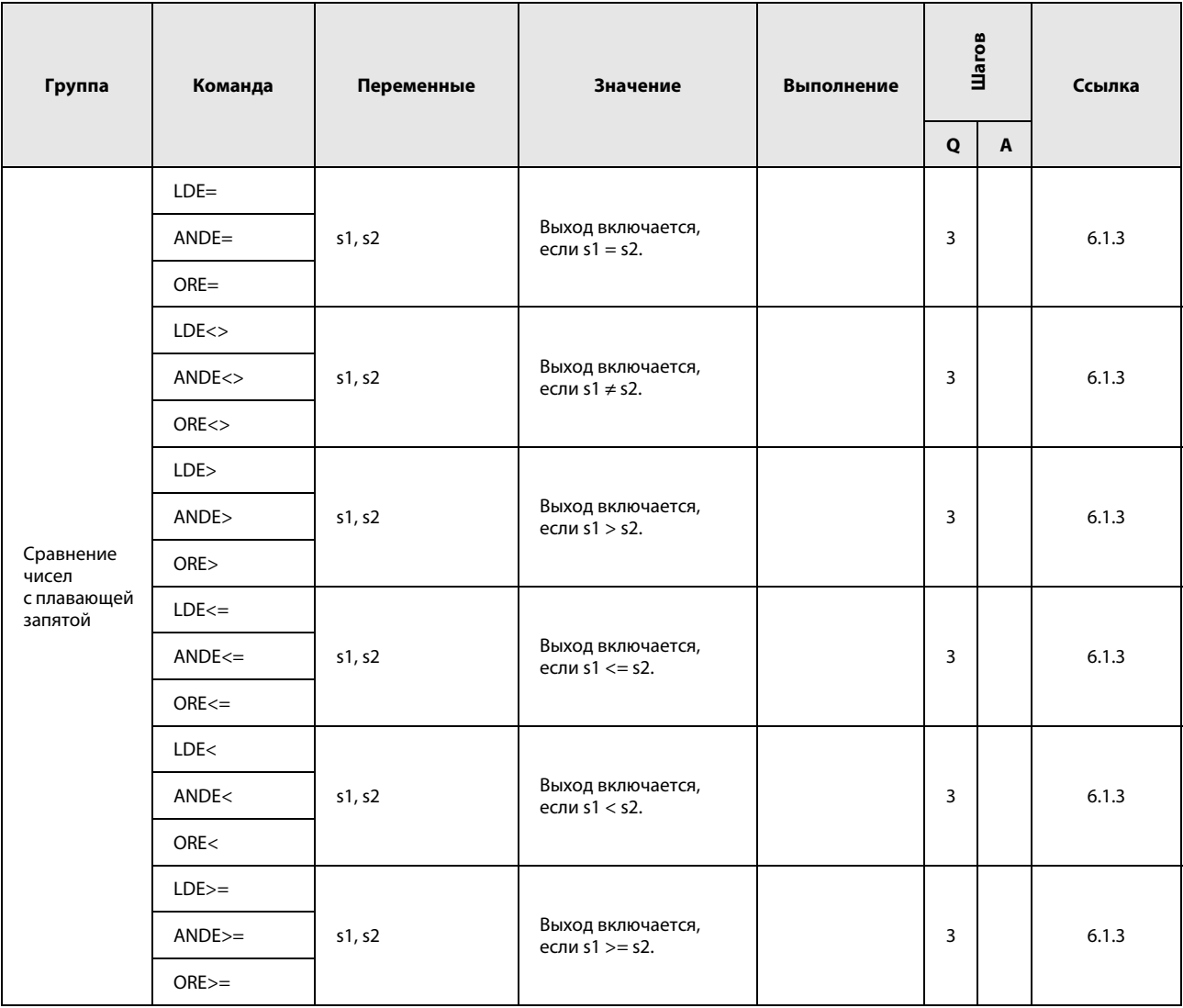
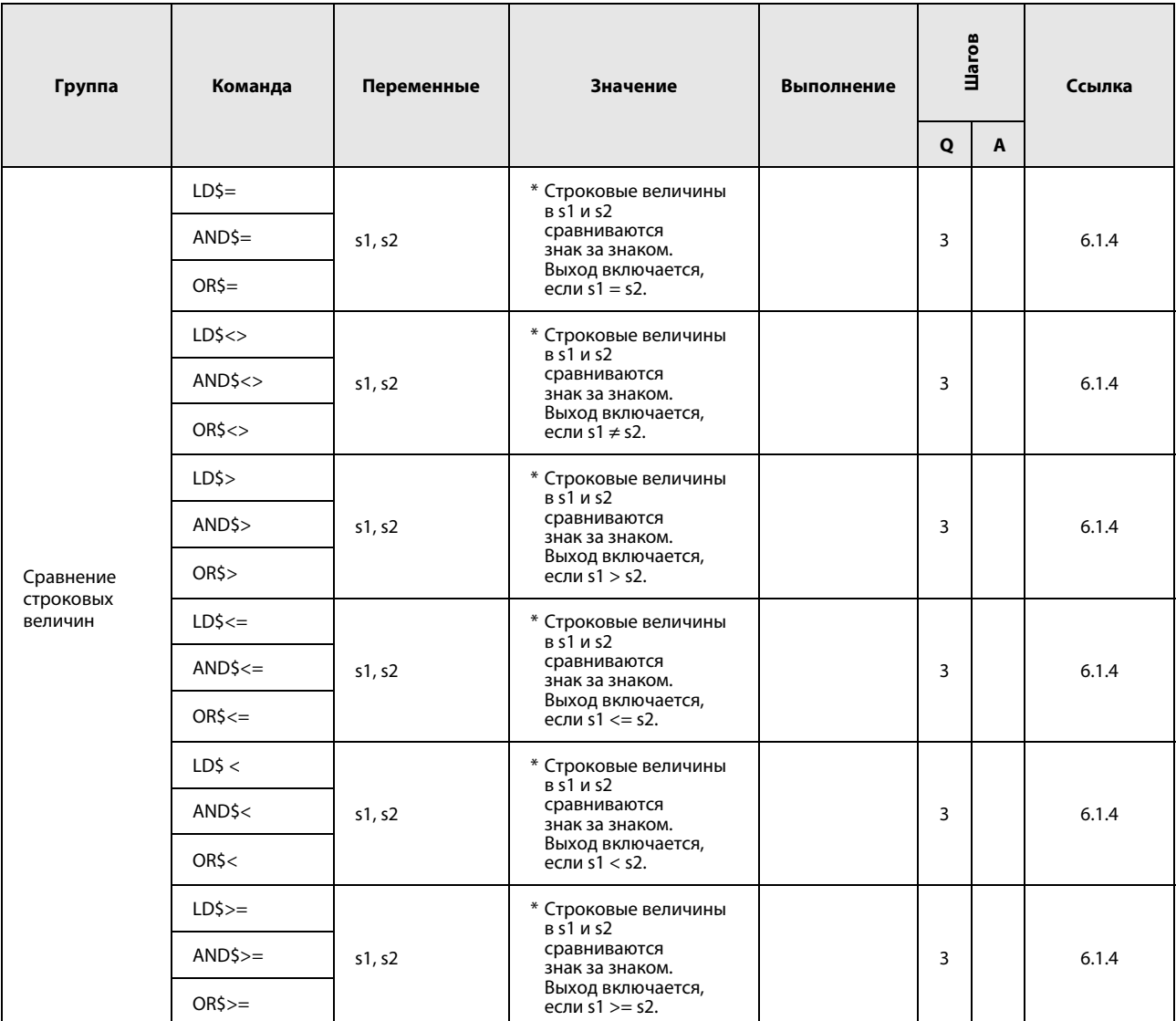

\*: Ниже рассмотрены возможные варианты при сравнении строковых величин.

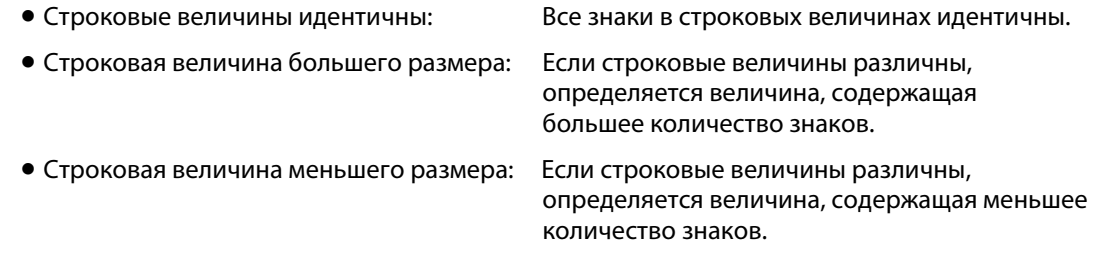

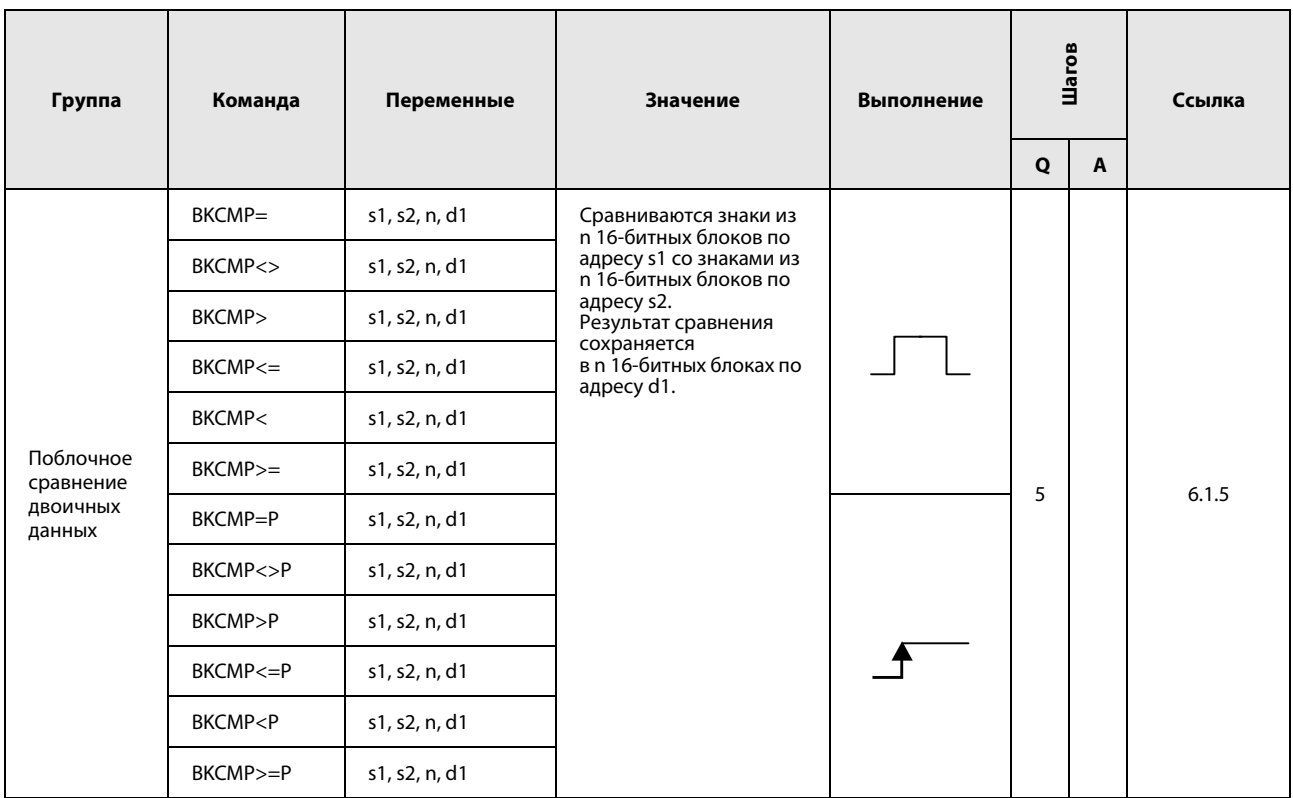

# 2.4.2 Арифметические команды

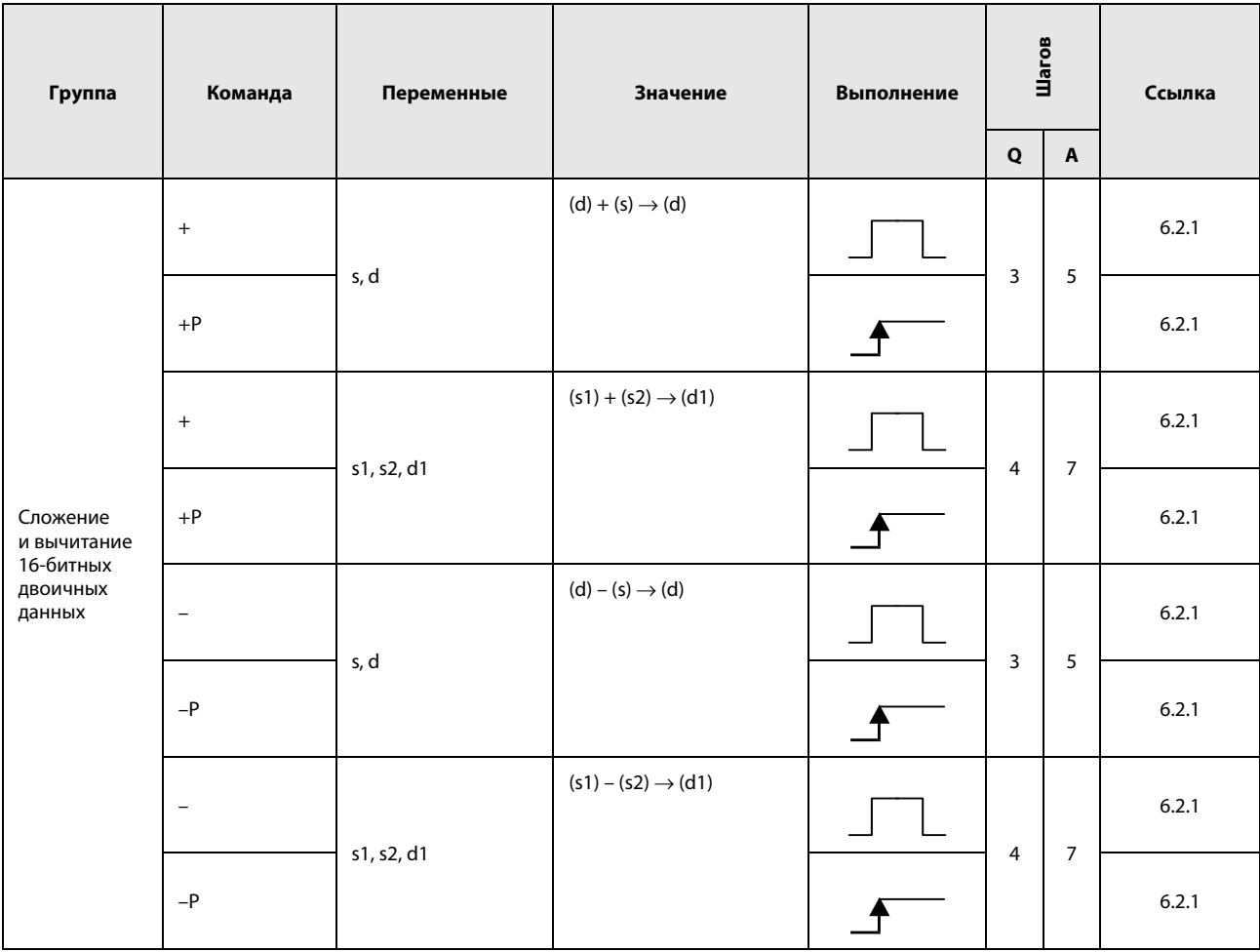

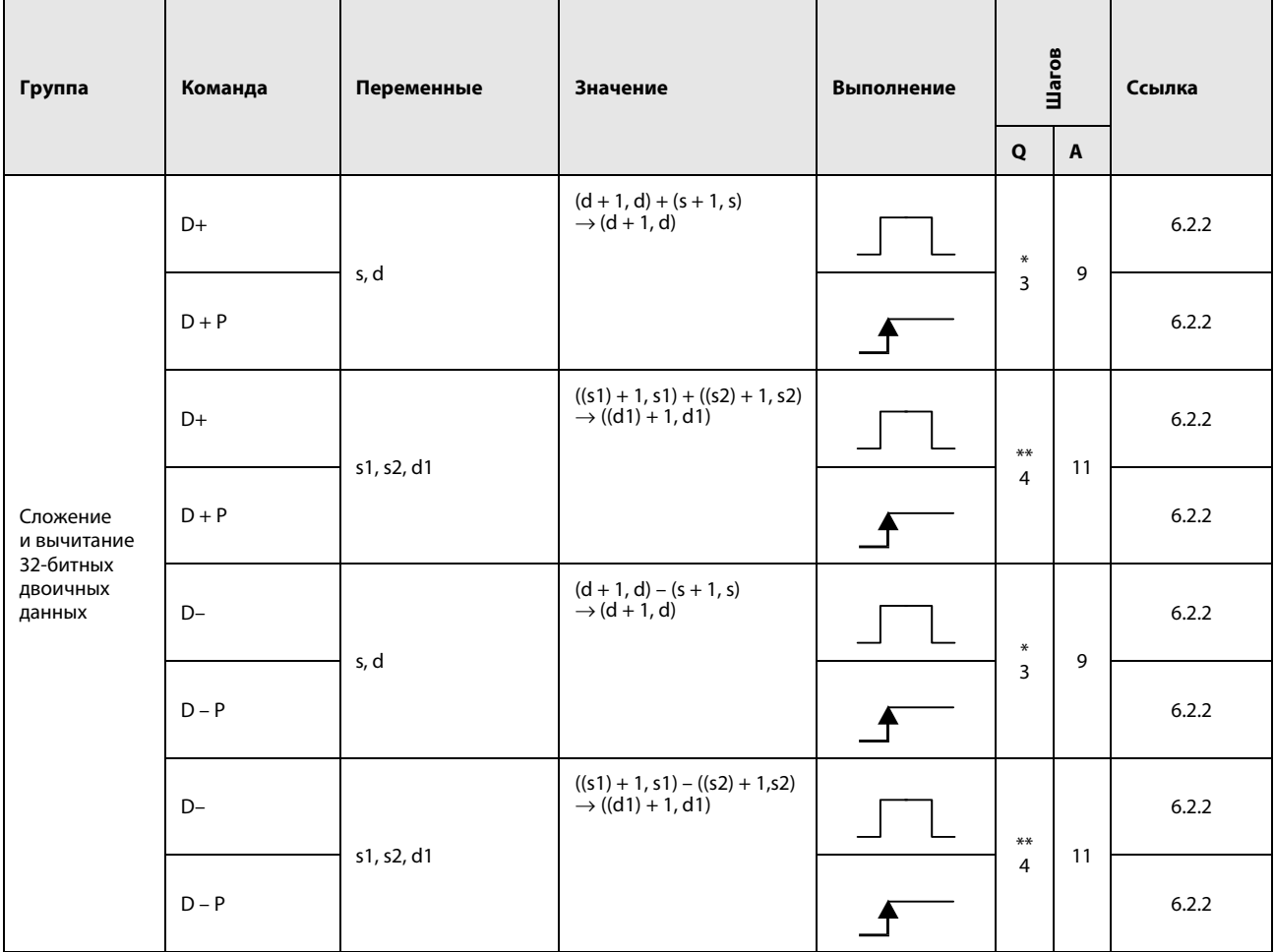

• При использовании процессоров серии QnA или однопроцессорного модуля ЦП серии "Q": 3

• При использовании многопроцессорного модуля ЦП серии "Q"

и внутренних словных операндов (кроме регистра файлов ZR): 5 Константы: 5

Битовые операнды с адресом, кратным 16,

имеющие обозначение битового блока К8 и адресуемые без индексации: 5

• При использовании многопроцессорного модуля ЦП серии "Q" и иных операндов кроме вышеуказанных: 3

\*\*: Количество шагов программы зависит от типа центрального процессора и используемых операндов.

• При использовании процессоров серии QnA или однопроцессорного модуля ЦП серии "Q": 4

• При использовании многопроцессорного модуля ЦП серии "Q" и внутренних словных операндов (кроме регистра файлов ZR): 6 Константы: 6

Битовые операнды с адресом, кратным 16,

имеющие обозначение битового блока К8 и адресуемые без индексации: 6

• При использовании многопроцессорного модуля ЦП серии "Q" и иных операндов кроме вышеуказанных: 4

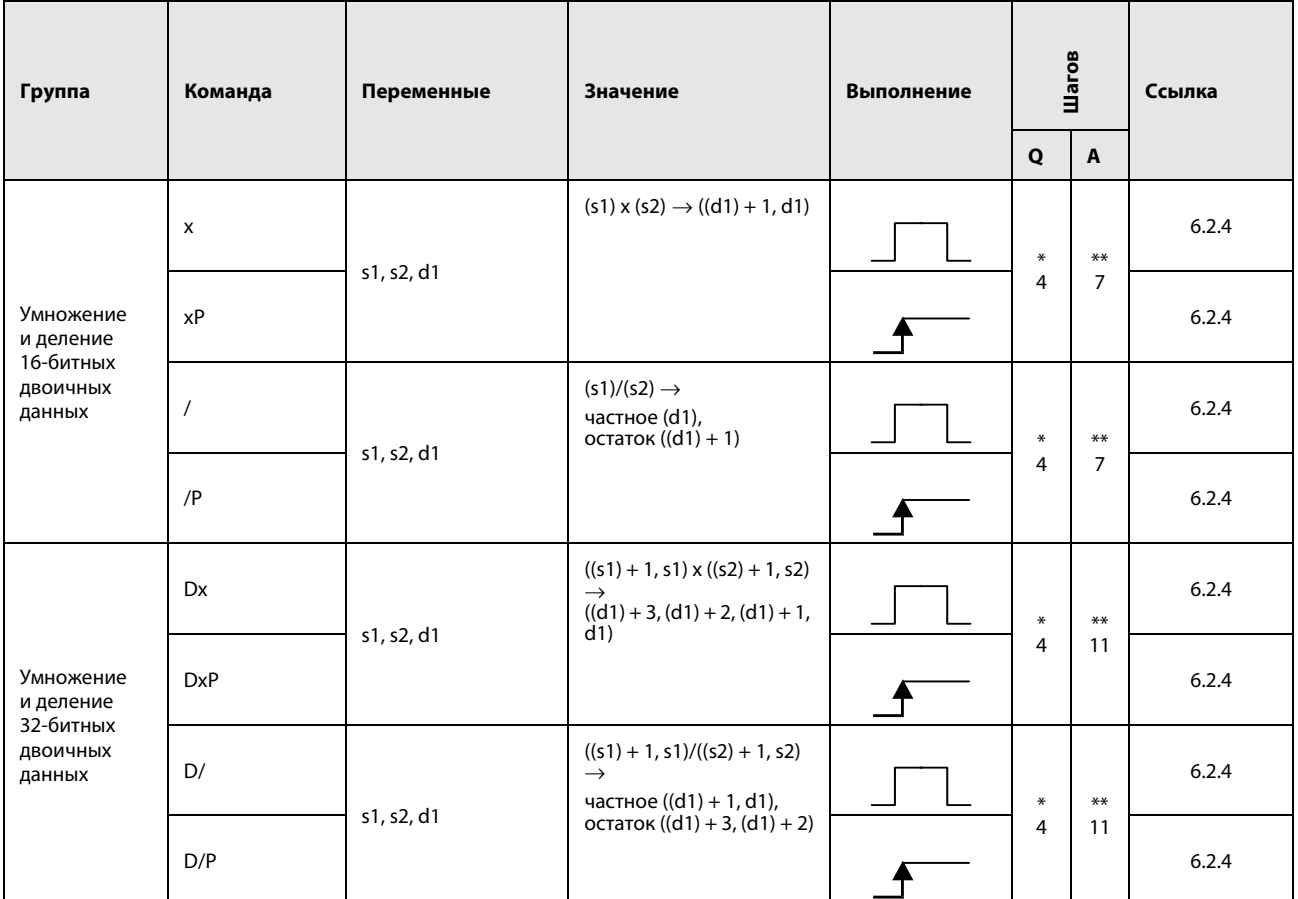

- При использовании процессоров серии QnA или однопроцессорного модуля ЦП серии "Q": 4 • При использовании многопроцессорного модуля ЦП серии "Q"
- и внутренних словных операндов (кроме регистра файлов ZR): 3 Константы: 3
- Битовые операнды с адресом, кратным 16,
- имеющие обозначение битового блока К4 и адресуемые без индексации: 3
- При использовании многопроцессорного модуля ЦП серии "Q" и иных операндов кроме вышеуказанных: 4

\*\*: Количество шагов программы зависит от используемых операндов. Точное количество указано в разделах, посвященных отдельным командам.

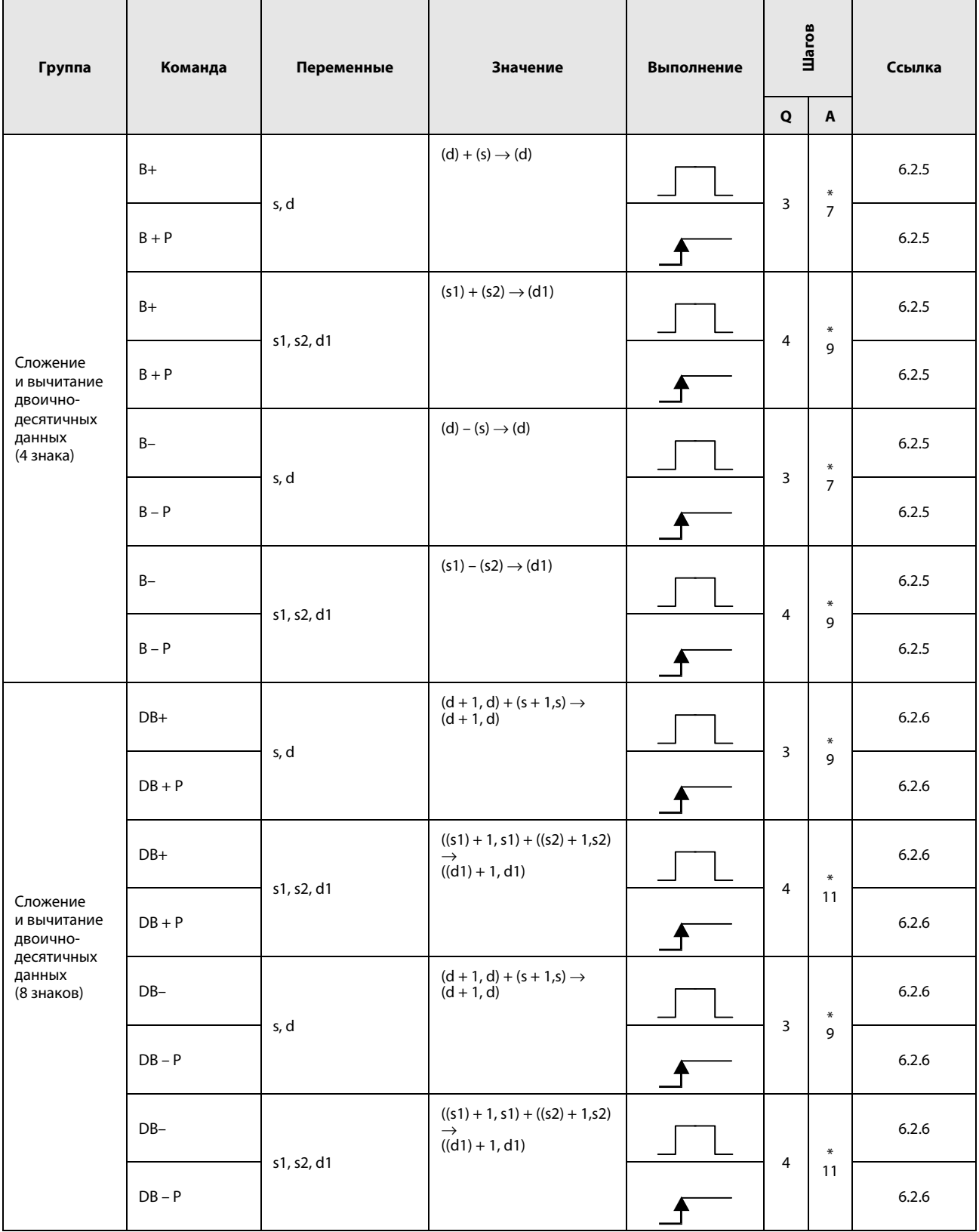

\*: Количество шагов программы зависит от используемых операндов.

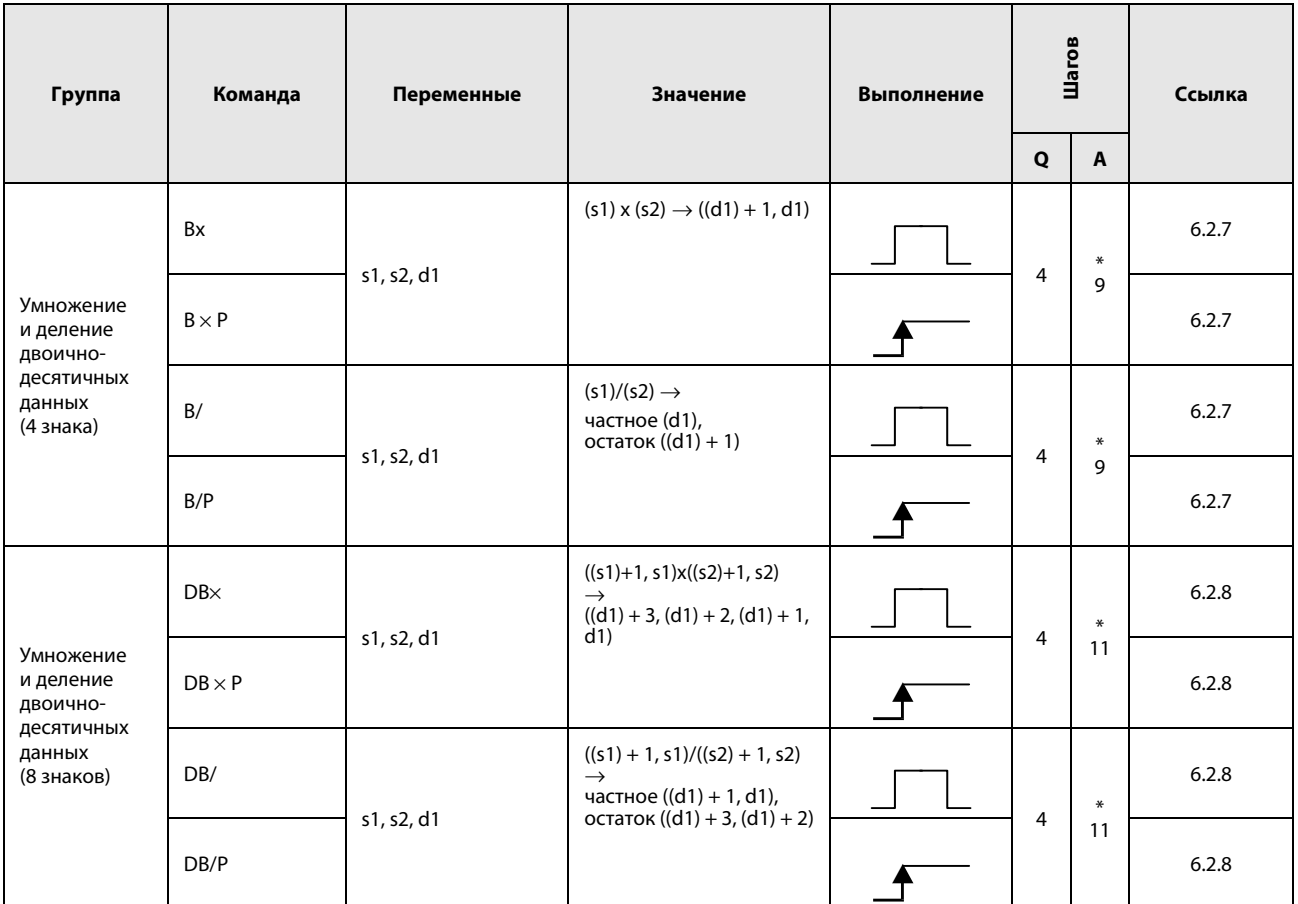

\*: Количество шагов программы зависит от используемых операндов.

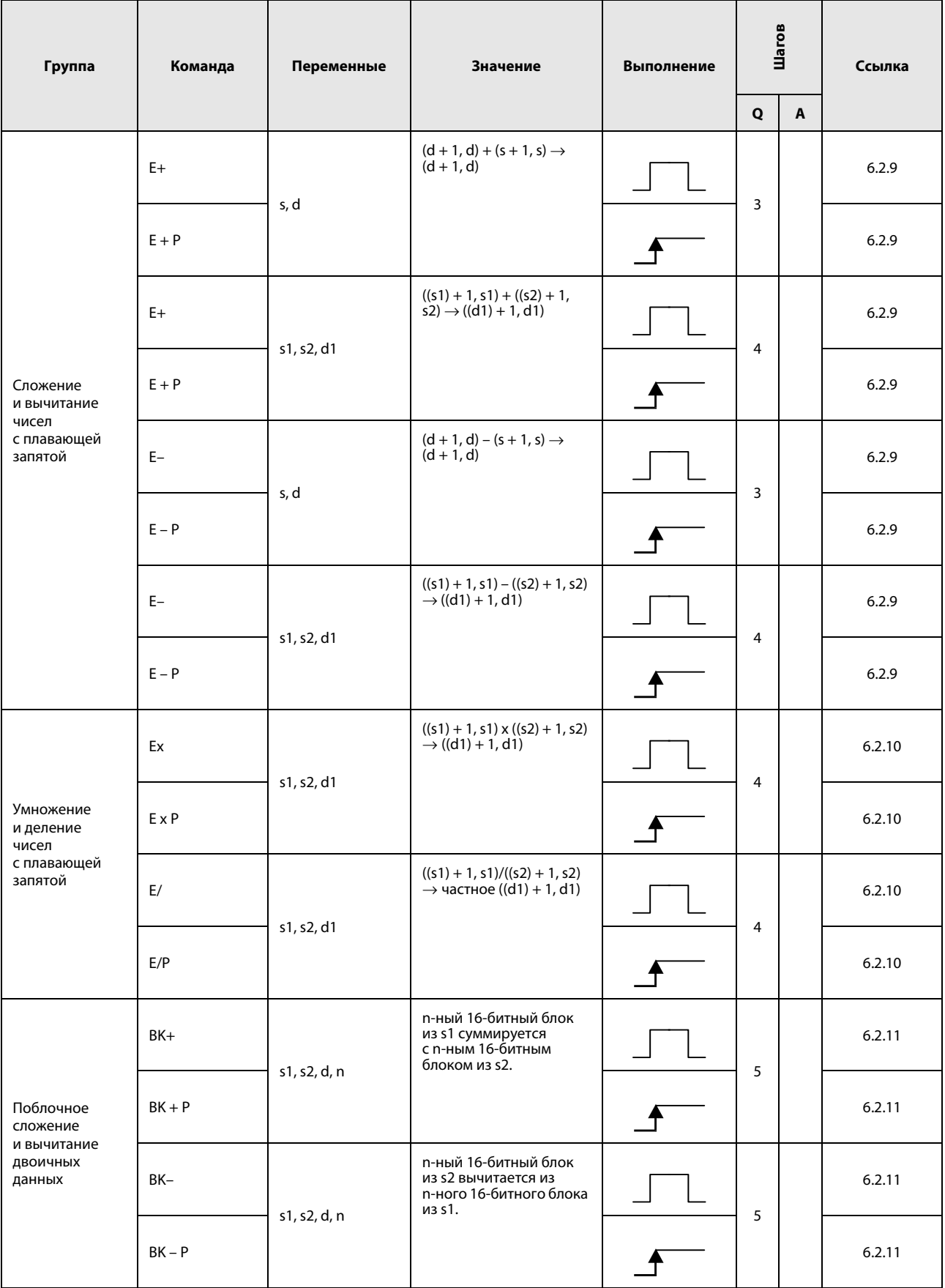

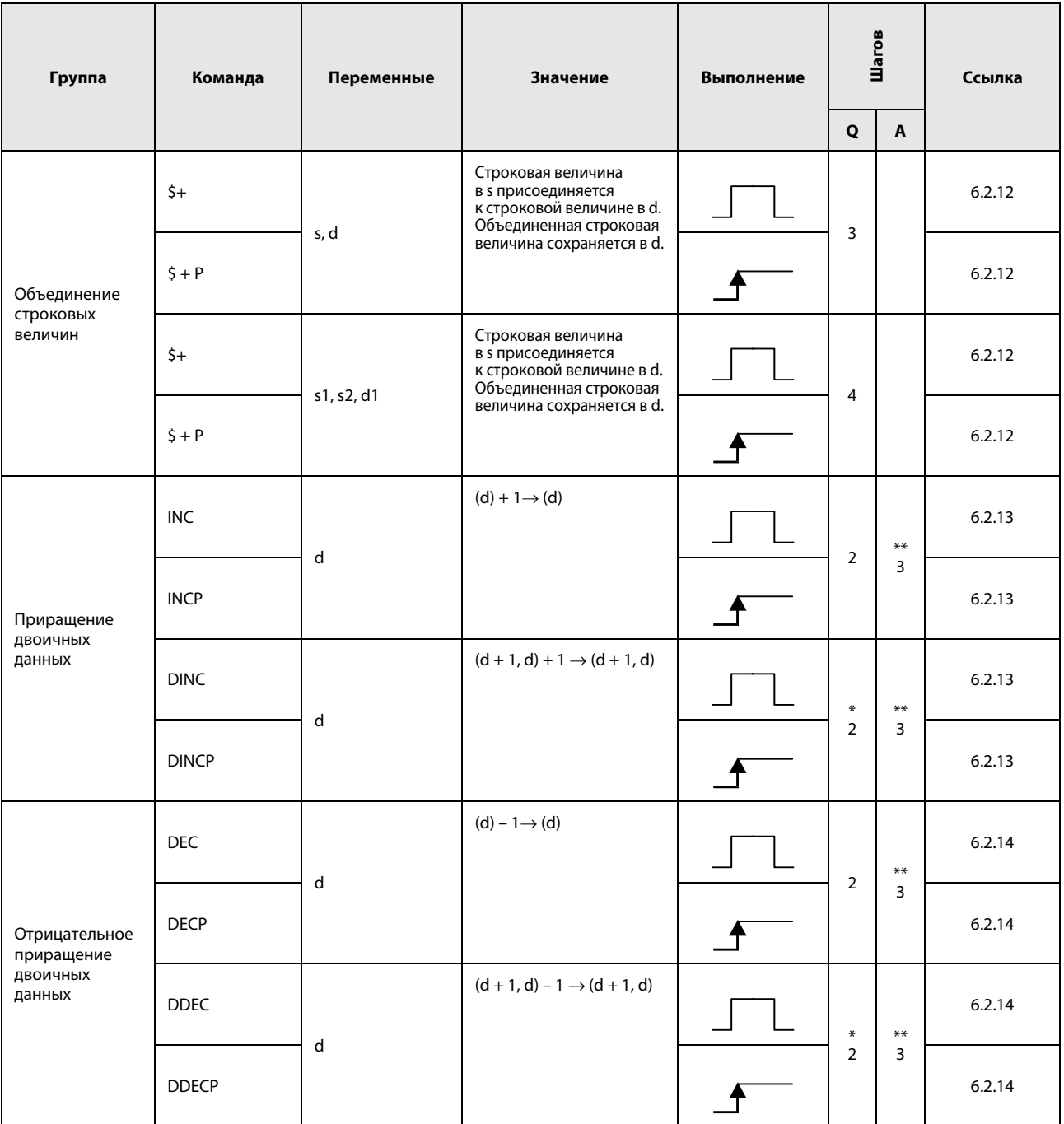

• При использовании процессоров серии QnA или однопроцессорного модуля ЦП серии "Q": 2

• При использовании многопроцессорного модуля ЦП серии "Q" и внутренних словных операндов (кроме регистра файлов ZR): 3 Константы: 3

Битовые операнды с адресом, кратным 16,

имеющие обозначение битового блока К8 и адресуемые без индексации: 3

• При использовании многопроцессорного модуля ЦП серии "Q" и иных операндов кроме вышеуказанных: 2

\*\*: Количество шагов программы зависит от используемых операндов. Точное количество указано в разделах, посвященных отдельным командам.

### 2.4.3 Команды конвертирования

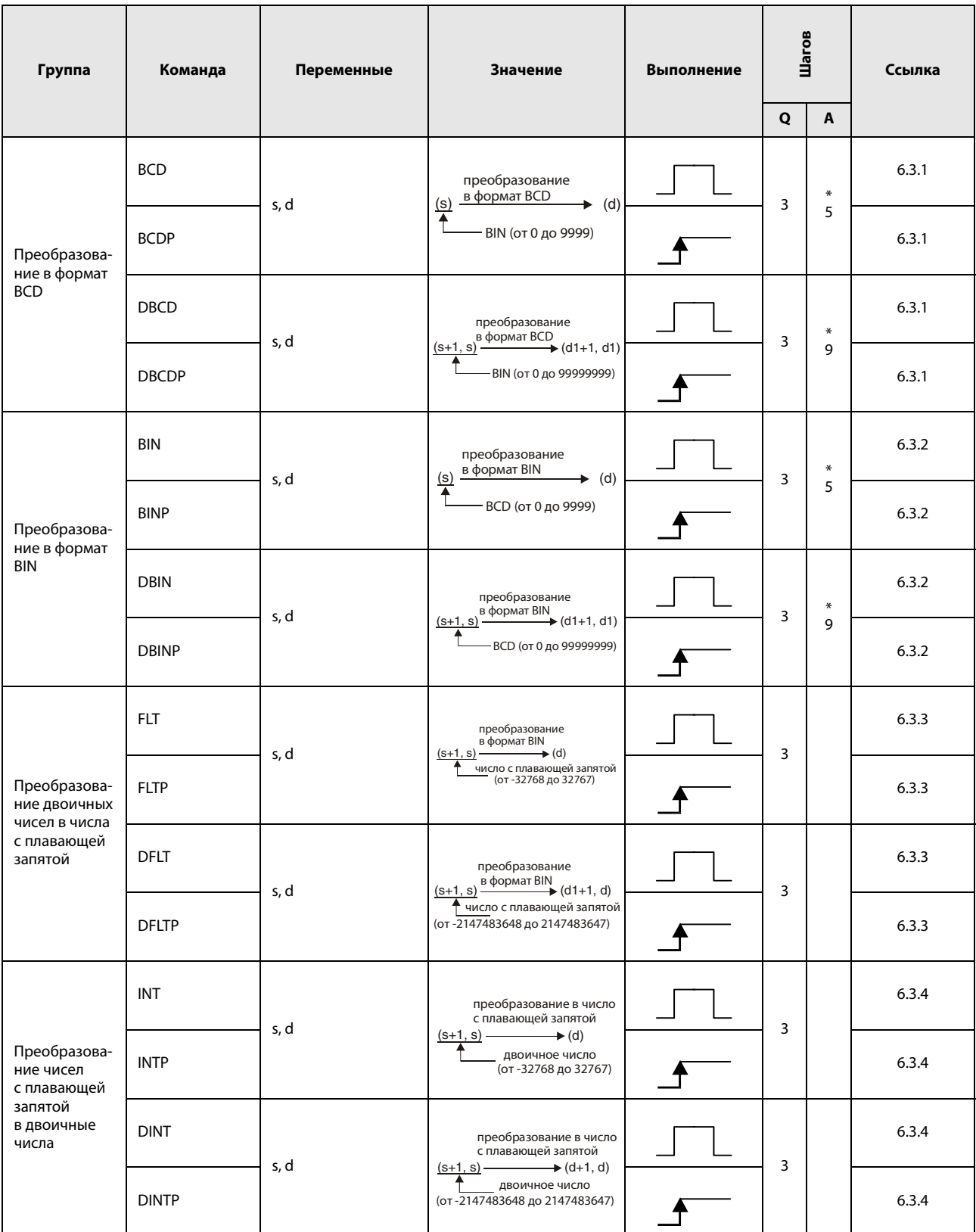

\*: Количество шагов программы зависит от используемых операндов.

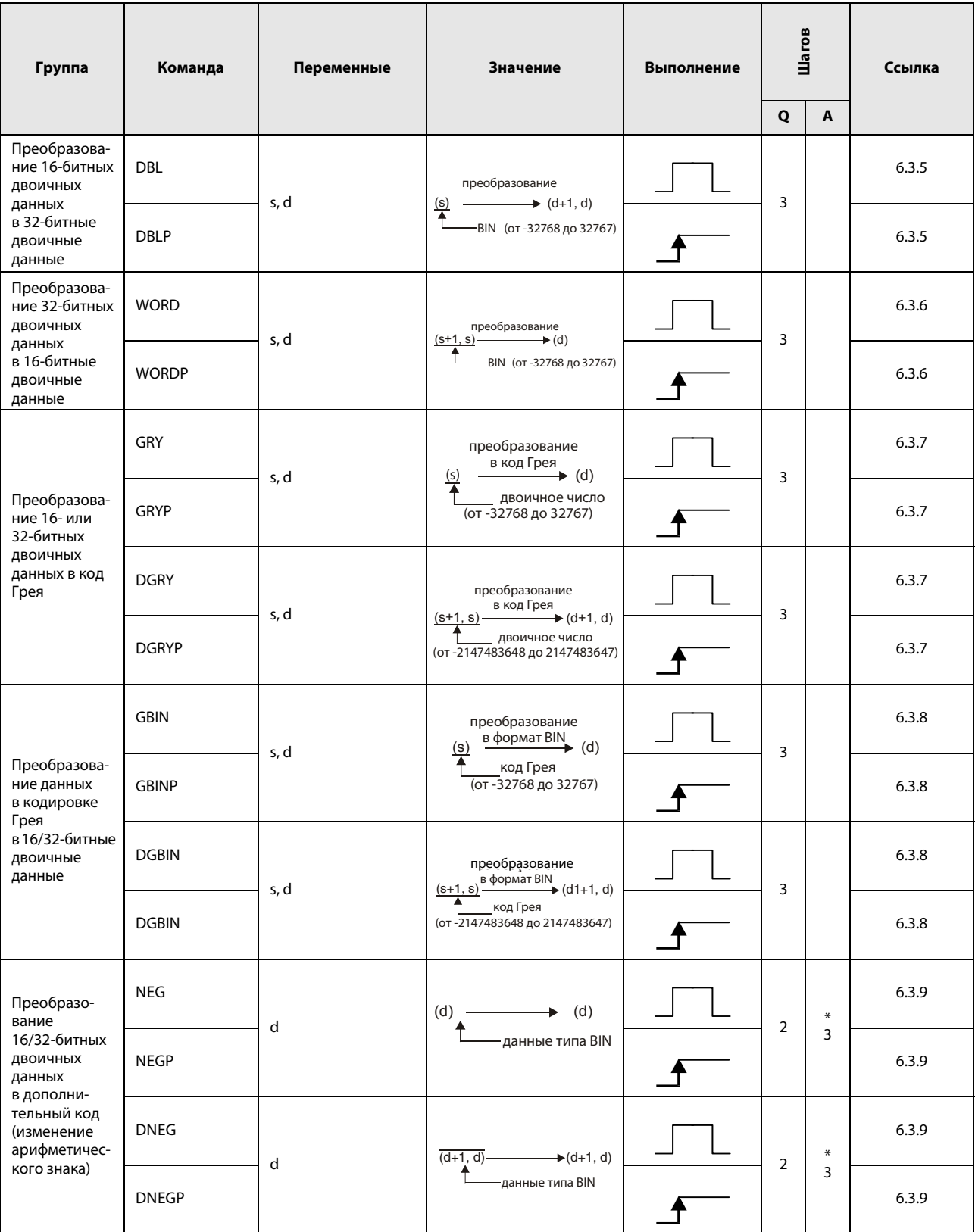

\*: Количество шагов программы зависит от используемых операндов.

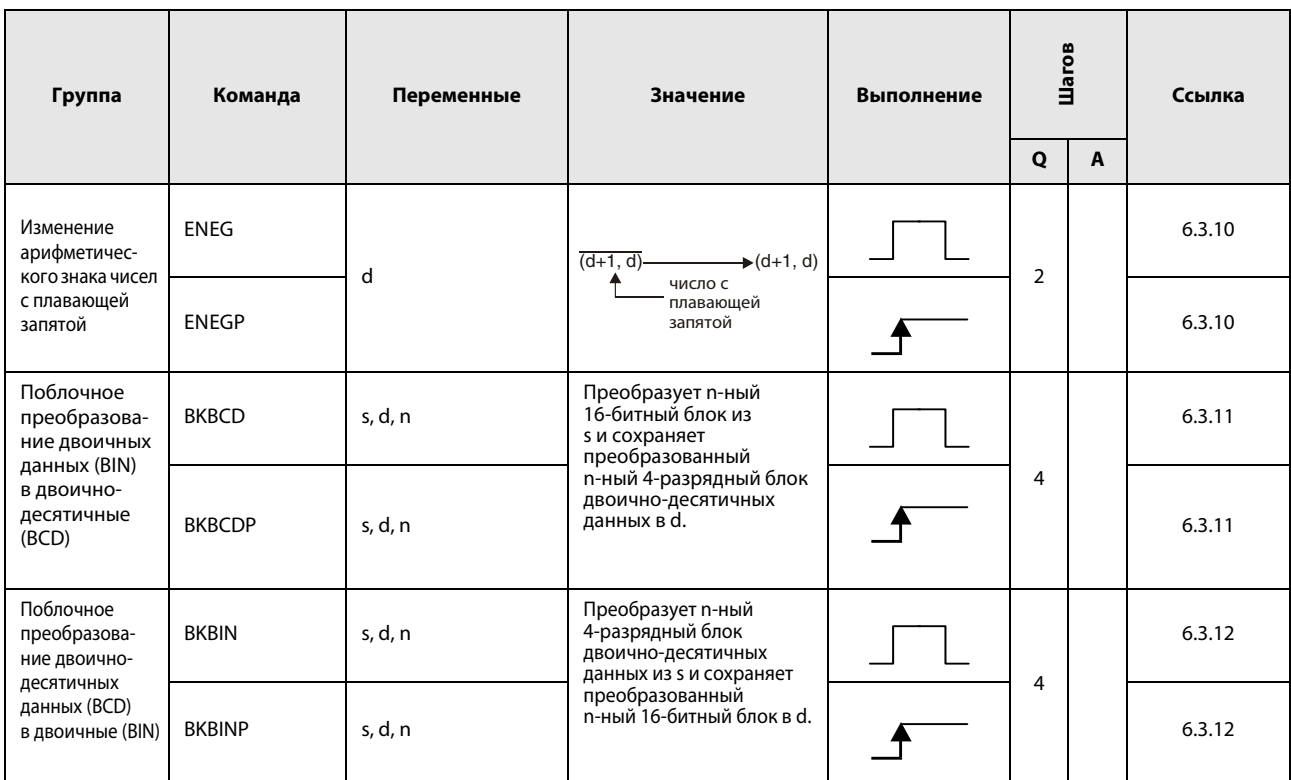

#### $2.4.4$ Команды передачи

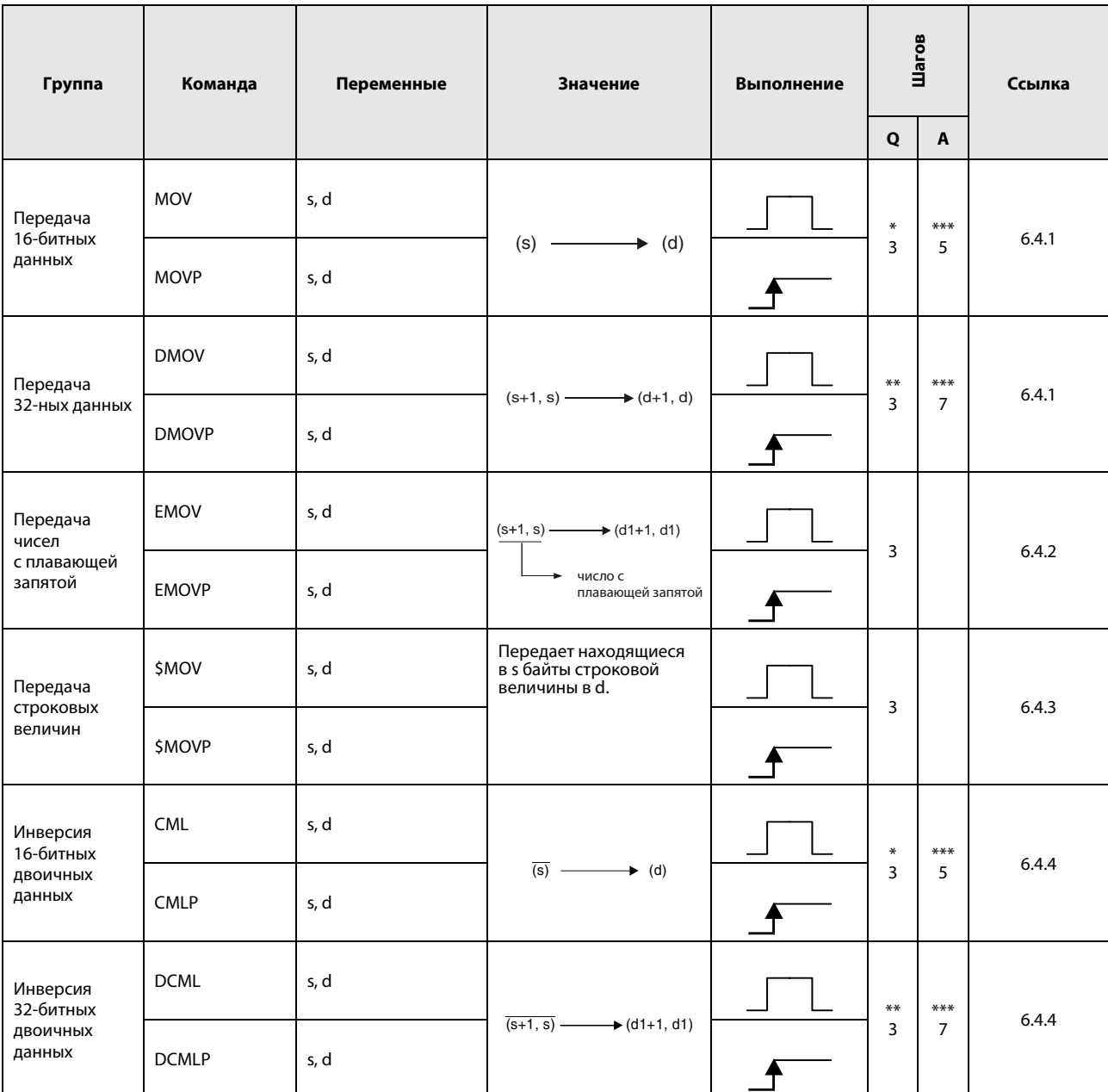

\*: Количество шагов программы зависит от типа центрального процессора и используемых операндов.

• При использовании процессоров серии QnA или однопроцессорного модуля ЦП серии "Q": 3

• При использовании многопроцессорного модуля ЦП серии "Q"

и внутренних словных операндов (кроме регистра файлов ZR): 2 Константы: 2

Битовые операнды с адресом, кратным 16,

имеющие обозначение битового блока К4 и адресуемые без индексации: 2

• При использовании многопроцессорного модуля ЦП серии "Q" и иных операндов кроме вышеуказанных: 3

\*\*: Количество шагов программы зависит от типа центрального процессора:

• При использовании однопроцессорного модуля ЦП серии "Q": 2

• При использовании процессоров QnA или многопроцессорного модуля ЦП серии "Q": 3

\*\*\*: Количество шагов программы зависит от используемых операндов.

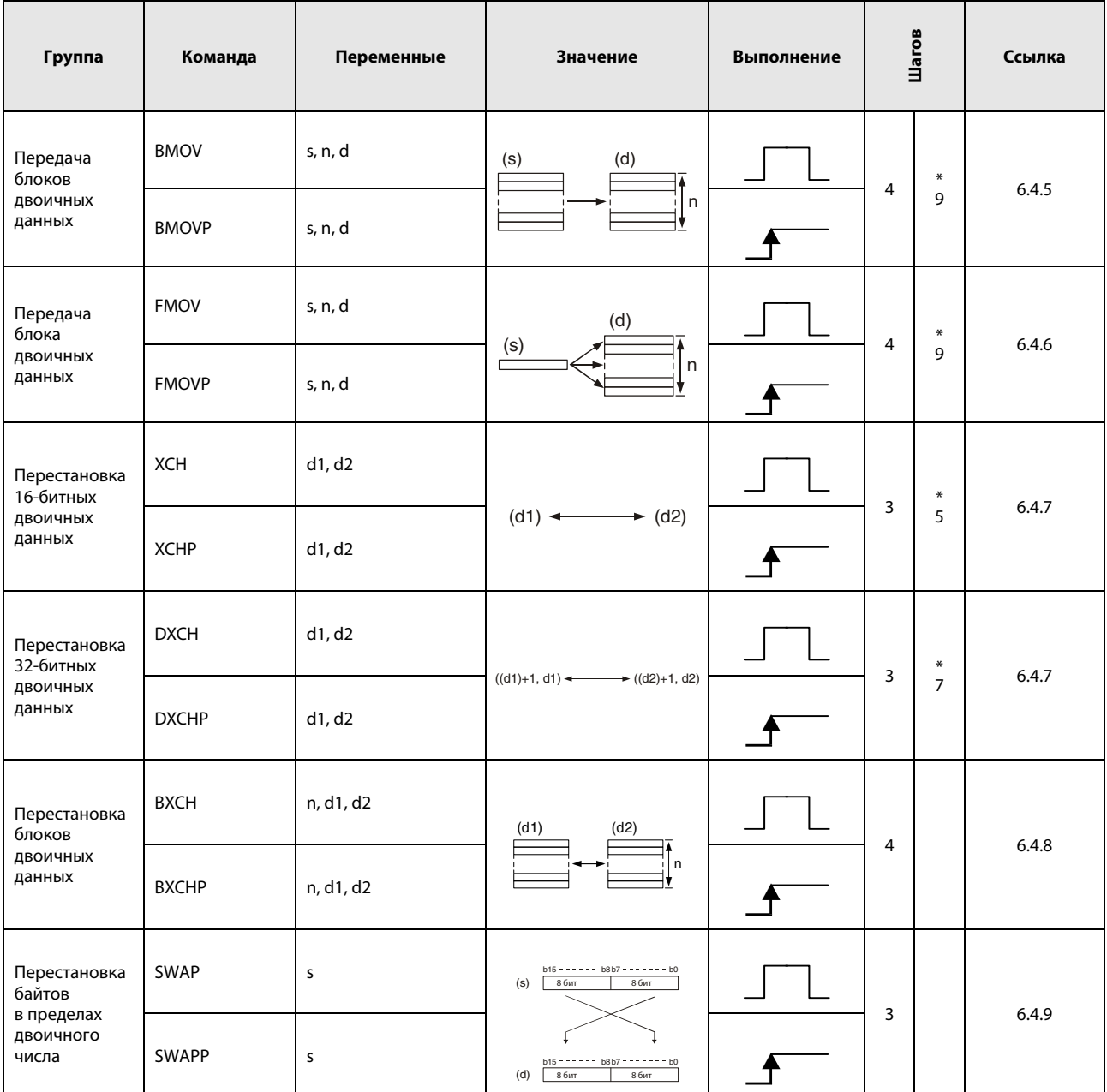

\*: Количество шагов программы зависит от используемых операндов.

### 2.4.5 Команды разветвления программы

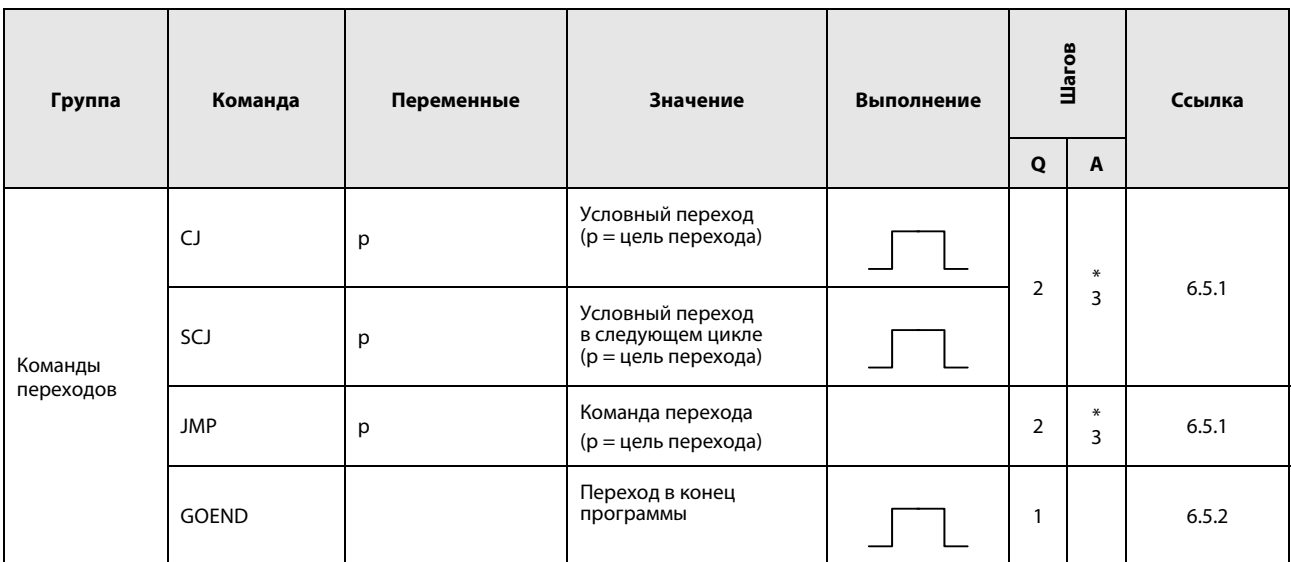

\*: Количество шагов программы зависит от используемых операндов.

Точное количество указано в разделах, посвященных отдельным командам.

### 2.4.6 Команды для вызова программ прерывания

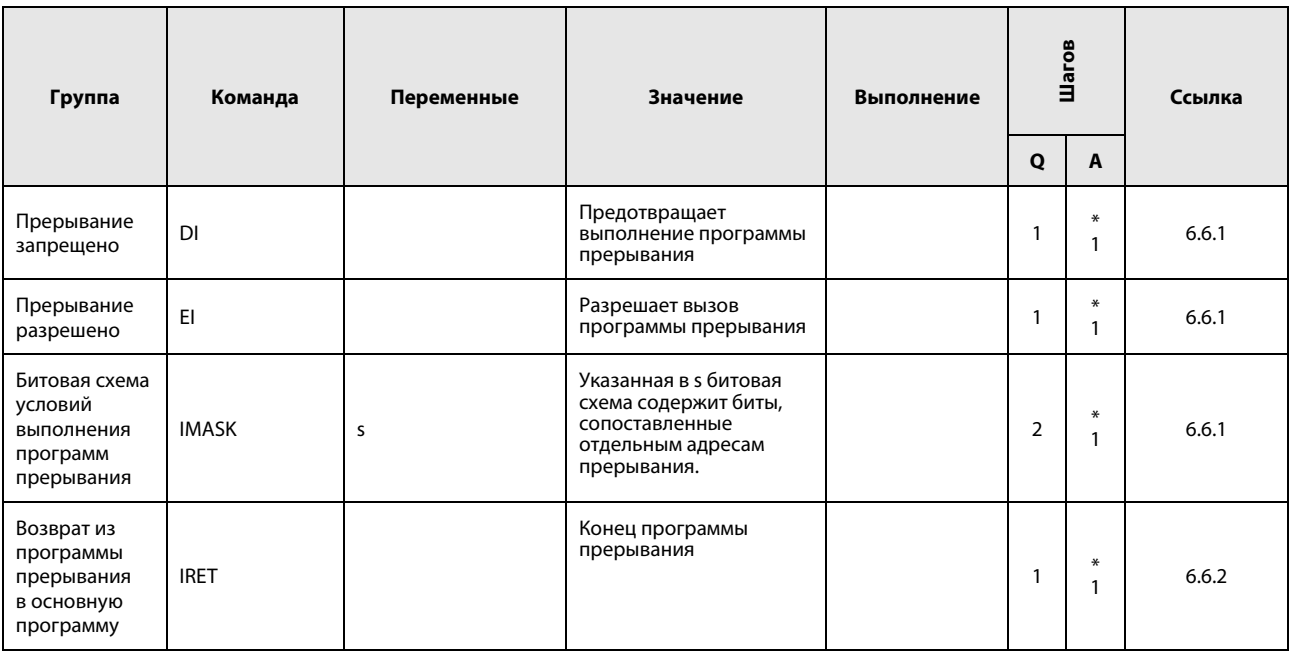

\*: Количество шагов программы зависит от используемых операндов.

#### Команда обновления данных  $2.4.7$

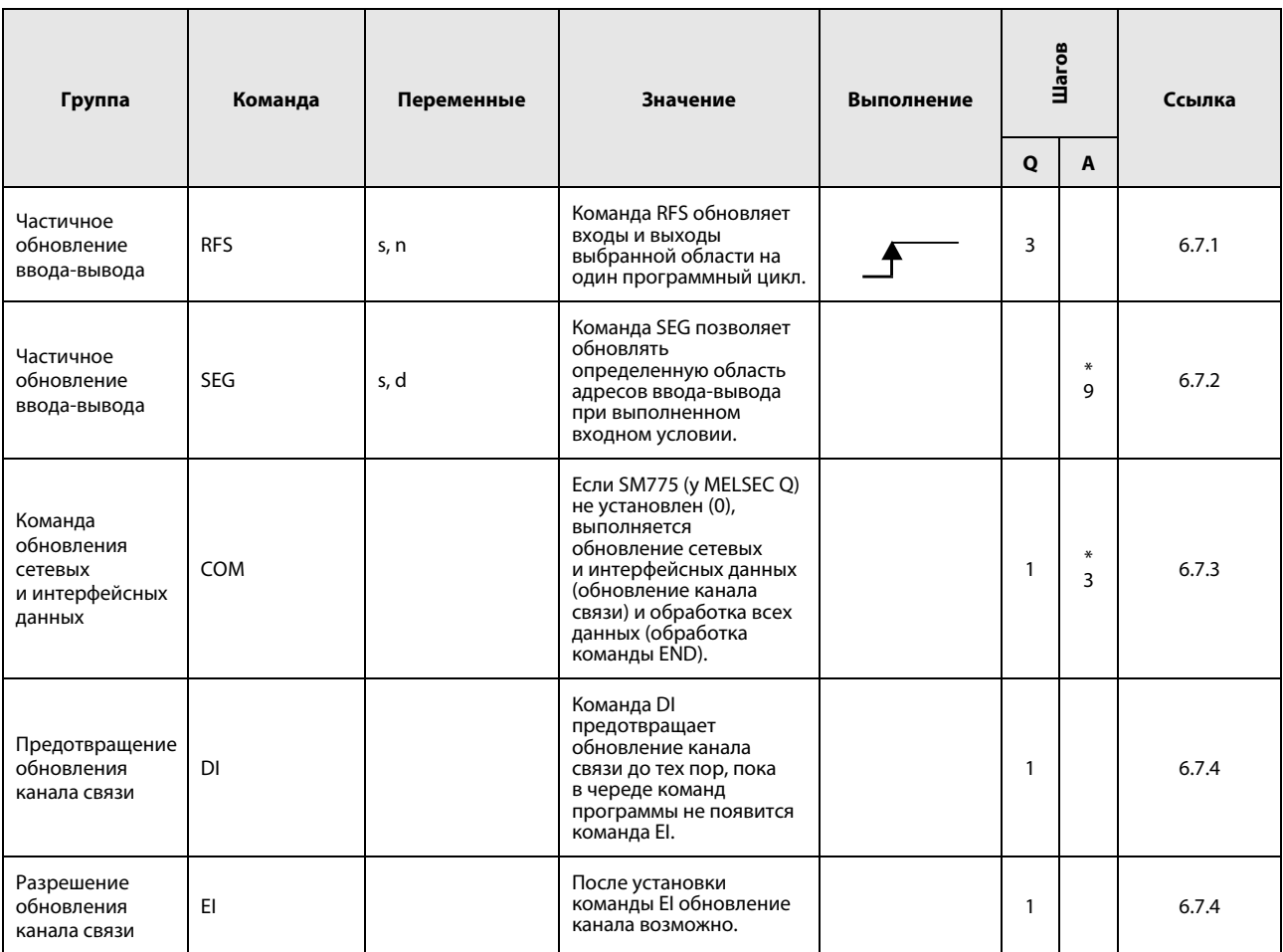

\*: Количество шагов программы зависит от используемых операндов.

#### $2.4.8$ Прочие команды

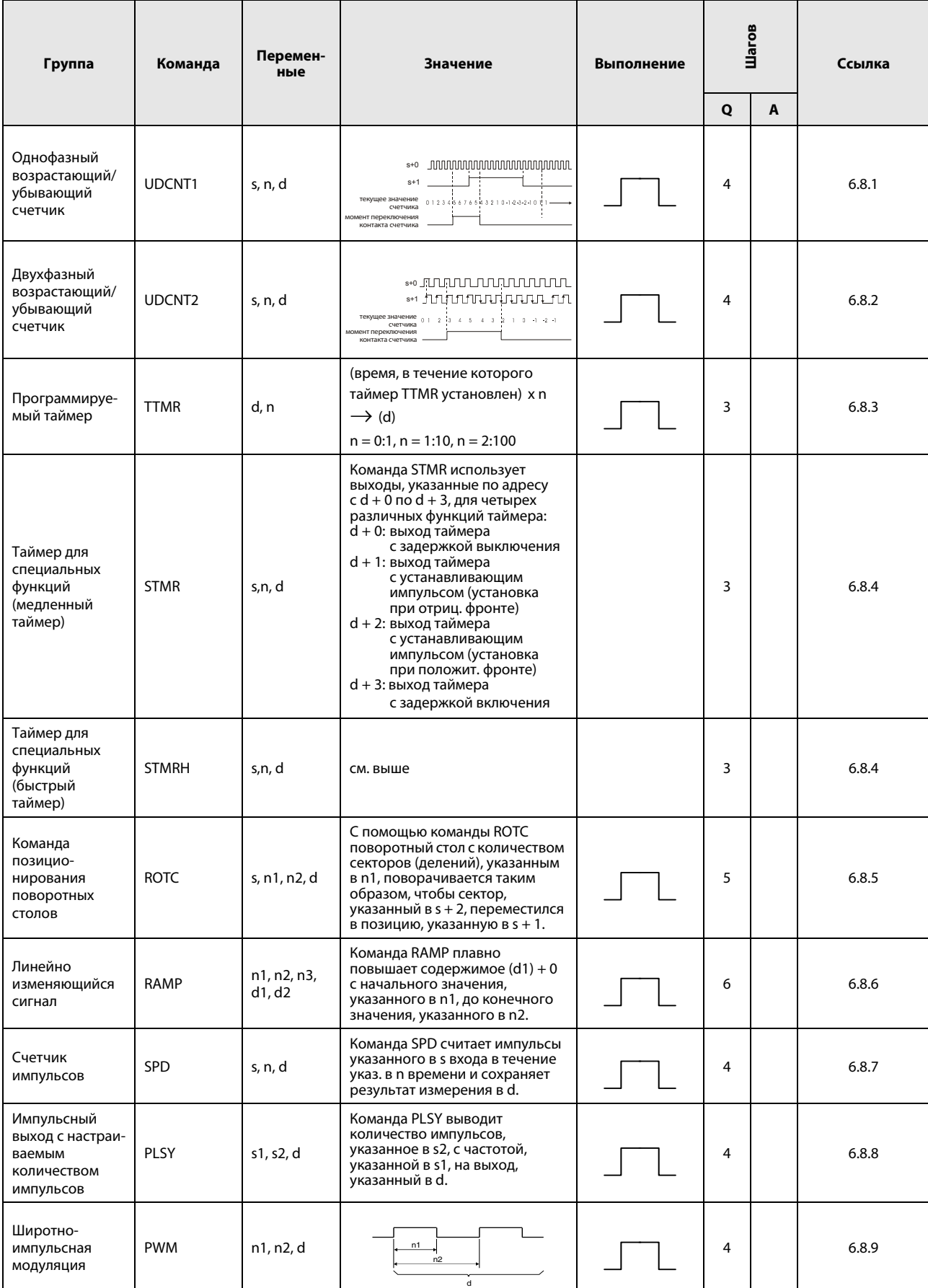

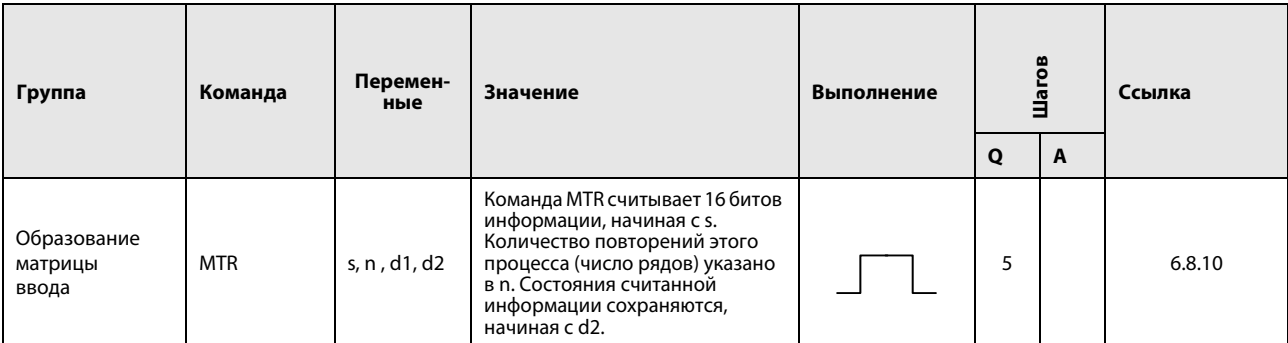

#### $2.5$ Прикладные команды, часть II

#### $2.5.1$ Логические команды

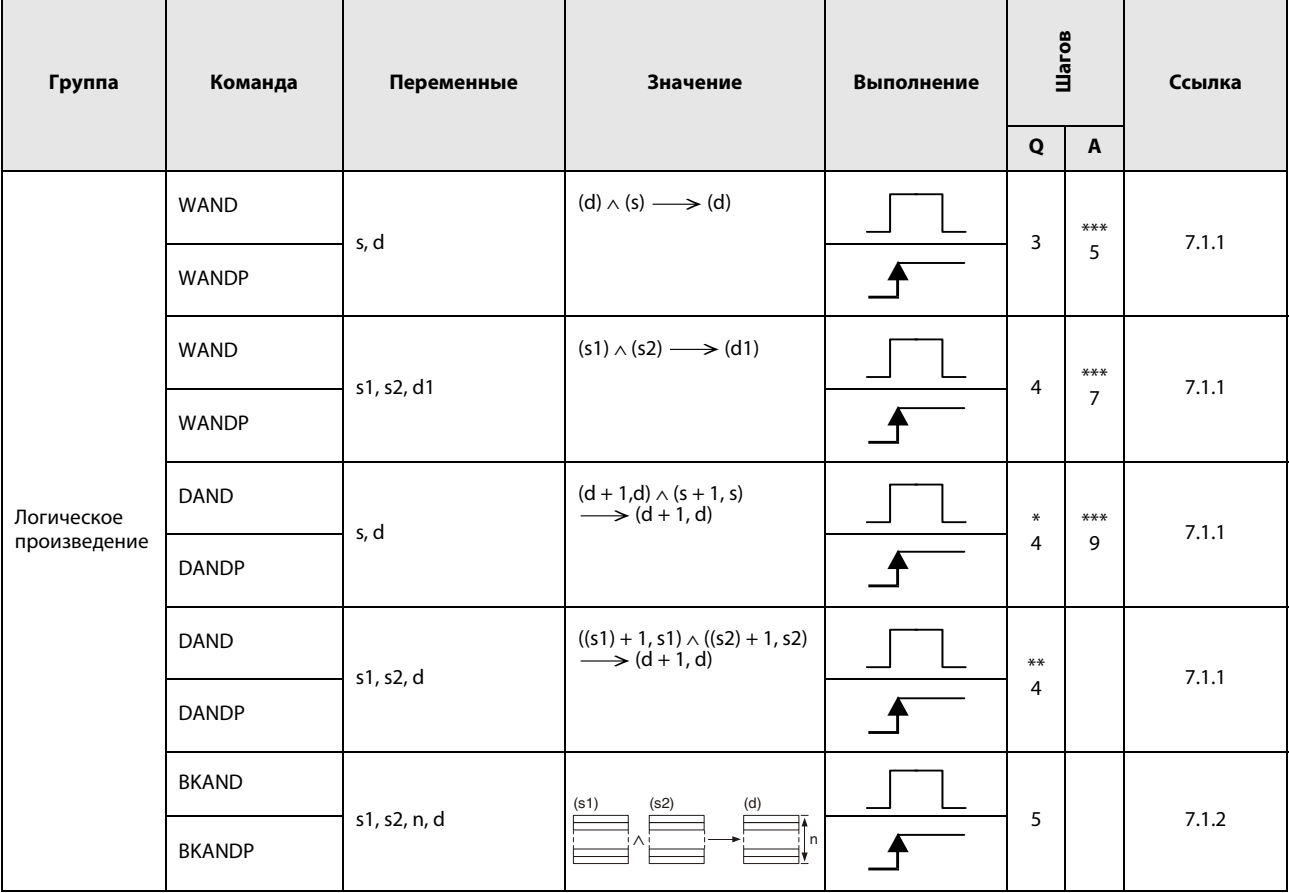

\*: Количество шагов программы зависит от типа центрального процессора и используемых операндов.

- При использовании процессоров QnA: 4
- При использовании однопроцессорного модуля ЦП серии "Q": 3
- При использовании многопроцессорного модуля ЦП серии "Q" и внутренних словных операндов (кроме регистра файлов ZR): 6 Константы: 6 Битовые операнды с адресом, кратным 16,

имеющие обозначение битового блока К8 и адресуемые без индексации: 6

• При использовании многопроцессорного модуля ЦП серии "Q" и иных операндов кроме вышеуказанных: 4

\*\*: Количество шагов программы зависит от типа центрального процессора и используемых операндов.

- При использовании процессоров QnA: 4
- При использовании процессора "System Q"
- и внутренних словных операндов (кроме регистра файлов ZR): 6 Константы: 6

Битовые операнды с адресом, кратным 16,

имеющие обозначение битового блока К8 и адресуемые без индексации: 6

• При использовании процессора "System Q" и иных операндов кроме вышеуказанных: 4

\*\*\*: Количество шагов программы зависит от используемых операндов. Точное количество указано в разделах, посвященных отдельным командам.

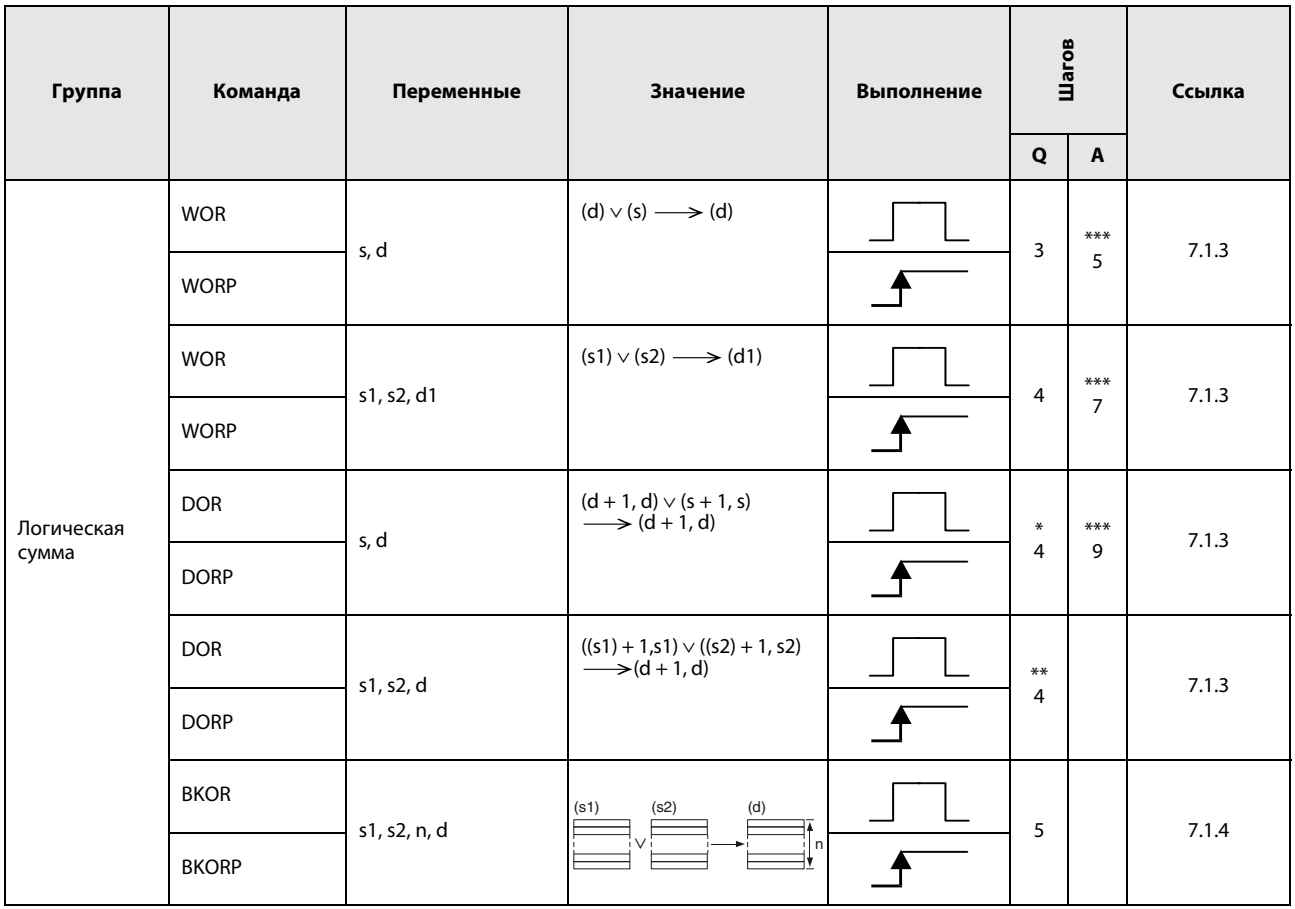

- При использовании процессоров QnA: 4
- При использовании однопроцессорного модуля ЦП серии "Q": 3
- При использовании многопроцессорного модуля ЦП серии "Q" и внутренних словных операндов (кроме регистра файлов ZR): 6 Константы: 6 Битовые операнды с адресом, кратным 16,

имеющие обозначение битового блока К8 и адресуемые без индексации: 6

• При использовании многопроцессорного модуля ЦП серии "Q" и иных операндов кроме вышеуказанных: 4

\*\*: Количество шагов программы зависит от типа центрального процессора и используемых операндов.

- При использовании процессоров QnA: 4
- При использовании процессора "System Q"
- и внутренних словных операндов (кроме регистра файлов ZR): 6 Константы: 6

Битовые операнды с адресом, кратным 16,

имеющие обозначение битового блока К8 и адресуемые без индексации: 6

• При использовании процессора "System Q" и иных операндов кроме вышеуказанных: 4

\*\*\*: Количество шагов программы зависит от используемых операндов.

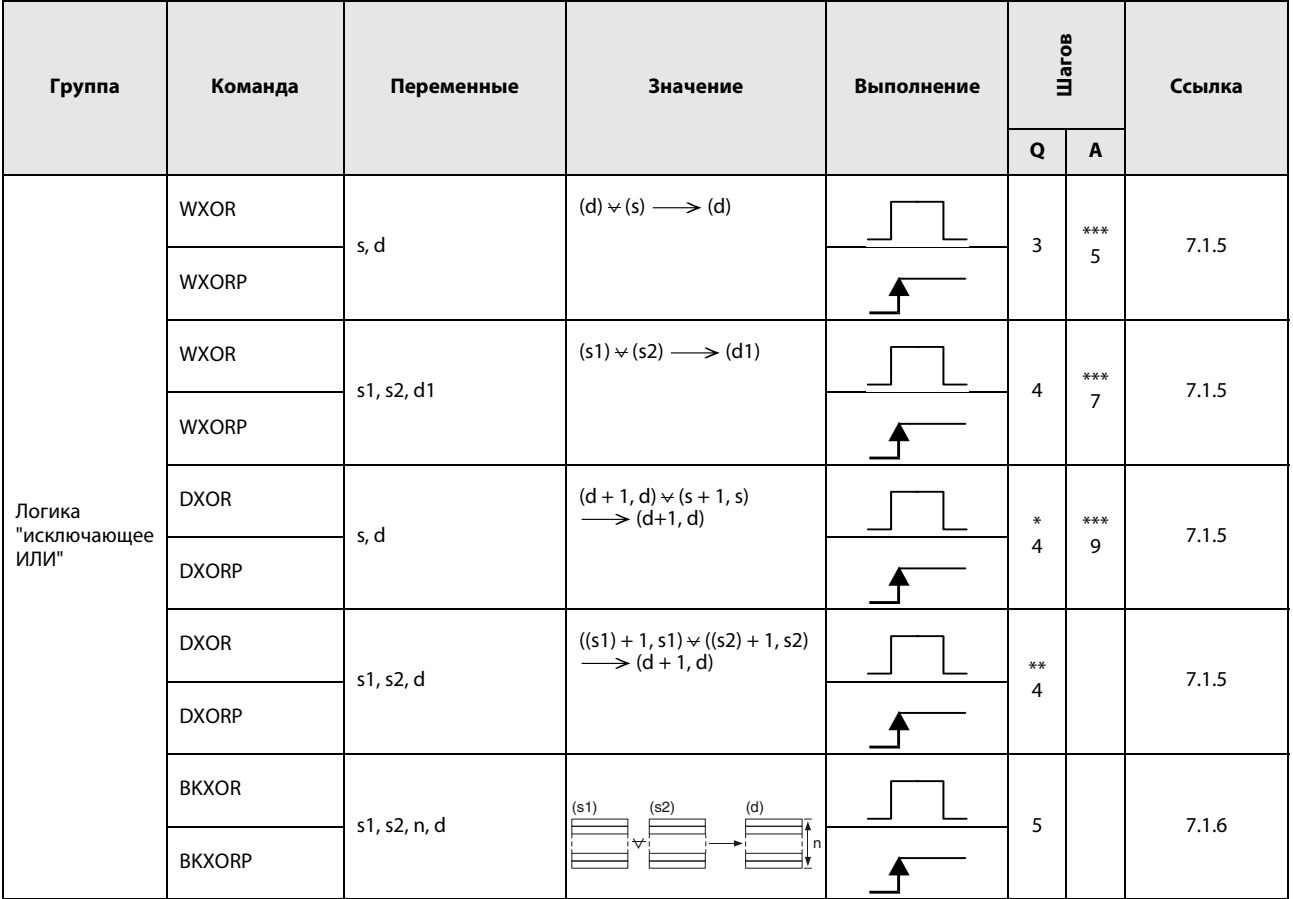

- При использовании процессоров QnA: 4
- При использовании однопроцессорного модуля ЦП серии "Q": 3
- При использовании многопроцессорного модуля ЦП серии "Q" и внутренних словных операндов (кроме регистра файлов ZR): 6 Константы: 6

Битовые операнды с адресом, кратным 16,

имеющие обозначение битового блока К8 и адресуемые без индексации: 6

• При использовании многопроцессорного модуля ЦП серии "Q" и иных операндов кроме вышеуказанных: 4

\*\*: Количество шагов программы зависит от типа центрального процессора и используемых операндов.

• При использовании процессоров QnA: 4

• При использовании процессора О

и внутренних словных операндов (кроме регистра файлов ZR): 6 Константы: 6

Битовые операнды с адресом, кратным 16,

- имеющие обозначение битового блока К8 и адресуемые без индексации: 6
- При использовании процессора Q и иных операндов кроме вышеуказанных: 4

\*\*\*: Количество шагов программы зависит от используемых операндов.

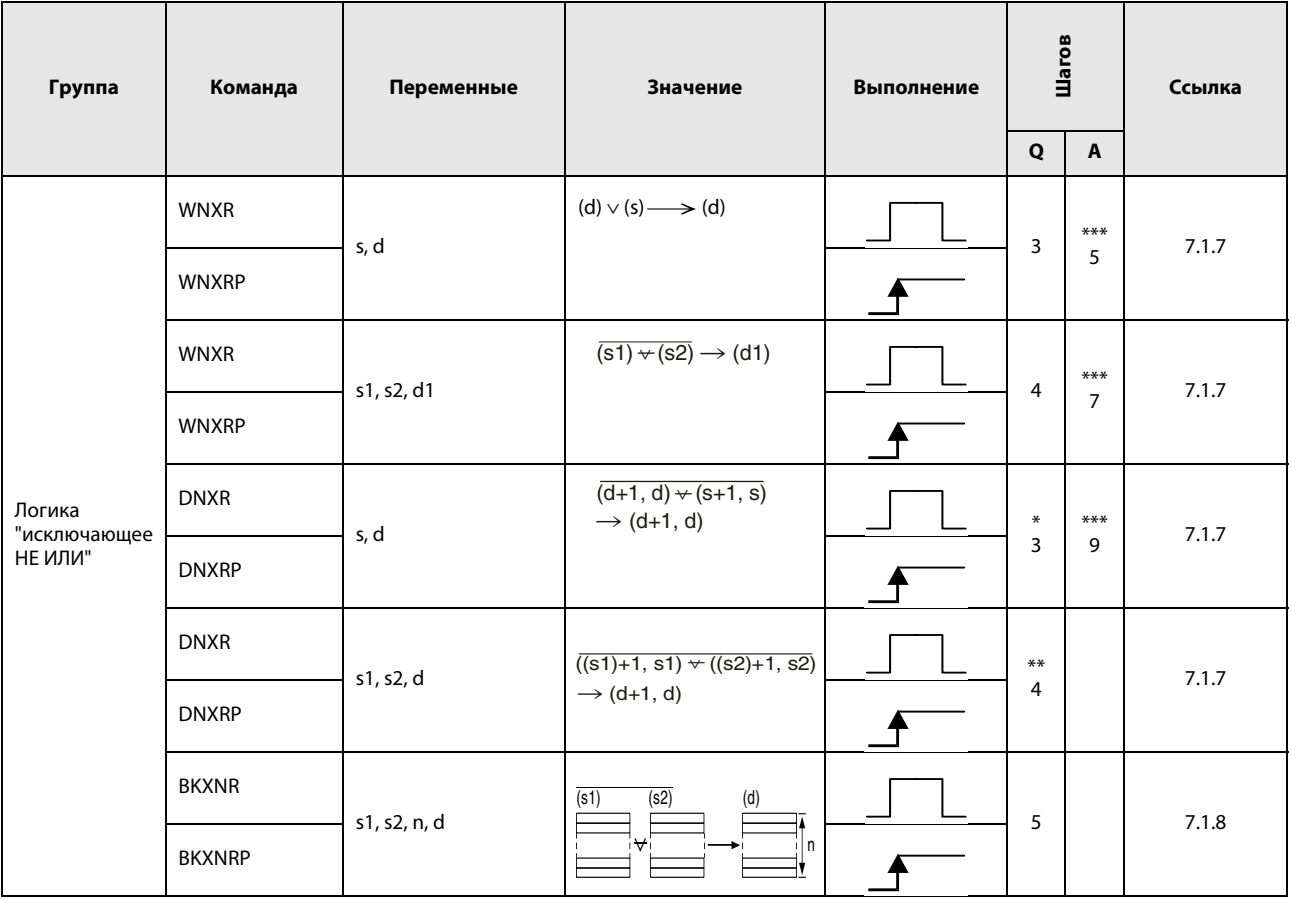

- При использовании процессоров QnA: 4
- При использовании однопроцессорного модуля ЦП серии "Q": 3
- При использовании многопроцессорного модуля ЦП серии "Q"
- и внутренних словных операндов (кроме регистра файлов ZR): 6 Константы: 6
- Битовые операнды с адресом, кратным 16,
- имеющие обозначение битового блока К8 и адресуемые без индексации: 6
- При использовании многопроцессорного модуля ЦП серии "Q" и иных операндов кроме вышеуказанных: 4

\*\*: Количество шагов программы зависит от типа центрального процессора и используемых операндов.

- При использовании процессоров QnA: 4
- При использовании процессора Q

и внутренних словных операндов (кроме регистра файлов ZR): 6 Константы: 6

Битовые операнды с адресом, кратным 16,

имеющие обозначение битового блока К8 и адресуемые без индексации: 6

• При использовании процессора Q и иных операндов кроме вышеуказанных: 4

\*\*\*: Количество шагов программы зависит от используемых операндов.

# 2.5.2 Команды вращения

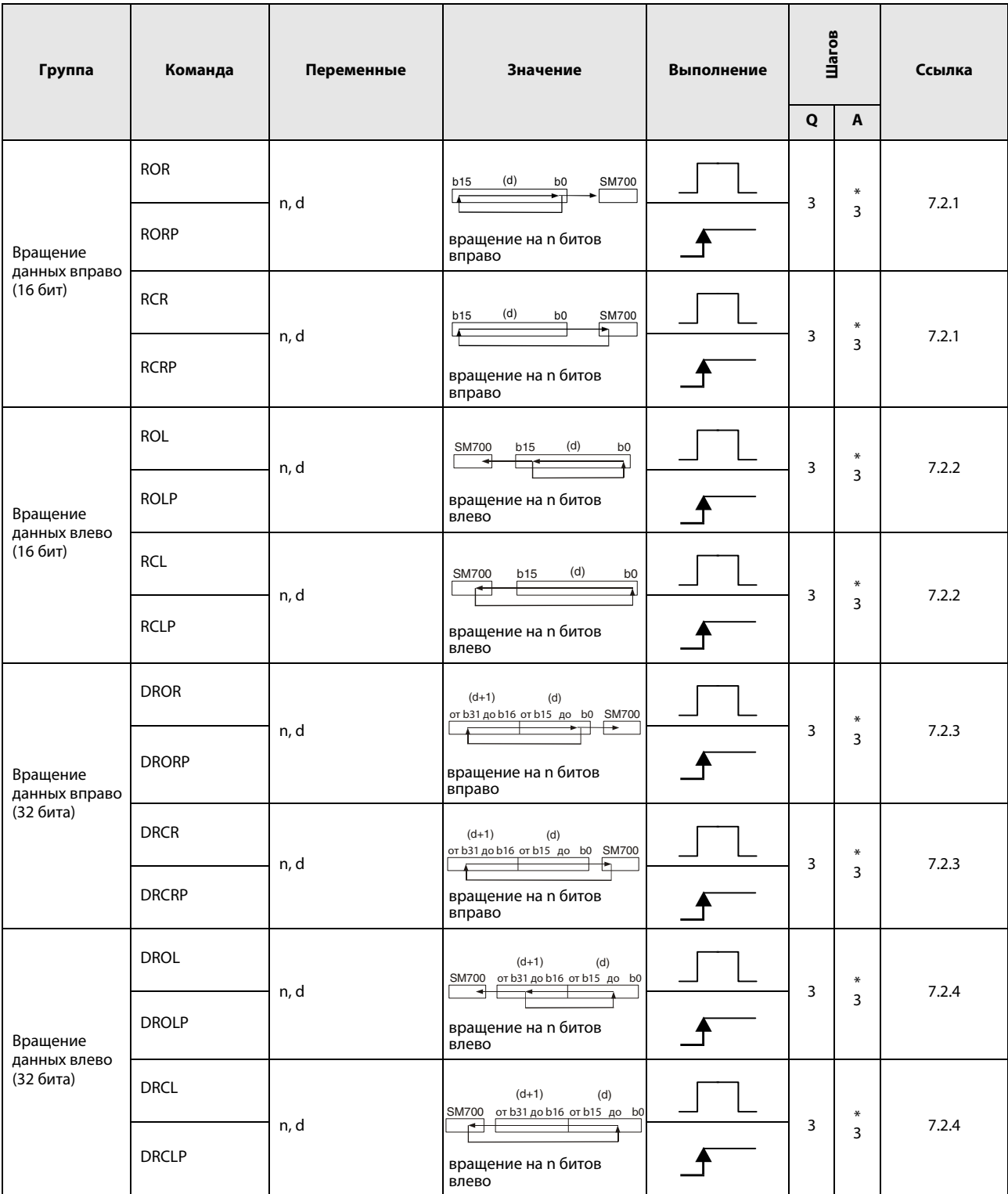

\*: Количество шагов программы зависит от используемых операндов.

## 2.5.3 Команды сдвига

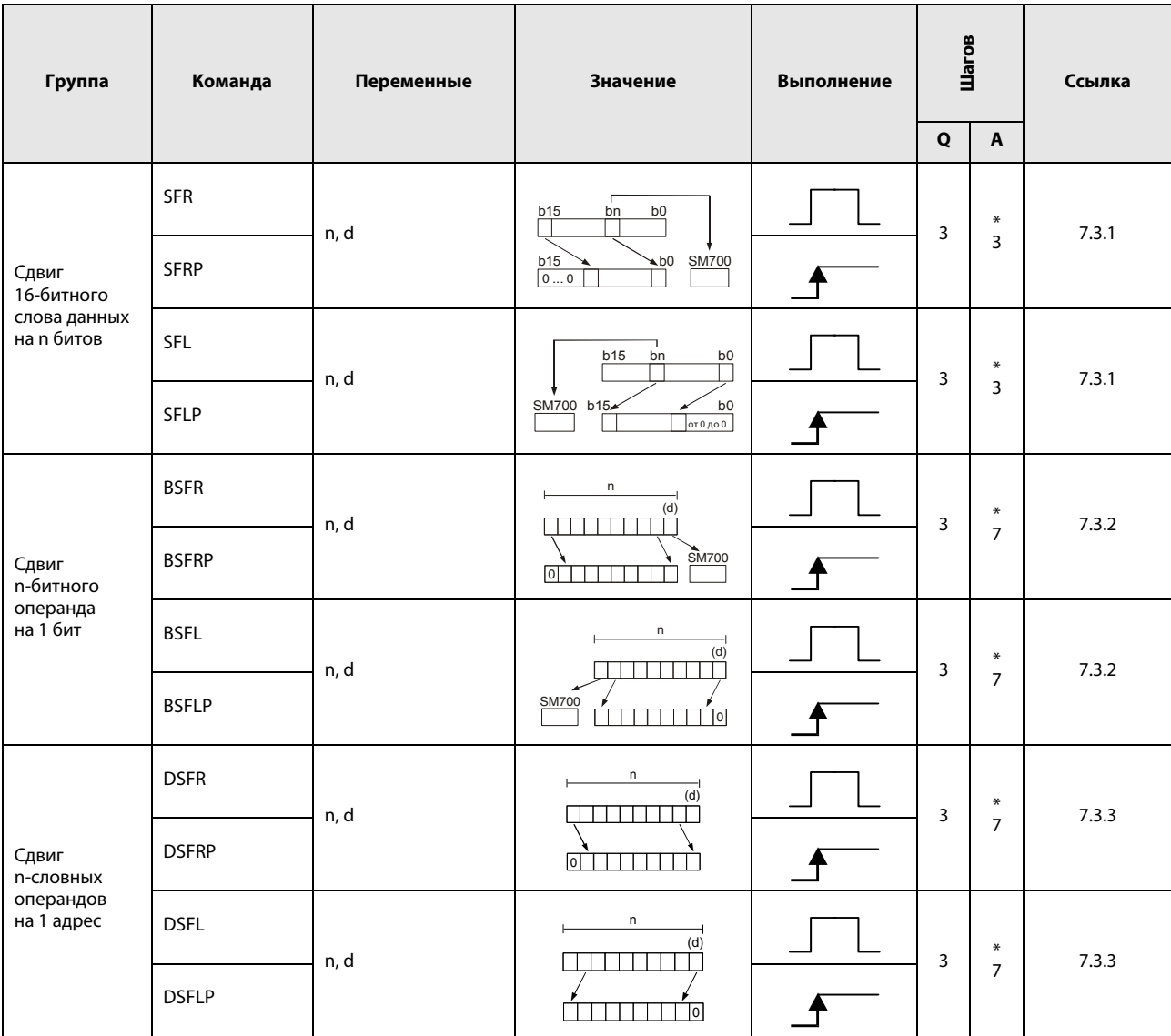

\*: Количество шагов программы зависит от используемых операндов.

## 2.5.4 Команды обработки битов

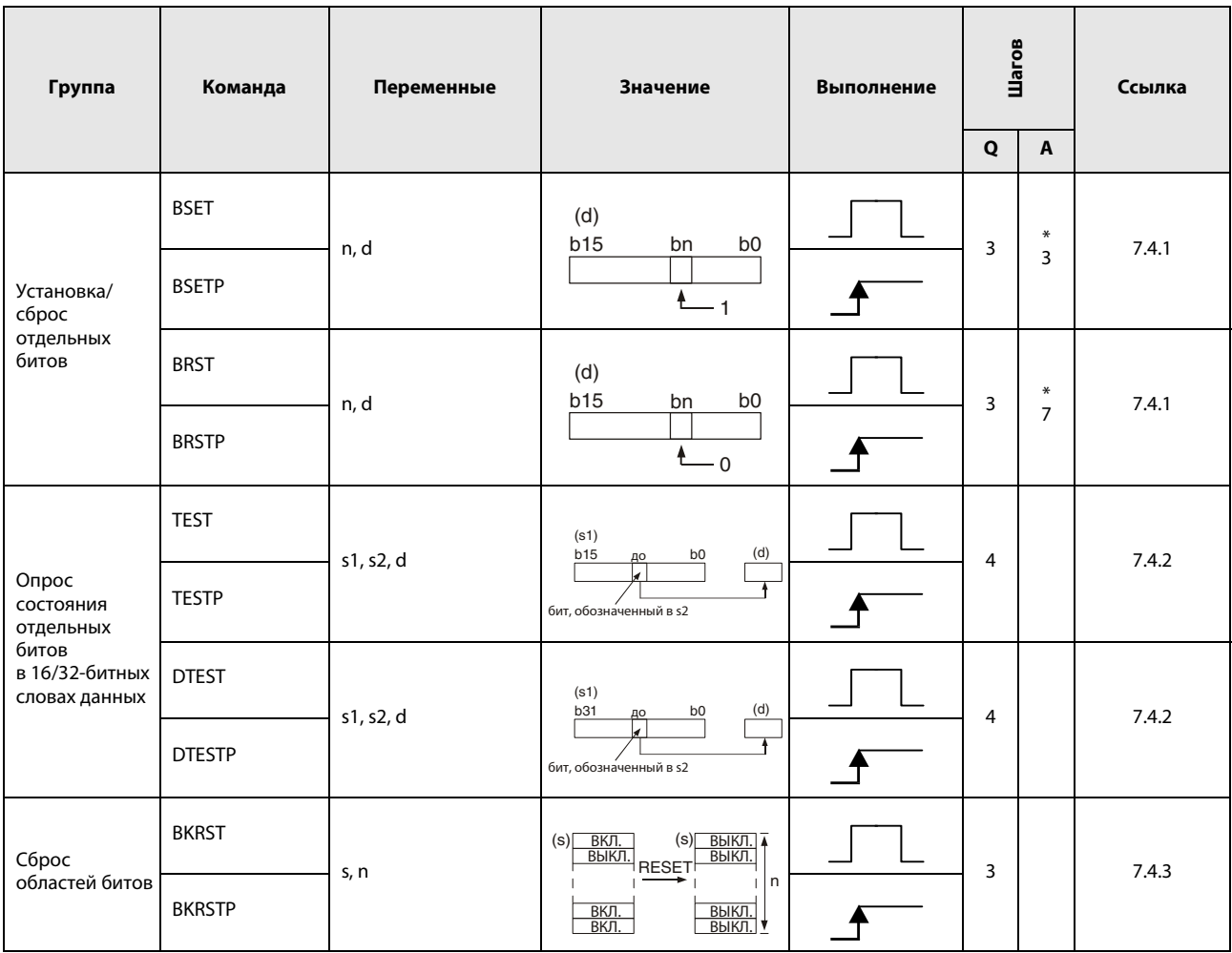

\*: Количество шагов программы зависит от используемых операндов.

## 2.5.5 Команды обработки данных

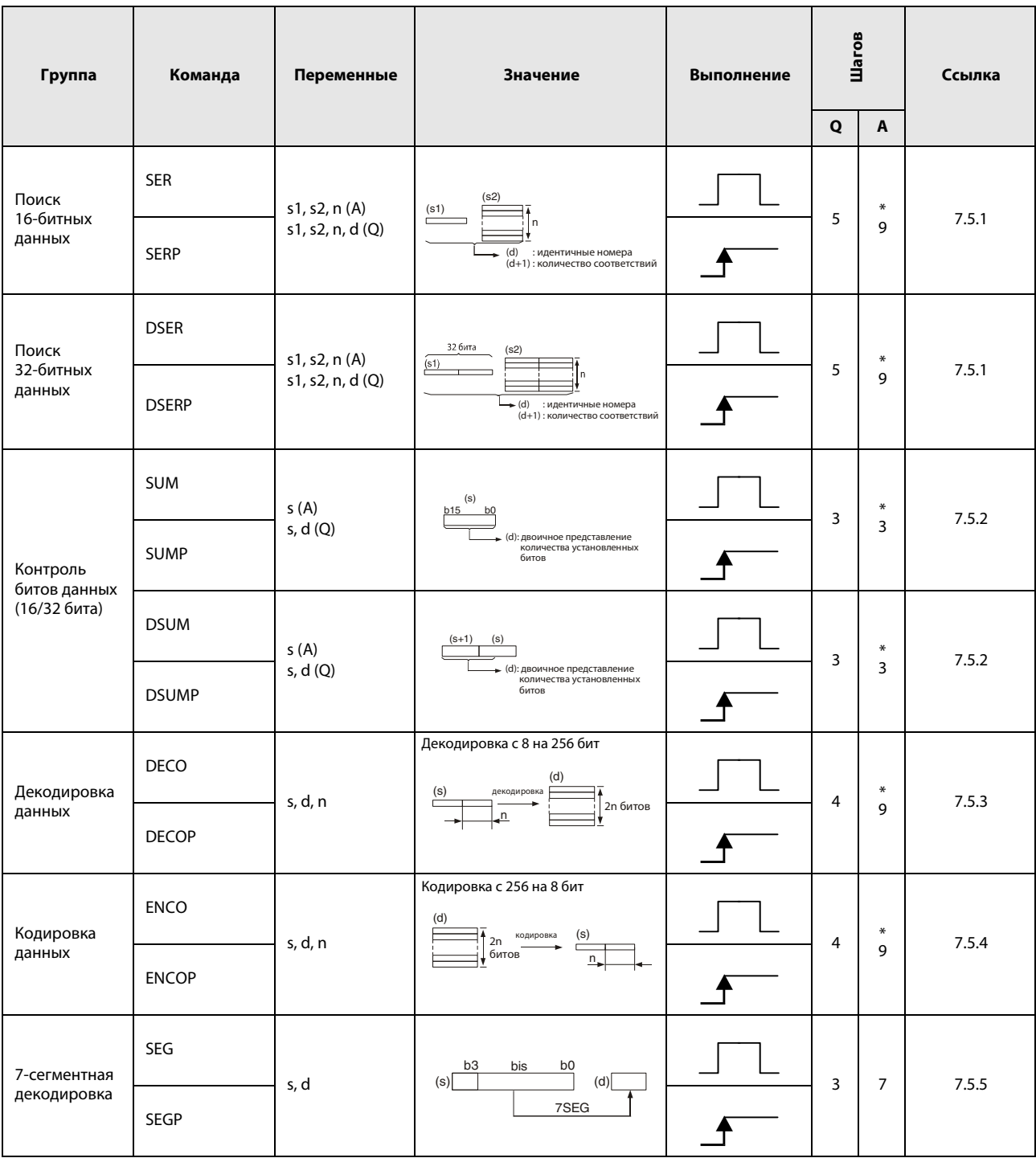

\*: Количество шагов программы зависит от используемых операндов. Точное количество указано в разделах, посвященных отдельным командам.

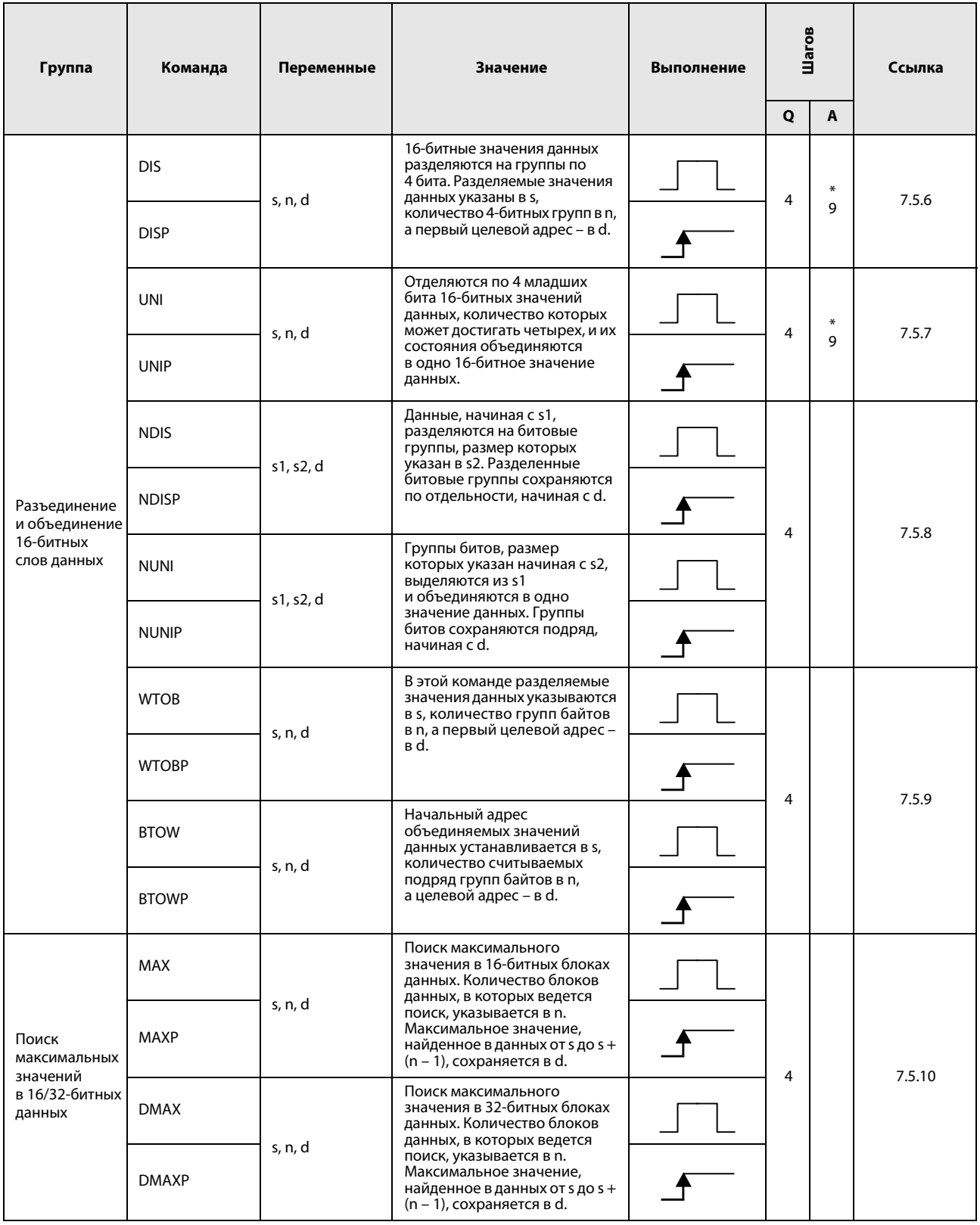

\*: Количество шагов программы зависит от используемых операндов.

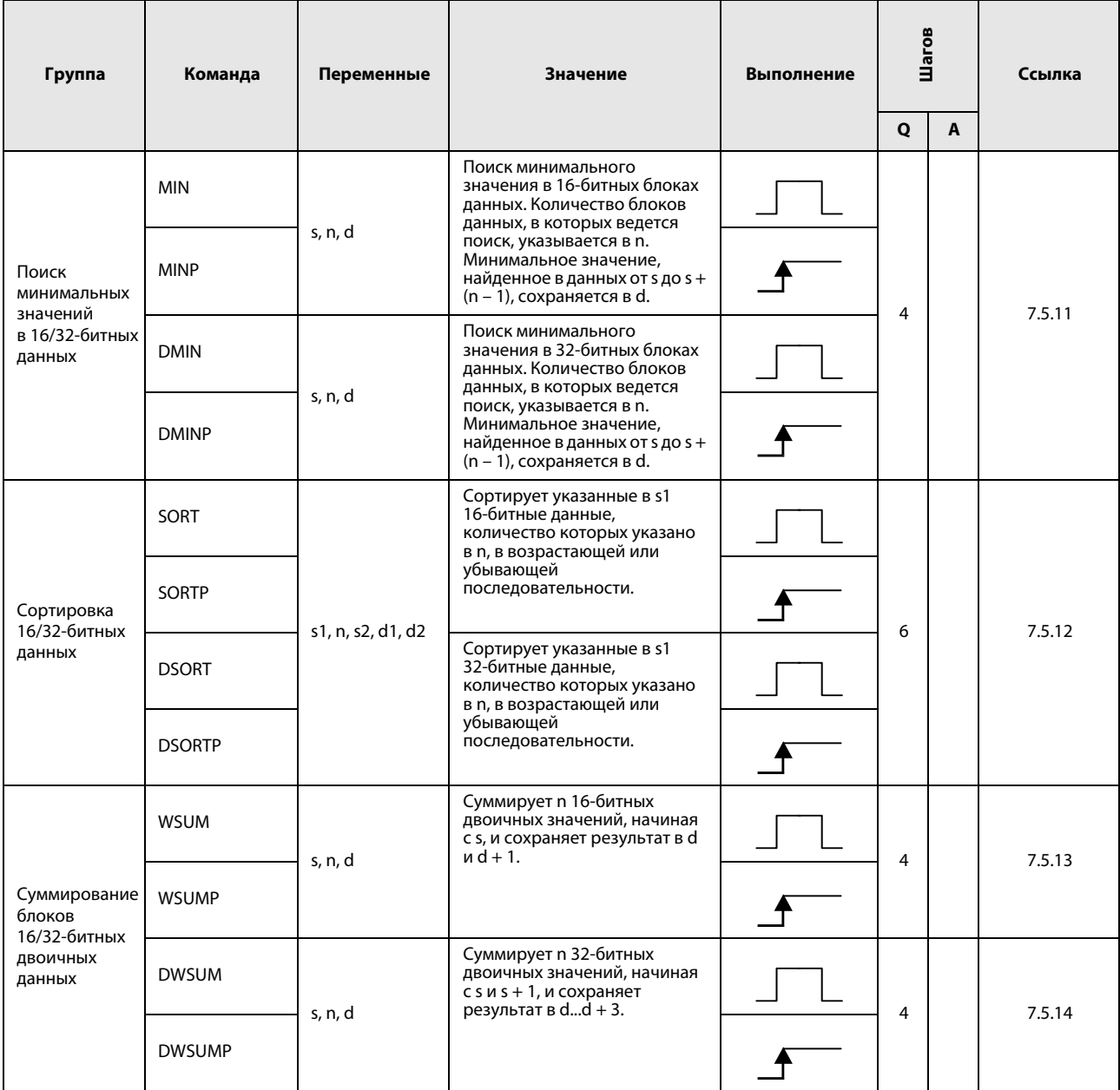

#### Команды структурирования программы  $2.5.6$

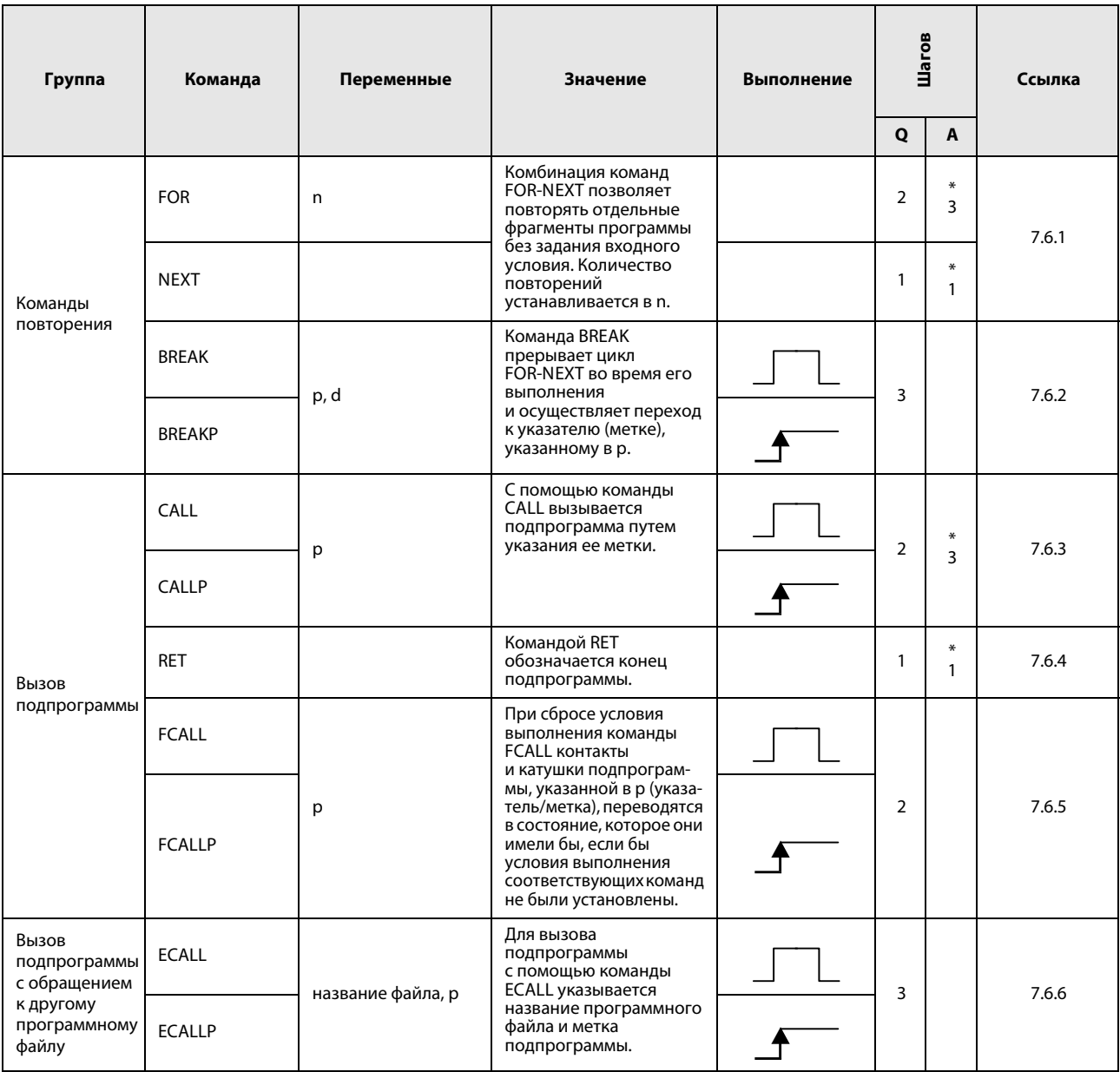

\*: Количество шагов программы зависит от используемых операндов.

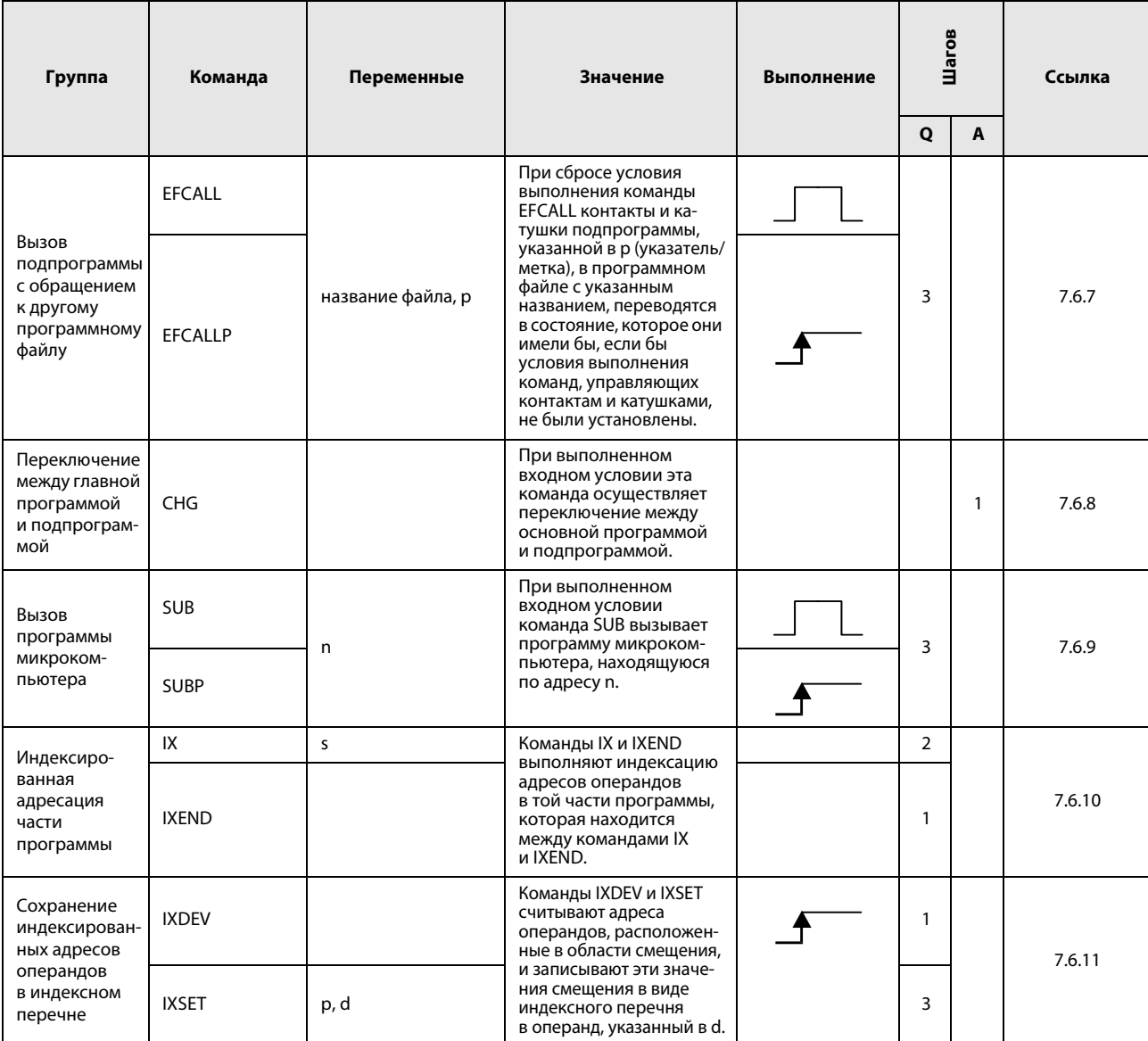

#### Команды для работы с перечнями данных  $2.5.7$

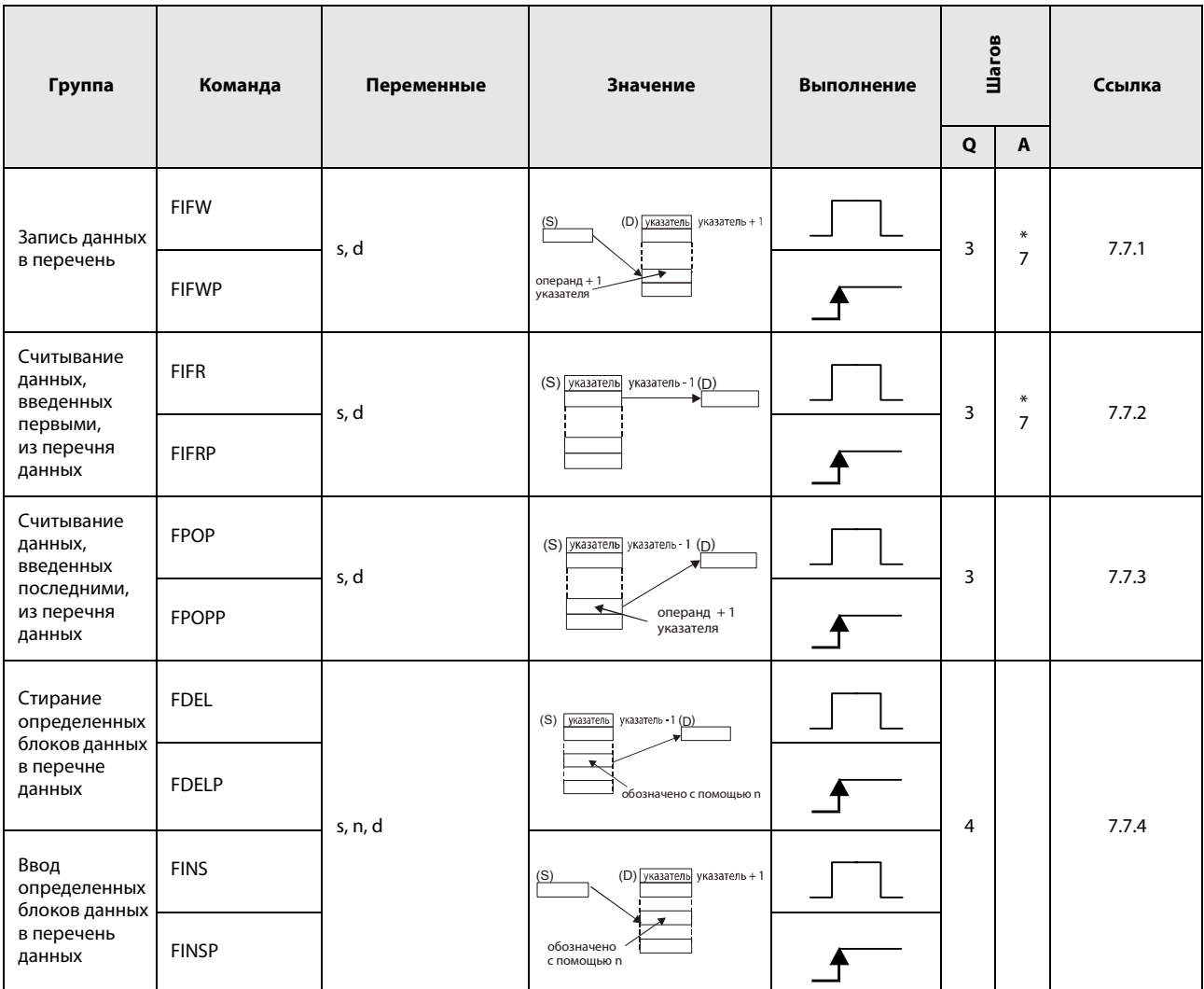

\*: Количество шагов программы зависит от используемых операндов.

## 2.5.8 Команды обращения к буферной памяти

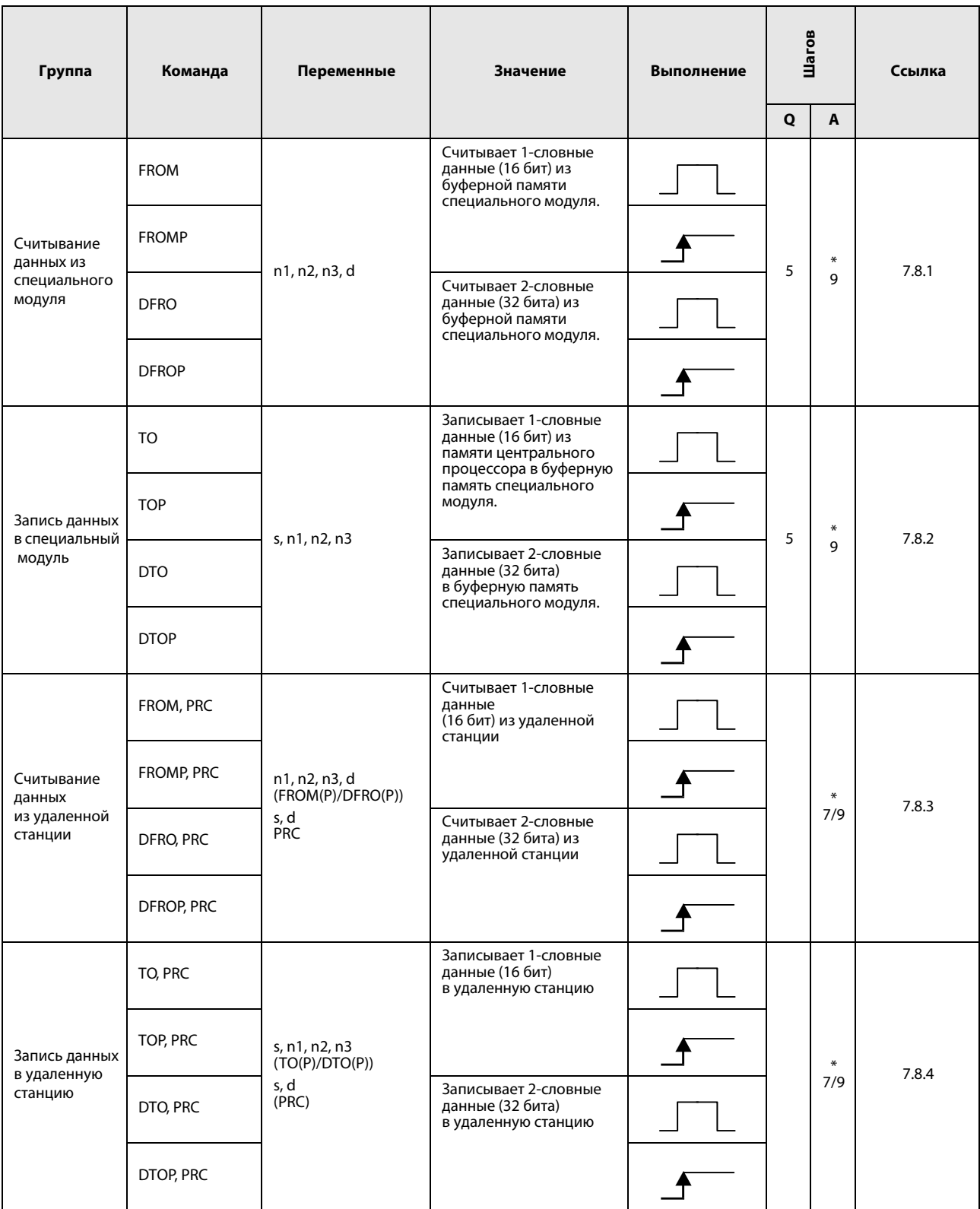

\*: Количество шагов программы зависит от используемых операндов. Точное количество указано в разделах, посвященных отдельным командам.

# 2.5.9 Команды индикации

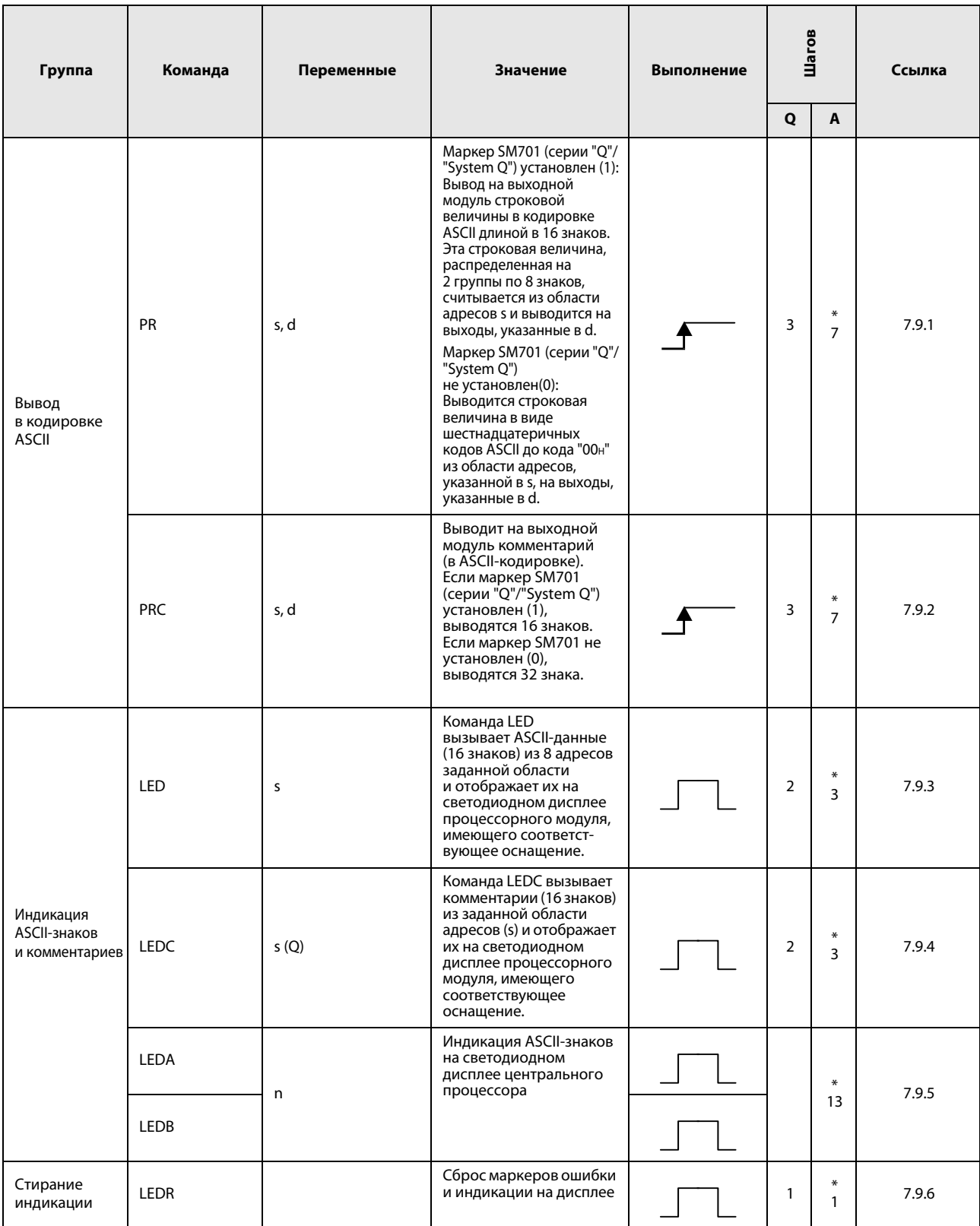

\*: Количество шагов программы зависит от используемых операндов.

#### $2.5.10$ Распознание и устранение ошибок

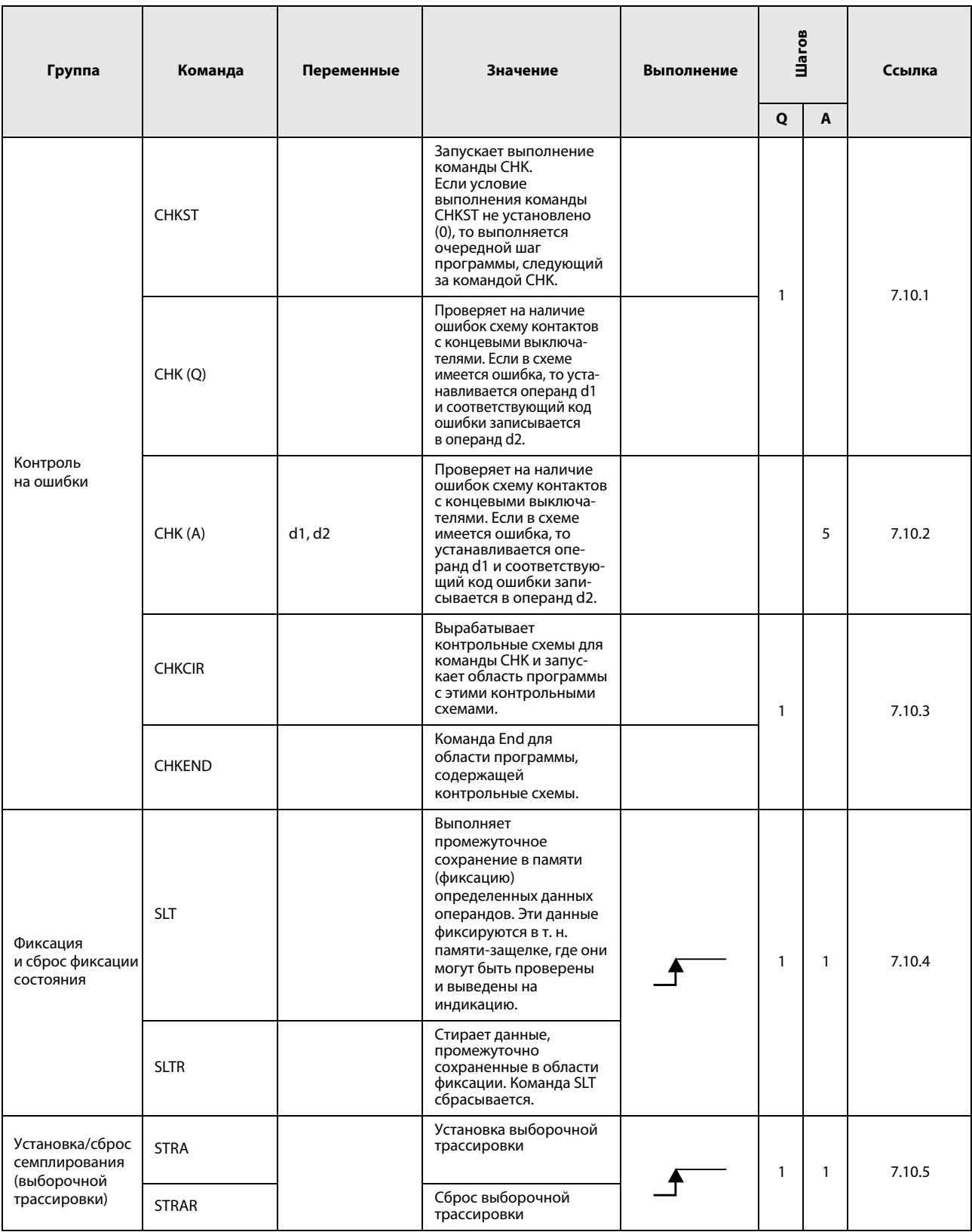

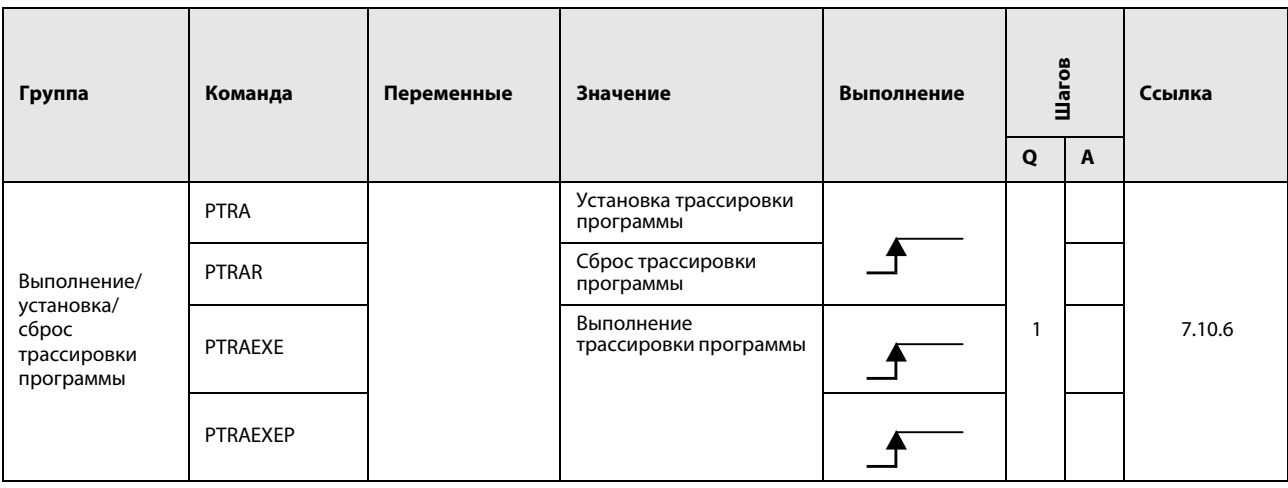

# 2.5.11 Команды для обработки строковых величин

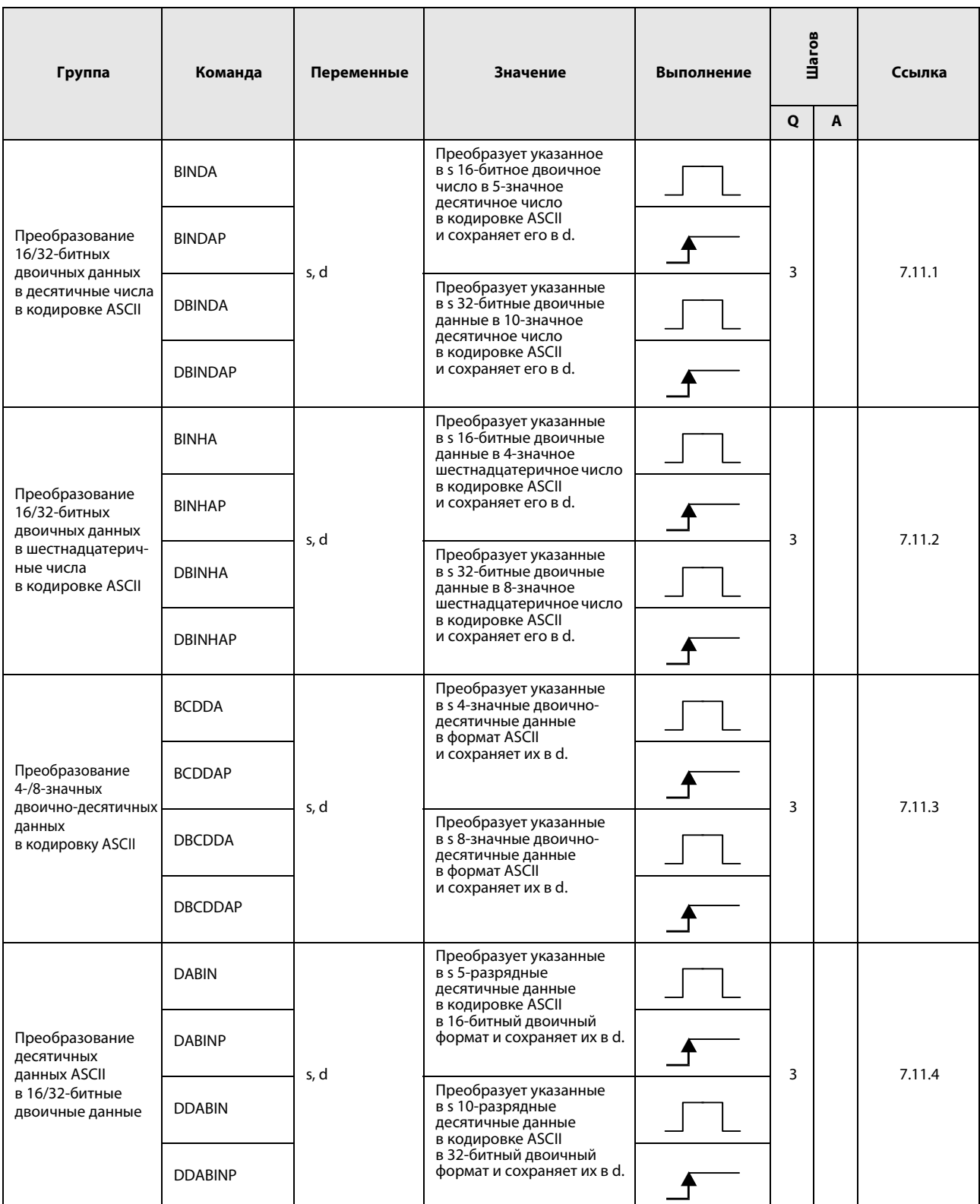
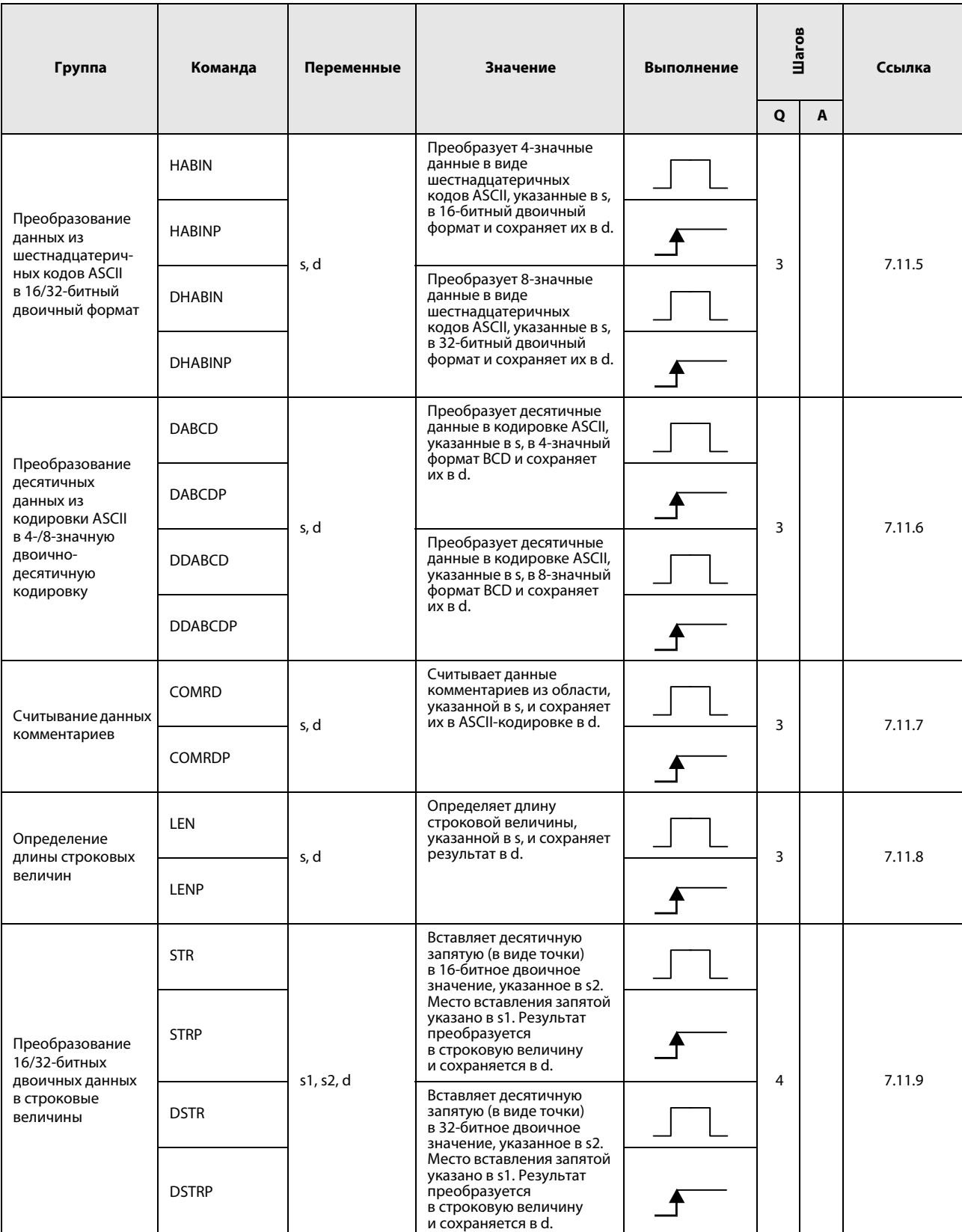

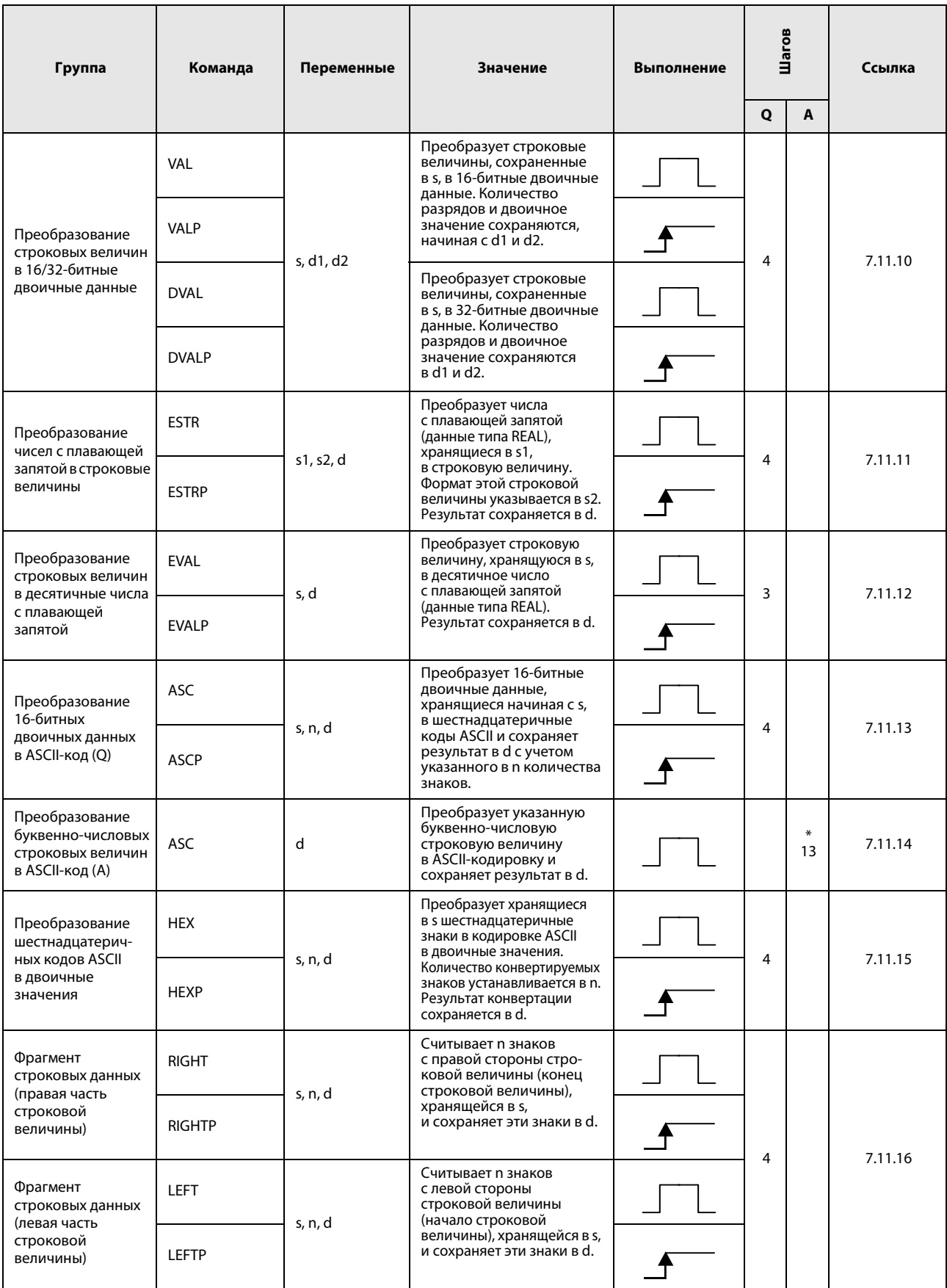

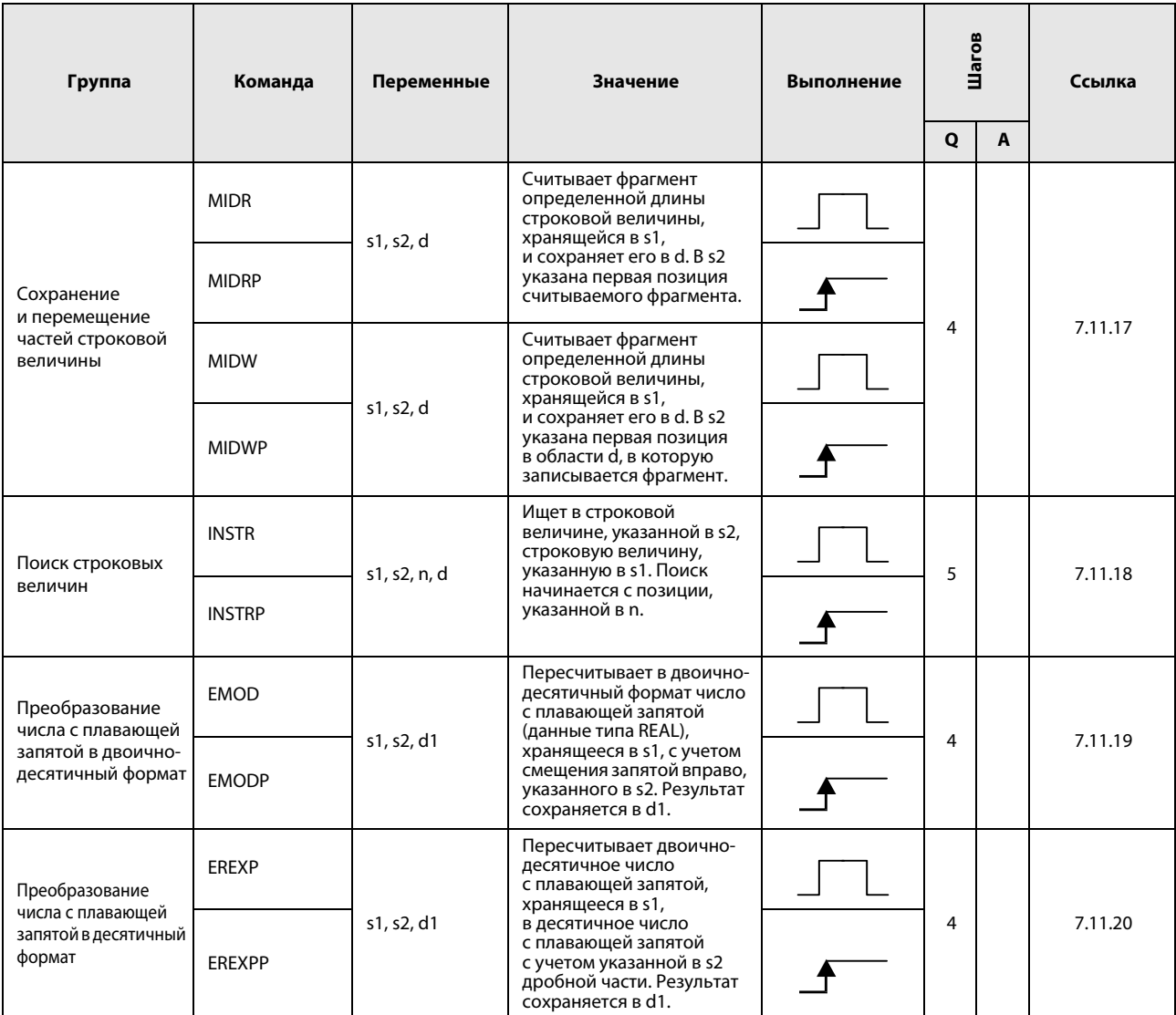

\*: Количество шагов программы зависит от используемых операндов.

Точное количество указано в разделах, посвященных отдельным командам.

# 2.5.12 Команды особых функций

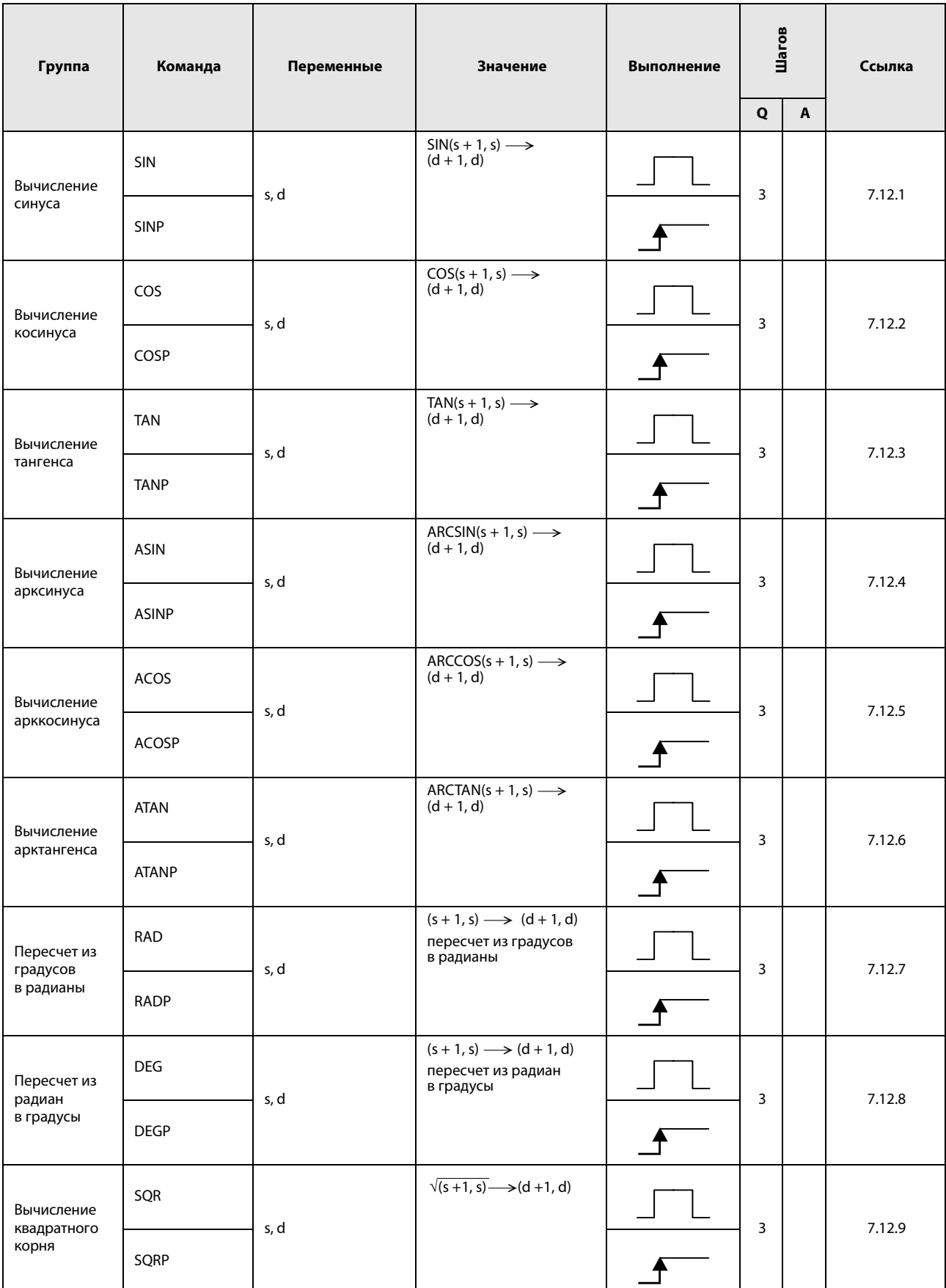

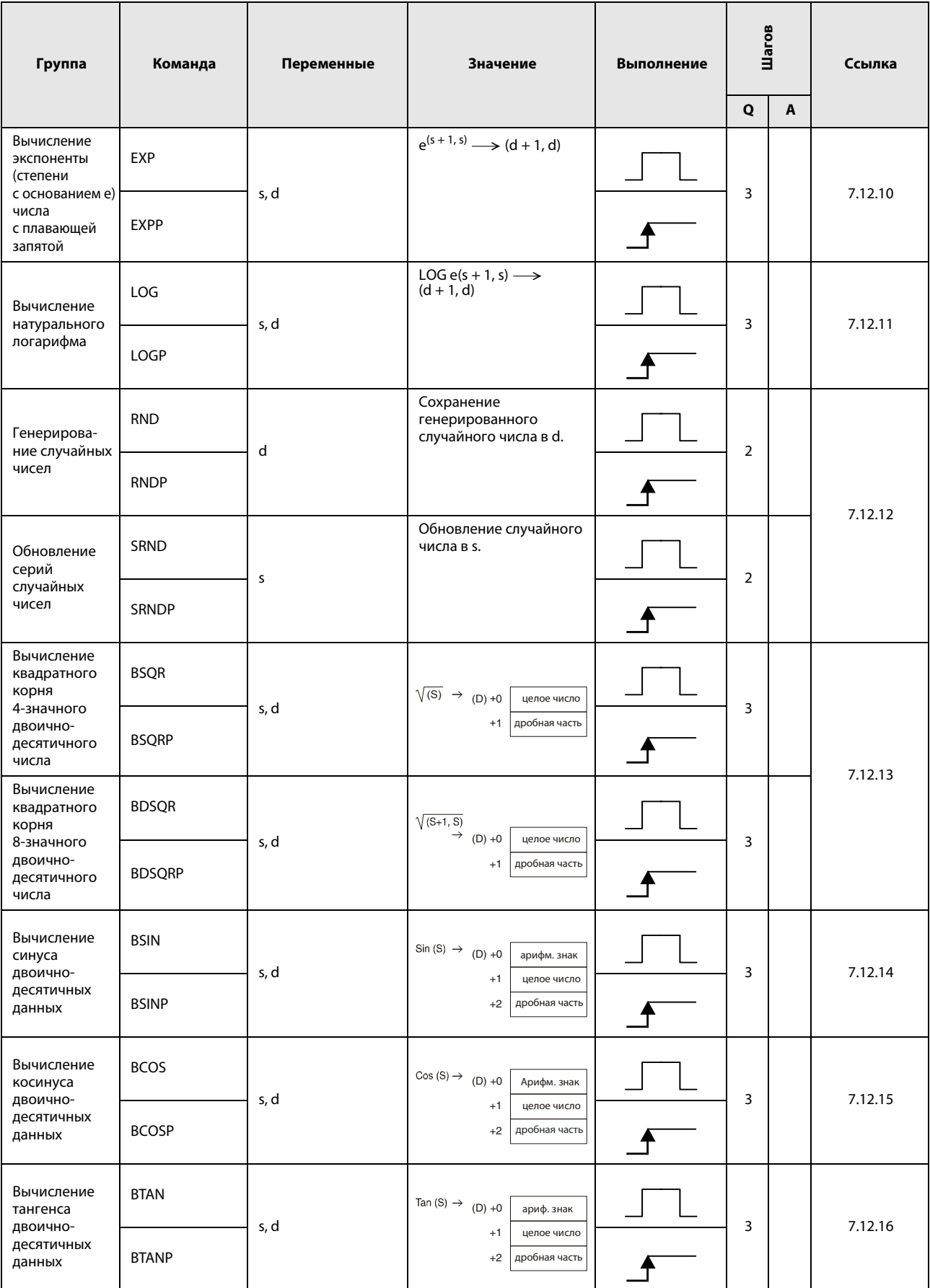

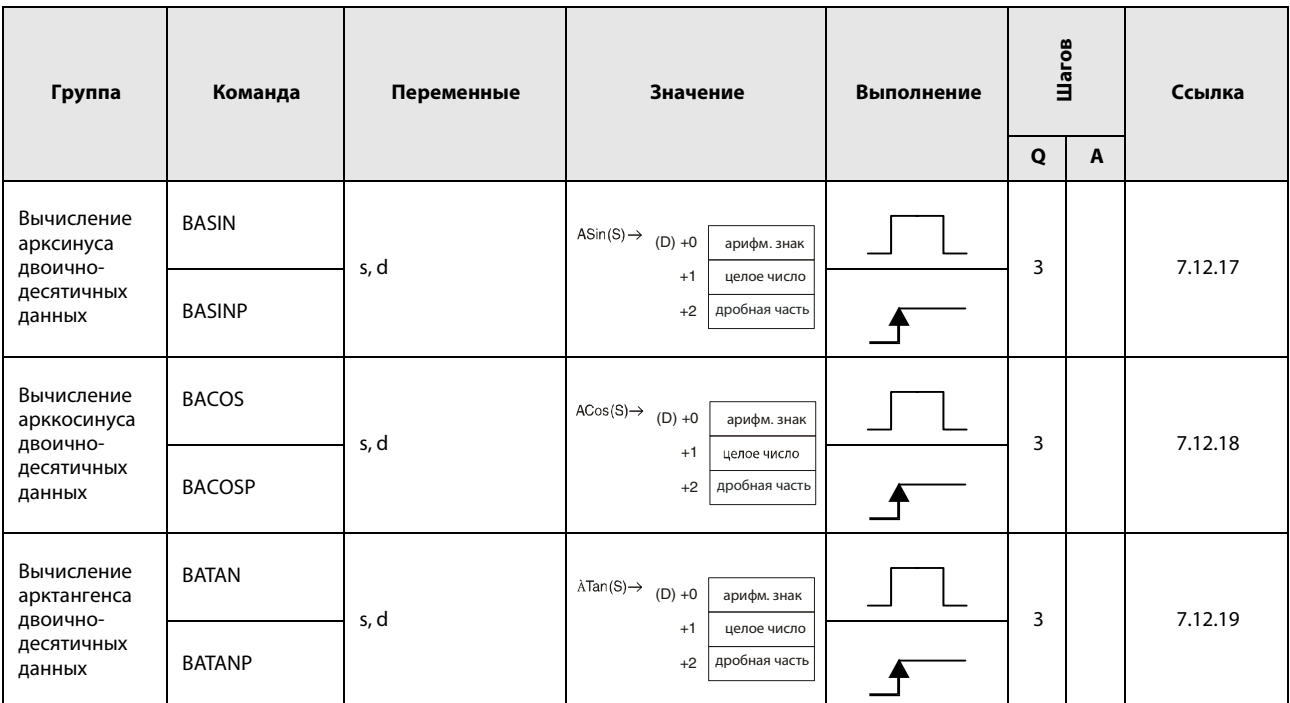

# 2.5.13 Команды контроля данных

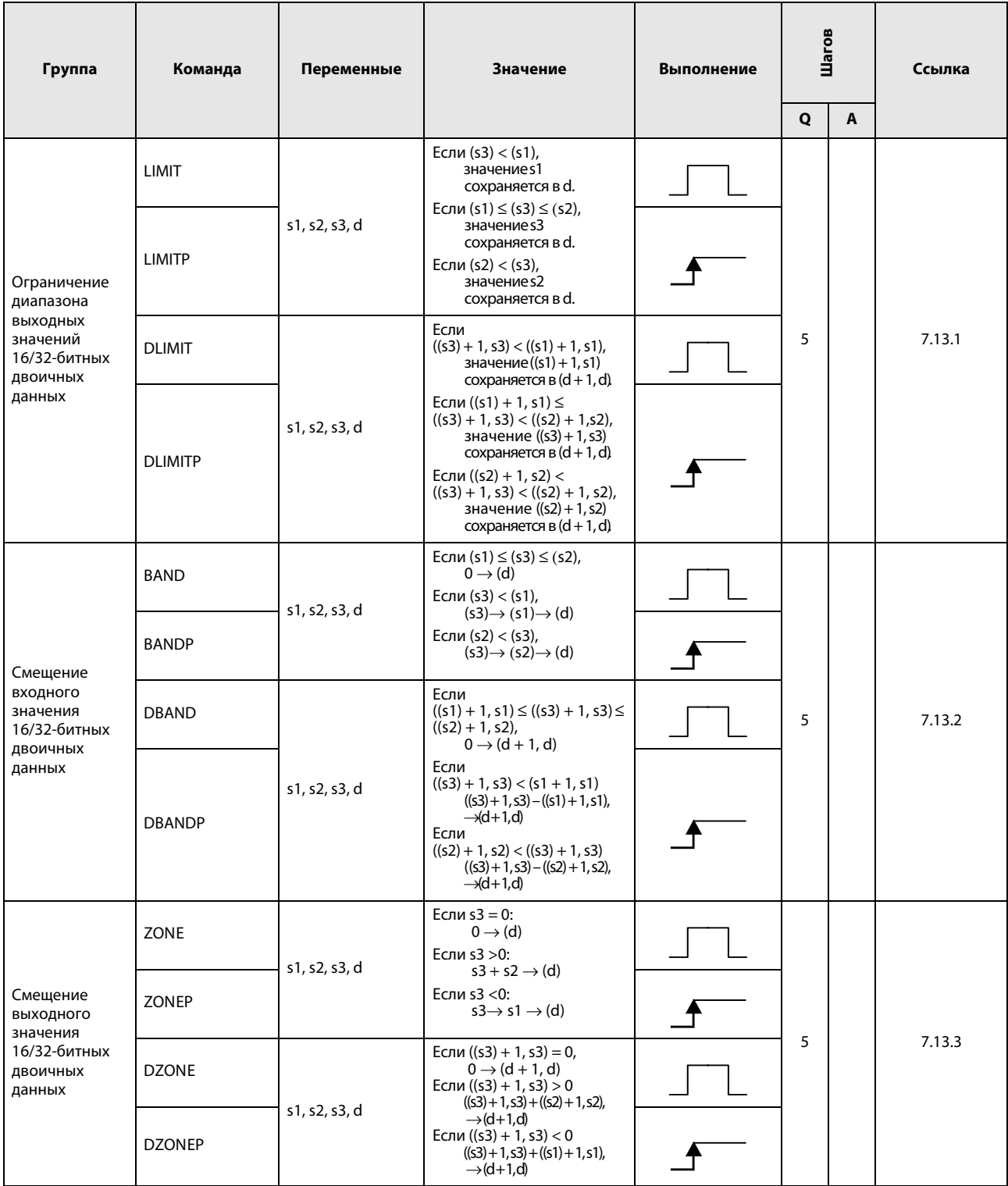

# 2.5.14 Команды для переключения блоков регистров файлов

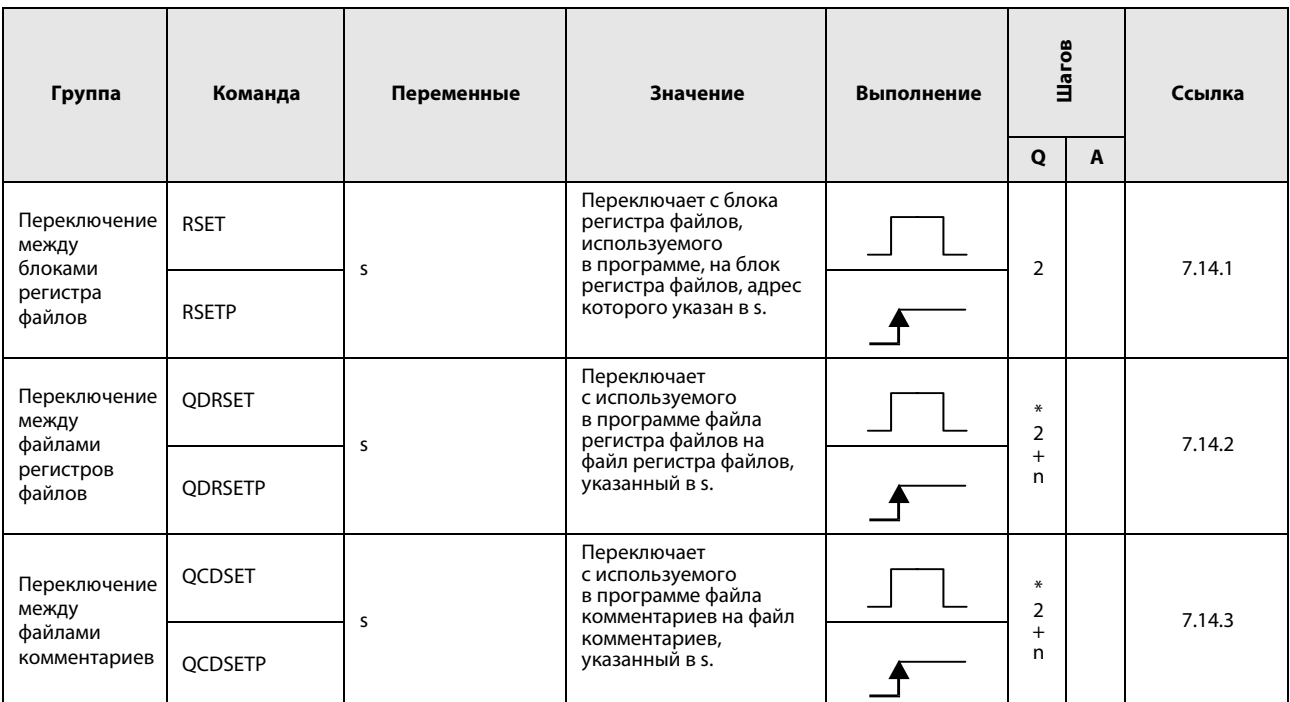

 $*$ : n = (Количество знаков в названии файла/2) = количество дополнительных шагов. (Дробная часть округляется вверх).

# 2.5.15 Команды для часов

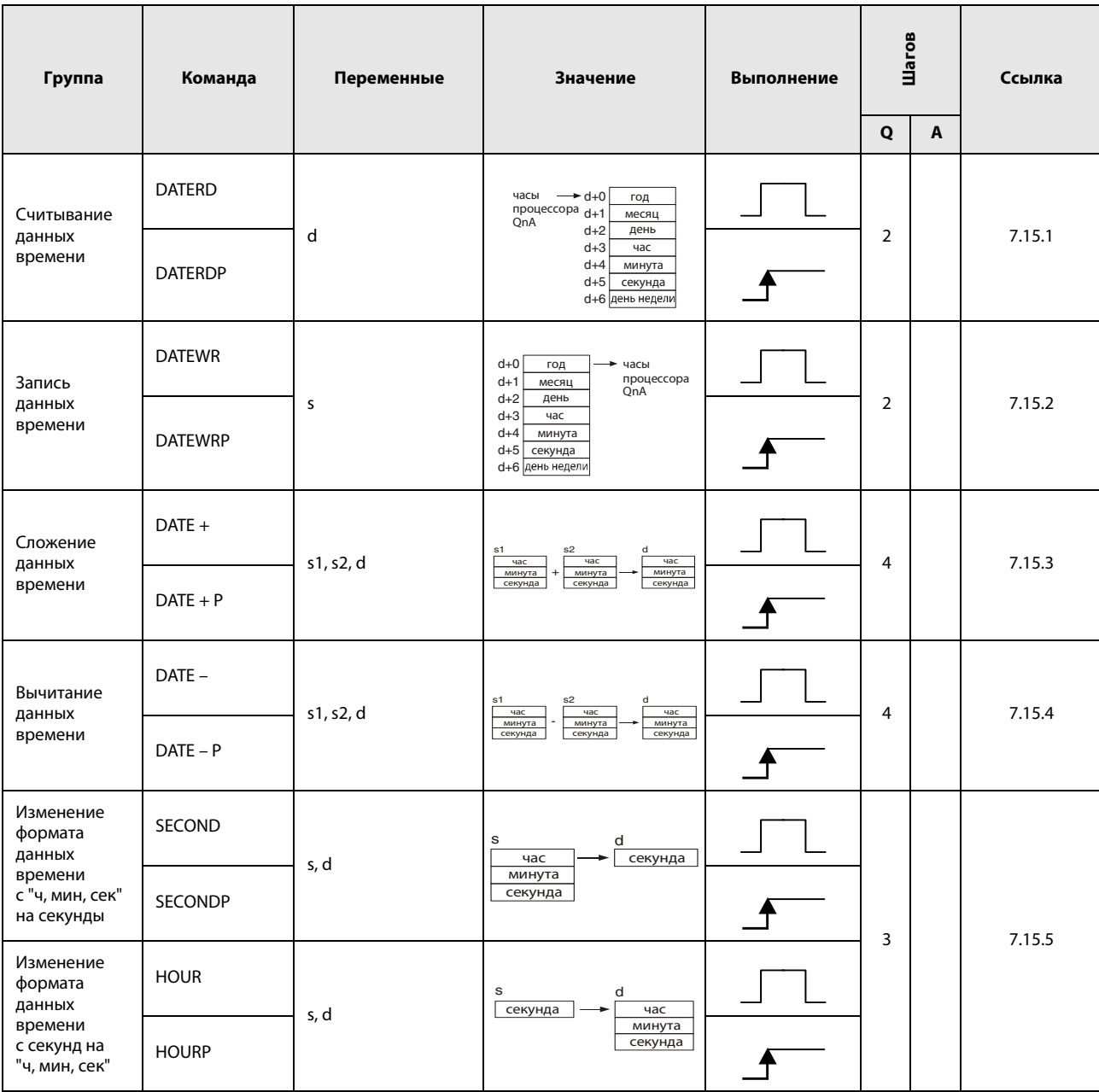

# 2.5.16 Команды для периферийной аппаратуры

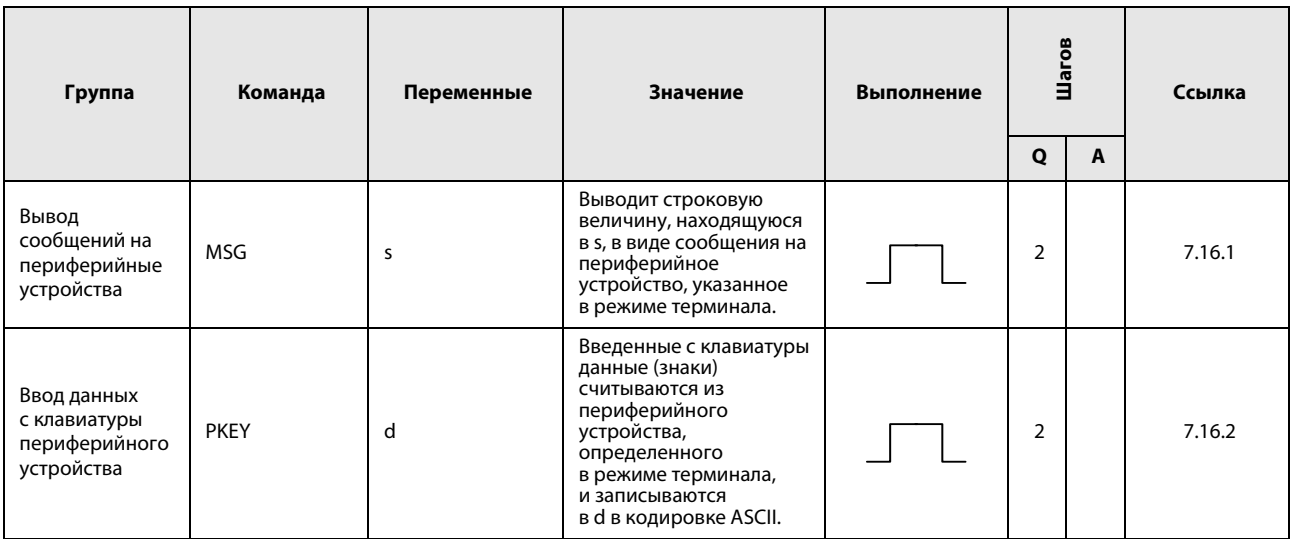

### 2.5.17 Программные команды

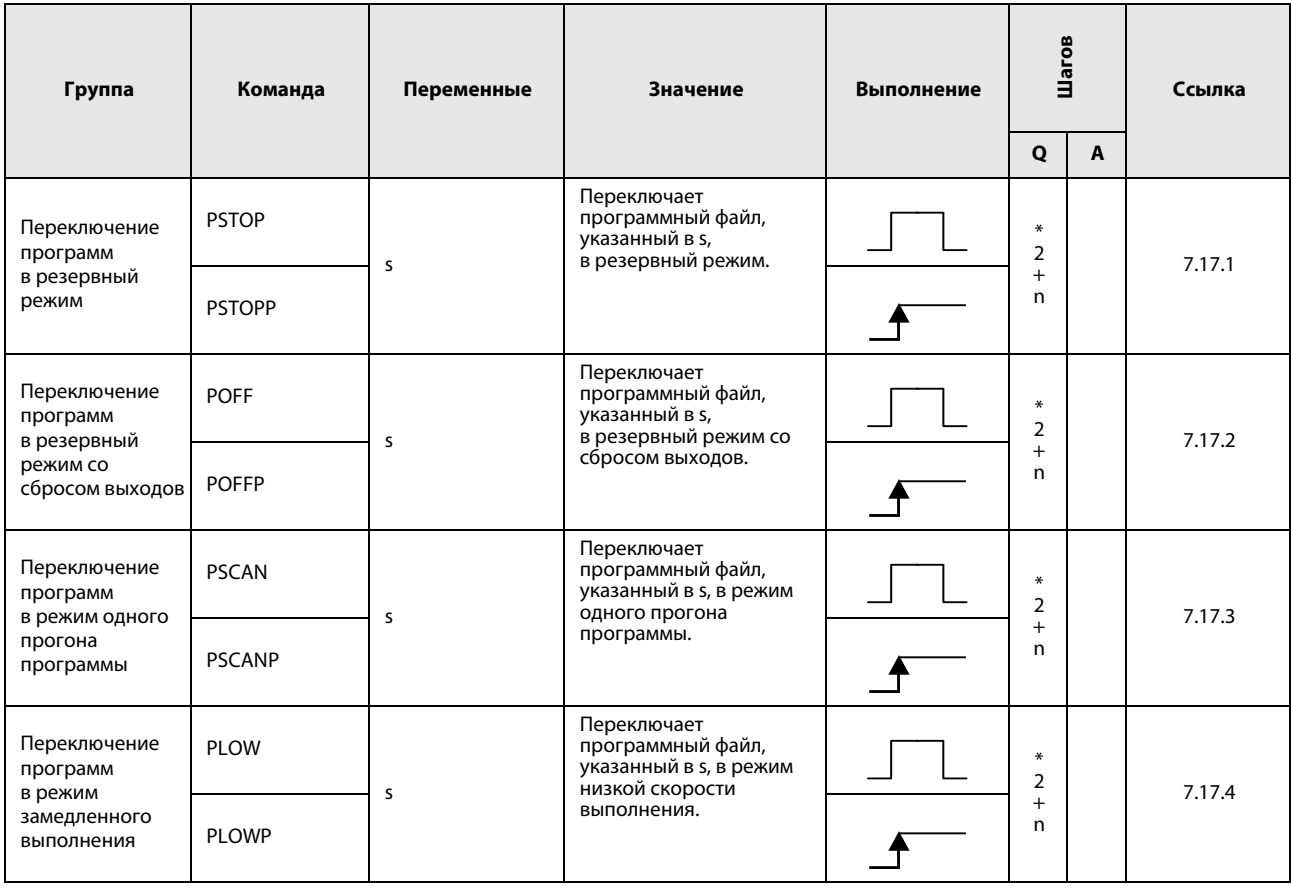

 $*$ : n = (Количество знаков в названии программы/2) = количество дополнительных шагов (Дробная часть округляется вверх).

# 2.5.18 Прочие команды

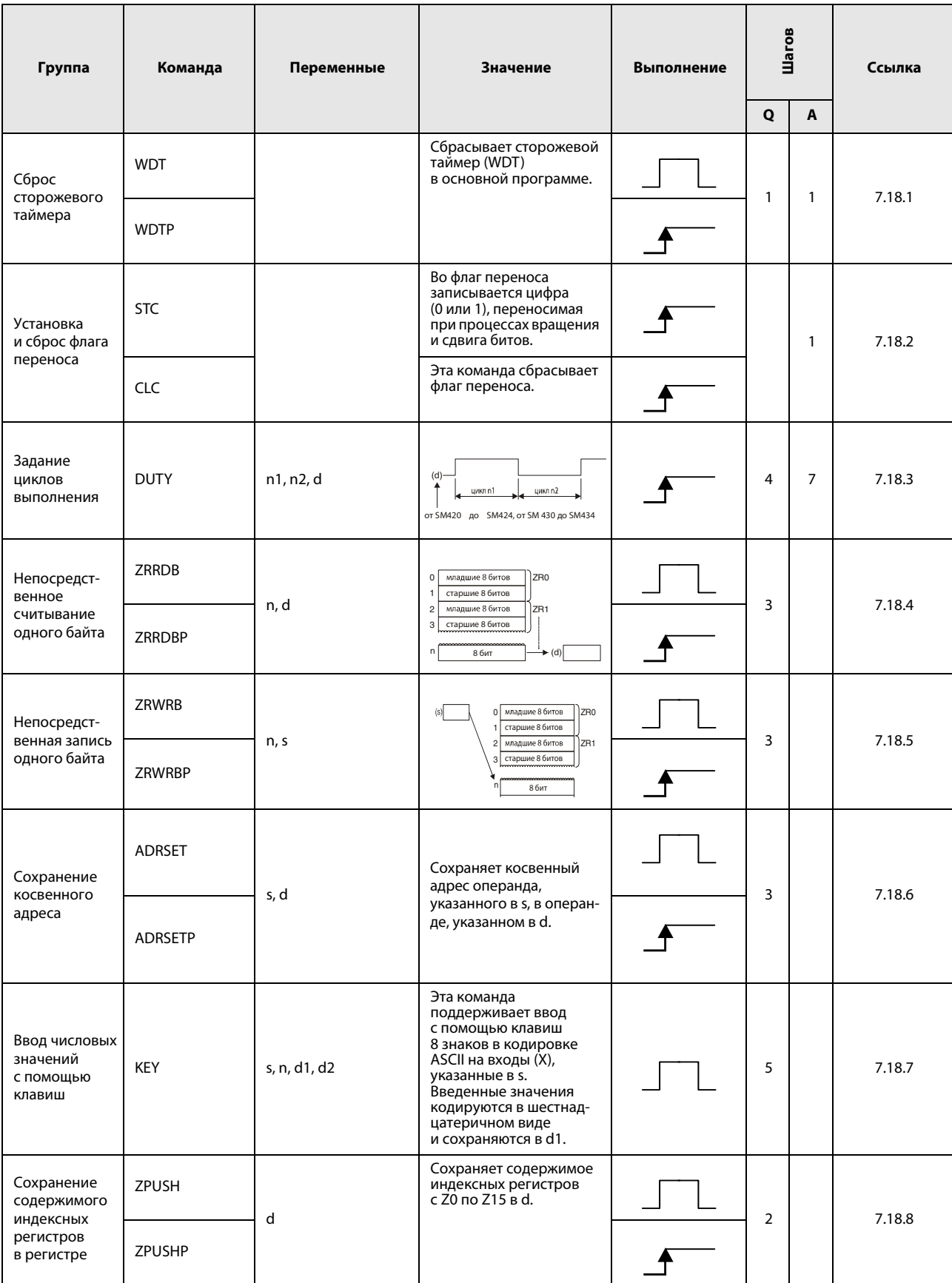

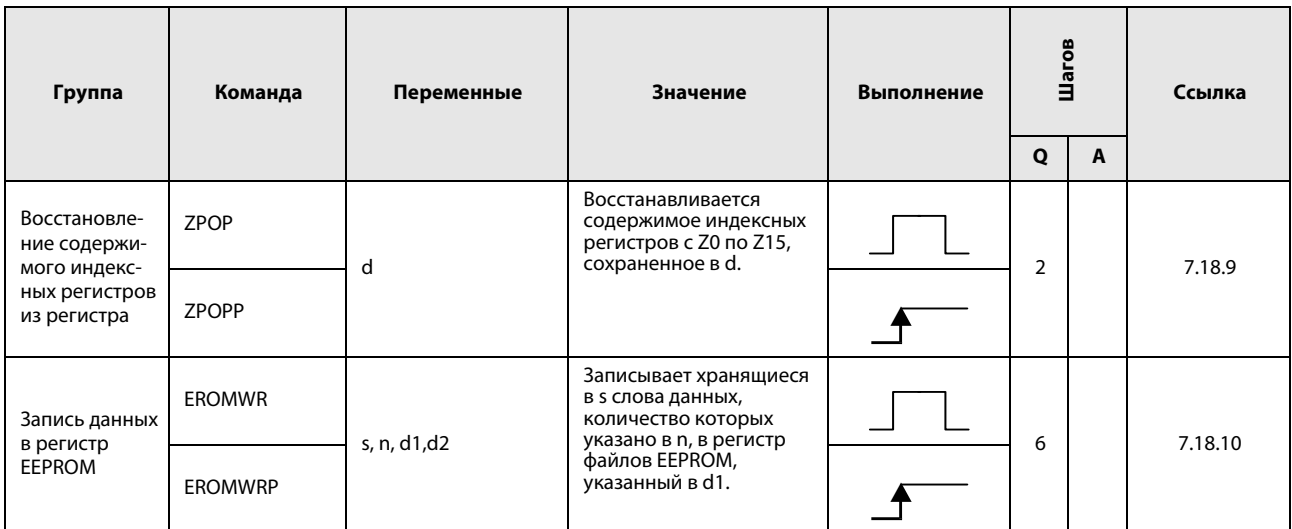

# 2.6 Команды сетевой передачи данных

# 2.6.1 Команды обновления сетевых данных

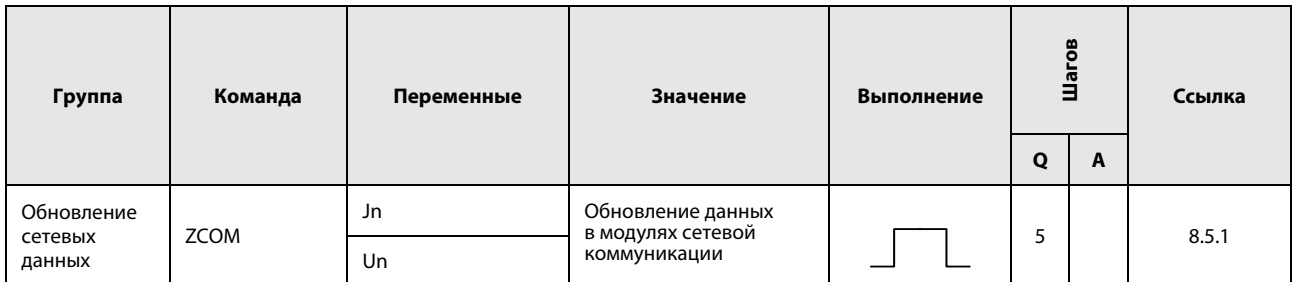

### 2.6.2 Специализированные команды передачи данных (совместимые с серией QnA)

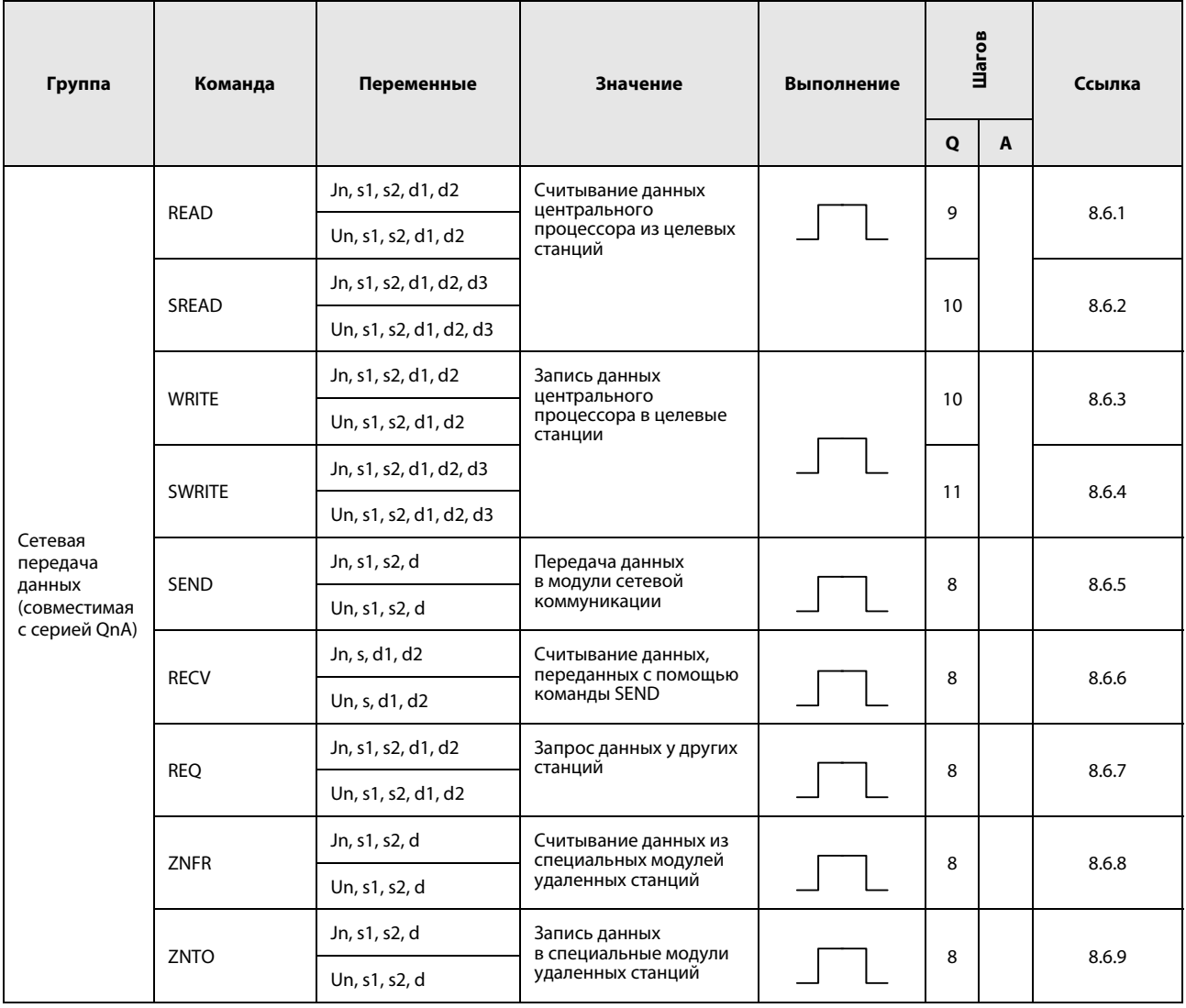

# 2.6.3 Команды передачи данных (совместимые с серией "A")

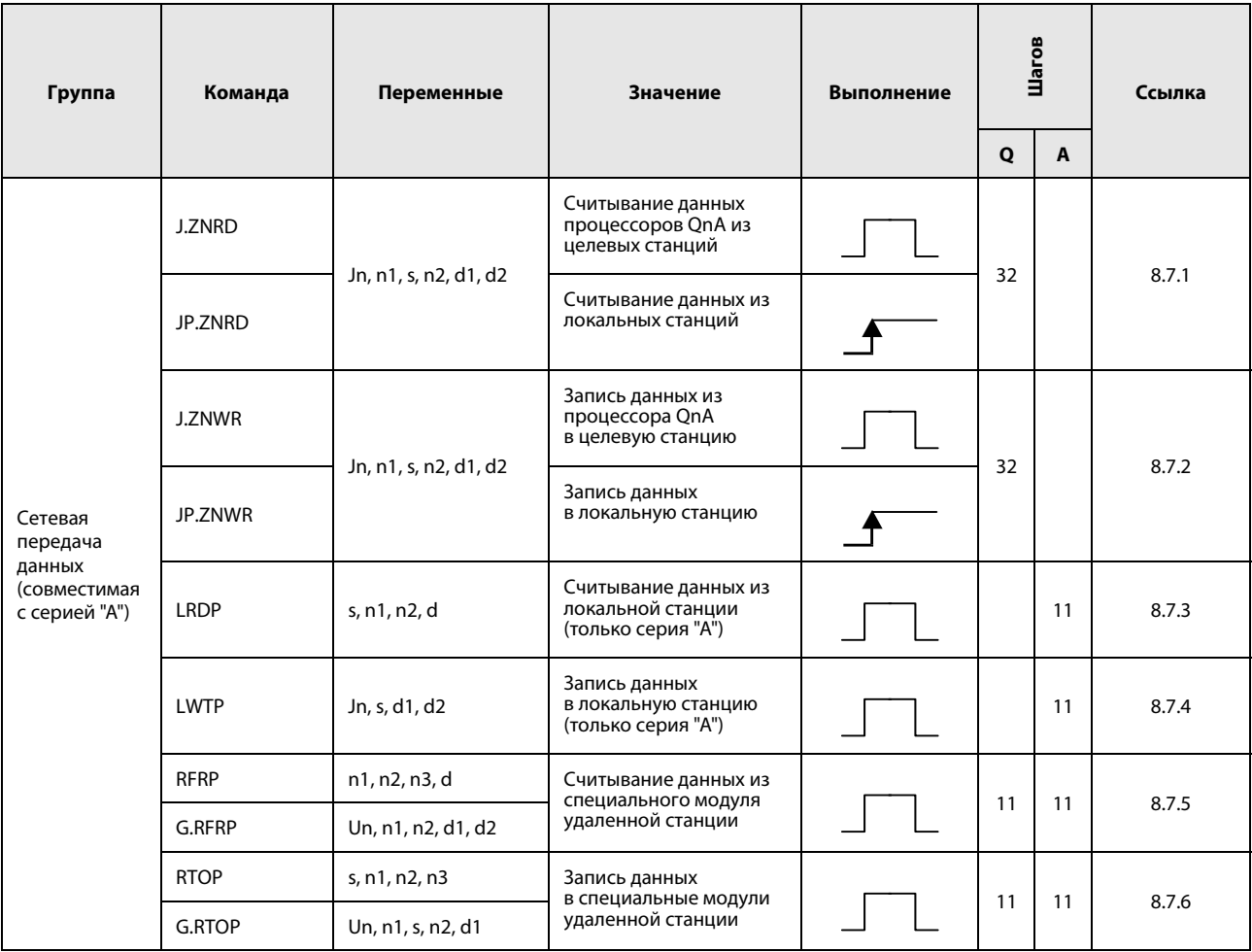

# 2.6.4 Информация маршрутизации

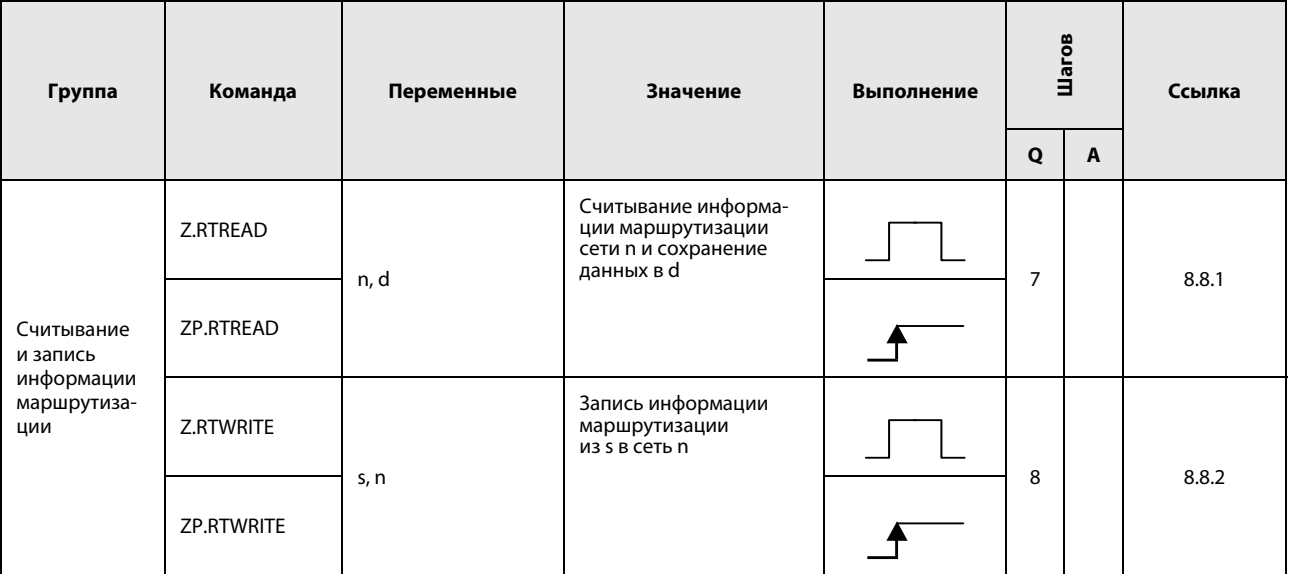

# 2.7 Команды для центральных процессоров MELSEC серии "System Q"

# 2.7.1 Считывание информации модуля

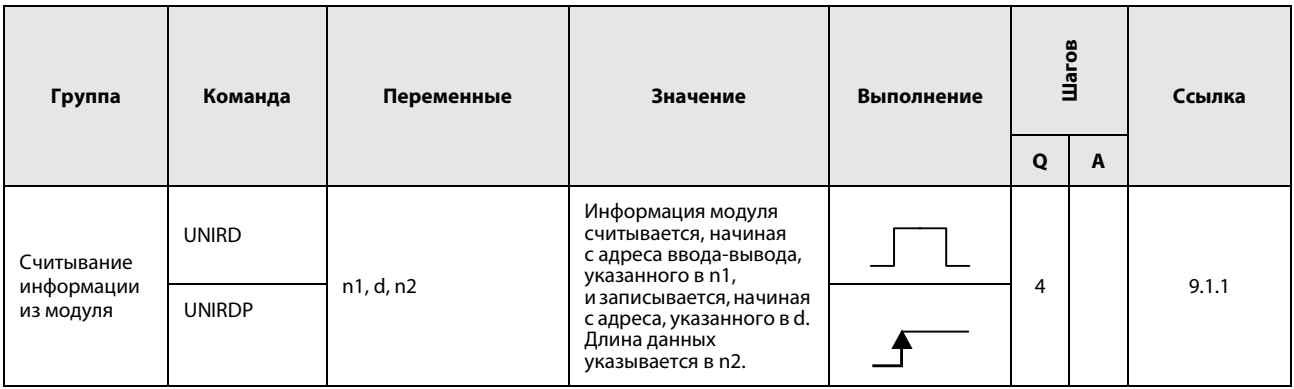

# 2.7.2 Отладка и поиск ошибок

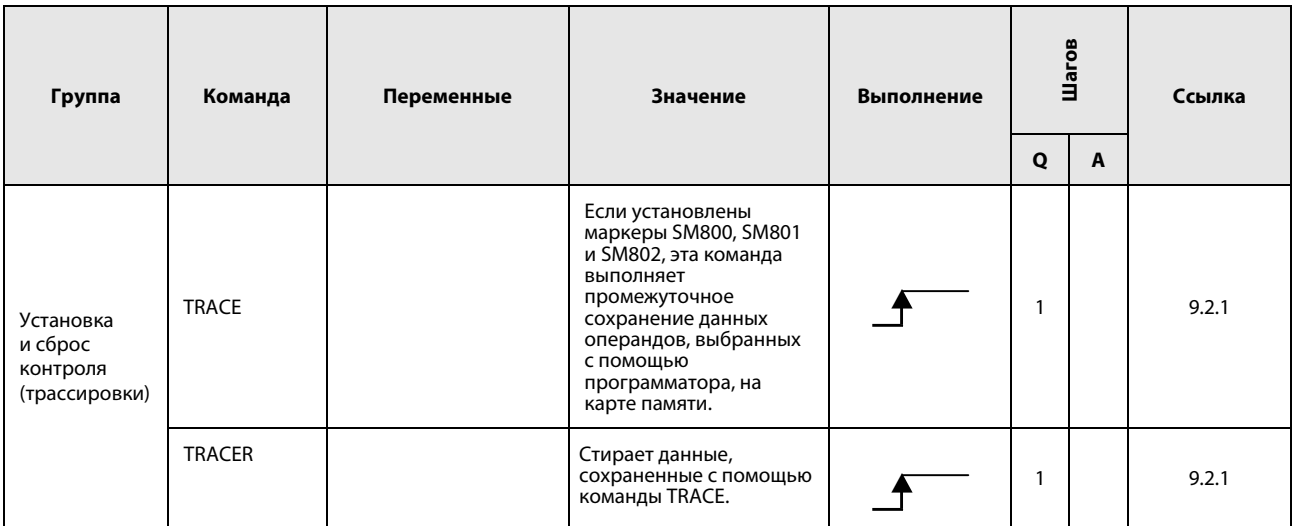

# 2.7.3 Запись в файлы и считывание из файлов

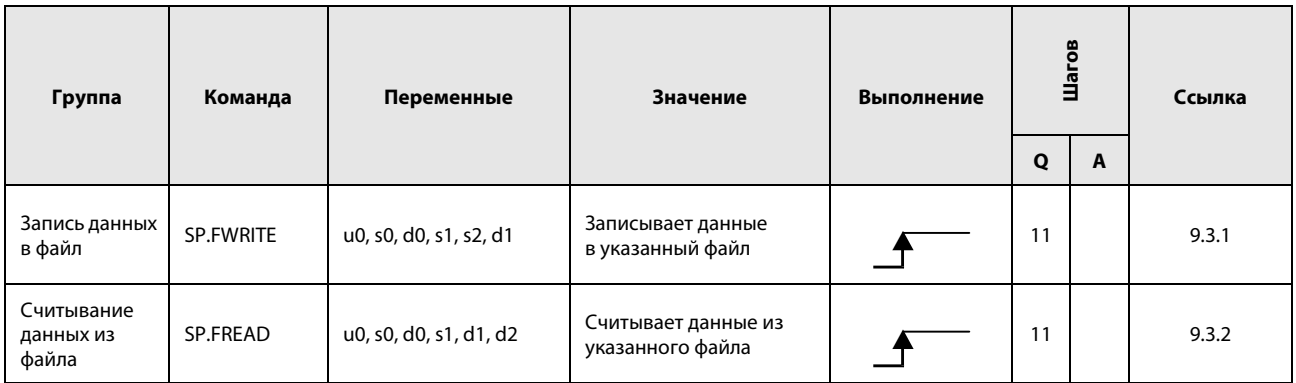

## 2.7.4 Программные команды

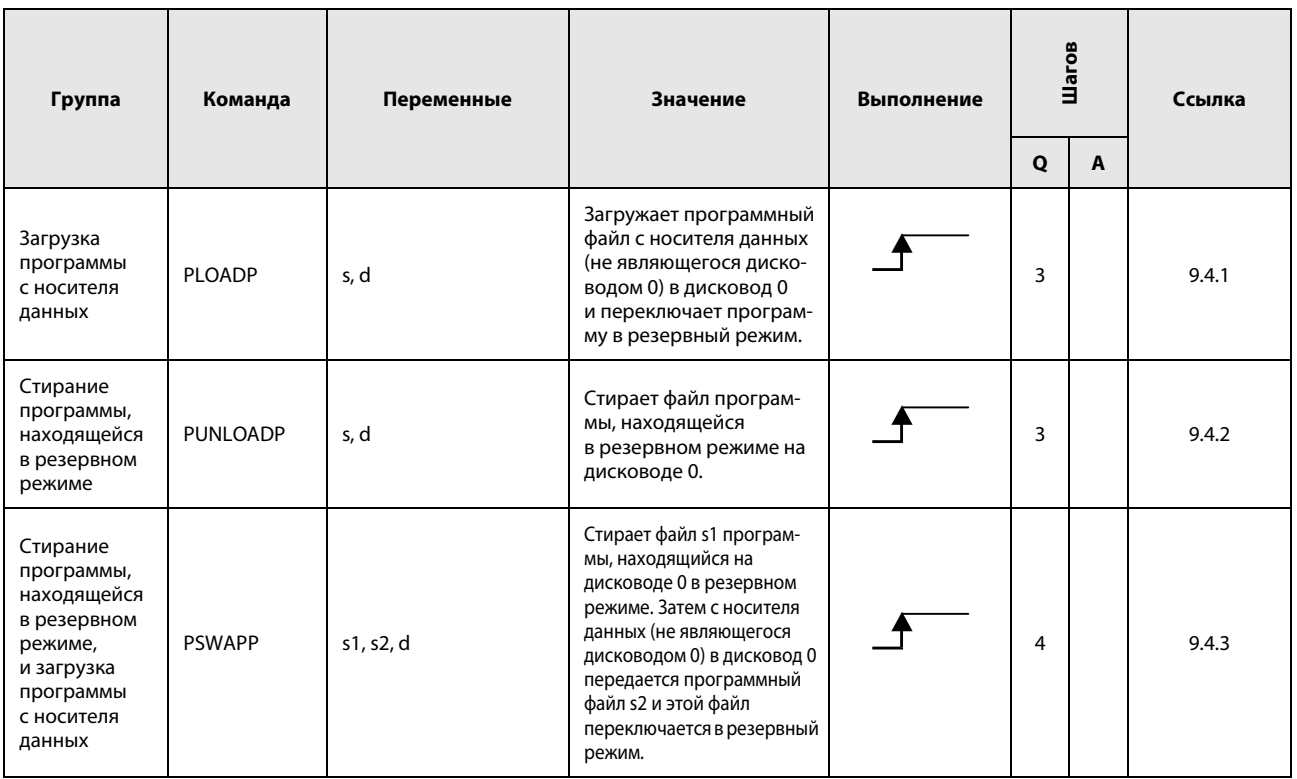

Эти функции имеются только в среде GX Developer, так как GX IEC Developer не поддерживает файловую концепцию.

#### $2.7.5$ Команды передачи

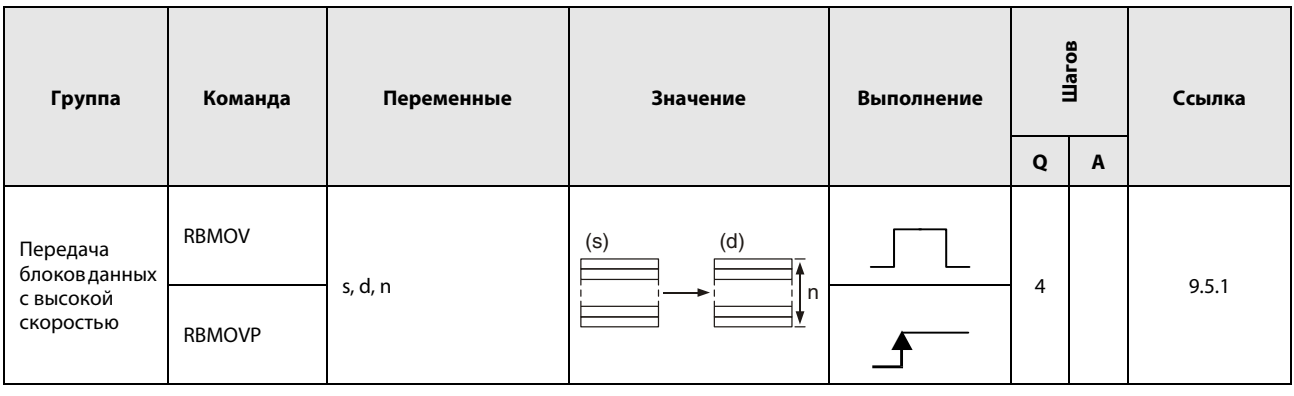

#### Команды для обмена данными в многопроцессорном режиме  $2.7.6$

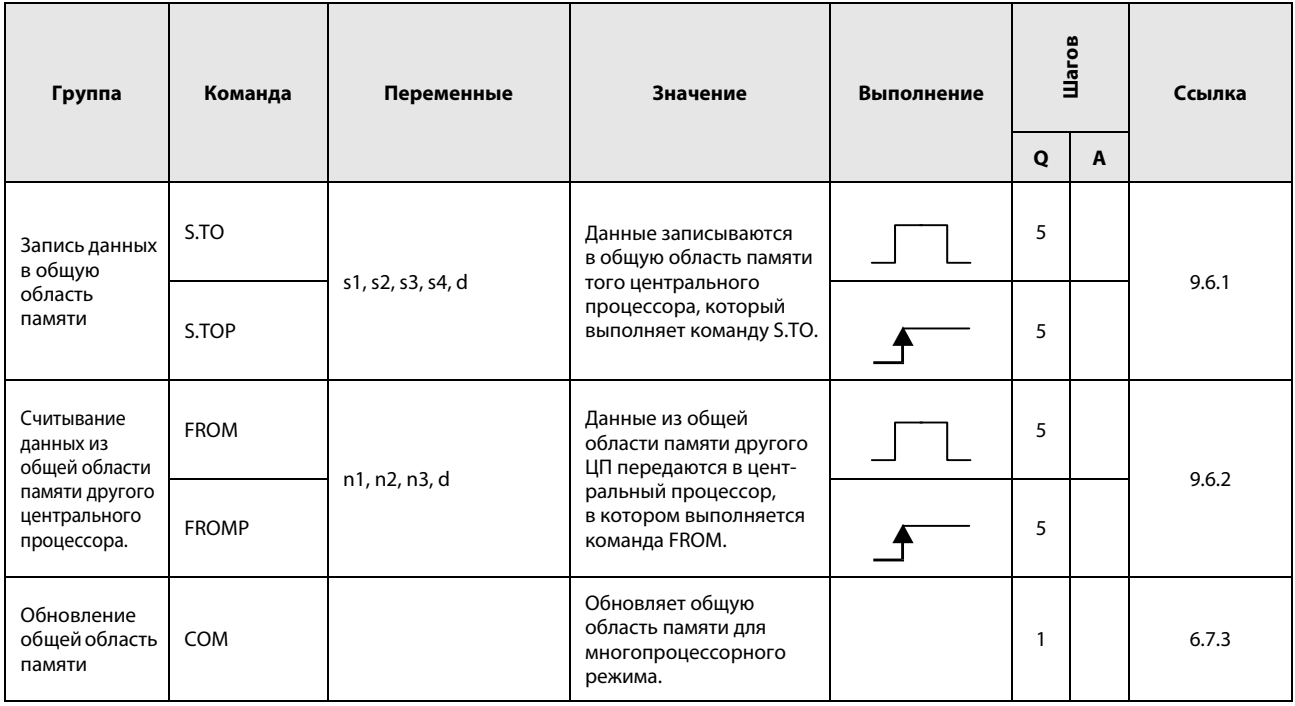

# 2.8 Специальные команды для процессора Q4AR

## 2.8.1 Команды установки режима

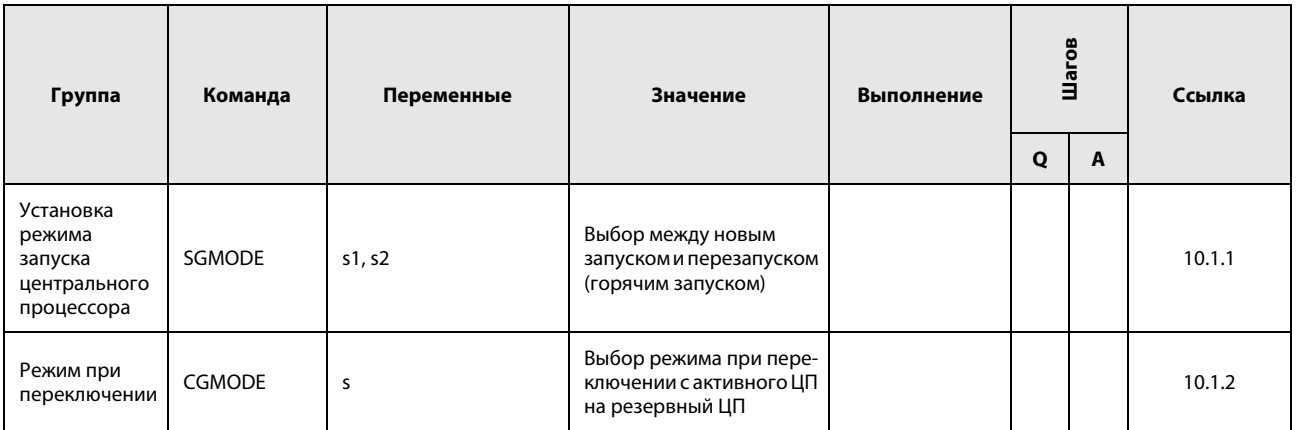

## 2.8.2 Команды передачи

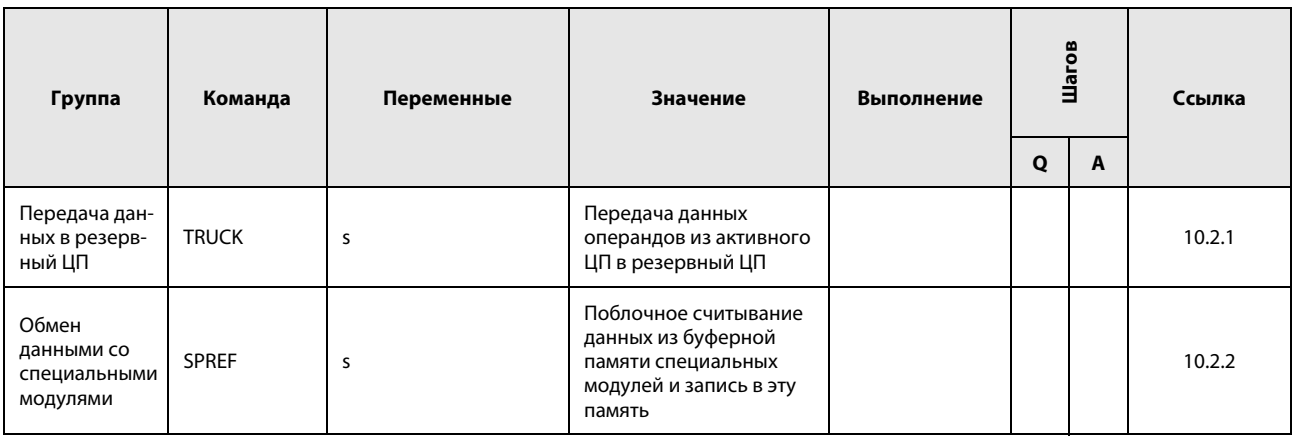

#### Команды для специальных модулей  $2.9$

#### Команды для модулей последовательных интерфейсов  $2.9.1$

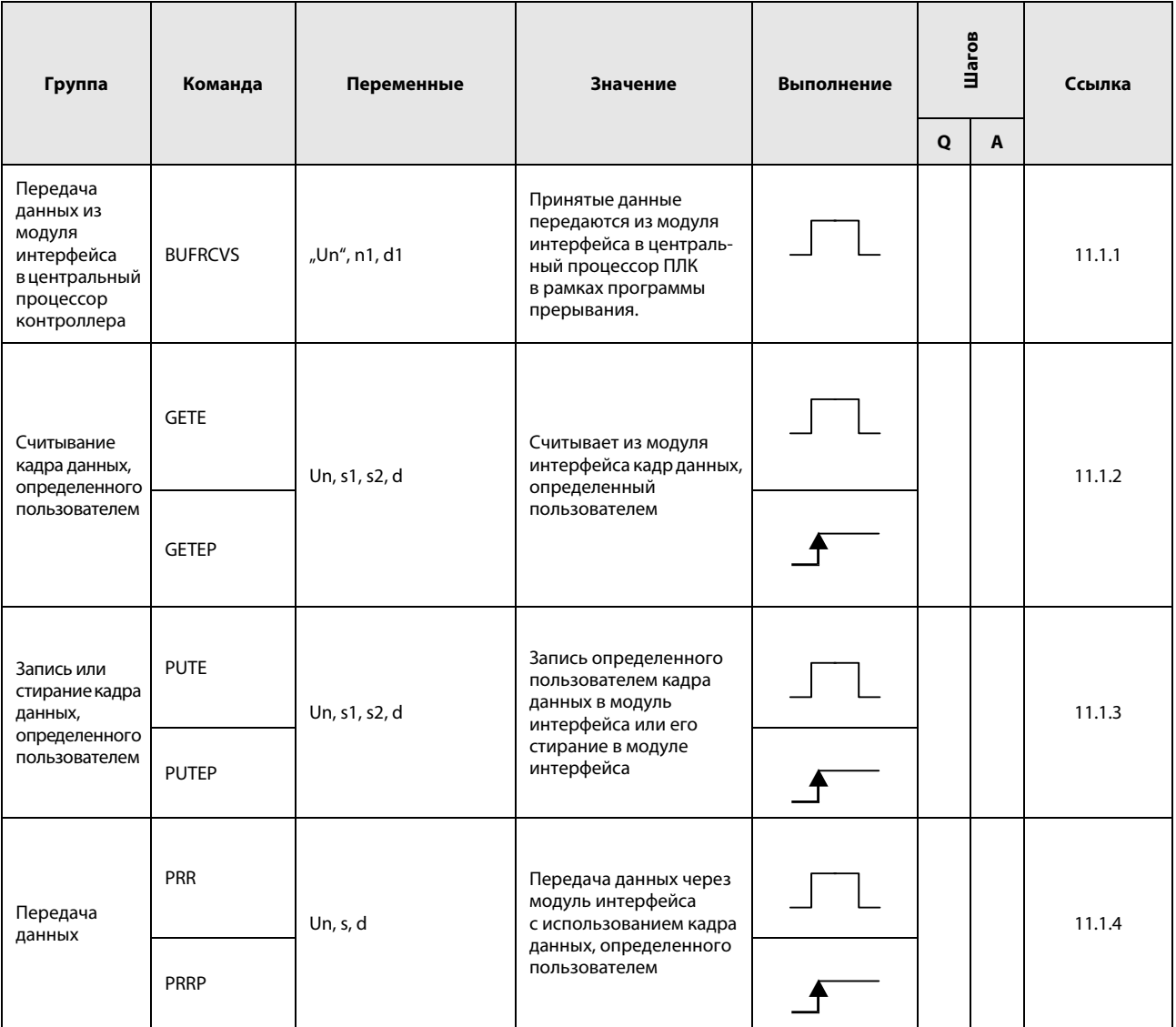

# 2.9.2 Команды для модулей Profibus/DP

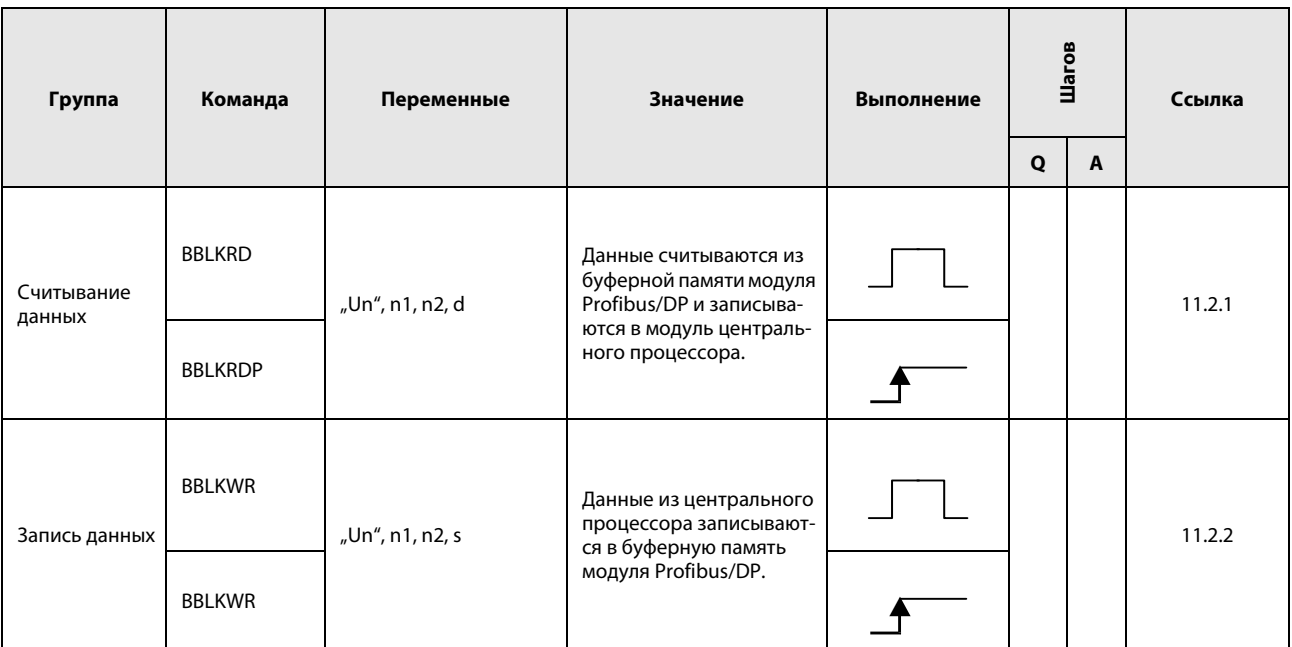

#### Команды для модулей Ethernet  $2.9.3$

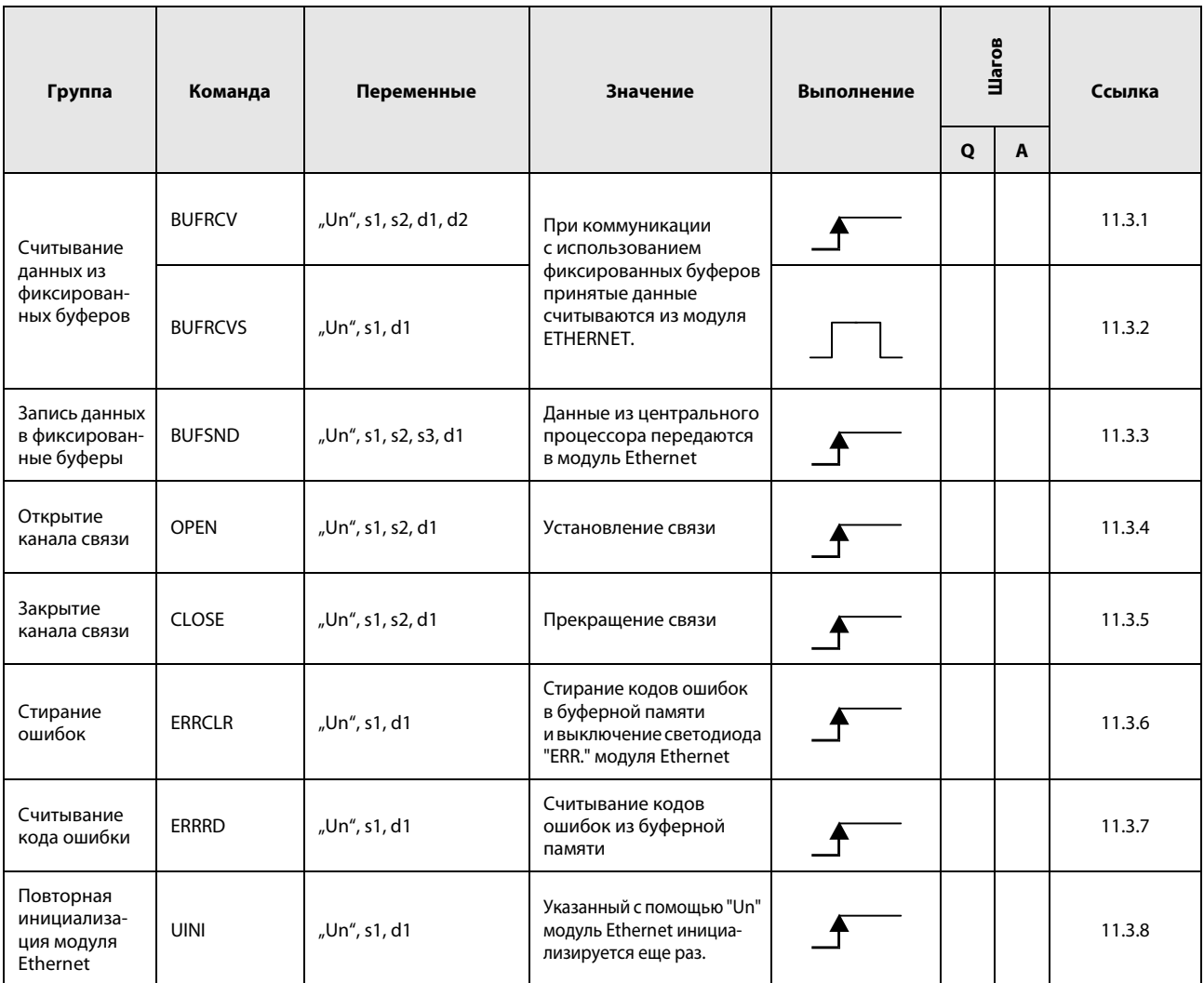

#### Команда для MELSECNET/10  $2.9.4$

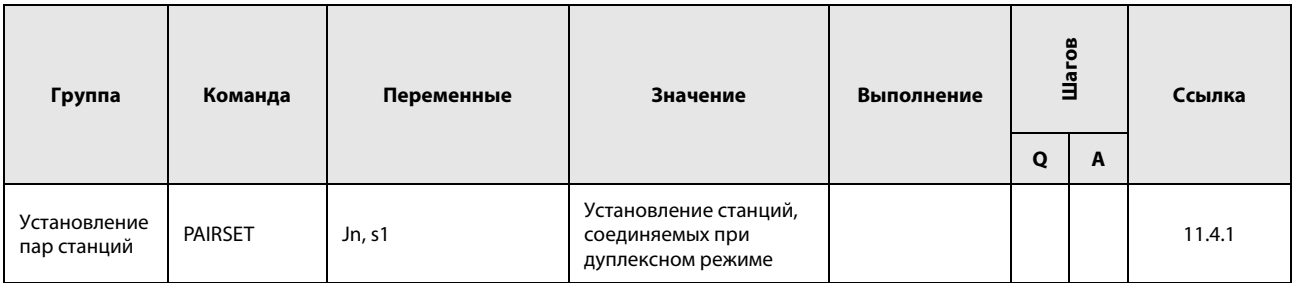

# 2.9.5 Команды для CC-Link

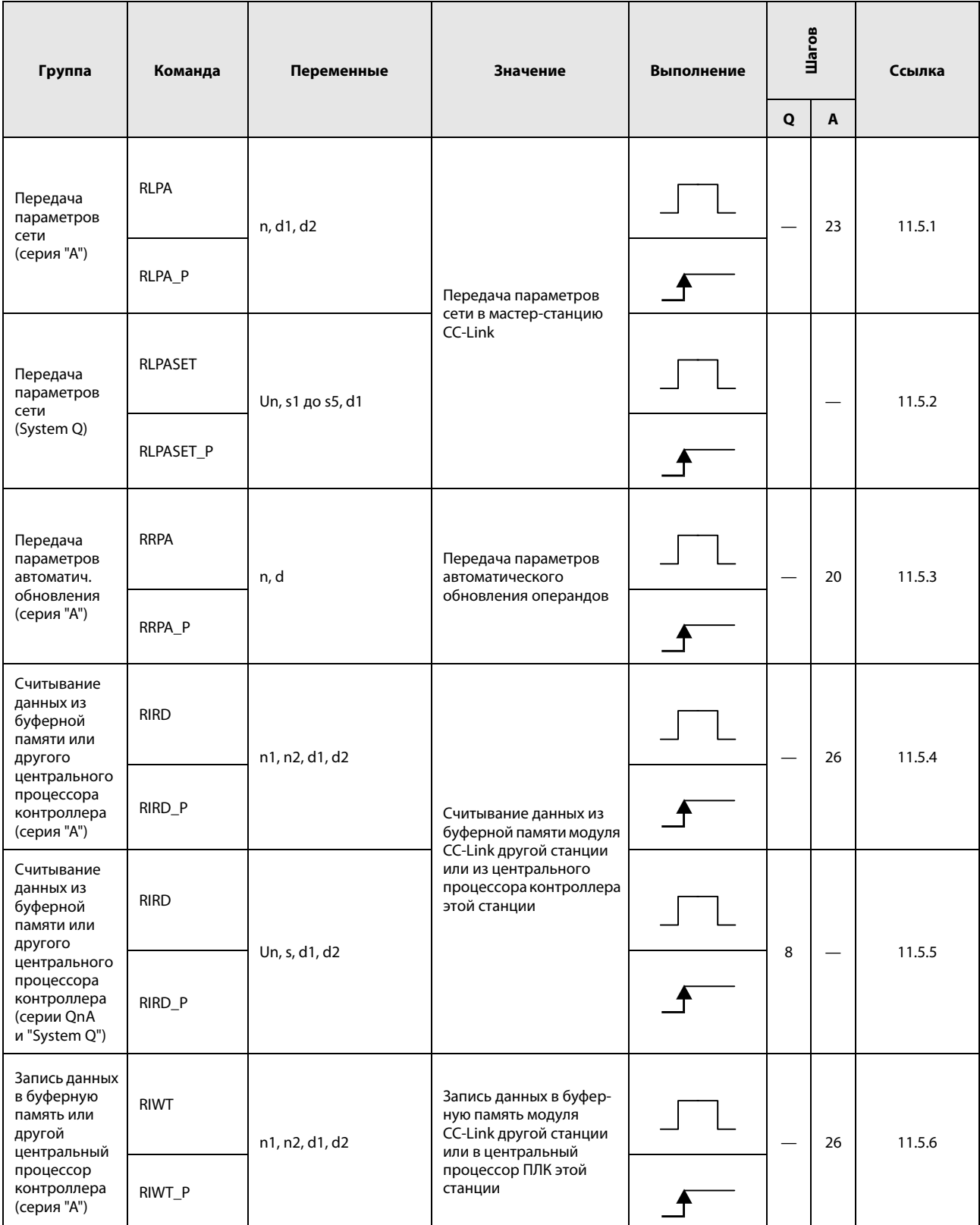

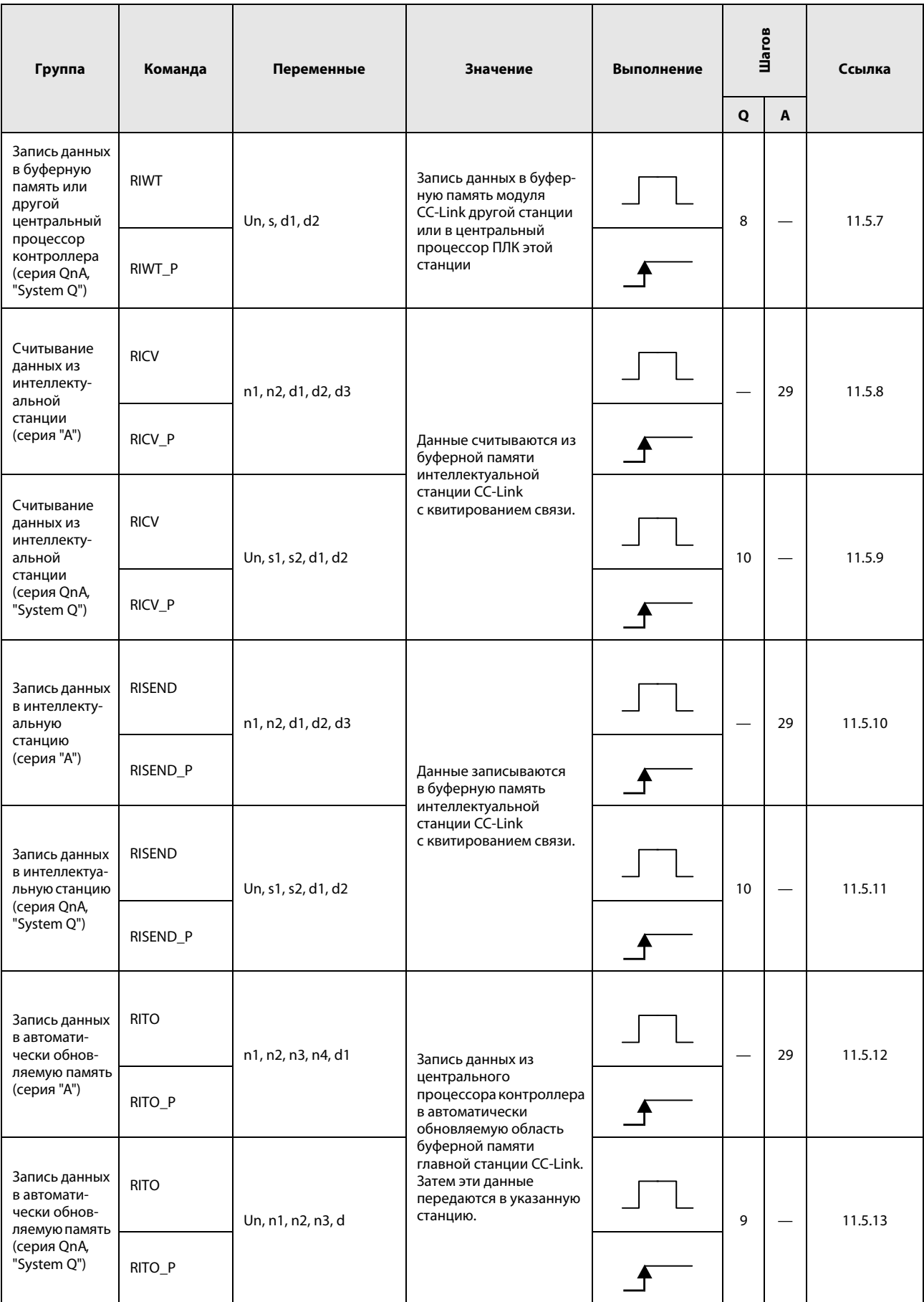

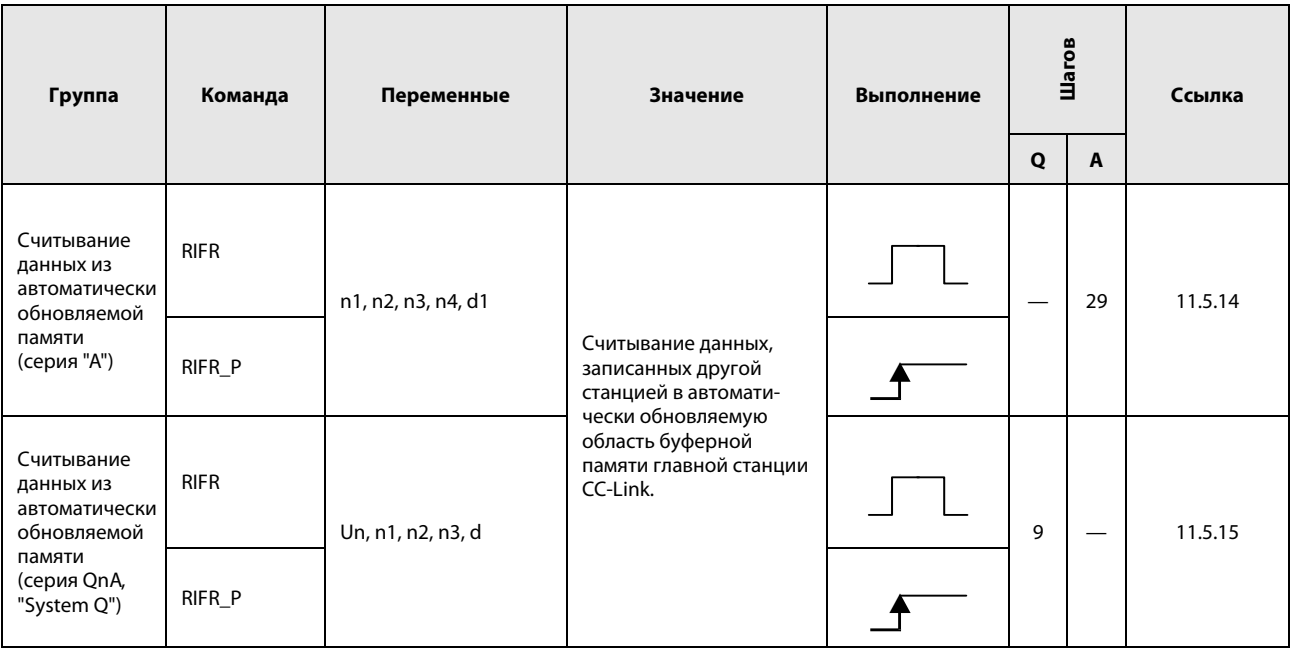

# 3 Конфигурация команд

# 3.1 Структура команды

Большинство команд состоят из названия команды и указания операндов. Некоторые команды не нуждаются ни в одном операнде и поэтому состоят только из названия команды.

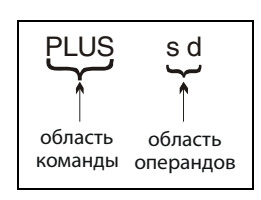

#### Название команды

Название команды описывает функцию команды.

PLUS  $\triangleq$  сложение

#### Операнды

Здесь указываются используемые константы или переменные. Указанные операнды могут состоять из трех частей: источника данных (s), места назначения (d) и количества (n).

### 3.1.1 Источник данных (s)

- Источник данных обозначает операнды, обрабатываемые этой командой. В 16-битных командах источник данных обозначается буквой s. В 32-битных командах он обозначается  $s + 1$  и s.
- В качестве источника данных можно указывать константы или переменные.

#### Константа

Константы обозначают постоянное числовое значение, обрабатываемое командой. Это значение установлено программой, написанной пользователем, на постоянной основе и во время выполнения программы не может быть изменено. Каждую переменную, используемую для хранения константы, рекомендуется индексировать.

#### Переменная

Переменные обозначают операнд, в котором сохранены данные, обрабатываемые командой (см. также раздел 3.4).

Перед выполнением команды данные должны быть сохранены в операнде. Сохраненные данные можно изменять во время выполнения программы.

### 3.1.2 Место назначения (d)

- Место назначения обозначает операнды, в которых данные сохраняются после обработки. В 16-битных командах место назначения обозначается буквой d. В 32-битных командах место назначения обозначается в виде d + 1 и d. Для некоторых команд с 2 операндами необходимо, чтобы обрабатываемое значение сохранялось в месте назначения d перед выполнением команды. В этом случае результат обработки сохраняется в том же самом операнде d.

Пример: команда сложения 16-битных двоичных данных

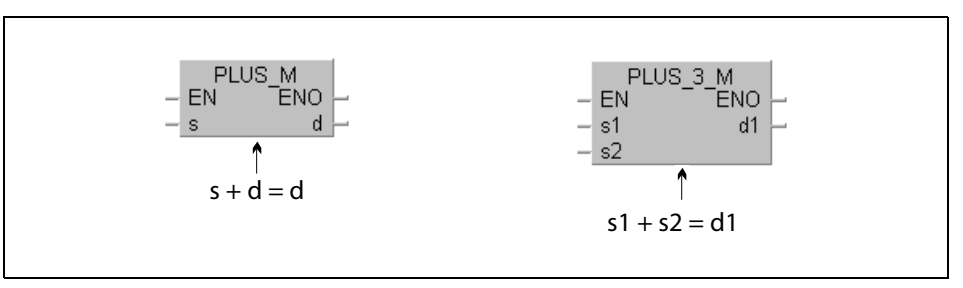

- Для сохранения данных всегда должно быть указано место назначения в виде какого-либо операнда.

### 3.1.3 Количество (n)

- С помощью n указывается, сколько операндов должны использоваться или сколько раз должна быть выполнена команда.

Пример: команда передачи блоков

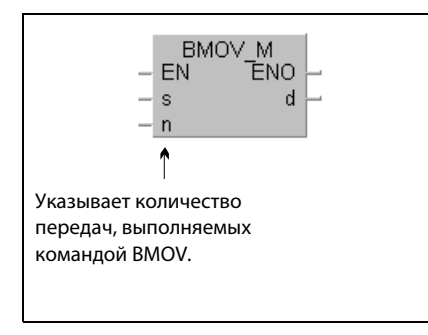

- Значение в n может находиться в пределах от 0 до 32767. Если количество установлено на 0, команда не выполняется.

# 3.2 Обозначения, принятые в названиях команд

По названию команды можно определить некоторые ее особенности.

### 3.2.1 16/32-битные и импульсные команды

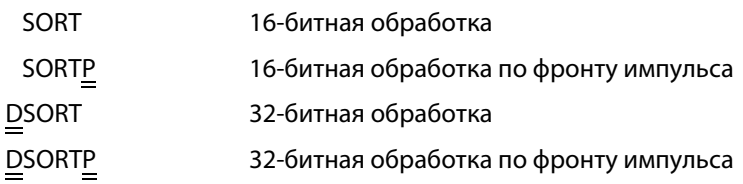

### 3.2.2 MELSEC и МЭК (IEC)

В среде программирования GX IEC Developer имеются различные редакторы:

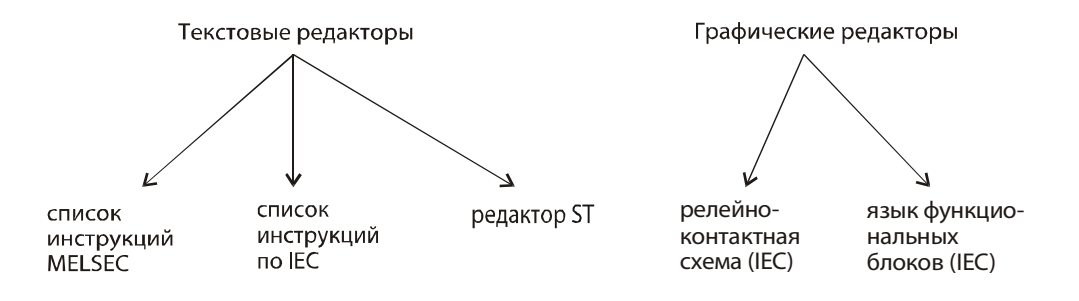

Написание команд в этих редакторах различается.

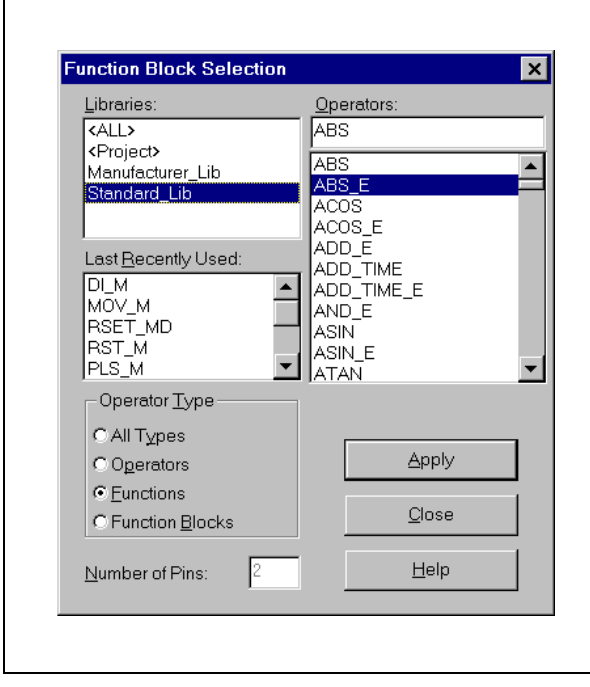

При выборе команды в среде GX IEC Developer появляется следующее диалоговое окно. В окне "Библиотеки" можно выбрать, какие команды отображаются для выбора в окне "Операторы": ВСЕ (ALL): команды MELSEC и стандартные команды МЭК (IEC) Проект (Project): собственные функции и функциональные блоки Изготовитель (Manufacturer\_Lib): команды MELSEC Стандарт (Standard\_Lib): команды, соответствующие стандарту Международной электротехнической комиссии (IEC)

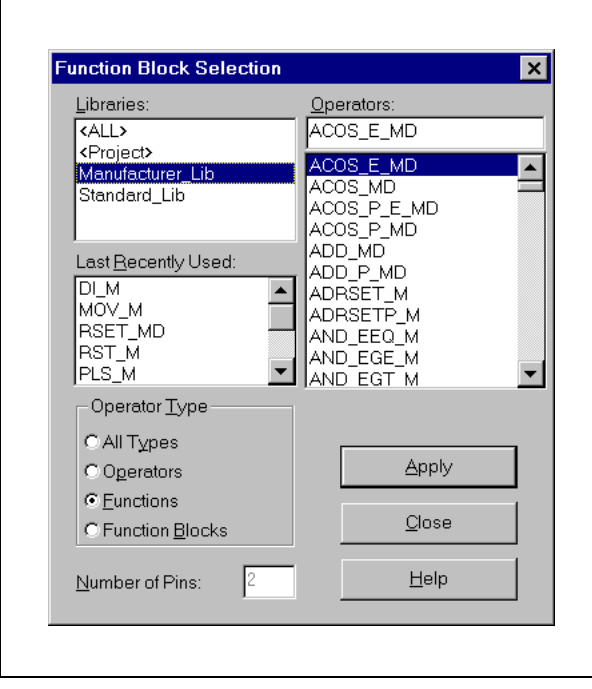

Например, если выбрана "Библиотека изготовителя" (Manufacturer\_Lib), то при выборе команды в GX IEC Developer появляется следующее окно. В нем содержится перечень так называемых "адаптированных" команд, т. е. команд, приспособленных к контроллерам MELSEC.

"Оригинальные" и "адаптированные" команды действуют одинаково. Различается только их написание.

#### Значение окончаний в редакторе IEC:

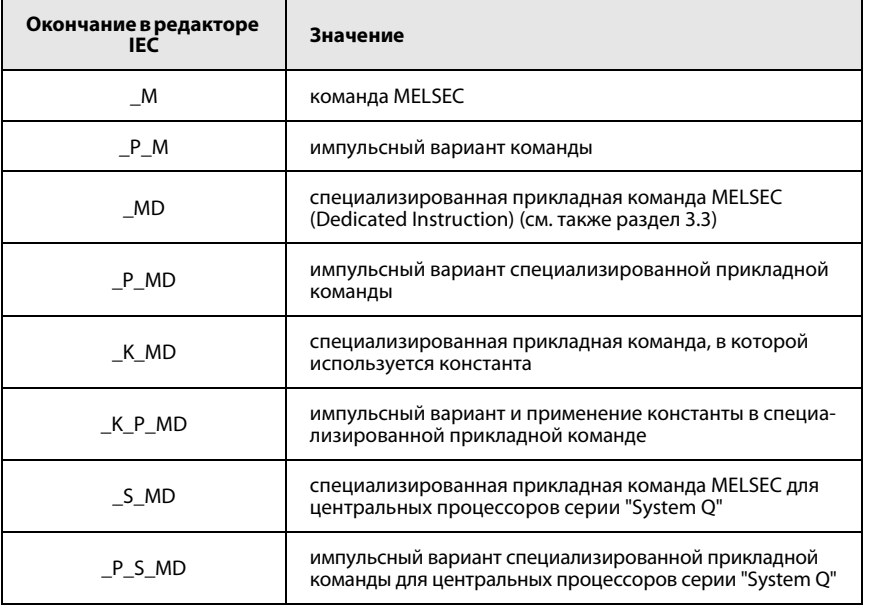

#### $3.2.3$ Прочие особенности написания

В нижеследующий таблице перечислены символы, встречающиеся в некоторых командах в редакторе MELSEC. В правом столбце перечислены соответствующие названия в редакторе IEC.

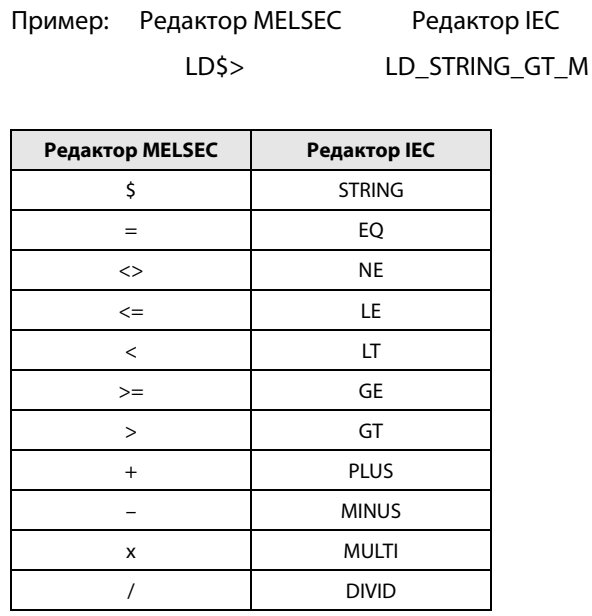

#### $3.2.4$ Написание команд в этом руководстве

В разделах с пятого по восьмой, в которых команды описываются подробно, используются оба редактора, т. е. оба написания. В заголовке указывается "оригинальная" команда MELSEC, т. е. команда в таком виде, в каком она отображается на языке IL для MELSEC.

**ПРИМЕЧАНИЕ** В начале описания каждой группы команд всегда дается обзорная таблица, содержащая оба написания.

#### $3.3$ Программирование специализированных команд

Специализированные команды программирования (Dedicated Instructions) - это "адаптированные" команды, которые не только отличаются от "оригинальных" команд MELSEC по написанию, но и требуют особых методов программирования в зависимости от применяемых центральных процессоров.

Например, чтобы получить функцию команды FLOAT\_MD в редакторе MELSEC для процессоров серии "А", необходим особый порядок действий. В редакторе MELSEC команду FLOAT\_MD необходимо запрограммировать вместе с командами LEDA, LEDC, LEDR. В редакторах IEC специализированные команды можно программировать обычным образом.

Пример: программирование команды FLOAT MD (обычный вариант, 16 бит)

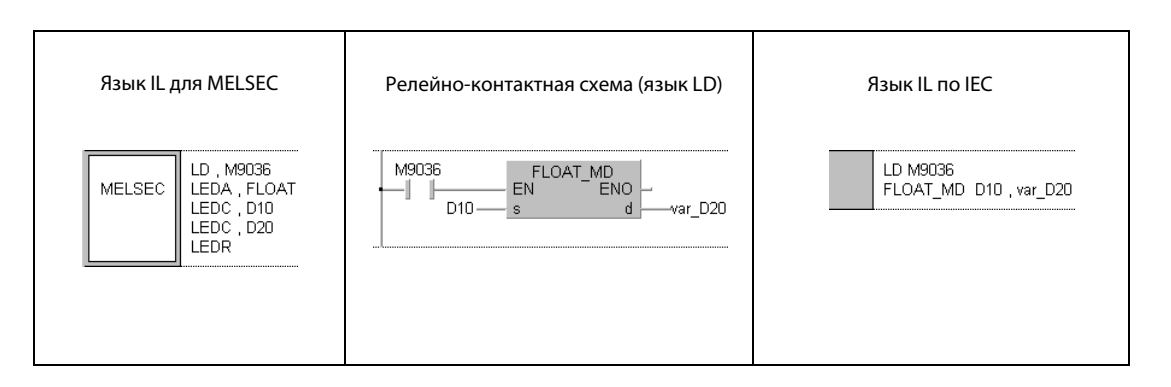

#### Пример: программирование команды FLOAT\_P\_MD (импульсный вариант, 16 бит, применение константы в операнде s)

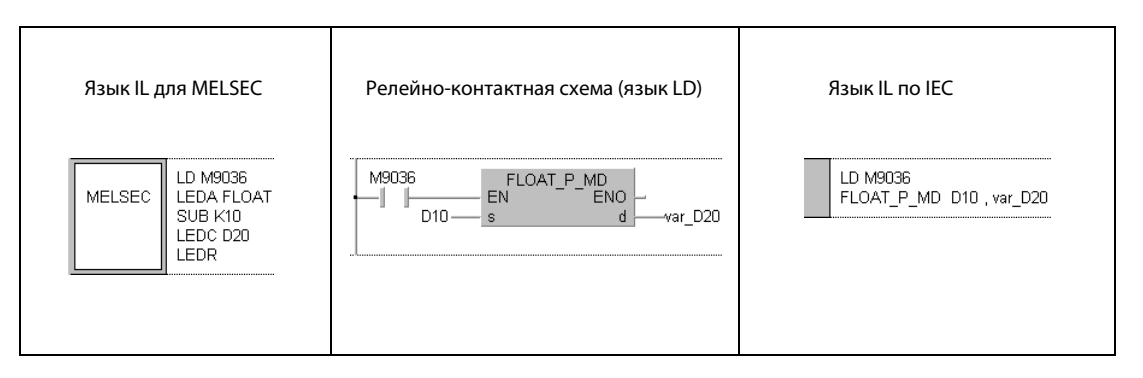

Более подробную информацию по программированию специализированных прикладных команд вы найдете в следующих руководствах:

- Руководство по GX IEC Developer
- Programming Manual (Dedicated Instructions)

# 3.4 Программирование переменных

В большинстве команд помимо названия команды требуется указывать операнды, содержащие переменные. Эти переменные содержат значения, необходимые для выполнения команды.

В зависимости от редактора, выбранного в GX IEC Developer, переменные программируются по-разному.

#### В редакторе MELSEC:

Регистры данных D100 и D10 можно присваивать значениям непосредственно, обозначая переменные как D100 и D10.

Подключенный контроллер автоматически распознает, что имеются в виду следующие операнды.

 $D100 = D100$  и D101  $D10 = D10, D11, D12, D13$ 

#### В редакторе IEC:

В редакторе IEC непосредственное указание операндов возможно только в том случае, если имеются в виду действительно только эти операнды.

Пример: AND D10

Для применения команды DWSUMP\_M необходимо предварительно объявить переменные в заголовке программного компонента (POU).

Пример: заголовок программы на языке IL по стандарту IEC

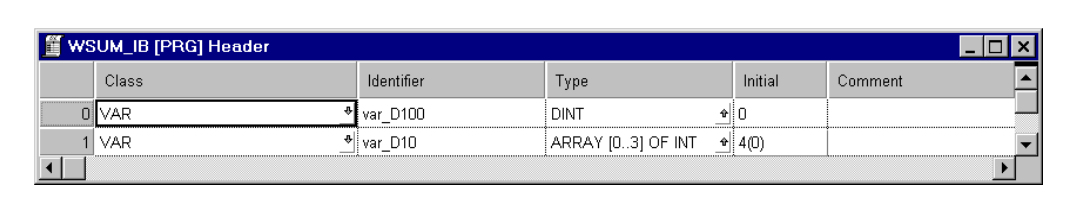

Здесь в качестве идентификаторов (имен переменных) указаны "var\_D100" и "var\_D10". Речь не идет непосредственно об операндах D100 и D10. Программируемый контроллер присваивает этим переменным свободные области регистра.

#### Пример: DWSUMP

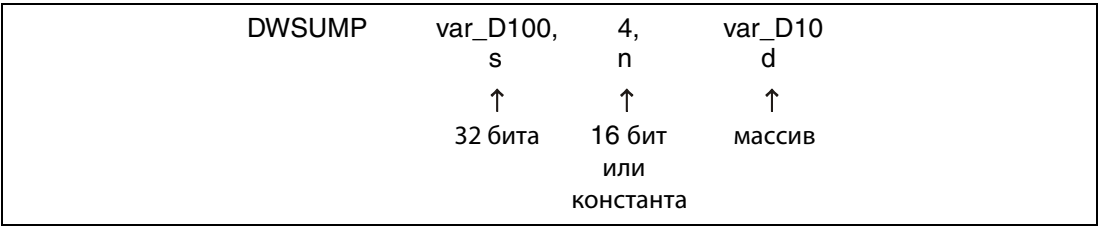

Переменная var\_D100 имеет тип DINT (32 бита). Переменная var\_D10 имеет тип ARRAY. Массив содержит четыре 16-битных регистра типа INT (см. также раздел 3.5.2 "Адресация массивов и регистров в GX IEC Developer").

#### Написание

Имена var\_D100 или var\_D10 сразу указывают на то, что это не сами операнды, а идентификаторы. В этих случаях всегда необходимо объявлять переменную! Если программирование команды возможно только с объявлением переменной, в тексте руководства всегда имеется соответствующее примечание.

**ПРИМЕЧАНИЕ** В качестве идентификатора можно применять любое имя (например, Motor1, Lampa). В примере намеренно выбраны имена var\_D100 или var\_D10 - для более наглядного сравнения с программированием в редакторе MELSEC.

> В начале описания каждой команды дается обзор типов данных (таблица переменных). Ниже приведен пример таблицы переменных для команды DWSUM, раздел 7.5.14).

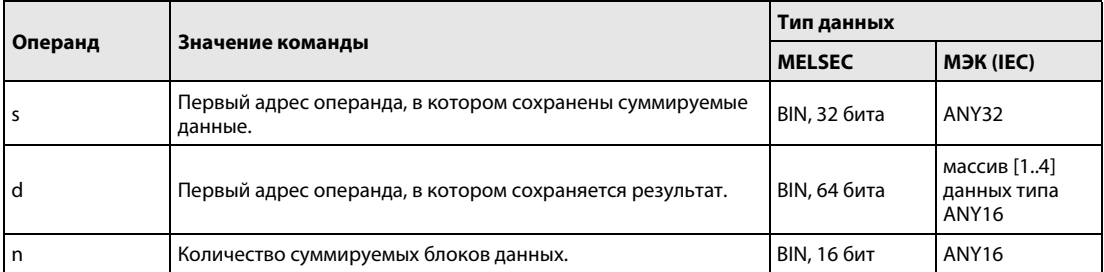

#### **В среде GX Developer:**

К регистрам данных D100 и D10 можно обращаться непосредственно, обозначая переменные D<sub>100</sub> и D<sub>10</sub>.

Подключенный программируемый контроллер автоматически распознает, что имеются в виду следующие операнды.

 $D100 = D100 \text{ u } D101$ D<sub>10</sub>  $=$  D10, D11, D12, D13

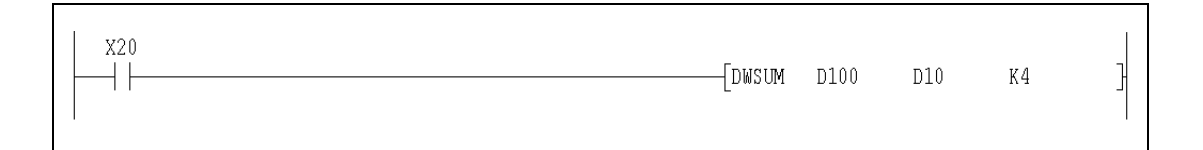

#### $3.5$ Типы данных

Тип данных задает количество битов и правила работы с ними, а также диапазон значений переменных.

Имеются следующие типы данных:

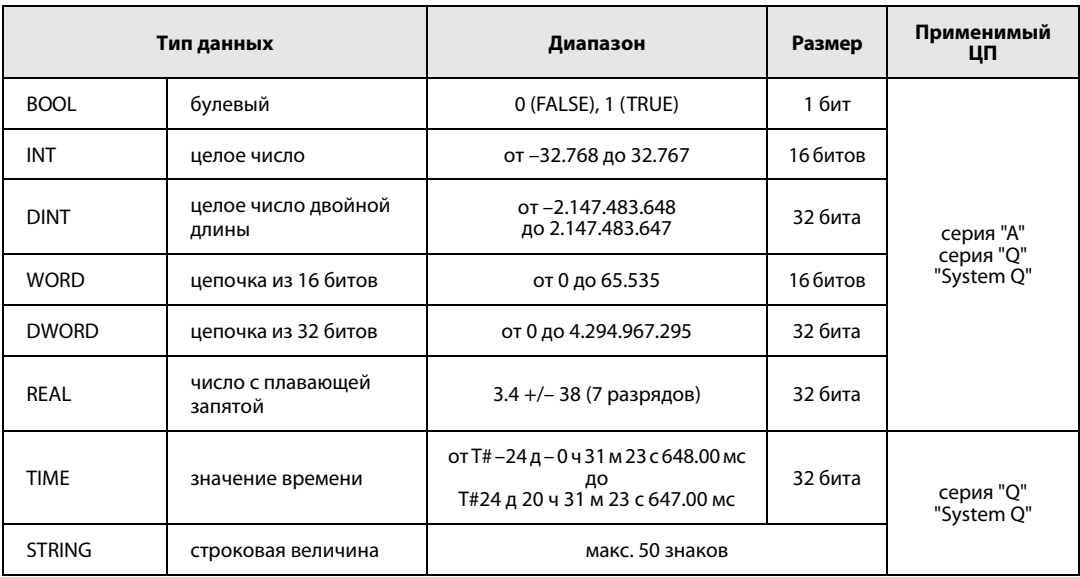

### Иерархия типов данных ANY

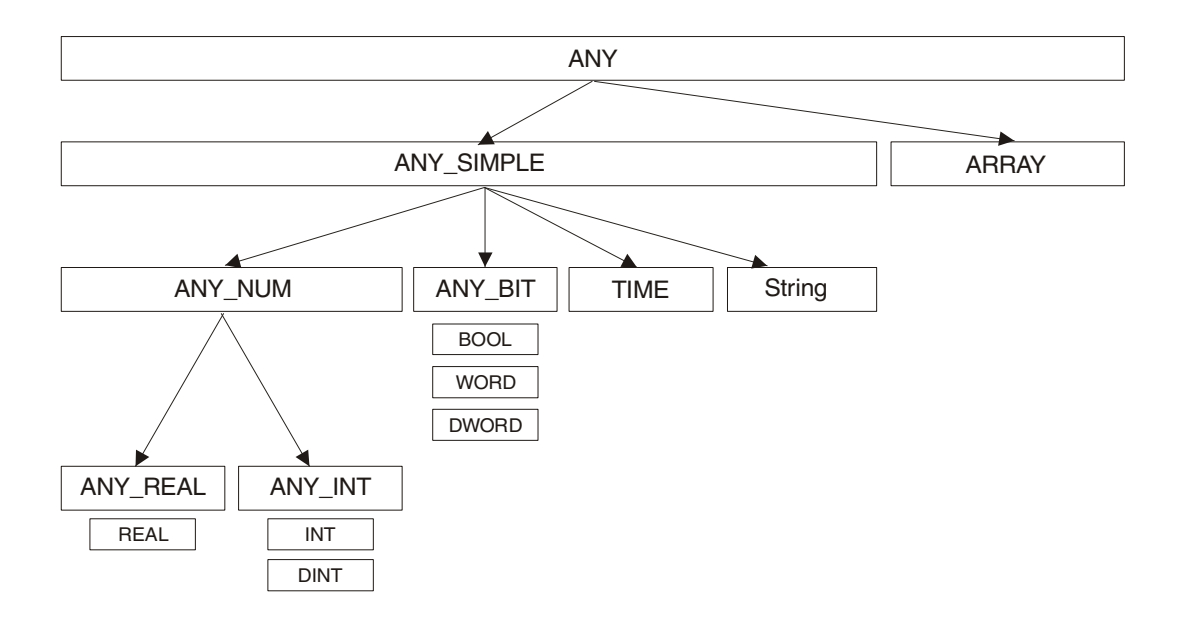

## Иерархия типов данных ANY16 и ANY32

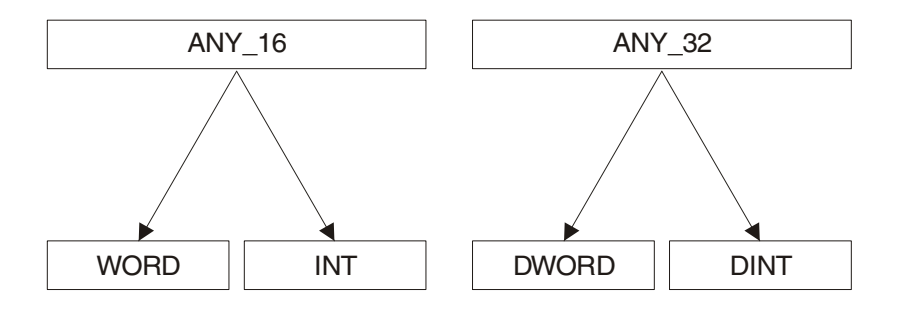

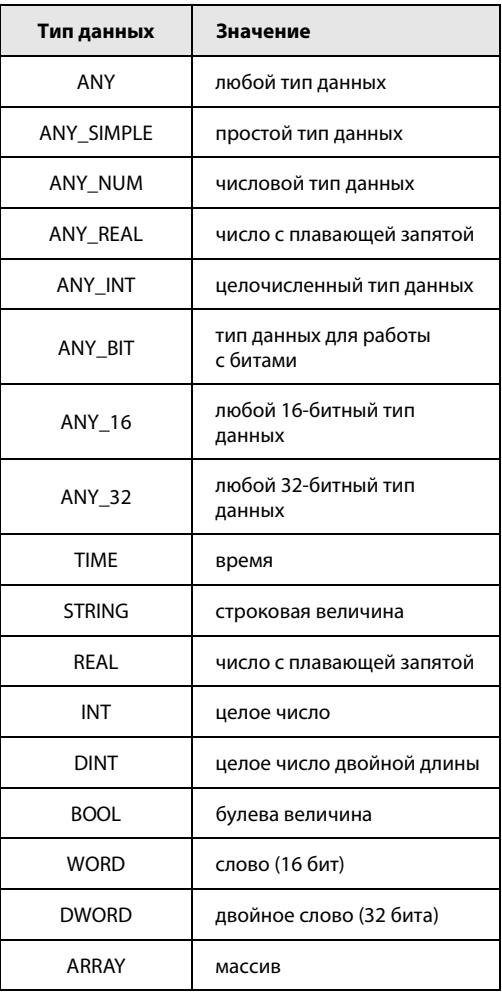

#### $3.5.1$ Обработка данных

#### Обработка битовых данных

Битовый операнд (X, Y, M, K, S, B или F) может принимать два состояния (ВКЛ = 1 или ВЫКЛ = 0). Таким образом, его состояние можно выразить одним битом (1 или 0). Обработка бита происходит всякий раз, когда программа обращается к определенному битовому операнду. При обработке 16-или 32-битных команд несколько битовых операндов обобщаются в блоки, состоящие из 16 или 32 адресов операндов.

• Применение битовых операндов

Битовый операнд (например, вход, выход, маркер) состоит из одного бита.

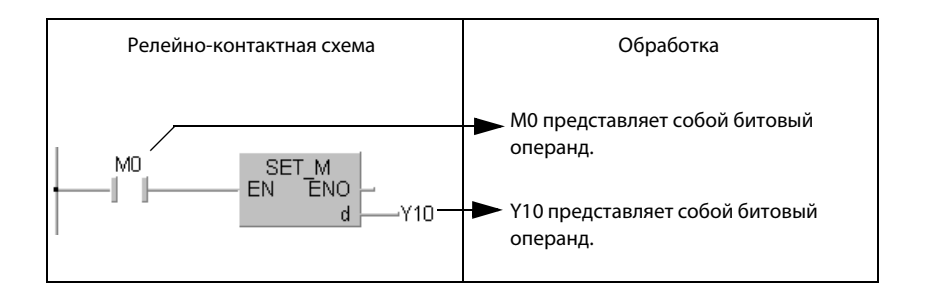

#### • Применение словных операндов

В центральных процессорах MELSEC серий QnA и "System Q" имеется возможность адресовать каждый отдельный бит в словном операнде.

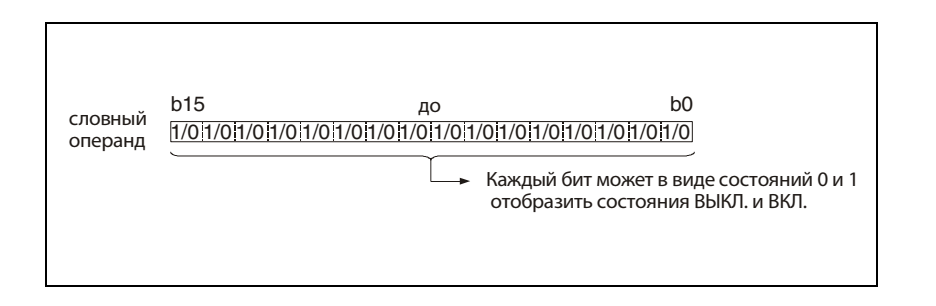

Битовая адресация осуществляется в шестнадцатеричном формате. Например, если требуется указать бит 5 (b5) операнда D0, адрес имеет вид "D0.5". Бит 10 адресуется в виде "D0.A". Адресация отдельных битов таймеров, счетчиков и фиксируемых таймеров не возможна.

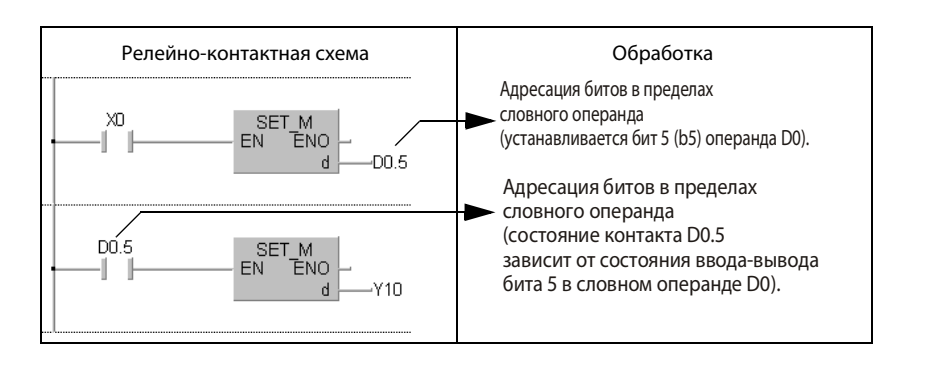

• Применение битовых блоков

Отдельные биты можно обобщить в блоки по 4 бита и, таким образом, работать со словными данными. Подробное разъяснение имеется на следующих страницах, раздел "Обработка словных данных (16/32 бита)".

#### Обработка словных данных (16 бит)

• Применение битовых операндов

Битовые операнды можно использовать для словных данных. Для этого необходимо установить количество битовых операндов (адресов). Возможна обработка до 16 битов в виде блоков по 4 бита. Длина блока устанавливается с помощью обозначений от К1 до К4.

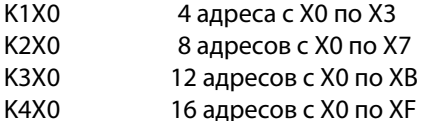

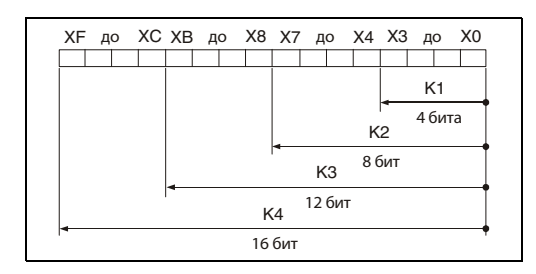

#### • Указание битовых блоков для s

В следующей таблице указан диапазон исходных данных, если для обозначения исходных данных с задается длина блока.

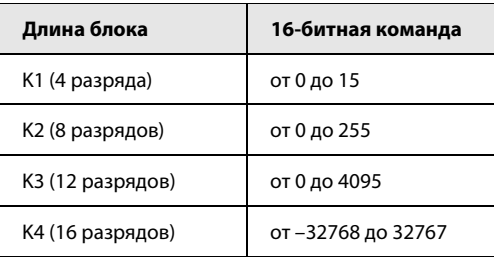

#### Неиспользуемые битовые адреса устанавливаются на ноль

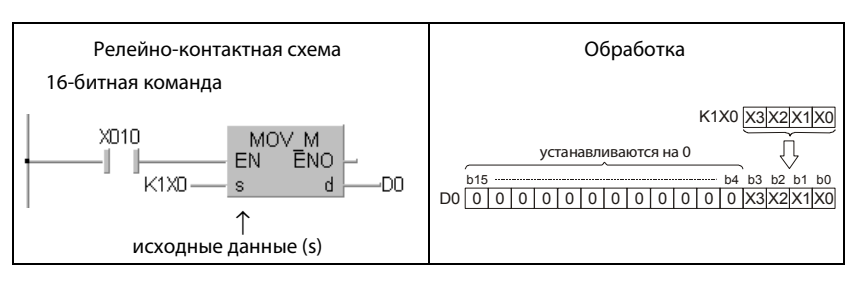

**ПРИМЕЧАНИЕ** 

При поблочной адресации битовых операндов в качестве адреса первого битового операнда (начального адреса) можно указать любое значение.
- Указание битовых блоков для d

Задание длины блока для целевых данных d устанавливает диапазон адресов, в которые должны быть записаны данные. Битовые адреса выше указанных не учитываются.

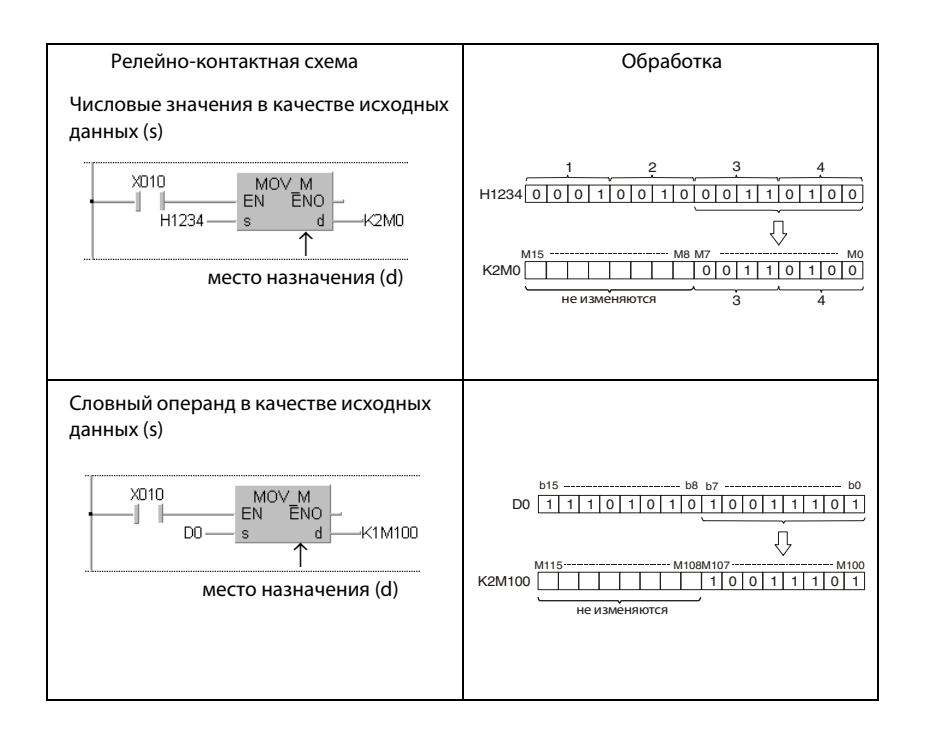

#### • Применение словных операндов

Словные операнды задаются с помощью адресов, охватывающих 16 битов.

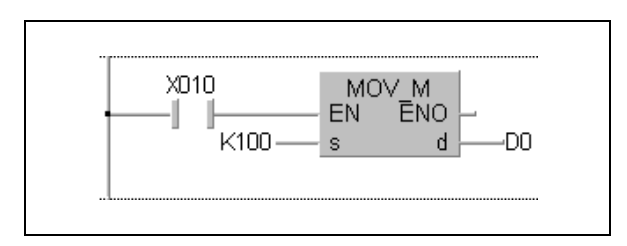

#### Обработка данных типа "двойное слово" (32 бита)

• Применение битовых операндов

Битовые операнды можно использовать для словных данных. Для этого необходимо задать количество битовых операндов (адресов). Возможна обработка до 32 битов в виде блоков по 4 бита. Длина блока устанавливается с помощью обозначений от K1 до K8.

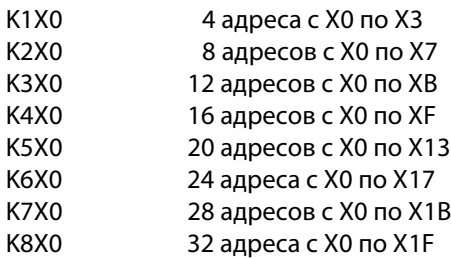

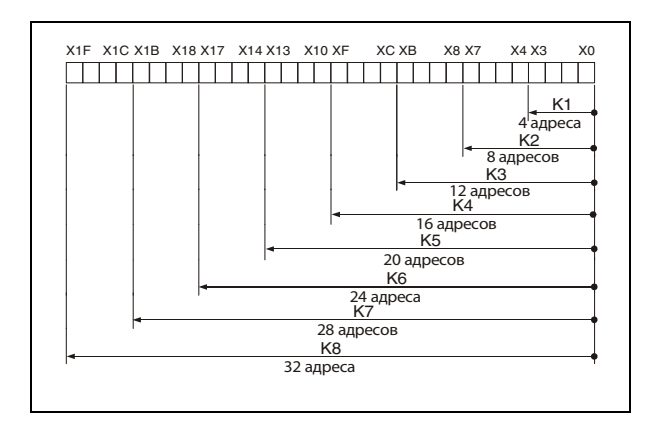

- Указание битовых блоков для s

В следующей таблице указан диапазон исходных данных, если для обозначения исходных данных s задается длина блока.

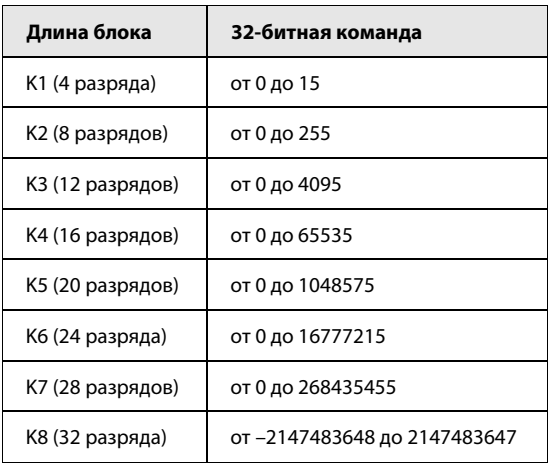

Неиспользуемые битовые адреса устанавливаются на ноль.

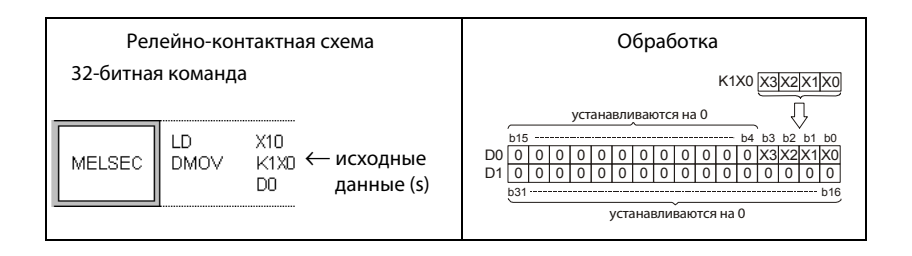

ПРИМЕЧАНИЕ При поблочной адресации битовых операндов в качестве адреса первого битового операнда (начального адреса) можно указать любое значение.

#### - Указание битовых блоков для d

Задание длины блока для целевых данных (d) устанавливает диапазон адресов, в которые должны быть записаны данные. Битовые адреса выше указанных не учитываются.

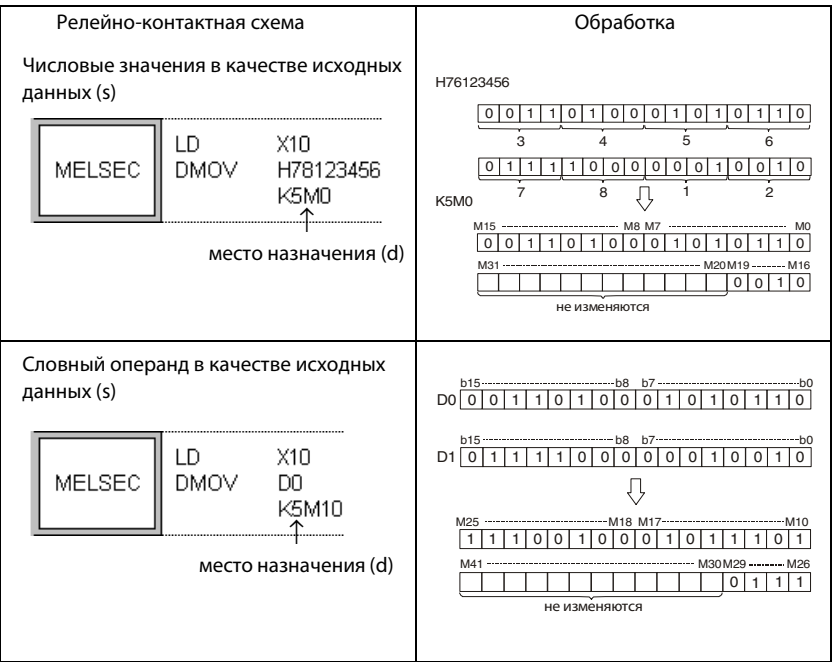

• Применение словных операндов

Двойные словные операнды охватывают два 16-битных операнда. В зависимости от среды программирования и выбранного редактора, двойные словные операнды программируются по-разному.

 $\bullet$  В редакторе MELSEC среды GX IEC Developer

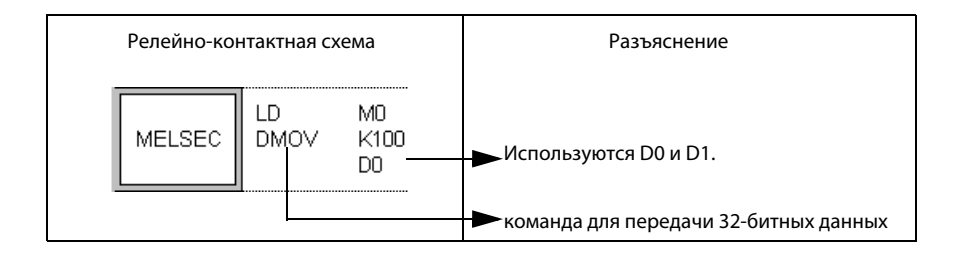

• В редакторе IEC среды GX IEC Developer

Чтобы 32-битный операнд можно было применять в редакторе IEC среды GX IEC Developer, переменная должна быть объявлена в заголовке программного компонента (POU). Типы данных DWORD и DINT являются 32-битными.

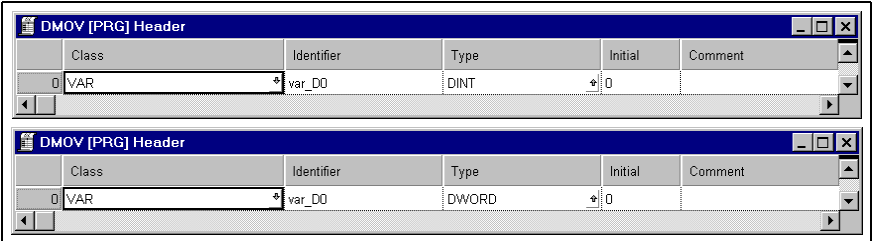

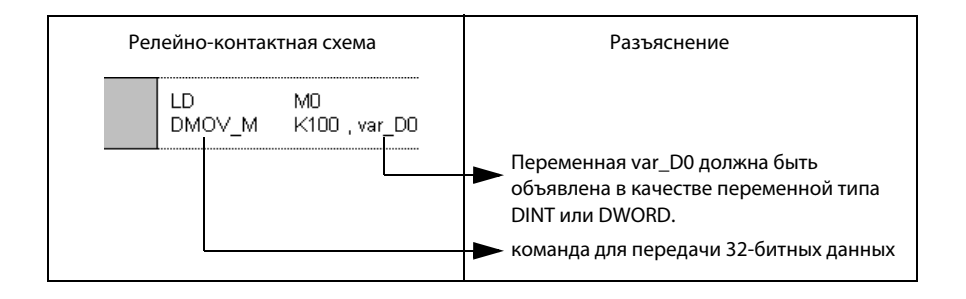

• В редакторе GX Developer

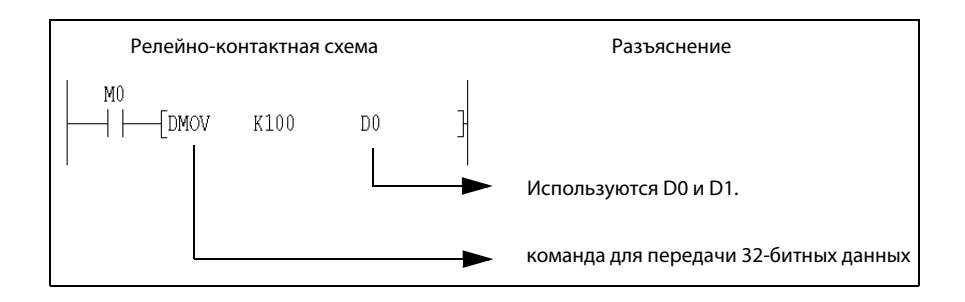

#### Обработка данных типа REAL

Данные типа REAL являются 32-битными числами с плавающей запятой.

Сохранять числа с плавающей запятой возможно только в словных операндах.

Операнды, представляющие в командах числа с плавающей запятой, адресуются с помощью 16 младших битов. Сохраняемое 32-битное число с плавающей запятой записывается в два следующих друг за другом 16-битных регистра.

Если данными типа REAL требуется оперировать в процессорах AnA/AnU, то для этого необходимо использовать соответствующие специализированные команды (см. раздел 3.3 "Программирование специализированных команд").

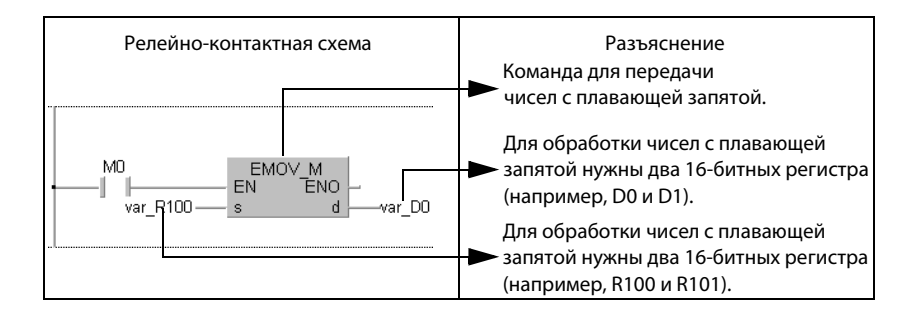

#### ПРИМЕЧАНИЕ В среде GXIEC Developer для чисел с плавающей запятой используется обозначение  $E \Box$ . Названия команд, оперирующих числами с плавающей запятой, начинаются с буквы E.

Для сохранения числа с плавающей запятой нужны два словных операнда. Для этого число раскладывается на следующие составные части:

арифметический знак; 2<sup>[показатель степени]</sup>; [мантисса]

Конфигурация битов регистров и их значение разъясняются на следующей иллюстрации.

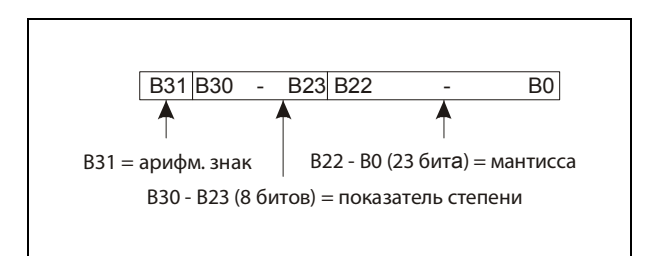

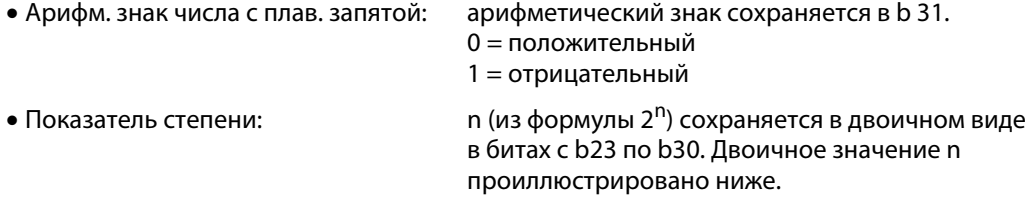

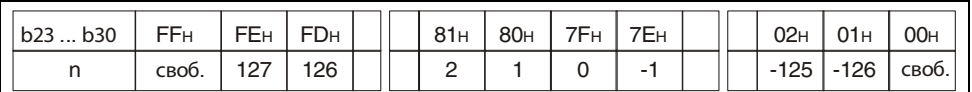

Пример: если в битах с b23 по b30 в двоичной кодировке записано число 81н, то n = 2.

• Мантисса: в 23 битах с b0 по b22 можно в двоичном виде

отобразить 7 разрядов (XXXXXX или 1,XXXXXX).

Так как в языке по стандарту IEC функция REAL использует входные и выходные данные типа REAL. а команды MELSEC - данные типа DINT, предусмотрены следующие вспомогательные функции для компенсации этого различия.

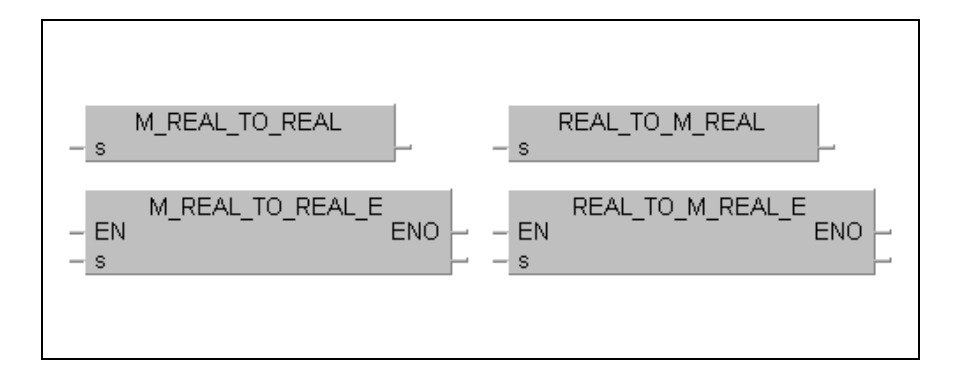

Преобразование типа данных REAL, соответствующего стандарту IEC, в тип данных, принятый для MELSEC, осуществляется командой REAL\_TO\_M\_REAL (REAL\_TO\_M\_REAL\_E).

Преобразование типа данных REAL, принятого в MELSEC, в тип данных, соответствующий стандарту IEC, осуществляет команда M\_REAL\_TO\_REAL (M\_REAL\_TO\_REAL\_E).

Пример: при использовании специализированных команд, оперирующих данными типа REAL, и команд по стандарту IEC необходимо преобразование "REAL to REAL".

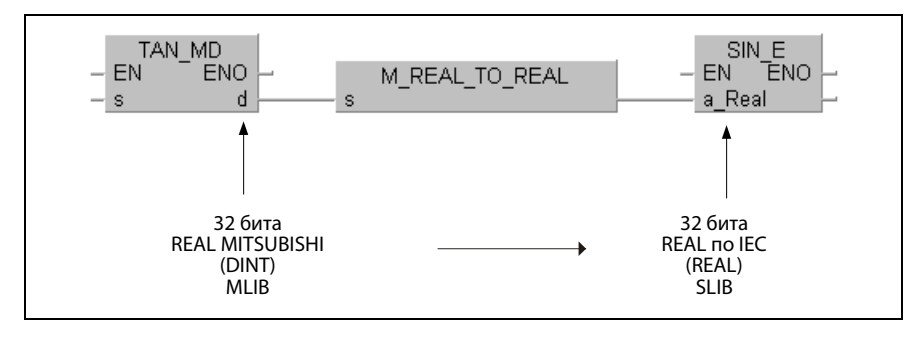

При программировании в GX IEC Developer можно использовать команду BMOV\_E, выключающую проверку переменных. Эта команда не вырабатывает никакого дополнительного кода в программе контроллера.

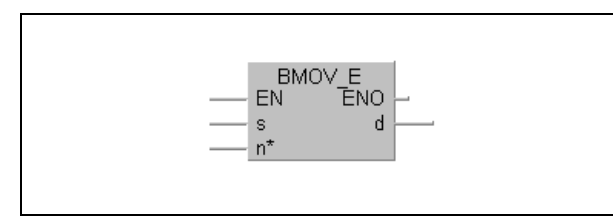

В s можно указать любой тип данных, в том числе и массив. В п устанавливается, какое количество 16-битной информации копируется.

### 3.5.2 Адресация массивов и регистров в GX IEC Developer

### Адресация 32-битных регистров

Для адресации 32-битных регистров (тип данных DINT, DWORD) необходимо объявить переменную в заголовке программного компонента (POU).

В следующем примере для перемещения 32-битного слова данных команда DMOV нуждается в двух 16-битных регистрах. При адресации в GX Developer и в редакторе MELSEC GX IEC Developer указывается только начальный регистр (в примере: D10, D20). Второй требуемый 16-битовый регистр (D11, D21) компилятор выделяет автоматически.

В редакторе IEC среды GX IEC Developer вместо указания начального регистра необходимо в заголовке программного компонента (POU) объявить переменные (в примере: var\_D10, var\_D20) определенного типа (в примере: DINT(32 бита)) в соответствии с заголовком команды. Для этих переменных компилятор выделяет адреса автоматически.

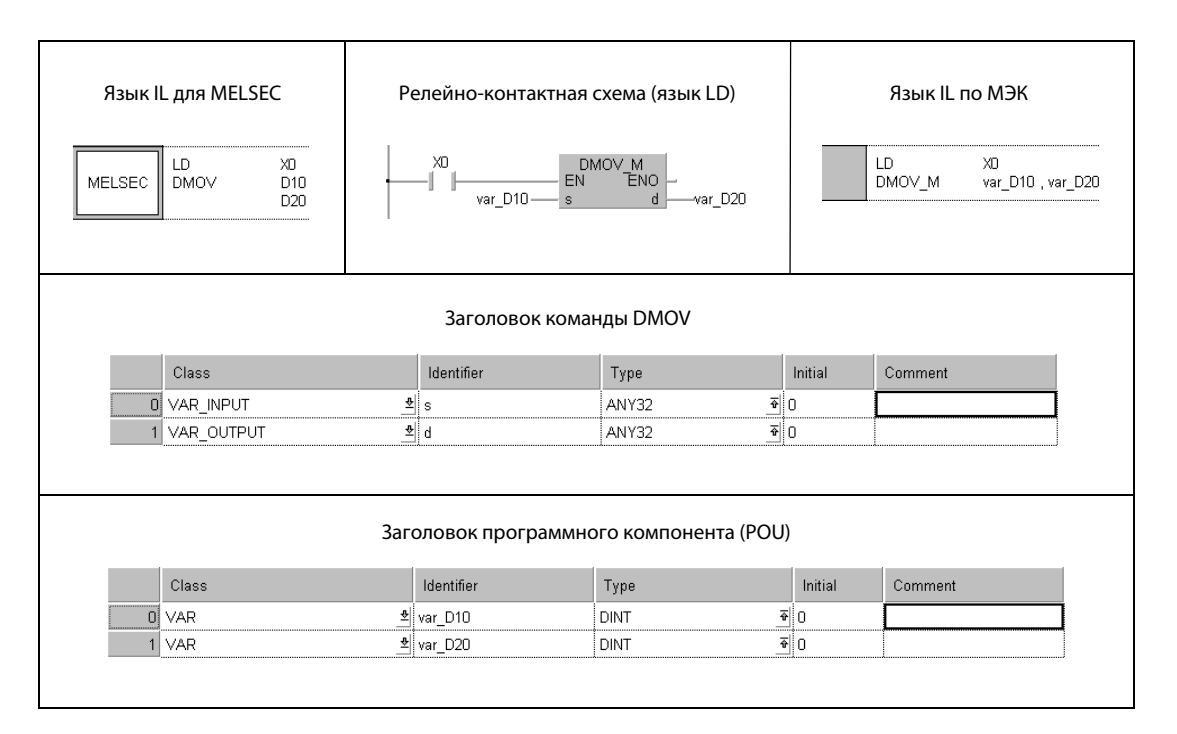

#### Адресация массивов

При программировании команд, которые в качестве входного или выходного операнда (16-битный регистр) используют массив, в заголовке программного компонента (POU) необходимо объявить переменную в соответствии с заголовком команды.

Отдельные элементы массива адресуются путем указания массива и элемента массива в квадратных скобках (var\_xx[x]).

На следующей иллюстрации адресация с помощью массива пояснена на примере команды позиционирования поворотных столов (ROTC).

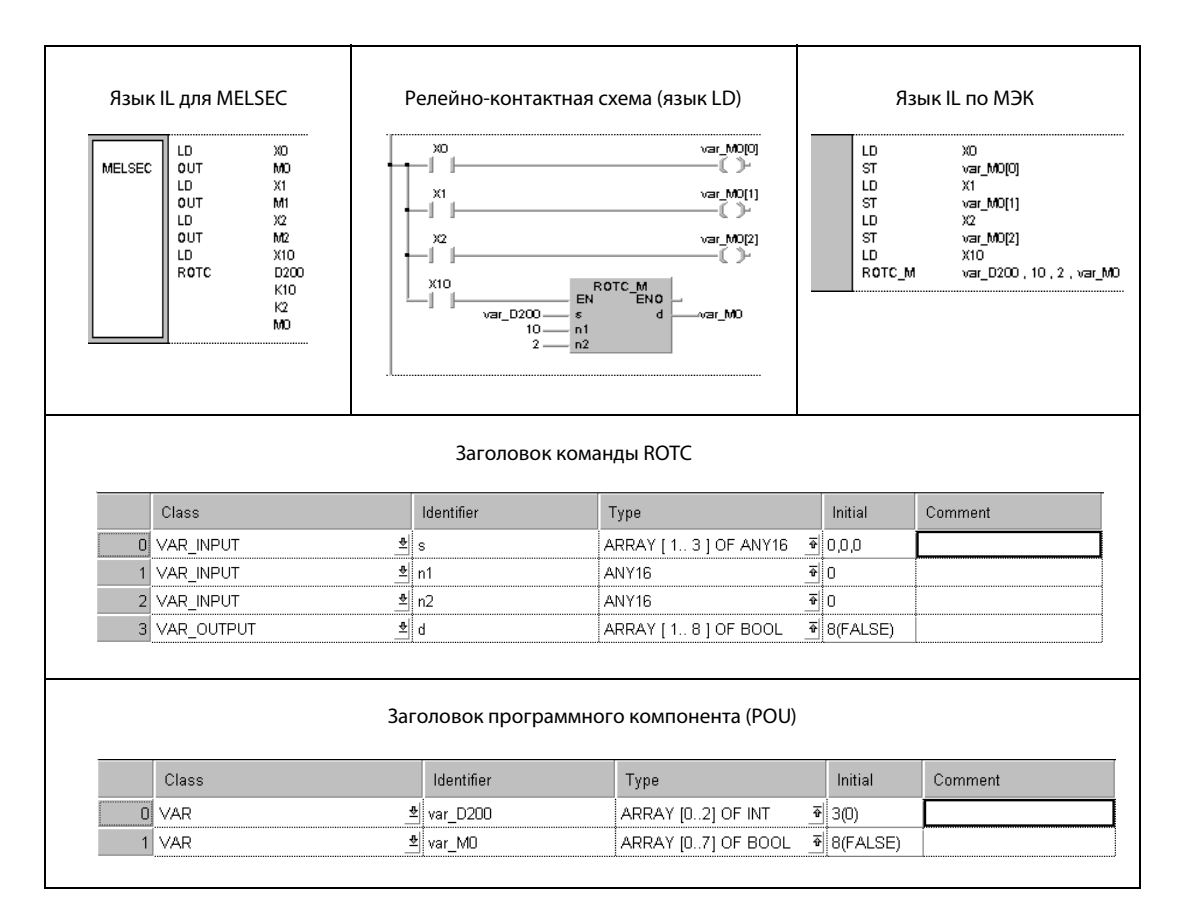

В заголовке команды ROTC указано, что область входных операндов s состоит из 3 элементов массива типа ANY16, а область выходных операндов – из 8 элементов массива типа BOOL.

В GX Developer, в редакторе MELSEC среды GX IEC Developer и в MELSEC MEDOC в качестве областей входных и выходных операндов s и d указываются только начальные операнды D200 и M0. Компилятор выделяет для s регистры с D200 по D202, а для d – маркеры с M0 по M7.

В редакторах по стандарту МЭК (IEC) для s и d требуется определять массивы. Входной массив s определен в виде var D200. Он состоит из 3 элементов (var D200[0] – var D200[2]) типа INT (16-битные целые числа). Выходной массив d определен в виде var\_M0. Он состоит из 8 элементов (var\_M0[0] – var\_M0[7]) типа BOOL (один бит). Для этих переменных компилятор выделяет адреса автоматически.

**ПРИМЕЧАНИЕ** При адресации массивов можно использовать и переменные. В этом случае вместо указания элемента массива в квадратных скобках вводится какой-либо идентификатор, например, [Nomerl. Переменная "Nomer" должна быть объявлена в заголовке программного компонента (POU). Впоследствии в регистр "Nomer" можно поместить значение, соответствующее элементу массива.

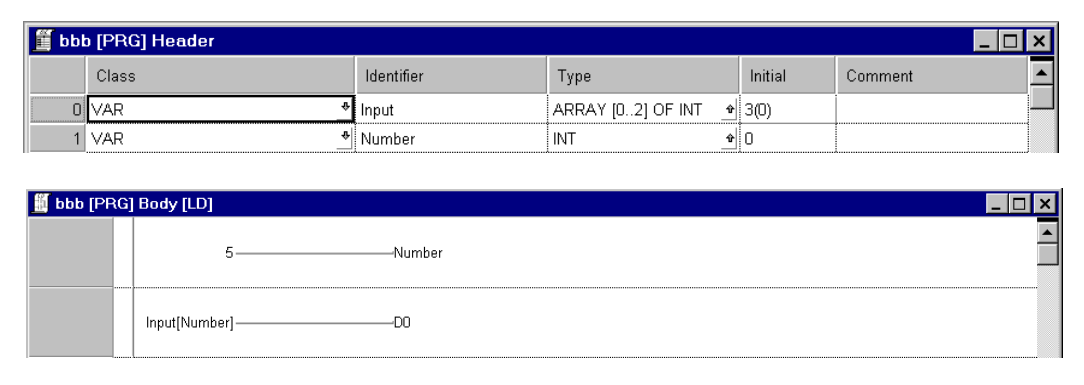

#### Команды преобразования массива в начальный адрес

Набор команд для конвертации выходного массива в начальный адрес области операндов состоит из трех команд.

Команда GET\_INT\_ADDR преобразует выходной массив с элементами типа INT (16-битные целые числа) в начальный адрес области операндов.

Команда GET\_WORD\_ADDR преобразует выходной массив с элементами типа WORD (16-битные слова) в начальный адрес области операндов.

Команда GET\_BOOL\_ADDR преобразует выходной массив с элементами типа BOOL (отдельные биты) в начальный адрес области операндов.

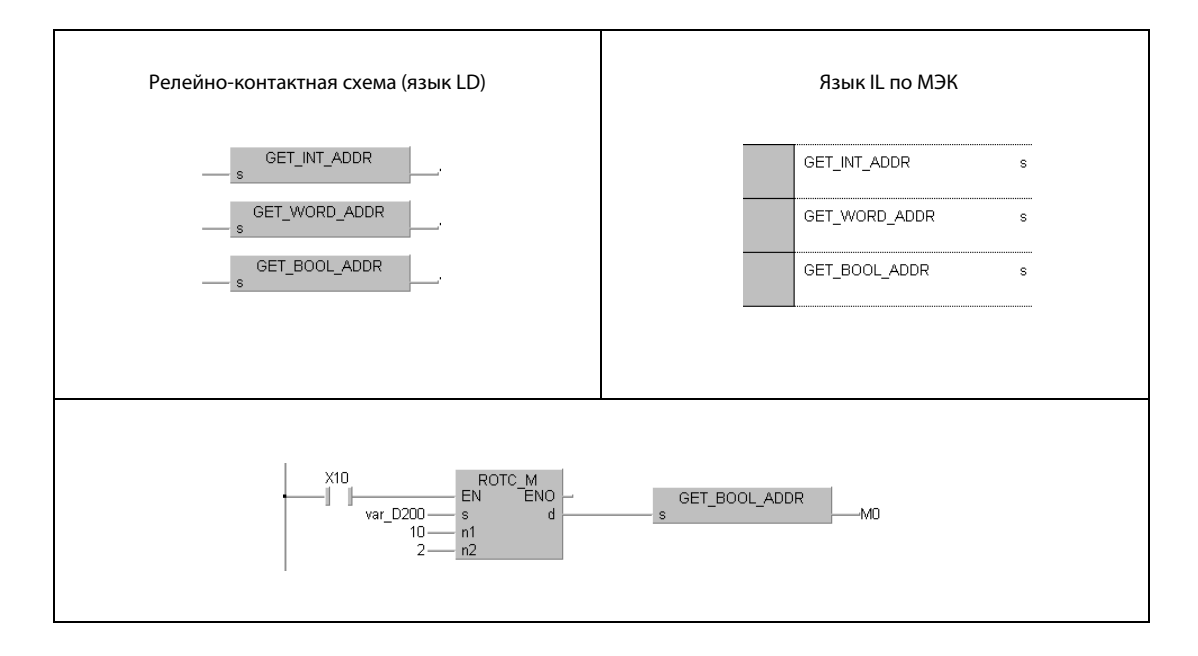

После преобразования элементы массива можно обрабатывать в качестве отдельных операндов. Благодаря этому отпадает необходимость в объявлении переменной в заголовке программного компонента (POU).

В вышеприведенном примере программы с командой ROTC, выполнив преобразование, можно вместо элементов массива var\_M0[0] - var\_M0[7] использовать маркеры с M0 по M7.

Операнды конвертированных элементов массива в средах GX IEC Developer и GX Developer адресуются одинаково.

Эти команды преобразуют только выходные массивы. Входные массивы требуется адресовать и объявлять, как это было описано выше.

#### $3.5.3$ Применение строковых данных (STRING)

Данные типа STRING (\$) оперируют строковыми величинами. Строковыми величинами являются все введенные знаки (макс. 50 знаков) до нулевого кода (00н).

• Если среди знаков введен нулевой код (00н)

Для сохранения нулевого кода требуется слово данных (регистр).

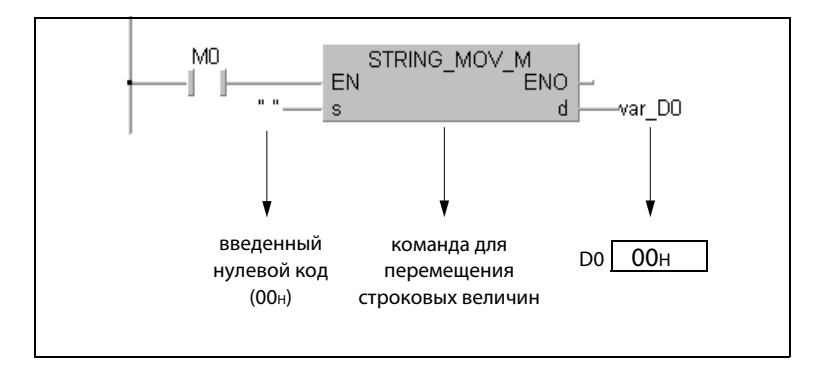

• Если число знаков в строковой величине четно

Чтобы сохранить строковую величину с четным количеством знаков, требуется количество слов данных (регистров), рассчитываемое по следующей формуле:

(число знаков/2) + 1

Например, если строковую величину "ABCD" требуется записать по адресу D0, то для строковой величины нужны регистры с D0 по D1, а для нулевого кода, обозначающего конец строковой величины, нужен регистр D2.

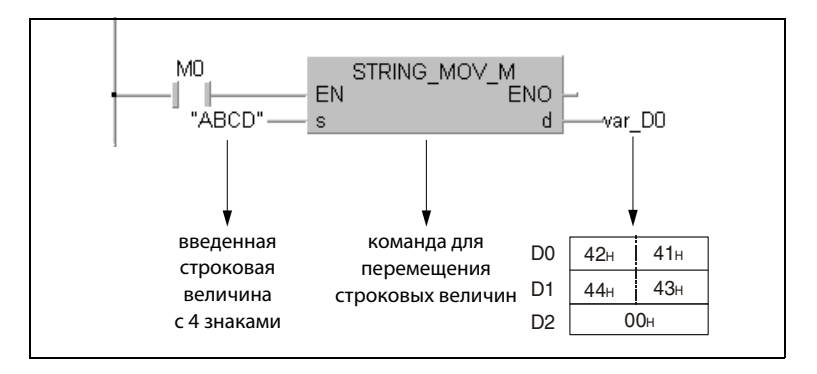

• Если число знаков в строковой величине нечетное

Чтобы сохранить строковую величину с нечетным количеством знаков, требуется количество слов данных (регистров), рассчитываемое по следующей формуле:

#### (число знаков/2)

Например, если строковую величину "АВСDЕ" требуется записать по адресу D0, то для нее нужны регистры с D0 по D2. Нулевой код, обозначающий конец строковой величины, записывается в старший байт регистра D2.

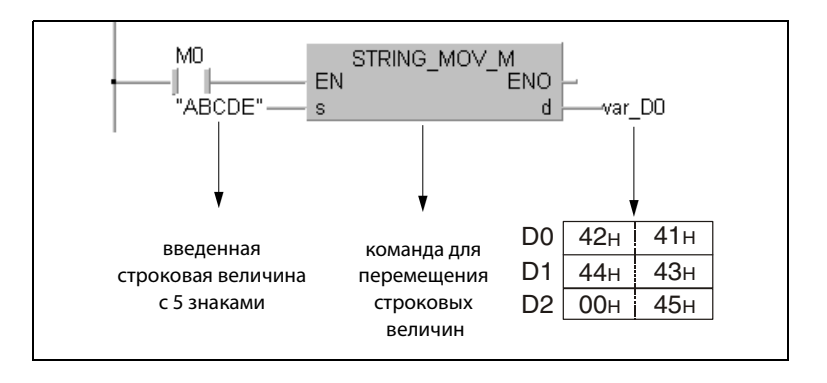

#### $3.6$ Индексация

Так как индексация в процессорах "System Q" и серии "Q" отличается от индексации в процессорах серии "А", в нижеследующих разделах 3.6.1 и 3.6.2 более подробно разъяснены особенности центральных процессоров различных типов.

Индексация используется для косвенной адресации операндов посредством индексного регистра. Если в программе используются индексы, то в качестве адреса операнду присваивается непосредственно введенный адрес операнда плюс содержимое индексного регистра.

### Применение индексов в программе

На следующей иллюстрации показан пример программы с индексацией. В первой строке программы индексному регистру Z0 присваивается значение 1. Этот регистр используется во второй строке программы в качестве индекса для D10. Поэтому в D0 сохраняется значение из  $D11 (D10Z = D (10 + 1) = D11).$ 

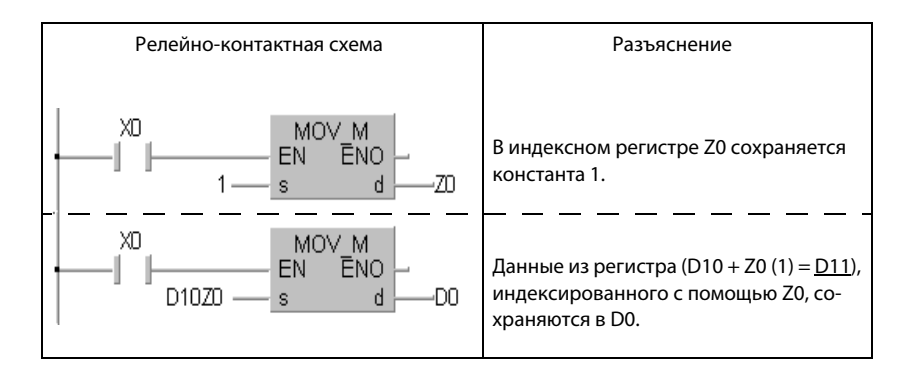

На следующей иллюстрации приведен еще один пример индексации для разъяснения обработки операндов (Z0 = 20, Z1 = 5).

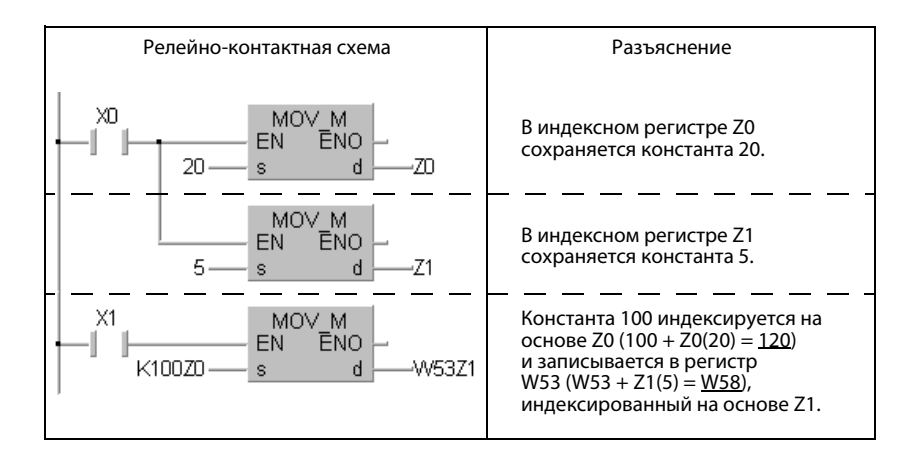

#### Операнды, которые можно адресовать с использованием индексов

Индексирование можно применять для операндов, контактов и катушек. Индексные регистры служат для косвенной адресации операндов и содержат числовые значения в диапазоне между  $-32768$  и 32767.

#### Операнды, которые невозможно адресовать с использованием индексов

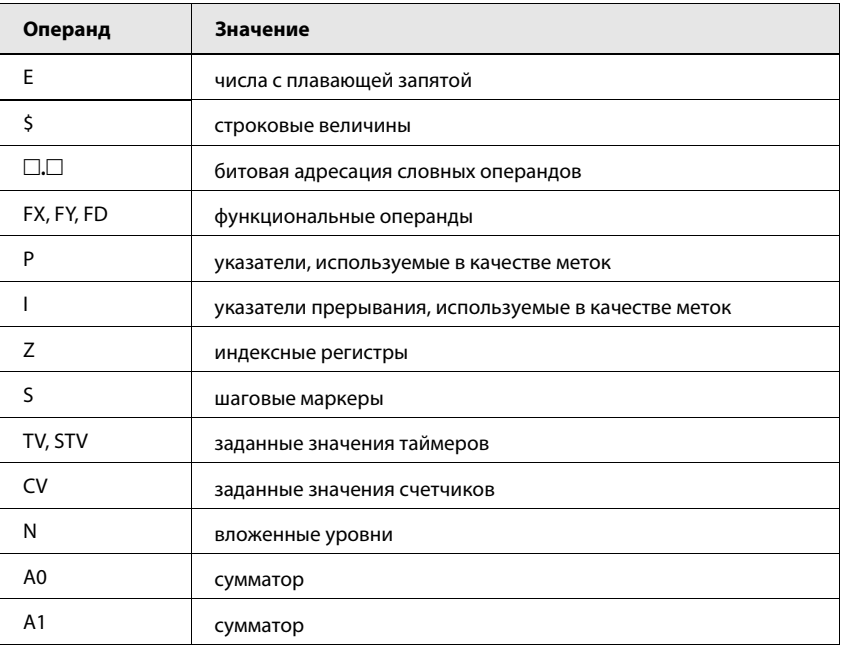

#### Битовые данные (кроме процессоров AnN)

При адресации блоков также можно использовать индексацию. Однако влиять на длину блоков с помощью индексных регистров невозможно.

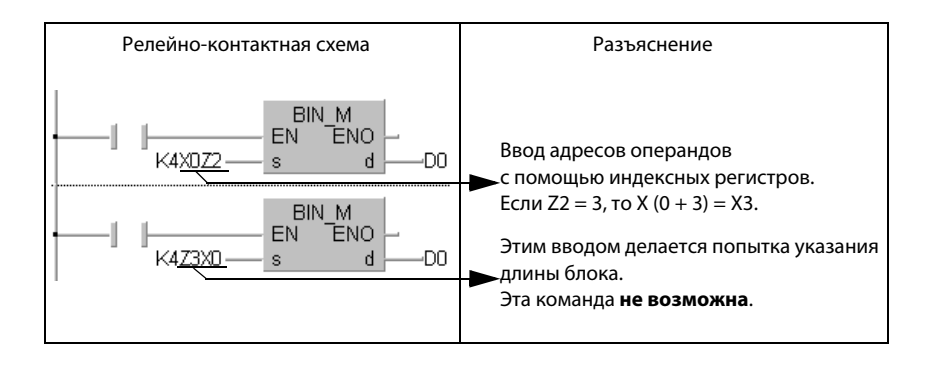

## 3.6.1 Особенности процессоров Q и QnA

Процессоры Q и QnA имеют 16 индексных регистров (Z0–Z15). В следующей таблице указаны диапазоны значений таймеров и счетчиков, которые можно адресовать с помощью индексов.

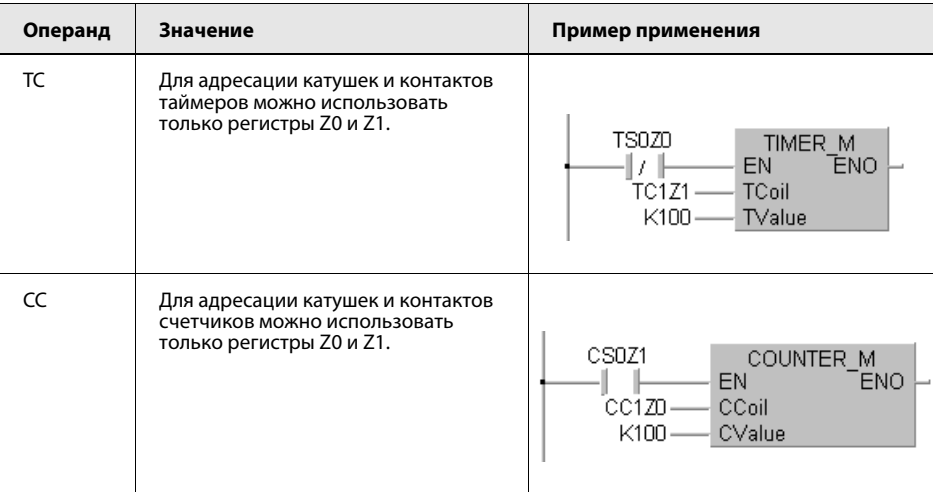

#### ПРИМЕЧАНИЕ В отношении индексированной адресации фактических значений таймеров и счетчиков никаких ограничений не имеется.

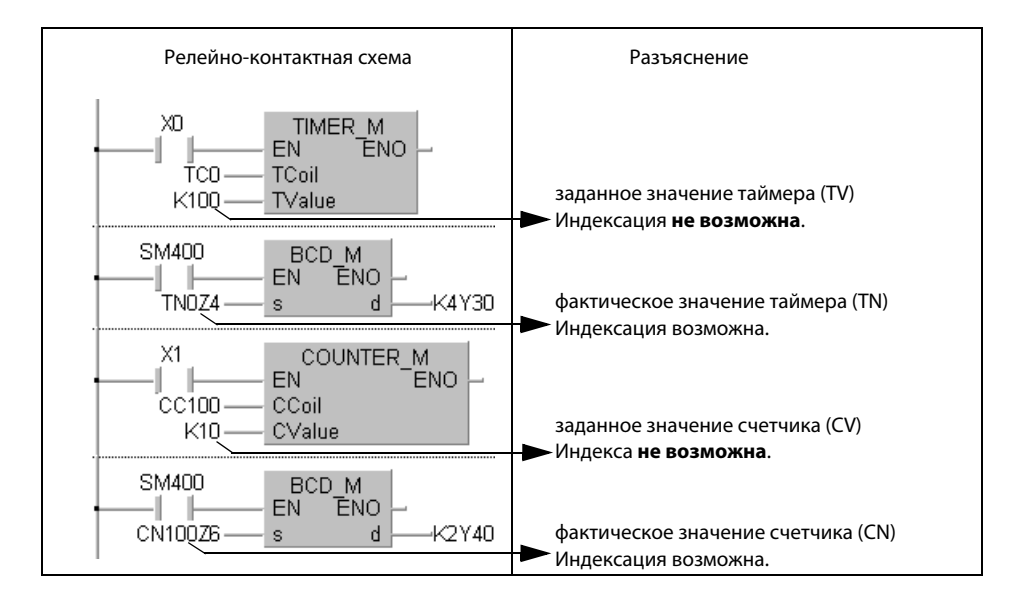

Еще одно отличие от процессоров "А" заключается в возможности индексированного указания адресов входов/выходов и адресов буферной памяти, номеров коммуникационных сетей и адресов операндов модулей сетевой коммуникации.

На рисунке ниже показана адресация входов/выходов и адресов буферной памяти в специальных модулях.

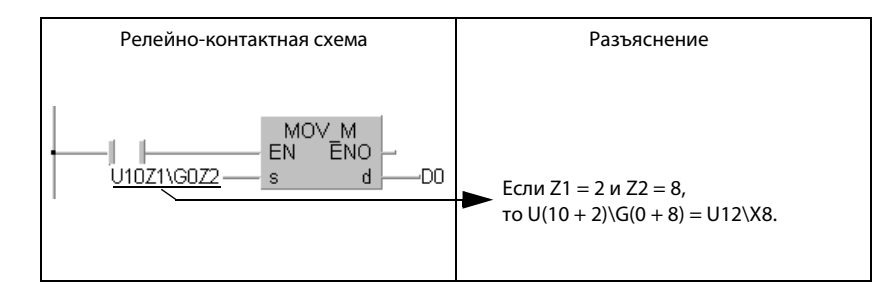

На рисунке ниже показана адресация номеров коммуникационных сетей и операндов в модулях сетевой коммуникации.

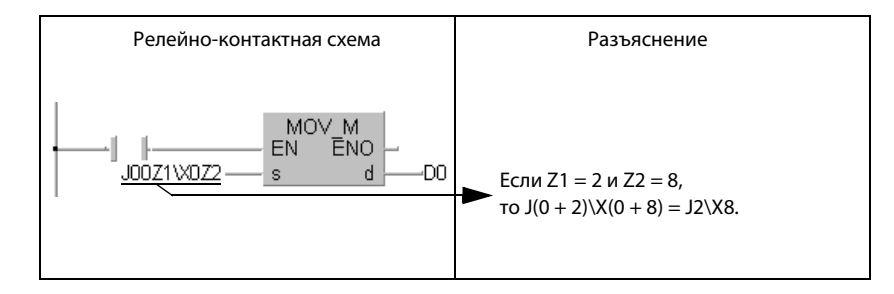

**ПРИМЕЧАНИЕ** Более подробная информация о специальных модулях и модулях сетевой коммуникации имеется в следующих руководствах: "QnA CPU-Programming Manual (Fundamentals)", "QCPU (Q mode) Users Manual (Functions/programming fundamentals)", а также в руководствах, посвященных конкретным устройствам.

#### $3.6.2$ Особенности процессоров AnA, AnAS и AnU

Адреса операндов в программе можно индексировать (индексами Z или V). Для различения индексов предусмотрен арифметический знак.

В следующих случаях при обработке команд возникает ошибка обработки.

- При индексации превышен диапазон адресов операндов Константы К и Н в этом случае игнорируются.
- При индексации начальный адрес области операндов превышает допустимый диапазон адресов.
- **ПРИМЕЧАНИЯ** Для сокращения времени обработки процессоры серий AnA, AnAS и AnU при индексации не проверяют адреса операндов. По этой причине ошибки, связанные с индексацией, не распознаются в качестве ошибок обработки.

Если в связи с индексацией возникла ошибка, то данные операндов могут самопроизвольно измениться.

Поэтому программы, содержащие индексацию, следует писать с максимальной внимательностью!

В программах для процессоров AnA, AnAS или AnU индексировать можно и битовые операнды, используемые в командах LD, OUT или подобных командах.

#### Сохранение 32-битных данных в индексных регистрах

32-битные данные можно сохранять в расширенных индексных регистрах (с Z1 по Z6 и с V1 по V6) процессоров AnA или AnU. Для этого необходимо парами использовать следующие индексные регистры:

- Z1 и V1 Z2 и V2 Z3 и V3 Z4 и V4 Z<sub>5</sub> и V<sub>5</sub>
- **Z6 и V6**

Zn содержит младшие 16 битов, Vn содержит старшие 16 битов. В 32-битных командах разрешается указывать только операнд Z. Если указан операнд V, выполнение программы не возможно.

32-битные команды можно сохранять только в вышеуказанных парах регистров. Иные комбинации не допускаются. Если операнд пары регистров используется в какой-либо команде для индексации, то содержащиеся в этом регистре данные обрабатываются в качестве 16-битных данных индексации.

#### Косвенная адресация (только в GX Developer)  $3.7$

При косвенной адресации адрес операнда записывается в словный операнд. Программа обращается не непосредственно к операнду, в отношении которого должна выполняться операция, а через операнд, содержащий сохраненный адрес. Косвенную адресацию можно применять в случае, если индексации недостаточно.

В программе операнд, который содержит адрес косвенного адресуемого операнда, обозначается знаком "@". Например, при указании "@D100" содержимое регистров D100 и D101 используется в качестве адреса.

Адрес косвенно адресуемого операнда сохраняется с помощью команды ADRSET.

#### **ПРИМЕЧАНИЕ** Команда ADRSET не может использоваться при программировании в среде GXIEC Developer.

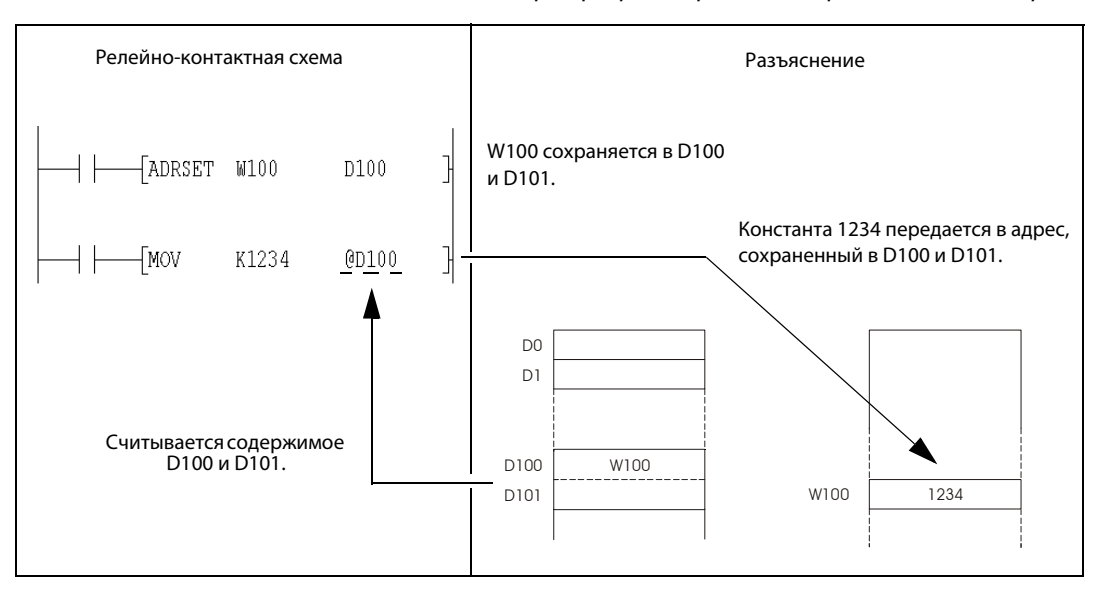

В следующей таблице перечислены операнды, которые можно адресовать косвенно.

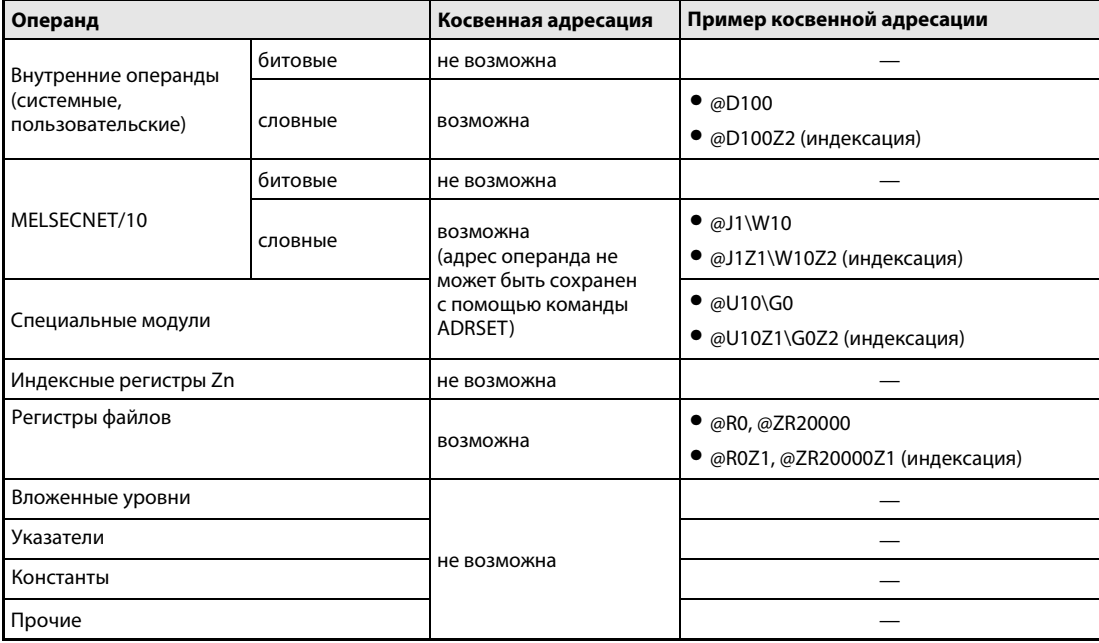

- ПРИМЕЧАНИЕ Более подробную информацию на тему "Операнды" можно найти в руководстве " QnA CPU-Programming Manual (Fundamentals)" или "QCPU (Q mode) Users Manual (Functions/programming fundamentals)".
- ПРИМЕЧАНИЕ Для сохранения адреса косвенно адресуемого операнда используются два слова. Поэтому, если сохраненный адрес требуется увеличить или уменьшить путем вычислительных операций, требуется складывать или вычитать 32-битные данные. В следующем примере операнд, содержащий адрес косвенно адресуемого операнда, получает приращение и уменьшается с помощью 32-битных команд. В результате этих операций адрес косвенно адресуемого операнда повышается или понижается на 1.

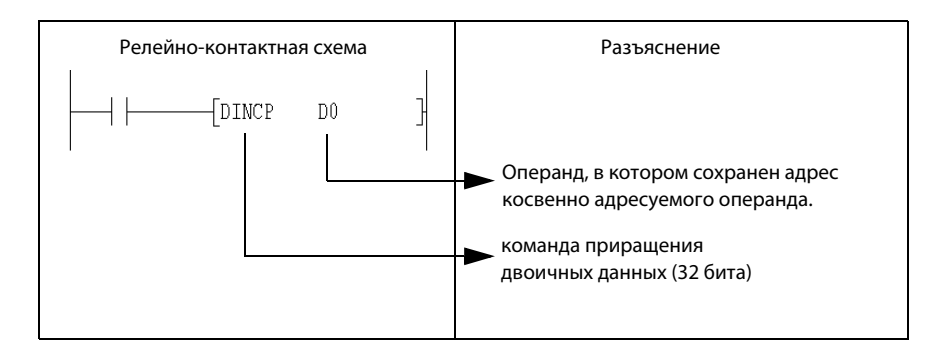

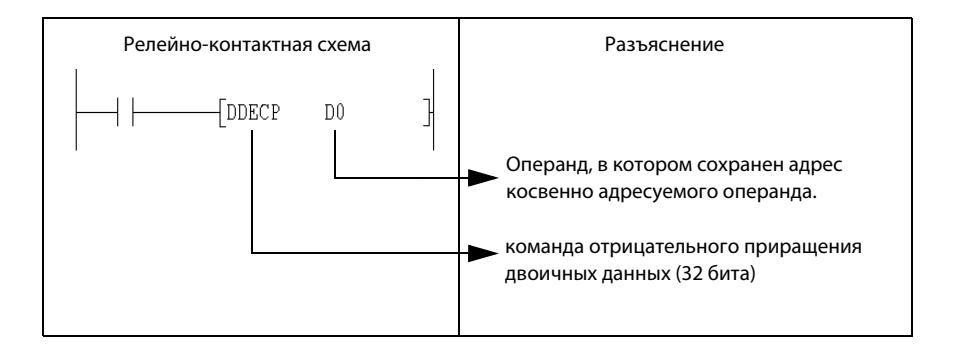

#### Ошибки обработки  $3.8$

Ошибки обработки возникают в следующих случаях:

- Если выполняются условия ошибки, названные в пункте "Источники ошибок" при описании отдельных команд, вырабатывается код ошибки.
- Если при использовании буферного регистра к предопределенному адресу ввода-вывода не подключен специальный модуль.
- Если при использовании операндов связи отсутствует соответствующая сеть.
- Если при использовании операндов связи не подключен модуль сетевой коммуникации с предопределенным адресом ввода-вывода.

**ПРИМЕЧАНИЕ** Если в параметрах регистров файлов была определена карта памяти (только в случае процессоров Q/QnA), однако эта карта не установлена, возникает сообщение об ошибке (2401 = ошибка набора файлов). Если осуществлено обращение к регистру файлов, хотя в параметрах регистры файлов не были определены, никакой код ошибки не вырабатывается. При считывании регистра файлов

#### $3.8.1$ Проверка области операндов

появляется код "FFFFн".

• Если команды используют операнды фиксированной длины (MOV, DMOV и т. п.), область операндов не проверяется.

В этих случаях при превышении диапазона адресов данные записываются в свободный регистр. Например, если присвоены 12k адресов, сообщение об ошибке не появляется до тех пор, пока не будет превышен адрес регистра D12287.

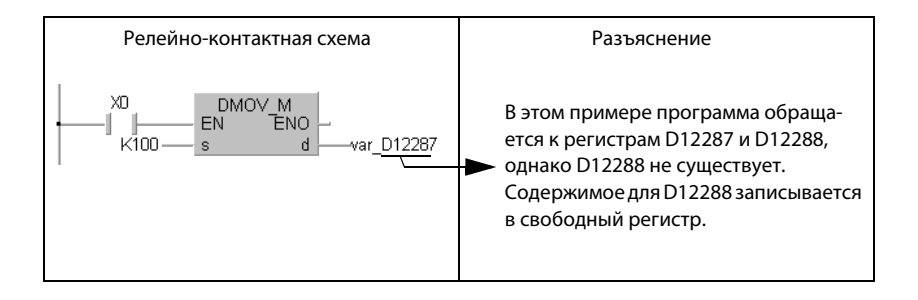

Область операндов не проверяется и в случае индексированной адресации.

- Если команды используют операнды переменной длины (BMOV, FMOV и другие команды, использующие начальные адреса), выполняется проверка области операндов. Если диапазон адресов превышается, возникает сообщение об ошибке. Например, если присваиваются 12k адресов, то сообщение об ошибке возникает лишь при превышении адреса регистра D12287.

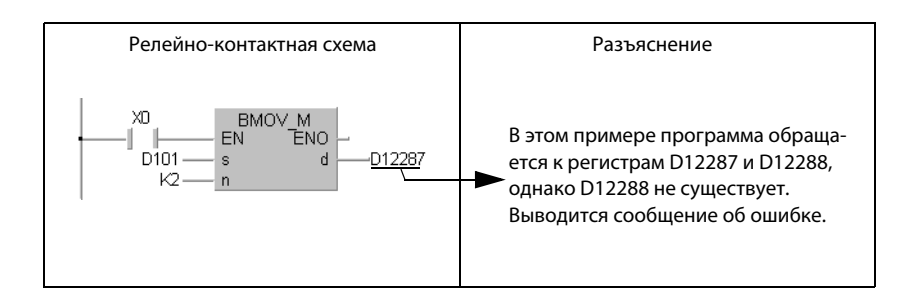

Область операндов проверяется и при индексируемой адресации.

Если начальный адрес операнда превышает диапазон адресов, сообщение об ошибке не возникает.

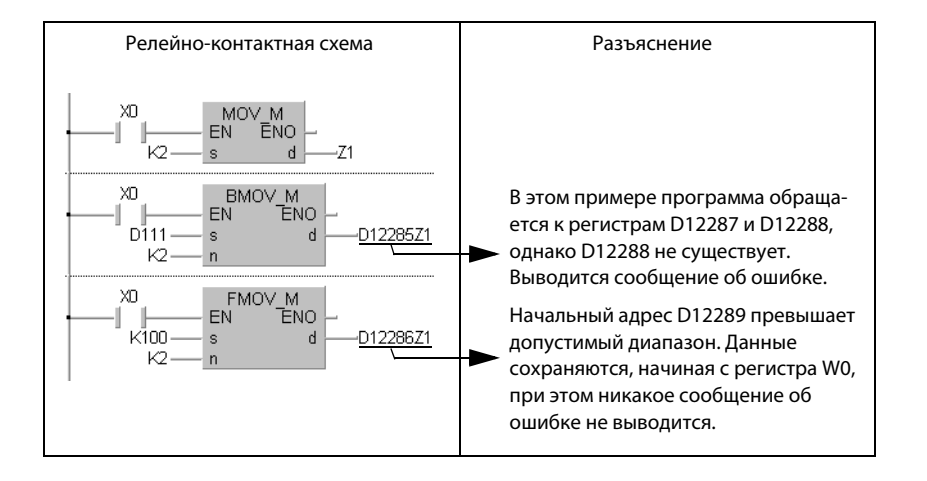

- Так как строковые величины имеют переменную длину, выполняется проверка области операндов. Если соответствующая область операндов превышается, вырабатывается сообщение об ошибке.

Например, если присваиваются 12k адресов, сообщение об ошибке не появляется до тех пор, пока не будет превышен адрес регистра D12287.

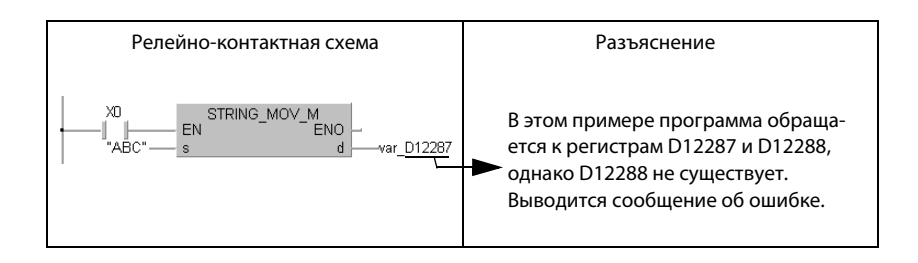

- При индексированной адресации непосредственного вывода (DY) проверка области операндов выполняется.

### 3.8.2 Проверка данных операндов

#### При использовании двоичных данных

- Если результат обработки превышает диапазон, никакое сообщение об ошибке не возникает. Флаг переноса (переполнения) в этом случае не устанавливается.

#### При использовании двоично-десятичных данных

- Проверяется каждый знак двоично-десятичных значений (от 0 до 9). Если отдельный знак превышает диапазон от 0 до 9 (т. е. имеет значение от A до F), возвращается код ошибки.
- Если результат обработки превышает диапазон, никакое сообщение об ошибке не возникает. Флаг переноса (переполнения) в этом случае не устанавливается.

### При использовании чисел с плавающей запятой

Ошибки обработки возникают в следующих случаях:

- Число с плавающей запятой принимает значение 0
- $\bullet$  Абсолютное значение числа с плавающей запятой снижается ниже 1.0 х 2  $^{-127}$
- $\bullet$  Абсолютное значение числа с плавающей запятой превышает 1.0 х 2  $^{129}$

### При использовании строковых величин

Данные операндов не проверяются.

## 3.9 Условия выполнения команд

### 3.9.1 Входное условие

Возможны следующие четыре условия выполнения команд:

● Выполнение без условий

Команды выполняются без учета состояния сигнала операндов. Пример: LD X0, OUT Y10

- Выполнение при установленном условии

Команды выполняются до тех пор, пока условие выполнения находится в установленном состоянии. Пример: MOV, FROM

- Выполнение при положительном фронте

Команды выполняются при положительном фронте условия выполнения (т. е. при изменении сигнала с 0 на 1). Пример: PLS, MOVP

- Выполнение при отрицательном фронте

Команды выполняются при отрицательном фронте условия выполнения (т. е. при изменении сигнала с 1 на 0). Пример: PLF

Большинство команд выполняются при условиях следующих двух типов:

- при установленном условии выполнения
- при положительном фронте условия выполнения

В первом из этих двух случаев команда выполняется до тех пор, пока условие выполнения установлено. Такие команды не имеют никакого особого обозначения.

Пример: MOV\_M/MOV

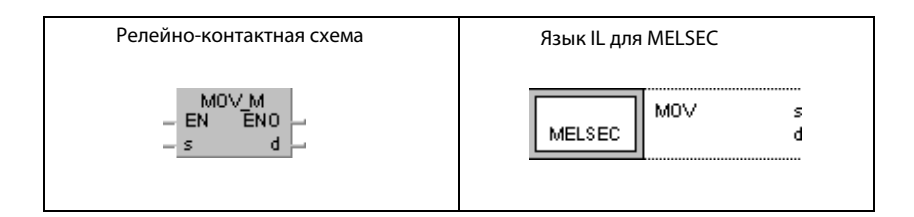

Во втором случае команда выполняется только при изменении сигнала с 0 на 1.

#### Пример: MOVP\_M/MOVP

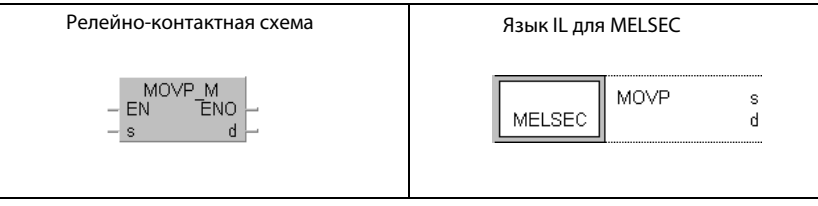

Следующий пример иллюстрирует выполнение команды MOV при установленном условии выполнения, а также при положительном фронте условия выполнения.

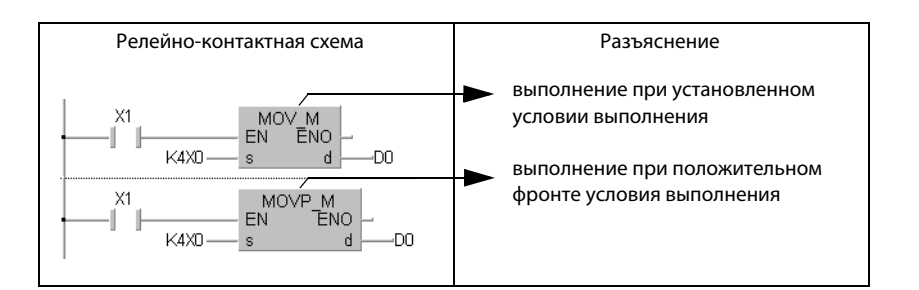

#### $3.9.2$ Вход EN и выход ENO

Все описываемые в этом руководстве команды входят в библиотеку изготовителя GX IEC Developer. Помимо входных и выходных переменных, эти команды всегда имеют вход EN и выход ENO.

На рисунке ниже изображены некоторые команды MELSEC из библиотеки изготовителя среды GX IEC Developer.

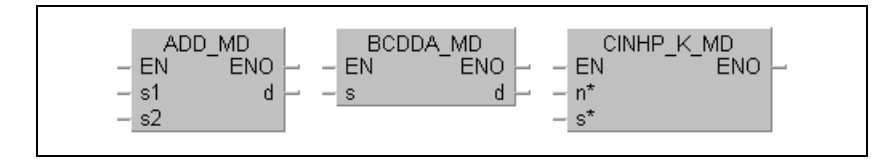

В стандартной библиотеке МЭК (IEC) почти все команды встречаются в двух видах, различающихся только окончанием " E". Команды с этим окончанием имеют вход EN и выход ENO.

На рисунке ниже изображены две команды МЭК (IEC) из стандартной библиотеки среды GX IEC Developer.

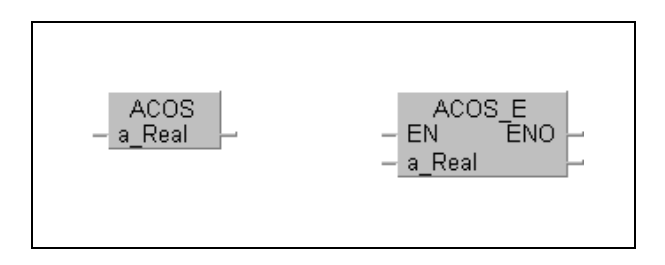

На следующих примерах показано отличие в обработке команды с входом EN и выходом ENO по сравнению с командой без этого входа и выхода.

Пример 1: без дополнительного соединения

Без дополнительного соединения условие выполнения команды установлено постоянно.

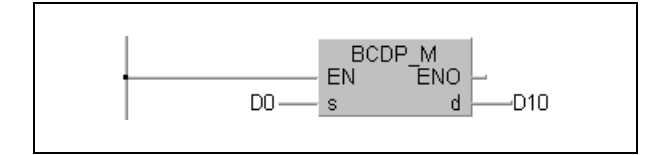

Пример 2: соединение с контактом

Если вход EN соединен с контактом, команда выполняется при выполняющемся условии.

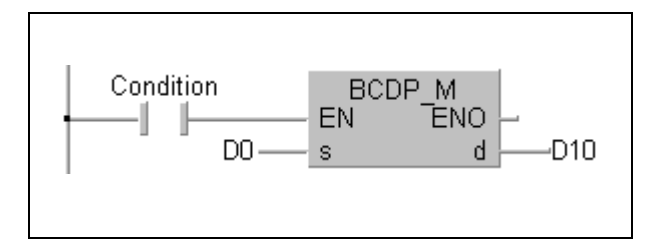

#### Пример 3: соединение с результатом операции

Если на вход EN подан булевый результат вычислительной операции, команда выполняется только при результате TRUE.

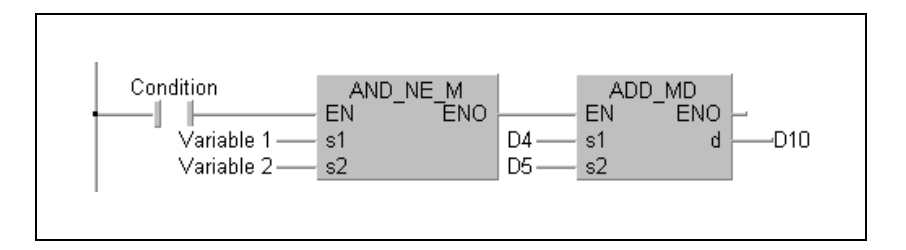

Пример 4: соединение с предыдущей командой

Если вход EN подключен к выходу ENO предыдущей команды, то эти команды выполняются только при выполняющемся условии.

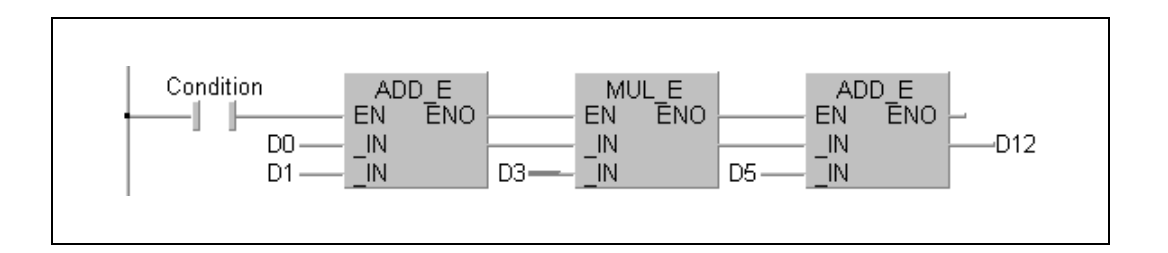

#### ПРИМЕЧАНИЕ Подключать выход ENO не обязательно. Сигнал на входе EN проводится насквозь к выходу ENO. Если вход EN имеет состояние "TRUE", то и выход ENO имеет состояние "TRUE".

## 3.10 Количество шагов программы

Чтобы не превышать область памяти, выделенную для шагов программы во внутренней памяти, а также в ROM или RAM на картах и кассетах памяти, необходимо рассчитывать общее количество шагов программы. В следующих разделах описывается расчет шагов команд для процессоров System Q, OnA и A.

## 3.10.1 В случае процессоров "System Q" и QnA

Количество шагов программы, расходуемых командой, зависит от количества базовых шагов. Для выполнения большинства команд нужно лишь определенное количество базовых шагов. Количество базовых шагов зависит от количества используемых операндов плюс 1. В следующем примере показан расчет количества базовых шагов для команды PLUS.

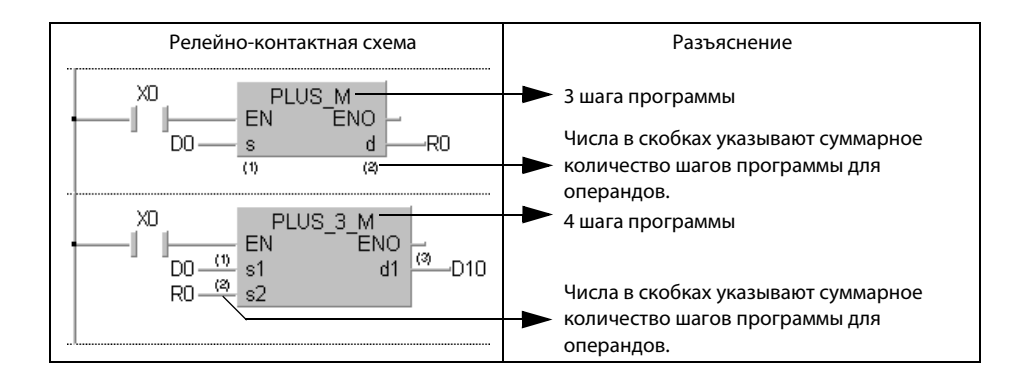

• Количество шагов программы в случае применения входных и выходных команд:

Количество шагов программы в случае применения входных команд (LD, LDI, AND, ANI, OR, ORI) зависит от используемых операндов.

Если используются внутренние операнды или регистры файлов (от R0 до R32767), это количество равно 1.

Если используются непосредственно адресуемые входы (DX), количество равно 2. При использовании других операндов количество равно 3.

Количество шагов программы в случае применения выходных команд (LDP, LDF, ANDP, ANDF, ORP, ORF) зависит от используемых операндов. При использовании внутренних операндов или регистров файлов (от R0 до R32767) количество равно 2.

При использовании непосредственно адресуемых входов (DX) количество равно 3. При использовании прочих операндов количество равно 4.

- Количество шагов программы в случае применения некоторых команд передачи:

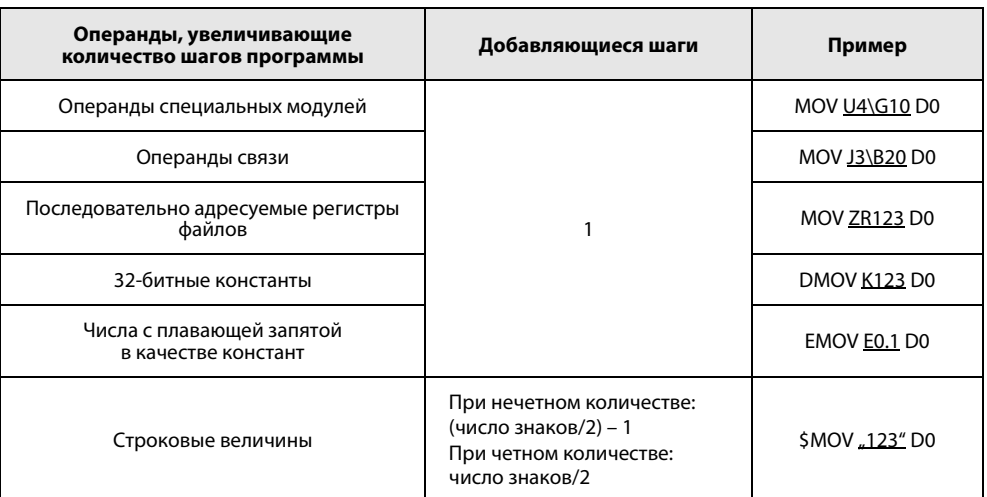

Если имеют место сразу несколько факторов, количество шагов суммируется. Например, если запрограммирована команда MOV U1\G10 ZR123, то добавляется 1 шаг для буферной памяти и 1 шаг для последовательно адресуемого регистра файлов, в результате чего получается общее количество шагов 2.

### 3.10.2 В случае процессоров AnA, AnAS и AnU

При написании программ для процессоров AnA, AnAS или AnU необходимо соблюдать ряд особенностей, которым посвящен этот раздел.

Если команда обращается к одному из указанных в таблице адресов операндов (расширенная область серии AnA), количество шагов увеличивается на 1.

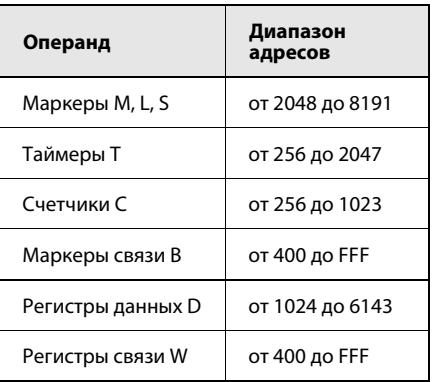

Если операнду из расширенной области адресов присваивается индекс с помощью расширенного индексного регистра, количество шагов также увеличивается на 1.

На следующей иллюстрации приведены некоторые примеры расчета шагов программы. В первом примере показаны шаги при использовании команд из обычного диапазона адресов.

В последующих примерах показаны шаги при использовании операндов из расширенного диапазона адресов.

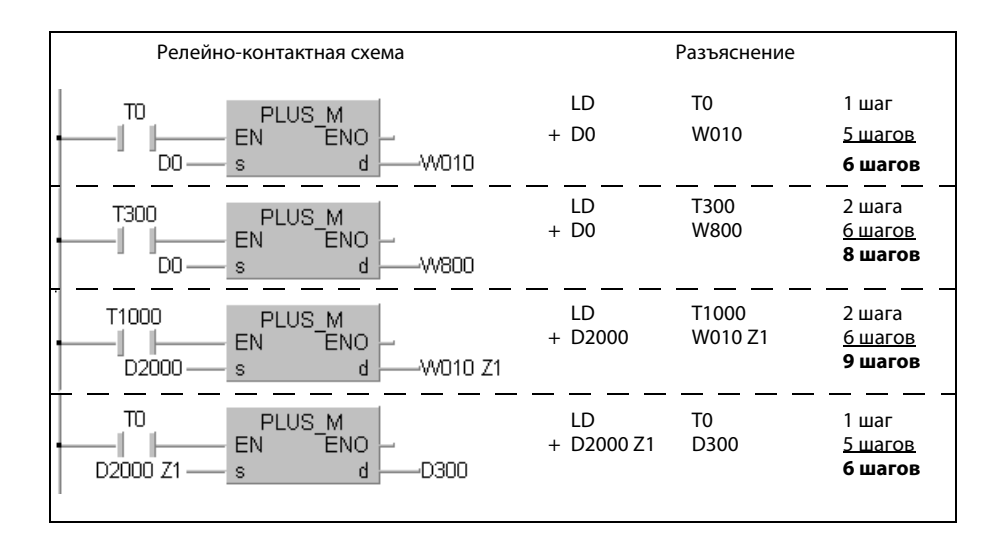

Если в одношаговой команде (например, LD или OUT) используется индексация, количество шагов увеличивается на 1.

В следующем примере показаны различия между программированием с индексами и без индексов. Количество шагов повышается только на 1 даже в том случае, если для индексации используется расширенный индексный регистр (от Z1 до Z6, от V1 до V6).

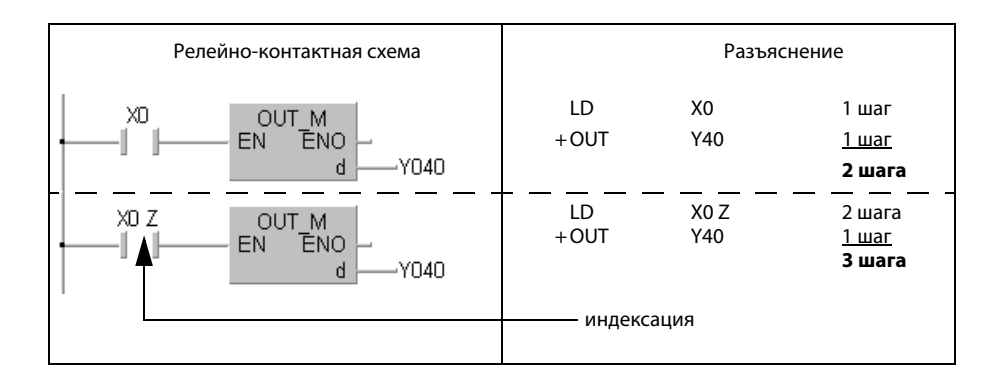

# 4 Структура разделов

Этот раздел является введением к разделам с 5-го по 9-й. В этом разделе разъяснена компоновка и структура пояснений к командам MELSEC серий "A"/"Q" и "System Q".

Как показано на следующей иллюстрации, каждый из вышеупомянутых разделов начинается с таблицы, в которой разъяснена структура обозначений команд, описываемых в данном разделе.

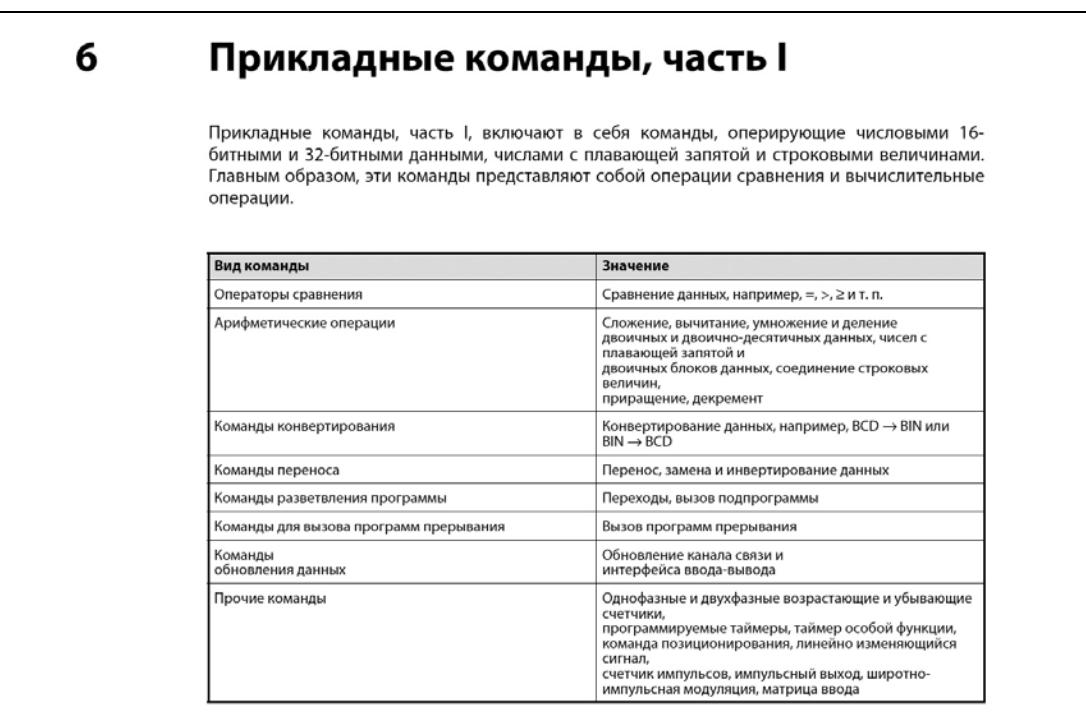

Каждая позиция рассматривается в отдельном подразделе и иллюстрируется примерами программ.

# 4.1 Обзор команд

Каждый подраздел начинается с таблицы, в которой перечислены все команды, разъясняемые в этом подразделе. Как показано на следующей иллюстрации, приводятся все варианты написания команды, как в редакторе MELSEC, так и в редакторе IEC.

#### $6.1$ Операторы сравнения

Операторы сравнения могут сравнивать два блока данных (например, равно =, больше >, меньше < и т. п.). Операторы сравнения программируются аналогично тому, как это описано для соответствующих команд из базового набора команд:

 $LD, LDI \Rightarrow LD=, LDD=$ 

AND, ANI  $\Rightarrow$  AND=, ANDD=

OR, ORI  $\Rightarrow$  OR=, ORD=

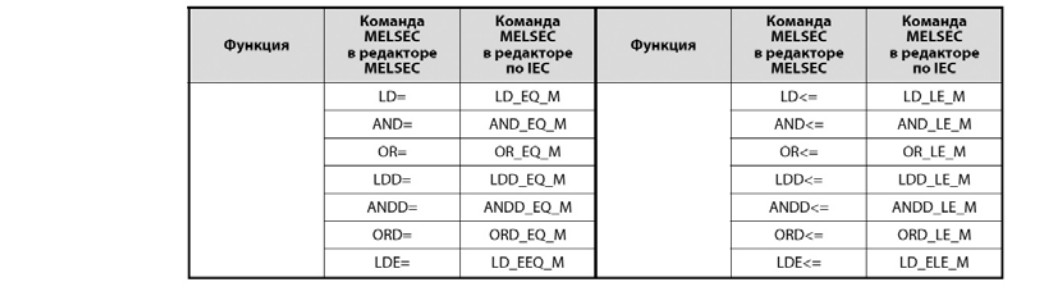

Если в GX IEC Developer имеется возможность выбора, следует всегда использовать команду по стандарту Международной электротехнической комиссии (IEC).

# 4.2 Таблица процессоров

Подразделы, посвященные описанию отдельных команд, начинаются с таблицы. В ней указано, в каких центральных процессорах (AnS, AnN, AnA, AnAS, AnU, QnA, QnAS, Q4AR, Q) эта команда может быть выполнена. Процессоры, способные выполнить данную команду, помечены черным кружком.

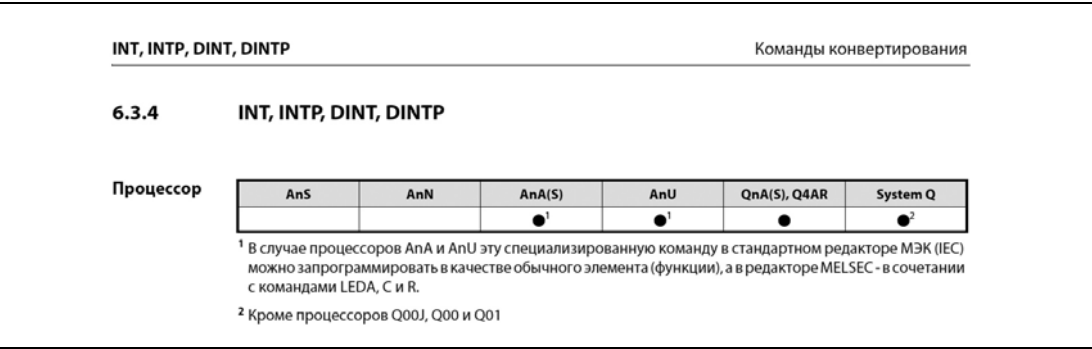

Если в каком-либо процессоре выполнение команды имеет особенность, то в таблице имеется сноска на разъяснение этой особенности (например, "Специализированные команды" см. в п. 3.3 "Программирование специализированных команд").

# 4.3 Операнды MELSEC A

В таблице "Операнды MELSEC A" перечислены все имеющиеся операнды, которые можно использовать для внутренних переменных (например, s1, s2, d).

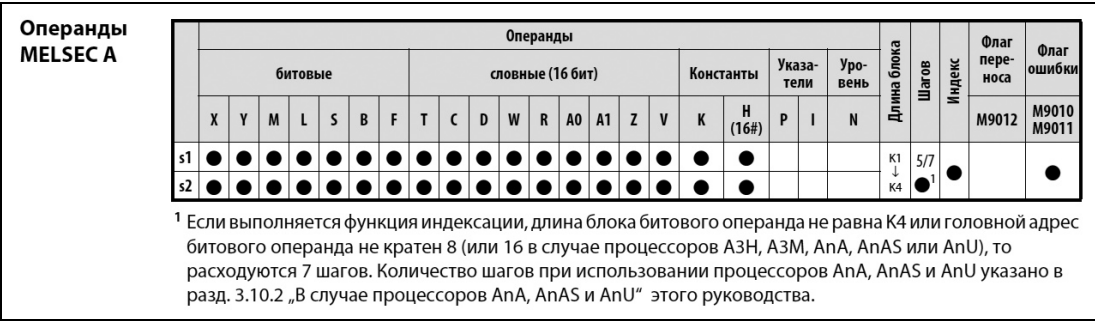

Применимые битовые и словные операнды перечислены отдельно. Если операнд не применим, то он не обозначен черным кружком.

В столбце "Константы" указано, в каком виде команда может использовать константы – в десятичном (K) или шестнадцатеричном (H, 16#).

Столбец "Указатели" содержит информацию о том, может ли команда применять указатели (P) и/или указатели прерывания (I).

Если команда может выполняться во вложенных уровнях, это помечено в столбце "Уровень".

В столбце "Длина блока" указана длина блоков для битовых операндов, используемых командой. В вышеприведенном примере команда может адресовать блоки от K1 до K4, т. е. длиной от 4 до 16 битов.

В столбце "Шагов" указано количество используемых шагов программы.

Если команда может применять индексированную адресацию, это помечено в столбце "Индекс". Столбец "Флаг переноса" показывает, может ли команда устанавливать флаг переноса при переполнении результата.

В столбце "Флаг ошибки" отмечается возможность установления флага ошибки.

Если имеются какие-либо особенности, то в таблице имеется сноска, а под таблицей – разъяснение.

## 4.4 Операнды MELSEC Q

Термин "MELSEC Q" охватывает все центральные процессоры MELSEC "System Q", а также центральные процессоры QnA, QnAS и Q4AR.

В таблице "Операнды MELSEC Q" перечислены все имеющиеся операнды, которые можно использовать для внутренних переменных (например, s1, s2, d).

Операнды не перечислены отдельно – указываются только типы операндов, которыми может оперировать команда (битовые и/или словные операнды).

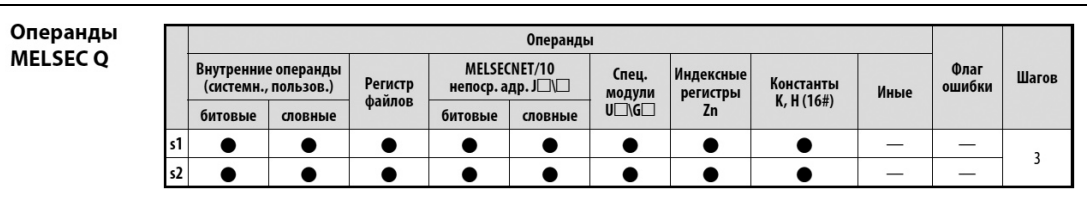

Если команда имеет возможность обращаться к регистру файлов, это помечено в столбце "Регистр файлов".

В столбце "MELSECNET/10 непоср. **J\**" указывается, может ли команда записывать битовые и/или словные данные в станции, подключенные к сети MELSECNET/10, и считывать данные из этих станций. "**J\**" обозначает номер станции, а "" – адрес операнда.

Столбец "Специальные модули **U\G**" содержит информацию о том, может ли команда записывать данные в буферную память подключенного специального модуля и считывать данные из этой памяти. "**U\**" указывает головной адрес специального модуля, а "**G**" – адрес в буферной памяти.

Если команда использует индексированную адресацию, это помечено в столбце "Индексный регистр Zn".

В столбце "Константы K, H (16#)" указано, в каком виде команда может использовать константы – в десятичном (K) или шестнадцатеричном (H, 16#).

В столбце "Прочее" указывается, использует ли команда какие-либо иные операнды и константы. В столбце "Флаг ошибки" отмечается возможность установления флага ошибки.

В столбце "Шагов" указано количество расходуемых шагов программы.

### 4.4.1 Отображение в GX IEC Developer

Вслед за таблицами операндов указываются форматы отображения команды в GX IEC Developer.

На рисунке ниже, слева направо, команда LD\_EQ\_M отображена в редакторе MELSEC (на языке IL для контроллеров MELSEC) и в редакторе IEC (на языке релейно-контактных схем и языке IL по стандарту МЭК).

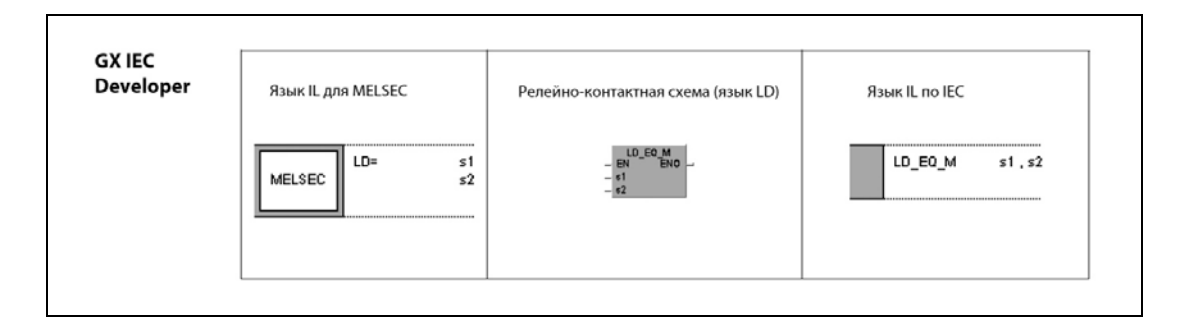

## 4.4.2 Отображение в GX Developer

За форматами команды в GX IEC Developer следуют форматы в GX Developer.

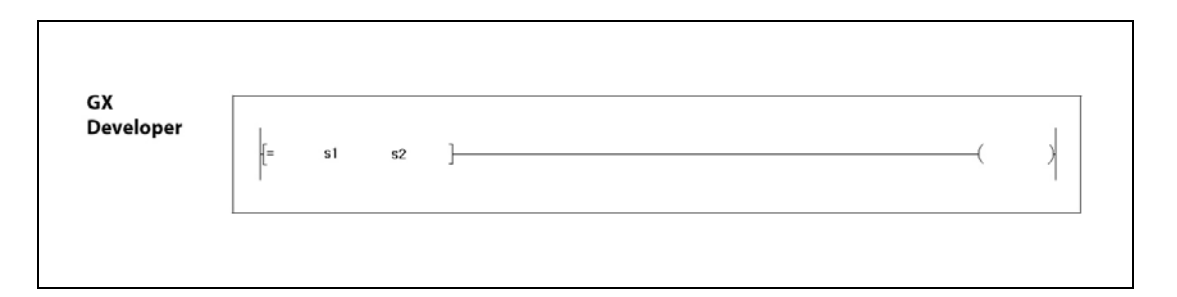

# 4.5 Переменные

Таблица переменных содержит все внутренние переменные команды.

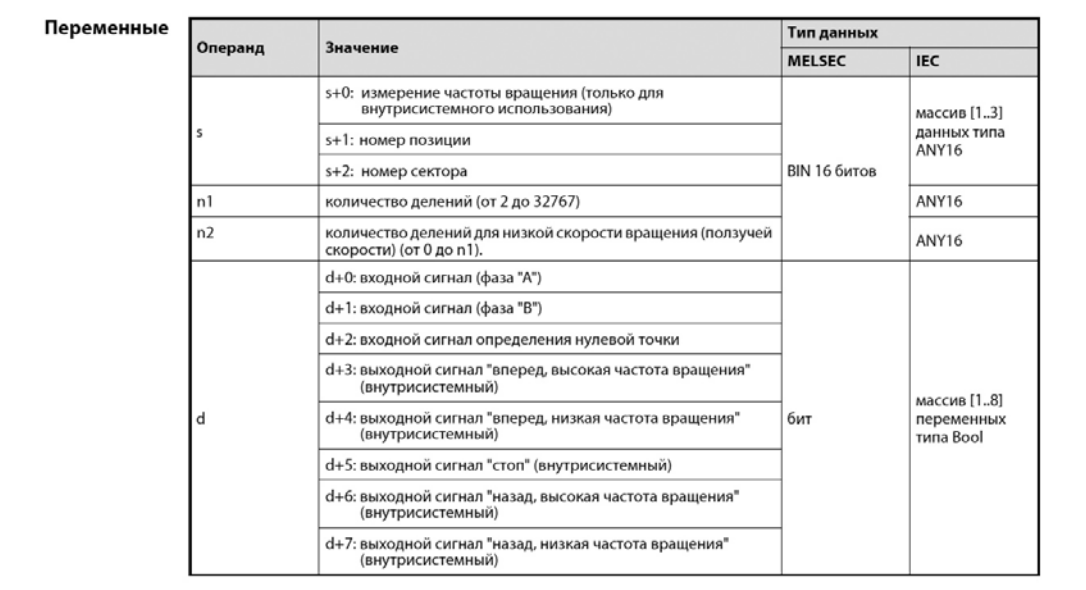

В столбце "Значение" разъяснена функция операндов и элементов операндов.

В столбце "Тип данных" перечислены типы данных операндов. Если в отношении типов данных имеются различия между редакторами MELSEC и IEC, эти различия также разъясняются. Дополнительную информацию на тему "Переменные" вы найдете в разделах 3. 4 "Программирование переменных" и 3.5 "Типы данных".

#### 4.6 Принцип действия

Пункт "Принцип действия" подробно разъясняет принцип действия команды.

На рисунке ниже показано описание принципа действия команды LDF/LDP.

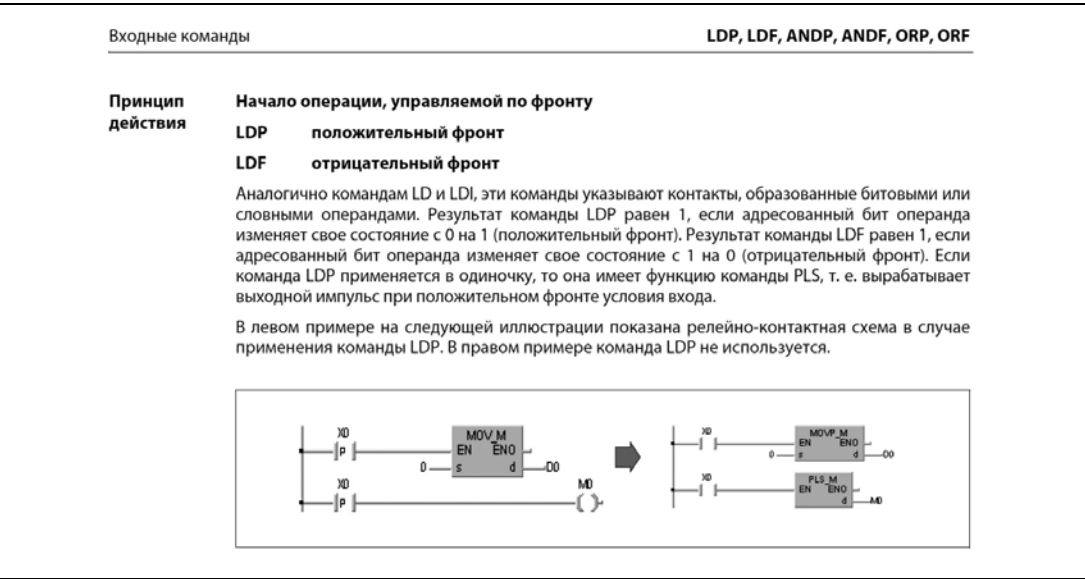

#### 4.7 Примечания

В примечаниях указывается на особенности, возможные ошибки и риски при программировании команды.

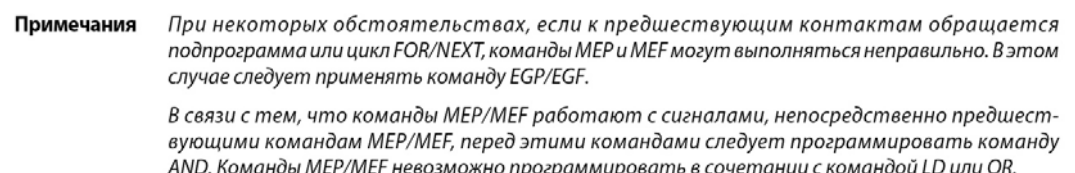

#### Источники ошибок 4.8

Описание источников ошибок относится, преимущественно, к кодам ошибок серий "Q" и "System Q" (см. 11.1 "Перечень кодов ошибок (серии Q00J, Q00 и Q01)" и 11.2 "Перечень кодов ошибок (серии QnA и System Q)"). Коды ошибок серии "А" перечислены в разделах 11.3 "Перечень кодов ошибок серии A (кроме AnA и AnAS)" и 11.4 "Перечень кодов ошибок серий AnA и AnAS".

На рисунке ниже показаны источники ошибок команды DELTA/DELTAP.

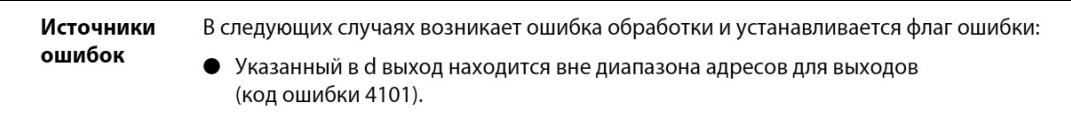

# 4.9 Примеры

В качестве примеров программ приводятся, прежде всего, программы для процессоров серии "Q". Примеры программ представлены на языке IL для MELSEC, а также на языке релейно-контактных схем (LD) и языке IL по стандарту МЭК. Для лучшего понимания во многих случаях добавлены графики.

На рисунке ниже показан пример программы для команд LD, AND, OR и ORI.

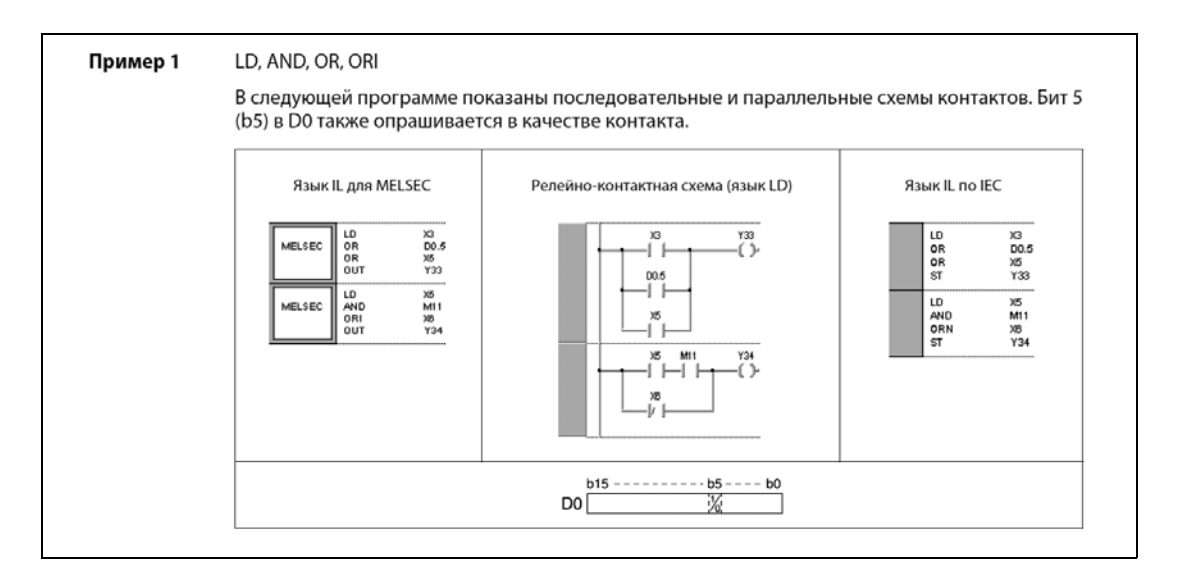

На рисунке ниже показан пример программы для команды RBMOVP, написанной в среде GX Developer.

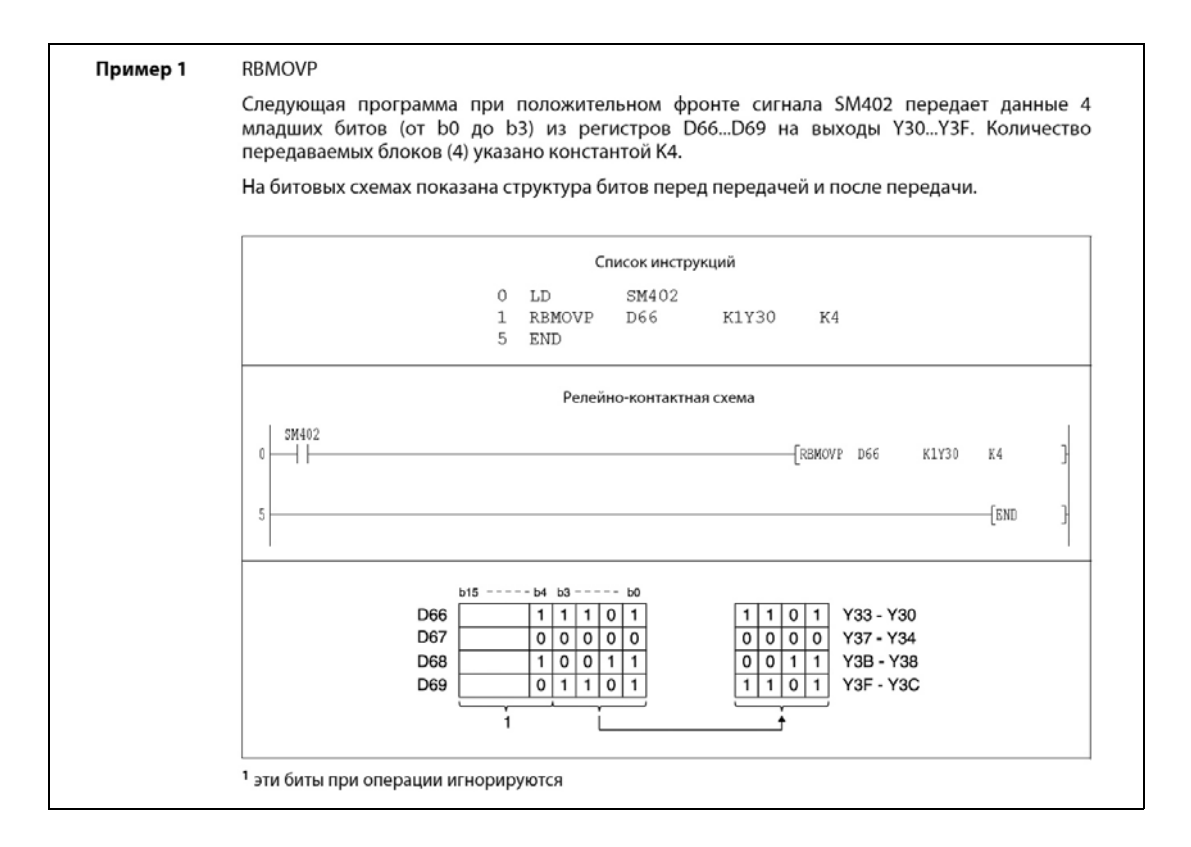
# Базовый набор команд 5

Помимо обычных команд для программирования входных и выходных контактов, базовый набор команд содержит команды перехода, команды соединения блоков, команды сдвига битов, команды организации и конца программы, а также прочие команды, образующие основной каркас для программирования контроллеров серии MELSEC.

Обзор базового набора команд дан в следующих таблицах.

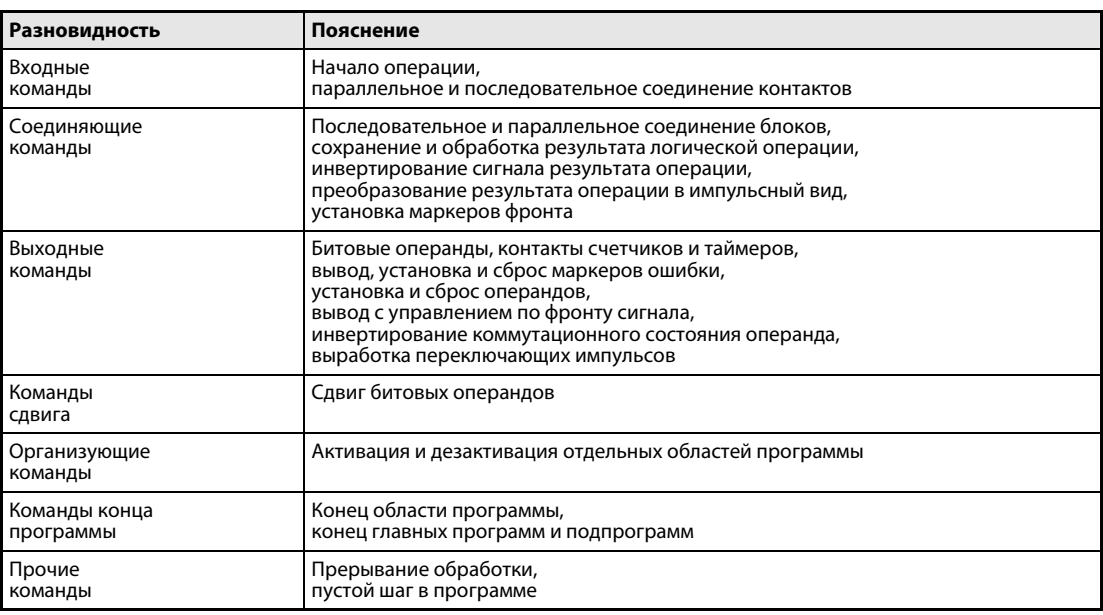

В следующей таблице помимо команд MELSEC в различных редакторах перечислены соот-**ПРИМЕЧАНИЕ** ветствующие команды по стандарту МЭК (IEC).

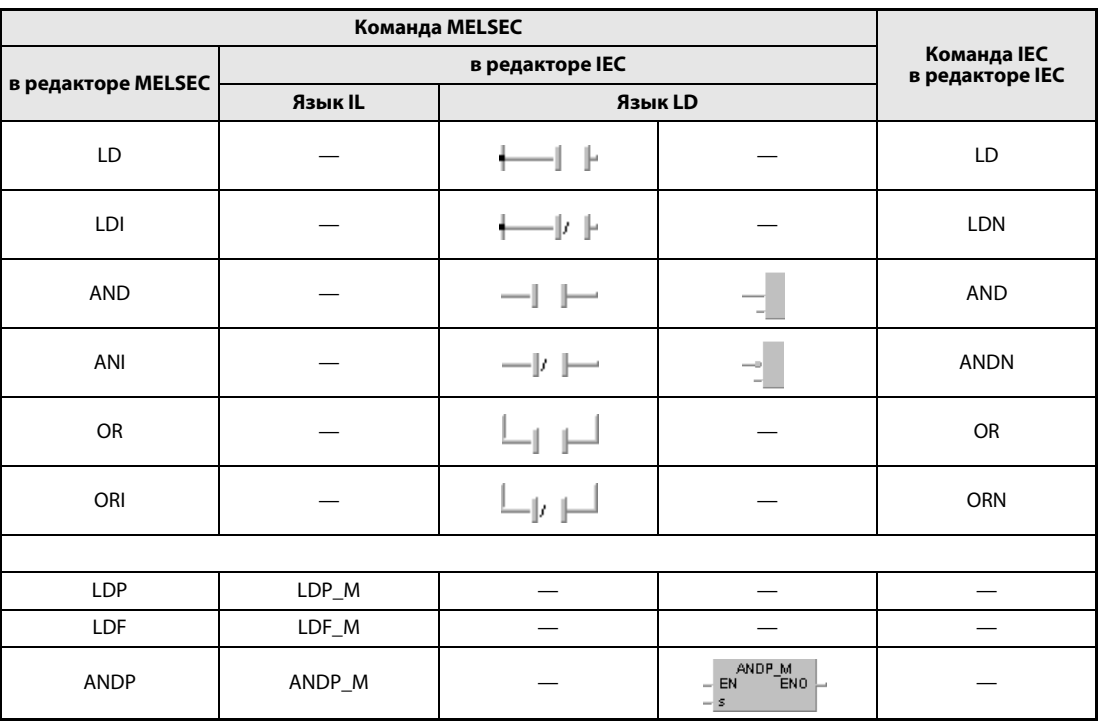

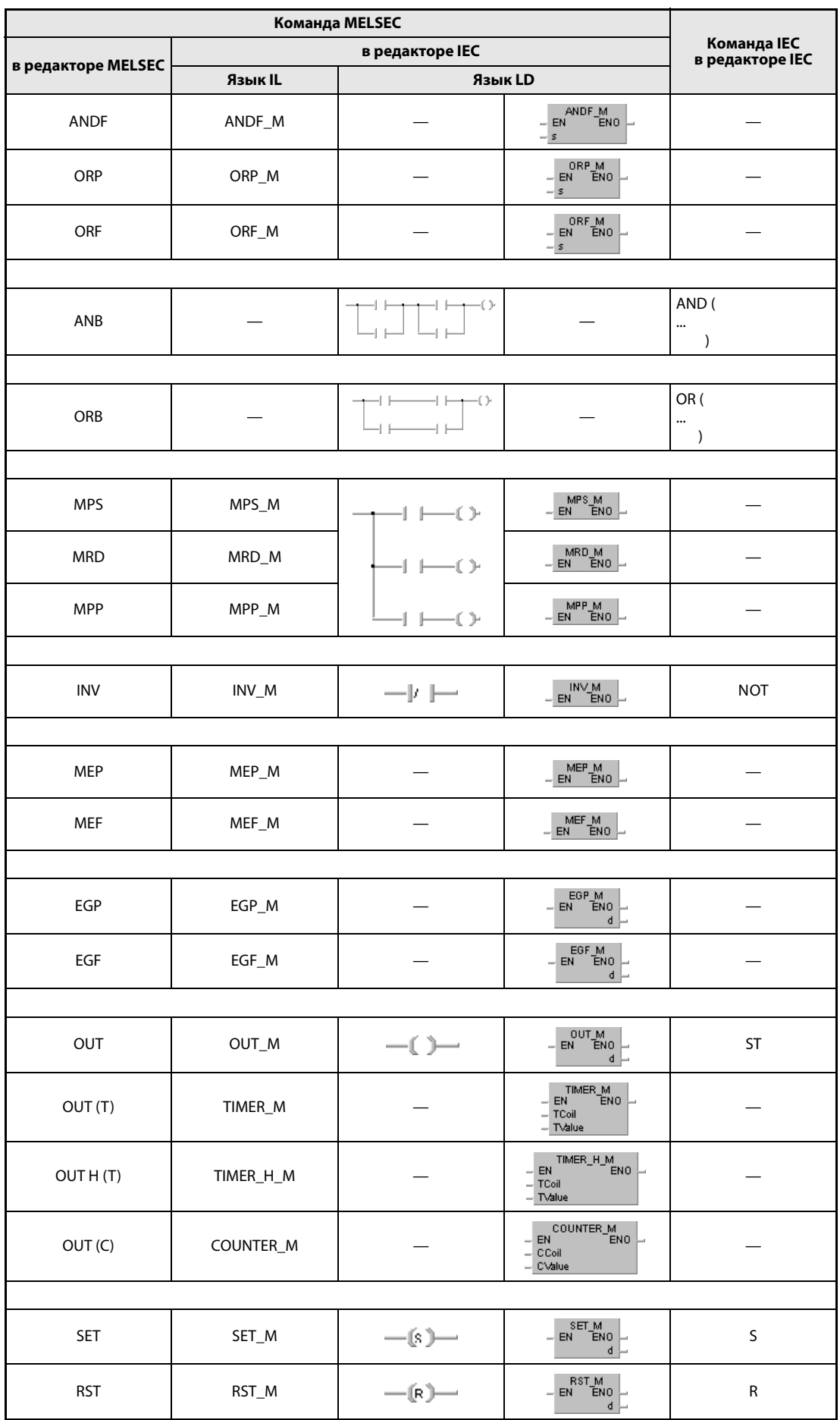

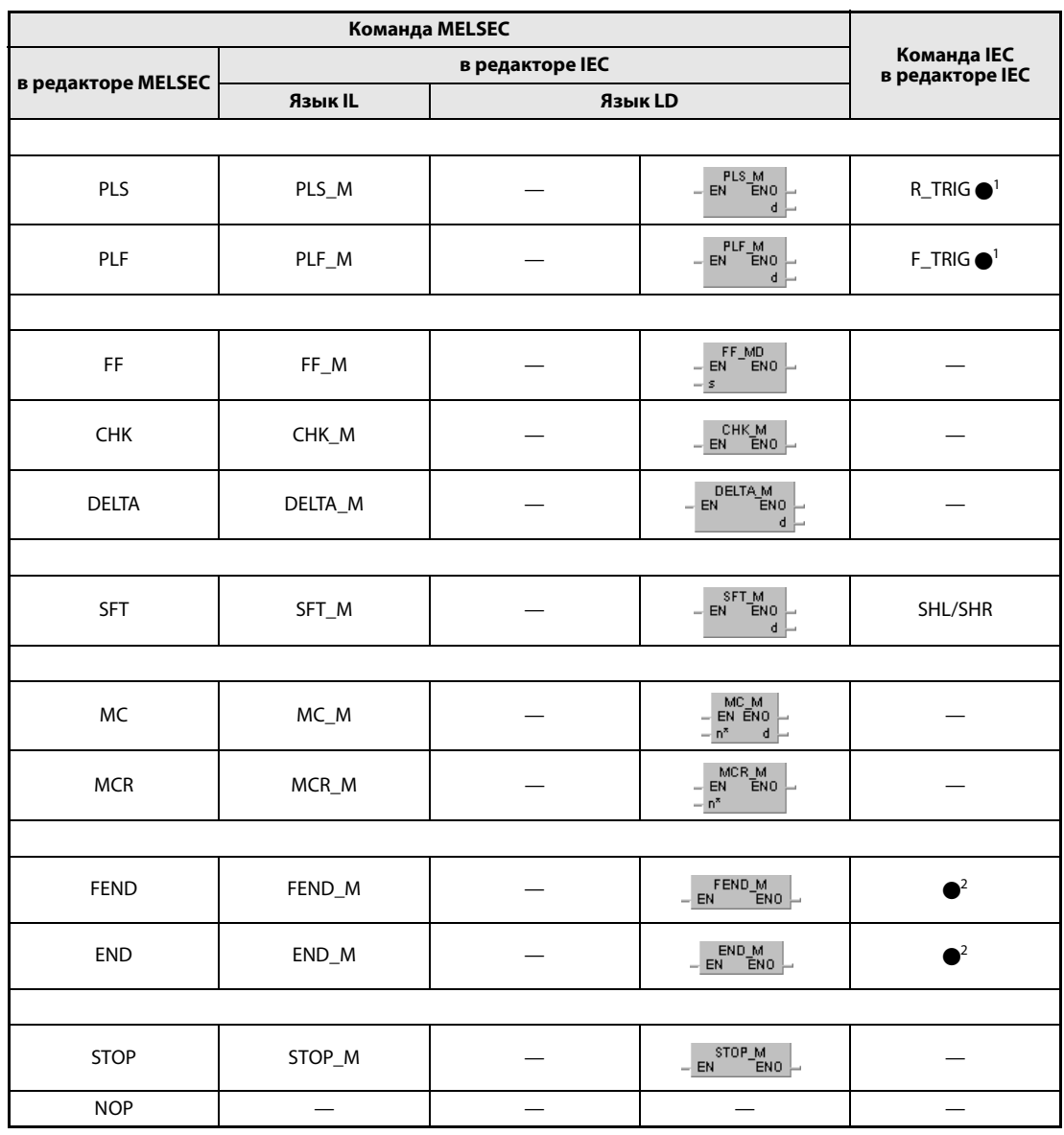

<sup>1</sup> Подразумеваются функциональные блоки IEC.

 $^{\sf 2}$  Команды FEND и END автоматически вырабатывает среда программирования GX Developer и GX IEC Developer.

#### $5.1$ Входные команды

#### $5.1.1$ LD, LDI, AND, ANI, OR, ORI

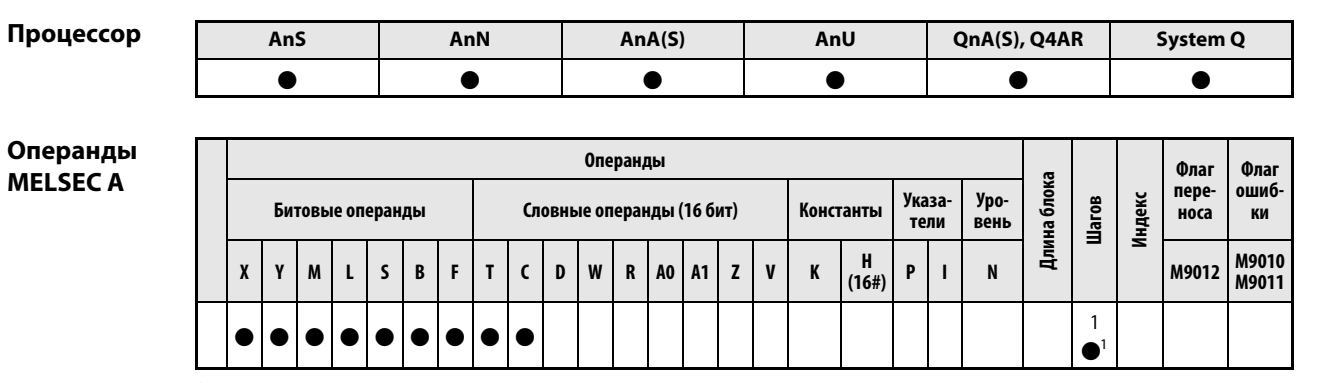

<sup>1</sup> Количество шагов в случае применения процессоров AnA, AnAS и AnU указано в разд. 3.10.2 "В случае процессоров AnA, AnAS и AnU" этого руководства.

# Операнды **MELSEC Q**

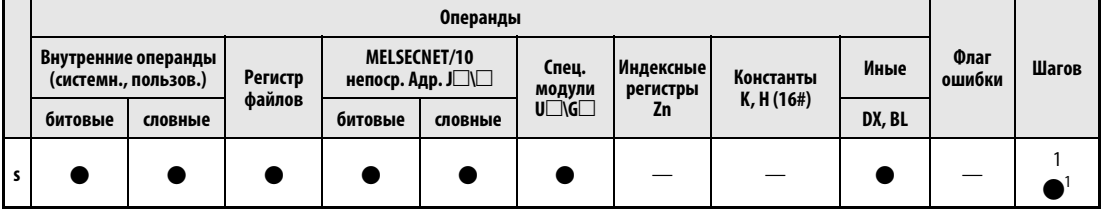

1 Количество шагов может быть различным:

- при использовании внутреннего операнда или регистров файлов с R0 по R32767: 1 шаг

- при использовании непосредственно адресуемых входов (DX): 2 шага

- при использовании иных операндов: 3 шага

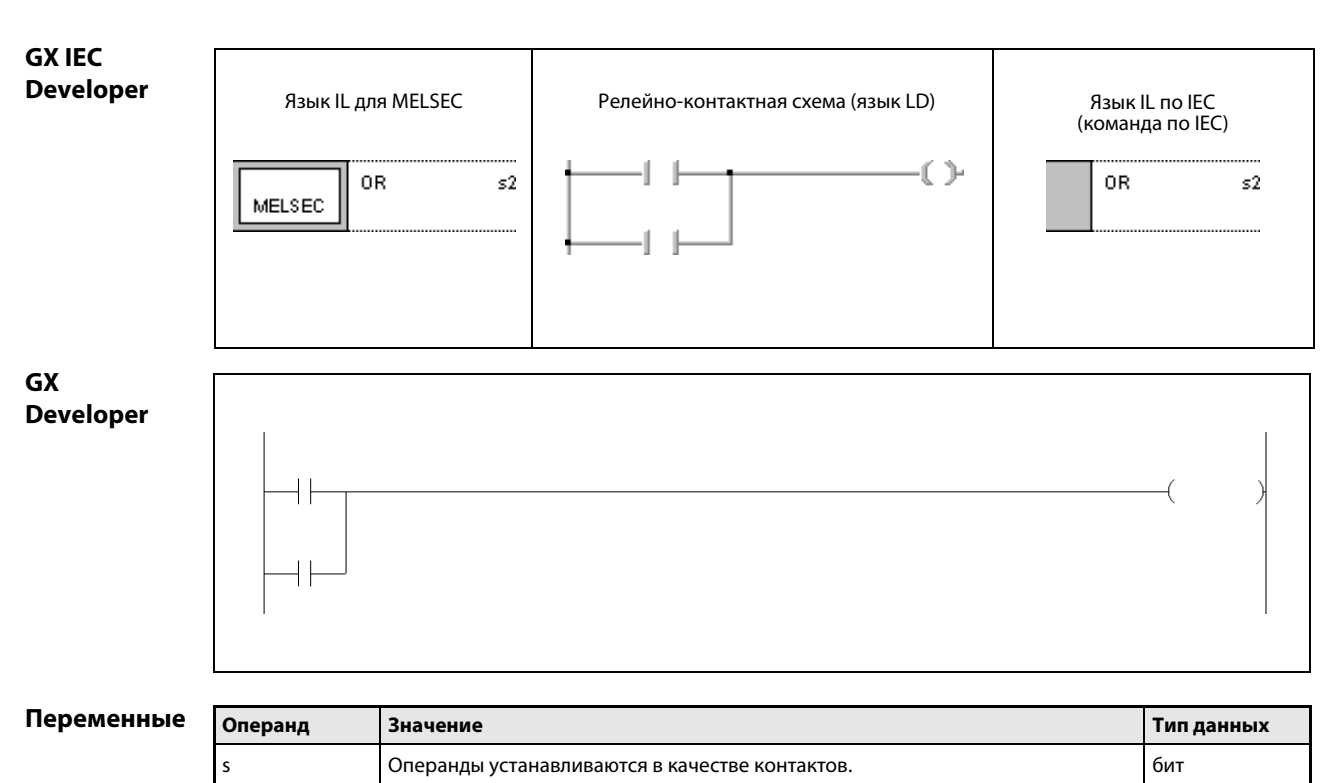

действия

#### Принцип Начало операции

### LD Загрузить (замыкающий контакт)

### LDI Загрузить инверсно (размыкающий контакт)

Операция всегда начинается с команды LD (LoaD; "загрузить") или LDI (LoaD Inverse; загрузить инверсно). Команда LD указывает замыкающий контакт, а команда LDI – размыкающий контакт. Содержащийся в команде адрес операнда является входным условием для следующей команды.

### Последовательное соединение

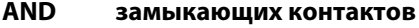

### ANI размыкающих контактов

Для последовательного соединения контактов используется команда AND в качестве замыкающего контакта или команда ANI в качестве размыкающего контакта. Содержащийся в команде операнд является условием дальнейшего переключения к следующей команде.

Обе команды представляют собой логические связи и их нельзя программировать в начале операции.

### Параллельное соединение

### OR замыкающих контактов

### ORI размыкающих контактов

Для параллельного соединения контактов используется команда OR в качестве замыкающего контакта или команда ORI в качестве размыкающего контакта. Содержащийся в командах операнд является условием дальнейшего переключения от предшествующей команды к последующей.

Обе команды представляют собой логические связи и их нельзя программировать в начале операции.

ПРИМЕЧАНИЯ Указанные в командах операнды могут быть словными. В этом случае в качестве состояния контакта считывается состояние выбранного бита (только в серии "Q" и "System Q").

> Опрашиваемый бит словного операнда указывается в шестнадцатеричном виде. Например, бит b11 в D0 указывается в виде D0.0B (только в серии "Q" и "System Q").

> Дополнительная информация об адресации битов в словных операндах имеется в разделе "Состав команд" руководства (только в серии "Q" и "System Q").

### Пример 1 LD, AND, OR, ORI

В следующей программе показаны последовательные и параллельные схемы контактов. Бит 5 (b5) в D0 также опрашивается в качестве контакта.

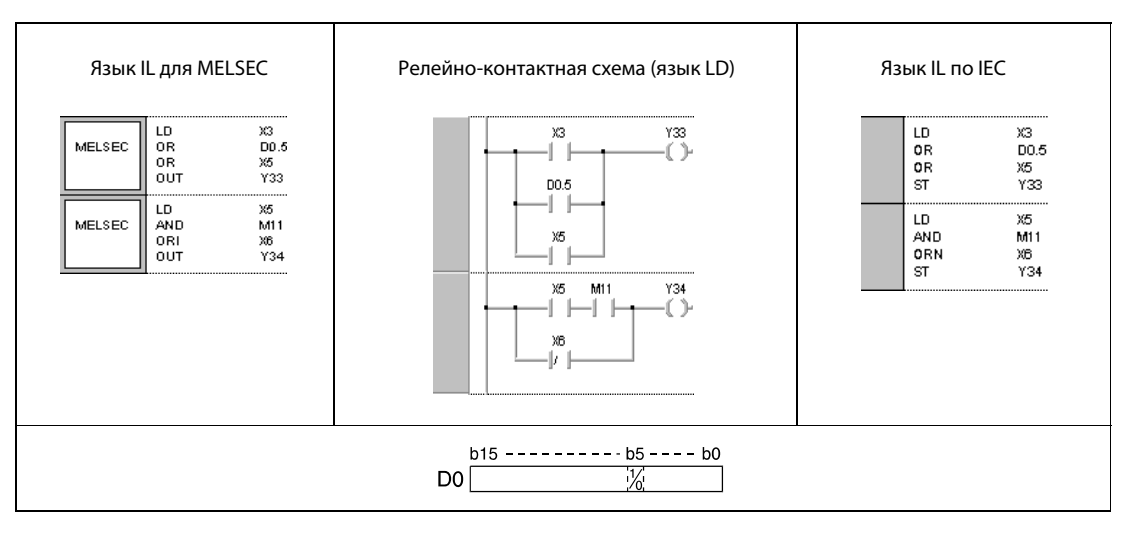

# Пример 2 LD, LDI, AND, ANI, OR

В следующей программе показаны смешанные схемы. Некоторые контактные точки схемы связаны командами ORB и ANB. Адресованные биты (b1 и b4) из регистра D6 считываются в качестве контактов.

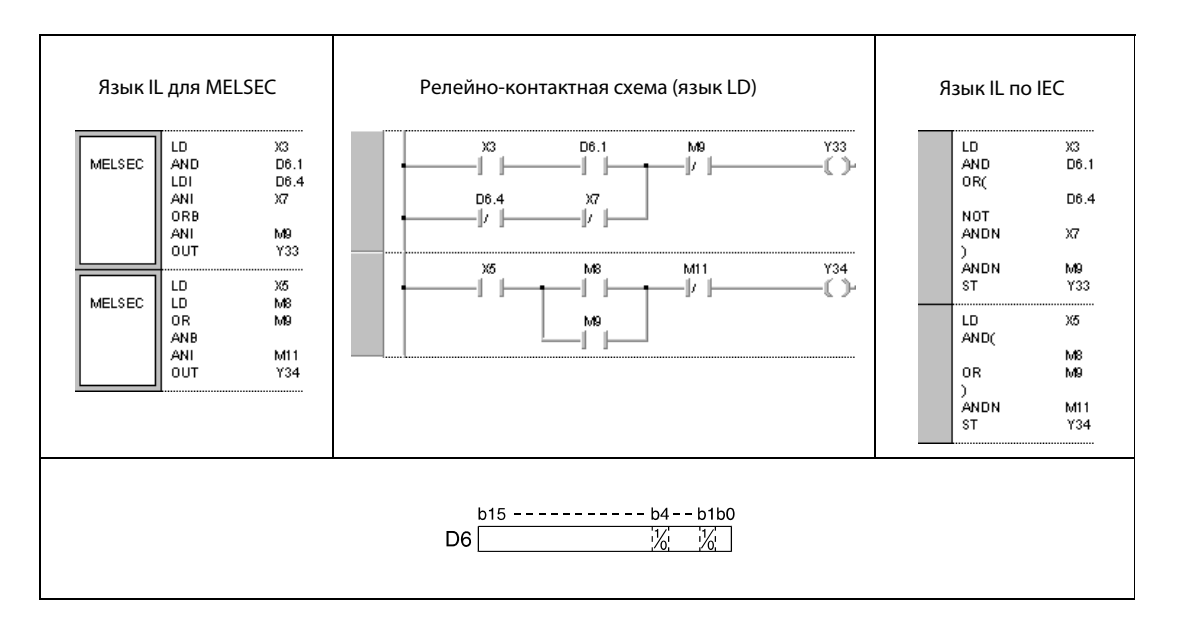

# Пример 3 LD, AND, ANI

В следующей программе результаты команд выводятся в операнды с Y35 по Y37.

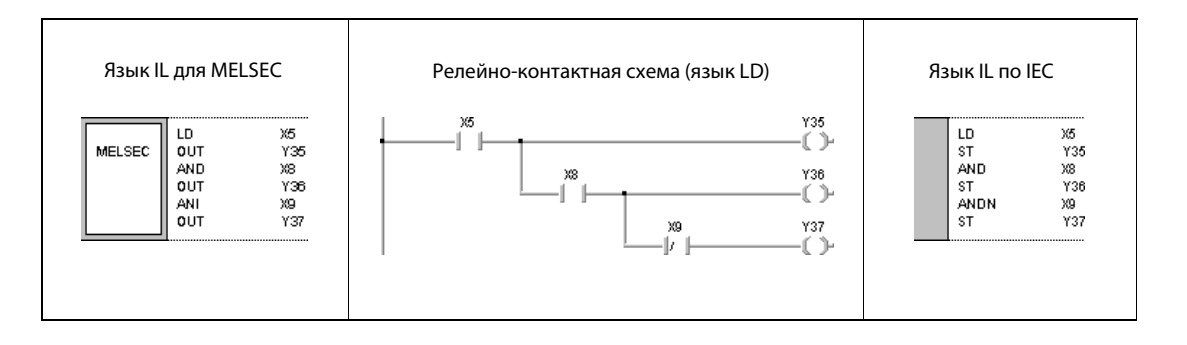

#### $5.1.2$ LDP, LDF, ANDP, ANDF, ORP, ORF

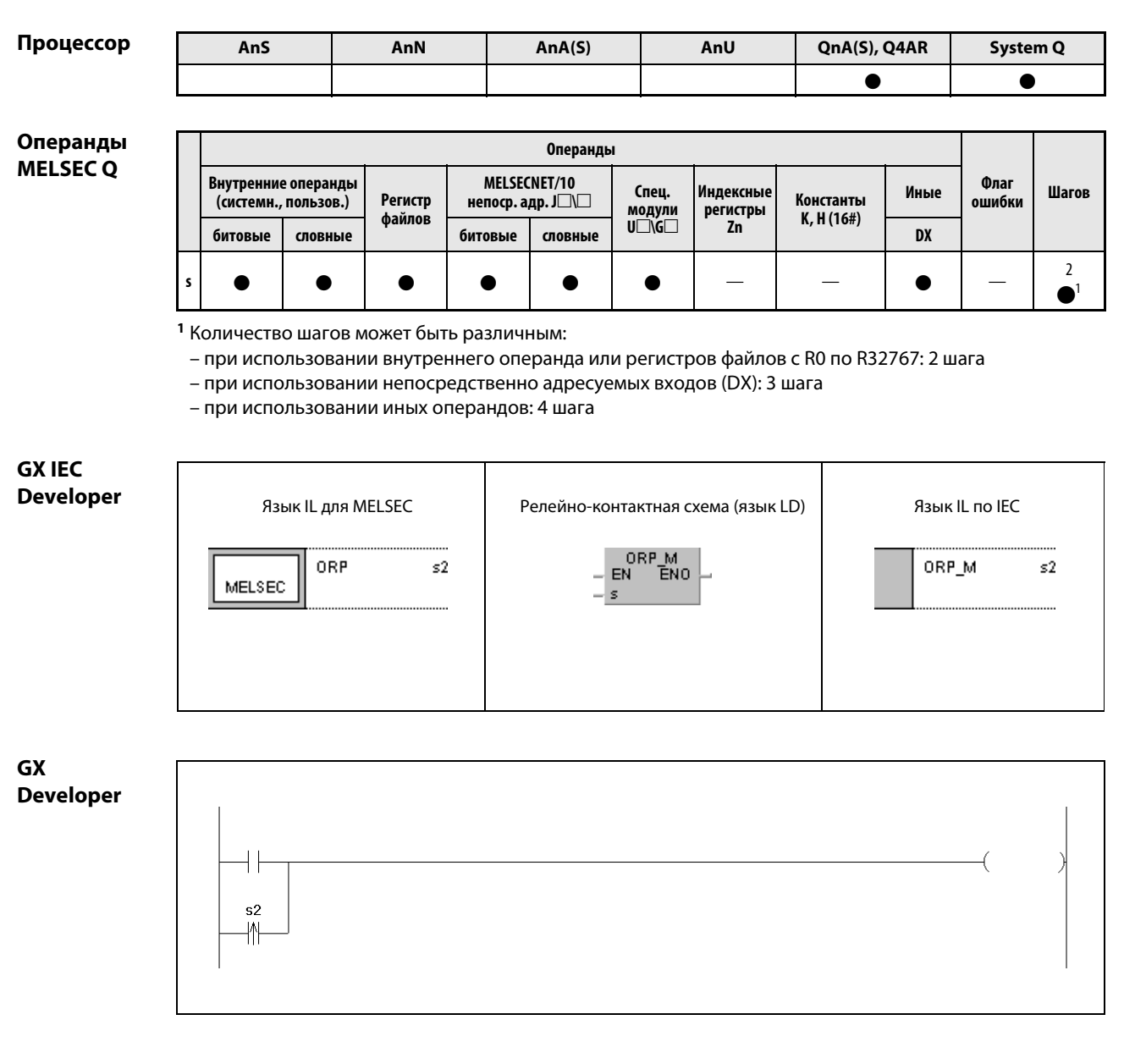

# Переменные

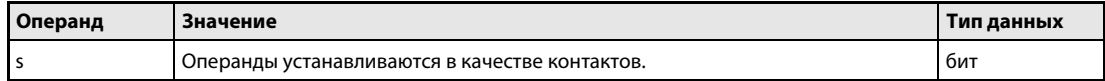

действия

#### Принцип Начало операции, управляемой по фронту

### LDP положительный фронт

### LDF отрицательный фронт

Аналогично командам LD и LDI, эти команды указывают контакты, образованные битовыми или словными операндами. Результат команды LDP равен 1, если адресованный бит операнда изменяет свое состояние с 0 на 1 (положительный фронт). Результат команды LDF равен 1, если адресованный бит операнда изменяет свое состояние с 1 на 0 (отрицательный фронт). Если команда LDP применяется в одиночку, то она имеет функцию команды PLS, т. е. вырабатывает выходной импульс при положительном фронте условия входа.

В левом примере на следующей иллюстрации показана релейно-контактная схема в случае применения команды LDP. В правом примере команда LDP не используется.

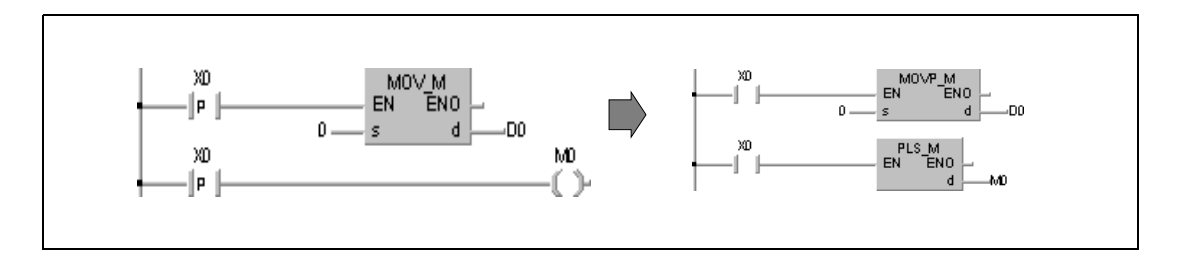

### Последовательное соединение с управлением по фронту

### ANDP положительный фронт

### ANDF отрицательный фронт

Команда ANDP последовательно соединяет контакт с контактом, образованным битовым или словным операндом. Этот контакт имеет состояние 1, если адресованный бит операнда изменяет состояние с 0 на 1. В случае команды ANDF образовавшийся контакт имеет состояние 1, если адресованный бит операнда изменяет состояние с 1 на 0.

### Параллельное соединение с управлением по фронту

# ORP положительный фронт

### ORF отрицательный фронт

Команда ORP параллельно соединяет контакт с контактом, образованным битовым или словным операндом. Образовавшийся контакт имеет состояние 1, если адресованный бит операнда изменяет состояние с 0 на 1. В случае команды ORF образовавшийся контакт имеет состояние 1, если адресованный бит операнда изменяет состояние с 1 на 0.

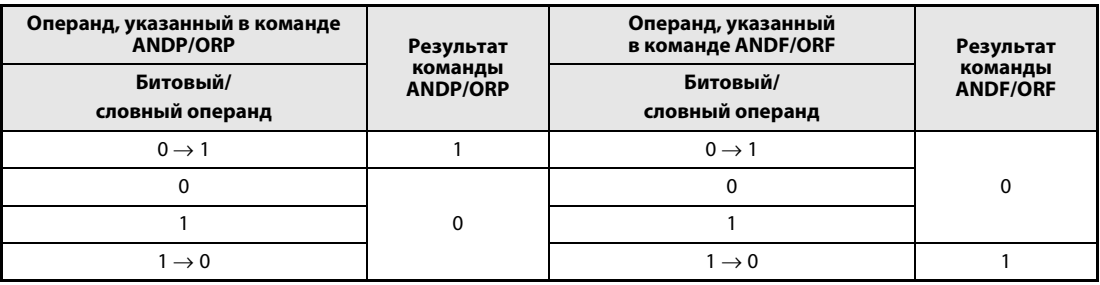

ПРИМЕЧАНИЕ Опрашиваемые биты в словных операндах адресуются в шестнадцатеричном виде. Например, бит 11 в D0 адресуется в виде D0.0B.

# Пример ORP

В следующей программе при положительном фронте сигнала X0 или при установке (положительном фронте) бита 10 (b10) в регистре данных D0 выполняется команда MOV.

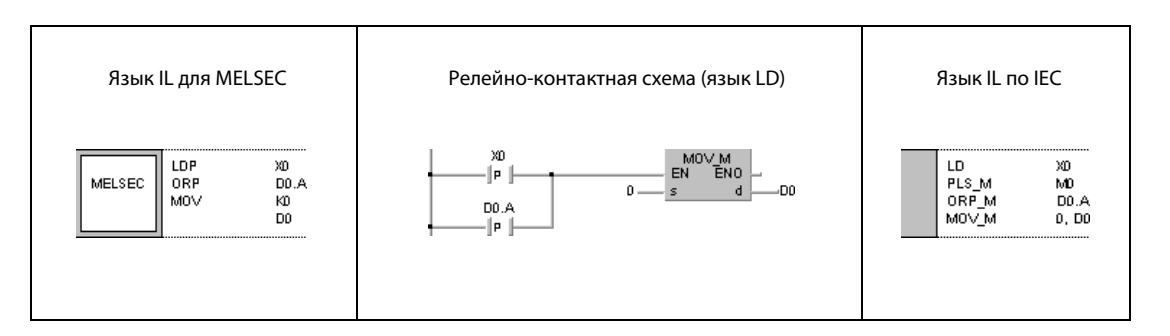

#### $5.2$ Соединяющие команды

#### $5.2.1$ **ANB, ORB**

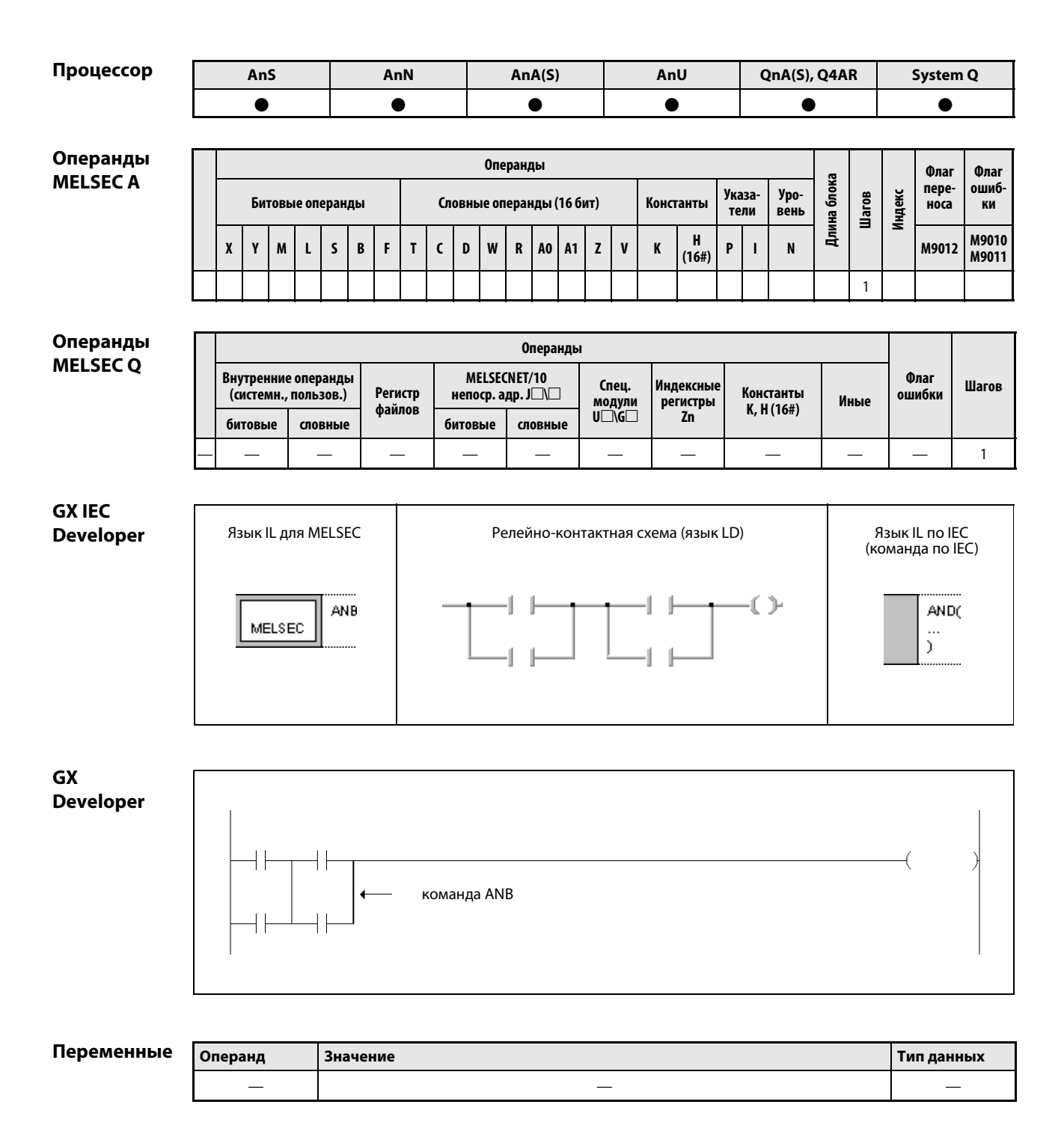

действия

#### Принцип Последовательное соединение параллельных схем

### ANB Последовательное соединение блоков

Команда ANB ("И" для блоков) последовательно соединяет 2 или более параллельных схемы и образует условие для дальнейшего переключения. Если последовательно соединяются несколько блоков, то команду ANB необходимо запрограммировать после каждого из параллельных блоков.

Соединение ANB является независимой командой и не нуждается в операндах.

В одной и той же программе команду ANB можно использовать сколь угодно часто.

Если соединяются несколько блоков непосредственно один за другим, то максимальное количество команд ANB для процессоров QnA, AnA, AnAS и AnU равно 15 (т. е., соответственно, максимальное число блоков равно 16), а для всех прочих центральных процессоров – 7 (соответственно, 8 блоков). При превышении соответствующих пределов безупречная работа более не обеспечивается.

### Параллельное соединение последовательных схем

### ORB Параллельное соединение блоков

Команда ORB ("ИЛИ" для блоков) параллельно соединяет 2 или более последовательных схем и образует условие дальнейшего прохождения сигнала.

Если параллельно соединяются несколько блоков, то команду ORB необходимо запрограммировать после каждого из этих блоков.

При параллельном соединении блоков, в которых имеется лишь один контакт, вместо команды ORB следует использовать команду OR или ORI.

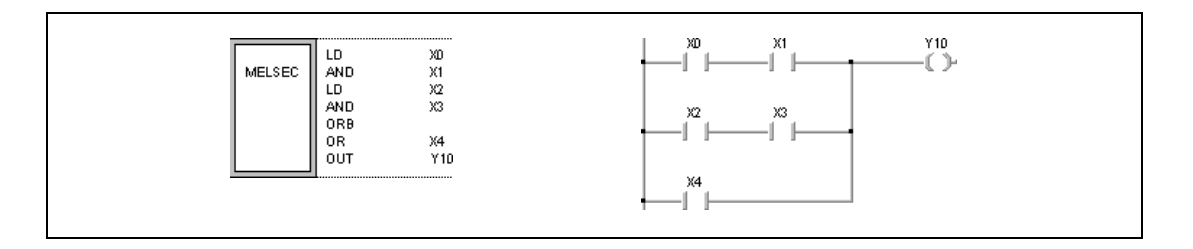

Соединение ORB является независимой командой, не нуждающейся ни в одном операнде.

В одной и той же программе команду ORB можно использовать сколь угодно часто.

Если соединяются несколько блоков, находящихся непосредственно рядом друг с другом, то максимальное количество команд ORB для процессоров QnA, AnA, AnAS и AnU равно 15 (соответственно, максимальное число блоков равно 16), а для всех прочих центральных процессоров – 7 (соответственно, 8 блоков). При превышении соответствующих пределов безупречная работа более не обеспечивается.

# Пример ANB, ORB

В следующей программе параллельное соединение X0 и X2 последовательно соединяется с параллельным соединением X1 и X3. Результат параллельно соединяется с последовательным соединением X4 и X5.

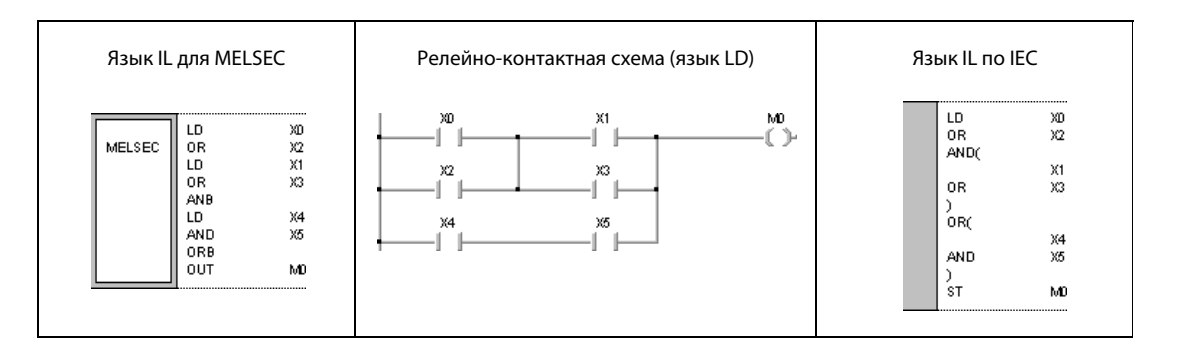

#### $5.2.2$ MPS, MRD, MPP

**ПРИМЕЧАНИЕ** В редакторах по стандарту IEC эти команды использовать не следует.

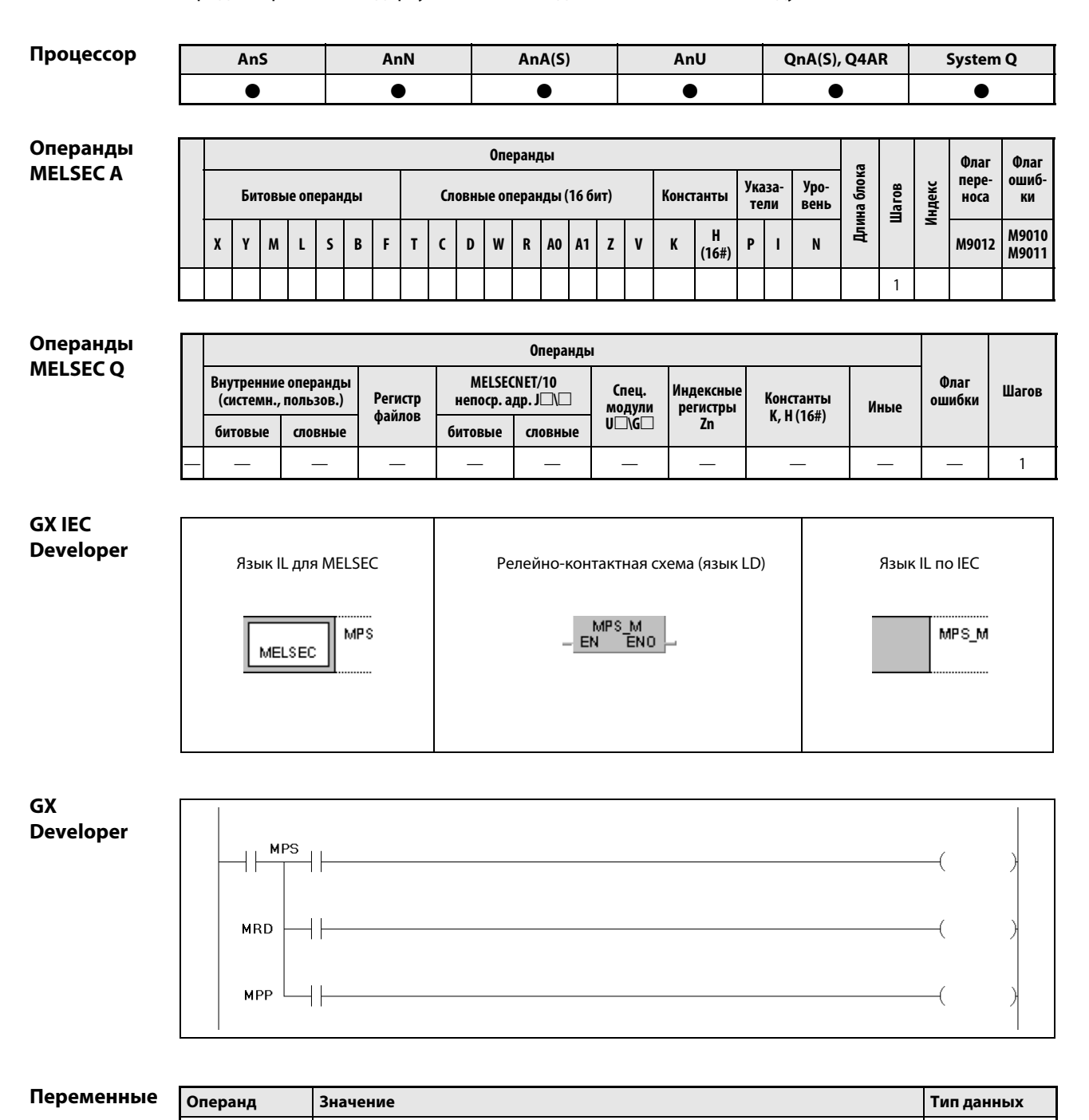

 $\overline{\phantom{m}}$ 

 $\equiv$ 

 $\frac{1}{2}$ 

действия

#### Принцип Обработка результата

#### **MPS** Сохранение результата

Команда MPS сохраняет результат соединения, расположенного перед командой MPS.

Для процессоров Q, QnA, AnA, AnAS и AnU можно запрограммировать до 16 команд MPS подряд на каждую сеть, а для всех прочих центральных процессоров - до 12 команд. Если между запрограммированными подряд командами MPS имеется команда MPP, максимальное количество уменьшается на 1.

#### **MRD** Считывание результата

Команда MRD считывает результат соединения, сохраненный с помощью команды MPS. Следующий шаг выполняется в зависимости от считанного результата.

#### **MPP** Считывание и стирание результата

Команда MPP считывает результат соединения, сохраненный с помощью команды MPS, выполняет следующий шаг в зависимости от считанного результата и стирает результат.

Команды MPS, MRP или MPP являются независимыми командами и не нуждаются в операндах.

На языке релейно-контактных схем команды MPS, MRD и MPP отдельно не отображаются. Являются ли соединения соединениями типа MPS, MRD или MPP, зависит от конфигурации соединений релейно-контактной схемы.

На левой иллюстрации показана релейно-контактная схема с командами MPS и MRD. Правая релейно-контактная схема запрограммирована без применения команд MPS, MRD и MPP.

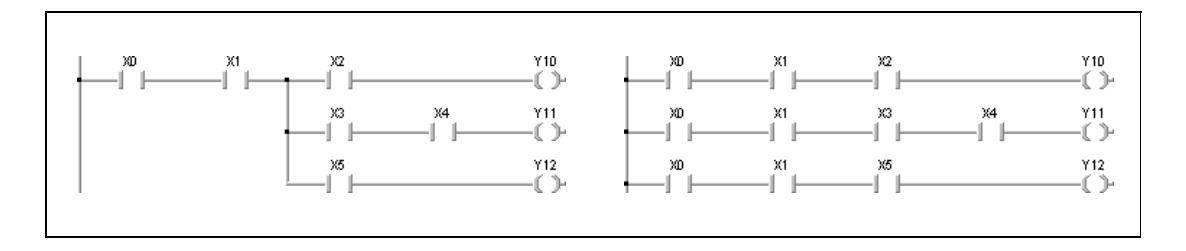

Количество команд MPS в программе должно совпадать с количеством команд MPP.

Если количество команд MPS превышает количество команд MPP, то вместо команды MPP устанавливается команда NOP и работа программы соответственно изменяется.

Если количество команд MPP превышает количество команд MPS, логическая череда команд программы прерывается. Выполнение программы останавливается и программируемый контроллер выдает сообщение об ошибке.

### Пример 1 MPS, MRD, MPP

Следующий пример программы поясняет применение команд при программировании смешанных схем.

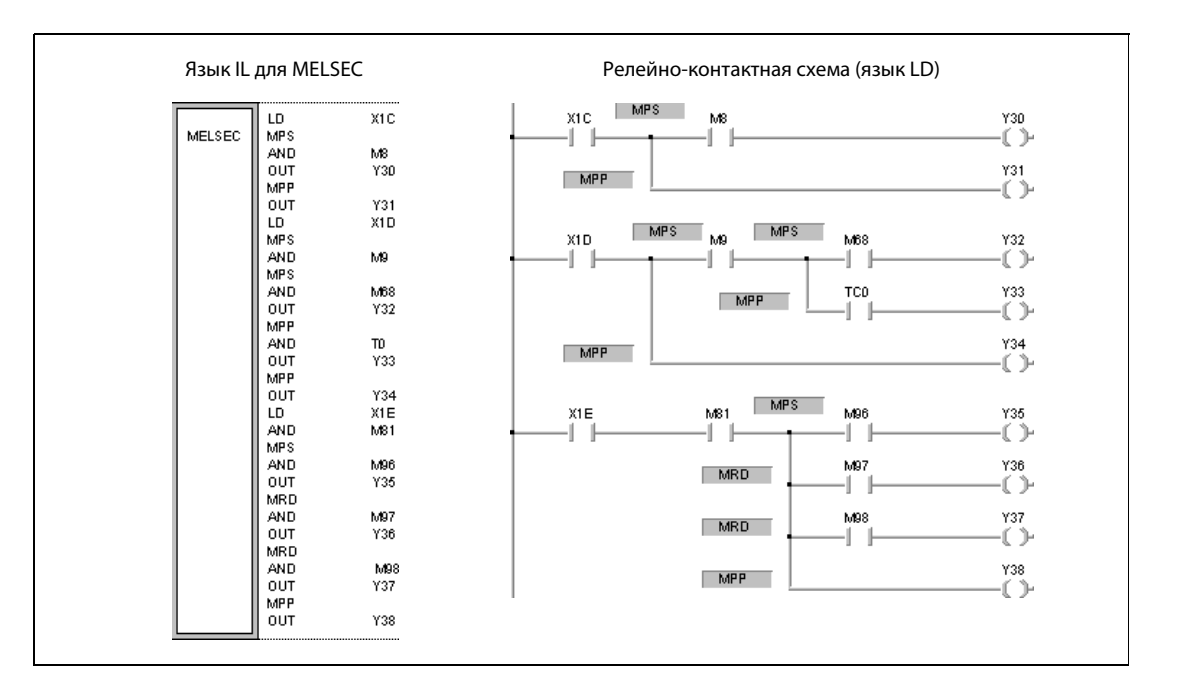

### Пример 2 MPS, MRD, MPP

Следующий пример программы поясняет программирование команд для вывода промежуточных результатов последовательного соединения.

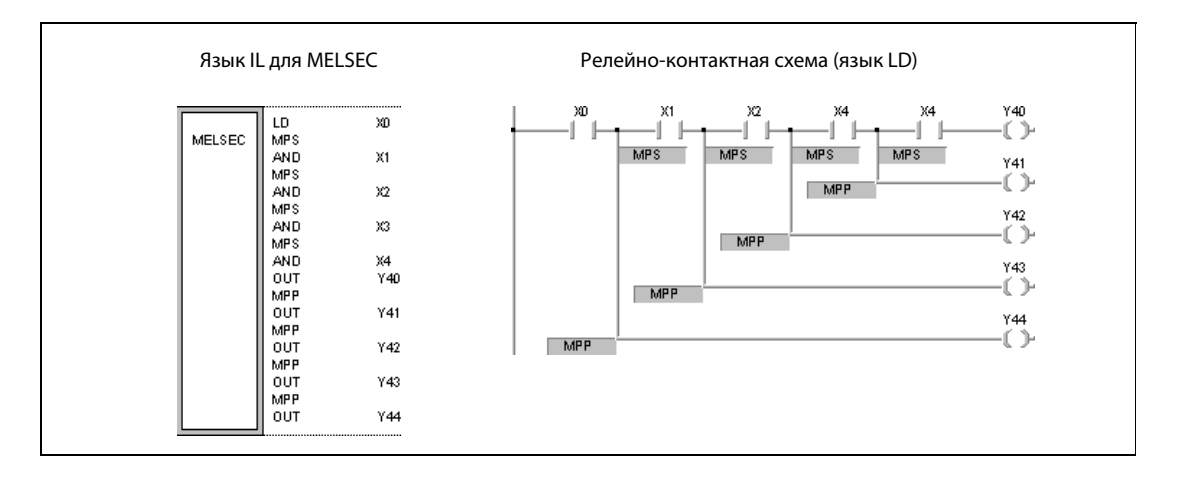

#### **INV**  $5.2.3$

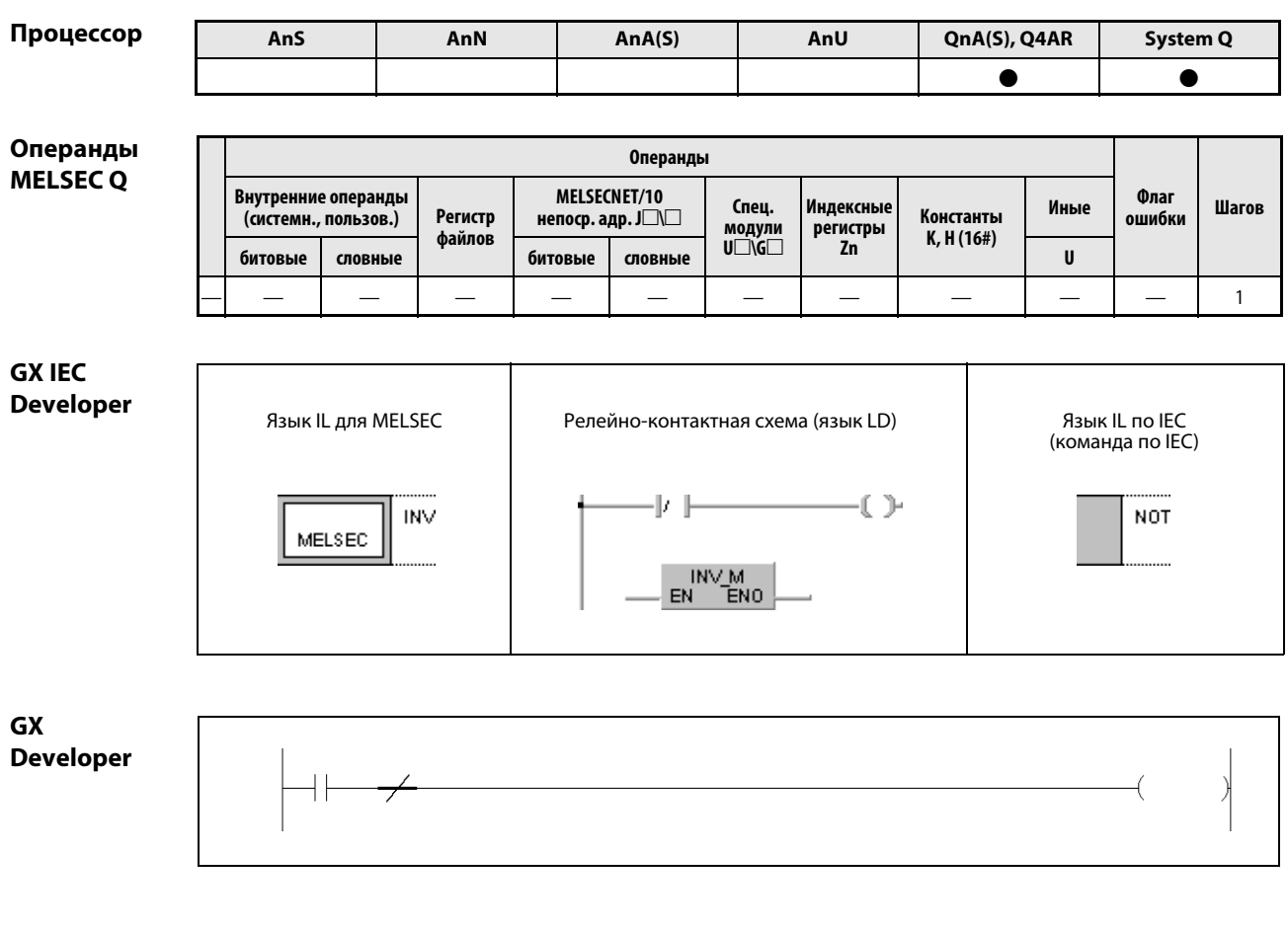

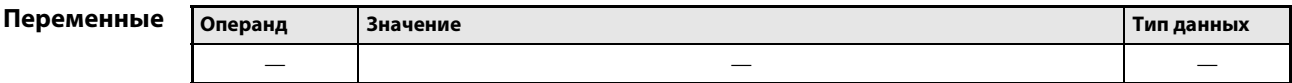

#### Принцип Инвертирование сигнала результата операции

#### действия INV Команда инвертирования

Команда INV изменяет результат операции, расположенной перед этой командой, на противоположный.

Если перед выполнением команды результат был равен 1, то после выполнения он становится равным 0.

Если перед выполнением команды результат был равен 0, то после выполнения он становится равным 1.

### Пример В следующей программе результат операции X0 изменяется на противоположный, и инвертированный сигнал выводится на Y10.

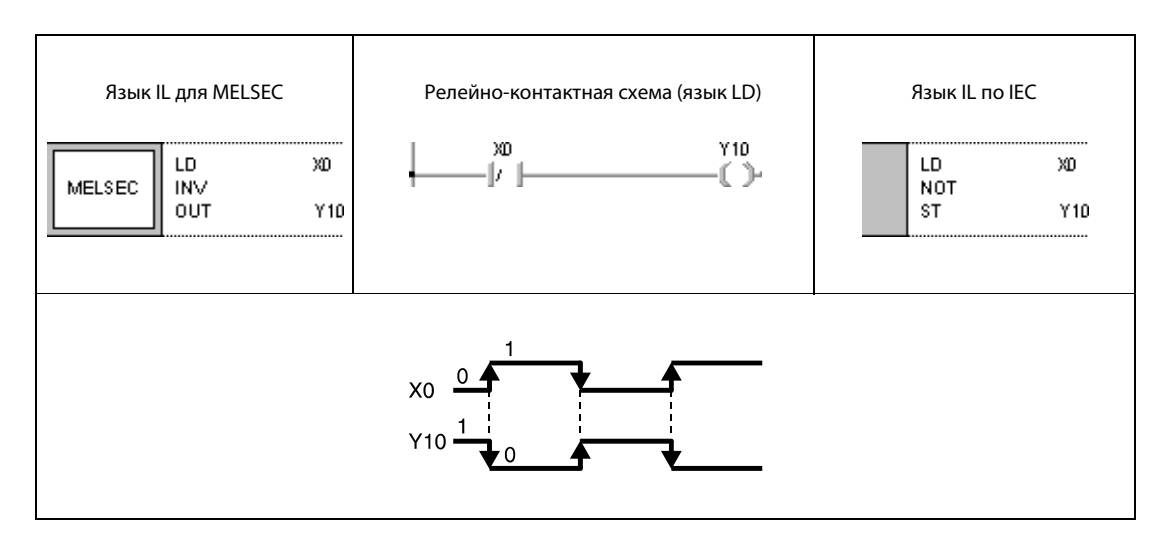

#### **MEP, MEF**  $5.2.4$

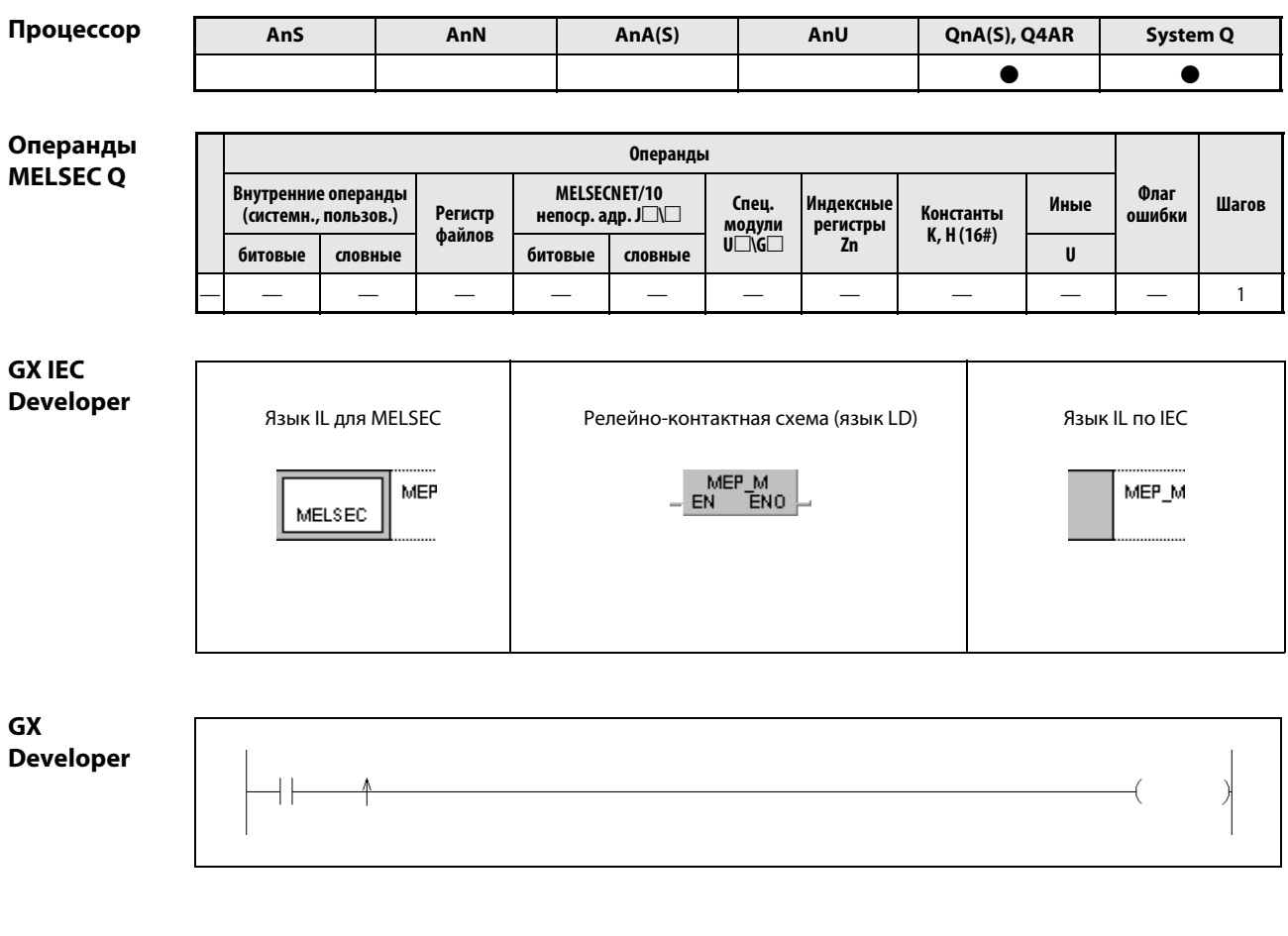

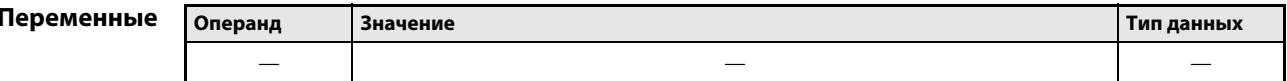

#### Принцип Преобразование результатов операций в импульсный вид

#### действия MEP Выработка импульса при положительном фронте результата операции

Команда MEP применяется в тех случаях, если используемые команды не способны выдавать результат операции в виде определенного выходного импульса. В таких случаях за соответствующей командой программируется команда МЕР, которая при изменении входного сигнала с 0 на 1 (положительном фронте сигнала) вырабатывает единственный выходной импульс. Следующий импульс вырабатывается лишь при очередном нарастающем фронте импульса на входе этой команды.

### МЕГ Выработка импульса при отрицательном фронте результата операции

Команда МЕГ работает аналогично команде МЕР, с той разницей, что здесь одноразовый выходной импульс вырабатывается при изменении входного сигнала с 1 на 0 (т. е. при отрицательном фронте). Следующий импульс вырабатывается лишь при очередном понижающемся фронте на входе.

Обе эти команды особенно полезны при использовании нескольких соединенных друг с другом контактов. Например, несколько последовательно соединенных замыкающих контактов в замкнутом состоянии в качестве результата операции постоянно вырабатывали бы 1. Если на основе этого результата устанавливается маркер, то сброс этого маркера был бы невозможен. Путем последовательного соединения с командой MEP сброс становится возможным, так как устанавливается только один выходной импульс - в тот момент, когда выходное состояние последовательного соединения меняется с 0 на 1.

**ПРИМЕЧАНИЯ** При некоторых обстоятельствах, если к предшествующим контактам обращается подпрограмма или цикл FOR/NEXT, команды MEP и MEF могут выполняться неправильно. В этом случае следует применять команду EGP/EGF.

> В связи с тем, что команды MEP/MEF работают с сигналами, непосредственно предшествующими командам MEP/MEF, перед этими командами следует программировать команду AND. Команды MEP/MEF невозможно программировать в сочетании с командой LD или OR.

#### Пример **MFP**

В следующем примере программы при положительном фронте результата последовательного соединения Х0 и Х1 на основе выходного импульса команды МЕР устанавливается маркер М0.

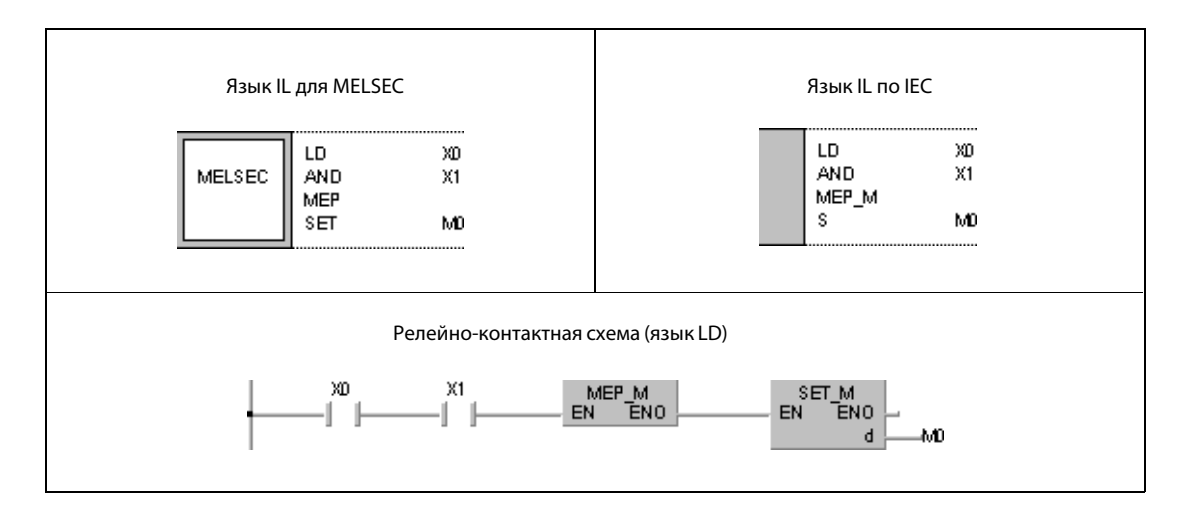

#### $5.2.5$ **EGP, EGF**

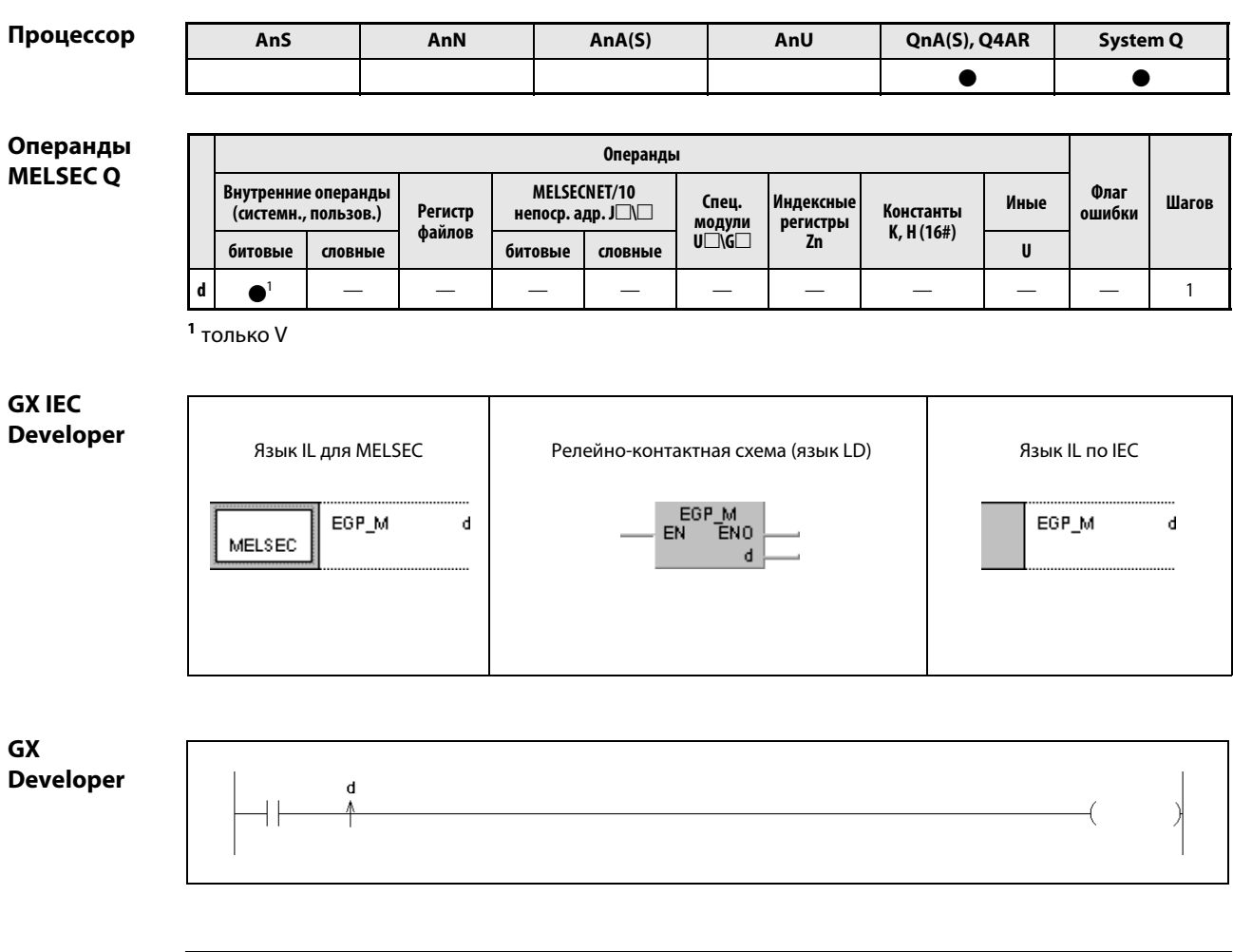

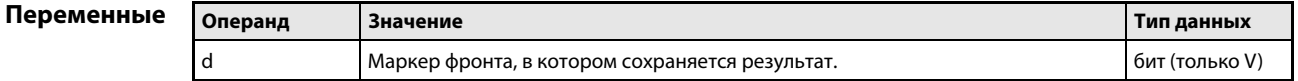

#### Принцип Установка маркера фронта

действия

# **EGP** Установка маркера фронта при положительном фронте результата операции

Команда EGP устанавливает маркер фронта (V) в зависимости от результата операции предшествующей команды. Если результат изменяется с 0 на 1, маркер фронта устанавливается. При всех других входных состояниях команды EGP (например, при изменении состояния с 1 на 0 или удержании состояний 1 или 0) маркер фронта не устанавливается.

### **EGF** Установка маркера фронта при отрицательном фронте результата операции

Команда EGF действует аналогично команде EGP, однако маркер фронта (V) устанавливается, если результат предшествующей команды изменяется с 1 на 0. При изменении результата с 0 на 1 или удержании состояний 1 или 0 маркер фронта не устанавливается.

Команды EGP/EGF используются в подпрограммах или программах, использующих адресацию с помощью индексных регистров (индексную адресацию) и находящихся между командами FOR и NEXT.

Команду EGP/EGF можно использовать как команду AND.

### Пример EGP

В следующем примере сначала индексный регистр Z0 устанавливается на 0, а затем вызывается подпрограмма UP1 (1). В ней при положительном фронте X0Z0 устанавливается на X0, а V0Z0 на V0. Кроме того, D0Z0 устанавливается на D0 и получает приращение на 1.

После возврата в основную программу в индексный регистр Z0 записывается 1 и снова вызывается подпрограмма (2). При положительном фронте X1 устанавливается V1 и получает приращение D1.

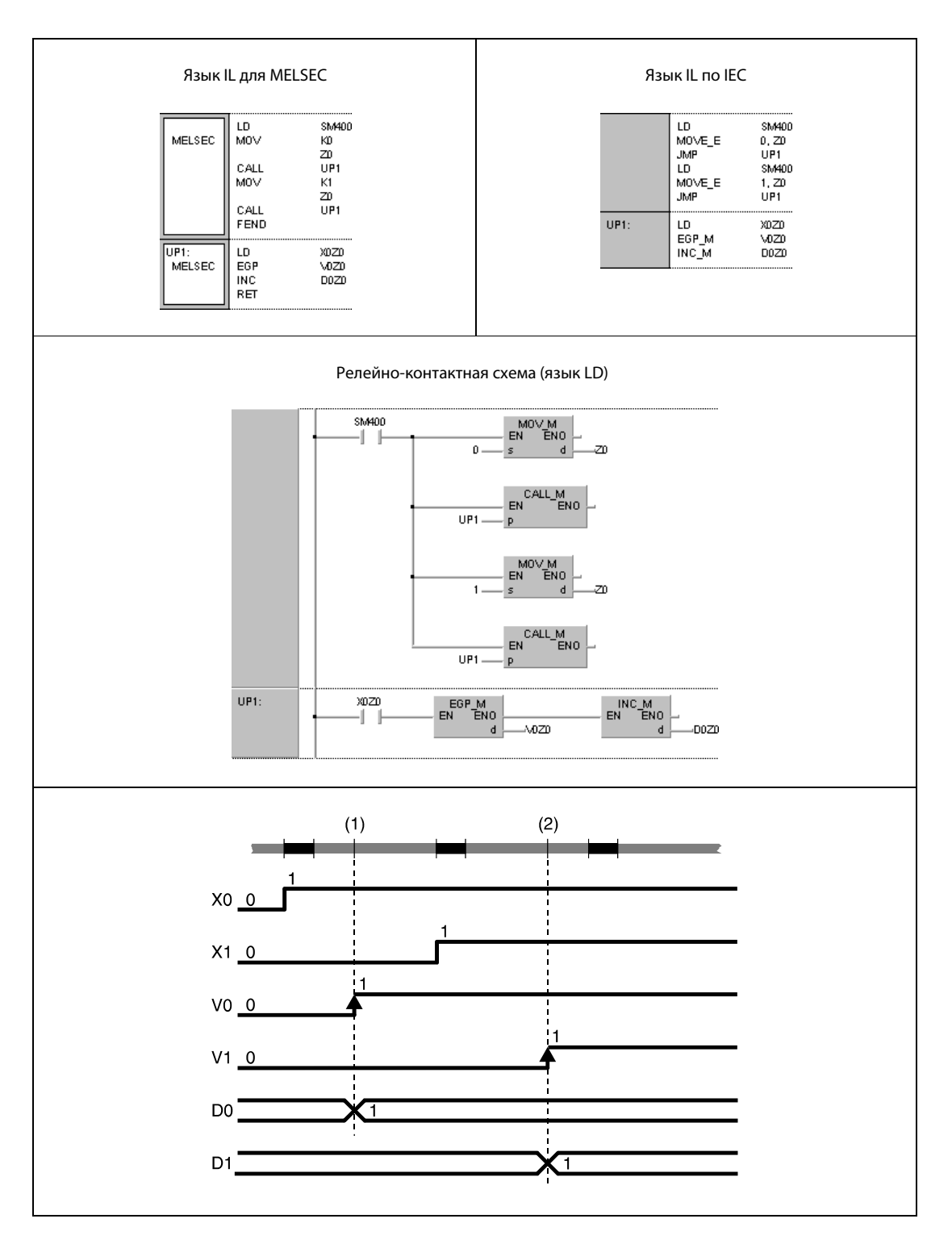

### $5.3$ Команды для выходных контактов

#### **OUT**  $5.3.1$

Процессор

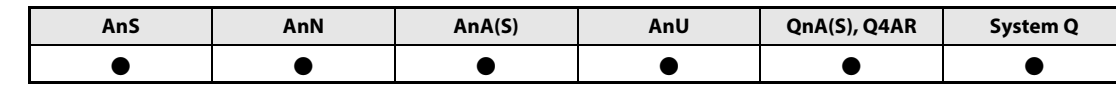

# Операнды **MELSECA**

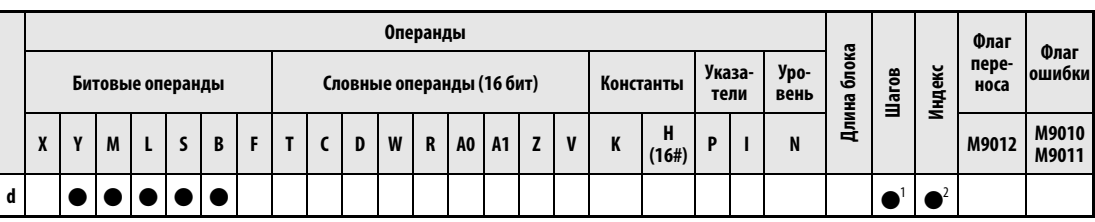

<sup>1</sup> В принципе 1 шаг, однако если в качестве операндов команды OUT используются специальные маркеры или маркеры ошибки, то расходуются 3 шага. Количество шагов при использовании процессоров AnA, AnAS или AnU можно узнать в разд. 3.10.2 "В случае процессоров AnA, AnAS и AnU" этого руководства.

<sup>2</sup> Функция индекса имеется только в случае процессоров AnA, AnAS или AnU.

# Операнды **MELSEC Q**

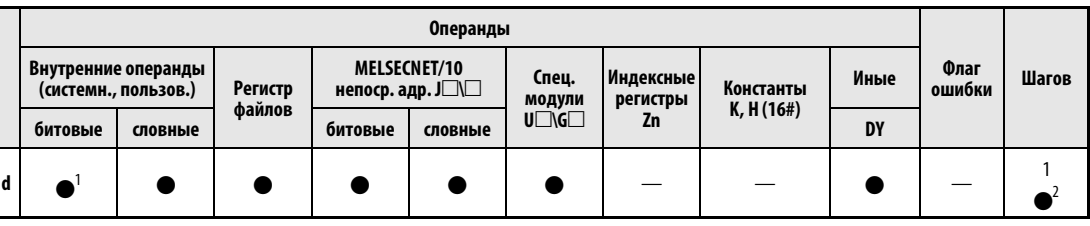

 $<sup>1</sup>$  кроме T, C, F</sup>

2 1 шаг при использовании внутренних операндов, 2 шага в случае использования непосредственно адресуемых выходов DY и 3 шага при использовании всех прочих операндов (включая регистры файлов с последовательным доступом).

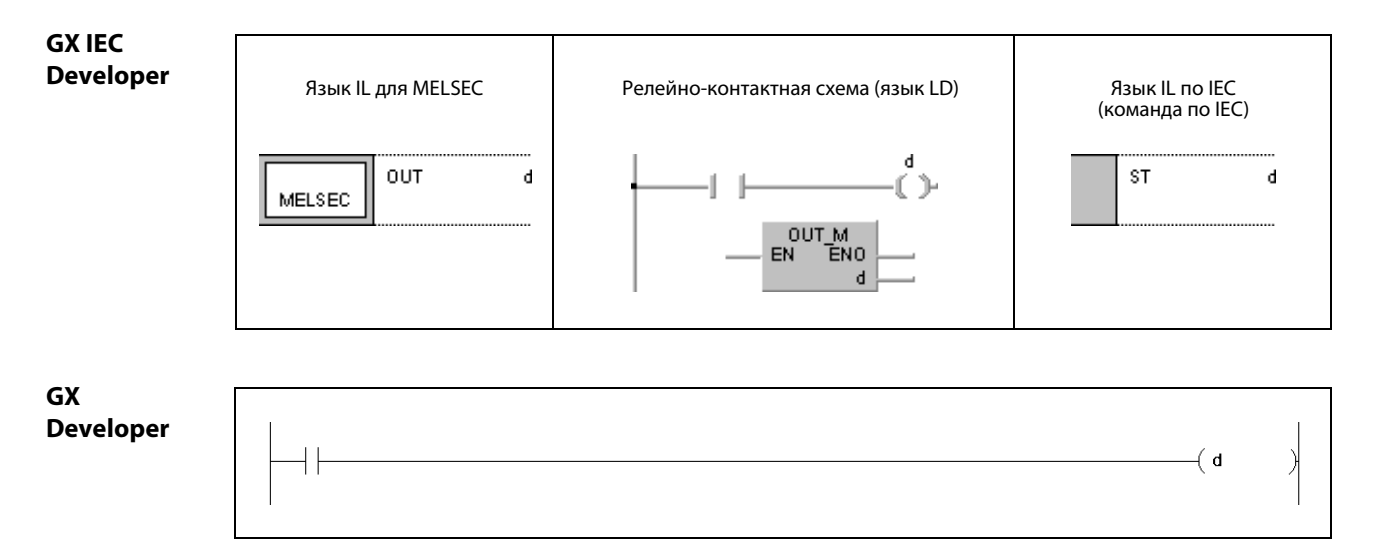

# Переменные

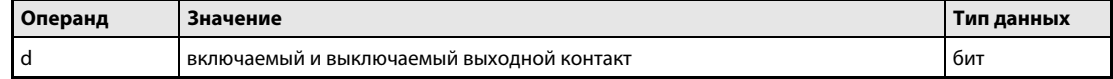

действия

#### Выходные команды Принцип

#### **OUT** Команда установки выходов

Выход включается в зависимости от предшествующего входного условия.

За одним и тем же входным условием можно параллельно запрограммировать несколько команд OUT.

Коммутационное состояние контакта OUT можно использовать в качестве входного условия в следующих шагах программы - как состояние обычного замыкающего или размыкающего контакта.

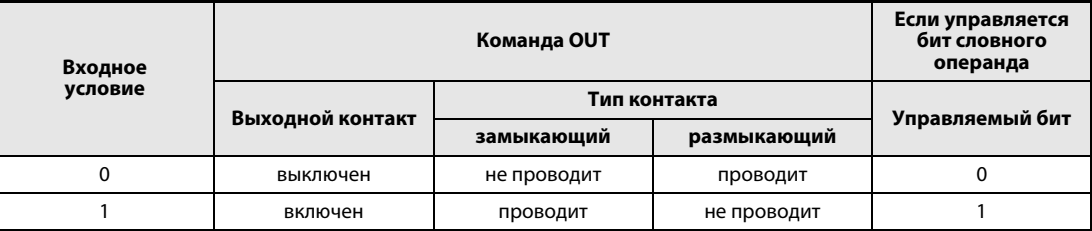

Источники См. часть І этого руководства. ошибок

#### **OUT** Пример 1

Следующий пример поясняет программирование команды ОUT, если в качестве выходов используются битовые операнды (с ҮЗЗ по ҮЗ5).

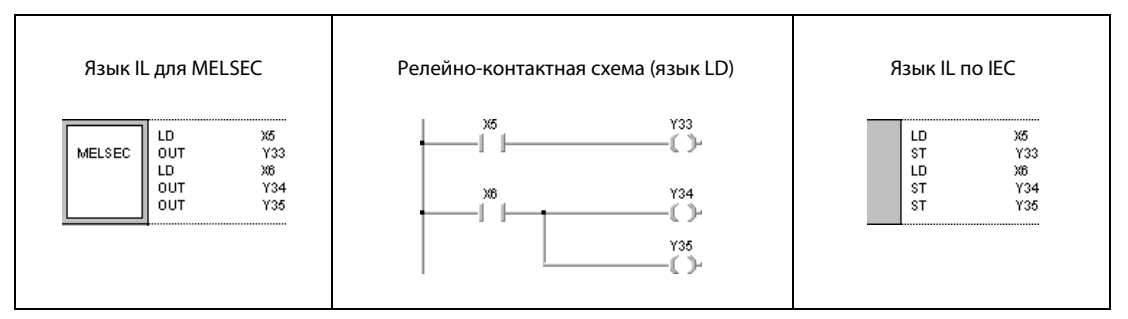

#### Пример 2 **OUT**

Следующий пример поясняет программирование команды ОUT, если в качестве выходов используются биты словного операнда D0 (биты с b5 по b7).

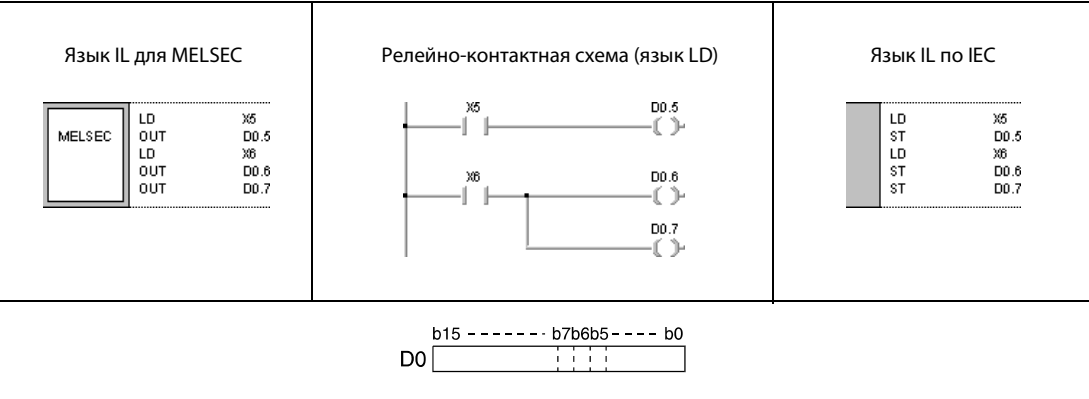

System Q

 $\bullet$ 

#### **OUT T, OUTH T**  $5.3.2$

Процессор

Операнды **MELSECA** 

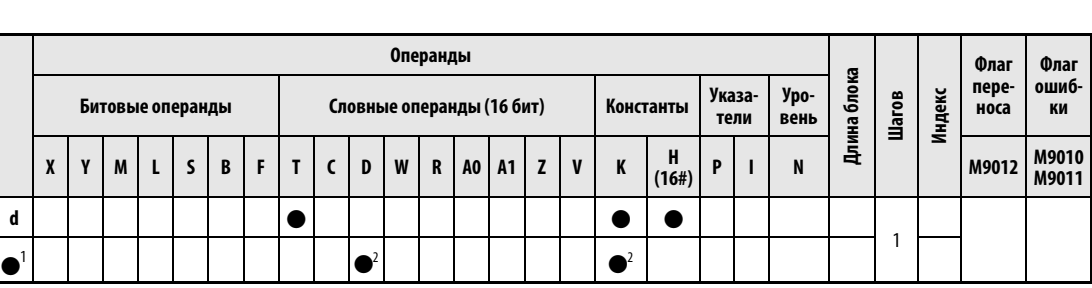

 $An(S)$ 

 $\bullet$ 

AnU

 $\bullet$ 

QnA(S), Q4AR

 $\bullet$ 

1 Настройка

AnS

 $\bullet$ 

AnN

 $\bullet$ 

2 Применение расширенных таймеров и счетчиков процессора AnA, AnAS или AnU см. в разд. А.3.4 "Сравнение таймеров" и разд. А.3.5 "Сравнение счетчиков" этого руководства.

### Операнды **MELSEC Q**

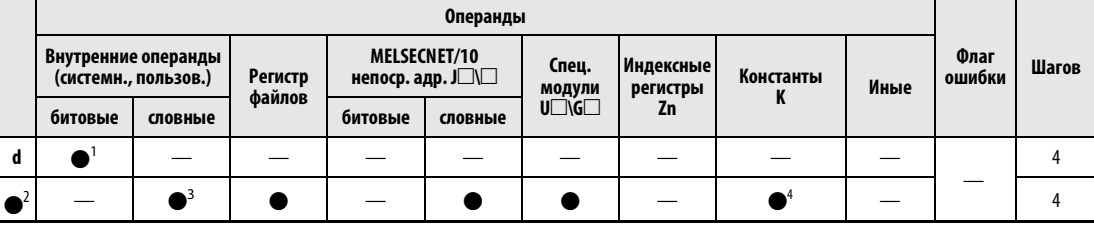

1 только Т

2 настройка

<sup>3</sup> кроме Т и С

4 Настройка для таймера указывается в виде десятичной константы (К). Шестнадцатеричные константы использовать не возможно.

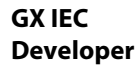

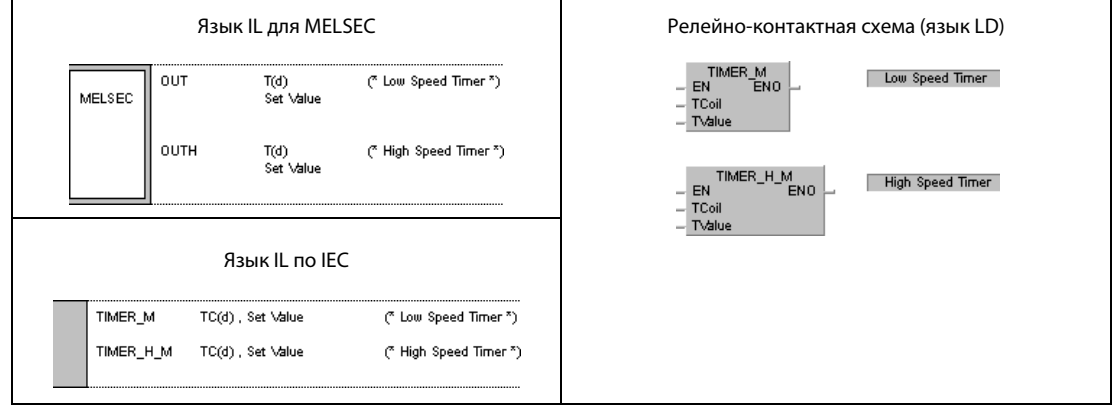

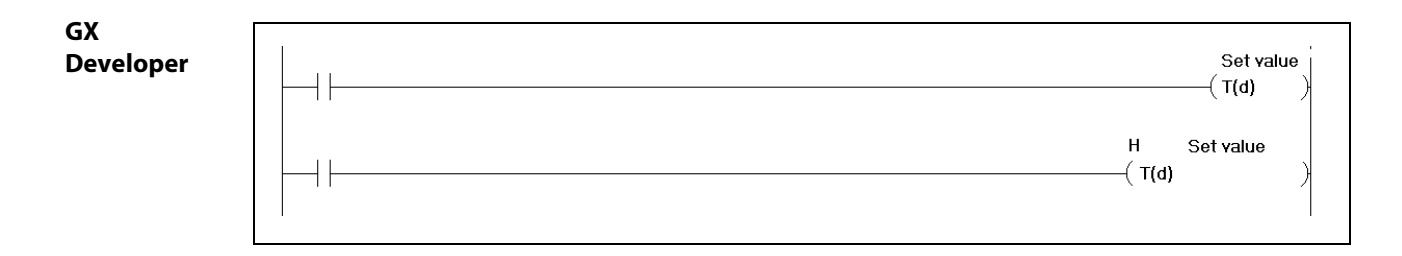

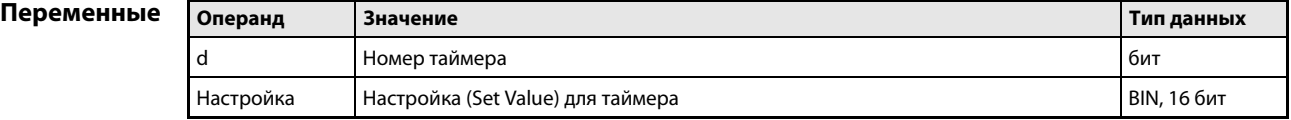

### Принцип действия Команда установки контактов таймера OUT T медленный таймер (100 мс)

# OUTH T быстрый таймер (10 мс)

Если входное условие команды OUT(H) T выполняется, контакт таймера включается и остается включенным в течение заданного интервала. Этот интервал задается непосредственно с помощью константы либо посредством переменной (содержимого регистра данных).

Коммутационное состояние контакта OUT(H) T используется как входное условие одного или нескольких последующих шагов программы, при этом оно аналогично обычному замыкающему или размыкающему контакту.

По окончании заданного времени (фактическое значение = заданное значение) устанавливается следующий входной контакт.

За одним и тем же входным условием можно запрограммировать несколько команд OUT(H) T.

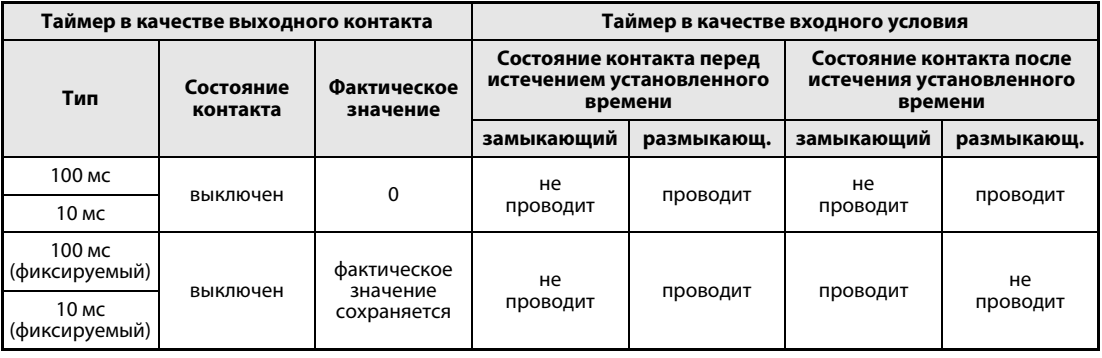

По истечении времени таймера состояние контакта фиксируемого таймера сохраняется до тех пор, пока оно не будет сброшено командой RST.

В качестве заданных значений для таймера нельзя программировать отрицательные значения (от –32768 до –1). Если в качестве заданного значения введен 0, таймер работает так же, как если бы была введена 1.

Выполнение команды OUT(H) T проявляется следующим образом: катушка таймера, указанная в d таймера, устанавливается или сбрасывается. Соответствующий контакт таймера устанавливается или сбрасывается. Значения настройки таймера обновляются.

Если переход к команде OUT(H) T произошел во время ее выполнения, состояния контактов и настройки таймера не изменяются.

Если одна и та же команда применяется в цикле многократно, то при этом обновляется число повторений.

Для индексной адресации катушек счетчиков и контактов могут использоваться только индексные регистры Z0 и Z1.

# ПРИМЕЧАНИЯ Регистр для заданного значения таймера нельзя адресовать косвенно!

Прочие подробности о программировании и принципе действия таймеров можно найти в [разд.](#page-1375-0) А.3.4 "Сравнение таймеров" этого руководства.

### Пример 1 OUT T

В следующем примере программы через 10 секунд после включения входа X0 устанавливаются выходы Y10 и Y14. Здесь используется медленный таймер (100 мс).

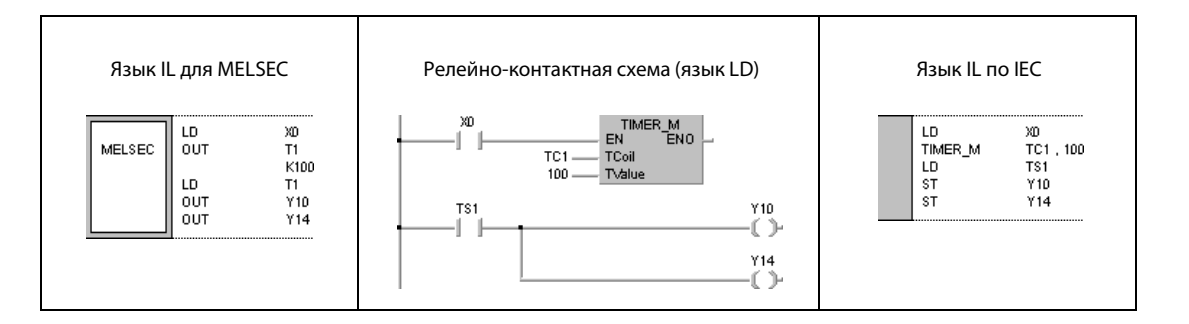

### Пример 2 OUT T

В следующей программе настройка таймера считывается через входы с X10 по X1F в виде двоичнодесятичных данных. Для этого сначала двоично-десятичные данные при положительном фронте X0 преобразуются в двоичные данные и сохраняются в D10. После включения X2 настройка таймера считывается. По истечении времени таймера устанавливается Y15. Здесь также используется медленный таймер (100 мс).

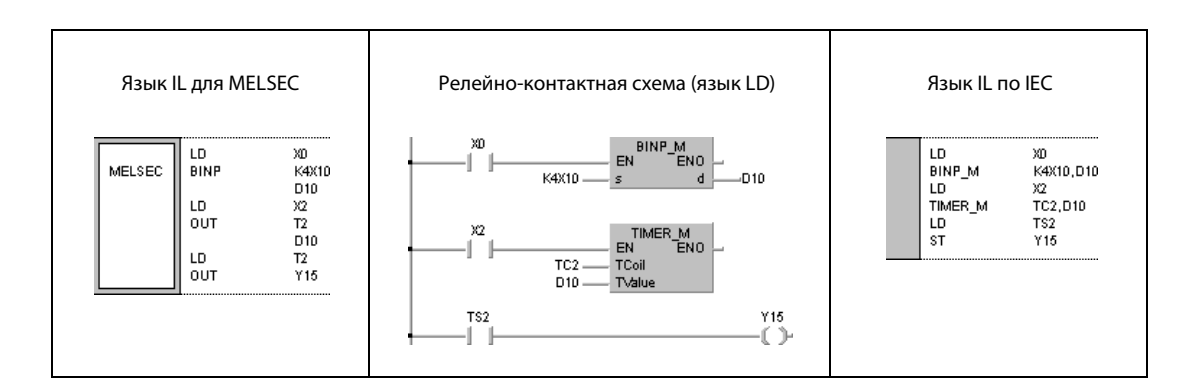

### Пример 3 OUTH T

В следующей программе через 250 мс после включения входа X10 устанавливается выход Y10. Здесь применяется быстрый таймер (10 мс).

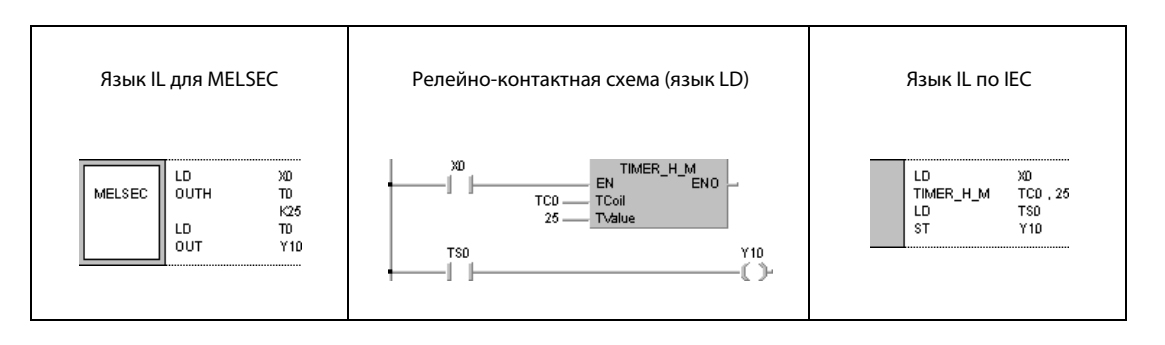

#### **OUT C**  $5.3.3$

Процессор

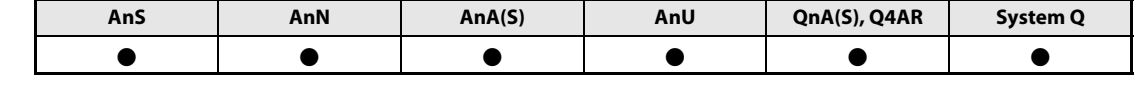

Операнды **MELSECA** 

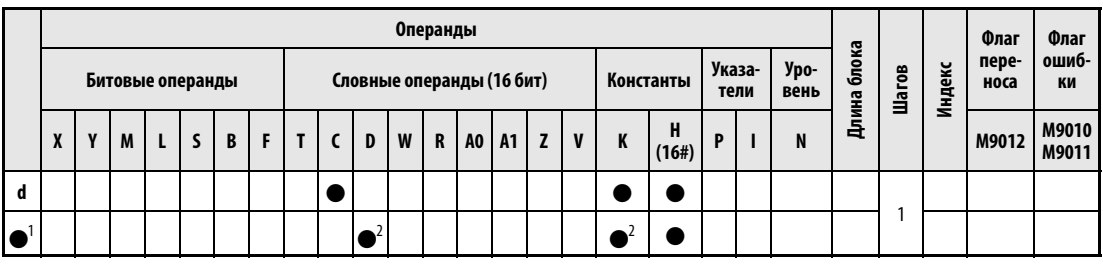

1 Настройка

<sup>2</sup> Применение расширенных таймеров и счетчиков процессора AnA, AnAS или AnU см. в разд. А.3.4 "Сравнение таймеров" и разд. А.3.5 "Сравнение счетчиков" этого руководства.

# Операнды **MELSEC Q**

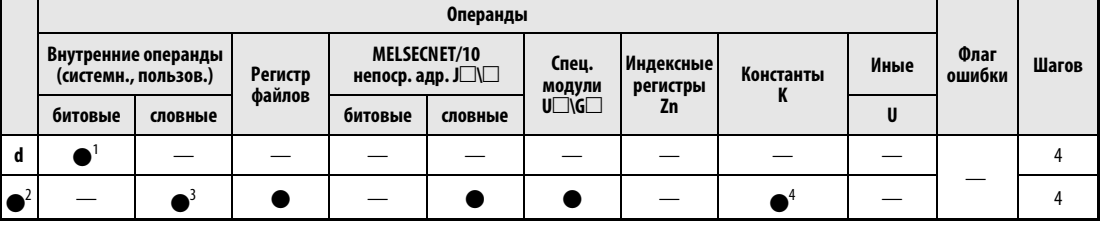

1 только С

2 настройка

<sup>3</sup> кроме Т и С

4 Настройку для счетчика можно задать только в виде десятичной константы (К). Использование шестнадцатеричных констант (Н) или чисел типа REAL не возможно.

# **GX IEC Developer**

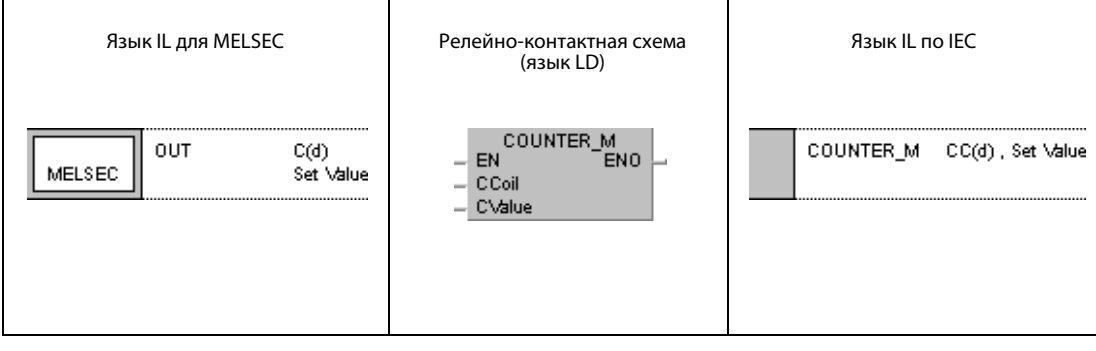

# GX **Developer** Set value  $($  C(d)

# Переменны

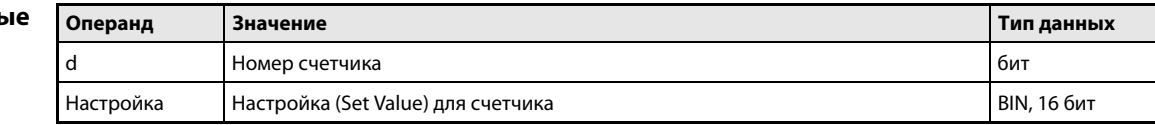

#### Принцип Установка контакта счетчика

#### действия **OUT C** счетчик

Если входное условие команды OUT С выполняется, фактическое значение счетчика (значение счета) повышается на 1.

Коммутационное состояние контакта OUT С используется в качестве входного условия в одном или нескольких следующих шагах программы. При этом оно аналогично обычному замыкающему или размыкающему контакту.

Если счетчик достиг заданного значения, устанавливается следующий входной контакт.

Если входное условие команды OUT С остается включенным, процесс счета не продолжается. Поэтому нет никакой необходимости в том, чтобы вход счетчика был импульсным.

По окончании счета значение счета и состояние контакта можно сбросить лишь путем выполнения команды RST.

Если применяются расширенные счетчики с C256 по C1023 для процессоров AnA, AnAS или AnU, заданные значения счетчиков следует запрограммировать в соответствии с разделом "Заданные значения расширенных таймеров и счетчиков" этого руководства.

В качестве заданных значений счетчиков не могут использоваться отрицательные значения (от -32768 до -1). Если в качестве заданного значения введен 0, счетчик работает так же, как если бы была введена 1.

Для индексной адресации катушек и контактов счетчиков могут использоваться только индексные регистры Z0 и Z1.

**ПРИМЕЧАНИЯ** Для настроек счетчиков нельзя использовать косвенно адресованные регистры данных.

> Прочие подробности о программировании и принципе действия счетчиков можно найти в разд. А.3.5 "Сравнение счетчиков" этого руководства.

#### OUT<sub>C</sub> Пример 1

В следующей программе выход ҮЗ0 включается после того, как вход Х0 был установлен десять раз, и снова выключается, если устанавливается вход Х1.

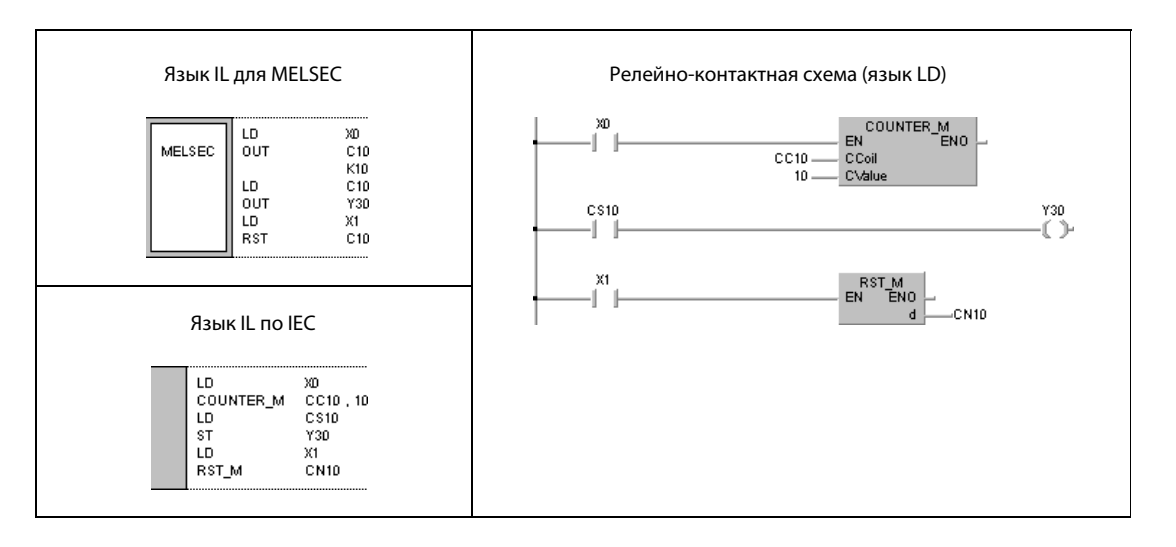

# Пример 2 OUT C

В следующей программе при положительном фронте сигнала X0 заданное значение счетчика C10 устанавливается на 10 (D0 =10), а при положительном фронте сигнала X1 – на 20 (D0 = 20). При включении X3 счетчик начинает счет в соответствии с заданным значением в D0. Как только счетчик достигает заданного значения, включается Y30.

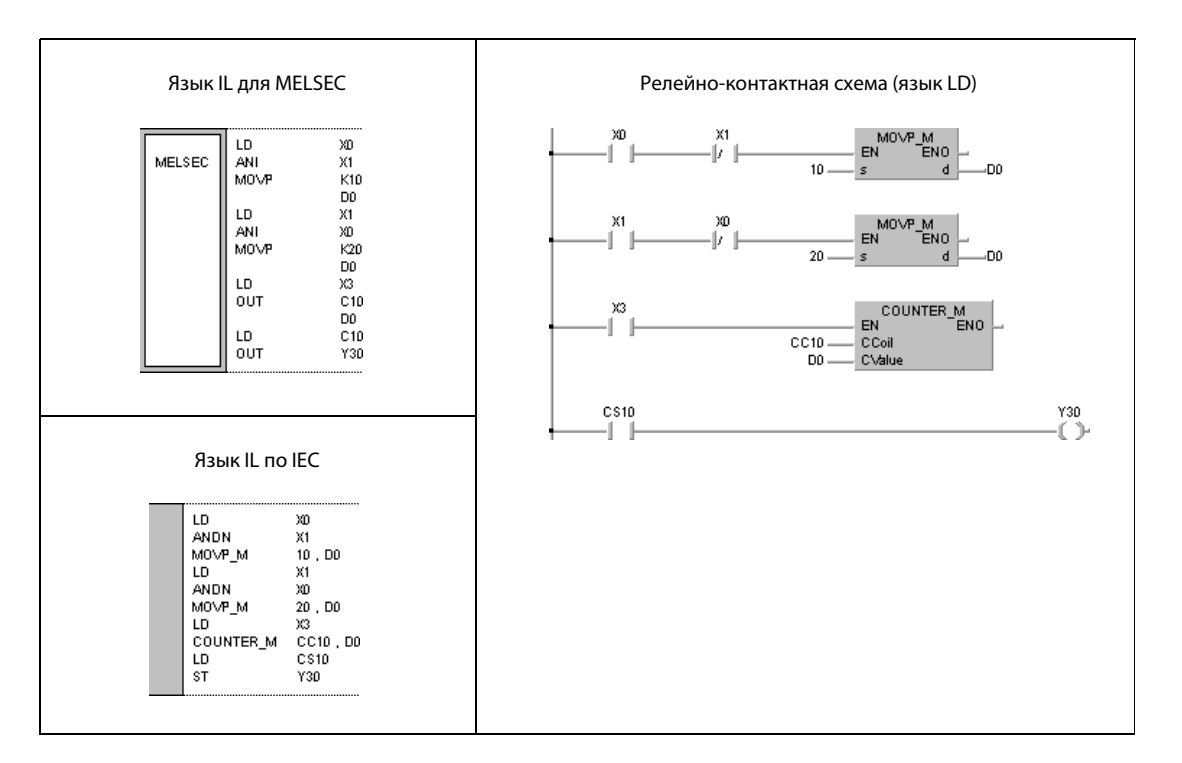

Ans

 $\bullet$ 

AnN

 $\bullet$ 

System Q

 $\bullet$ 

#### **OUTF**  $5.3.4$

Процессор

Операнды **MELSECA** 

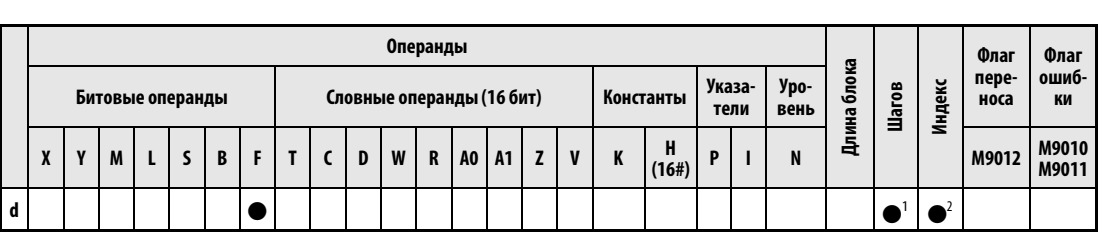

AnU

 $\bullet$ 

QnA(S), Q4AR

 $\bullet$ 

 $AnA(S)$ 

 $\bullet$ 

<sup>1</sup> В принципе 1 шаг, однако если в качестве операндов в команде OUT используются специальные маркеры или маркеры ошибки, то расходуются 3 шага. Количество шагов при использовании процессоров AnA, AnAS или AnU указано в разд. 3.10.2 "В случае процессоров AnA, AnAS и AnU" этого руководства. <sup>2</sup> Функция индекса имеется только для процессоров AnA, AnAS и AnU.

Операнды **MELSECO** 

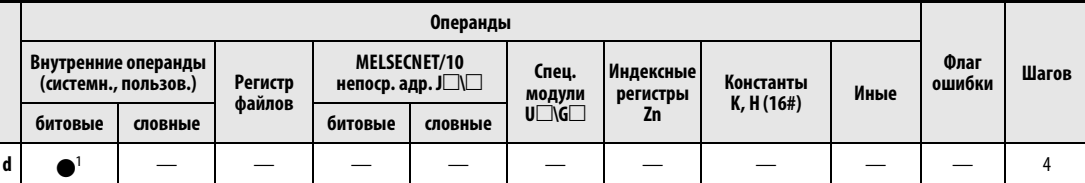

 $1$  только  $F$ 

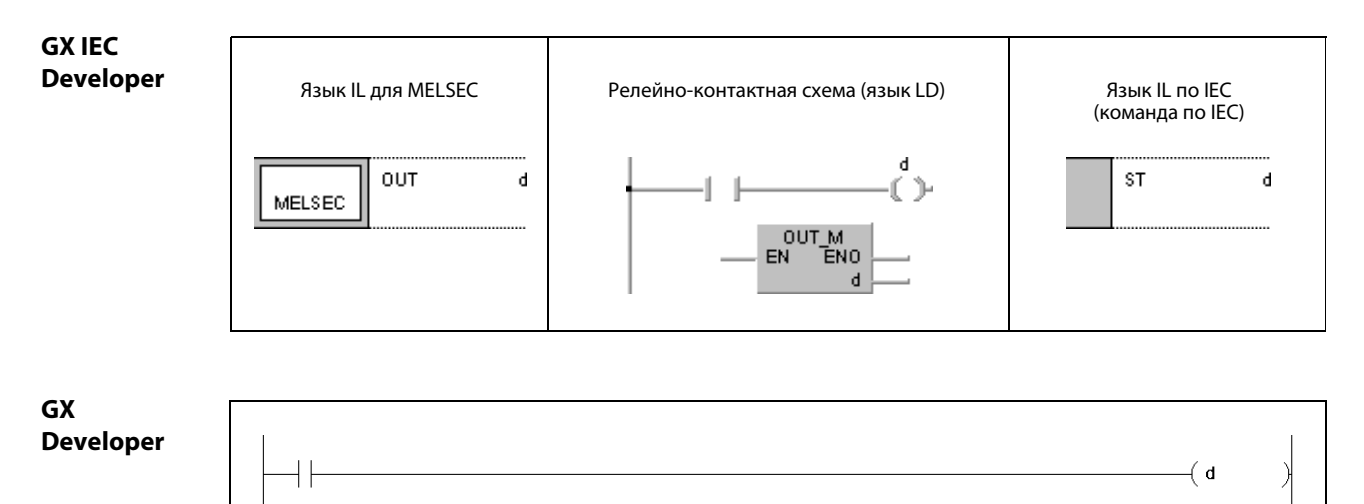

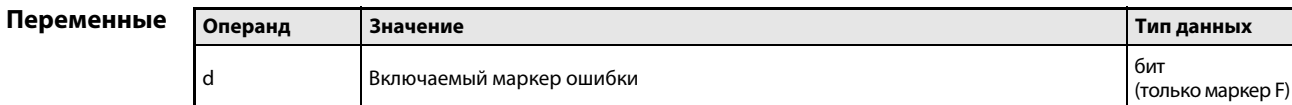

#### Принцип Вывод маркеров ошибки

#### действия OUT F Маркеры ошибки (серии "Q" и "System Q")

Если входное условие команды OUT F выполняется, включается маркер ошибки и происходит следующий процесс:

Адрес маркера ошибки выводится на светодиодный дисплей центрального процессора (Q3A и Q4AR) и загорается светодиод "USER".

Адреса включенных маркеров ошибки сохраняются в регистрах диагностики с SD64 по SD79.

Значение в SD63 повышается на 1.

Если в регистре диагностики SD63 достигнуто значение 16, т. е., в память записаны 16 адресов включенных маркеров ошибки, то в области от SD64 до SD79 дальнейшие адреса не сохраняются.

Если маркер ошибки выключен с помощью команды OUT, это никак не влияет на светодиодный дисплей, на состояние светодиода "USER" и на содержимое регистров диагностики с SD63 по SD79.

Для стирания маркеров ошибки, регистров и индикации используется команда RST F.

### OUT F Маркеры ошибки (серия "A")

Если в программе установлен маркер ошибки (F), то на модуле центрального процессора загорается светодиод "ERROR" и соответствующие светодиодные индикаторы. Количество включенных маркеров ошибки сохраняется в специальном регистре.

Маркеры ошибки нельзя устанавливать с помощью команды OUT, так как светодиодная индикация ошибок не совпадает с состоянием контакта выходной команды. Во избежание этого несовпадения маркеры ошибки следует устанавливать с помощью команды SET. Включение маркера ошибки с помощью команды OUT приводит также к тому, что при исчезновении входного условия выключается и маркер ошибки. На состояние светодиодной индикации, состояние светодиода "ERROR" на модуле центрального процессора и содержимое специальных регистров это не влияет.

# (серия "Q") OUT F

Пример

В следующей программе при включении входа X0 включается маркер ошибки F7. Значение 7 сохраняется в регистрах с SD64 по SD79. Значение в регистре SD63 повышается на 1 (т. е. сохранен еще один адрес маркера ошибки).

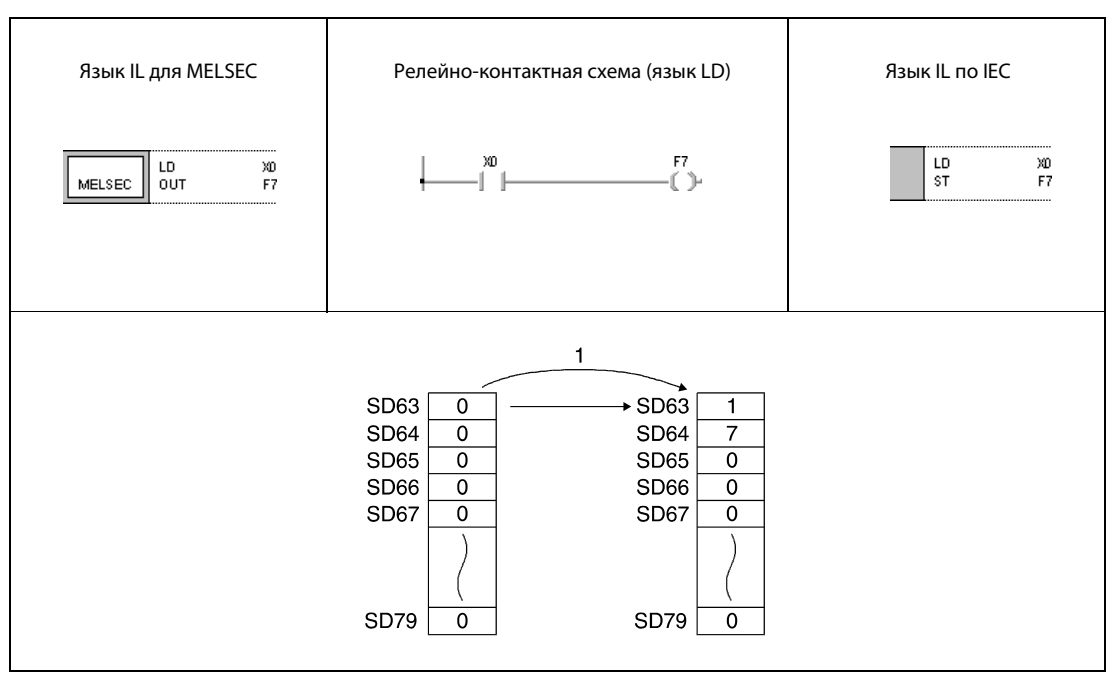

<sup>1</sup> Включается X0.

System Q

 $\bullet$ 

QnA(S), Q4AR

 $\bullet$ 

#### 5.3.5 **SET**

AnS

 $\bullet$ 

AnN

 $\bullet$ 

Процессор

### Операнды **MELSECA**

Операнды Флаг Флаг Длина блока переошиб-Указа ypo-Шагов Индекс Битовые операнды Словные операнды (16 бит) Константы носа ки тели вень  $\pmb{\mathsf{H}}$ M9010  $\mathbf{I}$ D W  $\boldsymbol{\mathsf{R}}$  $\mathbf{z}$  $\mathbf v$  $\mathsf{N}$ M9012  $\boldsymbol{\mathsf{x}}$ Y  $\mathbf{M}$  $\mathsf{s}$  $\, {\bf B}$ F  $\mathsf{C}\xspace$ A<sub>0</sub>  $A<sub>1</sub>$ K P  $\overline{1}$  $\mathbf{I}$ M9011  $(16#)$  $\mathbf{1}$  $\bullet$  $\bullet$ ● e  $\bullet$  $\bullet$  $\bullet$ 

 $AnA(S)$ 

 $\bullet$ 

AnU

 $\bullet$ 

<sup>1</sup> Если с помошью команды SET устанавливается специальный маркер, маркер связи или маркер ошибки (М, В или F) или сбрасывается специальный маркер или любой словный операнд, то количество шагов равно 3.

<sup>2</sup> Функция индекса имеется только для процессоров AnA, AnAS и AnU.

### Операнды **MELSEC Q**

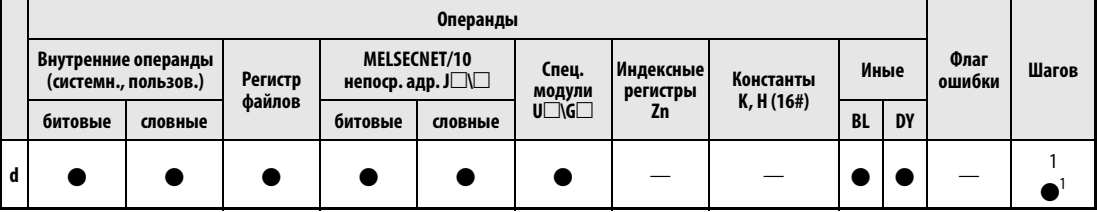

1 шаг при использовании внутренних операндов, 2 шага при использовании непосредственно адресуемых выходов DY или программных операндов SFC (BL), 3 шага при использовании всех прочих операндов (включая регистры файлов с последовательным доступом) и 4 шага при использовании таймеров (Т) или счетчиков (С).

### **GX IEC Developer** Язык IL для MELSEC Релейно-контактная схема (язык LD) Язык IL по IEC (команда по IEC)  $\frac{d}{(s)}$ s SET  $\overline{d}$  $\overline{d}$ MELSEC 사 명인<br>다 여러

# GX **Developer**  $\lceil$  SET d

# Перемен

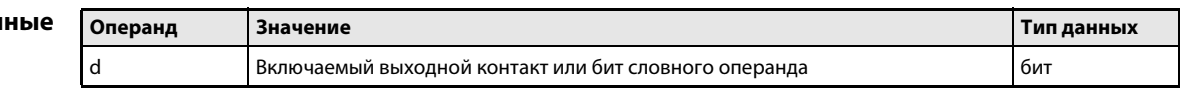

действия

### SET команда установки

Команда SET состоит из слова SET ("установить"), за которым следует адрес устанавливаемого операнда d.

После выполнения входного условия устанавливается команда SET, а также устанавливается указанный адрес операнда d или определенному биту словного операнда присваивается значение 1.

Если входное условие снова выключилось, установленный операнд остается установленным. Его можно сбросить с помощью команды RST.

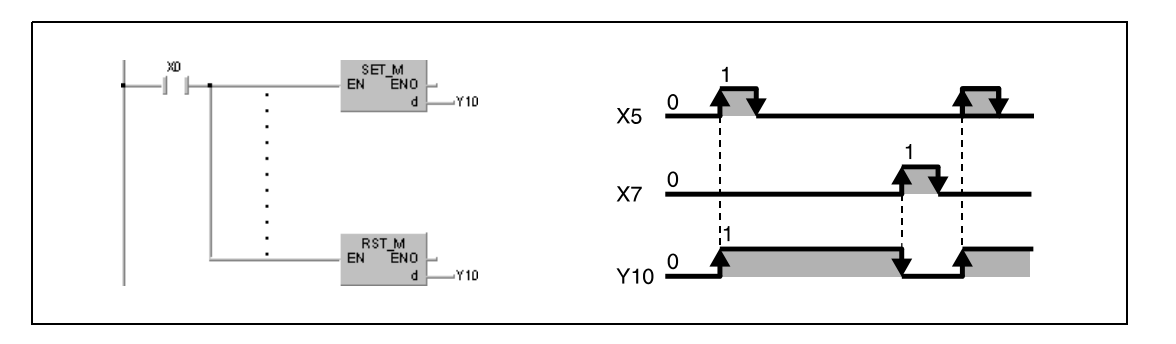

# Пример 1 SET

В следующей программе при включении входа X8 устанавливается выход Y8B. При включении X9 выход Y8B сбрасывается.

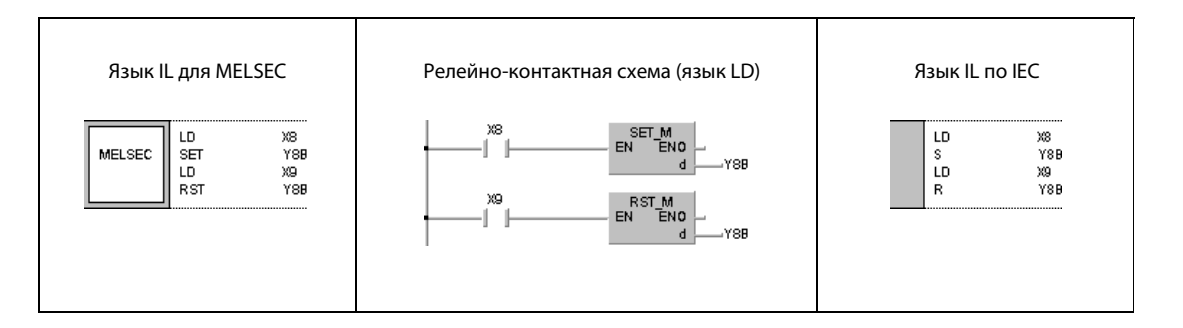

### Пример 2 SET

В следующей программе при включении входа X8 состояние бита 5 (b5) в D0 изменяется с 0 на 1. При включении X9 этот бит сбрасывается.

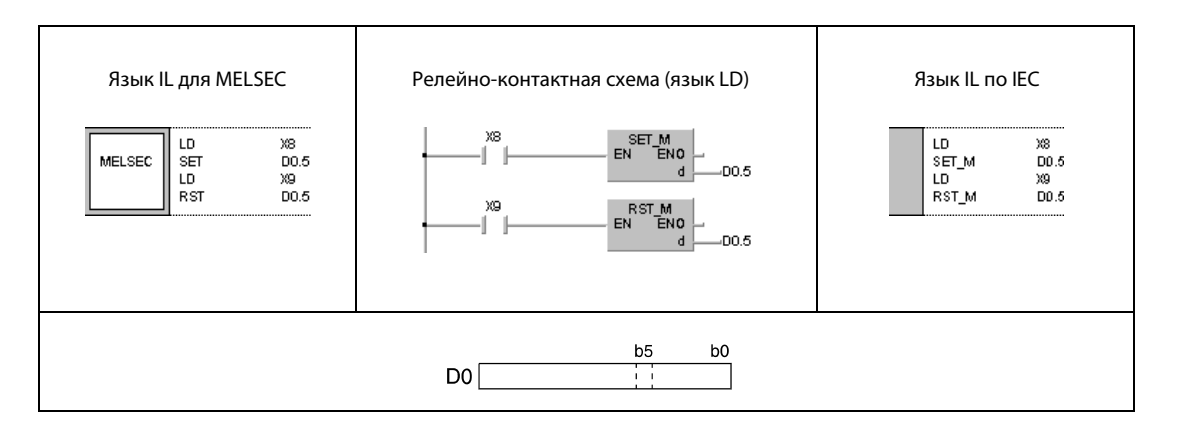

System Q

 $\bullet$ 

QnA(S), Q4AR

 $\bullet$ 

#### **RST** 5.3.6

Процессор

Операнды **MELSECA** 

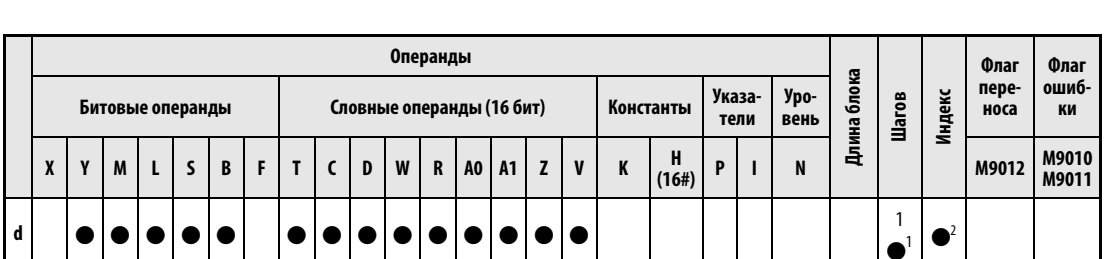

AnU

 $\bullet$ 

<sup>1</sup> Если с помощью команды SET устанавливается специальный маркер, маркер связи или маркер ошибки (М, В или F) или сбрасываются специальный маркер или любой словный операнд, то количество шагов равно 3.

<sup>2</sup> Функция индекса имеется только для процессоров AnA, AnAS и AnU.

AnN

 $\bullet$ 

AnS

 $\bullet$ 

#### Операнды Операнды **MELSEC Q** Внутренние операнды MELSECNET/10 Флаг Спец. .<br>Индексные Иные Шагов Регистр Константы (системн., пользов.) непоср. адр.  $J\square\sqcup$ ошибки  $\begin{array}{c}\n\text{MORYJIM} \\
\text{MORYJIM} \\
\text{U}\n\end{array}$ регистры K, H(16#) файлов Zn битовые словные битовые словные BL **DY**  $\overline{z}$  $\bullet$  $\bullet$  $\bullet$  $\bullet$  $\bullet$  $\bullet$  $\bullet$  $\bullet$ **GX IEC Developer**

 $AnA(S)$ 

 $\bullet$ 

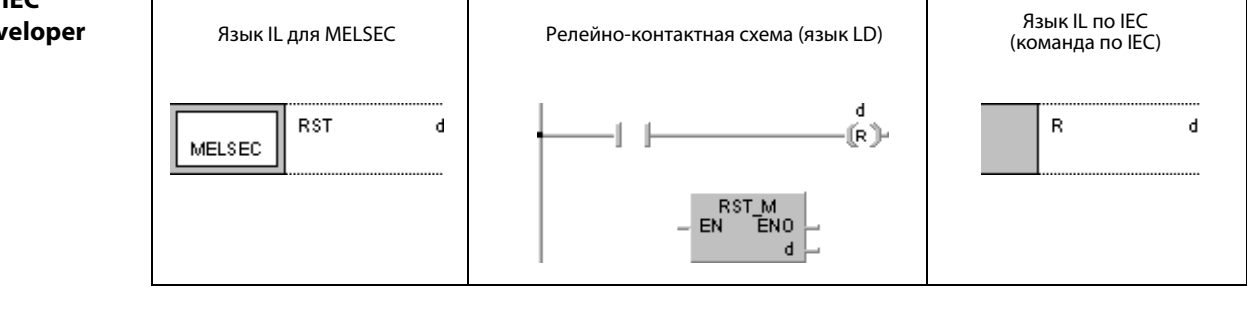

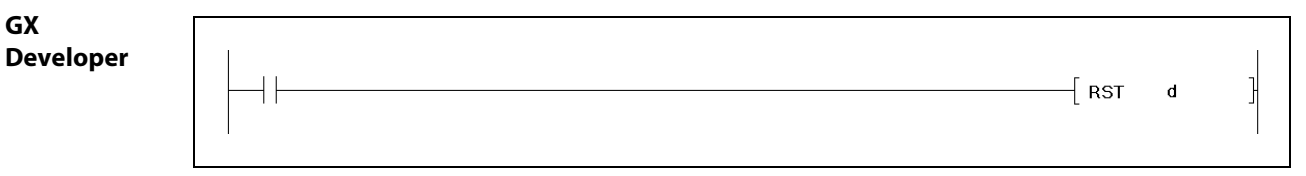

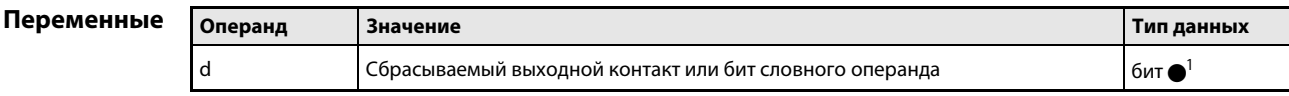

<sup>1</sup> Особенность команды RST\_М заключается в возможности стирания целых слов данных. При этом расходуется меньшее количество шагов, чем при применении команды MOV с константой K0.
### Принцип Сброс операнда

#### действия **RST** команда сброса

Команда RST состоит из слова RST (reset, "сброс"), за которым следует адрес сбрасываемого операнда.

После выполнения команды RST входные и выходные контакты битовых операндов отключаются, фактические значения таймеров и счетчиков (Т, С) устанавливаются на 0 и их контакты выключаются, установленный бит словного операнда сбрасывается на 0, а также содержимое словных операндов устанавливается на 0.

На следующей иллюстрации команда RST выполняет ту же функцию, что и показанная справа команда MOV. В качестве входа команды RST используется X10.

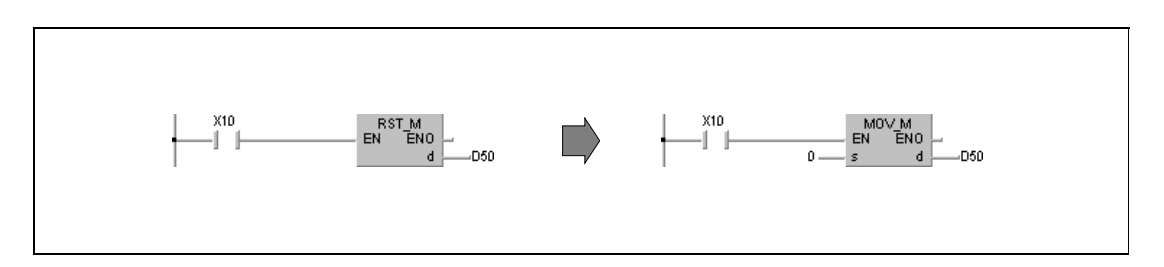

#### Пример 1 **RST**

В следующей программе при положительном фронте сигнала Х0 содержимое адресов с Х10 по X1F записывается в регистр данных D8. После включения X5 содержимое D8 сбрасывается на 0.

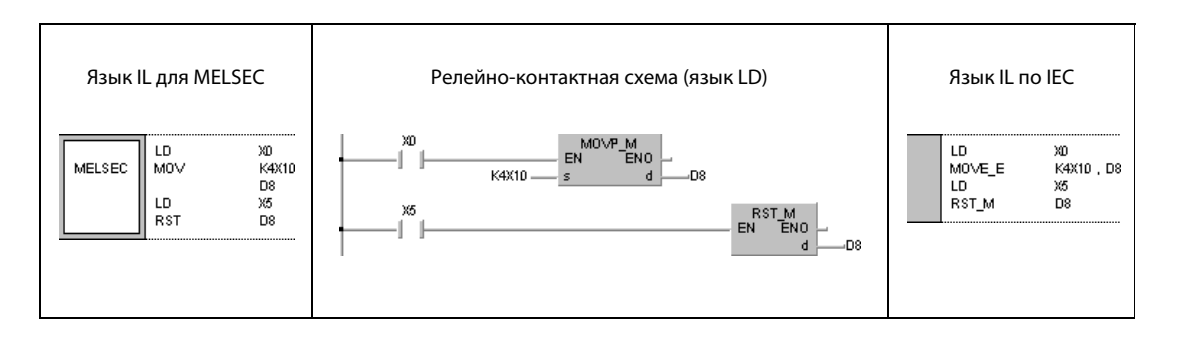

# Пример 2 RST T, C

В следующей программе показан пример сброса фиксируемых таймеров и счетчиков. В первой строке программы, если X4 включен в течение 30 минут, устанавливается T225. Во втором шаге моменты включения T225 регистрируются счетчиком C23. Одновременно сбрасывается T225. После того, как таймер был включен 16 раз (фактическое значение C23 = 16), включается выход Y55. После включения X5 счетчик устанавливается на 0.

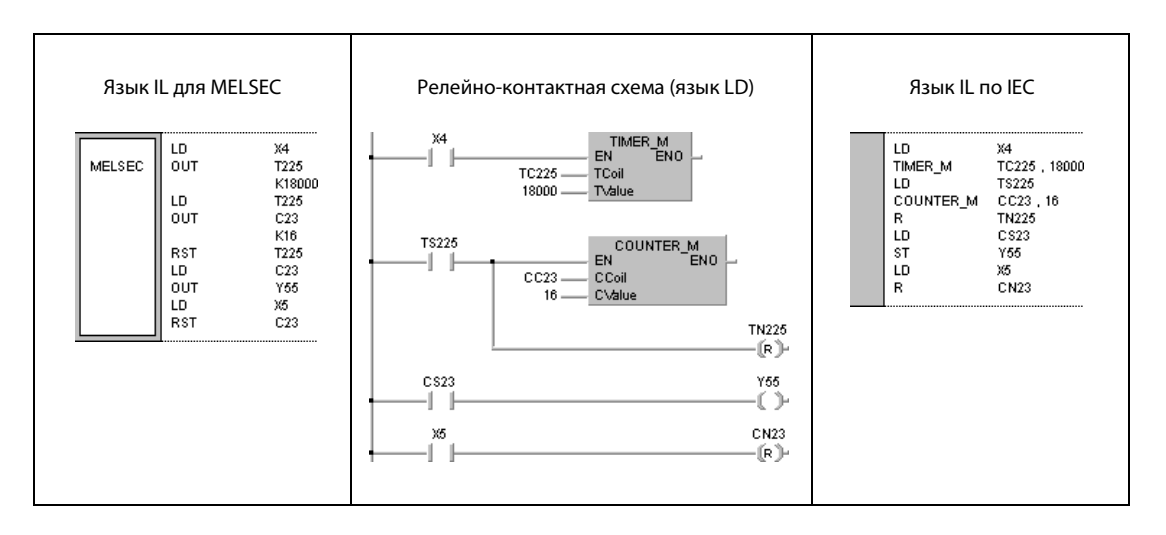

### $5.3.7$ **SET F, RST F**

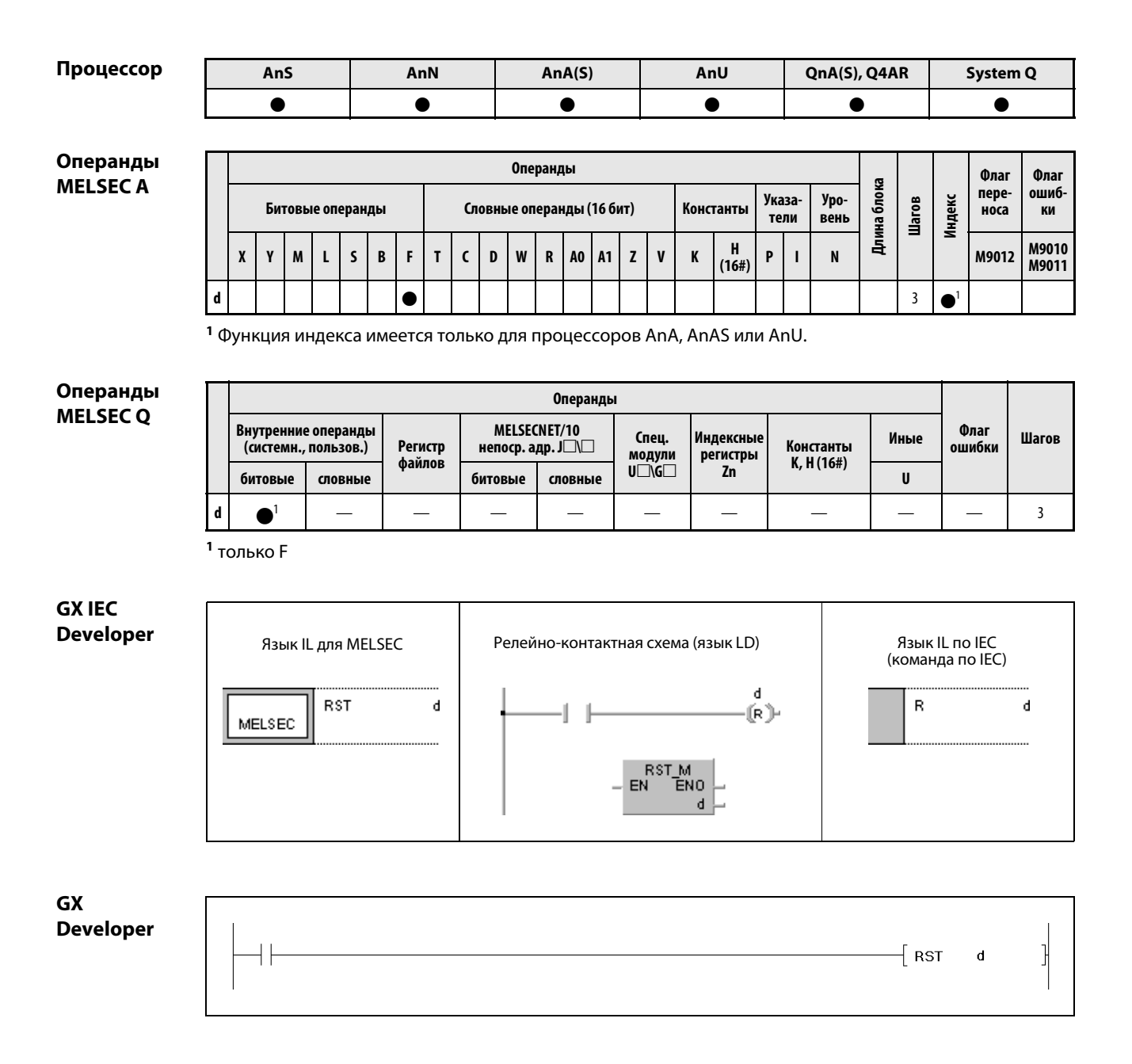

# Переменные

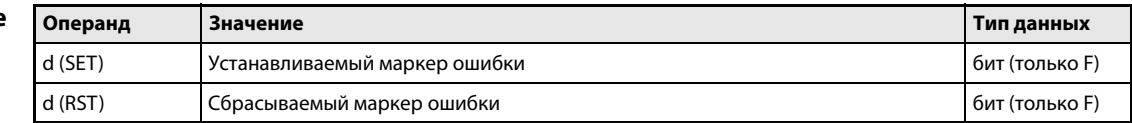

### Принцип Установка и сброс маркеров ошибки (серии "Q" и "System Q")

### действия SET F Команда установки

Команда SET F состоит из слова SET ("установить"), за которым следует адрес устанавливаемого операнда d. После выполнения условия входа устанавливается команда SET и указанный адрес операнда d. Для установки маркера ошибки команда SET выводит импульс.

Происходит следующий процесс:

Адрес маркера ошибки выводится на светодиодный дисплей центрального процессора (Q3A и Q4AR) и загорается светодиод "USER".

Адреса включенных маркеров ошибки сохраняются в регистрах с SD64 по SD79. Значение в SD63 повышается на 1.

Если в регистре SD63 достигнуто значение 16, т. е., записаны уже 16 адресов включенных маркеров ошибки, в области от SD64 до SD79 более не сохраняются никакие адреса.

# RST F Команда сброса

Команда RST F состоит из слова RST ("reset", "сброс"), за которым следует адрес устанавливаемого операнда d.

После выполнения условия входа устанавливается команда RST, и указанный адрес операнда d сбрасывается. Выходной сигнал для сброса маркера ошибки является импульсным.

Адрес выключенного маркера ошибки стирается из регистров с SD64 по SD79 и значение в регистре SD63 понижается на 1. Если значение в регистре SD63 было равным 16 и команда RST стерла маркеры ошибки из регистров с SD64 по SD79, то теперь включаются те маркеры ошибки, которые перед этим не могли быть сохранены. Адреса этих маркеров ошибки сохраняются в освободившихся регистрах в диапазоне между SD64 и SD79.

Если после выполнения команды RST F значение в регистре диагностики SD63 снизилось до 0 и все маркеры ошибки выключились, светодиодный дисплей и светодиод "USER" гаснут.

На нижней иллюстрации в первом шаге (1) программы устанавливается маркер F30, однако он не может быть записан в регистр, так как в области от SD64 до SD79 уже сохранены 16 адресов. Во втором шаге (2) сбрасывается F90. В результате этого становится возможным сохранение маркера F30 в SD79, так как прочие сохраненные маркеры ошибки сдвигаются вверх на один освободившийся регистр (SD65) (3).

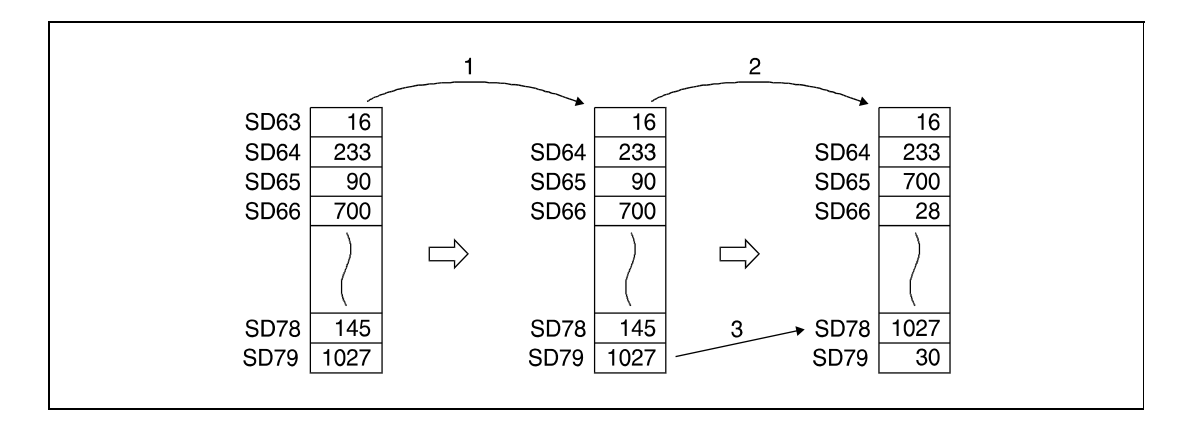

# Установка и сброс маркеров ошибки (серия "A")

## SET F/ RST F Команда установки/сброса

Если с помощью команды SET (RST) установлен (сброшен) маркер ошибки F, то в результате этого изменяется состояние соответствующих светодиодных индикаторов (дисплеев) и светодиода "Error" на модуле центрального процессора, а также содержимое соответствующих специальных регистров. Маркеры ошибки устанавливаются и сбрасываются импульсными сигналами.

## Пример SET F/RST F (серии "Q" и "System Q")

В следующей программе включается маркер ошибки F11, если устанавливается вход X1 (1). Значение 11 сохраняется в регистрах SD64...SD79, и значение в SD63 повышается на 1. После этого маркер ошибки F11 выключается, если устанавливается вход X2 (2). Значение 11 стирается из регистров диагностики SD64...SD79, и значение в SD63 уменьшается на 1.

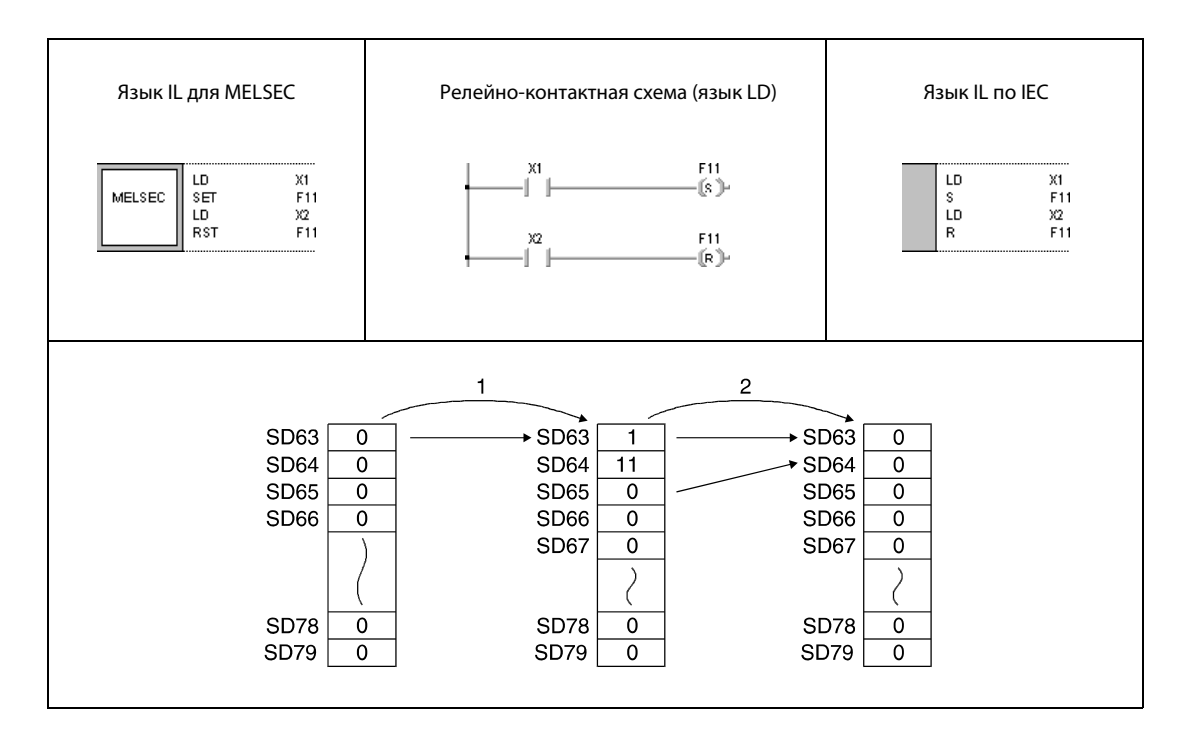

System Q  $\bullet$ 

### PLS, PLF 5.3.8

Процессор

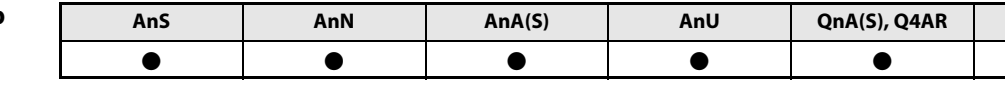

Операнды **MELSECA** 

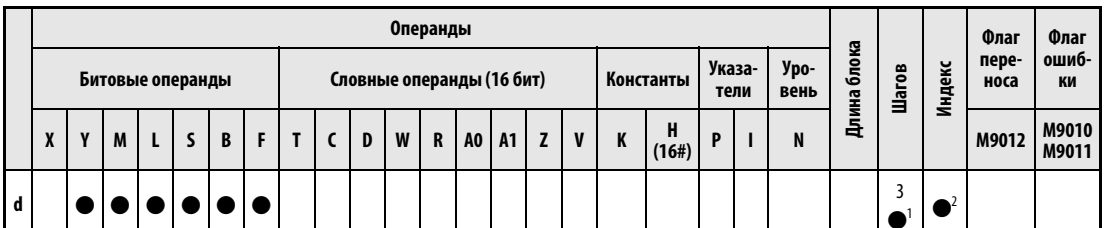

<sup>1</sup> Количество шагов в случае применения процессоров AnA, AnAS и AnU указано в разд. 3.10.2 "В случае процессоров AnA, AnAS и AnU" этого руководства.

<sup>2</sup> Функция индекса имеется только для процессоров AnA, AnAS или AnU.

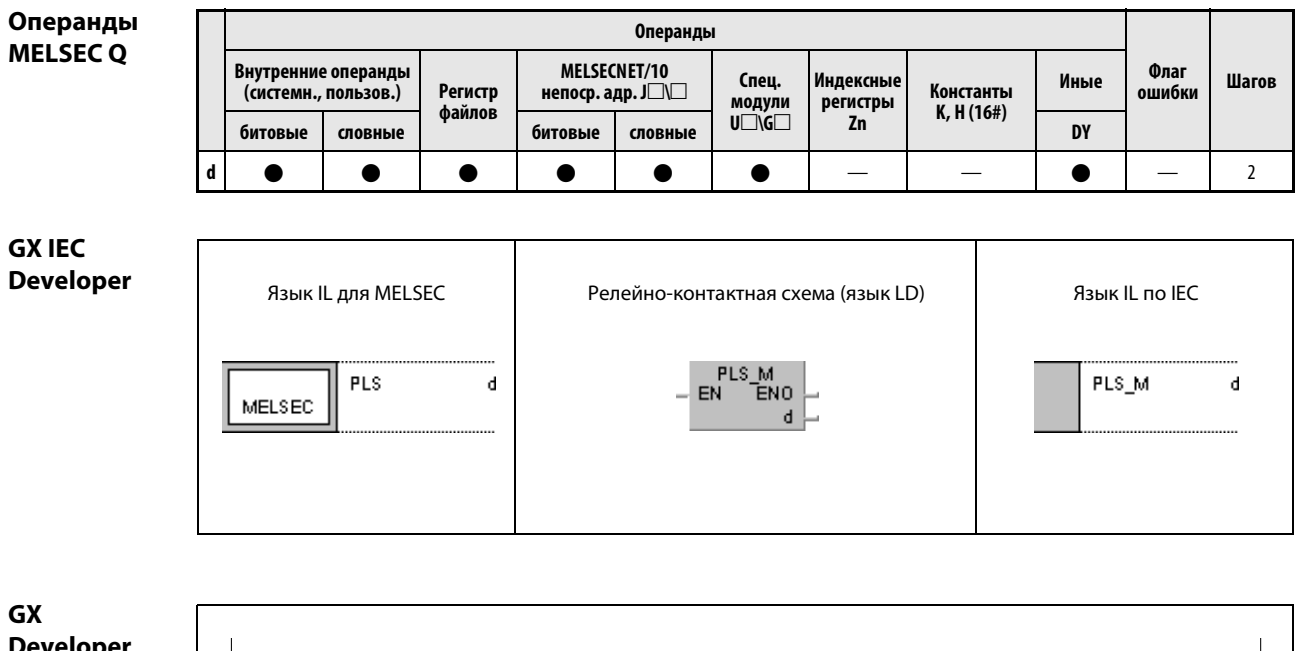

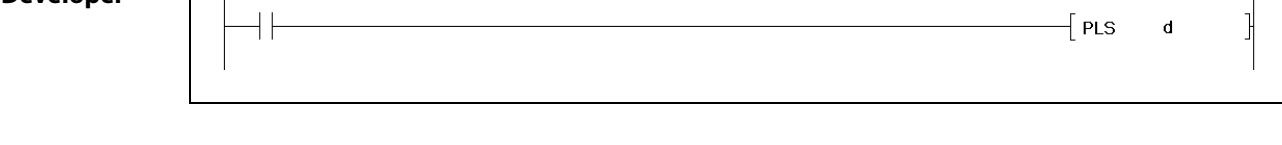

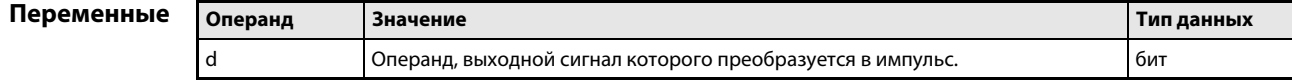

действия

#### Принцип Вывод по фронту сигнала

#### **PLS** Вывод при положительном фронте сигнала

Команда PLS состоит из слова PLS (т. е. "pulse", "импульс") и следующего за ним адреса устанавливаемого операнда d.

При нарастающем (положительном) фронте сигнала входного условия команда PLS включает операнд на время одного программного цикла. Если заданный операнд уже установлен, то на один программный цикл этот операнд выключается.

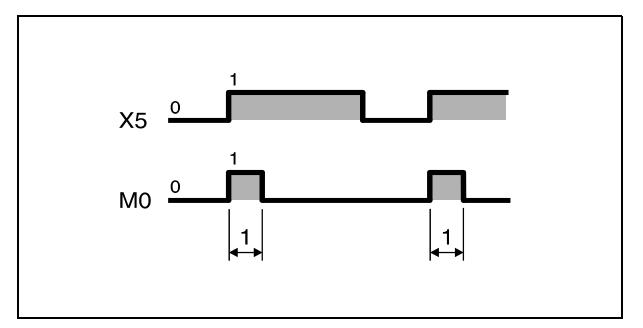

1 один цикл

Если команда, вырабатывающая импульс, установлена, и после этого переключатель режимов центрального процессора переключен с "RUN" на "STOP", а затем снова на "RUN", команда PLS не выполняется.

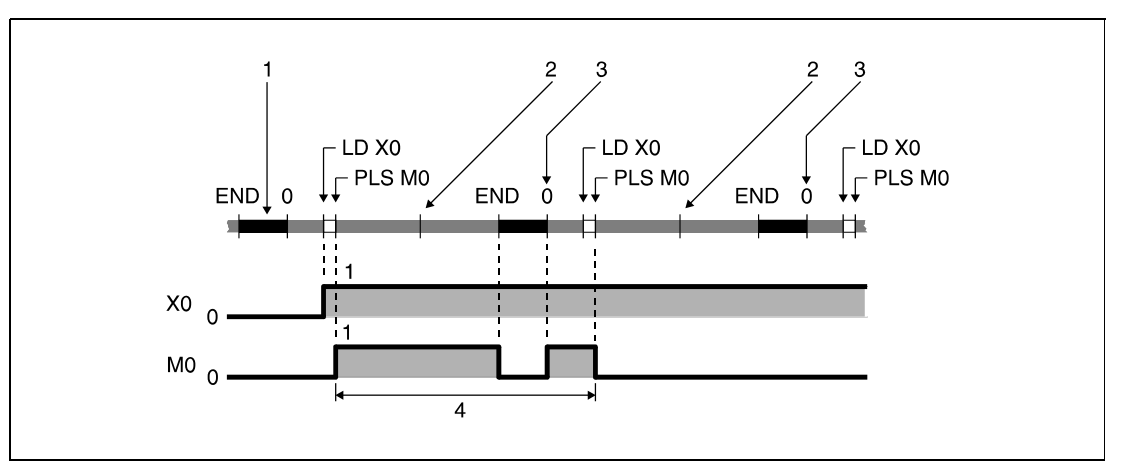

<sup>1</sup> обработка команды END

<sup>2</sup> переключатель режимов "RUN"  $\rightarrow$  STOP

 $3$  переключатель режимов "STOP"  $\rightarrow$  RUN

<sup>4</sup> один цикл PLS M0

Если в сочетании с командой PLS запрограммирован фиксируемый маркер L и перед отключением центрального процессора этот фиксируемый маркер был установлен, то в первом цикле после повторного включения центрального процессора команда PLS вырабатывает импульс. В следующем цикле управляемый командой PLS операнд сбрасывается.

### **PLF** Вывод при отрицательном фронте сигнала

Команда PLF состоит из слова PLF и следующего за ним адреса устанавливаемого операнда d.

При понижающемся (отрицательном) фронте сигнала входного условия команда PLF включает операнд на время одного программного цикла. Если заданный операнд уже установлен, то на один программный цикл этот операнд выключается.

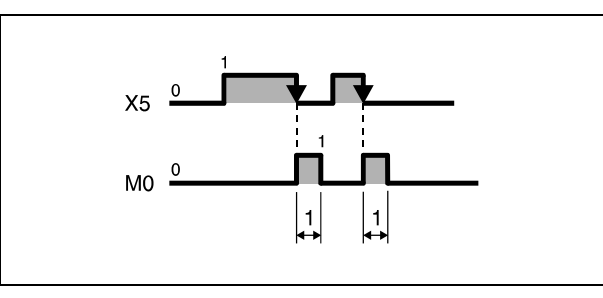

1 один цикл

Если команда, вырабатывающая импульс, установлена, и после этого переключатель режимов центрального процессора переключен с "RUN" на "STOP", а затем снова на "RUN", то команда PLF не выполняется.

**ПРИМЕЧАНИЕ** Если команда PLS или PLF запрограммирована как цель команды перехода (например, CJ) и эта часть программы не выполняется, то указанный в команде PLS или PLF операнд остается установленным более одного программного цикла.

### Пример 1 **PIS**

В следующей программе при положительном фронте сигнала Х9 на один программный цикл устанавливается маркер М9.

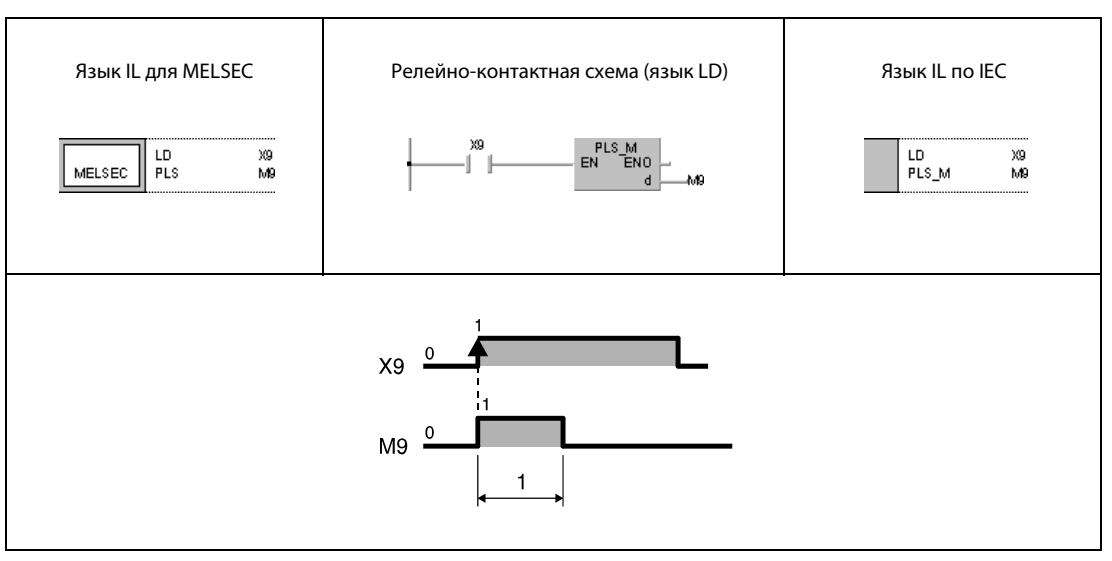

1 один цикл

# Пример 2 PLF

В следующей программе при отрицательном фронте сигнала X9 на один программный цикл устанавливается маркер M9.

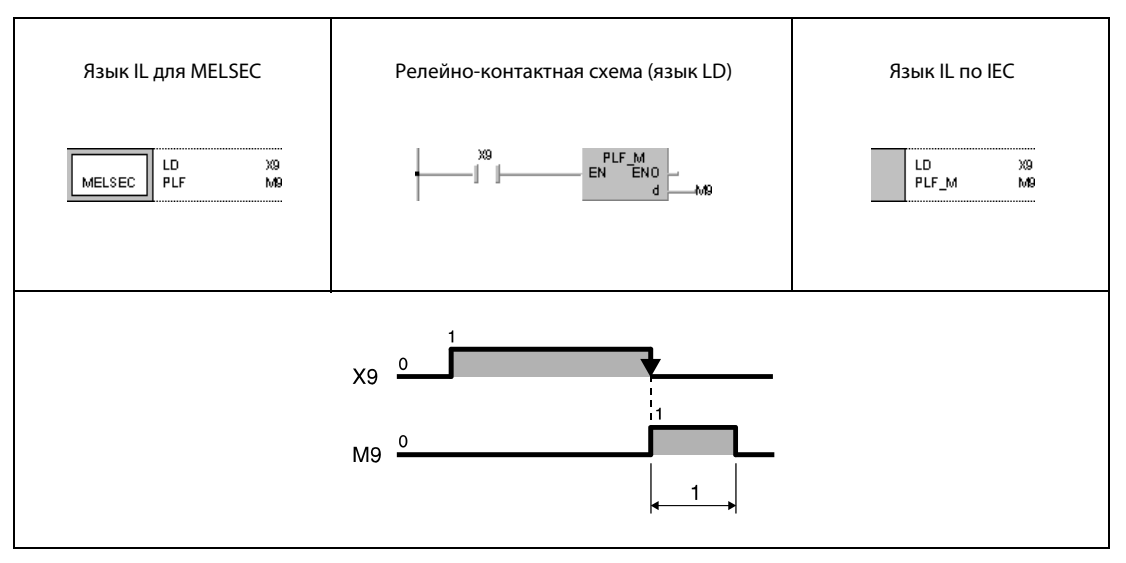

<sup>1</sup> один цикл

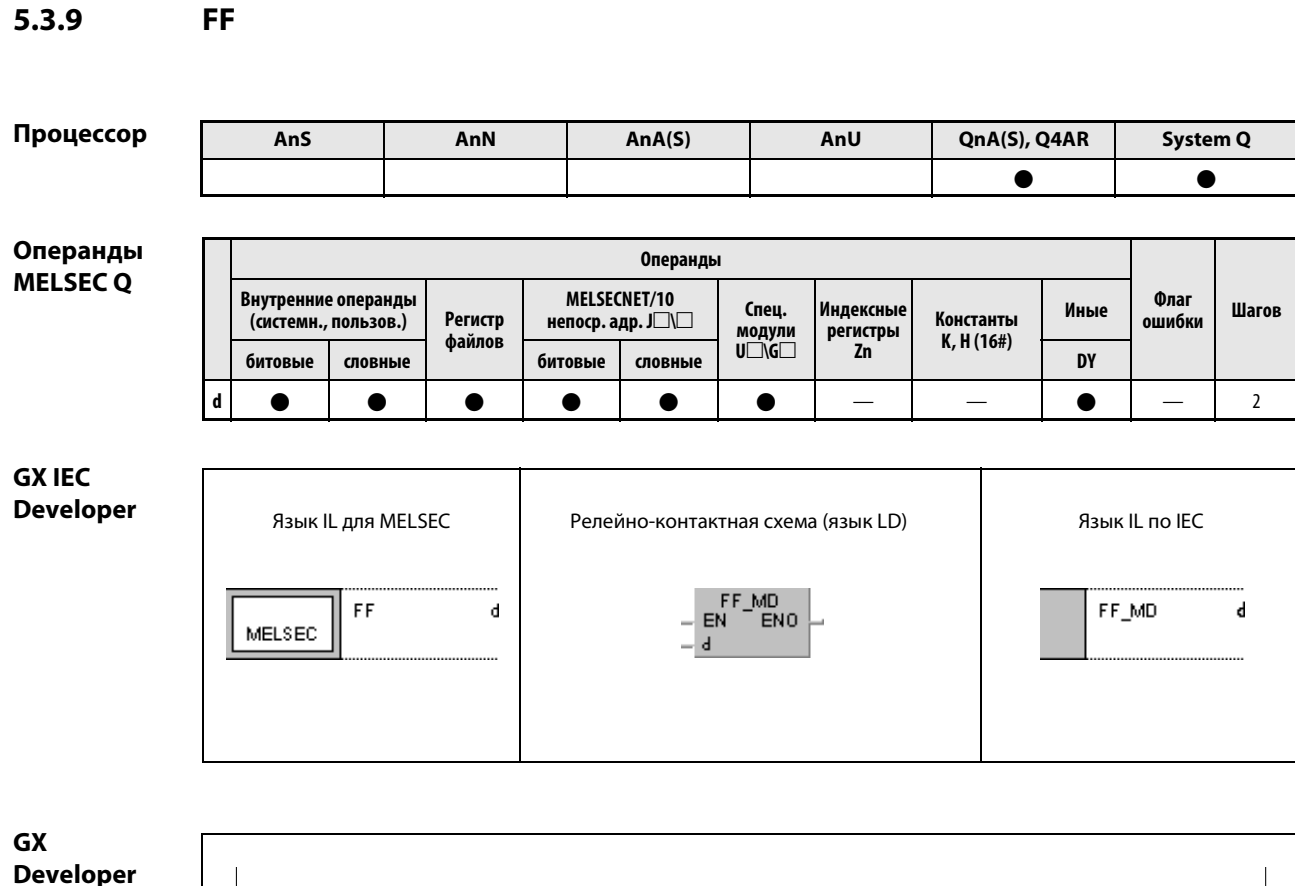

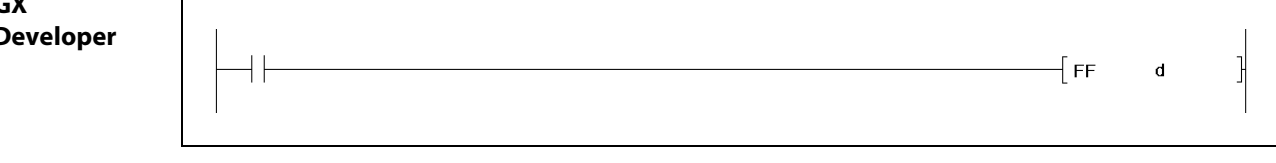

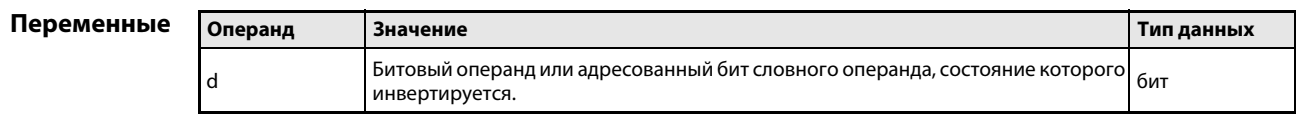

FF

### Принцип Изменение состояния битового выходного операнда

### действия FF Инвертирование битового выходного операнда

При положительном фронте на входе команды FF состояние сигнала операнда, указанного в d, изменяется на противоположное. Операндом может быть битовый операнд или определенный бит словного операнда. Если перед этим состояние выходного операнда было равным 1, то после выполнения команды FF оно становится равным 0. Если перед выполнением команды состояние выходного операнда было 0, то после этого оно становится равным 1.

## Пример 1 FF

В следующей программе при положительном фронте сигнала X9 инвертируется выходное состояние Y10.

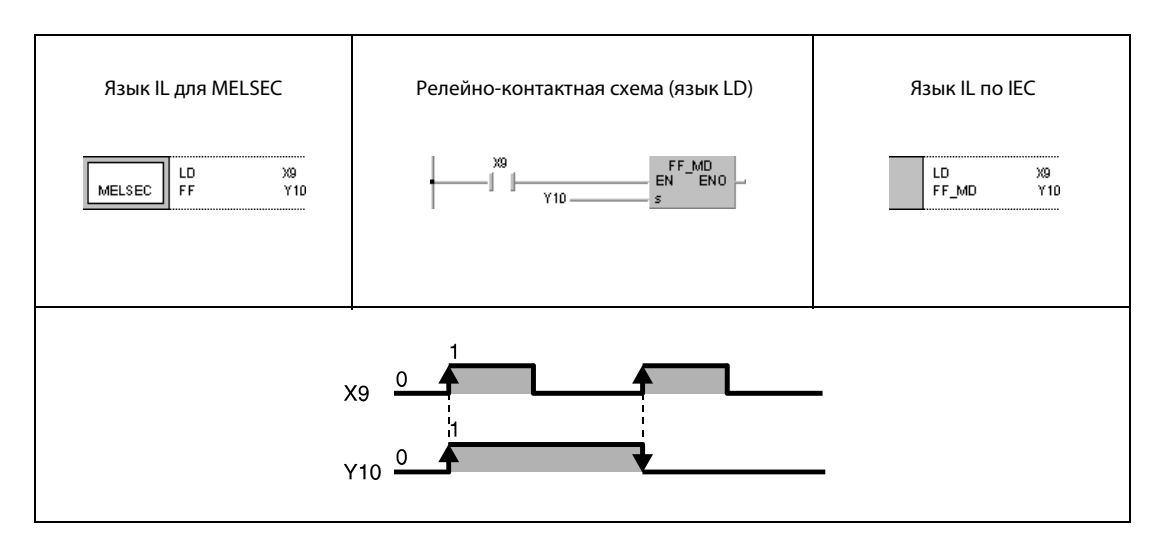

## Пример 2 FF

В следующей программе при положительном фронте сигнала X9 инвертируется бит 10 (b10) регистра D10.

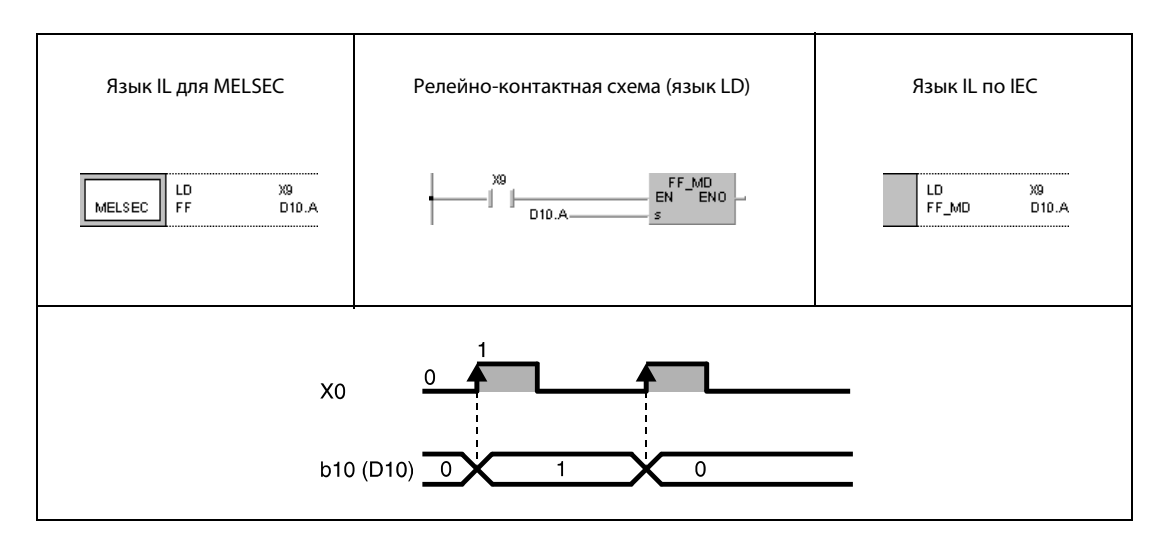

### 5.3.10 **CHK**

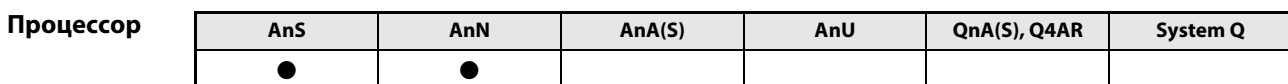

Операнды **MELSECA** 

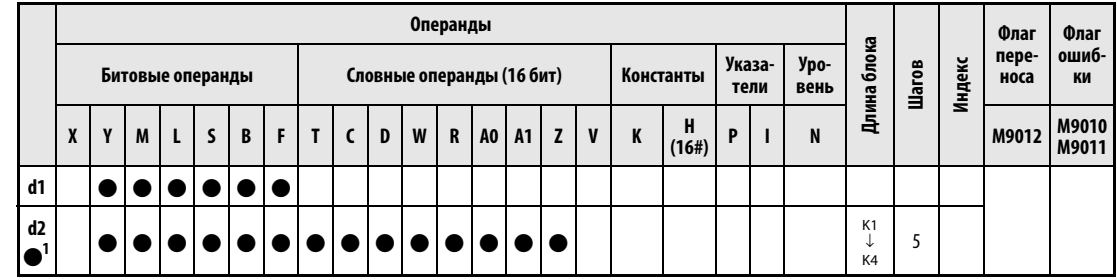

<sup>1</sup> Операнд d2 не влияет на выполнение программы.

**GX IEC Developer** Язык IL для MELSEC Язык IL по IEC Релейно-контактная схема (язык LD) CHK\_M<br>EN ENO CHK d1 снк\_м  $d1$ ,  $d2$ MELSEC  $d2$  $d1$  $d2$ 

# Переменные

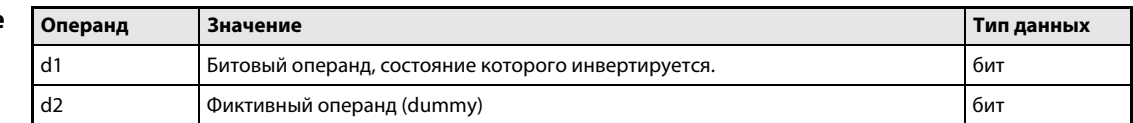

### Принцип Изменение состояния битового выходного операнда (серия "А")

### действия Общие сведения

Функция команды СНК зависит от выбранного вида обработки. При непосредственной обработке состояний входов и выходов (кроме процессоров AnA и A2C) эта команда служит для контроля на ошибки. В процессорах AnS и AnN с обновляемым отображением входов и выходов команда СНК позволяет инвертировать коммутационное состояние выходного операнда (Flip-Flop).

### **CHK** Инвертирование битового выходного операнда

Полная команда СНК состоит из слова СНК, операнда d1, состояние которого требуется инвертировать, и фиктивного операнда d2.

Если входное условие команды СНК выполнено, состояние указанного в команде СНК операнда изменяется на противоположное. После выключения и повторного включения входного условия указанный операнд снова возвращается в исходное состояние.

Хотя d2 является лишь т. н. "фиктивным" операндом, он должен быть указан (см. таблицу операндов). Если в качестве d2 указан битовый операнд, то с помощью К1...К4 следует установить длину блока. Значение длины блока не играет роли, так как оно мнимое. Указанный в d2 операнд можно свободно использовать и для других целей.

Описываемая здесь команда СНК выполняется только в режиме обновляемого отображения входов и выходов.

Инвертирование состояния выходного операнда должно длиться по меньшей мере один программный цикл.

### **CHK** Пример

В следующей программе при положительном фронте сигнала Х5 инвертируется выходное состояние Ү10.

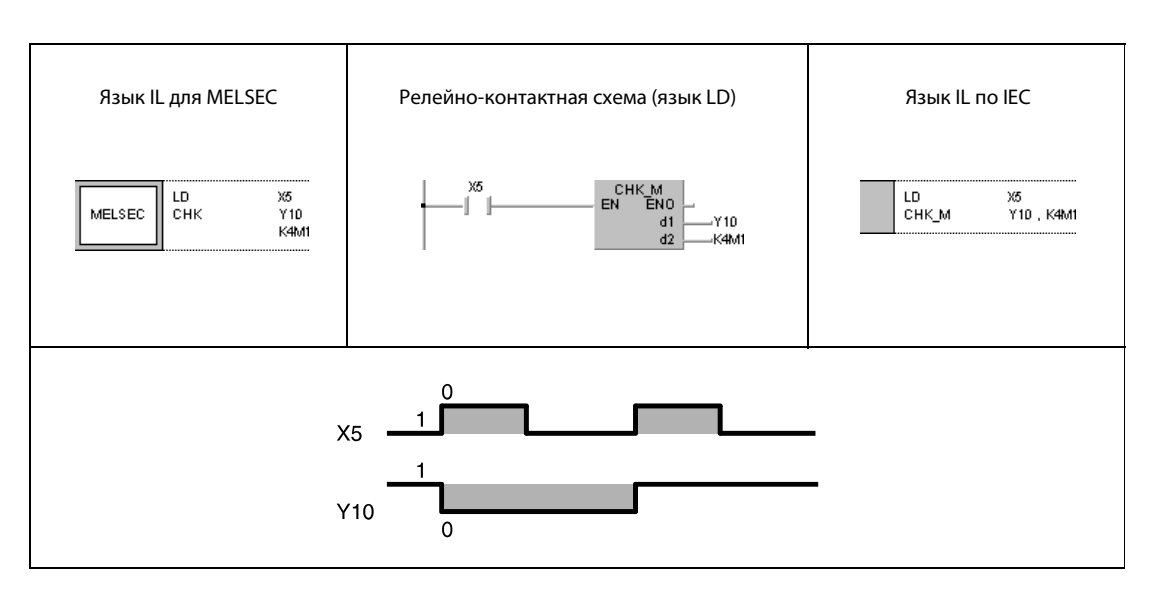

### 5.3.11 **DELTA, DELTAP**

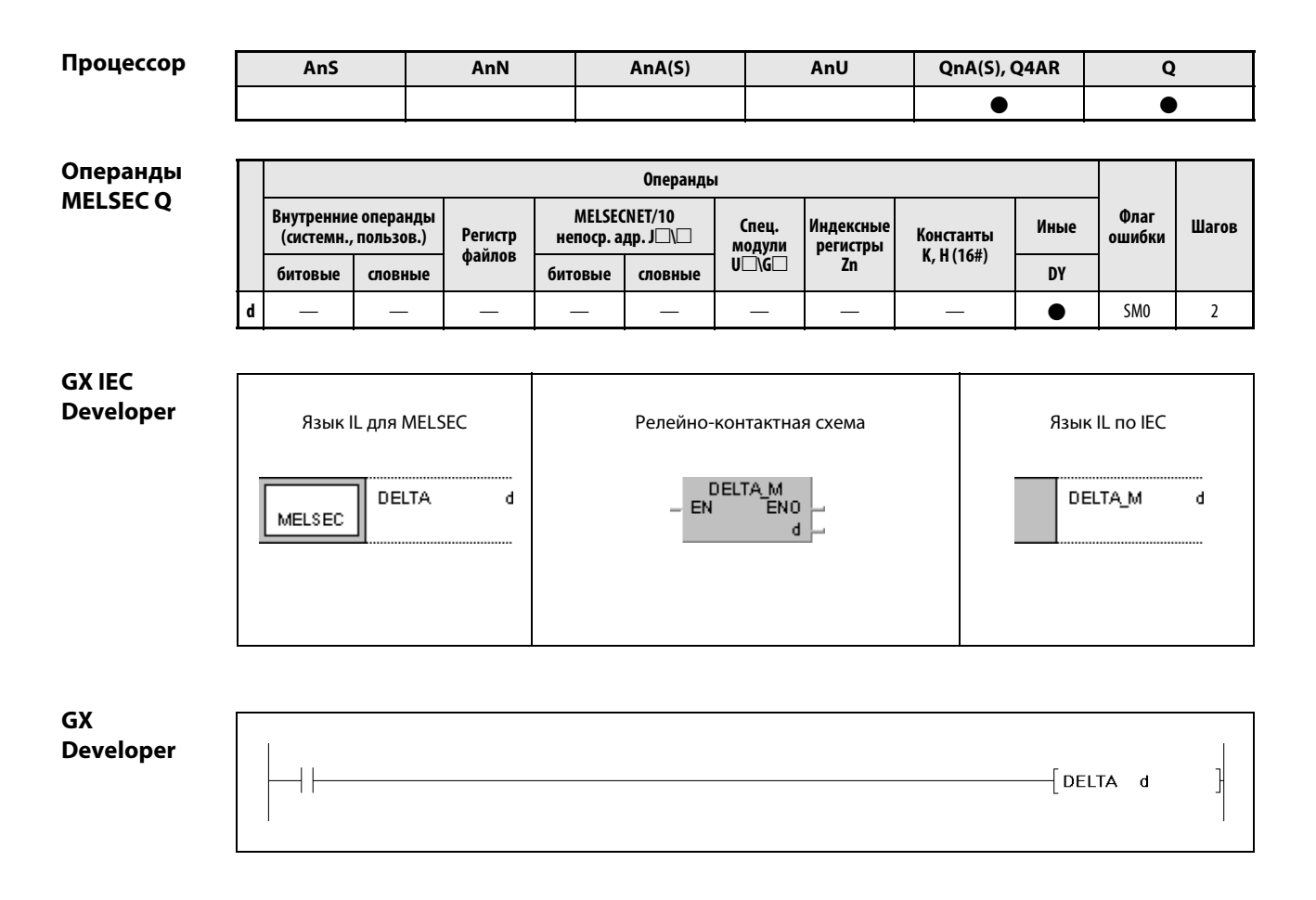

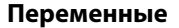

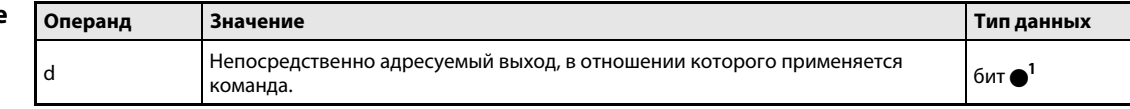

1 только непосредственные выходы

#### Принцип Выработка импульса переключения на непосредственно адресуемом выходе

#### **DELTA** Команда для импульсов переключения

Команды DELTA вырабатывают импульс переключения на указанном в d непосредственно адресуемом выходе (DY), т. е. этот выход устанавливается на определенное время.

Если управляемый командой DELTA выход имеет номер DY0, то функция этой команды идентична функции команд SET/RST (см. рис.).

Команда DELTA применяется в модулях специальных функций для команд, управляемых по фронту сигнала.

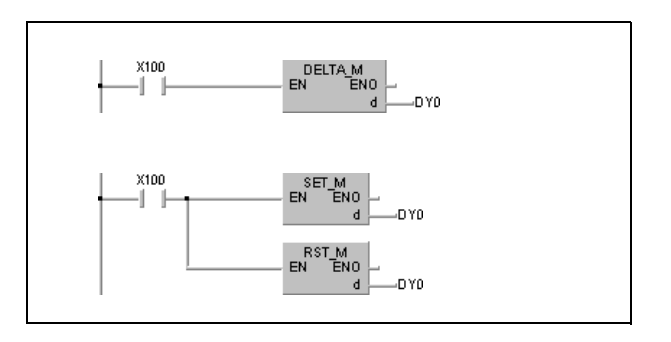

## Источники ошибок

действия

В следующих случаях возникает ошибка обработки и устанавливается флаг ошибки:

• Указанный в d выход находится вне диапазона адресов для выходов (код ошибки 4101).

### **DELTAP** Пример

В следующей программе при положительном фронте сигнала Х20 выполняется предварительная установка СН1 модуля вывода АD61 в слоте 0 главной монтажной шины. Адреса 1 и 2 в буферной памяти модуля вывода предварительно заполняются нулями. При выполнении команды **DELTAP активируется эта предварительная установка.** 

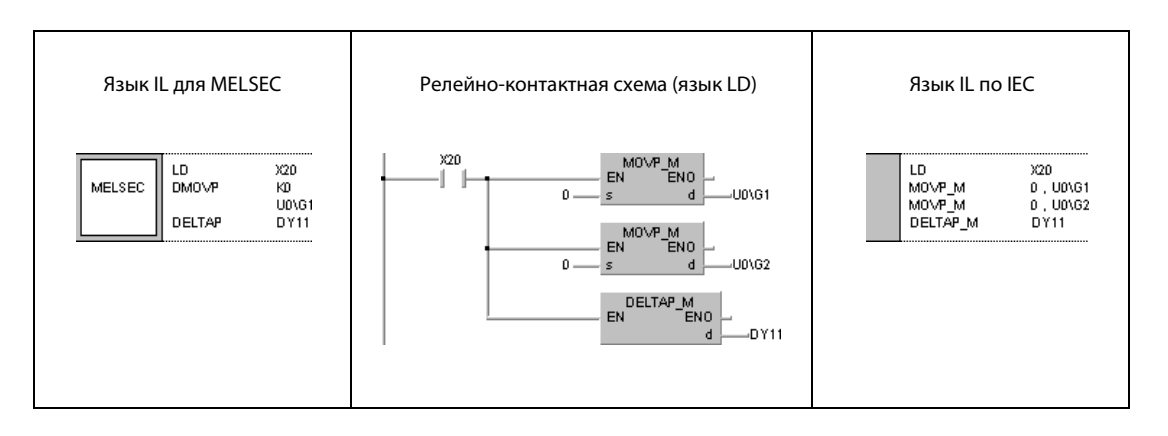

System Q

 $\bullet$ 

### Команды сдвига  $5.4$

AnS

 $\bullet$ 

AnN

 $\bullet$ 

### $5.4.1$ **SFT, SFTP**

Процессор

## Операнды **MELSECA**

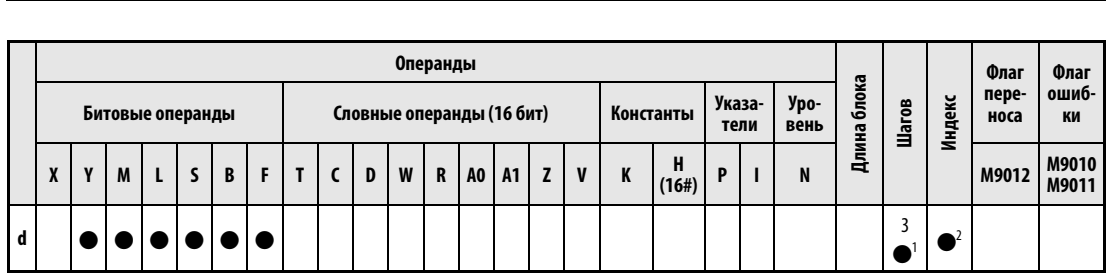

AnU

 $\bullet$ 

QnA(S), Q4AR

 $\bullet$ 

 $AnA(S)$ 

 $\bullet$ 

<sup>1</sup> Количество шагов в случае применения процессоров AnA, AnAS и AnU указано в разд. 3.10.2 "В случае процессоров AnA, AnAS и AnU" этого руководства.

<sup>2</sup> Функция индексации имеется только для процессоров AnA, AnAS и AnU.

# Операнды **MELSEC Q**

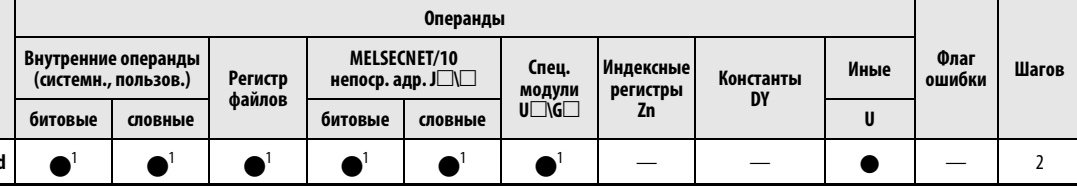

<sup>1</sup> кроме Ти С

# **GX IEC Developer**

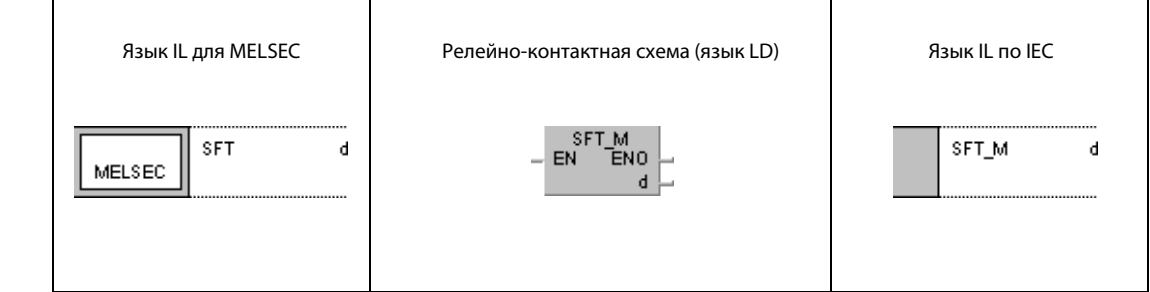

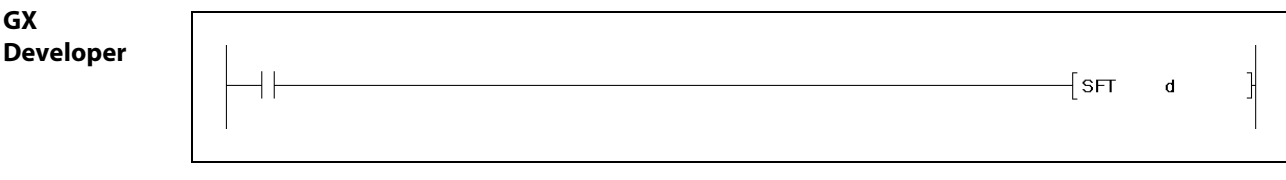

# Перемен

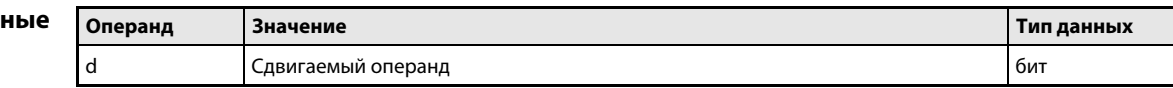

действия

### Принцип Команда сдвига

## SFT Сдвиг битовых операндов

Команда SFT сдвигает операнд на один бит. Сдвиг происходит только при выполнении входного условия команды SFT (положительный фронт).

При выполнении команды состояние адреса операнда (указанного в d – 1) перемещается в целевой адрес d. Состояние операнда с более низким адресом d – 1 сбрасывается. Установить операнд сдвинутого адреса можно с помощью команды SET.

При программировании нескольких команд SFT подряд следует начинать с операнда с более высоким адресом.

На рисунке ниже при установке входа X2 (2, 3) устанавливается маркер M10. Состояние M10 (1) сдвигается командой SFT P в пределах области сдвига (1).

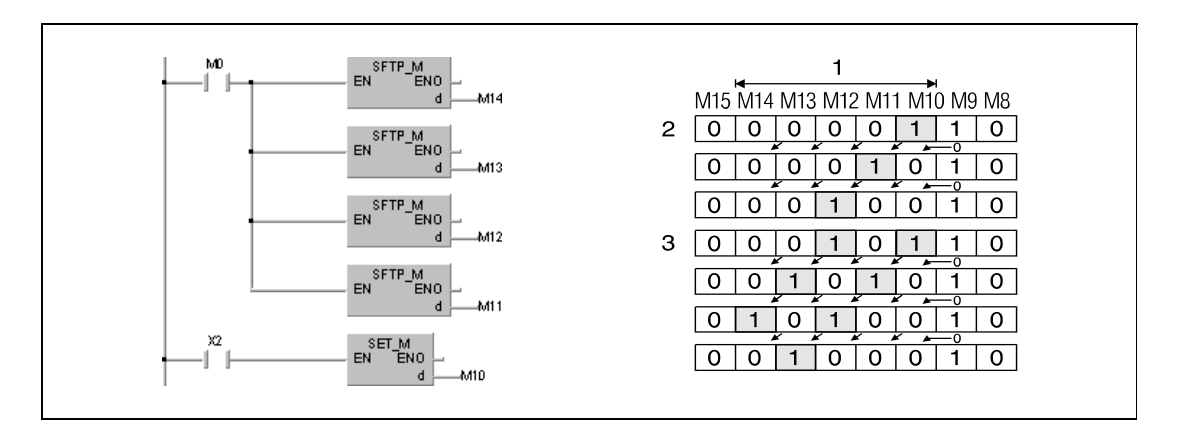

При сдвиге битов в словных операндах состояние (0/1) бита d – 1 перемещается в бит d. После выполнения команды SFT в бит d – 1 записывается 0. На следующей иллюстрации сдвигается бит 5 (b5) в D0. После выполнения команды в бит 4 (b4) записывается 0.

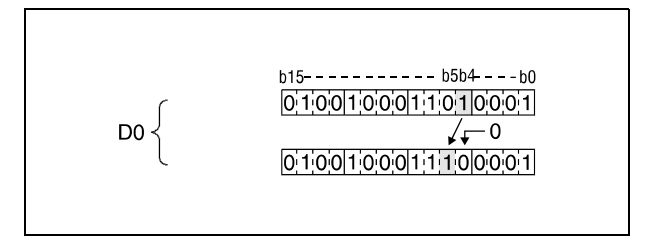

# Пример SFT

В следующей программе при положительном фронте сигнала X8 состояние Y57 перемещается в Y5B. Затем Y57 устанавливается при положительном фронте X7.

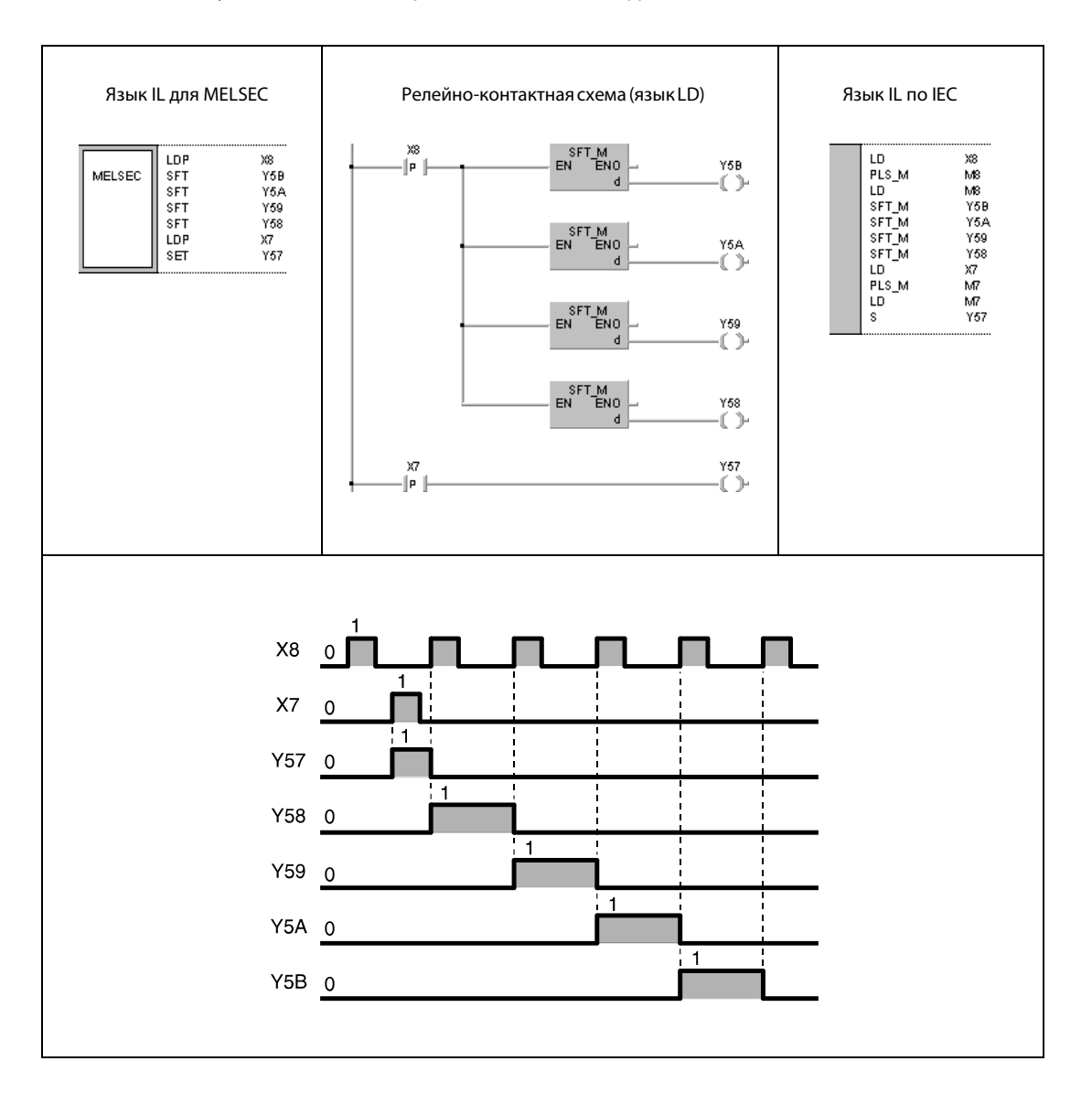

## Организующие команды  $5.5$

### $5.5.1$ MC, MCR

**ПРИМЕЧАНИЕ** Эти команды не следует использовать в редакторах по стандарту IEC.

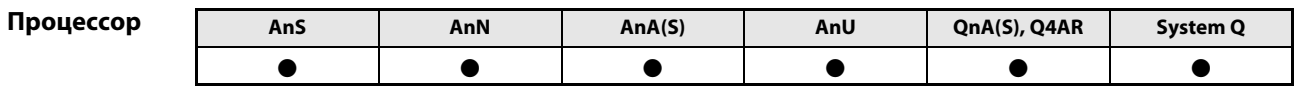

Операнды **MELSECA** 

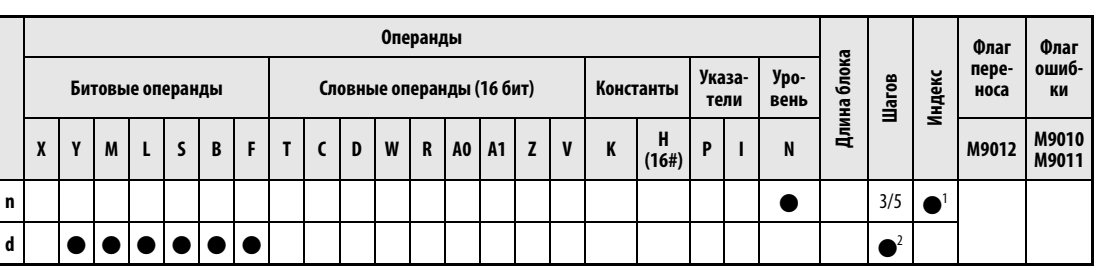

<sup>1</sup> Функция индексации имеется только для процессоров AnA, AnAS и AnU.

<sup>2</sup> Для команды МС расходуются 5 шагов, а для команды МСR - 3 шага. Более подробную информацию о количестве шагов в случае применения процессоров AnA, AnAS и AnU можно найти в разд. 3.10.2 "В случае процессоров AnA, AnAS и AnU" этого руководства.

## Операнды **MELSEC Q**

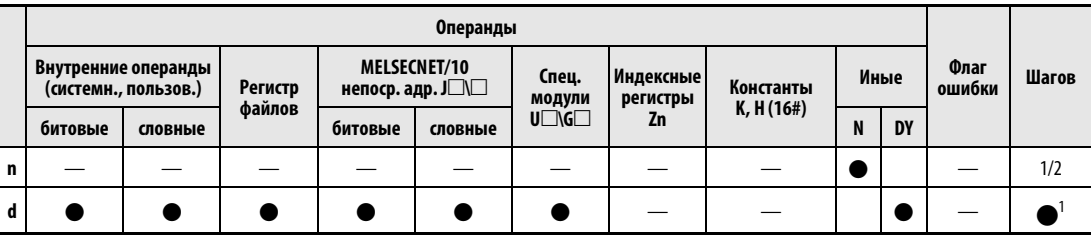

<sup>1</sup> Для команды МС расходуются 2 шага, а для команды МСR - 1 шаг.

## **GX IEC Developer** Язык IL для MELSEC Релейно-контактная схема (язык LD) Язык IL по IEC  $MC_M$ **MC**  $n$ , d n. EN ENO MELSEC đ

GX **Deve** 

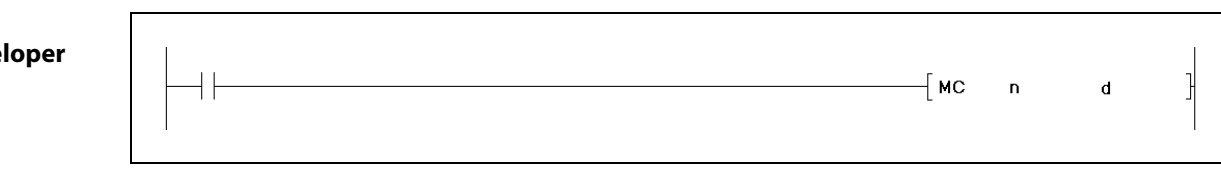

# Переменные

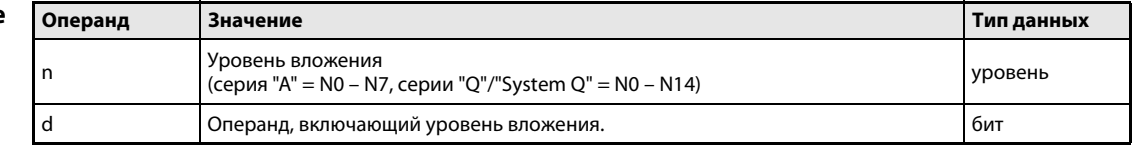

действия

### Принцип Активация и дезактивация отдельных областей программы

## Общие сведения

Команда MC применяется для эффективного переключения между отдельными частями программы для выполнения отдельных процедур. После включения входного условия выполняется часть программы, находящаяся между целевым адресом d и командой MCR. Относящаяся к команде MC область программы устанавливается путем указания уровня (от N0 до N7 для серии "A" и от N0 до N14 для серий Q/System Q).

Так как в среде GX IEC Developer наглядное программирование команд MC/MCR не возможно, здесь для наглядности приведены релейно-контактные схемы среды GX Developer.

Принцип действия команды MC поясняет релейно-контактная схема. При выключенном входе X0 часть программы, расположенная на уровне 1 и обозначенная N1, пропускается (1). После включения X0 часть программы, расположенная на уровне N1, выполняется до команды MCR (2).

При программировании в режиме релейно-контактной схемы нет необходимости вставлять контакты команды MC в вертикальную шину. Они отображаются автоматически.

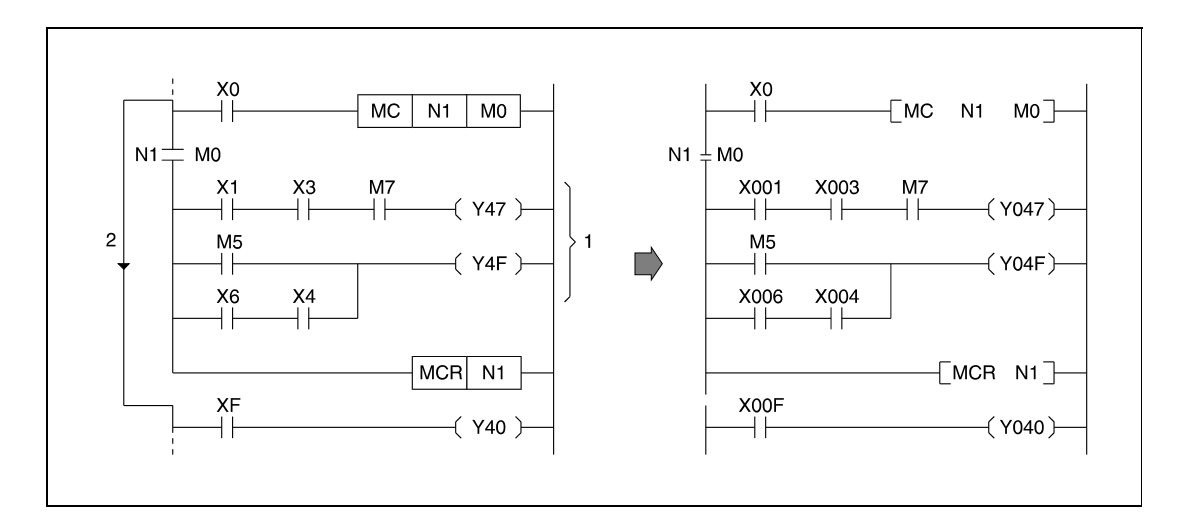

## MC Активация отдельных областей программы

Команда MC является начальной организующей командой для вызова определенной части программы. Если входное условие команды MC включено, то адреса операндов, расположенные между командами MC и MCR, обрабатываются как обычно.

Расположенные между командами MC и MCR адреса операндов продолжают обрабатываться и после выключения входного условия команды MC. Время цикла программы из-за этого не укорачивается. Как только входное условие перестает выполняться, расположенные между командами MC и MCR операнды обрабатываются следующим образом:

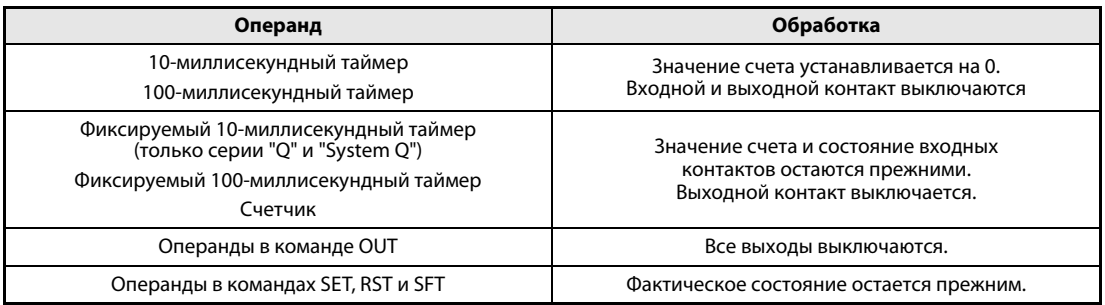

**ПРИМЕЧАНИЕ** Если в части программы между командами МС и МСК имеется команда, для которой не требуется программировать непосредственное входное условие (например, FOR...NEXT, EI, DI и т. п.), то контроллер выполняет эту команду без учета входного условия команды МС.

> В команде МС допускаются одинаковые номера уровней n - при условии, что устанавливаются различные адреса операндов d.

> После установки команды МС включается контакт операнда, указанного в d. Если этот операнд запрограммирован в качестве входного условия и в другом месте программы, то контакт обрабатывается в качестве двойного контакта, т. е. контакты включаются и выключаются параллельно. Поэтому операнд, указанный в d, не следует использовать в других командах.

### **MCR** Дезактивация отдельных областей программы

Команда MCR сбрасывает команду MC и обозначает конец организационной части программы.

Команду MCR нельзя активировать через входной контакт.

При программировании адресов вложений необходимо соблюдать следующие пункты:

Вложения в серии "Q" или "System Q" могут иметь 15 уровней от N0 до N14, а в серии "A" – 8 уровней от N0 до N7. Первая область программы, вызываемая командой MC, должна иметь самый низкий адрес вложения, а первая команда MCR - самый высокий адрес вложения. Если адреса вложений присваиваются в иной последовательности, то выполняемые уровни (1, 2) сопоставляются неправильно и контроллер может неправильно выполнить программу. Это обстоятельство пояснено на следующей иллюстрации.

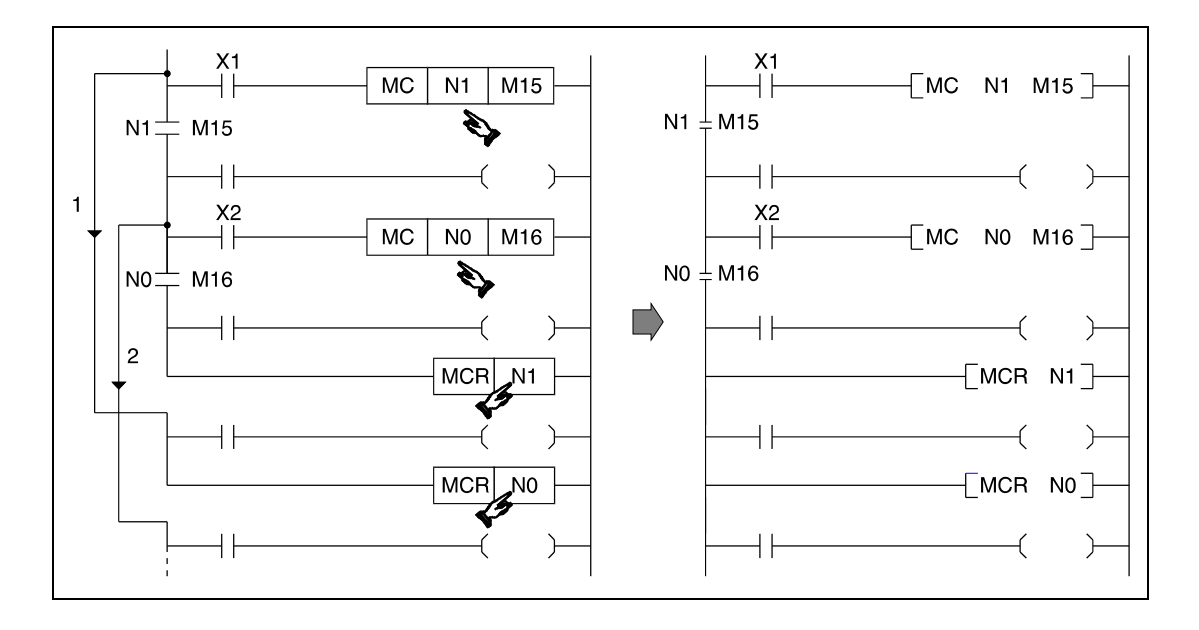

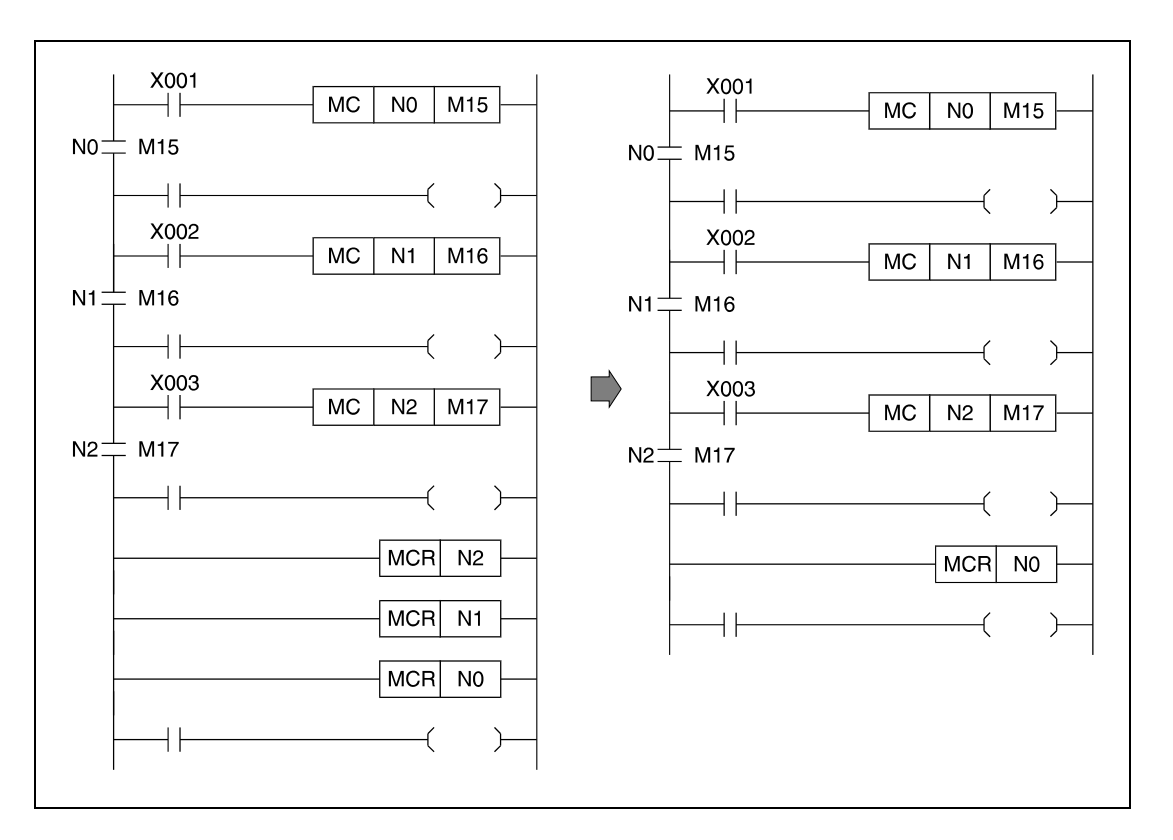

Если требуется запрограммировать несколько команд MCR подряд, то программу можно укоротить, запрограммировав для окончания всех частичных программ МС лишь одну команду MCR с самым низким адресом вложения.

# Пример MC, MCR

Для задания выполняемого уровня в команде MC программируется адрес вложения N. Для процессоров серий "Q" и "System Q" адреса вложений могут находиться в диапазоне между N0 и N14, а для процессоров серии "A" – между N0 и N7.

С помощью адресов вложений можно устанавливать последовательность выполнения областей MC программы. В этом примере показан пример программы с несколькими уровнями выполнения и использованием адресов вложений. Для лучшего понимания здесь также изображена релейно-контактная схема GX Developer.

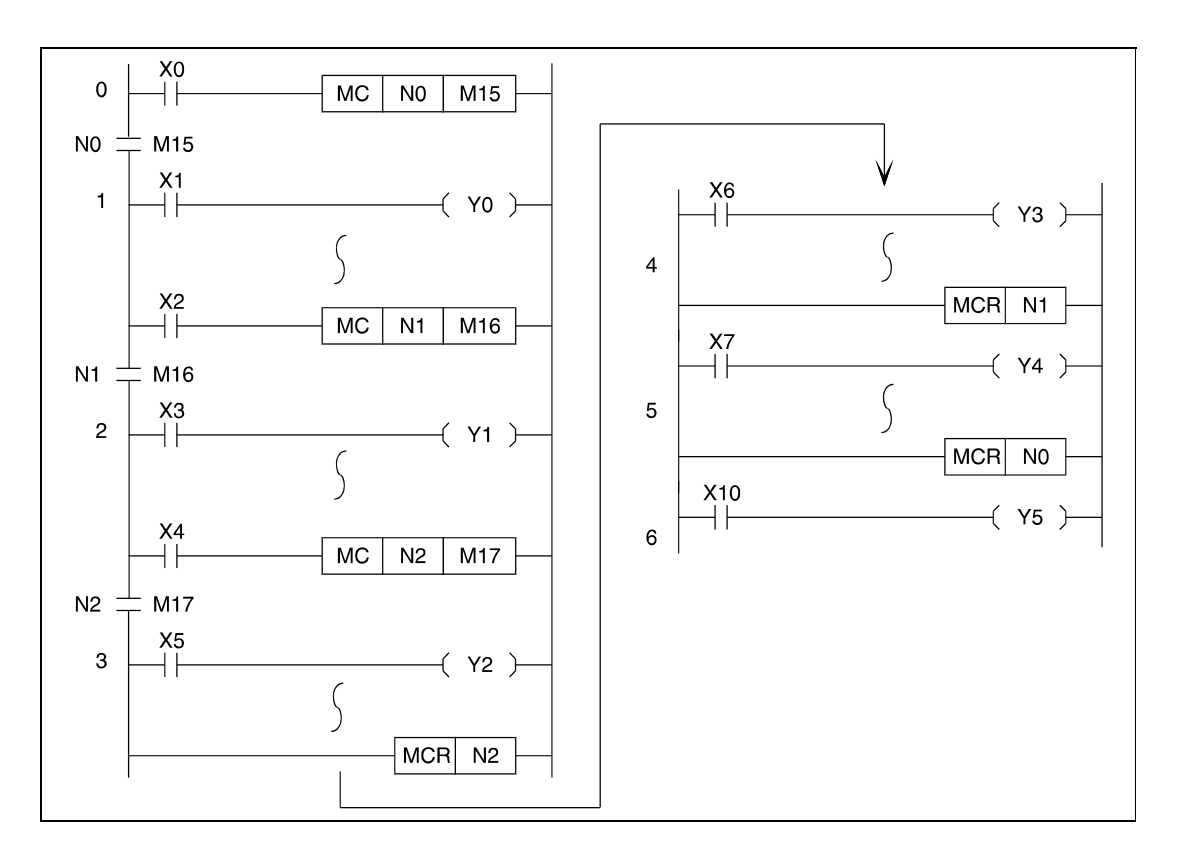

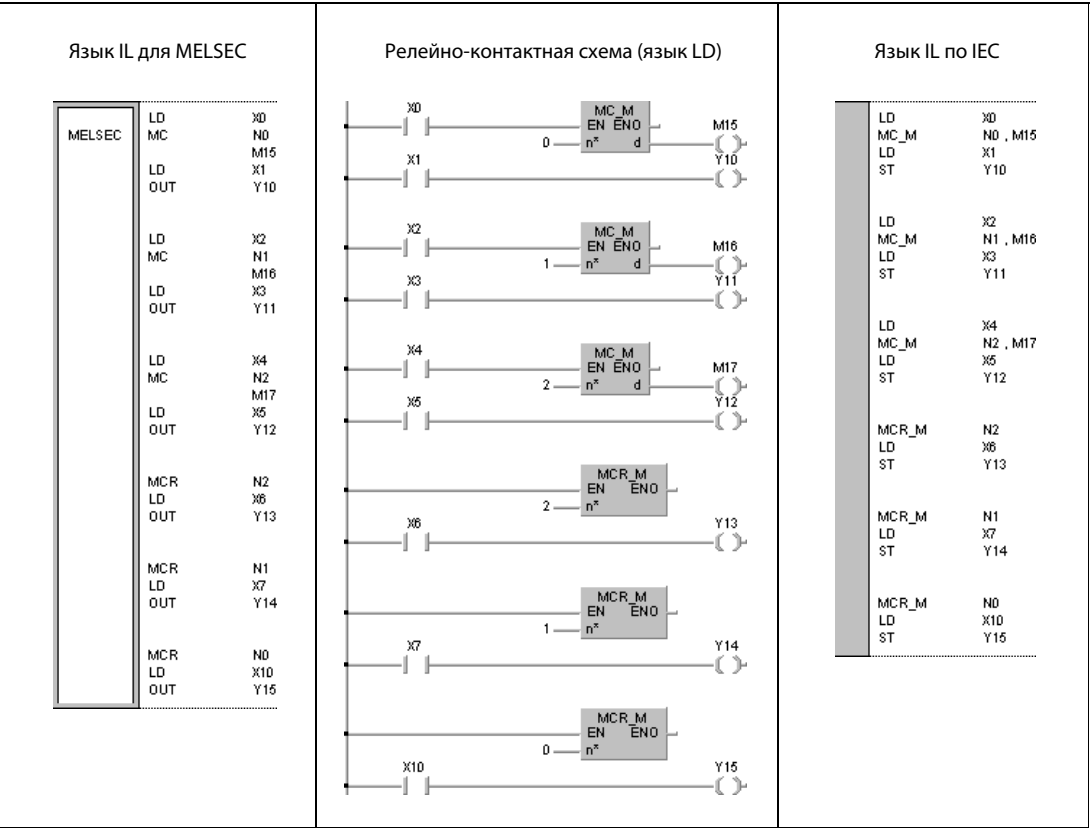

Вышеприведенный пример дополнительно проиллюстрирован различными языками GX Developer (см. ниже).

## Указание конца программы 5.6

### $5.6.1$ **FEND**

**ПРИМЕЧАНИЕ** Эту команду не следует использовать в редакторах по стандарту IEC.

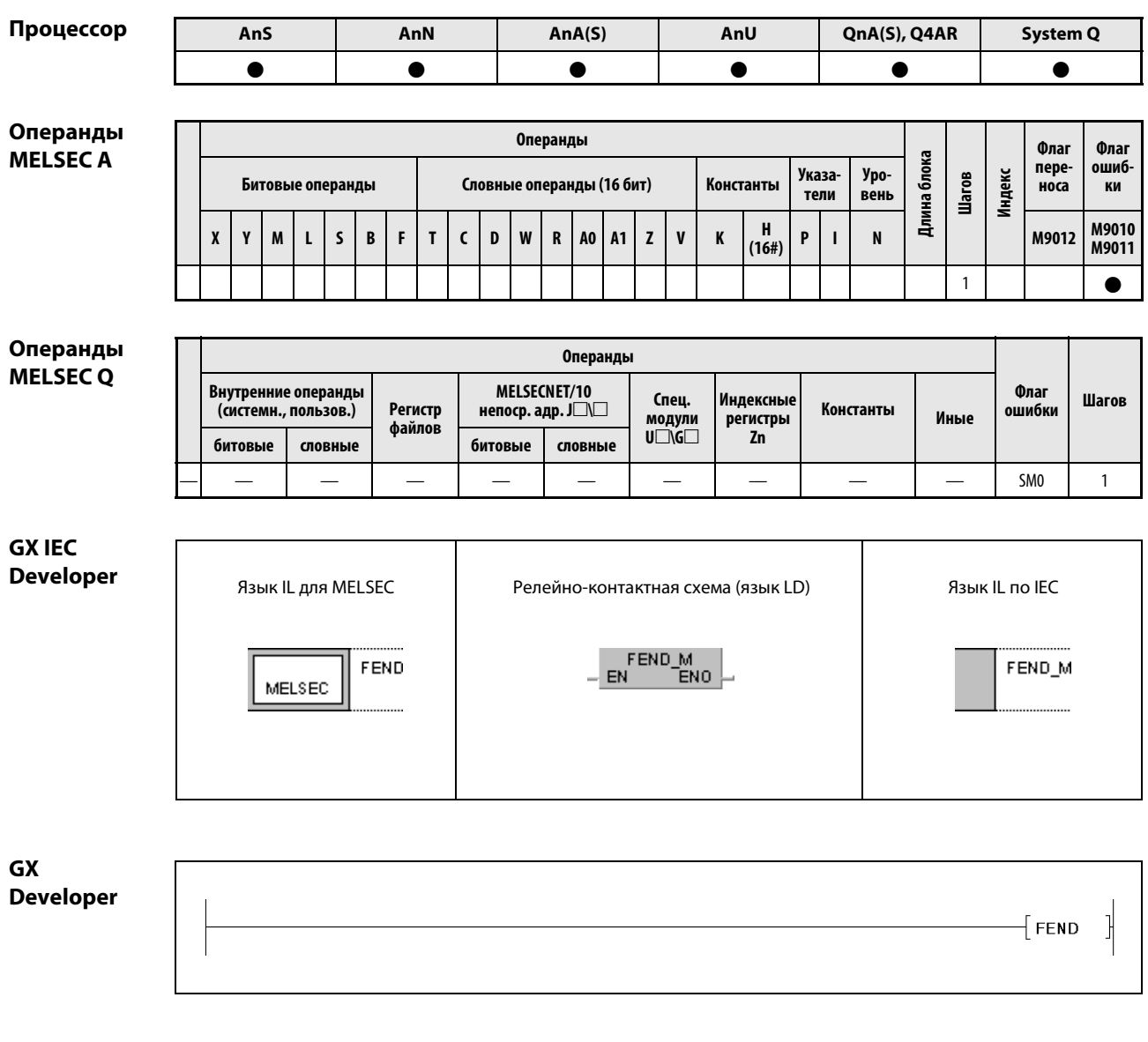

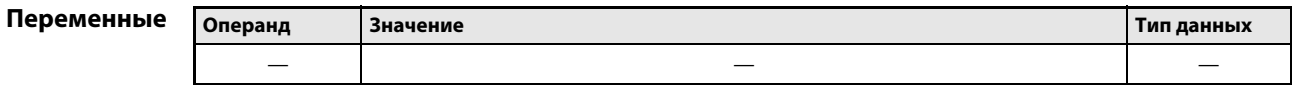

действия

### Принцип Конец области программы

#### **FEND** Команда, заканчивающая область программы

Команда FEND обозначает конец области программы. Это может быть область как основной программы, так и подпрограммы.

После выполнения команды FEND программа переходит к команде END. Выполнение внутренних процессов (обработка таймеров и счетчиков, самодиагностика центрального процессора) снова начинается с шага 0 программы.

В левом примере показано завершение областей программы при разветвлении на подпрограмму с помощью команды СЈ.

При выполнении команды CJ программа выполняется до ближайшей команды FEND за той частью программы, в которую был выполнен переход. Если команда CJ не выполняется, то после достижения первой команды FEND программа переходит обратно к шагу 0.

В правом примере показано применение команды FEND для отделения области основной программы от области подпрограммы или программы прерывания.

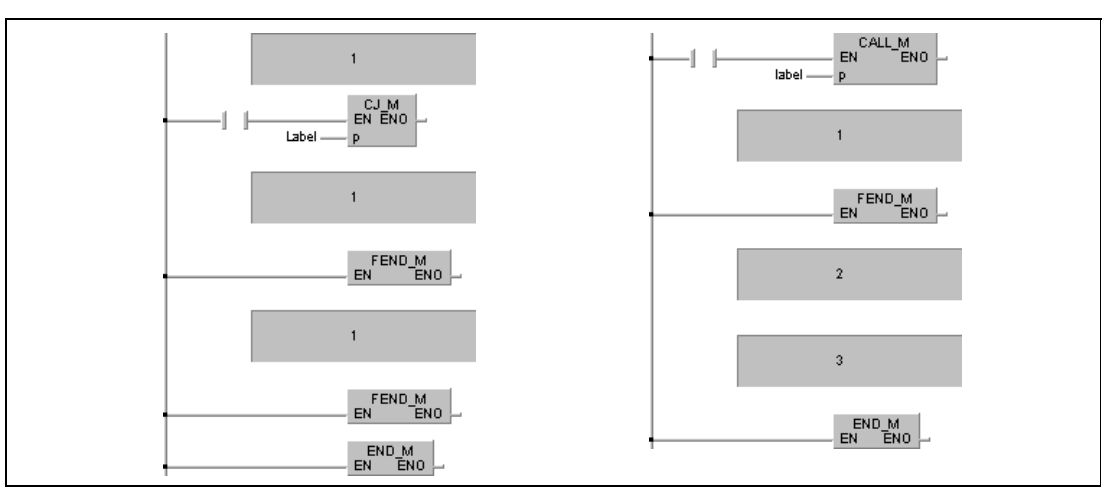

1 основная программа

2 подпрограмма

з подпрограмма прерывания

**ПРИМЕЧАНИЯ** В среде GX Developer команду FEND должен вставлять пользователь. После отработки этого программного компонента (POU) никакие другие компоненты более не выполняются, так как они находятся за командой FFND.

> Вместо программирования в этой среде можно программировать в стандартном редакторе МЭК (IEC). В этом случае среда GX IEC Developer вставляет команду FEND автоматически.

Источники ошибок В следующих случаях возникает ошибка обработки и устанавливается флаг ошибки: ● После выполнения команды CALL, FCALL, ECALL или EFCALL и перед обработкой команды RET выполняется команда FEND. (серии "Q"/"System Q" = код ошибки 4211).

- После выполнения команды FOR и перед обработкой команды NEXT выполняется команда FEND (серия "Q" = код ошибки 4200).
- Команда FEND выполняется во время программы прерывания и перед командой IRET (серия "Q"/"System Q" = код ошибки 4221).
- $\bullet$  Команда FEND выполняется между командами CHKCIR и CHKEND (серия "Q"/"System Q" = код ошибки 4230).
- $\bullet$  Команда FEND выполняется между командами IX и IXEND (серия "Q"/"System Q" = код ошибки 4231).

#### $5.6.2$ **END ПРИМЕЧАНИЕ** Эту команду не следует использовать в редакторах по стандарту IEC. Процессор AnN  $AnA(S)$ AnU QnA(S), Q4AR AnS System Q  $\bullet$  $\bullet$  $\bullet$  $\bullet$  $\bullet$  $\bullet$ Операнды Операнды Флаг Флаг **MELSECA** Длина блока переошиб-Указаypo-Шагов Индекс Константы Битовые операнды Словные операнды (16 бит) носа КИ вень тели  $H$ <br>(16#) M9010<br>M9011  $\pmb{\mathsf{Y}}$  $\mathsf{s}$  $\mathbf{z}$  $\pmb{\mathsf{v}}$  $\pmb{\mathsf{N}}$  $\boldsymbol{\mathsf{x}}$  $\mathsf{M}$  $\mathbf{L}$  $\, {\bf B}$  $\mathsf F$  $\mathbf{I}$  $\mathsf{C}\xspace$ D W  $\, {\bf R}$  $\pmb{\mathsf{A0}}$ A<sub>1</sub>  $\mathbf K$  $\pmb{\mathsf{P}}$  $\bar{1}$ M9012  $\overline{1}$  $\bullet$ Операнды Операнды **MELSEC Q** Внутренние операнды<br>(системн., пользов.) MELSECNET/10<br>непоср. адр. Ј□ Флаг Спец. Индексные **Waros** Иные Константы<br>К, Н (16#) Регистр ошибки  $\begin{array}{c}\n\text{M} & \text{M} \\
\text{M} & \text{M} \\
\text{M} & \text{M} \\
\text{M} & \text{M} \\
\end{array}$ регистры файлов Zn битовые словные битовые словные  $\mathbf{U}$ SM<sub>0</sub>  $\mathbf{1}$ **GX IEC Developer** Язык IL для MELSEC Релейно-контактная схема (язык LD) Язык IL по IEC  $END$   $M$ <br> $EN$   $ENO$ END END\_M MELSEC **GX Developer**  $\frac{1}{2}$  $\overline{\phantom{a}}$  END Переменные Значение Операнд Тип данных

 $\frac{1}{1}$ 

### Принцип Конец основной программы или подпрограммы

#### действия **END** Команда, заканчивающая программу

Команда END обозначает конец программы. На этом шаге программный цикл снова начинается с шага 0.

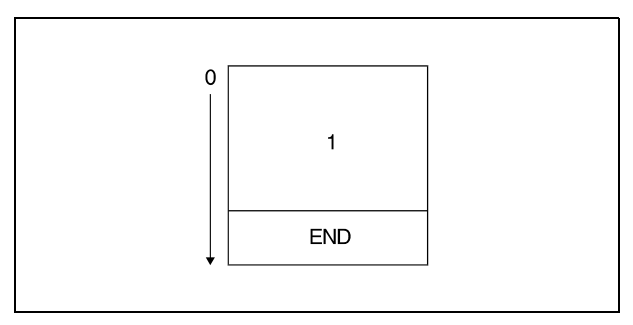

1 подпрограмма

Команду END нельзя применять среди частей программы. Для завершения части программы следует применять команду FEND.

Если в программе не имеется команды END, то при запуске программы вырабатывается сообщение об ошибке и обработка программы контроллером прерывается. При отсутствии команды END сообщение об ошибке вырабатывается даже в том случае, если объем подпрограммы задан с помощью параметра.

Правильное использование команд END и FEND в отдельных частях программы пояснено на следующей иллюстрации.

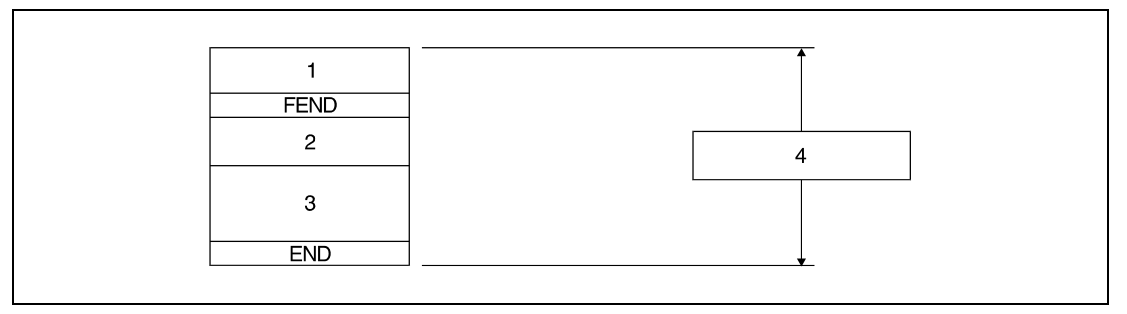

1 основная программа

2 подпрограмма

<sup>3</sup> программа прерывания

4 вся программа

**ПРИМЕЧАНИЕ** GX Developer и GX IEC Developer вставляют команду END автоматически. ошибок

Источники В следующих случаях возникает ошибка обработки и устанавливается флаг ошибки:

- Цель перехода команды CJ, SCJ или JMP находится ниже команды END.
- Вызвана подпрограмма или подпрограмма прерывания, расположенная ниже команды END.
- После выполнения команды CALL, FCALL, ECALL или EFCALL и перед обработкой команды RET выполняется команда END. (серия "Q"/"System Q" = код ошибки 4211).
- $\bullet$  После выполнения команды FOR и перед обработкой команды NEXT выполняется команда END (серия "Q"/"System Q" = код ошибки 4200).
- Команда END выполняется во время программы прерывания и перед командой IRET (серия "Q"/"System Q" = код ошибки 4221).
- $\bullet$  Команда END выполняется между командами CHKCIR и CHKEND (серия "Q"/"System Q" = код ошибки 4230).
- Команда END выполняется между командами IX и IXEND (серия "Q"/"System Q" = код ошибки 4231).

## Прочие команды  $5.7$

### $5.7.1$ **STOP**

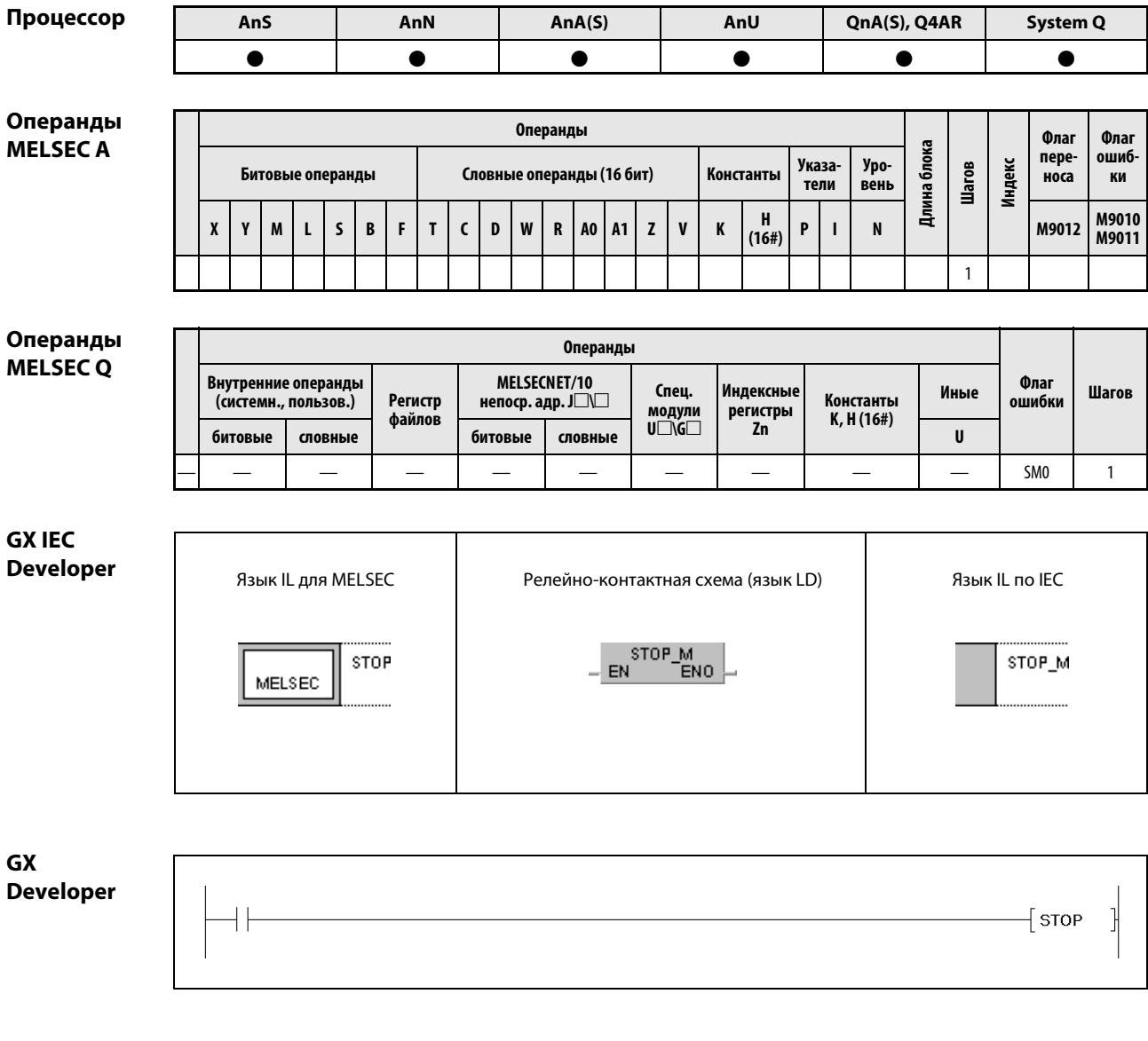

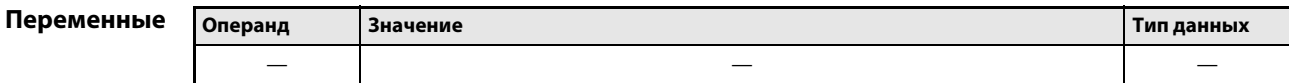

### Принцип действия Прерывание обработки

# STOP Команда прерывания обработки

После включения входного условия все выходы (Y) выключаются и отработка программы контроллера останавливается. Эта функция соответствует переключению выключателя "RUN/STOP" на модуле центрального процессора в положение "STOP".

При выполнении команды STOP в процессорах серий "Q" и "System Q" биты с 5-го по 8-й (от b4 до b7) регистра SD203 устанавливаются на значение 3.

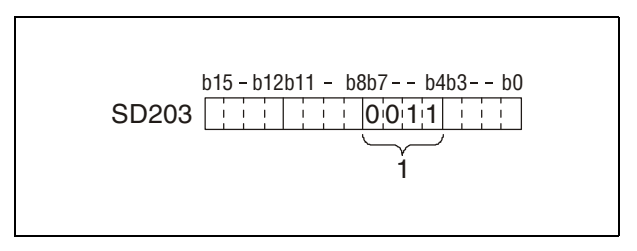

1 число 3 в двоичном формате

При выполнении команды STOP процессором MELSEC серии "A" девятый бит (b8) специального регистра D9015 устанавливается на 1.

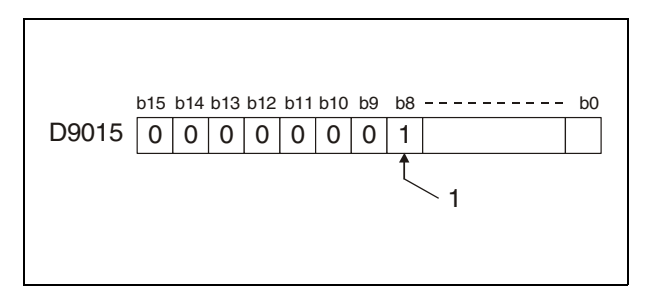

1 Устанавливается на 1.

Чтобы после выполнения команды STOP возобновить работу контроллера, следует на короткое время переключить выключатель "RUN/STOP" с "RUN" на "STOP", а затем снова на "RUN".

Если после выполнения команды STOP выключатель "RESET" переключен на "LATCH CLEAR", это никак не проявляется на содержимом промежуточной памяти. Для стирания содержимого промежуточной памяти следует сначала установить выключатель "RUN/STOP" на "STOP", а затем установить выключатель "RESET" на "L.CL." ("LATCH CLEAR").

Источники ошибок В следующих случаях возникает ошибка обработки и устанавливается флаг ошибки: ● После выполнения команды CALL, FCALL, ECALL или EFCALL и перед обработкой команды RET выполняется команда END. (серия "Q"/"System Q" = код ошибки 4211) ● После выполнения команды FOR и перед обработкой команды NEXT выполняется команда END (серия "Q"/"System Q" = код ошибки 4200). ● Команда END выполняется во время программы прерывания и перед командой IRET (серия "Q"/"System Q" = код ошибки 4221).  $\bullet$  Команда END выполняется между командами CHKCIR и CHKEND (серия "Q"/"System Q" = код ошибки 4230).  $\bullet$  Команда END выполняется между командами IX и IXEND (серия "Q"/"System Q" = код ошибки 4231). Пример STOP В следующей программе при включении X8 обработка останавливается. Все последующие шаги программы выполняются после переключения выключателя "RUN/STOP" с "RUN" на "STOP", а затем снова на "RUN".

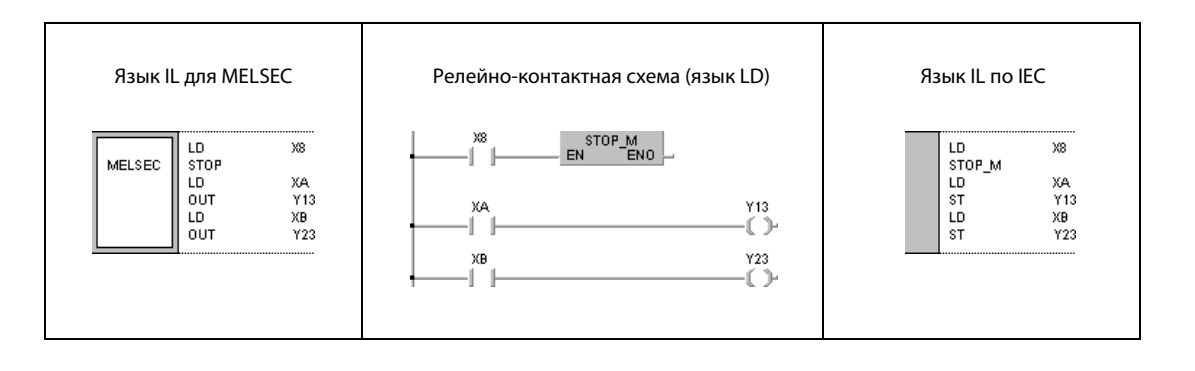

### **NOP**  $5.7.2$

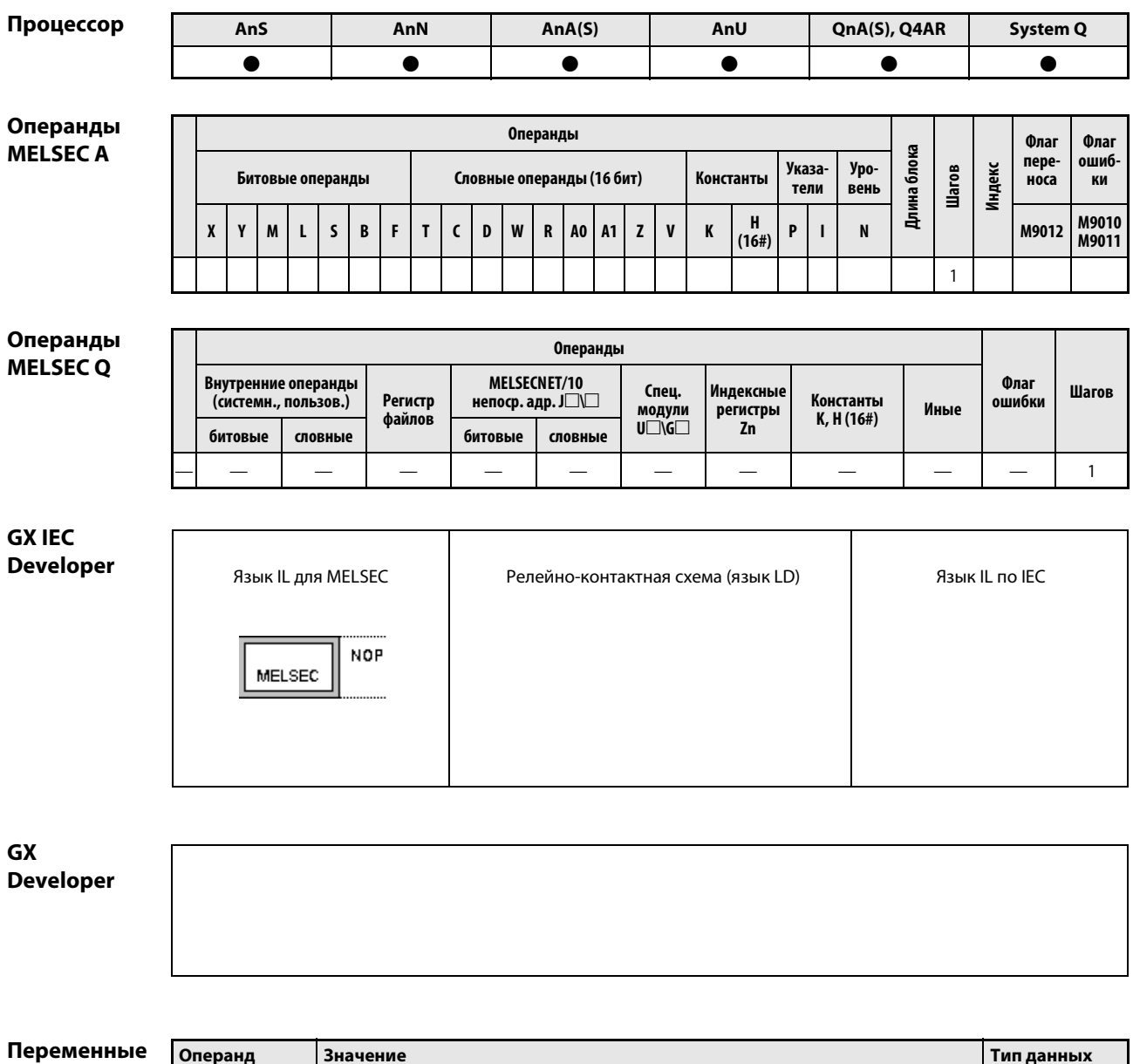

еменнь **Значение** Тип данных Операнд  $\frac{1}{2}$  $\frac{1}{2}$  $\frac{1}{2}$ 

### Принцип Пустые шаги

#### действия **NOP** Пустой шаг в программе

Команда NOP (от слов "No OPeration" - "никакой операции") обозначает пустой шаг в программе и никак не сказывается на обработке имеющихся частей программы. С помощью этой команды в программе, написание которой еще не завершено, вырабатывается логический пустой шаг, который позднее можно заполнить другими командами.

Вставлять команду NOP целесообразно в следующих случаях:

чтобы зарезервировать место для отладки программы;

чтобы стереть команду (перезаписав ее командой NOP), не изменив нумерацию шагов программы;

для временного стирания команды с последующим редактированием.

**ПРИМЕЧАНИЕ** По окончании работы над какой-либо частью программы команды NOP следует по возможности стирать, чтобы сократить время цикла программы.

### **NOP** Пример 1

В следующем примере для отладки программы соединения (AND) заменены пустыми шагами.

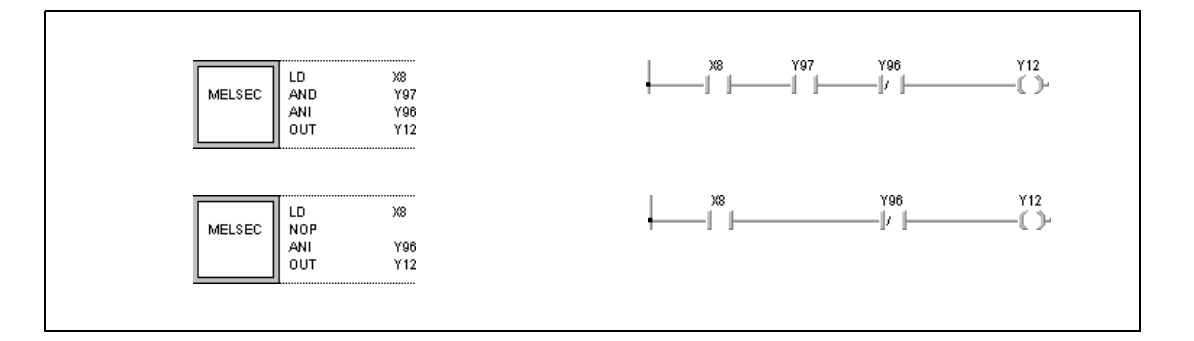

### Пример 2 **NOP**

В следующей программе команда LD заменена командой NOP.

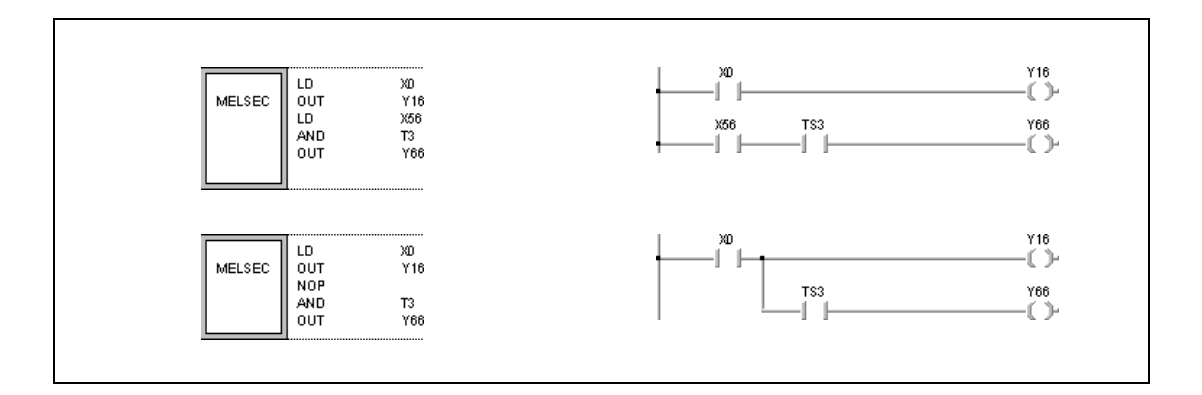

# Пример 3 NOP

В следующей программе команда LD заменена командой NOP.

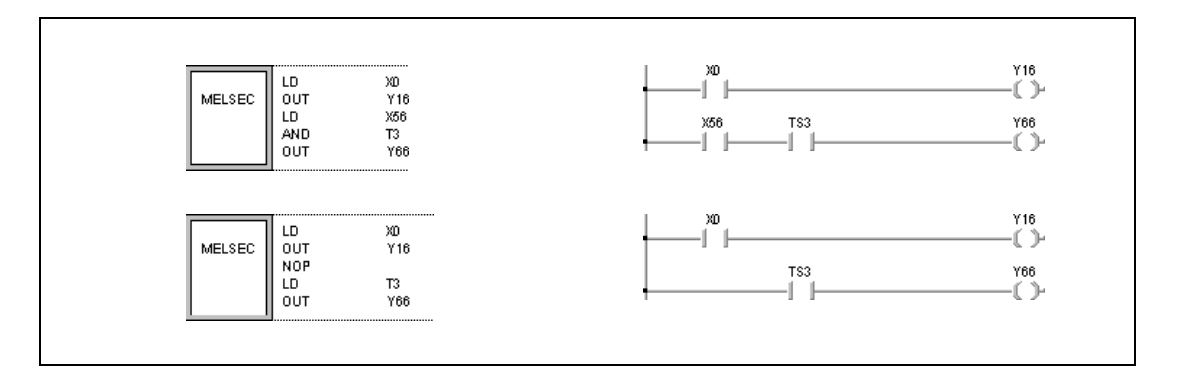

ПРИМЕЧАНИЕ Заменять командой NOP входной контакт (LD, LDI) следует очень осторожно, так как это сильно влияет на всю программную логику.
# Прикладные команды, часть I

 $6\phantom{1}6$ 

Прикладные команды, часть I, включают в себя команды, оперирующие числовыми 16-битными и 32-битными данными, числами с плавающей запятой и строковыми величинами. Главным образом, эти команды представляют собой операции сравнения и вычислительные операции.

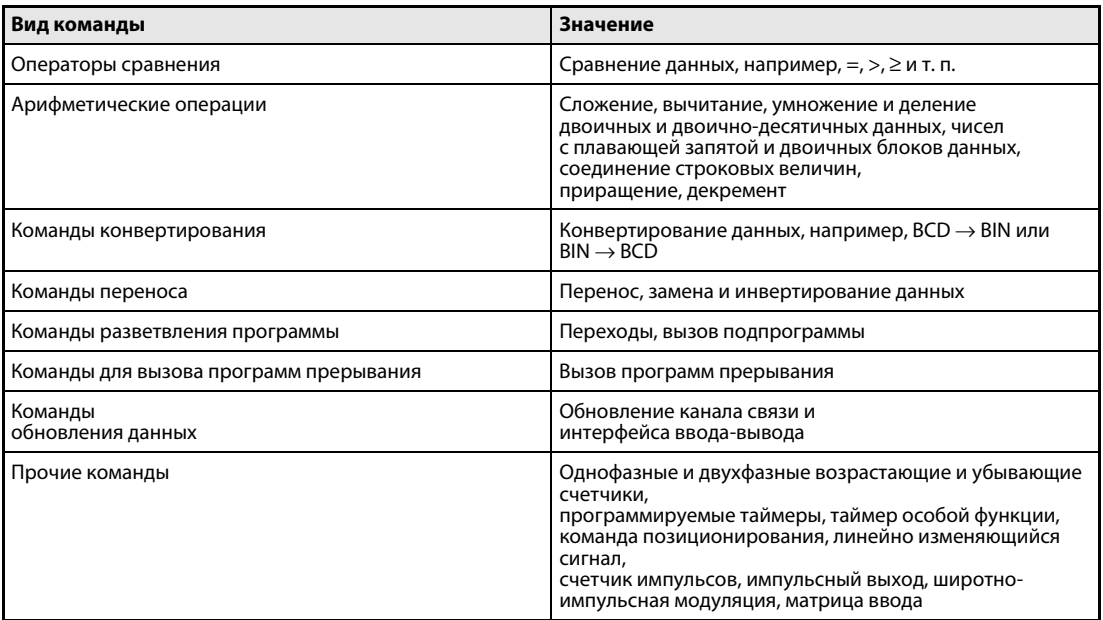

### $6.1$ Операторы сравнения

Операторы сравнения могут сравнивать два блока данных (например, равно =, больше >, меньше < и т. п.). Операторы сравнения программируются аналогично тому, как это описано для соответствующих команд из базового набора команд:

LD, LDI  $\Rightarrow$  LD =, LDD =

AND, ANI  $\Rightarrow$  AND =, ANDD =

OR, ORI  $\Rightarrow$  OR =, ORD =

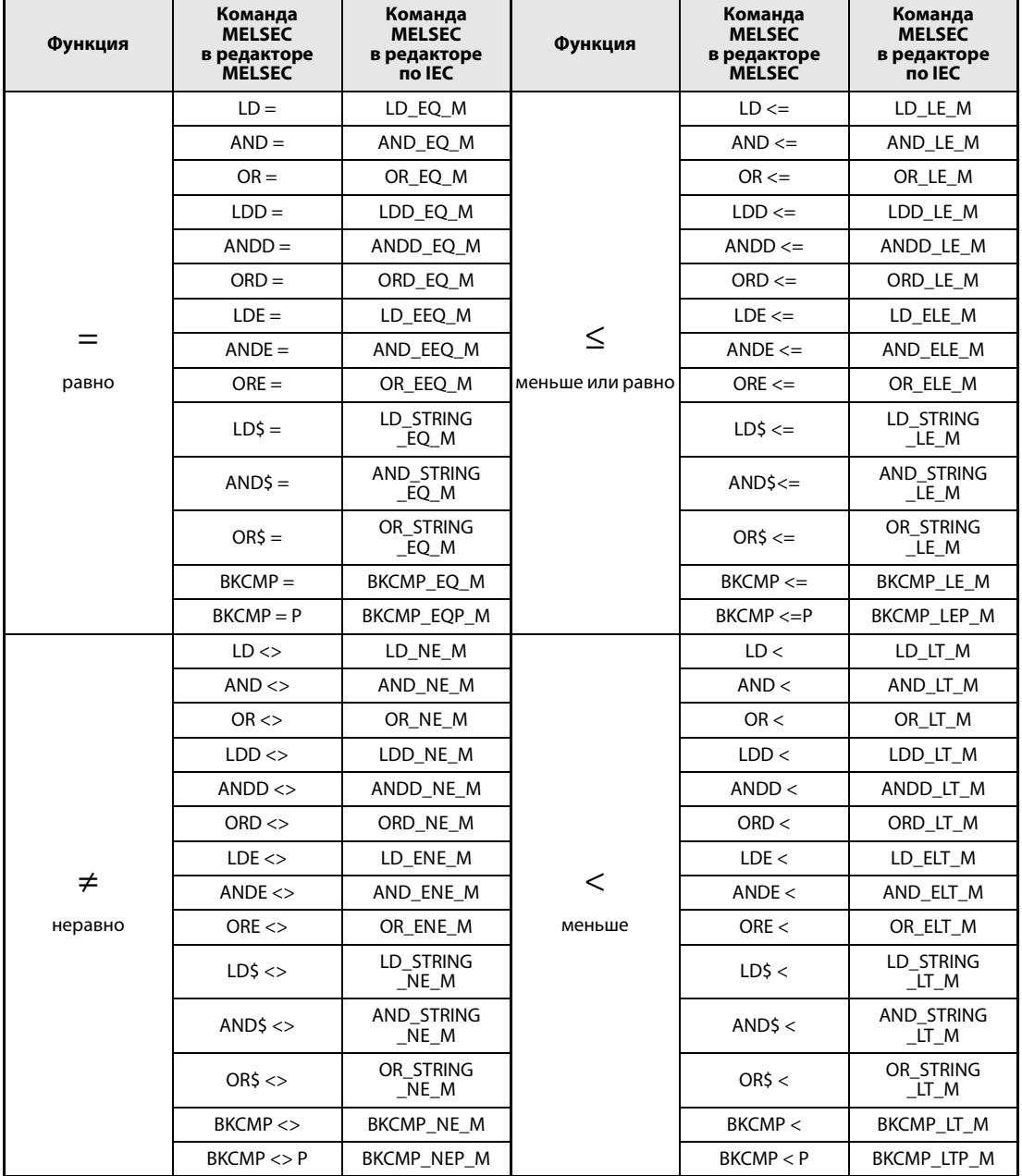

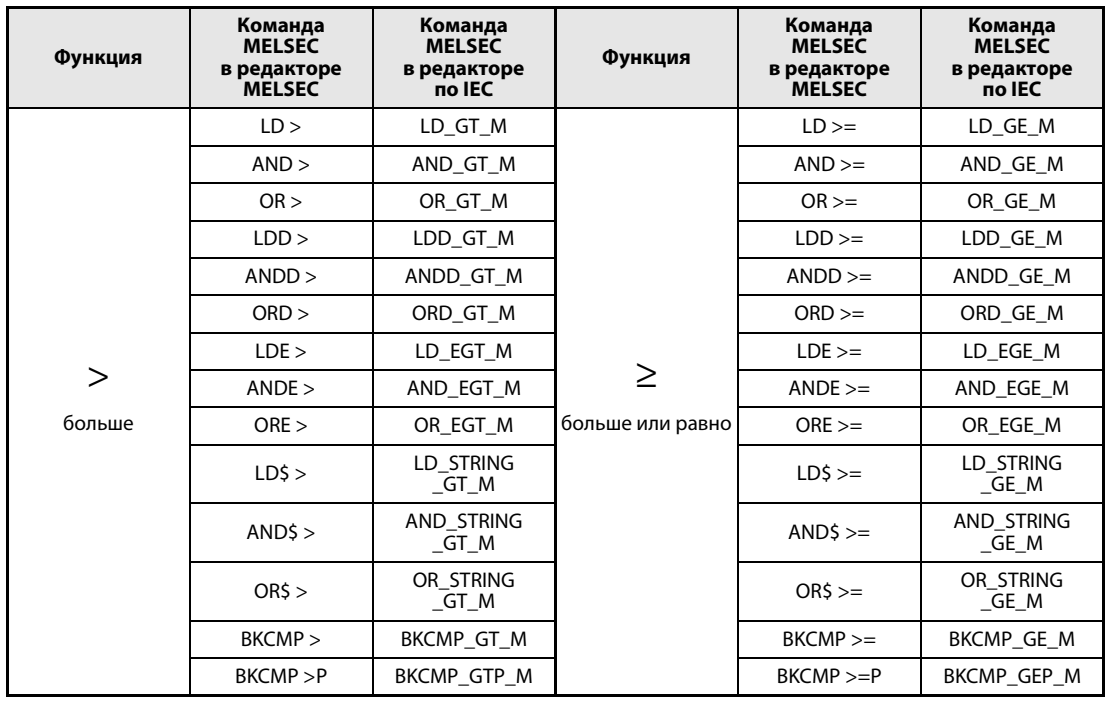

### **ПРИМЕЧАНИЕ** В редакторах IEC следует использовать команды по стандарту IEC.

# **Команды по стандарту IEC**

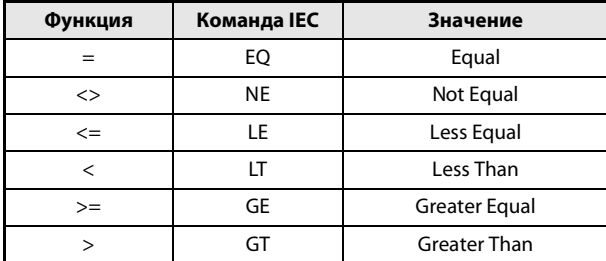

# Условия выполнения

На рисунке ниже пояснены условия выполнения различных операторов сравнения.

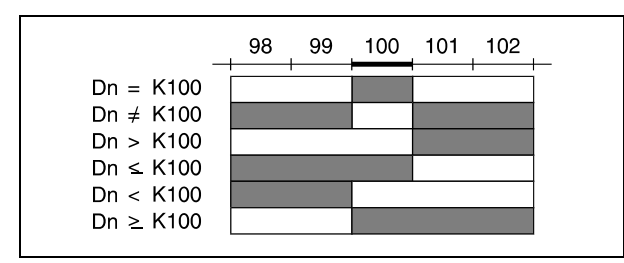

 $\blacksquare = 1 =$  включено

 $\square = 0 =$  отключено

### **ПРИМЕЧАНИЯ** Все данные, участвующие в операторах сравнения, обрабатываются в качестве двоичных значений.

При сравнении 16#8000 > 16#7999 результат сравнения устанавливается на ЛОЖНО, хотя следовало бы ожидать ИСТИННО. Причина заключается в том, что значения преобразуются в двоичный вид и тем самым устанавливается также бит 15 (b15). Если бит 15 установлен. число становится отрицательным.

Пример 1 Сравнение 2 четырехзначных двоично-десятичных значений

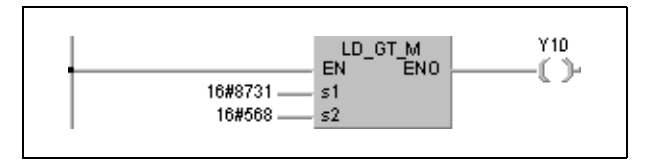

8731Н интерпретируется как -30927, а 568Н - как 1384. Так как сравнение этих чисел дает -30927 > 1384, выход Ү10 не устанавливается.

Для функций сравнения 32-битных данных входное числовое значение следует определять с помощью 32-битной команды, например, DMOV. Если для определения используется 16-битная команда (например, MOV), функция может работать неправильно, так как при 32-битном сравнении всегда используется значение данных из n и  $(n + 1)$ .

### Пример 2 Функция сравнения 32-битных данных

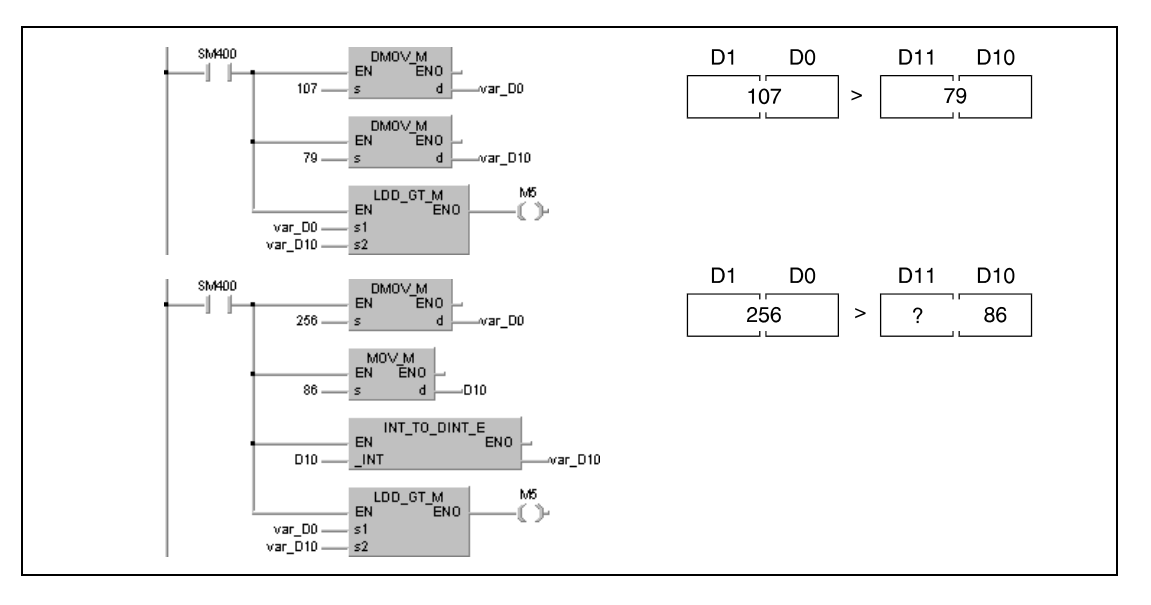

В этом примере показаны две операции сравнения 32-битных данных. В верхней программе М5 включается, так как здесь оба значения были определены с помощью 32-битной команды DMOV.

Результат нижней программы невозможно предугадать, так как значение старших байтов не определено однозначно.

**ПРИМЕЧАНИЕ** Без объявления переменных в заголовке POU эти примеры программ не работоспособны. Компилятор или проверяющая программа могут выдать сообщения об ошибках. Дополнительную информацию см. в разд. 3.5.2 "Адресация массивов и регистров в GX IEC Developer" этого руководства.

**System Q** 

 $\bullet$ 

### $6.1.1$  $=,$  < >, >, <  $=$ , <, >  $=$

AnS

 $\bullet$ 

AnN

 $\bullet$ 

### Процессор

Операнды **MELSECA** 

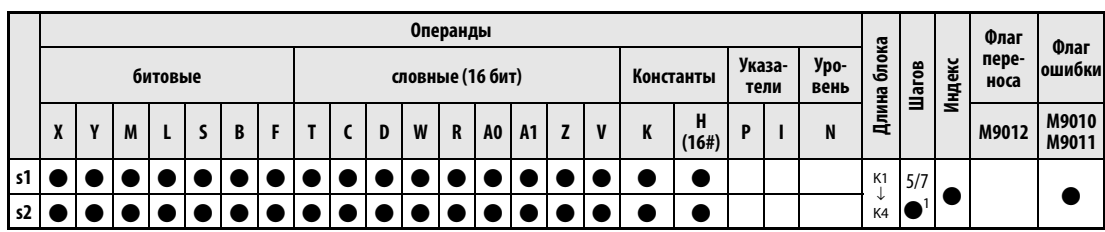

AnU

 $\bullet$ 

QnA(S), Q4AR

 $\bullet$ 

 $AnA(S)$ 

 $\bullet$ 

1 Если выполняется функция индексации, длина блока битового операнда не равна К4 или головной адрес битового операнда не кратен 8 (или 16 в случае процессоров АЗН, АЗМ, AnA, AnAS или AnU), то расходуются 7 шагов. Количество шагов при использовании процессоров AnA, AnAS и AnU указано в разд. 3.10.2 "В случае процессоров AnA, AnAS и AnU" этого руководства.

### Операнды MELSEC O

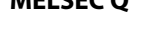

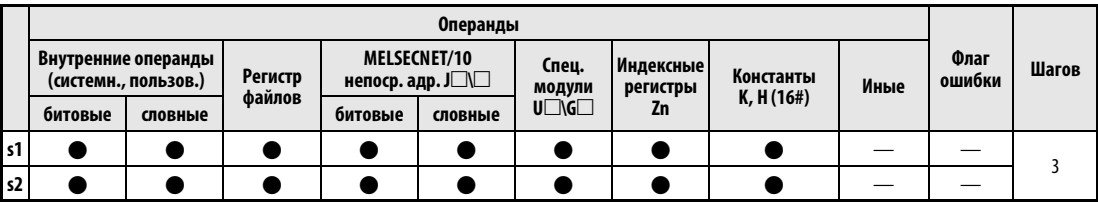

### **GX IEC Developer** Язык IL для MELSEC Релейно-контактная схема (язык LD) Язык IL по IEC EN ENO  $LD =$ LD\_EQ\_M  $s1$  $s1. s2$ MELSEC  $s2$

# **GX Developer**

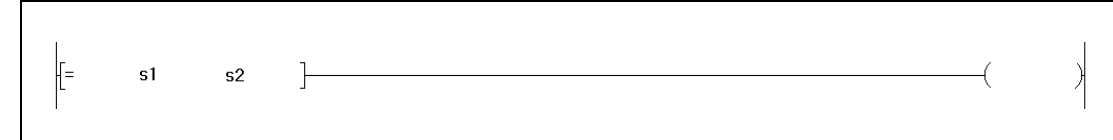

# Переменные

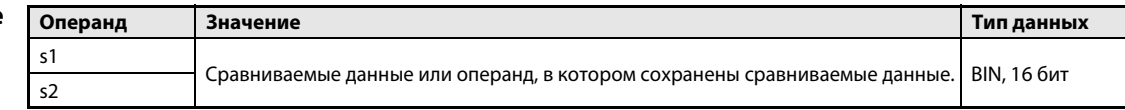

#### Принцип Сравнение 16-битных данных

### действия Операторы сравнения =, <>, >, <=, <, >=

16-битная команда сравнения состоит из самой команды и данных s1 и s2, которые требуется сравнить друг с другом.

Операторы сравнения, представленные в графическом виде, обрабатываются в качестве замыкающего контакта. Сравниваются 16-битные данные.

Следующий выход переключается в зависимости от результата функции сравнения. Соответствующие условия включения названы в следующей таблице.

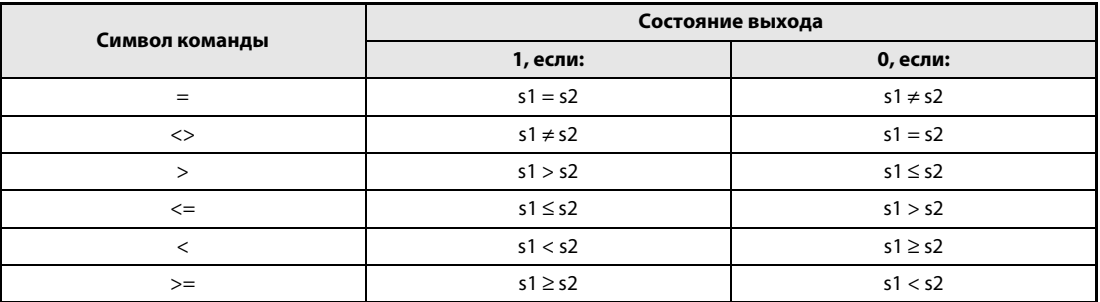

**ПРИМЕЧАНИЯ** Все данные, участвующие в операторах сравнения, обрабатываются в качестве двоичных значений.

> При сравнении 16#8000 > 16#7999 результат сравнения устанавливается на ЛОЖНО, хотя следовало бы ожидать ИСТИННО. Причина этого заключается в том, что значения преобразуются в двоичный вид и тем самым устанавливается также бит 15 (b15). Если бит 15 установлен, число становится отрицательным.

#### Пример 1 Команда сравнения =

Следующая программа сравнивает данные с Х0 по ХF со значением данных в D3. Если эти значения равны, устанавливается ҮЗЗ.

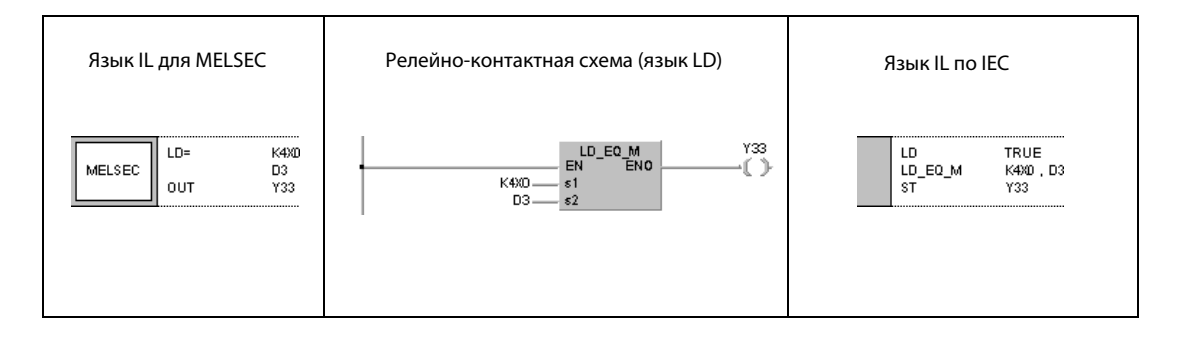

#### Пример 2 Команда сравнения <>

Следующая программа сравнивает двоичное значение 100 со значением данных в D3. Если значение в D3 не равно 100 и М3 установлен, устанавливается Y33.

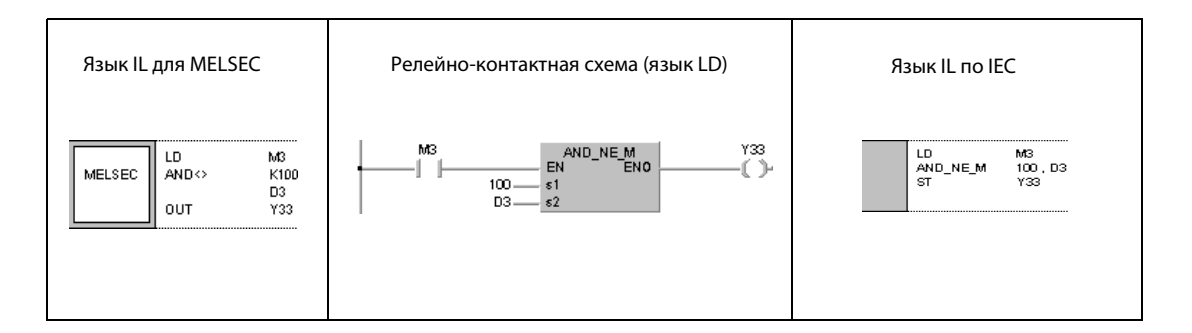

#### Пример 3 Команда сравнения >

Следующая программа сравнивает двоичное значение 100 со значением данных в D3. Если значение в D3 меньше 100 и М3 установлен, устанавливается Y33. Если М8 и М3 установлены, то устанавливается и ҮЗЗ.

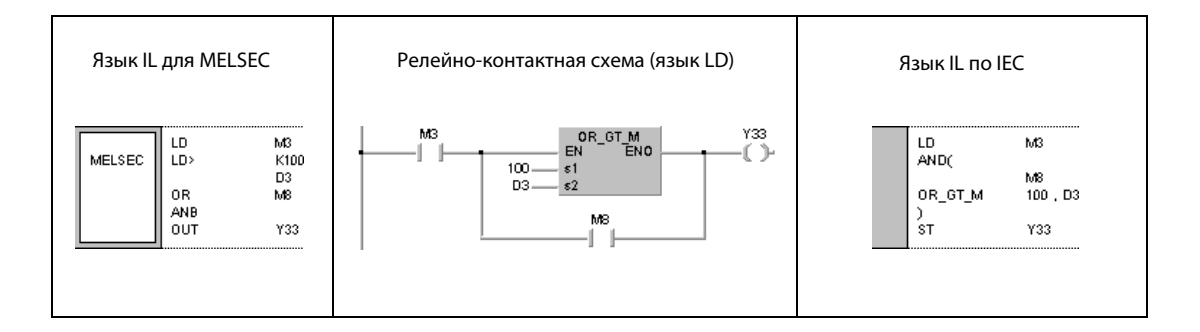

#### Пример 4 Команда сравнения <=

Следующая программа сравнивает значение в D0 со значением в D3. Если значение в D0 меньше или равно D3, устанавливается Y33. Если M8 и M3 установлены, то устанавливается и Y33.

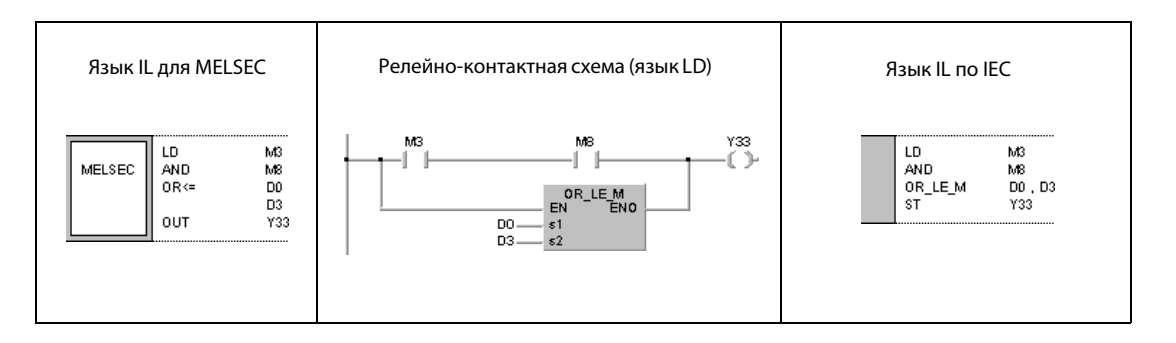

**System Q** 

 $\bullet$ 

 $\overline{3}$ 

QnA(S), Q4AR

 $\bullet$ 

### $6.1.2$  $D =$ ,  $D \lt$ ,  $D >$ ,  $D \lt =$ ,  $D \lt$ ,  $D >$

AnN

 $\bullet$ 

AnS

 $\bullet$ 

# Процессор

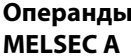

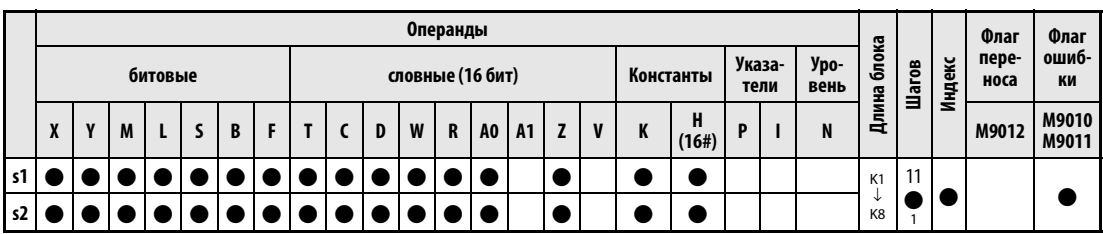

AnU

 $\bullet$ 

 $AnA(S)$ 

 $\bullet$ 

<sup>1</sup> Количество шагов при использовании процессоров AnA, AnAS и AnU указано в разд. 3.10.2 "В случае процессоров AnA, AnAS и AnU" этого руководства.

# Операнды **MELSEC Q**

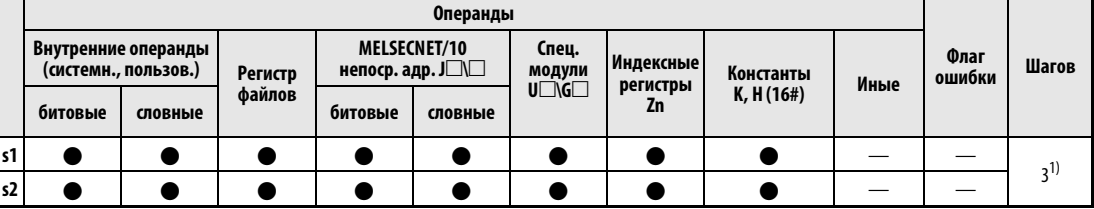

Количество шагов программы зависит от типа центрального процессора и используемых операндов. При использовании процессоров серии QnA или однопроцессорного модуля ЦП серии "Q": 3 При использовании многопроцессорного модуля ЦП серии "Q"  $5\overline{5}$ и внутренних словных операндов (кроме регистра файлов ZR): Константы: 5 Битовые операнды с адресом, кратным 16, имеющие обозначение битового блока К8 и не индексируемые: 5

При использовании многопроцессорного модуля ЦП серии "Q" и иных операндов кроме вышеуказанных:

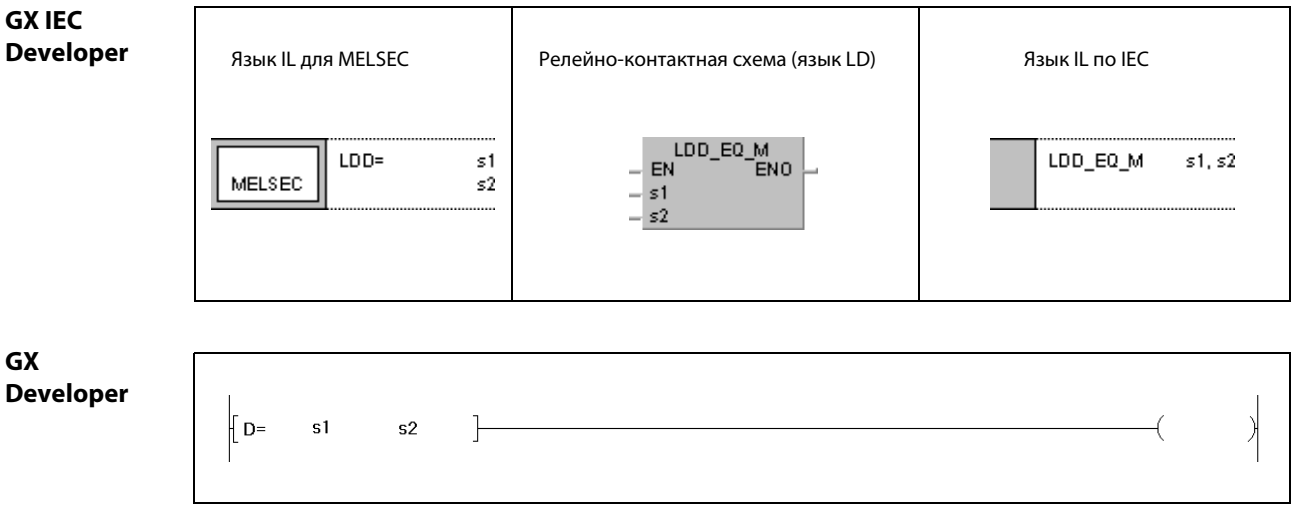

# Переменные

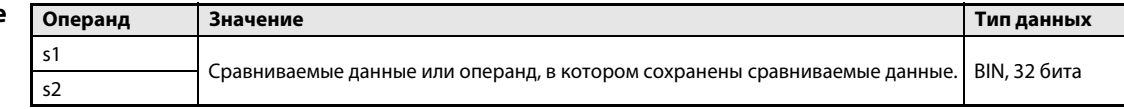

#### Принцип Сравнение 32-битных данных

### действия Операторы сравнения D=, D<>, D>, D<=, D<, D>=

32-битная команда сравнения состоит из самой команды и данных s1 и s2, которые требуется сравнить друг с другом.

Операторы сравнения, представленные в графическом виде, обрабатываются в качестве замыкающего контакта. Сравниваются 32-битные данные.

Следующий выход переключается в зависимости от результата функции сравнения. Соответствующие условия включения названы в следующей таблице.

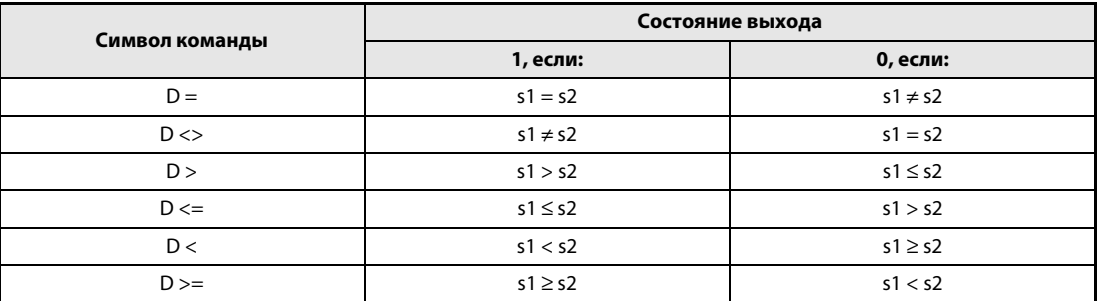

**ПРИМЕЧАНИЯ** Все данные, участвующие в операторах сравнения, обрабатываются в качестве двоичных значений.

> При сравнении 16#8000 > 16#7999 результат сравнения устанавливается на ЛОЖНО, хотя следовало бы ожидать ИСТИННО. Причина этого заключается в том, что значения преобразуются в двоичный вид и тем самым устанавливается также бит 15 (b15). Если бит 15 установлен, число становится отрицательным.

### Пример 1 Команда сравнения D =

Следующая программа сравнивает данные с ХО по Х1F со значением данных в D3 и D4. Если эти значения равны, устанавливается ҮЗЗ.

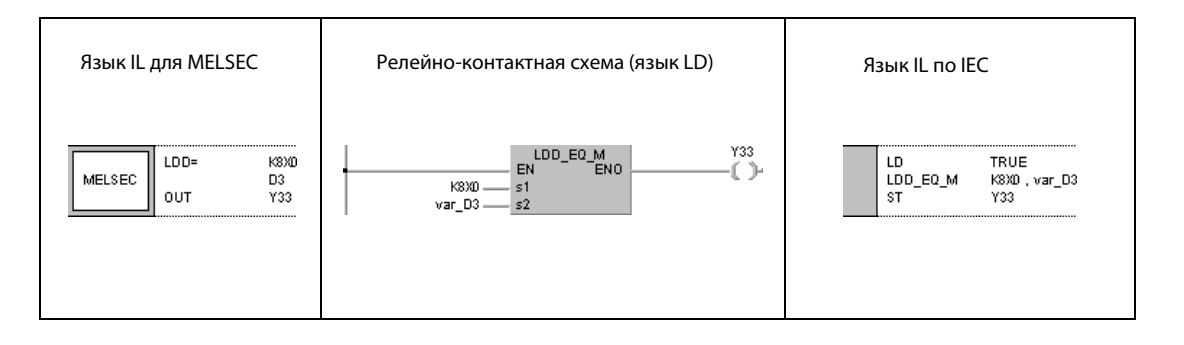

#### Пример 2 Команда сравнения D <>

Следующая программа сравнивает двоичное значение 38000 со значением в D3 и D4. Если значение в D3 и D4 не равно 38000 и M3 установлен, устанавливается Y33.

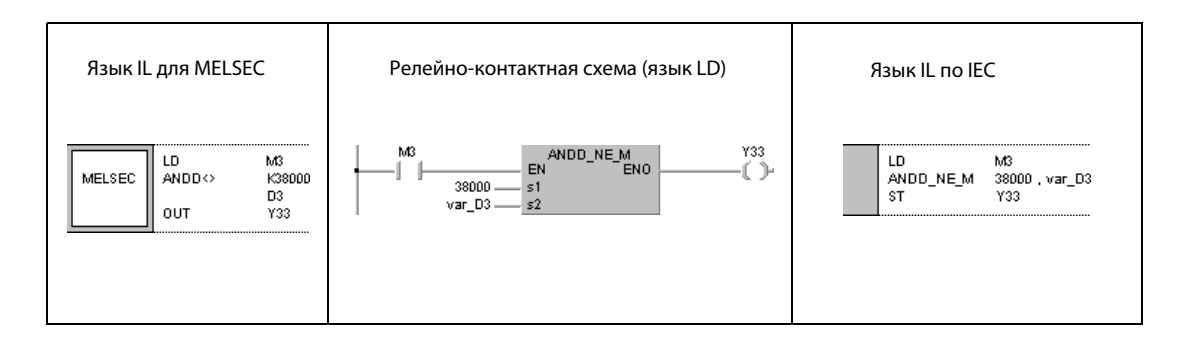

#### Пример 3 Команда сравнения D >

Следующая программа сравнивает двоичное значение -80000 со значением в D3 и D4. Если значение в D3 и D4 меньше -80000 и M3 установлен, устанавливается Y33, Выход Y33 устанавливается также в том случае, если установлены МЗ и М8.

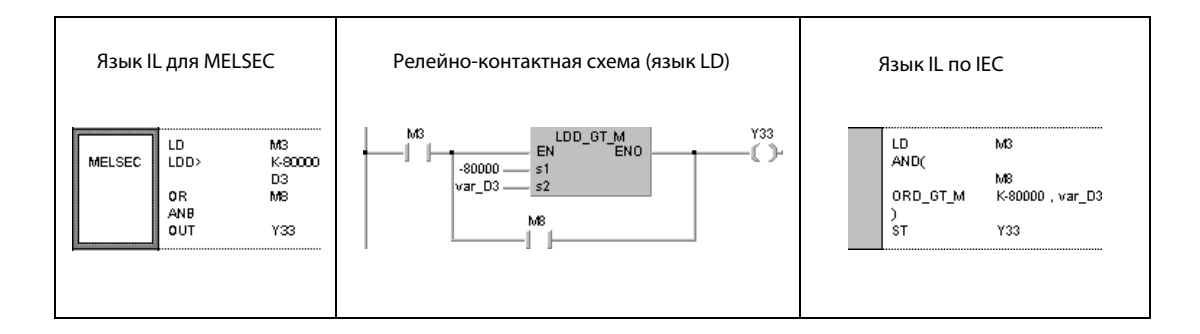

### Пример 4 Команда сравнения D <=

Следующая программа сравнивает значение в D0 и D1 со значением в D3 и D4. Если значение в D3 и D4 больше или равно D0 и D1, устанавливается Y33. Выход Y33 устанавливается также в том случае, если установлены МЗ и М8.

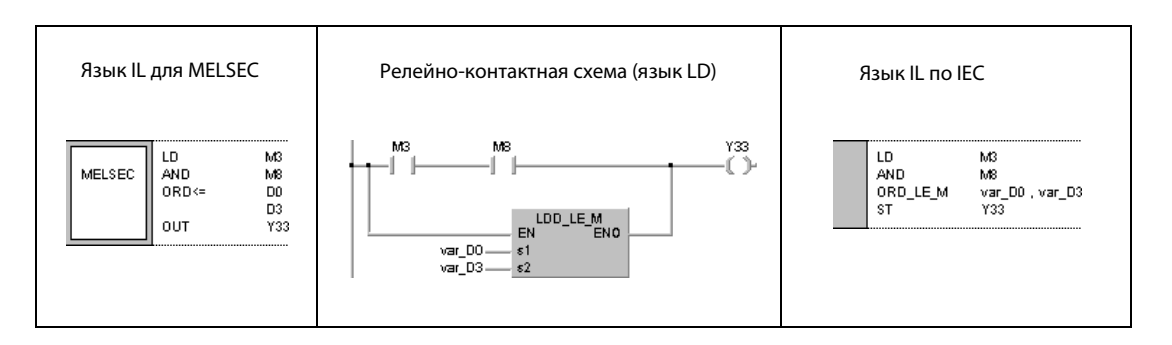

**ПРИМЕЧАНИЕ** Без объявления переменных в заголовке POU эти примеры программ не работоспособны. Компилятор или проверяющая программа могут выдать сообщения об ошибках. Дополнительную информацию см. в разд. 3.5.2 "Адресация массивов и регистров в GX IEC Developer" этого руководства.

### $E = E \lt\gt, E \gt, E \lt = E \lt, E \lt, E \gt =$  $6.1.3$

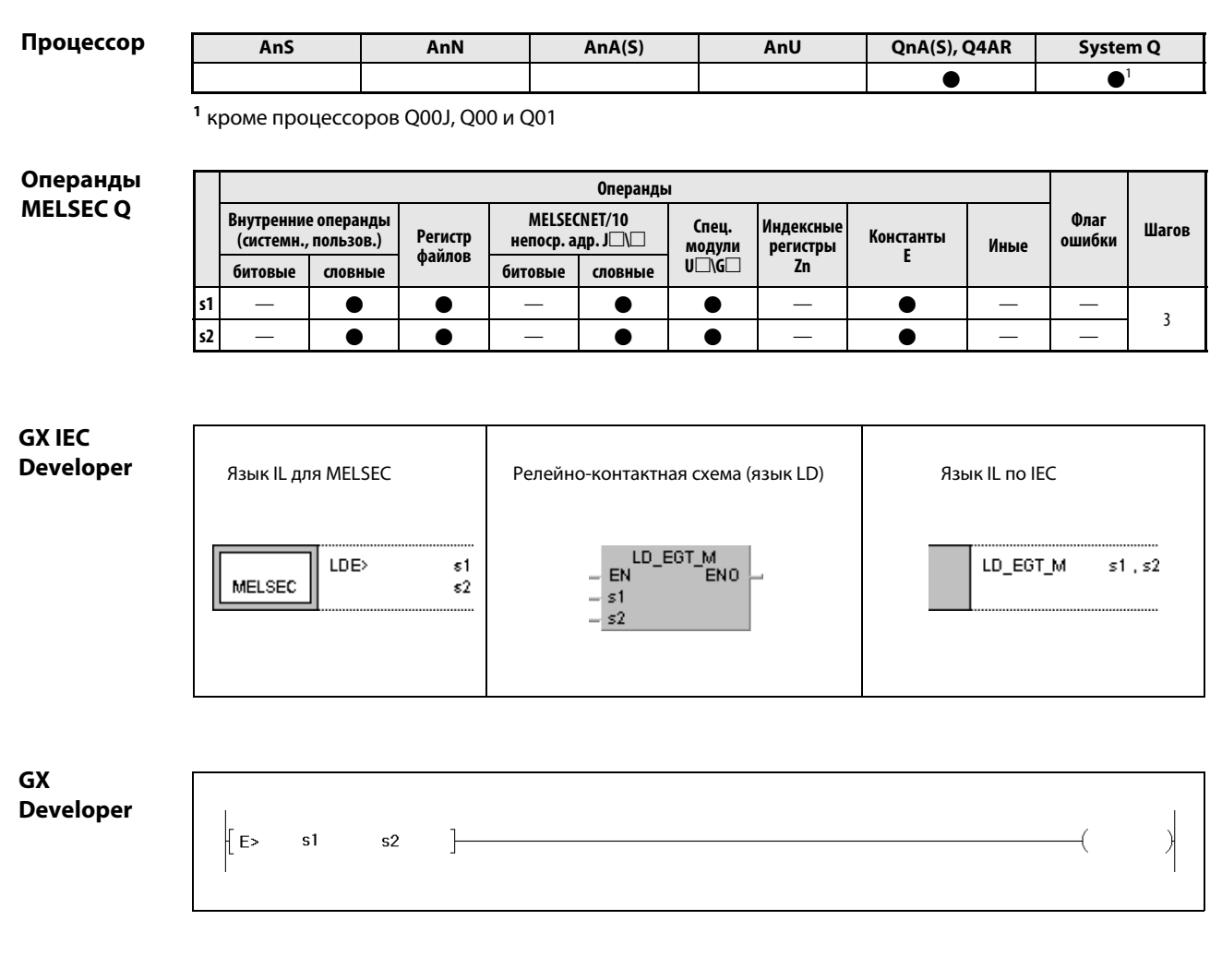

Переменные Операнд **Значение** Тип данных  $s<sub>1</sub>$ Сравниваемые данные или операнд, в котором сохранены сравниваемые данные. REAL  $s2$ 

#### Принцип Сравнение чисел с плавающей запятой

### действия Операторы сравнения E =, E <>, E >, E <=, E <, E >=

Команда сравнения для чисел с плавающей запятой состоит из самой команды и данных s1 и s2, которые требуется сравнить друг с другом.

Операторы сравнения, представленные в графическом виде, обрабатываются в качестве замыкающего контакта. Сравниваются числа с плавающей запятой.

Следующий выход переключается в зависимости от результата функции сравнения. Соответствующие условия включения названы в следующей таблице.

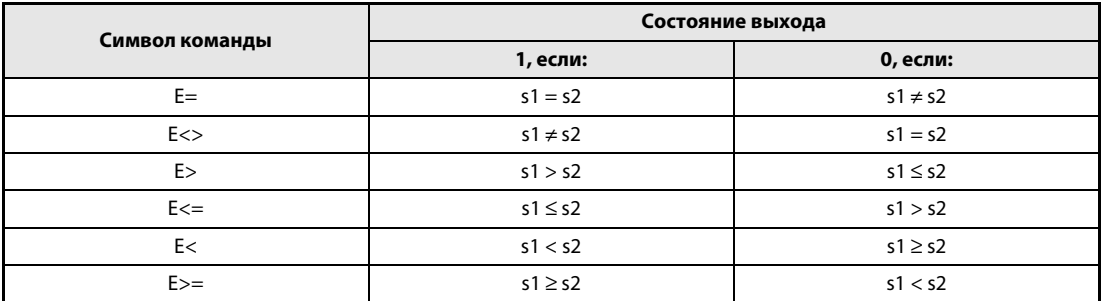

### **ПРИМЕЧАНИЕ** При сравнении чисел с плавающей запятой следует учитывать, что при некоторых обстоятельствах два значения, которые перед операцией были идентичны, после этой операции в результате ошибки округления уже не идентичны. В этом случае маркер М0 в нижнем примере не устанавливается.

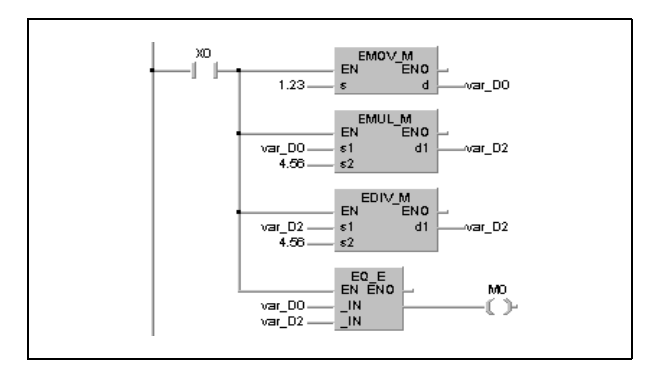

**ПРИМЕЧАНИЕ** Без объявления переменных в заголовке POU эти примеры программ не работоспособны. Компилятор или проверяющая программа могут выдать сообщения об ошибках. Дополнительную информацию можно найти в разд. 3.10.2 "В случае процессоров AnA, AnAS и AnU" этого руководства.

### Пример 1 Команда сравнения E =

Следующая программа сравнивает число с плавающей запятой, хранящееся в D0 и D1, с числом с плавающей запятой, хранящимся в D3 и D4. Если эти значения равны, устанавливается Y33.

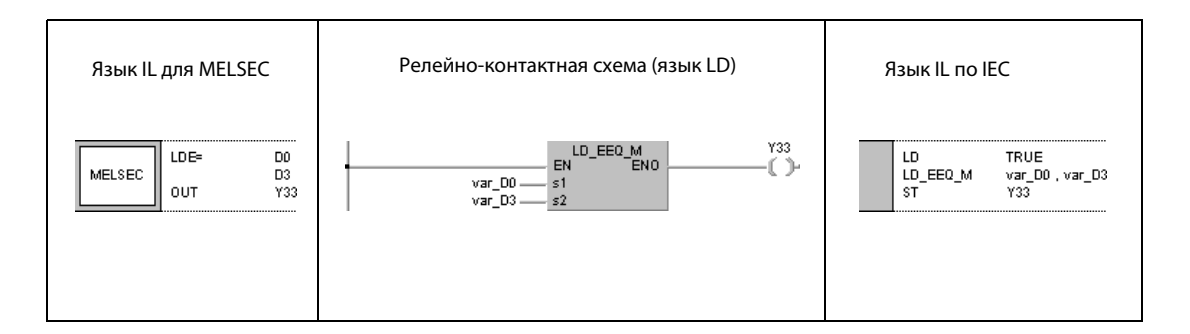

### Пример 2 Команда сравнения E <>

Следующая программа сравнивает число с плавающей запятой 1.23 с числом с плавающей запятой, хранящимся в D3 и D4. Если значение в D3 и D4 не равно 1.23 и маркер M3 установлен, устанавливается Y33.

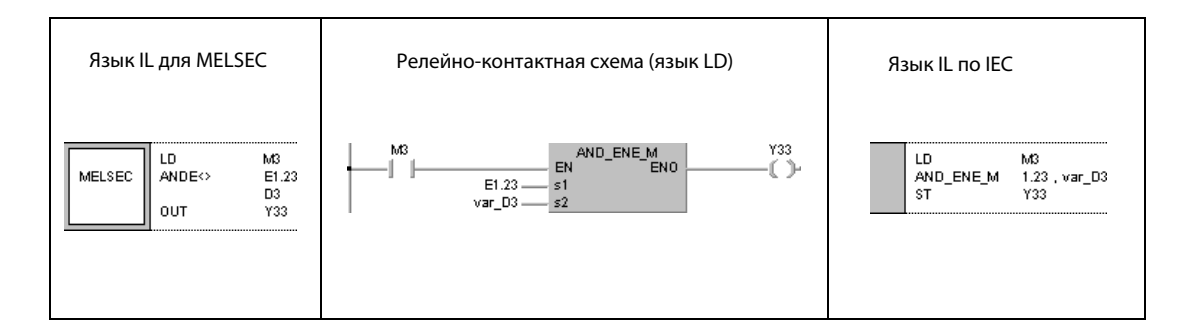

### Пример 3 Команда сравнения E >

Следующая программа сравнивает число с плавающей запятой, хранящееся в D0 и D1, с числом с плавающей запятой, хранящимся в D3 и D4. Если значение в D3 и D4 меньше значения в D0 и D1 и маркер M3 установлен, устанавливается Y3. Выход Y3 устанавливается также в том случае, если установлены маркеры M3 и M8.

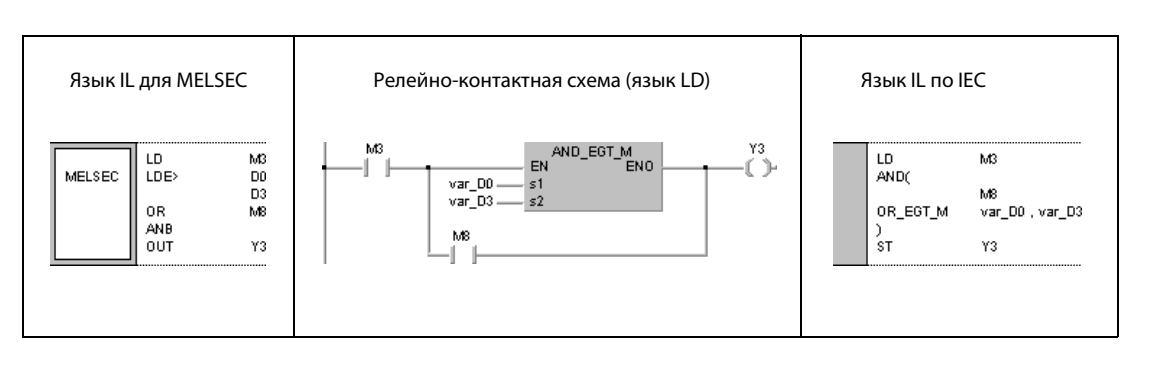

### Пример 4 Команда сравнения E <=

Следующая программа сравнивает число с плавающей запятой, хранящееся в D0 и D1, с числом с плавающей запятой 1.23. Если значение в D0 и D1 меньше или равно 1.23, устанавливается Ү33. Выход ҮЗЗ устанавливается также в том случае, если установлены МЗ и М8.

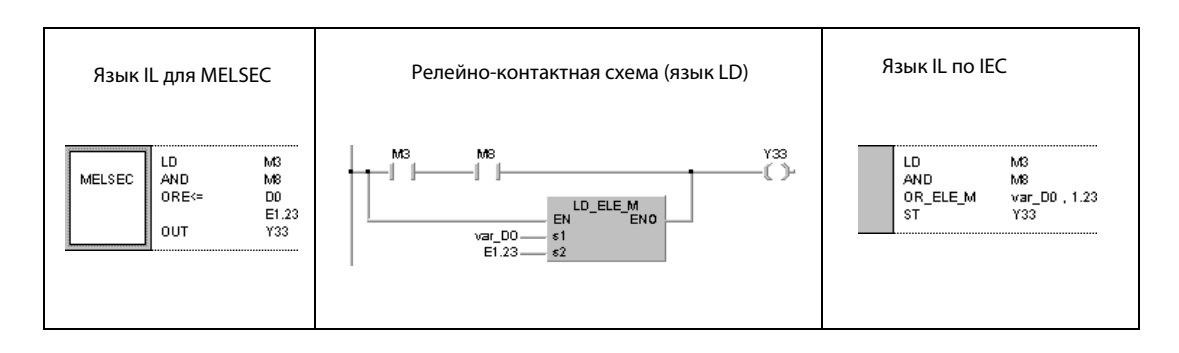

**ПРИМЕЧАНИЕ** Без объявления переменных в заголовке POU эти примеры программ не работоспособны. Компилятор или проверяющая программа могут выдать сообщения об ошибках. Дополнительную информацию см. в разд. 3.5.2 "Адресация массивов и регистров в GX IEC Developer" этого руководства.

### $5 = 5 < 5$ ,  $5 > 5 < 5 < 5 < 5 > 5$  $6.1.4$

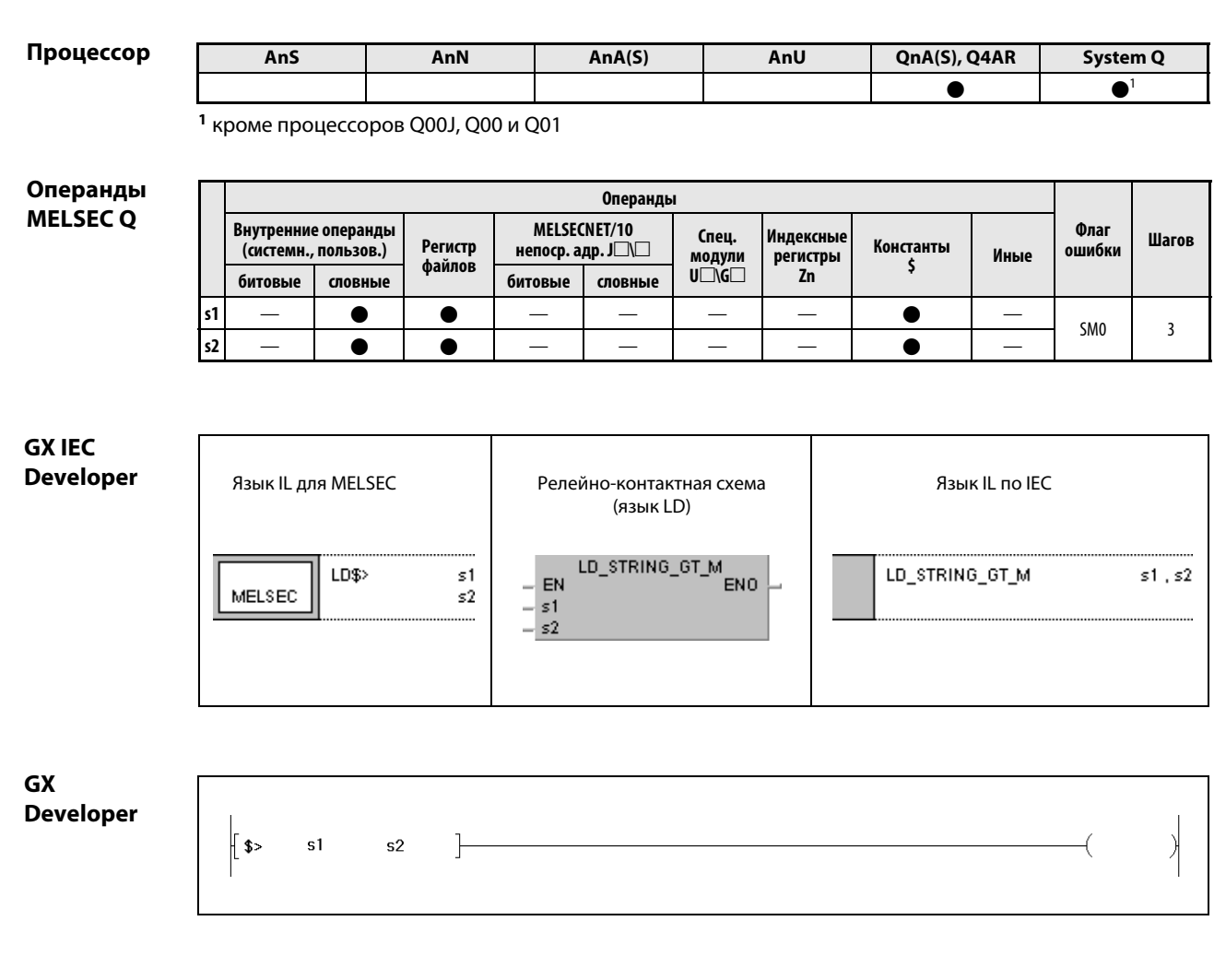

# Переменные

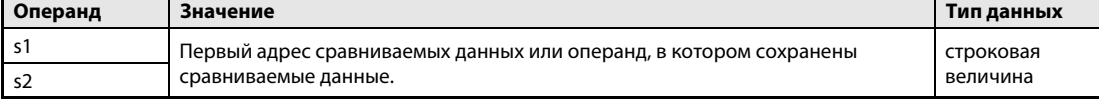

#### Принцип Сравнение строковых величин

### действия Операторы сравнения \$ =, \$ <>, \$ >, \$ <=, \$ <, \$ >=

Команда для сравнения строковых величин состоит из самой команды и данных s1 и s2, которые требуется сравнить друг с другом.

Операторы сравнения, представленные в графическом виде, обрабатываются в качестве замыкающего контакта.

Сравнение строковых величин в кодировке ASCII происходит знак за знаком, начиная с первого знака строковой величины.

Хранящиеся в s1 и s2 строковые величины начинаются с самого младшего байта (1-й знак) и заканчиваются кодом "00н".

Если обе строковые величины имеют одинаковое содержимое и одинаковый размер, результат команд  $\zeta = \zeta \zeta = u \zeta >=$  равен 1.

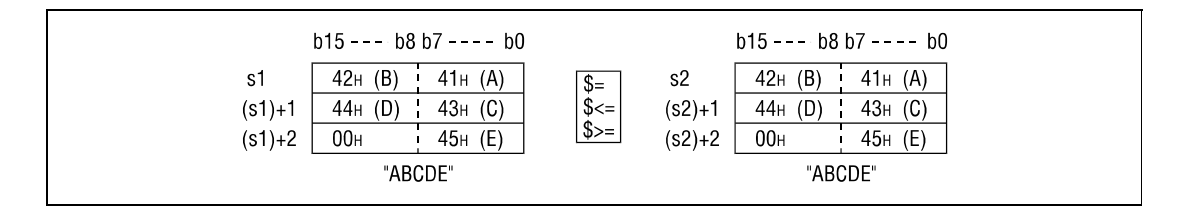

Если строковые величины различаются, то строковая величина с более высоким кодом знака считается большей.

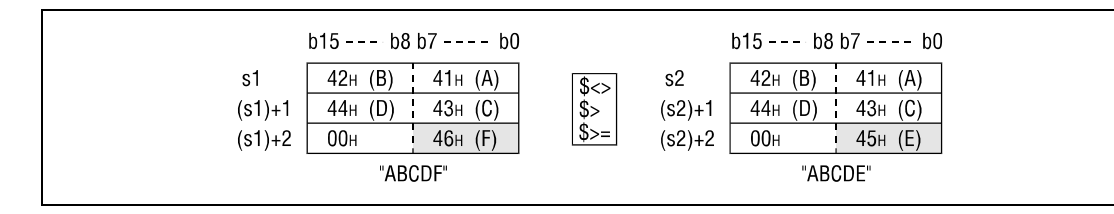

В вышеприведенном случае команды \$ <>, \$ > и \$ > = дают результат 1.

Если строковые величины различаются, то от числовой величины кода первого отличающегося знака зависит, какая из строковых величин считается большей.

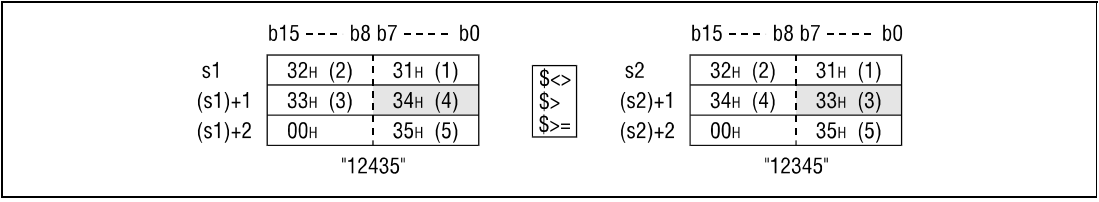

В вышеприведенном случае команды  $\zeta \ll 0$ ,  $\zeta > \mu$   $\zeta \gg 0$  дают результат 1.

Если строковые величины имеют различную длину, то более длинная строковая величина считается большей.

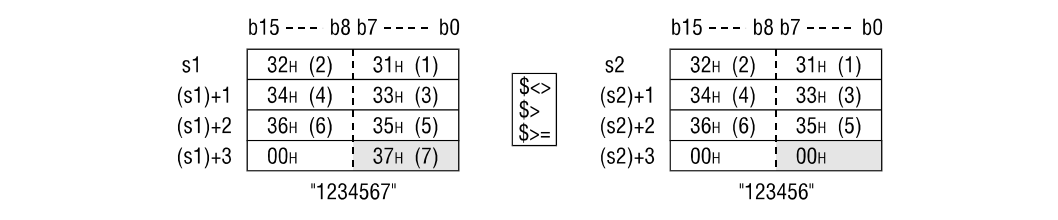

В вышеприведенном случае команды \$ <>, \$ > и \$ > дают результат 1.

Источники

В следующих случаях возникает ошибка обработки и устанавливается флаг ошибки:

ошибок

• В данных, хранящихся в s1 и s2, не встречается код "00н". (код ошибки 4101).

**ПРИМЕЧАНИЯ** Команда сравнения строковых величин одновременно проверяет область данных, предусмотренную для сохранения. Однако даже если записанная строковая величина выходит за предел этой области, но различие обнаружено в предусмотренной области хранения строковой величины, результат команды выдается без сообщения об ошибке.

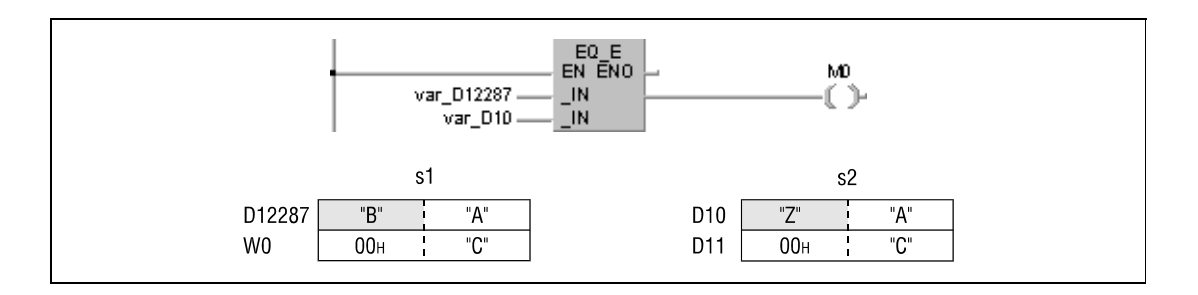

В вышеприведенном примере старшие 16 битов (D12288) хранящейся в s1 строковой величины находятся вне области данных, предусмотренной для сохранения, и программа переименовывает их в W0. Однако в связи с тем, что второй знак хранящейся в s1 строковой величины отличается от знака величины в s2, операция сравнения выдает результат 0 и сообщение об ошибке не выводится.

Без объявления переменных в заголовке программного компонента (POU) в GX IEC Developer эти программы не работоспособны. Компилятор или проверяющая программа могут выдать сообщения об ошибках. Дополнительная информация имеется в разд. 3.5.2 "Адресация массивов и регистров в GX IEC Developer" этого руководства.

### Пример 1 Команда сравнения \$ =

Следующая программа сравнивает строковые величины в D0 со строковыми величинами в D3. Если эти значения равны, устанавливается ҮЗЗ.

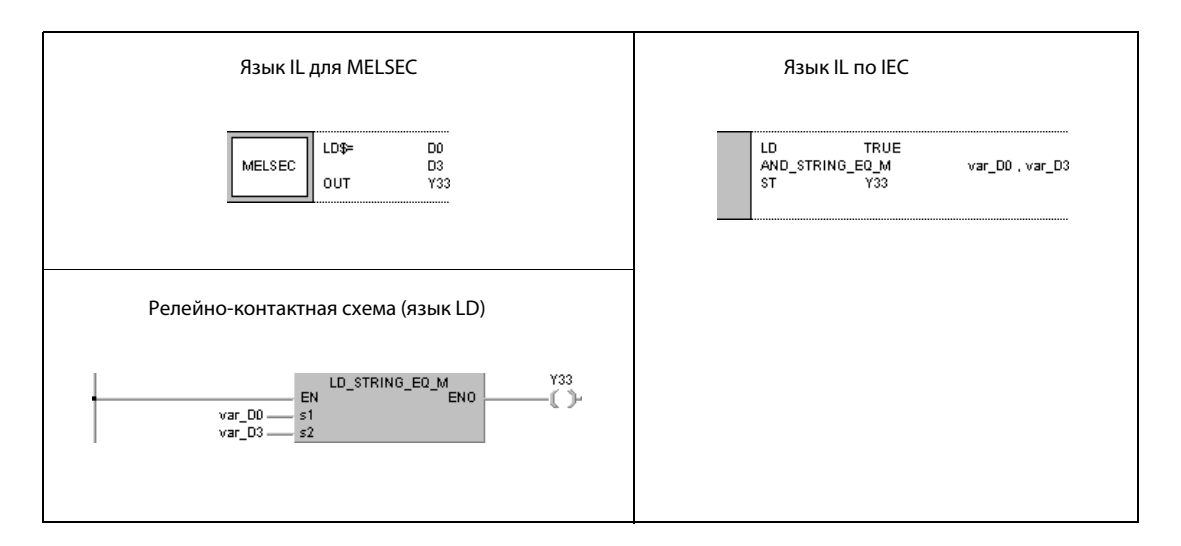

### Пример 2 Команда сравнения \$ <>

Следующая программа сравнивает строковую величину "ABCDEF" со строковой величиной, хранящейся в D10. Если содержимое в D10 отличается от "ABCDEF", устанавливается Y33.

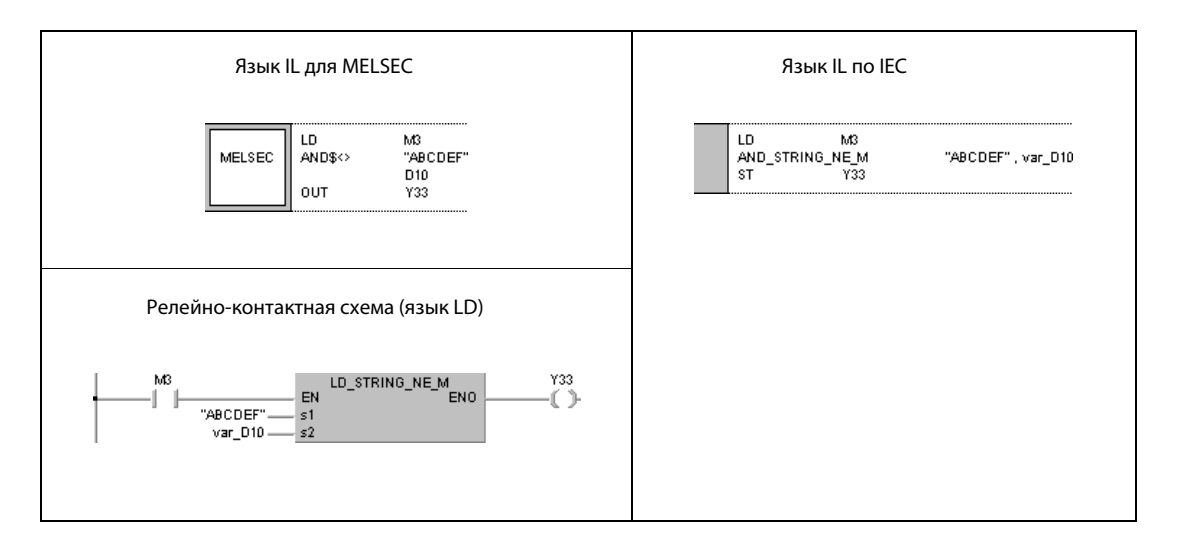

#### Пример 3 Команда сравнения \$ >

Следующая программа сравнивает строковую величину в D10 со строковой величиной в D100. Если строковая величина в D10 больше, устанавливается Y33.

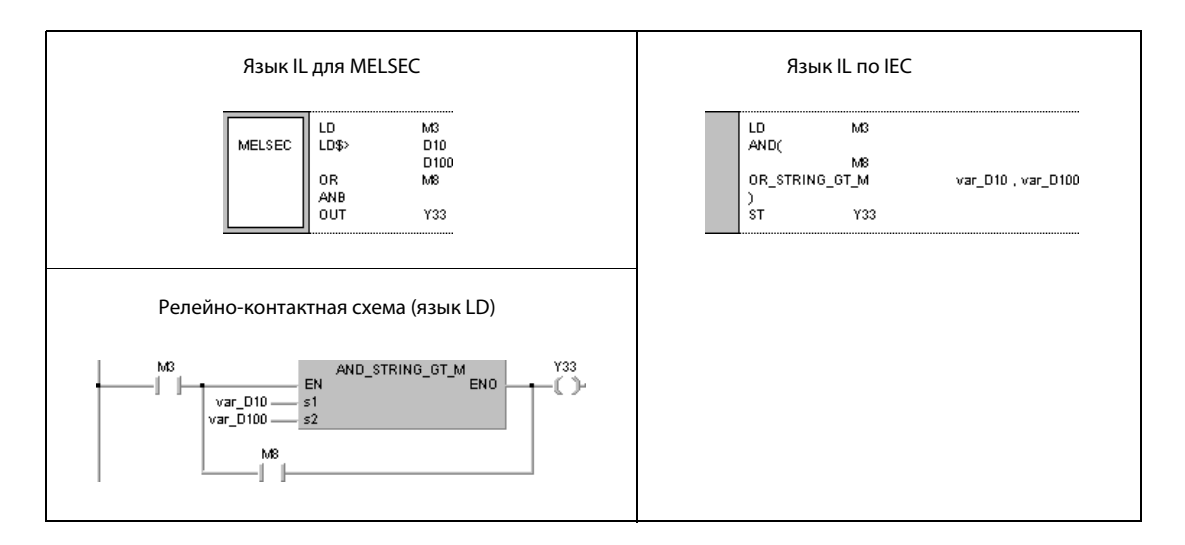

### Пример 4 Команда сравнения \$ <=

Следующая программа сравнивает строковую величину в D0 со строковой величиной "12345". Если строковая величина в D0 меньше, устанавливается Y33.

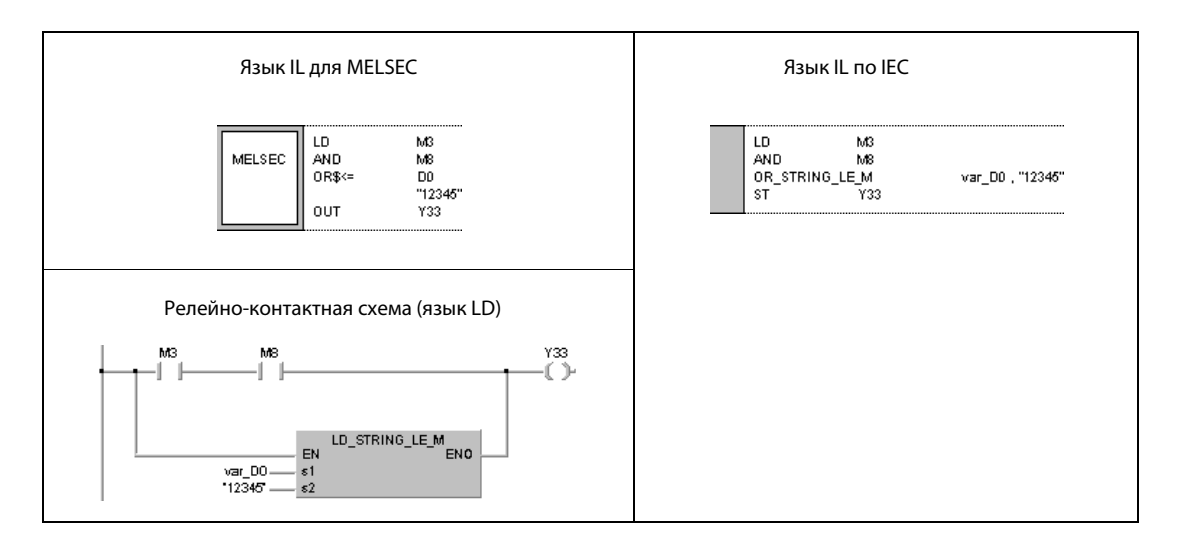

### **ПРИМЕЧАНИЕ** Без объявления переменных в заголовке программного компонента (POU) в GX IEC Developer эти программы не работоспособны. Компилятор или проверяющая программа могут выдать сообщения об ошибках. Дополнительная информация имеется в разд. 3.5.2 "Адресация массивов и регистров в GX IEC Developer" этого руководства.

### $6.1.5$ ВКСМР, ВКСМРР

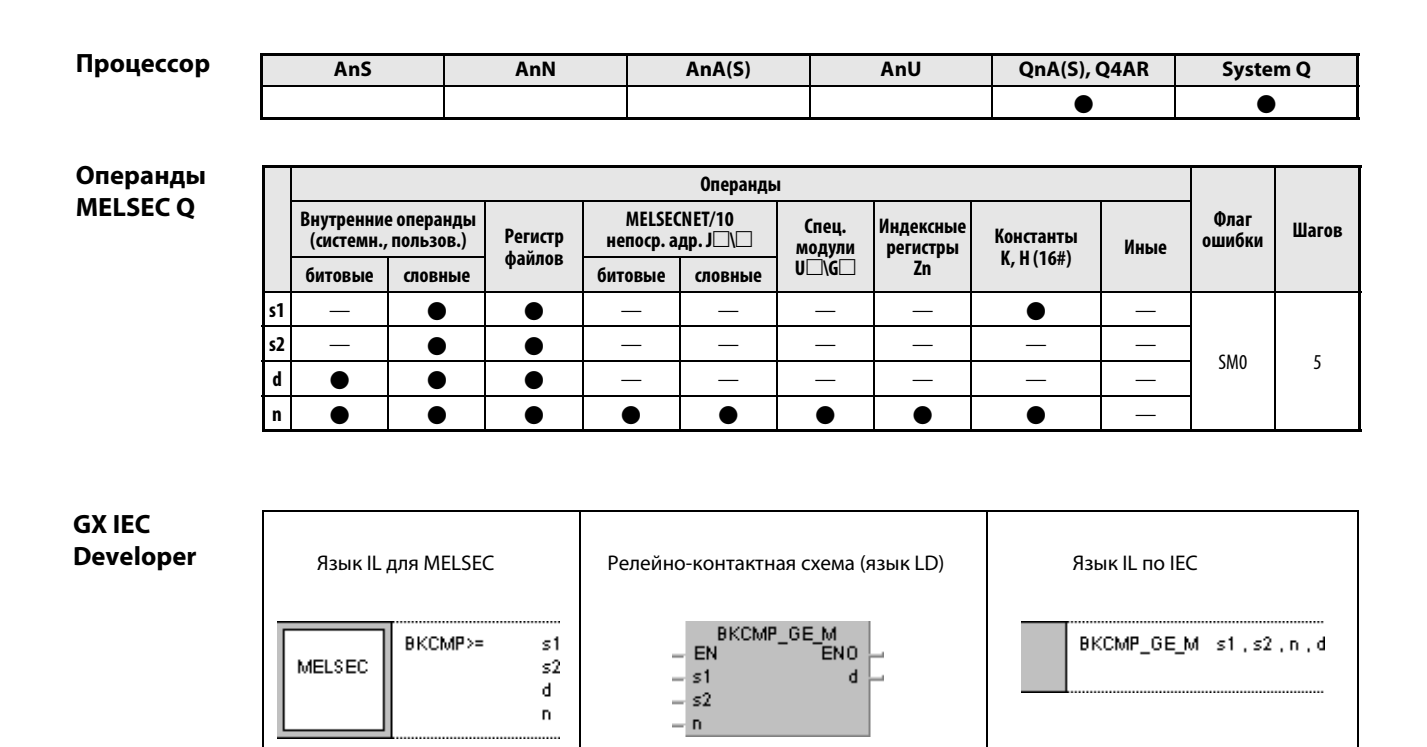

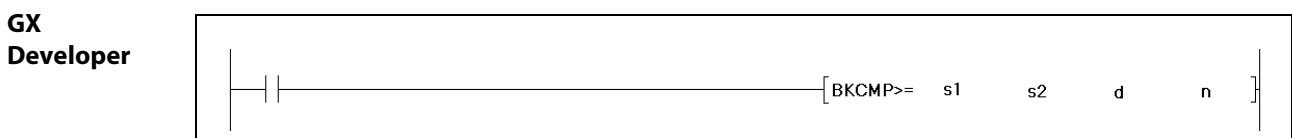

# Переменные

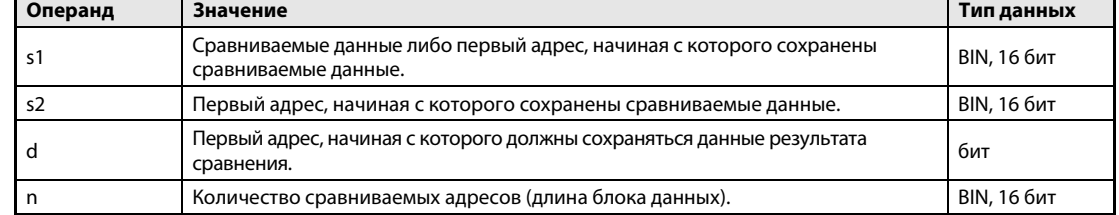

#### Принцип Поблочное сравнение двоичных данных

#### действия **BKCMP** Операторы сравнения

Команда сравнения блоков двоичных данных состоит из самой команды, данных s1 и s2, которые требуется сравнить друг с другом, обозначения цели d, в которой сохраняются результаты, и количества n сравниваемых блоков данных.

Сравнивается n-ный 16-битный блок адреса s1 с n-ным 16-битным блоком адреса s2, начиная с младшего 16-битного блока. Результат каждого сравнения блоков сохраняется в d.

Если результат сравнения блока равен 1, в d записывается 1.

Если результат сравнения блока равен 0, в d записывается 0.

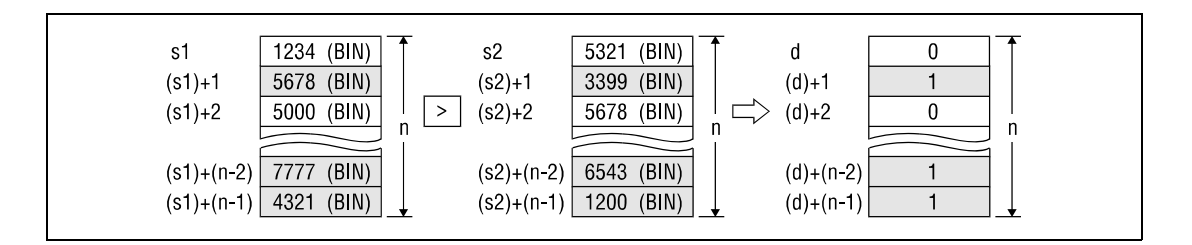

Операции сравнения выполняются единицами по 16 битов.

Хранящаяся в s1 константа должна представлять собой 16-битное двоичное число в диапазоне между -32768 и 32767.

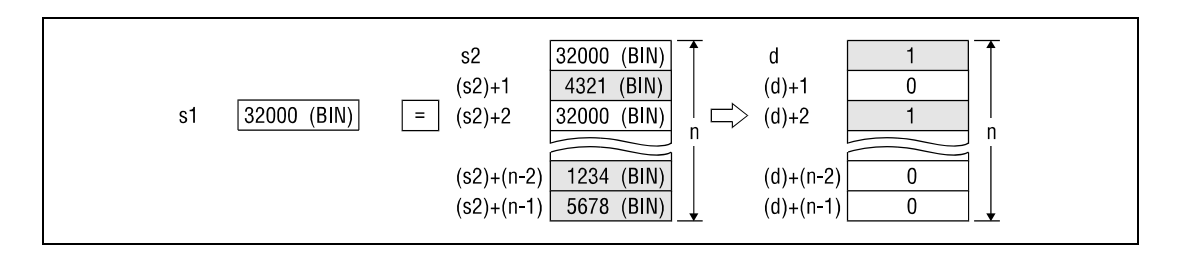

Результаты сравнений, выполняемых командами, перечислены в нижеследующей таблице.

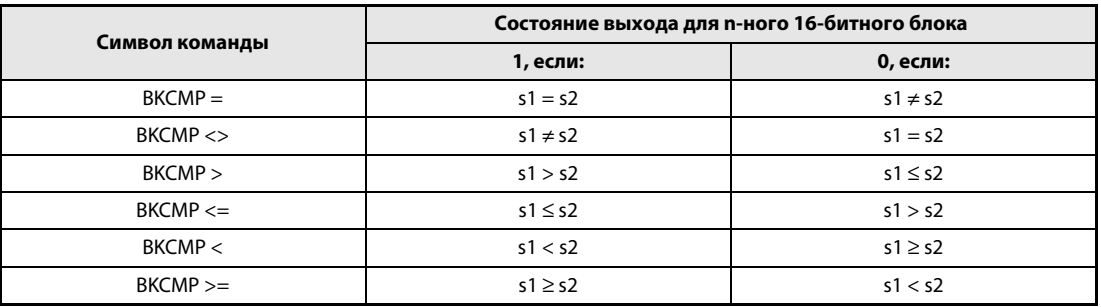

Если все сохраненные в d результаты сравнения блоков имеют значение 1, устанавливается сигнал сравнения блоков SM704.

Если перед записью результата сравнения биты в d уже имели значение 1, они сохраняют это значение. Поэтому в случае применения команды ВКСМР Р перед повторной записью результатов сравнения (например, после изменения данных s1 и s2) биты в d следует заполнять нулями.

ошибок

Источники В следующих случаях возникает ошибка обработки и устанавливается флаг ошибки:

- Указанное в n количество блоков данных в s1, s2 и d находится вне предусмотренной для сохранения области операндов (MELSEC Q: код ошибки 4101).
- Область [от s1 до (s1) + (n 1)] перекрывается с областью [от d до (d) + (n 1)] (серии "Q"/"System Q": код ошибки 4101).
- $\bullet$  Область [от s2 до (s2) + (n 1)] перекрывается с областью [от d до (d) + (n 1)] (серии "Q"/"System Q": код ошибки 4101).
- Область [от s1 до (s1) + (n 1)] перекрывается с областью [от s2 до (s2) + (n 1)] (серии "Q"/"System Q": код ошибки 4101).

# Пример 1 Команда сравнения ВКСМР = Р

Следующая программа при положительном (нарастающем) фронте сигнала X20 сравнивает блоки данных, начиная с D100, с блоками данных, начиная с R0. Результаты сравнения сохраняются, начиная с M10. Количество сравниваемых блоков (4) заложено в D0.

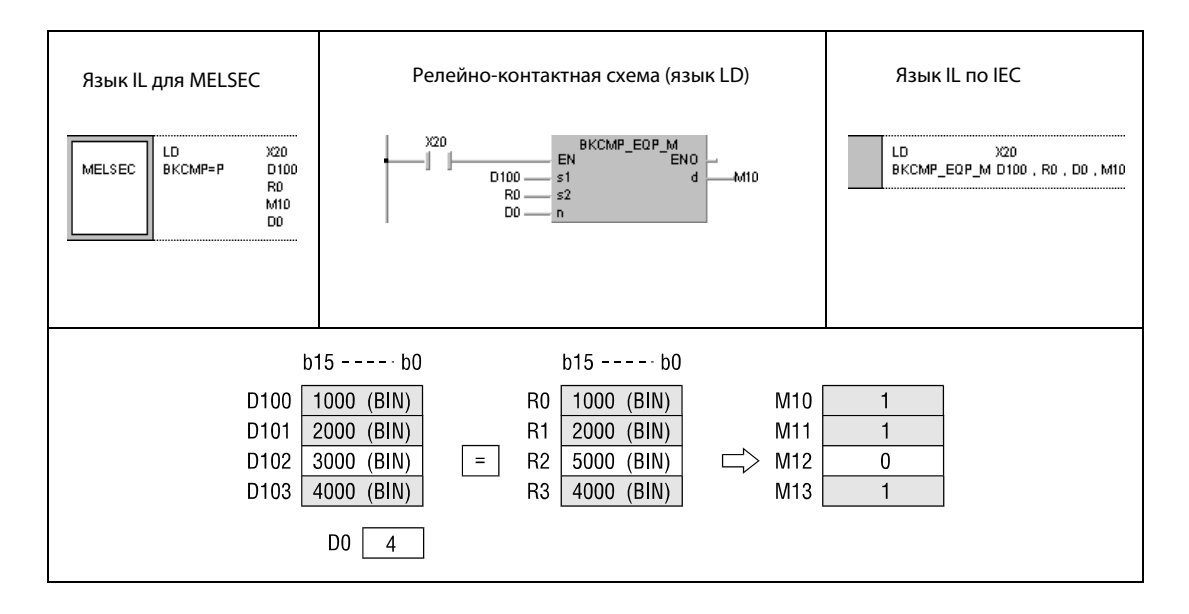

# Пример 2 Команда сравнения BKCMP <> P

Следующая программа при положительном фронте сигнала X1C сравнивает константы K1000 с блоками данных, начиная с D10. Количество сравниваемых блоков (4) указывает константа K4. Результаты сравнения сохраняются в D0 от бита b4 до бита b7.

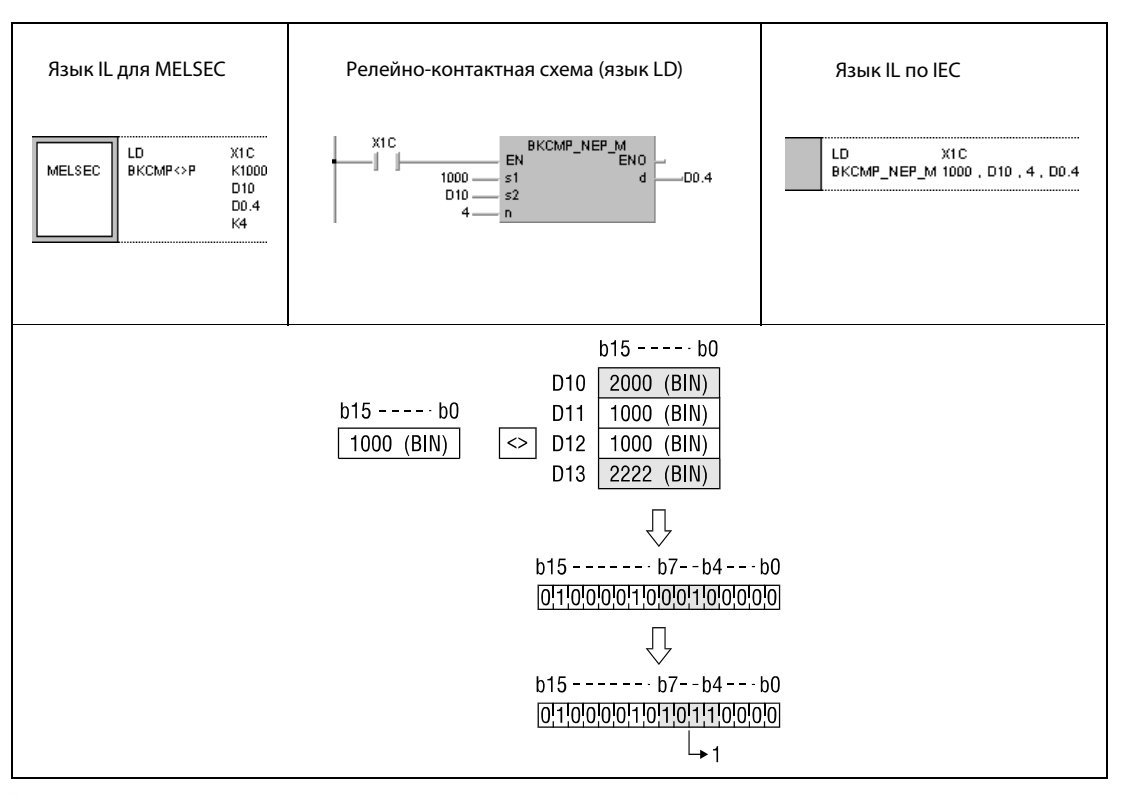

<sup>1</sup> Состояние этих двух битов после операции не изменяется (см. "Принцип действия").

# Пример 3 Команда сравнения BKCMP <=

Следующая программа выполняет на время включенного состояния X20 сравнивает блоки данных, начиная с D10, с блоками данных, начиная с D30. Количество сравниваемых блоков (3) указывает константа K3. Результаты сравнения сохраняются, начиная с M100. Если все результаты в M100 имеют значение 1, то устанавливается сигнал сравнения блоков SM704 и в адрес D100 передается строковая величина "ALL ON".

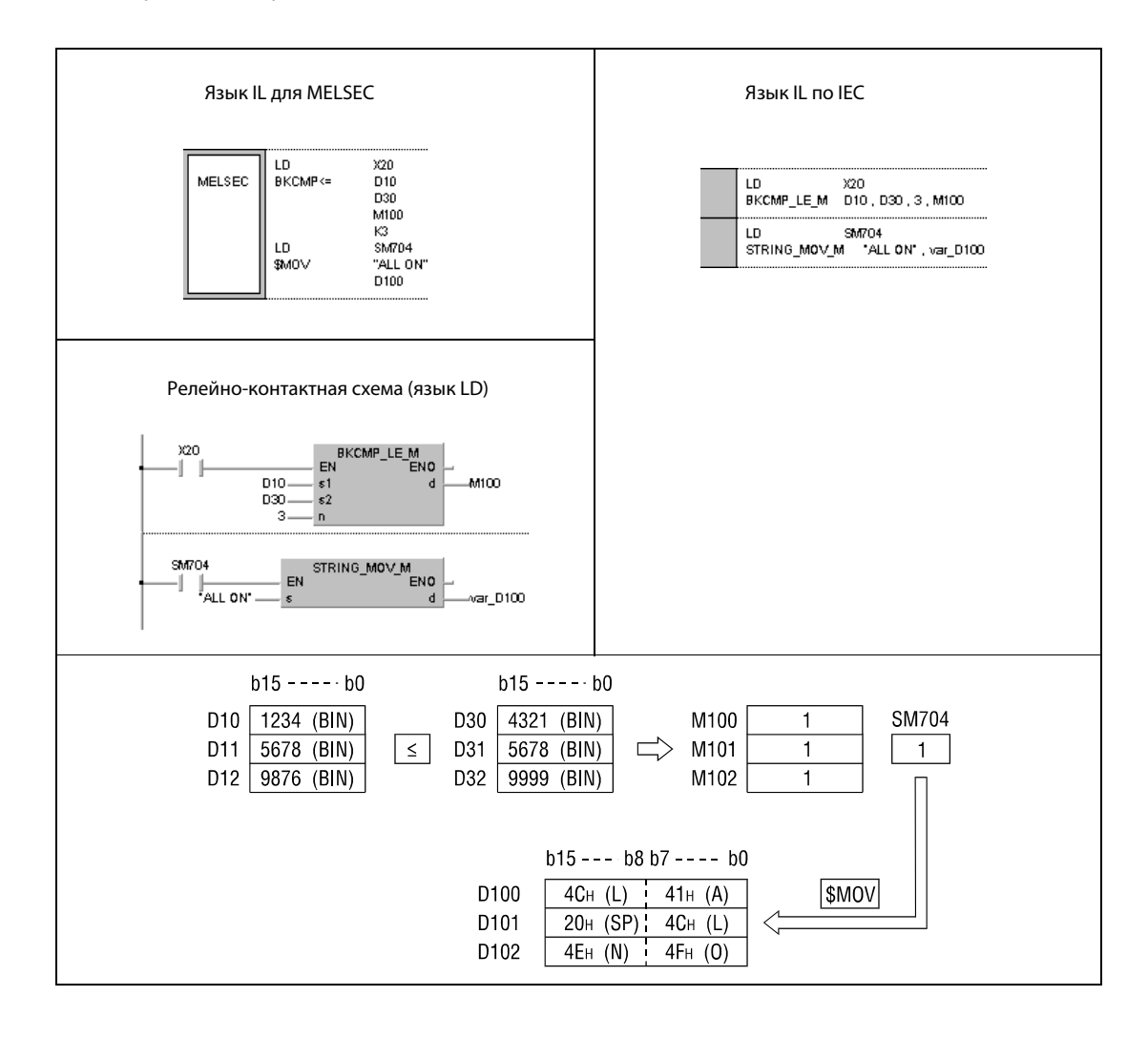

ПРИМЕЧАНИЕ Без объявления переменных в заголовке программного компонента (POU) в GX IEC Developer эта программа не работоспособна. Компилятор или проверяющая программа могут выдать сообщения об ошибках. Дополнительная информация имеется в [разд. 3.5.2 "Адресация](#page-115-0) [массивов и регистров в GX IEC Developer"](#page-115-0) этого руководства.

### $6.2$ Арифметические операции

Арифметические операции - это команды для выполнения простых математических действий (сложение, вычитание, умножение и деление) над двумя блоками данных.

В общей сложности имеются 54 (серии "Q" и "System Q") или 40 (серия "A") различных арифметических функций.

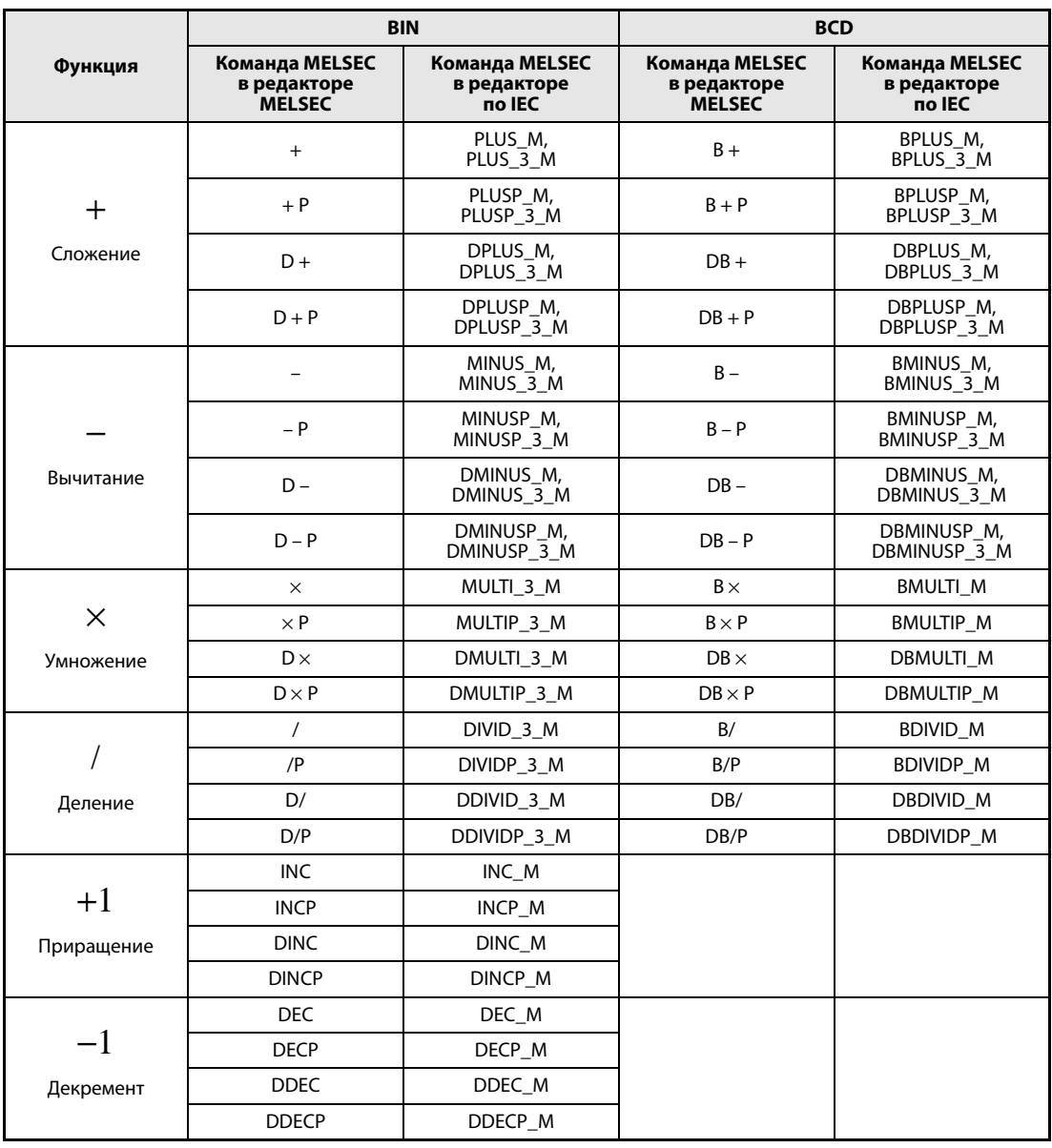

**ПРИМЕЧАНИЕ** В редакторах IEC следует использовать команды по стандарту IEC.

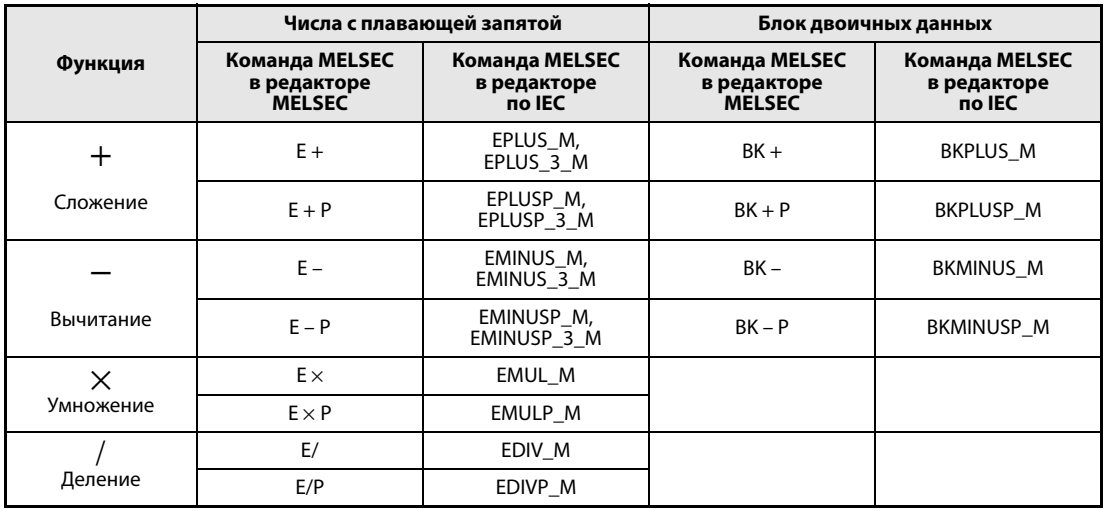

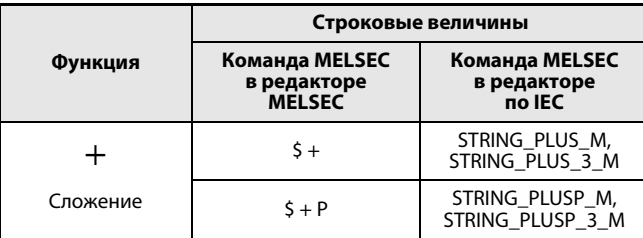

Арифметические операции для чисел с плавающей запятой, двоичных блоков данных и строковых величин действительны только для серии "Q".

# Арифметические операции над двоичными данными

Если результат сложения превышает 32767 (2147483647 в случае 32-битной команды), результат становится отрицательным.

Если результат вычитания снижается ниже –32768 (–2147483648 в случае 32-битной команды), результат становится положительным.

Положительные и отрицательные значения вычисляются следующим образом:

 $5 + 8 = 13$  $5 - 8 = -3$  $5 \times 3 = 15$  $-5 \times 3 = -15$  $-5 \times (-3) = 15$ <br>5 / 3 = 1 c  $5 / 3 = 1$  с остатком 2<br>-5 / 3 = -1 с остатком  $= -1$  с остатком  $-2$  $5 / (-3) = -1$  с остатком 2 –5 /  $(-3) = 1$  с остатком –2

### Арифметические операции над двоично-десятичными данными

Если результат сложения превышает 9999 (99999999 в случае 32-битной команды), старшие биты игнорируются (переполнение). Флаг переноса в этом случае не устанавливается.

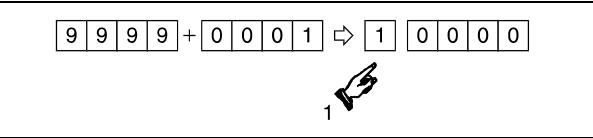

<sup>1</sup> Перенос игнорируется.

Если уменьшаемое меньше вычитаемого, перенос выполняется следующим образом:

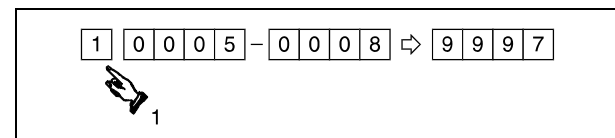

<sup>1</sup> перенос

**System Q** 

 $\bullet$ 

QnA(S), Q4AR

 $\bullet$ 

### $+, +P, -, -P$  $6.2.1$

AnS

 $\bullet$ 

AnN

 $\bullet$ 

# Процессор

Операнды MELSEC A

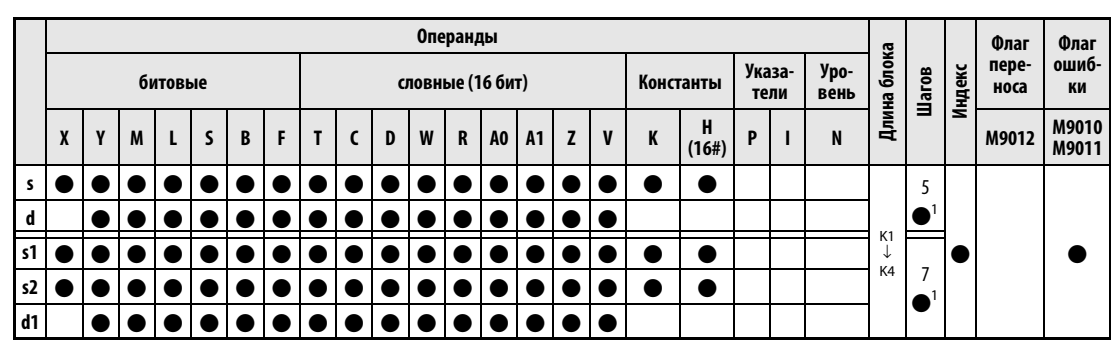

AnU

 $\bullet$ 

 $AnA(S)$ 

 $\bullet$ 

<sup>1</sup> Количество шагов в случае применения процессоров AnA, AnAS и AnU указано в разд. 3.10.2 "В случае процессоров AnA, AnAS и AnU" этого руководства.

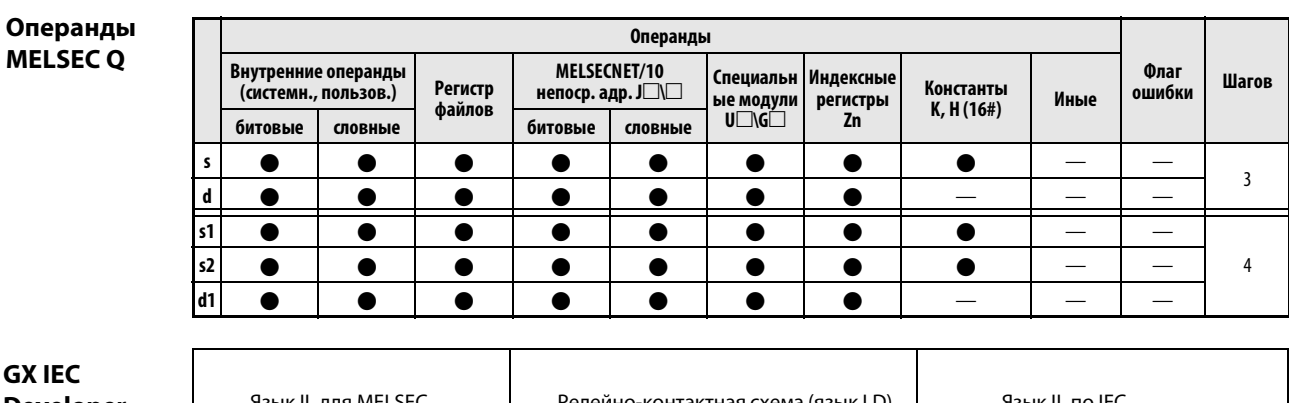

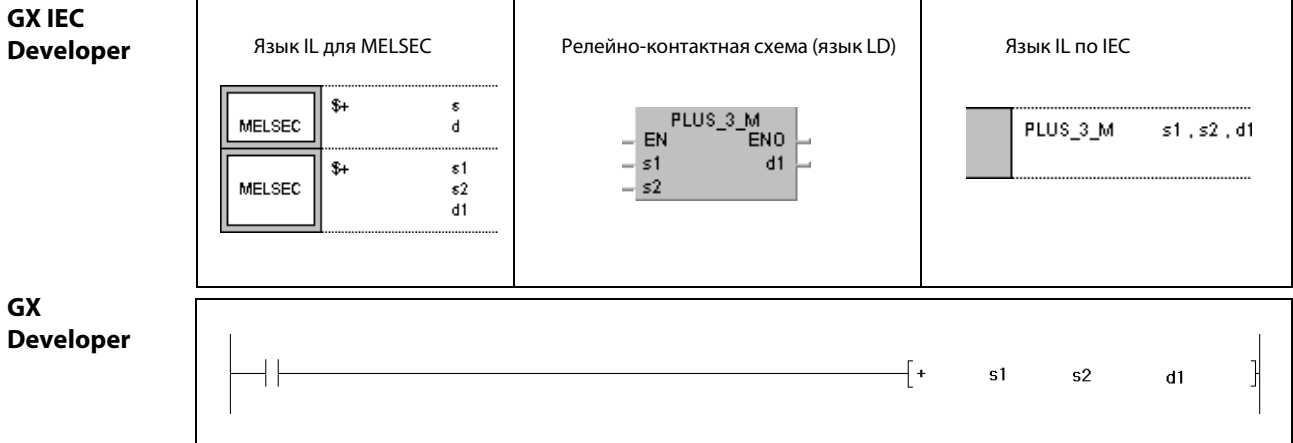

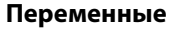

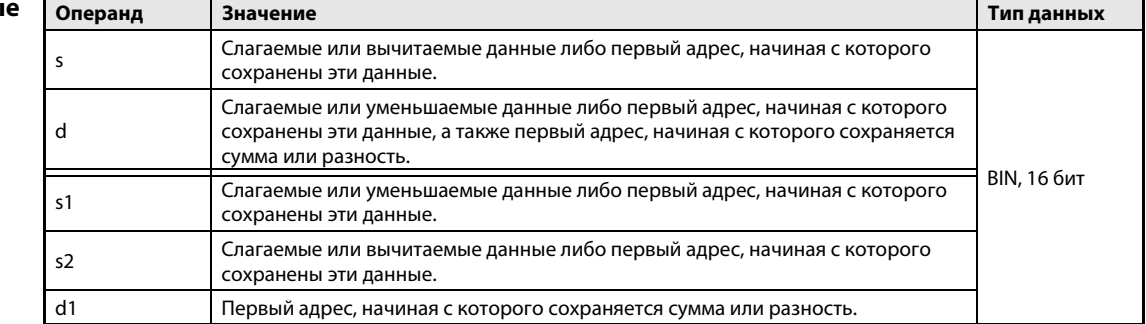

# Принцип действия

# Сложение и вычитание двоичных данных (16 бит)

# + Сложение двоичных данных (16 бит)

 $\bullet$  1-й вариант:

Указанные в d двоичные данные суммируются с двоичными данными в s. Результат сложения сохраняется в d.

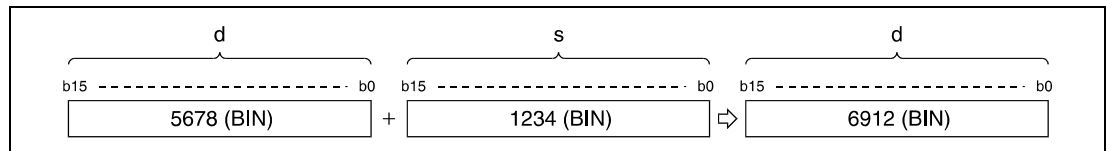

# $\bullet$  2-й вариант:

Указанные в s1 двоичные данные суммируются с двоичными данными в s2. Результат сложения выводится в операнд, указанный в d1.

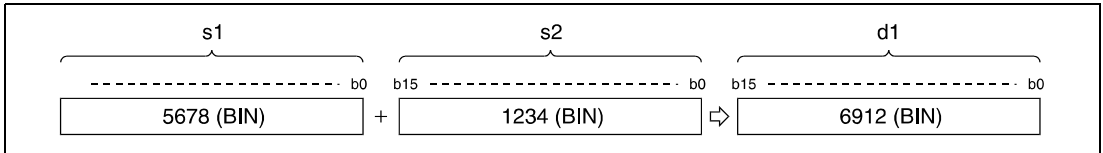

Указанное в s, d, s1, s2 и d1 значение должно представлять собой 16-битное двоичное число в диапазоне между –32768 и 32767.

Самый старший бит (b15) устанавливает арифметический знак значений данных в s, d, s1, s2 и d1. Если они положительные, этот бит = 0. Если они отрицательные, этот бит = 1.

При занижении самого младшего бита (b0) или превышении самого старшего бита (b15) флаг переноса не устанавливается.

### – Вычитание двоичных данных (16 бит)

### $\bullet$  1-й вариант:

Указанные в s двоичные данные вычитаются из двоичных данных в d. Разность сохраняется в d.

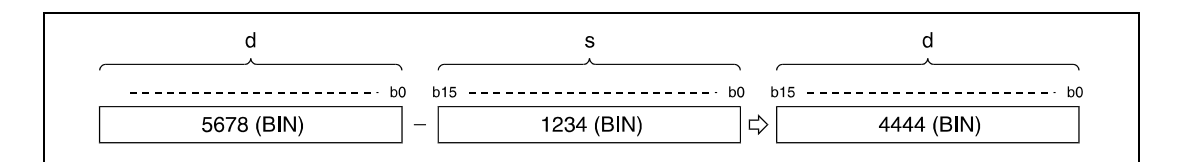

# $\bullet$  2-й вариант:

Указанные в s2 двоичные данные вычитаются из двоичных данных в s1. Результат выводится в операнд, указанный в d1.

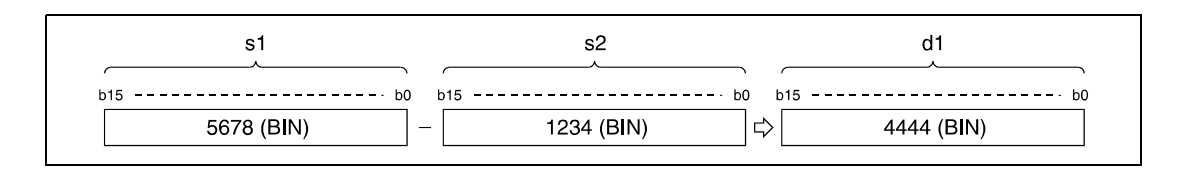

Указанное в s, d, s1, s2 и d1 значение должно представлять собой 16-битное двоичное число в диапазоне между –32768 и 32767.

Самый старший бит (b15) устанавливает арифметический знак значений данных в s, d, s1, s2 и d1. Если они положительные, этот бит = 0. Если они отрицательные, этот бит = 1.

При занижении самого младшего бита (b0) или превышении самого старшего бита (b15) флаг переноса не устанавливается.

# Пример 1  $+P$

Следующая программа при положительном фронте сигнала X5 прибавляет содержимое D3 к содержимому D0 и выдает результат по адресу Y38...Y3F.

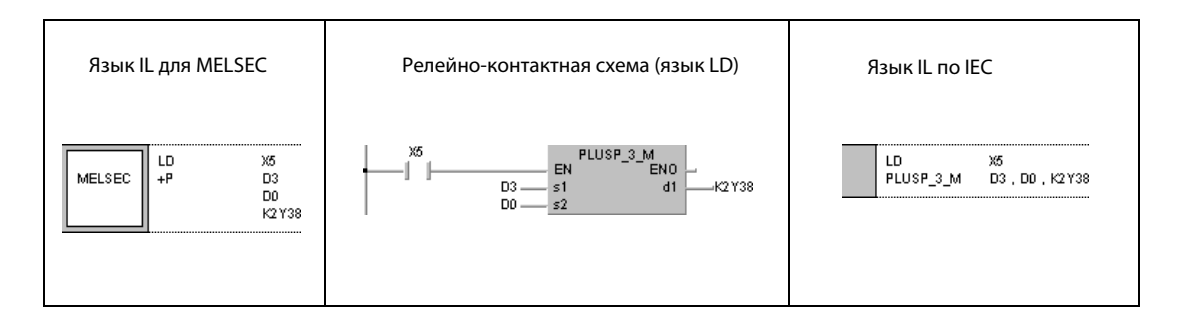

# Пример 2

Следующая программа выводит разность между заданным и фактическим значением таймера ТЗ по адресу Y40...Y53 в формате BCD.

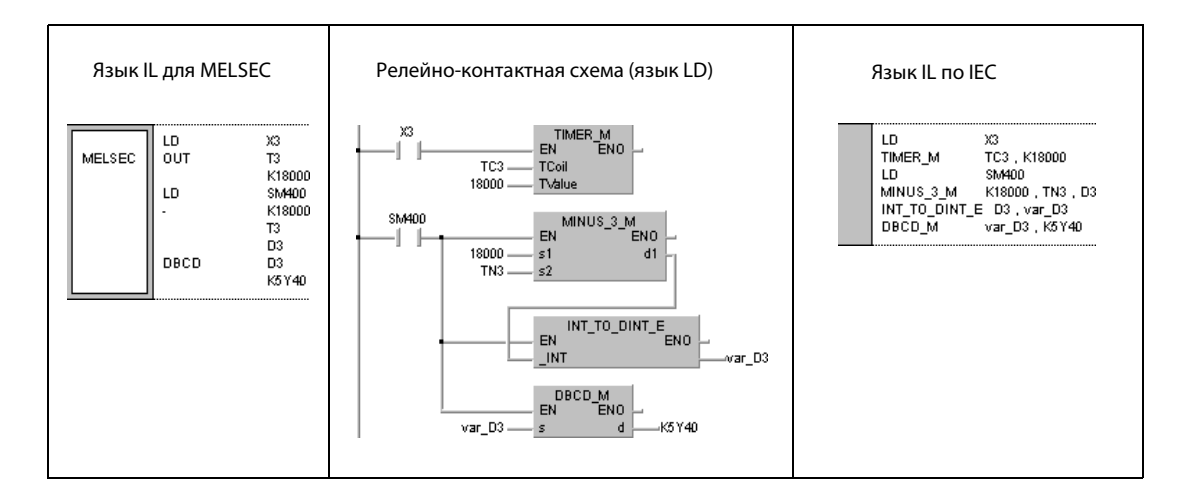

**ПРИМЕЧАНИЕ** Без объявления переменных в заголовке POU эти примеры программ не работоспособны. Компилятор или проверяющая программа могут выдать сообщения об ошибках. Дополнительная информация имеется в разд. 3.5.2 "Адресация массивов и регистров в GX IEC Developer" этого руководства.

**System Q** 

 $\bullet$ 

QnA(S), Q4AR

 $\bullet$ 

### $D + D + P, D - D - P$  $6.2.2$

AnS

 $\bullet$ 

AnN

 $\bullet$ 

# Процессор

Операнды MELSEC A

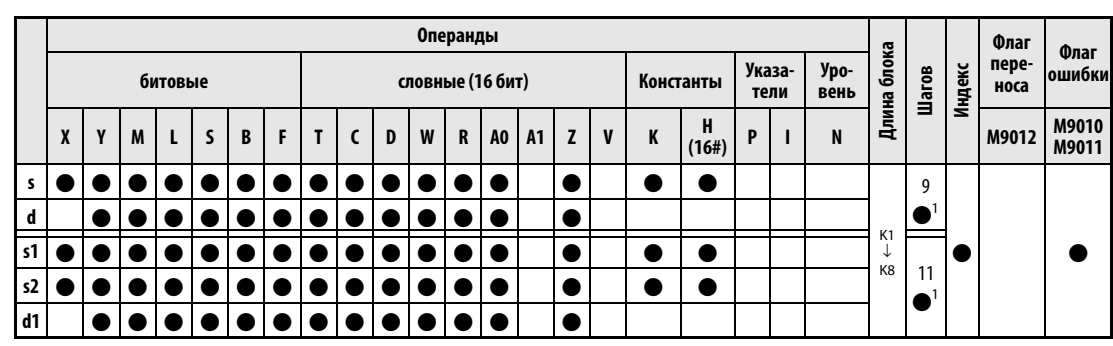

AnU

 $\bullet$ 

 $AnA(S)$ 

 $\bullet$ 

<sup>1</sup> Количество шагов в случае применения процессоров AnA, AnAS и AnU указано в разд. 3.10.2 "В случае процессоров AnA, AnAS и AnU" этого руководства.

# Операнды **MELSEC Q**

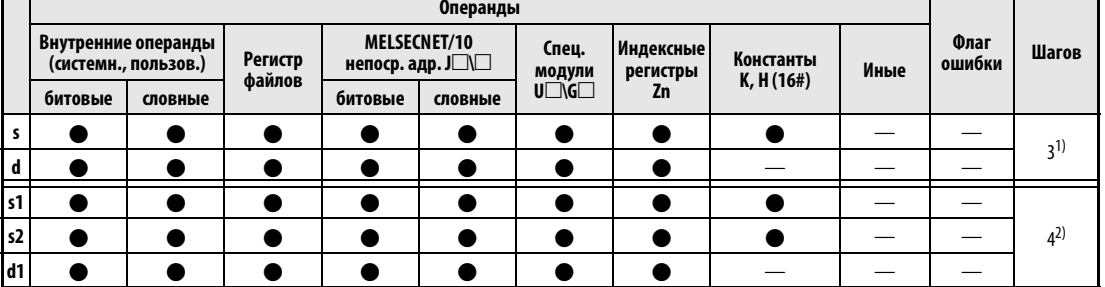

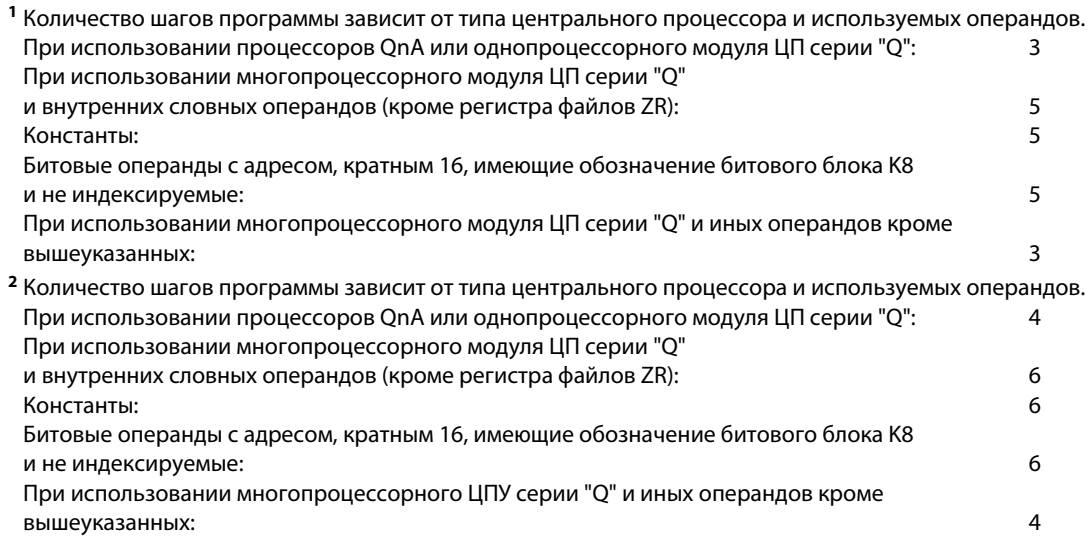

# **GX IEC Developer**

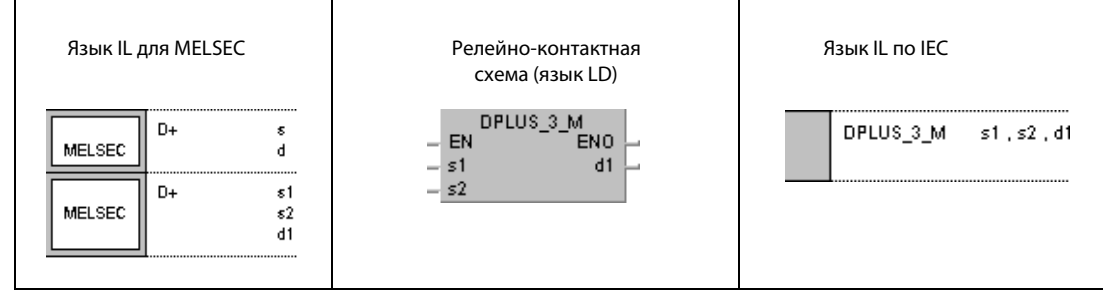

# ${\sf GX}$ **Developer**

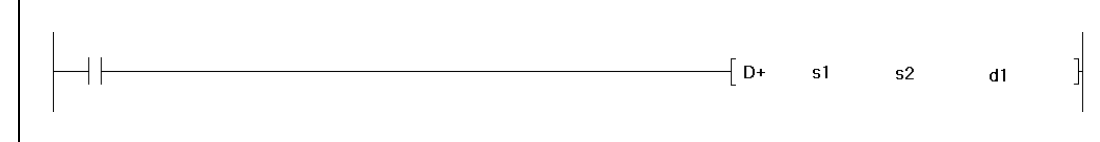

# Переменные Операнд Значение

**BIN, 64 бита** 

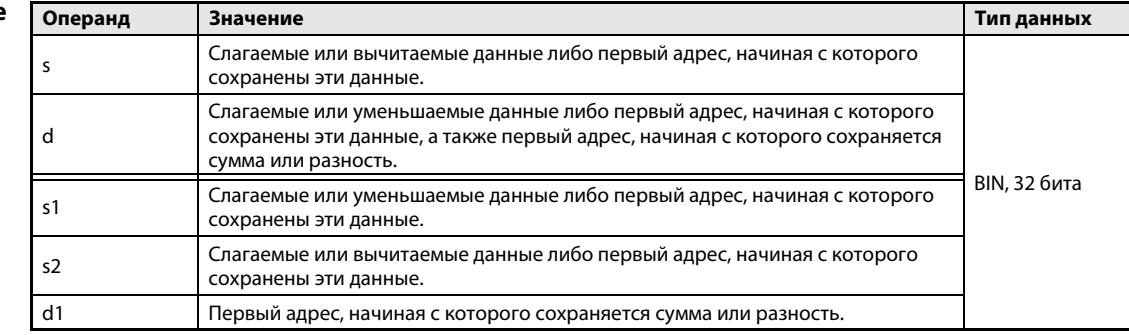

действия

#### Принцип Сложение и вычитание двоичных данных (32 бита)

### D + Сложение двоичных данных (32 бита)

 $\bullet$  1-й вариант:

Указанные в d двоичные данные суммируются с двоичными данными в s. Результат сложения сохраняется в d.

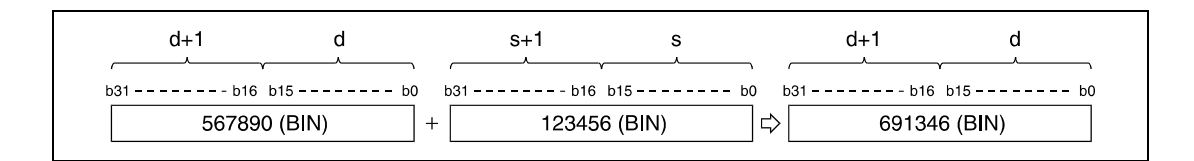

### $\bullet$  2-й вариант:

Указанные в s1 двоичные данные суммируются с двоичными данными в s2. Результат сложения выводится в операнд, указанный в d1.

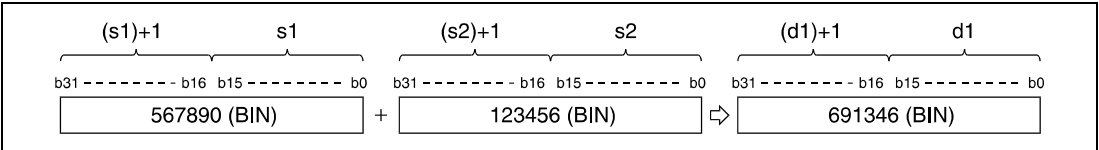

Указанное в s, d, s1, s2 и d1 значение данных должно представлять собой 32-битное двоичное число в диапазоне между –2147483648 и 2147483647.

Последний бит (b31) устанавливает арифметический знак значений данных в s, d, s1, s2 и d1. Если они положительные, этот бит = 0. Если они отрицательные, этот бит = 1.

При занижении самого младшего бита (b0) или превышении самого старшего бита (b31) флаг переноса не устанавливается.

# D – Вычитание двоичных данных (32 бита)

### $\bullet$  1-й вариант:

Указанные в s двоичные данные вычитаются из двоичных данных в d. Разность сохраняется в d.

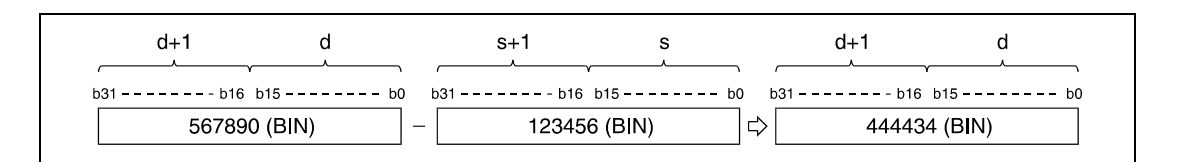

# $\bullet$  2-й вариант:

Указанные в s2 двоичные данные вычитаются из двоичных данных в s1. Разность выводится в операнд, указанный в d1.

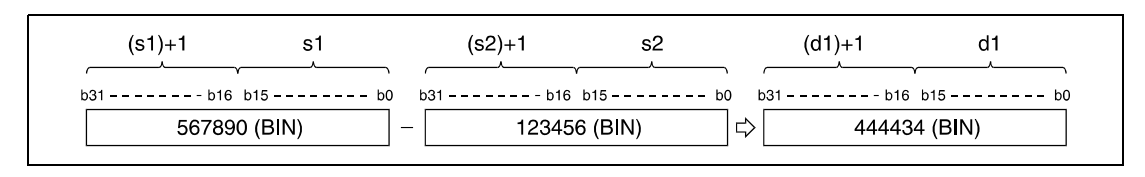

Указанное в s, d, s1, s2 и d1 значение данных должно представлять собой 32-битное двоичное число в диапазоне между -2147483648 и 2147483647.

Последний бит (b31) устанавливает арифметический знак значений данных в s, d, s1, s2 и d1. Если они положительные, этот бит = 0. Если они отрицательные, этот бит = 1.

При занижении самого младшего бита (b0) или превышении самого старшего бита (b31) флаг переноса не устанавливается.

### Пример 1  $D + P$

Следующая программа при положительном фронте сигнала Х0 прибавляет содержимое операндов X10...X2В к содержимому регистров D9 и D10 и выводит результат в операнды Y30...Y4B.

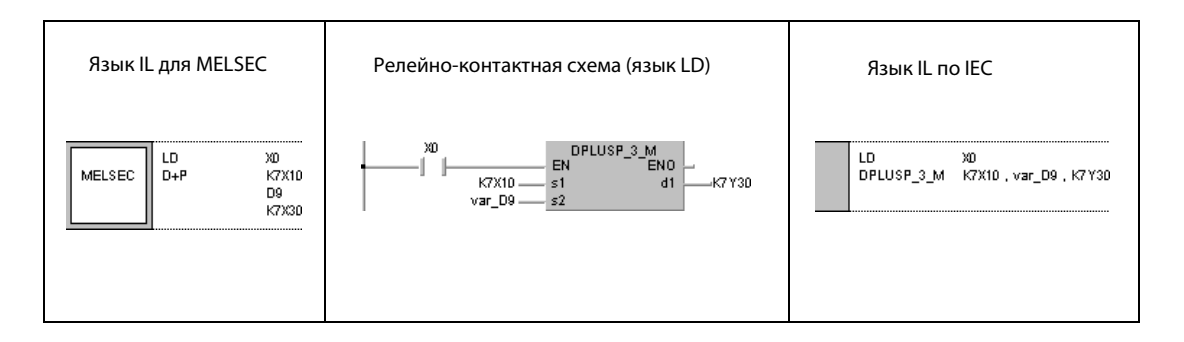

#### Пример 2  $D - P$

Следующая программа при положительном фронте сигнала XB вычитает данные M0...M23 из D0 и D1 и выводит результат в D10 и D11.

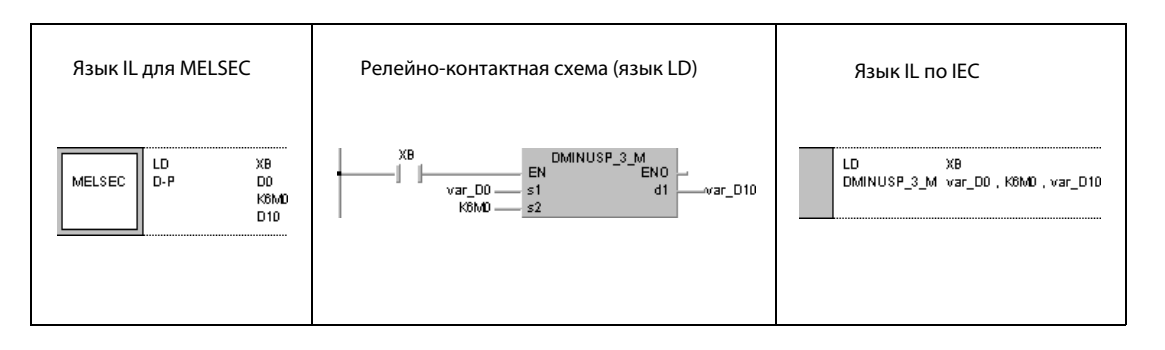

### Без объявления переменных в заголовке POU эти примеры программ не работоспособны. **ПРИМЕЧАНИЕ** Компилятор или проверяющая программа могут выдать сообщения об ошибках. Дополнительная информация имеется в разд. 3.5.2 "Адресация массивов и регистров в GXIEC Developer" этого руководства.

System Q

 $\bullet$ 

 $\overline{3}$ 

 $\overline{\mathbf{4}}$ 

QnA(S), Q4AR

 $\bullet$ 

### $x, xP, I, P$  $6.2.3$

AnS

 $\bullet$ 

AnN

 $\bullet$ 

# Процессор

Операнды **MELSECA** 

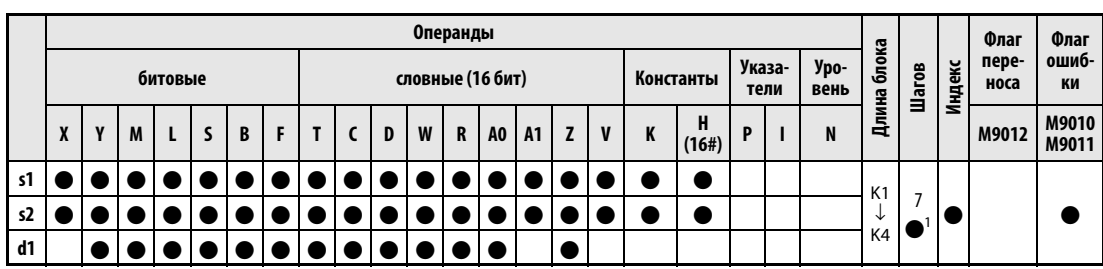

AnU

 $\bullet$ 

 $AnA(S)$ 

 $\bullet$ 

<sup>1</sup> Количество шагов в случае применения процессоров AnA, AnAS и AnU указано в разд. 3.5.2 "Адресация массивов и регистров в GX IEC Developer" этого руководства.

# Операнды **MELSEC Q**

г

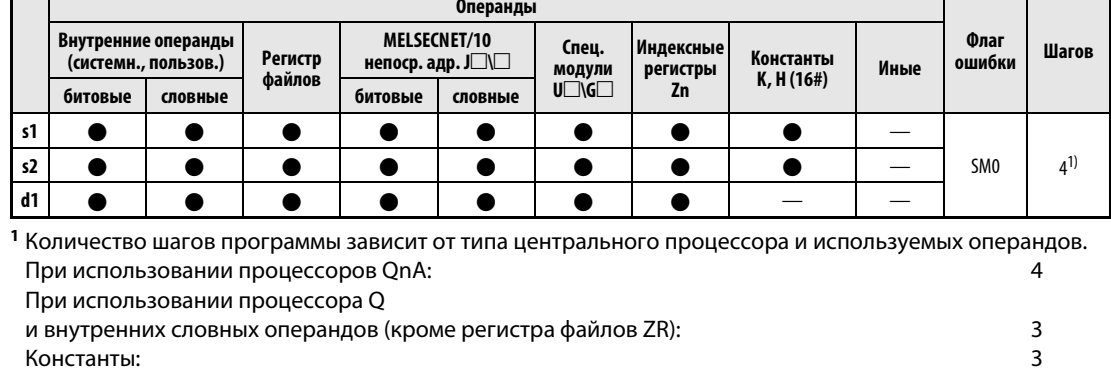

Константы: Битовые операнды с адресом, кратным 16, имеющие обозначение битового блока К4 и не индексируемые:

При использовании процессора Q и иных операндов кроме вышеуказанных:

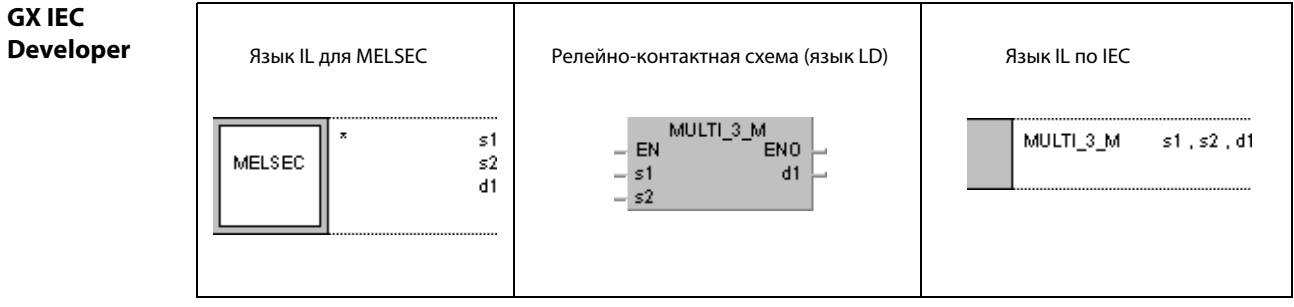

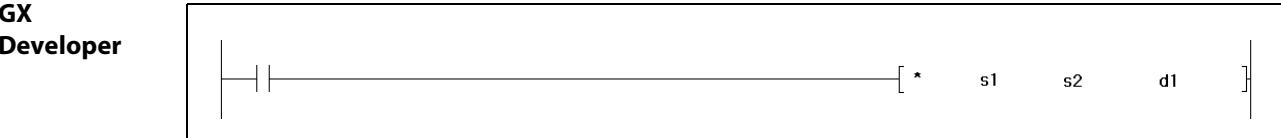

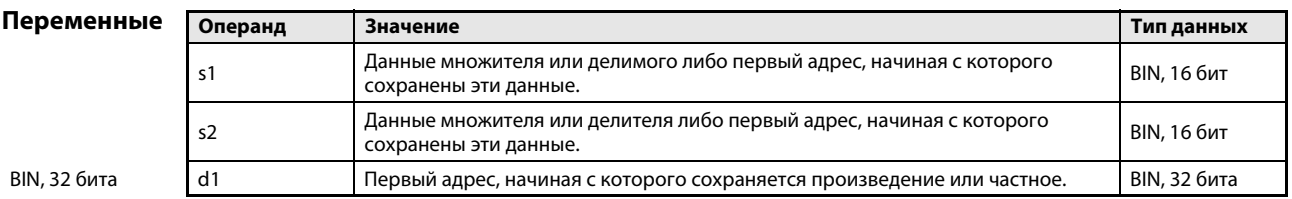
#### Принцип Умножение и деление двоичных данных (16 бит)

### действия x Умножение двоичных данных (16 бит)

Указанные в s1 двоичные данные умножаются на двоичные данные в s2 и произведение сохраняется в d1.

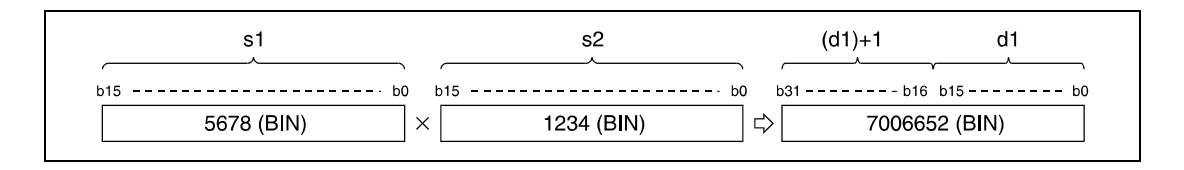

Если результат в d1 представляет собой битовый операнд, то адресация битов начинается с младших битов.

Пример:

- K1: 4 младших бита (от b0 до b3)
- K4: 16 младших битов (от b0 до b15)
- K8: 32 бита (от b0 до b31)

Указанное в s1 и s2 значение должно представлять собой 16-битное двоичное число в диапазоне между –32768 и 32767.

Самый старший бит (b15 или b31) в d1 устанавливает арифметический знак значений данных в s1, s2 или d1. Если они положительные, этот бит = 0. Если они отрицательные, этот бит = 1.

## / Деление двоичных данных (16 бит)

Указанные в s1 двоичные данные делятся на двоичные данные в s2 и результат деления сохраняется в d1.

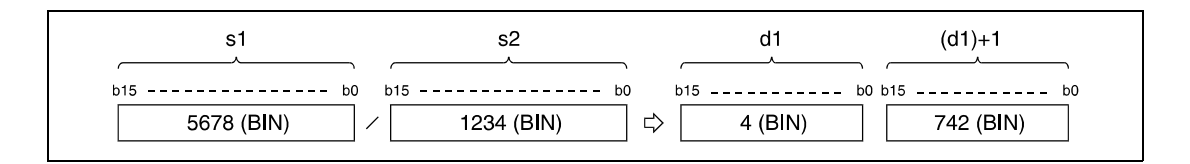

В случае словных операндов результат деления сохраняется в виде 32-битного значения, разделенного на частное и остаток деления. В битовых операндах можно сохранять только частное.

Частное сохраняется в младших 16 битах. Остаток сохраняется в старших 16 битах (только в случае словных операндов).

Указанное в s1 и s2 значение должно представлять собой 16-битное двоичное число в диапазоне между –32768 и 32767.

Самый старший бит (b15) устанавливает арифметический знак значений в s1, s2, d1 и (d1) +1.

Источники ошибок В следующих случаях возникает ошибка обработки и устанавливается флаг ошибки:

- **●** В качестве d1 указан адрес A1 или V (серия "A").
- Делитель s2 равен 0 (серии "Q"/"System Q" = код ошибки 4100).

## Пример 1 x P

Следующая программа при положительном фронте сигнала X5 сохраняет произведение 5678 и 1234 в виде двоичного значения в D3 и D4.

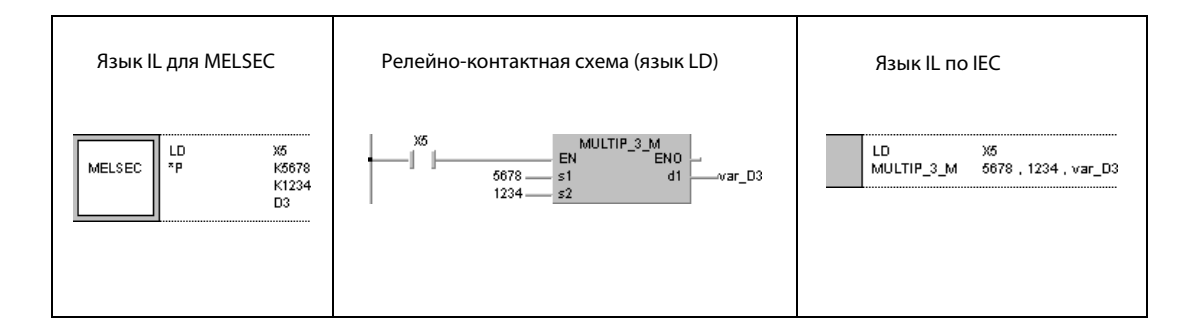

## Пример 2 x

Следующая программа выводит произведение двоичных данных X8...XF и X10...X1B на выходы Y30...Y3F.

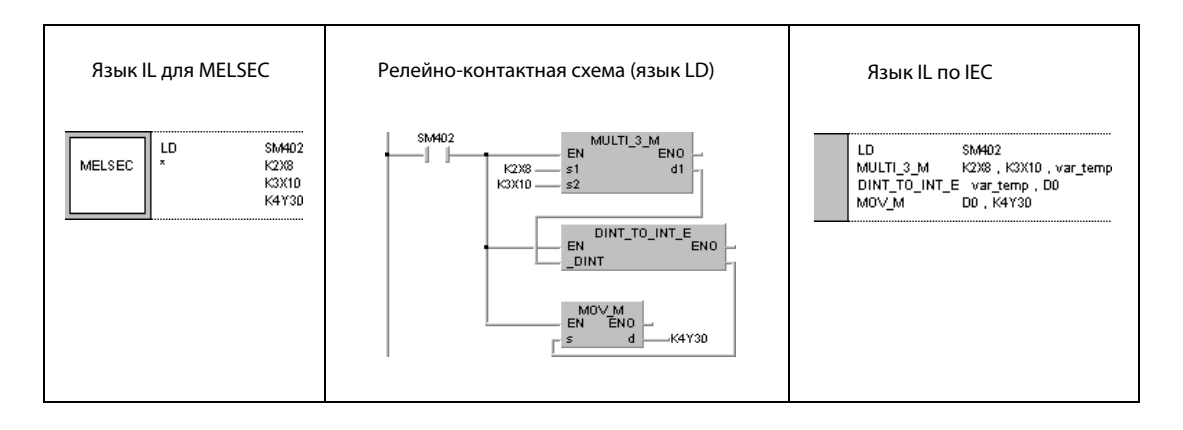

## Пример 3 / P

Следующая программа при положительном фронте сигнала X3 делит значение в X8...XF на 3.14. Результат выводится на Y30...Y3F.

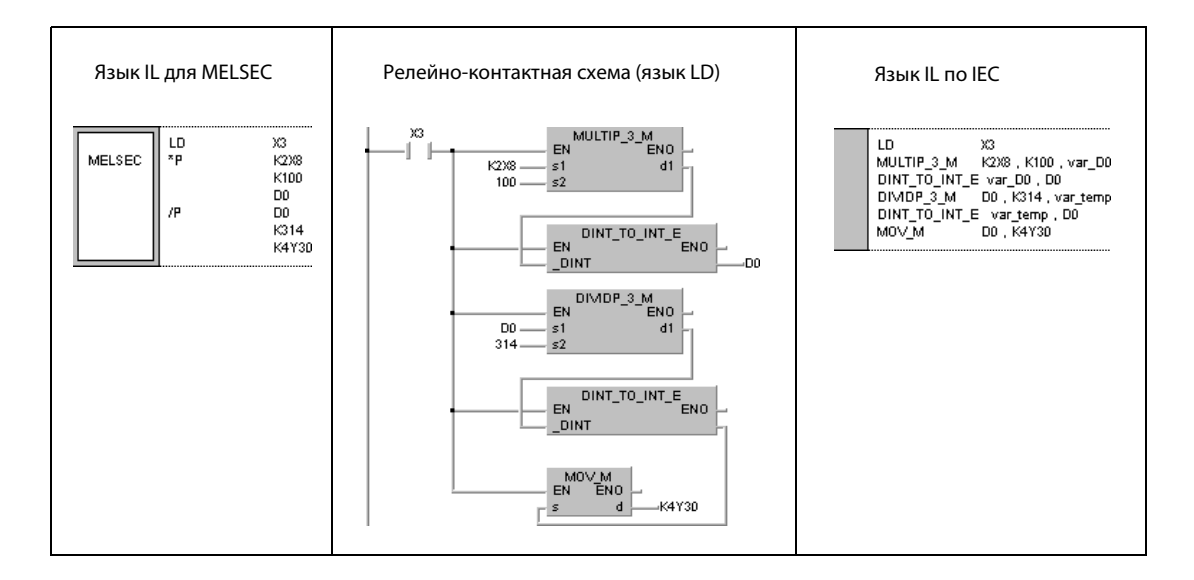

ПРИМЕЧАНИЕ Без объявления переменных в заголовке POU эти примеры программ не работоспособны. Компилятор или проверяющая программа могут выдать сообщения об ошибках. Дополнительная информация имеется в разд. 3.5.2 "Адресация массивов и регистров в GXIEC Developer" этого руководства.

QnA(S), Q4AR

 $\bullet$ 

System Q

 $\bullet$ 

### $6.2.4$  $D x, D x P, D', D/P$

AnS  $\bullet$ 

AnN

 $\bullet$ 

Процессор

Операнды

**MELSECA** 

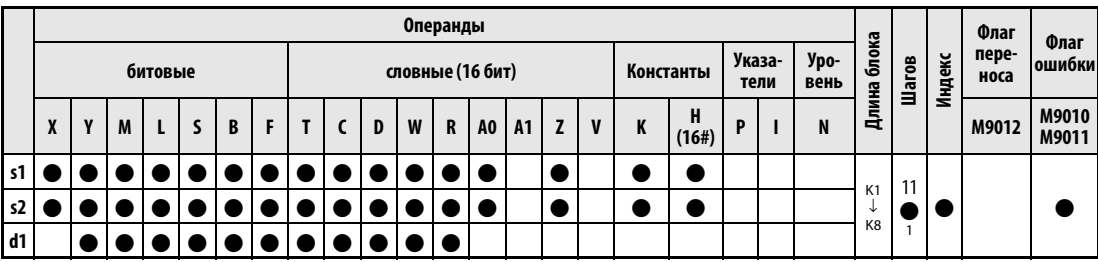

AnU

 $\bullet$ 

 $AnA(S)$ 

 $\bullet$ 

<sup>1</sup> Количество шагов в случае применения процессоров AnA, AnAS и AnU указано в разд. 3.10.2 "В случае процессоров AnA, AnAS и AnU" этого руководства.

Операнды Операнды **MELSEC Q** Внутренние операнды<br>(системн., пользов.) MELSECNET/10 Флаг Спец. Индексные **Waron** Регистр<br>файлов Константы<br>К, Н (16#) непоср. адр. Ј $□$ ошибки спец.<br>модули<br>U□\G□ регистры Иные битовые битовые Zn словные словные  $\mathsf{s}$  $\bullet$  $\bullet$  $\frac{1}{2}$  $\bullet$  $\bullet$  $\bullet$  $\bullet$  $\bullet$  $\bullet$ SM<sub>0</sub>  $\bullet$  $\bullet$  $\bullet$  $\bullet$  $\bullet$  $\bullet$  $\bullet$  $\bullet$  $\overline{\phantom{a}}$  $\overline{4}$  $\overline{d1}$  $\bullet$  $\bullet$  $\bullet$ 

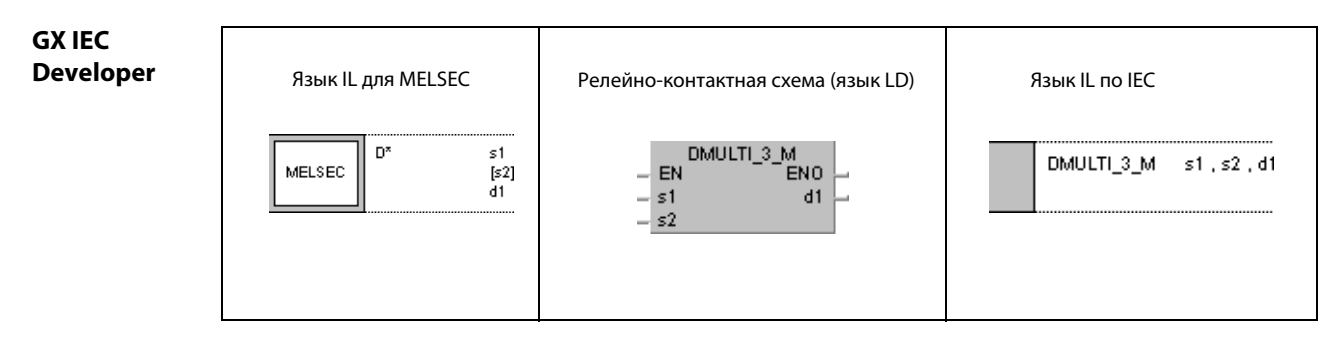

**GX Developer** 

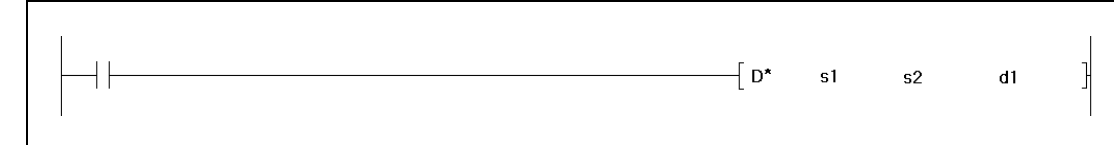

## Переменные

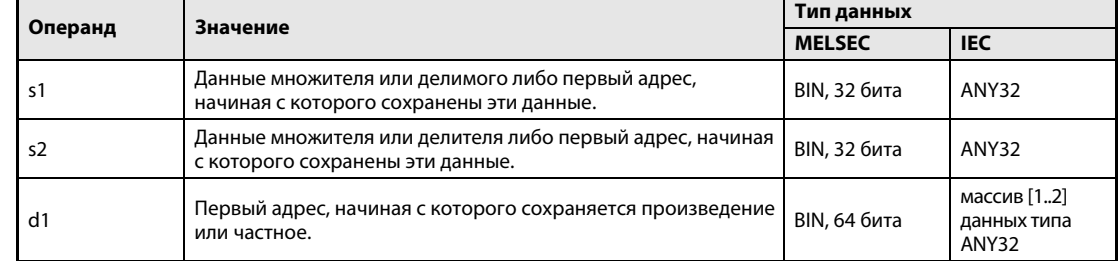

### Принцип действия Умножение и деление двоичных данных (32 бита)

## Dx Умножение двоичных данных (32 бита)

Указанные в s1 двоичные данные умножаются на двоичные данные в s2 и произведение сохраняется в d1.

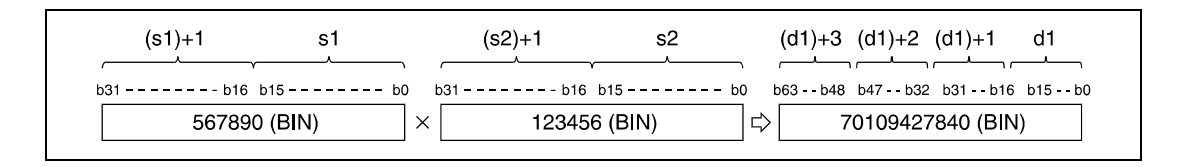

Если результат в d1 представляет собой битовый операнд, то могут быть установлены только 32 младших бита.

Пример:

- K1: 4 младших бита (от b0 до b3)
- K4: 16 младших битов (от b0 до b15)
- K8: 32 бита (от b0 до b31)

Если для записи результата умножения в битовый операнд нужны старшие 32 бита, то эти данные сначала должны быть сохранены в словном операнде. Затем данные (d1) + 2 и (d1) + 3 словного операнда передаются в указанный битовый операнд.

Указанное в s1 и s2 значение должен представлять собой 32-битное двоичное число в диапазоне между –2147483648 и 2147483647.

Самый старший бит (b31 или b63) в d1 устанавливает арифметический знак данных в s1, s2 и d1. Если они положительные, этот бит = 0. Если они отрицательные, этот бит = 1.

## D/ Деление двоичных данных (32 бита)

Указанные в s1 двоичные данные делятся на двоичные данные в s2 и результат деления сохраняется в d1.

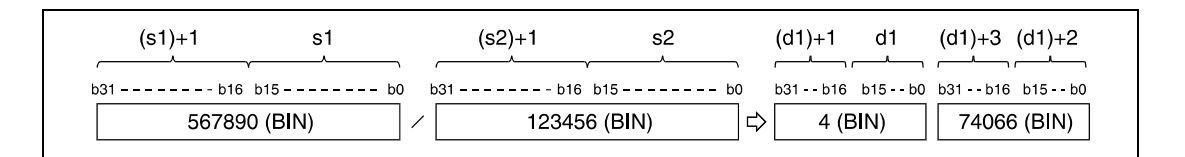

В случае словных операндов результат деления сохраняется в виде массива значений типа DINT (64 бита). При этом он разделяется на частное и остаток деления. В битовых операндах можно сохранять только частное.

Частное сохраняется в младших элементах массива (32 бита). Остаток сохраняется в старших элементах массива (32 бита) (только в случае словного операнда).

Указанное в s1 и s2 значение должен представлять собой 32-битное двоичное число в диапазоне между –2147483648 и 2147483647.

Старший бит (b31) устанавливает арифметический знак значений в s1, s2, d1 и (d1) + 2. Если они положительные, этот бит = 0. Если они отрицательные, этот бит = 1.

Источники В следующих случаях возникает ошибка обработки и устанавливается флаг ошибки:

- В качестве s1 или s2 указан адрес A1 или V, а в качестве d1 адрес A0, A1, Z или V (серия "A").
	- Делитель s2 равен 0 (серии "Q"/"System Q" = код ошибки 4100).

#### Пример 1  $D \times P$

ошибок

Следующая программа при положительном фронте сигнала Х5 умножает двоичные данные в D7 и D8 на двоичные данные в D18 и D19 и сохраняет произведение в D1...D4.

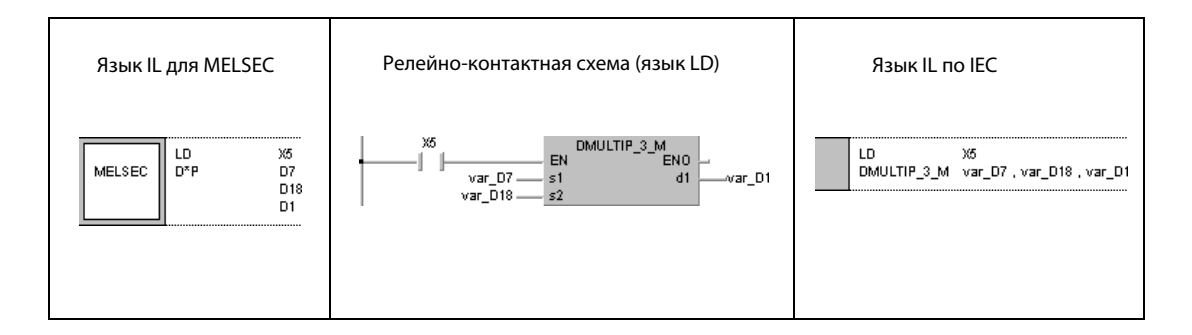

#### Пример 2  $x P$

Следующая программа при положительном фронте сигнала ХЗ умножает данные в Х8...ХЕ на 3.14 и выводит результат на Y30...Y3F.

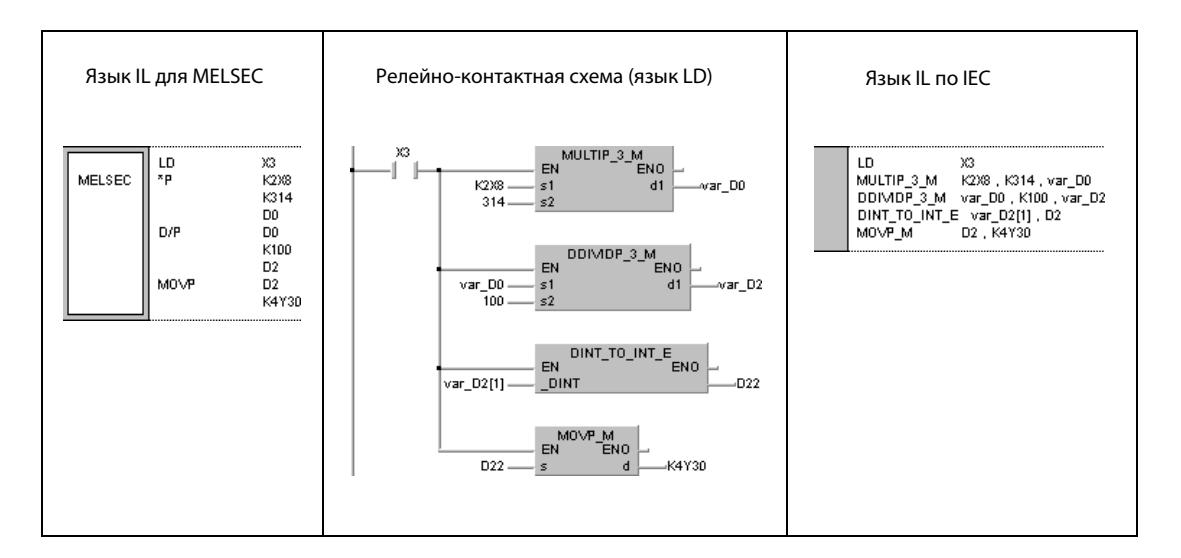

### **ПРИМЕЧАНИЕ** Без объявления переменных в заголовке POU эти примеры программ не работоспособны. Компилятор или проверяющая программа могут выдать сообщения об ошибках. Дополнительная информация имеется в разд. 3.5.2 "Адресация массивов и регистров в GX IEC Developer" этого руководства.

### $B + B + P, B - B - P$  $6.2.5$

Про

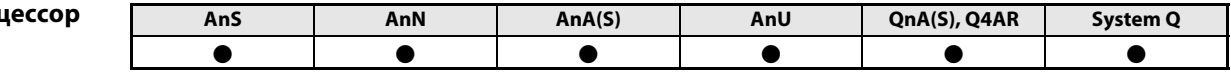

Операнды MELSEC A

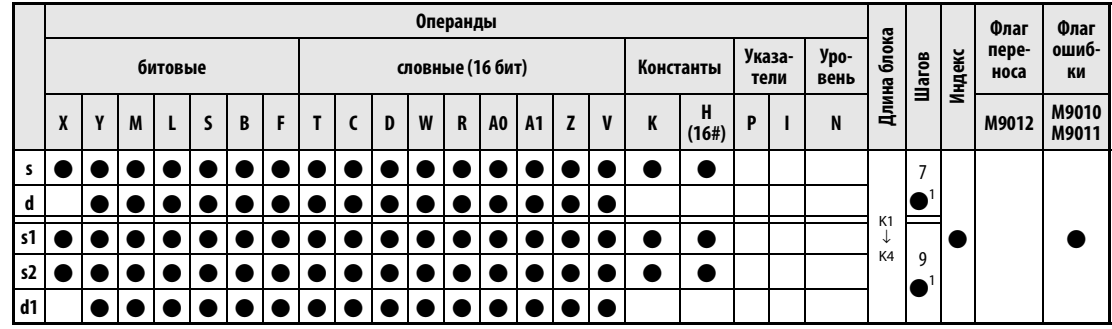

<sup>1</sup> Количество шагов в случае применения процессоров AnA, AnAS и AnU указано в разд. 3.10.2 "В случае процессоров AnA, AnAS и AnU" этого руководства.

Операнды **MELSEC Q** 

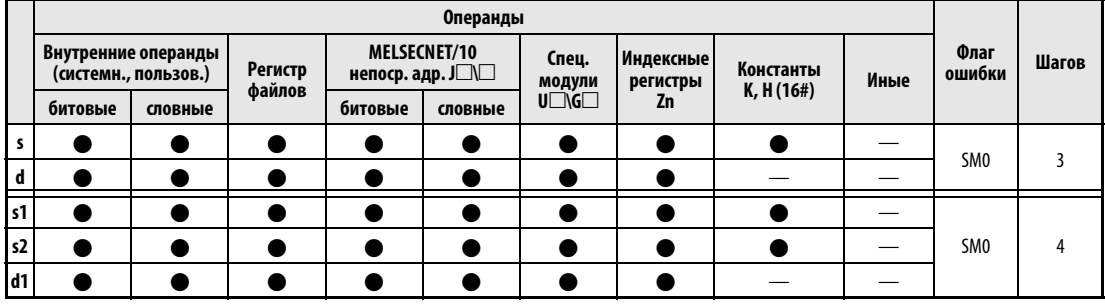

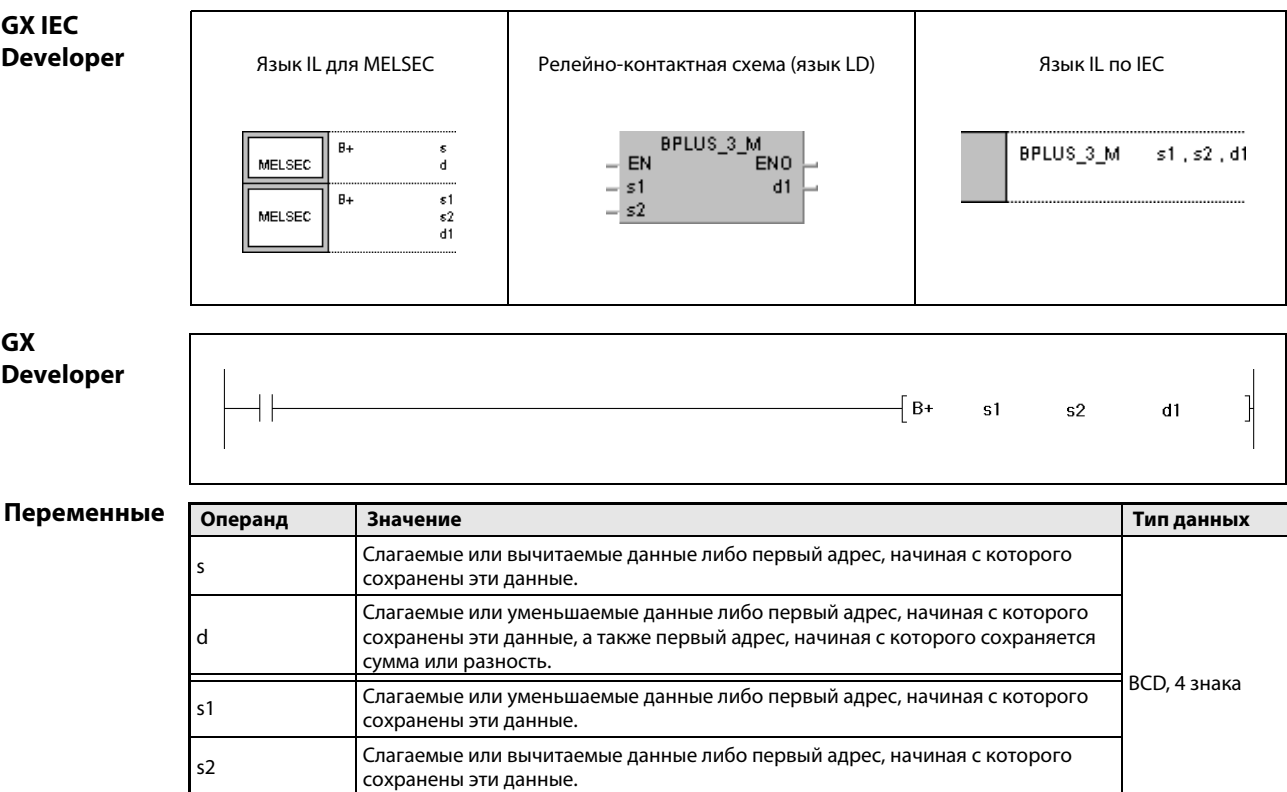

Первый адрес, начиная с которого сохраняется сумма или разность.

 $d1$ 

### Принцип действия Сложение и вычитание двоично-десятичных данных (4-значных)

### B + Сложение двоично-десятичных данных (4-значных)

### $\bullet$  1-й вариант:

Указанные в s двоично-десятичные данные суммируются с двоично-десятичными данными в d. Результат сложения сохраняется в d.

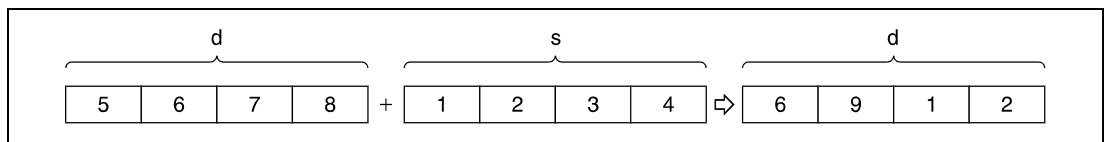

## $\bullet$  2-й вариант:

Указанные в s1 двоично-десятичные данные суммируются с двоично-десятичными данными в s2. Результат сложения выводится в операнд, указанный в d1.

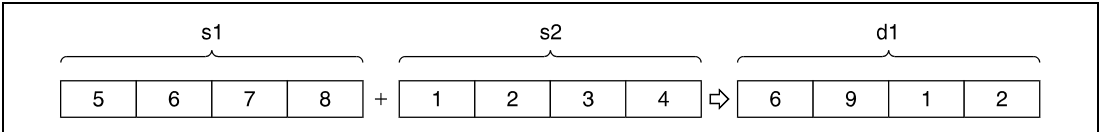

Значение, указанное в s, d, s1, s2 и d1, должно представлять собой 4-значное десятичное число в диапазоне между 0 и 9999. Если числа имеют менее 4 знаков, первые разряды заполняются нулями (например: 12 = 0012).

Флаг переноса не устанавливается даже в том случае, если результат сложения превышает 9999. При этом старшие биты игнорируются (переполнение).

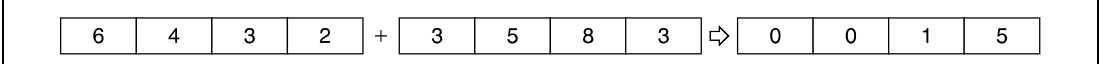

## B – Вычитание двоично-десятичных данных (4-значных)

### $\bullet$  1-й вариант:

Указанные в s двоично-десятичные данные вычитаются из двоично-десятичных данных в d. Разность сохраняется в d.

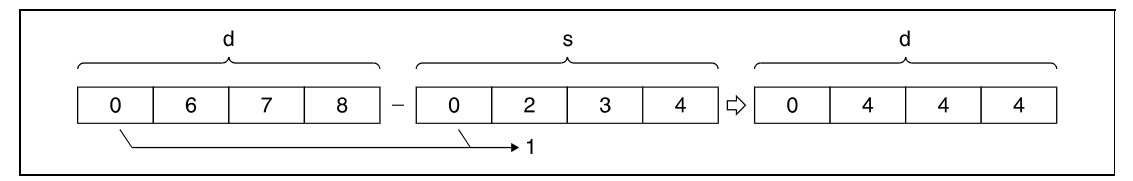

<sup>1</sup> Пустые разряды заполняются нулями.

### $\bullet$  2-й вариант:

Указанные в s2 двоично-десятичные данные вычитаются из двоично-десятичных данных в s1. Результат выводится в операнд, указанный в d1.

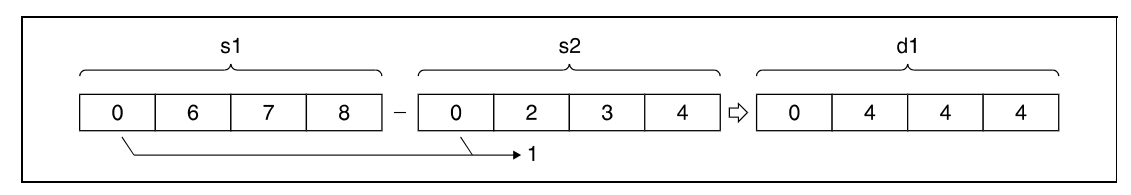

1 Пустые разряды заполняются нулями.

Значение, указанное в s, d, s1, s2 и d1, должно представлять собой 4-значное десятичное число в диапазоне между 0 и 9999.

Если разность отрицательная, то уменьшаемое уменьшается на количество шагов, зависящее от вычитаемого, и флаг переноса не устанавливается.

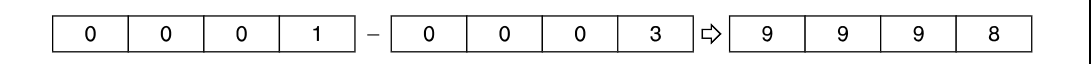

Программу следует составить так, чтобы ее дальнейшая работа была предусмотрена и для положительного, и для отрицательного результата.

Источники В следующих случаях возникает ошибка обработки и устанавливается флаг ошибки:

- ошибок
- В качестве s, d, s1, s2 или d1 указано значение вне пределов 0...9999. (серии "Q"/"System Q" = код ошибки 4100).

### **Пример 1**  $B + P(s, d)$

Следующая программа суммирует двоично-десятичные данные 5678 и 1234, сохраняет результат по адресу D993 и выводит его на выходы Y30...Y3F.

Для этого в первой строке программы при положительном фронте сигнала SM400 значение 5678 сохраняется в D993.

В следующем шаге к двоично-десятичному значению в D993 прибавляется двоично-десятичное значение 1234.

В последнем шаге программы команда MOV выводит результат D993 на операнды с Y30 по Y3F.

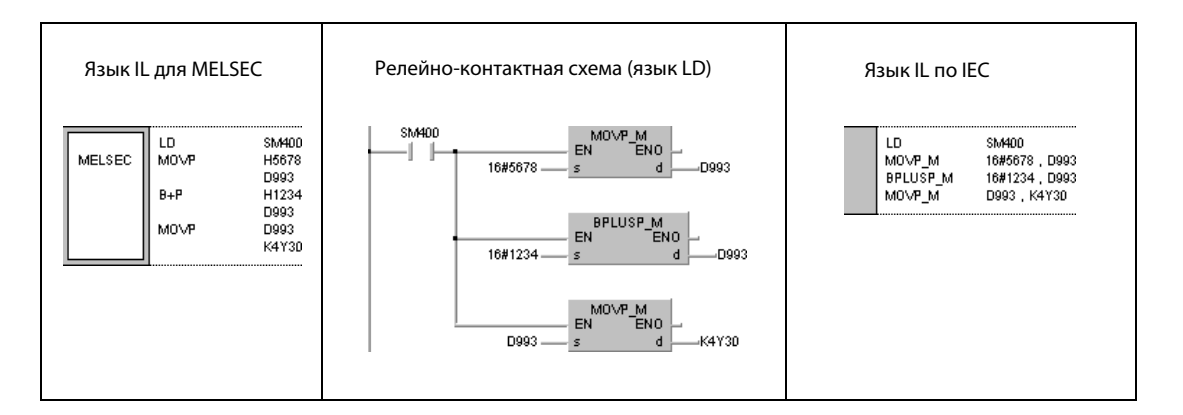

### **Пример 2**  $B - P(s, d)$

Следующая программа вычитает двоично-десятичное значение 4321 из 7654, передает результат в D10 и выводит его на выходы Y30...Y3F.

Для этого в первой строке программы при положительном фронте сигнала SM400 значение 7654 сохраняется в D10.

В следующем шаге из двоично-десятичного значения в D10 вычитается двоично-десятичное значение 4321.

В последнем шаге программы команда MOV выводит результат D10 на выходы с Y30 по Y3F.

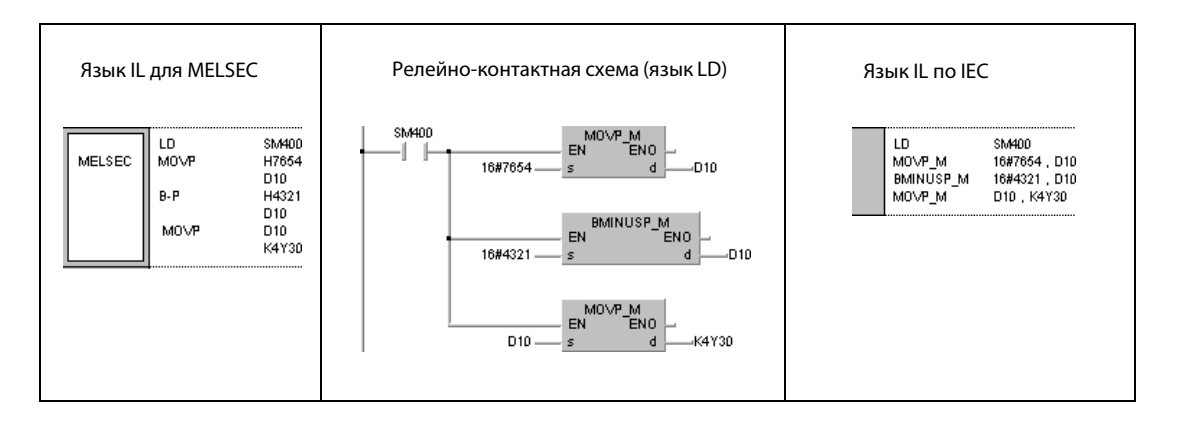

## **Пример 3**  $B + P(s1, s2, d1)$

Следующая программа при положительном фронте сигнала X20 суммирует двоично-десятичные данные в D3 и двоично-десятичные данные в Z1. Результат выводится на выходы с Y8 по Y17.

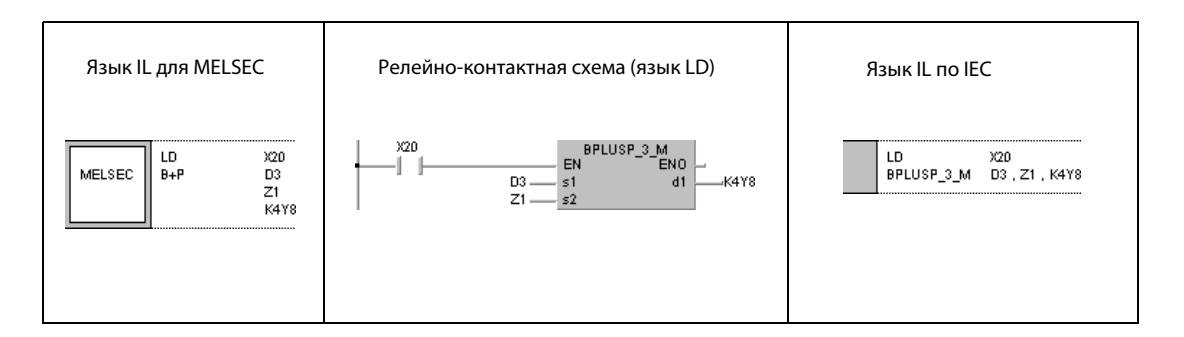

## **Пример 4**  $B - P (s1, s2, d1)$

Следующая программа при положительном фронте сигнала X20 вычитает двоично-десятичные данные в D20 из двоично-десятичных данных в D10. Результат сохраняется в R10.

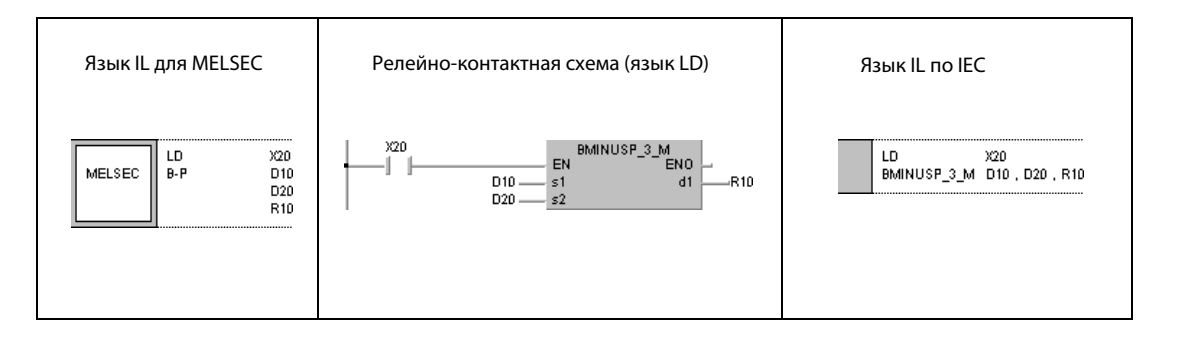

### $6.2.6$  $DB +$ ,  $DB + P$ ,  $DB -$ ,  $DB - P$

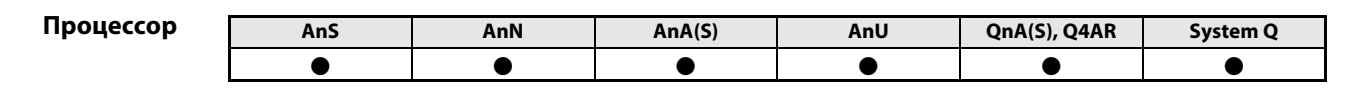

Операнды MELSEC A

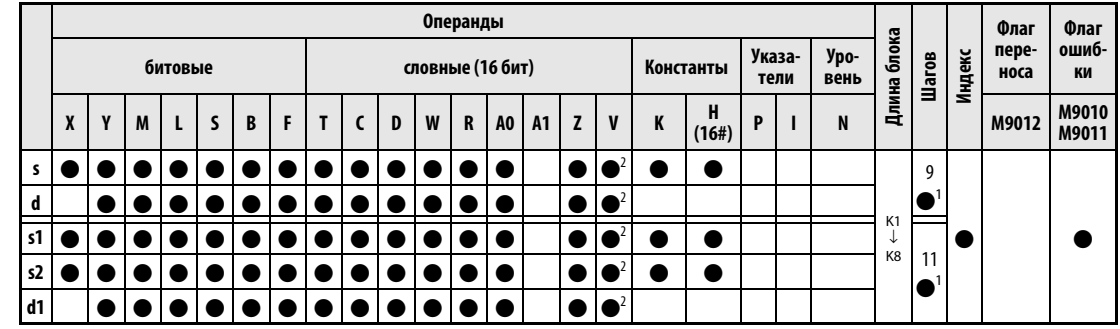

<sup>1</sup> Количество шагов в случае применения процессоров AnA, AnAS и AnU указано в разд. 3.10.2 "В случае процессоров AnA, AnAS и AnU" этого руководства.

<sup>2</sup> только для процессоров AnA, AnAS и AnU

## Операнды **MELSEC Q**

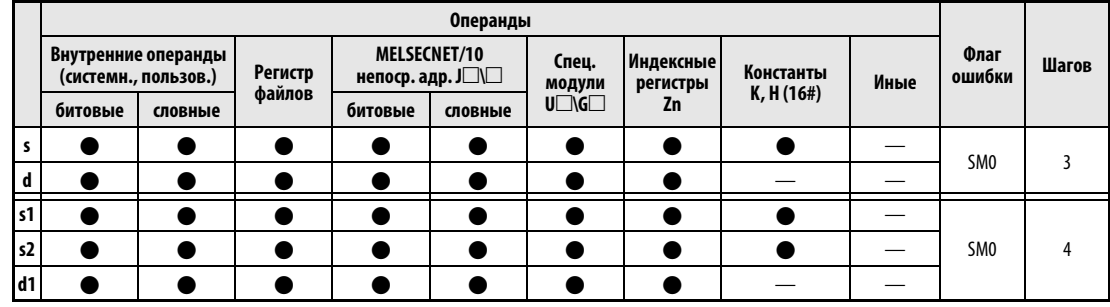

**GX IEC Developer** 

**GX** 

**Developer** 

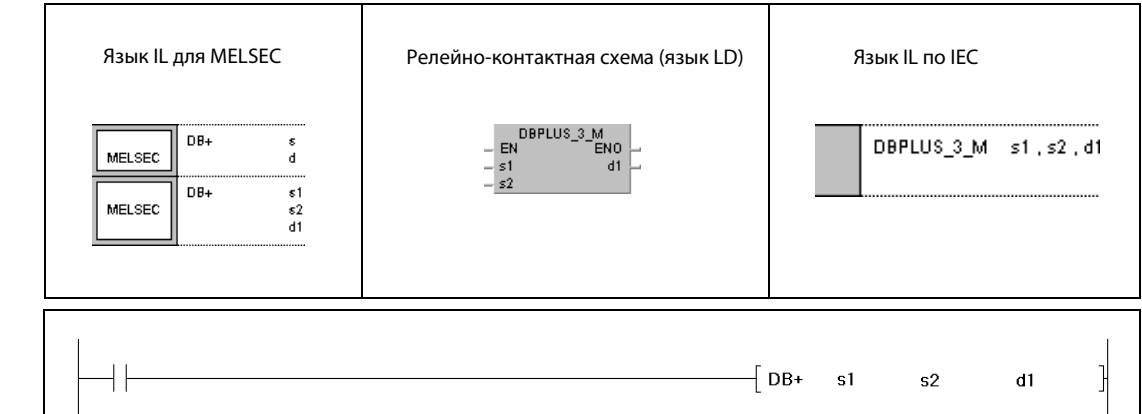

## Переменны

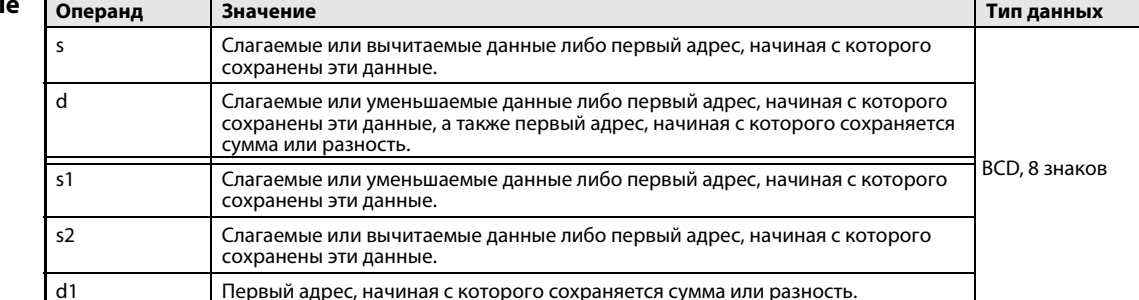

### Принцип действия Сложение и вычитание двоично-десятичных данных (8-значных)

### DB + Сложение двоично-десятичных данных (8-значных)

### $\bullet$  1-й вариант:

Указанные в s двоично-десятичные данные суммируются с двоично-десятичными данными в d. Результат сложения сохраняется в d.

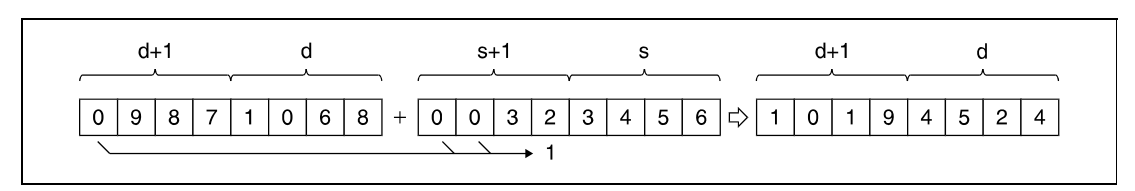

<sup>1</sup> Пустые разряды заполняются нулями.

### $\bullet$  2-й вариант:

Указанные в s1 двоично-десятичные данные суммируются с двоично-десятичными данными в s2. Результат сложения выводится в операнд, указанный в d1.

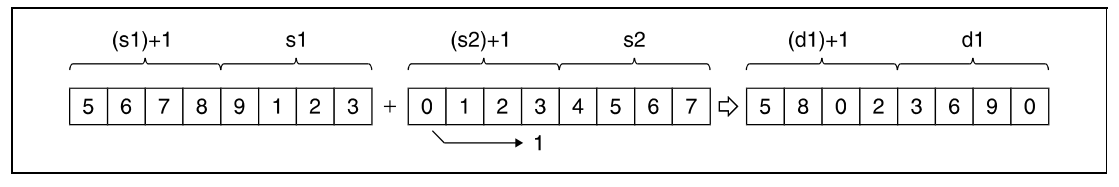

<sup>1</sup> Пустые разряды заполняются нулями.

Значение, указанное в s, d, s1, s2 и d1, должно представлять собой 8-значное десятичное число в диапазоне между 0 и 99999999. Если число имеет меньше 8 знаков, первые разряды заполняются нулями (например, 12345 = 00012345).

Флаг переноса не устанавливается даже в том случае, если результат сложения превышает 99999999. Старшие биты игнорируются (переполнение).

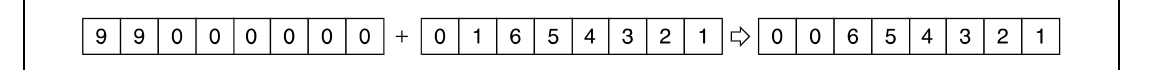

### DB – Вычитание двоично-десятичных данных (8-значных)

### $\bullet$  1-й вариант:

Указанные в s двоично-десятичные данные вычитаются из двоично-десятичных данных в d. Разность сохраняется в d.

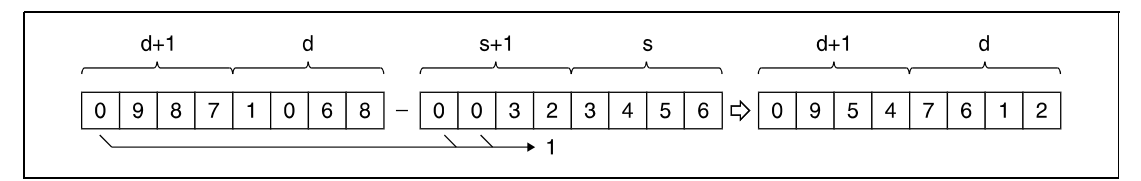

<sup>1</sup> Пустые разряды заполняются нулями.

### $\bullet$  2-й вариант:

Указанные в s2 двоично-десятичные данные вычитаются из двоично-десятичных данных в s1. Результат выводится в операнд, указанный в d1.

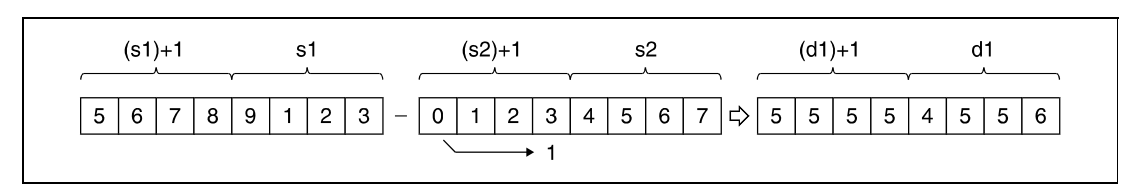

<sup>1</sup> Пустые разряды заполняются нулями.

Значение, указанное в s, d, s1, s2 и d1, должно представлять собой 8-значное десятичное число в диапазоне между 0 и 99999999.

Если разность отрицательная, то уменьшаемое уменьшается на количество шагов, зависящее от вычитаемого, и флаг переноса не устанавливается.

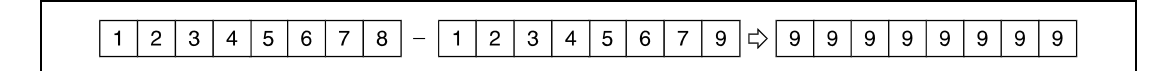

Программу следует составить так, чтобы ее дальнейшая работа была предусмотрена и для положительного, и для отрицательного результата.

Источники ошибок

В следующих случаях возникает ошибка обработки и устанавливается флаг ошибки:

● В качестве s, d, s1, s2 или d1 указано значение вне пределов 0...99999999 (серии "Q"/"System Q" = код ошибки 4100).

### **Пример 1**  $DB + P(s, d)$

Следующая программа суммирует двоично-десятичные данные 12345600 и 34567000, сохраняет результат по адресу D887 и D888 и выводит его на выходы с Y30 по Y4F.

В первой строке программы при положительном фронте сигнала SM400 значение 12345600 записывается в D887 и D888.

В следующем шаге двоично-десятичное значение 34567000 прибавляется к двоично-десятичному значению в D887 и D888.

В последнем шаге программы команда DMOVP выводит результат D887 и D888 на выходы Y30...Y4F.

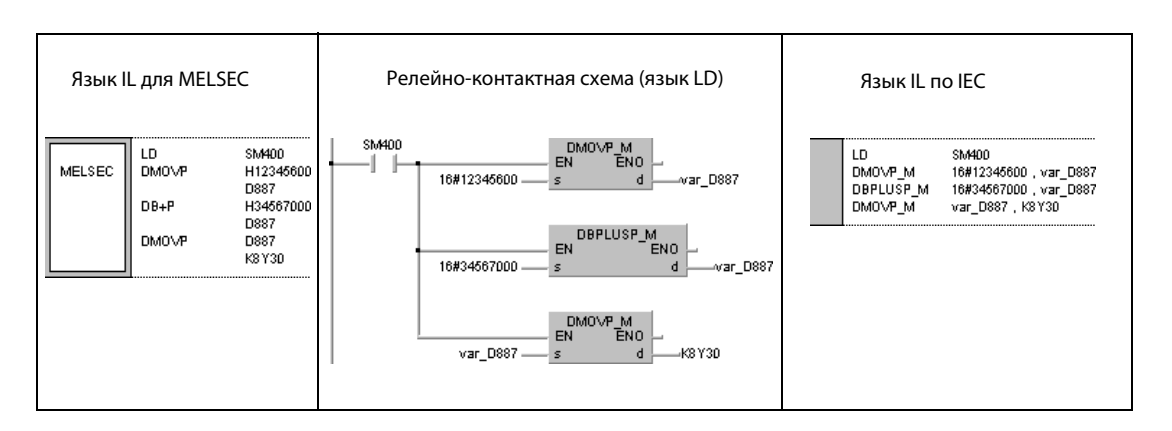

## **Пример 2**  $DB - P$  (s, d)

Следующая программа вычитает двоично-десятичные данные 12345678 из 98765432, сохраняет результат по адресу D100 и D101 и выводит его на выходы с Y30 по Y4F.

Для этого в первой строке программы при положительном фронте сигнала SM400 значение 98765432 записывается в D100 и D101.

В следующем шаге из двоично-десятичного значения в D100 и D101 вычитается двоично-десятичное значение 12345678.

В последнем шаге программы команда DMOVP выводит результат D100 и D101 на выходы Y30...Y4F.

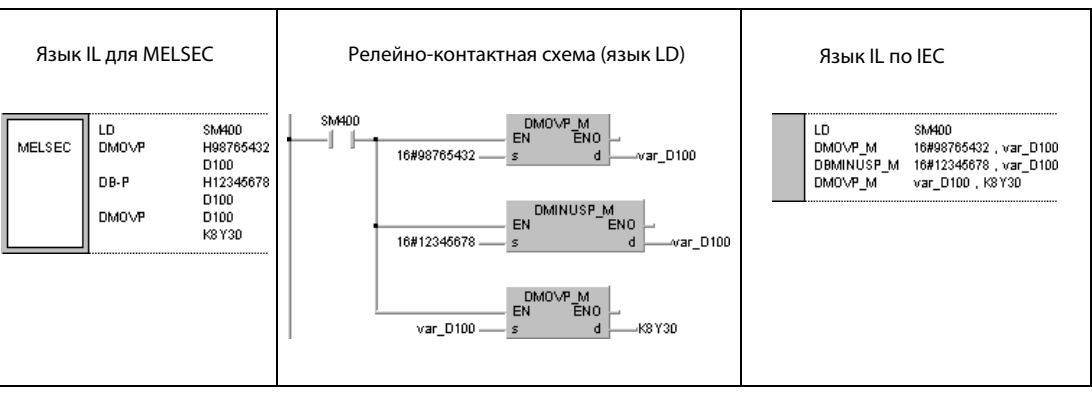

#### Пример 3  $DB + P (s1, s2, d1)$

Следующая программа при положительном фронте сигнала Х20 суммирует двоично-десятичные данные в D3 и D4 с двоично-десятичными данными в Z и V. Результат сохраняется в R10 и R11.

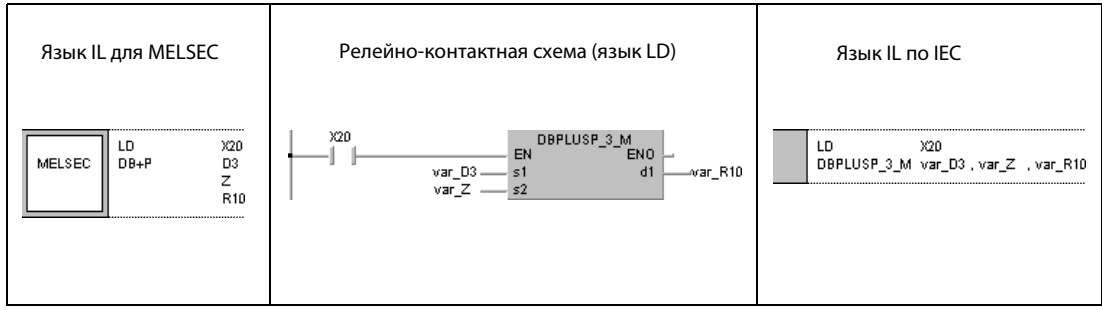

**ПРИМЕЧАНИЕ** Без объявления переменных в заголовке POU эти примеры программ не работоспособны. Компилятор или проверяющая программа могут выдать сообщения об ошибках. Дополнительную информацию см. в разд. 3.5.2 "Адресация массивов и регистров в GX IEC Developer" этого руководства.

System Q

 $\bullet$ 

### $6.2.7$  $B x, B x P, B /, B / P$

AnS

 $\bullet$ 

AnN

 $\bullet$ 

Процессор

Операнды **MELSECA** 

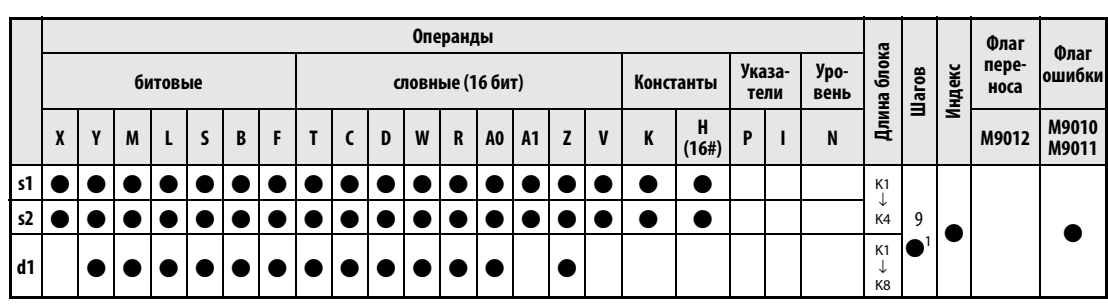

AnU

 $\bullet$ 

QnA(S), Q4AR

 $\bullet$ 

 $AnA(S)$ 

 $\bullet$ 

<sup>1</sup> Количество шагов в случае применения процессоров AnA, AnAS и AnU указано в разд. 3.10.2 "В случае процессоров AnA, AnAS и AnU" этого руководства.

Операнды **MELSEC Q** 

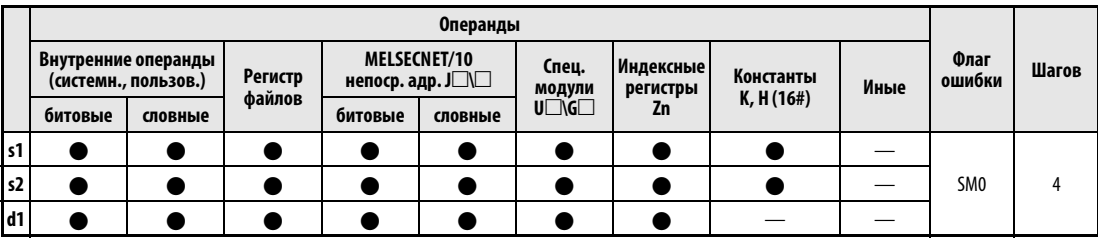

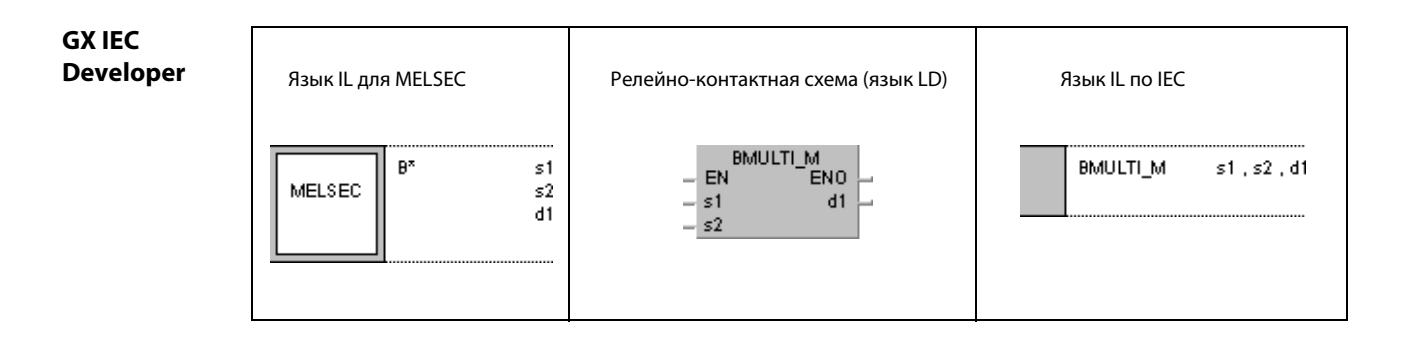

GX **Developer** 

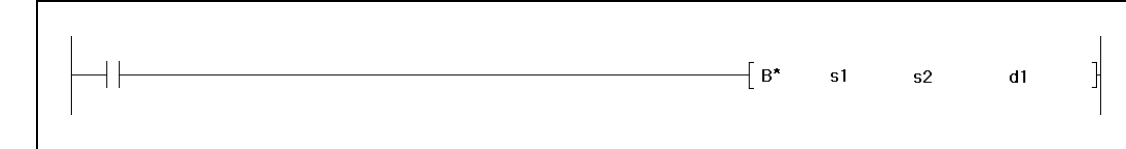

## Переменные

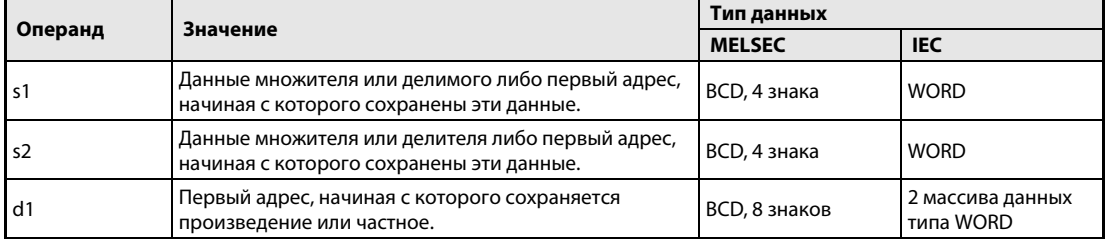

### Принцип Умножение и деление двоично-десятичных данных (4-значных) действия

### **Bx** Умножение двоично-десятичных данных (4-значных)

Указанные в s1 двоично-десятичные данные умножаются на двоично-десятичные данные в s2 и произведение сохраняется в d1.

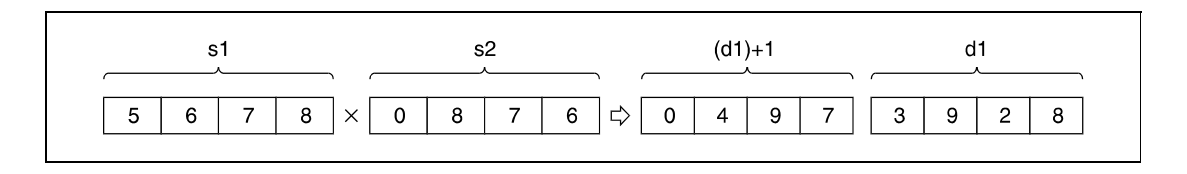

Указанное в s1 и s2 значение должно представлять собой 4-значное десятичное число в диапазоне между 0 и 9999.

#### $B/$ Деление двоично-десятичных данных (4-значных)

Указанные в s1 двоично-десятичные данные делятся на двоично-десятичные данные в s2 и результат деления сохраняется в d1.

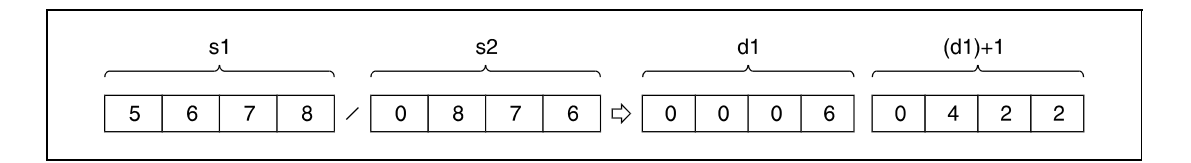

Результат деления сохраняется в двух массивах данных типа WORD (BCD, 8 знаков). При этом результат разделяется на частное и остаток деления.

Частное (4-значное число BCD) сохраняется в младших элементах массива. Остаток (4-значное число BCD) сохраняется в старших элементах массива. В случае битовых операндов остаток результата деления не сохраняется.

### Источники ошибок

- В следующих случаях возникает ошибка обработки и устанавливается флаг ошибки:
- В качестве данных в s1 или s2 указано значение вне пределов 0...9999.
- Делитель s2 равен 0 (серии "Q"/"System Q" = код ошибки 4100).

#### Пример 1  $B \times P$

Следующая программа при положительном фронте сигнала ХВ умножает двоично-десятичные данные из X0...XF на двоично-десятичные данные из D8. Результат сохраняется в D0 и D1.

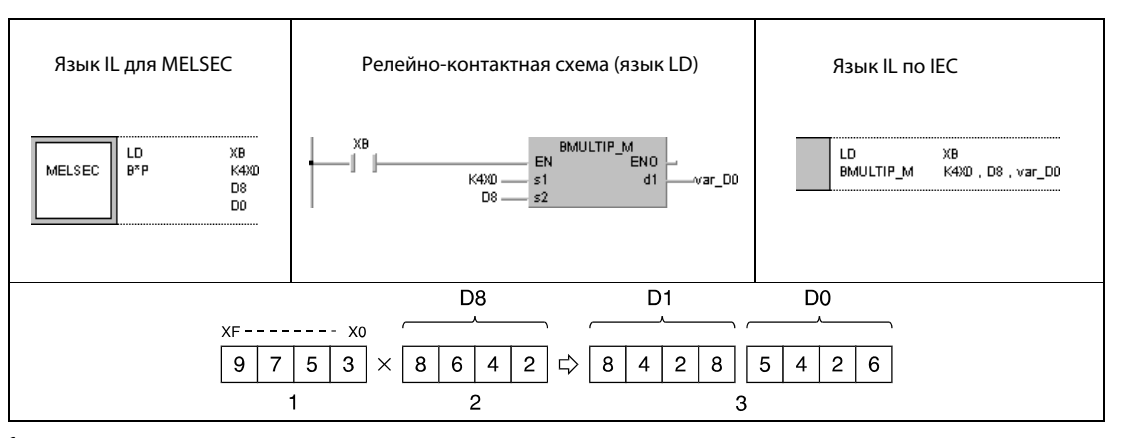

 $\mathbf{1}$ умножаемое

2 множитель

 $B/P$ 

<sup>3</sup> произведение

### Пример 2

В следующем примере при положительном фронте сигнала SM400 двоично-десятичные данные 5678 делятся на 1234. Результат сохраняется в D502, а остаток - в D503. В последнем шаге частное (D502) выводится на выходы с Y30 по Y3F.

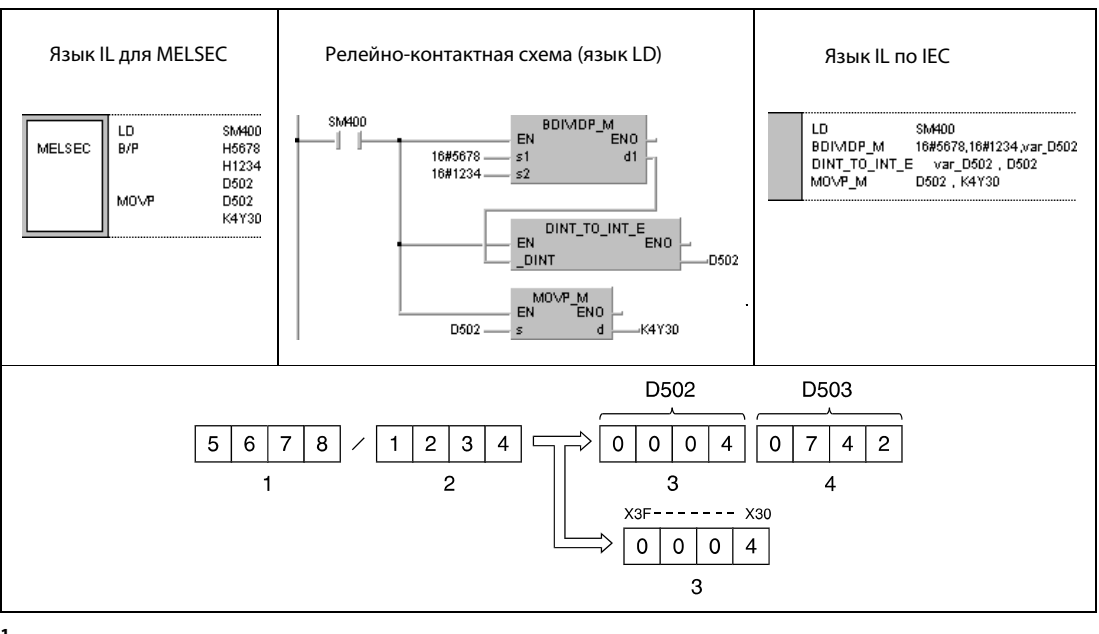

1 делимое

2 делитель

 $3$  частное

4 остаток

**ПРИМЕЧАНИЕ** Без объявления переменных в заголовке POU эти примеры программ не работоспособны. Компилятор или проверяющая программа могут выдать сообщения об ошибках. Дополнительную информацию можно найти в разд. 3.5.2 "Адресация массивов и регистров в GX IEC Developer" этого руководства.

### $6.2.8$ DB x, DB x P, DB/, DB/P

Проц

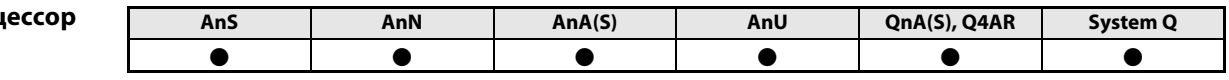

Операнды **MELSECA** 

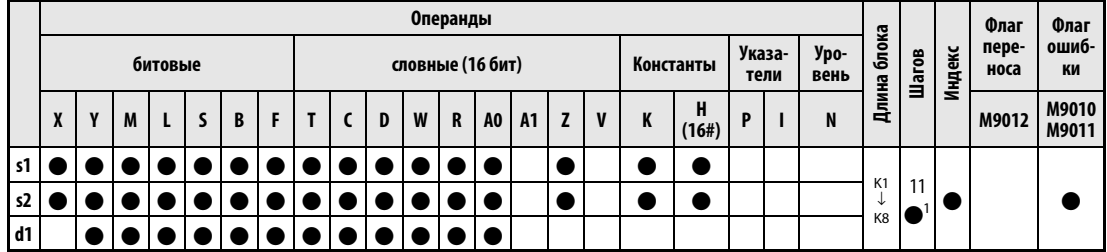

<sup>1</sup> Количество шагов в случае применения процессоров AnA, AnAS и AnU указано в разд. 3.10.2 "В случае процессоров AnA, AnAS и AnU" этого руководства.

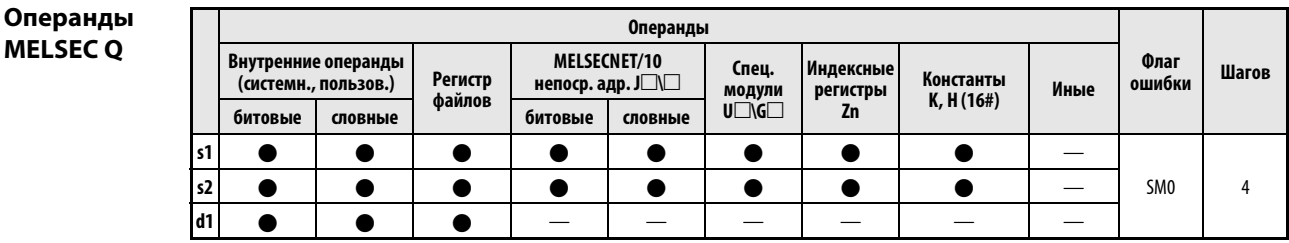

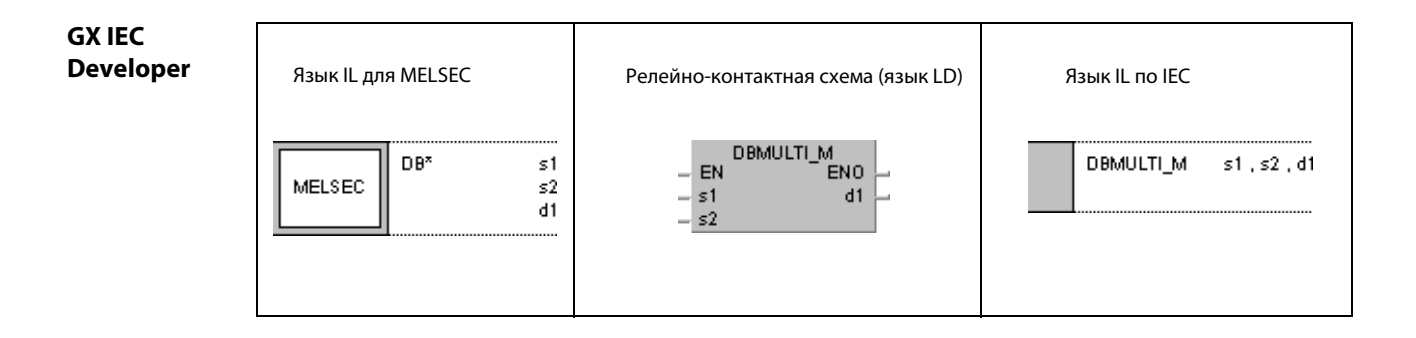

**GX Develop** 

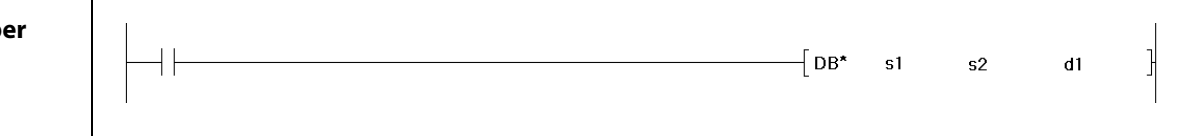

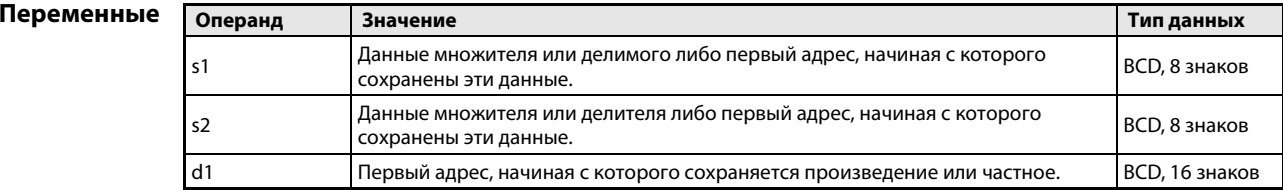

### Принцип действия Умножение и деление двоично-десятичных данных (8-значных) DB x Умножение двоично-десятичных данных (8-значных)

Указанные в s1 двоично-десятичные данные умножаются на двоично-десятичные данные в s2 и произведение сохраняется в d1.

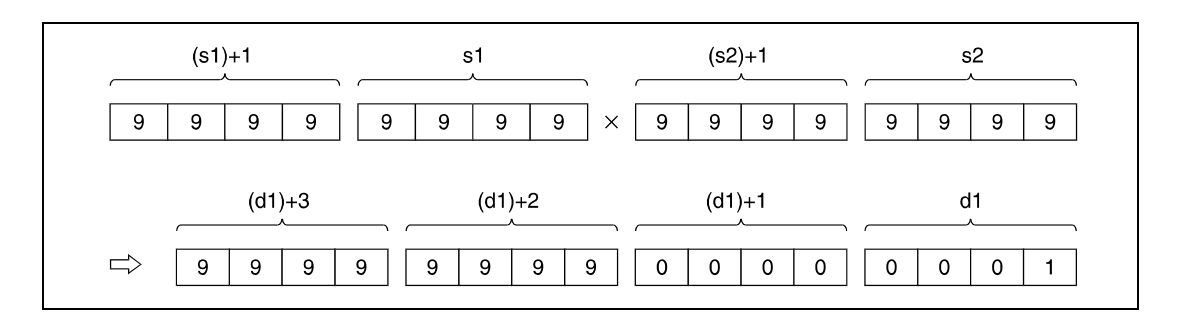

Если d1 представляет собой битовый операнд, то возможна обработка только последних 8 знаков (младших 32 битов).

Пример:

- K1: 4 младших бита (от b0 до b3)
- K4: 16 младших битов (от b0 до b15)
- K8: 32 бита (от b0 до b31)

Указанное в s1 и s2 значение должно представлять собой 8-значное десятичное число в диапазоне между 0 и 99999999. Если число имеет меньше 8 знаков, первые разряды заполняются нулями (например: 12345 = 00012345).

## DB/ Деление двоично-десятичных данных (8-значных)

Указанные в s1 двоично-десятичные данные делятся на двоично-десятичные данные в s2 и результат деления сохраняется в d1.

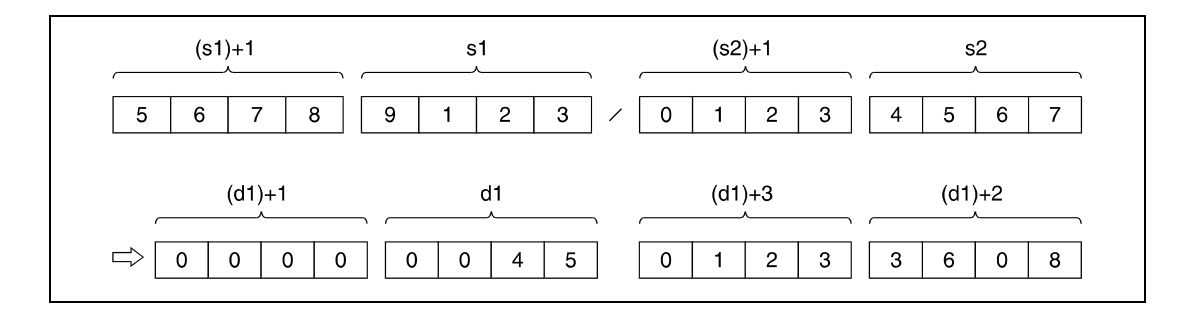

Результат деления сохраняется в виде массива из двух 32-битных слов. При этом он разделяется на частное и остаток деления.

Частное (8-значное число BCD) сохраняется в 32 младших битах. Остаток (8-значное число BCD) сохраняется в 32 старших битах. В случае битовых операндов остаток результата деления не сохраняется.

Источники ошибок В следующих случаях возникает ошибка обработки и устанавливается флаг ошибки:

- В качестве данных в s1 или s2 указано значение вне пределов 0...99999999.
- Делитель s2 равен 0 (серия "Q" = код ошибки 4100).

### Пример 1 DB x P

Следующая программа при положительном фронте сигнала SM400 умножает двоично-десятичные данные 68347125 и 573682 и сохраняет результат по адресу D502...D505. В следующем шаге программы 8 старших знаков результата (D504, D505) выводятся на выходы с Y30 по Y4F.

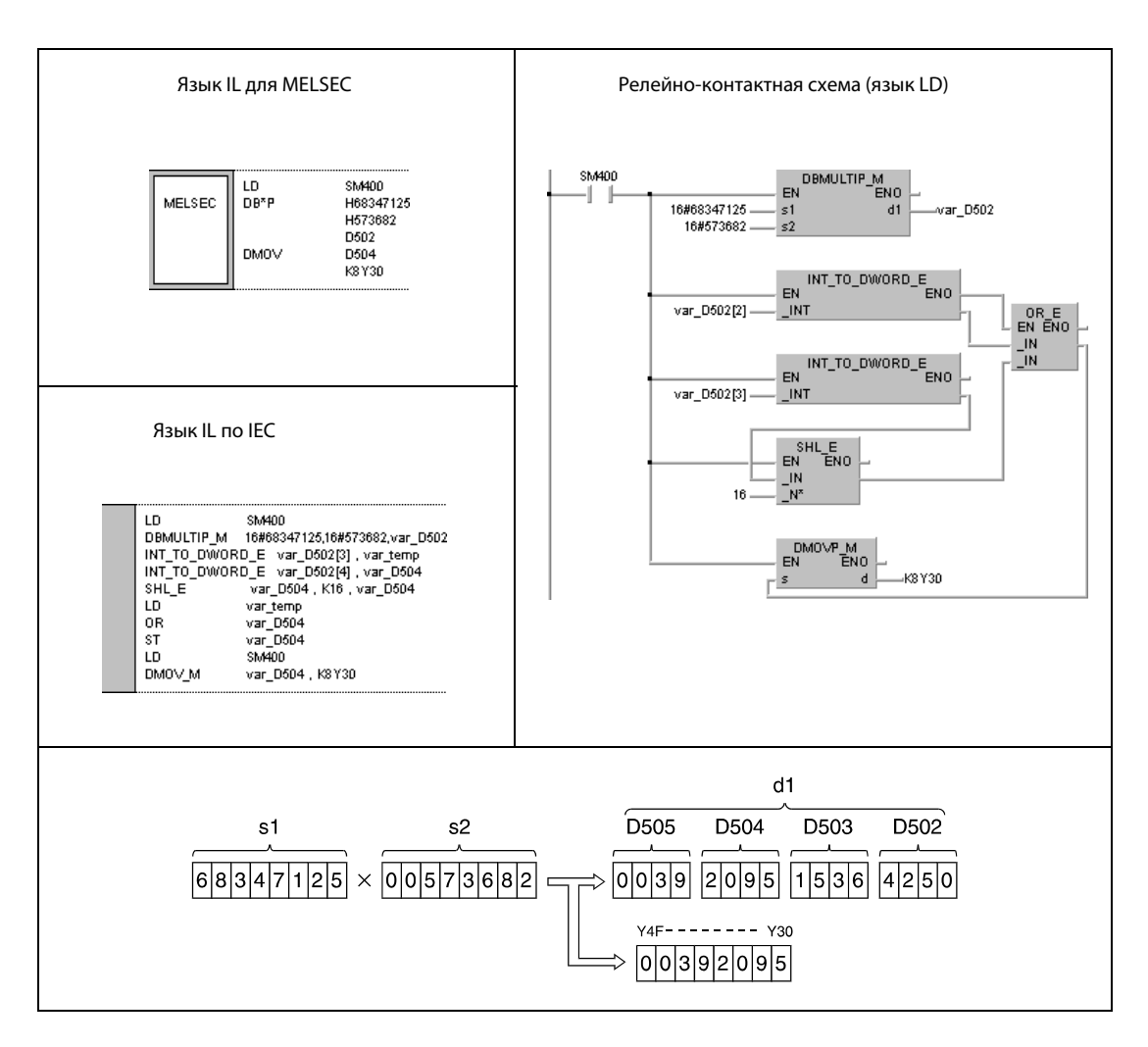

#### Пример 2  $DB/P$

Следующая программа при положительном фронте сигнала ХВ делит двоично-десятичные данные Х20...ХЗЕ на содержимое регистров D8 и D9. Результат сохраняется в D765...D768.

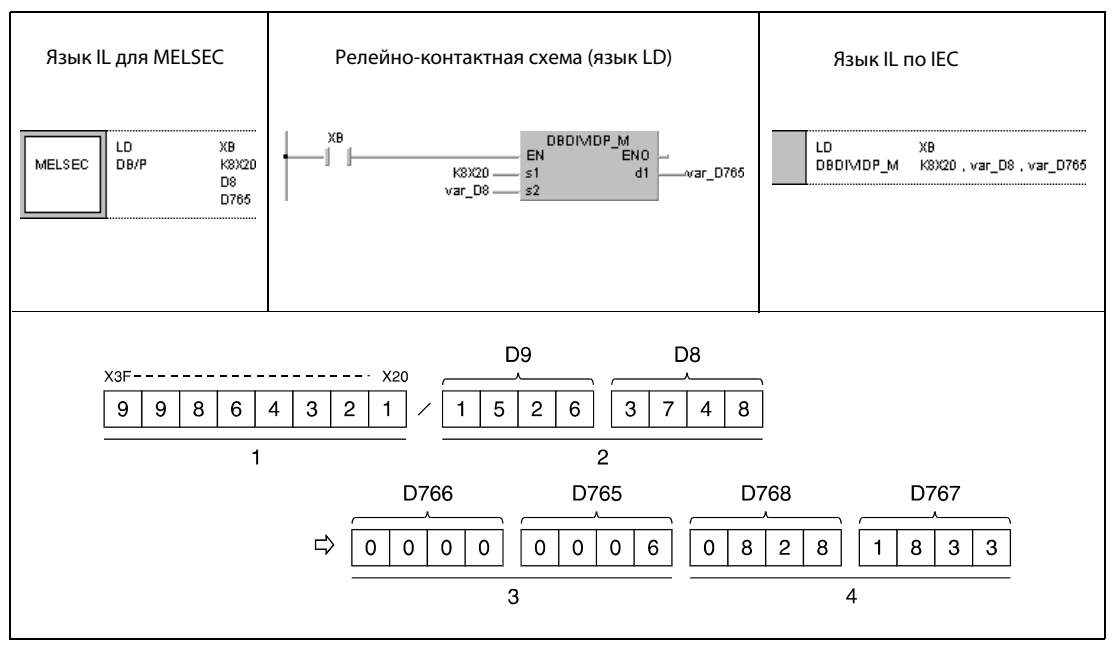

1 делимое

2 делитель

з частное

4 остаток

**ПРИМЕЧАНИЕ** Без объявления переменных в заголовке POU эти примеры программ не работоспособны. Компилятор или проверяющая программа могут выдать сообщения об ошибках. Дополнительную информацию см. в разд. 3.5.2 "Адресация массивов и регистров в GX IEC Developer" этого руководства.

### $E +$ ,  $E + P$ ,  $E -$ ,  $E - P$  $6.2.9$

Процессо

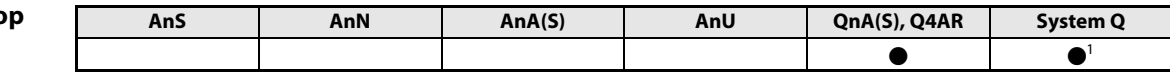

1 кроме процессоров Q00J, Q00 и Q01

Операнды **MELSEC Q** 

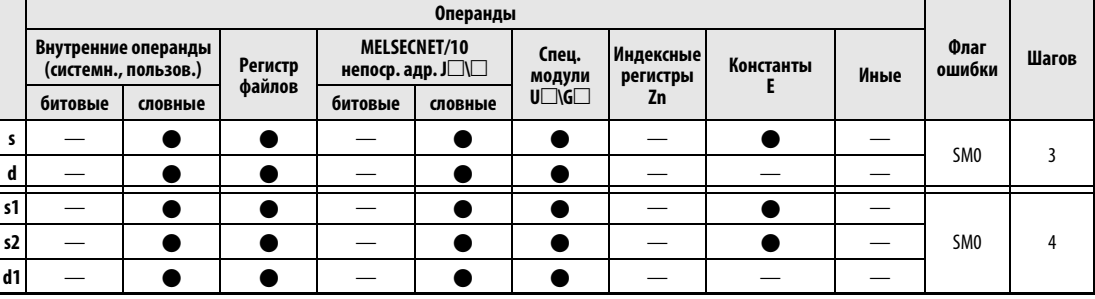

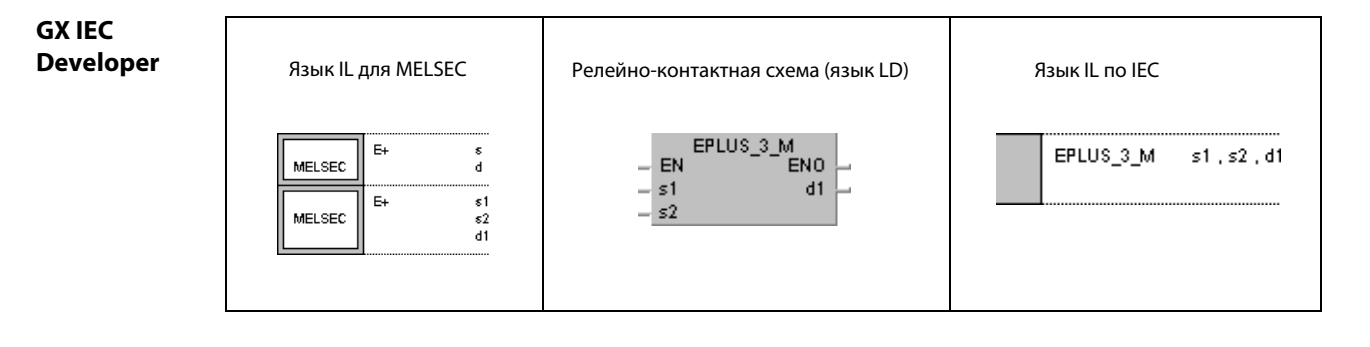

**GX Developer**  $\overline{\mathsf{E}}$ + 1  $s1$  $\sf{s}2$ d1

### Переменные

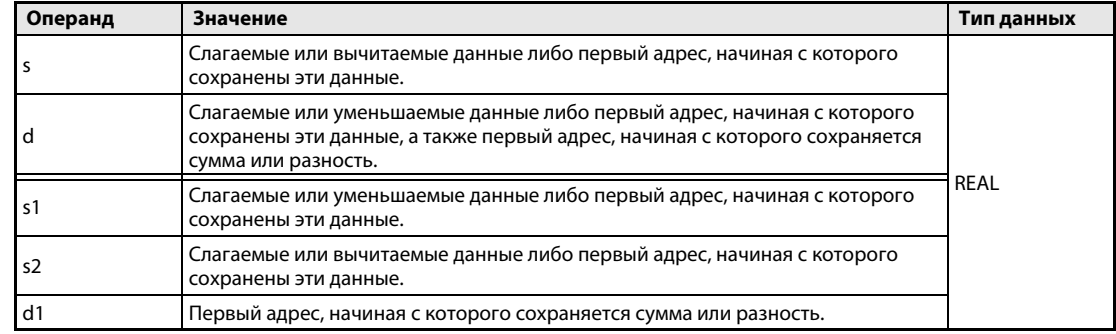

### Принцип действия Сложение и вычитание чисел с плавающей запятой

### E + Команда сложения чисел с плавающей запятой

### $\bullet$  1-й вариант:

Число с плавающей запятой, указанное в s, прибавляется к числу с плавающей запятой в d. Результат сложения сохраняется в d.

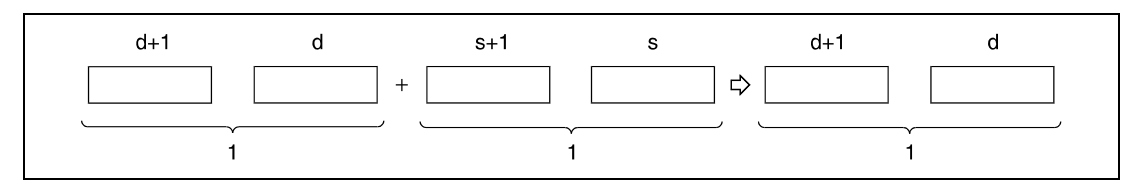

<sup>1</sup> число с плавающей запятой (данные типа REAL)

### $\bullet$  2-й вариант:

Указанное в s1 число с плавающей запятой прибавляется к числу с плавающей запятой в s2. Результат сложения выводится в операнд, указанный в d1.

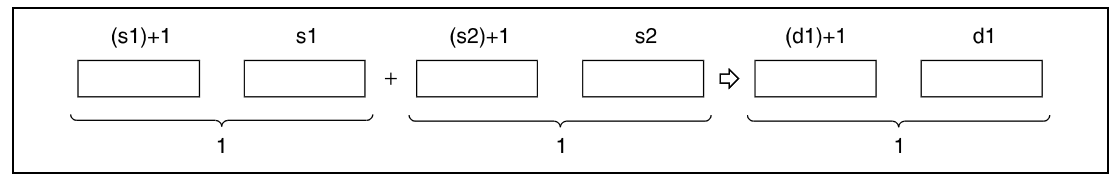

<sup>1</sup> число с плавающей запятой (данные типа REAL)

Указанное в s, d, s1, s2 и d1 или сохраняемое значение должно быть либо равным нулю, либо представлять собой число с плавающей запятой в следующих пределах:

 $\pm 2^{-127}$   $\leq$  число с плавающей запятой (s, d, s1, s2, d1)  $\lt \pm 2^{129}$ 

### E – Команда вычитания чисел с плавающей запятой

### $\bullet$  1-й вариант:

Число с плавающей запятой, указанное в s, вычитается из числа с плавающей запятой в d. Разность сохраняется в d.

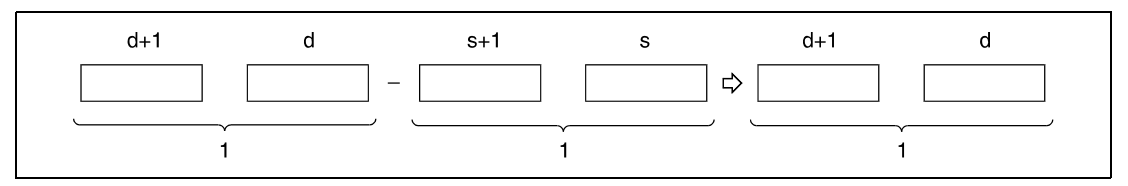

<sup>1</sup> число с плавающей запятой (данные типа REAL)

### $\bullet$  2-й вариант:

Указанное в s2 число с плавающей запятой вычитается из числа с плавающей запятой в s1. Разность выводится в операнд, указанный в d1.

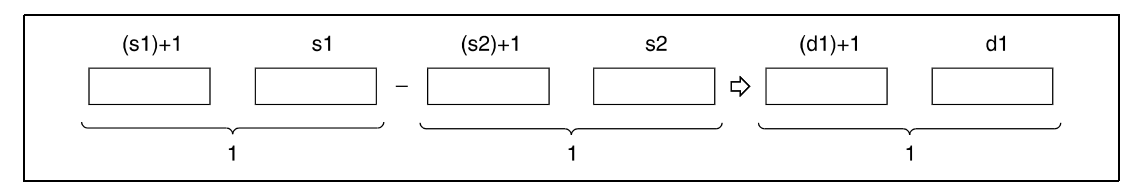

<sup>1</sup> число с плавающей запятой (данные типа REAL)

Указанное в s, d, s1, s2 и d1 или сохраняемое значение должно быть либо равным нулю, либо представлять собой число с плавающей запятой в следующих пределах:

 $\pm 2^{-127}$   $\leq$  число с плавающей запятой (s, d, s1, s2, d1)  $<$   $\pm 2^{129}$ 

Источники В следующих случаях возникает ошибка обработки и устанавливается флаг ошибки:

ошибок

● Указанные в s, d, s1, s2 и d1 числа с плавающей запятой или результаты сложения или вычитания не равны нулю и находятся вне следующих пределов (код ошибки 4100):

 $\pm 2^{-127}$   $\leq$  число с плавающей запятой/результат операции (s, d, s1, s2, d1)  $<$   $\pm 2^{129}$ 

## **Пример 1**  $E + P(s, d)$

Следующая программа при положительном фронте сигнала X20 суммирует число с плавающей запятой в D3 и D4 с числом с плавающей запятой в D10 и D11. Сумма сохраняется в D3 и D4.

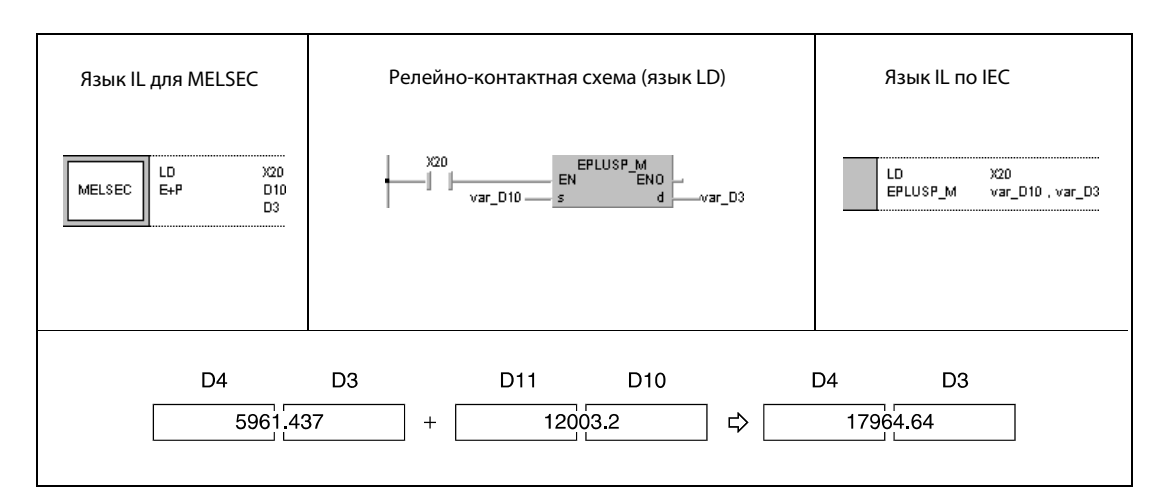

## **Пример 2**  $E - P$  (s, d)

Следующая программа при положительном фронте сигнала SM400 вычитает число с плавающей запятой в D10 и D11 из числа с плавающей запятой в D20 и D21. Разность сохраняется в D20 и D21.

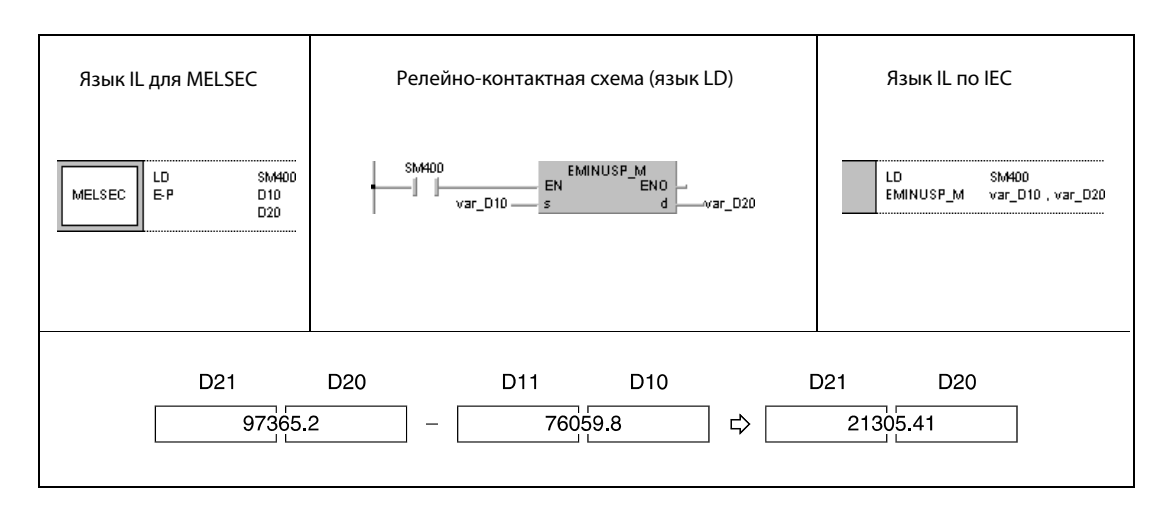

## **Пример 3**  $E + P (s1, s2, d)$

Следующая программа при положительном фронте сигнала X20 суммирует числа с плавающей запятой в D3 и D4 с числами с плавающей запятой в D10 и D11. Сумма сохраняется в R0 и R1.

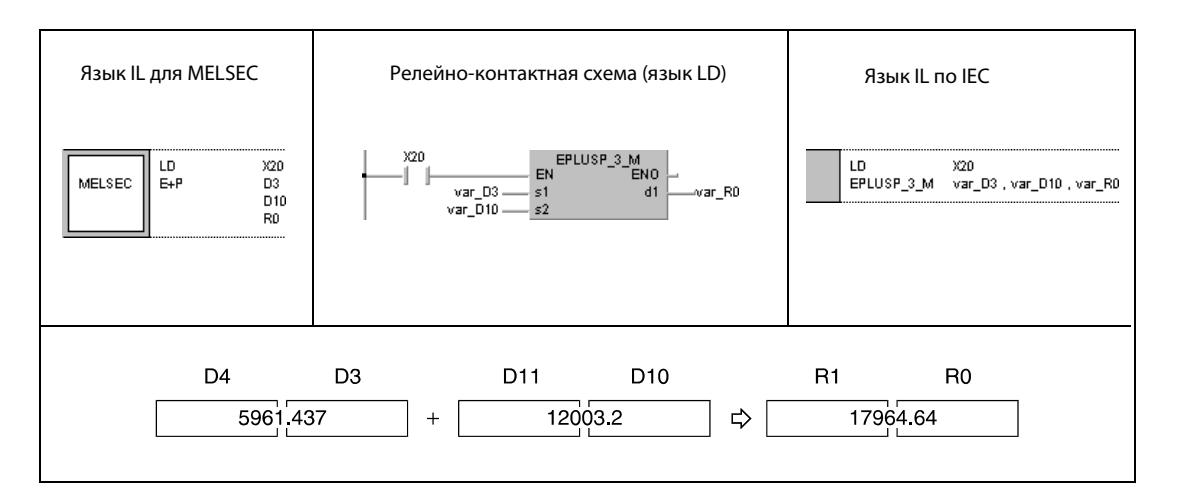

#### Пример 4  $E - P$  (s1, s2, d)

Следующая программа при положительном фронте SM400 вычитает числа с плавающей запятой в D20 и D21 из чисел с плавающей запятой в D10 и D11. Результат сохраняется в D30 и D31.

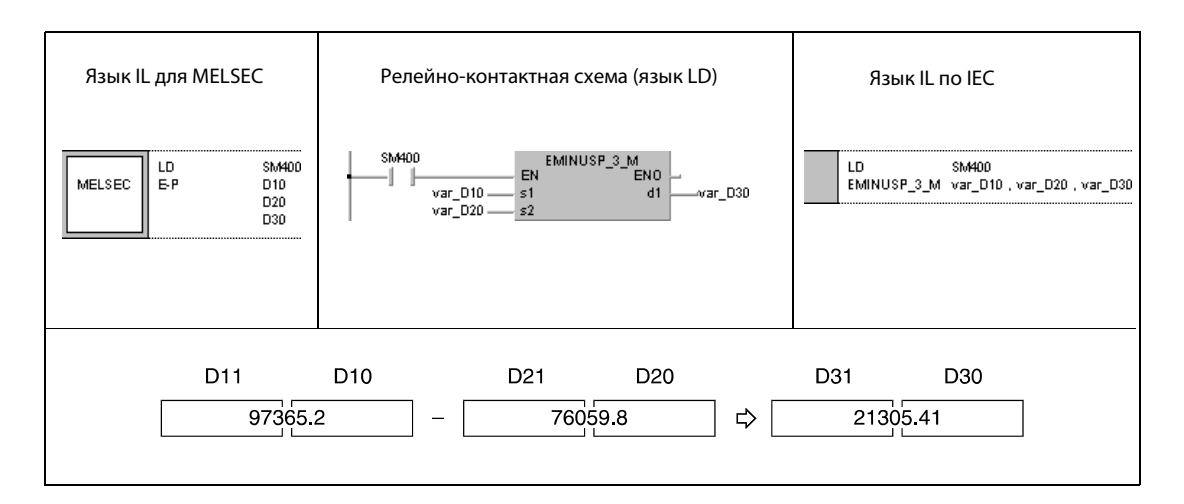

**ПРИМЕЧАНИЕ** Без объявления переменных в заголовке POU эти примеры программ не работоспособны. Компилятор или проверяющая программа могут выдать сообщения об ошибках. Дополнительную информацию см. в разд. 3.5.2 "Адресация массивов и регистров в GX IEC Developer" этого руководства.

### $E x, E x P, E/$ ,  $E/P$  $6.2.10$

Проц

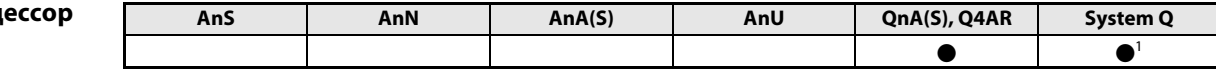

1 кроме процессоров Q00J, Q00 и Q01

Операнды **MELSEC Q** 

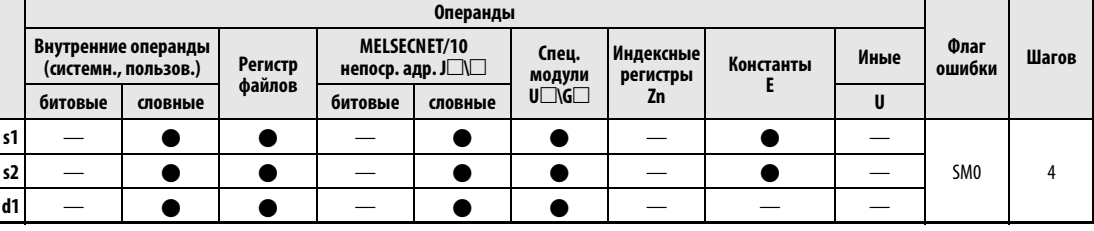

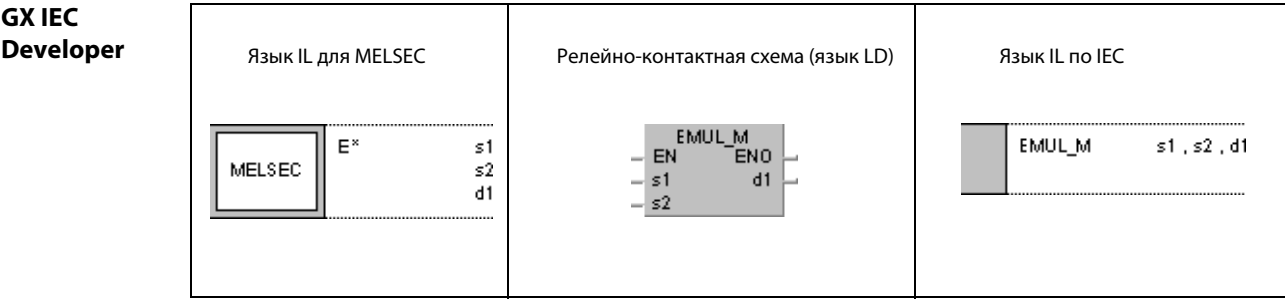

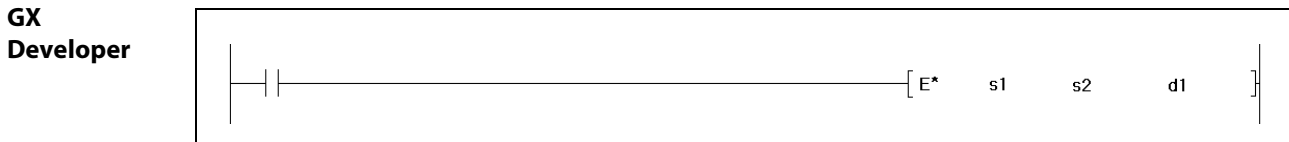

# Переменные

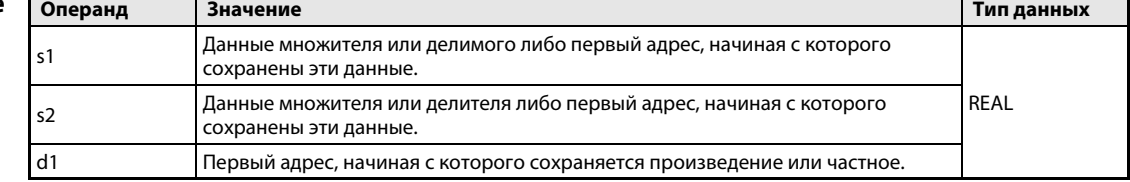

### Принцип действия Умножение и деление чисел с плавающей запятой E x Команда умножения чисел с плавающей запятой

Указанное в s1 число с плавающей запятой умножается на число с плавающей запятой в s2 и произведение сохраняется в d1.

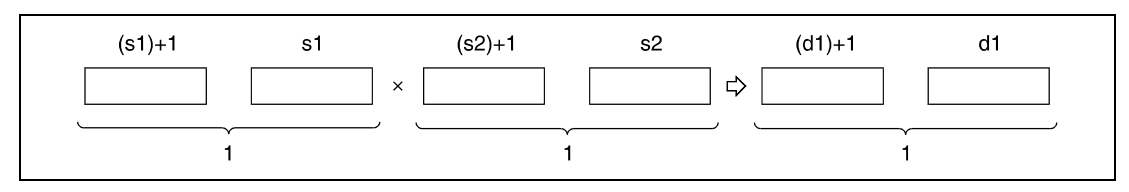

<sup>1</sup> число с плавающей запятой (данные типа REAL)

Указанное в s1, s2 и d1 или сохраняемое значение должно быть либо равным нулю, либо представлять собой число с плавающей запятой в следующих пределах:

 $\pm 2^{-127}$   $\leq$  число с плавающей запятой (s1, s2, d1)  $<$   $\pm 2^{129}$ 

## E/ Команда деления чисел с плавающей запятой

Указанное в s1 число с плавающей запятой делится на число с плавающей запятой в s2 и результат деления сохраняется в d1.

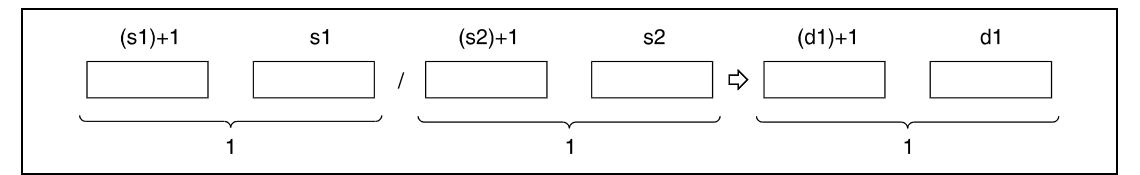

<sup>1</sup> число с плавающей запятой (данные типа REAL)

Указанное в s1, s2 и d1 или сохраняемое значение должно быть либо равным нулю, либо представлять собой число с плавающей запятой в следующих пределах:

 $\pm 2^{-127}$   $\leq$  число с плавающей запятой (s1, s2, d1)  $<$   $\pm 2^{129}$ 

### Источники ошибок

В следующих случаях возникает ошибка обработки и устанавливается флаг ошибки:

● Указанные в s1, s2 и d1 числа с плавающей запятой или результаты умножения или деления не равны нулю и находятся вне следующих пределов (код ошибки 4100):

 $\pm 2^{-127}$   $\leq$  число с плавающей запятой/результат операции (s1, s2, d1)  $<$   $\pm 2^{129}$ 

● Делитель s2 равен 0 (код ошибки 4100).

### Пример 1 **Exp**

Следующая программа при положительном фронте сигнала X20 умножает число с плавающей запятой в D3 и D4 на число с плавающей запятой в D10 и D11. Произведение сохраняется в R0 и R1.

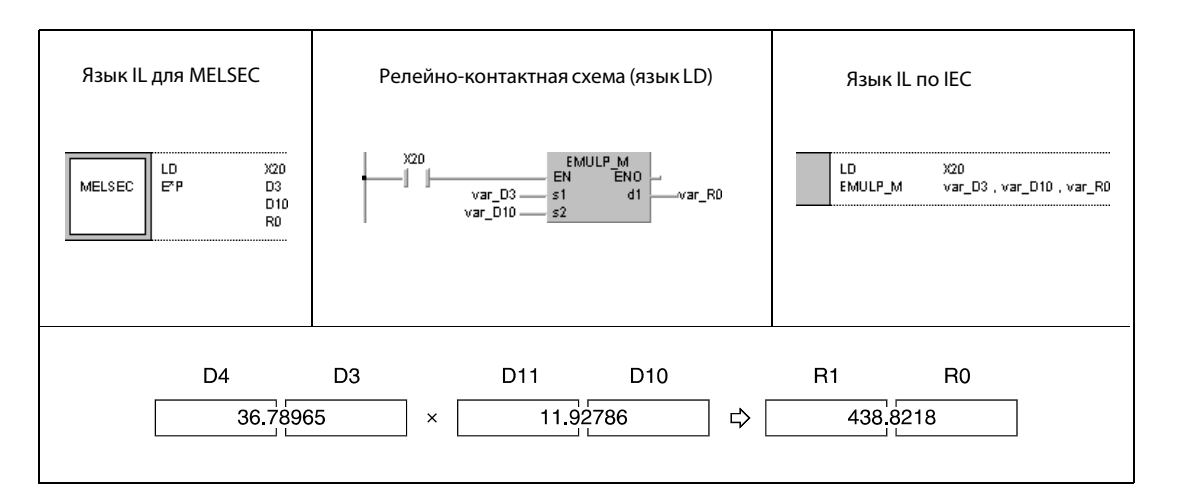

### Пример 2 E/P

Следующая программа при положительном фронте сигнала SM400 делит число с плавающей запятой в D10 и D11 на число с плавающей запятой в D20 и D21. Результат деления сохраняется в D30 и D31.

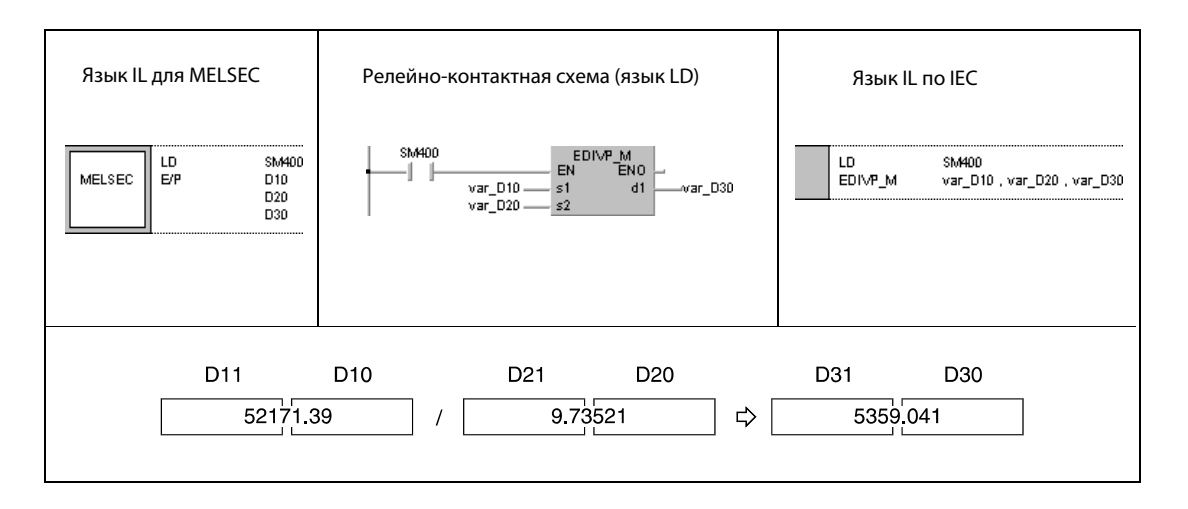

ПРИМЕЧАНИЕ Без объявления переменных в заголовке POU эти примеры программ не работоспособны. Компилятор или проверяющая программа могут выдать сообщения об ошибках. Дополнительную информацию см. в [разд. 3.5.2 "Адресация массивов и регистров в GX IEC Developer" э](#page-115-0)того руководства.

### $BK +$ ,  $BK + P$ ,  $BK -$ ,  $BK - P$  $6.2.11$

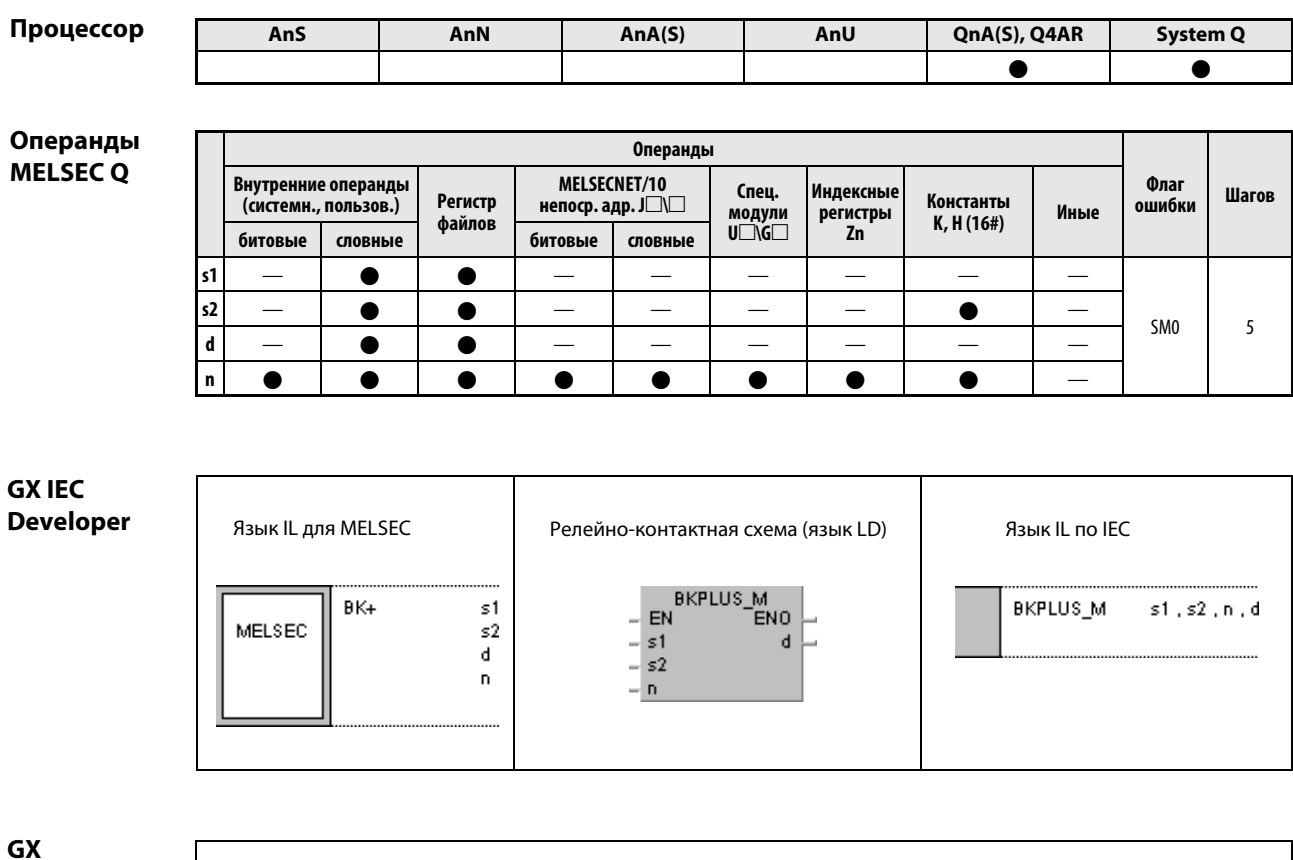

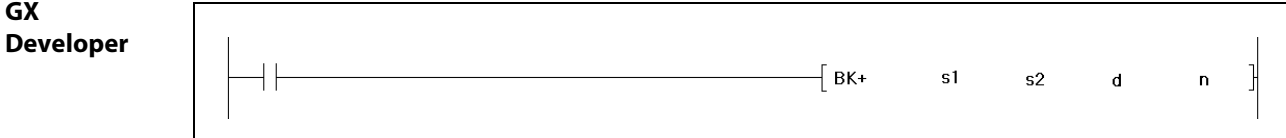

## Переменные

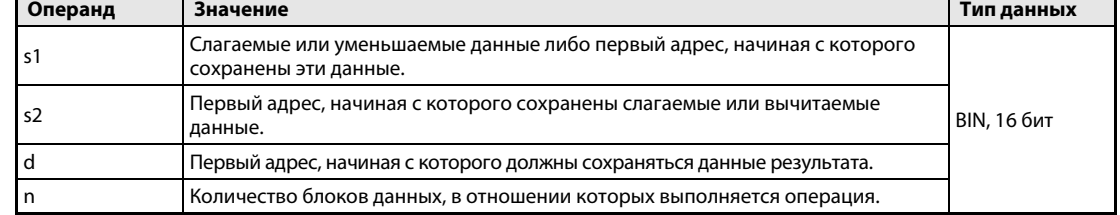

### Принцип Поблочное сложение и вычитание двоичных данных действия

#### $BK +$ Команда сложения блоков двоичных данных

Команда сложения блоков двоичных данных состоит из самой команды, суммируемых данных s1 и s2, обозначения цели d, в которой сохраняются результаты, и количества n суммируемых блоков данных.

Команда суммирует n-ный 16-битный блок данных s1 с n-ным 16-битным блоком данных s2, начиная с младшего 16-битного блока. Результат каждого сложения блоков сохраняется в d.

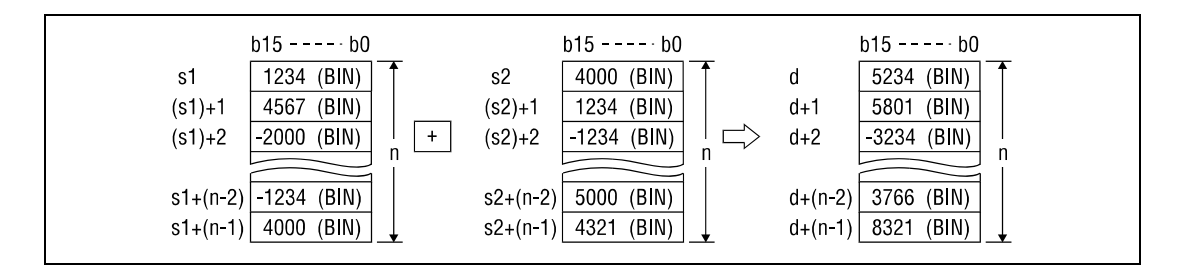

## Операции сложения выполняются единицами по 16 битов.

Сохраненная в s2 константа должна представлять собой 16-битное двоичное число в диапазоне между -32768 и 32767.

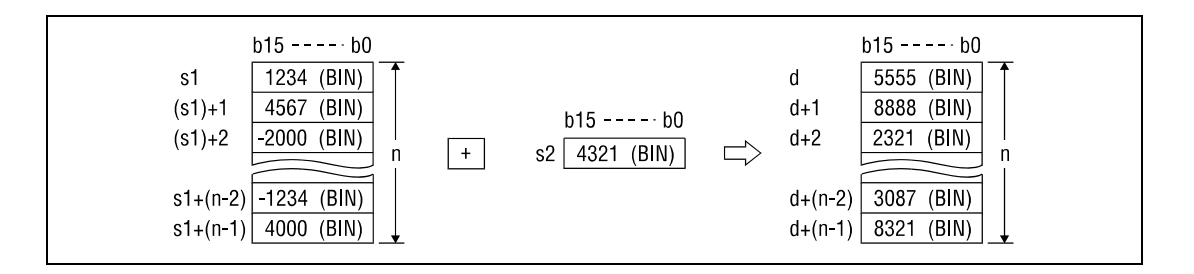

Самый старший бит блока устанавливает арифметический знак значений данных в соответствующем блоке s1, s2 или d. Если они положительные, то этот бит = 0. Если они отрицательные, этот бит = 1.

При занижении самого младшего бита блока или превышении самого старшего бита блока флаг переноса не устанавливается.

#### $BK -$ Команда вычитания блоков двоичных данных

Команда вычитания блоков двоичных данных состоит из самой команды, данных s1 и s2, для которых определяется разность, обозначения цели d, в которой сохраняются результаты, и количества n вычитаемых блоков данных.

Команда вычитает n-ный 16-битный блок данных s2 из n-ного 16-битного блока данных s1, начиная с младшего 16-битного блока. Результат каждого вычитания блока сохраняется в d.

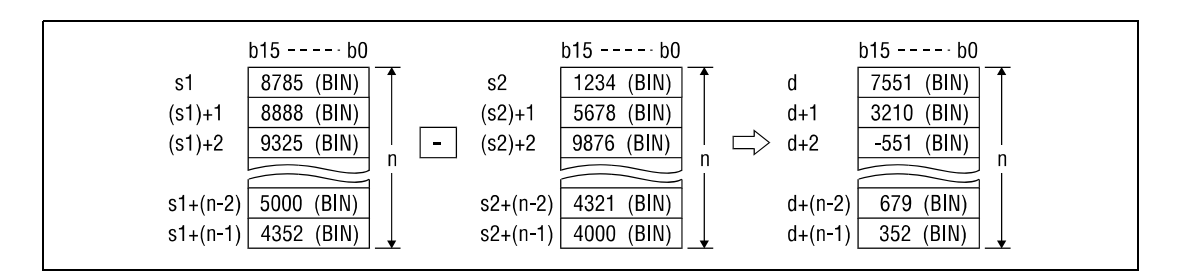

Операции вычитания выполняются единицами по 16 битов.

Сохраненная в s2 константа должна представлять собой 16-битное двоичное число в диапазоне между -32768 и 32767.

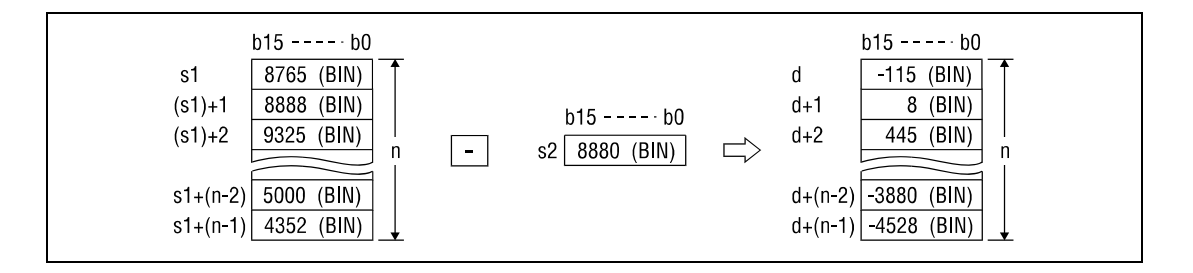

Самый старший бит блока устанавливает арифметический знак значений данных в соответствующем блоке s1, s2 или d. Если они положительные, то этот бит = 0. Если они отрицательные, этот бит = 1.

При занижении самого младшего бита блока или превышении самого старшего бита блока флаг переноса не устанавливается.

# Источники

В следующих случаях возникает ошибка обработки и устанавливается флаг ошибки:

- ошибок
	- Количество блоков данных в s1, s2 или d превышает допустимое.
	- Область данных s1 перекрывается с областями s2 или d.

## **Пример 1**  $BK + P$

Следующая программа при положительном фронте сигнала X20 суммирует блоки данных, начиная с D100, с блоками данных, начиная с R0, и сохраняет результирующие блоки, начиная с D200. Количество суммируемых блоков (4) указано в D0.

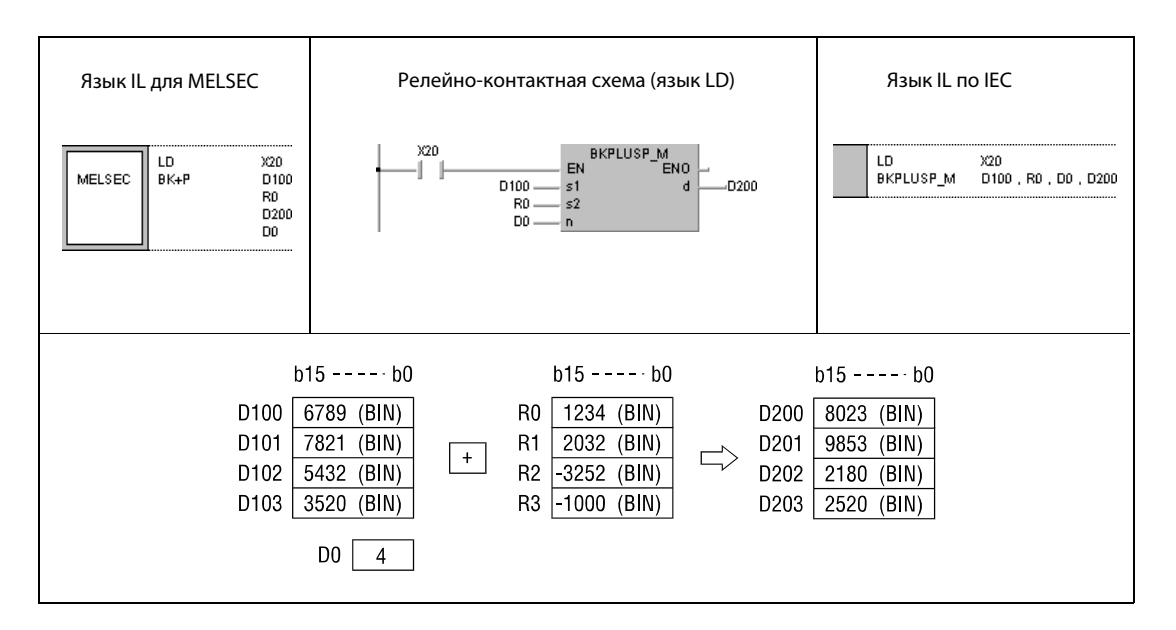

## **Пример 2**  $BK - P$

Следующая программа при положительном фронте сигнала X1C вычитает константу 8765 из блоков данных, начиная с D100, и сохраняет результирующие блоки, начиная с R0. Количество блоков данных (3) указано константой K3.

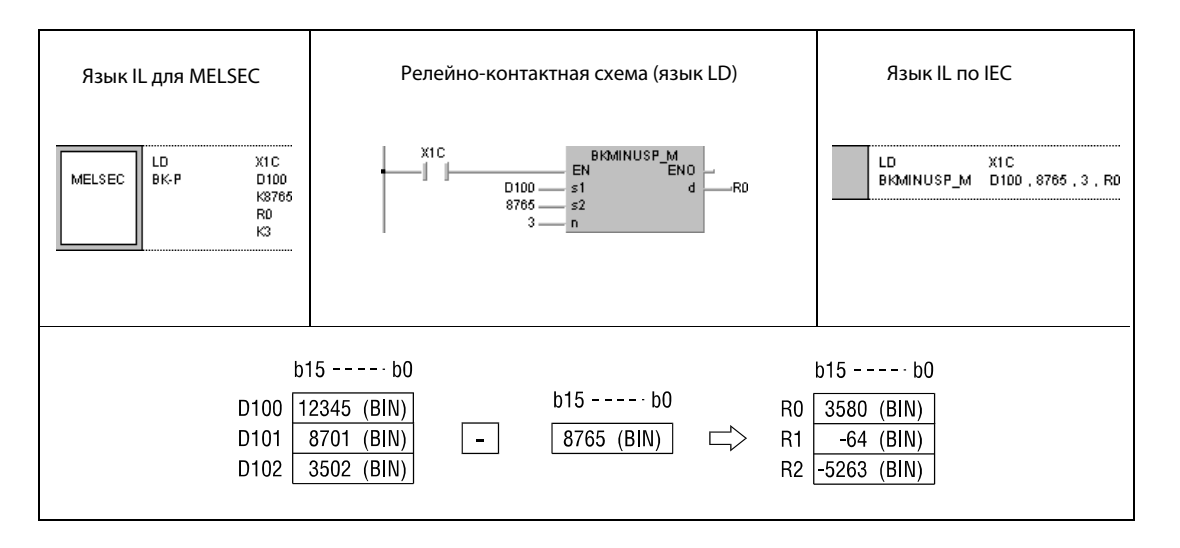

### $$ +, $ + P$  $6.2.12$

Проце

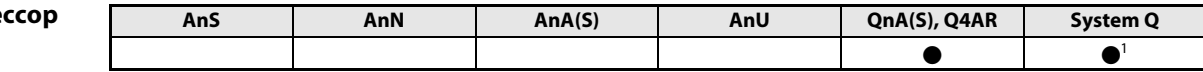

1 кроме процессоров Q00J, Q00 и Q01

Операнды **MELSEC Q** 

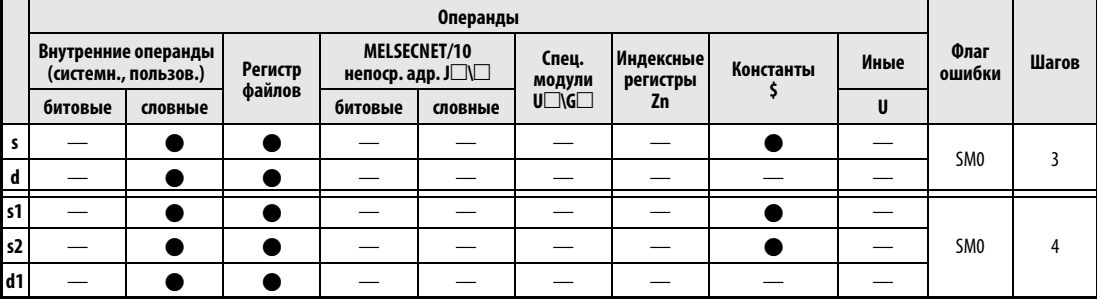

**GX IEC Developer** 

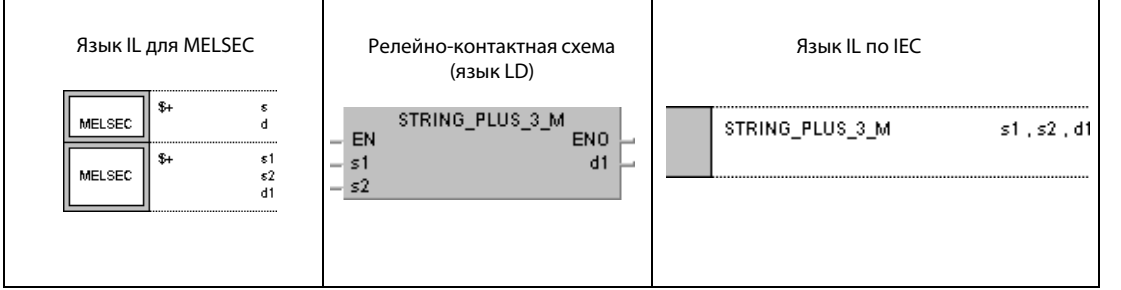

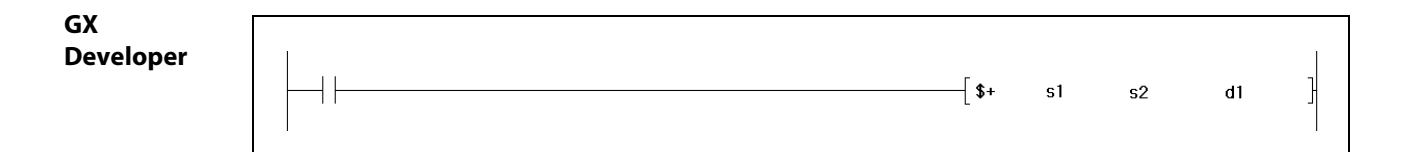

## Переменные

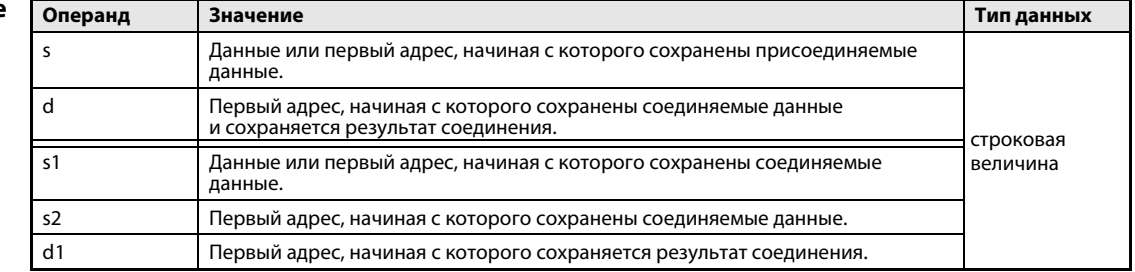
действия

#### Принцип Соединение строковых величин

#### $$+$ Команда соединения строковых величин

 $\bullet$  1-й вариант:

Указанная в s строковая величина присоединяется к строковой величине, указанной в d. Объединенная строковая величина сохраняется в d.

Эта объединенная строковая величина начинается со знаков младших байтов строковой величины, которая перед этой операцией была указана в d, и заканчивается кодом "00н" строковой величины, указанной в s.

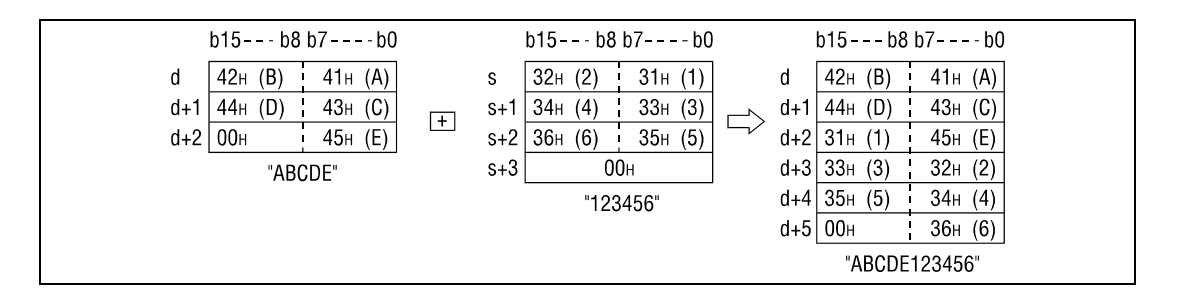

При соединении код "00н", обозначающий конец строковой величины в d, отбрасывается. Указанная в s строковая величина присоединяется вслед за последним знаком строковой величины, указанной в d.

### $\bullet$  2-й вариант:

Указанная в s1 строковая величина соединяется со строковой величиной, указанной в s2. Объединенная строковая величина сохраняется в d1.

Эта объединенная строковая величина начинается со знаков младших байтов строковой величины, хранящейся в s1, и заканчивается кодом "00н" строковой величины, хранящейся в s2.

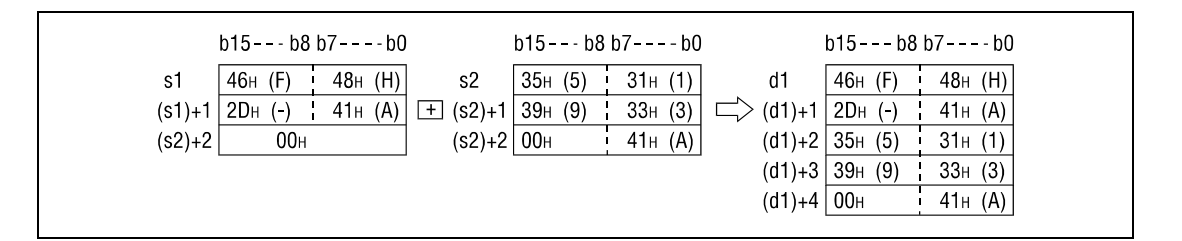

При соединении код "00н", обозначающий конец строковой величины в s1, игнорируется. Указанная в s2 строковая величина присоединяется вслед за последним знаком строковой величины, указанной в s1.

### Источники ошибок

В следующих случаях возникает ошибка обработки и устанавливается флаг ошибки:

- Полная, объединенная строковая величина не может быть сохранена (код ошибки 4100).
- Предусмотренные для сохранения области данных s, s1 или s2 перекрываются с областями d или d1 (код ошибки 4101).

#### $S + P$ Пример 1

Следующая программа при положительном фронте сигнала Х0 соединяет строковую величину, хранящуюся в регистрах D10...D12, со строковой величиной "ABCD". Объединенная строковая величина сохраняется в D10...D14.

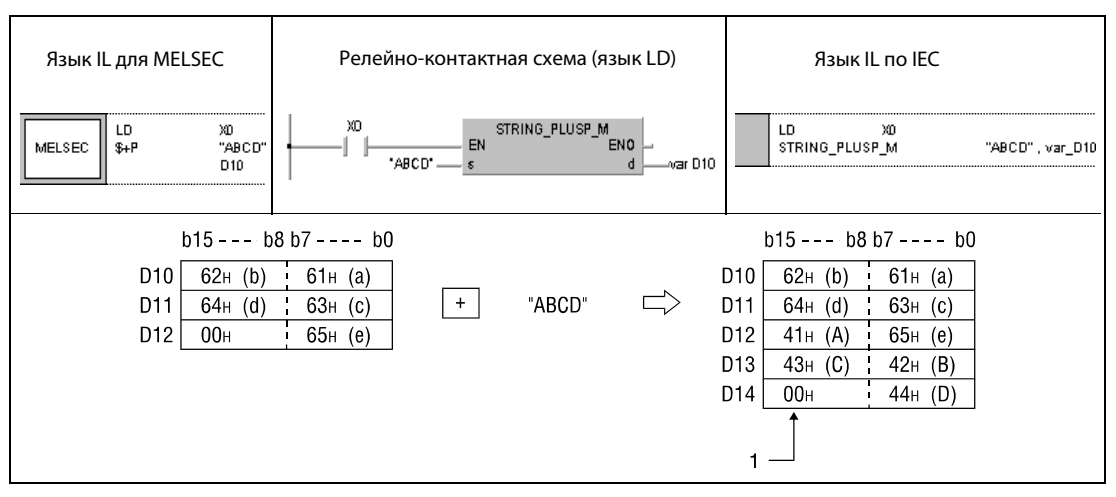

1 Для обозначения конца строковой величины в этот байт автоматически записывается код "00н".

#### Пример 2  $S +$

Следующая программа при включенном входе Х0 соединяет строковую величину, хранящуюся в регистрах D10...D12, со строковой величиной "ABCD". Объединенная строковая величина сохраняется в D101...D104.

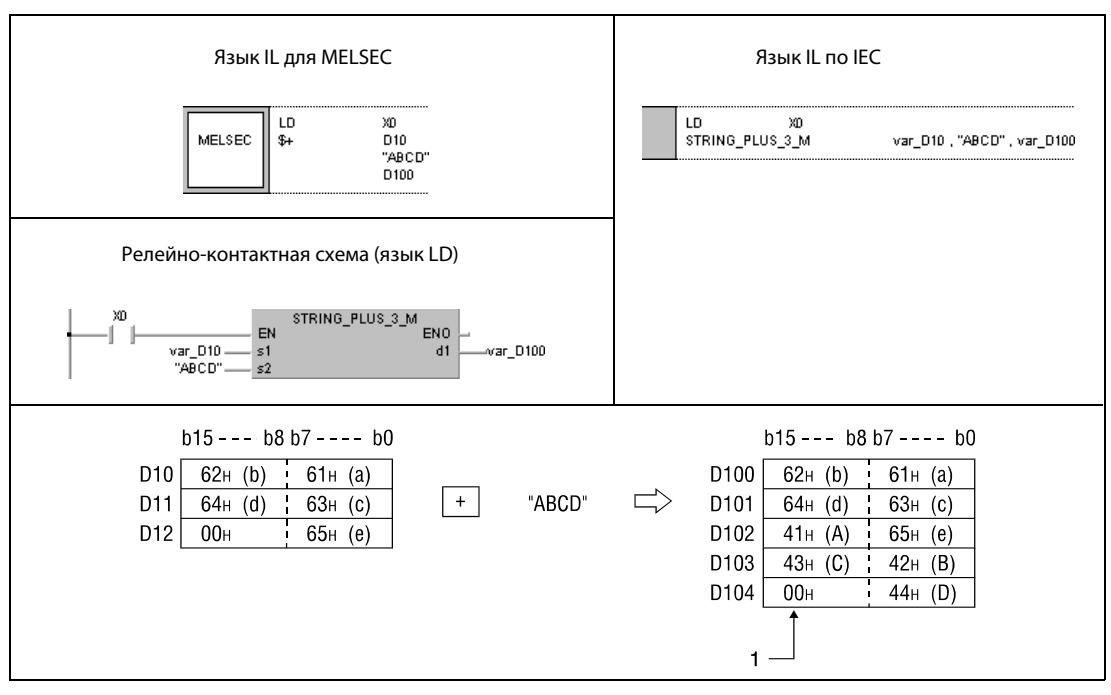

1 Для обозначения конца строковой величины в этот байт автоматически записывается код "00н".

**ПРИМЕЧАНИЕ** Без объявления переменных в заголовке POU эти примеры программ не работоспособны. Компилятор или проверяющая программа могут выдать сообщения об ошибках. Дополнительную информацию можно найти в разд. 3.5.2 "Адресация массивов и регистров в GX IEC Developer" этого руководства.

### $6.2.13$ INC, INCP, DEC, DECP

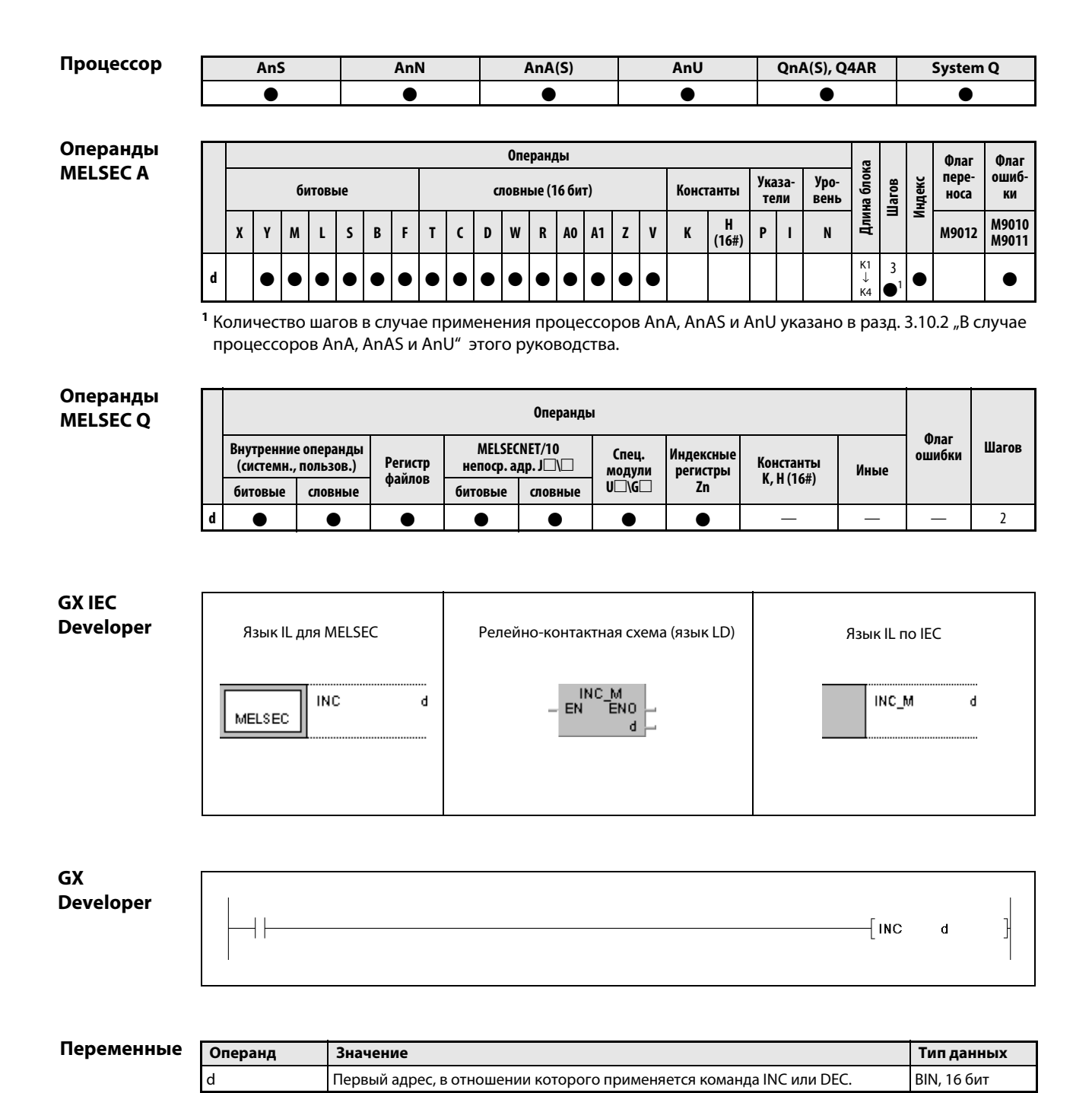

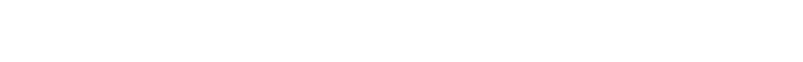

#### Принцип Положительное и отрицательное приращение двоичных данных (16 бит) действия **INC** Приращение двоичных данных (16 бит)

Указанный в d операнд (16 бит) повышается на 1.

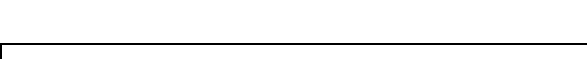

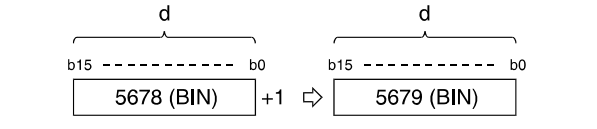

Если при выполнении команды INC или INCP содержимое d равно 32767, в d записывается значение -32768.

#### **DEC** Отрицательное приращение двоичных данных (16 бит)

Указанный в d операнд (16 бит) понижается на 1.

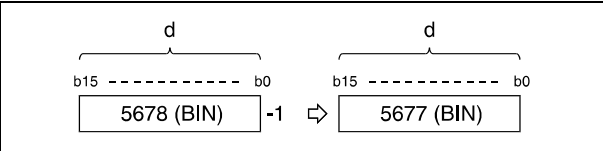

Если при выполнении команды DEC или DECP содержимое d равно 0, в d записывается -1.

Если при выполнении команды DEC или DECP содержимое d равно -32768, в d записывается значение 32767.

#### Пример 1 **INCP**

Следующая программа при каждом положительном фронте Х8 выводит фактическое состояние счетчика C0...C20 (С0 плюс Z1) в двоично-десятичном виде на выходы Y30...Y3F (заданное значение счетчика равно 9999). Если Z1 равно 21 (LD = K21 Z1) или включается вход сброса X7, регистр Z1 устанавливается на 0 (RST Z1).

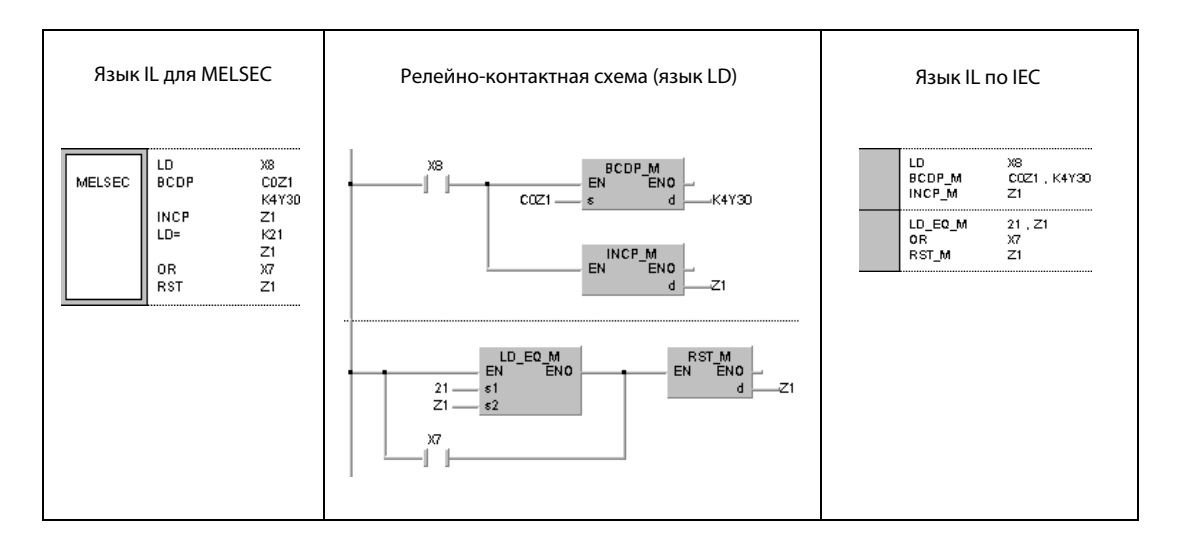

# Пример 2 DECP

Следующая программа содержит пример убывающего счетчика. При положительном фронте X7 в D8 записывается значение 100. При условии, что маркер M38 не установлен, при положительном фронте сигнала X8 значение в D8 понижается на 1. Маркер M38 устанавливается, как только D8 достигает 0.

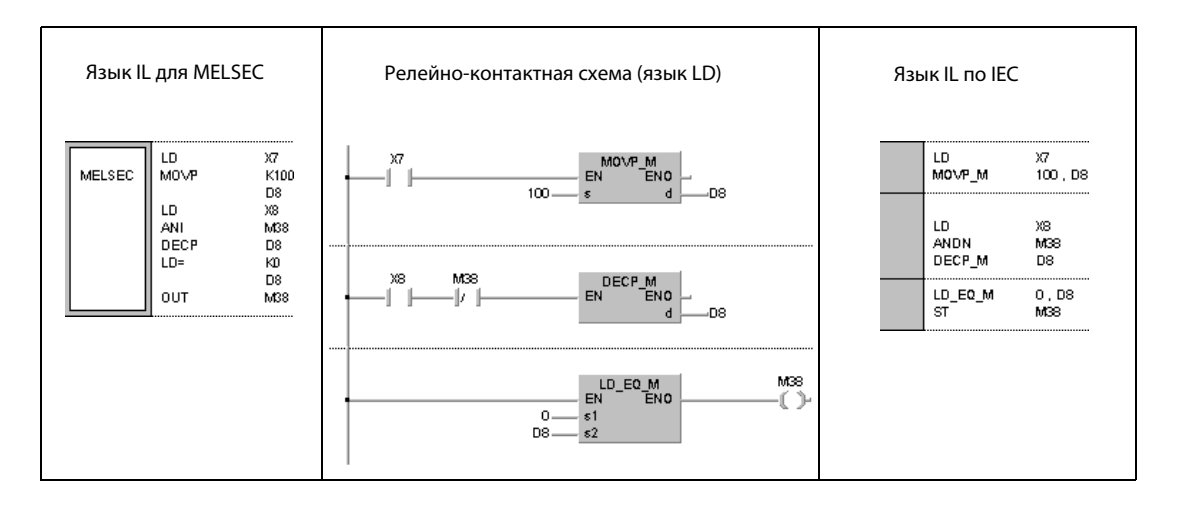

**System Q** 

 $\bullet$ 

 $\overline{2}$ 

QnA(S), Q4AR

 $\bullet$ 

### $6.2.14$ DINC, DINCP, DDEC, DDECP

AnS

 $\bullet$ 

AnN

 $\bullet$ 

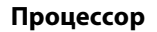

Операнды **MELSECA** 

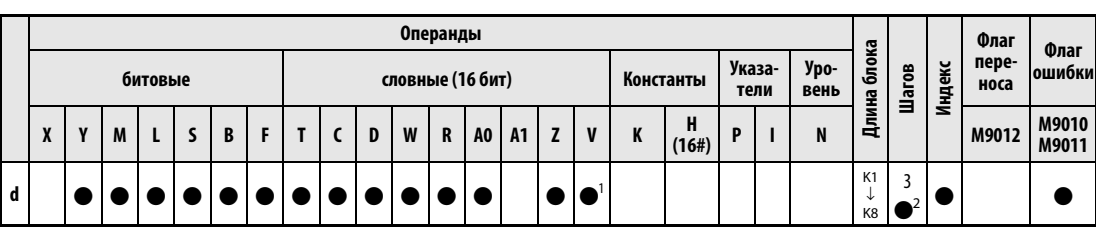

AnU

 $\bullet$ 

 $AnA(S)$ 

 $\bullet$ 

<sup>1</sup> кроме процессоров AnN

<sup>2</sup> Количество шагов в случае применения процессоров AnA, AnAS и AnU указано в разд. 3.10.2 "В случае процессоров AnA, AnAS и AnU" этого руководства.

### Операнды **MELSEC Q**

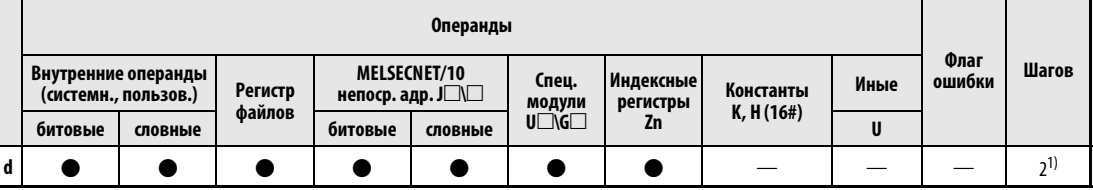

Количество шагов программы зависит от типа центрального процессора и используемых операндов. При использовании процессоров серии QnA или однопроцессорного модуля ЦП серии "Q":  $\overline{2}$ При использовании многопроцессорного модуля ЦП серии "Q" и внутренних словных операндов (кроме регистра файлов ZR):  $\overline{3}$  $\overline{3}$ Константы: Битовые операнды с адресом, кратным 16, имеющие обозначение битового блока К8  $\overline{3}$ 

и не индексируемые: Прочие операнды кроме названных:

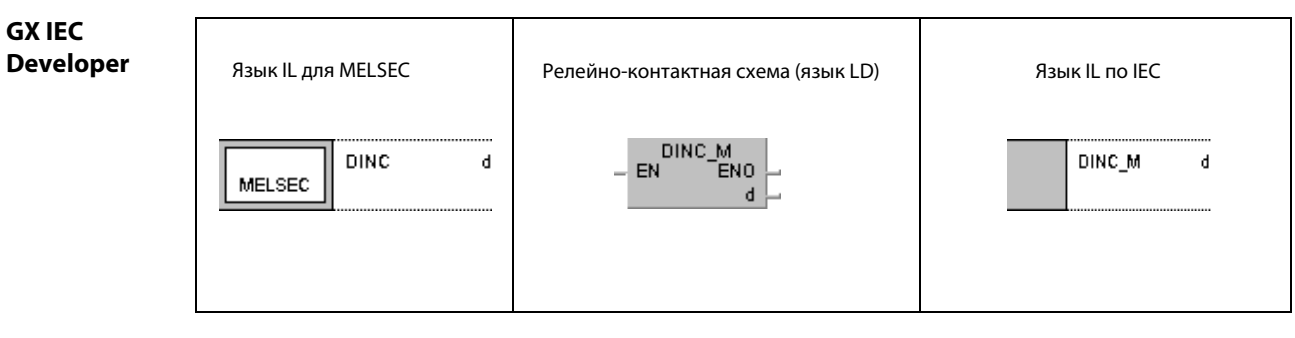

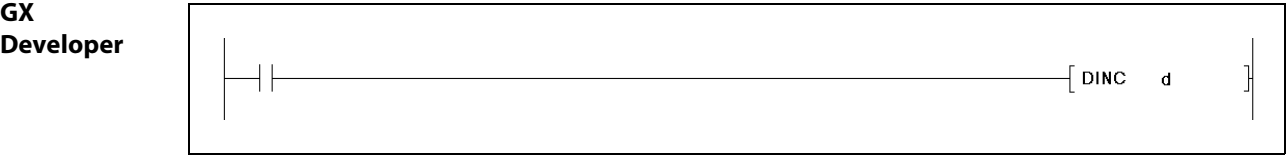

Переменны

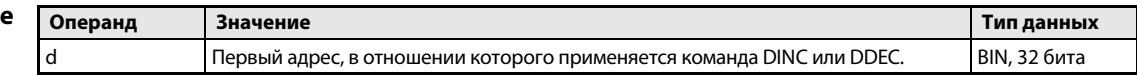

### Принцип действия Положительное и отрицательное приращение двоичных данных (32 бита) DINC Приращение двоичных данных (32 бита)

Указанный в d операнд (32 бита) повышается на 1.

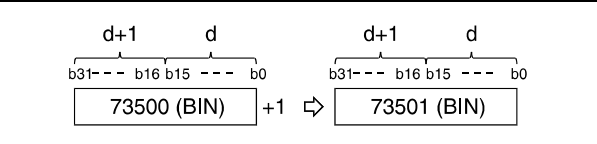

Если при выполнении команды DINC или DINCP содержимое d равно 2147483647, в d записывается значение –2147483648.

# DDEC Отрицательное приращение двоичных данных (32 бита)

Указанный в d операнд (32 бита) понижается на 1.

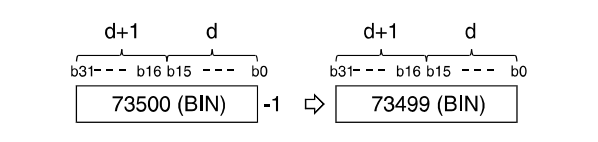

Если при выполнении команды DDEC или DDECP содержимое d равно 0, в d записывается значение –1.

Если при выполнении команды DDEC или DDECP содержимое d равно –2147483648, в d записывается значение 2147483647.

### Пример 1 DINCP

Следующая программа при положительном фронте сигнала X0 повышает значение в D0 на 1.

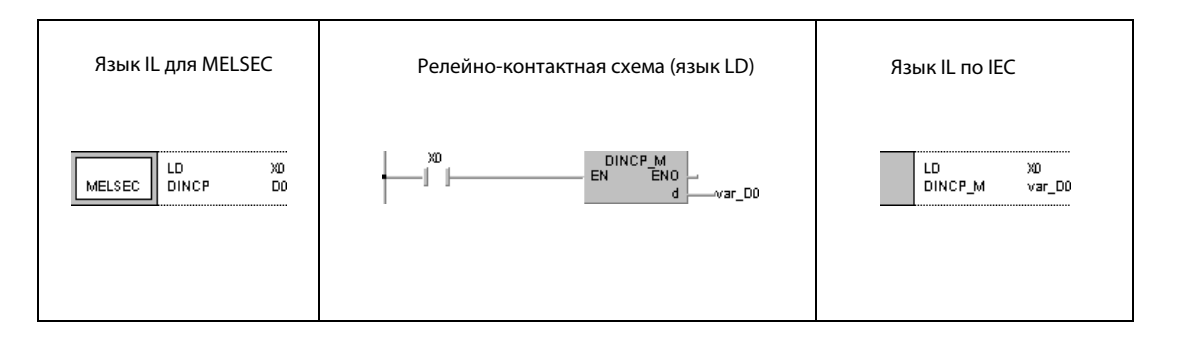

### Пример 2 DINCP

Следующая программа при положительном фронте сигнала X0 повышает значения данных с X10 по X27 на 1 и сохраняет результаты в регистрах D3 и D4.

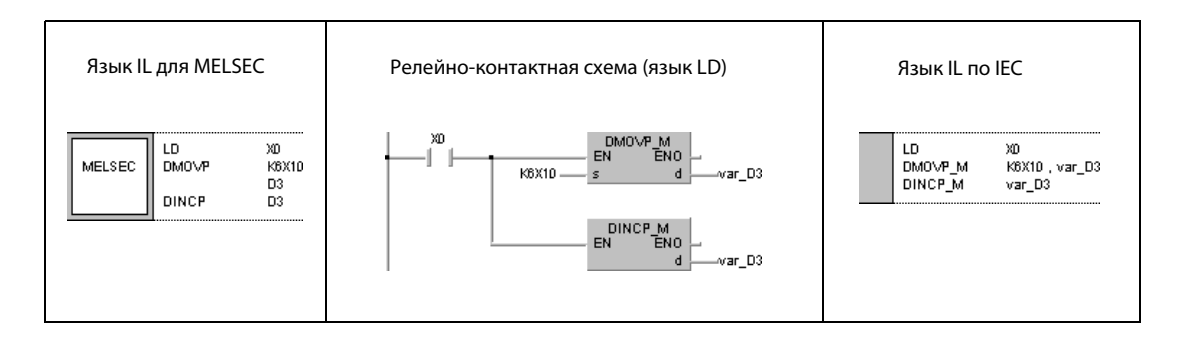

### Пример 3 DDECP

Следующая программа при положительном фронте сигнала X0 понижает значение в D0 на 1.

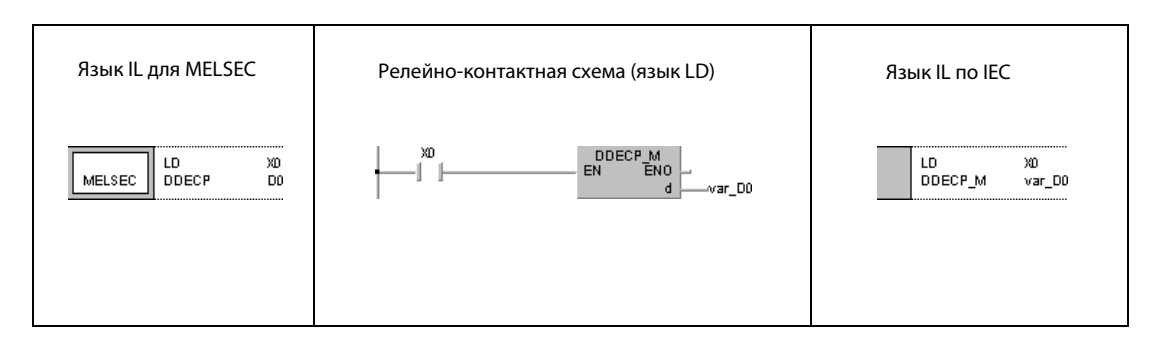

### Пример 4 DDECP

Следующая программа при положительном фронте сигнала X0 понижает значения данных с X10 по X27 на 1 и сохраняет результат в D3 и D4.

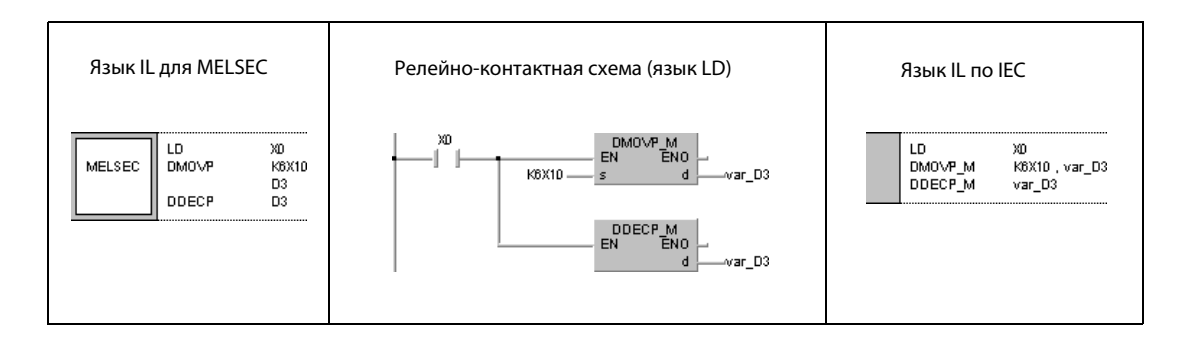

ПРИМЕЧАНИЕ Без объявления переменных в заголовке POU эти примеры программ не работоспособны. Компилятор или проверяющая программа могут выдать сообщения об ошибках. Дополнительную информацию см. в [разд. 3.5.2 "Адресация массивов и регистров в GX IEC Developer" э](#page-115-0)того руководства.

# 6.3 Команды конвертирования

Описываемые в этом разделе команды преобразуют различные форматы данных.

ПРИМЕЧАНИЕ В редакторах IEC следует использовать команды по стандарту IEC.

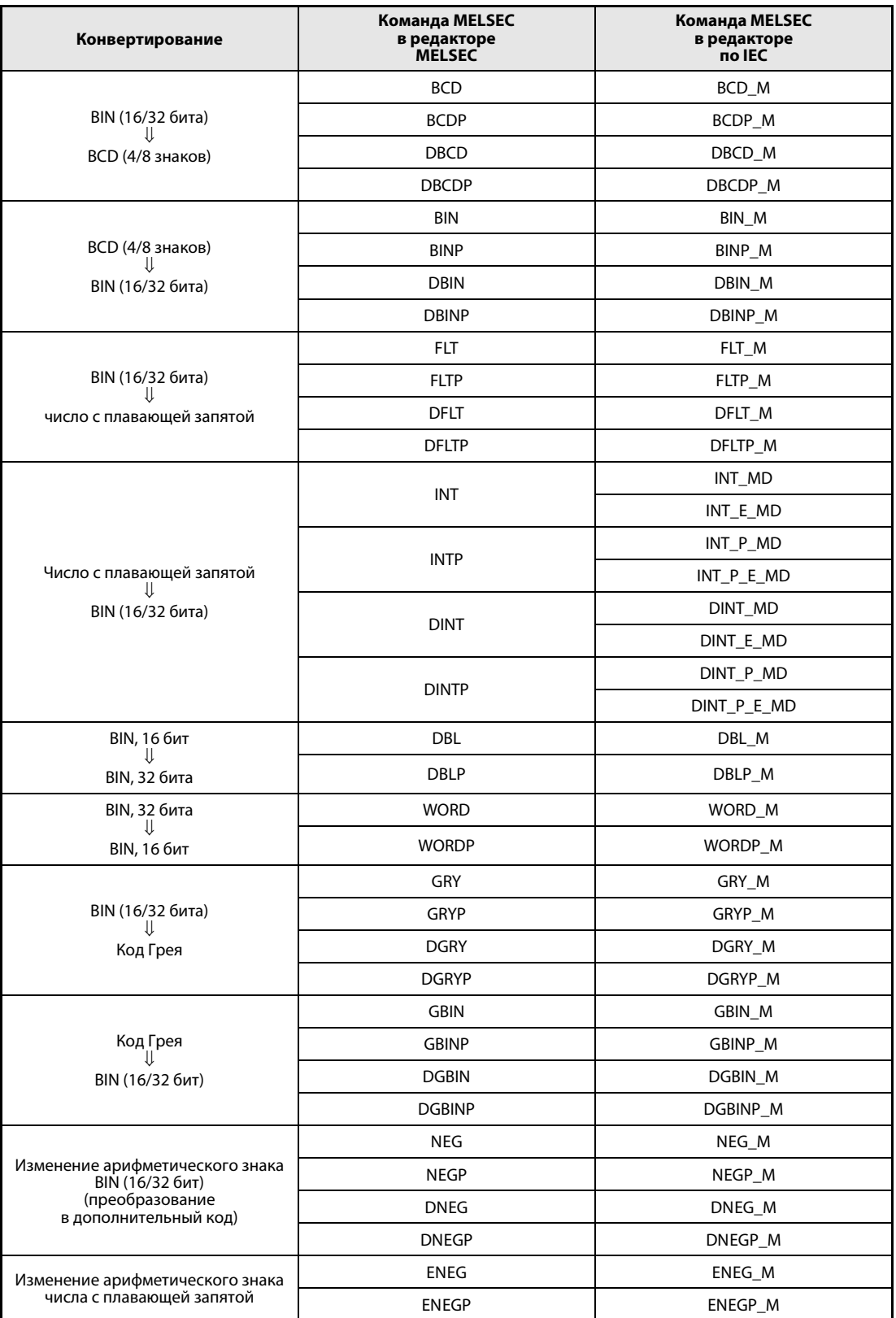

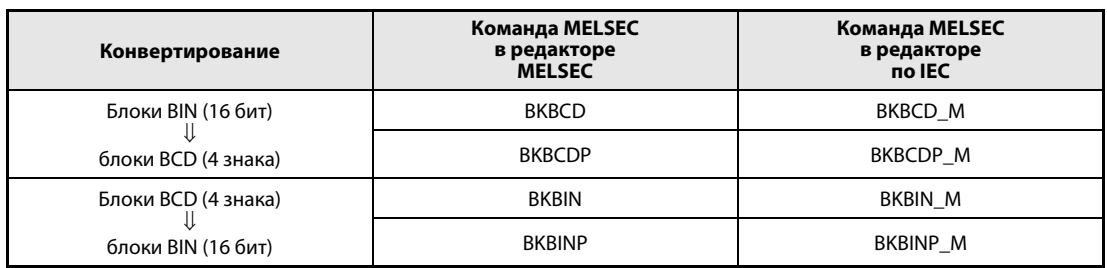

### $6.3.1$ **BCD, BCDP, DBCD, DBCDP**

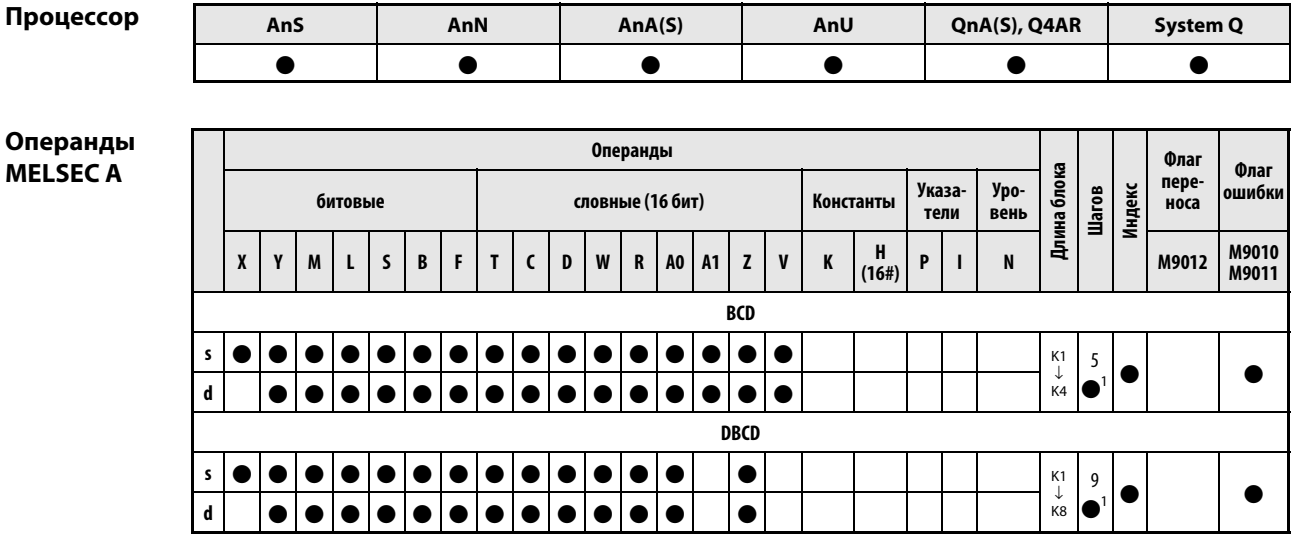

<sup>1</sup> Количество шагов в случае применения процессоров AnA, AnAS и AnU указано в разд. 3.10.2 "В случае процессоров AnA, AnAS и AnU" этого руководства.

# Операнды **MELSEC Q**

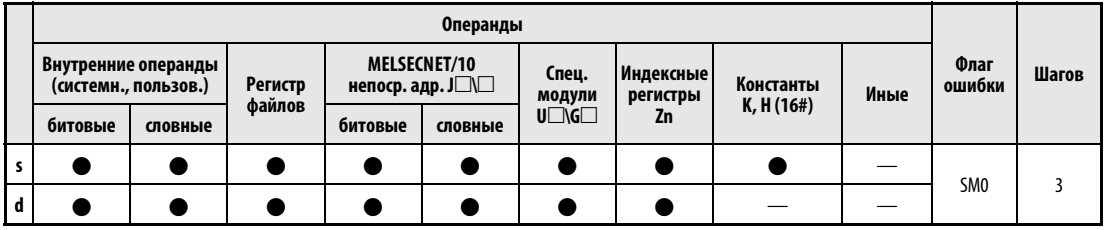

### **GX IEC Deve**

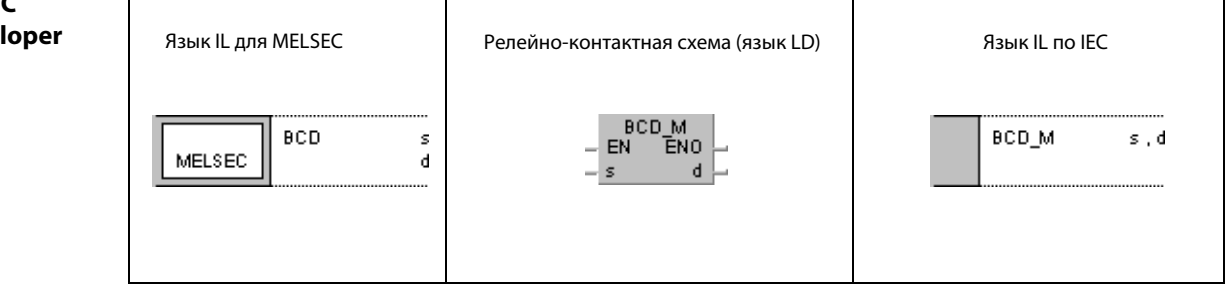

### GX **Deve**

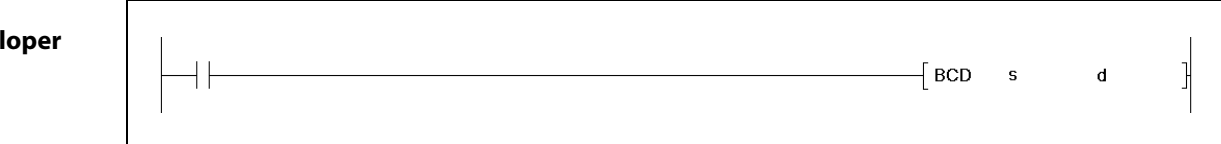

# Переменные

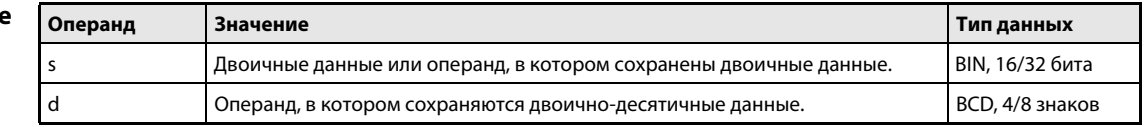

### Принцип действия Конвертирование данных из двоичного формата в двоично-десятичный (4/8 знаков) BCD Конвертирование двоичных данных в двоично-десятичные (4-значные)

Команда BCD преобразует указанное в s двоичное значение данных (от 0 до 9999) в двоичнодесятичное значение и передает результат в операнд, указанный в d.

В случае 4-значного значения данных два старших бита двоичного значения в s должны иметь состояние 0.

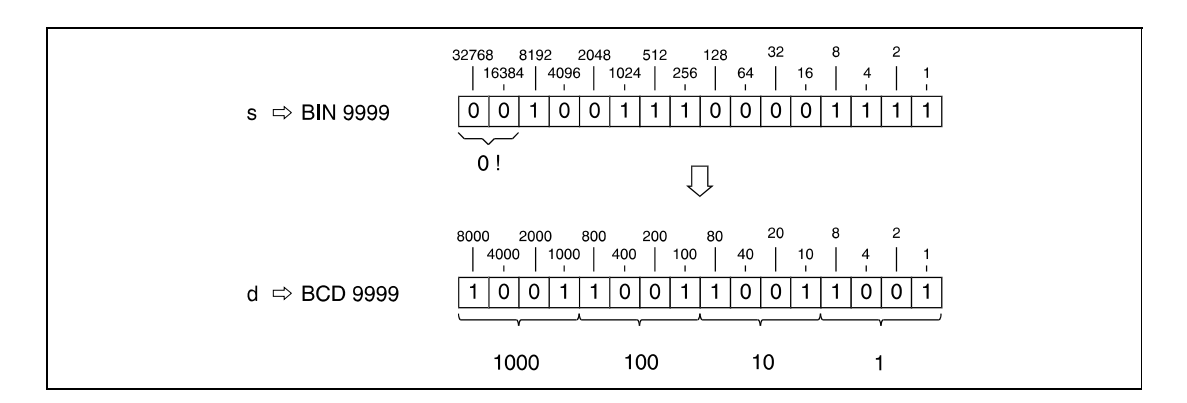

### DBCD Конвертирование двоичных данных в двоично-десятичные (8-значные)

Команда DBCD работает аналогично команде BCD. Однако двоичное значение данных может быть 8-значным (от 0 до 99999999). Пять старших битов двоичного значения в s должны иметь состояние 0.

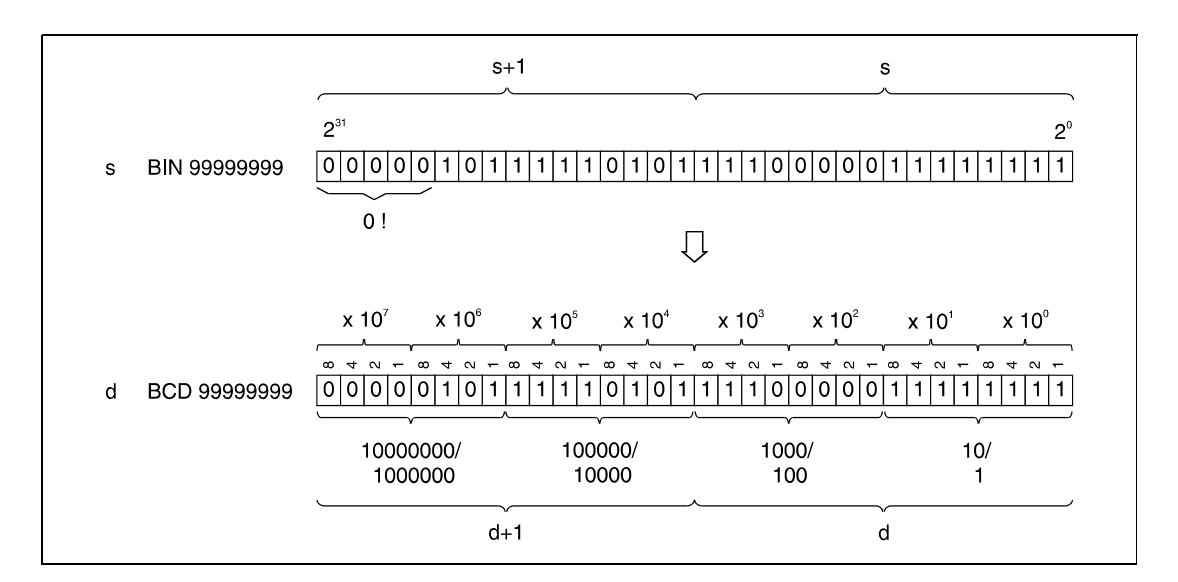

- В следующих случаях возникает ошибка обработки и устанавливается флаг ошибки: Источники ошибок • При применении команды BCD исходные данные в s находятся вне диапазона от 0 до 9999
	- (серии "Q"/"System Q" = код ошибки 4100). • При применении команды DBCD исходные данные в s +1 или s находятся вне диапазона от
	- 0 до 99999999 (серии "Q"/"System Q" = код ошибки 4100).

#### **BCDP** Пример

Следующая программа при положительном фронте сигнала SM400 выводит фактическое значение С4 (5678) на выходы Y20...Y2F для двоично-десятичного дисплея.

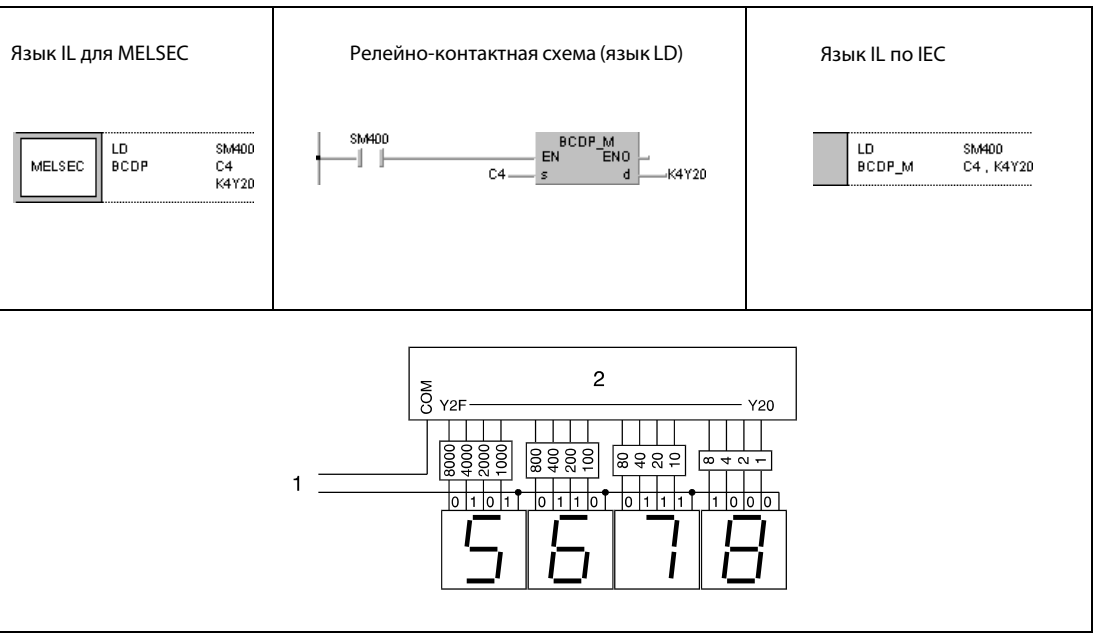

1 электропитание

2 выходной модуль

#### $6.3.2$ **BIN, BINP, DBIN, DBINP**

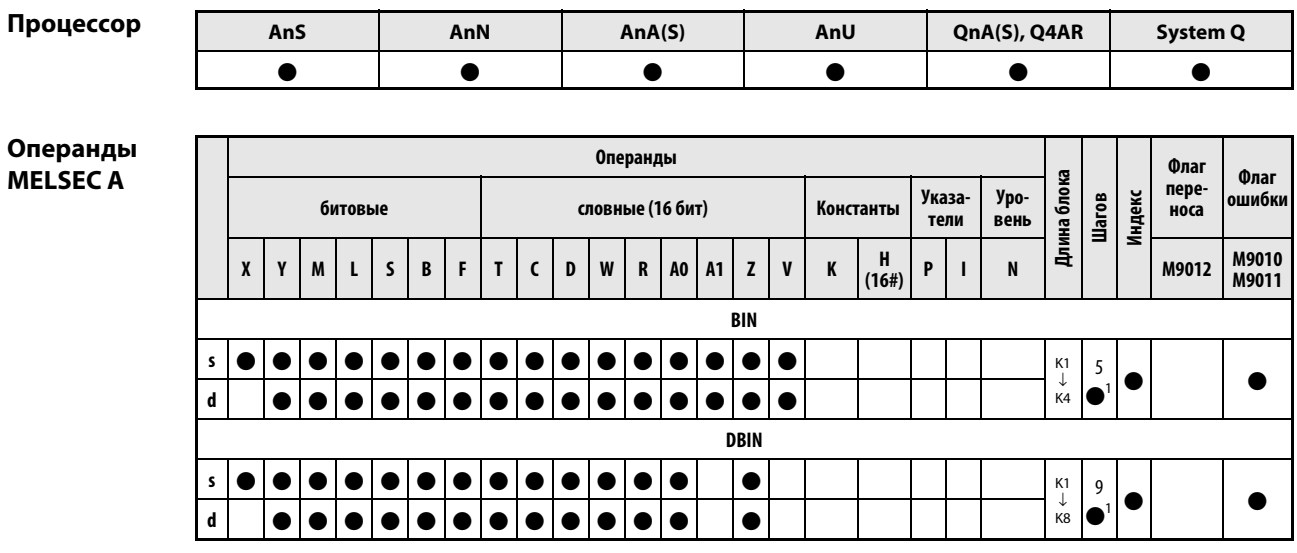

<sup>1</sup> Количество шагов в случае применения процессоров AnA, AnAS и AnU указано в разд. 3.10.2 "В случае процессоров AnA, AnAS и AnU" этого руководства.

# Операнды **MELSEC Q**

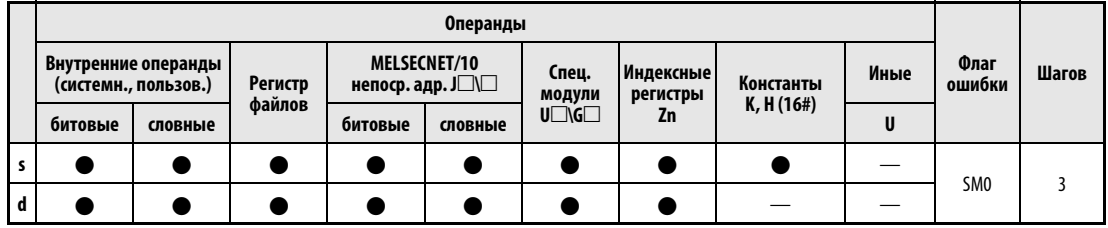

### **GX IEC Devel**

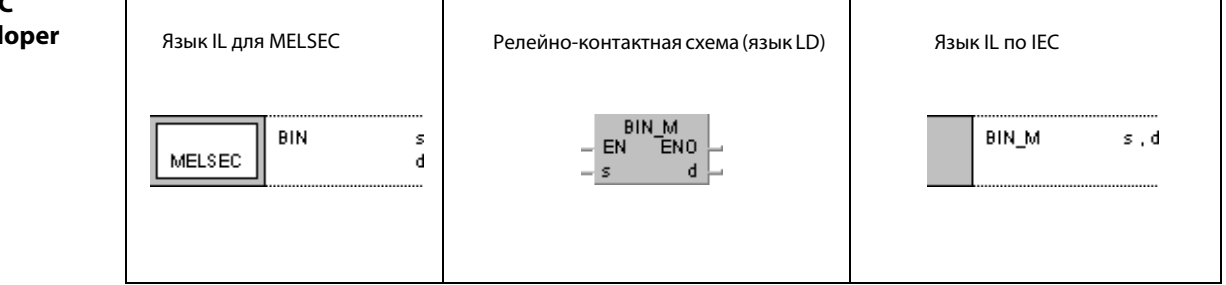

### GX **Deve**

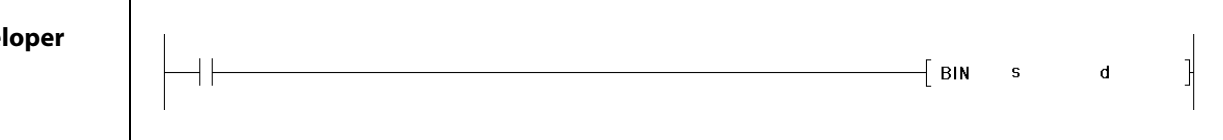

# Переменные

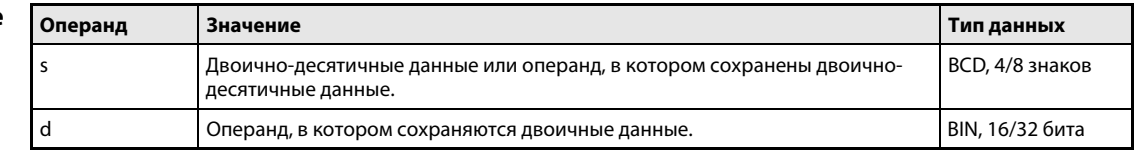

#### Принцип Конвертирование двоично-десятичных данных (4/8 знаков) в двоичные действия **BIN** Конвертирование двоично-десятичных данных (4 знака) в двоичные

Команда BIN преобразует указанное в s двоично-десятичное значение данных (от 0 до 9999) в двоичное значение и передает результат в операнд, указанный в d. В случае 4-значного десятичного числа два старших бита двоичного значения в d должны быть всегда равны 0.

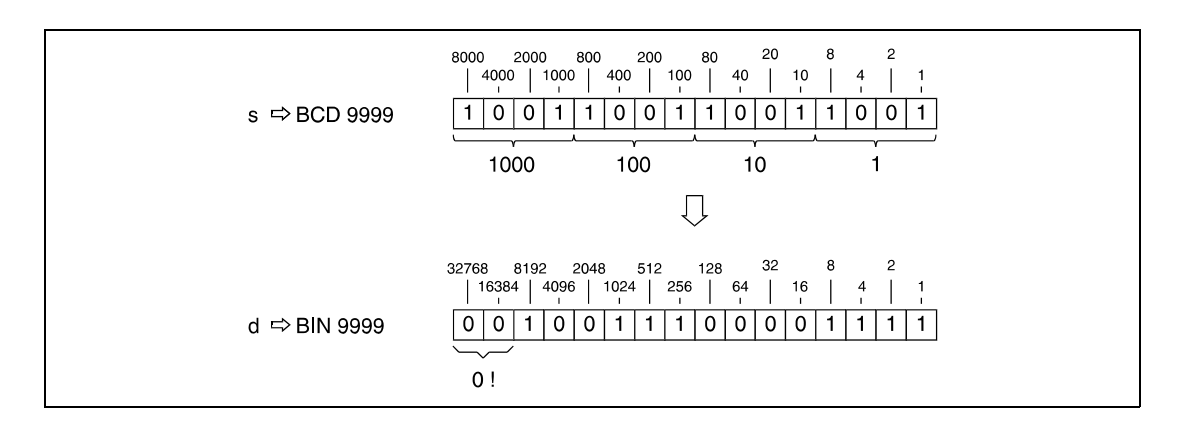

#### **DBIN** Конвертирование двоично-десятичных данных (8 знаков) в двоичные

Команда DBIN действует аналогично команде BIN. Однако двоично-десятичное значение данных может быть 8-значным (от 0 до 99999999). Пять старших битов двоичного значения в d должны иметь состояние 0.

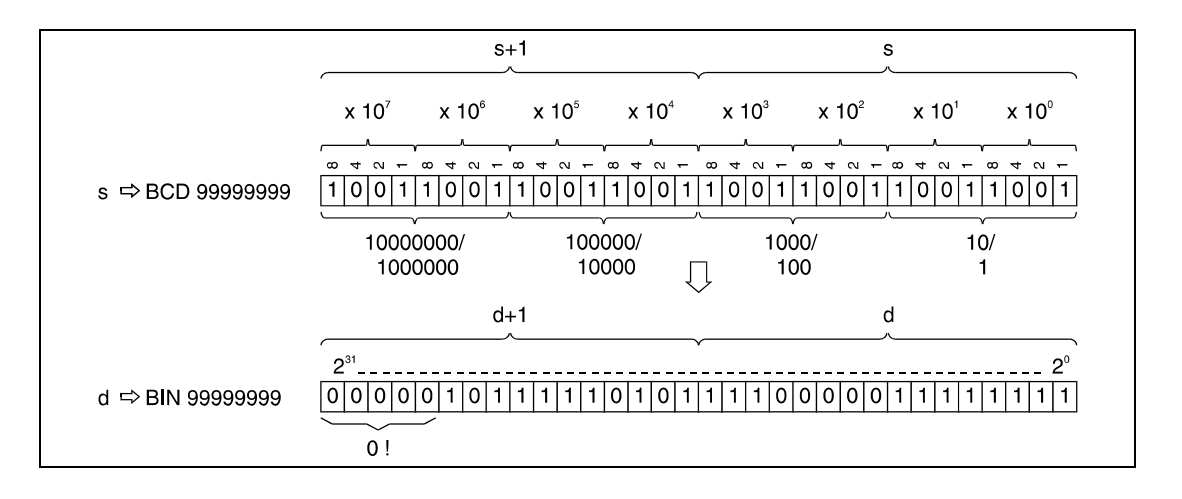

### Источники ошибок

В следующих случаях возникает ошибка обработки и устанавливается флаг ошибки:

• Один из знаков исходного значения данных в s не находится в диапазоне между 0 и 9.

При использовании центрального процессора Q сообщение об ошибке можно подавить, установив SM722. Однако если превышен допустимый диапазон для s, команда не выполняется независимо от состояния SM722.

**ПРИМЕЧАНИЕ** Если для команды BIN или DBIN в качестве входного условия используется специальный маркер М9036 или М9037, то при некоторых обстоятельствах в связи с задержкой переключения двоично-десятичной индикации может возникнуть ошибка выполнения программы. В этом случае двоичное конвертирование рекомендуется выполнять лишь после установки двоичнодесятичных данных с помощью обычного входного контакта (это относится только к серии "А").

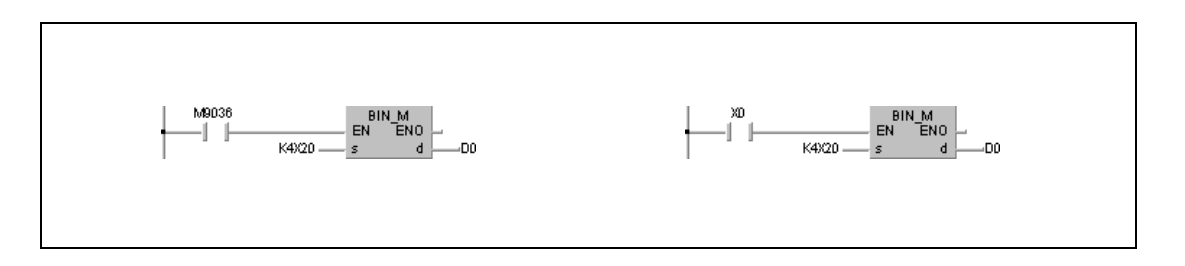

### Пример 1

### **BINP**

Следующая программа преобразует двоично-десятичные данные входов Х10...Х1В в двоичный формат и при положительном фронте сигнала SM400 сохраняет результат в D8.

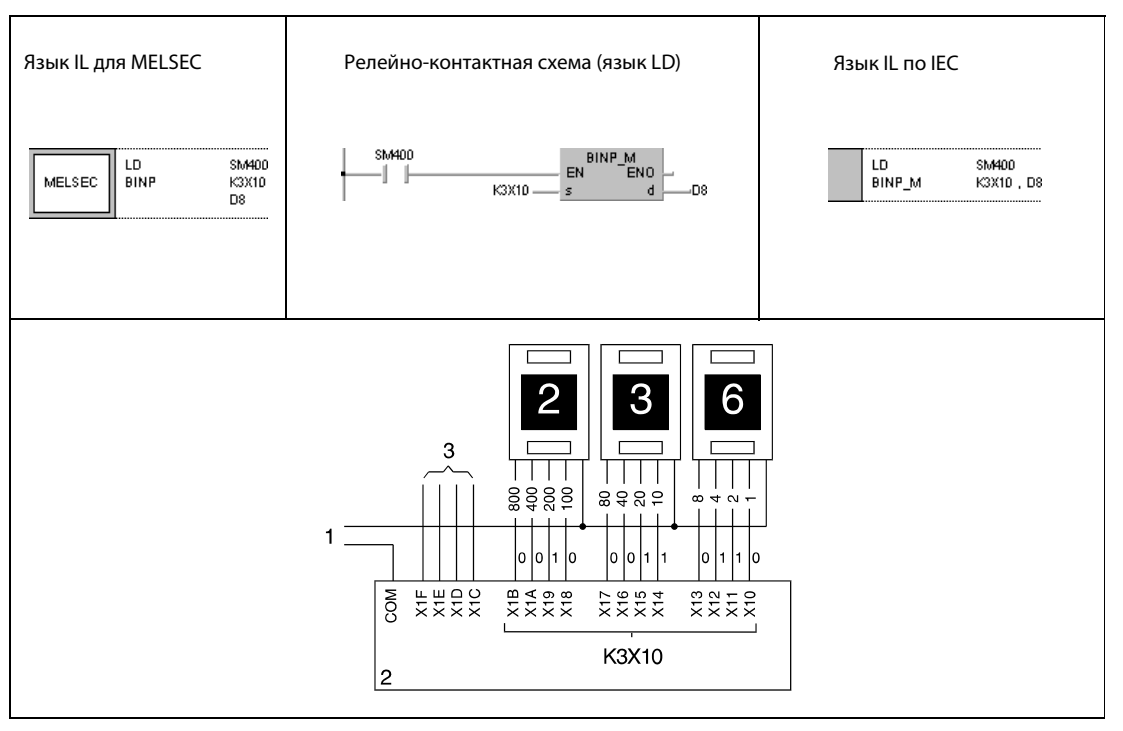

1 электропитание

2 входной модуль

з входы для свободного использования

#### **DBINP** Пример 2

Следующая программа при положительном фронте сигнала Х8 преобразует двоично-десятичные данные входов X10...X37 в двоичный формат. Результат сохраняется в D0 и D1.

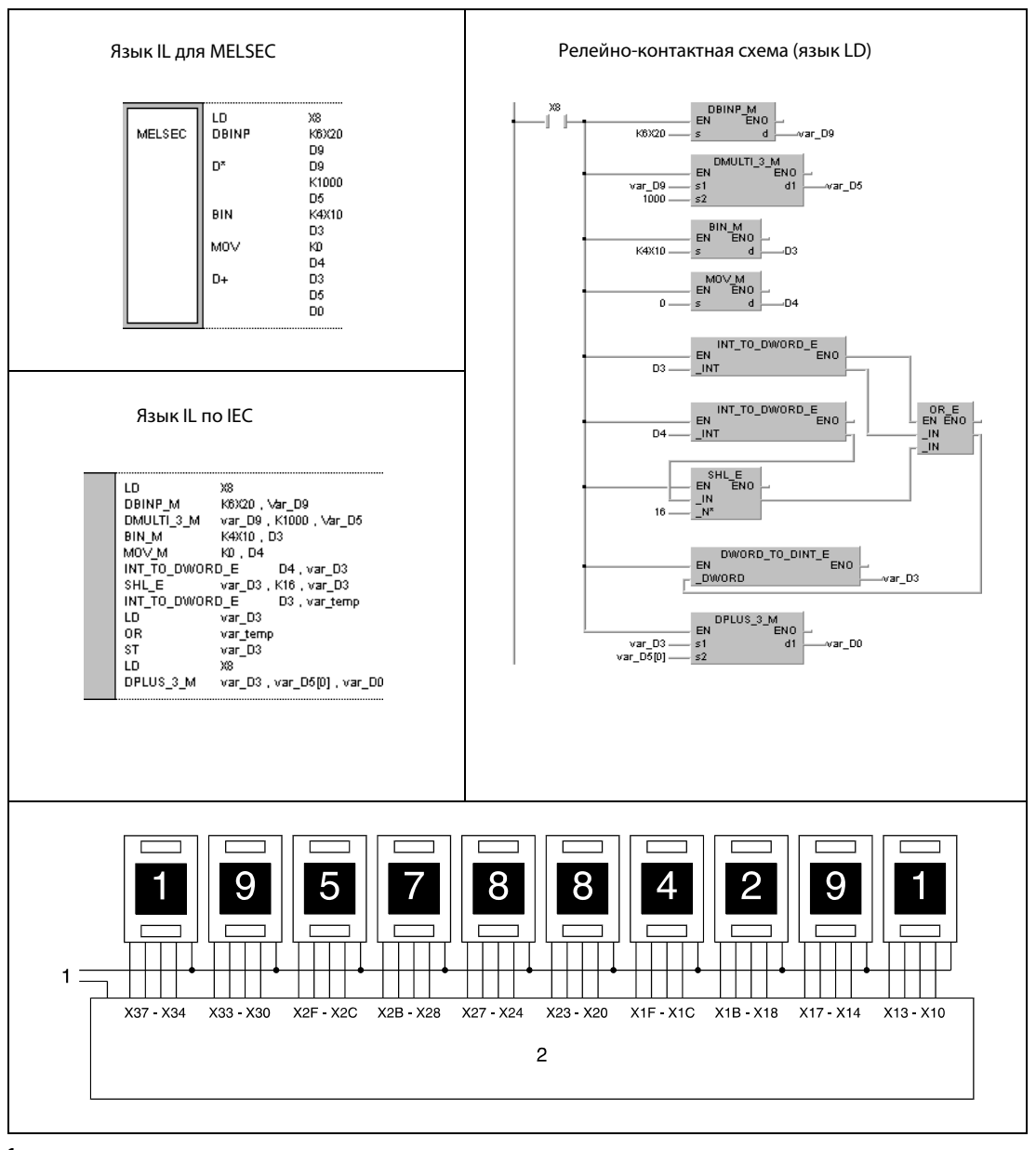

1 электропитание

2 входной модуль

**ПРИМЕЧАНИЯ** Если на входах Х10...Х37 находятся двоично-десятичные значения выше 2147483647, то эти значения находятся вне диапазона, который может вместить 32-битный операнд! В этом случае значения в D0 и D1 становятся отрицательными. Дополнительную информацию на эту тему можно найти в разд. 3.4 "Программирование переменных" этого руководства.

> Без объявления переменных в заголовке POU этот пример программы не работоспособен. Компилятор и проверяющая программа могут выдать сообщения об ошибках. Дополнительную информацию на эту тему см. в разд. 3.5.2 "Адресация массивов и регистров в GX IEC Developer" этого руководства.

### FLT, FLTP, DFLT, DFLTP  $6.3.3$

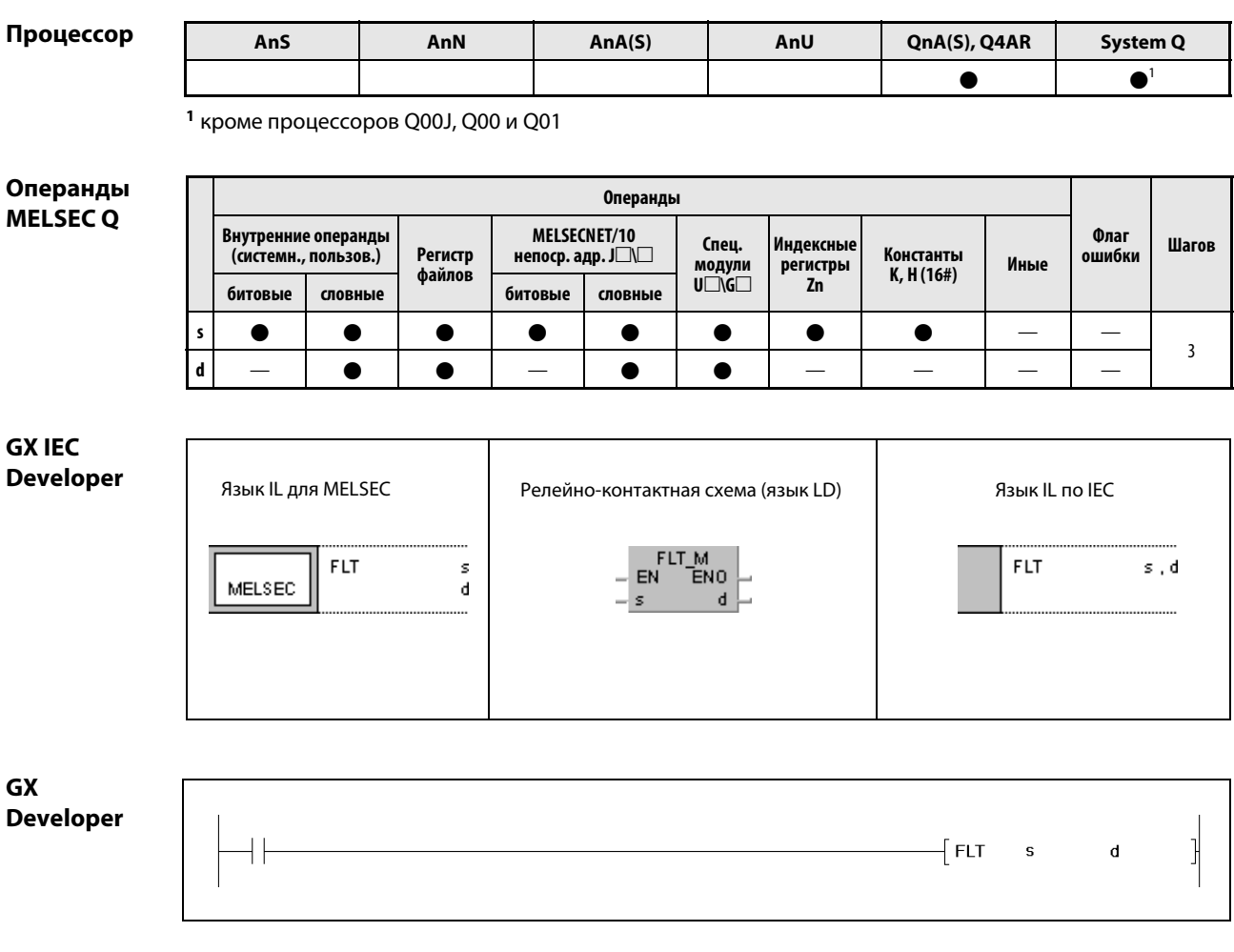

# Переменные

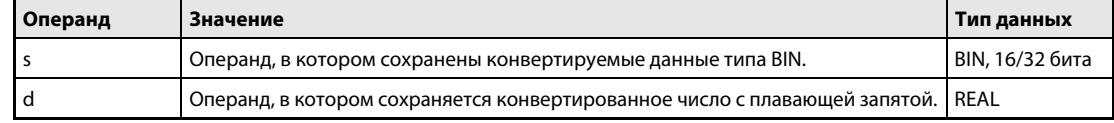

### Принцип действия Преобразование 16/32-битных двоичных чисел в числа с плавающей запятой FLT Преобразование двоичных данных (16 бит) в числа с плавающей запятой

Указанные в s двоичные данные преобразуются в число с плавающей запятой. Результат сохраняется в d.

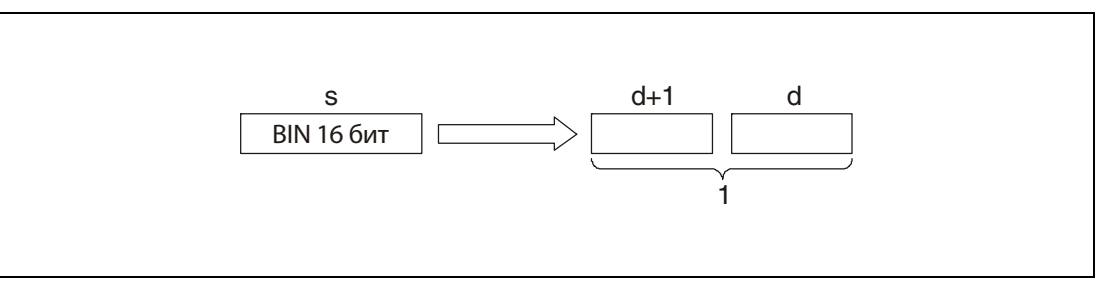

<sup>1</sup> число с плавающей запятой (данные типа REAL)

Указанное в s значение данных должно находиться в диапазоне между –32768 и 32767.

# DFLT Конвертирование двоичных данных (32 бита) в числа с плавающей запятой

32-битные двоичные данные, указанные в s, преобразуются в число с плавающей запятой. Результат сохраняется в d.

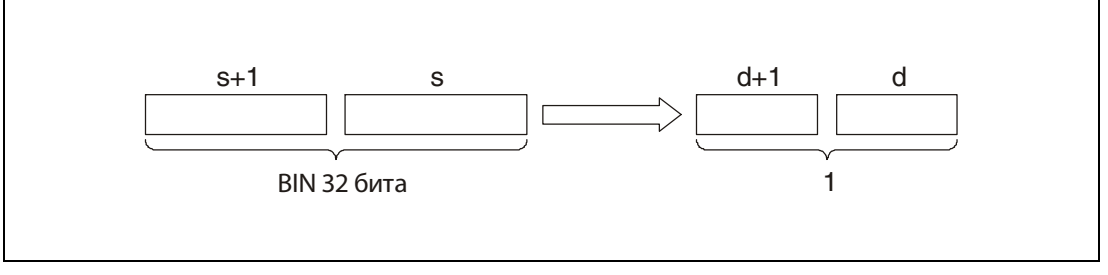

<sup>1</sup> Число с плавающей запятой (данные типа REAL)

.<br>Указанное в s и s + 1 значение должно находиться в диапазоне между –2147483648 и 2147483647

В связи с тем, что числа с плавающей запятой обрабатываются в 32-битном режиме, при двоичном отображении ширина данных уменьшается до 24 битов, а при десятичном отображении – до 7 знаков (приблизительно). Перед конвертацией двоичное значение округляется до ширины 25 битов. Все биты после 25-го отбрасываются. Если округленное значение (целое) находится вне диапазона, который можно отобразить 24 битами (от –16777216 до 16777215), во время преобразования может возникнуть ошибка.

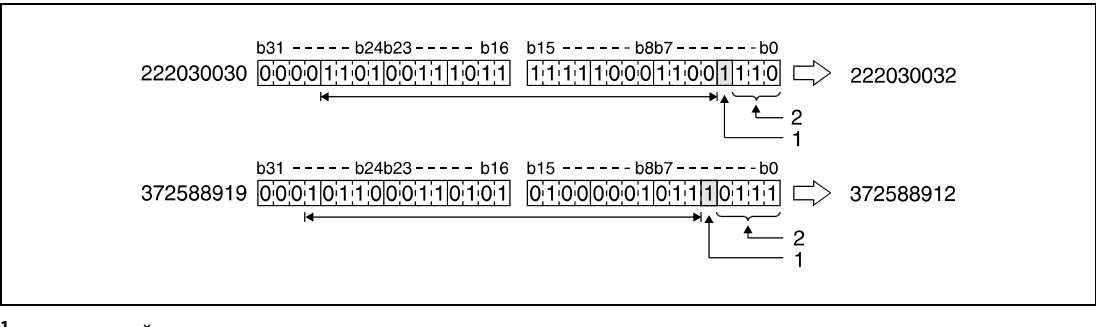

<sup>1</sup> округленный разряд

<sup>2</sup> отброшенные биты

### Пример 1 FLTP

Следующая программа при положительном фронте сигнала SM400 преобразует хранящееся в D20 16-битное двоичное число в число с плавающей запятой и сохраняет результат в D0 и D1.

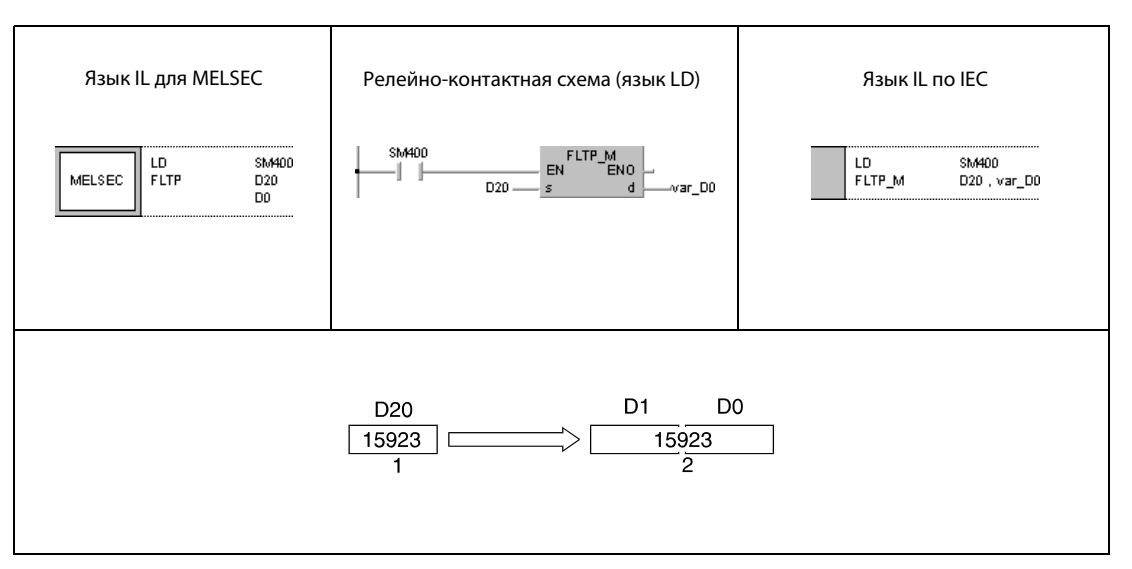

<sup>1</sup> двоичные данные

<sup>2</sup> число с плавающей запятой (данные типа REAL)

## Пример 2 DFLTP

Следующая программа при положительном фронте сигнала SM400 преобразует хранящееся в D20 и D21 32-битное двоичное число в число с плавающей запятой и сохраняет результат в D0 и D1.

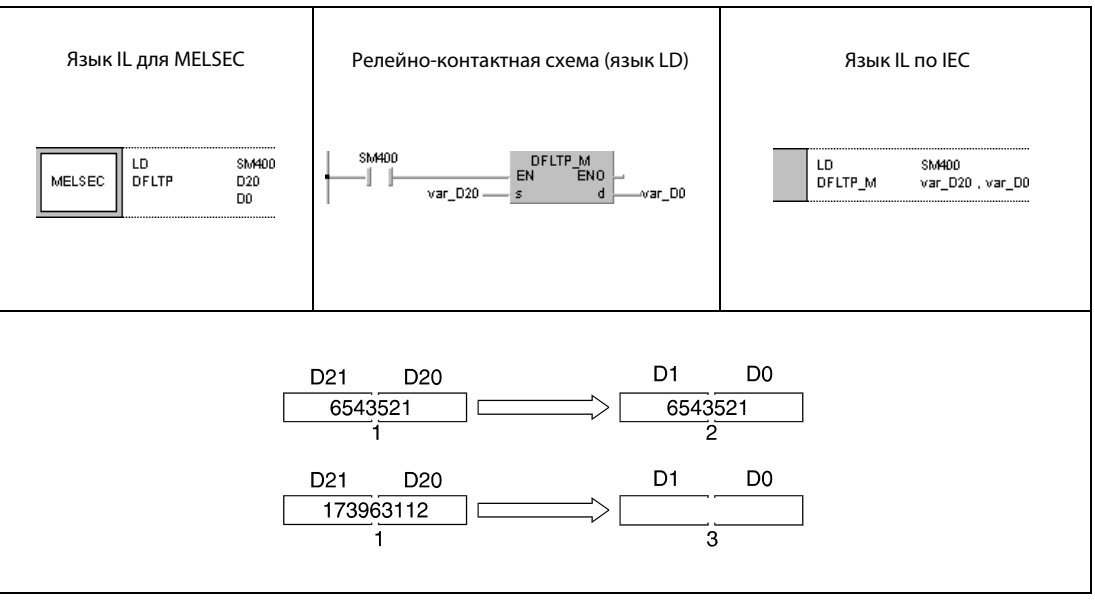

<sup>1</sup> двоичные данные

<sup>2</sup> число с плавающей запятой (данные типа REAL)

<sup>3</sup> Ошибка преобразования, так как имеются 7 значащих разрядов.

**ПРИМЕЧАНИЕ** Без объявления переменных в заголовке POU эти примеры программ не работоспособны. Компилятор и проверяющая программа могут выдать сообщения об ошибках. Дополнительную информацию см. в разд. 3.5.2 "Адресация массивов и регистров в GX IEC Developer" этого руководства.

### $6.3.4$ INT, INTP, DINT, DINTP

### Про

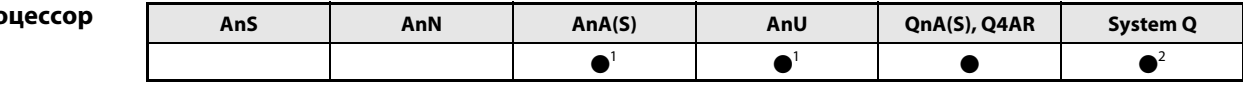

<sup>1</sup> В случае процессоров AnA и AnU эту специализированную команду в стандартном редакторе МЭК (IEC) можно запрограммировать в качестве обычного элемента (функции), а в редакторе MELSEC - в сочетании с командами LEDA, С и R.

2 кроме процессоров Q00J, Q00 и Q01

### Операнды **MELSEC Q**

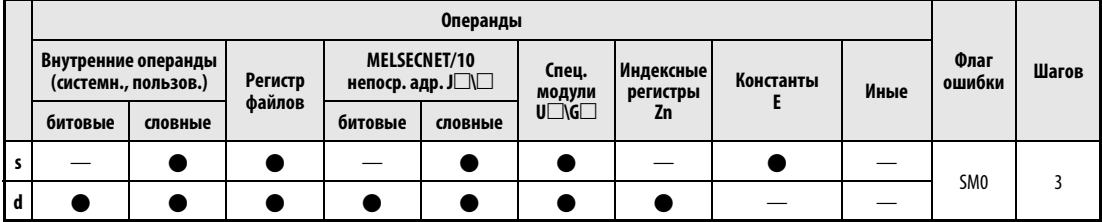

# **GX IEC Developer**

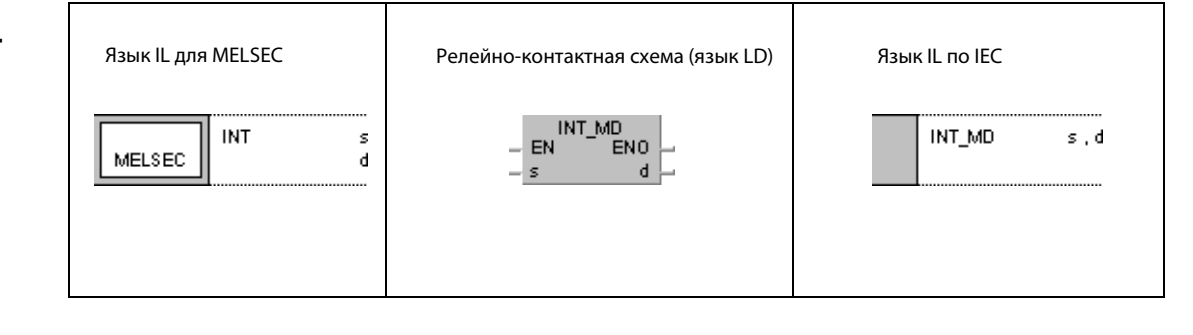

### **GX Developer**  $\overline{\mathsf{I}}$  int s d

# Переменные

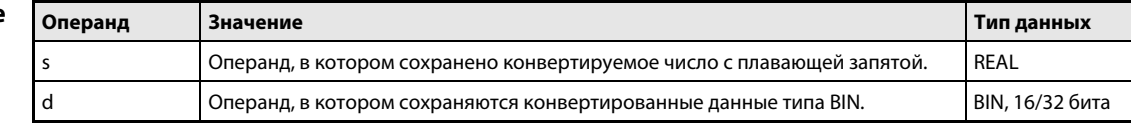

### Принцип действия Преобразование чисел с плавающей запятой в 16/32-битные двоичные данные INT Преобразование чисел с плавающей запятой в 16-битные двоичные данные

Число с плавающей запятой, хранящееся в s, преобразуется в 16-битное двоичное число и результат сохраняется в d.

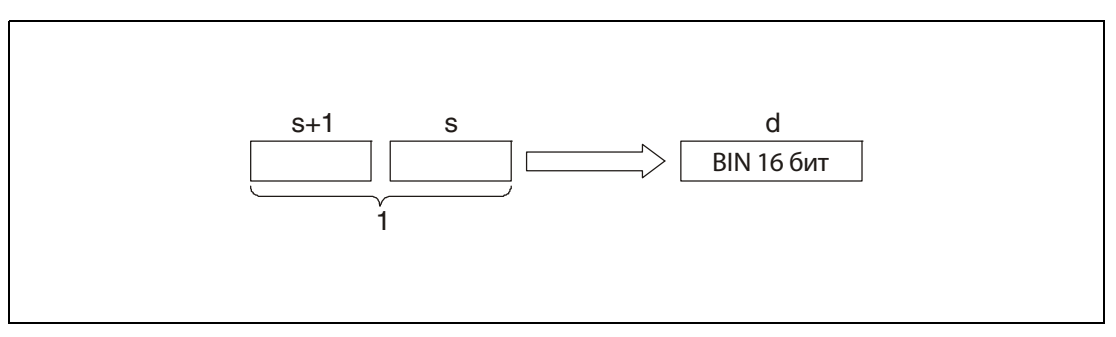

<sup>1</sup> число с плавающей запятой (данные типа REAL)

.<br>Введенное в s и s + 1 число с плавающей запятой должно быть в диапазоне между –32768 и 32767.

Полученное целое число сохраняется в d в 16-битном двоичном формате.

Сохраненное в d значение представляет собой число с плавающей запятой, округленное до разряда перед запятой и преобразованное.

# DINT Преобразование чисел с плавающей запятой в 32-битные двоичные данные

Число с плавающей запятой, хранящееся в s, преобразуется в 32-битное двоичное число и результат сохраняется в d.

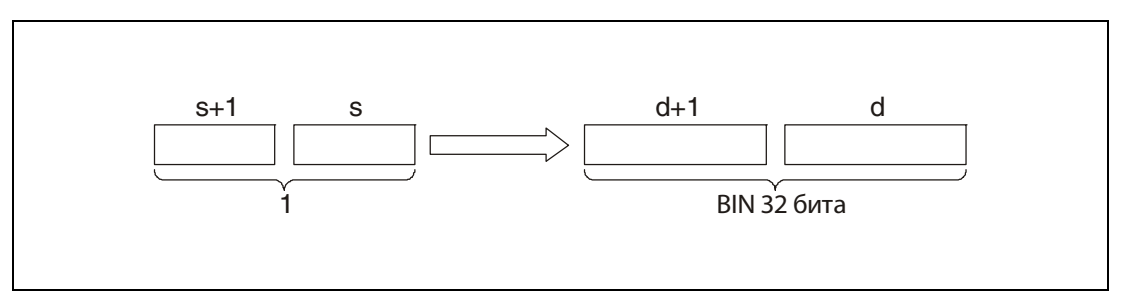

<sup>1</sup> число с плавающей запятой (данные типа REAL)

.<br>Хранящееся в s и s + 1 число с плавающей запятой должно быть в диапазоне между –2147483648 и 2147483647.

Полученное целое число сохраняется в 32-битном двоичном формате.

Сохраненное в d значение представляет собой число с плавающей запятой, округленное до разряда перед запятой и преобразованное.

Источники ошибок

В следующих случаях возникает ошибка обработки и устанавливается флаг ошибки:

- $\bullet$  При применении команды INT указанное в s значение находится вне диапазона от -32768 до 32767.
- $\bullet$  При применении команды DINT указанное в s значение находится вне диапазона от –2147483648 до 2147483647.

# Пример 1 INTP

Следующая программа при положительном фронте сигнала SM400 преобразует хранящееся в D20 и D21 число с плавающей запятой в 16-битное двоичное число и сохраняет результат по адресу D0.

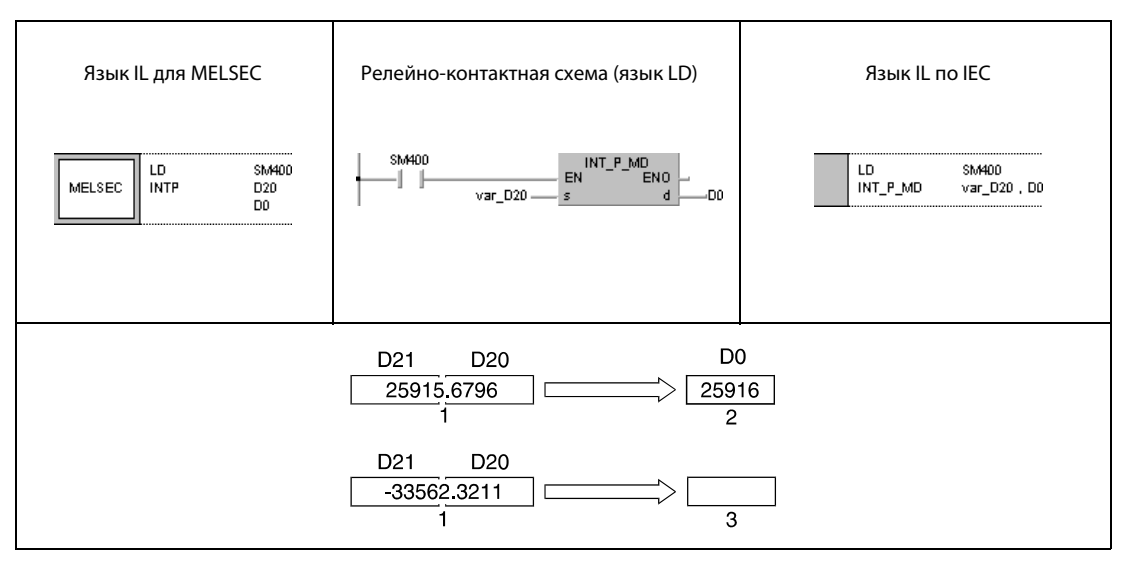

<sup>1</sup> число с плавающей запятой (данные типа REAL)

<sup>2</sup> двоичные данные

<sup>3</sup> Конвертируемое значение находится вне действительного диапазона для команды INT. В результате этого преобразование не происходит и сигнализируется ошибка.

### Пример 2 DINTP

Следующая программа при положительном фронте сигнала SM400 преобразует хранящееся в D20 и D21 число с плавающей запятой в 32-битное двоичное число. Результат сохраняется в D0 и D1.

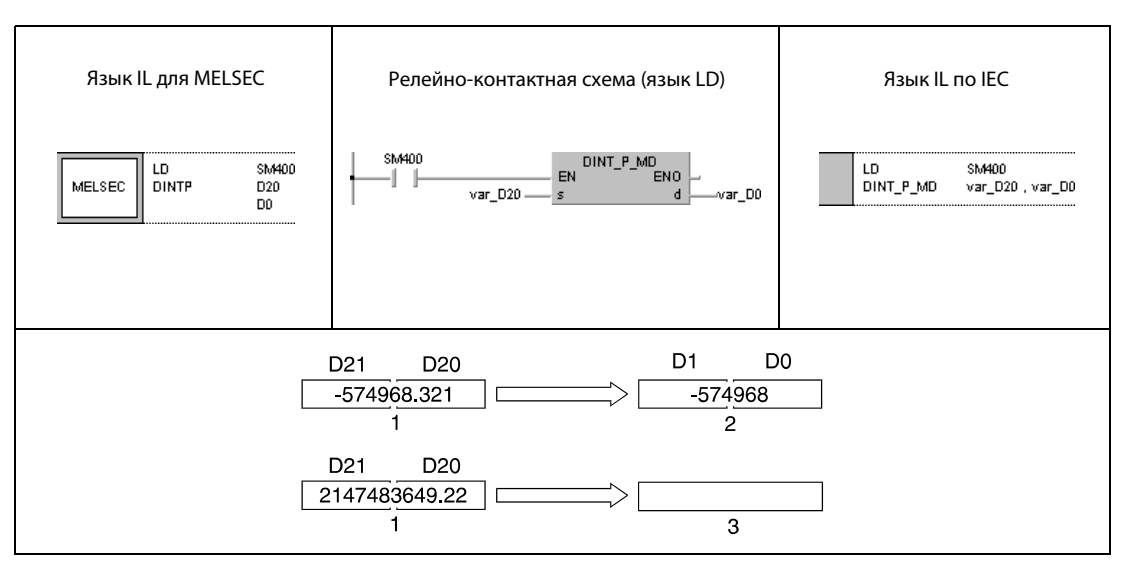

<sup>1</sup> число с плавающей запятой (данные типа REAL)

<sup>2</sup> двоичные данные

<sup>3</sup> Конвертируемое значение находится вне действительного диапазона для команды DINT. В результате этого преобразование не происходит и сигнализируется ошибка.

ПРИМЕЧАНИЕ Без объявления переменных в заголовке POU эти примеры программ не работоспособны. Компилятор и проверяющая программа могут выдать сообщения об ошибках. Дополнительную информацию см. в [разд. 3.5.2 "Адресация массивов и регистров в GX IEC Developer" э](#page-115-0)того руководства.

### $6.3.5$ **DBL, DBLP**

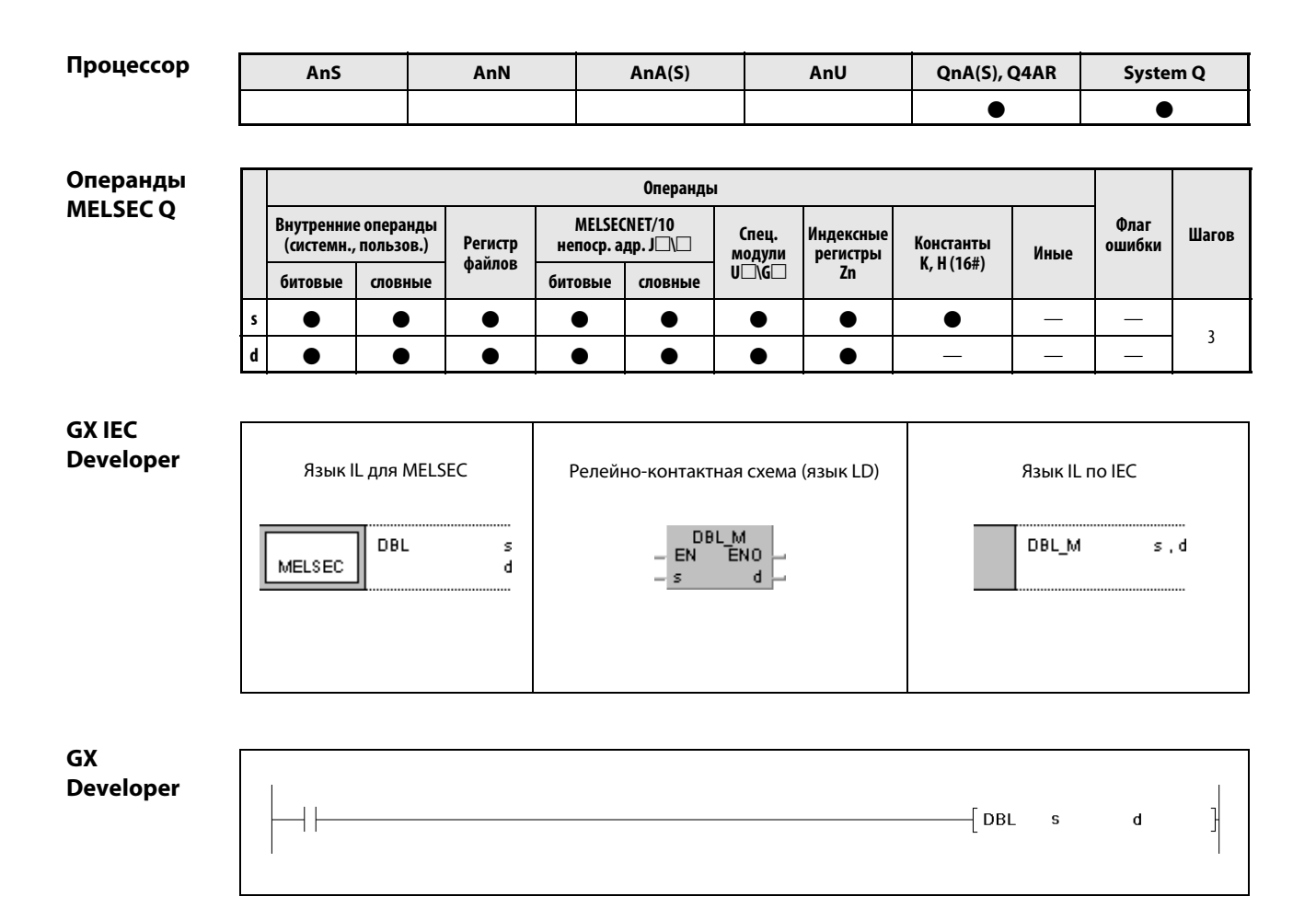

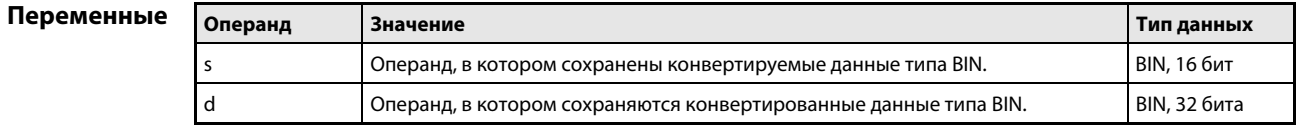

### Принцип Преобразование 16-битных двоичных данных в 32-битные двоичные данные действия DBL Преобразование 16-битных двоичных данных в 32-битные двоичные данные

16-битные двоичные данные, хранящиеся в s, преобразуются в 32-битные двоичные данные. Результат с арифметическим знаком сохраняется в d.

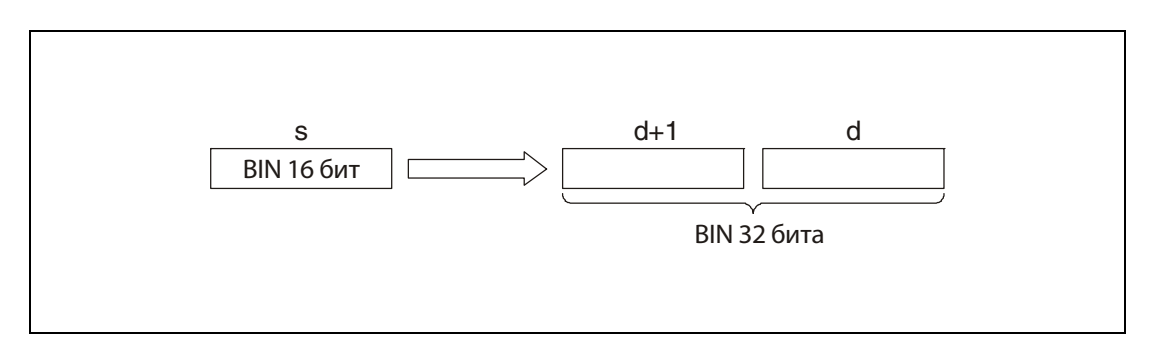

## Пример

### **DBLP**

Следующая программа при положительном фронте сигнала Х20 преобразует хранящееся в D100 16-битное двоичное число в 32-битное двоичное число. Результат сохраняется в R0 и R1.

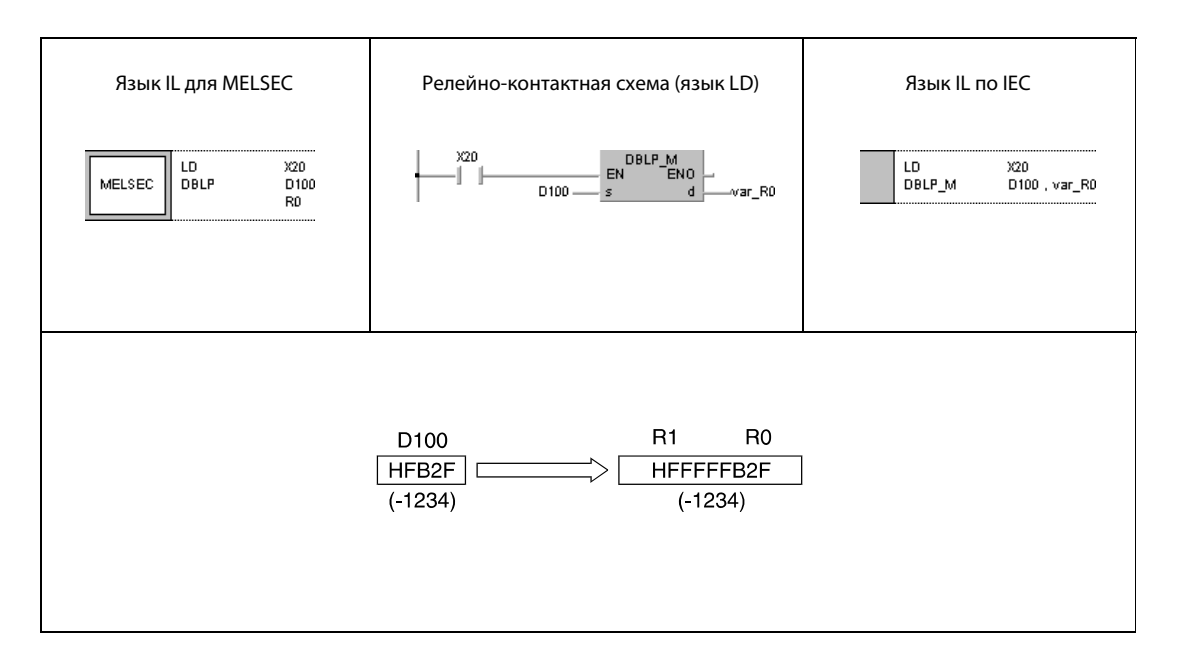

### **ПРИМЕЧАНИЕ** Без объявления переменных в заголовке РОU этот пример программы не работоспособен. Компилятор и проверяющая программа могут выдать сообщения об ошибках. Дополнительную информацию см. в разд. 3.5.2 "Адресация массивов и регистров в GX IEC Developer" этого руководства.

### $6.3.6$ **WORD, WORDP**

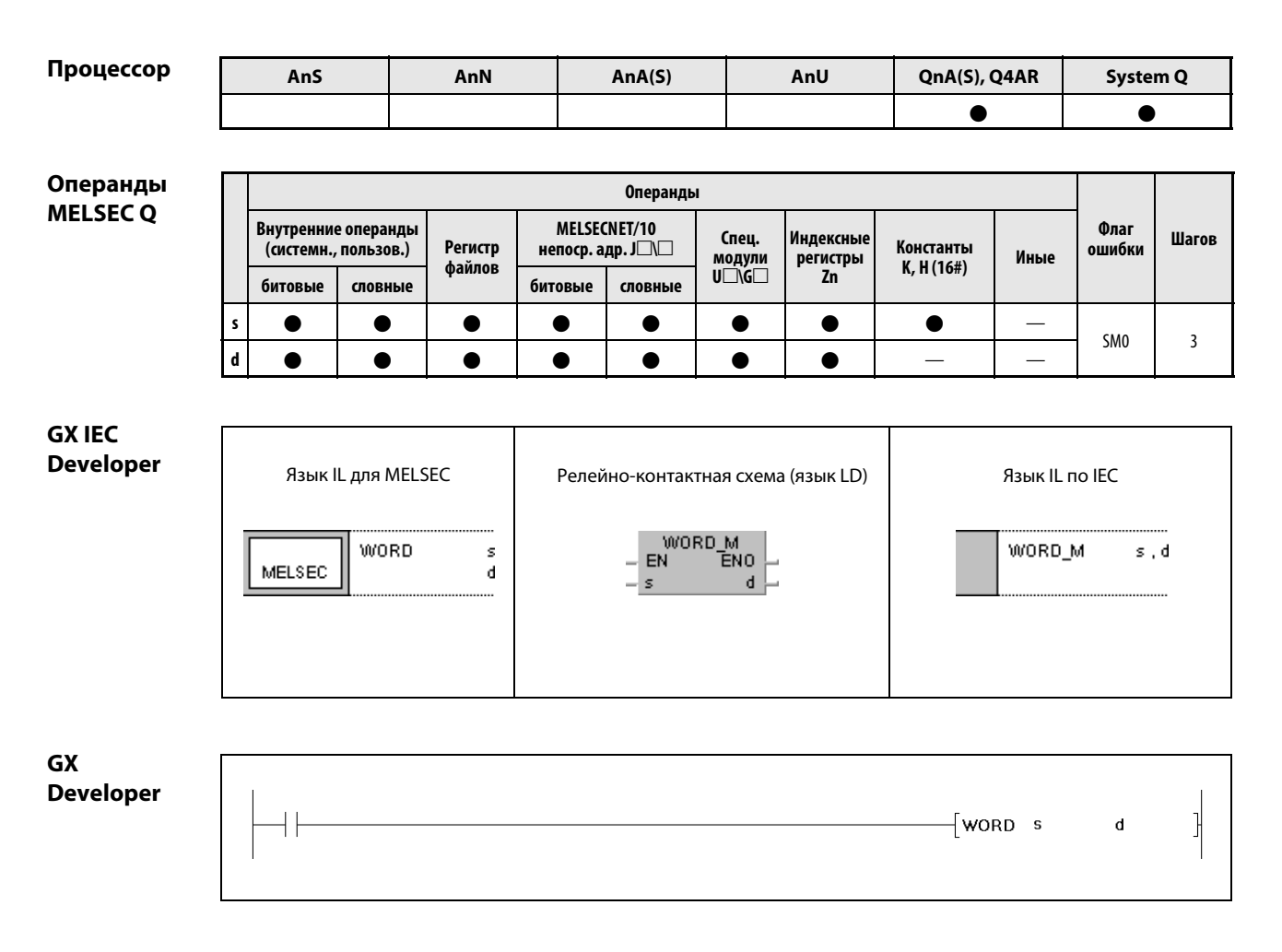

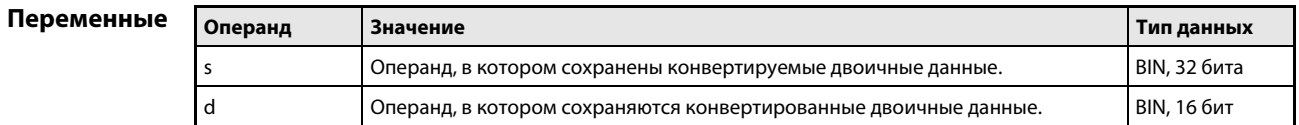

#### Принцип Преобразование 32-битных двоичных данных в 16-битные двоичные данные действия **WORD** Преобразование 32-битных двоичных данных в 16-битные двоичные данные

32-битные двоичные данные, хранящиеся в s, преобразуются в 16-битные двоичные данные. Результат с арифметическим знаком сохраняется в d.

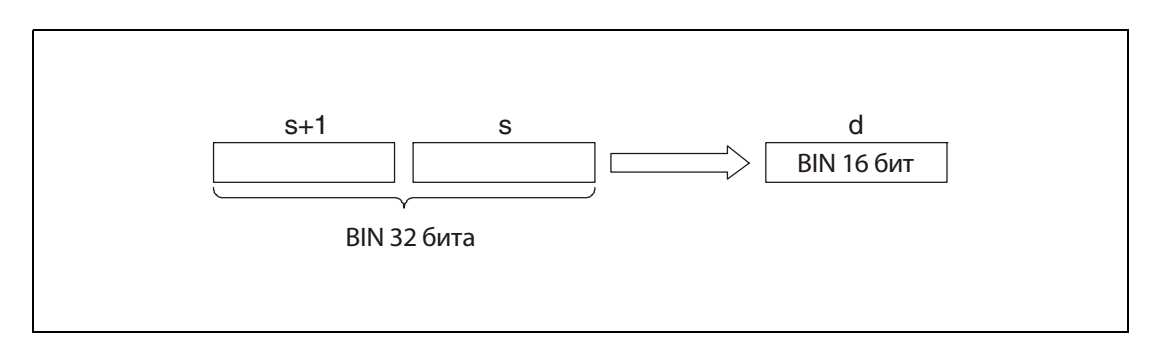

# Источники

В следующих случаях возникает ошибка обработки и устанавливается флаг ошибки:

ошибок

• Указанное в s и s + 1 значение находится вне диапазона от -32768 до 32767 (код ошибки 4100).

#### **WORDP** Пример

Следующая программа при положительном фронте сигнала Х20 преобразует 32-битное двоичное число, хранящееся в D100 и D101, в 16-битное двоичное число. Результат сохраняется в R0.

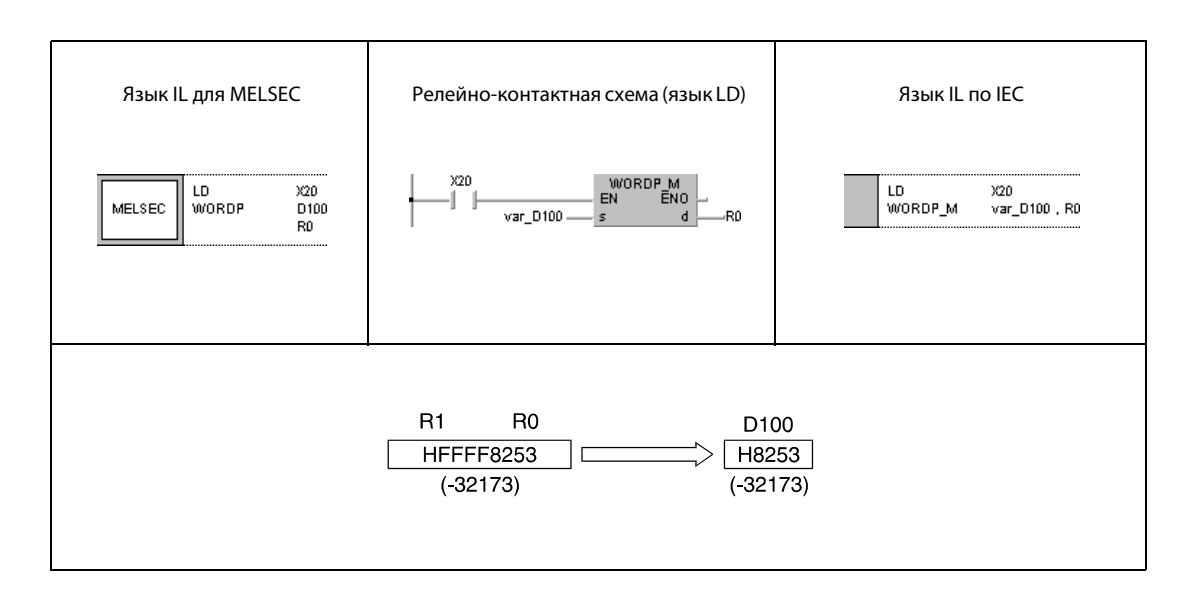

**ПРИМЕЧАНИЕ** Без объявления переменных в заголовке РОU этот пример программы не работоспособен. Компилятор и проверяющая программа могут выдать сообщения об ошибках. Дополнительную информацию см. в разд. 3.5.2 "Адресация массивов и регистров в GX IEC Developer" этого руководства.

### $6.3.7$ GRY, GRYP, DGRY, DGRYP

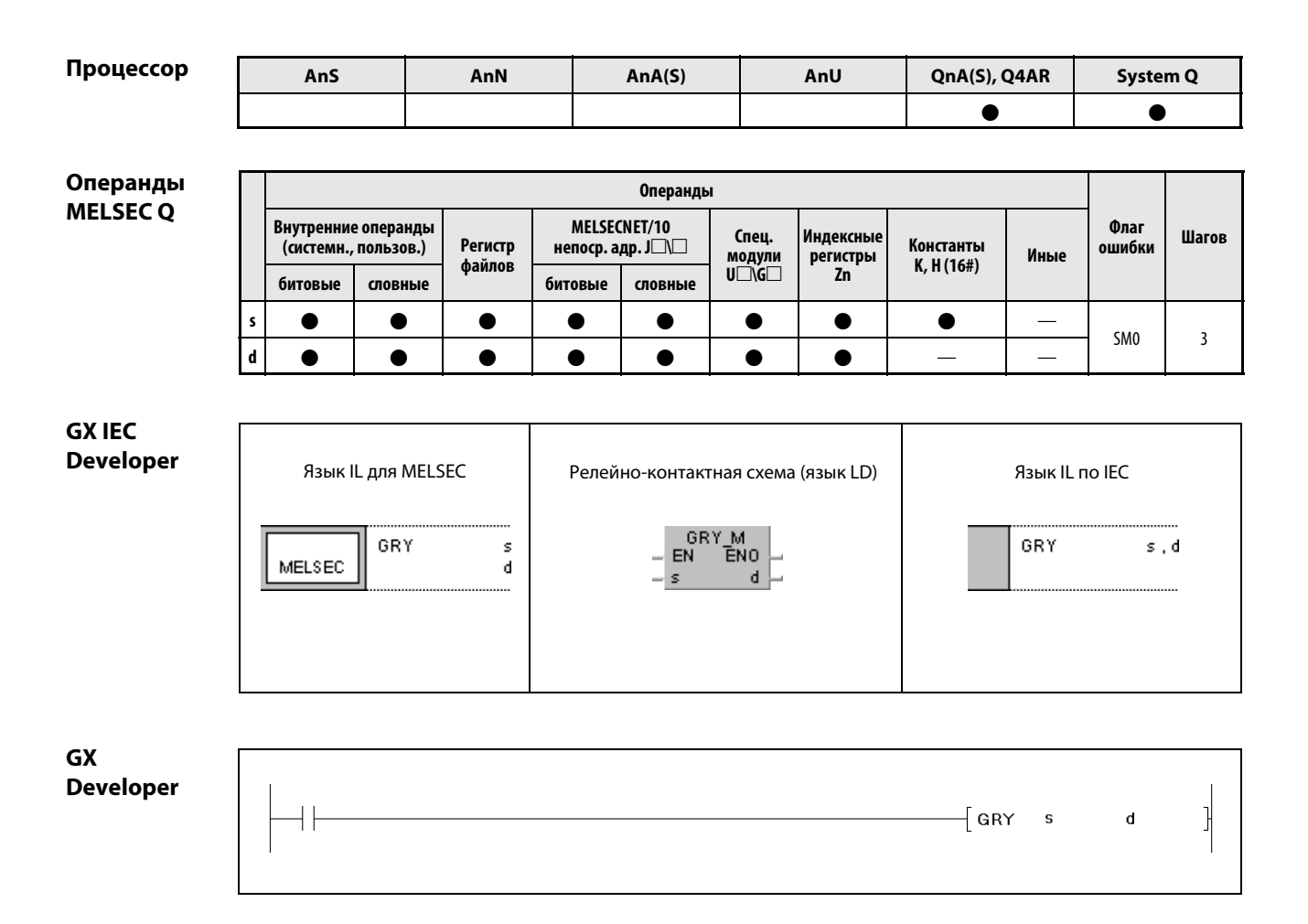

Переменнь

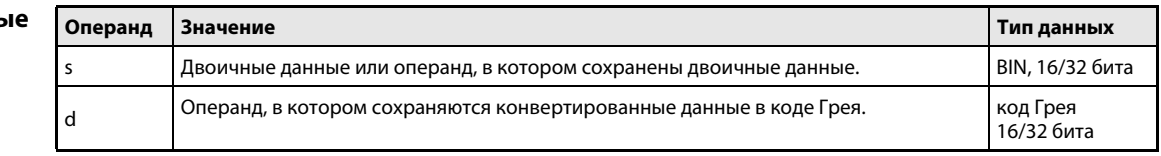

### Принцип действия Преобразование 16- или 32-битных двоичных данных в код Грея GRY Преобразование 16-битных двоичных данных в код Грея

16-битные двоичные данные, хранящиеся в s, кодируются в кодировке Грея. Результат сохраняется в d.

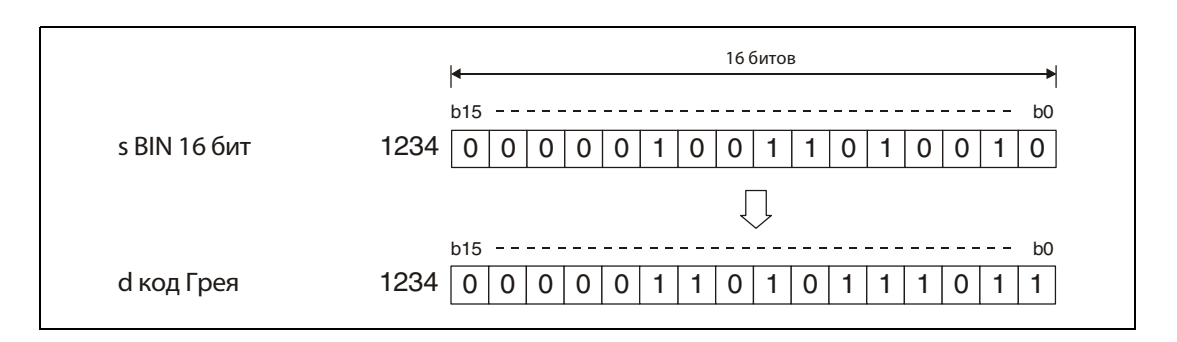

# DGRY Преобразование 32-битных двоичных данных в код Грея

32-битные двоичные данные, сохраненные в s, кодируются в кодировке Грея. Результат сохраняется в d.

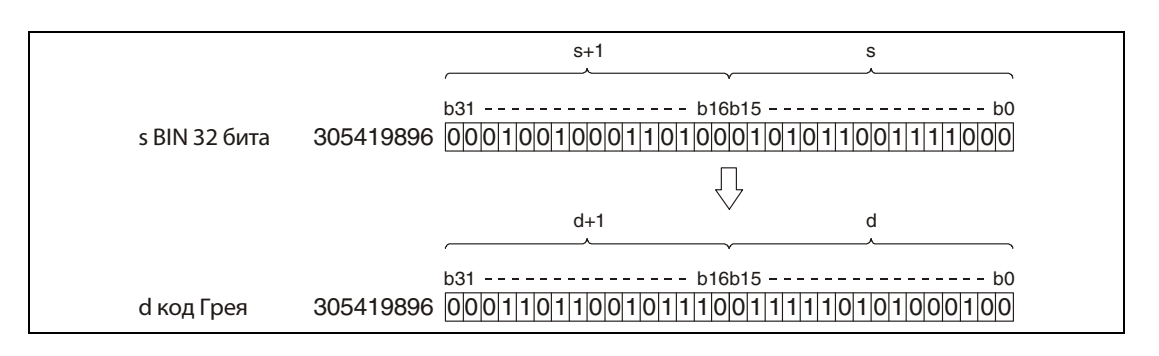

Источники В следующих случаях возникает ошибка обработки и устанавливается флаг ошибки:

**●** В s указано отрицательное значение.

ошибок

### Пример 1 GRYP

Следующая программа при положительном фронте сигнала X10 преобразует хранящееся в D100 16-битное двоичное число в код Грея. Результат сохраняется в D200.

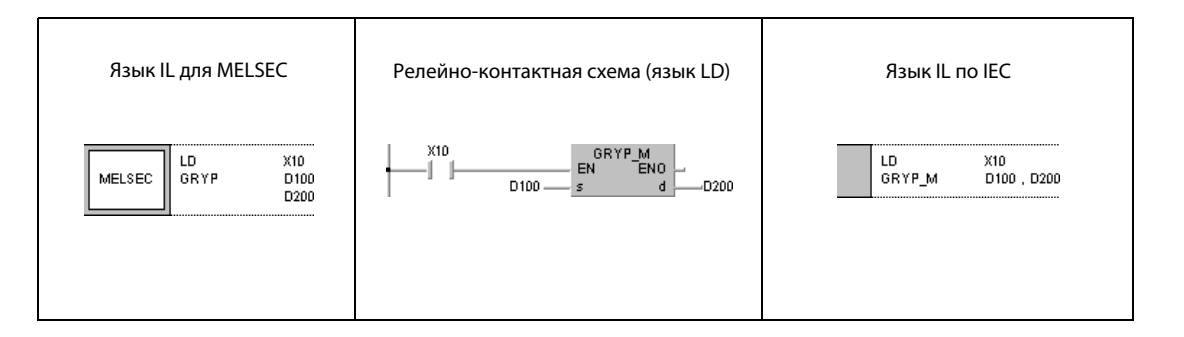

### Пример 2 DGRYP

Следующая программа при положительном фронте сигнала X1C преобразует 32-битное двоичное число, хранящееся в D10 и D11, в код Грея. Результат сохраняется в D100 и D101.

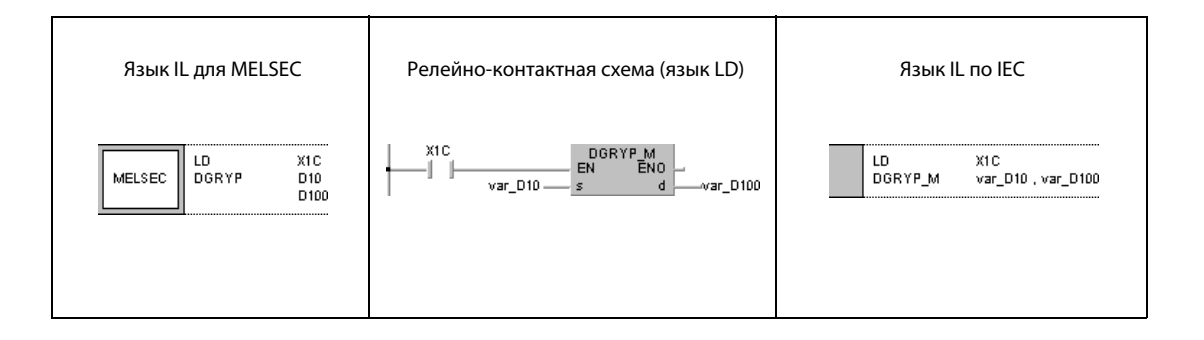

ПРИМЕЧАНИЕ Без объявления переменных в заголовке РОU Пример 2 программы не работоспособен. Компилятор и проверяющая программа могут выдать сообщения об ошибках. Дополнительную информацию см. в [разд. 3.5.2 "Адресация массивов и регистров в GX IEC Developer" э](#page-115-0)того руководства.

### **GBIN, GBINP, DGBIN, DGBINP**  $6.3.8$

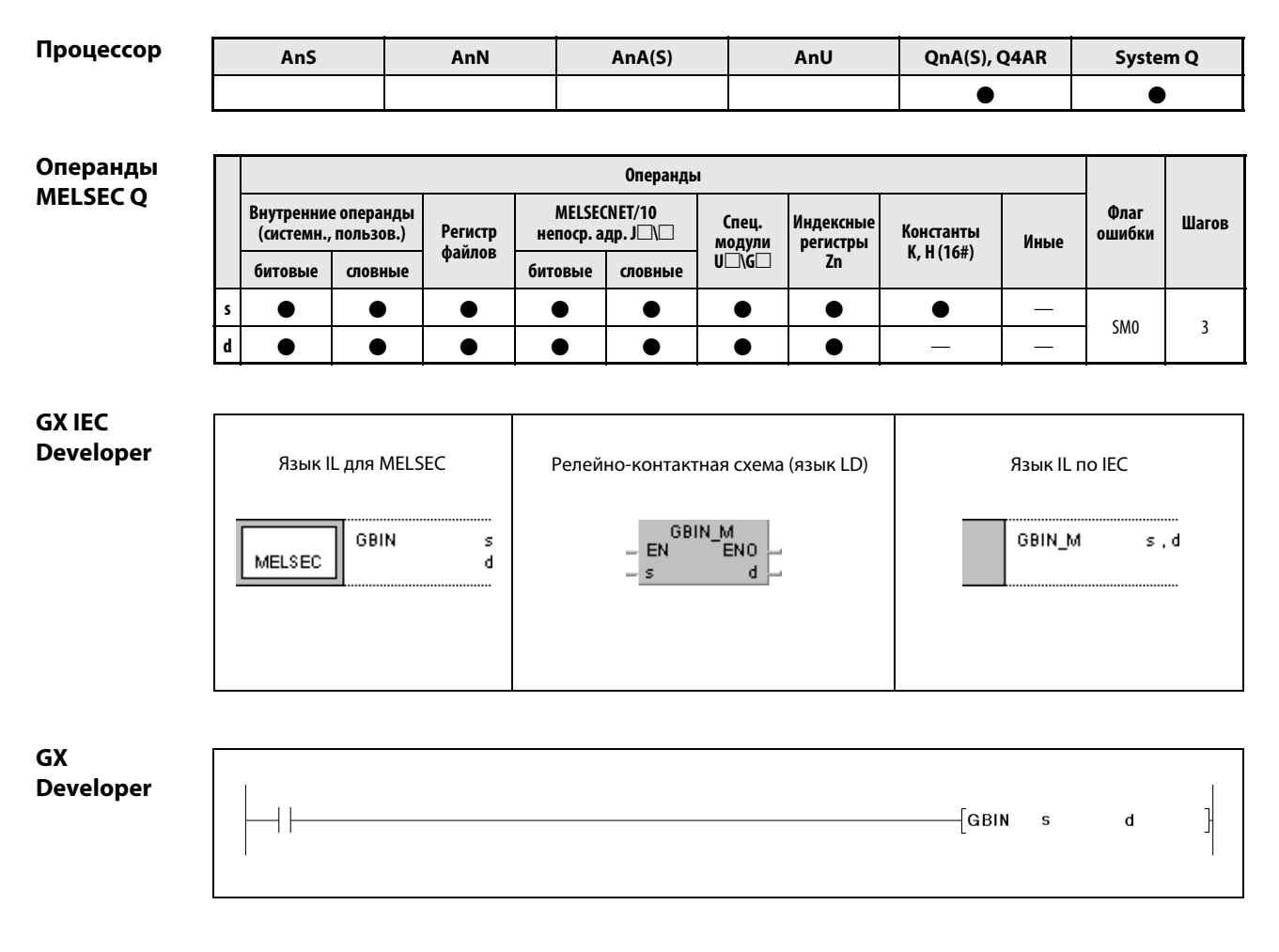

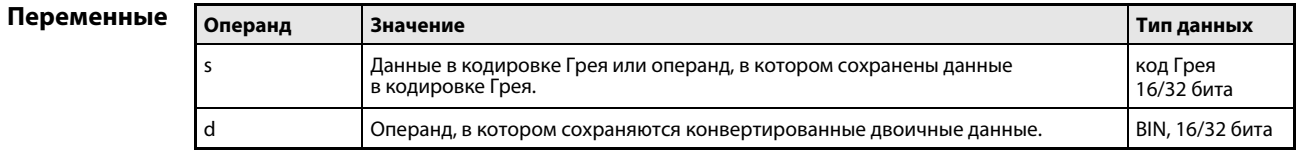

### Принцип действия Преобразование данных в кодировке Грея в 16/32-битные двоичные данные GBIN Преобразование данных в кодировке Грея в 16-битные двоичные данные

Хранящиеся в s данные в кодировке Грея преобразуются в 16-битные двоичные данные. Результат сохраняется в d.

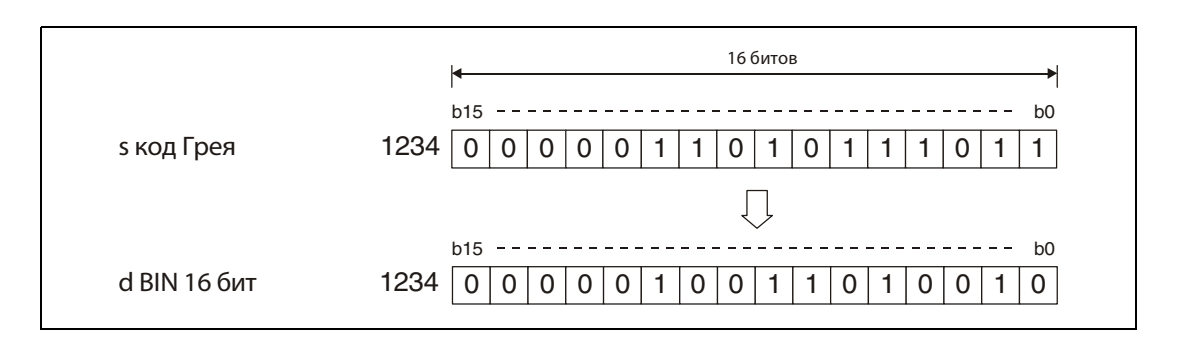

# DGBIN Преобразование данных в кодировке Грея в 32-битные двоичные данные

Хранящиеся в s данные в кодировке Грея преобразуются в 32-битные двоичные данные. Результат сохраняется в d.

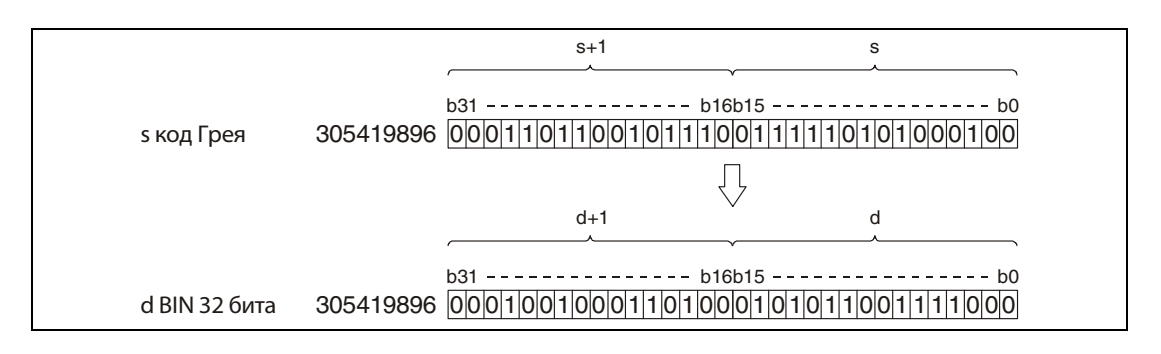

Источники ошибок

- В следующих случаях возникает ошибка обработки и устанавливается флаг ошибки:
- При применении команды GBIN указанное в s значение находится вне диапазона от 0 до 32767.
- $\bullet$  При применении команды DGBIN указанное в s значение находится вне диапазона от 0 до 2147483647.

#### **GBINP** Пример 1

Следующая программа при положительном фронте сигнала Х10 декодирует хранящиеся в D100 данные из кодировки Грея в 16-битное двоичное число и сохраняет результат в D200.

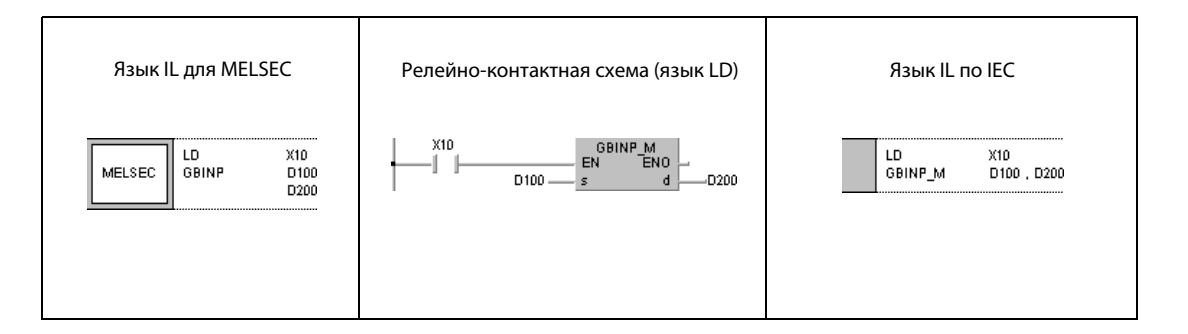

#### Пример 2 **DGBINP**

Следующая программа при положительном фронте сигнала X1С преобразует хранящиеся в D10 и D11 данные в кодировке Грея в 32-битное двоичное число и сохраняет результат в D0 и D1.

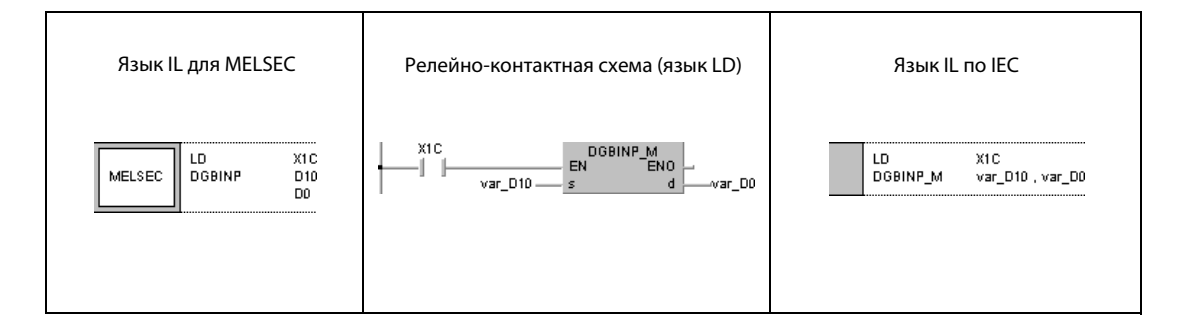

**ПРИМЕЧАНИЕ** Без объявления переменных в заголовке РОИ Пример 2 программы не работоспособен. Компилятор и проверяющая программа могут выдать сообщения об ошибках. Дополнительную информацию см. в разд. 3.5.2 "Адресация массивов и регистров в GX IEC Developer" этого руководства.

# 6.3.9 NEG, NEGP, DNEG, DNEGP

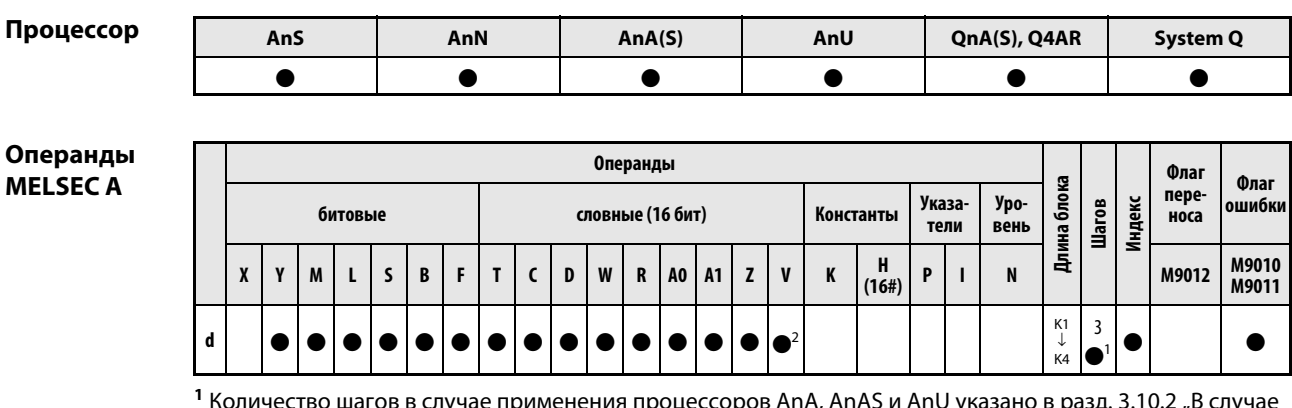

<sup>1</sup> Количество шагов в случае применения процессоров AnA, AnAS и AnU указано в разд. 3.10.2 "В случае [процессоров AnA, AnAS и AnU"](#page-134-0) этого руководства.

<sup>2</sup> Команды DNEG и DNEGP не пригодны для процессоров AnN и AnS.

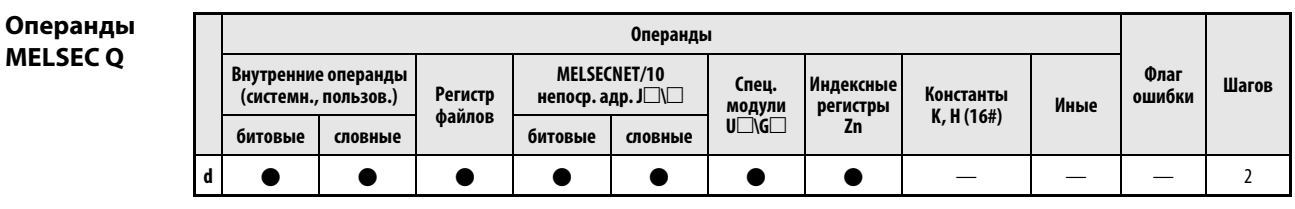

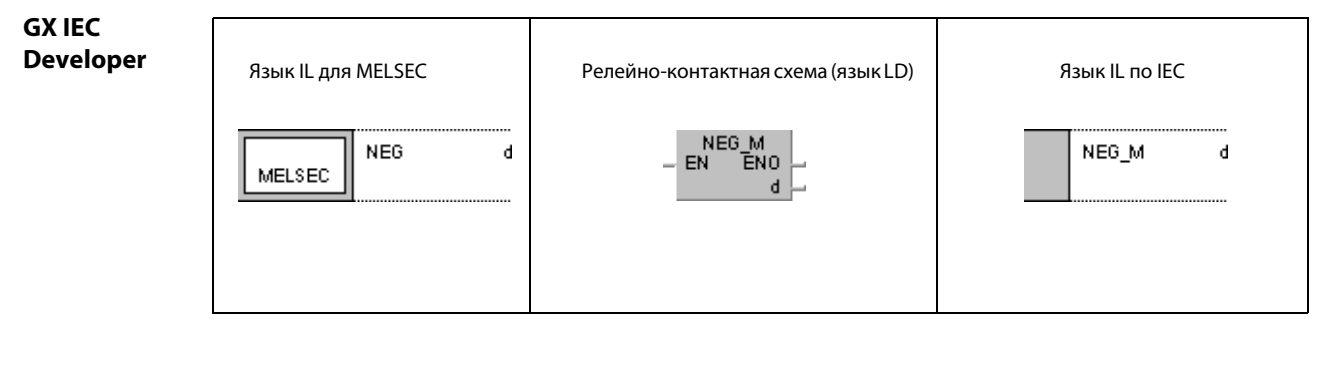

GX Developer √NEG  $\mathbf d$ 

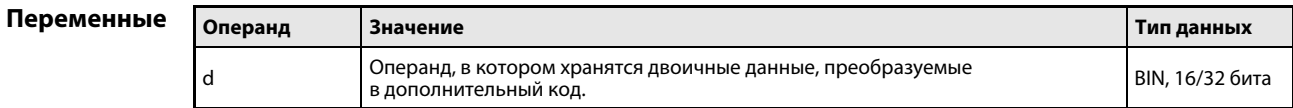
### Принцип Преобразование 16/32-битных двоичных данных в дополнительный код (изменение действия арифметического знака)

### **NEG** Преобразование 16-битных двоичных данных в отрицательное число

Функция NEG (преобразование в дополнительный код, называемая также логическим "HE") преобразует значение 16-битного слова данных в отрицательное. При этом 16-битное слово данных, хранящееся в d, сначала инвертируется, а в следующем шаге к нему прибавляется "1". Полученный дополнительный код снова сохраняется в d.

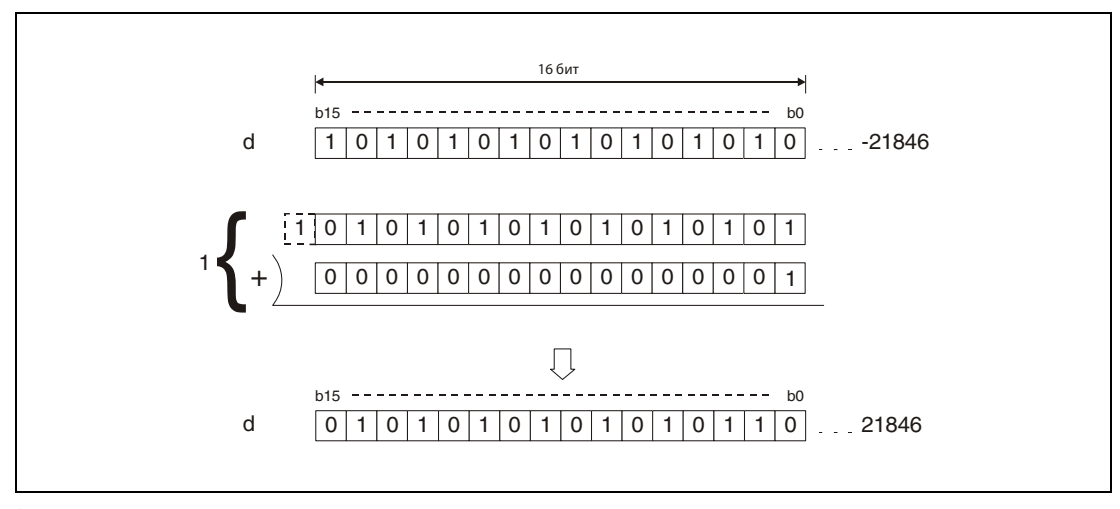

1 инвертирование с последующим суммированием

Эта команда служит для преобразования отрицательного арифметического знака числа в положительный или положительного знака в отрицательный.

## **DNEG** Преобразование 32-битных двоичных данных в отрицательное число (только серии "Q" и "System Q")

Функция DNEG (преобразование в дополнительный код, называемая также логическим "HE") преобразует значение 32-битного слова данных в отрицательное. Сначала 32-битное слово данных, содержащееся в d, инвертируется. В следующем шаге к нему прибавляется "1". Полученный дополнительный код снова сохраняется в d.

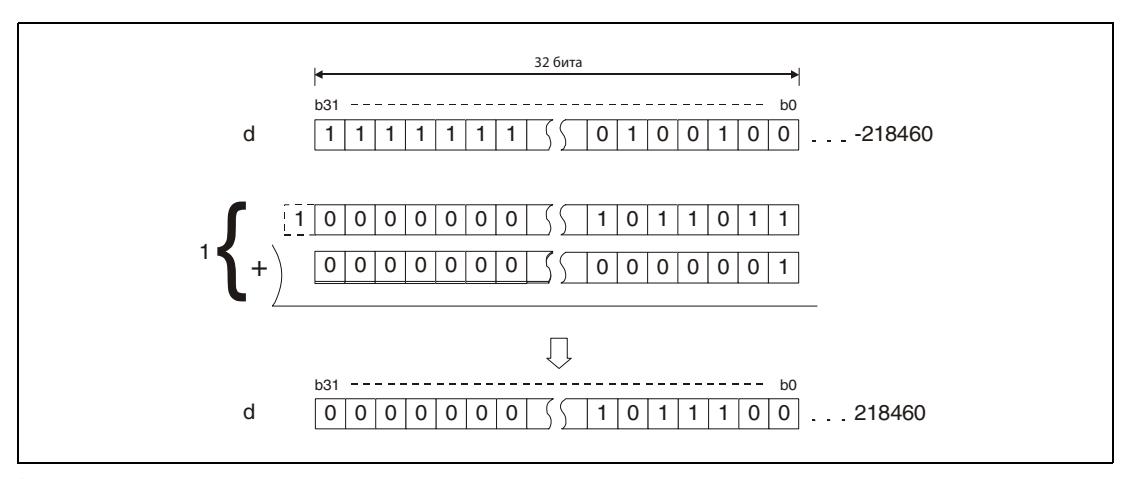

1 инвертирование с последующим суммированием

# Пример NEGP

Следующая программа при положительном фронте сигнала XA вычитает значение в D10 из значения в D20. Если D10 меньше D20, перед этим устанавливается M3. Если результат вычитания "D10 – D20" отрицательный (M3 установлен), результат в D10 является абсолютным значением (дополнение до 2) и становится положительным.

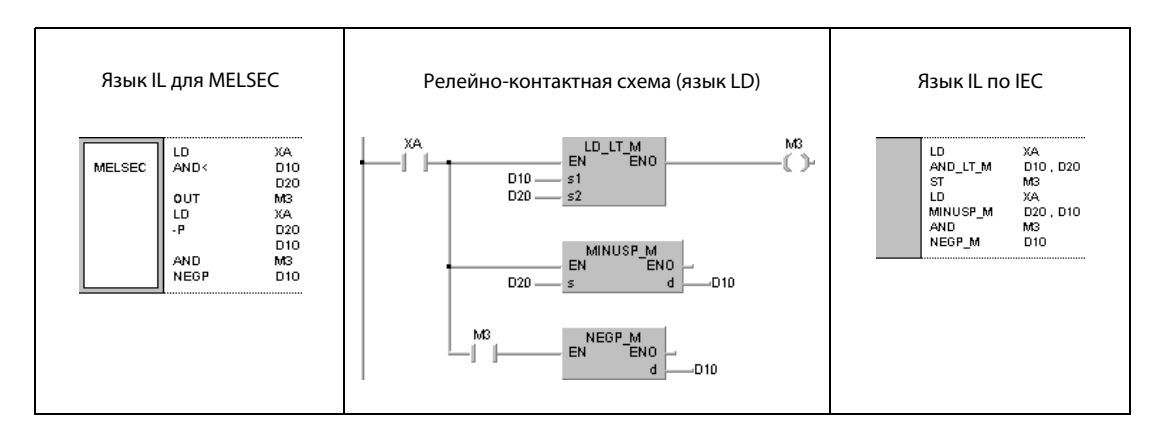

## **ENEG, ENEGP**  $6.3.10$

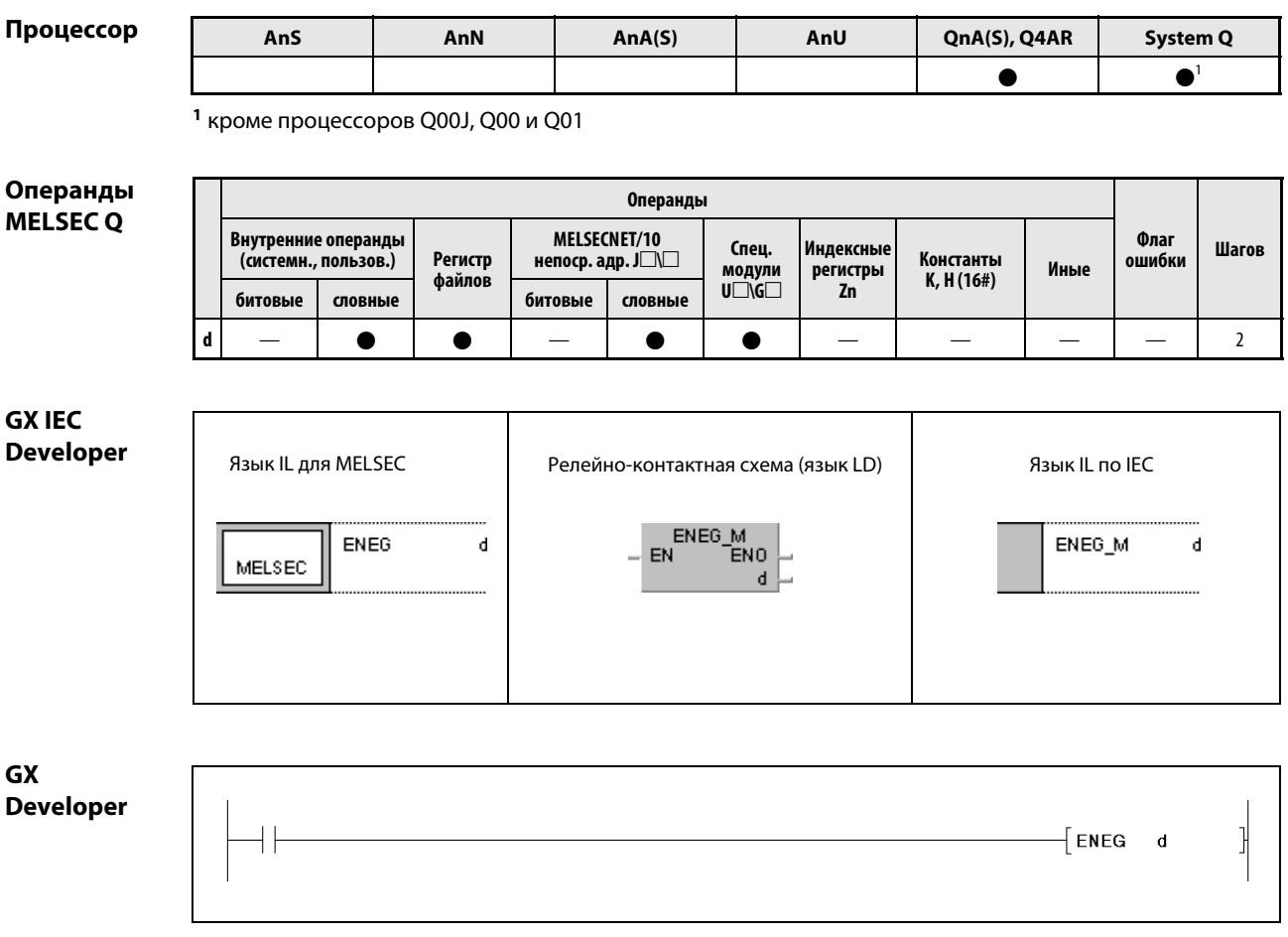

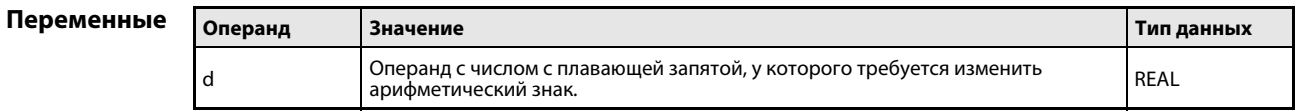

действия

### Принцип Изменение арифметического знака чисел с плавающей запятой

### **ENEG** Изменение арифметического знака чисел с плавающей запятой

Это команда изменяет знак хранящегося в d числа с плавающей запятой. Результат сохраняется снова в d.

Эта команда служит для преобразования отрицательного арифметического знака числа в положительный или положительного знака в отрицательный.

### **ENEGP** Пример

Следующая программа при положительном фронте сигнала Х20 изменяет знак числа с плавающей запятой, хранящегося в D100 и D101, и снова сохраняет результат в D100 и D101.

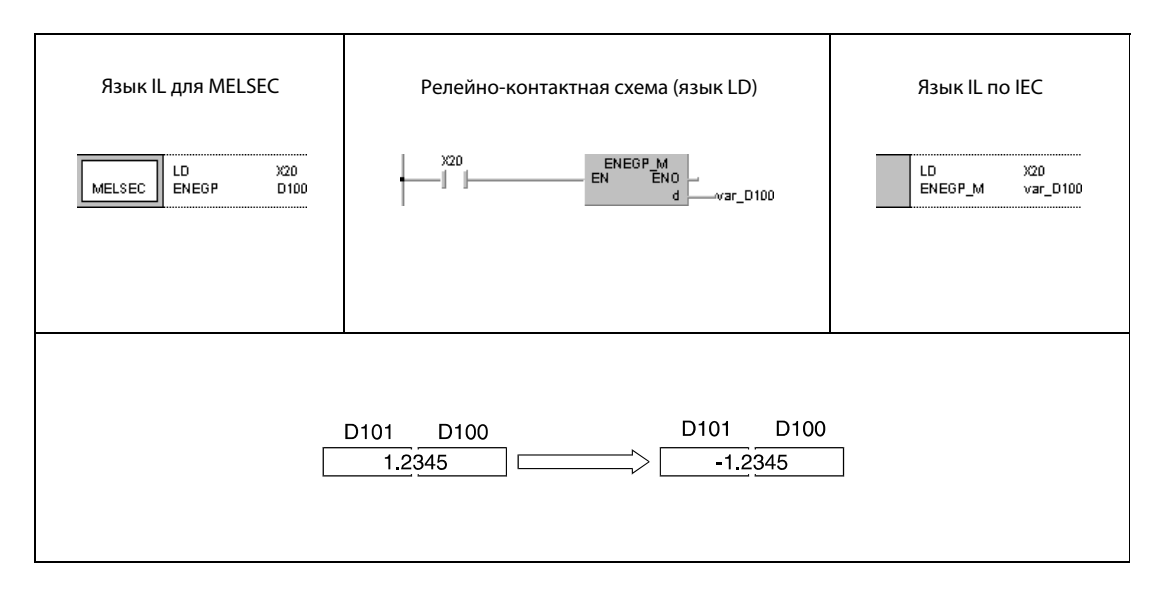

**ПРИМЕЧАНИЕ** Без объявления переменных в заголовке POU этот пример программы не работоспособен. Компилятор и проверяющая программа могут выдать сообщения об ошибках. Дополнительную информацию см. в разд. 3.5.2 "Адресация массивов и регистров в GX IEC Developer" этого руководства.

## 6.3.11 **BKBCD, BKBCDP**

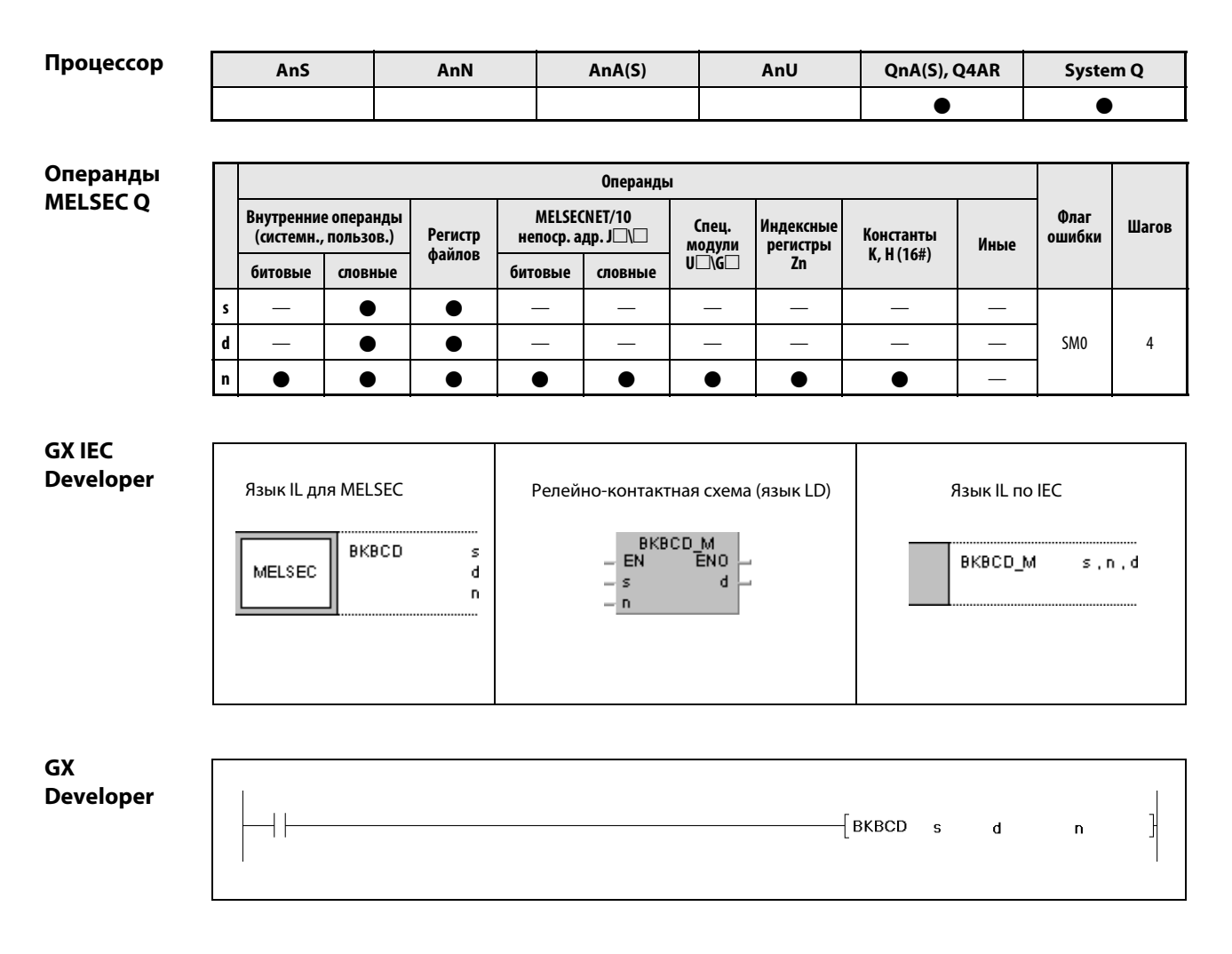

# Переменные

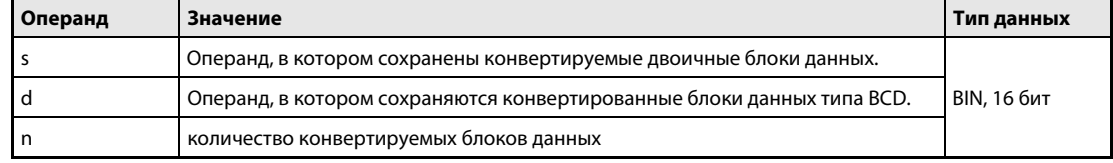

## Принцип действия Поблочное преобразование двоичных данных в двоично-десятичные

# BKBCD Преобразование блоков 16-битных двоичных данных в блоки 4-значных двоично-десятичных данных

Эта команда преобразует n-ный 16-битный блок данных, хранящихся в s, и сохраняет соответствующий преобразованный n-ный блок 4-значных двоично-десятичных данных в d.

Указанные в s блоки двоичных данных должны иметь значение в диапазоне между 0 и 9999.

Два старших бита блоков 16-битных двоичных данных должны иметь состояние "0".

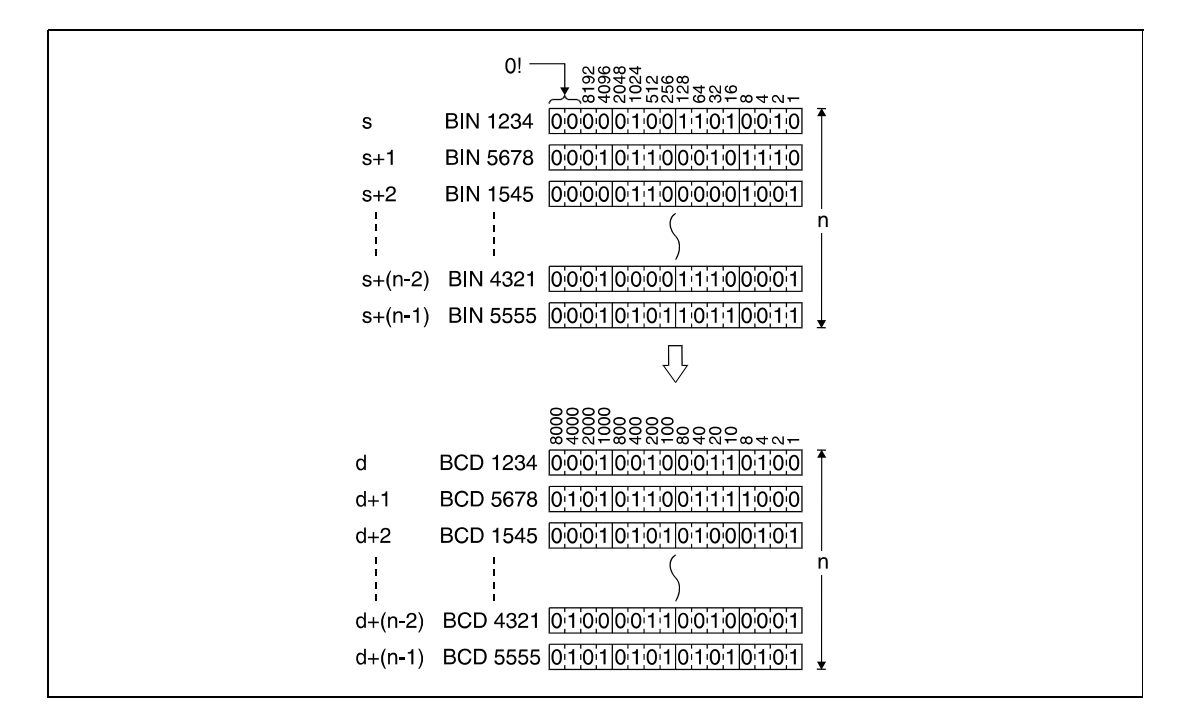

Источники ошибок

В следующих случаях возникает ошибка обработки и устанавливается флаг ошибки:

- **Указанное в n количество блоков данных в s и d находится вне области операндов, предусмот**ренной для сохранения (код ошибки 4101).
- Указанные в s двоичные данные находятся вне диапазона между 0 и 9999 (код ошибки 4100).
- **Области памяти s и d перекрываются (код ошибки 4101).**

Информация о применении индексированной адресации имеется в разделе 3.6.

# Пример BKBCDP

Следующая программа при положительном фронте сигнала X20 преобразует блоки 16-битных двоичных данных, хранящиеся начиная с D100, в блоки 4-значных двоично-десятичных данных. Блоки данных типа BCD сохраняются, начиная с D200. Количество конвертируемых блоков данных (3) указано в D0.

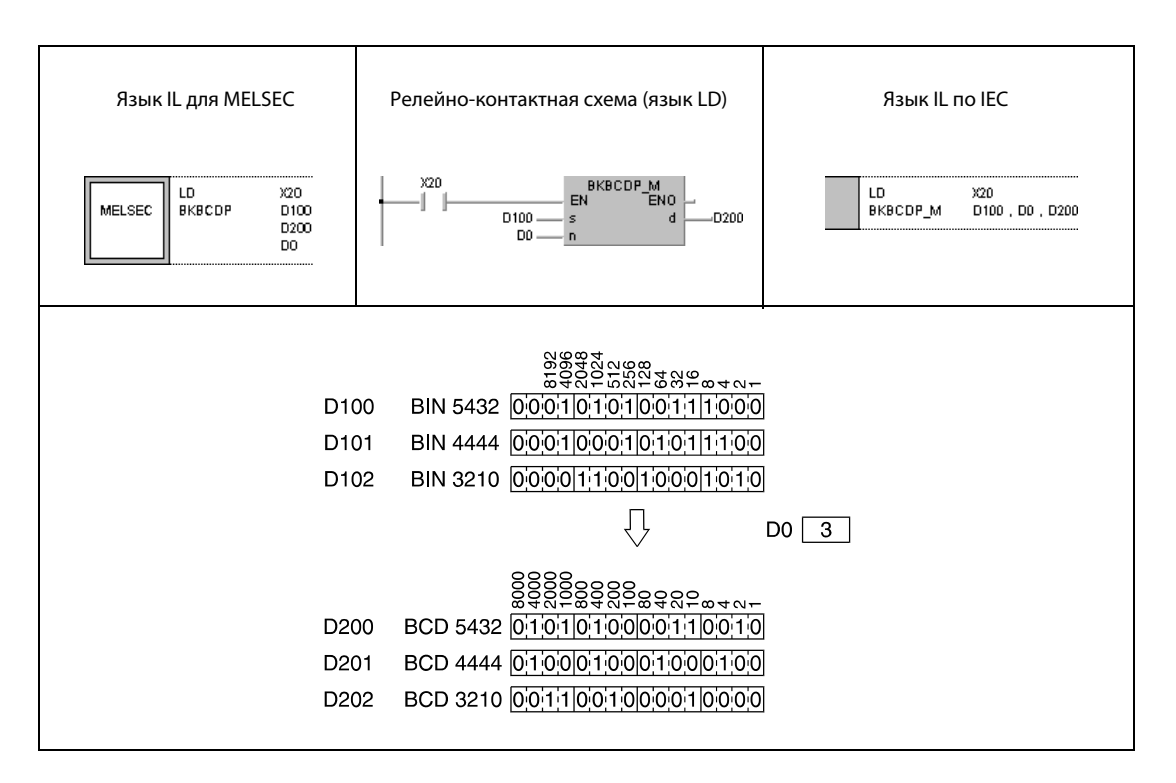

### 6.3.12 **BKBIN, BKBINP**

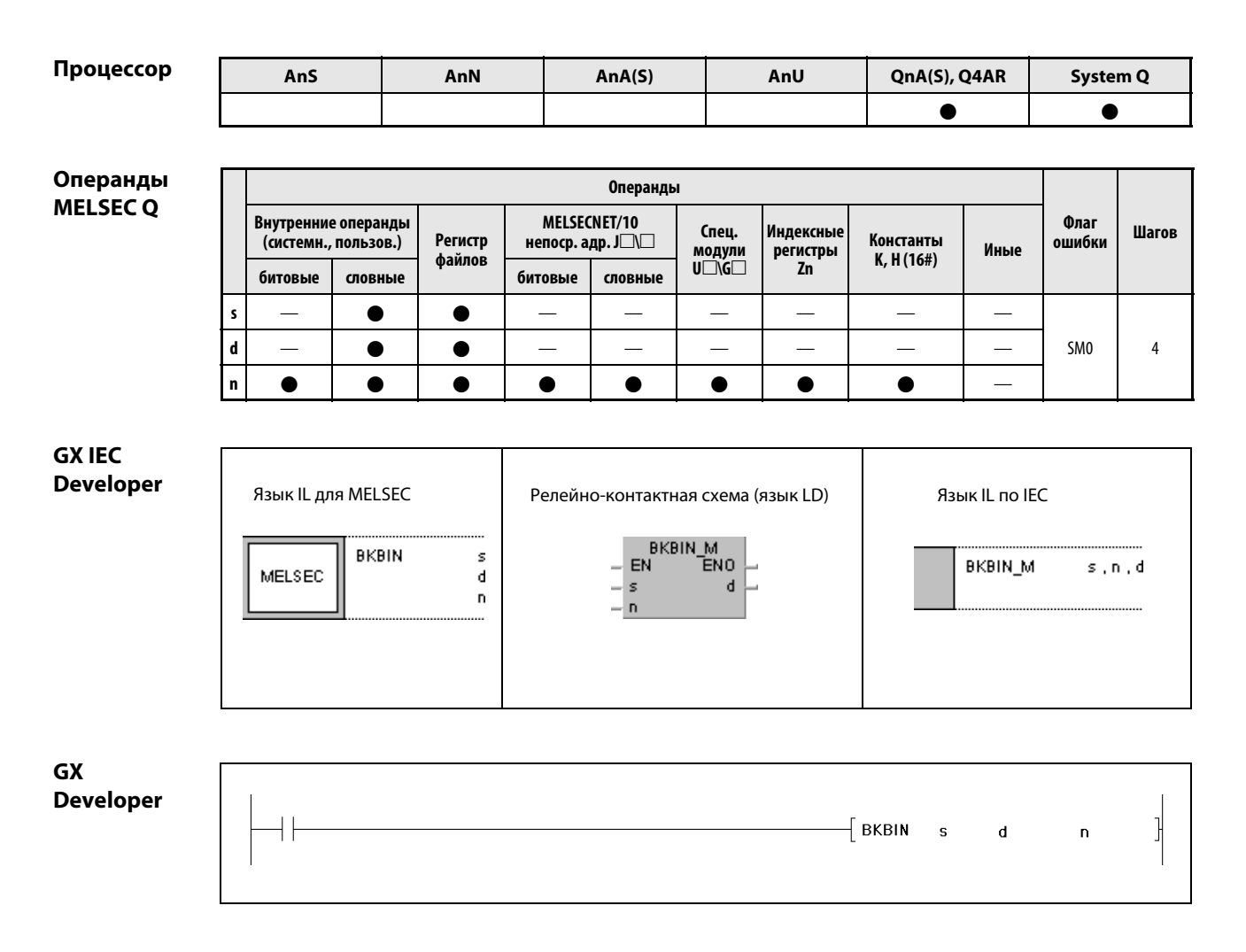

# Переменные

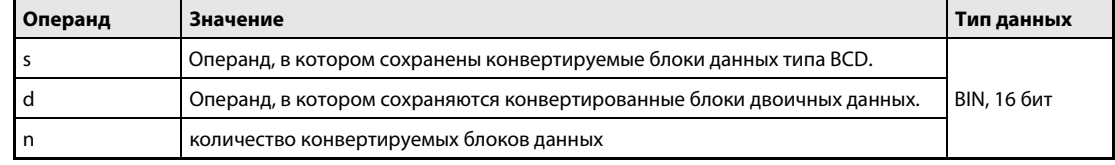

## Принцип Поблочное преобразование двоично-десятичных данных в двоичные действия

## **BKBIN, BKBINP** Преобразование блоков 4-значных двоично-десятичных данных в блоки 16-битных двоичных данных

Эта команда преобразует n-ный блок 4-значных двоично-десятичных данных, хранящихся в s, и сохраняет преобразованный n-ный блок 16-битных двоичных данных в d.

Указанные в s блоки двоично-десятичных данных должны иметь значения в диапазоне между 0 и 9999.

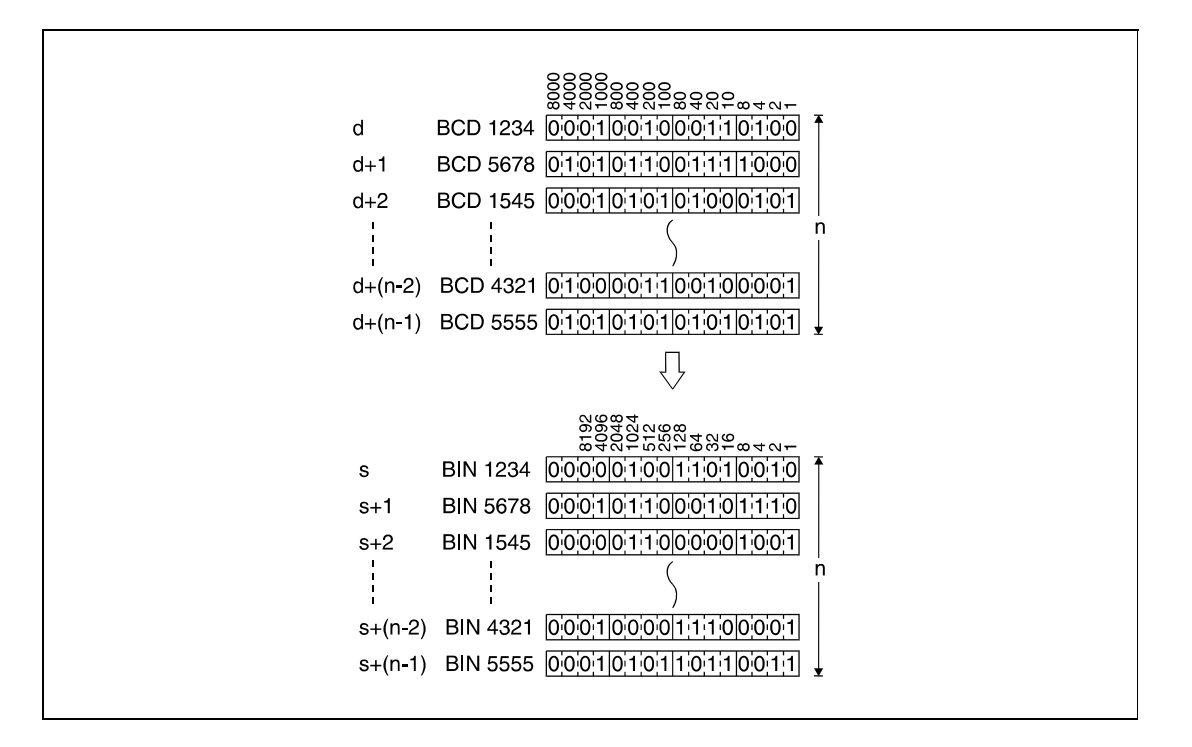

Источники ошибок

В следующих случаях возникает ошибка обработки и устанавливается флаг ошибки:

- Указанное в n количество блоков данных в s и d находится вне области операндов, предусмотренной для сохранения (код ошибки 4101).
- Указанные в s двоично-десятичные данные находятся вне диапазона между 0 и 9999.
- Области памяти s и d перекрываются.

Информация о применении индексированной адресации имеется в разделе 3.6 этого руководства.

### **BKBINP** Пример

Следующая программа при положительном фронте сигнала Х20 преобразует блоки 4-значных двоично-десятичных данных, хранящиеся начиная с D100, в блоки 16-битных двоичных данных. Блоки двоичных данных сохраняются, начиная с D200. Количество конвертируемых блоков данных (3) указано в D0.

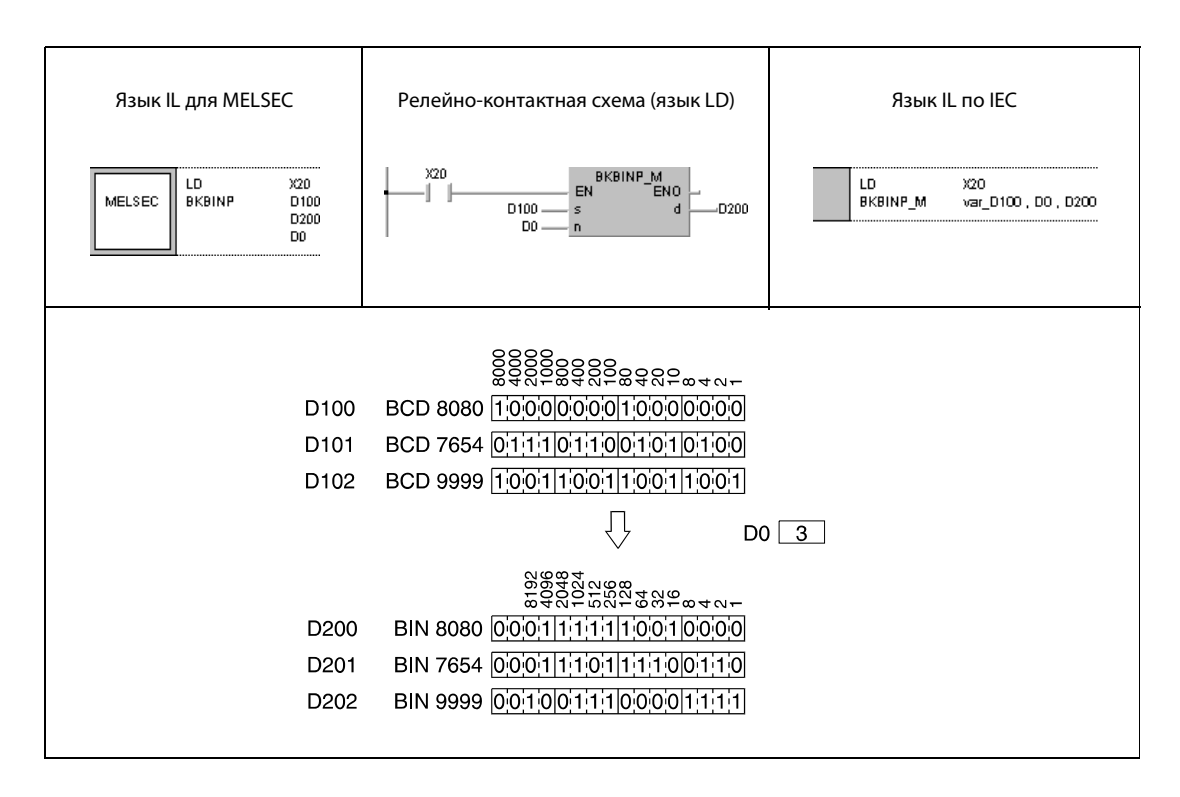

**ПРИМЕЧАНИЕ** Без объявления переменных в заголовке РОU этот пример программы не работоспособен. Компилятор и проверяющая программа могут выдать сообщения об ошибках. Дополнительную информацию см. в разд. 3.5.2 "Адресация массивов и регистров в GX IEC Developer" этого руководства.

## $6.4$ Команды передачи

Команды передачи данных позволяют переносить данные, менять данные местами или инвертировать данные. В общей сложности имеется 24 различных команды. Обзорный перечень этих команд дан в таблице ниже.

## **ПРИМЕЧАНИЕ** Переданные данные остаются сохраненными до тех пор, пока они не будут заменены. По этой причине данные остаются сохраненными даже в том случае, если входное условие команды передачи более не выполняется.

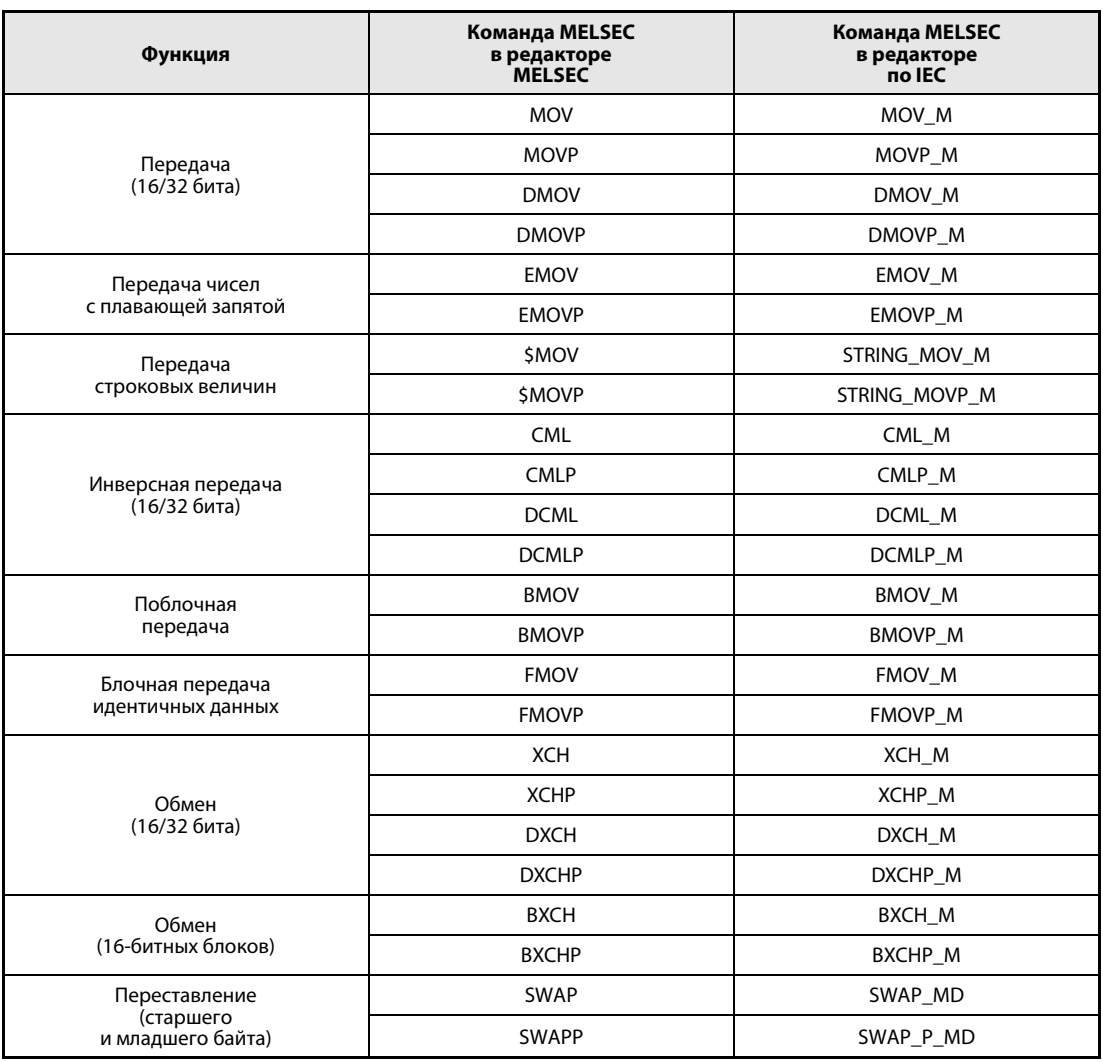

В редакторах по IEC используйте стандартные команды IEC. **ПРИМЕЧАНИЕ** 

## $6.4.1$ MOV, MOVP, DMOV, DMOVP

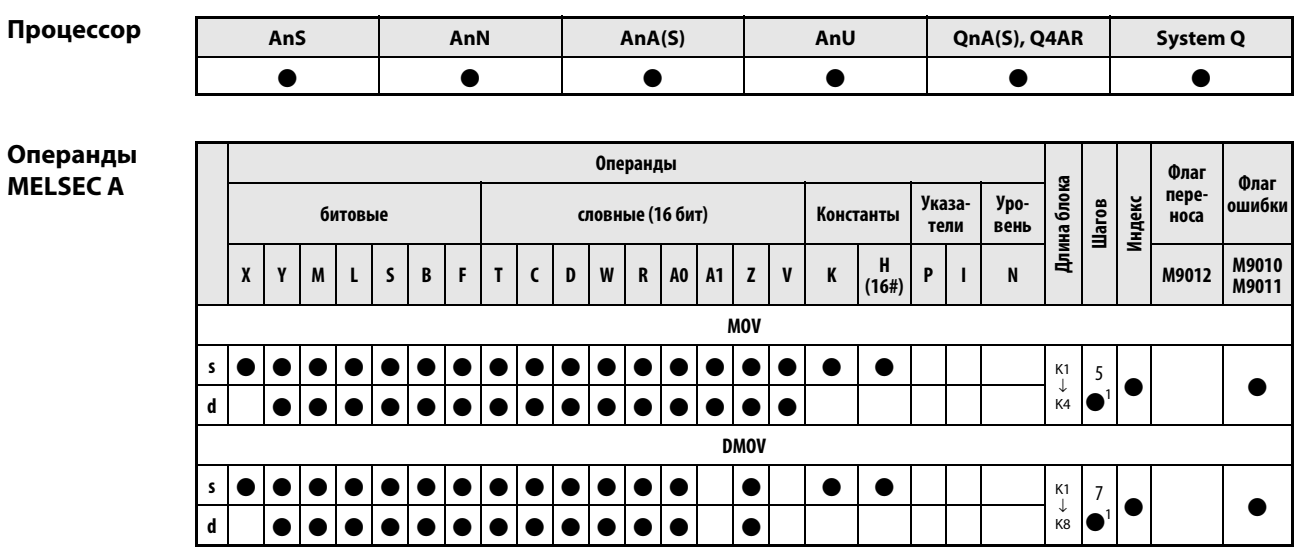

<sup>1</sup> Количество шагов в случае применения процессоров AnA, AnAS и AnU указано в разд. 3.10.2 "В случае процессоров AnA, AnAS и AnU" этого руководства.

# Операнды **MELSEC Q**

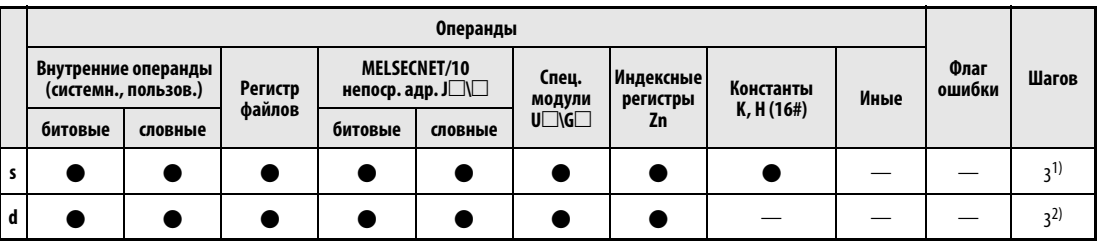

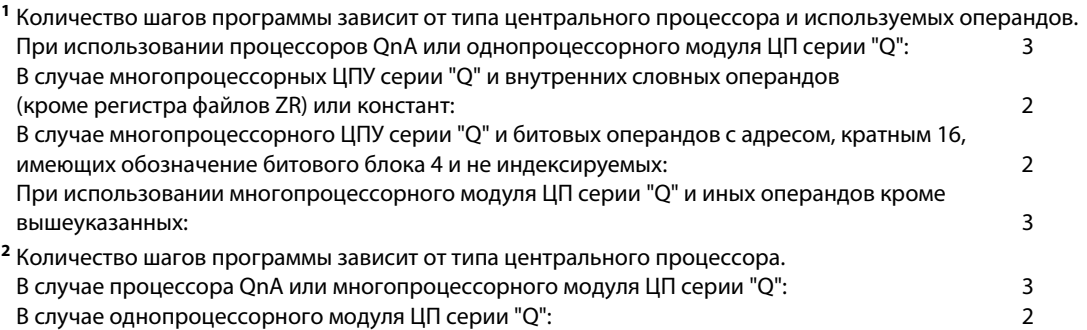

# **GX IEC Developer**

 $\overline{1}$ 

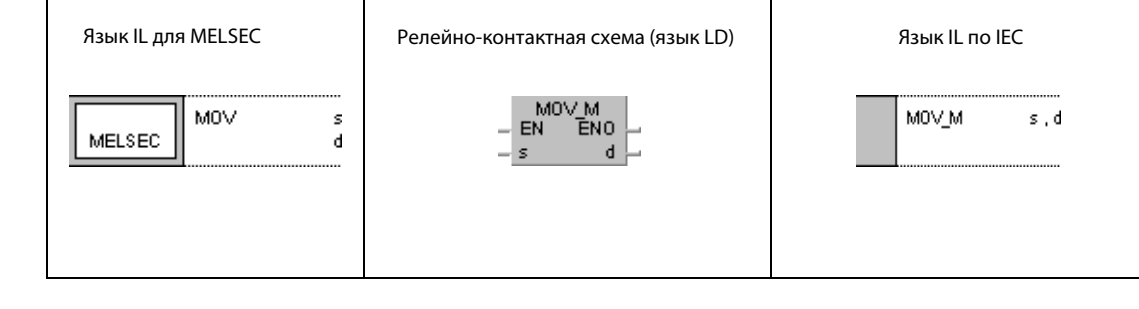

**GX De** 

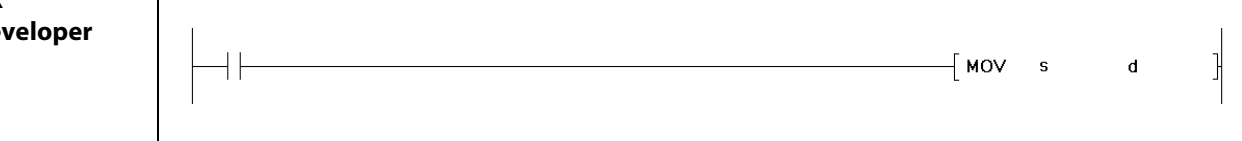

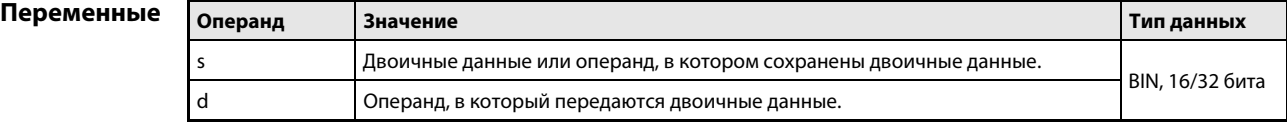

## Принцип действия Передача 16/32-битных двоичных данных

# MOV Передача данных (16 бит)

Команда MOV передает 16-битные данные, указанные в s, в операнд, указанный в d.

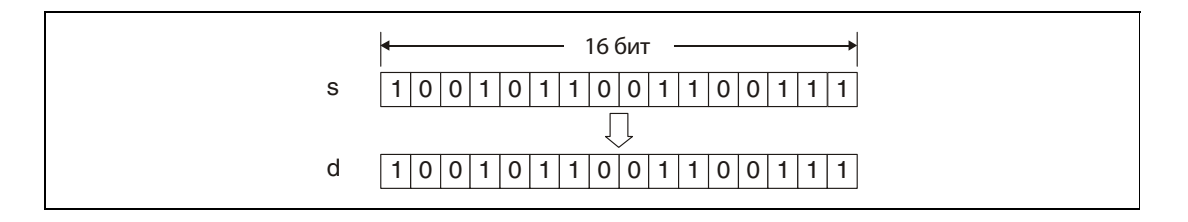

# DMOV Передача данных (32 бита)

Команда DMOV передает 32-битные данные, указанные в s, в операнд, указанный в d.

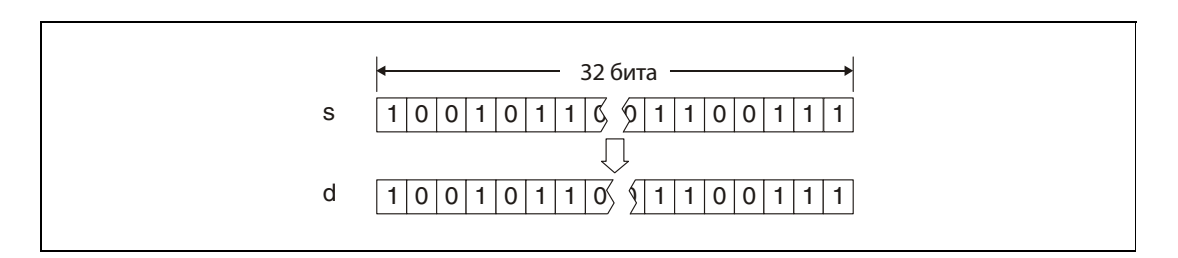

# Пример 1 MOVP

Следующая программа при положительном фронте сигнала SM400 передает данные из X0...XB в D8.

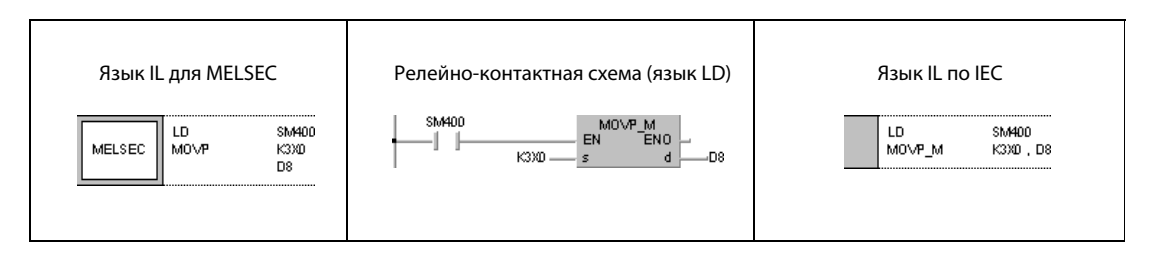

# Пример 2 MOVP

Следующая программа при положительном фронте сигнала X8 записывает значение 155 в регистр D8 в двоичном виде.

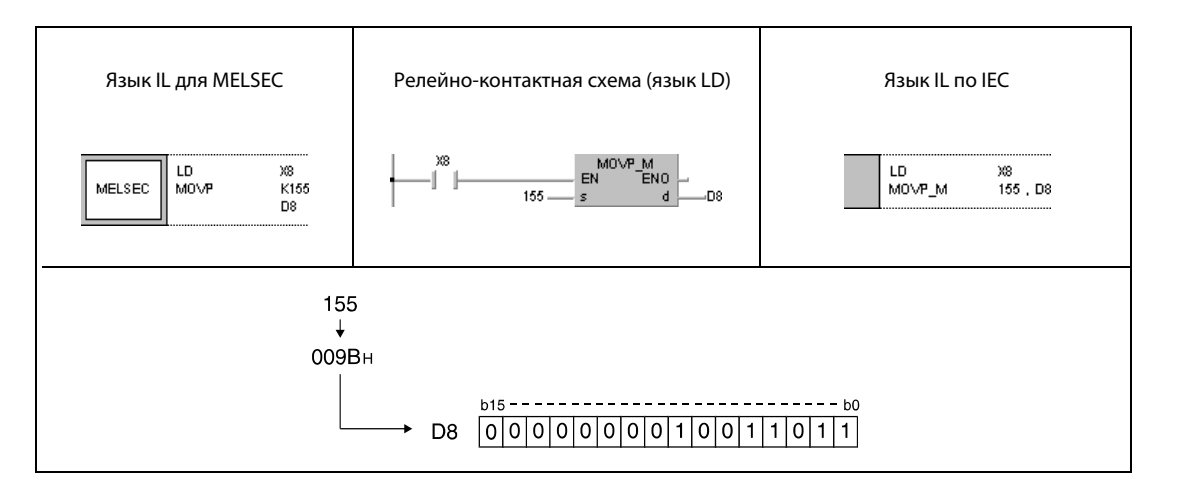

# Пример 3 DMOVP

Следующая программа при положительном фронте сигнала SM400 передает данные из регистров D0 и D1 в регистры D7 и D8.

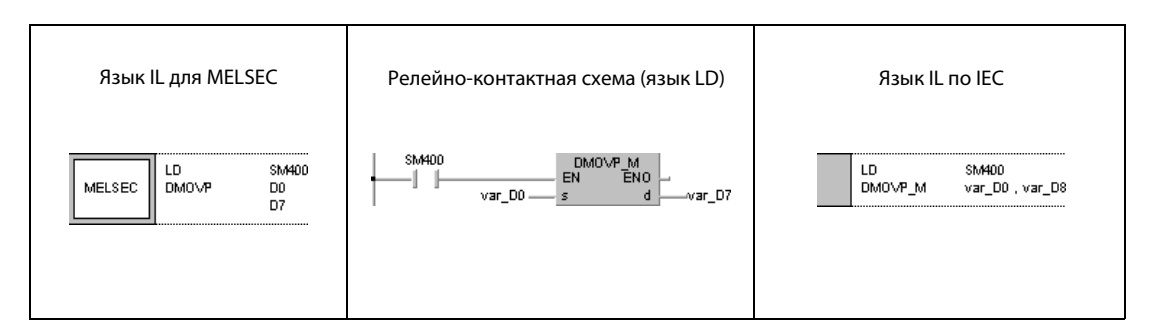

# Пример 4 DMOVP

Следующая программа при положительном фронте сигнала SM400 передает данные из X0...X1F в D0 и D1.

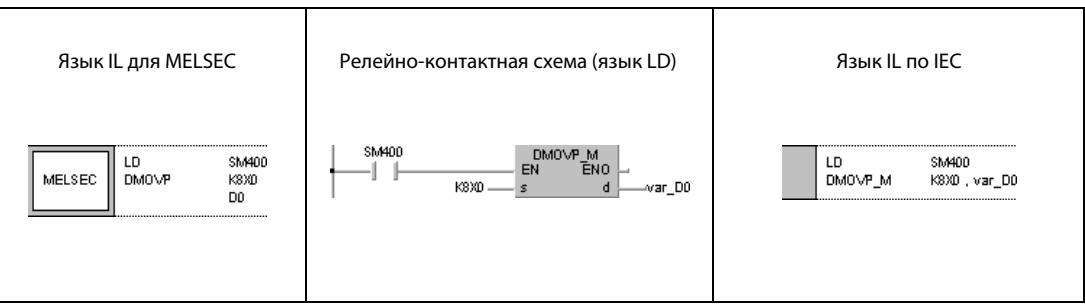

# ПРИМЕЧАНИЕ Без объявления переменных в заголовке POU примеры программ 3 и 4 не работоспособны. Компилятор и проверяющая программа могут выдать сообщения об ошибках. Дополнительную информацию можно найти в [разд. 3.5.2 "Адресация массивов и регистров в GX IEC Developer"](#page-115-0) этого руководства.

## **EMOV, EMOVP**  $6.4.2$

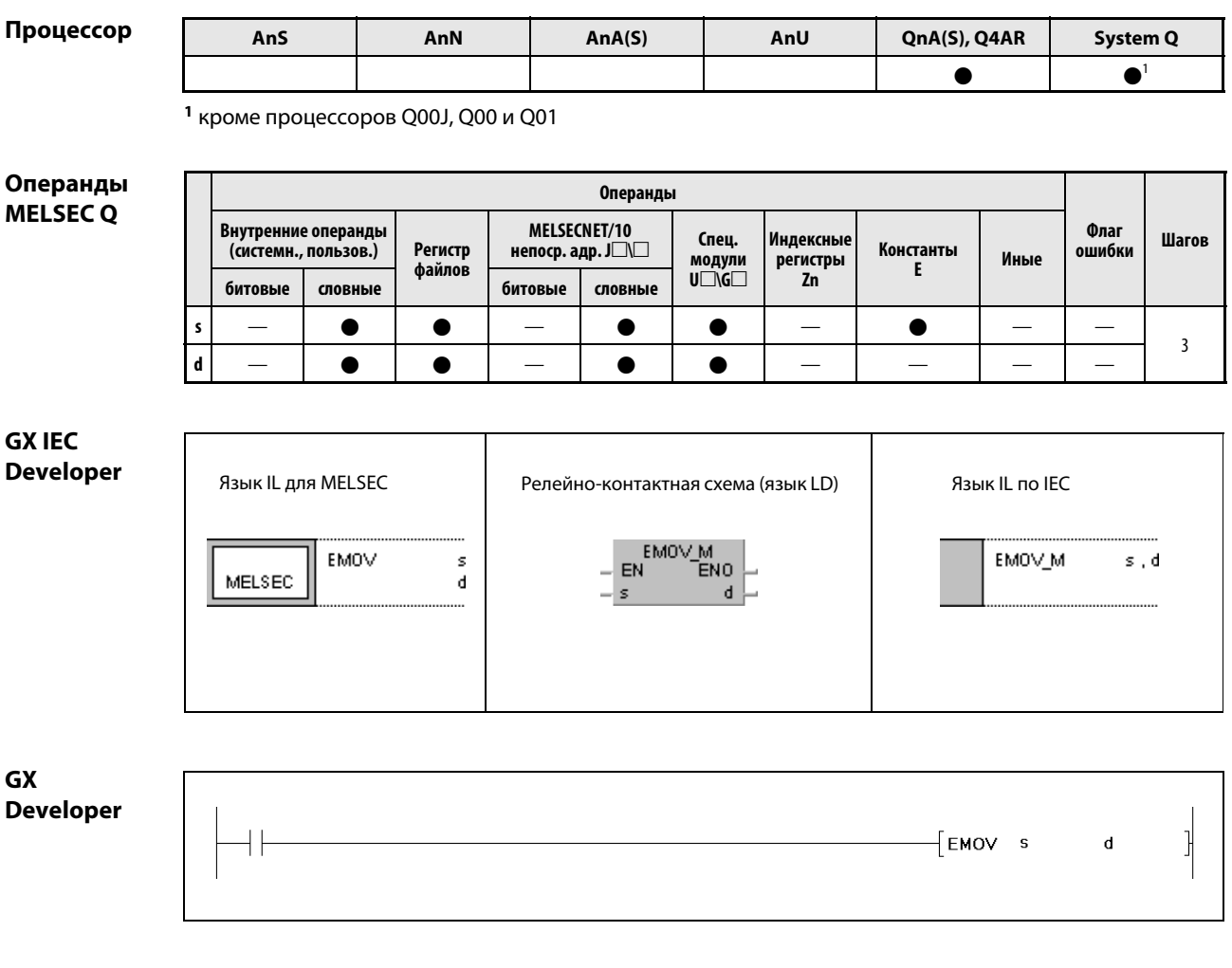

Переменные

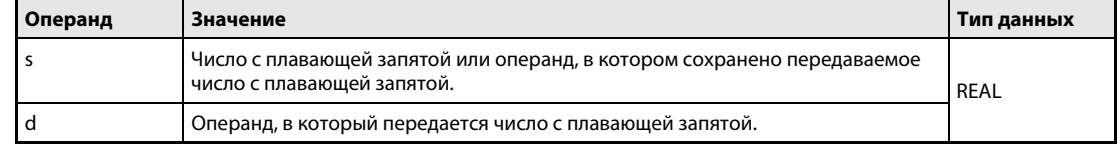

### Принцип Передача чисел с плавающей запятой

## действия EMOV/EMOVP Передача чисел с плавающей запятой

Команда EMOV передает число с плавающей запятой, указанное в s, в операнд, указанный в d.

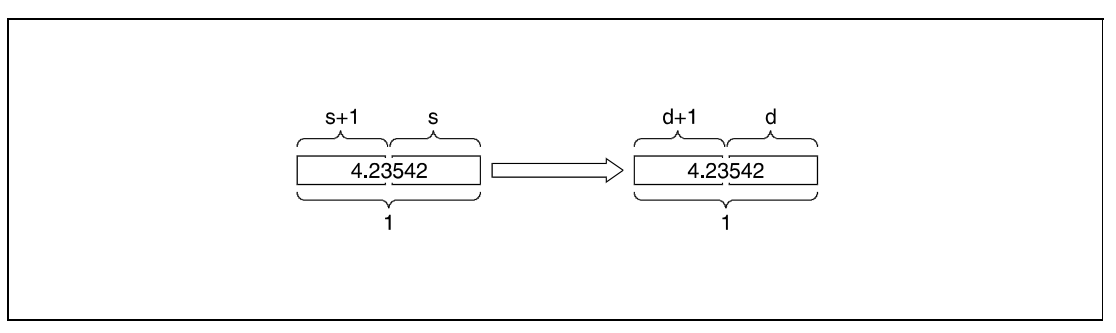

<sup>1</sup> число с плавающей запятой (данные типа REAL)

# Пример 1 EMOVP

Следующая программа при положительном фронте сигнала SM400 передает число с плавающей запятой, хранящееся в регистрах D10 и D11, в регистры D0 и D1.

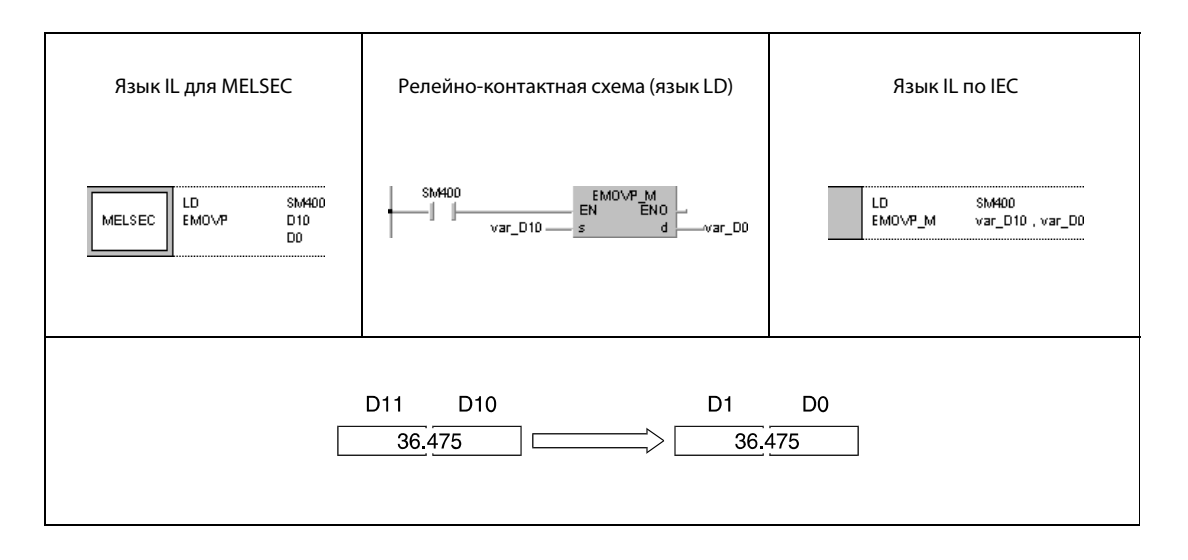

# Пример 2 EMOVP

Следующая программа при положительном фронте сигнала X8 передает число типа REAL –1.23 в регистры D10 и D11.

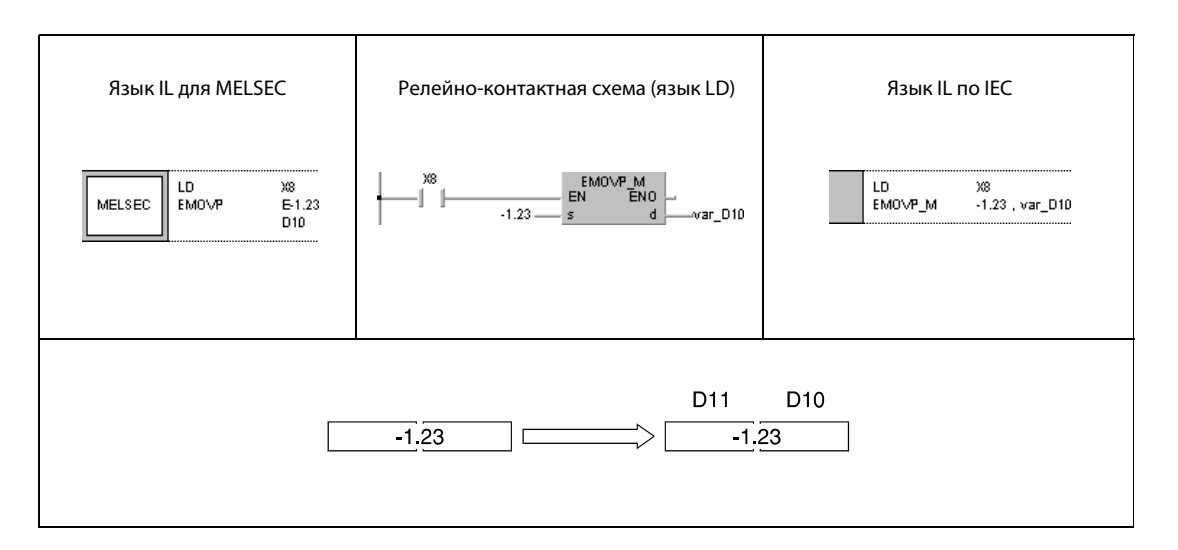

ПРИМЕЧАНИЕ Без объявления переменных в заголовке POU эти примеры программ не работоспособны. Компилятор и проверяющая программа могут выдать сообщения об ошибках. Дополнительную информацию см. в [разд. 3.5.2 "Адресация массивов и регистров в GX IEC Developer" э](#page-115-0)того руководства.

## **\$MOV, \$MOVP**  $6.4.3$

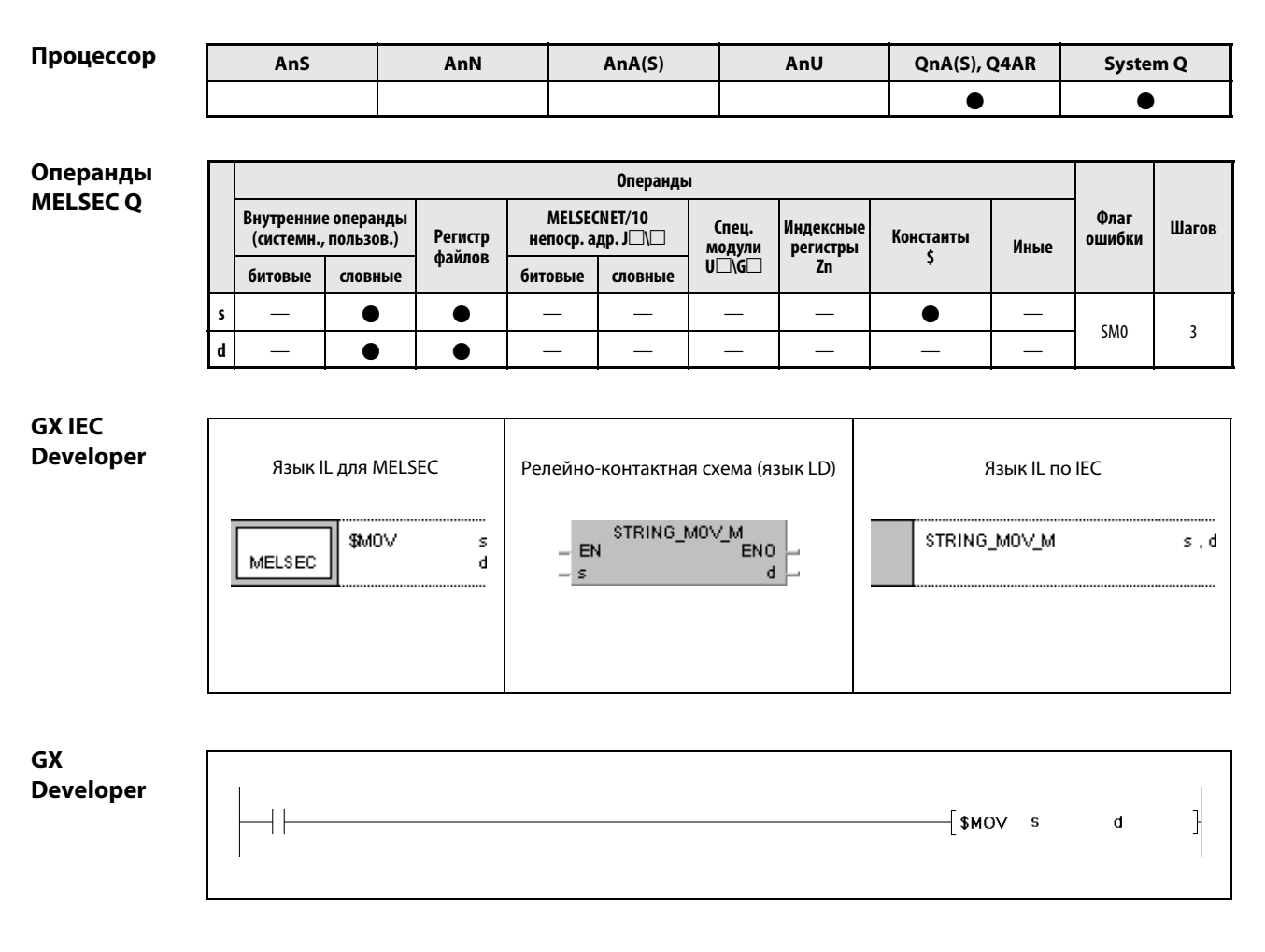

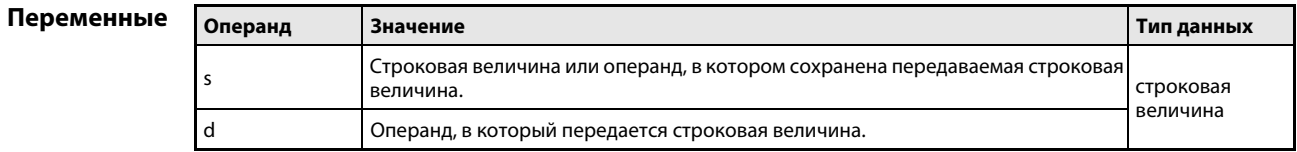

## Принцип Передача строковых величин действия

### **\$MOV** Передача строковых величин

Команда \$MOV передает хранящиеся в s байты строковой величины в d. При этом за одну операцию передается вся строковая величина, начиная с первого знака (байта) до байта, содержащего код "00н" (конец строковой величины).

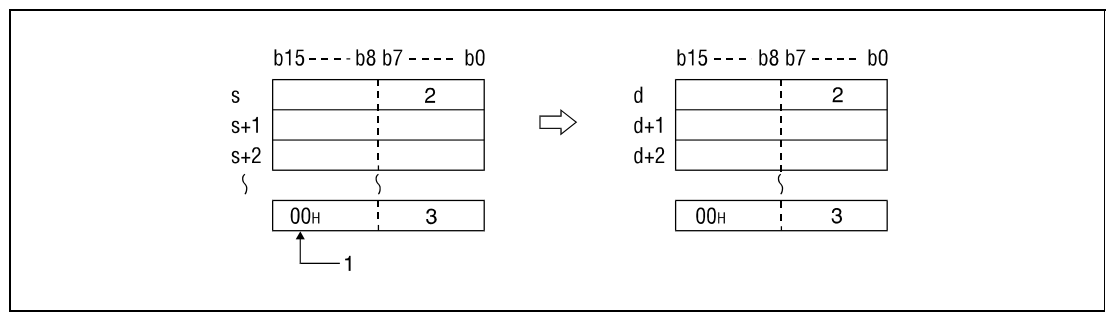

1 Обозначает конец строковой величины.

2 1-й знак

<sup>3</sup> n-ный знак

Команда \$MOV выполняется без сообщения об ошибке даже в том случае, если области передаваемых данных s...s + n перекрываются с областями d...d + n, предусмотренными для сохранения. Если хранящаяся в D10...D13 строковая величина передается в D11...D14, образуется следующий результат.

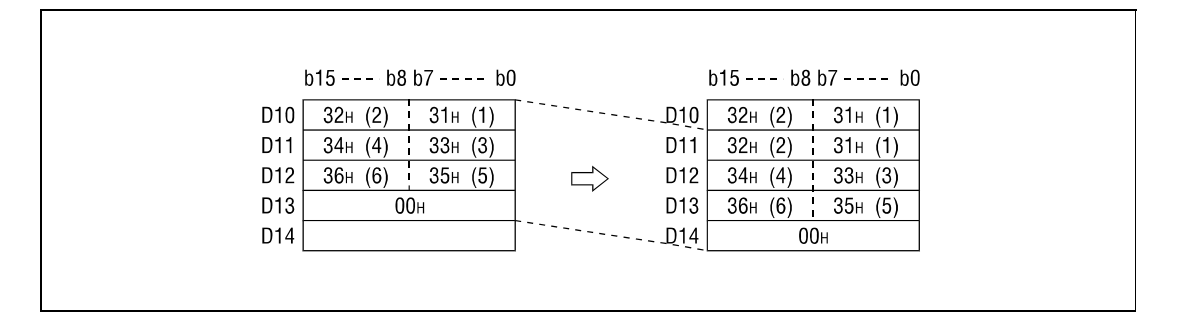

Если в s + n перед знаком старшего байта находится код "00н", то следующий за этим кодом знак при передаче не учитывается и в соответствующий байт в d + n также записывается код "00н".

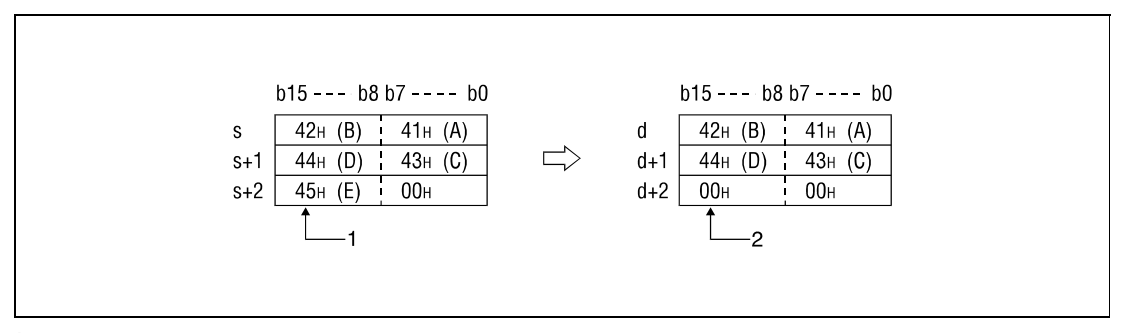

1 Этот знак не передается.

2 Этот байт автоматически записывается код "00н".

ошибок

Источники В следующих случаях возникает ошибка обработки и устанавливается флаг ошибки:

- В строковой величине, указанной в s, нет кода "00н" (код ошибки 4101).
	- Строковая величина не может быть передана в d полностью.

Пример Следующая программа при положительном фронте сигнала Х0 передает строковую величину, хранящуюся в регистрах D10...D12, в регистры D20...D22.

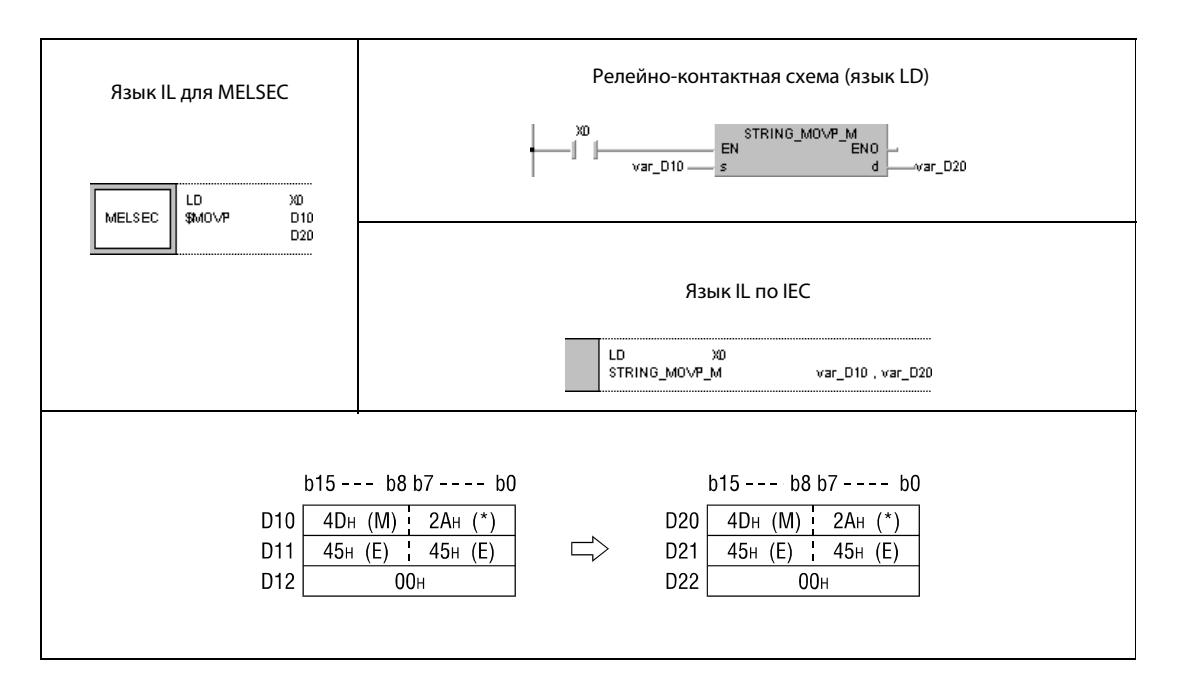

**ПРИМЕЧАНИЕ** Без объявления переменных в заголовке POU этот пример программы не работоспособен. Компилятор и проверяющая программа могут выдать сообщения об ошибках. Дополнительную информацию см. в разд. 3.5.2 "Адресация массивов и регистров в GX IEC Developer" этого руководства.

## $6.4.4$ CML, CMLP, DCML, DCMLP

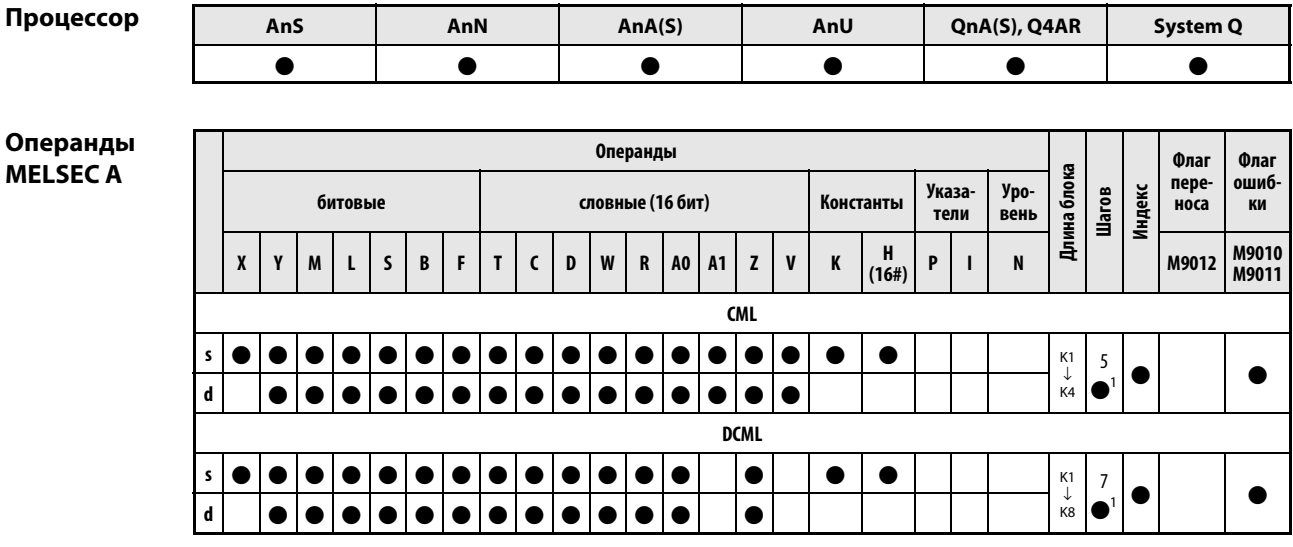

<sup>1</sup> Количество шагов в случае применения процессоров AnA, AnAS и AnU указано в разд. 3.10.2 "В случае процессоров AnA, AnAS и AnU" этого руководства.

# Операнды **MELSEC Q**

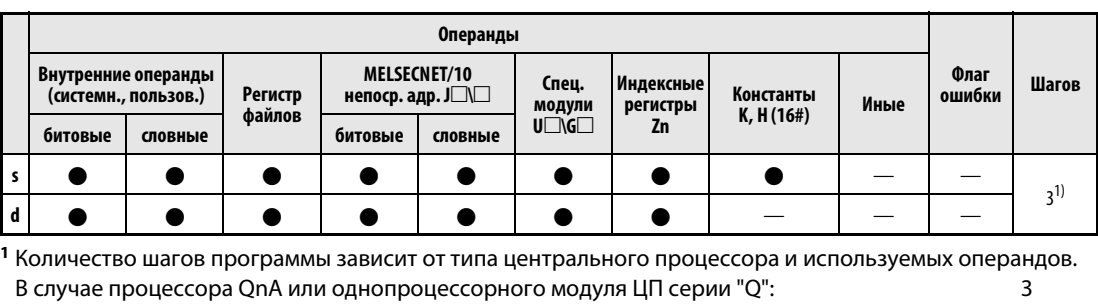

В случае многопроцессорного ЦПУ серии "Q" и внутренних словных операндов (кроме регистра файлов ZR) или констант:  $\overline{2}$ В случае многопроцессорного ЦПУ серии "Q" и битовых операндов с адресом, кратным 16,

имеющих обозначение битового блока К4 и не индексируемых: При использовании многопроцессорного модуля ЦП серии "Q" и иных операндов кроме вышеуказанных:

# **GX IEC Developer**

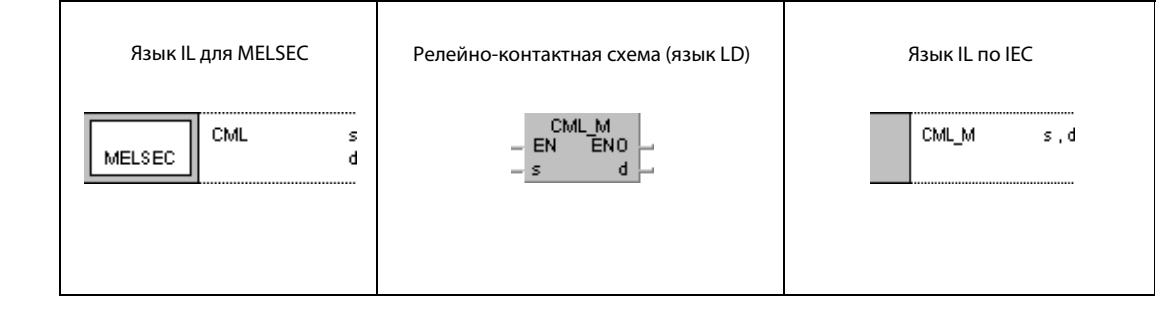

# GX **Develor**

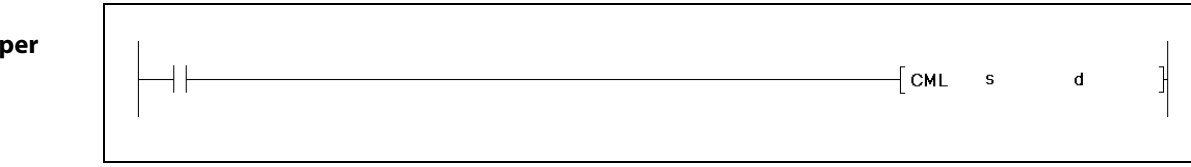

 $\overline{2}$ 

 $\overline{3}$ 

# Переменные

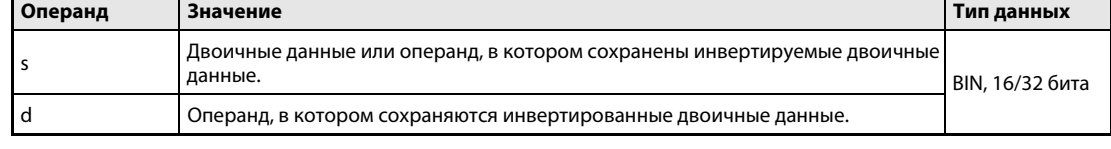

## Принцип действия Инвертирование 16/32-битных двоичных данных

# CML Инвертирование данных (16 бит)

Команда CML побитно инвертирует 16-битное значение, указанное в s. Результат записывается в d.

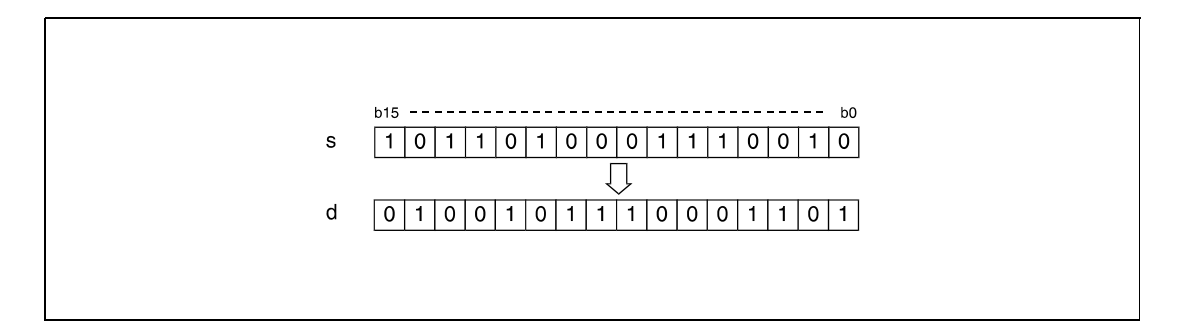

# DCML Инвертирование данных (32 бита)

Команда DCML побитно инвертирует 32-битное значение данных, указанное в s. Результат записывается в d.

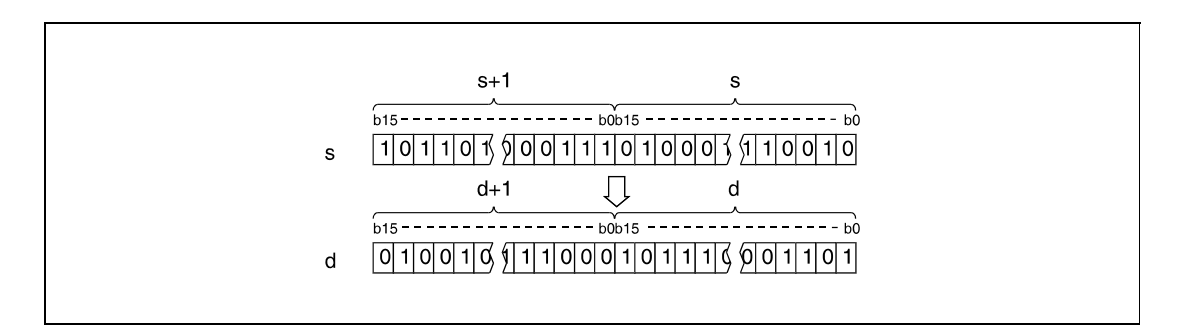

# Пример 1 CML

Следующая программа при включенном маркере SM402 передает данные X0...X7 в инвертированном виде в D0.

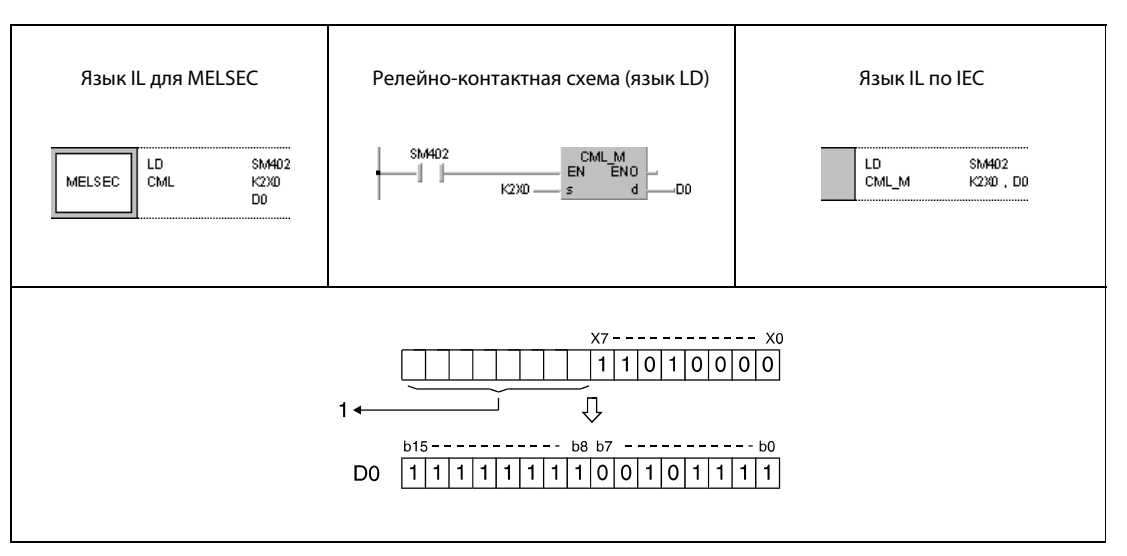

<sup>1</sup> Не указанные биты считываются в виде нулей.

Учитывайте, что в s должно быть меньше битов, чем в d.

# Пример 2 CML

Следующая программа при включенном маркере SM402 передает данные маркеров M16...M23 в инвертированном виде в блок K3 адреса Y40 (Y40...Y4F). Биты Y48...Y4B устанавливаются на "1", так как для них считан "0".

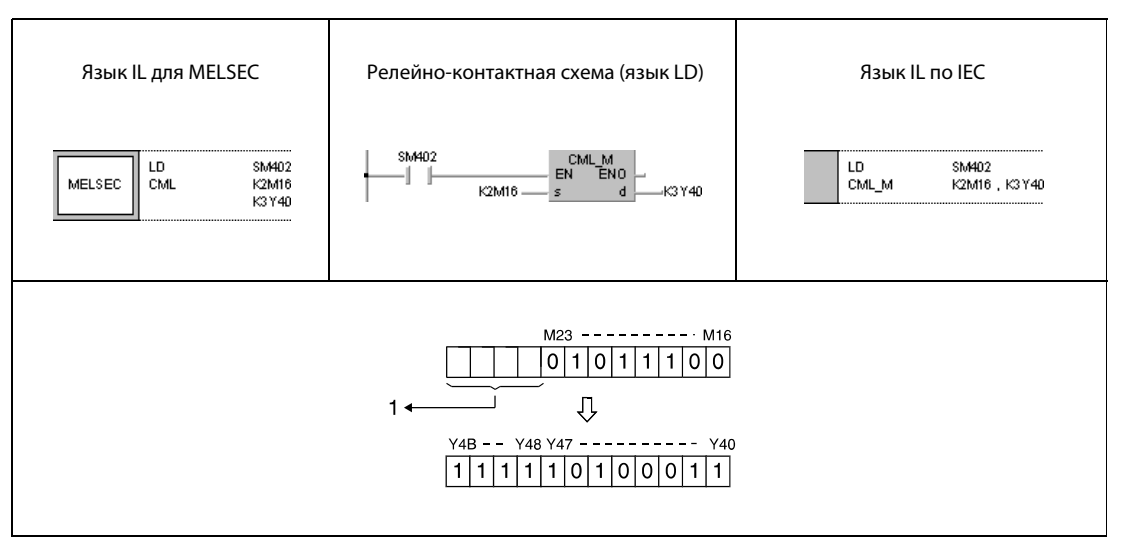

<sup>1</sup> Не указанные биты считываются в виде нулей.

Количество битов в s должно быть меньше, чем количество битов в d.

# Пример 3 CMLP

Следующая программа при положительном фронте сигнала X3 передает данные из D0 в инвертированном виде в D16.

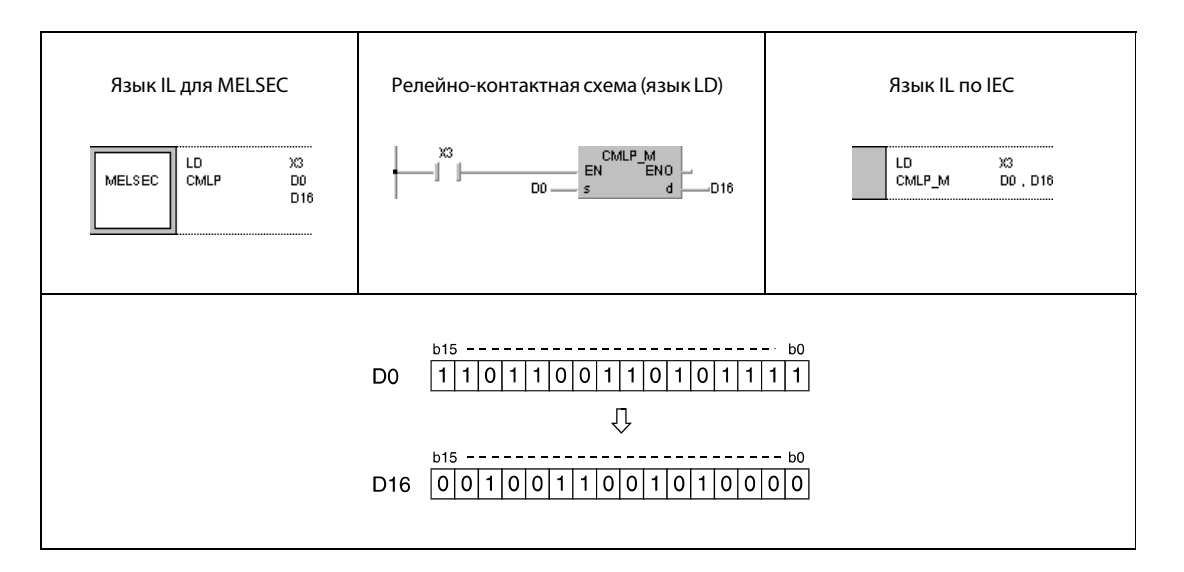

# Пример 4 DCML

Следующая программа при включенном маркере SM402 передает данные X0...X1FF в инвертированном виде в D0 и D1.

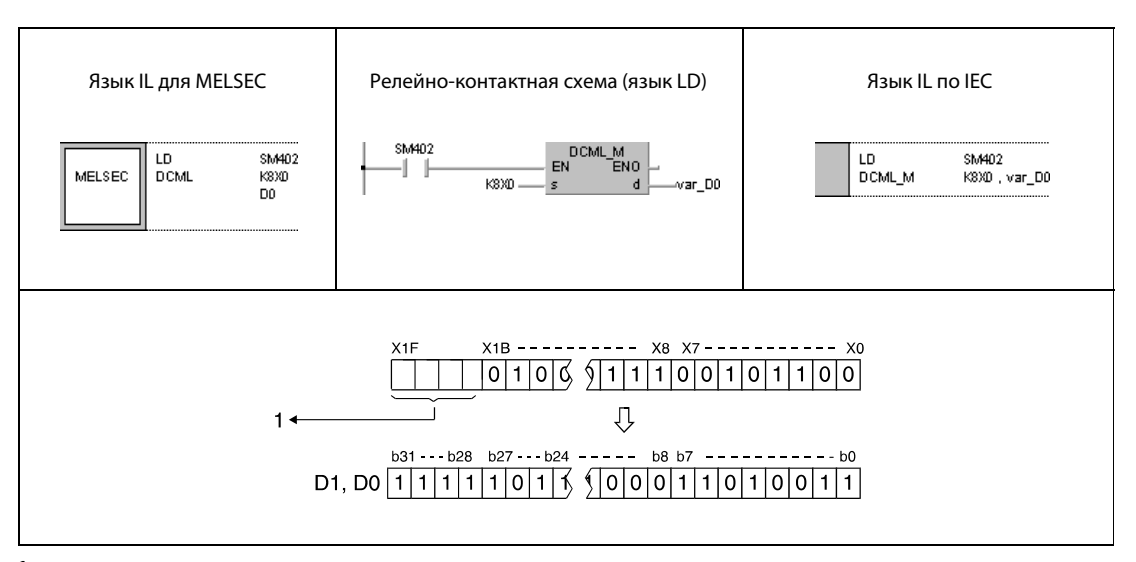

<sup>1</sup> Не указанные биты считываются в виде нулей.

Учитывайте, что в s должно быть меньше битов, чем в d.

# Пример 5 DCML

Следующая программа при включенном маркере SM402 передает данные M16...M35 в инвертированном виде в Y40 и Y57.

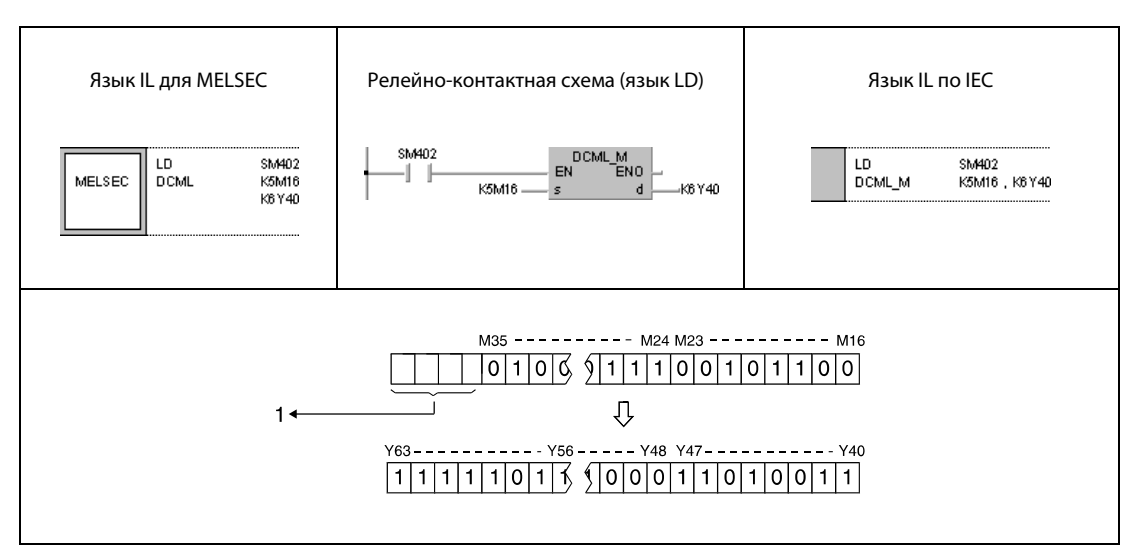

<sup>1</sup> Не указанные биты считываются в виде нулей.

# Пример 6 DCMLP

Следующая программа при положительном фронте сигнала X3 передает данные из D0 и D1 в инвертированном виде в D16 и D17.

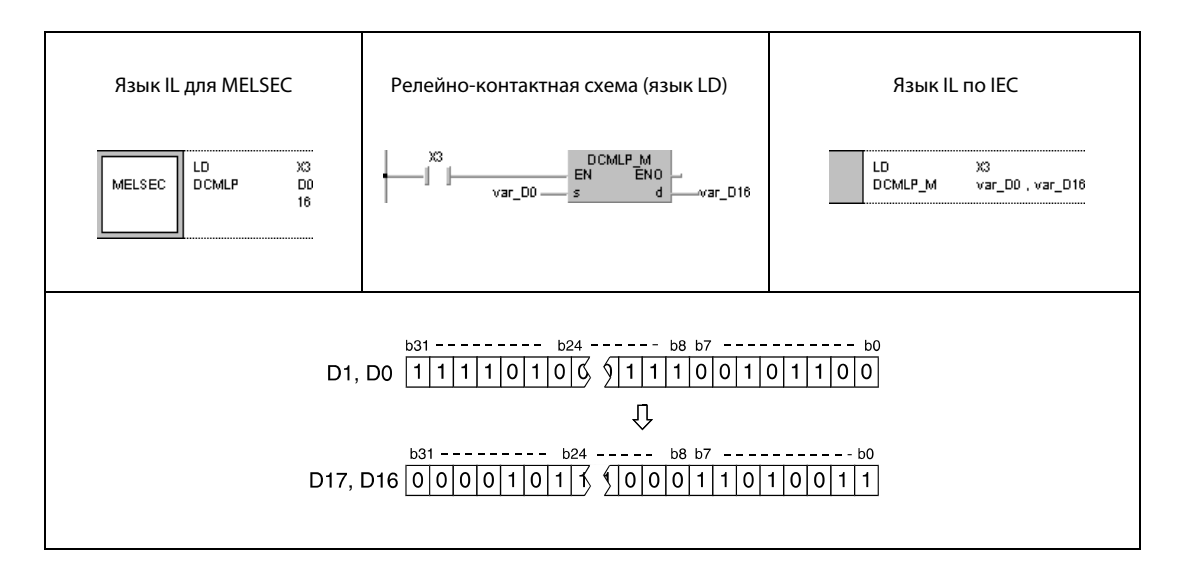

ПРИМЕЧАНИЯ Количество битов в s должно быть меньше, чем количество битов в d.

Без объявления переменных в заголовке POU примеры программ 4 и 6 не работоспособны. Компилятор и проверяющая программа могут выдать сообщения об ошибках. Дополнительную информацию см. в [разд. 3.5.2 "Адресация массивов и регистров в GX IEC Developer" э](#page-115-0)того руководства.

System Q

 $\bullet$ 

## $6.4.5$ **BMOV, BMOVP**

AnS

 $\bullet$ 

AnN

 $\bullet$ 

Процессор

Операнды

**MELSECA** 

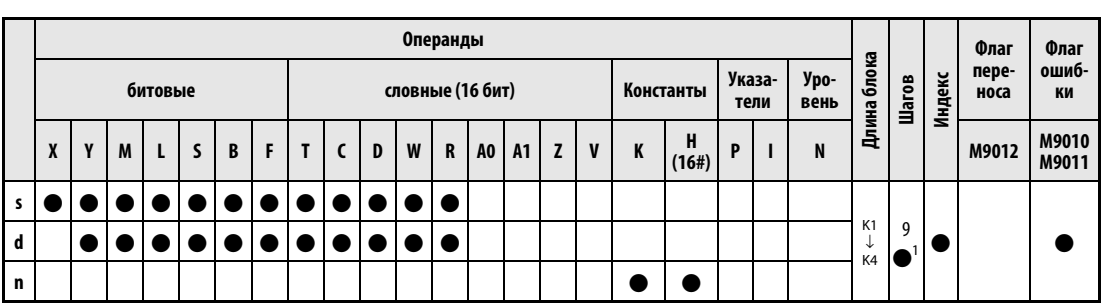

AnU

 $\bullet$ 

 $QnA(S)$ ,  $Q4AR$ 

 $\bullet$ 

 $AnA(S)$ 

 $\bullet$ 

<sup>1</sup> Количество шагов в случае применения процессоров AnA, AnAS и AnU указано в разд. 3.10.2 "В случае процессоров AnA, AnAS и AnU" этого руководства.

Операнды **MELSEC Q** 

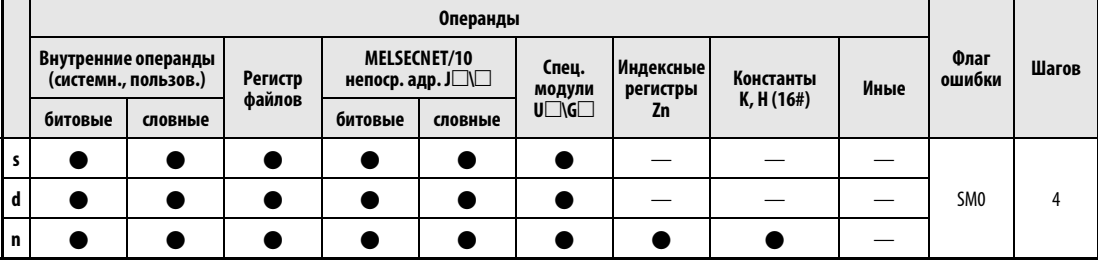

# **GX IEC Developer**

Язык IL для MELSEC Язык IL по IEC Релейно-контактная схема (язык LD) BMOV\_M<br>J\_\_\_\_\_\_ENO BMOV  $BMOV$ \_M s<br>d s,n,d - EN MELSEC  $\mathbf{d}$  $\bar{\mathbf{n}}$ - n'

# **GX Developer**

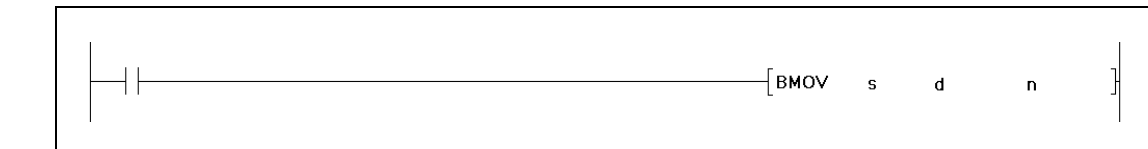

# Переменные

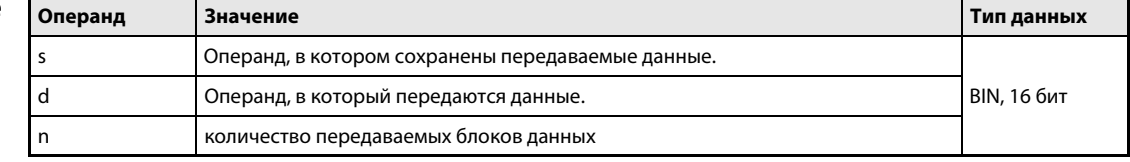

действия

### Принцип Передача блоков двоичных данных

### **BMOV** Поблочная передача данных (16 бит)

С помощью команды ВМОV можно одновременно передать блок следующих друг за другом адресов. В s устанавливается первый передаваемый адрес. Значение в "n" указывает количество следующих друг за другом адресов. Данные передаются блоками по "n" адресов в целевой адрес, начиная с d.

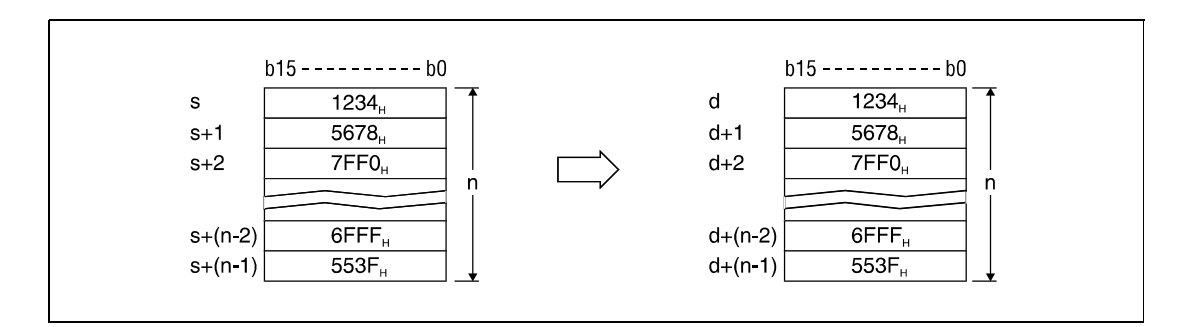

Передача данных возможна даже в том случае, если источник и цель содержат одинаковые адреса. Передача в операнды с меньшим адресом начинается с s, а передача в операнды с более высоким адресом –  $c s + (n - 1)$ .

Если s является словным операндом, a d – битовым, то в битовый операнд передаются разряды словного операнда, указанные путем обозначения битов. Например, если для d указан К1Ү30, передаются 4 младших бита словного операнда, указанного в s.

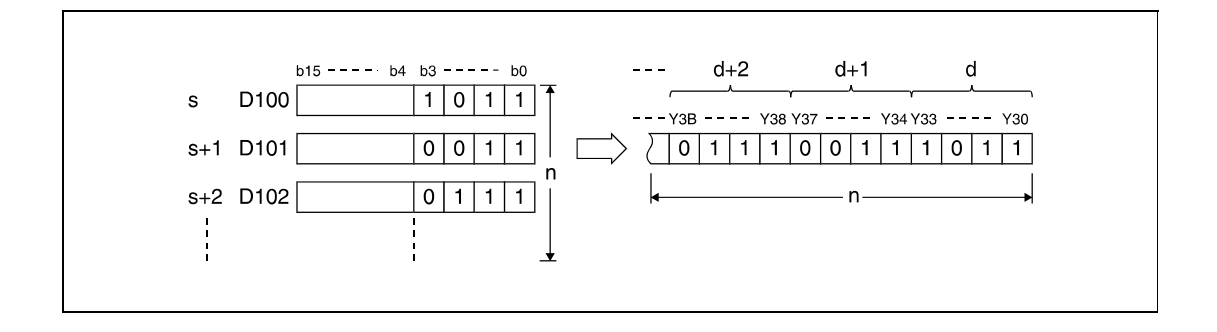

Если адреса представляют собой битовые операнды, количество битов в d и s должно быть одинаковым.

Источники ошибок

В следующих случаях возникает ошибка обработки и устанавливается флаг ошибки:

• Указанное в n количество блоков данных в s и d находится вне области операндов, предусмотренной для сохранения (серии "Q"/"System Q" = код ошибки 4101).

# Пример 1 BMOVP

Следующая программа при положительном фронте сигнала SM402 передает данные младших 4 битов (от b0 до b3) регистров D66...D69 на выходы Y30...Y3F. Количество передаваемых блоков (4) указано константой K4.

На битовых схемах показана структура битов перед передачей и после передачи.

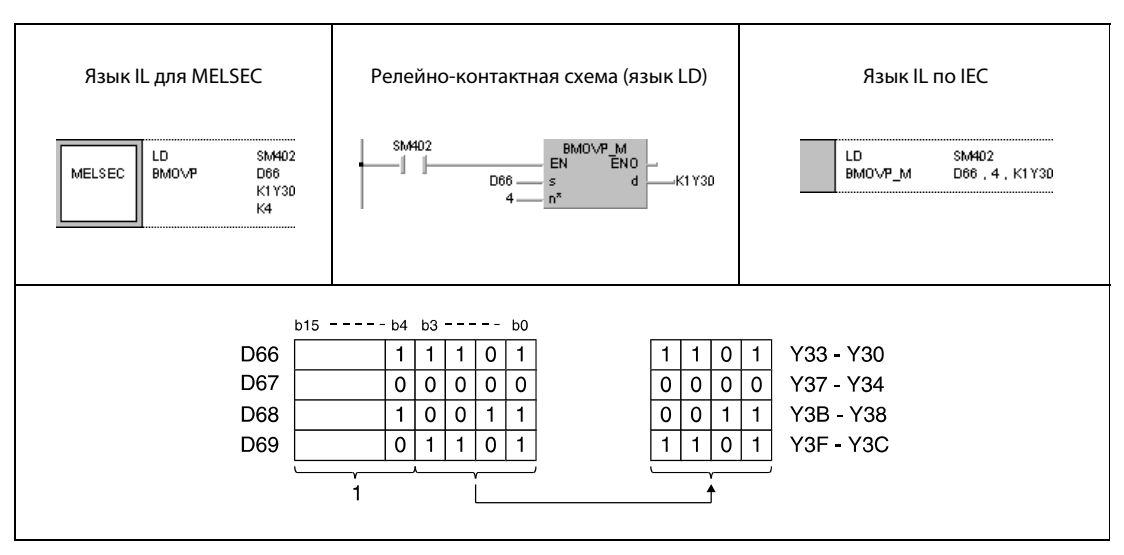

<sup>1</sup> Эти биты при операции игнорируются.

# Пример 2 BMOVP

Следующая программа при положительном фронте сигнала SM402 передает данные X20...X2F в регистры D100...D103. Количество блоков данных (4) указано константой K4.

На битовых схемах показана структура битов перед передачей и после передачи.

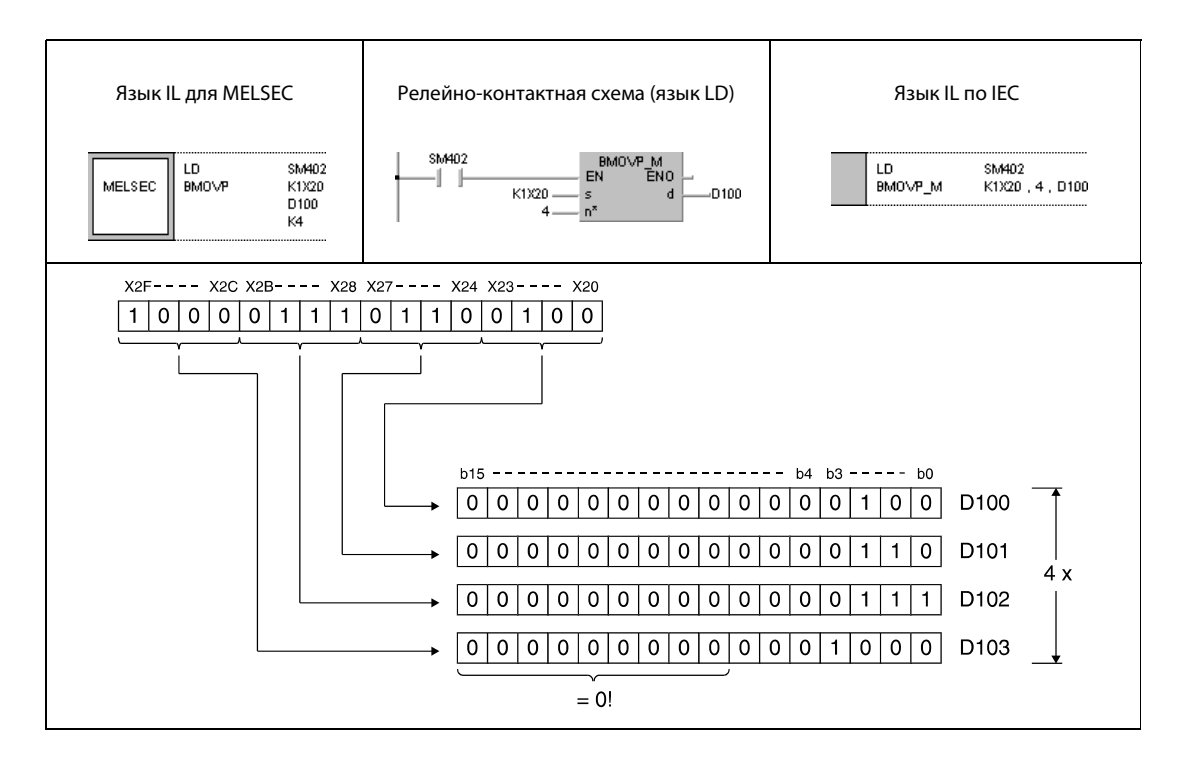

System Q

 $\bullet$ 

## **FMOV, FMOVP**  $6.4.6$

AnS

 $\bullet$ 

AnN

 $\bullet$ 

Процессор

Операнды **MELSECA** 

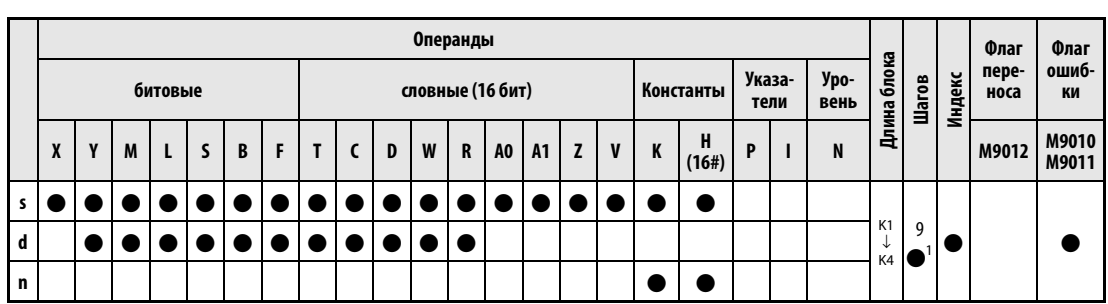

AnU

 $\bullet$ 

QnA(S), Q4AR

 $\bullet$ 

 $AnA(S)$ 

 $\bullet$ 

<sup>1</sup> Количество шагов в случае применения процессоров AnA, AnAS и AnU указано в разд. 3.10.2 "В случае процессоров AnA, AnAS и AnU" этого руководства.

Операнды **MELSEC Q** 

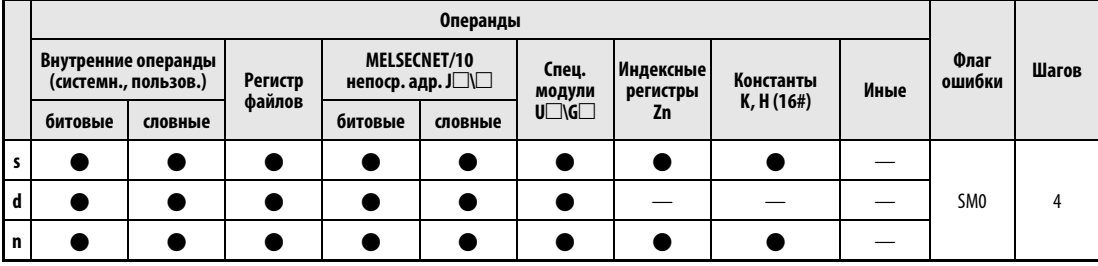

# **GX IEC**

**Developer** 

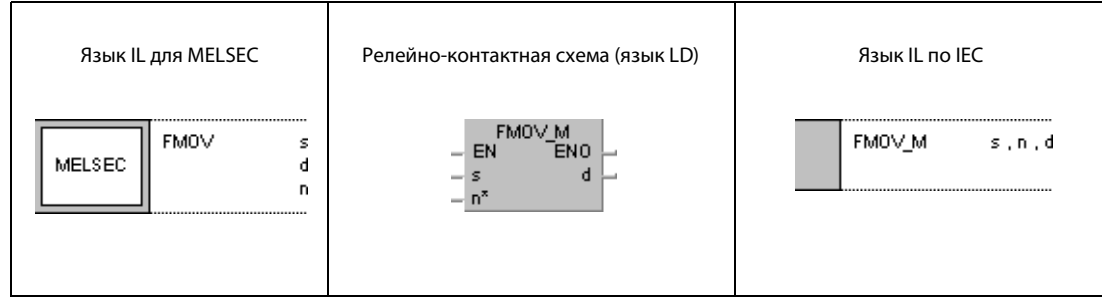

# GX **Develope**

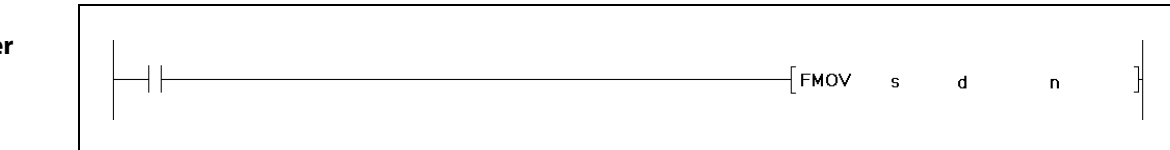

# Переменные

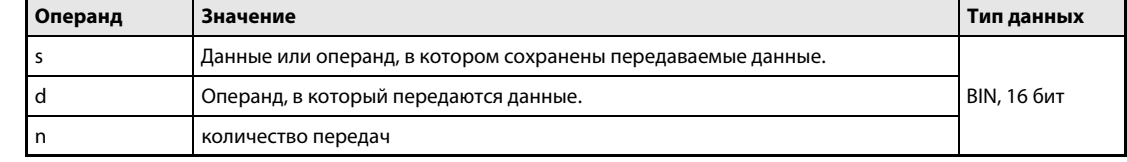

действия

### Принцип Передача блока двоичных данных

### **FMOV** Передача идентичного блока данных (16 бит)

С помощью команды FMOV можно передать данные операнда s в область, которая начинается с операнда, установленного в d, и заканчивается операндом, установленном в d + (n - 1). В результате этого в блоке данных от d до d + (n - 1) каждый операнд устанавливается на значение операнда s.

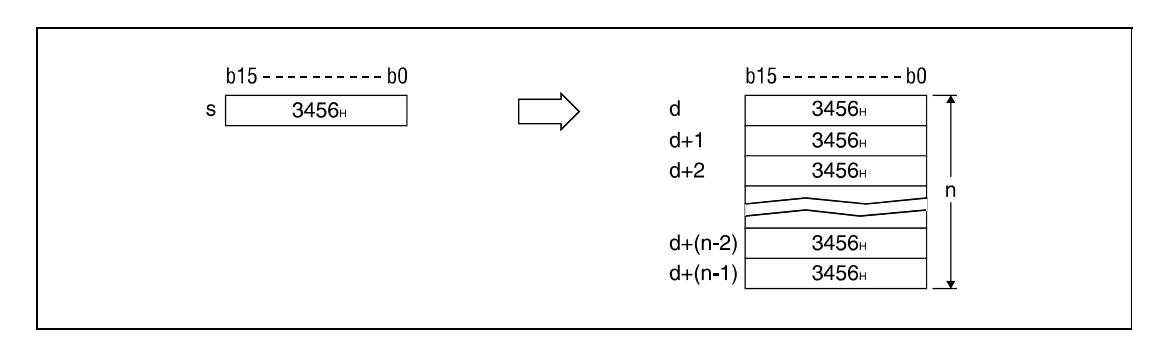

Если s является словным операндом, a d – битовым, то в битовый операнд передаются разряды словного операнда, указанные путем обозначения битов.

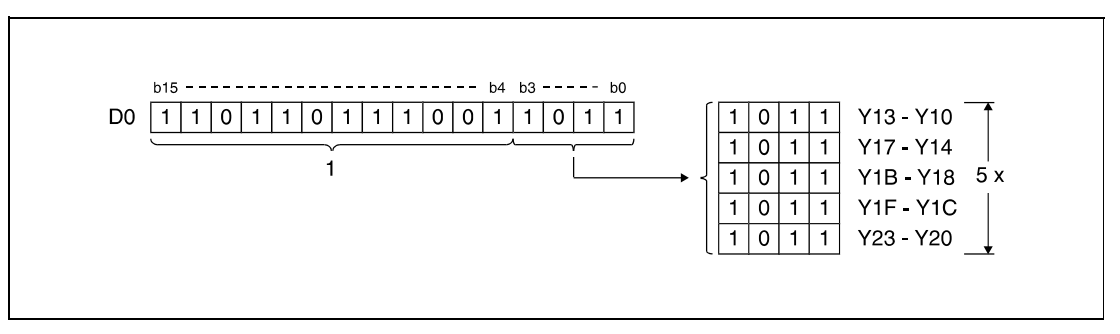

1 Эти биты при обработке не учитываются.

Если адреса представляют собой битовые операнды, количество битов в d и s должно быть одинаковым.

## Источники ошибок

В следующих случаях возникает ошибка обработки и устанавливается флаг ошибки:

• Указанное в n количество блоков данных в s и d находится вне области операндов, предусмотренной для сохранения (серии "Q"/"System Q" = код ошибки 4101).

# Пример 1 FMOVP

Следующая программа при положительном фронте сигнала XA передает данные 4 младших битов (b0 – b3) D0 на выходы Y10...Y23. Количество блоков (5) указано константой K5.

На битовых схемах показана структура битов перед передачей и после передачи.

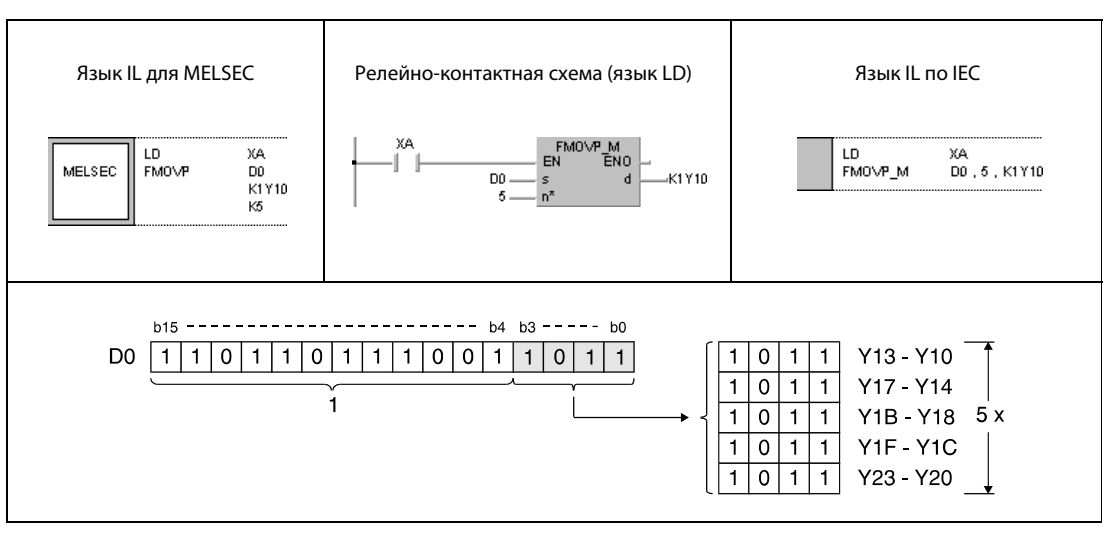

<sup>1</sup> Эти биты при обработке не учитываются.

# Пример 2 FMOVP

Следующая программа при положительном фронте сигнала XA передает данные X20...X23 в регистры данных D100...D103. Количество блоков (4) указано константой K4.

На битовых схемах показана структура битов перед передачей и после передачи.

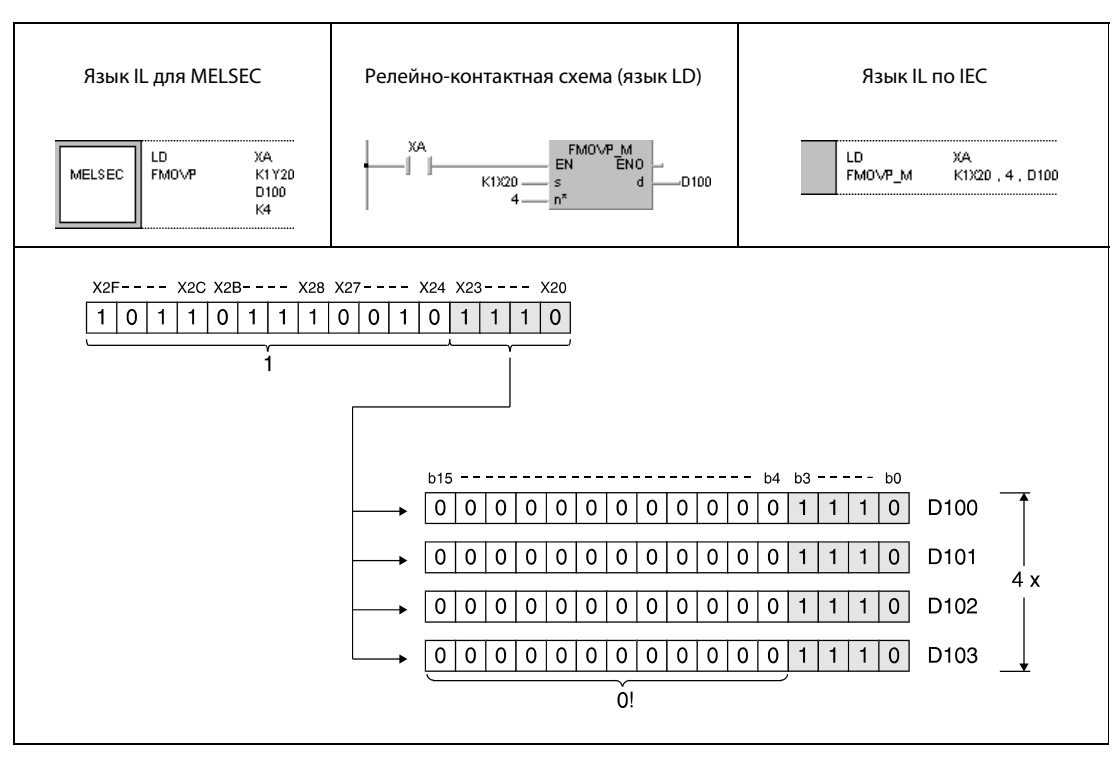

<sup>1</sup> Эти биты при обработке не учитываются.

## $6.4.7$ ХСН, ХСНР, DXСН, DXСНР

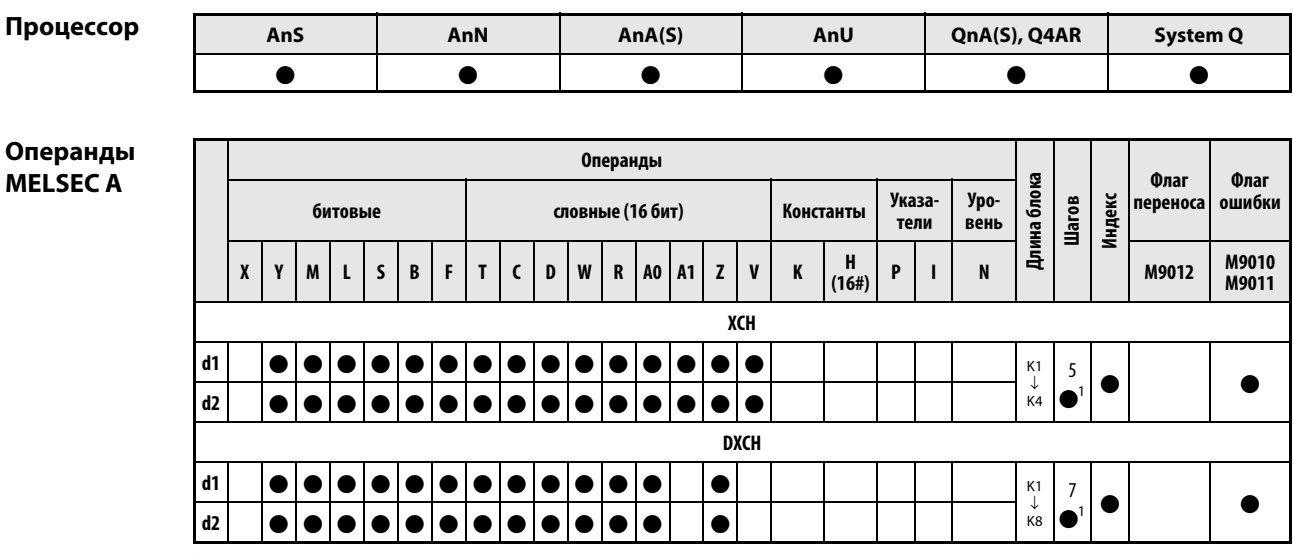

<sup>1</sup> Количество шагов в случае применения процессоров AnA, AnAS и AnU указано в разд. 3.10.2 "В случае процессоров AnA, AnAS и AnU" этого руководства.

# Операнды **MELSEC Q**

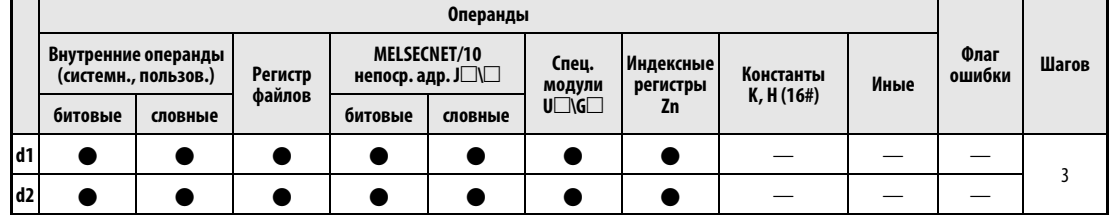

# **GX IEC Developer**

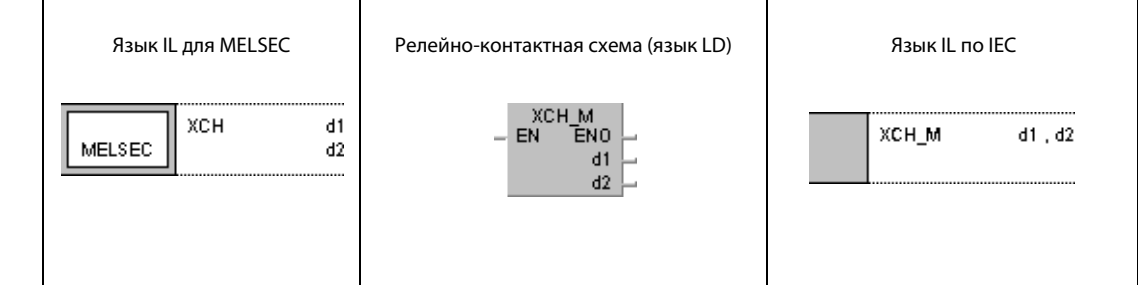

## GX **Developer** ⊣́×сн ]  $d1$  $d2$

# Переменные

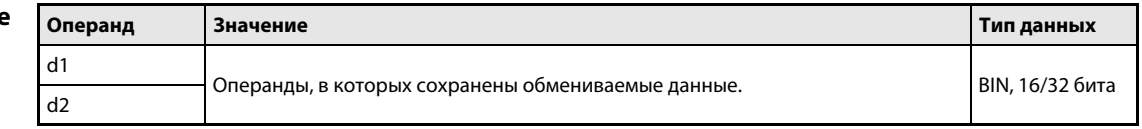

## Принцип действия Обмен двоичными данными XCH Обмен данными (16 бит)

Команда XCH (от слова "eXCHange" – "обменять") взаимно меняет местами 16-битные данные регистров d1 и d2.

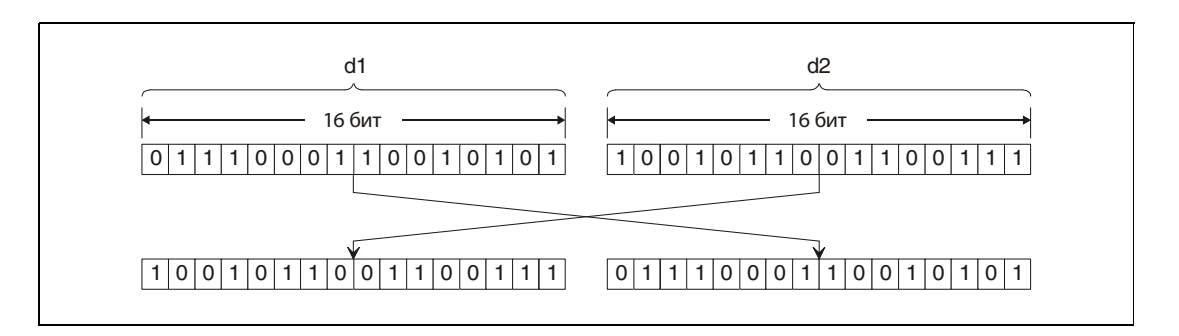

# DXCH Обмен данными (32 бита)

Команда DXCH взаимно меняет местами 32-битные данные регистров (d1) + 1, d1 и (d2) + 1, d2.

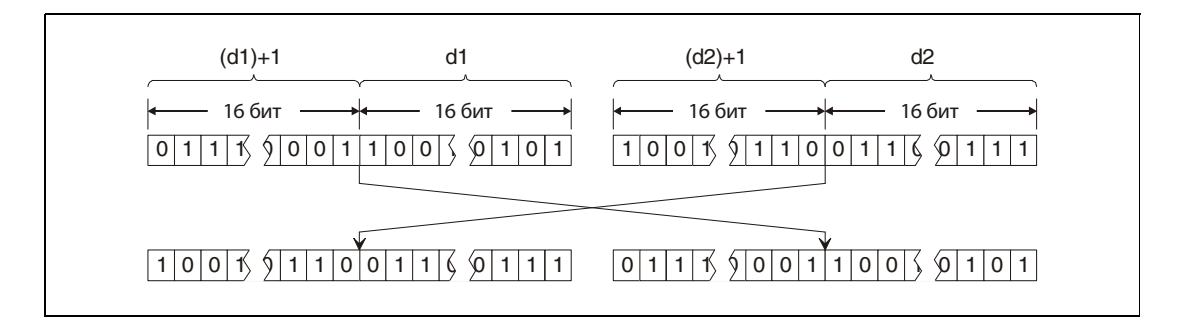

# Пример 1 XCHP

Следующая программа при положительном фронте сигнала X8 заменяет содержимое регистра D0 фактическим значением таймера T0.

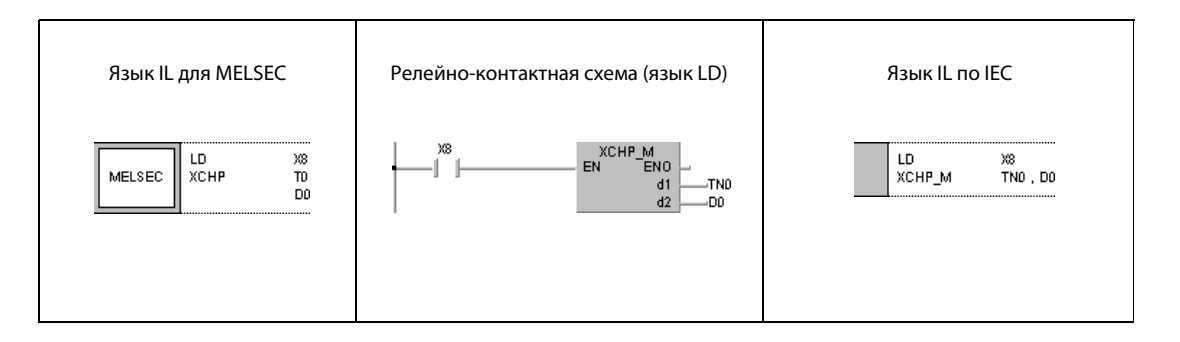

### **XCHP** Пример 2

Следующая программа при положительном фронте сигнала Х10 заменяет содержимое регистра D0 содержимым маркеров М16... М31.

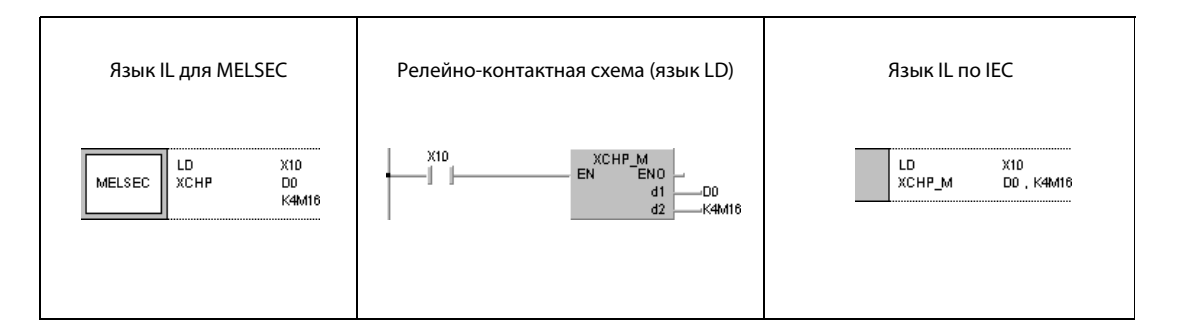

### Пример 3 **DXCHP**

Следующая программа при положительном фронте сигнала Х10 заменяет содержимое регистров D0 и D1 содержимым маркеров М16... М47.

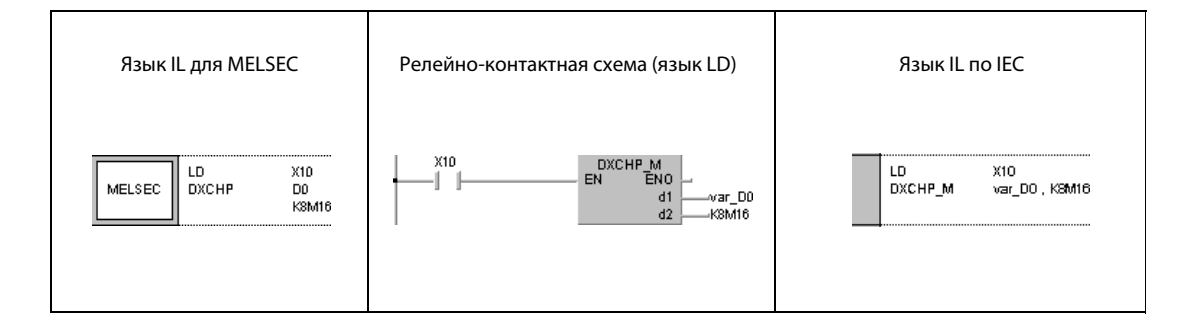

### **DXCHP** Пример 4

Следующая программа при положительном фронте М0 заменяет содержимое регистров D0 и D1 содержимым регистров D9 и D10.

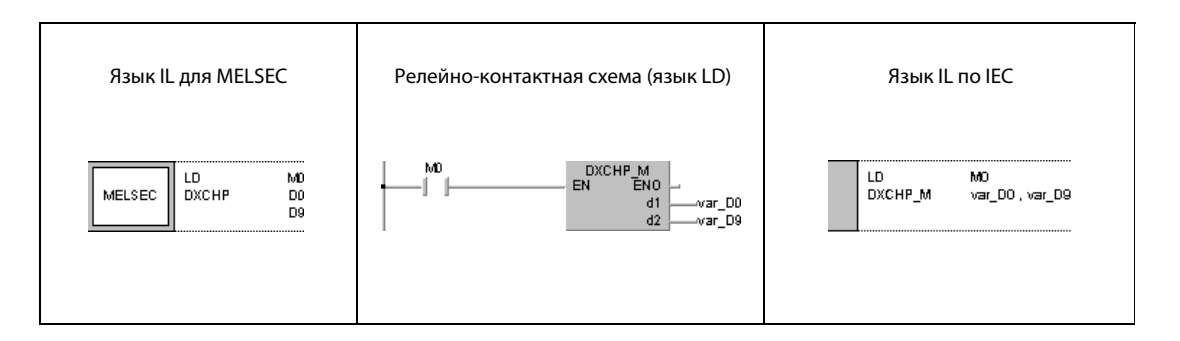

**ПРИМЕЧАНИЕ** Без объявления переменных в заголовке POU примеры программ 3 и 4 не работоспособны. Компилятор и проверяющая программа могут выдать сообщения об ошибках. Дополнительную информацию см. в разд. 3.5.2 "Адресация массивов и регистров в GX IEC Developer" этого руководства.

## $6.4.8$ **BXCH, BXCHP**

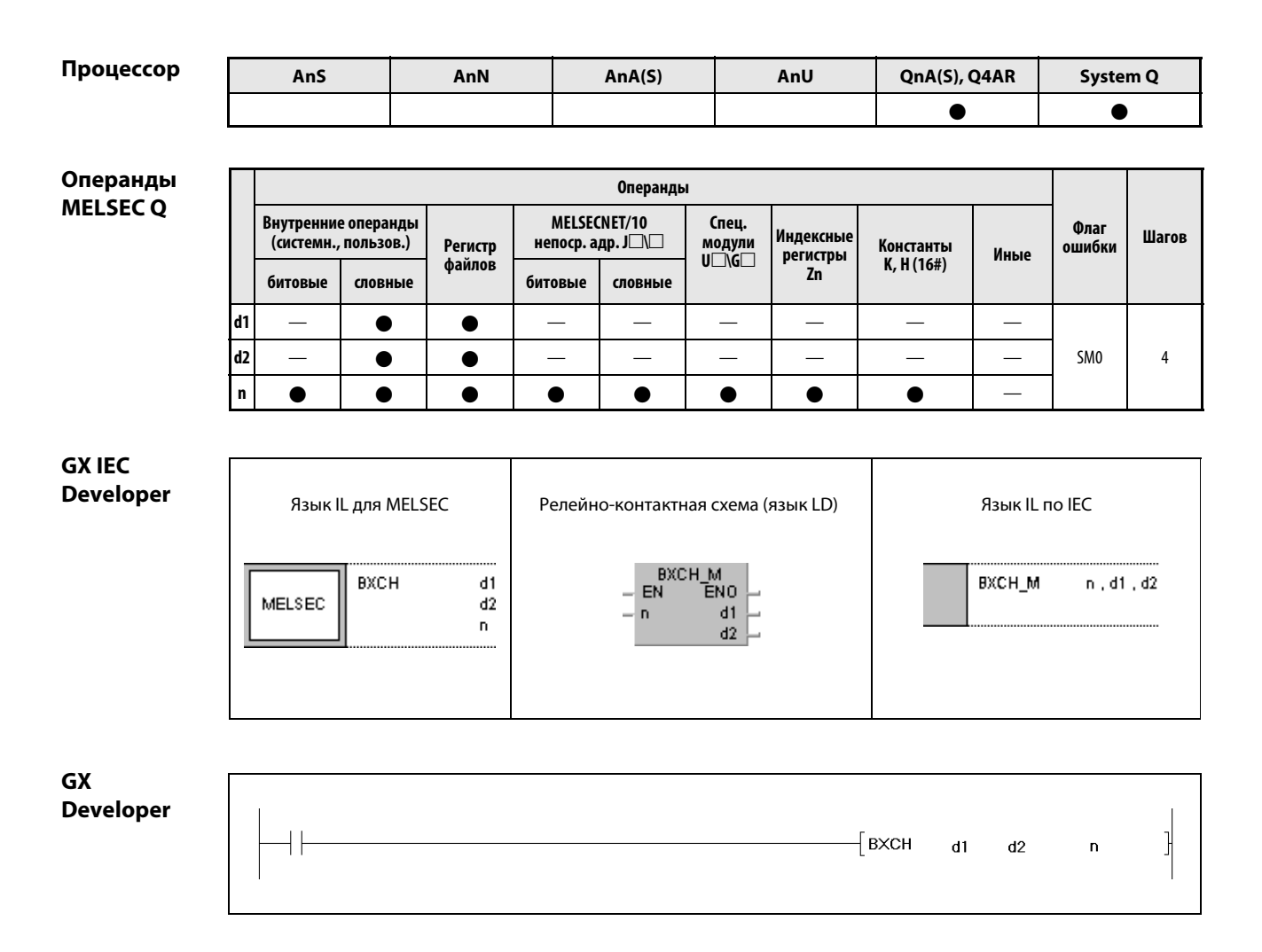

# Переменные

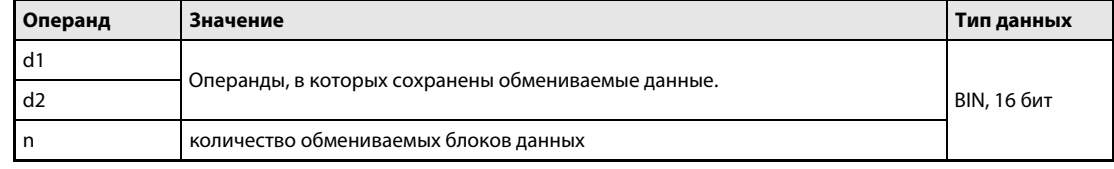

действия

### Принцип Обмен блоками двоичных данных

# BXCH Поблочный обмен данными (16 бит)

Команда BXCH (от слова "eXCHange" – "обменять") взаимно меняет местами 16-битные данные блоков регистров d1 и d2.

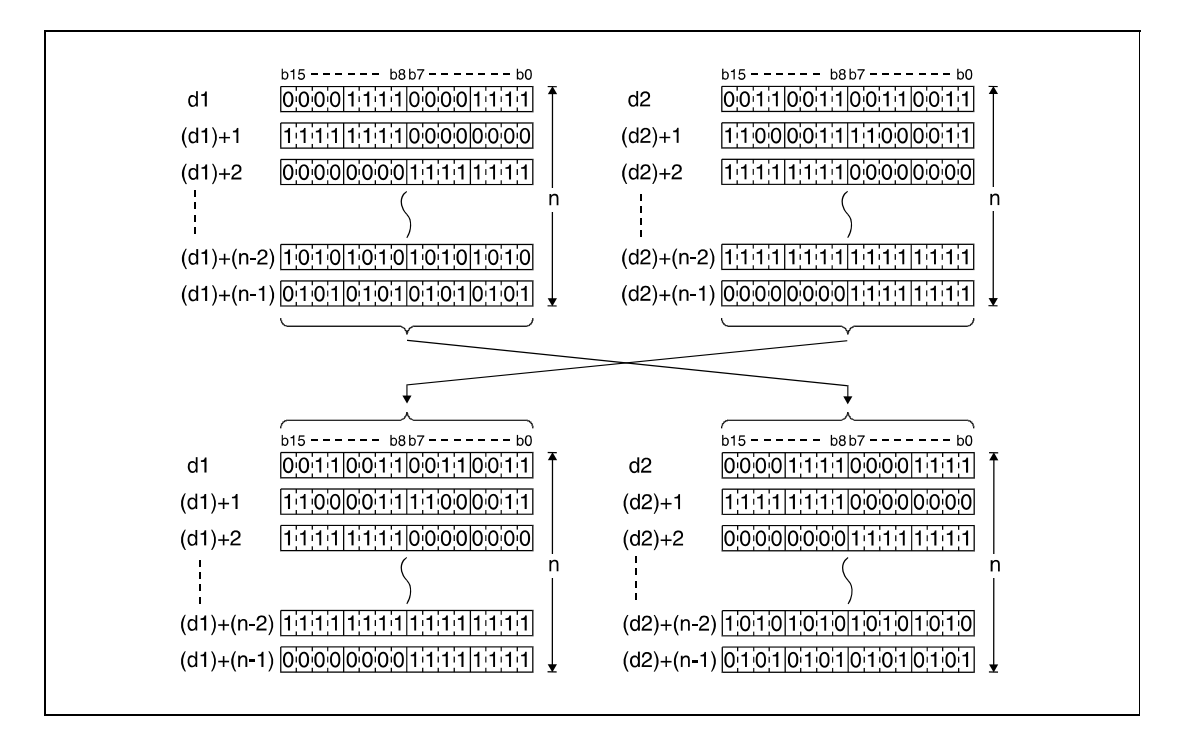

# Источники ошибок

В следующих случаях возникает ошибка обработки и устанавливается флаг ошибки:

- Указанное в n количество блоков данных в d1 и d2 находится вне области операндов,
	- предусмотренной для сохранения. (серии "Q"/"System Q" = код ошибки 4101).
	- Области памяти d1 и d2 перекрываются (код ошибки 4101).
# Пример BXCHP

Следующая программа при положительном фронте сигнала X1C меняет местами блоки данных, начиная с D200, с блоками данных, начиная с R0. Количество обмениваемых блоков двоичных данных (3) указано константой K3.

На битовых схемах показана структура битов перед передачей и после передачи.

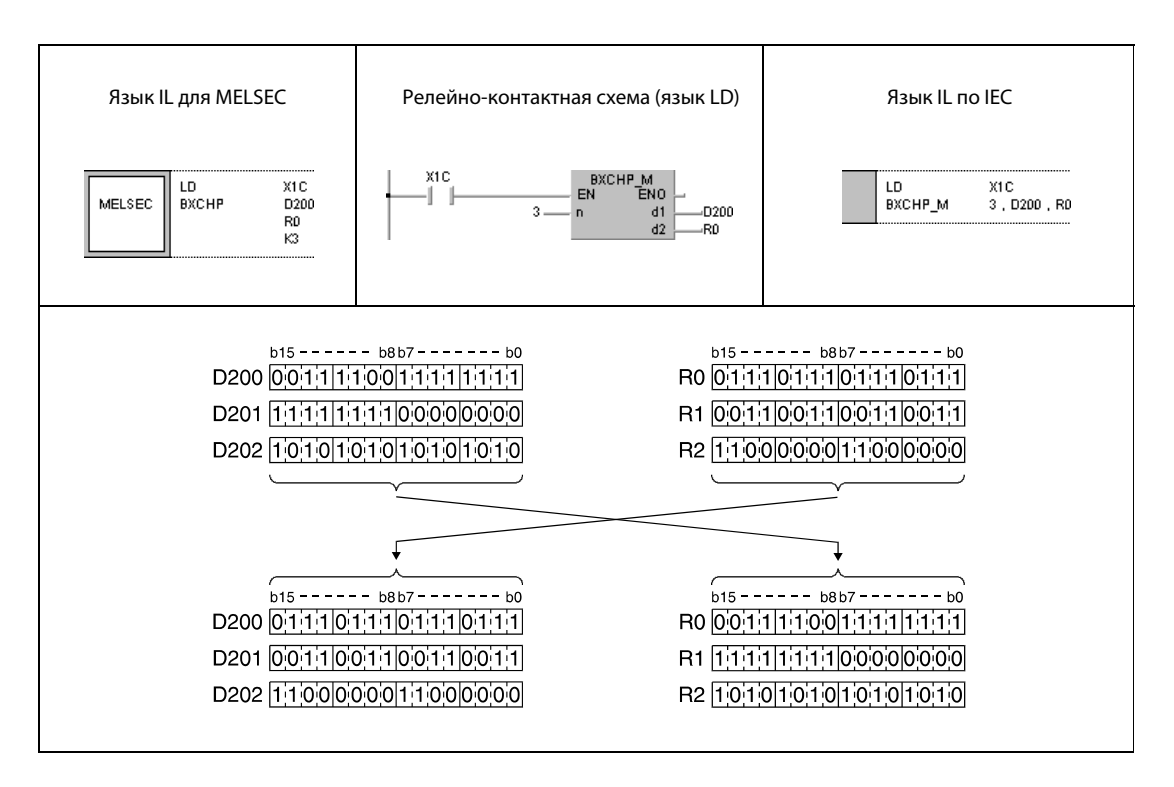

#### **SWAP, SWAPP**  $6.4.9$

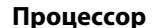

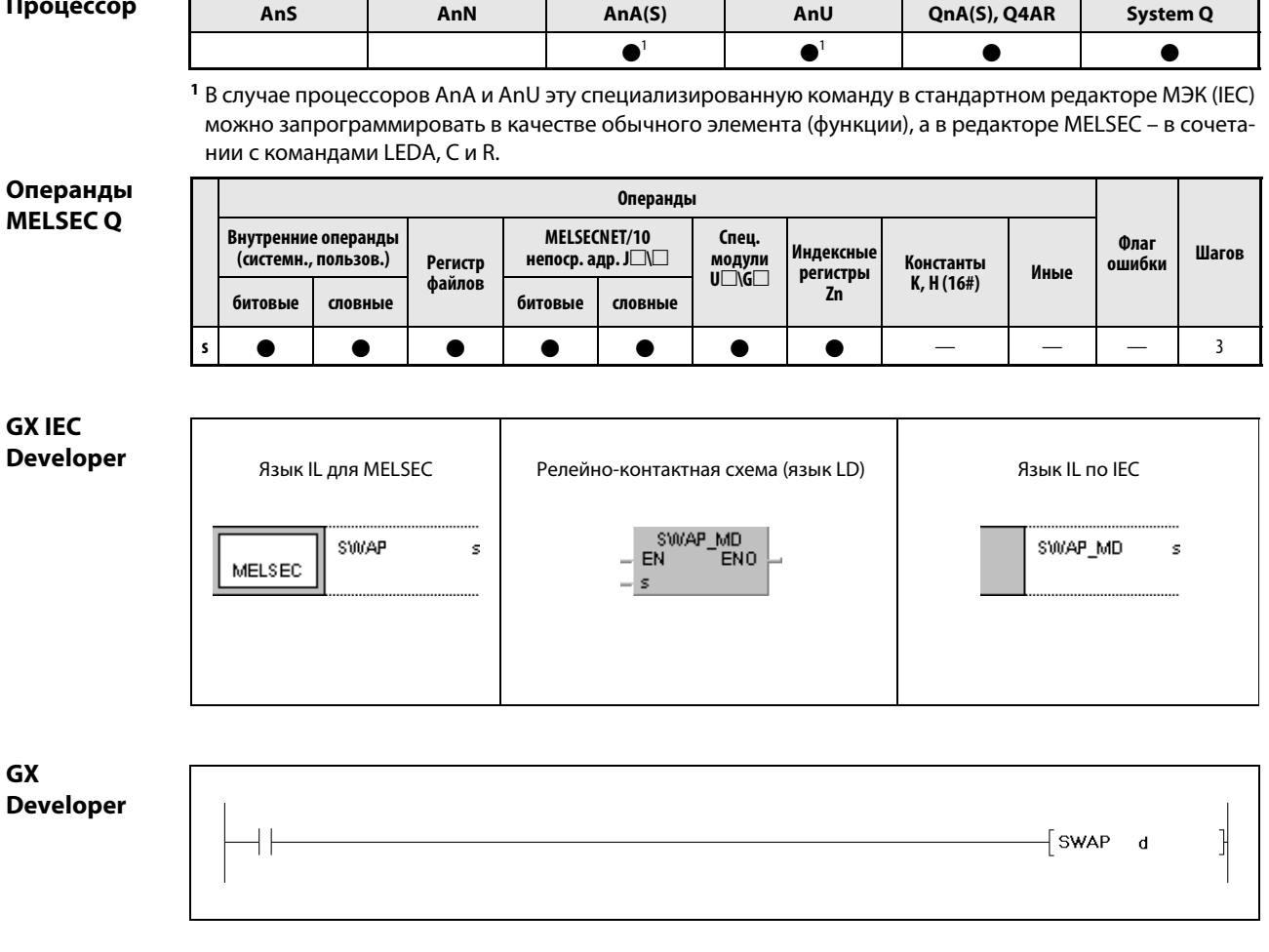

Переменные

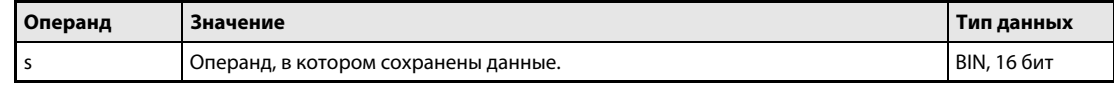

действия

#### Принцип Перестановка байтов слова

# SWAP Перестановка старшего и младшего байта

Команда SWAP меняет местами старшие 8 битов (старший байт) с младшими 8 битами (младшим байтом) слова, хранящегося в s.

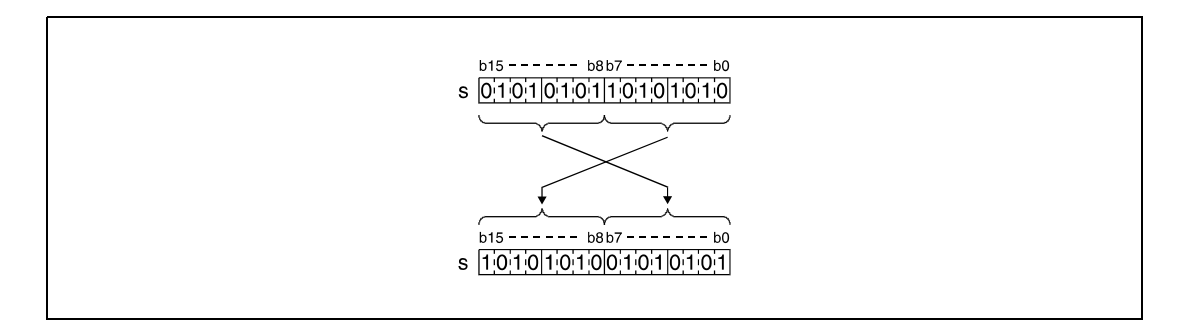

# Пример SWAPP

Следующая программа при положительном фронте сигнала X10 меняет местами 8 старших битов с 8 младшими битами операнда R10.

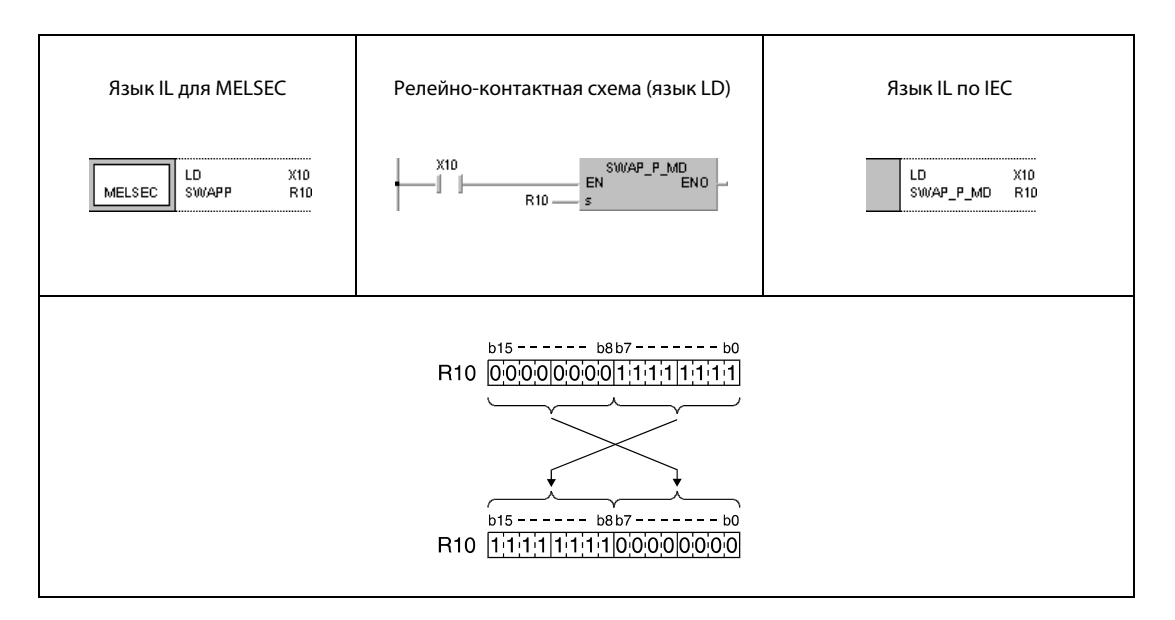

# 6.5 Команды разветвления программы

В командах разветвления программы указывается цель перехода.

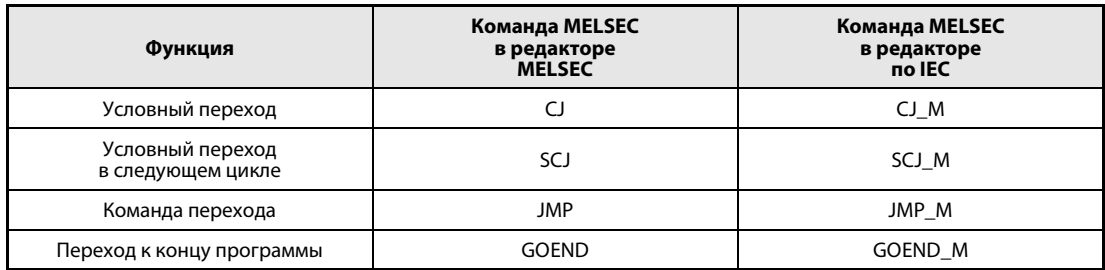

Цели перехода обозначаются указателем P (в MELSEC MEDOC и GX Developer) или меткой (в GX IEC Developer).

Подробные указания по программированию меток в GX IEC Developer имеются в руководстве GX IEC Developer.

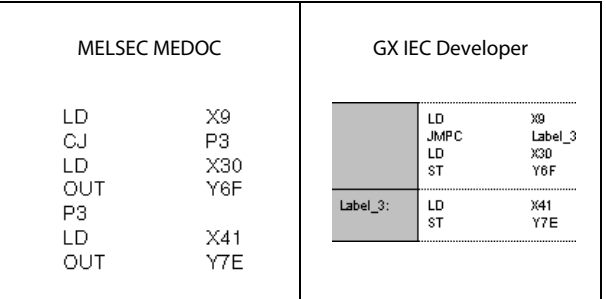

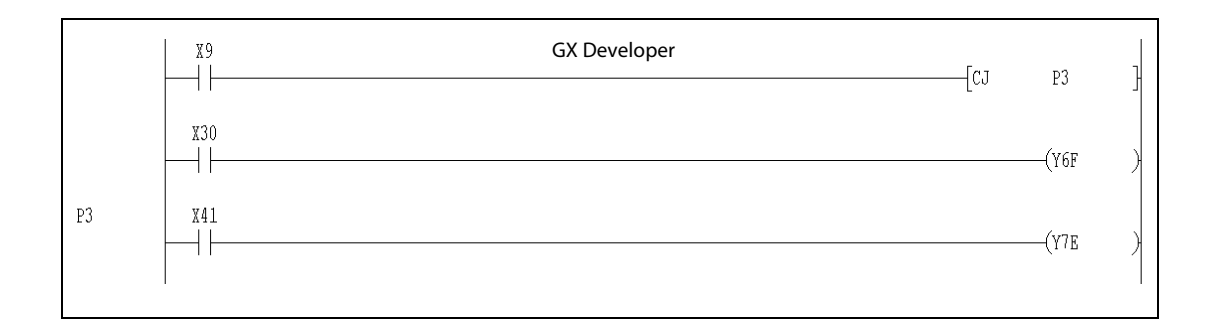

#### $6.5.1$ CJ, SCJ, JMP

Проце

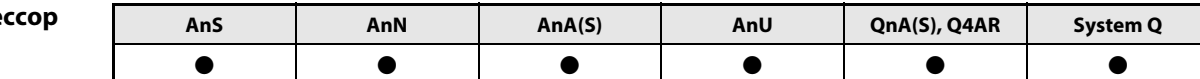

Операнды **MELSECA** 

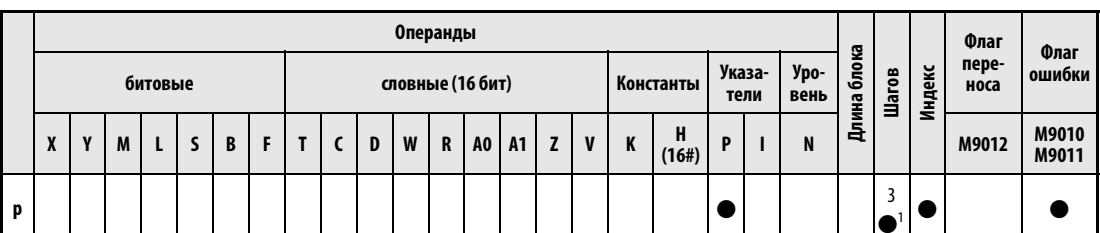

<sup>1</sup> Количество шагов в случае применения процессоров AnA, AnAS и AnU указано в разд. 3.10.2 "В случае процессоров AnA, AnAS и AnU" этого руководства.

Операнды Операнды MELSEC O Внутренние операнды MELSECNET/10 Флаг Спец.<br>модули<br>U□\G□ Иные **Waron** Индексные Константы (системн., пользов.) Регистр непоср. адр. Ј□ ошибки регистры файлов K, H(16#)  $\mathbf{z}_n$  $\pmb{\mathsf{P}}$ битовые битовые словные словные SM<sub>0</sub>  $\bullet$  $\overline{2}$  $\sim$ 

# **GX IEC Developer**

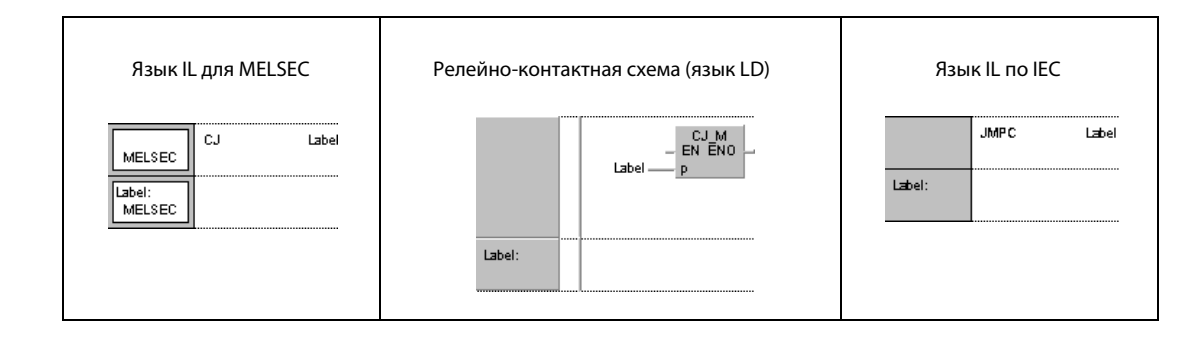

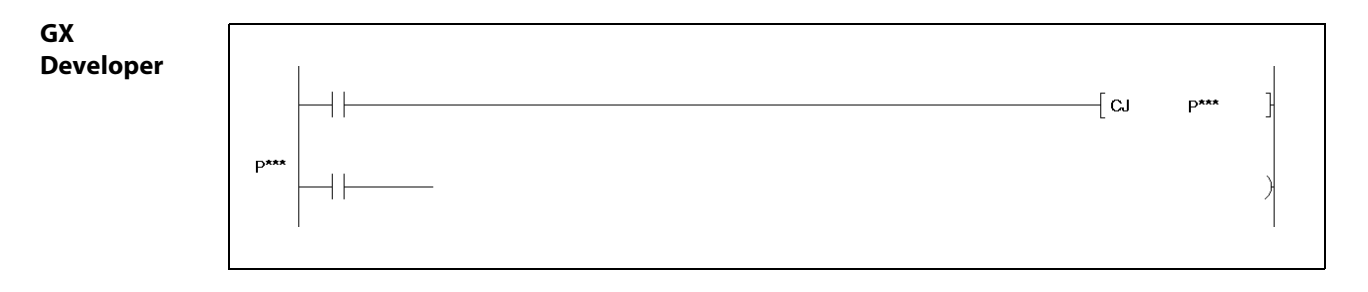

# Переменн

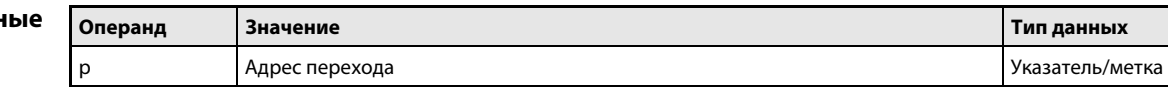

#### Принцип Команды переходов

# действия

Команда перехода состоит из слова CJ, SCJ или JMP (Conditional Jump = "условный скачок", ЈиМР = "скачок") и указателя (метки) Р, обозначающего цель перехода. Адрес указателя (метки) можно использовать в следующих диапазонах: для процессоров серии "А" – от Р (метка) 0 до Р (метка) 255, при этом P (метка) 255 имеет значение команды END и не может служить в качестве адреса перехода. Для процессоров серий "Q" и "System Q" адрес указателя (метки) может находиться в диапазоне между P (метка) 0 и P (метка) 4095. Адрес перехода P(метка) хх можно размещать в любом месте программы.

#### $CJ$ Условный переход

При выполненном входном условии команда СЈ выполняет часть программы, находящуюся по указанному адресу перехода. Если входное условие не выполнено, выполняется следующий шаг программы.

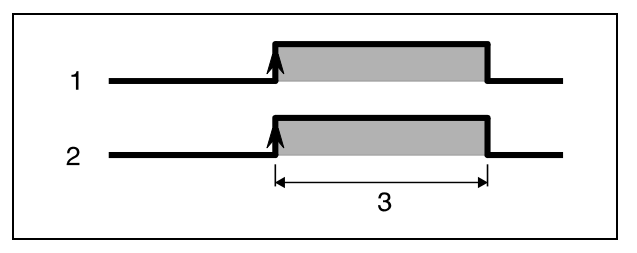

1 входное условие

2 команда перехода

3 все циклы

#### SCJ Условный переход при следующем прогоне

При выполненном входном условии команда SCJ при следующем прогоне программы выполняет часть программы, находящуюся по указанному адресу перехода. Если входное условие не выполнено, выполняется следующий шаг программы.

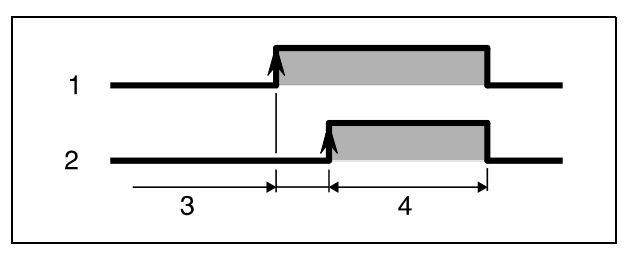

1 входное условие

2 команда перехода

3 один цикл

4 каждый цикл

#### **JMP** Команда перехода

Команда JMP выполняет часть программы, находящуюся по указанному адреса перехода без входного условия (безусловный переход).

**ПРИМЕЧАНИЯ** Если в результате выполнения команды CJ, SCJ или JMP пропущен уже установленный таймер, таймер продолжает счет.

> Если в результате выполнения одной из команд перехода пропущена команда ОUT, состояние выхода остается без изменений.

> При выполнении команды перехода время цикла программы укорачивается в соответствии с количеством пропущенных шагов программы. (см. раздел А.2.1 "Перечень значений времени обработки (серии QnA и System Q)" в приложении)

> С помощью команд CJ, SCJ и JMP возможен и "возврат" к более низкому адресу перехода. Однако при составлении программы необходимо обращать внимание на то, чтобы выход из замкнутого цикла происходил прежде, чем истечет время сторожевого таймера (в примере выход из цикла происходит при включении Х7).

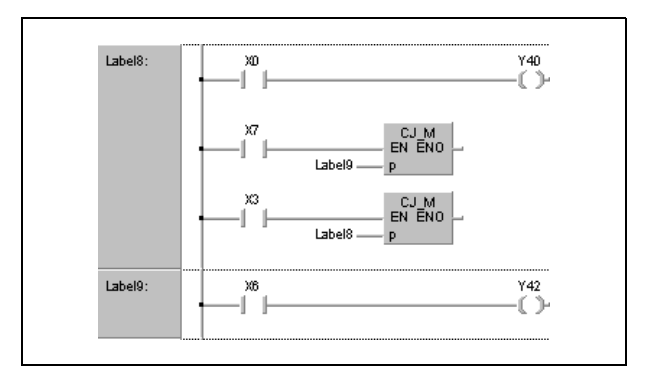

Операнд, пропущенный в результате выполнения команды перехода, не изменяет своего состояния. Это наглядно показано на нижеследующем примере.

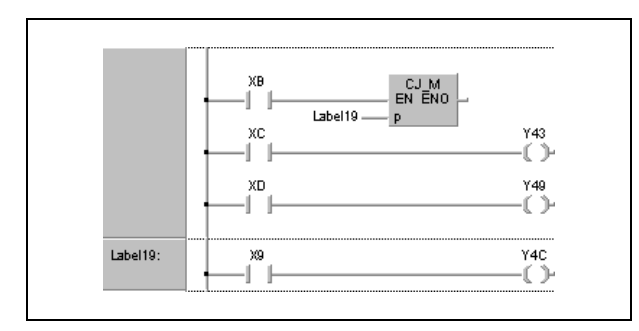

После включения XB происходит переход по адресу Label19. Состояния выходов Y43 и Y49 остаются без изменений даже при включении или выключении ХС или ХД.

Адрес перехода Label9 занимает один шаг в программе.

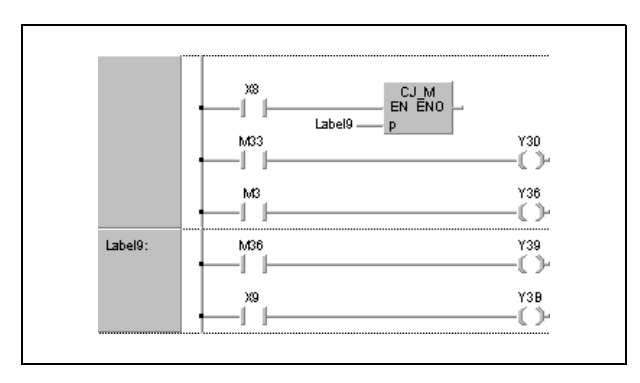

С помощью команды CJ, SCJ или JMP возможен переход только по адресу, находящемуся в этой же программе.

Если адрес перехода находится в пропускаемой области (т. е. области, в отношении которой действует операция пропуска части программы), то программа продолжается с ближайшего возможного адреса, следующего за адресом перехода.

### Источники ошибок

- В следующих случаях возникает ошибка обработки и устанавливается флаг ошибки:
	- Адрес указателя встречается в программе дважды и к нему обращается команда перехода (серии "Q"/"System Q" = код ошибки 4210).
	- Указанный в команде перехода адрес перехода в программе не определен (адрес перехода или указатель отсутствует) (серии "Q"/"System Q" = код ошибки 4210).
	- Цель перехода находится за командой END (серии "Q"/"System Q" = код ошибки 4210).
	- Цель перехода находится внутри цикла FOR/NEXT.
	- Цель перехода находится в подпрограмме.

# Пример 1 CJ

В следующей программе при включении входа X9 выполняется переход к адресу перехода Label 3.

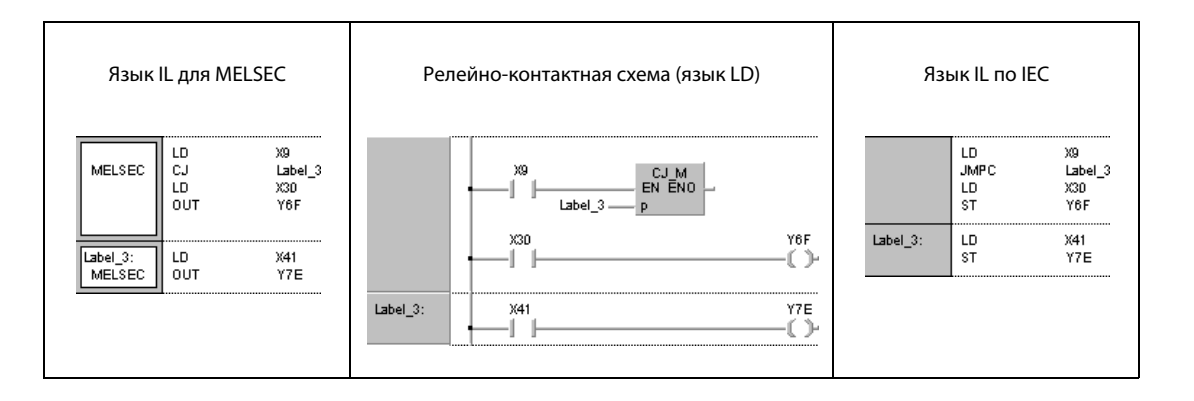

# Пример 2 SCJ

В этом примере переход к адресу Label\_3 происходит в следующем цикле после включения XC.

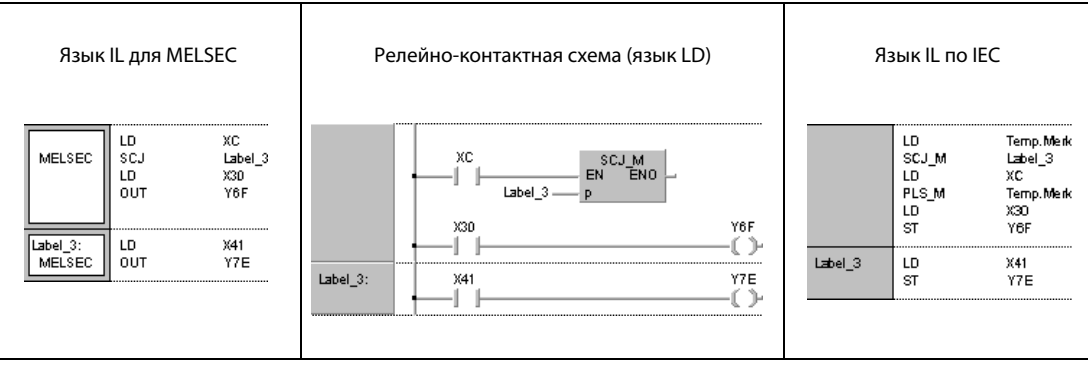

#### $6.5.2$ **GOEND**

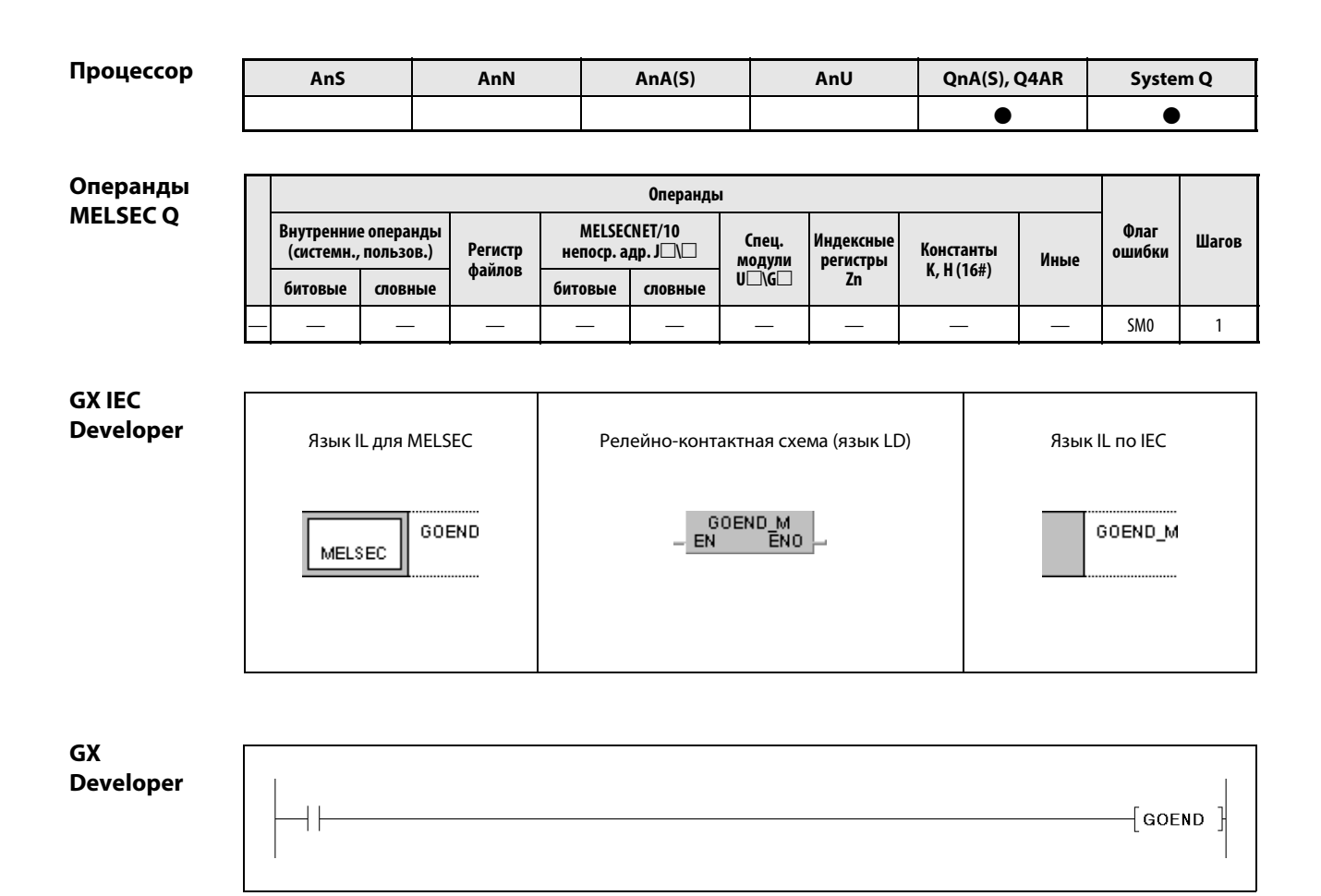

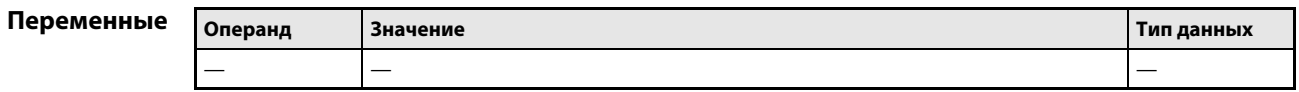

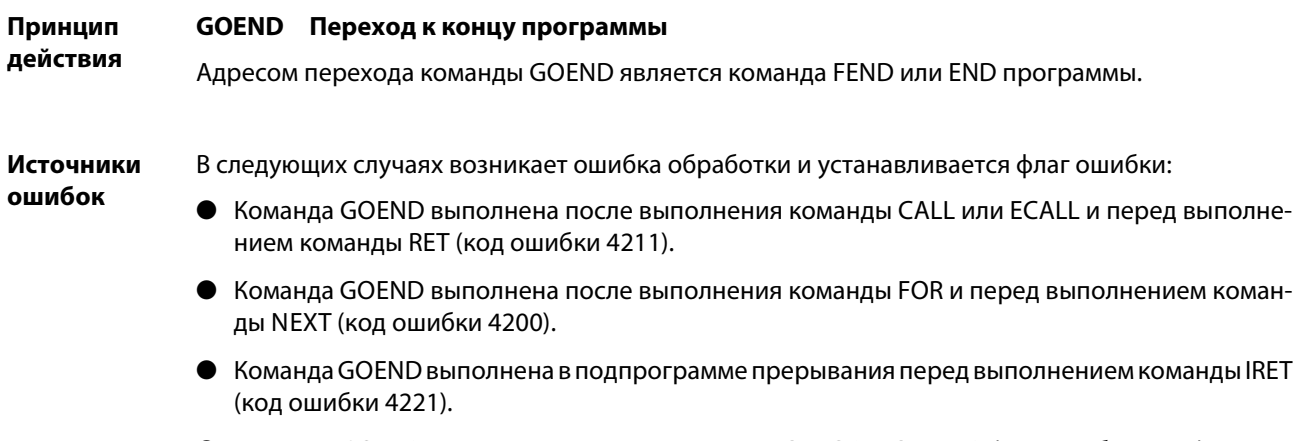

- Команда GOEND выполнена между командами CHKCIR и CHKEND (код ошибки 4230).
- Команда GOEND выполнена между командами IX и IXEND (код ошибки 4231).

# Пример GOEND

В следующей программе при отрицательном значении в D0 происходит переход к команде END.

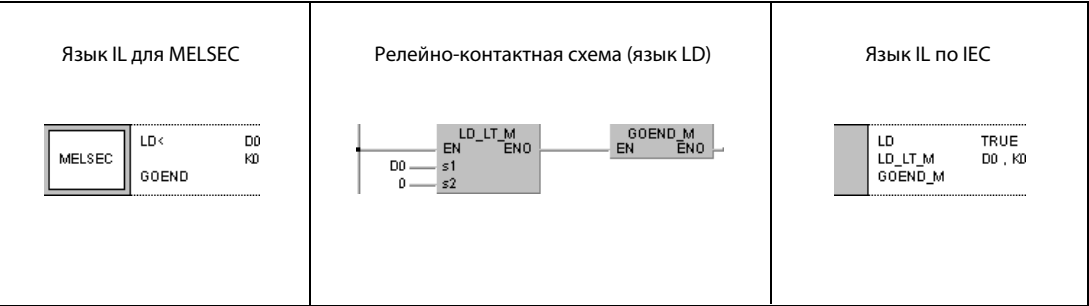

# 6.6 Команды для вызова программ прерывания

Эти команды позволяют вызывать подпрограммы прерывания. При этом прерывания можно активировать или дезактивировать по отдельности или на основе битовых схем. В следующей таблице дан обзор команд.

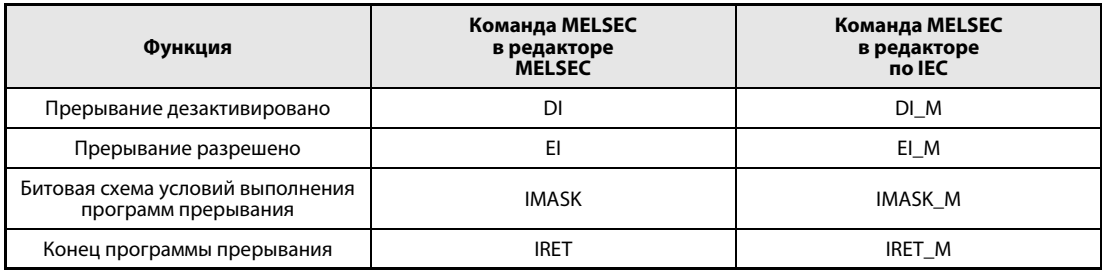

#### $6.6.1$ DI, EI, IMASK

# Процессор

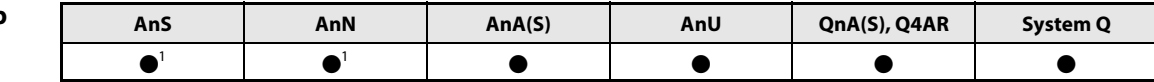

<sup>1</sup> В процессоре AnN или AnS команда EI/DI выполнима только в том случае, если не установлен специальный маркер М9053.

## Операнды **MELSECA**

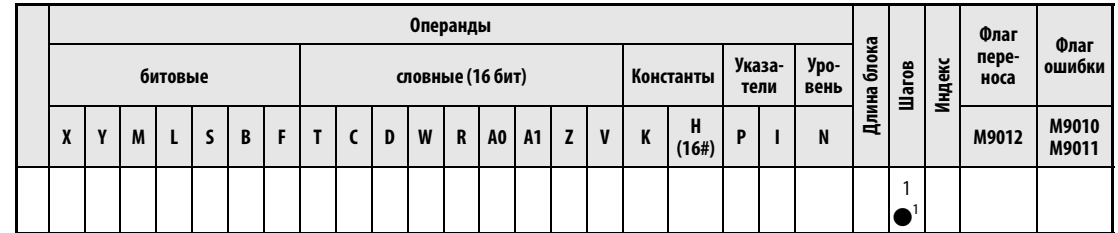

<sup>1</sup> только для команд El и Dl

# Операнды

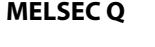

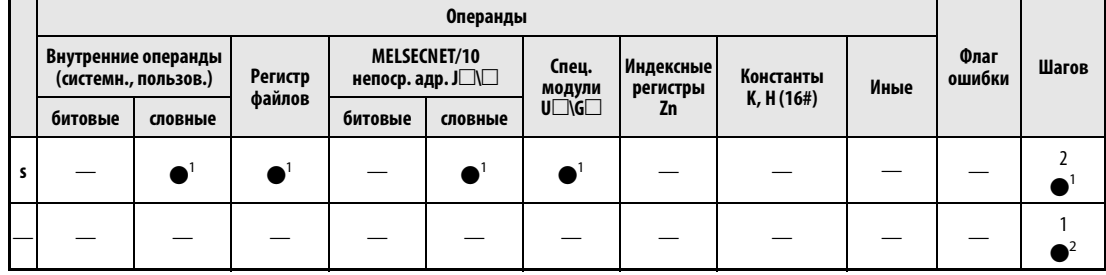

<sup>1</sup> только для команды IMASK

<sup>2</sup> только для команд El и Dl

**GX IEC Developer** 

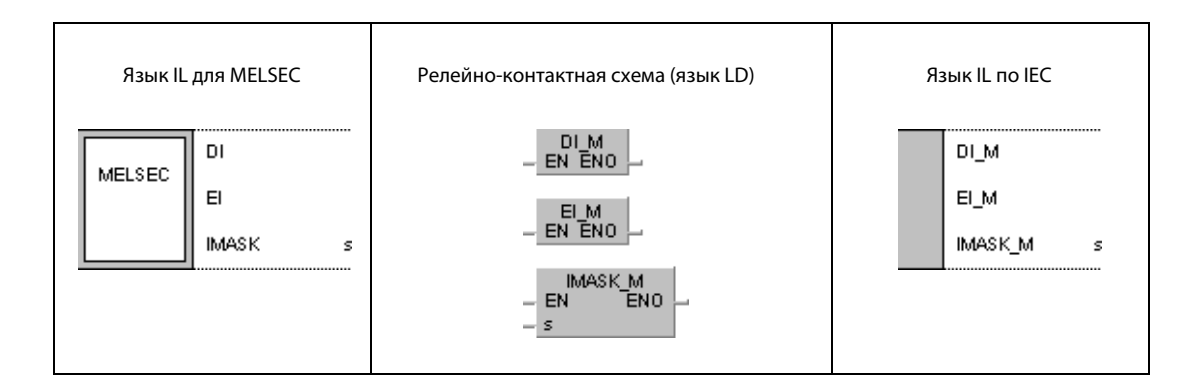

# **GX**

**Developer** 

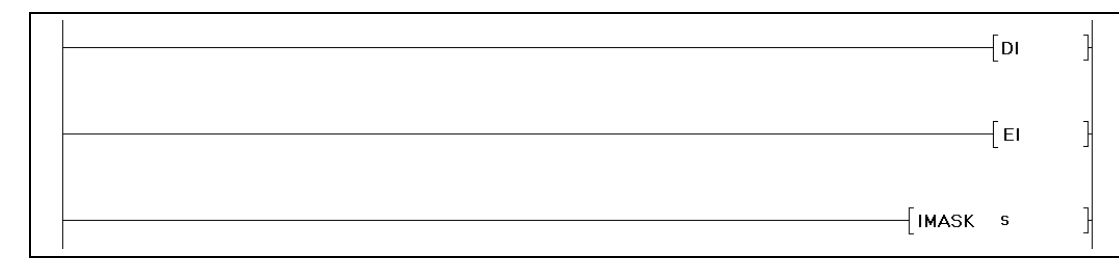

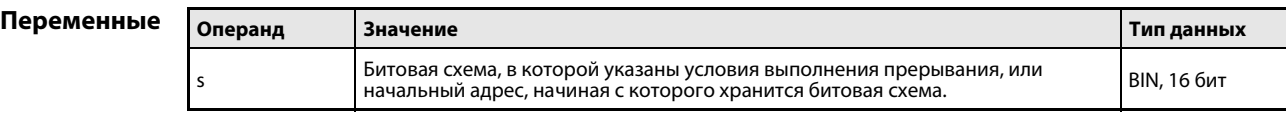

#### Принцип Команды прерывания

# действия

Программа прерывания представляет собой вставленную часть программы (обозначенную адресом прерывания lxx), которая может вызываться внешним сигналом прерывания. Программа прерывания выполняется в зависимости от команд EI/DI. В случае применения процессора AnN функция команд El/Dl зависит от состояния специального маркера M9053. Только если этот маркер не установлен, эти команды служат в качестве условий для выполнения программы прерывания. Если маркер М9053 установлен, то эти команды используются для обновления канала связи (см. раздел "Команды обновления данных" этого руководства).

#### DI Дезактивация прерываний

Команда DI предотвращает выполнение программы прерывания до тех пор, пока среди команд программы не встретится команда El. После включения или сброса центрального процессора он находится в состоянии DI.

#### $E1$ Активация прерываний

Команда El позволяет вызывать программы прерывания путем указания адреса прерывания lxx или выполнения команды IMASK.

Если прерывание происходит между командами DI и EI, то это прерывание выполняется лишь после отработки фрагмента программы, расположенного в промежутке между этими командами DI и EI. Это пояснено на следующей иллюстрации.

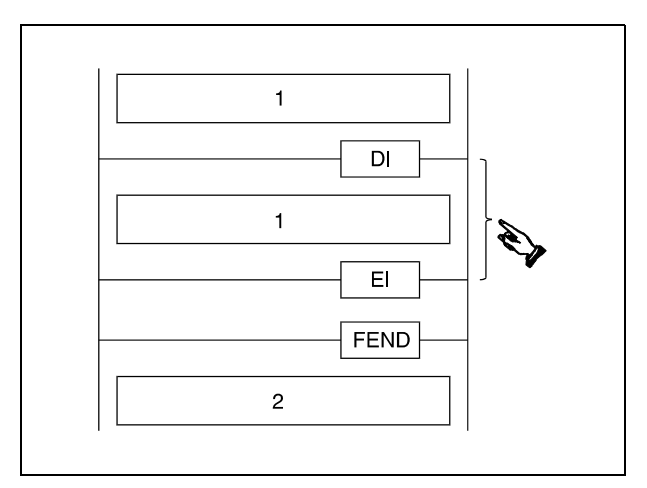

1 основная программа

2 программа прерывания

**ПРИМЕЧАНИЕ** В среде GX IEC Developer команда FEND вставляется автоматически. Событие Ixx должно быть сопоставлено какой-либо задаче.

#### **IMASK** Битовые схемы условий выполнения программ прерывания (только серии "Q" и "System Q")

В битовой схеме, указанной в s, каждому биту сопоставлен определенный адрес прерывания. От состояния соответствующего бита зависит, возможно ли выполнение соответствующего прерывания. Если бит имеет значение 0, сопоставленная программа прерывания выполняться не может. Если бит имеет состояние 1, программа прерываний выполняется.

Процессор QnA

Однопро-

цессорный модуль ЦП серии "Q"

На следующей иллюстрации показано соответствие между битами в данных от s до s + 2 и адресами прерывания.

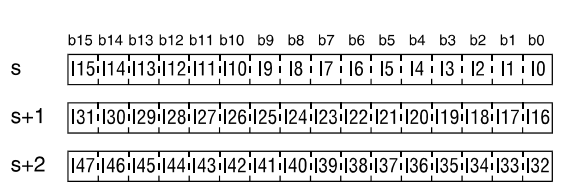

После включения центрального процессора или его сброса с помощью выключателя с ключом "RUN-STOP" биты b0 - b31 (адреса прерывания l0 - l31) установлены на 1, т. е. эти программы прерывания могут выполняться. Биты b32 - b47 (адреса прерывания l32- l47) имеют состояние 0, т. е. соответствующие программы прерывания выполняться не могут.

Битовые схемы, указанные в данных от s до s + 2, сохраняются в регистрах диагностики с SD715 по SD717.

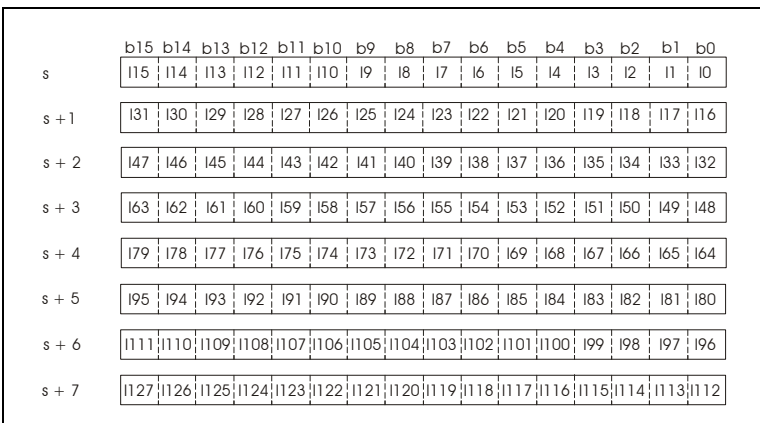

Биты в данных от s до s + 7 сопоставлены адресам прерывания следующим образом:

После включения напряжения питания центрального процессора или его сброса с помощью выключателя "RUN/STOP" выполнение программ прерывания с 10 по 131 разрешено.

Битовые схемы, указанные в данных от s до s + 2, сохраняются в регистрах диагностики с SD715 по SD717. Битовые схемы от s + 3 до s + 7 сохраняются в регистрах диагностики с SD781 по SD785. Хотя используются регистры диагностики в двух отдельных диапазонах номеров (от SD715 до SD717 и от SD781 до SD785), битовые схемы имеют непрерывную нумерацию от s до s + 7.

Многопро-

цессорный

модуль ЦП серии "Q"

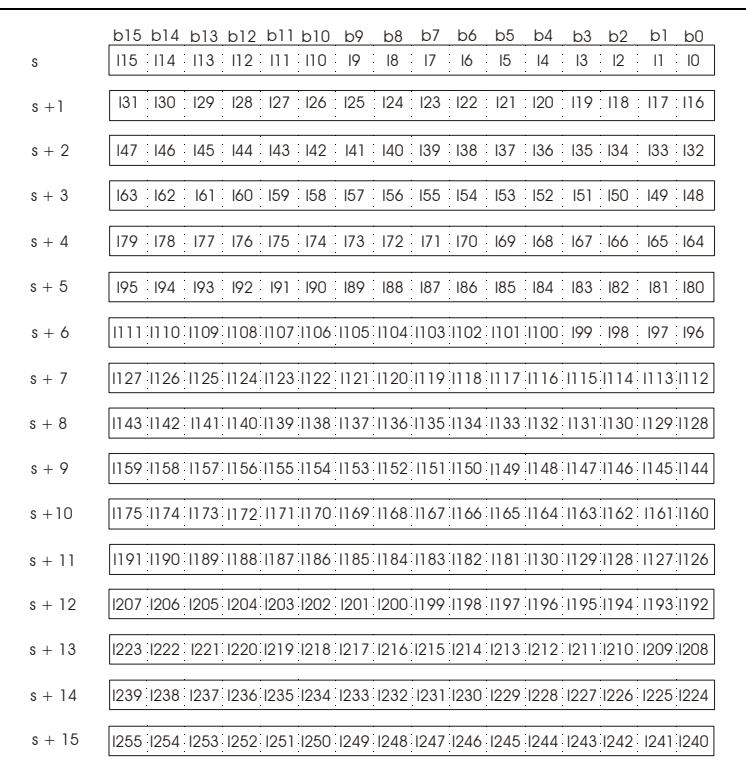

На следующей иллюстрации показано соответствие между битами данных s...s + 15 и адресами прерывания.

После включения напряжения питания центрального процессора или после его сброса (с помощью выключателя "RUN/STOP") разрешено выполнение программ прерывания с 10 по 131 и с 148 по 1255. Программы прерывания с 132 по 147 заблокированы и их выполнение невозможно.

Битовые схемы, указанные в данных от s до s + 2, сохраняются в регистрах диагностики с SD715 по SD717. Битовые схемы, указанные от s + 3 до s + 15, сохраняются в регистрах диагностики с SD781 по SD793.

Хотя регистры диагностики распределены по разнесенным диапазонам номеров с SD715 по SD717 и с SD781 по SD793, битовые схемы имеют непрерывную нумерацию от s до s + 15.

**ПРИМЕЧАНИЯ** Если в программу прерывания потребовалось вставить счетчик, то для этого должен использоваться специальный счетчик для программы прерывания. Центральные процессоры типов A3H, A3M, AnA, AnAS и AnU не имеют счетчиков, которые можно использовать в программе прерывания.

> Адрес прерывания (указатель прерывания) для обозначения программы прерывания занимает один шаг программы.

> Не вкладывайте программы прерывания одну в другую, т. е. не вызывайте из программы прерывания другую программу прерывания.

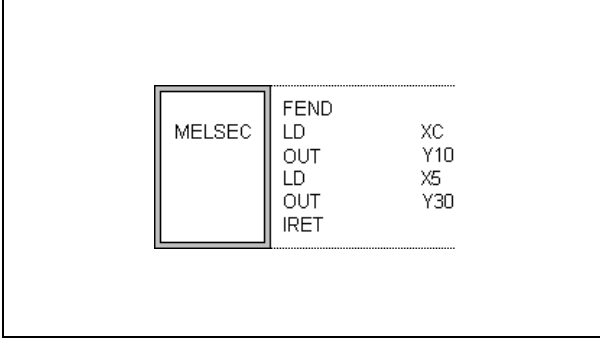

При написании программ в среде GX Developer или в редакторе Melsec среды GX IEC Developer команды FEND и IRET программируются пользователем.

При программировании в редакторе IEC прерывание сопоставляется какой-либо задаче, после чего компилятор среды GX IEC Developer автоматически устанавливает команды FEND и IRET (см. пример программирования).

Если во время выполнения программы прерывания внутри процессора устанавливается состояние DI, то одновременно не могут выполняться никакие другие программы прерывания. Вызов другой программы прерывания возможен лишь после очередной установки команды El.

Если команда EI или DI находится в пределах команды MC, то эта команда EI или DI выполняется без учета команды МС.

В процессорах AnN или AnS команда EI/DI выполняется только в том случае, если не установлен специальный маркер М9053. Если этот специальный маркер установлен, команда EI/DI интерпретируется как условие обновления канала связи. Чтобы команду EI/DI можно было использовать в качестве условия для вызова программ прерывания в процессорах AnN или AnS, перед командой EI/DI необходимо сбрасывать специальный маркер М9053.

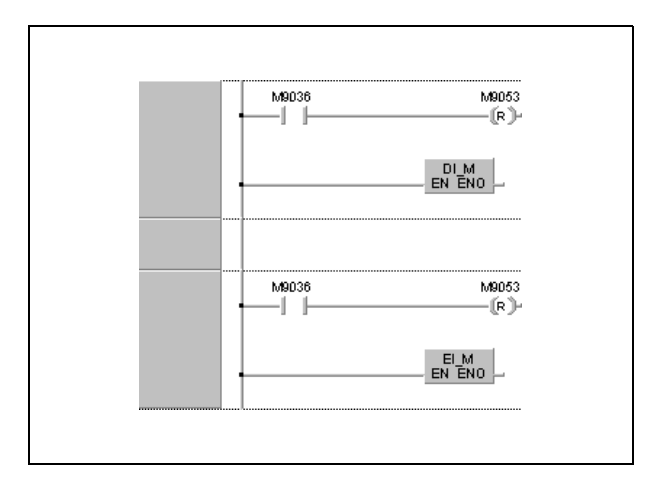

#### Пример EI, DI, IMASK (GX IEC Developer)

В следующем примере программы после включения входа Х0 становится возможным выполнение программы прерывания. При выключенном Х0 выполнение программы прерывания дезактивировано.

На нижней иллюстрации показаны задачи, программируемые в редакторе IEC и вызывающие программы прерывания 11 и 12.

Interrupt\_1 (I1) и Interrupt\_2 (I2) являются программами прерывания. Команду IRET программировать не требуется, так как ее автоматически вставляет компилятор среды GX IEC Developer.

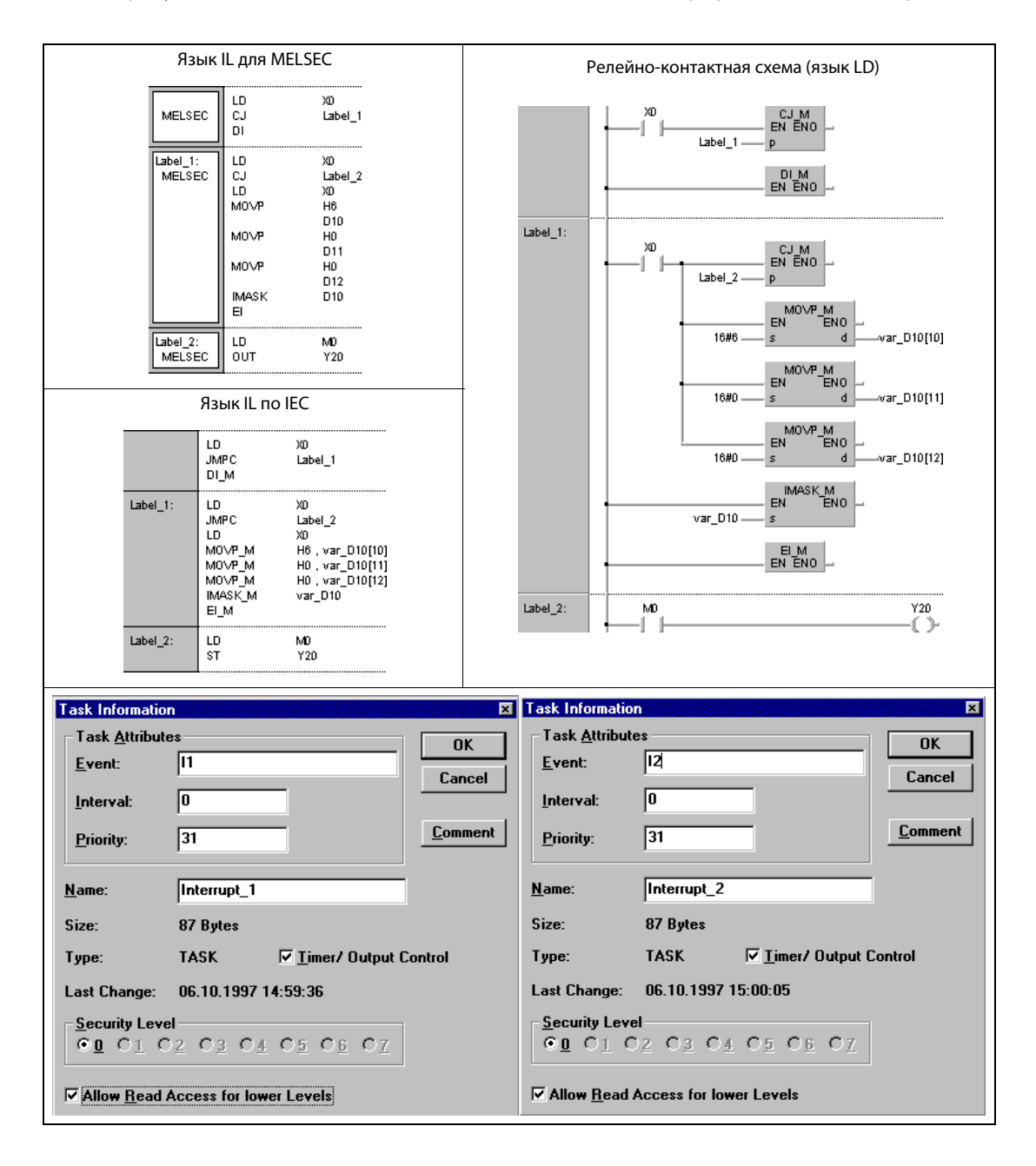

**ПРИМЕЧАНИЕ** Без объявления переменных в заголовке POU этот пример программы не работоспособен. Компилятор или проверяющая программа могут выдать сообщения об ошибках. Дополнительную информацию можно найти в разд. 3.5.2 "Адресация массивов и регистров в GX IEC Developer" этого руководства.

# Пример EI, DI, IMASK в случае процессора "Q" (GX Developer)

 $MOVP$ 

MOVP

MOVP

P20

FEND

MOVP

**IRET** 

 $+P$ 

**IRET** 

END

 $L_{\rm D}$  $_{\rm OUT}$ 

IMASK

 $\overline{9}$  $11\,$ 

 $13$ 

15

 $17$  $E. T$ 

18

 $19$ 

20

 $21$ 

22  $T1$ 

23  ${\rm LD}$  $24$ 

 $26$ 

27 I<sub>3</sub>

28  $\mathop{\rm LD}\nolimits$ 

 $2.9$ 

32

33

H<sub>O</sub>A

 $_{\rm H0}$ 

 $H<sub>0</sub>$ 

 $_{\rm MO}$ 

Y20

 $M10$ 

 $K10$ 

 $M11$ 

D100

 $D10$ 

 $D10$ 

 $D11$ 

D12

D100

D200

В следующем примере программы после включения входа X0 становится возможным выполнение программы прерывания. При выключенном X0 выполнение программы прерывания дезактивировано.

I1 и I3 являются программами прерывания.

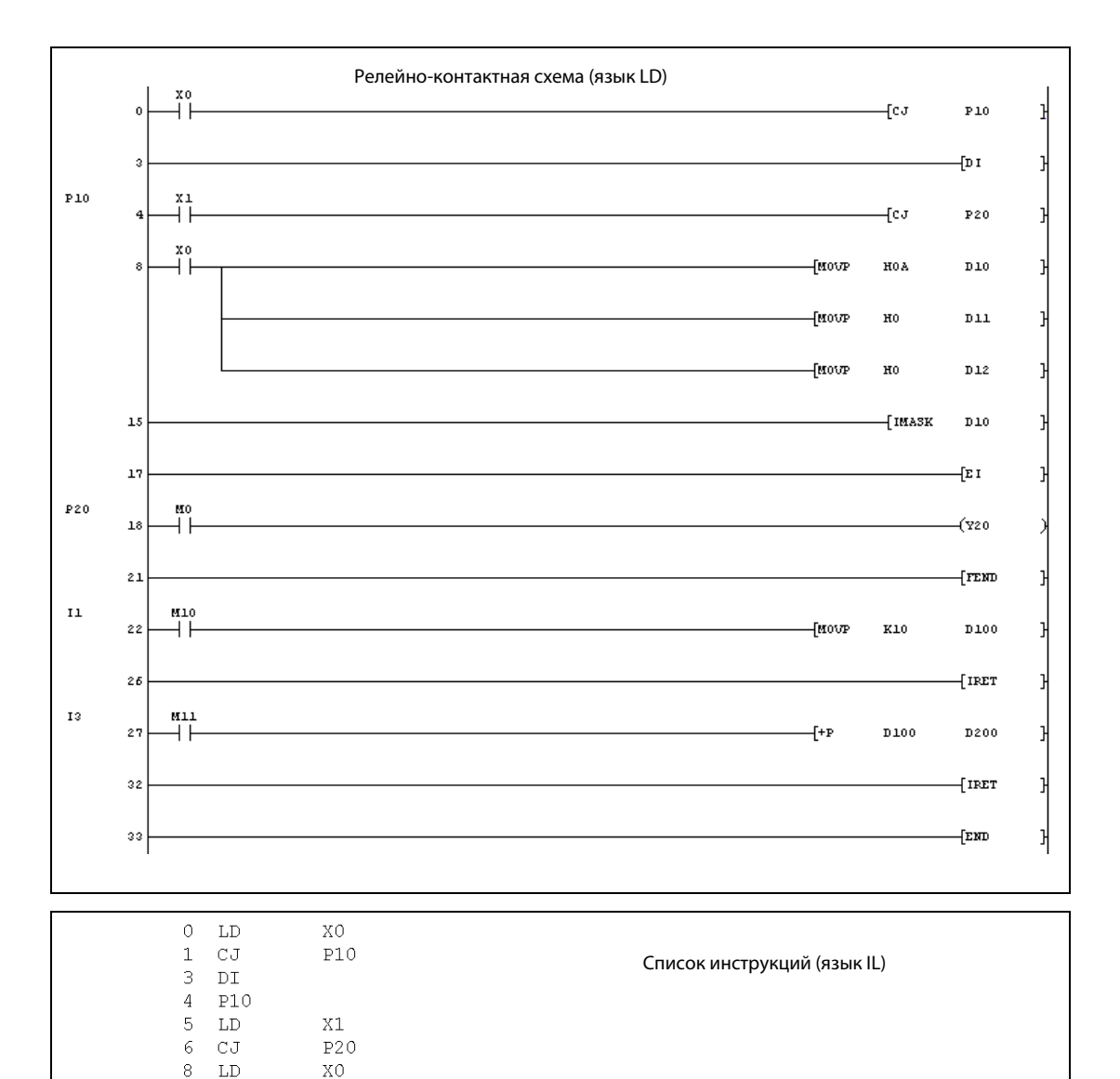

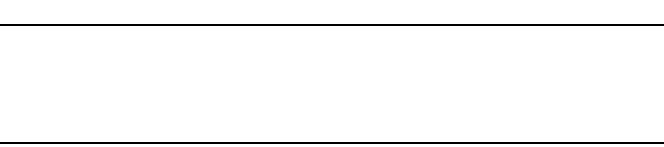

#### $6.6.2$ **IRET**

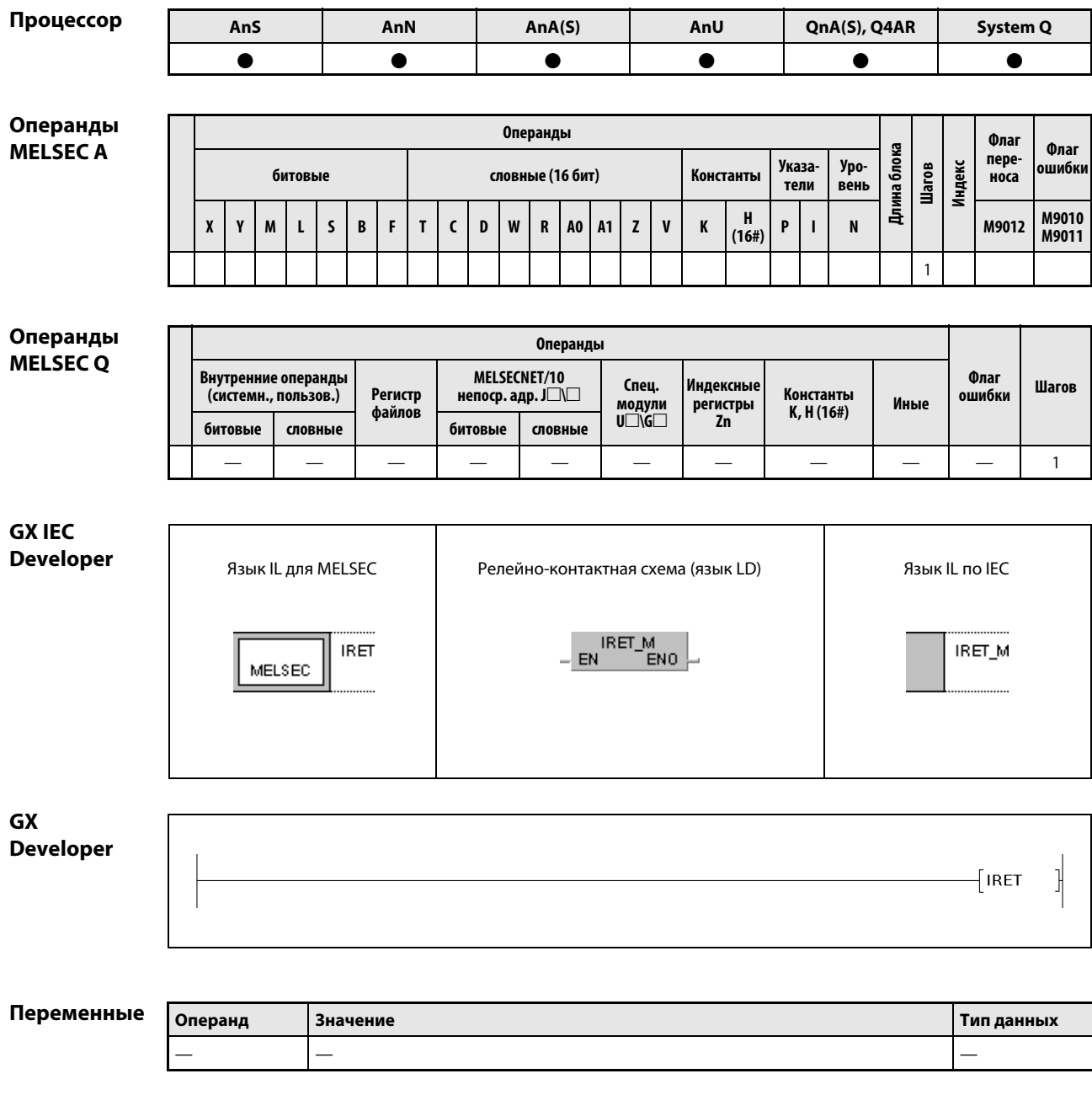

В редакторах по стандарту IEC команда IRET вырабатывается автоматически. **ПРИМЕЧАНИЕ** 

# Принцип действия Возврат из программы прерывания в основную программу IRET Конец программы прерывания Конец программы прерывания обозначается командой IRET. Обработка счетчиков во время выполнения программы прерывания продолжается. Возврат к основной программе происходит после выполнения команды IRET. В процессорах A3H, A3M, AnA, AnAS и AnU счетчики программ прерывания не обрабатываются. Источники ошибок В следующих случаях возникает ошибка обработки и устанавливается флаг ошибки: ● Отсутствует целевой адрес для вызова прерывания (серии "Q"/"System Q" = код ошибки 4220).

- Если команда IRET расположена перед программой прерывания, процессор прекращает обработку в этом месте (серии "Q"/"System Q" = код ошибки 4223).
- После вызова программы прерывания и перед выполнением команды IRET установлена команда END, FEND, GOEND или STOP (серии "Q"/"System Q" = код ошибки 4221).

# ПРИМЕЧАНИЕ В следующем примере показано ошибочное программирование!

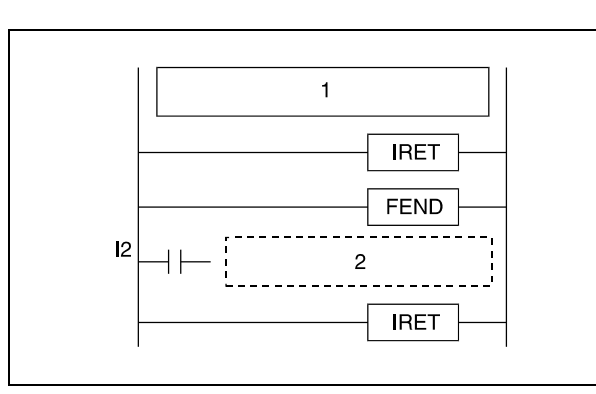

<sup>1</sup> основная программа

<sup>2</sup> программа прерывания

Пример Применение команды IRET в программе продемонстрировано в примере для команд EI, DI, IMASK.

# 6.7 Команды обновления данных

Команды обновления данных позволяют обновлять данные интерфейсов ввода-вывода или данные процессов передачи. В следующей таблице дан обзор команд обновления данных.

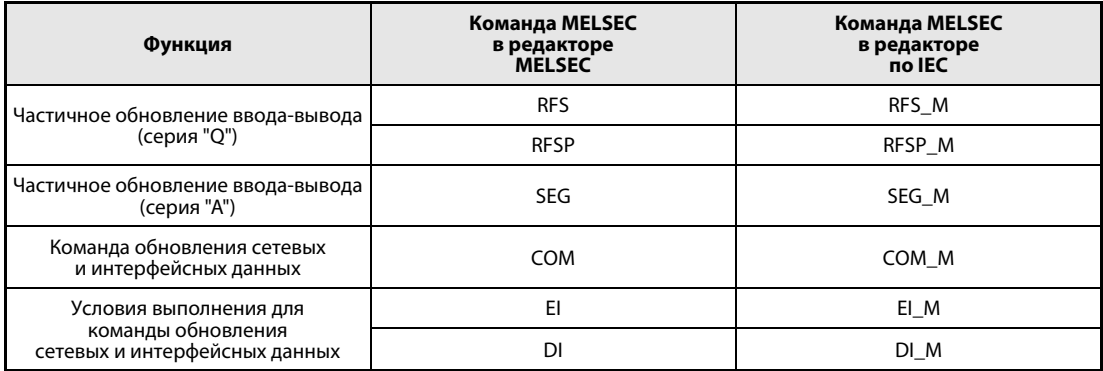

#### $6.7.1$ **RFS, RFSP**

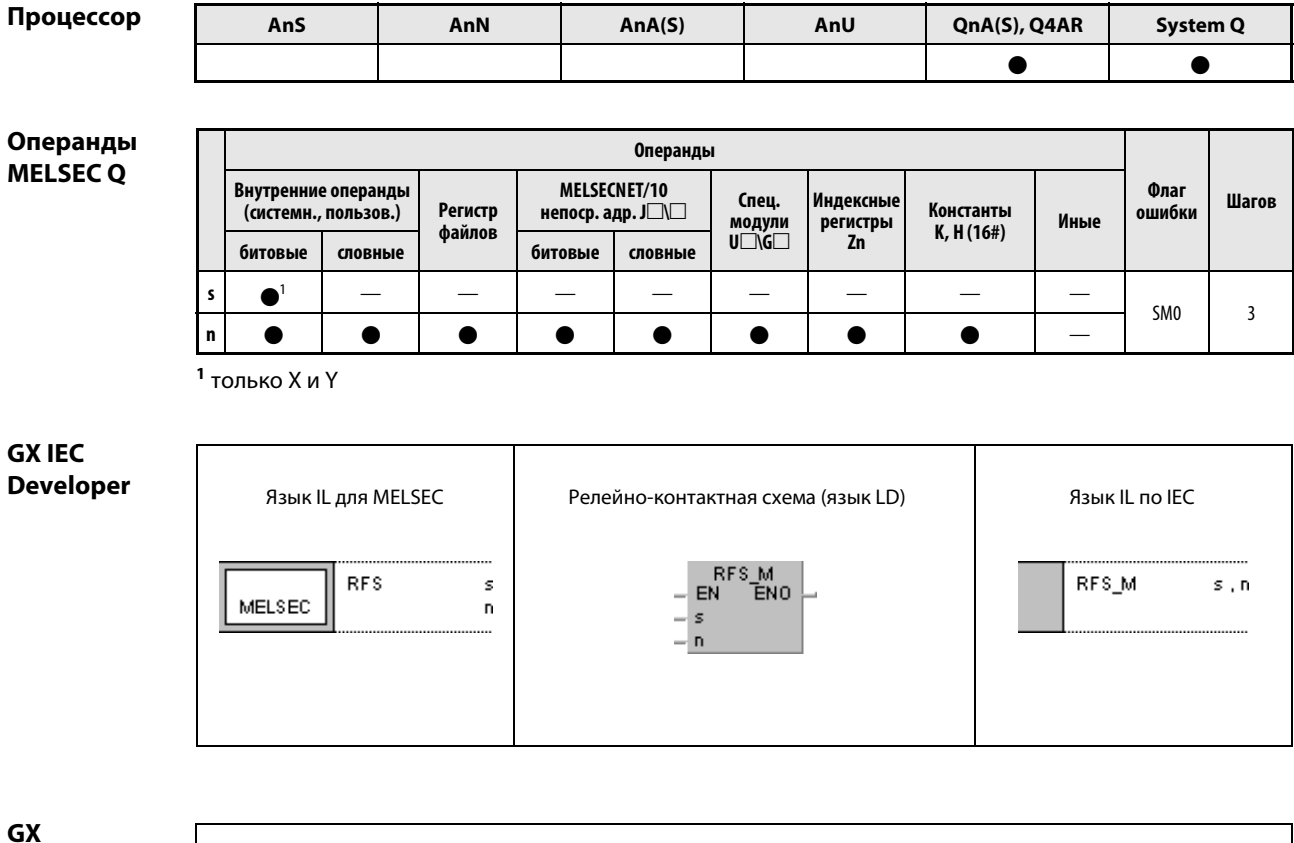

**Developer**  $\sqrt{\mathsf{RFS}}$  $\overline{\mathbf{s}}$  $\mathbf n$ 

# Переменные

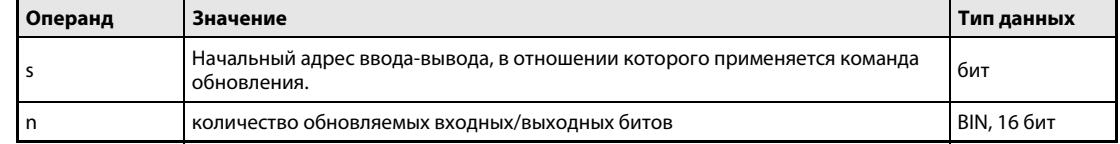

ł

#### Принцип Частичное обновление ввода-вывода (серии "Q" и "System Q")

#### действия RFS Команда обновления

Команда RFS обновляет данные входов и выходов выбранного диапазона на один программный цикл и применяется для считывания данных внешнего источника или вывода данных на выходной модуль.

Считывание данных внешнего источника или вывод данных на внешний источник происходит в виде пакета после выполнения команды END. Поэтому во время прогона программы вывод импульсных сигналов не возможен. При частичном обновлении с помощью команды SEG заданные адреса входов (X) и выходов (Y) для ввода-вывода обновляются отдельно. Таким способом можно выводить и импульсные сигналы.

При использовании непосредственно адресуемых входов и выходов (DX/DY) входы (X) и выходы (Ү) обновляются бит за битом.

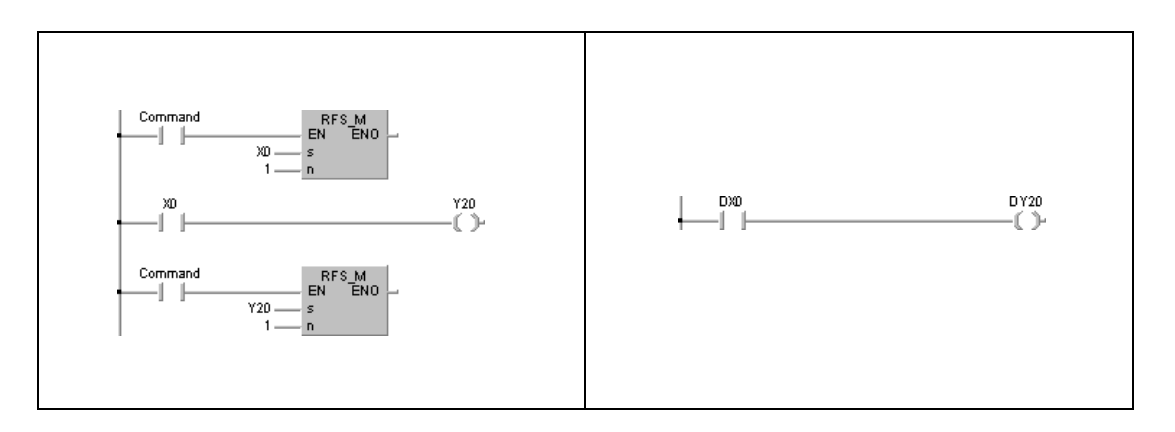

В левом примере команда RFS обновляет вход X0 и выход Y20.

В правом примере та же функция выполняется в отношении входа DX и выхода DY без применения команды обновления.

#### Источники В следующих случаях возникает ошибка обработки и устанавливается флаг ошибки:

ошибок

• Указанное в n количество обновляемых битов находится вне диапазона адресов ввода-вывода.

#### Пример 1 **RFSP**

Следующая программа при положительном фронте М0 обновляет входы Х100...Х11F и выходы Y200...Y23F.

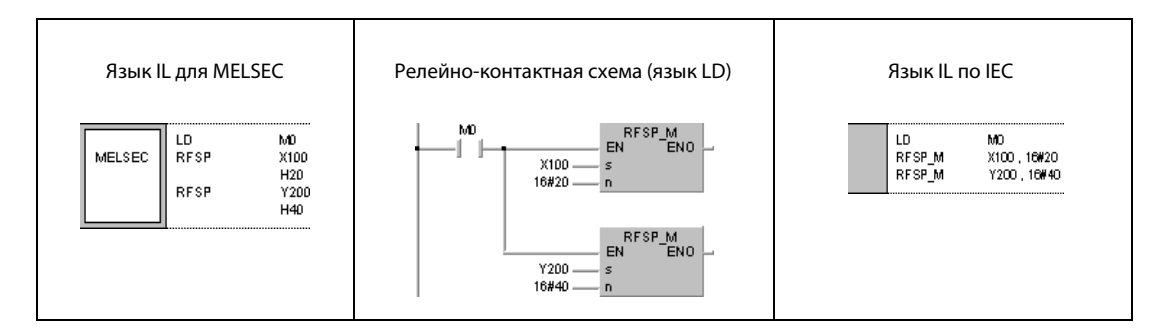

#### $6.7.2$ **SEG**

# Процессор

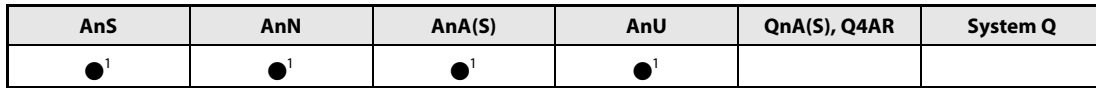

1 Частичное обновление возможно только при установленном маркере М9052.

# Операнды **MELSECA**

**GX IEC** 

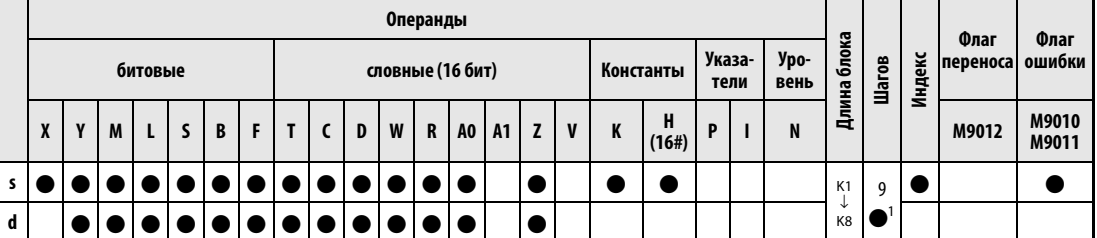

<sup>1</sup> Количество шагов в случае применения процессоров AnA, AnAS и AnU указано в разд. 3.10.2 "В случае процессоров AnA, AnAS и AnU" этого руководства.

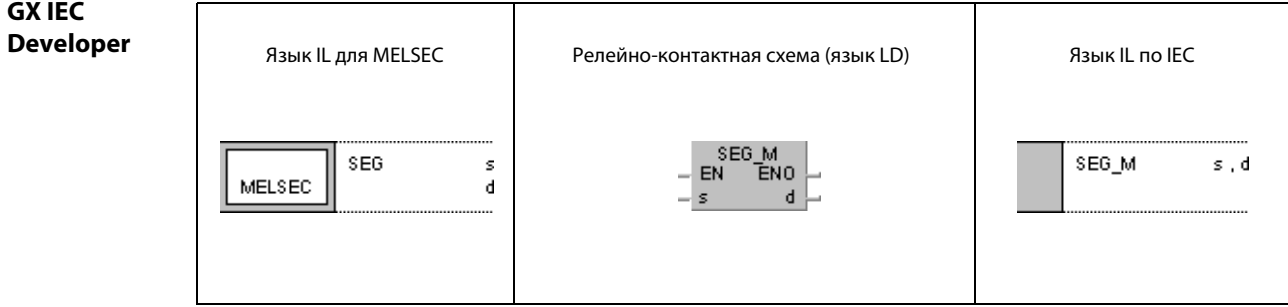

# Переменнь

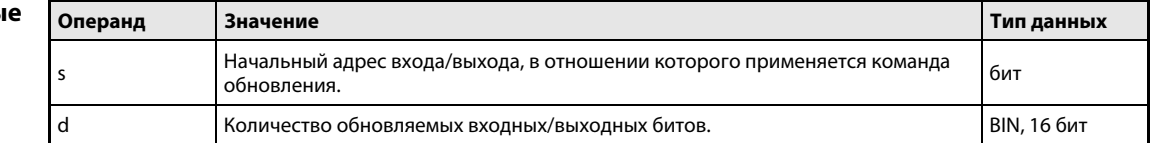

#### Принцип Частичное обновление ввода-вывода (серия "A")

#### действия Общие сведения

Частичное обновление возможно только при установленном специальном маркере M9052. Если этот специальный маркер не установлен, команда SEG имеет функцию 7-сегментной декодировки.

### SEG Частичное обновление

Команда SEG позволяет обновлять определенный диапазон адресов ввода-вывода при выполненном входном условии.

При частичном обновлении заданные адреса ввода-вывода обновляются только на один программный цикл. В это время входные сигналы продолжают приниматься, а выходные сигналы продолжают передаваться в выходные модули.

При обработке входов и выходов в режиме обновления, в результате частичного обновления состояние входов (X) и выходов (Y) изменяется на один программный цикл.

Во время обычного обновления канала связи входные и выходные сигналы обрабатываются пакетно после выполнения команды END. Поэтому во время прогона программы вывод импульсных сигналов не возможен. При частичном обновлении с помощью команды SEG заданные адреса входов (X) и выходов (Y) для ввода-вывода обновляются отдельно. Таким способом можно выводить и импульсные сигналы.

ПРИМЕЧАНИЕ В программе для процессора A2C во время коммуникации с модулями ввода-вывода в ходе выполнения программы импульсные сигналы не могут выдаваться даже в том случае, если выполняется частичное обновление выходов (Y) с помощью команды SEG. Более подробную информацию на эту тему можно найти в описании аппаратуры серии A2C.

# Условия выполнения

Структура программы

Программирование следует начать с установки специального маркера M9052. Исходные данные s, следующие за командой SEG, указывают начальный адрес частичного обновления (только для входов X и выходов Y). Кроме исходных данных устанавливается количество входов и выходов блоками по 8 входов или выходов.

На рисунке показана схема программы для команды SEG.

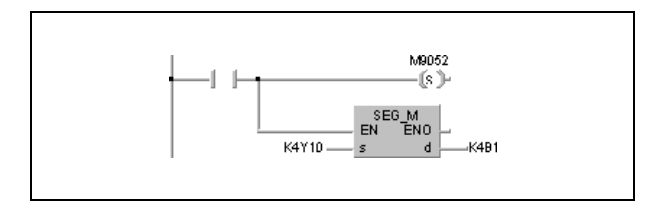

# Начальный адрес

Начальный адрес – это первый адрес череды входных или выходных операндов (например, X0, X10, Y20 и т. п.).

Если указан адрес между Yn0 и Yn7 (Xn0 и Xn7), то обновление происходит, начиная с адреса Yn0 (Xn0). Если указан адрес между Yn8 и YnF (Xn8 и XnF), то обновление происходит, начиная с адреса Yn8.

### Число адресов

Число обновляемых адресов может быть в диапазоне от 8 до 2048. Блоки по 8 адресов устанавливаются следующим образом:

 $B1 = 8$  адресов  $B2 = 16$  адресов

 $BA = 80$  адресов  $BB = 88$  адресов

**В10 = 128 адресов** 

 $BF = 2048$  адресов

При указании ВО обновляются все адреса контроллера, начиная с заданного начального адреса.

Частичное обновление продолжается даже в том случае, если команда SEG выполняется в непосредственном режиме процессора. Однако в этом случае состояния входов и выходов не изменяются.

При переходе из непосредственного режима управления входами и выходами в режим внутреннего отображения входов и выходов (режим обновления) импульсный вывод с помощью команд SET и RST необходимо изменить следующим образом.

**ПРИМЕЧАНИЕ** Процессор А2С нижеприведенную программу выполнить не может.

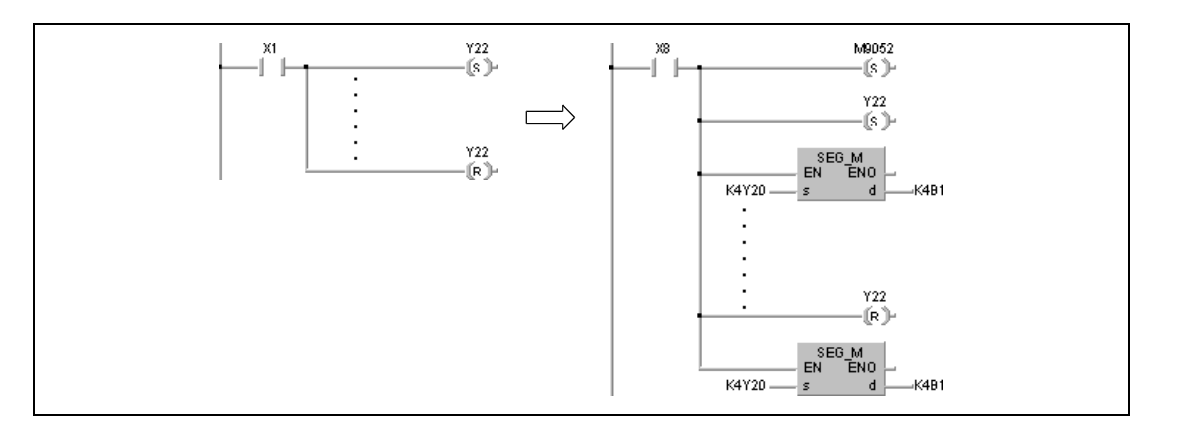

#### **ПРИМЕЧАНИЕ** Если в программе для процессора AnA или AnU команда SEG обращается сразу ко всем 2048 адресам, то обновление входов и выходов может работать неправильно. Поэтому их следует распределить на 2 группы по 1024 адреса.

В нижеприведенном примере показана разбивка программы для обновления 2048 адресов в программном цикле процессора AnA или AnU.

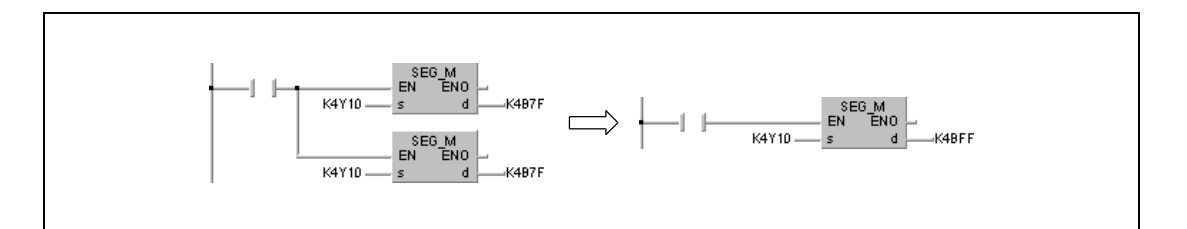

SEG

# Пример

В следующей программе обновляются входы Х10...Х1F.

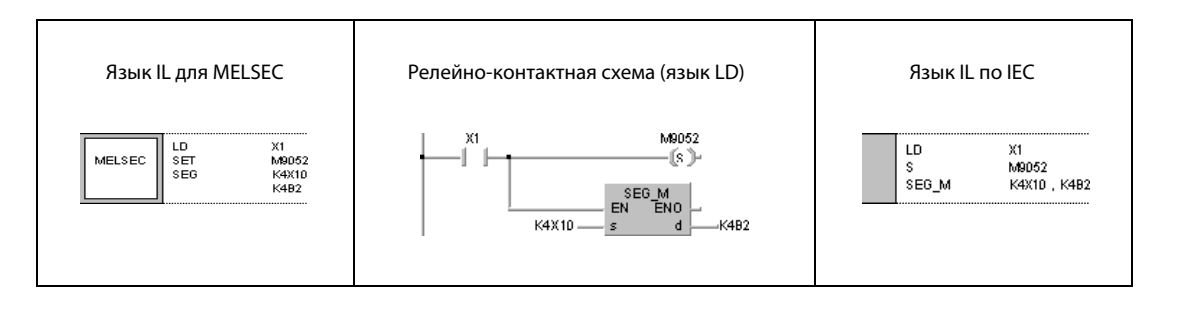

#### COM  $6.7.3$

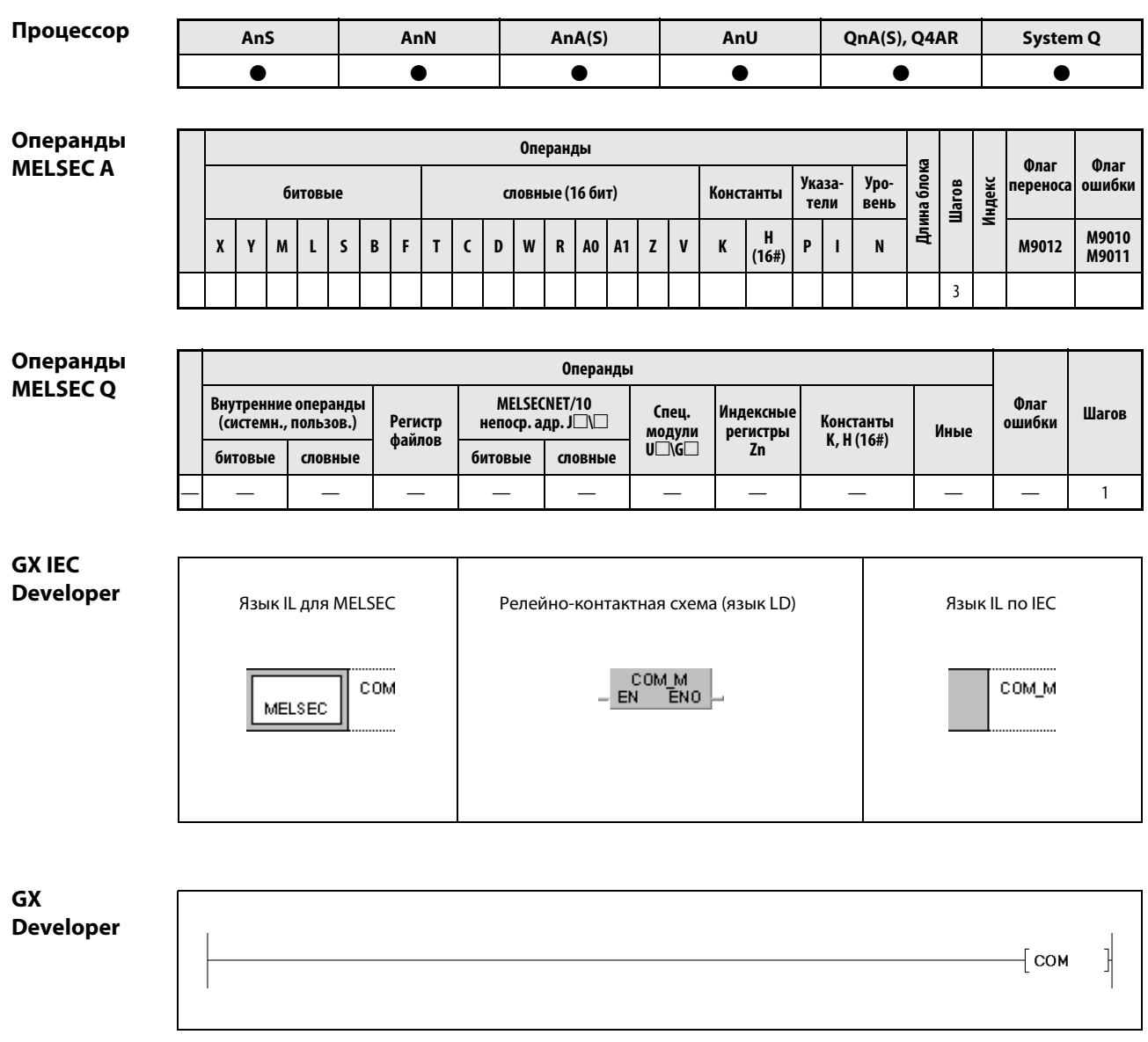

# Переменны

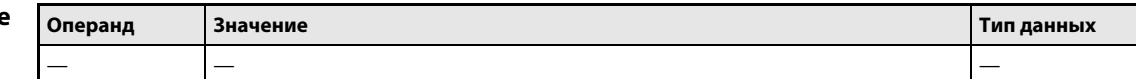

действия

#### Принцип Обновление канала связи

#### **COM** Команда обновления сетевых и интерфейсных данных

Характер выполнения команды COM в процессорах серий QnA и "System Q" зависит от состояния маркера диагностики SM775:

- Если SM775 не установлен (0), происходит обновление сетевых и интерфейсных данных (обновление канала связи) и обработка всех данных (обработка команды END).
- Если SM775 установлен (1), выполняется только обработка всех данных (обработка команды END).

Нижеследующие описания действительны для серий QnA и "System Q" в случае не установленного маркера SM775 (0), а также для серии "А":

Команда СОМ применяется, например, для ускорения обмена данными с удаленной станцией ввода-вывода. Если длительность цикла программы мастер-станции превышает длительность цикла локальной станции, то команда СОМ позволяет правильно обрабатывать принятые входные и выходные данные.

При выполнении команды СОМ центральный процессор временно прерывает основную программу, а затем обрабатывает все данные (обработка команды END) и обновляет сетевые и интерфейсные данные (обновление канала связи).

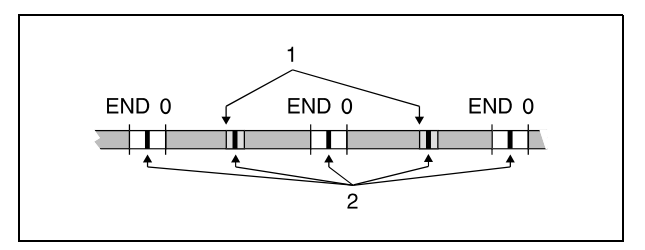

1 команда СОМ

2 обработка всех данных и обновление канала связи

Команду СОМ можно применять в программе сколь угодно часто. Однако учитывайте, что время цикла программы увеличивается на время обработки всех данных и обновления канала связи.

**ПРИМЕЧАНИЯ** Во время обработки всех данных происходят следующие процессы:

- коммуникация между контроллером и коммуникационными модулями,
- контроль прочих станций,
- считывание буферной памяти прочих специальных модулей через модуль Computer-Link.

При обновлении сетевых и интерфейсных данных происходят следующие процессы:

- обновление CC-Link,
- автоматическое обновление специальных модулей,
- обновление MELSECNET/10 и MELSECNET/H,
- автоматическое обновление общей области памяти в многопроцессорной системе (только в процессорах Q02, Q02H, Q06H, Q12H, Q12PH, Q25H и Q25PH, начиная с версии "В" программного обеспечения).

### Условия выполнения:

В верхней части иллюстрации показаны временные диаграммы передачи данных без команды COM. В нижней части изображены временные диаграммы при использовании команды COM.

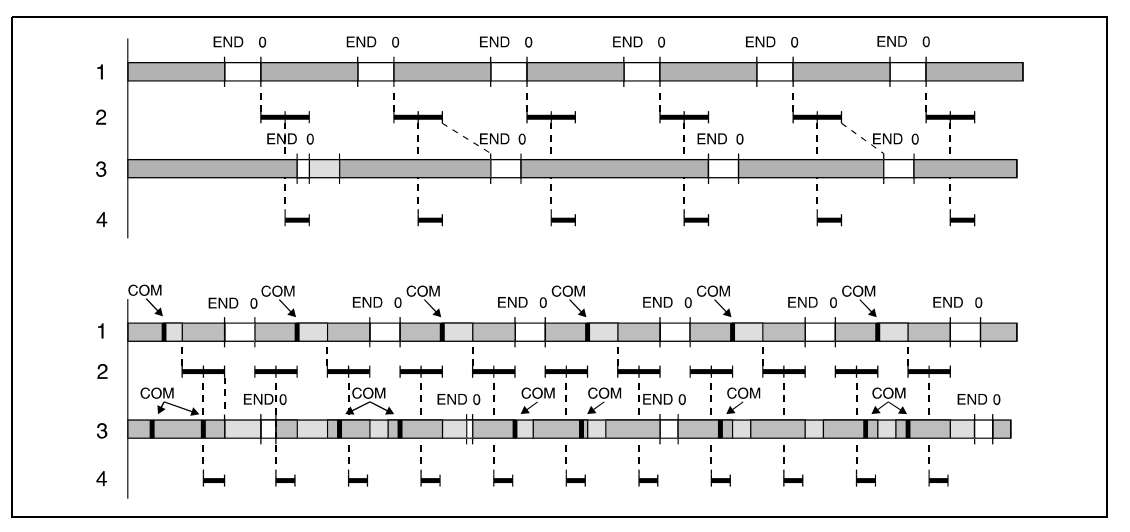

<sup>1</sup> программа мастер-станции

<sup>2</sup> передача данных

<sup>3</sup> программа локальной станции

<sup>4</sup> удаленная станция ввода-вывода, обновление входов и выходов

Команда COM в программе мастер-станции позволяет ускорить передачу данных в сети, так как возрастает количество сеансов коммуникации с удаленными станциями ввода-вывода.

Если длительность цикла программы локальной станции больше, чем в мастер-станции, то в верхнем примере правильный прием данных не возможен. В этом случае надежный обмен данными обеспечивается путем применения команды COM в программе локальной станции.

Если в программе локальной станции запрограммирована команда COM, то обновление канала связи происходит всякий раз, когда локальная станция получает от мастер-станции команду в промежутке между следующими командами:

– шаг 0 и команда COM,

– две команды COM,

– команда COM и команда END.

Если длительность цикла сети больше, чем длительность цикла программы мастер-станции, то ускорить обмен данными не возможно (даже вставив команду COM в программу главной станции).

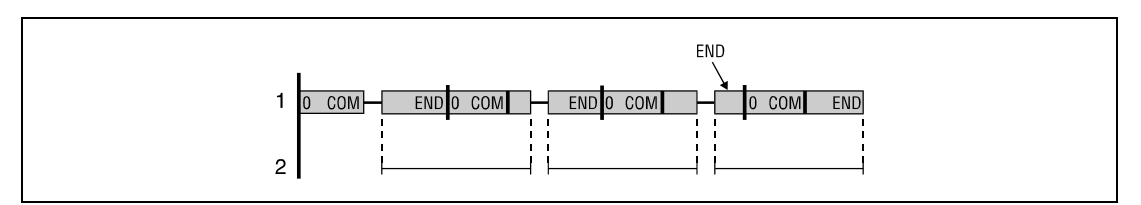

<sup>1</sup> программа мастер-станции

<sup>2</sup> время цикла подчиненной станции (Slave)

 $\overline{1}$ 

٦

#### $6.7.4$ EI, DI

Проц

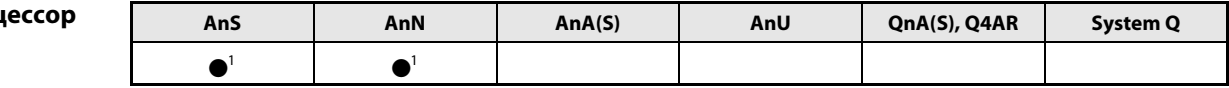

1 Обновление канала связи возможно только при установленном маркере М9053.

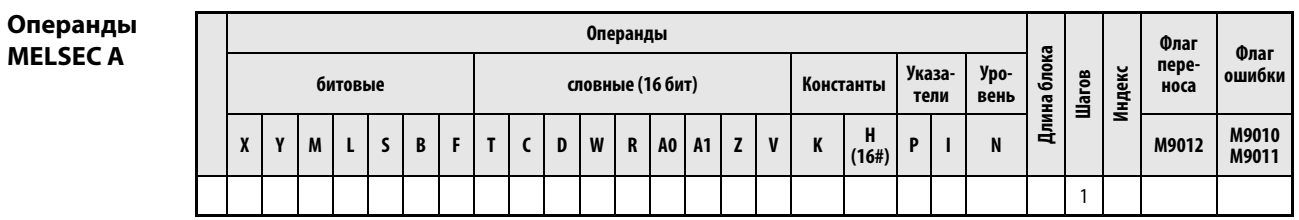

# **GX IEC Developer**

| Язык IL для MELSEC                                                | Релейно-контактная схема (язык LD)    | Язык IL по IEC                                  |
|-------------------------------------------------------------------|---------------------------------------|-------------------------------------------------|
| M9036<br>LD<br>MELSEC<br>SET<br>M9053<br><b>TRUE</b><br>LD<br>DI  | M9053<br>M9036<br>(s )-<br>DI M<br>EN | LD<br>M9036<br>M9053<br>s<br>TRUE<br>LD<br>DI_M |
| LD.<br>M9036<br><b>MELSEC</b><br>SET<br>M9053<br>TRUE<br>LD<br>EI | M9053<br>M9036<br>-(s )-<br>EI M      | LD<br>M9036<br>M9053<br>s<br>TRUE<br>LD<br>EL M |

Переменнь

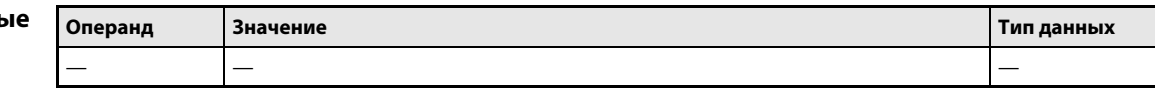

#### Принцип Условие выполнения для обновления канала связи

#### действия Общие сведения

Обновление канала связи (см. "Команда COM") зависит от команды EI/DI. Функция команды EI/DI в процессоре AnN или A2C зависит от состояния специального маркера M9053. Лишь в том случае, если этот маркер установлен, эти команды служат в качестве условия обновления канала связи. Если маркер M9053 не установлен, эти команды служат в качестве условия для выполнения программы прерывания.

# DI Дезактивация обновления канала связи

Команда DI предотвращает обновление канала связи до тех пор, пока в череде команд программы не появится команда EI. После включения или сброса центрального процессора обновление разрешено.

Обновление канала возможно при каждой обработке команды END.

# EI Активация обновления канала связи

Обновление канала становится возможным после установки команды EI.

# Условия выполнения

На рисунке ниже показаны условия выполнения команды EI/DI.

Обработка сетевых данных возможна в заштрихованных областях. Если обработка происходит не с постоянной длительностью цикла, время ожидания постоянного цикла отпадает. При непосредственной обработке обновление входов и выходов не возможно.

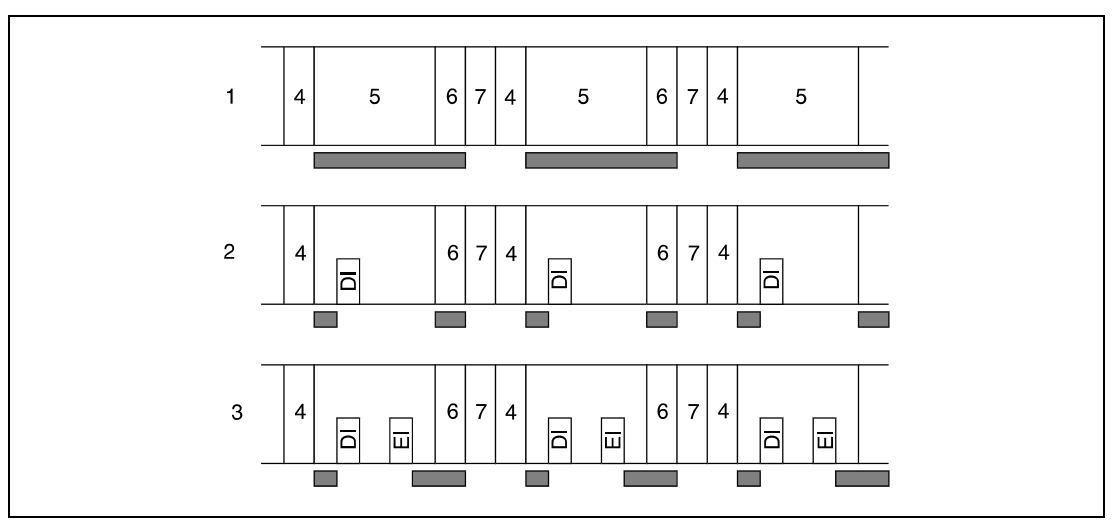

<sup>1</sup> выполнение программы без команды EI/DI

<sup>2</sup> выполнение программы с командой DI

- <sup>3</sup> выполнение программы с командами EI/DI
- <sup>4</sup> обновление входов и выходов
- <sup>5</sup> основная программа
- <sup>6</sup> обработка команды END
- <sup>7</sup> время ожидания в случае программы с постоянной длительностью цикла

Обработка происходит при выполненном условии выполнения.

Функция команды EI/DI зависит от состояния специального маркера M9053. После выполнения команды EI/DI маркер M9053 можно включать или выключать.

Если команда EI или DI находится в пределах команды MC, то ее обработка происходит независимо от выполнения команды MC.

## Пример EI

Следующая программа предотвращает обновление канала до тех пор, пока не выполняется команда EI (незадолго до обработки команды FEND). Вызов программы прерывания возможен в любое время. На рисунке показана временная последовательность отработки программы.

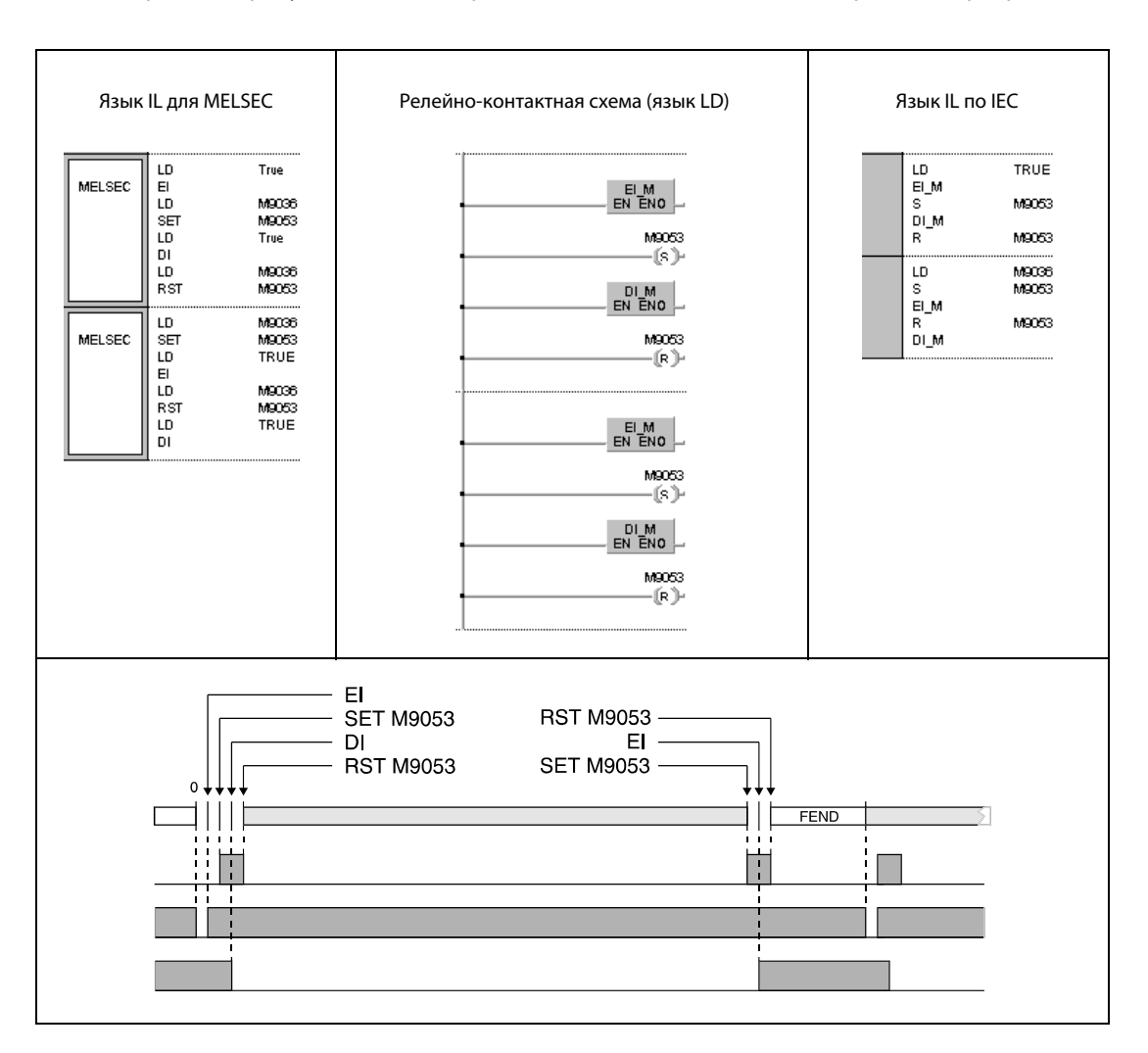

### Прочие команды 6.8

Перечисленные в таблице команды позволяют программировать специальные таймеры и счетчики, а также импульсные счетчики и генераторы импульсов. Кроме того, среди этих команд имеются команды для позиционирования поворотных столов и для образования матриц ввода.

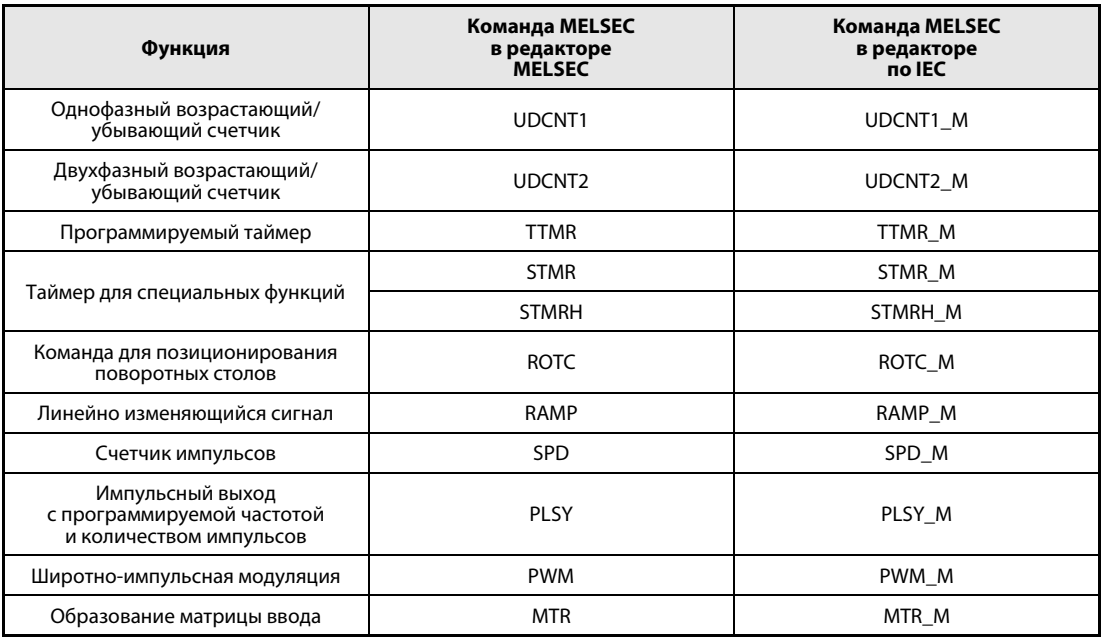
### $6.8.1$ **UDCNT1**

Проце

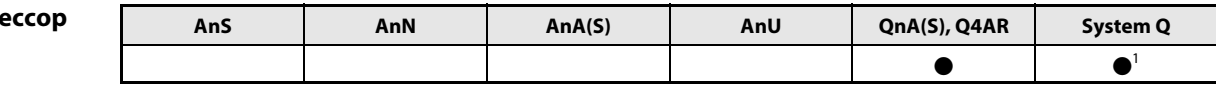

1 кроме процессоров Q00J, Q00 и Q01

# Операнды **MELSEC Q**

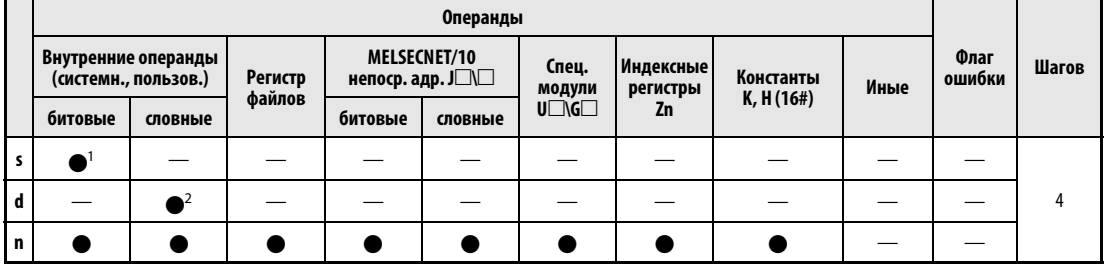

1 только Х

2 только С

**GX IEC Developer** 

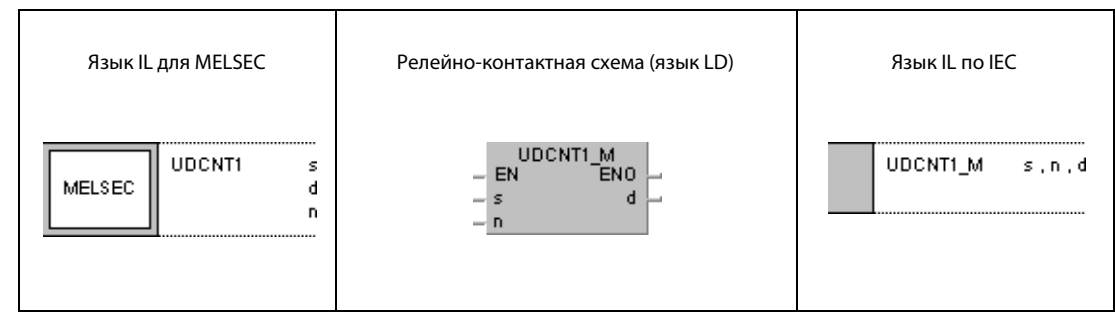

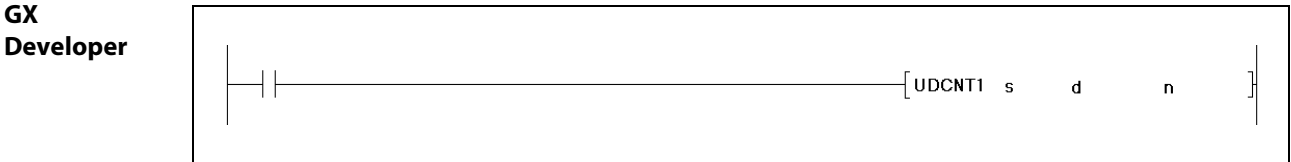

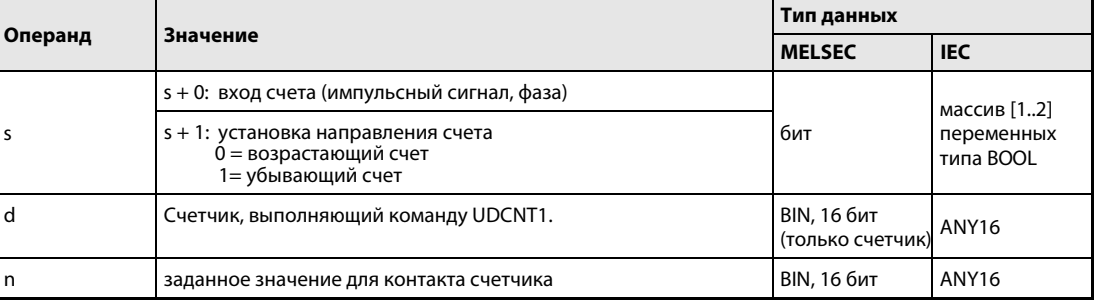

#### Принцип Однофазный возрастающий/убывающий счетчик

### действия UDCNT1 Команда счетчика

Если указанный в s + 0 (Array\_s [0]) вход изменяет свое состояние с 0 на 1, текущее состояние указанного в d счетчика обновляется. Это означает, что подсчитываются только нарастающие фронты импульсов.

Направление счета зависит от состояния входа, указанного в s + 1 (Array\_s [1]):

Если этот вход имеет состояние 0, то импульсы входа, указанного в s + 0 (Array\_s [0]), добавляются к текущему состоянию счетчика.

Если этот вход имеет состояние 1, то импульсы вычитаются из текущего состояния счетчика.

Процесс счета происходит следующим образом:

Контакт указанного в d счетчика включается (1), если в результате нарастания счета состояние счетчика совпало с состоянием, указанным в n. Процесс счета продолжается и при установленном контакте счетчика (см. пример).

При убывающем счете контакт счетчика снова сбрасывается при совпадении состояния счетчика со значением n – 1 (см. пример).

Счетчик, указанный в d, представляет собой бесконечный счетчик. Если текущее состояние счетчика равно 32767 и повышается на 1, то счетчик перескакивает на –32768. При состоянии счетчика –32768 и дальнейшем уменьшении на 1 счетчик также перескакивает на 32767. Это наглядно изображено на следующей иллюстрации.

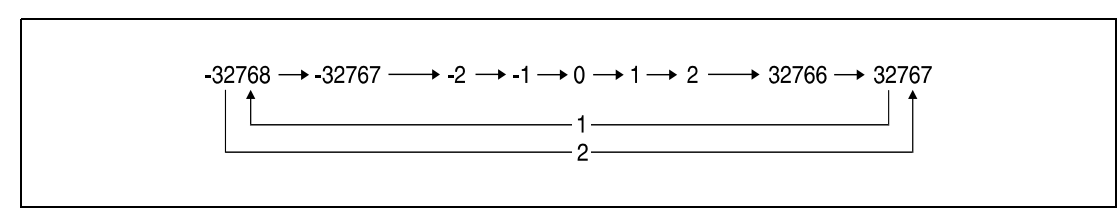

<sup>1</sup> при возрастающем счете

<sup>2</sup> при убывающем счете

Команда UDCNT1 запускается при включении условия выполнения и перестает действовать при выключении условия выполнения. При повторном включении счетчик возобновляет счет с того места, на котором он остановился.

Команда RST стирает содержимое указанного в d счетчика и выключает соответствующий контакт счетчика.

ПРИМЕЧАНИЯ При использовании команды UDCNT1 процесс счета происходит во время прерывания центрального процессора (1 мс в случае многопроцессорного ЦПУ серии "Q" и 5 мс в случае процессоров QnA). Поэтому для правильного счета длительность импульса и время паузы между импульсами должны быть больше 1 мс или 5 мс (соответственно для этих процессоров).

> Настройки счетчиков не могут быть изменены во время процесса счета (вход, указанный в  $s + 0$ (Array\_s [0]) имеет состояние 1). Чтобы сделать изменения, необходимо сбросить вход, указанный в  $s + 0$  (Array  $s$  [0]), на 0.

> Счетчик, используемый командой UDCNT1, невозможно одновременно использовать другими командами. При попытке такого использования правильный результат счета более не гарантируется.

### Пример UDCNT1

В следующей программе счетчик C0 (возрастающий/убывающий) применяется для подсчета положительных фронтов на входе X0 при включенном входе X20.

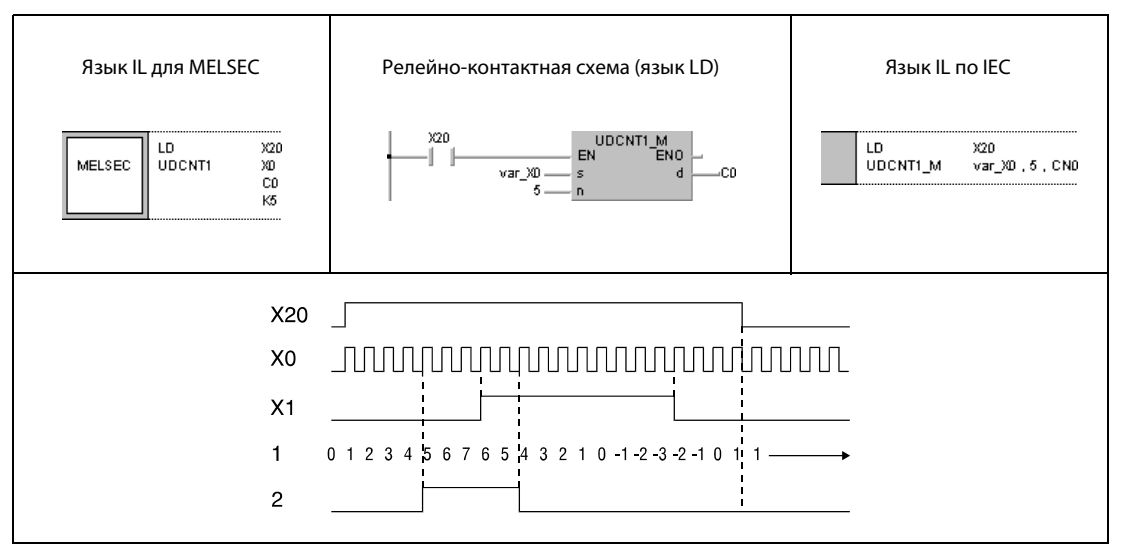

<sup>1</sup> состояние счетчика

<sup>2</sup> контакт счетчика C0

ПРИМЕЧАНИЕ Без объявления переменных в заголовке POU этот пример программы не работоспособен. Компилятор или проверяющая программа могут выдать сообщения об ошибках. Дополнительную информацию см. в [раздел 3.5.2 "Адресация массивов и регистров в GX IEC Developer"](#page-115-0) этого руководства.

### $6.8.2$ **UDCNT2**

Проце

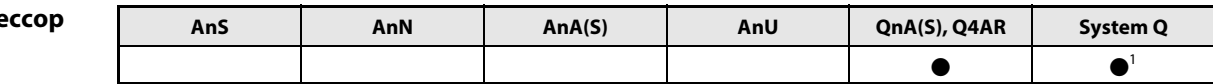

<sup>1</sup> кроме процессоров Q00J, Q00 и Q01

# Операнды **MELSEC Q**

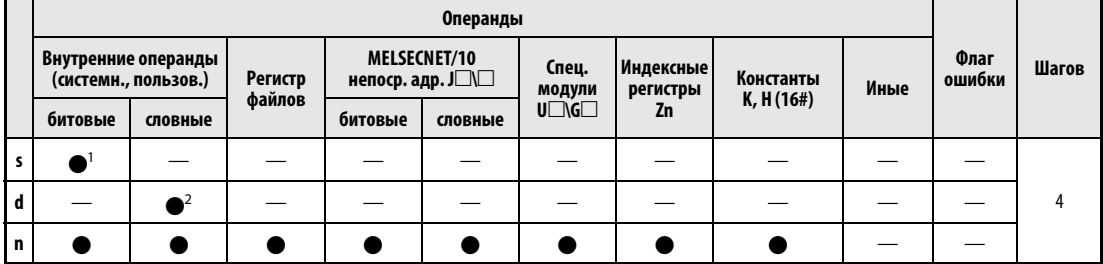

1 только Х

2 только С

**GX IEC Developer** 

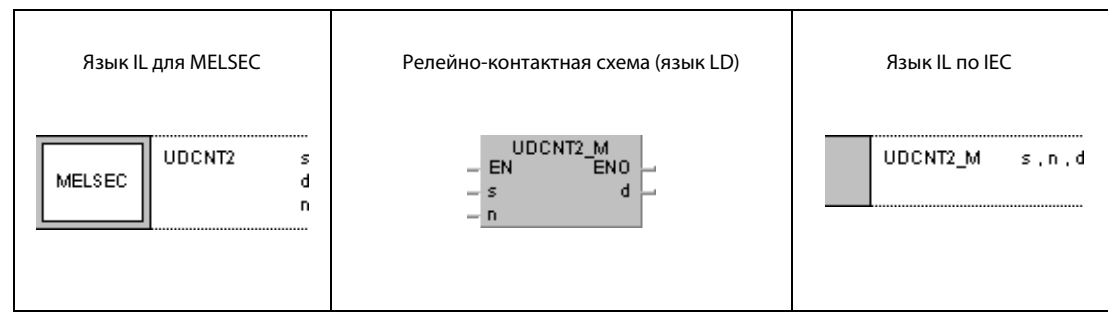

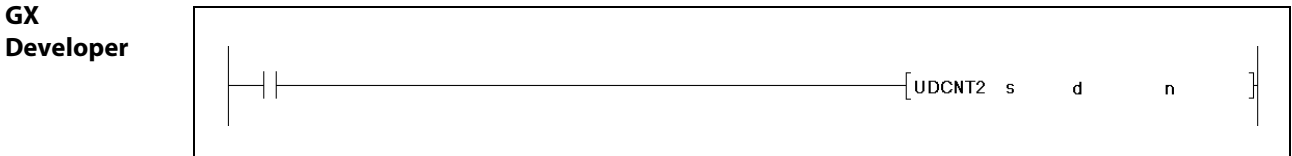

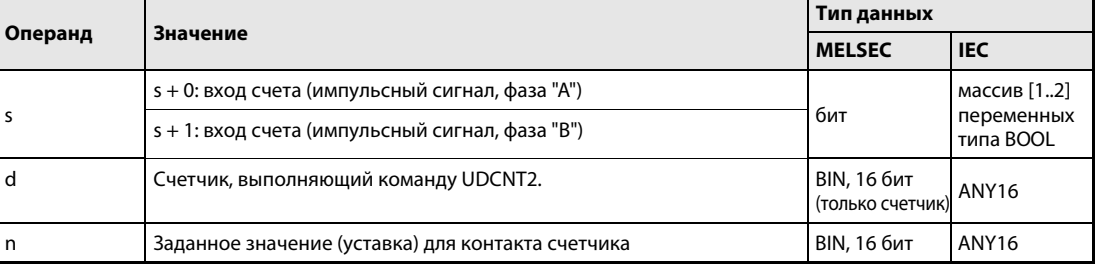

действия

#### Принцип Двухфазный возрастающий/убывающий счетчик

### UDCNT2 Команда счетчика

Состояние указанного в d счетчика изменяется в зависимости от состояния двух входов, указанных в  $s + 0$  (Array\_s [0]) и  $s + 1$  (Array\_s [1]).

Направление счета определяется следующим образом:

Если вход, указанный в s + 0 (Array\_s [0]), имеет состояние 1, то при изменении состояния входа, указанного в s + 1 (Array\_s [1]), с 0 на 1 текущее состояние счетчика повышается на 1.

Если вход, указанный в s + 0 (Array\_s [0]), имеет состояние 1, то при изменении состояния входа, указанного в s + 1 (Array\_s [1]), с 1 на 0 текущее состояние счетчика уменьшается на 1.

Если вход, указанный в s + 0 (Array\_s [0]), имеет состояние 0, операция счета не выполняется.

Процесс счета происходит следующим образом:

Контакт указанного в d счетчика включается (1), если в результате нарастания счета состояние счетчика совпало с состоянием, указанным в n. Процесс счета продолжается и при установленном контакте счетчика (см. пример).

При убывающем счете контакт счетчика снова сбрасывается при совпадении состояния счетчика со значением n – 1 (см. пример).

Счетчик, указанный в d, представляет собой бесконечный счетчик. Если текущее состояние счетчика равно 32767 и оно повышается на 1, счетчик перескакивает на –32768. При состоянии счетчика –32768 и дальнейшем уменьшении на 1 счетчик также перескакивает на 32767. Это наглядно изображено на следующей иллюстрации.

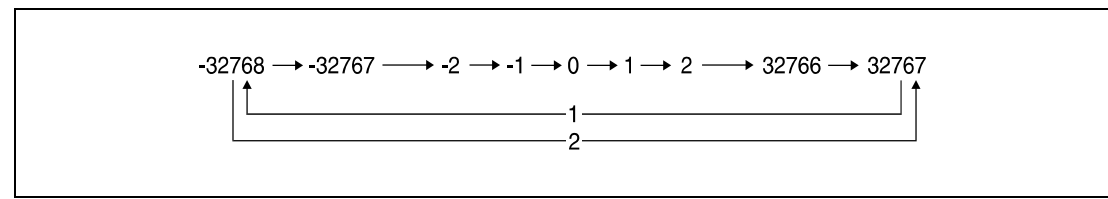

<sup>1</sup> при возрастающем счете

<sup>2</sup> при убывающем счете

Команда UDCNT2 запускается при включении условия выполнения и останавливается при отключении условия выполнения. При повторном включении счетчик возобновляет счет с того места, на котором он остановился.

Команда RST стирает содержимое указанного в d счетчика и выключает соответствующий контакт счетчика.

ПРИМЕЧАНИЯ При использование команды UDCNT2 проиесс счета происходит во время прерывания центрального процессора (1 мс в случае многопроцессорного ЦПУ серии "Q" и 5 мс в случае процессоров QnA). Поэтому для правильного счета длительность импульса и время паузы между импульсами должны быть больше 1 мс или 5 мс (соответственно для названных процессоров).

> Во время счета настройки счетчика не могут быть изменены (вход, указанный в  $s + 0$  (Array  $s$  [0]), имеет состояние 1). Чтобы сделать изменения, необходимо сбросить вход, указанный в  $s + 0$ (Array\_s [0]), на 0.

> Счетчик, используемый командой UDCNT2, невозможно одновременно использовать в других командах. При попытке такого использования правильный результат счета более не гарантируется.

### Пример UDCNT2

Следующая программа ведет счет с помощью счетчика C0 после включения входа X20. Результат и направление счета (вверх/вниз) зависят от состояний X0 и X1.

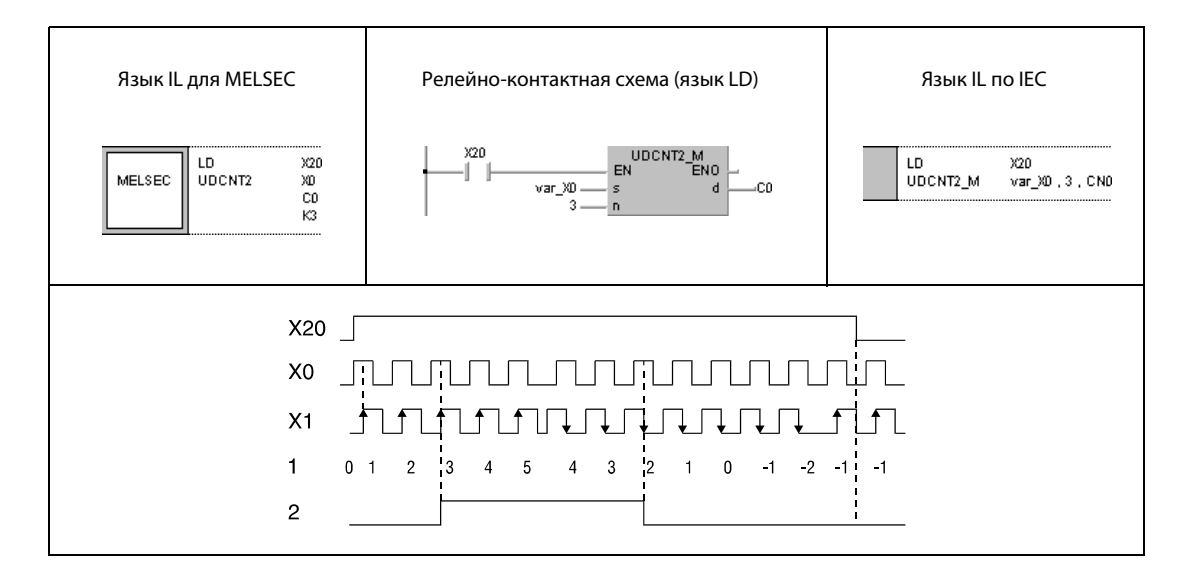

ПРИМЕЧАНИЕ Без объявления переменных в заголовке POU этот пример программы не работоспособен. Компилятор или проверяющая программа могут выдать сообщения об ошибках. Дополнительную информацию см. в разделе 3.5.2 "Адресация массивов и регистров в GX IEC Developer" этого руководства.

### $6.8.3$ **TTMR**

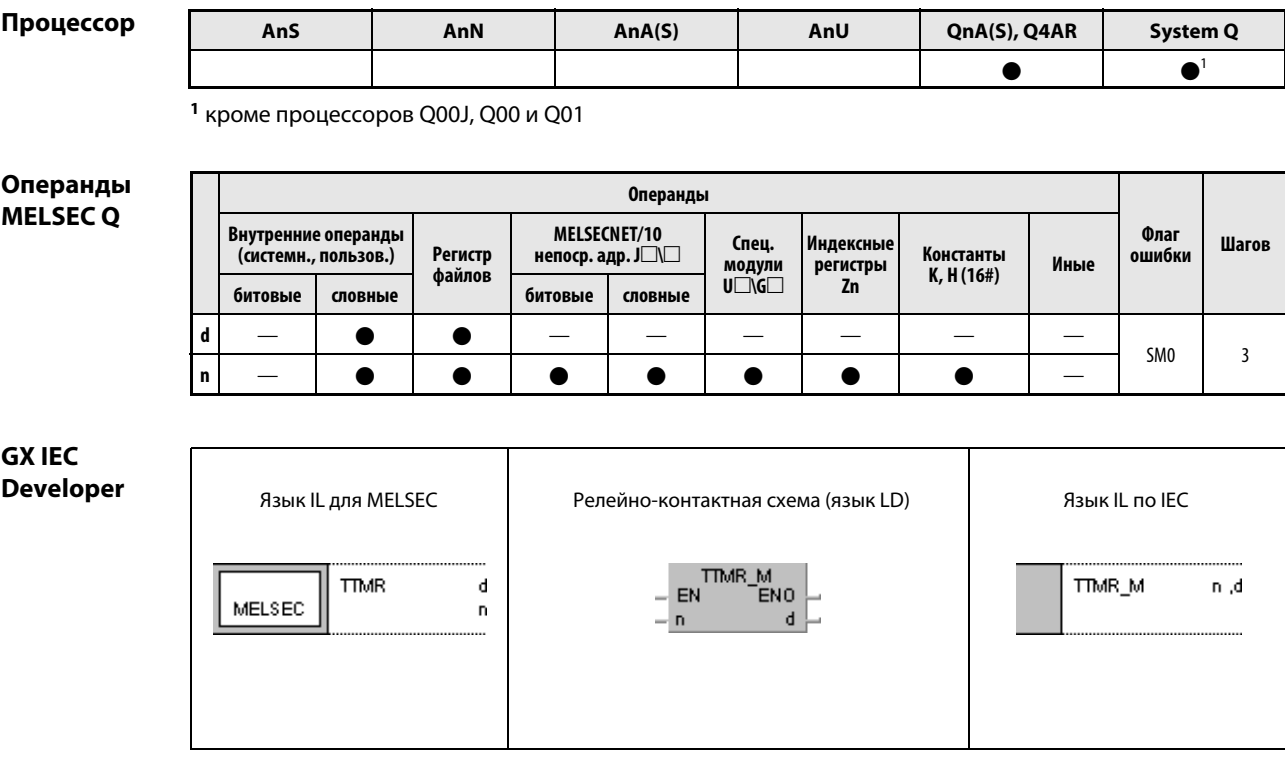

GX **Developer** 

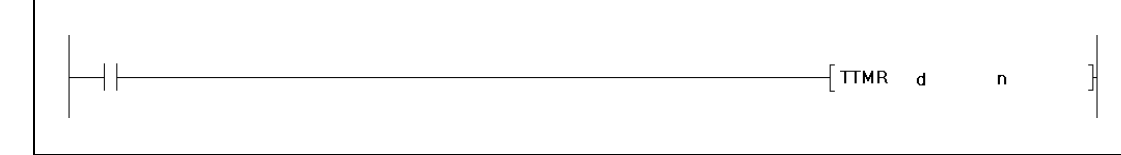

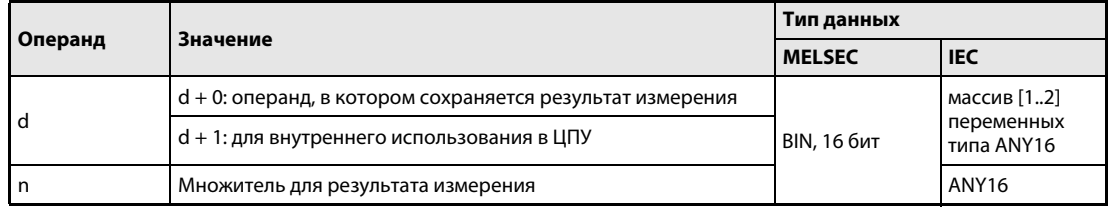

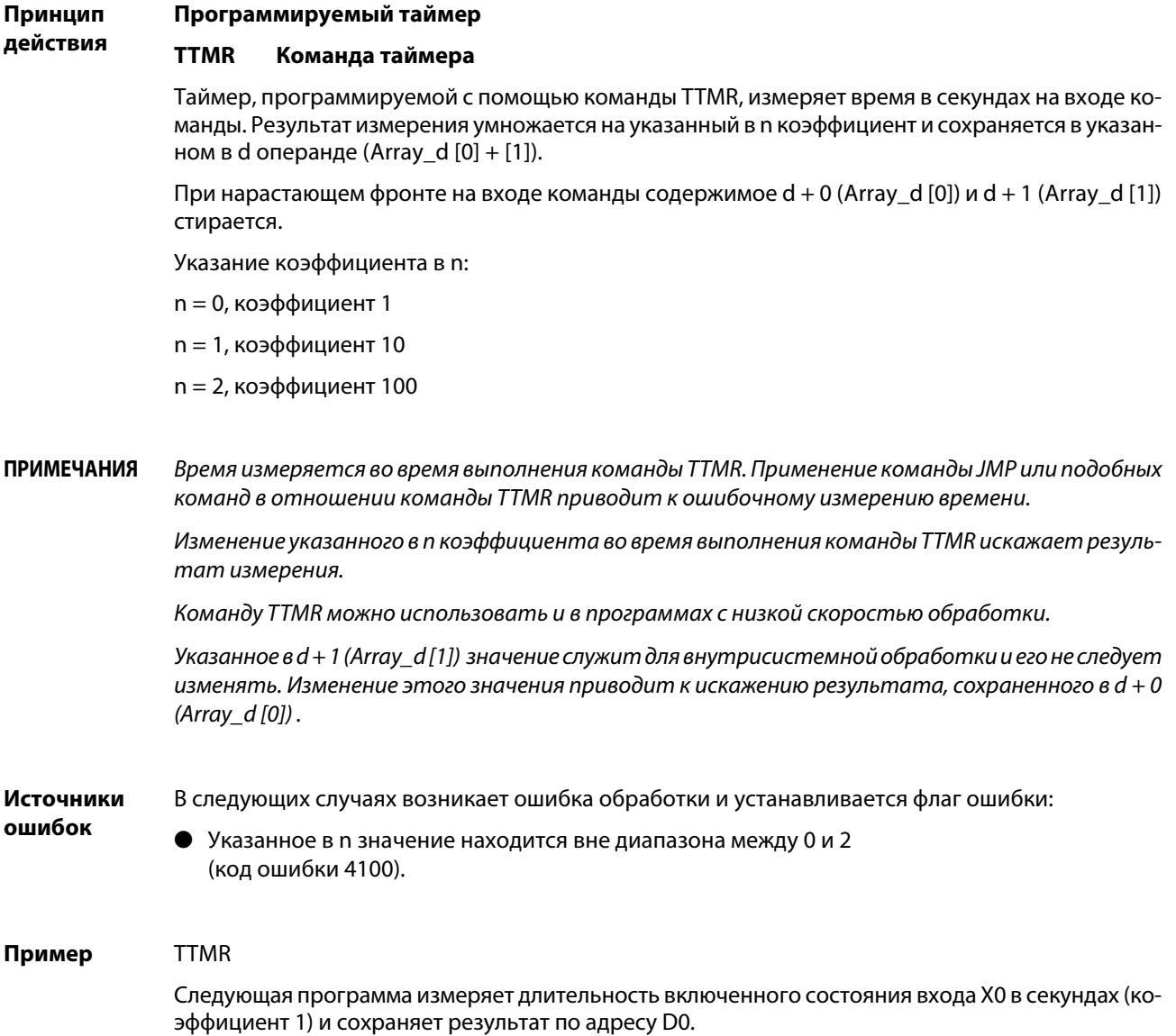

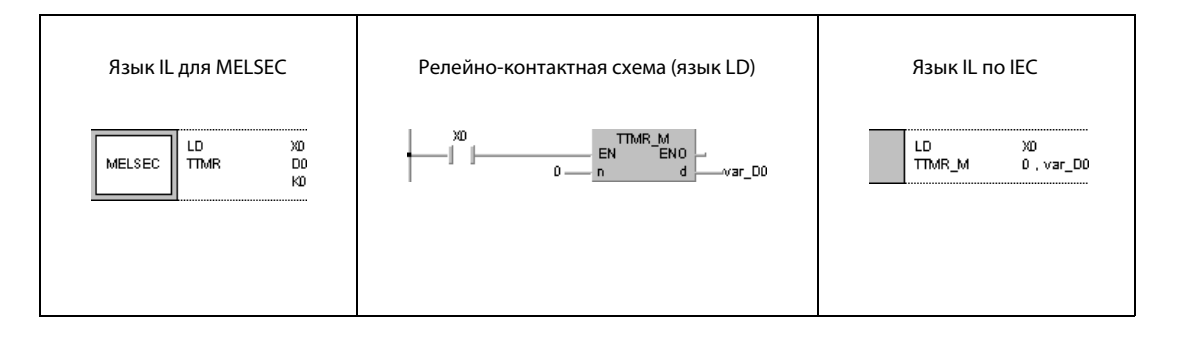

### **ПРИМЕЧАНИЕ** Без объявления переменных в заголовке POU этот пример программы не работоспособен. Компилятор или проверяющая программа могут выдать сообщения об ошибках. Дополнительную информацию см. в разделе 3.5.2 "Адресация массивов и регистров в GX IEC Developer" этого руководства.

### $6.8.4$ **STMR, STMRH**

Проце

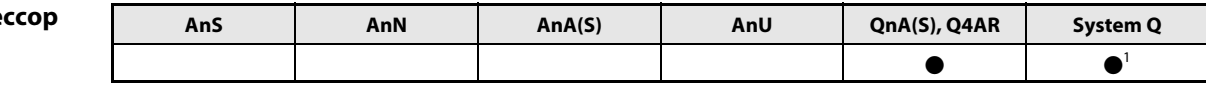

1 кроме процессоров Q00J, Q00 и Q01

### Операнды **MELSECQ**

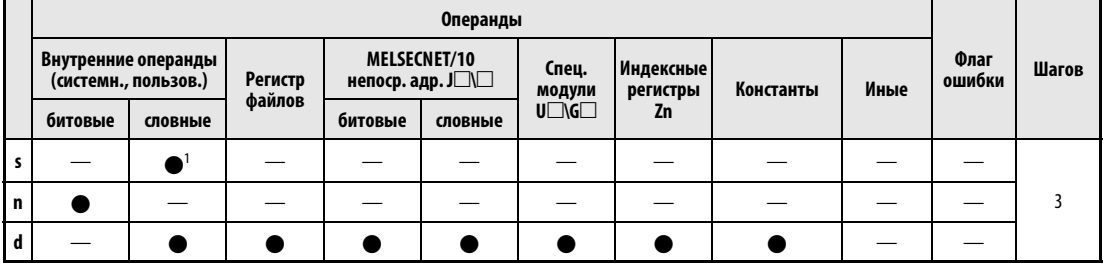

1 Можно использовать только для выбора таймера (Т).

**GX IEC Developer** 

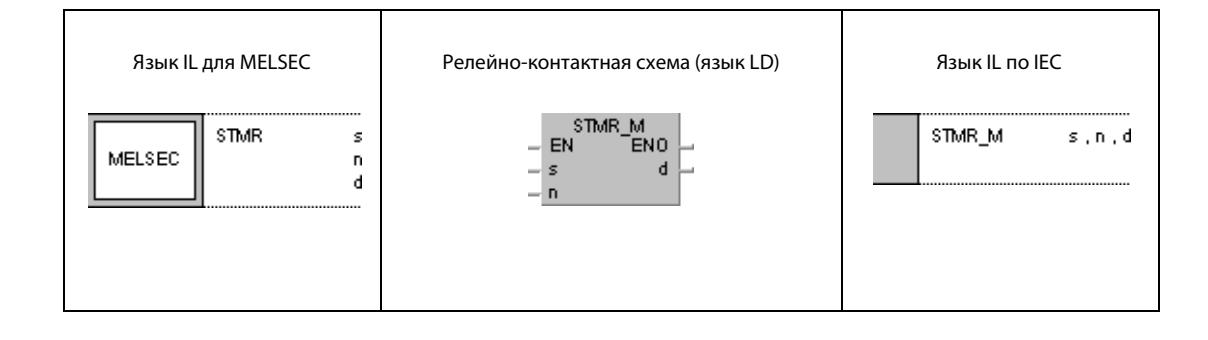

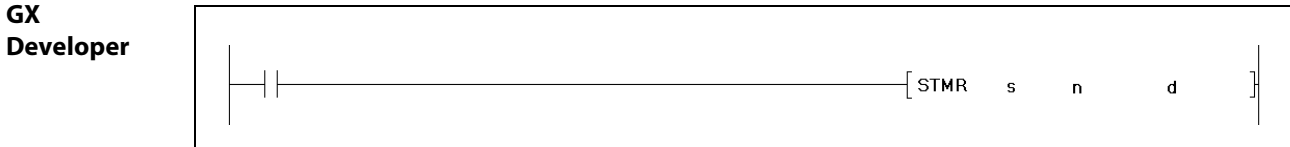

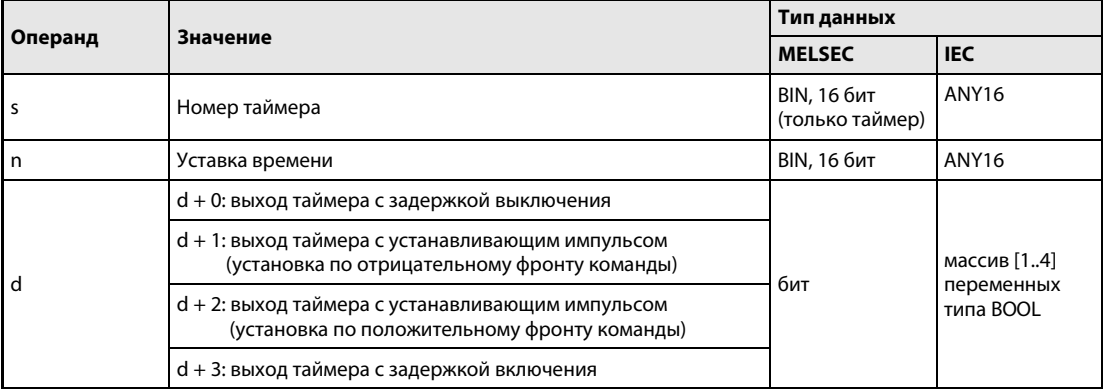

### Принцип действия Таймер для специальных функций STMR Команда медленного (низкоскоростного) таймера STMRH Команда быстрого (высокоскоростного) таймера

Команда STMR использует выходы, указанные с d + 0 (Array\_d [0]) по d + 3 (Array\_d [3]), для реализации четырех различных функций таймера:

Выход таймера с задержкой выключения (d + 0) (Array\_d [0])

Выход, указанный в d + 0 (Array\_d [0]), устанавливается при нарастающем фронте условия выполнения и сбрасывается с задержкой после отрицательного фронта условия выполнения. Время задержки указано с помощью n.

Выход таймера с устанавливающим импульсом (установка при отрицательном фронте команды,  $d + 1$  (Array\_d [1]))

Выход, указанный в d + 1 (Array\_d [1]), устанавливается при отрицательном фронте условия выполнения. Выход сбрасывается по истечении времени, указанного с помощью n, или при положительном фронте условия выполнения.

Выход таймера с устанавливающим импульсом (установка при положительном фронте условия выполнения,  $d + 2$  (Array d [2]))

Выход, указанный в d + 2 (Array\_d [2]), устанавливается при нарастающем фронте условия выполнения. Сброс происходит по истечении времени, указанного с помощью n, или при отрицательном фронте условия выполнения.

Выход таймера с задержкой включения (d + 3 (Array [3]))

Выход, указанный в d + 3 (Array\_d [3]), устанавливается при отрицательном фронте катушки таймера. Это соответствует задержке включения на время, указанное с помощью n. Выход устанавливается также при отрицательном фронте условия выполнения и снова сбрасывается лишь по истечении времени, установленного с помощью n.

Катушка указанного в s таймера устанавливается при нарастающем фронте условия выполнения и начинает отсчет времени, указанного с помощью n.

Катушка таймера измеряет время до того момента, в который измеренное время совпадает с временем, указанным с помощью n, после чего она отпускает контакт.

Если до истечения времени, указанного с помощью n, условие выполнения перестало выполняться, катушка таймера остается установленной, но измерение времени приостанавливается.

При повторном включении условия выполнения результат измерения стирается и измерение времени начинается заново.

Контакт указанного в s таймера устанавливается либо при установленной катушке таймера и отрицательном фронте условия выполнения, либо при установленном условии выполнения и отрицательном фронте катушки. Контакт таймера сбрасывается при неустановленной катушке и отрицательном фронте условия выполнения. Контакт таймера служит только для внутри системной обработки в центральном процессоре.

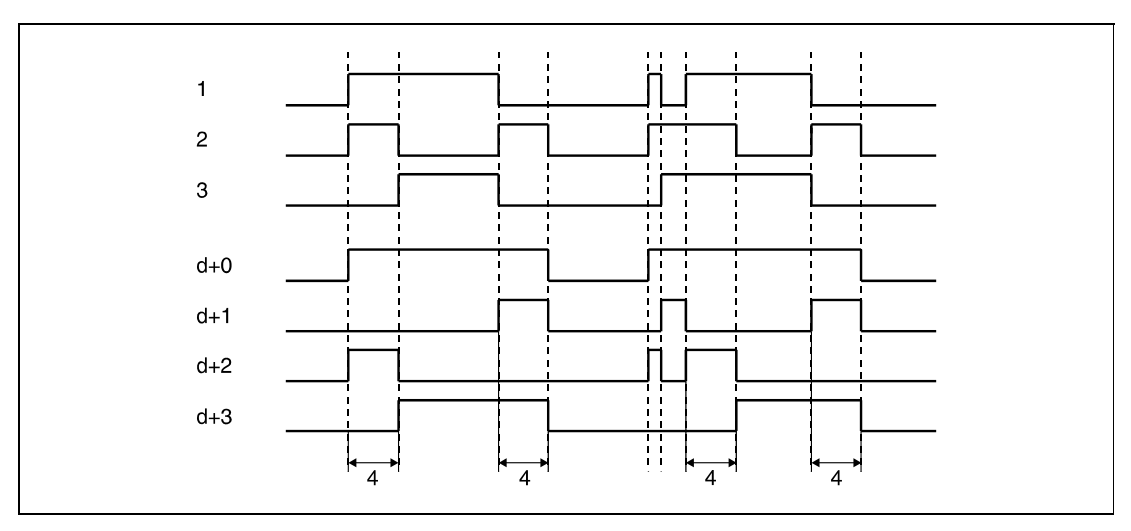

<sup>1</sup> условие выполнения

<sup>2</sup> катушка указанного в s таймера

<sup>3</sup> контакт указанного в s таймера

<sup>4</sup> Время, указанное в n.

Измерение истекшего времени происходит во время выполнения команды SMTR. Если в отношении команды SMTR применена команда JMP или подобная ей команда, правильное измерение времени более не возможно.

Фактические значения времени для указанных в d выходов таймера вычисляются путем умножения настройки n на единицу измерения для медленных таймеров (стандартная настройка: 100 мс).

Указываемая в n константа может находиться в диапазоне между 1 и 32767.

Указанный в s таймер нельзя использовать в команде OUT. Если команда OUT и команда SMTR используют один и тот же таймер, команда SMTR не может выполняться безошибочно.

### Пример SMTR

Следующая программа при включении входа X20 попеременно включает выходы Y0 и Y1 на 1 секунду. Здесь используется 100-миллисекундный таймер. Длительность включения (одна секунда) рассчитывается как константа K10, умноженная на 100 мс.

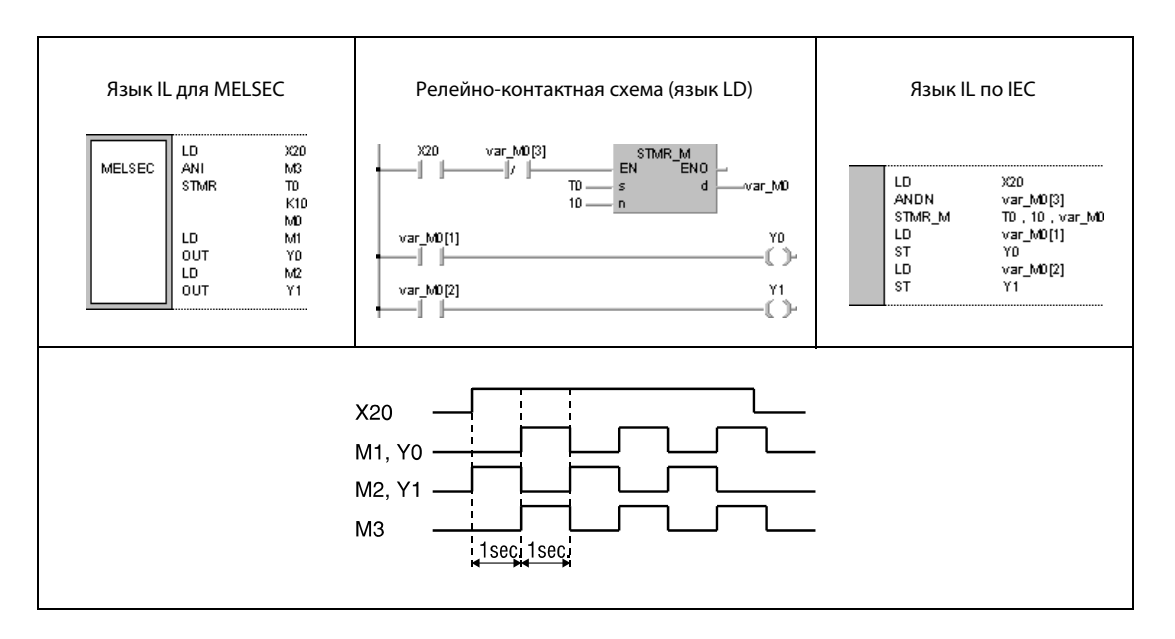

ПРИМЕЧАНИЕ Без объявления переменных в заголовке POU этот пример программы не работоспособен. Компилятор или проверяющая программа могут выдать сообщения об ошибках. Дополнительную информацию см. в разделе 3.5.2 "Адресация массивов и регистров в GX IEC Developer" этого руководства.

### **ROTC**  $6.8.5$

 $\mathsf{np}$ 

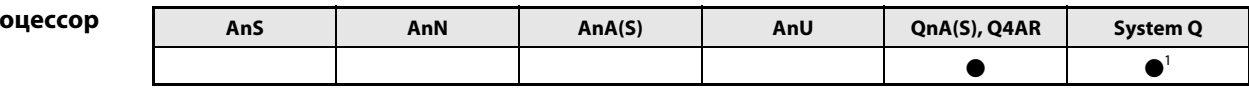

1 кроме процессоров Q00J, Q00 и Q01

# Операнды **MELSEC Q**

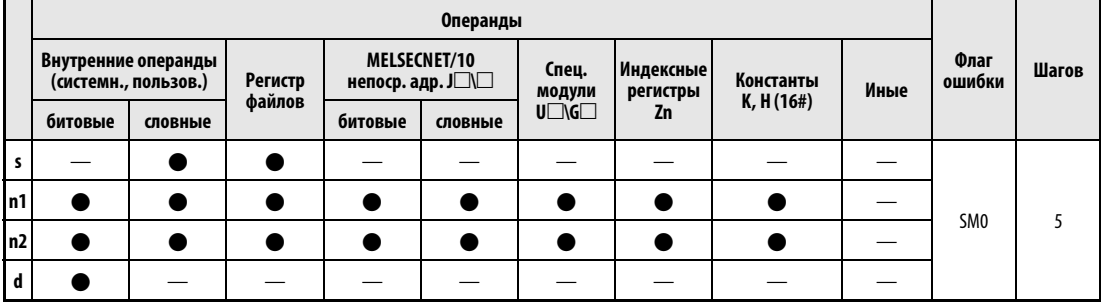

# **GX IEC Developer**

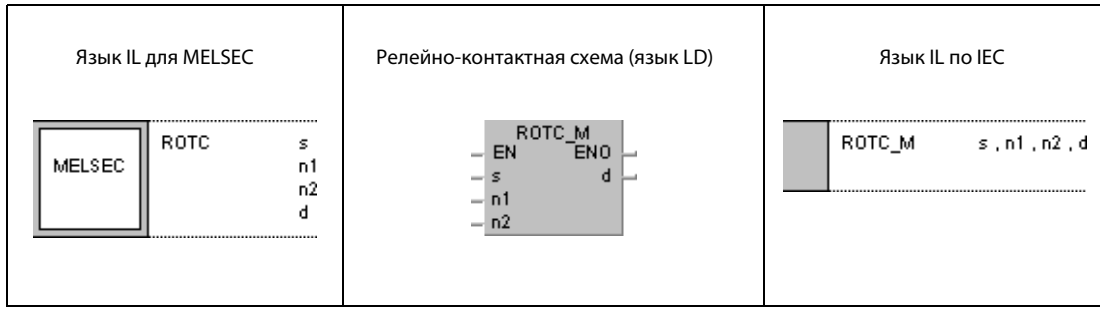

Ī

### GX **Developer**  $\sqrt{\ }$  ROTC þ  $\mathbf{s}$  $n1$  $n2$  $\mathbf d$

┑

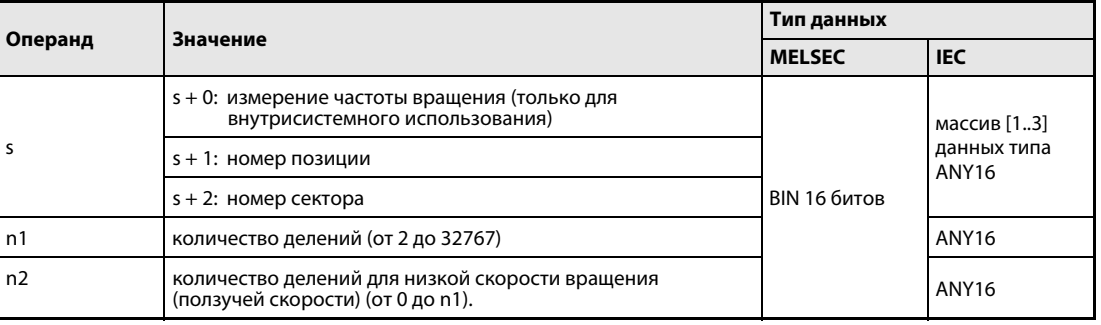

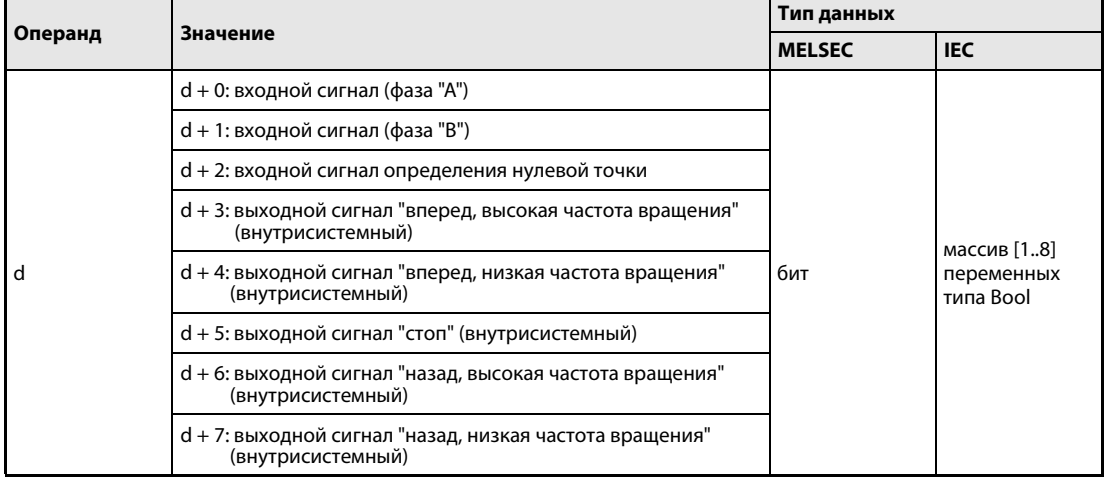

#### Принцип Команда позиционирования поворотных столов

### действия ROTC Команда позиционирования

Команда ROTC позволяет позиционировать поворотный стол с указанным в n1 количеством секторов (делений) таким образом, чтобы указанный в s + 2 (Array\_s [2]) сектор переместился в указанную в  $s + 1$  (Array\_s [1]) позицию.

Позиции и сектора на поворотном столе нумеруются против часовой стрелки.

Значение, указанное в s + 0 (Array\_s [0]), используется внутри системы для определения позиции секторов относительно позиции 0. Значение, указанное в s + 0 (Array\_s [0]), изменять нельзя, так как иначе позиционирование станет невозможным.

Значение, указанное в n2, означает количество секторов, на которое поворотный стол перемещается с низкой (ползучей) скоростью. Это число должно быть меньше или равно числу n1 (количество делений).

Входы, указанные в d + 0 (Array\_d [0]) и d + 1 (Array\_d [1]) (фаза "A"/"B"), служат для определения направления вращения. Оба входа управляются импульсами. Если вход, указанный в d + 0 (Array\_d [0]) (фаза "A"), имеет состояние 1, то направление вращения определяется фронтом импульса на входе, указанном в d + 1 (Array\_d [1]) (фаза B), следующим образом:

Если в этот момент фаза "B" имеет положительный фронт, вращение происходит по часовой стрелке (прямое вращение).

Если в этот момент фаза "B" имеет отрицательный фронт, вращение происходит против часовой стрелки (обратное вращение).

Вход, указанный в d + 2 (Array d [2]), служит для определения нулевой точки. Этот вход устанавливается, если сектор 0 достиг позиции 0. Если этот вход установлен во время выполнения команды ROTC, значение в s + 0 (Array\_s [0]) сбрасывается. Для безупречного функционирования рекомендуется выполнять эту операцию сброса значения, указанного в  $s + 0$  (Array\_s [0]), перед самим позиционированием с помощью команды ROTC.

Данные с d + 3 (Array d [3]) по d + 7 (Array d [7]) содержат выходные сигналы для управления поворотным столом. Устанавливаемый выходной сигнал зависит от текущего результата выполнения команды ROTC.

Если непосредственно перед выполнением команды ROTC все результаты операций были равны 0, то выходы, указанные с d + 3 (Array d [3]) по d + 7 (Array d [7]), сбрасываются без выполнения позиционирования. Эти выходы сбрасываются также при отключении условия выполнения.

Команду ROTC можно использовать в программе только один раз. Многократное использование этой команды приводит к ее ошибочному выполнению.

Источники ошибок

В следующих случаях возникает ошибка обработки и устанавливается флаг ошибки:

● Значение, указанное с s + 0 (Array s [0]) по s + 2 (Array s [2]) или в n2, превышает значение, указанное в n1 (код ошибки 4100).

### Пример ROTC

Следующая программа через контакты X0, X1 (инкрементальный энкодер) и X2 обращается к маркерам для определения направления вращения и нулевой точки с M0 (var\_M0 Array [0]) по M2 (var\_M0 Array [2]). Контакт X2 активируется, если сектор 0 находится в позиции 0 (определение нулевой точки).

Изображенный здесь поворотный стол подразделен на 10 секторов.

Перед выполнением команды ROTC в регистрах D201 (var\_D200 Array [1]) и D202 (var\_D200 Array [2]) следует указать, какая деталь (сектор) движется к какой станции (позиции).

Если указано n1 = 10, то при одном обороте поворотного стола контакт регистра счета выдает 10 импульсов (делений). В n2 = 2 указано количество делений, которое стол проходит на ползучей скорости.

Например, если в регистре D201 (var\_D200 Array [1]) указано значение 0, а в регистре D202 (var\_D200 [2]) – значение 3, то поворотный стол кратчайшим путем (вращаясь вправо) доставляет деталь 3 (сектор 3) к станции 0 (позиции 0), при этом путь от сектора 1 до сектора 3 проходится на ползучей скорости.

Взаимосвязь между отдельными регистрами, маркерами или элементами массива с соответствующими функциями пояснена в таблице под примером программы.

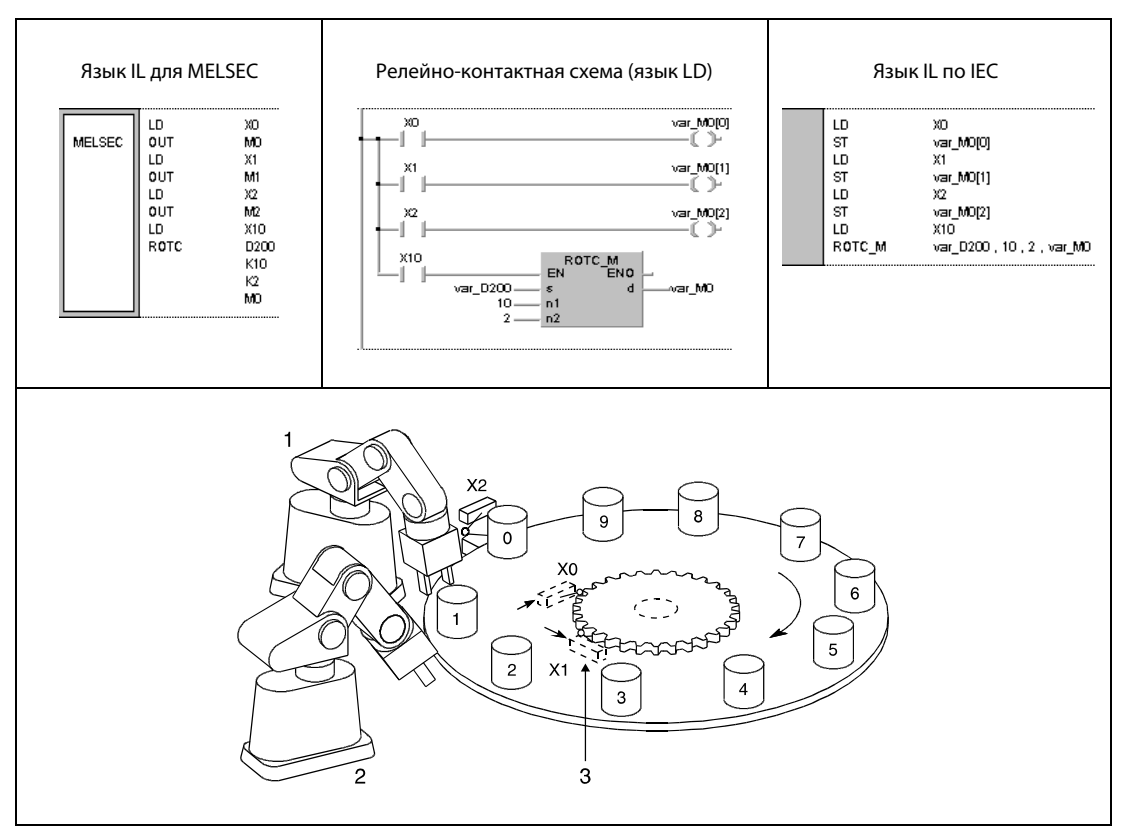

 $1$  позиция 0

<sup>2</sup> позиция 1

<sup>3</sup> инкрементальный энкодер

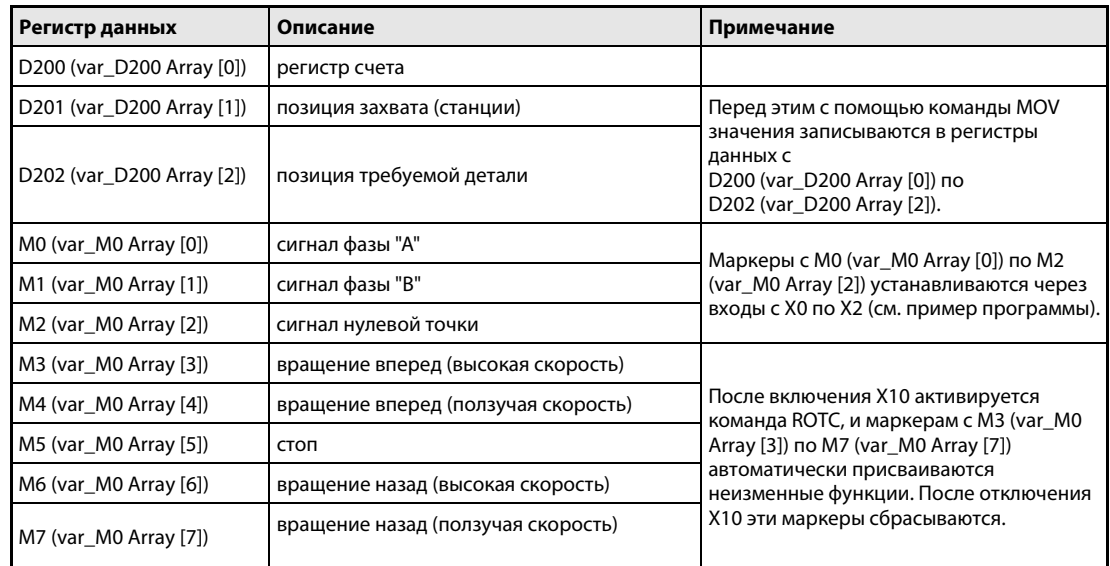

ПРИМЕЧАНИЕ Без объявления переменных в заголовке POU этот пример программы не работоспособен. Компилятор или проверяющая программа могут выдать сообщения об ошибках. Дополнительную информацию см. в разделе 3.5.2 "Адресация массивов и регистров в GX IEC Developer" этого руководства.

### $6.8.6$ **RAMP**

Про

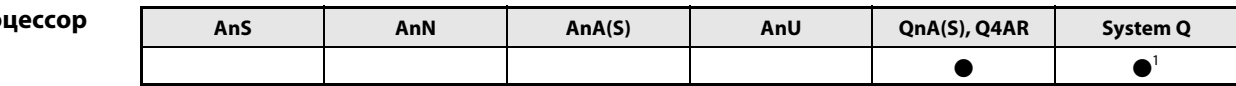

<sup>1</sup> кроме процессоров Q00J, Q00 и Q01

# Операнды **MELSEC Q**

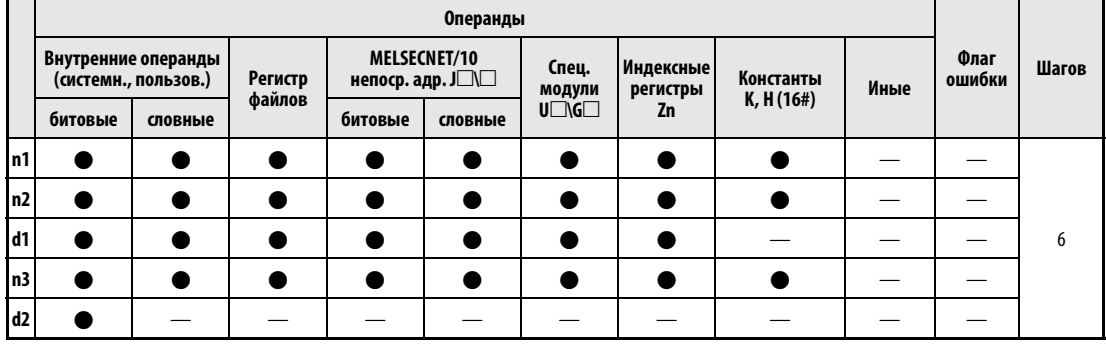

# **GX IEC**

 $\mathbf{r}$ 

**Developer** 

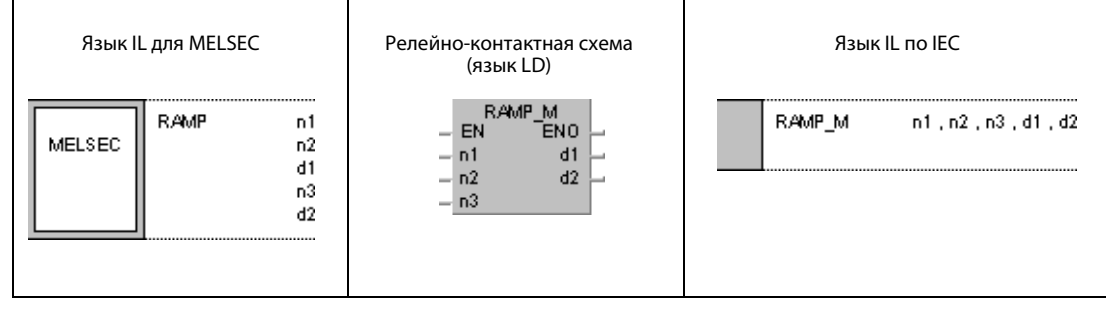

### GX **Developer**  $\left\lceil \text{\tiny{RAMP}} \ \text{\tiny{n1}} \right\rceil$ 1  $n2$  $d1$  $\mathsf{n}3$  $d2$

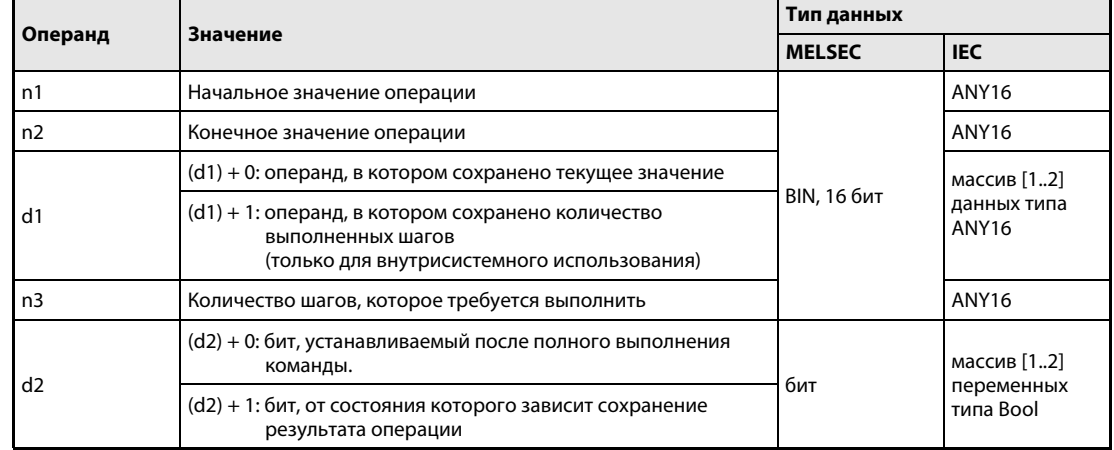

действия

#### Принцип Линейно изменяющийся сигнал

### RAMP Команда для ступенчатого повышения содержимого памяти

Команда RAMP ступенчато повышает содержимое (d1) + 0 (Array\_d1 [0]) от начального значения, указанного в n1, до конечного значения, указанного в n2.

В n3 указано количество шагов, за которое должно быть выполнено вышеуказанное повышение.

В (d1) + 1 (Array\_d1 [1]) сохраняется количество уже выполненных шагов для внутрисистемных нужд.

По окончании этой операции устанавливается операнд, указанный в (d2) + 0 (Array\_d2 [0]).

Состояние операнда, указанного в (d2) + 0 (Array\_d2 [0]), и содержимое (d1) + 0 (Array\_d1 [0]) зависят от состояния операнда, указанного в (d2) + 1 (Array d2 [1]), следующим образом:

Если операнд, указанный в (d2) + 1 (Array d2 [1]), не установлен, то при следующем шаге операнд, указанный в (d2) + 0 (Array\_d2 [0]), сбрасывается, и команда RAMP выполняет повторно повышает последнее значение, сохраненное в  $(d1) + 0$  (Array\_d1 [0]).

Если операнд, указанный в (d2) + 1 (Array\_d2 [1]), установлен, то остается установленным и операнд, указанный в (d2) + 0 (Array\_d2 [0]), и указанное в (d1) + 0 (Array\_d1 [0]) значение не изменяется (сохранение). Если во время операции условие выполнения изменилось на 0, то содержимое (d1) + 0 (Array\_d1 [0]) не изменяется. Если условие выполнения снова выполняется, то команда RAMP повышает содержимое (d1) + 0 (Array\_d1 [0]), сохраненное перед сбросом условия выполнения.

Во время выполнения команды нельзя изменять значения в n1 и n2.

### Пример RAMP

Следующая программа повышает содержимое D0 за 6 шагов от 10 до 100 и по окончании операции сохраняет содержимое D0.

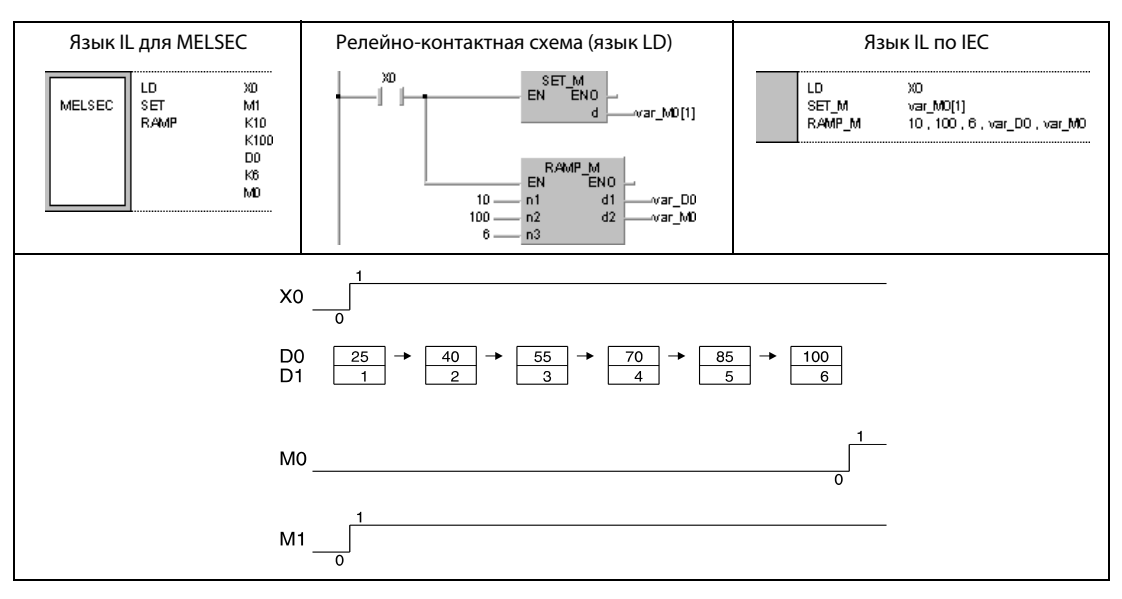

### ПРИМЕЧАНИЕ Без объявления переменных в заголовке POU этот пример программы не работоспособен. Компилятор или проверяющая программа могут выдать сообщения об ошибках. Дополнительную информацию можно найти в [разд. 3.5.2 "Адресация массивов и регистров в GX IEC Developer"](#page-115-0) этого руководства.

### **SPD**  $6.8.7$

 $\mathsf{np}$ 

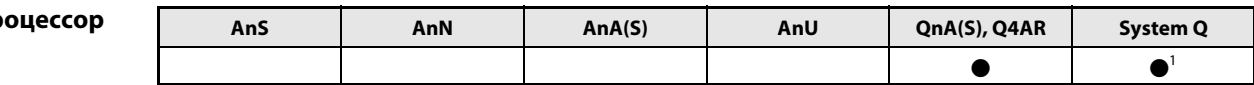

<sup>1</sup> кроме процессоров Q00J, Q00 и Q01

# Операнды **MELSEC Q**

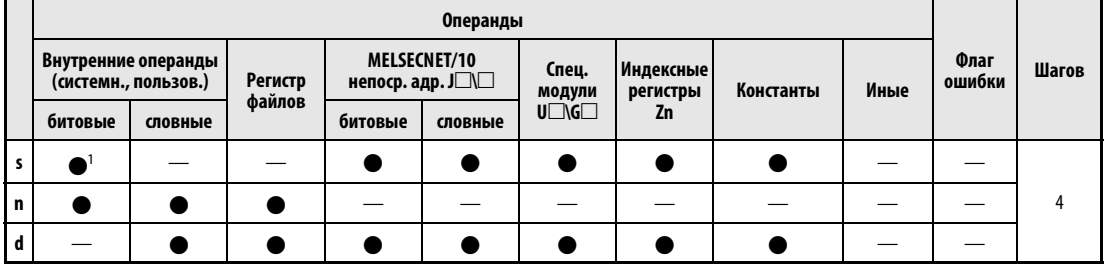

1 только Х

**GX IEC Developer** 

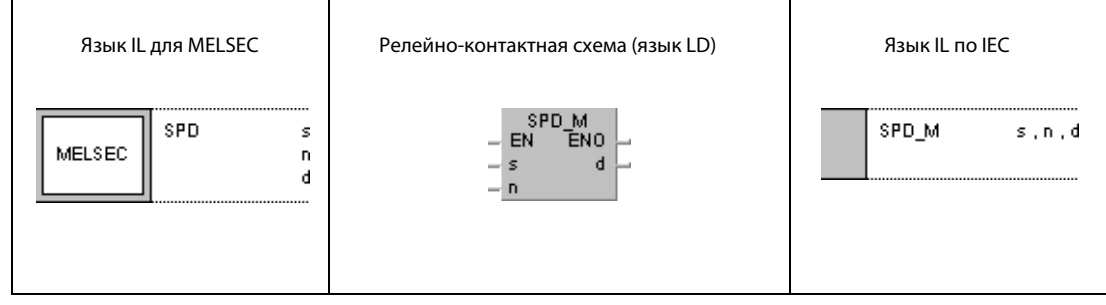

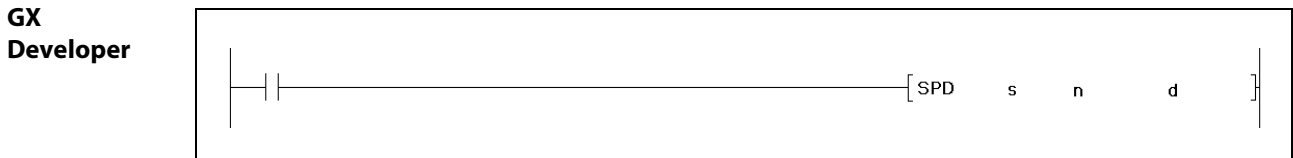

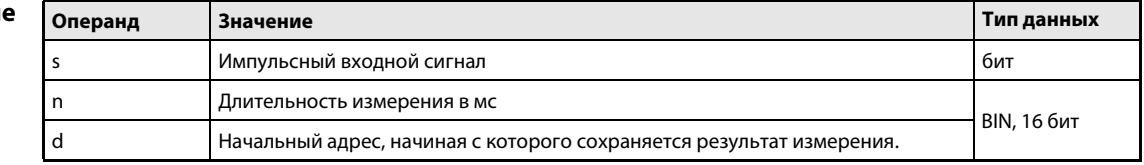

действия

#### **SPD** Команда счета импульсов

Команда SPD считает импульсы указанного в s входа на протяжении времени, указанного в n, и сохраняет результат измерения в операнде, указанном в d.

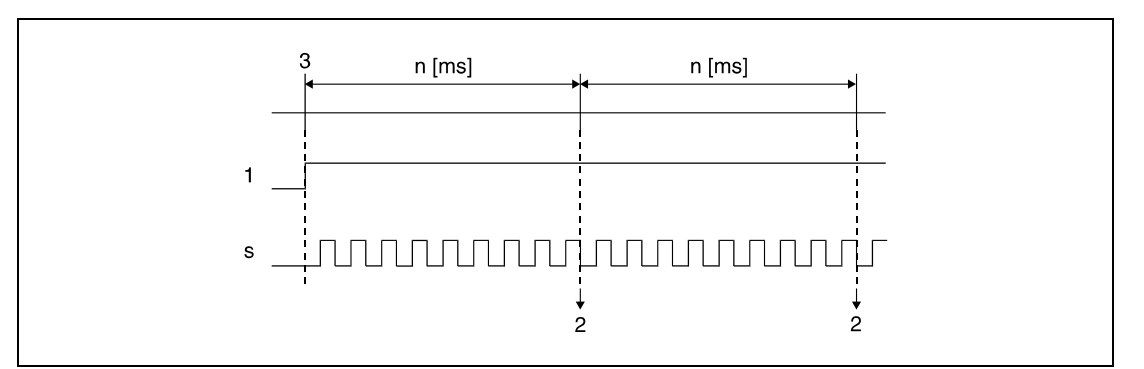

1 условие выполнения

<sup>2</sup> результат сохраняется в d

з начало измерения

До тех пор, пока условие выполнения установлено, по истечении времени измерения измерение снова начинается с 0. Чтобы остановить измерение, выполняемое командой SPD, необходимо сбросить условие выполнения.

**ПРИМЕЧАНИЯ** Команда SPD сохраняет данные операндов в рабочей области центрального процессора и выполняет измерение во время системных прерываний. Чтобы распознавались все импульсы, их длительность должна быть равной или превышать время между системными прерываниями. В случае многопроцессорных ЦПУ серии "Q" это время равно 1 мс, а в случае процессоров QnA прерывание активируется каждые 5 мс.

Команда не выполняется, если в случае применения процессора "Q" значение n = 0 или в случае применения процессоров ОпА значение  $n = 0$  или не кратно 5.

Команду SPD можно использовать во всей программе максимум шесть раз. Седьмая и все последующие команды SPD не выполняются.

#### Пример **SPD**

Следующая программа после включения входа Х10 измеряет импульсы входа Х0 на протяжении 500 мс и сохраняет результат по адресу D0.

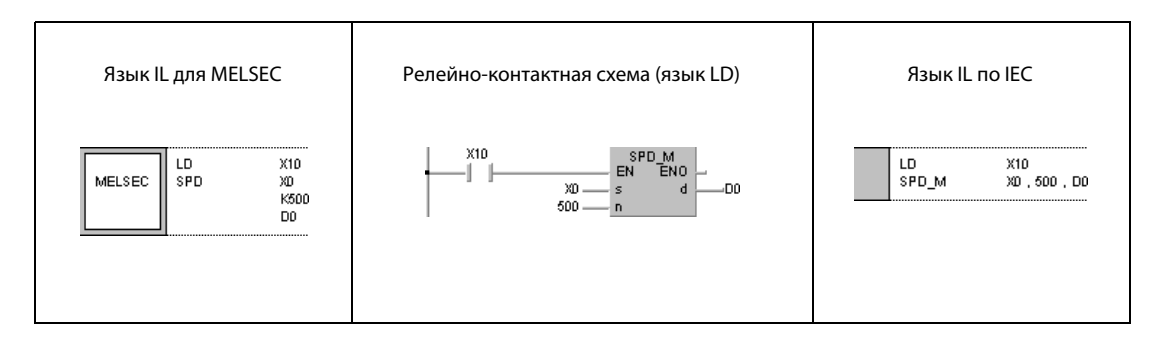

### **PLSY**  $6.8.8$

Про

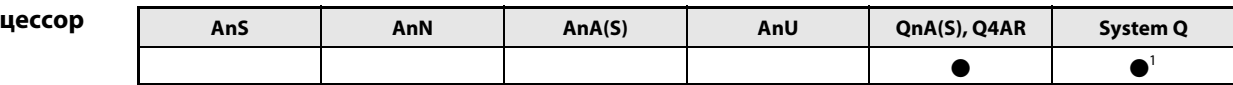

1 кроме процессоров Q00J, Q00 и Q01

# Операнды **MELSEC Q**

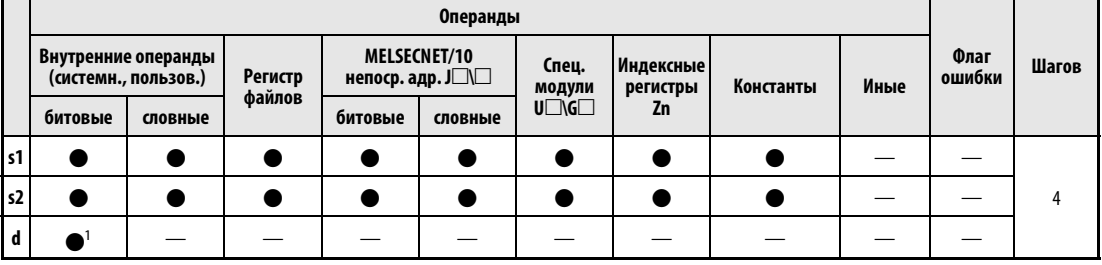

1 только Ү

**GX IEC Developer** 

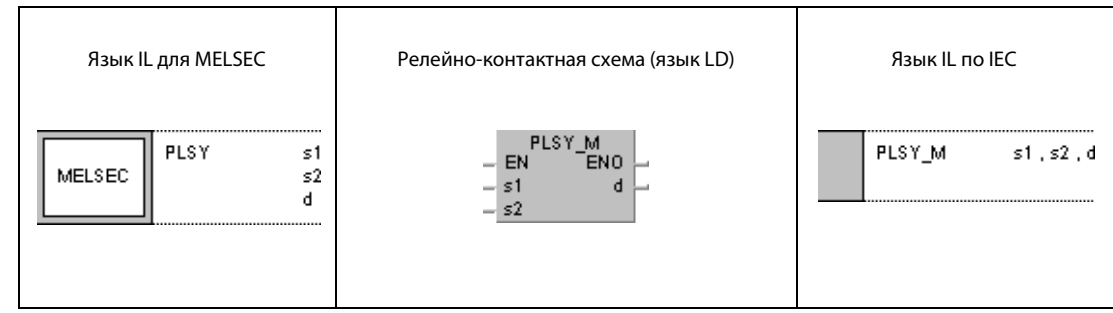

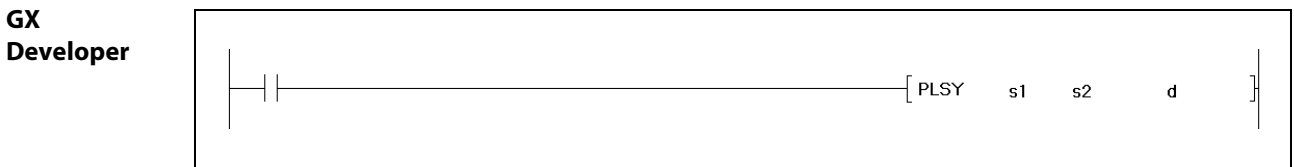

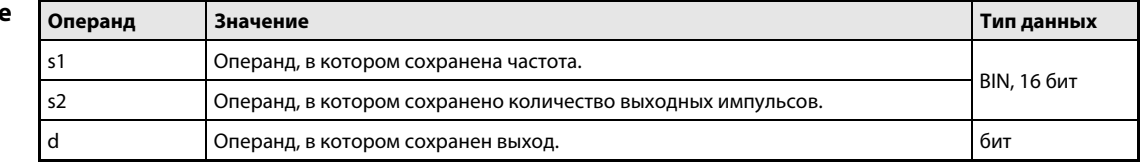

#### Принцип Вывод программируемого количества импульсов

#### действия **PLSY** Команда вывода импульсов

Команда PLSY выводит указанное в s2 количество импульсов с указанной в s1 частотой на указанный в d выход.

Указанная в s1 частота может быть в диапазоне между 1 и 100 Гц. Если в s1 введено значение 0, команда PLSY выдает непрерывный сигнал.

Указанное в s2 количество импульсов может находиться в диапазоне между 1 и 32767.

В d можно указывать только выходы, сопоставленные модулям вывода.

Вывод импульсов начинается при нарастающем фронте условия выполнения команды PLSY. Во время вывода импульсов условие выполнения нельзя сбрасывать. При сбросе условия выполнения вывод импульсов прекращается.

**ПРИМЕЧАНИЕ** Команда PLSY сохраняет данные операндов в рабочей области центрального процессора. Обновление выданных командой PLSY импульсов происходит во время системных прерываний. Чтобы распознавались все импульсы, их длительность должна быть равной или превышать время между системными прерываниями. В случае многопроцессорных ЦПУ серии "Q" это время равно 1 мс, а в случае процессоров QnA прерывание активируется каждые 5 мс.

> Если условие выполнения выполнено, команду PLSY нельзя изменять. В противном случае вывод импульсов не удастся прекратить сбросом условия выполнения.

Команду PLSY можно использовать только один раз во всей программе.

#### **PLSY** Пример

Следующая программа после включения Х0 выводит пять импульсов с частотой 10 Гц на выход Ү20.

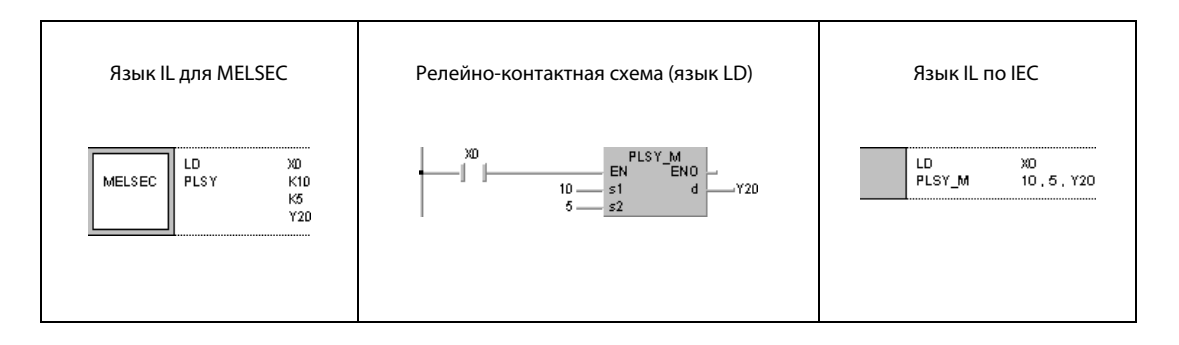

**PWM** 

### **PWM**  $6.8.9$

Прс

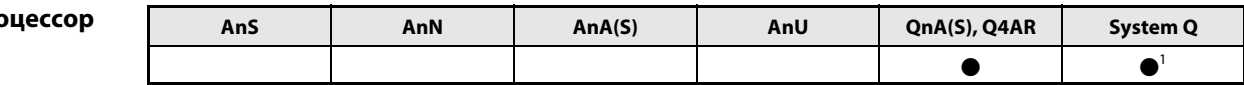

<sup>1</sup> кроме процессоров Q00J, Q00 и Q01

# Операнды **MELSEC Q**

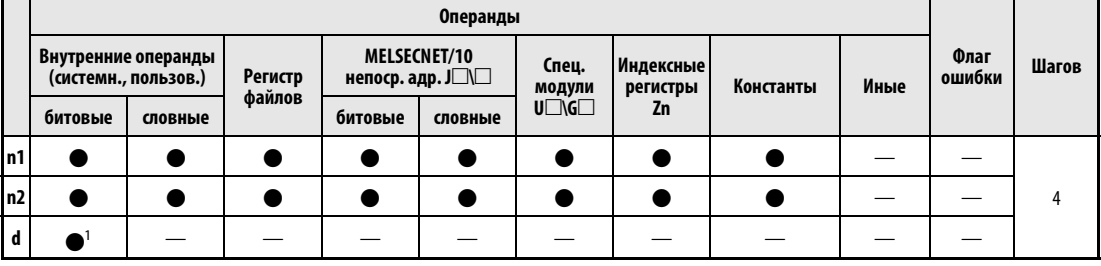

1 только Ү

**GX IEC Developer** 

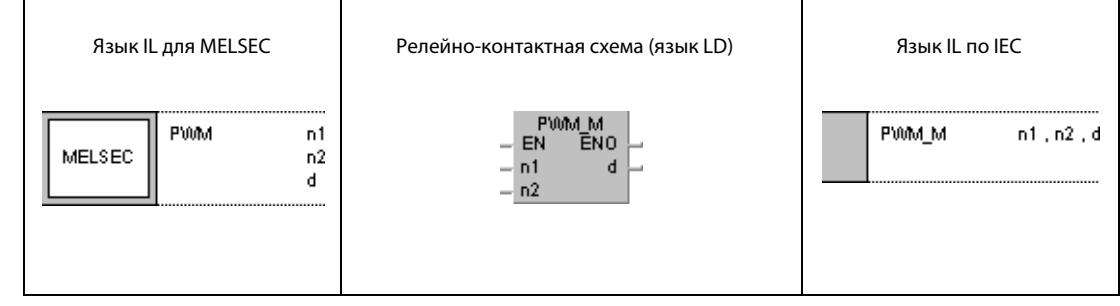

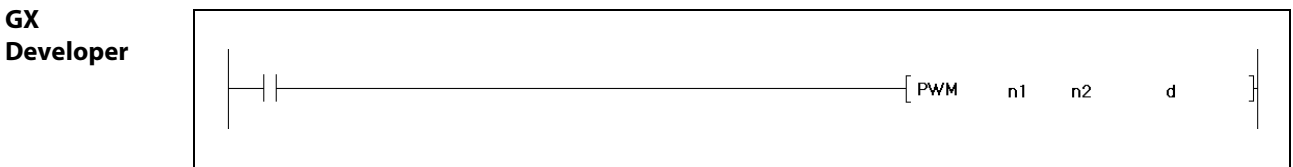

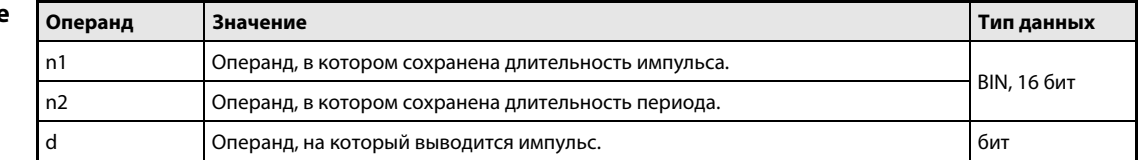

#### Принцип Широтно-импульсная модуляция действия **PWM** Модулирующая команда

Команда PWM выводит импульсы с длительностью периода, указанной в n2, и длительностью импульса, указанной в n1, на выход, указанный в d.

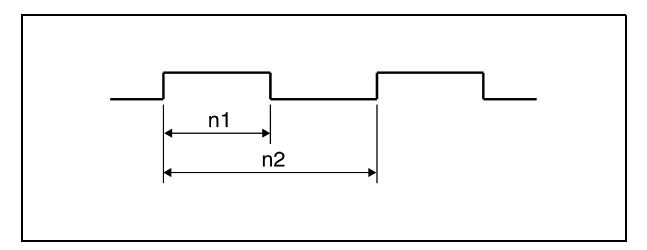

В случае многопроцессорных ЦПУ серии "Q" указанные в n1 и n2 значения могут находиться в диапазоне между 1 и 65535 мс, а в случае процессоров QnA - в диапазоне между 5 и 65535 мс. Значение n1 должно быть меньше значения n2.

**ПРИМЕЧАНИЕ** Команда РWM сохраняет данные операндов в рабочей области центрального процессора и выполняет операции вывода во время системных прерываний (1 мс в случае многопроцессорных ЦПУ серии "Q" и 5 мс в случае процессоров QnA). Команду РWМ можно использовать только один раз во всей программе.

В следующих случаях команда РWМ не выполняется:

- если n1 и n2 равны нулю.
- если п2 равен или меньше п1.
- если в случае применения процессора QnA значения n1 и n2 не кратны 5.

Во время выполнения команды PWM нельзя изменять значения n1, n2 и d.

#### **PWM** Пример

Следующая программа после включения Х0 выдает импульсы с длительностью периода 1 секунда и длительностью импульса 100 мс на выход Ү20.

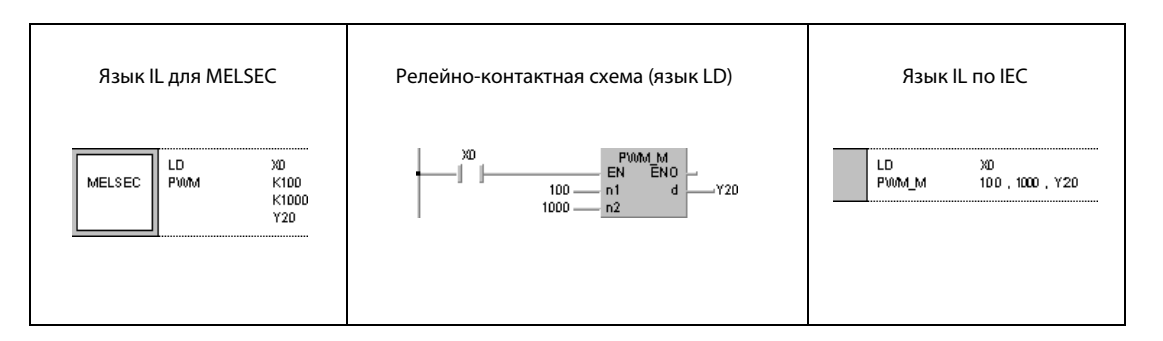

٦

### 6.8.10 **MTR**

 $n_{p}$ 

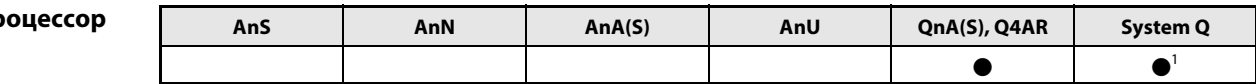

<sup>1</sup> кроме процессоров Q00J, Q00 и Q01

# Операнды **MELSEC Q**

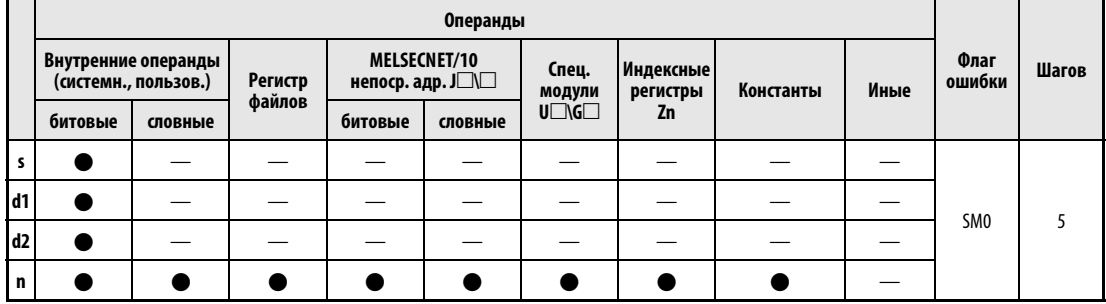

### **GX IEC Developer**

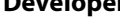

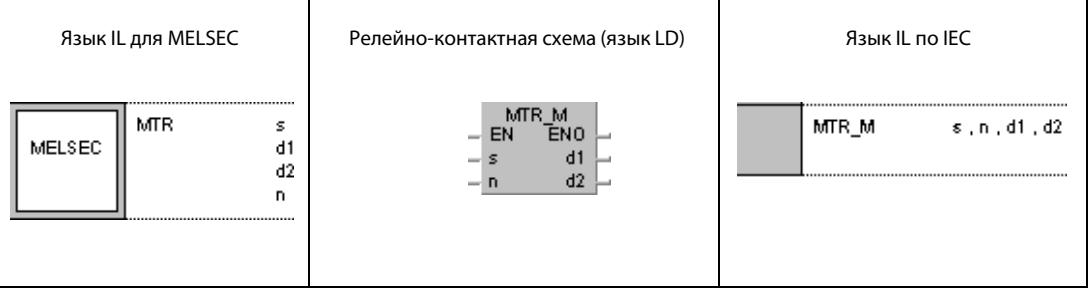

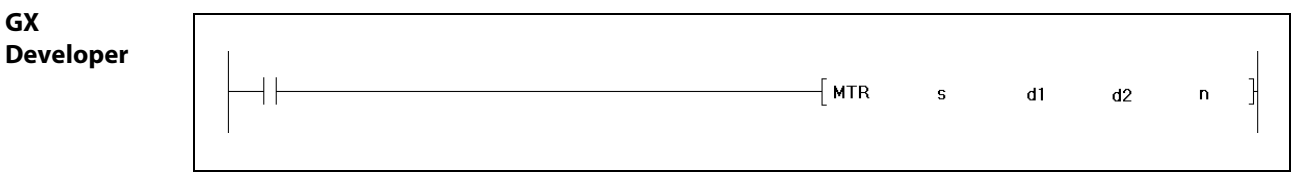

# Переменные

 $\mathsf{l}$ 

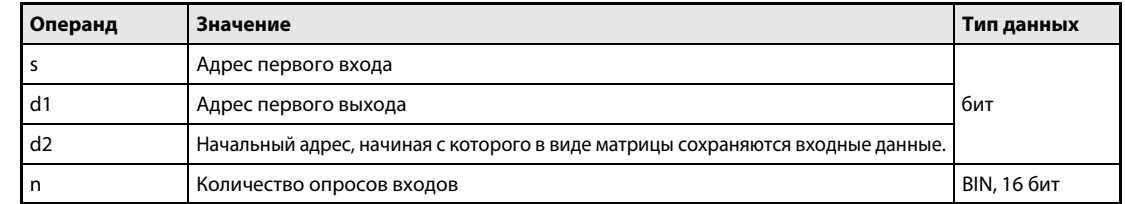

#### Принцип Образование матрицы ввода

### действия MTR Команда для n-кратного считывания информации с образованием матрицы ввода

Команда MTR считывает информацию 16 битов (0/1), начиная с операнда, указанного в s. Количество повторений этого процесса (число рядов) указано в n. Состояния считанных битов сохраняются, начиная с операнда, указанного d2. В результате этого образуется матрица "16 битов х n рядов".

За каждый шаг могут быть считаны 16 битов.

Считывание непрерывно повторяется от первого до n-ного ряда.

В связи с тем, что команда MTR образует матрицу размером 16 битов на n рядов, указанный в d2 операнд должен быть способен вместить 16 битов х n рядов.

Отдельные ряды выбираются начиная с выхода, указанного в d1. Выход, соответствующий считываемому 16-битовому ряду, система устанавливает и сбрасывает автоматически. Количество выходов равно количеству рядов. Благодаря этому система может точно адресовать каждый отдельный ряд.

Операнды, указанные в s, d1 и d2, должны иметь только адреса, кратные 16.

Количество рядов может быть в диапазоне между 2 и 8.

Следует иметь в виду, что команда MTR работает непосредственно с текущими данными входов и выходов.

### Источники ошибок

- В следующих случаях возникает ошибка обработки и устанавливается флаг ошибки:
- Адреса операндов, указанных в s, d1 и d2, не кратны 16 (код ошибки 4101).
- **●** Указанный в s операнд находится вне текущей области ввода (код ошибки 4101).
- **●** Указанный в d1 операнд находится вне текущей области вывода (код ошибки 4101).
- Матрица размером "16 битов на n рядов" выходит за пределы области d2, предусмотренной для сохранения (код ошибки 4101).
- Указанное значение n находится вне диапазона 2...8 (код ошибки 4100).

# Пример MTR

Следующая программа после включения входа X0 считывает входы с X10 по X1F три раза и сохраняет результаты в маркерах с M30 по M77. В результате этого образуется матрица размером 16 битов х 3 ряда. Ряды адресуются через выходы Y20...Y22.

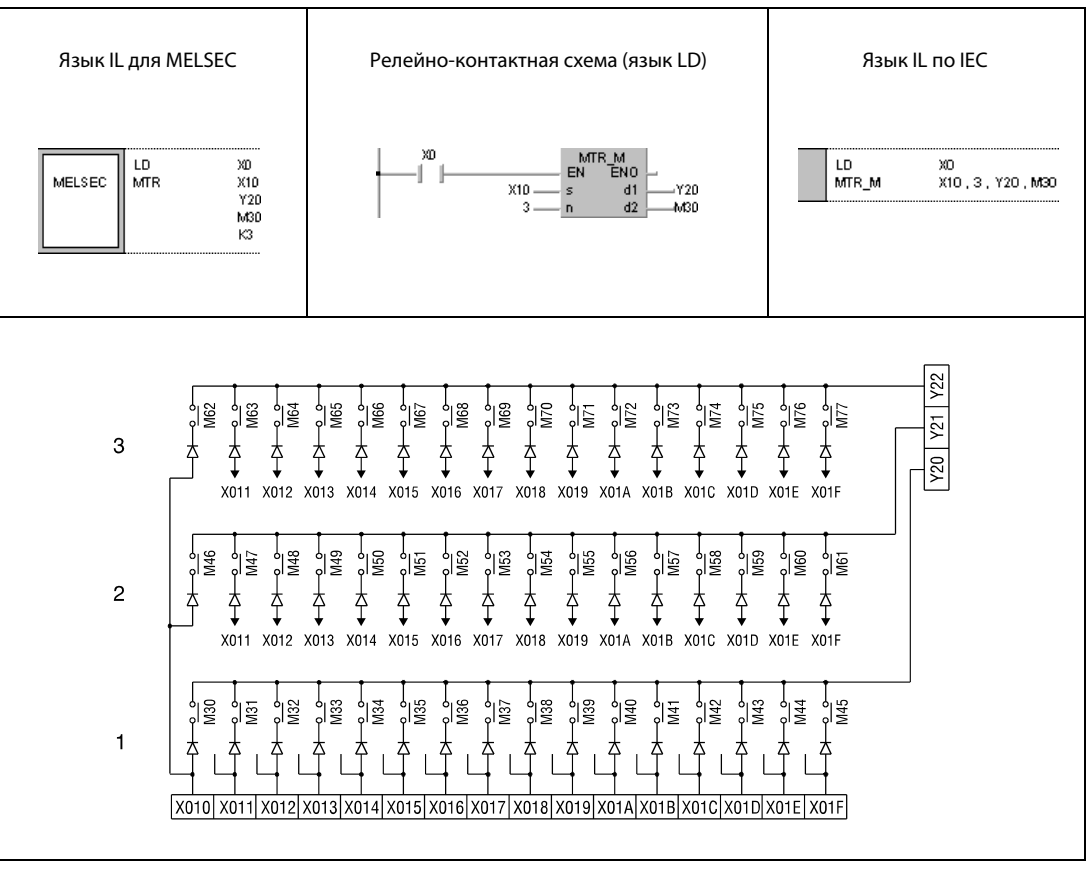

<sup>1</sup> 1-й ряд

<sup>2</sup> 2-й ряд

<sup>3</sup> 3-й ряд

# Прикладные команды, часть II

Во втором разделе, посвященном прикладным командам, рассматриваются специфические прикладные команды для ряда особых функций. Подразделение этих команд на отдельные функции пояснено в следующей обзорной таблице.

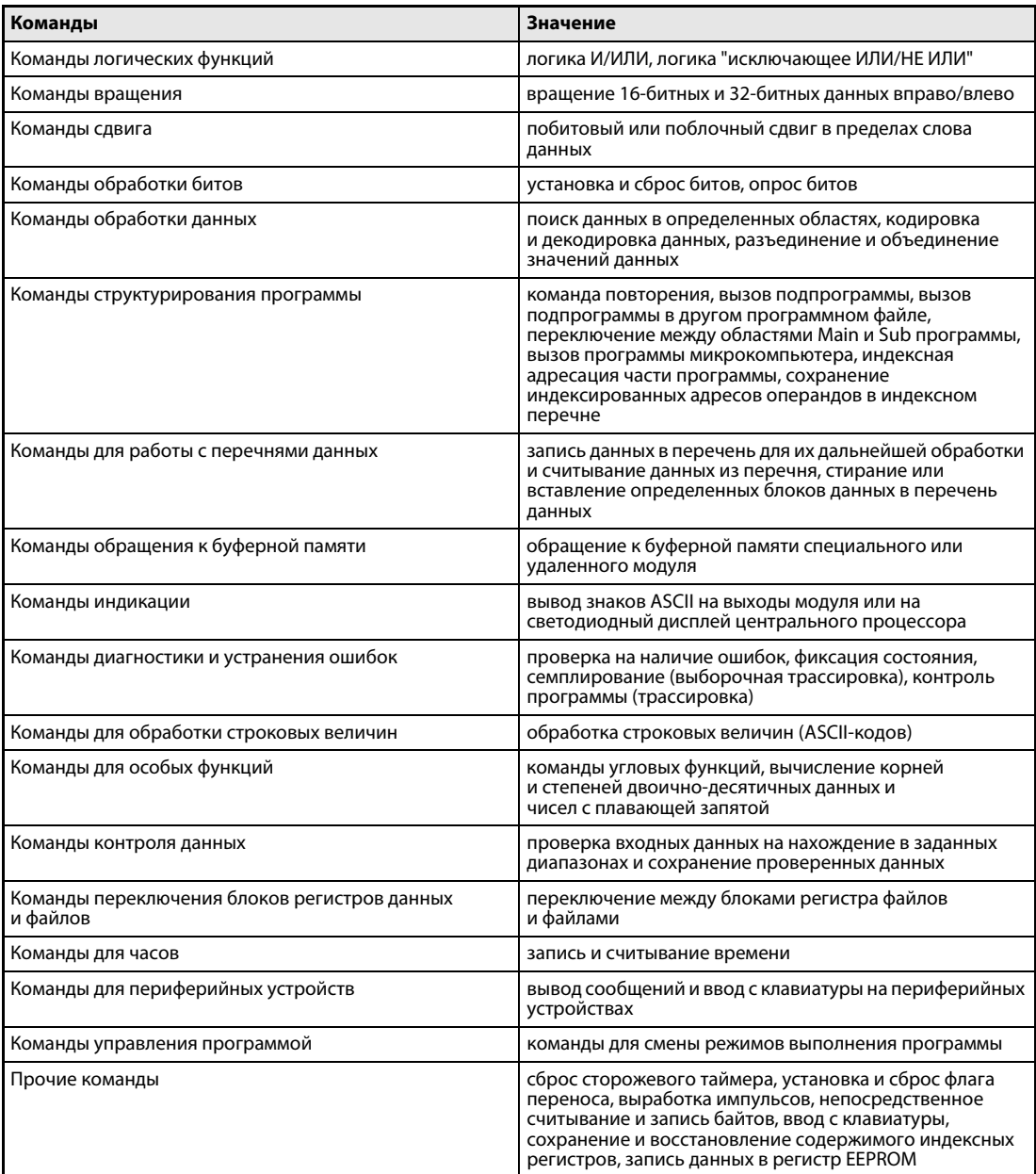

 $\overline{\mathbf{z}}$ 

### $7.1$ Логические команды

С помощью логических команд программируются логические соединения, например, логическая сумма или логическое произведение.

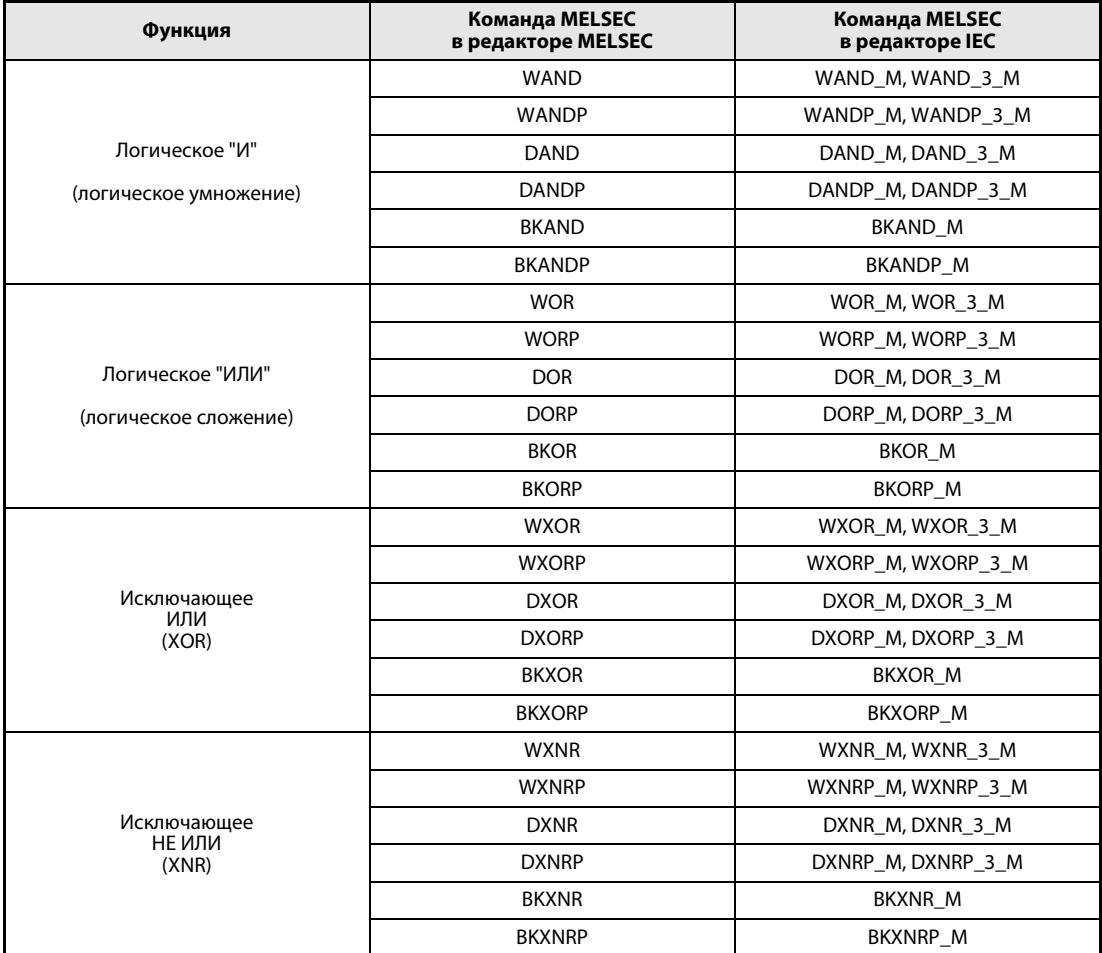

**ПРИМЕЧАНИЕ** В редакторах по стандарту IEC используйте стандартные команды IEC.

> Логические команды обрабатываются побитно в двоичной системе. При этом два состояния (0 и 1) логически увязываются друг с другом и результат этой логической связи выводится на целевой адрес.

В нижеследующей таблице истинности перечислены результаты различных логических соединений состояний 0 и 1. При этом А и В являются входными переменными, а Y - выходной переменной.

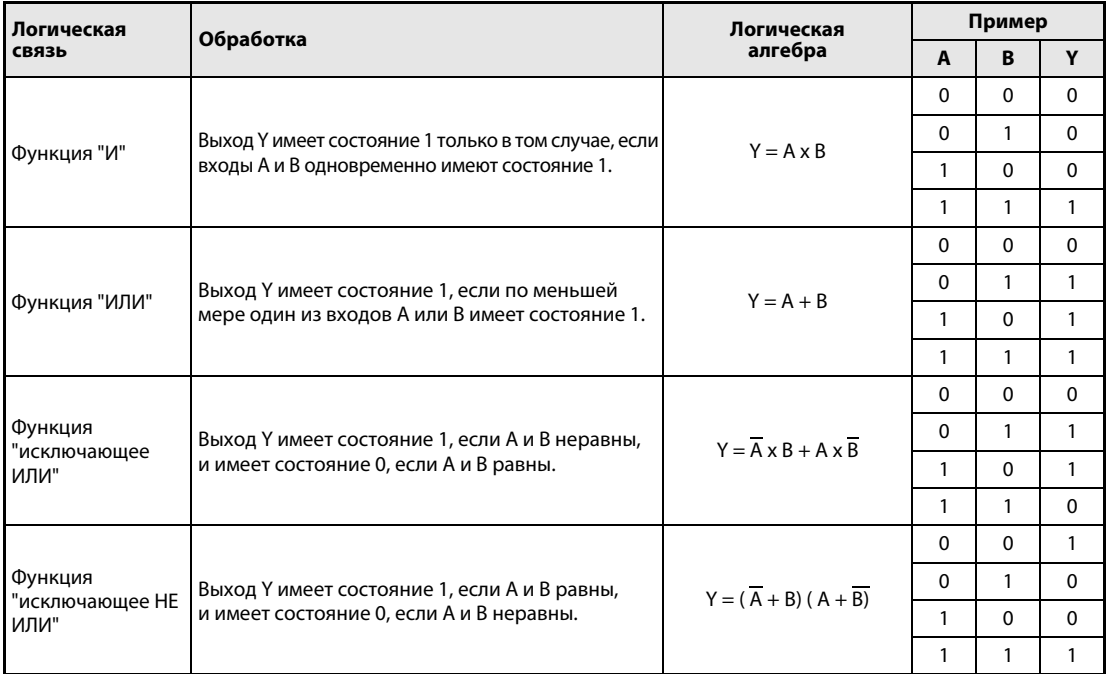

### $7.1.1$ WAND, WANDP, DAND, DANDP

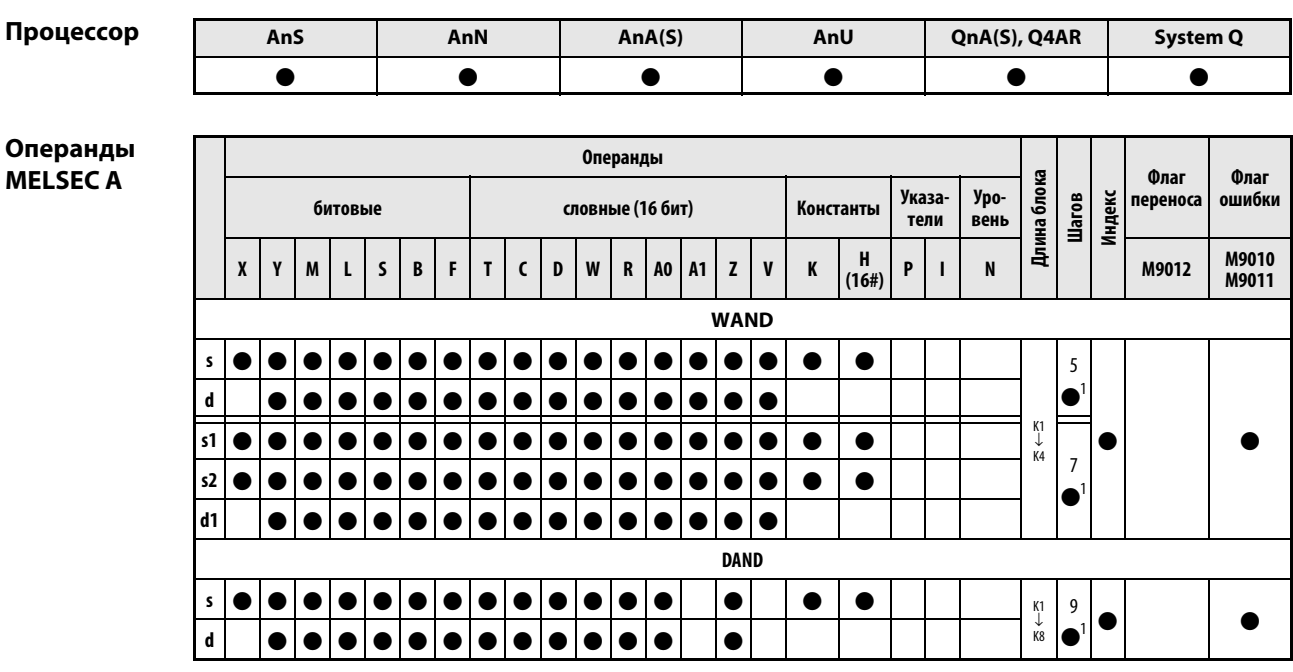

<sup>1</sup> Количество шагов в случае применения процессоров AnA, AnAS и AnU указано в разд. 3.10.2 "В случае процессоров AnA, AnAS и AnU" этого руководства.

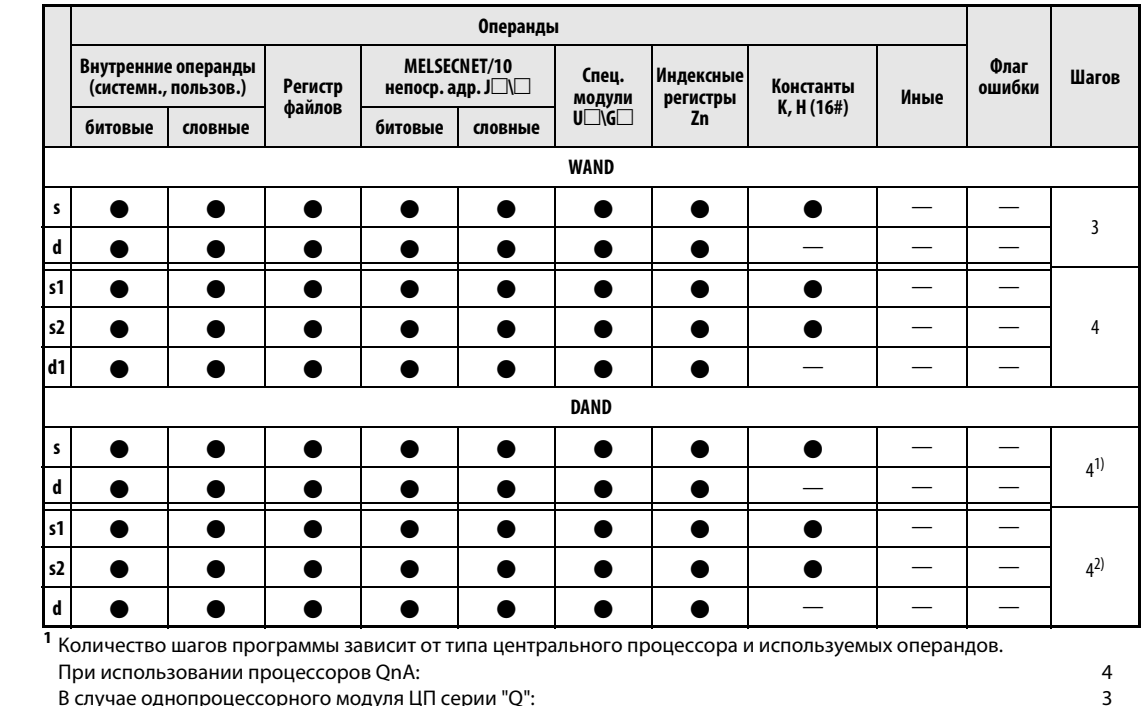

В случае однопроцессорного модуля ЦП серии "Q":

В случае многопроцессорного ЦПУ серии "Q", внутренних словных операндов (кроме регистра файлов ZR)  $6\overline{6}$ или констант: В случае многопроцессорного ЦПУ серии "Q" и битовых операндов с адресом, кратным 16, имеющих обозначение битового блока К4 и не индексируемых:  $\epsilon$ При использовании многопроцессорного ЦПУ серии "Q" и иных операндов кроме вышеуказанных:  $\overline{4}$ 2 Количество шагов программы зависит от типа центрального процессора и используемых операндов. При использовании процессоров QnA:  $\overline{A}$ В случае процессора "Q" и внутренних словных операндов (кроме регистра файлов ZR) или констант: 6 В случае процессора "Q" и битовых операндов с адресом, кратным 16, имеющих обозначение битового блока К4 и не индексируемых:  $6\overline{6}$ При использовании процессора Q и иных операндов кроме вышеуказанных:  $\overline{4}$ 

# GX IEC Developer

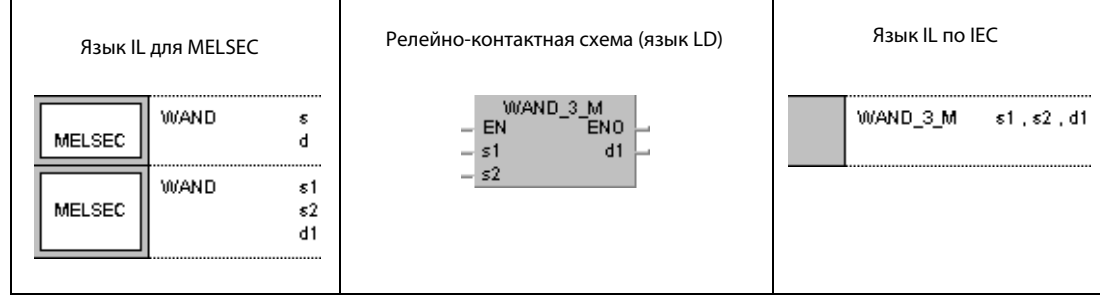

# GX Developer

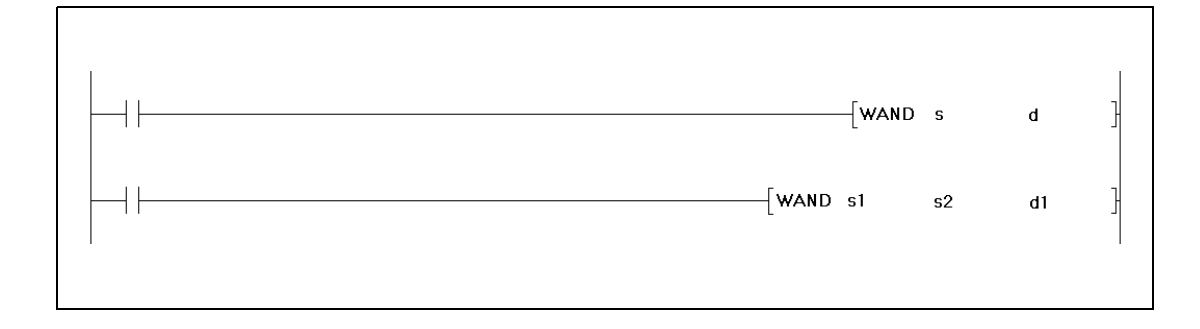

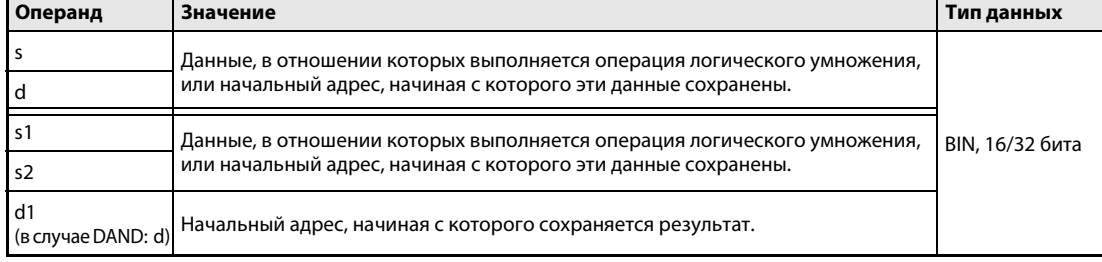

Принцип действия

### Логическое "И"

### WAND 16-битные данные

Логическое "И" (по-английски: AND) образует логическое произведение двух входных переменных.

 $\bullet$  1-й вариант:

Побитно вычисляется логическое произведение 16-битных данных, указанных в s и d. Результат выводится в операнд, указанный в d.

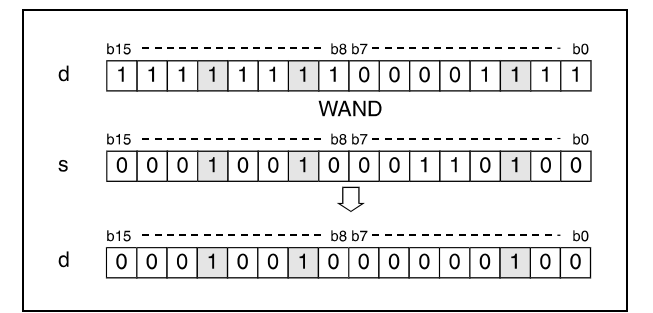

### $\bullet$  2-й вариант:

Побитно вычисляется логическое произведение 16-битных данных, указанных в s1 и s2. Результат выводится в операнд, указанный в d1.

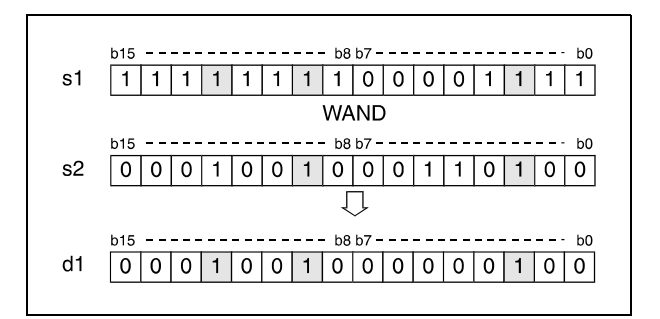

Биты сверх длины блока устанавливаются на 0. Например, если установлена длина блока K2, то старшие 8 битов (с b8 по b15) интерпретируются как биты с состоянием 0.

# DAND 32-битные данные

 $\bullet$  1-й вариант:

Побитно вычисляется логическое произведение 32-битных данных, указанных в s и d. Результат выводится в операнд, указанный в d.

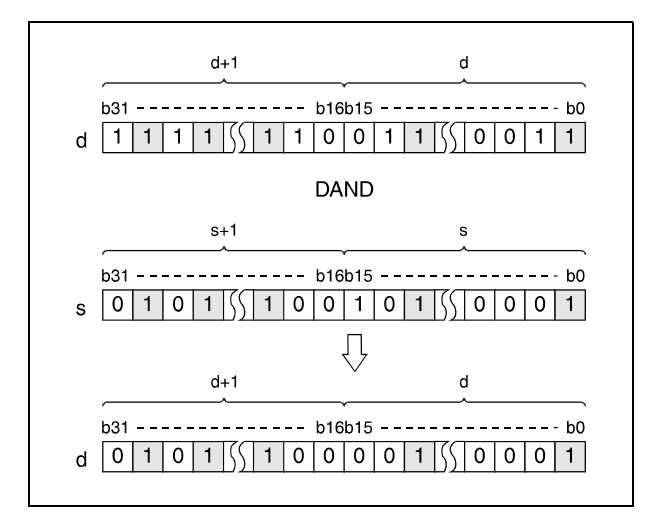

### ● 2-й вариант (серия QnA/"System Q"):

Побитно вычисляется логическое произведение 32-битных данных, указанных в s1 и s2. Результат выводится в операнд, указанный в d.

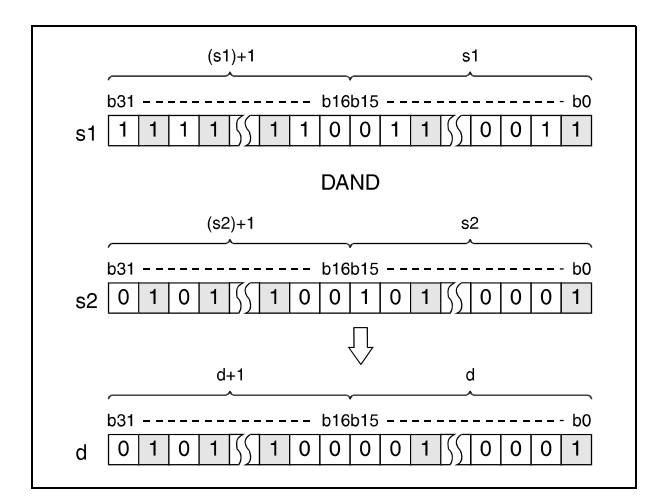

После выполнения соединения все биты, находящиеся вне области блока, устанавливаются на 0.

### Пример 1 WANDP (s, d)

Следующая программа при положительном (нарастающем) фронте сигнала XA устанавливает разряд десятков (b5–b7) указанного в D10 двоично-десятичного значения на 0 и снова сохраняет результат в D10.

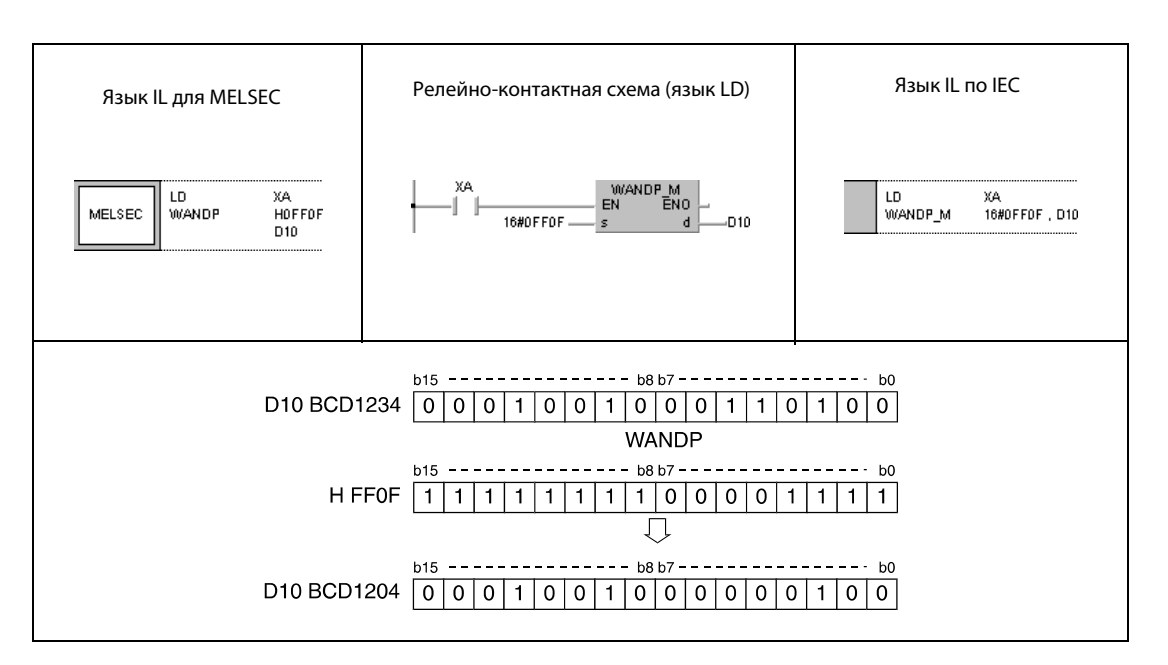

### Пример 2 DANDP (s, d)

Следующая программа при положительном фронте сигнала X8 образует логическое произведение 32-битного значения данных в D99 и D100 и 24-битного значения данных X30...X47 и снова сохраняет результат в D99 и D100.

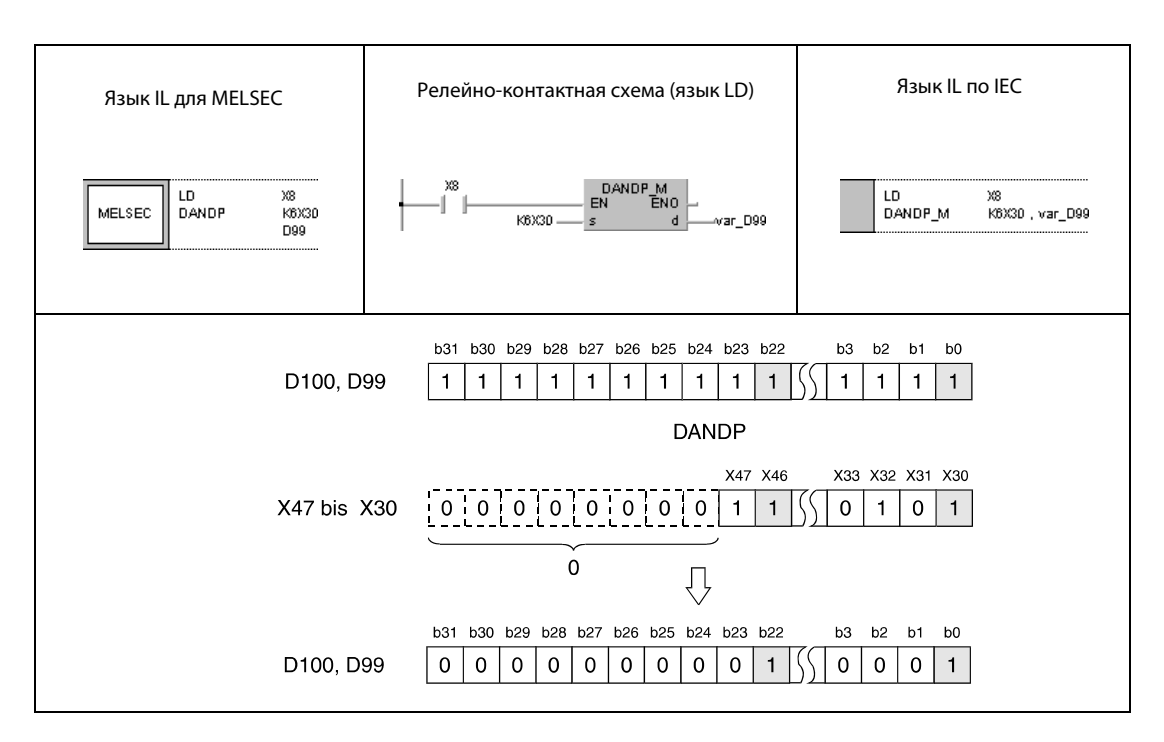

1 Эти биты считываются в качестве 0.
### Пример 3 WANDP (s1, s2, d1)

Следующая программа при положительном фронте сигнала XA образует логическое произведение данных X10...X1B и данных в D33 и сохраняет результат по адресу D40.

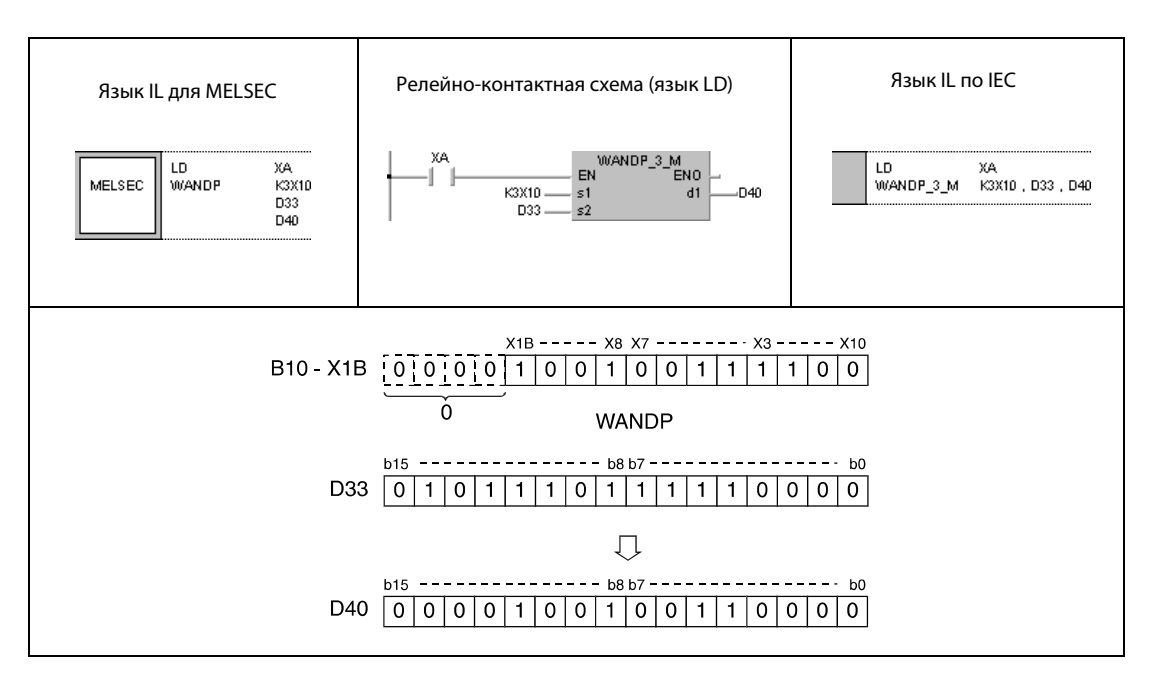

1 Эти биты считываются в качестве 0.

### Пример 4 WANDP (s1, s2, d1)

Следующая программа при положительном фронте сигнала X1C образует логическое произведение данных в D10 и D20 и сохраняет результат в маркерах с M0 по M11.

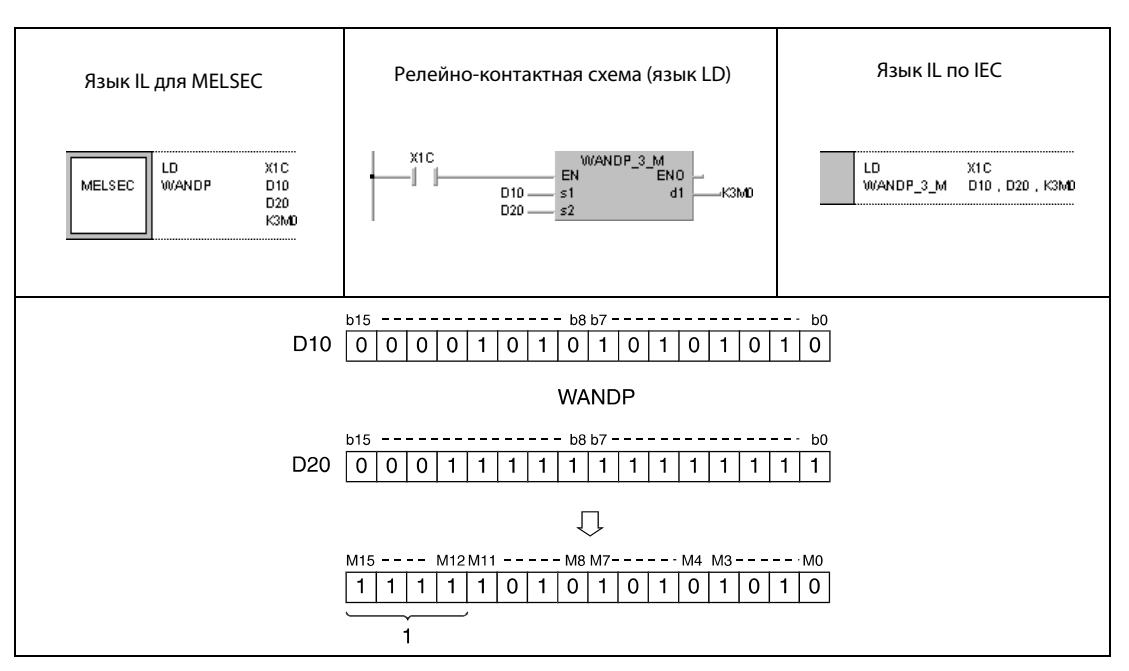

<sup>1</sup> Эти биты не изменяют свое состояние.

### Пример 5 DANDP (s1, s2, d)

Следующая программа при положительном фронте сигнала XA устанавливает разряд сотен тысяч указанного в D10 и D11 двоично-десятичного значения на 0 и выводит результат на выходы с Y10 по Y2B.

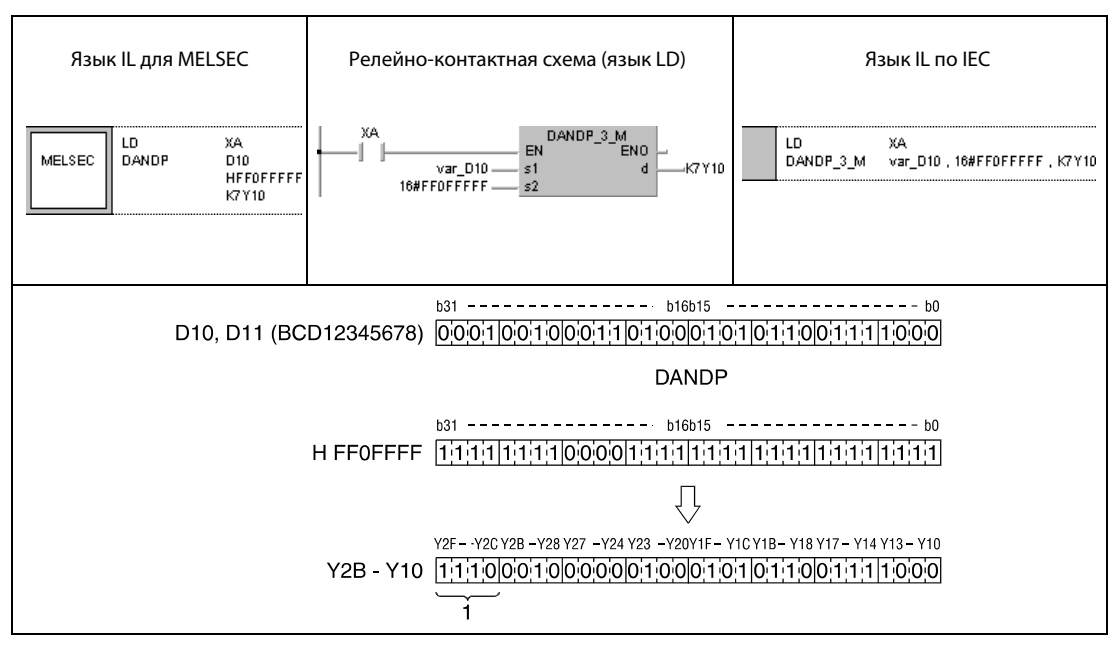

<sup>1</sup> Эти биты не изменяют свое состояние.

ПРИМЕЧАНИЕ Без объявления переменной в заголовке программного компонента (POU) примеры программ 2 и 5 не работоспособны. Компилятор или проверяющая программа могут выдать сообщения об ошибках. Дополнительную информацию см. в разделе 3.5.2 "Адресация массивов и регистров в GX IEC Developer" этого руководства.

#### $7.1.2$ **BKAND, BKANDP**

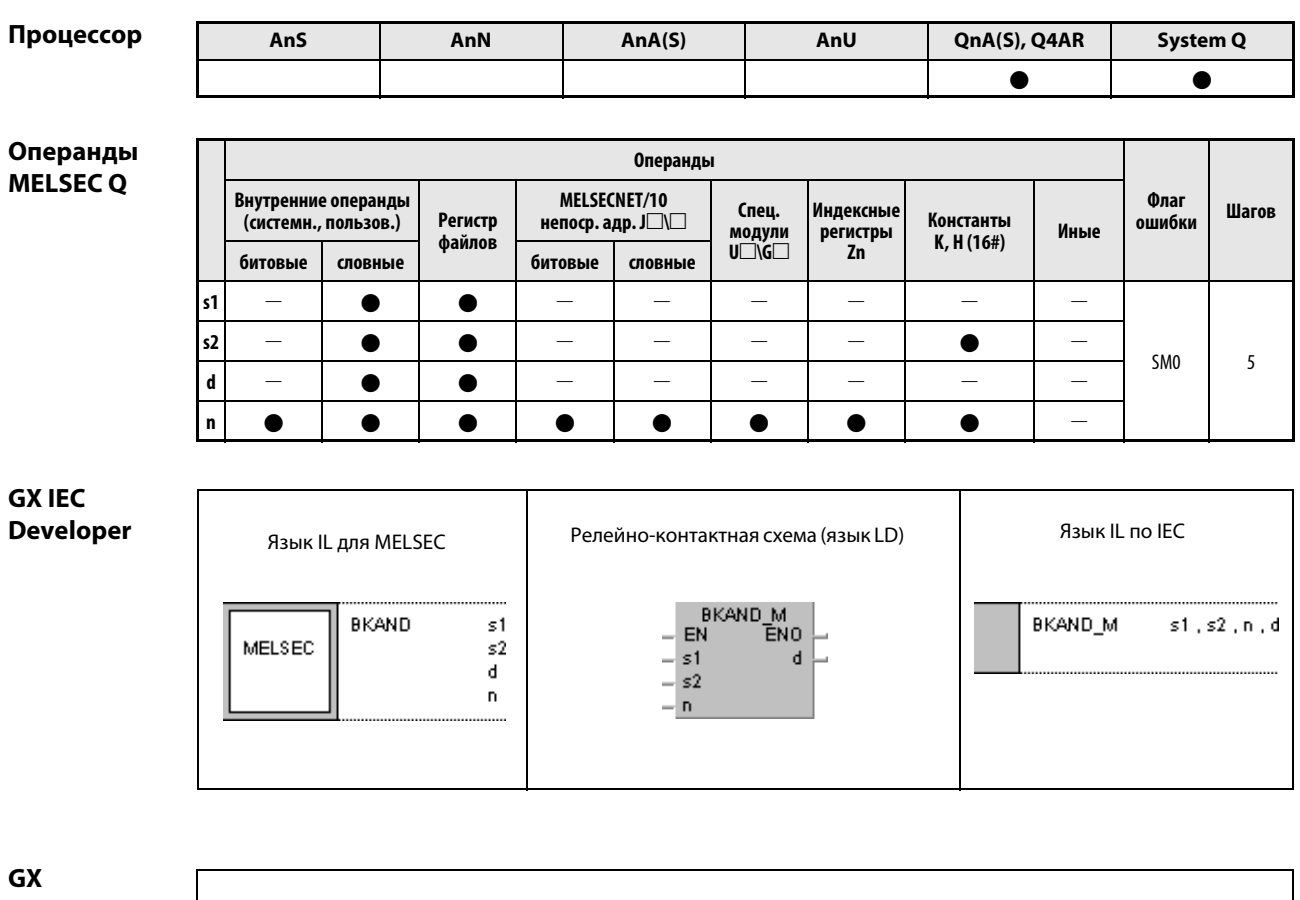

**Developer** 

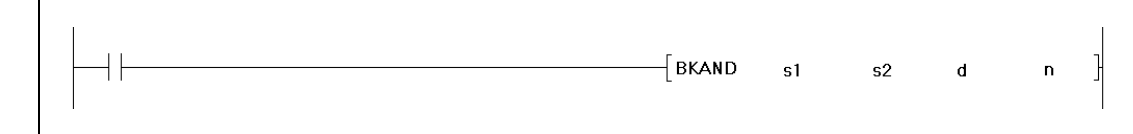

### Переменные

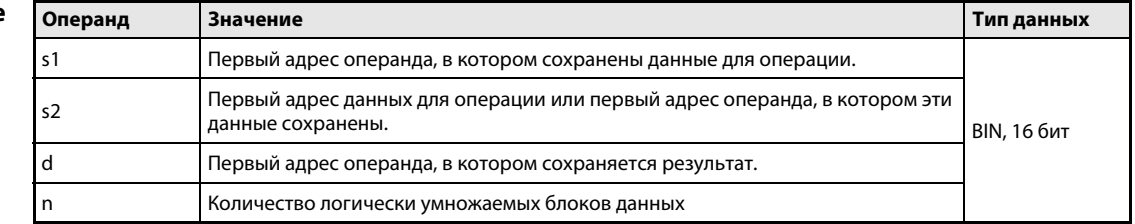

действия

#### Принцип Логическое умножение 16-битных блоков данных

### BKAND Поблочное логическое умножение

Команда BKAND образует логическое произведение n 16-битных блоков, начиная с s1, и n-16-битных блоков, начиная с s2. Соответствующий 16-битный блок результата сохраняется начиная с операнда, указанного в d. Количество блоков, с которыми выполняется эта операция, указано в n.

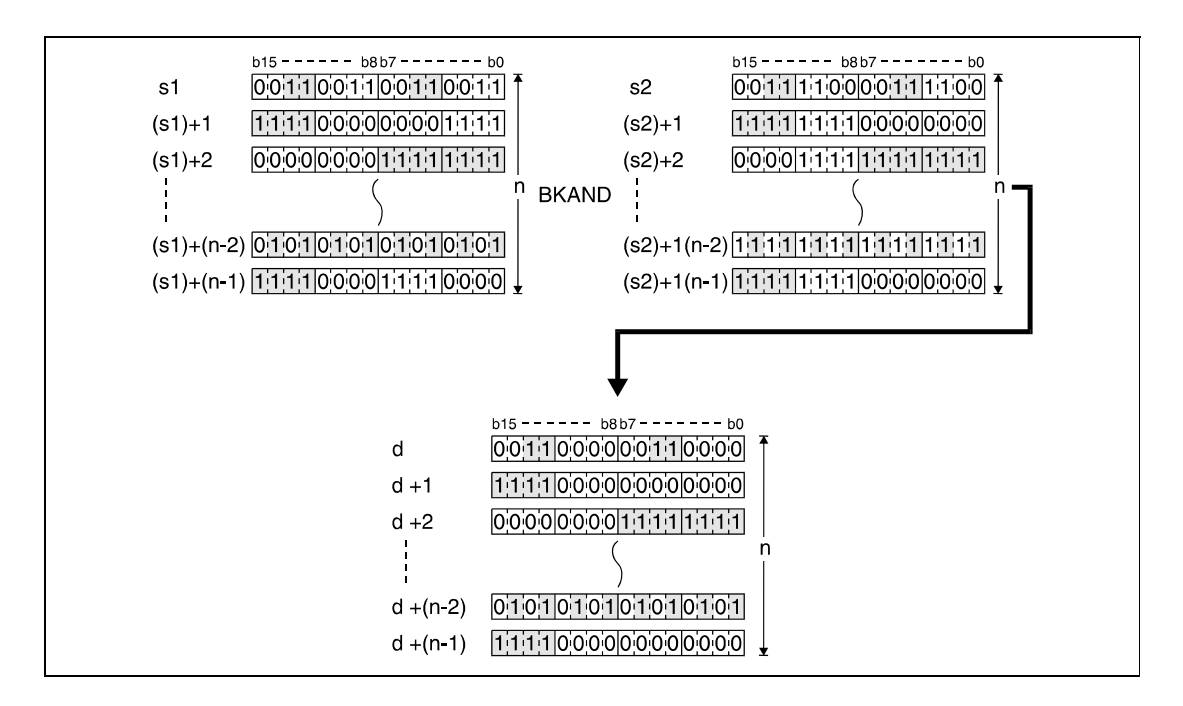

Хранящаяся в s2 константа должна находиться в диапазоне между –32768 и 32767.

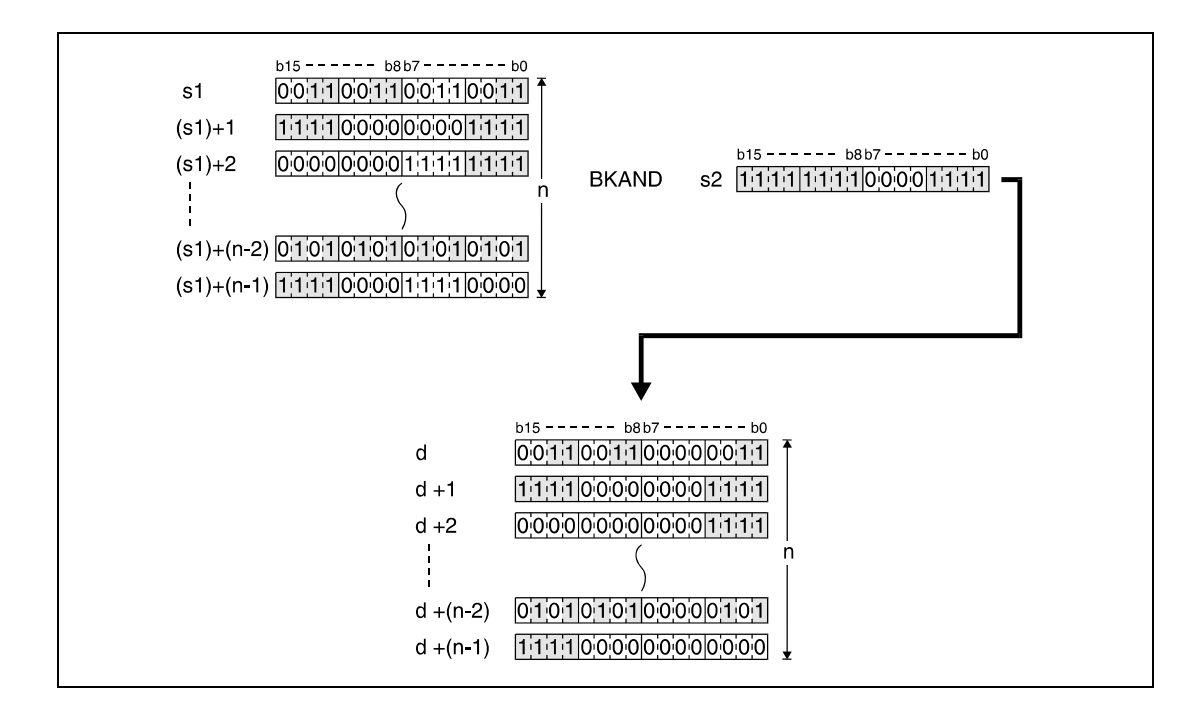

Источники ошибок В следующих случаях возникает ошибка обработки и устанавливается флаг ошибки: ● Указанное в n количество блоков s1, s2 или d находится вне области операнда, предусмотренной для сохранения (код ошибки 4101).

> **●** Предусмотренные для сохранения области s1, s2 или d перекрываются (код ошибки 4101).

#### Пример BKANDP

Следующая программа при положительном фронте X20 образует логическое произведение данных в регистрах D100...D102 и данных в регистрах R0...R2. Результат сохраняется в регистрах с D200 по D202. Количество участвующих в операции 16-битных блоков данных (3) указано в D0.

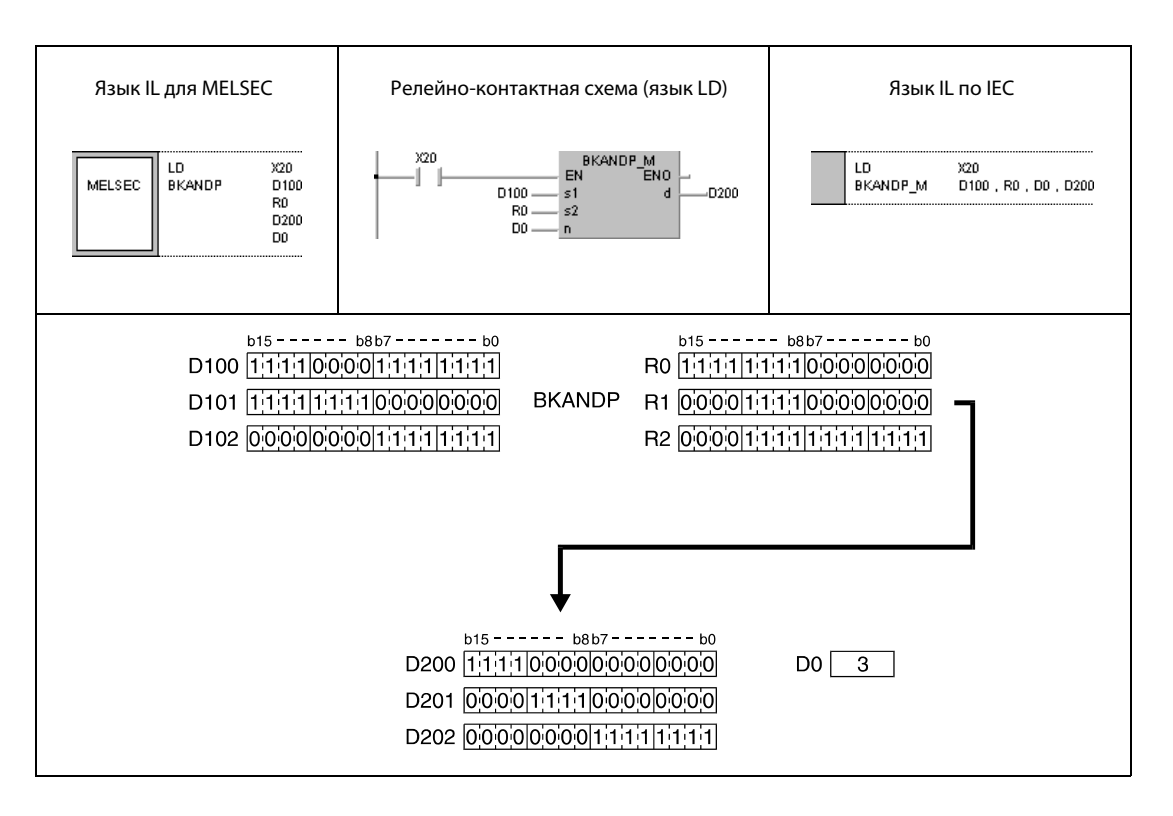

#### $7.1.3$ **WOR, WORP, DOR, DORP**

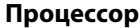

| AnS | AnN | AnA(S) | AnU | QnA(S), Q4AR | <b>System Q</b> |
|-----|-----|--------|-----|--------------|-----------------|
|     |     |        |     |              |                 |

Операнды **MELSECA** 

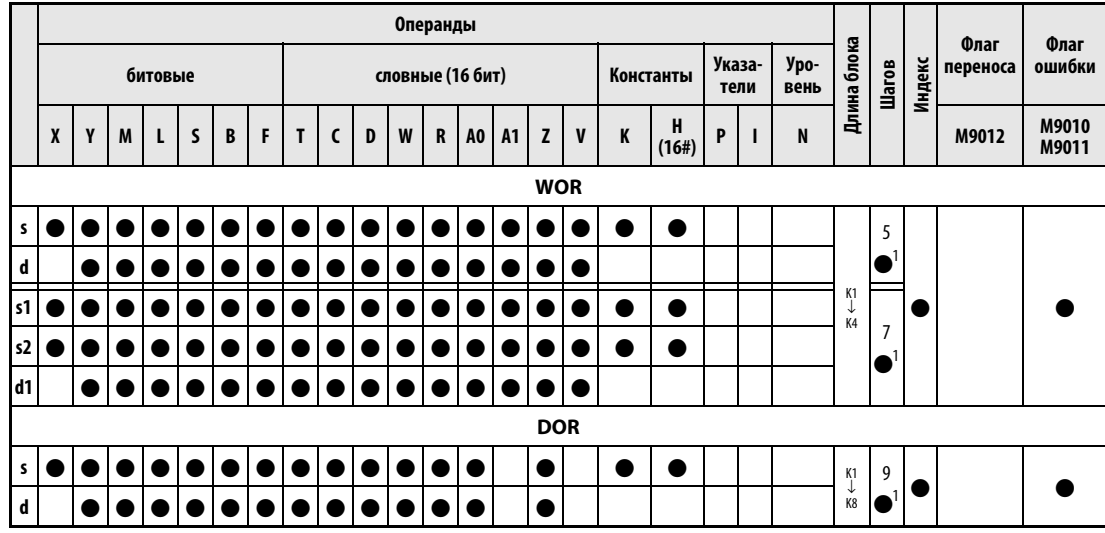

<sup>1</sup> Количество шагов в случае применения процессоров AnA, AnAS и AnU указано в разд. 3.10.2 "В случае процессоров AnA, AnAS и AnU" этого руководства.

### Операнды **MELSEC Q**

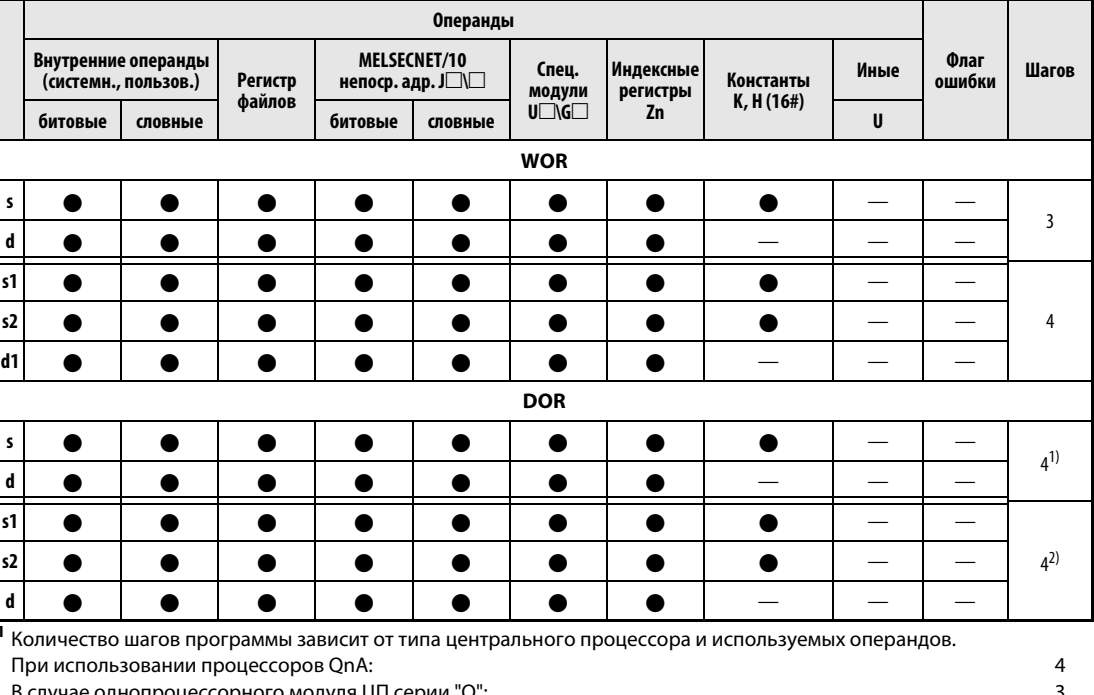

удуля ЦН с однопроце орного м. В случае многопроцессорного ЦПУ серии "Q", внутренних словных операндов (кроме регистра файлов ZR) или констант:  $\boldsymbol{6}$ В случае многопроцессорного ЦПУ серии "Q" и битовых операндов с адресом, кратным 16, имеющих обозначение битового блока К4 и не индексируемых:  $\boldsymbol{6}$ При использовании многопроцессорного ЦПУ серии "Q" и иных операндов кроме вышеуказанных:  $\overline{4}$ 2 Количество шагов программы зависит от типа центрального процессора и используемых операндов. При использовании процессоров QnA:  $\overline{\mathbf{4}}$ В случае процессора "Q" и внутренних словных операндов (кроме регистра файлов ZR) или констант: 6 В случае процессора "Q" и битовых операндов с адресом, кратным 16, имеющих обозначение битового блока К4 и не индексируемых: 6 При использовании процессора Q и иных операндов кроме вышеуказанных:  $\overline{\mathbf{4}}$ 

# **GX IEC Developer**

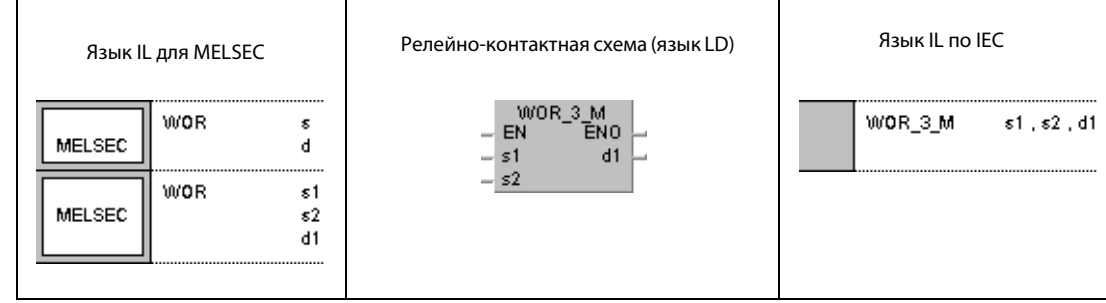

# **GX Developer**

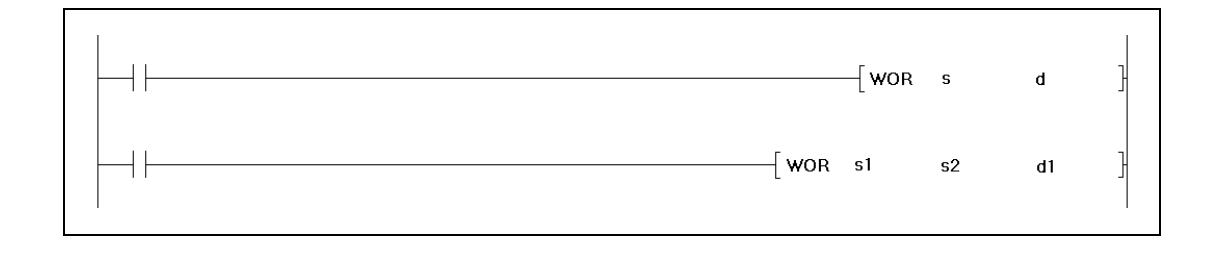

# Переменные

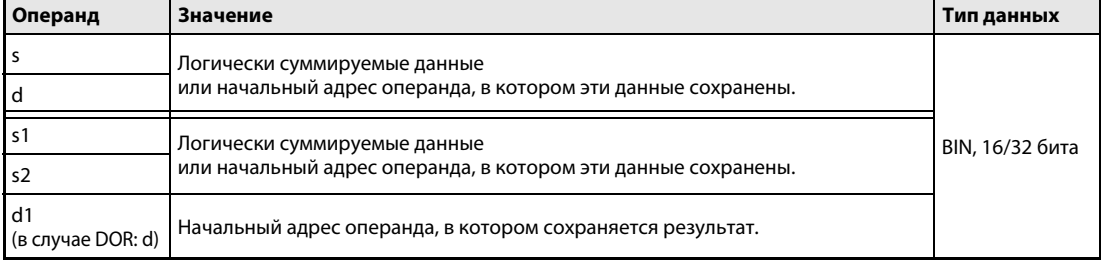

#### Принцип Логическое "ИЛИ"

#### действия **WOR** 16-битные данные

Операция "логическое ИЛИ" (по-английски: OR) образует логическую сумму двух входных переменных.

 $\bullet$  1-й вариант:

Побитно суммируются 16-битные данные, указанные в s и d. Результат выводится в операнд, указанный в d.

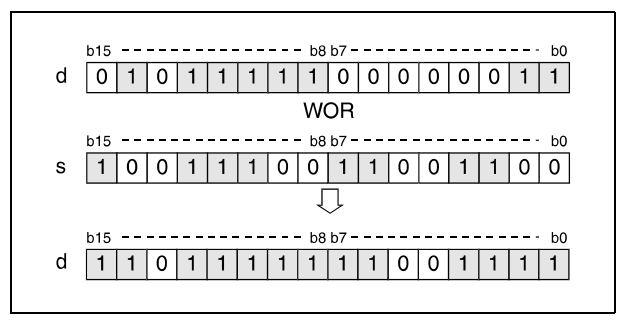

# $\bullet$  2-й вариант:

Побитно суммируются 16-битные данные, указанные в s1 и s2. Результат выводится в операнд, указанный в d1.

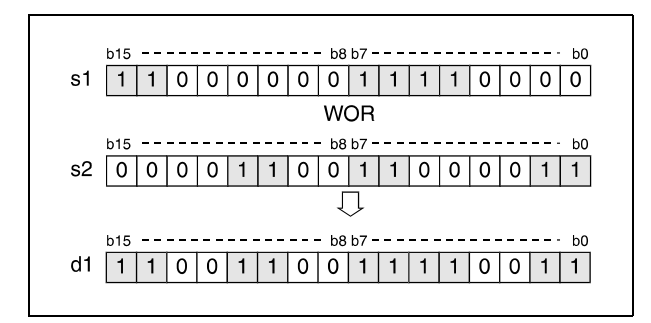

Биты сверх длины блока устанавливаются на 0. Например, если установлена длина блока K2, то старшие 8 битов (с b8 по b15) интерпретируются как биты с состоянием 0.

### DOR 32-битные данные

### $\bullet$  1-й вариант:

Побитно суммируются 32-битные данные, указанные в s и d. Результат выводится в операнд, указанный в d.

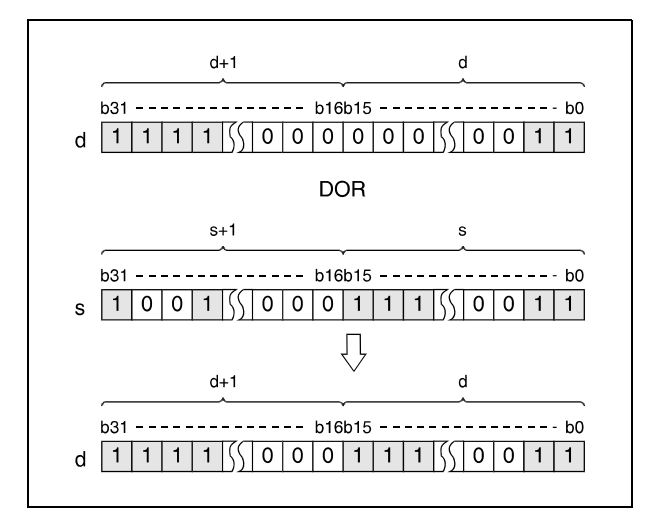

#### ● 2-й вариант (серия QnA/"System Q"):

Побитно суммируются 32-битные данные, указанные в s1 и s2. Результат выводится в операнд, указанный в d.

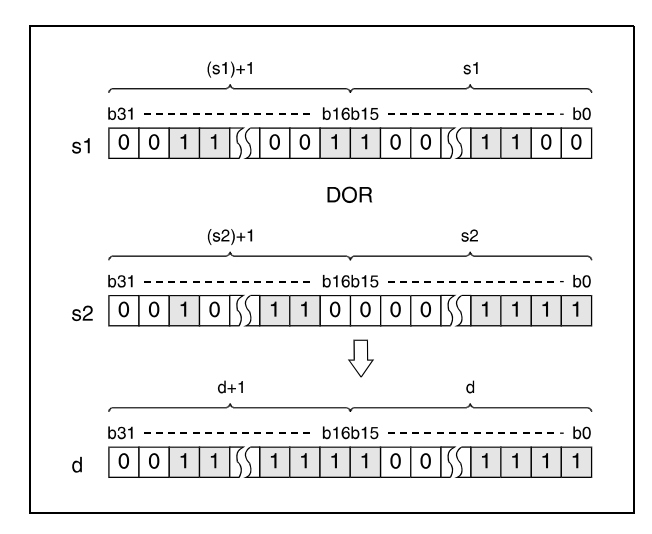

После выполнения соединения все биты, находящиеся вне области блока, устанавливаются на 0.

# Пример 1 WORP (s, d)

Следующая программа при положительном фронте сигнала XA суммирует данные из D10 с данными из D20. Результат сохраняется в D10.

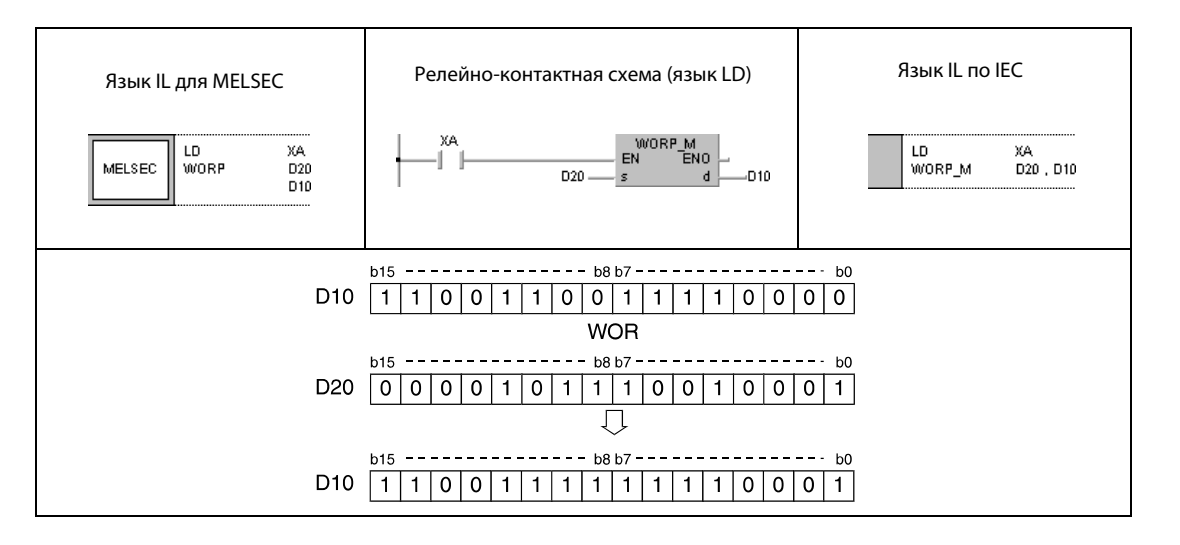

### Пример 2 DORP (s, d)

Следующая программа при положительном фронте сигнала X2B суммирует данные входов X0...X1F с шестнадцатеричным значением FF00FF00. Результат сохраняется в D66 и D67.

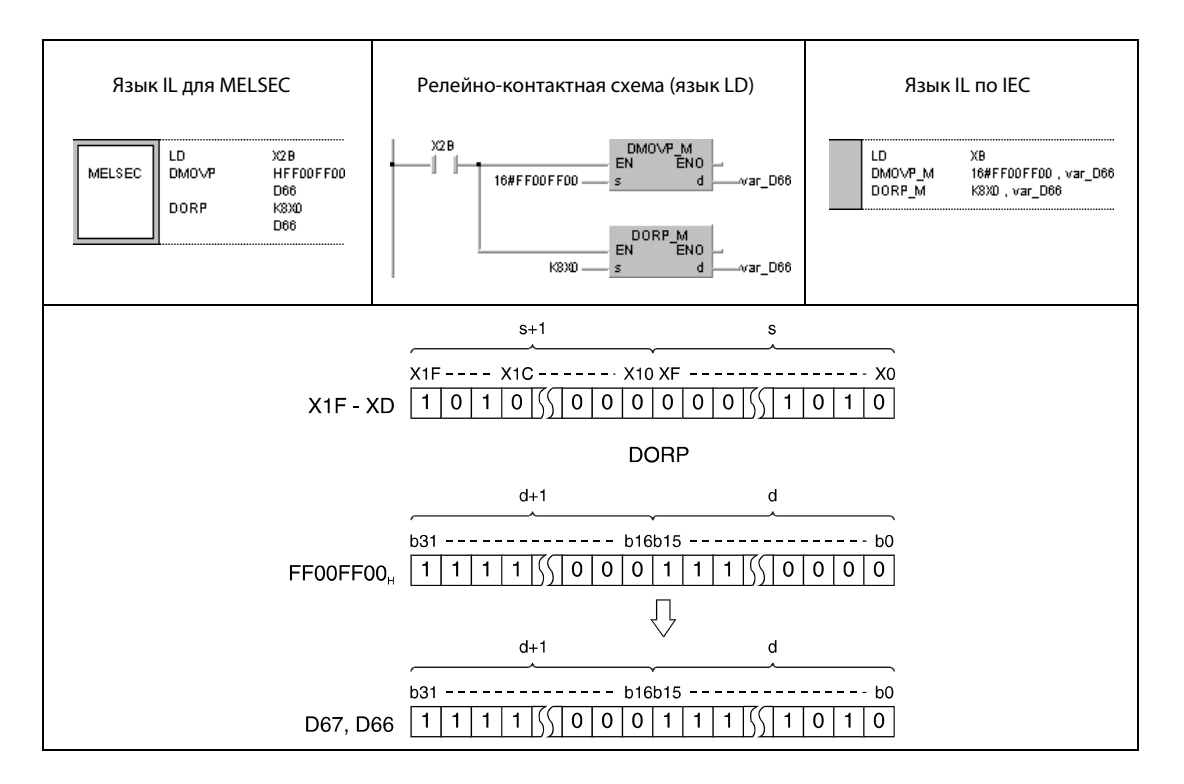

# Пример 3 WORP (s1, s2, d1)

Следующая программа при положительном фронте сигнала XA суммирует данные входов X10...X1B с данными из D33. Результат выводится на выходы Y30...Y3B.

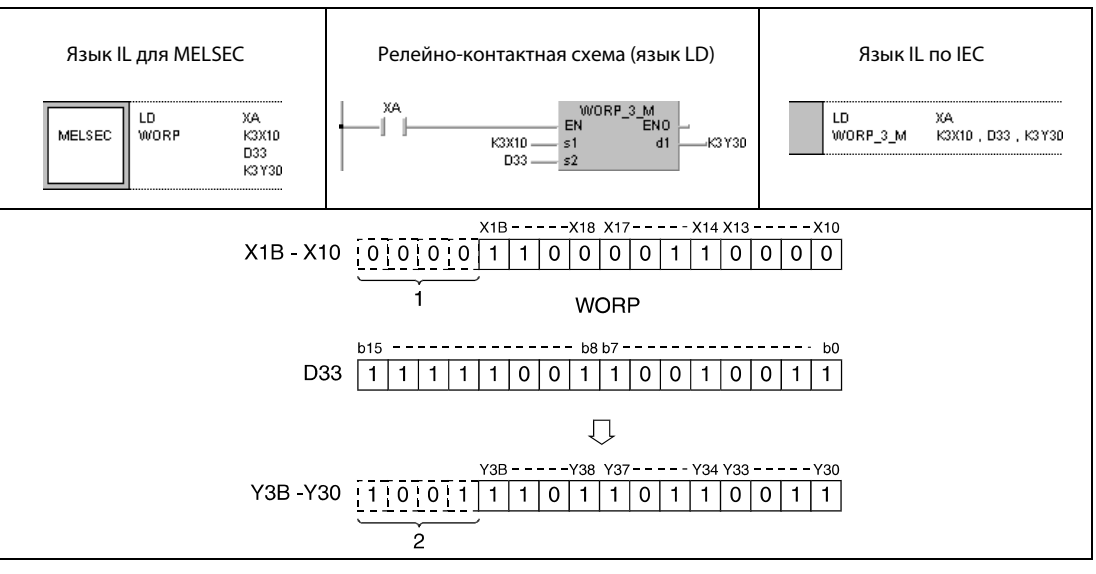

<sup>1</sup> Эти биты считываются в качестве 0.

<sup>2</sup> Эти биты не изменяют свое состояние.

# Пример 4 DORP (s1, s2, d)

Следующая программа при положительном фронте M8 суммирует 32-битные данные из D0 и D1 с 24-битными данными входов X20...X37. Результат сохраняется в D23 и D24.

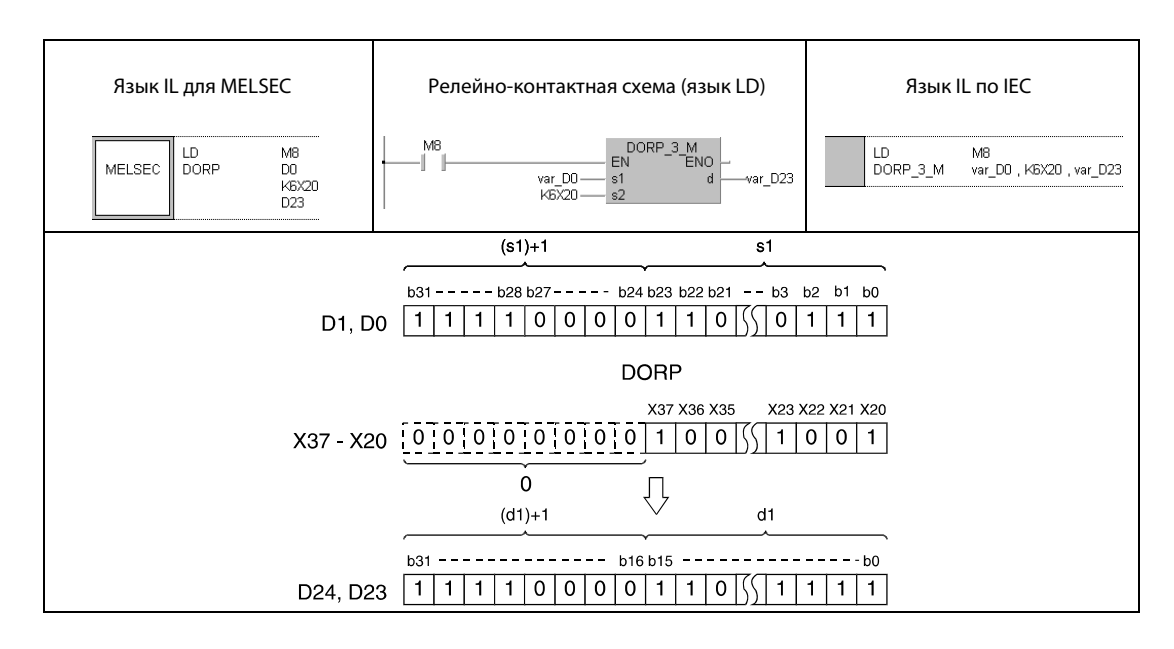

ПРИМЕЧАНИЕ Без объявления переменной в заголовке программного компонента (POU) примеры программ 2 и 4 не работоспособны. Компилятор или проверяющая программа могут выдать сообщения об ошибках. Дополнительную информацию см. в разделе 3.5.2 "Адресация массивов и регистров в GX IEC Developer" этого руководства.

#### **BKOR, BKORP**  $7.1.4$

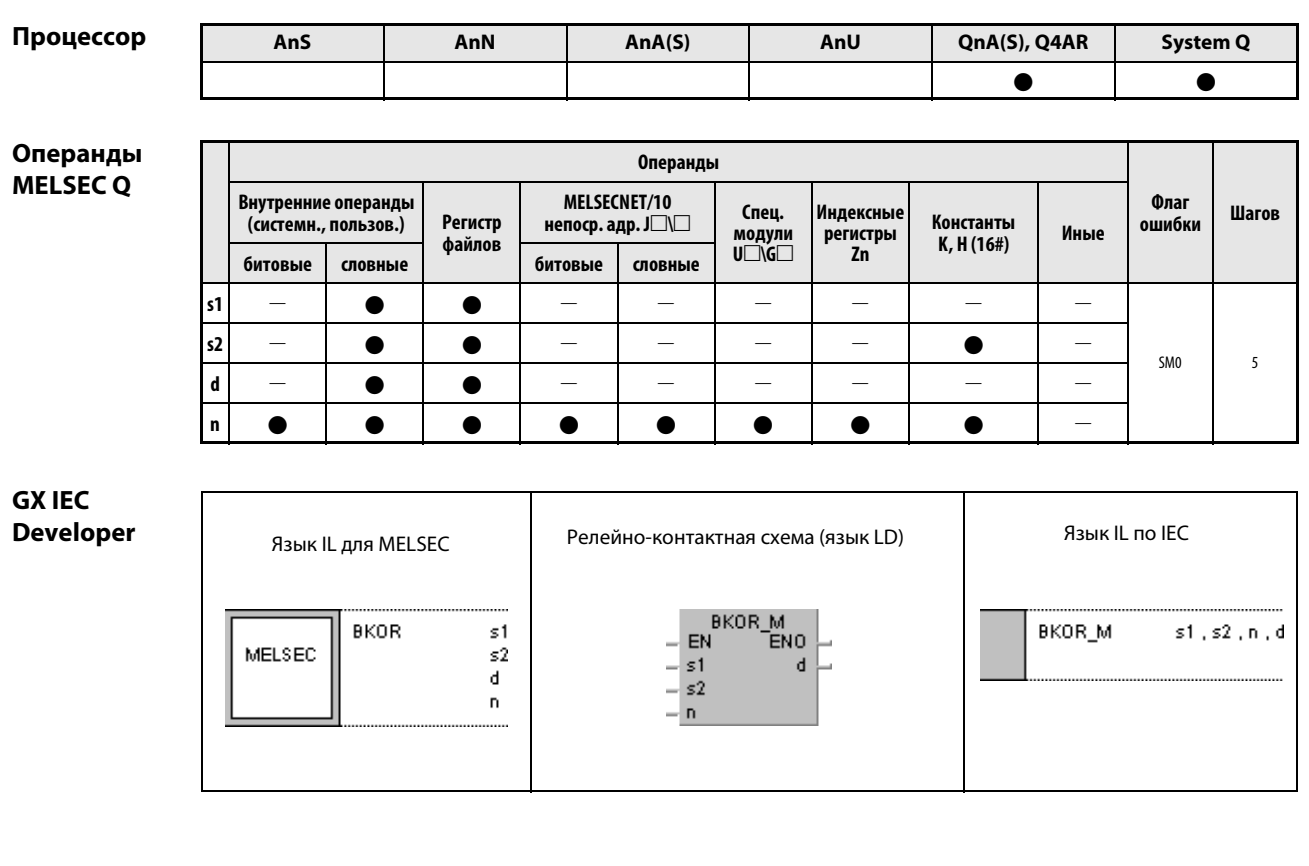

**GX Developer** ł  $\lceil$  BKOR  $s1$  $s2$  $\mathbf d$  $\mathsf{n}$ 

#### Переменные

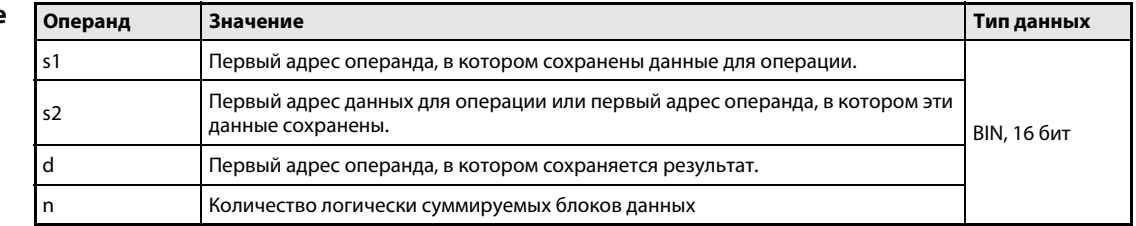

действия

#### Принцип Логическое сложение 16-битных блоков данных

### BKOR Поблочное логическое сложение

Команда BKOR образует логическую сумму каждого из n 16-битных блоков, начиная с s1, и соответствующего 16-битного блока, начиная с s2. Соответствующий 16-битный блок результата сохраняется, начиная с операнда, указанного в d. Количество блоков, с которыми выполняется эта операция, указано в n.

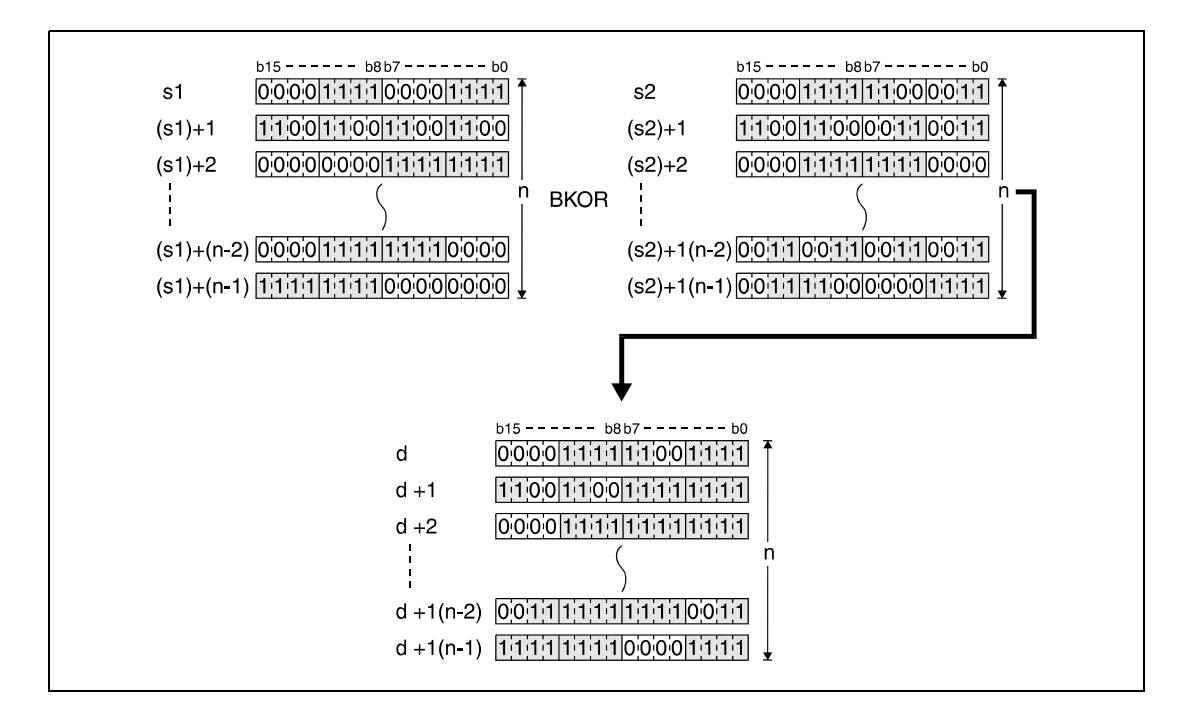

Хранящаяся в s2 константа должна находиться в диапазоне между –32768 и 32767.

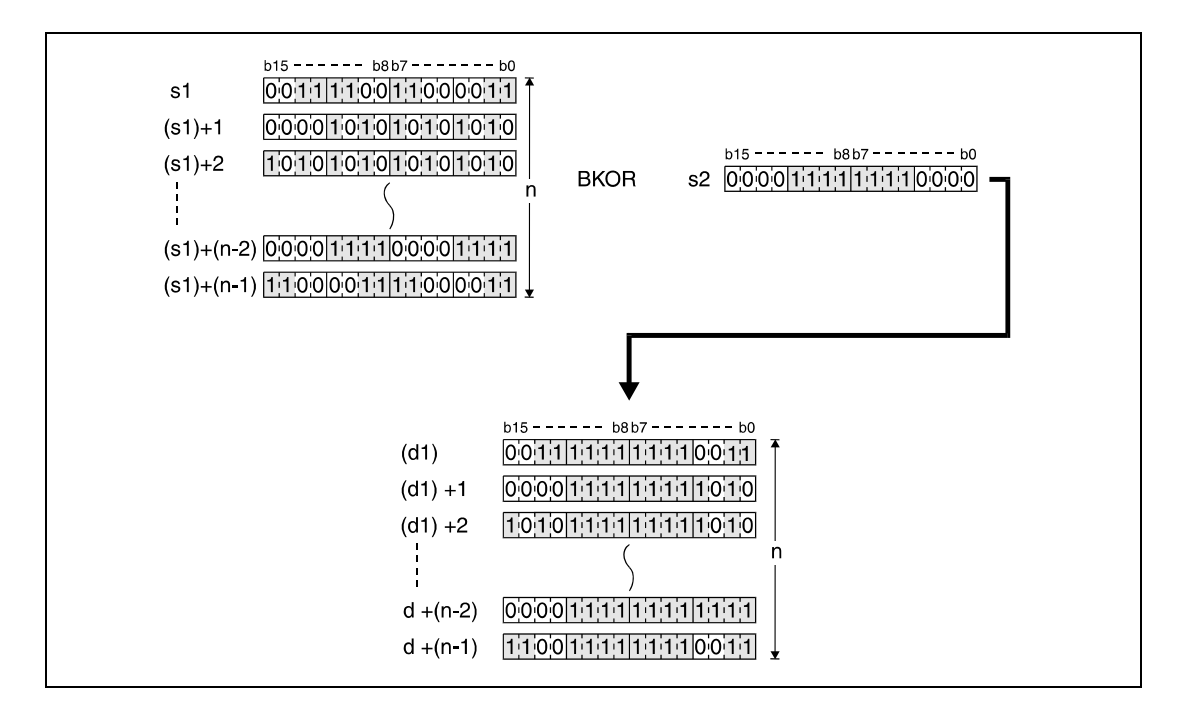

Источники ошибок В следующих случаях возникает ошибка обработки и устанавливается флаг ошибки: ● Указанное в n количество блоков s1, s2 или d находится вне области операнда, предусмот-

- ренной для сохранения (код ошибки 4101).
- **●** Предусмотренные для сохранения области s1, s2 или d перекрываются (код ошибки 4101).

#### Пример BKORP

Следующая программа при положительном фронте X20 образует логическую сумму данных в регистрах D100...D102 и данных в регистрах R0...R2. Результат сохраняется в регистрах с D200 по D202. Количество участвующих в операции 16-битных блоков данных (3) указано в D0.

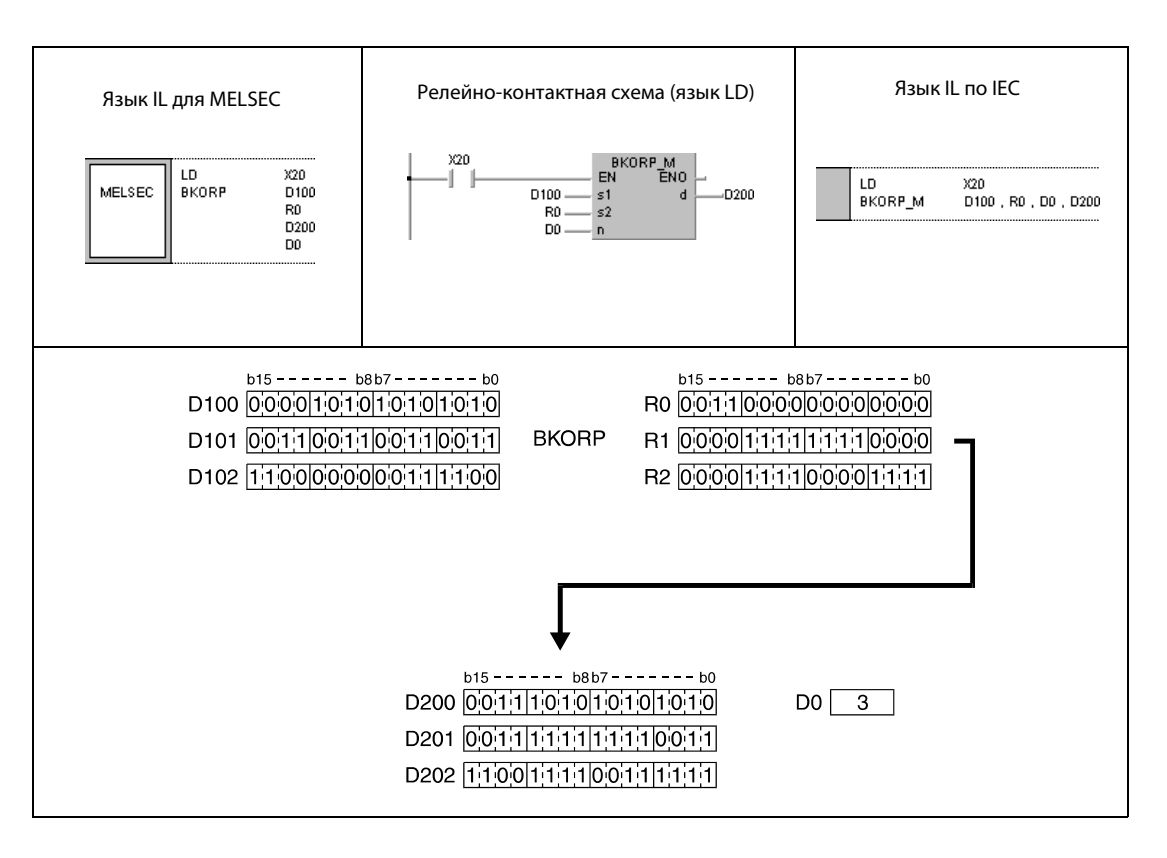

#### $7.1.5$ **WXOR, WXORP, DXOR, DXORP**

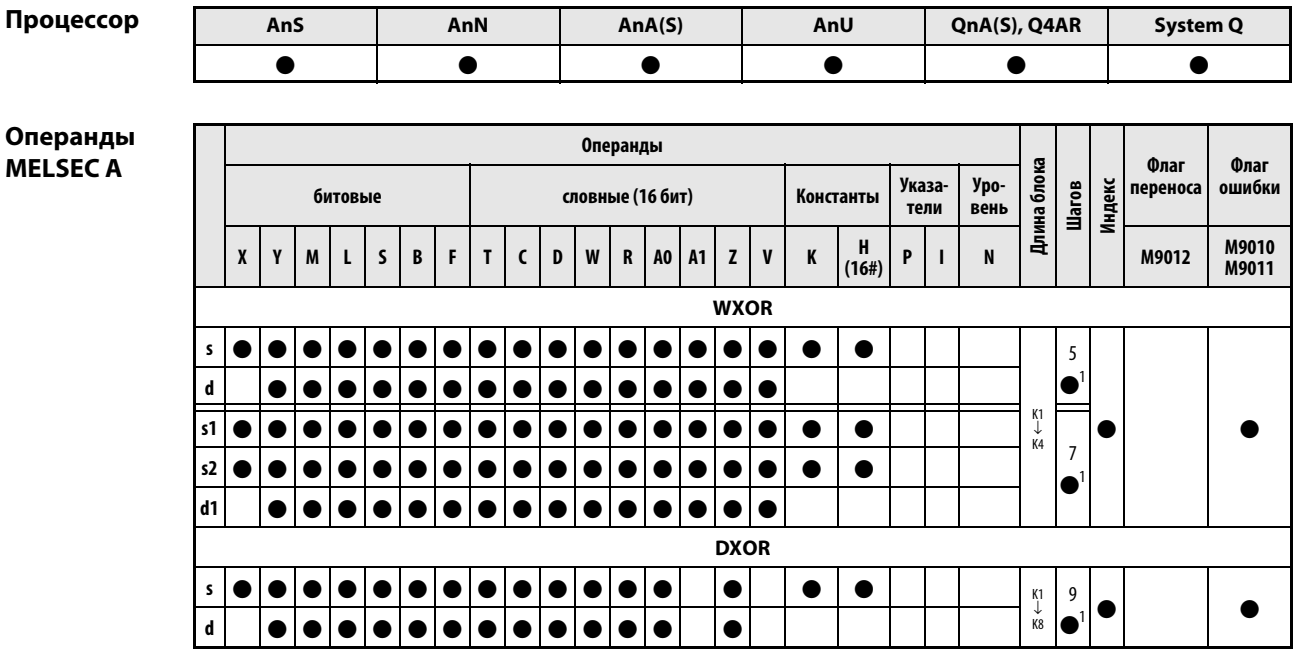

<sup>1</sup> Количество шагов в случае применения процессоров AnA, AnAS и AnU указано в разд. 3.10.2 "В случае процессоров AnA, AnAS и AnU" этого руководства.

### Операнды **MELSEC Q**

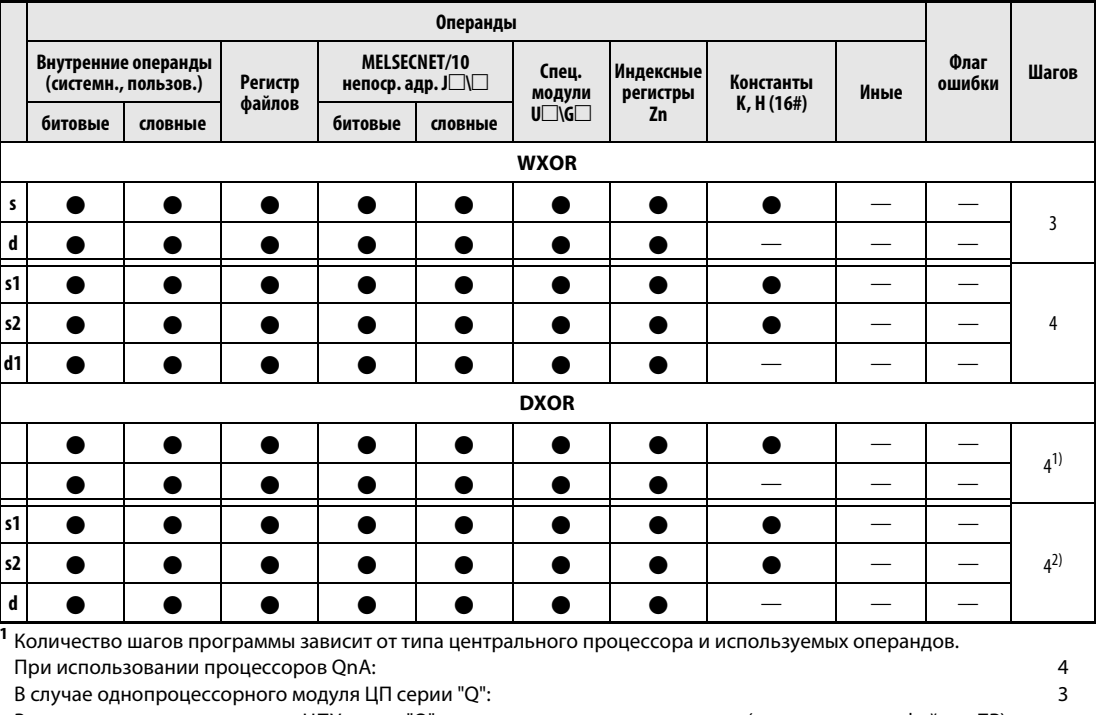

В случае многопроцессорного ЦПУ серии "Q", внутренних словных операндов (кроме регистра файлов ZR) или констант: 6 В случае многопроцессорного ЦПУ серии "Q" и битовых операндов с адресом, кратным 16, имеющих обозначение битового блока К4 и не индексируемых: 6 При использовании многопроцессорного ЦПУ серии "Q" и иных операндов кроме вышеуказанных:  $\overline{4}$ 2 Количество шагов программы зависит от типа центрального процессора и используемых операндов. При использовании процессоров QnA:  $\overline{\mathbf{4}}$ В случае процессора "Q" и внутренних словных операндов (кроме регистра файлов ZR) или констант: 6 В случае процессора "Q" и битовых операндов с адресом, кратным 16, имеющих обозначение битового блока К4 и не индексируемых: 6 При использовании процессора Q и иных операндов кроме вышеуказанных:  $\overline{A}$ 

# WXOR, WXORP, DXOR, DXORP

### **GX IEC Developer**

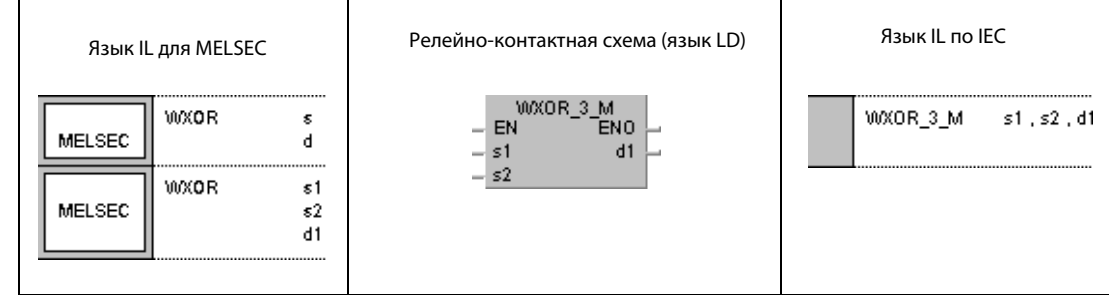

# **GX Developer**

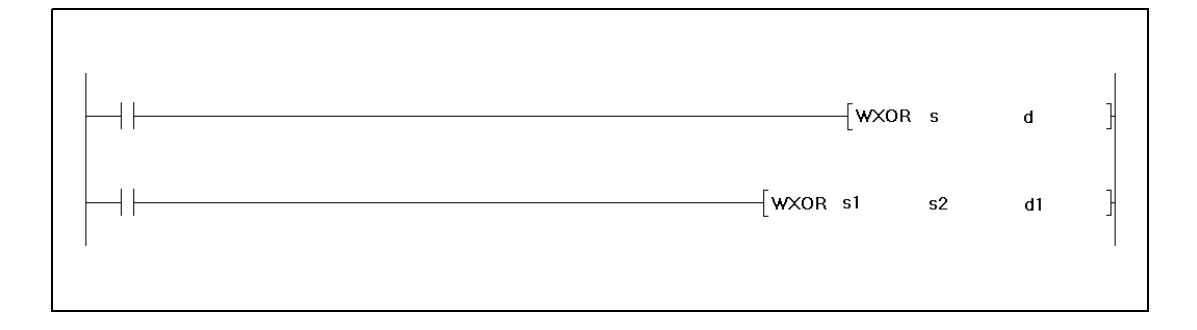

# Переменные

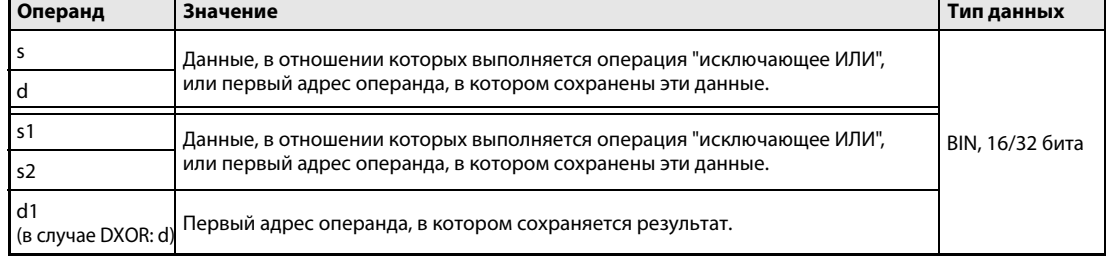

#### Логическая операция "исключающее ИЛИ" Принцип

#### действия **WXOR** 16-битные данные

Операция "исключающее ИЛИ" (по-английски exclusive OR) образует логическую сумму из произведения двух вводный переменных  $(Y = (\overline{A} \times B) + (A \times \overline{B}))$ .

 $\bullet$  1-й вариант:

Логическая операция "исключающее ИЛИ" выполняется для 16-битных данных, указанных в s и d. Результат выводится в операнд, указанный в d.

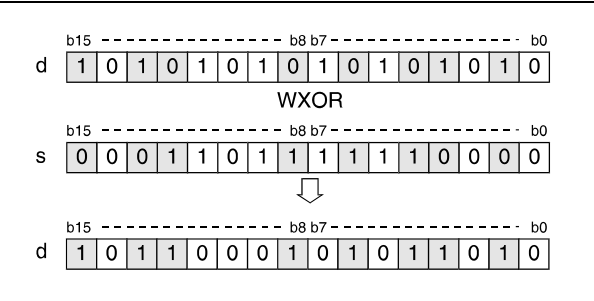

# $\bullet$  2-й вариант:

Логическая операция "исключающее ИЛИ" выполняется для 16-битных данных, указанных в s1 и s2. Результат выводится в операнд, указанный в d1.

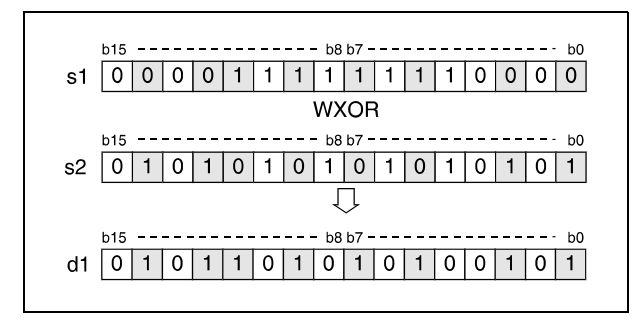

Биты сверх длины блока устанавливаются на 0. Например, если установлена длина блока K2, то старшие 8 битов (с b8 по b15) интерпретируются как биты с состоянием 0.

#### DXOR 32-битные данные

 $\bullet$  1-й вариант:

Логическая операция "исключающее ИЛИ" выполняется для 32-битных данных, указанных в s и d. Результат выводится в операнд, указанный в d.

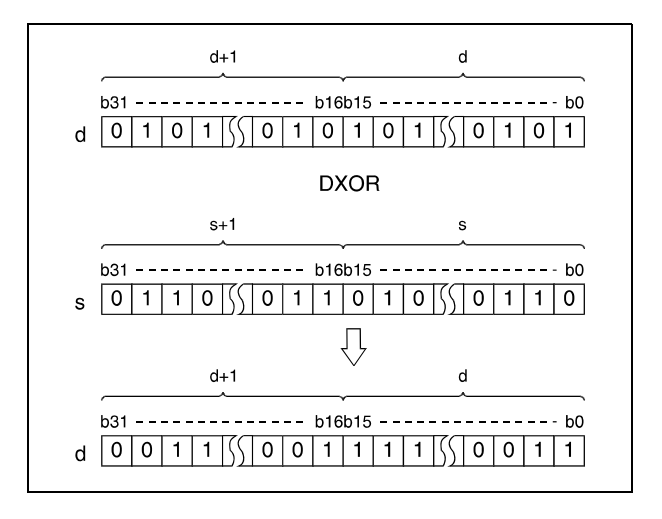

● 2-й вариант (серия QnA/"System Q"):

Логическая операция "исключающее ИЛИ" выполняется для 32-битных данных, указанных в s1 и s2. Результат выводится в операнд, указанный в d.

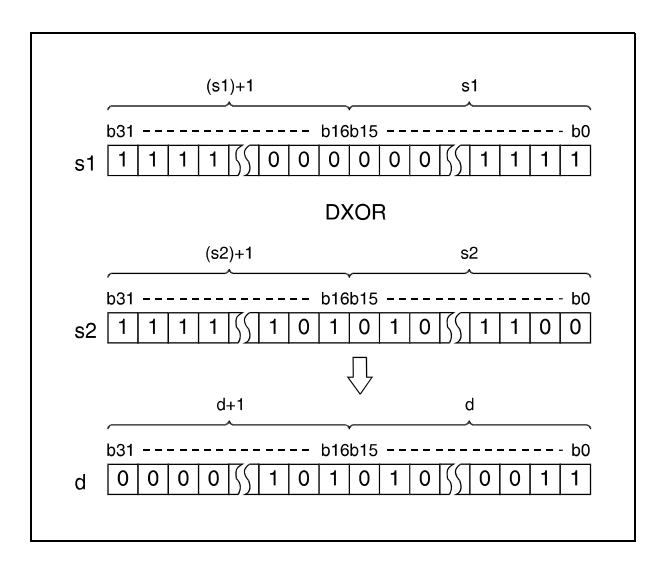

После выполнения соединения все биты, находящиеся вне области блока, устанавливаются на 0.

ПРИМЕЧАНИЕ Если применяется вариант 1 (s, d) и не применяется индексная адресация, то никакие источники ошибок при использовании команд WXOR, WXORP, DXOR и DXORP не известны.

### Пример 1 WXORP (s, d)

Следующая программа при положительном фронте сигнала XA соединяет данные из D10 с данными из D20 и снова сохраняет результат в D10.

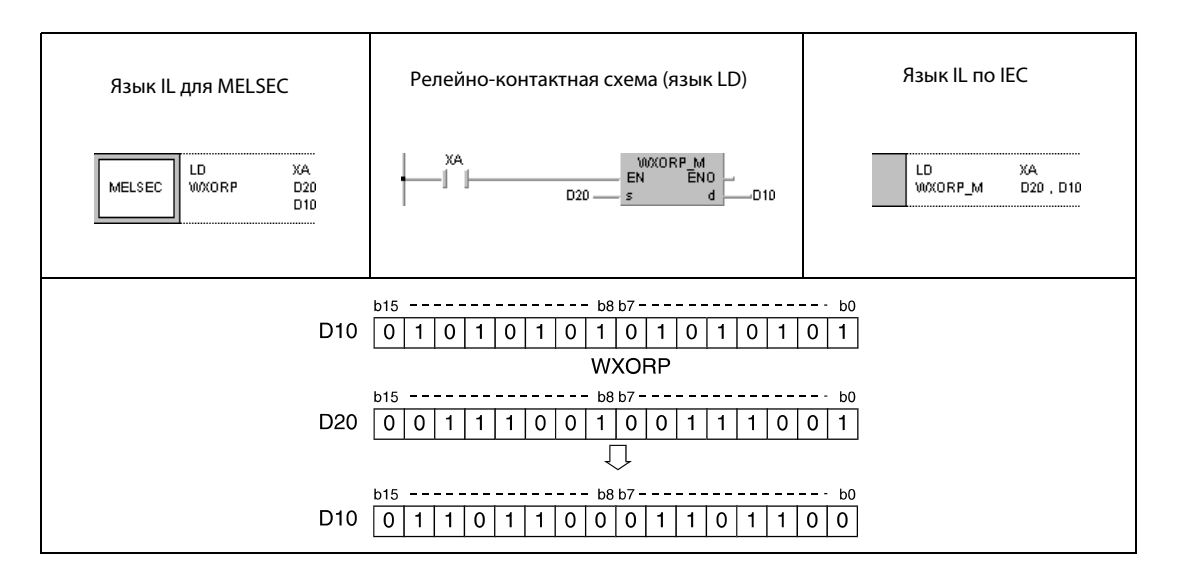

### Пример 2 DXORP (s, d)

Следующая программа сравнивает 32-битное значение входов X20...X3F с набором битов в регистре данных D9 и D10. Результат снова сохраняется в D9 и D10. Количество установленных битов в D9 и D10 сохраняется в D16. Операция "исключающее ИЛИ" выполняется при положительном фронте сигнала X6.

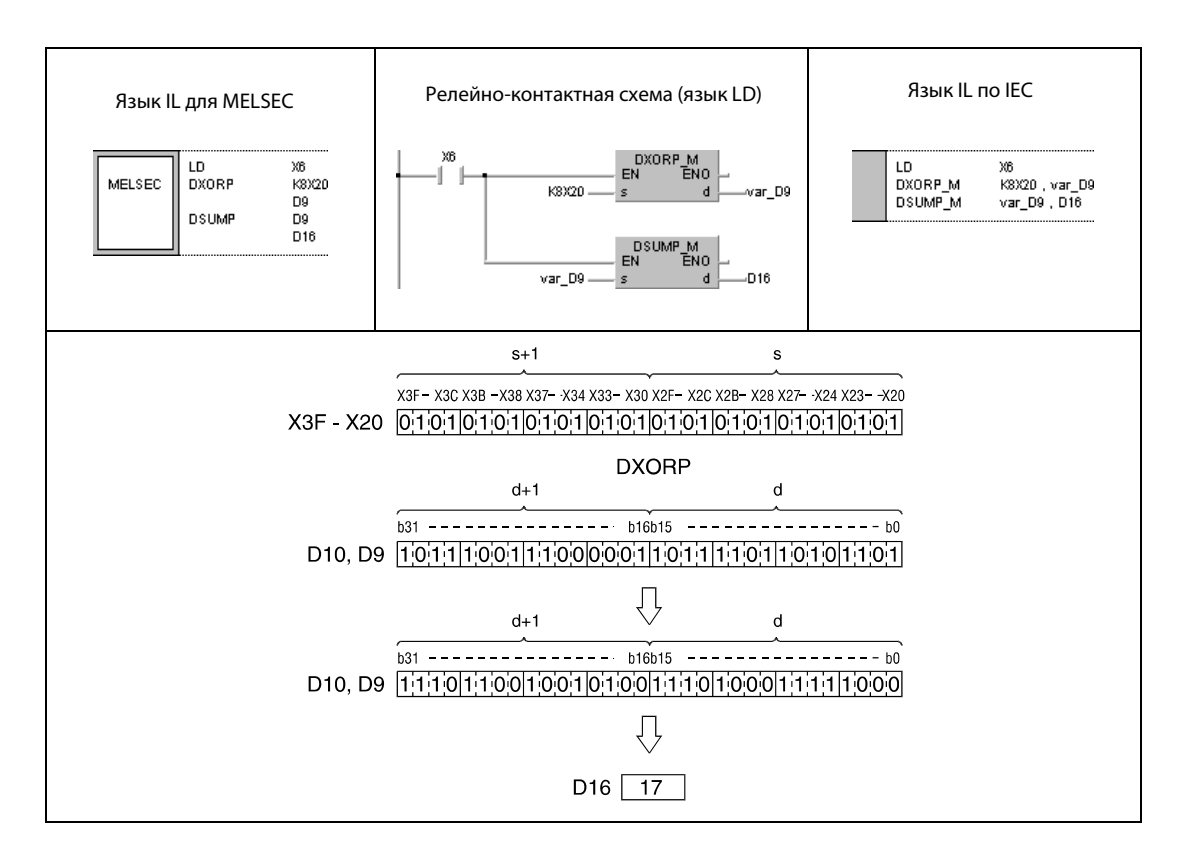

### Пример 3 WXORP (s1, s2, d1)

Следующая программа при положительном фронте сигнала X10 выполняет операцию "исключающее ИЛИ" для входных данных X10...X1B и данных в D33. Результат сохраняется в D33 и выводится на выходы Y30...Y3B.

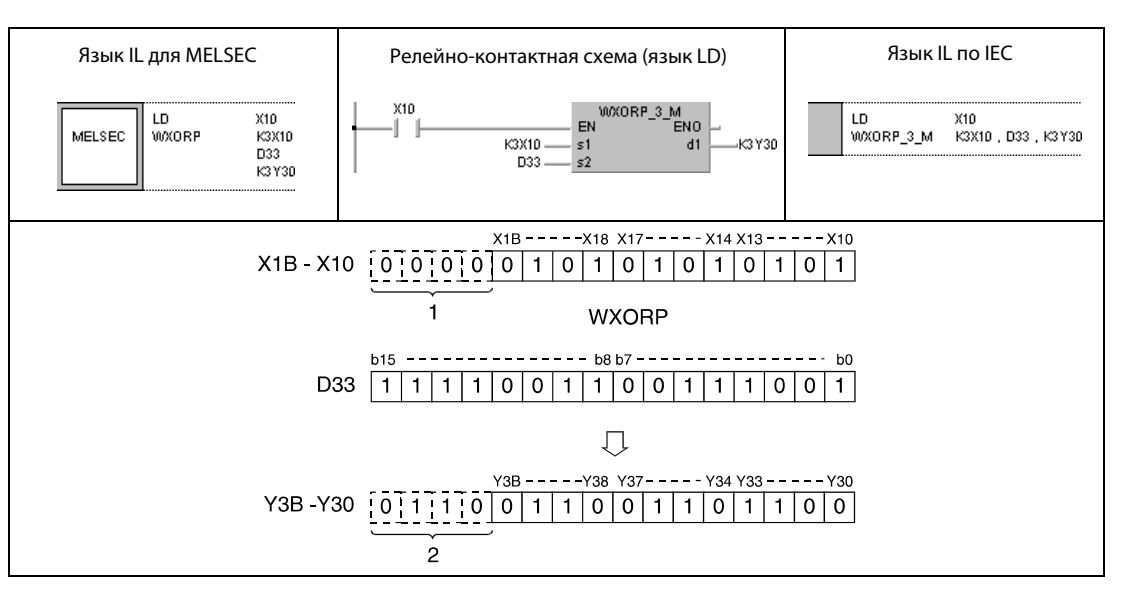

1 Эти биты считываются в качестве 0.

<sup>2</sup> Эти биты не изменяют свое состояние.

### Пример 4 DXORP (s1, s2, d)

Следующая программа при положительном фронте сигнала X10 выполняет операцию "исключающее ИЛИ" для данных в D20...D21 и данных в D30...D31. Результат сохраняется в D40 и D41.

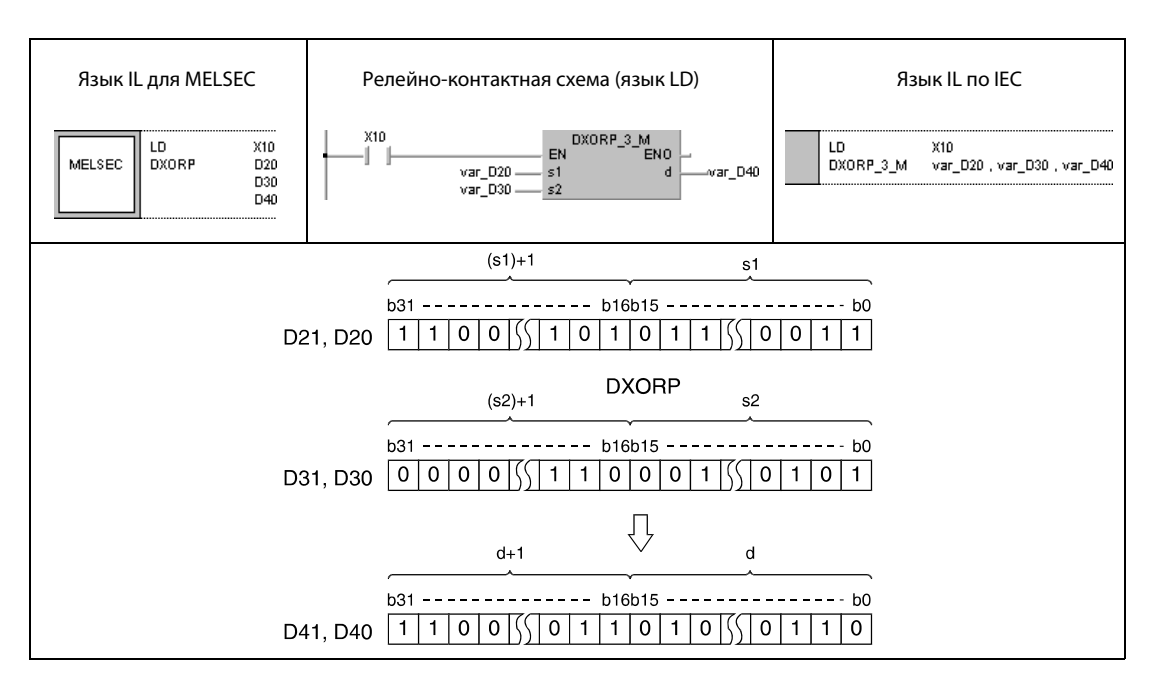

### ПРИМЕЧАНИЕ Без объявления переменной в заголовке программного компонента (POU) примеры программ 2 и 4 не работоспособны. Компилятор или проверяющая программа могут выдать сообщения об ошибках. Дополнительную информацию см. в разделе 3.5.2 "Адресация массивов и регистров в GX IEC Developer" этого руководства.

#### $7.1.6$ **BKXOR, BKXORP**

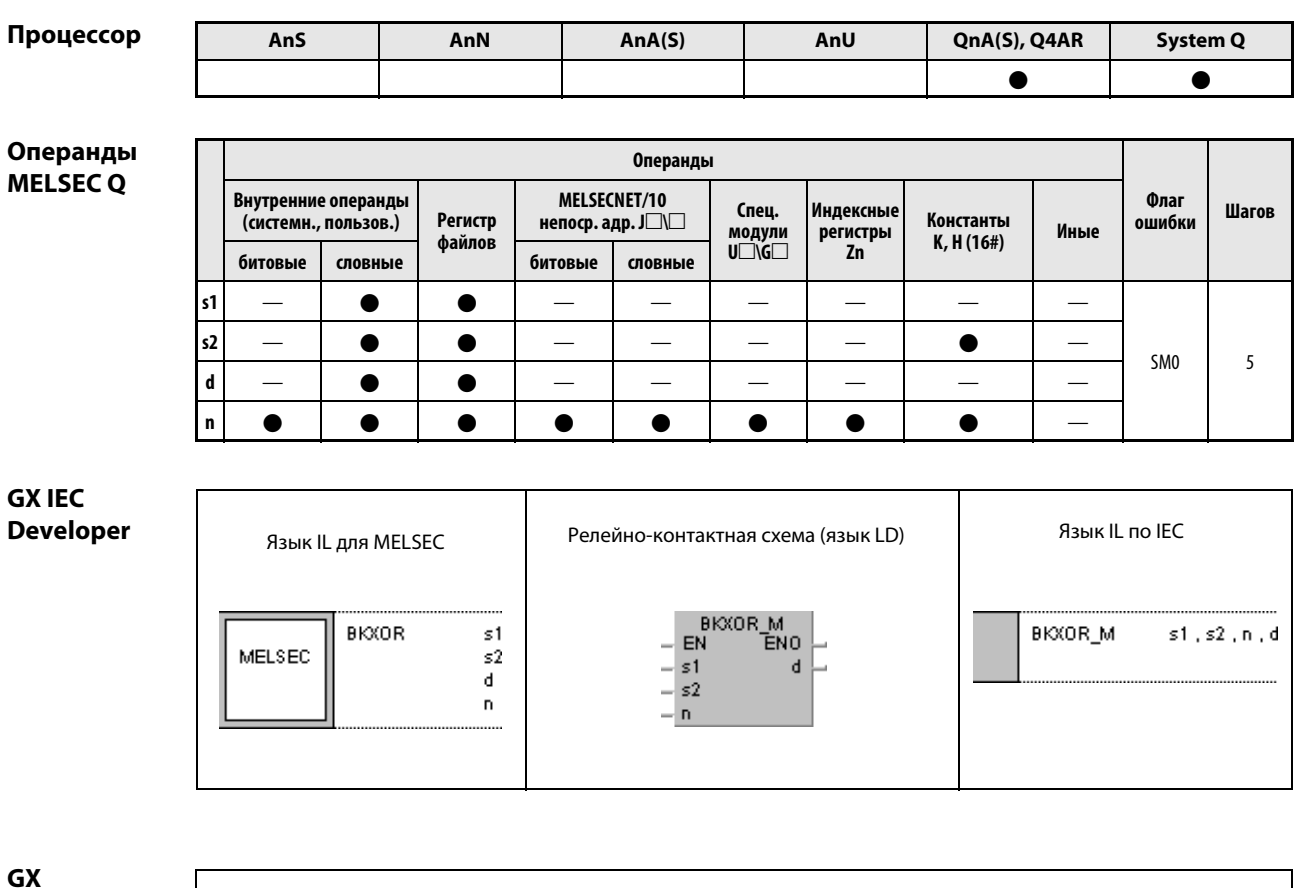

**Develope** 

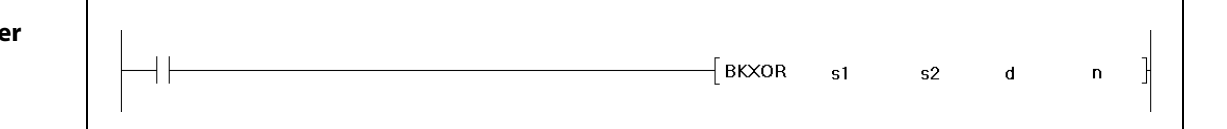

#### Переменные

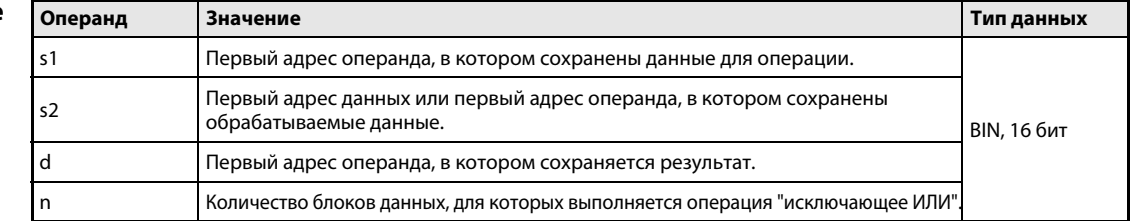

действия

#### Принцип Операция "исключающее ИЛИ" для 16-битных блоков

### BKXOR Поблочная операция "исключающее ИЛИ"

Команда BKXOR выполняет операцию "исключающее ИЛИ" для каждого из n 16-битных блоков, начиная с s1, и соответствующего блока из n 16-битных блоков, начиная с s2. Блок результата сохраняется, начиная с операнда, указанного в d. Количество блоков, в отношении которых выполняется операция, указано в n.

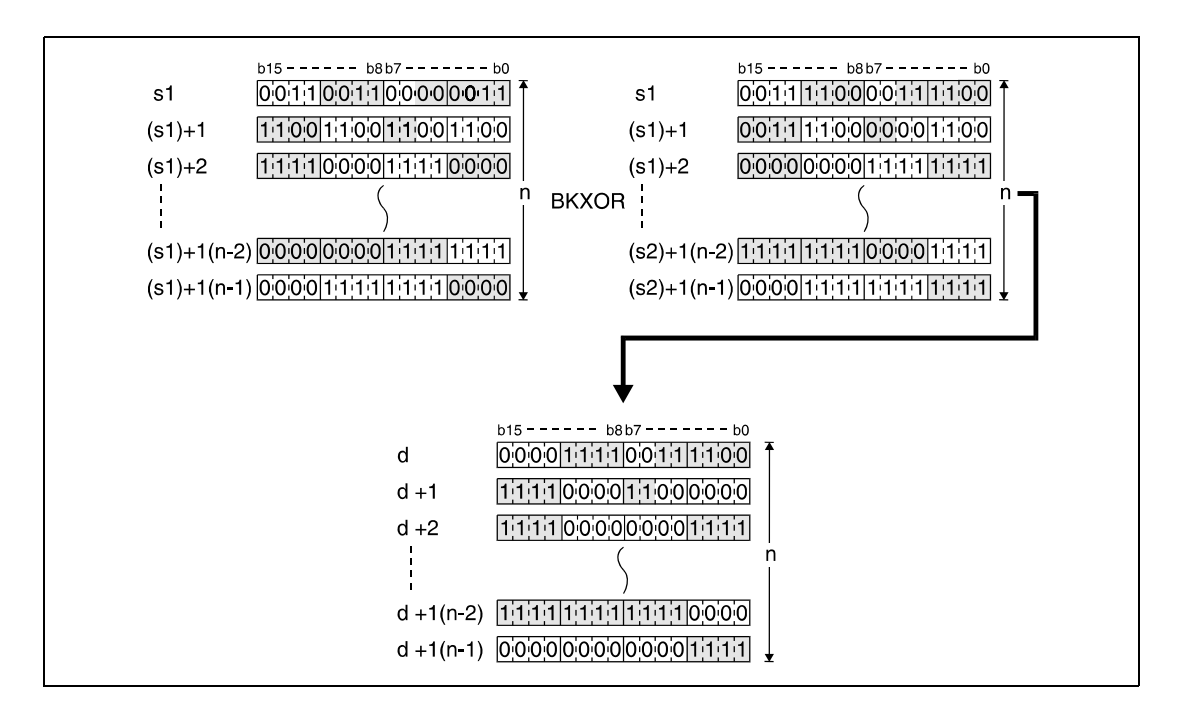

Указанная в s2 константа должна находиться в диапазоне между –32768 и 32767.

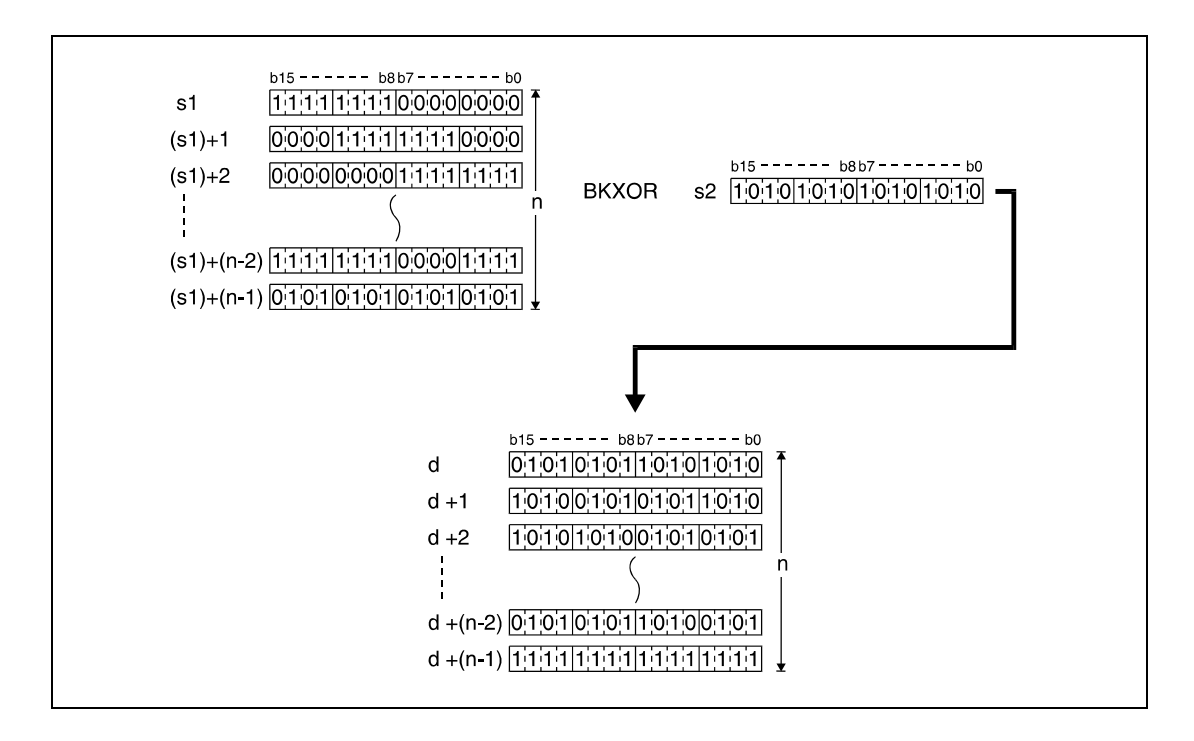

Источники ошибок В следующих случаях возникает ошибка обработки и устанавливается флаг ошибки: ● Указанное в n количество блоков s1, s2 или d находится вне области операнда, предусмотренной для сохранения (код ошибки 4101).

> **●** Предусмотренные для сохранения области s1, s2 или d перекрываются (код ошибки 4101).

#### Пример BKXORP

Следующая программа при положительном фронте сигнала X20 выполняет операцию "исключающее ИЛИ" для данных в регистрах D100...D102 и данных в регистрах R0...R2. Результат сохраняется в регистрах с D200 по D202. Количество участвующих в операции 16-битных блоков данных (3) указано в D0.

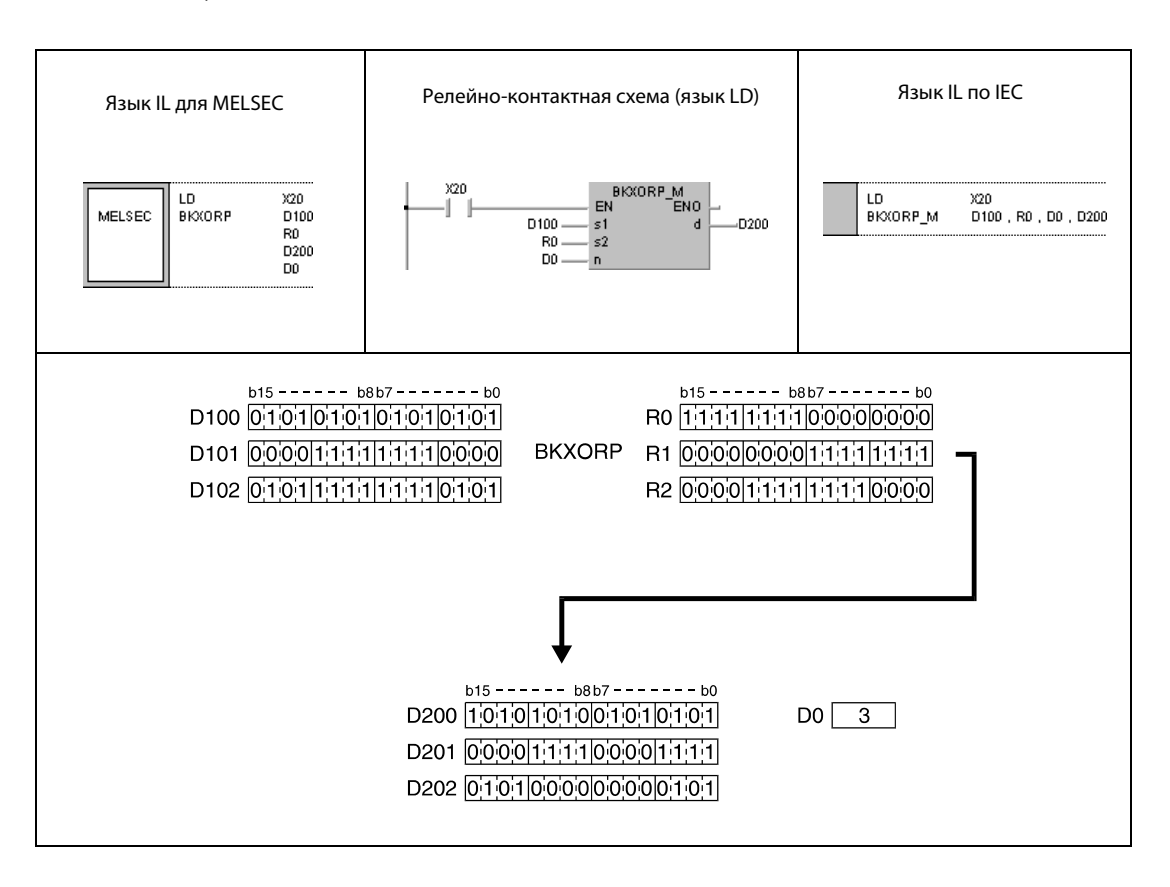

#### $7.1.7$ WXNR, WXNRP, DXNR, DXNRP

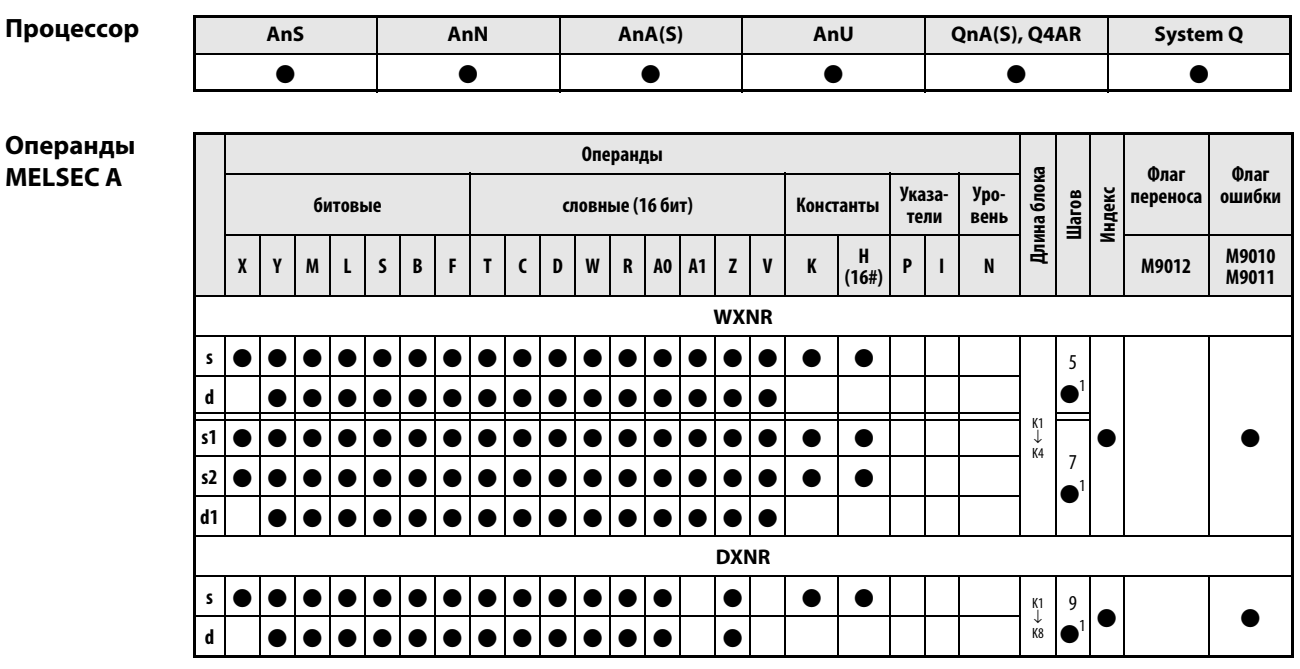

<sup>1</sup> Количество шагов в случае применения процессоров AnA, AnAS и AnU указано в разд. 3.10.2 "В случае процессоров AnA, AnAS и AnU" этого руководства.

### Операнды **MELSEC Q**

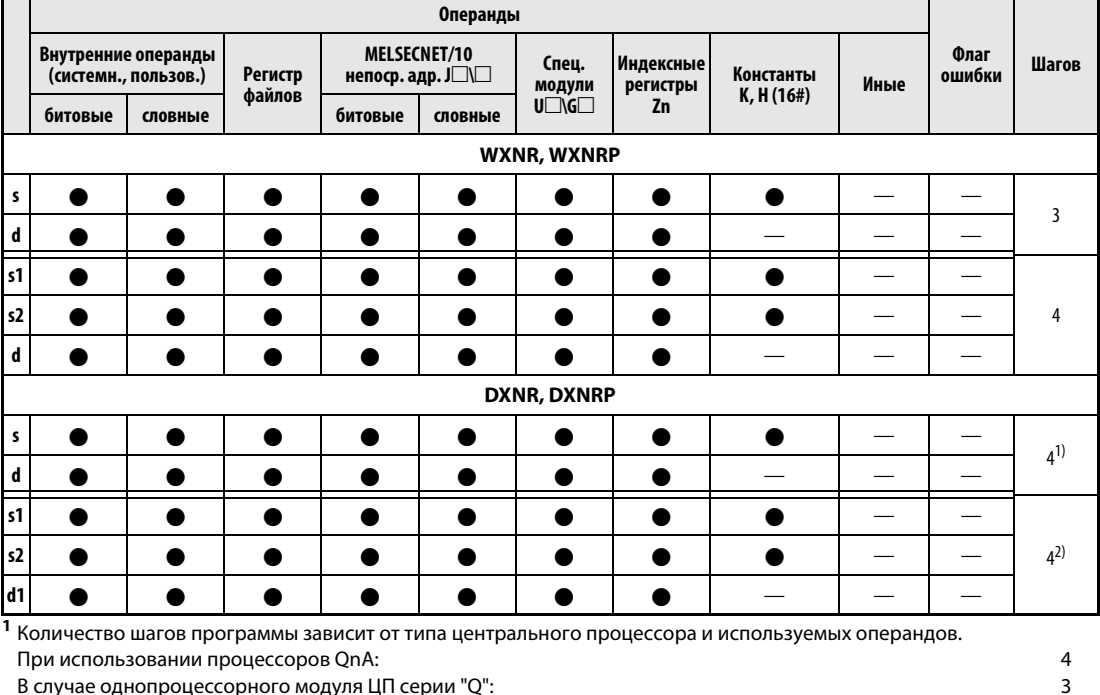

В случае многопроцессорного ЦПУ серии "О", внутренних словных операндов (кроме регистра файлов ZR) или констант: 6 В случае многопроцессорного ЦПУ серии "Q" и битовых операндов с адресом, кратным 16, имеющих обозначение битового блока К4 и не индексируемых: 6 При использовании многопроцессорного ЦПУ серии "Q" и иных операндов кроме вышеуказанных:  $\overline{4}$ 2 Количество шагов программы зависит от типа центрального процессора и используемых операндов. При использовании процессоров QnA:  $\overline{\mathbf{4}}$ В случае процессора "Q" и внутренних словных операндов (кроме регистра файлов ZR) или констант: 6 В случае процессора "Q" и битовых операндов с адресом, кратным 16, имеющих обозначение битового блока К4 и не индексируемых: 6 При использовании процессора Q и иных операндов кроме вышеуказанных:  $\overline{\mathbf{4}}$ 

### **GX IEC Developer**

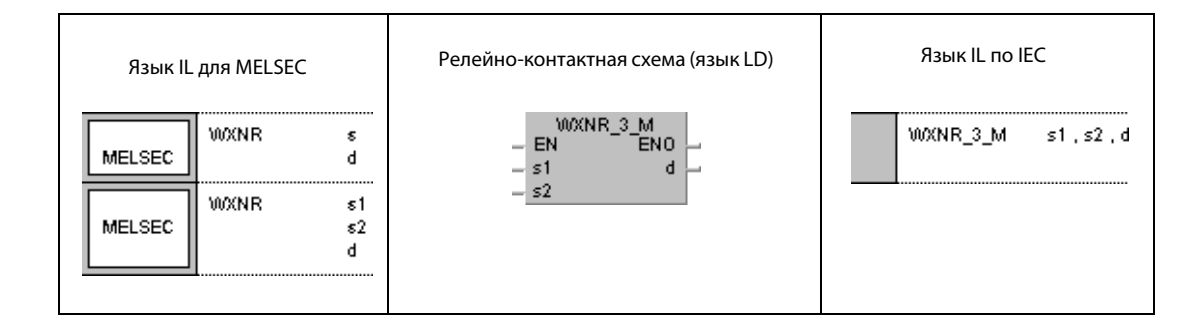

# **GX Developer**

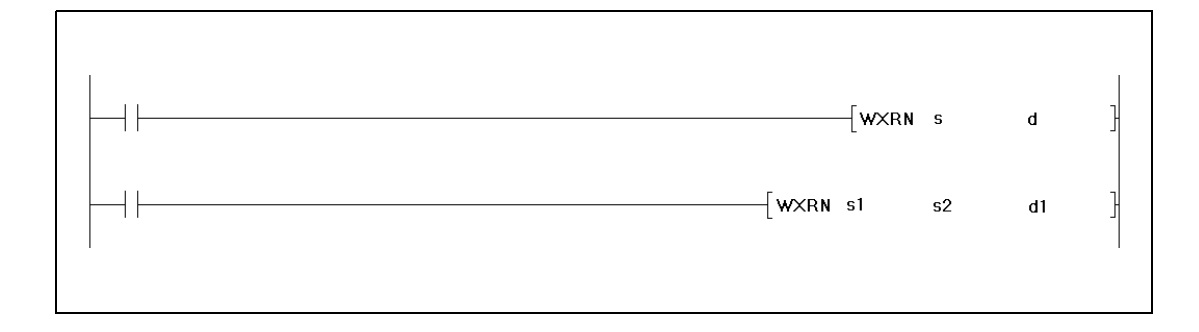

# Переменные

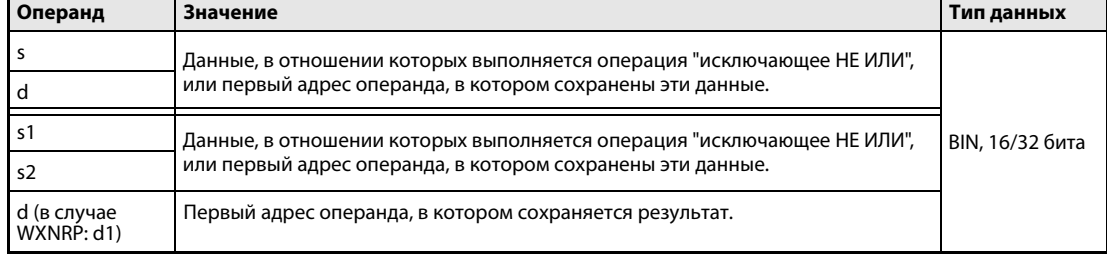

#### Принцип Логическая операция "исключающее НЕ ИЛИ"

#### действия **WXNR** 16-битные данные

Операция "исключающее НЕ ИЛИ" (по-английски: exclusive NOR) образует логическое произведение логической суммы двух входных переменных  $(Y = (\overline{A} + B) \times (A + \overline{B}))$ .

 $\bullet$  1-й вариант:

Логическая операция "исключающее НЕ ИЛИ" выполняется для 16-битных данных, указанных в s и d. Результат выводится в операнд, указанный в d.

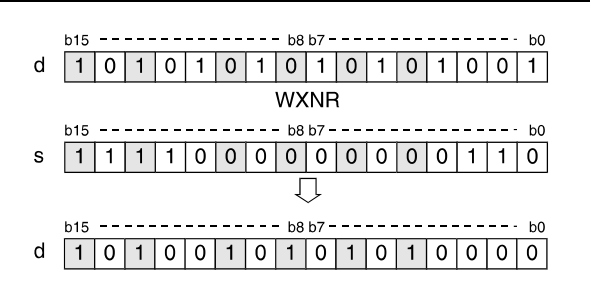

 $\bullet$  2-й вариант:

Логическая операция "исключающее НЕ ИЛИ" выполняется для 16-битных данных, указанных в s1 и s2. Результат выводится в операнд, указанный в d.

При использовании команды WXNRP результат выводится в операнд, указанный в d1.

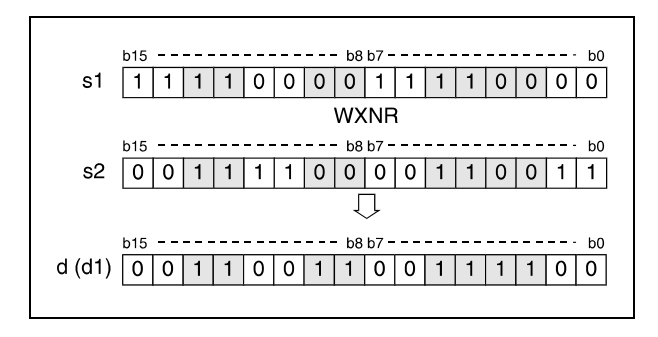

Биты сверх длины блока устанавливаются на 0. Например, если установлена длина блока K2, то старшие 8 битов (с b8 по b15) интерпретируются как биты с состоянием 0.

### DXNR 32-битные данные

#### $\bullet$  1-й вариант:

Логическая операция "исключающее НЕ ИЛИ" выполняется для 32-битных данных, указанных в s и d. Результат выводится в операнд, указанный в d.

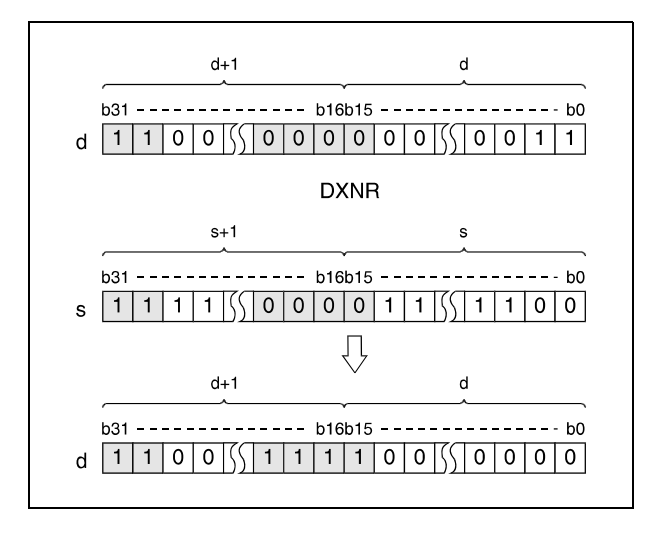

● 2-й вариант (серия QnA/"System Q"):

Логическая операция "исключающее НЕ ИЛИ" выполняется для 32-битных данных, указанных в s1 и s2. Результат выводится в операнд, указанный в d.

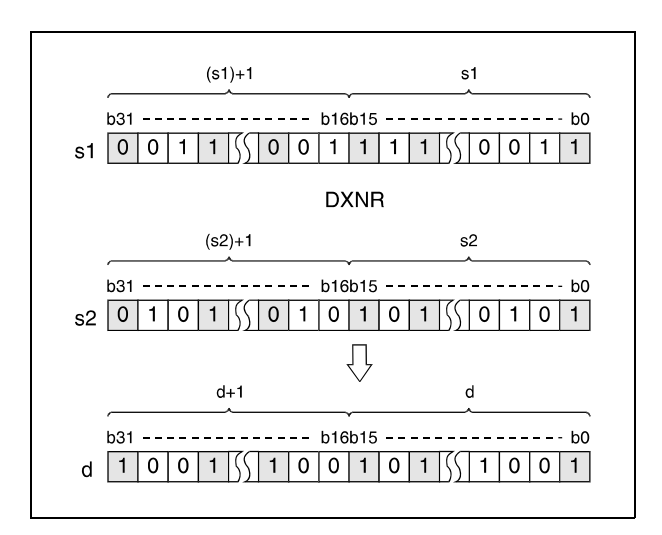

После выполнения соединения все биты, находящиеся вне области блока, устанавливаются на 0.

### Пример 1 WXNRP (s, d)

Следующая программа при положительном фронте сигнала XC сравнивает набор битов 16-битного значения входов X30...X3F со значением данных в D99 с помощью операции "исключающее НЕ ИЛИ" и результат операции снова сохраняет в D99. Количество установленных битов сохраняется в D7.

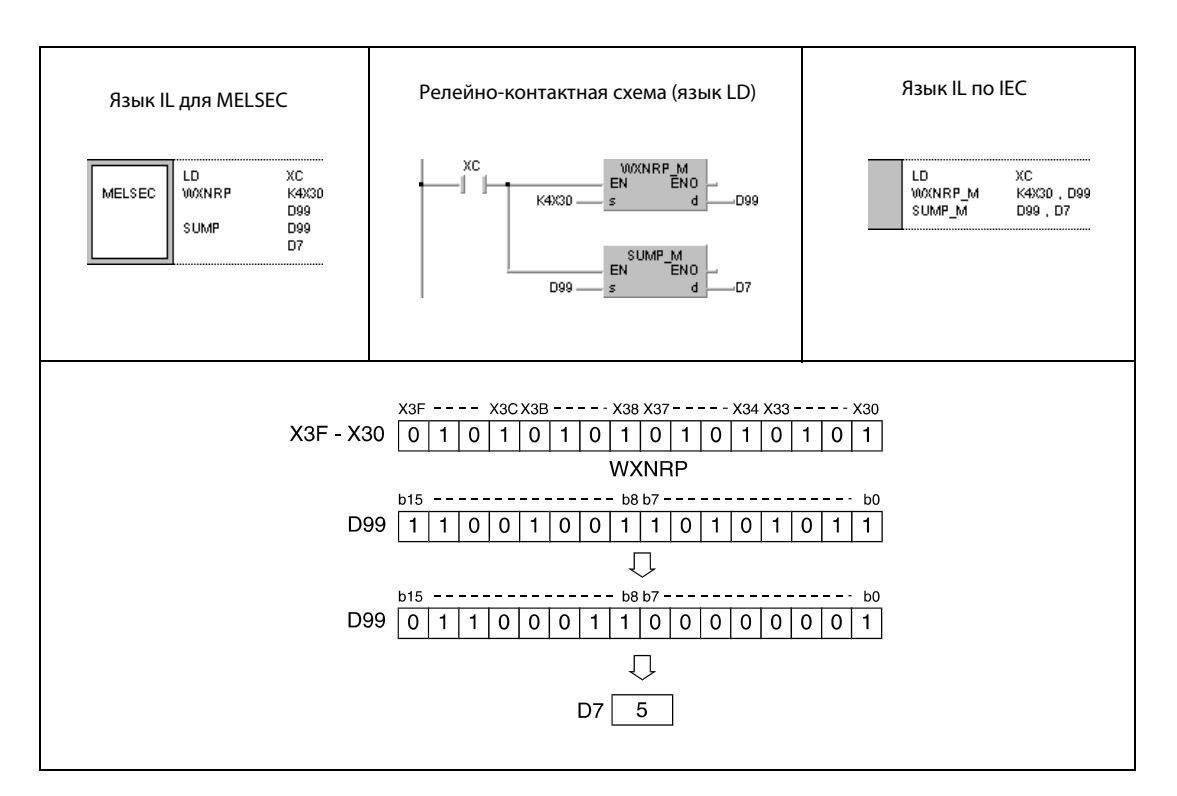

### Пример 2 DXNRP (s, d)

Следующая программа при положительном фронте сигнала X6 сравнивает набор битов 32-битного значения входов X20...X3F с данными в D16...D17 с помощью операции "исключающее НЕ ИЛИ" и результат операции снова сохраняет в D16 и D17. Количество установленных битов сохраняется в D18.

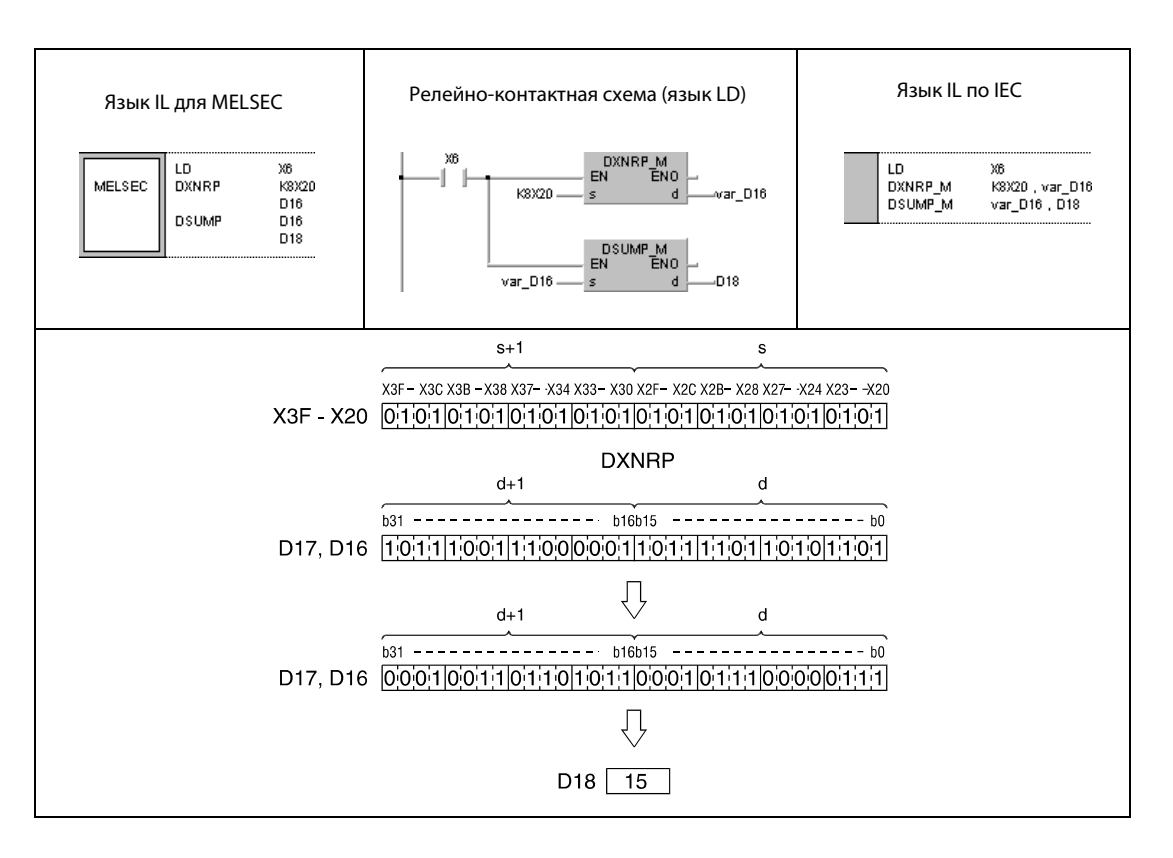

# Пример 3 WXNRP (s1, s2, d1)

В следующей программе при положительном фронте сигнала X0 выполняется операция "исключающее НЕ ИЛИ" для 16-битного значения входов X30...X3F и значения в D99. Результат сохраняется в D7.

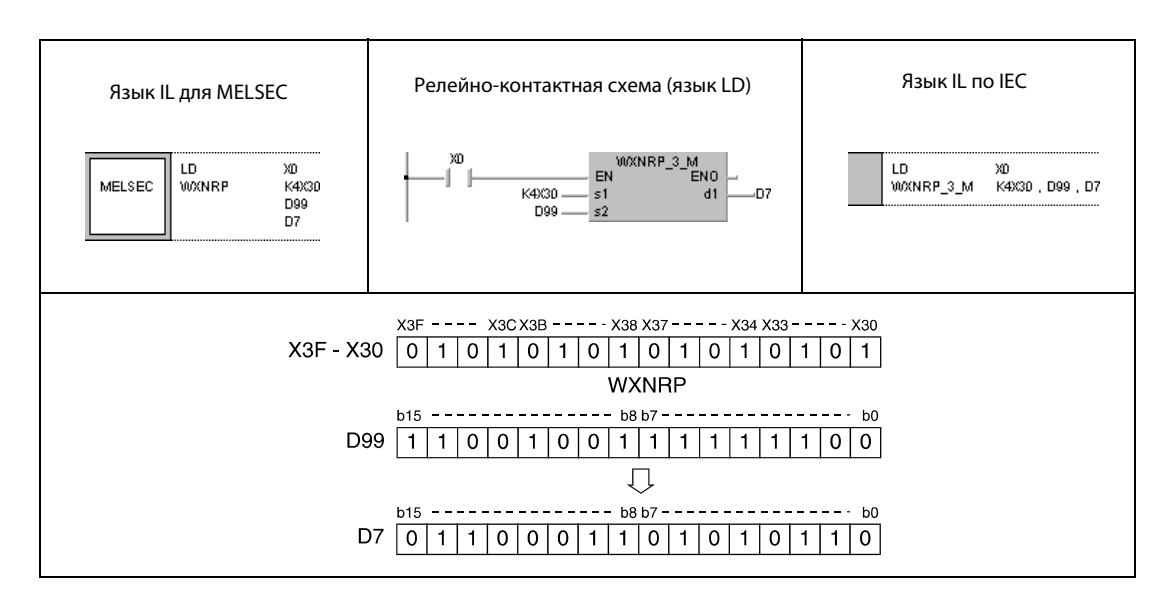

### Пример 4 DXNRP (s1, s2, d)

В следующей программе при положительном фронте сигнала X10 выполняется операция "исключающее НЕ ИЛИ" для 32-битных данных в регистрах D20...D21 и данных в D10...D11. Результат сохраняется в D40 и D41.

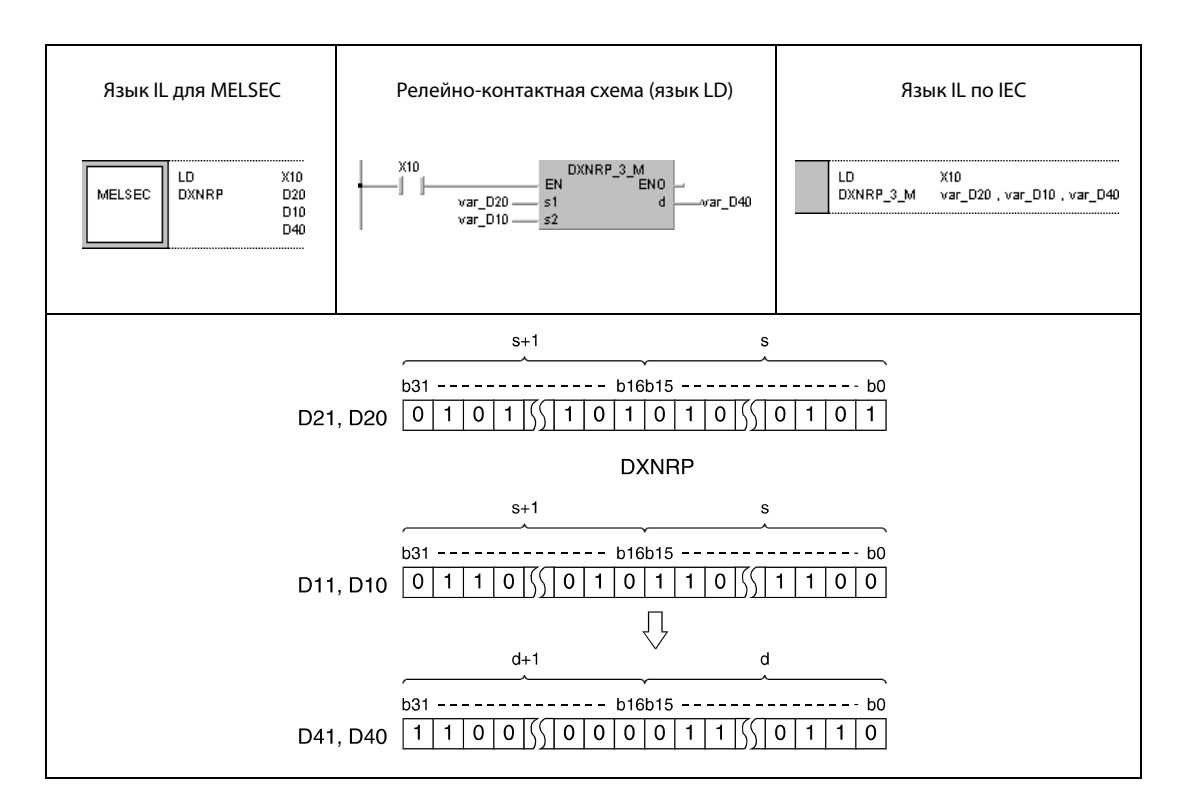

ПРИМЕЧАНИЕ Без объявления переменной в заголовке программного компонента (POU) примеры программ 2 и 4 не работоспособны. Компилятор или проверяющая программа могут выдать сообщения об ошибках. Дополнительную информацию см. в разделе 3.5.2 "Адресация массивов и регистров в GX IEC Developer" этого руководства.

#### $7.1.8$ **BKXNR, BKXNRP**

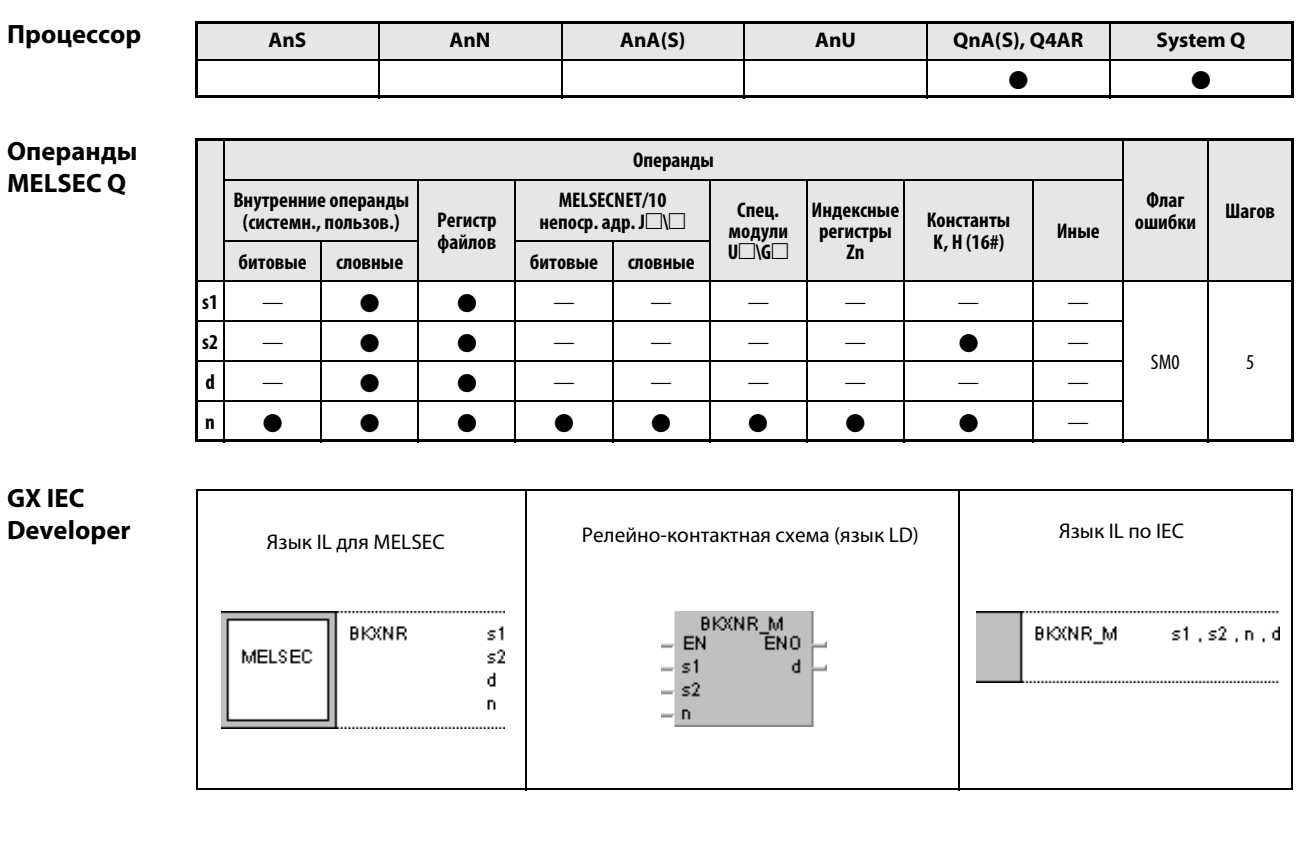

**GX Developer** ┧  $\lceil$ BKXNR  $s1$  $s2$  $\mathbf d$  $\mathsf{n}$ 

#### Переменные

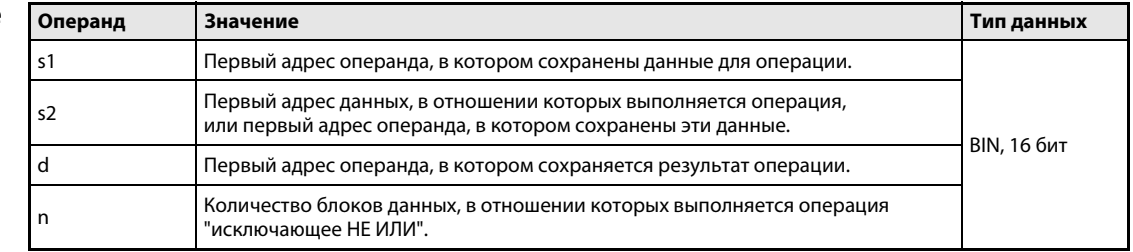

#### Принцип Операции "исключающее НЕ ИЛИ" для 16-битных блоков данных

#### действия BKXNR777 Поблочная операция "исключающее НЕ ИЛИ"

Команда BKXNR выполняет операцию "исключающее НЕ ИЛИ" в отношении каждого из n16-битных блоков, начиная с s1, и соответствующего блока из n 16-битных блоков, начиная с s2. Соответствующий 16-битный блок результата сохраняется, начиная с операнда, указанного в d. Количество блоков, в отношении которых выполняется операция, указано в n.

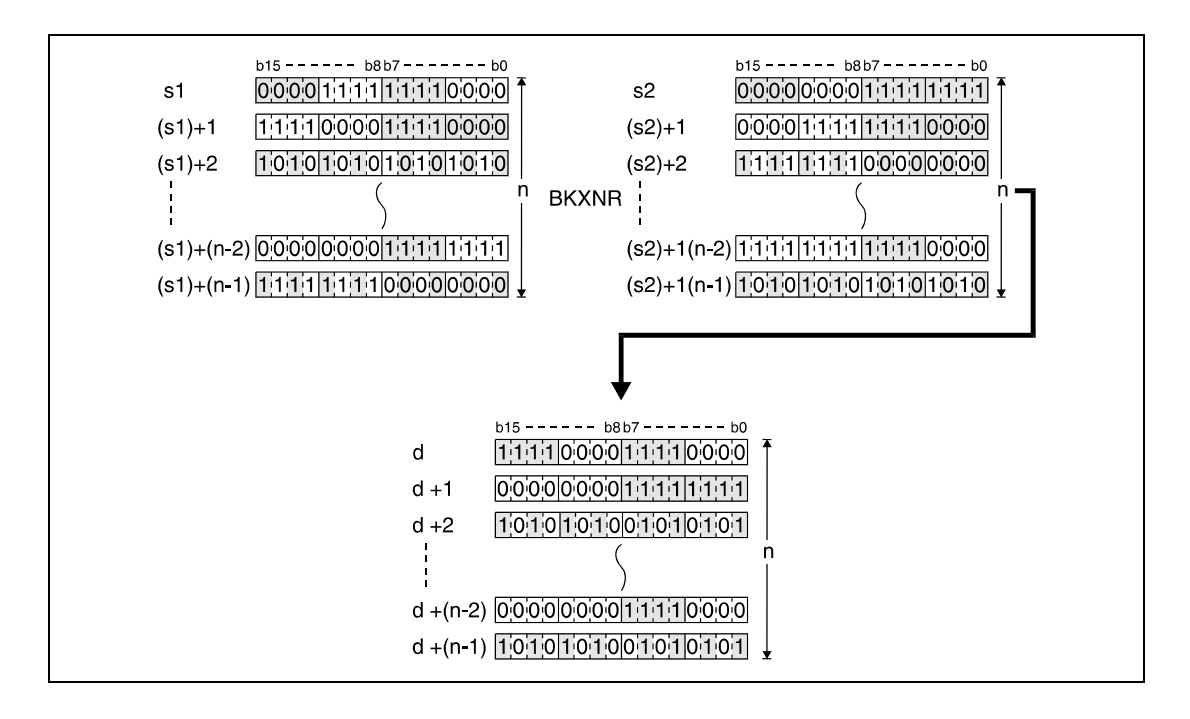

Хранящаяся в s2 константа должна находиться в диапазоне между –32768 и 32767.

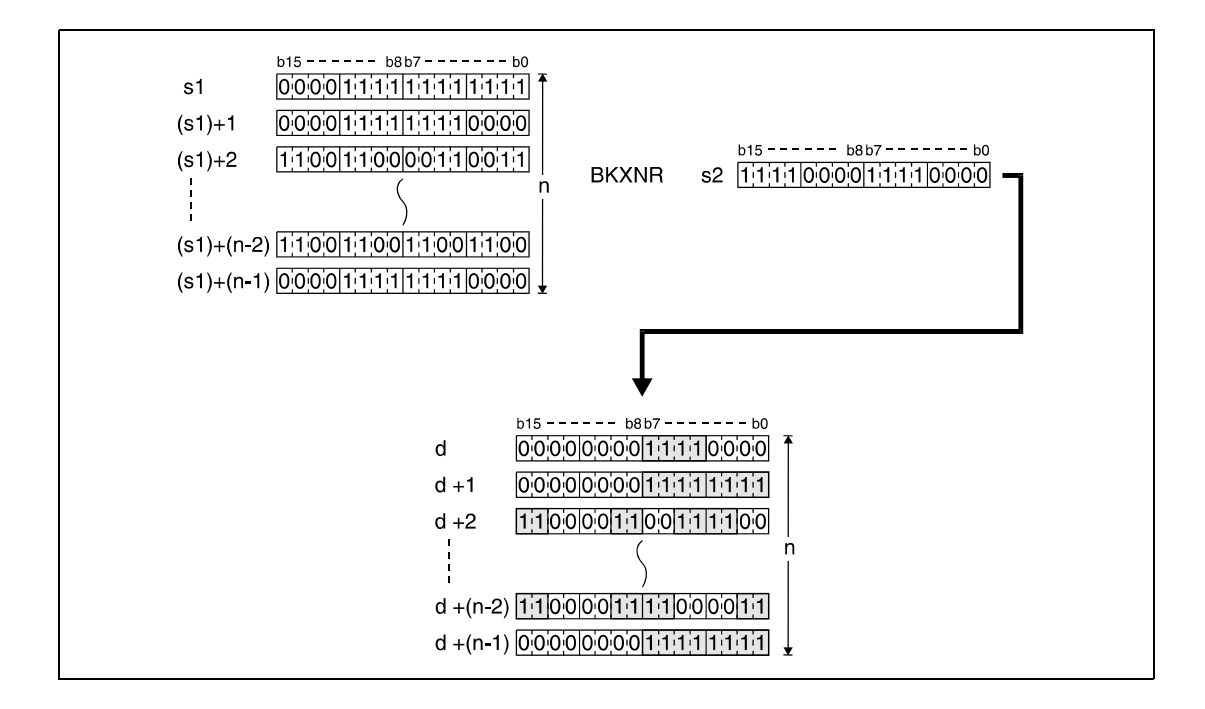

Источники ошибок В следующих случаях возникает ошибка обработки и устанавливается флаг ошибки: ● Указанное в n количество блоков s1, s2 или d находится вне области операнда, предусмотренной для сохранения (код ошибки 4101).

> **●** Предусмотренные для сохранения области s1, s2 или d перекрываются (код ошибки 4101).

#### Пример BKXNRP

Следующая программа при положительном фронте сигнала X20 выполняет операцию "исключающее НЕ ИЛИ" в отношении данных в регистрах D100...D102 и данных в регистрах R0...R2. Результат сохраняется в регистрах с D200 по D202. Количество участвующих в операции 16-битных блоков данных (3) указано в D0.

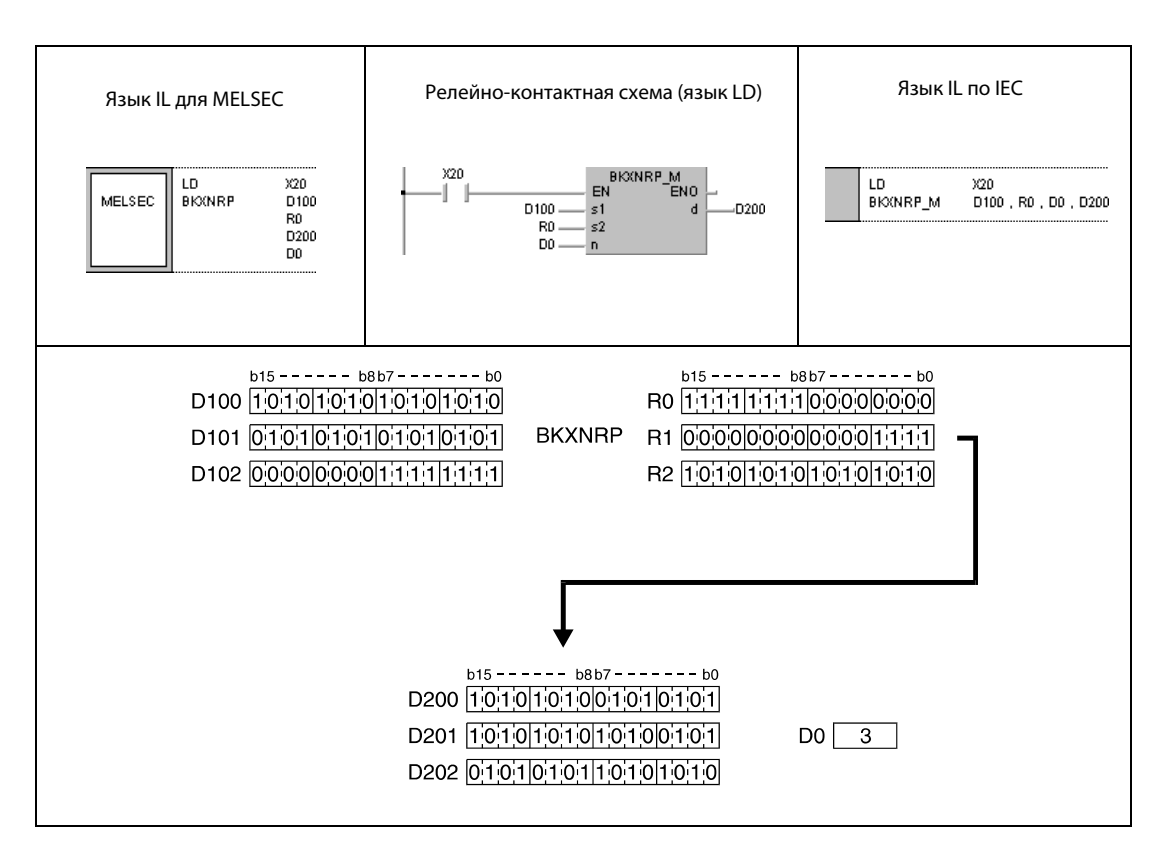

# 7.2 Команды вращения битов

Рассматриваемые далее команды служат для побитного вращения данных, промежуточно сохраненных в сумматорах и регистрах. Вращение может происходить как вправо, так и влево.

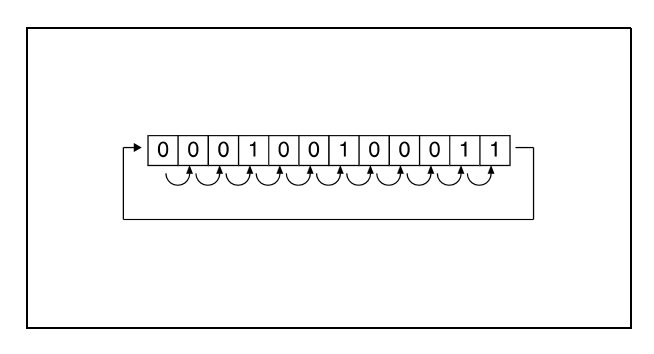

Команды вращения можно по выбору использовать с переносом или без. Команды применяются как для 16-битных, так и для 32-битных данных. В общей сложности имеются 16 различных команд вращения.

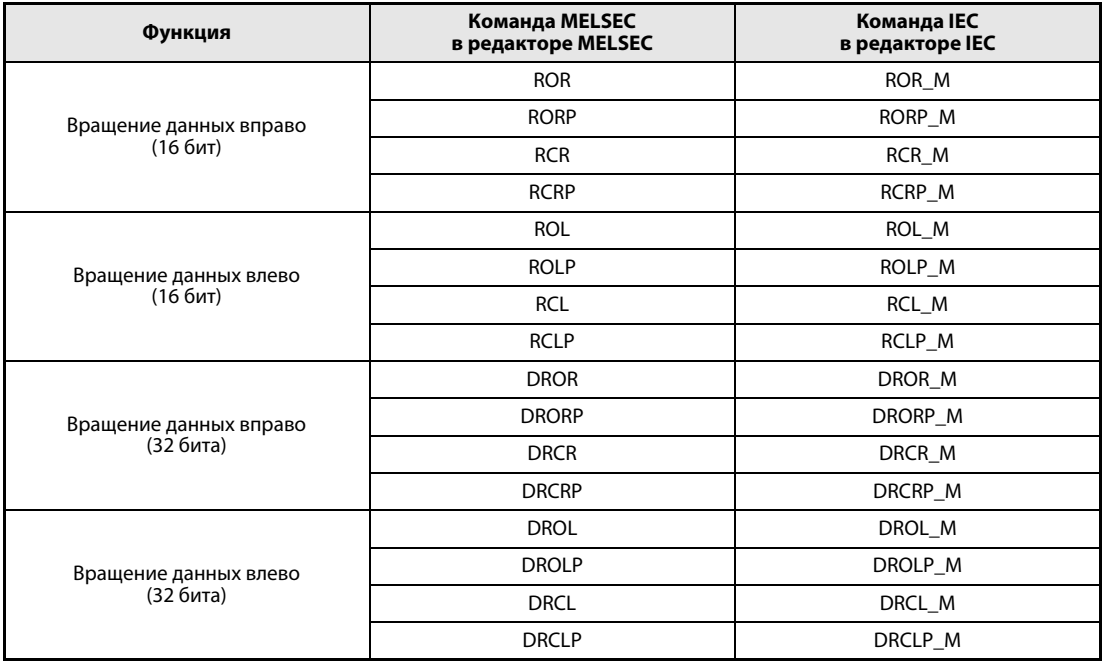

ПРИМЕЧАНИЕ В редакторах по стандарту IEC используйте стандартные команды IEC.

#### $7.2.1$ **ROR, RORP, RCR, RCRP**

Процессор

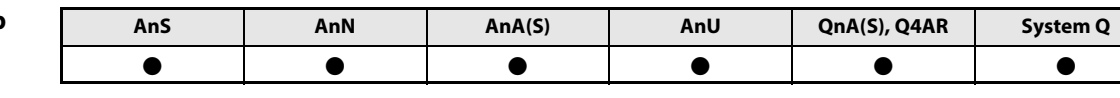

Операнды **MELSECA** 

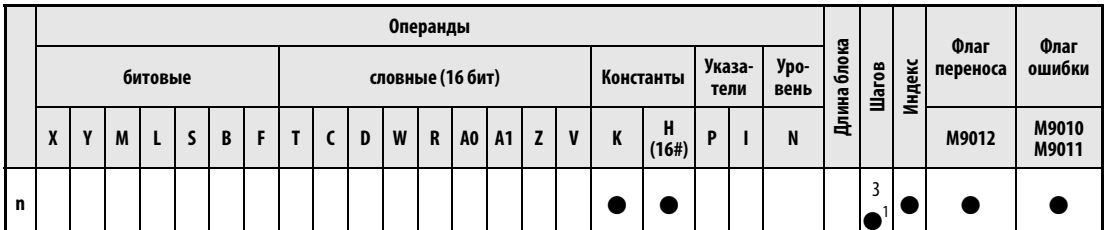

<sup>1</sup> Количество шагов в случае применения процессоров AnA, AnAS и AnU указано в разд. 3.10.2 "В случае процессоров AnA, AnAS и AnU" этого руководства.

Операнды **MELSEC Q** 

Операнды Внутренние операнды<br>(системн., пользов.) MELSECNET/10 Флаг Шагов Спец. Индексны Регистр непоср. адр.  $J \Box \Box$ Константы ошибки  $\begin{array}{c}\n\text{M} \\ \text{M} \\ \text{M} \\ \text{M} \end{array}$ Иные регистры файлов K, H (16#)  $\overline{z}$ n битовые словные битовые словные  $\mathbf d$  $\bullet$  $\bullet$  $\bullet$  $\bullet$  $\bullet$  $\bullet$  $\bullet$  $\overline{3}$  $\mathbf{r}$  $\bullet$  $\bullet$  $\bullet$  $\bullet$  $\bullet$  $\bullet$  $\bullet$  $\bullet$ 

### **GX IEC Developer**

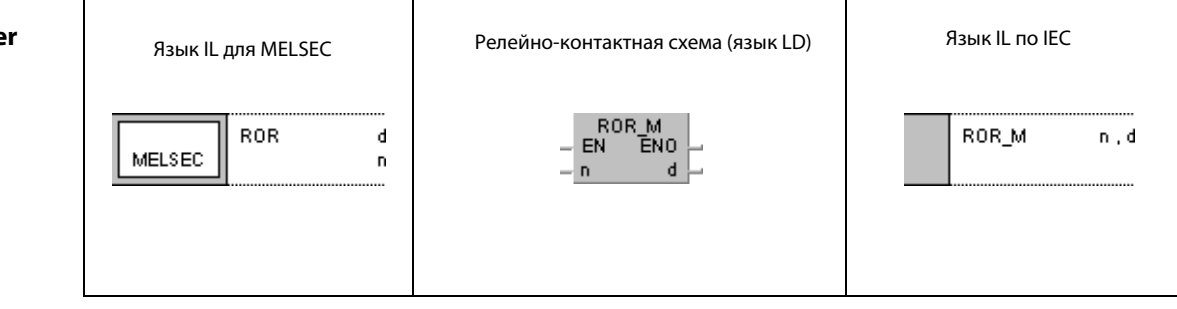

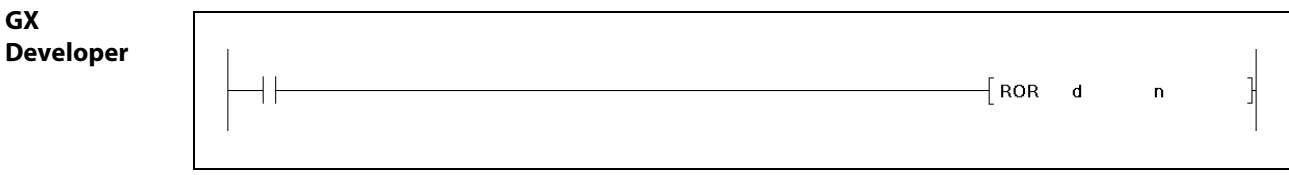

**ПРИМЕЧАНИЕ** В случае серии "А" вращение всегда происходит в регистре А0. Поэтому при программировании этой команды в серии "А" отсутствует операнд d.

# Перем

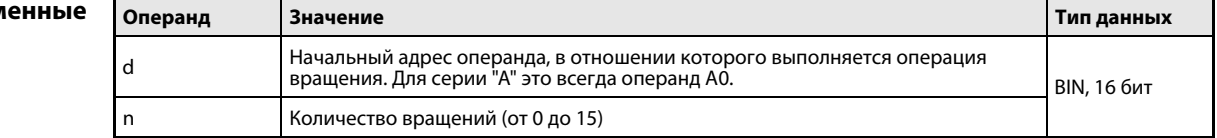

действия

#### Принцип Вращение данных вправо (16 битов)

#### ROR Команда вращения без флага переноса

Команда ROR вращает биты операнда, указанного в d (A0), вправо на n битов. Флаг переноса этой операцией не затрагивается. Флаг переноса (серия "A" = M9012, серии QnA/"System Q" = SM700) сохраняет значение последнего бита, перенесенного из разряда b0 в разряд b15 в результате вращения.

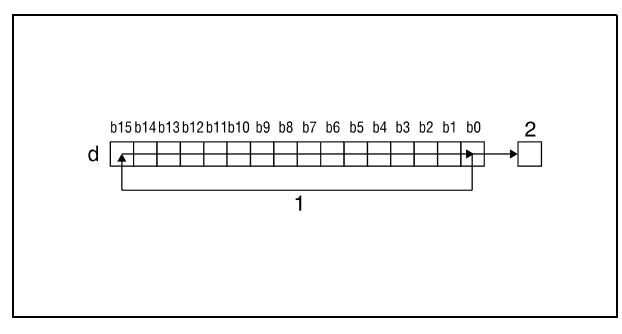

 $<sup>1</sup>$  вращение на n битов</sup>

<sup>2</sup> флаг переноса

#### RCR Команда вращения с флагом переноса

Команда RCR вращает биты операнда, указанного в d (A0), вправо на n битов. В это вращение вовлекается и флаг переноса. При этом флаг переноса (серия "A" = M9012, серии "Q"/"System Q" = SM700) принимает значение бита, смещенного на n разрядов. Имевшееся перед вращением содержимое флага переноса (0 или 1) перемещается в d (A0) на n разрядов вправо, начиная от разряда b15.

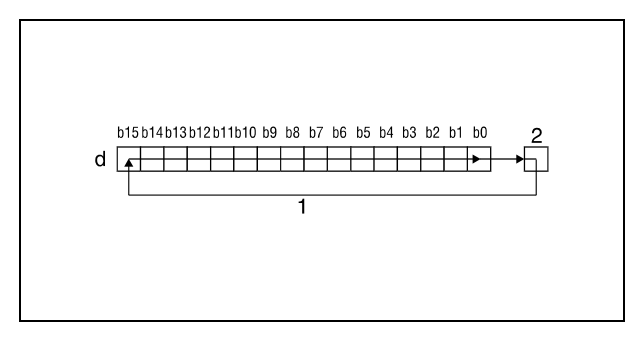

1 вращение на n битов

<sup>2</sup> флаг переноса

#### ПРИМЕЧАНИЯ Только серии "Q" и "System Q":

Если в d указан битовый операнд, то операция вращения выполняется с операндом указанной ширины. Количество разрядов, на которые вращаются биты, определяется как остаток от следующего деления:

Количество вращений n/количество битов

Например, 16-кратное вращение 12 битов соответствовало бы вращению на 4 бита, так как остаток от деления 16/12 равен 4. Это происходит потому, что после 12-кратного вращения бит x из 12 битов снова оказывается на том самом месте, на котором он находился перед вращением.

Поэтому указывайте для n значение от 0 до 15.
### Пример 1 RORP (серии "Q" и "System Q")

Следующая программа при положительном фронте сигнала XC вращает содержимое D0 на 3 бита вправо.

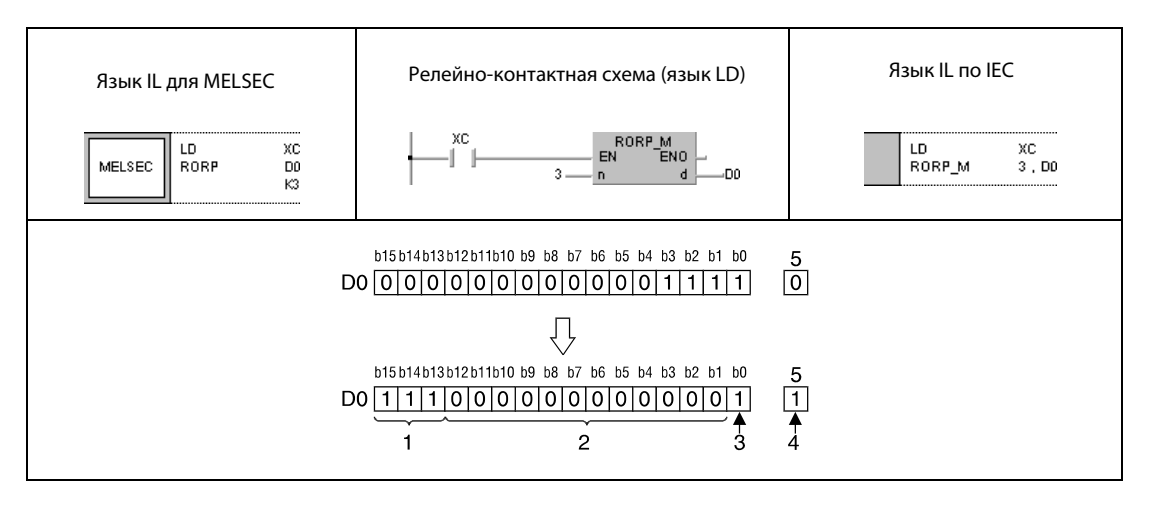

 $1$  состояние битов b0–b2 перед вращением

<sup>2</sup> состояние битов b4–b15 перед вращением

- <sup>3</sup> состояние бита b3 перед вращением
- <sup>4</sup> состояние бита b2 перед вращением

<sup>5</sup> флаг переноса

# Пример 2 RCRP (серии "Q" и "System Q")

Следующая программа при положительном фронте сигнала XC вращает содержимое D0, в том числе флаг переноса SM700, на 3 бита вправо. Состояние SM700 перед вращением (0/1) сдвигается на 3 разряда вправо.

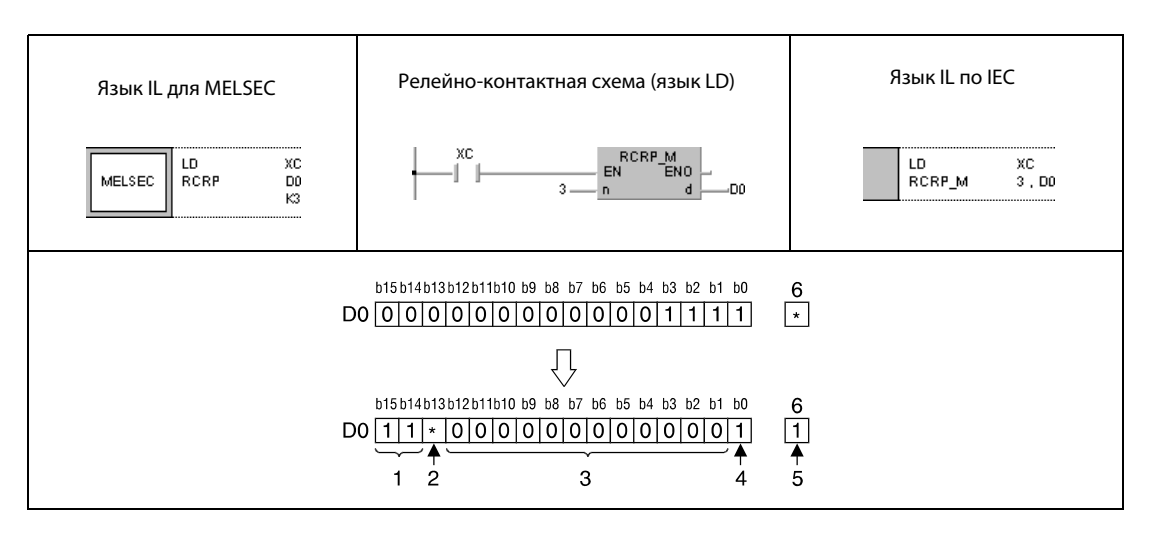

- $1$  состояние битов b1 и b0 перед вращением
- <sup>2</sup> состояние флага переноса перед вращением
- <sup>3</sup> состояние битов b4–b15 перед вращением
- <sup>4</sup> состояние бита b3 перед вращением
- <sup>5</sup> состояние бита b2 перед вращением
- <sup>6</sup> флаг переноса

#### $7.2.2$ **ROL, ROLP, RCL, RCLP**

Процессор

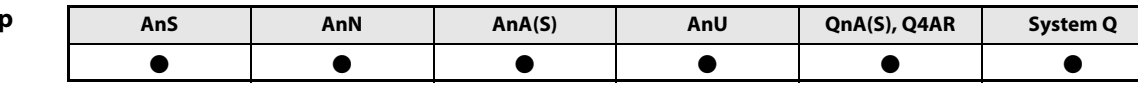

Операнды **MELSECA** 

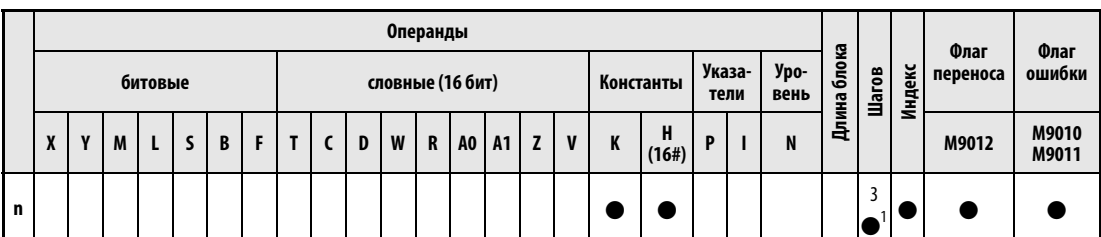

<sup>1</sup> Количество шагов в случае применения процессоров AnA, AnAS и AnU указано в разд. 3.10.2 "В случае процессоров AnA, AnAS и AnU" этого руководства.

Операнды **MELSEC Q** 

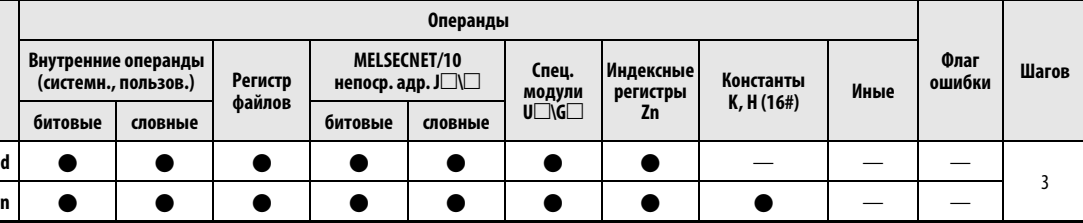

### **GX IEC Developer**

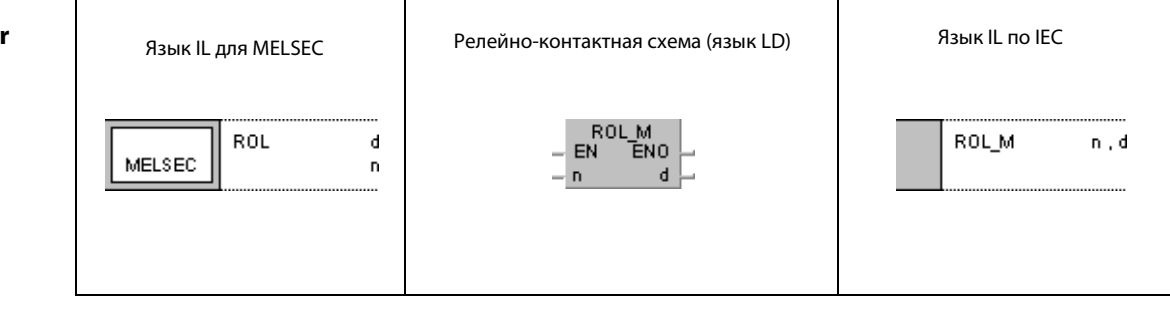

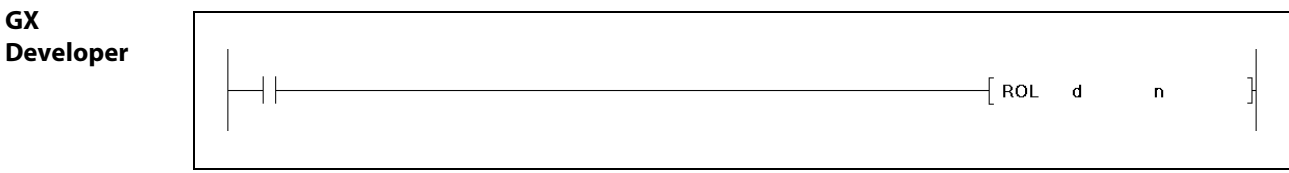

**ПРИМЕЧАНИЕ** В случае серии "А" вращение всегда происходит в регистре А0. Поэтому при программировании этой команды в серии "А" отсутствует операнд d.

#### Переменные Операнд **Значение** Тип данных Начальный адрес операнда, в отношении которого выполняется операция<br>вращения. Для серии "А" это всегда операнд А0.  $\mathsf{d}$ **BIN, 16 бит** Количество вращений (от 0 до 15)  $\overline{p}$

действия

#### Принцип Вращение данных влево (16 бит)

#### ROL Команда вращения без флага переноса

Команда ROL вращает биты данных в d (A0) на n битов влево. Флаг переноса этой операцией не затрагивается. Флаг переноса (серия "A" = М9012, серии "Q"/"System Q" = SM700) принимает значение последнего бита, перенесенного из разряда b15 в разряд b0 в ходе операции вращения.

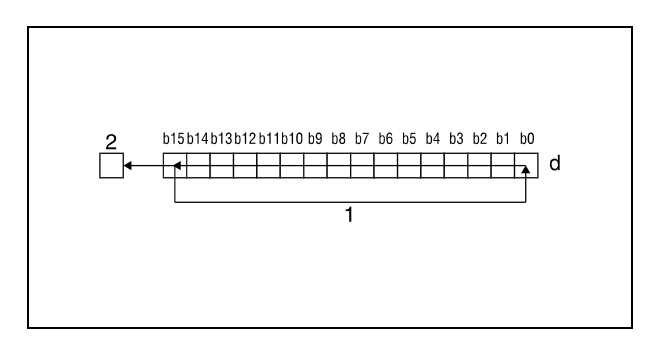

 $<sup>1</sup>$  вращение на n битов</sup>

<sup>2</sup> флаг переноса

### RCL Команда вращения с флагом переноса

Команда RCL вращает биты данных в d (A0) на n битов влево. В это вращение вовлекается и флаг переноса. При этом флаг переноса (серия "A" = M9012, серии "Q"/"System Q" = SM700) принимает значение бита, смещенного на n разрядов. Имевшееся перед вращением содержимое флага переноса (0 или 1) перемещается дальше в d (A0) на n разрядов влево, начиная с разряда b0.

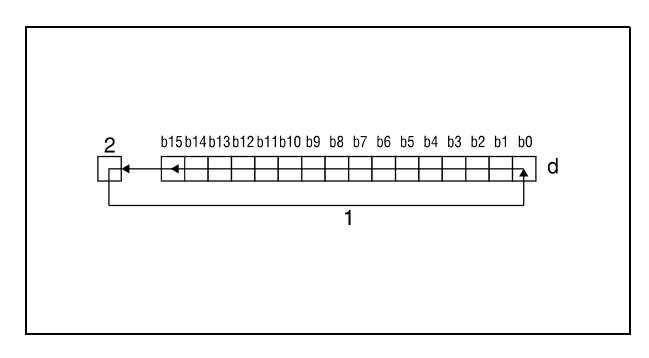

1 вращение на n битов

<sup>2</sup> флаг переноса

# ПРИМЕЧАНИЯ Только серии "Q" и "System Q":

Если в d указан битовый операнд, то операция вращения выполняется с операндом указанной ширины. Количество разрядов, на которые вращаются биты, определяется как остаток от следующего деления:

#### Количество вращений n/количество битов

Например, 16-кратное вращение 12 битов соответствовало бы вращению на 4 бита, так как остаток от деления 16/12 равен 4. Это происходит потому, что после 12-кратного вращения бит x из 12 битов снова оказывается на том самом месте, на котором он находился перед вращением.

Поэтому указывайте для n значение от 0 до 15.

# Пример 1 ROLP (серии "Q" и "System Q")

Следующая программа при положительном фронте сигнала XC вращает содержимое D0 на 3 бита влево.

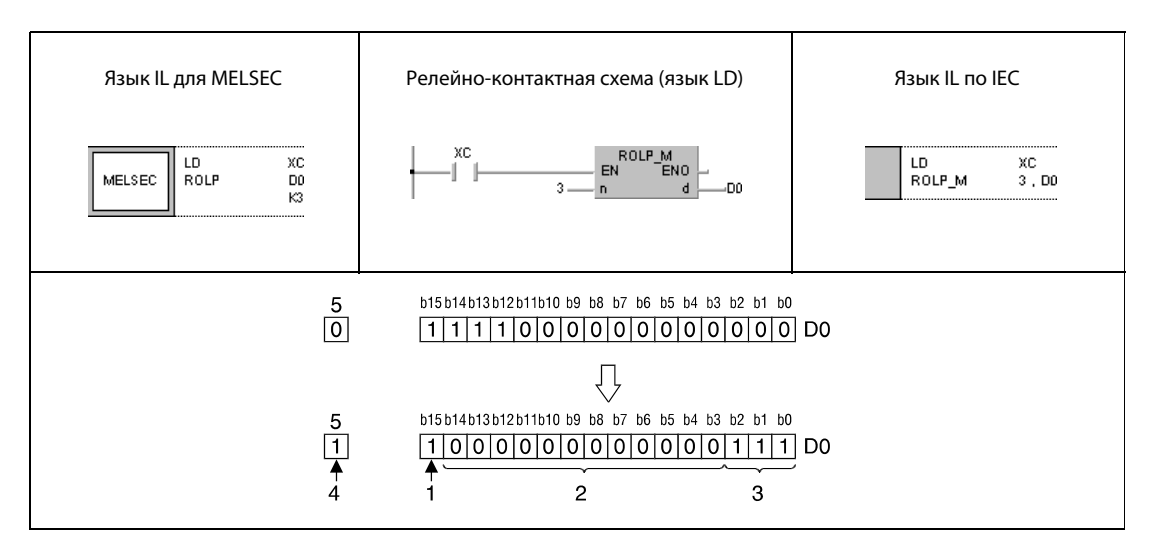

 $<sup>1</sup>$  состояние бита b12 перед вращением</sup>

<sup>2</sup> состояние битов b11–b0 перед вращением

<sup>3</sup> состояние битов b15–b13 перед вращением

<sup>4</sup> состояние бита b12 перед вращением

<sup>5</sup> флаг переноса

# Пример 2 RCLP (серии "Q" и "System Q")

Следующая программа при положительном фронте сигнала XC вращает содержимое D0 и флага переноса SM700 на 3 биты влево. Состояние SM700 перед вращением (0/1) сдвигается влево на 3 разряда.

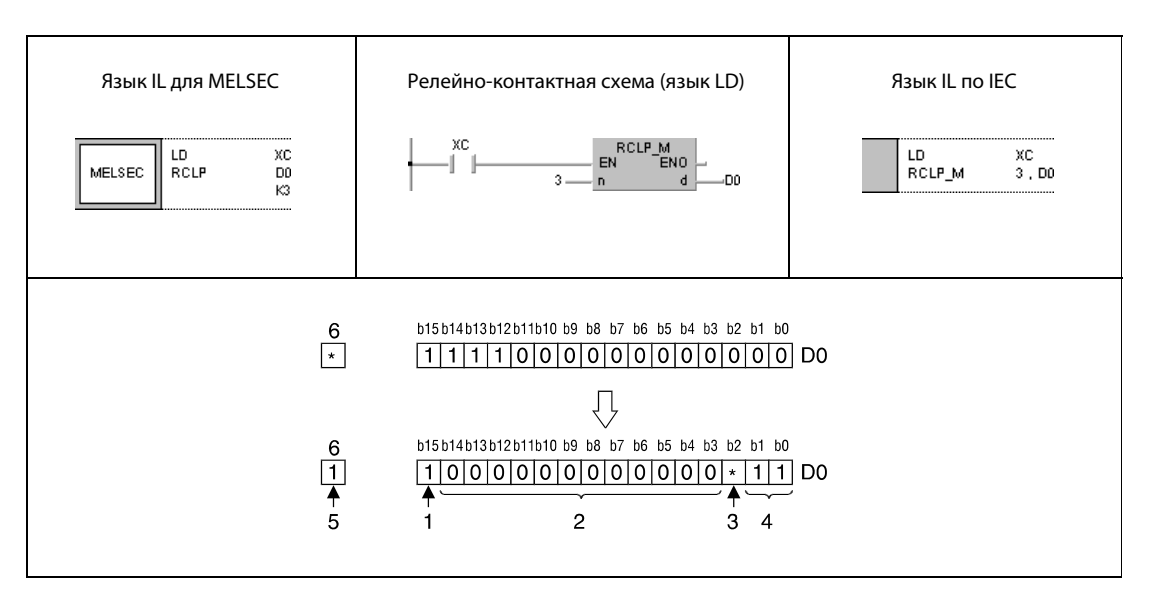

 $1$  состояние бита b12 перед вращением

<sup>2</sup> состояние битов b11–b0 перед вращением

<sup>3</sup> состояние флага переноса

- <sup>4</sup> состояние битов b14 и b15 перед вращением
- <sup>5</sup> состояние флага переноса перед вращением
- <sup>6</sup> флаг переноса

#### $7.2.3$ DROR, DRORP, DRCR, DRCRP

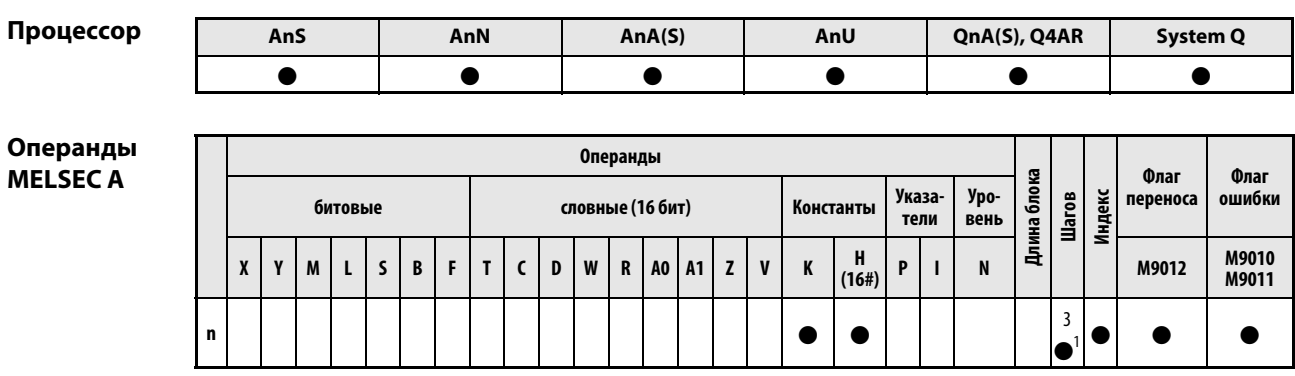

<sup>1</sup> Количество шагов в случае применения процессоров AnA, AnAS и AnU указано в разд. 3.10.2 "В случае процессоров AnA, AnAS и AnU" этого руководства.

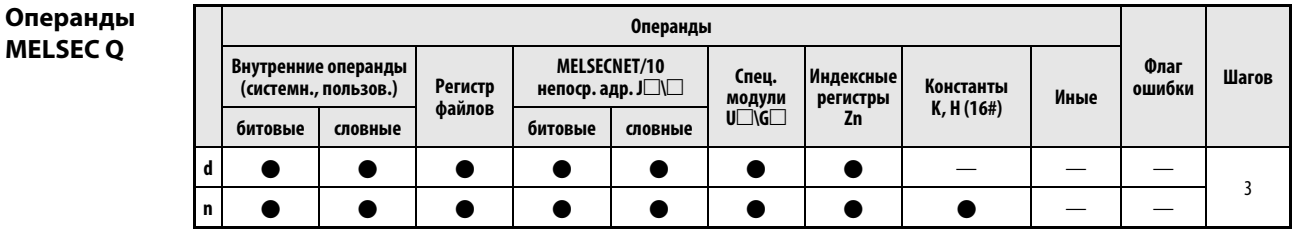

### **GX IEC Developer**

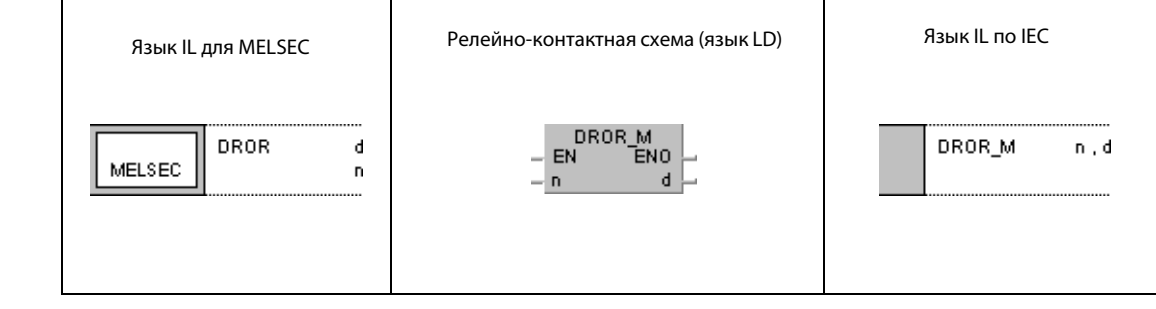

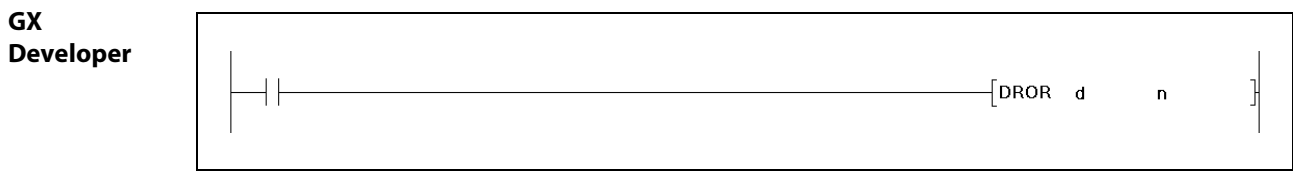

**ПРИМЕЧАНИЕ** В случае серии "А" вращение всегда происходит в регистрах А0 и А1. Поэтому при программировании этой команды в серии "А" отсутствует операнд d.

#### Переменные Операнд **Значение** Тип данных Первый адрес операнда, в отношении которого выполняется операция<br>вращения. Для серии "А" это всегда операнды А0 и А1.  $\mathsf{d}$ **BIN, 32 бита** Количество вращений (от 0 до 31) **BIN, 16 бит**  $\overline{p}$

действия

#### Принцип Вращение данных вправо (32 бита)

#### DROR Команда вращения без флага переноса

Команда DROR вращает биты данных в d (A0, A1) на n битов вправо. Флаг переноса этой операцией не затрагивается. Флаг переноса (серия "A" = M9012, серии "Q"/"System Q" = SM700) принимает значение последнего бита, перенесенного из b0 в b31 в ходе операции вращения.

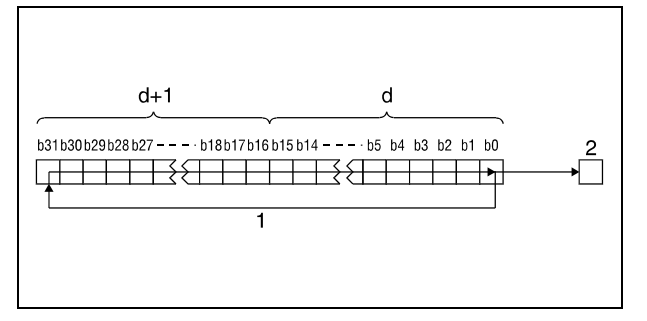

<sup>1</sup> вращение на n битов

<sup>2</sup> флаг переноса

#### DRCR Команда вращения с флагом переноса

Команда DRCR вращает биты данных в d (A0, A1) на n битов вправо. В это вращение вовлекается и флаг переноса. При этом флаг переноса (серия "A" = M9012, серии "Q"/"System Q" = SM700) принимает значение бита, смещенного на n разрядов. Имевшееся перед вращением содержимое флага переноса (0 или 1) перемещается дальше в d (A0, A1) на n разрядов вправо, начиная с разряда b31.

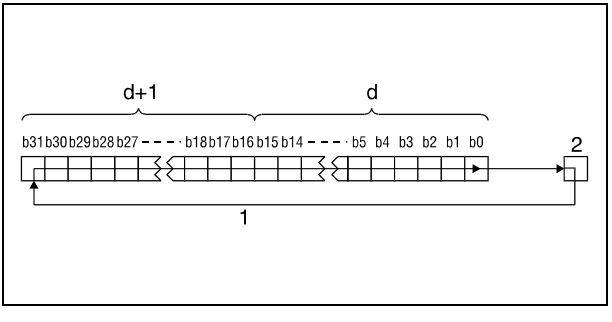

<sup>1</sup> вращение на n битов <sup>2</sup> флаг переноса

## ПРИМЕЧАНИЯ Только серии "Q" и "System Q"

Если в d указан битовый операнд, то операция вращения выполняется с операндом указанной ширины. Количество разрядов, на которые вращаются биты, определяется как остаток от следующего деления:

Количество вращений n/количество битов

Например, 31 вращение 24 битов соответствовало бы вращению на 7 битов, так как остаток от деления 31/24 равен 7. Это происходит потому, что после 24 вращений бит x из 24 битов снова оказывается на том самом месте, на котором он находился перед вращением.

Указывайте для n значение от 0 до 31.

### Пример 1 DRORP (серии "Q" и "System Q")

Следующая программа при положительном фронте сигнала XC вращает содержимое D0 и D1 на 4 бита вправо.

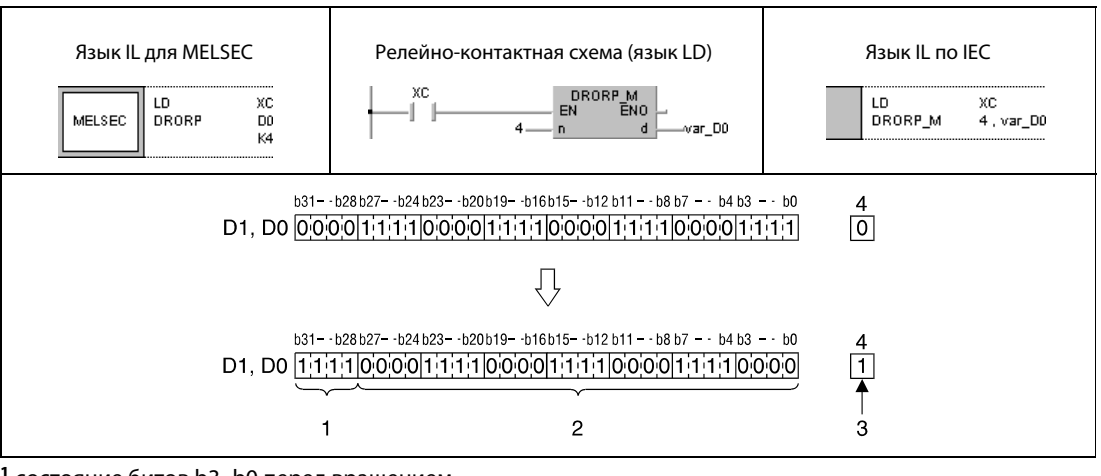

<sup>1</sup> состояние битов b3–b0 перед вращением

<sup>2</sup> состояние битов b31–b4 перед вращением

<sup>3</sup> состояние бита b3 перед вращением

<sup>4</sup> флаг переноса

### Пример 2 DRCRP (серии "Q" и "System Q")

Следующая программа при положительном фронте сигнала XC вращает содержимое D0 и D1 и флага переноса SM700 на 4 бита вправо. Состояние SM700 перед вращением (0/1) сдвигается вправо на 4 разряда.

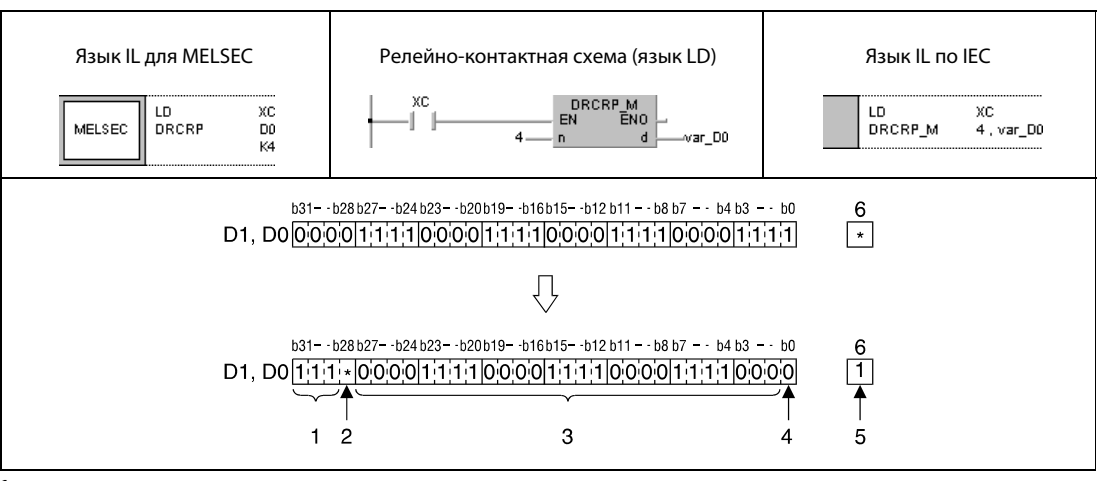

<sup>1</sup> состояние битов b2–b0 перед вращением

- <sup>2</sup> состояние флага переноса перед вращением
- <sup>3</sup> состояние битов b5–b31 перед вращением
- <sup>4</sup> состояние бита b4 перед вращением
- <sup>5</sup> состояние бита b3 перед вращением
- <sup>6</sup> флаг переноса
- ПРИМЕЧАНИЕ Без объявления переменных в заголовке POU эти примеры программ не работоспособны. Компилятор или проверяющая программа могут выдать сообщения об ошибках. Дополнительную информацию см. в разделе 3.5.2 "Адресация массивов и регистров в GX IEC Developer" этого руководства.

#### $7.2.4$ DROL, DROLP, DRCL, DRCLP

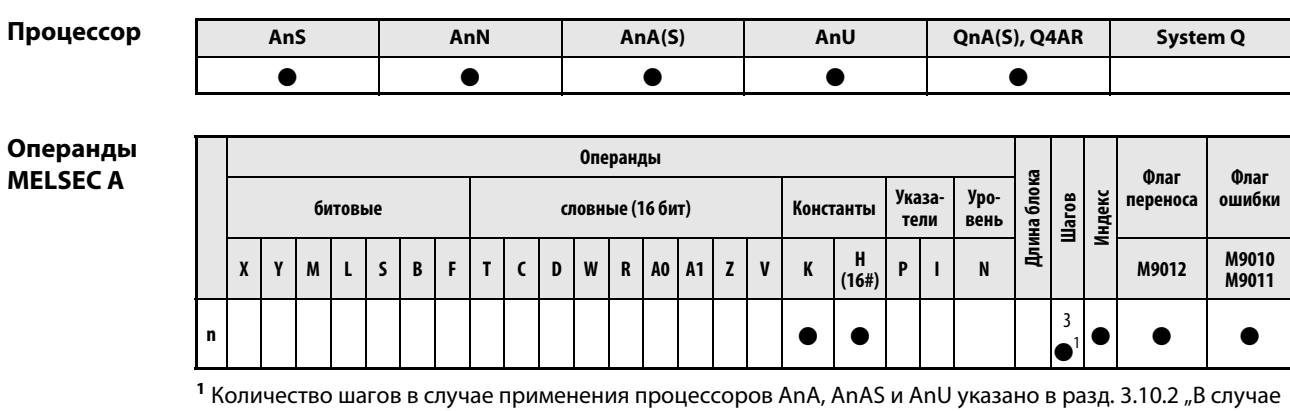

процессоров AnA, AnAS и AnU" этого руководства.

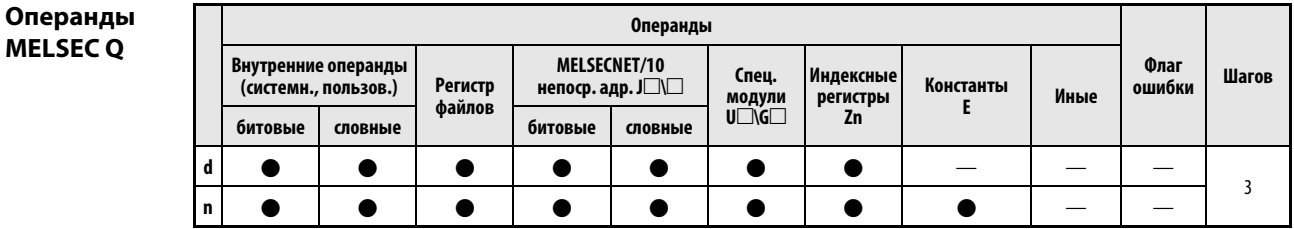

### **GX IEC Developer**

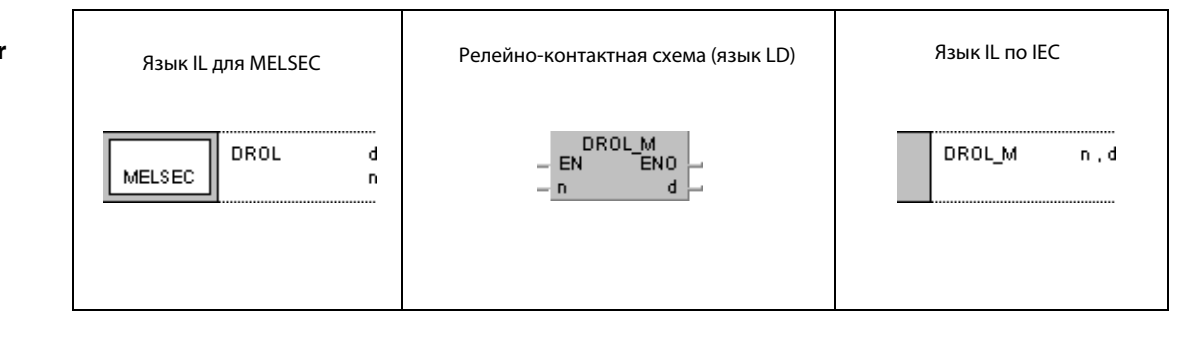

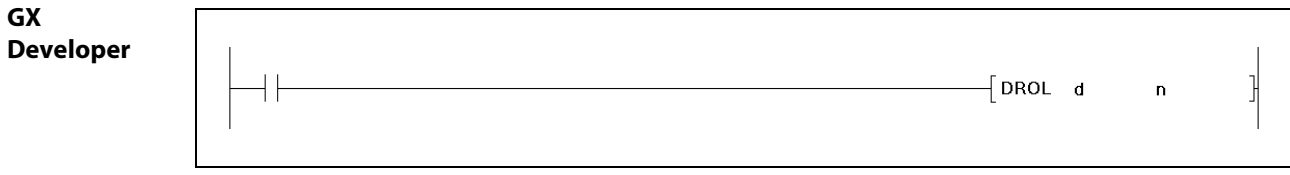

**ПРИМЕЧАНИЕ** В случае серии "А" вращение всегда происходит в регистрах А0 и А1. Поэтому при программировании этой команды в серии "А" отсутствует операнд d.

# Переменнь

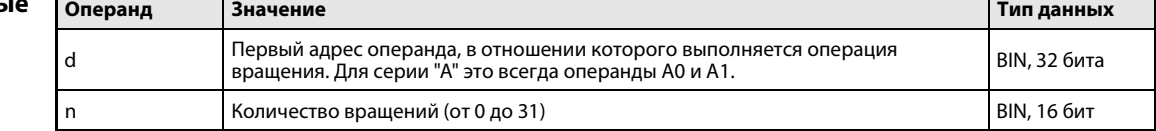

действия

#### Принцип Вращение данных влево (32 бита)

#### DROL Команда вращения без флага переноса

Команда DROL вращает биты данных в d (A0, A1) на n битов влево. Флаг переноса этой операцией не затрагивается. Флаг переноса (серия "A" = M9012, серии "Q"/"System Q" = SM700) принимает значение последнего бита, перенесенного из b31 в b0 в ходе операции вращения.

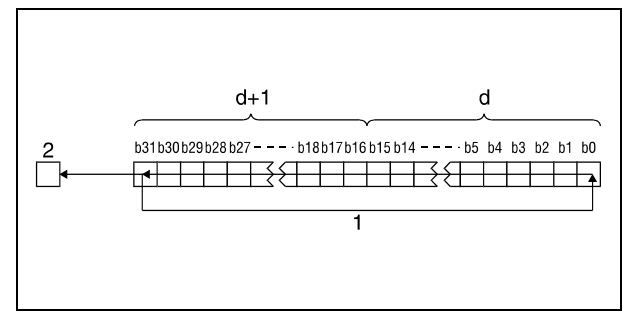

<sup>1</sup> вращение на n битов

<sup>2</sup> флаг переноса

#### DRCL Команда вращения с флагом переноса

Команда DRCL вращает биты данных в d (A0, A1) на n битов влево. В это вращение вовлекается и флаг переноса. При этом флаг переноса (серия "A" = M9012, серии "Q"/"System Q" = SM700) принимает значение бита, смещенного на n разрядов. Имевшееся перед вращением содержимое флага переноса (0 или 1) перемещается дальше в d (A0, A1) на n разрядов влево, начиная с разряда b31.

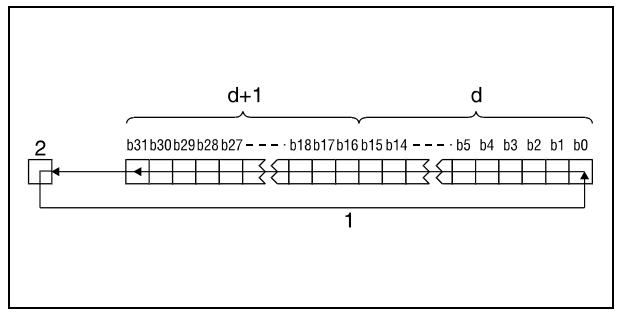

<sup>1</sup> вращение на n битов

<sup>2</sup> флаг переноса

#### ПРИМЕЧАНИЯ Только серия Q и System Q

Если в d указан битовый операнд, то операция вращения выполняется с операндом указанной ширины. Количество разрядов, на которые вращаются биты, определяется как остаток от следующего деления:

Количество вращений n/количество битов

Например, 31 вращение 24 битов соответствовало бы вращению на 7 битов, так как остаток от деления 31/24 равен 7. Это происходит потому, что после 24 вращений бит x из 24 битов снова оказывается на том самом месте, на котором он находился перед вращением.

Указывайте для n значение от 0 до 31.

#### Пример 1 DROLP (серии "Q" и "System Q")

Следующая программа при положительном фронте сигнала XC вращает содержимое D0 и D1 на 4 бита влево.

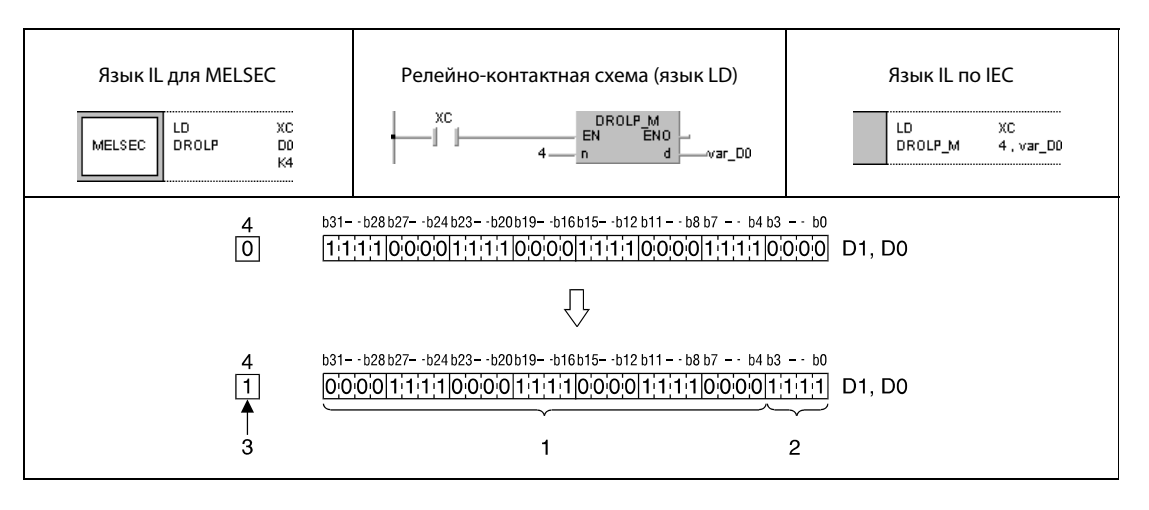

 $^1$  состояние битов b27–b0 перед вращением

<sup>2</sup> состояние битов b31–b28 перед вращением

- <sup>3</sup> состояние бита b28 перед вращением
- <sup>4</sup> флаг переноса

#### Пример 2 DRCLP (серии "Q" и "System Q")

Следующая программа при положительном фронте сигнала XC вращает содержимое D0 и D1 и флага переноса SM700 на 4 бита влево. Состояние SM700 перед вращением (0/1) сдвигается на 4 разряда влево.

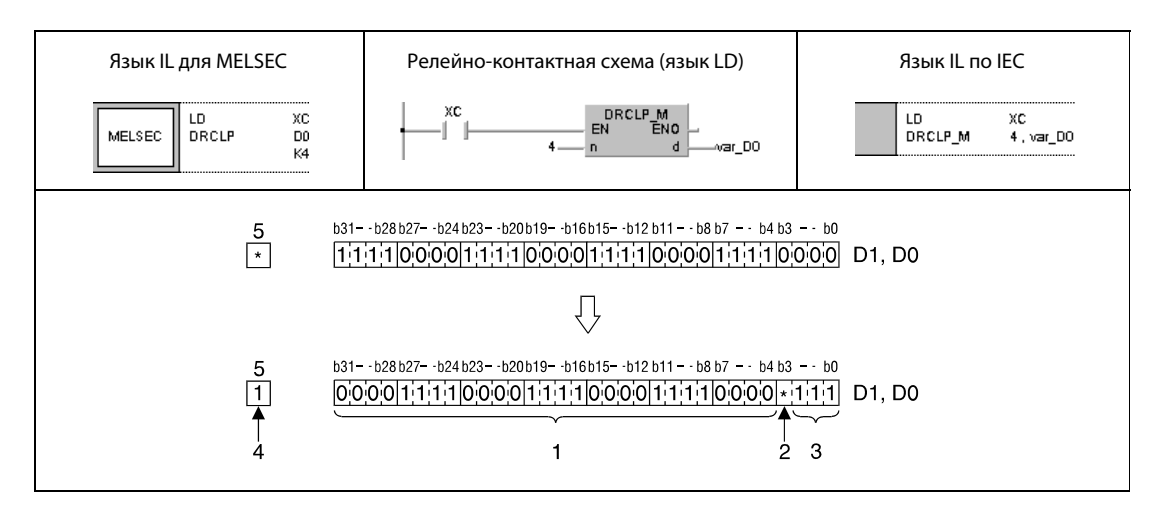

- $1$  состояние битов b27–b0 перед вращением
- <sup>2</sup> состояние флага переноса перед вращением
- <sup>3</sup> состояние битов b31–b29 перед вращением
- <sup>4</sup> состояние бита b28 перед вращением
- <sup>5</sup> флаг переноса
- ПРИМЕЧАНИЕ Без объявления переменных в заголовке POU эти примеры программ не работоспособны. Компилятор или проверяющая программа могут выдать сообщения об ошибках. Дополнительную информацию см. в разделе 3.5.2 "Адресация массивов и регистров в GX IEC Developer" этого руководства.

# 7.3 Команды сдвига

Команды сдвига (SHIFT) выполняют побитный или поблочный сдвиг данных в пределах слова данных. Сдвиг может выполняться как вправо, так и влево.

В общей сложности имеются 12 команд сдвига.

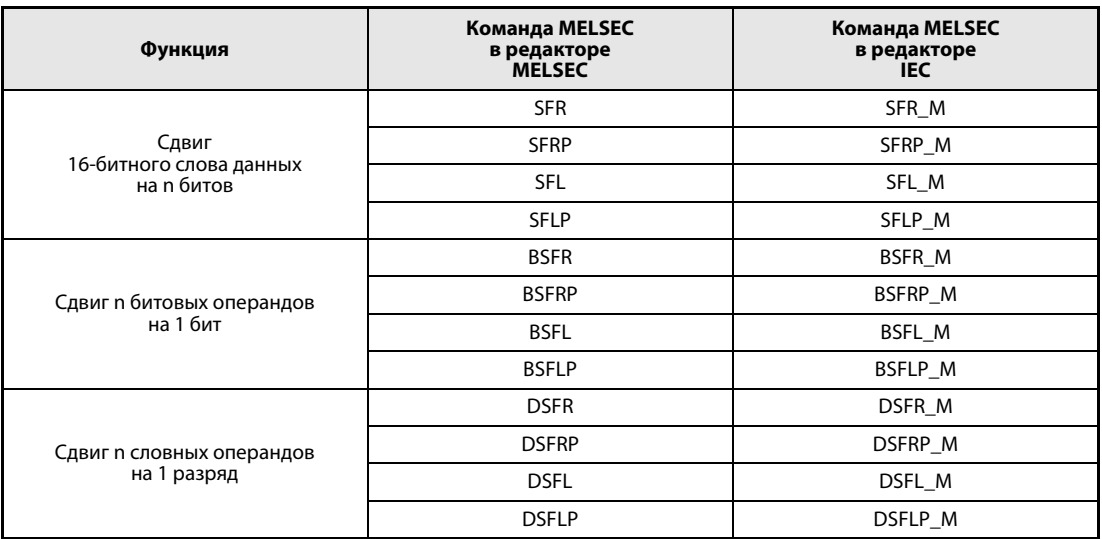

ПРИМЕЧАНИЕ В редакторах по стандарту IEC используйте стандартные команды IEC.

#### $7.3.1$ SFR, SFRP, SFL, SFLP

Процессор

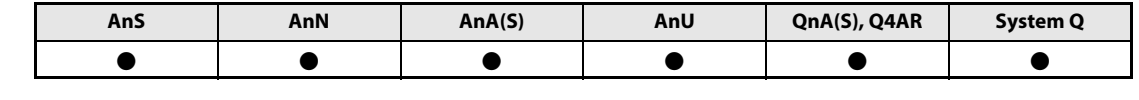

Операнды **MELSECA** 

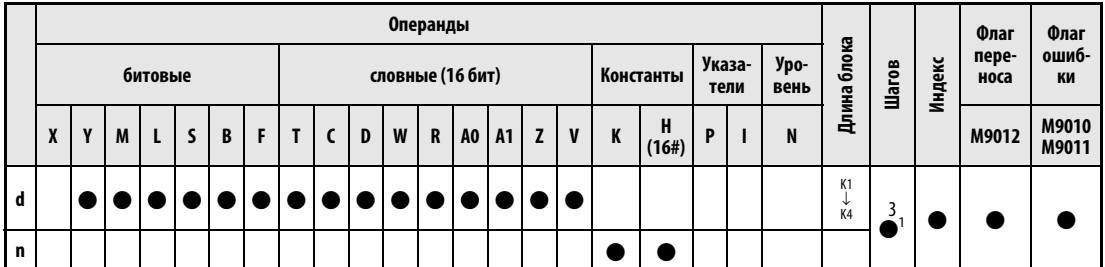

<sup>1</sup> Количество шагов при использовании процессоров AnA, AnAS и AnU указано в разд. 3.10.2 "В случае процессоров AnA, AnAS и AnU" этого руководства.

Операнды **MELSEC Q** 

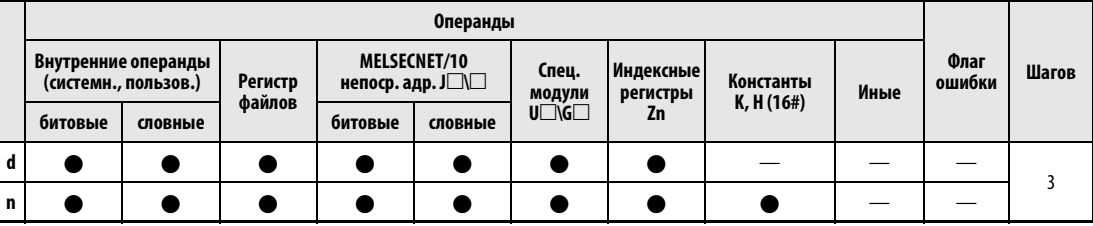

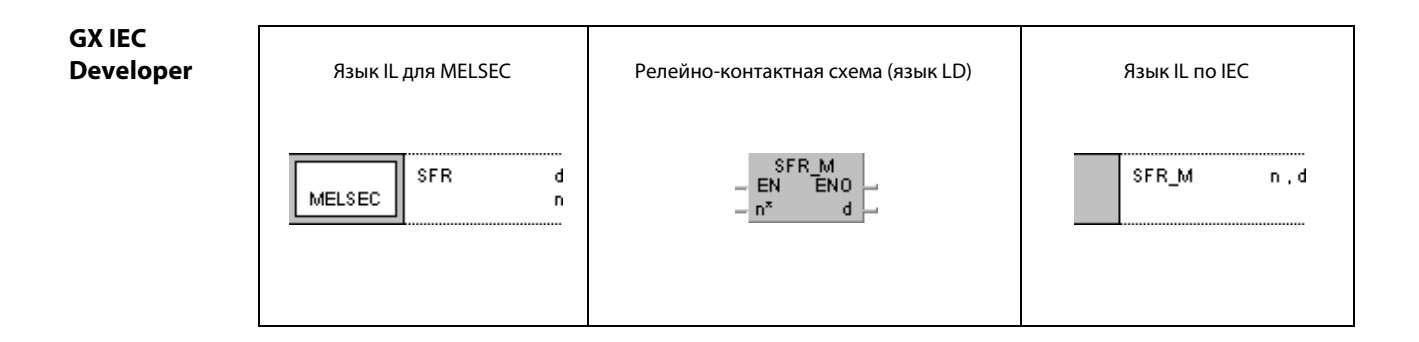

#### **GX Developer** 1  $\big\{$  SFR  $\mathbf d$  $\bar{\mathsf{n}}$

#### Переменные

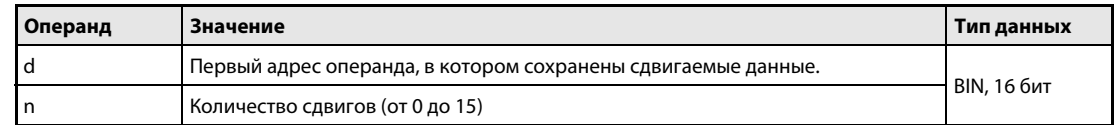

#### Принцип действия Сдвиг 16-битного слова данных на n битов SFR Сдвиг вправо

Команда SFR побитно сдвигает указанное в d 16-битное слово данных на n битов вправо.

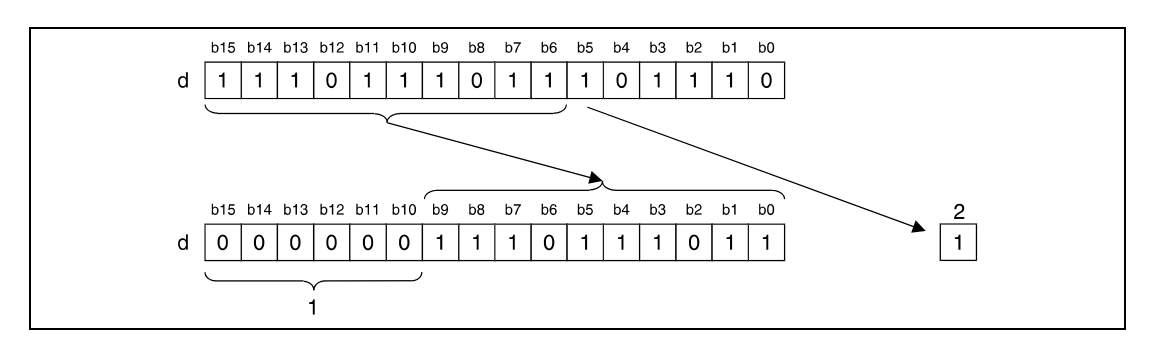

1 в эти биты записываются нули

<sup>2</sup> флаг переноса

Старшие n битов, начиная с бита b15, устанавливаются на 0. n-ный сдвигаемый бит (b (n – 1)) записывается во флаг переноса (серия "A" = M9012, серии "Q"/"System Q" = SM700).

В случае таймеров или счетчиков сдвигается фактическое значение (состояние счета). Сдвиг заданного значения (уставки) не возможен.

При использовании битовых операндов возможен сдвиг в пределах операнда на указанное число битов (см. пример 1).

### SFL Сдвиг влево

Команда SFL побитно сдвигает указанное в d 16-битное слово данных на n битов влево.

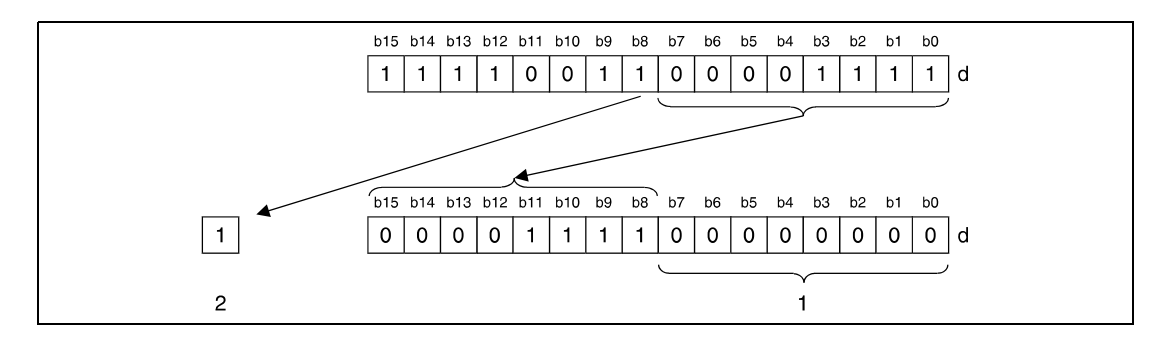

1 В эти биты записываются нули.

<sup>2</sup> флаг переноса

Младшие n битов, начиная с бита b0, устанавливаются на 0. n-ный сдвигаемый бит (b (15 – n)) записывается во флаг переноса (серия "A" = M9012, серии "Q"/"System Q" = SM700).

В случае таймеров или счетчиков сдвигается фактическое значение (состояние счета). Сдвиг заданного значения (уставки) не возможен.

При использовании битовых операндов возможен сдвиг в пределах операнда на указанное число битов (см. пример 2).

#### Пример 1 SFRP

В следующей программе при положительном фронте X20 содержимое выходов Y10...Y1B сдвигается вправо на количество битов, указанное в D0. При этом состояние бита Y13 сохраняется во флаге переноса (серия "A" = M9012, серии "Q"/"System Q" = SM700).

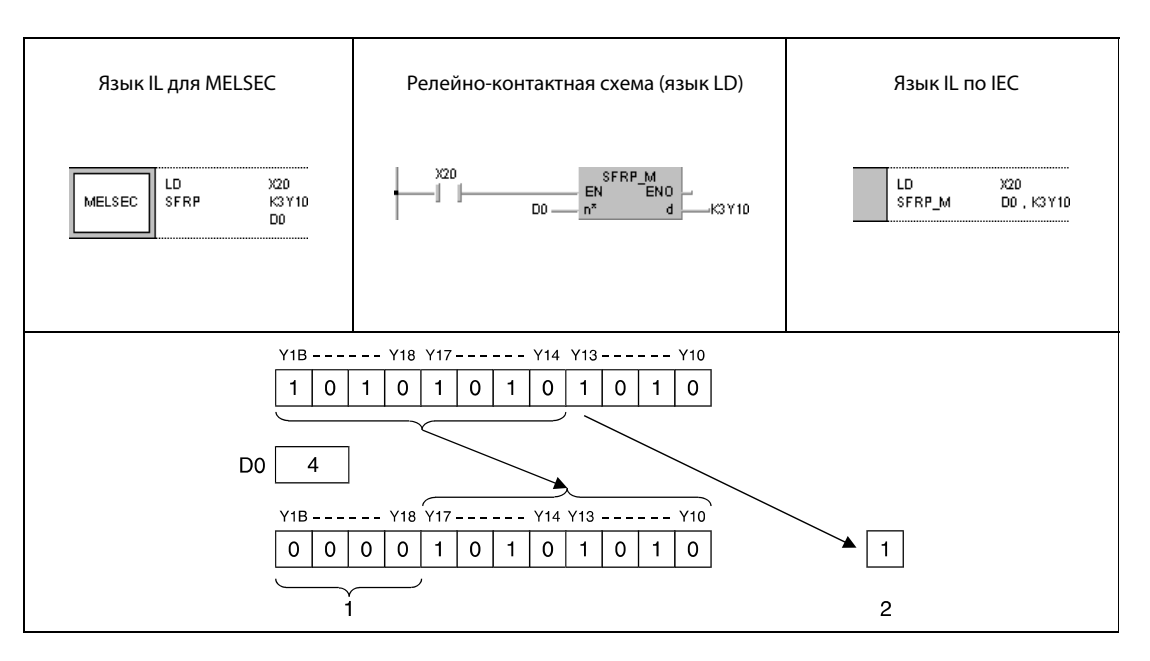

<sup>1</sup> В эти биты записываются нули.

<sup>2</sup> флаг переноса

#### Пример 2 SFLP

Следующая программа при положительном фронте сигнала X1C сдвигает содержимое выходов Y10...Y18 на 3 бита влево. При этом состояние Y15 сохраняется во флаге переноса (серия "A" = M9012, серии "Q"/"System Q" = SM700).

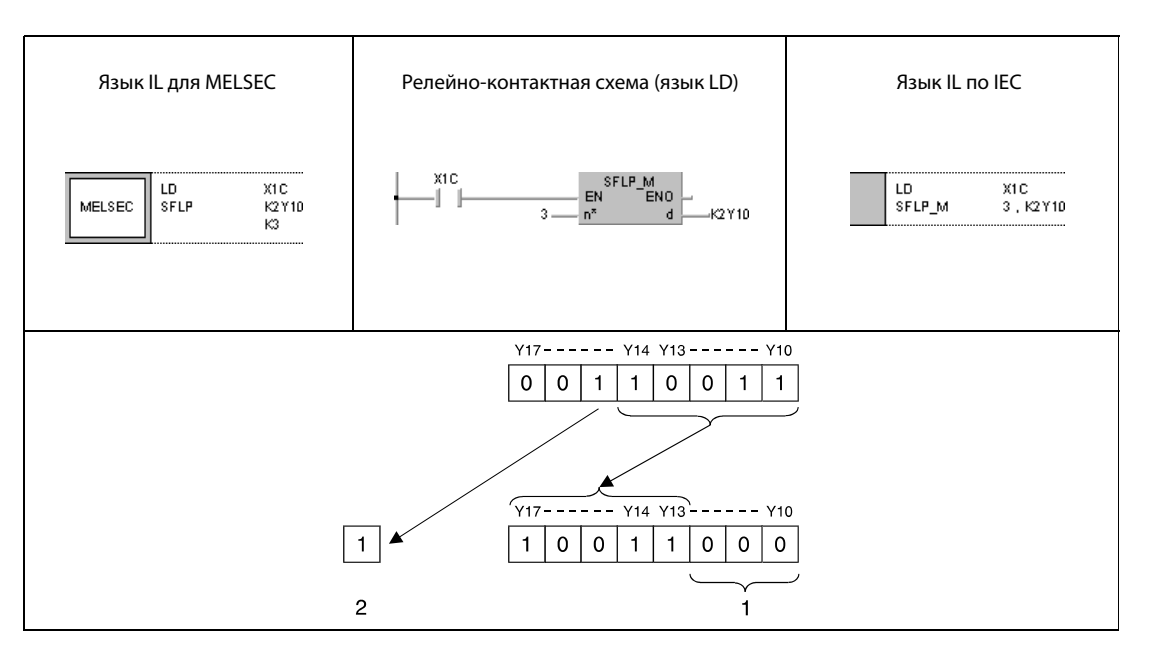

<sup>1</sup> В эти биты записываются нули.

<sup>2</sup> флаг переноса

#### $7.3.2$ **BSFR, BSFRP, BSFL, BSFLP**

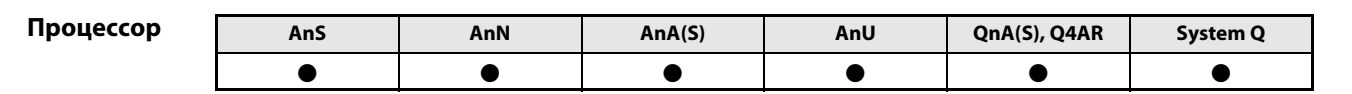

Операнды **MELSECA** 

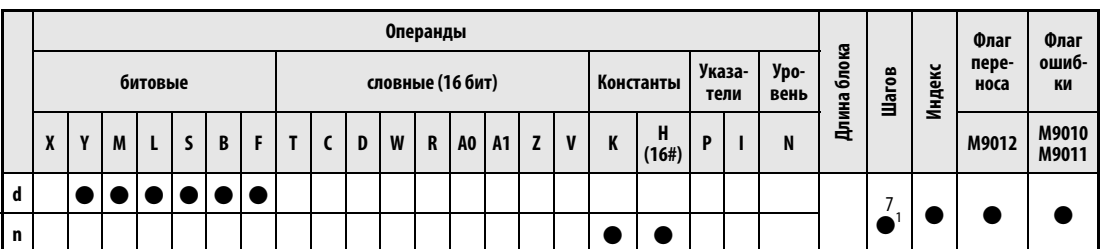

<sup>1</sup> Количество шагов при использовании процессоров AnA, AnAS и AnU указано в разд. 3.10.2 "В случае процессоров AnA, AnAS и AnU" этого руководства.

Операнды Операнды **MELSEC Q** MELSECNET/10<br>непоср. адр. Ј□ Внутренние операндь<br>(системн., пользов.) Флаг Спец. **Индексны** Шагов Иные Регистр<br>файлов Константы<br>Е ошибки спец.<br>модули<br>U□\G□ регистры Zn битовые словные битовые словные U  $\mathbf{d}$  $\bullet$  $\equiv$ SM<sub>0</sub>  $\overline{3}$  $\mathbf{n}$  $\overline{\phantom{a}}$  $\bullet$  $\bullet$  $\bullet$  $\bullet$  $\bullet$  $\bullet$  $\bullet$  $\overline{\phantom{a}}$ 

#### **GX IEC Developer** Язык IL для MELSEC Релейно-контактная схема (язык LD) Язык IL по IEC BSFR\_M<br>EN ENO **BSFR** BSFR\_M d  $n$ , d MELSEC n  $n^{\star}$ d

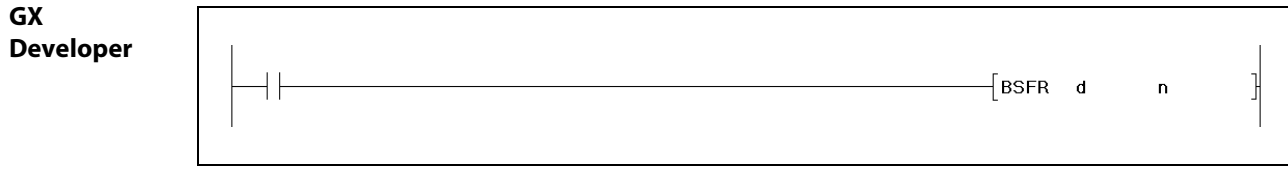

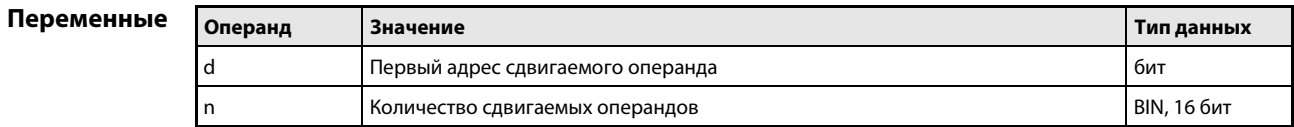

#### Принцип действия Сдвиг n битовых операндов на 1 бит

### BSFR Сдвиг вправо

Команда BSFR сдвигает состояния определенных битовых операндов на один бит вправо. Процесс сдвига начинается с адреса операнда, заданного в d, и выполняется для следующих n адресов.

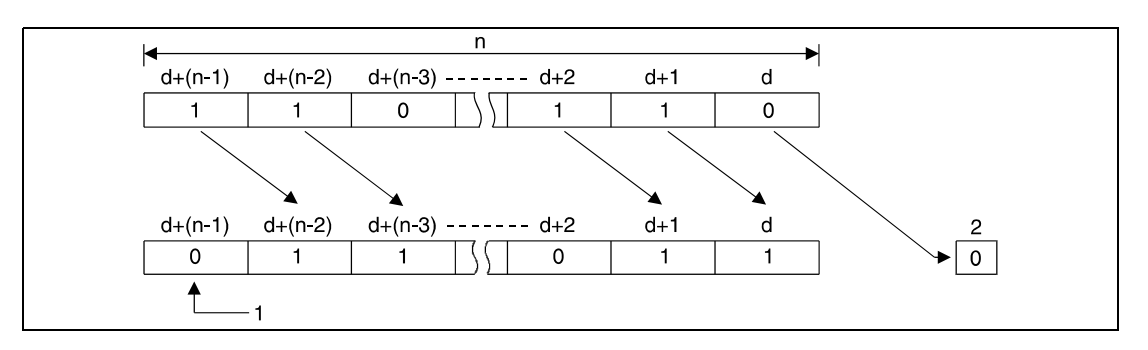

<sup>1</sup> В этот бит записывается 0.

<sup>2</sup> флаг переноса

### BSFL Сдвиг влево

Команда BSFL сдвигает состояния определенных битовых операндов на один бит влево. Процесс сдвига начинается с адреса операнда, заданного в d, и выполняется для следующих n адресов.

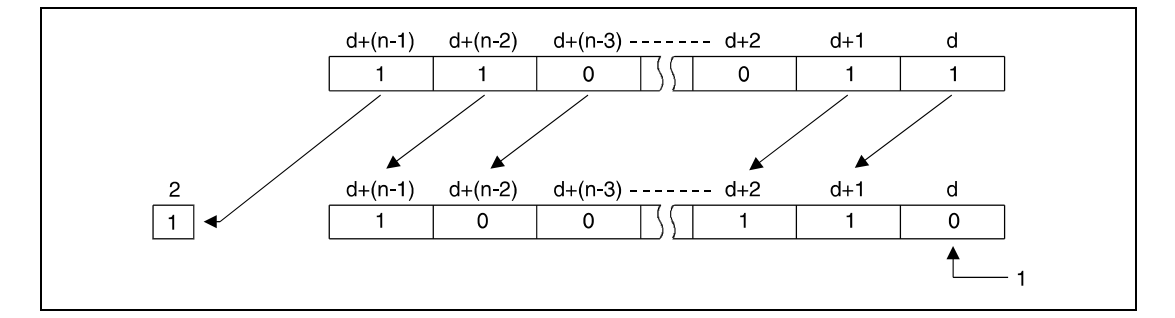

1 В этот бит записывается 0.

<sup>2</sup> флаг переноса

Источники ошибок

В следующих случаях возникает ошибка обработки и устанавливается флаг ошибки:

- **●** В n указано отрицательное значение.
- Значение в n превышает число битов операнда, указанного в d (серии "Q"/"System Q" = код ошибки 4101).

### Пример 1 BSFRP

Следующая программа при положительном фронте сигнала X8F сдвигает данные маркеров M668...M676 на один бит вправо. Маркер M668 принимает значение маркера M669, маркер M669 – маркера M670 и т. д.

Состояние первого операнда (M668) записывается во флаг переноса (серия "A" = M9012, серии "Q"/"System Q" = SM700), а последнему операнду (M676) присваивается значение 0.

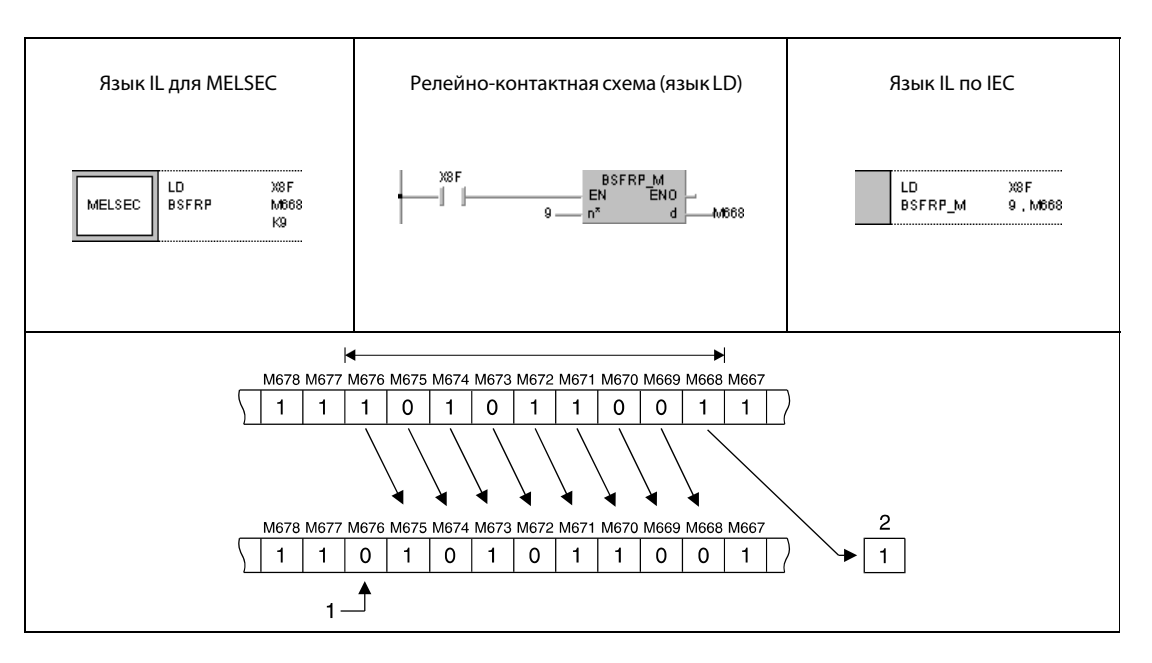

 $1$  В этот бит записывается 0.

<sup>2</sup> флаг переноса

#### Пример 2 BSFLP

В следующей программе при положительном фронте сигнала X4 состояния выходов Y60...Y6F сдвигаются на один операнд влево. Состояние последнего выхода (Y6F) сохраняется во флаге переноса (серия "A" = M9012, серии "Q"/"System Q" = SM700), а первый выход (Y60) устанавливается на 0.

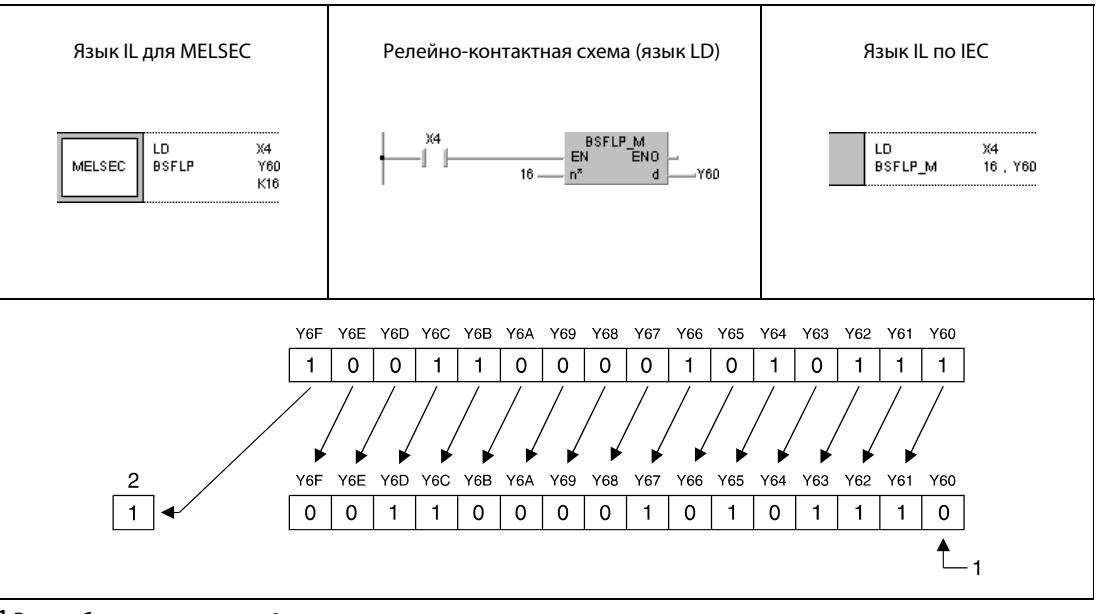

<sup>1</sup> В этот бит записывается 0.

<sup>2</sup> флаг переноса

#### $7.3.3$ DSFR, DSFRP, DSFL, DSFLP

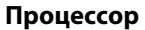

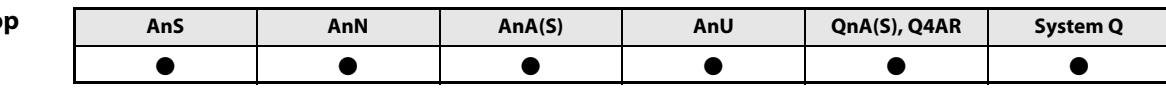

Операнды **MELSECA** 

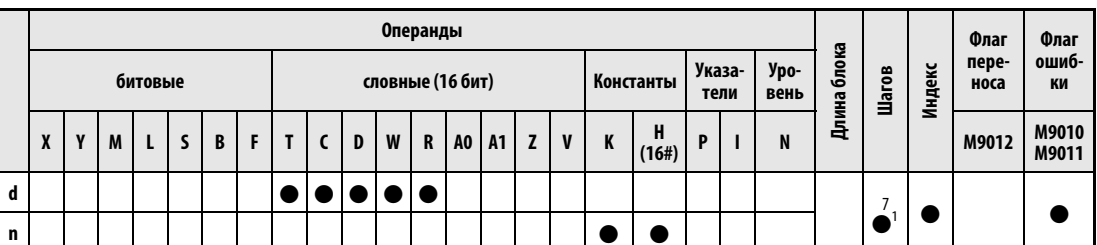

<sup>1</sup> Количество шагов при использовании процессоров AnA, AnAS и AnU указано в разд. 3.10.2 "В случае процессоров AnA, AnAS и AnU" этого руководства.

Операнды Операнды **MELSEC Q** MELSECNET/10<br>непоср. адр. Ј□ Внутренние операндь<br>(системн., пользов.) Флаг Спец. **Индексны** Шагов Регистр<br>файлов Константы<br>Е ошибки спец.<br>модули<br>U□\G□ регистры Иные  $\mathbf{Zn}$ битовые словные битовые словные  $\mathbf{d}$  $\bullet$  $\bullet$  $\overline{\phantom{0}}$ SM<sub>0</sub>  $\overline{3}$  $\mathbf{r}$  $\bullet$  $\bullet$  $\bullet$  $\bullet$  $\bullet$  $\bullet$  $\bullet$  $\bullet$  $\overline{\phantom{a}}$ 

### **GX IEC Developer**

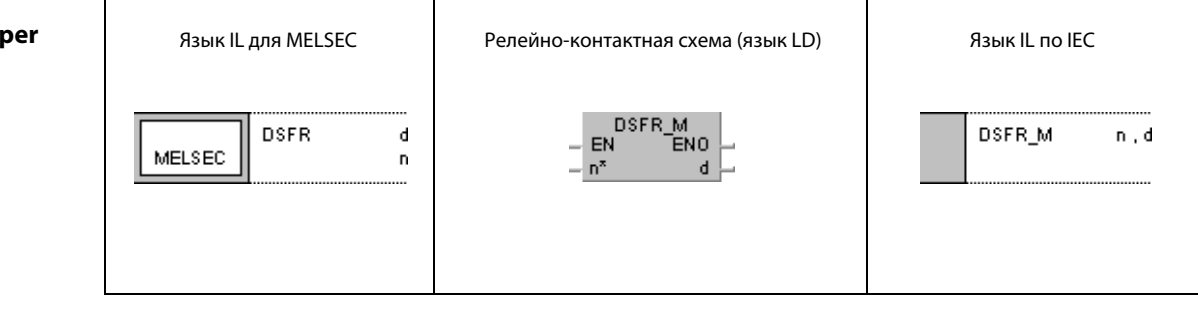

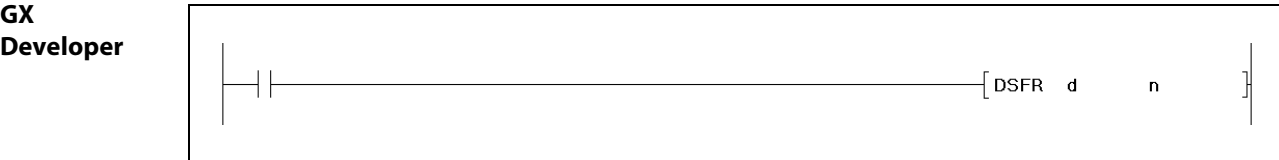

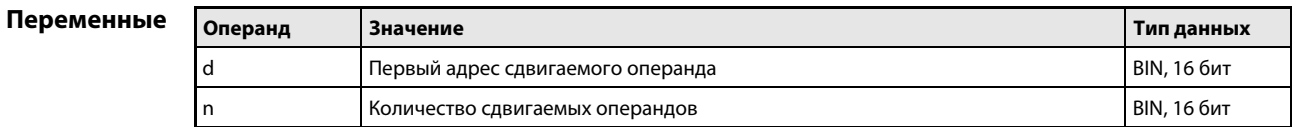

#### Принцип действия Сдвиг n словных операндов на 1 адрес

# DSFR Сдвиг вправо

Команда DSFR сдвигает содержимое определенных словных операндов на один адрес вправо. Процесс сдвига начинается с адреса, заданного в d, и выполняется для следующих n адресов.

После сдвига содержимое самого старшего операнда устанавливается на 0.

В случае таймеров или счетчиков сдвигается фактическое значение (состояние счета). Сдвиг заданного значения (уставки) не возможен.

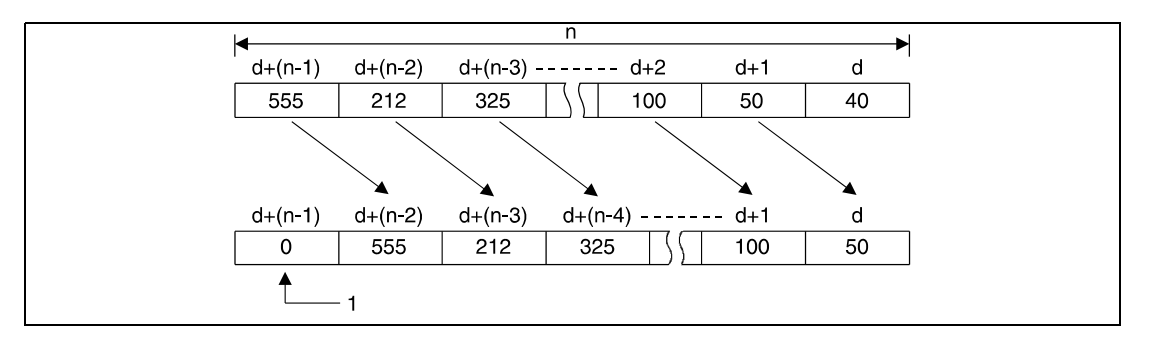

1 В этот бит записывается 0.

# DSFL Сдвиг влево

Команда DSFL сдвигает содержимое определенных словных операндов на один адрес влево. Процесс сдвига начинается с адреса, заданного в d, и выполняется для следующих n адресов.

После сдвига содержимое самого младшего операнда устанавливается на 0.

В случае таймеров или счетчиков сдвигается фактическое значение (состояние счета). Сдвиг заданного значения (уставки) не возможен.

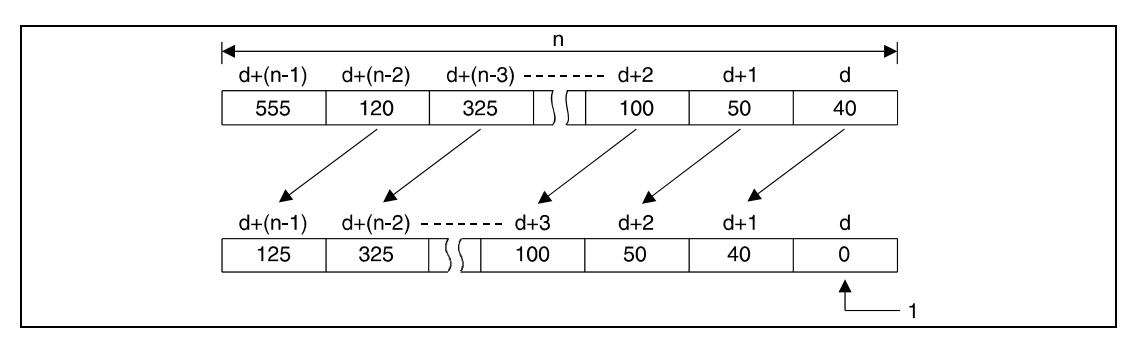

<sup>1</sup> В этот бит записывается 0

Источники ошибок

В следующих случаях возникает ошибка обработки и устанавливается флаг ошибки:

- **В n указано отрицательное значение.**
- Значение в n превышает число битов операнда, указанного в d (серии "Q"/"System Q" = код ошибки 4101).

#### Пример 1 DSFRP

Следующая программа при положительном фронте сигнала XB сдвигает данные регистров D683...D689 на один адрес вправо. D683 принимает значение D684, D684 принимает значение D685 и т. д. Последнему регистру данных (D689) присваивается значение 0.

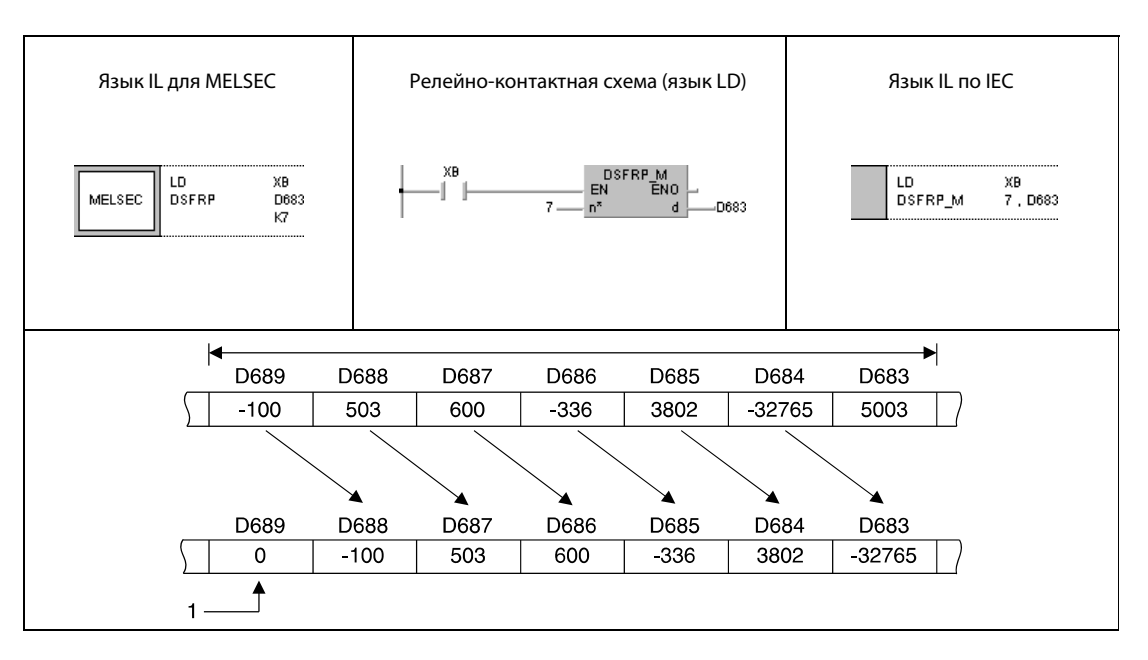

 $1 B$  этот бит записывается 0.

#### Пример 2 DSFLP

Следующая программа при положительном фронте XB сдвигает данные регистров D683... D689 на один адрес влево. D689 принимает значение D688, D688 принимает значение D687 и т. д. Первому регистру данных (D683) присваивается значение 0.

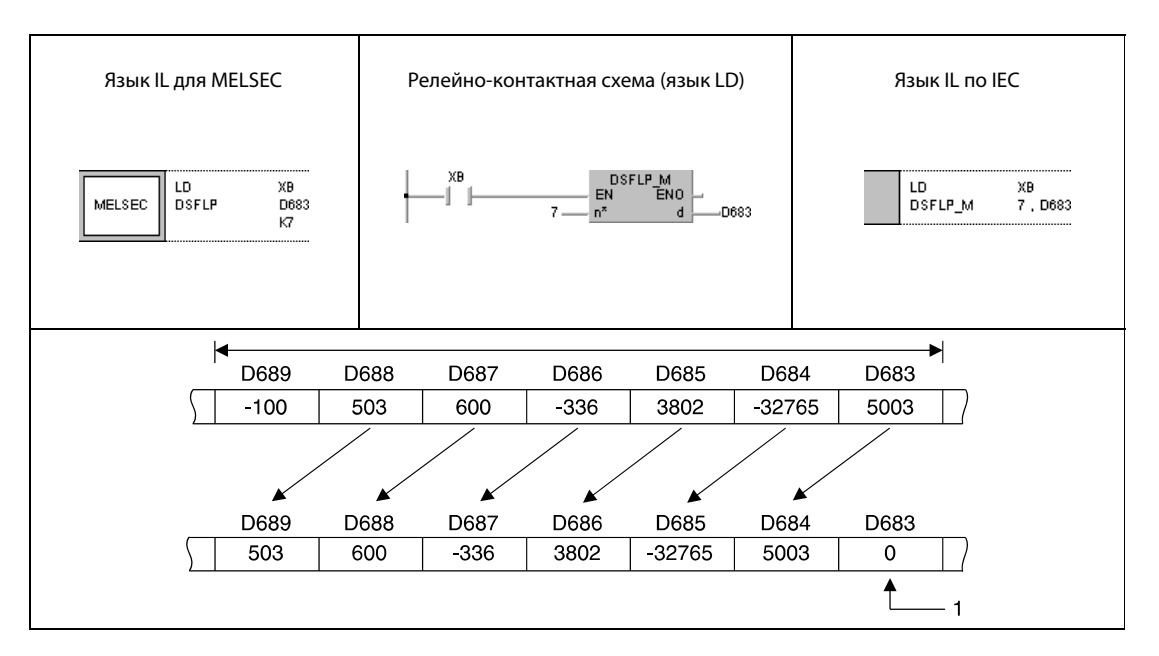

<sup>1</sup> В этот бит записывается 0.

# 7.4 Команды обработки битов

Команды обработки битов позволяют изменять состояния (установка и сброс) отдельных битов или областей битов. С помощью команд обработки битов можно также опрашивать состояния битов в словах данных.

В общей сложности имеются 10 команд обработки битов.

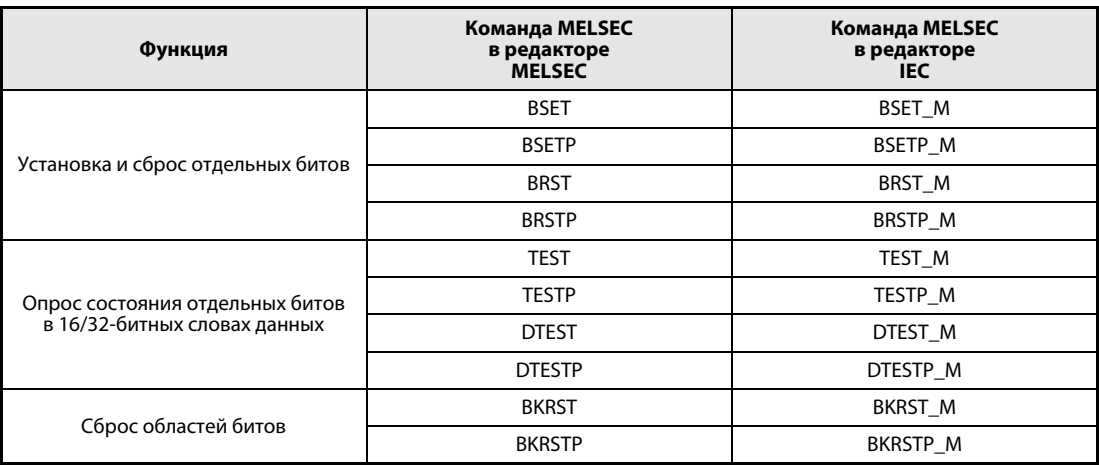

#### $7.4.1$ **BSET, BSETP, BRST, BRSTP**

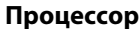

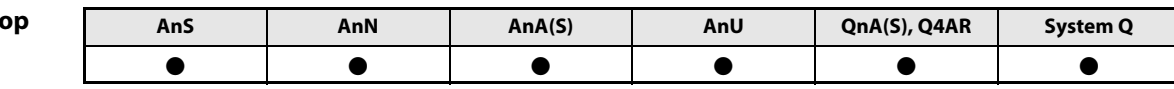

Операнды **MELSECA** 

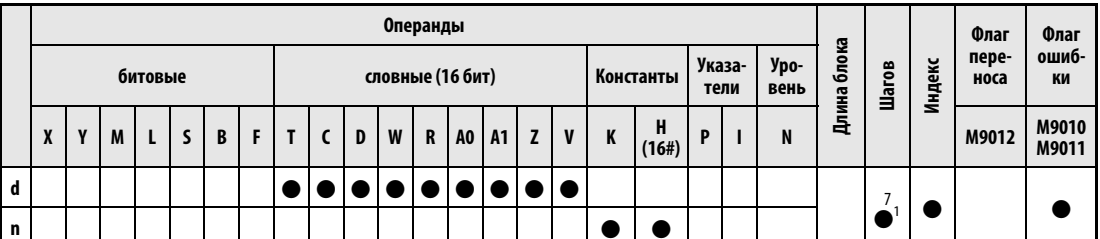

<sup>1</sup> Количество шагов при использовании процессоров AnA, AnAS и AnU указано в разд. 3.10.2 "В случае процессоров AnA, AnAS и AnU" этого руководства.

Операнды Операнды **MELSEC Q** МELSECNET/10<br>непоср. адр. Ј□ Внутренние операнды<br>(системн., пользов.) Флаг Спец. Индексны Шагов Регистр<br>файлов Константы<br>К, Н (16#) ошибки скен.<br>модули<br>U□\G□ регистры Иные  $\overline{2n}$ битовые словные битовые словные  $\mathbf{d}$  $\bullet$  $\bullet$  $\bullet$  $\bullet$  $\bullet$  $\bullet$  $\bullet$  $\overline{\phantom{a}}$  $\overline{\phantom{a}}$  $\overline{3}$  $\bullet$  $\bullet$  $\bullet$  $\bullet$  $\bullet$  $\bullet$  $\bullet$  $\bullet$  $\overline{\phantom{a}}$  $\overline{\phantom{a}}$ 

#### **GX IEC Develo**

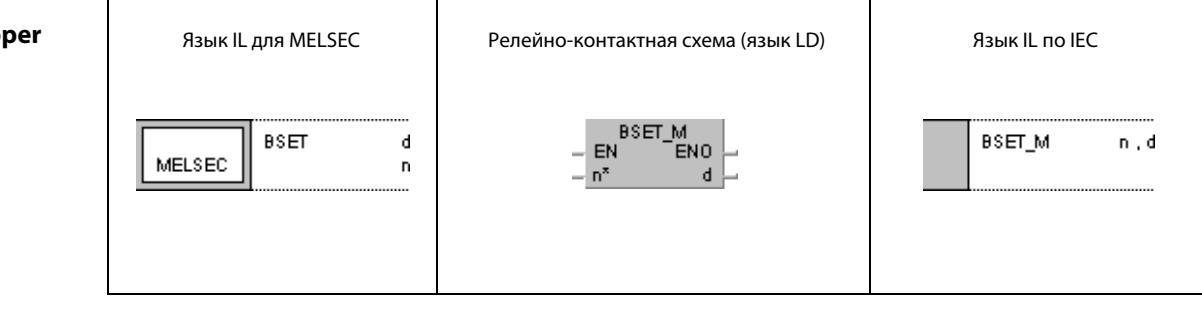

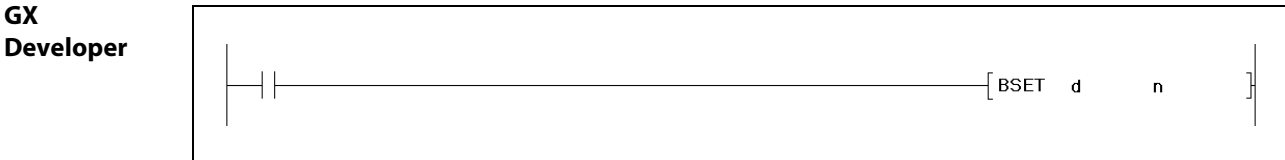

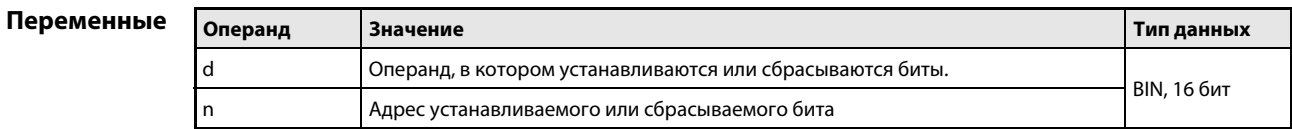

действия

#### Принцип Установка и сброс отдельных битов

#### BSET Установка отдельных битов в словном операнде

Команда BSET устанавливает n-ный бит словного операнда на 1. Для n можно использовать значение между 0 и 15 (соответственно, b0 и b15). Словный операнд устанавливается в d. Если значение в n больше 15, команда BSET выполняется в пределах первых 4 битов (от b0 до b3) словного операнда. На следующей иллюстрации указано n = 6 и устанавливается бит b6.

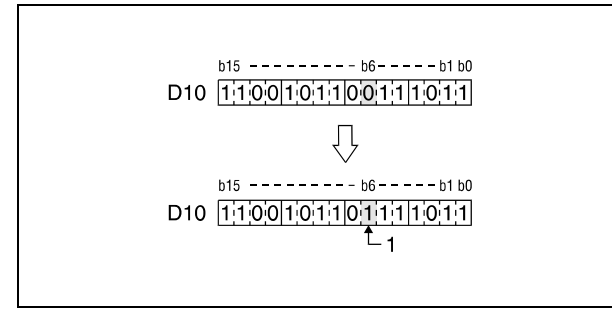

1 Устанавливается этот бит.

### BRST Сброс отдельных битов в словном операнде

Команда BRST сбрасывает n-ный бит словного операнда на 0. Для n можно использовать значение между 0 и 15 (соответственно, b0 и b15). Словный операнд устанавливается в d. Если значение в n больше 15, команда BRST выполняется в пределах первых 4 битов (от b0 до b3) словного операнда. На следующей иллюстрации указано n = 11 и сбрасывается бит b11.

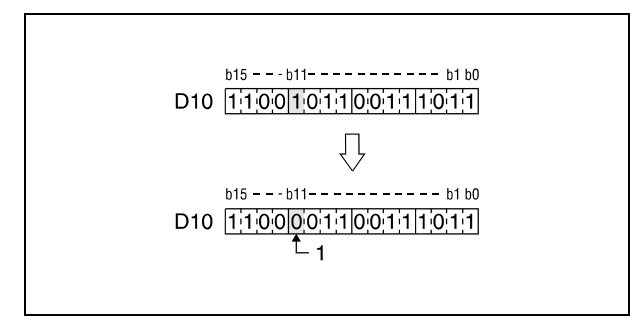

1 Сбрасывается этот бит.

### Пример BRSTP/BSETP

Следующая программа при положительном фронте сигнала XB устанавливает бит b3 регистра D8 на 1. При положительном фронте размыкающего контакта XB бит b8 сбрасывается на 0.

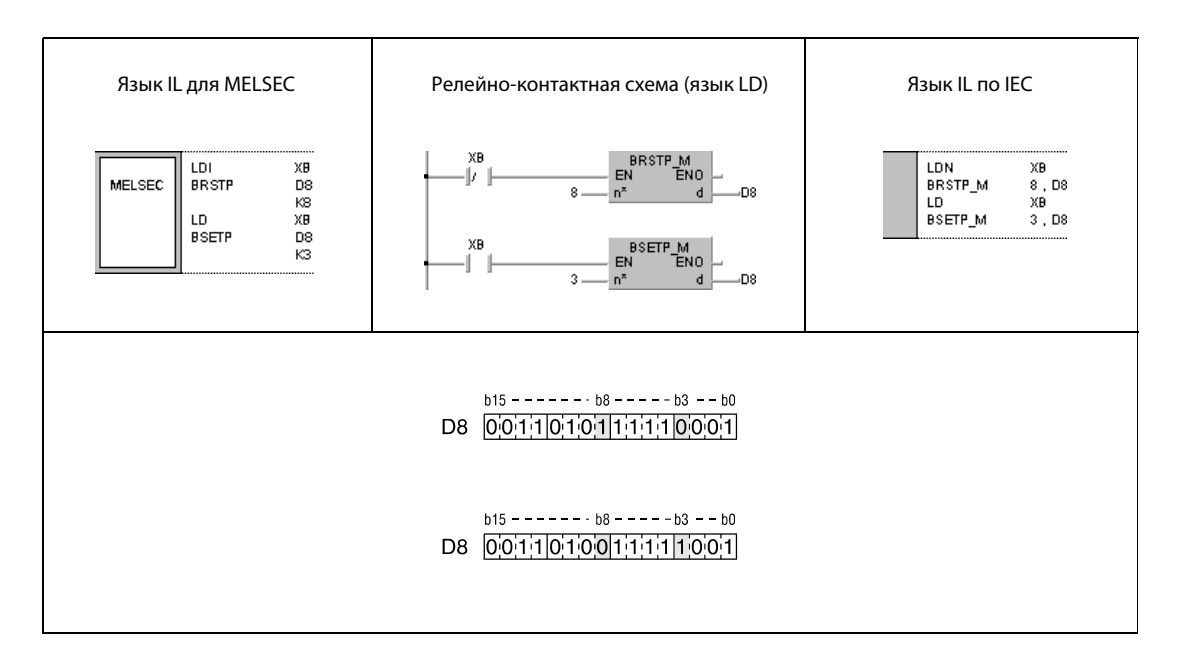

ПРИМЕЧАНИЕ Для установки и сброса отдельных битов в словном операнде можно также использовать команды SET и RST. В этом случае биты в словах данных указываются при адресации регистров. Например, бит b8 в слове данных D5 адресуется как D5.8.

#### TEST, TESTP, DTEST, DTESTP  $7.4.2$

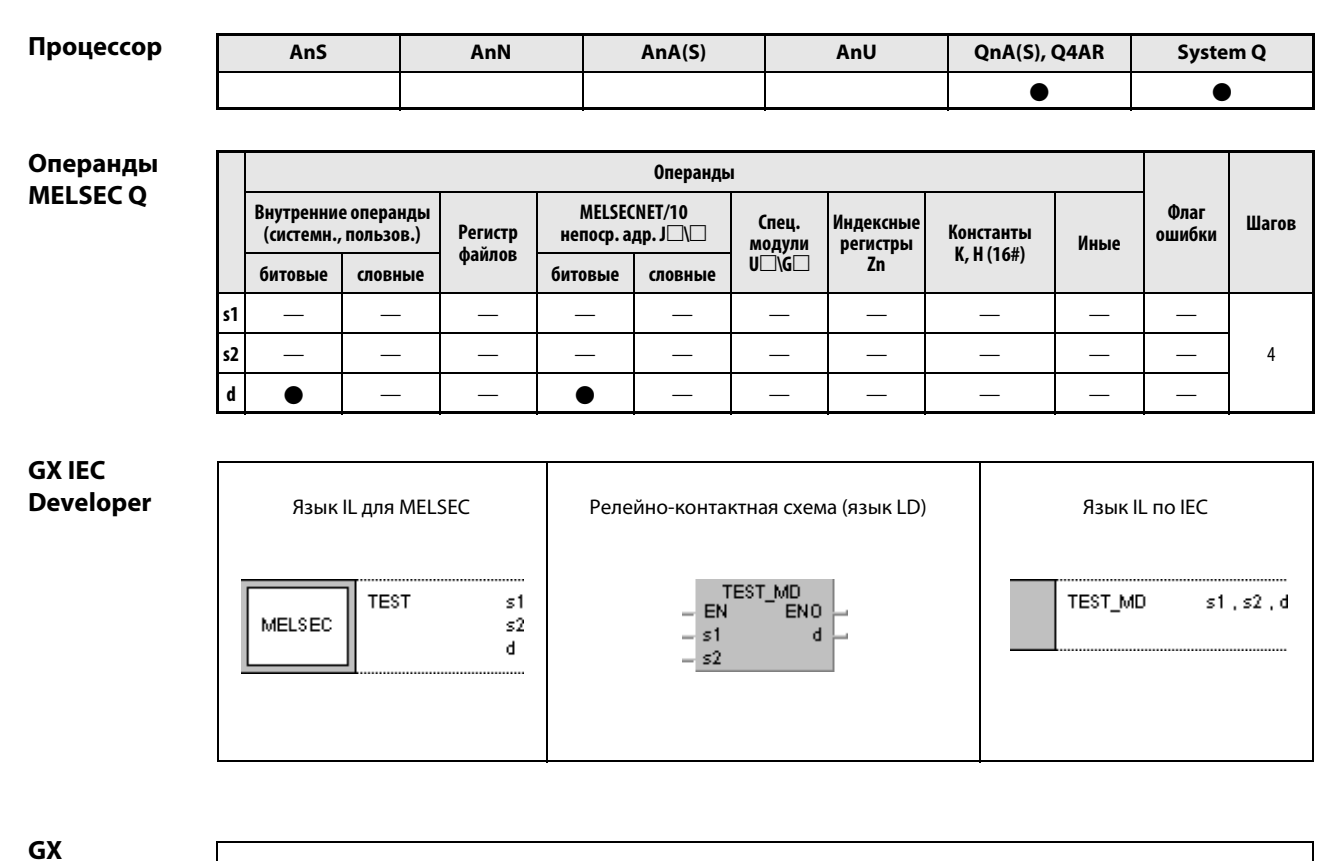

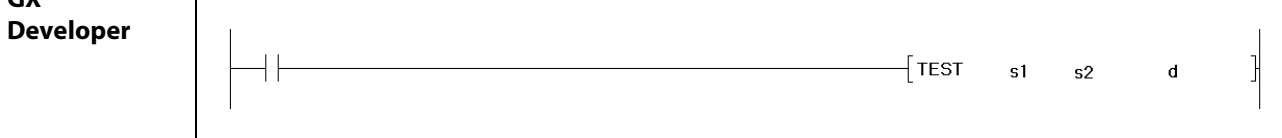

# Переменные

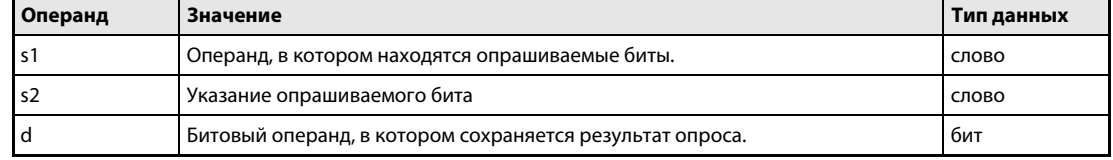

#### Принцип Опрос состояния отдельных битов в 16/32-битных словах данных

#### действия TEST Команда опроса, 16-битная

Команда TEST опрашивает состояние бита s2 в словном операнде s1. Результат опроса сохраняется в битовом операнде, указанном в d.

Если опрошенный бит имеет состояние 1, указанный в d битовый операнд устанавливается. Если опрошенный бит имеет состояние 0, указанный в d битовый операнд сбрасывается.

В s2 может быть указан любой бит (от b0 до b15) в 16-битном слове данных. Если в s2 указано значение больше 15, то опрашивается бит, номер которого является остатком от деления содержимого s2 на 16. Например, если содержимое s2 = 18, опрашивается b2 (при делении 18 на 16 образуется остаток 2).

В следующем примере указано s2 = 5 и опрашивается состояние бита b5 в s1.

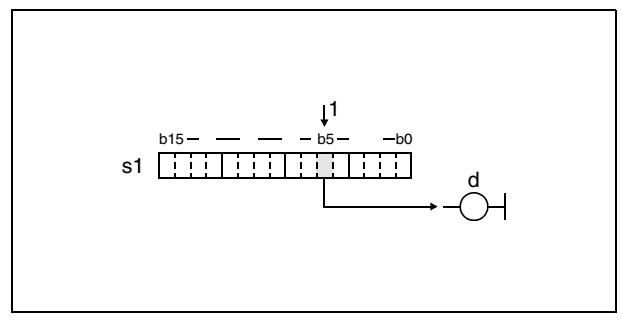

<sup>1</sup> опрошенный бит

### DTEST Команда опроса, 32-битная

Команда DTEST опрашивает состояние бита s2 в словных операндах s1 и (s1) + 1. Результат опроса сохраняется в битовом операнде, указанном в d.

Если опрошенный бит имеет состояние 1, указанный в d битовый операнд устанавливается. Если опрошенный бит имеет состояние 0, указанный в d битовый операнд сбрасывается.

В s2 может быть указан любой бит (от b0 до b31) 32-битного слова данных. Если в s2 указано значение больше 31, то опрашивается бит, номер которого равен остатку от деления содержимого s2 на 32. Например, если s2 = 34, опрашивается бит b2 (так как при делении 34 на 32 остаток равен 2).

В следующем примере указано s2 = 21 и опрашивается состояние бита b21 в s1.

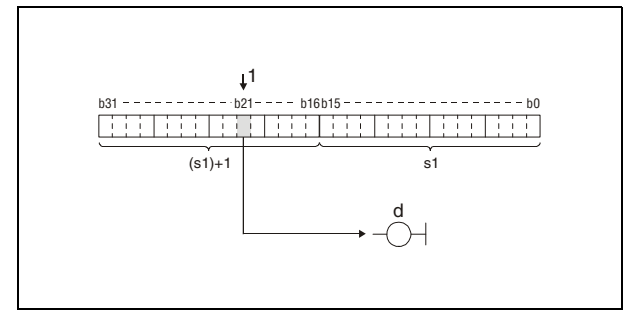

1 опрошенный бит

### Пример 1 TESTP

Следующая программа при положительном фронте сигнала SM400 в зависимости от результата опроса бита b10 в 16-битном слове данных D0 сбрасывает или устанавливает маркер M0.

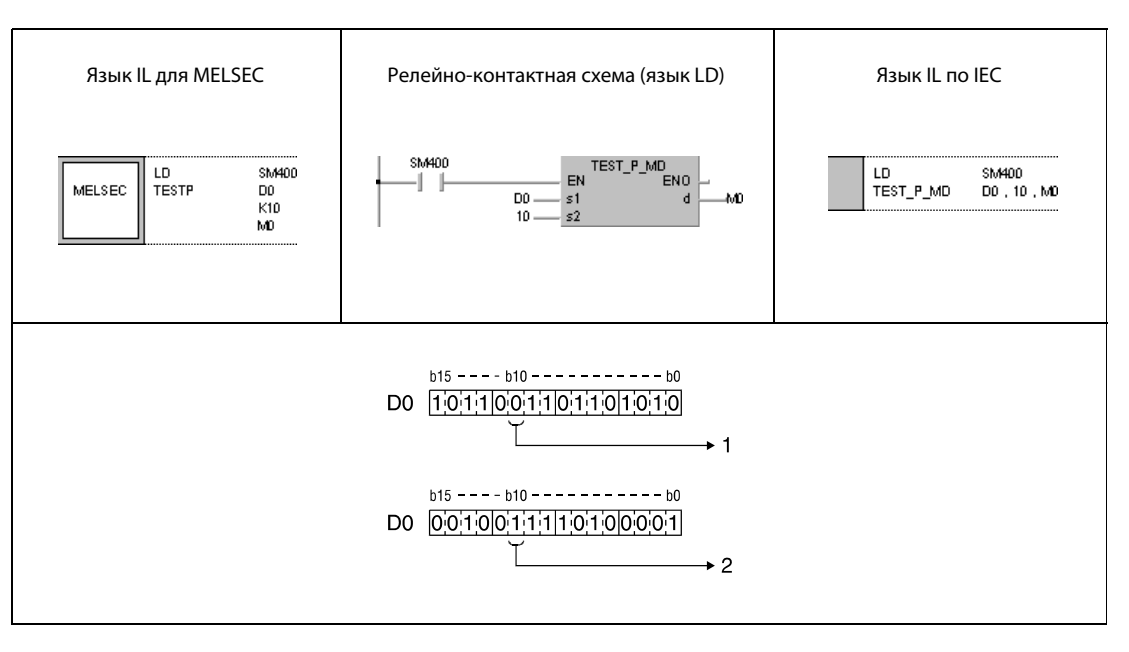

### $1 =$  сброс

2 = установка

# Пример 2 DTESTP

Следующая программа при положительном фронте сигнала SM400 в зависимости от результата опроса бита b19 в 32-битном слове данных в W0 и W1 сбрасывает или устанавливает выход Y40.

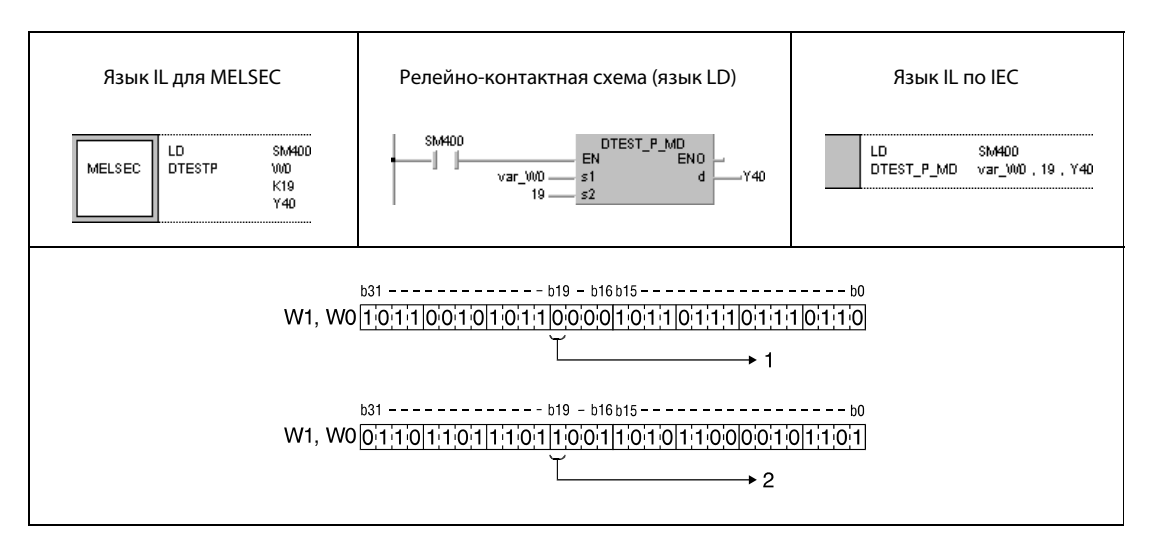

- $1 =$  сброс
- 2 = установка

ПРИМЕЧАНИЯ Без объявления переменной в заголовке программного компонента (POU) пример программы 2 не работоспособен. Компилятор или проверяющая программа могут выдать сообщения об ошибках. Дополнительную информацию см. в разделе 3.5.2 "Адресация массивов и регистров в GX IEC Developer" этого руководства.

> Вместо применения команды TEST можно также определить опрашиваемый бит в качестве входного контакта (см. рис.).

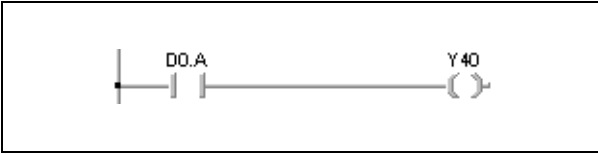

#### $7.4.3$ **BKRST, BKRSTP**

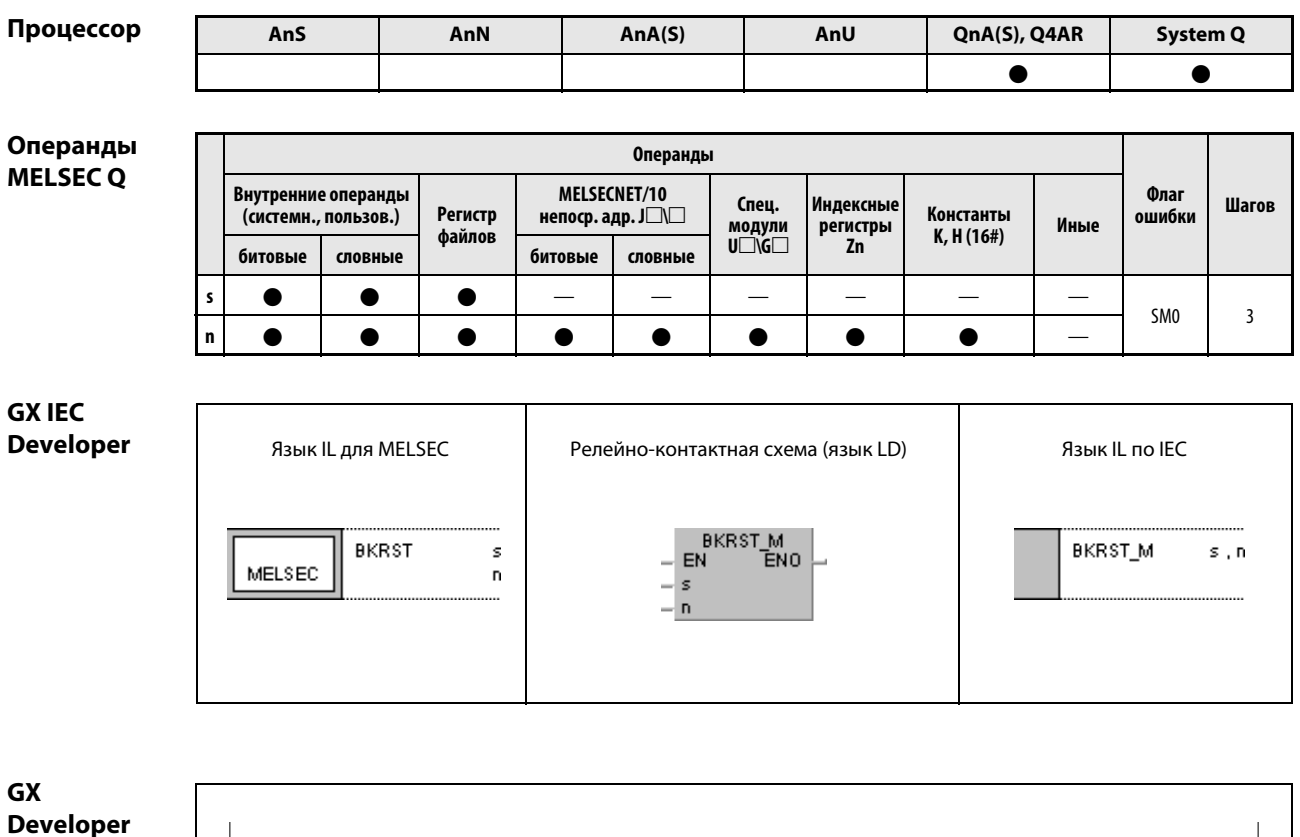

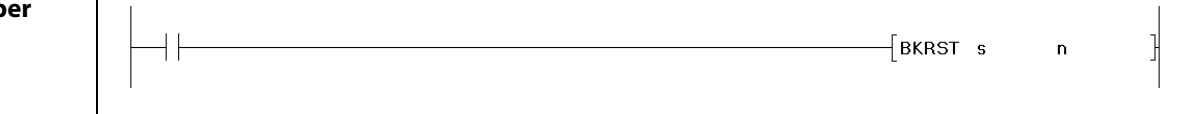

Переменные

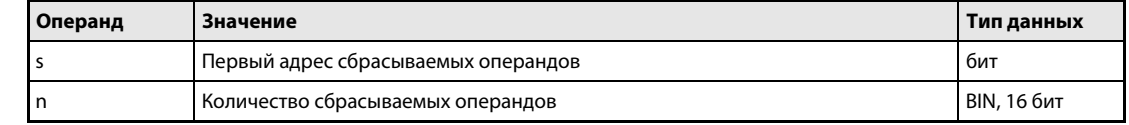

действия

#### Принцип Сброс областей битов

#### BKRST Команда сброса

Команда BKRST сбрасывает n битов операнда, указанного в s.

Если сбрасываемыми операндами являются маркеры ошибок (F), то сбрасывается указанное в n количество маркеров ошибок, хранящихся в s, и в соответствии со сброшенными маркерами стирается содержимое регистров с SD64 по SD79. Остающиеся данные сдвигаются вперед. Кроме того, количество маркеров ошибок, записанных в регистры SD64...SD79, сохраняется в регистре SD63.

Если сбрасываемыми операндами являются таймеры (T) и счетчики (C), то в результате выполнения команды настройки n таймеров или счетчиков устанавливаются на ноль, а контакты катушек сбрасываются.

В случае всех прочих битовых операндов указанное n количество катушек или контактов сбрасывается в операнде, указанном в s.

Если соответствующий операнд уже сброшен, то в результате выполнения этой команды его состояние не изменяется.

Источники В следующих случаях возникает ошибка обработки и устанавливается флаг ошибки:

ошибок

● Значение в n превышает число битов операнда, указанного в s (код ошибки 4101).

#### Пример 1 BKRSTP

Следующая программа при положительном фронте сигнала X0 сбрасывает маркеры с M0 по M7.

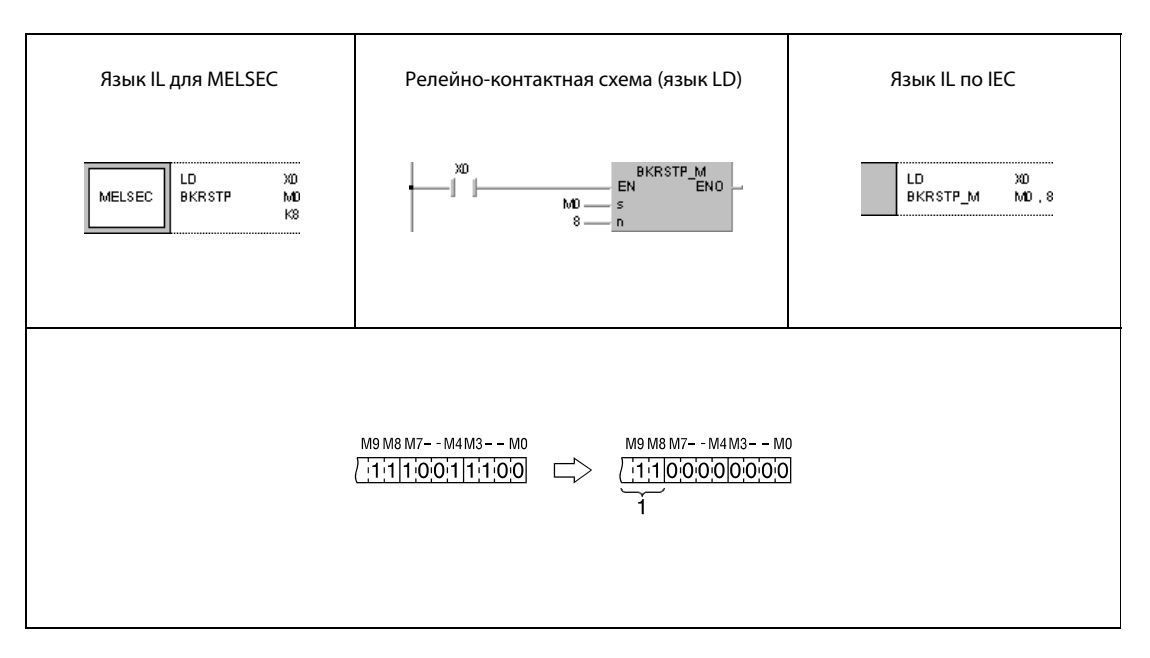

 $1$  Эти биты не изменяют свое состояние.

### Пример 2 BKRSTP

Следующая программа при положительном фронте сигнала X20 сбрасывает биты от бита b2 в D10 до бита b1 в D11.

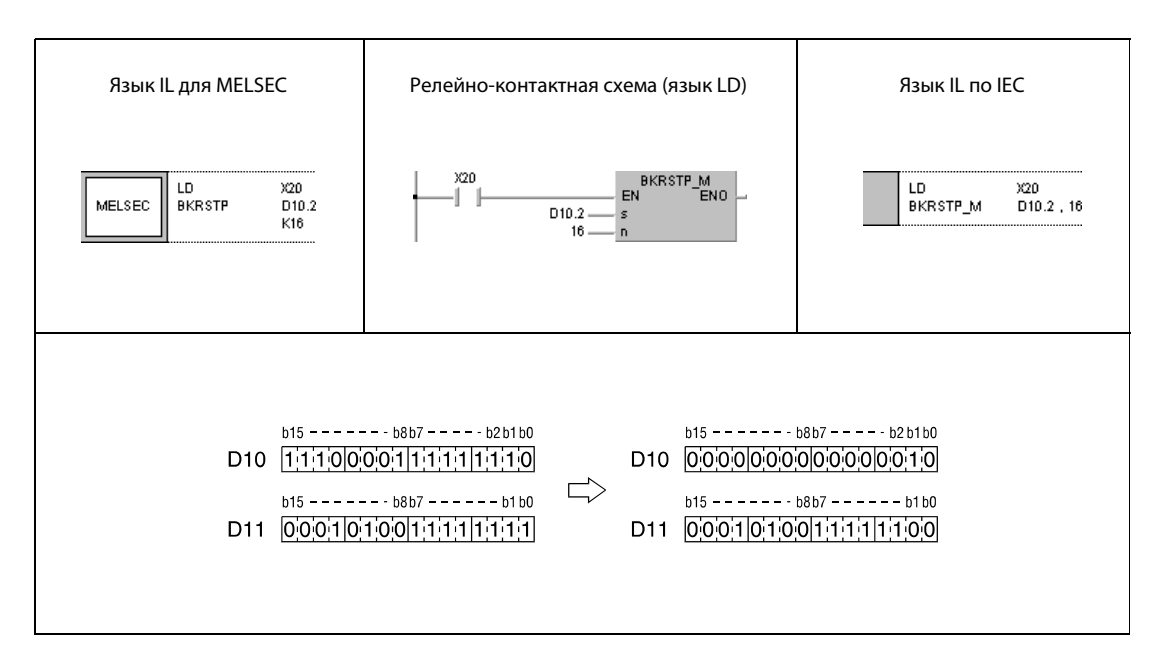

# 7.5 Команды обработки данных

Команды обработки данных позволяют искать данные в определенных областях, определять количество установленных битов, кодировать и декодировать данные (в том числе для 7-сегментной индикации), разделять или объединять значения данных, искать максимальные и минимальные значения, сортировать данные и суммировать блоки 16/32-битных двоичных данных.

В общей сложности имеется 41 команда обработки данных. Следующая таблица содержит обзор этих команд.

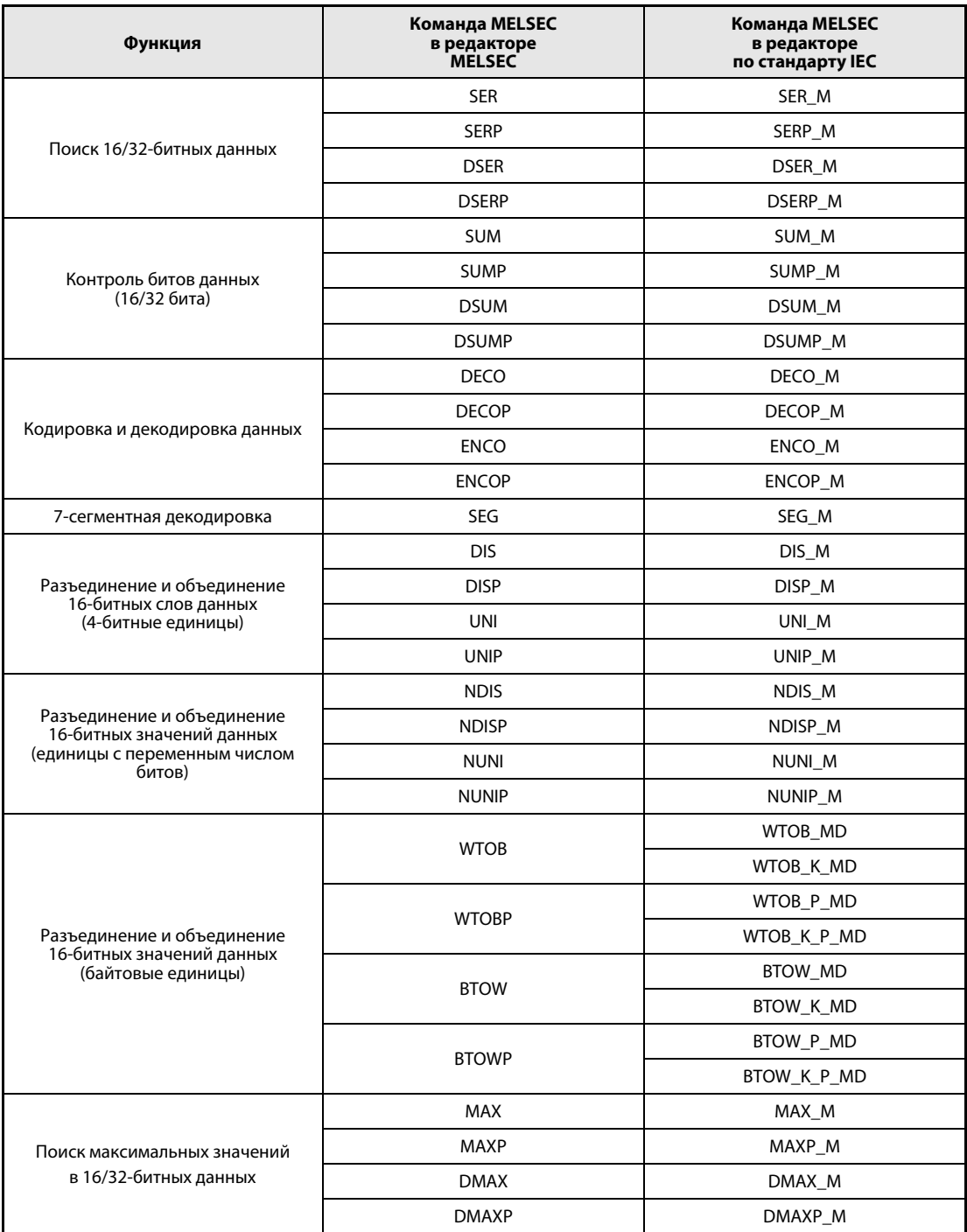

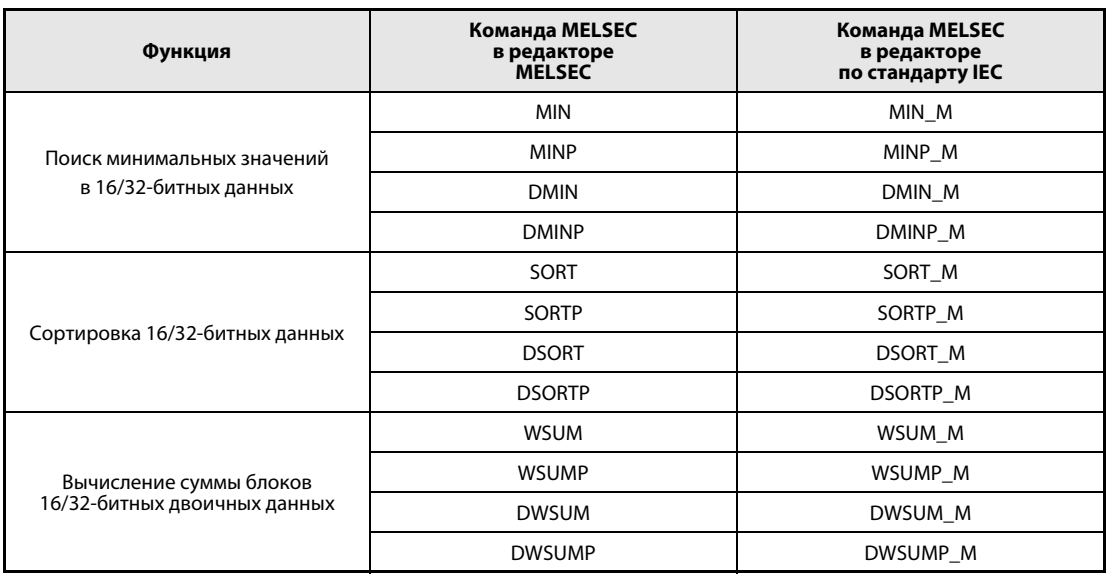

#### $7.5.1$ SER, SERP, DSER, DSERP

Процесс

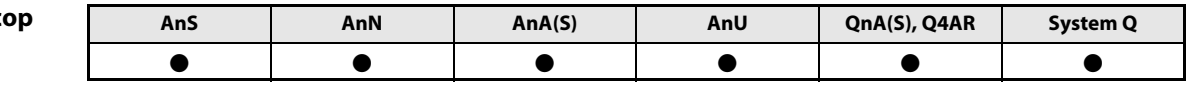

Операнды **MELSECA** 

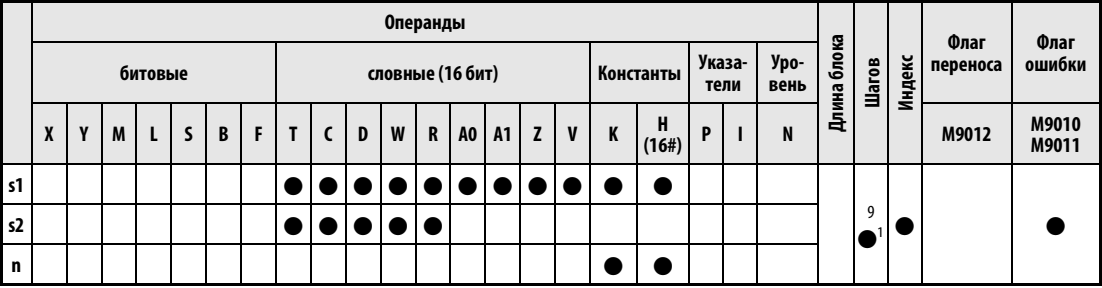

<sup>1</sup> Количество шагов при использовании процессоров AnA, AnAS и AnU указано в разд. 3.10.2 "В случае процессоров AnA, AnAS и AnU" этого руководства.

Операнды **MELSEC Q** 

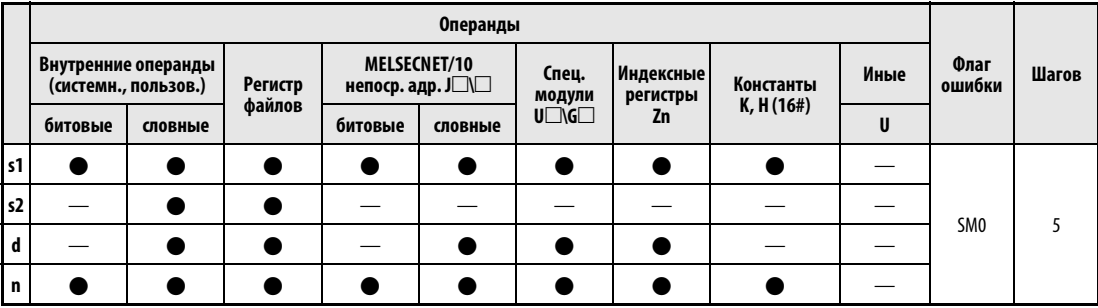

**GX IEC Developer** 

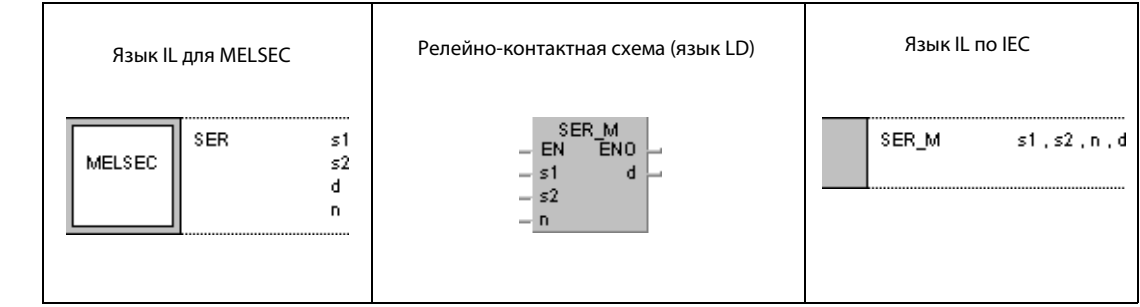

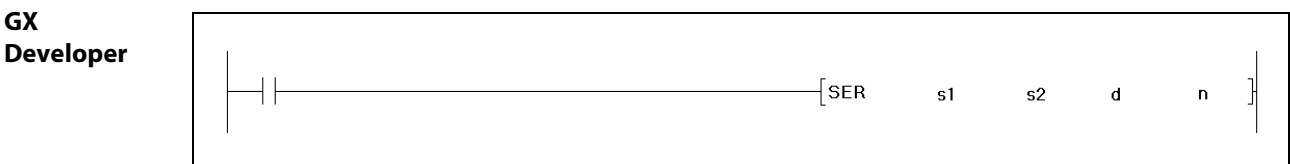

**ПРИМЕЧАНИЕ** В случае серии "А" результат поиска всегда сохраняется в регистрах А0 и А1. Поэтому при программировании этой команды в серии "А" отсутствует операнд d.

#### Переменные

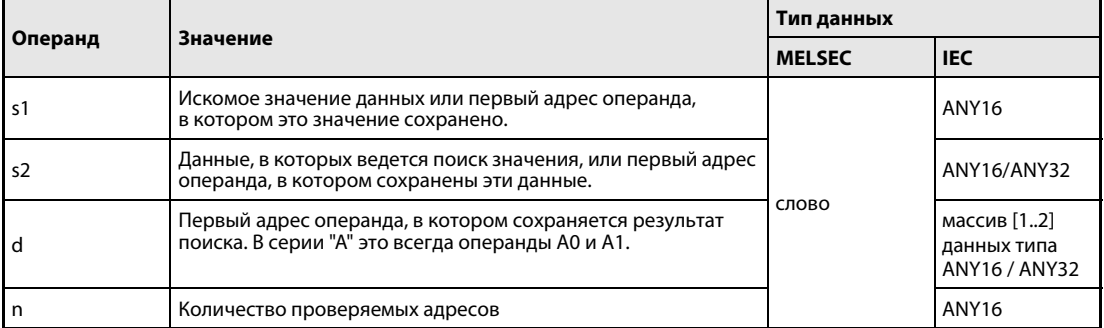

#### Принцип Поиск данных

# действия

# SER (серии "А" и "Q"/"System Q")/SERP (серии "Q"/"System Q") Поиск 16-битных данных

Команда SER позволяет искать определенные данные в определенной области. Процесс поиска начинается с указанного в s2 начального адреса. Искомое значение задается в s1. Длина области поиска (т. е. число адресов) устанавливается в n.

В процессорах серий "Q" и "System Q" результат поиска сохраняется в (Array\_d[1]) и (Array\_d[2]).

После поиска позиция первого адреса, в которой расположено искомое значение, сохраняется в массиве (Array\_d[1]). Массив (Array\_d[2]) содержит количество найденных данных, идентичных искомым данным.

В случае серии "А" позиция первого адреса найденного значения сохраняется в регистре А0. Количество найденных данных записывается в регистр А1.

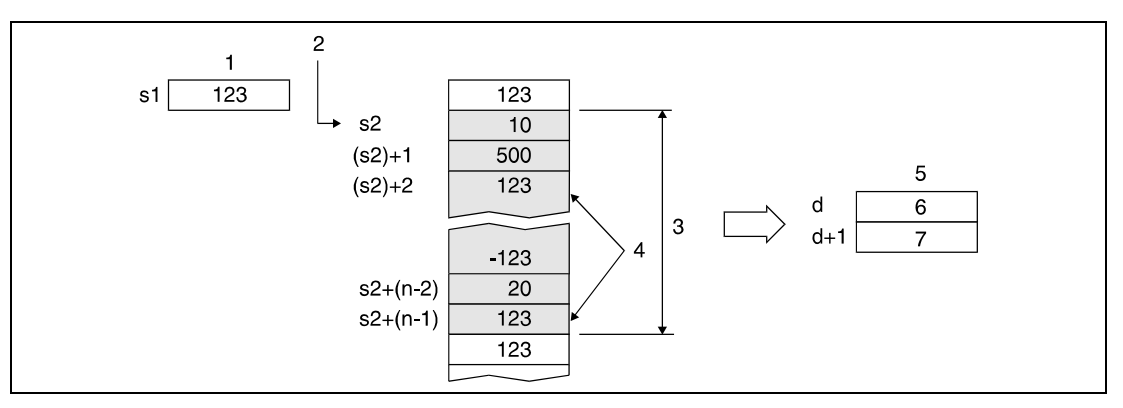

1 искомое значение

- 2 начальный адрес поиска
- 3 область поиска
- 4 совпадающие значения
- 5 результат поиска
- 6 адрес первого найденного значения
- 7 количество найденных значений

Если значение в n отрицательное или равно 0, поиск данных не выполняется. Если при поиске не найдены совпадающие данные, в массивы (Array\_[d1]) и (Array\_d[2]) или в регистры А0 и А1 записывается "0".
#### **ПРИМЕЧАНИЯ** Cepuu "Q" u "System Q"

Если проверяемые данные упорядочены в возрастающей последовательности, время обработки можно сократить, применив двоичный поиск при включенном маркере диагностики SM702.

## SM702 включен:

Проверяемая область уменьшается вдвое и по величине искомого значения определяется, в какой половине может находиться искомое значение. Затем выбирается эта половина области поиска и она снова уменьшается вдвое, чтобы определить очередную половину для дальнейшего поиска. Этот процесс продолжается до тех пор, пока не обнаруживается искомое значение.

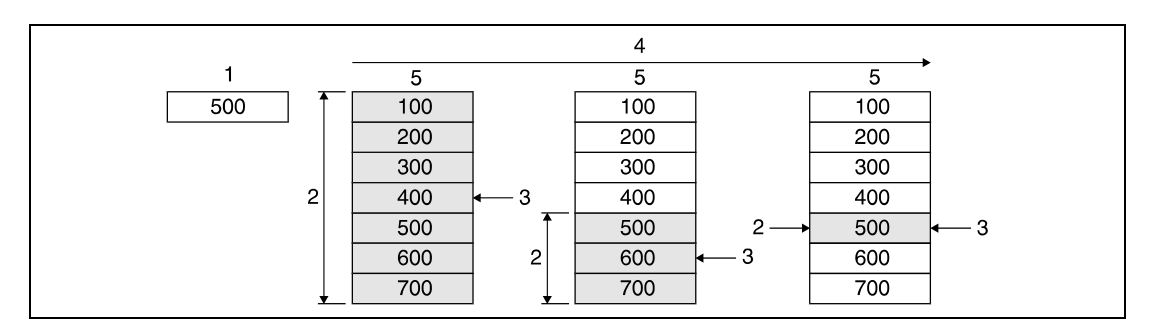

1 искомое значение

- 2 область поиска
- 3 сравнение с искомым значением
- 4 последовательность обработки
- 5 Данные, в которых ведется поиск.

### SM702 выключен:

Поиск ведется путем сравнивания искомого значения с каждым из значений проверяемых данных. Поиск начинается с начала проверяемой области.

Если в проверяемой области данные не упорядочены по величине, установка маркера диагностики SM702 даст неправильный результат поиска.

# DSER / DSERP (серии "Q" и "System Q") Поиск 32-битных данных

Команда DSER позволяет искать определенные 32-битные данные в определенной области. Поиск начинается с указанного в s2 начального адреса (2 х n адресов). Искомое значение задается в s1 и (s1) + 1. Длина области поиска (т. е. число адресов) устанавливается в n.

Результат поиска сохраняется в d и d1 в виде массива [1..2] данных типа ANY16.

После поиска позиция первого адреса, в которой находится искомое значение, сохраняется в d (Array\_d[1]). Массив (Array\_d[2]) содержит количество найденных данных, идентичных искомым данным.

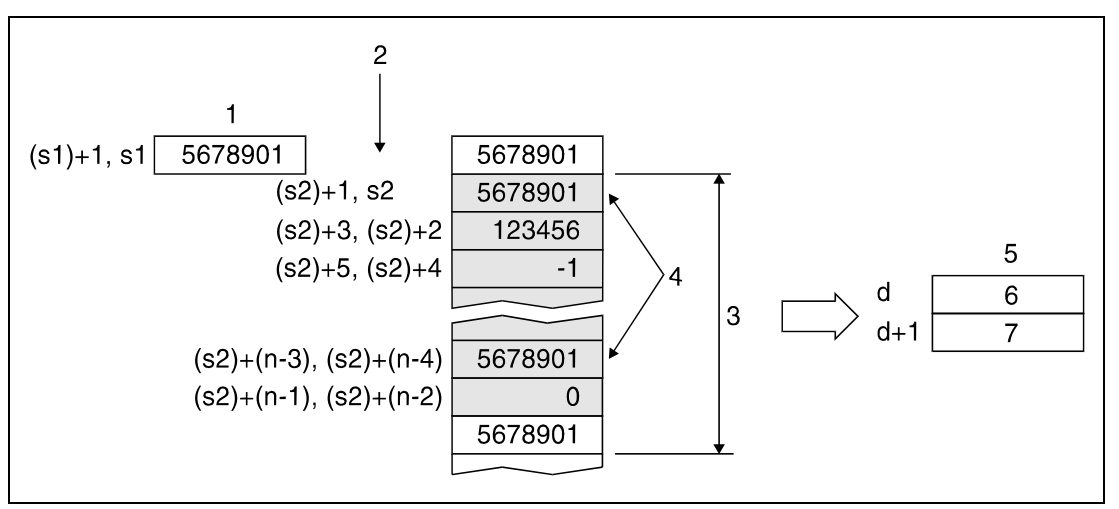

1 искомое значение

- 2 начальный адрес поиска
- 3 область поиска
- 4 совпадающие значения
- 5 результат поиска
- 6 адрес первого найденного результата
- 7 количество найденных значений

Если значение в n отрицательное или равно 0, поиск данных не выполняется.

Если при поиске не обнаружены совпадающие данные, то в массивы (Array\_d[1]) и (Array\_d[2]) записывается 0.

## Источники ошибок

В следующих случаях возникает ошибка обработки и устанавливается флаг ошибки:

• Указанный с помощью n диапазон адресов, начиная с s2, находится вне области операнда, предусмотренной для сохранения (код ошибки 4101).

Информация о применении индексированной адресации имеется в разделе 3.6.

#### Пример 1 SERP (серии "Q" и "System Q")

В этом примере программа при положительном фронте сигнала Х20 сравнивает данные в D100...D105 со значением данных в D0. Первая совпадающая позиция сохраняется в W0, а количество позиций - в W1.

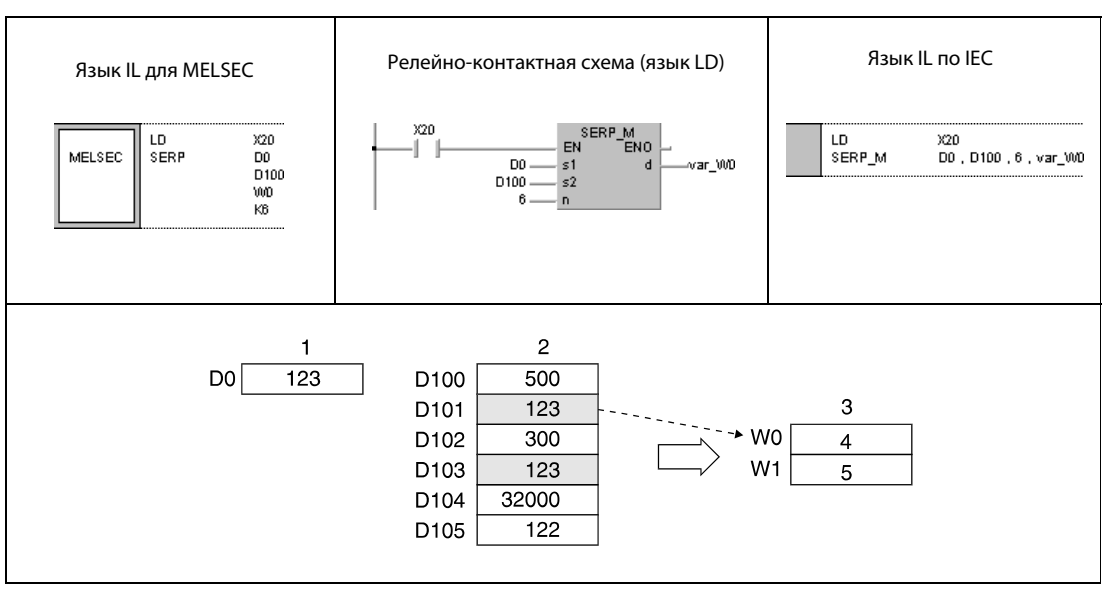

1 искомое значение

2 Данные, в которых ведется поиск.

<sup>3</sup> результат поиска

4 адрес первого найденного результата

5 количество найденных значений

#### Пример 2 DSERP (серии "Q" и "System Q")

В этом примере программа при положительном фронте сигнала Х20 сравнивает данные из D100...D111 со значением в D11 и D10. Первая совпадающая позиция сохраняется в W0, а количество позиций - в W1.

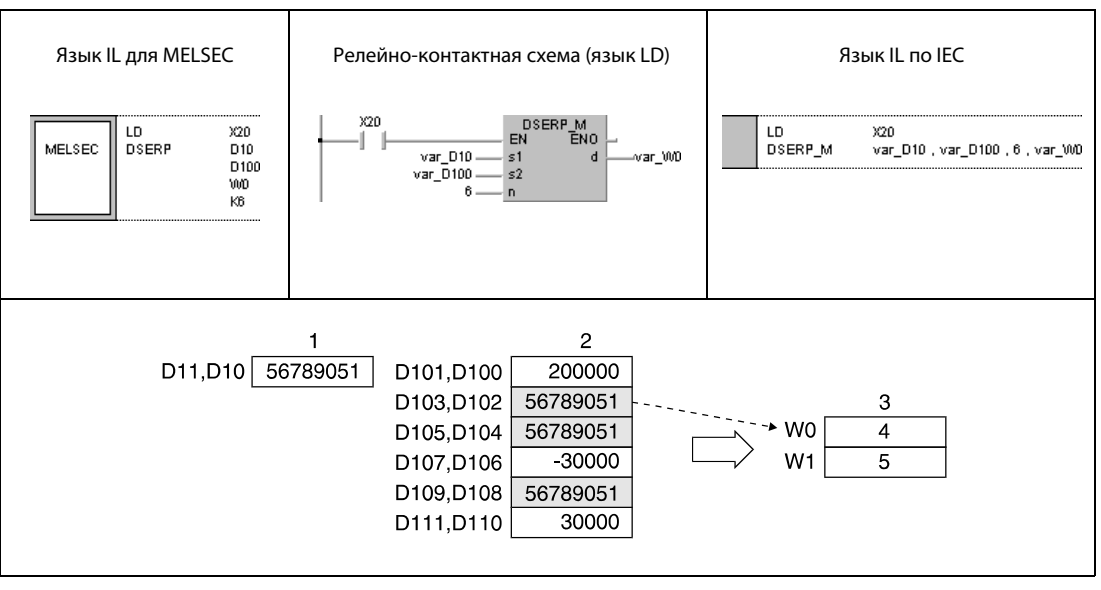

1 искомое значение

2 Данные, в которых ведется поиск.

<sup>3</sup> результат поиска

4 адрес первого найденного результата

5 количество найденных значений

**ПРИМЕЧАНИЕ** Без объявления переменных в заголовке POU эти примеры программ не работоспособны. Компилятор или проверяющая программа могут выдать сообщения об ошибках. Дополнительную информацию см. в разделе 3.5.2 "Адресация массивов и регистров в GX IEC Developer" этого руководства.

### $7.5.2$ SUM, SUMP, DSUM, DSUMP

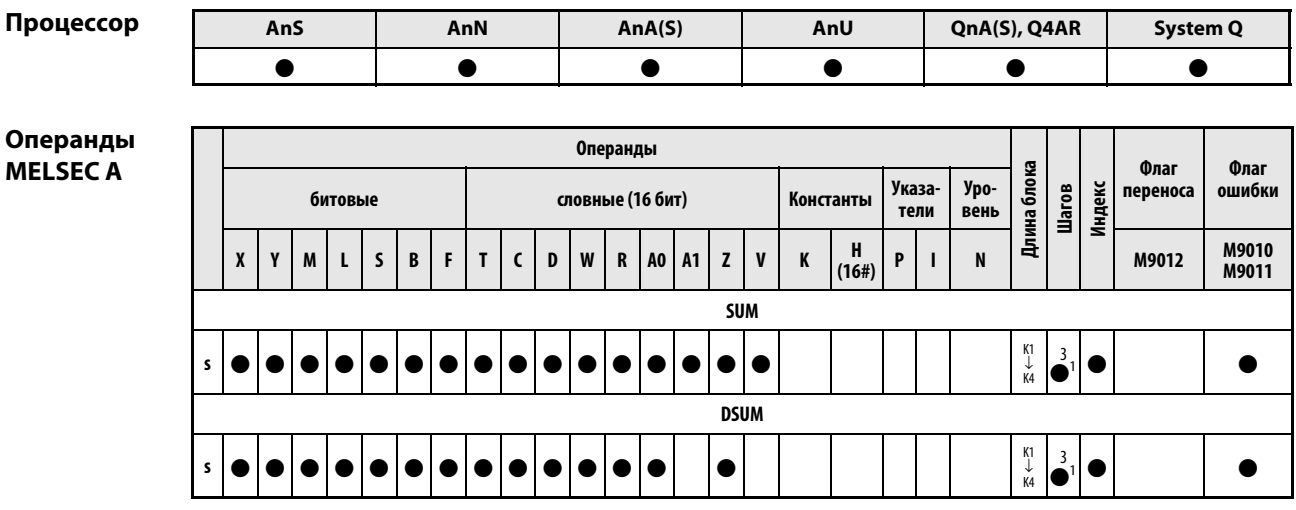

<sup>1</sup> Количество шагов при использовании процессоров AnA, AnAS и AnU указано в разд. 3.10.2 "В случае процессоров AnA, AnAS и AnU" этого руководства.

# Операнды **MELSEC Q**

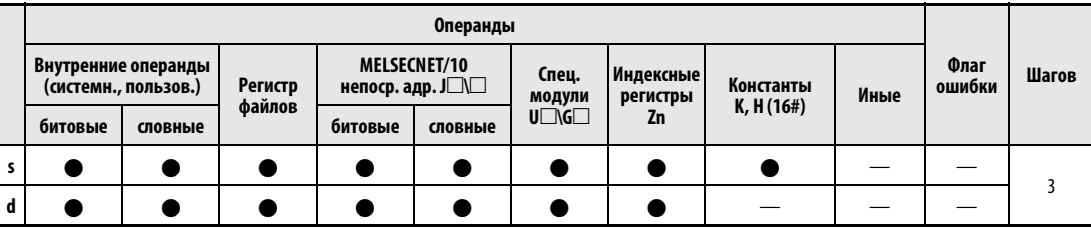

# **GX IEC Developer**

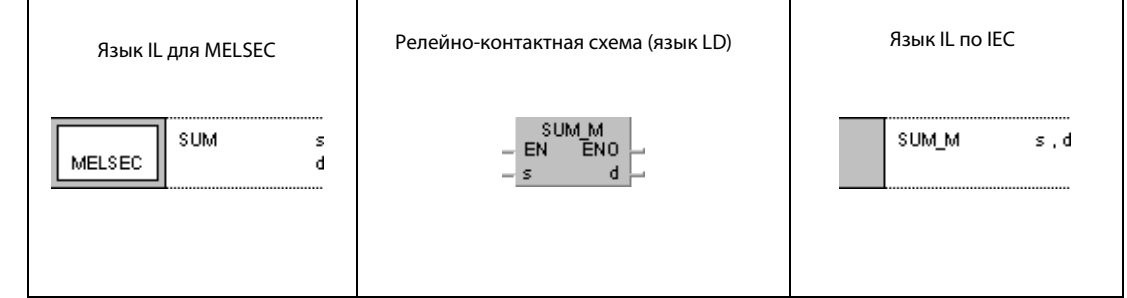

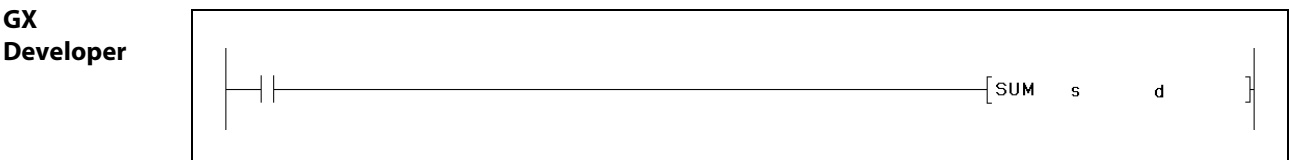

**ПРИМЕЧАНИЕ** В случае серии "А" количество установленных битов всегда сохраняется в регистре А0. Поэтому при программировании этой команды в серии "А" отсутствует операнд d.

# Переменнь

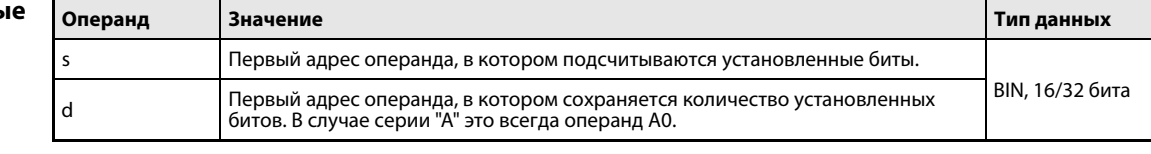

действия

#### Принцип Контроль битов данных

# SUM 16 бит

С помощью команды SUM можно определить количество битов, установленных в 16-битном слове данных 1. Проверяемый диапазон адресов задается в s. После выполнения команды сумма установленных битов записывается в d (A0).

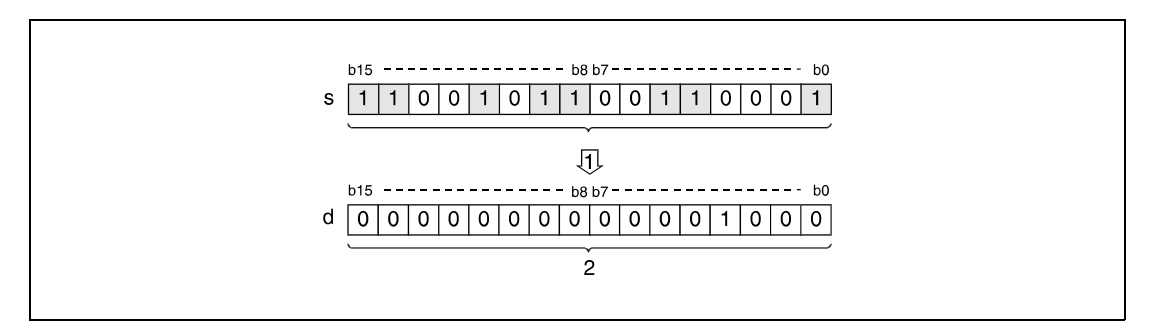

<sup>1</sup> счет установленных битов

<sup>2</sup> двоичное представление количества установленных битов

# DSUM 32 бита

С помощью команды DSUM можно определить количество битов, установленных в 32-битном слове данных. Проверяемый диапазон адресов задается в s. После выполнения команды сумма битов со значением 1 записывается в d (A0).

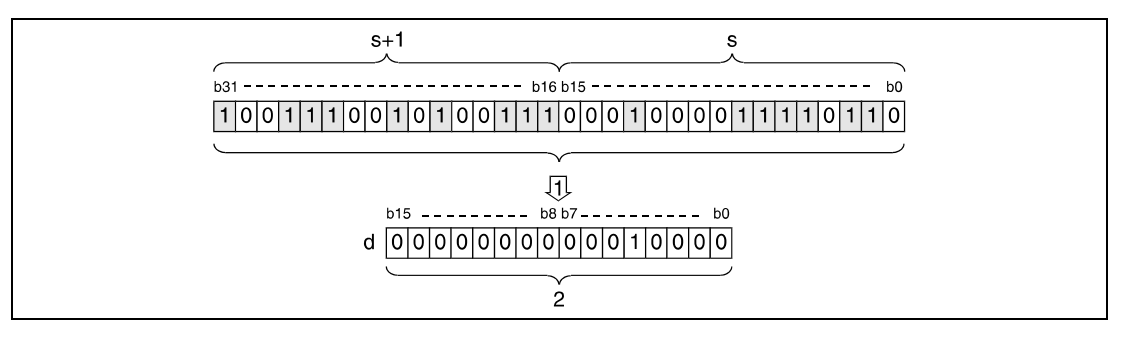

<sup>1</sup> счет установленных битов

<sup>2</sup> двоичное представление количества установленных битов

# Пример 1 SUMP (серии "Q" и "System Q")

Следующая программа при положительном фронте сигнала X10 определяет сумму включенных (т. е. установленных на 1) входов X8...X17 и записывает результат в D0.

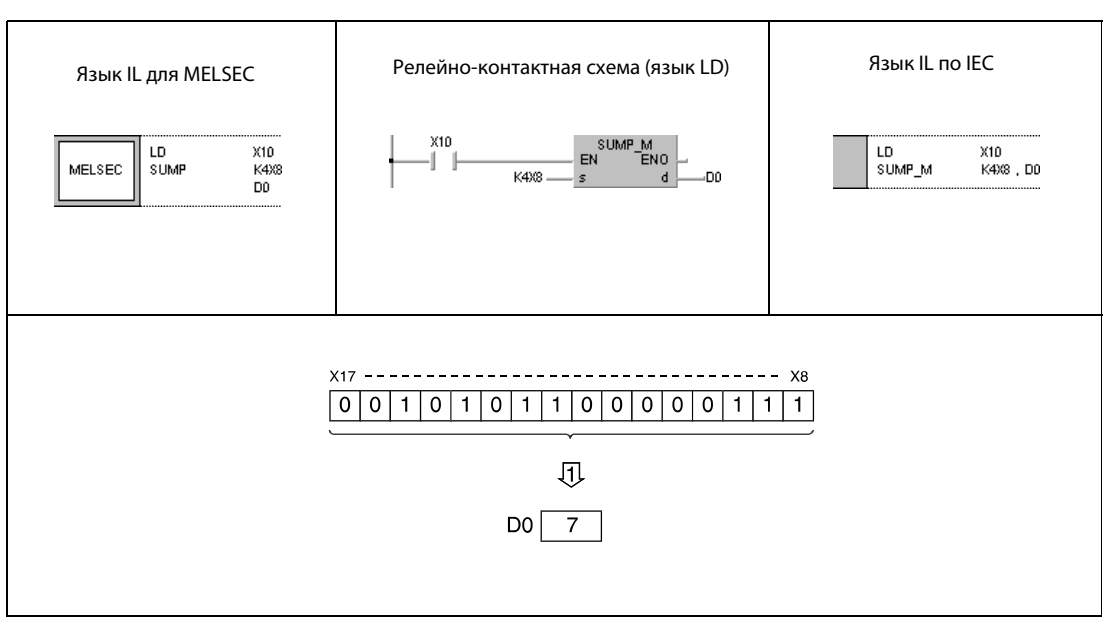

<sup>1</sup> сохранение количества установленных битов в D0

# Пример 2 DSUMP (серии "Q" и "System Q")

Следующая программа при положительном фронте сигнала X10 определяет сумму установленных битов в D100 и D101 и записывает результат в D0.

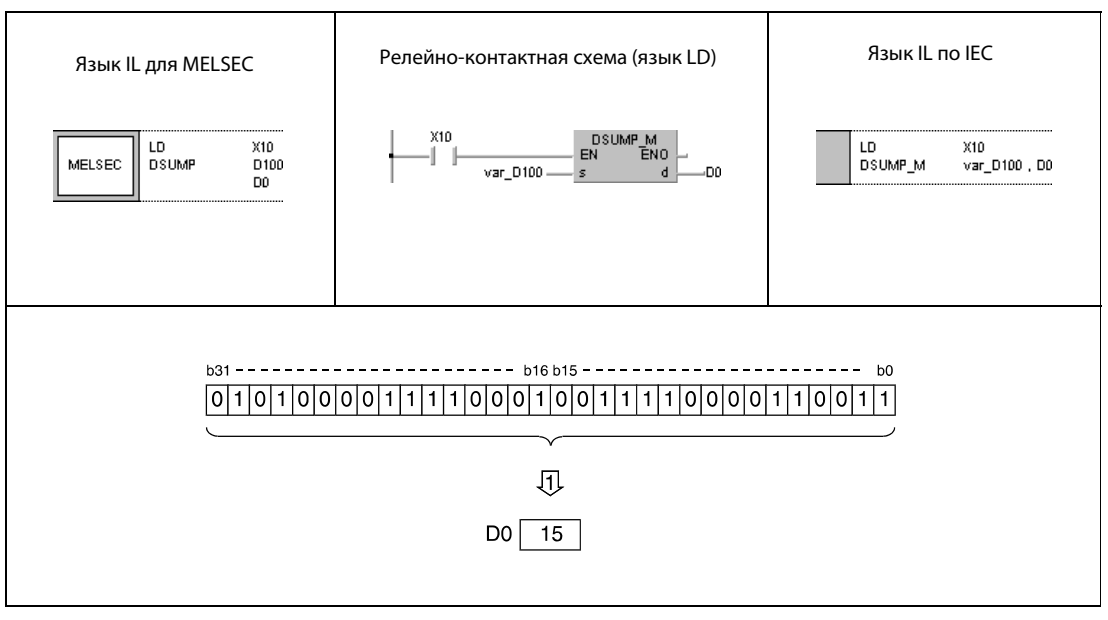

<sup>1</sup> сохранение количества установленных битов в D0

ПРИМЕЧАНИЕ Без объявления переменной в заголовке программного компонента (POU) программа 2 не работоспособна. Компилятор или проверяющая программа могут выдать сообщения об ошибках. Дополнительную информацию см. в разделе 3.5.2 "Адресация массивов и регистров в GX IEC Developer" этого руководства.

### **DECO, DECOP**  $7.5.3$

Процессо

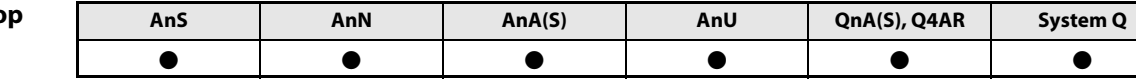

Операнды **MELSECA** 

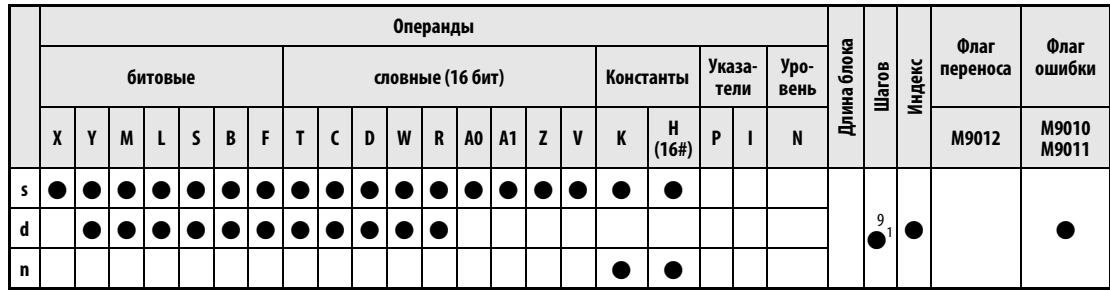

<sup>1</sup> Количество шагов при использовании процессоров AnA, AnAS и AnU указано в разд. 3.10.2 "В случае процессоров AnA, AnAS и AnU" этого руководства.

Операнды **MELSEC Q** 

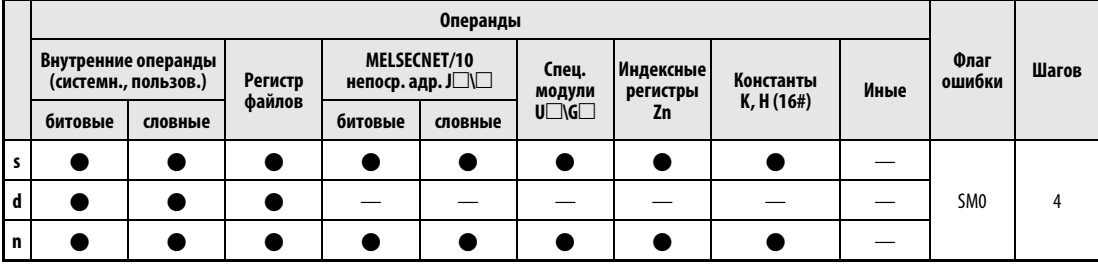

# **GX IEC Developer**

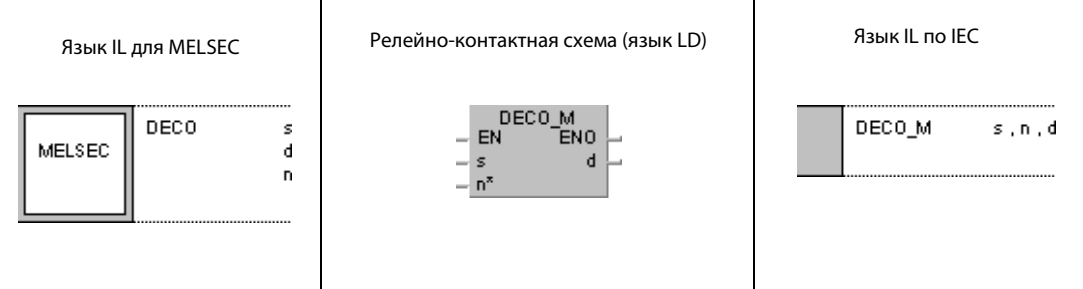

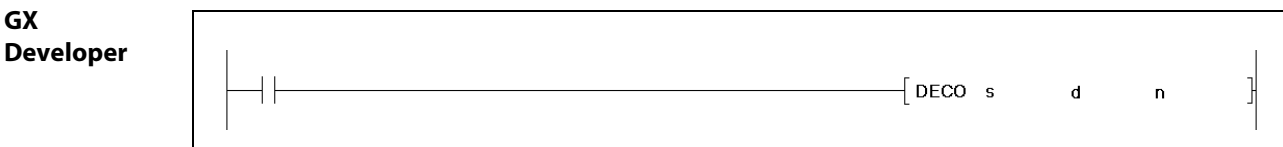

# Переменны

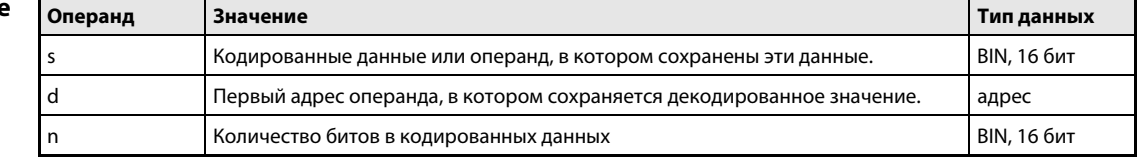

#### Принцип Декодировка данных с 8 на 256 бит

#### действия **DECO** Декодировка данных

Команда DECO декодирует данные операнда, указанного в s. Содержащееся в нем значение в двоичной кодировке декодируется в десятичное число. Это десятичное число (макс. 256) указывается битом x (bx) операнда, указанного в d. С помощью n устанавливается число адресов в s, содержащих кодированные данные.

В n необходимо указать значение между 1 и 8.

Если n = 0, то команда не обрабатывается и указанный диапазон адресов остается без изменений.

Битовый операнд обрабатывается как отдельный бит, а словный операнд - как 16-битное значение данных.

## Источники ошибок

- В следующих случаях возникает ошибка обработки и устанавливается флаг ошибки:
- Значение в n не находится в диапазоне между 1 и 8 (серии "Q"/"System Q" = код ошибки 4100).
	- Бит х операнда d находится вне области, предусмотренной для сохранения (серии "Q"/"System Q" = код ошибки 4101).

#### **DECOP** Пример

Следующая программа при положительном фронте сигнала X20 декодирует данные X0...X2 и сохраняет результат в маркерах М10...М17. Так как данные в Х0...Х2 содержат двоичное значение 6, в М10...М17 устанавливается бит b6 (М16).

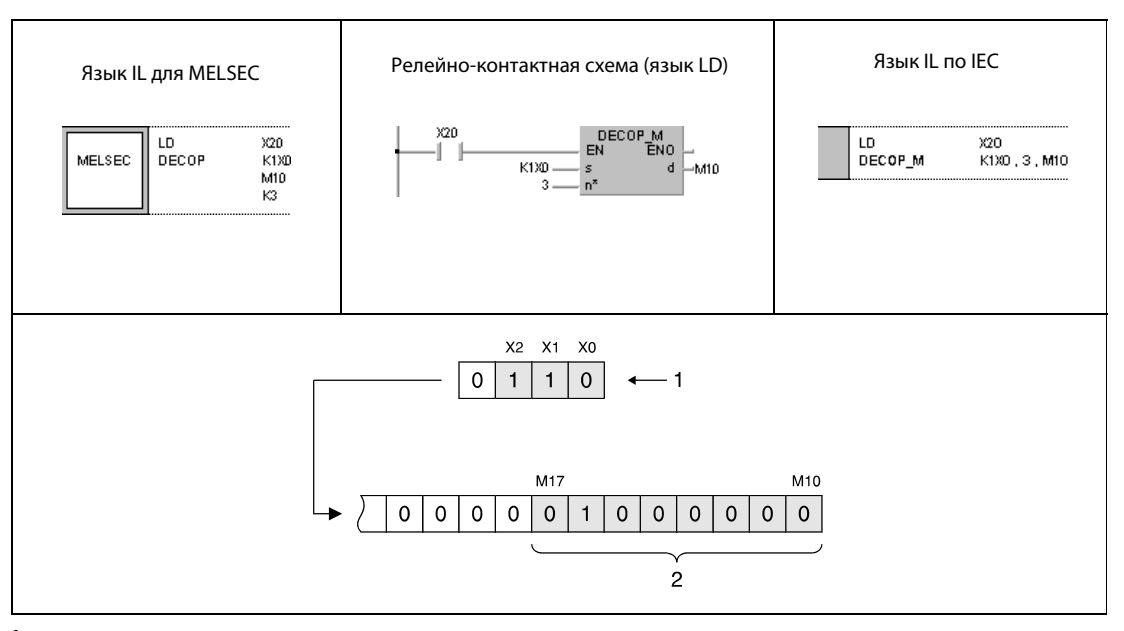

1 значение 6 в двоичной кодировке

<sup>2</sup> Если значение в двоичной кодировке указано 4 битами, то для отображения декодированного значения нужны 8 битов.

**ПРИМЕЧАНИЕ** Без объявления переменных в заголовке POU этот пример программы не работоспособен. Компилятор или проверяющая программа могут выдать сообщения об ошибках. Дополнительную информацию см. в разделе 3.5.2 "Адресация массивов и регистров в GX IEC Developer" этого руководства.

### **ENCO, ENCOP**  $7.5.4$

Процессо

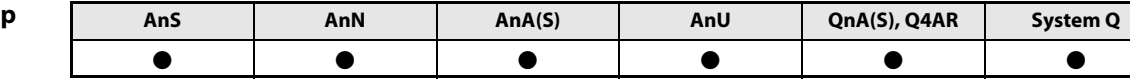

Операнды **MELSECA** 

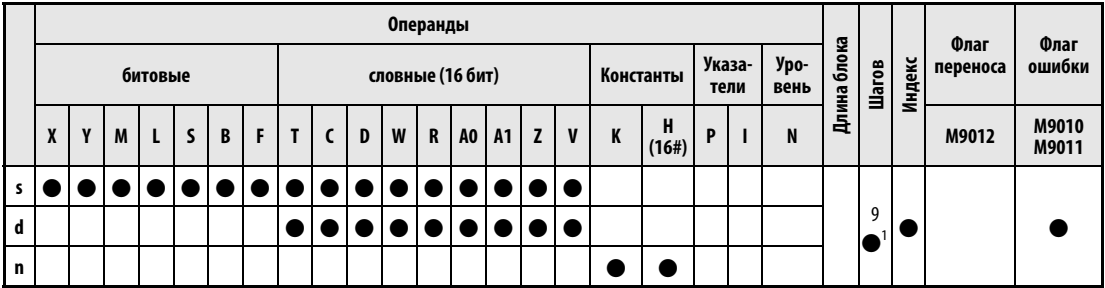

<sup>1</sup> Количество шагов при использовании процессоров AnA, AnAS и AnU указано в разд. 3.10.2 "В случае процессоров AnA, AnAS и AnU" этого руководства.

Операнды **MELSEC Q** 

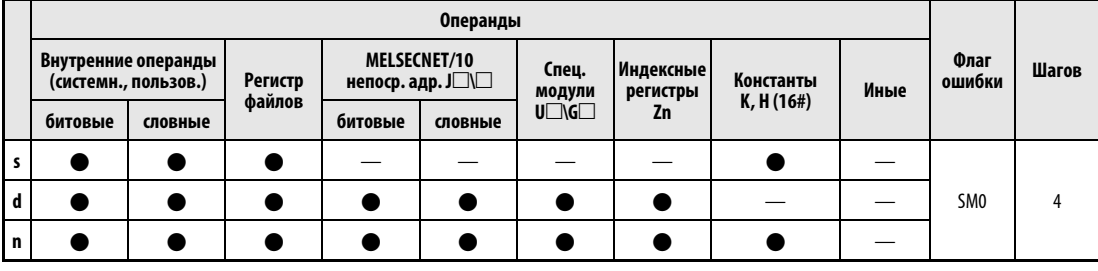

# **GX IEC Developer**

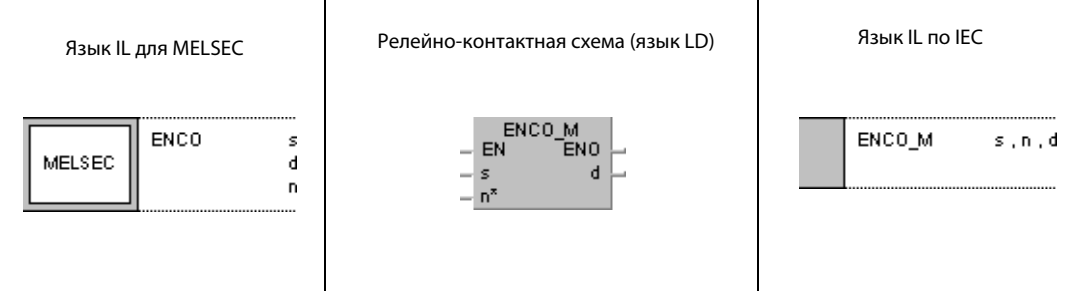

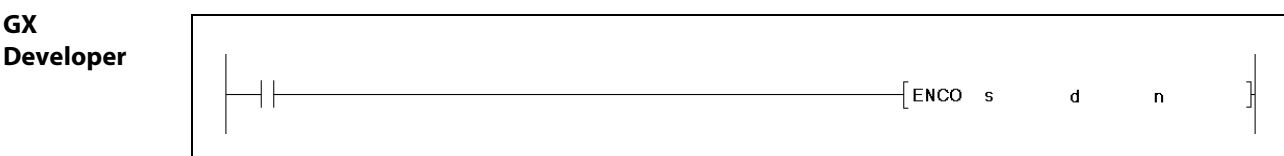

# Переменны

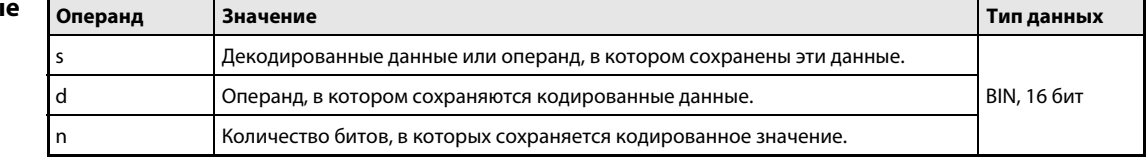

#### Принцип Кодировка данных из 256 в 8 бит

#### **ENCO** Кодировка данных

Команда ENCO кодирует данные блока данных размером до 256 бит в 8-битный двоичный код. Начальный адрес операндов, данные которого требуется кодировать, устанавливается в s. Установленный в s бит х своей позицией х указывает десятичное значение, которое сохраняется в двоичной кодировке в d. Количество битов операнда, указанного в d и используемого для сохранения кодированного результата, указано в n.

В n необходимо указать значение между 0 и 8.

Если n = 0, то команда не обрабатывается и указанный диапазон адресов остается без изменений.

Битовый операнд обрабатывается как отдельный бит, а словный операнд – как 16-битное значение данных.

Если состояние 1 имеют более одного бита, обработка начинается с самого старшего бита.

Источники

действия

В следующих случаях возникает ошибка обработки и устанавливается флаг ошибки:

ошибок

- Значение в n не находится в диапазоне между 0 и 8 ("Q"/"System Q" = код ошибки 4100).
- При выполнении команды ENCO все биты в s до бита х равны 1.
- Значение x, соответствующее установленному биту x в s, находится вне диапазона, который возможно представить в двоичной кодировке с помощью количества битов от 0 до 8 (серии "Q"/"System Q" = код ошибки 4101).
- Все биты в s до бита х совпадают с d (серии "Q"/"System Q" = код ошибки 4100).

#### Пример **ENCOP**

Следующая программа при положительном фронте сигнала Х20 считывает данные из М10...М17, кодирует их и сохраняет двоичное значение в D8.

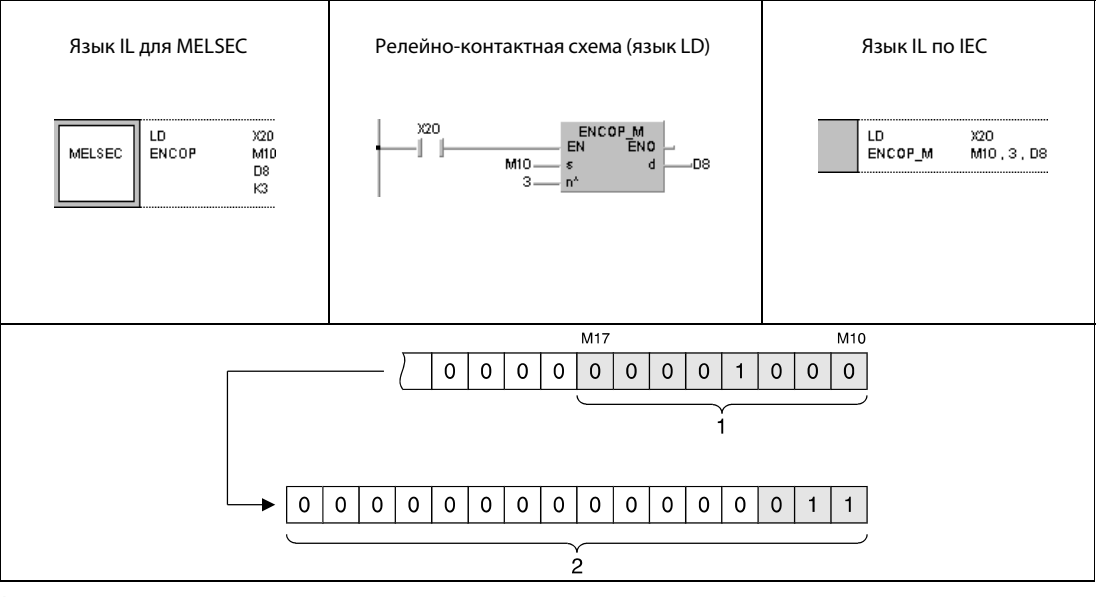

1 Если установленный бит кодируется 4 битами двоичной кодировки, может быть отображена область длиной 8 битов.

2 3 в двоичной кодировке, что соответствует установленному биту 3 (М13).

**ПРИМЕЧАНИЕ** Без объявления переменных в заголовке РОU этот пример программы не работоспособен. Компилятор или проверяющая программа могут выдать сообщения об ошибках. Дополнительную информацию см. в разделе 3.5.2 "Адресация массивов и регистров в GX IEC Developer" этого руководства.

### $7.5.5$ **SEG, SEGP**

# Процессор

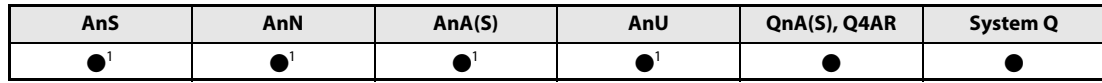

<sup>1</sup> Команда SEG выполняет функцию 7-сегментной декодировки только в том случае, если не установлен специальный маркер M9052. Если специальный маркер M9052 установлен, команда SEG имеет функцию частичного обновления.

## Операнды **MELSECA**

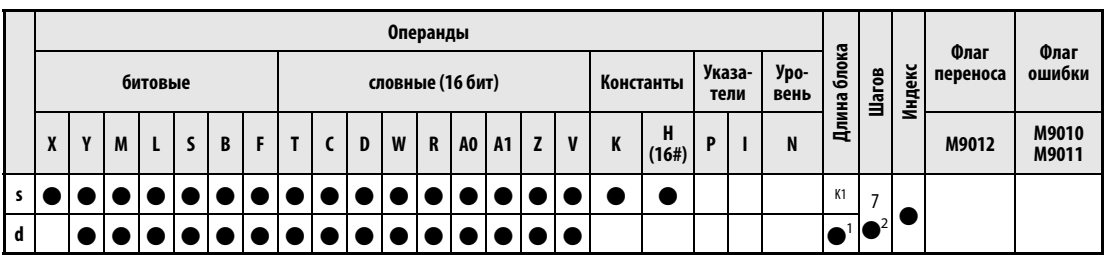

<sup>1</sup> В случае процессоров АЗН, АЗМ или AnN длину блока можно выбирать между К1 и К4. В случае всех прочих процессоров указанная длина блока игнорируется и автоматически обрабатываются блоки длиной К2 (т. е. 8 бит).

<sup>2</sup> Количество шагов при использовании процессоров AnA, AnAS и AnU указано в разд. 3.10.2 "В случае процессоров AnA, AnAS и AnU" этого руководства.

# Операнды MEI SEC O

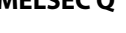

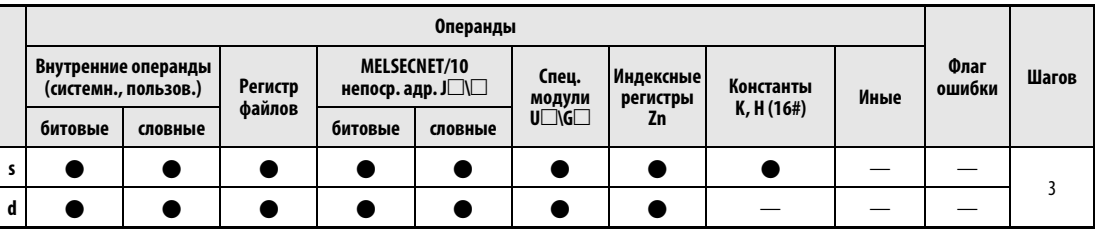

# **GX IEC Developer**

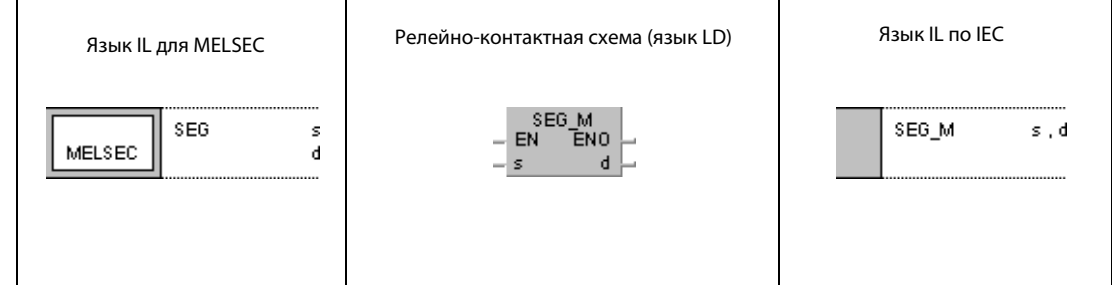

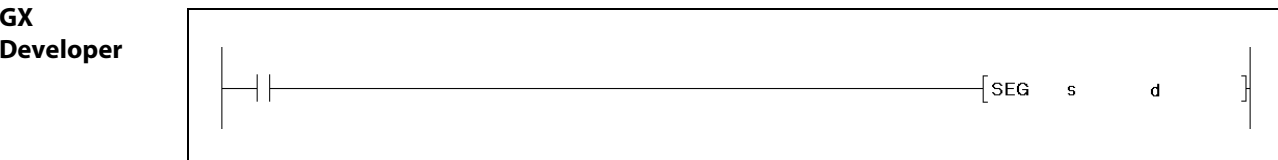

# Переменные

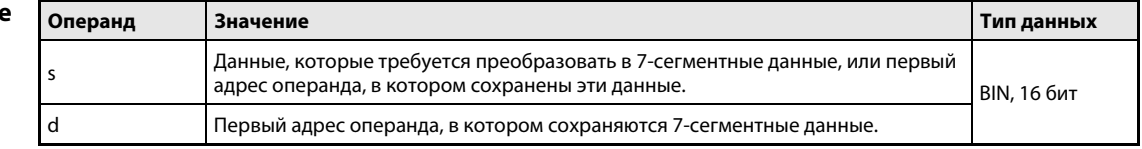

действия

#### Принцип 7-сегментная декодировка

# SEG (серии "А", "Q" и "System Q") / SEGP (серии "Q" / "System Q")Преобразование 4-разрядного двоичного значения

Команда SEG преобразует 4-разрядное двоичное значение в 7-сегментный формат для индикации цифр от 0 до F. Значение данных или начальный адрес преобразуемых данных указывается в s. Семисегментные данные сохраняются в d.

Если 7-сегментные данные выводятся на битовый операнд, то в d следует указать начальный адрес и размер области адресов, в которой должны сохраняться данные. Если d представляет собой словный операнд, то достаточно указать только адрес операнда.

Данные сохраняются в нескольких битовых операндах или в словном операнде по следующей схеме.

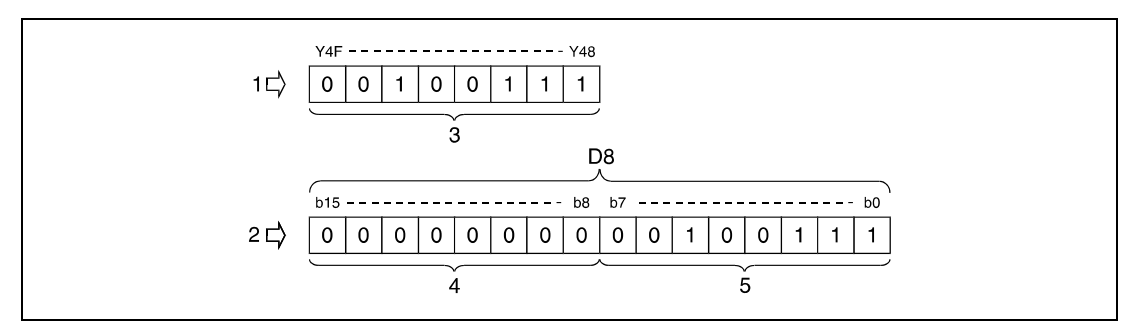

1 битовый операнд

2 словный операнд

3 8 битов

4 Эти биты всегда имеют значение 0.

5 7-сегментные данные

# 7-сегментные данные

В следующей таблице пояснена взаимосвязь между 7-сегментными данными и набором битов исходных данных. Первый бит (b0) 7-сегментных данных отображает либо состояние первого операнда (если данные сохранены в битовом операнде), либо состояние младшего бита словного операнда.

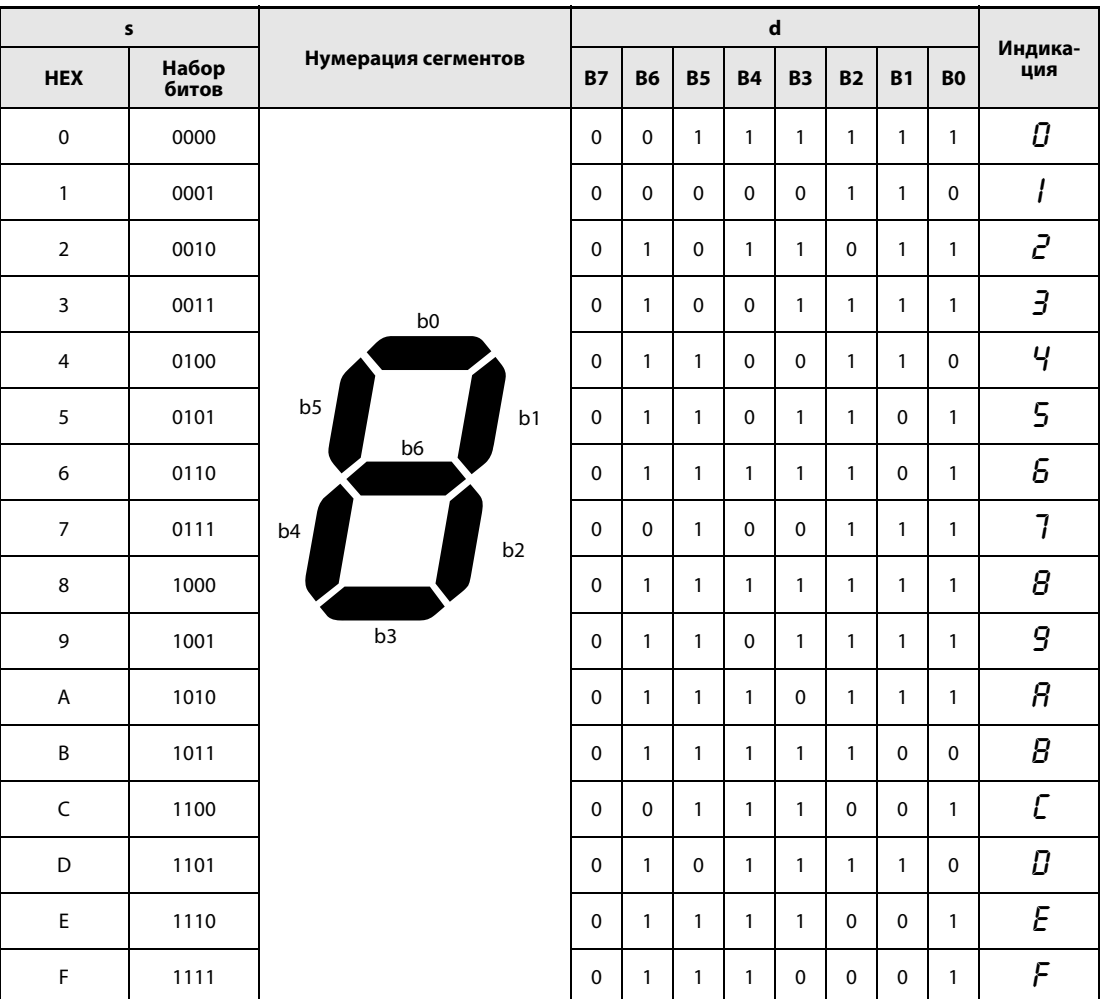

# Пример SEGP (серии "Q" и "System Q")

Следующая программа после включения входа X0 выводит состояния входов XC...XF в 7-сегментном формате на выходы Y38...Y3F. Состояния выходов Y38...Y3F сохраняются до тех пор, пока они не будут перезаписаны новыми данными.

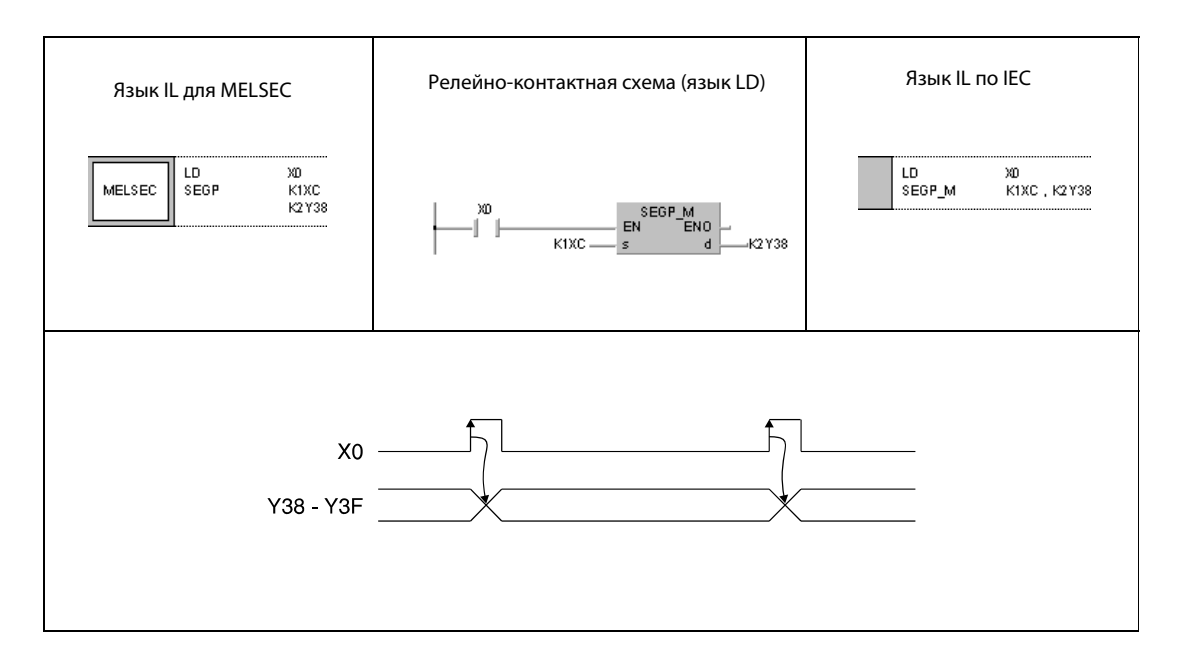

### **DIS, DISP**  $7.5.6$

Процессор

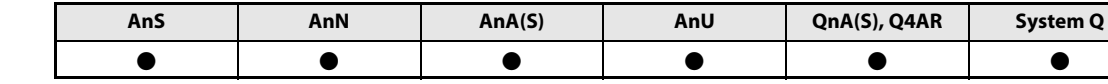

Операнды **MELSECA** 

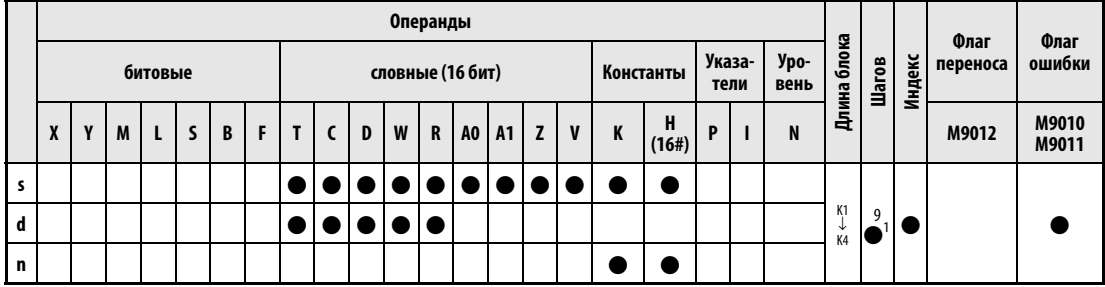

<sup>1</sup> Количество шагов при использовании процессоров AnA, AnAS и AnU указано в разд. 3.10.2 "В случае процессоров AnA, AnAS и AnU" этого руководства.

Операнды **MELSEC Q** 

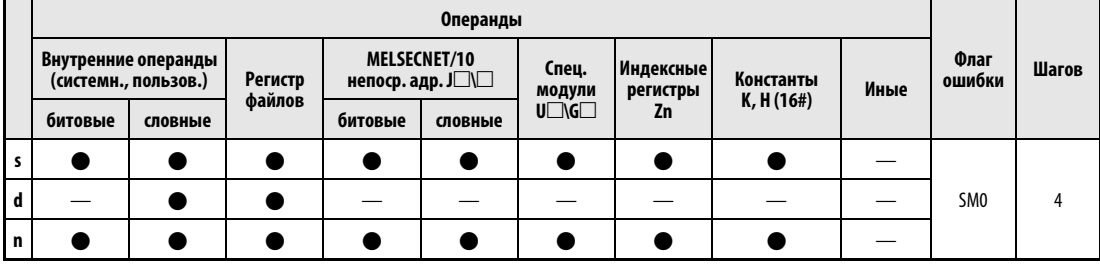

# **GX IEC Developer**

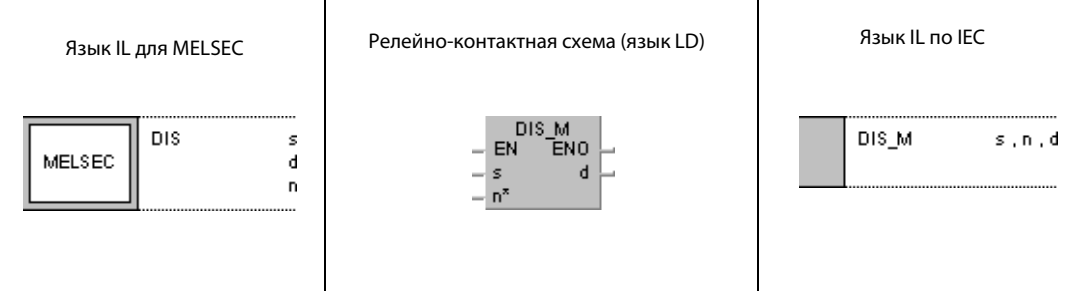

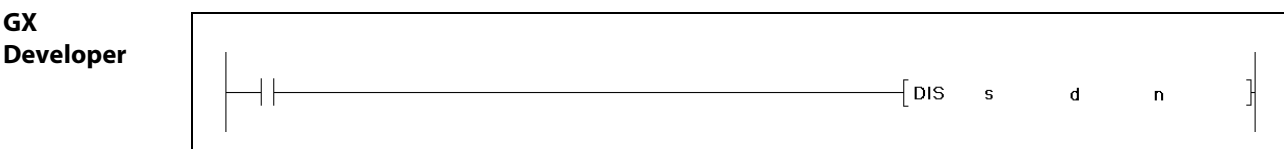

# Переменные

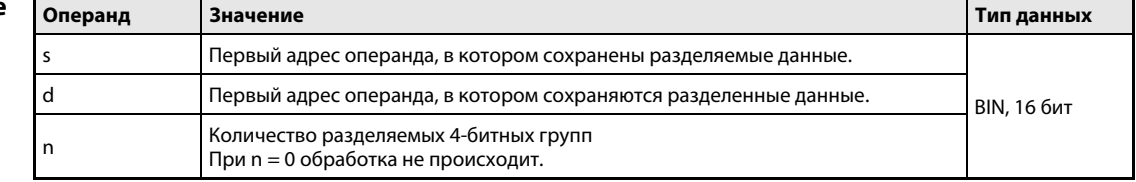

#### Принцип Разделение 16-битных данных

### действия DIS Разделение 16-битных значений данных

Команда DIS разделяет 16-битное значение на группы по 4 бита и сохраняет их одну за другой в целевых операндах, количество которых может достигать 4. Разделяемое значение указывается в s, количество 4-битных групп в n, а первый целевой адрес в d. Прочие 4-битные группы записываются в  $d + n$ .

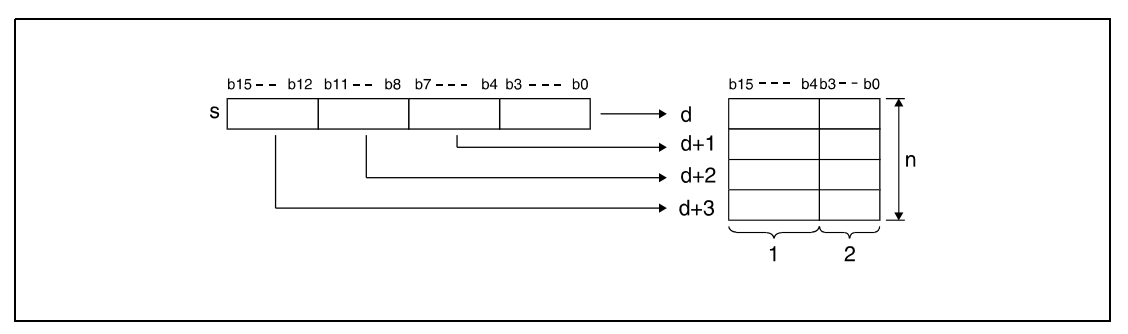

<sup>1</sup> В эти биты записываются нули.

<sup>2</sup> область памяти

Старшие 12 битов целевых операндов, начиная с адреса d, устанавливаются на 0. Для n можно указать значение между 1 и 4 (соответственно, от 4 до 16 битов).

Если n = 0, то обработка не происходит и указанный адрес операнда остается без изменений.

Источники ошибок

В следующих случаях возникает ошибка обработки и устанавливается флаг ошибки:

- $\bullet$  Значение в n не находится в диапазоне между 0 и 4 (серии "Q"/"System Q" = код ошибки 4100).
- Область в d, указанная с помощью n, превышает предусмотренную для сохранения область операнда (серии "Q"/"System Q" = код ошибки 4101).

# Пример DISP

Следующая программа при положительном фронте сигнала X0 разделяет 16-битовое значение в D0 и сохраняет набор битов в виде групп по 4 бита, следующих одна за другой в регистрах с D10 по D13.

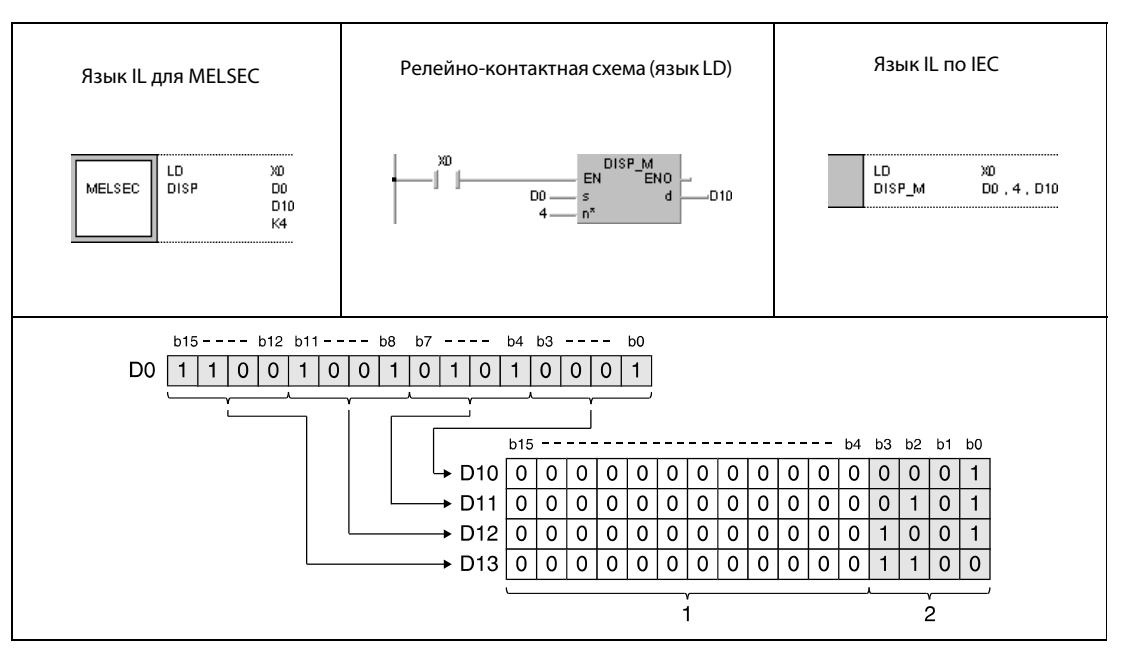

<sup>1</sup> В эти биты записываются нули.

<sup>2</sup> область сохранения

System Q

 $\bullet$ 

### UNI, UNIP  $7.5.7$

AnS

 $\bullet$ 

Процессор

Операнды **MELSECA** 

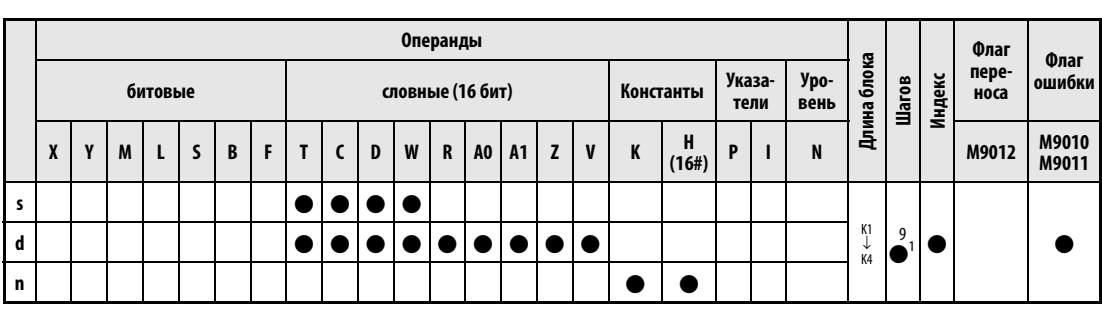

AnU

 $\bullet$ 

QnA(S), Q4AR

 $\bullet$ 

 $AnA(S)$ 

 $\bullet$ 

AnN

 $\bullet$ 

<sup>1</sup> Количество шагов при использовании процессоров AnA, AnAS и AnU указано в разд. 3.10.2 "В случае процессоров AnA, AnAS и AnU" этого руководства.

Операнды **MELSEC Q** 

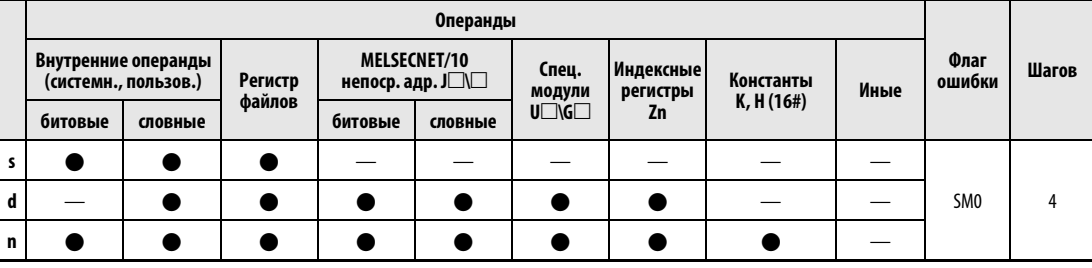

# **GX IEC Developer**

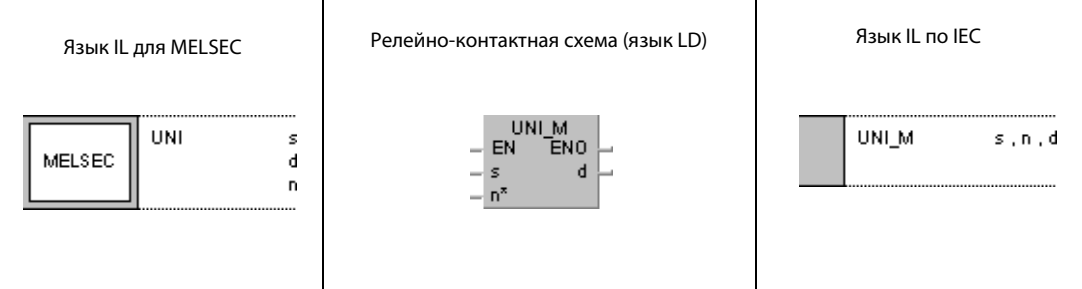

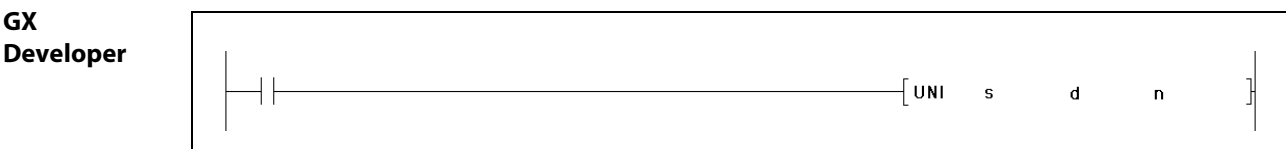

# Переменные

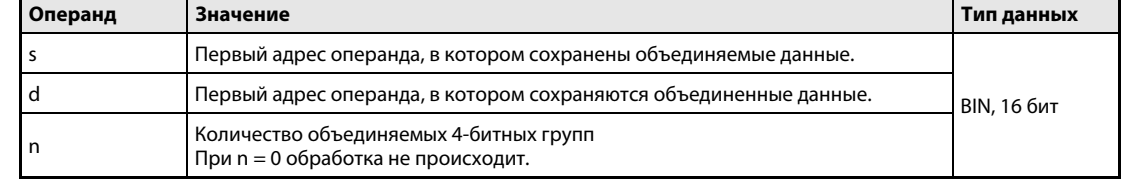

#### Принцип Группирование 16-битных данных

### действия UNI Объединение 16-битных значений данных

Команда UNI отделяет по 4 младших бита от 16-битных значений, количество которых может достигать четырех, и сохраняет состояния этих битов в одном 16-битном значении. Начальный адрес объединяемых значений указывается в s, количество следующих подряд операндов – в n, а целевой адрес – в d.

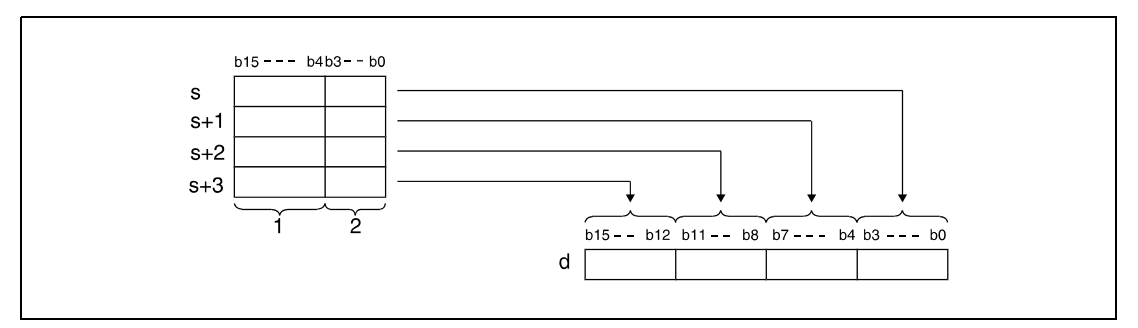

<sup>1</sup> Эти биты при обработке не учитываются.

<sup>2</sup> 4-битные группы, сохраняемые в d.

Младшие 4 бита начального операнда, начиная с адреса в d, устанавливаются на 0.

Для n можно указать значение в диапазоне между 1 и 4.

Если n = 0, то обработка не происходит и указанный адрес операнда остается без изменений.

Источники ошибок

- В следующих случаях возникает ошибка обработки и устанавливается флаг ошибки:
- Значение в n не находится в диапазоне между 0 и 4 (серии "Q"/"System Q" = код ошибки 4100).
- Область в s, указанная с помощью n, превышает предусмотренную для сохранения область операнда (серии "Q"/"System Q" = код ошибки 4101).

# Пример UNIP

В следующей программе при положительном фронте сигнала X0 первые 4 бита (от b0 до b3) каждого из регистров данных D0...D2 последовательно объединяются в 16-битное значение в D10 (последние 4 разряда заполняются нулями).

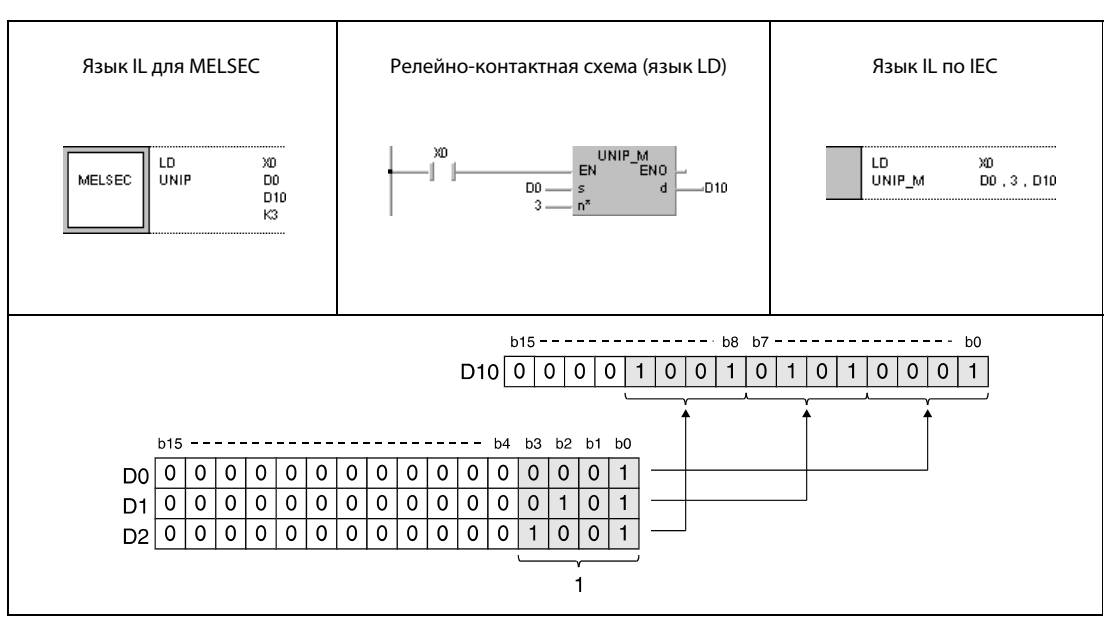

<sup>1</sup> сохраняемые в D10 четырехбитные группы

### $7.5.8$ **NDIS, NDISP, NUNI, NUNIP**

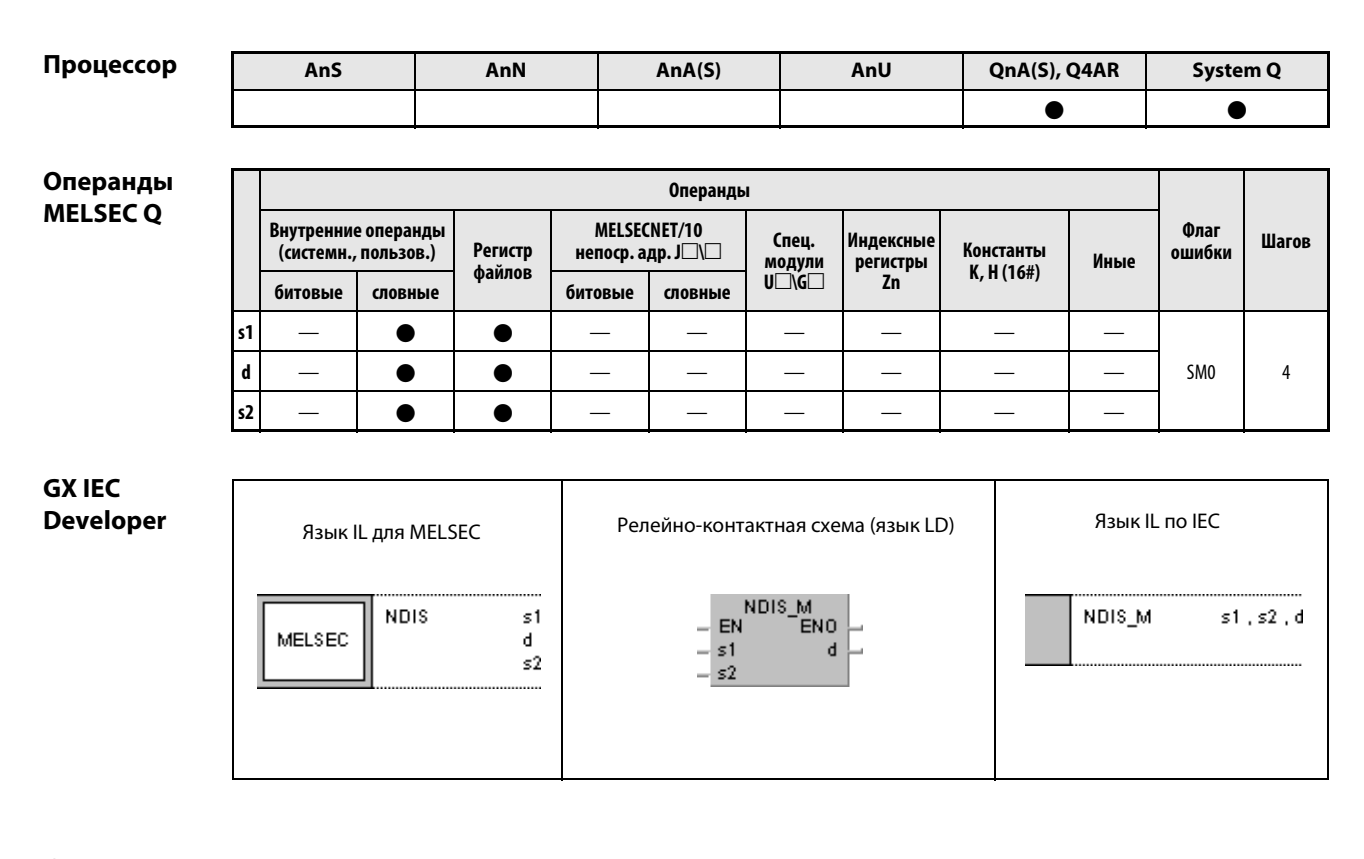

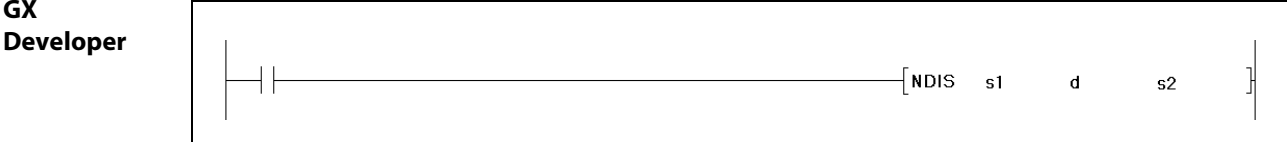

# Переменные

ı

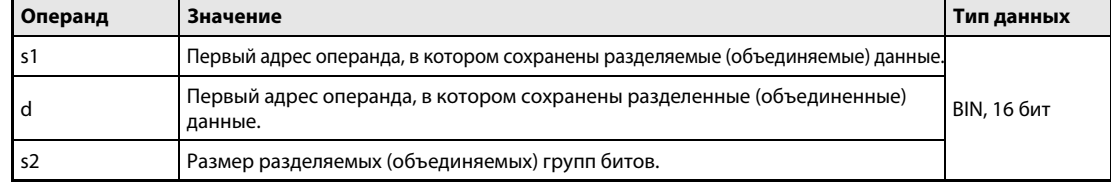

#### Принцип Разделение и объединение данных в группы битов переменного размера

### действия NDIS Разделение данных

Команда NDIS разделяет данные операндов, начиная с операнда, указанного в s1, на группы битов, размер которых указан в s2. Группы битов сохраняются по отдельности, начиная с операнда, указанного в d.

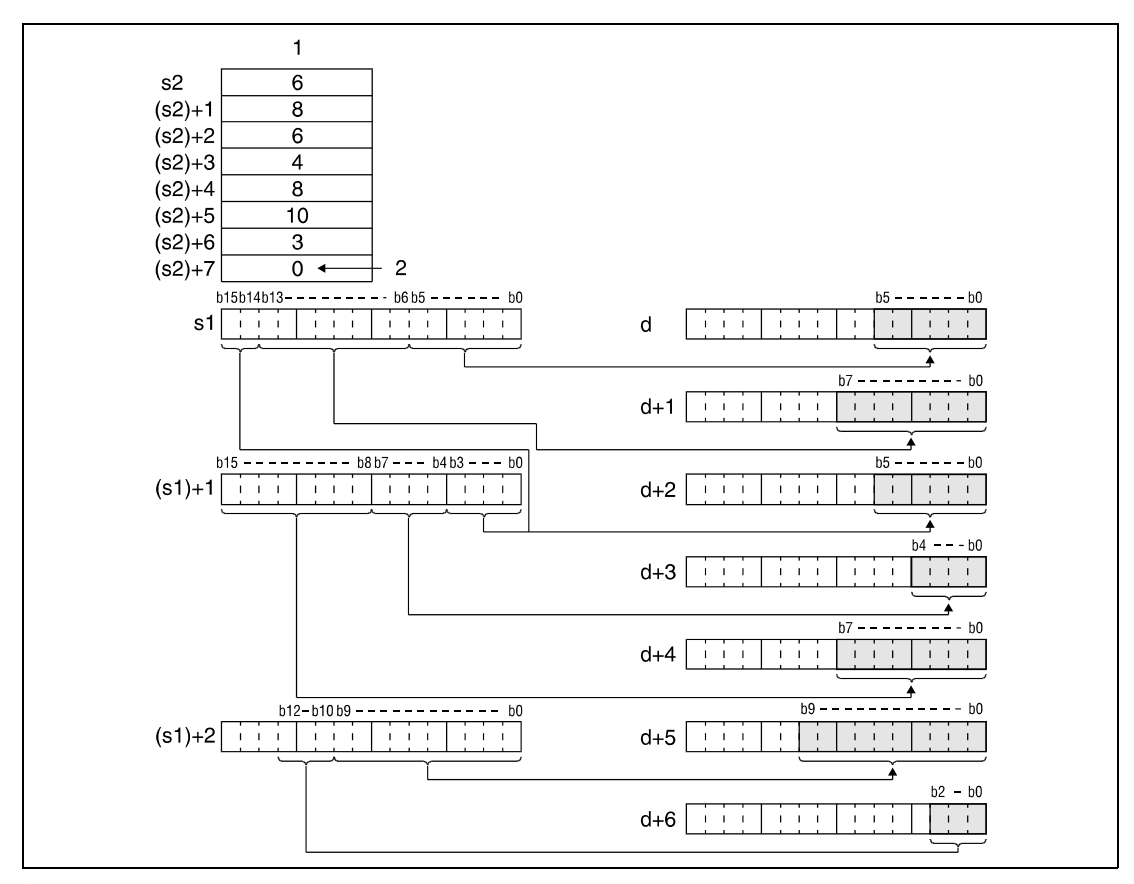

<sup>1</sup> размер битовых групп

<sup>2</sup> 0 обозначает конец обработки.

Указанный в s2 размер битовых групп может иметь значение между 1 и 16 битами.

Обрабатываются значения, указанные в s2 и расположенные между первым адресом операнда, указанного в s2, и адресом с записью 0.

## NUNI Объединение данных

Команда NUNI отделяет битовые группы, размер которых указан начиная с s2, от операндов, хранящихся, начиная с s1, и объединяет эти группы битов в одно значение. Группы битов сохраняются подряд начиная с операнда, указанного в d.

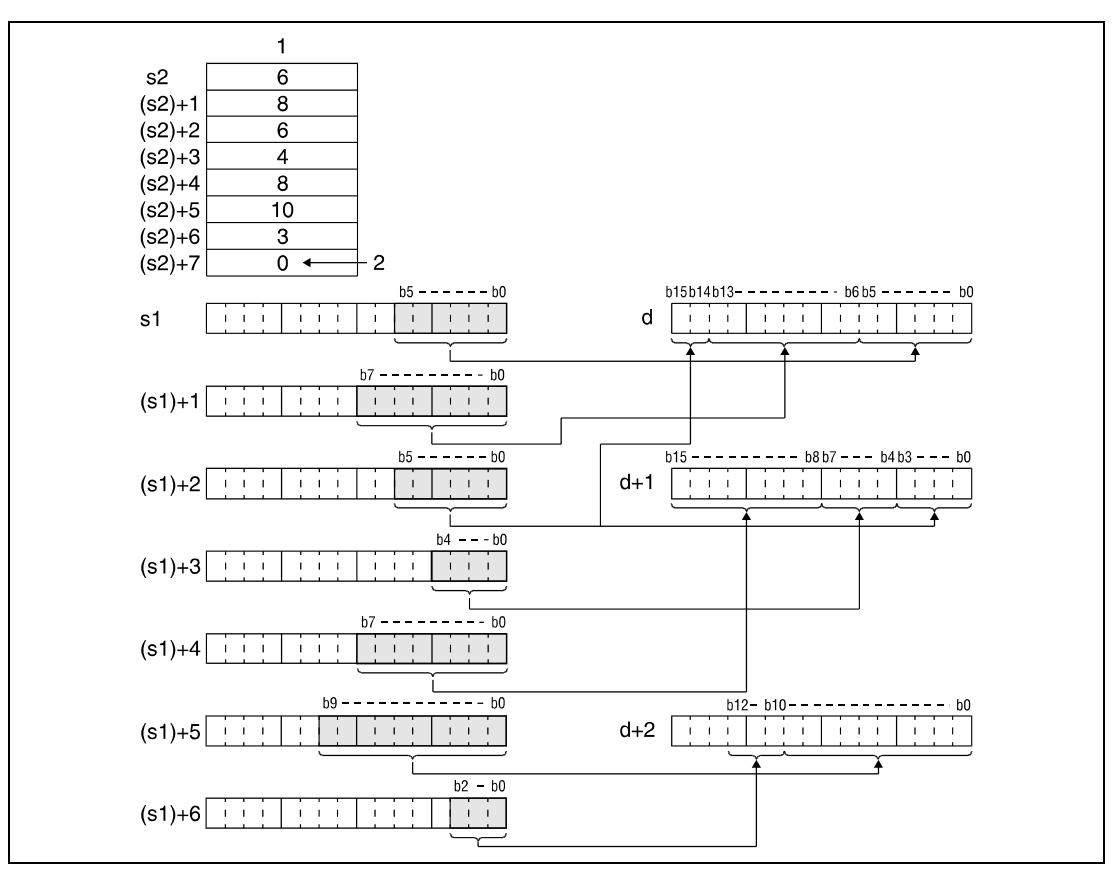

<sup>1</sup> размер битовых групп

<sup>2</sup> 0 обозначает конец обработки.

Указанный в s2 размер битовых групп может иметь значение между 1 и 16 битами.

Обрабатываются значения, указанные в s2 и расположенные между первым адресом операнда, указанного в s2, и адресом с записью 0.

## Источники ошибок

В следующих случаях возникает ошибка обработки и устанавливается флаг ошибки:

- Группы битов, размер которых указан в s2, в операнде, указанном в s1 или d, находятся вне предусмотренных для сохранения областей операндов (код ошибки 4101).
- Указанный в s2 размер битовых групп не находится в диапазоне между 1 и 16 битами (код ошибки 4100).

# Пример 1 NDISP

Следующая программа при положительном фронте сигнала SM400 отделяет группы битов b0–b3 (4), b4–b6 (3) и b 7–b12 (6) от D0 и сохраняет каждую отдельную группу битов, начиная с группы b0–b3, в регистрах D10...D12. В скобках указан размер групп битов, заданный на адресах с D20 по D22. В регистре D23 должен быть введен ноль (см. "Принцип действия).

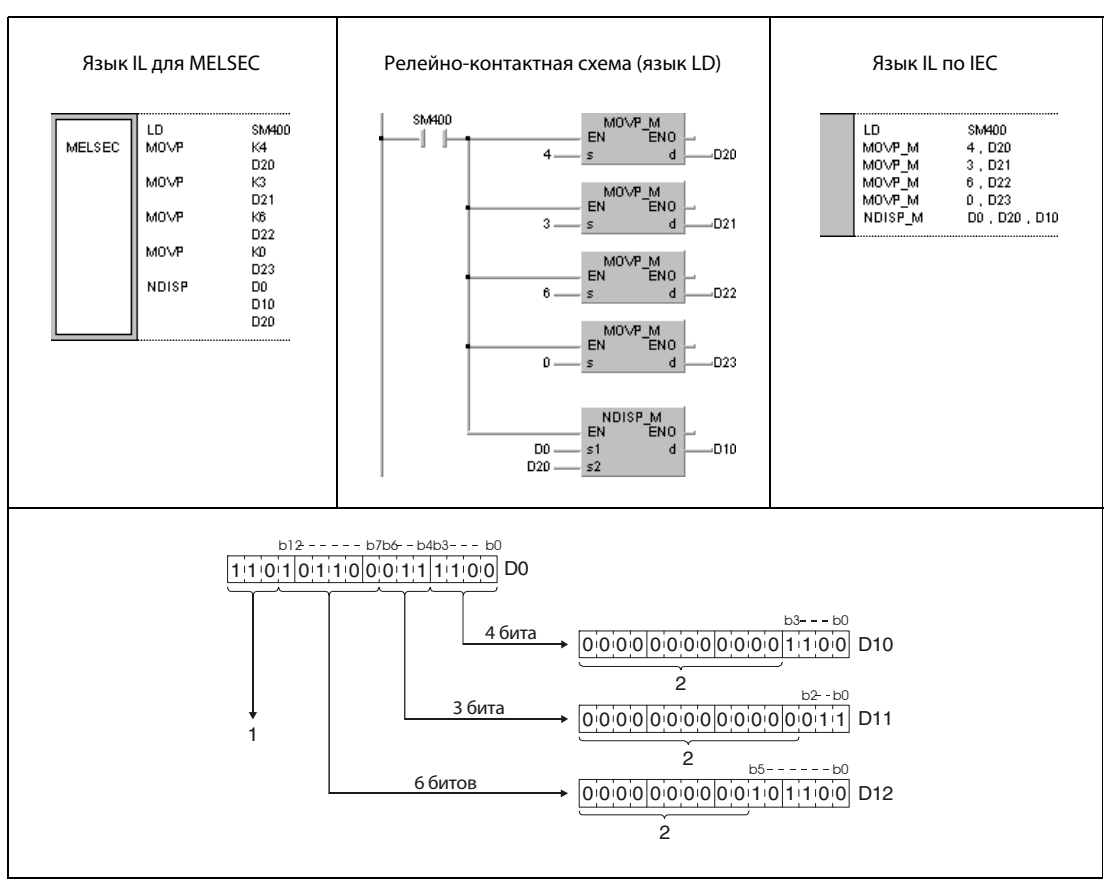

<sup>1</sup> Эти биты при обработке не учитываются.

<sup>2</sup> В эти биты записываются нули.

# Пример 2 NUNIP

Следующая программа при положительном фронте сигнала SM400 отделяет группы битов b0–b3 (4), b0–b2 (3) и b0–b5 (6) от значений регистров D10...D12 и сохраняет эти группы, начиная с группы b0–b3, подряд в регистре D0. В скобках указан размер групп битов, заданный на адресах с D20 по D22. В D23 должен быть введен ноль (см. "Принцип действия").

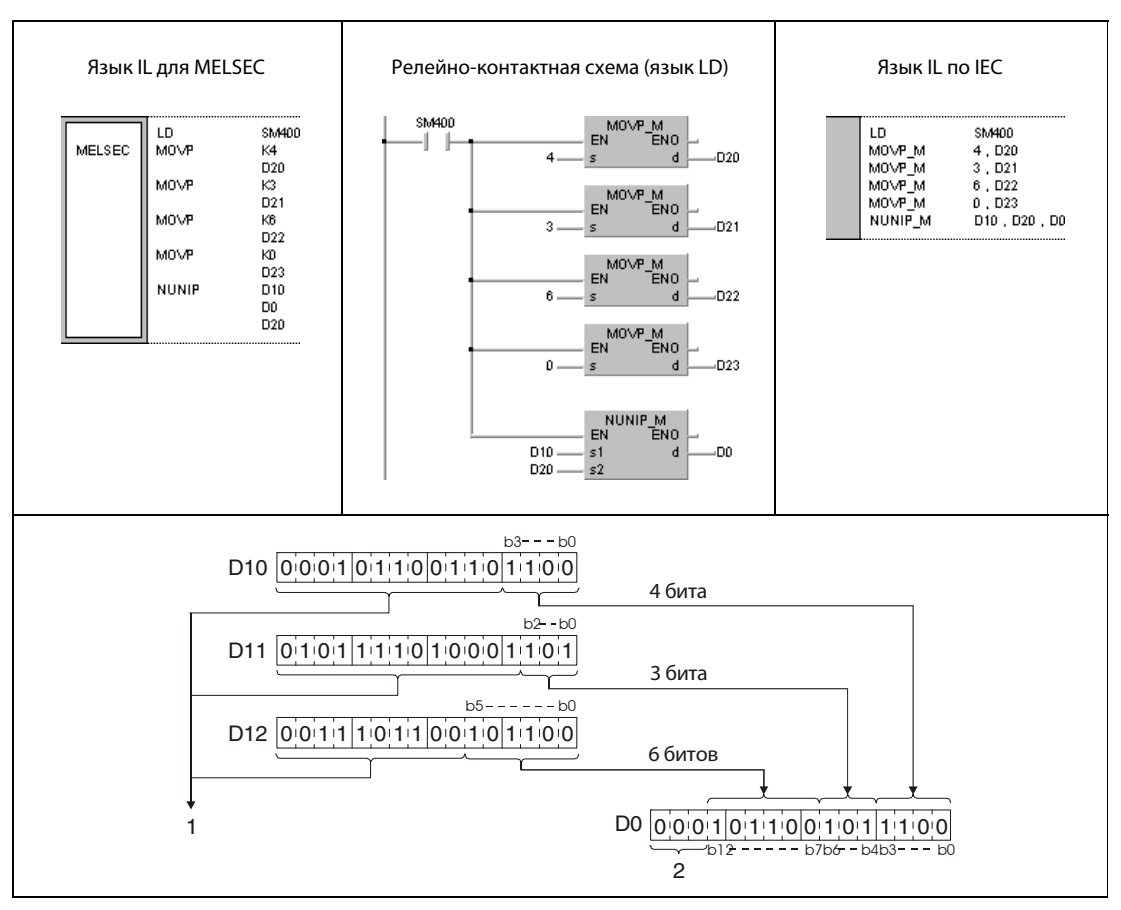

<sup>1</sup> Эти биты при обработке не учитываются.

<sup>2</sup> В эти биты записываются нули.

### WTOB, WTOBP, BTOW, BTOWP  $7.5.9$

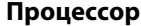

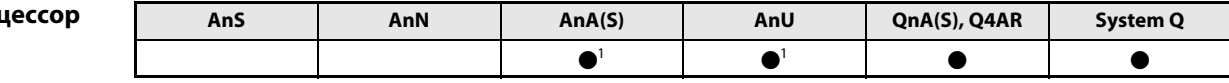

<sup>1</sup> В случае процессоров AnA и AnU эту специализированную команду в стандартном редакторе МЭК (IEC) можно запрограммировать в качестве обычного элемента (функции), а в редакторе MELSEC - в сочетании с командами LEDA, С и R.

## Операнды M

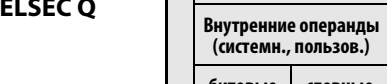

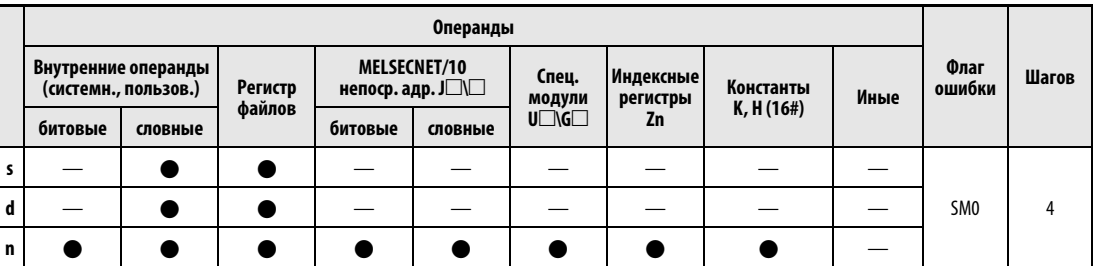

# **GX IEC Developer**

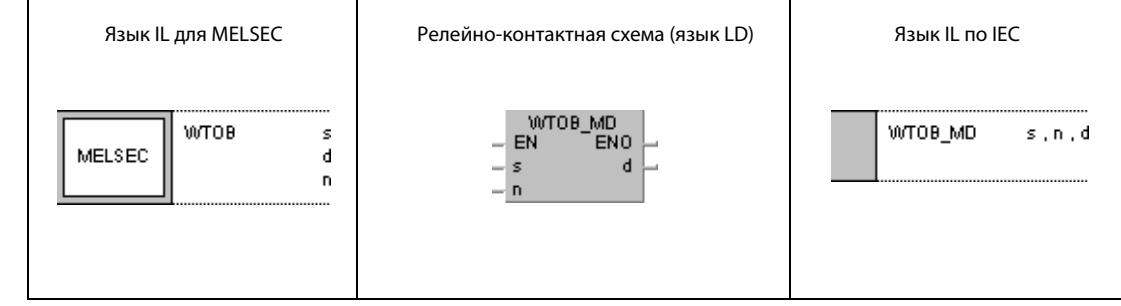

### **GX Developer** ]  $\sqrt{\text{WTOB}}$  s  $\mathbf d$  $\overline{\mathbf{n}}$

# Переменные

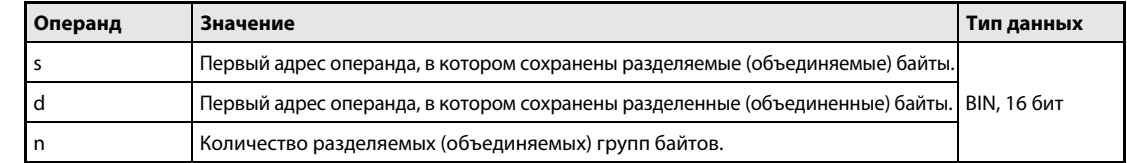

#### Принцип Разделение и объединение данных в группы байтов

### действия WTOB Разделение данных

Команда WTOB разделяет 16-битное значение на группы байтов и сохраняет их одну за другой в целевых операндах. В этой команде разделяемые значения данных указываются в s, количество групп байтов в n, а первый целевой адрес – в d. Прочие группы байтов записываются в d + n. Для сохранения используются только младшие байты операндов, указанных в d.

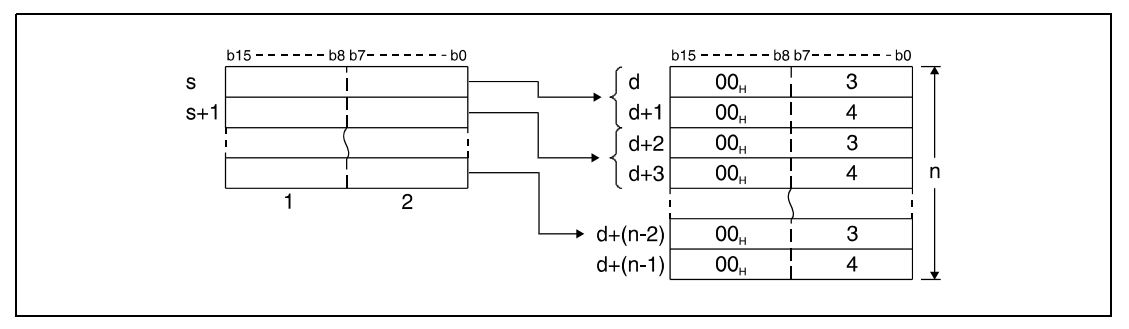

<sup>1</sup> старшие байты

<sup>2</sup> младшие байты

<sup>3</sup> данные соответствующих младших байтов

<sup>4</sup> данные соответствующих старших байтов

Например, если n = 5, то от операндов, указанных в данных с s по s + 2, отделяются по 5 байтов. Эти байты записываются в младшие байты операндов, указанных от d до d + 4.

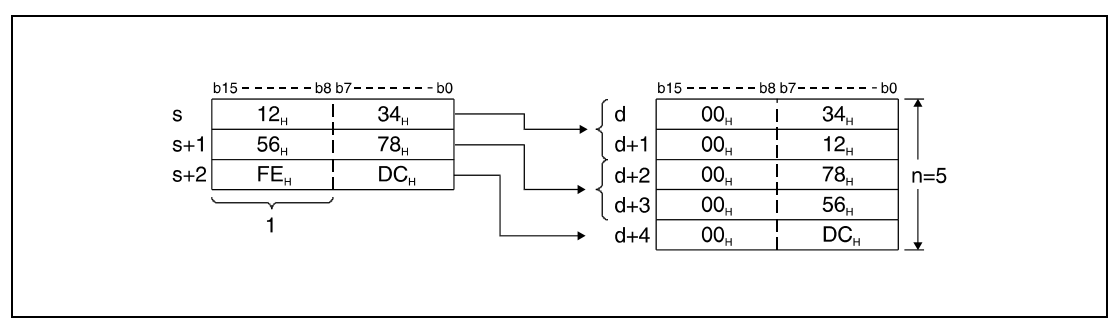

<sup>1</sup> Эти байты при обработке не учитываются.

Указанное в n количество групп байтов автоматически определяет область 16-битных данных в s и область памяти для групп байтов в d.

Если n = 0, то обработка не происходит, и указанные адреса операндов остаются без изменений.

# В старшие байты операндов, указанных в d, записывается код "00н".

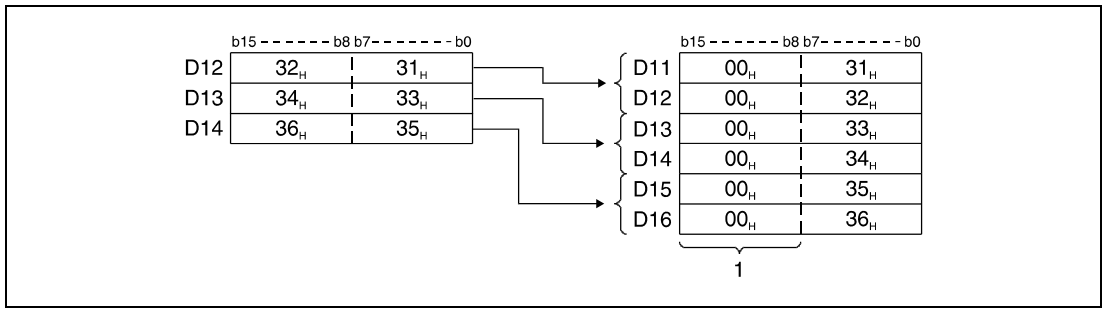

1 В эти байты записывается код "00н".

# BTOW Объединение данных

Команда BTOW отделяет младшие байты от 16-битных значений и сохраняет их состояния вместе в виде 16-битных значений. Начальный адрес объединяемых значений указывается в s, количество групп байтов, следующих подряд – в n, а целевой адрес – в d.

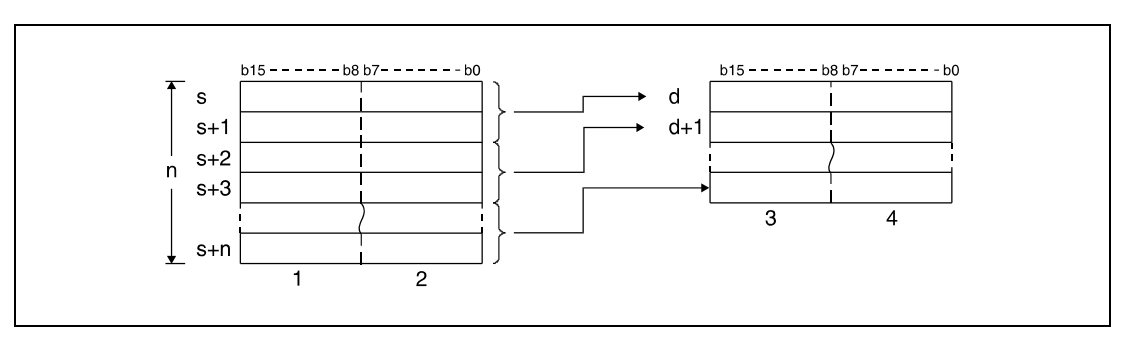

<sup>1</sup> Эти байты при обработке не учитываются.

<sup>2</sup> от 1-го до n-ного байта данных

<sup>3</sup> данные 2-го, 4-го и n-ного байта

<sup>4</sup> данные 1-го, 3-го и (n – 1)-ного байта

Например, если n = 5, то от операндов, указанных от s до s + 4, отделяются по 5 байтов и эти байты записываются подряд в операнды, указанные с d по d + 2.

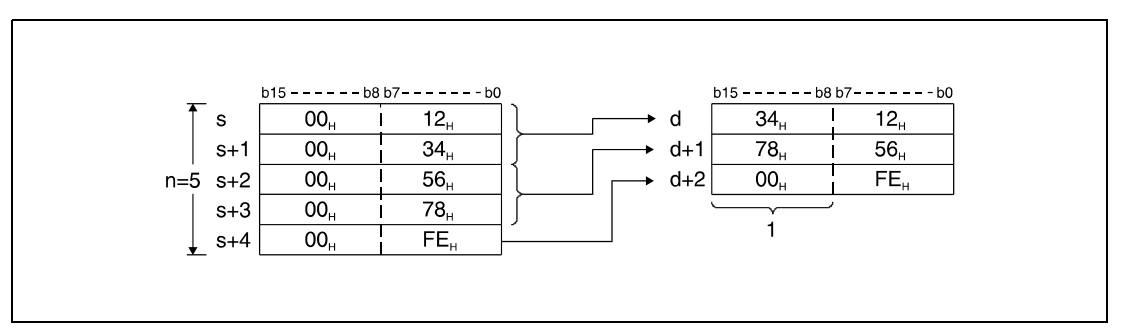

<sup>1</sup> В этот байт записывается значение "00H".

Указанное в n количество групп байтов автоматически определяет область байтовых данных в s и область памяти для байтовых данных в d.

Если n = 0, то обработка не происходит и указанный адрес операнда остается без изменений.

Старшие байты операндов, указанных в s, при обработке не учитываются.

Безошибочная обработка происходит даже в том случае, если область от s до s + n перекрывается с областью от d до  $d + n$ .

На следующей иллюстрации показано сохранение байтов для случая, при котором отделенные младшие байты регистров D11...D16 снова подряд записываются в регистры D12...D14.

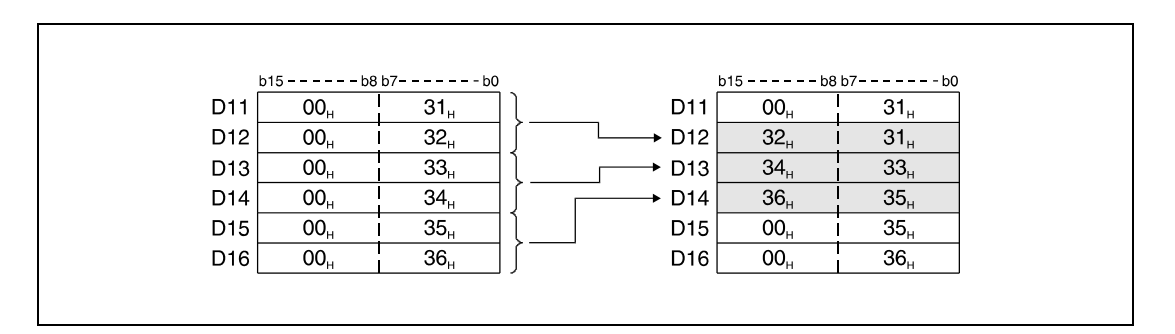

## Источники ошибок

В следующих случаях возникает ошибка обработки и устанавливается флаг ошибки:

- Указанное в n количество групп байтов, хранящихся начиная с операнда, указанного в s, находится вне области, предусмотренной для сохранения (код ошибки 4101).
- Указанное в n количество групп байтов, хранящихся начиная с операнда, указанного в d, находится вне области, предусмотренной для сохранения (код ошибки 4101).

# Пример 1 WTOBP

Следующая программа при положительном фронте сигнала X0 отделяет от данных D10...D12 по 6 байтов и сохраняет эти байты по отдельности в младших байтах регистров с D20 по D25.

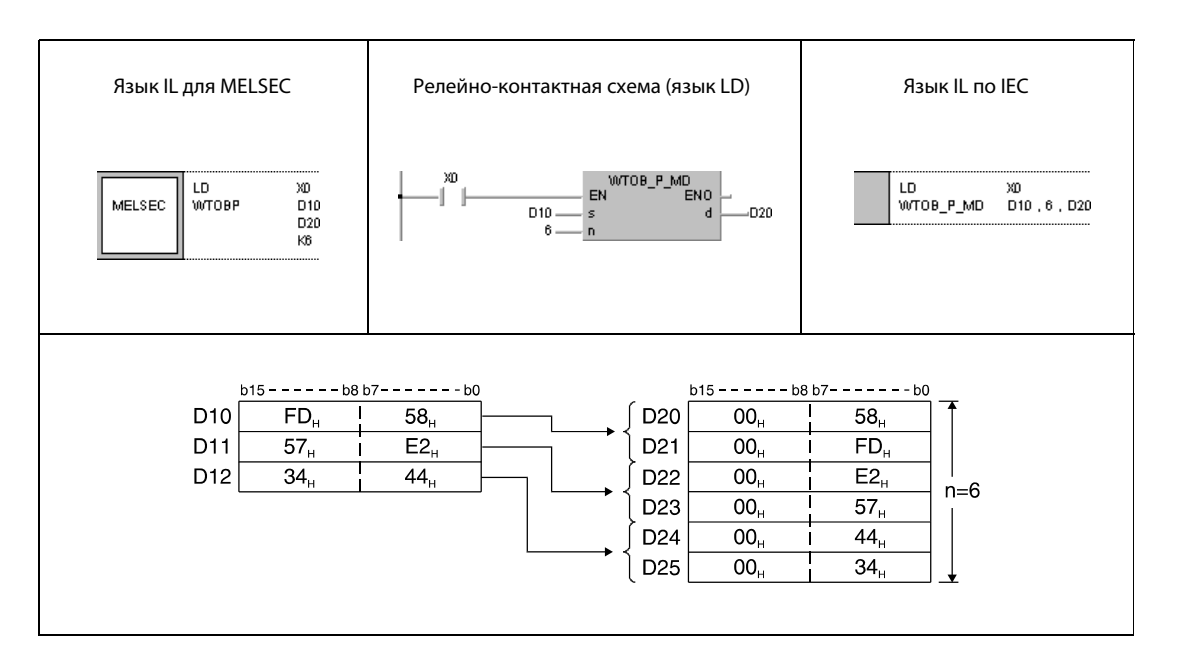

# Пример 2 BTOWP

Следующая программа при положительном фронте сигнала X0 отделяет от данных D20...D25 по 6 младших байтов и объединяет их подряд в регистрах с D10 по D12.

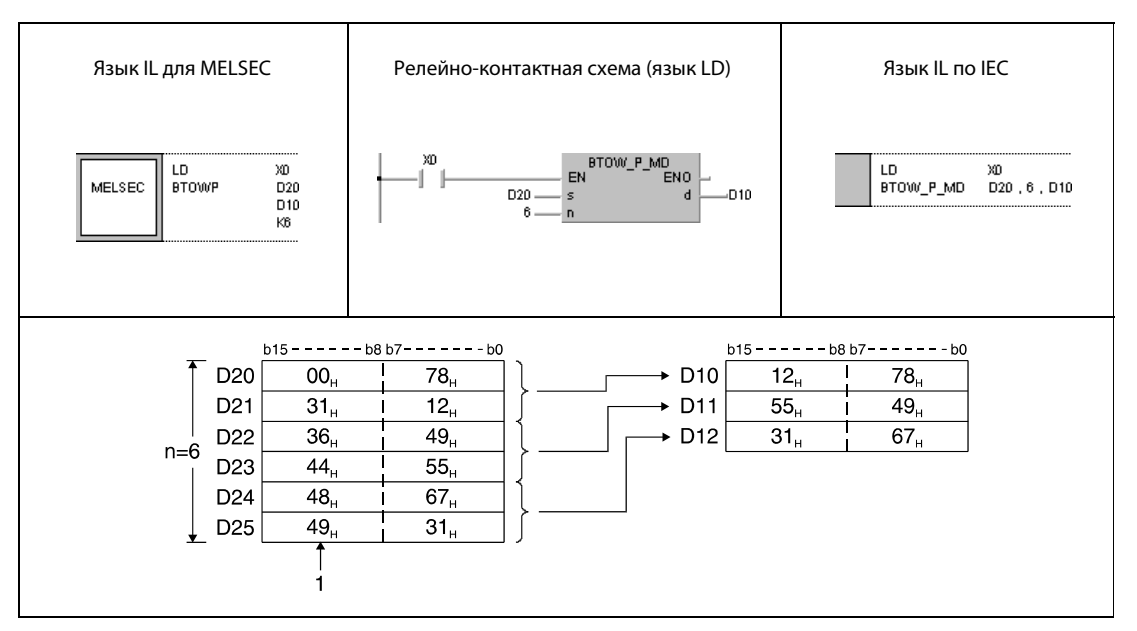

<sup>1</sup> Эти байты при обработке не учитываются.

### MAX, MAXP, DMAX, DMAXP 7.5.10

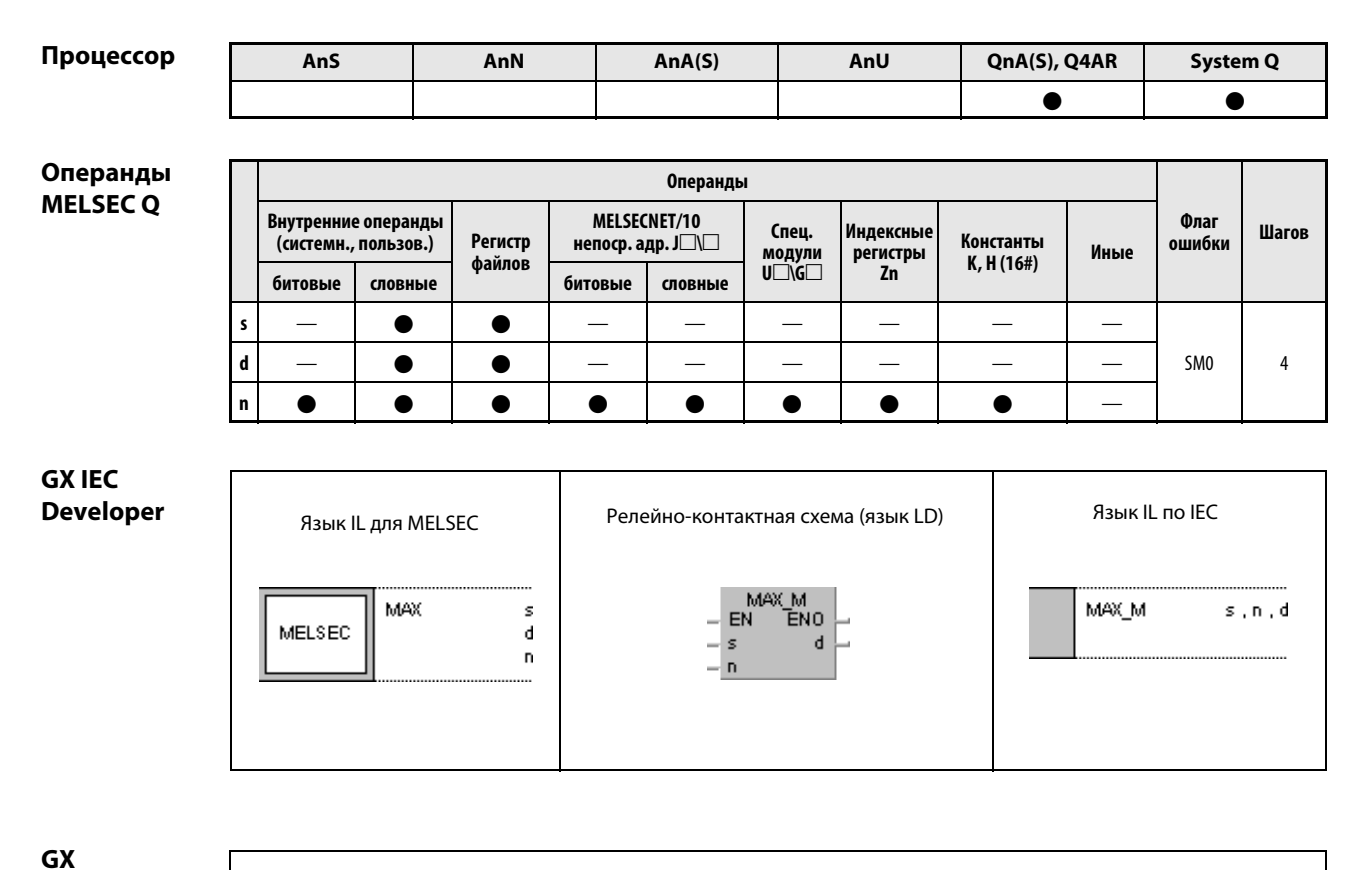

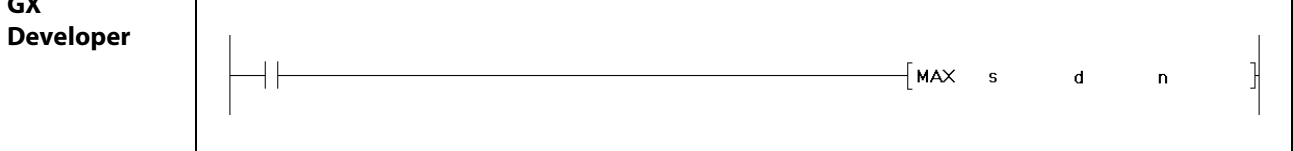

# Переменные

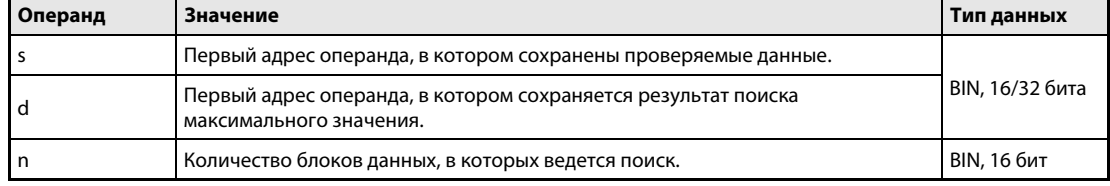

#### Принцип Поиск максимальных значений в 16/32-битных данных

### действия MAX Поиск максимальных значений в 16-битных данных

Команда MAX ищет максимальное значение в 16-битных блоках данных. Количество блоков данных, в которых ведется поиск, указывается в n. Максимальное значение, найденное в данных от s до s  $+$  (n – 1), сохраняется в d.

То место в данных от s до s + (n – 1), в котором впервые встречается максимальное значение, регистрируется, исходя из s = 1, и записывается в d + 1. Количество одинаковых максимальных значений, встречающихся в данных от s до s + (n – 1), записывается в  $d$  + 2.

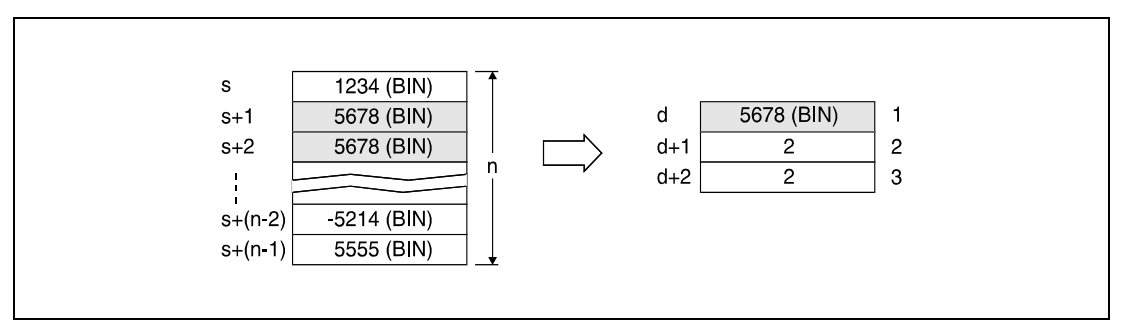

<sup>1</sup> найденное максимальное значение

<sup>2</sup> Позиция, в которой это значение встречается впервые.

<sup>3</sup> количество одинаковых максимальных значений

## DMAX Поиск максимальных значений в 32-битных данных

Команда DMAX ищет максимальное значение в 32-битных блоках данных. Количество блоков данных, в которых ведется поиск, указывается в n. Максимальное значение, найденное в данных от s до s + (n – 1), сохраняется в d и d + 1.

То место в данных от s до s + (n – 1), в котором максимальное значение встречается впервые, записывается в d + 2. Количество одинаковых максимальных значений, найденных в данных от  $s$  до  $s + (n - 1)$ , записывается в  $d + 3$ .

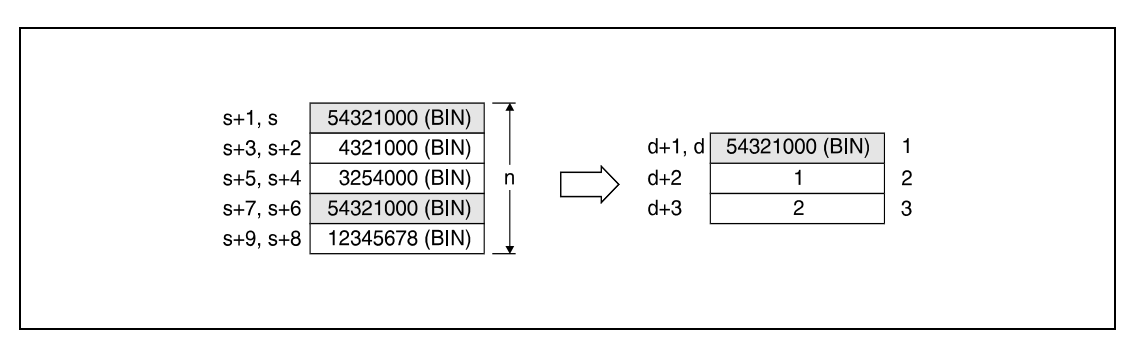

<sup>1</sup> найденное максимальное значение

<sup>2</sup> Позиция, в которой это значение встречается впервые.

<sup>3</sup> количество одинаковых максимальных значений

Источники ошибок

В следующих случаях возникает ошибка обработки и устанавливается флаг ошибки:

**● Указанное в n количество блоков данных, сохраненных в операндах, указанных в s, находит**ся вне области, предусмотренной для сохранения (код ошибки 4101).

## Пример 1 MAXP

Следующая программа при положительном фронте сигнала X1C вычитает данные в R0...R3 из данных в D100...D103 и сохраняет результат в D150...D153. Количество 16-битных блоков данных (4) указано в D0. В следующем шаге, также при положительном фронте сигнала X1C, ведется поиск максимального значения в регистрах D150...D153. Найденное значение сохраняется в D200, место его первого обнаружения – в D201, а количество одинаковых максимальных значений – в D202.

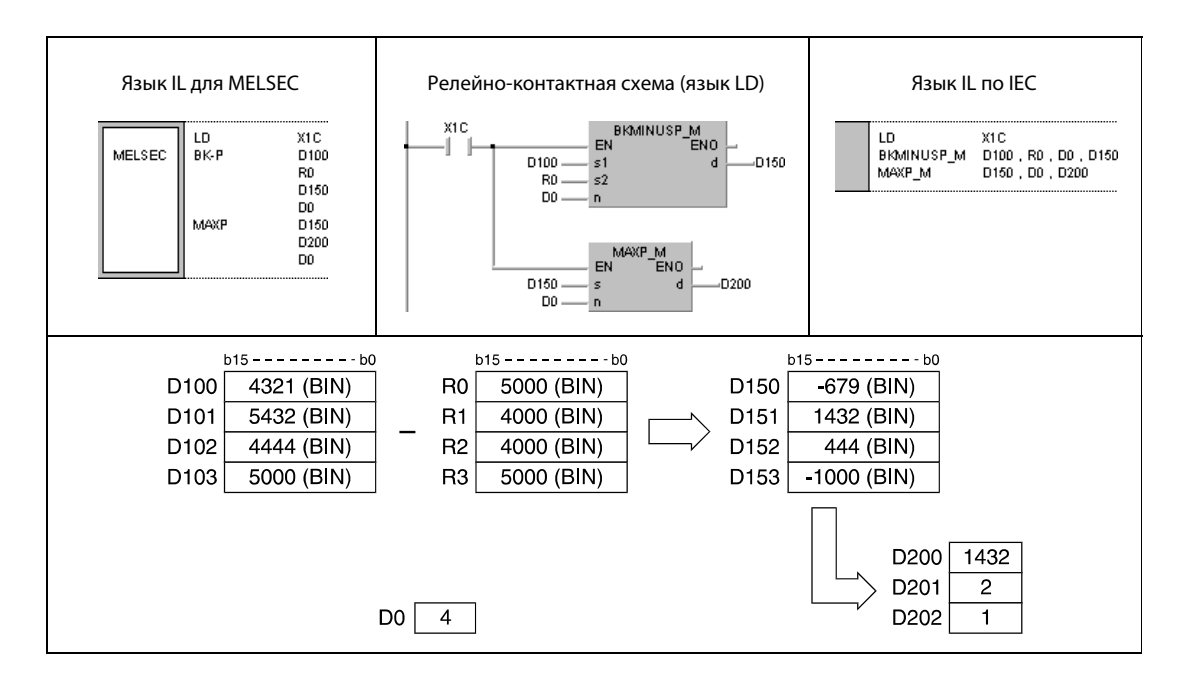

## Пример 2 DMAXP

Следующая программа при положительном фронте сигнала X20 ищет максимальное значение в 32-битных данных D0...D7 и сохраняет найденное значение в D100 и D101. Место первого обнаружения максимального значения записывается в D102, а количество одинаковых максимальных значений – в D103.

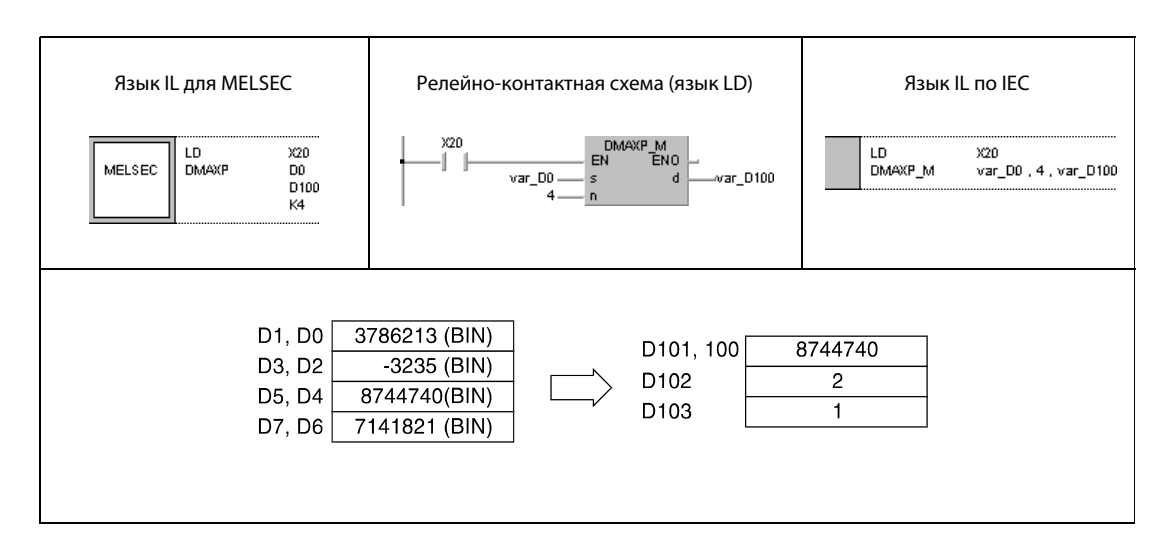

ПРИМЕЧАНИЕ Без объявления переменных в заголовке POU пример 2 программы не работоспособен. Компилятор или проверяющая программа могут выдать сообщения об ошибках. Дополнительную информацию см. в разделе 3.5.2 "Адресация массивов и регистров в GX IEC Developer" этого руководства.

### 7.5.11 MIN, MINP, DMIN, DMINP

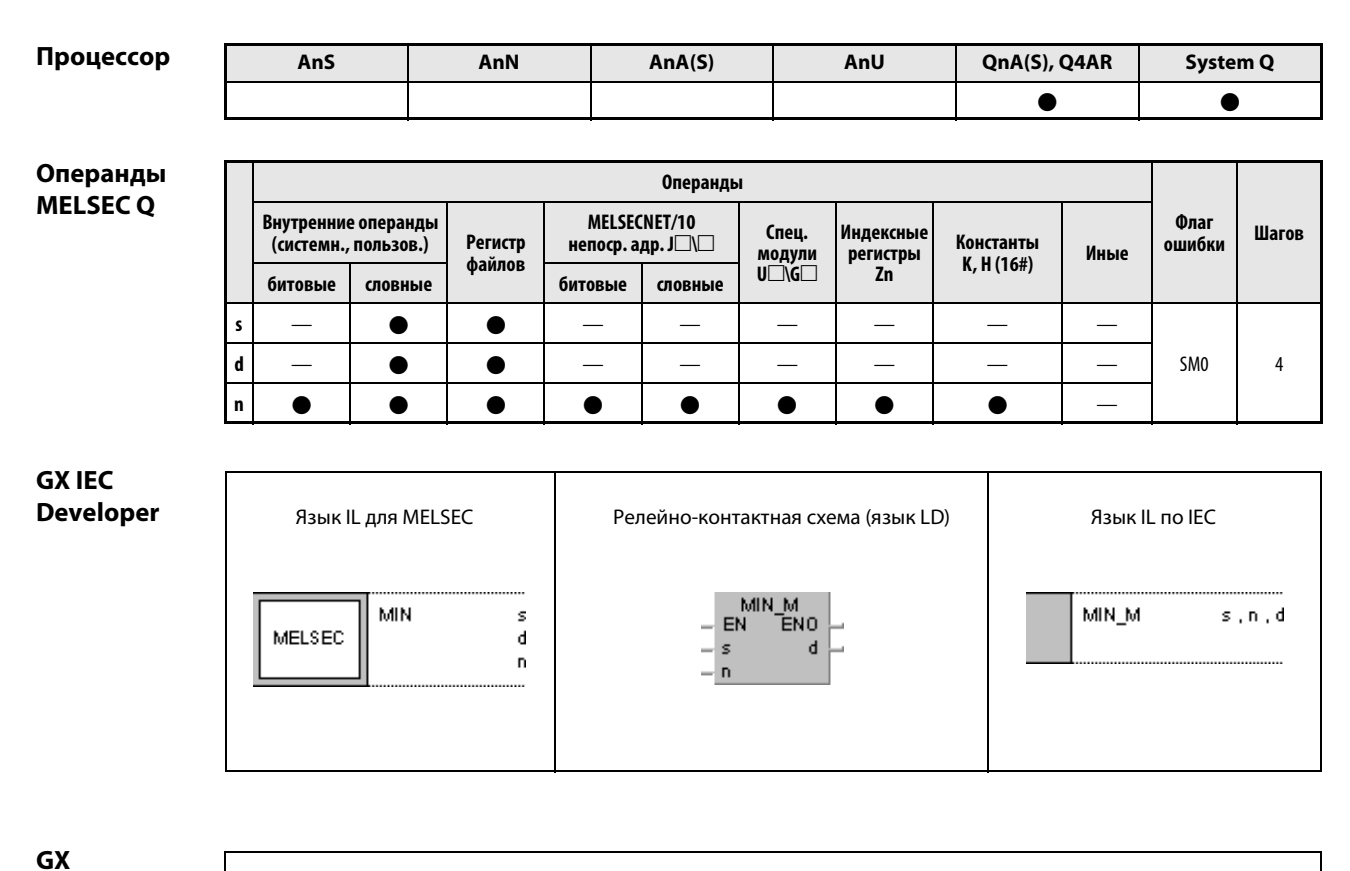

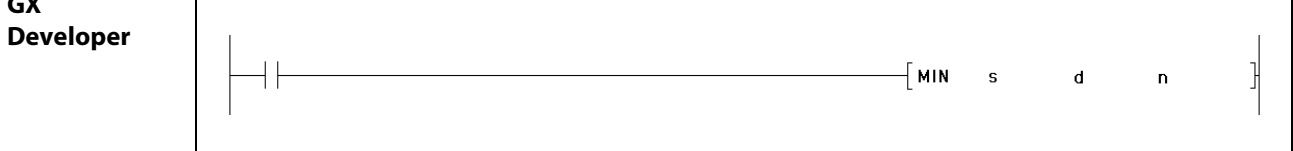

# Переменные

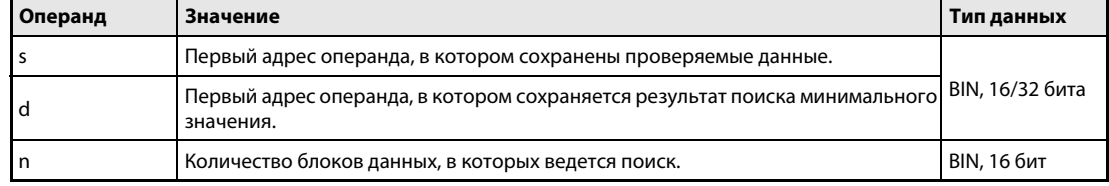
#### Принцип Поиск минимальных значений в 16/32-битных данных действия

#### **MIN** Поиск минимальных значений в 16-битных данных

Команда MIN ищет минимальное значение в 16-битных блоках данных. Количество блоков данных, в которых ведется поиск, указывается в п. Минимальное значение, найденное в данных от s до s +  $(n - 1)$ , сохраняется в d.

Mесто в данных от s до s + (n - 1), в котором минимальное значение встречается впервые, регистрируется, исходя из s = 1, и записывается в d + 1. Количество одинаковых минимальных значений, имеющихся в данных от s до s + (n - 1), записывается в  $d + 2$ .

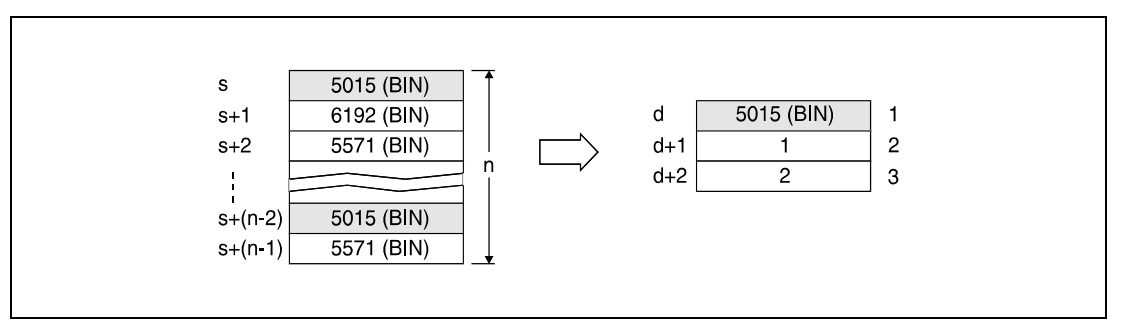

1 найденное минимальное значение

2 Позиция, в которой это значение встречается впервые.

3 количество одинаковых минимальных значений

#### **DMIN** Поиск минимальных значений в 32-битных данных

Команда DMIN ищет минимальное значение в 32-битных блоках данных. Количество блоков данных, в которых ведется поиск, указывается в n. Минимальное значение, найденное в данных от s до s + (n – 1), сохраняется в d и d + 1.

То место в данных от s до s + (n - 1), в котором минимальное значение встречается впервые, записывается в d + 2. Количество одинаковых минимальных значений, имеющихся в данных от  $s$  до  $s + (n - 1)$ , записывается в d + 3.

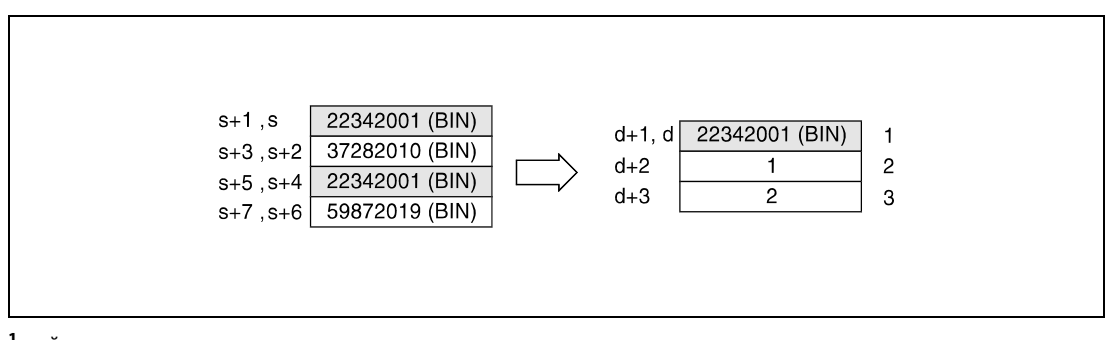

1 найденное минимальное значение

2 Позиция, в которой это значение встречается впервые.

3 количество одинаковых минимальных значений

Источники ошибок

В следующих случаях возникает ошибка обработки и устанавливается флаг ошибки:

• Указанное в n количество 32-битных блоков данных, храняшихся начиная с операндов, указанных в s и s + 1, находится вне области, предусмотренной для сохранения (код ошибки 4101).

### Пример 1 MINP

Следующая программа при положительном фронте сигнала X1C суммирует данные D100...D103 с данными R0...R3 и сохраняет результат в регистрах D150...D153. Количество 16-битных блоков данных (4) указано в D0. В следующем шаге, также при положительном фронте сигнала X1C, в регистрах D150...D153 ведется поиск минимального значения. Найденное значение сохраняется в D200, место его первого обнаружения в D201, а количество одинаковых минимальных значений – в D202.

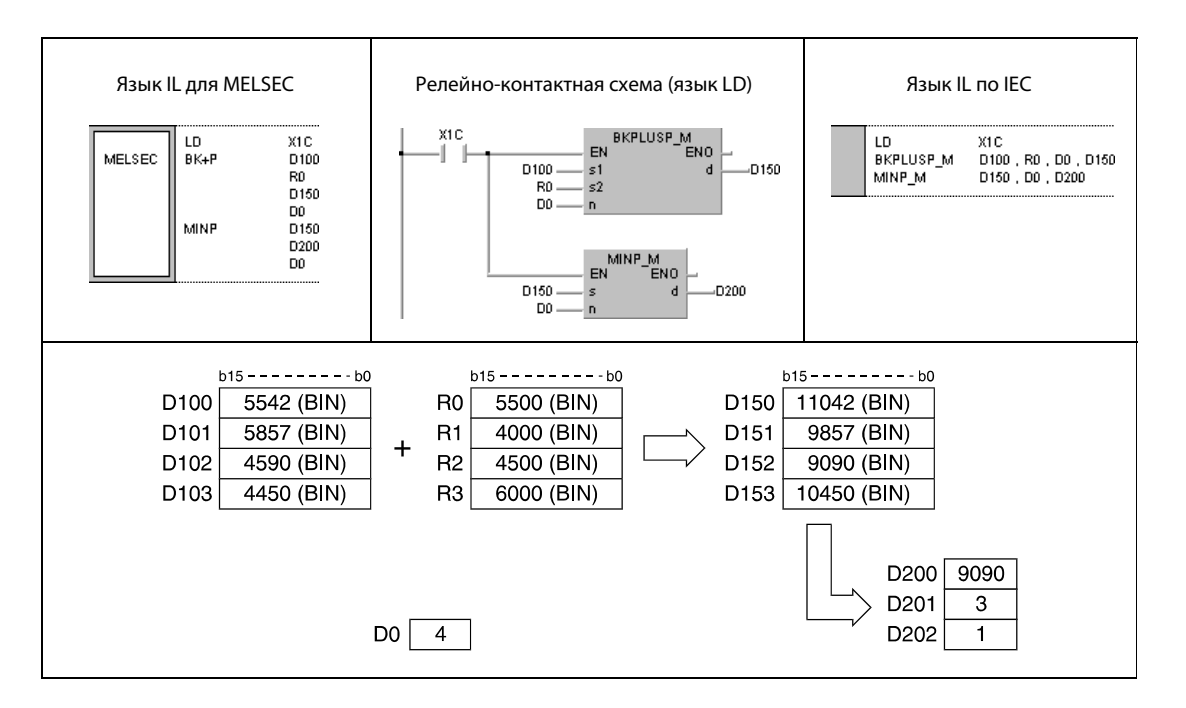

## Пример 2 DMINP

Следующая программа при положительном фронте сигнала X20 ищет минимальное значение в 32-битных данных в D0...D7 и сохраняет найденное значение в D100 и D101. Место его первого обнаружения сохраняется в D102, а количество одинаковых минимальных значений – в D103.

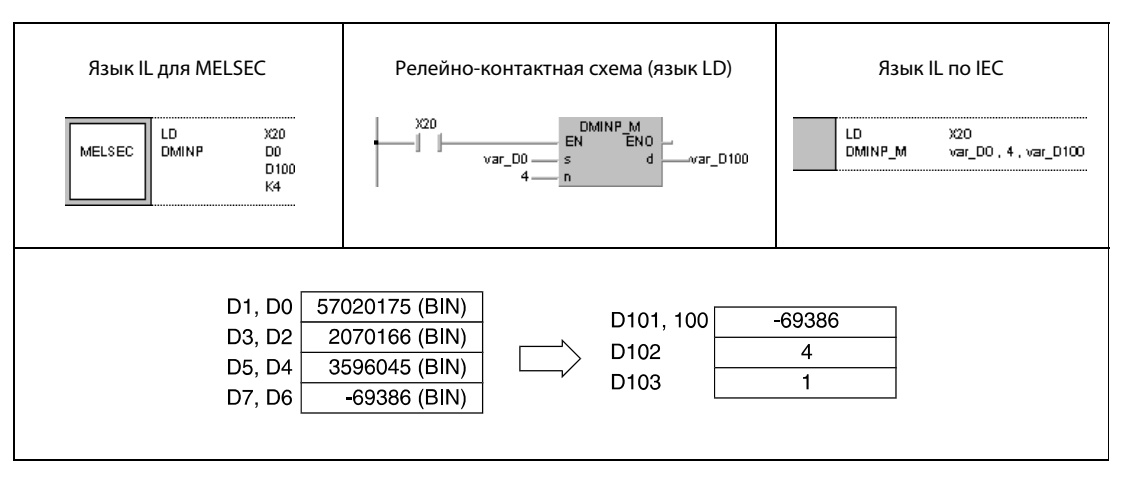

## ПРИМЕЧАНИЕ Без объявления переменных в заголовке POU пример 2 программы не работоспособен. Компилятор или проверяющая программа могут выдать сообщения об ошибках. Дополнительную информацию см. в разделе 3.5.2 "Адресация массивов и регистров в GX IEC Developer" этого руководства.

### SORT, SORTP, DSORT, DSORTP  $7.5.12$

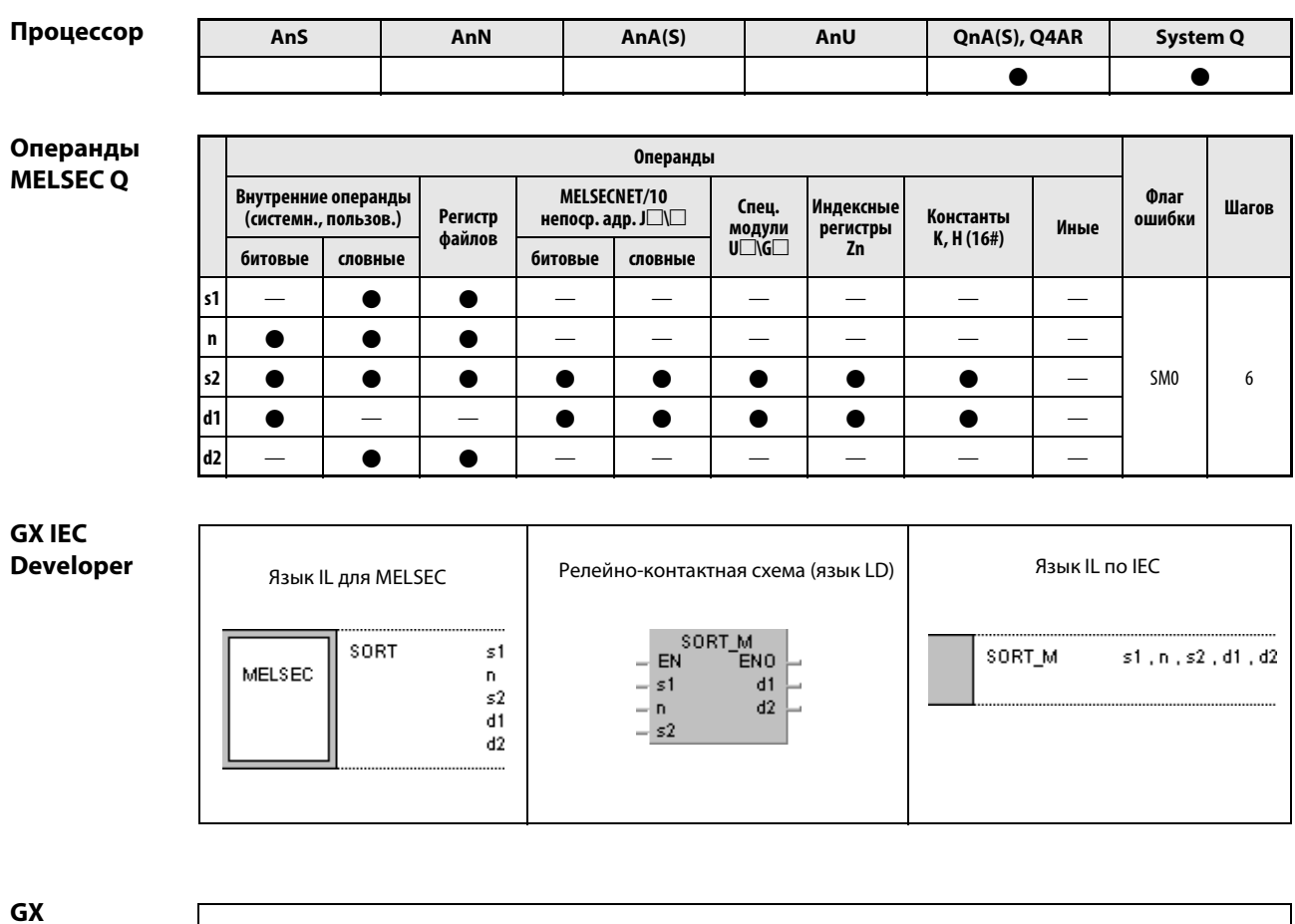

**Developer** 

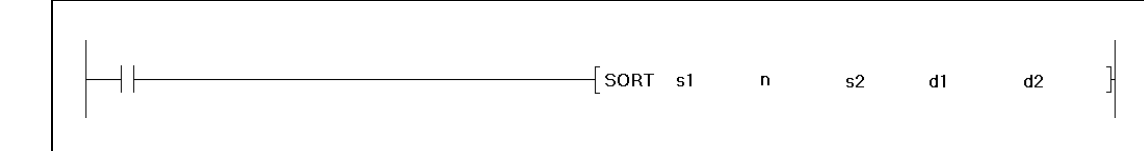

## Переменные

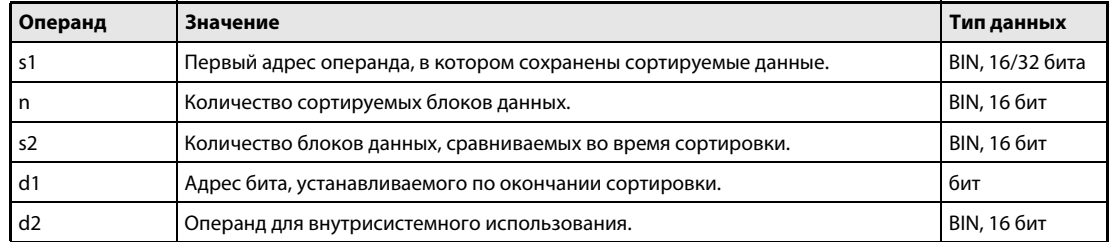

действия

#### Принцип Сортировка 16/32-битных данных

#### **SORT** Сортировка 16-битных данных

Команда SORT сортирует указанное в n количество 16-битных данных, указанных в s1, в возрастающей или убывающей последовательности.

Направление сортировки устанавливается с помощью маркера диагностики SM703.

SM703 выключен: возрастающее направление сортировки

SM703 включен: убывающее направление сортировки

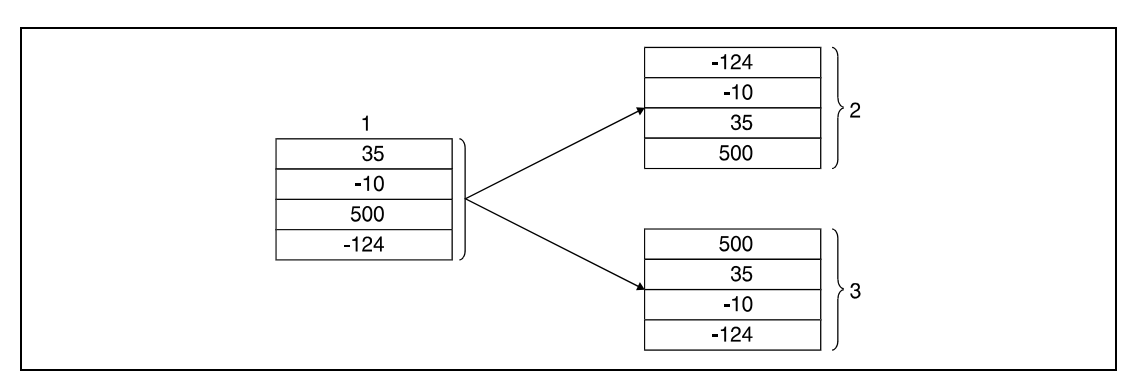

1 сортируемые данные

<sup>2</sup> данные, отсортированные по возрастанию (SM703 = выключен)

<sup>3</sup> данные, отсортированные по убыванию (SM703 = включен)

Для выполнения команды SORT необходимы несколько проходов. Количество требуемых проходов определяется путем деления максимального количества проходов на указанное в s2 количество 16-битных данных, сравниваемых за один проход, (дроби округляются вверх). Увеличение указанного в s2 количества 16-битных данных снижает число требуемых проходов, однако увеличивает время обработки.

Требуемое количество проходов до завершения операции сортировки рассчитывается по следующему уравнению:

Требуемое количество проходов сортировки =  $((n) x (n - 1))/(2 x (s2))$ 

Например, если в это уравнение подставить данные n = 10 и s2 = 1, то для завершения операции сортировки нужны 45 проходов.

В случае n = 10 и s2 = 2 результат равен 22.5 проходам. После округления вверх окончательный результат гласит 23 прохода.

Указанный в d1 бит во время операции сортировки сброшен и устанавливается лишь после ее завершения. Этот бит остается установленным и его необходимо сбрасывать с помощью отдельной команды.

Указанные в d2 + 0 и d2 + 1 операнды используются для внутрисистемной обработки во время сортировки. Поэтому эти операнды не следует изменять путем программирования.

Если во время сортировки изменено значение в n, обработка происходит на основе количества 16-битных данных, установленного на данный момент.

При сбросе условия выполнения обработка прерывается. При повторной установке условия выполнения операция сортировки начинается заново.

#### **DSORT** Сортировка 32-битных данных

Команда SORT сортирует указанное в n количество 32-битных данных, указанных в s1, в возрастающей или убывающей последовательности.

Направление сортировки устанавливается с помощью маркера диагностики SM703.

SM703 выключен: возрастающее направление сортировки

SM703 включен: убывающее направление сортировки

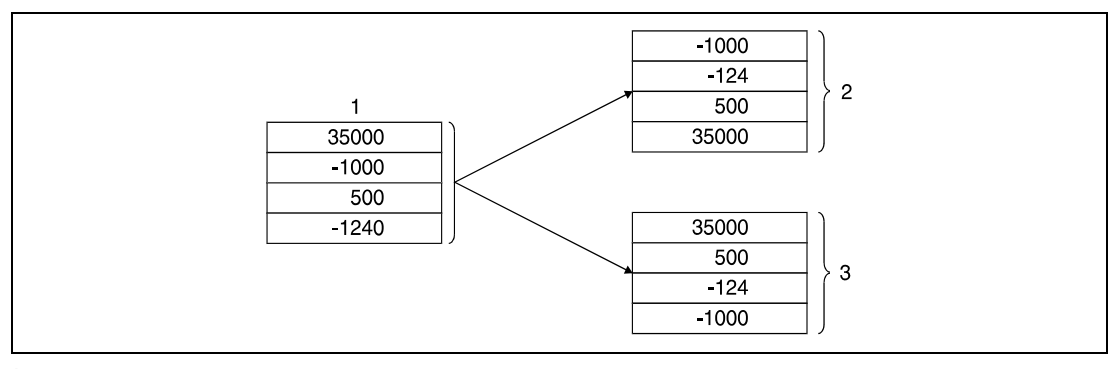

1 сортируемые данные

<sup>2</sup> данные, отсортированные по возрастанию (SM703 = выключен)

<sup>3</sup> данные, отсортированные по убыванию (SM703 = включен)

Для выполнения команды DSORT необходимы несколько проходов. Количество требуемых проходов сортировки определяется путем деления максимального количества проходов на указанное в s2 количество 32-битных данных, сравниваемых за один проход, (дроби округляются вверх). Увеличение указанного в s2 количества 32-битных данных уменьшает число требуемых проходов сортировки, однако увеличивает время обработки.

Требуемое количество проходов до завершения операции сортировки рассчитывается по следующему уравнению:

Требуемое количество проходов сортировки =  $((n) x (n - 1))/(2 x (s2))$ 

Например, если в это уравнение подставить данные n = 10 и s2 = 1, то для завершения операции сортировки нужны 45 проходов.

В случае n = 10 и s2 = 2 результат равен 22.5 проходам. После округления вверх окончательный результат гласит 23 прохода.

Указанный в d1 бит во время операции сортировки сброшен и устанавливается лишь после ее завершения. Этот бит остается установленным и его необходимо сбрасывать с помощью отдельной команды.

Указанные в (d2) + 0 и (d2) + 1 операнды используются для внутрисистемной обработки во время сортировки. Поэтому эти операнды не следует изменять путем программирования.

Если во время сортировки изменено значение в n, то обработка происходит на основе количества 32-битных данных, установленного на данный момент.

При сбросе условия выполнения обработка прерывается. При повторной установке условия выполнения операция сортировки начинается заново.

### Источники ошибок В следующих случаях возникает ошибка обработки и устанавливается флаг ошибки:

- Указанная с помощью n или 2 x n область операнда, указанного в s1, находится вне области, предусмотренной для сохранения (код ошибки 4101).
- **●** В s2 указан 0 или отрицательное значение (код ошибки 4100).
- Значение в d2 + 0 больше значения в n (код ошибки 4101).
- Значение в d2 + 1 больше значения в d2+0 (код ошибки 4101).

## Пример SORT

Следующая программа при включенном входе X3 сортирует 16-битные данные в регистрах D1...D4. В первом шаге при положительном фронте сигнала X2 в регистры D1...D4 загружаются значения 35, –10, 500 и –124. Затем происходит сортировка. Направление сортировки задается через входы X0 (установка маркера SM703) и X1 (сброс маркера SM703). По окончании сортировки устанавливается выход Y10.

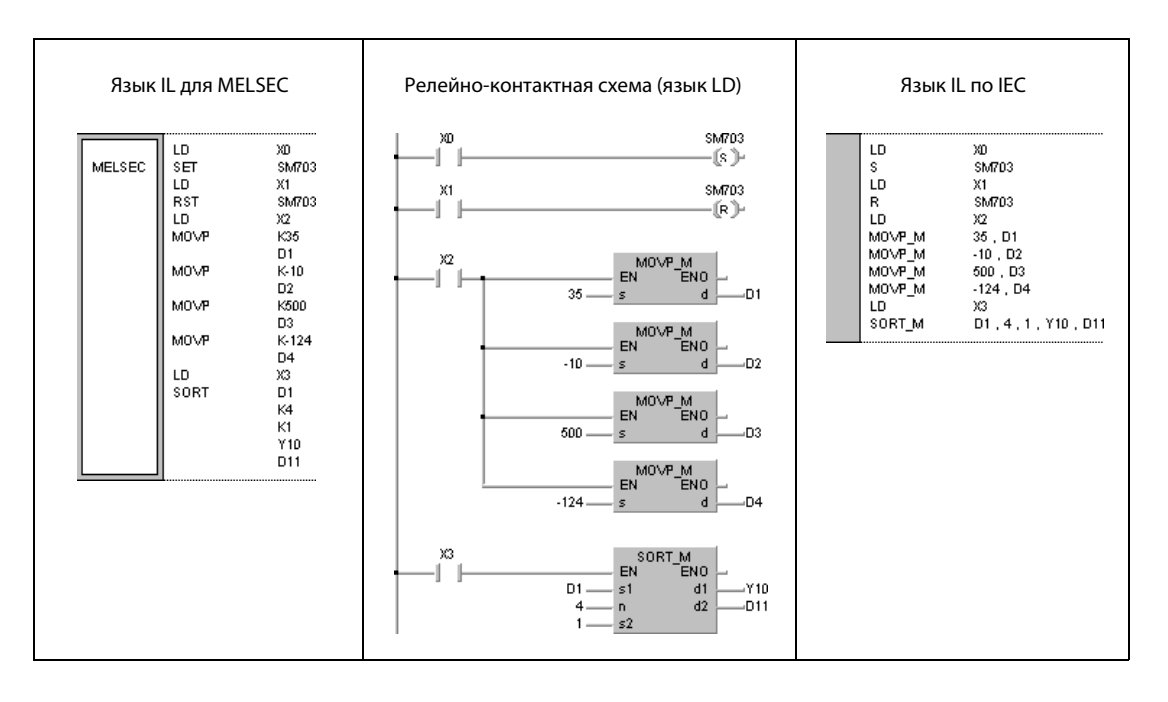

### $7.5.13$ **WSUM, WSUMP**

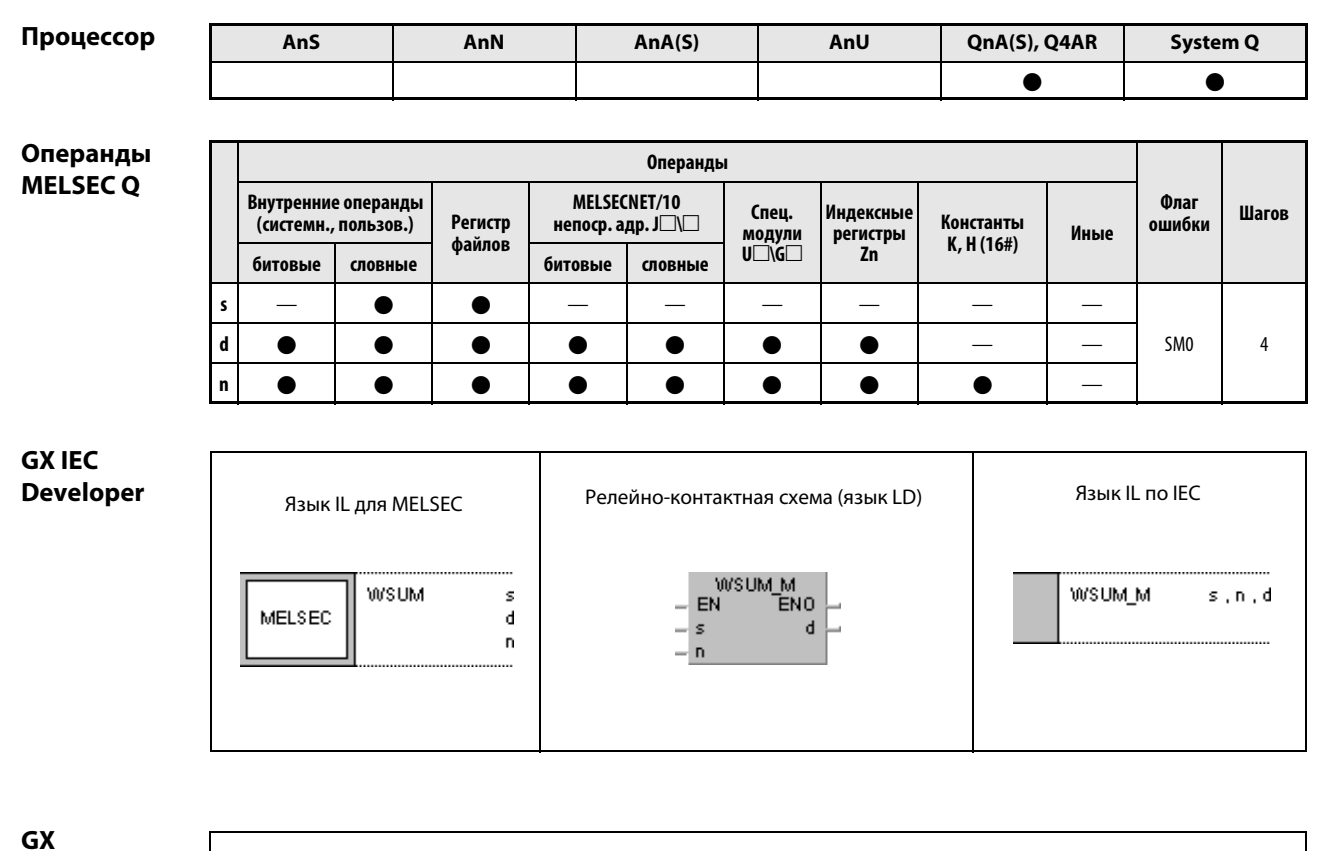

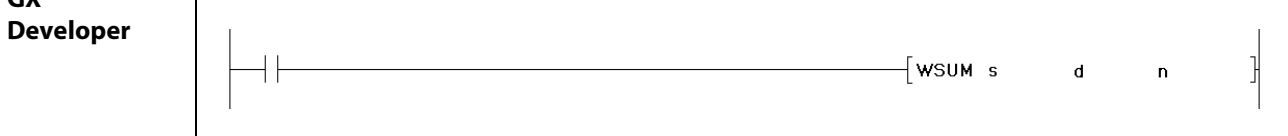

## Переменные

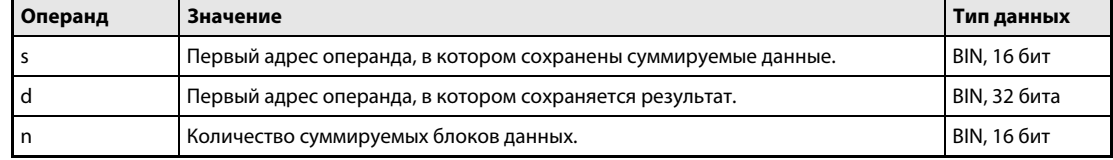

### Принцип действия Вычисление суммы 16-битных двоичных данных

## WSUM Команда суммирования

Команда WSUM суммирует указанное количество (n) блоков 16-битных двоичных данных в операнде, указанном в s. Результат сохраняется в операнде, указанном в d.

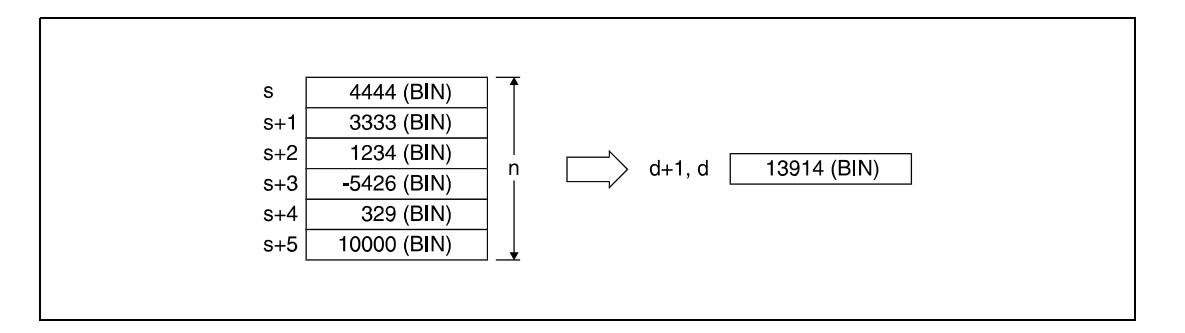

### Источники ошибок

В следующих случаях возникает ошибка обработки и устанавливается флаг ошибки:

● Указанная с помощью n область в операнде, указанном в s, находится вне области, предусмотренной для сохранения (код ошибки 4101).

## Пример WSUMP

Следующая программа при положительном фронте сигнала X1C суммирует 16-битные блоки двоичных данных в регистрах D10...D14 и сохраняет результат в регистрах D100 и D101.

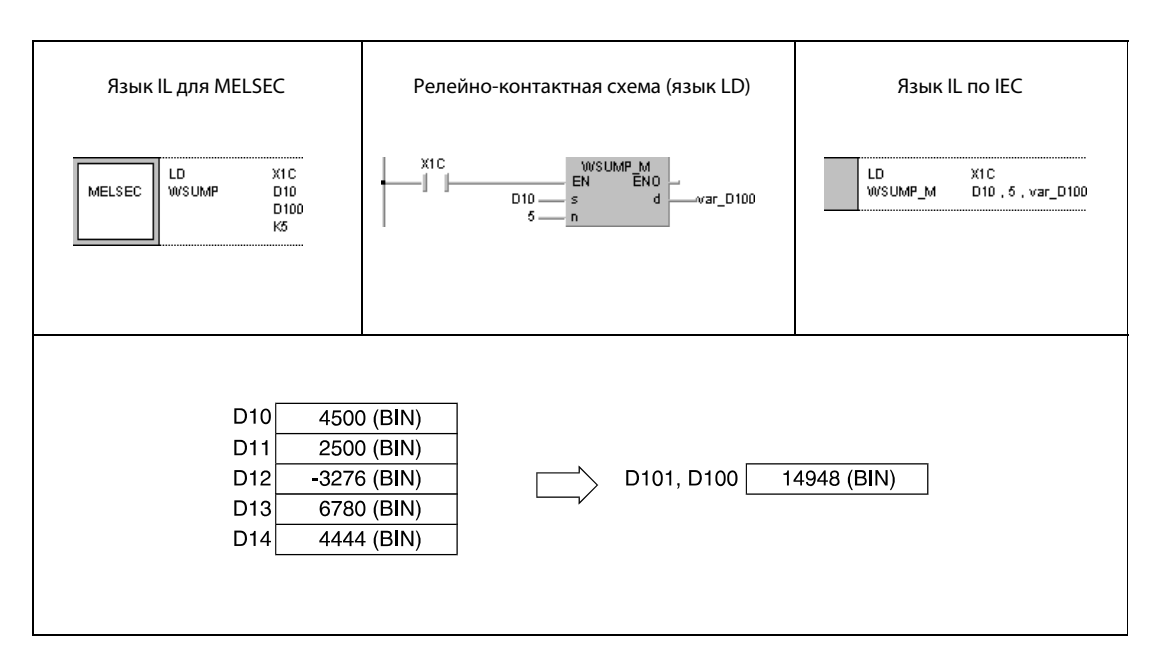

#### **DWSUM, DWSUMP** 7.5.14

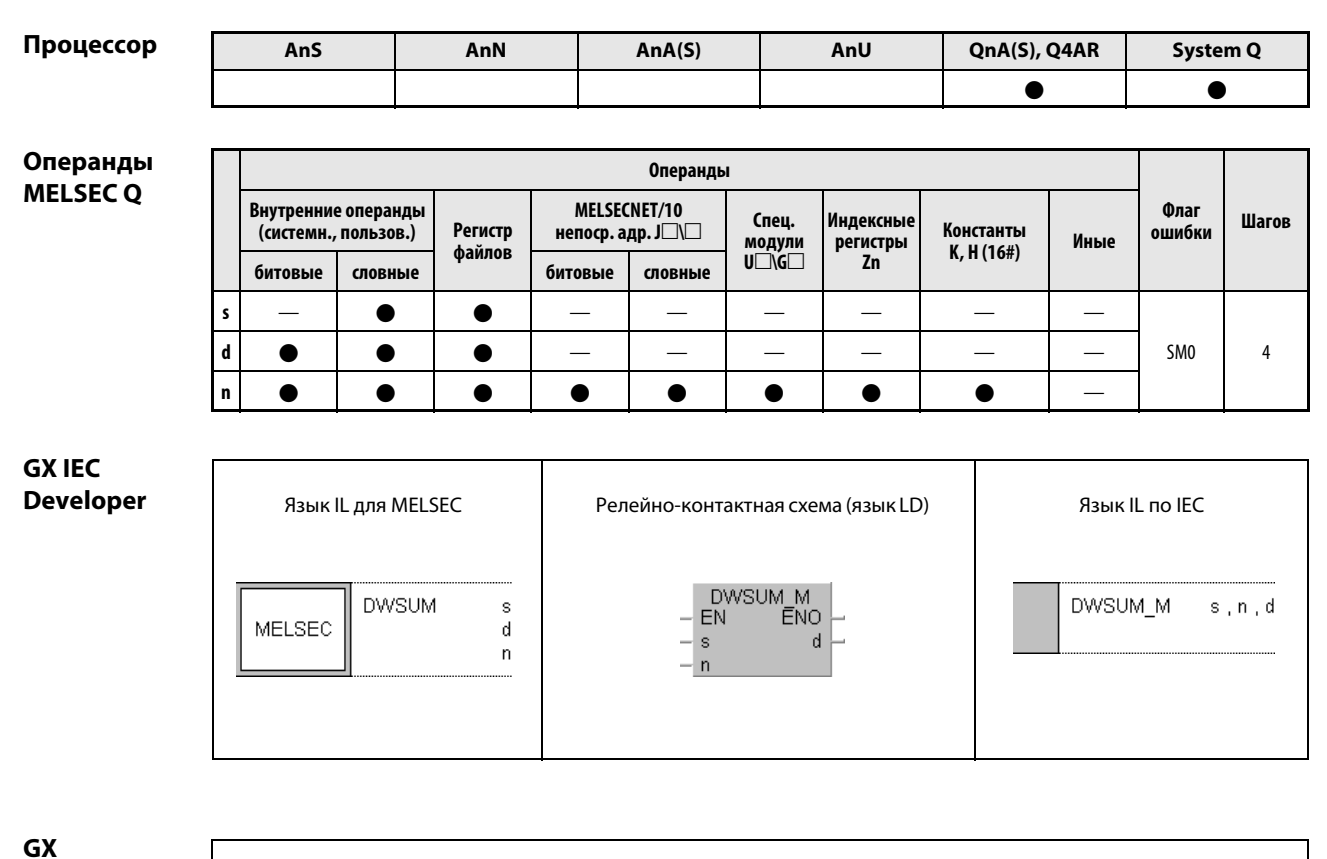

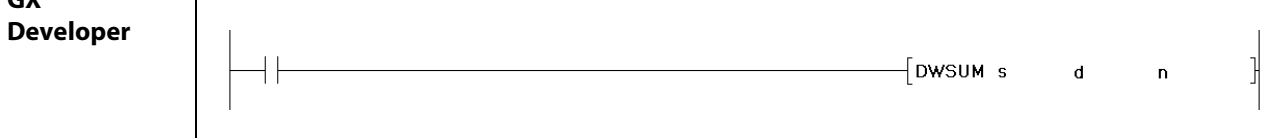

### Переменные

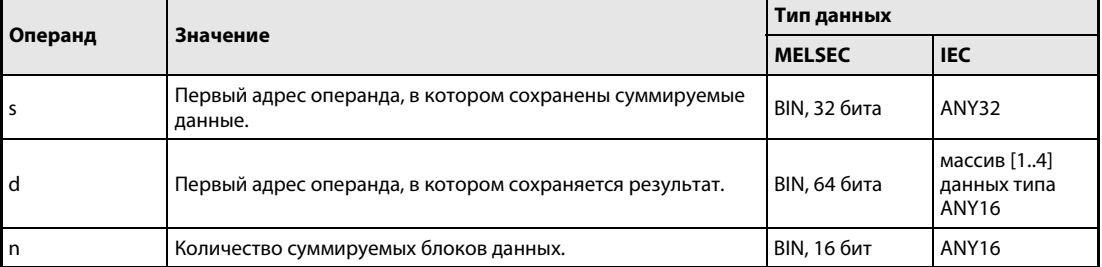

#### Принцип Вычисление суммы 32-битных двоичных данных

### действия DWSUM Команда суммирования

Команда DWSUM суммирует указанное количество (n) 32-битных блоков двоичных данных в операнде, указанном в s. Результат сохраняется в операндах, указанных от d (Array\_d[1]) до  $d + 3$ (Array\_d[4]).

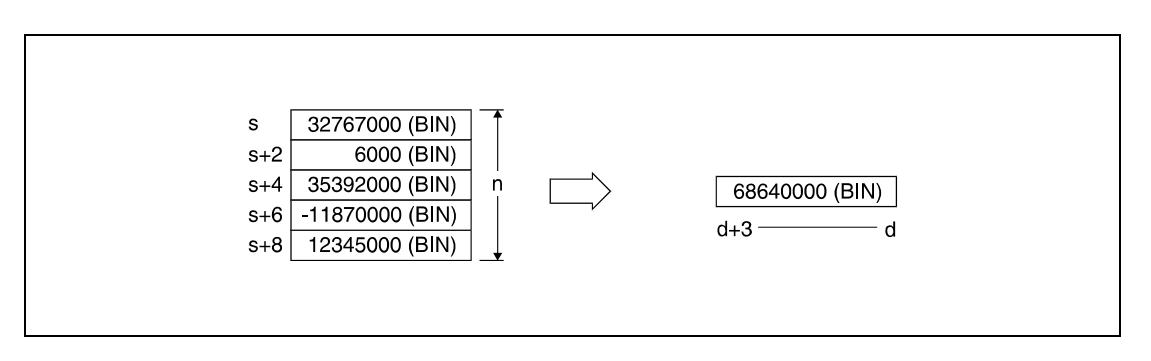

### Источники ошибок

В следующих случаях возникает ошибка обработки и устанавливается флаг ошибки:

● Указанная с помощью n область в операнде, указанном в s, находится вне области, предусмотренной для сохранения (код ошибки 4101).

## Пример DWSUMP

Следующая программа при положительном фронте сигнала X20 суммирует 32-битные блоки двоичных данных в D100...D107 и сохраняет результат в регистрах D10...D13.

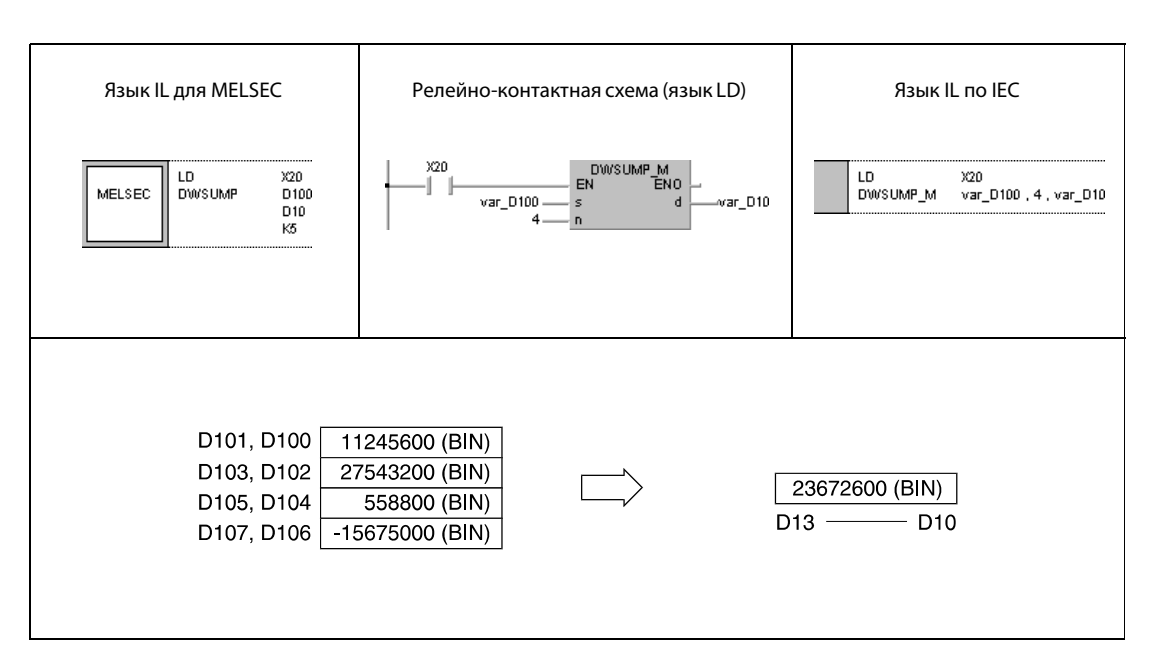

ПРИМЕЧАНИЕ Без объявления переменных в заголовке POU этот пример программы не работоспособен. Компилятор или проверяющая программа могут выдать сообщения об ошибках. Дополнительную информацию см. в разделе 3.5.2 "Адресация массивов и регистров в GX IEC Developer" этого руководства.

### $7.6$ Команды для структурирования программы

Команды для структурирования программы позволяют вызывать программы и области программы или переходить между различными областями программы. Кроме того, к этим командам относятся команды для индексированной адресации и команды повторения.

Следующая таблица содержит обзор всех команд.

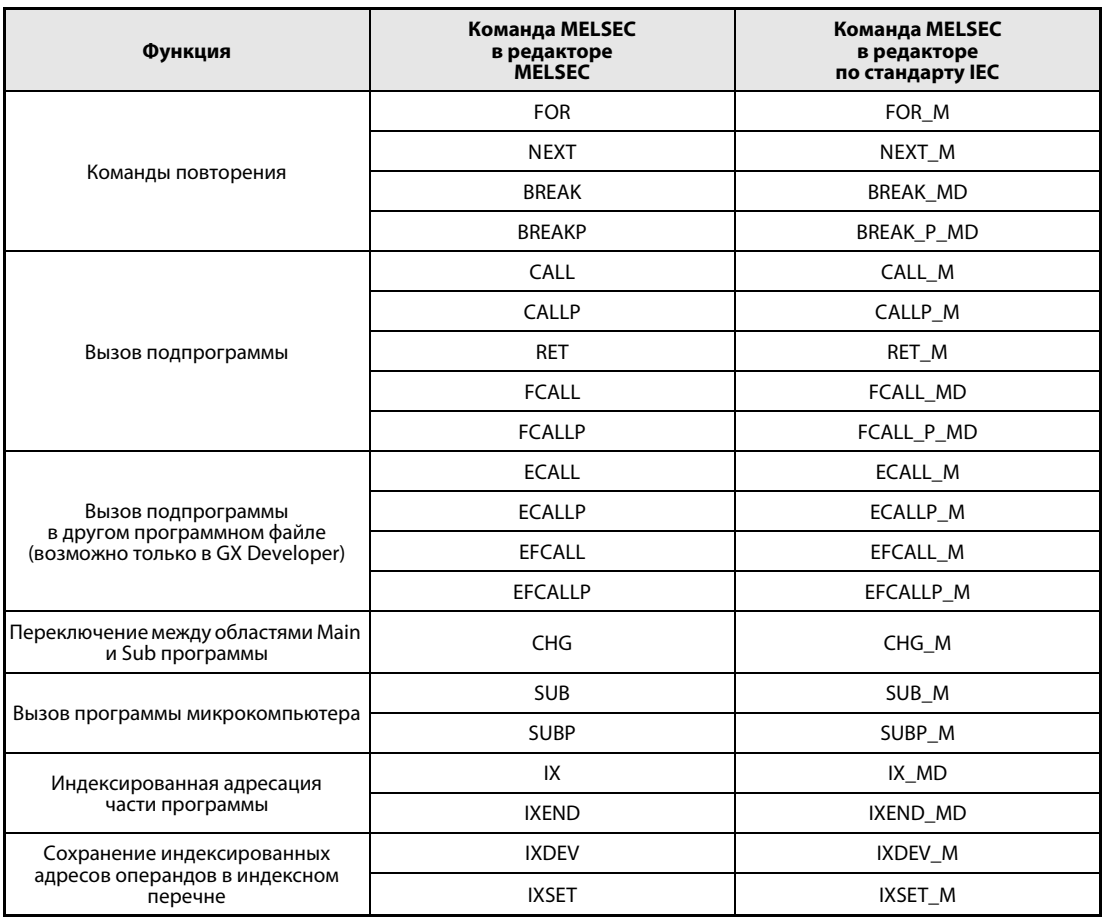

### $7.6.1$ **FOR, NEXT**

Процессој

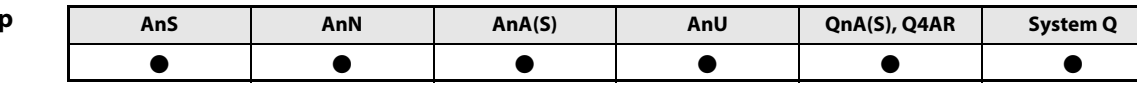

Операнды **MELSECA** 

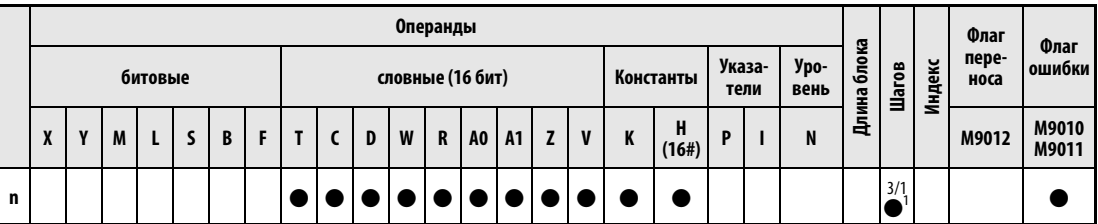

<sup>1</sup> Команда FOR расходует три шага, а команда NEXT – один шаг.

Количество шагов при использовании процессоров AnA, AnAS и AnU указано в разд. 3.10.2 "В случае процессоров AnA, AnAS и AnU" этого руководства.

Операнды **MELSEC Q** 

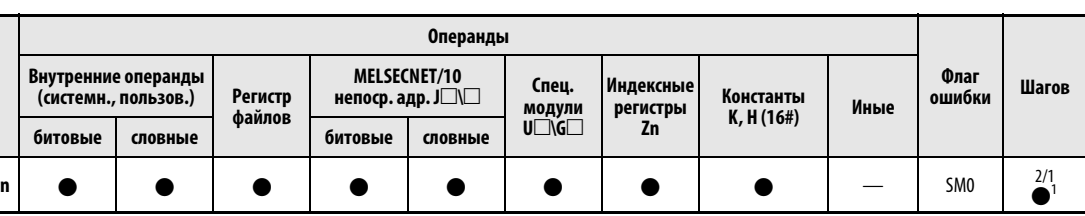

<sup>1</sup> Команда FOR расходует два шага, а команда NEXT - один шаг.

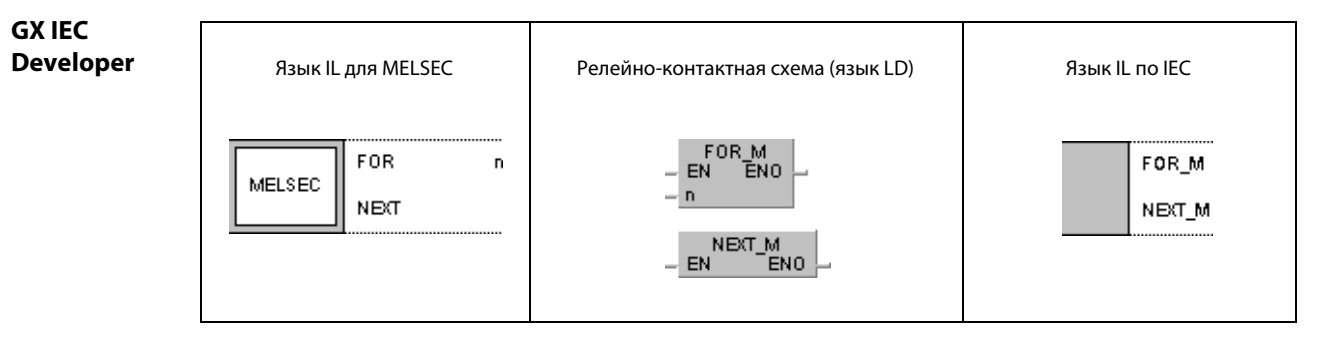

**GX Developer**  $\overline{\phantom{x}}$  FOR  $\overline{a}$  $\sqrt{\phantom{a}}$  Next

## Переменн

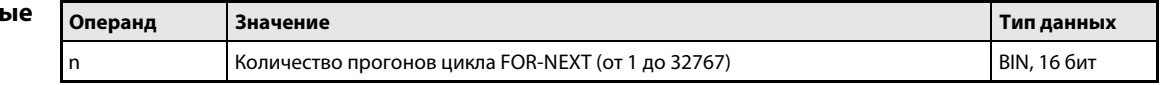

#### Принцип Цикл FOR - NEXT

#### действия **FOR, NEXT** Комбинация команд

Комбинация команд FOR-NEXT позволяет повторять отдельные фрагменты программы без задания входного условия. При этом повторяется часть программы, заключенная между командами FOR и NEXT. Количество повторений устанавливается в n.

После n-ного выполнения цикла FOR-NEXT выполняется очередной шаг, расположенный за командой NEXT.

Для n можно задать значение между 1 и 32767. Если в n указан 0 или отрицательное значение, п принимается за 1. Таким образом, цикл в любом случае выполняется хотя бы один раз.

Если требуется избежать выполнения фрагмента программы между FOR и NEXT, то его можно пропустить с помощью команды перехода (СЈ или SCJ).

В общей сложности можно программировать до 16 уровней вложения команды FOR (для процессоров серии "А" = 5 вложений). Принцип вложения пояснен на следующей иллюстрации.

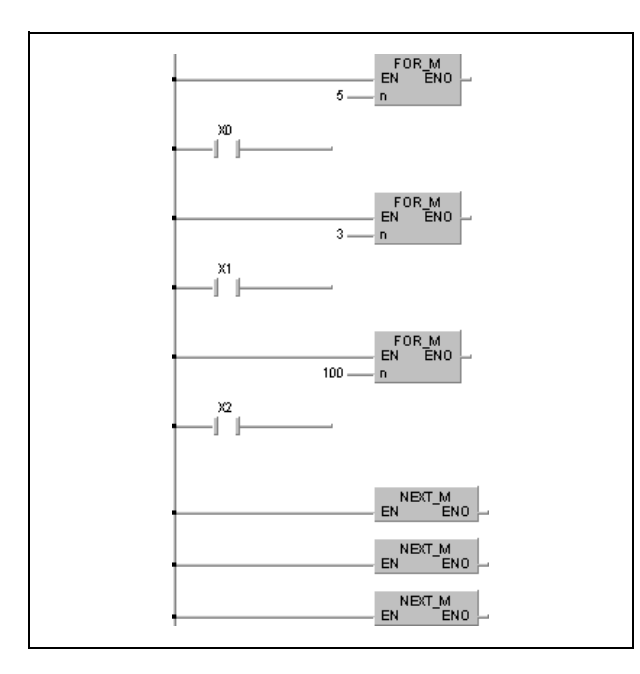

### Источники ошибок

- В следующих случаях возникает ошибка обработки и устанавливается флаг ошибки:
- Команда END/FEND выполняется после выполнения команды FOR, однако перед обработкой команды NEXT (серии "Q"/"System Q" = код ошибки 4200).
	- Команда NEXT выполняется перед командой FOR (серии "Q"/"System Q" = код ошибки 4201).
	- Количество команд FOR не совпадает с количеством команд NEXT.
	- Внутри цикла FOR-NEXT выполняется команда JMP, цель перехода которой расположена за пределами цикла FOR-NEXT.
	- Внутри цикла FOR-NEXT имеется команда STOP (серии "Q"/"System Q" = код ошибки 4200).
	- Превышена допустимая глубина вложения (серии "Q"/"System Q" = код ошибки 4202).

ПРИМЕЧАНИЯ Чтобы прервать выполнение цикла FOR-NEXT до истечения предусмотренного числа прогонов, используется команда BREAK (только для серий "Q" и "System Q").

> Чтобы связать команду FOR-NEXT с условием переключения, используйте команду EGP/EGF (только серия "Q").

Пример Следующая программа, если X8 не установлен, 4 раза подряд выполняет фрагмент программы между FOR и NEXT. Если X8 установлен, цикл FOR-NEXT пропускается.

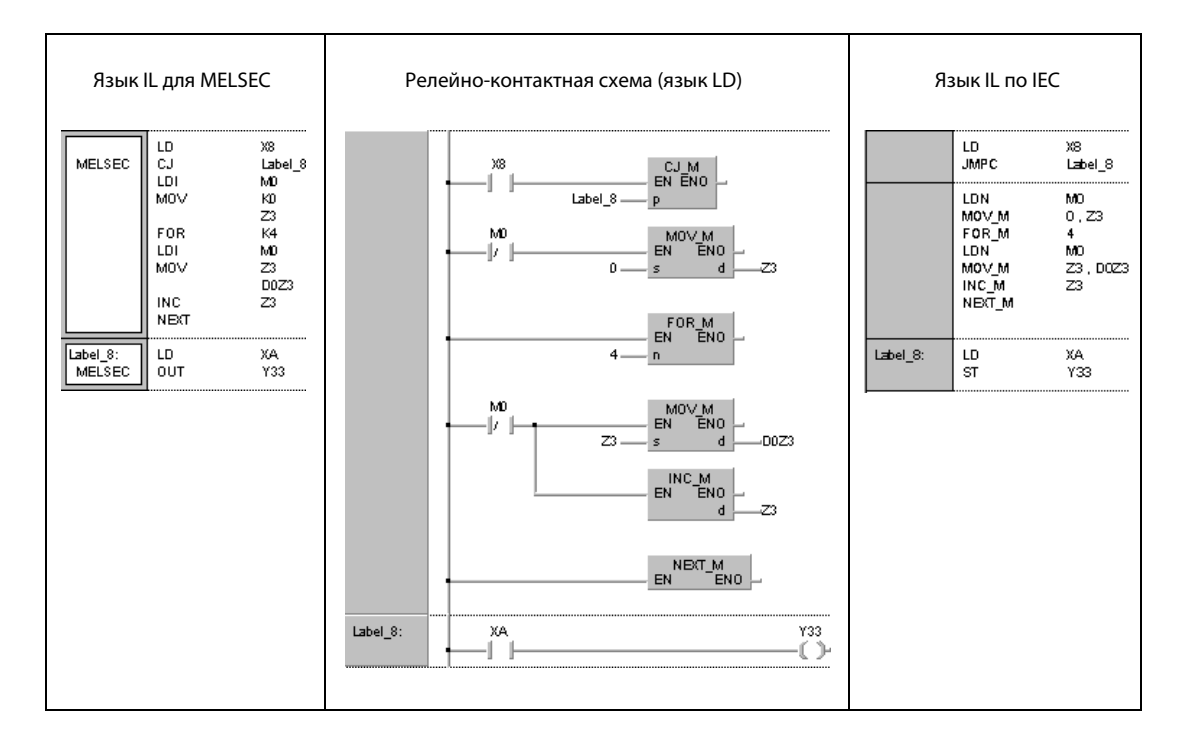

### **BREAK, BREAKP**  $7.6.2$

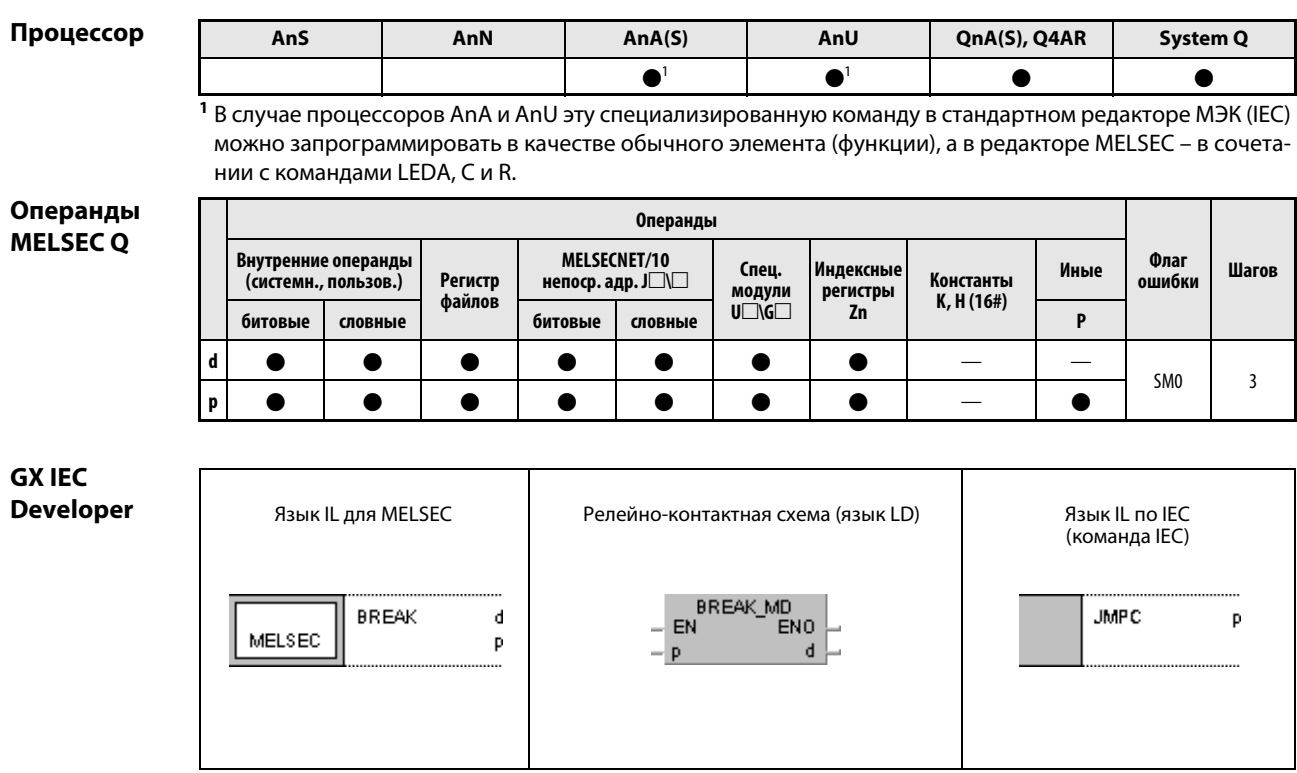

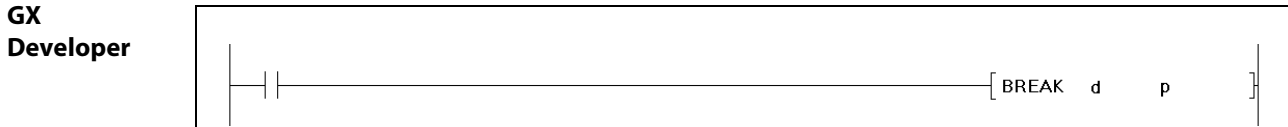

# Переменные

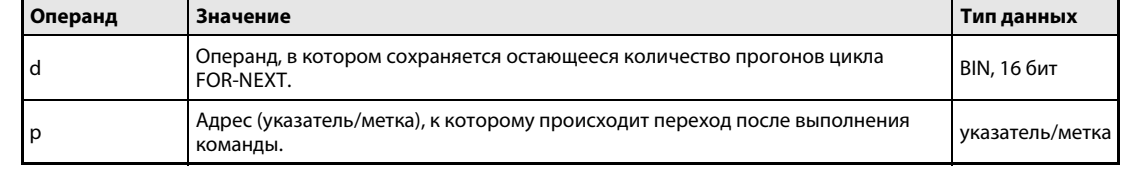

### Принцип действия Прерывание цикла FOR-NEXT во время его выполнения

## BREAK Прерывание цикла FOR-NEXT

Команда BREAK прерывает цикл FOR-NEXT во время его выполнения и осуществляет переход к указателю (метке), заданному в p.

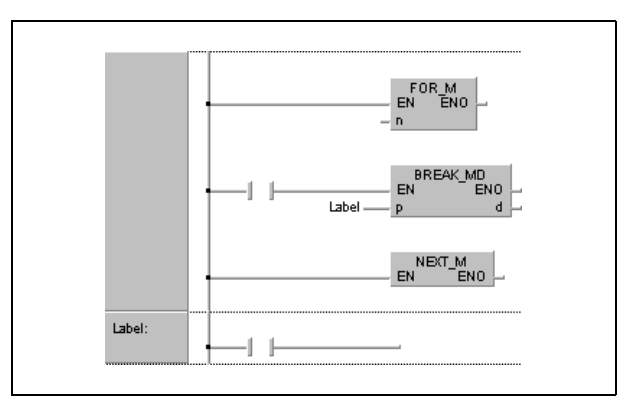

Количество остающихся циклов FOR-NEXT сохраняется в операнде, указанном в d. Сохраненное в d значение учитывает количество выполненных команд BREAK.

Команду BREAK можно использовать только во время выполнения цикла FOR-NEXT.

Команда BREAK действует только на один уровень вложения. Если имеются несколько вложенных уровней, то для выхода из этих уровней следует запрограммировать соответствующее количество команд BREAK.

Источники ошибок

В следующих случаях возникает ошибка обработки и устанавливается флаг ошибки:

- Команда BREAK использована без цикла FOR-NEXT (код ошибки 4203).
- По адресу, указанному указателем или меткой, подпрограммы не имеется (код ошибки 4210).

## Пример BREAKP

Следующая программа прерывает выполнение цикла FOR-NEXT при 30-м прогоне и осуществляет переход к части программы, обозначенной меткой Label\_0. Количество оставшихся невыполненными прогонов цикла FOR-NEXT (70) сохраняется в D1.

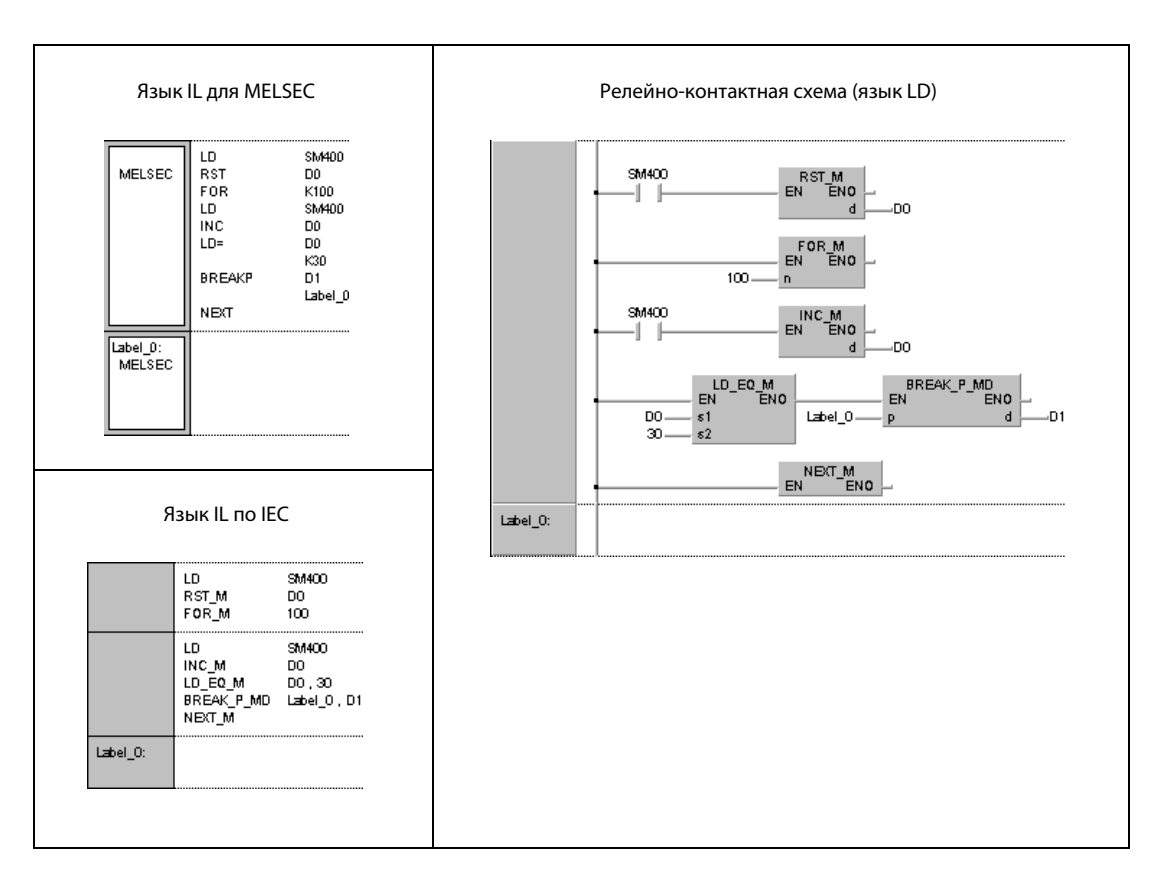

### $7.6.3$ **CALL, CALLP**

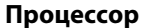

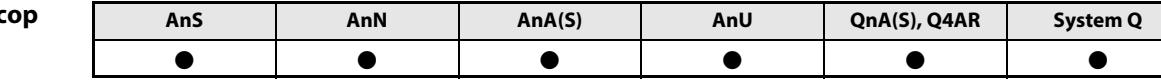

Операнды **MELSECA** 

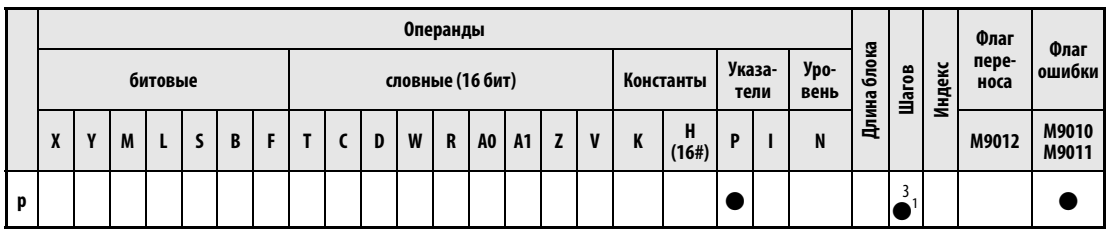

<sup>1</sup> Количество шагов при использовании процессоров AnA, AnAS и AnU указано в разд. 3.10.2 "В случае процессоров AnA, AnAS и AnU" этого руководства.

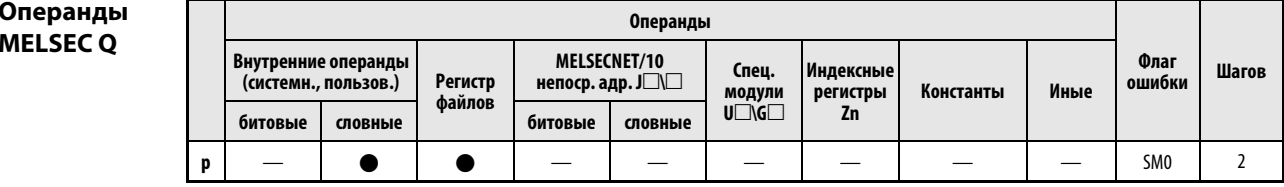

## **GX IEC Developer**

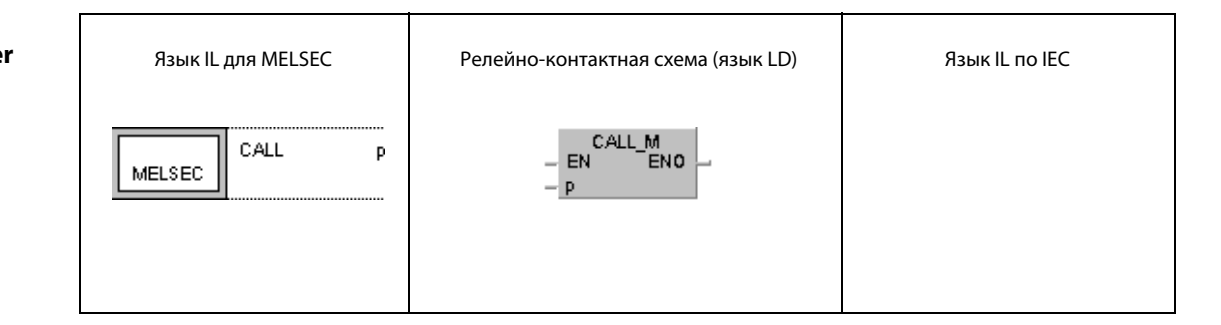

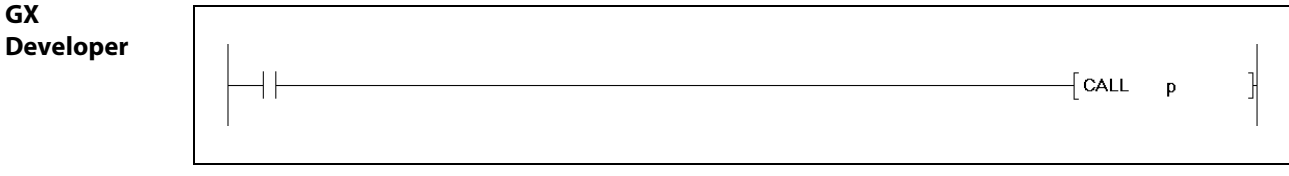

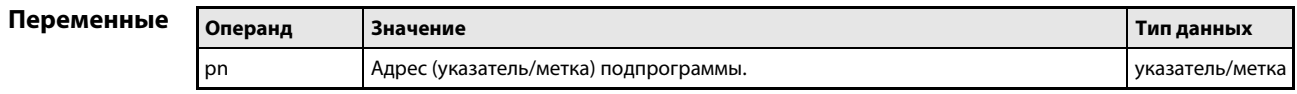

**ПРИМЕЧАНИЕ** Команду CALL не следует использовать в редакторах по стандарту МЭК (IEC), так как структуру подпрограмм вырабатывает среда программирования GX IEC Developer.

#### Принцип Вызов подпрограммы

#### действия **CALL** Вызов подпрограммы

Команда CALL вызывает подпрограмму по заданному адресу указателя Pxx подпрограммы в MELSEC MEDOC или по заданной метке подпрограммы в GX IEC Developer. В процессорах серии "А" адрес указателя (метки) может находиться в диапазоне между P(Label)0 и P(Label)255, а в процессорах серий "Q" или "System Q" – в диапазоне между P(Label)0 и P(Label)4095. Адрес указателя (метка) программируется в соответствии с разъяснениями для команд переходов (см. CJ, SCJ, JMP).

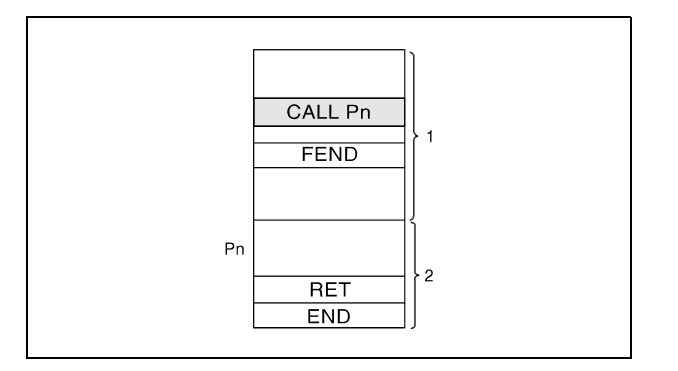

1 основная программа

2 подпрограмма

Команда CALL вызывает подпрограмму, обозначенную адресом указателя или меткой. В общей сложности при программировании команды CALL допускаются до 5 вложений подпрограмм для серии "А" или до 16 вложений подпрограмм для серий "Q" и "System Q".

Операнды, которые были установлены во время выполнения подпрограммы, остаются установленным даже в том случае, если эта подпрограмма более не выполняется. Для сброса этих операндов следует применять команду FCALL.

### Источники ошибок

В следующих случаях возникает ошибка обработки и устанавливается флаг ошибки:

- После выполнения команды CALL выполняется команда END, FEND, GOEND или STOP, без предшествующей ей команды RET (серии "Q"/"System Q" = код ошибки 4211).
- Перед командой CALL выполняется команда RET (серии "Q"/"System Q" = код ошибки 4212).
- Выполняются более 5 вложений (серия "А") или более 16 вложений (серии "Q"/"System Q") (серии "Q"/"System Q" = код ошибки 4213).
- По адресу, указанному указателем или меткой, подпрограммы не имеется (серии "Q"/"System Q" = код ошибки 4210).
- В команде CALL указан адрес указателя или метка, превышающие P(Label)255 (серия "A").
- Перед выполнением команды RET осуществлен выход из подпрограммы с помощью команды JMP (серия "A").

#### Пример CALL

В следующем примере при включенном входе Х20 выполняется подпрограмма, находящаяся по указателю (метке) Р\_0.

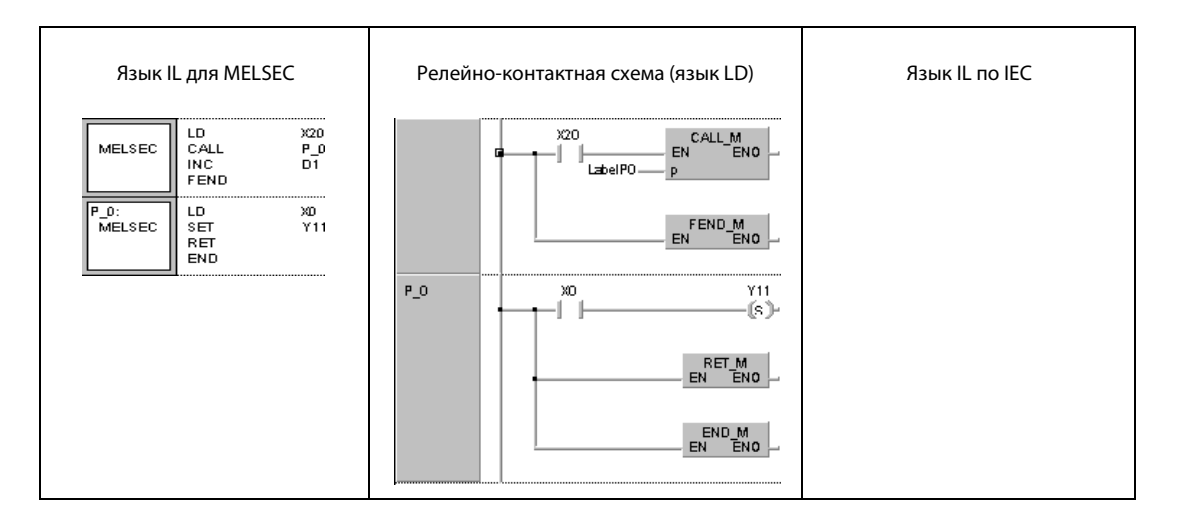

**ПРИМЕЧАНИЯ** В среде MELSEC команды FEND, END и RET программирует пользователь. После отработки соответствующего программного компонента (POU) никакой другой компонент более не выполняется, так как он находится за командой FEND, END или RET.

> Вместо программирования в этой среде можно программировать в стандартном редакторе МЭК (IEC). В этом случае среда программирования GX IEC Developer вставляет команды FEND, END и RET автоматически.

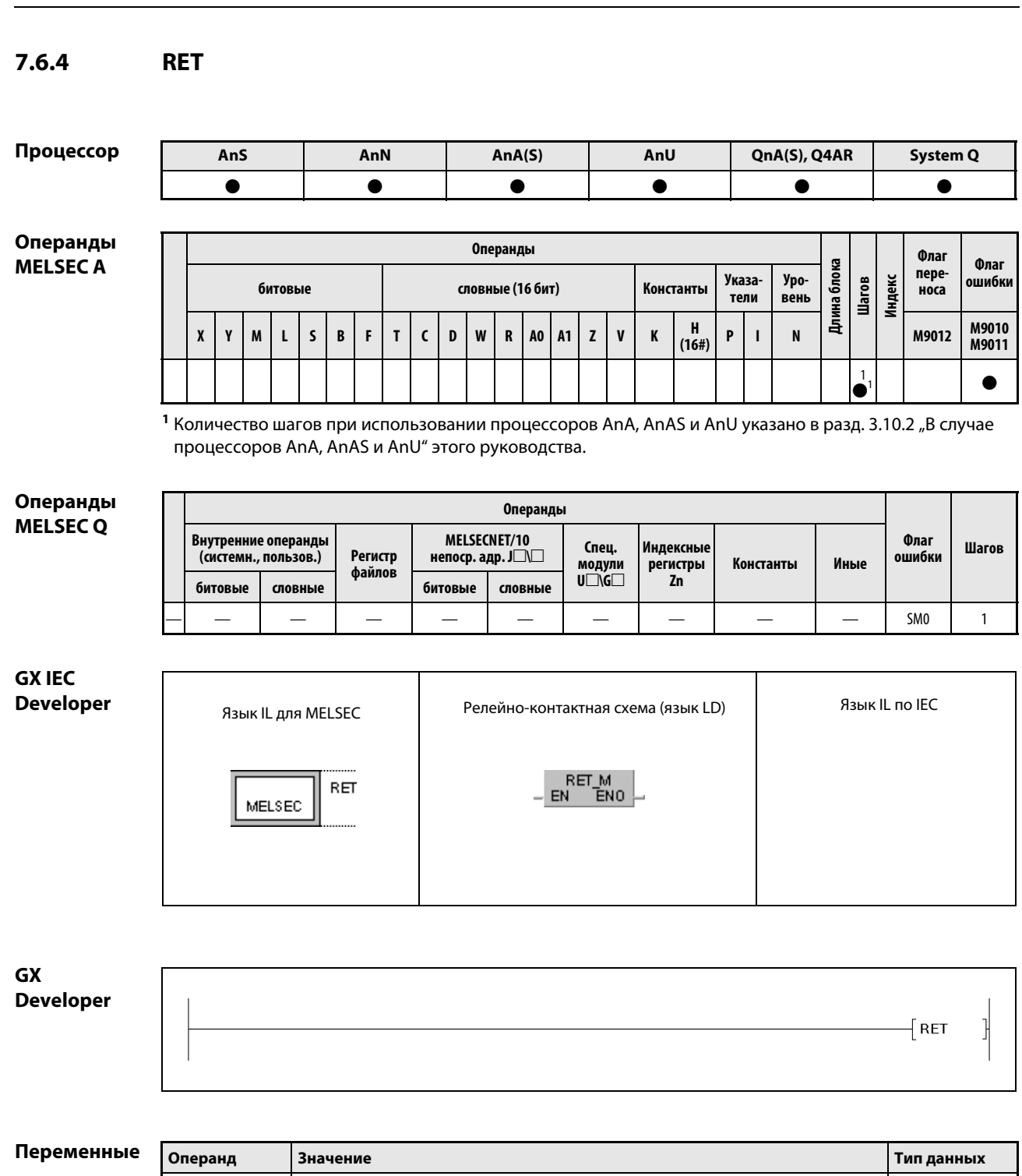

#### Принцип Конец подпрограммы

#### **RET** Возврат в основную программу

Командой RET обозначается конец подпрограммы. Возврат происходит к шагу основной программы, следующему за командой CALL, FCALL, ECALL или EFCALL.

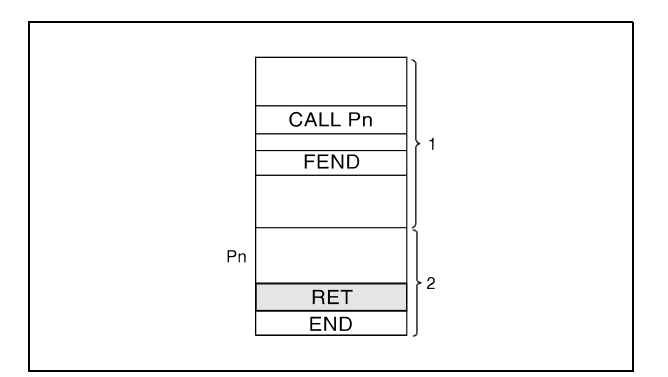

1 основная программа

2 подпрограмма

**ПРИМЕЧАНИЯ** Между командой RET в подпрограмме и командой END в основной программе следует всегда вставлять команду NOP, так как в противном случае центральный процессор неправильно отрабатывает программу (только в случае серии "А").

> На языке IL для MELSEC команды FEND, END и RET должен программировать пользователь. После отработки соответствующего программного компонента (POU) никакой другой компонент более не выполняется, так как он находится за командой FEND, END или RET.

> Вместо программирования в этой среде можно программировать в стандартном редакторе МЭК (IEC). В этом случае среда GX IEC Developer вставляет команды FEND, END и RET автоматически.

Источники

В следующих случаях возникает ошибка обработки и устанавливается флаг ошибки:

ошибок

• После обработки команды CALL и перед выполнением команды RET выполняется команда END, FEND, GOEND или STOP (серии "Q"/"System Q" = код ошибки 4211).

• Перед командой CALL выполняется команда RET (серии "Q"/"System Q" = код ошибки 4212).

действия

### **FCALL, FCALLP**  $7.6.5$

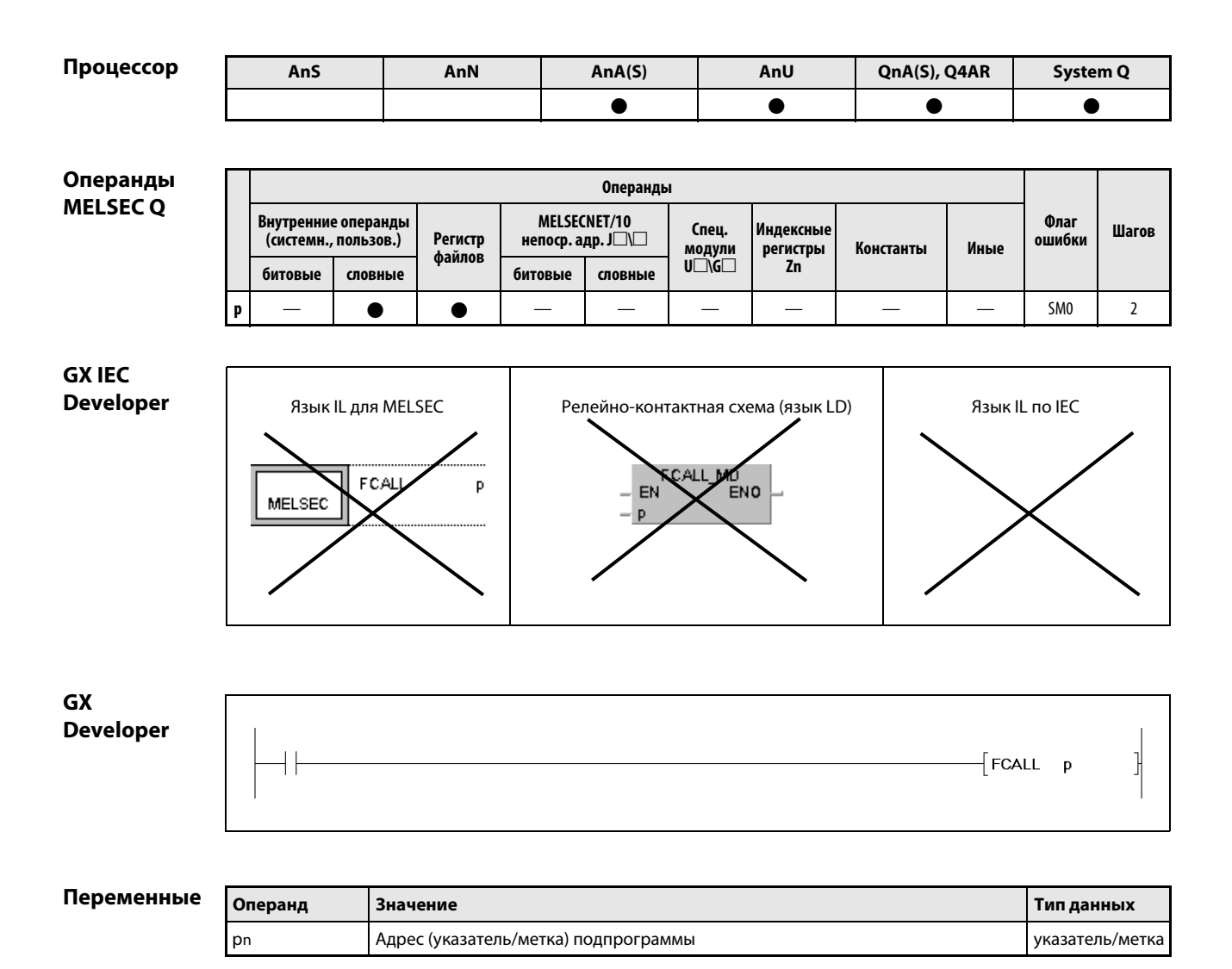

**ПРИМЕЧАНИЕ** В GX IEC Developer эти команды использовать невозможно.

#### Принцип Сброс выходов в подпрограммах

### действия FCALL Сброс выходов (в сочетании с командой CALL)

При сбросе условия выполнения команды FCALL контакты и катушки в подпрограмме, указанной в p (указатель/метка), приводятся в состояние, как если бы условие выполнения команды, управляющей контактом или катушкой, не было установлено.

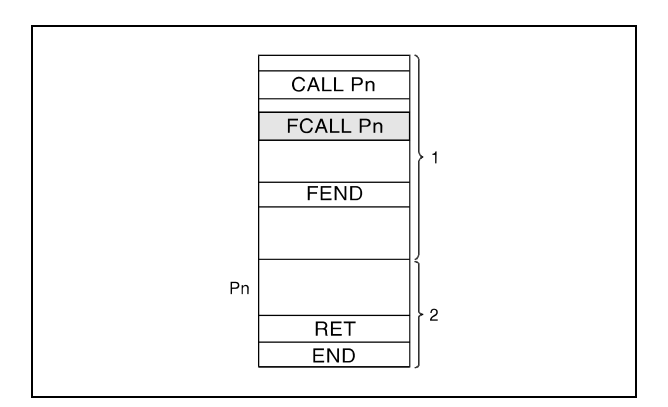

1 основная программа

<sup>2</sup> подпрограмма

Ниже указано состояние катушек и контактов после выполнения команды FCALL (т. е. состояние, которое катушки и контакты принимают, если условие выполнения соответствующей команды не установлено):

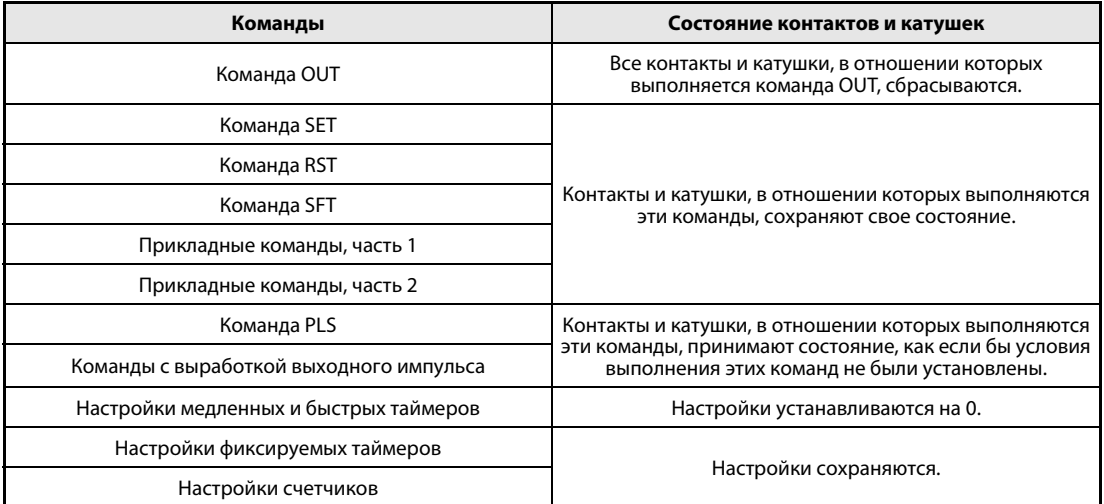

Команда FCALL применяется в сочетании с командой CALL.

На следующей иллюстрации показана программа, применяющая команды CALL и FCALL. Справа на иллюстрациях приведены диаграммы состояния различных контактов, управляемых различными командами. Вверху справа показано состояние этих контактов без применения команды FCALL, а внизу справа – с применением команды FCALL.

Если используется только команда CALL, то после сброса условия выполнения команды CALL состояния управляемых подпрограммой контактов и катушек сохраняются (см. рис. вверху справа).

Если применяется команда FCALL, то после сброса условия выполнения команды FCALL состояния управляемых подпрограммой контактов и катушек сбрасываются (см. рис. внизу справа). То же самое относится к катушкам и контактам, управляемым командами OUT и PLS или командой для выработки импульсов.

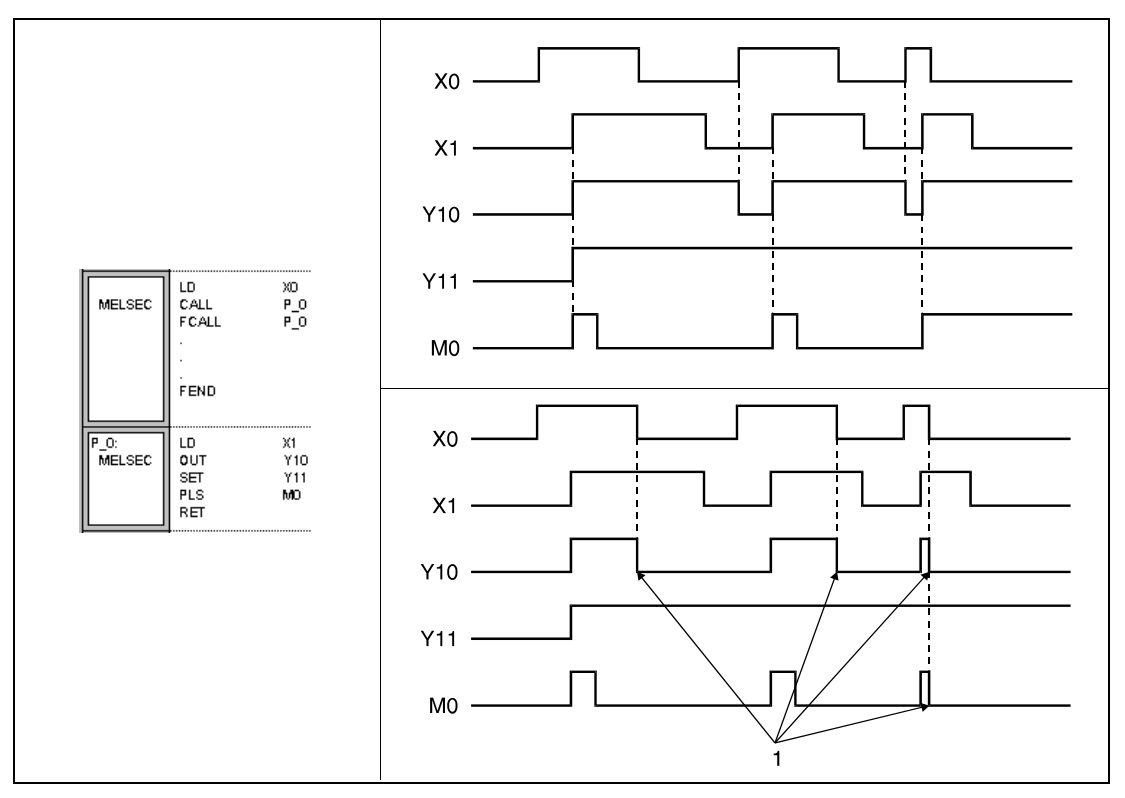

<sup>1</sup> В этих точках контакты сбрасываются.

Команда FCALL вызывает подпрограмму, обозначенную адресом указателя или меткой. В общей сложности при программировании команды FCALL допускаются до 16 вложений подпрограмм.

Источники ошибок

В следующих случаях возникает ошибка обработки и устанавливается флаг ошибки:

- После выполнения команды FCALL и перед выполнением команды RET выполняется команда END, FEND, GOEND или STOP (код ошибки 4211).
- Команда RET выполняется перед командой FCALL (код ошибки 4212).
- Выполняются более 16 вложений (код ошибки 4213).
- $\bullet$  По адресу, указанному указателем или меткой, подпрограммы не имеется (код ошибки 4210).

## Пример FCALL

В следующем примере при включенном входе X20 выполняется подпрограмма, находящаяся по адресу указателя (на метке) P\_0. В результате применения команды FCALL, при сбросе X20 сбрасывается и выход Y11 (1).

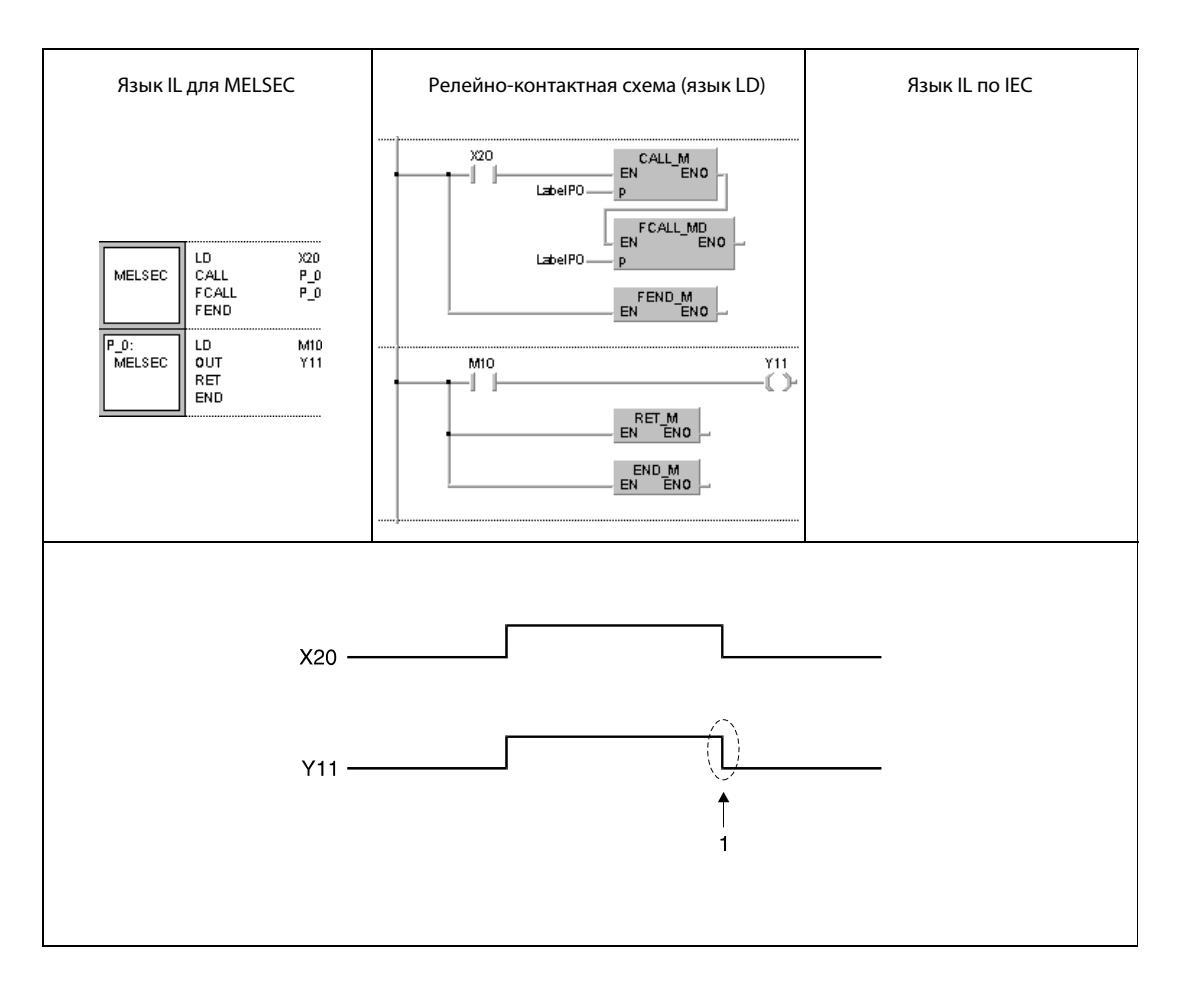

### **ECALL, ECALLP** 7.6.6

Процессо

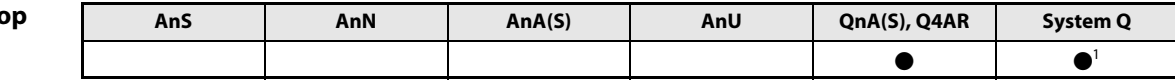

<sup>1</sup> кроме процессоров Q00J, Q00 и Q01

## Операнды **MELSEC Q**

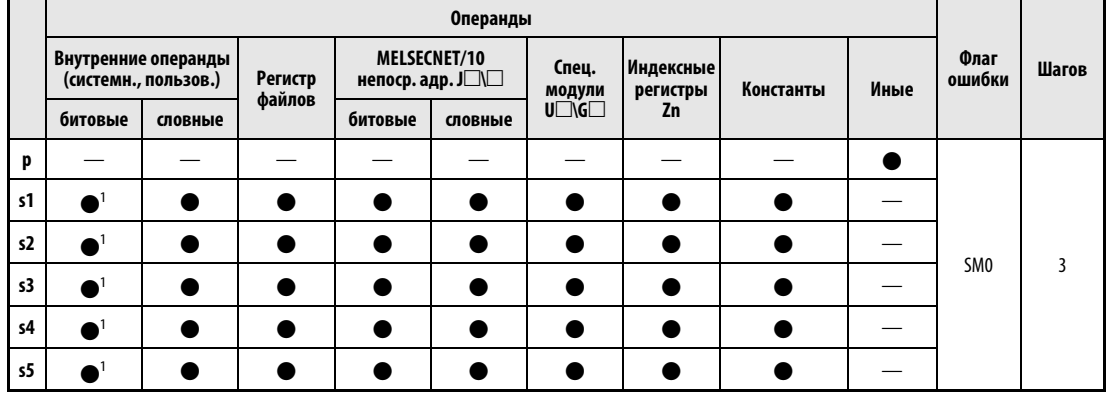

1 Маркеры ошибок (F) использовать нельзя.

# **GX IEC Developer**

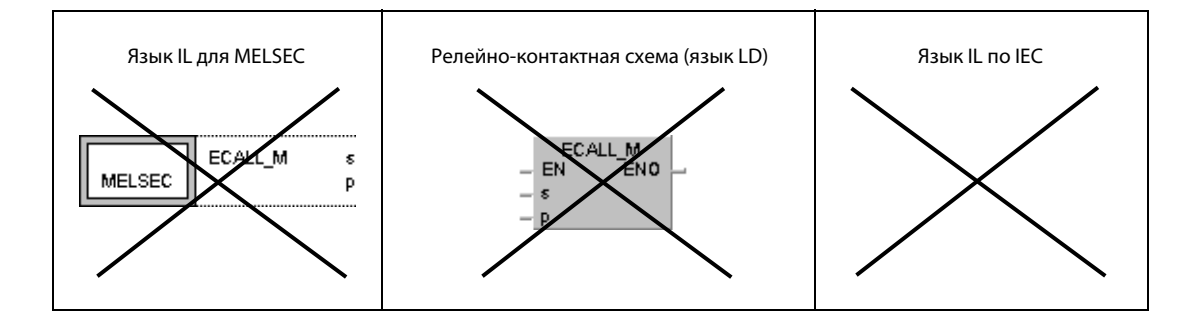

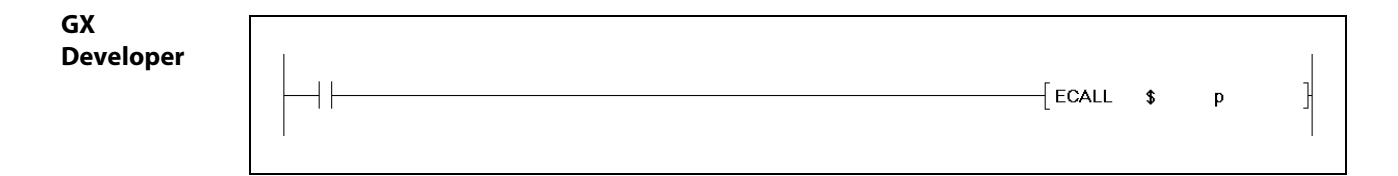

## Переменные

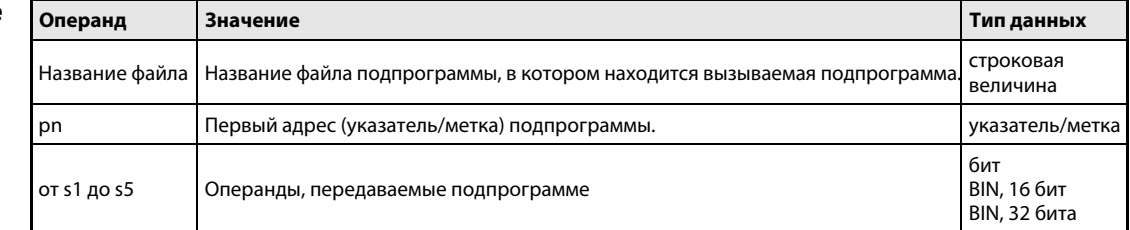

**ПРИМЕЧАНИЕ** В GX IEC Developer эти команды использовать невозможно.

#### Принцип Вызов подпрограммы в программном файле

#### действия **ECALL** Вызов подпрограммы

Для вызова подпрограммы в программном файле с помощью команды ECALL указывается название программного файла и метка подпрограммы. Адрес указателя (метка) может находиться в диапазоне между P(Label)0 и P(Label)4095. Адрес указателя (метка) программируется в соответствии с разъяснениями для команд переходов (см. СJ, SCJ, JMP).

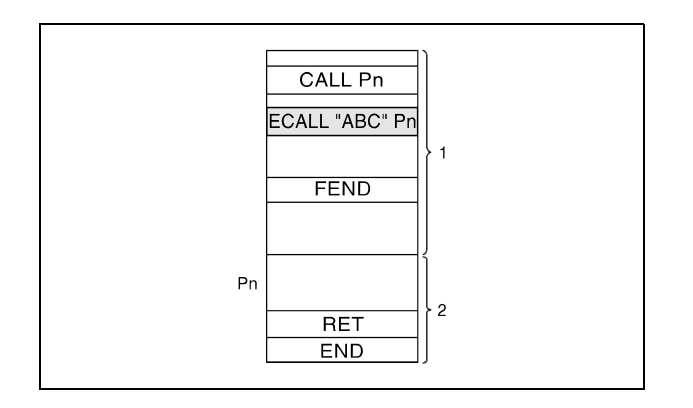

<sup>1</sup> основная программа (файл "Main")

2 подпрограмма (файл "ABC")

В качестве названия файла можно указывать только названия программных файлов, хранящихся во внутренней памяти (дисковод 0).

При вызове программных файлов расширение названия файла указывать не требуется.

Команда ECALL вызывает подпрограмму, обозначенную адресом указателя или меткой. В общей сложности при программировании команды ECALL допускаются до 16 вложений подпрограмм.

Операнды, которые были установлены во время выполнения подпрограммы, остаются установленным даже в том случае, если эта подпрограмма более не выполняется. Для сброса этих операндов следует применять команду EFCALL.

Если подпрограмма использует функциональные входы, выходы или регистры (FX, FY и FD), то операнды можно передавать с помощью переменных s1...s5. Перед выполнением подпрограммы битовые операнды передаются на функциональные входы, а словные операнды в функциональные регистры. После обработки подпрограммы состояния или содержимое FY и FD передаются в указанные операнды.

Количество данных, которое может принять функциональный регистр, зависит от операндов, указанных в s1...s5. В случае констант, индексных регистров и поблочно адресованных битовых операндов они могут принять максимум 2 слова, в случае словных операндов - максимум 4 слова. Например, если в s2 указан операнд D0, в FD1 сохраняются D0, D1, D2 и D3.

Количество используемых подпрограммой функциональных входов, выходов и регистров должно совпадать с количеством операндов, переданных в s1... S5 при вызове команды ECALL.

Тип функциональных операндов должен совпадать с типом операндов, переданных командой ECALL.

Операнды, указанные в s1...s5, не должны перекрываться.

Источники В следующих случаях возникает ошибка обработки и устанавливается флаг ошибки: ошибок • После выполнения команды ECALL и перед выполнением команды RET выполняется команда END, FEND, GOEND или STOP (код ошибки 4211).

- Команда RET выполняется перед командой ECALL (код ошибки 4212).
- Выполняются более 16 вложений (код ошибки 4213).
- По адресу, указанному указателем или меткой, подпрограммы не имеется (код ошибки 4210).
- В s1...s5 указан функциональный вход (FX), функциональный выход (FY) или функциональный регистр (код ошибки 4101).
- Указанный программный файл не существует (код ошибки 4210).
- Указанный программный файл не может быть выполнен (код ошибки 2411).

#### **ECALL** Пример

В следующем примере при включенном входе X20 выполняется подпрограмма, расположенная на указателе (метке) Р\_0 в программном файле "АВС".

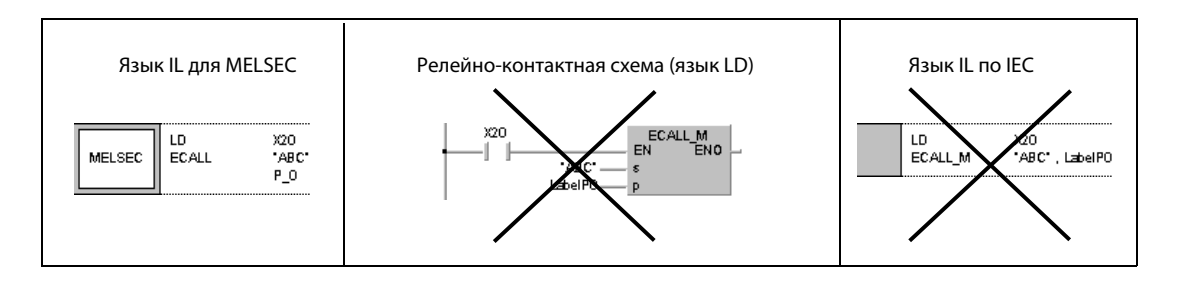

### $7.6.7$ **EFCALL, EFCALLP**

Процессо

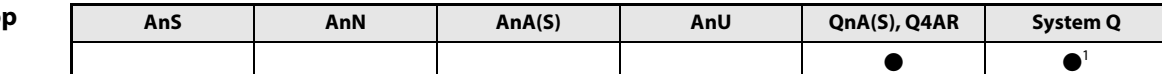

<sup>1</sup> кроме процессоров Q00J, Q00 и Q01

## Операнды **MELSEC Q**

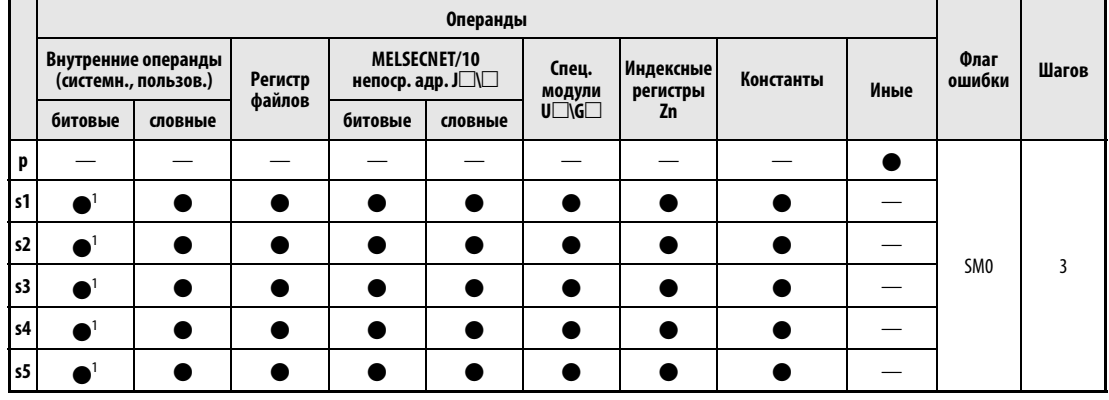

1 Маркеры ошибок (F) использовать нельзя.

# **GX IEC Developer**

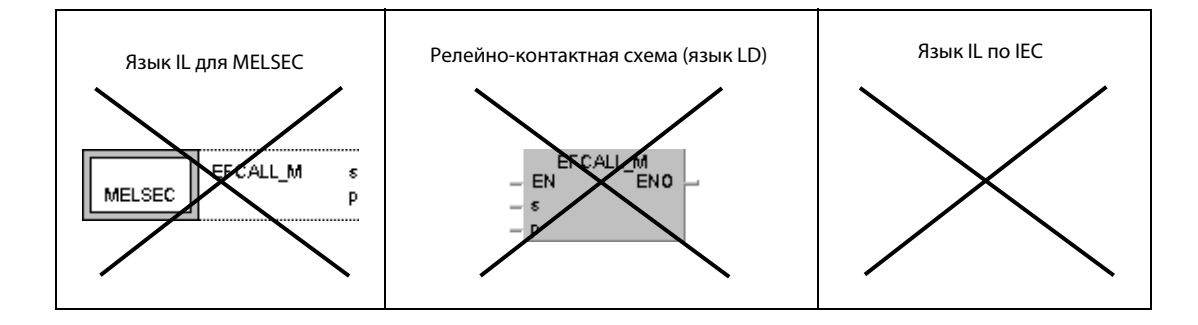

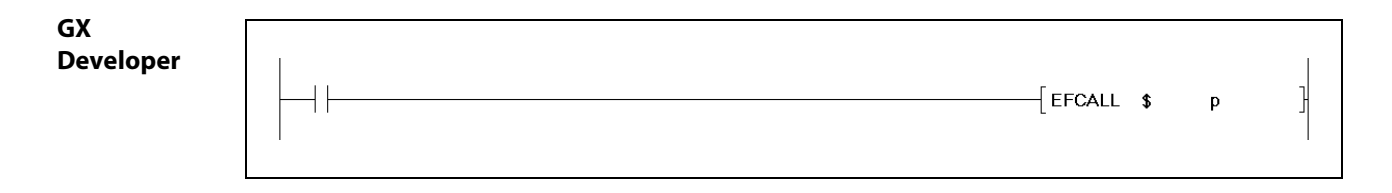

# Переменные

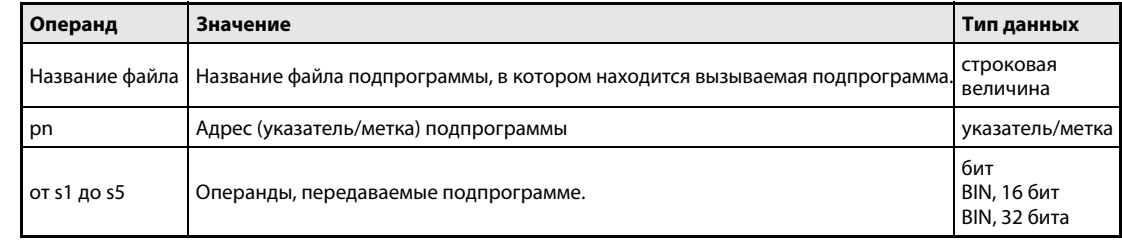

#### **ПРИМЕЧАНИЕ** В GX IEC Developer эти команды использовать невозможно.

#### Принцип Сброс выходов в подпрограммах, находящихся в программных файлах

### действия EFCALL Сброс выходов (в сочетании с командой ECALL)

При сбросе условия выполнения команды EFCALL контакты и катушки подпрограммы, расположенной по адресу p (указатель/метка) в файле с указанным названием, приводятся в состояние, как если бы условие выполнения команды, управляющей контактом или катушкой, не было установлено.

Команда EFCALL выполняет подпрограммы, находящиеся в ином программном файле чем тот, из которого они вызываются.

Ниже указано состояние катушек и контактов после выполнения команды EFCALL (т. е. состояние, которые принимают катушки и контакты, если условие выполнения управляющей ими команды не установлено):

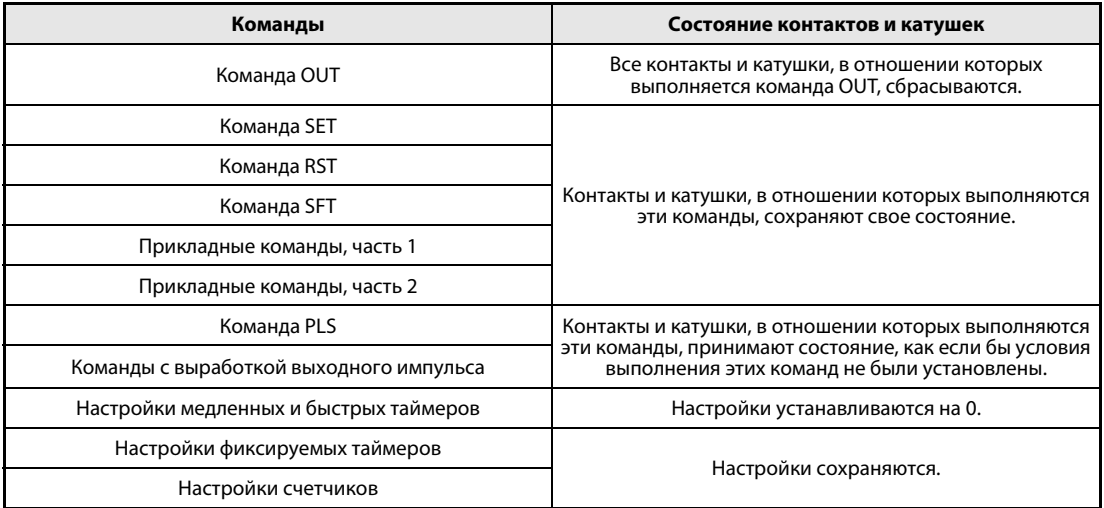

Команда EFCALL применяется в сочетании с командой ECALL.

На следующей иллюстрации показана программа, применяющая команды ECALL и EFCALL.

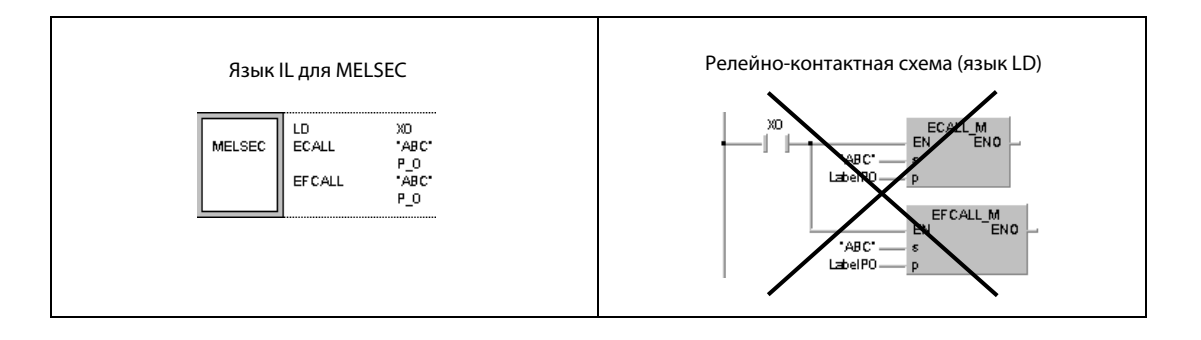

Если подпрограмма использует функциональные входы, выходы или регистры (FX, FY и FD), то операнды можно передавать с помощью переменных s1...s5. Перед выполнением подпрограммы битовые операнды передаются на функциональные входы, а словные операнды – в функциональные регистры. После обработки подпрограммы состояния или содержимое FY и FD передаются в указанные операнды.

Количество данных, которое может принять функциональный регистр, зависит от операндов, указанных в s1...s5. В случае констант, индексных регистров и поблочно адресованных битовых операндов они могут принять максимум 2 слова, в случае словных операндов – максимум 4 слова. Например, если в s2 указан операнд D0, в FD1 сохраняются D0, D1, D2 и D3.

Количество используемых подпрограммой функциональных входов, выходов и регистров должно совпадать с количеством операндов, передаваемых в s1...s5 при вызове команды EFCALL.

Тип функциональных операндов должен совпадать с типом операндов, передаваемых командой EFCALL.

Операнды, указанные в s1...s5, не должны перекрываться.

Команда EFCALL вызывает подпрограмму, обозначенную адресом указателя (меткой). В общей сложности при программировании команды EFCALL допускаются до 16 вложений подпрограмм.

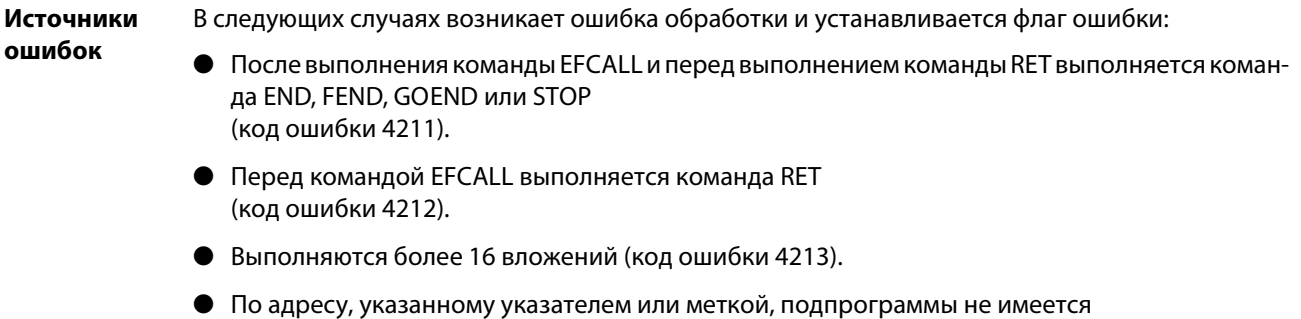

- (код ошибки 4210).
- В s1, s2, s3, s4 или s5 указан маркер ошибки (F) (код ошибки 4101).
- Указанный программный файл не существует (код ошибки 4210).
- Указанный программный файл не может быть выполнен (код ошибки 2411).

## Пример EFCALL

В следующем примере при включенном входе X20 выполняется подпрограмма, находящаяся по адресу указателя (на метке) P\_0 в программном файле "ABC". В результате применения команды EFCALL, при сбросе X20 сбрасывается и выход Y11 (1).

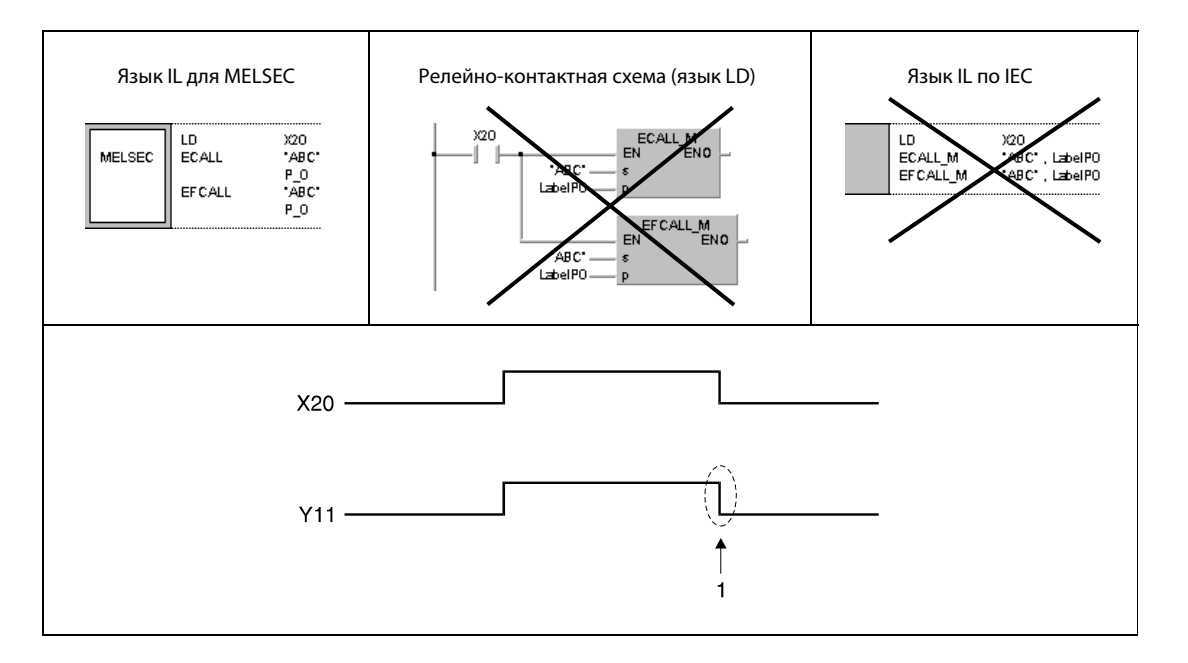

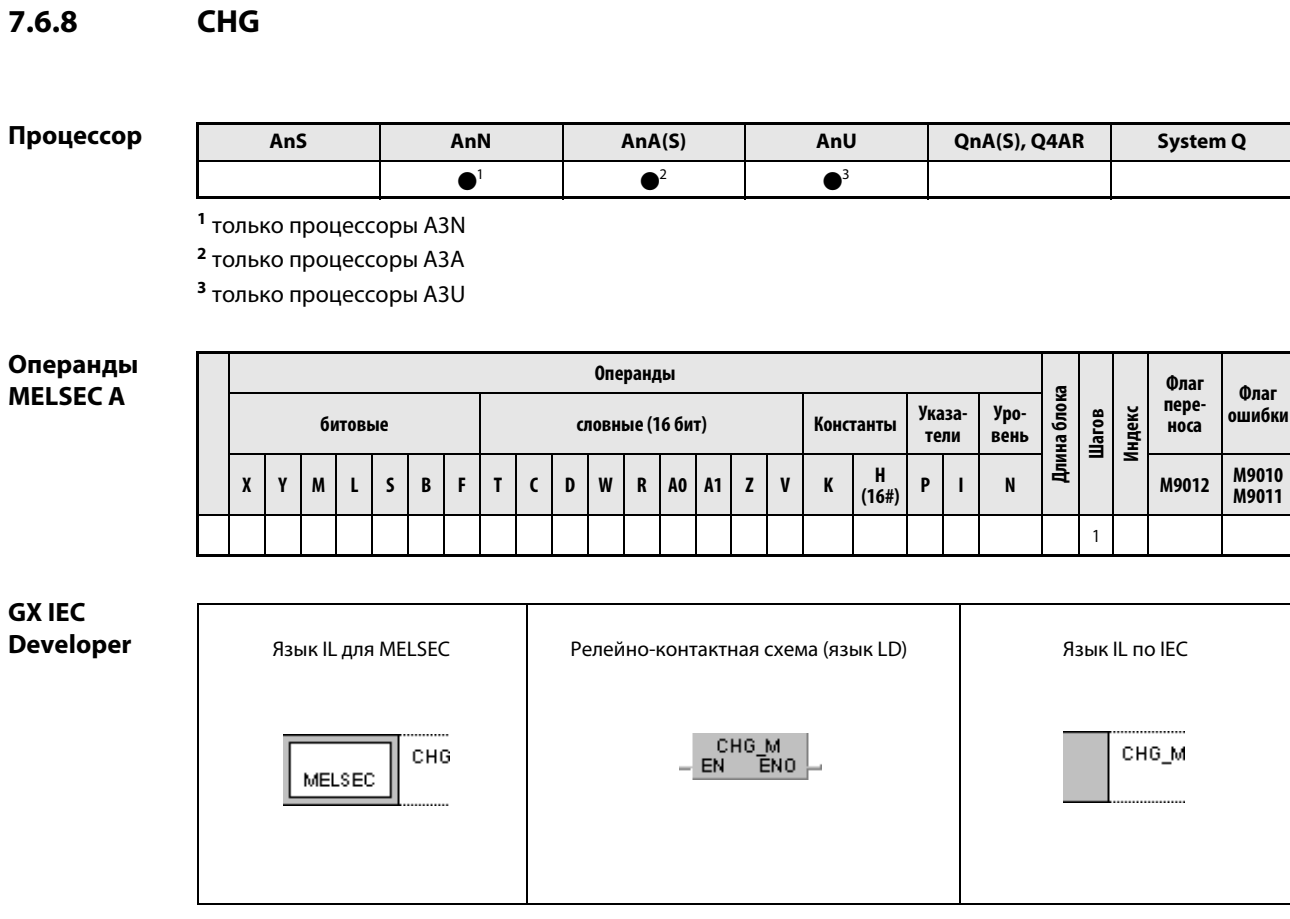

# Переменны

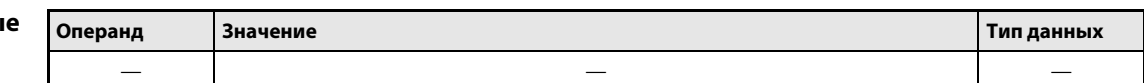

#### Принцип Переключение между областями MAIN и SUB программы

#### действия **CHG** Команда переключения

При установленном входном условии команда СНG переключает программу между областями MAIN и SUB. Переключение происходит после обработки таймеров и счетчиков, а также после самодиагностики.

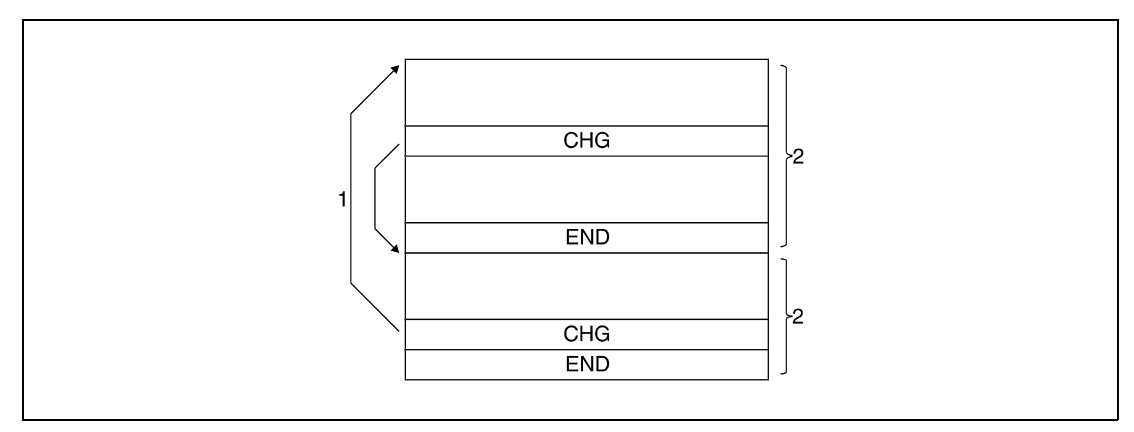

1 обработка таймеров и счетчиков, самодиагностика

2 программа

## Переключение между областями MAIN и SUB программы

### CHG В случае процессора A3

В процессоре АЗ□ команда CHG выполняется только при положительном фронте входного условия. Результат обработки входного условия зависит от состояния специального маркера M9050. Таким образом, при изменении состояния маркера M9050 изменяется функция команды CHG.

Специальный маркер M9050 не применим для процессоров A3N. Процессор A3N ведет себя так, как если бы маркер M9050 был установлен.

В верхней части следующей иллюстрации показано применение команды CHG. Эта часть программы находится перед командой END или FEND в области MAIN или SUB.

В нижней части отражены соответствующие изменения сигналов. Левая диаграмма сигналов относится к неустановленному маркеру M9050, а правая – к установленному маркеру M9050. Таблица под иллюстрацией поясняет обработку в зависимости от состояния X0.

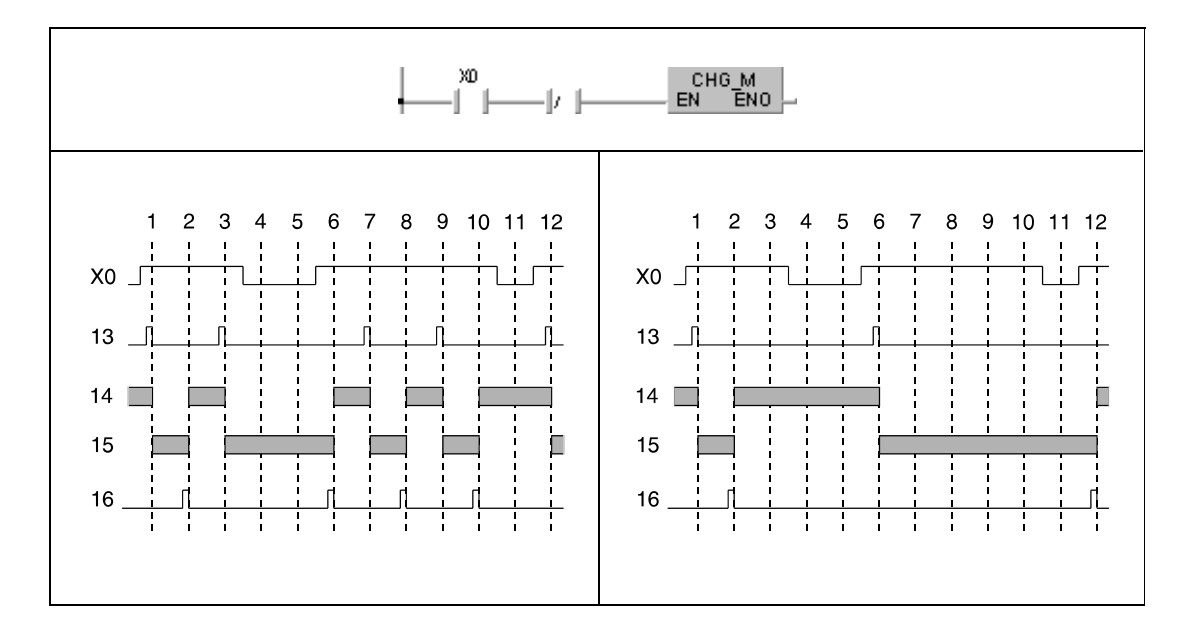

Строка 13 показывает выполнение команды CHG в области MAIN, строка 14 – область MAIN, строка 15 – область SUB, а строка 16 – выполнение команды CHG в области SUB.

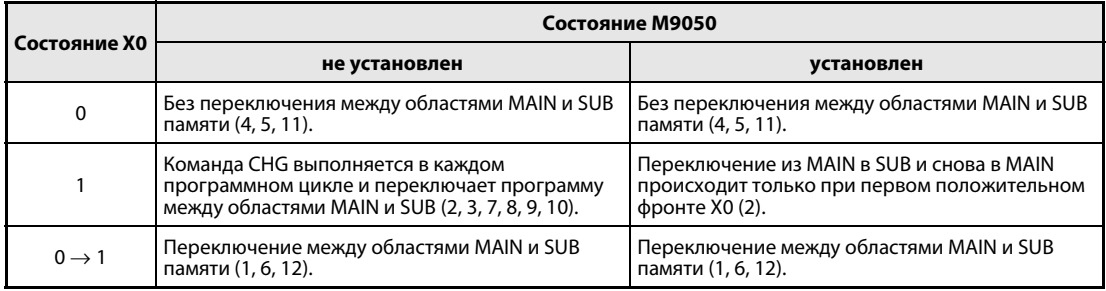

После выполнения команды CHG происходит обработка команды END в текущей программе. Обработка начинается с шага 0 другой программы. В конце области MAIN и SUB среда GX IEC Developer выполняет переключение автоматически.
## Команда CHG в сочетании с командой PLS

### СНG В случае процессора А3<sup>□</sup>

Если программа используется для процессора АЗ□, то характер выполнения команды PLS зависит от состояния специального маркера М9050.

Специальный маркер М9050 не применим для процессоров A3N. Процессор A3N ведет себя так, как если бы маркер М9050 был установлен.

В верхней части следующей иллюстрации показано применение команды PLS. Эта часть программы находится в начале программы (шаг 0), в области памяти MAIN или SUB.

В нижней части отражены соответствующие изменения сигналов. Левая диаграмма сигналов относится к неустановленному маркеру М9050, а правая - к установленному маркеру М9050. Таблица под иллюстрацией поясняет обработку в зависимости от состояния Х0.

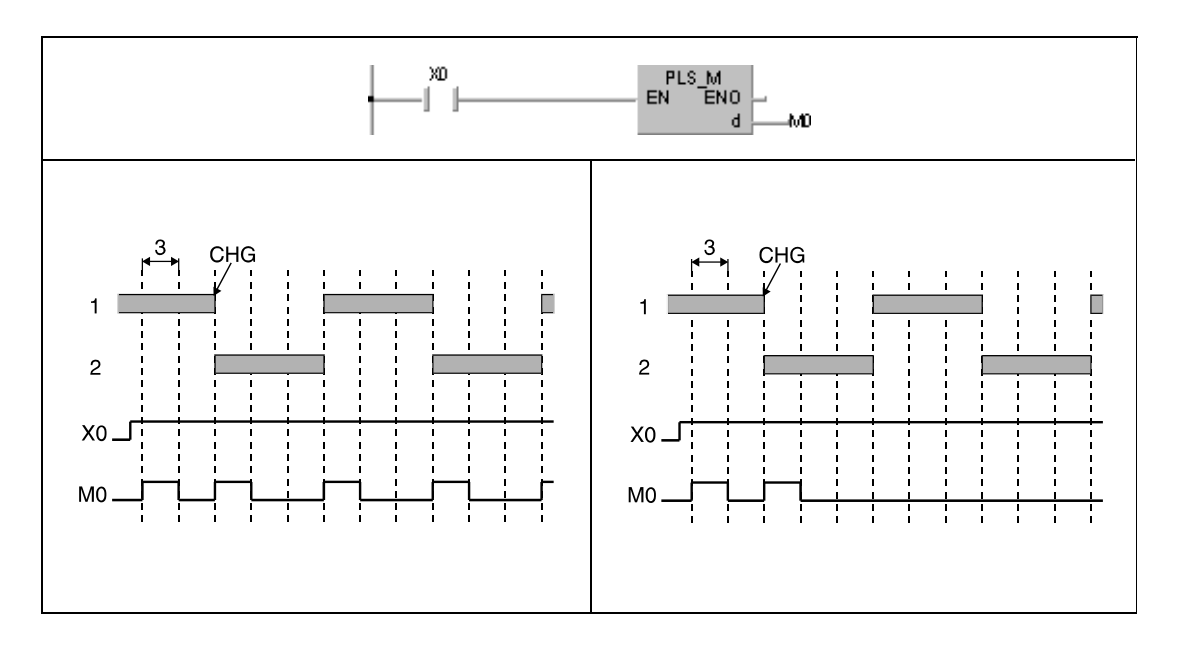

1 обозначает обработку области MAIN, 2 - обработку области SUB, а 3 - длительность цикла.

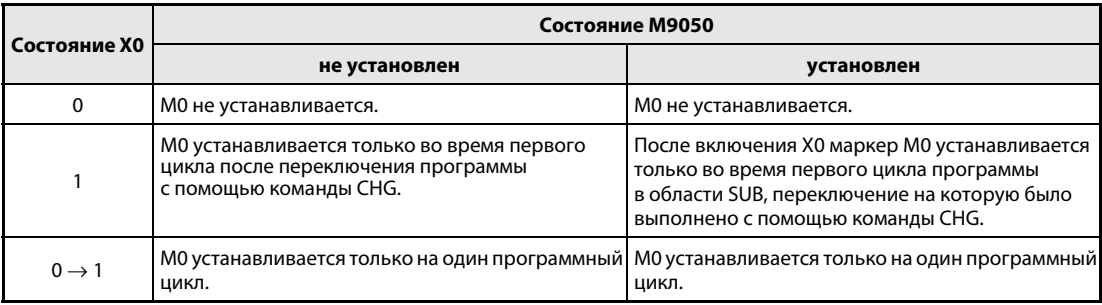

### Команда CHG в сочетании с импульсной командой

## CHG В случае процессора A3

Если программа используется для процессора АЗ  $\Box$ , характер выполнения импульсной команды зависит от состояния специального маркера M9050.

Специальный маркер M9050 не применим для процессоров A3N. Процессор A3N ведет себя так, как если бы маркер M9050 был установлен.

В верхней части следующей иллюстрации показано применение импульсной команды. Эта часть программы находится в начале программы (шаг 0), в области памяти MAIN или SUB.

В нижней части отражены соответствующие изменения сигналов. Левая диаграмма сигналов относится к неустановленному маркеру M9050, а правая – к установленному маркеру M9050. Таблица под иллюстрацией поясняет обработку в зависимости от состояния X0.

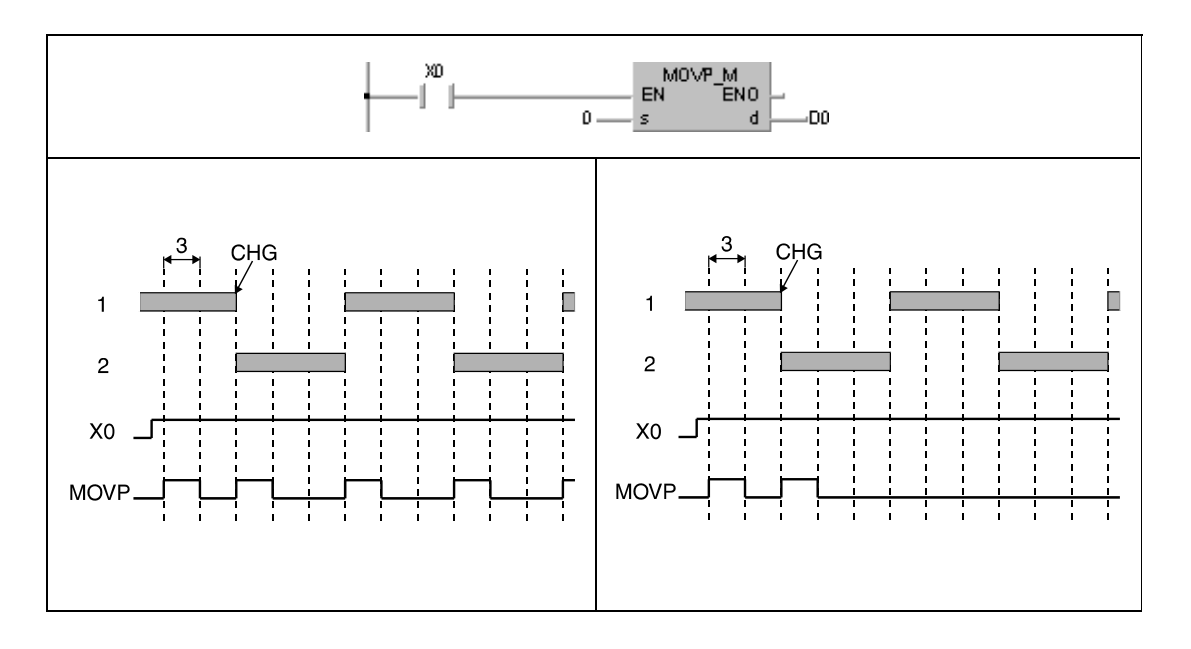

1 обозначает обработку области MAIN, 2 – обработку области SUB, а 3 – длительность цикла.

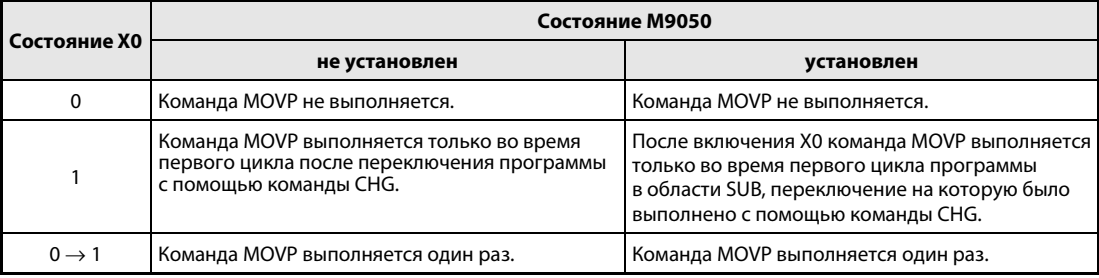

## Команда CHG и принцип работы счетчиков

### СНG В случае процессора А3<sup>□</sup>

Если программа используется для процессора АЗ $\Box$ , принцип работы счетчиков зависит от состояния специального маркера М9050 (если все прочие входные условия остаются без изменений).

Специальный маркер М9050 не применим для процессоров A3N. Процессор A3N ведет себя так, как если бы маркер М9050 был установлен.

В верхней части следующей иллюстрации показано применение команды счетчика. Эта часть программы находится в начале программы (шаг 0), в области памяти MAIN или SUB.

В нижней части отражены соответствующие изменения сигналов. Левая диаграмма сигналов относится к неустановленному маркеру М9050, а правая - к установленному маркеру М9050. Таблица под иллюстрацией поясняет обработку в зависимости от состояния Х0.

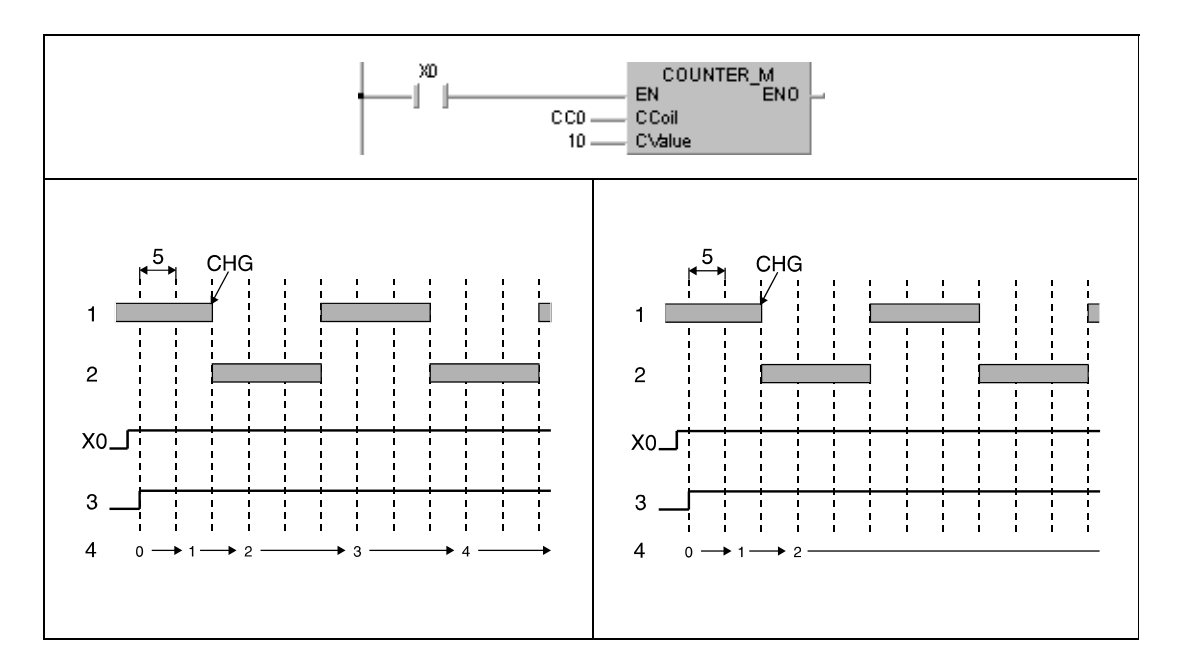

Строка 1 показывает обработку области MAIN, строка 2 – обработку области SUB, строка 3 – контакт счетчика С0, строка 4 – фактическое значение счетчика С0, а строка 5 – длительность цикла.

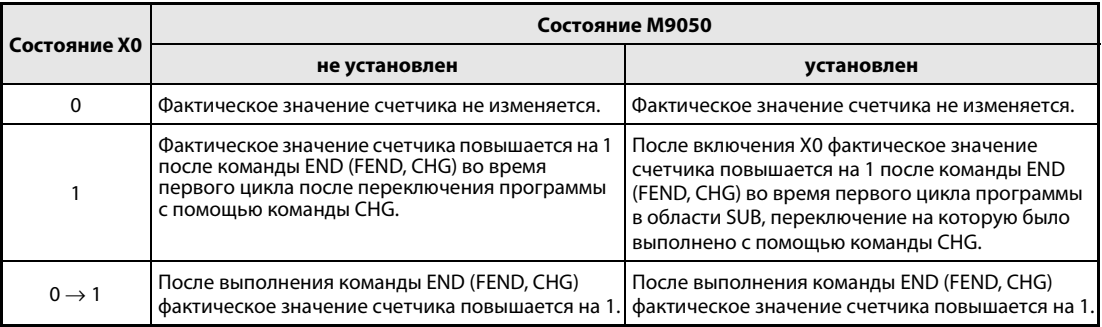

### **Команда CHG и время таймеров**

Все процессоры, способные обрабатывать команду СНG, имеют две области памяти для настроек таймеров. При этом одна область памяти зарезервирована для области MAIN, а одна для области SUB. Это означает, что таймеры обрабатываются только в соответствии с той частью программы, которая выполняется в данный момент (в области MAIN или SUB).

Настройки тех таймеров, которые в данный момент не обрабатываются, в соответствующих областях памяти установлены на "0". Настройка "0" соответствует бесконечно большой настройке, при которой время таймера никогда не истекает.

Если после запуска таймера в текущей программе выполнена команда СНG для переключения в область MAIN или SUB, то в той части программы, в которую произошло переключение (активной части программы), этот таймер более не обрабатывается. Это связано с тем, что таймер был запрограммирован в приостановленной программе, и с точки зрения активной программы его настройка интерпретируется как "0". После повторного переключения в первоначальную программу обработка таймера продолжается. Время таймера считается истекшим, если фактическое значение больше настройки или меньше 0. При истекшем времени таймера включается контакт таймера.

### Команда CHG и обработка команд OUT

Процессоры, способные обрабатывать команду СНG, переключают выходные контакты в зависимости от выполняемой в данный момент части программы.

После переключения с одной части программы на другую (MAIN/SUB) выходные контакты сохраняют свое состояние. Состояние сохраняется даже в том случае, если изменяется входное условие.

В верхней части следующей иллюстрации показано применение команды OUT. Эта часть программы находится в области MAIN памяти. В области SUB памяти выход Y70 не применяется.

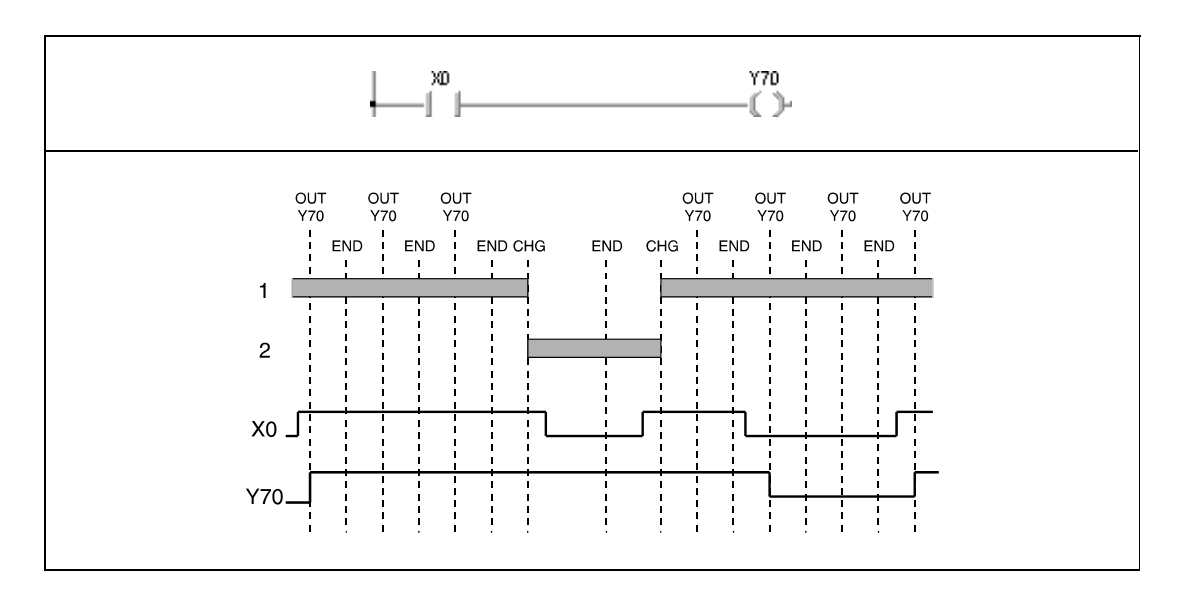

В нижней части отражены соответствующие изменения сигналов. Числом 1 обозначена обработка области MAIN, а числом 2 - обработка области SUB.

Во время отработки области MAIN выход Y70 включается и выключается в зависимости от входного условия Х0. Во время отработки области SUB состояние выхода Y70 остается неизменным даже в том случае, если изменилось входное условие.

### Пример 1 СНG (процессоры А3□)

Для безупречной обработки команды СНG результат обработки программного цикла необходимо сравнивать с результатом предшествующего цикла. Для этого перед выполнением команды CHG следует всегда устанавливать специальный маркер M9050, чтобы загружать результат обработки предшествующего цикла из промежуточной памяти в оперативную память.

Так как в процессоре АЗ□ команда СНG выполняется только при установленном входном условии, программы следует составлять так, как это показано на следующей схеме. Левый пример программы находится в области Main памяти, а правый пример – в области Sub.

Специальный маркер М9036 установлен всегда.

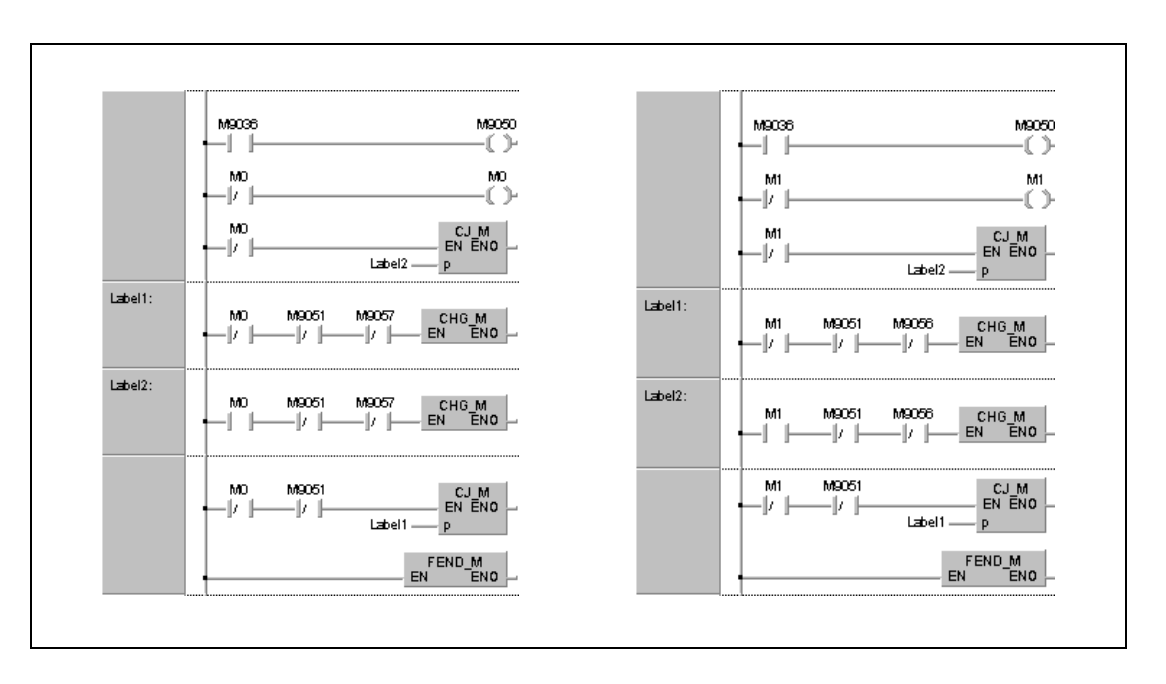

**ПРИМЕЧАНИЯ** Если во время обработки программы в области MAIN изменяется программа в области SUB (или наоборот), то необходимо использовать специальные маркеры М9051, М9056 и М9057, чтобы предотвратить выполнение команды CHG и, тем самым, переключение программы.

> Это означает, что если в области SUB выполняются изменения в режиме онлайн, область MAIN не обрабатывается. В GX Developer и GX IEC Developer это происходит автоматически.

## Пример 2 CHG (процессор A3N)

В процессоре A3N команда CHG выполняется только при установленном входном условии. Программы должны соответствовать схеме в этом примере. Левый пример программы находится в области Main памяти, а правый пример – в области Sub.

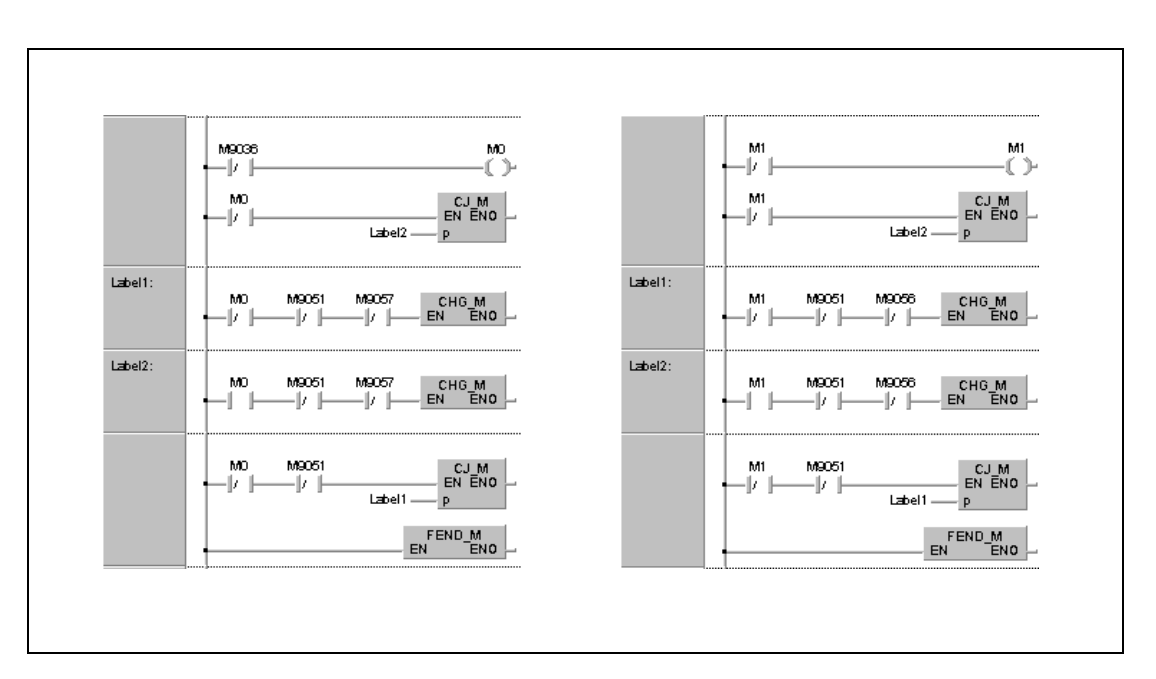

## Пример 3 CHG (процессор A3H)

Программы должны соответствовать схеме в этом примере. Левый пример программы находится в области Main памяти, а правый пример – в области Sub.

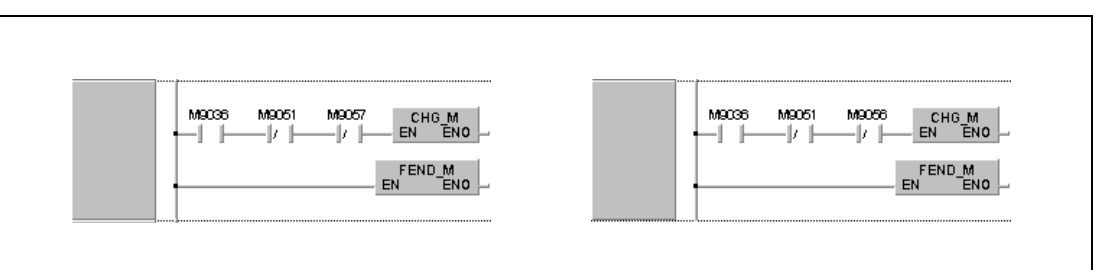

### 7.6.9 **SUB, SUBP**

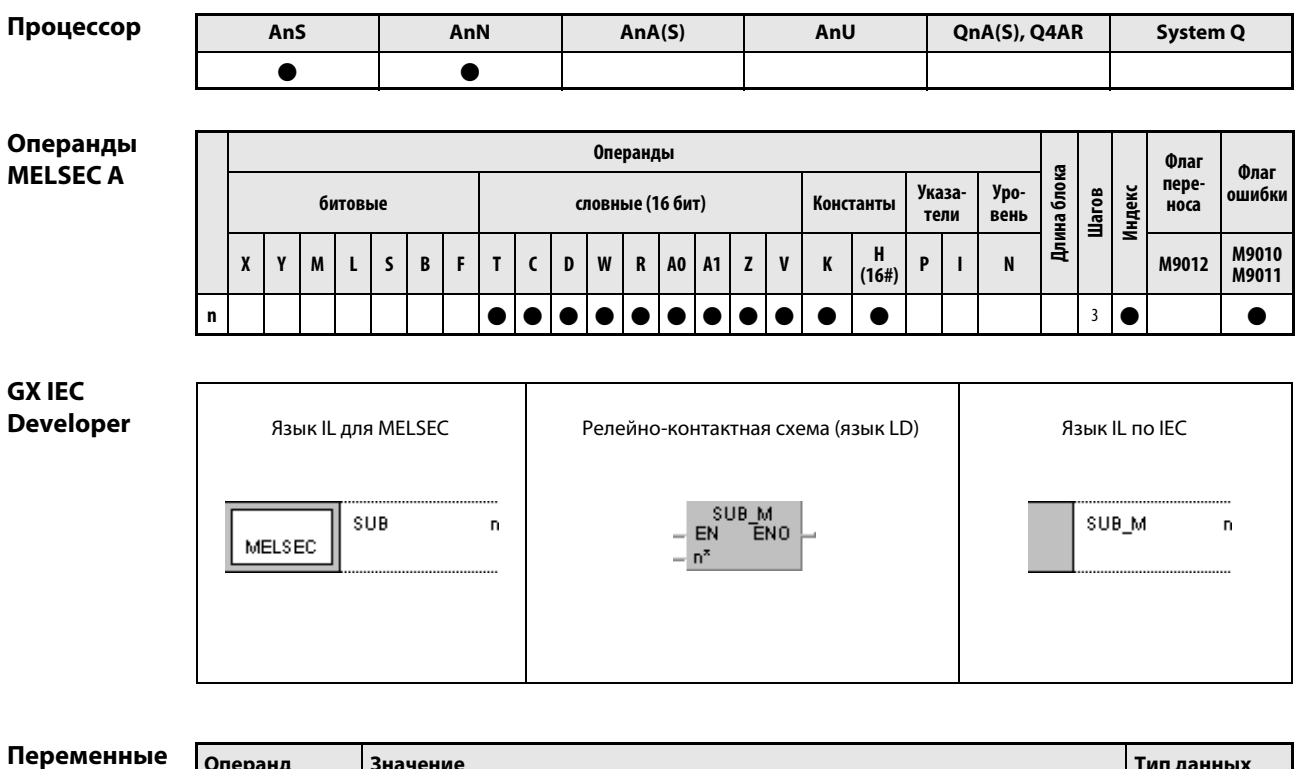

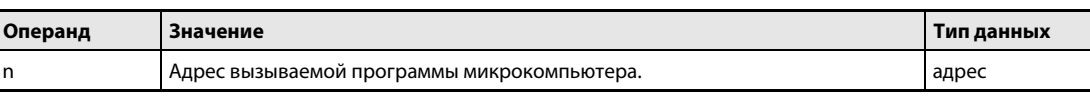

действия

#### Принцип Вызов программы микрокомпьютера

### SUB Вызов программы микрокомпьютера

Команда SUB/SUBP вызывает пользовательскую программу микрокомпьютера.

При выполненном входном условии команда SUB вызывает программу микрокомпьютера, находящуюся по адресу "n".

После отработки программы микрокомпьютера основная программа продолжается с шага, следующего за командой SUB/SUBP.

Команду SUB/SUBP можно использовать в областях MAIN и SUB памяти.

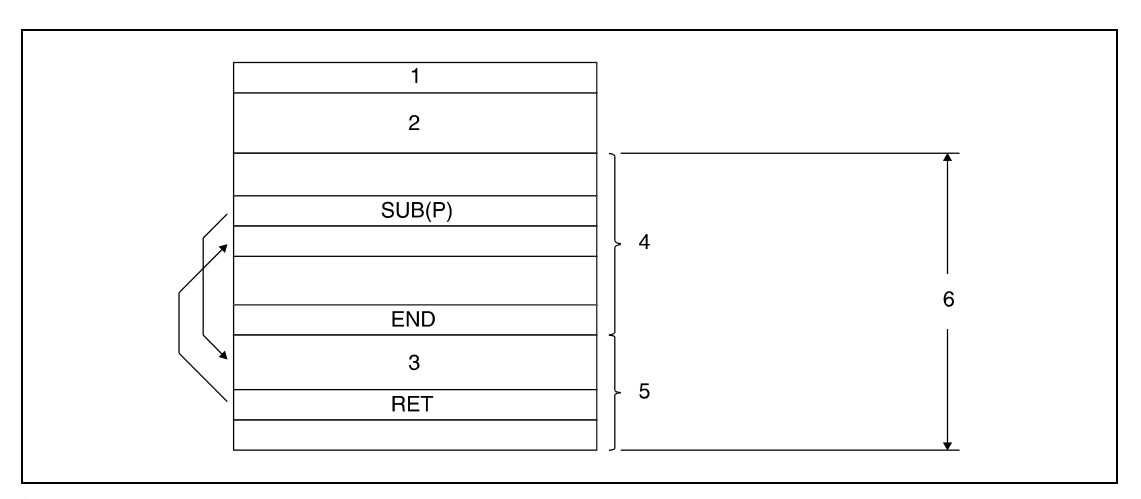

## <sup>1</sup> параметры

- <sup>2</sup> настройки таймеров и счетчиков
- <sup>3</sup> программа микрокомпьютера
- <sup>4</sup> область основной программы
- <sup>5</sup> область программы микрокомпьютера
- <sup>6</sup> область MAIN или SUB памяти

В области для программ микрокомпьютера можно создать несколько программ.

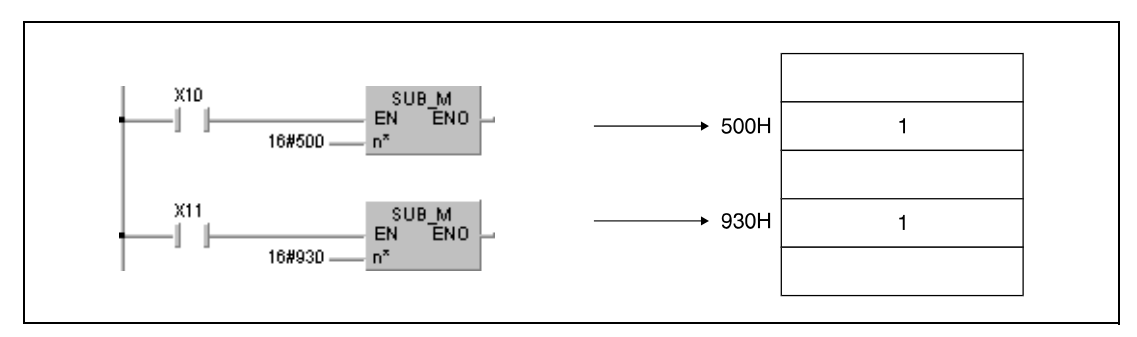

<sup>1</sup> программа микрокомпьютера

- ПРИМЕЧАНИЕ В специализированных прикладных командах процессоров AnA, AnAS и AnU (Dedicated Instructions) функция команды SUB заключается в установке 16-битной константы в блоке команд. Более подробную информацию о программах микрокомпьютеров см. в разделе 10 этого руководства. Источники ошибок В следующих случаях возникает ошибка обработки и устанавливается флаг ошибки: ● Превышена максимальная емкость программы микрокомпьютера. ● Указанный в n адрес находится вне допустимого диапазона.
- ПРИМЕЧАНИЯ Время обработки программы микрокомпьютера, вызванной с помощью команды SUB(P), не должно превышать 5 мс. Если обработка длится дольше 5 мс, возникает конфликт с основной программой, в результате которого контроллер более не может работать безупречно.

Если требуется выполнить программу микрокомпьютера, длящуюся дольше 5 мс, следует разбить эту программу на отдельные блоки и поочередно выполнять эти блоки. Так можно сократить время обработки программы микрокомпьютера.

### 7.6.10 IX, IXEND

Процессор

| AnS | AnN | AnA(S) | AnU | QnA(S), Q4AR | System Q |
|-----|-----|--------|-----|--------------|----------|
|     |     |        |     |              |          |

<sup>1</sup> В случае процессоров AnA и AnU эту специализированную команду в стандартном редакторе МЭК (IEC) можно запрограммировать в качестве обычного элемента (функции), а в редакторе MELSEC - в сочетании с командами LEDA, С и R.

Операнды **MELSEC Q** 

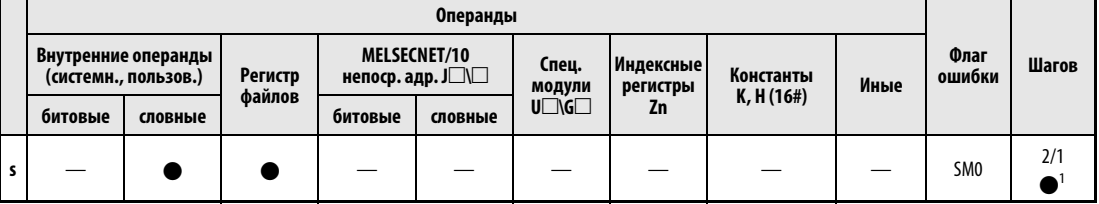

<sup>1</sup> Команда IX расходует два шага, а команда IXEND - один шаг.

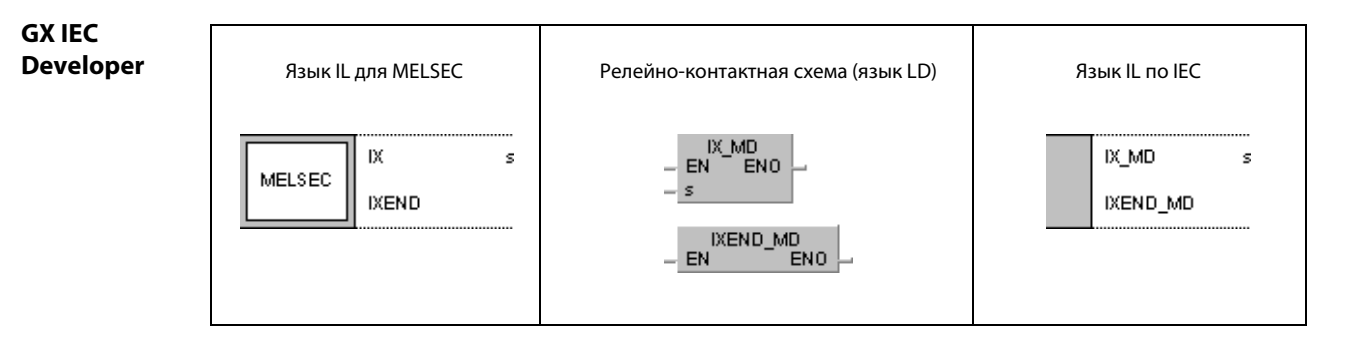

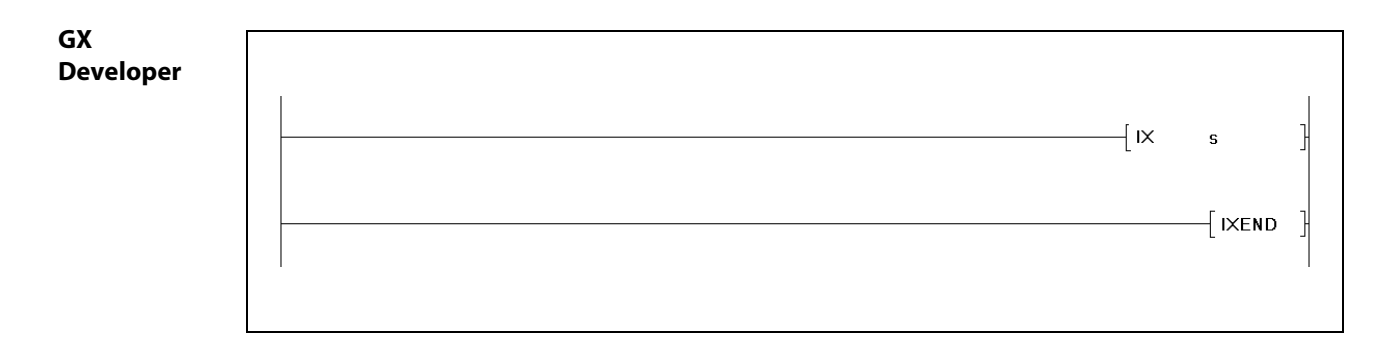

## Переменные

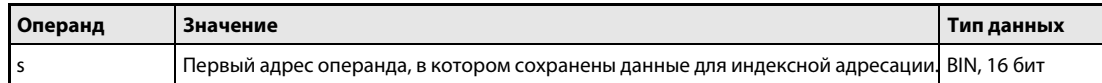

#### Принцип Индексированная адресация части программы

#### действия IX, IXEND Команда адресации

Команды IX и IXEND можно использовать только в режиме MELSEC среды GX IEC Developer. Команды IX и IXEND выполняют индексацию адресов операндов в той части программы, которая находится между командами IX и IXEND.

Во время этого процесса к адресам операндов присоединяются десятичные числовые значения индексного перечня (s). При дальнейшей работе программы действительным адресом является новый адрес в шестнадцатеричном виде. Каждому операнду, указанному в s, сопоставлен определенный тип операнда. К адресу операнда применяется операция суммирования. Индексация пояснена на следующей иллюстрации.

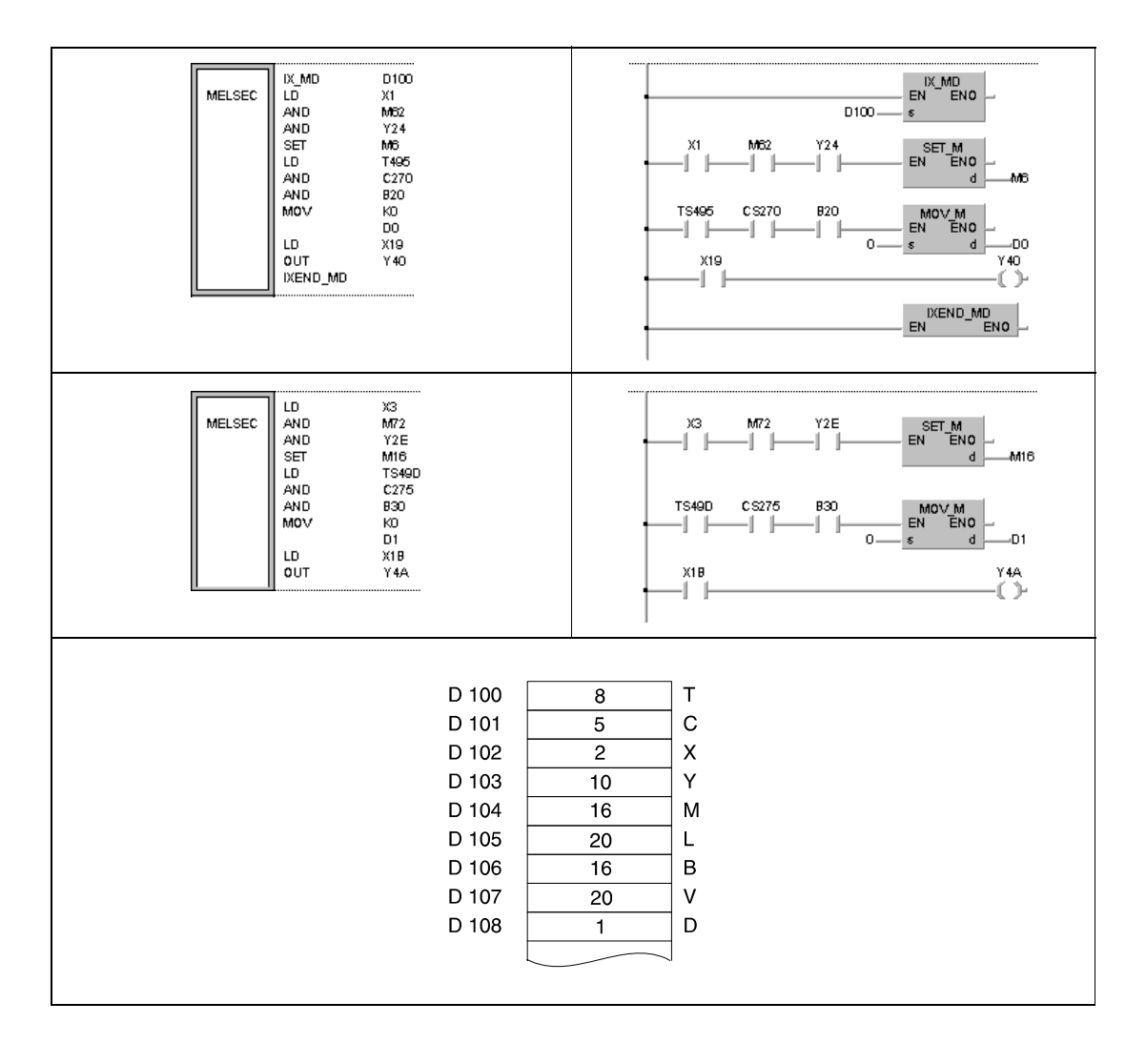

К адресу таймера TS495 прибавляется значение в D100 (8). Новым адресом является TS49D. К адресу счетчика CS270 прибавляется значение в D101 (5). Новым адресом является CS275. Кадресам входов X1 и X19 прибавляется значение в D102 (2). Новыми адресами являются X3 и X1B. К адресам выходов Ү24 и Ү40 прибавляется значение в D103 (10). Новыми адресами являются Y2E и Y4A.

К адресам маркеров М6 и М62 прибавляется значение в D104 (16). Новыми адресами являются M16 и M72.

К адресу маркера связи В20 прибавляется значение в D106 (16). Новым адресом является В30.

К адресу регистра D0 прибавляется значение в D108 (1). Новым адресом является D1.

Индексацию адресов с помощью цикла команд IX/IXEND нельзя применять к командам PLS, PLF и импульсным командам, которые при установленном входном условии выполняются только один раз.

Если новый адрес, полученный путем сложения, выходит за допустимый диапазон адресов, безупречная обработка команды более не обеспечивается.

Если команды IX и IXEND выполняются во время перехода между фрагментами программы в онлайновом режиме (изменения программы во время режима RUN), безупречная обработка также не обеспечивается.

Значения, прибавляемые к адресам словных операндов, в которых возможно обращение к каждому биту, хранятся в виде двоичных данных. Начальный адрес операндов, для которых указываются эти значения, сохранен в s.

Индексная адресация между командами IX и IXEND программы не возможна.

При расширении программы индексированные адреса операндов части программы, заключенной между командами IX и IXEND, преобразуются в адреса, применяющие индексные регистры (Zn). В следующей таблице показана взаимосвязь между индексированными адресами и соответствующими индексными регистрами.

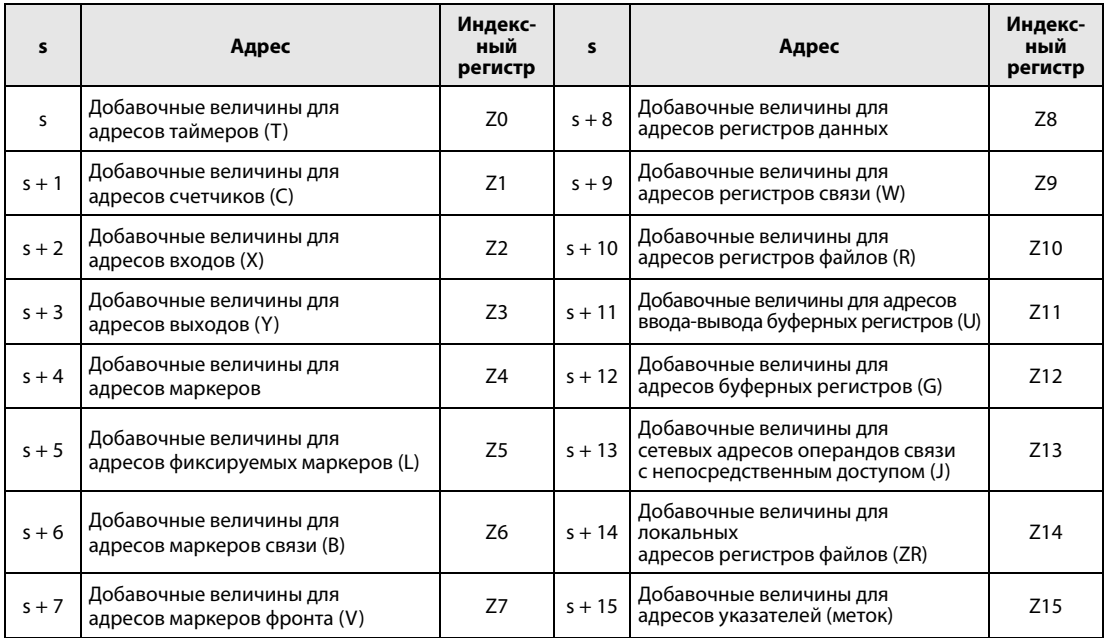

В процессорах Q00J, Q00 или Q01 отсутствуют индексные регистры от Z10 до Z15.

В зависимости от используемой среды программирования, может понадобиться в части программы между командами IX и IXEND указать индексные регистры.

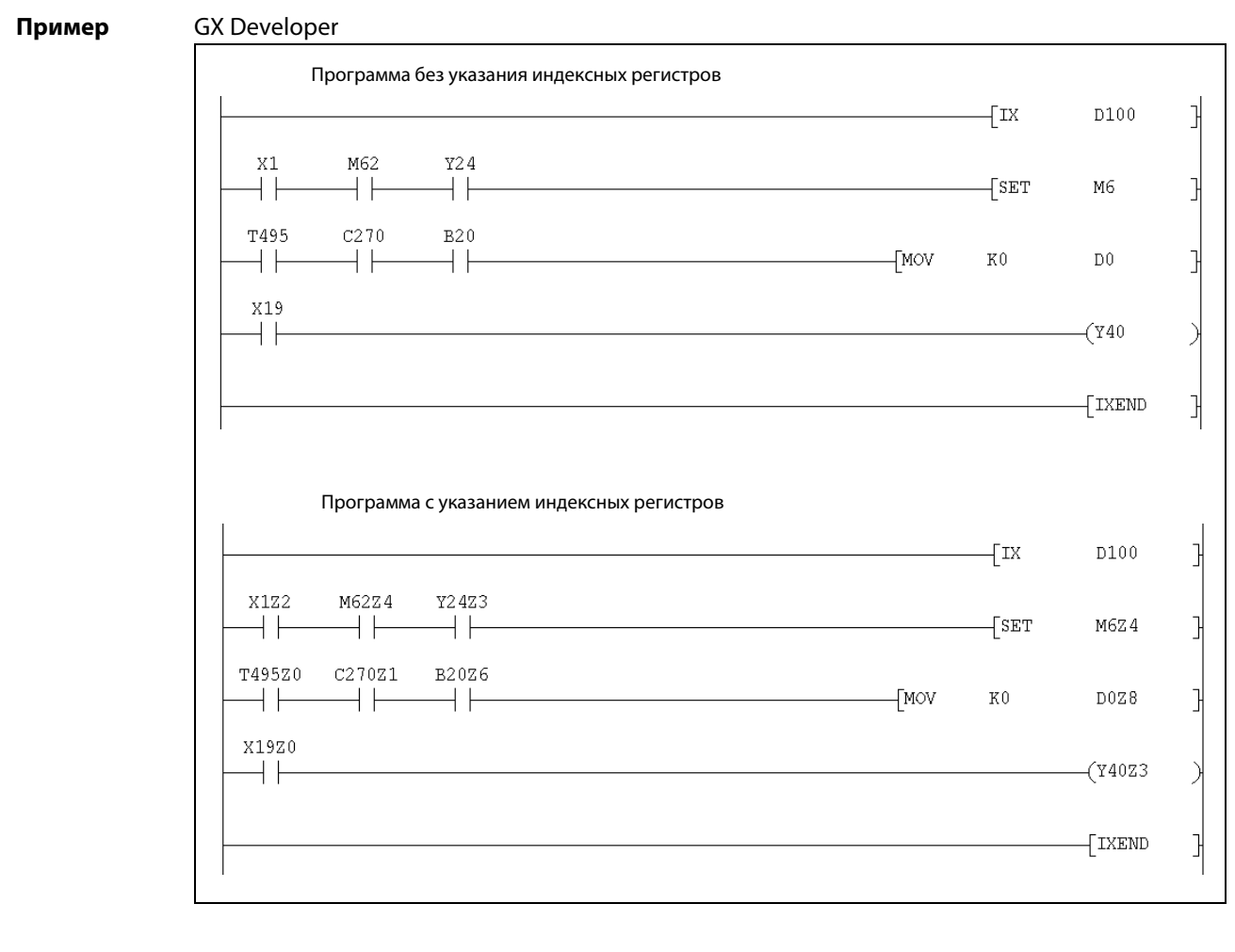

Индексные регистры, используемые между командами IX и IXEND (от Z0 до Z15), не влияют на другие команды программы, адресуемые путем индексации.

**ПРИМЕЧАНИЯ** Для индексной адресации операндов части программы необходимо запустить периферийные устройства в стандартном режиме и выполнить расширение программы (только для серии QnA).

> Если периферийные устройства запускаются процессорами Q2A, Q2A-S1, Q3A или Q4A и одновременно применяется индексированная адресация операндов части программы между командами IX и IXEND, безупречная обработка не обеспечивается.

> Предусмотрите блокировку, предотвращающую одновременное выполнение нескольких команд IX и IXEND, если в обычной программе и в программе прерывания используются команды IX и IXEND. В обычной программе заблокируйте прерывания между командами IX и IXEND.

Источники

В следующих случаях возникает ошибка обработки и устанавливается флаг ошибки:

- ошибок
- Команды IX и IXEND не запрограммированы в виде пары команд (код ошибки 4231).
- После выполнения команды IX и перед выполнением команды IXEND выполняется команда END, FEND, GOEND или STOP (код ошибки 4231).

## Пример IX, IXEND

Следующая программа проходит цикл между командами IX и IXEND в общей сложности 10 раз. При каждом прогоне адреса запрограммированных в этой области операндов повышаются на 1. В таблице под иллюстрацией перечислены регистры, в которых содержатся добавляемые значения для соответствующих операндов. Кроме того, показано изменение адресов операндов для 1-го, 2-го, 3-го и 10-го прогона цикла.

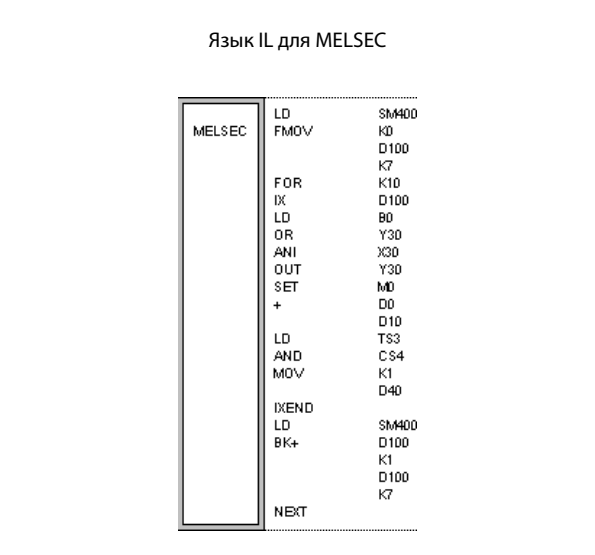

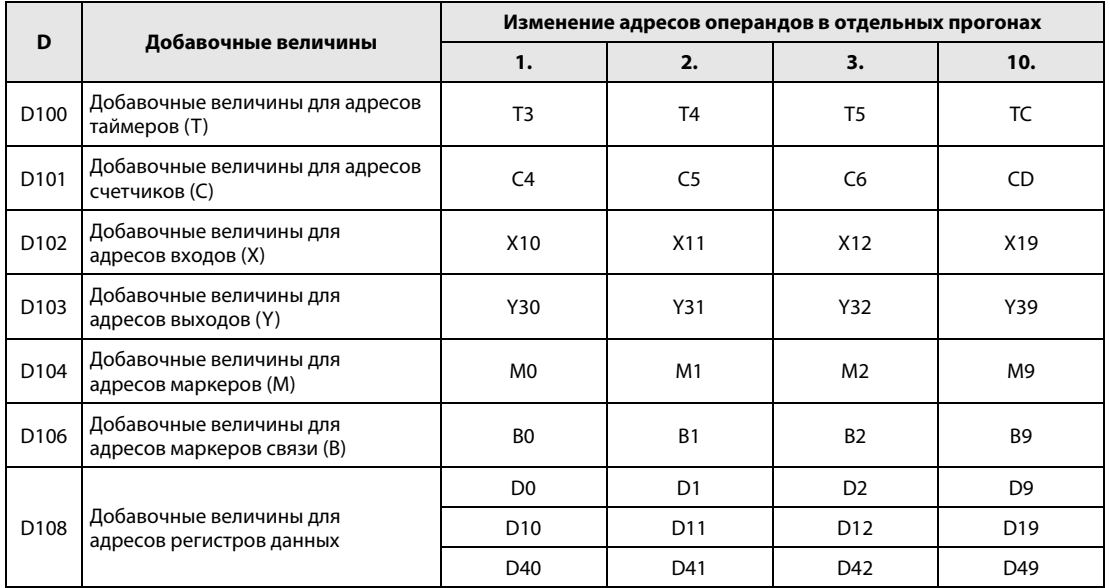

### 7.6.11 **IXDEV, IXSET**

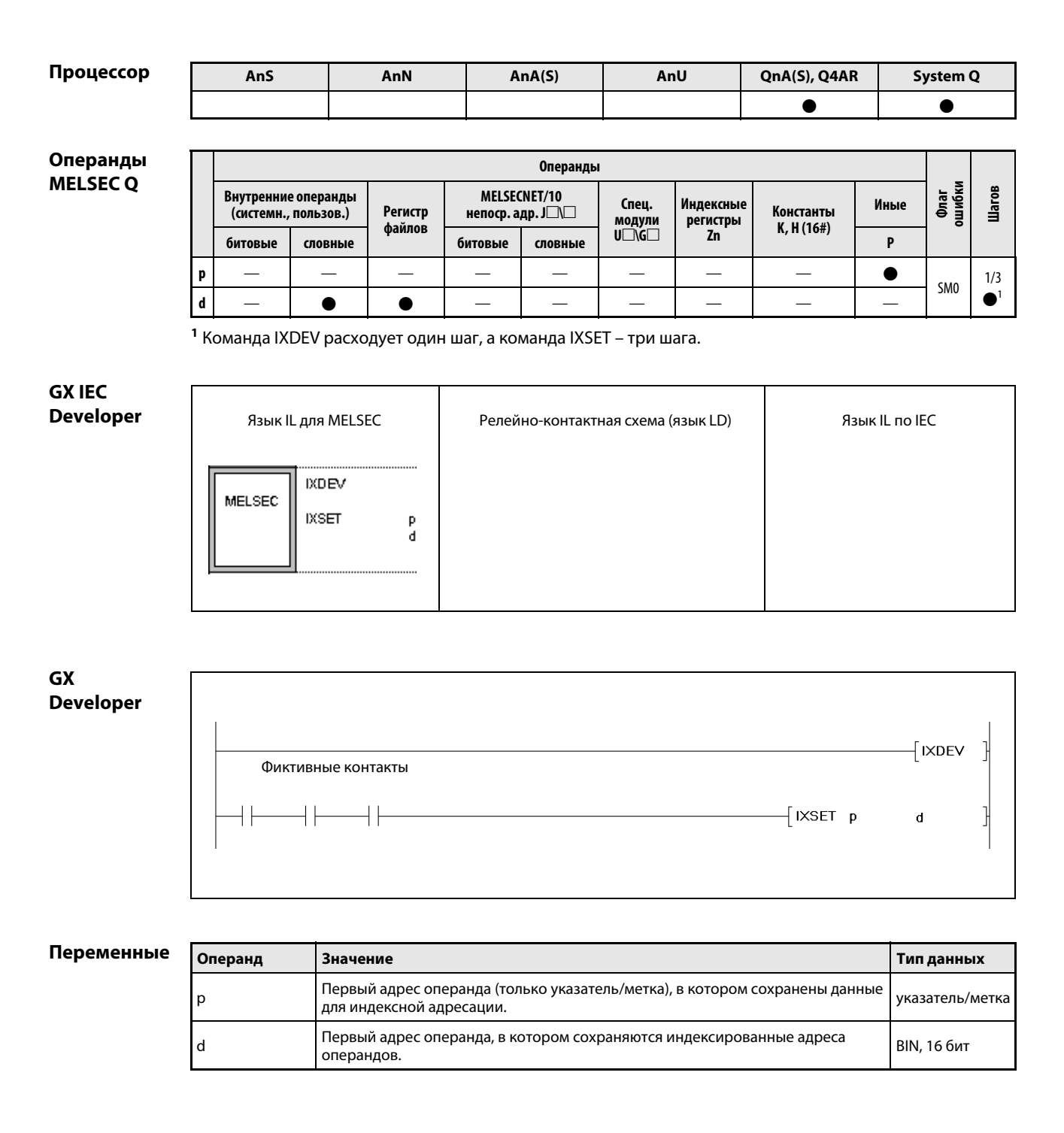

#### Принцип Сохранение индексированных адресов операндов в индексном перечне

### действия IXDEV/IXSET Команда записи в индексный перечень

Команды IXDEV и IXSET можно использовать только в режиме MELSEC среды GX IEC Developer или в среде GX Developer.

Команды IXDEV и IXSET считывают адреса операндов, расположенных в области смещения, и записывают эти величины смещения в виде индексного перечня в операнд, указанный в d.

Взаимосвязь между типами операндов и соответствующими регистрами указана в разделе, в котором описаны команды IX и IXEND.

Если в области смещения нет операнда какого-либо типа, то в индексный перечень для этого операнда записывается 0.

Отдельные биты словных операндов обрабатываются в качестве фиктивного контакта, т. е. считывание и занесение в индексный перечень возможно только для адреса отдельного бита. При адресации фиктивного контакта указывается номер соответствующего бита. Например, бит 0 (b0) в регистре данных D0 указывается в виде D0.0. Для указания бита в 16-битном слове данных используются шестнадцатеричные цифры от 0 до F.

Значения смещения считываются следующим образом:

● Считывание операндов: Т $\square$ , С $\square$ , Х $\square$ , Ү $\square$ , М $\square$ , И $\square$ , И $\square$ , В $\square$ 

Считывается и записывается в соответствующий регистр величина смещения, обозначенная знаком  $\square$ .

● Считывание операндов: D $\square$ .XX, W $\square$ .XX, R $\square$ .XX $^1$ , U $\square$ \G $\square$ .XX $^1$ , ZR $\square$ .XX $^1$ 

Считывается и записывается в соответствующий регистр величина смещения, обозначенная знаком $\square$ .

Символами XX обозначена переменная для указания бита.

<sup>1</sup>кроме процессоров Q00J, Q00 и Q01

 $\bullet$  Считывание операндов: J $\Box$ \B $\Box$ <sup>1</sup>, J $\Box$ \W $\Box$ <sup>1</sup>, J $\Box$ \Y $\Box$ <sup>1</sup>

Считывается и записывается в соответствующий регистр величина смещения, обозначенная знаком $\square$ .

Если для операнда, следующего за  $J\Box$ , не требуется записывать смещение, то соответствующее значение следует установить на 0.

<sup>1</sup>Кроме процессоров Q00J, Q00 и Q01

 $\bullet$  При программировании команды IXSET смещение операнда P $\Box$  указывается непосредственно в виде адреса (указатель/метка).

Если в области смещения указаны два идентичных типа операндов, то значение смещения относится к операнду, расположенному последним в цепи контактов.

Команды IXDEV и IXSET необходимо применять совместно.

Величина смещения операнда ZR $\square$ .XX может находиться в диапазоне между 0 и 32767. Величина смещения является остатком от деления адреса операнда на 32767. Эта величина записывается в соответствующий регистр.

В качестве фиктивных контактов в области смещения допускаются только команды LD и AND. Все прочие команды игнорируются.

Источники В следующих случаях возникает ошибка обработки и устанавливается флаг ошибки:

ошибок

● Команды IXDEV и IXSET не запрограммированы в виде пары (код ошибки 4231).

## Пример IXDEV, IXSET

Следующая программа записывает адреса (смещение) фиктивных контактов области смещения в соответствующий регистр. Величина смещения указателя/метки указана в команде IXSET. Взаимосвязь между типами операндов и регистрами указана в разделе, посвященном командам IX и IXEND.

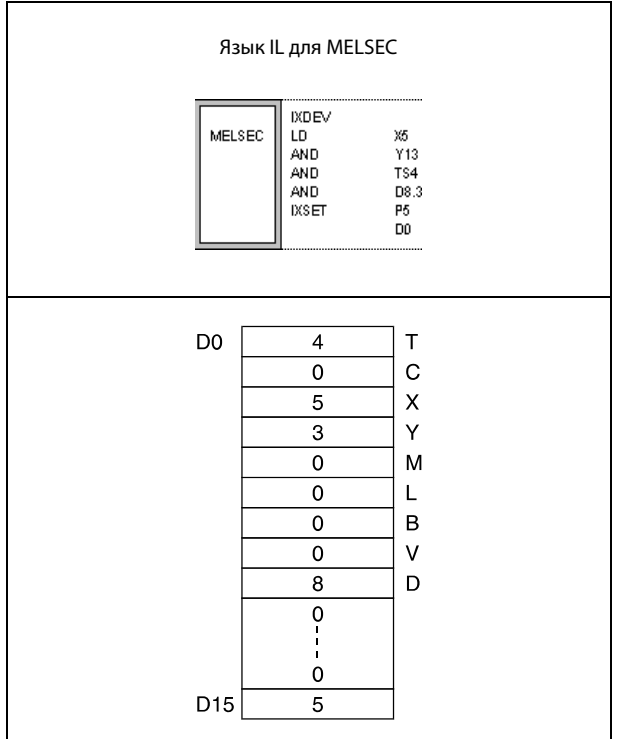

# 7.7 Команды для работы с перечнями данных

Эти команды записывают данные в перечни и считывают данные из перечней. Текущие данные записываются в перечень и для дальнейшей обработки снова считываются в различной последовательности. Кроме того, эти команды позволяют стирать определенные блоки данных в перечне и вставлять в перечень новые блоки данных.

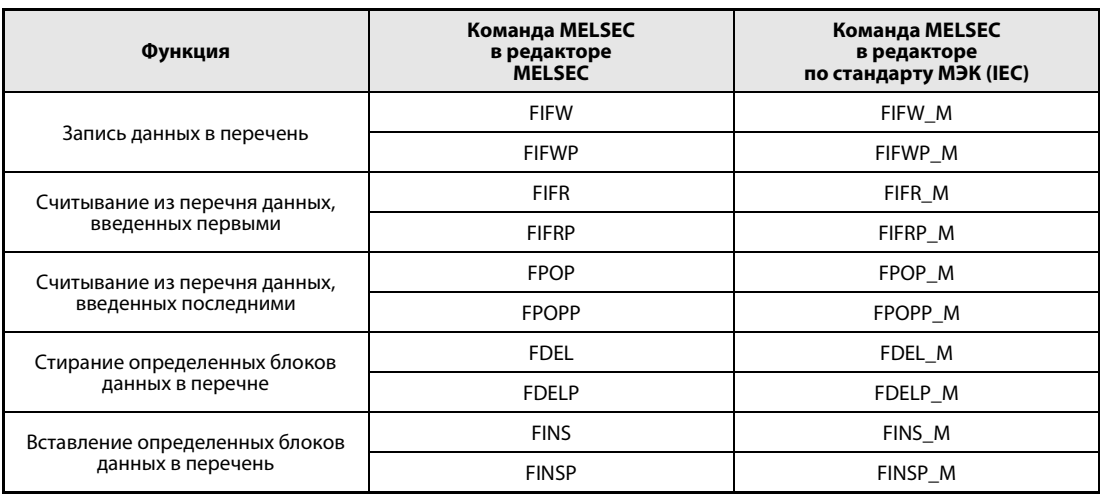

### $7.7.1$ FIFW, FIFWP

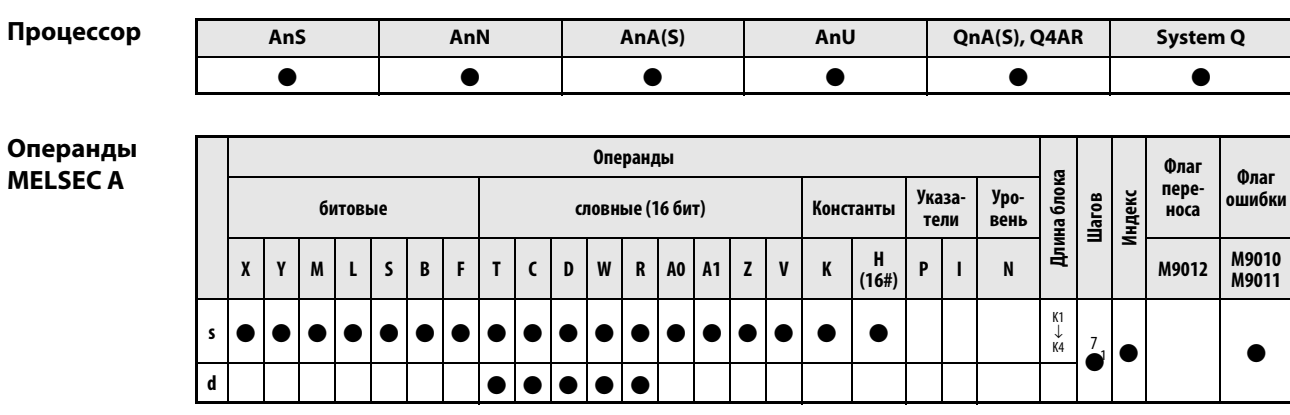

<sup>1</sup> Количество шагов при использовании процессоров AnA, AnAS и AnU указано в разд. 3.10.2 "В случае процессоров AnA, AnAS и AnU" этого руководства.

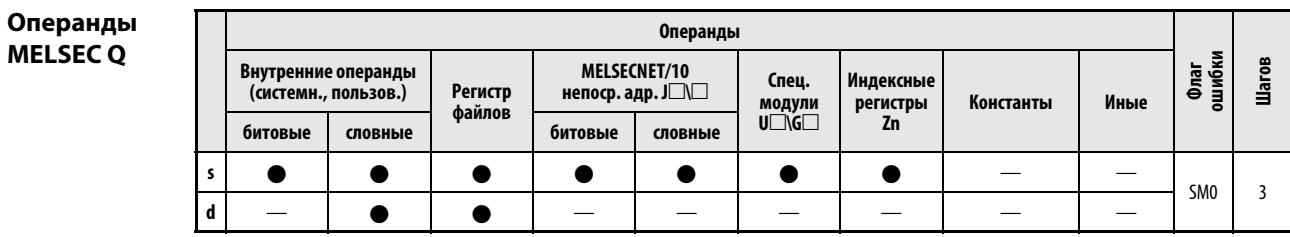

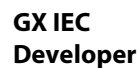

### Язык IL для MELSEC Язык IL по IEC Релейно-контактная схема (язык LD) FIFW\_M<br>EN ENO FIFW  $\sf{s}$ FIFW\_M s, d MELSEC  $\mathbf d$  $\leq$ d

**GX Developer** 

Г

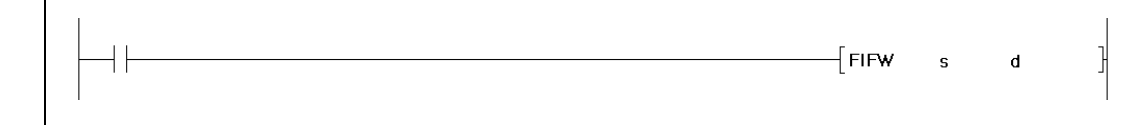

## Переменнь

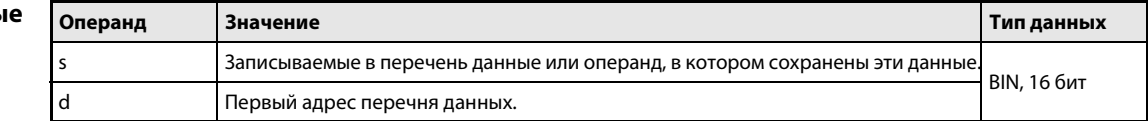

#### Принцип Запись данных в перечень

### действия FIFW Команда записи данных

Команда FIFW записывает в перечень определенную череду данных, указанную в s. Перечень задается областью адресов в d и располагает данные в последовательности их записи. В первом адресе области данных в d сохраняется количество блоков данных, содержащихся в перечне. Таким образом, значение в этом адресе является указателем для позиции новых данных, включаемых в перечень. При каждом выполнении команды FIFW это значение повышается на 1. Данные записываются начиная с адреса d + 1.

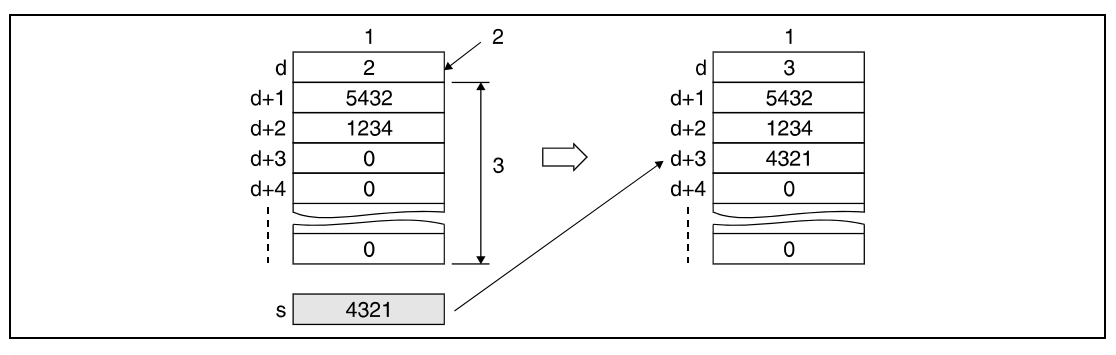

1 перечень данных

2 указатель позиции

з область адресов перечня данных

Перед первым выполнением команды FIFW необходимо стирать содержимое операнда, указанного в d.

При программировании пользователь должен учитывать количество записываемых блоков данных и требуемый для них диапазон адресов перечня.

Для администрирования различных блоков данных в различных перечнях следует использовать пользовательскую программу.

### Источники ошибок

В следующем случае возникает ошибка обработки и устанавливается флаг ошибки:

• При выполнении команды FIFW длина перечня превышает предусмотренный для сохранения диапазон операнда (серии "Q"/"System Q" = код ошибки 4101).

## Пример 1 FIFWP

В следующей программе область памяти для перечня данных устанавливается с помощью регистров R0...R5. Начальный адрес (R0) этой области содержит информацию о количестве сохраненных блоков данных. При положительном фронте сигнала X10 данные из D0 записываются в ближайшую свободную позицию перечня данных (в примере: R5).

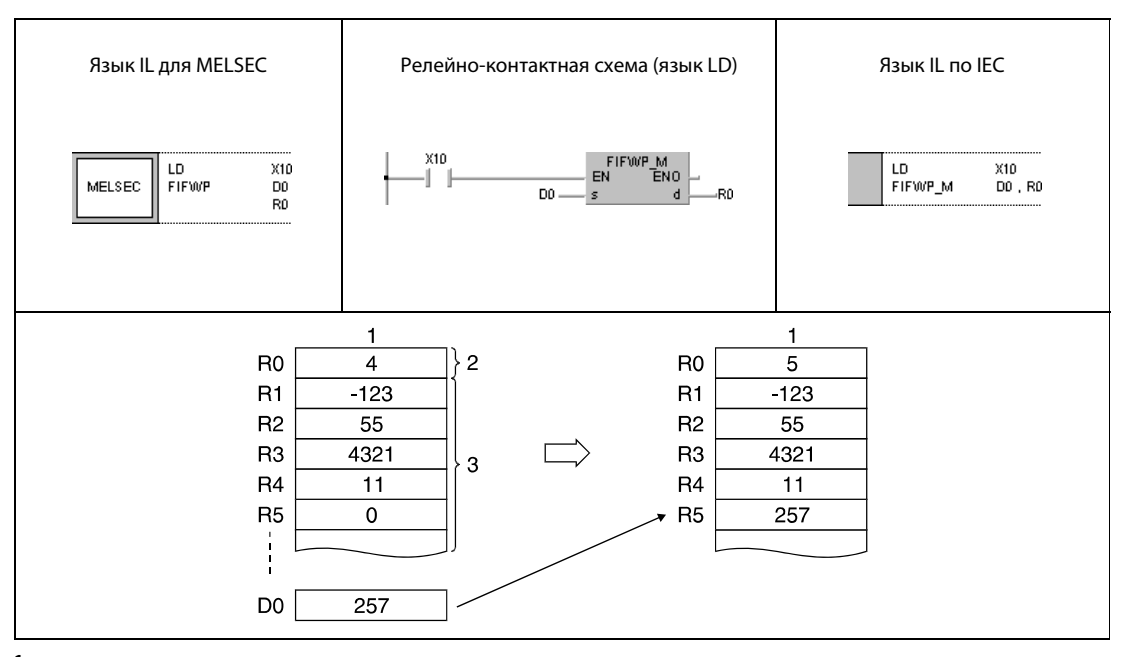

<sup>1</sup> перечень данных

<sup>2</sup> указатель позиции

<sup>3</sup> область адресов перечня данных

#### **FIFWP** Пример 2

В следующей программе область памяти для перечня данных задается с помощью регистров данных D38...D44. Начальный адрес (D38) этой области содержит информацию о количестве сохраненных блоков данных. При положительном фронте Х1В данные входов Х20...Х2F записываются в ближайшую свободную позицию перечня данных (в примере: D44). В заданном здесь перечне можно сохранить максимум 6 блоков данных. Поэтому предусмотрена блокировка команды FIFW с помощью выхода Y60. Этот выход включается, если содержимое регистра D38 больше или равно 6.

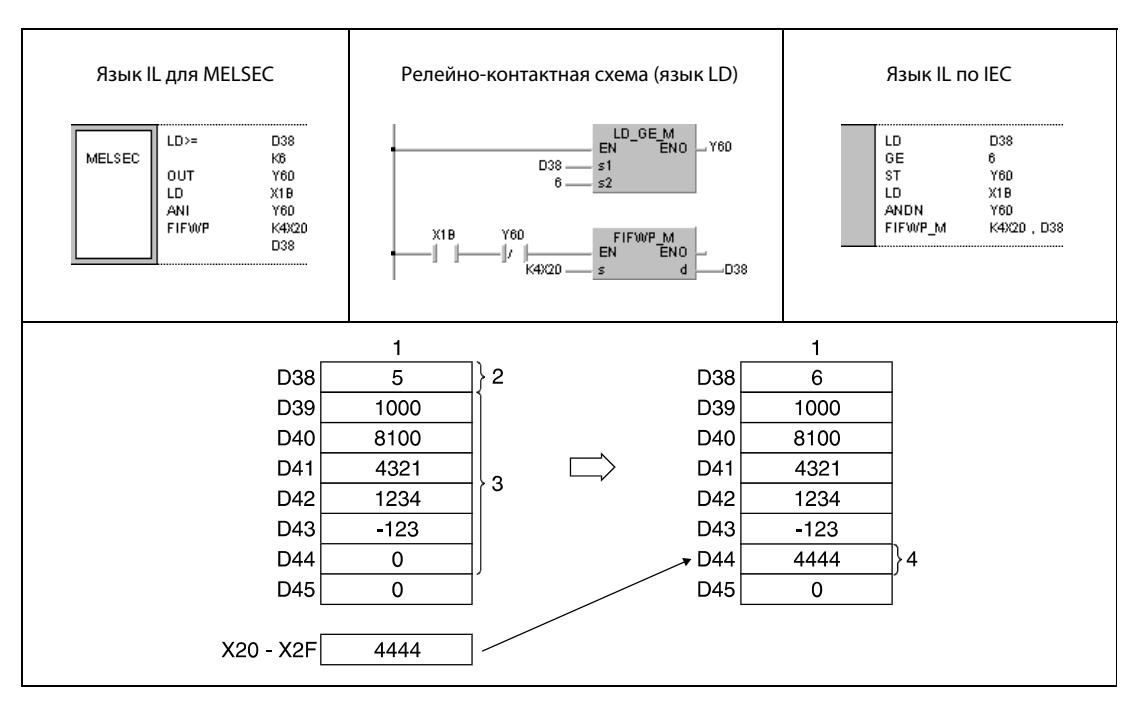

1 перечень данных

2 указатель позиции

3 область адресов перечня данных

4 последний адрес сохранения

### **FIFR, FIFRP**  $7.7.2$

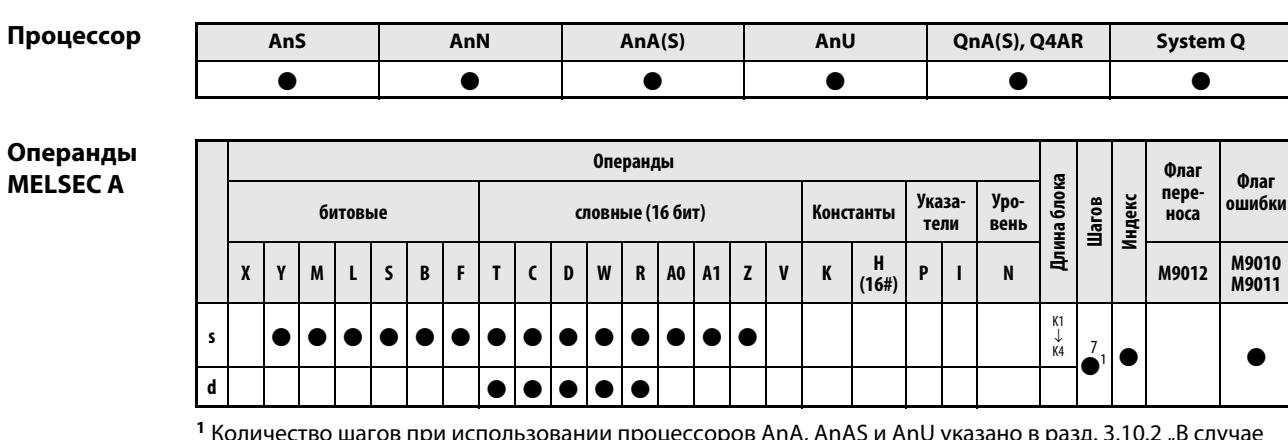

количество шагов при использовании процессоро<br>процессоров AnA, AnAS и AnU" этого руководства.

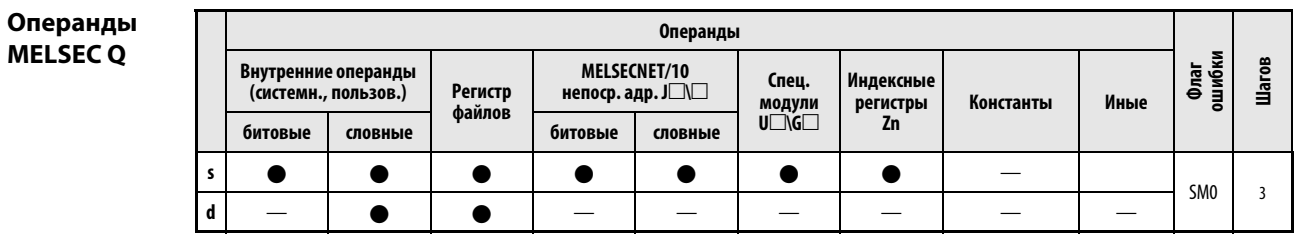

## **GX IEC Developer**

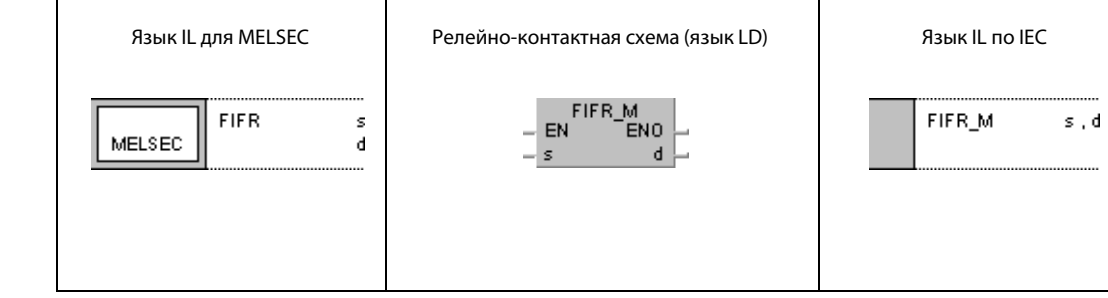

GX **Developer** 

 $\overline{\Gamma}$ 

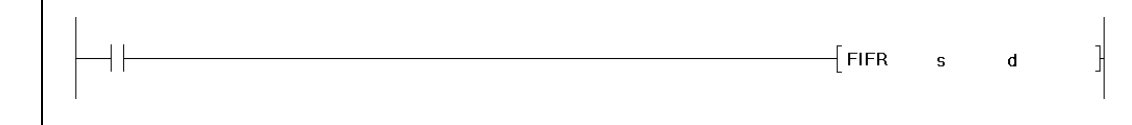

## Переменны

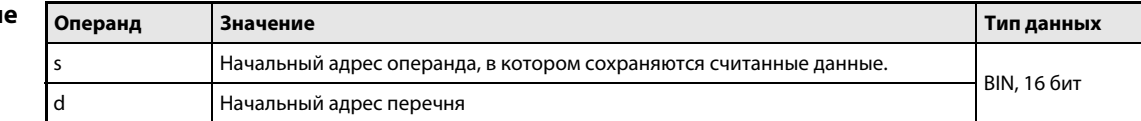

#### Принцип Считывание из перечня данных, введенных первыми

### действия FIFR Команда считывания данных, введенных первыми

Команда FIFR считывает данные из перечня и сохраняет их в заданной области адресов. Считывание данных начинается с первого адреса d + 1 после указателя позиции. Данные передаются в область адресов, указанную в s.

Данные перечня сдвигаются к началу перечня в последовательности их записи в перечень. Все предыдущие данные стираются. После считывания позиция указателя (первый адрес в d) понижается на 1.

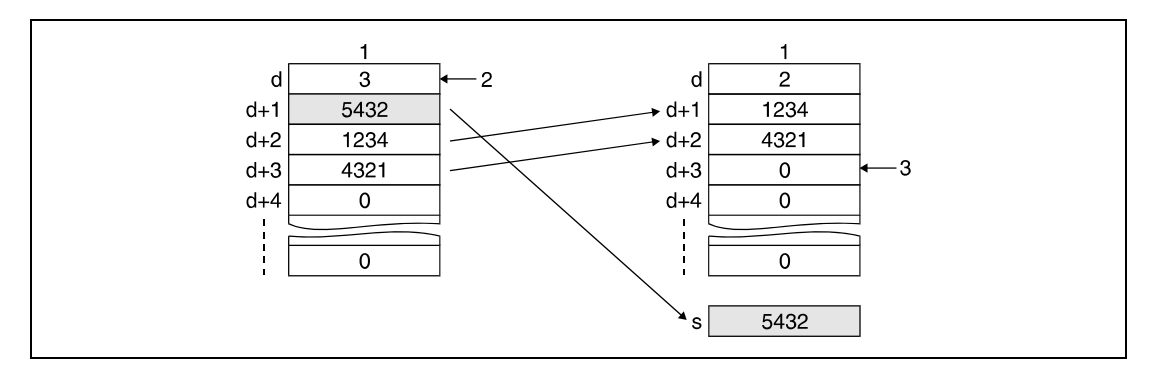

1 перечень данных

2 указатель позиции

<sup>3</sup> В этот регистр записывается значение 0.

**ПРИМЕЧАНИЕ** Учитывайте, что если значение в d (указатель позиции) равно 0, команда не вызывается.

Источники В следующих случаях возникает ошибка обработки и устанавливается флаг ошибки:

- Команда FIFR выполняется при указателе позиции, равном 0 (серии "Q"/"System Q" = код ошибки 4100).
- При выполнении команды FIFR длина перечня превышает область операндов (серии "Q"/ "System Q" = код ошибки 4101).

ошибок

#### Пример 1 **FIFRP**

В следующей программе при положительном фронте сигнала X10 из перечня данных R0...R7 считывается значение R1 (значение, введенное первым) и это значение сохраняется в регистре D0. В примере указатель позиции в начале выполнения имеет значение 5, а после выполнения 4. Предшествующая команда сравнения предотвращает выполнение команды FIFR, если указатель позиции (R0) содержит значение 0.

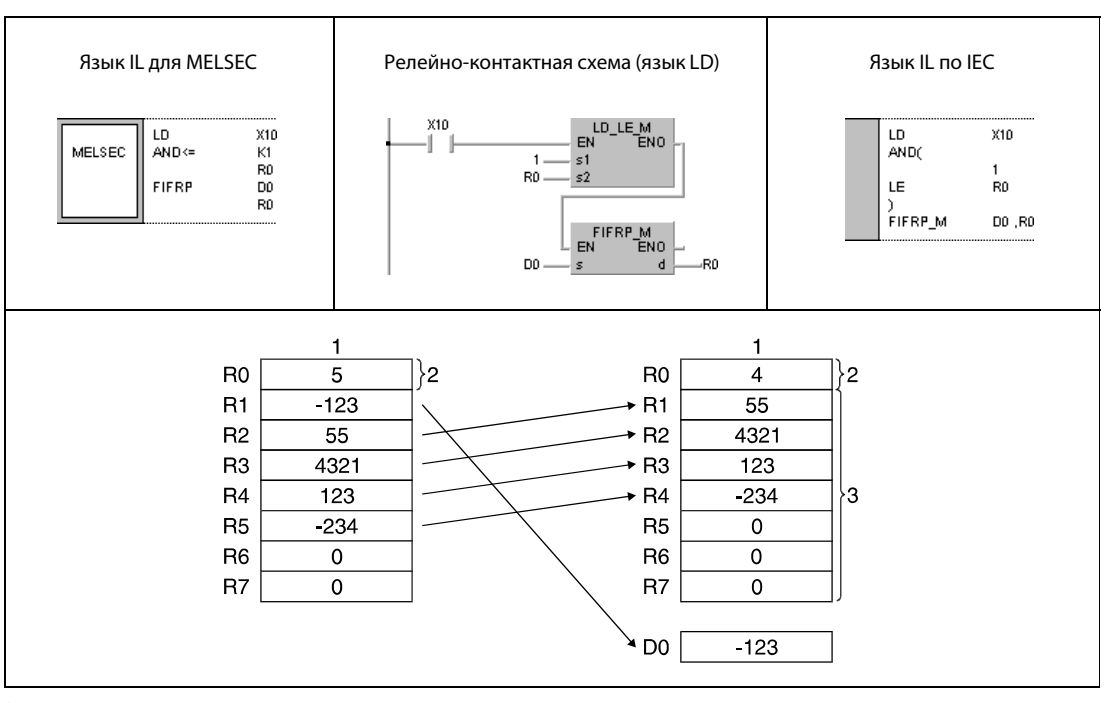

1 перечень данных

2 указатель позиции

з область адресов перечня данных

## Пример 2 FIFRP

Следующая программа при каждом положительном фронте X1C записывает значение из D0 в перечень данных D38...D43. Если значение указателя позиции равно 5, первое значение перечня, действующего по принципу FIFO (т. е. "первым пришел – первым ушел"), считывается и передается на R0. Этот процесс повторяется при каждом положительном фронте X1C.

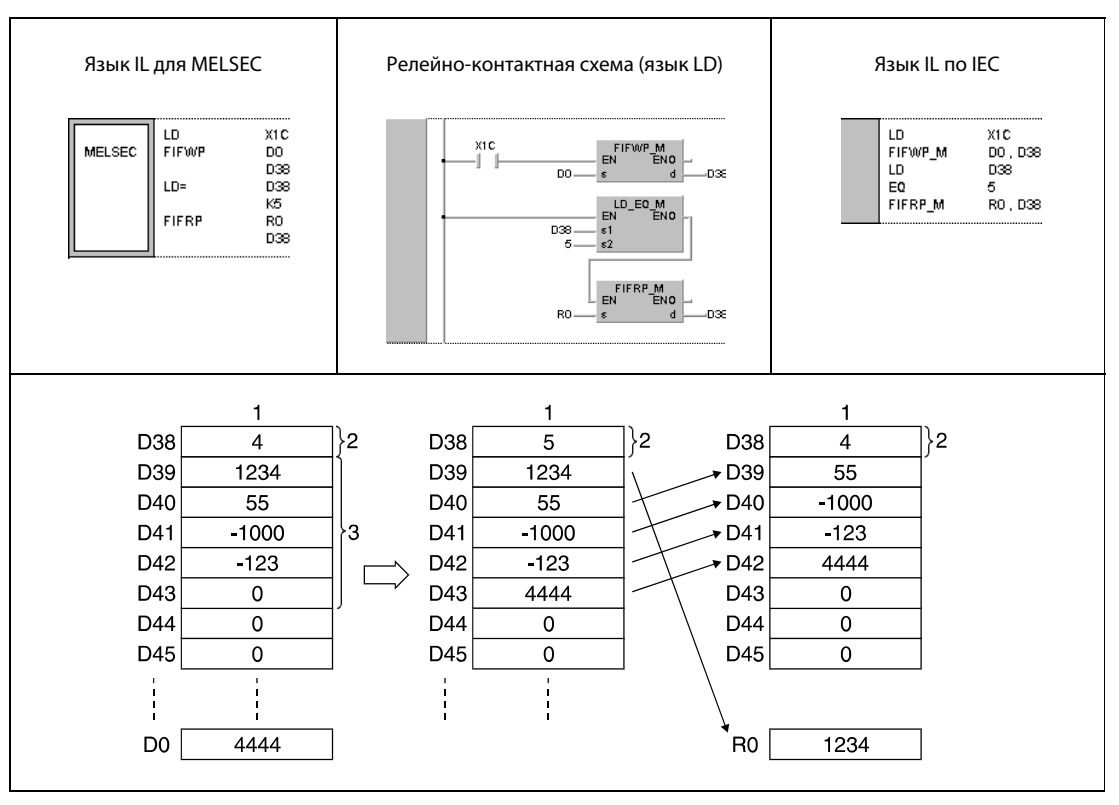

<sup>1</sup> перечень данных

<sup>2</sup> указатель позиции

<sup>3</sup> область адресов перечня данных

### **FPOP, FPOPP**  $7.7.3$

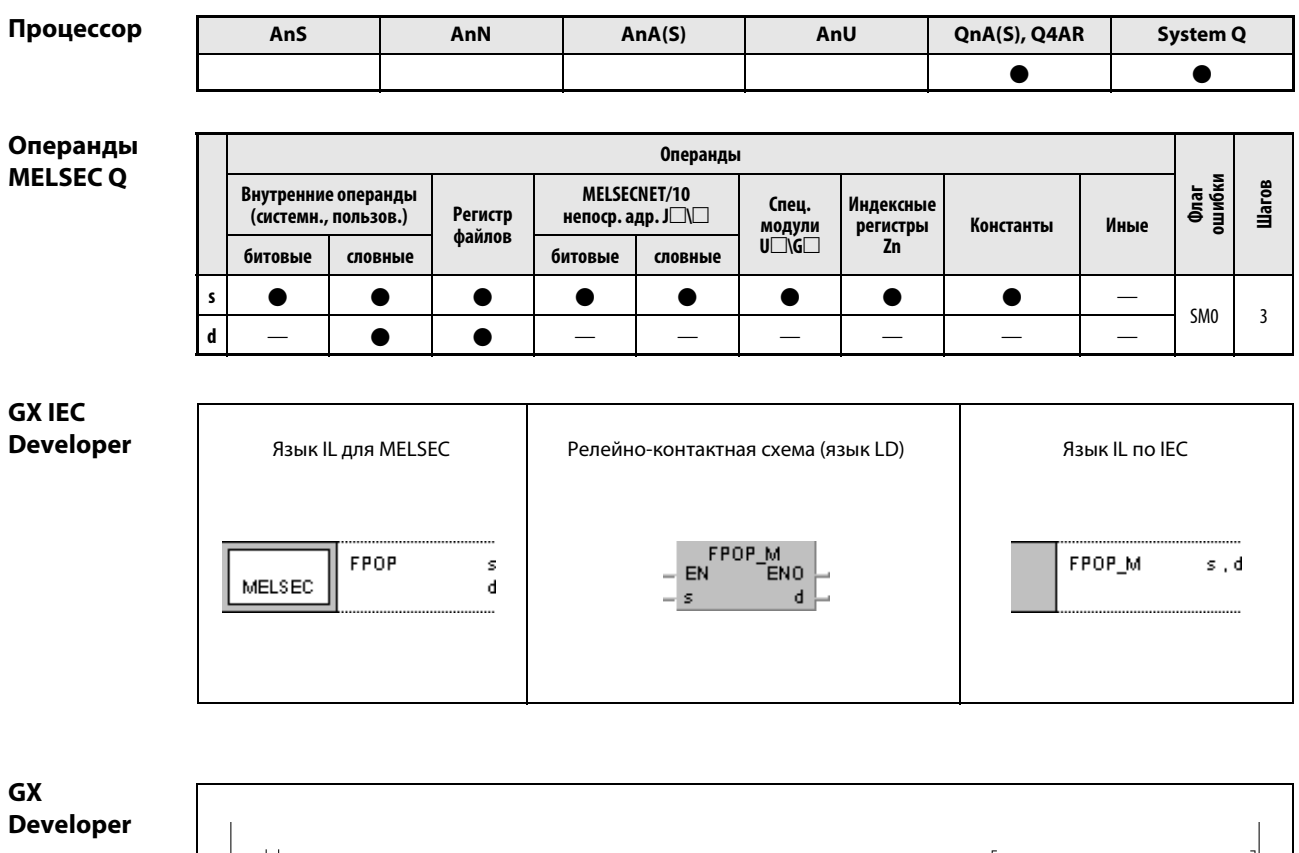

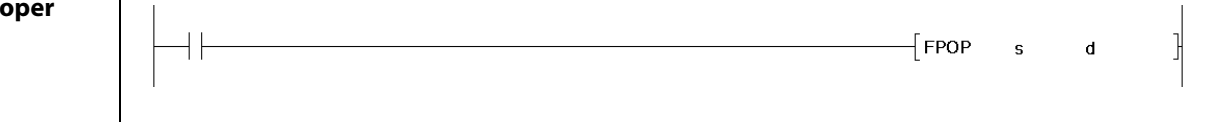

#### Переменные Операнд **Значение** Тип данных Начальный адрес операнда, в котором сохраняются считанные данные. s **BIN, 16 бит**  $\mathsf{d}$ Начальный адрес перечня данных

действия

#### Принцип Считывание из перечня данных, введенных последними

### **FPOP** Команда для считывания данных, введенных последними

Команда FPOP считывает данные из перечня и сохраняет их в заданной области адресов. Считывание начинается с адреса d + n перечня, записанного последним. Данные передаются в область адресов, указанную в s.

В уже считанный адрес перечня записывается значение 0. После считывания позиция указателя (первый адрес в d) понижается на 1.

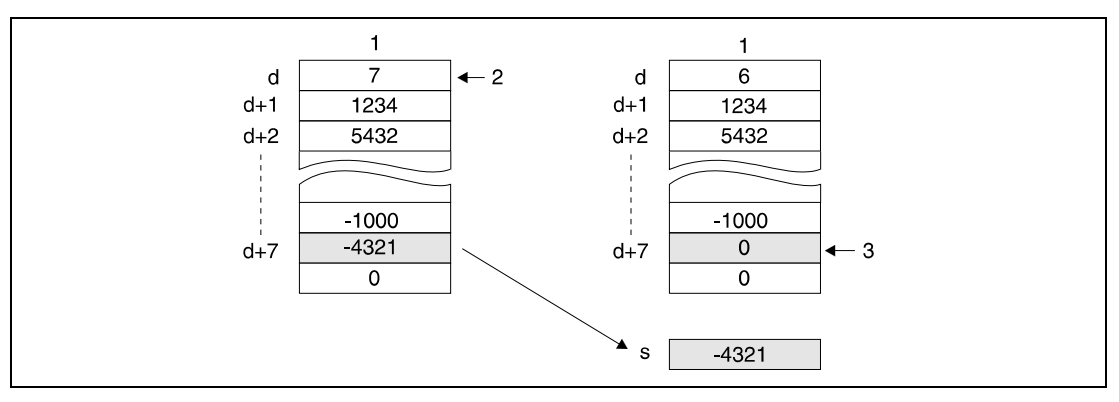

1 перечень данных

2 указатель позиции

<sup>3</sup> В этот регистр записывается значение 0.

**ПРИМЕЧАНИЕ** Учитывайте, что если значение в d (указатель позиции) равно 0, команда не вызывается.

Источники ошибок

В следующих случаях возникает ошибка обработки и устанавливается флаг ошибки:

- Команда FPOP выполняется при указателе позиции, равном 0 (код ошибки 4100).
- При выполнении команды FPOP длина перечня данных превышает область операндов (код ошибки 4101).

### Пример 1 FPOPP

В следующей программе при положительном фронте сигнала X10 из перечня R0...R7 считывается значение адреса R5 (значение, введенное последним) и это значение сохраняется в регистре D0. В примере указатель позиции в начале выполнения имеет значение 5, а после выполнения 4. Предшествующая команда сравнения предотвращает выполнение команды FPOPP, если указатель позиции (R0) имеет значение 0.

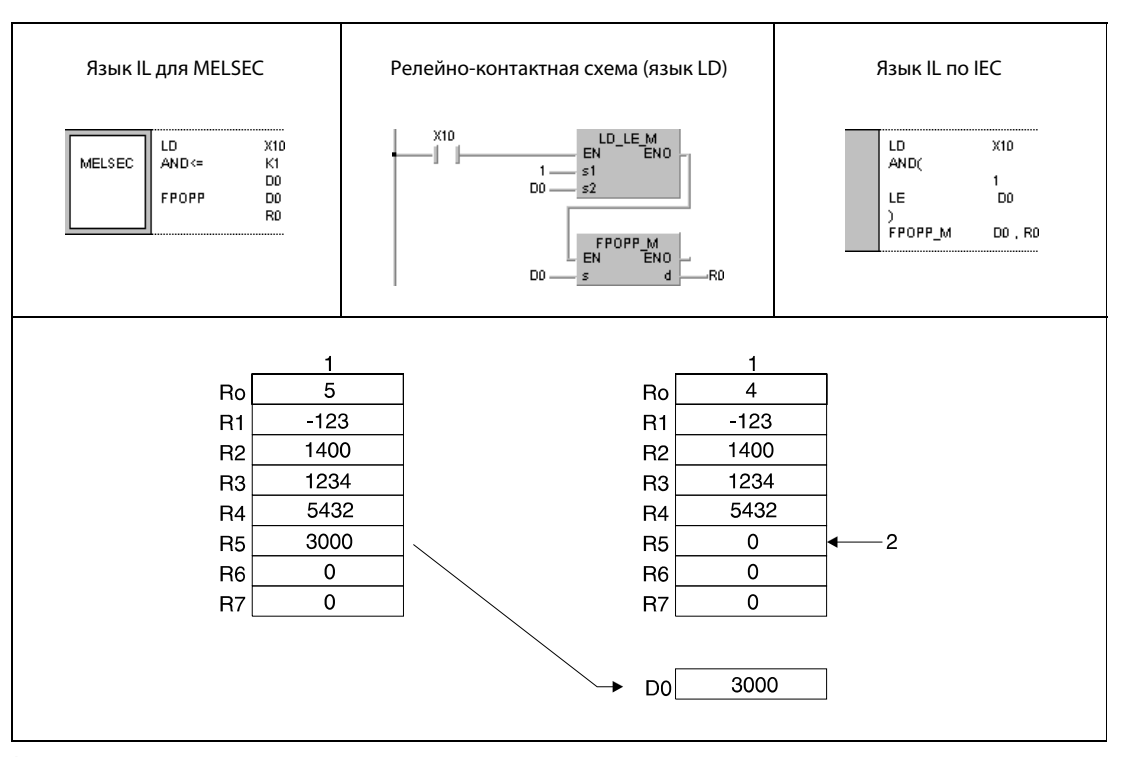

<sup>1</sup> перечень данных

<sup>2</sup> В этот регистр записывается значение 0.

## Пример 2 FPOPP

Следующая программа при каждом положительном фронте X1C записывает значение из D0 в перечень данных D38...D43. Если указатель позиции имеет значение 5, то при положительном фронте сигнала X1D значение регистра D43 считывается и передается в R0.

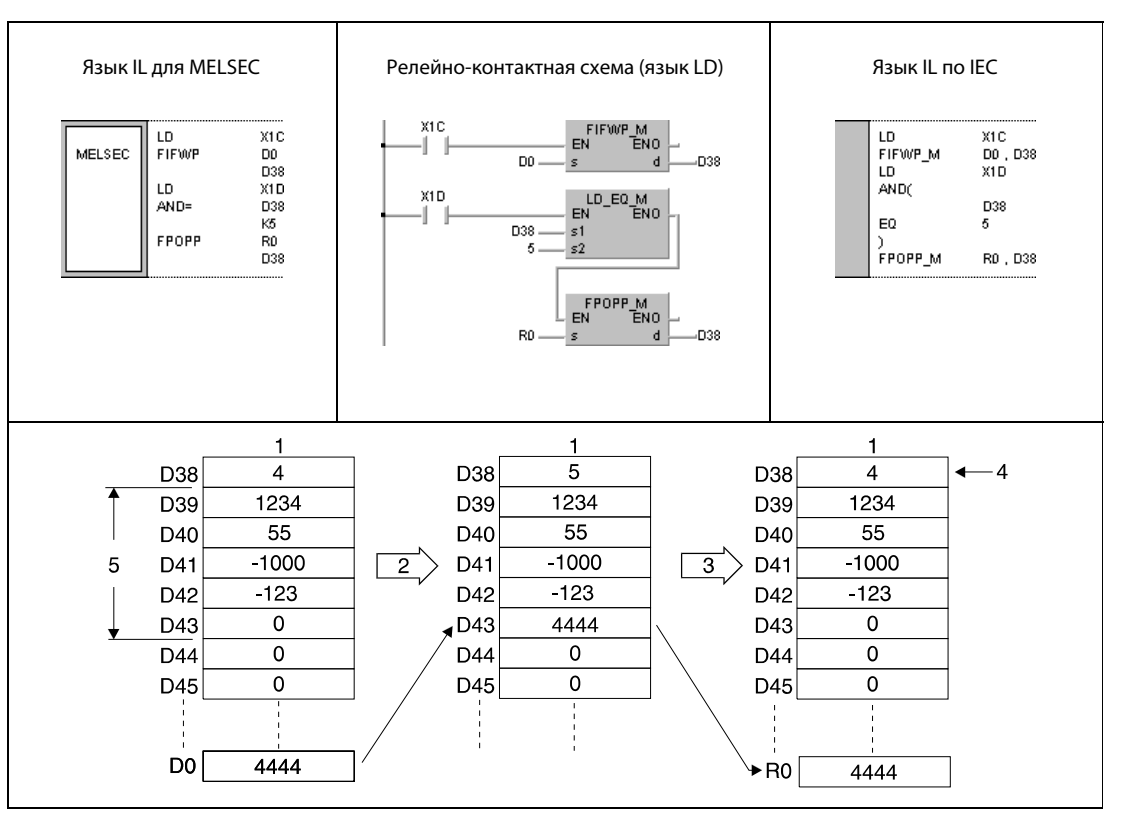

<sup>1</sup> перечень данных

<sup>2</sup> положительный фронт X1C

<sup>3</sup> положительный фронт X1D

<sup>4</sup> указатель позиции

<sup>5</sup> текущий диапазон адресов перечня

### $7.7.4$ FDEL, FDELP, FINS, FINSP

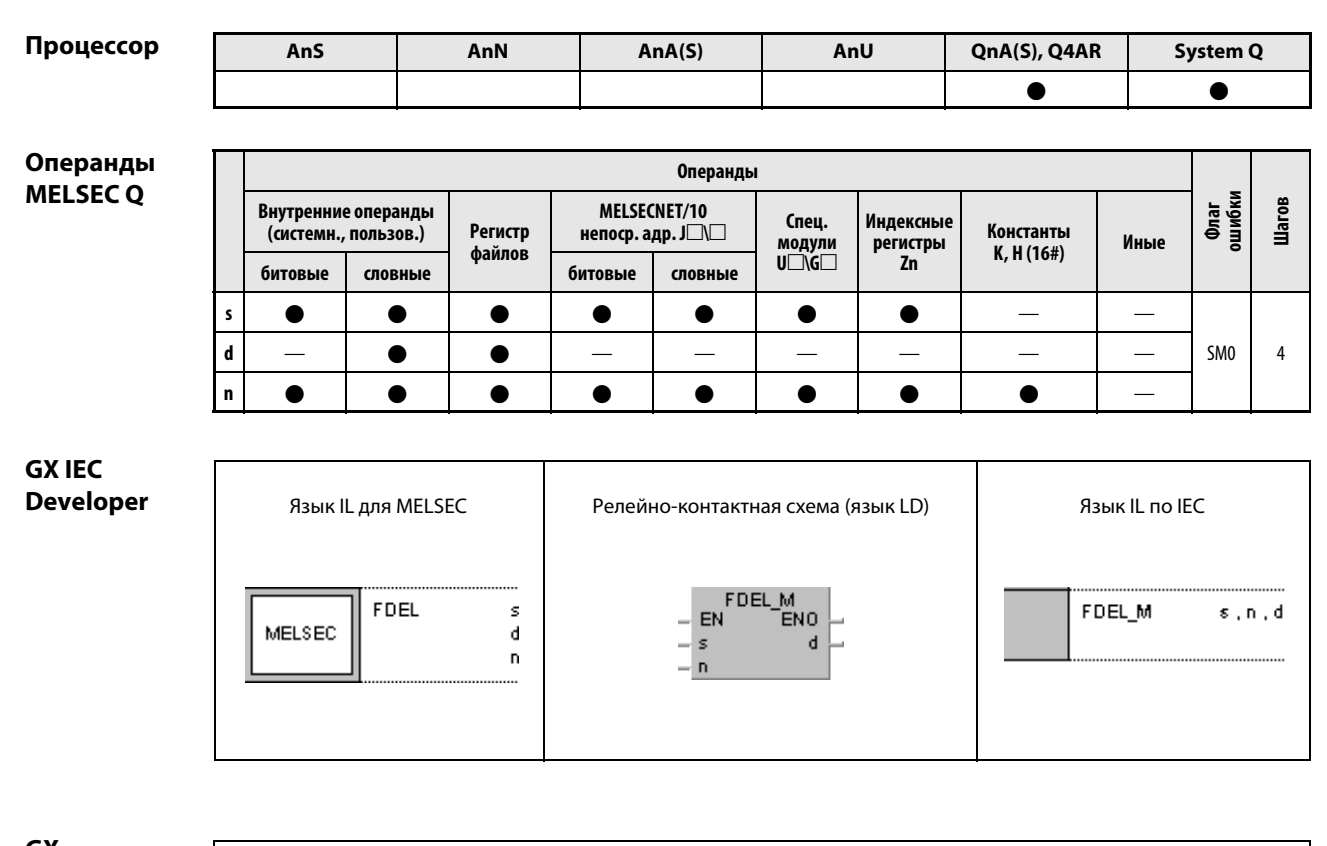

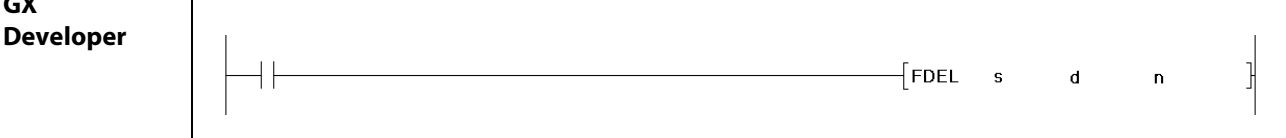

## Переменные

Π

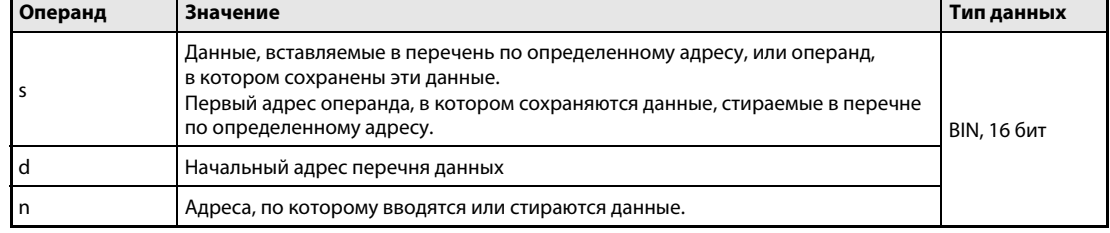

### Принцип Стирание определенных блоков данных в перечне данных и вставление определенных действия блоков данных в перечень данных

### **FDEL** Стирание определенных блоков данных

Команда FDEL стирает n-ный блок данных после указателя позиции в перечне данных, указанном в d, и сохраняет стертое значение в операнде, указанном в s.

После стирания блока данные перечня смыкаются. После считывания позиция указателя (первый адрес в d) понижается на 1.

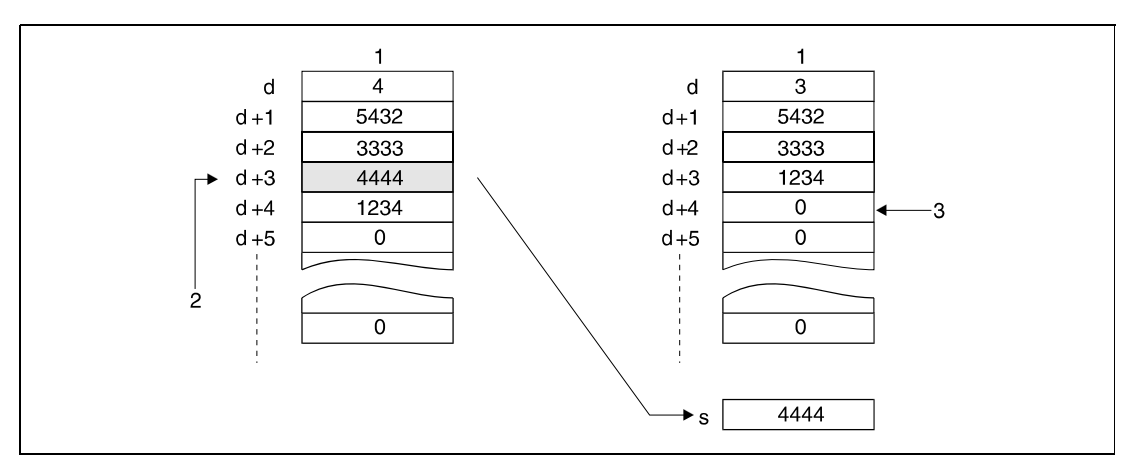

1 перечень данных

<sup>2</sup> При n = 3 стирается блок данных d + 3.

<sup>3</sup> В этот регистр записывается значение 0.

### FINS Вставление определенных блоков данных

Команда FINS вставляет указанный в s 16-битный блок данных в n-ную позицию после указателя позиции в перечне данных, указанном в d.

Блоки данных, следующие за местом вставления, сдвигаются на один адрес дальше. После вставления значение указателя позиции (первый адрес в d) повышается на 1.

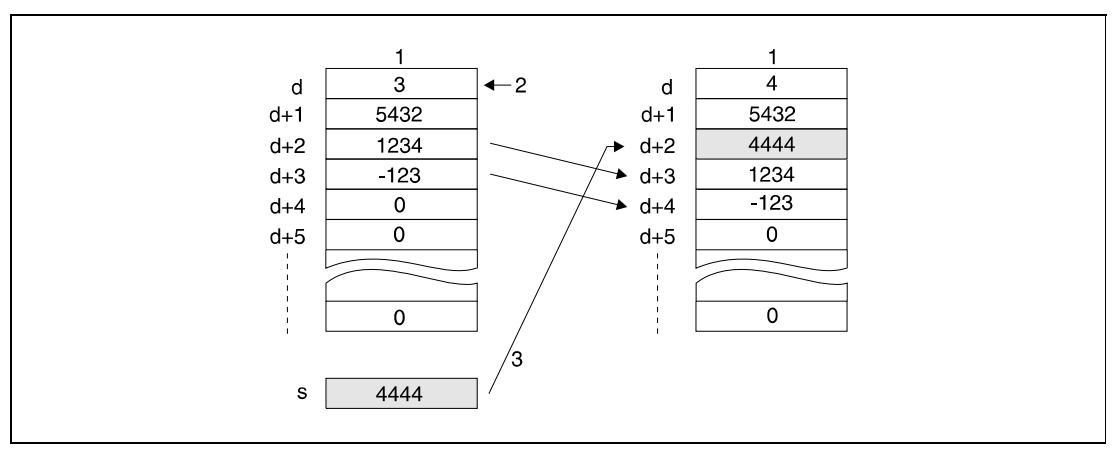

<sup>1</sup> перечень данных

<sup>2</sup> указатель позиции

 $3$  При n = 2 блок данных вставляется в d + 2.

### Источники ошибок

В следующих случаях возникает ошибка обработки и устанавливается флаг ошибки:

- При выполнении команды FDEL или FINS указанный в n операнд превышает область операнда, указанного в d (код ошибки 4101).
- При выполнении команды FDEL или FINS операнд в d, указанный с помощью n, находится вне диапазона адресов, образуемого уже имеющимися блоками данных + 1 (код ошибки 4101).
- $\bullet$  Команда FDEL или FINS выполнена при n = 0 (код ошибки 4100).
- Команда FDEL выполнена при значении d, равном 0 (код ошибки 4100).
- При выполнении команды FPOP или FINS длина перечня данных превышает область операндов (код ошибки 4101).

## Пример 1 FDELP

Следующая программа при положительном фронте сигнала X10 стирает второй блок данных (R2) в перечне R0...R7 и сохраняет стертое значение в D0.

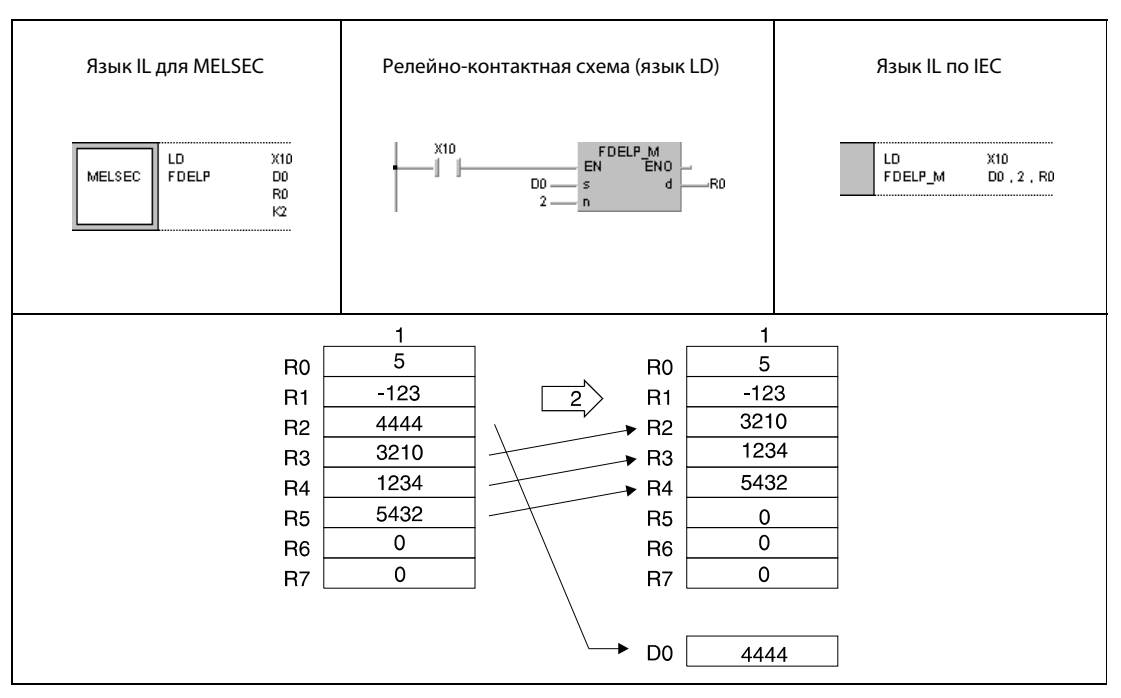

<sup>1</sup> перечень данных

<sup>2</sup> положительный фронт X10

## Пример 2 FINSP

Следующая программа при положительном фронте сигнала X10 вставляет блок данных, указанный в D0, в качестве блока данных R3 перечня R0...R7.

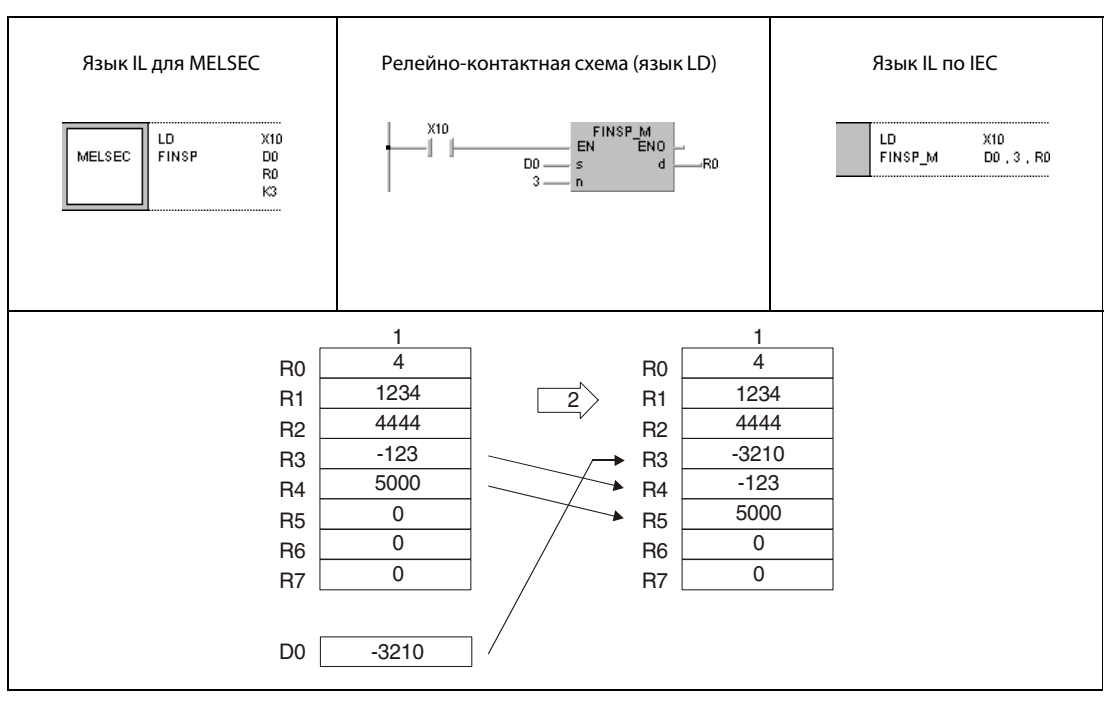

<sup>1</sup> перечень данных

<sup>2</sup> положительный фронт X10
# 7.8 Команды доступа к буферной памяти

Нижеописанные команды обращаются к буферной памяти специальных модулей. Эти команды позволяют центральному процессору обмениваться данными с соответствующими модулями. Обзор команд дан в следующей таблице.

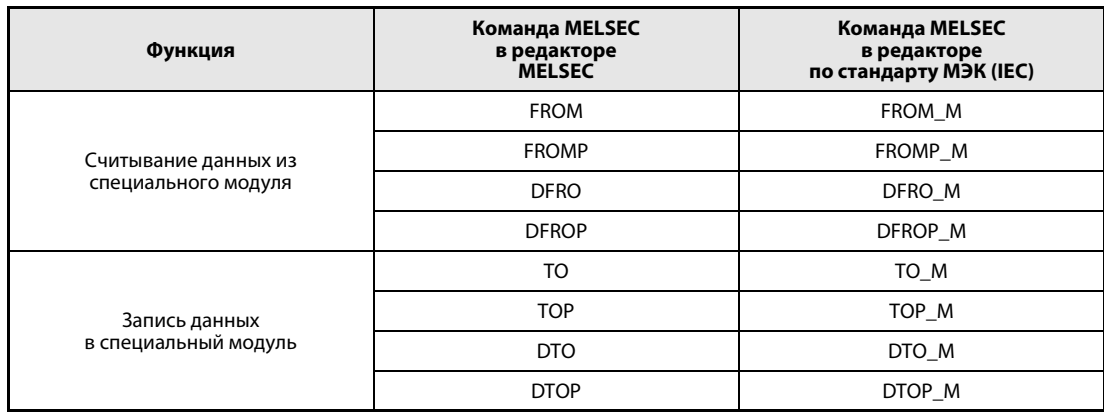

#### $7.8.1$ FROM, FROMP, DFRO, DFROP

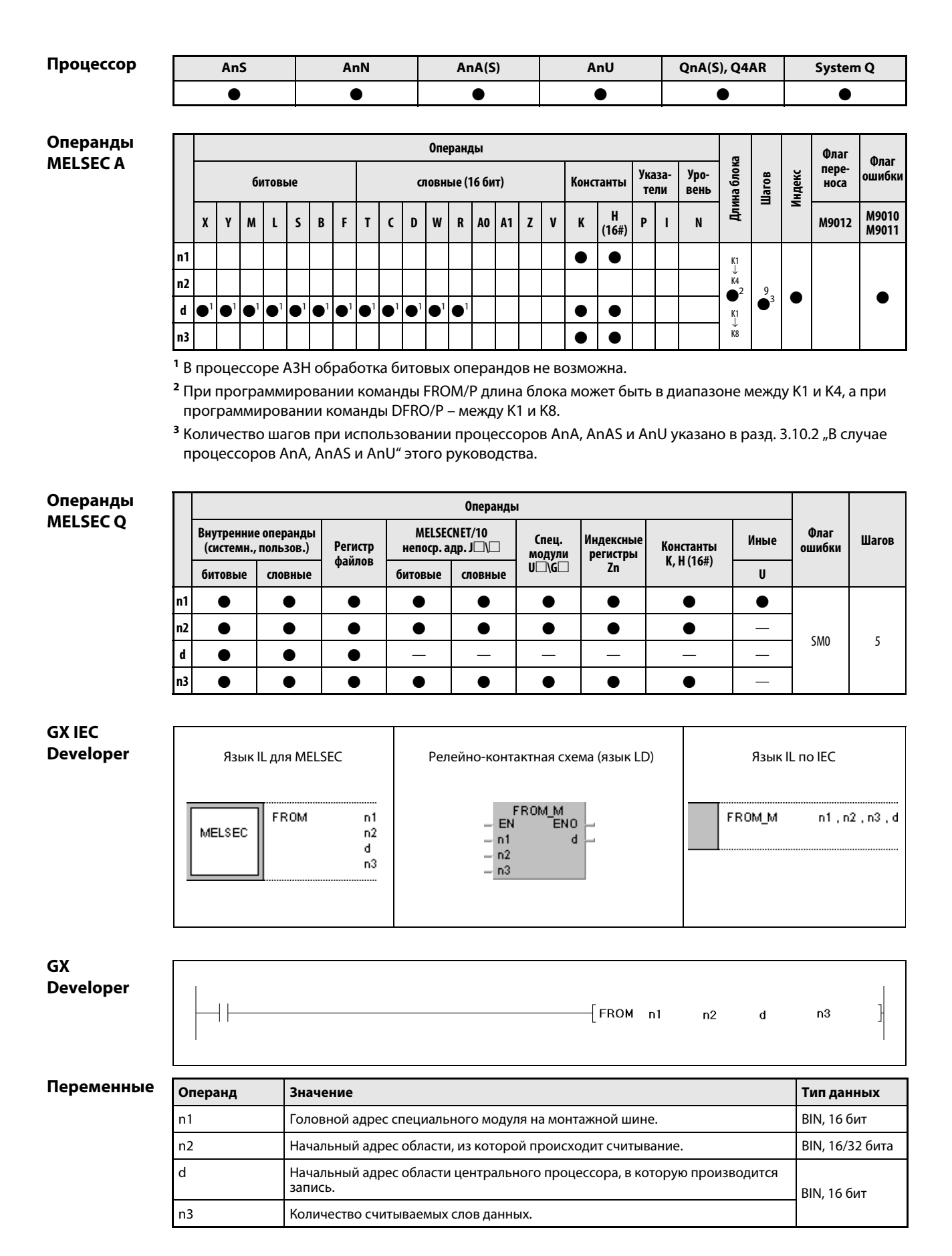

действия

#### Принцип Считывание 1-словных и 2-словных данных (32 бита) из специального модуля

#### **FROM** Считывание 1-словных данных (16 бит)

Команда FROM считывает однословные данные из области буферной памяти специального модуля и сохраняет их в заданной области адресов центрального процессора. Начальный адрес считываемых данных задается в n2, количество слов данных - в n3, а адрес специального модуля, связанный с местоположением модуля на монтажной шине – в n1. Диапазон адресов центрального процессора, в котором должны сохраняться данные, указывается в d.

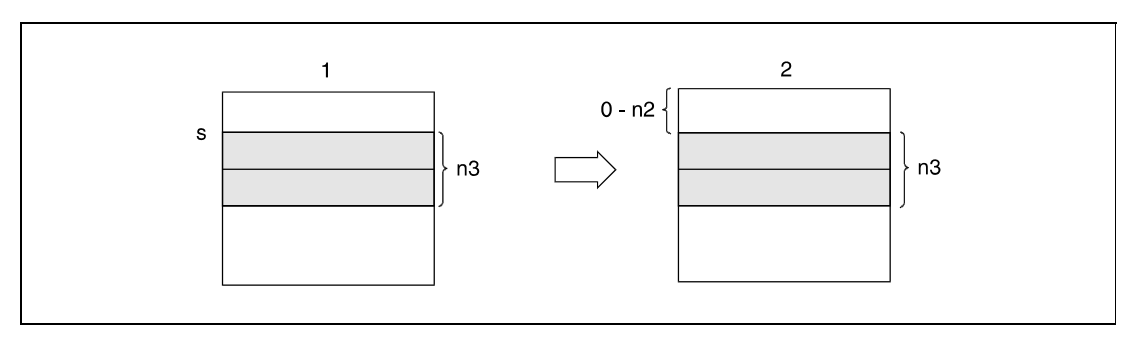

1 буферная память специального модуля

2 память центрального процессора

**ПРИМЕЧАНИЕ** В многопроцессорном режиме с помощью команды FROM можно также считывать данные из другого центрального процессора. Более подробная информация на эту тему имеется в разделе 9.6.2.

#### **DFRO** Считывание 2-словных данных (32 бита)

Команда DFRO считывает двухсловные данные из буферной памяти специального модуля. Начальный адрес считываемых данных задается в n2, количество слов данных (четное) - в n3, а адрес специального модуля - в n1. Диапазон адресов центрального процессора, в котором должны сохраняться данные, указывается в d.

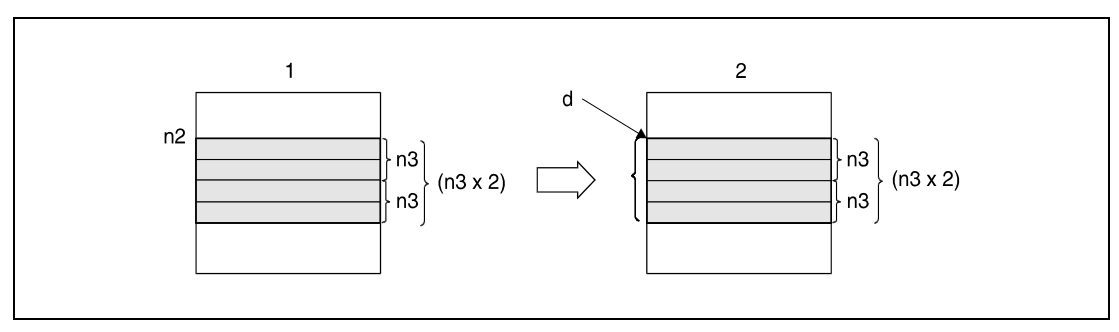

1 буферная память специального модуля

2 память центрального процессора

**ПРИМЕЧАНИЕ** Кроме того, центральные процессоры серий "Q" и "System Q" могут обращаться к буферной памяти специальных модулей непосредственно. В этом случае операнды указываются в виде U□\G□ (U(головной адрес специального модуля)/G (начальный адрес в буферной памяти)).

#### Источники ошибок В следующих случаях возникает ошибка обработки и устанавливается флаг ошибки:

- Перед выполнением команды не было обмена данными со специальным модулем (серия "Q"/ "System Q" = код ошибки 1412).
- Перед выполнением команды возникла неполадка в специальном модуле (серия "Q"/"System Q" = код ошибки 1402).
- По указанному в n1 адресу ввода-вывода не имеется специального модуля (серия "Q"/"System Q" = код ошибки 2110).
- Заданное в n3 количество слов данных превышает предусмотренную для сохранения область операнда в d (серия "Q"/"System Q" = код ошибки 4101).
- Указанный в n2 адрес находится вне диапазона буферной памяти (серия "Q"/"System Q" = код ошибки 4100).
- В n2 указан неправильный адрес (AJ71QC24) (серия "Q"/"System Q" = код ошибки 4100).
- Доступ к специальному модулю не возможен.

### Пример 1 FROMP

В следующей программе при положительном фронте сигнала X0 считываются цифровые значения канала CH1 из адреса 10 буферной памяти модуля A68AD. Диапазон адресов модуля: от 040 до 05F. Считанные данные сохраняются в D0.

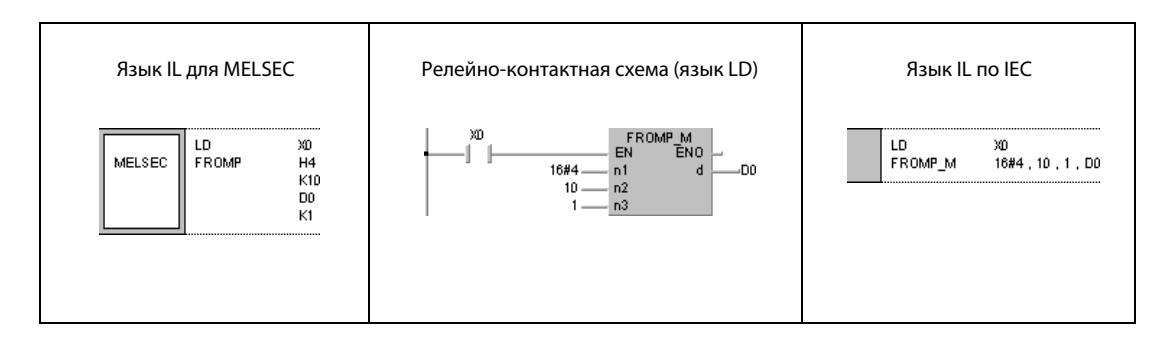

### Пример 2 DFROP

В следующей программе при положительном фронте сигнала X0 считываются данные оси "Х" с адресов 602 и 603 буферной памяти модуля AD71. Диапазон адресов модуля: от 040 до 05F. Считанные данные сохраняются в D0 и D1.

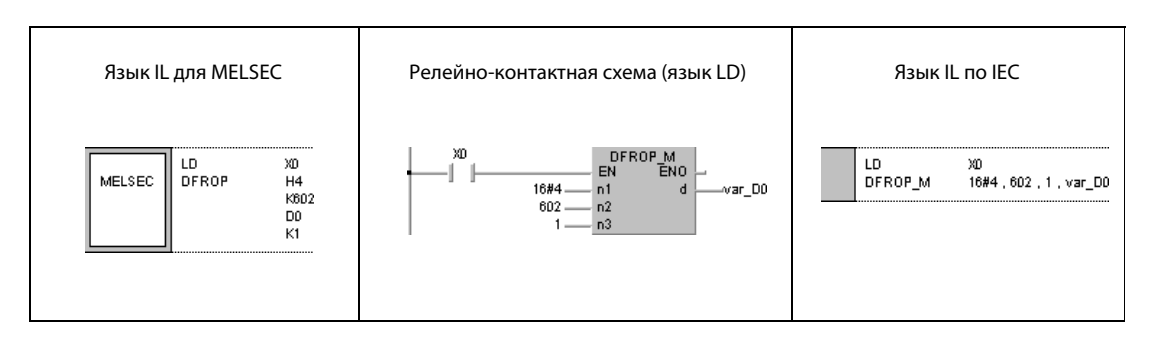

#### **ПРИМЕЧАНИЯ** Указываемый в n1 головной адрес устанавливается следующим образом:  $n1 = 10 \Rightarrow$  головной адрес = 1

 $n1 = 20 \implies$ головной адрес = 2

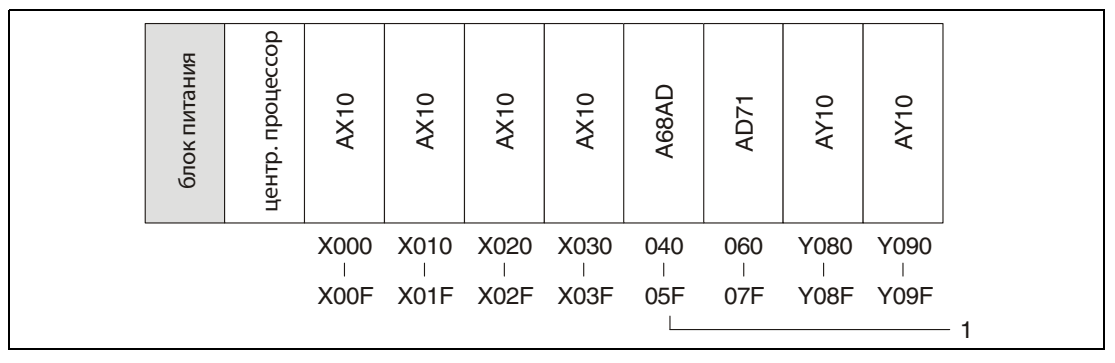

<sup>1</sup> начальный адрес специального регистра: n1 = К4 или Н4

Без объявления переменных в заголовке POU пример 2 программы не работоспособен. Компилятор или проверяющая программа могут выдать сообщения об ошибках. Дополнительную информацию см. в разделе 3.5.2 "Адресация массивов и регистров в GX IEC Developer" этого руководства.

#### $7.8.2$ TO, TOP, DTO, DTOP

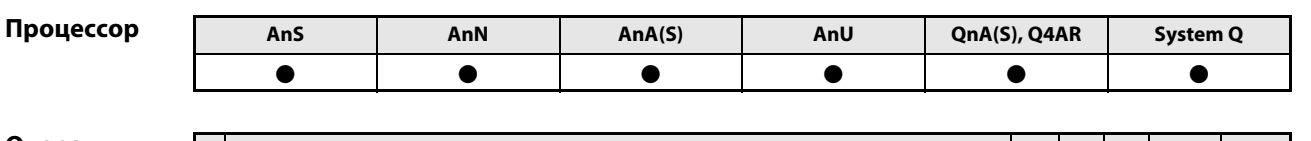

Операнды **MELSECA** 

Операнды Флаг Флаг Длина блока переошиб-Указаypo-**UlaroB** Индекс битовые словные (16 бит) Константы носа КИ **вень** тели M9010<br>M9011  $\mathbf H$  $\mathbf{x}$  $\mathbf Y$  $\mathsf{s}$  $\mathsf{B}$  $\mathbf{F}$  $\mathbf T$  $\mathsf{c}\,$  $\mathbf{D}$  $\mathbf{W}$  $\, {\bf R}$ AO **A1**  $\mathbf{z}$  $\mathbf{v}$  $\mathbf K$  $\mathsf{P}$  $\mathbf{N}$ M9012 M  $\mathbf L$  $\overline{1}$  $(16#)$  $K_1$ <br> $K_4$  $n<sub>1</sub>$  $\bullet$  $\bullet$  $n2$  $\bullet$  $\bullet$  $\bullet$  $9/11$  $\mathsf{s}$  $\bullet$  $\bullet^2$  $K_1$ <br> $K_8$ ۰ n3  $\bullet$ e

1 В процессоре АЗН обработка битовых операндов не возможна.

<sup>2</sup> Возможный диапазон констант для s: от Н0 до FFFF, от К-32768 до 32767

<sup>3</sup> При программировании команды ТОР длина блока может быть в диапазоне от К1 до К4, а при программировании команды DTOP - от К1 до К8.

4 Количество шагов при использовании процессоров AnA или AnAS указано в разд. 3.10.2 "В случае процессоров AnA, AnAS и AnU" этого руководства.

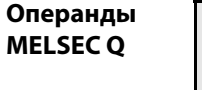

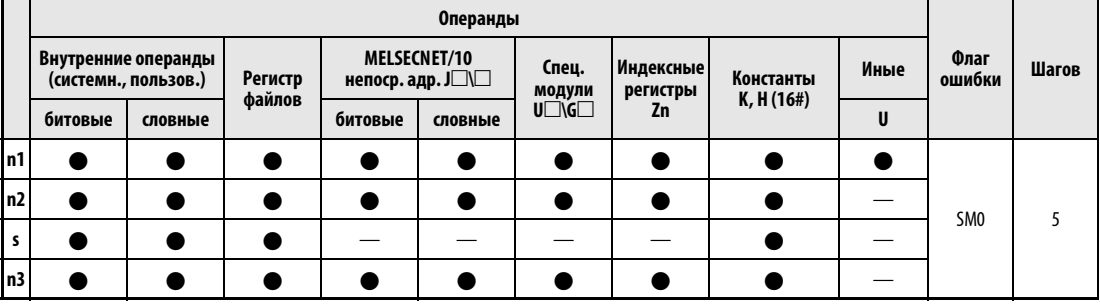

**GX IEC Developer** 

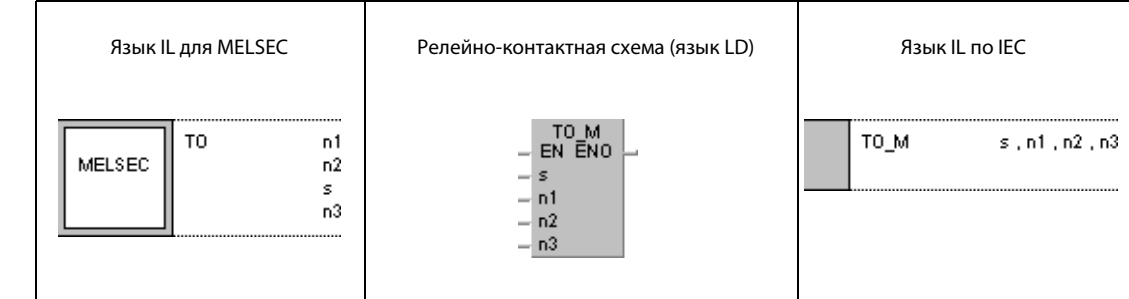

**GX Developer** 

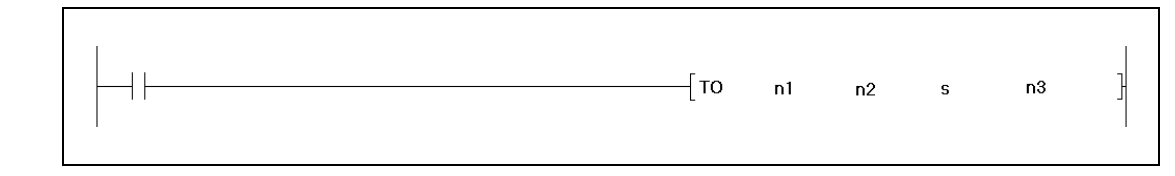

### Переменные

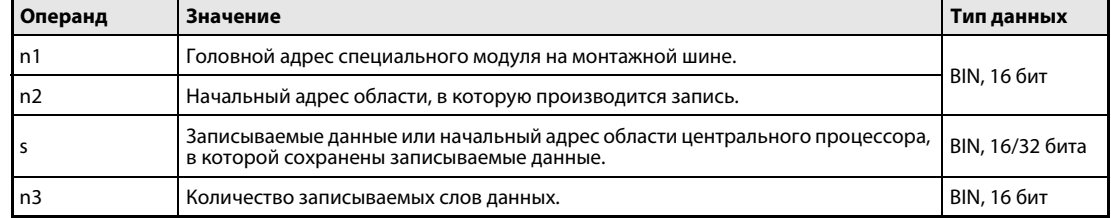

#### Принцип Запись в буферную память

# действия

#### **TO** Запись 1-словных данных

Команда ТО записывает 1-словные данные из памяти центрального процессора в буферную память специального модуля. Начальный адрес области памяти, в которую требуется передать данные, задается в n2, количество слов данных – в n3, а адрес специального модуля, связанный с местоположением модуля на монтажной шине - в n1. Начальный адрес диапазона адресов, из которого требуется считать данные, устанавливается в s.

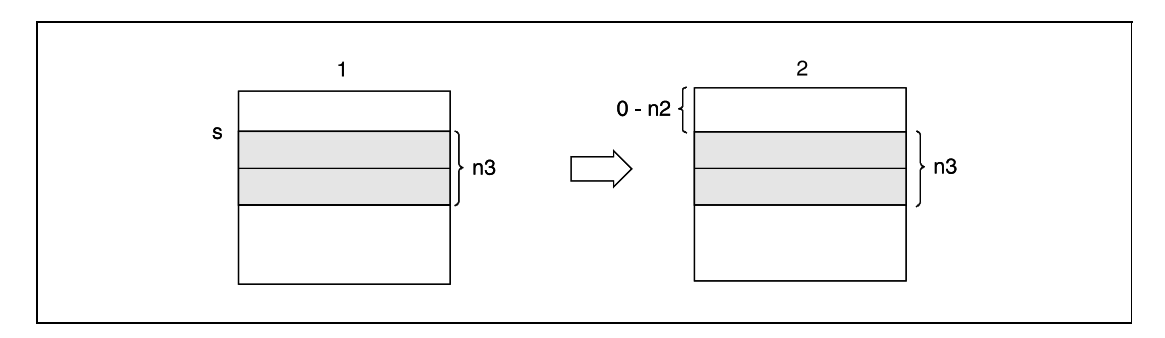

1 память центрального процессора

2 буферная память специального модуля

#### **DTO** Запись 2-словных данных (32 бита)

Команда DTO записывает 2-словные данные (32 бита) в буферную память специального модуля. Начальный адрес области памяти, в которую требуется передать данные, задается в n2, количество слов данных (четное) - в n3, а адрес специального модуля - в n1. Начальный адрес диапазона адресов, из которого требуется считать данные, устанавливается в s.

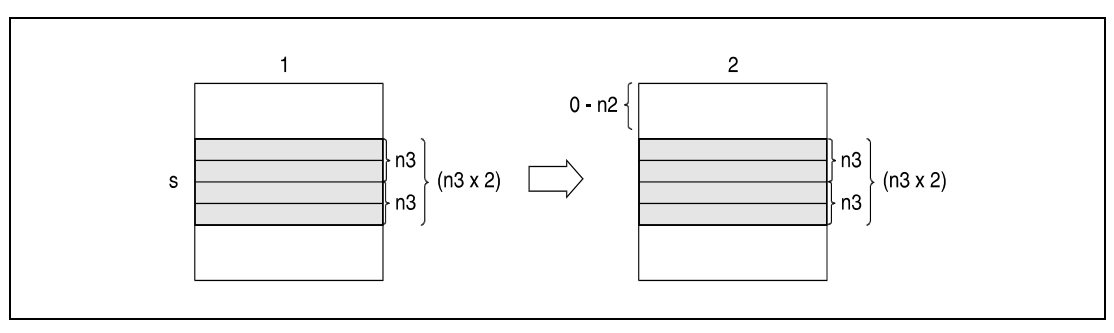

1 память центрального процессора

2 буферная память специального модуля

Источники ошибок В следующих случаях возникает ошибка обработки и устанавливается флаг ошибки:

- Перед выполнением команды не было обмена данными со специальным модулем (серия "Q"/"System Q" = код ошибки 1412).
- Перед выполнением команды возникла неполадка в специальном модуле (серия "Q"/"System Q" = код ошибки 1402).
- По указанному в n1 адресу ввода-вывода не имеется специального модуля (серия "Q"/"System Q" = код ошибки 2110).
- Заданное в n3 количество слов данных превышает предусмотренную для сохранения область операнда в s (серия "Q"/"System Q" = код ошибки 4101).
- Указанный в n2 адрес находится вне диапазона буферной памяти (код ошибки 4100).
- В n2 указан неправильный адрес (AJ71QC24) (серия "Q"/"System Q" = код ошибки 4100).
- Доступ к специальному модулю не возможен.

### Пример 1 TOP

В следующей программе при положительном фронте сигнала X0 включается аналогоцифровое преобразование каналов CH1 и CH2 модуля A68AD. Специальный модуль занимает адреса с 040 по 05F. По адресу 0 буферной памяти записывается значение 3.

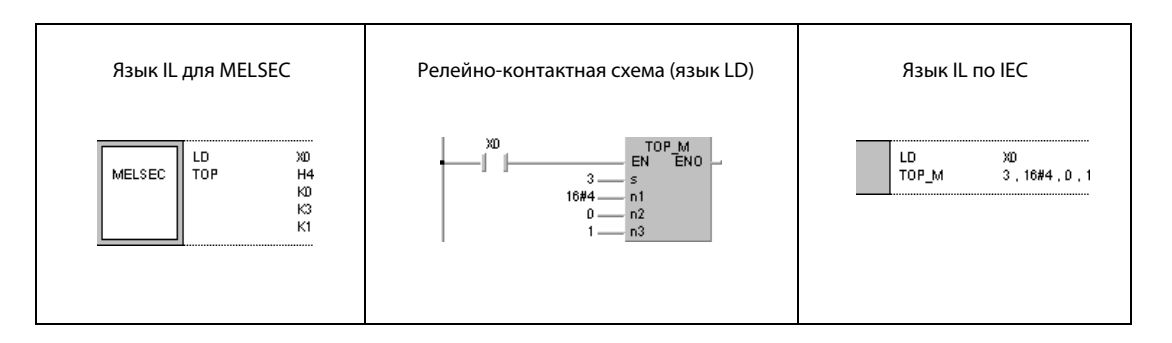

### Пример 2 DTOP

В следующей программе при положительном фронте сигнала X0 значения данных X на адресах буферной памяти var\_D0 модуля AD71 устанавливаются на 0. Специальный модуль расположен на адресах с 040 по 05F.

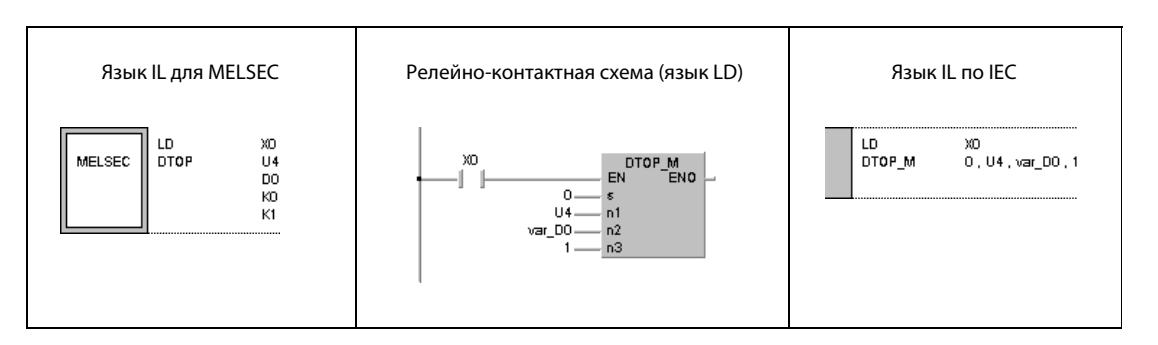

#### **ПРИМЕЧАНИЯ** Указываемый в n1 головной адрес устанавливается следующим образом:

 $n1 = 10 \Rightarrow$  головной адрес = 1

 $n1 = 20 \implies$ головной адрес = 2

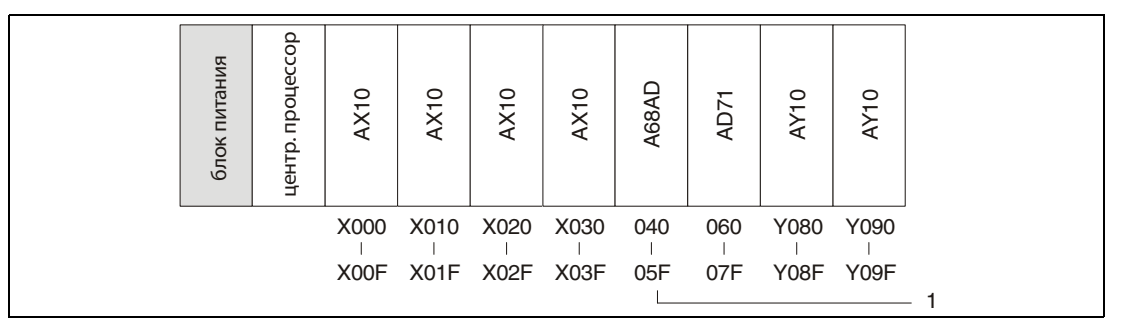

<sup>1</sup> начальный адрес специального регистра: n1 = К4 или Н4

Без объявления переменных в заголовке POU пример 2 программы не работоспособен. Компилятор или проверяющая программа могут выдать сообщения об ошибках. Дополнительную информацию см. в разделе 3.5.2 "Адресация массивов и регистров в GX IEC Developer" этого руководства.

#### 7.9 Команды индикации

Контроллеры MELSEC Q и MELSEC А имеют ряд команд, с помощью которых знаки ASCII можно выводить на выходы выходного модуля или отображать на светодиодном дисплее, имеющемся с передней стороны модулей центральных процессоров (имеющих соответствующее оснащение). В общей сложности имеются 7 различных команд индикации.

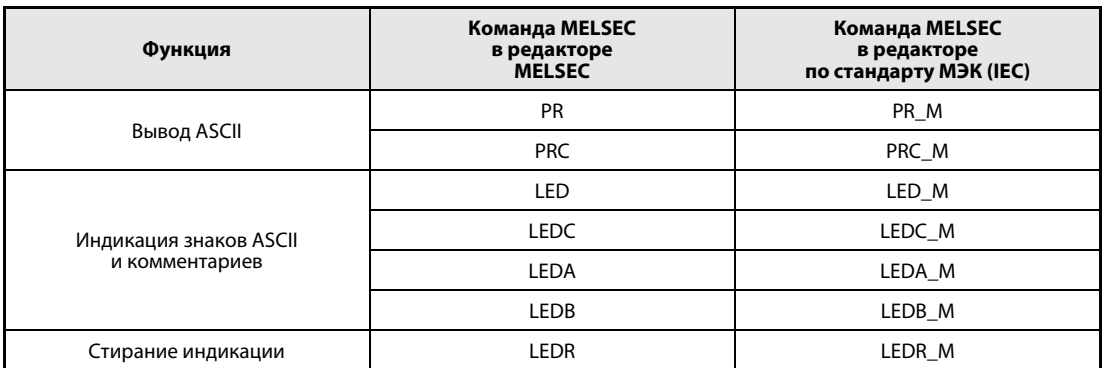

#### Для процессора АЗА команды LEDA и LEDB не могут быть непосредственно использованы в качест-**ПРИМЕЧАНИЯ** ве команд индикации. В этом процессоре эти команды служат для запуска специализированных прикладных команд.

Чтобы описываемую в этом разделе функцию команд LEDA и LEDB можно было использовать в процессоре АЗА, строковые данные необходимо изменить с помощью специализированных прикладных команд для процессоров AnA или AnAS. Более подробная информация на эту тему имеется в отдельном руководстве по программированию процессоров серий AnA и AnAS (раздел "Dedicated Instructions" или "Специализированные команды").

Для индикации на светодиодном дисплее центрального процессора установлены следующие приоритеты:

- 1. Индикация ошибок, выявленных при самодиагностике
- 2. Индикация команды СНК
- 3. Индикация номера маркера ошибки F
- 4. Индикация знаков ASCII по команде LED(A,B,C)
- 5. "BATTERY ERROR"

При использовании процессора АЗА этот порядок приоритетов можно произвольно изменить. Более подробная информация имеется в руководствах по серии AnA.

Если дисплей отображает сообщение одного из трех первых приоритетов, то выполнение команды индикации не изменяет содержимое индикации сразу. Если на дисплее высвечено сообщение "BATTERY ERROR", то при выполнении команды LED(A,B,C) индикация изменяется сразу.

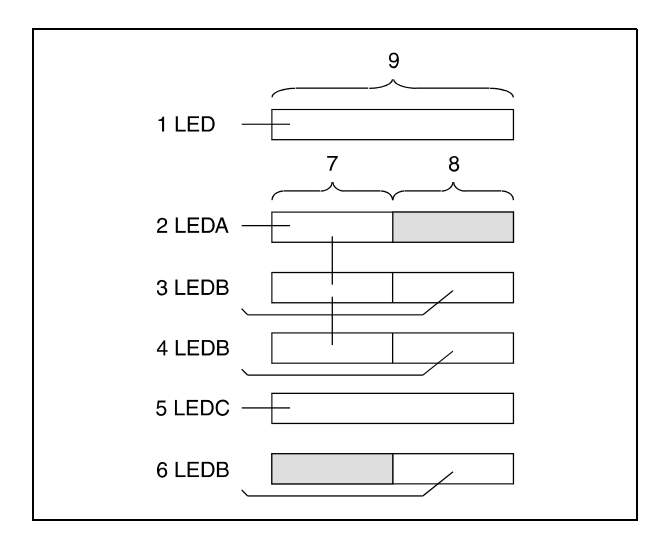

На рисунке схематически показана индикация на светодиодном дисплее после выполнения команды LED (A,B,C).

Команда LED отображает на дисплее (1) до 16 знаков (9). При выполнении команды LEDA используются первые 8 знаков (7). Последние 8 разрядов (8) остаются свободными (2). Если затем выполняется команда LEDB, то данные отображаются во второй половине дисплея (3). Повторное выполнение команды LEDB перезаписывает первоначальные данные во второй половине. Данные первых 8 знаков остаются без изменений (4). При выполнении команды LEDC на дисплей выводится предварительно заданный комментарий (15 знаков) (5). Выполнение команды LEDB снова перезаписывает первоначальные данные. Первые 8 разрядов остаются свободными (6).

На светодиодном дисплее модулей центральных процессоров, имеющих соответствующее оснащение, можно отобразить цифры 0...9, все буквы между A и Z (только заглавные, без диактрических знаков), а также следующие символы:  $\langle \rangle = x/(1 + 1)$ 

#### $7.9.1$ **PR**

# Процесс

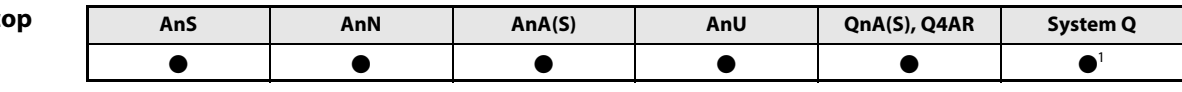

<sup>1</sup> кроме процессоров Q00J, Q00 и Q01

### Операнды **MELSECA**

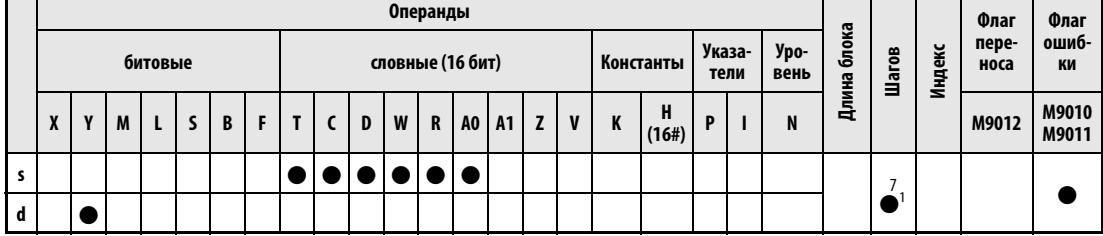

<sup>1</sup> Количество шагов при использовании процессоров AnA, AnAS и AnU указано в разд. 3.10.2 "В случае процессоров AnA, AnAS и AnU" этого руководства.

### Операнды **MELSEC Q**

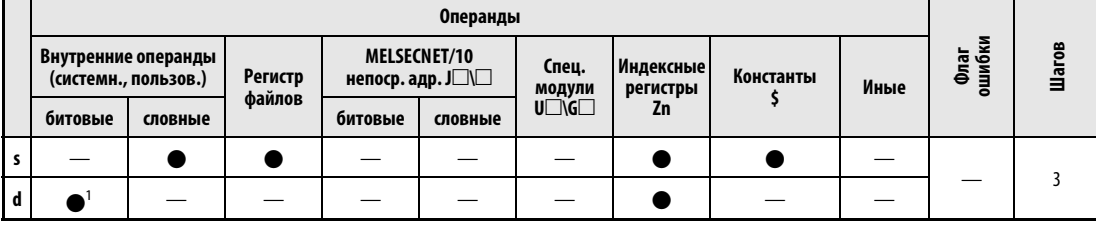

1 только Ү

### **GX IEC Developer**

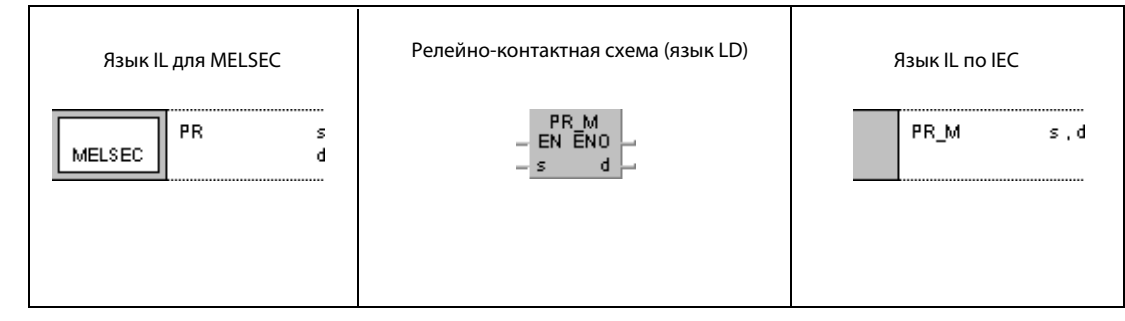

#### GX **Developer**  $\overline{\left\{ \mathsf{PR} \right. }$ 1  $\mathbf d$  $\sf s$

# Переменн

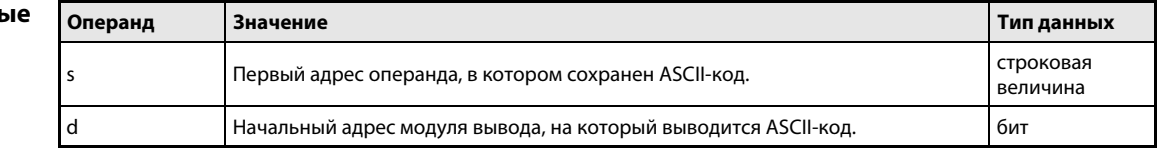

действия

#### Принцип Вывод на периферийное устройство

#### **PR** Вывод строковой величины ASCII

Команда PR имеет две возможные функции. Ее функция зависит от состояния специального маркера М9049 (серия "А") или маркера SM701 (серии "Q"/"System Q").

Маркер М9049/SM701 установлен (1) (функция 1):

Вывод 16-значной строковой величины в кодировке ASCII на выходной модуль. Строковая величина, распределенная на 2 группы по 8 знаков, считывается из области адресов s и выводится на выходы, указанные в d.

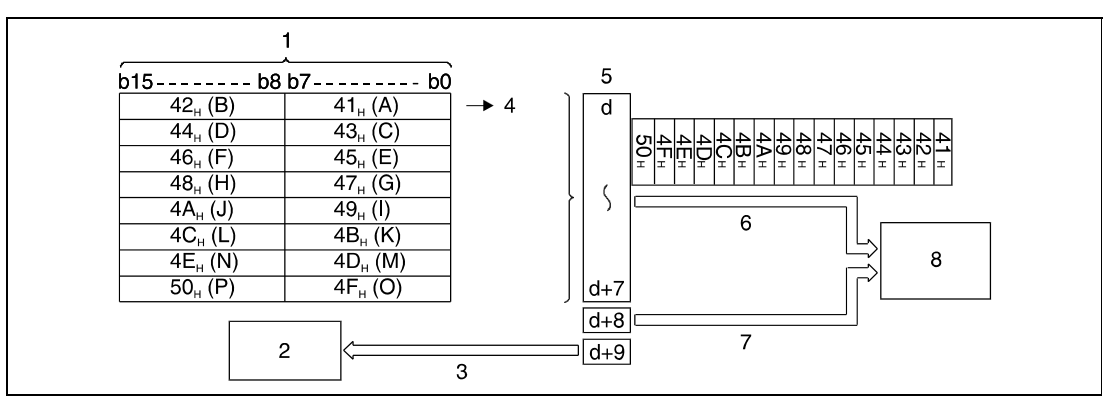

<sup>1</sup> Операнд, в котором сохранен ASCII-код.

2 подпрограмма

<sup>3</sup> флаг для индикации обработки команды PR (применяется в целях блокировки)

- 4 начало вывода
- 5 выходы Ү
- <sup>6</sup> вывод ASCII-кода
- 7 вывод стробирующего сигнала
- 8 принтер или дисплей

Команда PR может использовать только данные, уже сохраненные в формате ASCII. Если сохраненные данные изменяются, выводятся текущие данные. Для конвертации буквенно-числовых данных в ASCII-код применяется команда ASC.

Во время передачи ASCII-кода, состоящего из 16 знаков, по адресу d + 9 устанавливается флаг выполнения команды PR. Это означает, что выход Y с адресом d + 9 остается включенным до тех пор, пока происходит выполнение команды PR.

M9049/SM701 не установлен (0) (функция 2):

Вывод строковой величины в виде шестнадцатеричных кодов ASCII до кода "00H" из области адресов s на выходы, указанные в d.

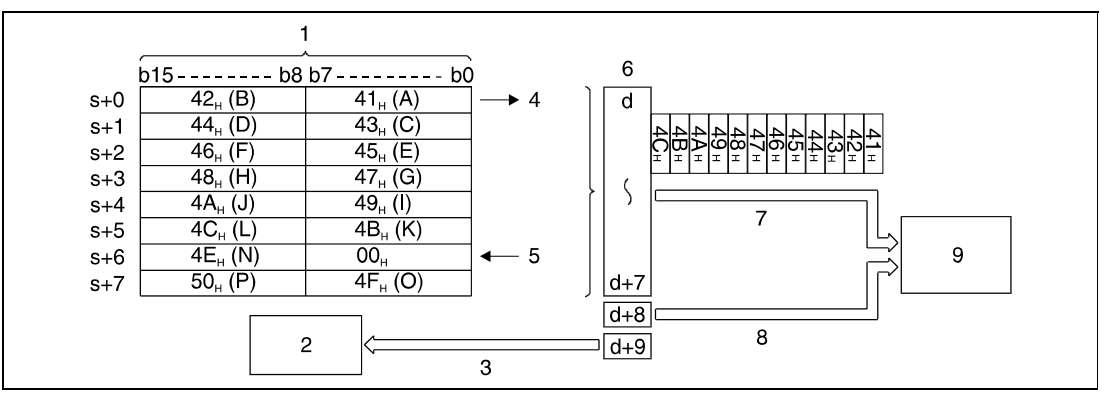

<sup>1</sup> Операнд, в котором сохранен ASCII-код.

<sup>2</sup> подпрограмма

<sup>3</sup> флаг для индикации обработки команды PR (применяется в целях блокировки)

<sup>4</sup> начало вывода

<sup>5</sup> конец строковой величины (передача)

<sup>6</sup> выходы Y

<sup>7</sup> вывод ASCII-кода

<sup>8</sup> вывод стробирующего сигнала

<sup>9</sup> принтер или дисплей

ПРИМЕЧАНИЕ В процессорах серии "А" возможна только 1-я функция.

Если во время вывода перезаписывается содержимое адресов операндов, в которых хранится ASCII-код, то выводятся новые данные.

Конец строковой величины ASCII обозначен знаком с кодом "00H".

Если в указанном операнде нет шестнадцатеричного кода "00H", обработка прерывается и устанавливается флаг ошибки.

Во время передачи ASCII-кода, по адресу Y = d + 9 устанавливается флаг выполнения команды PR.

Для выполнения команды PRC нужен выходной модуль с 10 следующими друг за другом бинарными выходами. Диапазон адресов начинается с заданного в d адреса выхода.

Скорость обработки выходного сигнала в выходном модуле составляет 30 мс/знак. Таким образом, для обработки n знаков необходимо время n x 30 мс. Так как управление передачей при выводе происходит на основе прерываний с интервалами по 10 мс, программа работает непрерывно.

Обработка 10 выходных адресов в выходном модуле происходит независимо от обновления состояния входов и выходов после команды END в программе.

В дополнение к ASCII-коду через адрес Y = d + 8 выводится стробирующий сигнал (включен 10 мс, выключен 20 мс).

Команды PR и PRC можно выполнять многократно, одну за другой. Однако программировать следует так, чтобы было исключено одновременное выполнение двух или более команд PR/PRC. Поэтому с целью блокировки команды следует использовать флаг выполнения (выходной операнд в  $Y = d + 9$ ).

## Пример PR

Следующая программа при положительном фронте сигнала X0 преобразует строковую величину "ABCDEFGHIJKLMNOP" в ASCII-код и сохраняет его в регистрах данных с D0 по D7. После включения X3 ASCII-код выводится с адресов D0...D7 на выходы Y14...Y1D.

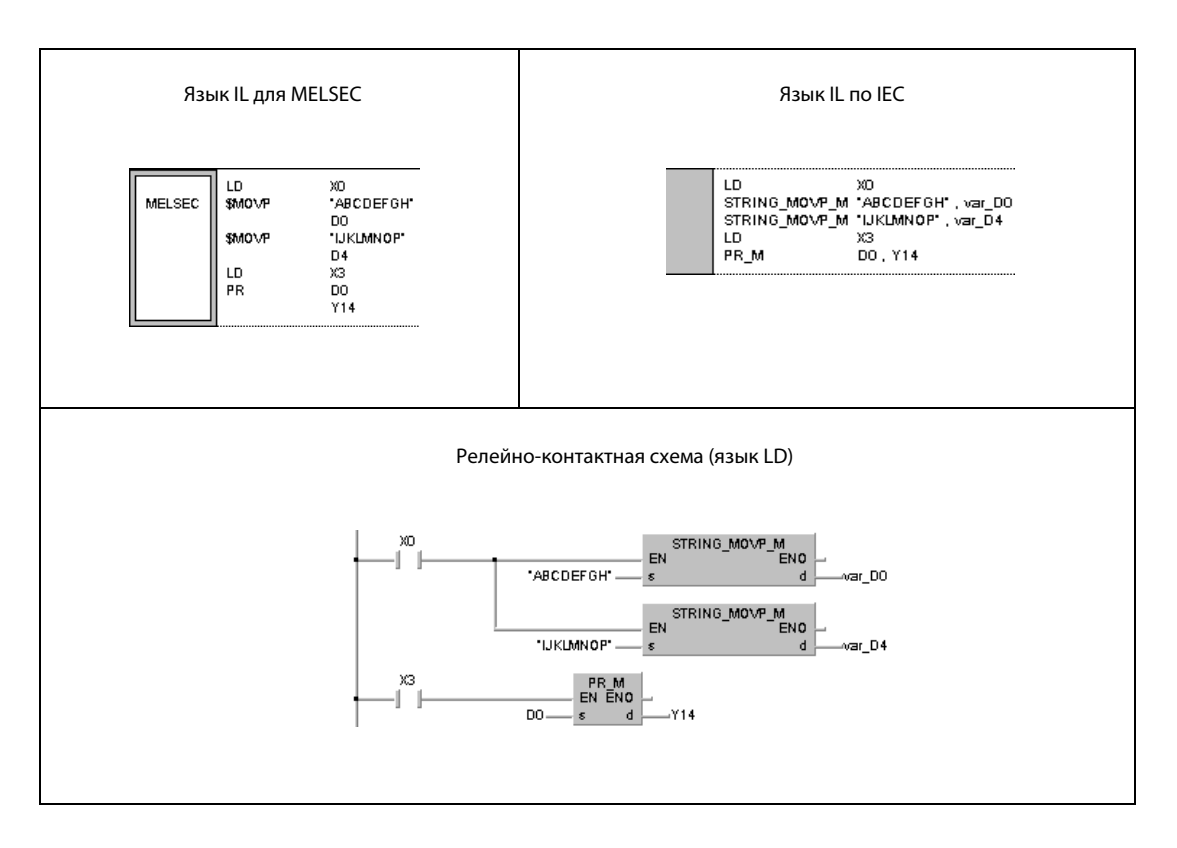

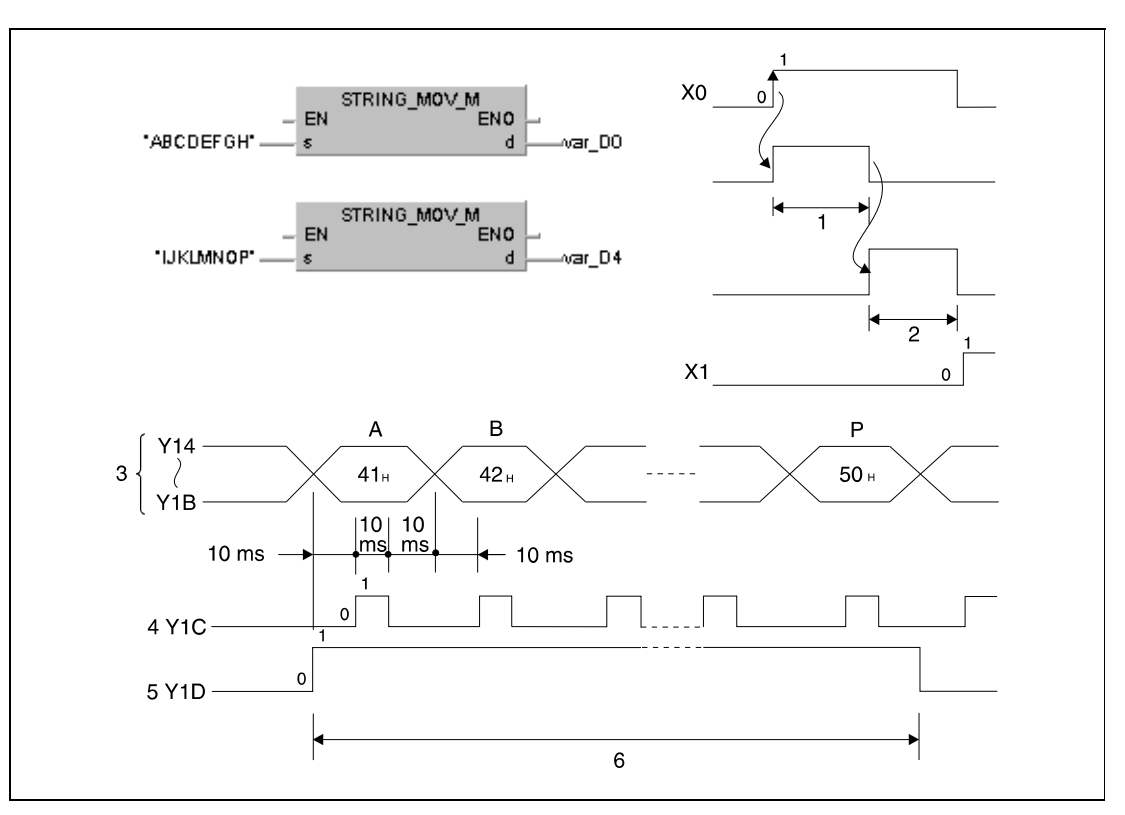

Принцип обработки программы наглядно пояснен на следующих диаграммах изменения сигналов.

<sup>1</sup> сохранение строковой величины "ABCDEFGH" в D0...D3

<sup>2</sup> сохранение строковой величины "IJKLMNOP" в D4... D7

- <sup>3</sup> ASCII-код
- 4 стробирующий сигнал
- 5 флаг обработки команды PR

6 обработка команды PR (длительность = 480 мс)

**ПРИМЕЧАНИЯ** Если используется иной кроме процессор серии "А", и маркер SM701 не установлен, в регистр D8 необходимо записать значение "00н". Отсутствие этого кода в вышеприведенном примере привело бы к возникновению ошибки.

> Без объявления переменных в заголовке POU этот пример программы не работоспособен. Дополнительную информацию см. в разделе 3.5.2 "Адресация массивов и регистров в GX IEC Developer" этого руководства. Компилятор или проверяющая программа могут выдать сообщения об ошибках.

#### $7.9.2$ **PRC**

# Процесс

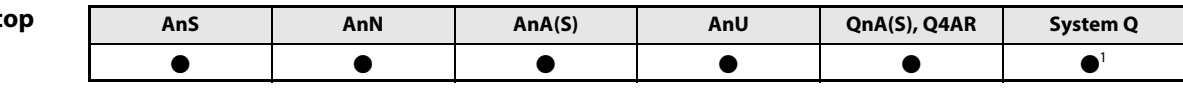

<sup>1</sup> кроме процессоров Q00J, Q00 и Q01

### Операнды **MELSECA**

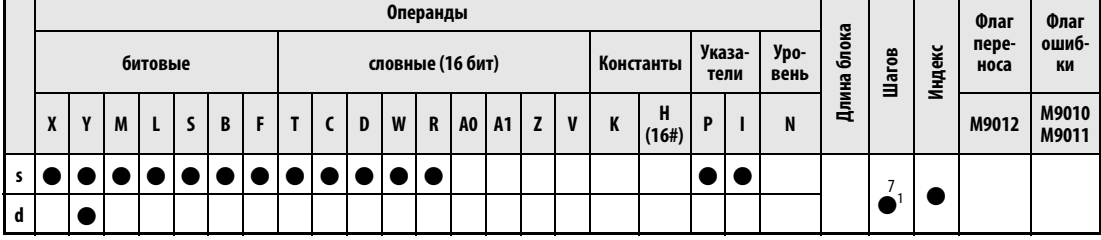

<sup>1</sup> Количество шагов при использовании процессоров AnA, AnAS и AnU указано в разд. 3.10.2 "В случае процессоров AnA, AnAS и AnU" этого руководства.

### Операнды **MELSEC Q**

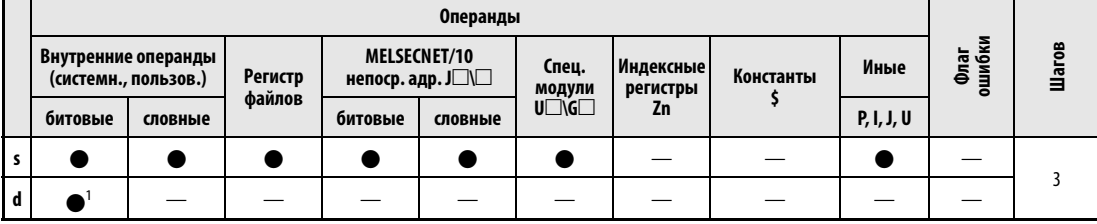

1 только Ү

## **GX IEC Developer**

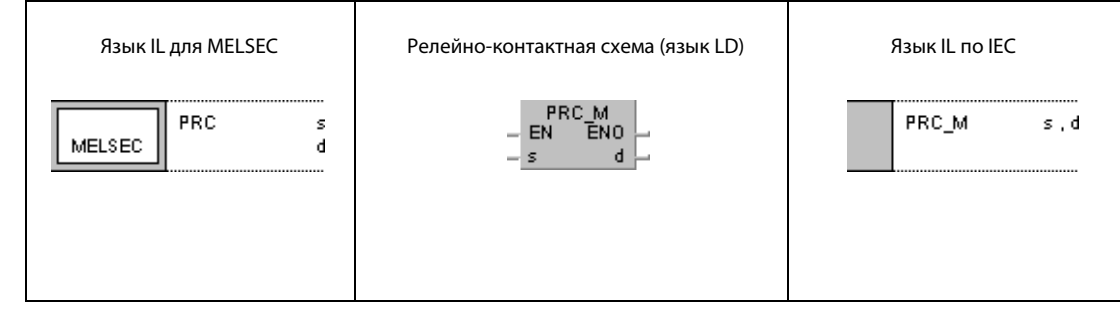

### **GX Developer**

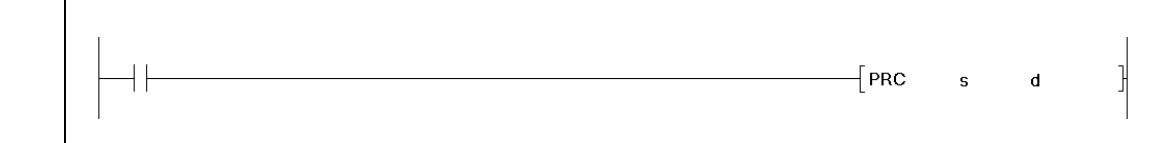

# Переменнь

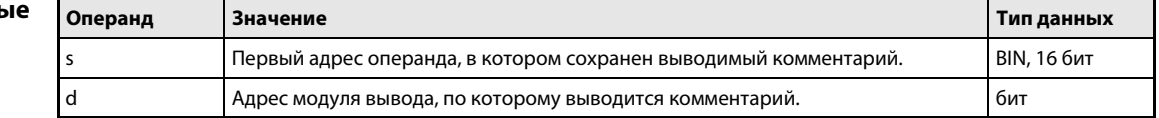

действия

#### **PRC** Вывод комментария

Команда PRC выводит комментарий операнда (в ASCII-кодировке) на выходной модуль.

В контроллерах MELSEC серии "А" из области адресов s считывается строковая величина, распределенная на 2 группы по 8 знаков, и выводится на выходы, указанные в d.

В процессорах серий "Q" и "System Q" имеется возможность выбора между выводом 16 или 32 знаков. Выбор осуществляется с помощью специального маркера SM701. Если маркер SM701 установлен (1), выводятся 16 знаков. Если SM701 не установлен (0), выводятся 32 знака.

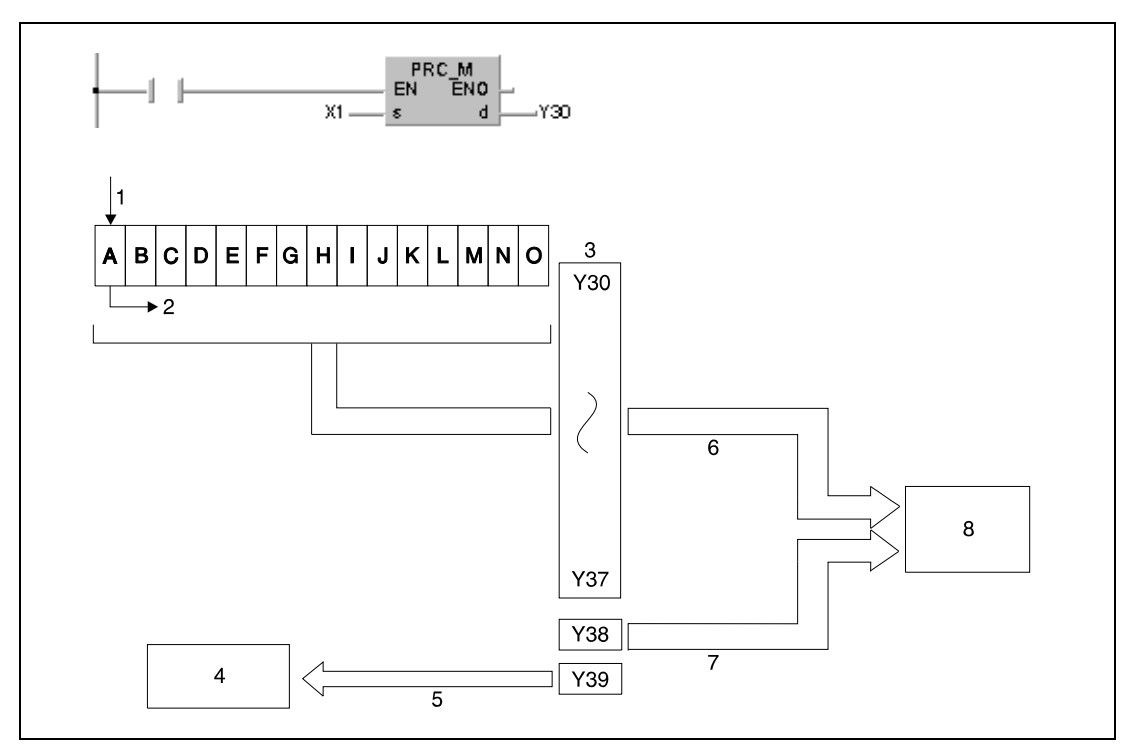

<sup>1</sup> комментарий (ASCII-код), начиная с X1

- 2 начало вывода
- 3 выходы Ү
- 4 подпрограмма
- 5 флаг для индикации обработки команды PR (применяется в целях блокировки)
- <sup>6</sup> вывод ASCII-кода
- 7 вывод стробирующего сигнала
- 8 принтер или дисплей

Принцип обработки команды PRC наглядно пояснен на следующих диаграммах изменения сигналов. Диаграмма изменения сигналов в случае процессоров QnA:

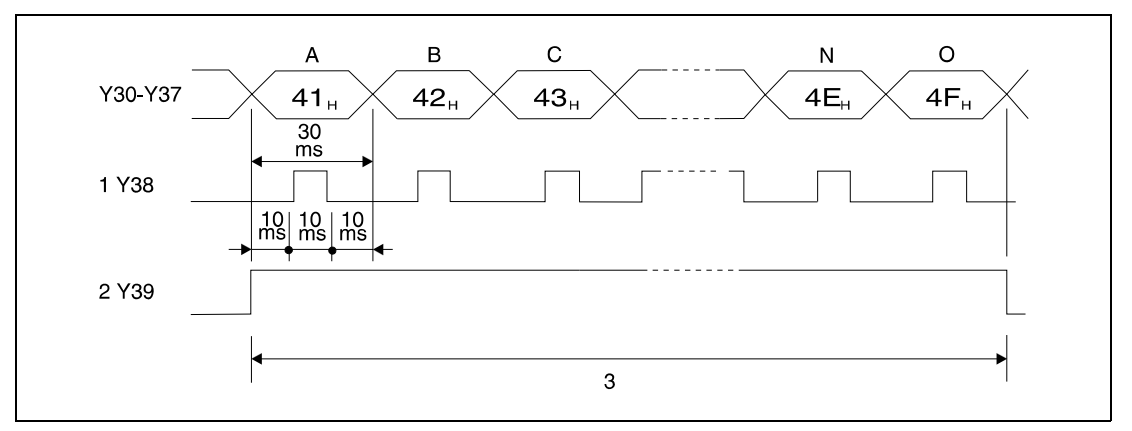

<sup>1</sup> стробирующий сигнал

<sup>2</sup> флаг обработки команды PRC

 $3$  обработка команды PRC (длительность = 16 х 30 мс = 480 мс)

Диаграмма изменения сигналов в случае многопроцессорного ЦПУ серии "Q":

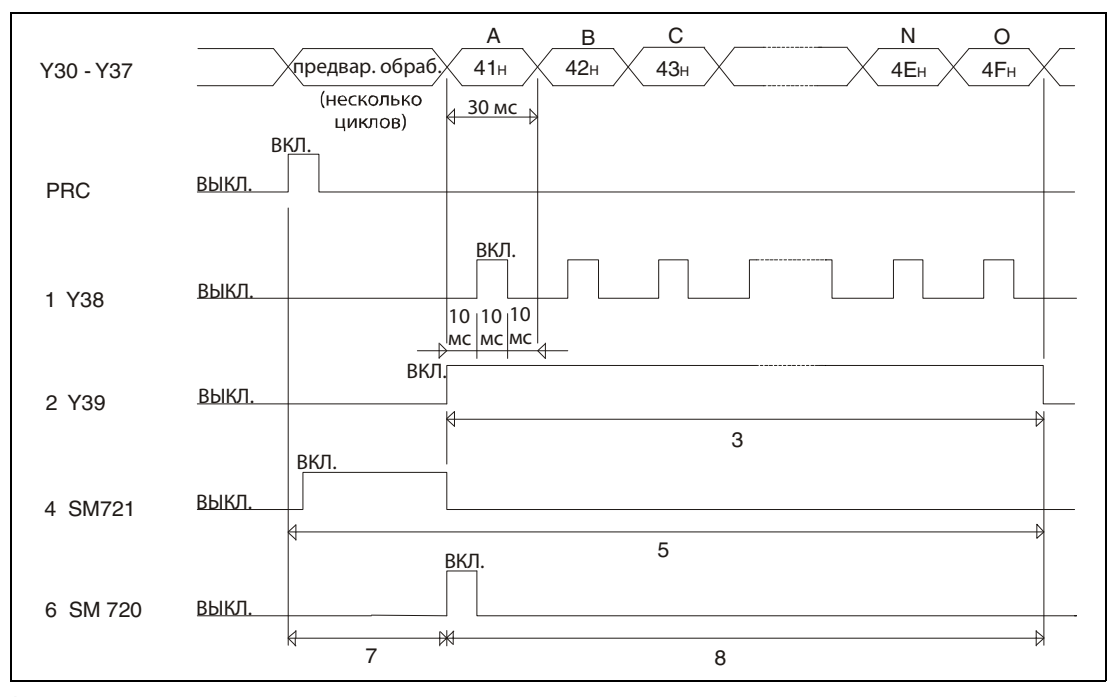

<sup>1</sup> стробирующий сигнал

- <sup>2</sup> флаг вывода сигнала
- $3$  обработка команды PRC (длительность = 16 х 30 мс = 480 мс)
- <sup>4</sup> флаг обращения к файлу
- <sup>5</sup> В это время другая команда PRC не может выполняться.
- <sup>6</sup> флаг завершения обращения к файлу
- <sup>7</sup> В это время никакие другие команды не могут выполняться.
- <sup>8</sup> Все команды кроме PRC, S.FREAD, S.FWRITE, PLOAD, PUNLOAD и PSWAPP могут выполняться.

Используются 10 бинарных выходов цифрового выходного модуля. Диапазон адресов начинается с адреса выхода Y, заданного в d.

Скорость обработки выходного сигнала в выходном модуле составляет 30 мс/знак. Таким образом, для обработки n знаков необходимо время n x 30 мс. Так как управление передачей при выводе происходит на основе прерываний с интервалами по 10 мс, программа работает непрерывно.

В дополнение к ASCII-коду, через адрес Y = d + 8 выводится стробирующий сигнал (включен 10 мс, выключен 20 мс).

Во время передачи ASCII-кодов, состоящих из 16 знаков, по адресу d + 9 устанавливается флаг выполнения команды PRC, т. е. выход Y с адресом d + 9 остается включенным до тех пор, пока происходит выполнение команды PRC. Команды PR и PRC можно выполнять многократно, одну за другой. Однако программировать следует так, чтобы было исключено одновременное выполнение двух или более команд PR/PRC. Поэтому с целью блокировки команды следует использовать флаг выполнения (выходной операнд в d + 9).

Если в области адресов s нет данных, команда не выполняется.

Команда PRC может использовать только комментарии, уже сохраненные в контроллере. Для конвертации буквенно-числовых данных в ASCII-код применяется команда ASC.

После выполнения команды в процессорах серий "Q"/"System Q" на один цикл устанавливается специальный маркер SM720. Во время выполнения команды PRC устанавливается маркер SM721. Если SM721 уже установлен, команда PRC не может выполняться.

ПРИМЕЧАНИЯ Комментарии, к которым обращается команда PRC, должны храниться на карте памяти. Использование комментариев во внутренней памяти не возможно.

> Файл комментариев, к которому обращается команда PRC, устанавливается в режиме параметрирования в параметре "PC File Setting". Если файл не установлен, команда PRC не может выводить комментарии.

> Команду PRC нельзя выполнять в программе прерываний. Это может стать причиной неправильного функционирования.

> Операнды комментариев для команды PRC сохраняются на карте памяти IC. Сохранять комментарии во внутренней памяти центрального процессора не возможно (только серия "Q").

### Пример PRC

В следующей программе после включения входа X0 устанавливается выход Y35 и одновременно комментарий к этому выходу выводится в виде ASCII-кода на выходы Y60...Y69. После включения входа X3 выход Y35 сбрасывается.

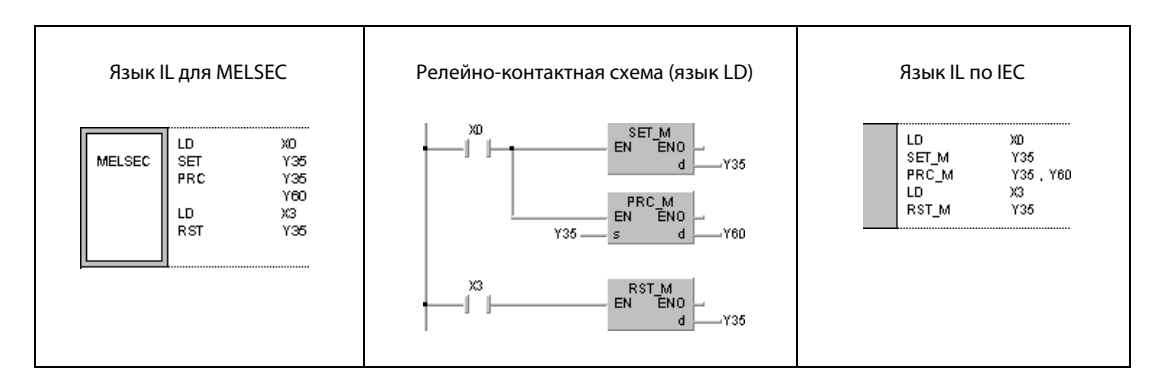

#### $7.9.3$ **LED**

### Проце

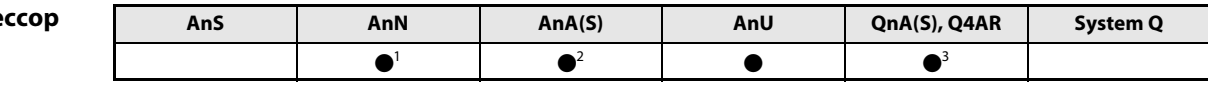

<sup>1</sup> только для процессора A3N

2 только для процессора A3A

<sup>3</sup> кроме процессора Q2A(S1)

### Операнды **MELSECA**

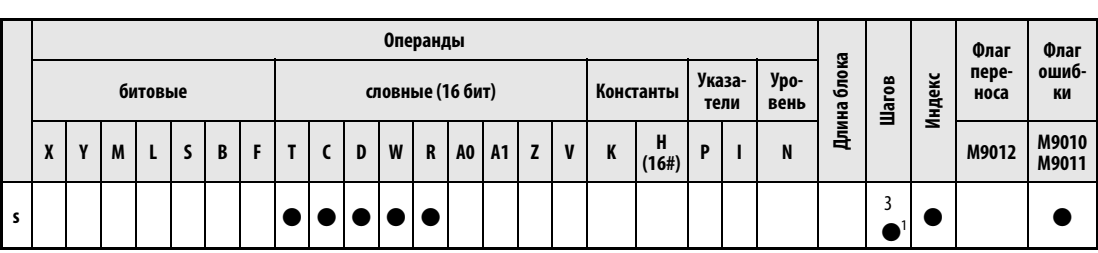

<sup>1</sup> Количество шагов при использовании процессоров AnA, AnAS и AnU указано в разд. 3.10.2 "В случае процессоров AnA, AnAS и AnU" этого руководства.

### Операнды **MELSEC Q**

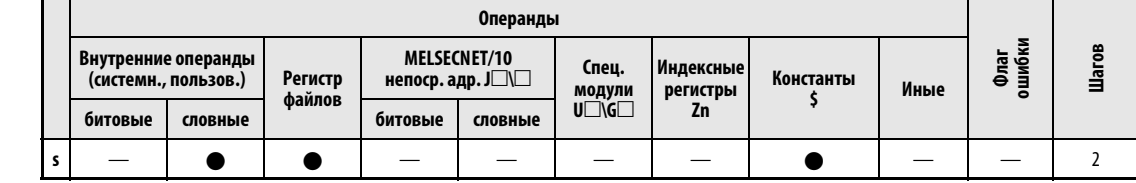

### **GX IEC Developer**

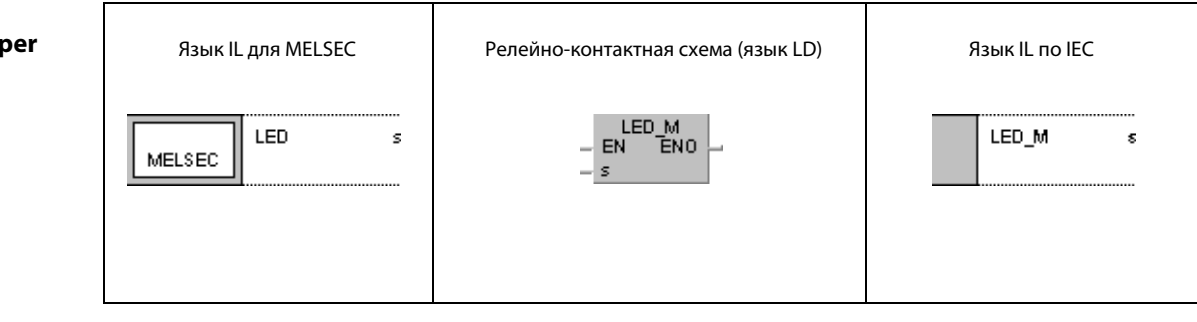

# Перемен

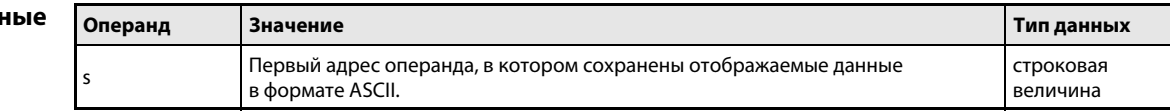

#### Принцип Вывод на светодиодный дисплей

#### **LED** Индикация данных, сохраненных в формате ASCII, на светодиодном дисплее центрального процессора

Команда LED считывает данные в формате ASCII (16 знаков) из заданной области адресов и отображает их на светодиодном дисплее процессорного модуля, имеющего соответствующее оснащение. Начальный адрес ASCII-кодов, сохраненных в 8 адресах, задается в s (см. следующую схему).

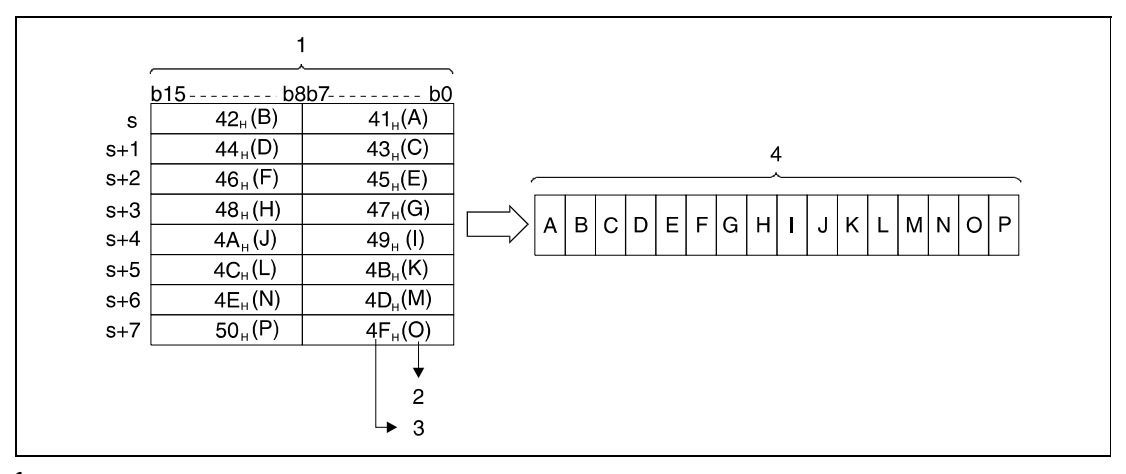

1 отображаемые данные

<sup>2</sup> знак ASCII

<sup>3</sup> код ASCII (шестнадцатеричный)

4 светодиодный дисплей с передней стороны процессорного модуля

Если в указанной области адресов нет данных в формате ASCII, то индикация таймеров, счетчиков, регистров данных и регистров связи остается пустой. В случае регистров файлов R индикация имеет произвольное содержимое. Если соответствующие регистры файлов уже стерты, индикация остается пустой.

На светодиодном дисплее модулей центральных процессоров, имеющих соответствующее оснащение, можно отобразить цифры 0...9, все буквы между А и Z (только заглавные, без диактрических знаков), а также следующие символы:  $\lt$  > = x/' + -

Команда LED может использовать только данные, уже сохраненные в формате ASCII. Для конвертации буквенно-числовых данных в кодировку ASCII следует применять команду \$MOV или ASC.

**ПРИМЕЧАНИЕ** Команду LED могут выполнять только процессорах A3N, A3A, Q3A, Q4A и Q4AR. Если на модуле центрального процессора нет светодиодного дисплея, то выполнение этой команды никак не проявляется.

действия

#### Пример LED

Следующая программа преобразует строковую величину в ASCII-код, сохраняет этот код в заданных регистрах и выводит содержимое регистров на светодиодный дисплей центрального процессора. Для этого в первом шаге после включения X0 строковая величина "ABCDEFGHIJKLMNOP" преобразуется в кодировку ASCII и сохраняется в регистрах данных с D88 по D95. После включения входа X16 данные в формате ASCII, сохраненные в регистрах D88...D95, отображаются на дисплее центрального процессора.

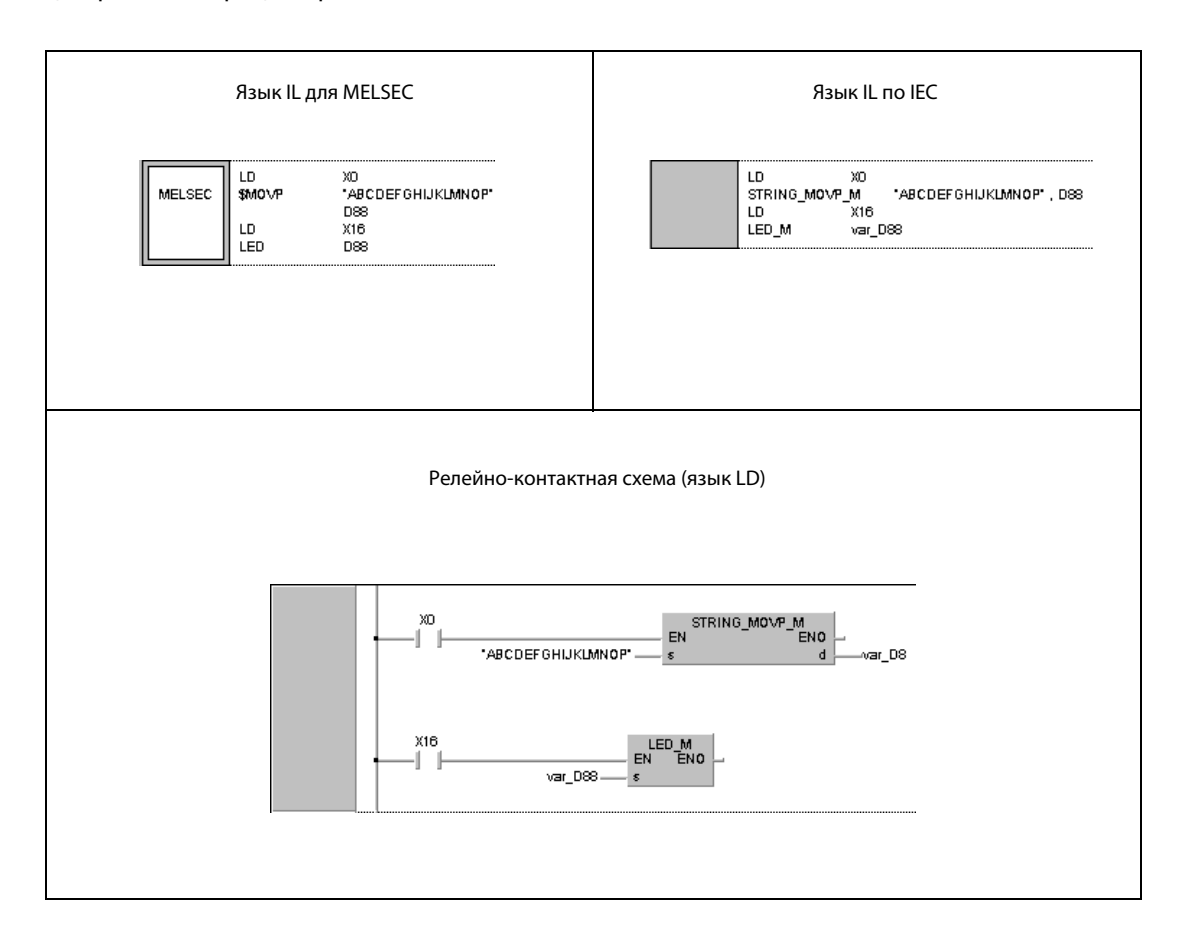

#### 7.9.4 **LEDC**

## Про

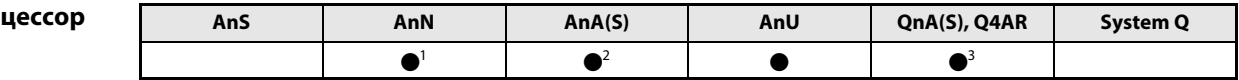

<sup>1</sup> только для процессора A3N

2 только для процессора A3A

<sup>3</sup> кроме Q2A(S1)

### Операнды **MELSECA**

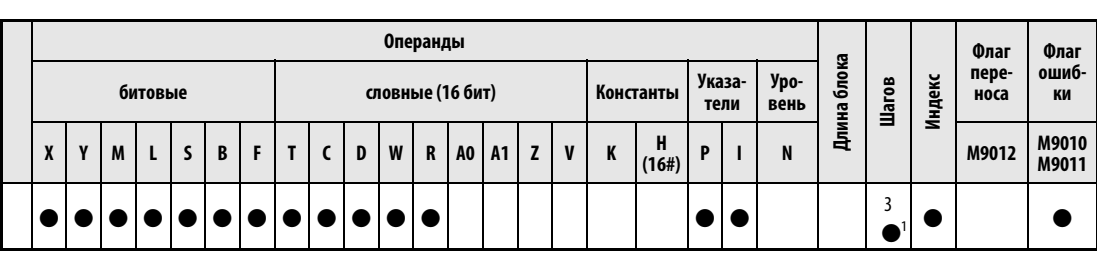

<sup>1</sup> Количество шагов при использовании процессоров AnA, AnAS и AnU указано в разд. 3.10.2 "В случае процессоров AnA, AnAS и AnU" этого руководства.

### Операнды **MELSECQ**

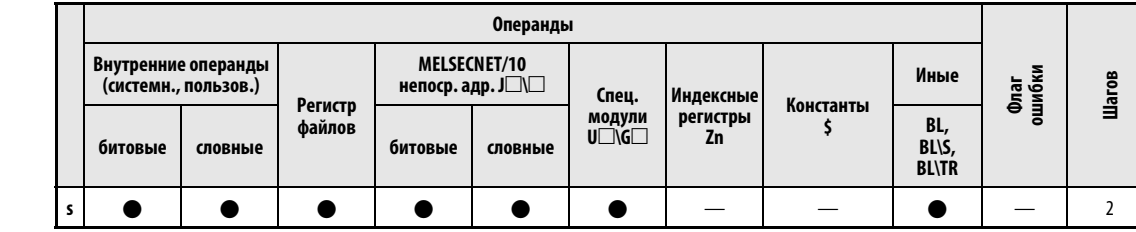

### **GX IEC Developer**

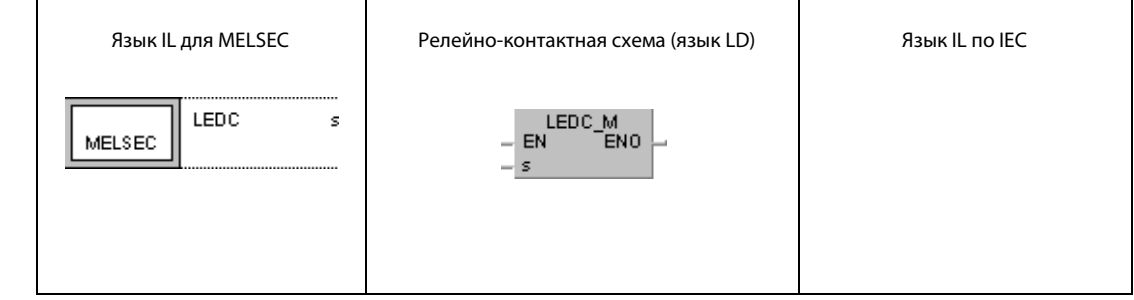

# Переменны

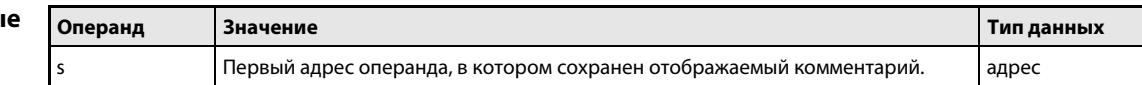

#### Принцип Вывод на светодиодный дисплей

#### действия **LEDC** Индикация сохраненных комментариев на светодиодном дисплее центрального процессора

Команда LEDC вызывает комментарии (16 знаков) из заданной области адресов и отображает их на светодиодном дисплее процессорного модуля, имеющего соответствующее оснащение. Если текст содержит более 16 знаков, отображаются только первые 16 знаков. Начальный адрес операндов, в которых хранятся комментарии, указывается в s.

Если указанный в s операнд не содержит комментария, дисплей с передней стороны процессорного модуля остается пустым. Если на нем уже была отображена какая-либо информация, она стирается. Если данные находятся вне области комментария, команда LEDC не обрабатывается и прежняя индикация сохраняется.

Если в комментарии имеются знаки, которые не могут быть отображены на дисплее центрального процессора, происходит ошибочная индикация. На светодиодном дисплее модулей центральных процессоров, имеющих соответствующее оснащение, можно отобразить цифры 0...9, все буквы между А и Z (только заглавные, без диактрических знаков), а также следующие сим-ВОЛЫ:  $\lt$  > = x/' + -

Процессор Q2ACPU(S1) не способен выполнять команду LED. Ее обработка никак не проявляется.

**ПРИМЕЧАНИЕ** В специализированных прикладных командах процессоров AnA команда LEDC служит для установки операндов. При программировании команды LEDC для процессора А3А необходимо соблюдать соответствующие указания, имеющиеся в отдельном руководстве по программированию процессоров AnA (раздел "Dedicated Instructions" или "Специализированные команды") (только серия "А").

### Пример LEDC

В следующем примере программы на дисплей с 30-секундным интервалом выводятся комментарии из регистров D0...D15. Для этого таймер T5 с 30-секундным тактом включает входное условие для команды LEDC. Как только таймер включает контакт, отображается комментарий из регистра данных D (0 + Z). При каждом включении значение Z повышается на 1. Как только Z достигает 16, значение Z снова устанавливается на 0.

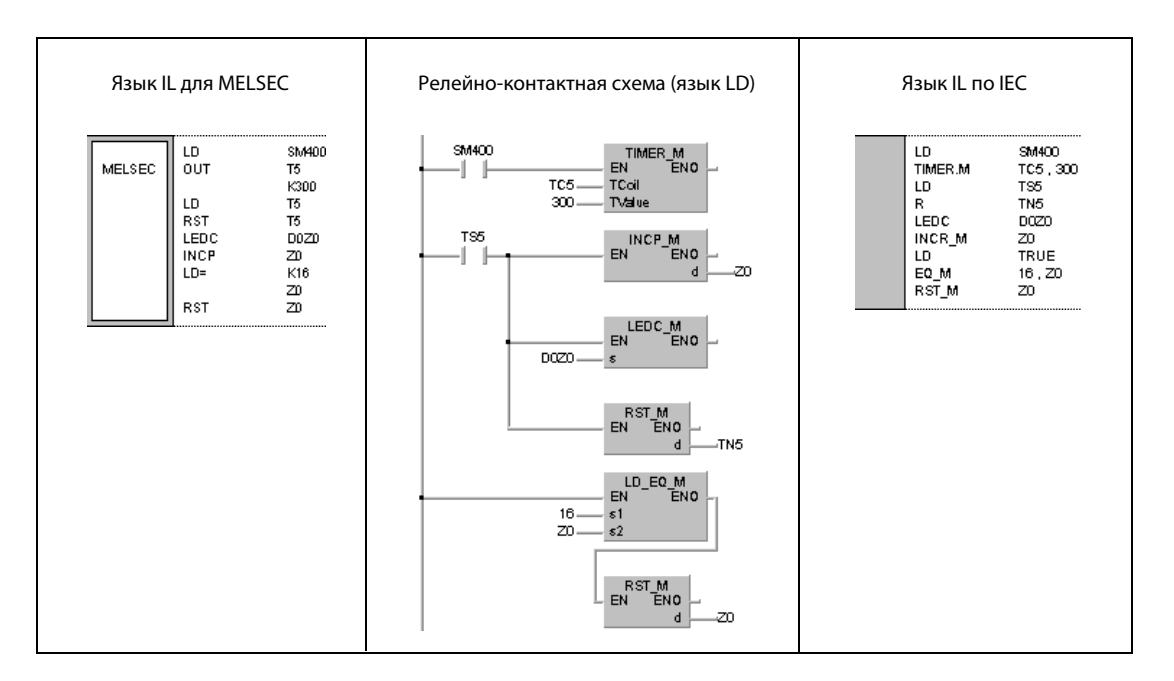

#### $7.9.5$ **LEDA, LEDB**

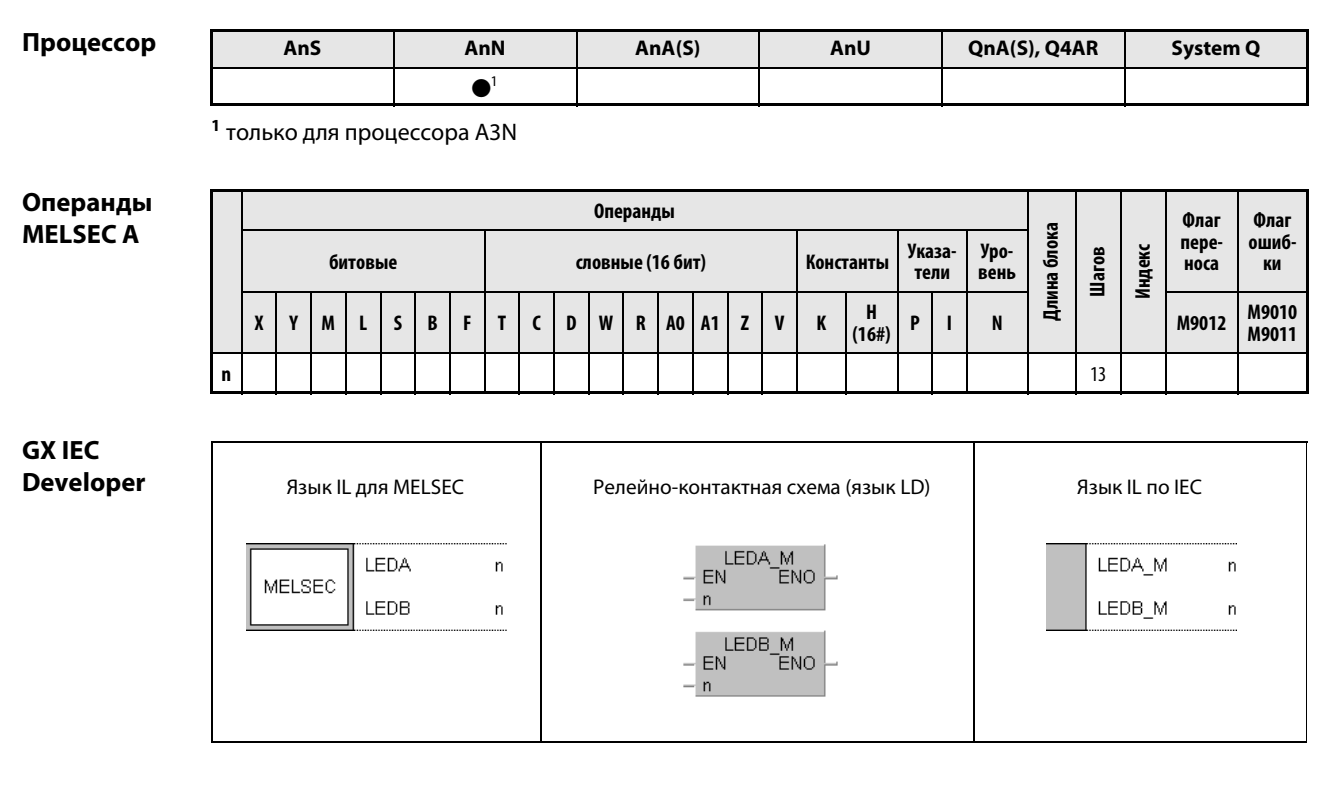

#### Переменные

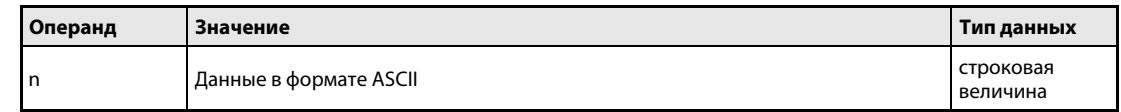

#### Принцип Вывод на светодиодный дисплей

#### действия **LEDA, LEDB** Индикация строковой величины в кодировке ASCII на светодиодном дисплее центрального процессора

Эти команды выводят строковую величину в кодировке ASCII на светодиодный дисплей модуля центрального процессора, имеющего соответствующее оснащение. Строковая величина состоит из 8 знаков на каждую команду и указывается в команде LEDA/LEDB.

В общей сложности обе команды могут выводить строковую величину длиной до 16 знаков. При этом команда LEDA выводит первые 8 знаков (левая половина светодиодного дисплея), а команда LEDB - последние 8 знаков (правая половина дисплея).

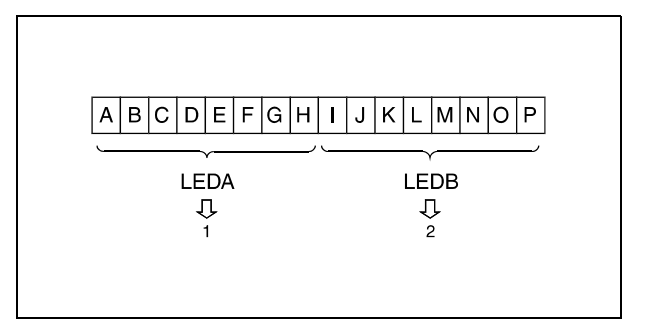

1 первые восемь знаков

2 следующие восемь знаков

На светодиодном дисплее модулей центральных процессоров, имеющих соответствующее оснащение, можно отобразить цифры 0...9, все буквы между А и Z (только заглавные, без диактрических знаков), а также следующие символы:  $\langle$  > = x/' + -

**ПРИМЕЧАНИЕ** В процессорах AnA и AnU команда LEDA/LEDB служит для обозначения начала специализированных прикладных команд. При программировании команды LEDA/LEDB для процессора AnA или AnU необходимо соблюдать указания, содержащиеся в отдельном руководстве по программированию центральных процессоров AnA/AnU (раздел "Dedicated Instructions" или "Специализированные команды").

#### LEDA, LEDB Пример

Следующая программа после включения входа ХС отображает строковую величину "ABCDEF-GH IJKLMNOP" на светодиодном дисплее центрального процессора.

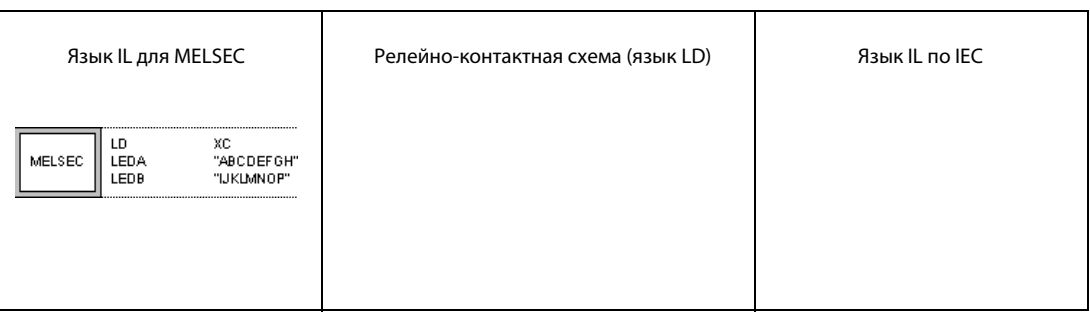

#### **ПРИМЕЧАНИЕ** Примечание к индикации на модуле центрального процессора

Если первые 8 знаков перезаписываются командой LEDA, то вторая половина строковой величины из 16 знаков, отображенной с помощью команды LED, гаснет. Аналогичным образом, если последние 8 знаков строковой величины, отображенной с помощью команды LED, перезаписываются командой LEDB, то первая половина индикации гаснет.

#### $7.9.6$ **LEDR**

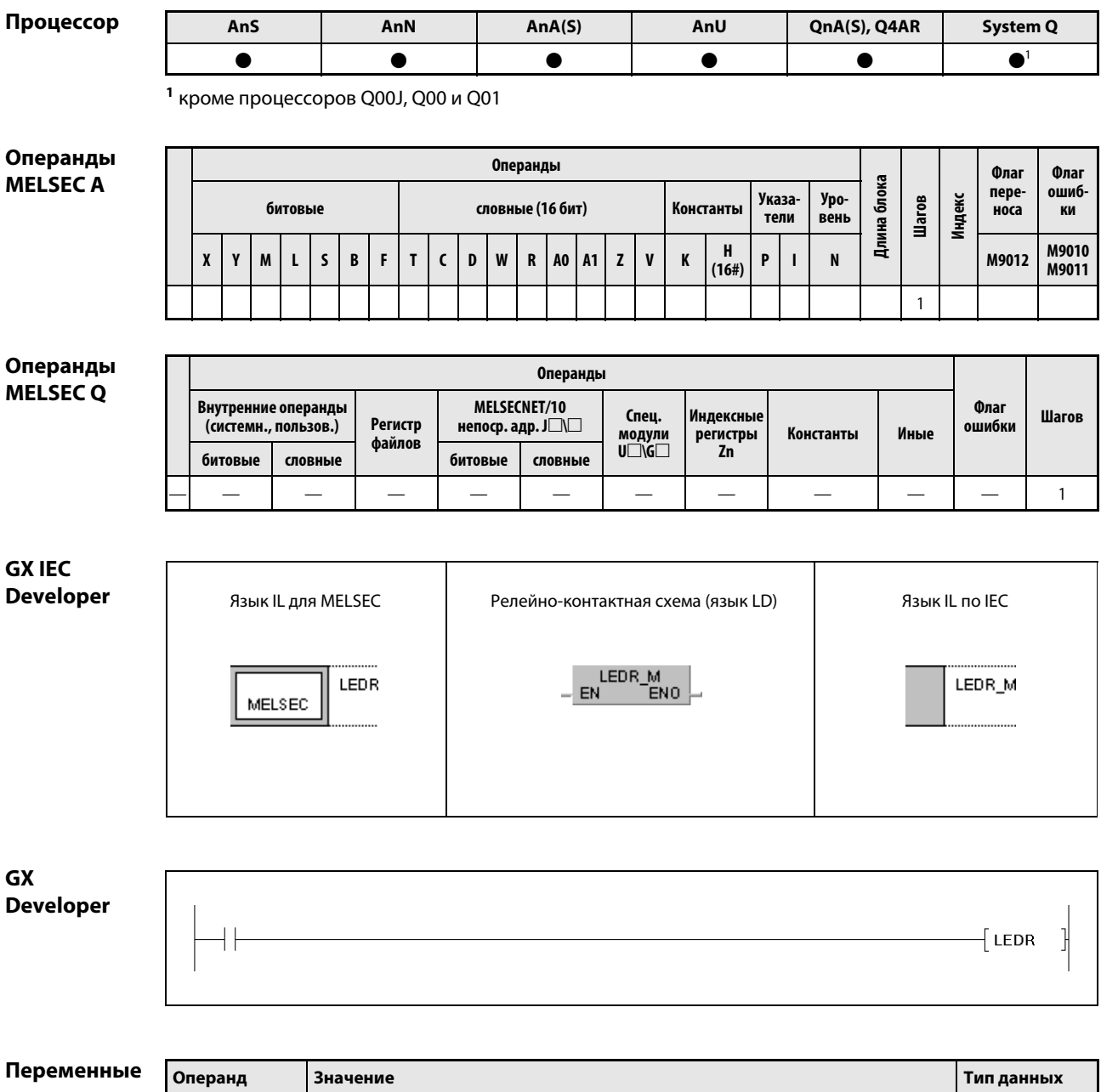

 $\frac{1}{2}$ 

 $\equiv$ 

 $\overline{\phantom{0}}$ 

#### Принцип Сброс маркеров ошибки и светодиодной индикации

#### действия LEDR Команда сброса

Команда LEDR сбрасывает маркеры ошибки, автоматически устанавливаемые после возникновения ошибок. В модулях центральных процессоров со светодиодным дисплеем функция команды LEDR эквивалентна нажатию клавиши "INDICATOR RESET" (только серия "A").

#### Действие команды LEDR в отношении маркеров ошибки, установленных при самодиагностике (только серия "Q"):

Если в ходе самодиагностики выявлена ошибка, не влияющая на работу центрального процессора, то при выполнении команды LEDR гаснет светодиод "ERROR" и стирается индикация ошибок на светодиодном дисплее центрального процессора.

Дополнительно в прикладной программе необходимо сбрасывать маркеры SM1 и SD0, так как команда LEDR не сбрасывает их автоматически. Прочие шаги, связанные со сбросом маркеров ошибки, также не выполняются.

### Обработка команды LEDR при неисправности батареи (серия "Q"):

Если после замены батареи выполняется команда LEDR, то светодиод "BAT. ARM" с передней стороны центрального процессора гаснет и индикация ошибок на светодиодном дисплее центрального процессора стирается. При этом автоматически сбрасывается SM51.

#### Обработка команды LEDR при установленном маркере ошибки F в случае центрального процессора, не оснащенного светодиодным дисплеем:

При выполнении команды LEDR происходят следующие процессы.

Светодиод "ERROR" на центральном процессоре мигает и через небольшое время гаснет.

Маркеры ошибок F, сохраненные в регистре D9009 (серия "A") или SD62 (серии "Q"/"System Q"), сбрасываются.

Регистры D9009 и D9125 (серия "A") или SD62 и SD64 (серии "Q"/"System Q") стираются и маркеры ошибок, сохраненные в регистрах D9126...D9131 (серия "A") или SD65...SD79 (серии "Q"/"System Q") сдвигаются вперед для дальнейшей обработки.

Адрес следующего маркера ошибки, сдвинутый вперед в D9125 (серия "A") или SD64 (серии "Q"/ "System Q"), передается в D9009 (серия "A") или SD62 (серии "Q"/"System Q").

Сумматор маркеров ошибки в D9124 (серия "A") или SD63 (серии "Q"/"System Q") понижается на 1. Если регистр D9124 (серия "A") или SD63 (серии "Q"/"System Q") уже имеет значение 0, это значение сохраняется.

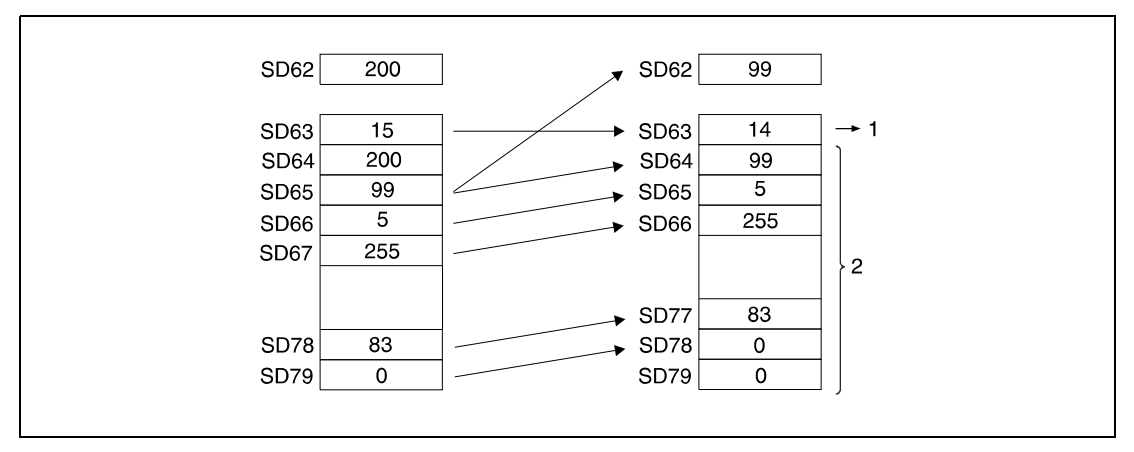

<sup>1</sup> количество сохраненных маркеров ошибок

<sup>2</sup> область памяти для хранения маркеров ошибок

### Обработка команды LEDR при установленном маркере ошибки F в случае центрального процессора со светодиодным дисплеем:

При выполнении команды LEDR происходят следующие процессы:

Маркер ошибки, отображенный на светодиодном дисплее центрального процессора, стирается.

Маркер ошибки F, сохраненный в регистре D9009 (серия "A") или SD62 (серия "Q"), стирается.

Регистры данных D9009 и D9125 (серия "A") или SD62 и SD64 (серия "Q") сбрасываются, и маркеры ошибок, сохраненные в регистрах D9126...D9131 (серия "A") или SD65...SD79 (серия "Q"), сдвигаются вперед для дальнейшей обработки.

Адрес следующего маркера ошибки, сдвинутый вперед в D9125 (серия "A") или SD64 (серия "Q"), передается в регистр D9009 (серия "A") или SD62 (серия "Q").

Сумматор маркеров ошибки в D9124 (серия "A") или SD63 (серия "Q") понижается на 1. Если значение D9124 (серия "A") или SD63 (серия "Q") уже равно 0, это значение сохраняется.

На дисплее отображается маркер ошибки, находящийся теперь в D9009 (серия "A") или SD62 (серия "Q"). Если значение D9124 (серия "A") или SD63 (серия "Q") равно 0, индикация не происходит.

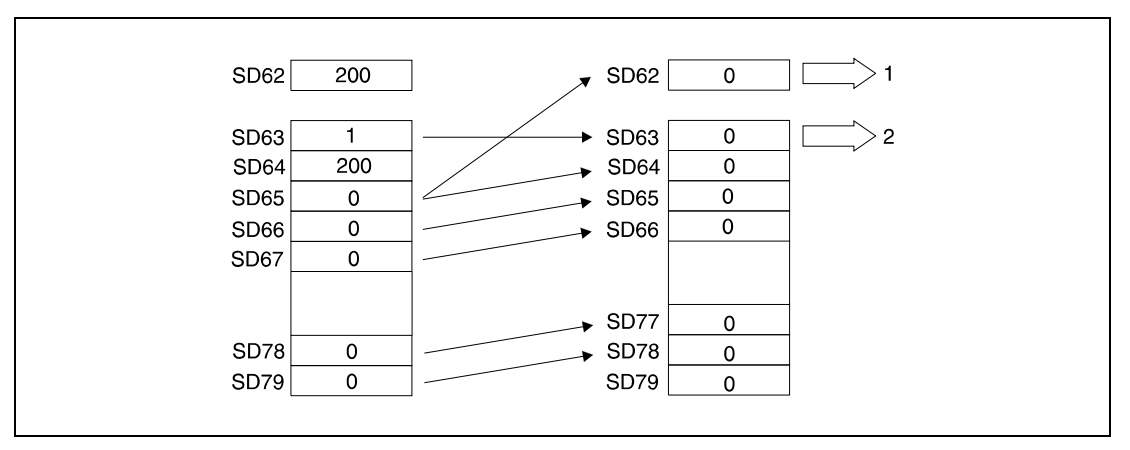

<sup>1</sup> Так как SD63 имеет значение 0, маркер ошибки не отображается на светодиодном дисплее.

<sup>2</sup> количество сохраненных маркеров ошибок

ПРИМЕЧАНИЕ В процессорах AnA и AnU команда LEDR служит для завершения специализированных прикладных команд. При программировании команды LEDR для процессора A3A необходимо соблюдать соответствующие указания, имеющиеся в отдельном руководстве по программированию центральных процессоров AnA (раздел "Dedicated Instructions" или "Специализированные команды") (только серия "A").

### Пример LEDR

В следующей программе выполняется команда LEDR, если значение в регистре SD63 не равно 0 и если установлен вход X9.

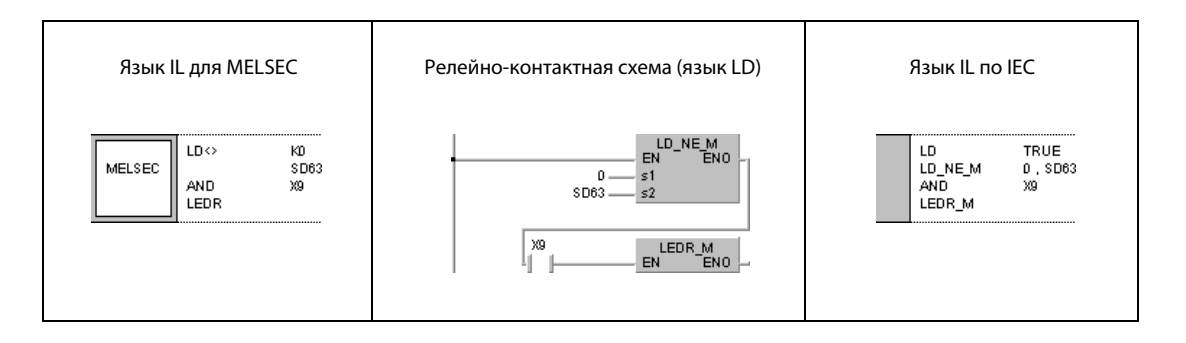

### ПРИМЕЧАНИЕ В следующей таблице перечислены предварительные настройки для номеров ошибок и приоритеты в регистрах диагностики с SD207 по SD209.

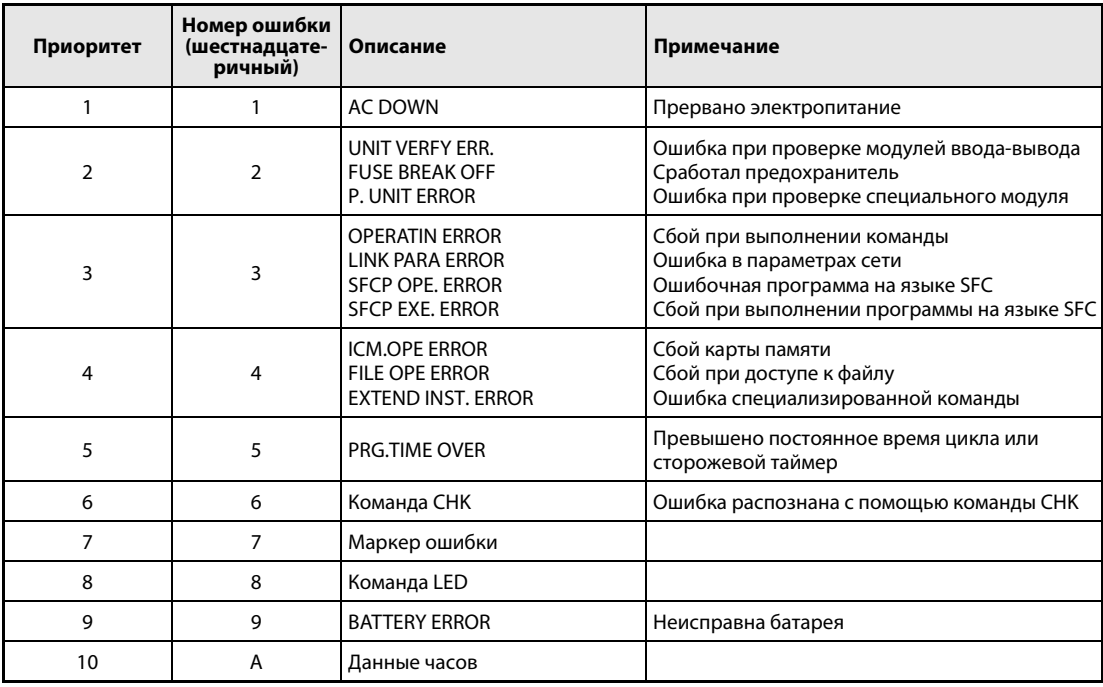

# 7.10 Выявление и устранение ошибок

Команды для выявления и устранения ошибок (отладки) служат для проверки на наличие ошибок, установки и сброса фиксации состояния, семплирования (выборочной трассировки) и контроля программы (трассировки). Следующая таблица содержит обзор команд.

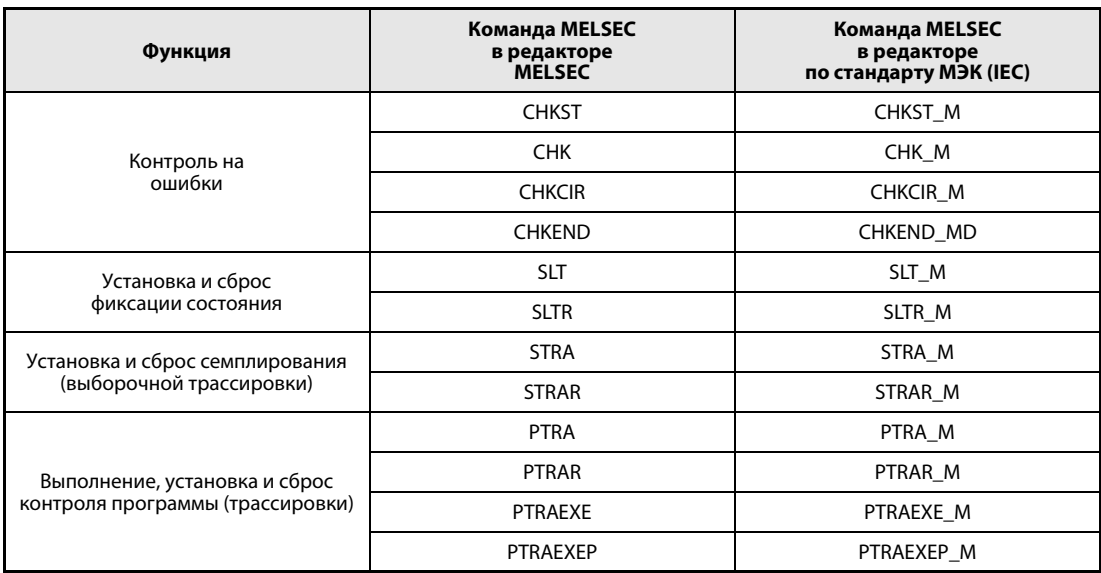

ПРИМЕЧАНИЕ Пожалуйста, проверьте, поддерживает ли имеющаяся у вас версия среды GX IEC Developer эти команды.

#### $7.10.1$ CHKST, CHK (серии "Q"/"System Q")

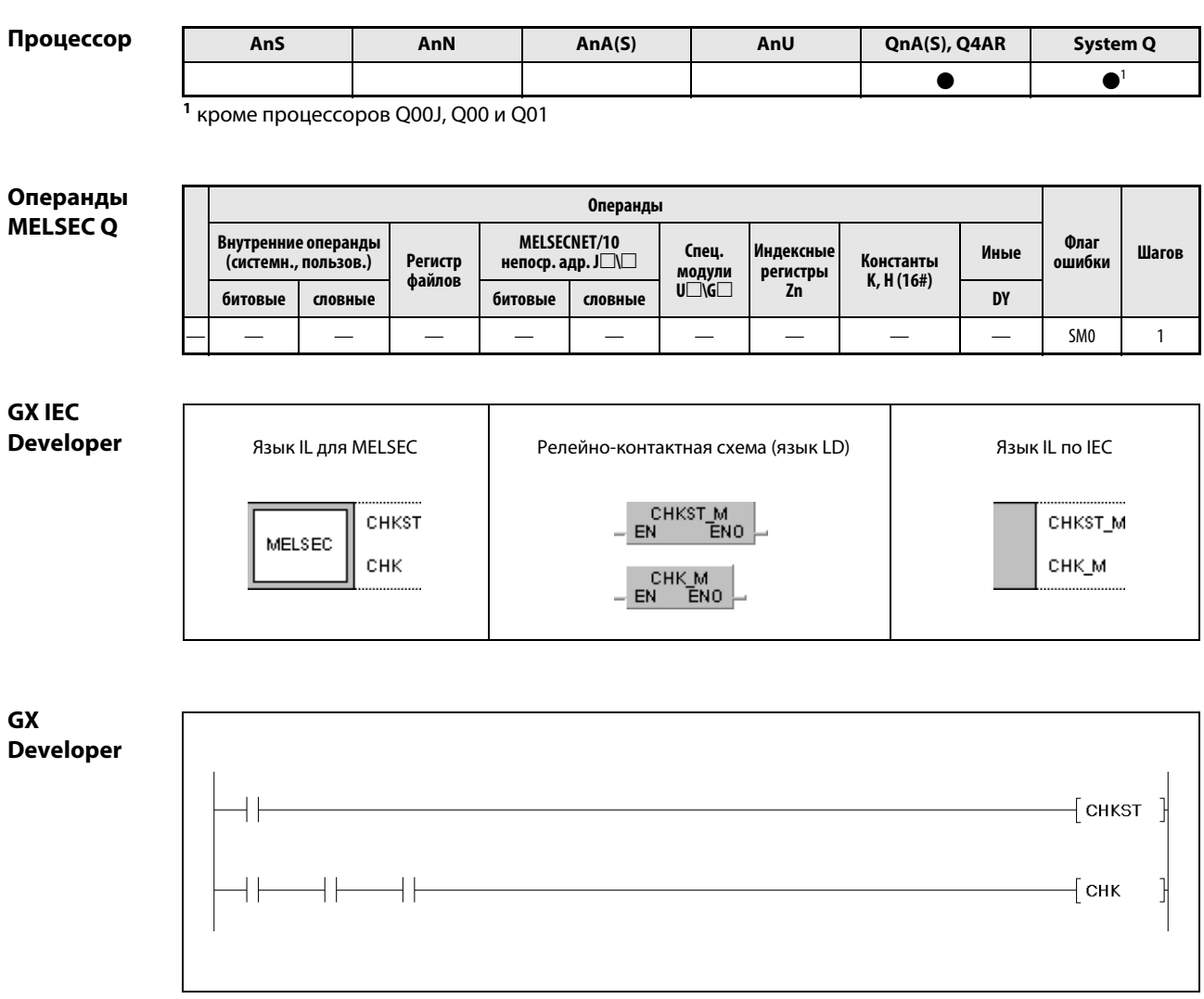

### Переменные

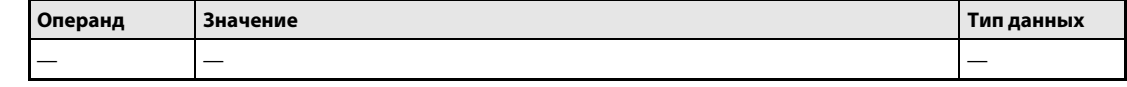
#### Принцип Проверка на ошибки при процессах переключения с изменением направления действия движения (серия "Q" и "System Q")

#### **CHKST** Начальная команда для команды СНК

Команда СНКЅТ запускает выполнение команды СНК. Если условие выполнения команды СНКЅТ не установлено (0), выполняется очередной шаг программы, следующий за командой СНК. При установленном условии выполнения команды CHKST (1) выполняется команда CHK. Программирование этих команд показано на следующей иллюстрации.

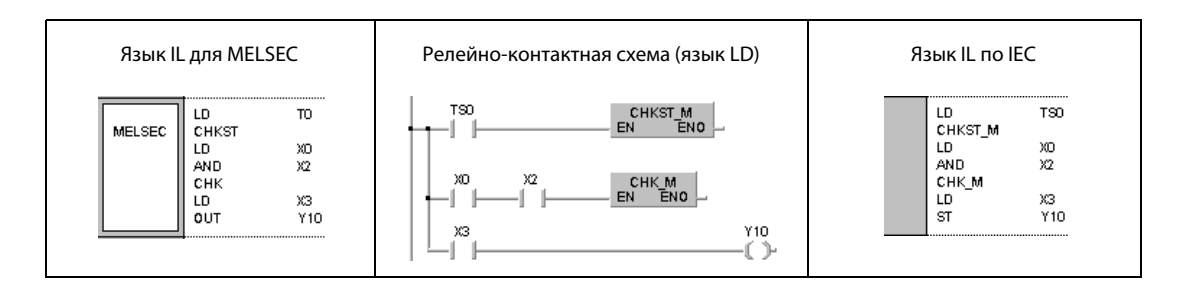

#### **CHK** Команда проверки на ошибки

При использовании центральных процессоров некоторых типов (а также в зависимости от вида обработки) команда СНК позволяет проверять правильность расположения контактов концевых выключателей, контролирующих процессы движения со сменой направления. Если в расположении этих выключателей имеется ошибка, то устанавливается маркер SM80 и в регистр диагностики SD80 записывается соответствующий код ошибки.

При использовании процессора серии "Q" код ошибки сохраняется в виде 4-значного двоичнодесятичного значения в регистре диагностики SD80. Три старших разряда отображают номер соответствующего контакта (в примере: контакт 62), а младший разряд – номер проверочного контура (состояние ошибки 1-6) (в примере: состояние ошибки 3).

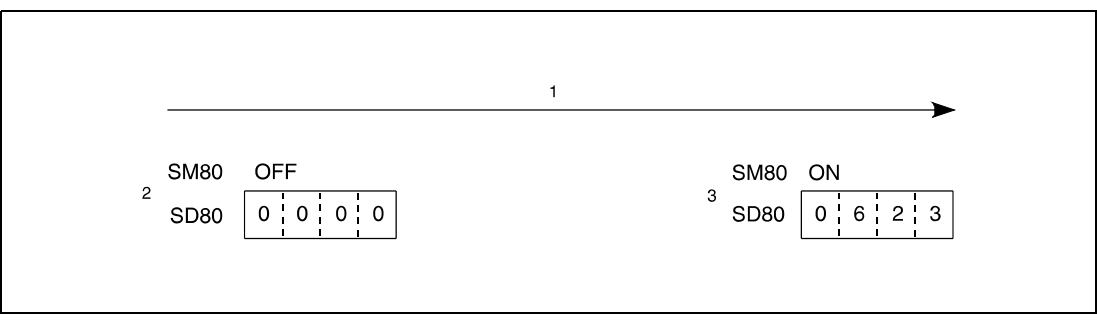

1 контакт 62; катушка 3 (при распознании ошибки)

2 до распознания ошибки

з после распознания ошибки

Входные контакты, программируемые перед командой СНК, не служат в качестве условия выполнения команды СНК. Они служат для задания условий контроля.

Чтобы наглядно разъяснить контроль с помощью команды CHK, ниже приведен пример конкретной задачи и соответствующей программы. На рисунке ниже изображен конвейер, который после достижения правого или левого предела начинает двигаться в противоположном направлении. Соответствующие конечные точки заданы концевыми выключателями (X0 и X1). В качестве пускового контакта для движения конвейера вперед используется X4, а для обратного движения – X5.

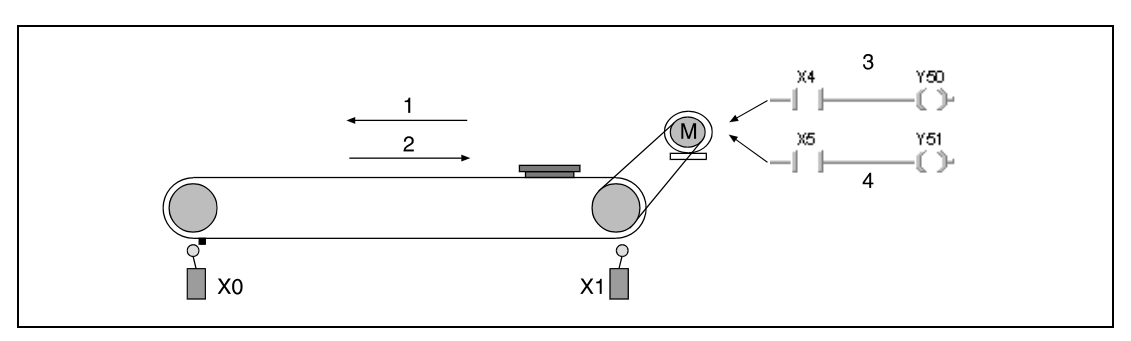

<sup>1</sup> движение вперед

<sup>2</sup> движение назад

<sup>3</sup> запуск движения вперед

<sup>4</sup> запуск движения назад

На рисунке ниже показана программа для управления вышеописанным конвейером и контроля на ошибки в случае применения процессора серии "Q". В случае безошибочной работы обработка переходит к шагу программы, следующему за командой CHK. При положительном фронте сигнала X4 конвейер начинает двигаться вперед и для контроля на ошибки устанавливается Y0. При положительном фронте сигнала X5 конвейер начинает двигаться назад и Y0 сбрасывается. Таймер T0 контролирует длительность рабочего цикла. При превышении времени устанавливается команда CHKST через контакт TS0. В следующем шаге программы выполняется команда CHK и в регистр диагностики SD80 записывается код ошибки.

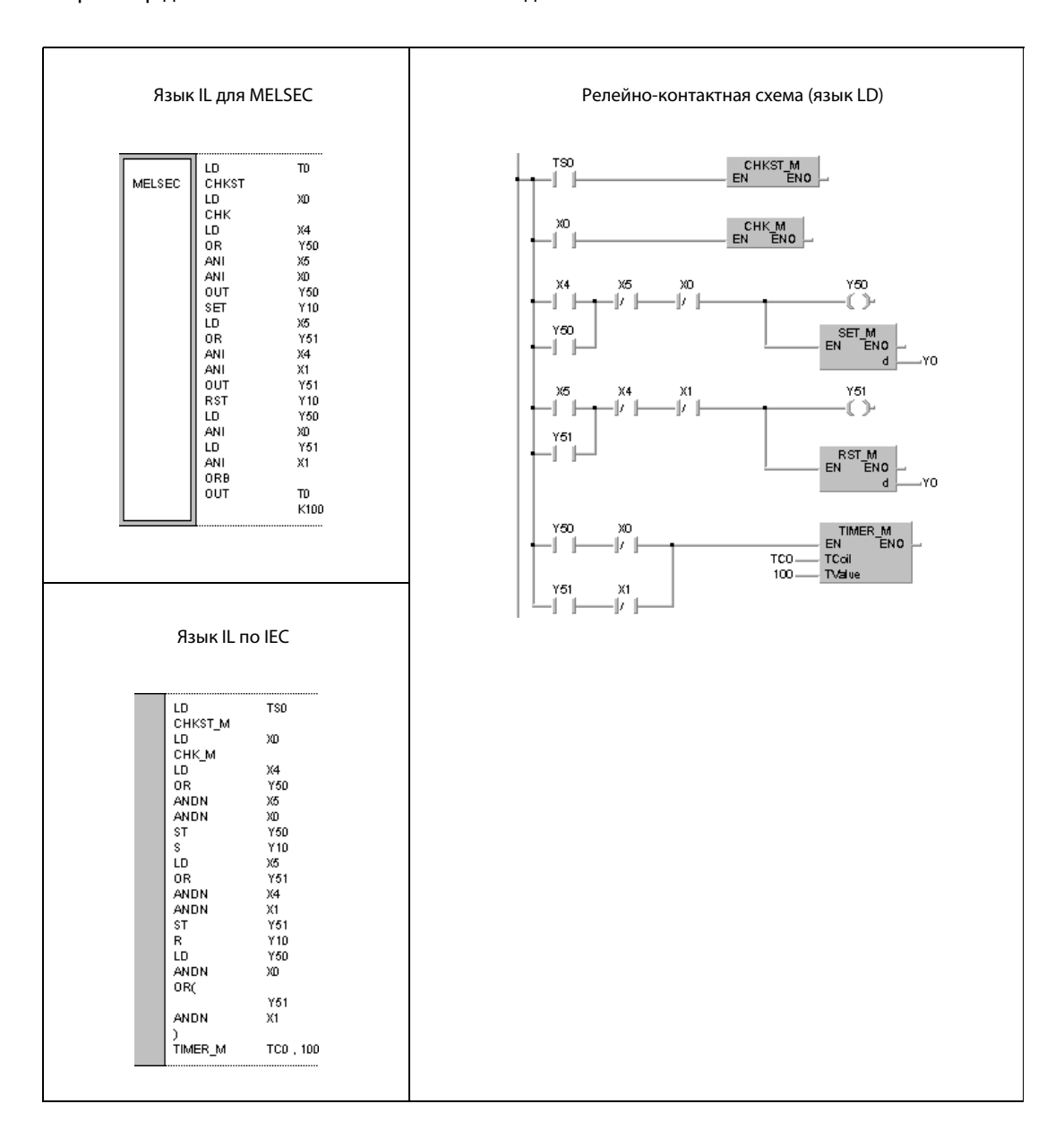

Принцип обработки команды CHK можно пояснить на основе следующих релейно-контактных схем, функция которых эквивалентна выполнению команды CHK. Адреса контактов концевого выключателя для движения вперед X $\Box$  и концевого выключателя для движения назад X $\Box$  + 1 должны быть присвоены подряд. Адрес концевого выключателя для движения вперед X должен всегда быть ниже, чем адрес концевого выключателя для движения назад  $X \Box + 1$ . Адрес контакта концевого выключателя для движения вперед  $X \square$  присвоен выходу  $Y \square$  с идентичным адресом. В соответствии с программой (см. пример), во время движения вперед этот выход установлен, а во время движения назад – сброшен.

 $3$ десь, для улучшения наглядности предшествующего примера, контакты X0 (X $\Box$ ), X1 (X $\Box$  + 1) и Y0 (Y□) для задания контрольных условий вставлены непосредственно. В зависимости от программы, вместо них можно использовать любые другие адреса.

ПРИМЕЧАНИЕ Выходы Y  $\Box$  обрабатываются в качестве внутренних маркеров и их невозможно опрашивать извне.

> Ниже показаны команды CHK. Контакт, обозначенный как  $X\Box$ , является переменной величиной, вмещающей максимум 150 контактов (150 конвейеров или подобных устройств).

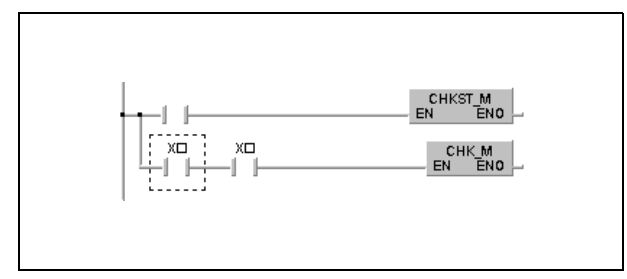

Проверочный контур 1 (состояние ошибки 1):

При движении конвейера вперед срабатывают оба концевых выключателя.

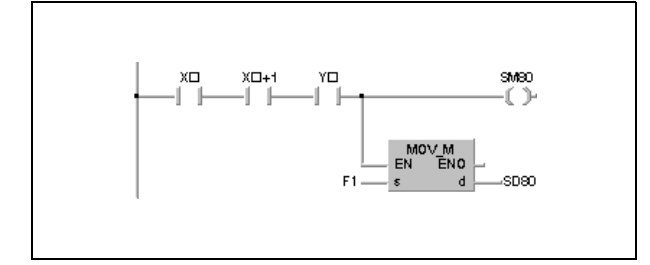

Проверочный контур 2 (состояние ошибки 2):

При движении конвейера назад срабатывают оба концевых выключателя.

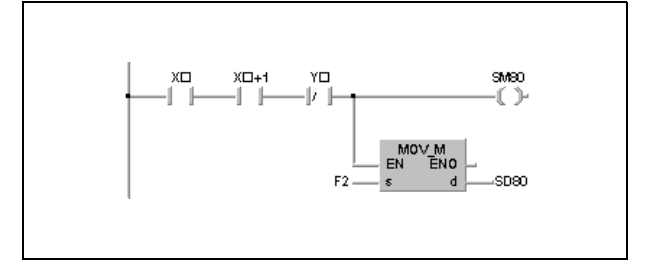

Проверочный контур 3 (состояние ошибки 3):

Вызов режима движения вперед при включенном концевом выключателе "Вперед".

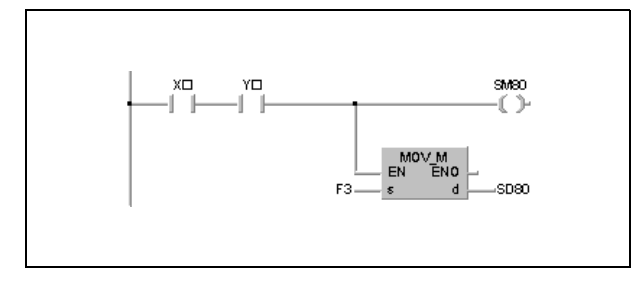

Проверочный контур 4 (состояние ошибки 4):

Вызов режима движения назад при включенном концевом выключателе "Назад".

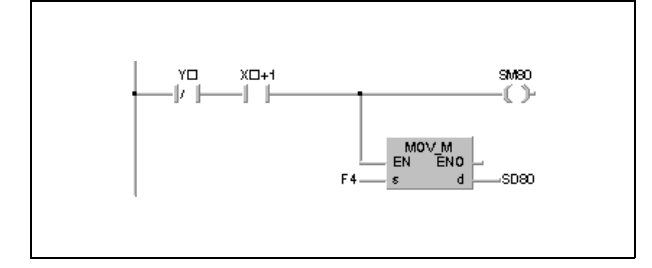

Проверочный контур 5 (состояние ошибки 5):

Вызов режима движения вперед при не включенном концевом выключателе "Назад".

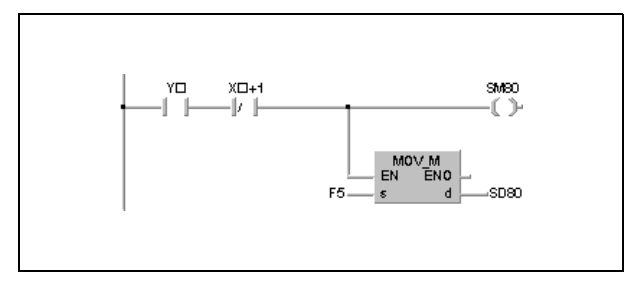

Проверочный контур 6 (состояние ошибки 6):

Вызов режима движения назад при не включенном концевом выключателе "Вперед".

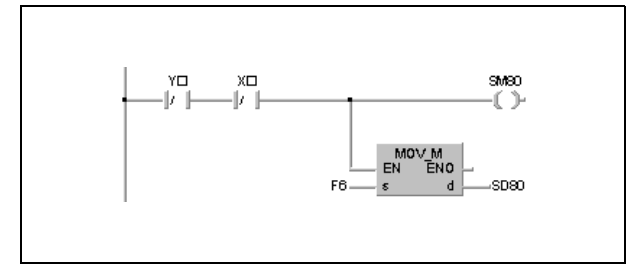

При использовании команды CHK можно указать максимум 150 адресов контактов для концевых выключателей движения вперед. При указании каждого очередного адреса пропускается один адрес для концевого выключателя движения назад.

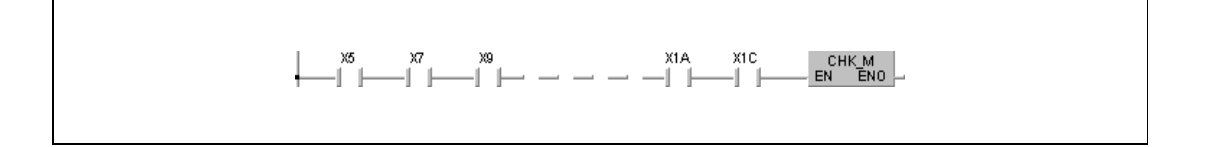

После выполнения команды CHK необходимо сбрасывать маркер SM80 и регистр диагностики SD80, так как после установки командой CHK они сохраняют свое состояние. Если при повторном выполнении команды CHK эти операнды не сброшены, выполнение команды CHK не возможно.

Перед командой CHK необходимо запрограммировать команду CHKST.

Команду CHK можно вписать в любой шаг основной программы. В одном программном компоненте (POU) команду CHK можно выполнить до двух раз.

Контрольные условия должны быть запрограммированы с помощью команды LD или AND перед командой CHK. Иные входные команды не возможны. Если в контрольных условиях программируется команда LDI или ANI, то контроль на ошибки с помощью команды CHK не возможен. Однако команды LDI и ANI могут обращаться к адресам контактов, участвующих в контроле на ошибки. На следующей иллюстрации выключатель с адресом X9 игнорируется, так как он представляет собой нормально-замкнутый контакт.

$$
\begin{array}{c}\n\begin{array}{cccc}\n\sqrt{5} & \sqrt{7} & \sqrt{9} \\
\hline\n\end{array}\n\end{array}
$$

Алгоритм контроля зависит от состояния маркера SM710:

SM710 сброшен (0):

В этом случае контроль на ошибки происходит начиная с первого указанного адреса концевого выключателя с помощью первого проверочного контура. После того, как с помощью первого проверочного контура были проверены все адреса концевых выключателей для движения вперед, контроль на ошибки снова выполняется с первого адреса концевого выключателя, но уже с помощью второго проверочного контура. Контроль на ошибки завершается после того, как последний выключатель был проверен с помощью последнего (6-го) проверочного контура.

SM710 установлен (1):

Контроль на ошибки выполняется в последовательности входных контактов, запрограммированных в качестве контрольных переменных перед командой СНК. Это означает, что каждая схема, указанная адресом концевого выключателя для движения вперед, контролируется 6 проверочными контурами. Следующая схема контролируется лишь после завершения контроля всеми 6 проверочными контурами. Весь контроль на ошибки завершается после того, как последняя схема была проверена 6 проверочными контурами.

Если распознаны две ошибки или более, сохраняется только код ошибки с более высоким приоритетом. Так как ошибкой с самым высоким приоритетом является ошибка, найденная первой, сохраняется код самой первой ошибки.

## Источники ошибок

В следующих случаях возникает ошибка обработки и устанавливается флаг ошибки:

- В контрольных условиях команды СНК два входных контакта включены параллельно (код ошибки 4235).
- Контрольные условия команды СНК содержат более 150 входных операндов (код ошибки 4235).
- За командой CHKST не запрограммирована команда CHK (код ошибки 4235).
- Команда СНК выполняется без предшествующей команды СНКST (код ошибки 4235).

## СНК (серия "А") 7.10.2

Процессор

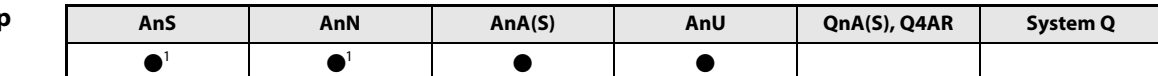

1 только при непосредственной обработке

# Операнды **MELSECA**

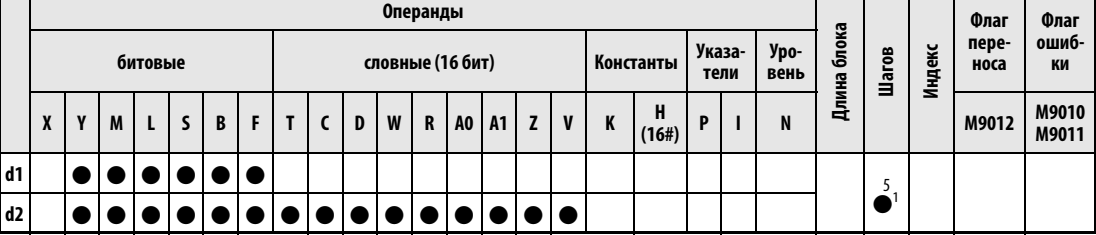

<sup>1</sup> Количество шагов при использовании процессоров AnA, AnAS и AnU указано в разд. 3.10.2 "В случае процессоров AnA, AnAS и AnU" этого руководства.

# **GX IEC Developer**

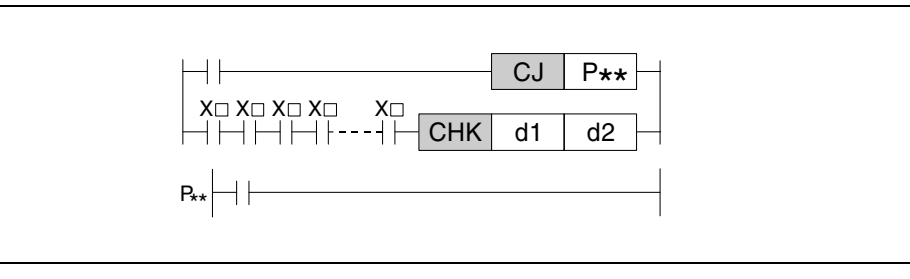

# Переменные

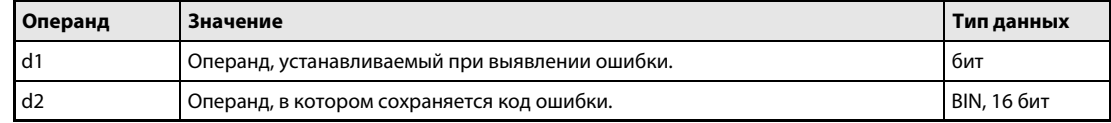

#### Принцип Контроль на ошибки при процессах переключения с изменением направления движения действия (серия "А")

#### **CHK** Команда контроля на ошибки

Функция команды СНК зависит от выбранного вида обработки ввода-вывода. Если процессоры A1S и AnN используются в режиме внутреннего отображения состояния входов и выходов, команда СНК вырабатывает триггер.

При непосредственной обработке состояний входов и выходов (кроме процессоров AnA, AnAS, AnU и A2C) эта команда служит для контроля на ошибки при процессах переключения с изменением направления движения.

В связи с использованием указателя 254, программирование команды СНК возможно только на языке списка инструкций MELSEC MEDOC.

При использовании центральных процессоров некоторых типов (а также в зависимости от вида обработки) команда СНК позволяет проверять правильность расположения контактов концевых выключателей, контролирующих процессы движения со сменой направления. Если в схеме обнаружена ошибка, то устанавливается операнд в d1 и записывается соответствующий код ошибки в d2.

Входные контакты, программируемые перед командой СНК, служат не в качестве условия выполнения команды СНК, а для задания контрольных условий.

Задача команды СНК заключается в распознании ошибок и выявлении их причины (например, превышение времени рабочего цикла). При безошибочном выполнении программы часть программы, содержащая команду СНК, должна пропускаться. Для пропуска этой части программы можно использовать команду CJ, SCJ или JMP.

Команда СНК выполняется при каждом программном цикле и не зависит от состояния входных операндов, запрограммированных перед командой в качестве условий контроля.

Следующая программа при превышении времени рабочего цикла включает выход Y60 и выполняет команду СНК. После определения ошибки с помощью команды СНК устанавливается маркер М0 и происходит переход по адресу Р31 (в примере этот адрес не показан). На метке перехода Р31 может находиться, например, часть программы, запрограммированная для обработки ошибки. Если время не превышается, часть программы для контроля на ошибки пропускается, и выполняется шаг 18 по адресу перехода РЗО. В связи с использованием указателя 254, эта программа возможна только на языке списка инструкций MELSEC MEDOC.

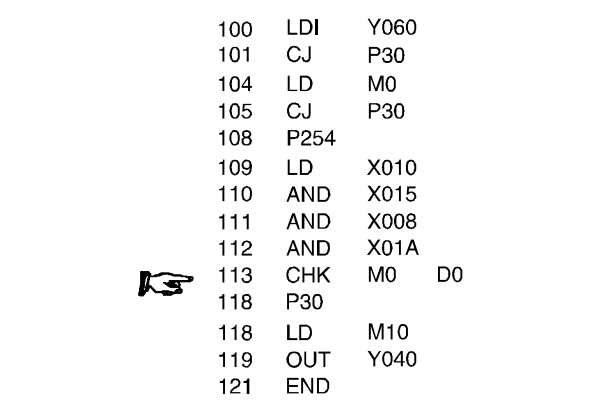

Чтобы наглядно разъяснить контроль с помощью команды CHK, ниже приведен пример конкретной задачи и соответствующей программы. На рисунке ниже изображен конвейер, который после достижения правого или левого предела начинает двигаться в противоположном направлении. Соответствующие конечные точки заданы концевыми выключателями (X0 и X1). В качестве пускового контакта для движения конвейера вперед используется X4, а для обратного движения – X5.

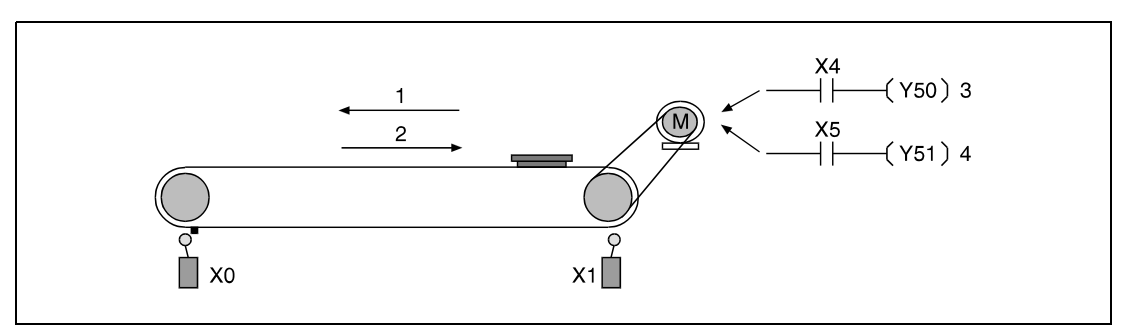

<sup>1</sup> движение вперед

<sup>2</sup> движение назад

<sup>3</sup> запуск движения вперед

<sup>4</sup> запуск движения назад

На рисунке ниже изображена программа для управления вышеприведенным конвейером и его контроля на ошибки. В связи с использованием указателя 254, эта программа возможна только на языке списка инструкций MELSEC MEDOC. При бесперебойной работе обработка переходит по адресу P0. После включения X4 конвейер начинает двигаться вперед и для контроля на ошибки устанавливается Y0. После включения X5 конвейер начинает двигаться назад и Y0 сбрасывается. Таймер T0 контролирует длительность рабочего цикла. При превышении времени команда CHK устанавливает маркер M0 и код ошибки сохраняется в D0. Программа продолжает выполняться для дальнейшей обработки ошибки по адресу перехода P1 (шаг 35).

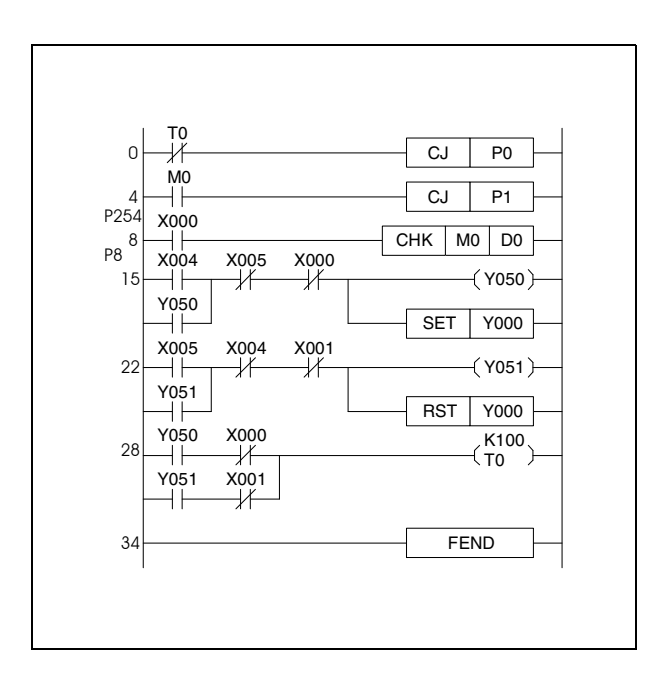

Принцип обработки команды CHK можно пояснить с помощью следующей релейно-контактной схемы, функция которой эквивалентна выполнению команды CHK. Здесь, для улучшения наглядности предыдущего примера, контакты X0, X1 и Y0 для задания контрольных условий вставлены непосредственно. В зависимости от программы, вместо них можно использовать любые другие адреса.

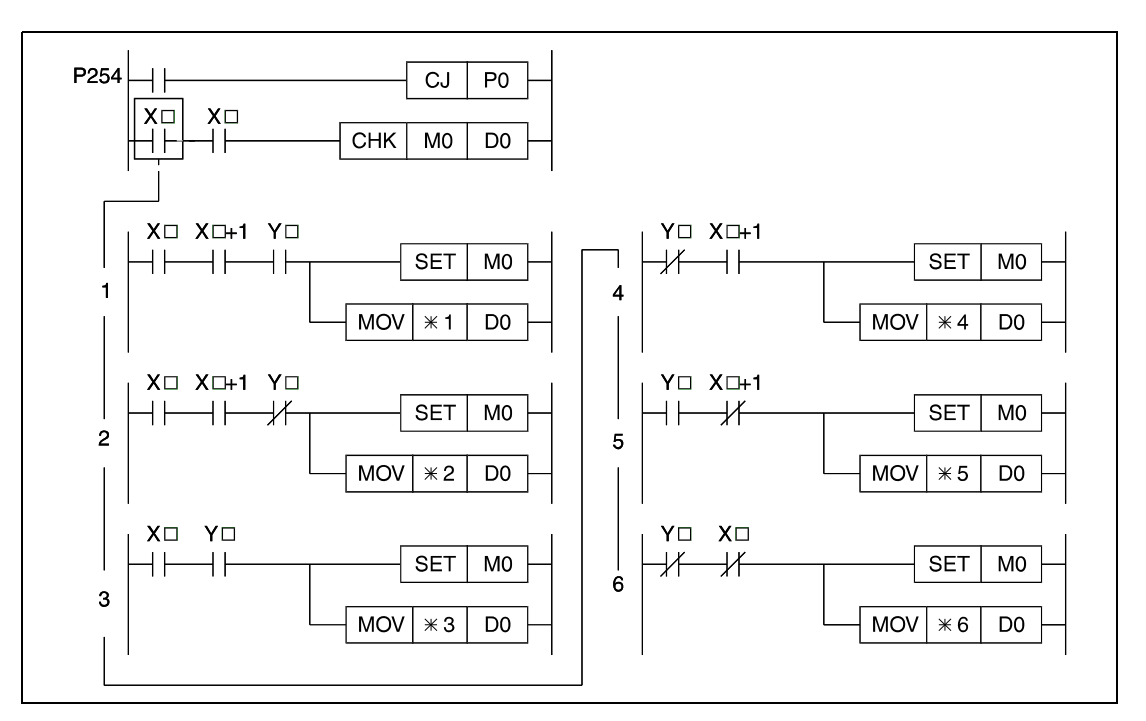

Возможны следующие состояния ошибки:

Состояние 1: При движении конвейера вперед срабатывают оба концевых выключателя.

Состояние 2: При движении конвейера назад срабатывают оба концевых выключателя.

Состояние 3: Вызов режима движения вперед при включенном концевом выключателе "Вперед".

Состояние 4: Вызов режима движения назад при включенном концевом выключателе "Назад".

Состояние 5: Вызов режима движения вперед при не включенном концевом выключателе "Назад".

Состояние 6: Вызов режима движения назад при не включенном концевом выключателе "Вперед".

Номер кода ошибки, сохраненный в D0, соответствует номеру вышеуказанного состояния ошибки.

Контроль с помощью команды CHK происходит по показанному образцу. Этот образец релейноконтактной схемы не может быть изменен.

После выполнения команды CHK необходимо сбрасывать операнды в d1 и d2, так как после установки командой CHK они сохраняют свое состояние. Если при повторном выполнении команды CHK эти операнды не сброшены, выполнение команды CHK не возможно.

Перед строкой программы, содержащей команду CHK, должен всегда находиться указатель P254 в качестве адреса перехода. Этот указатель обозначает начало контроля на ошибки.

Команду CHK можно запрограммировать в любом шаге основной программы. Однако ее разрешается применять только один раз.

Команда CHK не может быть записана в режиме RUN центрального процессора.

Контрольные условия должны быть запрограммированы с помощью команды LD или AND перед командой CHK. Иные входные команды не возможны. Если в контрольных условиях запрограммирована команда ANI, контроль на ошибки с помощью команды CHK не возможен.

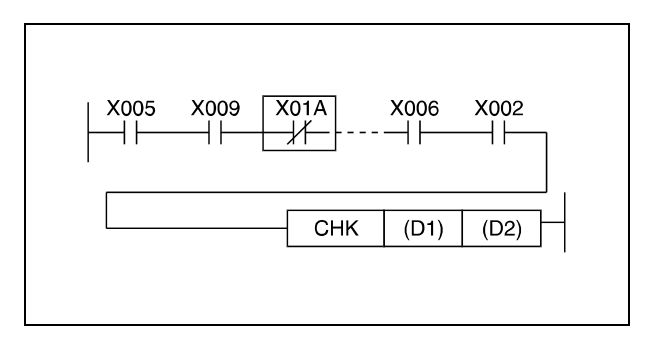

Контроль на ошибки выполняется в последовательности входных контактов, запрограммированных в качестве контрольных переменных перед командой CHK. Если распознаны две ошибки или более, сохраняется только код ошибки с более высоким приоритетом.

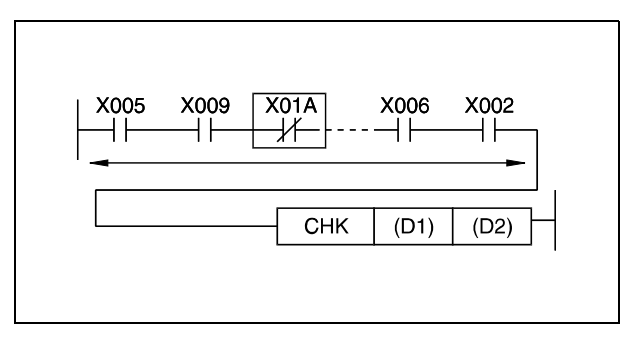

Коды ошибок, сохраненные в d2, зависят от различных факторов:

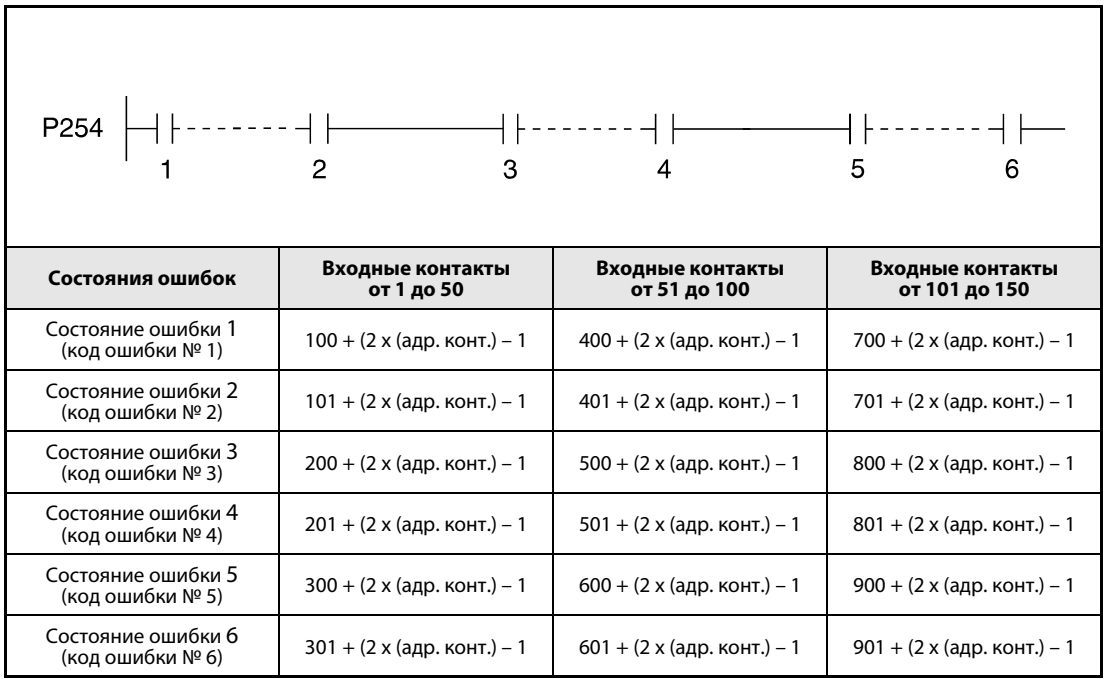

<sup>1</sup> адрес контакта 1

<sup>2</sup> адрес контакта 50

<sup>3</sup> адрес контакта 51

<sup>4</sup> адрес контакта 100

<sup>5</sup> адрес контакта 101

<sup>6</sup> адрес контакта 150

После выполнения команды CHK по выданным кодам ошибок можно судить о характере возникшей ошибки. Для быстрой диагностики неисправностей рекомендуется составить обзорную таблицу кодов ошибок.

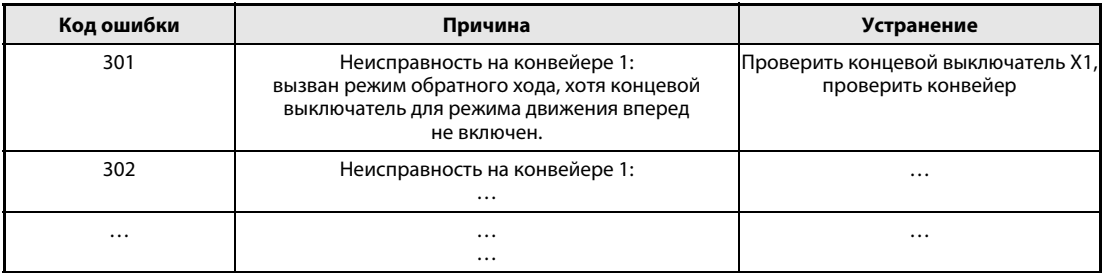

# Обзор адресов кодов ошибок

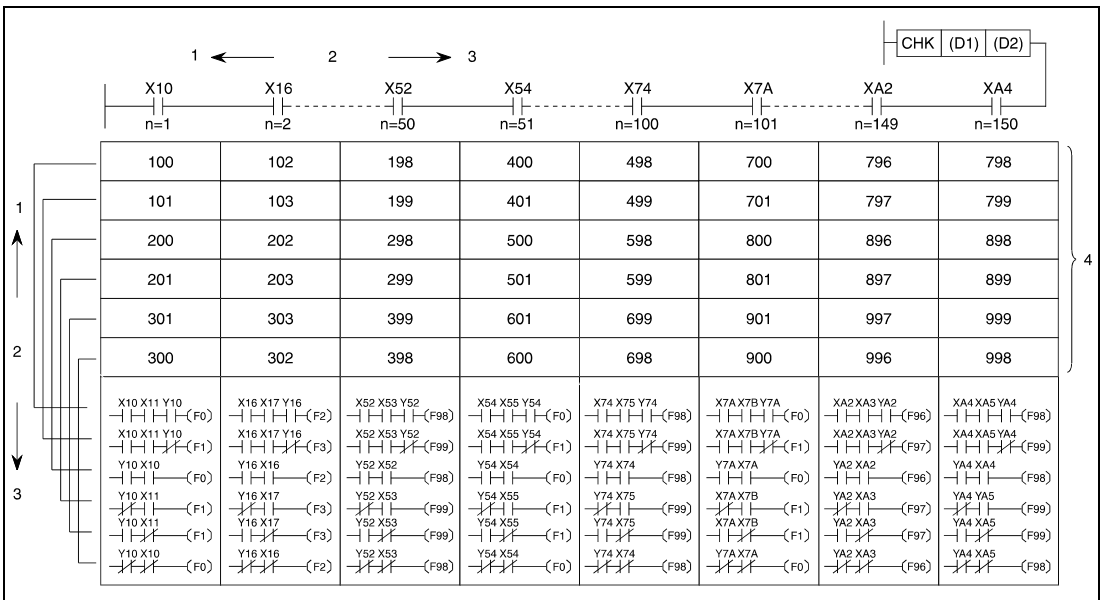

1 высокий приоритет

2 приоритет

э<br>низкий приоритет

4 адрес кода ошибки

В следующих случаях возникает ошибка обработки и устанавливается флаг ошибки (данные в скобках относятся к иллюстрациям ниже):

- В контрольных условиях команды CHK (1) или в блоке команды CJ (2) два входных контакта включены параллельно.
- Среди контрольных условий команды СНК имеется команда NOP (3).
- В программе отсутствует адрес перехода P254 (4).
- Контрольные условия команды CHK содержат более 150 входных операндов (5).
- Перед блоком команд СНК отсутствует команда перехода (CJ) (6).

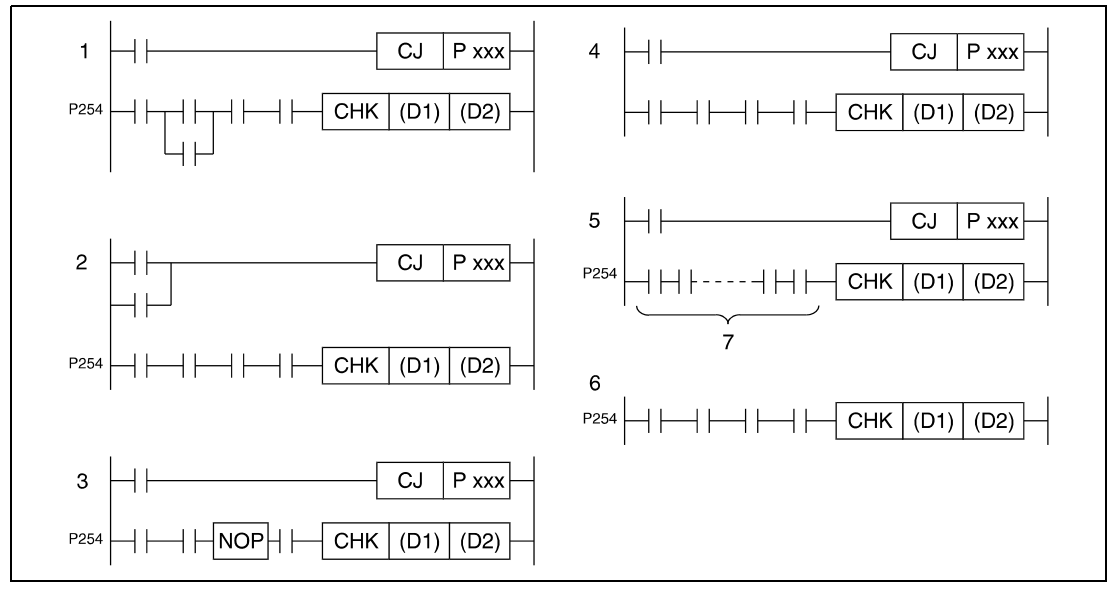

<sup>7</sup>более 150 контактов

## **CHKCIR, CHKEND**  $7.10.3$

 $\equiv$ 

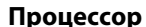

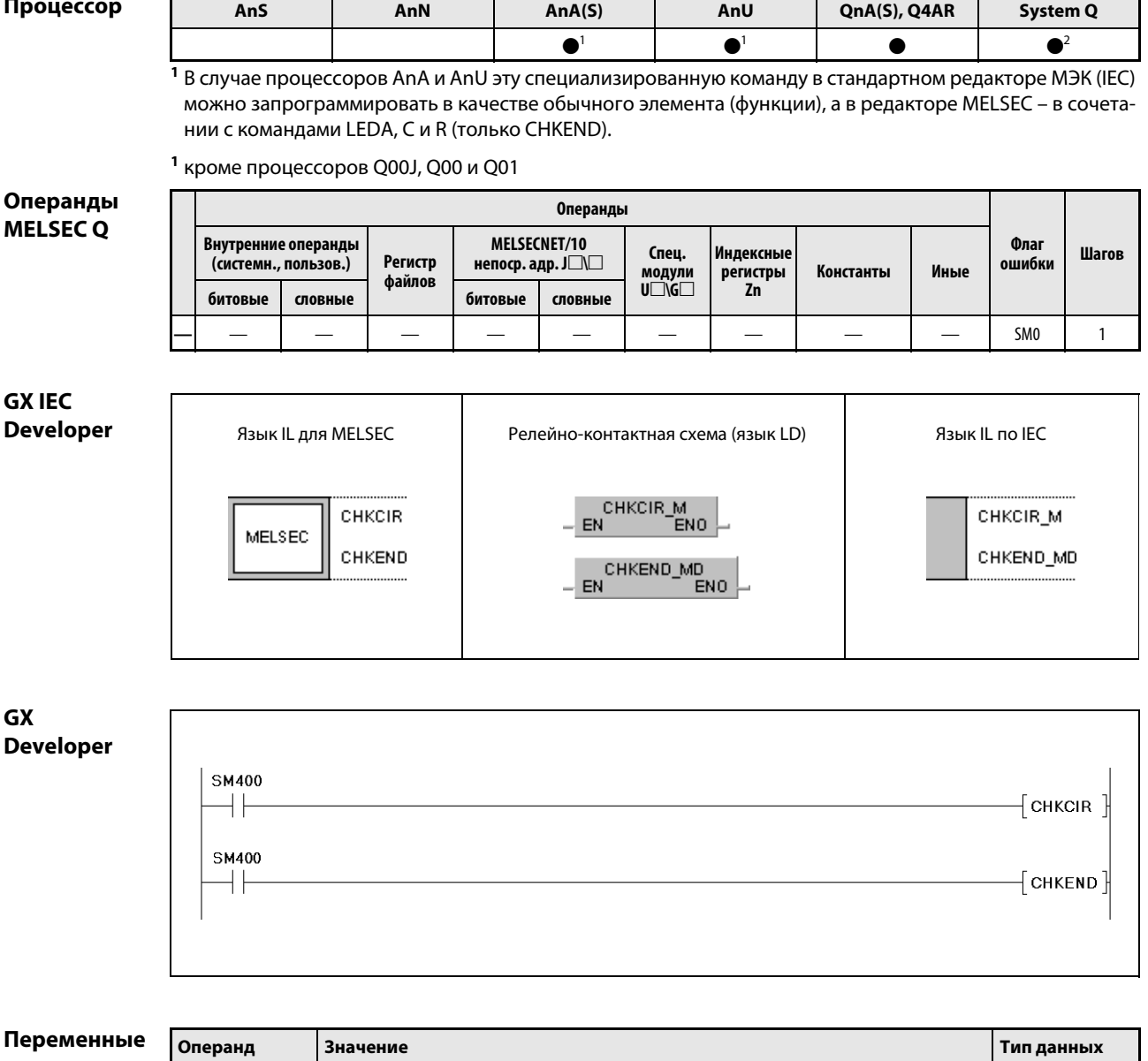

 $\frac{1}{1}$ 

 $\frac{1}{2}$ 

#### Принцип Создание проверочных контуров для команды СНК

## действия **CHKCIR, CHKEND** Команды начала и конца части программы с созданными проверочными контурами

Команды CHKCIR и CHKEND служат для изменения проверочных контуров, используемых командой CHK. Можно создать проверочный контур любого требуемого формата. Сам контроль на ошибки выполняется с помощью команд CHKST и CHK.

Контроль на ошибки выполняется с помощью проверочных контуров, запрограммированных между командами CHKCIR и CHKEND.

## **ПРИМЕЧАНИЯ** Если форматы проверочных контуров для команды CHK изменяются с помощью команд CHKCIR и CHKEND, необходимо запустить подключенные периферийные устройства в стандартном режиме, а затем выполнить процесс расширения программы.

Если периферийное устройство запускается со стороны процессора Q2A, Q2AS, Q3A или Q4A и предпринимается попытка создать измененные проверочные контуры для команды СНК с помощью команд CHKCIR и CHKEND, безупречная обработка более не обеспечивается.

Новые проверочные контуры вырабатываются на основе имеющихся проверочных контуров, находящихся между командами CHKCIR и CHKEND, путем индексной адресации. Проверочным контурам, запрограммированным между этими командами, можно присвоить 9 маркеров ошибки (F1-F9). Индексная адресация выполняется путем сложения адресов контактов, указанных перед командой СНК, с адресами контактов проверочных контуров. Например, контакт Х10 показанного ниже проверочного контура в индексированных проверочных контурах будет иметь обозначения Х12 и Х18, так как перед командой СНК запрограммированы контакты Х2 и Х8.

Алгоритм контроля на ошибки зависит от состояния маркера SM710 следующим образом:

SM710 сброшен (0):

В этом случае каждый адрес контакта в проверочных контурах, запрограммированных между командами CHKCIR и CHKEND, сначала индексируется по первому адресу контакта, указанному перед командой СНК. Затем каждый запрограммированный проверочный контур индексируется по второму адресу контакта, указанному перед командой СНК. Этот процесс завершен, если для каждого запрограммированного проверочного контура с присвоенным маркером ошибки (F) существует количество новых проверочных контуров, эквивалентное входным контактам команды СНК.

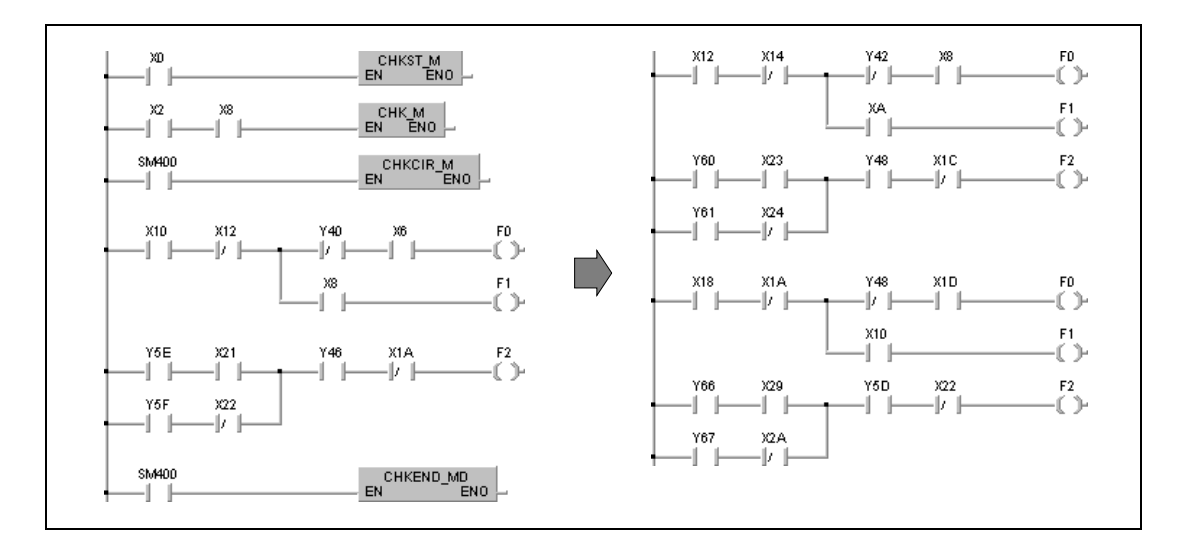

## SM710 установлен (1):

В этом случае сначала первый запрограммированный проверочный контур с присвоенным маркером ошибки индексируется по всем адресам контактов, запрограммированных перед командой CHK. Затем по всем адресам контактов, запрограммированным перед командой CHK, индексируется следующий проверочный контур. Этот процесс завершен, если для каждого запрограммированного проверочного контура с присвоенным маркером ошибки (F) существует количество новых проверочных контуров, эквивалентное входным контактам команды CHK.

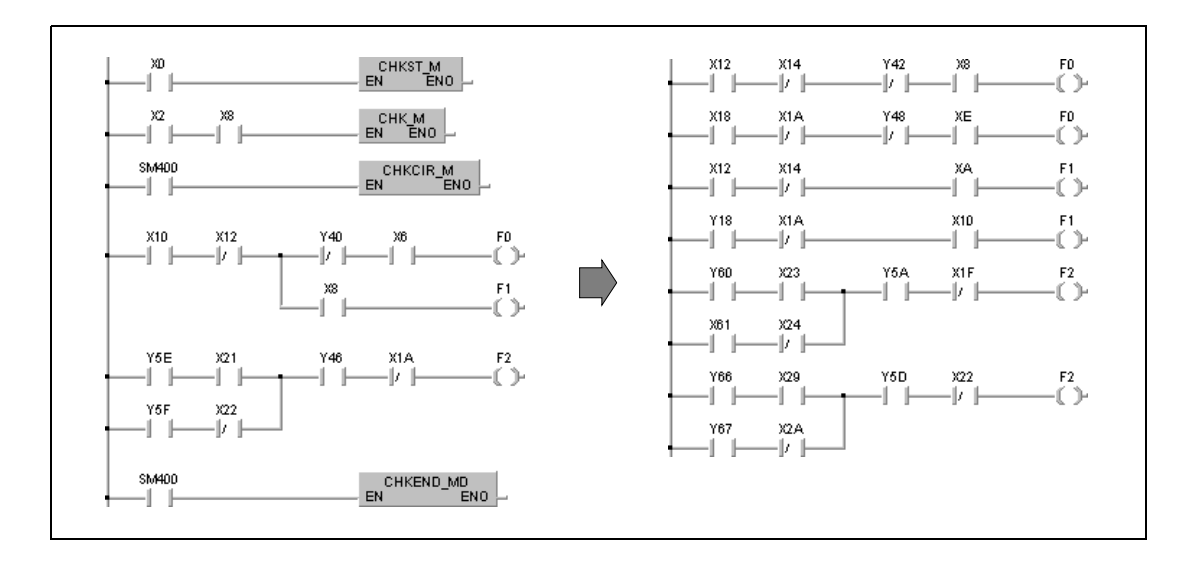

Во время контроля на ошибки с помощью индексно адресованных проверочных контуров опрашивается состояние выходов (F), установленных с помощью команды OUT F. Если выход (F) установлен, устанавливается маркер SM80. В регистр диагностики SD80 записывается двоичнодесятичный код ошибки, состоящий из номера контакта и проверочного контура (F1–F9).

При программировании проверочных контуров между командами CHKCIR и CHKEND можно использовать следующие команды.

Контакты:

LD, LDI, AND, ANI, OR, ORI, ANB, ORB, MPS, MPP, MRD и операторы сравнения.

Катушки:

OUT F

В качестве операндов для контактов следует программировать входы X и выходы Y.

В качестве выходов проверочных контуров следует применять только маркеры ошибки (F). Проверочные контуры можно обозначать произвольно, начиная с маркера ошибки F0, так как эти выходы обрабатываются в качестве фиктивных контактов. Поэтому при обработке перекрывающихся маркеров ошибки (F) не возникают никакие проблемы.

Состояния маркеров ошибки (F) безупречно проверяются даже в том случае, если идентичный маркер ошибки (F) одновременно запрограммирован в иной взаимосвязи кроме команды CHK, так как оба этих маркера ошибки обрабатываются раздельно.

Так как состояние (0/1) маркеров ошибки (F), присвоенное командой CHK, не обновляется, маркеры ошибки (F) не устанавливаются даже в том случае, если они контролируются периферийным устройством.

Проверочные контуры, запрограммированные между командами CHKCIR и CHKEND, могут состоять из 256 шагов программы (контактных ветвей) и 9 выходов (маркеров ошибки F1–F9), используемых командами OUT F.

Проверочные контуры между командами CHKCIR и CHKEND обозначаются сверху вниз – от проверочного контура 1 (F0) до проверочного контура 9 (F8).

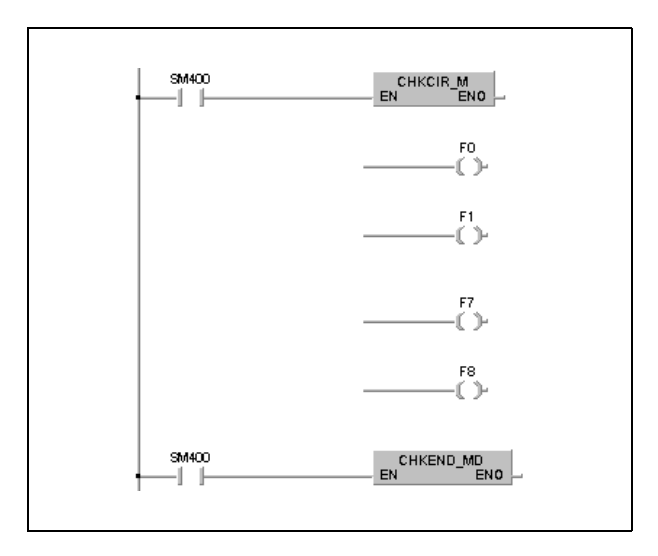

Команды CHKCIR и CHKEND можно запрограммировать на любом шаге основной программы. Однако в общей сложности их разрешается выполнять лишь два раза во всех программных файлах и не более одного раза в одном программном файле.

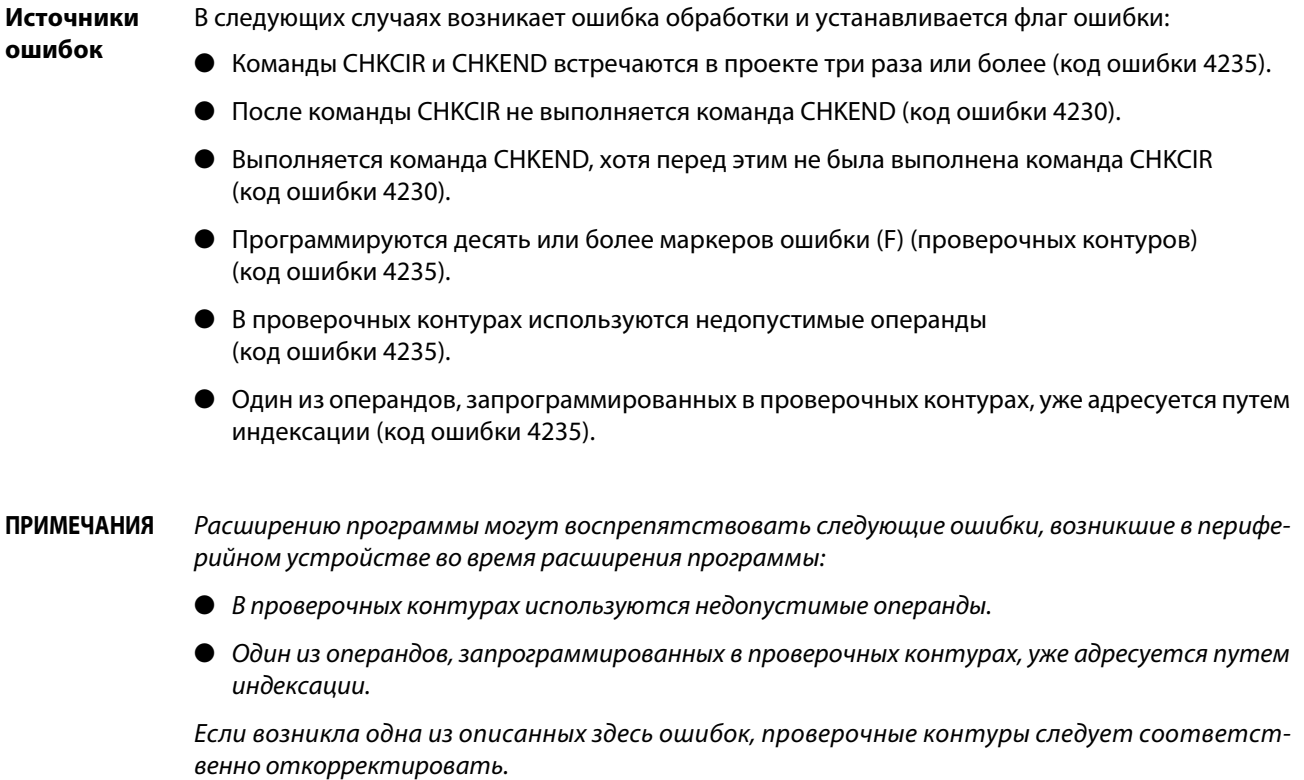

# Пример CHKCIR, CHKEND

Следующая программа вырабатывает индексно адресуемые проверочные контуры. Принцип действия этого примера программы разъяснен в пункте "Принцип действия". В дополнение к релейно-контактной схеме здесь приведены также программы на языке IL для MELSEC и стандартном языке IL по IEC.

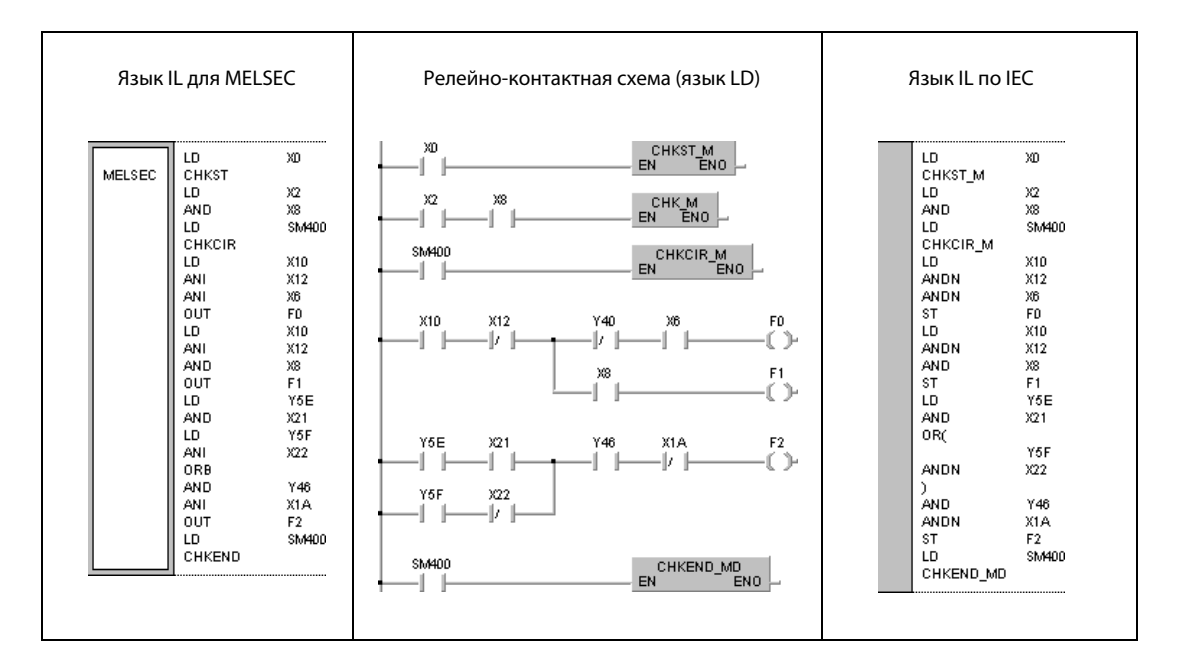

## 7.10.4 **SLT, SLTR**

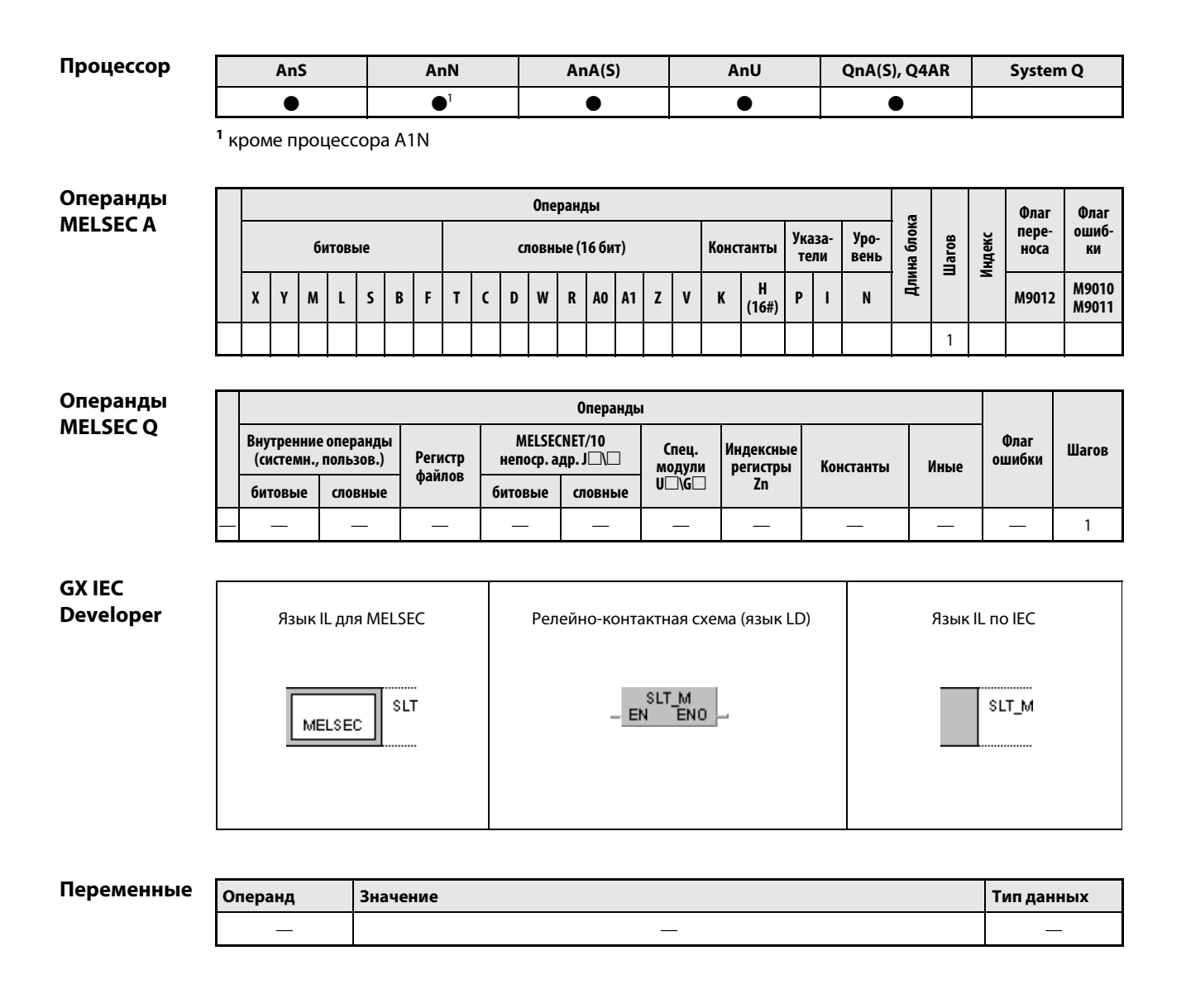

действия

#### Принцип Фиксация и сброс фиксации состояния

#### **SLT** Установка фиксации состояния

Во время проверки программы с помощью среды GX IEC Developer не имеется возможности в любой момент передать и показать состояние любого операнда. Поэтому в памяти центрального процессора предусмотрена область для фиксации состояния (т. н. "память-защелка"). Эту область следует определить с помощью параметра. В ней сохраняются данные программного цикла (см. GX IEC Developer).

Команда SLT сохраняет в этой промежуточной памяти определенные данные операндов. Данные сохраняются в памяти фиксации состояния, после чего их можно проверять и отображать.

Команду SLT можно выполнять в программном цикле только один раз. Для очередного выполнения команду SLT необходимо сбрасывать с помощью команды SLTR.

#### **SLTR** Сброс фиксации состояния

Команда SLTR стирает данные, сохраненные в промежуточной памяти фиксации, и сбрасывает команду SLT.

Повторное выполнение команды SLT возможно лишь после выполнения команды SLTR.

## **ПРИМЕЧАНИЯ** Пожалуйста, проверьте, поддерживает ли ваша версия среды GX IEC Developer функции фиксации состояния.

Дополнительная информация на тему фиксации состояния имеется в руководствах по центральным процессорам и руководстве по работе со средой GX IEC Developer.

При выполнении команды SLT сильно увеличивается время выполнения цикла программы в центральном процессоре. Время обработки команды SLT указано в руководствах по соответствующим центральным процессорам. Его следует учитывать при настройке сторожевых таймеров (только серия "А").

# Пример SLT/SLTR

В следующей программе при включенном входе X0 выполняется команда SLT. При включенном входе X1 команда SLTR сбрасывает команду SLT.

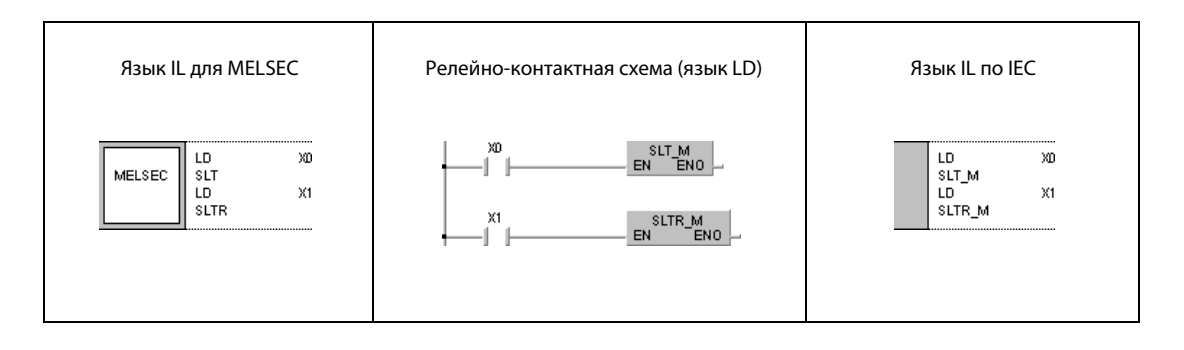

## **STRA, STRAR** 7.10.5

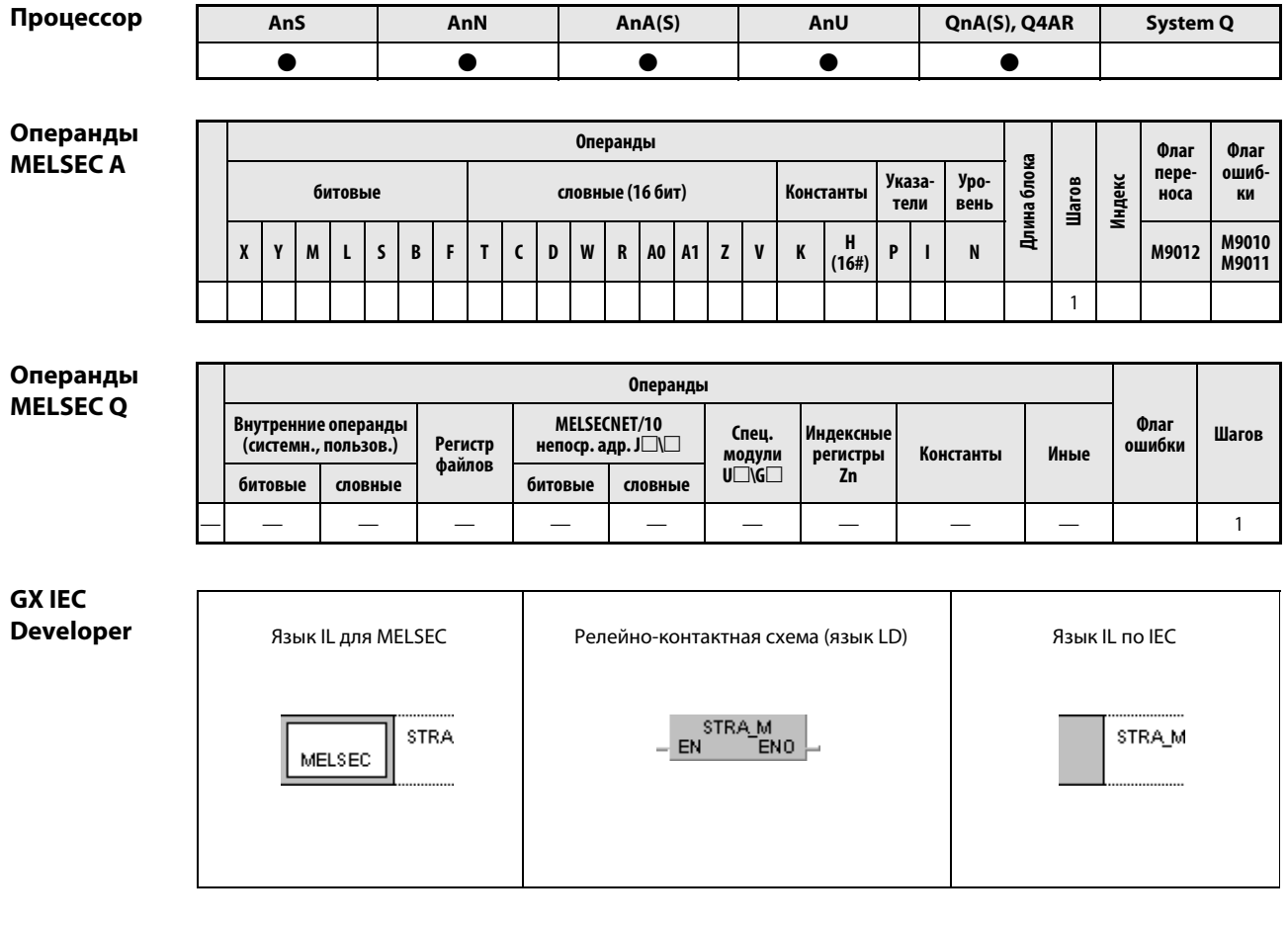

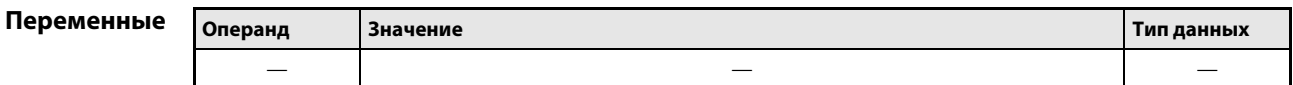

действия

#### Принцип Установка и сброс выборочной трассировки

#### **STRA** Установка выборочной трассировки (семплирования)

Функция выборочной трассировки контролирует данные и состояния выбранных операндов через определенные интервалы и сохраняет накопленные данные этих операндов в отдельной области памяти. Выбор операндов и интервала опроса осуществляется с помощью параметров.

#### **STRAR** Сброс выборочной трассировки (семплирования)

Команда STRAR стирает данные в программном файле выборочной трассировки и сбрасывает команду STRA и специальный маркер М9043 (серия "А") или маркеры SM801-SM805 (серии "Q"/"System Q").

Повторное выполнение команды STRA возможно лишь после выполнения команды STRAR.

## **ПРИМЕЧАНИЯ** Пожалуйста, проверьте, поддерживает ли ваша версия среды GX IEC Developer функцию выборочной трассировки.

Дополнительная информация на тему выборочной трассировки имеется в руководствах по центральным процессорам и в руководстве по работе в среде GX IEC Developer. Во время обращения к ROM выполнение команд STRA и STRAR не возможно (только серия "A").

# Пример STRA/STRAR

В следующей программе при включенном входе X0 выполняется команда STRA. Команда STRA сбрасывается в результате выполнения команды STRAR. Команда STRAR выполняется при включенном входе X1.

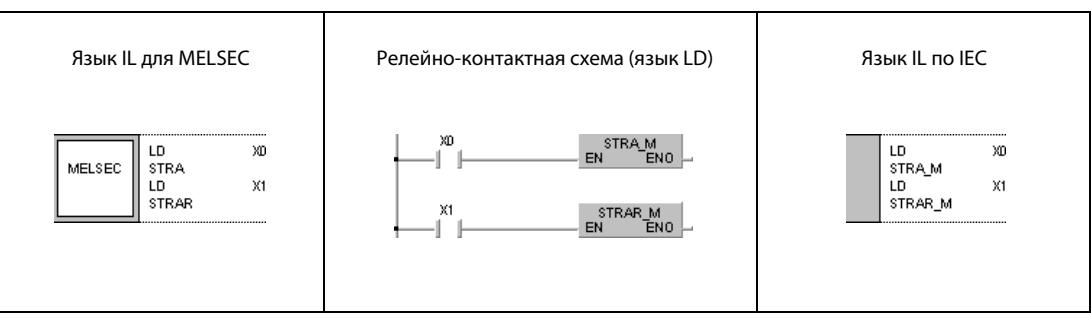

## PTRA, PTRAR, PTRAEXE, PTRAEXEP 7.10.6

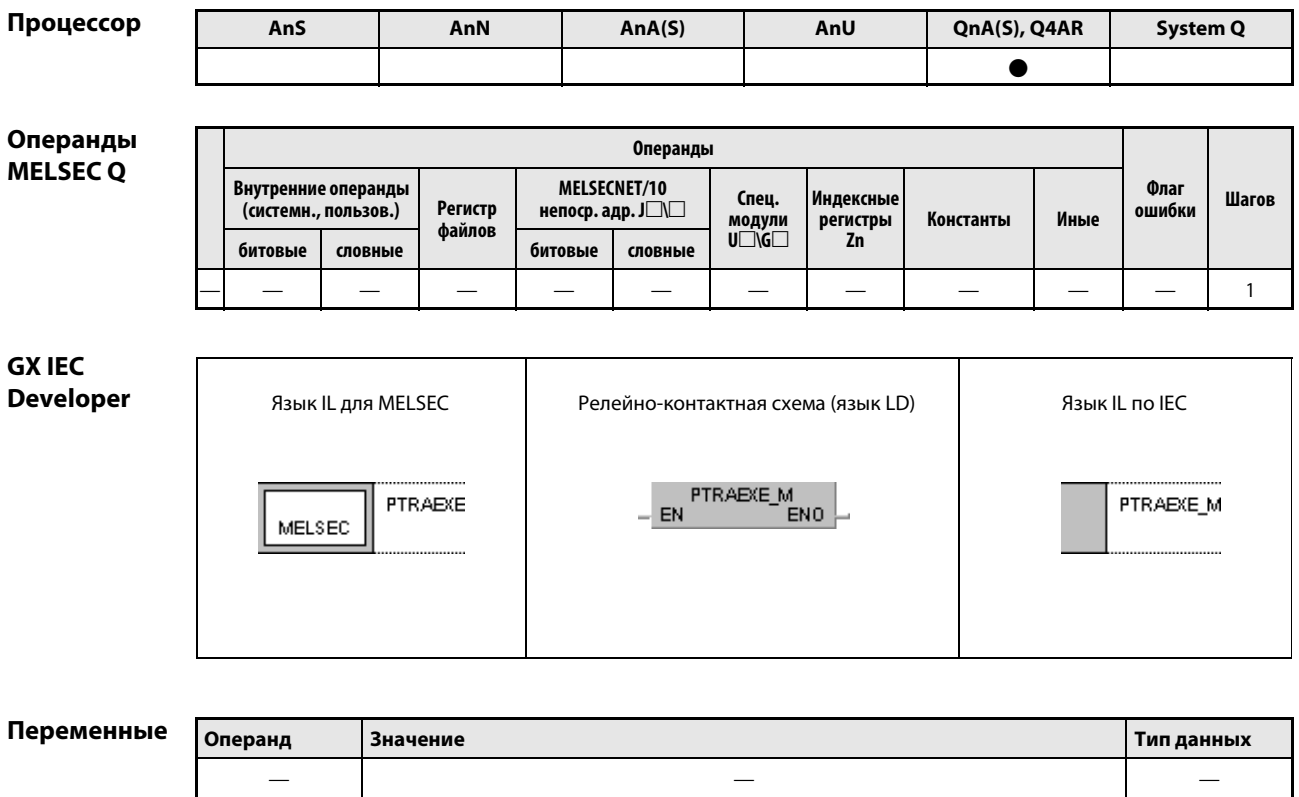

#### Принцип Выполнение, установка и сброс трассировки программы

## действия PTRA Установка трассировки (контроля) программы

Функция трассировки программы контролирует данные и состояния установленных программой операндов в течение определенного интервала и сохраняет накопленные данные контролируемых программ в отдельной области памяти.

Команда PTRA позволяет контролировать программы в течение заданного количества циклов и сохранять данных в отдельной области промежуточной памяти центрального процессора для последующей функции трассировки. Сама трассировка программы запускается командой PTRAEXE. Предварительным условием для сохранения данных является установленное состояние (1) маркеров SM810...SM812.

При выполнении команды PTRA устанавливается маркер SM813. После выполнения заданного количества циклов опроса данные сохраняются для дальнейшей обработки и трассировка программы прекращается.

Если во время трассировки программы сбрасывается маркер SM811, процесс трассировки прерывается.

После завершения выполнения команды PTRA устанавливается маркер SM815.

Перед повторным выполнением команды PTRA должна быть выполнена команда PTRAR.

Результаты трассировки можно контролировать с периферийного устройства.

## PTRAR Сброс трассировки (контроля) программы

Команд PTRAR стирает данные в программном файле трассировки программы и сбрасывает команду PTRA и маркеры SM811...SM815.

Повторное выполнение команды PTRA возможно лишь после выполнения команды PTRAR.

## PTRAEXE Выполнение трассировки (контроля) программы

Команда PTRAEXE запускает трассировку программы.

Если во время трассировки программы сбрасывается маркер SM811, процесс трассировки прерывается.

Если условие выполнения команды PTRAEXE не установлено, трассировка не выполняется.

# ПРИМЕЧАНИЯ Пожалуйста, проверьте, поддерживает ли ваша версия среды GX IEC Developer функцию трассировки программы.

Дополнительная информация на тему трассировки программы имеется в руководствах по центральным процессорам и в руководстве по работе в среде GX IEC Developer.

# 7.11 Команды для обработки строковых величин

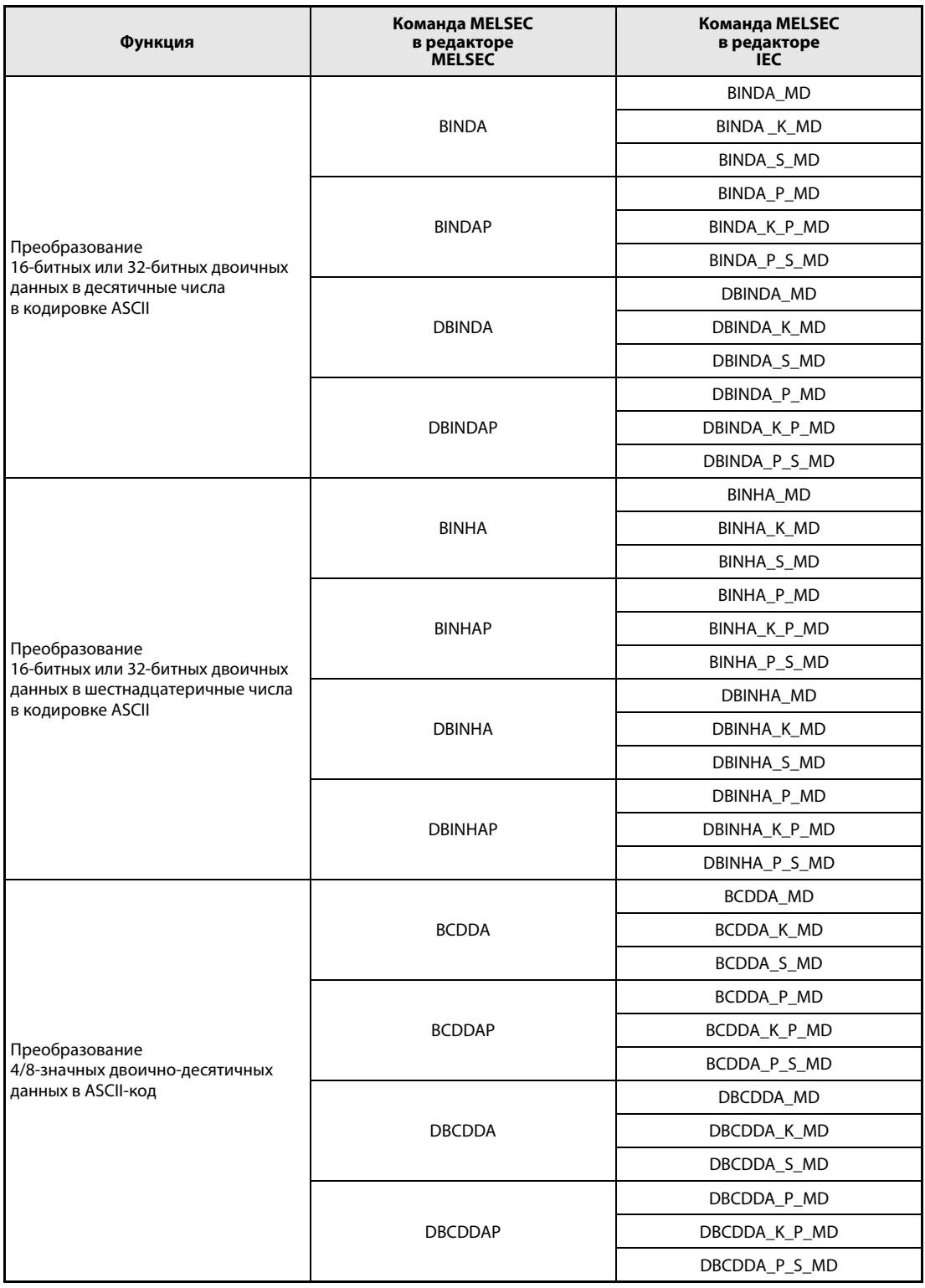

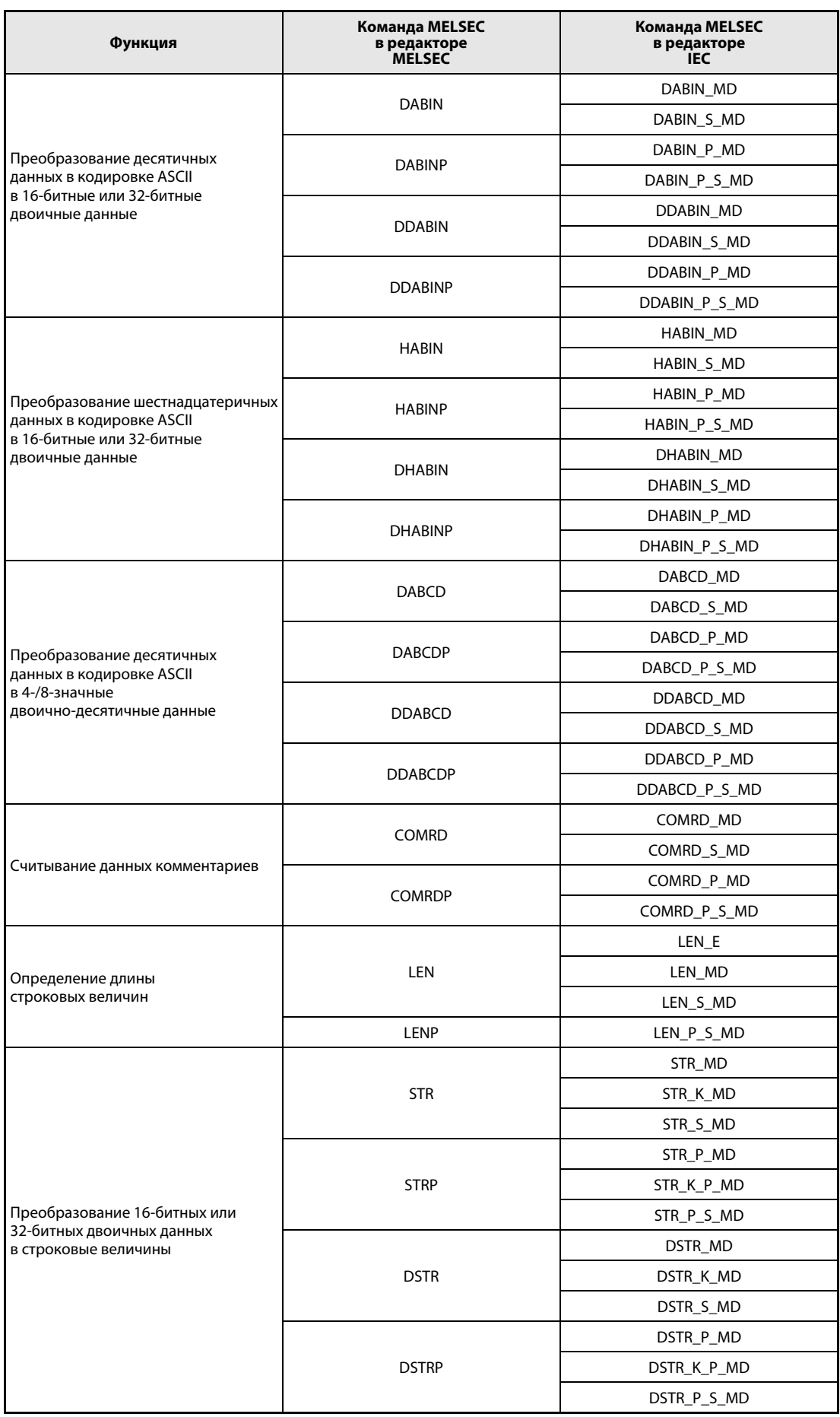

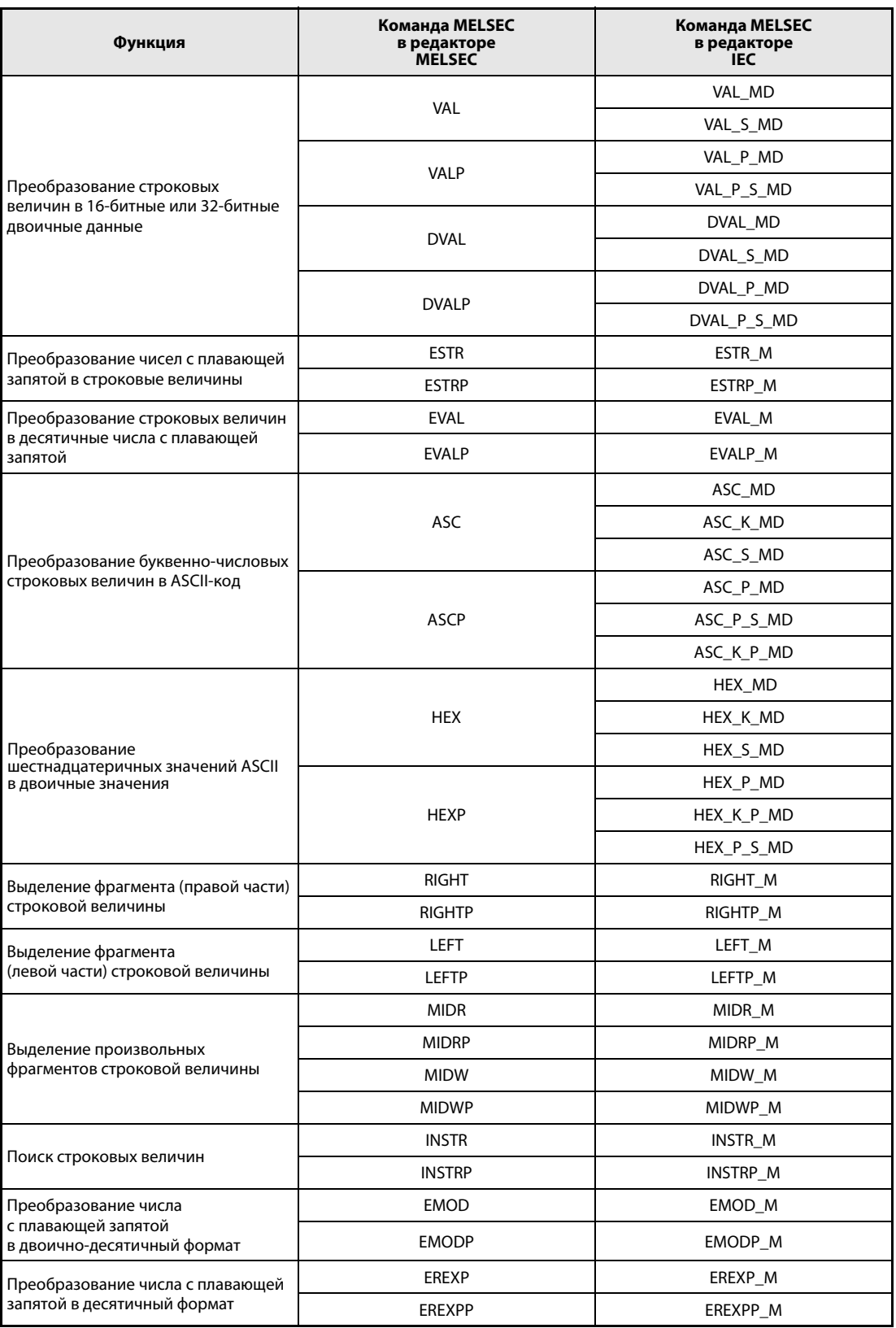

### 7.11.1 BINDA, BINDAP, DBINDA, DBINDAP

# Проц

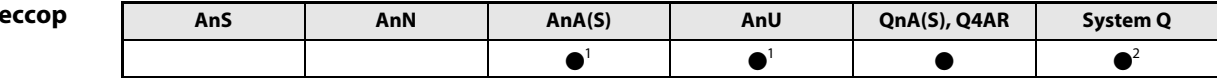

<sup>1</sup> В случае процессоров AnA и AnU эту специализированную команду в стандартном редакторе МЭК (IEC) можно запрограммировать в качестве обычного элемента (функции), а в редакторе MELSEC - в сочетании с командами LEDA, С и R.

2 кроме процессоров Q00J, Q00 и Q01

# Операнды **MELSEC Q**

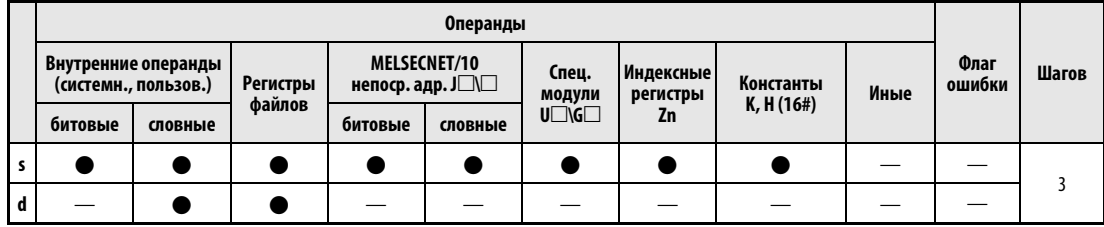

# **GX IEC Developer**

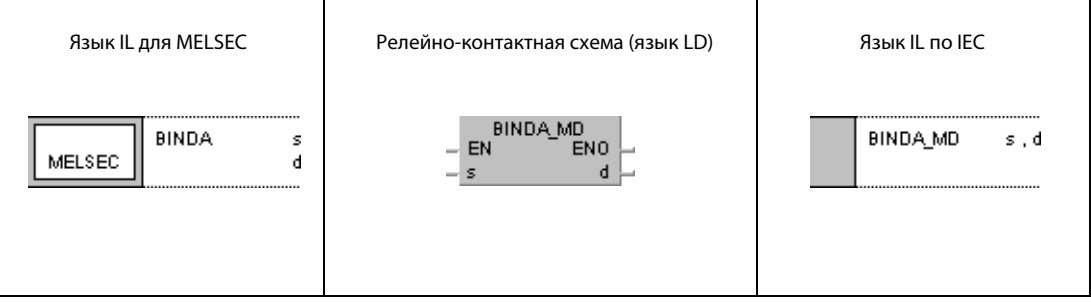

## **GX Developer** 1  $\frac{1}{2}$  BINDA s  $\mathbf d$

# Переменные

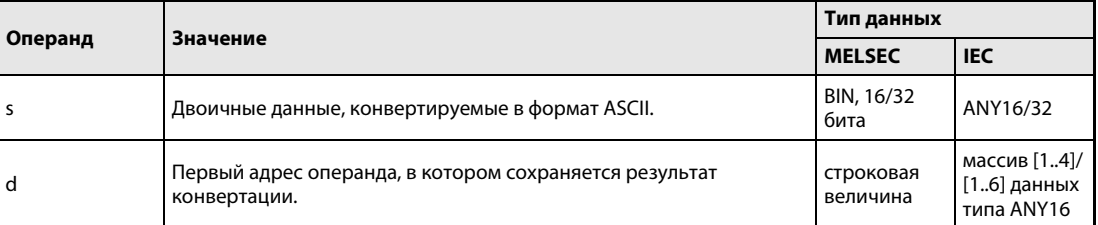

## Принцип действия Преобразование 16/32-битных двоичных данных в десятичные числа в кодировке ASCII BINDA Преобразование 16-битных двоичных данных

Команда BINDA преобразует 16-битное двоичное число, указанное в s, в десятичное число в кодировке ASCII и сохраняет его в регистрах от d (Array\_d[1]) до  $d + 3$  (Array\_d[4]).

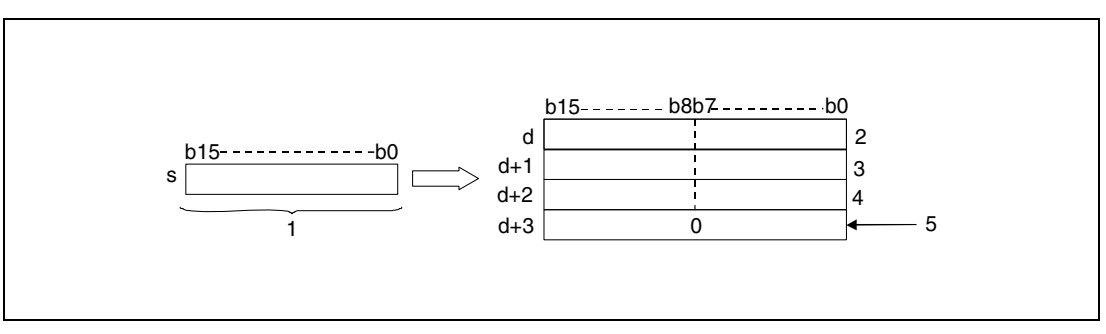

<sup>1</sup> 16-битные двоичные данные

<sup>2</sup> разряд десятков тысяч в кодировке ASCII/арифметический знак

- <sup>3</sup> разряд сотен в кодировке ASCII/разряд тысяч в кодировке ASCII
- <sup>4</sup> разряд единиц в кодировке ASCII/разряд десятков в кодировке ASCII
- <sup>5</sup> при не установленном маркере SM701

Указанное в s значение сохраняется в виде десятичного числа в кодировке ASCII в регистрах от d (Array\_d[1]) до  $d + 3$  (Array\_d[4]).

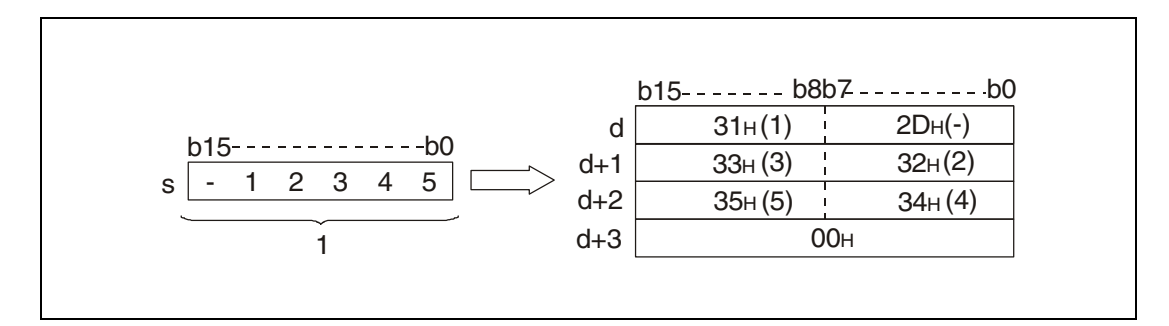

<sup>1</sup> двоичное число

16-битное двоичное число, указанное в s, может находиться в диапазоне между –32768 и 32767.

Результаты конвертации сохраняются начиная с d следующим образом:

Если 16-битное двоичное число положительное, арифметический знак записывается в виде кода "20H".

В случае отрицательного двоичного числа арифметический знак записывается в виде кода "2DH".

Записанный арифметический знак "20H" заменяет собой предшествующие нули.

В числе 00325 нули в разрядах десятков тысяч и тысяч заменяются кодами "20H". Таким образом, сохраняются только действительно необходимые разряды.

Сохранение данных в операнде, указанном в d + 3 (Array\_d[4]), зависит от состояния маркера SM701.

Если маркер не установлен, в область  $d + 3$  (Array  $d[4]$ ) записывается нулевой код "00н".

Если маркер установлен, значение в  $d + 3$  (Array\_d[4]) остается без изменений.

# DBINDA Преобразование 32-битных двоичных данных

Команда DBINDA преобразует 32-битные двоичные данные, указанные в s и s + 1, в десятичное число в кодировке ASCII и сохраняет его в операндах от d (Array\_d[1]) до d + 5 (Array\_d[6]).

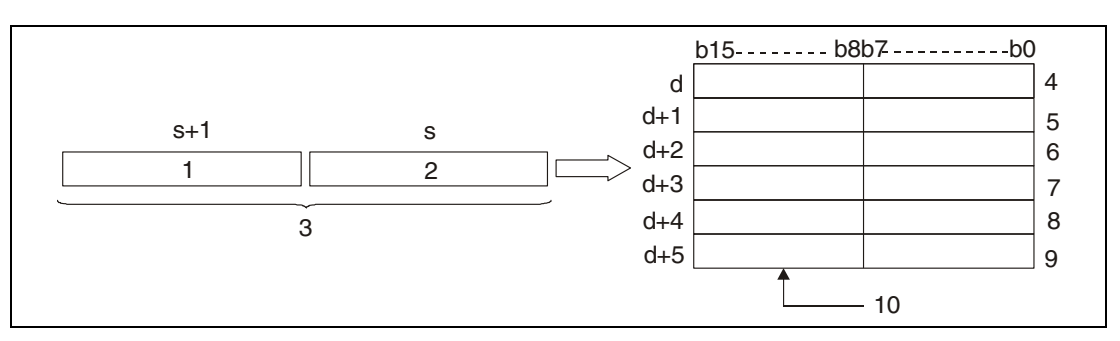

<sup>1</sup> старшие 16 битов

<sup>2</sup> младшие 16 битов

<sup>3</sup> 32-битные двоичные данные

<sup>4</sup> арифметический знак/разряд миллиардов в кодировке ASCII

<sup>5</sup> разряд десятков миллионов/разряд сотен миллионов в кодировке ASCII

<sup>6</sup> разряд сотен тысяч/разряд миллионов в кодировке ASCII

<sup>7</sup> разряд тысяч/разряд десятков тысяч в кодировке ASCII

<sup>8</sup> разряд десятков/разряд сотен в кодировке ASCII

<sup>9</sup> 0 или 20H/разряд единиц в кодировке ASCII

<sup>10</sup>при не установленном маркере SM701 (0)/при установленном маркере SM701 (20H)

Указанное в s и s + 1 значение сохраняется в виде десятичного числа в кодировке ASCII в операндах от d (Array\_d[1]) до  $d + 5$  (Array\_d[6]).

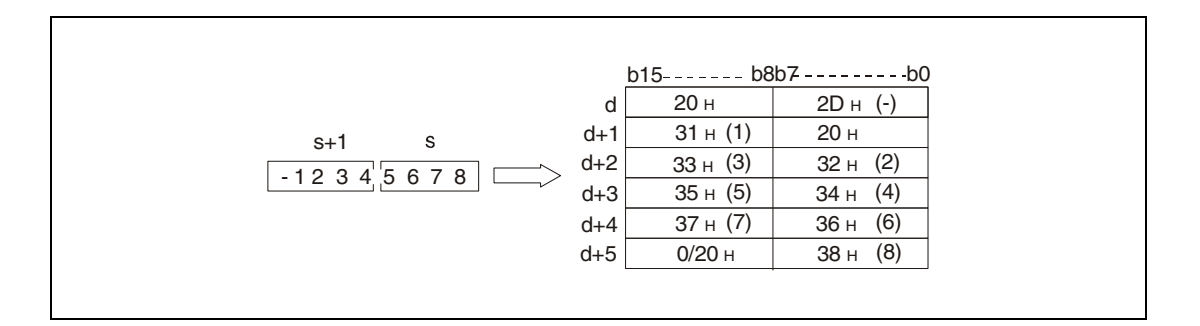

32-битное двоичное число, указанное в s, может находиться в диапазоне между –2147483648 и 2147483647.

Результаты конвертации сохраняются в операндах от d (Array\_d[1]) до d + 5 (Array\_d[6]) следующим образом:

Если двоичное число положительное, арифметический знак записывается в виде кода "20H".

В случае отрицательного двоичного числа арифметический знак записывается в виде кода "2DH".

Записанный арифметический знак "20H" заменяет собой предшествующие нули.

В числе 0012034560 нули в разрядах миллиардов и сотен миллионов заменяются кодами "20H". Таким образом, сохраняются только действительно необходимые разряды.

Cохранение данных в старших 8 битах операнда d + 5 (Array\_d[6]) зависит от состояния маркера SM701 следующим образом:

Если маркер не установлен, в область d + 5 (Array\_d[6]) записывается нулевой код "00н".

Если маркер установлен, в область d + 5 (Array\_d[6]) записывается знак пробела (20н).

#### Пример 1 **BINDAP**

Следующая программа при положительном фронте сигнала SM400 с помощью команды BINDAP преобразует значение 16-битных двоичных данных W0 в десятичное значение в кодировке ASCII. Знаки выводятся командой PR на выходы с Y40 по Y48.

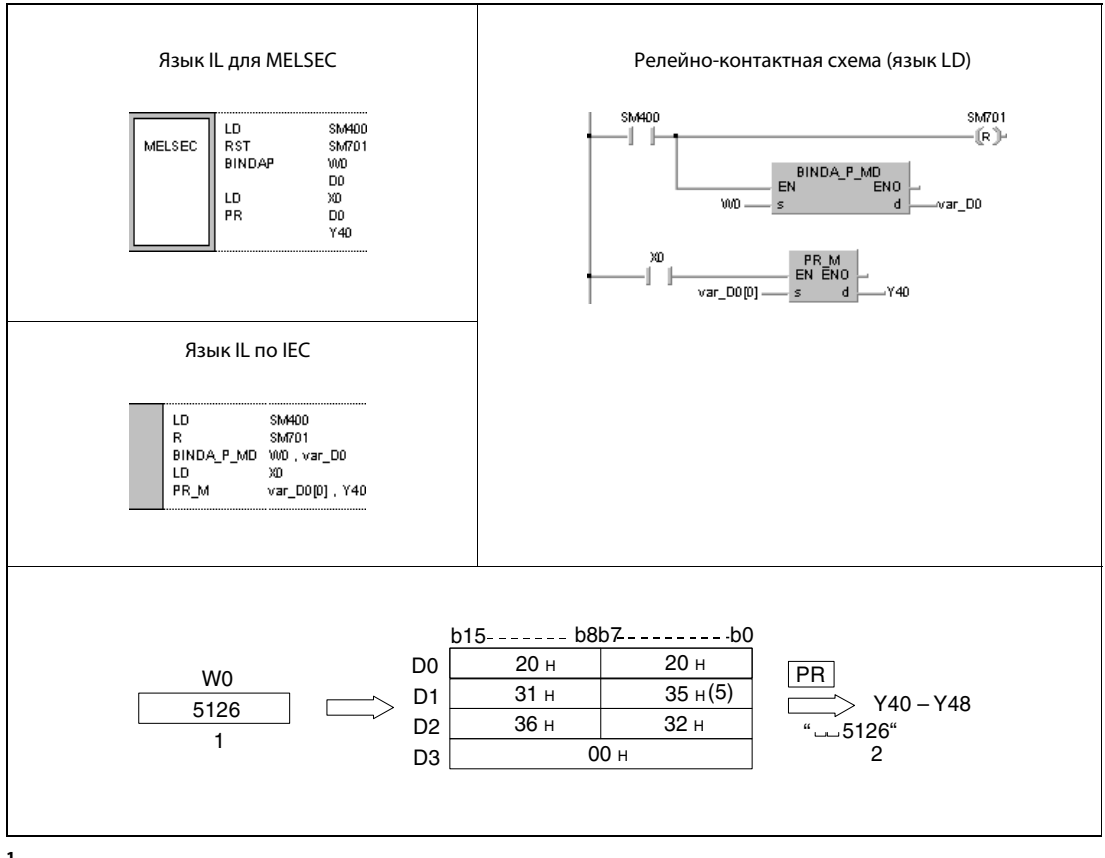

1 двоичное число

2 вывод

#### Пример 2 **DBINDAP**

Следующая программа при положительном фронте сигнала SM400 с помощью команды DBINDAP преобразует значение 32-битных двоичных данных W10 и W11 в десятичное значение в кодировке ASCII. Знаки выводятся командой PR на выходы с Y40 по Y48.

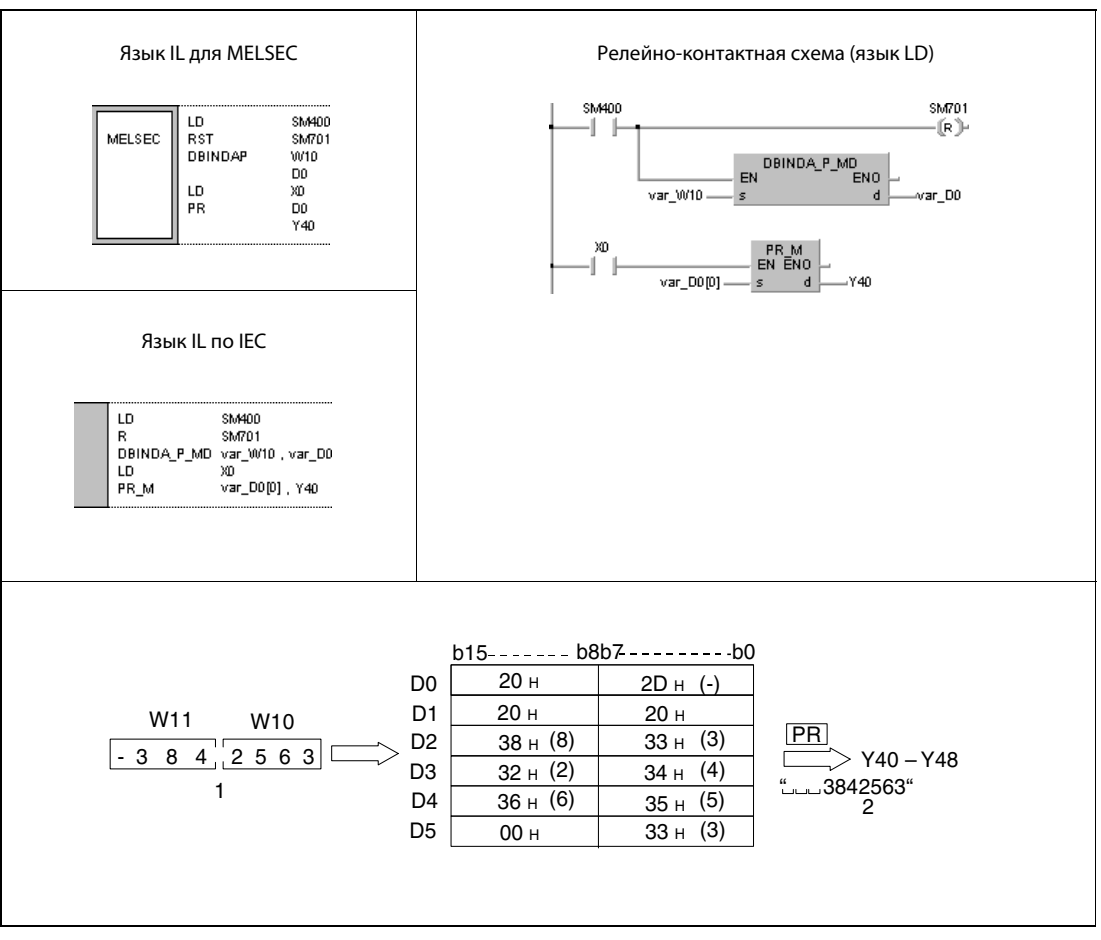

1 вывод

2 двоичное число

**ПРИМЕЧАНИЕ** Без объявления переменных в заголовке POU эти примеры программ не работоспособны. Компилятор или проверяющая программа могут выдать сообщения об ошибках. Дополнительную информацию см. в разделе 3.5.2 "Адресация массивов и регистров в GX IEC Developer" этого руководства.
#### 7.11.2 **BINHA, BINHAP, DBINHA, DBINHAP**

### Проц

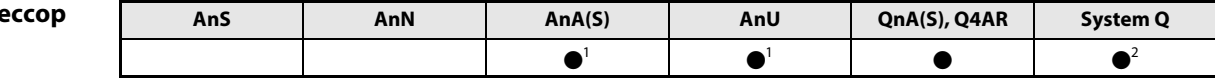

<sup>1</sup> В случае процессоров AnA и AnU эту специализированную команду в стандартном редакторе МЭК (IEC) можно запрограммировать в качестве обычного элемента (функции), а в редакторе MELSEC - в сочетании с командами LEDA, С и R.

2 кроме процессоров Q00J, Q00 и Q01

#### Операнды **MELSEC Q**

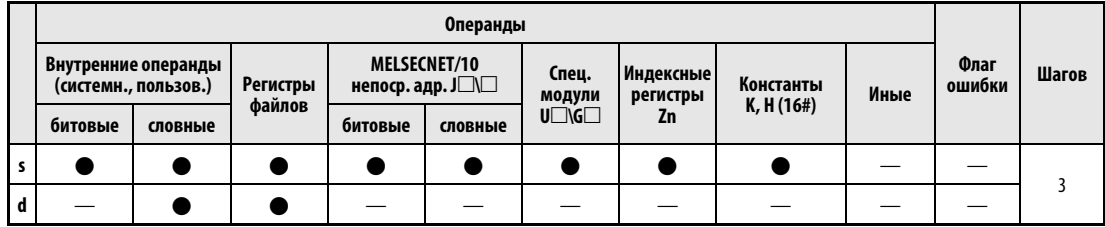

### **GX IEC Developer**

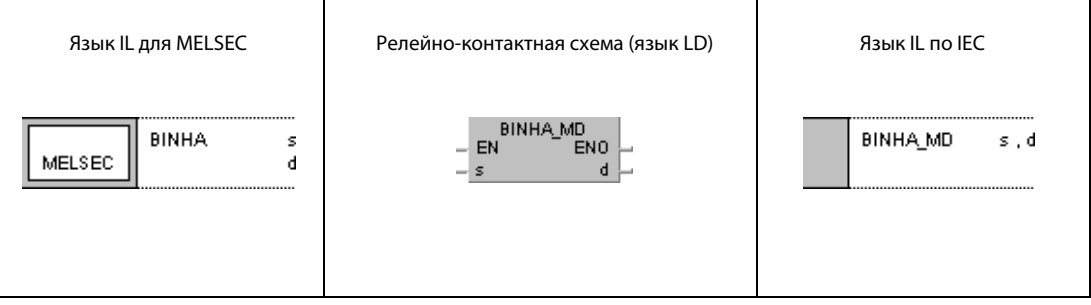

#### **GX Developer**  $\frac{1}{2}$  BINHA s 1  $\mathbf d$

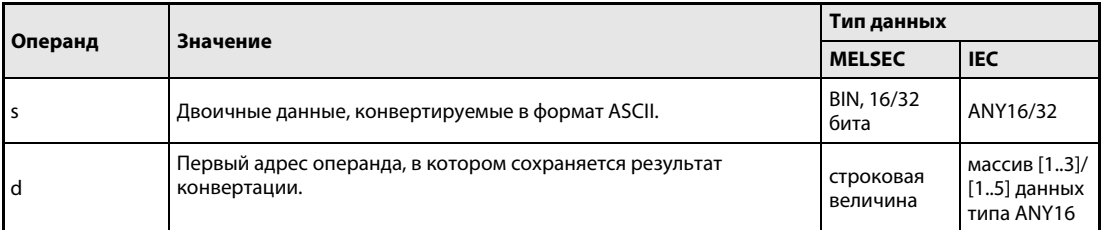

#### Принцип действия Преобразование 16/32-битных двоичных данных в шестнадцатеричные числа в кодировке ASCII

#### BINHA Преобразование 16-битных двоичных данных

Команда BINHA преобразует 16-битные двоичные данные, указанные в s, в шестнадцатеричное число в кодировке ASCII и сохраняет его в операндах от d (Array d[1]) до d + 2 (Array d[3]).

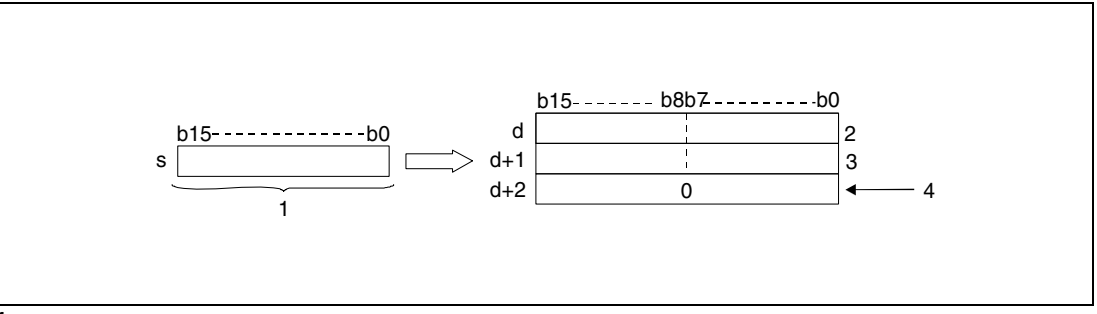

<sup>1</sup> 16-битные двоичные данные

<sup>2</sup> ASCII-код 3-го разряда/ASCII-код 4-го разряда

<sup>3</sup> ASCII-код 1-го разряда/ASCII-код 2-го разряда

<sup>4</sup> при не установленном маркере SM701

Указанное в s значение сохраняется в кодировке ASCII в операндах от d (Array\_d[1]) до  $d + 2$ (Array\_d[3]).

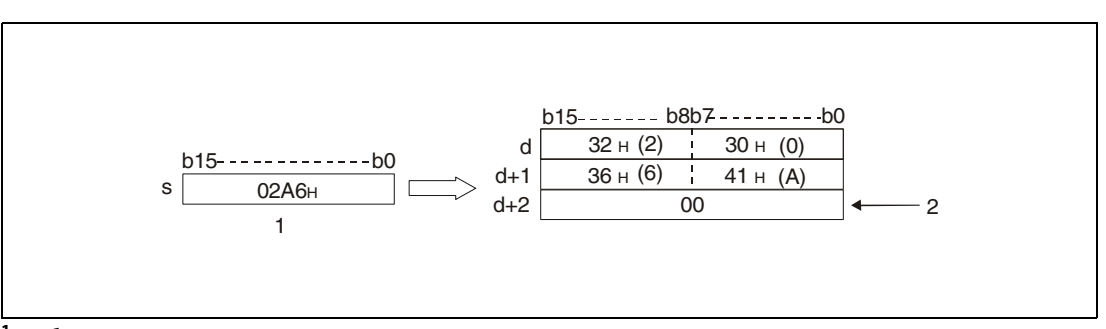

<sup>1</sup> 16-битные двоичные данные

<sup>2</sup> при не установленном маркере SM701

16-битные двоичные данные, указанные в s, могут быть в диапазоне между 0н и FFFFн.

Результат конвертации сохраняется в виде 4-значного шестнадцатеричного значения в операндах от d (Array\_d[1]) до  $d + 2$  (Array\_d[3]).

Если значение разряда равно нулю, этот разряд обрабатывается как ноль (т. е. нулевые разряды не подавляются).

Сохранение данных в операнде, указанном в d + 2 (Array\_d[3]), зависит от состояния маркера SM701 следующим образом:

Если маркер не установлен, в область  $d + 2$  (Array  $d[3]$ ) записывается нулевой код "00н".

Если маркер установлен, значение в d + 2 (Array\_d[3]) остается без изменений.

### DBINHA Преобразование 32-битных двоичных данных

32-битные двоичные данные, указанные в s и s + 1, преобразуются в шестнадцатеричный код ASCII и сохраняются в операндах от d (Array\_d[1]) до  $d + 4$  (Array\_d[5]).

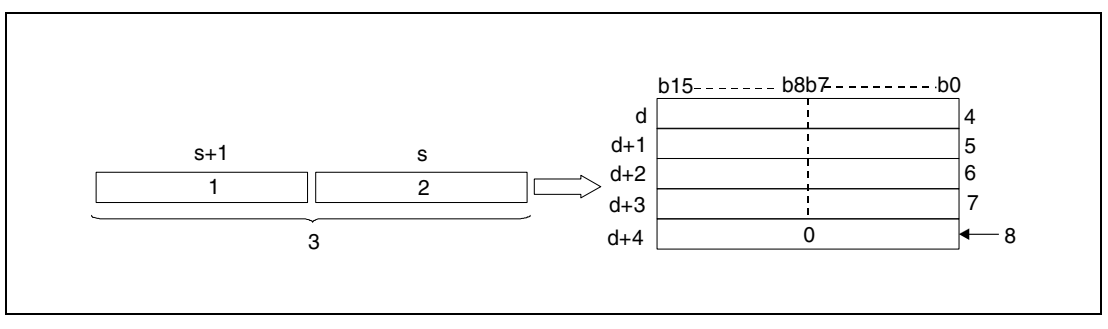

<sup>1</sup> старшие 8 битов

- <sup>2</sup> младшие 8 битов
- <sup>3</sup> 32-битные двоичные данные
- <sup>4</sup> ASCII-код 7-го разряда/ASCII-код 8-го разряда
- <sup>5</sup> ASCII-код 5-го разряда/ASCII-код 6-го разряда
- <sup>6</sup> ASCII-код 3-го разряда/ASCII-код 4-го разряда
- <sup>7</sup> ASCII-код 1-го разряда/ASCII-код 2-го разряда
- <sup>8</sup> при не установленном маркере SM701

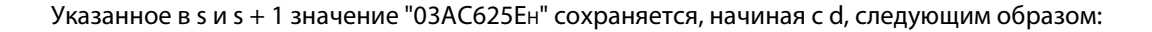

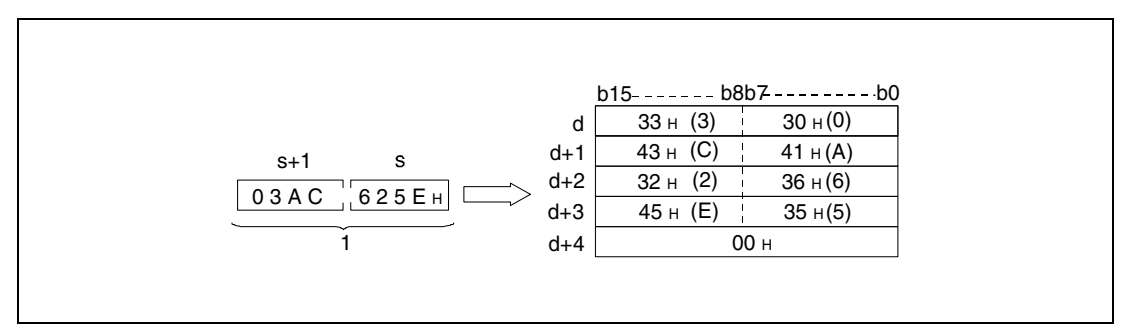

<sup>1</sup> BIN, 32-битные данные

32-битное двоичное значение, указанное в s и s + 1, может находиться в диапазоне между 0H и FFFFFFFFH.

Результат конвертации сохраняется в виде 8-значного шестнадцатеричного значения в операндах от d (Array\_d[1]) до d + 4 (Array\_d[5]).

Если значение разряда равно нулю, этот разряд обрабатывается как ноль (т. е. предшествующие нули не подавляются).

Сохранение данных в операнде, указанном в d + 4 (Array\_d[5]), зависит от состояния маркера SM701 следующим образом:

Если маркер не установлен, в область  $d + 4$  (Array\_d[5]) записывается код "00н" (ноль). Если маркер установлен, значение в d + 4 (Array d[5]) остается без изменений.

# Пример 1 BINHAP

Следующая программа при положительном фронте сигнала SM400 с помощью команды BINHAP преобразует значение 16-битных двоичных данных W0 в шестнадцатеричное значение в кодировке ASCII. Знаки выводятся командой PR на выходы с Y40 по Y48.

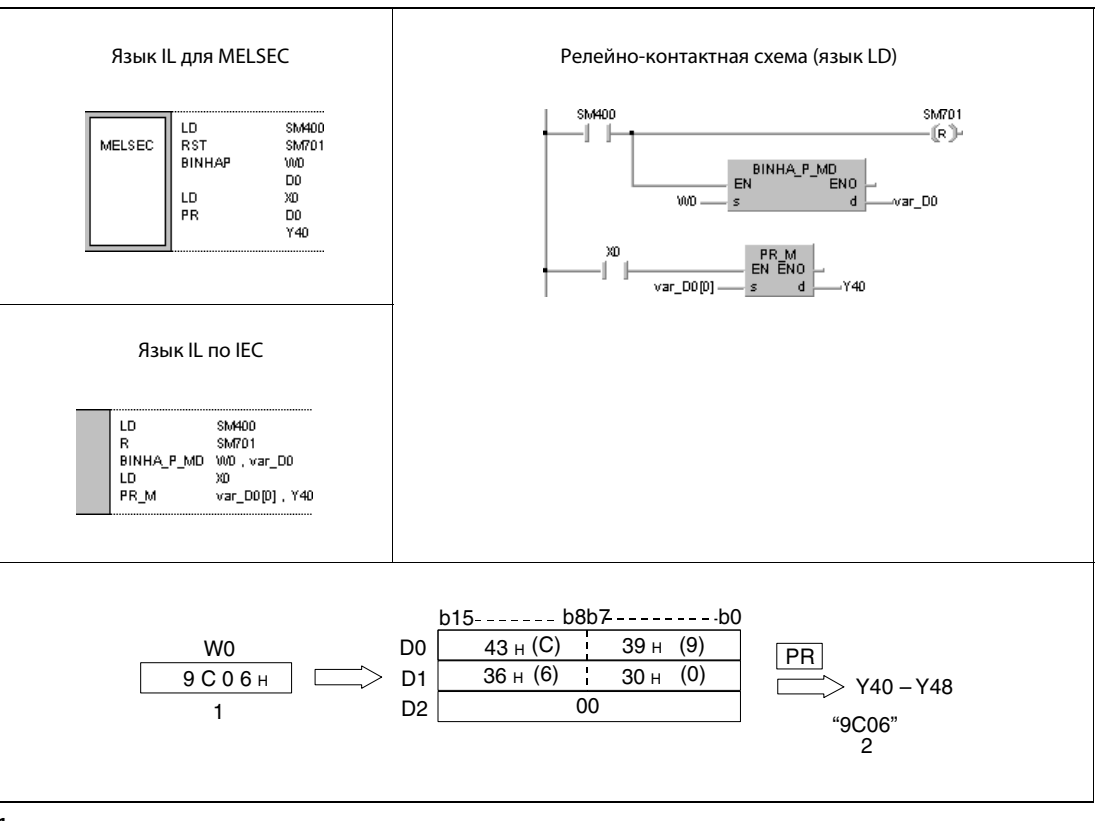

<sup>1</sup> вывод

<sup>2</sup> двоичное число

#### Пример 2 **DBINHAP**

Следующая программа при положительном фронте сигнала SM400 с помощью команды DBINHAP преобразует значение 32-битных двоичных данных W10 и W11 в шестнадцатеричное значение в кодировке ASCII. Знаки выводятся командой PR на выходы с Y40 по Y48.

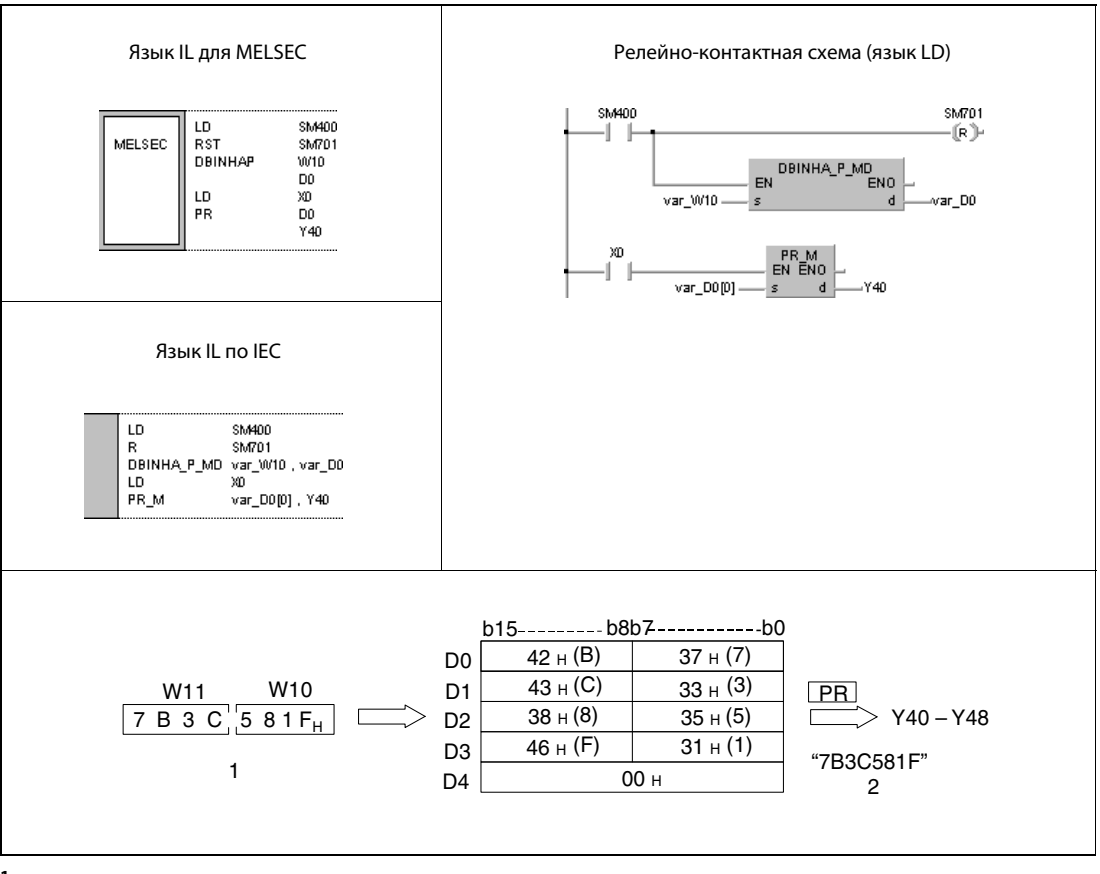

1 вывод

2 двоичное число

**ПРИМЕЧАНИЕ** Без объявления переменных в заголовке РОU эти примеры программ не работоспособны. Компилятор или проверяющая программа могут выдать сообщения об ошибках. Дополнительную информацию см. в разделе 3.5.2 "Адресация массивов и регистров в GX IEC Developer" этого руководства.

#### 7.11.3 BCDDA, BCDDAP, DBCDDA, DBCDDAP

### Процес

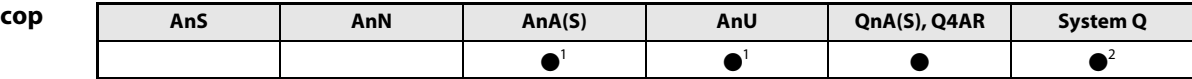

<sup>1</sup> В случае процессоров AnA и AnU эту специализированную команду в стандартном редакторе МЭК (IEC) можно запрограммировать в качестве обычного элемента (функции), а в редакторе MELSEC - в сочетании с командами LEDA, С и R.

2 кроме процессоров Q00J, Q00 и Q01

#### Операнды **MELSEC Q**

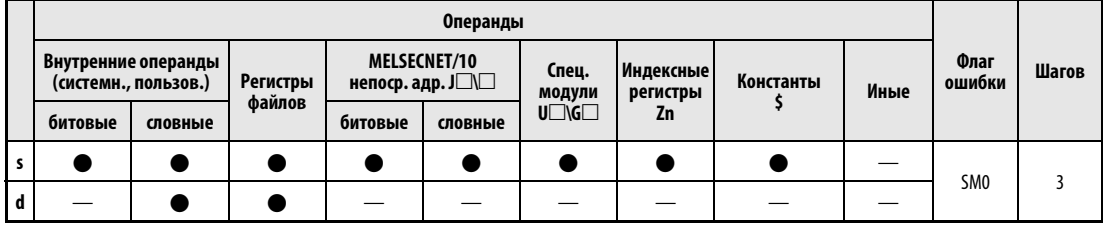

### **GX IEC Developer**

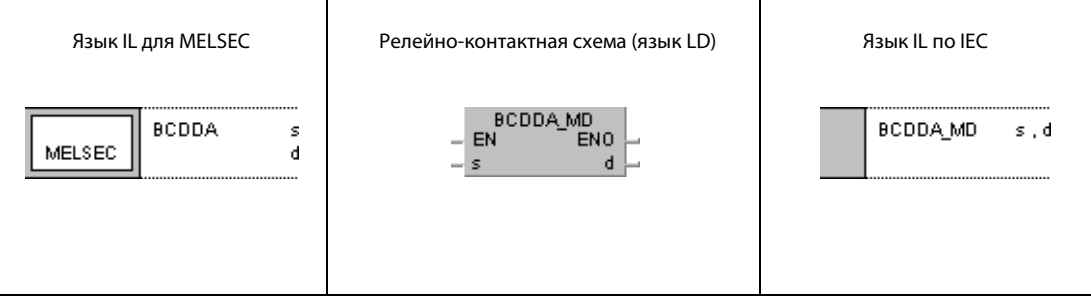

#### **GX Developer**  $\sqrt{\text{BCDDA}}$  s 1  $\mathbf d$

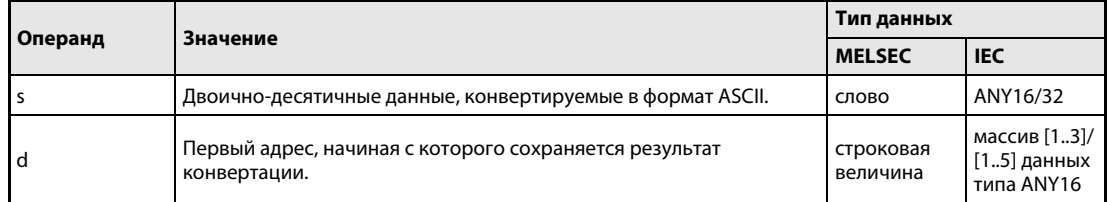

#### Принцип действия Преобразование 4/8-значных двоично-десятичных данных в ASCII-код BCDDA Преобразование 4-значных двоично-десятичных данных

Команда BCDDA преобразует 4-значные двоично-десятичные данные, указанные в s, в формат ASCII и сохраняет результат в операндах от d (Array\_d[1]) до d + 2 (Array\_d[3]).

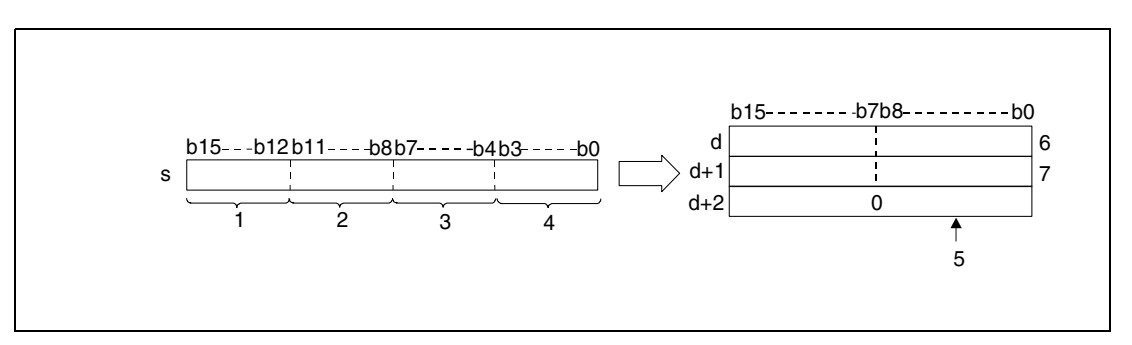

<sup>1</sup> разряд тысяч

- <sup>2</sup> разряд сотен
- <sup>3</sup> разряд десятков
- <sup>4</sup> разряд единиц
- <sup>5</sup> при не установленном маркере SM701
- <sup>6</sup> ASCII-код 3-го разряда/ASCII-код 4-го разряда
- <sup>7</sup> ASCII-код 1-го разряда/ASCII-код 2-го разряда

Указанное в s значение 9105 сохраняется в d следующим образом:

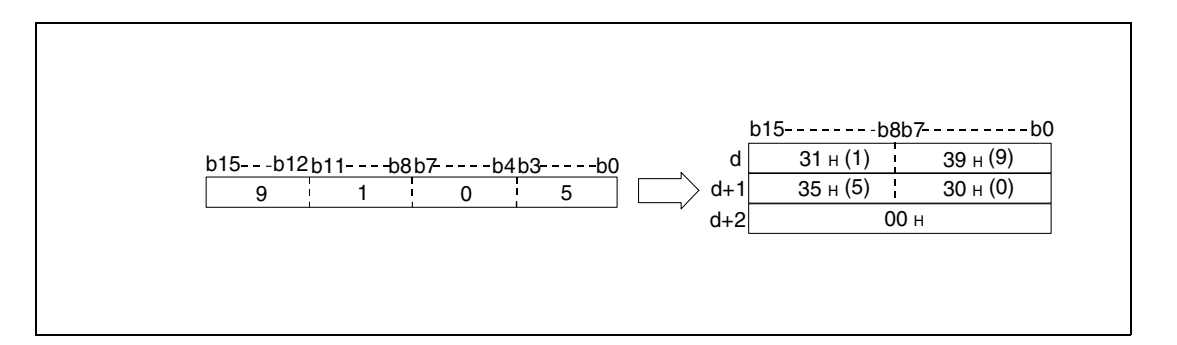

Указанное в s двоично-десятичное значение может быть в диапазоне между 0 и 9999.

Результат конвертации сохраняется в операндах от d (Array\_d[1]) до  $d + 2$  (Array\_d[3]).

Если значение разряда равно нулю, то этот разряд сохраняется в виде кода нуля "30H" (т. е. нулевые разряды не подавляются).

Сохранение данных в операнде, указанном в d + 2 (Array\_d[3]), зависит от состояния маркера SM701 следующим образом:

Если маркер не установлен, в область  $d + 2$  (Array\_d[3]) записывается код "00н" (ноль).

Если маркер установлен, значение в  $d + 2$  (Array\_d[3]) остается без изменений.

### DBCDDA Преобразование 8-значных двоично-десятичных данных

Команда DBCDDA преобразует 8-значные двоично-десятичные данные, указанные в s и s + 1, в формат ASCII и сохраняет результат в операндах от d (Array\_d[1]) до d + 4 (Array\_d[5]).

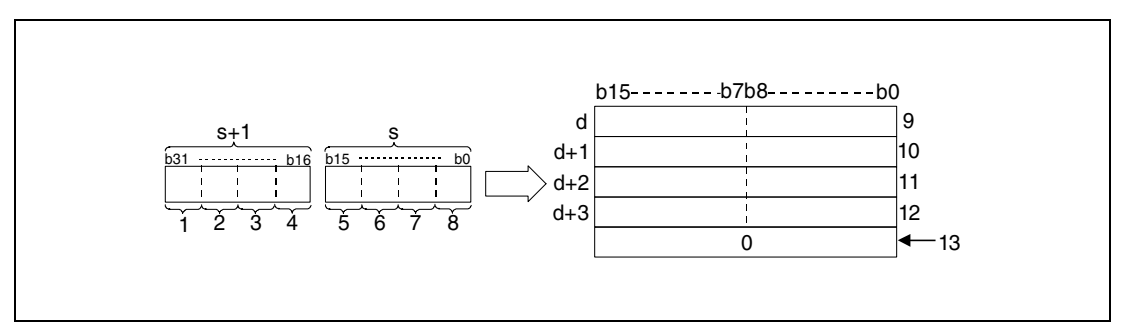

- <sup>1</sup> разряд десятков миллионов
- <sup>2</sup> разряд миллионов
- <sup>3</sup> разряд сотен тысяч
- <sup>4</sup> разряд десятков тысяч
- <sup>5</sup> разряд тысяч
- <sup>6</sup> разряд сотен
- <sup>7</sup> разряд десятков
- <sup>8</sup> разряд единиц
- <sup>9</sup> ASCII-код 7-го разряда/ASCII-код 8-го разряда
- <sup>10</sup>ASCII-код 5-го разряда/ASCII-код 6-го разряда
- <sup>11</sup>ASCII-код 3-го разряда/ASCII-код 4-го разряда
- <sup>12</sup>ASCII-код 1-го разряда/ASCII-код 2-го разряда
- <sup>13</sup>при не установленном маркере SM701

Указанное в s и s + 1 значение 01234056 сохраняется, начиная с d, следующим образом:

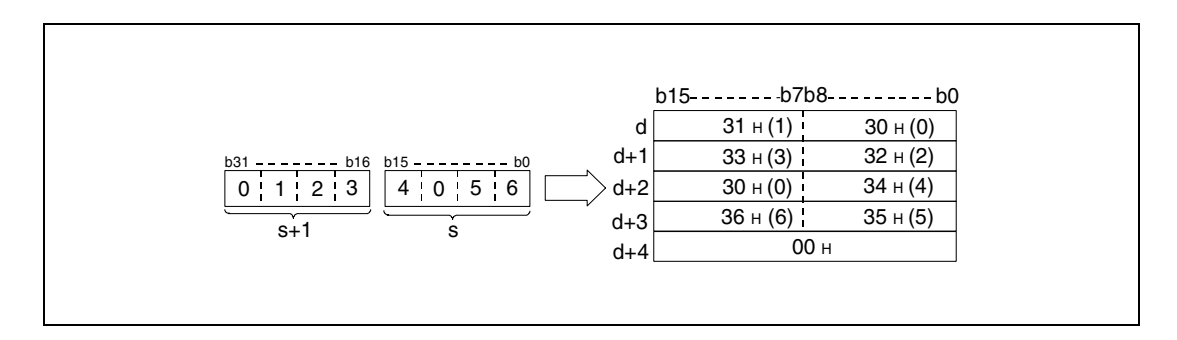

Двоично-десятичное значение, указанное в s и s + 1, может быть в диапазоне между 0 и 99999999.

Результат конвертации сохраняется в операндах от d (Array\_d[1]) до  $d + 4$  (Array\_d[5]).

Если значение разряда равно нулю, тот этот разряд сохраняется в виде кода нуля "30H" (т. е. нулевые разряды не подавляются).

Сохранение данных в операнде, указанном в d + 4 (Array d[5]), зависит от состояния маркера SM701.

Если маркер не установлен, в область d + 4 (Array\_d[5]) записывается нулевой код "00H".

Если маркер установлен, значение в d + 4 (Array\_d[5]) остается без изменений.

Источники ошибок

В следующих случаях возникает ошибка обработки и устанавливается флаг ошибки:

- **●** Во время обработки команды BCDDA двоично-десятичные данные в s находятся вне диапазона от 0 до 9999 (код ошибки 4100).
- Во время обработки команды DBCDDA двоично-десятичные данные в s находятся вне диапазона от 0 до 99999999 (код ошибки 4100)

#### Пример 1 BCDDAP

Следующая программа при положительном фронте сигнала SM400 с помощью команды BCDDAP преобразует 4-значное двоично-десятичное значение W0 в десятичное значение в кодировке ASCII. Знаки выводятся командой PR на выходы с Y40 по Y48.

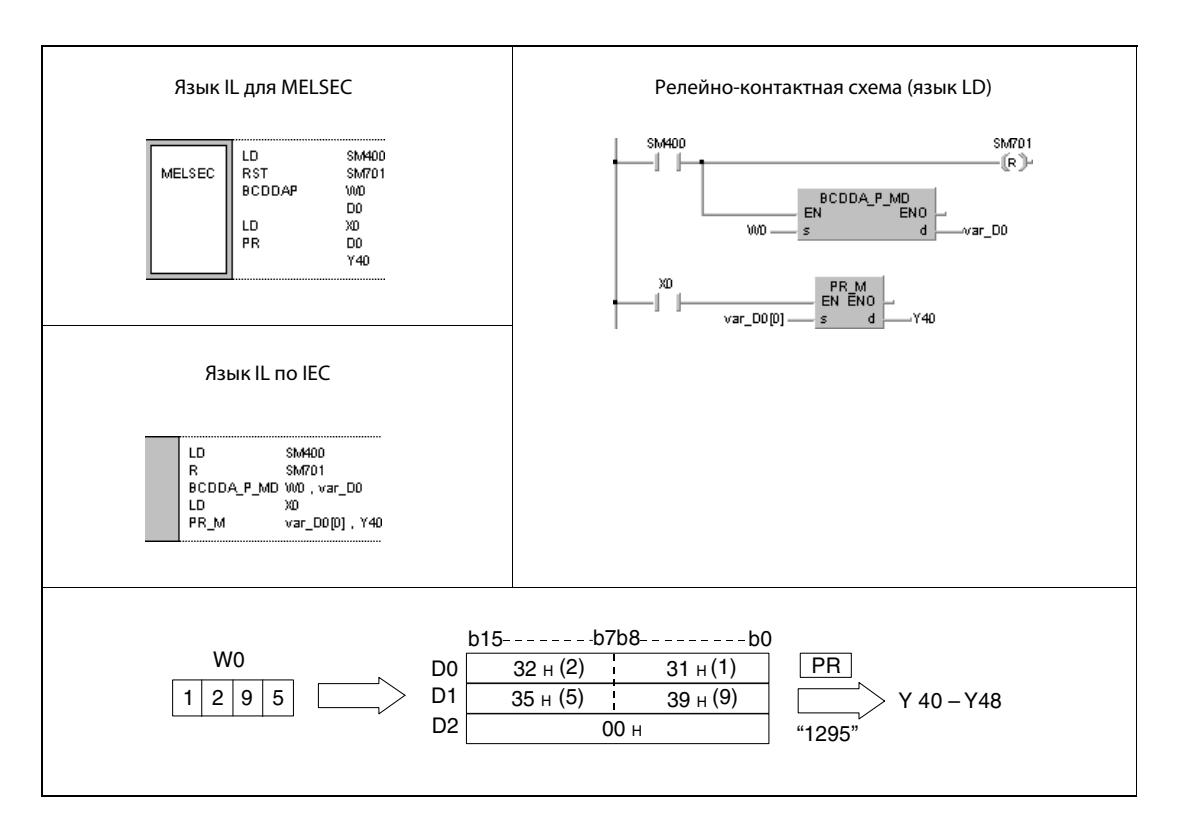

#### Пример 2 **DBCDDAP**

Следующая программа при положительном фронте сигнала SM400 с помощью команды DBCDDAP преобразует 8-значное двоично-десятичное значение W10 и W11 в десятичное значение в кодировке ASCII. Знаки выводятся командой PR на выходы с Y40 по Y48.

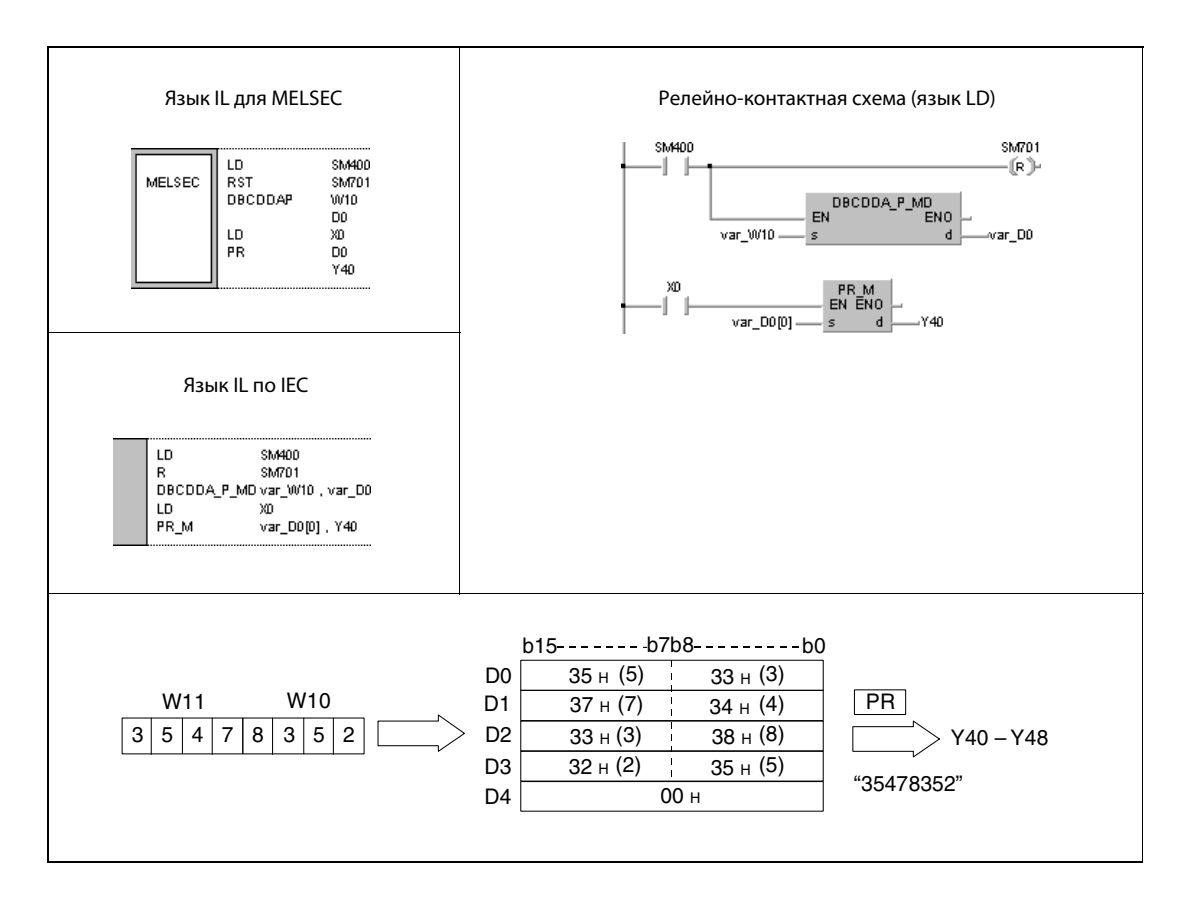

**ПРИМЕЧАНИЕ** Без объявления переменных в заголовке POU эти примеры программ не работоспособны. Компилятор или проверяющая программа могут выдать сообщения об ошибках. Дополнительную информацию см. в разделе 3.5.2 "Адресация массивов и регистров в GX IEC Developer" этого руководства.

#### 7.11.4 DABIN, DABINP, DDABIN, DDABINP

### Проц

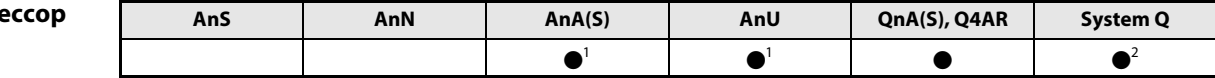

<sup>1</sup> В случае процессоров AnA и AnU эту специализированную команду в стандартном редакторе МЭК (IEC) можно запрограммировать в качестве обычного элемента (функции), а в редакторе MELSEC - в сочетании с командами LEDA, С и R.

2 кроме процессоров Q00J, Q00 и Q01

#### Операнды **MELSEC Q**

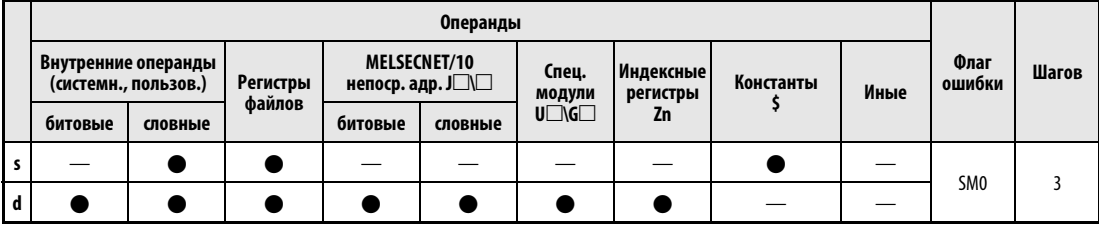

### **GX IEC Developer**

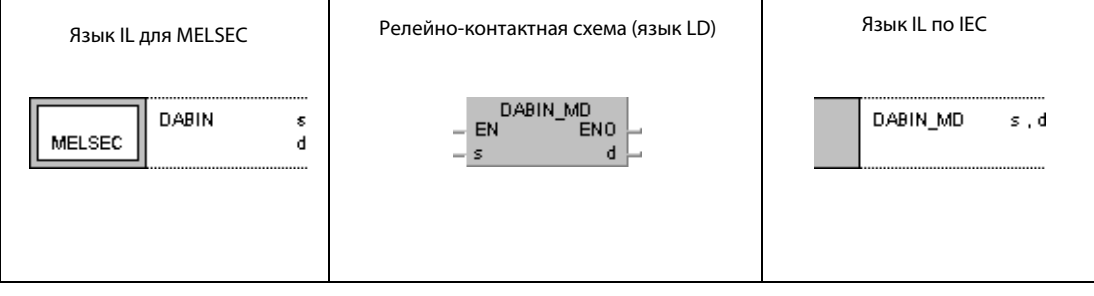

### **GX Developer**

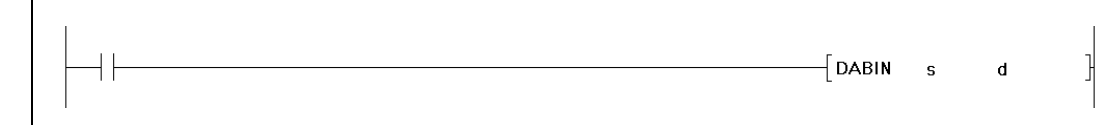

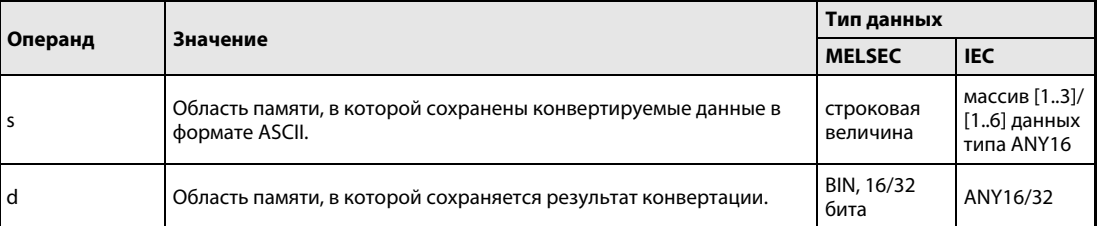

#### Принцип действия Преобразование десятичных данных в кодировке ASCII в 16-битные и 32-битные двоичные данные

#### DABIN Преобразование в 16-битные двоичные данные

Команда DABIN преобразует десятичные данные в кодировке ASCII, указанные в операндах от s (Array\_s[1]) до s + 2 (Array\_s[3]), в 16-битный двоичный формат и сохраняет результат в d.

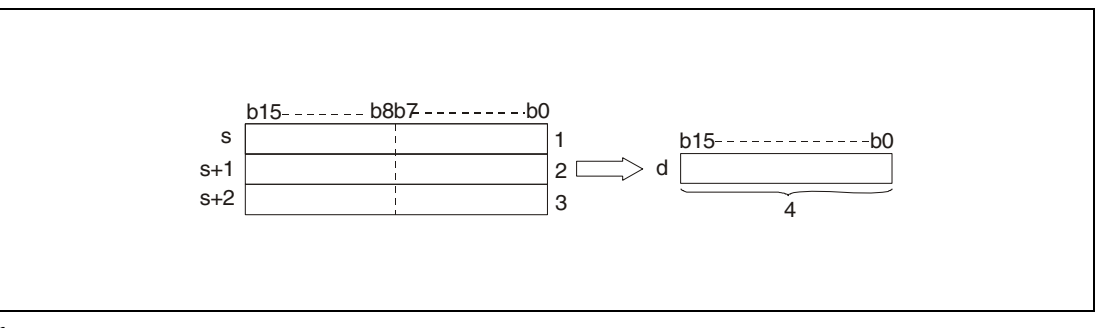

<sup>1</sup> ASCII-код разряда десятков тысяч/арифметический знак

<sup>2</sup> ASCII-код разряда сотен/ASCII-код разряда тысяч

<sup>3</sup> ASCII-код разряда единицASCII-код разряда десятков

<sup>4</sup> 16-битные двоичные данные

Значение, указанное в операндах от s (Array\_s[1]) до s + 2 (Array\_s[3]), сохраняется в d как -25018BIN следующим образом:

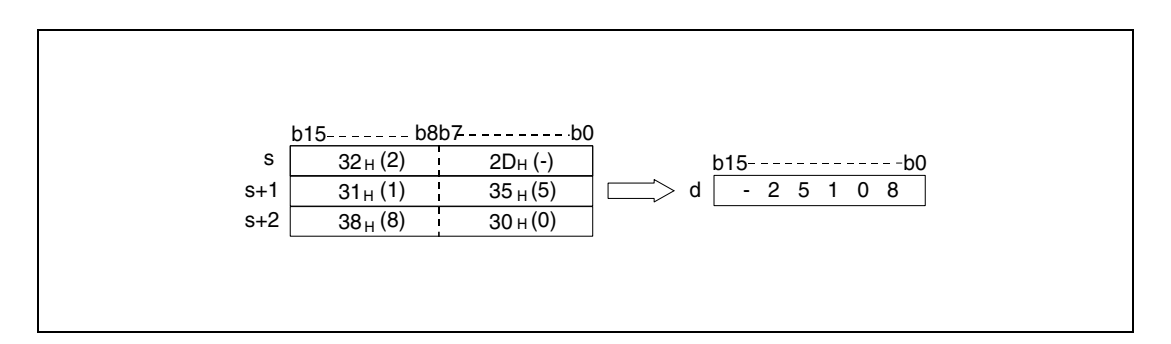

Значение в кодировке ASCII, указанное в операндах от s (Array\_s[1]) до s + 2 (Array\_s[3]), может находиться в диапазоне между –32768 и 32767.

Если двоичное значение положительное, арифметический знак сохраняется в виде кода "20H".

При отрицательном значении арифметический знак сохраняется в виде кода "2DH".

Каждый сохраненный разряд ASCII-кода может принимать значение между "30H" и "39H".

Если разряд содержит значение "20н" или "00н", то этот разряд автоматически записывается в виде кода "30H".

#### DDABIN Преобразование в 32-битные двоичные данные

Команда DDABIN преобразует десятичные данные в кодировке ASCII, указанные в операндах от s (Array\_s[1]) до s + 5 (Array\_s[6]), в 32-битный двоичный формат и сохраняет результат в d и d + 1.

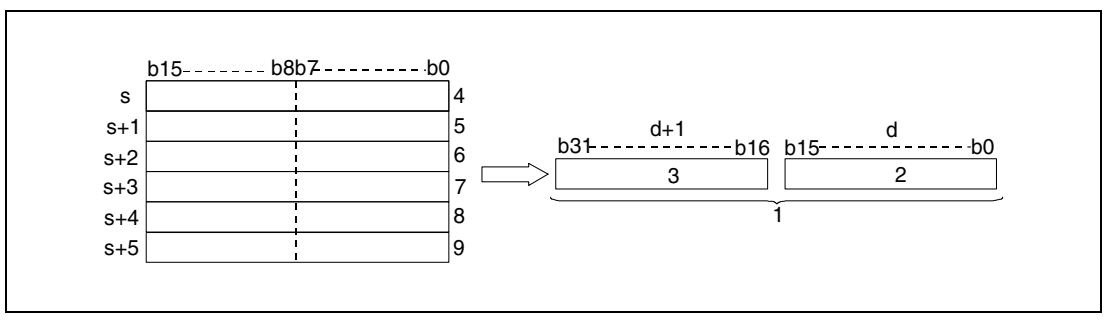

<sup>1</sup> 32-битные двоичные данные

- <sup>2</sup> младшие 16 битов
- <sup>3</sup> старшие 16 битов
- <sup>4</sup> ASCII-код разряда миллиардов/арифметический знак
- <sup>5</sup> ASCII-код разряда десятков миллионов/ASCII-код разряда сотен миллионов
- <sup>6</sup> ASCII-код разряда сотен тысяч/ASCII-код разряда миллионов
- <sup>7</sup> ASCII-код разряда тысяч/ASCII-код разряда десятков тысяч
- <sup>8</sup> ASCII-код разряда десятков/ASCII-код разряда сотен
- <sup>9</sup> игнорируется/ASCII-код разряда десятков

Значение, указанное в операндах от s (Array\_s[1]) до s + 5 (Array\_s[6]), сохраняется, начиная с d, в виде -1234543210вік следующим образом:

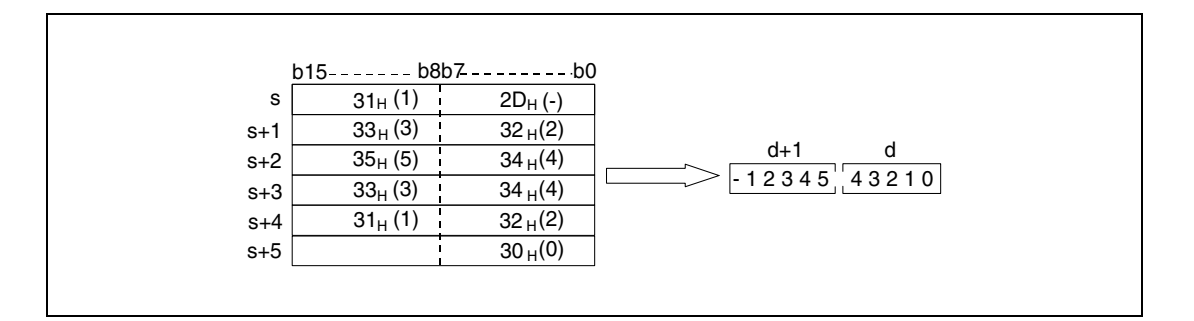

Значение в кодировке ASCII, указанное в операндах от s (Array\_s[1]) до s + 5 (Array\_s[6]), может находиться в диапазоне между –2147483648 и 2147483647.

Если двоичное значение положительное, арифметический знак сохраняется в виде кода "20H".

При отрицательном значении арифметический знак сохраняется в виде кода "2DH".

Каждый сохраненный разряд ASCII-кода может принимать значение между "30H" и "39H".

Если разряд содержит значение "20H" или "00H", то значение этого разряда автоматически сохраняется в виде кода "30H".

Источники В следующих случаях возникает ошибка обработки и устанавливается флаг ошибки:

- ошибок
- 
- Арифметический знак в нижних 8 битах операнда s (Array\_s[1]) содержит иное значение кроме "20H" или "2DH" (код ошибки 4100).
- $\bullet$  ASCII-код в операндах от s (Array\_s[1]) до s + 5 (Array\_s[6]) содержит иные значения кроме "30H"..."39H, "20H" или "00H" (код ошибки 4100).
- Число в ASCII-кодировке в операндах от s (Array\_s[1]) до s + 5 (Array\_s[6]) находится вне следующих диапазонов: в случае команды DABIN от -32768 до 32767 в случае команды DDABIN от –2147483648 до 2147483647 (код ошибки 4100)

#### Пример 1 DABINP

Следующая программа при положительном фронте сигнала SM400 преобразует пятизначное десятичное значение ASCII, содержащееся в регистрах от D20 (var\_D20 Array [0]) до D22 (var\_D20 Array [2]), в двоичное значение и сохраняет его в D0.

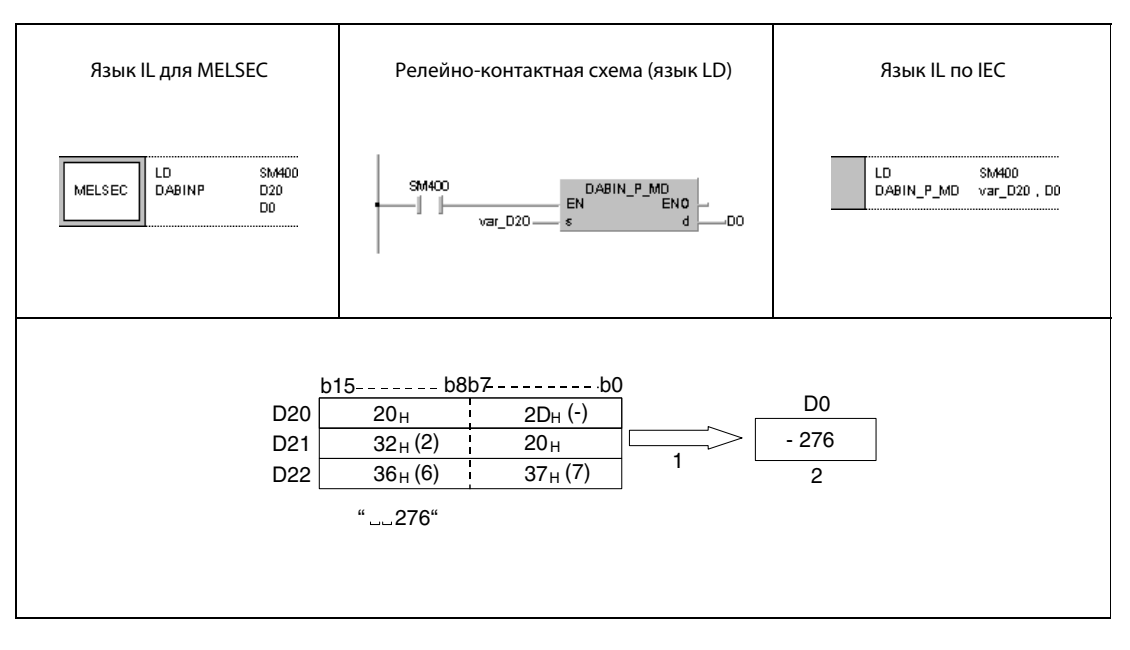

<sup>1</sup> считывается как –00276

<sup>2</sup> двоичное значение

#### Пример 2 **DDABINP**

Следующая программа при положительном фронте сигнала SM400 преобразует десятизначное десятичное значение в формате ASCII, содержащееся в регистрах от D20 (var\_D20 Array [0]) до D25 (var D20 Array [5]), в двоичное значение и сохраняет его в D10 и D11.

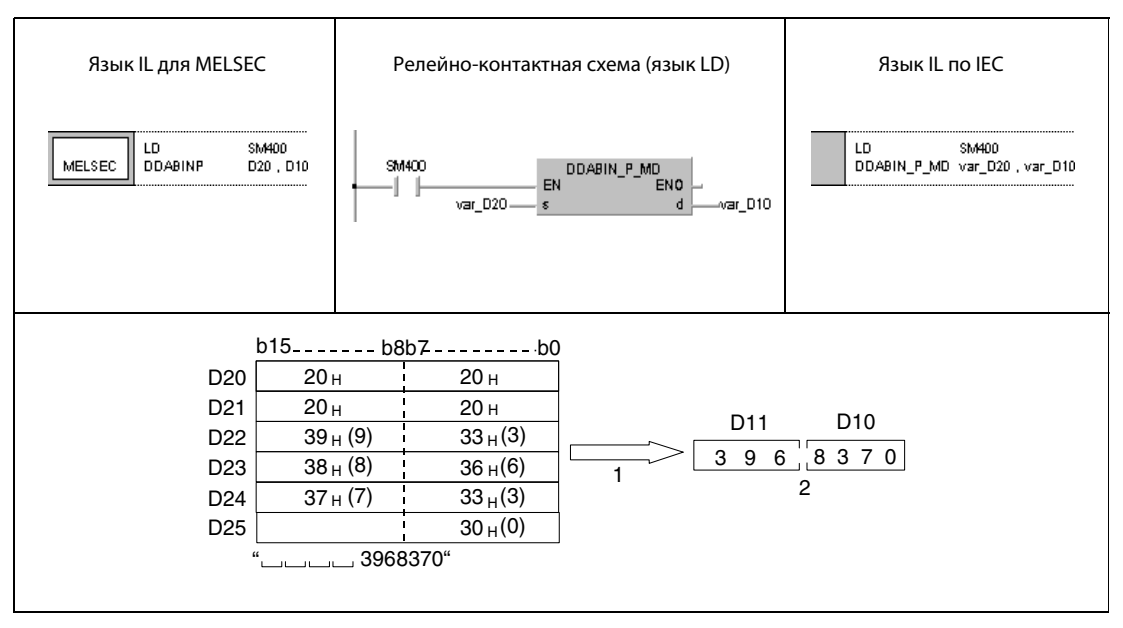

1 считывается как +0003968370

2 двоичное значение

**ПРИМЕЧАНИЕ** Без объявления переменных в заголовке POU эти примеры программ не работоспособны. Компилятор или проверяющая программа могут выдать сообщения об ошибках. Дополнительную информацию см. в разделе 3.5.2 "Адресация массивов и регистров в GX IEC Developer" этого руководства.

#### 7.11.5 HABIN, HABINP, DHABIN, DHABINP

### Проце

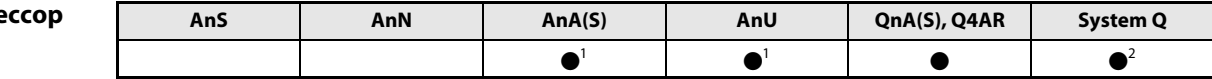

<sup>1</sup> В случае процессоров AnA и AnU эту специализированную команду в стандартном редакторе МЭК (IEC) можно запрограммировать в качестве обычного элемента (функции), а в редакторе MELSEC - в сочетании с командами LEDA, С и R.

<sup>2</sup> кроме процессоров Q00J, Q00 и Q01

#### Операнды **MELSEC Q**

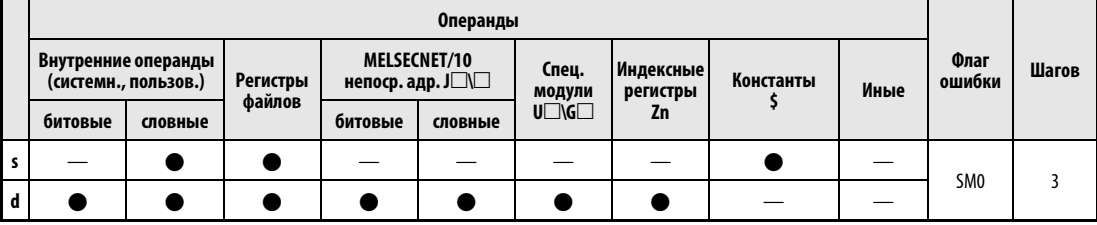

### **GX IEC Developer**

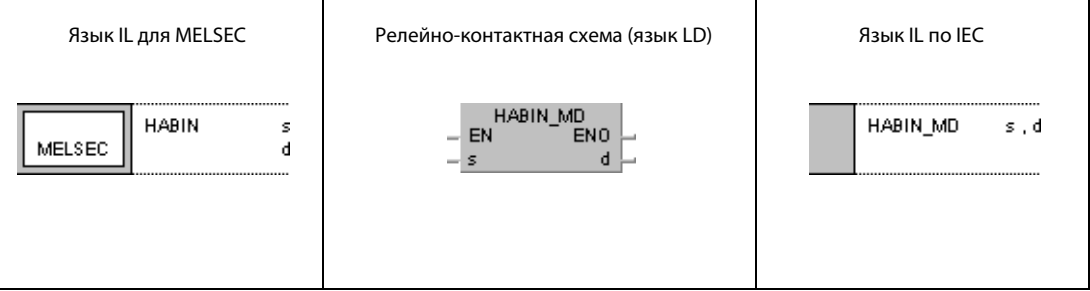

#### **GX Developer**  $\overline{\mathcal{F}}$  HABIN 1  $\mathbf{s}$  $\mathbf d$

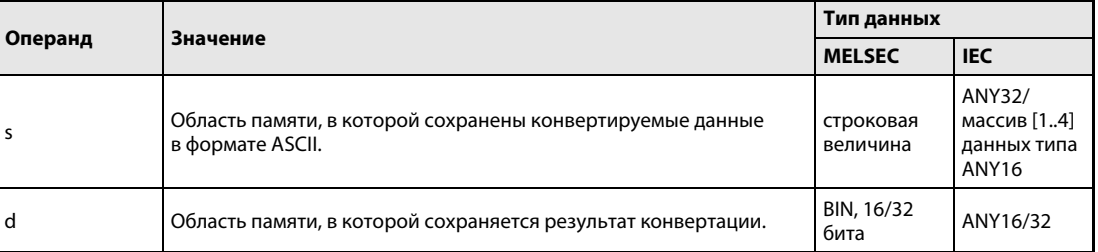

#### Принцип действия Преобразование шестнадцатеричных данных в кодировке ASCII в 16-битные или 32-битные двоичные данные

#### HABIN Преобразование в 16-битные двоичные данные

Команда HABIN преобразует шестнадцатеричные данные в кодировке ASCII, указанные в s и s + 1, в 16-битные двоичные данные и сохраняет результат в d.

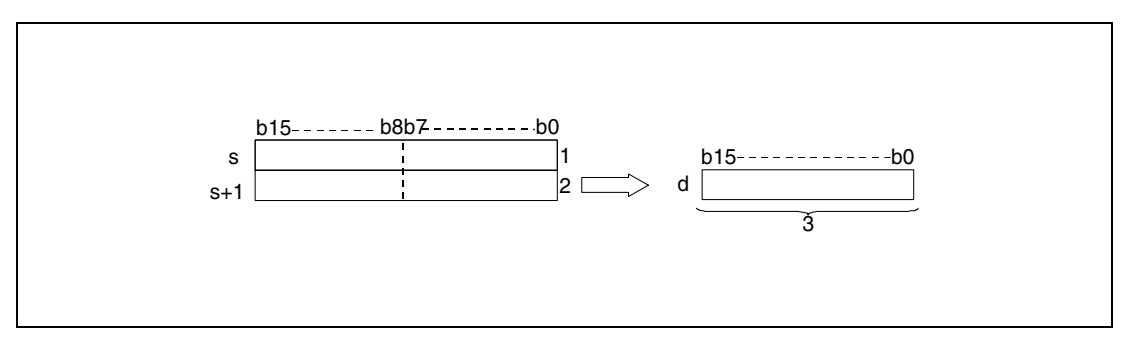

<sup>1</sup> ASCII-код 3-го разряда/ASCII-код 4-го разряда

<sup>2</sup> ASCII-код 1-го разряда/ASCII-код 2-го разряда

<sup>3</sup> 16-битные двоичные данные

После обработки значение "5A8DH", указанное в данных от s до s+1, сохраняется в d следующим образом:

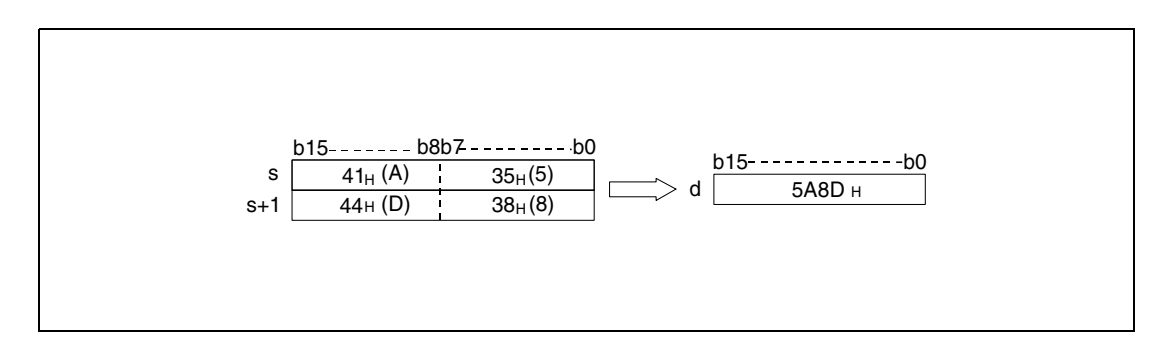

Значение в кодировке ASCII, указанное в данных от s до s + 1, может находиться в диапазоне от 0000H до FFFFH.

Каждый сохраненный разряд ASCII-кода может принимать значение между "30H" и "39H", "41H" и "46H".

#### DHABIN Преобразование в 32-битные двоичные данные

Команда DHABIN преобразует шестнадцатеричные данные в кодировке ASCII, указанные в области от s (Array\_s[1]) до s+3 (Array\_s[4]), в 32-битный двоичный формат и сохраняет результат в d и d+1.

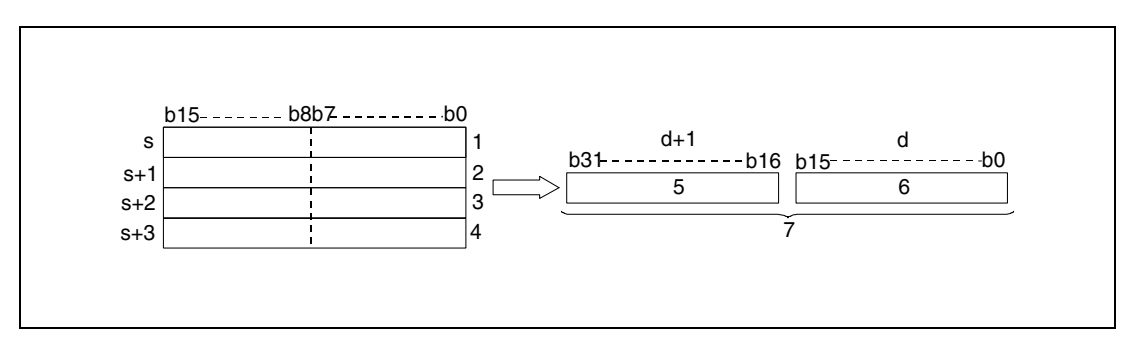

<sup>1</sup> ASCII-код 7-го разряда/ASCII-код 8-го разряда

- <sup>2</sup> ASCII-код 5-го разряда/ASCII-код 6-го разряда
- <sup>3</sup> ASCII-код 3-го разряда/ASCII-код 4-го разряда
- <sup>4</sup> ASCII-код 1-го разряда/ASCII-код 2-го разряда
- <sup>5</sup> старшие 16 битов
- <sup>6</sup> младшие 16 битов
- <sup>7</sup> 32-битные двоичные данные

Значение "5CB807E1", указанное в области от s (Array\_s[1]) до s + 3 (Array\_s[4]), после обработки сохраняется в d и d + 1 следующим образом:

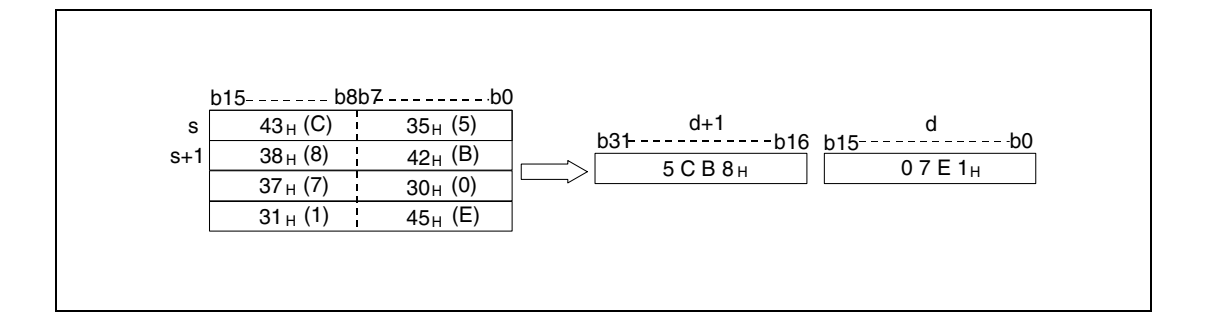

Значение в кодировке ASCII, указанное в области от s (Array\_s[1]) до s + 3 (Array\_s[4]), может находиться в диапазоне от 00000000H до FFFFFFFFH.

Каждый сохраненный разряд ASCII-кода может принимать значение между "30H" и "39H", "41H" и "46H".

### Источники ошибок

В следующих случаях возникает ошибка обработки и устанавливается флаг ошибки:

● ASCII-код в области от s (Array s[1]) до s + 3 (Array s[4]) находится вне диапазона от "30H" до "39H" и от "41H" до "46H" (код ошибки 4100).

### Пример 1 HABINP

Следующая программа при положительном фронте сигнала SM400 преобразует 4-значное значение в кодировке ASCII, хранящееся в области от D20 (var\_D20 Array [0]) до D21 (var\_D20 Array [1]), в двоичное значение и сохраняет его в D0.

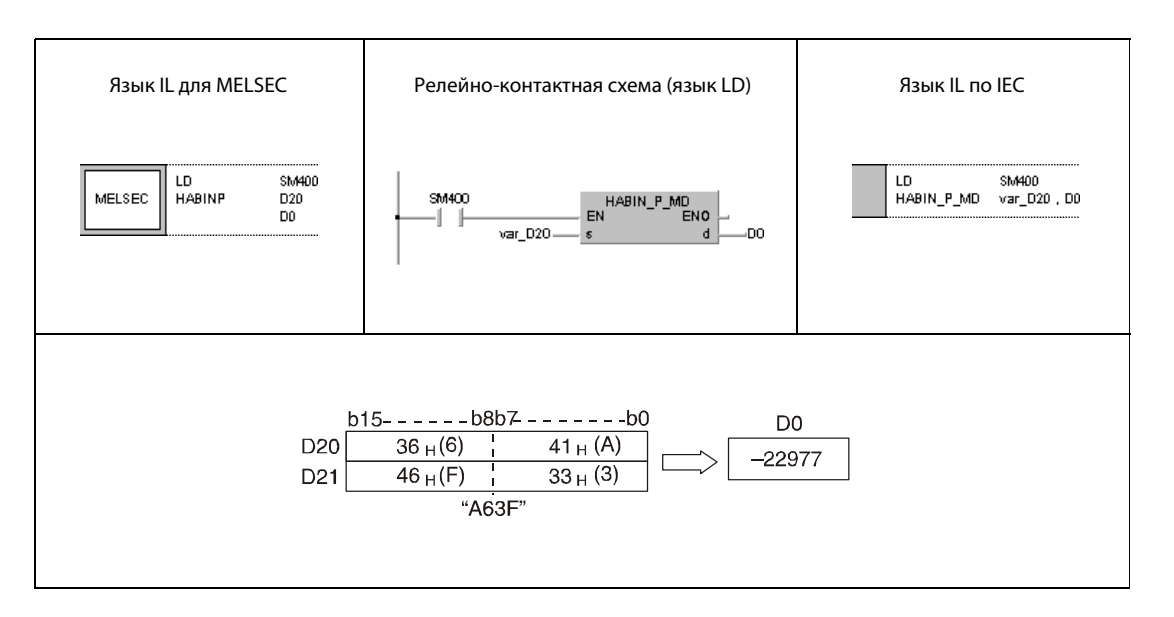

#### Пример 2 DHABINP

Следующая программа при положительном фронте сигнала SM400 преобразует 8-значное значение в кодировке ASCII, хранящееся в области от D20 (var\_D20 Array [0]) до D23 (var\_D20 Array [3]), в двоичное значение и сохраняет его в D10 и D11.

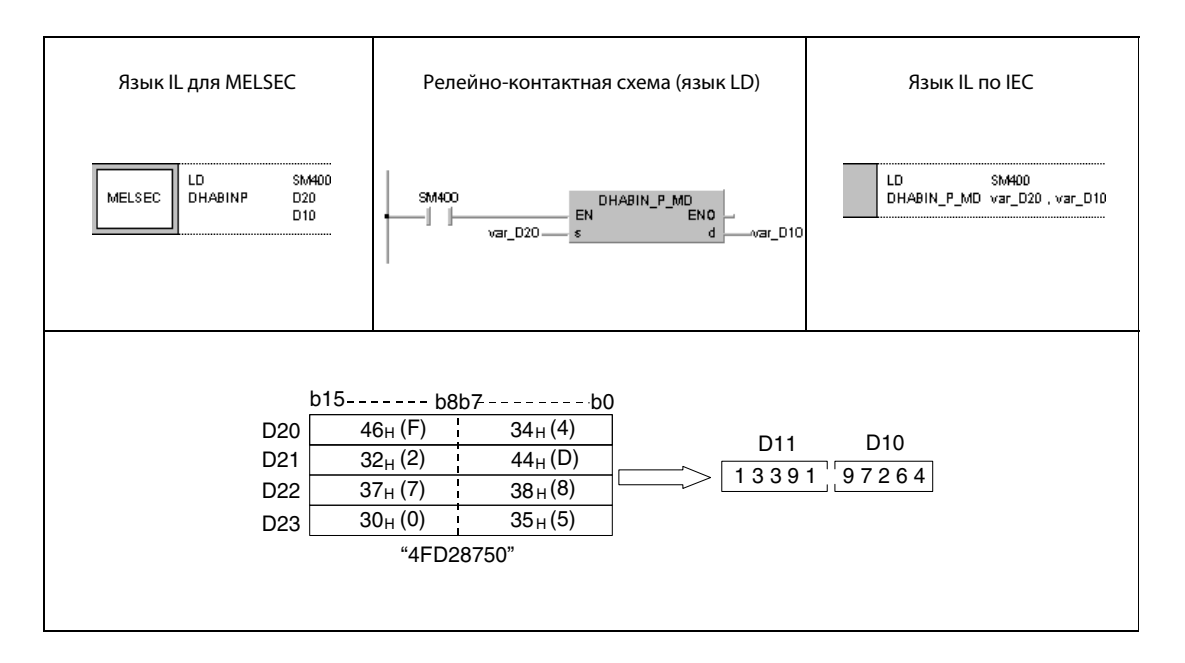

ПРИМЕЧАНИЕ Без объявления переменных в заголовке POU эти примеры программ не работоспособны. Компилятор или проверяющая программа могут выдать сообщения об ошибках. Дополнительную информацию см. в разделе 3.5.2 "Адресация массивов и регистров в GX IEC Developer" этого руководства.

#### 7.11.6 DABCD, DABCDP, DDABCD, DDABCDP

### Проце

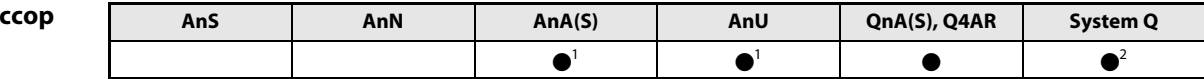

<sup>1</sup> В случае процессоров AnA и AnU эту специализированную команду в стандартном редакторе МЭК (IEC) можно запрограммировать в качестве обычного элемента (функции), а в редакторе MELSEC - в сочетании с командами LEDA, С и R.

<sup>2</sup> кроме процессоров Q00J, Q00 и Q01

#### Операнды **MELSEC Q**

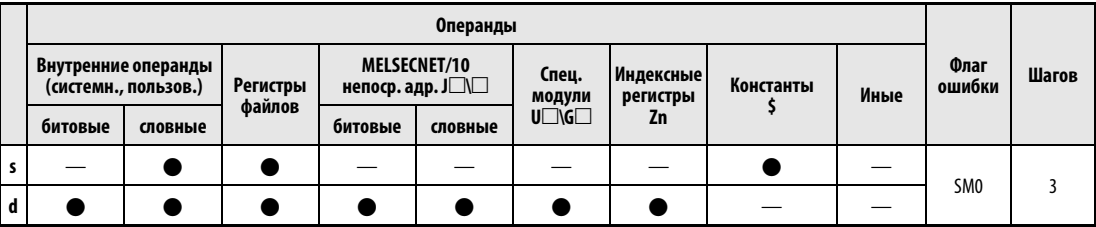

### **GX IEC Developer**

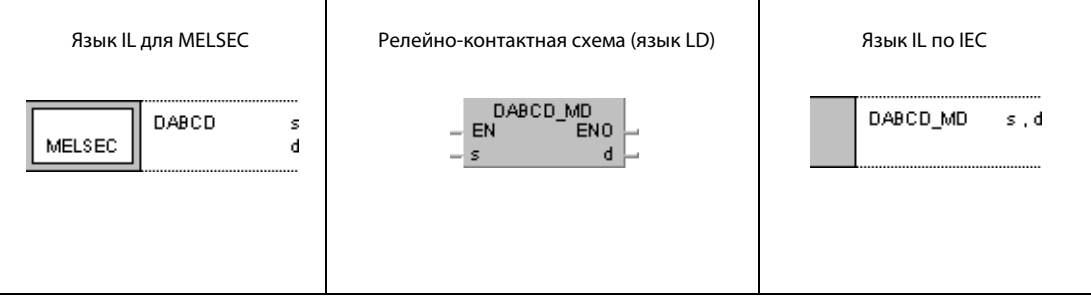

#### **GX Developer**  $\begin{cases} \text{DABCD} & \text{s} \end{cases}$ 1  $\mathbf d$

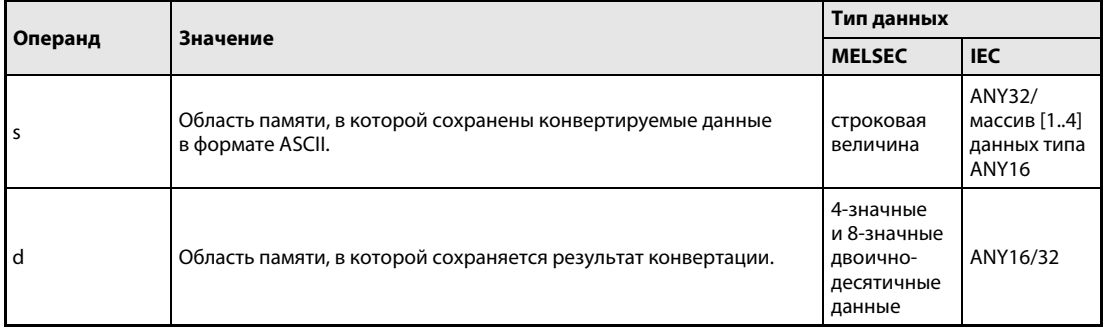

#### Принцип действия Преобразование десятичных данных в кодировке ASCII в 4-значные и 8-значные двоично-десятичные данные

#### DABCD Преобразование в 4-значные двоично-десятичные данные

Команда DABCD преобразует десятичные данные в кодировке ASCII, указанные в s и s + 1, в 4-значные двоично-десятичные данные и сохраняет их в d.

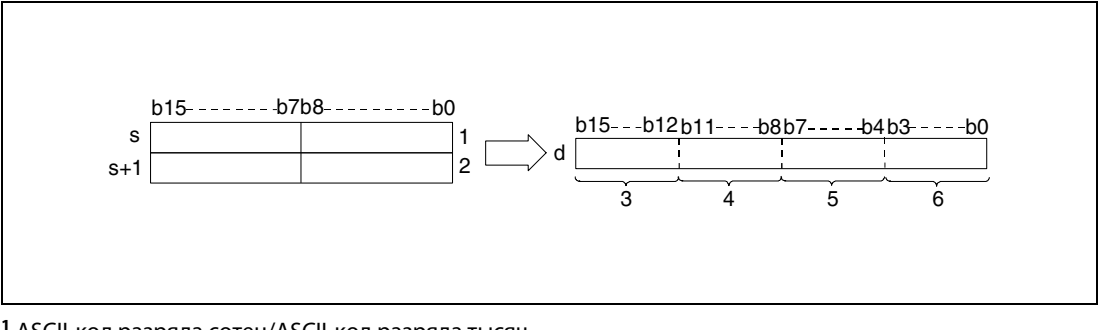

<sup>1</sup> ASCII-код разряда сотен/ASCII-код разряда тысяч

<sup>2</sup> ASCII-код разряда единиц/ASCII-код разряда десятков

<sup>3</sup> разряд тысяч

<sup>4</sup> разряд сотен

<sup>5</sup> разряд десятков

<sup>6</sup> разряд единиц

Указанное в s и s + 1 значение 8765 сохраняется в d следующим образом:

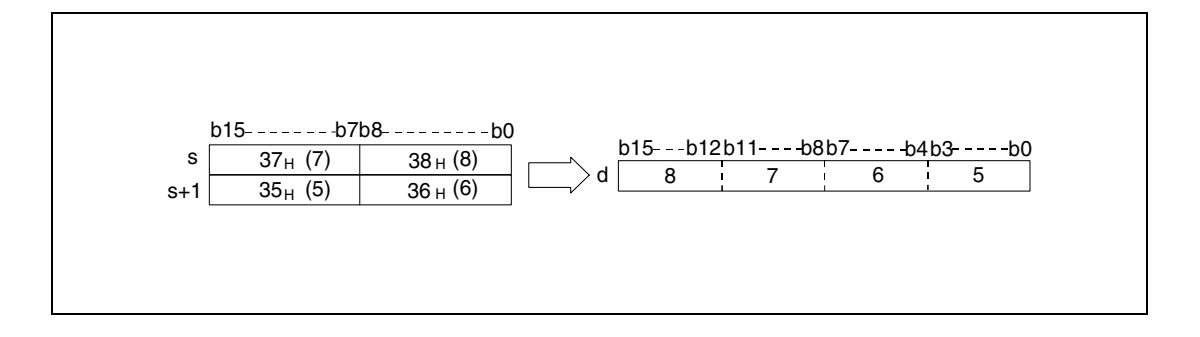

Значение в кодировке ASCII, указанное в области от s до s + 1, может находиться в диапазоне от 0 до 9999.

Каждый сохраненный разряд ASCII-кода может принимать значение между "30H" и "39H".

Если разряд содержит значение "20н" или "00н", оно автоматически перезаписывается значением "30H".

#### DDABCD Преобразование в 8-значные двоично-десятичные данные

Команда DDABCD преобразует десятичные данные в кодировке ASCII, указанные в области от s (Array\_s[1]) до s + 3 (Array\_s[4]), в 8-значный двоично-десятичный формат и сохраняет резуль- $\tau$ ат в d и d + 1.

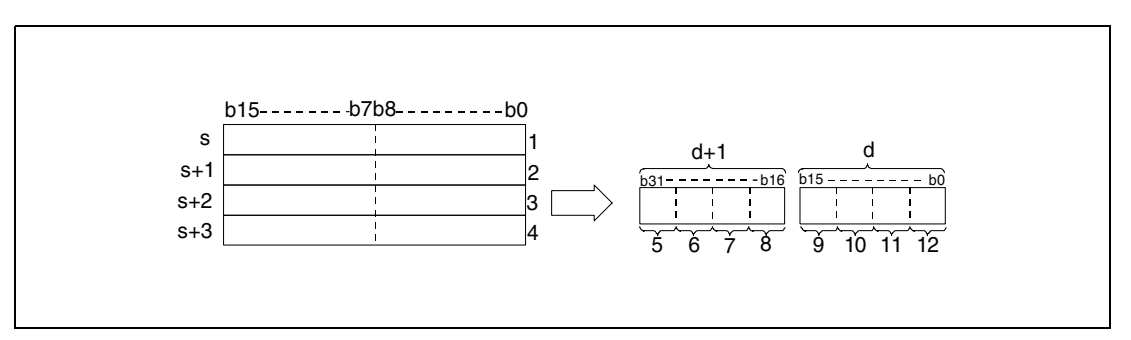

<sup>1</sup> ASCII-код разряда миллионов/ASCII-код разряда десятков миллионов

- <sup>2</sup> ASCII-код разряда десятков тысяч/ASCII-код разряда сотен тысяч
- <sup>3</sup> ASCII-код разряда сотен/ASCII-код разряда тысяч
- <sup>4</sup> ASCII-код разряда единиц/ASCII-код разряда десятков
- <sup>5</sup> разряд десятков миллионов
- <sup>6</sup> разряд миллионов
- <sup>7</sup> разряд сотен тысяч
- <sup>8</sup> разряд десятков тысяч
- <sup>9</sup> разряд тысяч
- <sup>10</sup>разряд сотен
- <sup>11</sup>разряд десятков
- <sup>12</sup>разряд единиц

Значение 87654321, указанное в области от s (Array\_s[1]) до s + 3 (Array\_s[4]), сохраняется в d и d + 1 следующим образом:

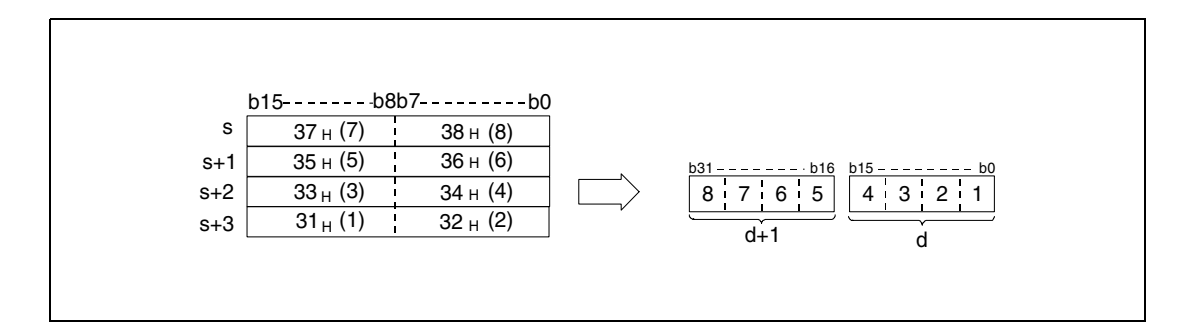

Значение в кодировке ASCII, указанное в области от s (Array\_s[1]) до s + 3 (Array\_s[4]), может находиться в диапазоне от 0 до 99999999.

Каждый сохраненный разряд ASCII-кода может принимать значение между "30H" и "39H".

Если разряд содержит значение "20н" или "00н", оно автоматически перезаписывается значением "30H".

Источники В следующих случаях возникает ошибка обработки и устанавливается флаг ошибки:

- ошибок
- ASCII-код в области от s (Array\_s[1]) до s + 3 (Array\_s[4]) находится вне допустимого диапазона от "30н" до "39н" (код ошибки 4100).

#### **DABCDP** Пример 1

Следующая программа при положительном фронте сигнала SM400 преобразует значение в кодировке ASCII, хранящееся в области от D20 (var\_D20 Array [0]) до D21 (var\_D20 Array [1]), в 4-значное двоично-десятичное значение и выводит его на выходы от Y40 до Y4F.

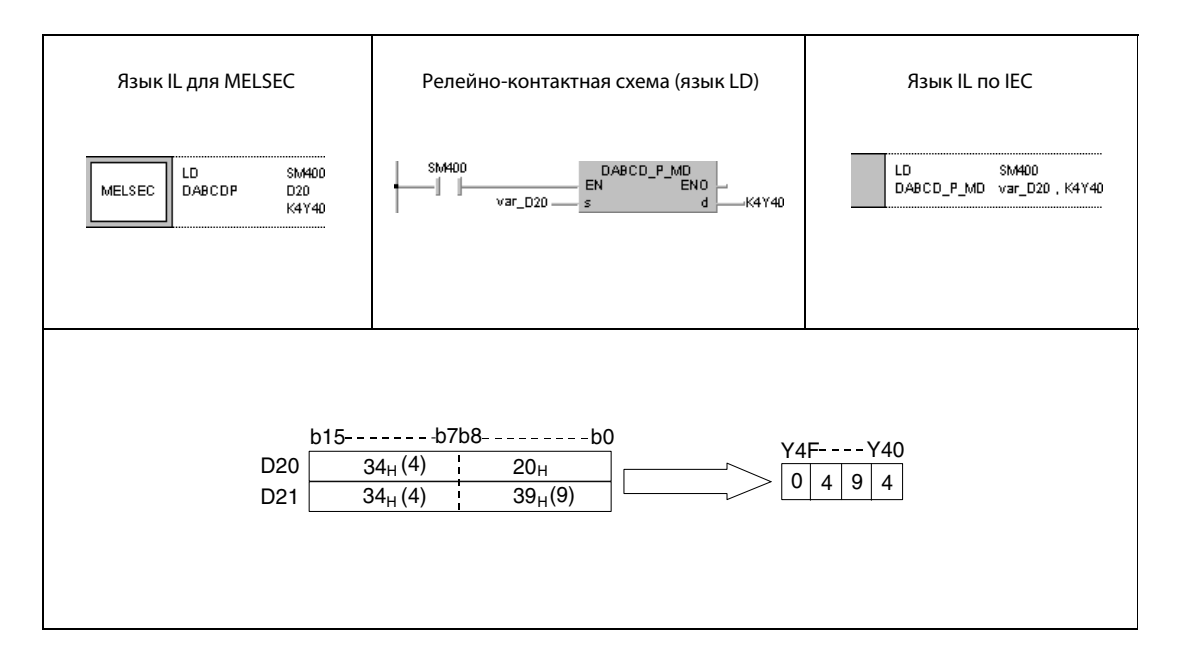

### Пример 2 DDABCDP

Следующая программа при положительном фронте сигнала SM400 преобразует значение в кодировке ASCII, хранящееся в области от D20 (var\_D20 [0]) до D23 (var\_D20 [3]), в 8-значное двоично-десятичное значение, сохраняет результат по адресу D10 и D11 и выводит его на выходы от Y40 до Y5F.

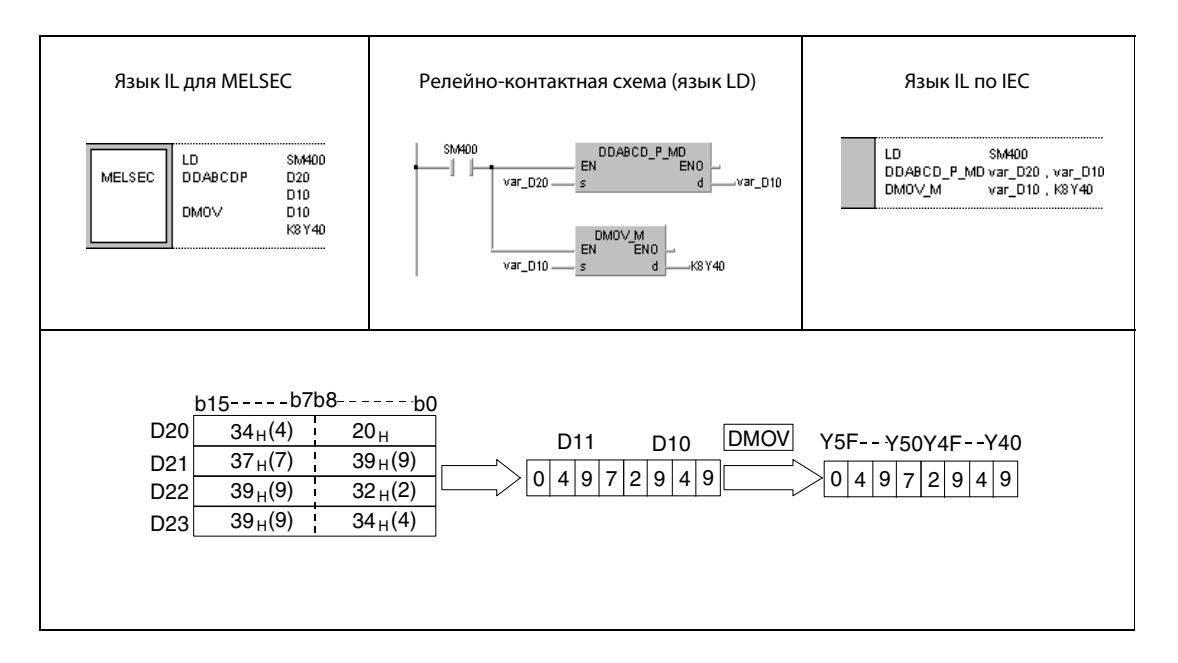

#### 7.11.7 **COMRD, COMRDP**

### Проце

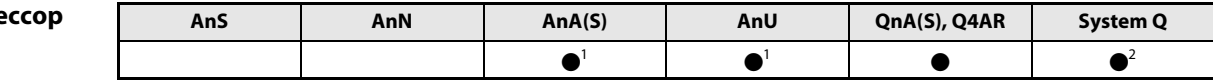

<sup>1</sup> В случае процессоров AnA и AnU эту специализированную команду в стандартном редакторе МЭК (IEC) можно запрограммировать в качестве обычного элемента (функции), а в редакторе MELSEC - в сочетании с командами LEDA, С и R.

<sup>2</sup> кроме процессоров Q00J, Q00 и Q01

#### Операнды **MELSEC Q**

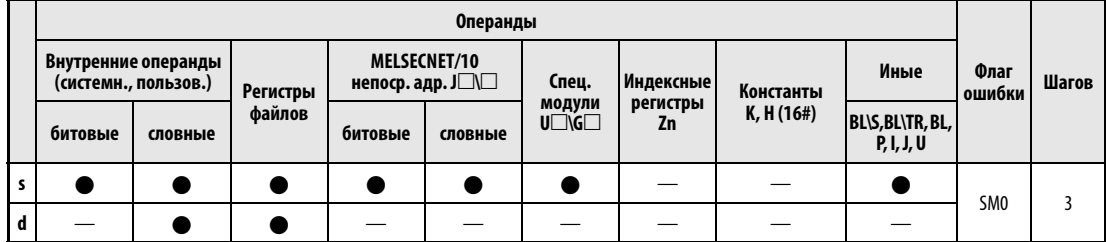

# **GX IEC**

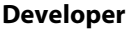

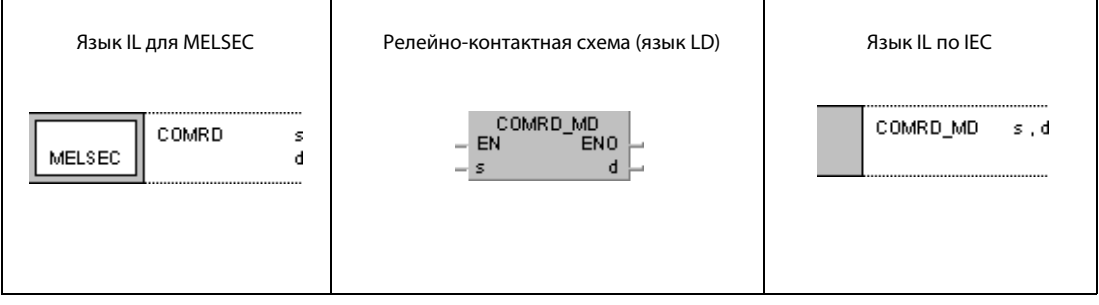

### GX **Developer**

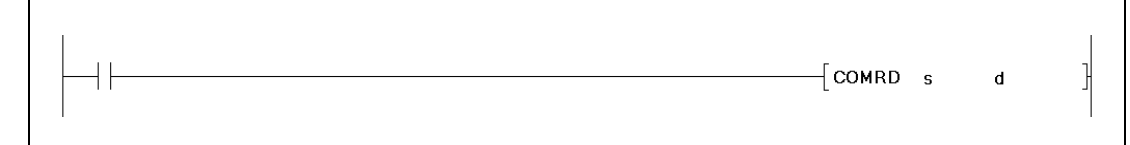

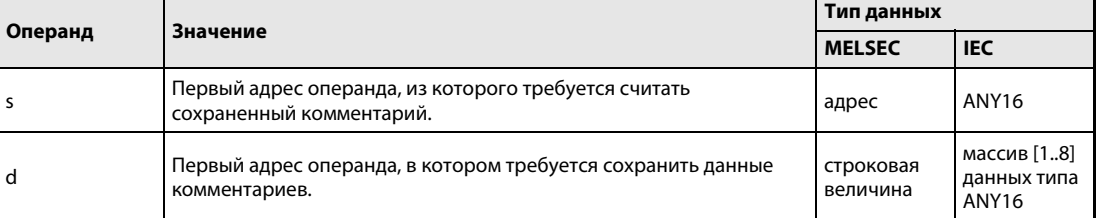

#### Принцип Считывание данных комментариев

#### действия COMRD Команда считывания

Команда COMRD считывает данные комментариев из s и сохраняет их в ASCII-кодировке в области от d (Array\_d[1]) до  $d + 7$  (Array\_d[8]).

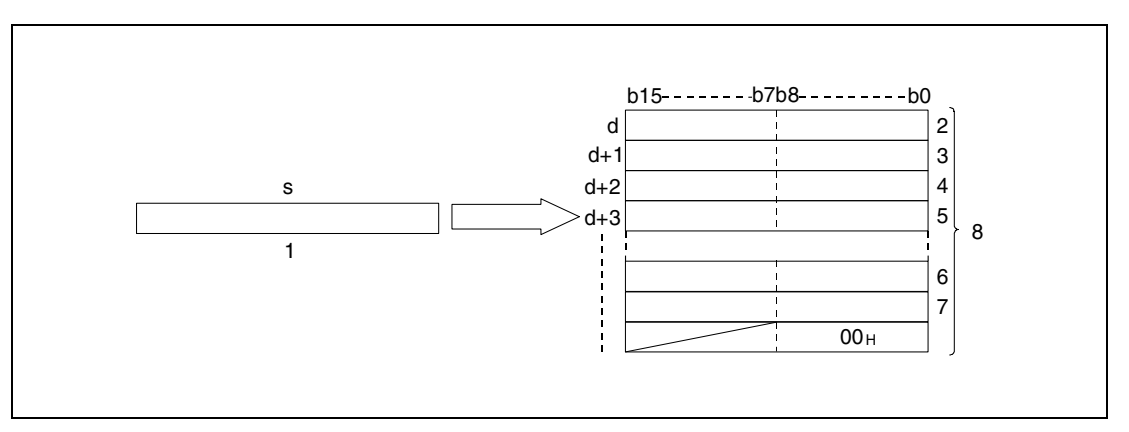

- <sup>1</sup> комментарий
- <sup>2</sup> ASCII-код 2-го знака/ASCII-код 1-го знака
- <sup>3</sup> ASCII-код 4-го знака/ASCII-код 3-го знака
- <sup>4</sup> ASCII-код 6-го знака/ASCII-код 5-го знака
- <sup>5</sup> ASCII-код 8-го знака/ASCII-код 7-го знака
- <sup>6</sup> ASCII-код 30-го знака/ASCII-код 29-го знака
- <sup>7</sup> ASCII-код 32-го знака/ASCII-код 31-го знака
- <sup>8</sup> сохраняет максимум 32 знака

Хранящийся в s комментарий со строковой величиной "NO.1 LINE START" сохраняется, начиная с d, следующим образом (Array\_d[1]):

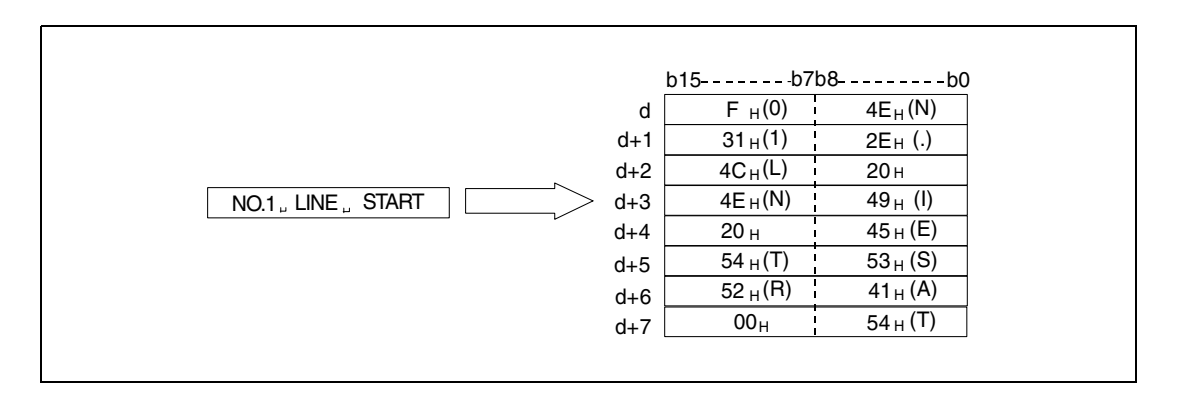

Область адресов в s должна находиться в пределах диапазона адресов для комментариев.

Если в s не указан комментарий, знаки преобразуются в знаки пробела.

Размер комментария не должен превышать 32 знака.

Содержимое байта после последнего знака зависит от состояния маркера диагностики SM701: Если SM701 не установлен, сохраняется ноль.

Если SM701 установлен, никакие изменения не предпринимаются.

В процессорах серии "Q" или "System Q" после выполнения этой команды на один цикл устанавливается маркер SM720. Во время выполнения команды устанавливается маркер SM721. Если SM721 установлен, обработка команды COMRD(P) не возможна.

ошибок

Источники В следующих случаях возникает ошибка обработки и устанавливается флаг ошибки:

- Область адресов в s находится вне области комментария (код ошибки 4100).
	- **Команда COMRD(P) выполняется в тот момент, когда в режиме RUN записывается коммен**тарий (код ошибки 4100).
	- Выбранный файл не существует (код ошибки 2410).

ПРИМЕЧАНИЯ Процессор "System Q" выполняет эту команду за несколько прогонов программы. Процессор QnA выполняет команду сразу.

> Перед выполнением команды COMRD(P)/PRC должна быть завершена прежняя команда COM-RD(P)/PRC (маркер SM720 должен иметь состояние "1").

Одновременное обращение к двум или более комментариям не возможно.

Следующие команды не могут выполняться одновременно, так как они используют специальный маркер SM721:

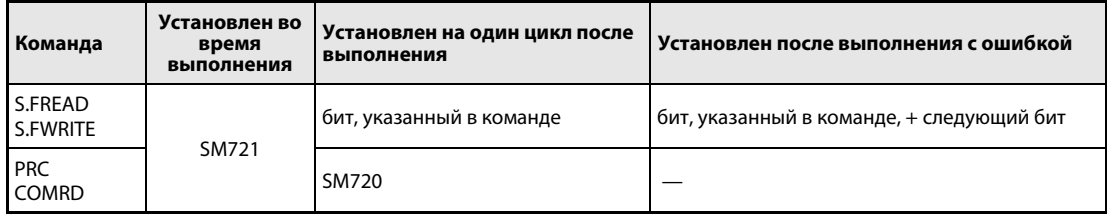

### Пример COMRDP

Следующая программа при положительном фронте сигнала X1C сохраняет комментарий, хранящийся в D100 в кодировке ASCII, в операндах от W0 (var\_W0 Array [0]) до W7 (var\_W0 Array [7]).

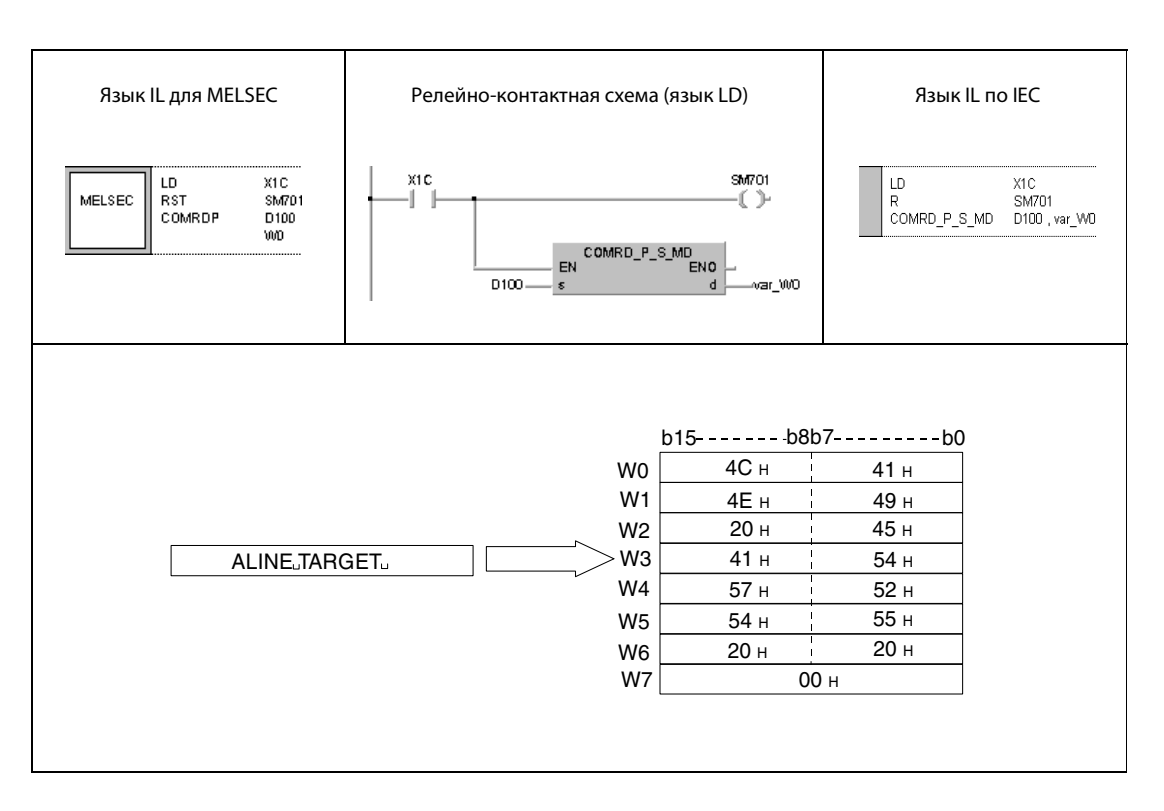

ПРИМЕЧАНИЕ Без объявления переменных в заголовке POU этот пример программы не работоспособен. Компилятор или проверяющая программа могут выдать сообщения об ошибках. Дополнительную информацию см. в разделе 3.5.2 "Адресация массивов и регистров в GX IEC Developer" этого руководства.

#### 7.11.8 LEN, LENP

### Про

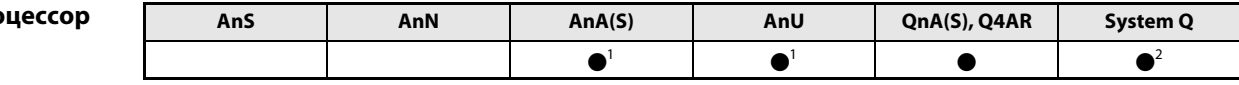

<sup>1</sup> В случае процессоров AnA и AnU эту специализированную команду в стандартном редакторе МЭК (IEC) можно запрограммировать в качестве обычного элемента (функции), а в редакторе MELSEC - в сочетании с командами LEDA, С и R.

<sup>2</sup> кроме процессоров Q00J, Q00 и Q01

#### Операнды **MELSEC Q**

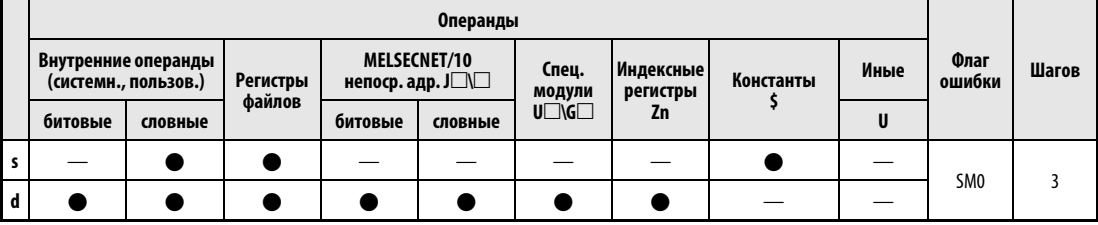

### **GX IEC Developer**

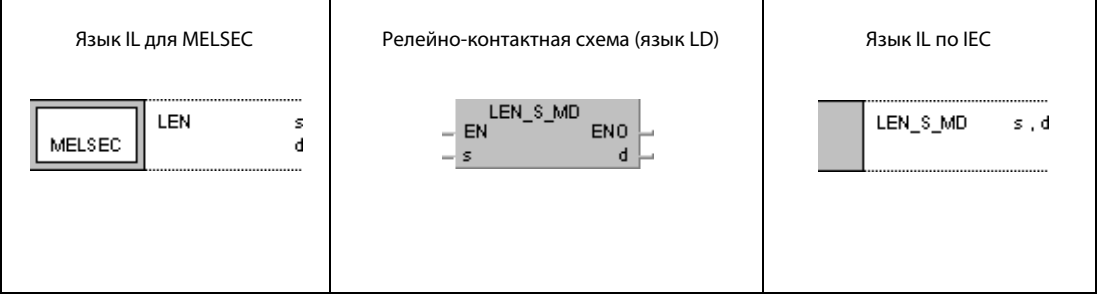

#### **GX Developer**  $\overline{\mathsf{LEN}}$ 1 s  $\mathbf d$

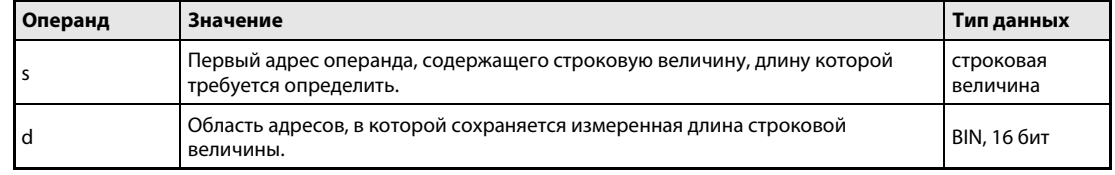

#### Принцип действия Определение длины строковых величин LEN Измерение длины

Команда LEN определяет длину строковой величины, указанной в s, и сохраняет результат в d.

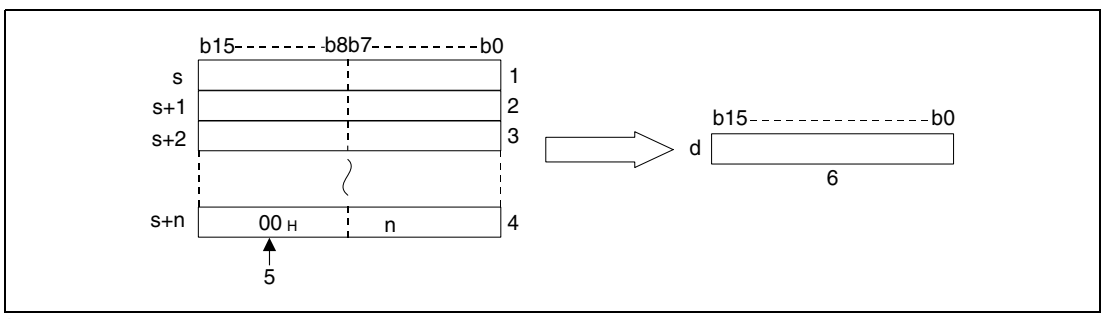

<sup>1</sup> 2-й знак/1-й знак

- <sup>2</sup> 4-й знак/3-й знак
- <sup>3</sup> 6-й знак/5-й знак

<sup>4</sup> n-ный знак

<sup>5</sup> конец строковой величины

<sup>6</sup> длина строковой величины

Результат для строковой величины "ABCDEFGHI", хранящейся в s, сохраняется в d в виде числа 9 следующим образом:

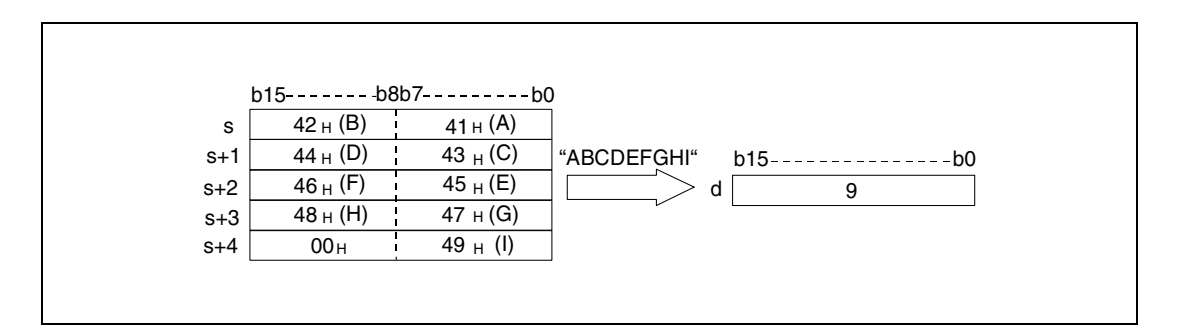

Строковая величина, хранящаяся в s, обрабатывается до достижения кода знака "00H". Результат сохраняется в d.

### Источники ошибок

В следующих случаях возникает ошибка обработки и устанавливается флаг ошибки:

● В последнем байте начиная с s отсутствует код знака "00H" (код ошибки 4101).

#### Пример LENP

Следующая программа при положительном фронте сигнала SM400 определяет длину строковой величины, хранящейся, начиная с D0 до кода "00H". Результат выводится на выходы Y40–Y4F.

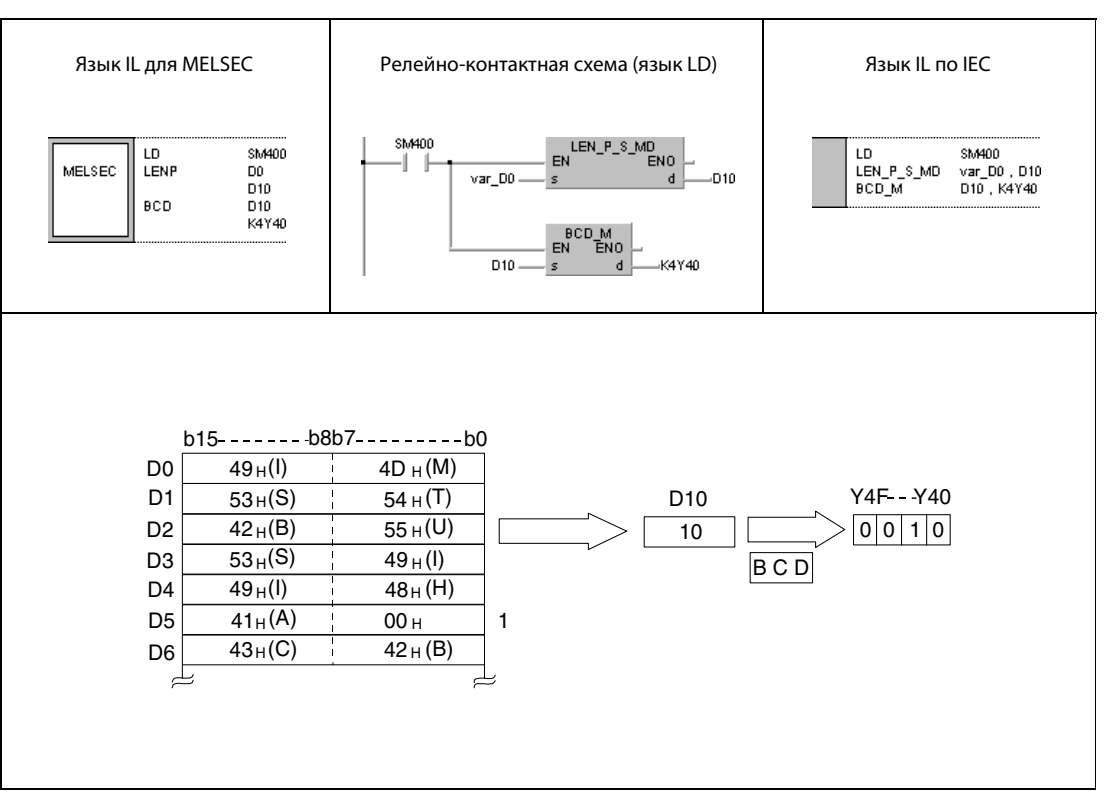

#### 1 Знаки после кода "00н" игнорируются (определяется только длина строковой величины "MITSUBISHI").

ПРИМЕЧАНИЕ Без объявления переменных в заголовке POU эти примеры программ не работоспособны. Компилятор или проверяющая программа могут выдать сообщения об ошибках. Дополнительную информацию см. в разделе 3.5.2 "Адресация массивов и регистров в GX IEC Developer" этого руководства.

#### 7.11.9 STR, STRP, DSTR, DSTRP

### Процес

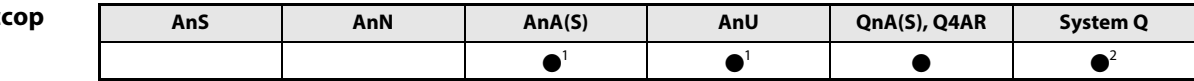

<sup>1</sup> В случае процессоров AnA и AnU эту специализированную команду в стандартном редакторе МЭК (IEC) можно запрограммировать в качестве обычного элемента (функции), а в редакторе MELSEC - в сочетании с командами LEDA, С и R.

2 кроме процессоров Q00J, Q00 и Q01

#### Операнды **MELSEC Q**

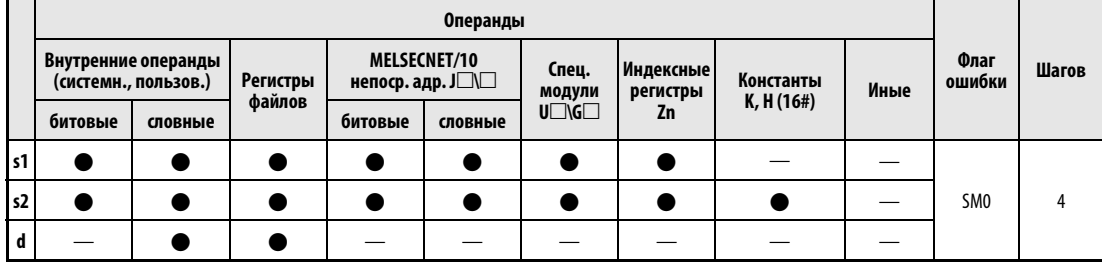

### **GX IEC Developer**

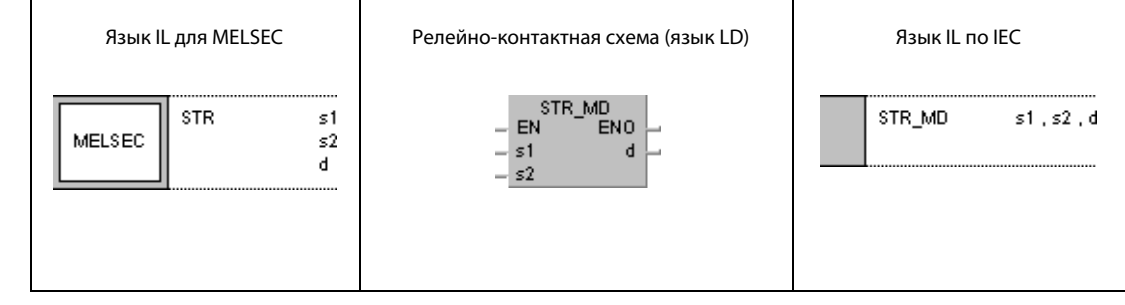

#### **GX Developer**  $\sqrt{\rm s}$ tr  $\mathbf d$ 1  $s2$  $s1$

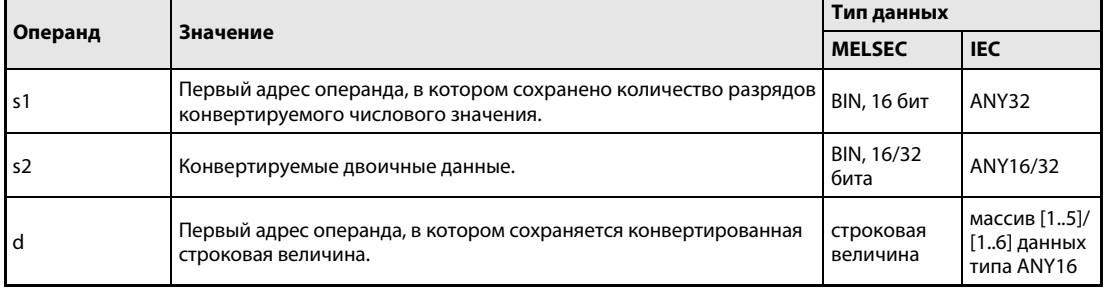

#### Принцип Конвертирование 16/32-битных двоичных данных в строковые величины действия **STR** Преобразование 16-битных двоичных данных

Команда STR вставляет десятичную запятую в 16-битное двоичное значение, указанное в s2, в месте, указанном в s1 и (s1) + 1. Результат преобразуется в строковую величину и сохраняется в области от d (Array d[1]) до d + 4 (Array d[5]).

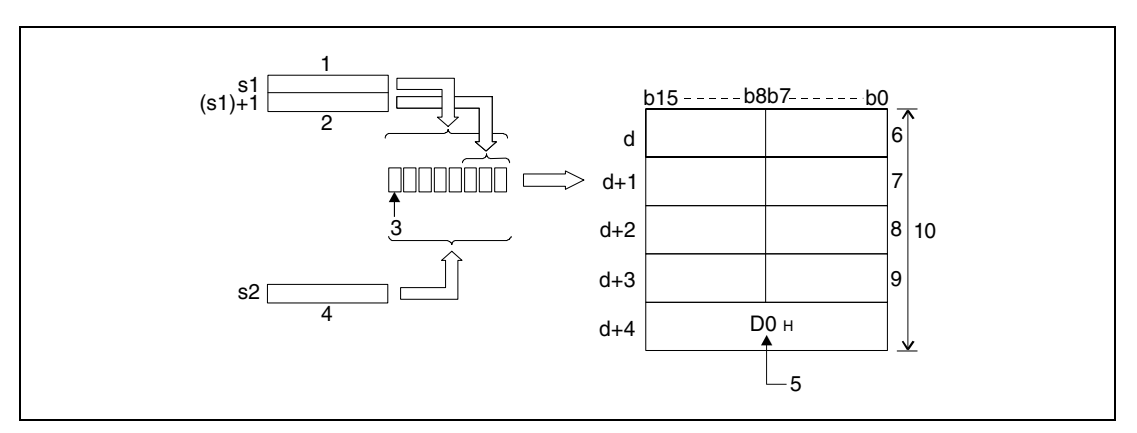

1 общее количество разрядов

- 2 дробная часть
- з арифметический знак
- 4 двоичное значение
- 5 автоматически установленный конец строковой величины
- 6 ASCII-код знака (общее количество разрядов 1)/ASCII-код арифметического знака
- 7 ASCII-код знака (общее количество разрядов 3/ASCII-код знака (общее количество разрядов - 2)
- 8 ASCII-код знака (общее количество разрядов 5)/ASCII-код знака (общее количество разрядов - 4)
- 9 ASCII-код знака (общее количество разрядов -7)/ASCII-код знака (общее количество разрядов - 6)
- 10 общее количество разрядов

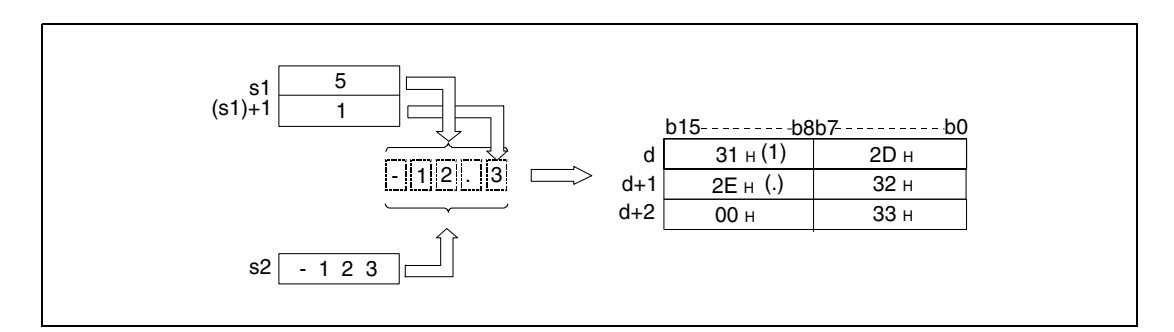

Количество разрядов, указанное в s1, должно быть в диапазоне между 2 и 8.

Количество разрядов дробной части, указанное в (s1) + 1, должно быть в диапазоне между 0 и 5 и не должно превышать общее количество разрядов минус 3.

16-битные двоичные данные в s2 должны находиться в диапазоне между -32768 и 32767.

После конвертации строковая величина сохраняется в области от d (Array d[1]) до d + 4 (Array d[5]) следующим образом:

В качестве положительного арифметического знака двоичных данных используется знак ASCII "20н" (знак пробела).

В качестве отрицательного арифметического знака двоичных данных используется знак ASCII "2Dн" (знак минус).

Если количество разрядов дробной части больше нуля, десятичная запятая "2EH" (в виде точки ".") автоматически устанавливается перед первым указанным разрядом.

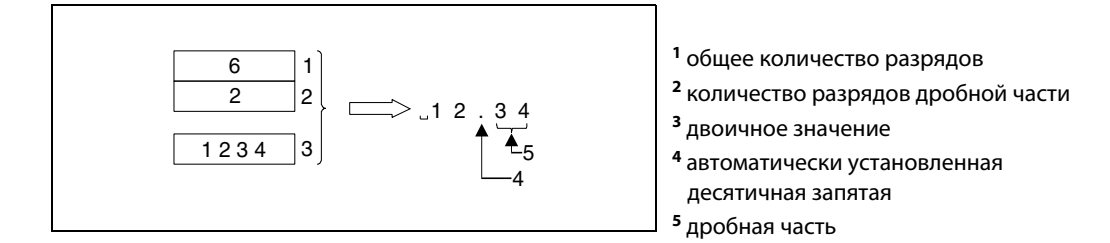

Если количество разрядов дробной части равна нулю, знак десятичной запятой "2DH" не устанавливается.

Если количество разрядов дробной части больше количества разрядов двоичного значения, то недостающие разряды автоматически заполняются нулями, число двоичного значения смещается вправо и в соответствующем месте вставляется десятичная запятая  $(0.\square \square \square \square)$ .

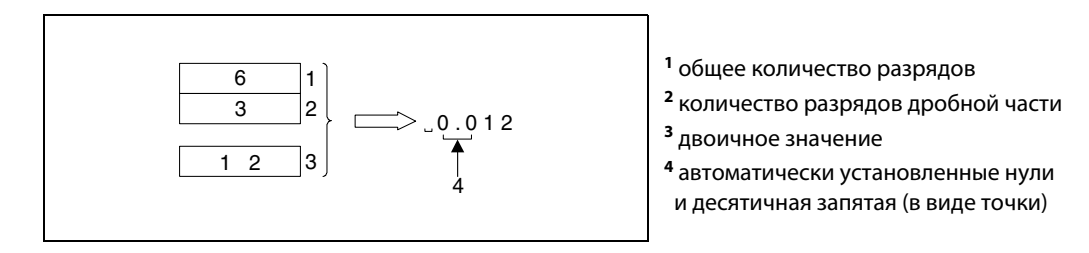

Если общее количество разрядов, включая арифметический знак и десятичную запятую, больше количества разрядов двоичного значения, то недостающие разряды между арифметическим знаком и числовым значением автоматически заполняются знаками пробела "20H".

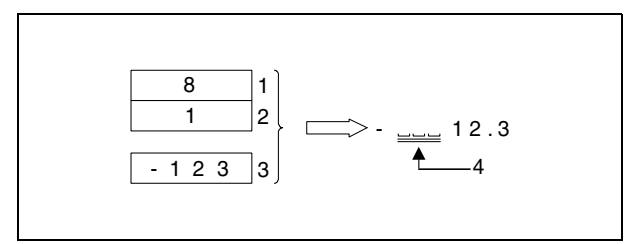

общее количество разрядов

- количество разрядов дробной части
- двоичное значение
- автоматически вставленный знак пробела

В конце конвертированной строковой величины автоматически сохраняется код "00H".

#### **DSTR** Преобразование 32-битных двоичных данных

Команда DSTR вставляет в 32-битное двоичное значение, хранящееся в s2 и (s2) + 1, десятичную запятую в месте, указанном в s1 и (s1) + 1. Результат преобразуется в строковую величину и сохраняется в области от d (Array d[1]) до  $d + 5$  (Array d[6]).

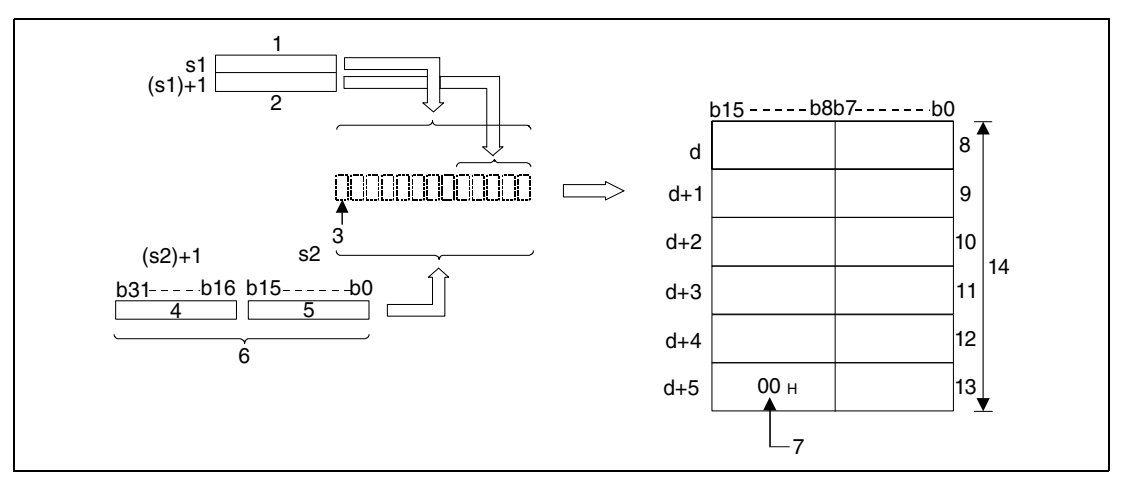

- 1 общее количество разрядов
- 2 дробная часть
- з арифметический знак
- 4 старшие 16 битов
- 5 младшие 16 битов
- 6 двоичное значение
- 7 автоматически установленный конец строковой величины
- 8 ASCII-код знака (общее количество разрядов 1)/ASCII-код арифметического знака
- <sup>9</sup> ASCII-код знака (общее количество разрядов 3)/ASCII-код знака (общее количество разрядов - 2)
- <sup>10</sup>ASCII-код знака (общее количество разрядов 5)/ASCII-код знака (общее количество разрядов - 4)
- <sup>11</sup>ASCII-код знака (общее количество разрядов 7)/ASCII-код знака (общее количество разрядов - 6)
- 12 ASCII-код знака (общее количество разрядов 9)/ASCII-код знака (общее количество разрядов - 8)
- 13 обозначение конца строковой величины/ASCII-код знака (общее количество разрядов 10)
- 14 общее количество разрядов

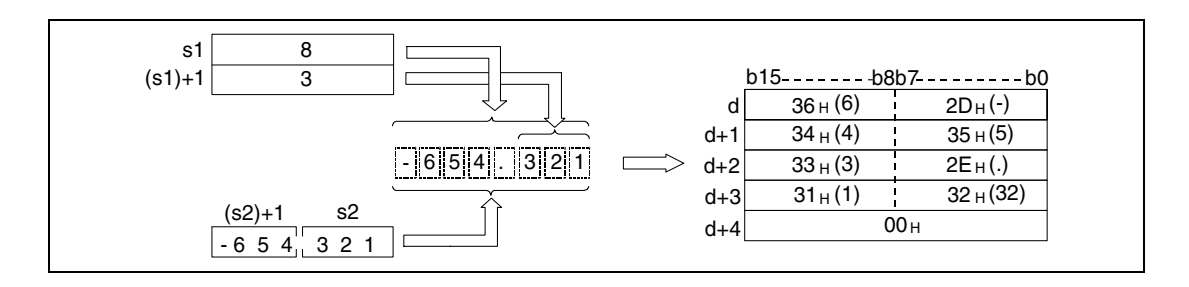

Общее количество разрядов, указанное в s1, должно быть в диапазоне между 2 и 13.

Количество разрядов дробной части, указанное в (s1) + 1, должно быть в диапазоне между 0 и 10 и не должно превышать общее количество разрядов минус 3.

32-битные двоичные данные, сохраняемые в s2 и (s2) + 1, должны быть в диапазоне между -2147483648 и 32147483647.

После преобразования строковая величина сохраняется в области от d (Array\_d[1]) до d + 5 (Array\_d[6]) следующим образом:

В качестве положительного арифметического знака двоичных данных используется знак ASCII "20H" (знак пробела).

В качестве отрицательного арифметического знака двоичных данных используется знак ASCII "2DH" (знак минус).

Если количество разрядов дробной части больше нуля, то перед первым указанным разрядом автоматически вставляется десятичная запятая "2EH" (в виде точки ".").

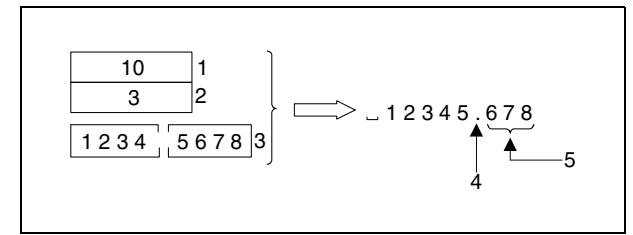

- <sup>1</sup> общее количество разрядов
- <sup>2</sup> дробная часть
- <sup>3</sup> двоичное значение
- <sup>4</sup> автоматически вставленная
- десятичная запятая
- <sup>5</sup> количество разрядов дробной части

Если количество разрядов дробной части равно нулю, десятичная запятая "2DH" не вставляется.

Если количество разрядов дробной части больше количества разрядов двоичного значения, то недостающие разряды автоматически заполняются нулями, число двоичного значения смещается вправо и в соответствующем месте вставляется десятичная запятая  $(0.\Box\Box\Box)$ .

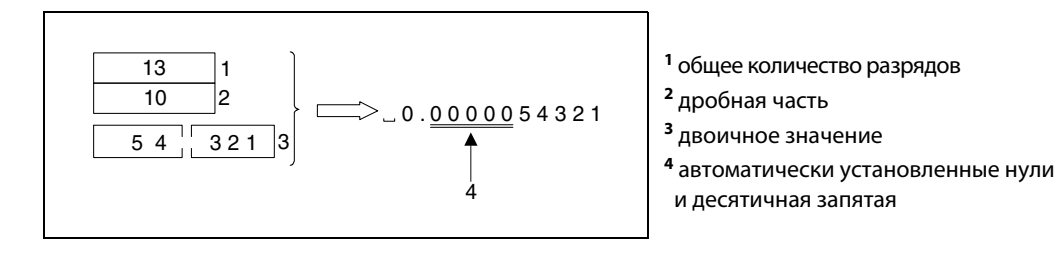

Если общее количество разрядов, включая арифметический знак и десятичную запятую, больше количества разрядов двоичного значения, то недостающие разряды между арифметическим знаком и числовым значением автоматически заполняются знаками пробела "20H".

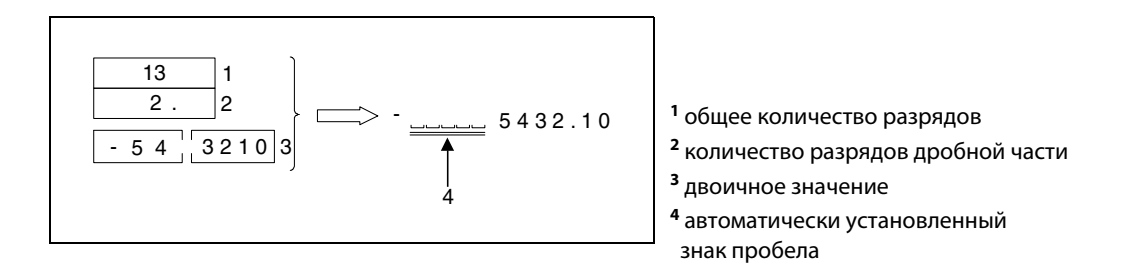

В конце конвертированной строковой величины автоматически сохраняется код "00H".
Источники В следующих случаях возникает ошибка обработки и устанавливается флаг ошибки:

- ошибок
- Указанное в s1 общее количество разрядов находится вне нижеуказанных диапазонов (код ошибки 4100). диапазон для команды STR.......от 2 до 8 диапазон для команды DSTR........от 2 до 13
- Указанное в (s1) + 1 количество разрядов дробной части находится вне нижеуказанных диапазонов (код ошибки 4100). диапазон для команды STR.......от 0 до 5 диапазон для команды DSTR........от 0 до 10
- Указанные в s1 и (s1) + 1 значения не отвечают следующему соотношению: Общее количество разрядов минус 3 превышает или равно количеству разрядов дробной части (код ошибки 4100).
- Количества разрядов, указанные в s1 и (s1) + 1, меньше количества разрядов двоичного значения в s2 и (s2) + 1 (код ошибки 4100).
- Область памяти, начиная с d (Array\_d[1]), в которой сохраняется строковая величина, находится вне предусмотренного для сохранения диапазона (код ошибки 4100).

## Пример 1 STRP

Следующая программа при положительном фронте сигнала X0 преобразует указанное в D10 двоичное значение в соответствии с количествами разрядов, указанными в D0 и D1, и сохраняет результат в области от D20 (var\_D20 Array [1]) до D23 (var\_D20 Array [4]).

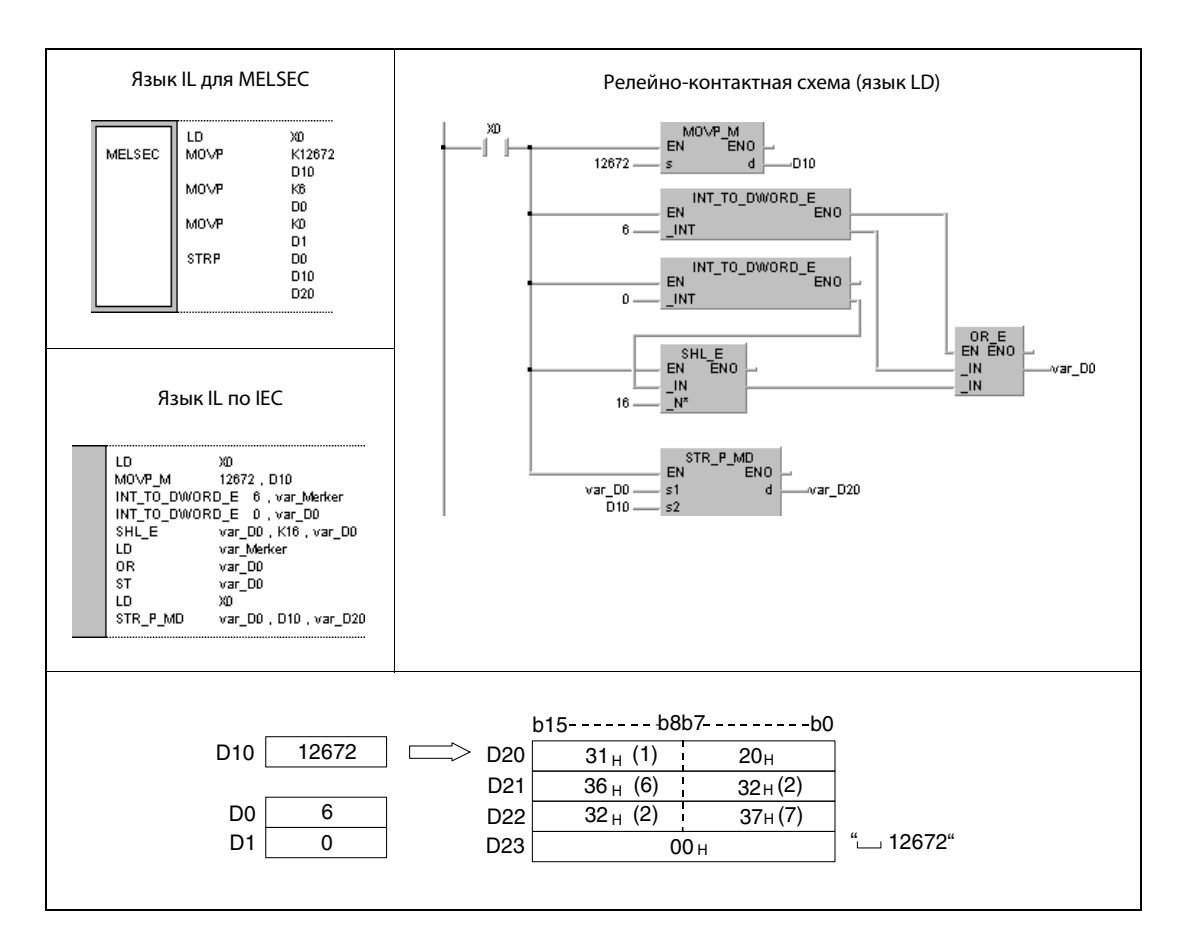

#### **DSTRP** Пример 2

Следующая программа при положительном фронте сигнала Х0 преобразует указанное в D11 и D12 двоичное значение в соответствии с количествами разрядов, указанными в D0 и D1, и сохраняет результат в области от D30 (var D20 Array [1]) до D36 (var D20 Array [7]).

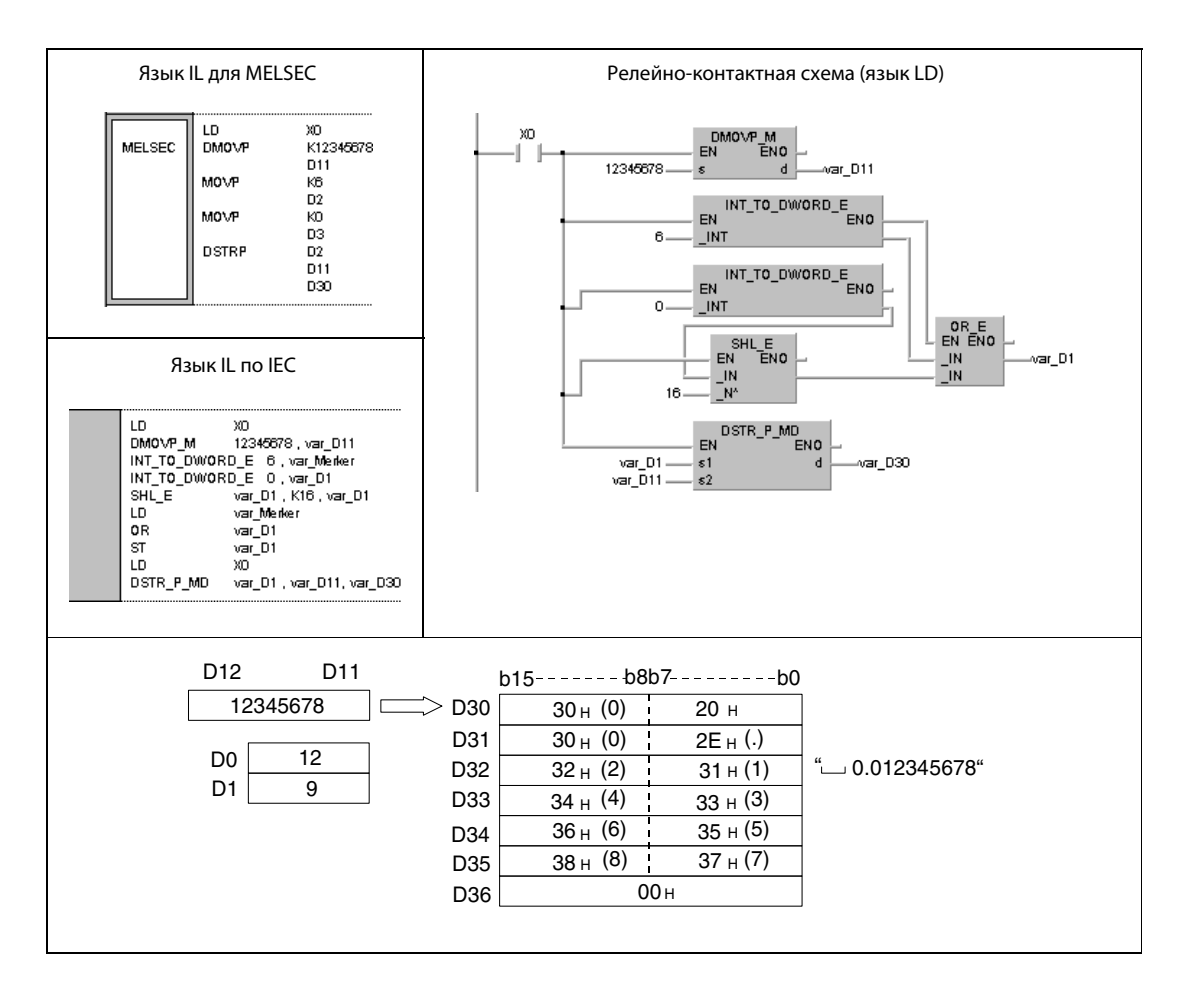

**ПРИМЕЧАНИЕ** Без объявления переменных в заголовке POU эти примеры программ не работоспособны. Компилятор или проверяющая программа могут выдать сообщения об ошибках. Дополнительную информацию см. в разделе 3.5.2 "Адресация массивов и регистров в GX IEC Developer" этого руководства.

#### 7.11.10 VAL, VALP, DVAL, DVALP

## Процессор

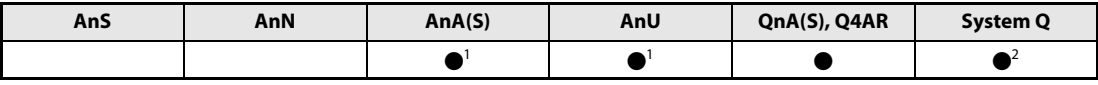

<sup>1</sup> В случае процессоров AnA и AnU эту специализированную команду в стандартном редакторе МЭК (IEC) можно запрограммировать в качестве обычного элемента (функции), а в редакторе MELSEC – в сочетании с командами LEDA, С и R.

<sup>2</sup> кроме процессоров Q00J, Q00 и Q01

## Операнды **MELSEC Q**

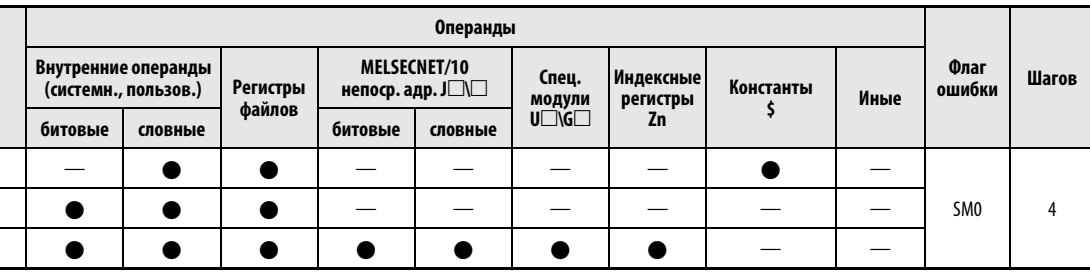

## **GX IEC Developer**

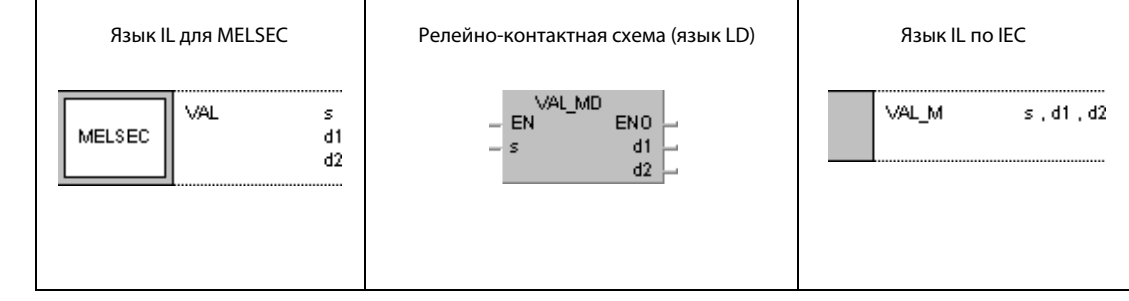

### **GX Developer**  $\frac{1}{2}$  val s 1  $\mathbf{d}$  $d2$

## Переменные

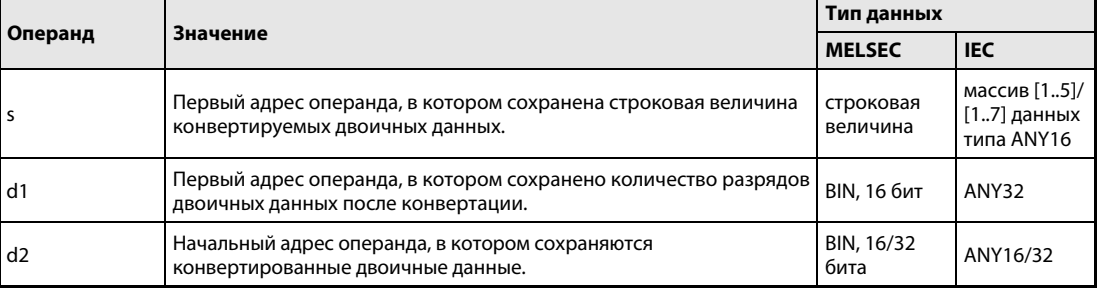

действия

#### Принцип Конвертирование строковых величин в 16-битные или 32-битные двоичные данные

# VAL Преобразование в 16-битные двоичные данные

Команда VAL преобразует строковые величины, хранящиеся в области от s (Array\_s[1]) до s + 4 (Array\_s[5]), в 16-битные двоичные данные. Количество разрядов и двоичное значение сохраняются в d1, (d1) + 1 и d2.

Для конвертирования в 16-битный двоичный формат все данные, находящиеся в области от s (Array  $s[1]$ ) до s + 4 (Array  $s[5]$ ) до знака с кодом "00н", интерпретируются в качестве строковой величины.

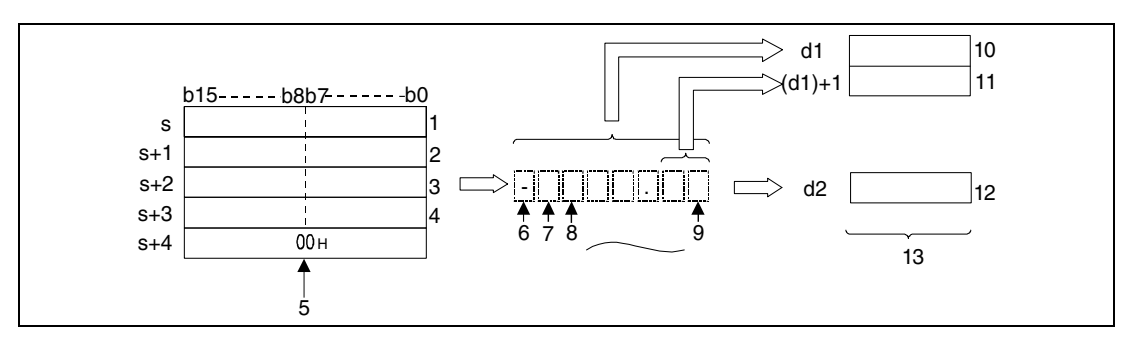

<sup>1</sup> ASCII-код 1-го знака/ASCII-код арифметического знака

- <sup>2</sup> ASCII-код 3-го знака/ASCII-код 2-го знака
- <sup>3</sup> ASCII-код 5-го знака/ASCII-код 4-го знака
- <sup>4</sup> ASCII-код 7-го знака/ASCII-код 6-го знака
- <sup>5</sup> обозначает конец строковой величины
- <sup>6</sup> арифметический знак
- <sup>7</sup> 1-й разряд
- <sup>8</sup> 2-й разряд
- <sup>9</sup> 7-й разряд
- <sup>10</sup> общее количество разрядов
- <sup>11</sup> количество разрядов дробной части
- <sup>12</sup> число типа Integer (десятичная запятая не обрабатывается)
- <sup>13</sup> 16-битные двоичные данные

Преобразуется строковая величина "–123.45", хранящаяся в операндах от s (Array\_s[1]) до s + 4 (Array\_s[5]).

Результат сохраняется в d1, (d1) + 1 и d2 следующим образом.

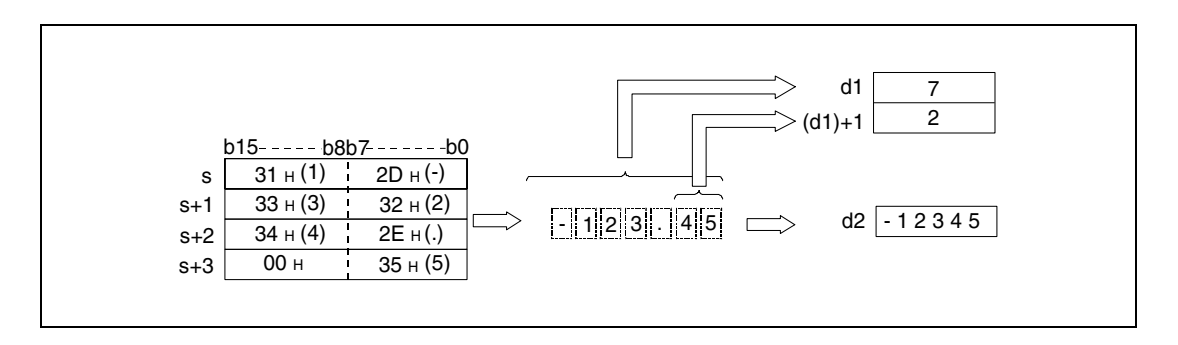

Общее количество знаков, хранящихся в операндах от s (Array\_s[1]) до s + 4 (Array\_s[5]), может находиться в диапазоне между 2 и 8.

Число знаков дробной части, указанное в операндах от s (Array\_s[1]) до s + 4 (Array\_s[5]), может находиться в диапазоне между 0 и 5. Количество разрядов дробной части не должно превышать общее количество разрядов минус 3.

Числовое значение конвертируемой строковой величины при игнорированной десятичной запятой должно находиться в диапазоне между –32768 и 32767. ASCII-код каждого знака строковой величины, кроме арифметического знака и десятичной запятой, должен находиться в диапазоне между "30H" и "39H".

В качестве положительного арифметического знака используется знак ASCII "20H" (знак пробела).

В качестве отрицательного арифметического знака используется знак ASCII "2DH" (знак минус).

В качестве десятичной запятой используется знак ASCII "2EH" (точка).

Количество знаков, сохраняемых в d1, (d1) + 1 и d2, образуется из знаков, отображающих числовое значение, арифметического знака d1 и количества знаков дробной части (d1) + 1.

В двоичных данных, сохраняемых в d2 после конвертации, десятичная запятая отсутствует.

Если между арифметическим знаком и первым значащим разрядом находится знак пробела "20H" или знак нуля "30H", то во время конвертации эти знаки игнорируются.

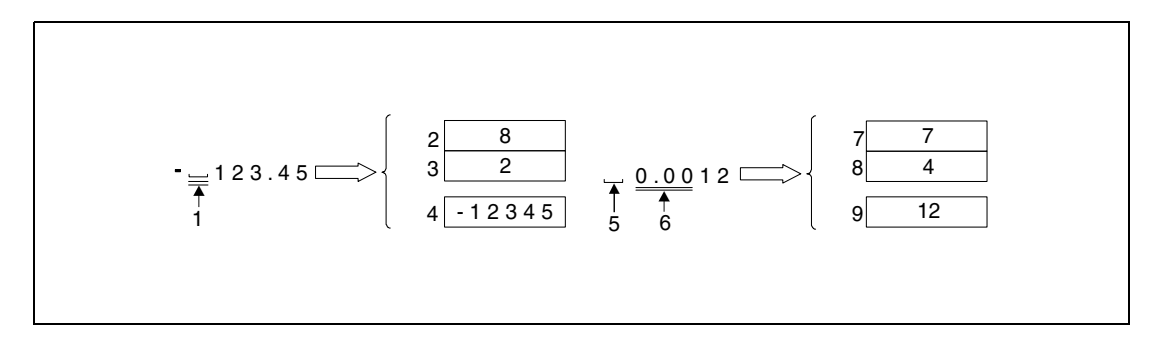

 $<sup>1</sup>$  эти знаки при обработке не учитываются</sup>

<sup>2</sup> общее количество разрядов

<sup>3</sup> количество разрядов дробной части

<sup>4</sup> двоичное значение

- <sup>5</sup> арифметический знак
- <sup>6</sup> эти знаки при обработке не учитываются
- <sup>7</sup> общее количество разрядов
- <sup>8</sup> количество разрядов дробной части

<sup>9</sup> двоичное значение

## DVAL Преобразование в 32-битные двоичные данные

Команда DVAL преобразует строковые величины, сохраненные в операндах от s (Array\_s[1]) до s + 6 (Array\_s[7]), в 32-битные двоичные данные. Количества разрядов и двоичное значение сохраняются в d1, (d1) + 1, d2 и (d2) + 1.

Для конвертирования в 32-битный двоичный формат все данные в области s (Array\_s[1]) до  $s + 6$  (Array  $s[7]$ ) до знака с кодом "00н" интерпретируются как строковая величина.

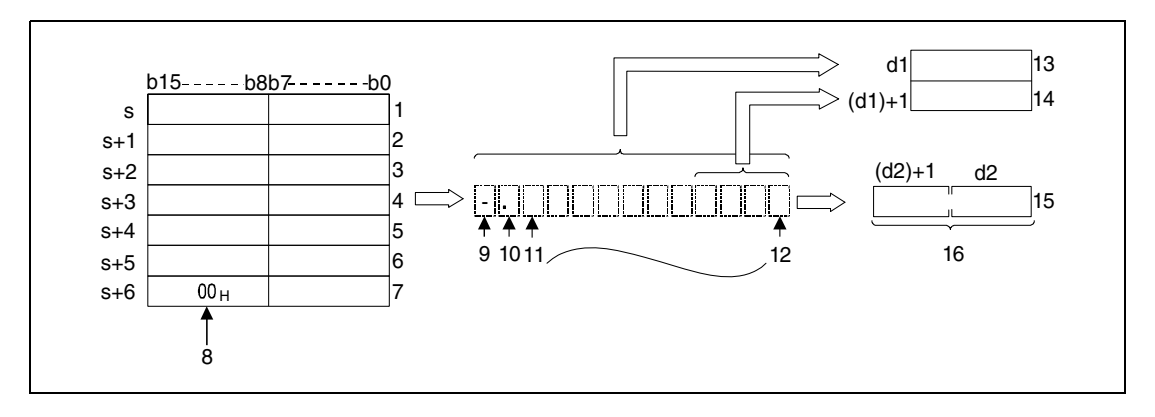

- <sup>1</sup> ASCII-код 1-го знака/ASCII-код арифметического знака
- <sup>2</sup> ASCII-код 3-го знака/ASCII-код 2-го знака
- <sup>3</sup> ASCII-код 5-го знака/ASCII-код 4-го знака
- <sup>4</sup> ASCII-код 7-го знака/ASCII-код 6-го знака
- <sup>5</sup> ASCII-код 9-го знака/ASCII-код 8-го знака
- <sup>6</sup> ASCII-код 11-го знака/ASCII-код 10-го знака
- <sup>7</sup> нулевой ASCII-код/ASCII-код 12-го знака
- <sup>8</sup> обозначает конец строковой величины
- <sup>9</sup> арифметический знак
- <sup>10</sup>1-й разряд
- <sup>11</sup>2-й разряд
- <sup>12</sup>12-й разряд
- <sup>13</sup>общее количество разрядов
- <sup>14</sup>количество разрядов дробной части
- <sup>15</sup>число типа Integer (десятичная запятая отсутствует)
- <sup>16</sup>32-битное двоичное значение

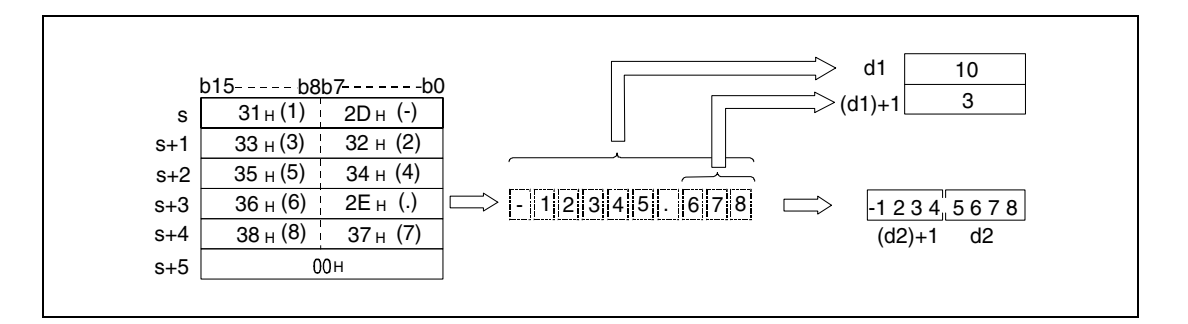

Общее количество знаков, сохраненных в s (Array\_s[1]) до s + 6 (Array\_s[7]), может быть в диапазоне между 2 и 13.

Количество знаков дробной части, сохраненных в области от s (Array\_s[1]) до s + 6 (Array\_s[7]), может быть в диапазоне между 0 и 10. Количество разрядов дробной части не должно превышать общее количество разрядов минус 3.

Числовое значение конвертируемой строковой величины при отброшенной десятичной запятой должно находиться в диапазоне между –2147483648 и 2147483647. ASCII-код каждого знака строковой величины, кроме арифметического знака и десятичной запятой, должен находиться в диапазоне между "30H" и "39H".

В качестве положительного арифметического знака используется знак ASCII "20H" (знак пробела).

В качестве отрицательного арифметического знака используется знак ASCII "2DH" (знак минус).

В качестве десятичной запятой вставляется знак ASCII "2EH" (точка).

Общее количество разрядов, сохраненных в d1, (d1) + 1, d2 и (d2) + 1, образуется из знаков, отображающих числовое значение, арифметического знака d1 и числа, обозначающего количество знаков дробной части (d1) + 1.

В двоичных данных, сохраняемых в d2 и (d2) + 1 после конвертации, десятичная запятая отсутствует.

Если между арифметическим знаком и первым значащим разрядом находится знак пробела "20H" или ноль "30H", то эти знаки во время конвертации пропускаются.

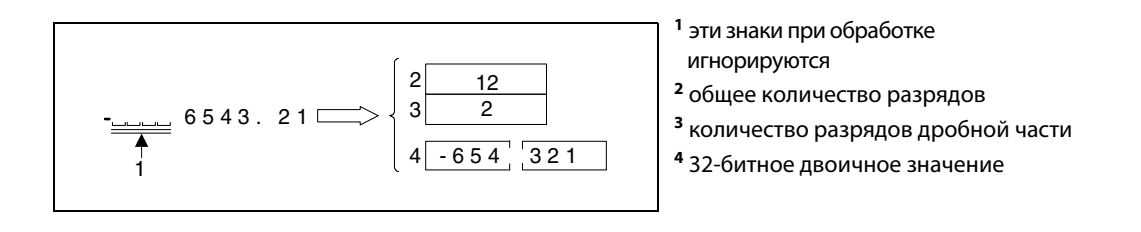

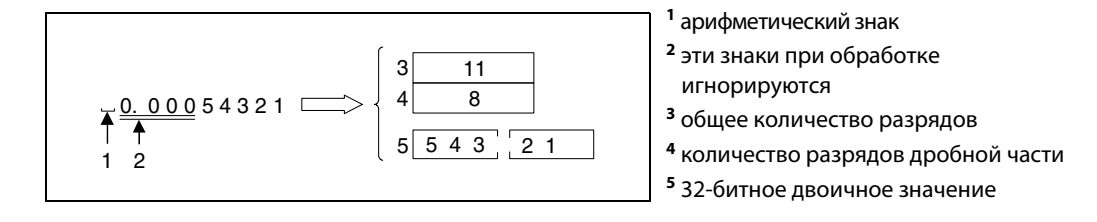

Источники ошибок

В следующих случаях возникает ошибка обработки и устанавливается флаг ошибки:

- $\bullet$  Общее количество разрядов, сохраненное начиная с s (Array s[0]), находится вне диапазона от 2 до 8 (VAL) или от 2 до 13 (DVAL) (код ошибки 4101).
- Количество разрядов дробной части, сохраненное в (d1) + 1, находится вне диапазона от 0 до 5 (VAL) или 0 до 10 (DVAL) (код ошибки 4100).
- $\bullet$  Общее количество разрядов, сохраненное в d1 и (d1) + 1, превышает количество разрядов дробной части на 3 или более (код ошибки 4100).
- $\bullet$  Для арифметического знака применены иные коды ASCII кроме "20Н" или "2DH" (код ошибки 4100).
- В числе встречаются иные коды ASCII кроме "30н", "39н" или "2Eн" (код ошибки 4100).
- В числе имеется более одной десятичной запятой (код ошибки 4100).
- $\blacktriangleright$  После конвертации двоичное значение находится вне диапазона от -32768 до 32767 (VAL) или от –2147483648 до 2147483647 (DVAL) (код ошибки 4100).
- Код ASCII "00н" установлен в неправильном месте (код ошибки 4100).

#### **VALP** Пример 1

Следующая программа при положительном фронте сигнала Х0 преобразует строковую величину, хранящуюся в области от D20 (var\_D20 Array [1]) до D23 (var\_D20 Array [4]), в целое число, затем преобразует это число в 16-битный двоичный формат и сохраняет его в D0.

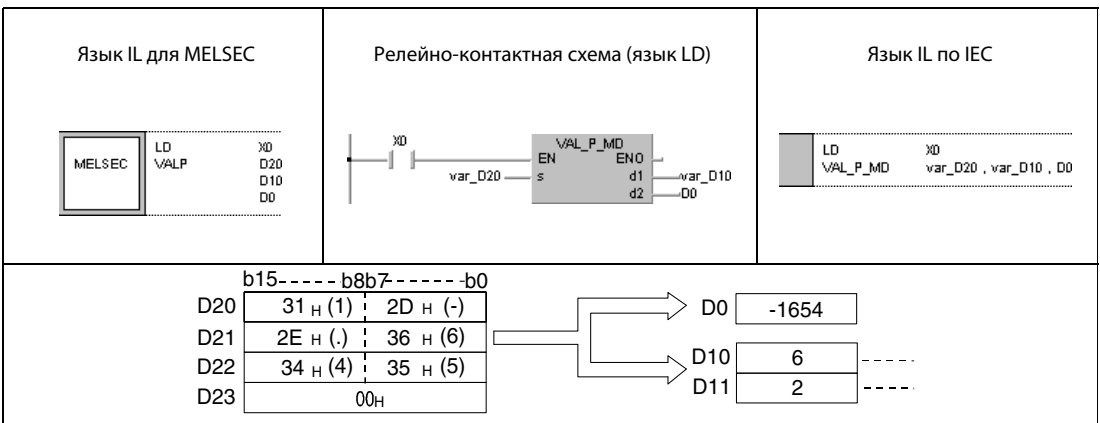

#### Пример 2 **DVALP**

Следующая программа при положительном фронте сигнала Х0 преобразует строковую величину, хранящуюся в области от D20 (var D20 Array [1]) до D24 (var D20 Array [5]), в целое число, затем преобразует это число в 32-битный двоичный формат и сохраняет его в D0 и D1.

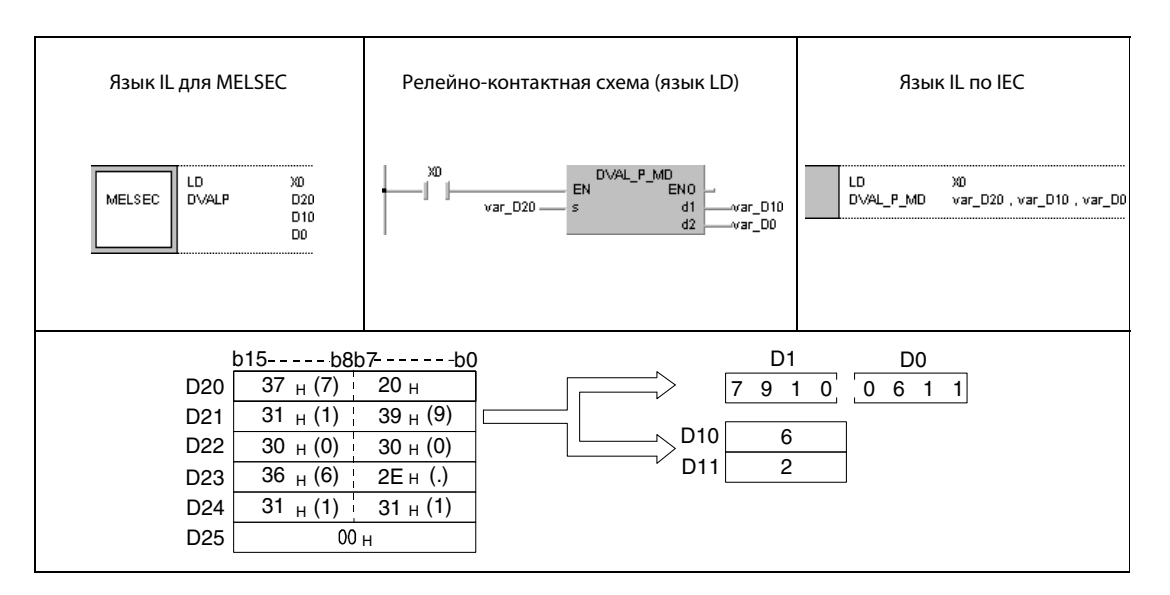

## **ПРИМЕЧАНИЕ**

Без объявления переменных в заголовке POU эти примеры программ не работоспособны. Компилятор или проверяющая программа могут выдать сообщения об ошибках. Дополнительную информацию см. в разделе 3.5.2 "Адресация массивов и регистров в GX IEC Developer" этого руководства.

### 7.11.11 **ESTR, ESTRP**

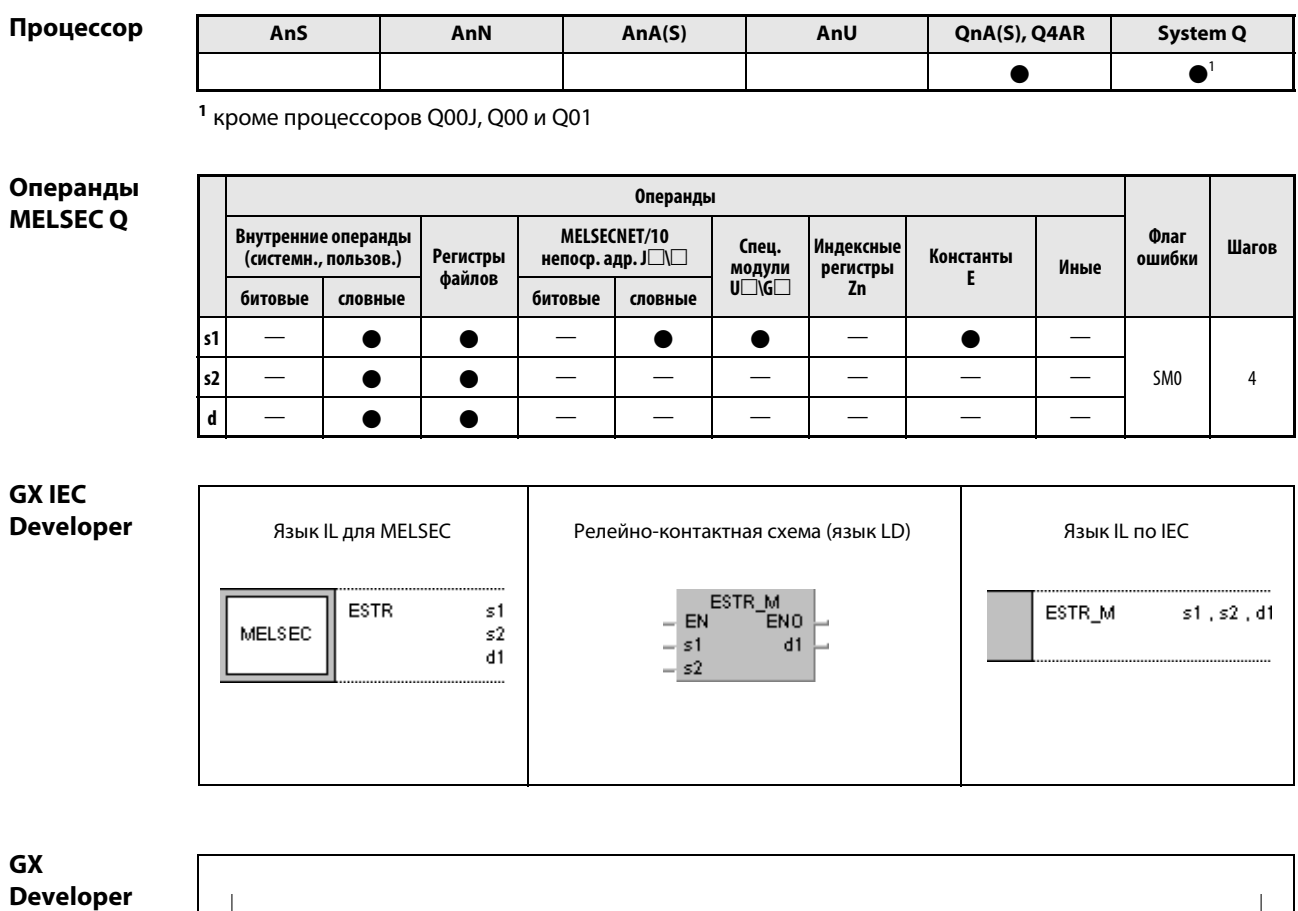

 $\left\{ \textsf{\small ESTR}\quad \textsf{\small s1}\right\}$  $dd1$  $s2$ 

# Переменные

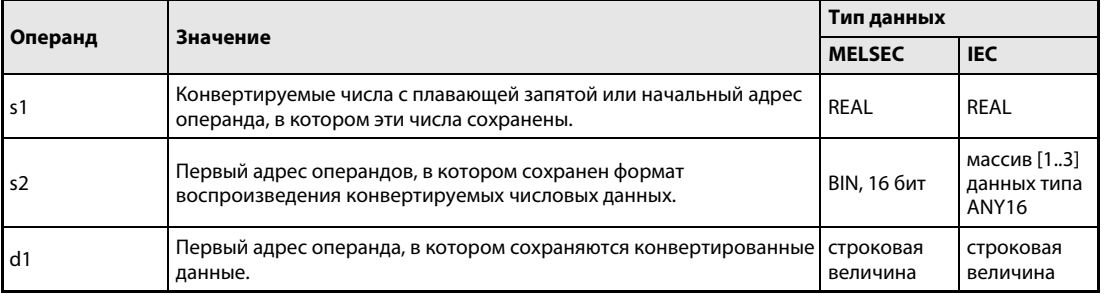

### Принцип действия Преобразование чисел с плавающей запятой в строковые величины

# ESTR Преобразование чисел с плавающей запятой

Эта команда преобразует числа с плавающей запятой (данные типа REAL), хранящиеся в s1 и (s1) + 1, в строковую величину. Формат этой строковой величины указывается в операндах от s2 (Array s2[1]) до (s2) + 2 (Array s2[3]). Результат сохраняется, начиная с d1.

Формат отображения данных после конвертации зависит от указания в операндах от s2 (Array\_s2[1]) до (s2) + 2 (Array\_s2[3]).

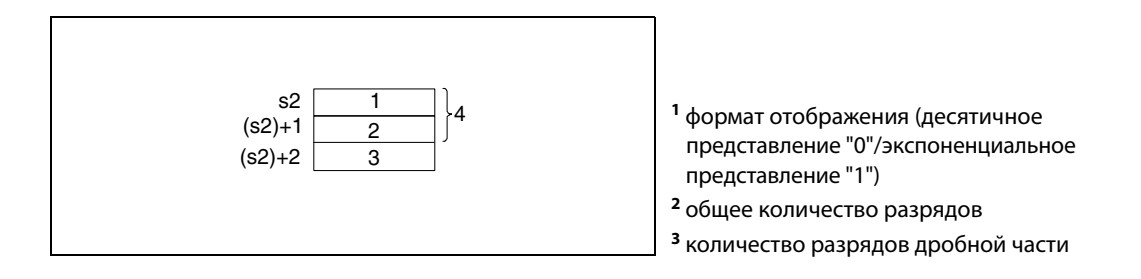

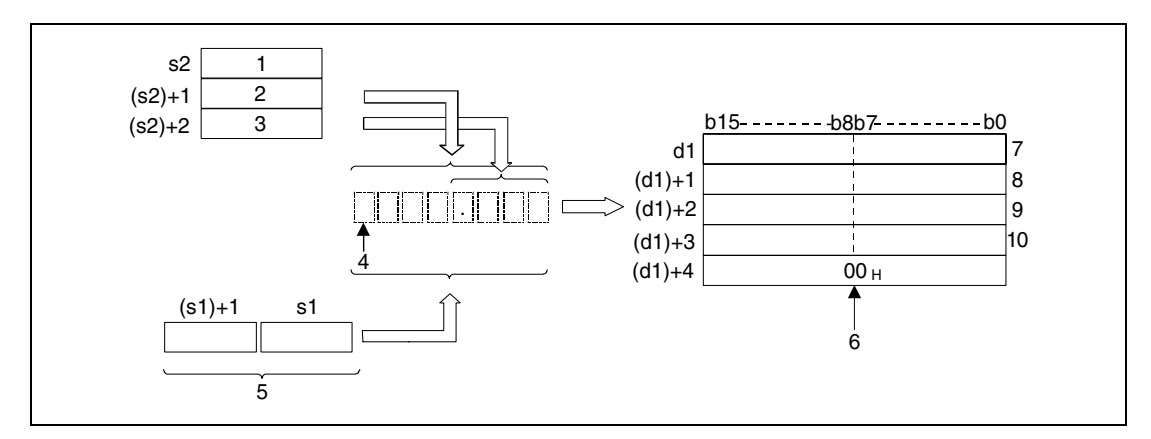

<sup>1</sup> формат отображения (десятичное представление "0"/экспоненциальное представление "1")

- <sup>2</sup> общее количество разрядов
- <sup>3</sup> количество разрядов дробной части
- <sup>4</sup> арифметический знак
- <sup>5</sup> число с плавающей запятой (данные типа REAL)
- <sup>6</sup> автоматически установленный конец строковой величины
- <sup>7</sup> ASCII-код знака (общее количество разрядов 1)/ASCII-код арифметического знака
- <sup>8</sup> ASCII-код знака (общее количество разрядов 3)/ASCII-код знака (общее количество разрядов 2)
- <sup>9</sup> ASCII-код знака (общее количество разрядов 5)/ASCII-код знака (общее количество разрядов 4)
- <sup>10</sup>ASCII-код знака (общее количество разрядов 7)/ASCII-код знака (общее количество разрядов 6)

### Десятичное представление

Число типа REAL -1.23456 преобразуется в строковую величину, содержащую в общей сложности 8 знаков (из них 3 знака являются дробной частью). Результат сохраняется, начиная с d1.

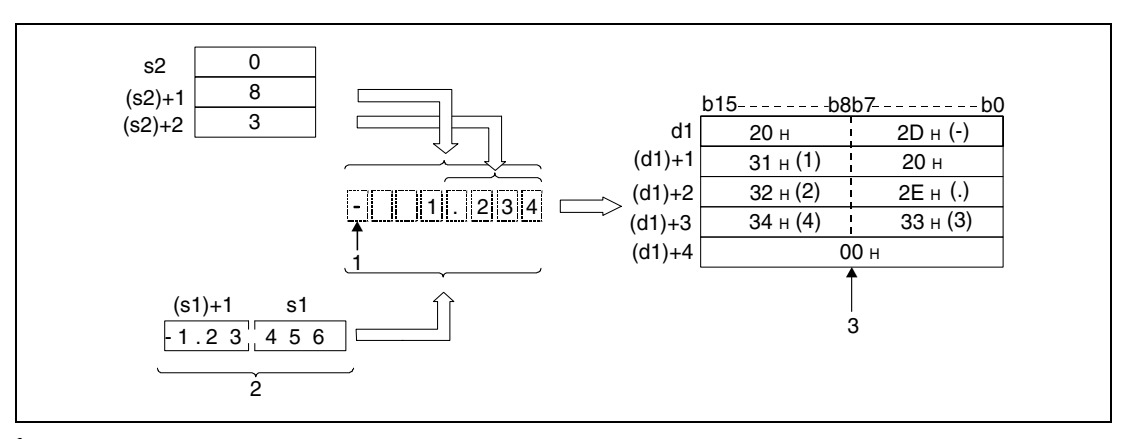

1 арифметический знак

<sup>2</sup> число с плавающей запятой (данные типа REAL)

з автоматически установленный конец строковой величины

Общее количество разрядов конвертируемого числа в (s2) + 1 (Array\_s2[2]) определяется следующим образом:

Если количество разрядов дробной части равно нулю, то общее количество разрядов > = 2.

Если количество разрядов дробной части имеет иное значение, то общее количество разрядов равно 3 + количество разрядов дробной части.

Указываемое количество разрядов дробной части должно находиться в диапазоне между 0 и 7. Количество разрядов дробной части должно быть как минимум на 3 меньше, чем общее количество разрядов.

После преобразования строковая величина сохраняется, начиная с d1, следующим образом:

В качестве положительного арифметического знака числа с плавающей запятой используется знак пробела - ASCII-код "20н".

В качестве отрицательного арифметического знака числа с плавающей запятой используется знак минус - ASCII-код "2Dн".

Если фактическое количество разрядов дробной части числа с плавающей запятой превышает введенное количество разрядов дробной части конвертированного числа, то лишние разряды отбрасываются.

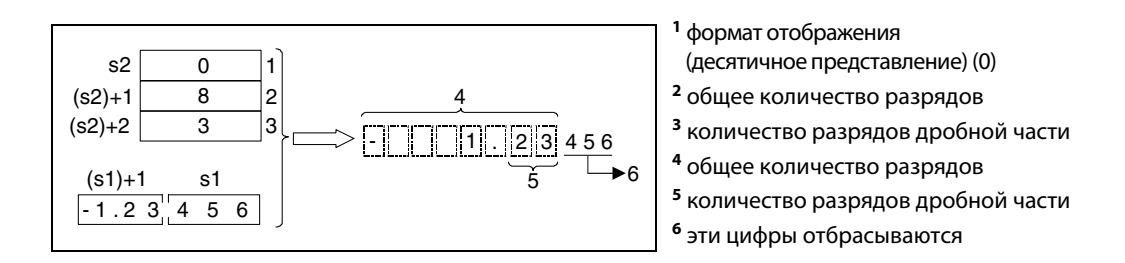

Если количество разрядов дробной части установлено на иное значение кроме нуля, в соответствующем месте автоматически устанавливается десятичная запятая "2Ен" (в виде точки ".").

Если количество разрядов дробной части установлено на ноль, то десятичная запятая "2Ен" (.) не устанавливается.

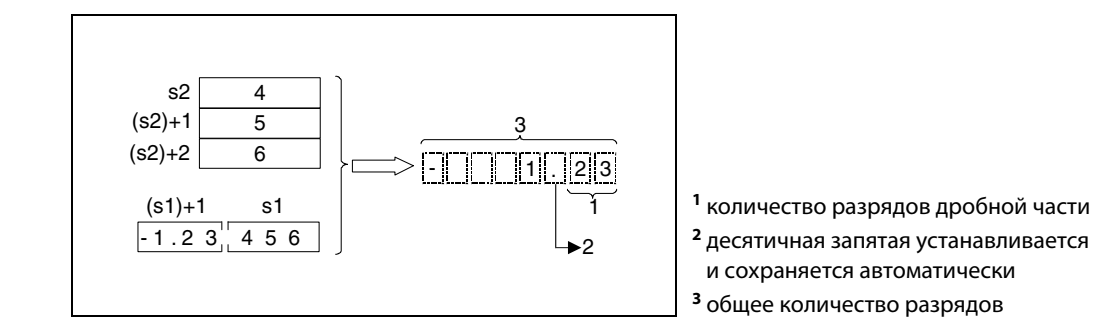

Если общее количество отображаемых разрядов без арифметического знака меньше, чем количество "запятая и дробная часть", то разряды между арифметическим знаком и первым отображаемым разрядом заполняются кодами "20H" (знаками пробела).

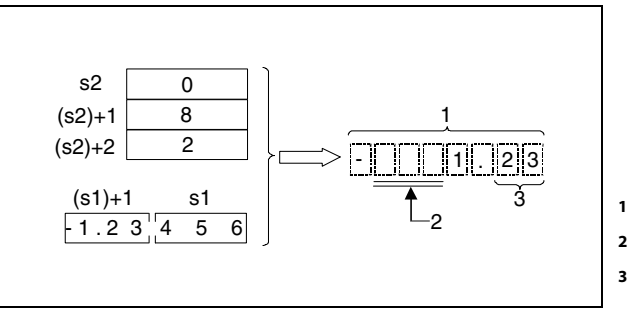

<sup>1</sup> общее количество разрядов

<sup>2</sup> сохраняются знаки пробела "20H"

<sup>3</sup> количество разрядов дробной части

В конце строковой величины автоматически сохраняется код "00H".

## Экспоненциальное представление

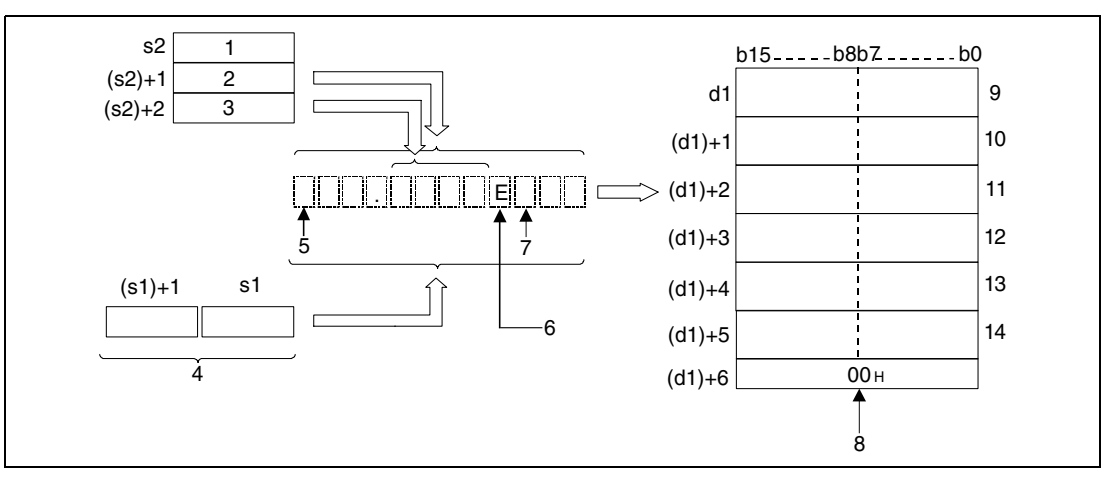

1 формат отображения (экспоненциальное представление) (1)

2 общее количество разрядов

з количество разрядов дробной части

- 4 число с плавающей запятой (данные типа REAL)
- 5 арифметический знак мантиссы
- 6 "Е" устанавливается автоматически
- 7 арифметический знак показателя степени
- 8 автоматически установленный конец строковой величины
- 9 ASCII-код знака (общее количество разрядов 1)/ASCII-код арифметического знака
- <sup>10</sup>ASCII-код знака (общее количество разрядов 3)/ASCII-код знака (общее количество разрядов - 2)
- 11 ASCII-код знака (общее количество разрядов 5)/ASCII-код знака (общее количество разрядов - 4)
- 12 ASCII-код знака (общее количество разрядов 7)/ASCII-код знака (общее количество разрядов - 6)
- 13 арифметический знак показателя степени/45н (E)
- 14 ASCII-код знака (общее количество разрядов 11) (показатель степени)/ASCII-код знака (общее количество разрядов - 10) (показатель степени)

Число типа REAL -12.34567 требуется отобразить в экспоненциальном виде. Общее количество разрядов составляет 12. Из них 4 должны отображать дробную часть десятичного числа. Результат сохраняется, начиная с d1.

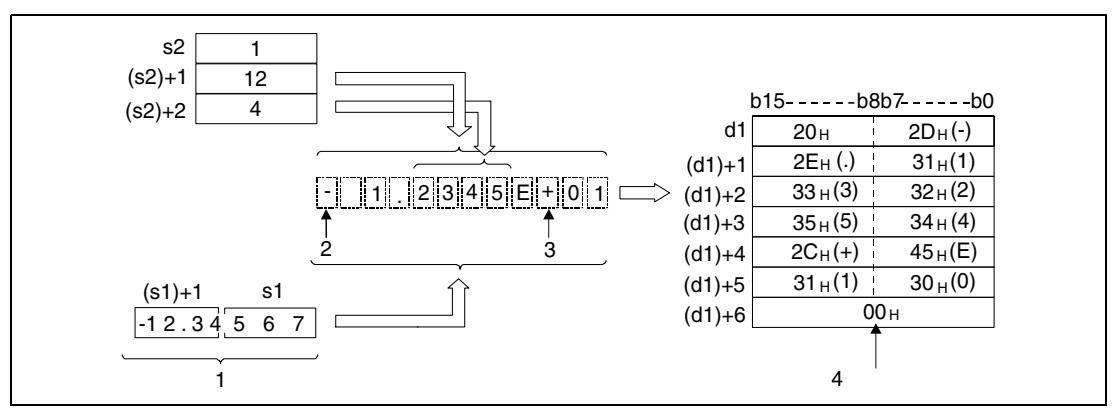

<sup>1</sup> число с плавающей запятой (данные типа REAL)

2 арифметический знак мантиссы

з арифметический знак показателя степени

4 автоматически установленный конец строковой величины

Общее количество разрядов конвертируемого числа в (s2) + 1 (Array s2[2]) определяется следующим образом:

Если количество разрядов дробной части равно нулю, то общее количество разрядов > = 2.

Если количество разрядов дробной части не равно нулю, то общее количество разрядов равно 7 + количество разрядов дробной части.

Указываемое количество разрядов дробной части должно находиться в диапазоне между 0 и 7. Количество разрядов дробной части должно быть как минимум на 7 меньше, чем общее количество разрядов.

После преобразования строковая величина сохраняется, начиная с d1, следующим образом:

В качестве положительного арифметического знака десятичной части числа с плавающей запятой используется ASCII-код "20н" (знак пробела).

В качестве отрицательного арифметического знака десятичной части числа с плавающей запятой используется ASCII-код "2Dн" (знак минус).

Целочисленная часть установлена на 2 разряда. Если целочисленная часть имеет только один разряд, то между арифметическим знаком и целочисленным разрядом вставляется и сохраняется знак пробела в кодировке ASCII.

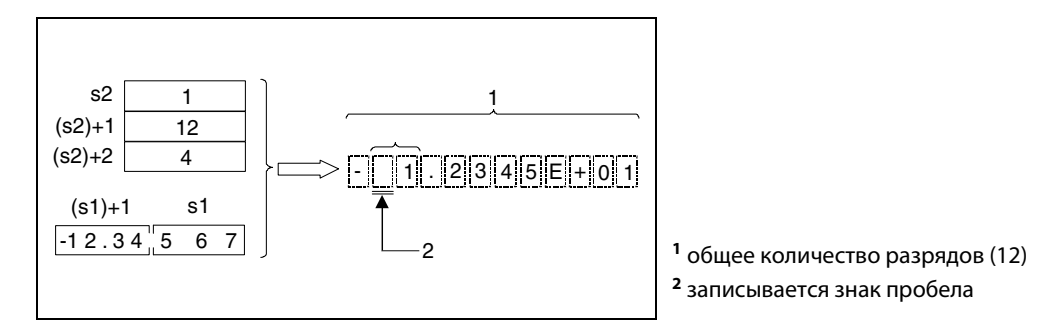

Если дробная часть числа с плавающей запятой превышает предусмотренную область памяти, то разряды, которые невозможно сохранить, отбрасываются.

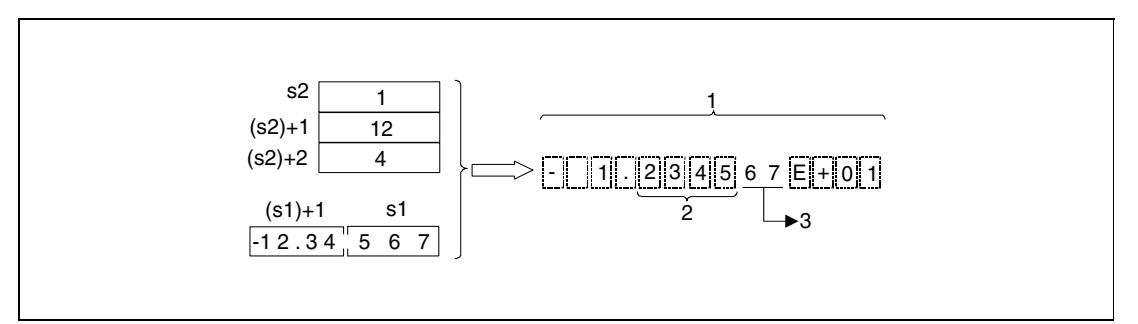

1 общее количество разрядов (12)

2 количество разрядов в дробной части (4)

3 Эти цифры отбрасываются.

Если количество разрядов дробной части установлено на иное значение кроме нуля, то в соответствующем месте автоматически вставляется десятичная запятая "2Ен" (в виде точки ".").

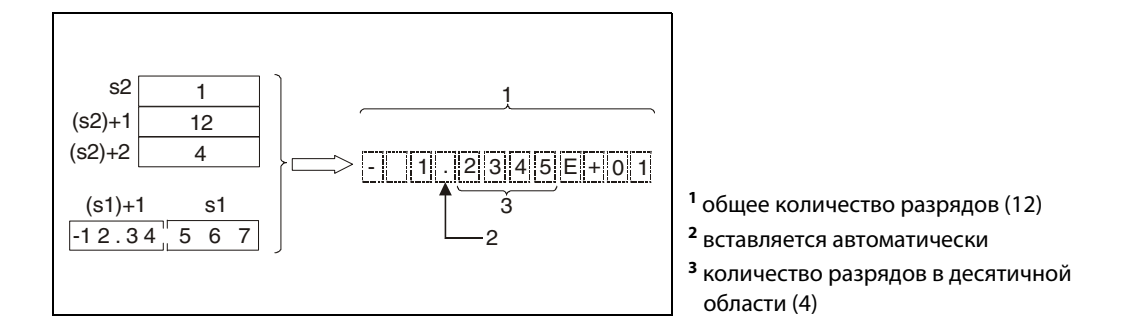

Если количество разрядов дробной части установлено на ноль, то десятичная запятая "2Ен" не вставляется.

В качестве положительного знака показателя степени устанавливается и сохраняется ASCII-код "2Сн" (знак "+"), а в качестве отрицательного знака - ASCII-код "2Dн" (знак "-").

Для показателя степени выделены 2 разряда. Если в качестве количества разрядов показателя степени указано "1", то между арифметическим знаком показателя степени и показатель степени записывается ASCII-код "30H" (0).

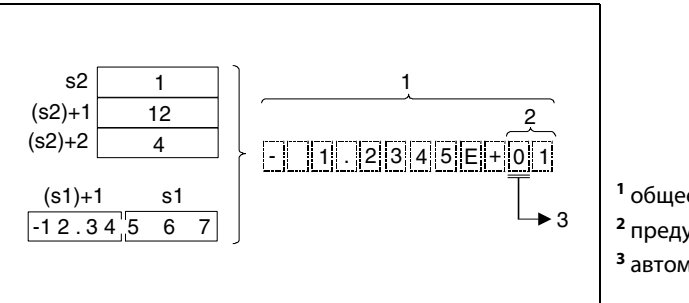

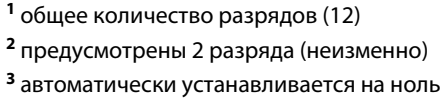

В конце строковой величины автоматически записывается ASCII-код "00н".

Источники ошибок В следующих случаях возникает ошибка обработки и устанавливается флаг ошибки: ● Указанные в s1 и (s1) + 1 значения не равны нулю и не находятся в пределах диапазонов  $+ 2^{-127}$  < s1 <  $+ 2^{129}$  (код ошибки 4100). **• В качестве формата в s2 (Array s2[1]) указано иное число кроме 0 и 1 (код ошибки 4100).** 

Общее количество разрядов в (s2) + 1 (Array\_s2[2]) находится вне следующих диапазонов (код ошибки 4100):

При десятичном формате

Количество разрядов дробной части равно нулю (при этом общее количество разрядов  $\geq$ 2). Количество разрядов дробной части не равно нулю и при этом общее количество разрядов  $\geq$  (количество разрядов дробной части + 3).

### При экспоненциальном формате

Количество разрядов дробной части равно нулю (при этом общее количество разрядов  $\geq$ 2). Количество разрядов дробной части не равно нулю и при этом общее количество разрядов  $\geq$  (количество разрядов дробной части + 7).

Количество разрядов в (s2) + 2 (Array s2[3]), образующих дробную часть, находится вне диапазона (код ошибки 4100):

## При десятичном формате

Количество разрядов, образующих дробную часть, меньше или равно общему количеству разрядов минус 3.

## В экспоненциальном формате

Количество разрядов, образующих дробную часть, меньше или равно общему количеству разрядов минус 7.

● Область памяти начиная с d1 находится вне области операнда, предусмотренной для сохранения (код ошибки 4101).

## Пример 1 ESTRP

Следующая программа при положительном фронте сигнала X0 преобразует число с плавающей запятой (данные типа REAL), указанное в R0 и R1, в формат, указанный в операндах от R10 (var\_R10 Array [1]) до R12 (var\_R10 Array [3]), и сохраняет результат по адресу D0...D3.

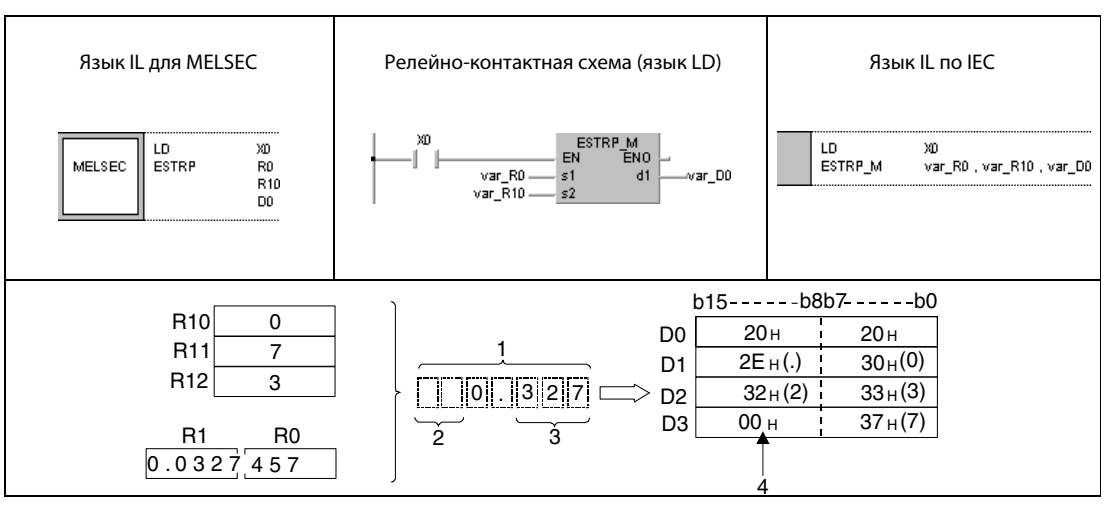

<sup>1</sup> общее количество разрядов

<sup>2</sup> знак пробела

<sup>3</sup> количество разрядов дробной части

<sup>4</sup> записывается автоматически

#### **ESTRP** Пример 2

Следующая программа при положительном фронте сигнала Х0 преобразует число с плавающей запятой (данные типа REAL), указанное в D0 и D1, в формат, указанный в операндах от R10 (var R10 Array [1]) до R12 (var R10 Array [3]), и сохраняет результат по адресу D10...D16.

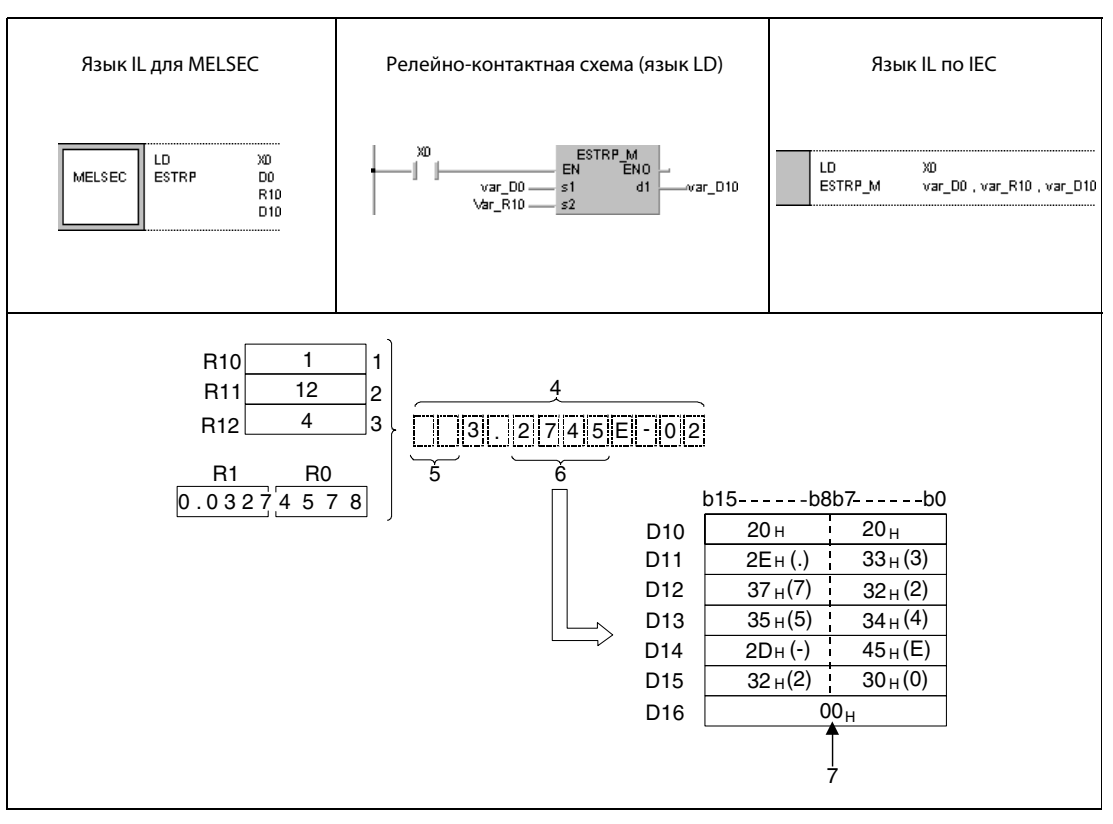

- 1 формат отображения (экспоненциальное представление) (1)
- 2 общее количество разрядов
- з количество разрядов дробной части
- 4 общее количество разрядов
- 5 знак пробела
- 6 количество разрядов дробной части
- 7 записывается автоматически

### 7.11.12 **EVAL, EVALP**

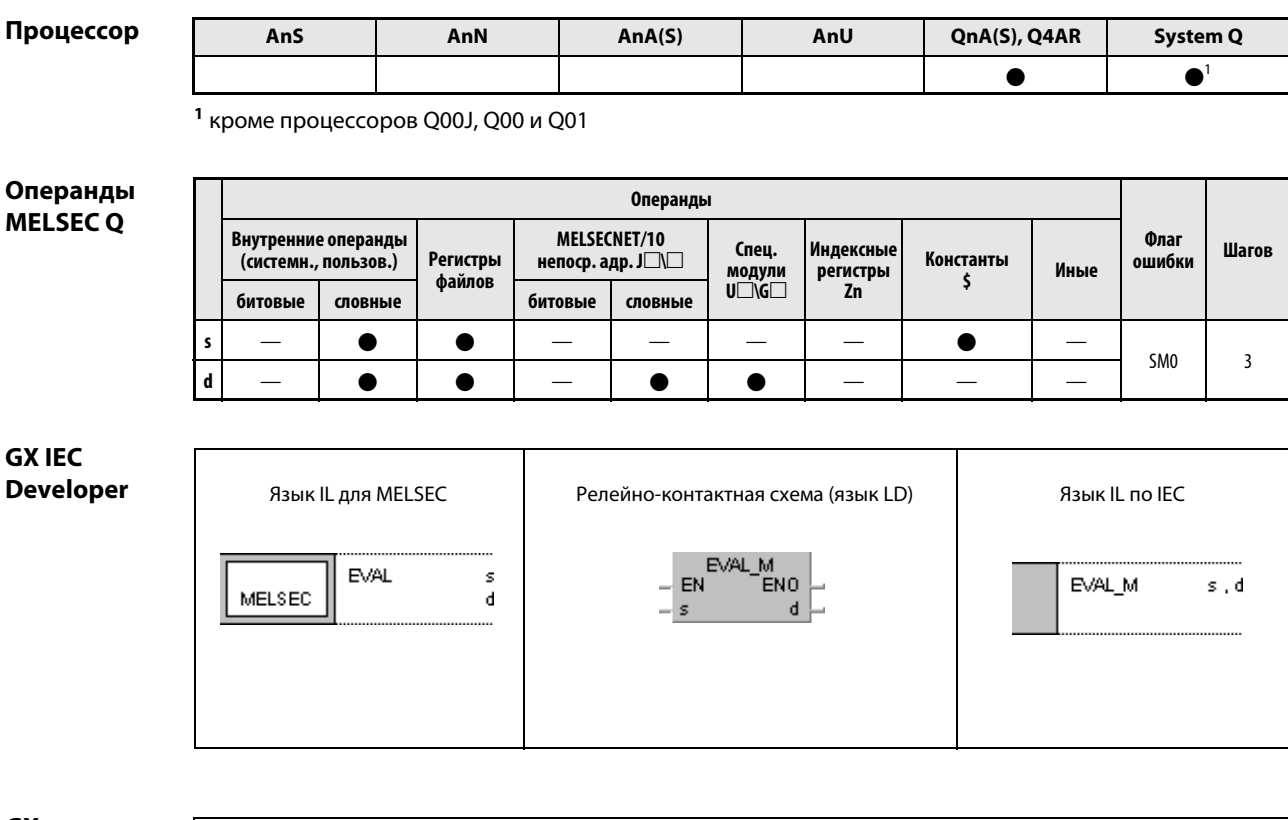

**GX Developer** 

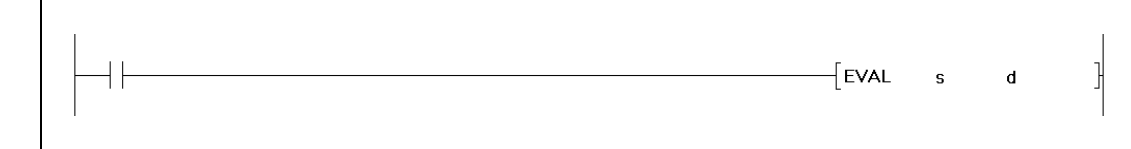

# Переменные

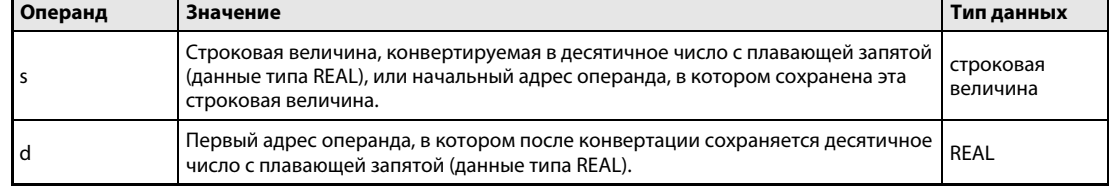

#### Принцип Преобразование строковых величин в десятичные числа с плавающей запятой действия

#### **EVAL** Преобразование строковых величин

Эта команда преобразует строковую величину, хранящуюся в операндах от s до s + 4, в десятичное число с плавающей запятой (данные типа REAL). Результат сохраняется, начиная с d.

Конвертируемую строковую величину можно преобразовывать либо в десятичный формат с плавающей запятой, либо в экспоненциальный.

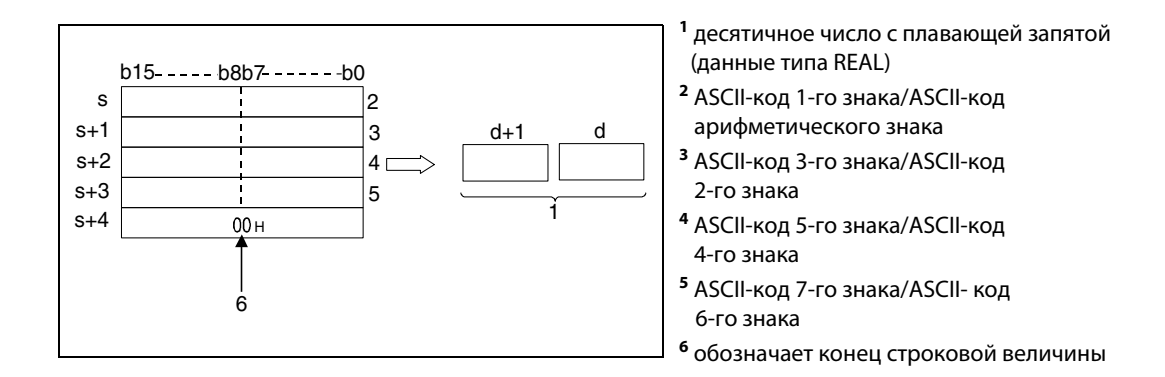

## Десятичное представление

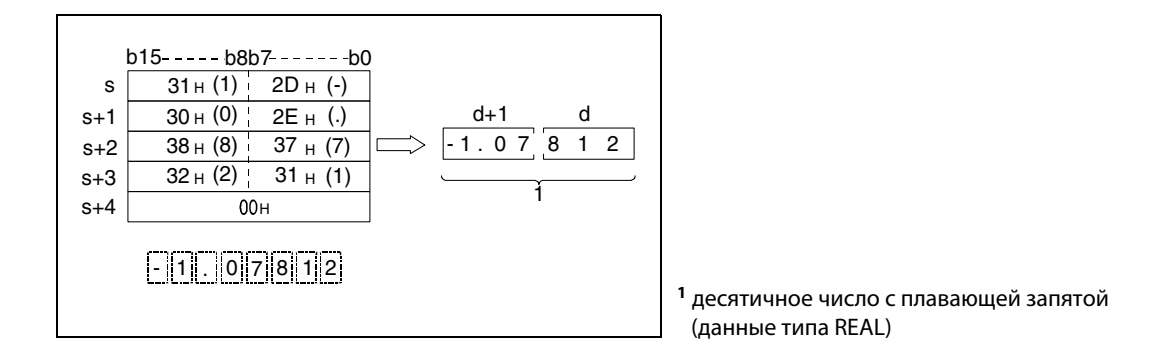

## Экспоненциальное представление

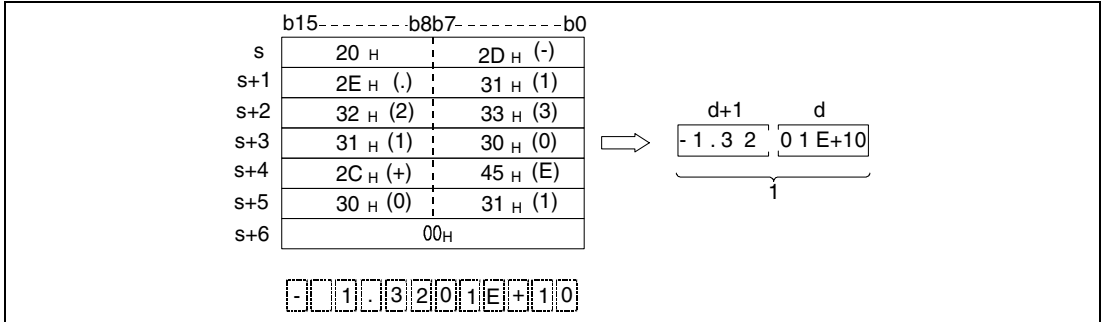

<sup>1</sup> десятичное число с плавающей запятой (данные типа REAL)

Конвертируются 6 разрядов (без арифметического знака, десятичной запятой и разрядов показателя степени результата) строковой величины, хранящейся, начиная с s, в десятичное число с плавающей запятой. Все разряды после 7-го в конвертированном числе отбрасываются.

# Десятичное представление

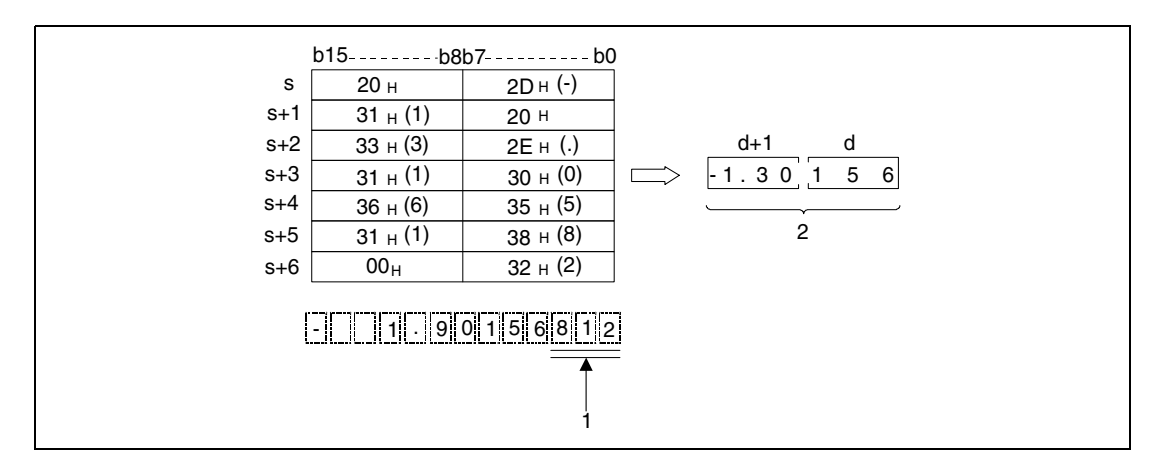

<sup>1</sup> Эти цифры отбрасываются.

<sup>2</sup> десятичное число с плавающей запятой (данные типа REAL)

## Экспоненциальное представление

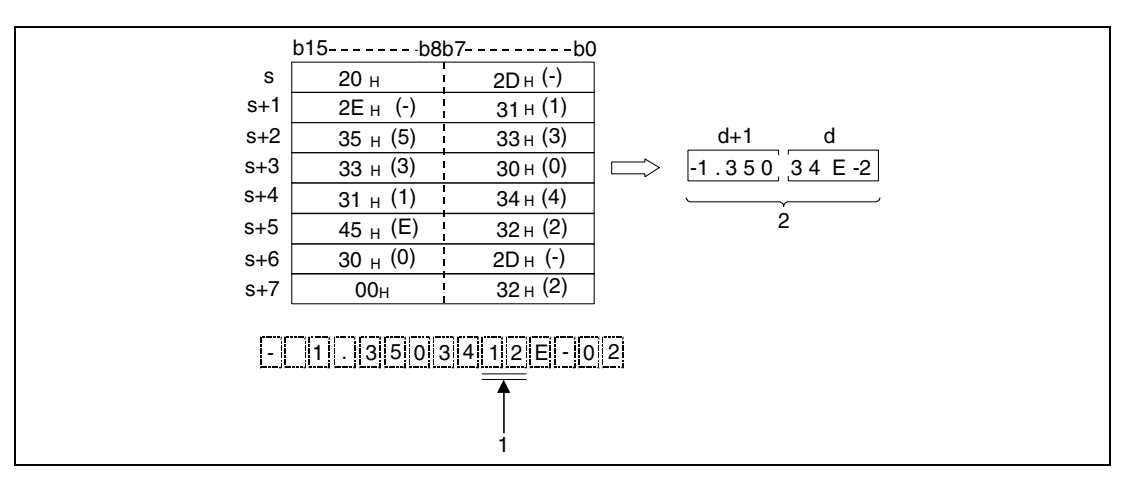

<sup>1</sup> Эти цифры отбрасываются.

<sup>2</sup> десятичное число с плавающей запятой (данные типа REAL)

Если в строковой величине, хранящейся, начиная с s, перед первой значащей цифрой, имеется ASCII-код пробела "20H" или нуля "30H", то при конвертации эти знаки игнорируются.

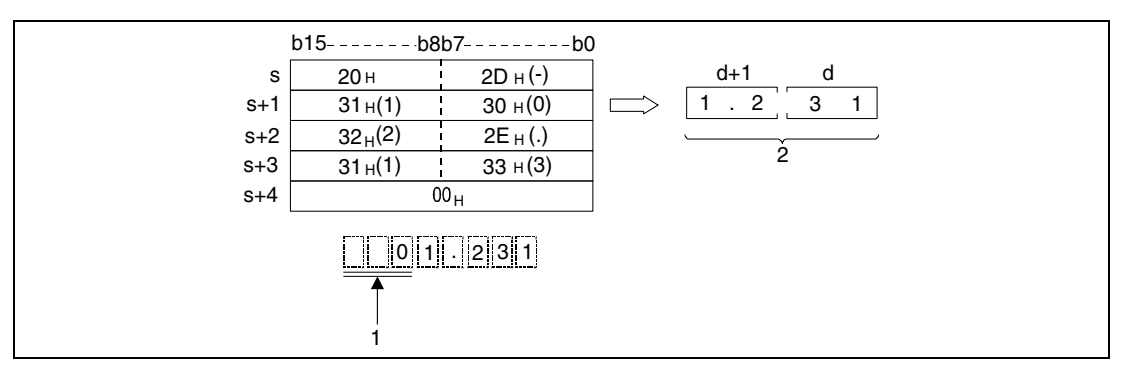

<sup>1</sup> Эти знаки при обработке игнорируются.

<sup>2</sup> десятичное число с плавающей запятой (данные типа REAL)

Если между знаком "E" и строковой величиной показателя степени имеется ASCII-код нуля "30H", то при конвертации этот знак игнорируется.

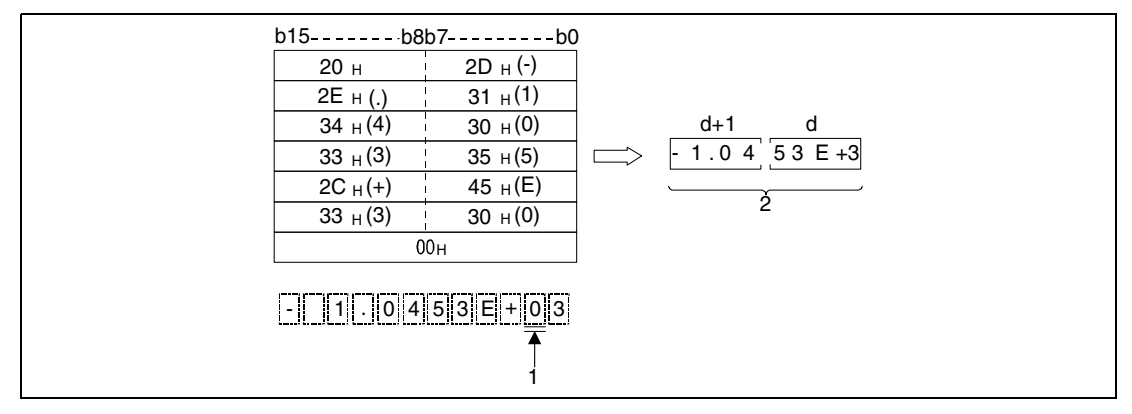

<sup>1</sup> Эта цифра при обработке игнорируется.

<sup>2</sup> десятичное число с плавающей запятой (данные типа REAL)

Конвертируемая строковая величина может содержать максимум 24 знака.

### Источники ошибок

В следующих случаях возникает ошибка обработки и устанавливается флаг ошибки:

- **Строковая величина начинается с иного знака кроме "20н" (знак пробела) или "2Dн" (минус)** (код ошибки 4100).
- Перед запятой или дробной частью имеются иные знаки кроме знаков из диапазона от "30H" (0) до "39H" (9) (код ошибки 4100).
- Знак "2EH" встречается в строковой величине более одного раза (код ошибки 4100).
- В показателе степени использованы иные знаки кроме "45н (E), 2Cн (+)" или "45н (E), 2Dн (-)", или имеется более одного показателя степени (код ошибки 4100).
- Числовое значение не равно нулю и превышает  $1.0 \times 2^{129}$  или меньше  $1.0 \times 2^{-127}$ (код ошибки 4100).
- В области, предусмотренной для сохранения строковой величины, нет метки конца строковой величины "00H" (код ошибки 4100).
- Число знаков в строковой величине равно нулю или превышает 24.

# Пример 1 EVALP

Следующая программа при положительном фронте X20 преобразует строковую величину, указанную в операндах от R0 до R5, в десятичное число с плавающей запятой (данные типа REAL) и сохраняет результат по адресу D0 и D1.

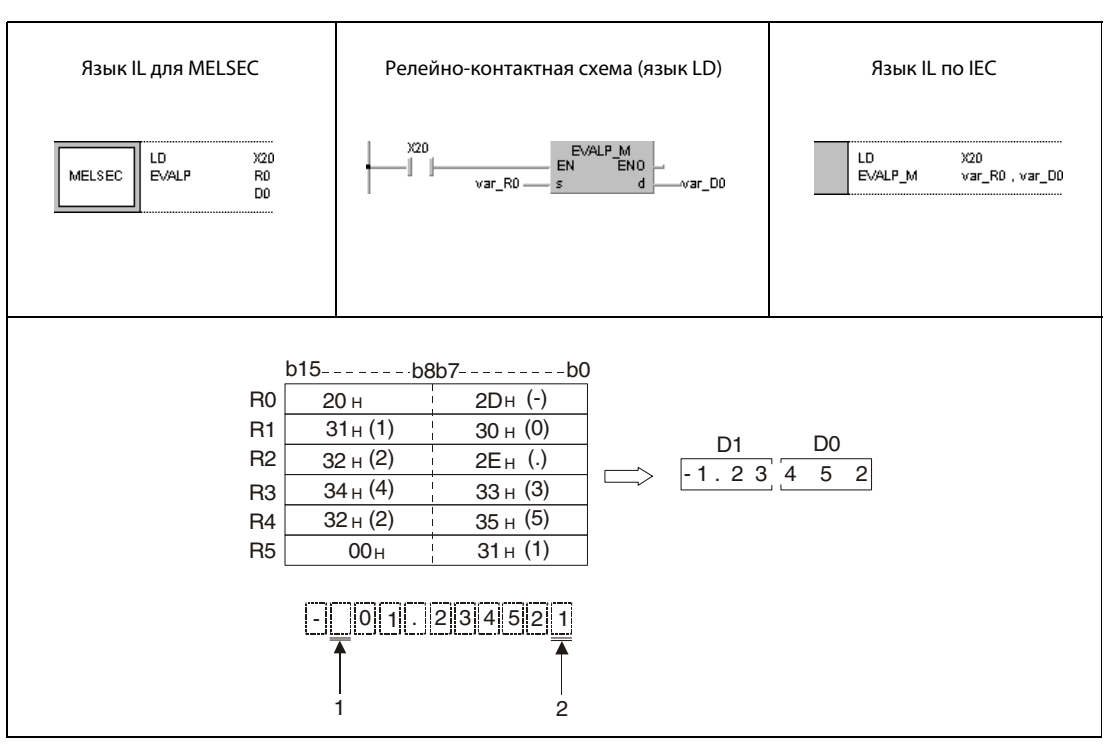

<sup>1</sup> Этот знак при обработке игнорируется.

<sup>2</sup> Эти цифра отбрасывается.

#### Пример 2 **EVALP**

Следующая программа при положительном фронте Х20 преобразует строковую величину, указанную в операндах от D10 до D16, в десятичное число с плавающей запятой (данные типа REAL) и сохраняет результат по адресу D100 и D101.

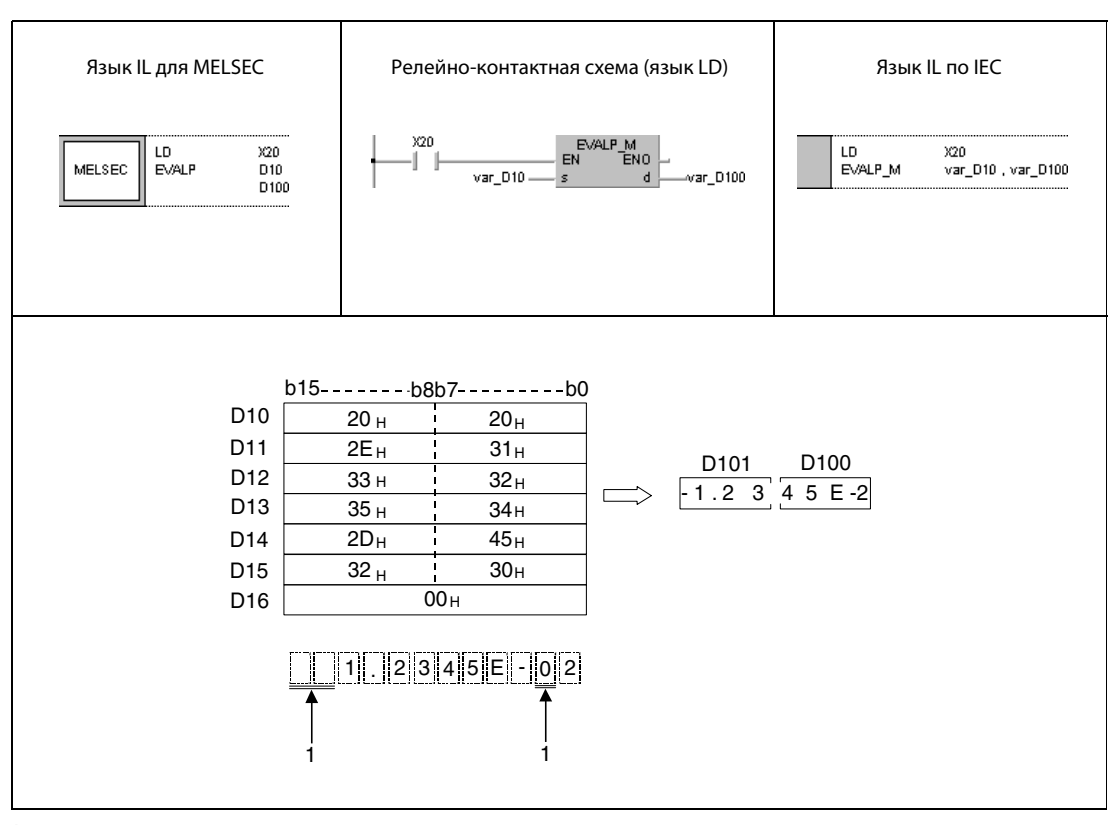

1 Эти разряды при обработке игнорируются.

**ПРИМЕЧАНИЕ** Без объявления переменных в заголовке РОU эти примеры программ не работоспособны. Компилятор или проверяющая программа могут выдать сообщения об ошибках. Дополнительную информацию см. в разделе 3.5.2 "Адресация массивов и регистров в GX IEC Developer" этого руководства.

#### 7.11.13 ASC, ASCP (серии "Q" и "System Q")

## Процессор

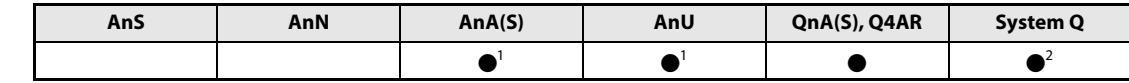

<sup>1</sup> В случае процессоров AnA и AnU эту специализированную команду в стандартном редакторе МЭК (IEC) можно запрограммировать в качестве обычного элемента (функции), а в редакторе MELSEC – в сочетании с командами LEDA, С и R.

2 кроме процессоров Q00J, Q00 и Q01

## Операнды **MELSECO**

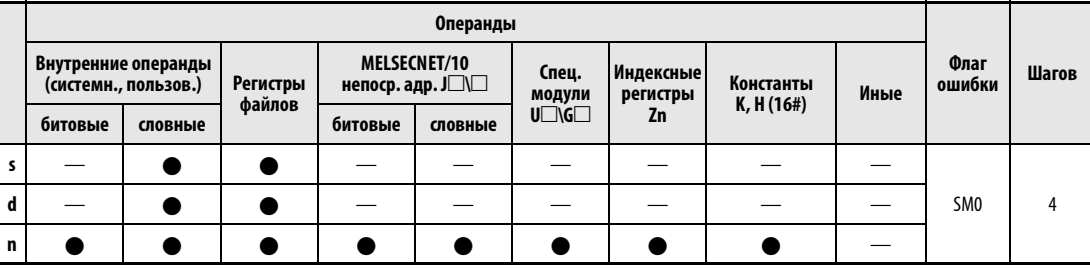

## **GX IEC Developer**

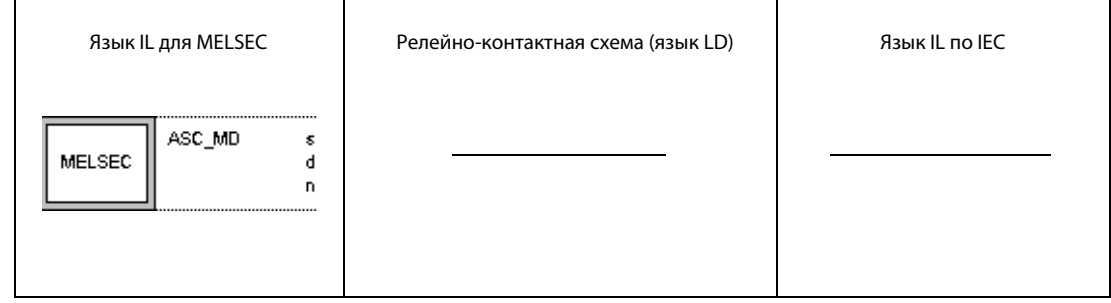

В редакторах по стандарту МЭК (IEC) команды ASC и ASCP не действуют. Их можно использовать только при программировании на языке IL для MELSEC.

Выход из положения: непосредственно помещайте в слова данных шестнадцатеричные значения в кодировке ASC.

# GX **Developer**

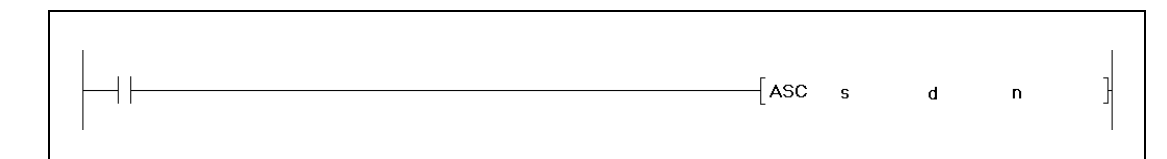

### Переменные

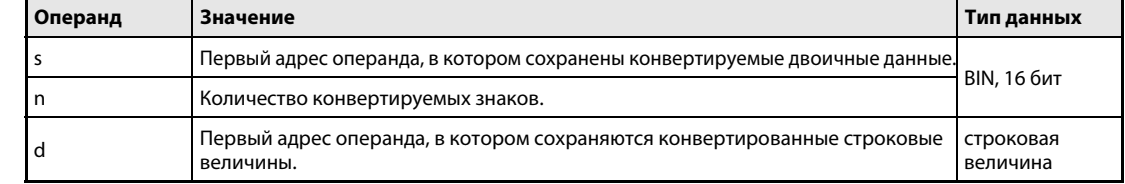

действия

#### Принцип Преобразование 16-битных двоичных данных в коды ASCII

#### **ASC/ASCP** Команда конвертации

Команда ASC преобразует 16-битные двоичные данные, хранящиеся, начиная с s, в шестнадцатеричный формат ASCII и сохраняет результат с указанным в n количеством знаков, начиная с d.

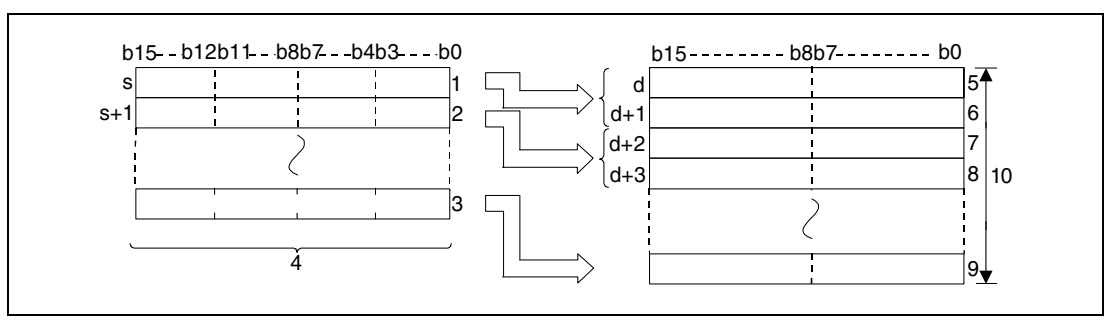

1 первый разряд/второй разряд/третий разряд/четвертый разряд

2 первый разряд/второй разряд/третий разряд/четвертый разряд

3 первый разряд/второй разряд/третий разряд/четвертый разряд

4 двоичные данные

5 ASCII-код 1-го разряда/ASCII-код 2-го разряда

6 ASCII-код 3-го разряда/ASCII-код 4-го разряда

7 ASCII-код 5-го разряда/ASCII-код 6-го разряда

8 ASCII-код 7-го разряда/ASCII-код 8-го разряда

9 ASCII-код 9-го разряда/ASCII-код 10-го разряда

10 Количество знаков, указанное в п.

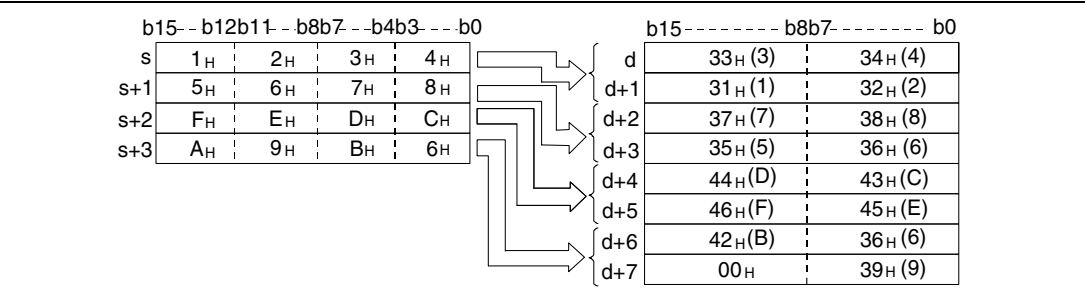

Указанное в n количество знаков определяет диапазоны операндов, начиная с указанных в s и d. Операнды, указанные в s, содержат конвертируемые двоичные данные. В операндах, указанных в d, сохраняется конвертированная строковая величина.

Программа выполняется точно и без сообщений об ошибках даже в том случае, если область, в которой хранятся конвертируемые двоичные данные, перекрывается с областью памяти для конвертированных данных в формате ASCII.

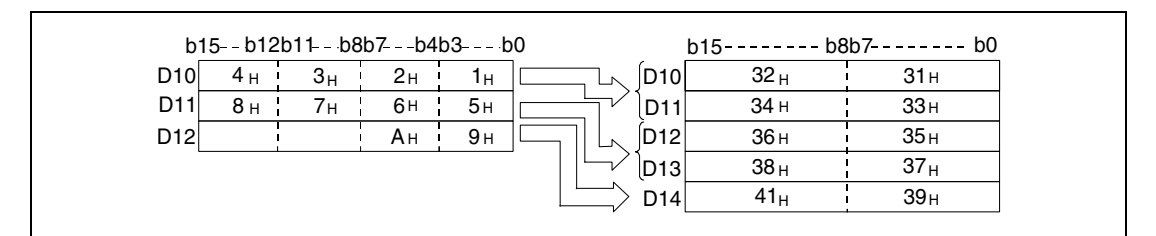

Если в n указано нечетное количество знаков, то в старшие 8 битов последнего адреса области, в которой сохраняется строковая величина, автоматически вставляется ASCII-код "00H".

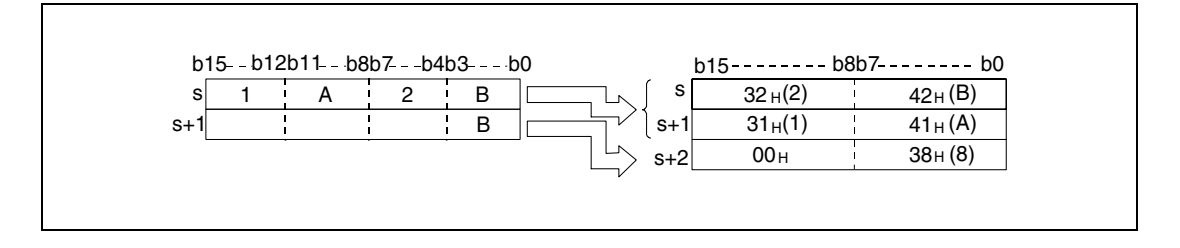

Если в n (количество знаков) указан ноль, программа не выполняется.

Источники ошибок

В следующих случаях возникает ошибка обработки и устанавливается флаг ошибки:

- Указанное в n количество знаков (и, тем самым, требуемое количество регистров, начиная с s) находится вне области операнда, предусмотренной для сохранения (код ошибки 4101).
- Указанное в n количество знаков (и, тем самым, требуемое количество регистров, начиная с d) находится вне области операнда, предусмотренной для сохранения (код ошибки 4101).

## Пример ASCP

Следующая программа при положительном фронте сигнала X0 считывает хранящиеся в D0 двоичные данные в качестве шестнадцатеричных значений и преобразует их в строковую величину. Результат сохраняется в регистрах с D10 по D14.

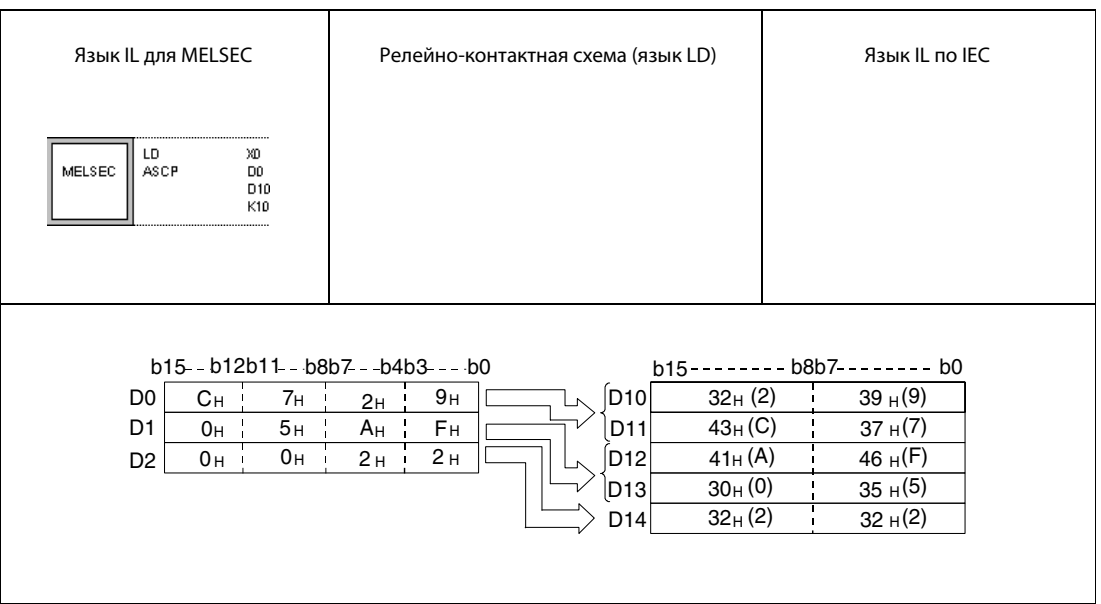

### ASC (серия "A") 7.11.14

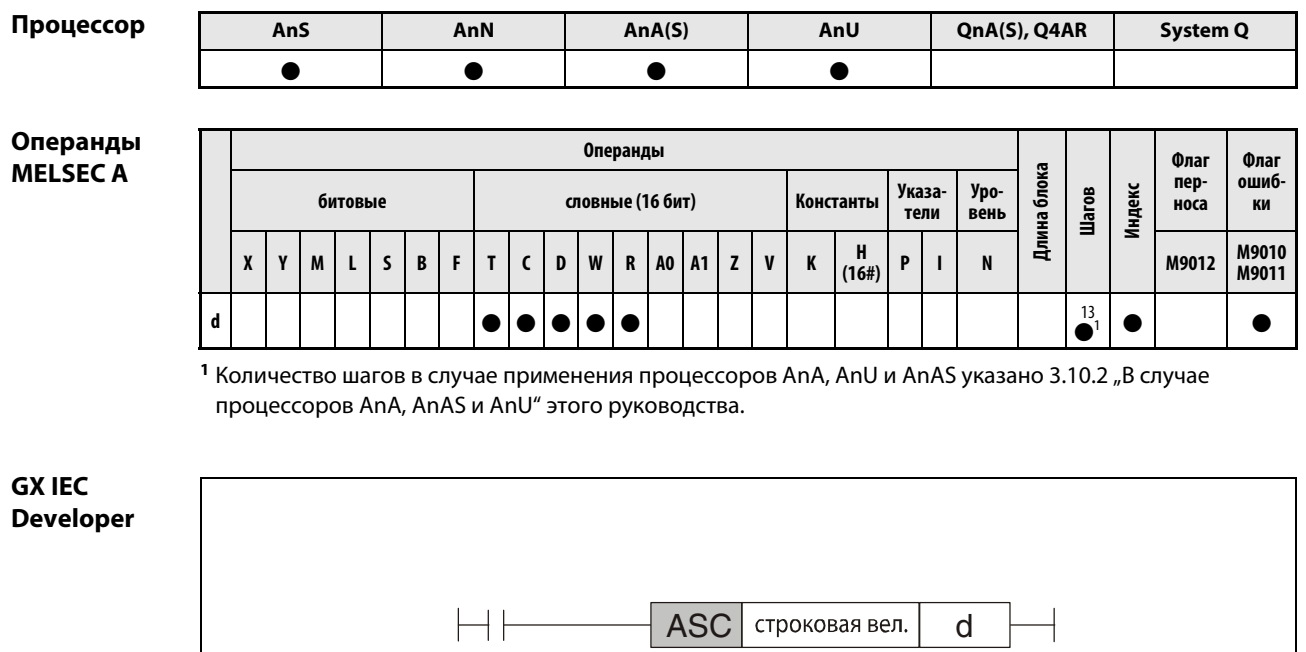

# Переменные

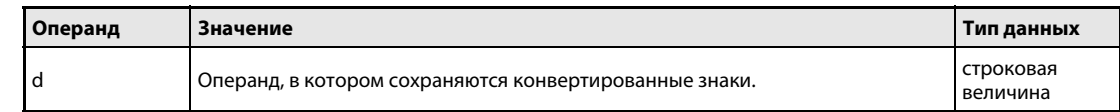

действия

#### Принцип Преобразование строковых величин в коды ASCII

## ASC Преобразование буквенно-числовых строковых величин

Команда ASC преобразует буквенно-числовые строковые величины, содержащие до 8 знаков, в коды ASCII. Результат сохраняется, начиная с d.

Сохраненные коды ASCII можно распечатать с помощью команд PR/PRC или вывести на светодиодный дисплей модулей центральных процессоров, оснащенных дисплеем, с помощью команды LED.

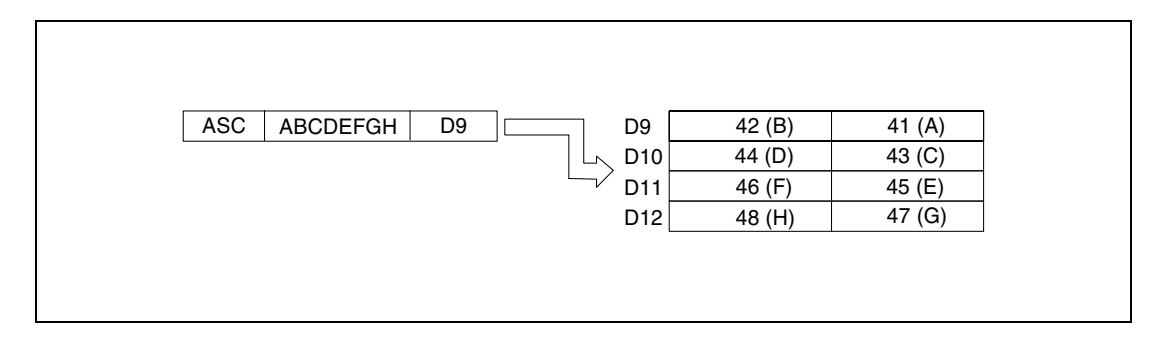

### Пример ASCP

Следующая программа после включения входа X8 преобразует строковую величину "ABCDEF-GHIJKLMNOP" в коды ASCII и сохраняет результат в регистрах с D88 по D91 и с D92 по D95. После включения входа X16 коды ASCII из регистров с D88 по D95 отображаются на светодиодном дисплее с передней стороны модуля центрального процессора.

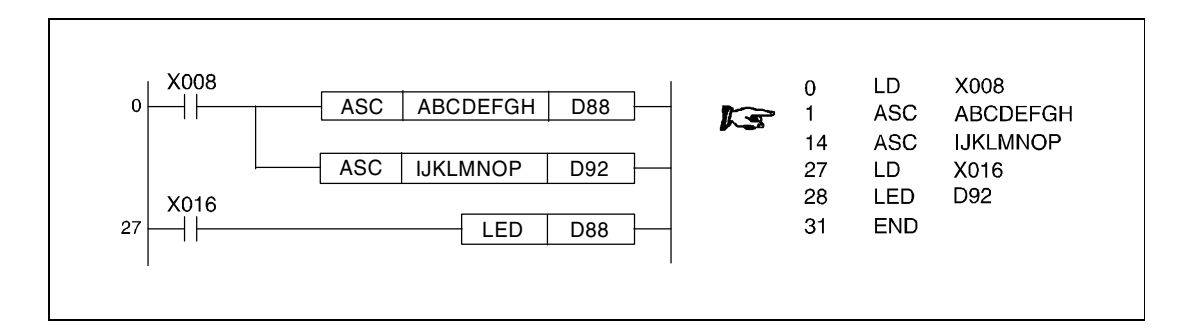

#### 7.11.15 **HEX, HEXP**

# Проце

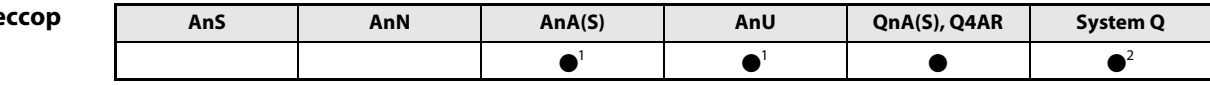

<sup>1</sup> В случае процессоров AnA и AnU эту специализированную команду в стандартном редакторе МЭК (IEC) можно запрограммировать в качестве обычного элемента (функции), а в редакторе MELSEC - в сочетании с командами LEDA, С и R.

<sup>2</sup> кроме процессоров Q00J, Q00 и Q01

## Операнды **MELSEC Q**

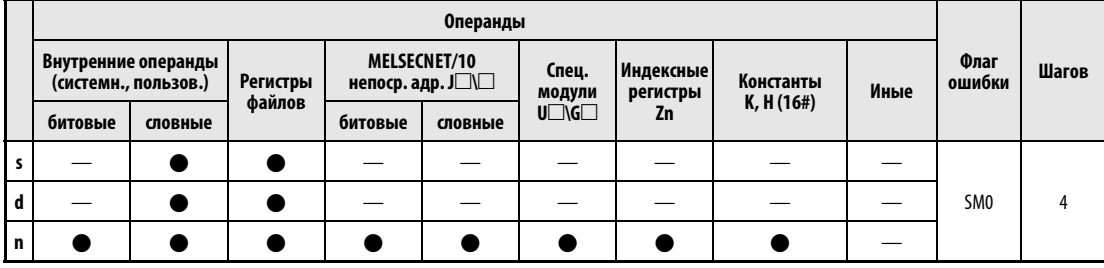

## **GX IEC Developer**

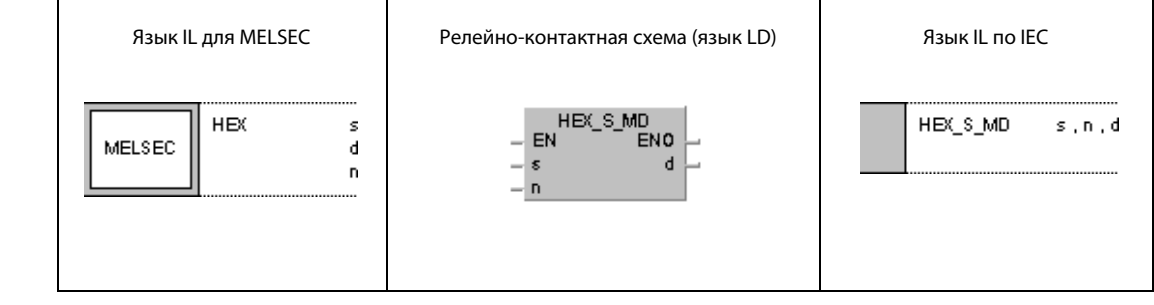

### **GX Developer**  $\overline{\mathcal{F}}$  HEX 1  $\mathsf{s}$  $\mathbf d$  $\overline{\mathsf{n}}$

# Переменные

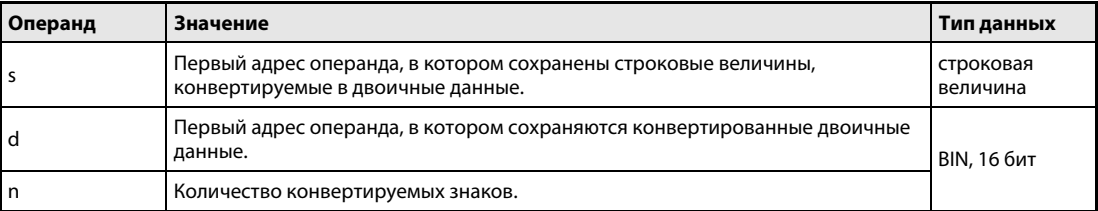

### Преобразование шестнадцатеричных значений ASCII в двоичные значения Принцип действия

#### **HEX** Преобразование шестнадцатеричных значений ASCII

Команда преобразует шестнадцатеричные знаки ASCII, хранящиеся начиная с s, в двоичные значения. Количество конвертируемых знаков устанавливается в п. Результат конвертации сохраняется, начиная с d.

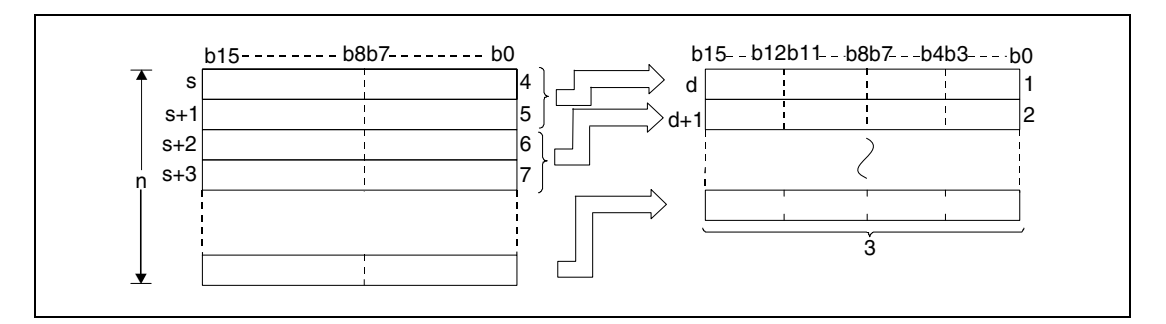

1 четвертый разряд/третий разряд/второй разряд/первый разряд

2 четвертый разряд/третий разряд/второй разряд/первый разряд

- 3 двоичные данные
- 4 ASCII-код 2-го разряда/ASCII-код 1-го разряда
- 5 ASCII-код 4-го разряда/ASCII-код 3-го разряда
- <sup>6</sup> ASCII-код 2-го разряда/ASCII-код 1-го разряда
- 7 ASCII-код 4-го разряда/ASCII-код 3-го разряда

В n указано 9 знаков.

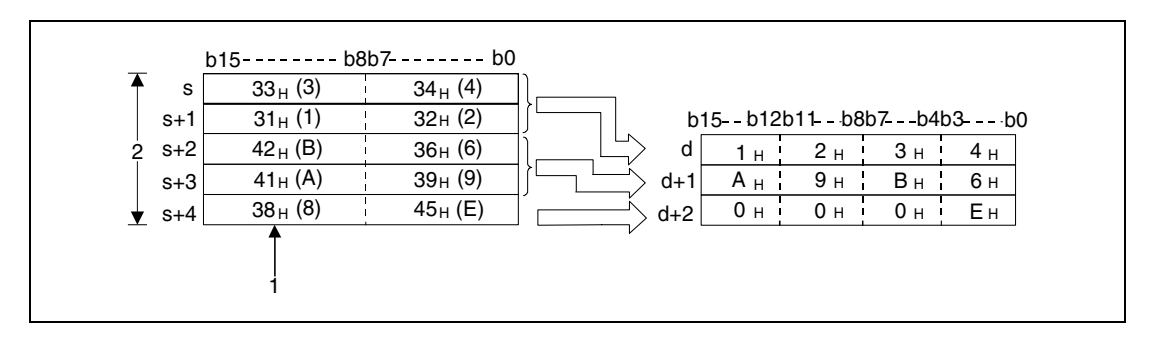

1 Так как указано, что строковая величина состоит из 9 знаков, код "38н" не изменяется и не передается.  $2 n = 9$ 

В результате указания количества знаков в n автоматически устанавливается область, занимаемая строковой величиной, начиная с s, и область двоичных данных, начиная с d.

Даже если область конвертируемых ASCII-кодов перекрывается с областью конвертированных двоичных значений, команда работает правильно.

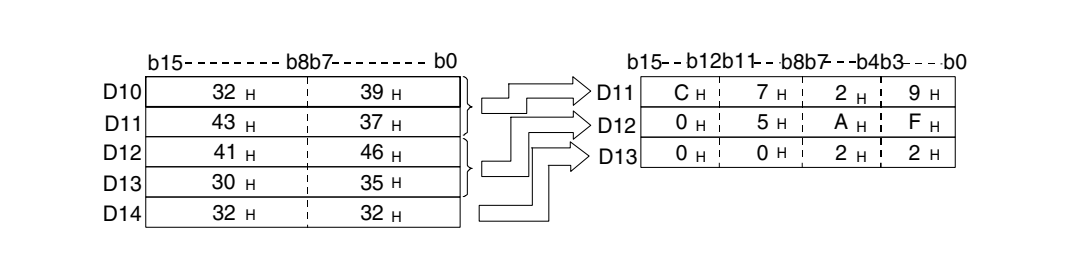

Если число знаков в n не кратно 4, то после указанного количества знаков в последнем регистре, предусмотренном для конвертированных двоичных значений, автоматически записывается ноль.

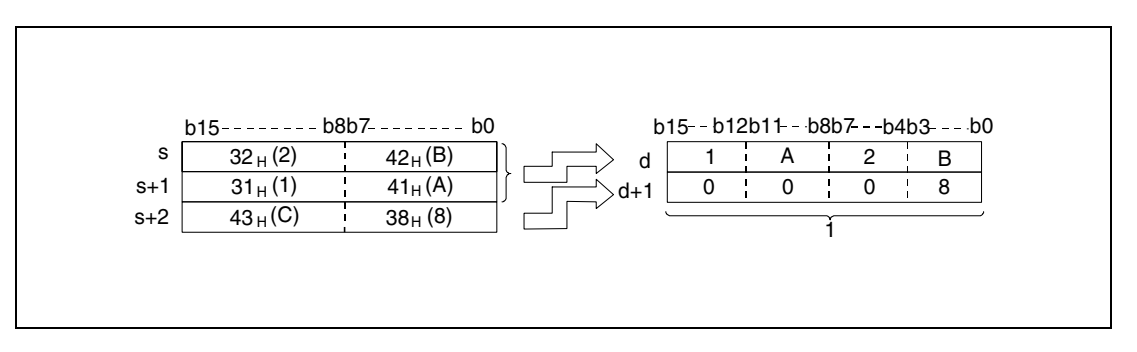

<sup>1</sup> Ноль записывается автоматически.

Если число знаков в n равно нулю, процесс конвертации не выполняется.

ASCII-коды, хранящиеся начиная с s, могут находиться в следующих диапазонах: от "30H" до "39H" и от "41H" до "46H".

### Источники ошибок

В следующих случаях возникает ошибка обработки и устанавливается флаг ошибки:

- Операнды начиная с s содержат знаки, находящиеся вне диапазонов от "30H" до "39H" и от "41H" до "46H" (код ошибки 4100).
- Указанное в n количество знаков (и, тем самым, требуемое количество регистров, начиная с s) находится вне области операнда, предусмотренной для сохранения (код ошибки 4101).
- Указанное в n количество знаков (и, тем самым, требуемое количество регистров, начиная с d) находится вне области операнда, предусмотренной для сохранения (код ошибки 4101).
- **В n указано отрицательное значение.**

## Пример HEXP

Следующая программа при положительном фронте сигнала X0 преобразует строковую величину "6B52A71379", хранящуюся в регистрах с D0 по D4, в двоичные данные и сохраняет результат в регистрах с D10 по D14.

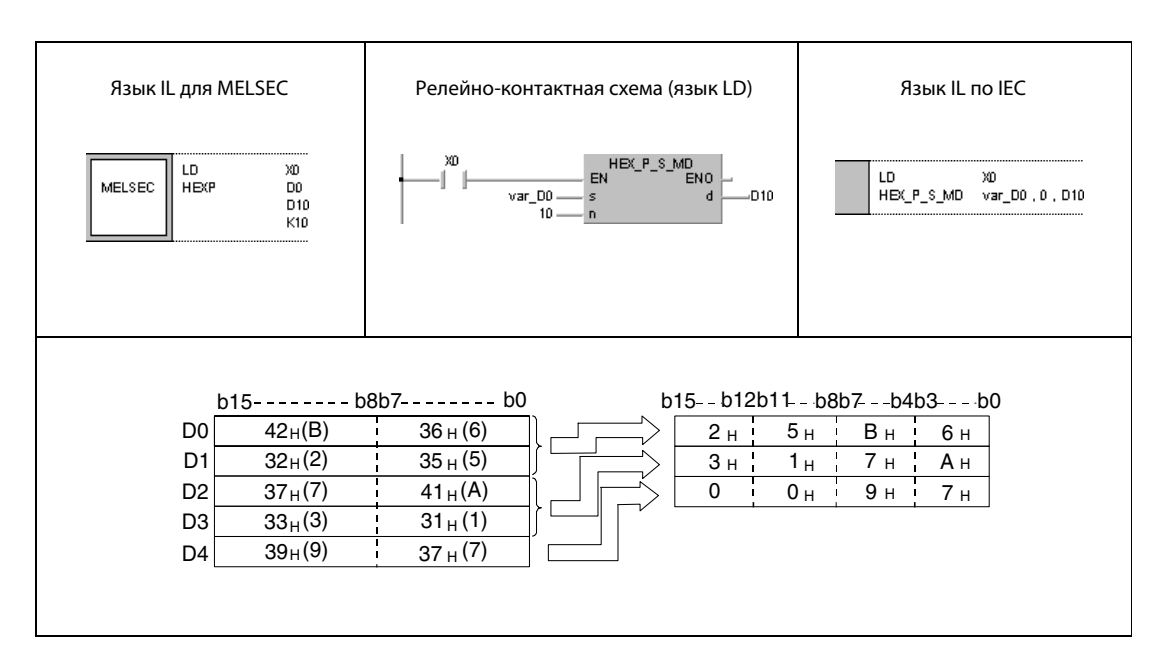

ПРИМЕЧАНИЕ Без объявления переменных в заголовке POU эти примеры программ не работоспособны. Компилятор или проверяющая программа могут выдать сообщения об ошибках. Дополнительную информацию см. в разделе 3.5.2 "Адресация массивов и регистров в GX IEC Developer" этого руководства.

٦

#### RIGHT, RIGHTP, LEFT, LEFTP 7.11.16

# Процессор

**GX IEC** 

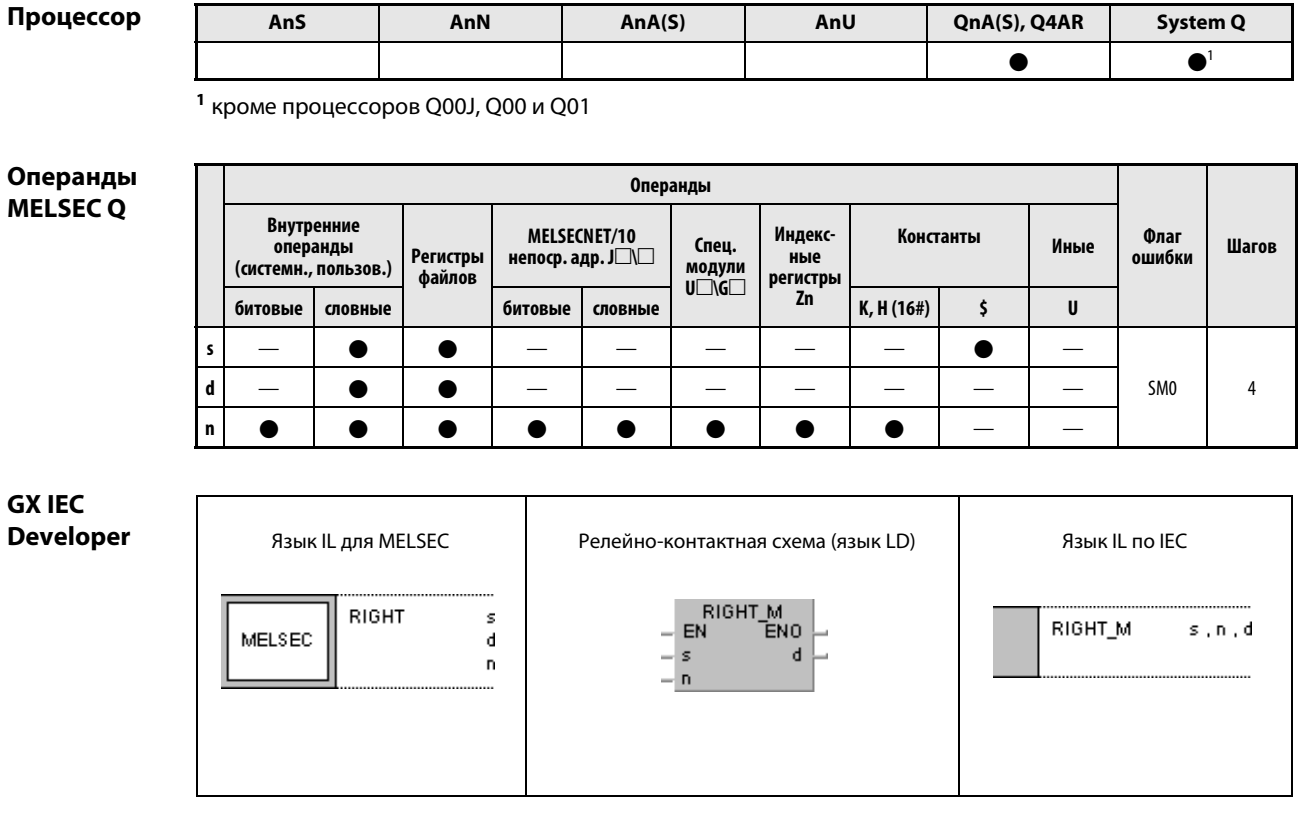

**GX Developer**  $\frac{1}{2}$ RIGHT s ]  $\mathbf d$  $\overline{\mathsf{n}}$ 

## Переменные

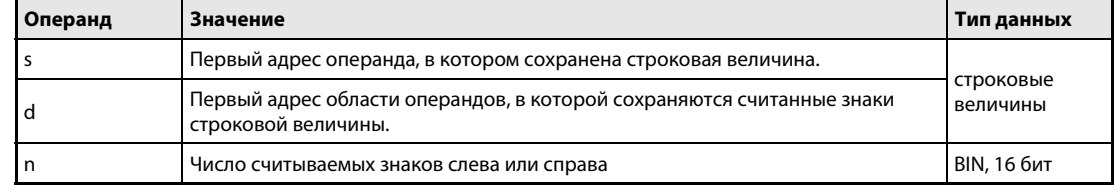

#### Принцип действия Фрагмент строковых данных справа или слева RIGHT Фрагмент строковых данных справа

Команда RIGHT считывает n знаков с правой стороны строковой величины (конец строковой величины), хранящейся начиная с s, и сохраняет их, начиная с d.

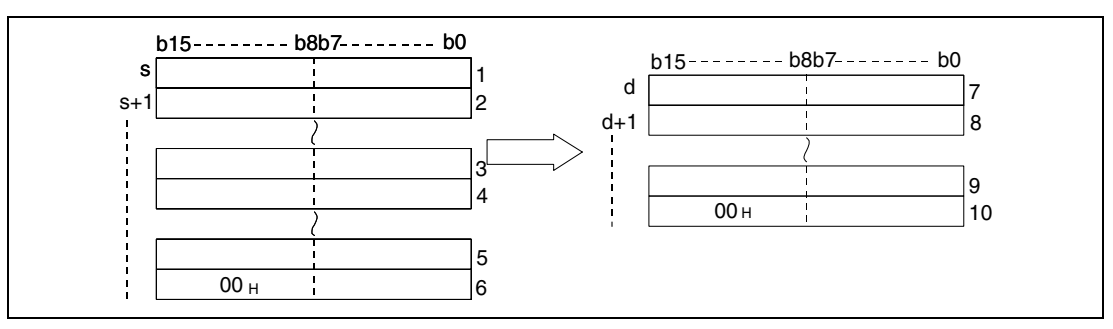

<sup>1</sup> ASCII-код 2-го знака/ASCII-код 1-го знака

<sup>2</sup> ASCII-код 4-го знака/ASCII-код 3-го знака

 $3$  ASCII-код знака (последний знак минус n + 2)/ASCII-код знака (последний знак минус n + 1)

 $4$  ASCII-код знака (последний знак минус n + 4)/ASCII-код знака (последний знак минус n + 3)

<sup>5</sup> ASCII-код знака (последний знак минус 1)/ASCII-код знака (последний знак минус 2)

<sup>6</sup> "00H"/ASCII-код последнего знака

<sup>7</sup> ASCII-код знака (последний знак минус n + 2)/ASCII-код знака (последний знак минус n + 1)

 $8$  ASCII-код знака (последний знак минус n + 4)/ASCII-код знака (последний знак минус n + 3)

<sup>9</sup> ASCII-код знака (последний знак минус 1)/ASCII-код знака (последний знак минус 2)

<sup>10</sup> "00H"/ASCII-код последнего знака

при  $n = 5$ 

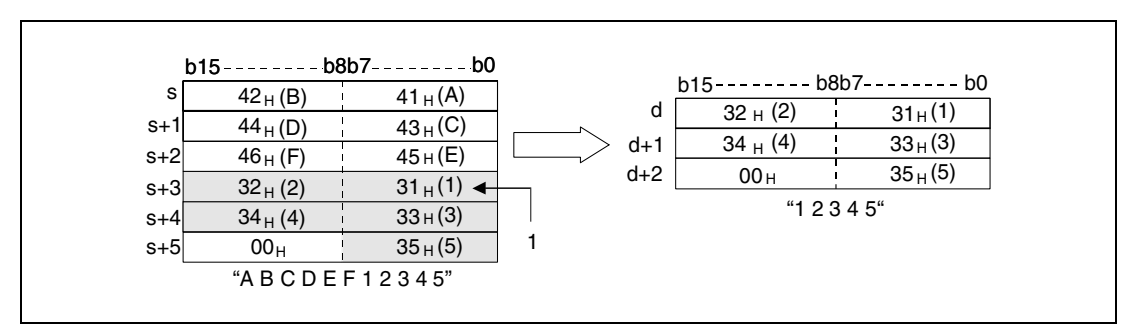

<sup>1</sup> ASCII-код 5-го знака

Если число знаков в n равно нулю, в d сохраняется код "00H".

## LEFT Фрагмент строковых данных слева

Команда LEFT считывает n знаков с левой стороны строковой величины (начало строковой величины), хранящейся начиная с s, и сохраняет их, начиная с d.

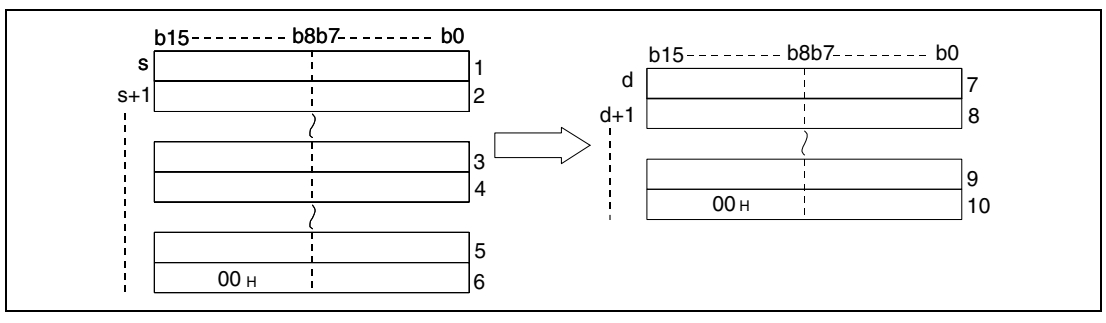

<sup>1</sup> ASCII-код 2-го знака/ASCII-код 1-го знака

- <sup>2</sup> ASCII-код 4-го знака/ASCII-код 3-го знака
- $3$  ASCII-код знака n 1/ASCII-код знака n 2
- <sup>4</sup> ASCII-код знака n + 1/ASCII-код n-ного знака
- <sup>5</sup> "00H"/ASCII-код последнего знака
- <sup>6</sup> ASCII-код 2-го знака/ASCII-код 1-го знака
- <sup>7</sup> ASCII-код 4-го знака/ASCII-код 3-го знака
- <sup>8</sup> ASCII-код знака n 1/ASCII-код знака n 2
- <sup>9</sup> "00H"/ASCII-код n-ного знака

при  $n = 7$ 

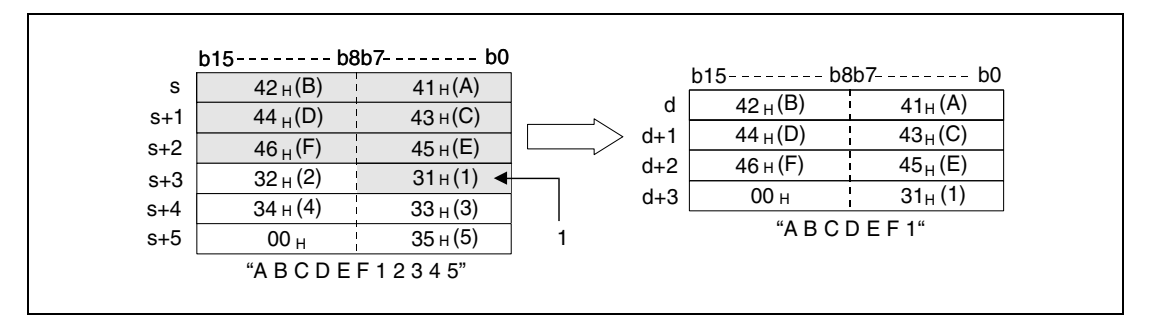

<sup>1</sup> ASCII-код 7-го знака

Если число знаков в n равно нулю, в d сохраняется код "00H".

### Источники ошибок

В следующих случаях возникает ошибка обработки и устанавливается флаг ошибки:

- Значение в n превышает количество знаков, хранящихся, начиная с s (код ошибки 4101).
- Область, указанная с помощью n, находится вне области операнда, предусмотренной для сохранения, начиная с d (код ошибки 4101).

## Пример 1 RIGHTP

Следующая программа при положительном фронте сигнала X0 определяет 4 правых знака строковой величины, хранящейся в регистрах с R0 по R4, и сохраняет эти знаки в регистрах с D0 по D2.

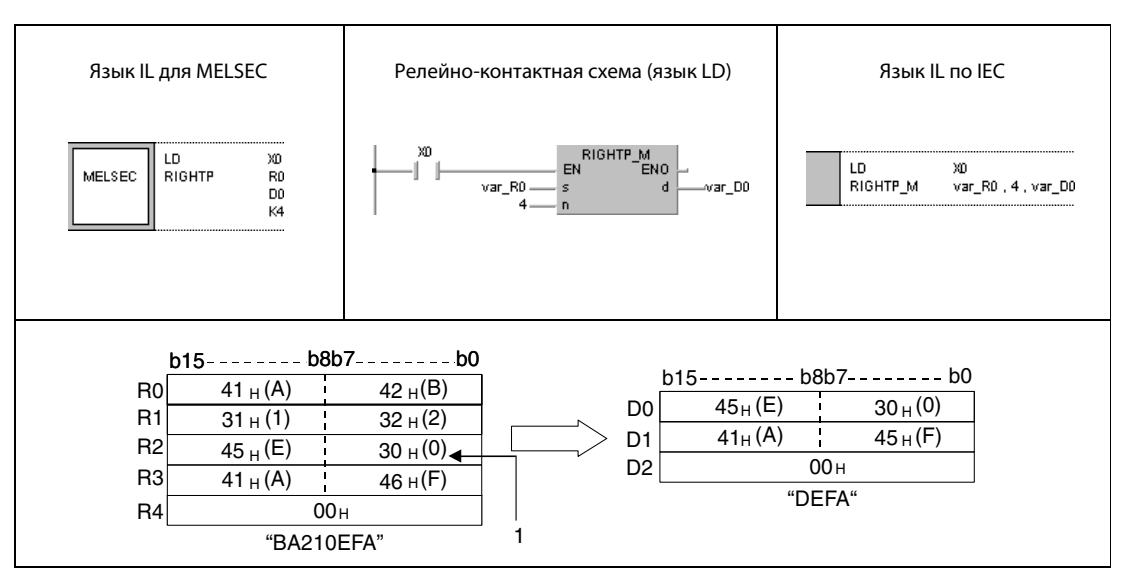

<sup>1</sup> ASCII-код 4-го знака

### Пример 2 LEFTP

Следующая программа при положительном фронте сигнала X1C определяет указанное в D0 количество знаков с левой стороны строковой величины, указанной в регистрах с D100 по D104, и сохраняет эти знаки в регистрах с R10 по R13.

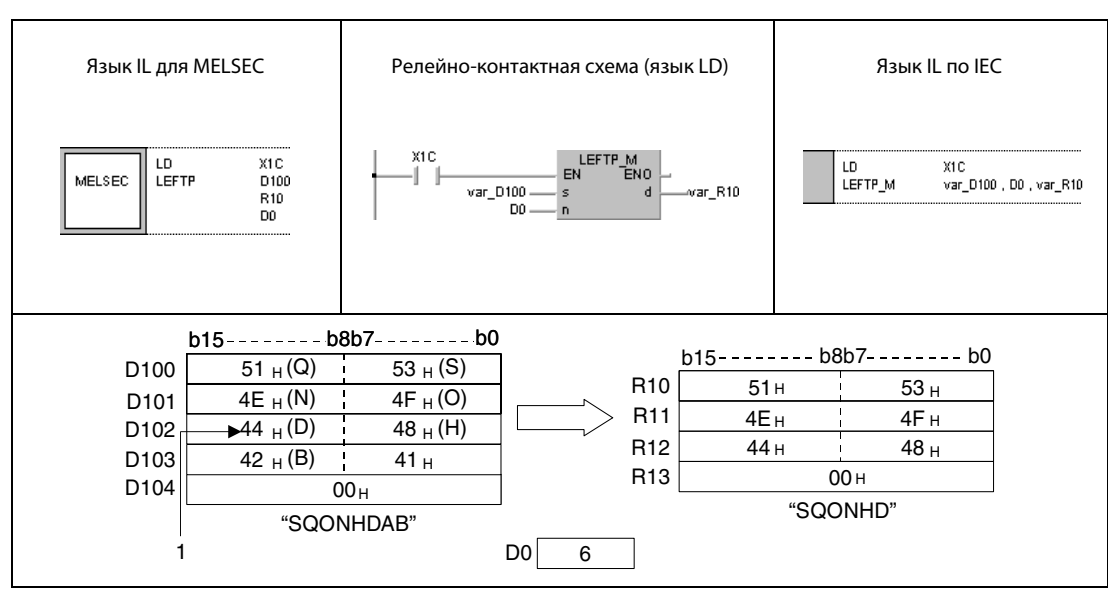

<sup>1</sup> ASCII-код 6-го знака

ПРИМЕЧАНИЕ Без объявления переменных в заголовке POU эти примеры программ не работоспособны. Компилятор или проверяющая программа могут выдать сообщения об ошибках. Дополнительную информацию см. в разделе 3.5.2 "Адресация массивов и регистров в GX IEC Developer" этого руководства.
#### MIDR, MIDRP, MIDW, MIDWP 7.11.17

# Процессор

Операнды MELSEC Q

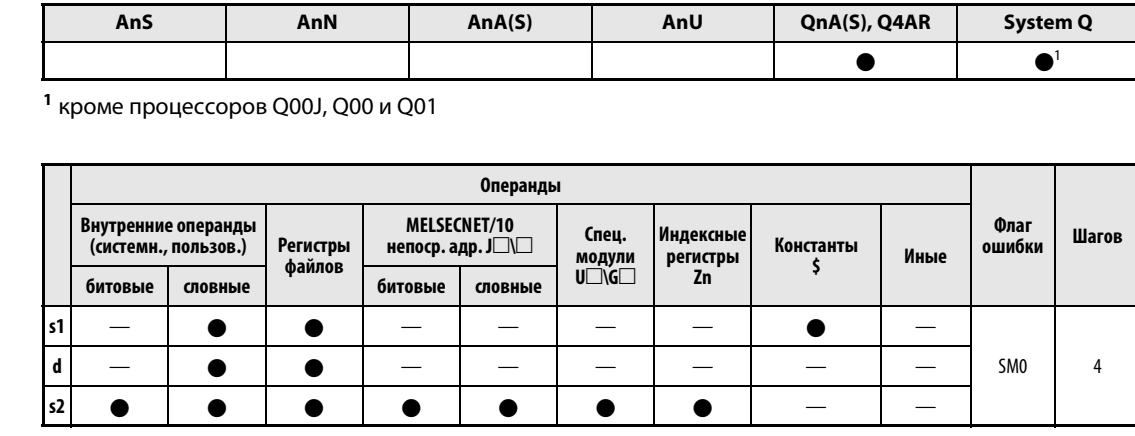

# **GX IEC**

**Developer** 

 $\overline{1}$ 

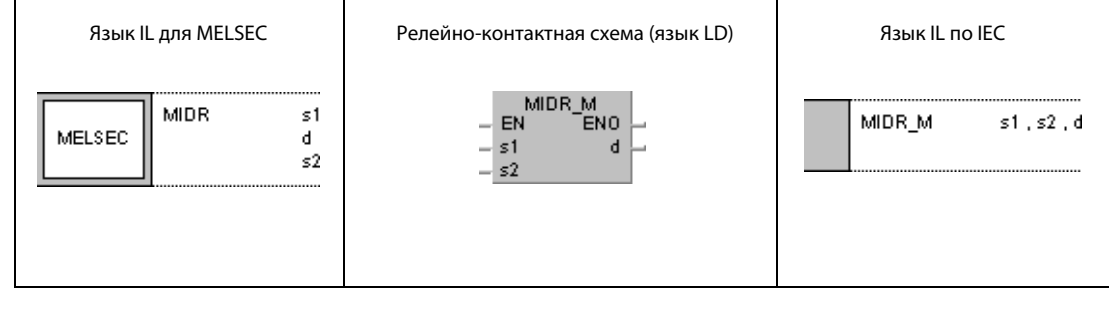

**GX Developer**  $\pm$ MIDR s1 ŀ  $\mathbf d$  $s2$ 

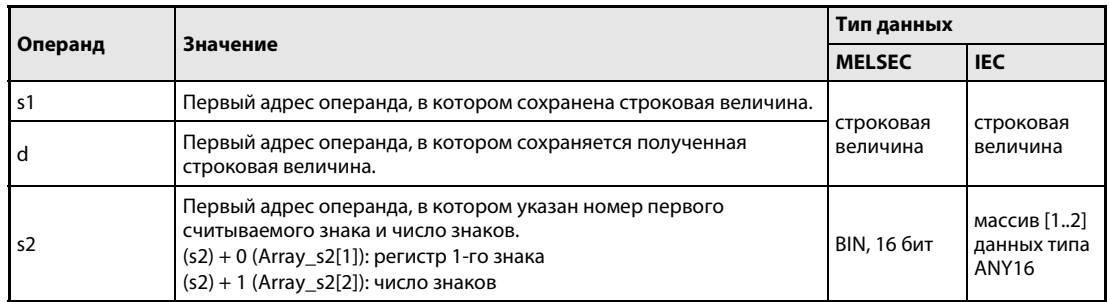

#### Принцип действия Сохранение и перемещение фрагментов строковой величины MIDR Сохранение определенных фрагментов строковой величины

Команда MIDR сохраняет определенную часть строковой величины, хранящейся, начиная с s1, по адресу, начиная с d.

Первый знак сохраняемого фрагмента указан в s2 (Array\_s2[1]) как номер байта, отсчитываемый с левой стороны строковой величины (от младшего байта в s1).

Длина сохраняемого фрагмента указана в s2 + 1 (Array\_s2[2]).

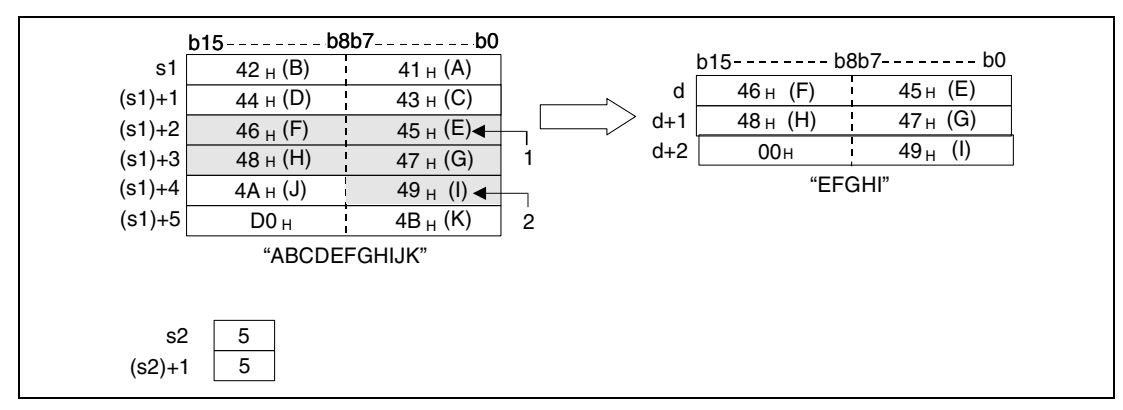

<sup>1</sup> 5-й знак (s2)

<sup>2</sup> последний сохраняемый знак

Если число знаков в (s2) + 1 (Array\_s2[2]) равно нулю, обработка не выполняется.

Если в (s2) + 1 (Array\_s2[2]) указано значение –1, то сохраняются все знаки, начиная со знака, указанного в s2 (Array\_s2[1]).

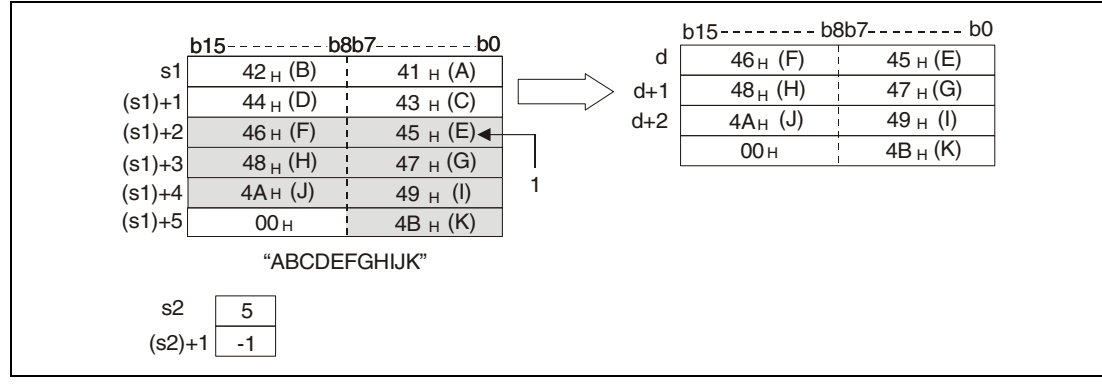

<sup>1</sup> 5-й знак (s2)

### MIDW Перемещение фрагментов строковой величины в определенную область

Команда MIDW сохраняет фрагмент определенной длины из строковой величины, хранящейся в s1, в определенной области от d до  $d + n$ .

Первый адрес в области памяти от d до d + n указан в s2 (Array\_s2[1]) и отсчитывается с левой стороны строковой величины (от младшего байта в d).

Длина сохраняемого фрагмента указана в s2 + 1 (Array s2[2]).

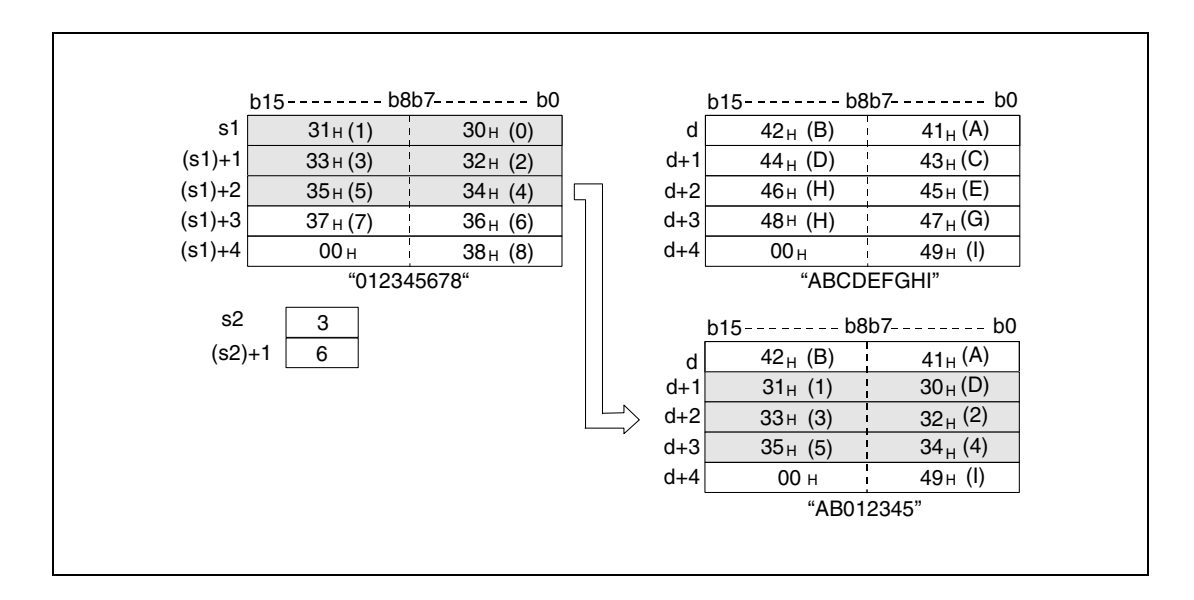

Если число знаков в (s2) + 1 (Array\_s2[2]) равно нулю, обработка не выполняется.

Если число знаков, указанное в (s2) + 1 (Array\_s2[2]), находится вне указанной области памяти, начиная с d, остаток строковой величины отбрасывается. В следующем примере (см. иллюстрацию) знаки от "35H" до "37H" не сохраняются.

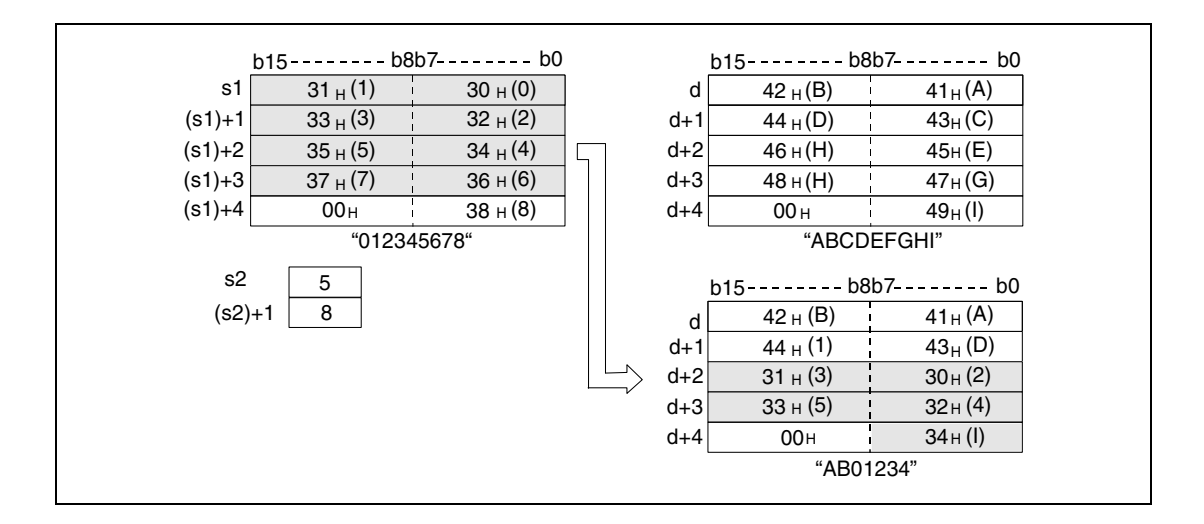

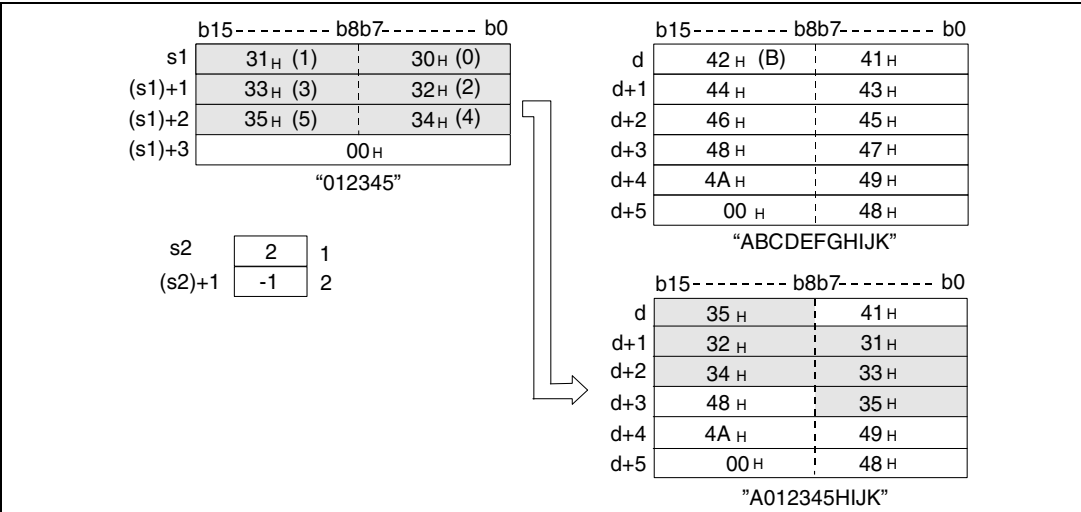

Если в (s2) + 1 (Array\_s2[2]) указано значение –1, то сохраняются все знаки строковой величины, начиная с s1.

#### Источники ошибок В следующих случаях возникает ошибка обработки и устанавливается флаг ошибки: Команда MIDR

- Указанный в s2 (Array\_s2[1]) начальный адрес сохраняемых знаков находится вне области от s1 до (s1) + n (код ошибки 4101).
- $\bullet$  Указанное в (s2) + 1 (Array\_s2[2]) количество сохраняемых знаков находится вне области памяти от d до d + n (код ошибки 4101).

Команда MIDW

- Указанный в s2 (Array\_s2[1]) начальный адрес области памяти находится вне области от d до d + n (код ошибки 4101).
- Указанное в (s2) + 1 (Array\_s2[2]) количество сохраняемых знаков находится вне области памяти от s1 до (s1) + n (код ошибки 4101).

### Пример 1 MIDRP

Следующая программа при положительном фронте сигнала X0 сохраняет в регистрах с D0 по D2 указанное в R1 (var\_R0 Array [2]) количество знаков строковой величины, хранящейся в регистрах с D10 по D13, начиная с позиции, указанной в R0 (var\_R0 Array [1]).

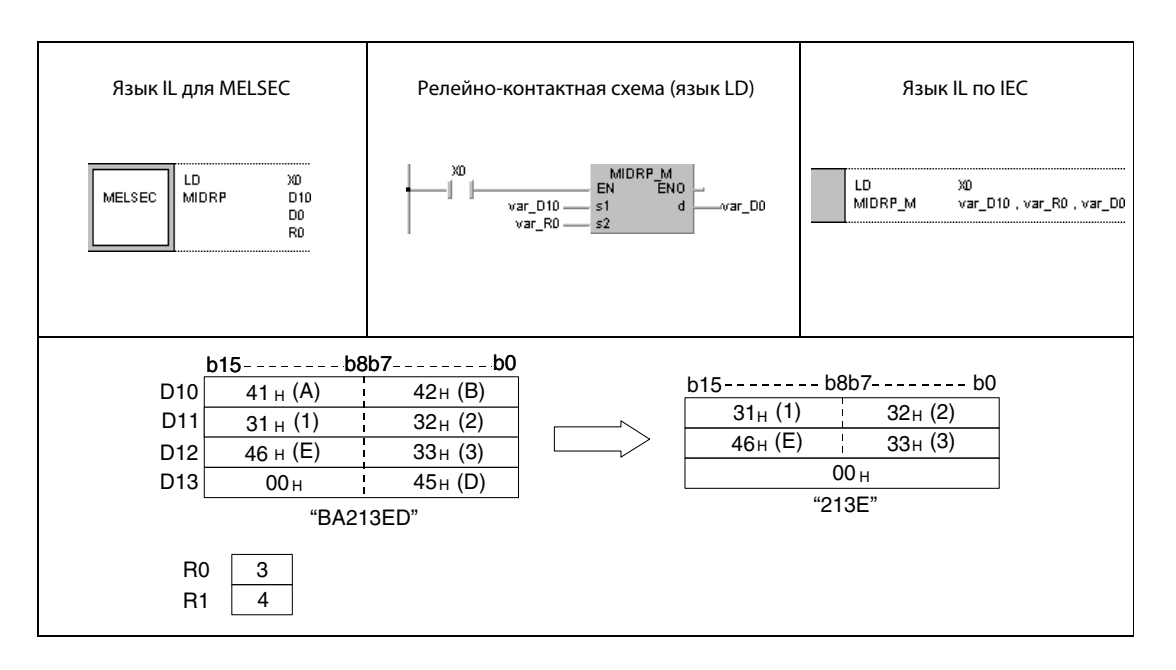

### Пример 2 MIDWP

Следующая программа при положительном фронте сигнала X1C сохраняет знаки строковой величины, хранящейся с D0 по D3, в регистрах с D100 по D104. Количество этих знаков указано в R1 (var\_R0 Array [2]), а номер первого считываемого знака – в R0 (var\_R0 Array [1]).

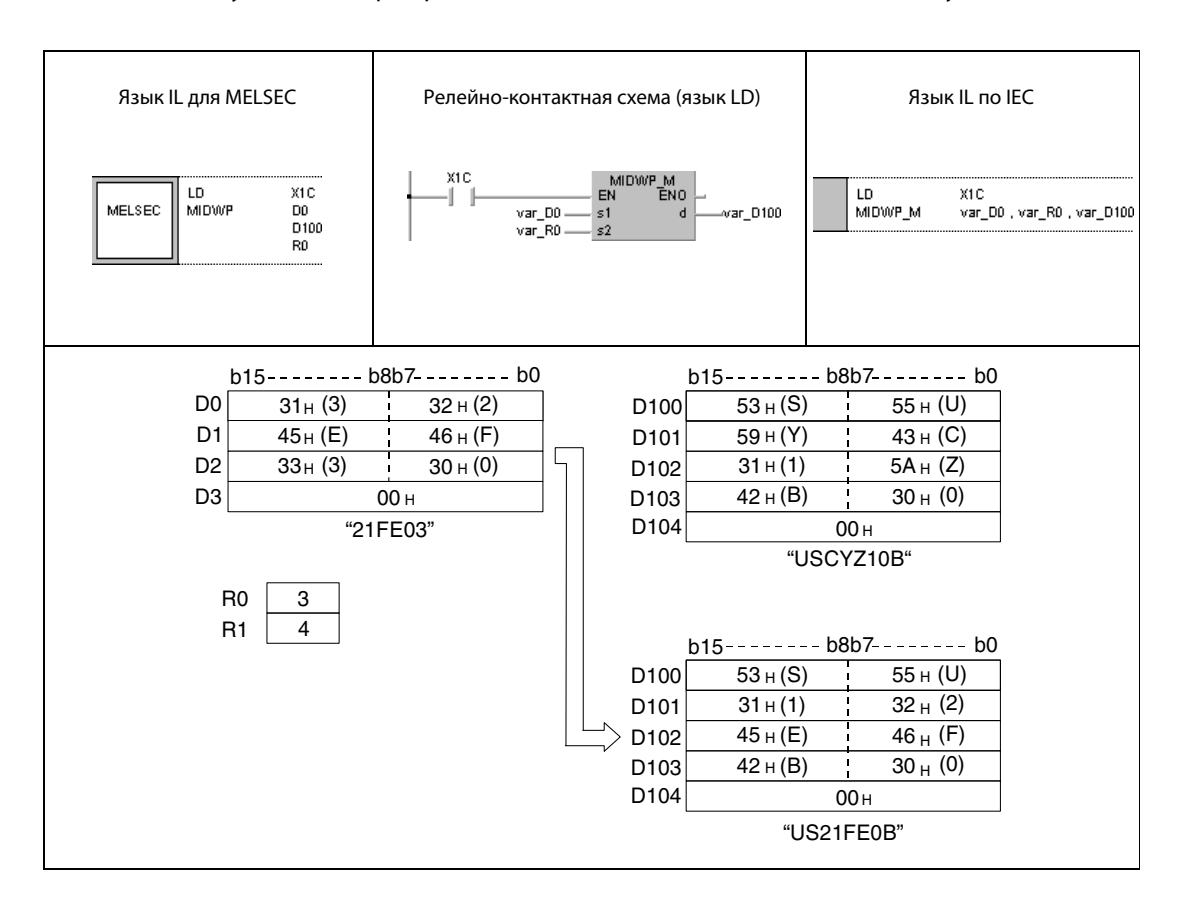

ПРИМЕЧАНИЕ Без объявления переменных в заголовке POU эти примеры программ не работоспособны. Компилятор или проверяющая программа могут выдать сообщения об ошибках. Дополнительную информацию см. в разделе 3.5.2 "Адресация массивов и регистров в GX IEC Developer" этого руководства.

#### 7.11.18 **INSTR, INSTRP**

 $\Gamma$ 

# Процес

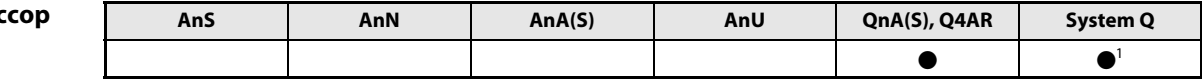

1 кроме процессоров Q00J, Q00 и Q01

T

### Операнды MELSEC Q

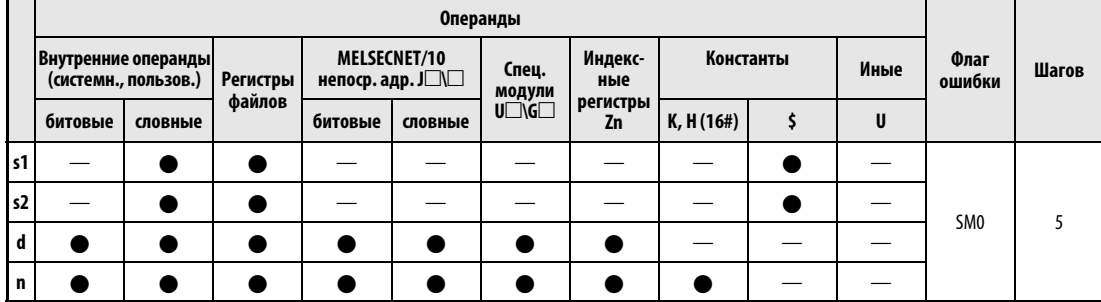

# **GX IEC Developer**

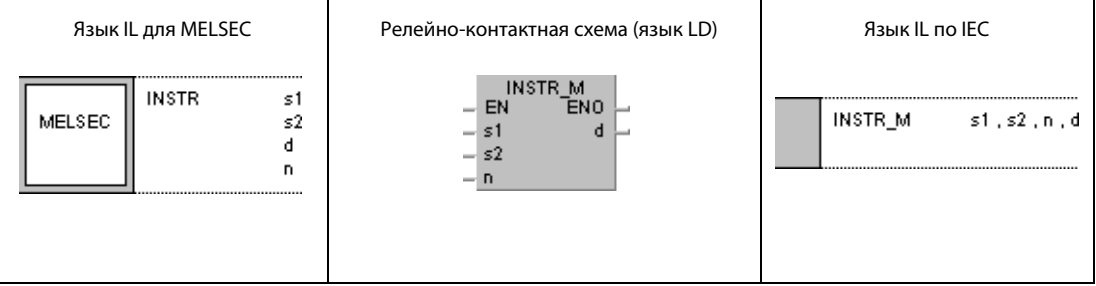

Т

# GX **Developer**

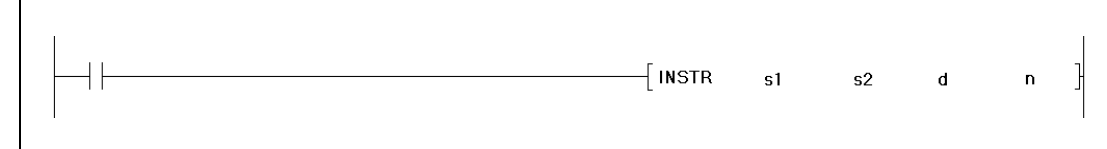

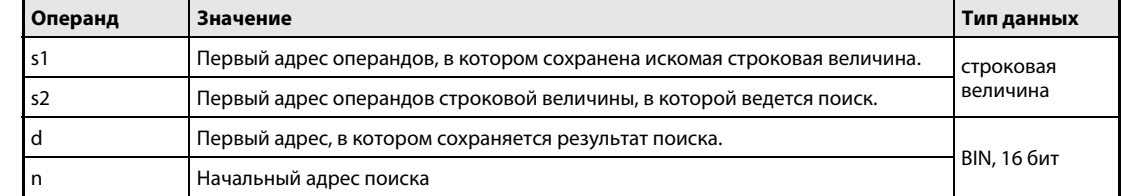

действия

#### Принцип Поиск строковых величин

#### **INSTR** Поиск строковой величины

Команда INSTR ищет в строковой величине, хранящейся в операндах с s2 по (s2) + n, строковую величину, указанную в операндах с s1 по (s1) + n.

Поиск начинается со знака, указанного в n.

Номер знака, начиная с которого обнаружена искомая строковая величина, сохраняется в d. Номер знака указывается по отношению к левой части строковой величины (младшему байту s2).

В случае  $n = 3$ 

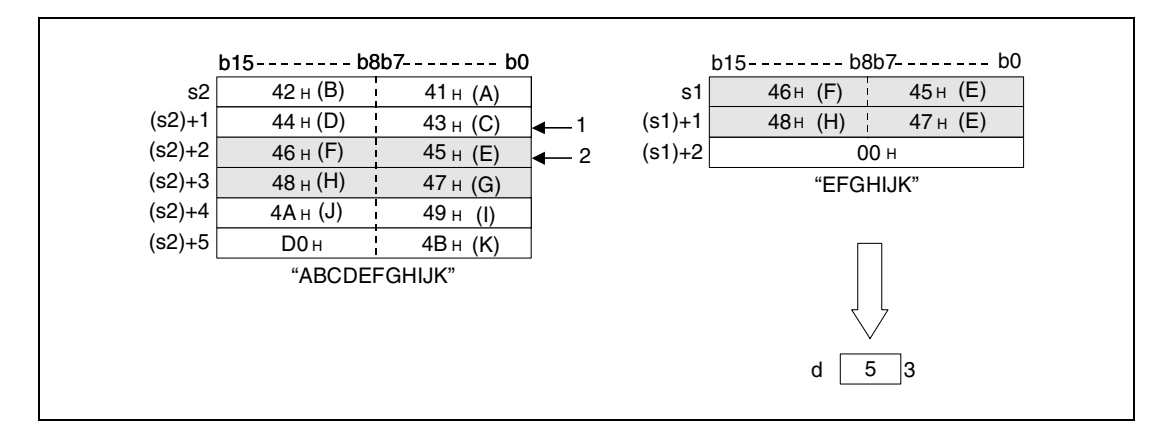

1 Поиск начинается с 3-го знака.

2 первый знак искомой строковой величины

з результат поиска

Если строковая величина не найдена, в d сохраняется ноль.

Если в n указано отрицательное значение или ноль, команда не выполняется.

Источники В следующих случаях возникает ошибка обработки и устанавливается флаг ошибки: ошибок • Указанный в n начальный адрес поиска находится вне области от s2 до (s2) + n (код ошибки 4100).

### Пример 1 INSTRP

Следующая программа при положительном фронте сигнала X0 ищет в области, начиная с R0, строковую величину, указанную в регистрах с D0 по D2. Поиск начинается с 5-го знака строковой величины, хранящейся, начиная с R0. Результат поиска (0) сохраняется в D100.

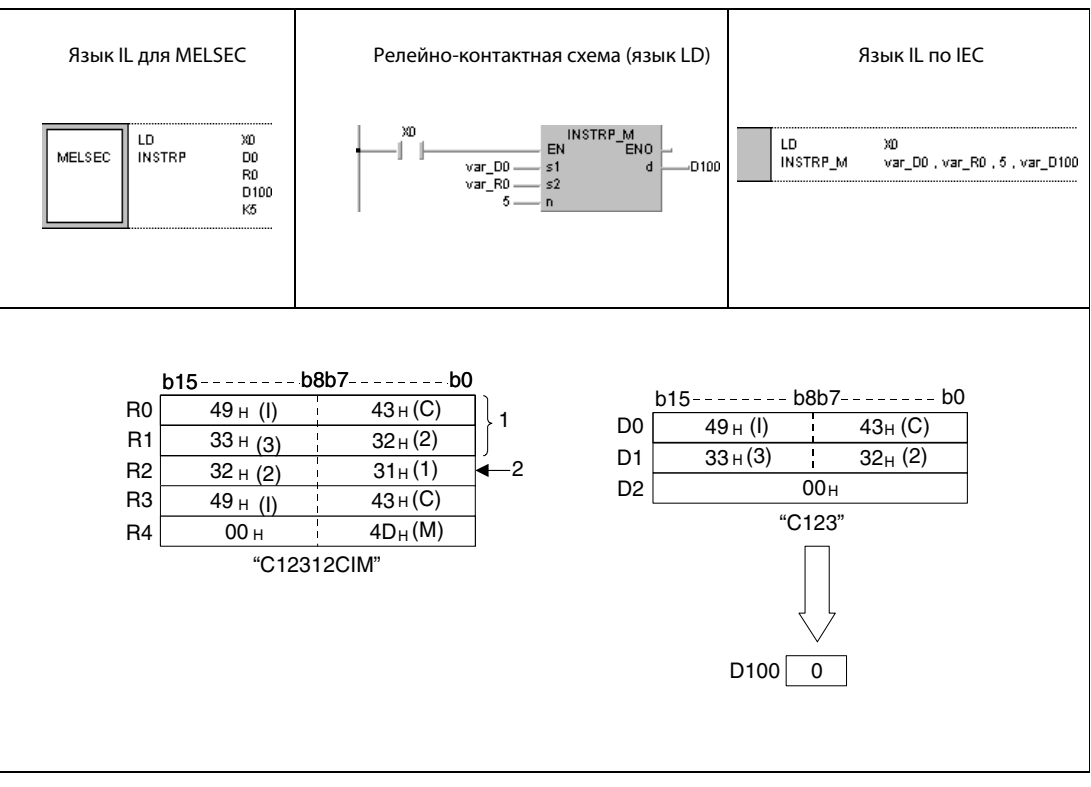

<sup>1</sup> В этой области поиск не ведется, так как поиск начинается лишь с 5-го знака.

<sup>2</sup> Поиск начинается с 5-го знака.

#### **INSTRP** Пример 2

Следующая программа при положительном фронте сигнала Х0 ищет в данных, хранящихся, начиная с D0, строковую величину "АВ". Поиск начинается с 3-го знака строковой величины, хранящейся, начиная с D0. Результат поиска (5) сохраняется в D100.

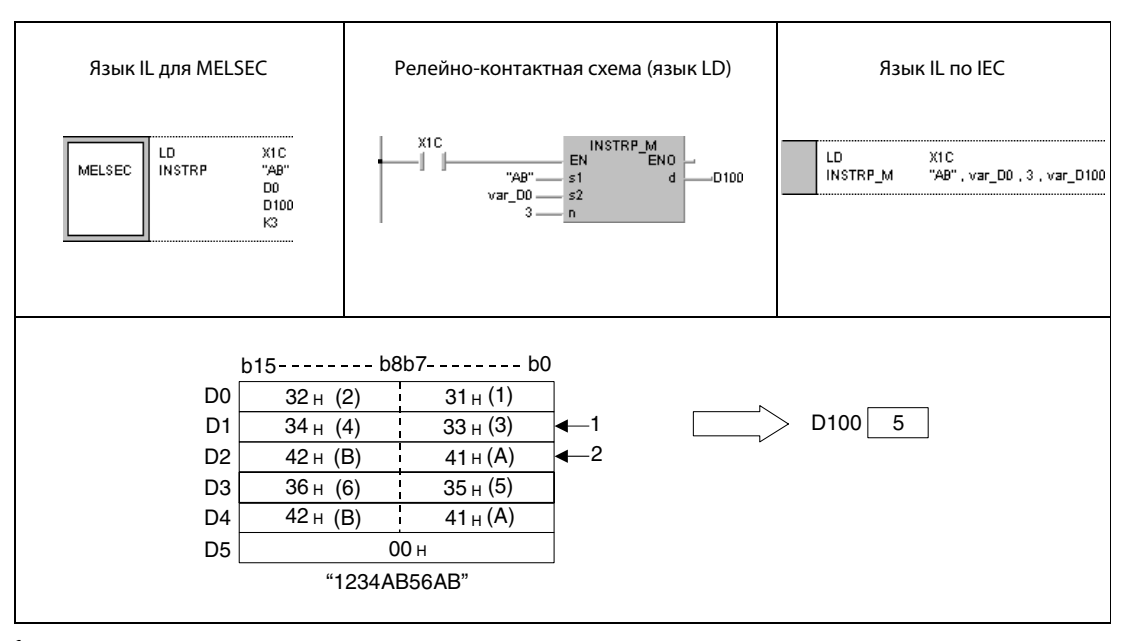

1 начало поиска (3-й знак)

2 Искомая строковая величина начинается с 5-го знака.

**ПРИМЕЧАНИЕ** Без объявления переменных в заголовке POU эти примеры программ не работоспособны. Компилятор или проверяющая программа могут выдать сообщения об ошибках. Дополнительную информацию см. в разделе 3.5.2 "Адресация массивов и регистров в GX IEC Developer" этого руководства.

#### 7.11.19 **EMOD, EMODP**

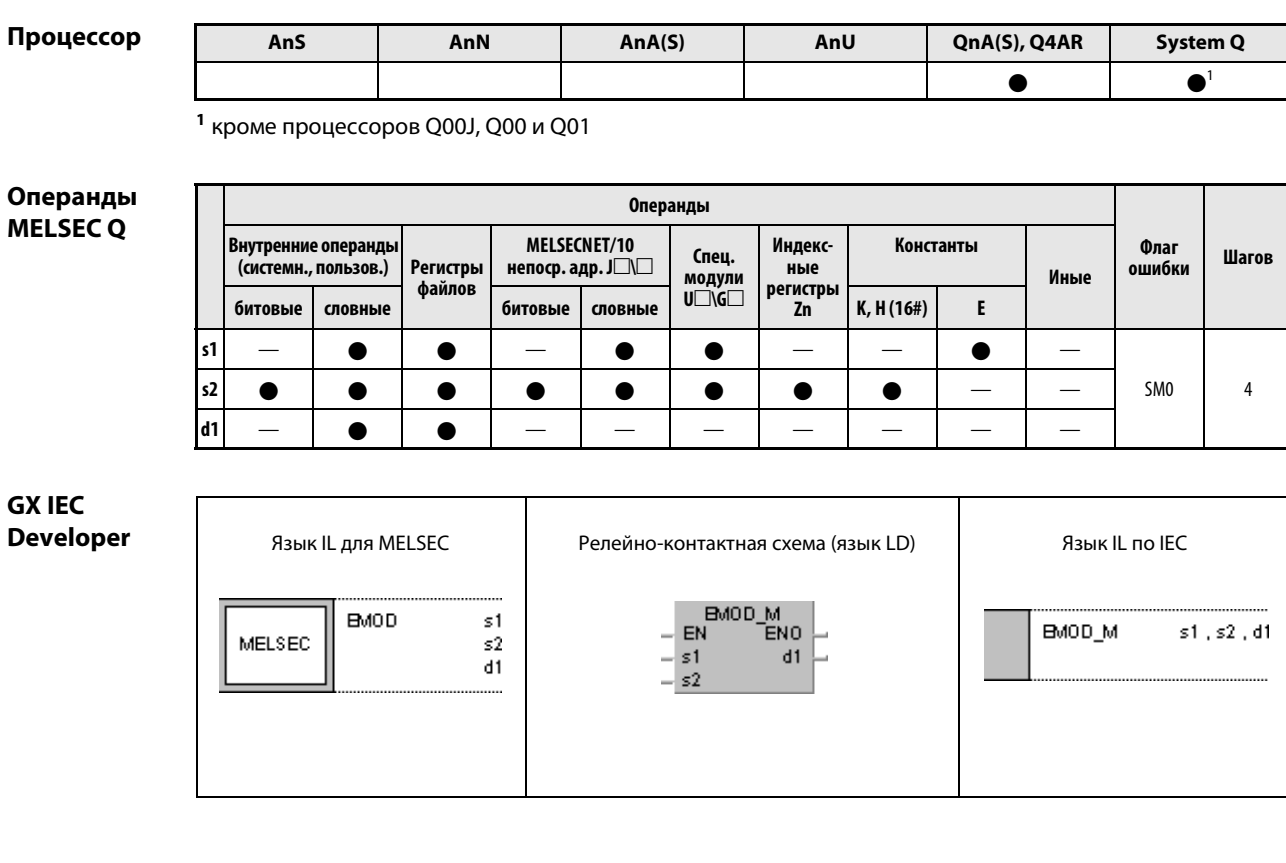

GX **Developer**  $\left\{ \textsf{\small EMOD\_s1}\right\}$  $\frac{1}{2}$  $\sf{s}2$  $d1$ 

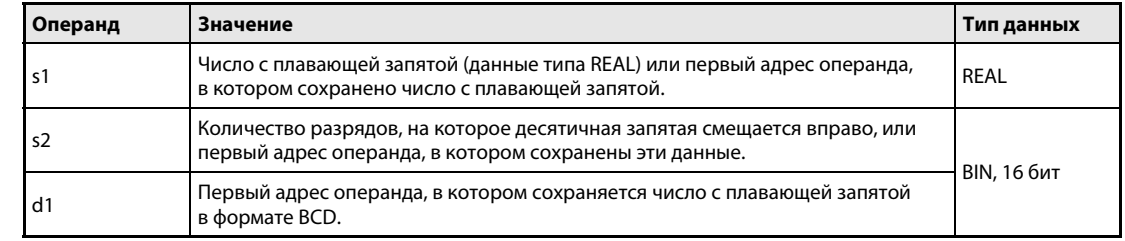

#### Принцип действия Преобразование числа с плавающей запятой в двоично-десятичный формат EMOD Преобразование в двоично-десятичный формат

Команда EMOD преобразует в двоично-десятичный формат число с плавающей запятой (данные типа REAL), указанное в s1 и (s1) + 1, с учетом указанного в s2 смещения запятой вправо. Результат сохраняется в операндах с d1 по (d1) + 4.

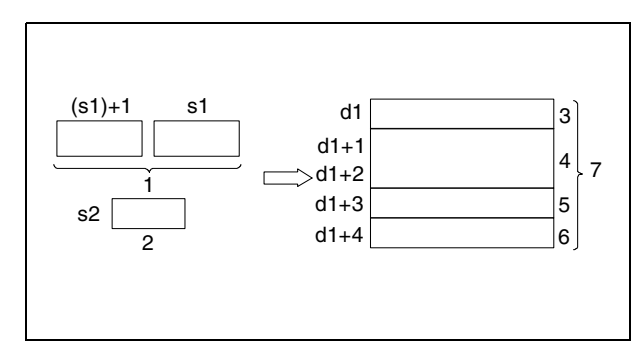

- <sup>1</sup> число с плав. запятой (данные типа REAL)
- <sup>2</sup> перемещение десятичн. запятой вправо <sup>3</sup> арифметический знак
- (0 = положительный/1 = отрицательный)
- <sup>4</sup> 7 двоично-десятичных знаков
- <sup>5</sup> арифметический знак показателя степени (0 = положительный/1 = отрицательный)
- <sup>6</sup> показатель степени в двоично-
- десятичном виде (диапазон от 0 до 38)
- <sup>7</sup> число с плав. запятой в формате BCD

Ниже изображены примеры преобразований.

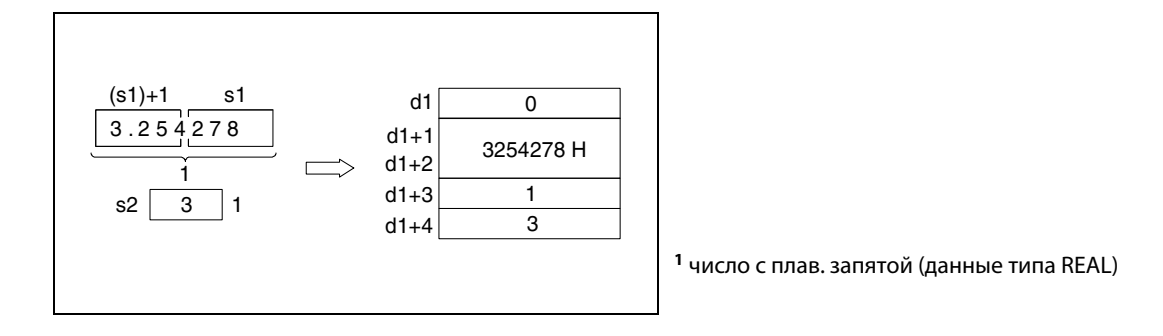

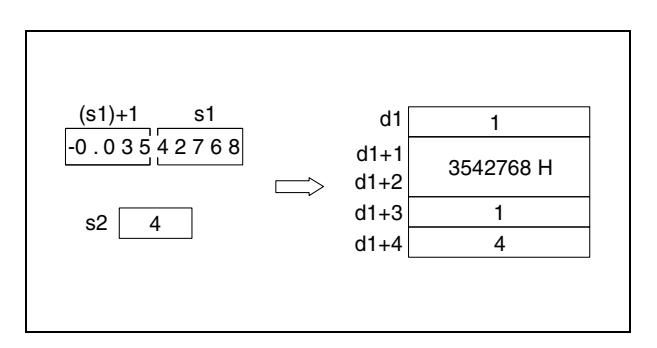

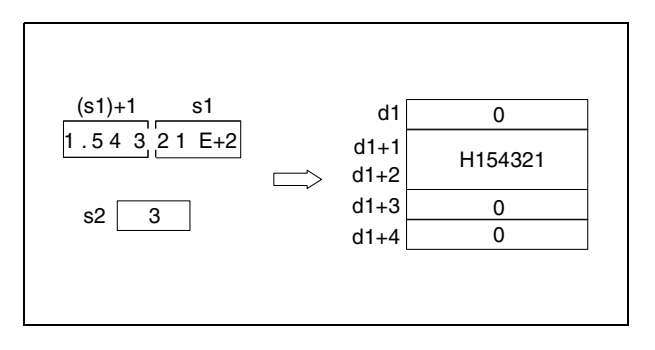

Число с плавающей запятой в s1 и (s1) + 1 округляется до 7 знаков, а затем сохраняется в (d1) + 1 и  $(d1) + 2$ .

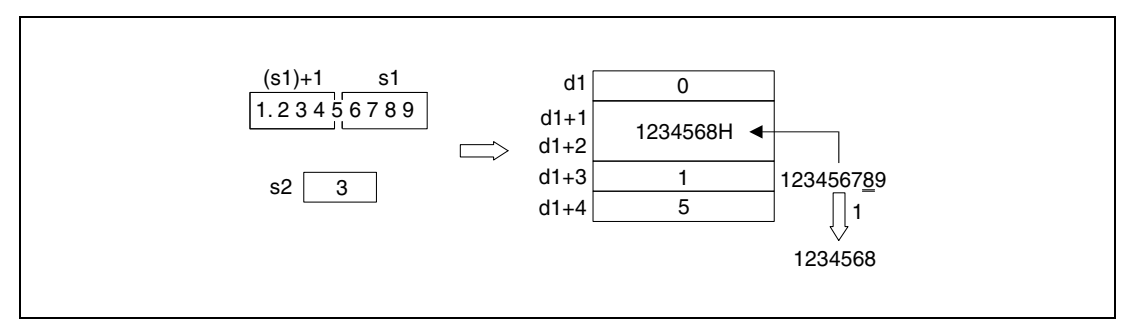

<sup>1</sup> Округляется вверх.

Источники ошибок

В следующих случаях возникает ошибка обработки и устанавливается флаг ошибки:

- Количество разрядов, на которое смещается запятая s2, находится вне диапазона от 0 до 7 (код ошибки 4100).
- Значение, указанное в операндах от d1 до (d1) + 4, находится вне области памяти операнда (код ошибки 4101).

### Пример EMOD

Следующая программа при включенном входе X0 преобразует число с плавающей запятой (данные типа REAL), указанное в D0 и D1, с учетом указанного в R10 смещения запятой и сохраняет результат в регистрах с D100 по D104.

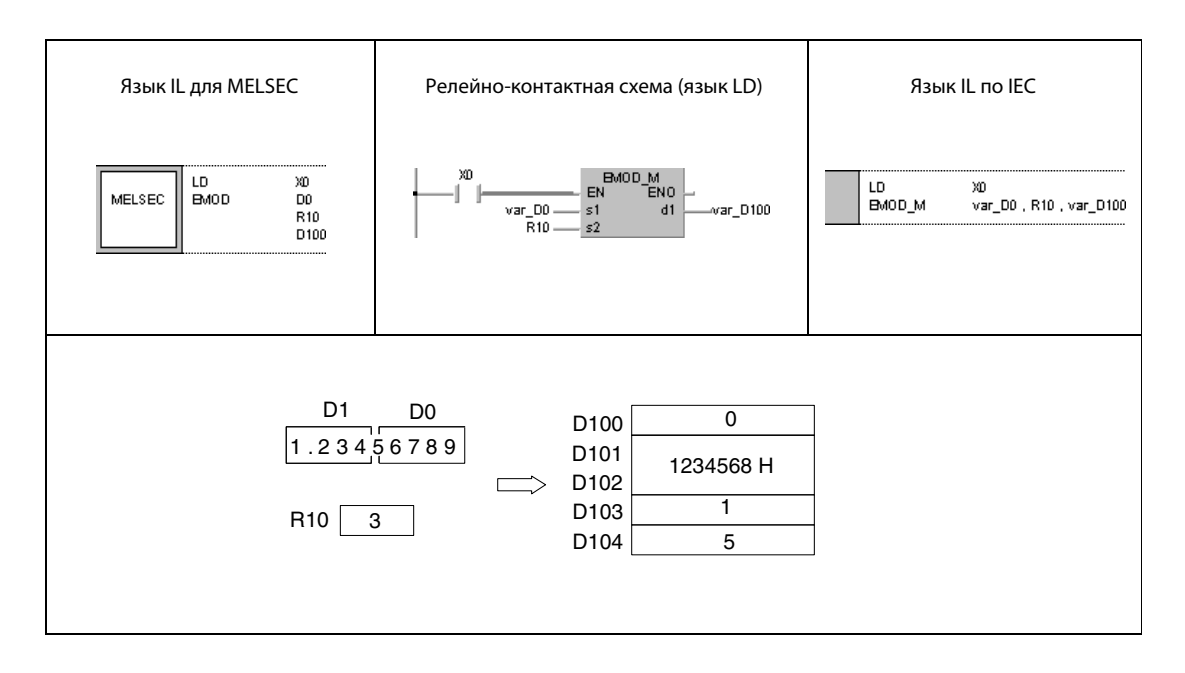

ПРИМЕЧАНИЕ Без объявления переменных в заголовке POU этот пример программы не работоспособен. Компилятор или проверяющая программа могут выдать сообщения об ошибках. Дополнительную информацию см. в разделе 3.5.2 "Адресация массивов и регистров в GX IEC Developer" этого руководства.

#### 7.11.20 **EREXP, EREXPP**

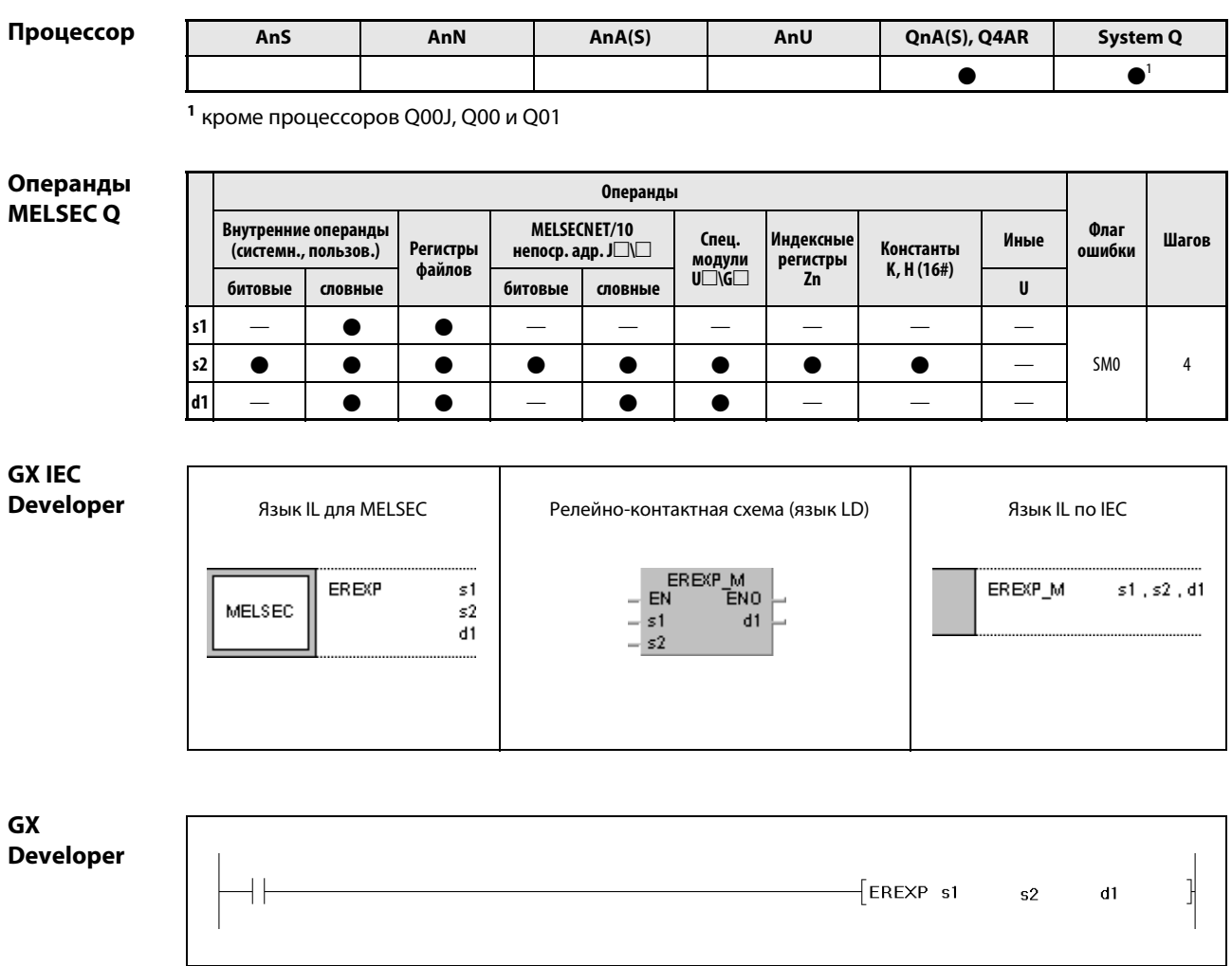

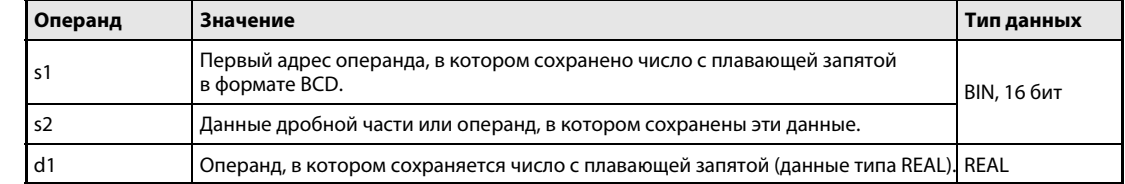

#### Принцип действия Преобразование числа с плавающей запятой в десятичный формат

# EREXP Преобразование в десятичный формат

Команда EREXP преобразует число с плавающей запятой в двоично-десятичном формате (BCD), хранящееся с операндах с s1 по (s1) + 4, в число с плавающей запятой (данные типа REAL) в десятичном формате с учетом указанного в s2 количества разрядов дробной части. Результат сохраняется в d1 и (d1) + 1.

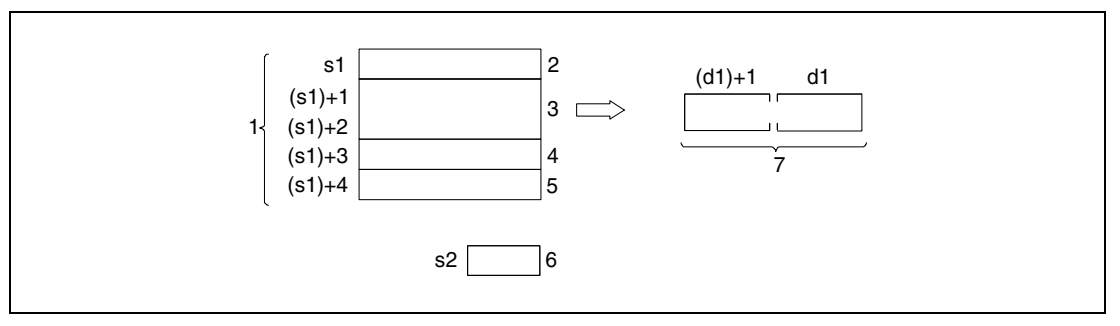

<sup>1</sup> число с плавающей запятой в формате BCD

<sup>2</sup> арифметический знак (0 = положительный/1 = отрицательный)

<sup>3</sup> 7 двоично-десятичных знаков

 $4$  арифметический знак показателя степени (0 = положительный/1 = отрицательный)

- <sup>5</sup> показатель степени в двоично-десятичном виде (диапазон от 0 до 38)
- <sup>6</sup> количество разрядов дробной части (диапазон от 0 до 7)
- <sup>7</sup> число с плавающей запятой (данные типа REAL)

В качестве положительного арифметического знака числа в s1 и арифметического знака показателя степени в (s1) + 3 устанавливаются 0. В качестве отрицательного арифметического знака устанавливается 1.

Показатель степени в формате BCD (s1) + 4 может находиться в диапазоне между 0 и 38.

Дробная часть может иметь от 0 до 7 разрядов (s2).

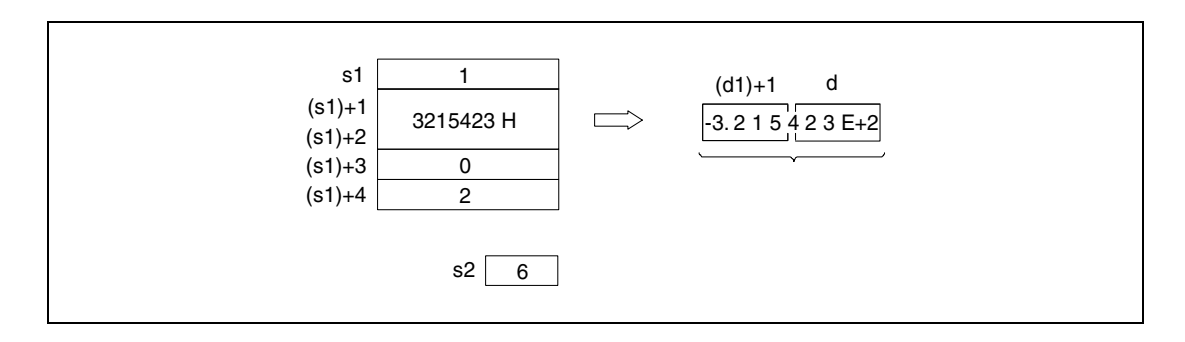

Источники В следующих случаях возникает ошибка обработки и устанавливается флаг ошибки:

- В качестве арифметического знака в s1 указано иное значение кроме 0 или 1 (код ошибки 4100).
	- Двоично-десятичные данные в (s1) + 1 и (s1) + 2 имеют более 8 разрядов (код ошибки 4100).
	- $\bullet$  Арифметический знак показателя степени в (s1) + 3 имеет иное значение кроме 0 или 1 (код ошибки 4100).
	- Данные показателя степени в (s1) + 4 находятся вне диапазона от 0 до 38 (код ошибки 4100).
	- Количество разрядов дробной части в s2 находится вне диапазона от 0 до 7 (код ошибки 4101).

### Пример EREXPP

ошибок

Следующая программа при положительном фронте сигнала X0 преобразует число с плавающей запятой в двоично-десятичном формате, хранящееся в операндах с D0 по D4, в число с плавающей запятой (данные типа REAL) в десятичном формате с учетом указанного в D10 количества разрядов дробной части и сохраняет результат по адресу D100 и D101.

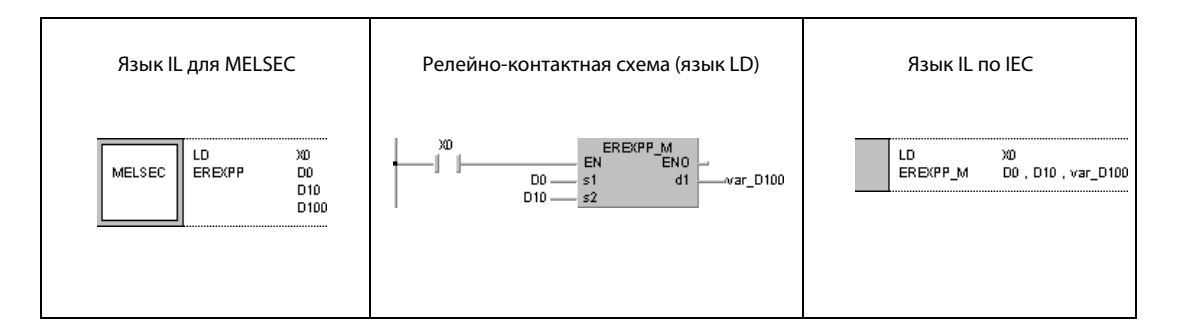

# 7.12 Особые функции

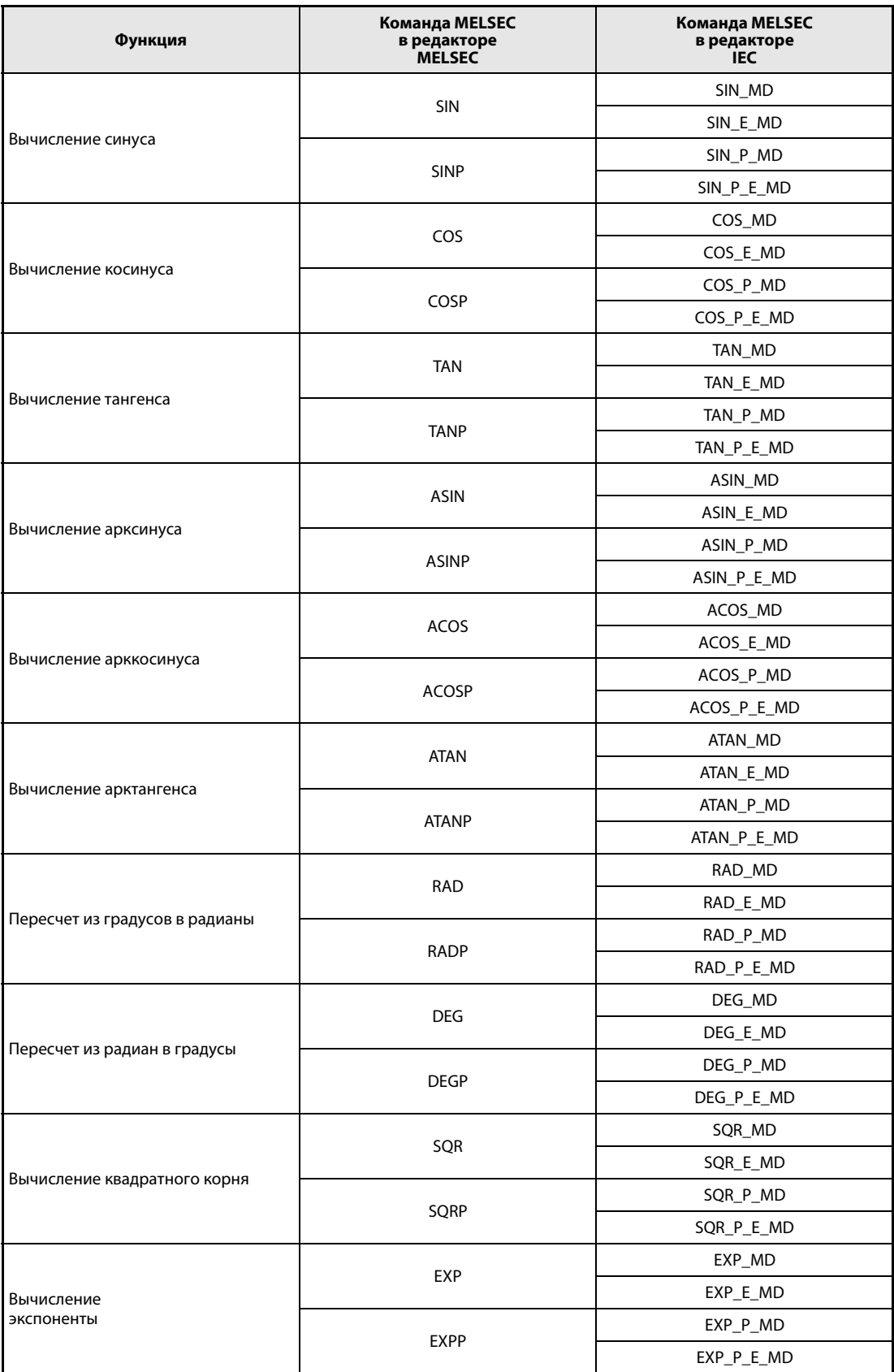

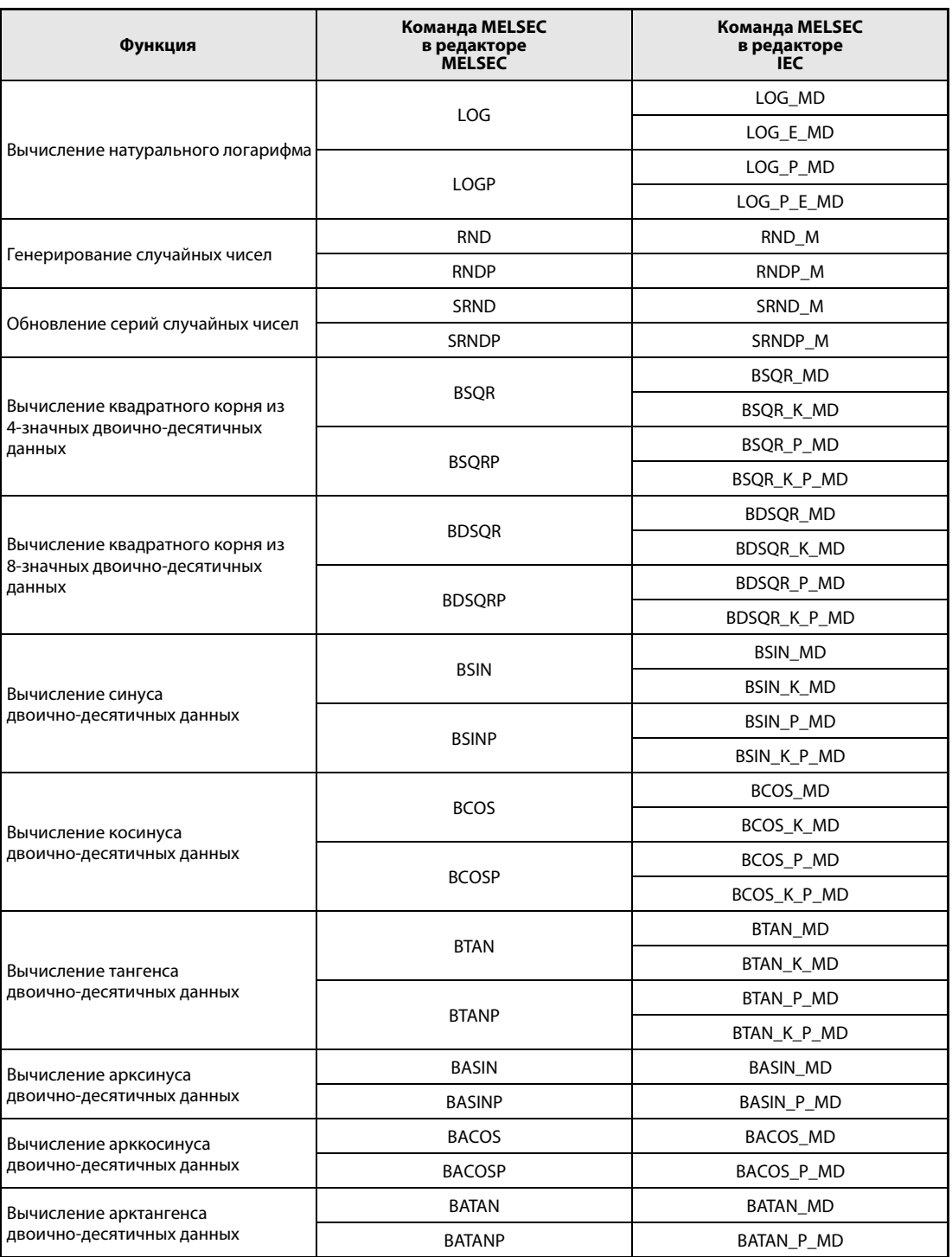

**ПРИМЕЧАНИЕ** В редакторах по стандарту IEC используйте стандартные команды IEC.

#### 7.12.1 SIN, SINP

### $\mathsf{u}_p$

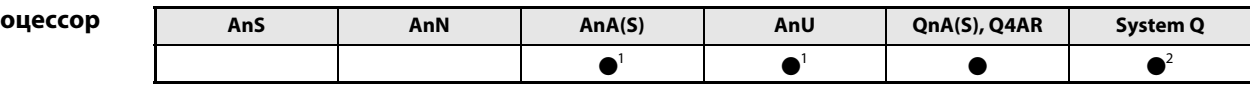

<sup>1</sup> В случае процессоров AnA и AnU эту специализированную команду в стандартном редакторе МЭК (IEC) можно запрограммировать в качестве обычного элемента (функции), а в редакторе MELSEC - в сочетании с командами LEDA, С и R.

<sup>2</sup> кроме процессоров Q00J, Q00 и Q01

### Операнды **MELSEC Q**

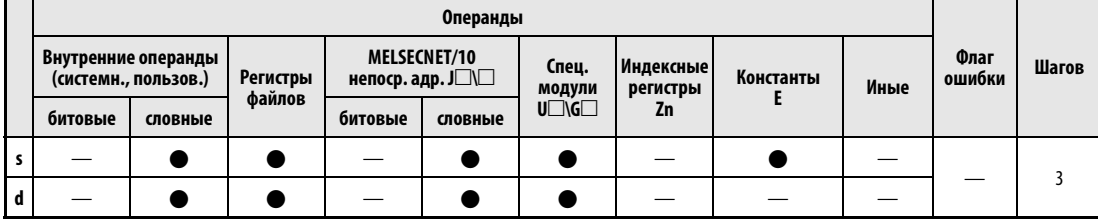

### **GX IEC Developer**

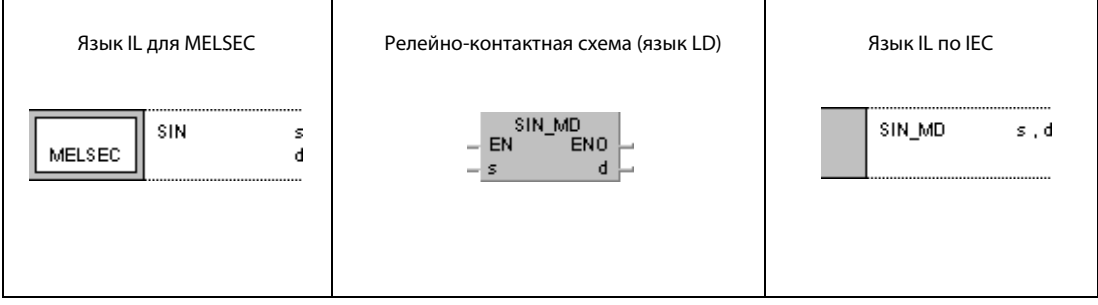

### **GX Developer**  $\sqrt{\sin$ l  $\mathbf{s}$  $\mathbf d$

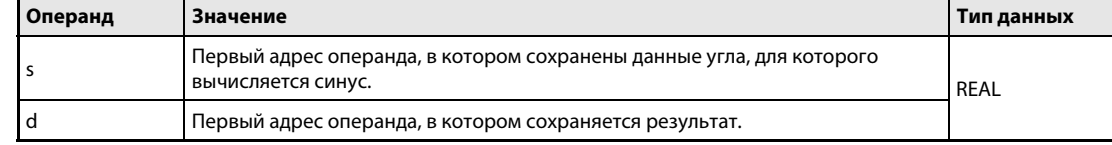

#### Принцип Вычисление синуса действия **SIN**

Вычисление синуса чисел с плавающей запятой

Команда SIN вычисляет синус угла, указанного в s и s + 1, и сохраняет результат в d и d + 1.

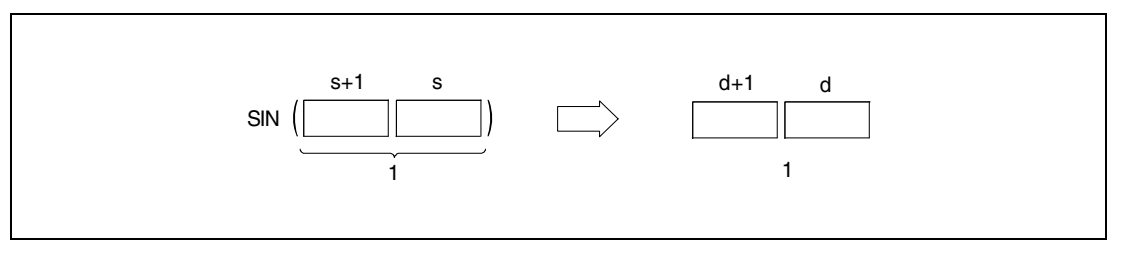

<sup>1</sup> число с плавающей запятой (данные типа REAL)

Угол в s и s + 1 должен быть указан в радианах (градусов х  $\pi/180$ ). Преобразование между градусами и радианами более подробно разъяснено в разделах, посвященных командам RAD и DEG.

Источники Если применяется процессор Q4AR и при этом указанный в s адрес содержит -0 и специальный маркер SM707 не установлен, выводится код ошибки 4100. ошибок

### Пример SIN

Следующая программа при включенном маркере SM400 вычисляет синус 4-значного значения угла в двоично-десятичном виде, указанного в операндах с X20 по X2F, и сохраняет результат в виде числа с плавающей запятой (данных типа REAL) в D0 и D1.

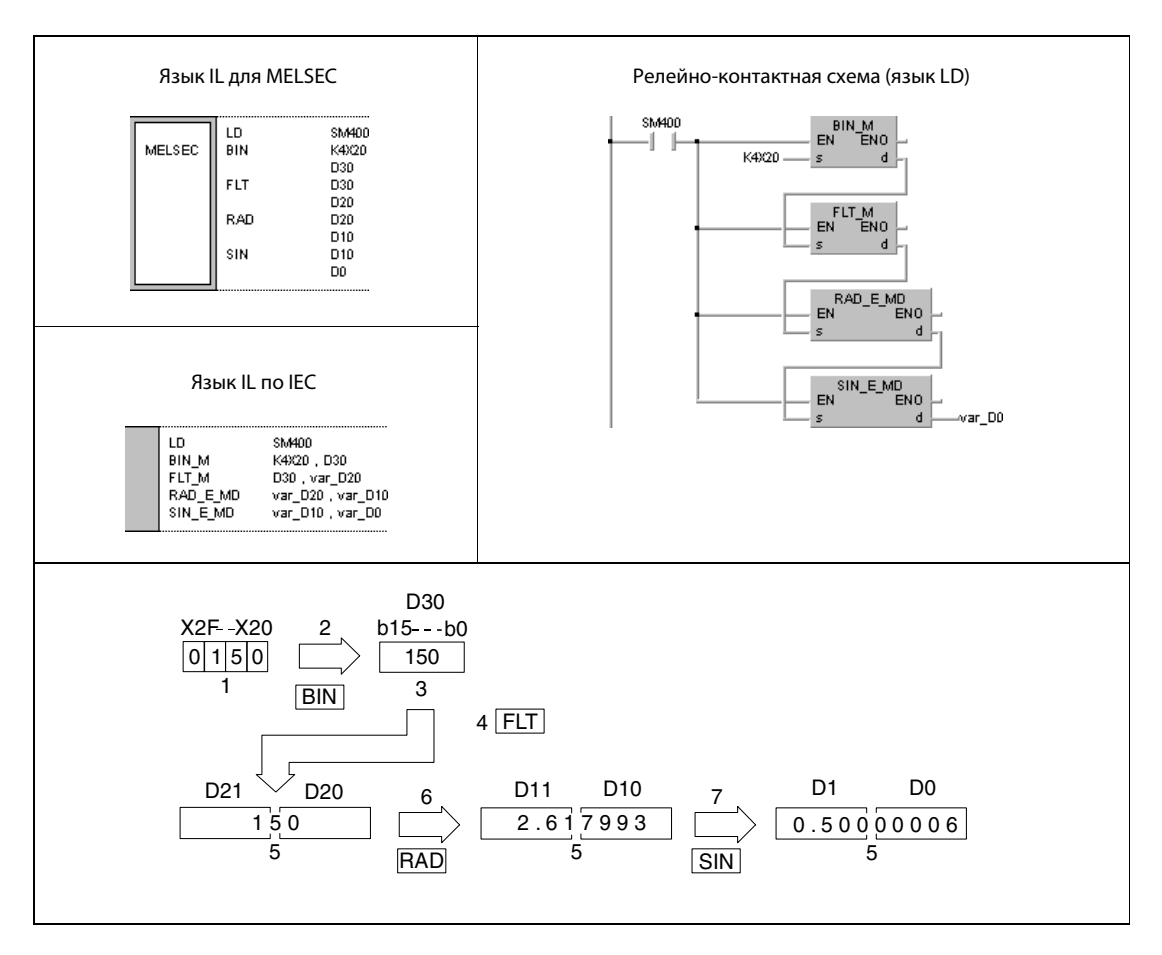

- <sup>1</sup> двоично-десятичное значение
- <sup>2</sup> преобразование в формат BIN
- <sup>3</sup> двоичное значение
- <sup>4</sup> преобразование в формат с плавающей запятой
- <sup>5</sup> число с плавающей запятой (данные типа REAL)
- <sup>6</sup> преобразование в радианы
- <sup>7</sup> вычисление синуса
- ПРИМЕЧАНИЕ Без объявления переменных в заголовке POU этот пример программы не работоспособен. Компилятор или проверяющая программа могут выдать сообщения об ошибках. Дополнительную информацию см. в разделе 3.5.2 "Адресация массивов и регистров в GX IEC Developer" этого руководства.

### 7.12.2 COS, COSP

### Процес

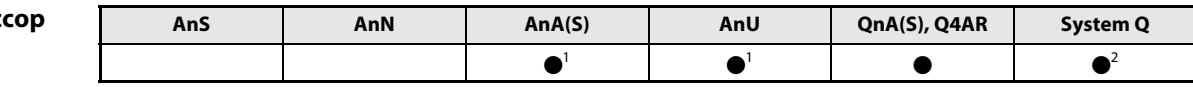

<sup>1</sup> В случае процессоров AnA и AnU эту специализированную команду в стандартном редакторе МЭК (IEC) можно запрограммировать в качестве обычного элемента (функции), а в редакторе MELSEC - в сочетании с командами LEDA, С и R.

2 кроме процессоров Q00J, Q00 и Q01

### Операнды **MELSEC Q**

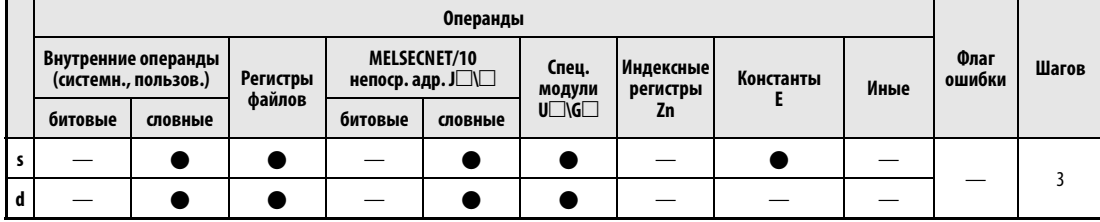

### **GX IEC Developer**

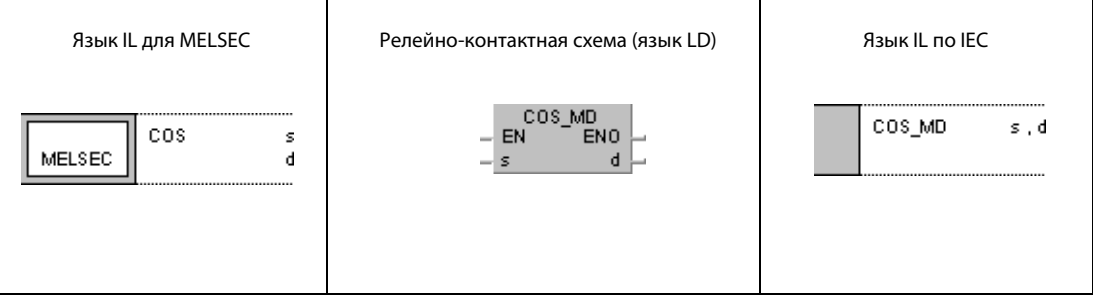

### **GX Developer**  $\int$  cos 1  $\mathbf{s}$  $\mathbf d$

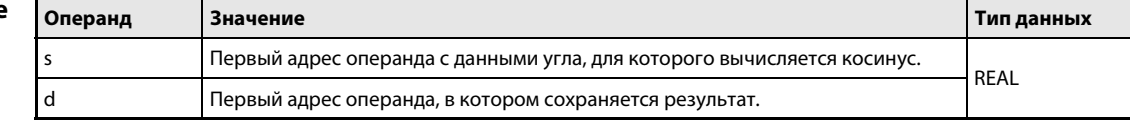

#### Принцип Вычисление косинуса

#### действия **COS** Вычисление косинуса числа с плавающей запятой

Команда COS вычисляет косинус угла, указанного в s и s + 1, и сохраняет результат в d и d + 1.

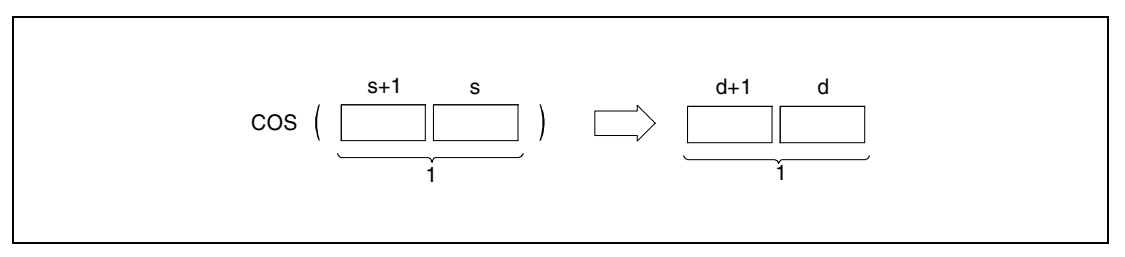

<sup>1</sup> число с плавающей запятой (данные типа REAL)

Угол в s и s + 1 должен быть указан в радианах (градусов х  $\pi/180$ ). Преобразование между градусами и радианами более подробно разъяснено в разделах, посвященных командам RAD и DEG.

Источники Если применяется процессор Q4AR и при этом указанный в s адрес содержит -0 и специальный ошибок маркер SM707 не установлен, выводится код ошибки 4100.

#### COS Пример

Следующая программа при включенном маркере SM400 вычисляет косинус угла, указанного в операндах с Х20 по Х2F в 4-значном двоично-десятичном виде, и сохраняет результат в виде числа с плавающей запятой (данных типа REAL) в D0 и D1.

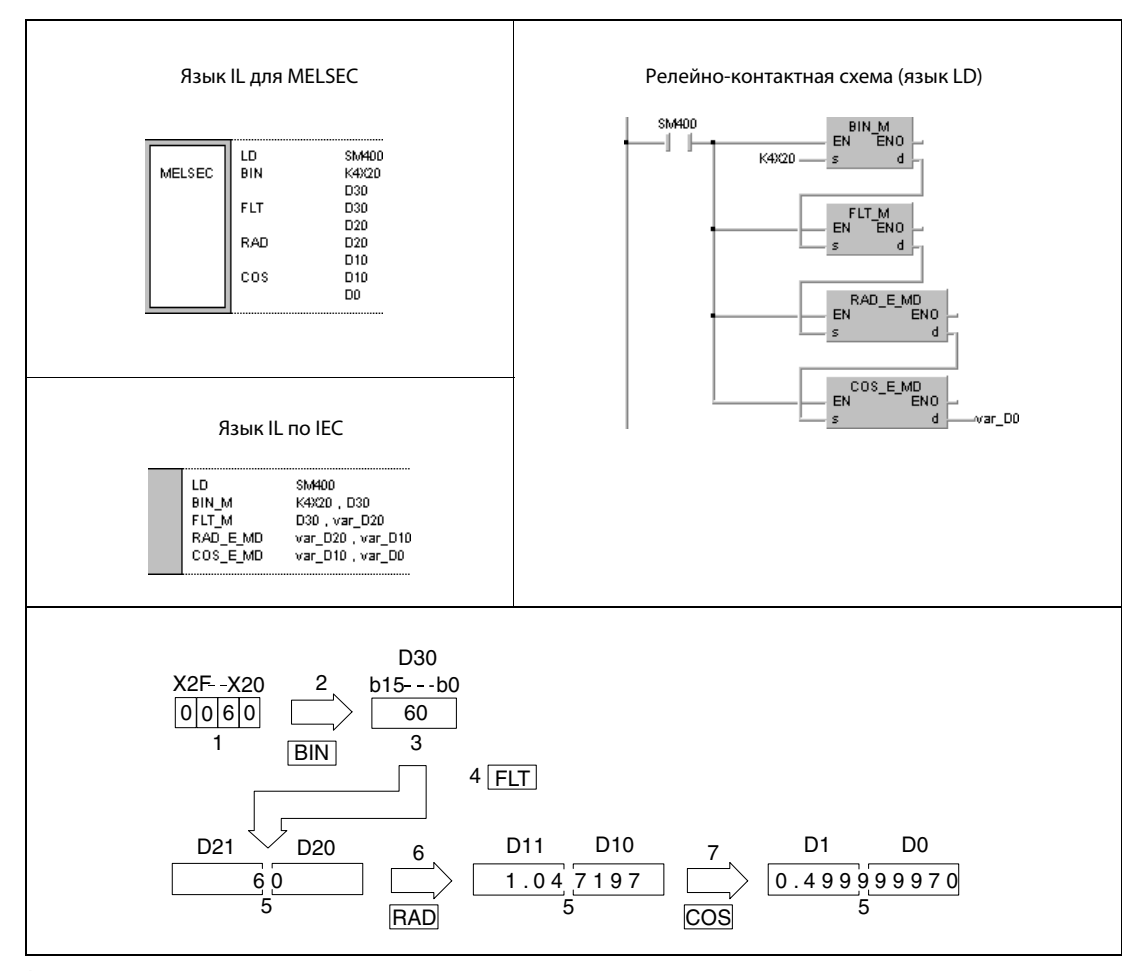

1 двоично-десятичное значение

2 преобразование в двоичный формат

3 двоичное значение

4 преобразование в формат с плавающей запятой

<sup>5</sup> число с плавающей запятой (данные типа REAL)

6 пересчет в радианы

7 вычисление косинуса

**ПРИМЕЧАНИЕ** Без объявления переменных в заголовке POU этот пример программы не работоспособен. Компилятор или проверяющая программа могут выдать сообщения об ошибках. Дополнительную информацию см. в разделе 3.5.2 "Адресация массивов и регистров в GX IEC Developer" этого руководства.

#### 7.12.3 **TAN, TANP**

### Проц

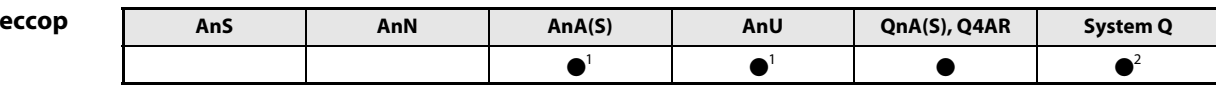

<sup>1</sup> В случае процессоров AnA и AnU эту специализированную команду в стандартном редакторе МЭК (IEC) можно запрограммировать в качестве обычного элемента (функции), а в редакторе MELSEC - в сочетании с командами LEDA, С и R.

2 кроме процессоров Q00J, Q00 и Q01

### Операнды **MELSEC Q**

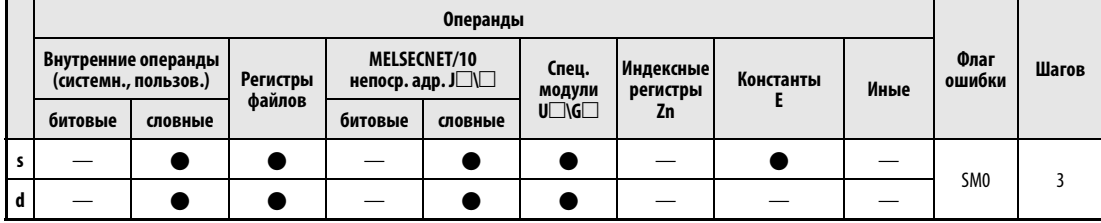

### **GX IEC Developer**

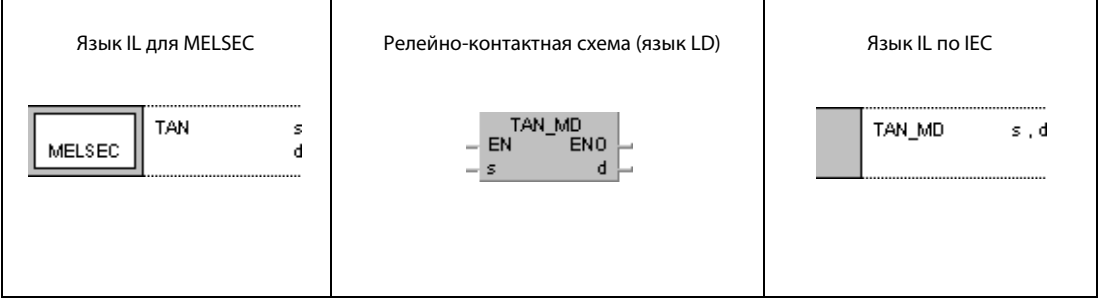

### **GX Developer**  $\lceil$  TAN l  $\mathbf{s}$  $\mathbf d$

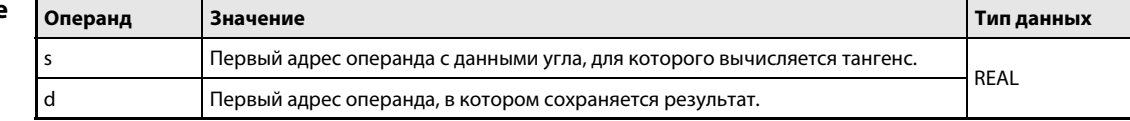

#### Принцип Вычисление тангенса

#### действия TAN Вычисление тангенса числа с плавающей запятой

Команда TAN вычисляет тангенс угла, указанного в s и s + 1, и сохраняет результат в d и d + 1.

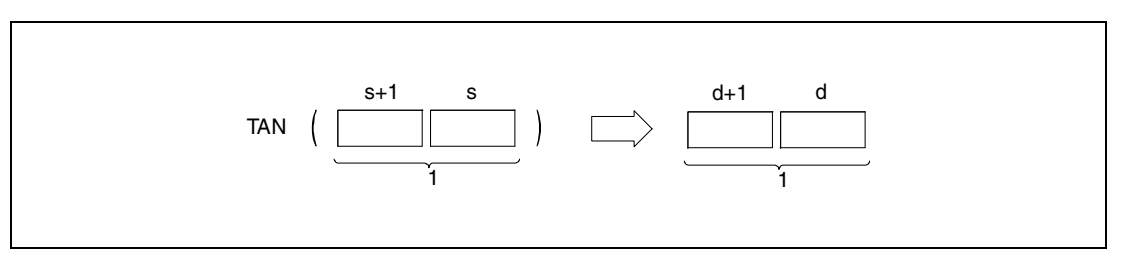

<sup>1</sup> число с плавающей запятой (данные типа REAL)

Угол в s и s + 1 должен быть указан в радианах (градусов x  $\pi/180$ ). Преобразование между градусами и радианами более подробно разъяснено в разделах, посвященных командам RAD и DEG.

Если в s и s + 1 указан угол, равный  $\pi/2$  радиан или (3/2) х  $\pi$  радиан, вырабатывается сообщение об ошибке.

### Источники ошибок

В следующих случаях возникает ошибка обработки и устанавливается флаг ошибки:

- **•** Результат обработки равен нулю или находится вне диапазона от  $\pm 2^{-127}$  до  $\pm 2^{129}$ (код ошибки 4100).
- Если применяется процессор Q4AR и при этом указанный в s адрес содержит –0 и специальный маркер SM707 не установлен, выводится код ошибки 4100.

### Пример TAN

Следующая программа при положительном фронте сигнала SM400 вычисляет тангенс угла, указанного в 4-значном двоично-десятичном виде в операндах с X20 по X2F, и сохраняет результат в виде числа с плавающей запятой (данных типа REAL) в D0 и D1.

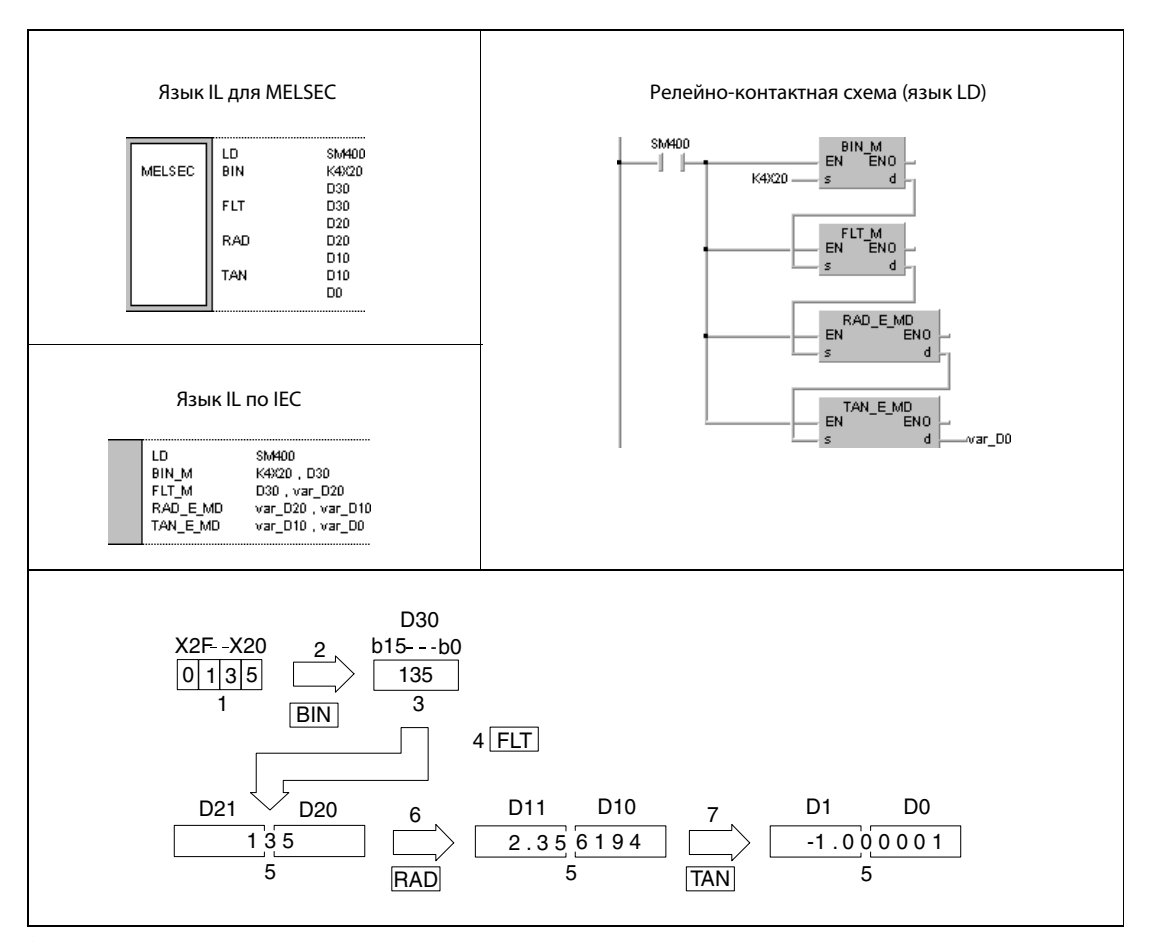

- <sup>1</sup> двоично-десятичное значение
- <sup>2</sup> преобразование в двоичный формат
- <sup>3</sup> двоичное значение
- <sup>4</sup> преобразование в формат с плавающей запятой
- <sup>5</sup> число с плавающей запятой (данные типа REAL)
- <sup>6</sup> пересчет в радианы
- <sup>7</sup> вычисление тангенса

### ПРИМЕЧАНИЕ Без объявления переменных в заголовке POU этот пример программы не работоспособен. Компилятор или проверяющая программа могут выдать сообщения об ошибках. Дополнительную информацию см. в разделе 3.5.2 "Адресация массивов и регистров в GX IEC Developer" этого руководства.

#### 7.12.4 **ASIN, ASINP**

### Проце

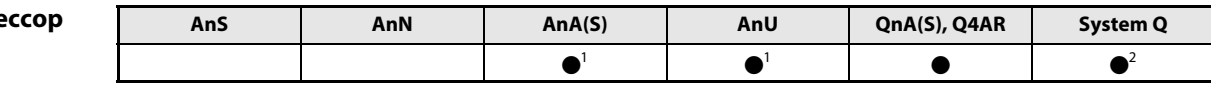

<sup>1</sup> В случае процессоров AnA и AnU эту специализированную команду в стандартном редакторе МЭК (IEC) можно запрограммировать в качестве обычного элемента (функции), а в редакторе MELSEC - в сочетании с командами LEDA, С и R.

<sup>2</sup> кроме процессоров Q00J, Q00 и Q01

### Операнды **MELSEC Q**

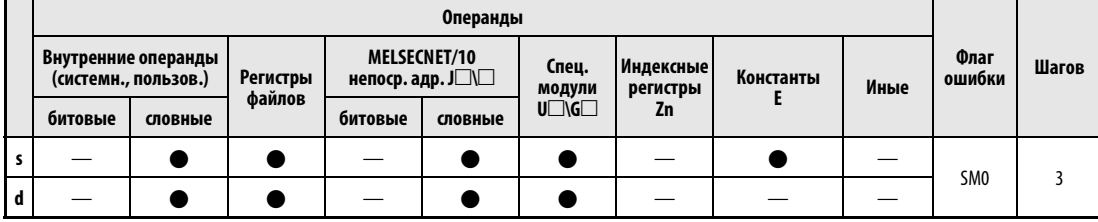

# **GX IEC Developer**

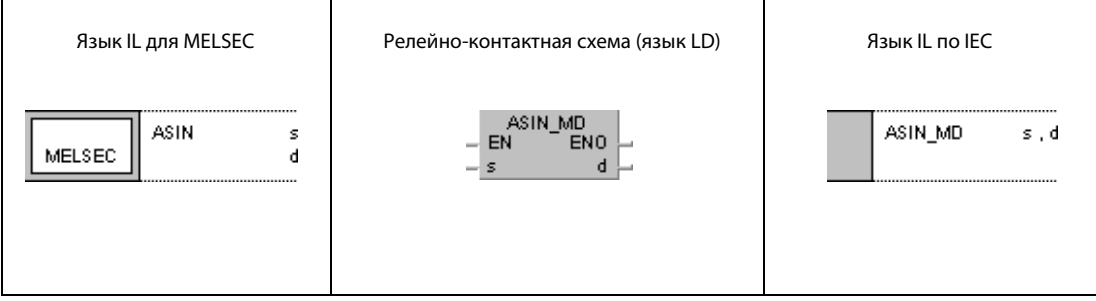

### **GX Developer**  $\big\{$  Asin l  $\mathbf{s}$  $\mathbf d$

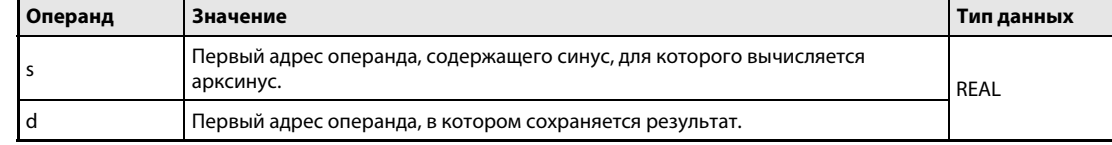

#### Принцип Вычисление арксинуса

#### действия **ASIN** Вычисление арксинуса числа с плавающей запятой

Команда ASIN вычисляет угол по указанному s и s+1 синусу и сохраняет результат в d и d+1.

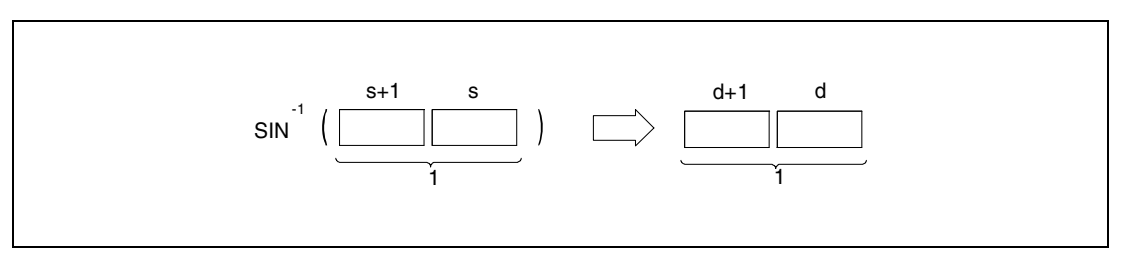

<sup>1</sup> число с плавающей запятой (данные типа REAL)

Указанный в s и s + 1 синус может находиться в диапазоне от -1 до 1.

Угол в d и d + 1 выражен в радианах (градусов х  $\pi$ /180). Преобразование между градусами и радианами более подробно разъяснено в разделах, посвященных командам RAD и DEG.

Источники ошибок

В следующих случаях возникает ошибка обработки и устанавливается флаг ошибки:

- Значение в s и s + 1 находится вне диапазона от -1 до 1 (код ошибки 4100).
- Если применяется процессор Q4AR и при этом указанный в s адрес содержит -0 и специальный маркер SM707 не установлен, выводится код ошибки 4100.

### Пример ASIN

Следующая программа при включенном маркере SM400 вычисляет арксинус числа с плавающей запятой (данных типа REAL), хранящегося в D0 и D1, и выводит полученный угол в радианах в виде 4-значного двоично-десятичного значения на выходы с Y20 по Y4F.

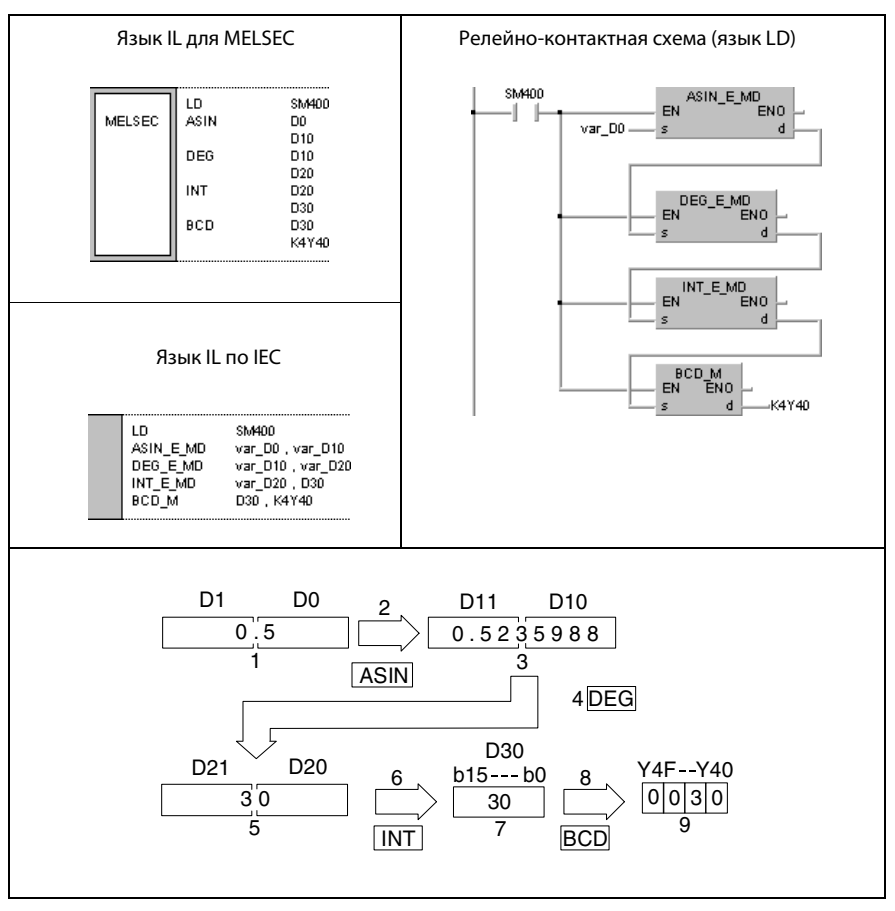

<sup>1</sup> число с плавающей запятой (данные типа REAL)

- <sup>2</sup> вычисление арксинуса
- <sup>3</sup> число с плавающей запятой (данные типа REAL)
- <sup>4</sup> преобразование угла
- <sup>5</sup> число с плавающей запятой (данные типа REAL)
- <sup>6</sup> преобразование в двоичный формат
- <sup>7</sup> двоичное значение
- <sup>8</sup> преобразование в двоично-десятичный формат
- <sup>9</sup> двоично-десятичное значение

ПРИМЕЧАНИЕ Без объявления переменных в заголовке POU этот пример программы не работоспособен. Компилятор или проверяющая программа могут выдать сообщения об ошибках. Дополнительную информацию см. в разделе 3.5.2 "Адресация массивов и регистров в GX IEC Developer" этого руководства.

#### 7.12.5 **ACOS, ACOSP**

### Процес

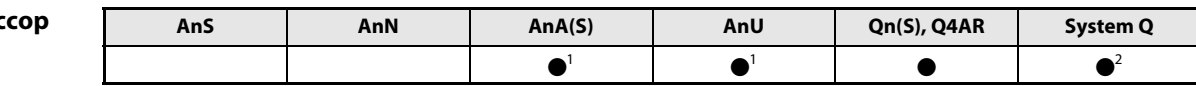

<sup>1</sup> В случае процессоров AnA и AnU эту специализированную команду в стандартном редакторе МЭК (IEC) можно запрограммировать в качестве обычного элемента (функции), а в редакторе MELSEC- в сочетании с командами LEDA, С и R.

2 кроме процессоров Q00J, Q00 и Q01

### Операнды **MELSEC Q**

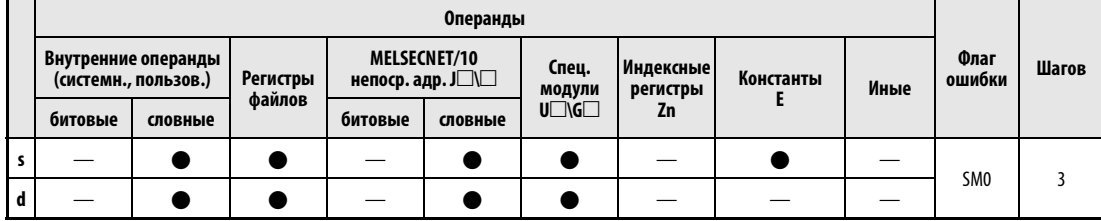

# **GX IEC Developer**

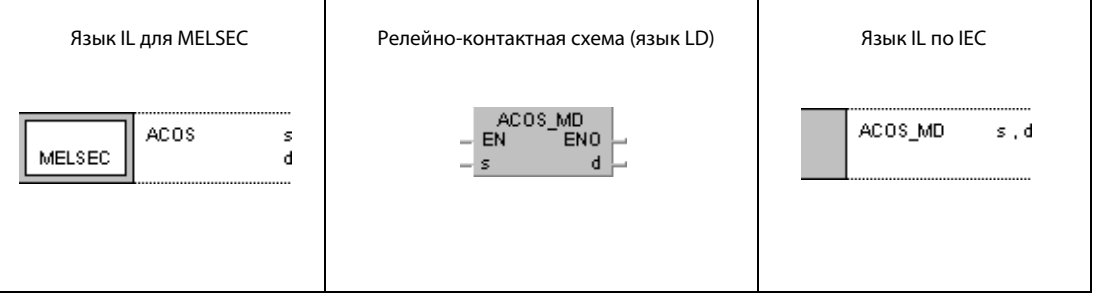

### **GX Developer**  $\sqrt{\text{ACOS}}$ 1  $\mathbf{s}$  $\mathbf d$

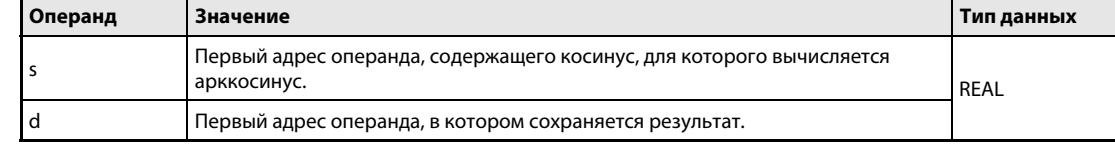

#### Принцип Вычисление арккосинуса действия **ACOS** Вычисление арккосинуса числа с плавающей запятой

Команда ACOS вычисляет угол по указанному в s и s + 1 косинусу и сохраняет результат в d и d + 1.

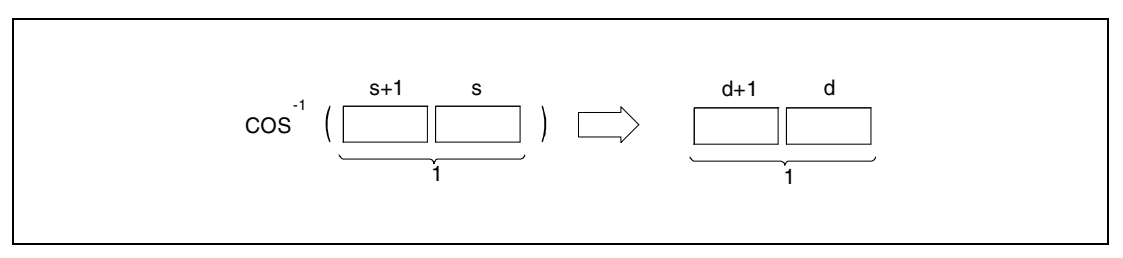

<sup>1</sup> число с плавающей запятой (данные типа REAL)

Косинус в s и s + 1 может находиться в диапазоне от -1 до 1.

Угол в d и d + 1 выражен в радианах (градусов х  $\pi$ /180). Преобразование между градусами и радианами более подробно разъяснено в разделах, посвященных командам RAD и DEG.

Источники ошибок

В следующих случаях возникает ошибка обработки и устанавливается флаг ошибки:

- Значение в s и s + 1 находится вне диапазона от -1 до 1 (код ошибки 4100).
- Если применяется процессор Q4AR и при этом указанный в s адрес содержит -0 и специальный маркер SM707 не установлен, выводится код ошибки 4100.

### Пример ACOS

Следующая программа при включенном маркере SM400 вычисляет арккосинус числа с плавающей запятой (данных типа REAL), хранящегося в D0 и D1, и выводит полученный угол в радианах в виде 4-значного двоично-десятичного значения на выходы с Y20 по Y4F.

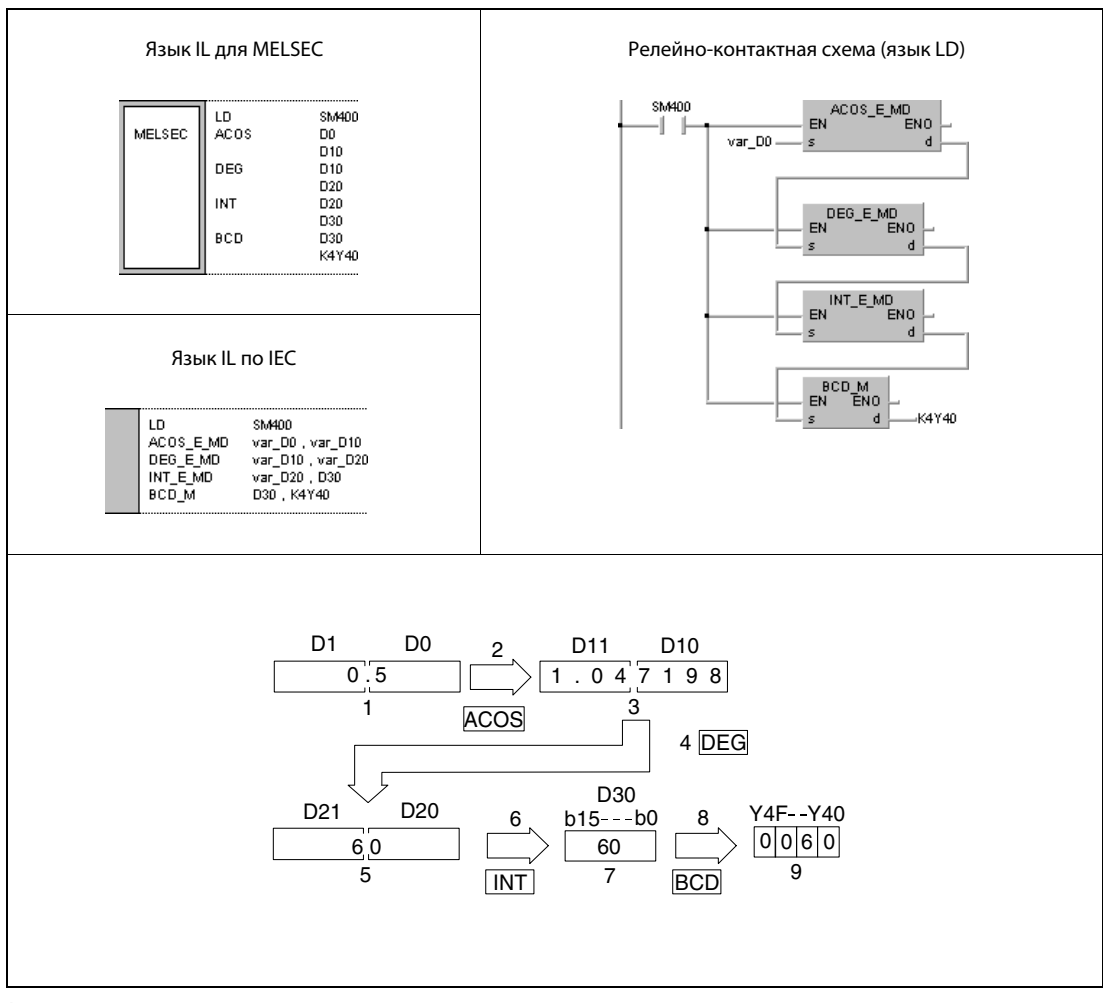

<sup>1</sup> число с плавающей запятой (данные типа REAL)

- <sup>2</sup> вычисление арккосинуса
- <sup>3</sup> число с плавающей запятой (данные типа REAL)
- <sup>4</sup> преобразование угла
- <sup>5</sup> число с плавающей запятой (данные типа REAL)
- <sup>6</sup> преобразование в двоичный формат
- <sup>7</sup> двоичное значение
- <sup>8</sup> преобразование в двоично-десятичный формат
- <sup>9</sup> двоично-десятичное значение

ПРИМЕЧАНИЕ Без объявления переменных в заголовке POU этот пример программы не работоспособен. Компилятор или проверяющая программа могут выдать сообщения об ошибках. Дополнительную информацию см. в разделе 3.5.2 "Адресация массивов и регистров в GX IEC Developer" этого руководства.

#### 7.12.6 **ATAN, ATANP**

### Проце

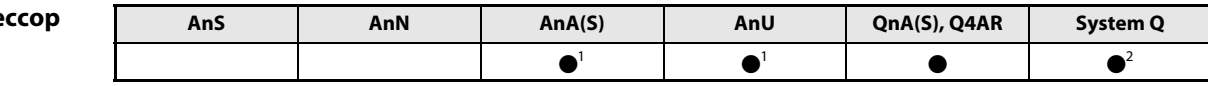

<sup>1</sup> В случае процессоров AnA и AnU эту специализированную команду в стандартном редакторе МЭК (IEC) можно запрограммировать в качестве обычного элемента (функции), а в редакторе MELSEC - в сочетании с командами LEDA, С и R.

<sup>2</sup> кроме процессоров Q00J, Q00 и Q01

### Операнды **MELSEC Q**

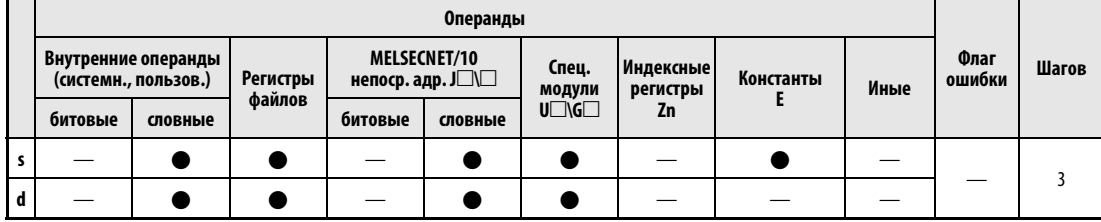

# **GX IEC Developer**

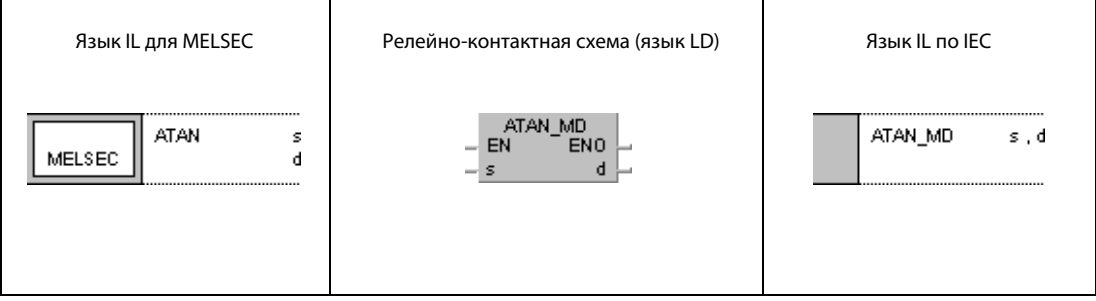

### **GX Developer**  $\sqrt{\mathsf{ATAN}}$ l  $\mathbf{s}$  $\mathbf d$

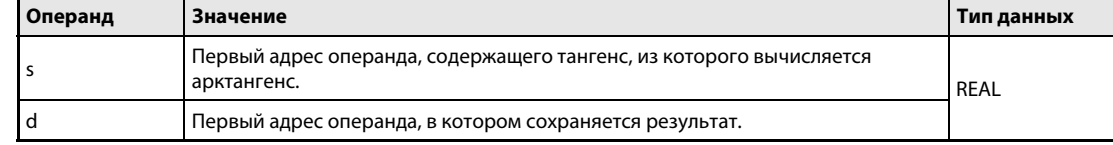

#### Принцип Вычисление арктангенса

#### действия **ATAN** Вычисление арктангенса числа с плавающей запятой

Команда ATAN вычисляет угол по тангенсу, указанному в  $s$  и  $s$  + 1, и сохраняет результат в d и d + 1.

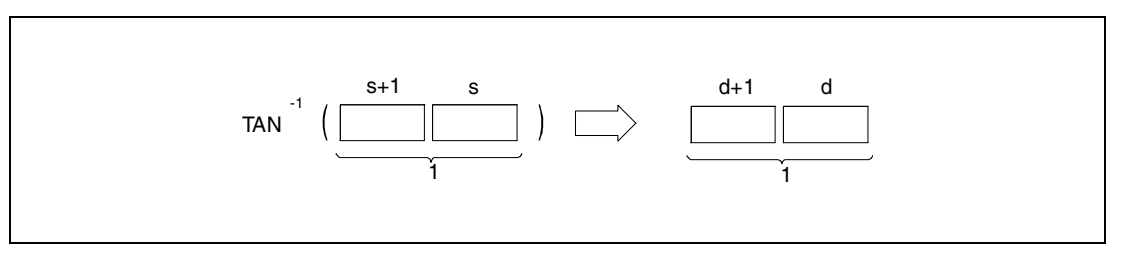

<sup>1</sup> число с плавающей запятой (данные типа REAL)

Угол в d и d + 1 выражен в радианах (градусов х  $\pi$ /180). Преобразование между градусами и радианами более подробно разъяснено в разделах, посвященных командам RAD и DEG.

Источники Если применяется процессор Q4AR и при этом указанный в s адрес содержит -0 и специальный маркер SM707 не установлен, выводится код ошибки 4100. ошибок
#### Пример ATAN

Следующая программа при включенном маркере SM400 вычисляет арктангенс числа с плавающей запятой (данных типа REAL), хранящегося в D0 и D1, и выводит полученный угол в радианах в виде 4-значного двоично-десятичного значения на выходы с Y20 по Y4F.

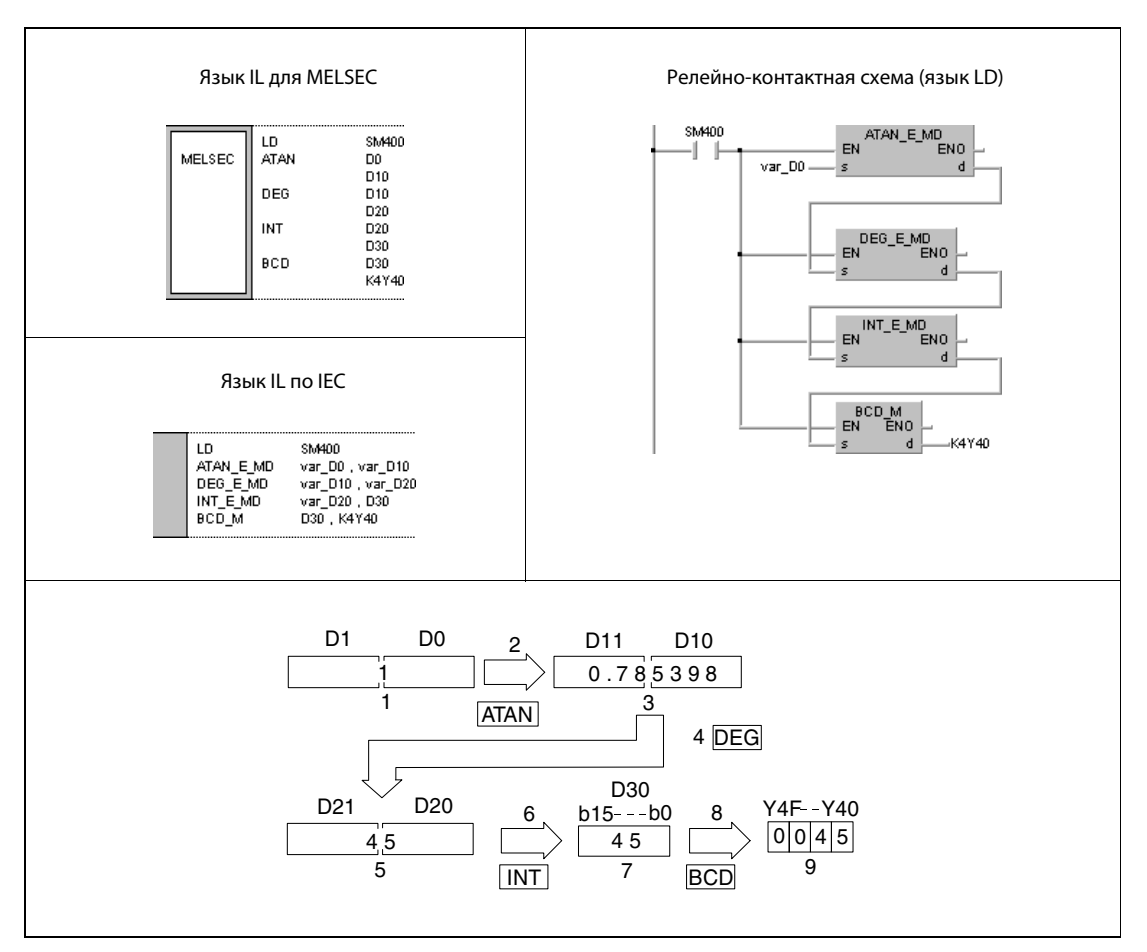

- <sup>1</sup> число с плавающей запятой (данные типа REAL)
- <sup>2</sup> вычисление арктангенса
- <sup>3</sup> число с плавающей запятой (данные типа REAL)
- <sup>4</sup> преобразование угла
- <sup>5</sup> число с плавающей запятой (данные типа REAL)
- <sup>6</sup> преобразование в двоичный формат
- <sup>7</sup> двоичное значение
- <sup>8</sup> преобразование в двоично-десятичный формат
- <sup>9</sup> двоично-десятичное значение
- ПРИМЕЧАНИЕ Без объявления переменных в заголовке POU этот пример программы не работоспособен. Компилятор или проверяющая программа могут выдать сообщения об ошибках. Дополнительную информацию см. в разделе 3.5.2 "Адресация массивов и регистров в GX IEC Developer" этого руководства.

#### 7.12.7 **RAD, RADP**

# Проце

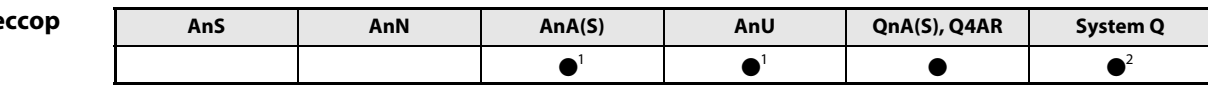

<sup>1</sup> В случае процессоров AnA и AnU эту специализированную команду в стандартном редакторе МЭК (IEC) можно запрограммировать в качестве обычного элемента (функции), а в редакторе MELSEC - в сочетании с командами LEDA, С и R.

2 кроме процессоров Q00J, Q00 и Q01

#### Операнды **MELSEC Q**

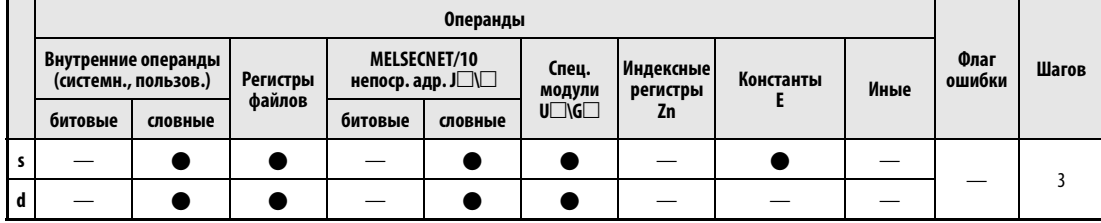

# **GX IEC Developer**

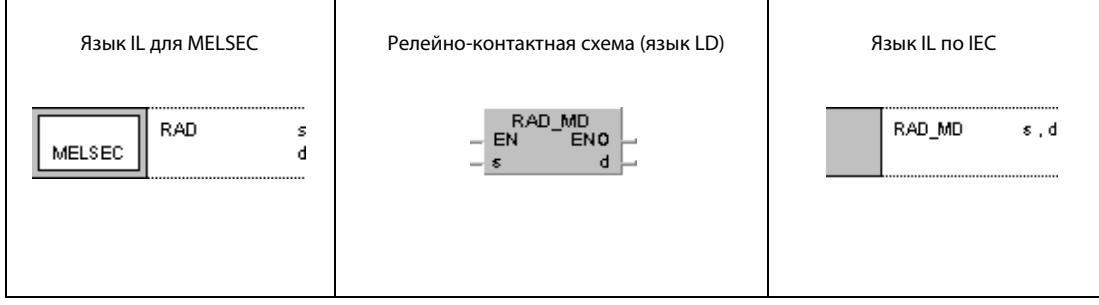

#### **GX Developer**  $\sqrt{\mathsf{RAD}}$ l  $\mathbf{s}$  $\mathbf d$

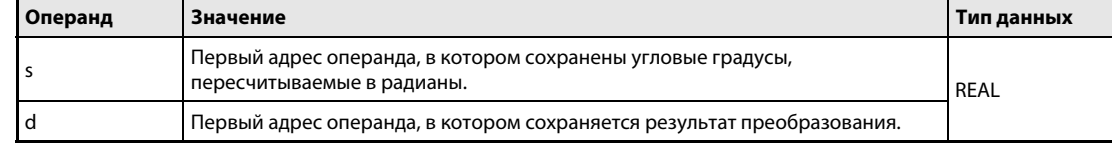

#### Принцип Пересчет из градусов в радианы действия **RAD** Команда пересчета

Команда RAD преобразует значение в градусах (°), указанное в s и s + 1, в значение в радианах (рад) и сохраняет результат в d и d + 1.

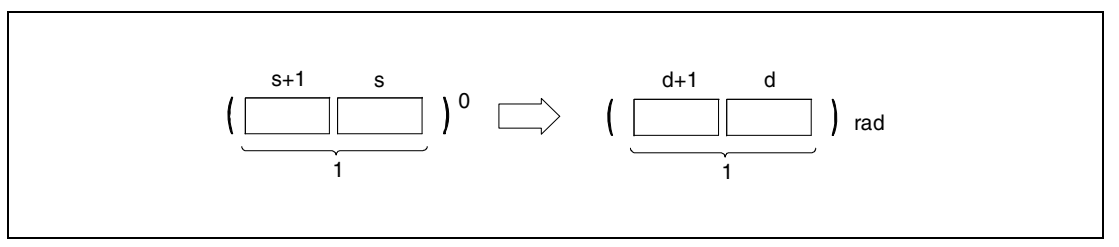

<sup>1</sup> число с плавающей запятой (данные типа REAL)

Пересчет из градусов в радианы происходит по следующей формуле:

значение в радианах = значение в градусах х  $\pi$ /180

Источники Если применяется процессор Q4AR и при этом указанный в s адрес содержит -0 и специальный ошибок маркер SM707 не установлен, выводится код ошибки 4100.

#### **RAD** Пример

Следующая программа при включенном маркере SM400 преобразует значение в градусах, хранящееся в виде 4-значного двоично-десятичного значения в операндах с Х20 по Х2F, в радианы и сохраняет результат в виде числа с плавающей запятой в D20 и D21.

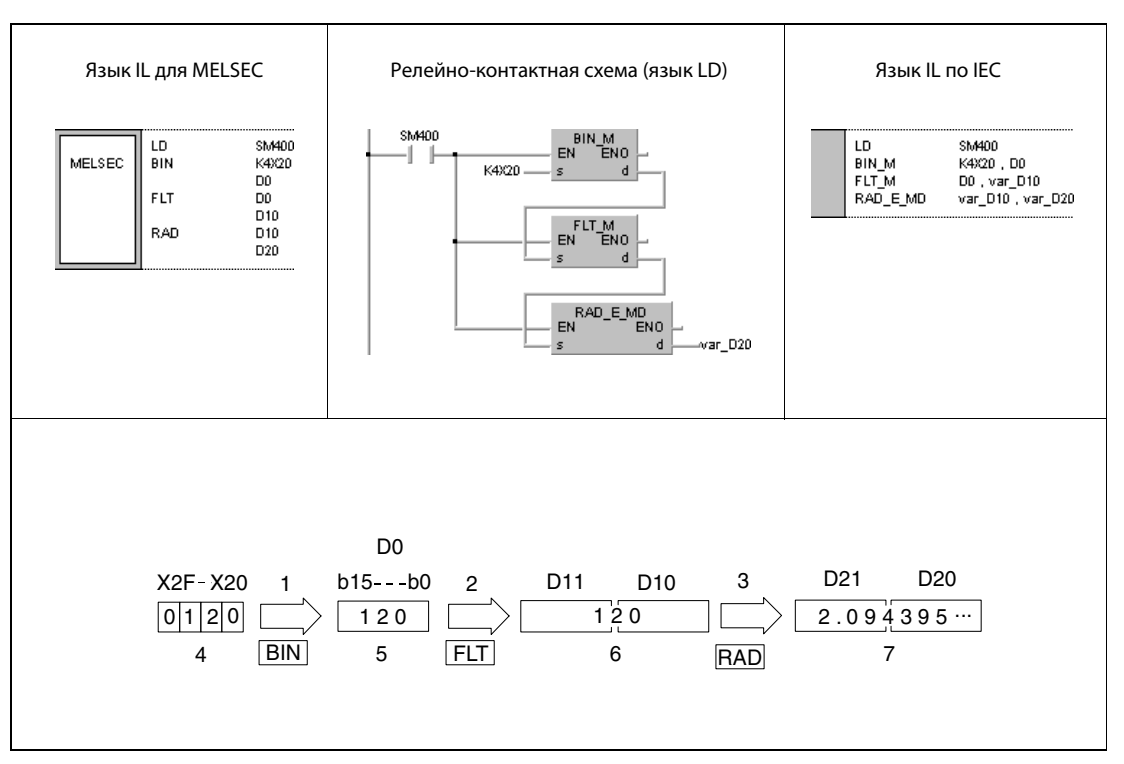

1 преобразование в двоичный формат

2 преобразование в формат с плавающей запятой

з преобразование в радианы

4 двоично-десятичное значение

5 двоичное значение

<sup>6</sup> число с плавающей запятой (данные типа REAL)

7 число с плавающей запятой (данные типа REAL)

**ПРИМЕЧАНИЕ** Без объявления переменных в заголовке POU этот пример программы не работоспособен. Компилятор или проверяющая программа могут выдать сообщения об ошибках. Дополнительную информацию см. в разделе 3.5.2 "Адресация массивов и регистров в GX IEC Developer" этого руководства.

#### 7.12.8 **DEG, DEGP**

# Проце

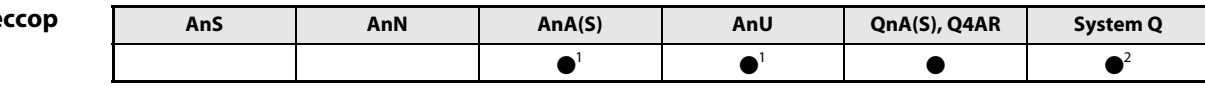

<sup>1</sup> В случае процессоров AnA и AnU эту специализированную команду в стандартном редакторе МЭК (IEC) можно запрограммировать в качестве обычного элемента (функции), а в редакторе MELSEC - в сочетании с командами LEDA, С и R.

<sup>2</sup> кроме процессоров Q00J, Q00 и Q01

#### Операнды **MELSEC Q**

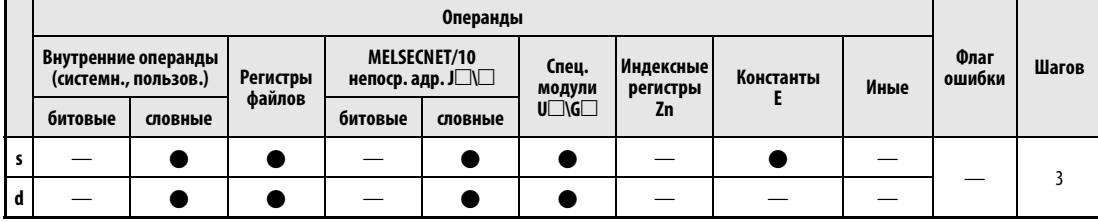

# **GX IEC Developer**

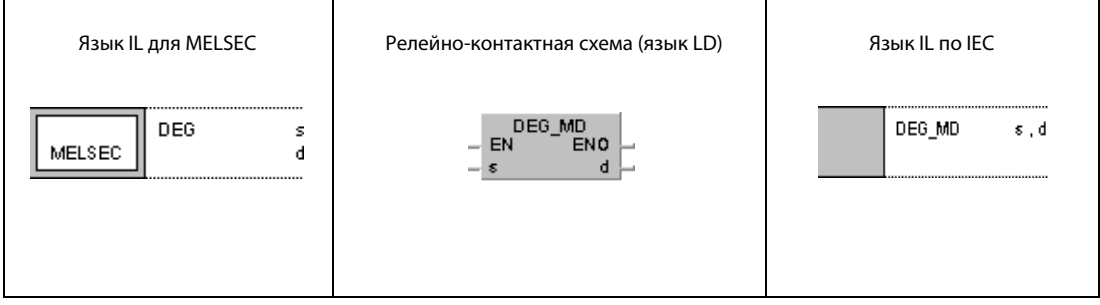

#### **GX Developer**  $\sqrt{\phantom{a}}$  DEG l  $\mathbf{s}$  $\mathbf d$

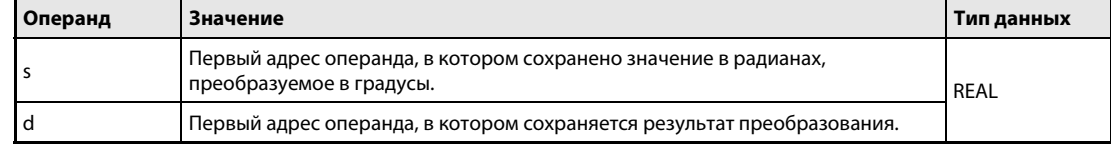

#### Принцип действия Пересчет из радиан в градусы DEG Команда пересчета

Команда DEG преобразует значение в радианах (рад), хранящееся в s и s + 1, в градусы (°) и сохраняет результат в d и d + 1.

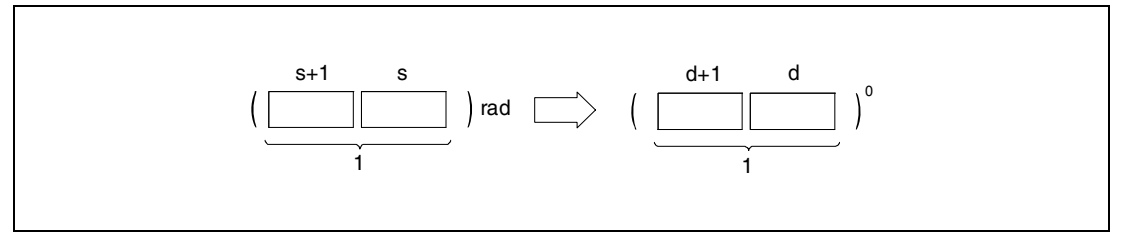

<sup>1</sup> число с плавающей запятой (данные типа REAL)

Пересчет из радиан в градусы происходит по следующей формуле:

значение в градусах = значение в радианах  $x \pi/180$ 

Источники ошибок Если применяется процессор Q4AR и при этом указанный в s адрес содержит –0 и специальный маркер SM707 не установлен, выводится код ошибки 4100.

### Пример DEG

Следующая программа при включенном маркере SM400 преобразует значение в радианах, хранящееся в D20 и D21 в 4-значном двоично-десятичном виде, в градусы и выводит результат в виде 4-значного двоично-десятичного числа на выходы с Y20 по Y4F.

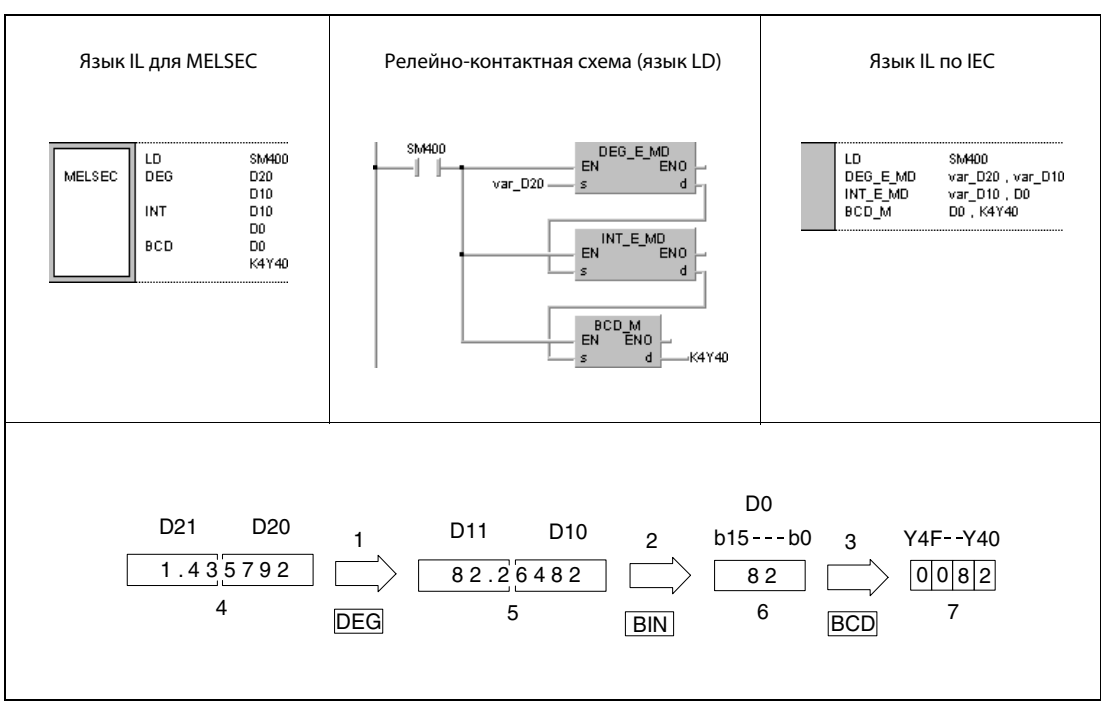

<sup>1</sup> преобразование в градусы

<sup>2</sup> преобразование в двоичный формат

<sup>3</sup> преобразование в двоично-десятичный формат

<sup>4</sup> число с плавающей запятой (данные типа REAL)

<sup>5</sup> число с плавающей запятой (данные типа REAL)

<sup>6</sup> двоичное значение

<sup>7</sup> двоично-десятичное значение

ПРИМЕЧАНИЕ Без объявления переменных в заголовке POU этот пример программы не работоспособен. Компилятор или проверяющая программа могут выдать сообщения об ошибках. Дополнительную информацию см. в разделе 3.5.2 "Адресация массивов и регистров в GX IEC Developer" этого руководства.

#### 7.12.9 **SQR, SQRP**

# Проц

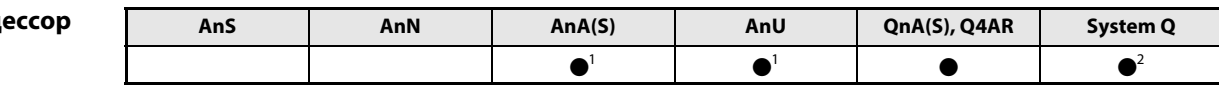

<sup>1</sup> В случае процессоров AnA и AnU эту специализированную команду в стандартном редакторе МЭК (IEC) можно запрограммировать в качестве обычного элемента (функции), а в редакторе MELSEC - в сочетании с командами LEDA, С и R.

2 кроме процессоров Q00J, Q00 и Q01

#### Операнды **MELSEC Q**

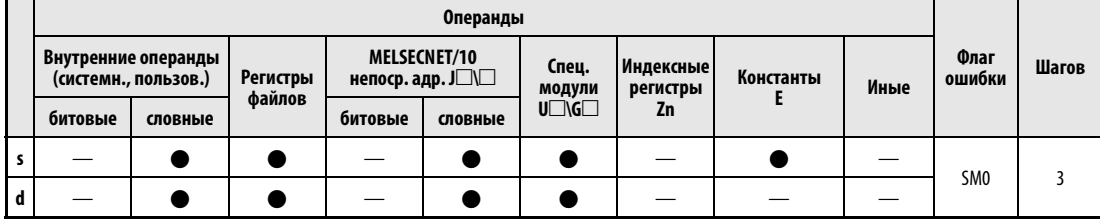

# **GX IEC Developer**

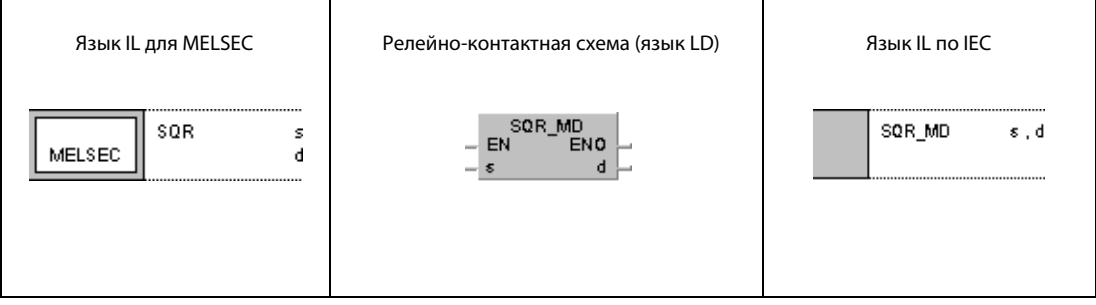

#### **GX Developer**  $\lceil$ SQR l  $\mathbf{s}$  $\mathbf d$

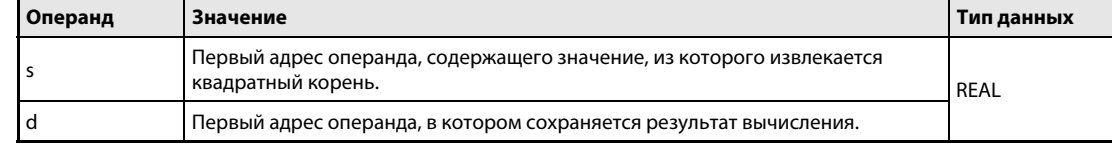

#### Принцип Вычисление квадратного корня действия **SQR** Извлечение квадратного корня числа с плавающей запятой

Команда SQR извлекает квадратный корень из числа с плавающей запятой, хранящегося в s и s + 1, и сохраняет результат в  $d$  и  $d + 1$ .

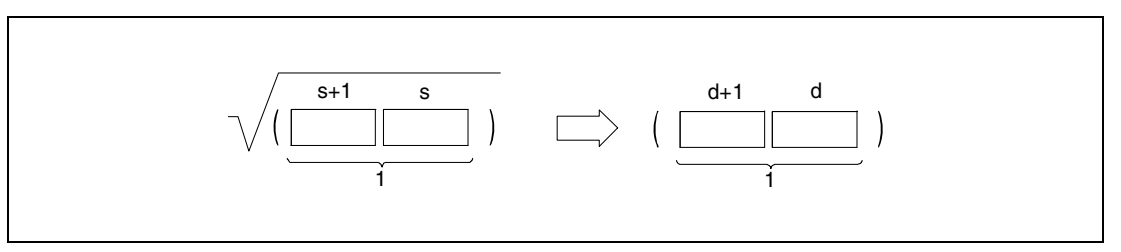

<sup>1</sup> число с плавающей запятой (данные типа REAL)

B s и s + 1 должны находиться только положительные значения. Обработка отрицательных значений не возможна.

#### Источники ошибок

- В следующих случаях возникает ошибка обработки и устанавливается флаг ошибки:
- Значение, хранящееся начиная с s, является отрицательным.
- Если применяется процессор Q4AR и при этом указанный в s адрес содержит -0 и специальный маркер SM707 не установлен, выводится код ошибки 4100.

#### SOR Пример

Следующая программа при включенном маркере SM400 извлекает квадратный корень из 4-значного двоично-десятичного значения, хранящегося в операндах с Х20 по Х2F, и сохраняет результат в виде числа с плавающей запятой в D0 и D1.

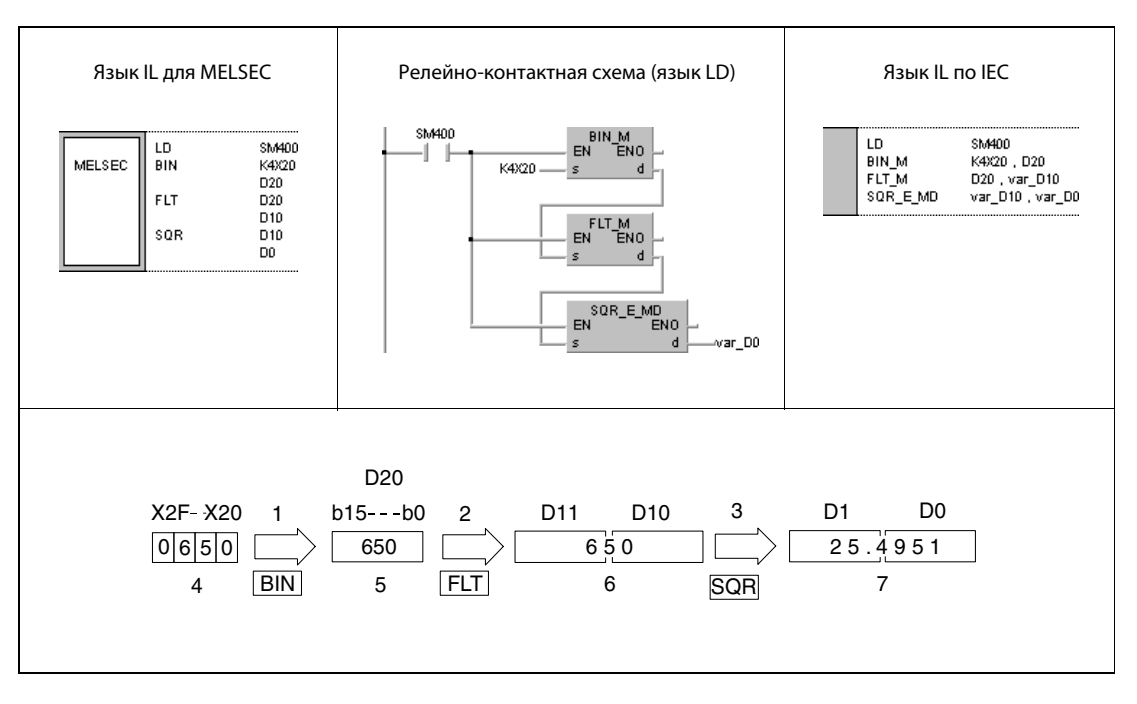

1 преобразование в двоичный формат

2 преобразование в формат с плавающей запятой

- з вычисление квадратного корня
- 4 двоично-десятичное значение

5 двоичное значение

- <sup>6</sup> число с плавающей запятой (данные типа REAL)
- 7 число с плавающей запятой (данные типа REAL)

**ПРИМЕЧАНИЕ** Без объявления переменных в заголовке РОИ этот пример программы не работоспособен. Компилятор или проверяющая программа могут выдать сообщения об ошибках. Дополнительную информацию см. в разделе 3.5.2 "Адресация массивов и регистров в GX IEC Developer" этого руководства.

#### 7.12.10 **EXP, EXPP**

# Процес

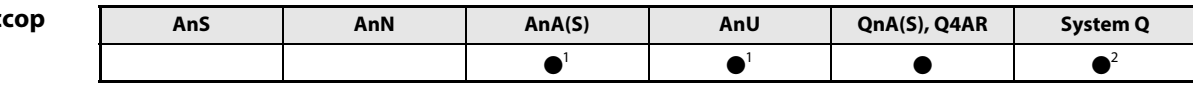

<sup>1</sup> В случае процессоров AnA и AnU эту специализированную команду в стандартном редакторе МЭК (IEC) можно запрограммировать в качестве обычного элемента (функции), а в редакторе MELSEC - в сочетании с командами LEDA, С и R.

<sup>2</sup> кроме процессоров Q00J, Q00 и Q01

#### Операнды **MELSEC Q**

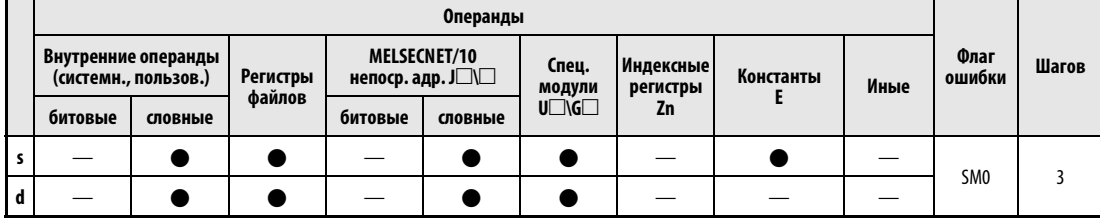

# **GX IEC Developer**

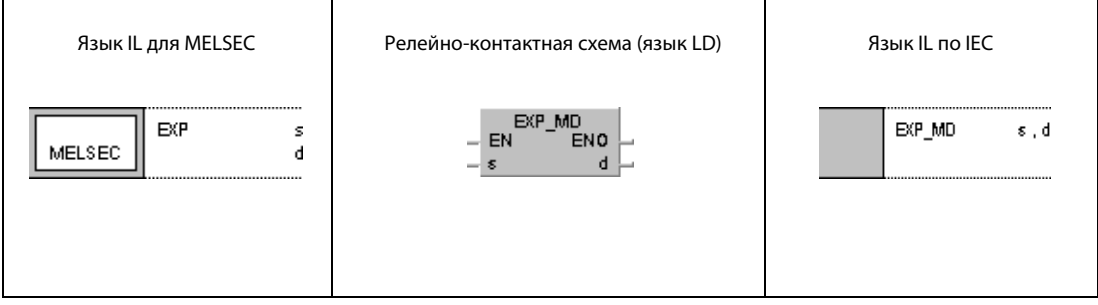

#### **GX Developer**  $\sqrt{EXP}$ l  $\mathbf{s}$  $\mathbf d$

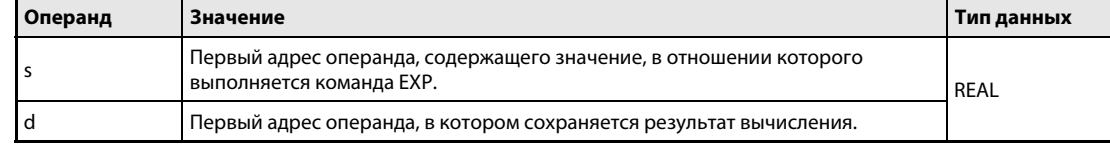

#### Принцип Вычисление экспоненты действия

#### **EXP** Степень с основанием е

Команда EXP возводит числе е в степень, указанную в виде числа с плавающей запятой в s и s + 1, и сохраняет результат в  $d$  и  $d + 1$ .

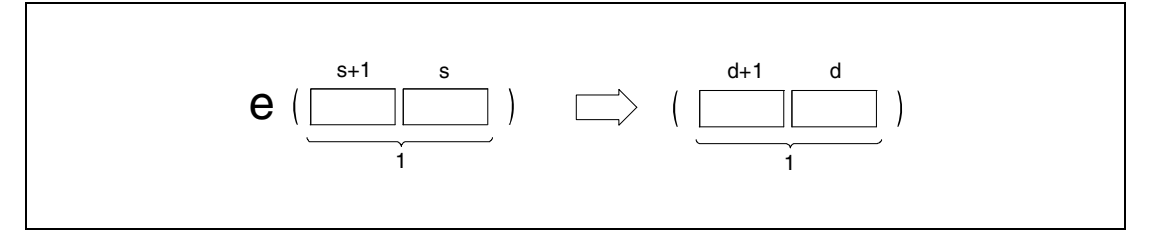

<sup>1</sup> число с плавающей запятой (данные типа REAL)

Вычисление основывается на числе Эйлера (е = 2.718281828).

#### Источники ошибок

В следующих случаях возникает ошибка обработки и устанавливается флаг ошибки:

- Результат вычисления находится вне диапазона от 2<sup>-127</sup> до 2<sup>129</sup> (код ошибки 4100).
- Если применяется процессор Q4AR и при этом указанный в s адрес содержит -0 и специальный маркер SM707 не установлен, выводится код ошибки 4100.

#### Пример EXP

Следующая программа возводит число e в степень, указанную в виде 2-значного двоичнодесятичного значения в операндах с X20 по X27, и сохраняет результат в виде числа с плавающей запятой в D0 и D1.

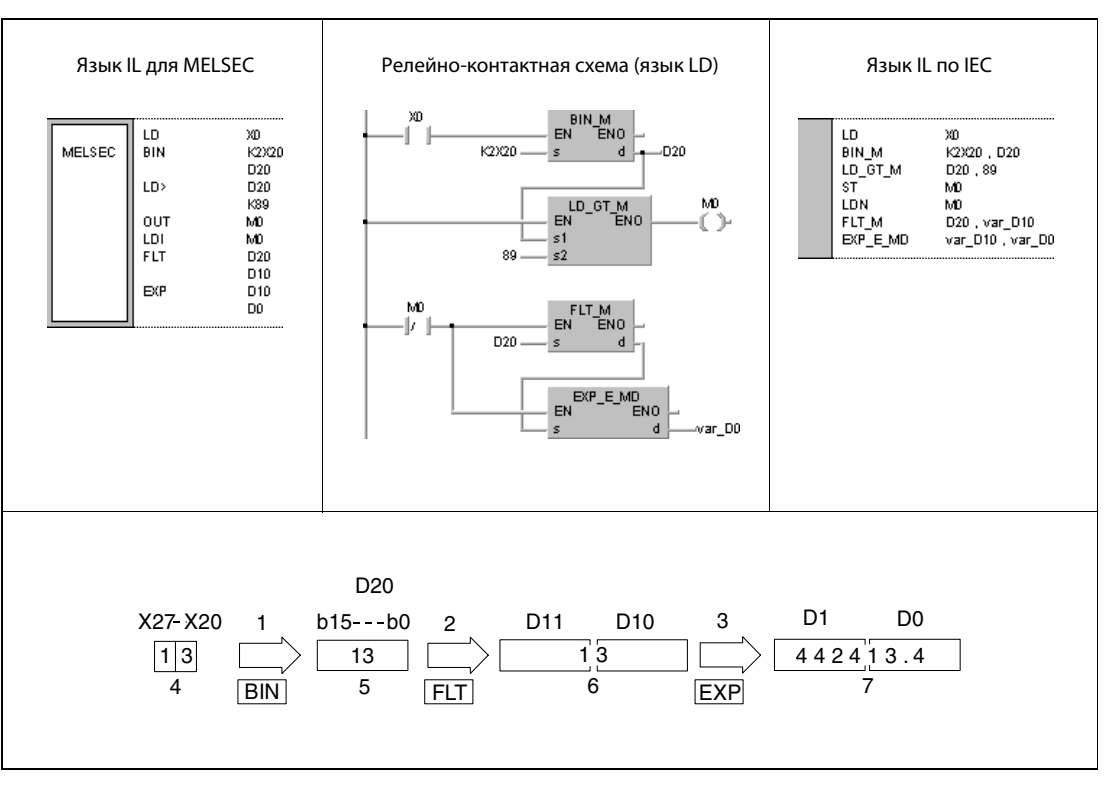

<sup>1</sup> преобразование в двоичный формат

<sup>2</sup> преобразование в формат с плавающей запятой

<sup>3</sup> возведение в степень

<sup>4</sup> двоично-десятичное значение

<sup>5</sup> двоичное значение

<sup>6</sup> число с плавающей запятой (данные типа REAL)

<sup>7</sup> число с плавающей запятой (данные типа REAL)

ПРИМЕЧАНИЯ Результат вычисления не должен превышать 2<sup>129</sup>. Поэтому, если двоично-десятичное значение превышает 89 (так как ln2<sup>129</sup> = прибл. 89.41598), вырабатывается сообщение об ошибке SM0.

> Без объявления переменных в заголовке POU этот пример программы не работоспособен. Компилятор или проверяющая программа могут выдать сообщения об ошибках. Дополнительную информацию см. в разделе 3.5.2 "Адресация массивов и регистров в GX IEC Developer" этого руководства.

#### 7.12.11 LOG, LOGP

# Проце

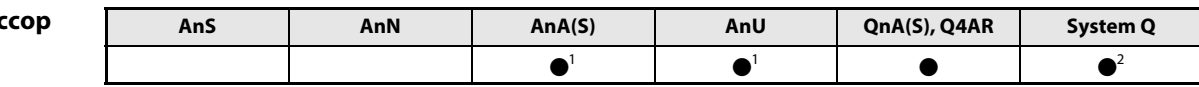

<sup>1</sup> В случае процессоров AnA и AnU эту специализированную команду в стандартном редакторе МЭК (IEC) можно запрограммировать в качестве обычного элемента (функции), а в редакторе MELSEC- в сочетании с командами LEDA, С и R.

2 кроме процессоров Q00J, Q00 и Q01

#### Операнды **MELSEC Q**

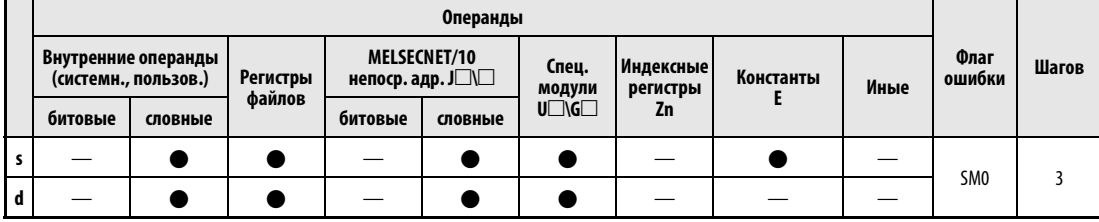

# **GX IEC Developer**

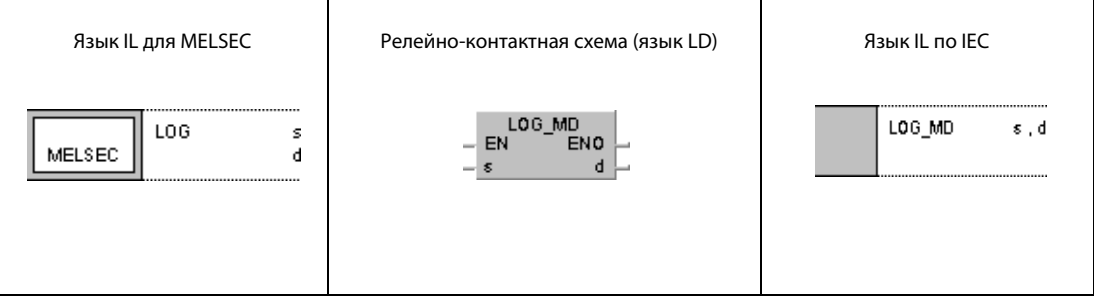

#### **GX Developer**  $\sqrt{2}$ l  $\mathbf{s}$  $\mathbf d$

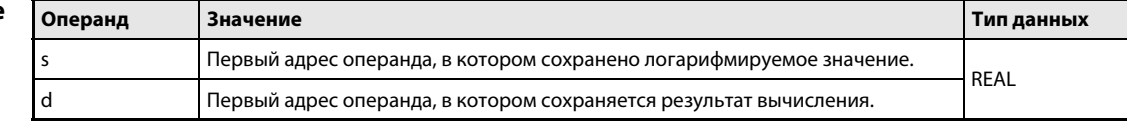

#### Принцип действия Вычисление натурального логарифма LOG Вычисление натурального логарифма числа с плавающей запятой

Команда LOG вычисляет натуральный логарифм числа с плавающей запятой в s и s + 1 и сохраняет результат в  $d$  и  $d + 1$ .

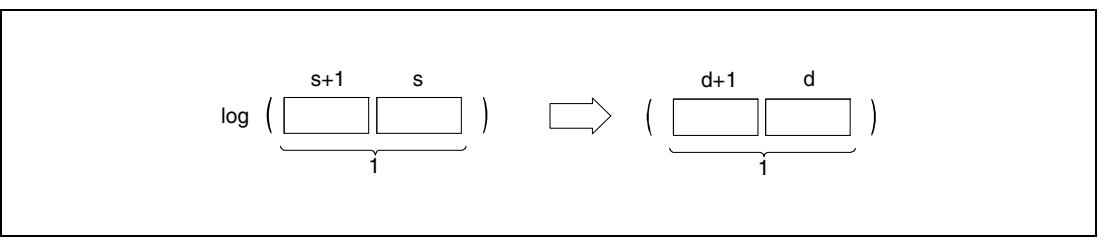

<sup>1</sup> число с плавающей запятой (данные типа REAL)

В s и s + 1 можно указывать только положительные значения. Для отрицательных значений команда не выполняется.

#### Источники ошибок

В следующих случаях возникает ошибка обработки и устанавливается флаг ошибки:

- В s указано отрицательное значение (код ошибки 4100).
- **•** Результат вычисления находится вне диапазона от 2<sup>-127</sup> до 2<sup>129</sup> (код ошибки 4100).
- Если применяется процессор Q4AR и при этом указанный в s адрес содержит –0 и специальный маркер SM707 не установлен, выводится код ошибки 4100.

#### Пример 1 LOG

Следующая программа вычисляет натуральный логарифм значения 10 и сохраняет результат по адресу D30 и D31.

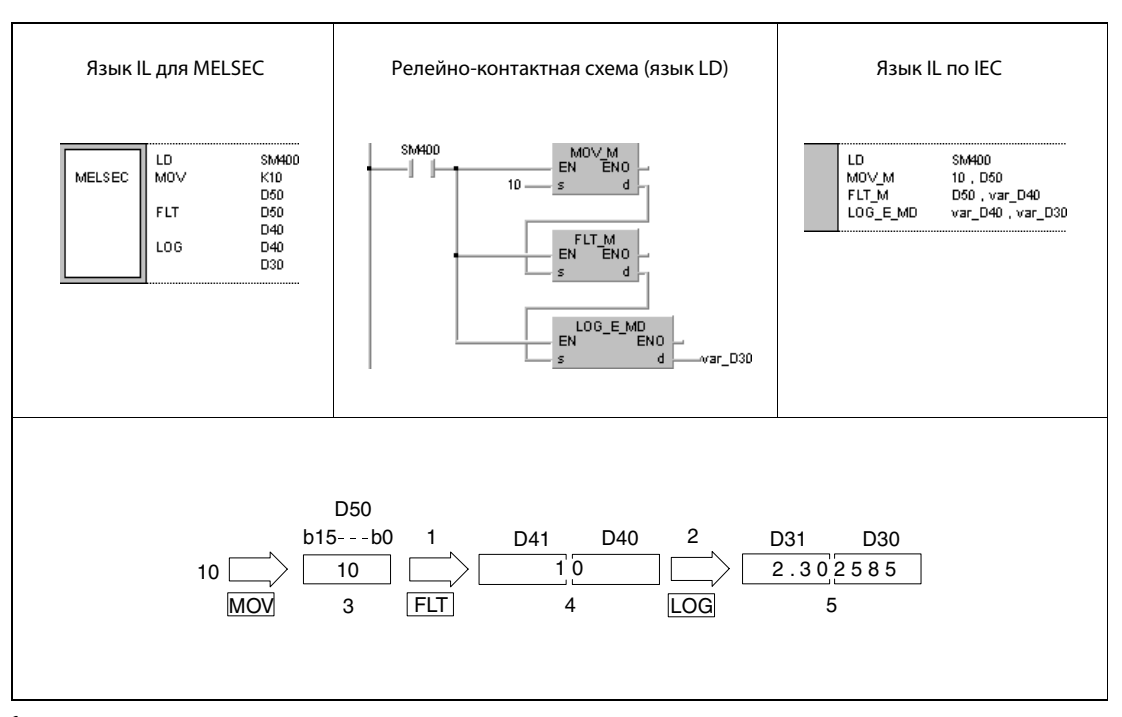

<sup>1</sup> преобразование в формат с плавающей запятой

- <sup>2</sup> вычисление логарифма
- <sup>3</sup> двоичное значение
- <sup>4</sup> число с плавающей запятой (данные типа REAL)
- <sup>5</sup> число с плавающей запятой (данные типа REAL)
- ПРИМЕЧАНИЕ Центральный процессор работает с натуральными логарифмами (логарифмами с основанием е). Для пересчета в десятичный логарифм (логарифм с основанием 10) можно воспользоваться следующей формулой:

 $log10 X = 0.43429 x logeX$ 

ПРИМЕЧАНИЕ Без объявления переменных в заголовке POU этот пример программы не работоспособен. Компилятор или проверяющая программа могут выдать сообщения об ошибках. Дополнительную информацию см. в разделе 3.5.2 "Адресация массивов и регистров в GX IEC Developer" этого руководства.

 $\overline{\mathcal{S}}$ RND

s

ŀ

#### 7.12.12 RND, RNDP, SRND, SRNDP

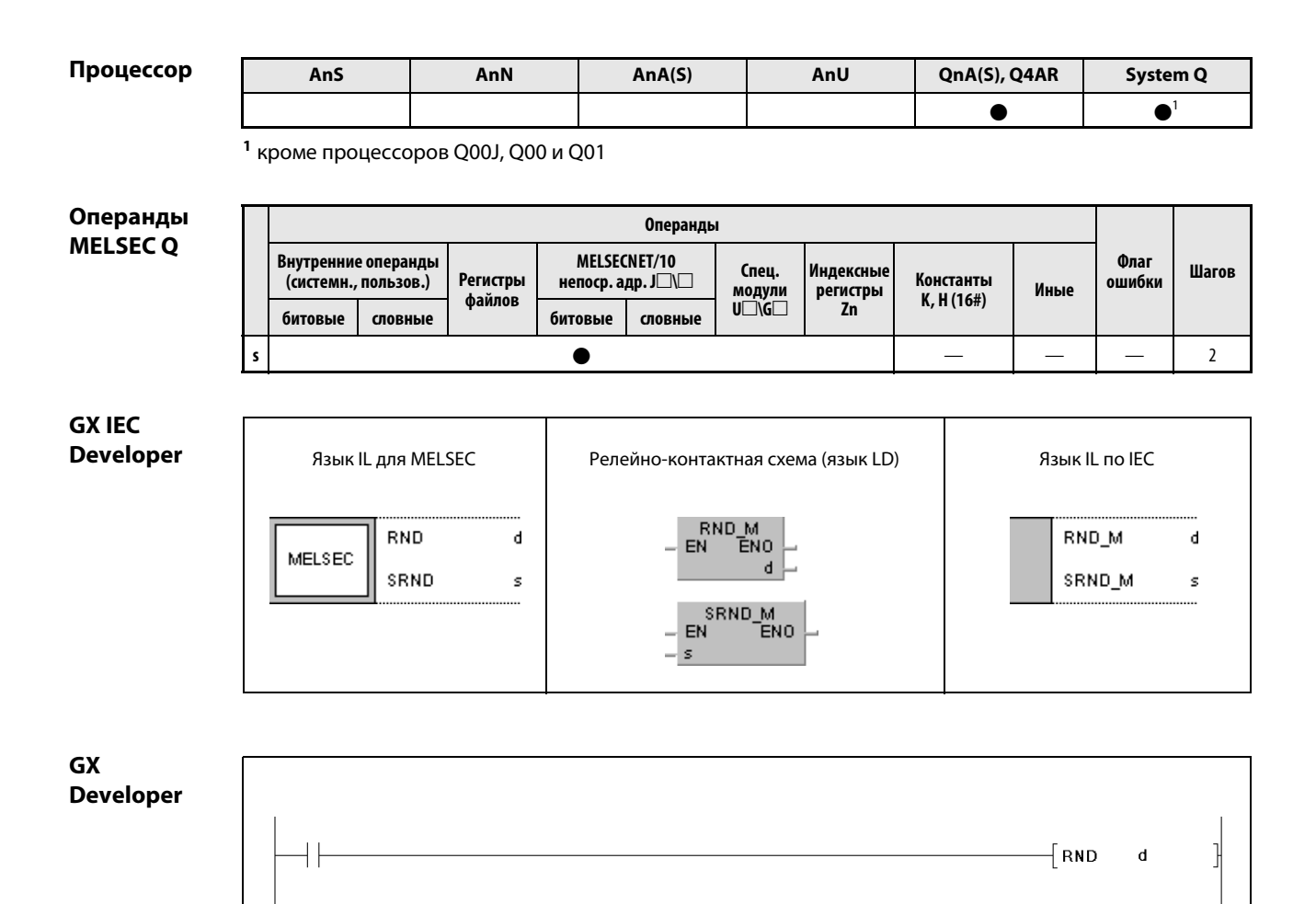

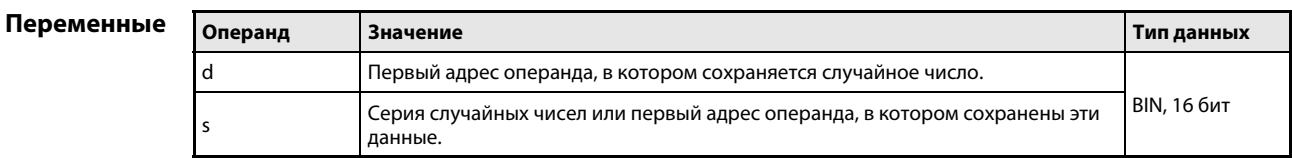

#### Принцип Генерирование случайных чисел и обновление серии

действия RND Генерирование случайных чисел

Команда RND вырабатывает случайное число в диапазоне от 0 до 32767 и сохраняет его в d.

#### SRND Обновление серии случайных чисел

Команда SRND обновляет серию случайных чисел, сохраненную в s.

# Пример 1 RND

Следующая программа при включенном входе X10 вырабатывает случайное число и сохраняет его в D100.

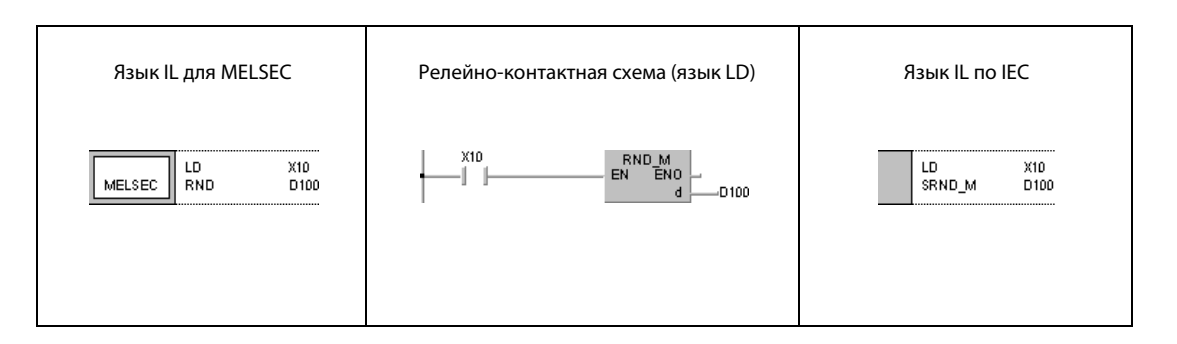

# Пример 2 SRND

Следующая программа при включенном входе X10 обновляет серию случайных чисел в D0.

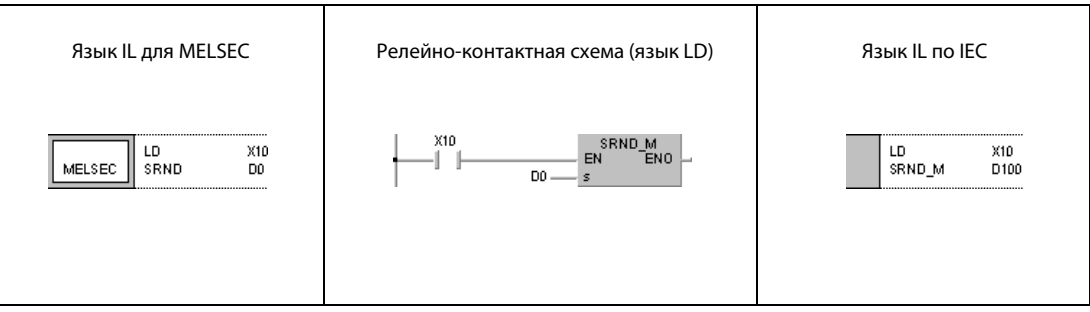

#### 7.12.13 BSQR, BSQRP, BDSQR, BDSQRP

# Проце

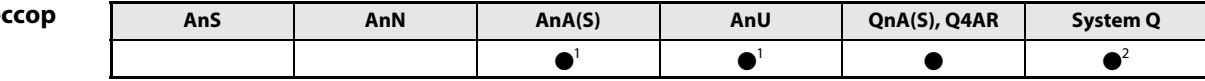

<sup>1</sup> В случае процессоров AnA и AnU эту специализированную команду в стандартном редакторе МЭК (IEC) можно запрограммировать в качестве обычного элемента (функции), а в редакторе MELSEC - в сочетании с командами LEDA, С и R.

<sup>2</sup> кроме процессоров Q00J, Q00 и Q01

#### Операнды **MELSEC Q**

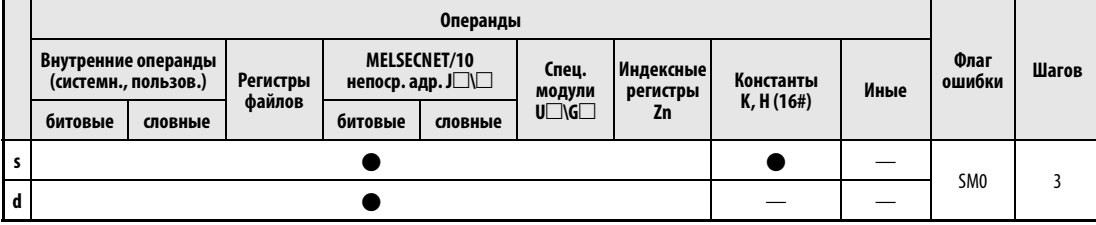

#### **GX IEC Developer**

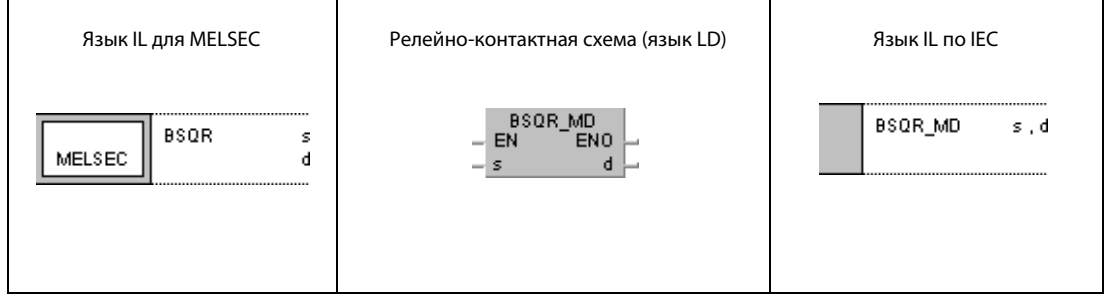

#### **GX Developer**  $\sqrt{\mathsf{BSQR}}$ l s  $\mathbf d$

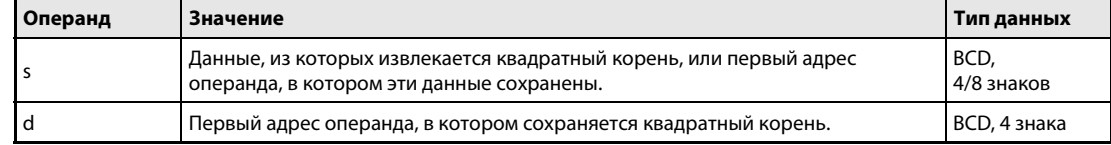

#### Принцип действия Вычисление квадратного корня из 4/8-значных двоично-десятичных данных BSQR Вычисление квадратного корня из 4-значного двоично-десятичного числа

Команда BSQR вычисляет квадратный корень из s и сохраняет результат в d и d + 1.

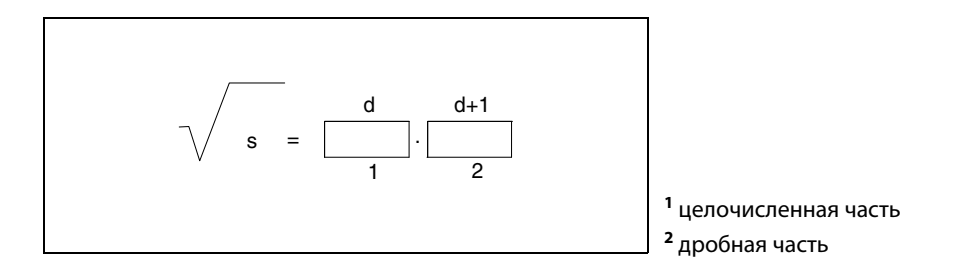

Значение в s может быть только двоично-десятичным числом, имеющим максимум 4 знака. Это число должно находиться в диапазоне от 0 до 9999.

Результат вычисления, сохраняемый в d и d + 1, не должен выходить из диапазона от 0 до 9999.

Результат вычисляется с точностью до 5 знаков и округляется до 4-значного числа.

#### BDSQR Извлечение квадратного корня из 8-значного двоично-десятичного числа

Команда BDSQR извлекает квадратный корень из s и s + 1 и сохраняет результат в d и d + 1.

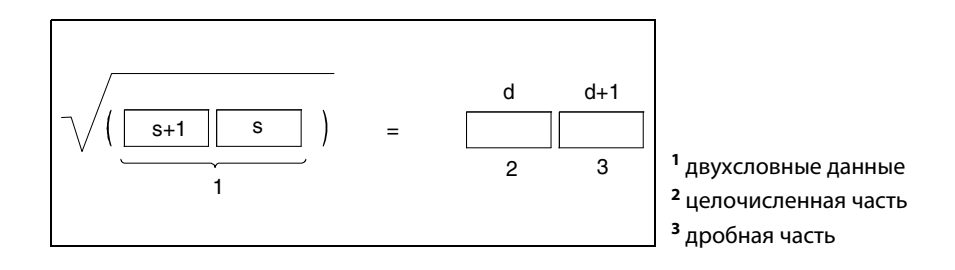

Значение в s и s + 1 может быть только двоично-десятичным значением, содержащим максимум 8 знаков. Это число должно находиться в диапазоне от 0 до 99999999.

Результат вычисления, сохраняемый в d и d + 1, не должен выходить из диапазона от 0 до 9999.

Результат вычисляется с точностью до 5 знаков и округляется до 4-значного числа.

#### Источники ошибок

В следующих случаях возникает ошибка обработки и устанавливается флаг ошибки:

● Данные, сохраненные, начиная с s, не являются двоично-десятичными (код ошибки 4100).

# Пример 1 BSQR

Следующая программа при включенном маркере SM400 вычисляет квадратный корень двоичнодесятичного значения 1325 и выводит целочисленную часть результата в виде 4-значного двоично-десятичного значения на выходы с Y50 по Y5F, а дробную часть – в виде 4-значного двоично-десятичного значения на выходы с Y40 по Y4F.

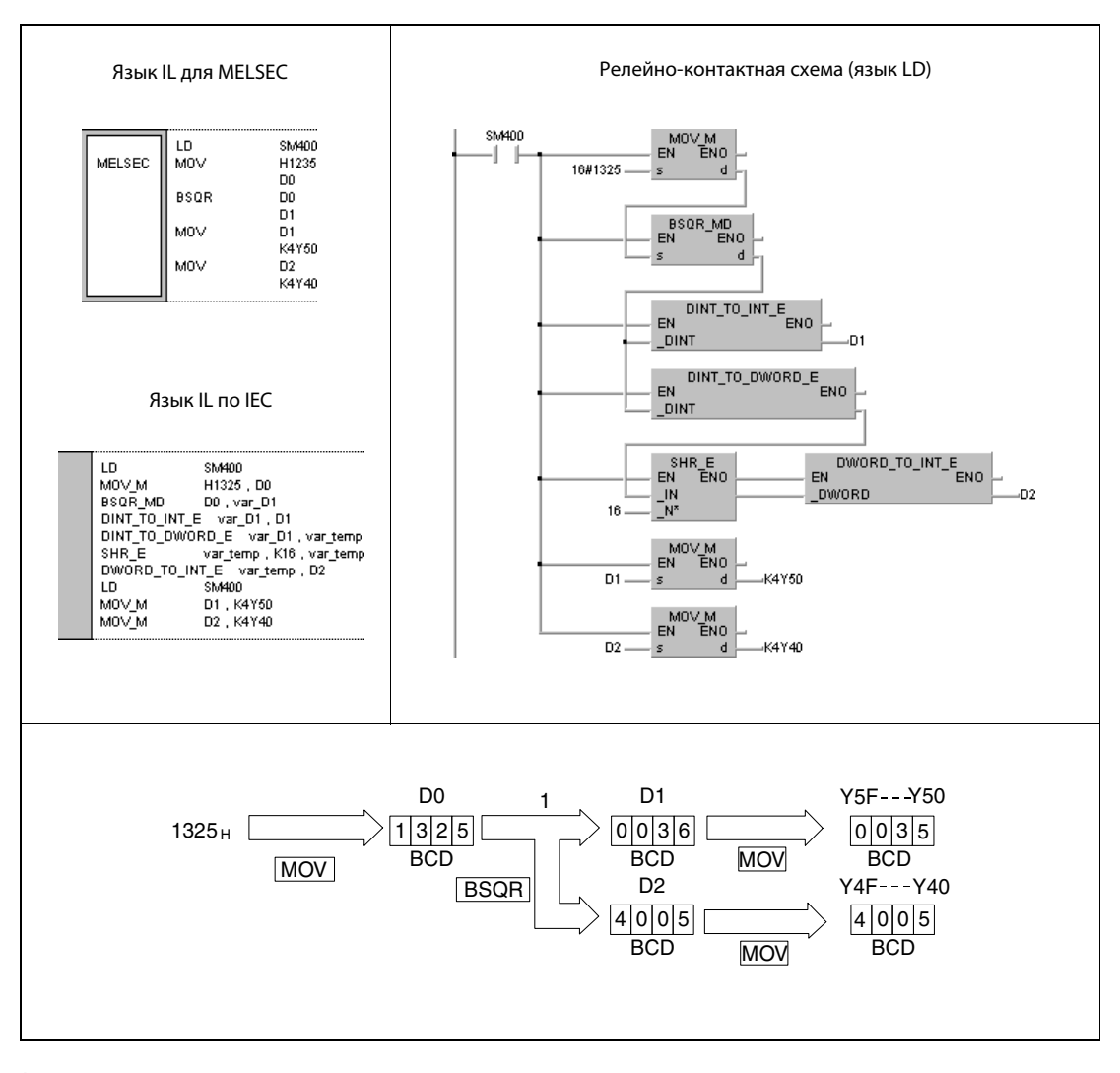

1 вычисление квадратного корня

#### Пример 2 BDSQR

Следующая программа при включенном маркере SM400 вычисляет квадратный корень двоичнодесятичного значения 74625813 и выводит целочисленную часть результата в виде 4-значного двоично-десятичного значения на выходы с Y50 по Y5F, а дробную часть – в виде 4-значного двоично-десятичного значения на выходы с Y40 по Y4F.

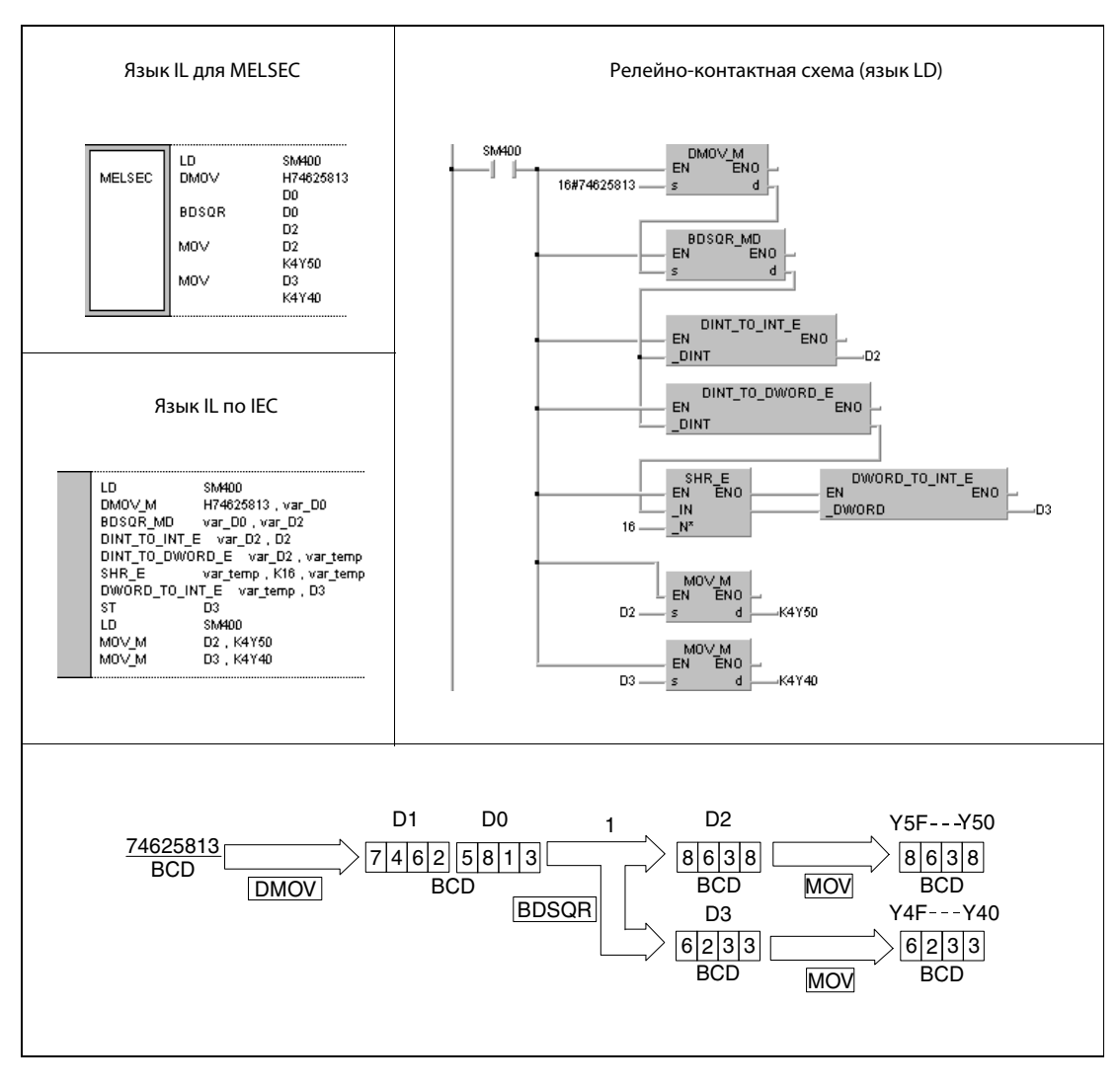

<sup>1</sup> вычисление квадратного корня

ПРИМЕЧАНИЕ Без объявления переменных в заголовке POU эти примеры программ не работоспособны. Компилятор или проверяющая программа могут выдать сообщения об ошибках. Дополнительную информацию см. в разделе 3.5.2 "Адресация массивов и регистров в GX IEC Developer" этого руководства.

#### 7.12.14 **BSIN, BSINP**

# Проц

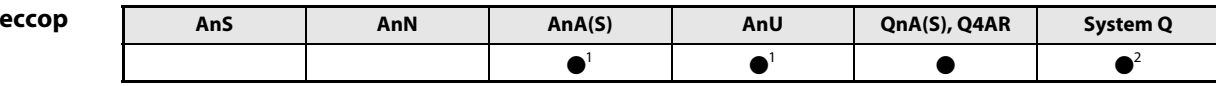

<sup>1</sup> В случае процессоров AnA и AnU эту специализированную команду в стандартном редакторе МЭК (IEC) можно запрограммировать в качестве обычного элемента (функции), а в редакторе MELSEC - в сочетании с командами LEDA, С и R.

<sup>2</sup> кроме процессоров Q00J, Q00 и Q01

#### Операнды **MELSEC Q**

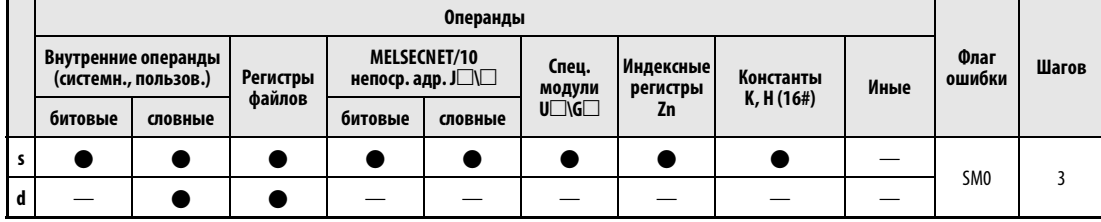

# **GX IEC Developer**

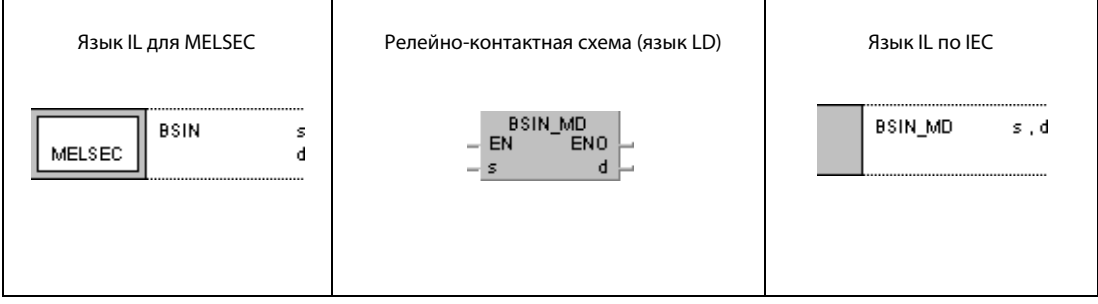

#### **GX Developer**  $\sqrt{\mathsf{BSIN}}$  $\mathbf{s}$  $\mathbf d$ 1

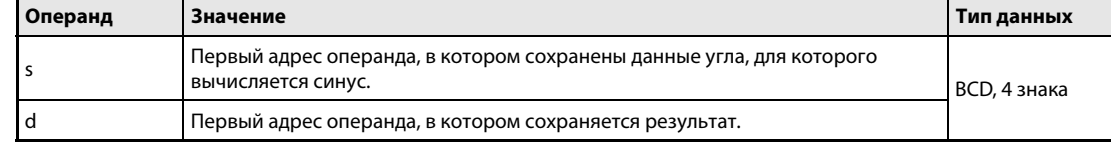

#### Принцип Вычисление синуса двоично-десятичных данных

#### действия BSIN Вычисление синуса

Команда BSIN вычисляет синус угла, указанного в s. Арифметический знак результата сохраняется в d. Числовое значение результата сохраняется в d + 1 и d + 2.

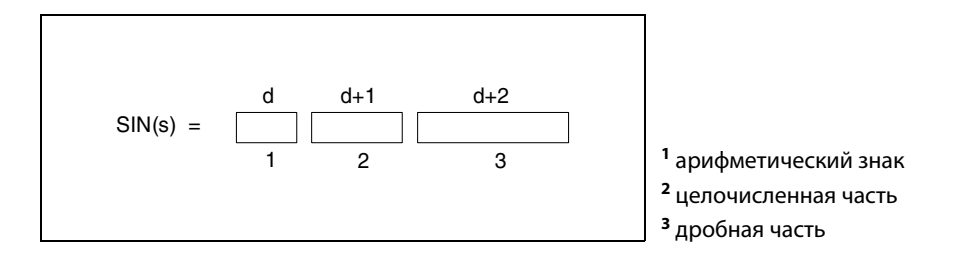

В s должно быть указано двоично-десятичное значение в диапазоне от 0° до 360°.

При положительном значении арифметический знак результата в d принимает значение 0, а при отрицательном значении – значение 1.

Результат в d + 1 и d + 2 может представлять собой двоично-десятичное значение в диапазоне между –1.000 и 1.000.

Результат вычисления округляется, начиная с 5-го разряда.

# Источники

ошибок В следующих случаях возникает ошибка обработки и устанавливается флаг ошибки:

- Указанные в s данные не являются двоично-десятичными (код ошибки 4100).
- $\bullet$  Указанные в s данные находятся вне диапазона от 0° до 360° (код ошибки 4100).

#### **BSIN** Пример

Следующая программа при включенном маркере SM400 вычисляет синус 3-значного двоичнодесятичного числа на входах с X20 по X2В. Если значение по адресу с X20 по X2В больше 360, оно корректируется на диапазон между 0° и 360°.

Арифметический знак выводится на Y60. Целочисленная часть выводится в виде 1-значного двоично-десятичного значения на выходы Y50... Y53.

Дробная часть выводится в виде 4-значного двоично-десятичного значения на выходы с Y40 по Y4F.

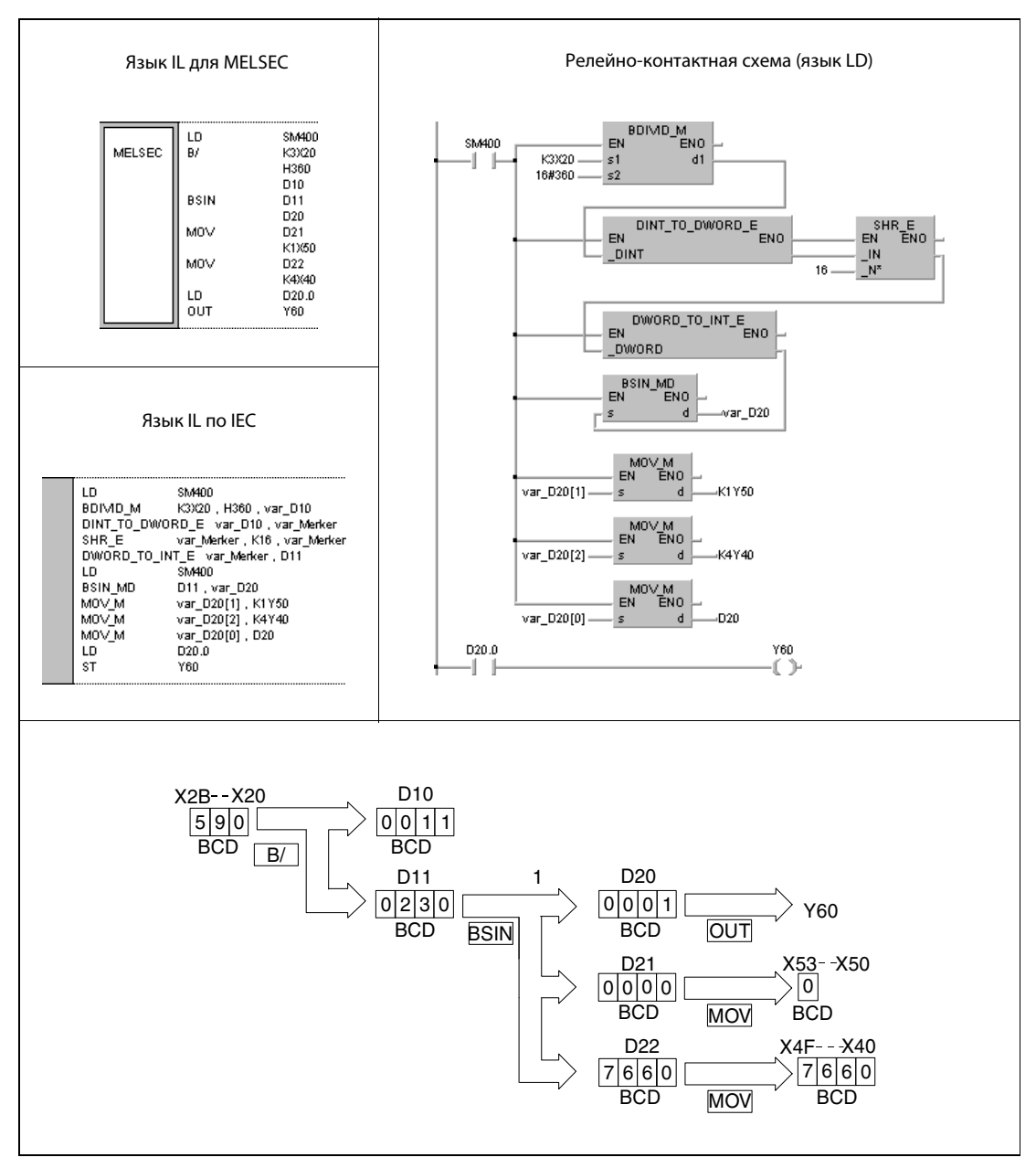

1 вычисление синуса

**ПРИМЕЧАНИЕ** Без объявления переменных в заголовке POU этот пример программы не работоспособен. Компилятор или проверяющая программа могут выдать сообщения об ошибках. Дополнительную информацию см. в разделе 3.5.2 "Адресация массивов и регистров в GX IEC Developer" этого руководства.

#### 7.12.15 **BCOS, BCOSP**

# Процес

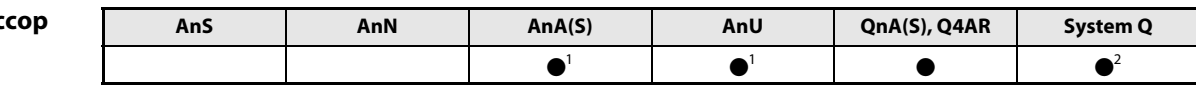

<sup>1</sup> В случае процессоров AnA и AnU эту специализированную команду в стандартном редакторе МЭК (IEC) можно запрограммировать в качестве обычного элемента (функции), а в редакторе MELSEC - в сочетании с командами LEDA, С и R.

<sup>2</sup> кроме процессоров Q00J, Q00 и Q01

#### Операнды **MELSEC Q**

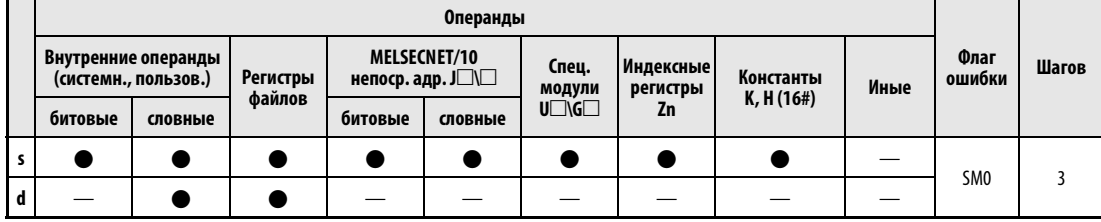

# **GX IEC Developer**

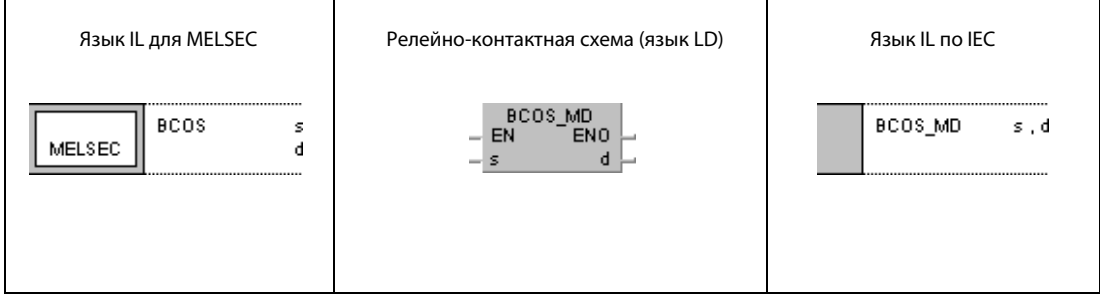

#### **GX Developer**  $\sqrt{\frac{1}{2}}$  $\mathbf{s}$  $\mathbf d$ 1

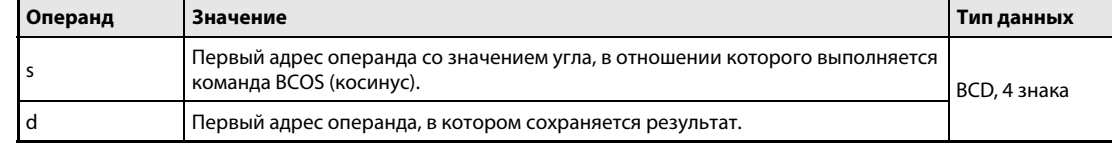

#### Принцип Вычисление косинуса двоично-десятичных данных действия

#### **BCOS** Вычисление косинуса

Команда BCOS вычисляет косинус угла, указанного в s. Арифметический знак результата сохраняется в d. Числовое значение результата сохраняется в d + 1 и d + 2.

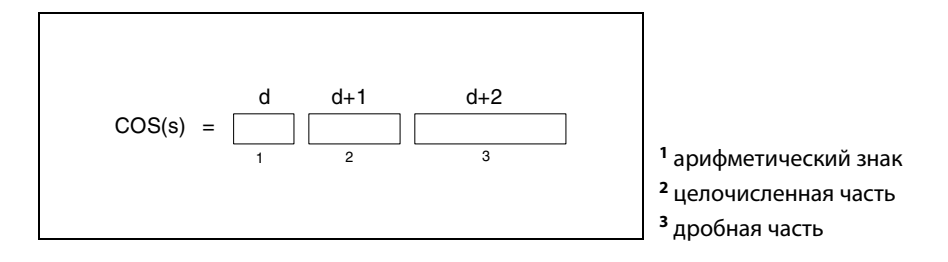

Значение в s должно быть двоично-десятичным значением в диапазоне от 0° до 360°.

При положительном значении арифметический знак результата в d принимает значение 0, а при отрицательном значении - значение 1.

Peзультат в d + 1 и d + 2 может представлять собой двоично-десятичное значение в диапазоне между -1.000 и 1.000.

Результат вычисления округляется, начиная с 5-го разряда.

#### Источники ошибок

- В следующих случаях возникает ошибка обработки и устанавливается флаг ошибки:
- Указанные в s данные не являются двоично-десятичными (код ошибки 4100).
- Указанные в s данные находятся вне диапазона от 0° до 360° (код ошибки 4100).

#### **BCOS** Пример

Следующая программа при включенном маркере SM400 вычисляет косинус 3-значного двоичнодесятичного значения, заданного на входах с Х20 по Х2В. Если значение по адресу с Х20 по Х2В больше 360, оно корректируется на диапазон между 0° и 360°.

Арифметический знак выводится на Y60. Целочисленная часть выводится в виде 1-значного двоично-десятичного значения на выходы Y50... Y53.

Дробная часть выводится в виде 4-значного двоично-десятичного значения на выходы с Y40 по Y4F.

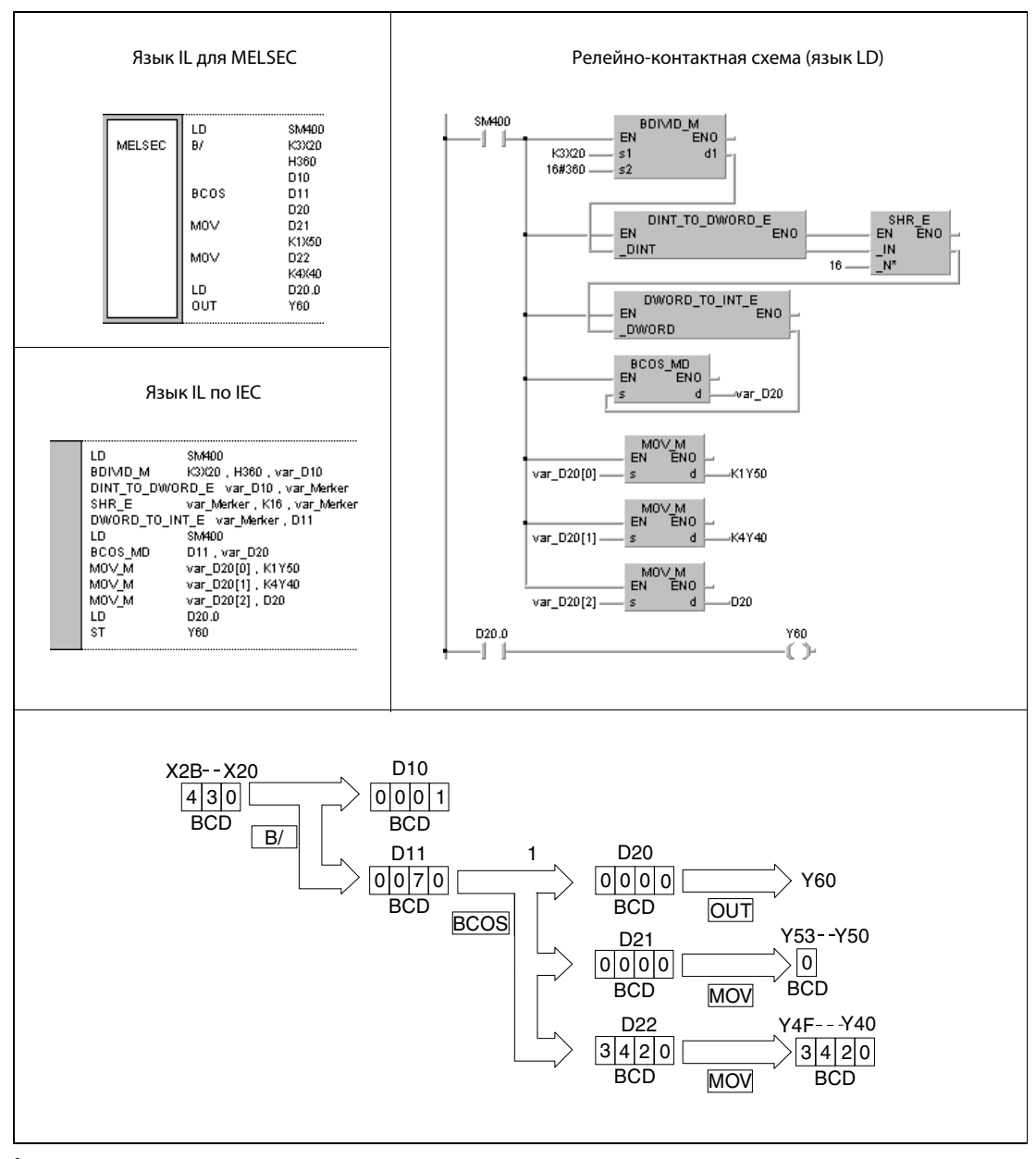

1 вычисление косинуса

**ПРИМЕЧАНИЕ** Без объявления переменных в заголовке РОИ этот пример программы не работоспособен. Компилятор или проверяющая программа могут выдать сообщения об ошибках. Дополнительную информацию см. в разделе 3.5.2 "Адресация массивов и регистров в GX IEC Developer" этого руководства.

#### 7.12.16 **BTAN, BTANP**

# Проце

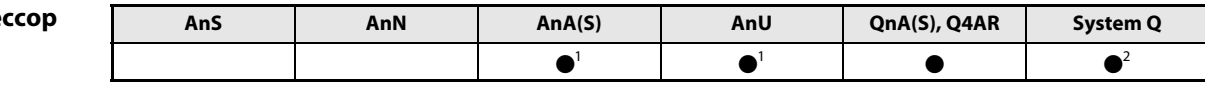

<sup>1</sup> В случае процессоров AnA и AnU эту специализированную команду в стандартном редакторе МЭК (IEC) можно запрограммировать в качестве обычного элемента (функции), а в редакторе MELSEC- в сочетании с командами LEDA, С и R.

<sup>2</sup> кроме процессоров Q00J, Q00 и Q01

#### Операнды **MELSEC Q**

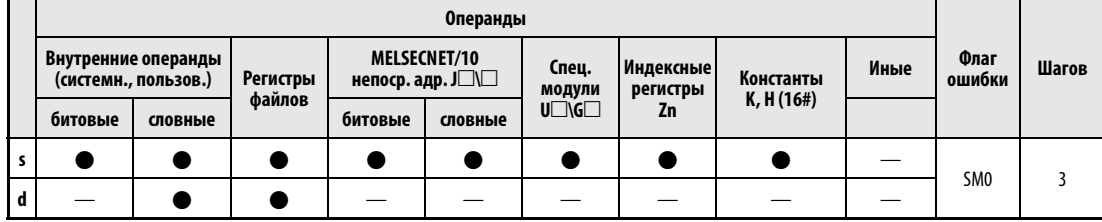

# **GX IEC Developer**

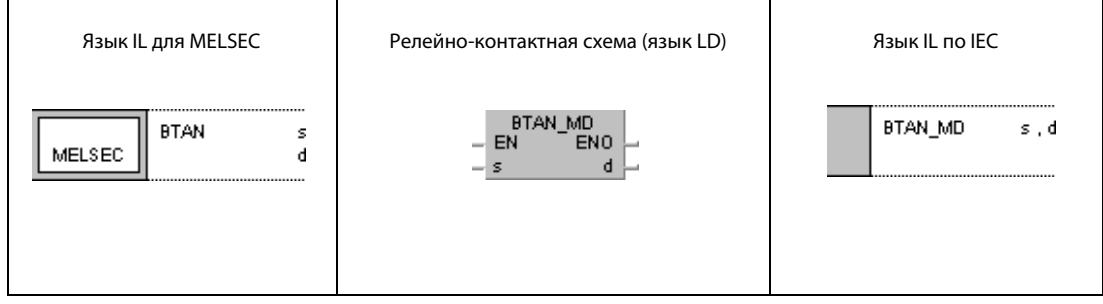

#### **GX Developer**  $\sqrt{\mathsf{BTAN}}$ l  $\mathbf{s}$  $\mathbf d$

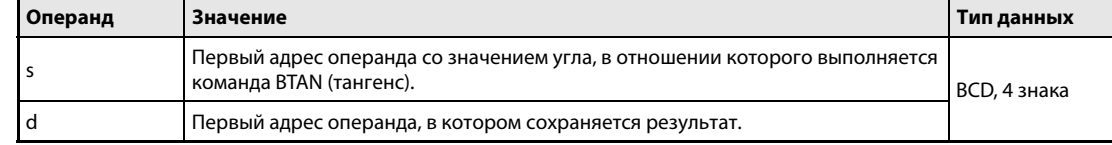

#### Принцип Вычисление тангенса двоично-десятичных данных

#### действия BTAN Вычисление тангенса

Команда BTAN вычисляет тангенс угла, указанного в s. Арифметический знак результата сохраняется в d. Числовое значение результата сохраняется в d + 1 и d + 2.

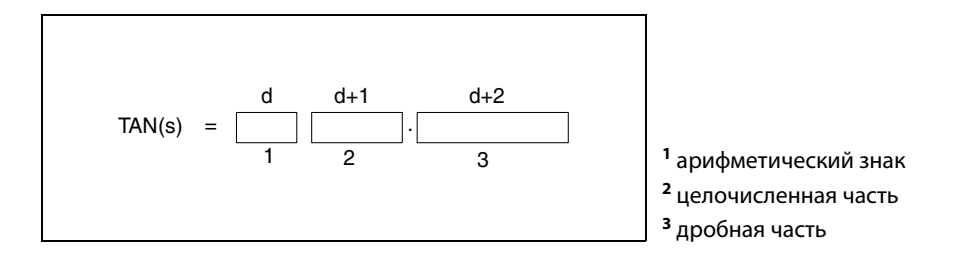

Значение в s должно быть двоично-десятичным значением в диапазоне от 0° до 360°.

При положительном значении арифметический знак результата в d принимает значение 0, а при отрицательном значении – значение 1.

Результат в d + 1 и d + 2 может представлять собой двоично-десятичное значение в диапазоне между –57.2900 и 57.2900.

Результат вычисления округляется, начиная с 5-го разряда.

#### Источники ошибок

В следующих случаях возникает ошибка обработки и устанавливается флаг ошибки:

- Указанные в s данные не являются двоично-десятичными (код ошибки 4100).
- $\bullet$  Указанные в s данные находятся вне диапазона от 0°до 360° (код ошибки 4100).
- $\bullet$  В s указано значение 90° или 270° (код ошибки 4100).

#### Пример BTAN

Следующая программа при включенном маркере SM400 вычисляет тангенс 3-значного двоичнодесятичного значения на входах с X20 по X2B. Если значение по адресу с X20 по X2B больше 360, оно корректируется на диапазон между 0° и 360°.

Арифметический знак выводится на выход Y60. Целочисленная часть выводится в виде1-значного двоично-десятичного значения на выходы Y50...Y53.

Дробная часть выводится в виде 4-значного двоично-десятичного значения на выходы с Y40 по Y4F.

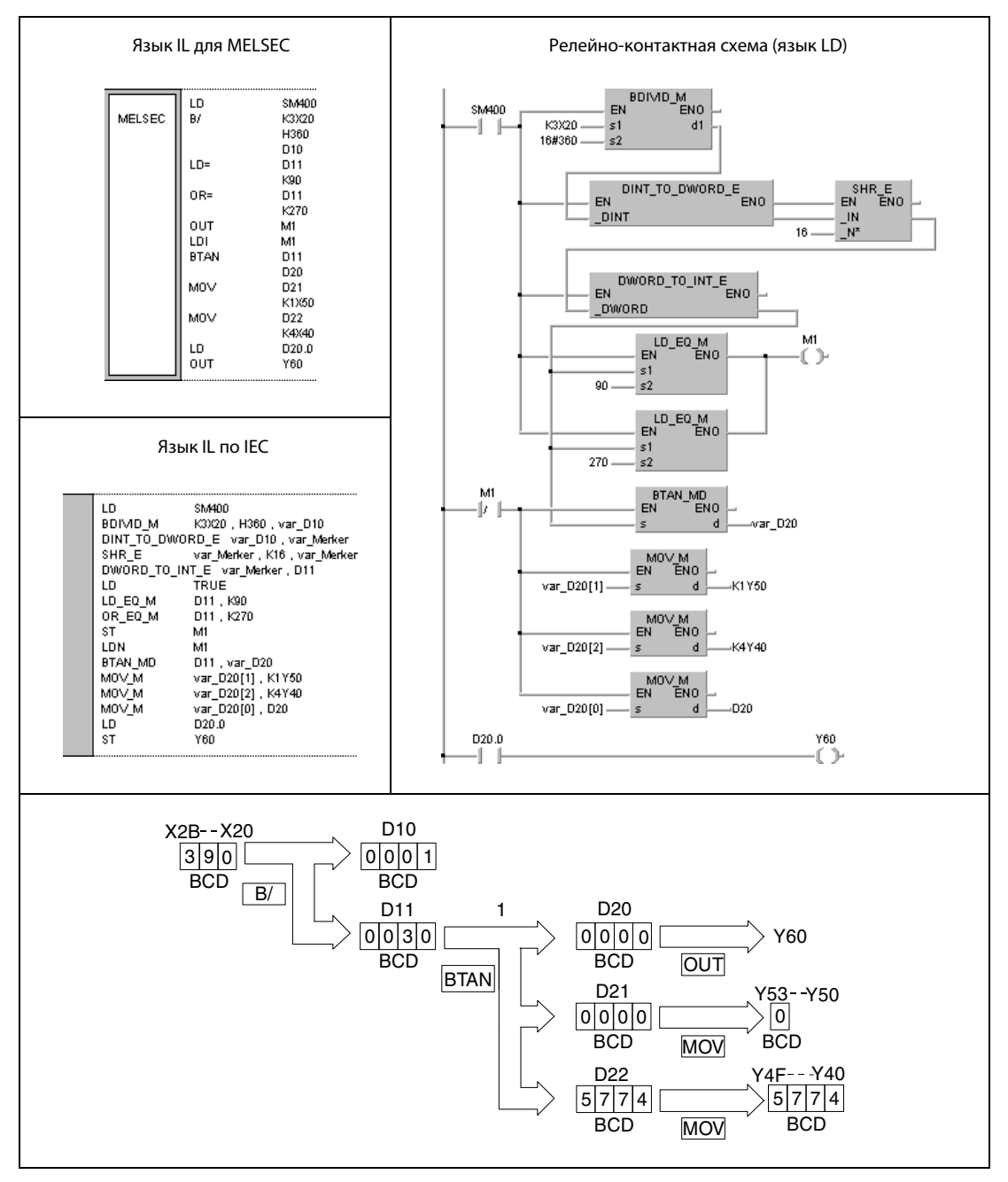

#### <sup>1</sup> вычисление тангенса

ПРИМЕЧАНИЕ Без объявления переменных в заголовке POU этот пример программы не работоспособен. Компилятор или проверяющая программа могут выдать сообщения об ошибках. Дополнительную информацию см. в разделе 3.5.2 "Адресация массивов и регистров в GX IEC Developer" этого руководства.

#### 7.12.17 **BASIN, BASINP**

# Процес

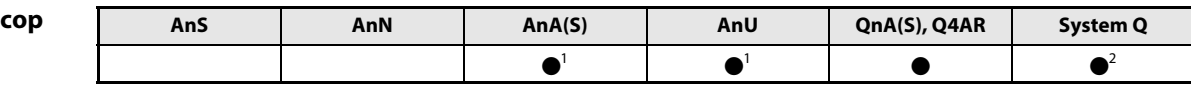

<sup>1</sup> В случае процессоров AnA и AnU эту специализированную команду в стандартном редакторе МЭК (IEC) можно запрограммировать в качестве обычного элемента (функции), а в редакторе MELSEC - в сочетании с командами LEDA, С и R.

2 кроме процессоров Q00J, Q00 и Q01

#### Операнды **MELSEC Q**

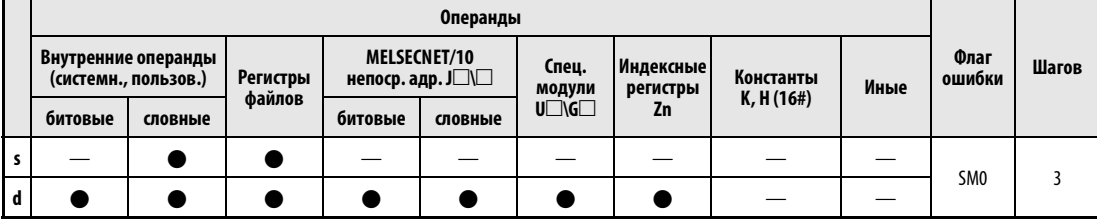

#### **GX IEC Developer**

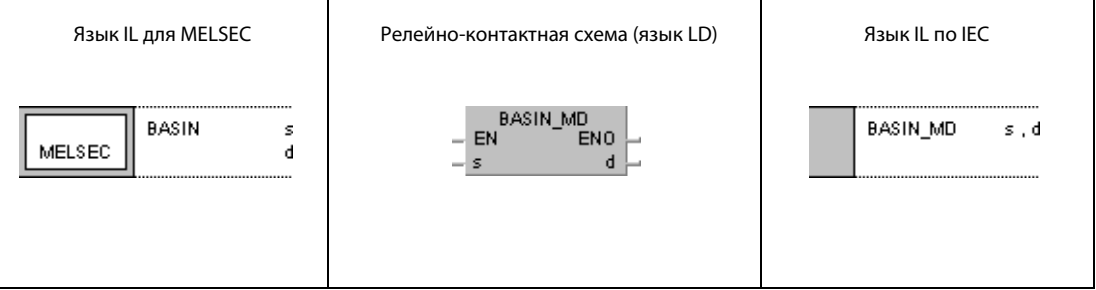

#### **GX Developer**  $\sqrt{\frac{B}{B}}$ 1  $\mathbf{s}$  $\mathbf d$

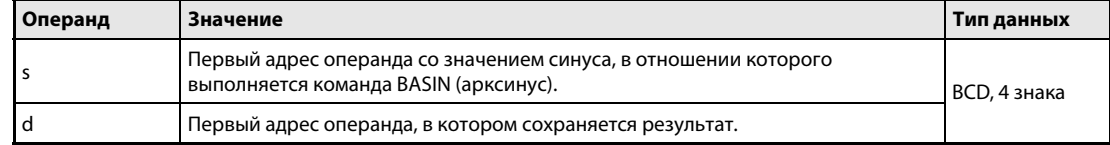

#### Принцип действия Вычисление арксинуса двоично-десятичных данных

# BASIN Вычисление арксинуса

Команда BASIN вычисляет угол по синусу в s, s + 1 и s + 2 и сохраняет результат в d.

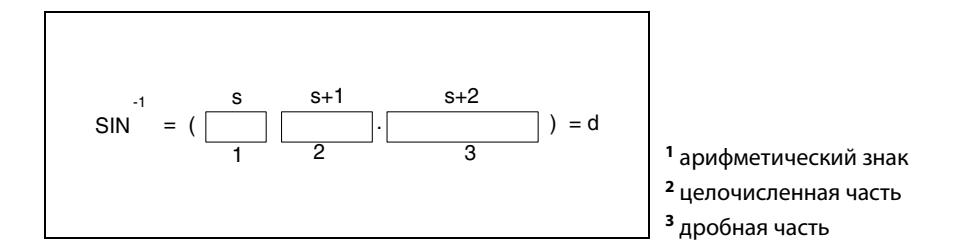

При положительном значении арифметический знак в s принимает значение 0, а при отрицательном значении – значение 1.

Целочисленной частью перед десятичной запятой и дробной частью после запятой должны быть только двоично-десятичные (BCD) значения в диапазоне между 0 и 1.0000.

Результат в d может быть двоично-десятичным значением в диапазоне между 0° и 90° или между 270° и 360°.

Результат вычисления округляется, начиная с 5-го десятичного разряда после запятой.

#### Источники ошибок

- В следующих случаях возникает ошибка обработки и устанавливается флаг ошибки:
	- $\bullet$  Данные от s до s + 2 не являются двоично-десятичными (код ошибки 4100).
	- Данные, указанные от s до s + 2, находятся вне диапазона от –1.0000 до 1.0000 (код ошибки 4100).

#### **BASIN** Пример

Следующая программа при включенном маркере SM400 вычисляет арксинус данных, имеющих следующий состав: арифметический знак на входе Х0 (положительный, если Х0 установлен; отрицательный, если X0 не установлен), 1-значная целочисленная часть в формате ВСD на входах Х30...Х33 и 4-значная дробная часть в формате ВСD на входах Х20...Х2F. Вычисленное значение угла выводится в виде 4-значного двоично-десятичного значения на выходы с Y40 по Y4F.

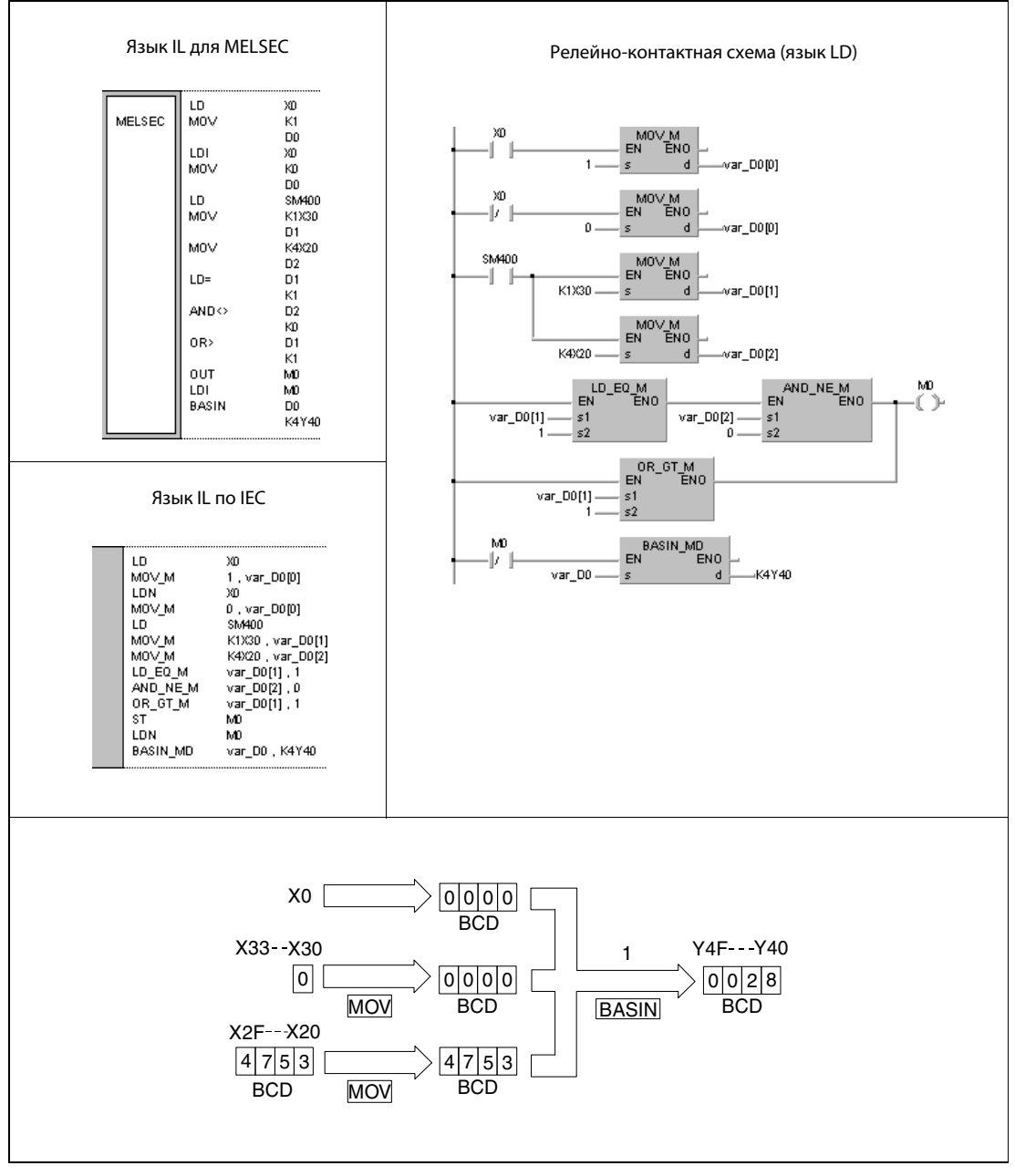

1 вычисление арксинуса

**ПРИМЕЧАНИЕ** Без объявления переменных в заголовке РОИ этот пример программы не работоспособен. Компилятор или проверяющая программа могут выдать сообщения об ошибках. Дополнительную информацию см. в разделе 3.5.2 "Адресация массивов и регистров в GX IEC Developer" этого руководства.

#### 7.12.18 **BACOS, BACOSP**

# Процесс

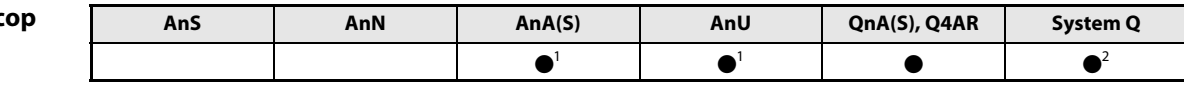

<sup>1</sup> В случае процессоров AnA и AnU эту специализированную команду в стандартном редакторе МЭК (IEC) можно запрограммировать в качестве обычного элемента (функции), а в редакторе MELSEC - в сочетании с командами LEDA, С и R.

2 кроме процессоров Q00J, Q00 и Q01

#### Операнды **MELSEC Q**

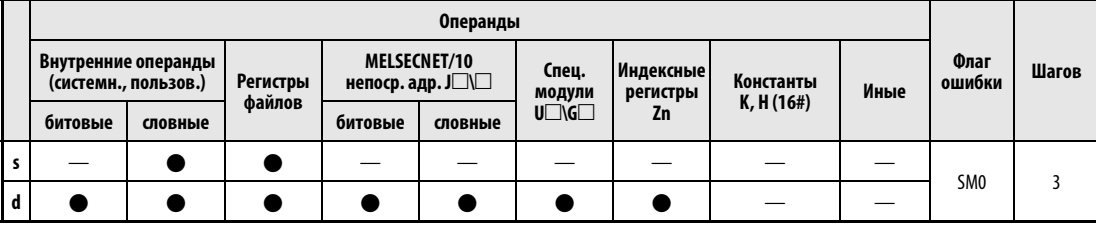

# **GX IEC Developer**

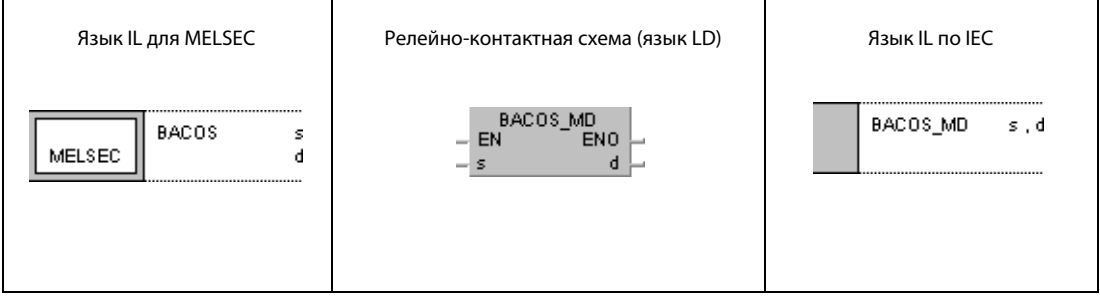

#### **GX Developer**  $\begin{bmatrix} \text{BACOS} & \text{s} \end{bmatrix}$ l  $\mathbf d$

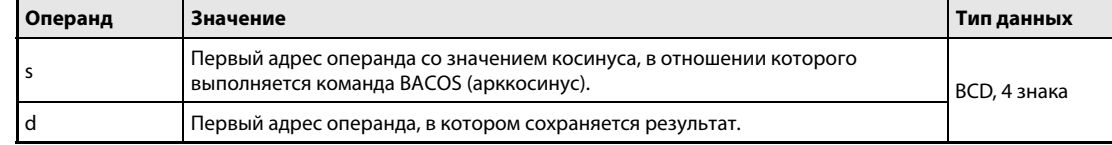

#### Принцип Вычисление арккосинуса двоично-десятичных данных

#### действия BACOS Вычисление арккосинуса

Команда BACOS вычисляет угол по косинусу, указанному в s, s + 1 и s + 2, и сохраняет результат в d.

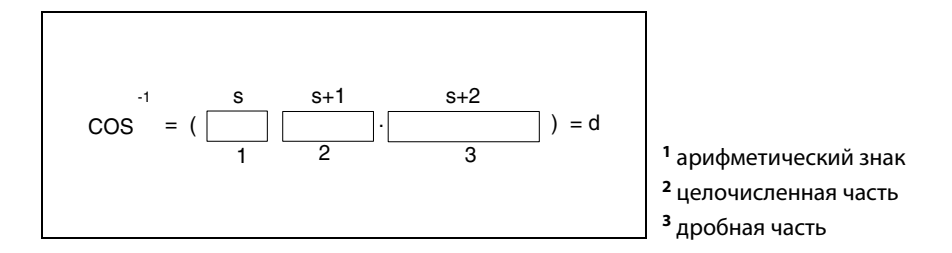

При положительном значении арифметический знак в s принимает значение 0, а при отрицательном значении – значение 1.

Целочисленной частью перед десятичной запятой и дробной частью после запятой должны быть только двоично-десятичные (BCD) значения в диапазоне между 0 и 1.0000.

Результат в d представляет собой двоично-десятичное значение в диапазоне между 0° и 180°.

Результат вычисления округляется, начиная с 5-го десятичного разряда после запятой.

В следующих случаях возникает ошибка обработки и устанавливается флаг ошибки:

#### Источники ошибок

- Данные от s до s + 2 не являются двоично-десятичными (код ошибки 4100).
- $\bullet$  Данные, указанные от s до s + 2, находятся вне диапазона от −1.000 до 1.000 (код ошибки 4100).
### **BACOS** Пример

Следующая программа при включенном маркере SM400 вычисляет арккосинус данных, имеющих следующий состав: арифметический знак на входе ХО (положительный, если ХО установлен; отрицательный, если X0 не установлен), 1-значная целочисленная часть в формате ВСD на входах Х30...Х33 и 4-значная дробная часть в формате ВСD на входах Х20...Х2F. Вычисленное значение угла выводится в виде 4-значного двоично-десятичного значения на выходы с Y40 по Y4F.

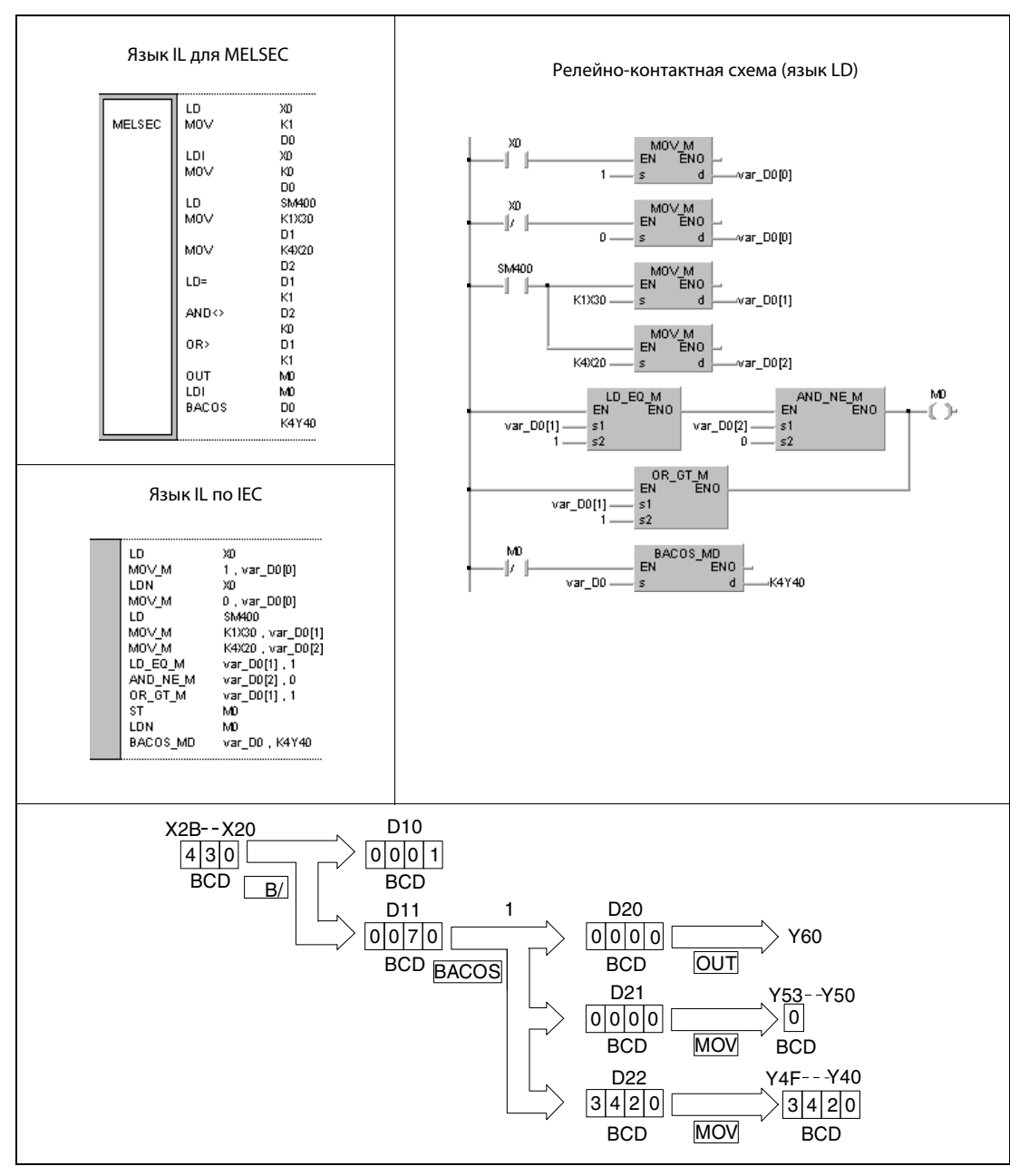

1 вычисление арккосинуса

**ПРИМЕЧАНИЕ** Без объявления переменных в заголовке РОU этот пример программы не работоспособен. Компилятор или проверяющая программа могут выдать сообщения об ошибках. Дополнительную информацию см. в разделе 3.5.2 "Адресация массивов и регистров в GX IEC Developer" этого руководства.

### 7.12.19 **BATAN, BATANP**

# Процес

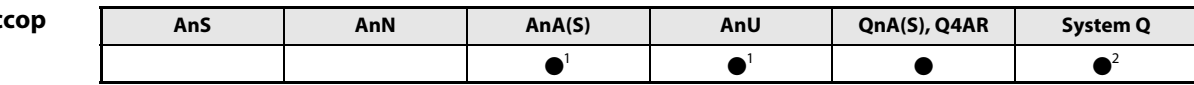

<sup>1</sup> В случае процессоров AnA и AnU эту специализированную команду в стандартном редакторе МЭК (IEC) можно запрограммировать в качестве обычного элемента (функции), а в редакторе MELSEC - в сочетании с командами LEDA, С и R.

<sup>2</sup> кроме процессоров Q00J, Q00 и Q01

## Операнды **MELSEC Q**

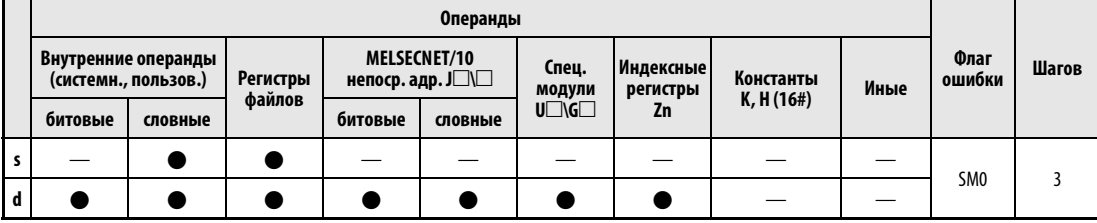

# **GX IEC Developer**

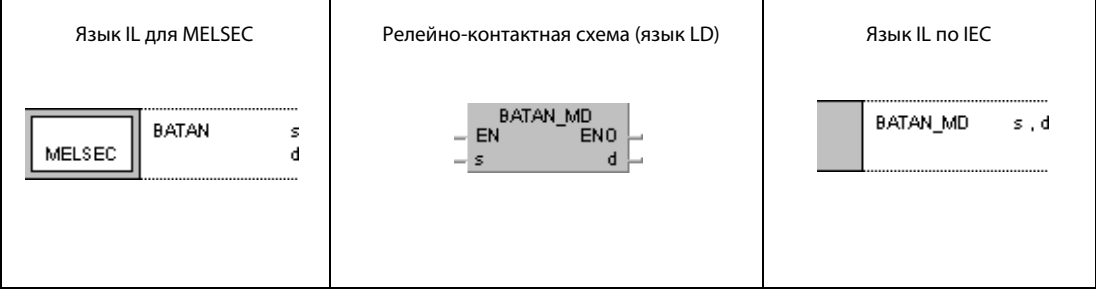

## **GX Developer**  $\sqrt{\mathsf{BATAN}}$ 1  $\mathbf{s}$  $\mathbf d$

## Переменные

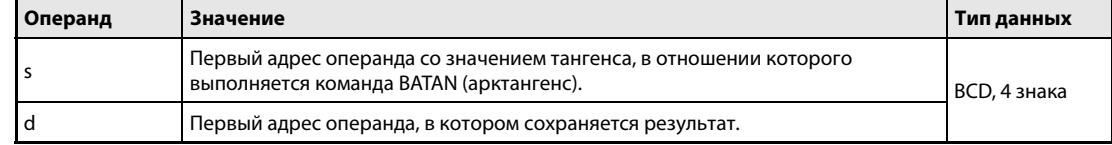

#### Принцип Вычисление арктангенса двоично-десятичных данных действия **BATAN** Вычисление арктангенса

Команда BATAN вычисляет угол по тангенсу, указанному в s, s + 1 и s + 2, и сохраняет результат в d.

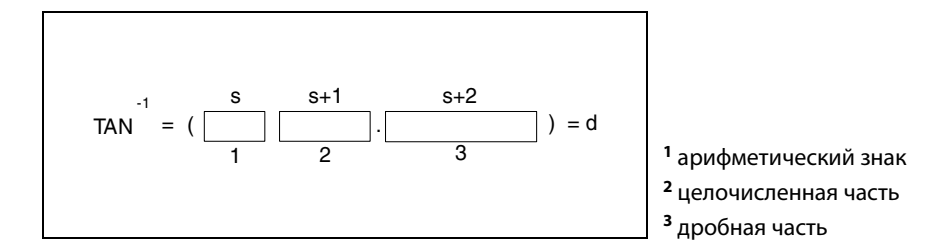

При положительном значении арифметический знак в s принимает значение 0, а при отрицательном значении - значение 1.

Целочисленная часть перед десятичной запятой и дробная часть после запятой могут быть только двоично-десятичными значениями в диапазоне между 0 и 9999.9999.

Результат в d может быть двоично-десятичным значением в диапазоне между 0° и 90° или между 270° и 360°.

Результат вычисления округляется, начиная с 5-го десятичного разряда после запятой.

Источники В следующих случаях возникает ошибка обработки и устанавливается флаг ошибки: ошибок

• Данные от s до s + 2 не являются двоично-десятичными (код ошибки 4100).

### **BATAN** Пример

Следующая программа при включенном маркере SM400 вычисляет значение арктангенса из данных, имеющих следующий состав: арифметический знак на входе Х0 (положительный, если ХО установлен; отрицательный, если ХО не установлен), 1-значная целочисленная часть в формате ВСD на входах X20...X23 и 4-значная двоично-десятичная дробная часть на входах X30...X3F. Вычисленное значение угла выводится в виде 4-значного двоично-десятичного значения на выходы с Ү40 по Ү4Г.

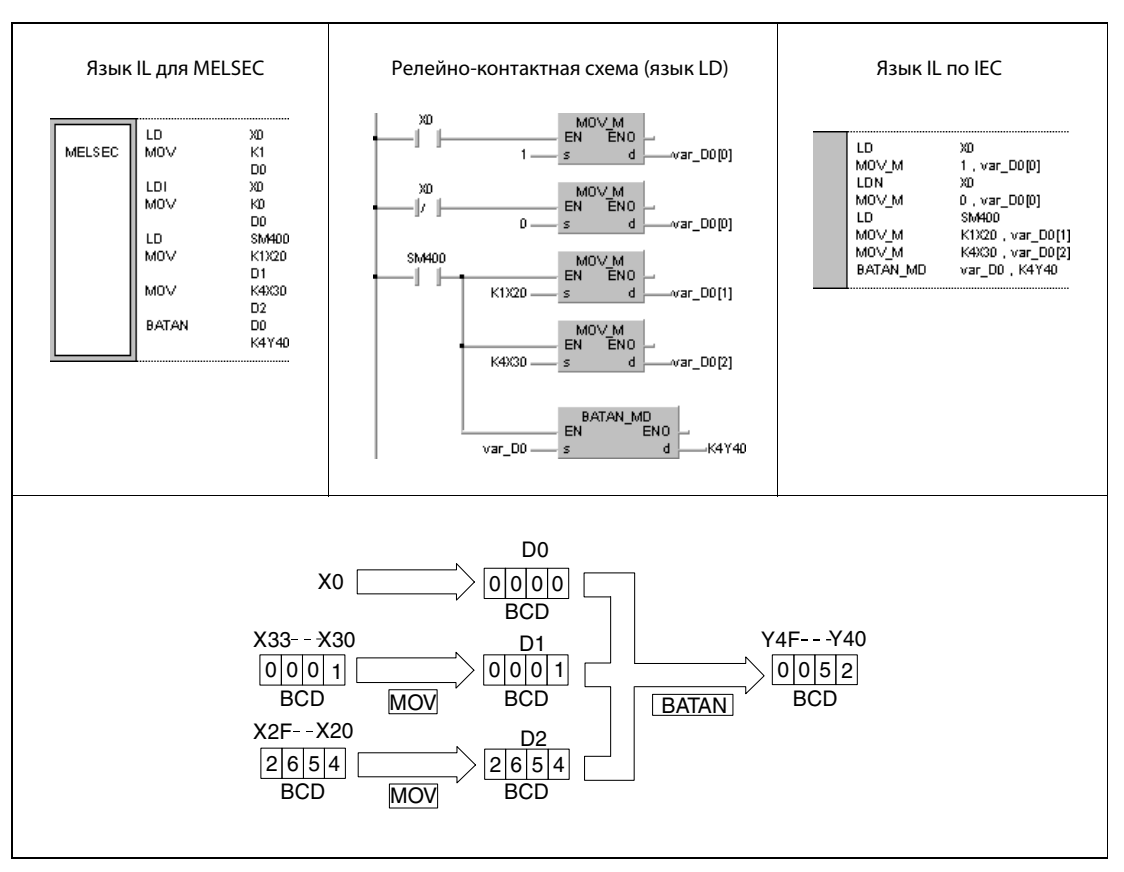

1 вычисление арктангенса

**ПРИМЕЧАНИЕ** Без объявления переменных в заголовке POU эти примеры программ не работоспособны. Компилятор или проверяющая программа могут выдать сообщения об ошибках. Дополнительную информацию см. в разделе 3.5.2 "Адресация массивов и регистров в GX IEC Developer" этого руководства.

# 7.13 Команды контроля данных

Перечисленные в таблице команды контроля данных имеют входные и выходные операнды. После ограничения выходного значения или смещения входа/выхода 16-битные и 32-битные двоичные данные входных операндов выводятся на выходной операнд.

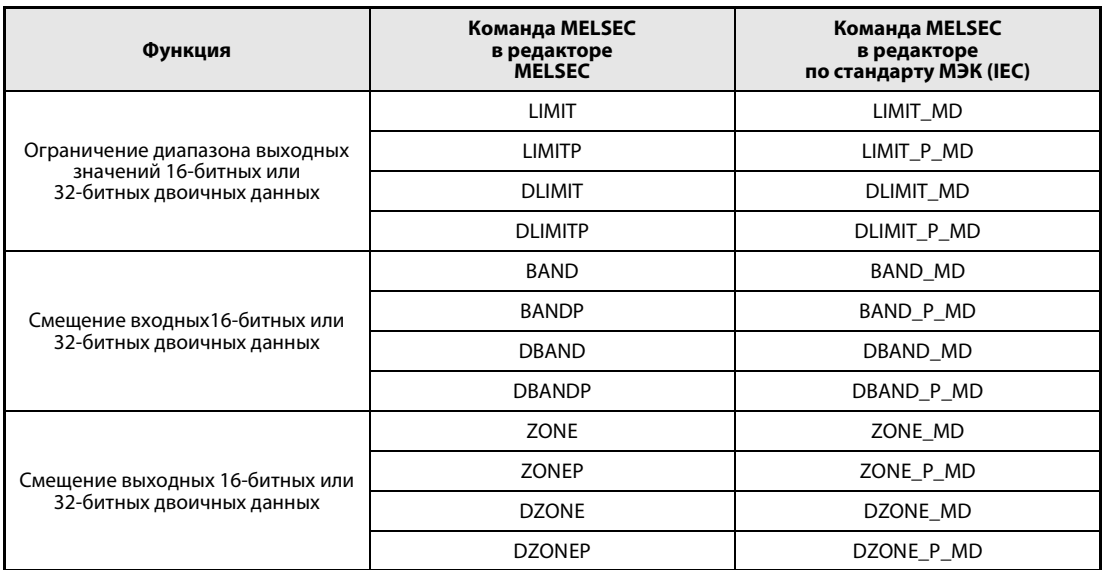

ПРИМЕЧАНИЕ В редакторах по стандарту IEC используйте стандартные команды IEC.

## LIMIT, LIMITP, DLIMIT, DLIMITP  $7.13.1$

## Процессор

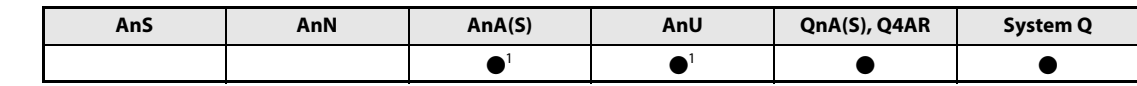

<sup>1</sup> В случае процессоров AnA и AnU эту специализированную команду в стандартном редакторе МЭК (IEC) можно запрограммировать в качестве обычного элемента (функции), а в редакторе MELSEC – в сочетании с командами LEDA, С и R.

## Операнды **MELSEC Q**

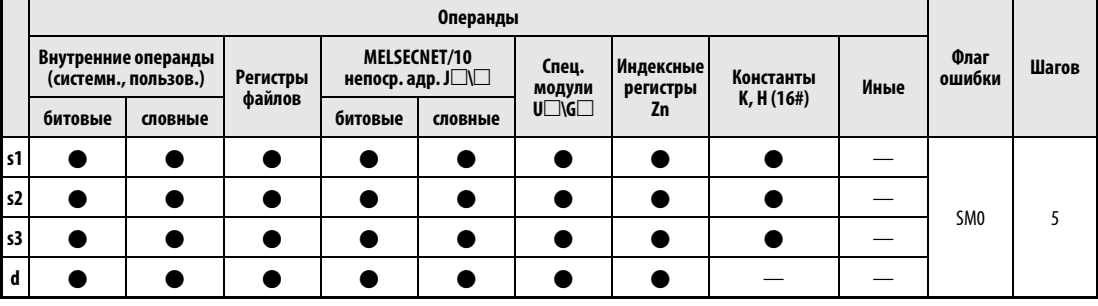

## **GX IEC Developer**

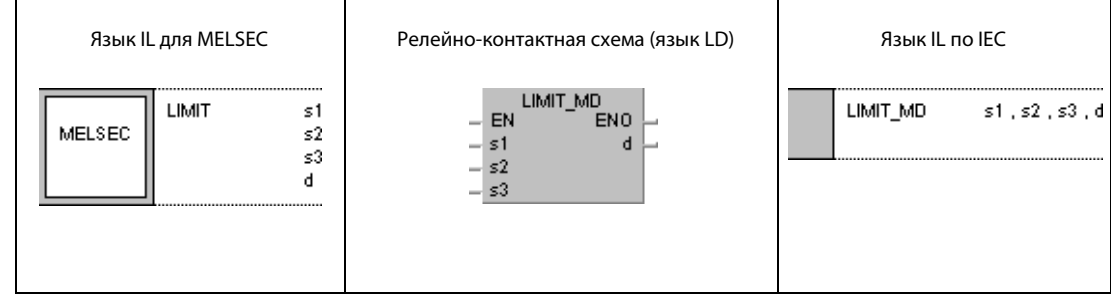

## **GX Developer**  $\overline{\mathcal{F}}$  limit s1 ]  $s2$  $s3$  $\mathbf d$

# Переменные

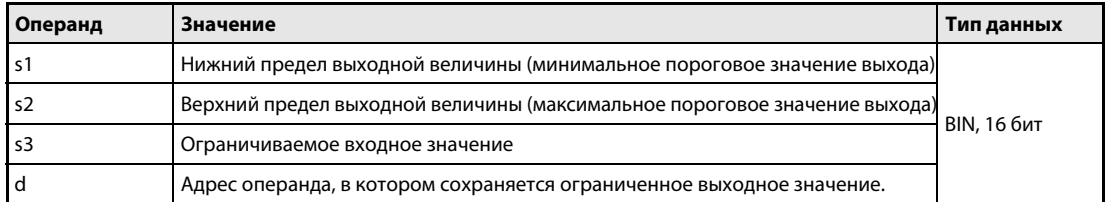

## Ограничение диапазона выходных значений 16-битных и 32-битных двоичных данных Принцип работы

### **LIMIT** Команда ограничения 16-битных двоичных данных

Команда LIMIT проверяет данные, указанные в операнде s3 - находятся ли они между нижним пределом, указанным в s1, и верхним пределом, указанным в s2. В зависимости от результата проверки в операнде, указанном в d, сохраняется следующий результат:

Если указанное в s3 значение меньше нижнего предела, указанного в s1, то в операнде, указанном в d, сохраняется нижний предел.

Если указанное в s3 значение больше верхнего предела, указанного в s2, то в операнде, указанном в d, сохраняется верхний предел.

Если указанное в s3 значение находится между нижним и верхним пределом, то в операнде, указанном в d, сохраняется первоначальное значение.

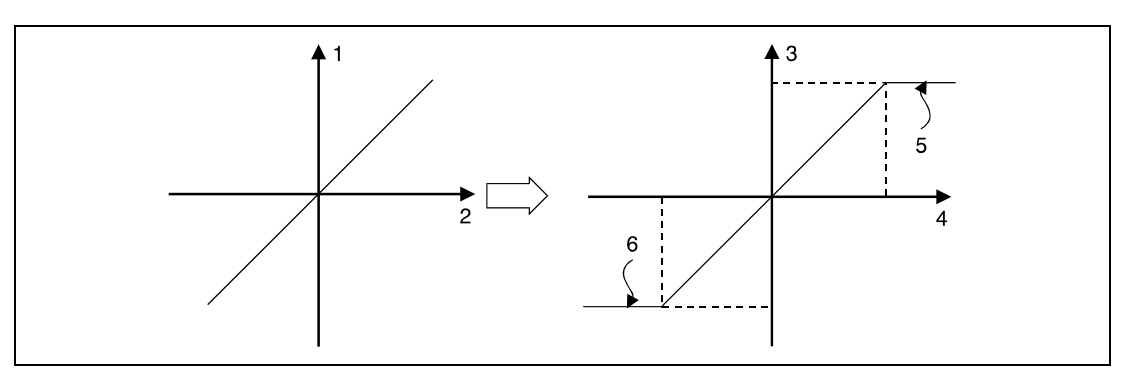

1 выходное значение

- 2 входное значение
- <sup>3</sup> выходное значение (d)
- <sup>4</sup> входное значение (s3)
- <sup>5</sup> верхний предел (s2)
- <sup>6</sup> нижний предел (s1)

Значения, указанные в s1, s2 и s3, могут находиться в диапазоне от -32768 до 32767.

Если требуется контролировать только верхний предел, то для нижнего предела в s1 следует указать значение -32768.

Если требуется контролировать только нижний предел, то для верхнего предела в s2 следует указать значение 32767.

## **DLIMIT** Команда ограничения 32-битных двоичных данных

Команда DLIMIT проверяет данные, указанные в операнде s3 и (s3) + 1 - находятся ли они между нижним пределом, указанным в s1 и (s1) + 1, и верхним пределом, указанным в s2 и (s2) + 1. В зависимости от результата проверки в операнде, указанном в d и d + 1, сохраняется следующий результат:

Если значение, указанное в s3 и (s3) + 1, меньше нижнего предела, указанного в s1 и (s1) + 1, то в операндах, указанных в d и d + 1, сохраняется нижний предел.

Если значение, указанное в s3 и (s3) + 1, больше верхнего предела, указанного в s2 и (s2) + 1, то в операндах, указанных в d и d + 1, сохраняется верхний предел.

Если значение, указанное в s3 и (s3) + 1, находится между нижним и верхним пределом, то в операндах, указанных в d и d + 1, сохраняется первоначальное значение.

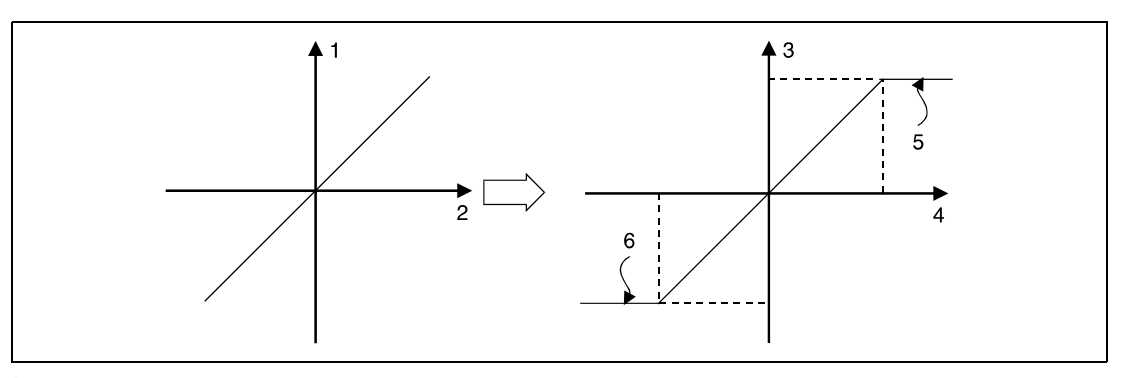

1 выходное значение

- 2 входное значение
- $3$  выходное значение (d + 1, d)
- <sup>4</sup> входное значение ((s3) + 1, s3)
- <sup>5</sup> верхний предел ((s2) + 1, s2)
- <sup>6</sup> нижний предел ((s1) + 1, s1)

B s1 и (s1) + 1 и s2, (s2) + 1, s3 и (s3) + 1 можно указывать значения между -2147483648 и 2147483647.

Если требуется контролировать только верхний предел, то для нижнего предела в s1 и (s1) +1 следует указать значение -2147483648.

Если требуется контролировать только нижний предел, то для верхнего предела в s2 и (s2) + 1 следует указать значение 2147483647.

## Источники ошибок

В следующих случаях возникает ошибка обработки и устанавливается флаг ошибки:

• Значение, указанное в s1 ((s1) + 1), превышает значение, указанное s2 ((s2) + 1) (код ошибки 4100).

## Пример 1 LIMITP

В следующей программе при положительном фронте сигнала X0 проверяется, находится ли двоично-десятичное значение на входах с X20 по X2F между нижним пределом 500 и верхним пределом 5000. Результат проверки сохраняется в D1.

Если значение в D0 больше 5000, в D1 записывается 5000.

Если значение в D0 меньше 500, в D1 записывается 500.

Если значение в D0 находится между 500 и 5000, оно записывается в D1 без изменений.

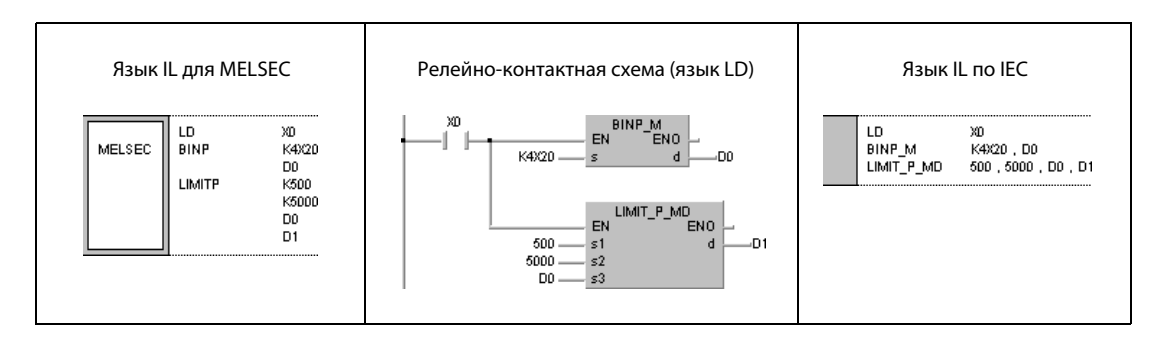

## Пример 2 DLIMIT

В следующей программе при положительном фронте сигнала X0 проверяется, находится ли двоично-десятичное значение на входах с X20 по X3F между нижним пределом 10000 и верхним пределом 1000000. Результат проверки сохраняется в D10 и D11.

Если значение в D0 и D1 больше 1000000, в D10 и D11 записывается 1000000.

Если значение в D0 и D1 меньше 10000, в D10 и D11 записывается 10000.

Если значение в D0 находится между 10000 и 1000000, оно записывается в D10 и D11 без изменений.

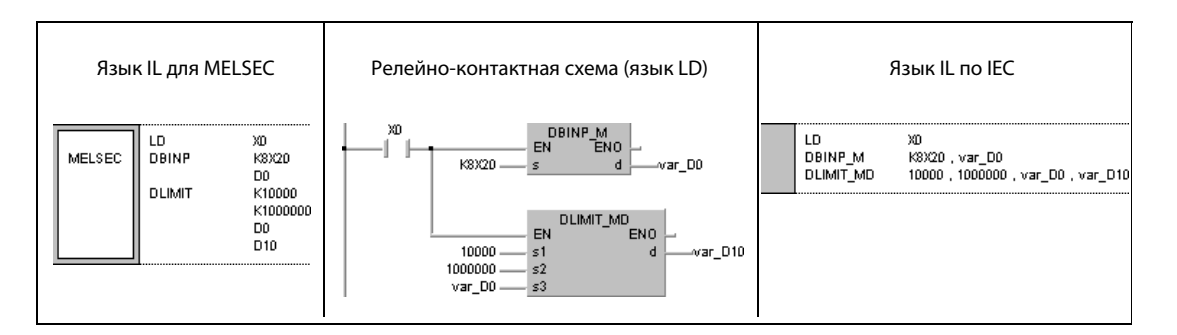

### 7.13.2 **BAND, BANDP, DBAND, DBANDP**

## Процессор

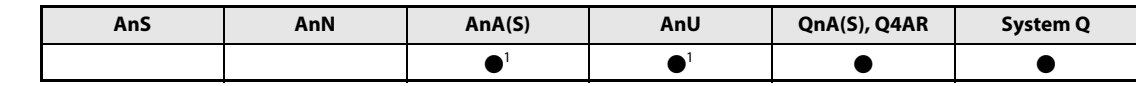

<sup>1</sup> В случае процессоров AnA и AnU эту специализированную команду в стандартном редакторе МЭК (IEC) можно запрограммировать в качестве обычного элемента (функции), а в редакторе MELSEC – в сочетании с командами LEDA, С и R.

## Операнды **MELSEC Q**

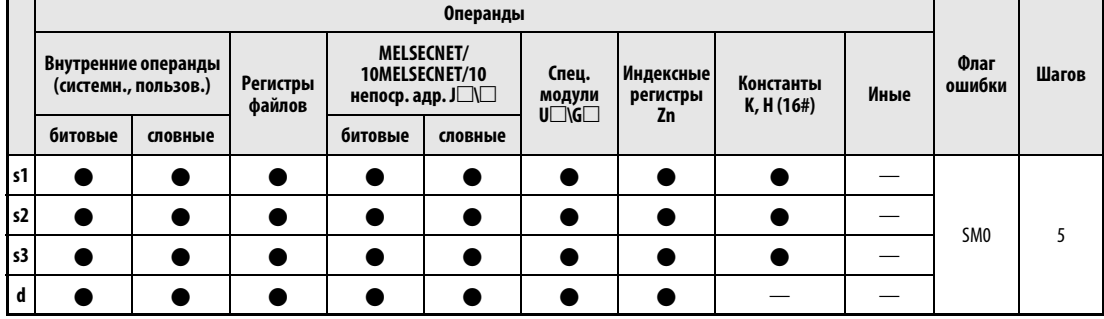

# **GX IEC Developer**

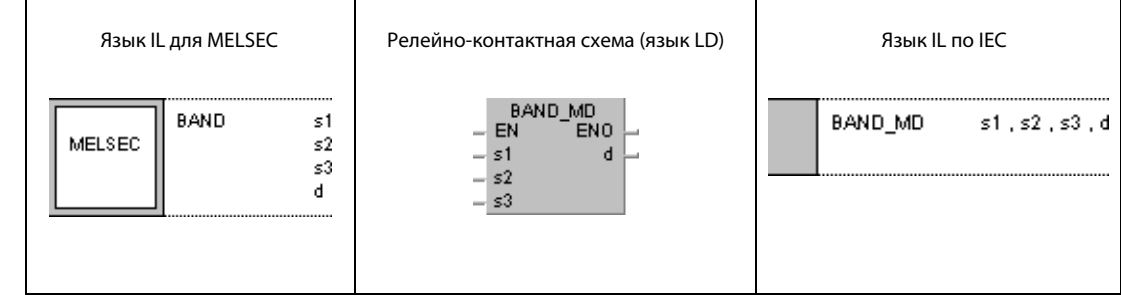

# **GX Develope**

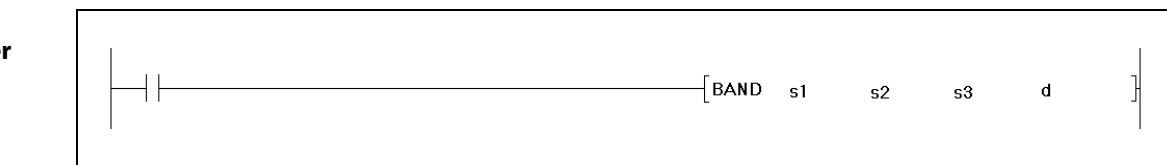

# Переменные

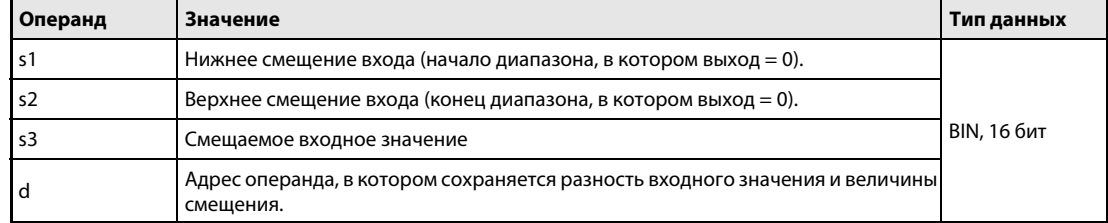

работы

### Принцип Смещение входных 16-битных и 32-битных двоичных данных

### **BAND** Смещение входных 16-битных двоичных данных

Команда BAND вычитает из указанного в s3 операнда указанное 16-битное двоичное значение нижнего смещения и верхнего смещения. Величина нижнего смещения сохранена в s1, а верхнего смещения - в s2. В зависимости от входного значения, результат сохраняется в операнде, указанном в d, следующим образом:

Если значение в s3 меньше величины нижнего смещения в s1, то в операнде, указанном в d, сохраняется разность s3 - s1.

Если значение в s3 больше величины верхнего смещения в s2, в операнде, указанном в d, сохраняется разность s3 - s2.

Если значение в s3 находится между вышеназванными величинами смещения, то в операнде, указанном в d, сохраняется 0.

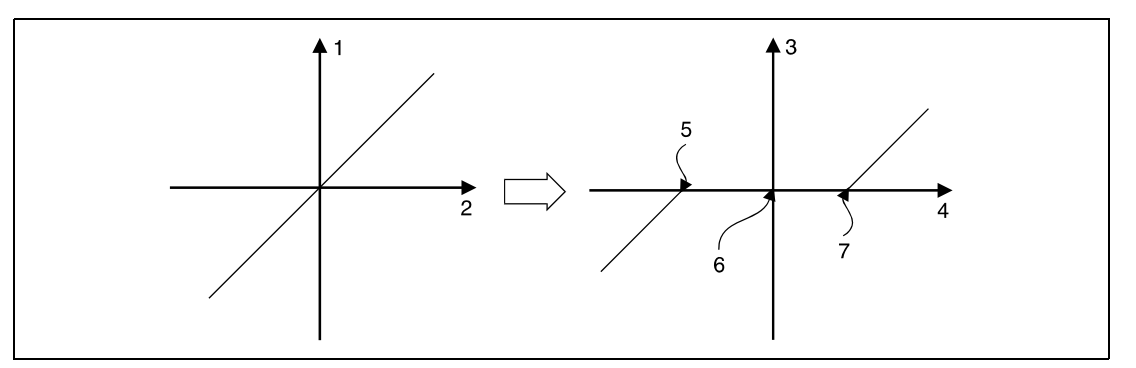

1 выходное значение

2 входное значение

<sup>3</sup> выходное значение (d)

<sup>4</sup> входное значение (s3)

<sup>5</sup> нижнее смещение входа (s1) (в данном примере отрицательное)

 $6$  выходное значение = 0

7 верхнее смещение входа (s2) (в данном примере положительное)

Значения, указанные в s1, s2 и s3, могут находиться в диапазоне от -32768 до 32767.

Если разность выходит из диапазона -32768...32767, происходит следующее:

При занижении предела -32768 оставшаяся часть вычитания продолжается с числа 32767. Например, если в s3 сохранено значение -32768, и из него вычитается 10 (содержимое s1), то вычитание происходит следующим образом:

 $-32768 - 10 = 8000$  H - AH = 7FF6H = 32758.

При превышении предела 32767 вычитание продолжается с числа -32768.

## **DBAND** Смещение входных 32-битных двоичных данных

Команда DBAND вычитает из 32-битного двоичного числа, сохраненного в операндах s3 и (s3) + 1, величину нижнего и верхнего смещения. Величина нижнего смещения сохранена в s1 и (s1) + 1, а величина верхнего смещения - в s2 и (s2) + 1. В зависимости от входного значения, результат сохраняется в указанных в d и d + 1 операндах следующим образом:

Если значение в s3 и (s3) + 1 меньше величины нижнего смещения, указанного в s1 и (s1) + 1, то в операнде, указанном в d и d + 1, сохраняется разность s3, (s3) + 1 - s1, (s1) + 1.

Если значение в s3 и (s3) + 1 больше величины верхнего смещения, указанного в s2 и (s2) + 1, то в операнде, указанном в d и d + 1, сохраняется разность s3, (s3) + 1 - s2, (s2) + 1.

Если значение в s3 и (s3) + 1 в находится между вышеназванными величинами смещения, то в операнд, указанный в d и d + 1, записывается 0.

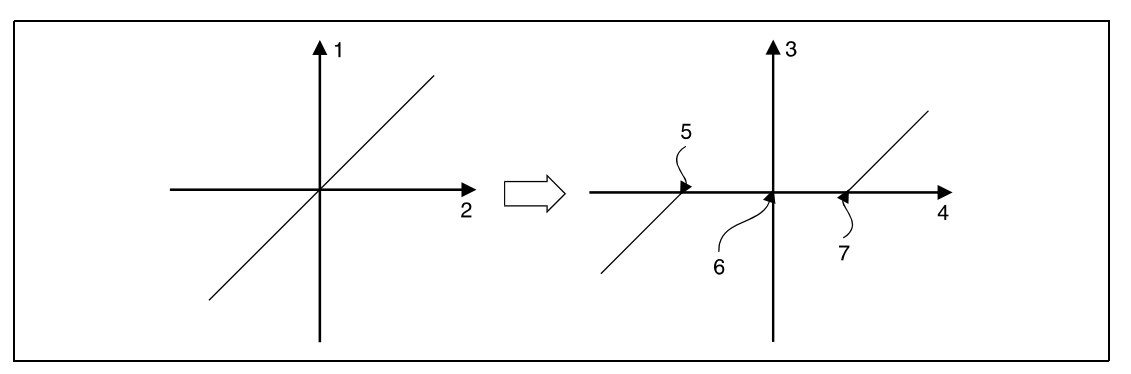

1 выходное значение

- 2 входное значение
- $3$  выходное значение (d + 1, d)
- <sup>4</sup> входное значение  $((s3) + 1, s3)$
- 5 нижнее смещение входа ((s1) + 1, s1) (в данном примере отрицательное)
- $6$  выходное значение = 0

7 верхнее смещение входа ((s2) + 1, s2) (в данном примере положительное)

Значения, указанные в s1 и (s1) + 1, s2 и (s2) + 1, s3 и (s3) + 1, могут находиться в диапазоне между  $-2147483648$  и 2147483647.

Если разность выходит из диапазона -2147483648 и 2147483647, происходит следующее:

При занижении предела -2147483648 оставшаяся часть вычитания продолжается с числа 2147483647. Например, если в s3 и (s3) + 1 указано значение -2147483648, и из него вычитается значение 1000, указанное в s1 и (s1) + 1, то вычитание происходит следующим образом:

 $-2147483648 - 1000 = 80000000 + 3E8 + 7FFFC18 + 2147482648.$ 

При превышении предела 2147483647 вычитание продолжается с числа - 2147483648.

Источники ошибок

В следующих случаях возникает ошибка обработки и устанавливается флаг ошибки:

 $\triangleright$  Значение, указанное в s1 ((s1) + 1), превышает значение, указанное s2 ((s2) + 1) (код ошибки 4100).

## Пример 1 BANDP

В следующей программе при положительном фронте сигнала X0 из двоично-десятичных данных на входах X20...X2F вычитается нижняя величина смещения –1000 и верхняя величина смещения 1000. Результат сохраняется в D1.

Если значение в D0 больше 1000, в D1 записывается разность D0 – 1000.

Если значение в D0 меньше –1000, в D1 записывается разность D0 – (–1000).

Если значение в D0 находится между –1000 и 1000, в D1 записывается 0.

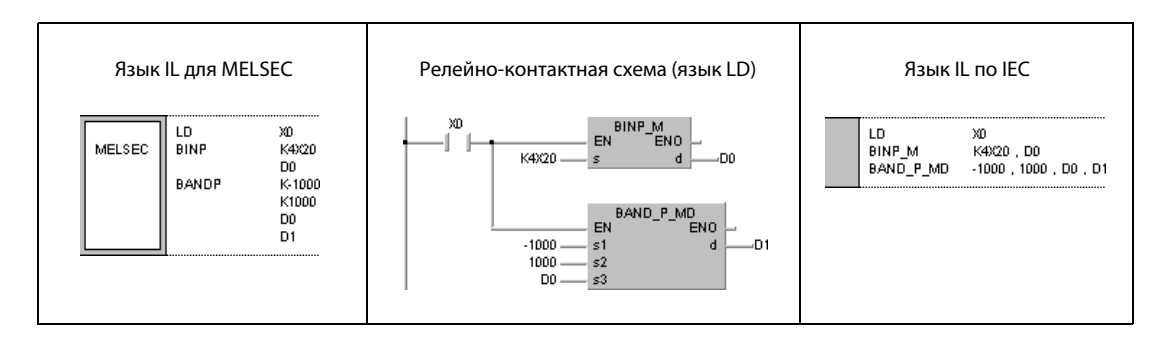

## Пример 2 DBANDP

В следующей программе при положительном фронте сигнала X0 из двоично-десятичных данных на входах X20...X3F вычитается нижняя величина смещения –10000 и верхняя величина смещения 10000. Результат сохраняется в D10 и D11.

Если значение в D0 и D1 больше 10000, в D10 и D11 записывается разность (D0, D1) – 10000.

Если значение в D0 и D1 меньше –10000, в D10 и D11 записывается разность (D0, D1) – (–10000).

Если значение в D0 и D1 находится между –10000 и 10000, в D10 и D11 записывается 0.

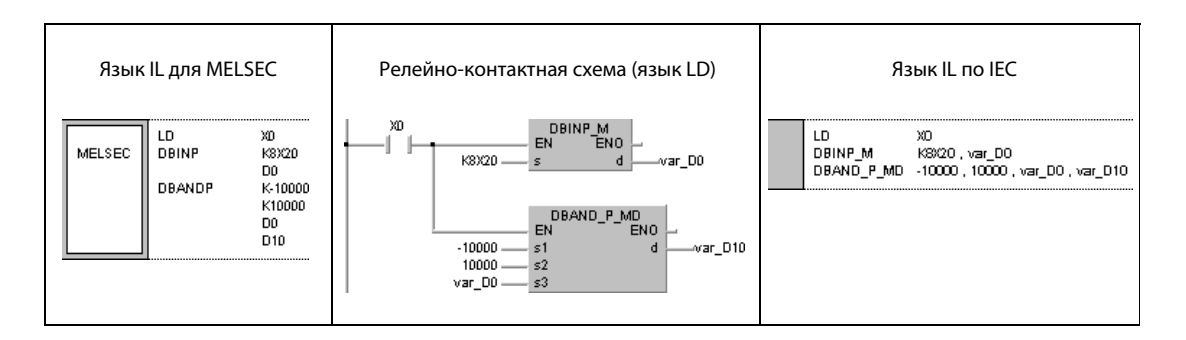

 $\overline{\phantom{0}}$ 

### $7.13.3$ ZONE, ZONEP, DZONE, DZONEP

## Процессор

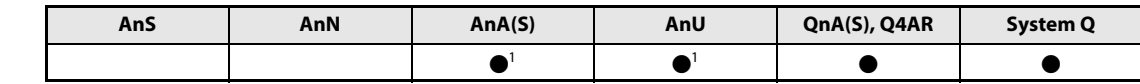

<sup>1</sup> В случае процессоров AnA и AnU эту специализированную команду в стандартном редакторе МЭК (IEC) можно запрограммировать в качестве обычного элемента (функции), а в редакторе MELSEC – в сочетании с командами LEDA, С и R.

## Операнды **MELSEC Q**

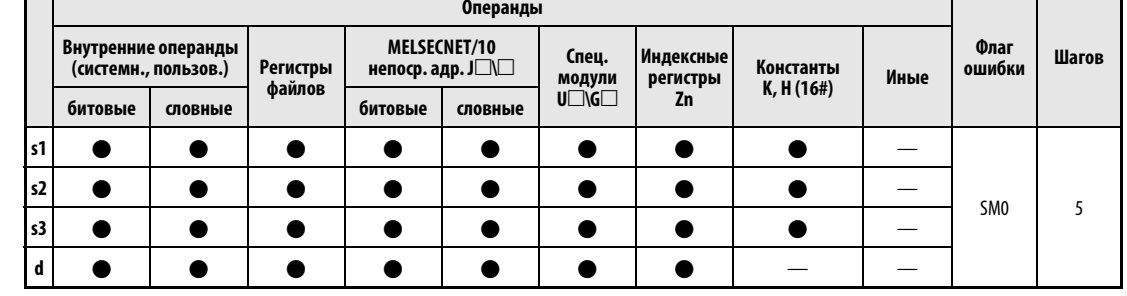

## **GX IEC Developer**

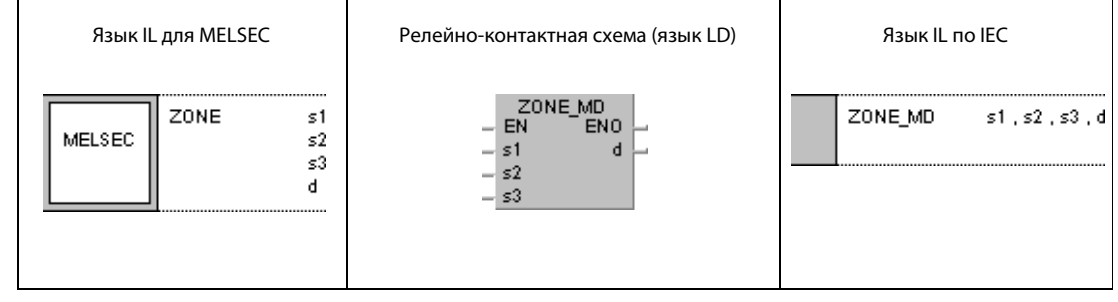

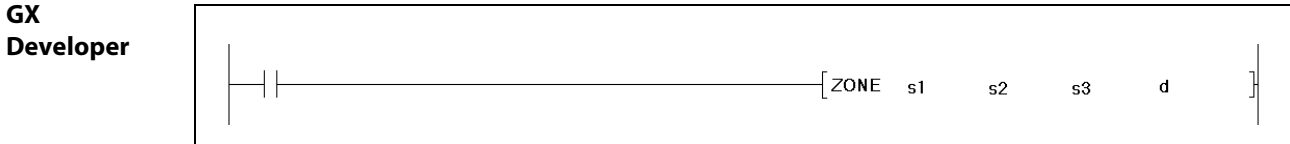

# Переменные

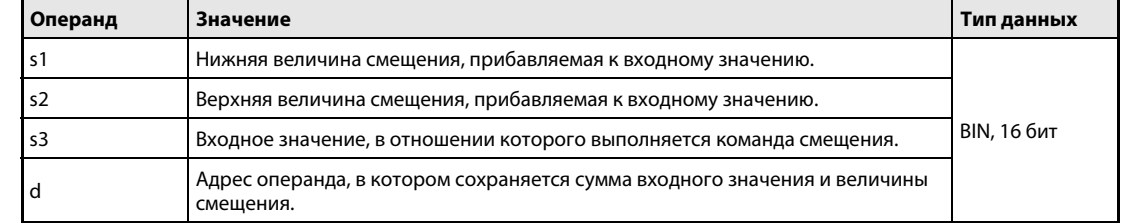

действия

### Принцип Смещение выходных 16-битных и 32-битных двоичных данных

### **ZONE** Смещение выходных 16-битных двоичных данных

Команда ZONE прибавляет к 16-битному двоичному числу в операнде, указанном в s3, нижнюю и верхнюю величину смещения. Нижняя величина смещения сохранена в s1, а верхняя - в s2. В зависимости от входного значения, результат сохраняется в операнде, указанном в d, следующим образом:

Если значение в s3 меньше 0, то в операнде, указанном в d, сохраняется сумма s3 + s1.

Если значение в s3 больше 0, то в операнде, указанном в d, сохраняется сумма s3 + s2.

Если значение данных в s3 равно 0, то в операнд, указанный в d, записывается 0.

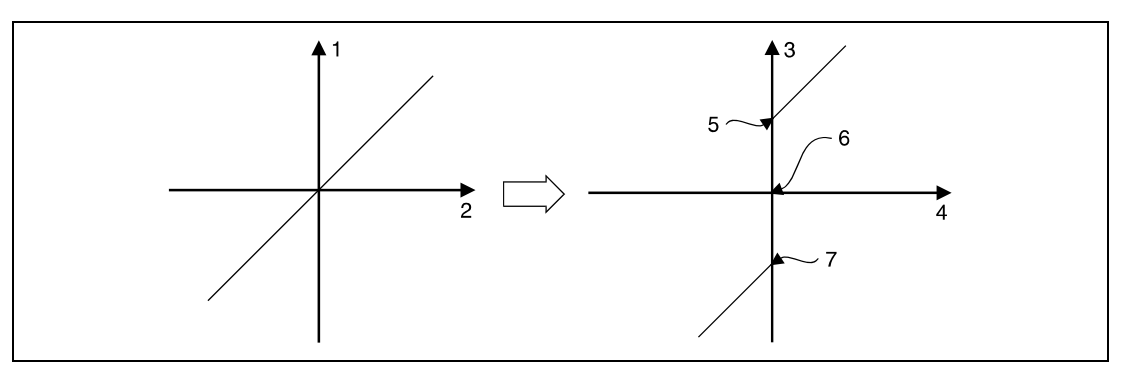

1 выходное значение

- 2 входное значение
- <sup>3</sup> выходное значение (d)
- <sup>4</sup> входное значение (s3)
- 5 верхнее смещение выхода (s2) (в данном примере положительное)
- $6$  входное значение = 0

7 нижнее смещение выхода (s1) (в данном примере отрицательное)

Значения, указанные в s1, s2 и s3, могут находиться в диапазоне от -32768 до 32767.

Если при сложении результат выходит из диапазона -32768...32767, происходит следующее:

При занижении предела -32768 оставшаяся часть операции продолжается с числа 32767. Например, если в s3 сохранено значение -32768 и к нему прибавляется указанное в s1 значение -100, получается следующий результат:

 $-32768 + (-100) = 8000H + FF9CH = TF9CH = 32668.$ 

При превышении предела 32767 оставшаяся часть сложения продолжается с числа -32768.

## DZONE Смещение выходных 32-битных двоичных данных

Команда DZONE прибавляет к 32-битному двоичному числу в операнде, указанном в s3 и (s3) + 1, нижнюю и верхнюю величину смещения. Нижняя величина смещения сохранена в s1 и (s1) + 1, а верхняя - в s2 и (s2) + 1. В зависимости от входного значения, результат сохраняется в указанных в d и d + 1 операндах следующим образом:

Если значение в s3 и (s3) + 1 меньше 0, то в операнде, указанном в d и d + 1, сохраняется сумма  $(53, (53) + 1) + (51, (51) + 1).$ 

Если значение данных в s3 и (s3) + 1 больше 0, то в операнде, указанном в d и d + 1, сохраняется CVMMa  $(s3, (s3) + 1) + (s2, (s2) + 1)$ .

Если значение данных в s3 и (s3) + 1 равно 0, то в операнд, указанный в d и d + 1, записывается 0.

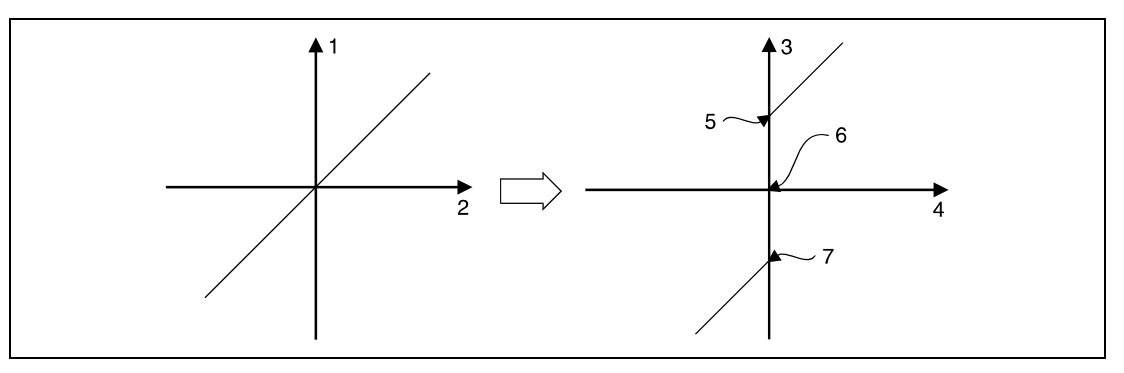

1 выходное значение

2 входное значение

 $3$  выходное значение (d + 1, d)

<sup>4</sup> входное значение  $((s3) + 1, s3)$ 

 $5$  верхнее смещение выхода ((s2) + 1, s2) (в данном примере положительное)

 $6$  входное значение = 0

 $\frac{7}{1}$ нижнее смещение выхода ((s1) + 1, s1) (в данном примере отрицательное)

Значение, указанное в s1 и (s1) + 1, s2 и (s2) + 1, s3 и (s3) + 1, может находиться в диапазоне от -2147483648 до 2147483647.

При занижении предела -2147483648 оставшаяся часть операции продолжается с числа 2147483647. Например, если в s3 и (s3) + 1 указано значение -2147483648, и к нему прибавляется значение -1000, указанное в s1 и (s1) + 1, получается следующий результат:

 $-2147483648 + (-1000) = 80000000 + FFFFFC18H = 7FFFFC18H = 2147482648.$ 

При превышении предела 2147483647 оставшаяся часть сложения продолжается с числа  $-2147483648.$ 

## Пример 1 ZONEP

В следующей программе при положительном фронте сигнала X0 к двоично-десятичным данным на входах X20...X2F прибавляется нижняя величина смещения –100 и верхняя величина смещения 100. Результат сохраняется в D1.

Если значение в D0 больше 0, в D1 записывается сумма D0 + 100.

Если значение в D0 меньше 0, в D1 записывается сумма D0 + (–100).

Если значение в D0 равно 0, в D1 записывается 0.

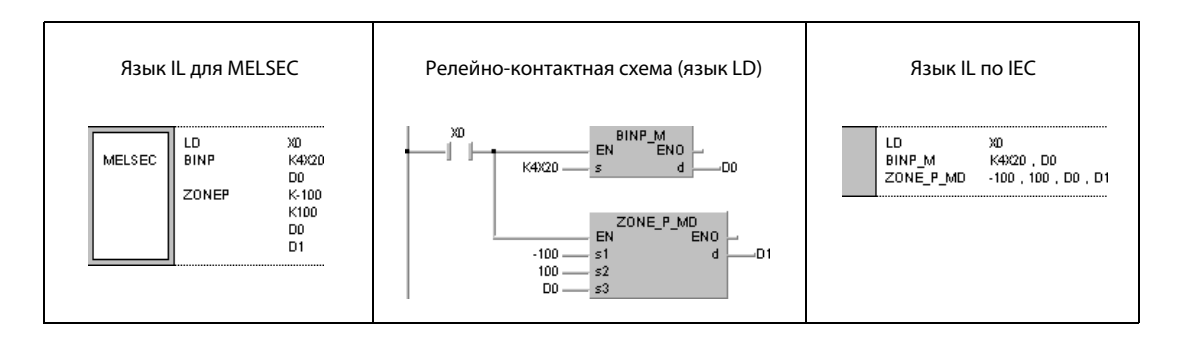

## Пример 2 DZONEP

В следующей программе при положительном фронте сигнала X0 к двоично-десятичным данным на входах X20...X3F прибавляется отрицательная величина смещения –10000 и положительная величина смещения 10 000. Результат сохраняется в D10 и D11.

Если значение в D0 и D1 больше 0, в D10 и D11 записывается сумма (D0, D1) + 10000.

Если значение в D0 и D1 меньше 0, в D10 и D11 записывается сумма (D0, D1) + (–10000).

Если значение в D0 и D1 равно 0, в D10 и D11 записывается 0.

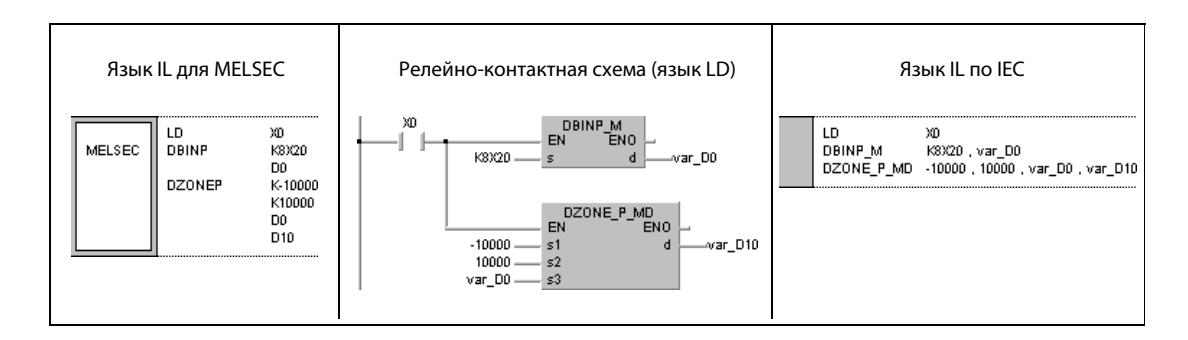

# 7.14 Команды для переключения блоков регистров файлов

Эти команды служат для переключения между блоками регистров файлов и между файлами регистров файлов. Обзор команд дан в таблице.

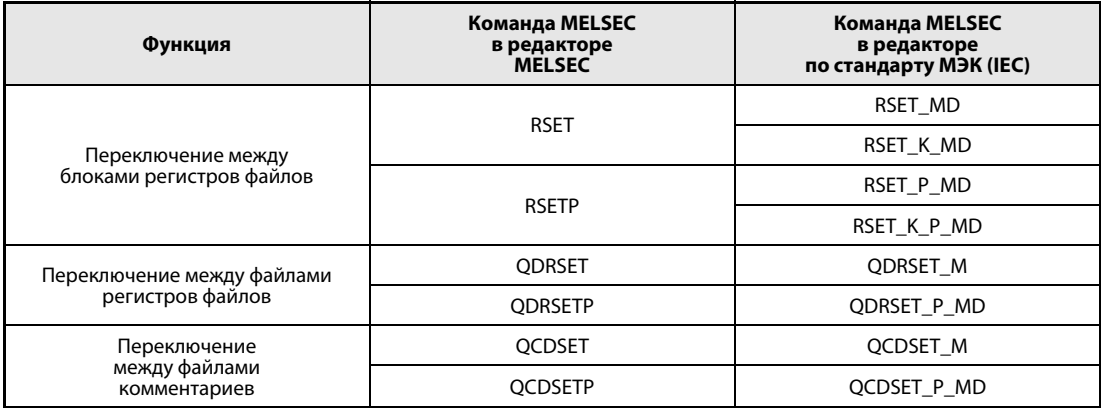

## **RSET, RSETP**  $7.14.1$

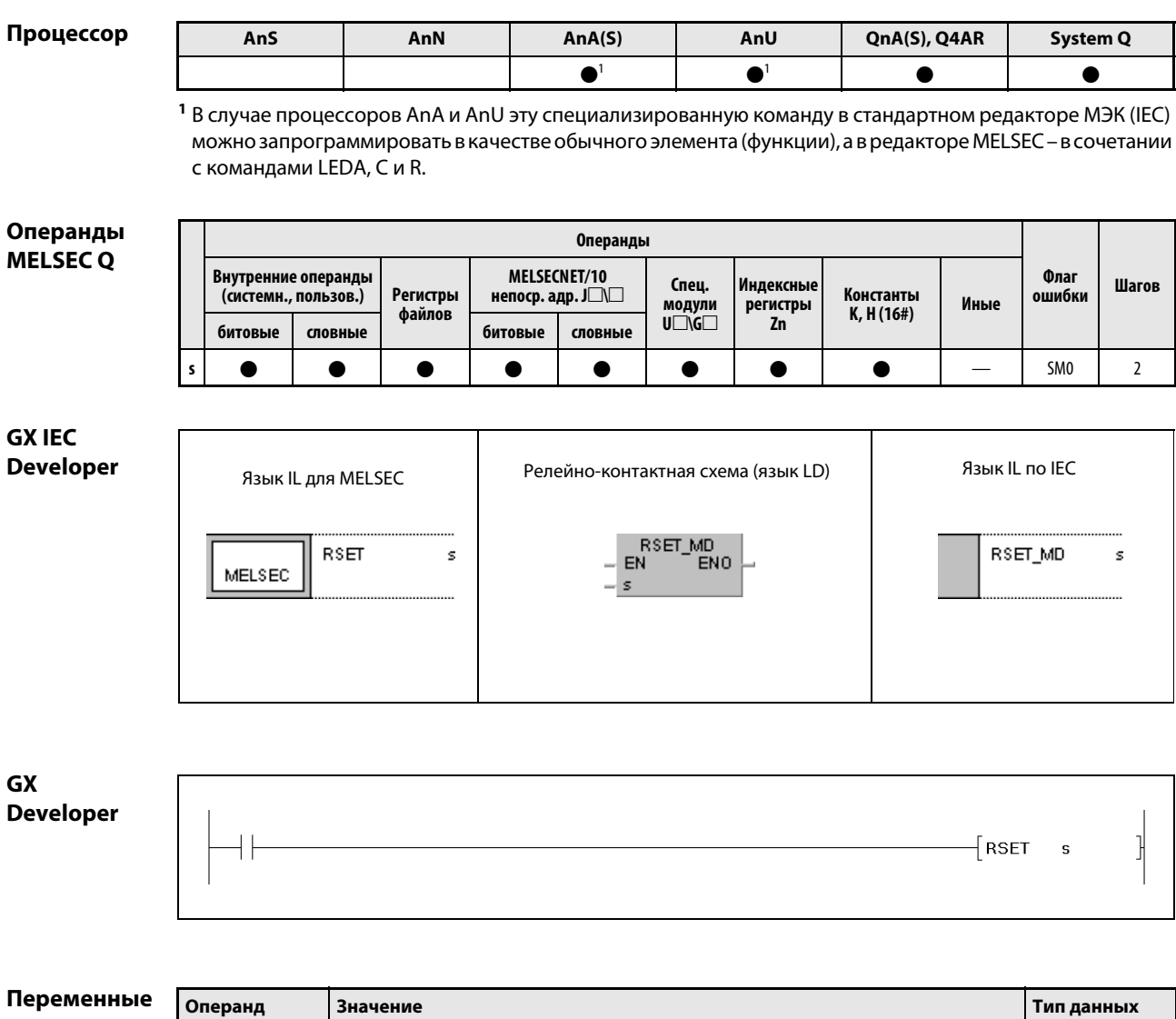

Адрес блока регистра файлов или операнд, в котором сохранен этот адрес.

ς

**BIN, 16 бит** 

### Принцип Переключение между блоками регистров файлов

## действия RSET Команда переключения блоков регистров файлов

Команда RSET переключает с блока регистров файлов, используемого в программе, на блок регистров файлов, адрес которого указан в s. После переключения программа использует регистры файлов (R0–R32767) из блока, на который она была переключена.

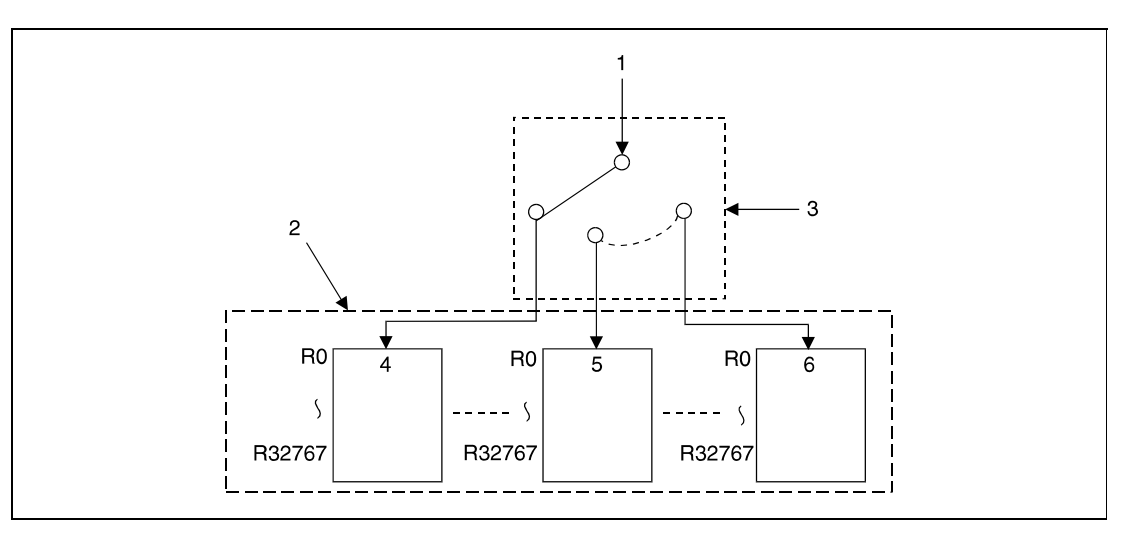

<sup>1</sup> выполнение программы с обращением к регистрам файлов

- <sup>2</sup> файл, используемый программой
- <sup>3</sup> выбор блока регистров файлов (s)
- <sup>4</sup> блок 0
- <sup>5</sup> блок 1
- <sup>6</sup> блок n

Источники

В следующих случаях возникает ошибка обработки и устанавливается флаг ошибки:

ошибок

● По указанному в s адресу не имеется блока регистров файлов (код ошибки 4100).

**●** В блоке, указанном в s, нет регистров файлов (код ошибки 4101).

## Пример RSETP

В следующей программе при положительном фронте сигнала SM400 сравнивается регистр файлов R0 в блоках 0 и 1. Для адресации блоков 0 и 1 используется команда RSET. Считывание из обоих регистров R0 осуществляется с помощью команды MOV. Если значение в R0 блока 0 равно значению R0 блока 1, устанавливается выход Y40. Если значение R0 блока 0 меньше значения R0 блока 1, устанавливается выход Y41. Если значение R0 блока 0 больше значения R0 блока 1, устанавливается выход Y42.

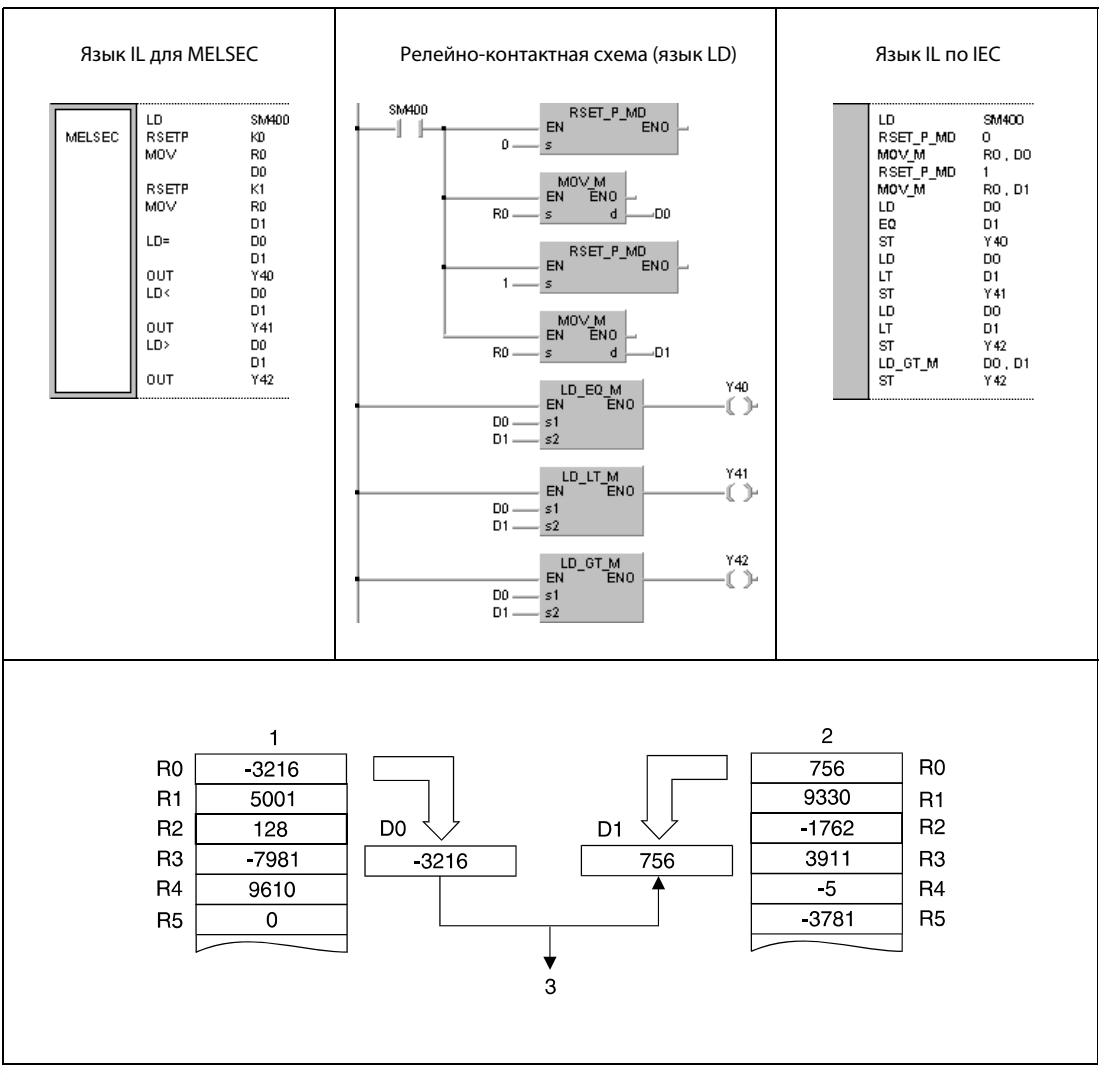

<sup>1</sup> блок 0

<sup>2</sup> блок 1

<sup>3</sup> Y41 устанавливается, так как D0 меньше D1.

### 7.14.2 **QDRSET, QDRSETP**

Процессор

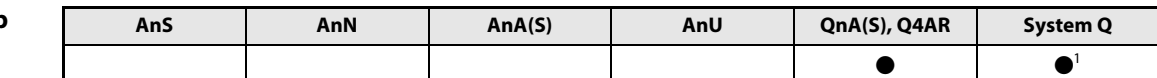

<sup>1</sup> кроме процессоров Q00J, Q00 и Q01

Операнды **MELSEC Q** 

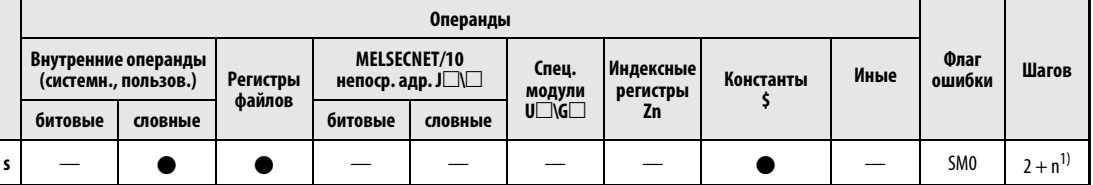

 $\overline{1}$  n = (количество знаков в названии файла/2) = количество дополнительных шагов (дробная часть округляется вверх).

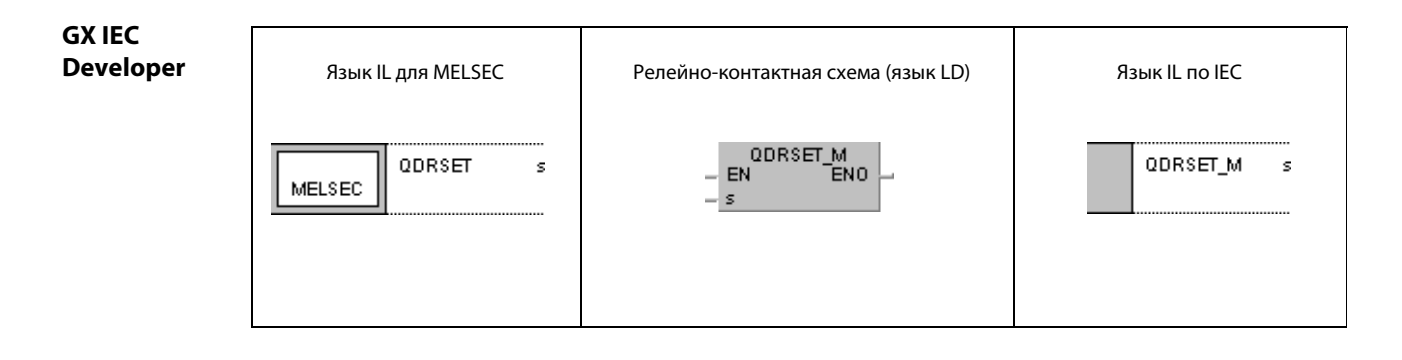

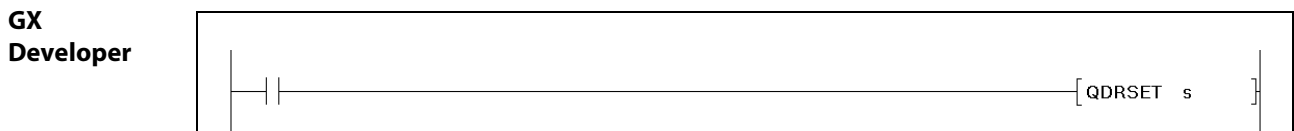

Переменнь

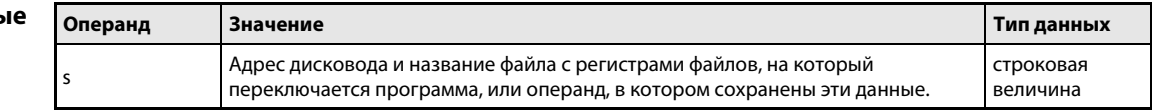

## Принцип действия Переключение между файлами регистров файлов

## QDRSET Команда для переключения файлов регистров файлов

Команда QDRSET переключает программу с используемого файла регистров файлов на файл регистров файлов, указанный в s. После переключения программа использует регистры файлов (R0–R32767) в блоке 0 файла, на который было осуществлено переключение. Для переключения между блоками используется команда RSET.

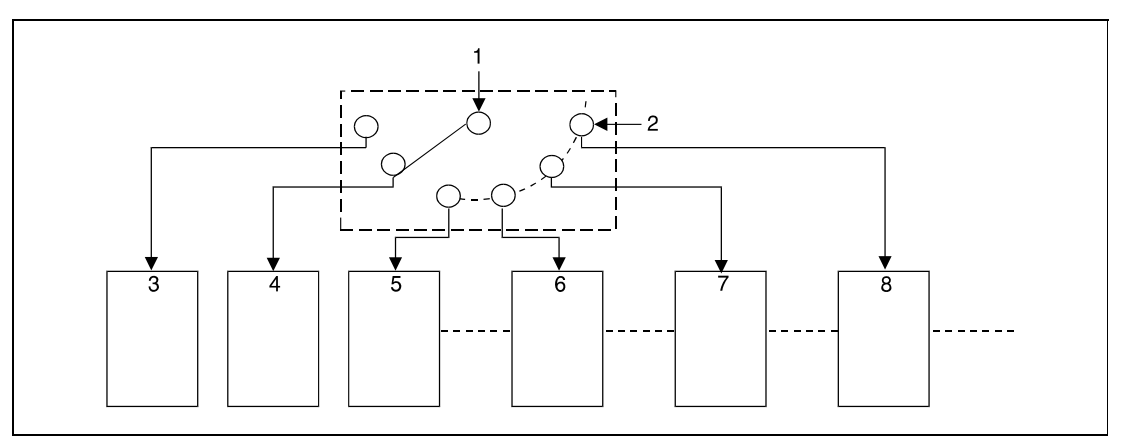

<sup>1</sup> выполнение программы с обращением к регистрам файлов

- <sup>2</sup> выбор дисковода и файла (s)
- <sup>3</sup> дисковод 1, файл A
- <sup>4</sup> дисковод 1, файл B
- <sup>5</sup> дисковод 1, файл C
- <sup>6</sup> дисковод 2, файл A
- <sup>7</sup> дисковод 3, файл A
- <sup>8</sup> дисковод 4, файл A

Возможна адресация 4 дисководов (1–4). Дисководу не может быть присвоен адрес 0, так как он зарезервирован для внутренней памяти.

Указывать расширение. QDR при обозначении файла регистров файлов не требуется.

Для сброса выбранного названия файла следует в качестве названия файла указать 0 в шестнадцатеричной кодировке (00H).

Файлы регистров файлов, на которые программа была переключена с помощью команды QDRSET, имеют приоритет обработки даже в том случае, если адрес дисковода и название файла регистров файлов были указаны в параметрах.

## Источники ошибок

- В следующих случаях возникает ошибка обработки и устанавливается флаг ошибки:
- **●** В дисководе, указанном в s, нет файла регистров файлов (код ошибки 2410).

## Пример QDRSET/QDRSETP

В следующей программе при положительном фронте сигнала X0 происходит переключение на файл регистров файлов ABC.QDR в дисководе 1. При включенном входе X1 происходит переключение на файл регистров файлов DEF.QDR в дисководе 3.

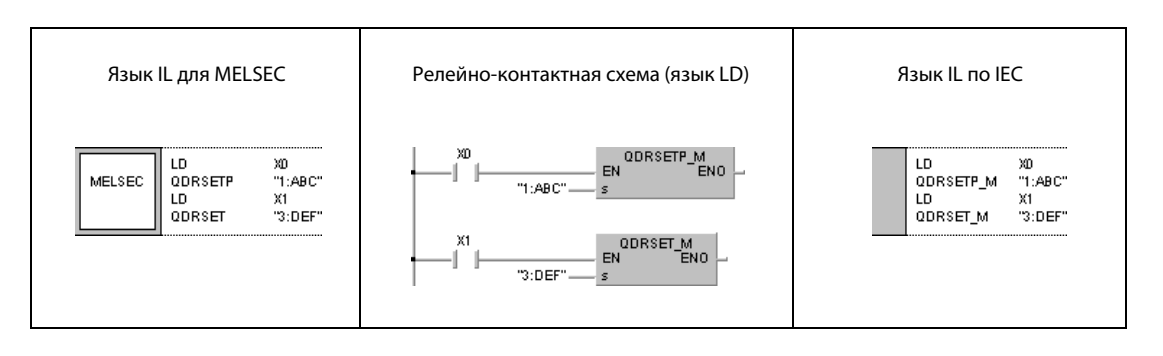

### **QCDSET, QCDSETP**  $7.14.3$

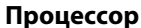

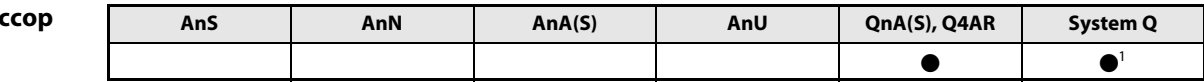

<sup>1</sup> кроме процессоров Q00J, Q00 и Q01

Операнды **MELSEC Q** 

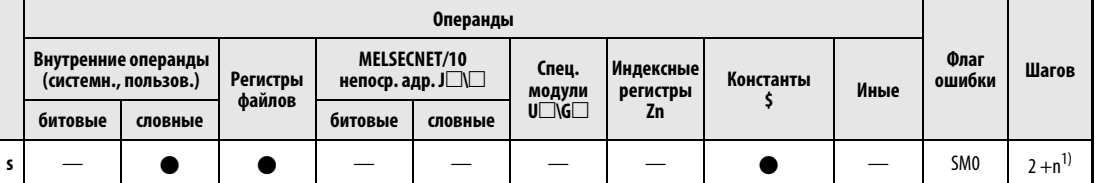

 $\overline{1}$  n = (количество знаков в названии файла/2) = количество дополнительных шагов (дробная часть округляется вверх).

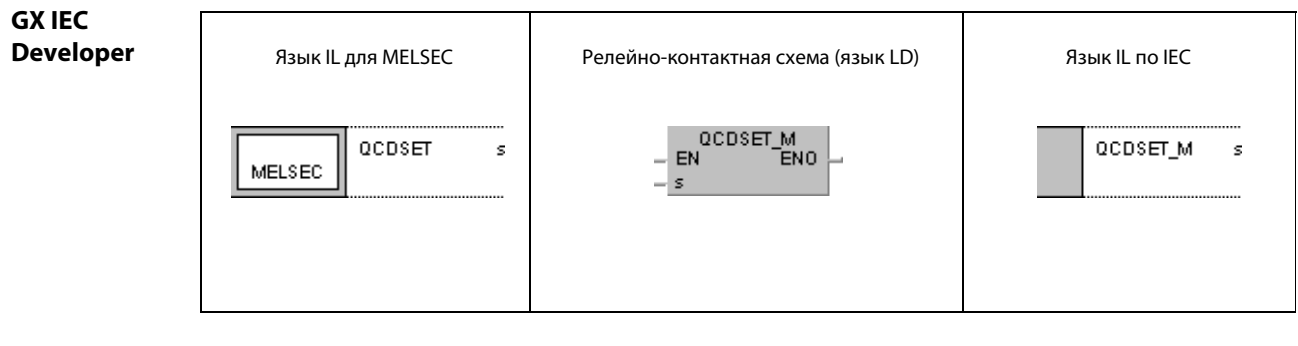

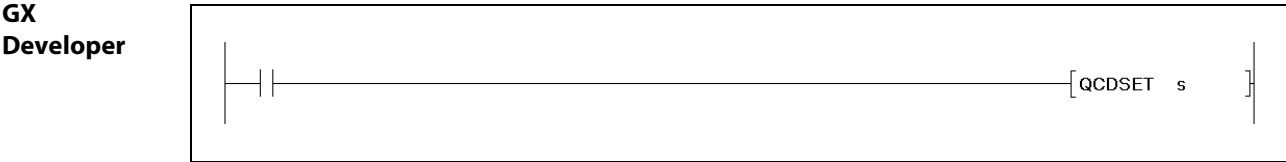

Переменные

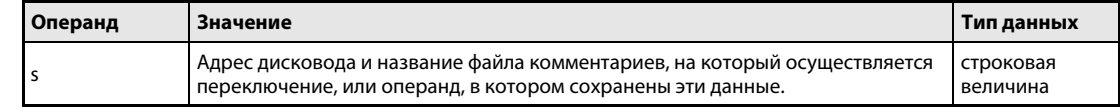

### Принцип действия Переключение между файлами комментариев

# QCDSET Команда переключения файлов комментариев

Команда QCDSET переключает программу с используемого в данный момент файла комментариев на файл, указанный в s. После переключения программа использует данные комментариев из файла, на который она была переключена.

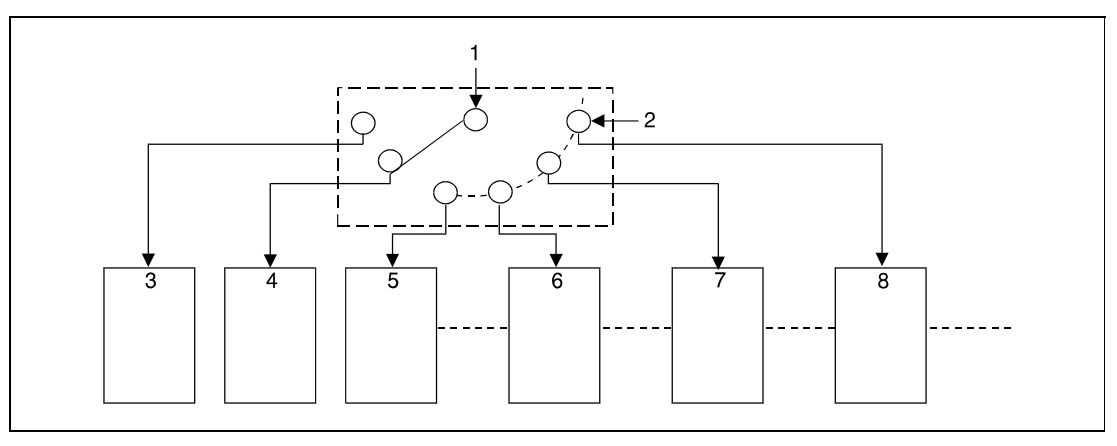

<sup>1</sup> программа с обращением к данным комментариев

<sup>2</sup> выбор дисковода и файла комментариев (s)

- <sup>3</sup> дисковод 1, файл комментариев "A"
- <sup>4</sup> дисковод 1, файл комментариев "B"
- <sup>5</sup> дисковод 1, файл комментариев "C"
- <sup>6</sup> дисковод 2, файл комментариев "A"
- <sup>7</sup> дисковод 3, файл комментариев "A"
- <sup>8</sup> дисковод 4, файл комментариев "A"

Возможна адресация 4 дисководов (1–4). Дисководу не может быть присвоен адрес 0, так как он зарезервирован для внутренней памяти.

При указании файлов комментариев расширение .QCD указывать не требуется.

Для сброса выбора файла следует в качестве названия файла ввести нулевой шестнадцатеричный код (00H).

Файлы комментариев, на которые программа была переключена с помощью команды QCDSET, имеют приоритет обработки даже в том случае, если адреса дисководов и названия файлов комментариев были указаны в параметрах.

## Источники ошибок В следующих случаях возникает ошибка обработки и устанавливается флаг ошибки:

**● В указанном в s дисководе нет файла комментариев (код ошибки 2410).** 

## Пример QCDSET/QCDSETP

В следующей программе при положительном фронте сигнала X0 происходит переключение на файл комментариев ABC.QCD в дисководе 1. При включенном входе X1 происходит переключение на файл комментариев DEF.QCD в дисководе 3.

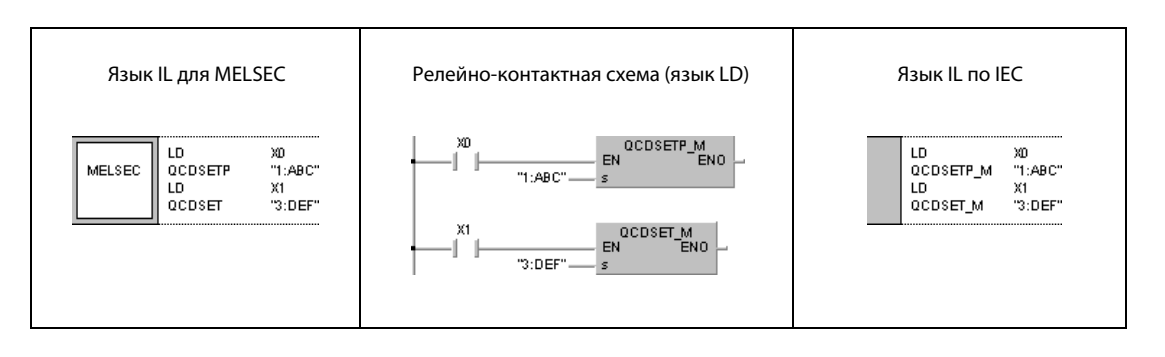

# 7.15 Команды для часов

Эти команды позволяют считывать и записывать данные времени, выполнять вычислительные операции с данными времени и изменять формат данных времени. Обзор команд содержится в таблице.

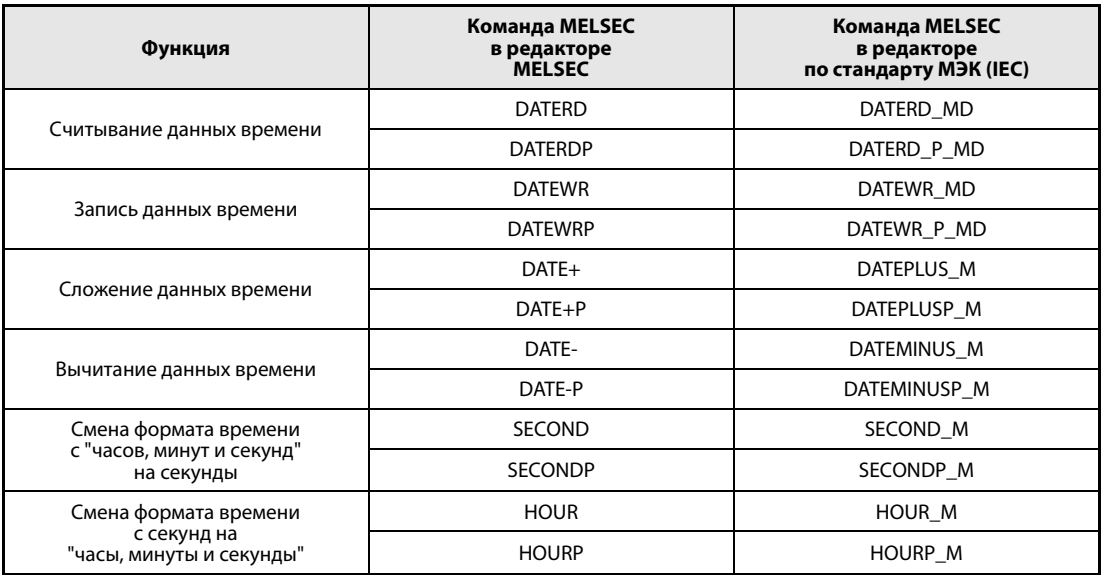

### **DATERD, DATERDP** 7.15.1

## Проц

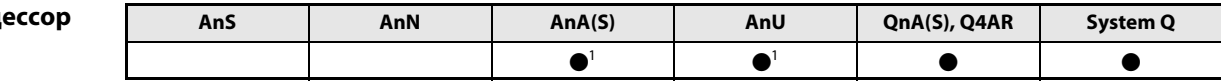

<sup>1</sup> В случае процессоров AnA и AnU эту специализированную команду в стандартном редакторе МЭК (IEC) можно запрограммировать в качестве обычного элемента (функции), а в редакторе MELSEC – в сочетании с командами LEDA, С и R.

## Операнды **MELSEC Q**

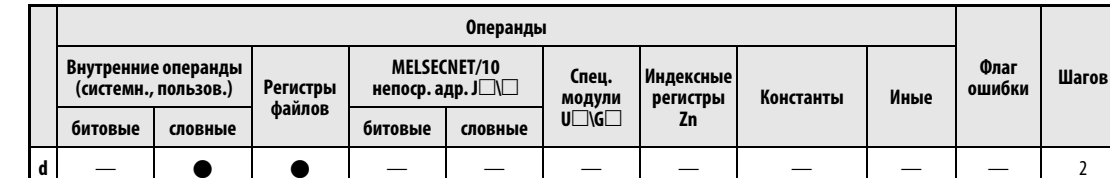

**GX IEC Developer** 

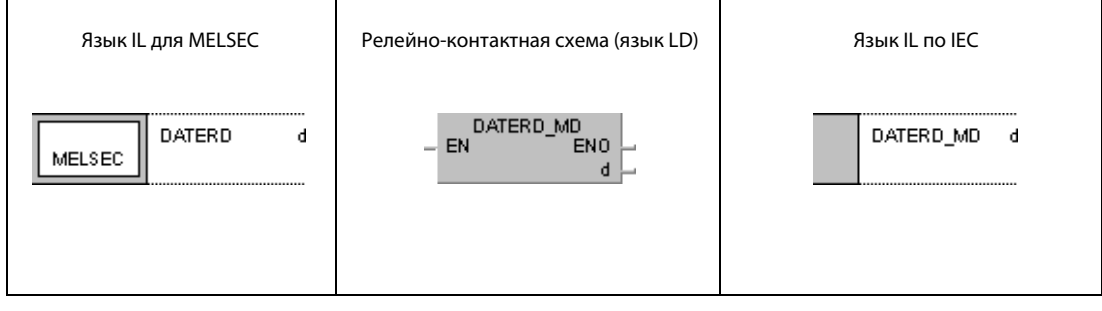

# **GX Developer**  $\sqrt{\text{DATAED}}$  d

## Переменные

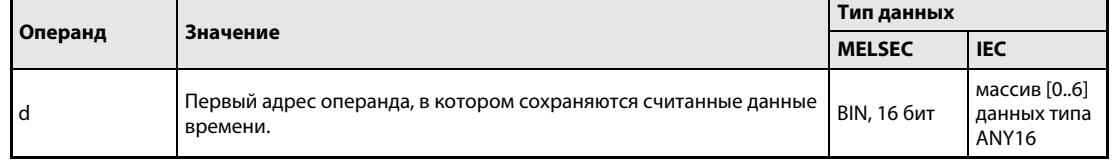

#### Принцип Считывание данных времени

### действия DATERD Команда считывания

Команда DATERD считывает год, месяц, день, час, минуту, секунду и день недели из внутренних часов ЦПУ и сохраняет эти данные в двоичном формате в операнде, указанном с d + 0 (Array\_d[1]) по d + 6 (Array\_d[7]). Взаимосвязь между регистрами и данными времени пояснена на следующей иллюстрации:

 $d + 0$ , Array\_d[1] = год (1)

 $d + 1$ , Array\_d[2] = месяц (январь = 1, декабрь = 12) (2)

 $d + 2$ , Array\_d[3] = день (3)

 $d + 3$ , Array\_d[4] = час (24-часовой формат) (4)

 $d + 4$ , Array\_d[5] = минута (5)

 $d + 5$ , Array\_d[6] = секунда (6)

 $d + 6$ , Array\_d[7] = день недели (7)

Часы центрального процессора на иллюстрации обозначены цифрой 8.

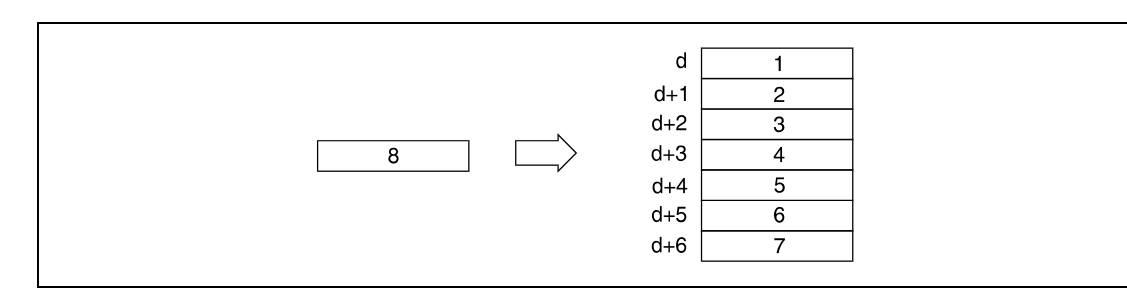

В следующей таблице указаны диапазоны значений, сохраненных в операндах с d + 0 (Array d[1]) по  $d + 6$  (Arrav\_d[7]).

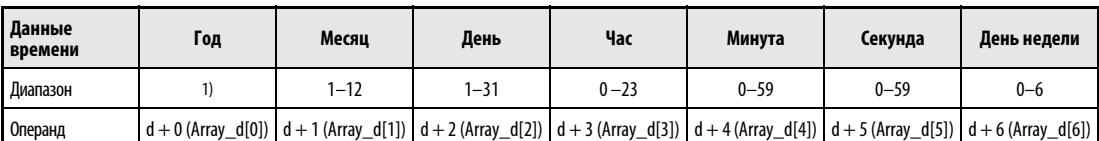

<sup>1</sup> Диапазон в случае процессоров QnA: от 0 до 99, в случае процессоров System Q: от 1980 до 2079.

В процессорах QnA год сохраняется только в виде двух цифр: разряда единиц и разряда десятков (например, 1995 = 95).

В процессоре "System Q" год сохраняется в виде четырехзначного числа.

День недели в D + 6 (Array\_d[7]) указывается в диапазоне от 0 до 6. Обозначение дней недели разъяснено в следующей таблице.

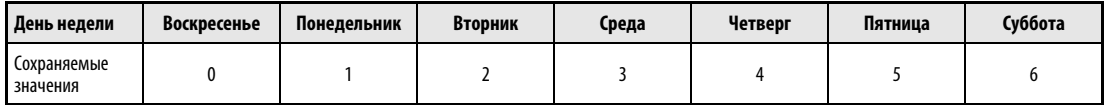

Часы центрального процессора автоматически определяют високосные года.

## Пример 1 DATERD (процессоры QnA)

В следующей программе при включенном маркере SM400 данные времени считываются из внутренних часов ЦПУ и выводятся на выходы Y47–Y67 в виде двоично-десятичных данных следующим образом.

- Y60 Y67 = месяц
- Y58 Y5F = день
- Y50 Y57 = час
- Y48 Y4F = минута
- Y40 Y47 = секунда

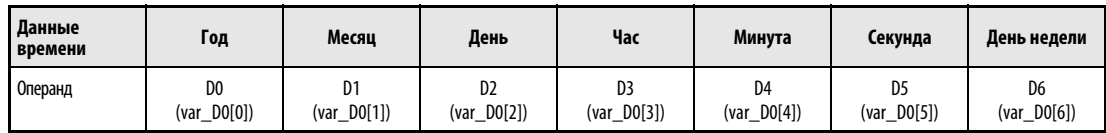

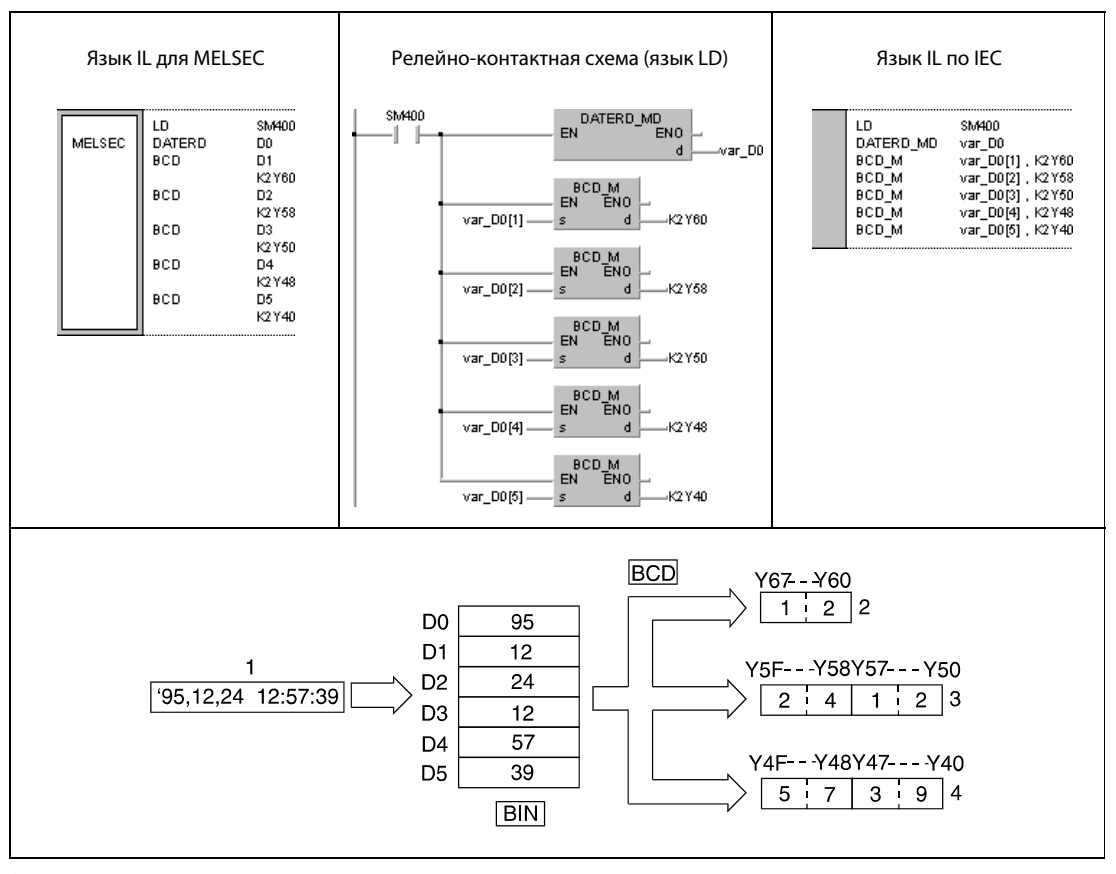

<sup>1</sup> данные времени

<sup>2</sup> месяц

<sup>3</sup> день, час

<sup>4</sup> минута, секунда

ПРИМЕЧАНИЕ Без объявления переменных в заголовке POU этот пример программы не работоспособен. Компилятор и проверяющая программа могут выдать сообщения об ошибках. Дополнительную информацию см. в разделе 3.5.2 "Адресация массивов и регистров в GX IEC Developer" этого руководства.

# Пример 2 DATERD (процессор серии "System Q")

В следующей программе при включенном маркере SM400 данные времени считываются из внутренних часов ЦПУ и выводятся на выходы Y47–Y67 в виде двоично-десятичных данных следующим образом.

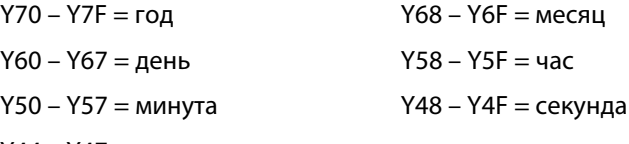

Y44 – Y47 = день недели

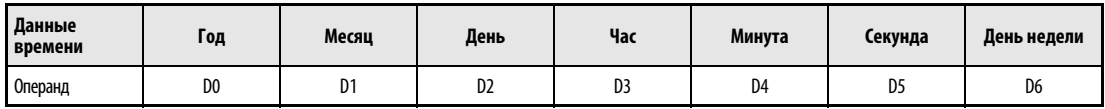

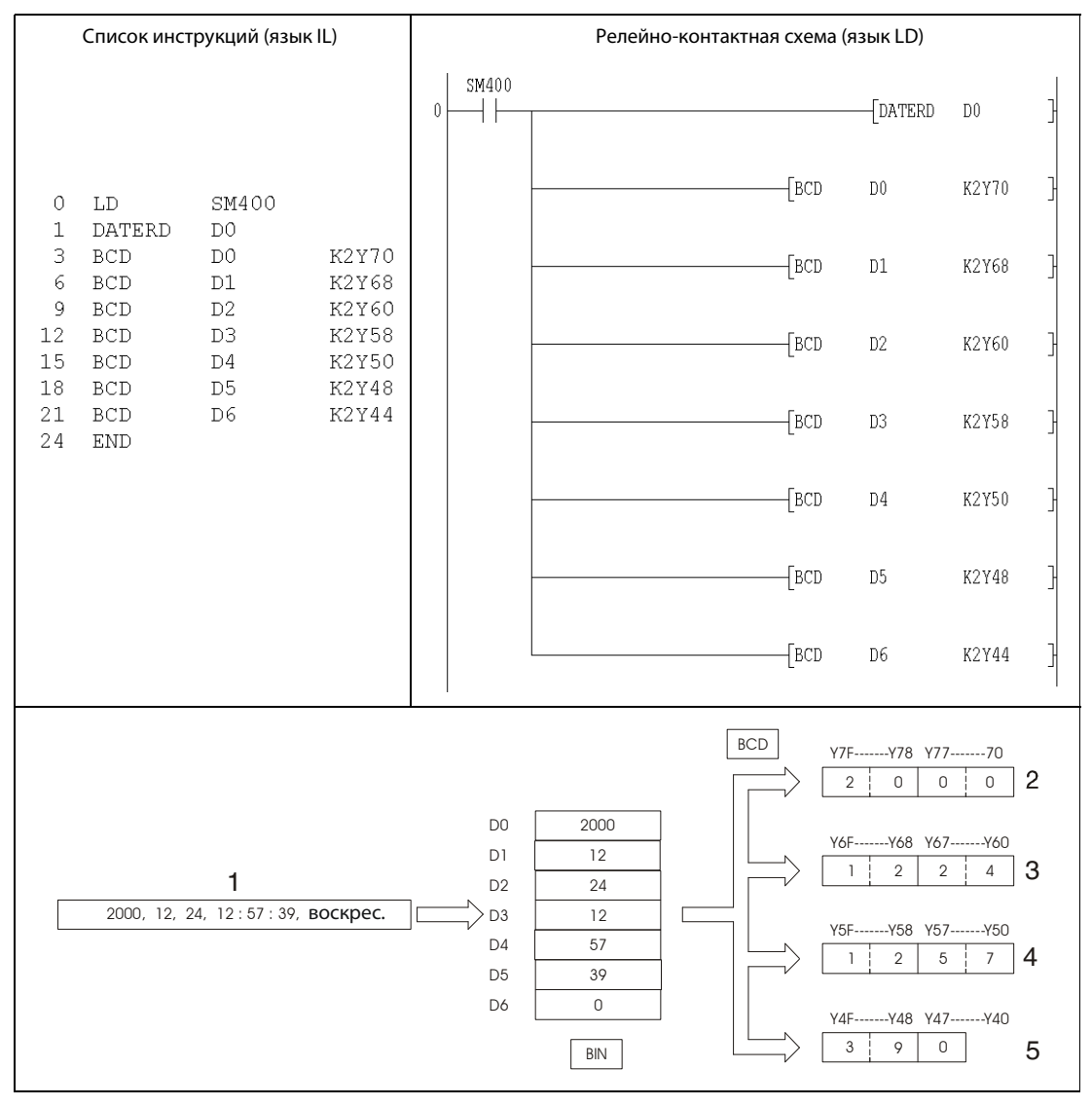

<sup>1</sup> данные времени

<sup>2</sup> год

<sup>3</sup> месяц, день

<sup>4</sup> час, минута,

<sup>5</sup> секунда, день недели

### 7.15.2 **DATEWR, DATEWRP**

Г

## Про

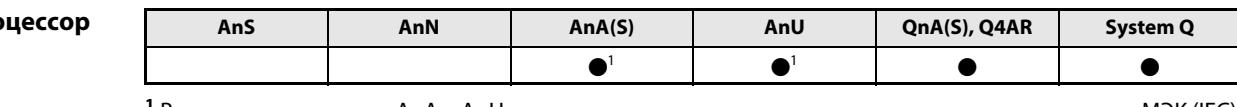

<sup>1</sup> В случае процессоров AnA и AnU эту специализированную команду в стандартном редакторе МЭК (IEC) можно запрограммировать в качестве обычного элемента (функции), а в редакторе MELSEC – в сочетании с командами LEDA, С и R.

## Операнды **MELSEC Q**

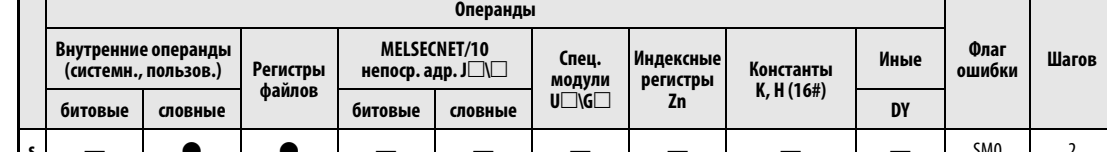

## **GX IEC Developer** Язык IL для MELSEC Язык IL по IEC Релейно-контактная схема (язык LD) **DATEWR** DATEWR\_MD s s  $-$  EN $^{'}$ MELSEC  $s$

# **GX Developer** 1  $\sqrt{\text{DATEWR}}$  s

## Переменные

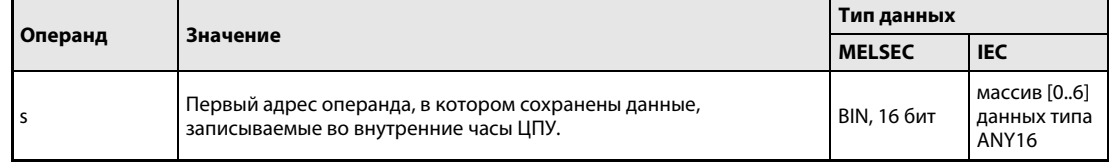

### Принцип Запись данных времени

### действия DATEWR Команда записи

Команда DATEWR записывает данные времени (год, месяц, день, час, минуту, секунду и день недели), которые хранятся в операндах, указанных с  $s + 0$  (Array\_s[1]) по  $s + 6$  (Array\_s[7]), во внутренние часы ЦПУ. Данные времени хранятся в двоичном формате. Взаимосвязь между регистрами и данными времени, записываемыми во внутренние часы ЦПУ, пояснена на следующей иллюстрации:

- $s + 0$ , Array\_s[1] = год (1)
- $s + 1$ , Array\_s[2] = месяц (январь = 1, декабрь = 12) (2)
- $s + 2$ , Array\_s[3] = день (3)
- s + 3, Array\_s[4] = час (24-часовой формат, от 0 до 23 часов) (4)
- $s + 4$ , Array\_s[5] = минута (5)
- s + 5, Array\_s[6] = секунда (6)
- $s + 6$ , Array\_s[7] = день недели (7)

Часы центрального процессора на иллюстрации обозначены цифрой 8.

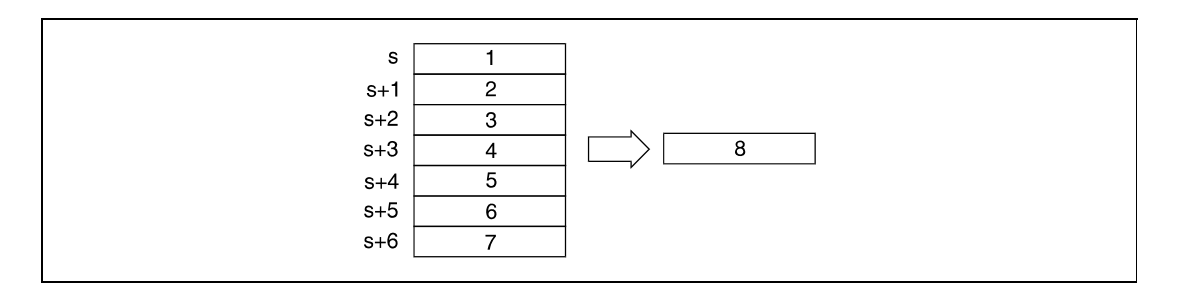

В следующей таблице указаны диапазоны значений, сохраненных в операндах с  $s + 0$  (Array  $|s[1]\rangle$ по  $s + 6$  (Array\_s[7]).

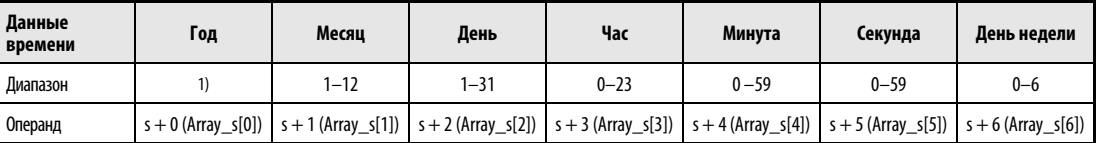

<sup>1</sup> Диапазон в случае процессоров QnA: от 0 до 99; в случае процессоров "System Q": от 1980 до 2079

В процессорах QnA год сохраняется только в виде двух цифр – разряда единиц и разряда десятков (например, 1995 = 95). В процессоре "System Q" сохраняется четырехзначное число года.

День недели, сохраненный в s + 6 (Array\_s[7]), указывается в диапазоне от 0 до 6. Обозначение дней недели разъяснено в следующей таблице.

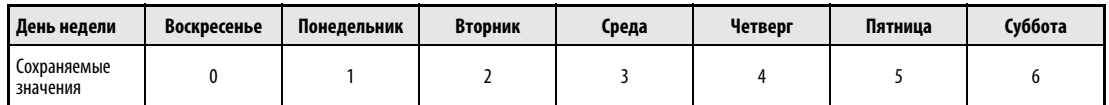

## Источники ошибок

В следующих случаях возникает ошибка обработки и устанавливается флаг ошибки:

● Данные времени, указанные в операндах с s + 0 (Array\_s[1]) по s + 6 (Array\_s[7]), находятся вне диапазона (код ошибки 4100).

## Пример 1 DATEWRP (процессор QnA)

В следующей программе при положительном фронте сигнала X40 данные времени, поданные на входы X0...X2F в формате BCD, записываются во внутренние часы ЦПУ. Входы сопоставлены данным времени следующим образом.

X28 – X2F = год X20 – X27 = месяц X18 – X1F = день  $X10 - X17 =$ час X8 – XF = минута

X0 – X7 = секунда

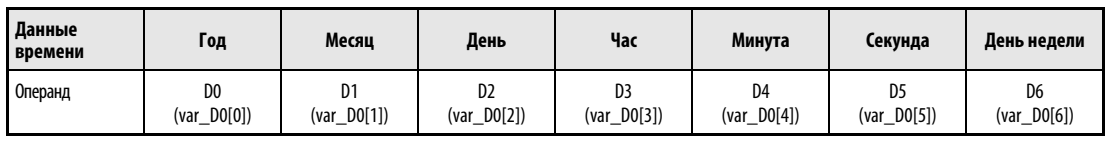

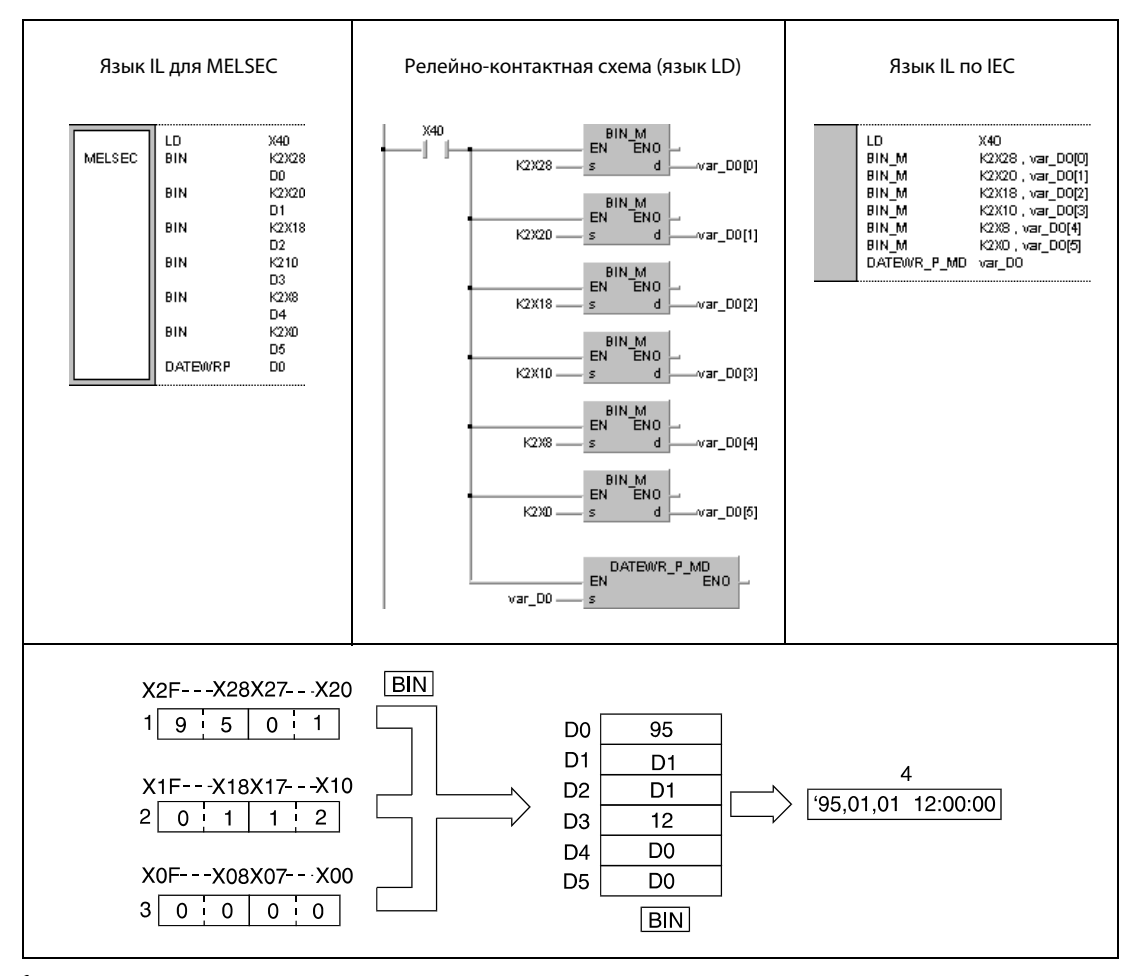

<sup>1</sup> год, месяц

<sup>2</sup> день, час

<sup>3</sup> минута, секунда

<sup>4</sup> данные времени
**ПРИМЕЧАНИЕ** Без объявления переменных в заголовке POU этот пример программы не работоспособен. Компилятор и проверяющая программа могут выдать сообщения об ошибках. Дополнительную информацию см. в разделе 3.5.2 "Адресация массивов и регистров в GX IEC Developer" этого руководства.

# Пример 2 DATEWRP (процессор "System Q")

В следующей программе при положительном фронте сигнала X40 данные времени, поданные на входы X0...X2F в формате BCD, записываются во внутренние часы ЦПУ. Входы сопоставлены данным времени следующим образом.

 $X30 - X3F = r$ од  $X18 - X1F = r$ час

X28 – X2F = месяц X10 – X17= минута

X20 – X27 = день X8 – XF = секунда

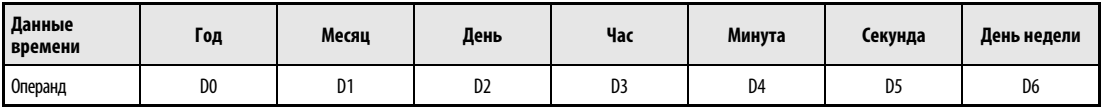

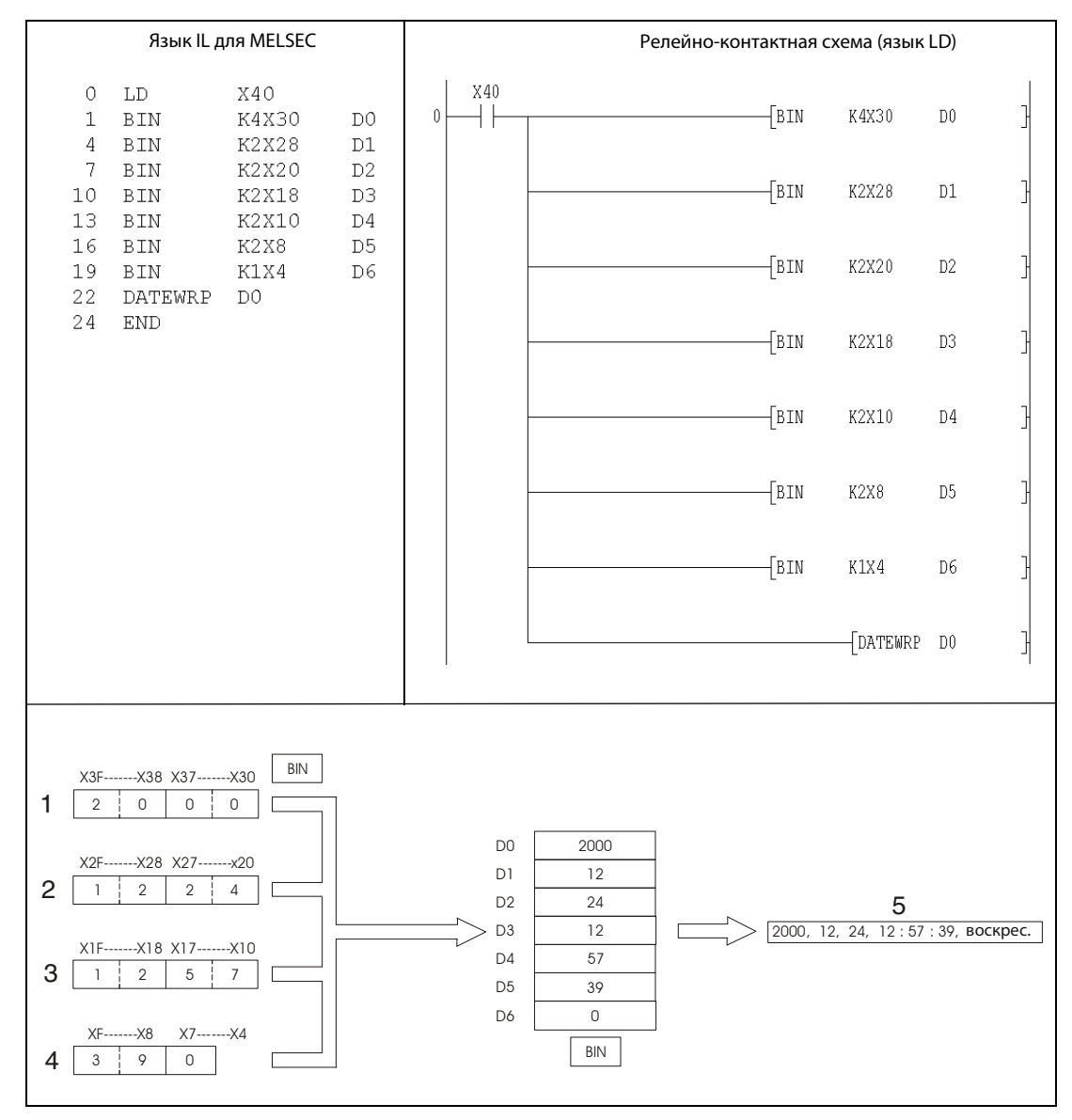

<sup>1</sup> год

<sup>2</sup> месяц, день

<sup>3</sup> час, минута

<sup>4</sup> секунда, день недели

<sup>5</sup> данные времени

### $7.15.3$ DATE+, DATE+P

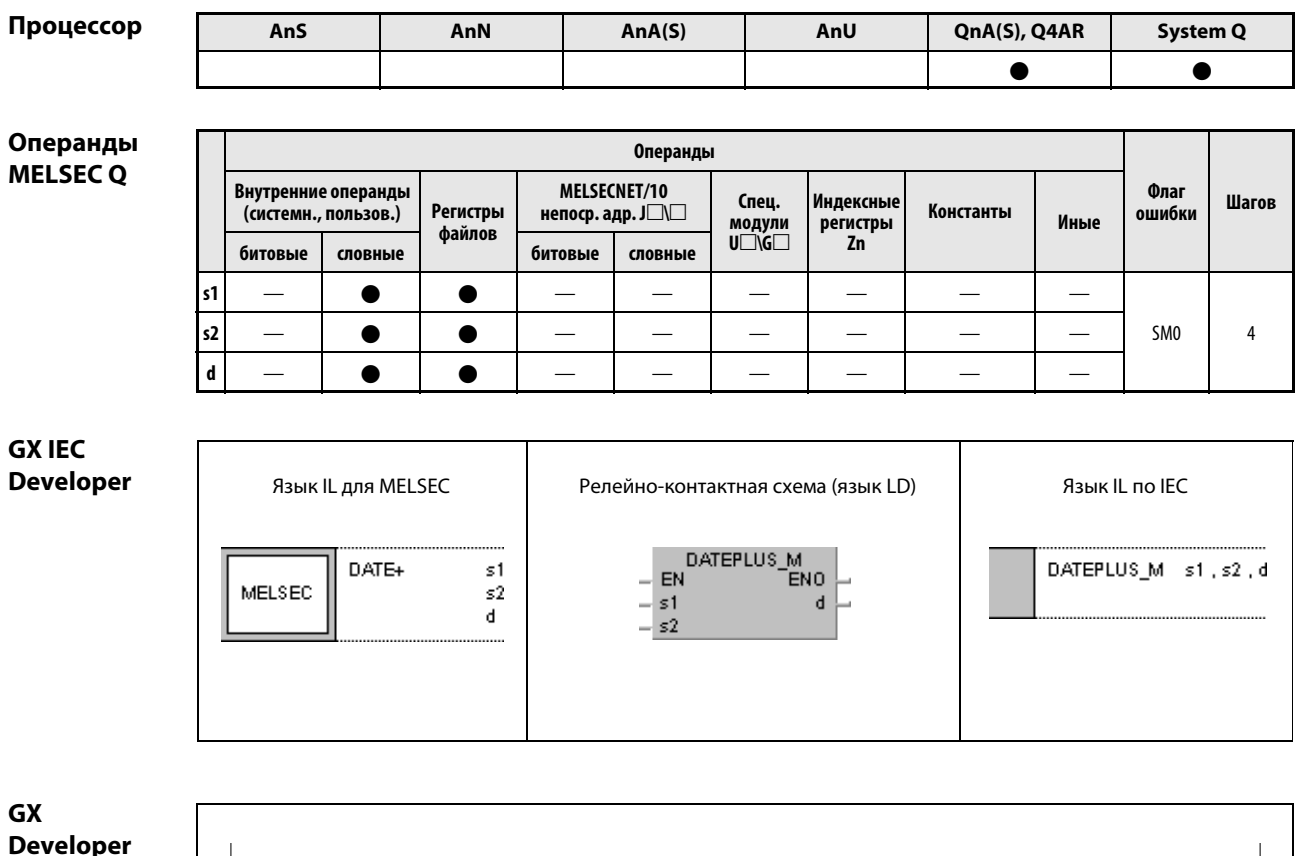

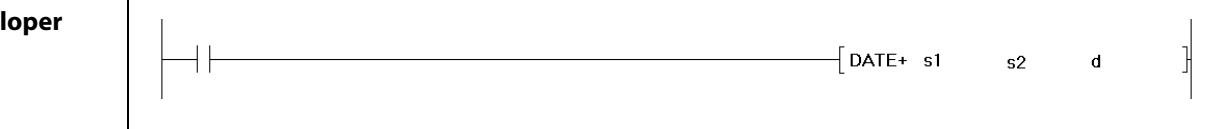

# Переменные

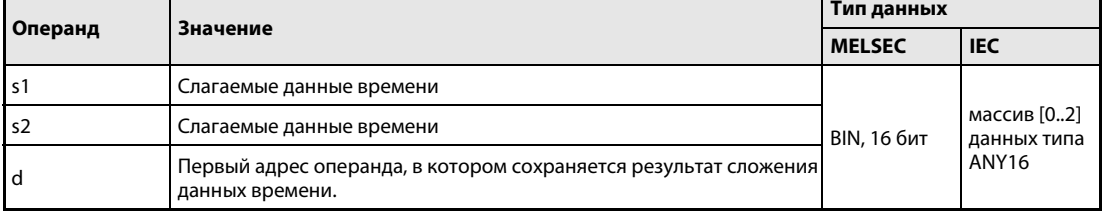

действия

#### Принцип Сложение данных времени

# DATE+ Команда сложения

Команда DATE+ прибавляет к данным времени в операнде, хранящемся, начиная с s1, данные времени операнда, хранящегося начиная с s2. Результат сложения сохраняется в операнде, начиная с d.

В следующей таблице указаны диапазоны данных времени в операндах с s1 + 0 по s1 + 2 (Array\_s1[1] -Array\_s1[3]), c s2 + 0 no s2 + 2 (Array\_s2[1] – Array\_s2[3])  $u \nc d + 0$  no  $d + 2$  (Array\_d[1] – Array\_d[3]).

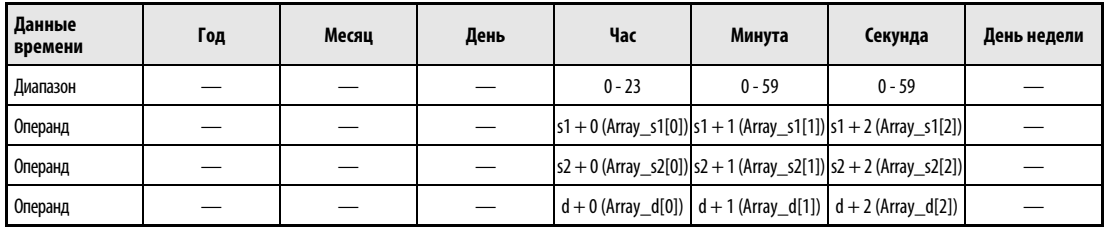

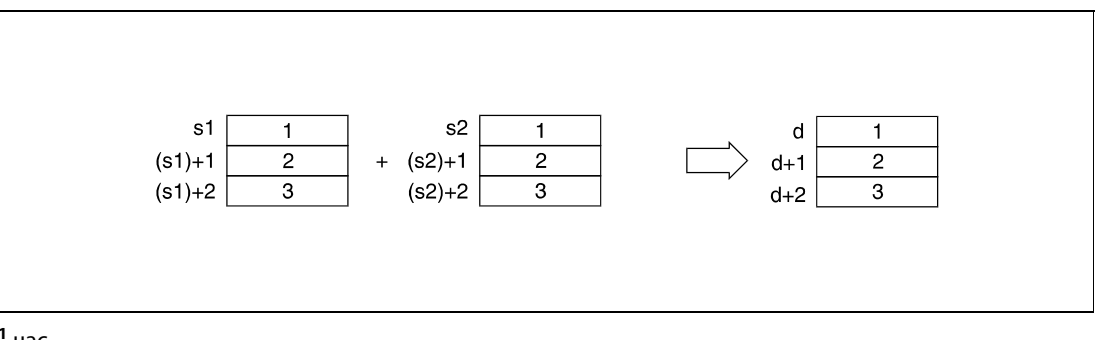

<sup>1</sup> час

<sup>2</sup> минута

<sup>3</sup> секунда

На следующей иллюстрации ко времени суток

6 часов, 32 минуты и 40 секунд ((s1) + 0 – (s1) + 2, (Array\_s1[1] – Array\_s1[3])) прибавляется время суток

7 часов, 48 минут и 10 секунд ((s2) + 0 – (s2) + 2, (Array\_s2[1] – Array\_s2[3])) и результат 14 часов, 20 минут и 50 секунд сохраняется в операндах с  $d + 0$  по  $d + 2$  ((Array\_d[1] – Array\_d[3])).

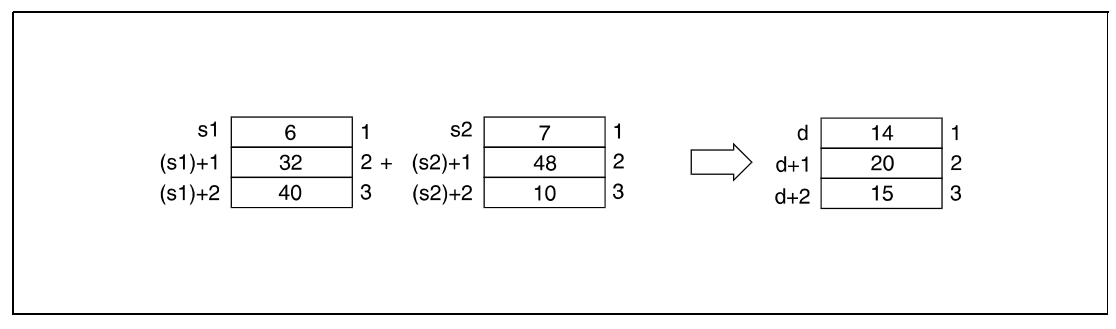

<sup>1</sup> часы

<sup>2</sup> минуты

<sup>3</sup> секунды

Если результат сложения превышает 24 часа, из результата автоматически вычитаются 24 часа, чтобы получить правильное время.

В примере на следующей иллюстрации сложение времени "14 часов, 20 минут и 30 секунд" со временем "20 часов, 20 минут и 20 секунд" дает результат "34 часа, 40 минут и 50 секунд". Этот результат не может быть представлен в виде времени суток. Поэтому после вычитания 24 часов окончательный результат гласит "10 часов, 40 минут и 50 секунд" (10:40:50 на следующий день).

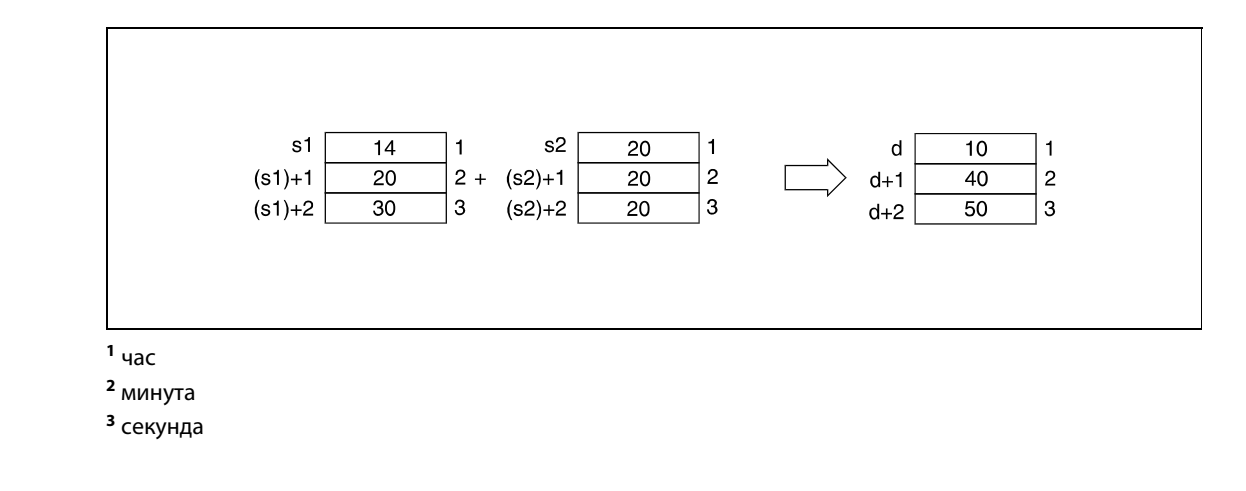

ПРИМЕЧАНИЕ Дополнительная информация о вводе часов, минут и секунд имеется в разделе "Запись данных времени".

Источники

ошибок

В следующих случаях возникает ошибка обработки и устанавливается флаг ошибки:

● Данные времени, указанные в операндах с (s1) + 0 по (s1) + 2 ((Array s1[1] – Array s1[3])) и с (s2) + 0 по (s2) + 2 ((Array\_s2[1] – Array\_s2[3])), находятся вне диапазона.

# **Пример**  $DATE + P$

В следующей программе при положительном фронте сигнала на входе X20 данные времени считываются из внутренних часов ЦПУ с помощью команды DATERDP и сохраняются в регистрах с D0 по D6 (первая иллюстрация после примера программы). К часам, минутам и секундам этих данных с помощью команды DATE + P прибавляется один час (D10, D11, D12). Результат сохраняется в регистрах с D100 по D102 (вторая иллюстрация после примера программы).

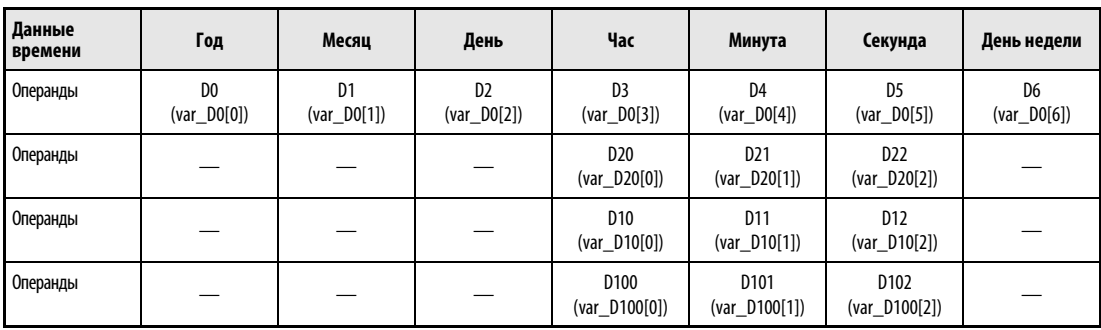

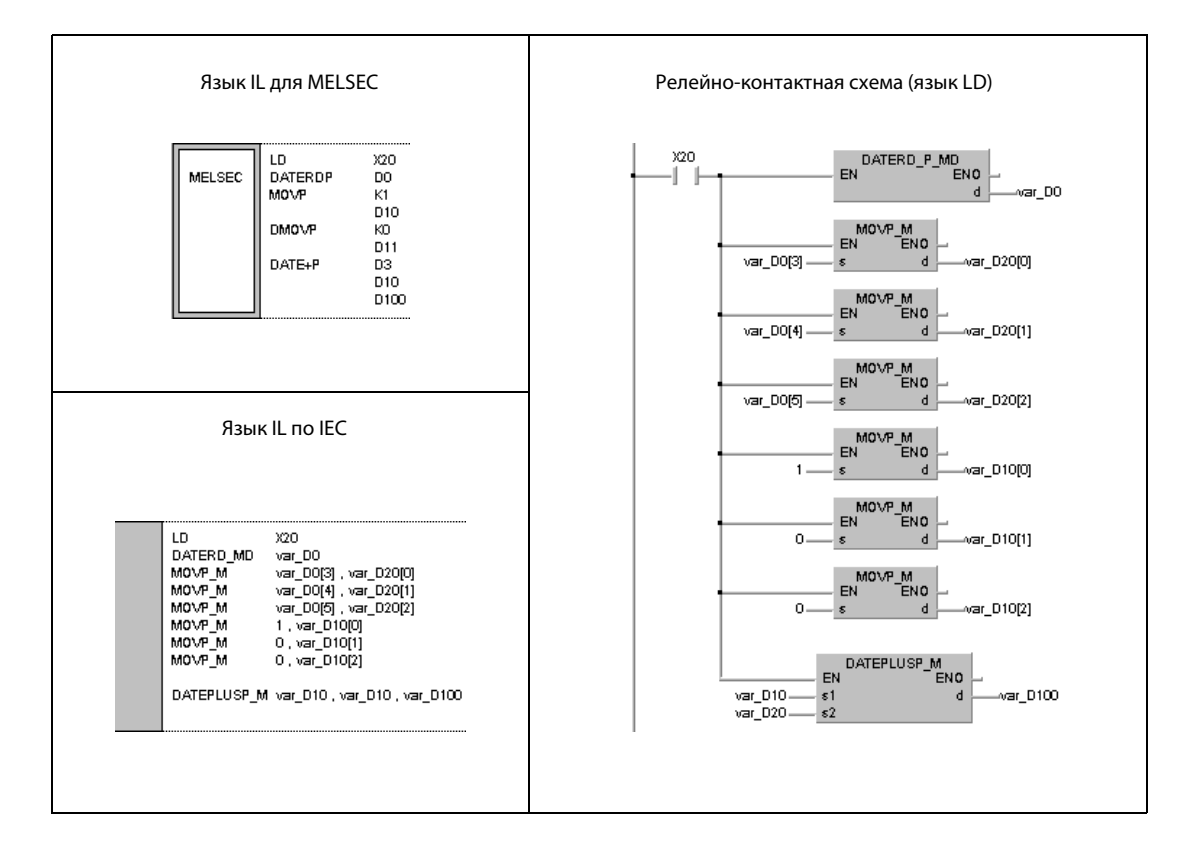

# ПРИМЕЧАНИЕ Без объявления переменных в заголовке POU этот пример программы не работоспособен. Дополнительную информацию см. в разделе 3.5.2 "Адресация массивов и регистров в GX IEC Developer" этого руководства. Компилятор и проверяющая программа могут выдать сообщения об ошибках.

# На рисунке ниже изображено считывание данных времени с помощью команды DATERDP.

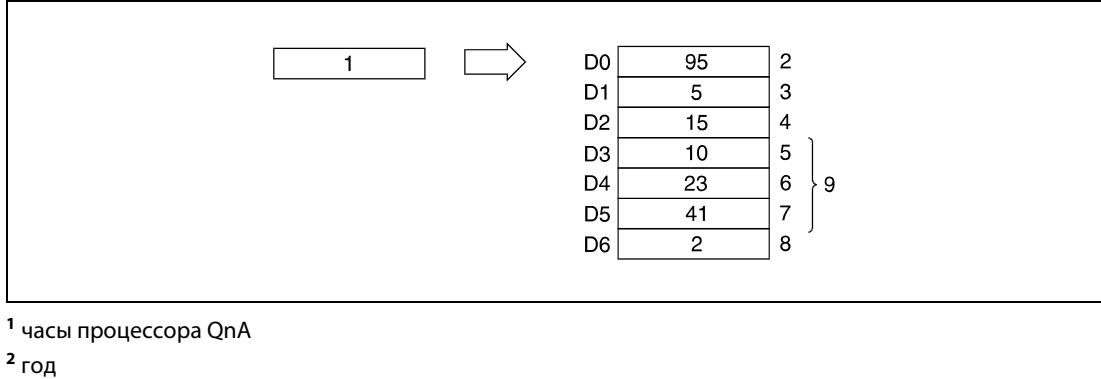

- 
- месяц (январь = 1, декабрь = 12)
- день
- час (24-часовой формат)
- минута
- секунда
- день недели
- данные времени суток

На рисунке ниже показано сложение, выполненное с помощью команды DATE + P.

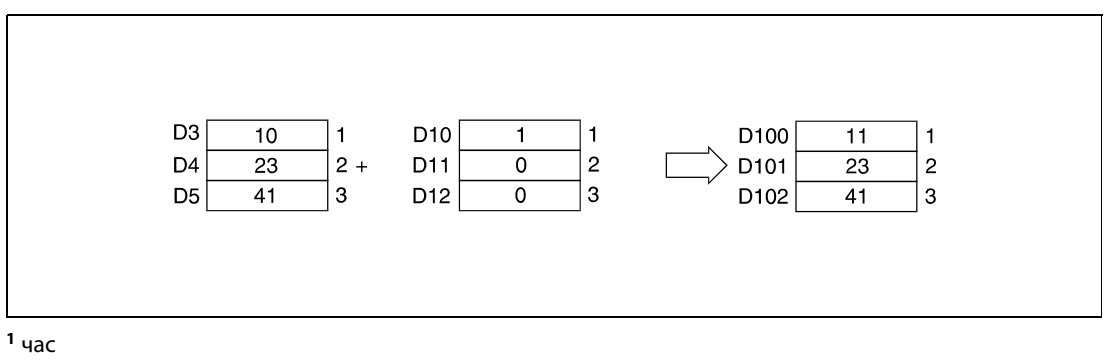

минута

секунда

### 7.15.4 **DATE-, DATE-P**

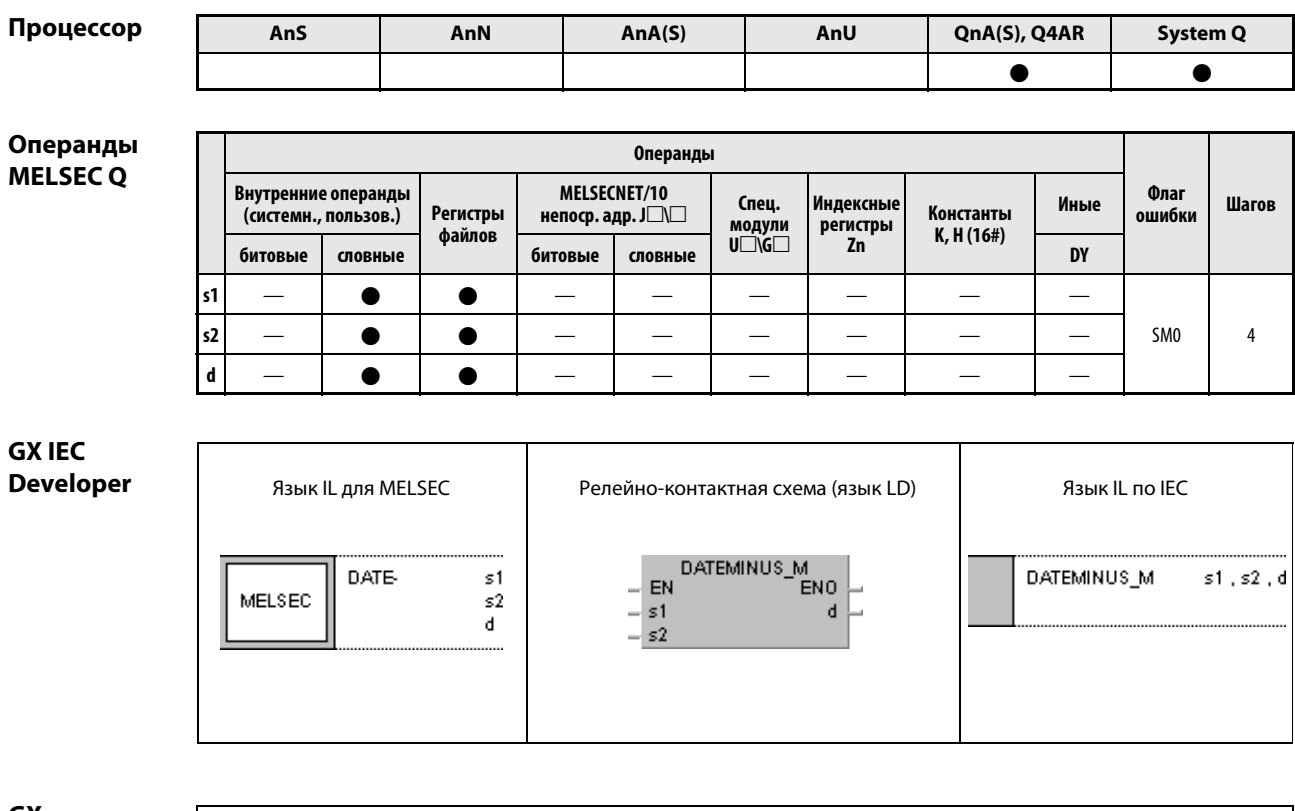

**GX Developer** 

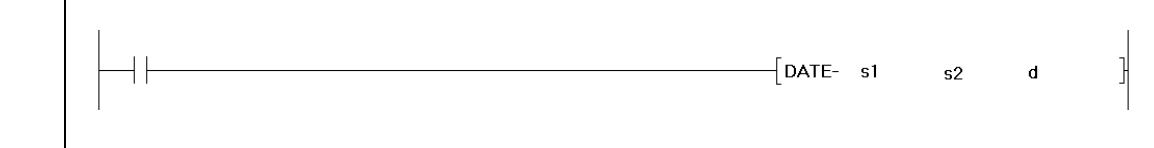

# Переменные

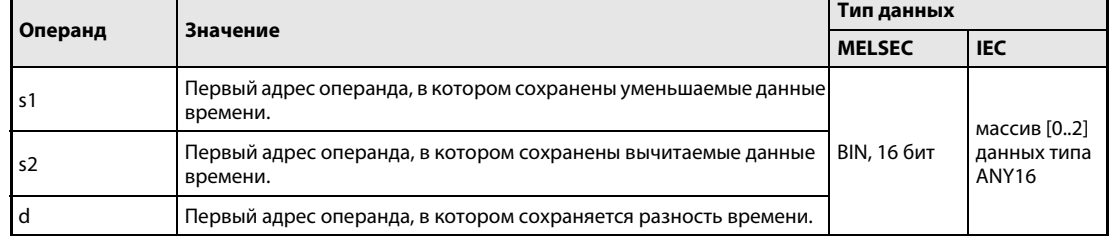

действия

#### Принцип Вычитание данных времени

## DATE- Команда вычитания

Команда DATE– вычитает из данных времени операнда, хранящегося начиная с s2, данные времени операнда, хранящегося начиная с s1. Разность сохраняется в операнде, начиная с d.

В следующей таблице указаны диапазоны данных, сохраняемых в операндах с  $(s1) + 0$  по  $(s1) + 2$  $(Array_s1[1] - Array_s1[3]), c (s2) + 0$  по  $(s2) + 2 (Array_s2[1] - Array_s2[3])$  и с d + 0 по d + 2  $(Array_d[1] - Array_d[3]).$ 

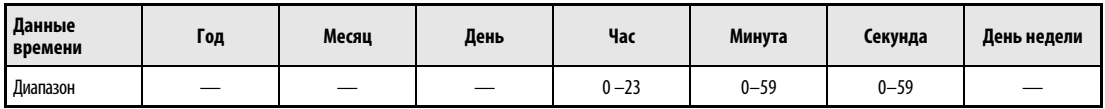

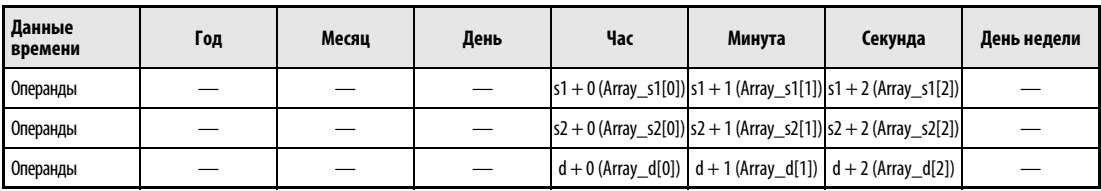

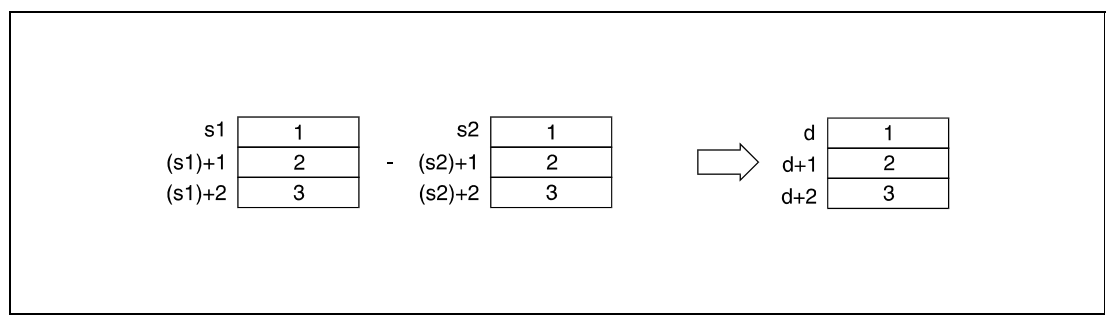

<sup>1</sup> час

<sup>2</sup> минута

<sup>3</sup> секунда

На следующей иллюстрации время "3 часа, 50 минут и 10 секунд" ((s2) + 0 - (s2) + 2 (Array\_s2[1] -Array\_s2[3])) вычитается из времени "10 часов, 40 минут и 20 секунд" ((s1) + 0 – (s1) + 2 (Array\_s1[1] – Array\_s1[3])) и результат "6 часов, 50 минут и 10 секунд" сохраняется с операндах с d + 0 по d + 2 (Array\_d[1] – Array\_d[3]).

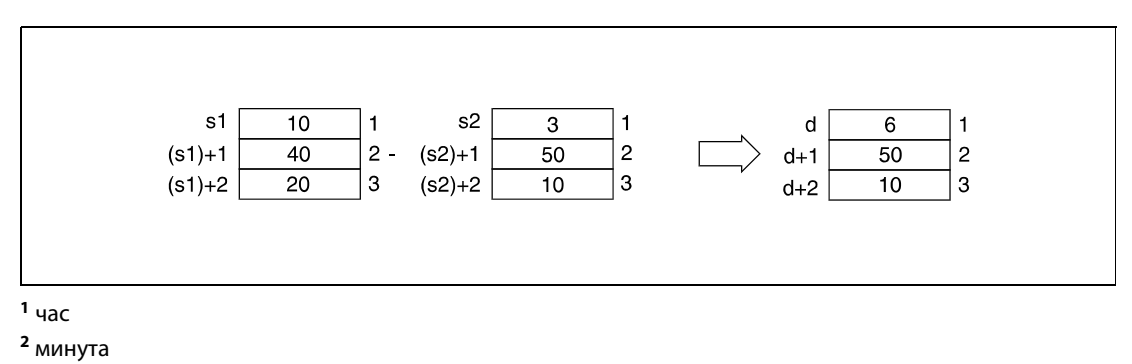

<sup>3</sup> секунда

Если разность отрицательная, то к ней автоматически прибавляются 24 часа, чтобы получить правильное время.

В примере на следующей иллюстрации время "10 часов, 42 минуты и 12 секунд" вычитается из времени "4 часа, 50 минут и 32 секунды", что дает результат "–6 часов, 8 минут и 20 секунд". Этот результат не может быть представлен в виде времени суток. В результате прибавления 24 часов результат становится "18 часов, 8 минут и 20 секунд" (18:08:20 в предыдущий день).

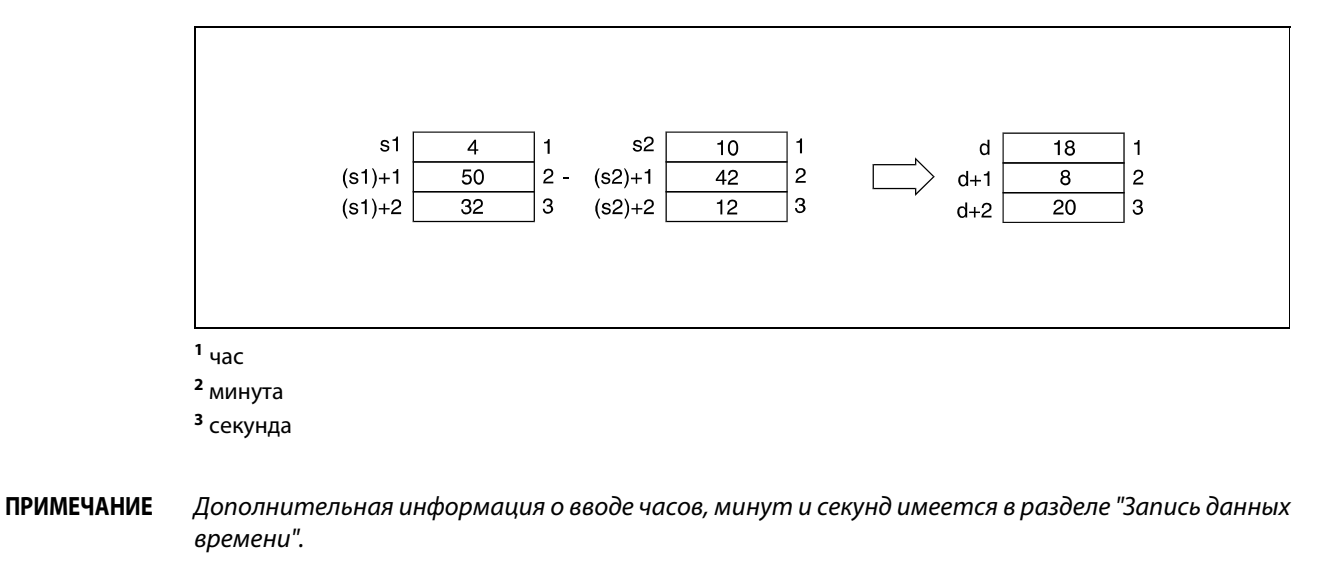

Источники В следующих случаях возникает ошибка обработки и устанавливается флаг ошибки:

> ● Данные времени, указанные в операндах с (s1) + 0 по (s1) + 2 (Array\_s1[1] – Array\_s1[3]) и с (s2) + 0 по (s2) + 2 (Array\_s2[1] – Array\_s2[3]), находятся вне диапазона.

ошибок

# Пример DATE-P

В следующей программе при положительном фронте сигнала X1C данные времени считываются из внутренних часов ЦПУ с помощью команды DATERDP и сохраняются в регистрах с D100 по D106 (первая иллюстрация после примера программы). Из времени суток, содержащихся в этих данных, с помощью команды DATE-P вычитаются 10 часов (D10), 40 минут (D11) и 10 секунд (D12). К отрицательной разности "–8 часов, 41 минута и 10 секунд" прибавляются 24 часа. Окончательный результат "16 часов, 41 минута и 10 секунд" (16:41:10 предшествующей даты) сохраняется в регистрах с R10 по R12 (вторая иллюстрация после примера программы).

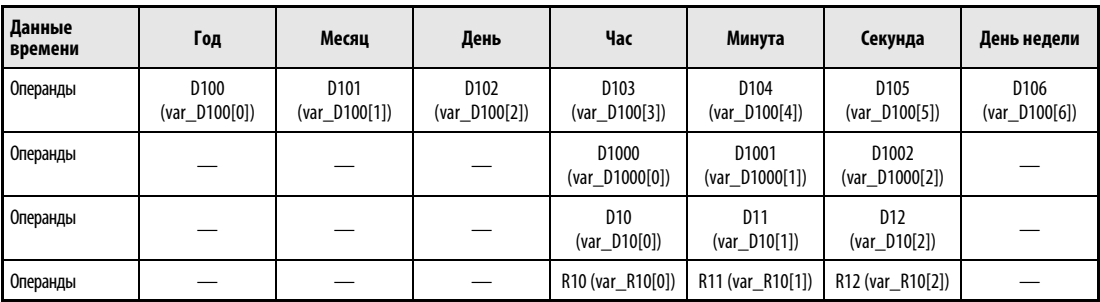

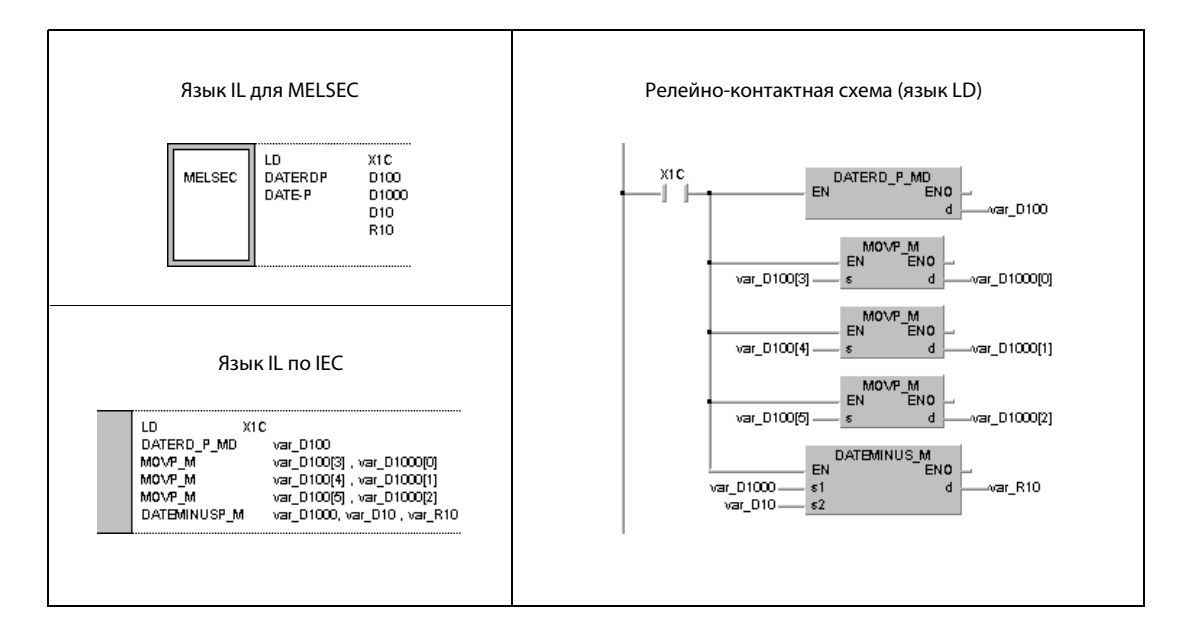

ПРИМЕЧАНИЕ Без объявления переменных в заголовке POU этот пример программы не работоспособен. Компилятор и проверяющая программа могут выдать сообщения об ошибках. Дополнительную информацию см. в разделе 3.5.2 "Адресация массивов и регистров в GX IEC Developer" этого руководства.

# На рисунке ниже изображено считывание данных времени с помощью команды DATERDP.

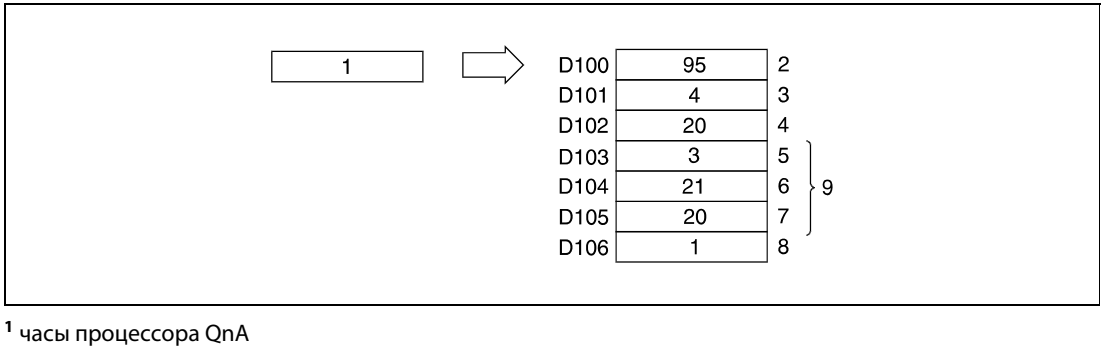

- год
- месяц (январь = 1, декабрь = 12)
- день
- час (24-часовой формат)
- минута
- секунда
- день недели
- данные времени суток

На рисунке ниже изображено вычитание с помощью команды DATE-P.

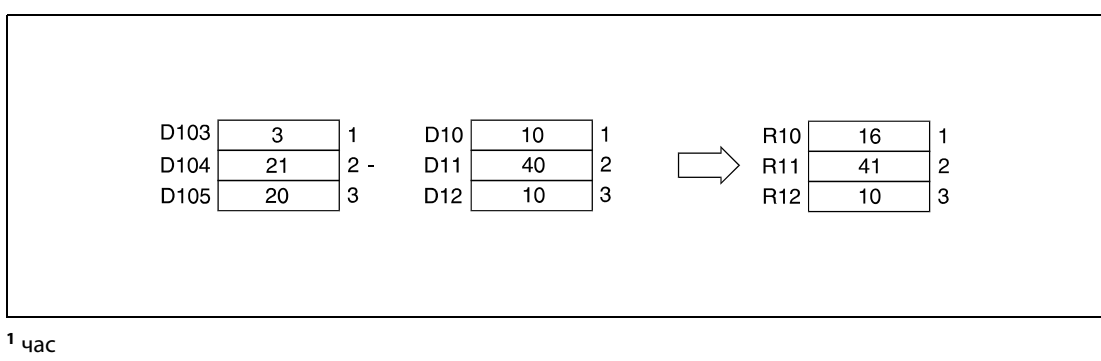

минута

секунда

### **SECOND, SECONDP, HOUR, HOURP** 7.15.5

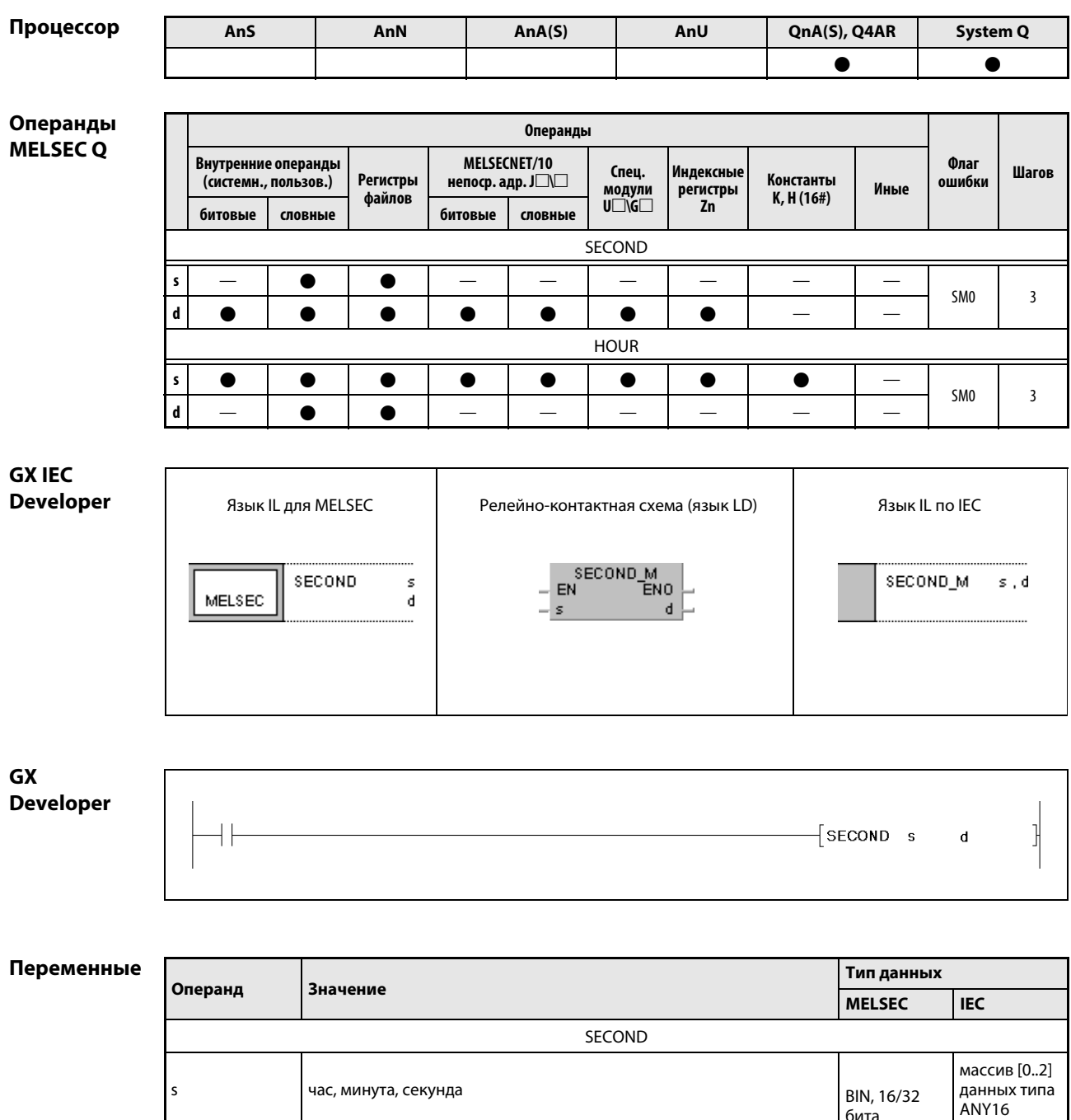

**HOUR** 

 $\mathsf{d}$ 

 $\sf s$ 

 $\mathsf{d}$ 

секунды

секунды

час, минута, секунда

ANY32

ANY32

массив [0..2]

данных типа ANY<sub>16</sub>

бита

BIN, 16/32

бита

#### Принцип Преобразование формата данных времени

### действия SECOND Преобразование "часов, минут и секунд" в секунды

Команда SECOND преобразует данные времени в формате часов, хранящиеся в операндах с s + 0 (Array\_s[1]) по s + 2 (Array\_s[3]), в формат секунд и сохраняет результат в операндах, указанных в  $d$  и  $d + 1$ .

В следующей таблице указаны диапазоны значений в операндах с  $s + 0$  (Array\_s[1]) по  $s + 2$ (Array\_s[3]).

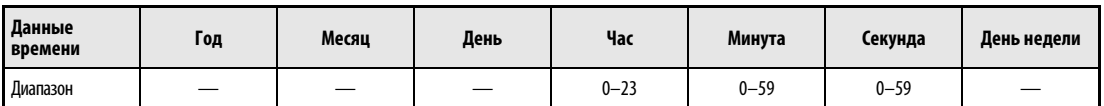

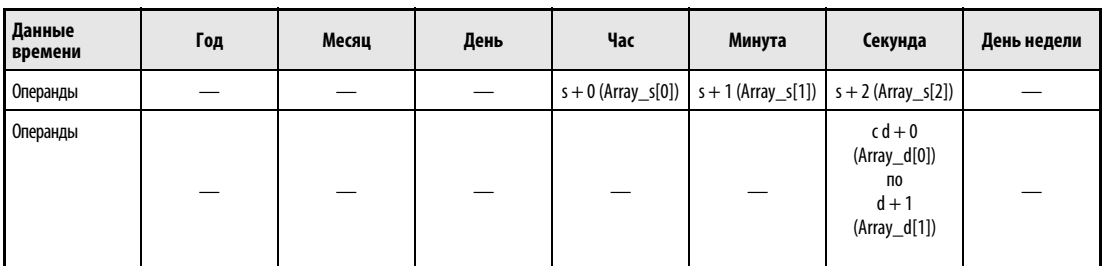

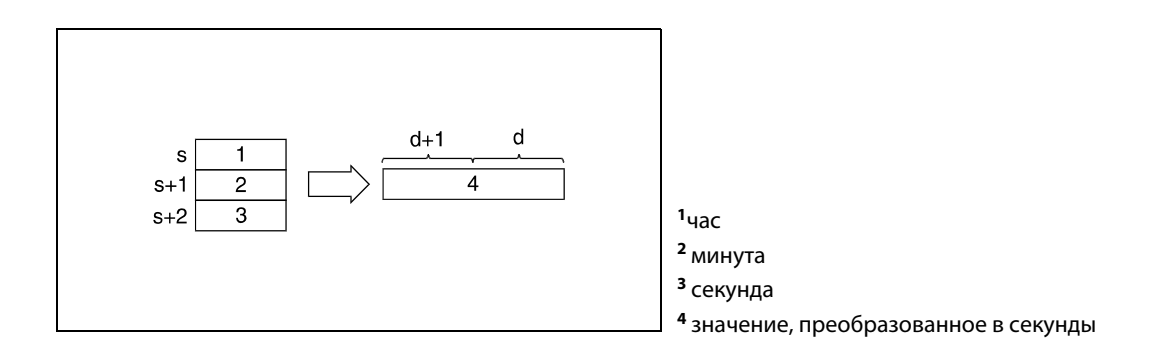

На следующей иллюстрации "4 часа, 29 минут и 31 секунда" преобразуются в 16171 секунду.

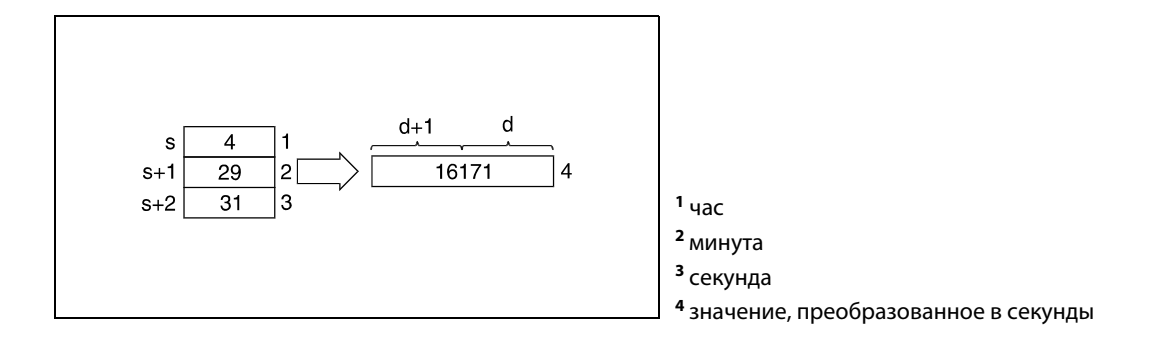

# HOUR Преобразование секунд в "часы, минуты и секунды"

Команда HOUR преобразует данные времени в секундах, хранящиеся в операндах с  $s + 0$  по  $s + 1$ , в формат часов.

В следующей таблице указаны диапазоны значений времени в операндах с d + 0 (Array\_d[1]) по  $d + 2$  (Array\_d[3]).

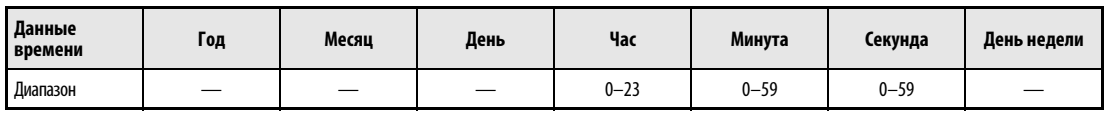

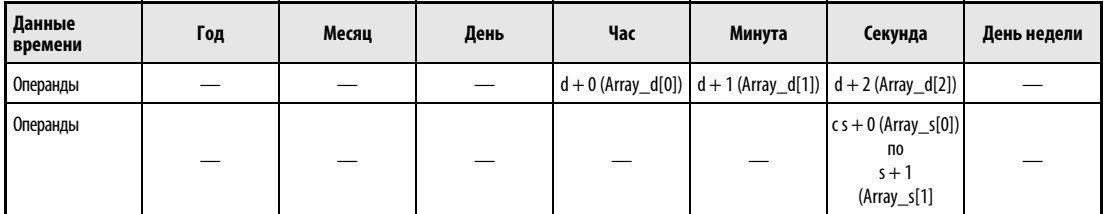

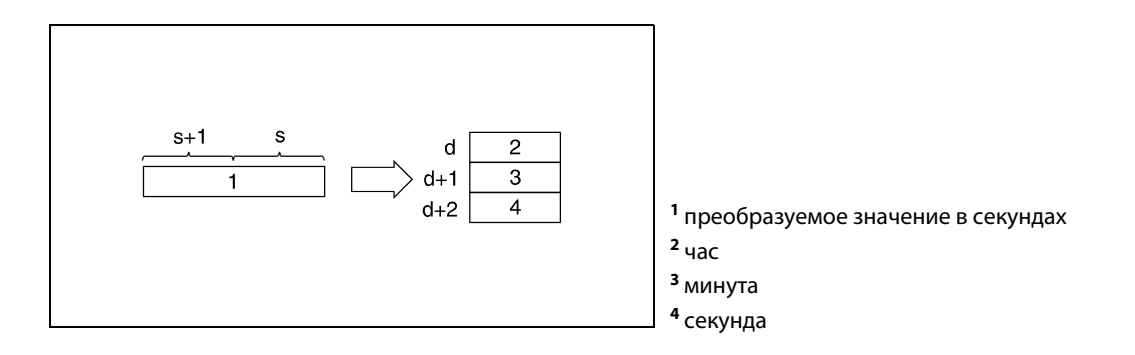

На следующей иллюстрации 45325 секунд преобразуются в "12 часов, 35 минут и 25 секунд".

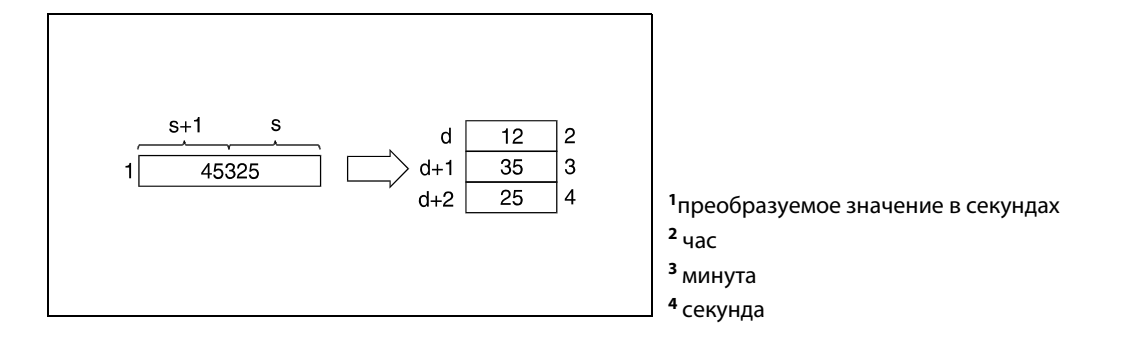

## Источники ошибок

В следующих случаях возникает ошибка обработки и устанавливается флаг ошибки:

 $\bullet$  Данные времени, указанные для команды SECOND в операндах с s + 0 (Array\_s[1]) по s + 2 (Array\_s[3]) или для команды HOUR в операндах s + 0 и s + 1, находятся вне диапазона (код ошибки 4100).

# Пример 1 SECONDP

В следующей программе при положительном фронте сигнала X20 данные времени считываются из внутренних часов ЦПУ с помощью команды DATERDP и сохраняются в регистрах с D10 по D16 (первая часть иллюстрации после примера программы). Часы D20, минуты D21 и секунды D22 этих данных с помощью команды SECONDP преобразуются в секунды. Результат сохраняется в D100 и D101 (вторая часть иллюстрации после примера программы).

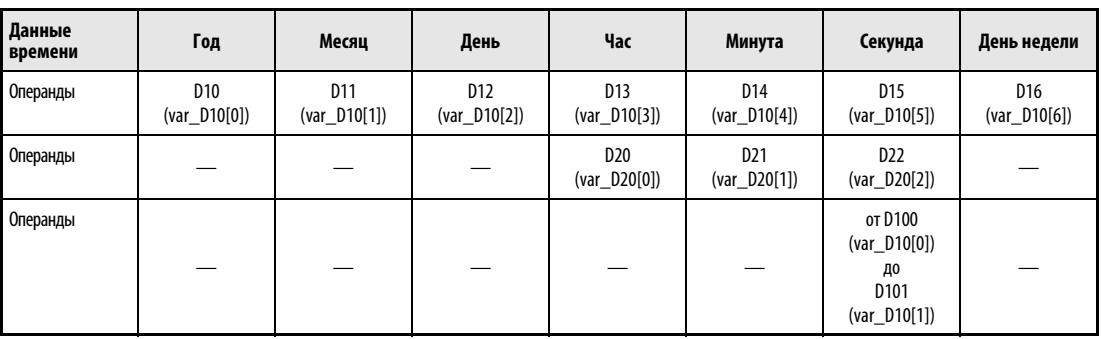

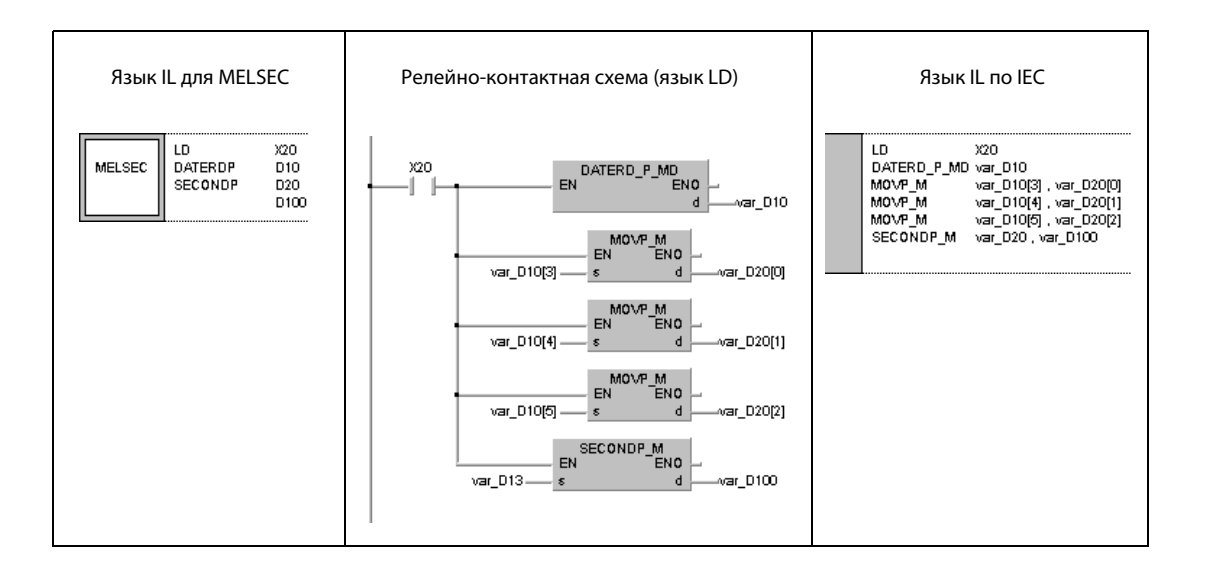

На рисунке ниже изображено считывание данных времени с помощью команды DATERDP.

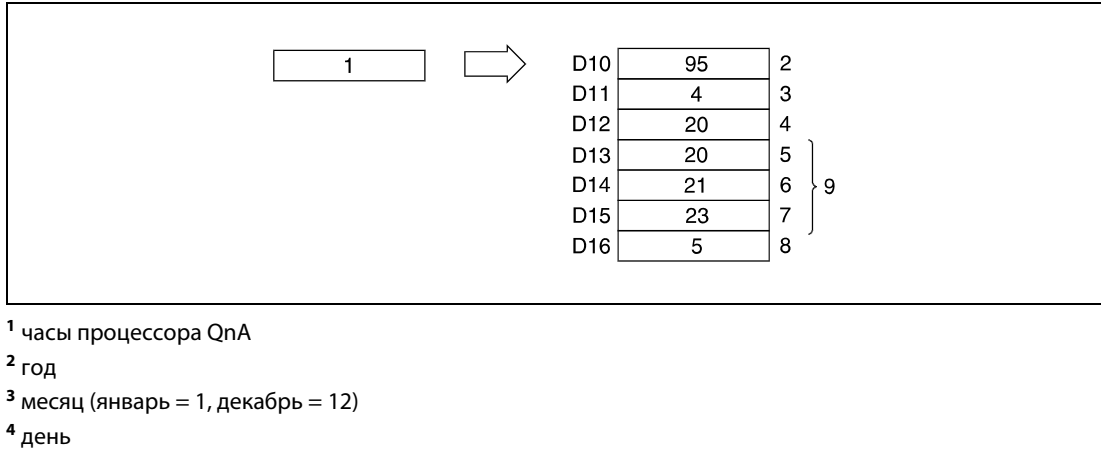

- 
- час (24-часовой формат)
- минута
- секунда
- день недели
- данные времени суток

На рисунке ниже изображено преобразование в секунды с помощью команды SECONDP.

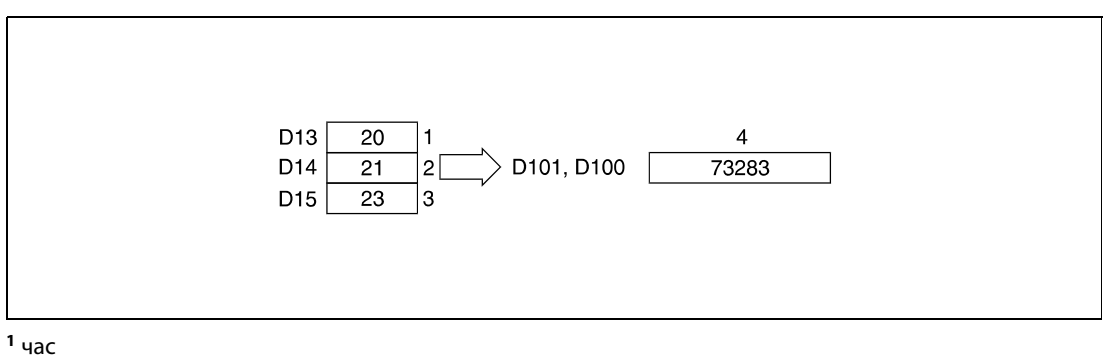

- минута
- секунда
- значение, преобразованное в секунды

# Пример 2 HOURP

В следующей программе при положительном фронте сигнала X20 значение в секундах, хранящееся в D0 и D1, преобразуется в часы, минуты и секунды. Результат сохраняется в операндах, указанных в скобках.

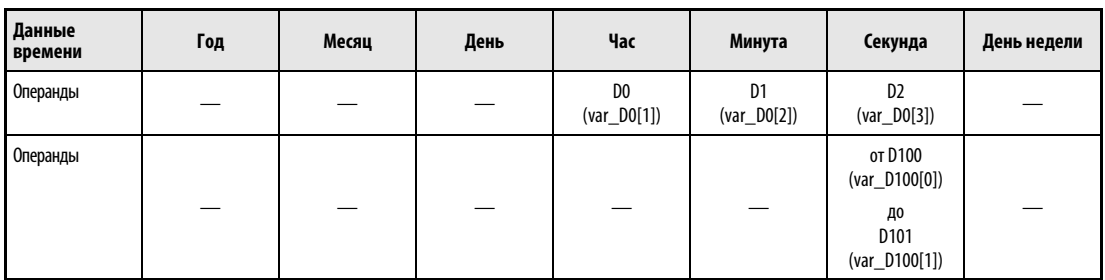

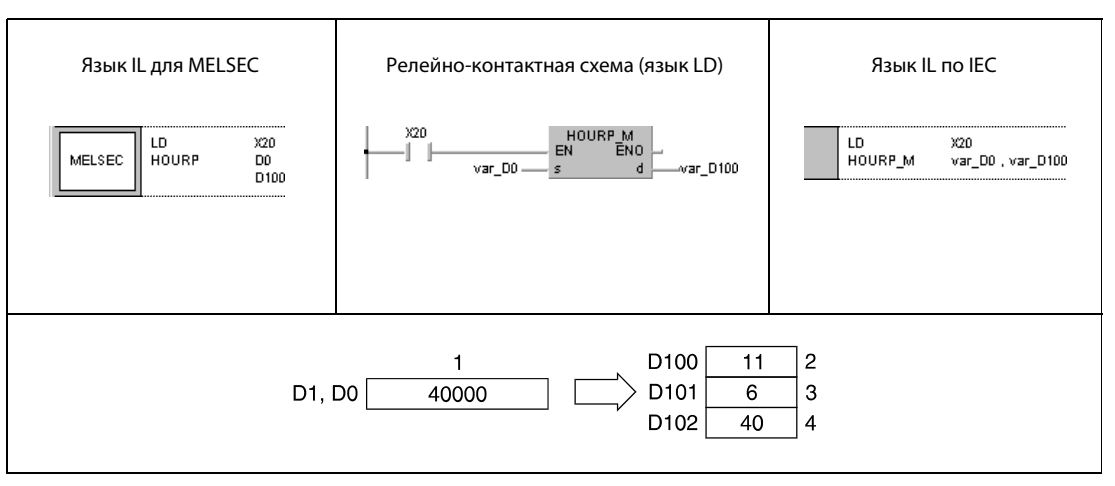

<sup>1</sup> преобразуемое значение в секундах

<sup>2</sup> час

<sup>3</sup> минута

<sup>4</sup> секунда

ПРИМЕЧАНИЕ Без объявления переменных в заголовке POU эти примеры программ не работоспособны. Компилятор и проверяющая программа могут выдать сообщения об ошибках. Дополнительную информацию см. в разделе 3.5.2 "Адресация массивов и регистров в GX IEC Developer" этого руководства.

# 7.16 Команды для периферийных устройств

Команды для периферийных устройств позволяют выводить сообщения на периферийные устройства и вводить данные с помощью клавиатуры периферийных устройств.

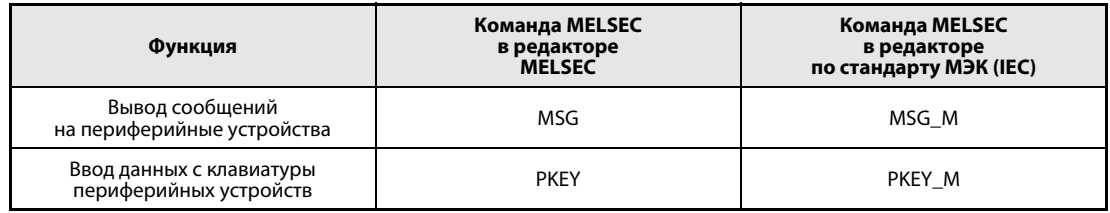

Иные

 $MSG_M$ 

s

### **MSG** 7.16.1

 $\mathsf{I}$ 

┓

MELSEC

**MSG** 

 $\mathsf{s}$ 

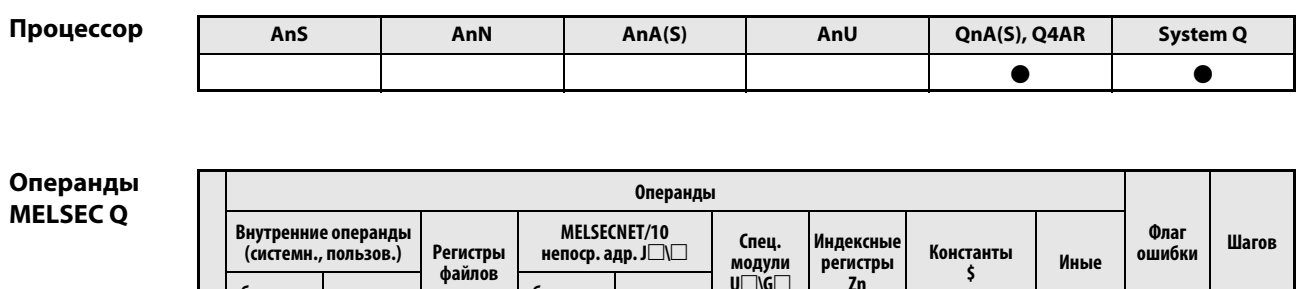

Т

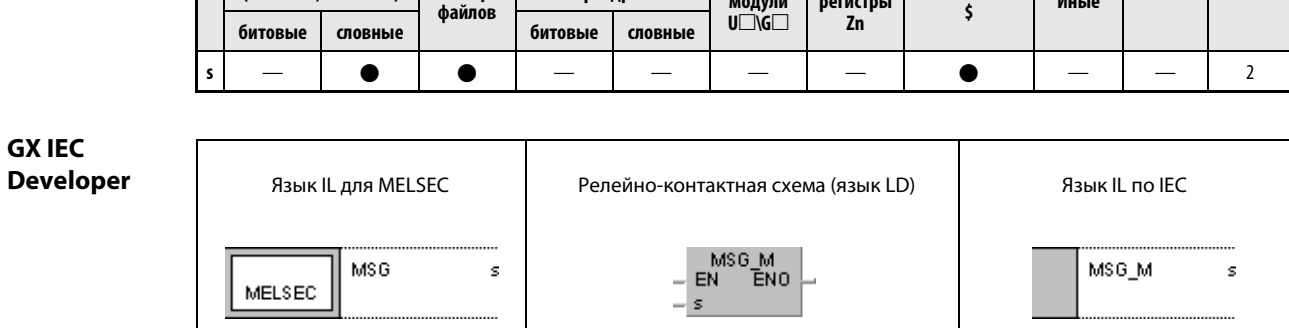

-7.

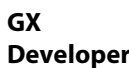

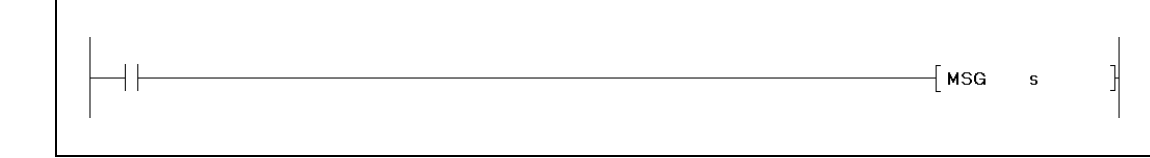

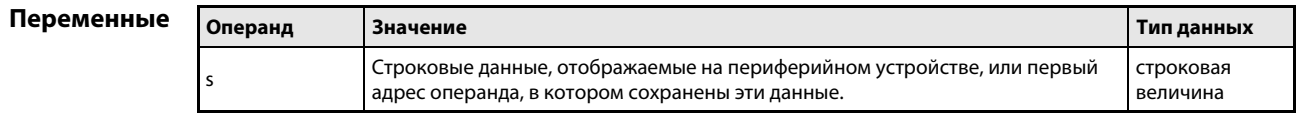

#### Принцип Вывод сообщений на периферийные устройства

#### действия **MSG** Команда вывода

Команда MSG выводит строковую величину, хранящуюся в операндах, начиная с s, в качестве сообщения на периферийное устройство, указанное в режиме терминала. Конец строковой величины обозначается кодом "00н".

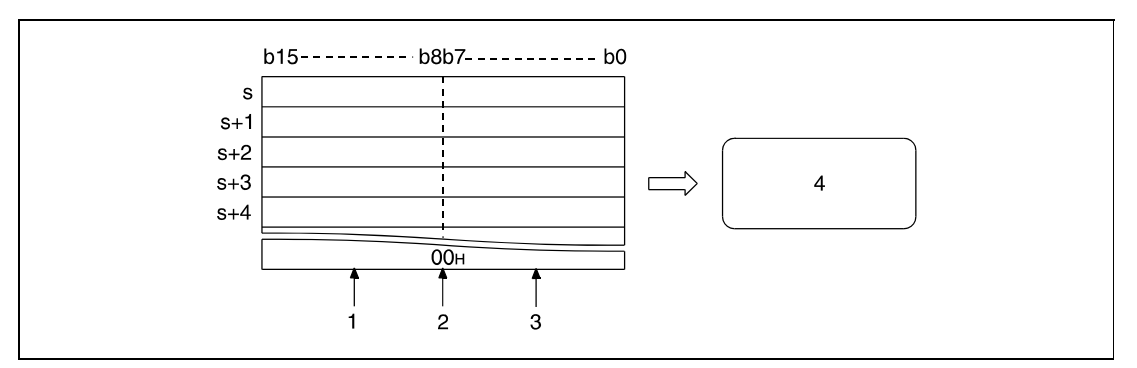

 $1$  2., 4,..., (n + 1)-ый знак

2 код "00н" обозначает конец строковой величины

<sup>3</sup> 1. 3. ... n-ный знак

4 отображение строковых величин (сообщений) на периферийном устройстве

На дисплее периферийного устройства можно отобразить максимум 64 знака.

Строковые данные, указанные в s, сохраняются в регистрах диагностики с SD738 по SD773 (область памяти для сообщений).

Во время выполнения команды MSG устанавливается маркер диагностики SM738 (сигнал выполнения команды MSG). Если маркер SM738 установлен, выполнение другой команды MSG не возможно.

После полного выполнения команды MSG, т. е. после отображения всех знаков на дисплее периферийного устройства, маркер диагностики SM738 сбрасывается и содержимое регистров диагностики с SD738 по SD773 (строковая величина) стирается (путем перезаписи кодом "00н").

# Пример MSG

В следующей программе при включении входа X0 строковая величина "TOSOU LINE READY" в качестве сообщения посылается на периферийное устройство и отображается на его дисплее.

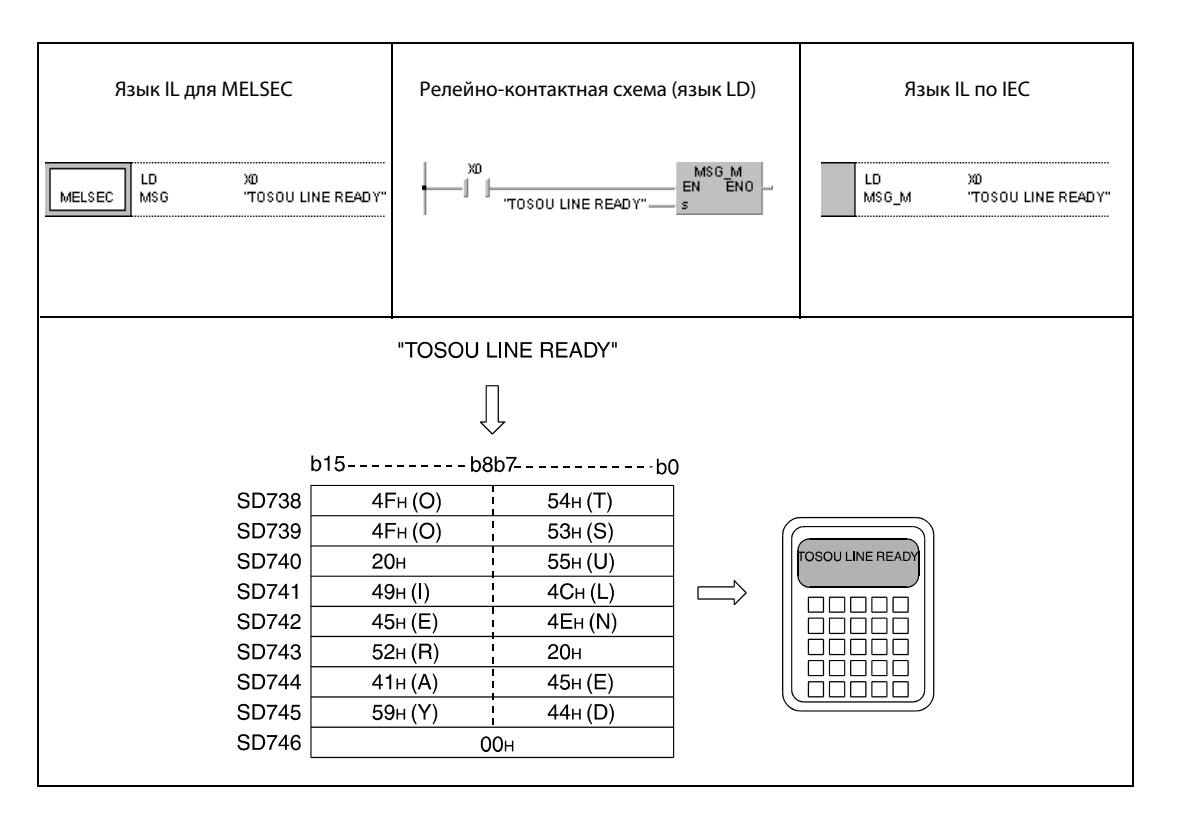

### 7.16.2 **PKEY**

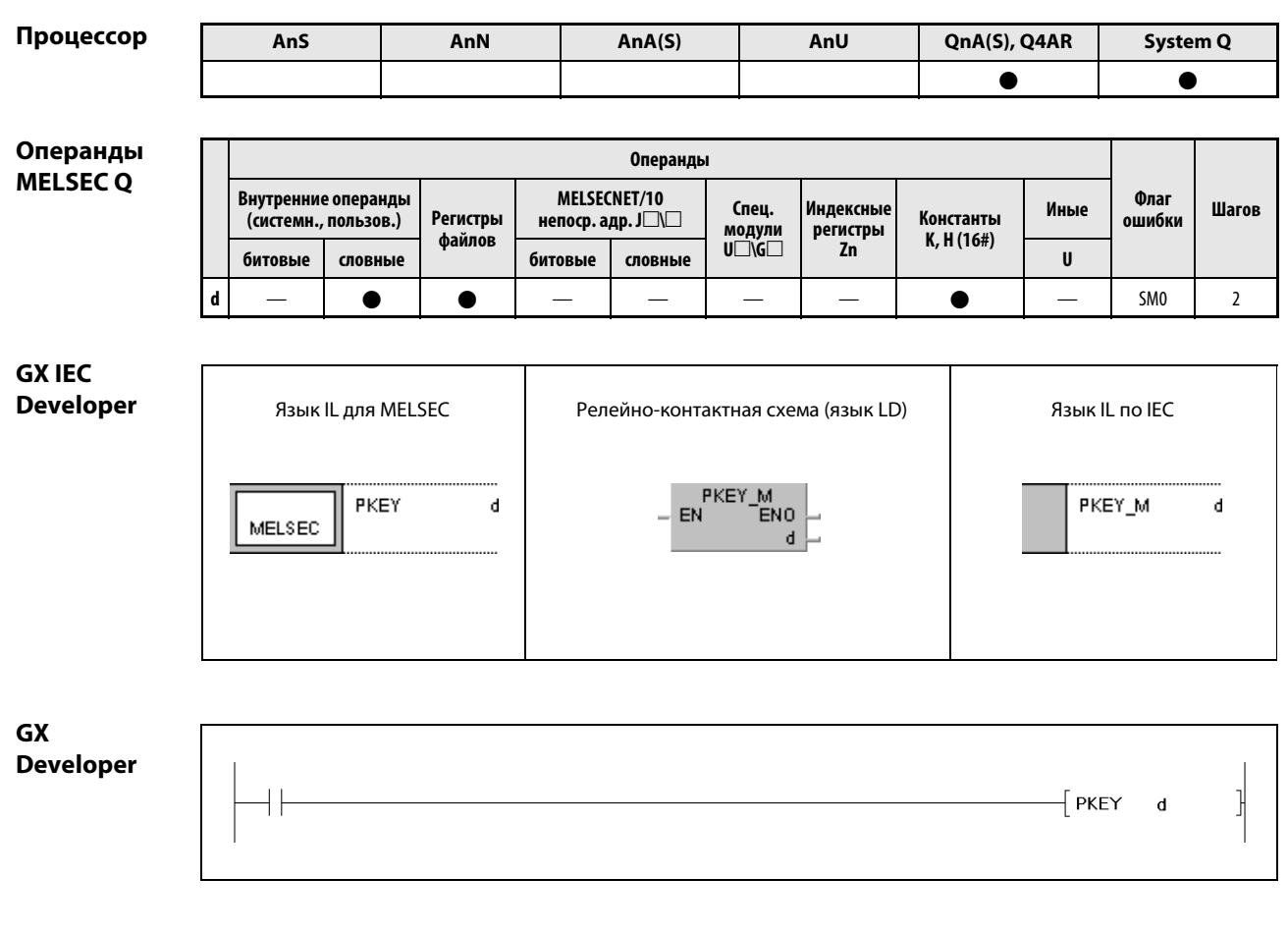

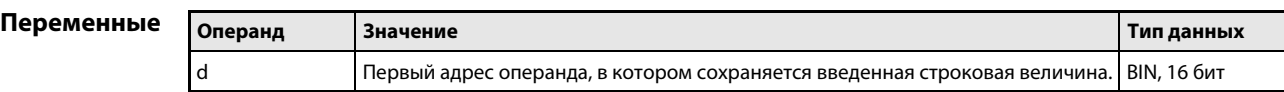

### Принцип Ввод данных с клавиатуры периферийных устройств

### действия PKEY Команда ввода

Команда PKEY стирает слова данных в операндах, указанных с  $d + 0$  по  $d + 17$ , и устанавливает маркер диагностики SM736 (сигнал выполнения команды PKEY). Дополнительно устанавливается маркер диагностики SM737 (сигнал приема данных с клавиатуры). По окончании выполнения команды PKEY данные (знаки), которые были введены с клавиатуры периферийного устройства, определенного в режиме терминала, считываются и записываются в формате ASCII в операнды, указанные с  $d + 0$  по  $d + 17$ .

При сбросе условия выполнения команды PKEY сбрасываются и маркеры SM736 и SM737.

Маркер SM737 устанавливается при приеме знаков, введенных с клавиатуры периферийного устройства, и сбрасывается при сохранении введенных с клавиатуры данных в процессоре QnA. Если маркер SM737 установлен, прием других данных с клавиатуры периферийных устройств не возможен.

Ввод с клавиатуры периферийного устройства завершается при приеме кода "CR" (возврат каретки).

В общей сложности возможен ввод до 32 знаков. После приема 32 знаков прием данных с клавиатуры периферийного устройства прерывается, даже если код "CR" еще не был принят.

Сохранение данных (знаков), введенных с клавиатуры, в операндах, указанных с d + 1 по d + 17, пояснено нижеследующей иллюстрацией.

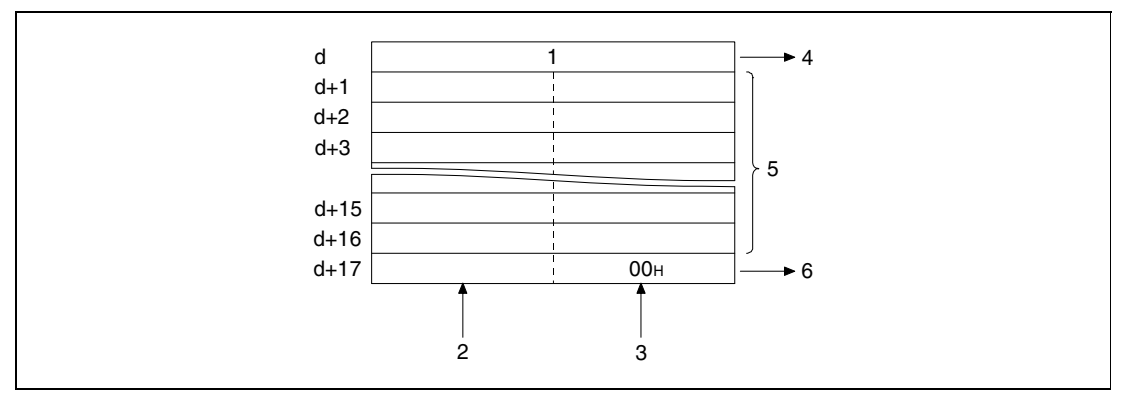

<sup>1</sup> счетчик

- <sup>2</sup> знаки со 2-го по 32-й
- <sup>3</sup> знаки с 1-го по 31-й
- <sup>4</sup> количество введенных знаков (двоичное значение)
- <sup>5</sup> максимум 16 знаков
- <sup>6</sup> Код "00H" обозначает конец введенной строковой величины (при нечетном количестве введенных знаков – в старшем байте, при четном – в младшем).

Команда PKEY не может одновременно выполняться из двух или более источников. Если команду PKEY требуется выполнять из двух или более источников, то с помощью маркера SM736 (сигнала выполнения команды PKEY) следует реализовать блокировку, предотвращающую одновременное выполнение команд.

## Источники ошибок

В следующих случаях возникает ошибка обработки и устанавливается флаг ошибки:

● Сделана попытка сохранить введенные с клавиатуры данные, которые находятся вне предусмотренной для сохранения области операнда, указанного с d + 0 по d + 17 (код ошибки 4101).

# Пример PKEY

В следующей программе при включении входа X0 строковая величина "TOSOU LINE READY", введенная с клавиатуры периферийного устройства, сохраняется в регистрах с D1 по D10.

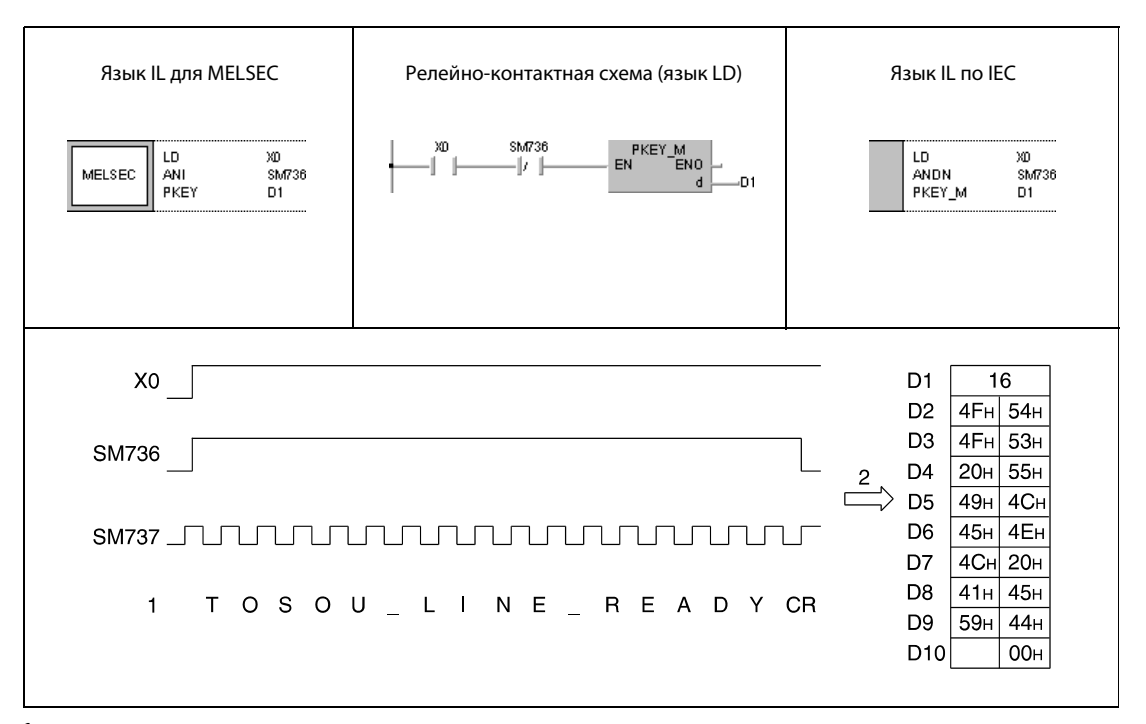

<sup>1</sup> введенные данные

<sup>2</sup> сохранение введенных данных

# 7.17 Команды для управления программой

Эти команды позволяют переключать программу в различные режимы. Нижеследующая таблица содержит обзор команд.

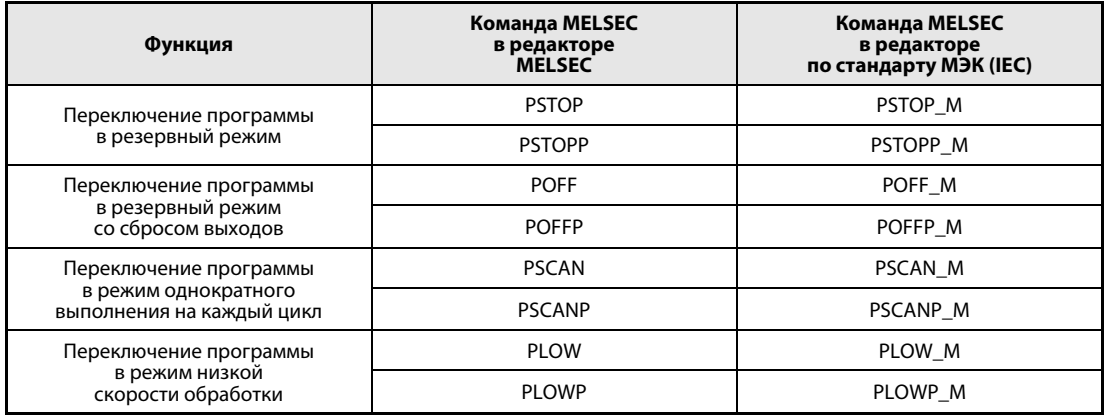

ПРИМЕЧАНИЕ Проверьте, поддерживает ли имеющаяся у вас версия среды GXIEC Developer эти команды.

### **PSTOP, PSTOPP**  $7.17.1$

Процессс

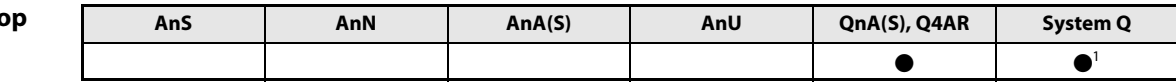

<sup>1</sup> кроме процессоров Q00J, Q00 и Q01

Операнды **MELSEC Q** 

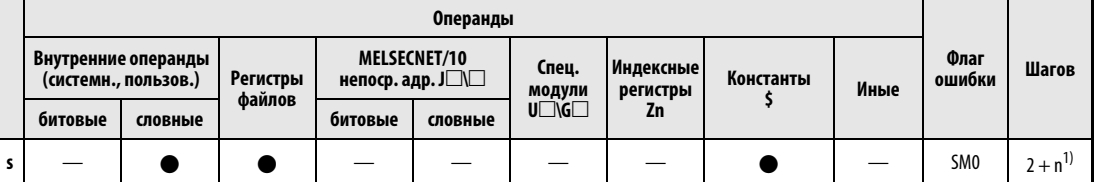

 $\overline{1}$  n = (количество знаков в названии программы/2) = количество дополнительных шагов (дробная часть округляется вверх)

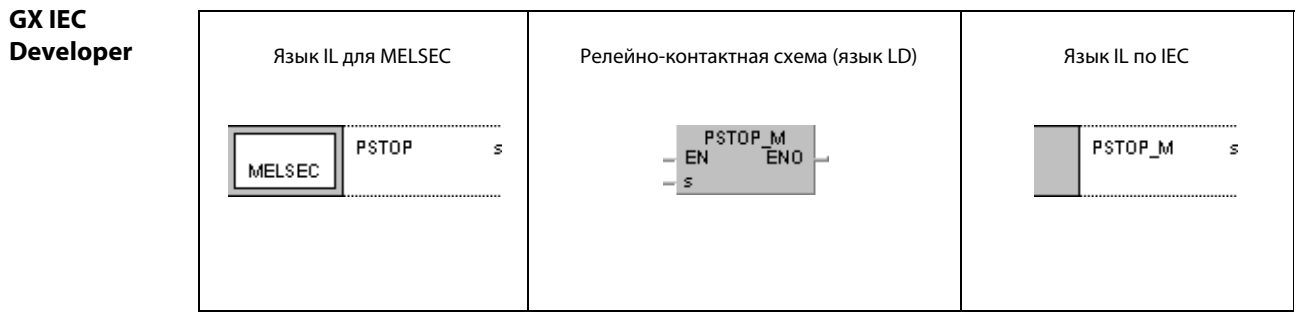

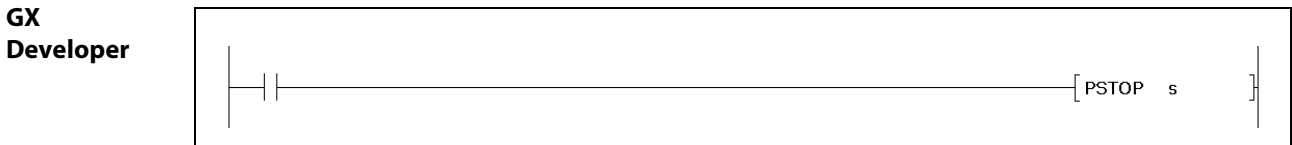

# Переменные

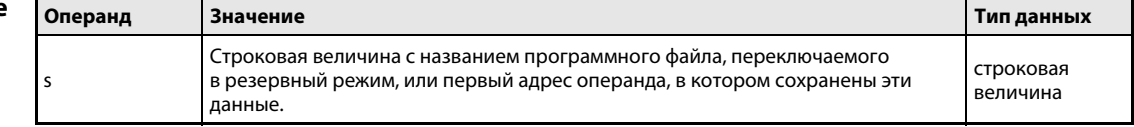

#### Принцип Переключение программы в резервный режим

#### действия **PSTOP** Команда переключения в резервный режим

Команда PSTOP переключает программный файл, указанный в s, в резервный режим. В этом режиме программный файл выполняется лишь по запросу.

Переключение в этот режим возможно только для программных файлов, сохраненных во внутренней памяти (дисковод 0).

Переключение в резервный режим активируется лишь после обработки команды END.

Эта команда имеет приоритет обработки и в том случае, если в параметрах указан режим выполнения.

Указывать расширение. QPG в названии программного файла не требуется, так как обращение к файлу этого типа происходит автоматически.

#### Источники В следующих случаях возникает ошибка обработки и устанавливается флаг ошибки:

ошибок

• Программный файл с указанным названием не существует (код ошибки 2410).

#### Пример **PSTOPP**

В следующей программе при положительном фронте сигнала на входе Х0 программный файл "ABC" переключается в резервный режим.

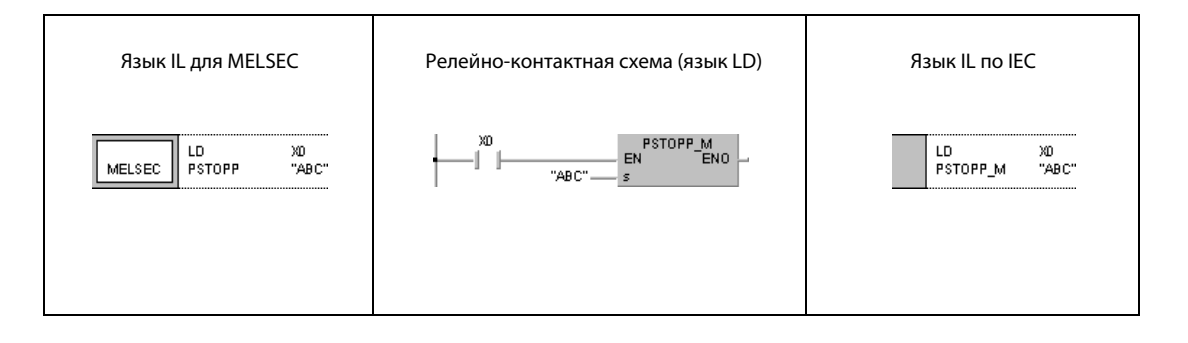

### POFF, POFFP  $7.17.2$

Процес

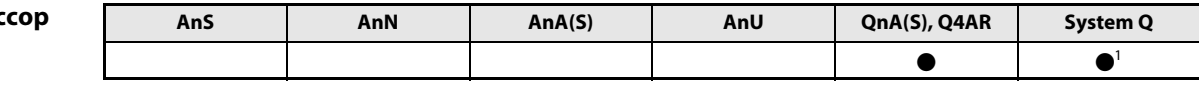

<sup>1</sup> кроме процессоров Q00J, Q00 и Q01

Операнды **MELSEC Q** 

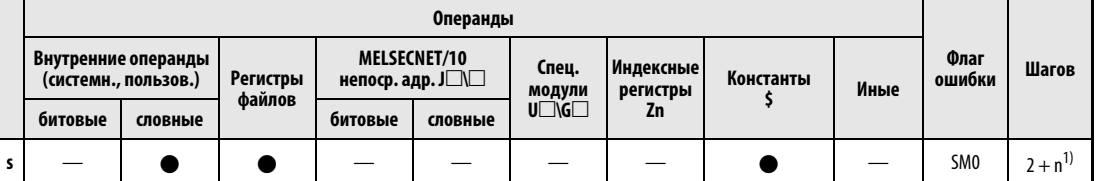

 $\overline{1}$  n = (количество знаков в названии программы/2) = количество дополнительных шагов (дробная часть округляется вверх)

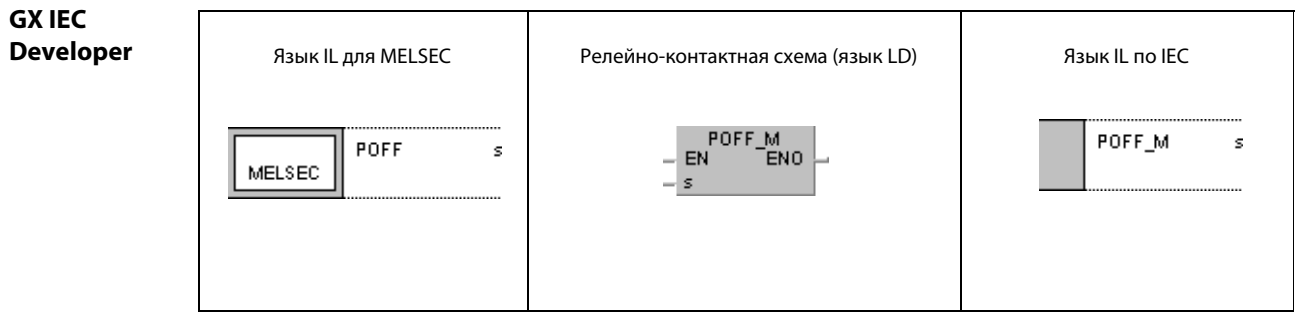

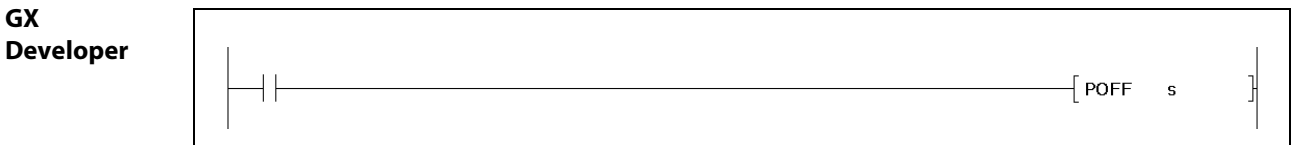

# Переменнь

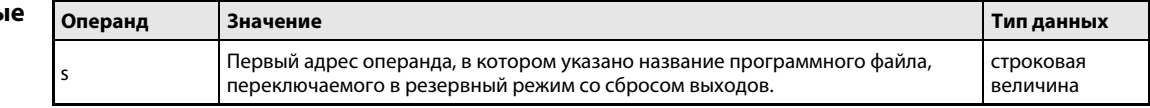

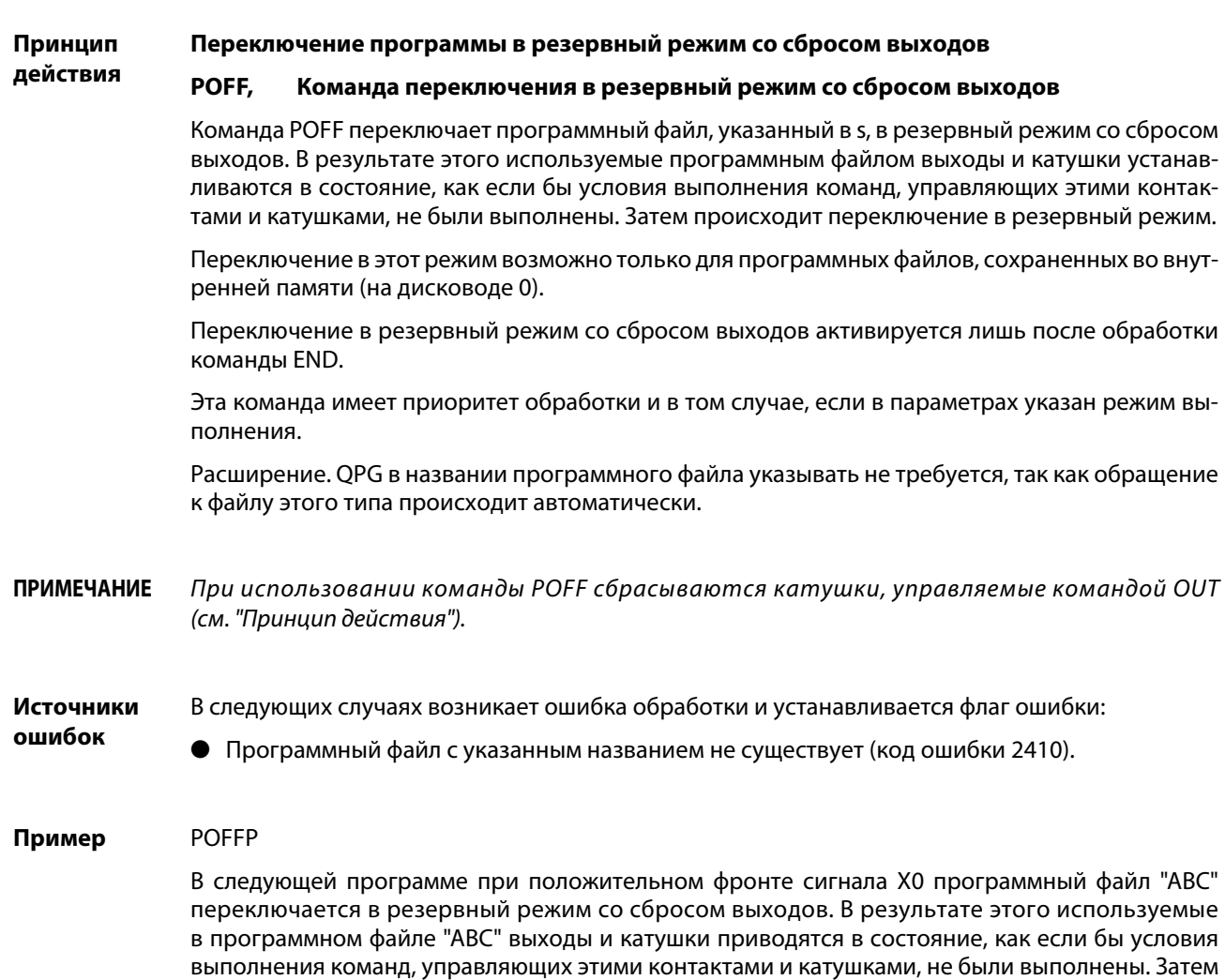

программный файл "АВС" переключается в резервный режим.

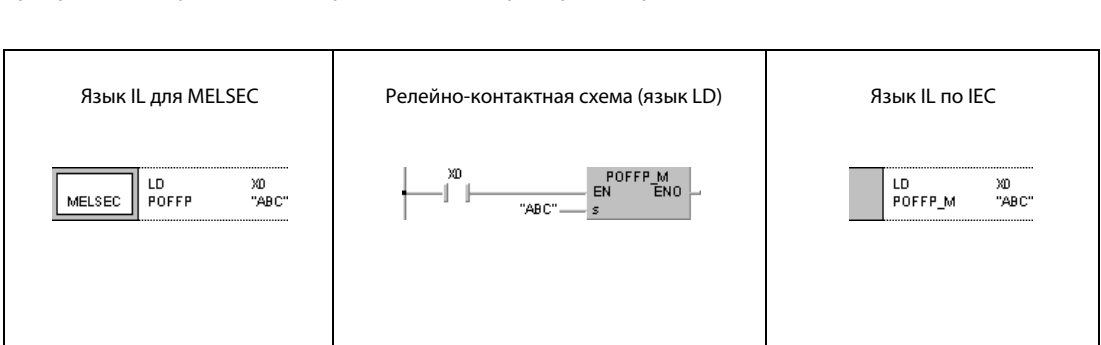

### **PSCAN, PSCANP**  $7.17.3$

Процессо

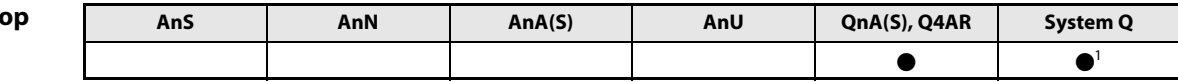

<sup>1</sup> кроме процессоров Q00J, Q00 и Q01

Операнды **MELSEC Q** 

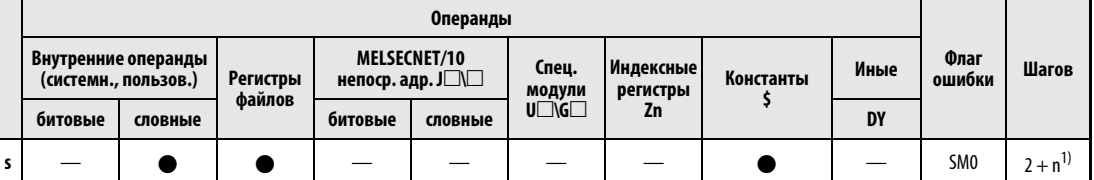

 $\overline{1}$  n = (количество знаков в названии программы/2) = количество дополнительных шагов (дробная часть округляется вверх)

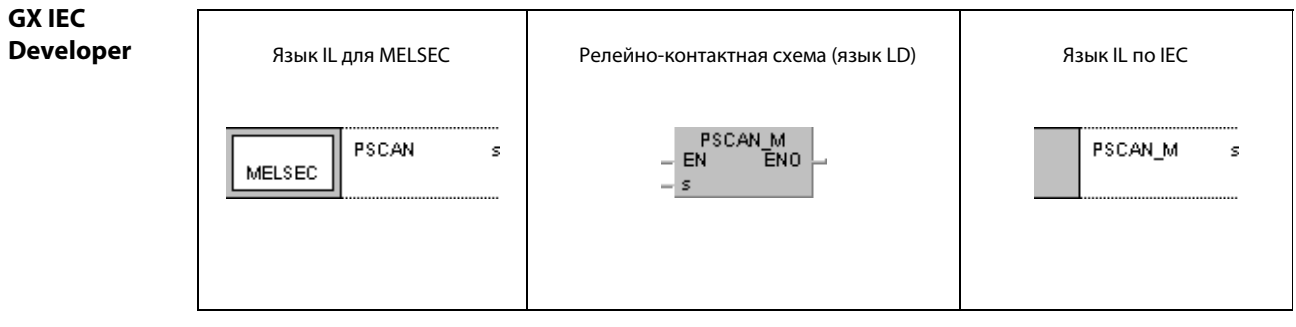

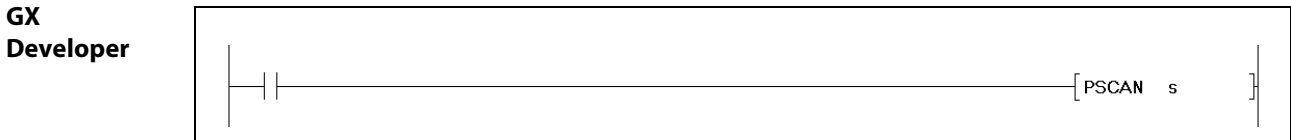

# Переменнь

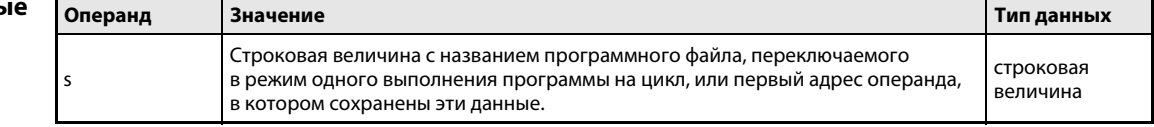

#### Принцип Переключение программы в режим одного выполнения программы на цикл

### действия PSCAN Команда переключения в режим одного выполнения программы на цикл

Команда PSCAN переключает программный файл, указанный в s, в режим одного выполнения программы на цикл. В этом режиме в каждом программном цикле программа выполняется один раз.

Переключение в этот режим возможно только для программных файлов, сохраненных во внутренней памяти (дисковод 0).

Переключение в режим одного выполнения программы на цикл активируется лишь после обработки команды END.

Эта команда имеет приоритет обработки и в том случае, если в параметрах указан режим выполнения.

Расширение .QPG в названии программного файла указывать не требуется, так как обращение к файлу этого типа происходит автоматически.

Источники В следующих случаях возникает ошибка обработки и устанавливается флаг ошибки:

ошибок

● Программный файл с указанным названием не существует (код ошибки 2410).

# Пример PSCANP

В следующей программе при положительном фронте сигнала на входе X0 программный файл "ABC" переключается в режим одного выполнения программы на цикл.

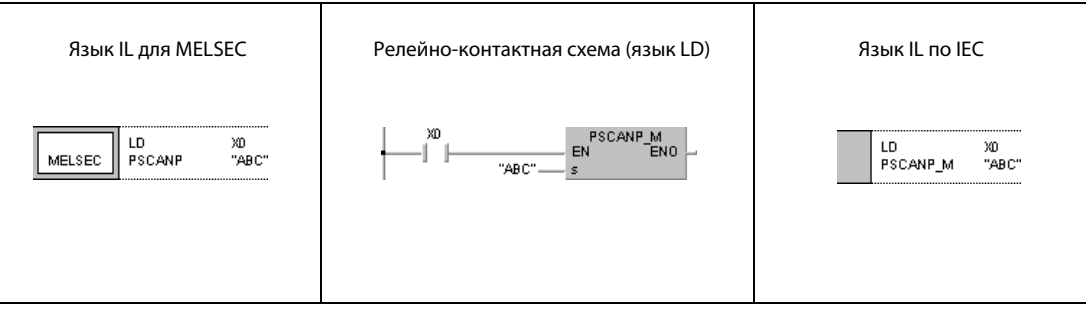

### **PLOW, PLOWP** 7.17.4

Процесс

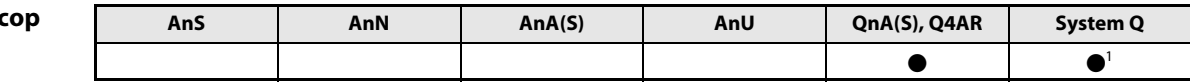

<sup>1</sup> кроме процессоров Q00J, Q00 и Q01

Операнды **MELSEC Q** 

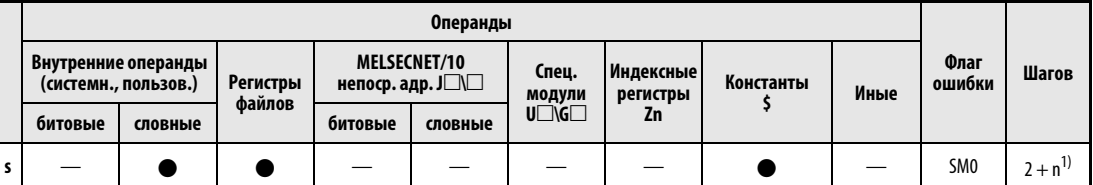

 $\overline{1}$  n = (количество знаков в названии программы/2) = количество дополнительных шагов (дробная часть округляется вверх)

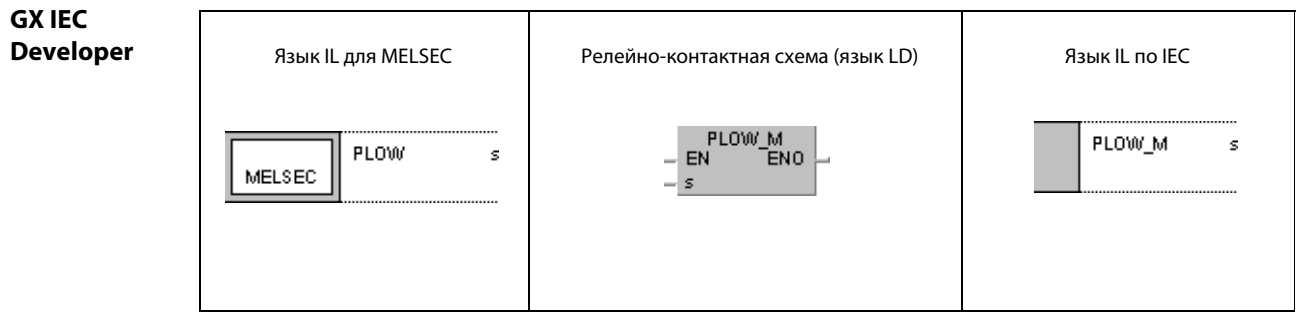

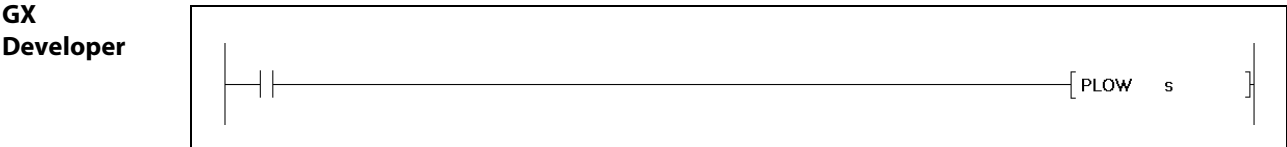

Переменные

 $\mathsf{I}$ 

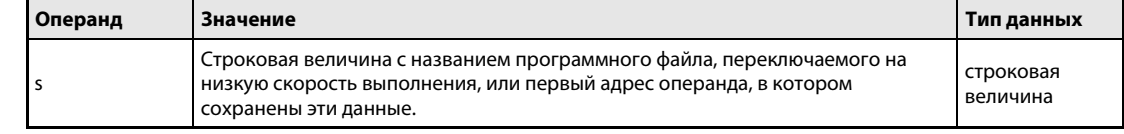

#### Принцип Переключение программы в режим низкой скорости выполнения

#### действия **PLOW** Команда переключения на низкую скорость выполнения

Команда PLOW переключает программный файл, указанный в s, на низкую скорость выполнения. В этом режиме программа обрабатывается с низкой скоростью.

Переключение в этот режим возможно только для программных файлов, сохраненных во внутренней памяти (дисковод 0).

Переключение на низкую скорость выполнения активируется лишь после обработки команды END.

Эта команда имеет приоритет обработки и в том случае, если в параметрах указан режим выполнения.

Расширение . QPG в названии программного файла указывать не требуется, так как обращение к файлу этого типа происходит автоматически.

# Источники

- В следующих случаях возникает ошибка обработки и устанавливается флаг ошибки:
- ошибок
- Программный файл с указанным названием не существует (код ошибки 2410).
- В указанном программном файле имеется команда СНК (код ошибки 4235).

#### **PLOWP** Пример

В следующей программе при положительном фронте сигнала на входе Х0 программный файл "АВС" переключается на низкую скорость выполнения.

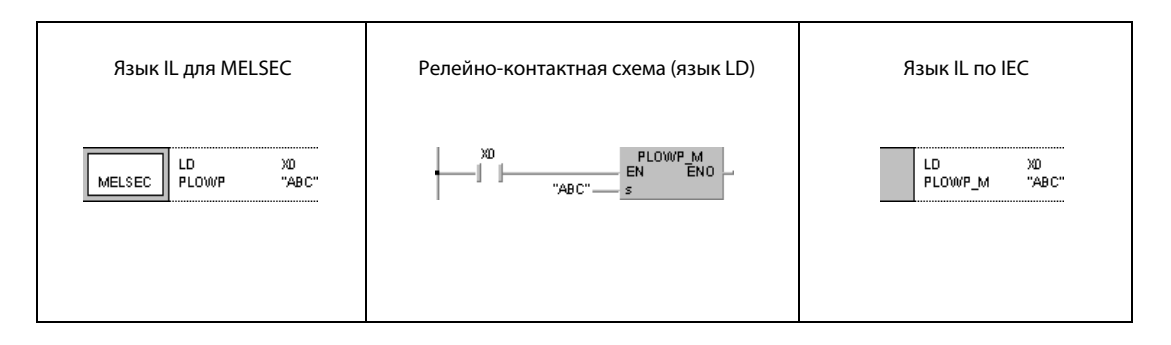

# 7.18 Прочие команды

В этом разделе описаны команды для установки и сброса сторожевого таймера и флагов переноса, а также команды для задания количества циклов, записи, косвенной адресации, считывания различных данных из памяти различных видов и ввода данных в различные виды памяти. Нижеследующая таблица содержит обзор команд.

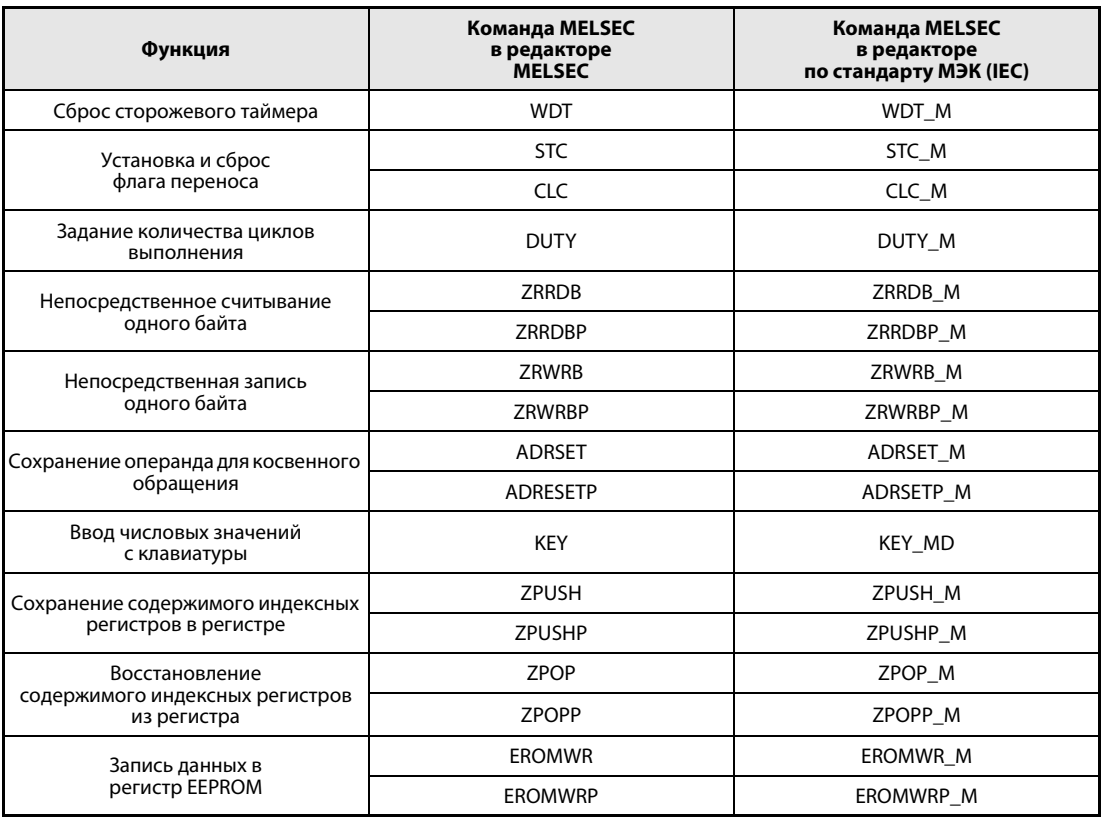

ПРИМЕЧАНИЕ Команды ADRSET и ADRSETP можно использовать только при программировании в среде GX Developer.

### **WDT, WDTP** 7.18.1

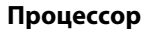

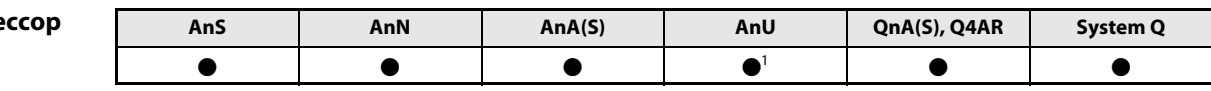

 $1$  AnA + MELSECNET/10

# Операнды **MELSECA**

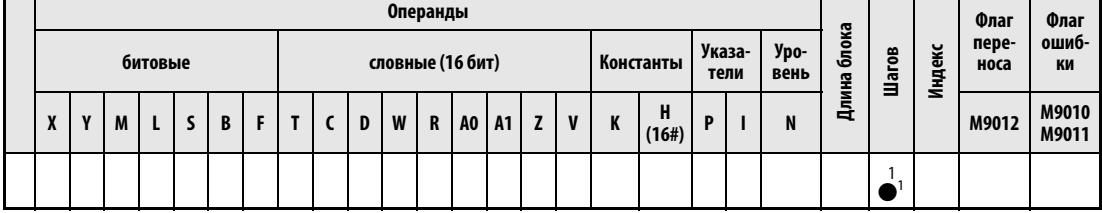

<sup>1</sup> Количество шагов при использовании процессоров AnA, AnAS и AnU (AnA + MELSECNET/10) можно найти в 3.10.2 "В случае процессоров AnA, AnAS и AnU" этого руководства.

Операнды **MELSEC Q** 

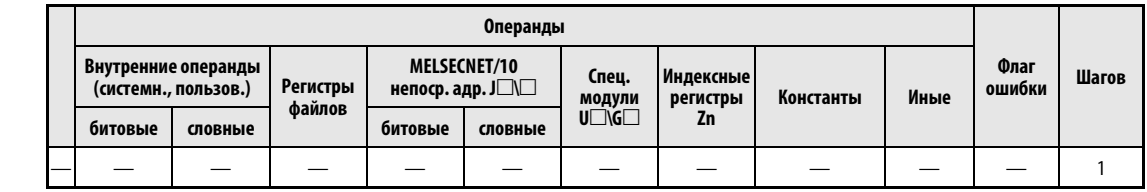

# **GX IEC Developer**

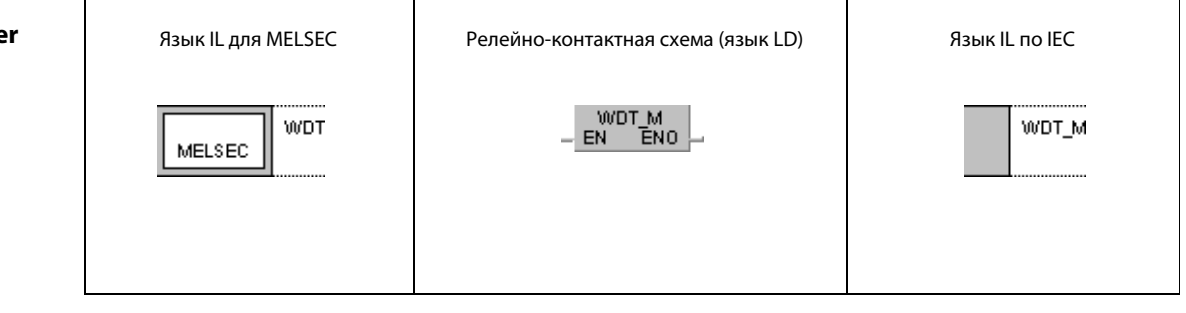

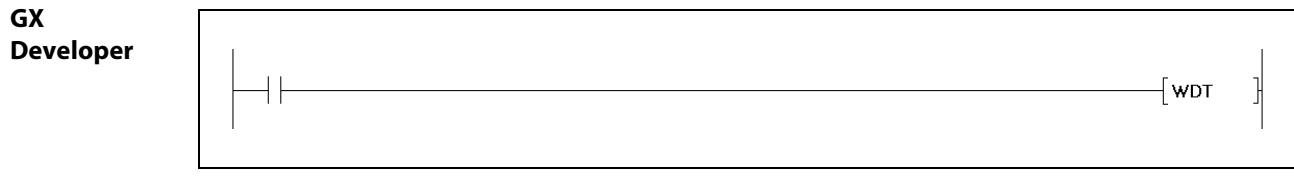

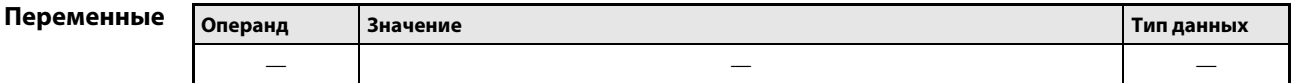
#### Принцип Сброс сторожевых таймеров действия

#### **WDT** Сброс

Команда WDT сбрасывает сторожевой таймер (WDT) в основной программе.

Программирование этой команды имеет смысл только в том случае, если при определенных условиях длительность цикла основной программы (между шагом 0 и командой END/FEND) превышает заданный интервал сторожевого таймера. Если длительность цикла превышает заданное значение сторожевого таймера в любом программном цикле, то вместо использования этой команды следует соответственно изменить настройку параметра сторожевого таймера.

Настройку сторожевого таймера необходимо выбрать так, чтобы ни интервал t1 (между шагом 0 и командой WDT), ни интервал t2 (между командами WDT и END/FEND) не превышали заданное значение.

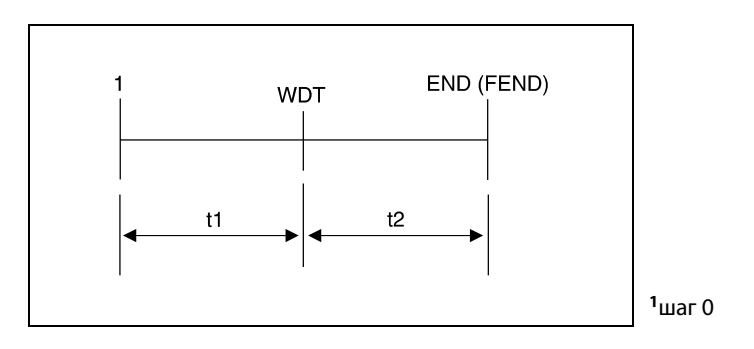

Команду WDT можно применять в программном цикле сколь угодно часто. Однако при написании программы следует учитывать, что в случае ошибки выходы не отключаются непосредственно.

Команда WDT не стирает значения времени программного цикла, сохраненные в регистрах. Поэтому сохраненные в регистрах значения при некоторых обстоятельствах могут превышать настройку таймера WDT, установленную с помощью параметра.

**ПРИМЕЧАНИЕ** В центральных процессорах серий АЗН, АЗМ, AnA, AnAS и AnU (серия "А") сторожевой таймер имеет фиксированную настройку, которая не может быть изменена.

#### 7.18.2 **STC, CLC**

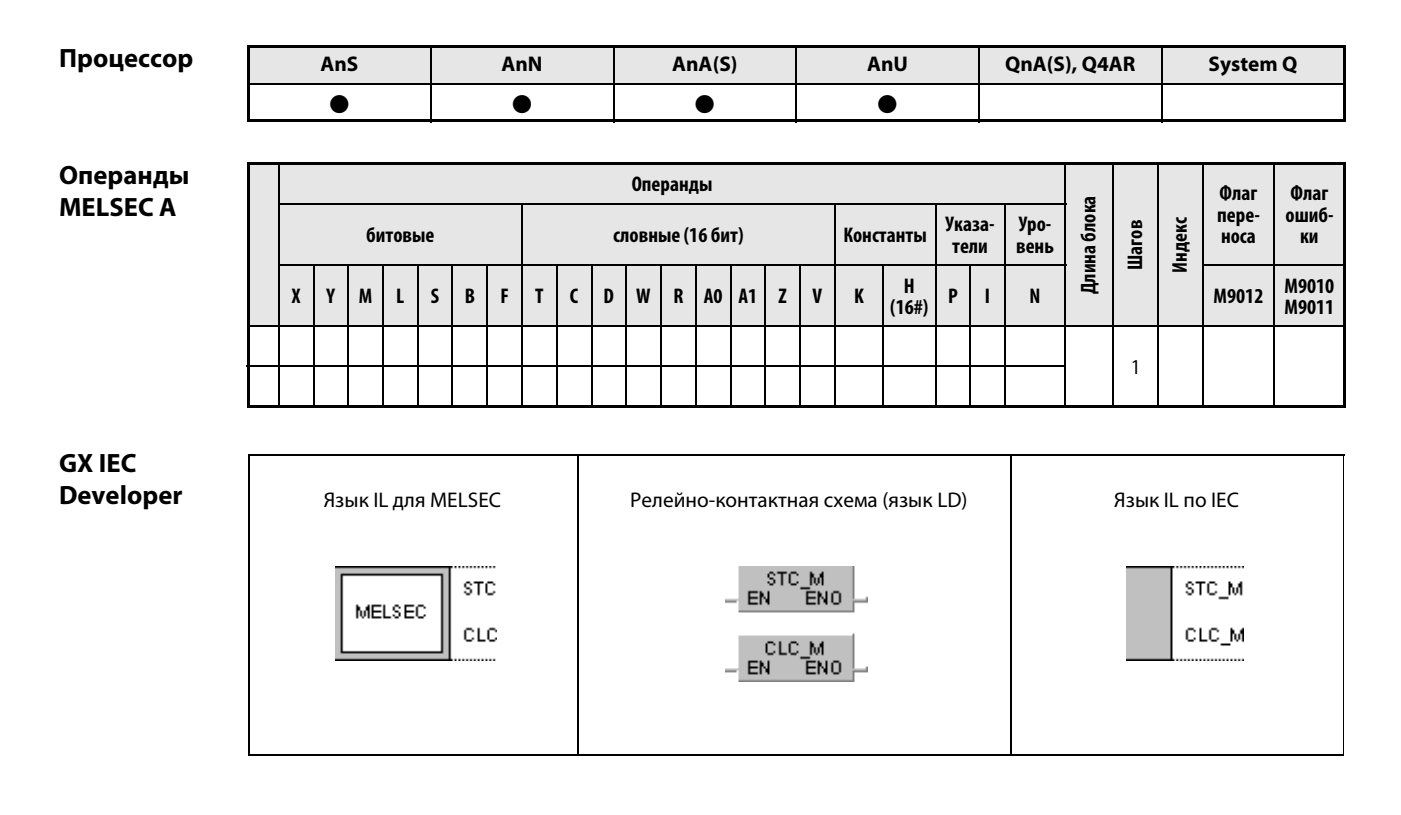

#### Переменные Операнд **Значение** Тип данных  $\frac{1}{2}$  $\overline{\phantom{0}}$  $\frac{1}{2}$

действия

#### Принцип Установка и сброс флага переноса

## STC Установка флага переноса

При процессах вращения и сдвига битов во флаге переноса сохраняется переносимая цифра (0 или 1). В программе перенос отображается в виде контакта – с помощью специального маркера M9012. Маркер M9012 установлен, если флаг переноса равен 1, и не установлен, если флаг переноса равен 0.

При выполнении команды STC флаг переноса (M9012) устанавливается принудительно.

# CLC Сброс флага переноса

В результате выполнения команды CLC сбрасывается флаг переноса. Одновременно сбрасывается специальный маркер M9012.

Команды STC/CLC выполняются один раз при нарастающем фронте сигнала входного условия.

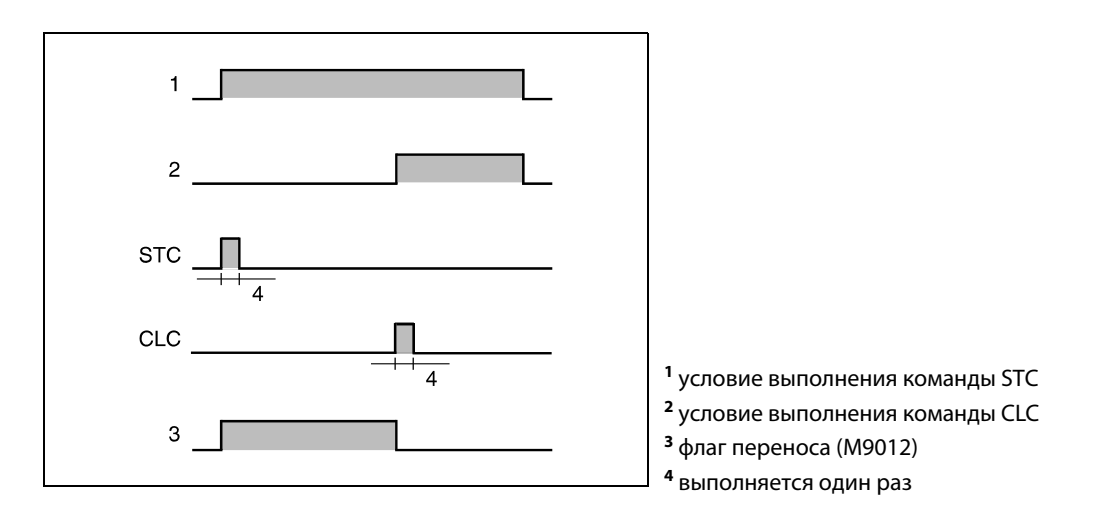

# Пример STC, CLC

В следующей программе при положительном фронте сигнала M0 двоично-десятичные данные входов X0...XF прибавляются к двоично-десятичным данным D0 и результат сохраняется в D1. Если сумма больше 9999, устанавливается маркер M1 и выполняется команда STC (устанавливается маркер M9012). Если результат меньше или равен 9999, флаг переноса не устанавливается.

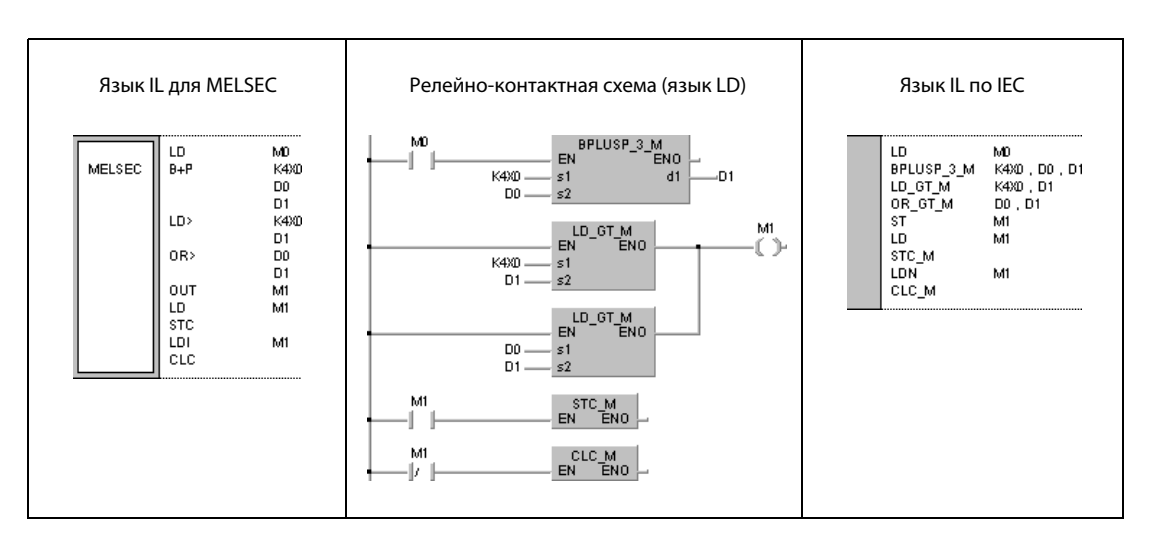

System Q

 $\bullet$ 

#### **DUTY** 7.18.3

Ans

 $\bullet$ 

AnN

 $\bullet$ 

Процессор

Операнды **MELSECA** 

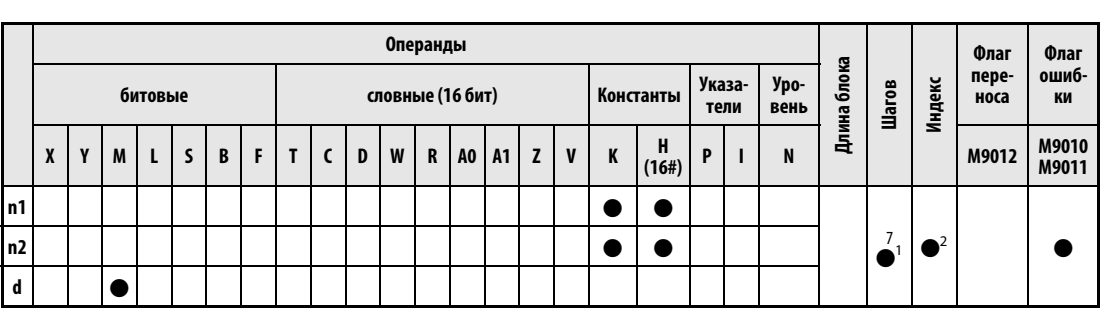

AnU

 $\bullet$ 

QnA(S), Q4AR

 $\bullet$ 

<sup>1</sup> Количество шагов при использовании процессоров AnA, AnAS и AnU указано 3.10.2 "В случае процессоров AnA, AnAS и AnU" этого руководства.

 $AnA(S)$ 

 $\bullet$ 

<sup>2</sup> Индексация возможна только в процессорах АЗН, АЗМ, AnA, AnAS и AnU.

# Операнды **MELSEC Q**

**GX IEC** 

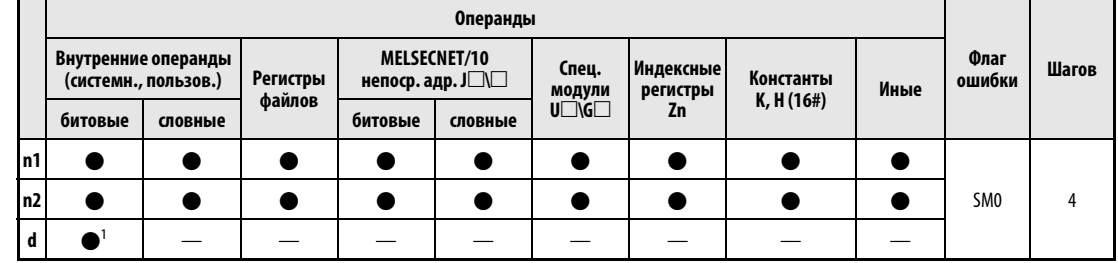

<sup>1</sup> только SM420...SM424 и SM430...SM434

#### **Developer** Язык IL для MELSEC Релейно-контактная схема (язык LD) Язык IL по IEC DUTY\_M<br><sup>4</sup>PNO DUTY  $\texttt{DUTY\_M}$  $n1$  ,  $n2$  , d  $n1$ EN MELSEC  $n2$  $n1<sup>8</sup>$ d  $\mathsf{d}\hspace{.5pt}$  $n2<sup>π</sup>$

### **GX Developer** 1  $\pm$ DUTY n1  $n2$  $\mathbf d$

# Переменные

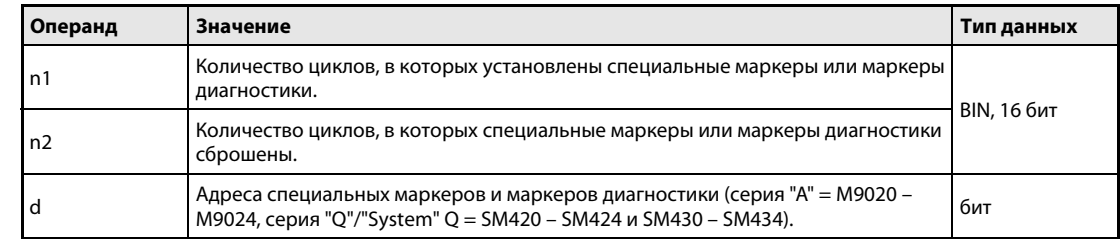

#### Принцип действия Задание количества циклов выполнения операнда

# DUTY Задание количества циклов выполнения

Команда DUTY включает операнды, указанные в d, (серия "A" = M9020...M9024, серия "Q"/"System Q"  $=$  SM420...SM424 и SM430...SM434), на количество программных циклов, указанное в n1, и отключает их на количество программных циклов, указанное в n2. После этого один или несколько соответствующих маркеров (серия "A" = специальные маркеры, серия "Q"/"System Q" = маркеры диагностики) можно использовать в качестве входного условия для последующих операций.

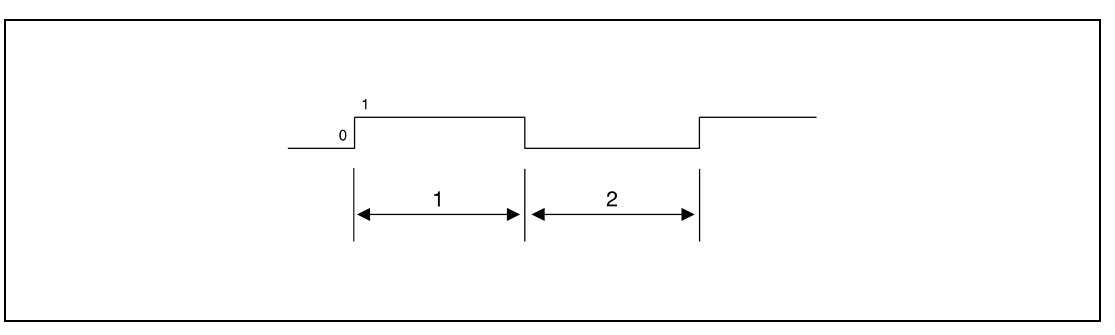

<sup>1</sup> количество программных циклов с выполнением

<sup>2</sup> количество программных циклов без выполнения

Программы, выполняемый один раз за цикл, используют маркеры с SM420 по SM424 (серия "Q" и "System Q").

Программы с низкой скоростью обработки используют маркеры с SM430 по SM434 (серия "Q" и "System Q").

В начале обработки (состояние инициализации) маркеры выключены (серия "A" = с M9020 по M9024, серия "Q"/"System Q" = с SM420 по SM424 и с SM430 по SM434).

Если n1 = 0, маркеры остаются выключенными.

Если n2 = 0 и значение в n1 больше 0, маркеры устанавливаются и остаются включенными.

Значения в n1, n2 и d устанавливаются при вызове команды DUTY. Импульс цикла (маркер) включается или выключается при достижении команды END.

### Источники ошибок

В следующих случаях возникает ошибка обработки и устанавливается флаг ошибки:

- В случае серии "A" указанный в d операнд не является маркером из диапазона M9020...M9024, а в случае серии "Q"/"System Q" – маркером из диапазона SM420...SM424 или SM430...SM434 (код ошибки 4101).
- В n1 и n2 указаны отрицательные значения (код ошибки 4100).

# Пример DUTY (серия "Q")

В следующей программе при положительном фронте сигнала X0 маркер диагностики устанавливается на один программный цикл и сбрасывается на 3 цикла. Этот процесс повторяется на протяжении всей работы программы (см. примечание ниже).

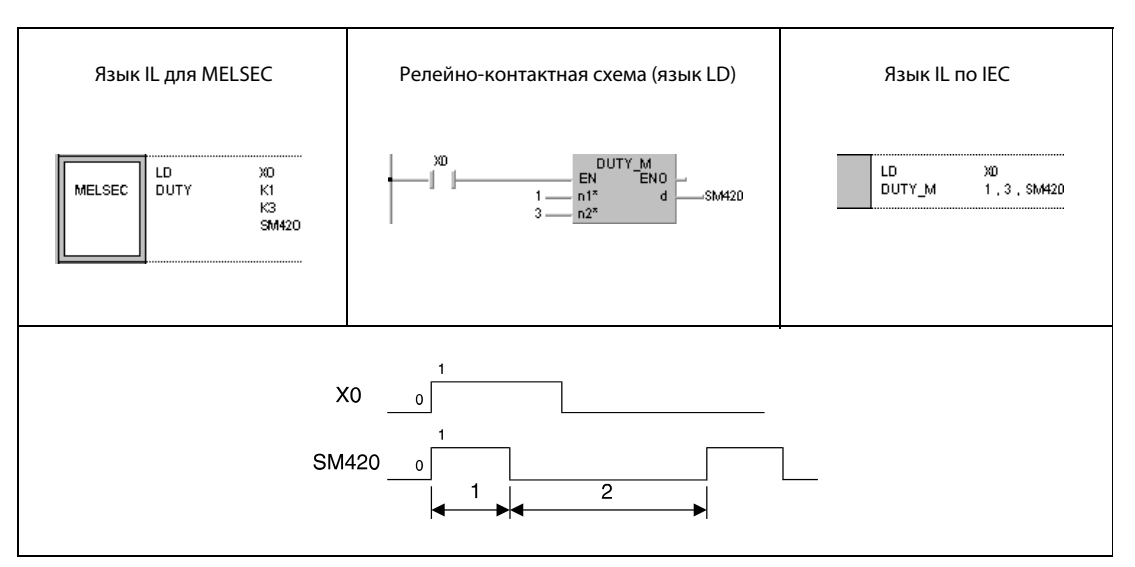

<sup>1</sup> один программный цикл с выполнением

<sup>2</sup> три программных циклах без выполнения

ПРИМЕЧАНИЕ После сброса условия выполнения (X0 выключен) импульс включения, вырабатываемый командой DUTY, (и, тем самым, циклическая установка и сброс указанного маркера) продолжает действовать. Чтобы прервать дальнейший вывод импульса включения, необходимо вставить в программу следующий фрагмент.

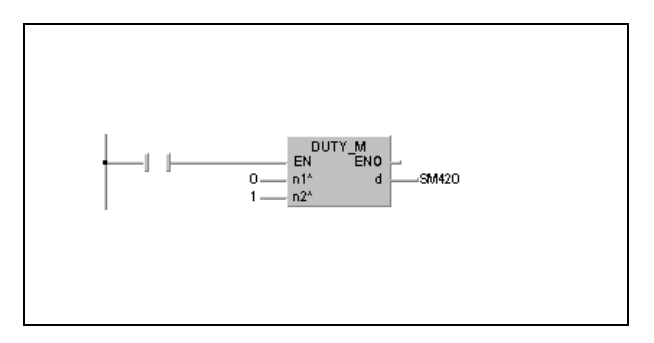

#### 7.18.4 **ZRRDB, ZRRDBP**

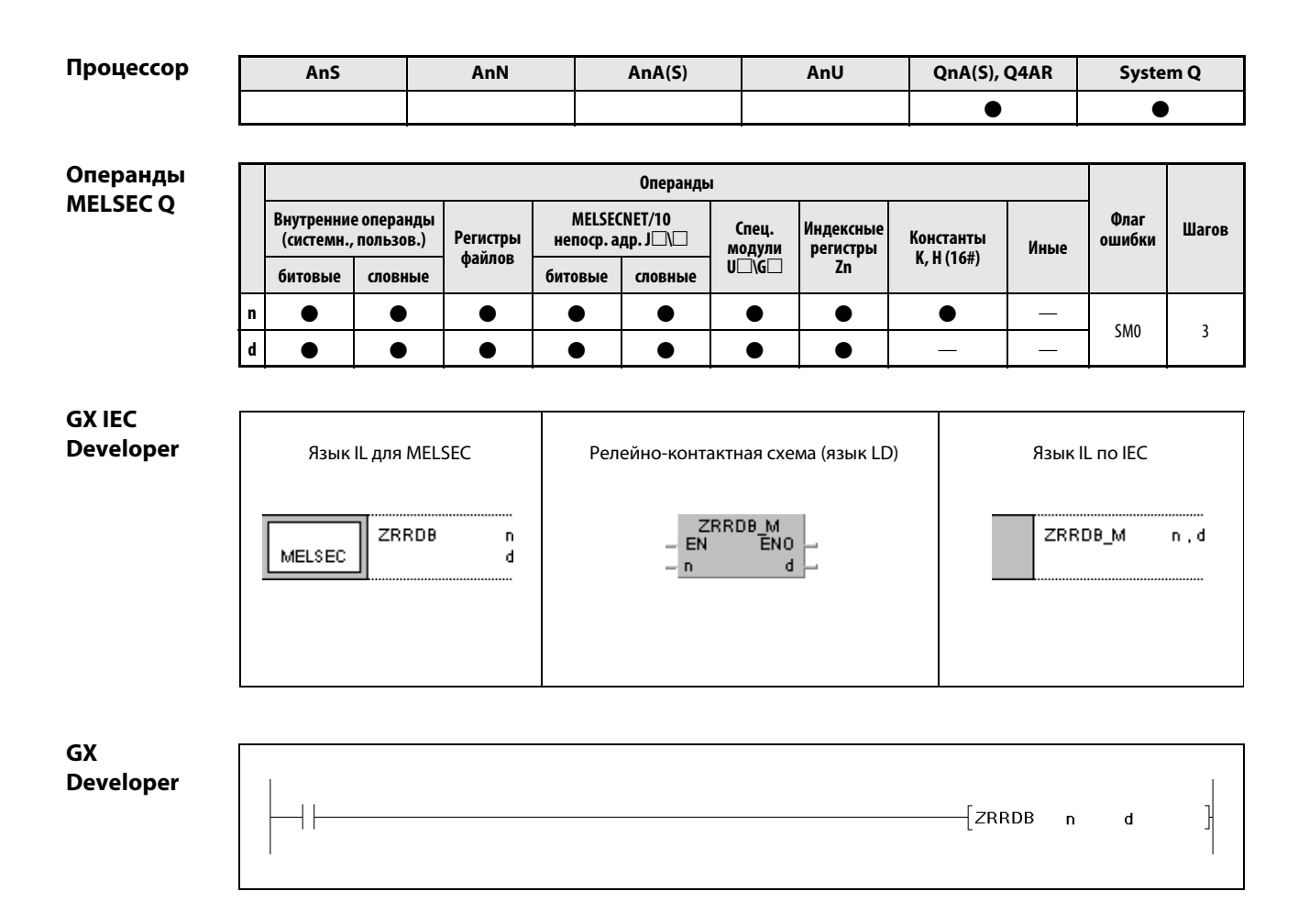

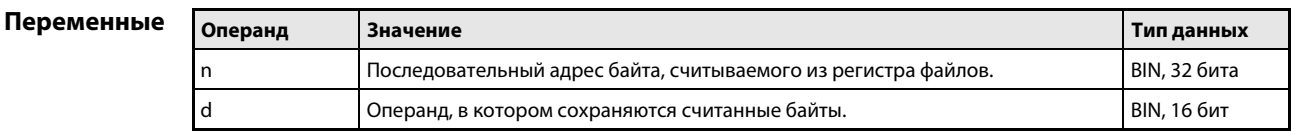

действия

#### Принцип Непосредственное считывание одного байта из регистра файлов

### ZRRDB Считывание одного байта

Команда ZRRDB считывает байт из указанного в n адреса регистра файлов. При адресации байта не указывается адрес блока. Считанный байт сохраняется в младшем байте операнда, указанного в d. В старший байт операнда, указанного в d, записывается значение "00H".

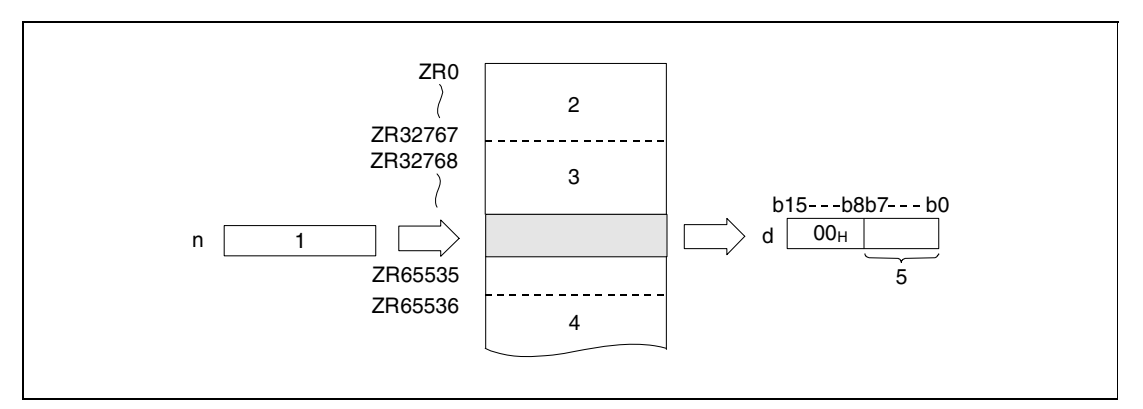

<sup>1</sup> последовательный адрес байта

<sup>2</sup> область регистра файлов для блока 0

<sup>3</sup> область регистра файлов для блока 1

<sup>4</sup> область регистра файлов для блока 2

<sup>5</sup> считанный байт

Взаимосвязь между адресами регистров файлов и соответствующими последовательными адресами байтов показана на следующей иллюстрации.

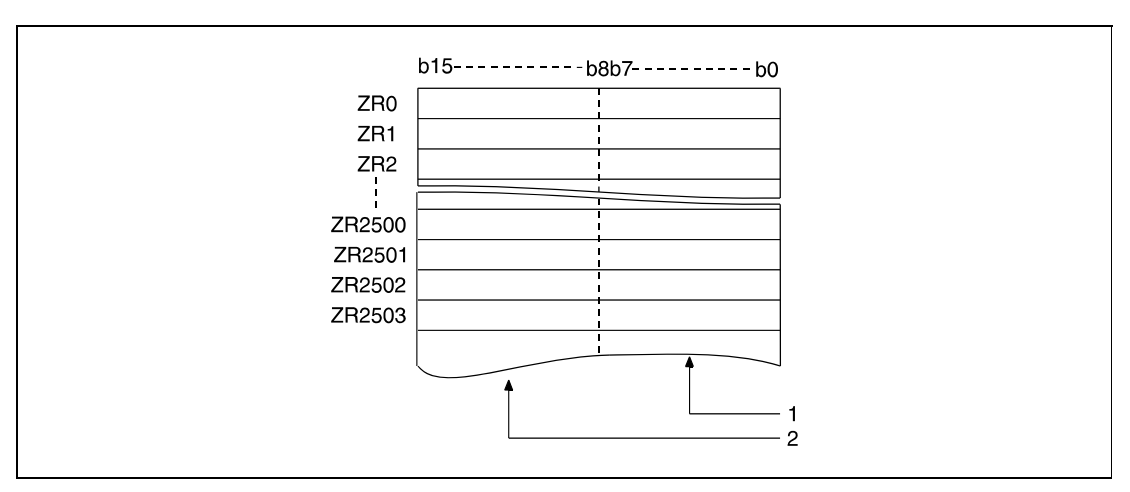

<sup>1</sup> область памяти для четных адресов байтов (здесь: адреса от 0 до 5006)

<sup>2</sup> область памяти для нечетных адресов байтов (здесь: адреса от 1 до 5007)

Например, при указании адреса 23560 считывается младший байт регистра файлов ZR11780.

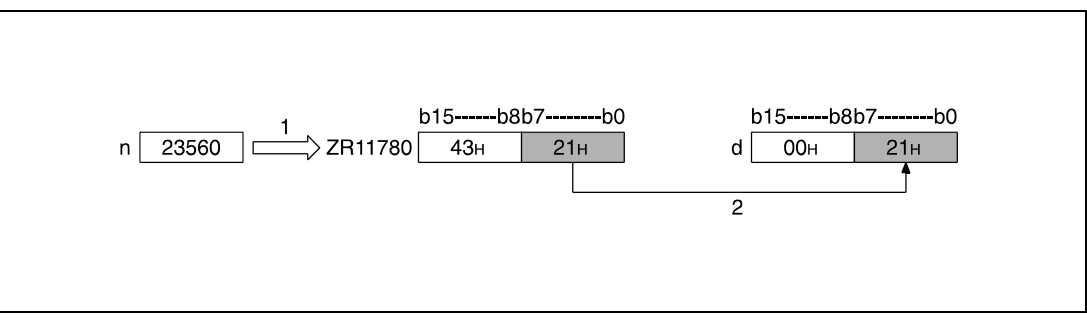

<sup>1</sup> адресация

<sup>2</sup> сохранение

Например, при указании адреса 43257 считывается младший байт регистра файлов ZR21628.

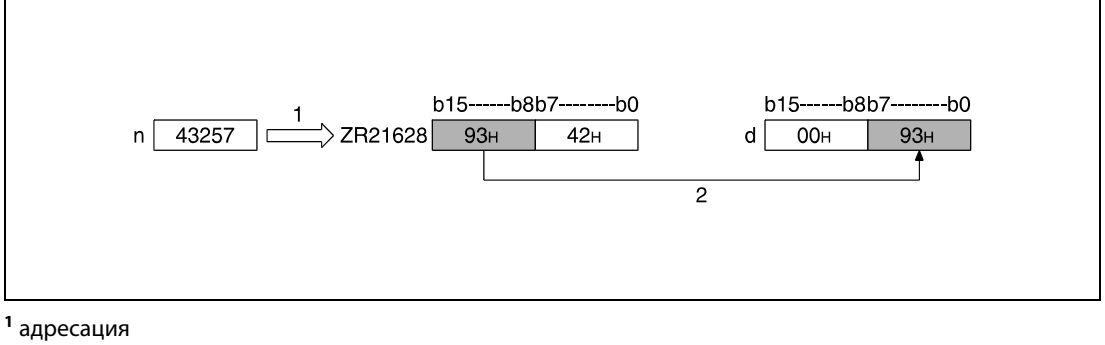

<sup>2</sup> сохранение

Источники ошибок

В следующих случаях возникает ошибка обработки и устанавливается флаг ошибки:

● Указанный в n адрес операнда (последовательный адрес байта) находится вне области, предусмотренной для сохранения (код ошибки 4101).

# Пример ZRRDBP

В следующей программе при положительном фронте сигнала X0 считываются младший байт регистра файлов R16000 (адрес байта 32000) и старший байт регистра файлов R16003 (адрес байта 32007). Содержимое этих байтов сохраняется в регистрах D100 и D101.

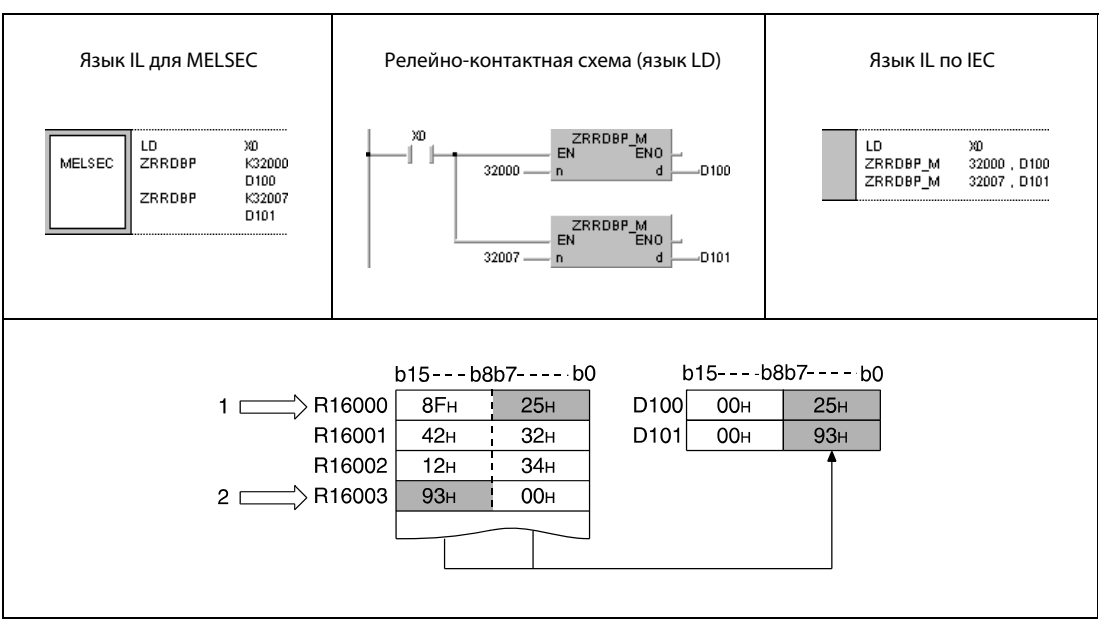

<sup>1</sup> последовательный адрес байта 32000 (младший байт регистра файлов R16000)

<sup>2</sup> последовательный адрес байта 32007 (старший байт регистра файлов R16003)

#### **ZRWRB, ZRWRBP** 7.18.5

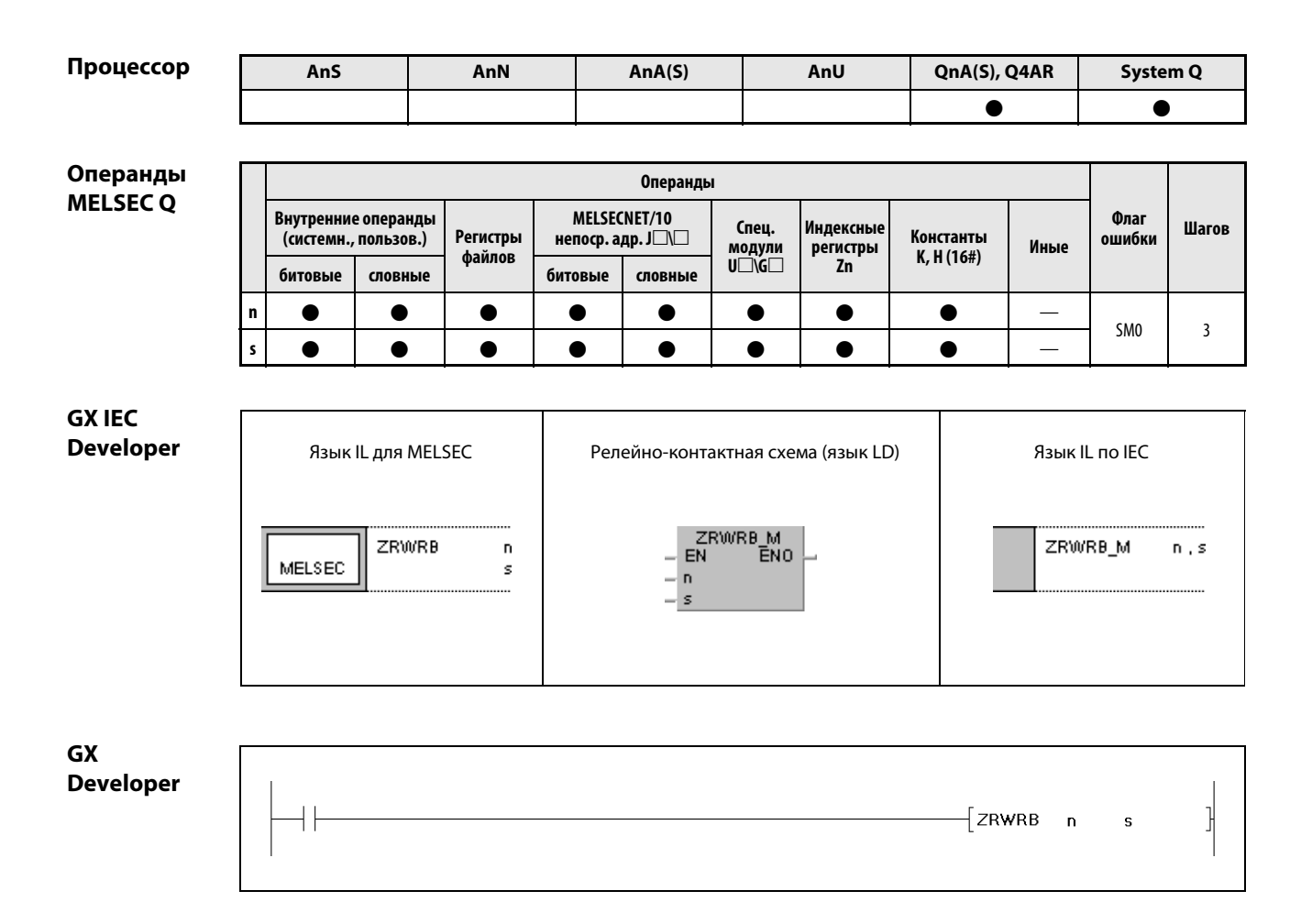

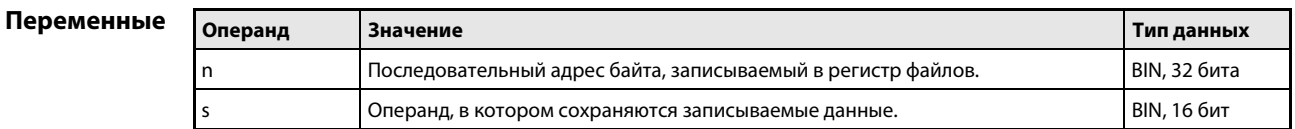

#### Принцип Непосредственная запись одного байта в регистр файлов

### действия ZRWRB Запись одного байта

Команда ZRRDB записывает содержимое младшего байта операнда, указанного в s, в последовательный адрес байта регистра файлов, указанный в n. При адресации целевого байта блок регистров файлов не указывается. Старший байт операнда, указанного в s, игнорируется.

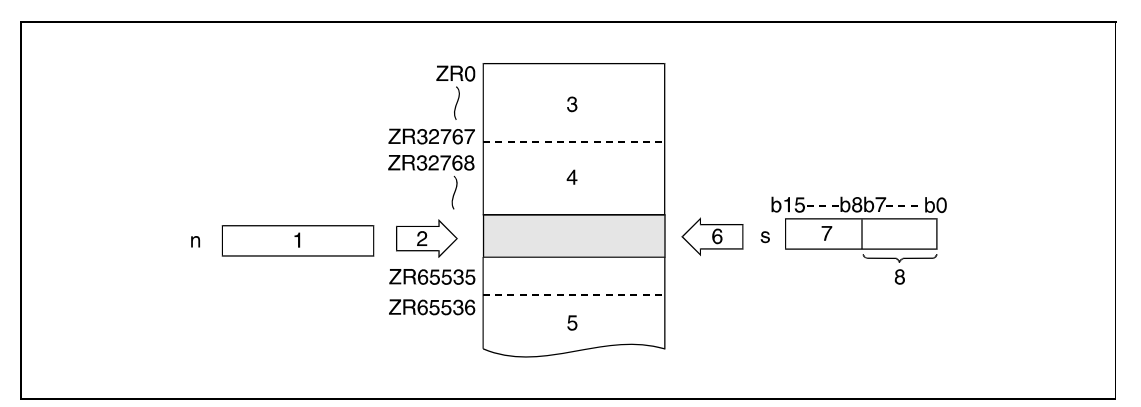

- <sup>1</sup> последовательный адрес байта
- <sup>2</sup> адресация
- <sup>3</sup> область регистра файлов для блока 0
- <sup>4</sup> область регистра файлов для блока 1
- <sup>5</sup> область регистра файлов для блока 2
- <sup>6</sup> запись данных
- <sup>7</sup> Этот байт при обработке программы игнорируется.
- <sup>8</sup> записываемый байт

Взаимосвязь между адресами регистров файлов и соответствующими последовательными адресами байтов показана на следующей иллюстрации.

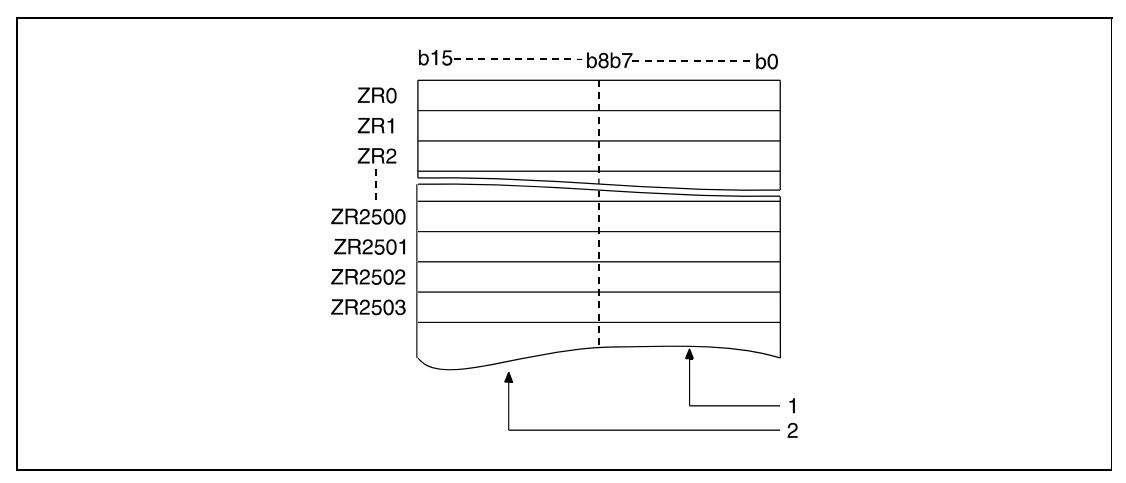

<sup>1</sup> область памяти для четных адресов байтов (здесь: адреса от 0 до 5006)

<sup>2</sup> область памяти для нечетных адресов байтов (здесь: адреса от 1 до 5007)

Например, если указан адрес байта 22340, то содержимое младшего байта операнда, указанного в s, записывается в младший байт регистра файлов ZR 11170.

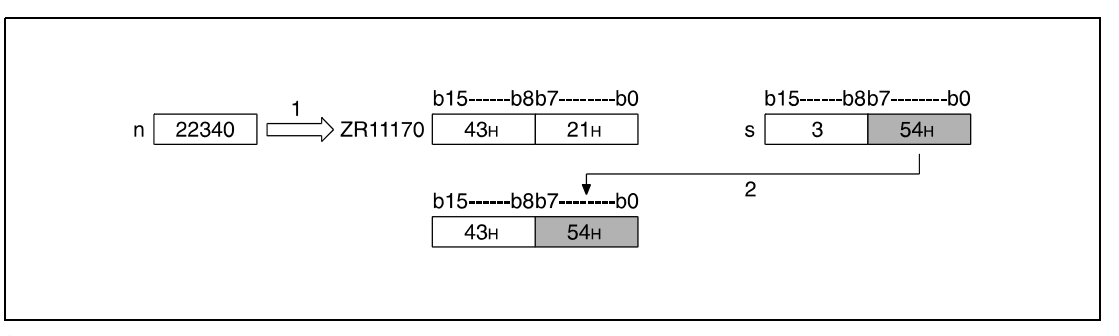

1 адресация

2 запись байта

3 Этот байт при обработке программы игнорируется.

Если, например, указан адрес байта 43257, то содержимое младшего байта операнда, указанного в s, записывается в старший байт регистра файлов ZR21628.

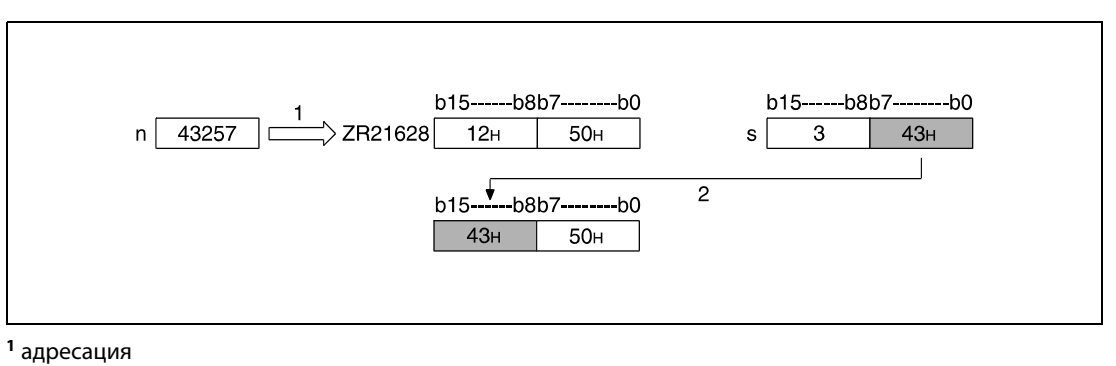

2 запись байта

3 Этот байт при обработке программы игнорируется.

Источники ошибок

В следующих случаях возникает ошибка обработки и устанавливается флаг ошибки:

• Указанный в n адрес операнда (последовательный адрес байта) находится вне области, предусмотренной для сохранения (код ошибки 4101).

# Пример ZRWRBP

В следующей программе при положительном фронте сигнала X0 содержимое младших байтов регистров D100 и D101 записывается в младший байт регистра файлов R16000 (адрес байта 32000) и в старший байт регистра файлов R16003 (адрес байта 32007).

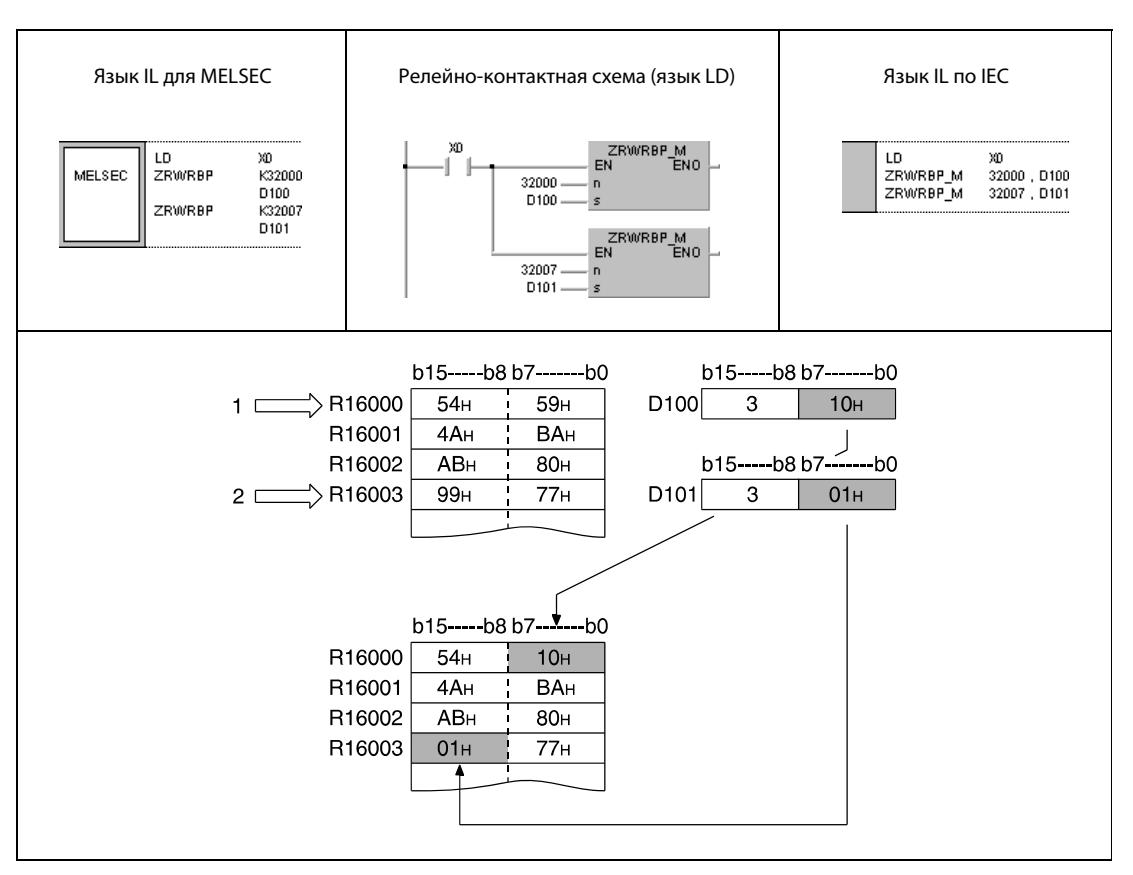

<sup>1</sup> последовательный адрес байта 32000 (младший байт регистра файлов R16000)

<sup>2</sup> последовательный адрес байта 32007 (старший байт регистра файлов R16003)

<sup>3</sup> Эти байты при обработке игнорируются.

#### 7.18.6 **ADRSET, ADRSETP**

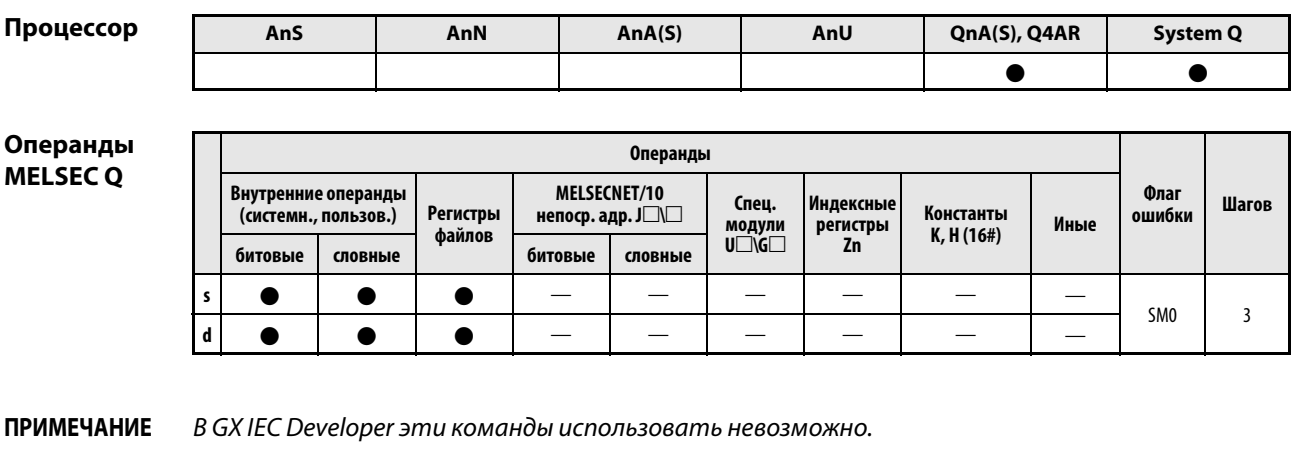

**GX Developer** 1  $\left\{$  ADRSET s  $\mathbf d$ 

### Переменные

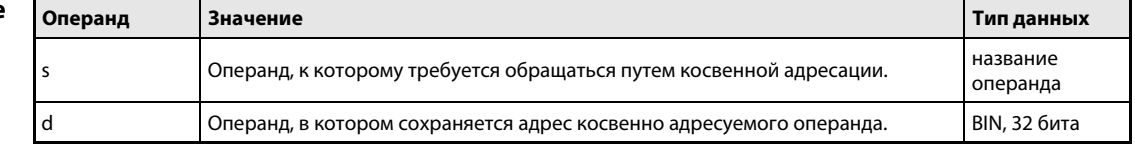

#### Принцип Присвоение операнда для косвенной адресации действия

#### **ADRSET** Сохранение адреса операнда

Указанный в s операнд с целью косвенной адресации сохраняется в операнде d и d + 1. В s нельзя указывать битовый операнд.

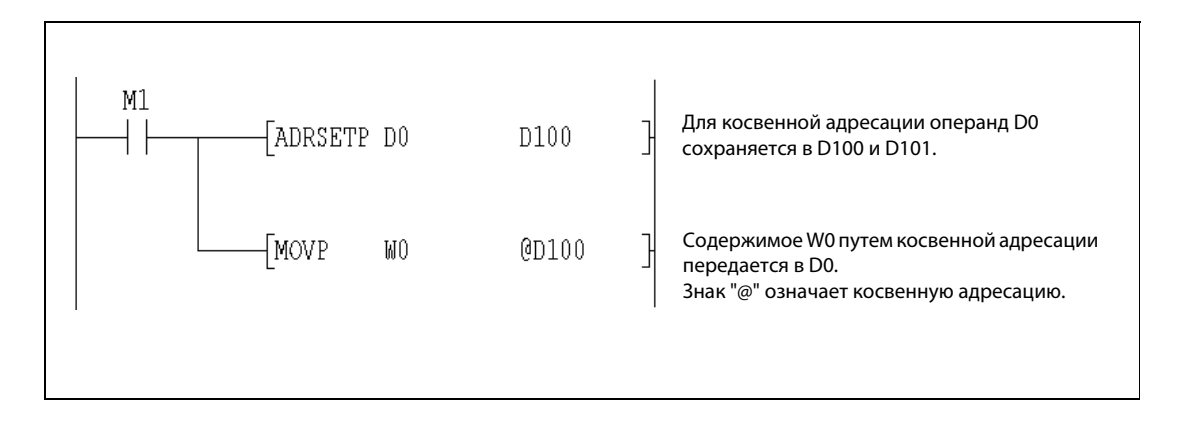

### Источники ошибок

В следующих случаях возникает ошибка обработки и устанавливается флаг ошибки:

• Указан недопустимый операнд (код ошибки 4100).

#### 7.18.7 **KEY**

# Процессор

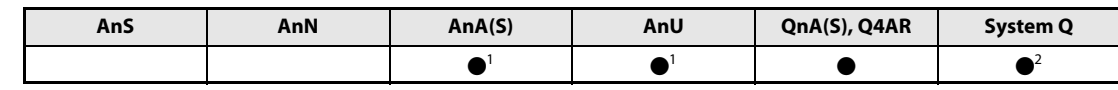

<sup>1</sup> В случае процессоров AnA и AnU эту специализированную команду в стандартном редакторе МЭК (IEC) можно запрограммировать в качестве обычного элемента (функции), а в редакторе MELSEC – в сочетании с командами LEDA, С и R.

2 кроме процессоров Q00J, Q00 и Q01

## Операнды **MELSEC Q**

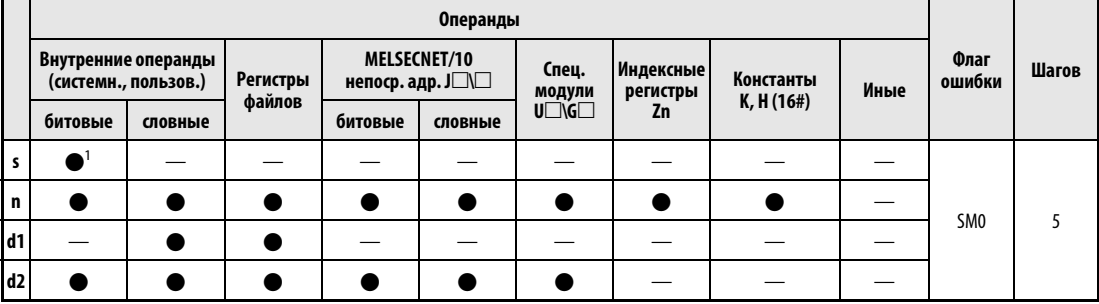

1 только Х

# **GX IEC Developer**

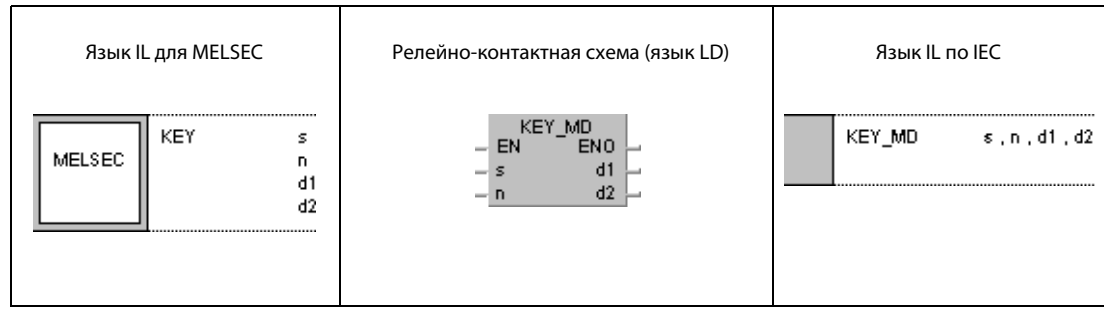

# GX **Developer**

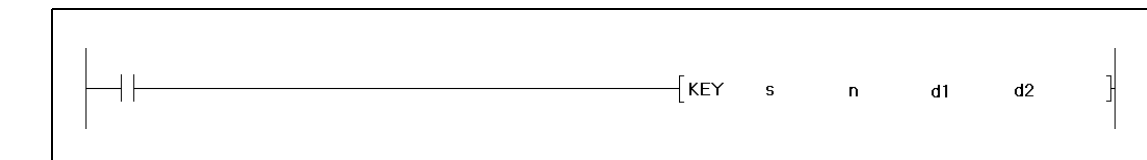

# Переменные

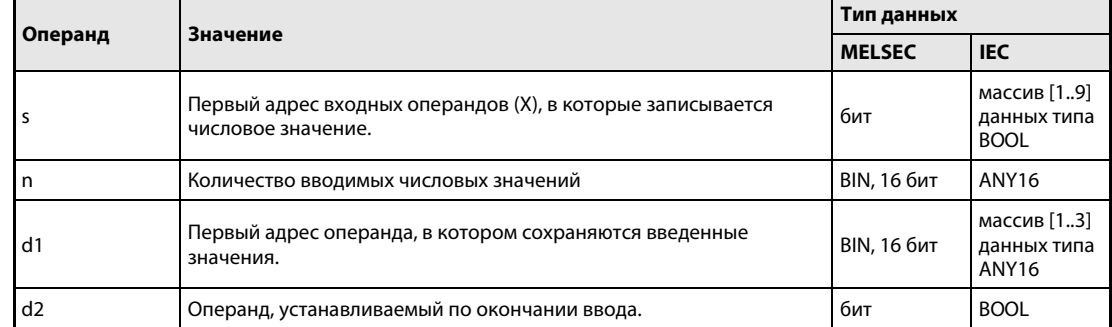

#### Принцип Ввод числовых значений с клавиатуры действия

# КЕҮ Команда ввода

Команда КЕҮ позволяет вводить с клавиатуры знаки ASCII от "0" (30н) до "9" (39н) и от "A" (41н) до "F" (46н) через входы (X), указанные в операндах с s + 0 (Array\_s[1]) по s + 7 (Array\_s[8]). Введенные через эти входы данные сохраняются в шестнадцатеричной кодировке в операндах, указанных с (d1) + 0 (Array\_d1[1]) по (d1) + 2 (Array\_d1[3]). Количество вводимых знаков указывается в n.

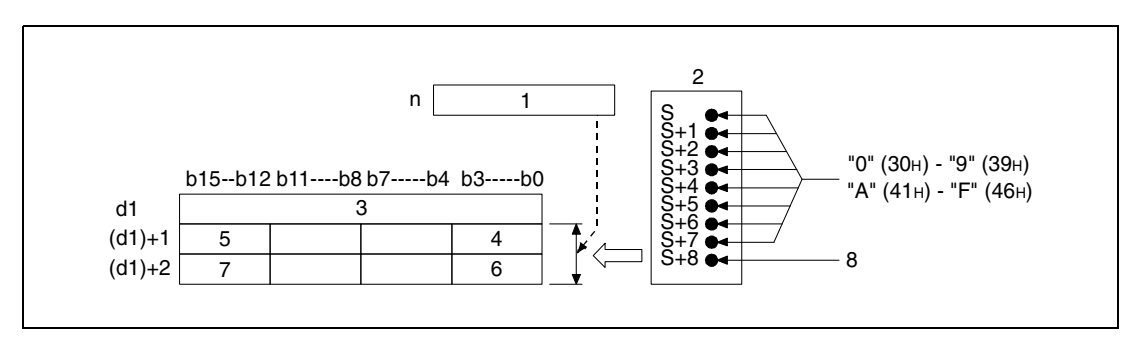

1 Количество знаков, которое должно быть введено.

2 входной модуль

3 количество введенных знаков

4 8-й введенный знак

5 5-й введенный знак

6 4-й введенный знак

7 1-й введенный знак

<sup>8</sup> стробирующий сигнал

В примере на следующей иллюстрации в n указано 5, и значения от 1 (31н) до 5 (35н) вводятся через входы Х10...Х18 входного модуля.

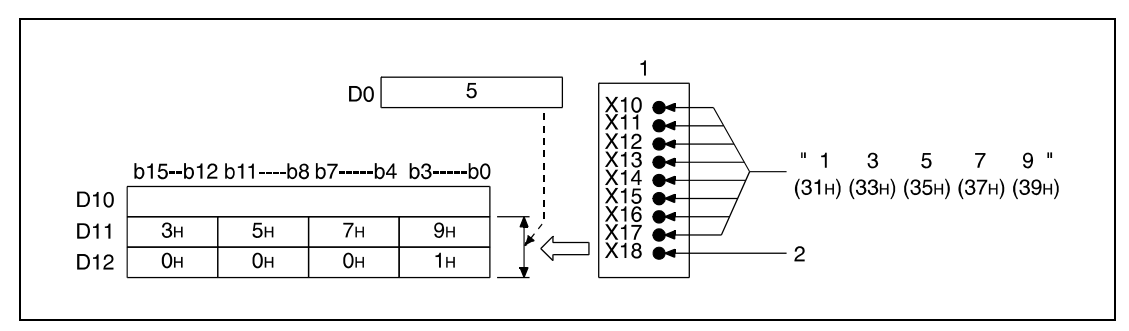

1 входной модуль

2 стробирующий сигнал

знаки кодируются в 8-битной двоичной кодировке, как это показано ниже.  $(3H)$  $(4H)$ 

При вводе знаков ASCII через входы, указанные в операндах  $cs + 0$  (Array\_s[1]) по  $s + 7$  (Array\_s[8]) (X),

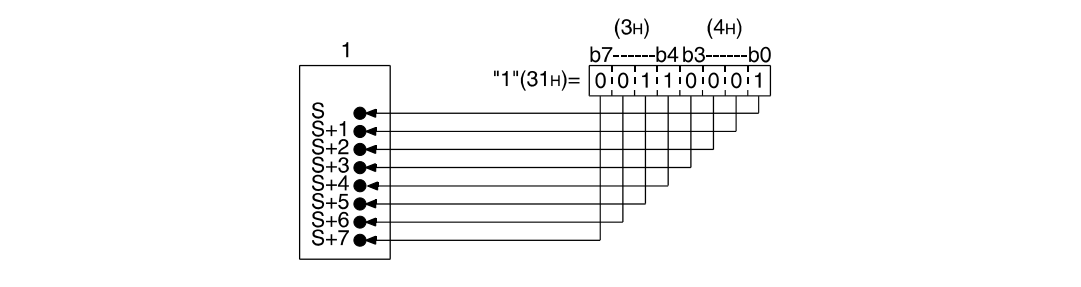

1 входной модуль

После ввода знака ASCII через входы с  $s + 0$  (Array\_s[1]) по  $s + 7$  (Array\_s[8]) устанавливается стробирующий сигнал (s + 8, Array\_s[9]), чтобы данные можно было сохранить внутри процессора. Время, на которое устанавливается или сбрасывается стробирующий сигнал, должно быть больше длительности программного цикла. Если это время короче программного цикла, безупречное сохранение введенных данных не обеспечивается.

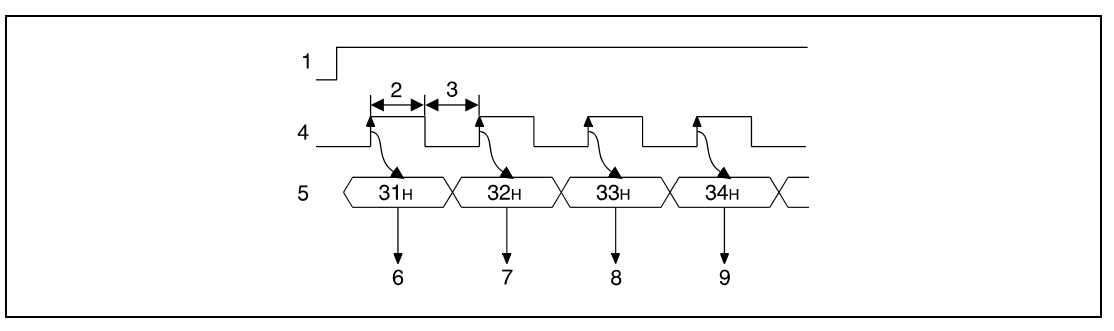

1 условие выполнения для команды КЕҮ

2 Включен более одного цикла.

3 Выключен более одного цикла.

<sup>4</sup> стробирующий сигнал (s + 8, Array\_s[9])

5 введенные данные в кодировке ASCII (от s + 0 до s + 7, от Array\_s[1] до Array\_s[8])

6 считывание знака "1"

- 7 считывание знака "2"
- 8 считывание знака "3"
- 9 считывание знака "4"

Выполнение команды КЕҮ возможно только при установленном условии выполнения. Условие выполнения должно оставаться установленным до тех пор, пока не будет завершен ввод указанного в n количества знаков.

Количество введенных знаков сохраняется в (d1) + 0 (Array\_d[1]). Сами введенные знаки сохраняются в операндах, указанных в (d1) + 1 (Array\_d[2]) и (d1) + 2 (Array\_d[3]), в виде шестнадцатеричных кодов ASCII, образованных двоичными данными, т. е. на каждый знак выделяется по 4 бита. Шестнадцатеричные знаки от 0н до Fн отображаются двоичными значениями от "0000" до  $"1111"$ .

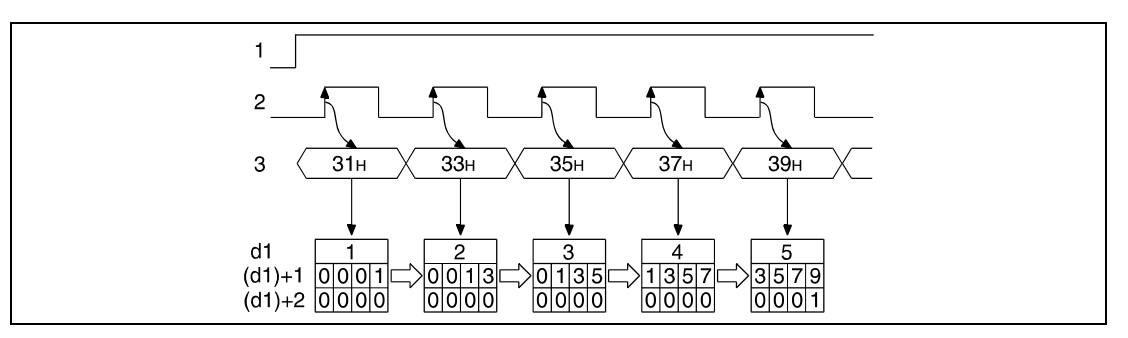

1 условие выполнения команды КЕҮ

<sup>2</sup> стробирующий сигнал (s + 8, Array\_s[9])

<sup>3</sup> введенные данные в кодировке ASCII (от  $s + 0$  до  $s + 7$ , от Array\_s[1] до Array\_s[8])

Количество вводимых знаков, указываемое в n, должно быть в диапазоне от 1 до 8.

Внутреннее сохранение введенных данных считается завершенным (и в связи с этим устанавливается операнд, указанный в d2), если введено количество знаков, указанное в n, или среди введенных знаков поступил код "00н". Это наглядно пояснено на следующих иллюстрациях. В этом примере в n указано 5.

На следующей иллюстрации ввод завершен после ввода 5 знаков. На второй иллюстрации ввод завершается после поступления кода "00н".

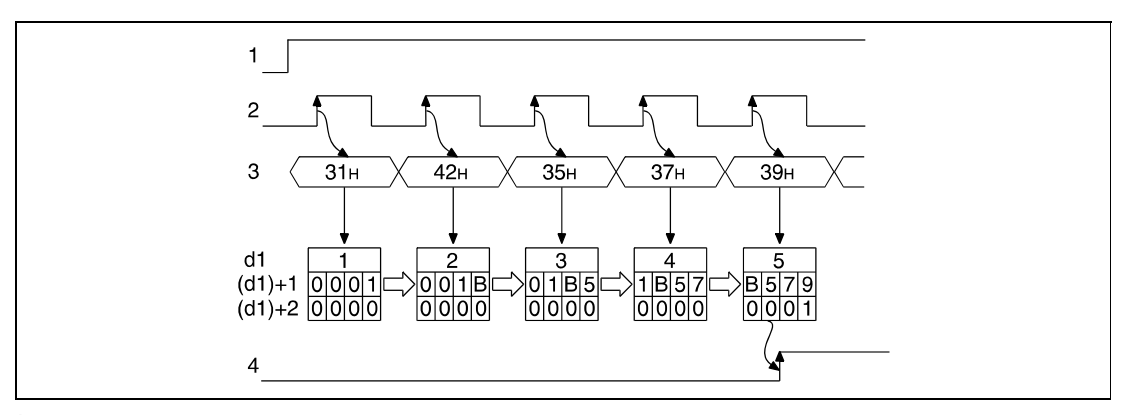

1 условие выполнения команды КЕҮ

<sup>2</sup> стробирующий сигнал (s + 8, Array\_s[9])

<sup>3</sup> введенные данные в кодировке ASCII (от s + 0 до s + 7, от Array\_s[1] до Array\_s[8])

<sup>4</sup> Ввод знаков завершен (устанавливается операнд, указанный в d2).

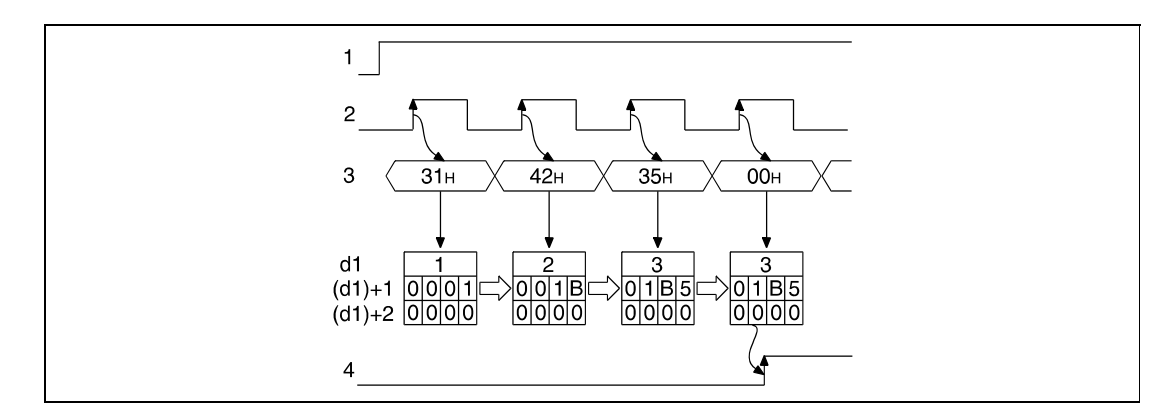

<sup>1</sup> условие выполнения команды KEY

<sup>2</sup> стробирующий сигнал (s + 8, Array\_s[9])

<sup>3</sup> введенные данные в кодировке ASCII (от  $s + 0$  до  $s + 7$ , от Array\_s[1] до Array\_s[8])

<sup>4</sup> Ввод знаков завершен (устанавливается операнд, указанный в d2).

Перед повторным вводом знаков необходимо стереть содержимое операндов, указанных с (d1) + 0 (Array\_d1[1]) по (d1) +2 (Array\_d[3]), и сбросить операнд, указанный в d2. Если эти операнды не стерты и не сброшены, повторный ввод знаков не возможен.

В следующих случаях возникает ошибка обработки и устанавливается флаг ошибки:

- Указанный в s операнд не является входом (X) (код ошибки 4100).
- Указанное в n количество вводимых знаков не находится в диапазоне между 1 и 8.

Источники ошибок

Пример В следующей программе можно с клавиатуры ввести до 5 знаков через входы с X20 (var\_X20[0]) по X27 (var\_X20[7]). Эти знаки сохраняются в шестнадцатеричном формате в регистрах D1 (var\_D0[1]) и D2 (var\_D0[2]). Количество уже введенных знаков сохраняется в D0 (var\_D0[0]). Перед выполнением команды KEY стираются регистры с D0 (var\_D0[0]) по D2 (var\_D0[2]) и указывается количество вводимых данных 5. После выполнения команды KEY сбрасывается маркер M10 (завершение ввода). Стробирующий сигнал подан на вход X28 (var\_X20[8]).

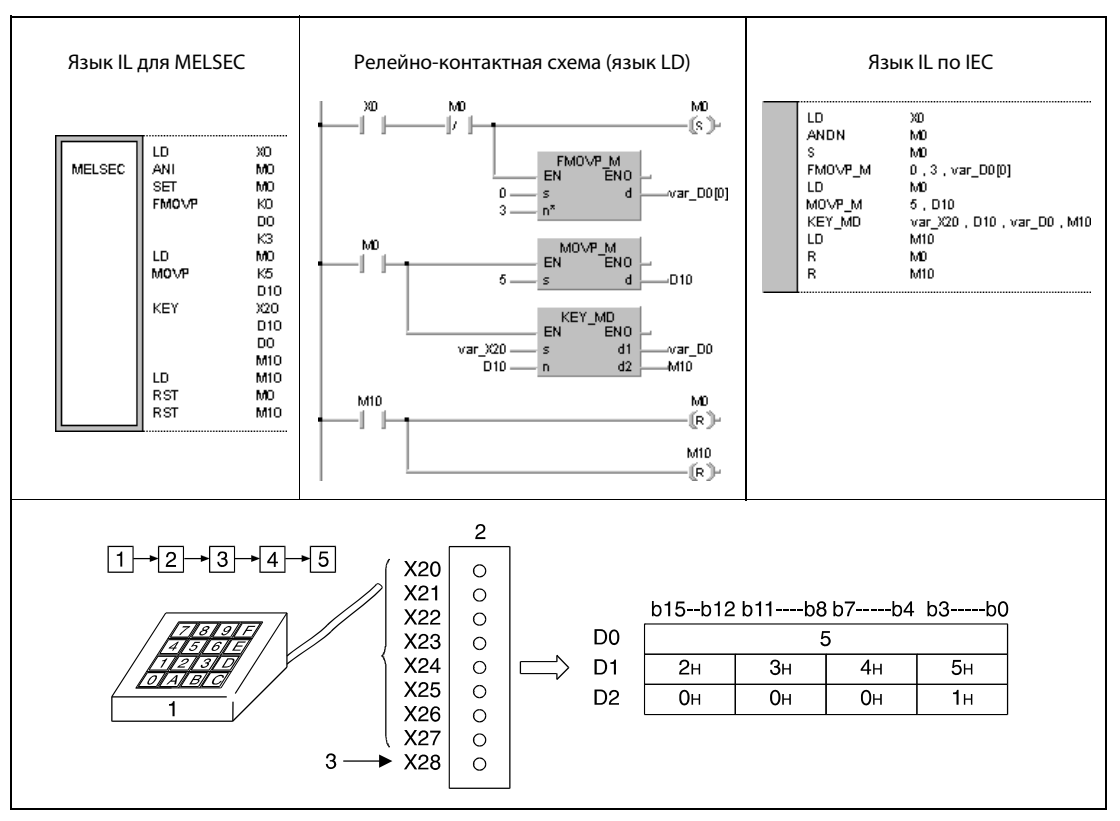

<sup>1</sup> числовая клавиатура

<sup>2</sup> входной модуль

<sup>3</sup> стробирующий сигнал

#### 7.18.8 ZPUSH, ZPUSHP, ZPOP, ZPOPP

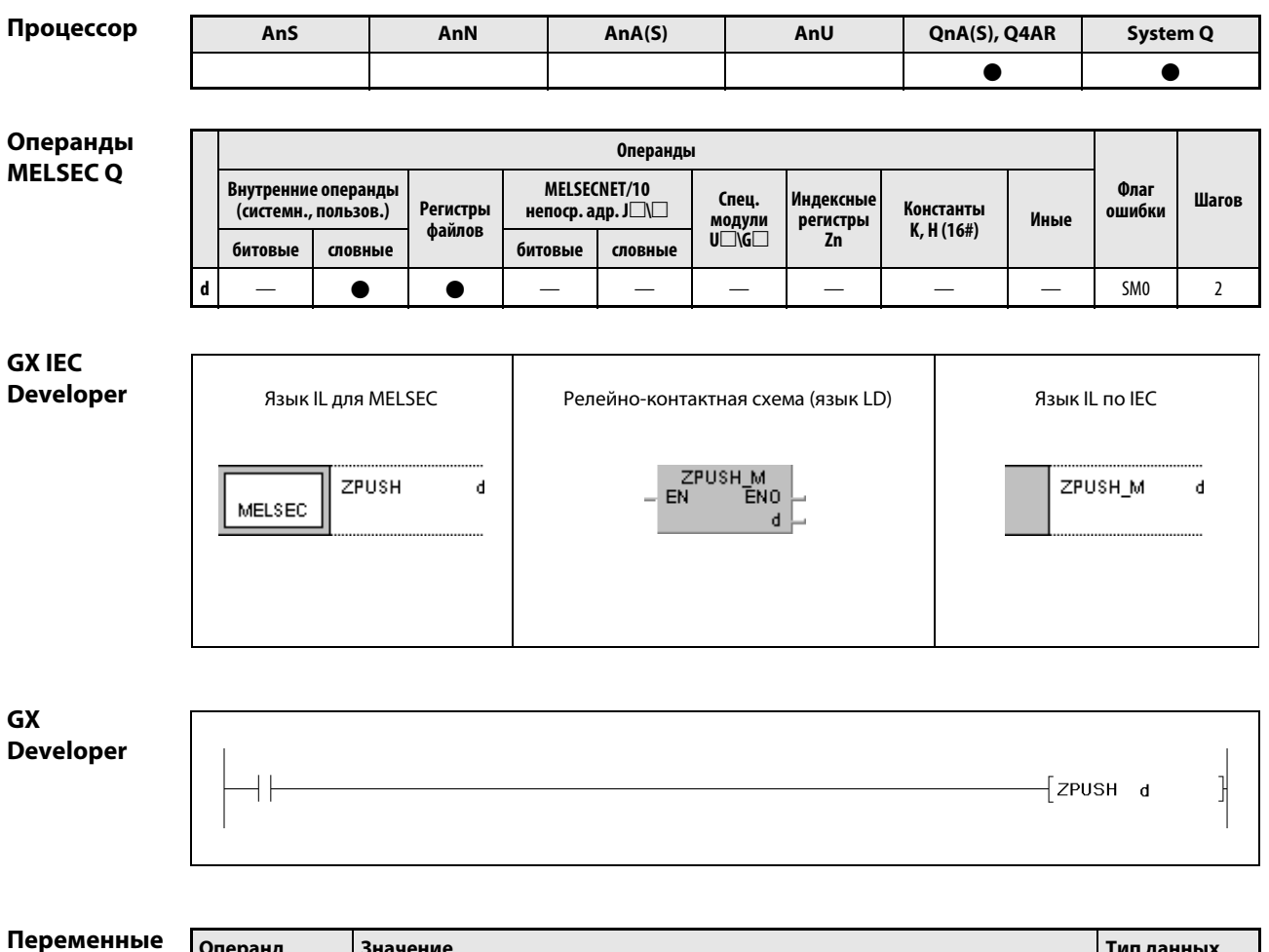

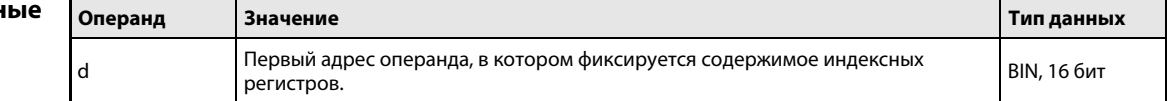

действия

#### Принцип Сохранение и восстановление содержимого индексных регистров

#### **ZPUSH** Сохранение содержимого индексных регистров

Команда ZPUSH фиксирует содержимое индексных регистров с Z0 по Z15 в операндах, начиная с указанного в d.

Эти данные можно затем восстановить с помощью команды ZPOP. Эти команды могут быть размещены на различных уровнях вложений, имеющихся в петле ZPUSH/ZPOP.

При применении этих команд на различных уровнях вложений необходимо для каждого выполнения команды ZPUSH помещать 18 регистров по 16 битов в операнды, начиная с указанного в d. Поэтому по адресу, начиная с указанного d, для выполнения команды ZPUSH должно иметься соответствующее место в памяти.

Распределение памяти, начиная с d, проиллюстрировано на следующем рисунке.

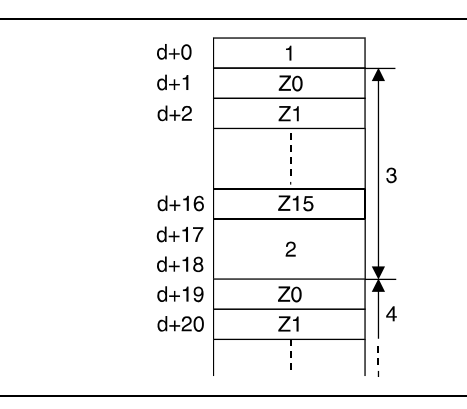

1 количество сделанных сохранений

- 2 два слова данных (для внутрисистемного использования)
- 3 первый уровень вложения (макс. 18 слов данных)
- 4 второй уровень вложения

#### **ZPOP** Восстановление содержимого индексных регистров

Команда ZPOP восстанавливает содержимое индексных регистров, сохраненное с помощью команды ZPUSH. При этом данные считываются из области памяти, начиная с d, и снова записываются в соответствующие индексные регистры.

## Источники ошибок

В следующих случаях возникает ошибка обработки и устанавливается флаг ошибки:

- Область памяти операндов, начиная с указанного в d, превышает область, предусмотренную для сохранения (код ошибки 4101).
- $\bullet$  Содержимое операнда, указанного в d + 0, (количество сделанных сохранений) равно 0 (код ошибки 4100).

# Пример ZPUSH/ZPOP

В следующей программе по сигналу X0 индексные регистры сохраняются, а по команде X1 снова считываются.

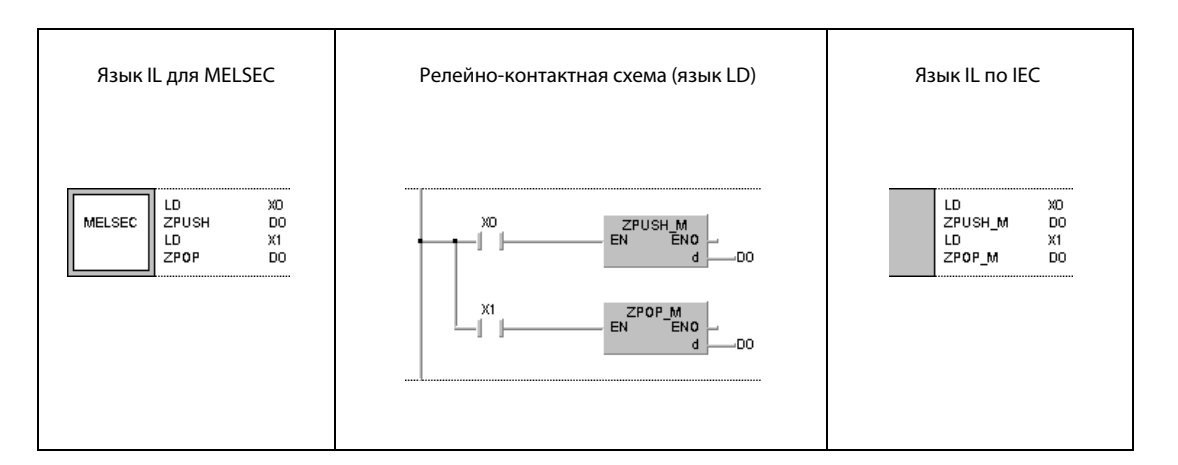

#### **EROMWR, EROMWRP** 7.18.9

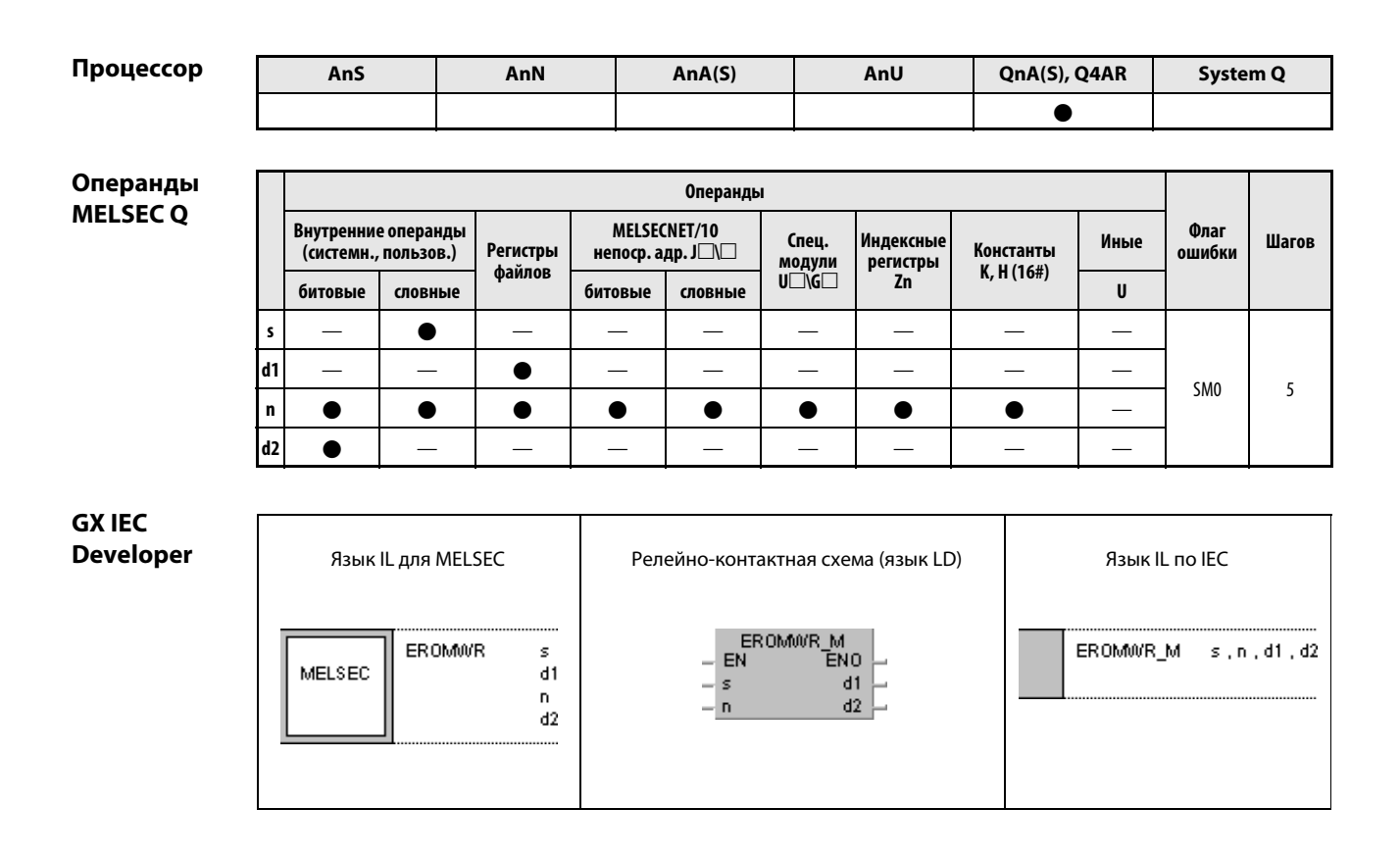

### Переменные

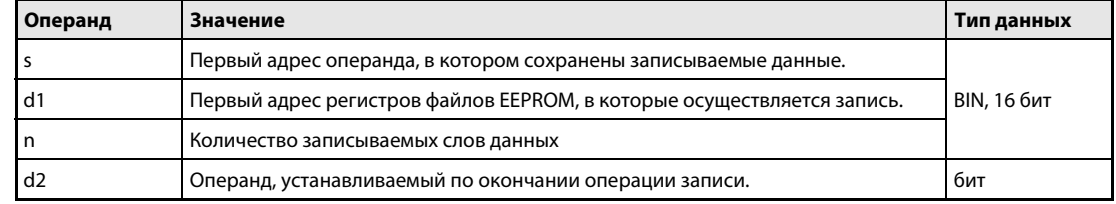

#### Принцип Запись данных в регистр файлов EEPROM

### действия EROMWR/EROMWRP Команда записи

Команда EROMWR записывает n слов данных, хранящихся в s, в регистр файлов EEPROM, указанный в d1.

По окончании операции записи устанавливается операнд, указанный в d2. После одного цикла этот операнд снова автоматически сбрасывается.

Команда EROMWR выполняется до достижения команды END. Во время каждого прогона программы могут быть записаны 64 слова данных. Количество прогонов можно определить, разделив указанное в n количество слов данных на 64 и округлив результат вверх. Для определения времени обработки количество прогонов следует умножить на время прогона, приблизительно равное 10 мс.

Указанные в s данные во время процесса записи нельзя обновлять, иначе некоторые данные могут быть утрачены.

Источники

В следующих случаях возникает ошибка обработки и устанавливается флаг ошибки:

- ошибок
- **Область памяти указанного в n количества слов данных находится вне области операндов,** указанных в s или d1 (код ошибки 4101).
- Указанный в d1 регистр файлов не существует или не является регистром файлов EEPROM (код ошибки 4101).

### Команды коммуникации  $\mathbf{R}$

#### $8.1$ Основные сведения

Процессоры серий QnA(S) можно использовать в системах сетевой коммуникации MELSECNET(II)/ В/10. Процессоры серии "System Q" поддерживает MELSECNET/10 и MELSECNET/H.

**ПРИМЕЧАНИЯ** Под используемыми в тексте обозначениями MELSECNET/10 и MELSECNET/Н подразумеваются cemu MELSECNET/10 u MELSECNET/H.

> Под обозначением MELSECNET подразумеваются системы сетевой коммуникации MELSECNET(I), MELSECNET(II) u MELSECNET/B.

> С помощью команд коммуникации центральный процессор считывает в главную станцию ("хостстанцию") данные из других станций, подключенных к сети MELSECNET, MELSECNET/10 или MELSECNET/H.

### 8.2 Типы команд

Команды коммуникации подразделяются на следующие четыре группы:

1. Команды обновления данных

Эти команды обновляют данные в указанных модулях сетевой коммуникации.

2. Специализированные команды коммуникации

Это новые команды коммуникации, используемые в процессорах серий QnA и "System Q". Для коммуникации можно использовать несколько каналов модуля сетевой коммуникации.

3. Команды коммуникации, совместимые с серией "А"

Эти команды совпадают со специализированными командами коммуникации процессоров серии "А".

4. Считывание и запись информации маршрутизации

Эти команды считывают параметры маршрутизации из релейных станций и станций маршрутизации и записывают параметры в эти станции.

Для систем MELSECNET и MELSECNET/10 можно использовать только определенные команды коммуникации. Кроме того, возможные команды для MELSECNET/10 зависят от того, что из себя представляет целевая станция – модуль центрального процессора серии "А" или QnA, модуль центрального процессора "System Q" или удаленная станция ввода-вывода.

# Обзор команд коммуникации дан в следующей таблице.

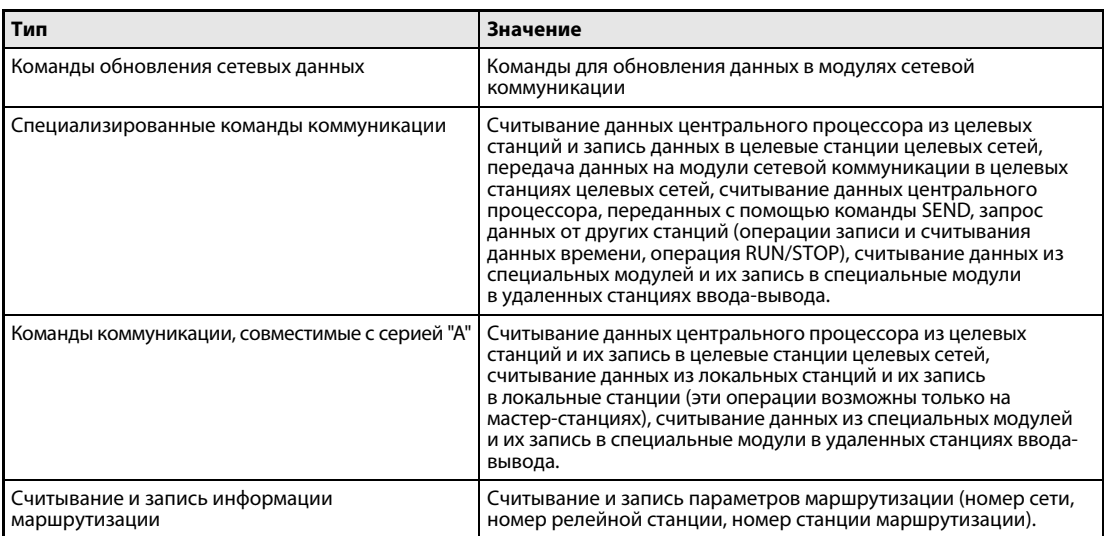

# 8.3 Области записи и считывания данных

# 8.3.1 MELSECNET/10

В MELSECNET/10 хост-станция способна выполнять операции записи и считывания в отношении станций в собственной сети, а при соответствующей адресации (параметрах маршрутизации) – и в отношении станций других сетей.

# Операции записи и считывания в отношении станций собственной сети

Для выполнения операций записи и считывания в отношении станций собственной сети номер сети целевой станции должен совпадать с номером сети модуля сетевой коммуникации хостстанции. Эта функция применяется для считывания и записи данных в станции одной сети.

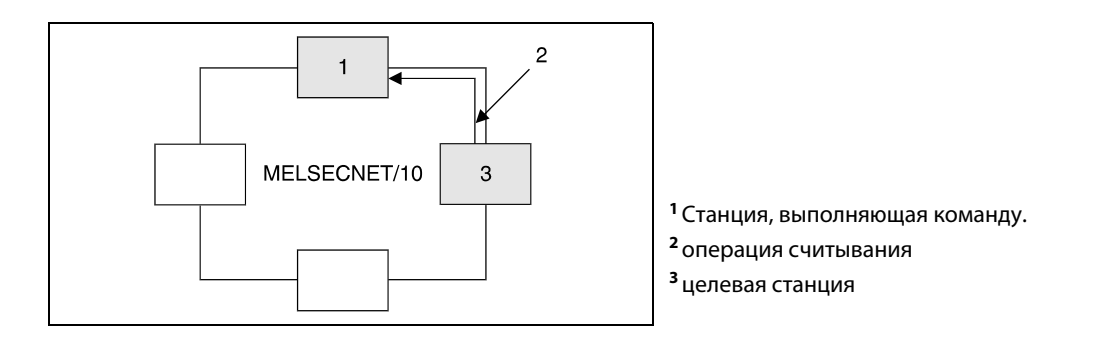

# Операции записи и считывания в отношении станций другой сети

Для выполнения операций записи и считывания в отношении станций в других сетях номер сети целевой станции должен отличаться от номера сети модуля сетевой коммуникации хостстанции. Станция в сети хост-станции выполняет функцию релейной станции, перенаправляющей операции записи и считывания к целевой станции в другой сети.

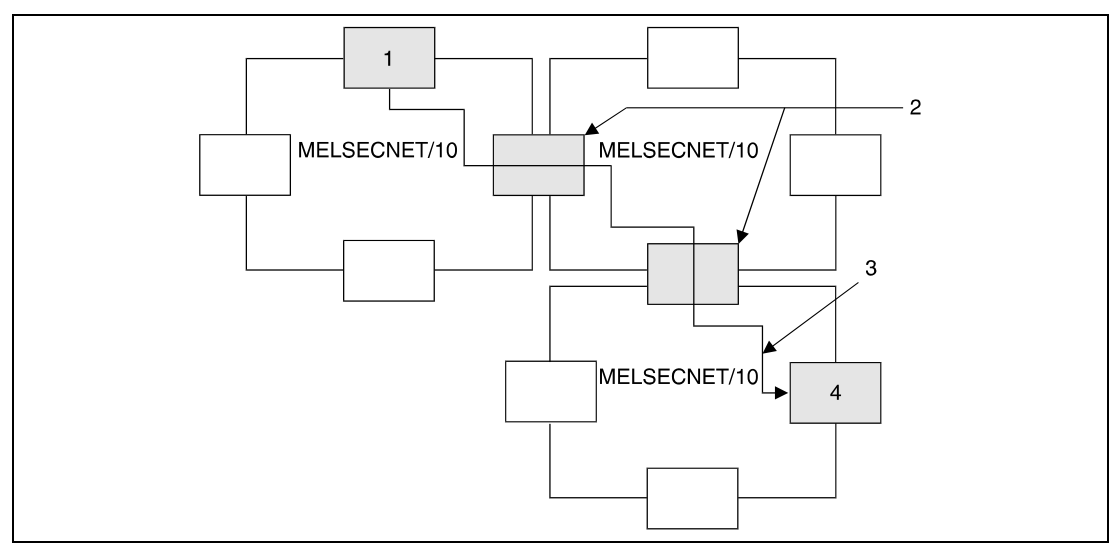

<sup>1</sup>Станция, выполняющая команду.

<sup>2</sup>релейные станции (необходима настройка параметров маршрутизации)

- <sup>3</sup>операция считывания
- <sup>4</sup>целевая станция

#### 8.3.2 **MELSECNET**

В сети MELSECNET(I/II/B) мастер-станция может выполнять операции записи и считывания по отношению к локальным станциям и удаленным станциям ввода-вывода.

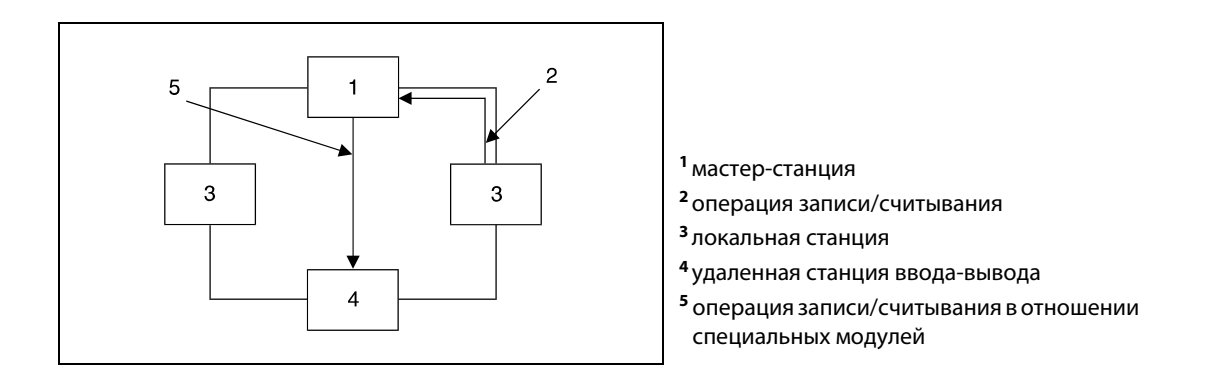

#### 8.4 Специализированные команды коммуникации

Ниже разъяснены некоторые аспекты применения специализированных команд коммуникации для центральных процессоров серий QnA и "System Q".

#### $8.4.1$ Одновременное выполнение

Модули сетевой коммуникации для системы MELSECNET/10 имеют 8 областей коммуникации, которые могут использоваться командами коммуникации. При использовании этих модулей одновременное выполнение нескольких команд коммуникации в одной области коммуникации не возможно. Если в одной области коммуникации центрального процессора требуется выполнять несколько команд коммуникации, следует обеспечить поочередную обработку этих команд путем блокировки с помощью операнда, устанавливаемого после полного выполнения команды записи/считывания.

#### $8.4.2$ Конец передачи данных

При использовании специализированных команд коммуникации можно выбрать, должно ли подтверждаться окончание обработки или передачи данных.

### Подтверждение конца передачи данных

На рисунке ниже изображен режим, при котором конец обработки или передачи данных подтверждается - после того, как данные были записаны в адресованный канал целевой станции (при операциях считывания можно выбрать только этот режим).

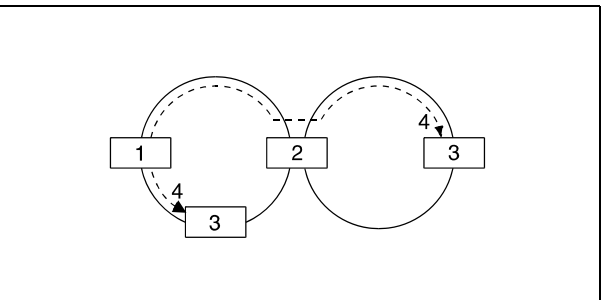

- 1 источник выполнения
- 2 релейная станция
- <sup>3</sup> целевая станция
- 4 конец обработки/передачи

### Без подтверждения конца передачи данных

На следующих иллюстрациях показаны режимы, при которых конец обработки или передачи не подтверждается.

В пределах одной сети:

Считается, что конец обработки или передачи достигнут, если хост-станция передала все данные.

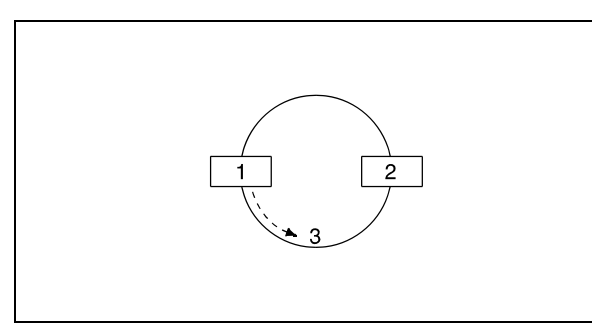

1 источник выполнения 2 целевая станция 3 конец обработки/передачи

Между различными сетями:

Считается, что конец обработки или передачи достигнут, если переданные данные достигли релейной станции в главной сети (хост).

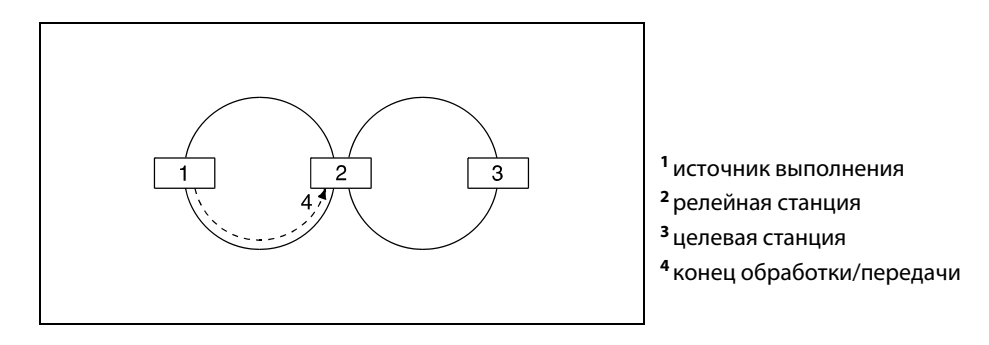

**ПРИМЕЧАНИЯ** Для обеспечения правильной обработки данных рекомендуется использовать режим с подтверждением конца передачи данных.

> Если указан режим без подтверждения конца передачи данных, то после передачи данных передающая станция извещается о конце передачи независимо от того, имелись ли ошибки во время передачи. Кроме того, если команды коммуникации поступают от нескольких станций, целевая станция получает сообщение об ошибке "Входная буферная память полна". Это происходит даже в том случае, если данные были переданы правильно. Однако передающая станция в ответ на это сообщение прекращает передачу данных.

# 8.5 Команды обновления данных

С помощью следующих команд необходимо обновлять данные в модулях сетевой коммуникации. Таблица содержит обзор команд.

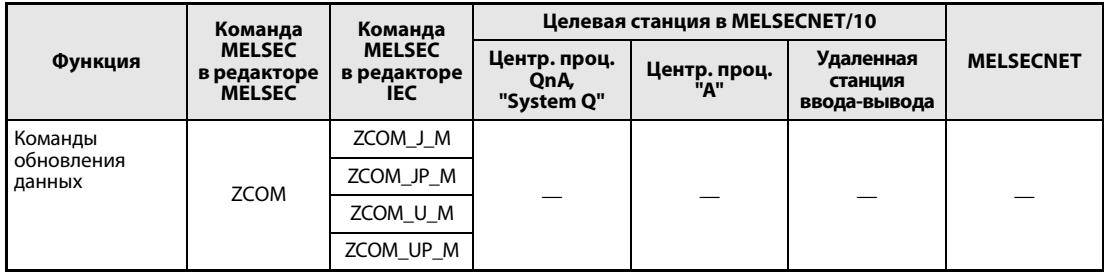

#### $8.5.1$ **ZCOM**

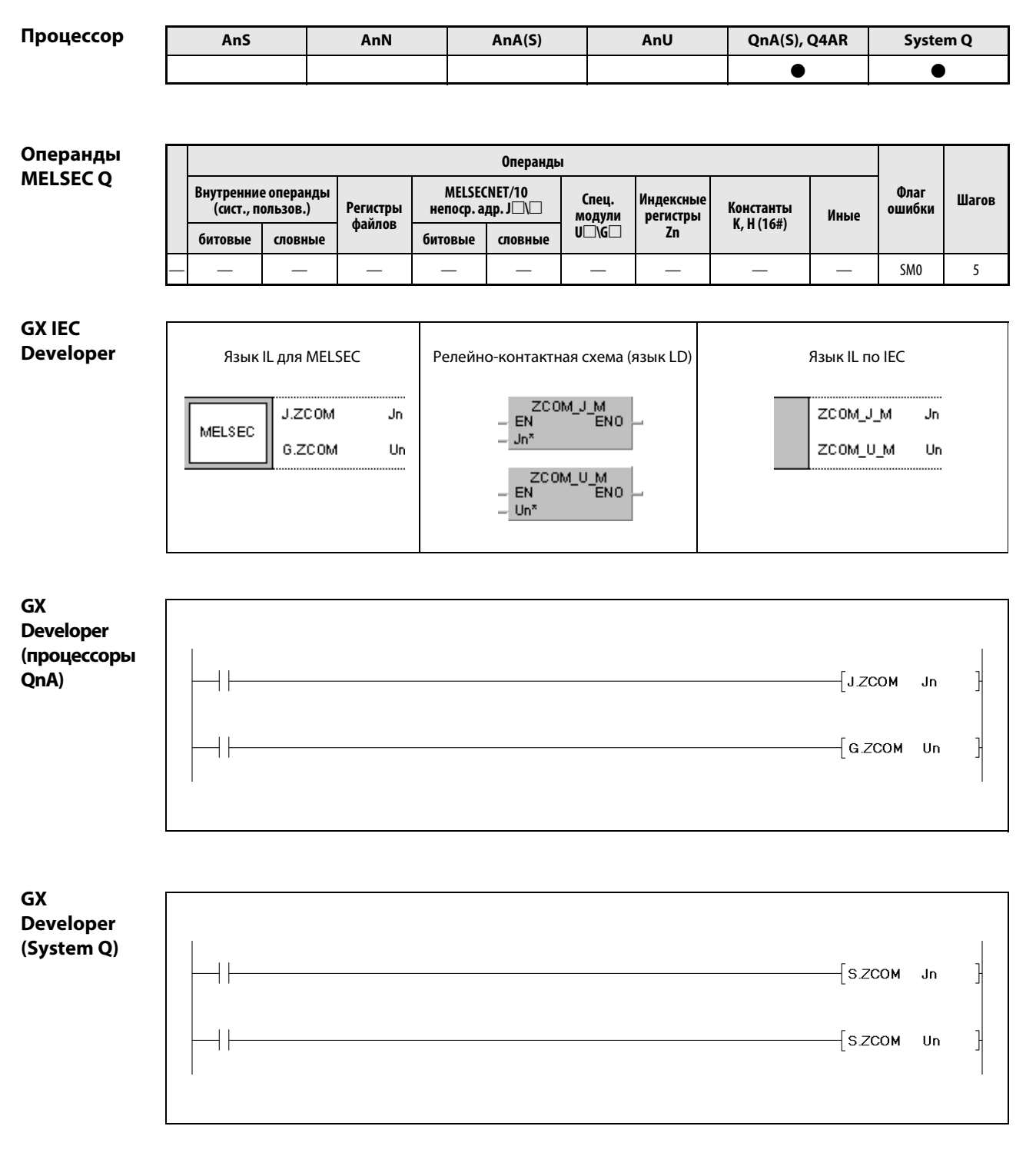

# Переменные

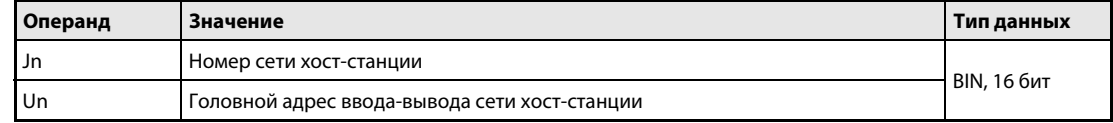

действия

#### Принцип Обновление сетевых данных

### ZCOM Обновление данных в модулях сетевой коммуникации

При выполнении команды ZCOM центральный процессор прерывает выполнение основной программы и обновляет данные в модулях сетевой коммуникации, указанных в Jn и Un.

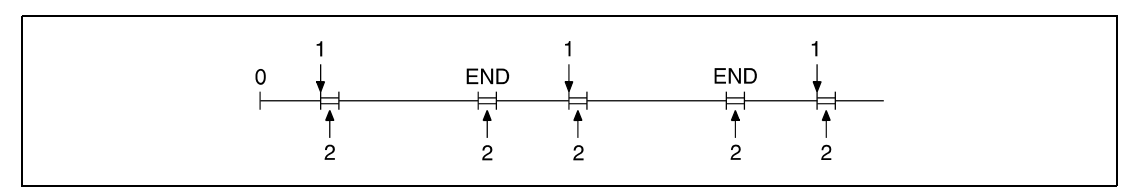

<sup>1</sup>выполнение команды ZCOM

<sup>2</sup>обновление данных

Если время цикла основной программы хост-станции превышает время цикла других станций, применение команды ZCOM обеспечивает правильную регистрацию данных из других станций.

На рисунке ниже показан пример обмена данными без применения команды ZCOM.

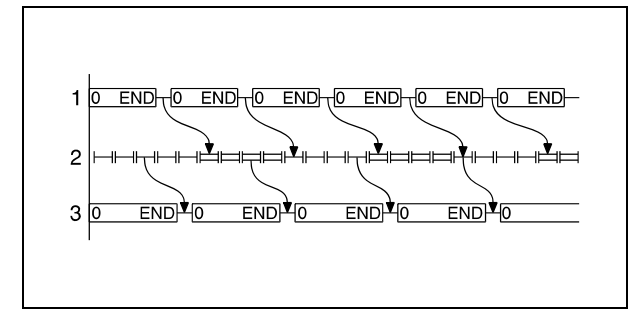

<sup>1</sup>программа управляющей станции <sup>2</sup>цикл целевой станции <sup>3</sup>программа обычной станции

На рисунке ниже показан обмен данными с применением команды ZCOM.

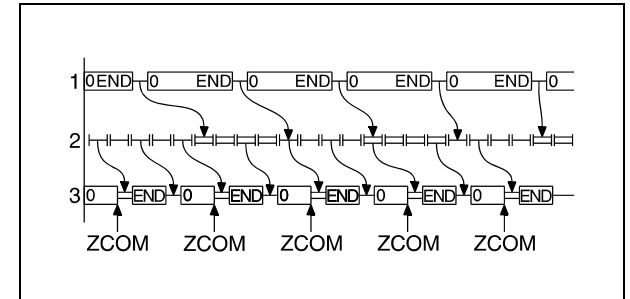

- <sup>1</sup>программа управляющей станции
- <sup>2</sup>цикл целевой станции
- <sup>3</sup>программа обычной станции

ошибок

Если время цикла целевой станции превышает время цикла основной программы, применение команды ZCOM не улучшает обмен данными.

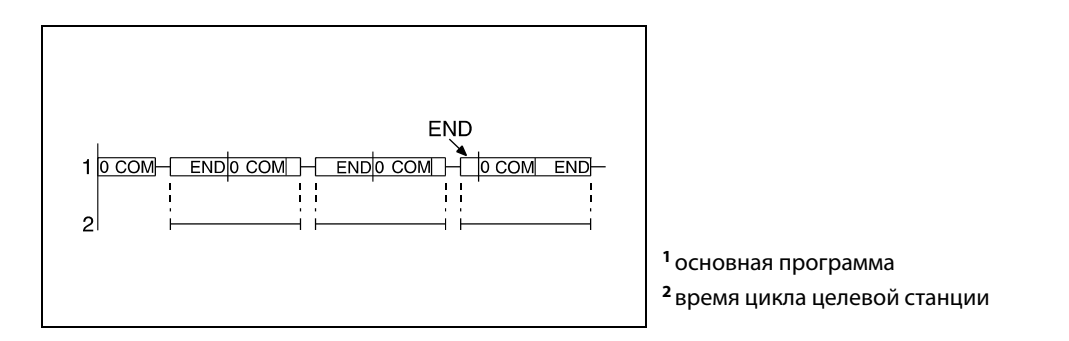

Команду ZCOM можно применять в основной программе сколь угодно часто. Однако следует учитывать, что при каждом обновлении данных время цикла основной программы увеличивается на время выполнения обновления.

Команда ZCOM не может применяться при следующих операциях:

- коммуникация между центральным процессором и периферийными устройствами
- контроль других станций
- считывание буферной памяти из других специальных модулей через модуль Computer-Link.

**ПРИМЕЧАНИЕ** Указав Un, можно обращаться не только к модулям сетевой коммуникации, но и к специальным модулям. Так как в этом случае происходит обновление буферной памяти специального модуля, эту команду можно использовать вместо команд FROM и TO.

Источники В следующих случаях возникает ошибка обработки и устанавливается флаг ошибки:

> • Сеть с указанным номером не соединена с хост-станцией (код ошибки 4102).

- Модуль, находящийся по указанному адресу ввода-вывода, не является модулем сетевой коммуникации или связи (код ошибки 2111).
- **ПРИМЕЧАНИЯ** Для исключительной обработки общих данных следует применять команду СОМ.

Необходимо учитывать, что могут возникать противоречивые данные. Например, какой-нибудь операнд может изменяться за время одного программного цикла.

# Пример 1 J.ZCOM

Следующая программа при включенном входе X0 обновляет данные в модуле сетевой коммуникации с номером сети 6.

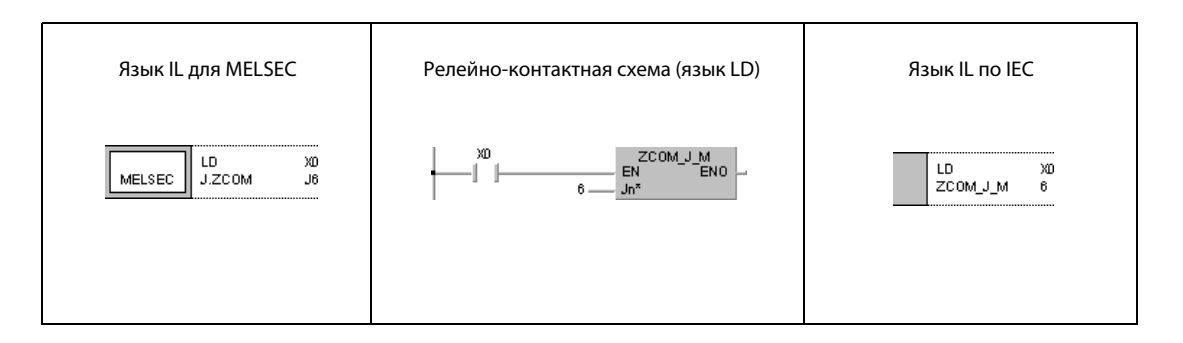

# Пример 2 G.ZCOM

Следующая программа при включенном входе X0 обновляет данные в модуле сетевой коммуникации, находящемся на адресах ввода-вывода с X/Y30 по X/Y4F.

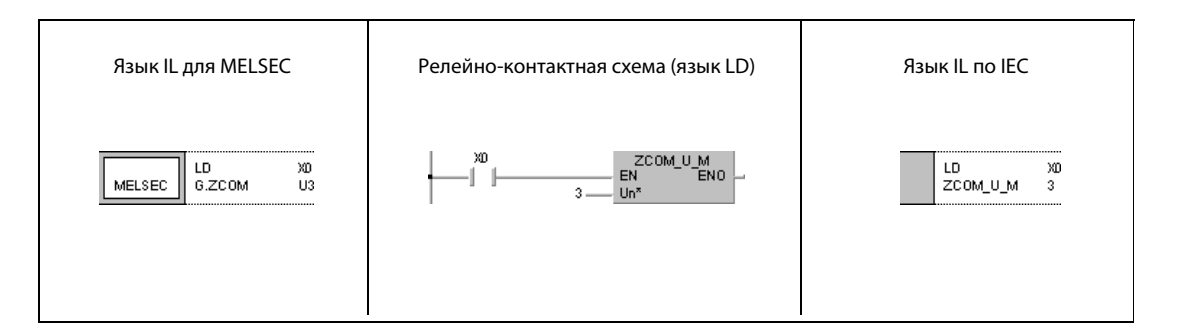
### 8.6 Специализированные команды коммуникации для серии QnA

Эти команды позволяют обмениваться данными между станциями, оснащенными центральным процессором QnA, а также между центральными процессорами QnA и удаленными станциями ввода-вывода в сети MELSECNET/10. Следующая таблица содержит обзор команд.

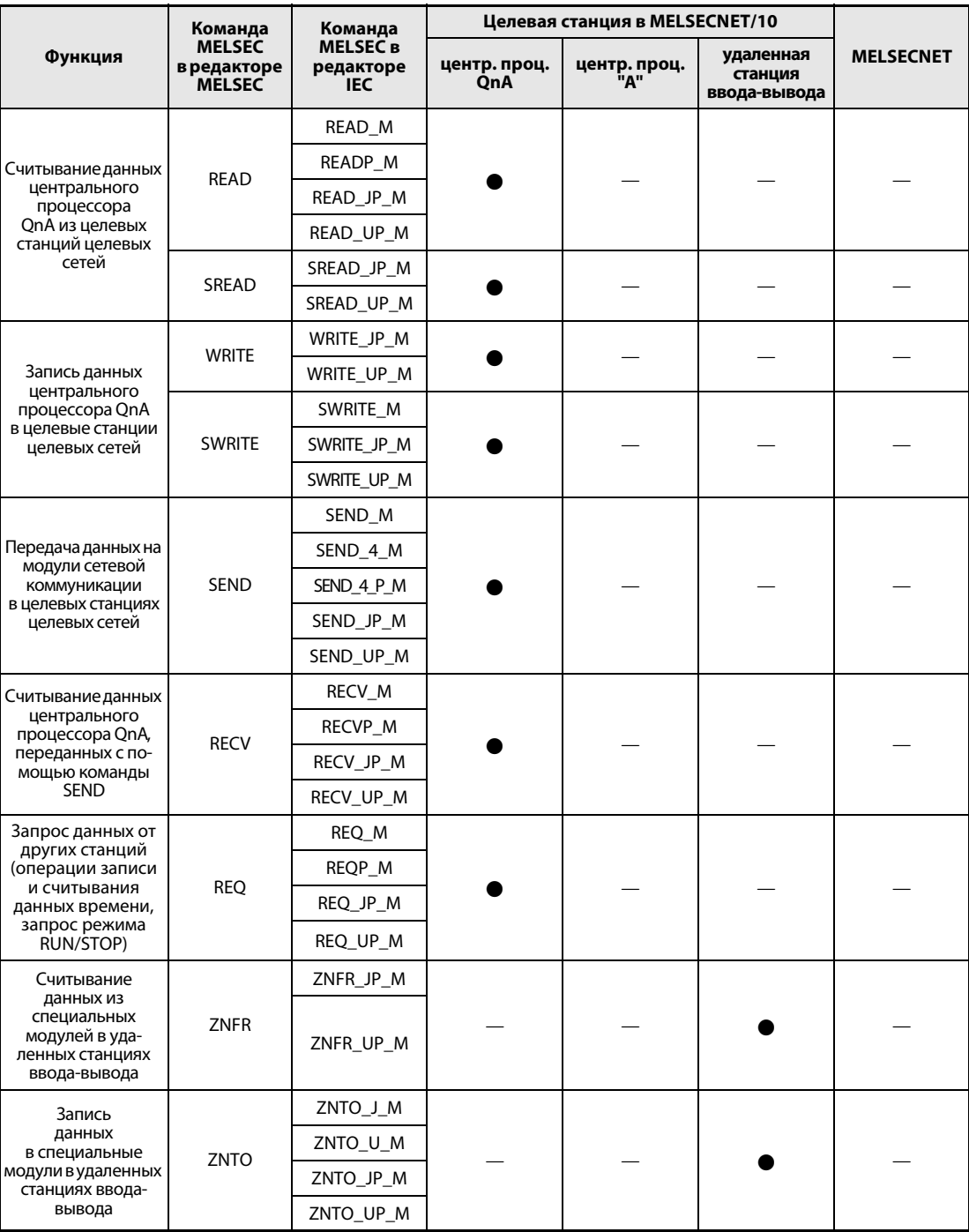

### $8.6.1$ **READ**

Про

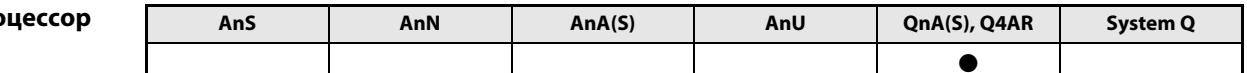

Операнды **MELSEC Q** 

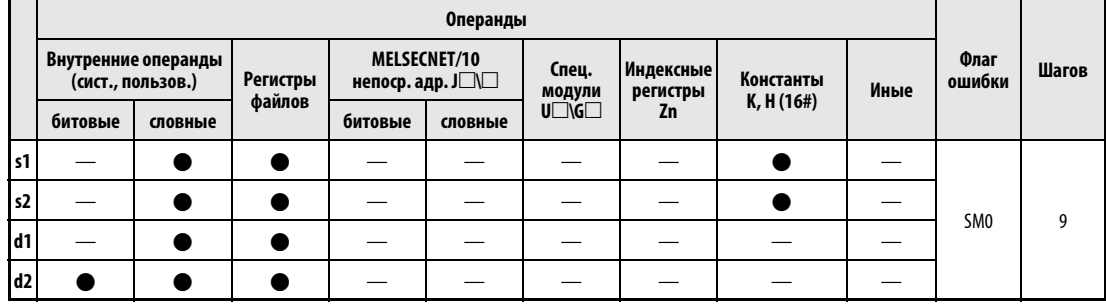

**GX IEC** 

**Developer** 

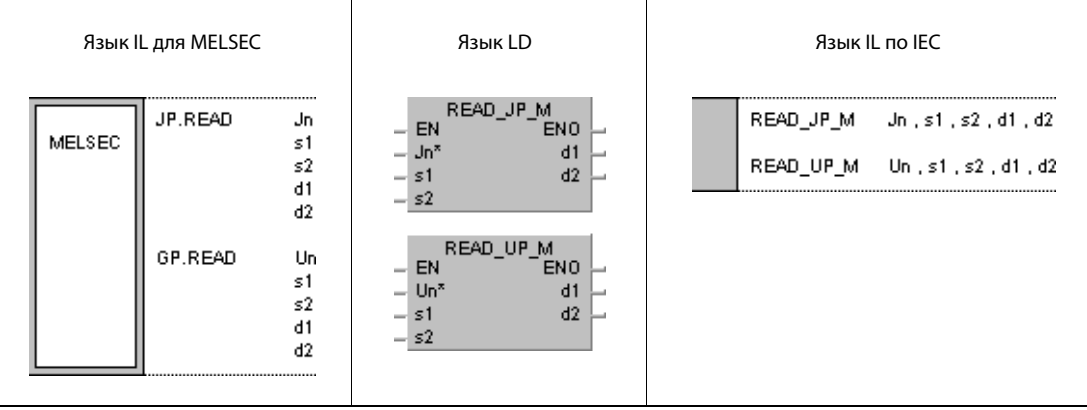

# Переменные

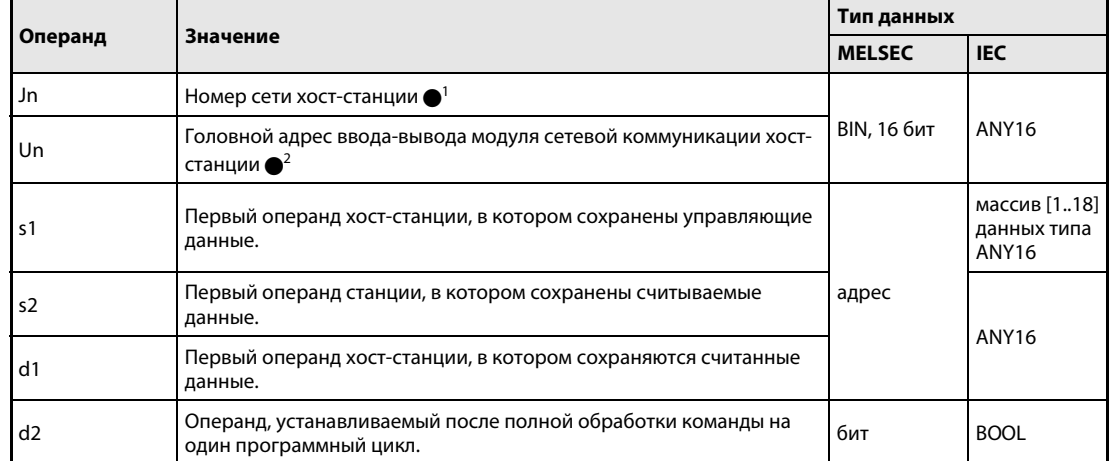

### ПРИМЕЧАНИЯ

- $\bullet$ <sup>1</sup> Номер сети хост-станции должен находиться в диапазоне от 1 до 239. Сеть с номером 254 с помощью настроек конфигурируется так, чтобы другие станции могли обращаться к активной станции.
- Головной адрес ввода-вывода модуля сетевой коммуникации хост-станции должен находиться в диапазоне от 0 до FEH. Следует иметь в виду, что в Un компилятор ожидает шестнадцатеричного указания адреса.

Десятичный адрес автоматически преобразуется в шестнадцатеричное число число.

Команда READ может быть выполнена только в том случае, если целевая станция построена на процессоре QnA.

При использовании процессора серии "A" в сети MELSECNET/10 команду READ не следует применять.

В качестве номера целевой станции можно указывать только номера станций с процессорами QnA.

# Обзор операндов управляющих данных

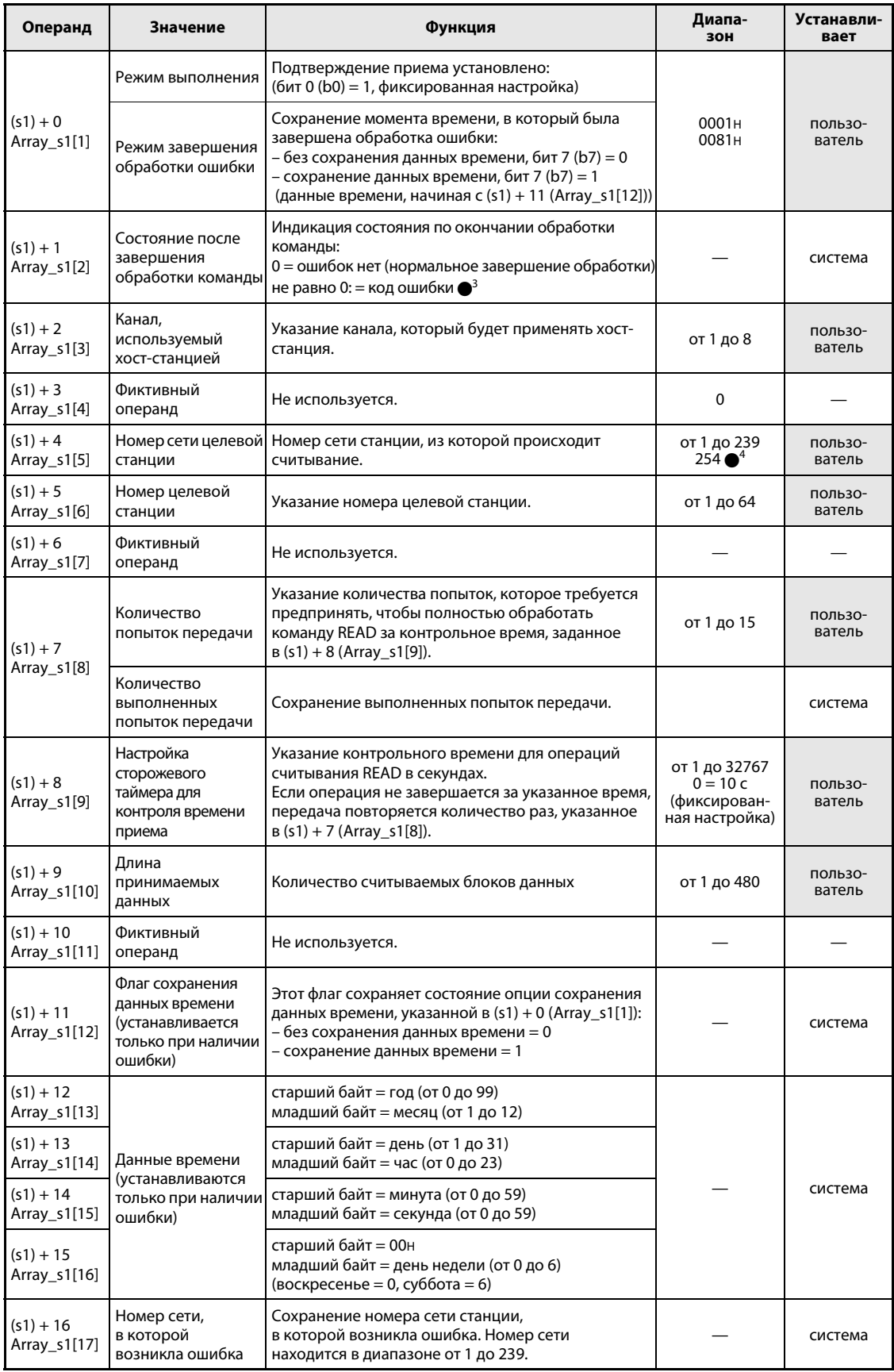

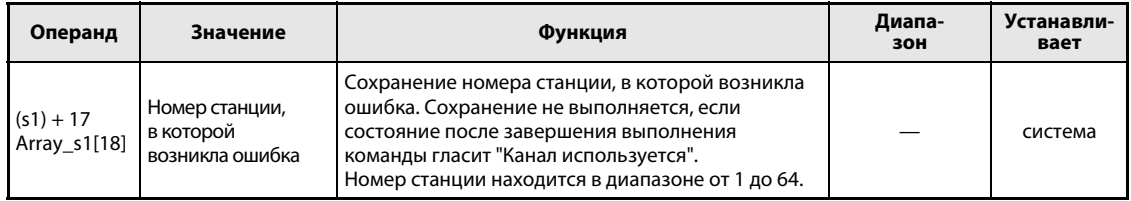

• Дополнительная информация о кодах ошибок имеется в руководстве "MELSECNET/10 для систем . . .<br>сетевой коммуникации QnA".

 $\bullet$ <sup>4</sup> Если в Jn указано значение 254, выбран номер сети 254.

#### Принцип Считывание данных из словных операндов других станций

### действия READ Команда считывания

Команда READ считывает данные, хранящиеся начиная с s2 в станции, подключенной к сети MELSECNET/10. Номер станции и номер сети указаны в управляющих данных. Считанные из станции данные сохраняются в хост-станции, начиная с d1.

По окончании операции считывания в целевой станции устанавливается операнд d2.

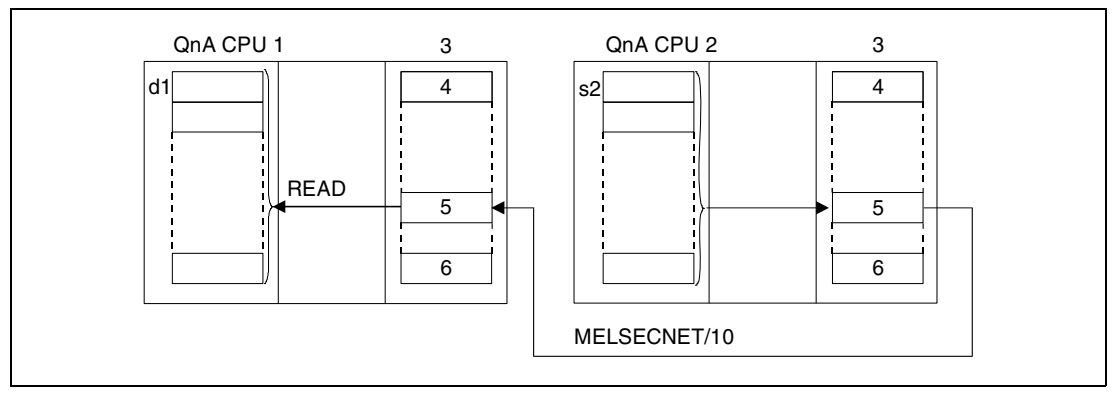

<sup>1</sup>хост-станция

<sup>2</sup>целевая станция

- <sup>3</sup>модуль сетевой коммуникации
- <sup>4</sup>канал 1
- <sup>5</sup>канал n
- $<sup>6</sup>$ канал 8</sup>

С помощью релейной станции и установленных параметров маршрутизации можно обращаться и к станциям в других сетях.

Команды коммуникации не могут выполняться одновременно из нескольких источников с общим доступом к одним и тем же каналам. При одновременном выполнении команд из двух или более источников выполнение других команд коммуникации предотвращается с помощью режима квитирования (handshake) обеих активных станций.

Состояние выполнения и состояние после завершения (нормальное, ненормальное) команды READ можно проверить с помощью

- флага (●5) используемого коммуникационного канала,
- операнда, устанавливаемого по окончании операции считывания (d2), и
- индикации состояния после завершения операции (безошибочное или ошибочное завершение передачи) ((d2) + 1)

Проверка выполняется следующим образом:

Флаг коммуникационного канала

Этот флаг устанавливается во время выполнения команды READ. Флаг сбрасывается при обработке команды END того цикла, в котором была завершена операция считывания.

Операнд хост-станции, показывающий завершение операции считывания

Этот операнд устанавливается при обработке команды END того цикла, в котором завершена операция считывания. При обработке следующей команды END этот операнд снова сбрасывается.

Индикация состояния после завершения считывания

Этот операнд устанавливается в зависимости от результата после завершения операции считывания.

При завершении нормальной (безошибочной) передачи операнд остается сброшенным.

После завершения ненормальной передачи (т. е. передачи, содержавшей ошибки) этот операнд устанавливается при обработке команды END того цикла, в котором была завершена обработка команды READ. При обработке следующей команды END этот операнд снова сбрасывается.

### **ПРИМЕЧАНИЕ**  $\bullet$  В следующей таблице указана взаимосвязь между номерами каналов и флагами коммуникационных каналов.

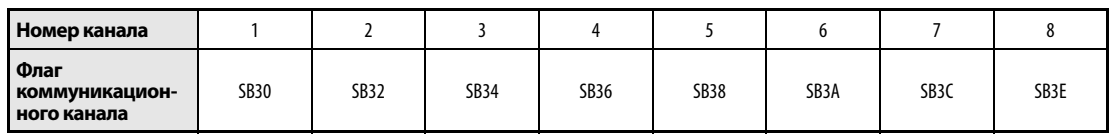

На рисунке ниже изображены операции хост-станции во время выполнения команды READ.

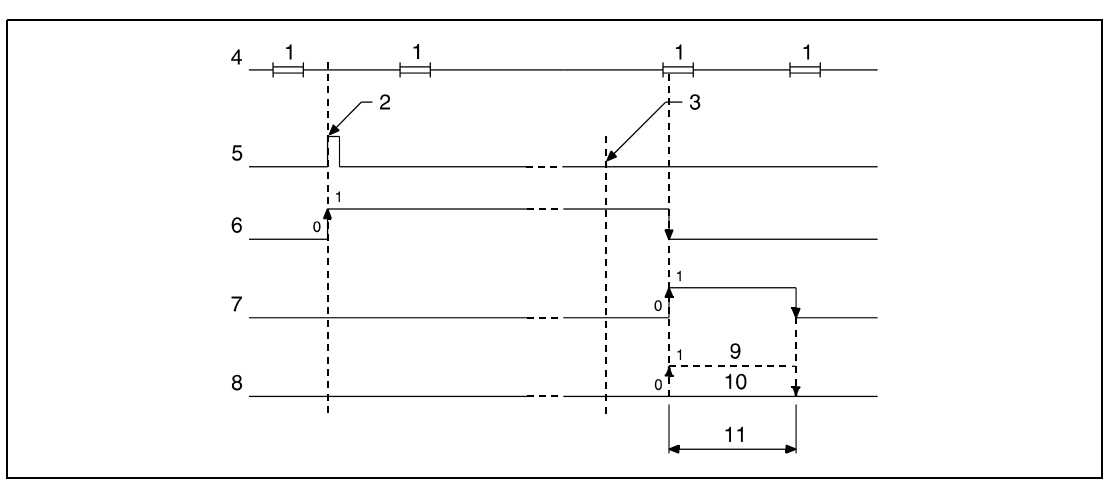

- <sup>1</sup> обработка команды END
- <sup>2</sup> выполнение команды READ
- з завершение операции
- 4 программа хост-станции
- <sup>5</sup> команда READ
- 6 флаг коммуникационного канала
- 7 операнд хост-станции, устанавливаемый по окончании операции (d2)
- $8$  индикация состояния после завершения операции ((d2) + 1)
- <sup>9</sup> завершение ненормальной (ошибочной) передачи
- 10 завершение нормальной (безошибочной) передачи
- 11 один цикл

Источники ошибок В следующих случаях возникает ошибка обработки и устанавливается флаг ошибки:

- Содержимое управляющих данных находится вне допустимого диапазона (код ошибки 4100).
- Сеть с номером Jn не соединена со станцией (код ошибки 4102).
- Модуль по адресу ввода-вывода Un не является модулем сетевой коммуникации (код ошибки 2111).

### $8.6.2$ **SREAD**

Прс

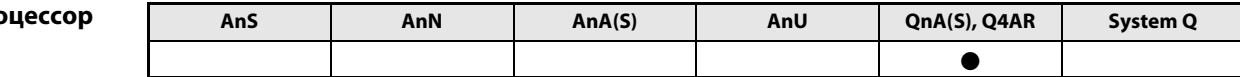

Операнды **MELSEC Q** 

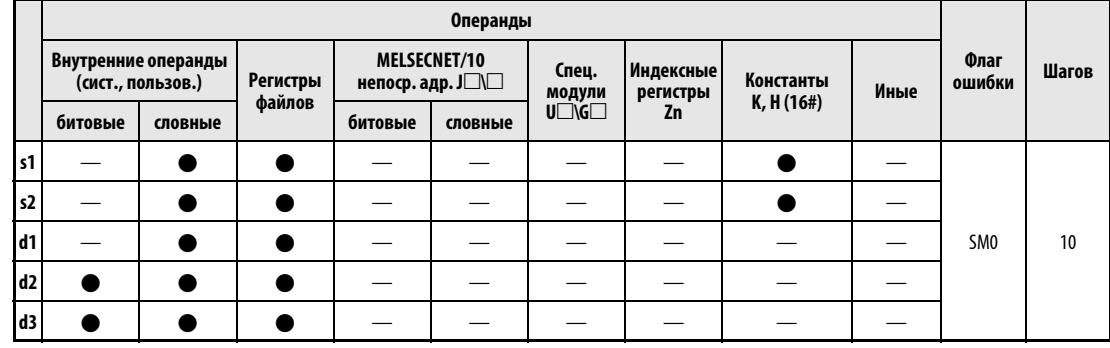

**GX IEC Developer**  Î.

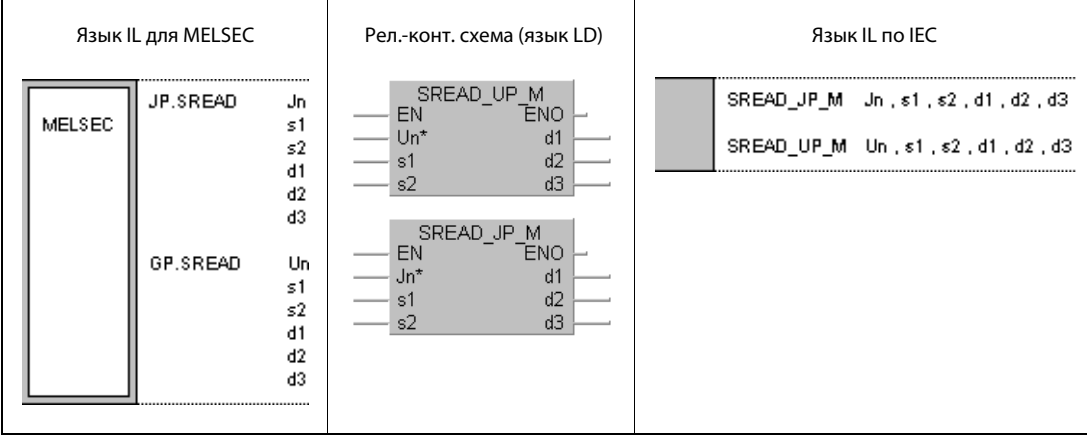

# Переменные

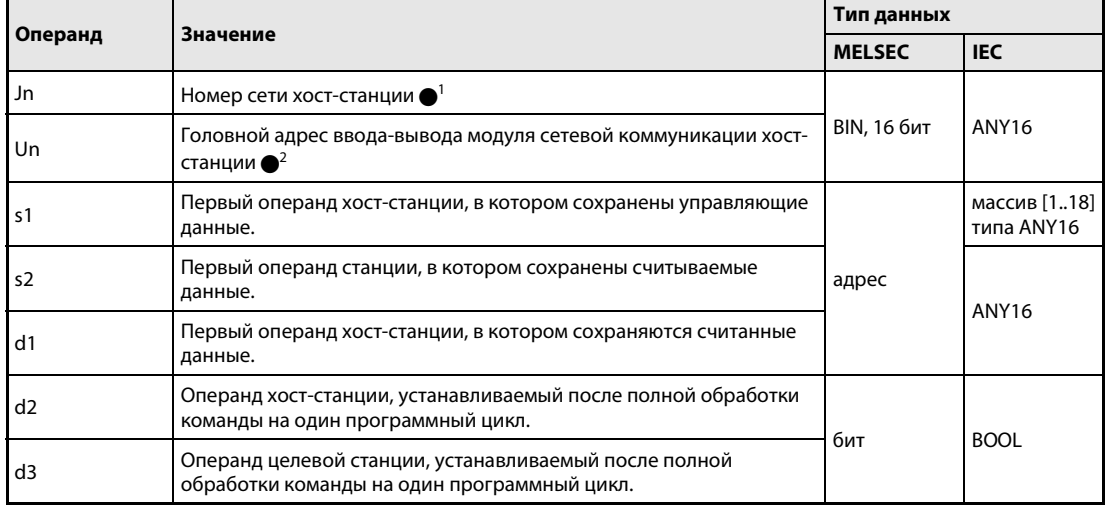

## ПРИМЕЧАНИЯ

 $\bullet$ <sup>1</sup> Номер сети хост-станции должен находиться в диапазоне от 1 до 239. Сеть номер 254 с помощью настроек конфигурируется так, чтобы другие станции могли обращаться к активной станции.

● Головной адрес ввода-вывода модуля сетевой коммуникации хост-станции должен находиться в диапазоне от 0 до FEH. Следует иметь в виду, что в Un компилятор ожидает шестнадцатеричного указания адреса. Десятичный адрес автоматически преобразуется в шестнадцатеричное число.

Выполнение команды SREAD возможно только в том случае, если в целевой станции используется процессор серии QnA.

При использовании процессора серии "A" в сети MELSECNET/10 команду SREAD не следует применять.

В качестве номеров целевых станций можно указывать только номера станций с центральными процессорами серии QnA.

# Обзор операндов управляющих данных

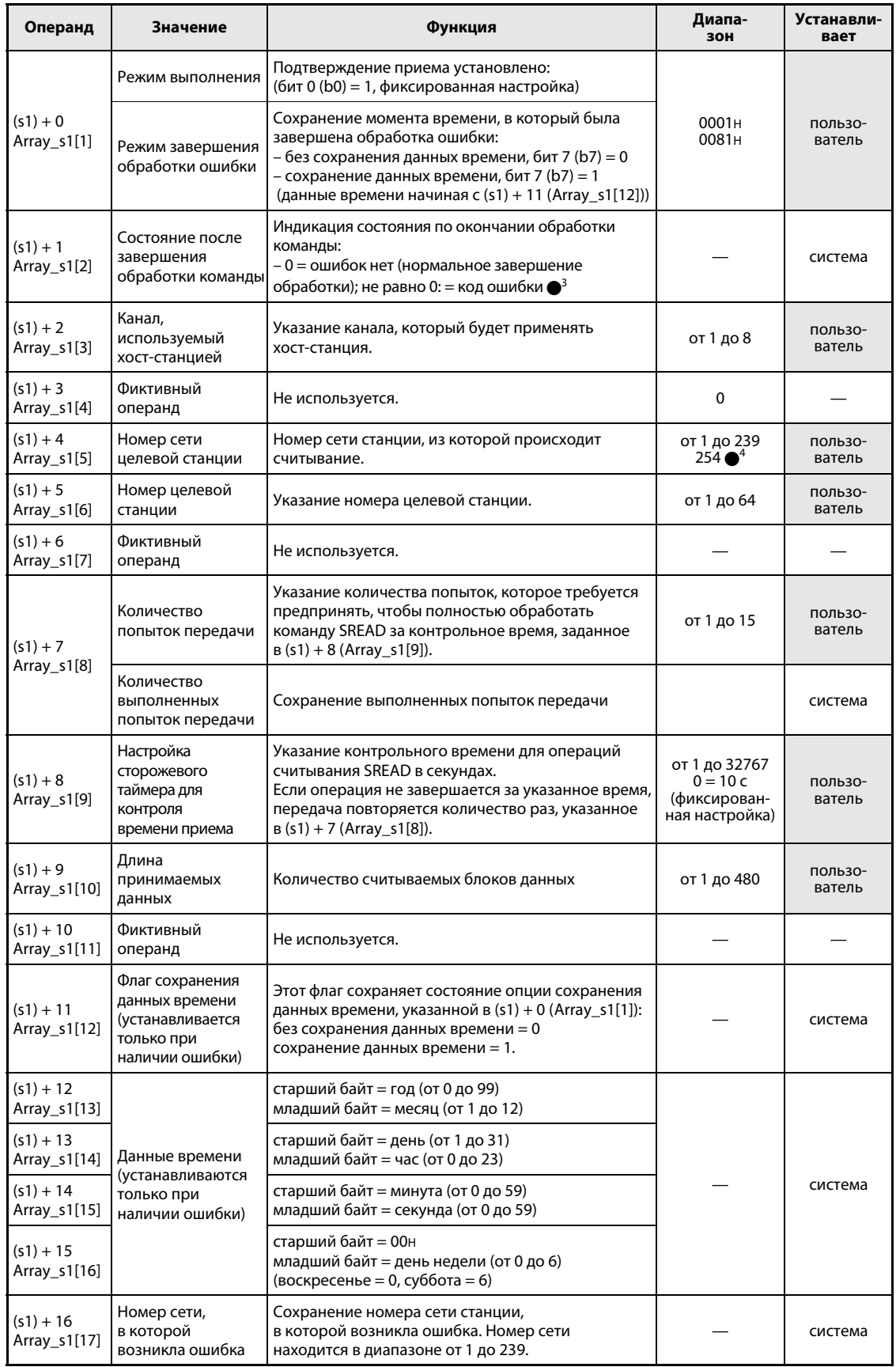

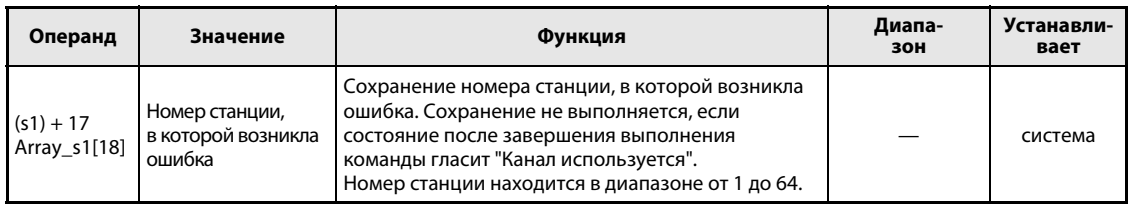

●<sup>3</sup> Дополнительная информация о кодах ошибок имеется в руководстве "MELSECNET/10 для сетевых систем QnA".

 $\bullet$ <sup>4</sup> Если в Jn указано значение 254, выбран номер сети 254.

#### Принцип Считывание данных из словных операндов других станций

#### действия **SREAD** Команда считывания

Команда SREAD считывает данные, хранящиеся начиная с s2 в станции, подключенной к сети MELSECNET/10. Номер станции и номер сети указаны в управляющих данных. Считанные из станции данные сохраняются в хост-станции, начиная с d1.

По окончании операции считывания в хост-станции устанавливается операнд d2, а в целевой станции – операнд d3.

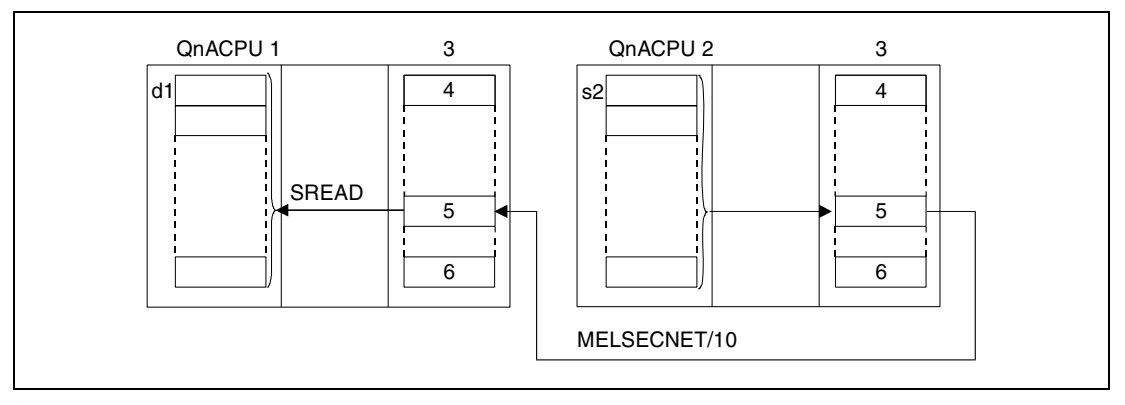

1 хост-станция

- 2 целевая станция
- з модуль сетевой коммуникации
- 4 канал 1
- 5 канал n
- <sup>6</sup> канал 8

С помошью релейной станции и установленных параметров маршрутизации можно обращаться и к станциям в других сетях.

Команды коммуникации не могут выполняться одновременно из нескольких источников с общим доступом к одним и тем же каналам. При одновременном выполнении команд из двух или более источников выполнение других команд коммуникации предотвращается с помощью режима квитирования (handshake) обеих активных станций.

Состояние выполнения и состояние после завершения (нормальное, не нормальное) команды SREAD можно проверить с помощью:

- $-\phi$ лага ( $\bullet$ <sup>5</sup>) используемого коммуникационного канала,
- операндов, которые по окончании операции считывания устанавливаются в хост-станции (d2) и целевой станции (d3), и
- индикации состояния после завершения операции (безошибочное или ошибочное завершение передачи) ((d2) + 1)

Проверка выполняется следующим образом:

Флаг коммуникационного канала

Этот флаг устанавливается во время выполнения команды SREAD. Флаг сбрасывается при обработке команды END того цикла, в котором была завершена операция считывания.

Операнд хост-станции, показывающий завершение операции считывания

Этот операнд устанавливается при обработке команды END того цикла, в котором завершена операция считывания. При обработке следующей команды END этот операнд снова сбрасывается.

Индикация состояния после завершения считывания

Этот операнд устанавливается в зависимости от результата после завершения операции считывания.

При завершении нормальной (безошибочной) передачи операнд остается сброшенным.

При завершении ошибочной передачи этот операнд устанавливается при обработке команды END того цикла, в котором была завершена обработка команды SREAD. При обработке следующей команды END этот операнд снова сбрасывается.

Операнд целевой станции, показывающий завершение операции считывания

Этот операнд устанавливается при обработке команды END того цикла, в котором была завершена передача данных. При обработке следующей команды END этот операнд снова сбрасывается.

### ПРИМЕЧАНИЕ

 $\bullet$  В следующей таблице пояснена взаимосвязь между номерами каналов и соответствующими флагами коммуникационных каналов.

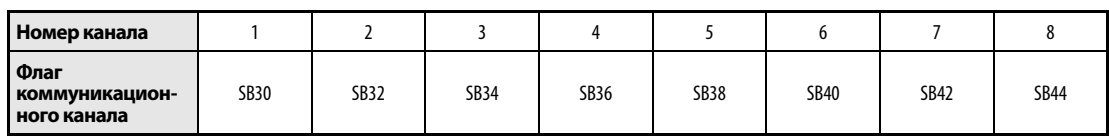

На рисунке ниже изображены операции хост-станции во время выполнения команды SREAD.

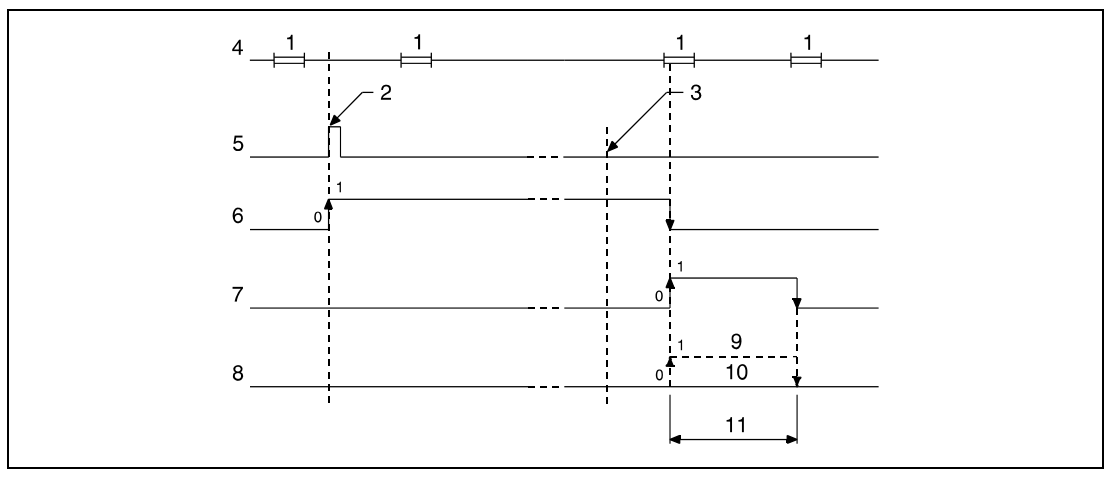

- <sup>1</sup>обработка команды END
- <sup>2</sup>выполнение команды SREAD
- <sup>3</sup>завершение операции
- <sup>4</sup>программа хост-станции
- <sup>5</sup>команда SREAD
- <sup>6</sup>флаг коммуникационного канала
- <sup>7</sup>операнд хост-станции, устанавливаемый по окончании операции (d2)
- $8$  индикация состояния после завершения операции ((d2) + 1)
- <sup>9</sup>завершение ненормальной (ошибочной) передачи
- <sup>10</sup>завершение нормальной (безошибочной) передачи

<sup>11</sup>один цикл

### На рисунке ниже показаны операции целевой станции во время выполнения команды SREAD.

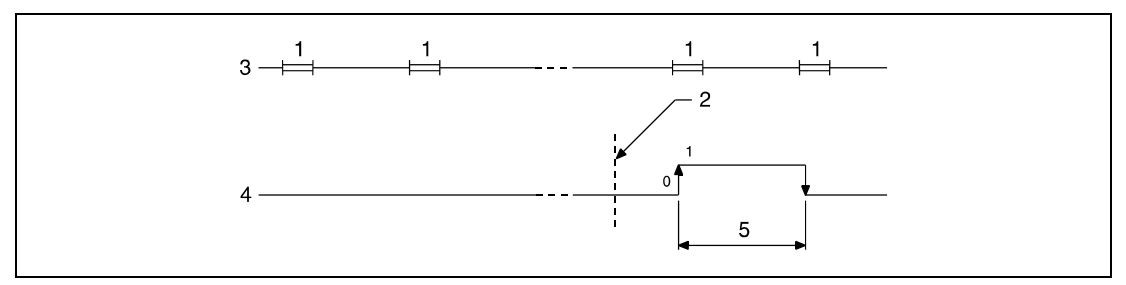

<sup>1</sup> обработка команды END

2 завершение операции

з программа целевой станции

<sup>4</sup> операнд целевой станции (d3), устанавливаемый по окончании операции

5 один цикл

### Источники ошибок

В следующих случаях возникает ошибка обработки и устанавливается флаг ошибки:

- Содержимое управляющих данных находится вне допустимого диапазона (код ошибки 4100).
- Сеть с номером Јn не соединена со станцией (код ошибки 4102).
- Модуль по адресу ввода-вывода Un не является модулем сетевой коммуникации (код ошибки 2111).

### 8.6.3 **WRITE**

Про

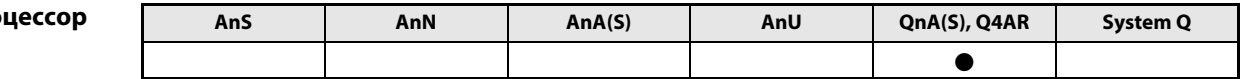

Операнды **MELSEC Q** 

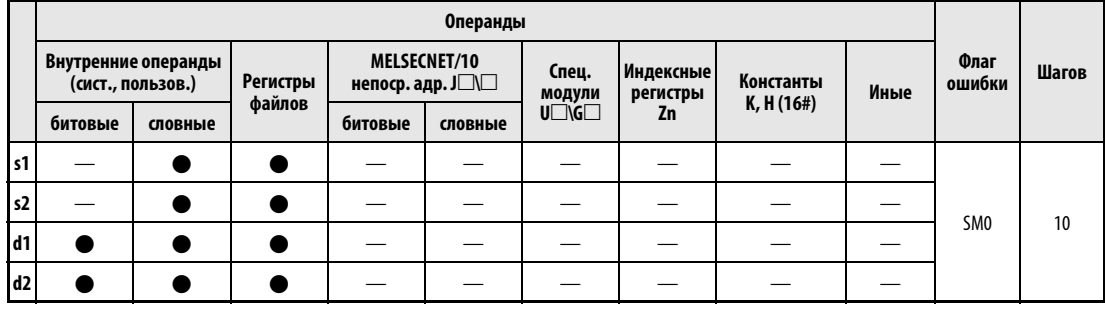

**GX IEC** 

**Developer** 

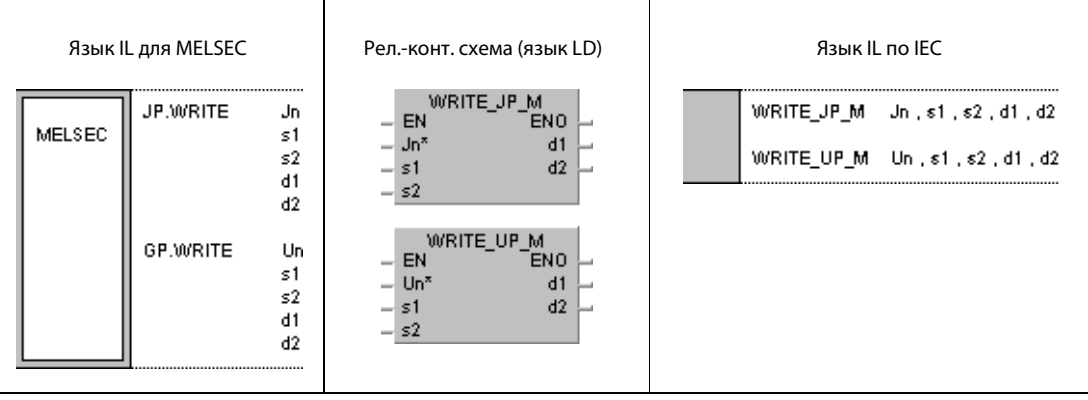

## Переменные

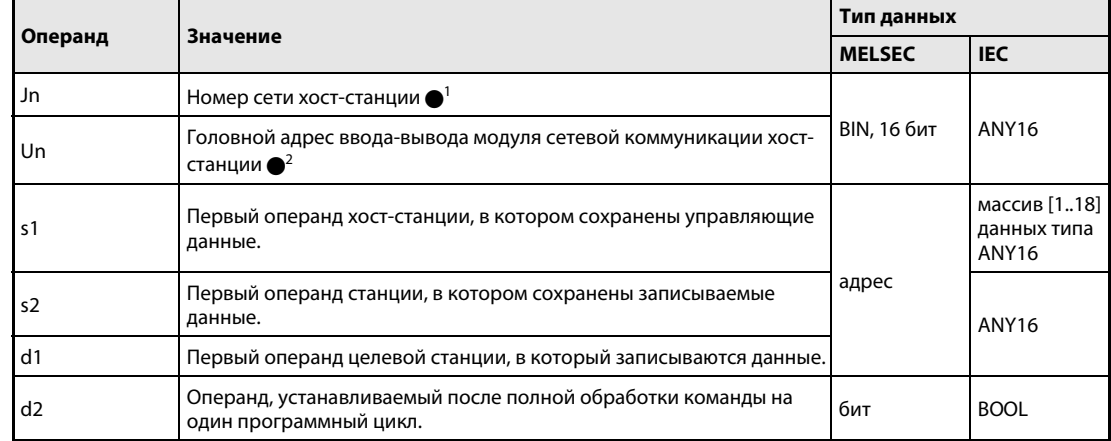

### ПРИМЕЧАНИЯ

- $\bullet$ <sup>1</sup> Номер сети хост-станции должен находиться в диапазоне от 1 до 239. Сеть номер 254 с помощью настроек конфигурируется так, чтобы другие станции могли обращаться к активной станции.
- Головной адрес ввода-вывода модуля сетевой коммуникации хост-станции должен находиться в диапазоне от 0 до FEH. Следует иметь в виду, что в Un компилятор ожидает шестнадцатеричного указания адреса. Десятичный адрес автоматически преобразуется в шестнадцатеричное число.

Выполнение команды WRITE возможно только в том случае, если целевая станция построена на процессоре QnA.

При использовании процессора серии "A" в сети MELSECNET/10 команду WRITE применять не следует.

Указывать адрес "FFH" (все станции в целевой сети) в команде WRITE можно только для сетей, к которым подключены только станции на центральных процессорах QnA. Указание адреса "FFH" в смешанных сетях, в которых применяются станции с процессорами серий QnA и "A", не возможно.

# Обзор операндов управляющих данных

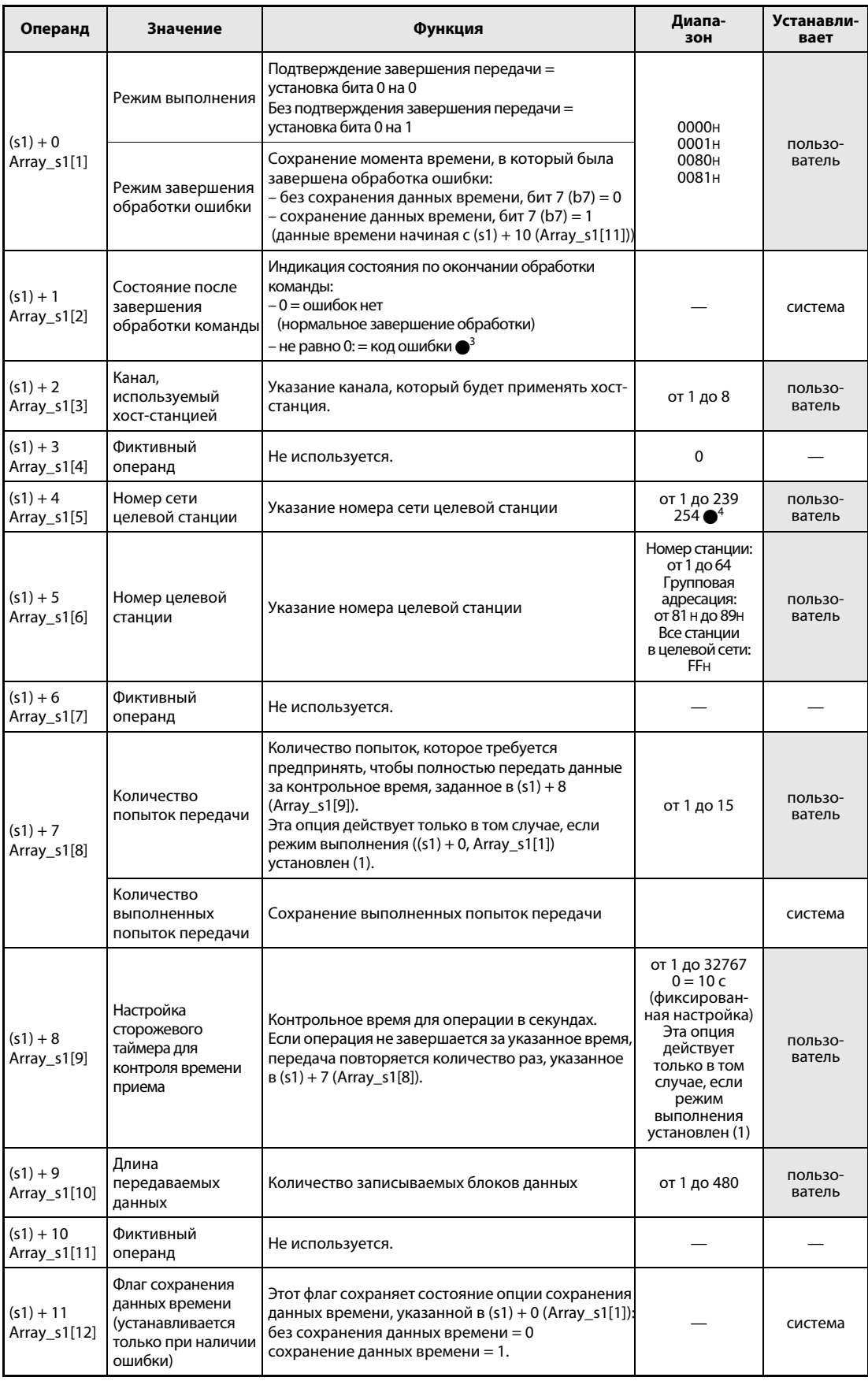

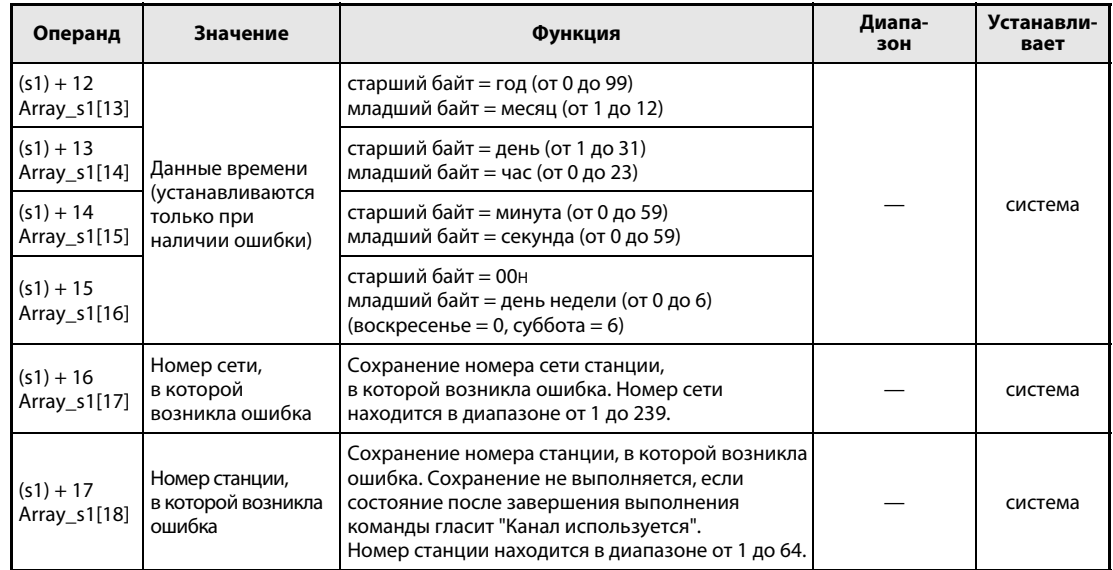

 $\bullet$ 3 Дополнительная информация о кодах ошибок имеется в руководстве "MELSECNET/10 для сетевых систем QnA".

 $\bullet^4$  Если в Jn указано значение 254, выбран номер сети 254.

#### Принцип Запись данных в словные операнды других станций

#### действия **WRITE** Команда записи

Команда WRITE записывает данные, хранящиеся начиная с s2 в хост-станции, в станцию, подключенную к сети MELSECNET/10. Номер станции и номер сети указаны в управляющих данных. Данные сохраняются в целевой станции, начиная с d1.

По окончании операции записи устанавливается операнд d2.

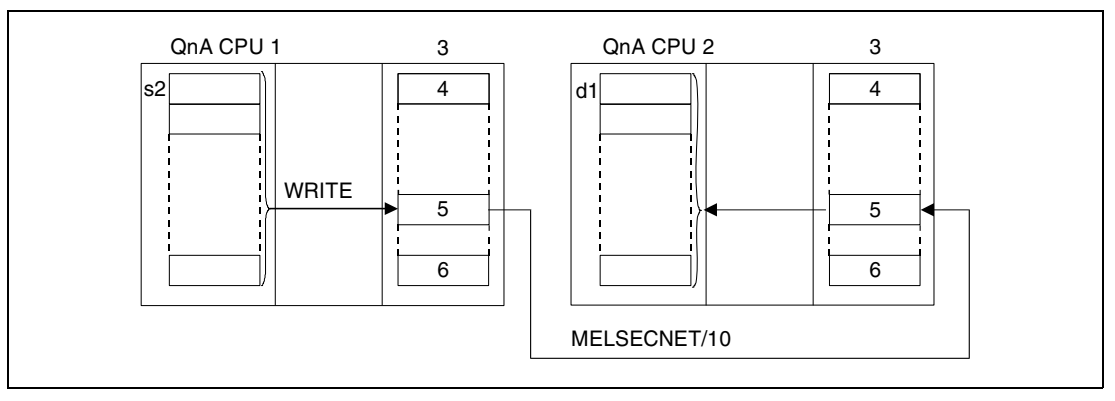

1 хост-станция

2 целевая станция

- 3 модуль сетевой коммуникации
- 4 канал 1
- 5 канал n

 $6$  канал  $8$ 

С помощью релейной станции и установленных параметров маршрутизации можно обращаться и к станциям в других сетях.

Команды коммуникации не могут выполняться одновременно из нескольких источников с общим доступом к одним и тем же каналам. При одновременном выполнении команд из двух или более источников выполнение других команд коммуникации предотвращается благодаря квитированию связи (handshake) между двумя активными станциями.

Состояние выполнения и состояние после завершения (нормальное, ненормальное) команды WRITE можно проверить с помощью:

- флага (●5) используемого коммуникационного канала,
- операнда, устанавливаемого по окончании операции записи (d2), и
- индикации состояния после завершения операции (безошибочное или ошибочное завершение передачи) ((d2) + 1)

Проверка выполняется следующим образом:

Флаг коммуникационного канала

Этот флаг устанавливается во время выполнения команды WRITE. Флаг сбрасывается при обработке команды END того цикла, в котором была завершена операция записи.

Операнд хост-станции, показывающий завершение операции записи

Этот операнд устанавливается при обработке команды END того цикла, в котором была завершена операция записи. При обработке следующей команды END этот операнд снова сбрасывается. Индикация состояния после завершения записи

Этот операнд устанавливается в зависимости от результата после завершения операции записи.

При завершении нормальной (безошибочной) передачи операнд остается сброшенным.

После завершения ненормальной передачи (т. е. передачи, содержавшей ошибки) этот операнд устанавливается при обработке команды END того цикла, в котором была завершена обработка команды WRITE. При обработке следующей команды END этот операнд снова сбрасывается.

**ПРИМЕЧАНИЕ**  $\bullet$  В следующей таблице пояснена взаимосвязь между номерами каналов и соответствующими флагами коммуникационных каналов.

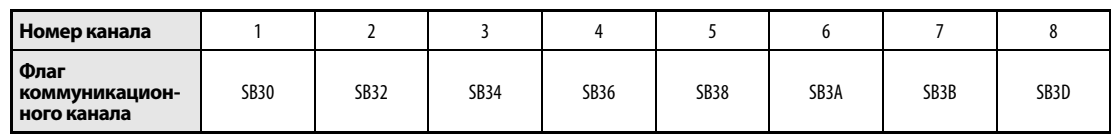

На рисунке ниже изображены операции хост-станции во время выполнения команды WRITE.

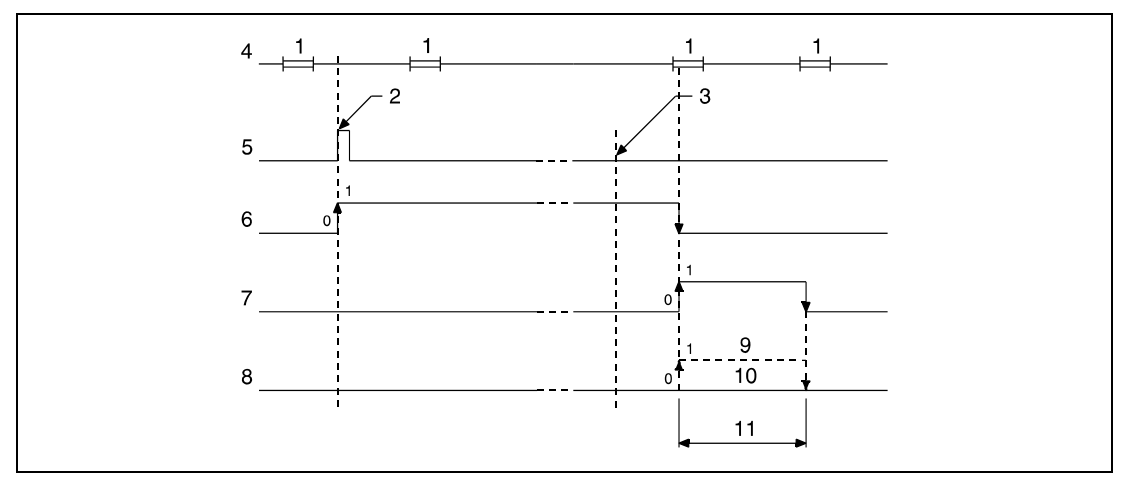

<sup>1</sup> обработка команды END

<sup>2</sup> выполнение команды WRITE

- з завершение операции
- 4 программа хост-станции

<sup>5</sup> команда WRITE

6 флаг коммуникационного канала

7 операнд хост-станции, устанавливаемый по окончании операции (d2)

 $8$  индикация состояния после завершения операции ((d2) + 1)

<sup>9</sup> завершение ненормальной (ошибочной) передачи

10 завершение нормальной (безошибочной) передачи

11 один цикл

Источники ошибок В следующих случаях возникает ошибка обработки и устанавливается флаг ошибки:

- Содержимое управляющих данных находится вне допустимого диапазона (код ошибки 4100).
- Сеть с номером Jn не соединена со станцией (код ошибки 4102).
- Модуль по адресу ввода-вывода Un не является модулем сетевой коммуникации (код ошибки 2111).

### $8.6.4$ **SWRITE**

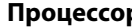

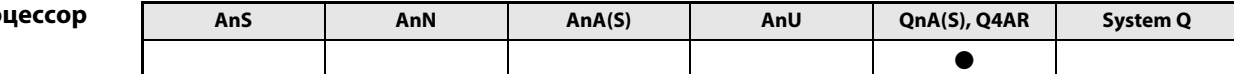

Операнды **MELSEC Q** 

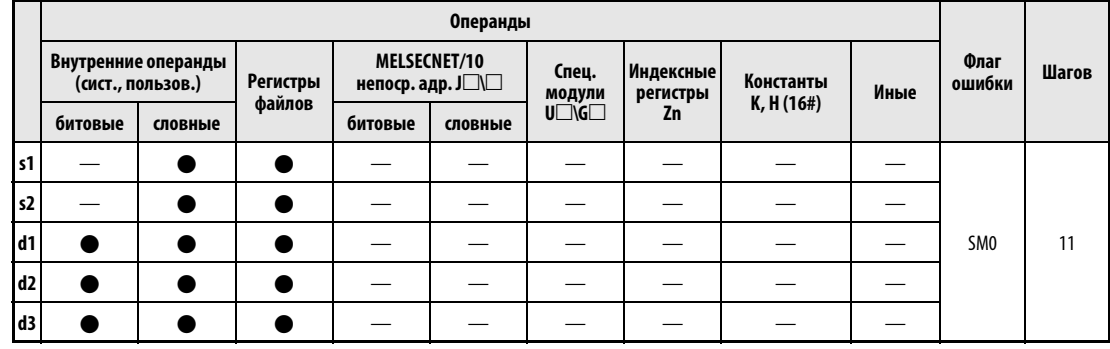

**GX IEC Developer** 

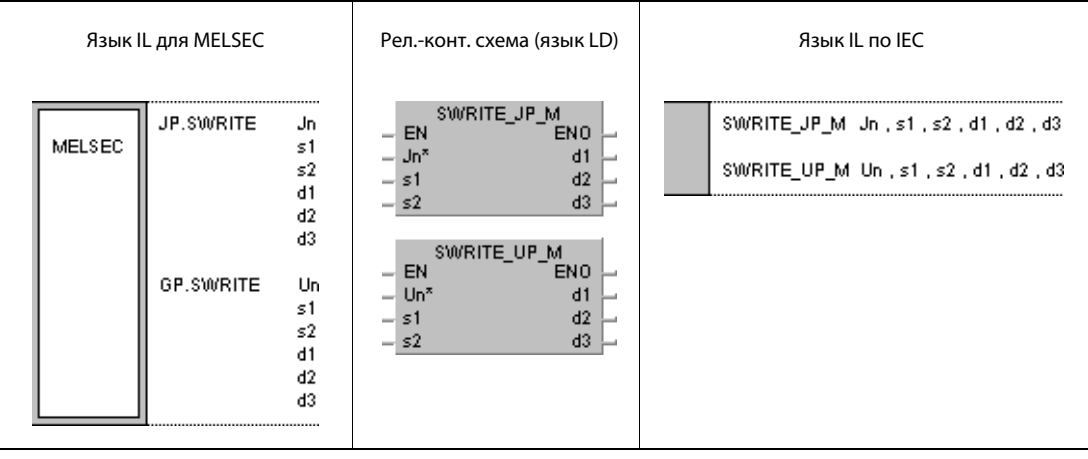

### Переменные

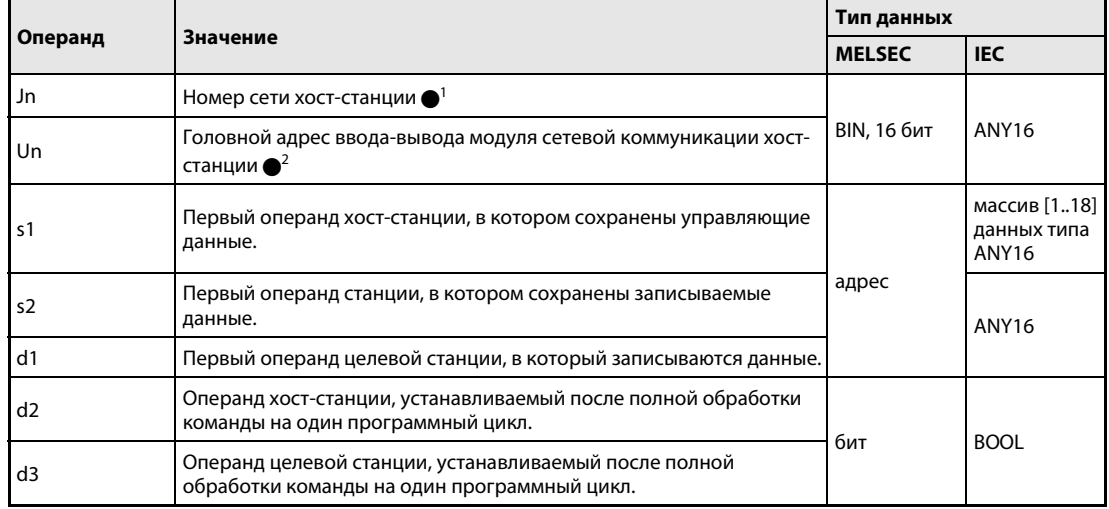

## ПРИМЕЧАНИЯ

 $\bullet$ <sup>1</sup> Номер сети хост-станции должен находиться в диапазоне от 1 до 239. Сеть номер 254 с помощью настроек конфигурируется так, чтобы другие станции могли обращаться к активной станции.

● Головной адрес ввода-вывода модуля сетевой коммуникации хост-станции должен находиться в диапазоне от 0 до FEH. Следует иметь в виду, что в Un компилятор ожидает шестнадцатеричного указания адреса. Десятичный адрес автоматически преобразуется в шестнадцатеричное число.

Выполнение команды SWRITE возможно только в том случае, если целевая станция построена на процессоре QnA.

При использовании процессора серии "A" в сети MELSECNET/10 команду SWRITE применять не следует.

Указывать адрес "FFH" (все станции в целевой сети) в команде SWRITE можно только для сети, к которой подключены только станции на центральных процессорах серии QnA. Указание адреса "FFH" в смешанных сетях, в которых применяются станции с процессорами серий QnA и "A", не возможно.

# Обзор операндов управляющих данных

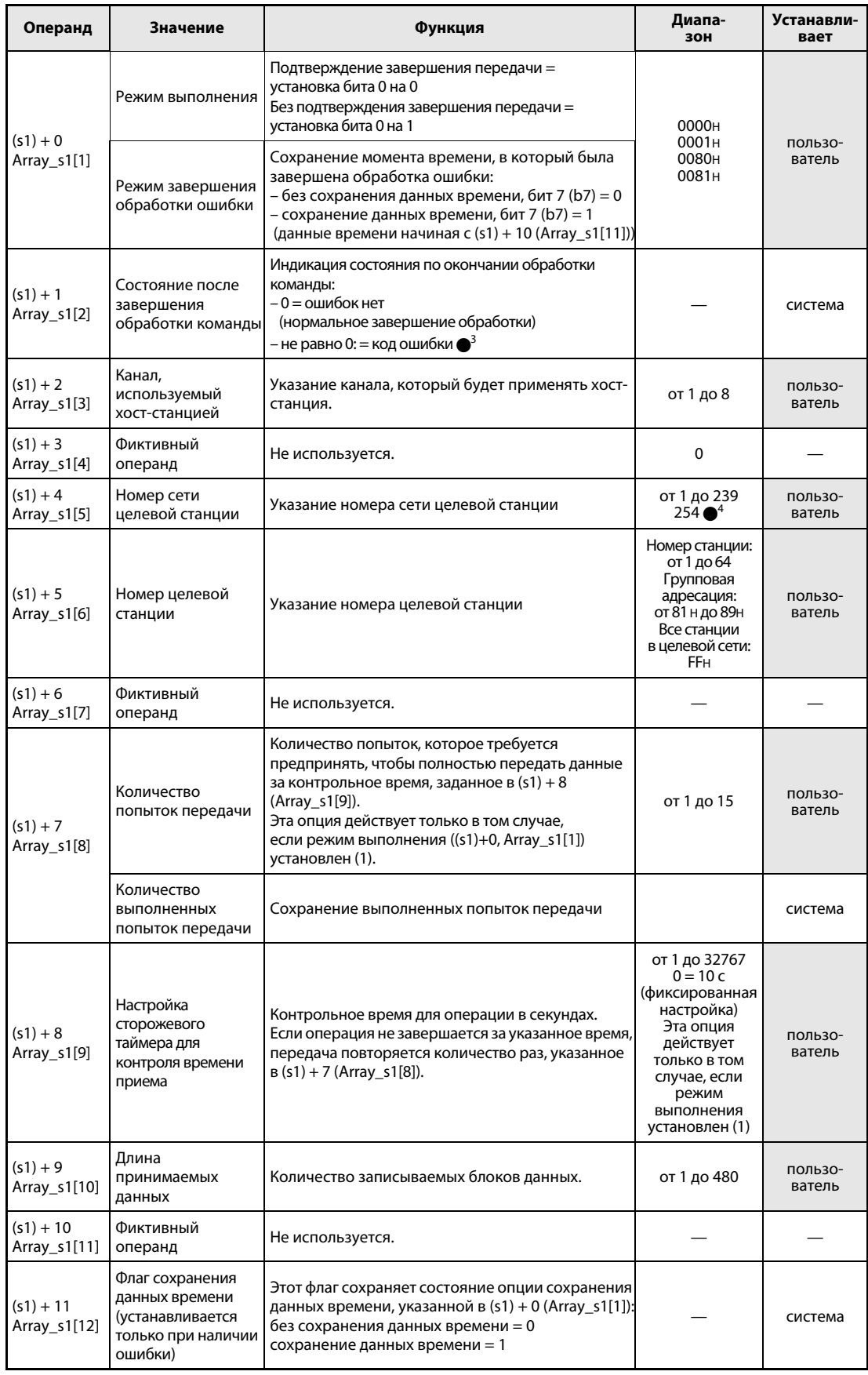

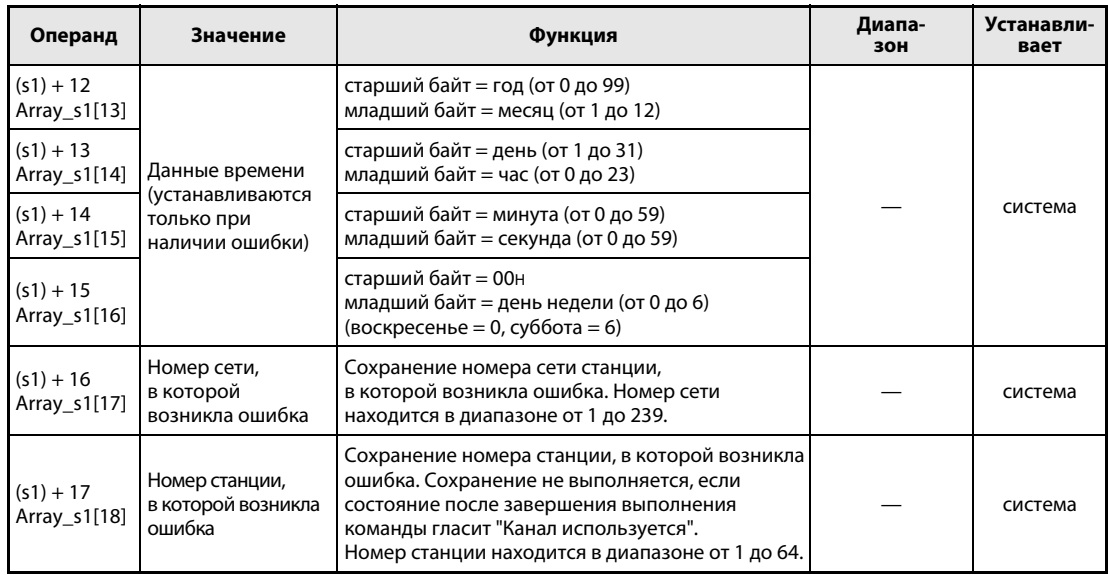

 $\bullet$ 3 Дополнительная информация о кодах ошибок имеется в руководстве "MELSECNET/10 для сетевых систем QnA".

 $\bullet^4$  Если в Jn указано значение 254, выбран номер сети 254.

#### Принцип Запись данных в словные операнды других станций

#### действия **SWRITE** Команда записи

Команда SWRITE записывает данные, хранящиеся начиная с s2 в хост-станции, в станцию, подключенную к сети MELSECNET/10. Номер станции и номер сети указаны в управляющих данных. Данные сохраняются в целевой станции, начиная с d1.

По окончании операции записи в хост-станции устанавливается операнд d2, а в целевой станции - операнд d3.

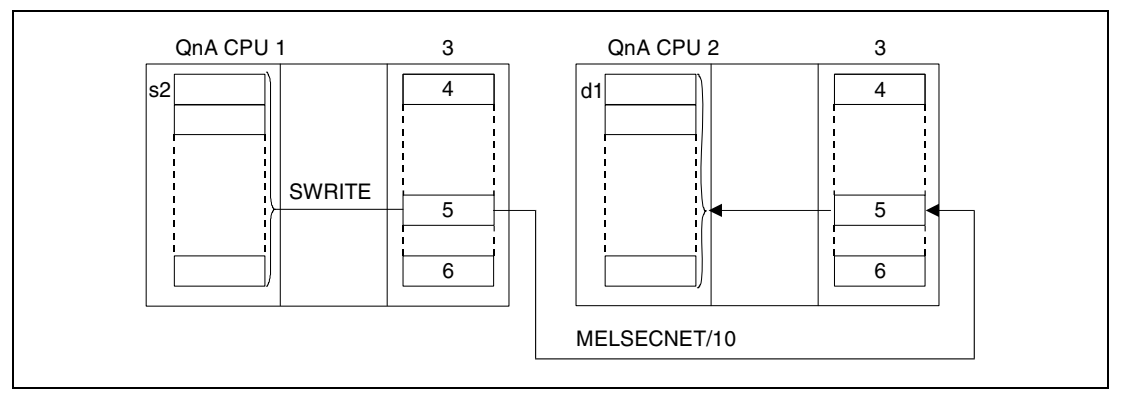

1 хост-станция

- 2 целевая станция
- з модуль сетевой коммуникации
- 4 канал 1
- 5 канал n
- <sup>6</sup> канал 8

С помошью релейной станции и установленных параметров маршрутизации можно обращаться и к станциям в других сетях.

Команды коммуникации не могут выполняться одновременно из нескольких источников с общим доступом к одним и тем же каналам. При одновременном выполнении команд из двух или более источников выполнение других команд коммуникации предотвращается с помощью режима квитирования (handshake) обеих активных станций.

Состояние выполнения и состояние после завершения (нормальное, ненормальное) команды SWRITE можно проверять с помощью:

- флага (●5) используемого коммуникационного канала,
- операнда, устанавливаемого по окончании операции записи в хост-станции (d2) и целевой станции (d3)
- индикации состояния после завершения операции (безошибочная или ошибочная передача) ((d2) + 1)

Проверка выполняется следующим образом:

Флаг коммуникационного канала

Этот флаг устанавливается во время выполнения команды SWRITE. Флаг сбрасывается при обработке команды END того цикла, в котором была завершена операция записи.

Операнд хост-станции, показывающий завершение операции записи

Этот операнд устанавливается при обработке команды END того цикла, в котором была завершена операция записи. При обработке следующей команды END этот операнд снова сбрасывается. Индикация состояния после завершения записи

Этот операнд устанавливается в зависимости от результата после завершения операции записи.

При завершении нормальной (безошибочной) передачи операнд остается сброшенным.

При завершении ошибочной передачи этот операнд устанавливается при обработке команды END того цикла, в котором была завершена обработка команды SWRITE. При обработке следующей команды END этот операнд снова сбрасывается.

Операнд целевой станции, показывающий завершение операции записи

Этот операнд устанавливается при обработке команды END того цикла, в котором была завершена передача данных, указанных в команде SWRITE. При обработке следующей команды END этот операнд снова сбрасывается.

### ПРИМЕЧАНИЕ  $\bullet^5$  В следующей таблице пояснена взаимосвязь между номерами каналов и соответствующими флагами коммуникационных каналов.

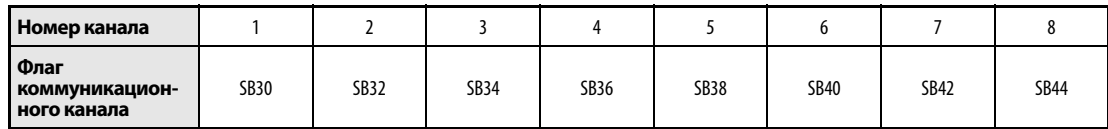

На рисунке ниже изображены операции хост-станции во время выполнения команды SWRITE.

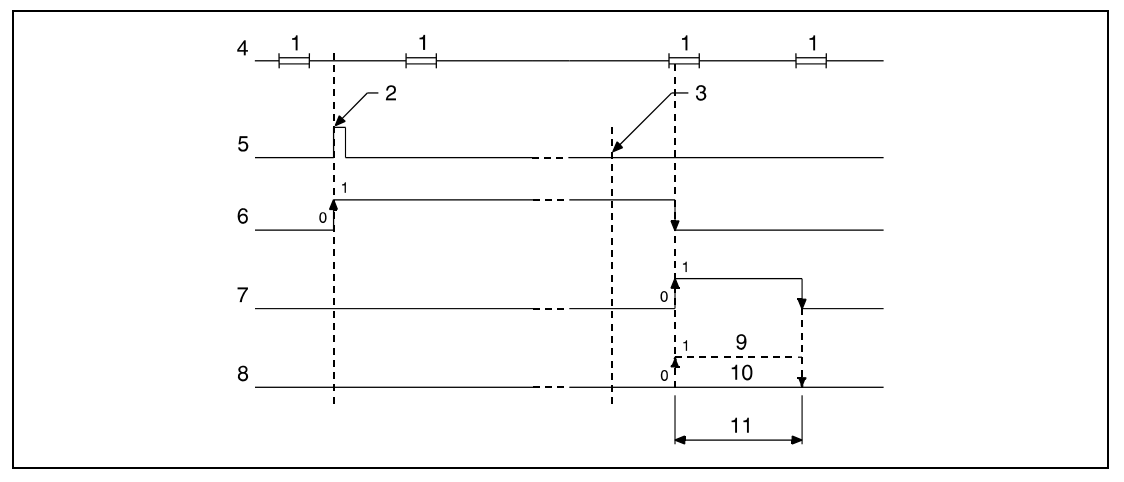

<sup>1</sup>обработка команды END

<sup>2</sup>выполнение команды SWRITE

- <sup>3</sup>завершение операции
- <sup>4</sup>программа хост-станции
- <sup>5</sup>команда SWRITE
- <sup>6</sup>флаг коммуникационного канала
- <sup>7</sup>операнд хост-станции, устанавливаемый по окончании операции (d2)
- $8$  индикация состояния после завершения операции ((d2) + 1)
- <sup>9</sup>завершение ненормальной (ошибочной) передачи
- <sup>10</sup>завершение нормальной (безошибочной) передачи

<sup>11</sup>один цикл

## На рисунке ниже показаны операции целевой станции во время выполнения команды SWRITE.

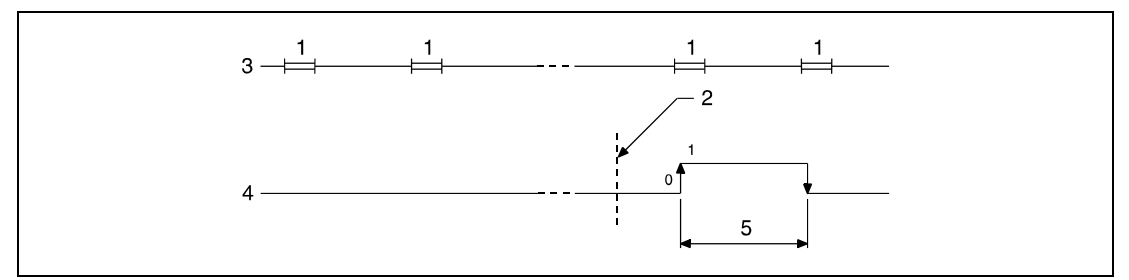

<sup>1</sup> обработка команды END

2 завершение операции

з программа целевой станции

<sup>4</sup> операнд целевой станции (d3), устанавливаемый по окончании операции

5 один цикл

### Источники ошибок

В следующих случаях возникает ошибка обработки и устанавливается флаг ошибки:

- Содержимое управляющих данных находится вне допустимого диапазона (код ошибки 4100).
- Сеть с номером Јn не соединена со станцией (код ошибки 4102).
- Модуль по адресу ввода-вывода Un не является модулем сетевой коммуникации (код ошибки 2111).

### 8.6.5 **SEND**

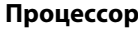

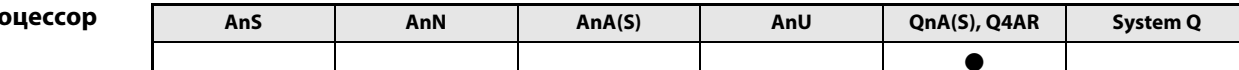

Операнды **MELSEC Q** 

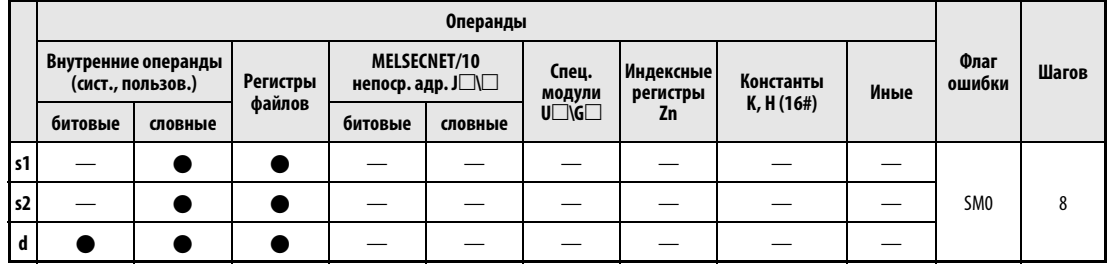

# **GX IEC**

**Developer** 

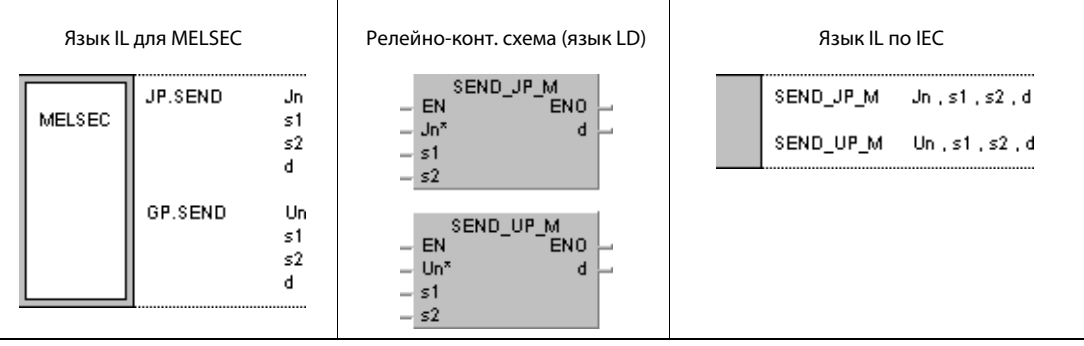

### Переменные

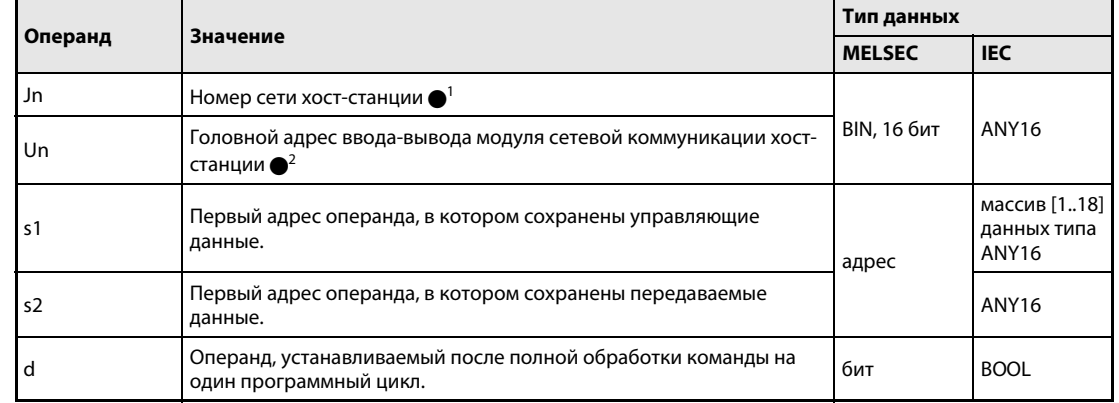

**ПРИМЕЧАНИЯ**  $\bullet$ <sup>1</sup> Номер сети хост-станции должен находиться в диапазоне от 1 до 239. Сеть номер 254 с помощью настроек конфигурируется так, чтобы другие станции могли обращаться к активной станции.

> $\bullet$ <sup>2</sup> Головной адрес ввода-вывода модуля сетевой коммуникации хост-станции должен находиться в диапазоне от 0 до FEн. Следует иметь в виду, что в Un компилятор ожидает шестнадцатеричного указания адреса. Десятичный адрес автоматически преобразуется в шестнадцатеричное число.

# Обзор операндов управляющих данных

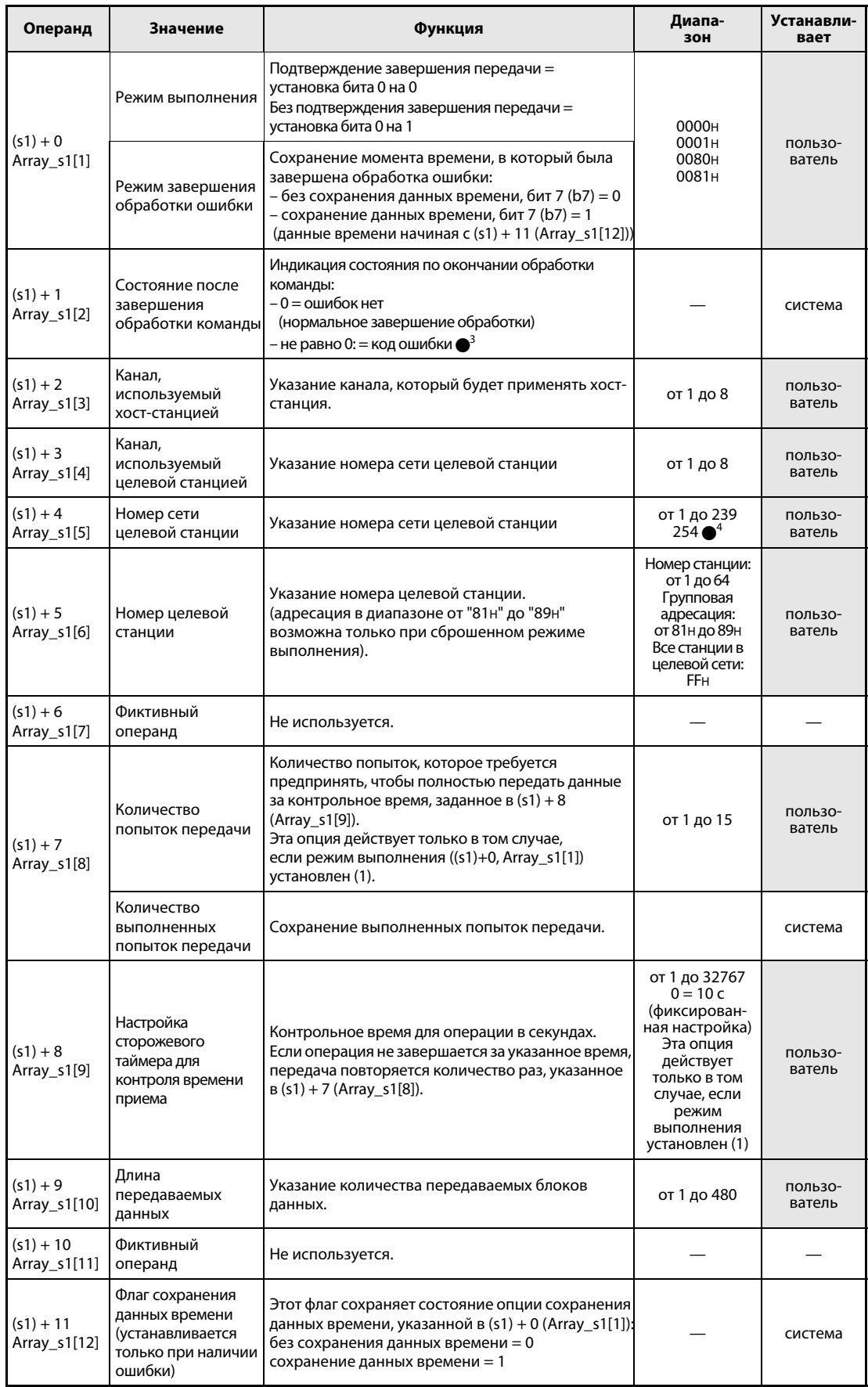

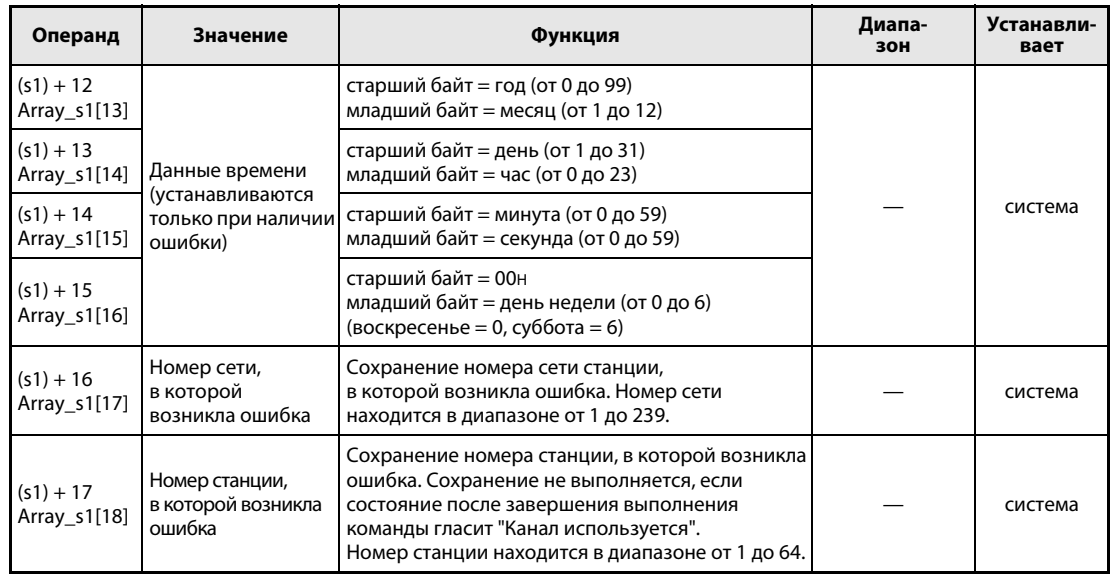

 $\bullet$ 3 Дополнительная информация о кодах ошибок имеется в руководстве "MELSECNET/10 для сетевых систем QnA".

 $\bullet^4$  Если в Jn указано значение 254, выбран номер сети 254.

#### Принцип Передача данных на другие станции

действия

#### **SEND** Команда передачи

Команда SEND передает данные, хранящиеся начиная с s2 в хост-станции, в станцию, подключенную к сети MELSECNET/10. Канал передачи указан в (s1) + 2. Номер станции и номер сети указаны в управляющих данных.

По окончании операции записи в целевой станции устанавливается операнд, указанный в d.

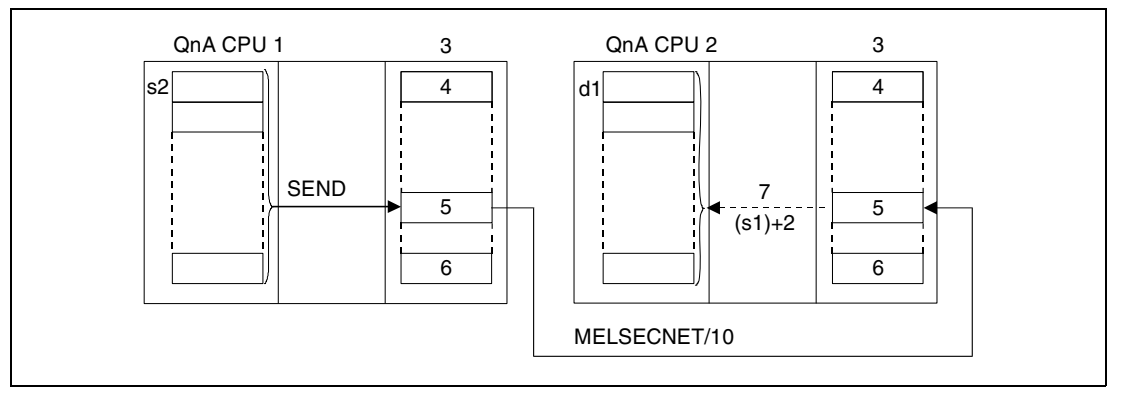

1 хост-станция

2 целевая станция

- 3 модуль сетевой коммуникации
- 4 канал 1
- 5 канал n
- $6$  канал  $8$

7 операция считывания выполняется с помощью команды RECV

С помощью релейной станции и при установленных параметрах маршрутизации возможно обращение и к станциям в других сетях.

Команды коммуникации не могут выполняться одновременно из нескольких источников с общим доступом к одним и тем же каналам. При одновременном выполнении команд из двух или более источников выполнение других команд коммуникации предотвращается с помощью режима квитирования (handshake) обеих активных станций.

Состояние выполнения и состояние после завершения (нормальное, ненормальное) команды SEND можно контролировать с помощью:

- флага (●5) используемого коммуникационного канала,
- операнда, устанавливаемого по окончании операции (d), и
- индикации состояния после завершения операции (безошибочная или ошибочная передача) (d + 1)

Контроль выполняется следующим образом:

Флаг коммуникационного канала

Этот флаг устанавливается во время выполнения команды SEND. Флаг сбрасывается при обработке команды END того цикла, в котором операция была завершена.

Операнд хост-станции, показывающий завершение операции

Этот операнд устанавливается при обработке команды END того цикла, в котором была завершена операция. При обработке следующей команды END этот операнд снова сбрасывается.

Индикация состояния после завершения операции

Этот операнд устанавливается в зависимости от результата после завершения операции.

При завершении нормальной (безошибочной) передачи операнд остается сброшенным.

После завершения ненормальной передачи (т. е. передачи, содержавшей ошибки) этот операнд устанавливается при обработке команды END того цикла, в котором была завершена обработка команды SEND. При обработке следующей команды END этот операнд снова сбрасывается.

**ПРИМЕЧАНИЕ**  $\bullet$  В следующей таблице пояснена взаимосвязь между номерами каналов и соответствующими флагами коммуникационных каналов.

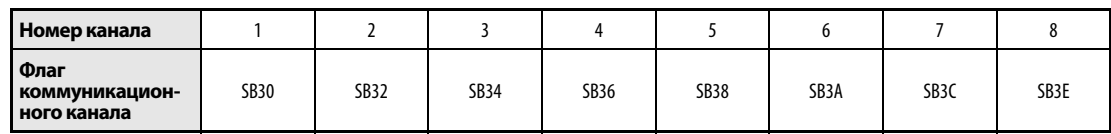

На рисунке ниже изображены операции хост-станции во время выполнения команды SEND.

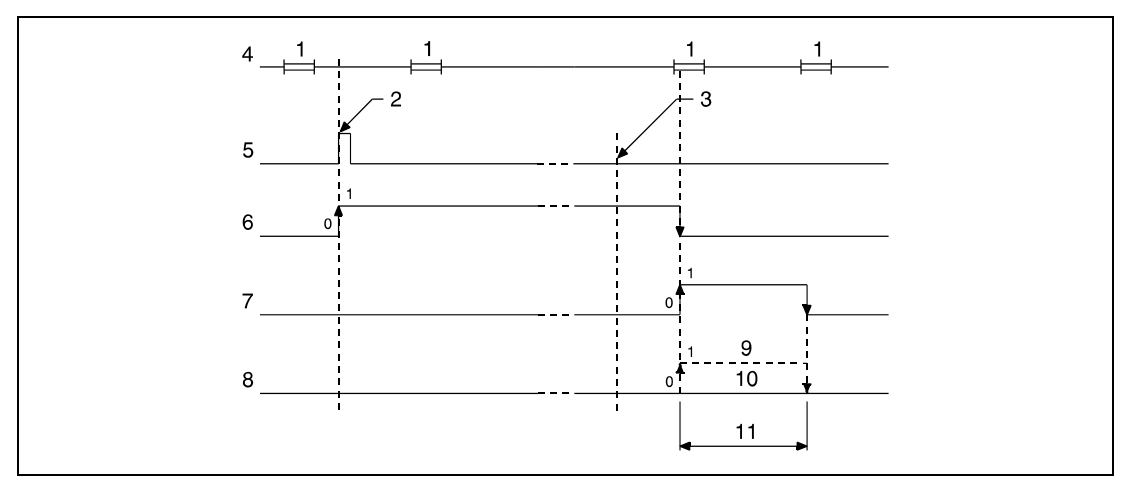

<sup>1</sup> обработка команды END

<sup>2</sup> выполнение команды SEND

з завершение операции

4 программа хост-станции

<sup>5</sup> команда SEND

6 флаг коммуникационного канала

7 операнд хост-станции, устанавливаемый по окончании операции (d)

 $8$  индикация состояния после завершения операции (d + 1)

<sup>9</sup> завершение ненормальной (ошибочной) передачи

10 завершение нормальной (безошибочной) передачи

11 один цикл

Источники В следующих случаях возникает ошибка обработки и устанавливается флаг ошибки:

- ошибок
- Содержимое управляющих данных находится вне допустимого диапазона
- (код ошибки 4100).
- **●** Сеть с номером Jn не соединена со станцией (код ошибки 4102).
- Модуль по адресу ввода-вывода Un не является модулем сетевой коммуникации (код ошибки 2111).

### Пример JP.SEND

Следующая программа при положительном фронте M10 передает данные хост-станции в целевую станцию. Выполнение команды SEND заблокировано размыкающим контактом флага SB34. Более подробная информация о хост-станции, целевой станции и применении команд MOV содержится в следующей таблице.

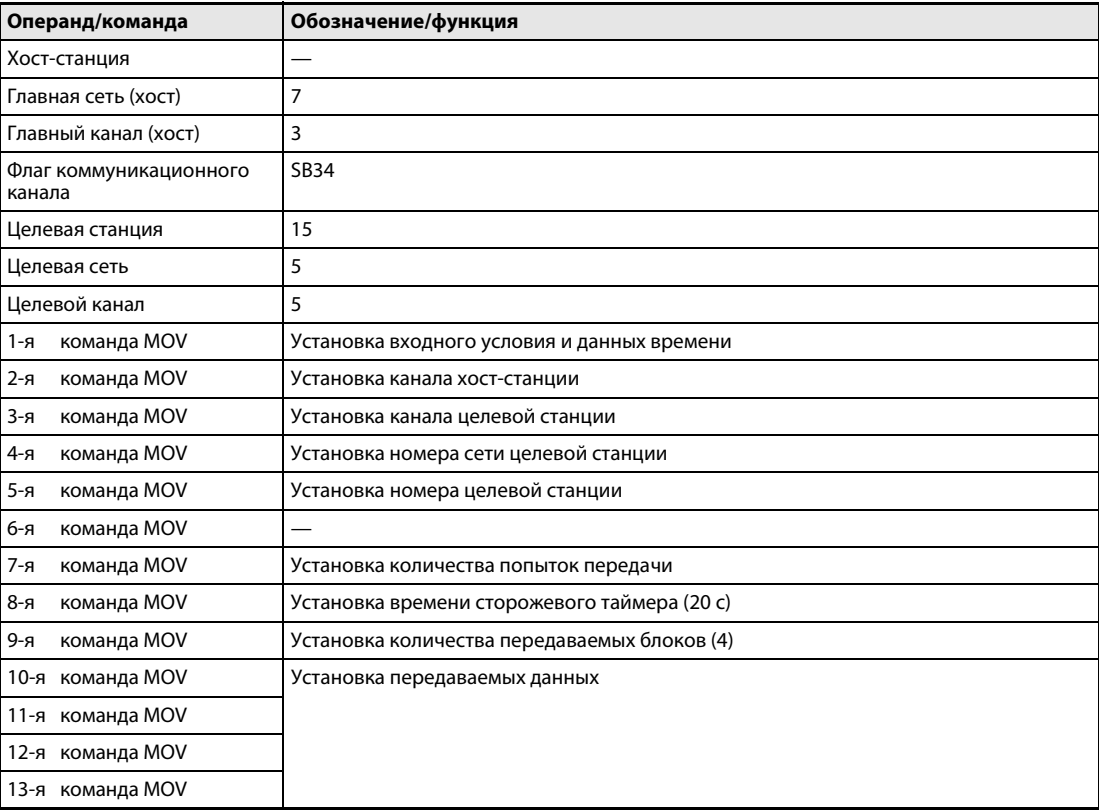
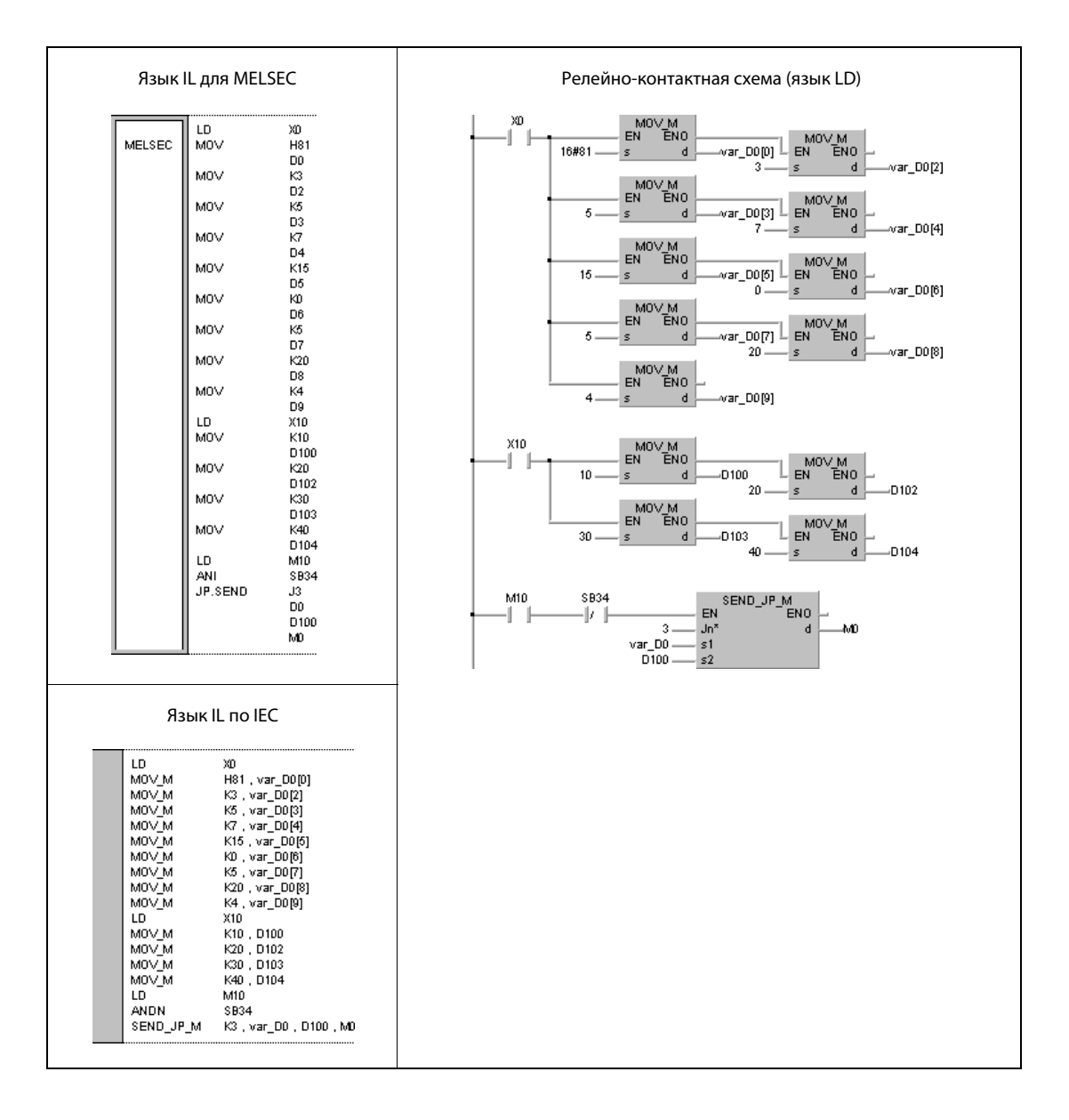

ПРИМЕЧАНИЕ Без объявления переменных в заголовке POU этот пример программы не работоспособен. Компилятор и проверяющая программа могут выдать сообщения об ошибках. Дополнительную информацию см. в разделе 3.5.2 "Адресация массивов и регистров в GX IEC Developer" этого руководства.

QnA(S), Q4AR

 $\bullet$ 

System Q

AnU

#### 8.6.6 **RECV**

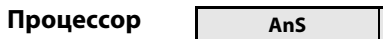

AnN

Операнды **MELSEC Q** 

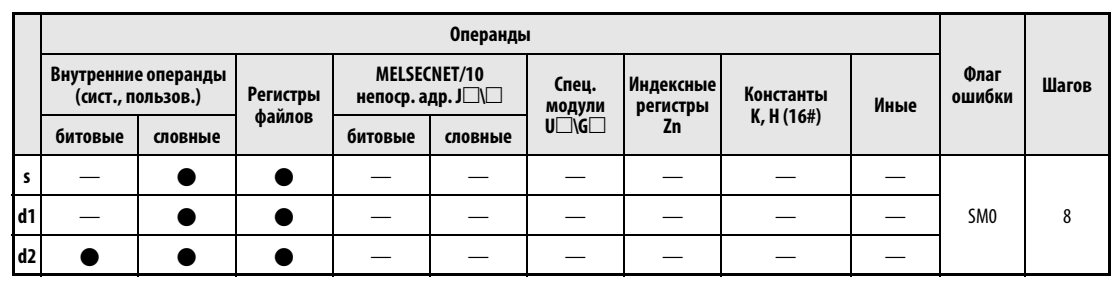

 $AnA(S)$ 

### **GX IEC Developer**

Язык IL для MELSEC Язык IL по IEC Релейно-контактная схема (язык LD) RECV\_JP\_M<br>ENO JP.RECV Jn RECV\_JP\_M  $Jn$  ,  $s$  ,  $d1$  ,  $d2$ EN MELSEC  $\leq$  $Jn^*$  $d1$  $\overline{d1}$ RECV\_UP\_M Un,  $s$  , d1 , d2  $s$  $d2$  $d2$ RECV\_UP\_M<br>ENO GP.RECV Un  $-$ EN  $\leq$  $-$  Un<sup>x</sup>  $d1$  $d1$  $d2$  $s$  $d2$ 

### Переменные

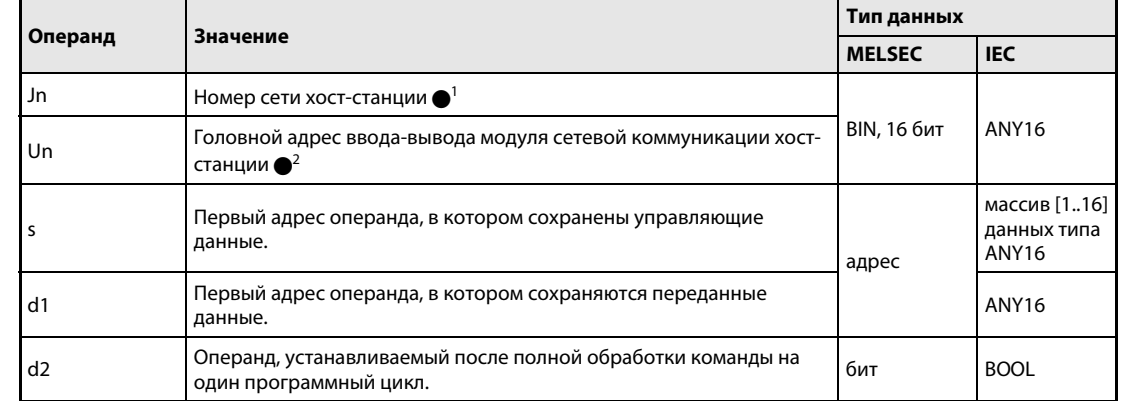

### **ПРИМЕЧАНИЯ**

- $\bullet$ ' Номер сети хост-станции должен находиться в диапазоне от 1 до 239. Сеть номер 254 с помощью настроек конфигурируется так, чтобы другие станции могли обращаться к активной станции.
- Головной адрес ввода-вывода модуля сетевой коммуникации хост-станции должен находиться в диапазоне от 0 до FEн. Следует иметь в виду, что в Un компилятор ожидает шестнадцатеричного указания адреса. Десятичный адрес автоматически преобразуется в шестнадцатеричное число.

# Обзор операндов управляющих данных

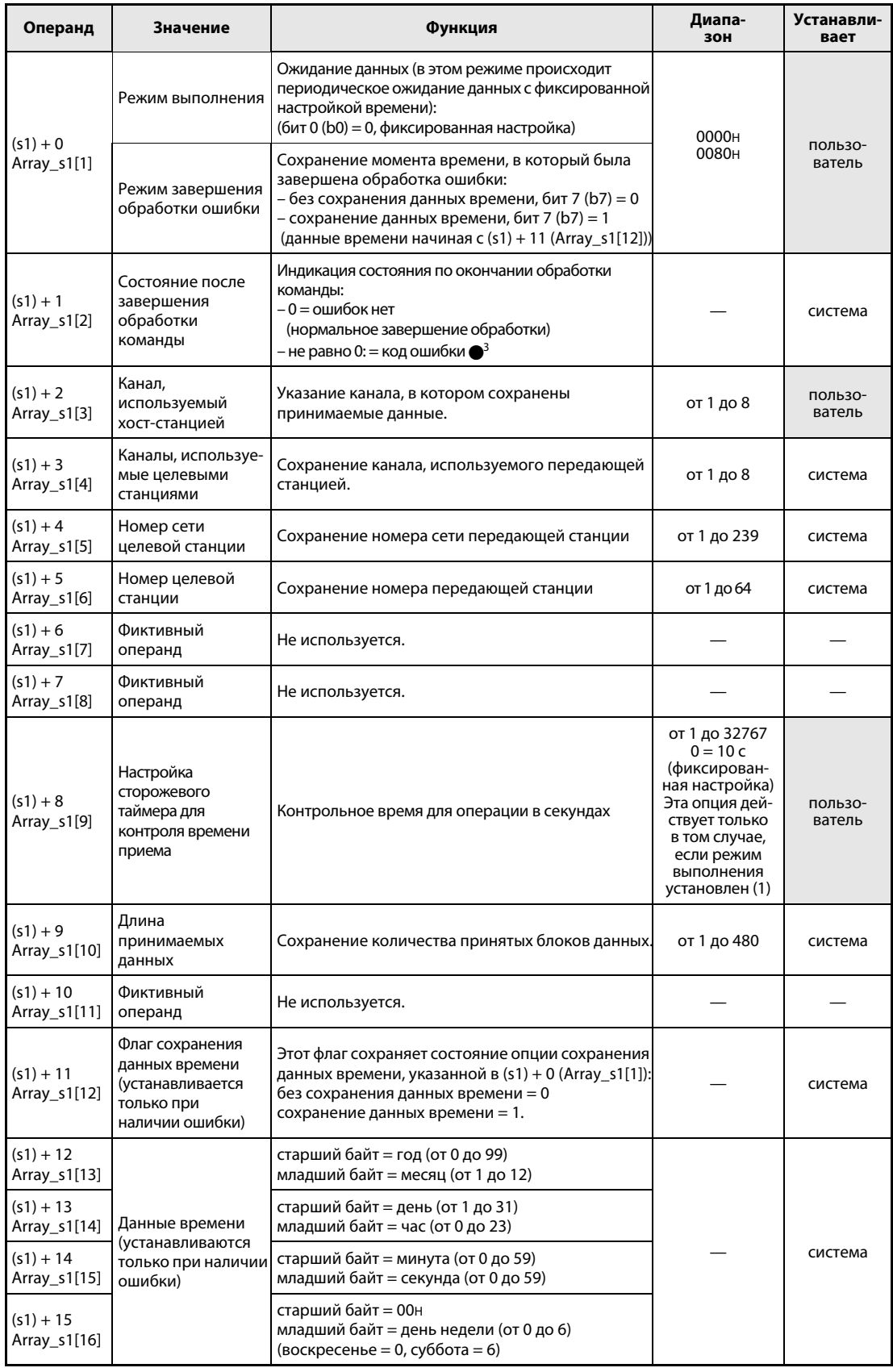

 $\bullet$ <sup>3</sup> Дополнительная информация о кодах ошибок имеется в руководстве "MELSECNET/10 для сетевых систем QnA".

#### Принцип Прием данных от других станций

#### действия **RECV** Команда приема

Команда RECV принимает данные, переданные с помощью команды SEND станцией, подключенной к сети MELSECNET/10. Номер станции и номер сети указаны в управляющих данных. Данные сохраняются, начиная с d1.

По окончании операции устанавливается операнд, указанный в d2.

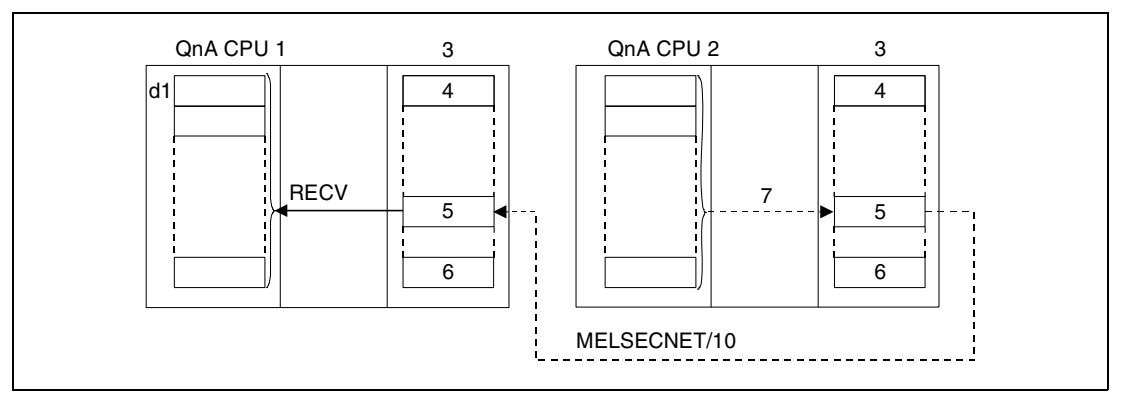

1 хост-станция

2 целевая станция

- 3 модуль сетевой коммуникации
- 4 канал 1
- 5 канал n
- $6$  канал  $8$

7 Операция записи выполняется с помощью команды SEND.

С помощью релейной станции и установленных параметров маршрутизации можно обращаться и к станциям в других сетях.

Команды коммуникации не могут выполняться одновременно из нескольких источников с общим доступом к одним и тем же каналам. При одновременном выполнении команд из двух или более источников выполнение других команд коммуникации предотвращается с помощью режима квитирования (handshake) обеих активных станций.

Состояние выполнения и состояние после завершения (нормальное, ненормальное) команды RECV можно контролировать с помощью:

- флага (•4) используемого коммуникационного канала,
- операнда, устанавливаемого по окончании операции (d2), и
- индикации состояния после завершения операции (безошибочная или ошибочная передача) ((d2) + 1)

Контроль выполняется следующим образом:

Флаг коммуникационного канала

Этот флаг устанавливается во время выполнения команды RECV. Флаг сбрасывается при обработке команды END того цикла, в котором была завершена операция считывания.

Операнд хост-станции, показывающий завершение операции

Этот операнд устанавливается при обработке команды END того цикла, в котором была завершена операция. При обработке следующей команды END этот операнд снова сбрасывается.

Индикация состояния после завершения операции

Этот операнд устанавливается в зависимости от результата после завершения операции.

При завершении нормальной (безошибочной) передачи операнд остается сброшенным.

При завершении ненормальной (ошибочной) передачи этот операнд устанавливается при обработке команды END того цикла, в котором была завершена обработка команды RECV. При обработке следующей команды END этот операнд снова сбрасывается.

**ПРИМЕЧАНИЕ** • В следующей таблице пояснена взаимосвязь между номерами каналов и соответствующими флагами коммуникационных каналов.

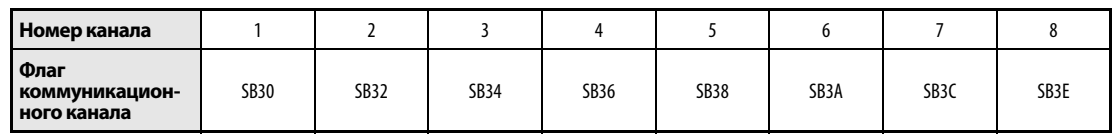

На рисунке ниже изображены операции хост-станции во время выполнения команды RECV.

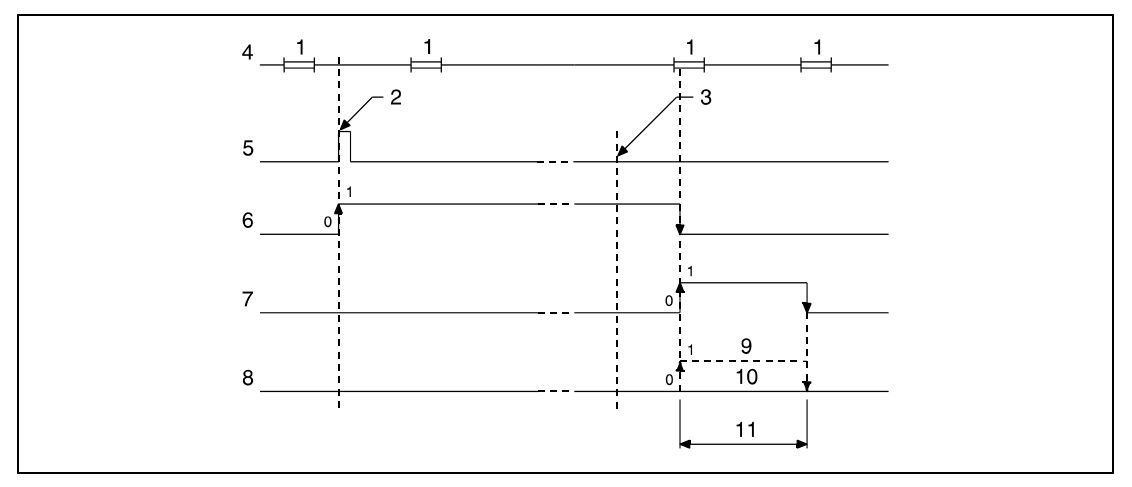

<sup>1</sup> обработка команды END

<sup>2</sup> выполнение команды RECV

- з завершение операции
- 4 программа хост-станции

<sup>5</sup> команда RECV

6 флаг коммуникационного канала

7 операнд хост-станции, устанавливаемый по окончании операции (d2)

 $8$  индикация состояния после завершения операции ((d2) + 1)

<sup>9</sup> завершение ненормальной (ошибочной) передачи

10 завершение нормальной (безошибочной) передачи

11 один цикл

Источники ошибок В следующих случаях возникает ошибка обработки и устанавливается флаг ошибки: ● Содержимое управляющих данных находится вне допустимого диапазона

- (код ошибки 4100).
- Сеть с номером Jn не соединена со станцией (код ошибки 4102).
- **Модуль по адресу ввода-вывода Un не является модулем сетевой коммуникации** (код ошибки 2111).

### Пример JP.RECV

Следующая программа при положительном фронте сигнала X10 считывает данные станции, переданные с помощью команды SEND. Выполнение команды RECV заблокировано размыкающим контактом флага SB34. Более подробная информация о хост-станции, передающей станции и используемых командах MOV содержится в следующей таблице.

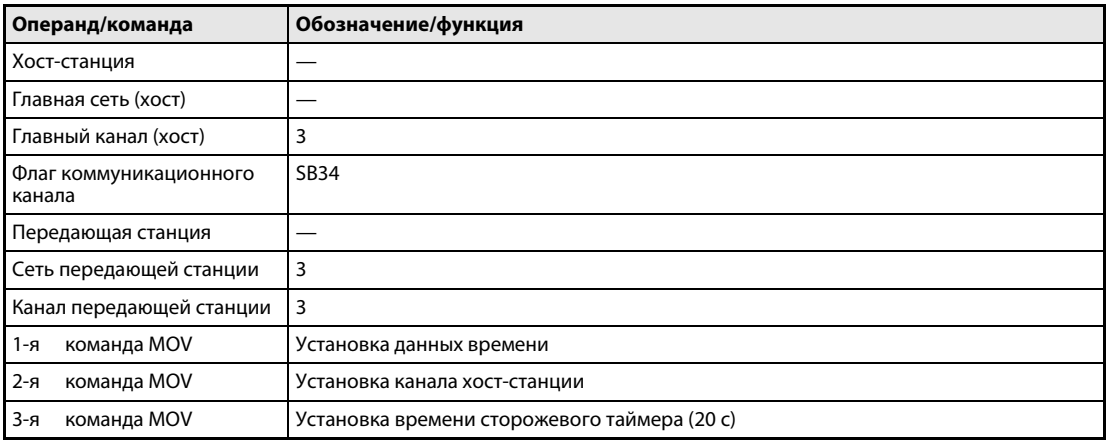

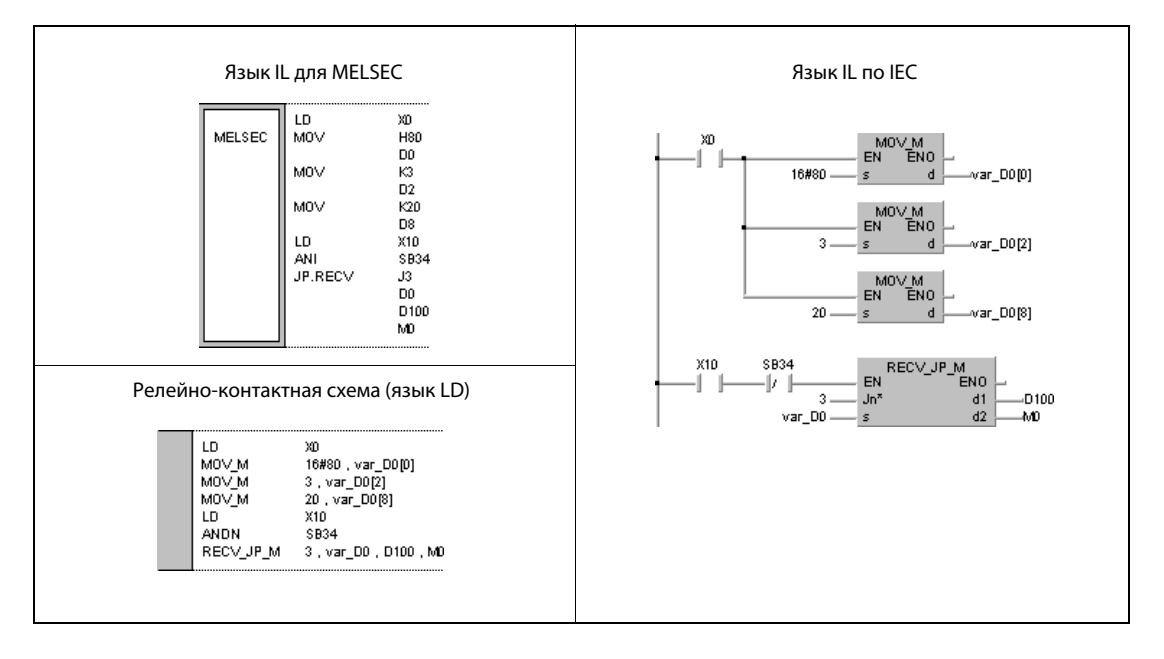

ПРИМЕЧАНИЕ Без объявления переменных в заголовке POU этот пример программы не работоспособен. Компилятор и проверяющая программа могут выдать сообщения об ошибках. Дополнительную информацию можно найти в [разд. 3.5.2 "Адресация массивов и регистров в GX IEC Developer"](#page-115-0) этого руководства.

#### **REQ** 8.6.7

Проце

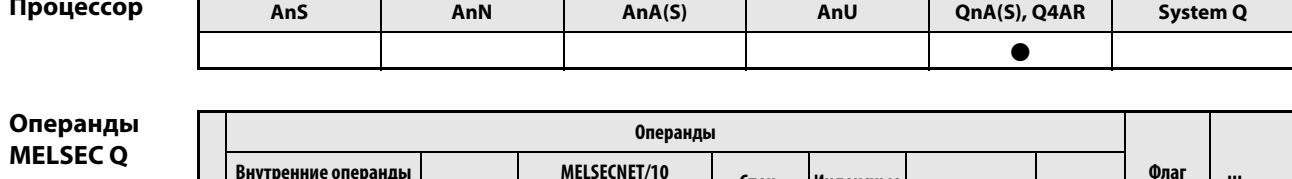

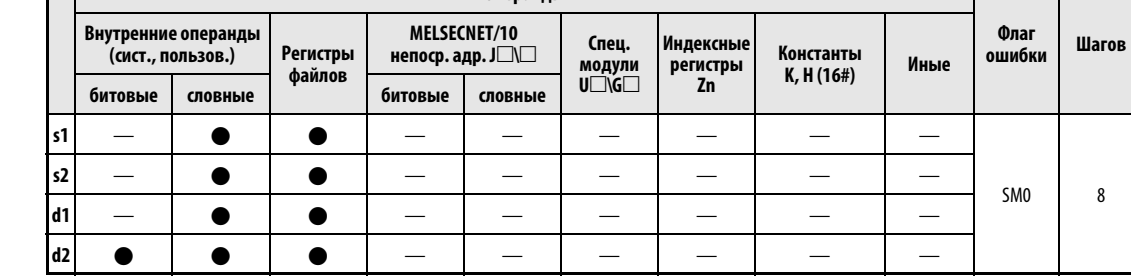

**GX IEC** 

**Developer** 

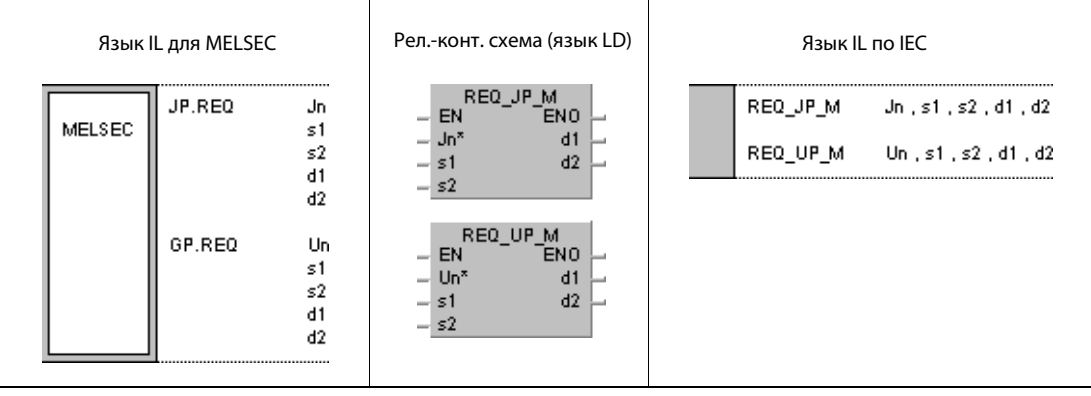

### Переменные

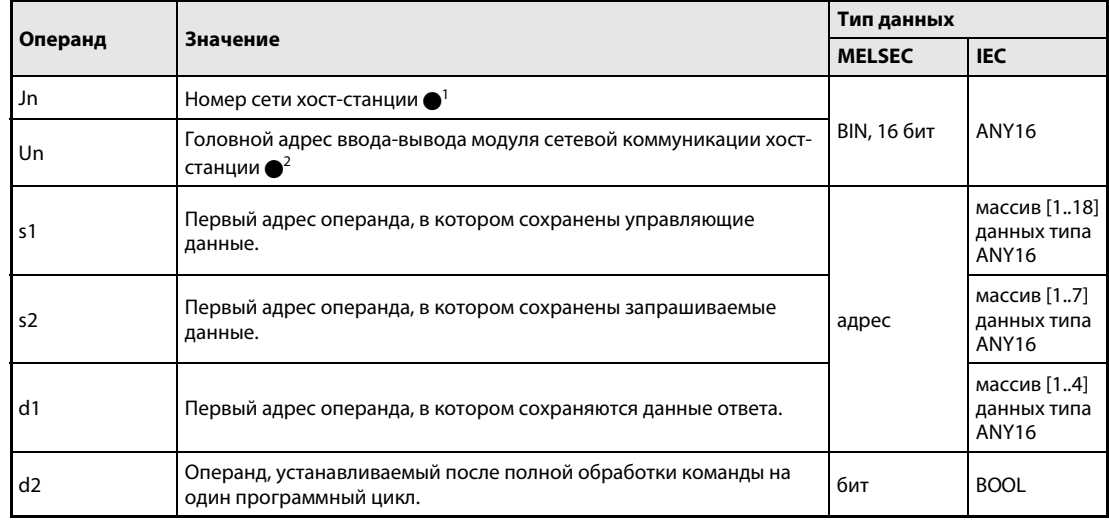

# **ПРИМЕЧАНИЯ**

1 Номер сети хост-станции должен находиться в диапазоне от 1 до 239. Сеть номер 254 с помощью настроек конфигурируется так, чтобы другие станции могли обращаться к активной станции.

● Головной адрес ввода-вывода модуля сетевой коммуникации хост-станции должен находиться в диапазоне от 0 до FH. Следует иметь в виду, что в Un компилятор ожидает шестнадцатеричного указания адреса. Десятичный адрес автоматически преобразуется в шестнадцатеричное число.

Выполнение команды REQ возможно только в том случае, если целевая станция построена на процессоре QnA.

При использовании процессора серии "A" в сети MELSECNET/10 команду REQ применять не следует.

В качестве номера целевой станции можно указывать только номера станций с процессорами QnA.

# Обзор операндов управляющих данных

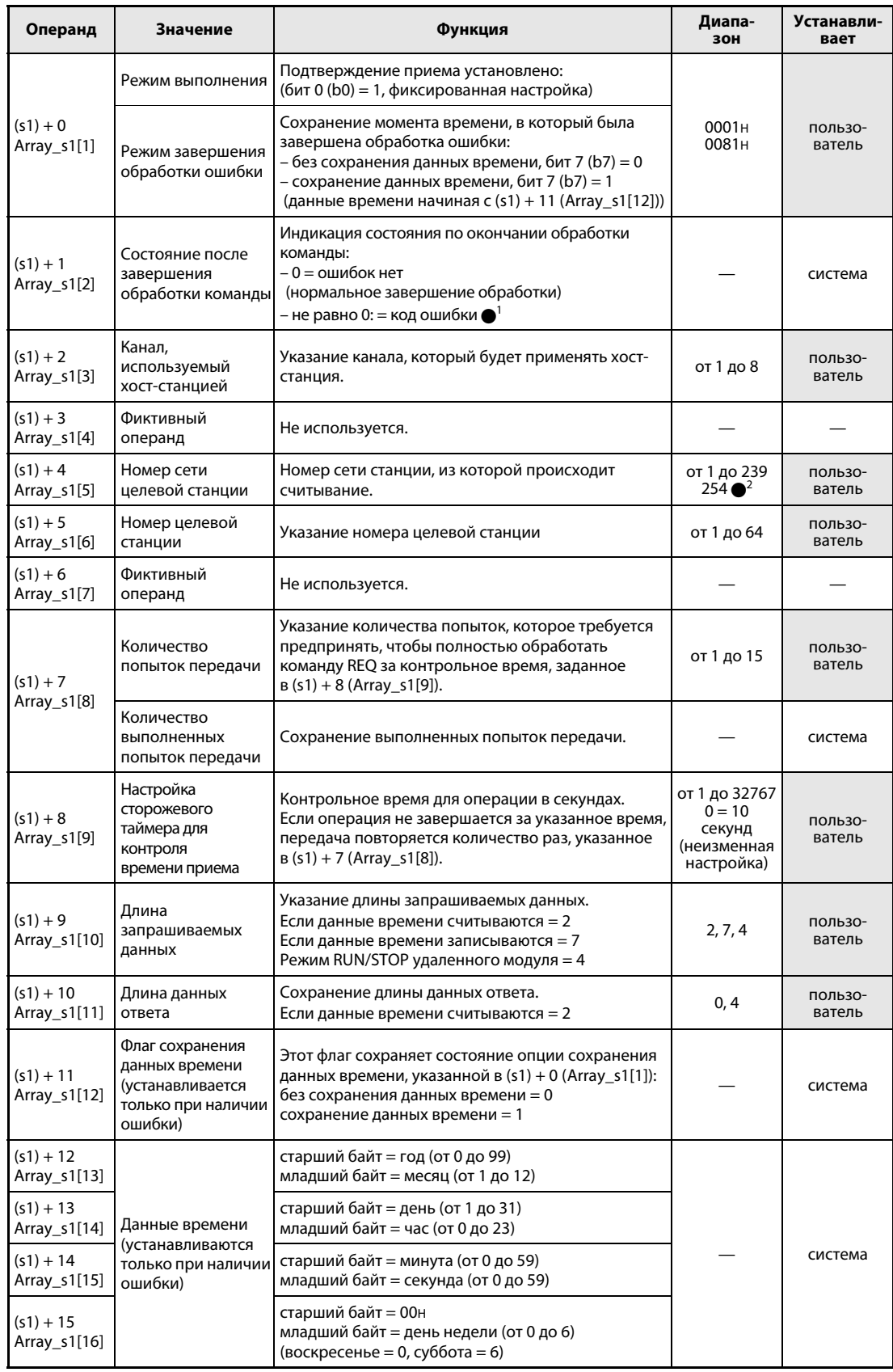

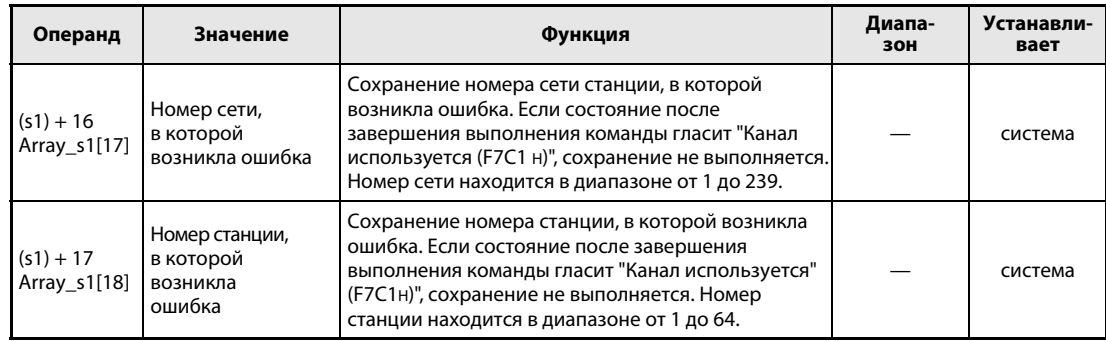

 $\bullet^$ 1 Дополнительная информация о кодах ошибок имеется в руководстве "MELSECNET/10 для сетевых систем QnA".

 $\bullet^2$  Если в Jn указано значение 254, выбран номер сети 254.

# Данные запроса/ответа во время операции записи/считывания данных времени

## Данные запроса

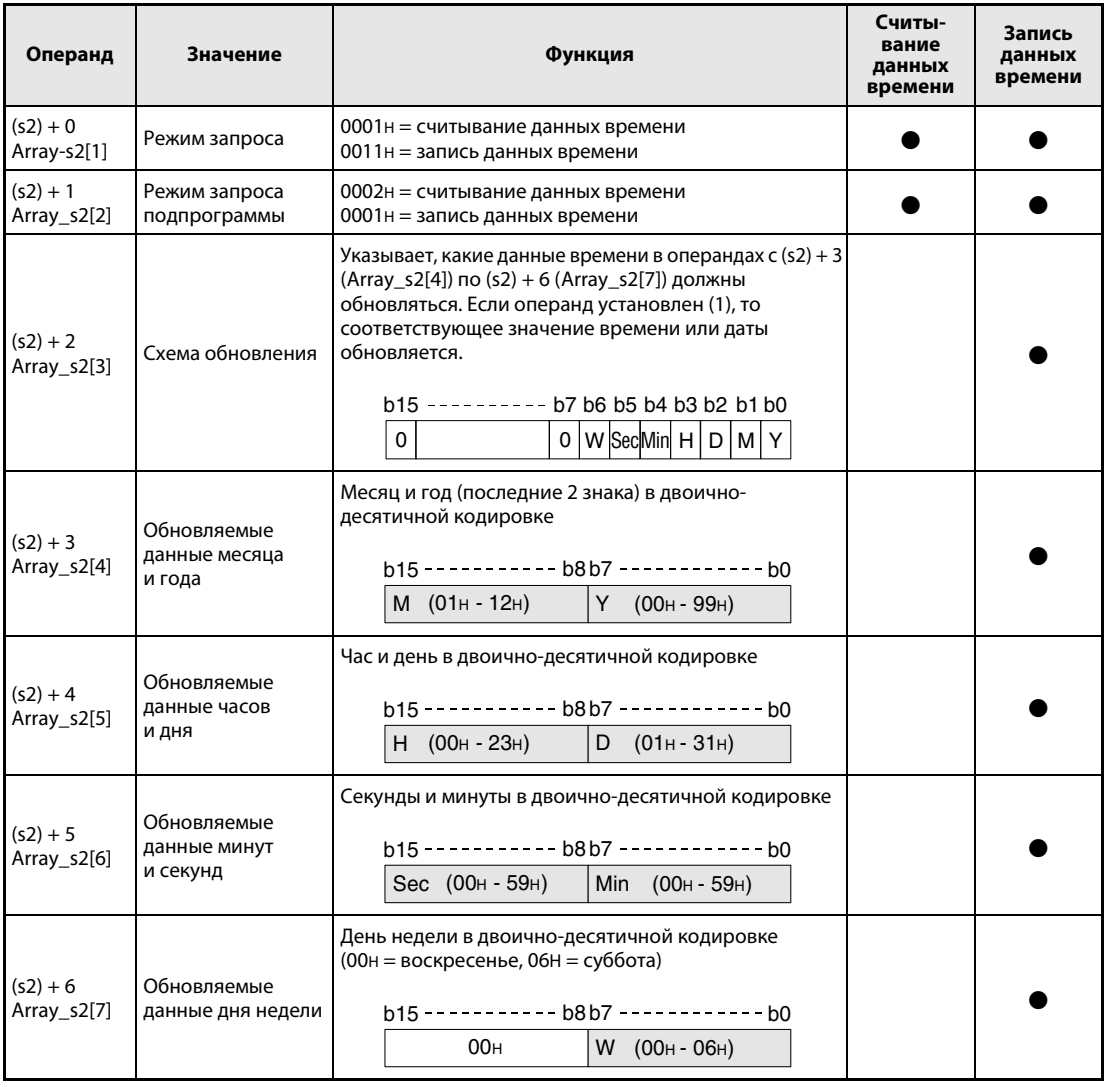

 $M = M$ есяц<br>Y = год

 $Y = r$ од<br> $H = \text{vac}$ 

 $H = 4ac$ <br> $D = 2c$ 

 $=$  день

Sec = секунда

 $Min =$  минута

W = день недели

### Данные ответа

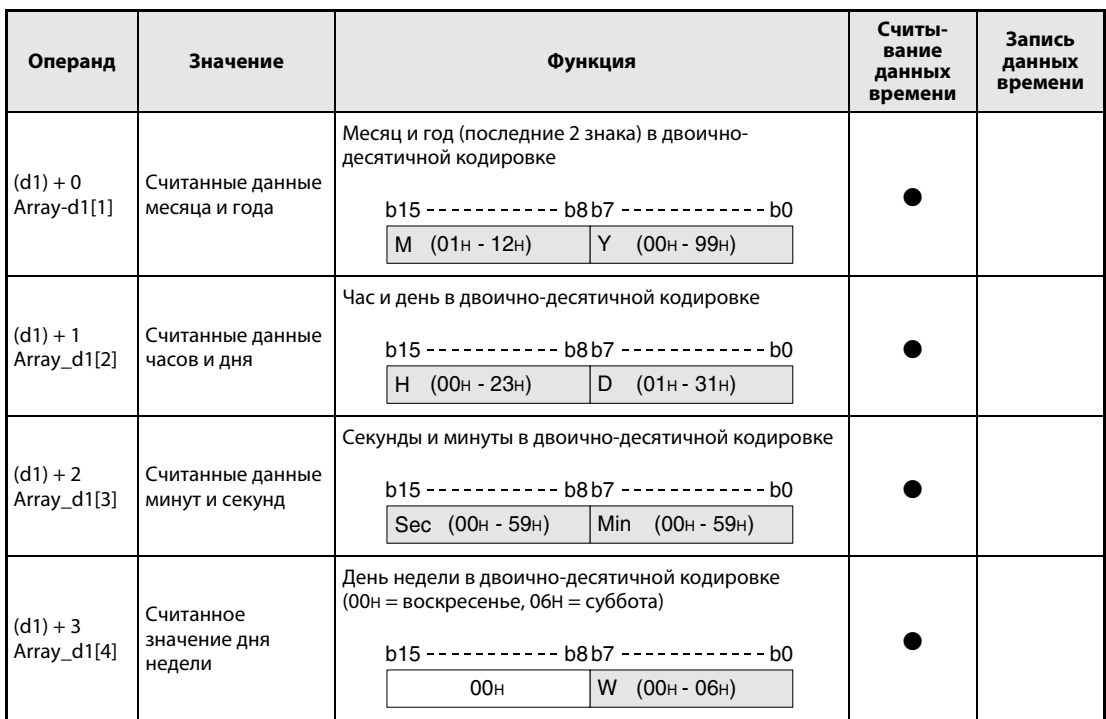

 $M = Mecay$ <br>Y = год

 $=$  год

 $H = 4ac$ 

D = день

Sec = секунда

 $Min =$  минута

W = день недели

ПРИМЕЧАНИЕ Если в модуле центрального процессора целевой станции активирована защита от записи (включен системный выключатель 1, SW5 (QnA, Q4AR) или SW1 (QnAS)), то операции записи и считывания не возможны.

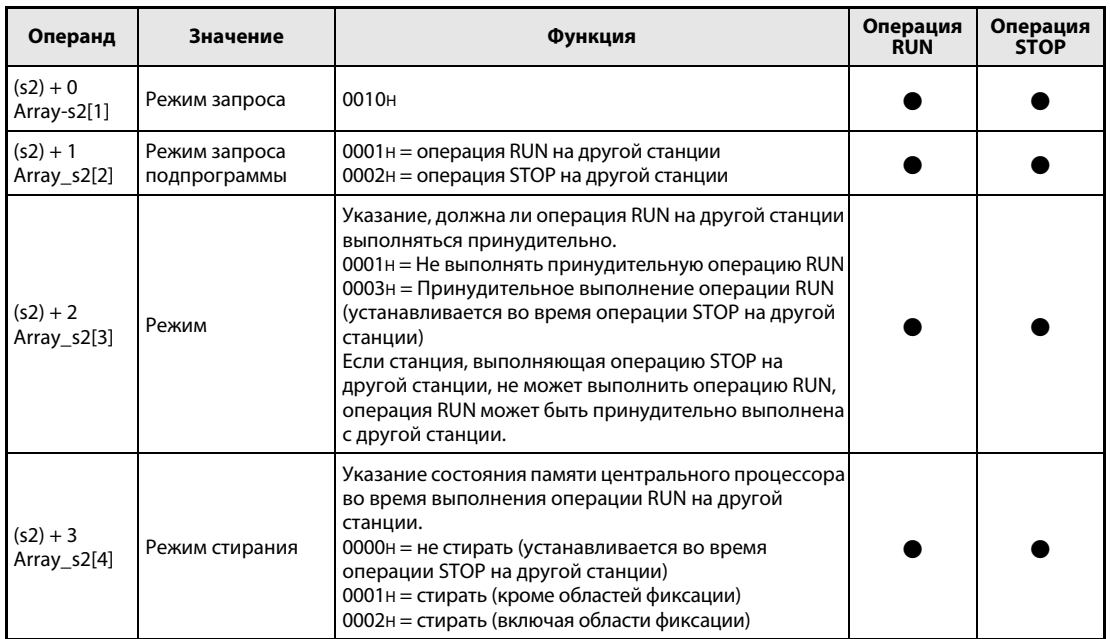

### Данные запроса во время операции RUN/STOP на другой станции

ПРИМЕЧАНИЯ Функция RUN/STOP на другой станции может быть выполнена только в том случае, если выключатель "RUN/STOP" центрального процессора QnA целевой станции находится в положении "RUN".

> Если на модуле центрального процессора QnA целевой станции активирована защита от записи (включен системный выключатель 1, SW5 (QnA, Q4AR) или SW1 (QnAS)), то операции записи и считывания не возможны.

> Если целевая станция уже переключена в режим STOP/PAUSE другой станцией, то принудительное выполнение операции RUN возможно только в том случае, если в (s2) + 2 выбран режим "Не выполнять принудительную операцию RUN (0001H)".

> При сбросе центрального процессора QnA целевой станции, выполняющей операцию RUN/STOP, информация об операции RUN/STOP в целевой станции утрачивается.

#### Принцип Запрос данных от другой станции

#### действия REQ Команда запроса

Команда REQ передает запрошенные данные, хранящиеся начиная с (d1) + 0 (Array\_d1[1]), в станцию, подключенную к сети MELSECNET/10. Номер станции и номер сети указаны в управляющих данных. Данные сохраняются, начиная с (s2) + 0 (Array\_s2[1]).

По окончании операции передачи запрошенных данных в целевой станции устанавливается операнд, указанный в d2.

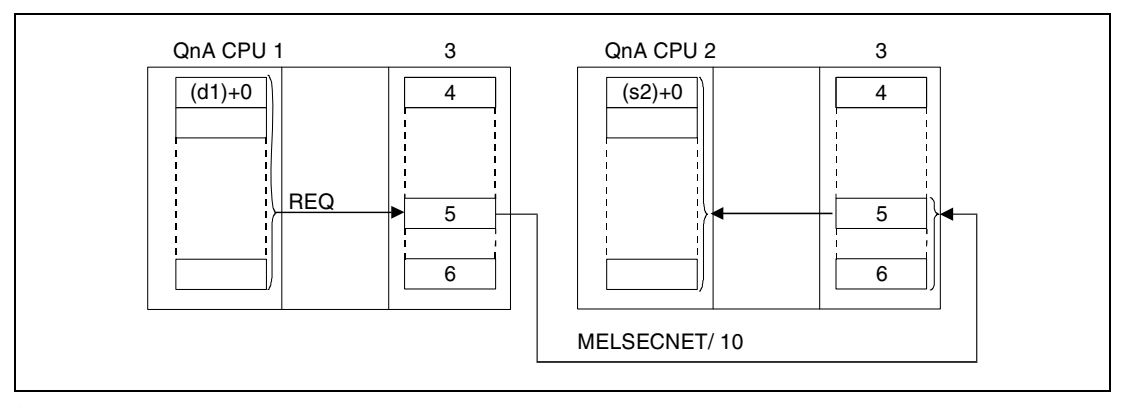

<sup>1</sup>хост-станция

- <sup>2</sup>целевая станция
- <sup>3</sup>модуль сетевой коммуникации
- <sup>4</sup>канал 1
- <sup>5</sup>канал n
- <sup>6</sup>канал 8

С помощью релейной станции и установленных параметров маршрутизации можно обращаться и к станциям в других сетях.

Команды коммуникации не могут выполняться одновременно из нескольких источников с общим доступом к одним и тем же каналам. При одновременном выполнении команд из двух или более источников выполнение других команд коммуникации предотвращается с помощью режима квитирования (handshake) обеих активных станций.

Состояние выполнения и состояние после завершения (нормальное, ненормальное) команды REQ можно контролировать с помощью:

- флага (●<sup>3</sup>) используемого коммуникационного канала,
- операнда, устанавливаемого по окончании операции (d2), и
- индикации состояния после завершения операции (безошибочная или ошибочная передача) ((d2) + 1)

Контроль осуществляется следующим образом:

Флаг коммуникационного канала

Этот флаг устанавливается во время выполнения команды REQ. Флаг сбрасывается при обработке команды END того цикла, в котором была завершена операция передачи.

Операнд хост-станции, показывающий завершение операции

Этот операнд устанавливается при обработке команды END того цикла, в котором была завершена операция. При обработке следующей команды END этот операнд снова сбрасывается.

Индикация состояния завершения операции

Этот операнд устанавливается в зависимости от результата после завершения операции.

При завершении нормальной (безошибочной) передачи операнд остается сброшенным.

При завершении ненормальной (ошибочной) передачи этот операнд устанавливается при обработке команды END того цикла, в котором была завершена обработка команды REQ. При обработке следующей команды END этот операнд снова сбрасывается.

**ПРИМЕЧАНИЕ**  $\bullet$ <sup>3</sup> В следующей таблице пояснена взаимосвязь между номерами каналов и соответствующими флагами коммуникационных каналов.

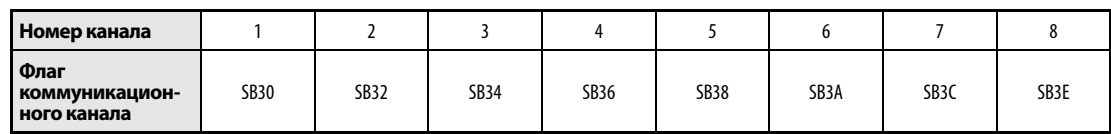

### На рисунке ниже изображены операции хост-станции во время выполнения команды REQ.

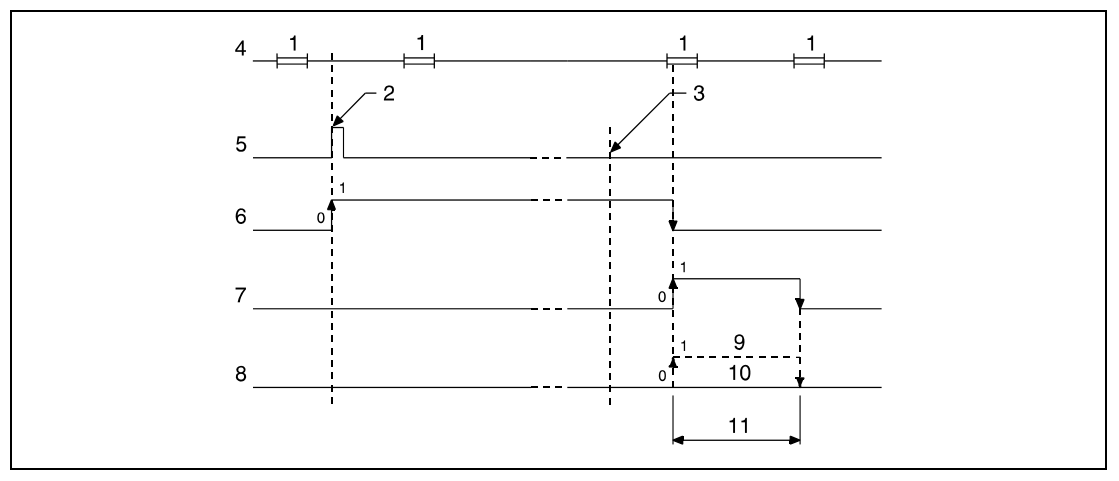

<sup>1</sup> обработка команды END

- <sup>2</sup> выполнение команды REQ
- з завершение операции
- 4 программа хост-станции
- <sup>5</sup> команда REQ
- 6 флаг коммуникационного канала
- 7 операнд хост-станции, устанавливаемый по окончании операции (d2)
- $8$  индикация состояния после завершения операции ((d2) + 1)
- <sup>9</sup> завершение ненормальной (ошибочной) передачи
- 10 завершение нормальной (безошибочной) передачи
- 11 один цикл

Источники ошибок В следующих случаях возникает ошибка обработки и устанавливается флаг ошибки:

- Содержимое управляющих данных находится вне допустимого диапазона (код ошибки 4100).
- Сеть с номером Jn не соединена со станцией (код ошибки 4102).
- Модуль по адресу ввода-вывода Un не является модулем сетевой коммуникации (код ошибки 2111).

### Пример JP.REQ

Следующая программа при положительном фронте сигнала X10 выполняет операцию STOP на целевой станции. Выполнение команды REQ заблокировано размыкающим контактом флага SB30. Более подробная информация о хост-станции, целевой станции и применении команд MOV содержится в следующей таблице.

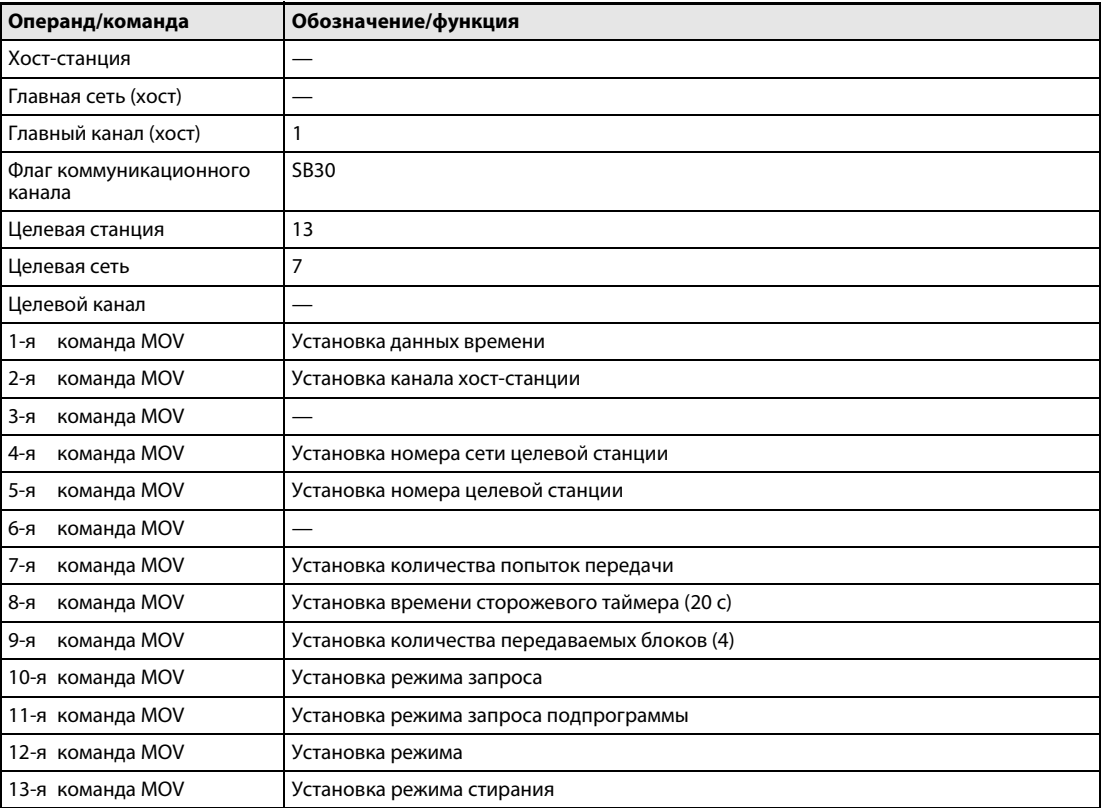

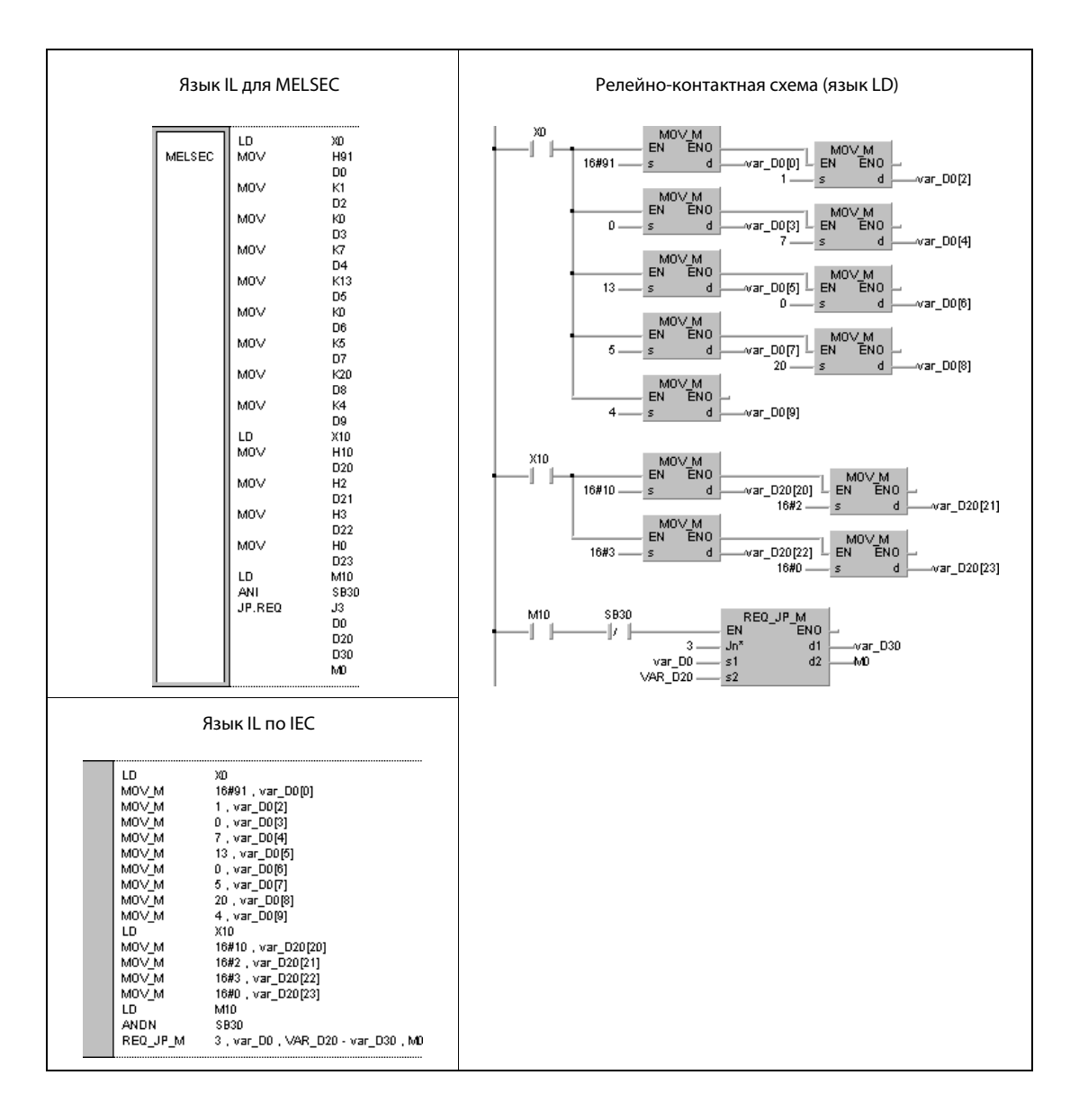

ПРИМЕЧАНИЕ Без объявления переменных в заголовке POU этот пример программы не работоспособен. Компилятор и проверяющая программа могут выдать сообщения об ошибках. Дополнительную информацию см. в разделе 3.5.2 "Адресация массивов и регистров в GX IEC Developer" этого руководства.

#### 8.6.8 **ZNFR**

**Npo** 

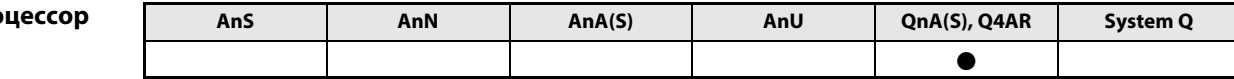

Операнды **MELSEC Q** 

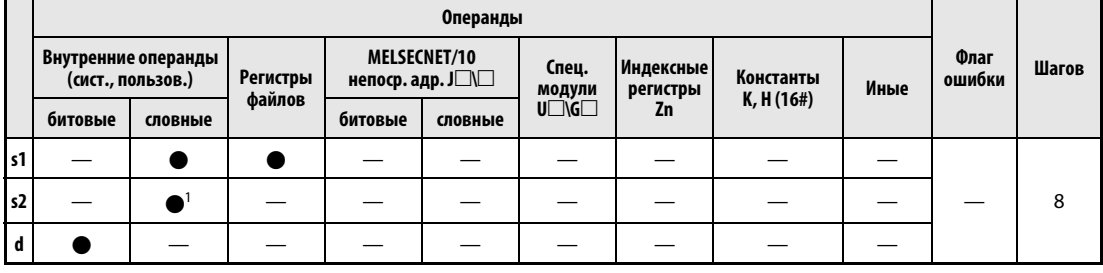

1 только регистры связи

**GX IEC Developer** 

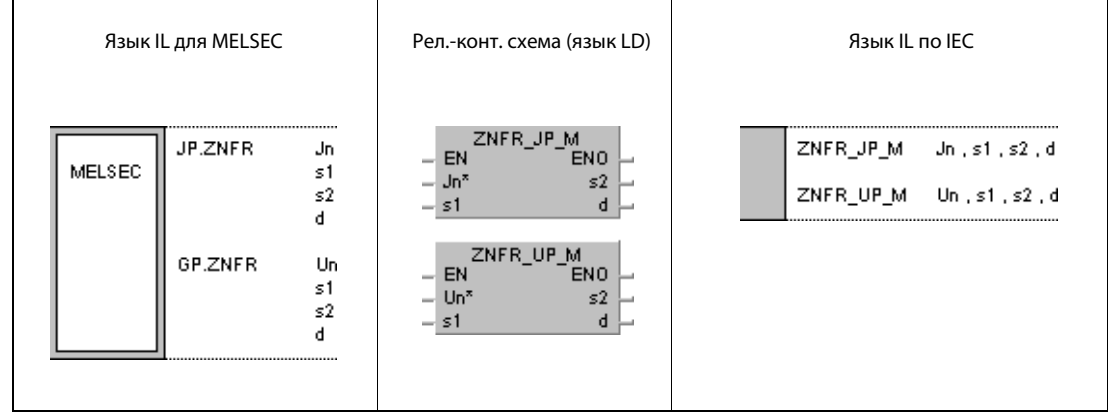

### Переменные

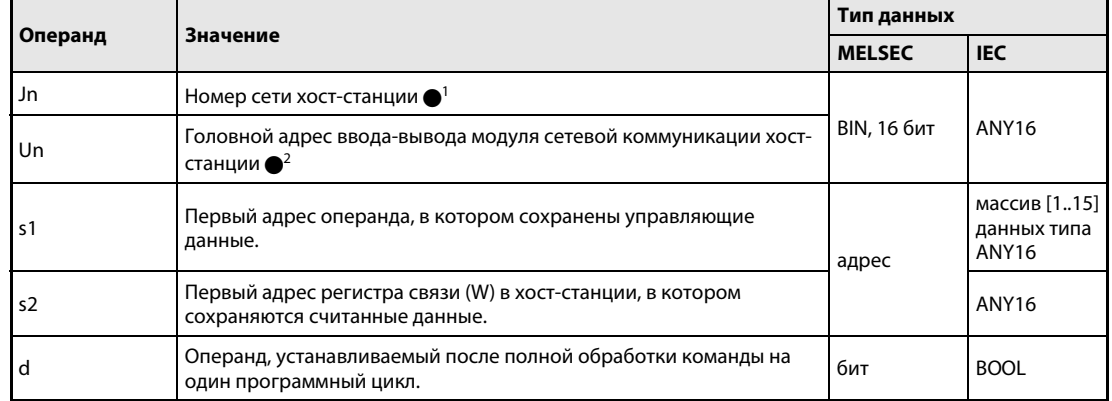

### **ПРИМЕЧАНИЯ**

 $\bullet$ <sup>1</sup> Номер сети хост-станции должен находиться в диапазоне от 1 до 239. Сеть номер 254 с помощью настроек конфигурируется так, чтобы другие станции могли обращаться к активной станции.

• Головной адрес ввода-вывода модуля сетевой коммуникации хост-станции должен находиться в диапазоне от 0 до FEн. Следует иметь в виду, что в Un компилятор ожидает шестнадцатеричного указания адреса. Десятичный адрес автоматически преобразуется в шестнадцатеричное число.

### Обзор операндов управляющих данных

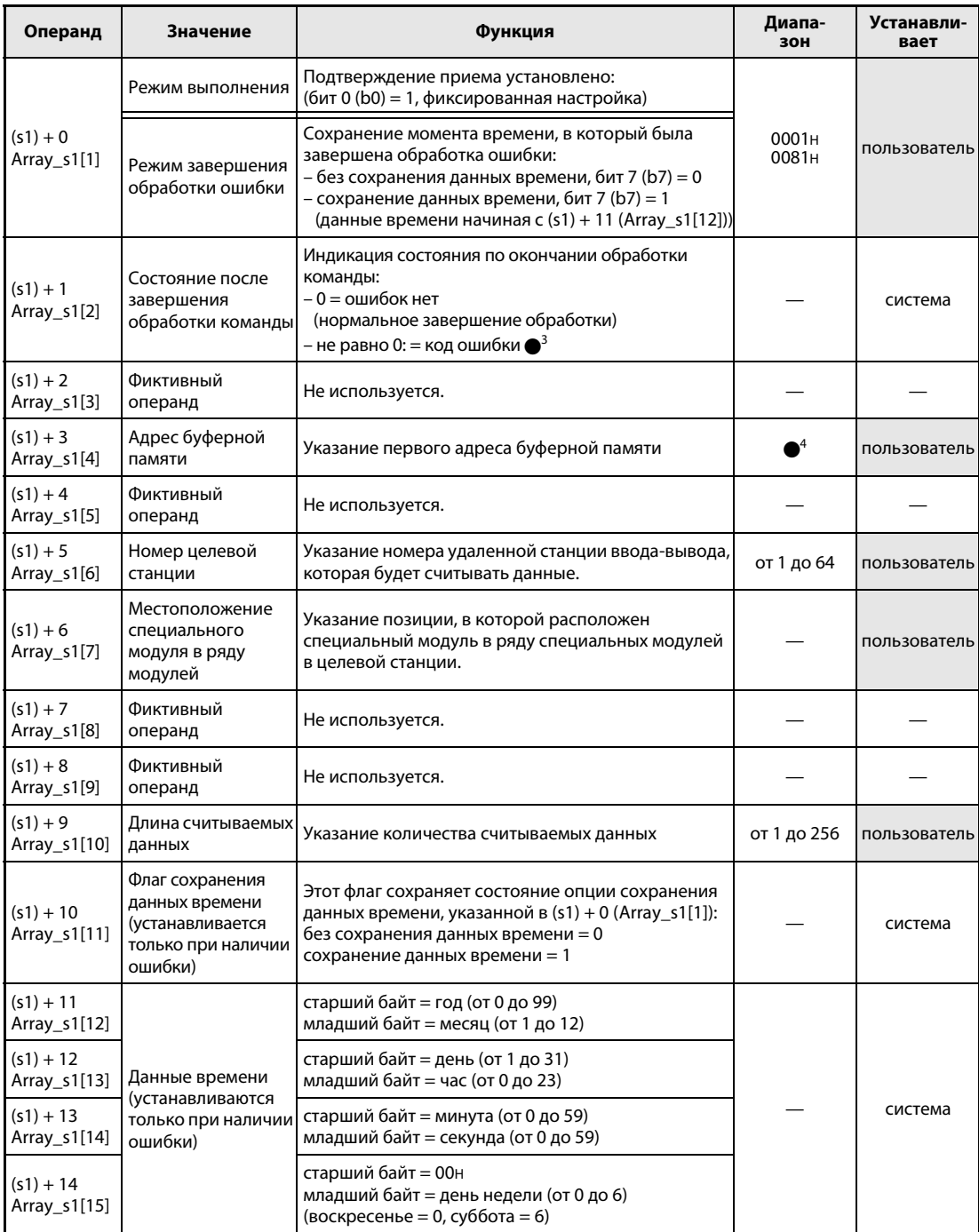

●<sup>3</sup> Дополнительная информация о кодах ошибок имеется в руководстве "MELSECNET/10 для сетевых систем QnA".

• Дополнительная информация имеется в руководстве по специальному модулю, выполняющему операцию считывания.

#### Принцип Считывание данных из специальных модулей в удаленных станциях ввода-вывода

#### действия ZNFR Команда считывания

Команда ZNFR считывает данные, сохраненные в буферной памяти специального модуля в удаленной станции ввода-вывода, подключенной к сети MELSECNET/10. Станция ввода-вывода указана в управляющих данных. Считанные из модуля данные сохраняются в хост-станции, начиная с s2.

По окончании операции считывания в удаленной станции ввода-вывода устанавливается операнд, указанный в d.

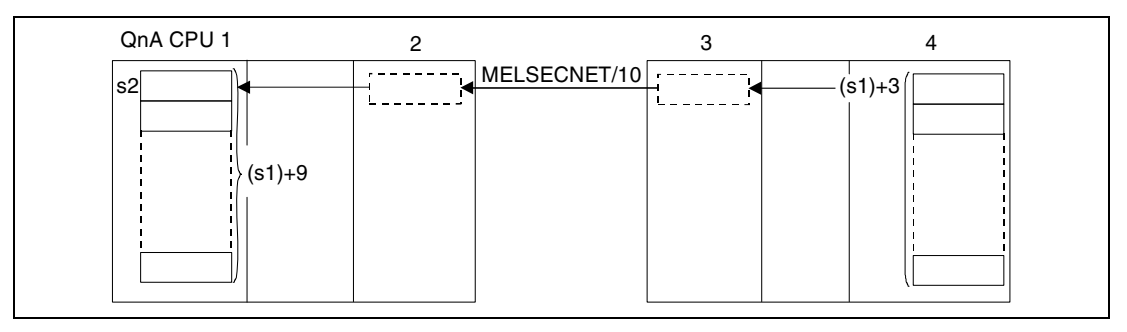

<sup>1</sup>главная станция (хост/мастер)

<sup>2</sup>модуль сетевой коммуникации (хост/мастер)

<sup>3</sup>удаленная станция ввода-вывода (целевая станция)

<sup>4</sup>специальный модуль (целевая станция/удаленная станция ввода-вывода)

Операцию считывания из удаленной станции ввода-вывода можно выполнить только через модуль сетевой коммуникации, который подключен к той же сети, что и удаленная станция ввода-вывода, подключенная к сети MELSECNET/10.

Команда ZNFR не может выполняться одновременно из нескольких источников одного и того же специального модуля. При одновременном выполнении команд из двух или более источников выполнение других команд ZNFR предотвращается благодаря квитированию связи (handshake) между двумя активными станциями.

Блокировочный сигнал, передаваемый во время выполнения команды ZNFR, содержит

- сигналы запроса считывания/записи,
- сигналы завершения операций считывания/записи,
- операнд, устанавливаемый по окончании операции считывания (d)
- и индикацию состояния после завершения операции (безошибочная или ошибочная передача) (d + 1). Эти сигналы и операнды описаны ниже:

Сигналы запроса считывания/записи

Этот сигнал устанавливается при выполнении специализированных команд коммуникации серии QnA. Сигнал сбрасывается при обработке команды END того цикла, в котором были завершены операции считывания/записи.

Сигналы завершения операций считывания/записи

Этот сигнал сбрасывается при выполнении специализированных команд коммуникации серии QnA. Сигнал устанавливается при обработке команды END того цикла, в котором были завершены операции считывания/записи.

Операнд хост-станции, показывающий завершение операции

Этот операнд устанавливается при обработке команды END того цикла, в котором была завершена обработка команды ZNFR. При обработке следующей команды END этот операнд снова сбрасывается.

Индикация состояния завершения операции

Этот операнд устанавливается в зависимости от результата после завершения обработки команды ZNFR.

При завершении нормальной (безошибочной) передачи операнд остается сброшенным.

После завершения ненормальной передачи (т. е. передачи, содержавшей ошибки) этот операнд устанавливается при обработке команды END того цикла, в котором была завершена обработка команды ZNFR. При обработке следующей команды END этот операнд снова сбрасывается.

На рисунке ниже изображены операции хост-станции во время выполнения команды ZNFR.

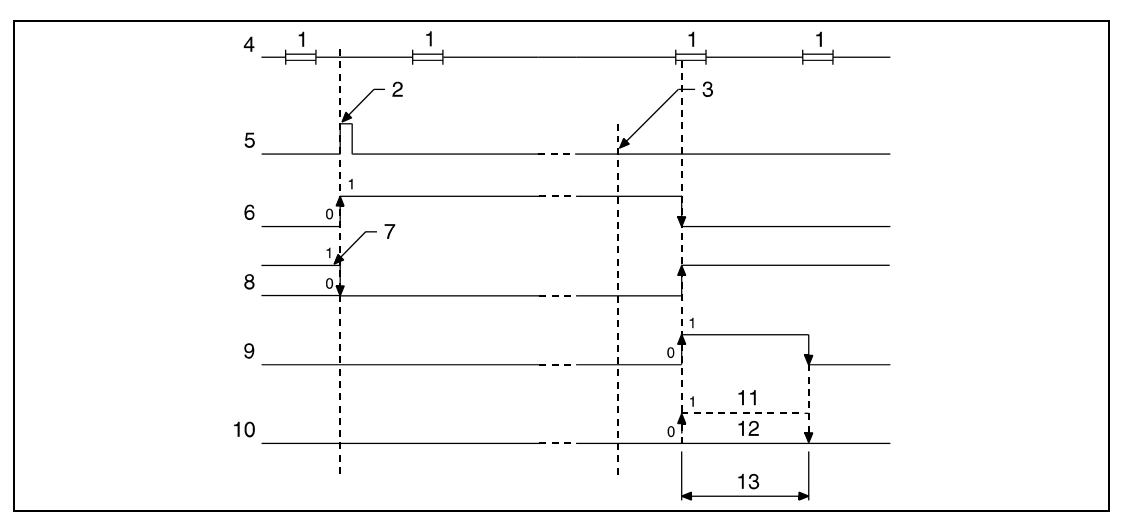

<sup>1</sup>обработка команды END

- <sup>2</sup>выполнение команды ZNFR
- <sup>3</sup>завершение операции
- <sup>4</sup>программа хост-станции
- <sup>5</sup>команда ZNFR
- <sup>6</sup>сигнал запроса считывания/записи
- <sup>7</sup>после выполнения специализированных команд коммуникации
- <sup>8</sup>завершение операции считывания/записи
- <sup>9</sup>операнд хост-станции, устанавливаемый по окончании операции (d)
- $10$  индикация состояния после завершения операции (d + 1)
- <sup>11</sup>завершение ненормальной (ошибочной) передачи
- <sup>12</sup>завершение нормальной (безошибочной) передачи
- <sup>13</sup>один цикл

Регистры связи в s2 устанавливаются параметрами сетевой коммуникации " $M \leftarrow R$  (к мастерстанции от удаленной станции ввода-вывода)". Они находятся в области, установленной в параметрах обновления канала.

Для выполнения команды ZNFR необходимы маркеры связи и регистры связи, которые может использовать операционная система. Ниже указано количество маркеров связи и регистров связи, используемых операционной системой для соответствующего специального модуля:

Для M → R (от мастер-станции к удаленной станции ввода-вывода): маркеров связи = 4, регистров связи = 4

Для М ← R (к мастер-станции от удаленной станции ввода-вывода): маркеров связи = 4, регистров связи = 4

### Источники ошибок

В следующих случаях возникает ошибка обработки и устанавливается флаг ошибки:

- Содержимое управляющих данных находится вне допустимого диапазона (код ошибки 4100).
- Сеть с номером Jn не соединена со станцией (код ошибки 4102).
- Модуль по адресу ввода-вывода Un не является модулем сетевой коммуникации (код ошибки 2111).

#### **JP.ZNFR** Пример

Следующая программа при положительном фронте сигнала Х10 считывает данные из адресов 6... 9 буферной памяти специального модуля в станции ввода-вывода. Считанные данные сохраняются в регистрах связи с W108 по W10B. Более подробная информация о станции ввода-вывода и использовании команд MOV содержится в следующей таблице.

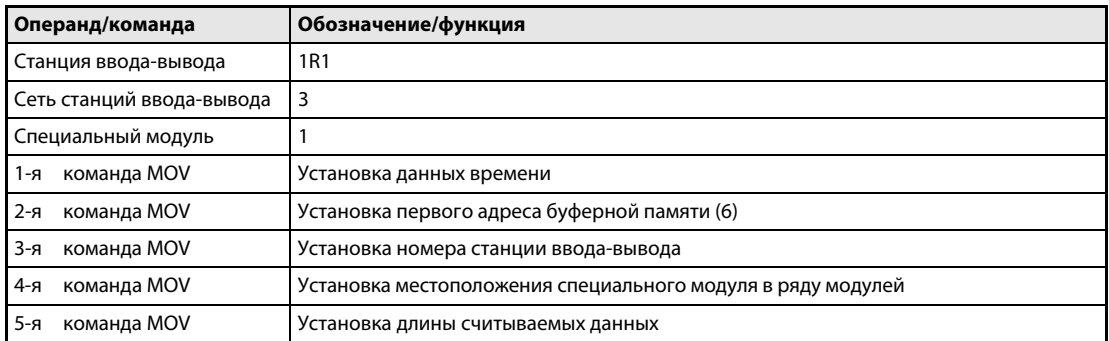

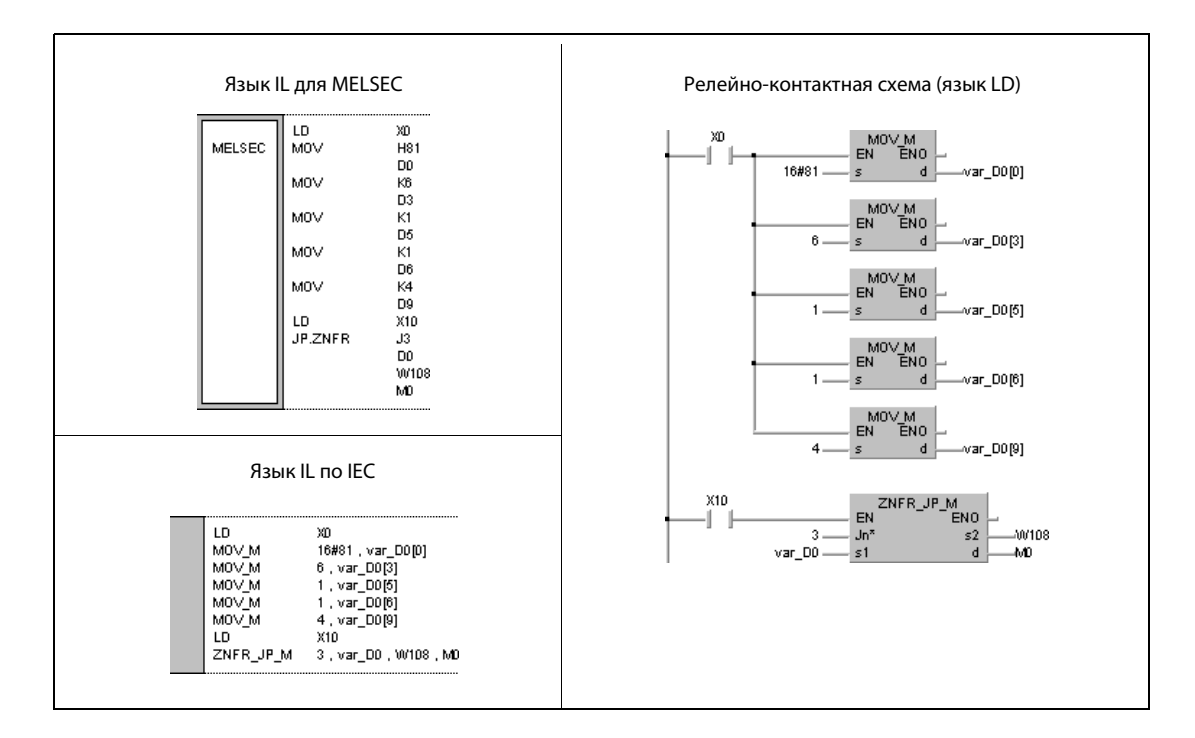

**ПРИМЕЧАНИЕ** Без объявления переменных в заголовке POU этот пример программы не работоспособен. Компилятор и проверяющая программа могут выдать сообщения об ошибках. Дополнительную информацию см. в разделе 3.5.2 "Адресация массивов и регистров в GX IEC Developer" этого руководства.

#### 8.6.9 **ZNTO**

Про

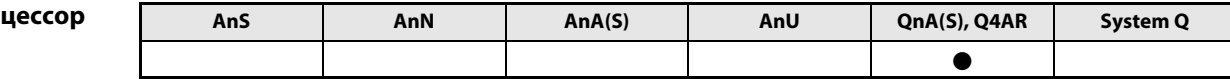

Операнды **MELSEC Q** 

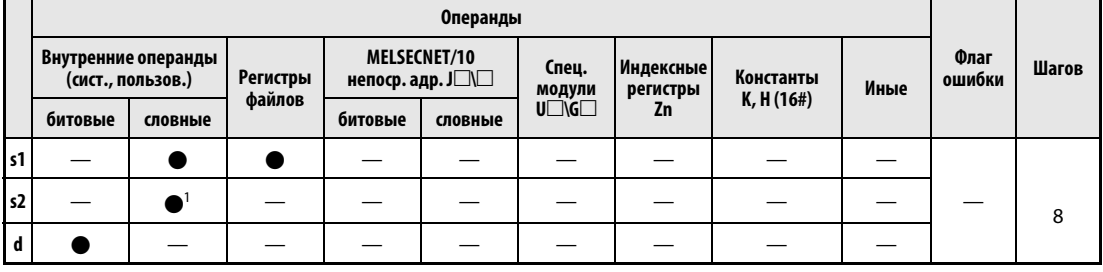

1 только регистры связи

**GX IEC Developer** 

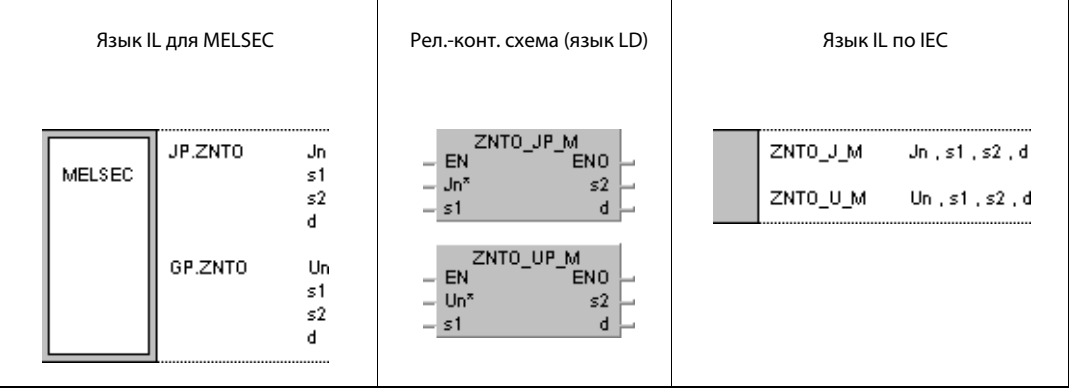

### Переменные

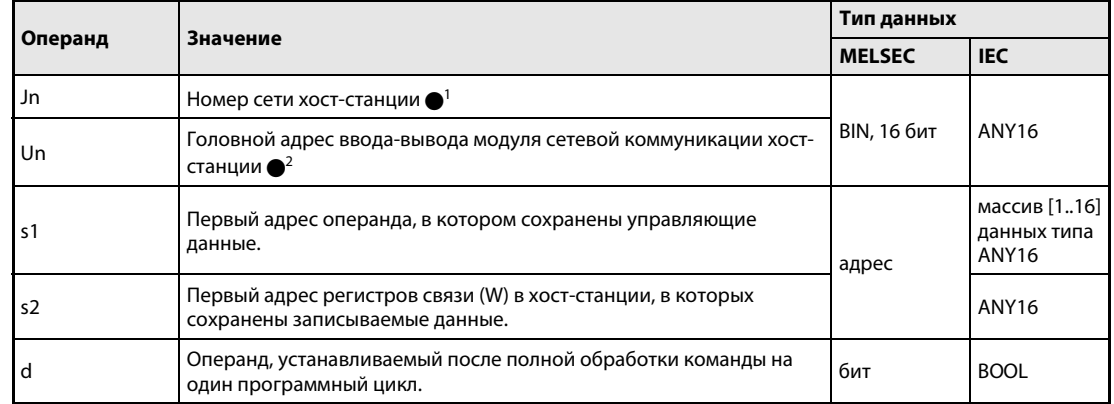

### **ПРИМЕЧАНИЯ**

- $\bullet$ <sup>1</sup> Номер сети хост-станции должен находиться в диапазоне от 1 до 239. Сеть номер 254 с помощью настроек конфигурируется так, чтобы другие станции могли обращаться к активной станции.
- Головной адрес ввода-вывода модуля сетевой коммуникации хост-станции должен находиться в диапазоне от 0 до FEн. Следует иметь в виду, что в Un компилятор ожидает шестнадцатеричного указания адреса. Десятичный адрес автоматически преобразуется в шестнадцатеричное число.

### Обзор операндов управляющих данных

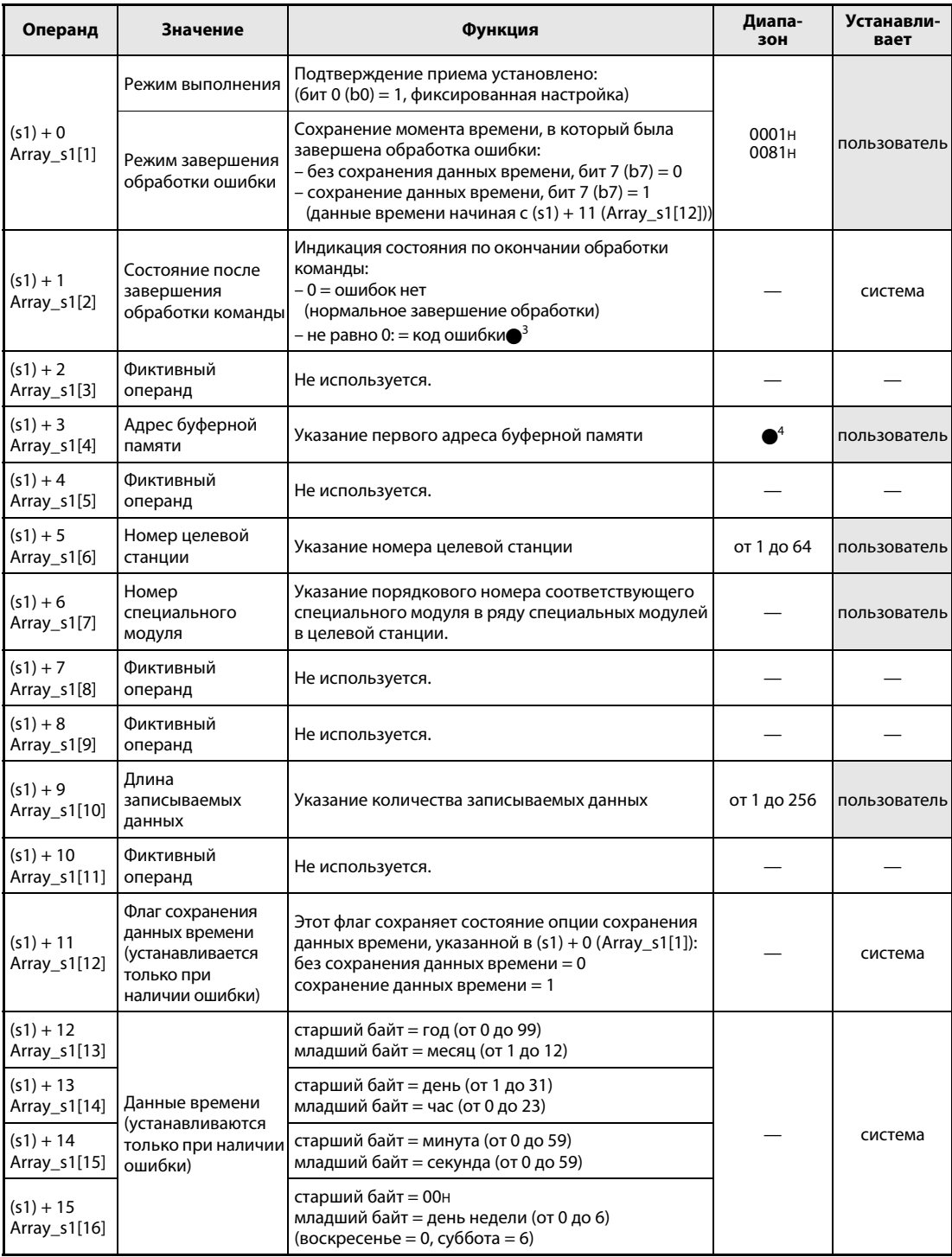

●<sup>3</sup> Дополнительная информация о кодах ошибок имеется в руководстве "MELSECNET/10 для сетевых систем QnA".

• Дополнительная информация имеется в руководстве по специальному модулю, выполняющему операцию записи.

#### Принцип Запись данных в специальные модули удаленных станций ввода-вывода

#### действия **ZNTO** Команда записи

Команда ZNTO записывает данные хост-станции, хранящиеся, начиная с s2, в буферную память специального модуля удаленной станции ввода-вывода, подключенной к сети MELSECNET/10. Станция ввода-вывода указана в управляющих данных.

По окончании операции записи в удаленной станции ввода-вывода устанавливается операнд, указанный в d.

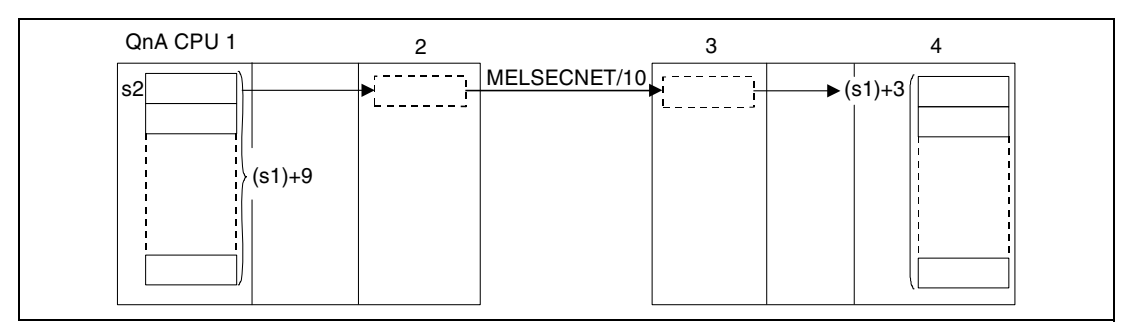

1 главная станция (хост/мастер)

2 модуль сетевой коммуникации (хост/мастер)

3 удаленная станция ввода-вывода (целевая станция)

4 специальный модуль (целевая станция/удаленная станция ввода-вывода)

Операцию записи может выполнить только мастер-станция, подключенная к сети MELSECNET/ 10, в удаленную станцию ввода-вывода, подключенную к той же сети.

Выполнение команды ZNTO одновременно из нескольких источников в одном и том же специальном модуле не возможно. При одновременном выполнении команд из двух или более источников выполнение других команд ZNTO предотвращается благодаря квитированию связи (handshake) между двумя активными станциями.

Блокировочный сигнал, передаваемый во время выполнения команды ZNTO, содержит

- сигналы запроса считывания/записи,
- сигналы завершения операций считывания/записи,
- операнд, устанавливаемый по окончании операции записи (d),
- и индикацию состояния после завершения операции (безошибочная

или ошибочная передача) ( $d + 1$ ). Эти сигналы и операнд описаны ниже:

Сигналы запроса считывания/записи

Этот сигнал устанавливается при выполнении специализированных команд коммуникации серии QnA. Сигнал сбрасывается при обработке команды END того цикла, в котором были завершены операции считывания/записи.

Сигналы завершения операций считывания/записи

Этот сигнал сбрасывается при выполнении специализированных команд коммуникации серии QnA. Сигнал устанавливается при обработке команды END того цикла, в котором были завершены операции считывания/записи.

Операнд хост-станции, показывающий завершение операции

Этот операнд устанавливается при обработке команды END того цикла, в котором была завершена обработка команды ZNTO. При обработке следующей команды END этот операнд снова сбрасывается.

Индикация состояния завершения операции

Этот операнд устанавливается в зависимости от результата после завершения обработки команды ZNTO.

При завершении нормальной (безошибочной) передачи операнд остается сброшенным.

После завершения ненормальной передачи (т. е. передачи, содержавшей ошибки) этот операнд устанавливается при обработке команды END того цикла, в котором была завершена обработка команды ZNTO. При обработке следующей команды END этот операнд снова сбрасывается.

На рисунке ниже изображены операции хост-станции во время выполнения команды ZNTO.

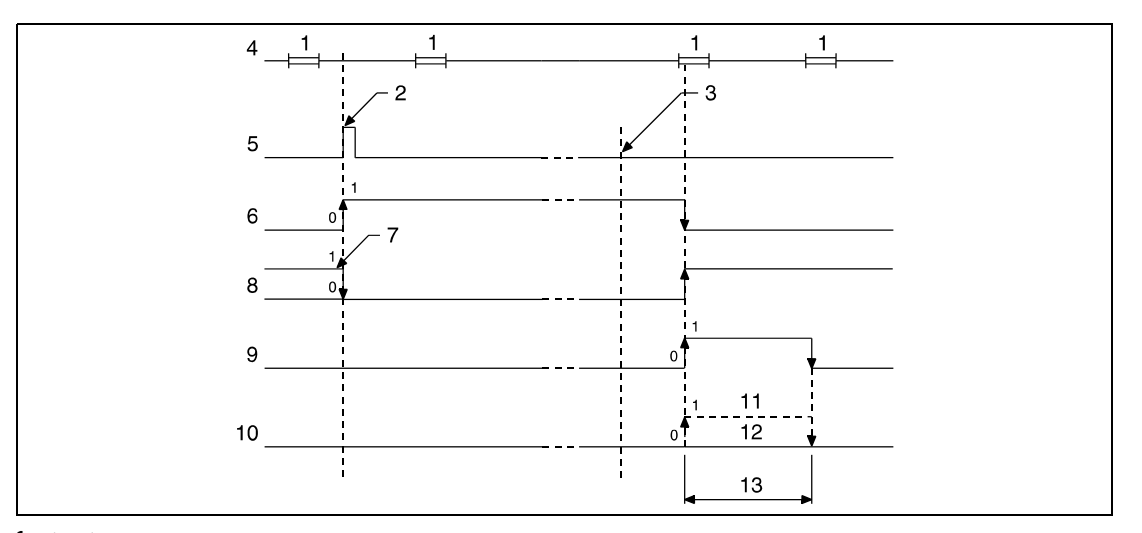

<sup>1</sup>обработка команды END

<sup>2</sup>выполнение команды ZNTO

- <sup>3</sup>завершение операции
- <sup>4</sup>программа хост-станции

<sup>5</sup>команда ZNTO

- <sup>6</sup>сигнал запроса считывания/записи
- <sup>7</sup>после выполнения специализированных команд коммуникации
- <sup>8</sup>завершение операции считывания/записи
- <sup>9</sup>операнд хост-станции, устанавливаемый по окончании операции (d)
- $10$ индикация состояния после завершения операции (d + 1)
- <sup>11</sup>завершение ненормальной (ошибочной) передачи

<sup>12</sup>завершение нормальной (безошибочной) передачи

<sup>13</sup>один цикл

Регистры связи в s2 устанавливаются параметрами сетевой коммуникации " $M \leftarrow R$  (к мастерстанции от удаленной станции ввода-вывода)". Они находятся в области, установленной в параметрах обновления канала.

Для выполнения команды ZNTO необходимы маркеры связи и регистры связи, которые может использовать операционная система. Ниже указано количество маркеров связи и регистров связи, используемых операционной системой для соответствующего специального модуля:

Для M → R (от мастер-станции к удаленной станции ввода-вывода): маркеров связи = 4, регистров связи = 4

Для М ← R (к мастер-станции от удаленной станции ввода-вывода): маркеров связи = 4, регистров связи = 4

### Источники ошибок

В следующих случаях возникает ошибка обработки и устанавливается флаг ошибки:

- Содержимое управляющих данных находится вне допустимого диапазона (код ошибки 4100).
- Сеть с номером Jn не соединена со станцией (код ошибки 4102).
- Модуль по адресу ввода-вывода Un не является модулем сетевой коммуникации (код ошибки 2111).

#### JP.ZNTO Пример

Следующая программа при положительном фронте сигнала Х10 записывает данные в адреса 10...12 буферной памяти специального модуля в станции ввода-вывода. Записываемые данные хранятся в регистрах связи W18...W1A хост-станции. Более подробная информация о станции ввода-вывода и использовании команд MOV содержится в следующей таблице.

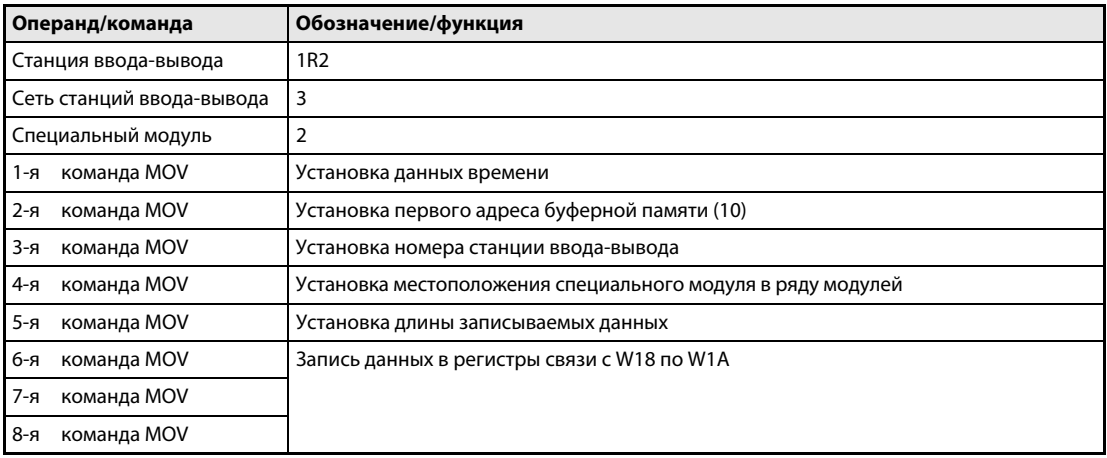

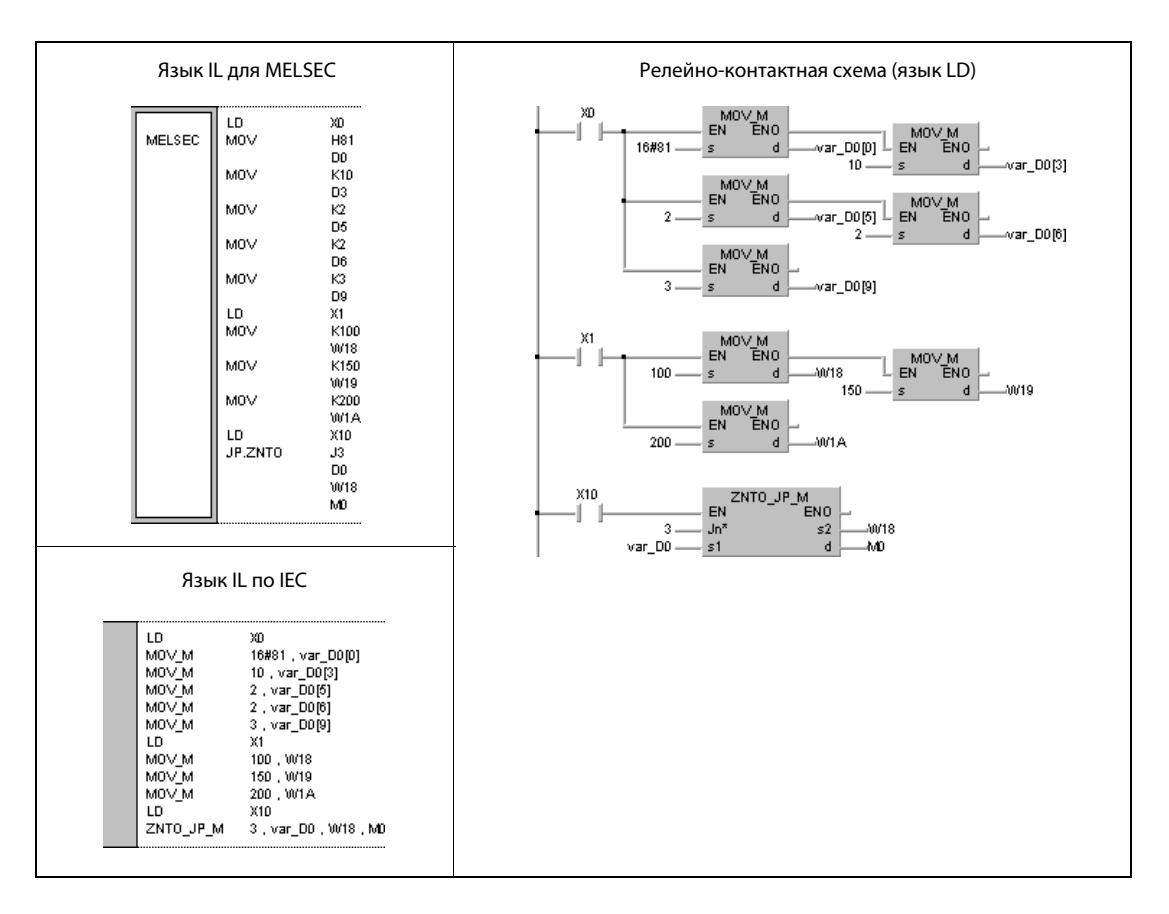

**ПРИМЕЧАНИЕ** Без объявления переменных в заголовке POU этот пример программы не работоспособен. Компилятор и проверяющая программа могут выдать сообщения об ошибках. Дополнительную информацию см. в разделе 3.5.2 "Адресация массивов и регистров в GX IEC Developer" этого руководства.

# 8.7 Команды коммуникации, совместимые с серией "A"

Эти команды позволяют осуществлять обмен данными по сетям MELSECNET и MELSECNET/10 между станциями, работающими на процессорах QnA, между станциями с разными процессорами (QnA и "A"), а также между станциями на процессорах QnA или "A" и удаленными станциями ввода-вывода. Следующая таблица содержит обзор команд.

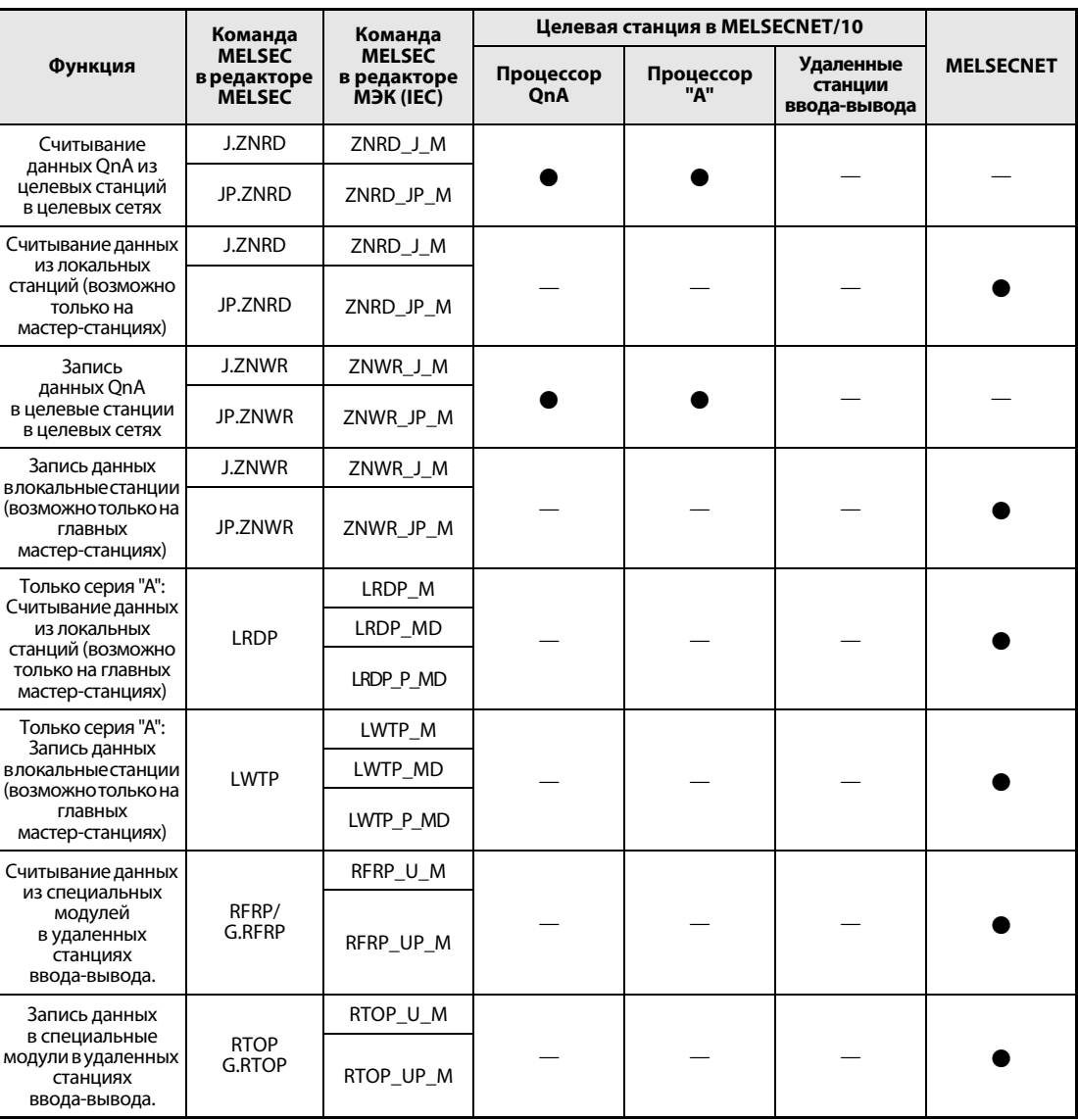

#### $8.7.1$ **ZNRD**

Проце

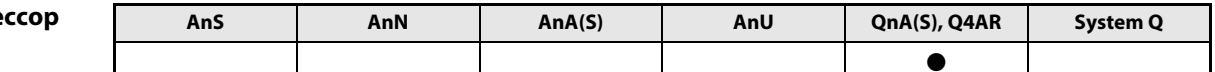

### Операнды **MELSEC Q**

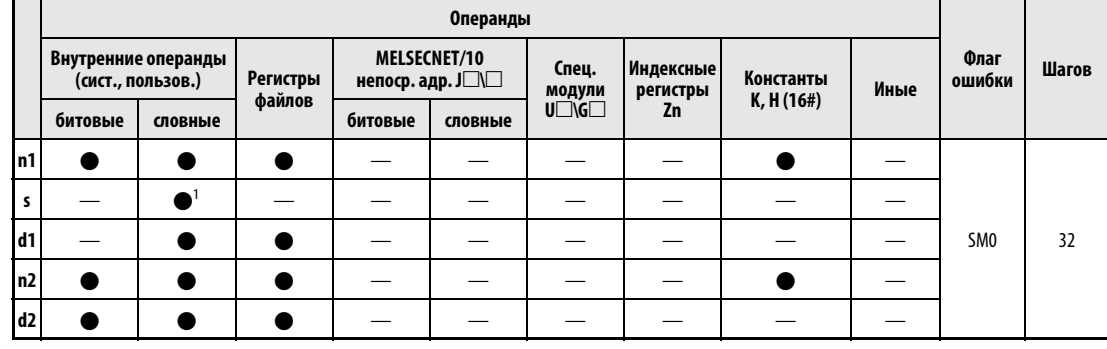

<sup>1</sup> только Т, С, D, и W

**GX IEC Developer** 

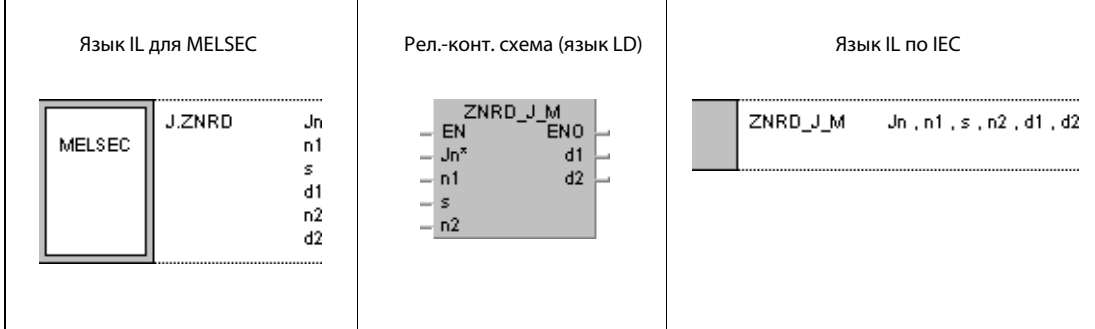

### Переменные

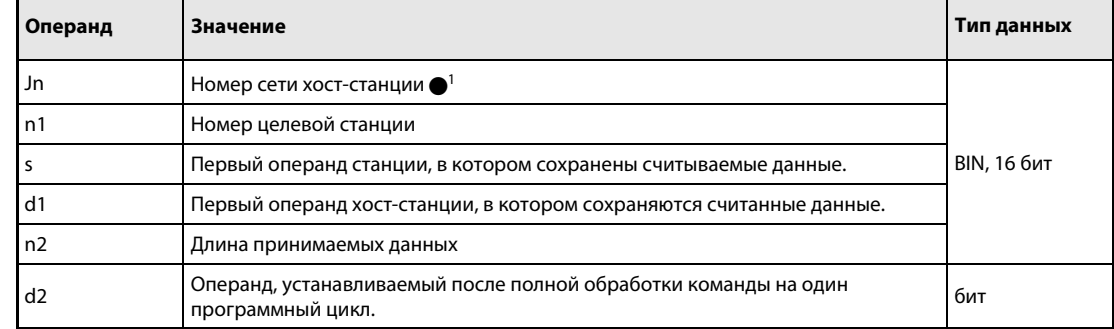

**ПРИМЕЧАНИЕ** 

 $\bullet$ <sup>1</sup> Если эта команда используется в MELSECNET(I/II/B), следует указать J0.

действия

#### Принцип Считывание данных других станций

### ZNRD Команда считывания

Команда ZNRD считывает указанное в n2 количество слов данных, хранящихся, начиная с s в целевой станции, подключенной к сети MELSECNET/10. Номер целевой станции указан в n1. Номер сети указан в Jn. Считанные данные сохраняются в хост-станции, начиная с d1.

По окончании операции считывания в целевой станции устанавливается операнд, указанный в d2.

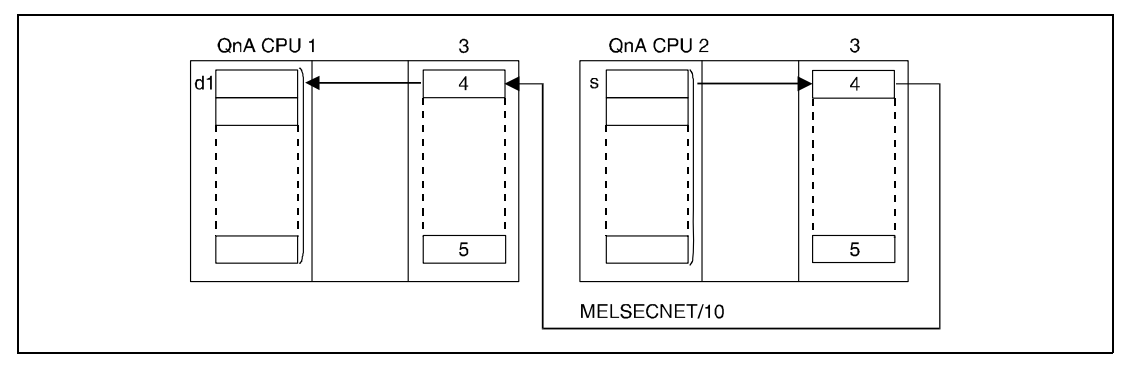

<sup>1</sup>хост-станция

<sup>2</sup>целевая станция

<sup>3</sup>модуль сетевой коммуникации

- <sup>4</sup>канал 1
- <sup>5</sup>канал 8

Операция считывания возможна только в отношении целевой станции, подключенной к той же сети MELSECNET/10, что и хост-станция.

Операция считывания с локальной станции возможна только в отношении мастер-станции, подключенной к сети MELSECNET.

Номера сетей в Jn можно указывать в диапазоне от 1 до 239. Указание номера сети 0 (J0) равносильно указанию MELSECNET в качестве системы сетевой коммуникации.

В системе MELSECNET номер целевой сети (Jn) имеет фиксированную настройку 0 (J0). Номера целевых сетей (Jn) от 1 до 239 используются в MELSECNET/10.

В n1 можно указать номер станции между 1 и 64.

При использовании сетевой системы MELSECNET/B номер станции может находиться в диапазоне от 1 до 31.

Указываемая в n2 длина принимаемых данных (количество слов данных) может быть в диапазоне от 1 до 230.

Команда ZNRD может выполняться как на станциях, оснащенных процессорами AnU, так и на станциях, оснащенных процессорами QnA.

Команды коммуникации не могут выполняться одновременно из нескольких источников с общим доступом к одним и тем же каналам. При одновременном выполнении команд из двух или более источников выполнение других команд коммуникации предотвращается с помощью режима квитирования (handshake) обеих активных станций.

Для выполнения команды ZNRD обе станции – главная (хост) и целевая – используют канал 1 модуля сетевой коммуникации. При использовании нескольких команд ZNRD происходит многократное обращение к каналу 1, хотя канал 1 модуля сетевой коммуникации может быть одновременно использован одной командой только один раз. Чтобы предотвратить одновременное выполнение нескольких команд, следует предусмотреть блокировку на основе сигнала запроса считывания/записи и операнда, устанавливаемого после завершения операции.

Выполнение и конец выполнения команды ZNRD отображаются с помощью флага коммуникационного канала (SB30) и операнда (d2), устанавливаемого при завершении операции, следующим образом:

Флаг коммуникационного канала

Этот флаг устанавливается во время выполнения команды ZNRD. Флаг сбрасывается при обработке команды END того цикла, в котором была завершена операция считывания.

Операнд хост-станции, показывающий завершение операции считывания

Этот операнд устанавливается при обработке команды END того цикла, в котором завершена операция считывания. При обработке следующей команды END этот операнд снова сбрасывается.

На рисунке ниже изображены операции хост-станции во время выполнения команды ZNRD.

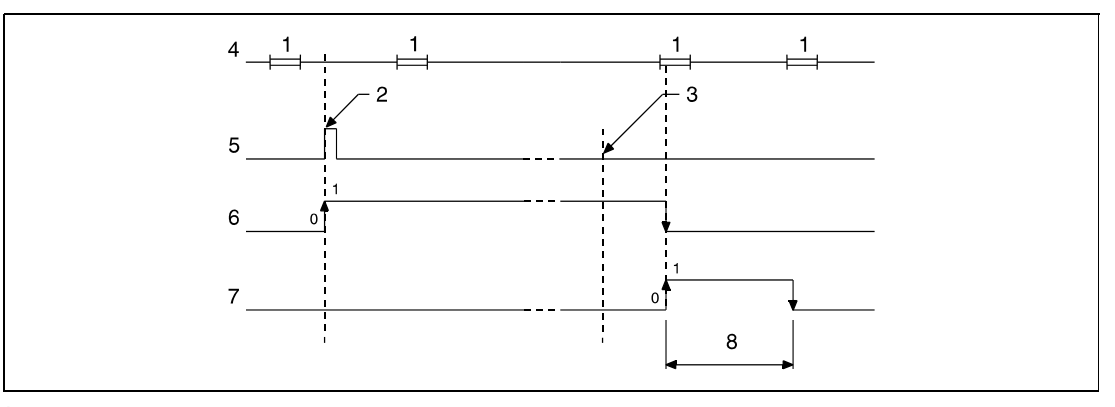

<sup>1</sup>обработка команды END

<sup>2</sup>выполнение команды ZNRD

- <sup>3</sup>завершение операции
- <sup>4</sup>программа хост-станции
- <sup>5</sup>команда ZNRD
- <sup>6</sup>флаг коммуникационного канала (SB30)
- <sup>7</sup>операнд хост-станции, устанавливаемый по окончании операции (d2)
- <sup>8</sup>один цикл

Состояние после завершения команды ZNRD (нормальное, не нормальное) отображается с помощью регистра завершения обработки команды ZNRD (SW31) следующим образом:

При нормальном (безошибочном) завершении операции содержимое регистра SW31 равно 0.

При ненормальном (ошибочном) завершении операции в регистре SW31 сохраняется соответствующий код ошибки.

ПРИМЕЧАНИЕ Дополнительная информация о кодах ошибок имеется в руководстве "MELSECNET/10 для сетевых систем QnA".

В следующих случаях возникает ошибка обработки и устанавливается флаг ошибки: Источники

- Указанная в n2 длина принимаемых данных находится вне области операнда s1, предусмотренной для сохранения (код ошибки 4101).
- Сеть с номером Jn не существует (код ошибки 4102).
- Станция с номером, указанным в n1, не существует (код ошибки 4102).
- Указанная в n2 длина принимаемых данных не находится в диапазоне 1...230 (код ошибки 4100).

#### **JP.ZNRD** Пример

ошибок

Следующая программа при положительном фронте сигнала Х0 считывает данные из регистров D10...D14 станции номер 4 и сохраняет считанные данные в регистрах D200...D204 хост-станции. Хост-станция и целевая станция находятся в сети 1.

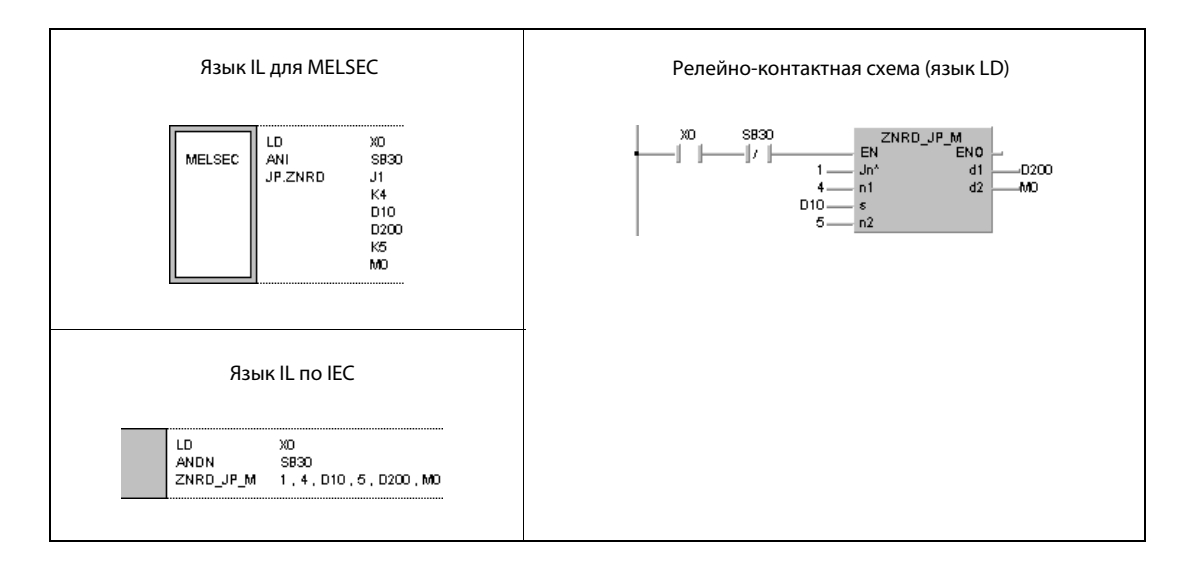

#### $8.7.2$ **ZNWR**

Проце

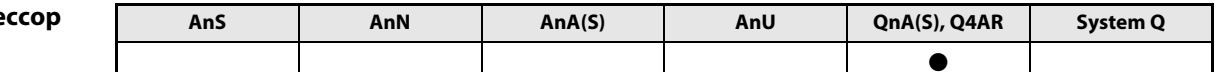

Операнды **MELSEC Q** 

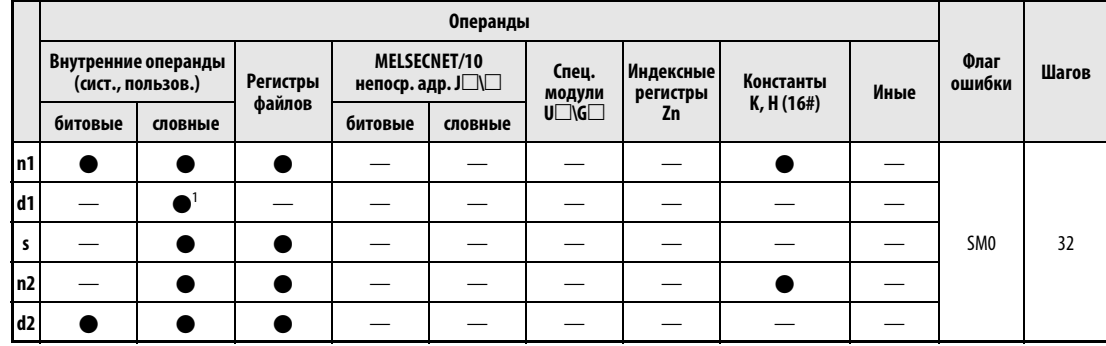

<sup>1</sup> только Т, С, D, и W

**GX IEC** 

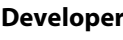

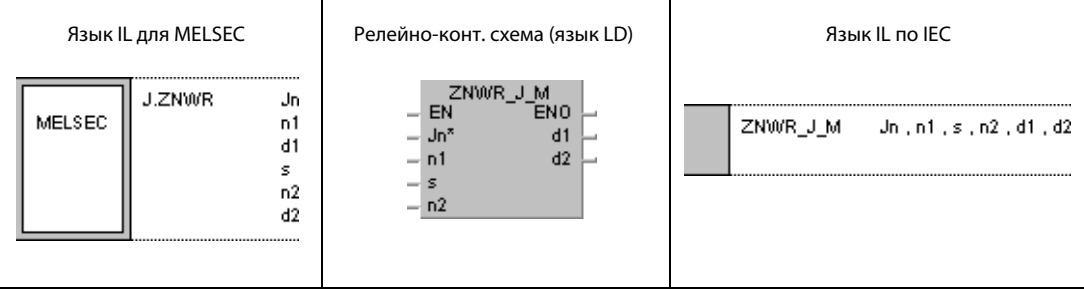

### Переменные

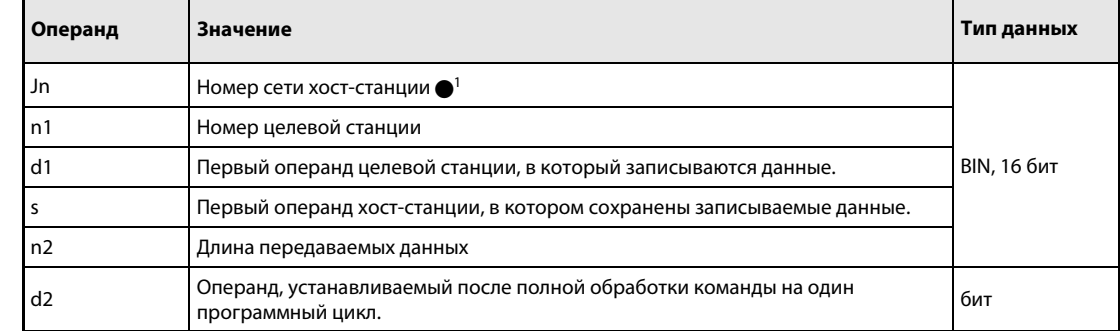

**ПРИМЕЧАНИЕ** 

 $\bullet$ <sup>1</sup>Если эта команда используется в MELSECNET(I/II/B), следует указать J0.
#### Принцип Запись данных в другие станции

действия

### ZNWR Команда записи

Команда ZNWR записывает указанное в n2 количество слов данных, хранящихся в хост-станции в s, в целевую станцию, подключенную к MELSECNET/10. Номер целевой станции указан в n1. Номер сети указан в Jn.

По окончании операции записи в целевой станции устанавливается операнд, указанный в d2.

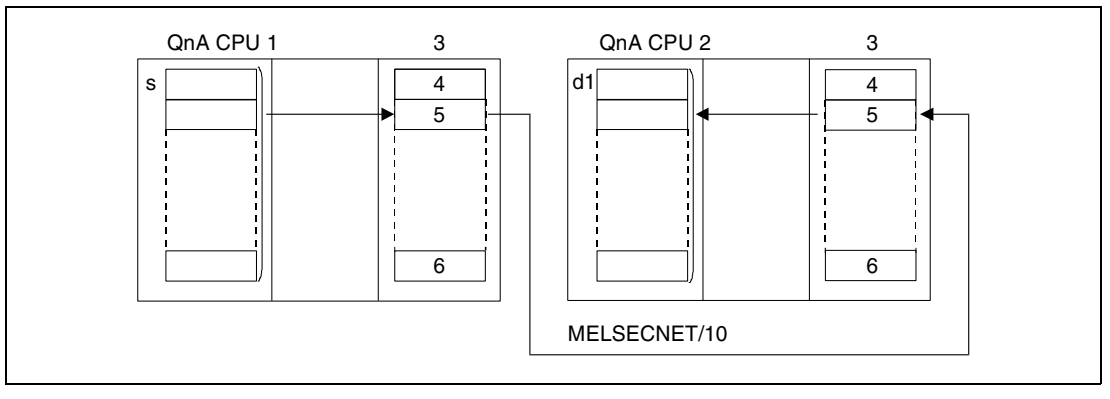

<sup>1</sup>хост-станция

<sup>2</sup>целевая станция

- <sup>3</sup>модуль сетевой коммуникации
- <sup>4</sup>канал 1
- <sup>5</sup>канал 2
- $<sup>6</sup>$ канал 8</sup>

Операция записи возможна только в отношении целевой станции, подключенной к той же сети MELSECNET/10, что и хост-станция.

Операция записи с локальной станции возможна только в отношении мастер-станции в сети MELSECNET.

Номера сетей в Jn можно указывать в диапазоне от 1 до 239. Указание номера сети 0 (J0) равносильно указанию MELSECNET в качестве системы сетевой коммуникации.

В системе MELSECNET номер целевой сети (Jn) имеет фиксированную настройку 0 (J0). Номера целевых сетей (Jn) от 1 до 239 используются в MELSECNET/10.

В n1 можно указать номер станции между 1 и 64.

При использовании сетевой системы MELSECNET/B номер станции может находиться в диапазоне от 1 до 31.

Указываемая в n2 длина передаваемых данных (количество слов данных) может находиться в диапазоне от 1 до 230.

С помощью команды ZNWR данные можно записывать как в станции, работающие на процессорах AnU, так и в станции, работающие на процессорах QnA.

Для команды ZNWR обе станции – главная (хост) и целевая – используют канал 2 модуля сетевой коммуникации. Если выполняются несколько команд ZNWR, происходит многократное обращение к каналу 2, хотя канал 2 модуля сетевой коммуникации может одновременно использоваться одной командой только один раз. Чтобы предотвратить одновременное выполнение нескольких команд, следует предусмотреть блокировку на основе сигнала запроса считывания/записи и операнда, устанавливаемого после завершения операции.

Выполнение и конец выполнения команды ZNWR отображаются с помощью флага коммуникационного канала (SB32) и операнда (d2), устанавливаемого при завершении операции, следующим образом:

Флаг коммуникационного канала

Этот флаг устанавливается во время выполнения команды ZNWR. Флаг сбрасывается при обработке команды END того цикла, в котором была завершена операция записи.

Операнд хост-станции, показывающий завершение операции записи

Этот операнд устанавливается при обработке команды END того цикла, в котором была завершена операция записи. При обработке следующей команды END этот операнд снова сбрасывается.

На рисунке ниже изображены операции хост-станции во время выполнения команды ZNWR.

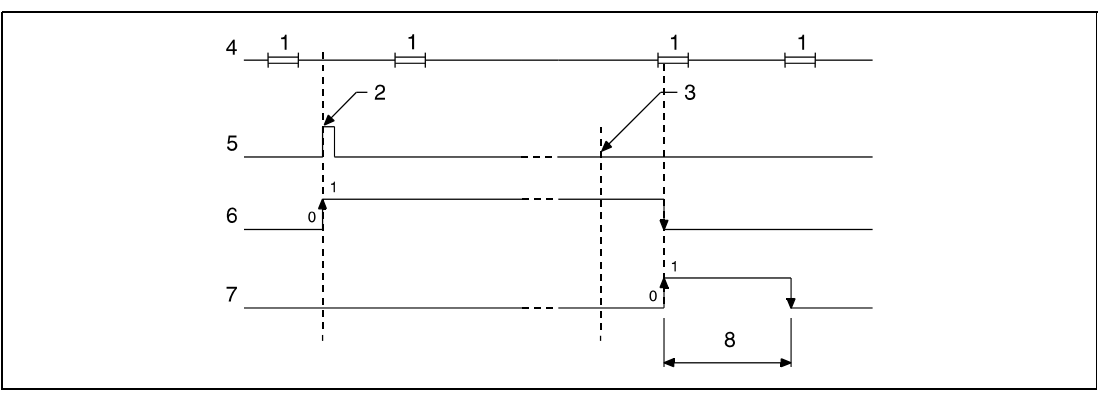

<sup>1</sup>обработка команды END

<sup>2</sup>выполнение команды ZNWR

- <sup>3</sup>завершение операции
- <sup>4</sup>программа хост-станции
- <sup>5</sup>команда ZNWR
- <sup>6</sup>флаг коммуникационного канала (SB32)
- <sup>7</sup>Операнд хост-станции, устанавливаемый по окончании операции (d2).
- <sup>8</sup>один цикл

Состояние после завершения команды ZNWR (нормальное, не нормальное) отображается с помощью регистра завершения обработки команды ZNWR (SW33) следующим образом:

При нормальном (безошибочном) завершении операции содержимое регистра SW33 равно 0.

При ненормальном (ошибочном) завершении операции в регистре SW33 сохраняется соответствующий код ошибки.

ПРИМЕЧАНИЕ Дополнительная информация о кодах ошибок имеется в руководстве "MELSECNET/10 для сетевых систем QnA".

В следующих случаях возникает ошибка обработки и устанавливается флаг ошибки: Источники

- Указанная в n2 длина передаваемых данных находится вне области операнда s1, предусмотренной для сохранения (код ошибки 4101).
- Сеть с номером Jn не существует (код ошибки 4102).
- Станция с номером, указанным в n1, не существует (код ошибки 4102).
- Указанная в n2 длина передаваемых данных не находится в диапазоне 1...230 (код ошибки 4100).

#### **JP.ZNWR** Пример

ошибок

Следующая программа при положительном фронте сигнала Х0 записывает данные из регистров D300... D303 хост-станции в регистры D50... D53 станции 3. Хост-станция и целевая станция находятся в сети 1.

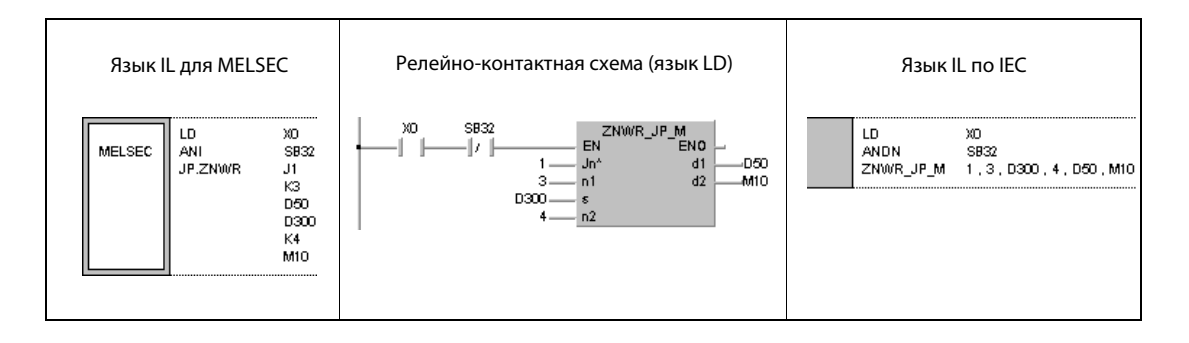

#### 8.7.3 **LRDP**

Процессо

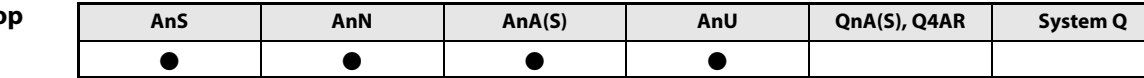

Операнды **MELSECA** 

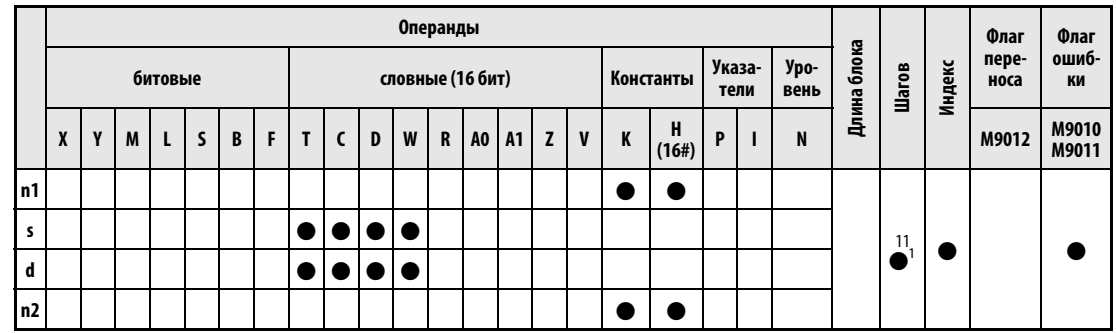

<sup>1</sup> Количество шагов при использовании процессоров AnA, AnAS и AnU указано в разд. 3.10.2 "В случае процессоров AnA, AnAS и AnU" этого руководства.

**GX IEC Developer** 

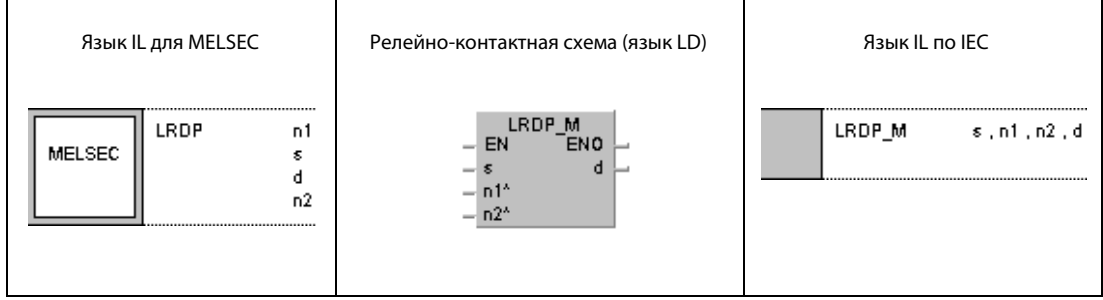

### Переменные

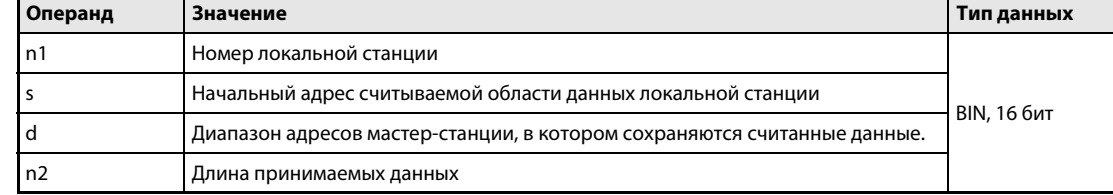

#### Принцип Считывание данных из локальной станции

### действия LRDP Команда считывания

Команда LRDP считывает данные из локальной станции и сохраняет их в заданном диапазоне адресов мастер-станции. Начальный адрес считываемой области данных задается в s, количество данных (от 1 до 32) – в n2, а номер локальной станции – в n1. Диапазон адресов мастерстанции, в котором должны сохраняться данные, устанавливается в d.

Во время выполнения команды LRDP в мастер-станции установлен специальный маркер M9200. По окончании выполнения устанавливается M9201. Оба специальных маркера остаются установленными и после обработки команды. Сброс должен осуществляться в основной программе.

Одновременное выполнение двух или более команд LRDP не возможно. Кроме того, команда LRDP не может получить доступ к локальной станции одновременно с командой LWTP.

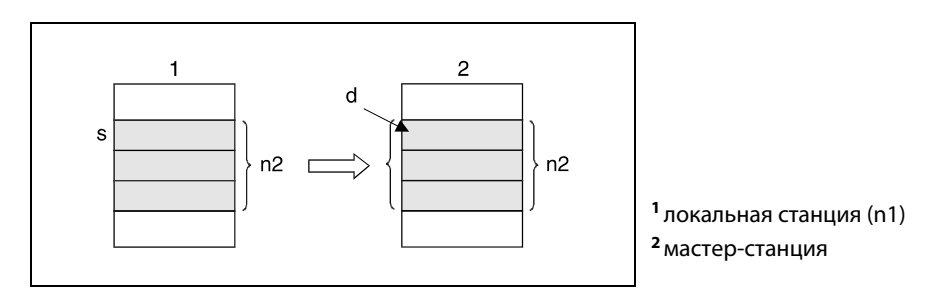

### ПРИМЕЧАНИЕ В качестве блокировки и входного условия команды LRDP или LWTP следует запрограммировать специальные маркеры M9200, M9201, M9202 и M9203 – так, чтобы было исключено выполнение другой команды LRDP или LWTP.

Результат выполнения команды LRDP отображается значением регистра D9200 в мастер-станции (см. следующую таблицу).

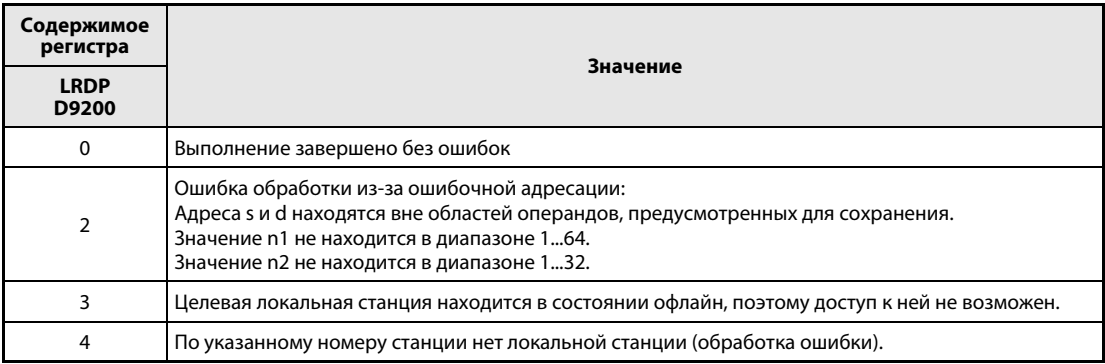

На рисунке ниже показана блокировка команды LRDP.

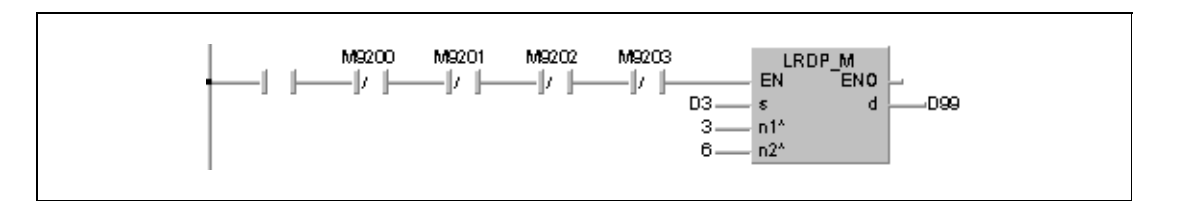

# Источники ошибок

В следующих случаях возникает ошибка обработки и устанавливается флаг ошибки:

- По указанному в n1 номеру нет локальной станции или указанный номер не находится в диапазоне от 1 до 64.
- Количество указанных в n2 адресов в операндах, указанных в s и d, выходит за пределы предусмотренной для сохранения области операндов.
- Количество указанных в n2 данных не находится в диапазоне от 1 до 32.
- Команда LRDP выполняется в программе локальной станции.

ПРИМЕЧАНИЕ Если центральный процессор не поддерживает коммуникацию или находится в режиме офлайн, команда LRDP не выполняется. Сообщение об ошибке не возникает. Однако маркер M9200 устанавливается.

### Пример LRDP

Следующая программа считывает данные из регистров D3...D8 локальной станции 3 и сохраняет их в регистрах D99...D104 мастер-станции. После включения входа X3 устанавливается маркер M0 и выполняется команда LRDP. При начале передачи данных устанавливается маркер M9200. По окончании передачи устанавливается M9201. Команда LRDP не выполняется, если уже выполняется другая команда LRDP или LWTP. По окончании передачи (M9201 установлен) в ходе дальнейшего выполнения программы сбрасываются маркеры M0, M9200 и M9201.

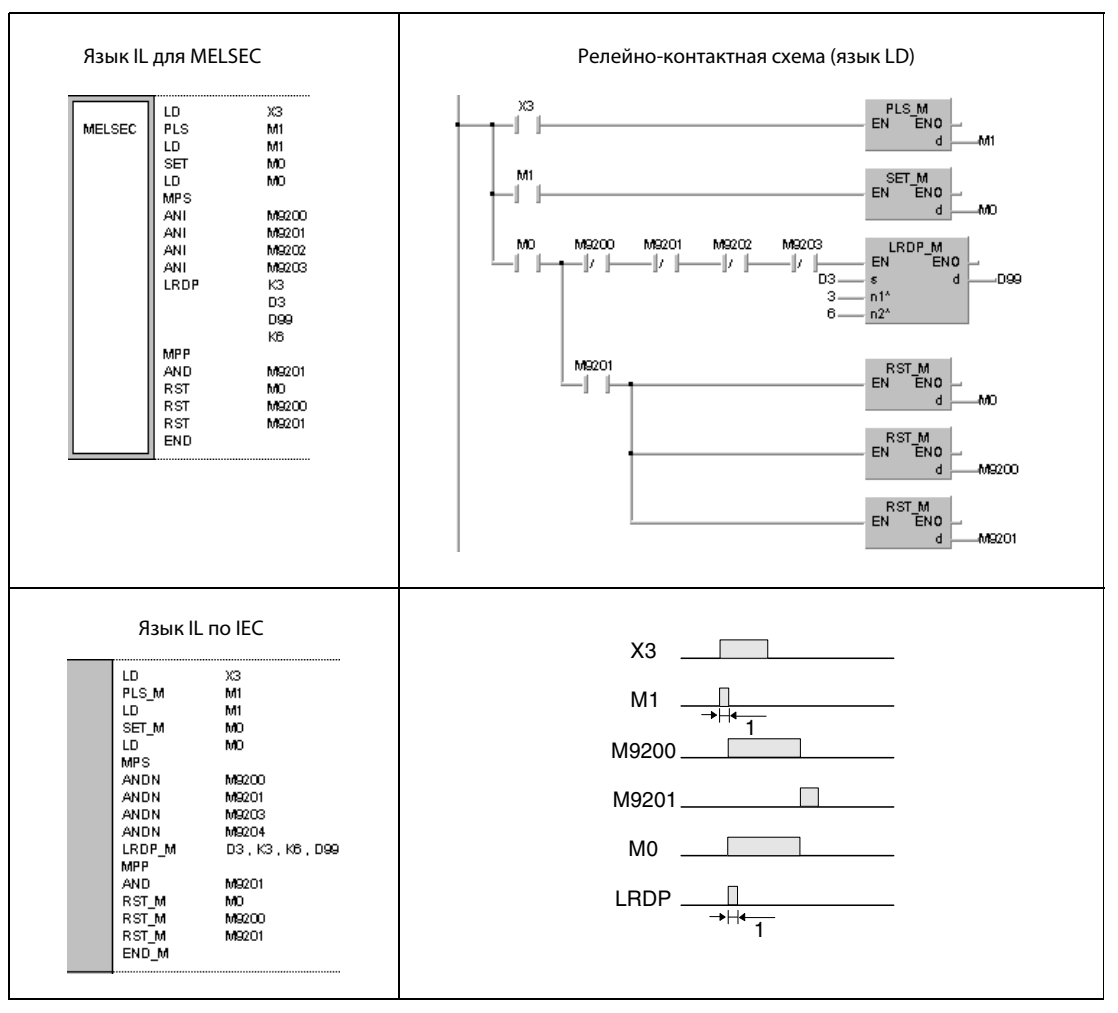

<sup>1</sup>однократное выполнение

ПРИМЕЧАНИЯ Относящийся к M1 контакт должен работать в качестве импульсного сигнала, так как в противном случае полное выполнение команды LRDP не возможно.

> Относящийся к M0 контакт должен быть установлен с помощью команды SET. Если вместо команды SET запрограммирована команда OUT или PLS, при выполнении команды LRDP могут возникнуть ошибки.

> Чтобы исключить одновременное выполнение двух команд LRDP, в качестве блокировки следует запрограммировать специальные маркеры M9200 и M9201.

> Если в той же программе требуется обращаться к локальной станции с помощью команды LWTP, в качестве блокировки необходимо дополнительно запрограммировать специальные маркеры M9202 и M9203.

#### 8.7.4 **LWTP**

Процессо

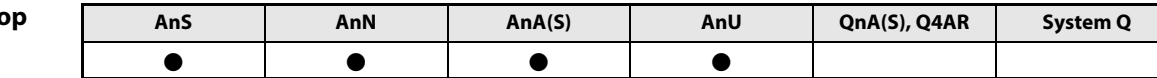

Операнды **MELSECA** 

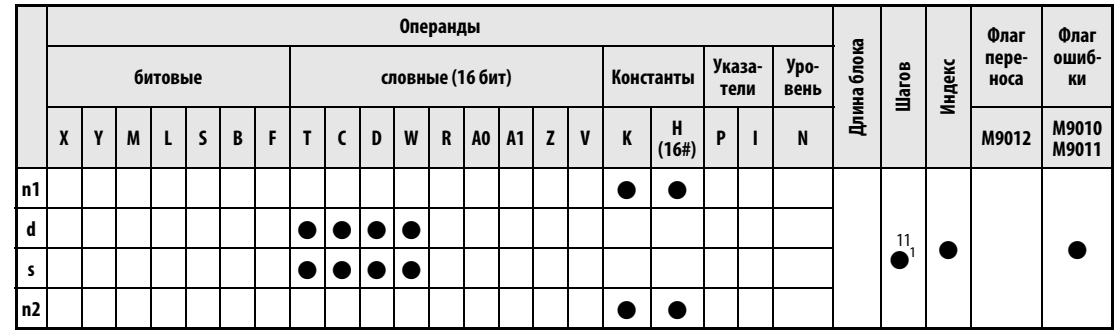

<sup>1</sup> Количество шагов при использовании процессоров AnA, AnAS и AnU указано в разд. 3.10.2 "В случае процессоров AnA, AnAS и AnU" этого руководства.

**GX IEC Developer** 

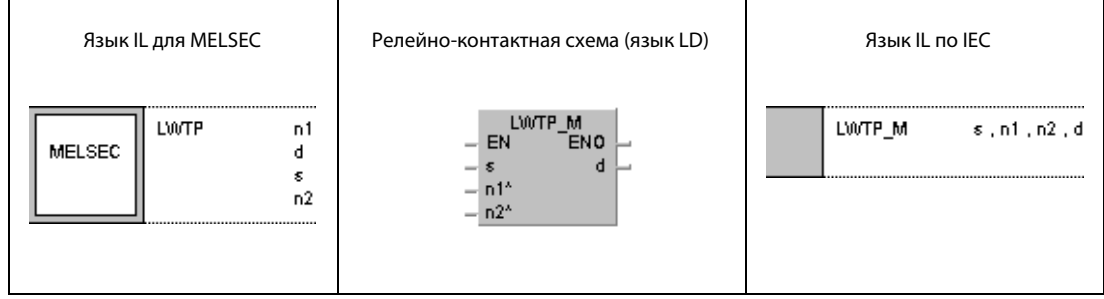

### Переменные

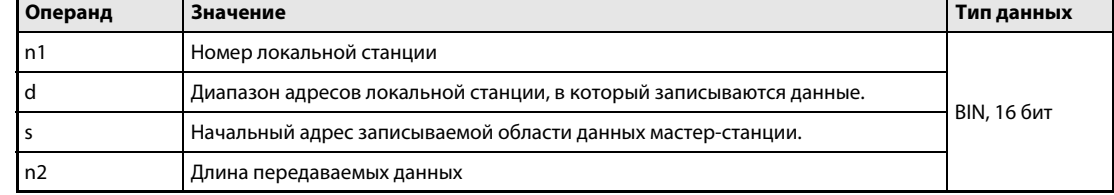

#### Принцип Запись данных в локальную станцию

#### действия **LWTP** Команда записи

Команда LWTP записывает данные мастер-станции в заданную область адресов локальной станции. Начальный адрес передаваемых данных задается в s, количество данных (от 1 до 32) - в n2, а номер локальной станции - в n1. Область адресов локальной станции, в которую требуется передать данные, устанавливается в d.

Во время выполнения команды LWTP в мастер-станции установлен специальный маркер М9202. По окончании выполнения устанавливается М9203. Оба специальных маркера остаются установленными и после обработки команды. Сброс должен осуществляться в основной программе.

Одновременное выполнение двух или более команд LWTP не возможно. Кроме того, команда LWTP не может обращаться к локальной станции одновременно с командой LRDP.

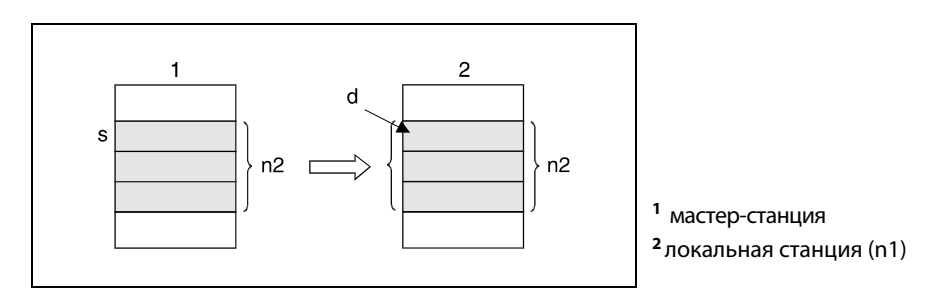

### **ПРИМЕЧАНИЕ** В качестве блокировки и входного условия команды LRDP или LWTP следует запрограммировать специальные маркеры М9200, М9201, М9202 и М9203 - так, чтобы было исключено выполнение другой команды LRDP или LWTP.

Результат выполнения команды LWTP отображается значением регистра D9001 в мастерстанции (см. следующую таблицу).

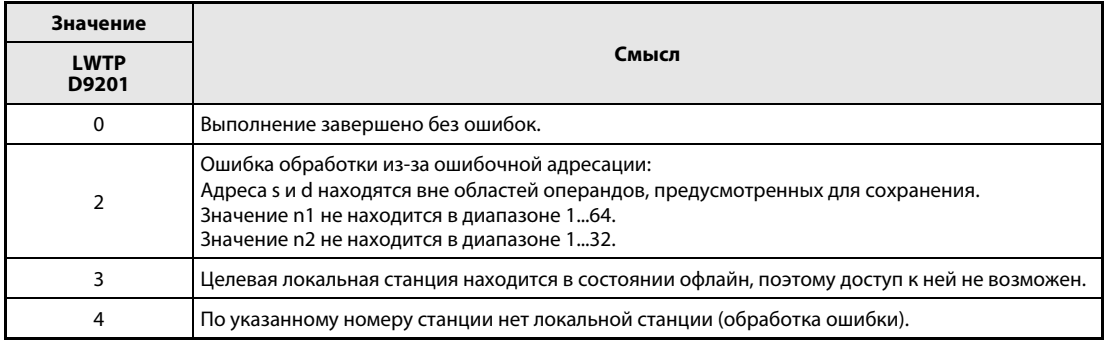

На рисунке ниже показана блокировка команда LWTP.

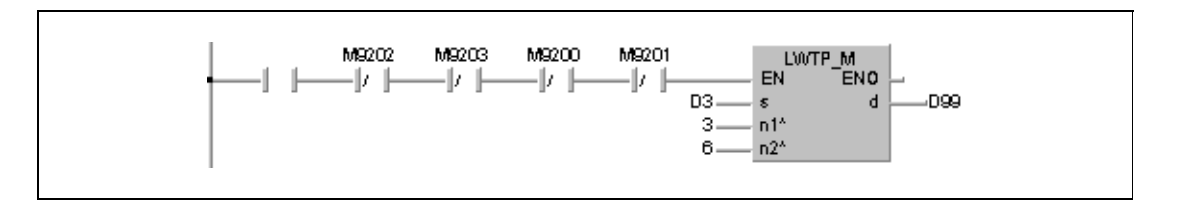

# Источники ошибок

В следующих случаях возникает ошибка обработки и устанавливается флаг ошибки:

- По указанному в n1 номеру нет локальной станции или указанный номер не находится в диапазоне от 1 до 64.
- Количество указанных в n2 адресов в операндах, указанных в s и d, выходит за пределы предусмотренной для сохранения области операндов.
- Количество указанных в n2 данных не находится в диапазоне от 1 до 32.
- Команда LWTP выполняется в программе локальной станции.

ПРИМЕЧАНИЕ Если центральный процессор не поддерживает коммуникацию или находится в режиме офлайн, команда LWTP не выполняется. Сообщение об ошибке не возникает. Однако M9202 устанавливается.

### Пример LWTP

Следующая программа передает данные из регистров D99...D104 мастер-станции в регистры D3...D8 локальной станции 3. После включения входа X3 устанавливается маркер M0 и выполняется команда LWTP. При начале передачи данных устанавливается маркер M9202. По окончании передачи устанавливается маркер M9203. Команда LWTP не выполняется, если уже выполняется другая команда LWTP или LRDP. По окончании передачи в ходе дальнейшего выполнения программы сбрасываются маркеры M0, M9202 и M9203.

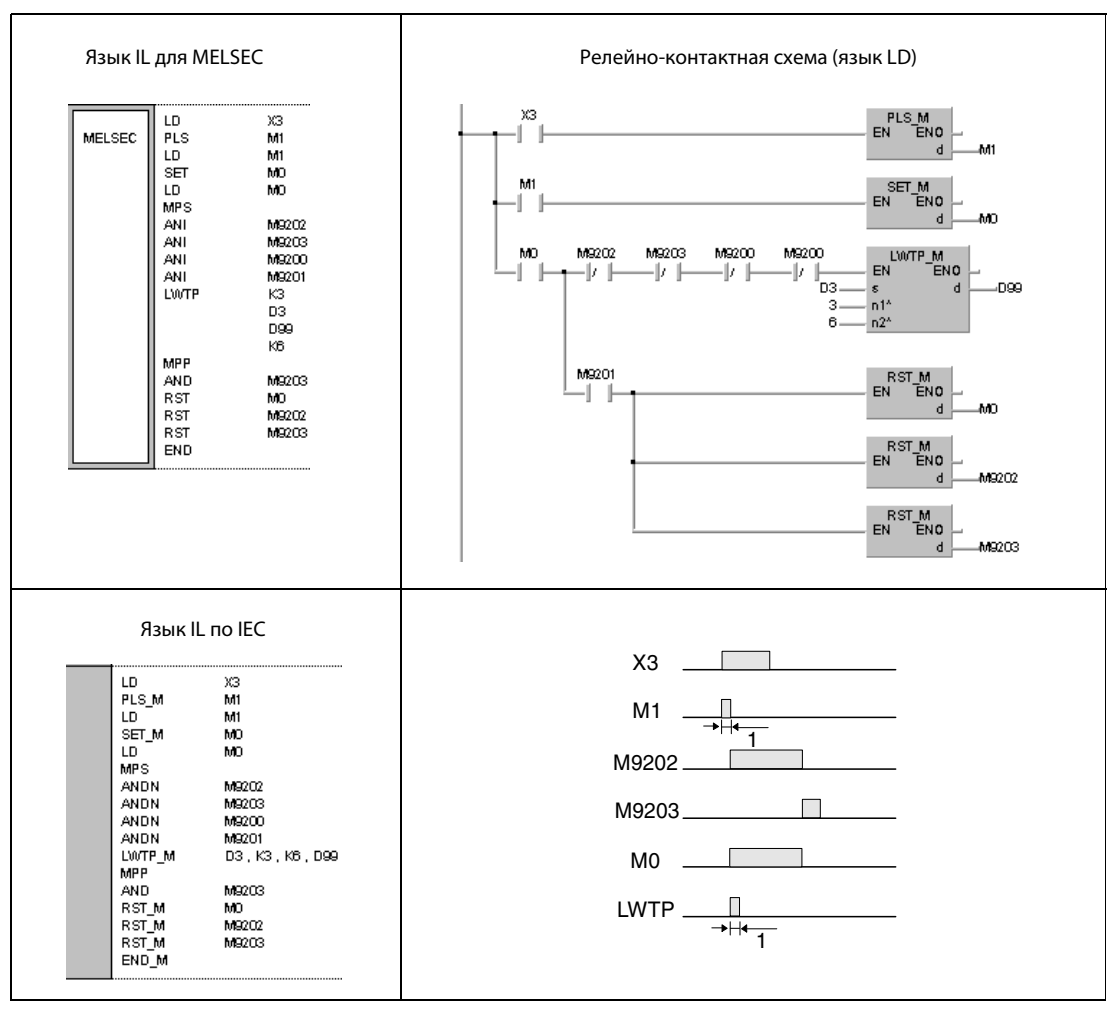

<sup>1</sup>однократное выполнение

ПРИМЕЧАНИЯ Относящийся к M1 контакт должен работать в качестве импульсного сигнала, так как в противном случае полное выполнение команды LWTP не возможно.

> Относящийся к M0 контакт должен быть установлен с помощью команды SET. Если вместо команды SET запрограммирована команда OUT или PLS, при выполнении команды LWTP могут возникнуть ошибки.

> Чтобы исключить одновременное выполнение двух команд LWTP, следует в качестве блокировки запрограммировать специальные маркеры M9202 и M9203.

> Если в той же программе требуется обращаться к локальной станции с помощью команды LRDP, необходимо дополнительно в качестве блокировки запрограммировать специальные маркеры M9200 и M9201.

# 8.7.5 RFRP

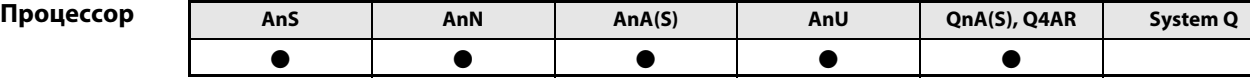

Операнды MELSEC A

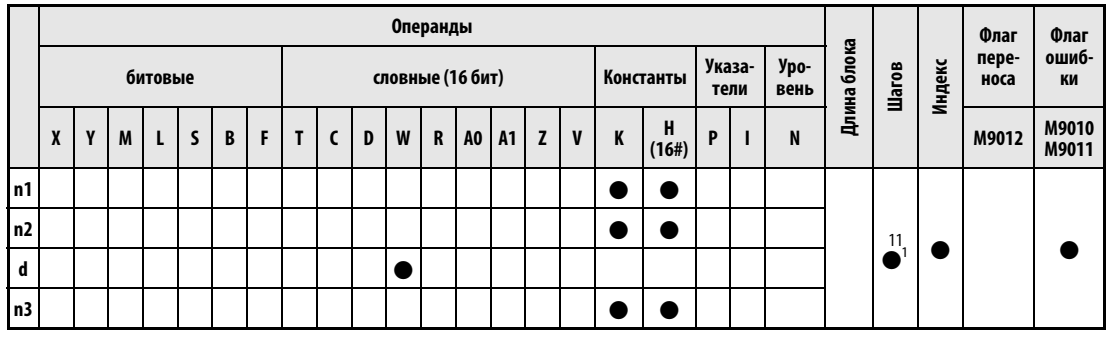

<sup>1</sup> Количество шагов при использовании процессоров AnA, AnAS и AnU указано в разд. 3.10.2 "В случае [процессоров AnA, AnAS и AnU"](#page-134-0) этого руководства.

### Операнды MELSEC Q

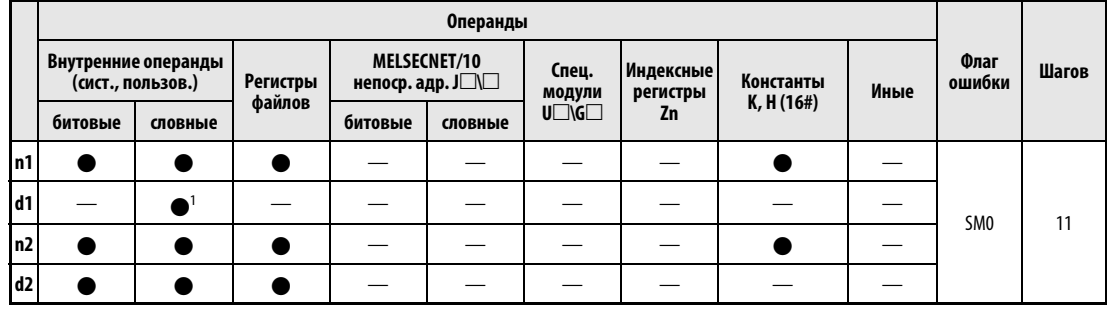

<sup>1</sup>только регистры связи

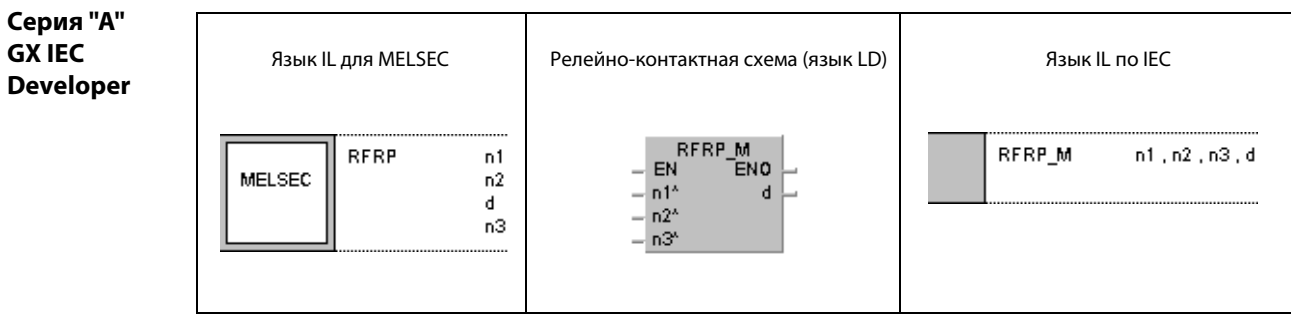

### Серия "Q" GX IEC Developer

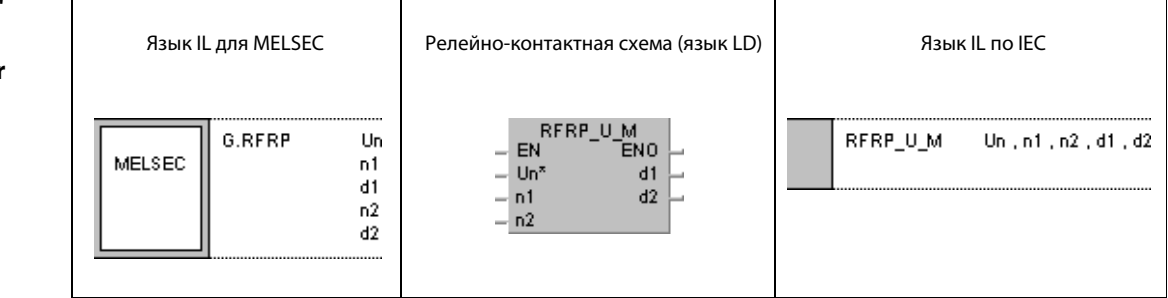

### Переменные  $\blacksquare$

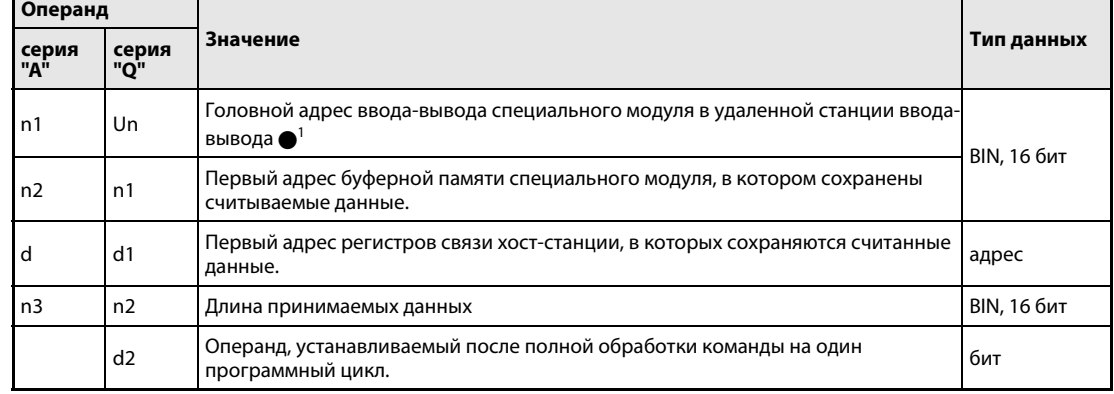

# ПРИМЕЧАНИЕ

<sup>1</sup> Головной адрес ввода-вывода модуля сетевой коммуникации хост-станции должен находиться в диапазоне от 0 до FEH. Следует иметь в виду, что в Un компилятор ожидает шестнадцатеричного указания адреса. Десятичный адрес автоматически преобразуется в шестнадцатеричное число.

#### Принцип Считывание данных из удаленной станции

### действия RFRP Команда считывания

Команда RFRP считывает данные из буферной памяти специального модуля удаленной станции в сети MELSECNET. Количество считываемых слов данных указано в n2 (серия "A" = n3). Диапазон адресов буферной памяти указан, начиная с n1 (серия "A" = n2).

Адрес ввода-вывода подключенного специального модуля указан в Un (серия "A" = n1). Считанные данные сохраняются в регистрах связи мастер-станции, начиная с d1 (серия "A" = d).

По окончании операции считывания в удаленной станции ввода-вывода устанавливается операнд, указанный в d2 (только серия QnA).

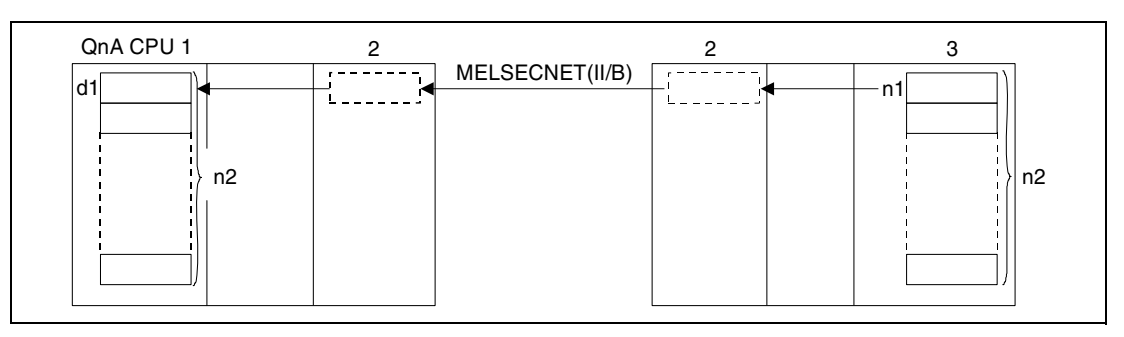

<sup>1</sup>главная станция (хост/мастер)

<sup>2</sup>модуль коммуникации

<sup>3</sup>специальный модуль (целевая станция/удаленная станция ввода-вывода)

ПРИМЕЧАНИЕ Даже если выполняется только одна операция считывания, диапазон адресов регистров связи в d1 (серия "A" = d) должен находиться в пределах, установленных при параметрировании сети MELSECNET в удаленной станции и мастер-станции.

> В следующих описаниях адресов ввода-вывода специального модуля для примера используются адреса серии QnA. Эти описания применимы и к серии "A", однако вместо значения "n" следует подставлять "n1" (например, серия QnA = Y(n + E) ⇒ серия "A" = Y(n1 + E)).

> Во время выполнения команды RFRP установлен выход Y(n + E). Вход X(n + 1E) устанавливается сразу по окончании выполнения команды. Y(n + E) остается установленным и после окончания выполнения, и поэтому его необходимо отдельно сбрасывать в программе. Адресация происходит автоматически и ее нельзя изменять.

> Операции считывания из удаленных станций ввода-вывода можно выполнять с мастер-станции, подключенной к сети MELSECNET.

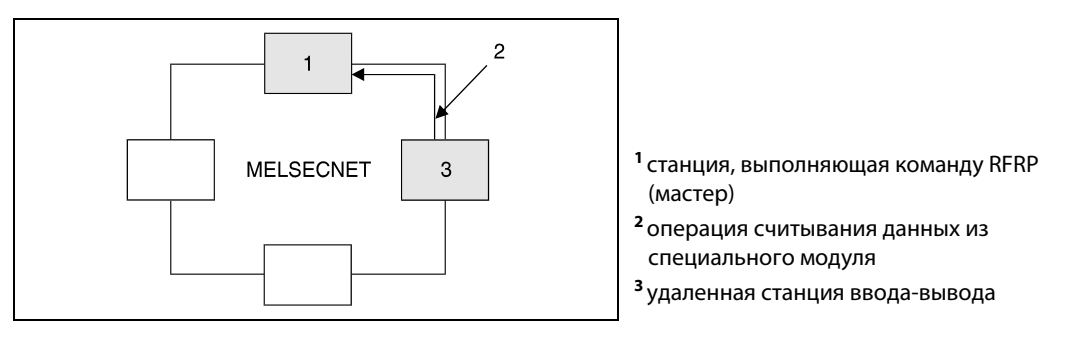

Если выполнение команды RFRP не возможно из-за неполадки в специальном модуле удаленной станции, устанавливается X(n + 1D). В этом случае необходимо проверить соответствующий модуль. X(n + 1D) сбрасывается, как только устанавливается Y(n + D).

В случае 4-значного отображения указанные в Un головные адреса ввода-вывода специальных модулей указываются 3 старшими разрядами. Например, для указания адресов X/Y0200 необходимо указать значение 20 (только серия "Q").

**ПРИМЕЧАНИЕ** Дополнительную информацию о возможной области адресов буферной памяти в специальном модуле, которую требуется указывать в n1 (серия "A" = n2), можно найти в руководстве по соответствующему специальному модулю.

> Длина принимаемых данных (количество слов данных), указываемая в n2 (серия "A" = n3), может находиться в диапазоне между 1 и 16.

> Диапазон адресов регистров связи в d1 (серия "A" = d) должен находиться в пределах области, выделенной для связи в параметрах удаленной станции и мастер-станции.

> Необходимо четко различать диапазон регистров связи Wxxx главной станции и диапазон регистров удаленной станции. Количество адресов регистров связи, используемых операционной системой, соответствует количеству специальных модулей, находящихся в удаленных станциях сети. Чтобы определить полезную область, которую можно использовать для сохранения данных, следует из области параметров вычесть адреса регистров связи, используемые операционной системой.

> Распределение области регистров связи пояснено изображенным ниже примером. Область между мастер-станцией и удаленной станцией установлена в параметрах с W050 по W118 (серия "А" = W09F). В этой области находятся 2 специальных модуля, поэтому первые два регистра связи W50 и W51 (2 адреса) используются операционной системой центрального процессора. Соответственно, полезный диапазон для сохранения данных находится между W52 и W118 (серия "А" = W09F).

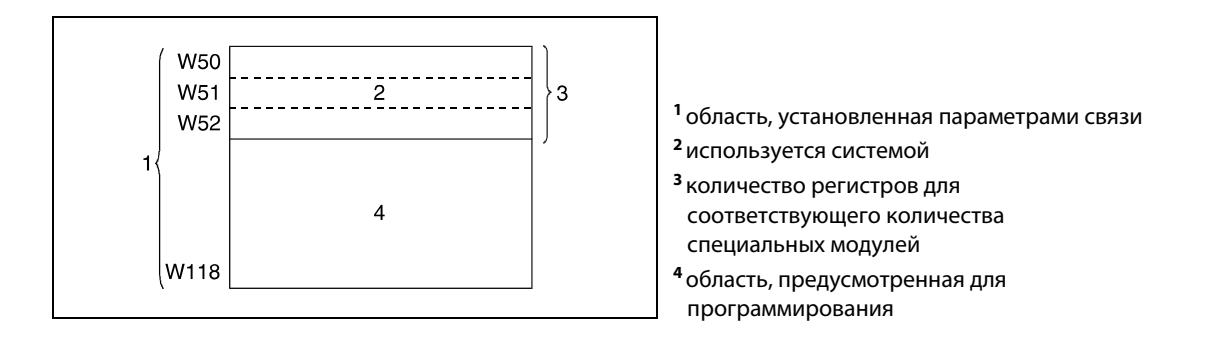

Команды RFRP и RTOP не могут выполняться одновременно из нескольких источников в одном и том же специальном модуле. При одновременном выполнении команд из двух или более источников выполнение других команд RFRP и RTOP предотвращается благодаря режиму квитирования (handshake) обеих активных станций.

В качестве блокировки команды RFRP входы и выходы X(n + 1E) и Y(n + E) следует запрограммировать так, чтобы было исключено одновременное выполнение другой команды RFRP или RTOP.

Операнд хост-станции, показывающий завершение операции считывания (d2), устанавливается при обработке команды END того цикла, в котором завершена операция считывания. При обработке следующей команды END этот операнд снова сбрасывается (только серия "O").

Контроллеры MELSEC серии "A" для передачи данных по сети MELSECNET имеют ряд специальных регистров, регистрирующих различные состояния коммуникации. Так, например, состояние удаленных станций ввода-вывода регистрируется с помощью специальных регистров с D9228 по D9231. Обращения к параметрам оцениваются с помощью специальных маркеров с M9224 по M9227 (только серия "A").

### На рисунке ниже изображены операции хост-станции во время выполнения команды RFRP.

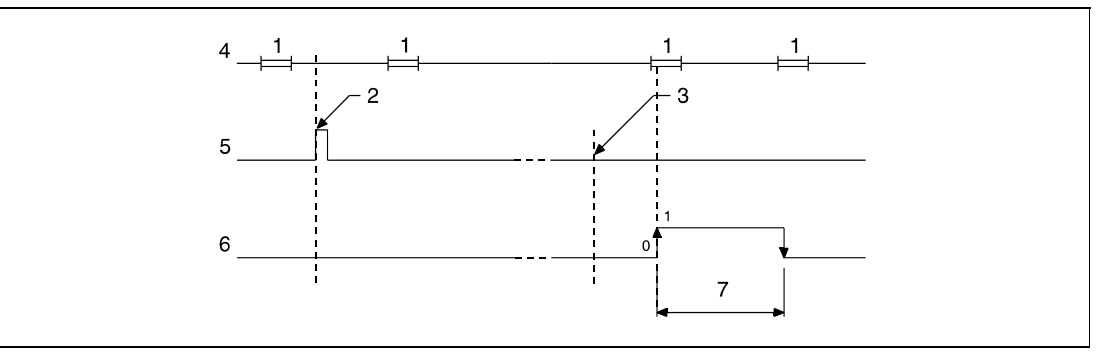

- <sup>1</sup>обработка команды END
- <sup>2</sup>выполнение команды RFRP
- <sup>3</sup>завершение операции
- <sup>4</sup>программа хост-станции
- <sup>5</sup>команда RFRP
- <sup>6</sup>операнд хост-станции, устанавливаемый по окончании операции (d2) (только серия "Q")
- <sup>7</sup>один цикл

### Источники ошибок

В следующих случаях возникает ошибка обработки и устанавливается флаг ошибки:

- Адрес ввода-вывода, указанный в Un (серия "A" = n1), на является адресом удаленной станции ввода-вывода (серия "Q" = код ошибки 4102).
- Указанный в n1 (серия "A" = n2) адрес ввода-вывода не является головным адресом вводавывода специального модуля (код ошибки 4102).
- Указанное в n2 (серия "A" = n3) количество адресов находится вне возможного диапазона адресов, начиная с d1 (серия "A" = d, W0...W3FF) (серия "Q" = код ошибки 4101).
- $\bullet$  Сеть, указанная в Un (серия "A" = n1), не существует (код ошибки 2413).
- Значение, указанное в n2 (серия "A" = n3), не находится в диапазоне от 1 до 16 (код ошибки 4100).

Следующая программа считывает данные из 10 адресов специального модуля (например, A68AD) подряд, начиная с адреса 10. Модуль находится во второй удаленной станции. Диапазон адресов составляет от 140 до 15F. Считанные данные сохраняются в регистрах связи с W52 по W61 мастер-станции.

После включения входа X3 устанавливается маркер M0 и выполняется команда RFRP. При начале передачи данных устанавливается  $Y(n1 + E) = Y14E$ . По окончании передачи устанавливается X(n1 + 1E) = X15E. Команда RFRP не выполняется, если уже выполняется другая команда RFRP или RTOP. По окончании передачи, в ходе дальнейшего выполнения программы маркеры M0 и Y14E сбрасываются.

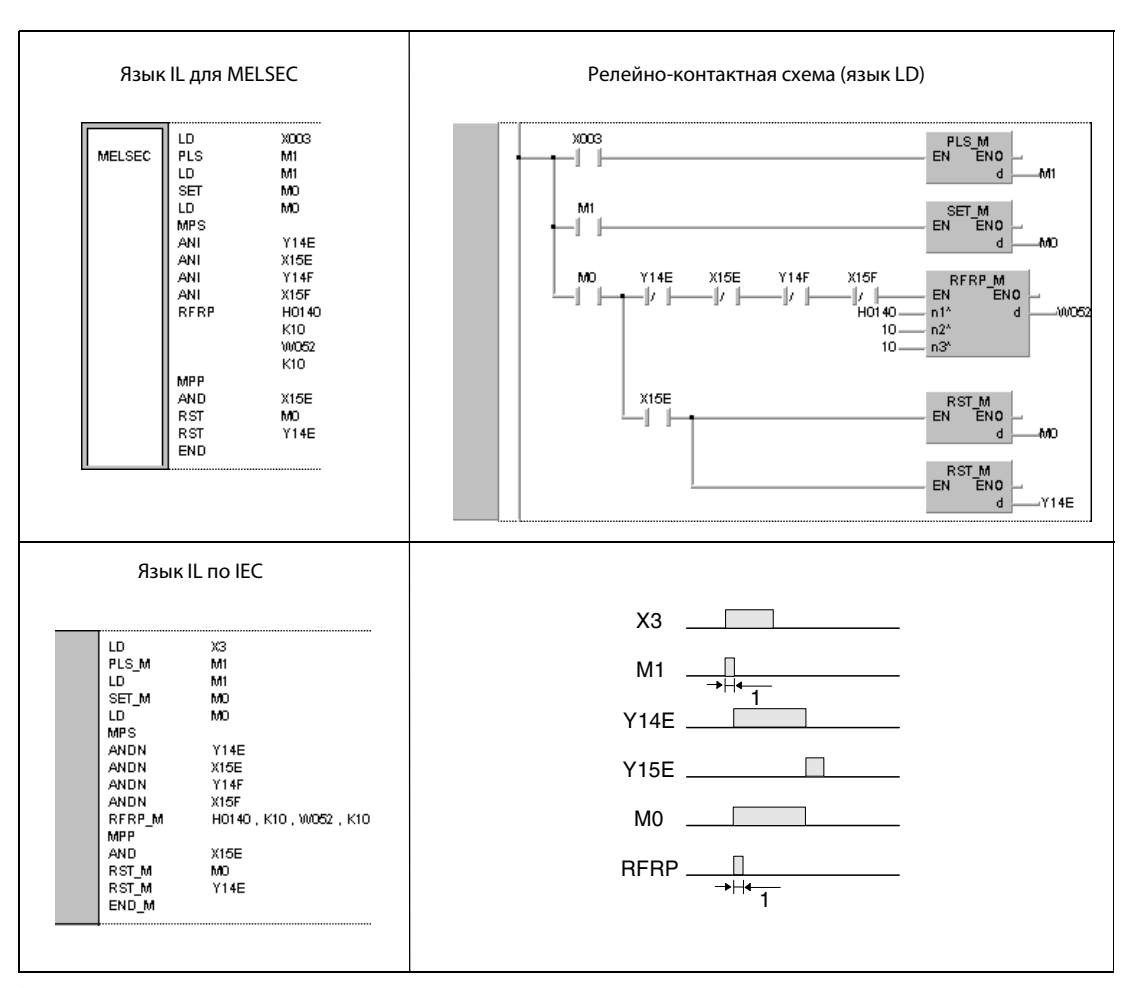

<sup>1</sup>однократное выполнение

ПРИМЕЧАНИЯ Относящийся к M1 контакт должен работать в качестве импульсного сигнала, так как в противном случае полное выполнение команды RFRP не возможно.

> Относящийся к M0 контакт должен быть установлен с помощью команды SET. Если вместо команды SET запрограммирована команда OUT или PLS, то при выполнении команды RFRP могут возникнуть ошибки.

> Чтобы исключить одновременное выполнение двух команд RFRP, необходимо в качестве блокировки запрограммировать выход Y14E и вход X15E.

> Если в той же программе к этой станции требуется обращаться с помощью команды RTOP, то дополнительно в качестве блокировки необходимо запрограммировать выход Y14F и вход X15F.

QnA(S), Q4AR

 $\bullet$ 

System Q

### 8.7.6 **RTOP**

AnS

 $\bullet$ 

Процессор

Операнды **MELSECA** 

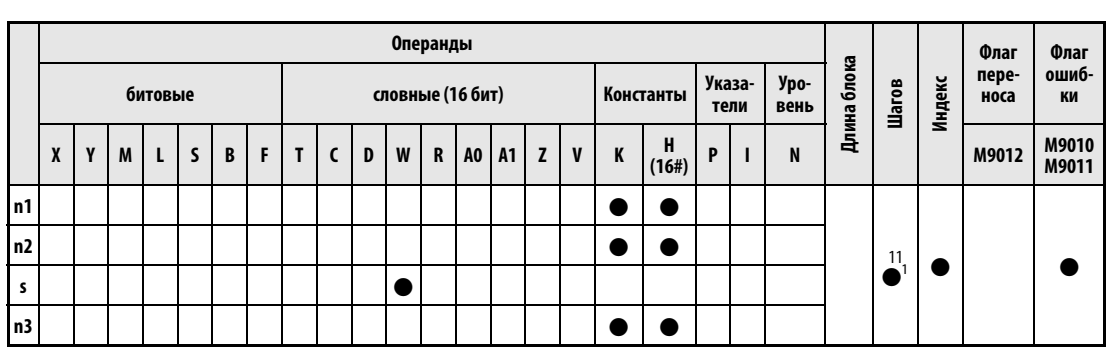

AnU

 $\bullet$ 

 $AnA(S)$ 

 $\bullet$ 

<sup>1</sup> Количество шагов при использовании процессоров AnA, AnAS и AnU указано в разд. 3.10.2 "В случае процессоров AnA, AnAS и AnU" этого руководства.

### Операнды **MELSEC Q**

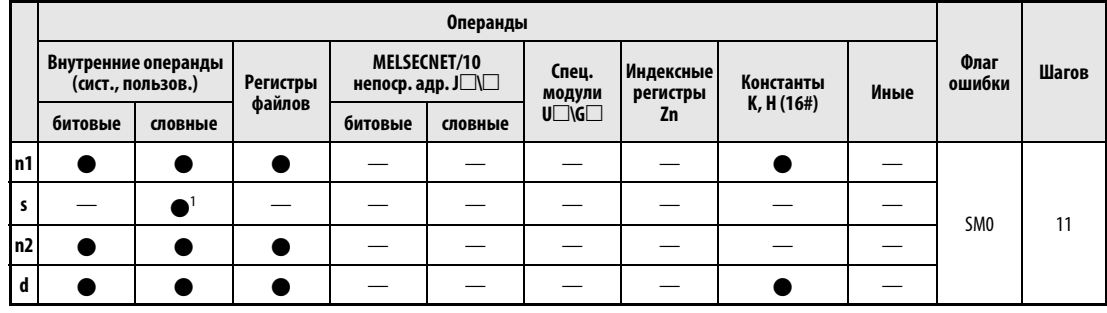

1 только регистры связи

AnN

 $\bullet$ 

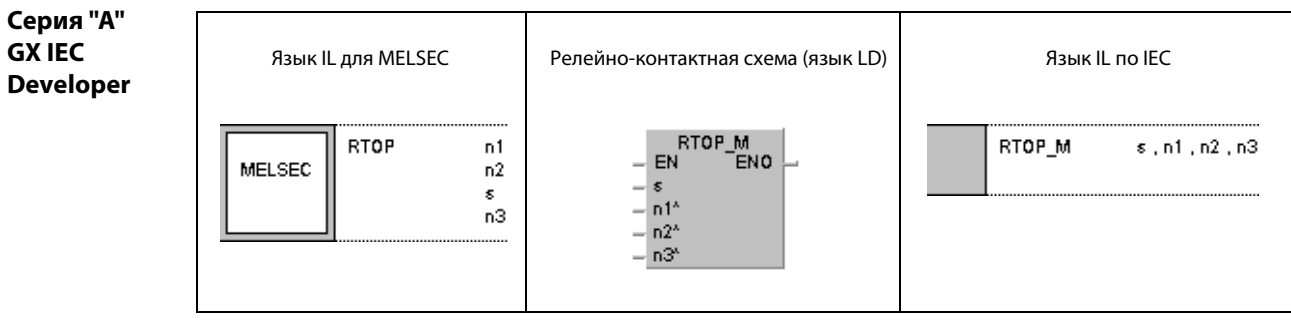

### Серия "Q" **GX IEC Developer**

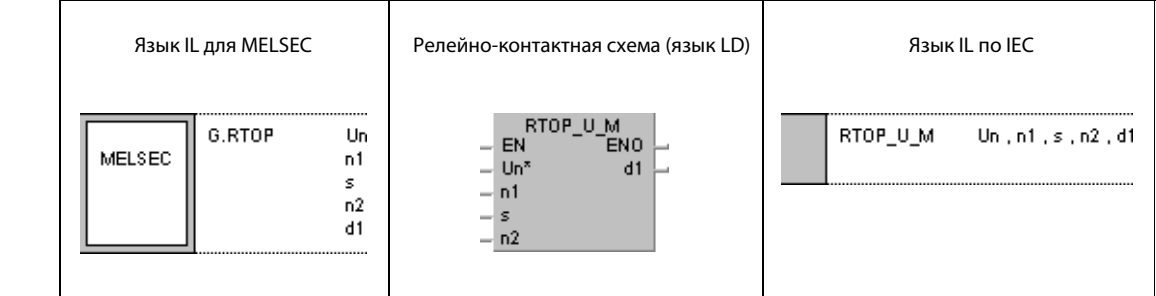

### Переменные

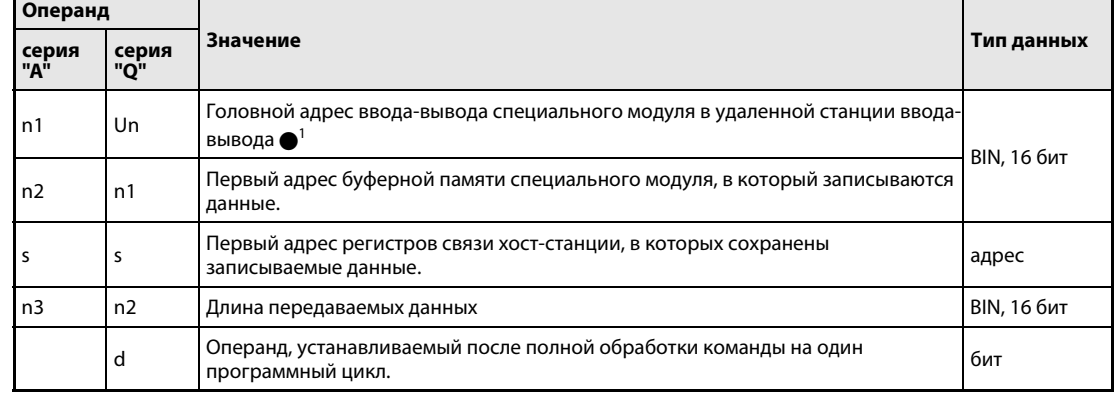

# **ПРИМЕЧАНИЕ**

• Головной адрес ввода-вывода модуля сетевой коммуникации хост-станции должен находиться в диапазоне от 0 до FEн. Следует иметь в виду, что в Un компилятор ожидает шестнадцатеричного указания адреса. Десятичный адрес автоматически преобразуется в шестнадцатеричное число.

#### Принцип Запись данных в удаленную станцию

#### действия **RTOP** Команда записи

Команда RTOP записывает данные в буферную память специального модуля удаленной станции, подключенной к сети MELSECNET. Количество записываемых слов данных указано в n2 (серия "A" = n3). Диапазон адресов буферной памяти указан начиная с n1 (серия "A" = n2). Адрес ввода-вывода подключенного специального модуля указан в Un (серия "A" = n1). Записываемые данные хранятся, начиная с регистра связи мастер-станции, указанного в s.

По окончании операции записи в удаленной станции ввода-вывода устанавливается операнд, указанный в d (только серия "Q").

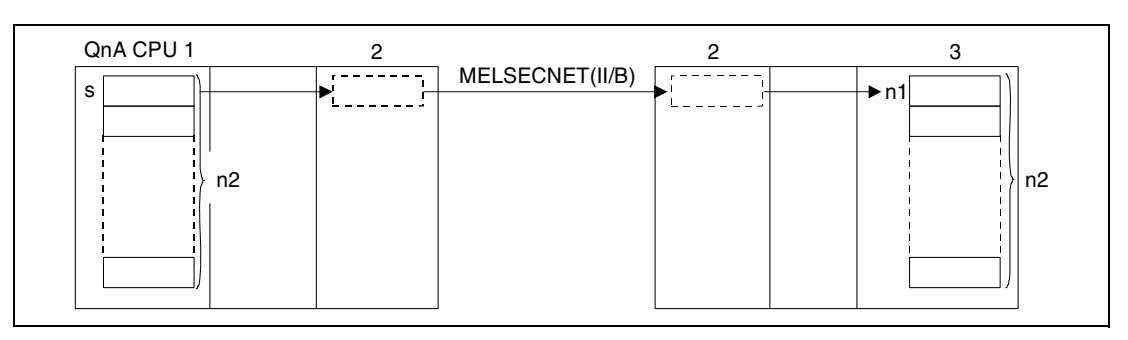

1 главная станция (хост/мастер)

2 модуль коммуникации

3 специальный модуль (целевая станция/удаленная станция ввода-вывода))

**ПРИМЕЧАНИЕ** Даже если выполняется только одна операция записи, диапазон адресов регистров связи в sдолжен находиться в пределах области, выделенной при параметрировании сети MELSECNET в удаленной станции и мастер-станции.

> В следующих описаниях адресов ввода-вывода специального модуля для примера используются адреса серии QnA. Эти описания применимы и к серии "А", однако вместо значения "n" следует подставлять "n1" (например, серия QnA =  $Y(n + F) \implies$  серия "A" =  $Y(n1 + F)$ ).

> Во время выполнения команды RTOP установлен выход Y(n + F). Вход X(n + 1F) устанавливается по окончании выполнения команды. Y(n + F) остается установленным и после окончания выполнения, и поэтому его необходимо сбрасывать в программе отдельно. Адресация происходит автоматически и ее нельзя изменять.

> Операции записи в удаленные станции ввода-вывода можно выполнять с мастер-станции, подключенной к сети MELSECNET.

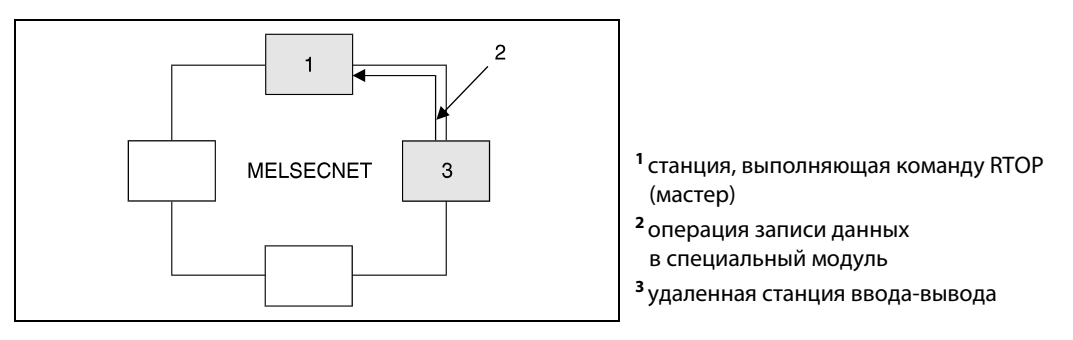

Если выполнение команды RTOP не возможно из-за неполадки в специальном модуле удаленной станция, устанавливается X(n + 1D). В этом случае необходимо проверить соответствующий модуль.  $X(n + 1D)$  сбрасывается, как только устанавливается  $Y(n + D)$ .

**ПРИМЕЧАНИЕ** Дополнительную информацию о возможном диапазоне адресов буферной памяти в специальных модулях, который требуется указывать в n1 (серия "A" = n2), можно найти в руководстве по соответствующему специальному модулю.

> Указываемая в n2 (серия "A" = n3) длина передаваемых данных (количество слов данных) может находиться в диапазоне от 1 до 16.

> Необходимо четко различать диапазон регистров связи Wxxx главной станции и диапазон регистров удаленной станции. Количество адресов регистров связи, используемых операционной системой, соответствует количеству специальных модулей, находящихся в удаленных станциях сети. Чтобы определить полезную область, которую можно использовать для сохранения данных, следует из области параметров вычесть адреса регистров связи, используемые операционной системой.

> Распределение области регистров связи пояснено изображенным ниже примером. Область между мастер-станцией и удаленной станцией установлена в параметрах с W050 по W118 (серия "A" = W09F). В этой области находятся 2 специальных модуля, поэтому первые два регистра связи W50 и W51 (2 адреса) используются операционной системой центрального процессора. Соответственно, полезный диапазон для сохранения данных находится между W52 и W118 (серия "A" = W09F).

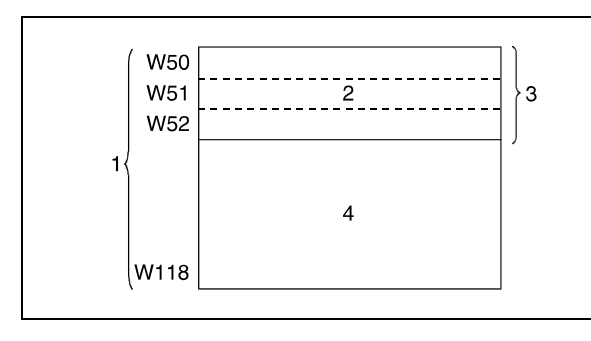

1 область, установленная в параметрах связи 2 используется системой

- <sup>3</sup> количество регистров для соответствующего количества специальных модулей
- 4 область, предусмотренная для программирования

Команды RFRP и RTOP не могут выполняться одновременно из нескольких источников в одном и том же специальном модуле. При одновременном выполнении команд из двух или более источников выполнение других команд RFRP и RTOP предотвращается благодаря режиму квитирования (handshake) обеих активных станций.

В качестве блокировки команды RTOP вход X(n + 1F) и выход Y(n + F) следует запрограммировать так, чтобы было исключено одновременное выполнение другой команды RTOP или RFRP.

Операнд хост-станции, показывающий завершение операции записи (d), устанавливается при обработке команды END того цикла, в котором завершена операция считывания. При обработке следующей команды END этот операнд снова сбрасывается (только серия "Q").

Контроллеры MELSEC серии "A" для передачи данных по сети MELSECNET имеют ряд специальных регистров, регистрирующих различные состояния коммуникации. Так, например, состояние удаленных станций ввода-вывода регистрируется с помощью специальных регистров с D9228 по D9231. Обращения к параметрам оцениваются с помощью специальных маркеров с M9224 по M9227 (только серия "A").

На рисунке ниже изображены операции хост-станции во время выполнения команды RTOP.

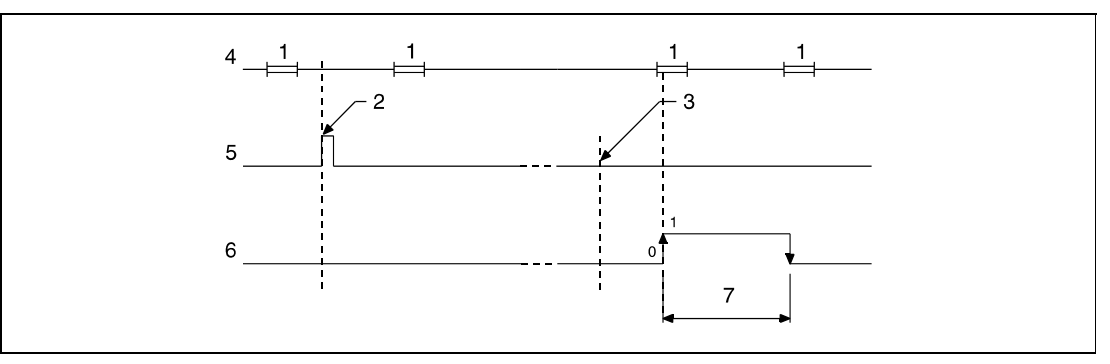

- <sup>1</sup>обработка команды END
- <sup>2</sup>выполнение команды RTOP
- <sup>3</sup>завершение операции
- <sup>4</sup>программа хост-станции
- <sup>5</sup>команда RTOP
- <sup>6</sup>операнд хост-станции, устанавливаемый по окончании операции (d)(только серия "Q")
- <sup>7</sup>один цикл

### Источники ошибок

В следующих случаях возникает ошибка обработки и устанавливается флаг ошибки:

- Адрес ввода-вывода, указанный в Un (серия "A" = n1), на является адресом удаленной станции ввода-вывода (серия "Q" = код ошибки 4102).
- Указанный в n1 (серия "A" = n2) адрес ввода-вывода не является головным адресом вводавывода специального модуля (серия "Q" = код ошибки 4102).
- Указанное в n2 (серия "A" = n3) количество адресов находится вне возможного диапазона адресов, начиная с s (серия "A" = W0...W3FF) (серия "Q" = код ошибки 4101).
- $\bullet$  Сеть, указанная в Un (серия "A" = n1), не существует (код ошибки 2413).
- Значение, указанное в n2 (серия "A" = n3), не находится в диапазоне от 1 до 16 (код ошибки 4100).

#### Пример RTOP (серия "A")

Следующая программа записывает данные из регистров связи W52...W61 мастер-станции в 10 следующих друг за другом адресов специального модуля (например, A68AD) во второй удаленной станции. Диапазон адресов составляет от 140 до 15F. Область адресов, в которую требуется передать данные, начинается с адреса 10.

После включения входа Х3 устанавливается маркер М0 и выполняется команда RTOP. При начале передачи данных устанавливается  $Y(n1 + F) = Y14F$ . По окончании передачи устанавливается X(n1 + 1F) = X15F. Команда RTOP не выполняется, если уже выполняется другая команда RTOP или RFRP. По окончании передачи, в ходе дальнейшего выполнения программы сбрасываются маркеры М0 и Ү14F.

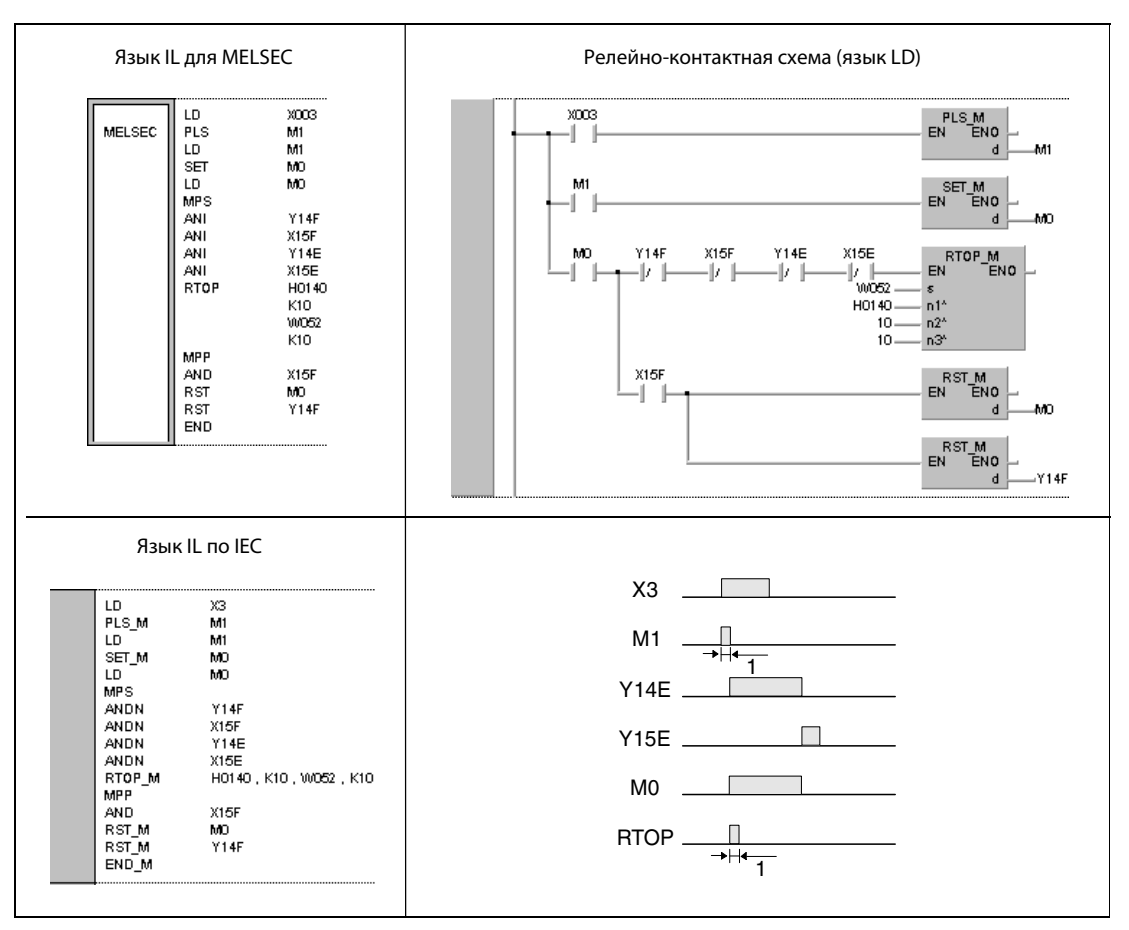

1 однократное выполнение

**ПРИМЕЧАНИЯ** Относящийся к М1 контакт должен работать в качестве импульсного сигнала, так как в противном случае полное выполнение команды RTOP не возможно.

> Относящийся к M0 контакт должен быть установлен с помощью команды SET. Если вместо команды SET запрограммирована команда OUT или PLS, при выполнении команды RTOP могут возникнуть ошибки.

> Чтобы исключить одновременное выполнение двух команд RTOP, необходимо в качестве блокировки запрограммировать выход Y14F и вход X15F.

> Если в той же программе к этой станции требуется обращаться с помощью команды RFRP, то дополнительно в качестве блокировки следует запрограммировать выход Y14E и вход X15E.

# 8.8 Считывание и запись информации маршрутизации

Эти команды позволяют считывать и записывать информацию маршрутизации. Параметры маршрутизации включают в себя номер сети, номер релейной станции и номер станции маршрутизации.

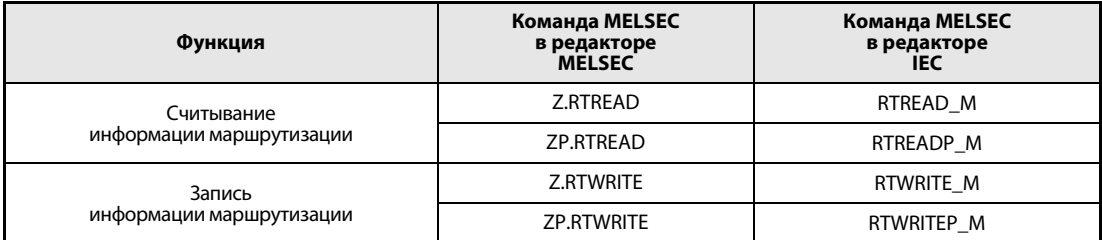

#### 8.8.1 **RTREAD**

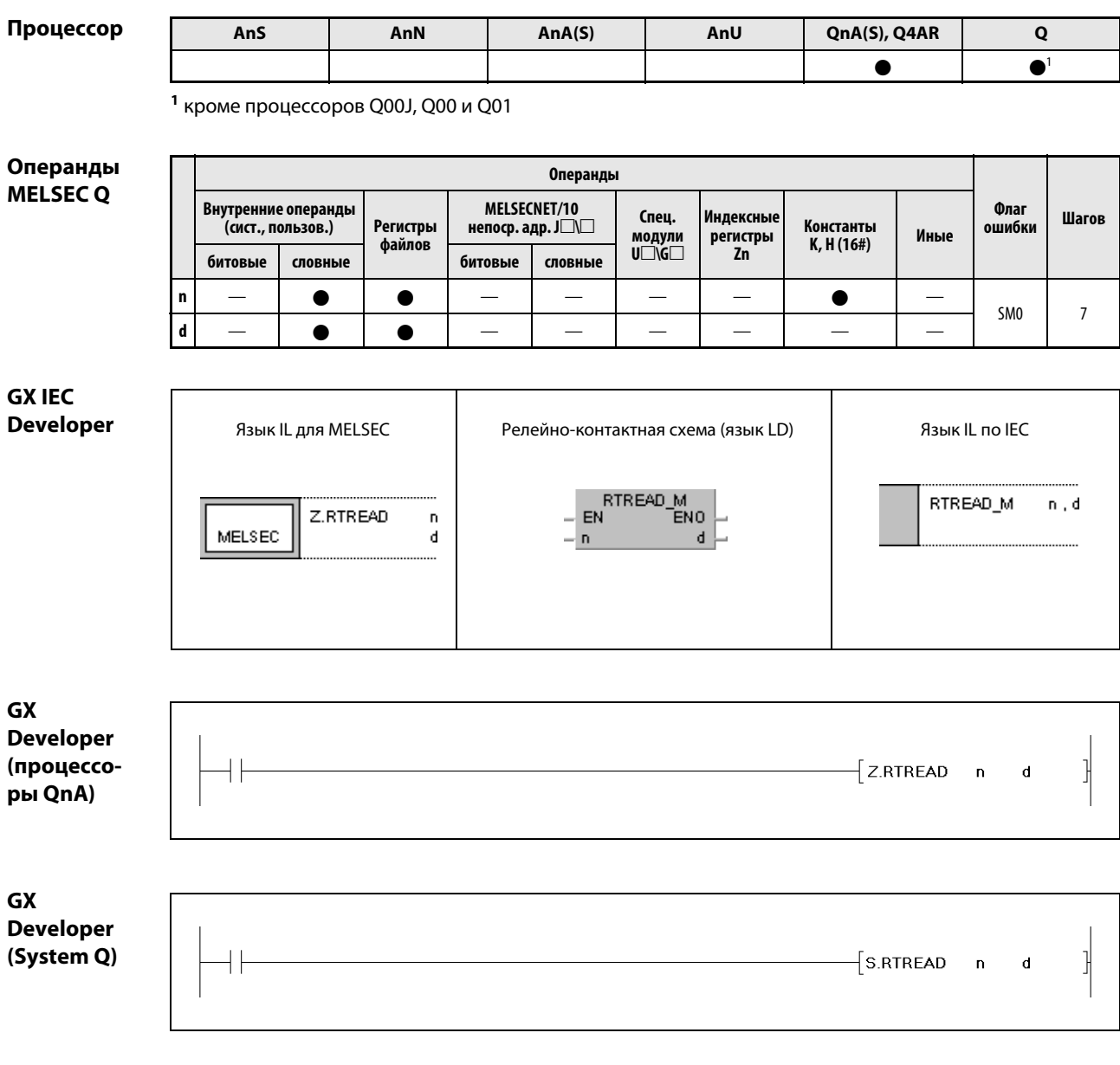

# Переменные

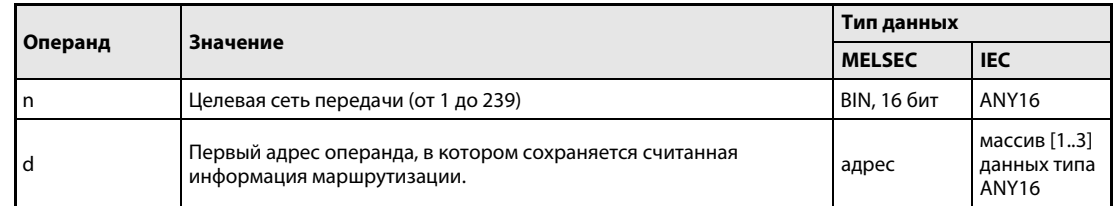

#### Принцип Считывание информации маршрутизации

### действия RTREAD Команда считывания

Команда RTREAD считывает информацию маршрутизации указанной в n целевой коммуникационной сети. Информация маршрутизации хранится в параметрах маршрути-зации. Считанная информация маршрутизации сохраняется начиная с операнда d + 0 (Array\_d[1]).

Если никакие данные для передачи не указаны, то в операнды от d (от Array\_d[1] до Array\_d[3]) записывается значение 0.

Содержимое операндов, начиная с d + 0 (Array\_d[1]), показано на следующем изображении.

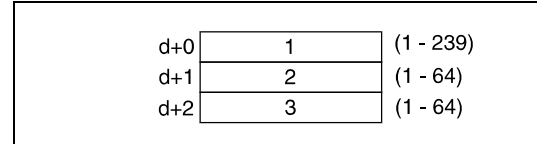

<sup>1</sup>номер сети релейной станции <sup>2</sup>номер релейной станции <sup>3</sup>номер станции маршрутизации

# Источники

В следующих случаях возникает ошибка обработки и устанавливается флаг ошибки:

ошибок

● Указанное в n значение данных не находится в диапазоне от 1 до 239 (код ошибки 4100).

### Пример Z.RTREAD

Следующая программа при включенном входе X0 считывает информацию маршрутизации сети (1), указанной в D0, и сохраняет считанные данные в регистрах с D1 по D3 (от var D1[1] до var D1[3]).

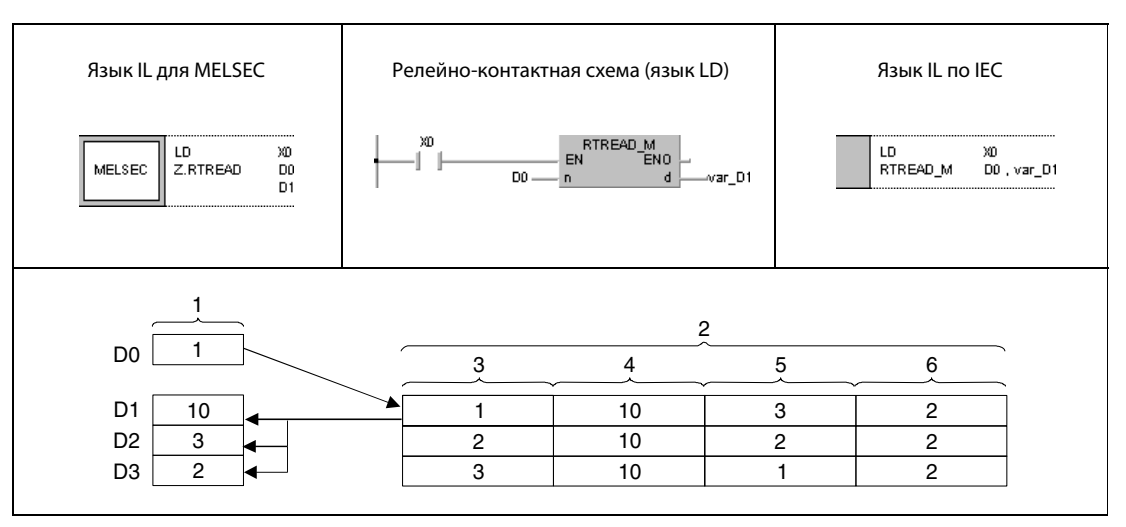

<sup>1</sup>операция

- <sup>2</sup>содержимое настроек параметров маршрутизации
- <sup>3</sup>номер целевой сети передачи
- <sup>4</sup>номер сети релейной станции
- <sup>5</sup>номер релейной станции
- <sup>6</sup>номер станции маршрутизации

ПРИМЕЧАНИЕ Без объявления переменных в заголовке POU этот пример программы не работоспособен. Компилятор и проверяющая программа могут выдать сообщения об ошибках. Дополнительную информацию см. в разделе 3.5.2 "Адресация массивов и регистров в GX IEC Developer" этого руководства.

### **RTWRITE**  $8.8.2$

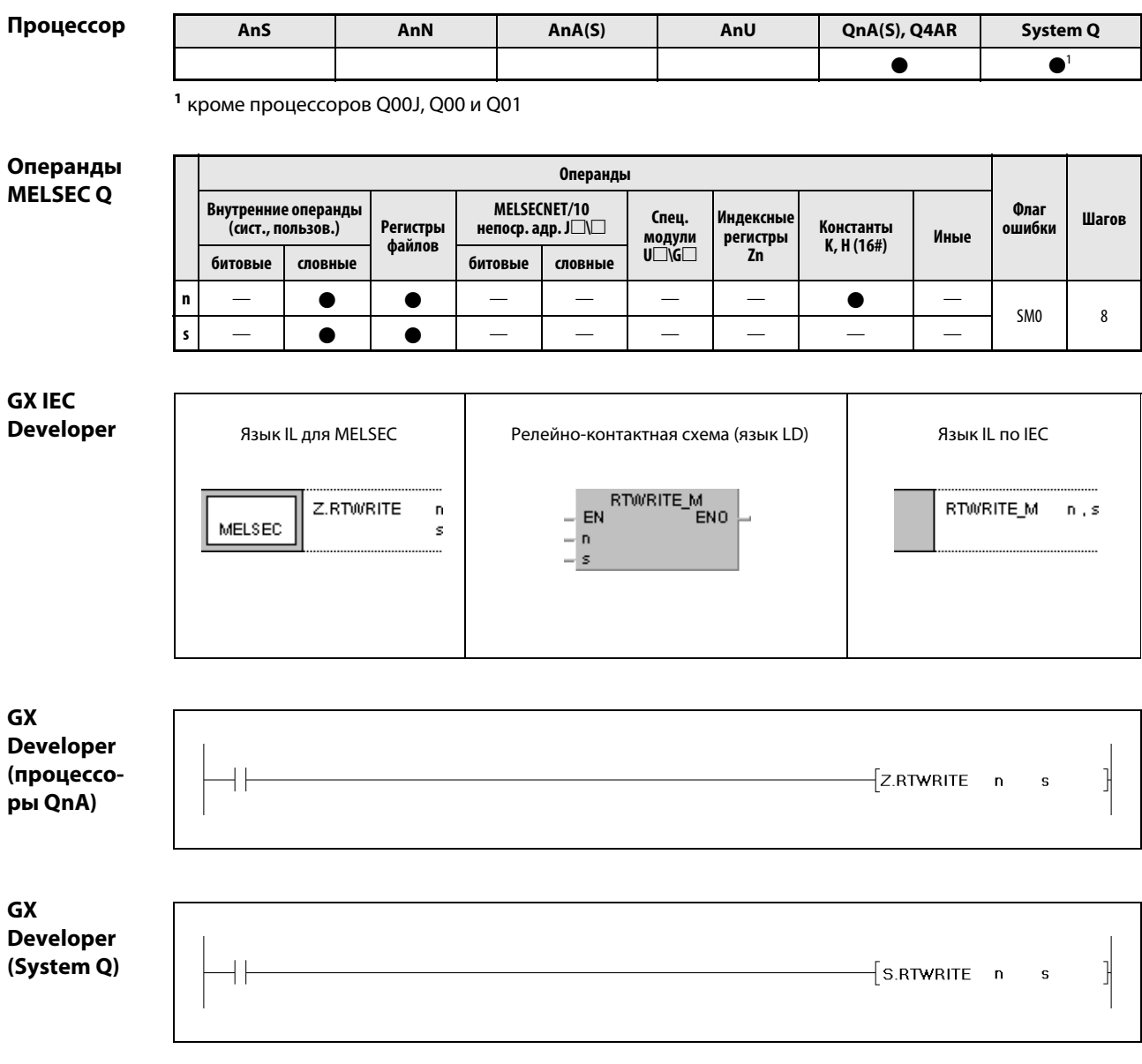

# Переменные

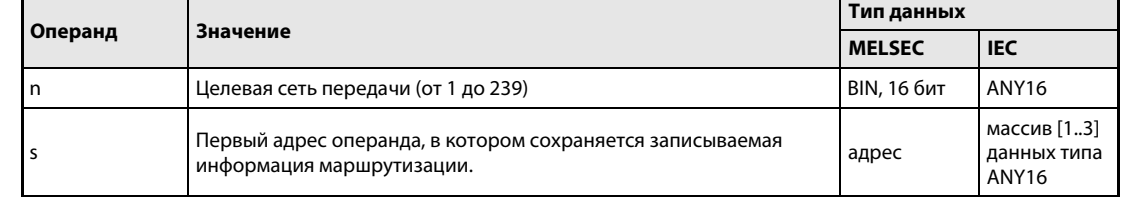

#### Принцип Запись информации маршрутизации

#### действия **RTWRITE** Команда записи

Команда RTWRITE записывает информацию маршрутизации для целевой сети, указанной в n. Информация маршрутизации хранится в параметрах маршрутизации, начиная cs + 0 (Array\_s[1]).

Если данные для целевой сети в параметрах маршрутизации установлены, они используются для обновления данных, сохраненных начиная с s + 0 (Array s[1]).

Если данные, сохраненные начиная с s (Array\_s[1]), имеют значение 0, то параметры маршрутизации указанной в n целевой сети стираются.

Содержимое данных, указываемых начиная с s + 0 (Array\_s[1]), пояснено на следующем рисунке.

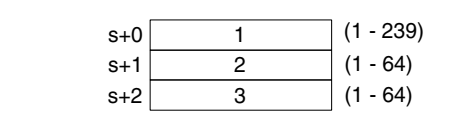

1 номер сети релейной станции 2 номер релейной станции <sup>3</sup> номер станции маршрутизации

Источники ошибок

В следующих случаях возникает ошибка обработки и устанавливается флаг ошибки:

- Указанное в n значение данных не находится в диапазоне от 1 до 239 (код ошибки 4100).
	- Указанные в s данные находятся вне допустимых диапазонов (код ошибки 4100).

#### Пример Z.RTWRITE

Следующая программа при включенном входе Х0 записывает информацию маршрутизации, сохраненную в регистрах с D1 по D3 (от var D1[1] до var D1[3]), в качестве параметров маршрутизации для сети (1), указанной в D0.

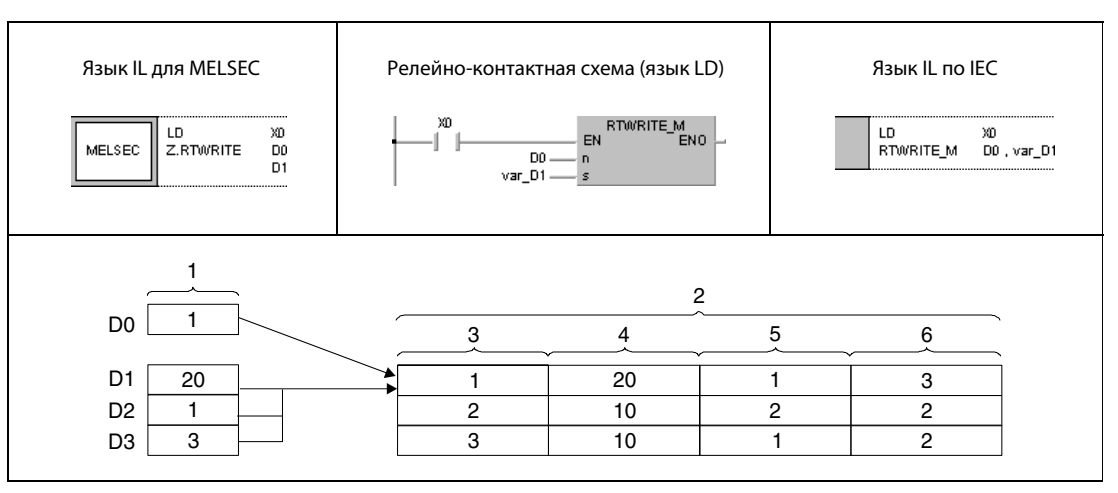

1 операция

- 2 содержимое настроек параметров маршрутизации
- з номер целевой сети передачи
- 4 номер сети релейной станции
- 5 номер релейной станции
- 6 номер станции маршрутизации

**ПРИМЕЧАНИЕ** 

Без объявления переменных в заголовке POU этот пример программы не работоспособен. Компилятор и проверяющая программа могут выдать сообщения об ошибках. Дополнительную информацию см. в разделе 3.5.2 "Адресация массивов и регистров в GX IEC Developer" этого руководства.

# 9 Команды для процессоров "System Q"

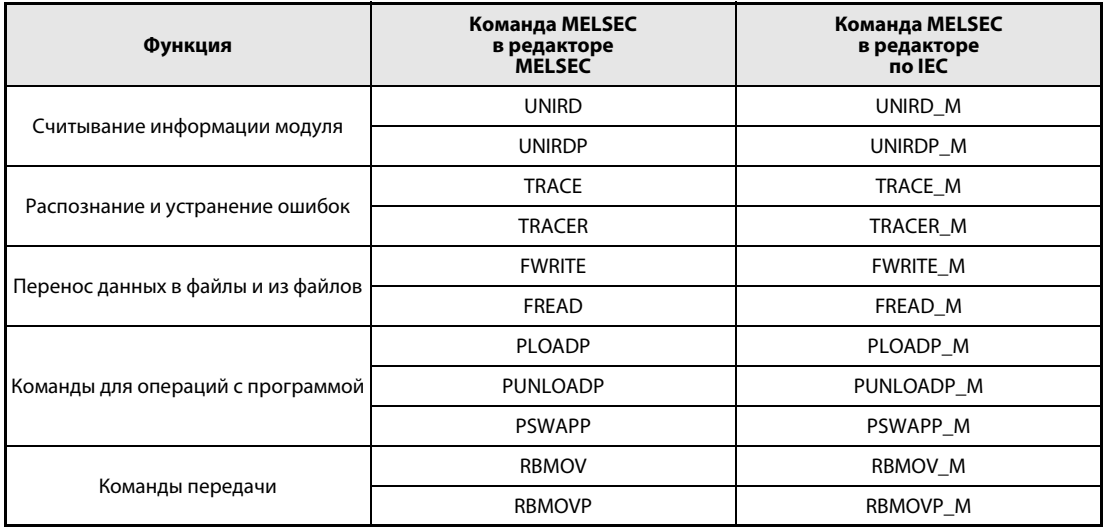

Описываемые в этом разделе команды применимы только для центральных процессоров "System Q".

При применении процессоров Q02, Q02H, Q06H, Q12H, Q12PH, Q25H и Q25PH, начиная с версии "B" программного обеспечения, можно использовать следующие команды для многопроцессорного режима:

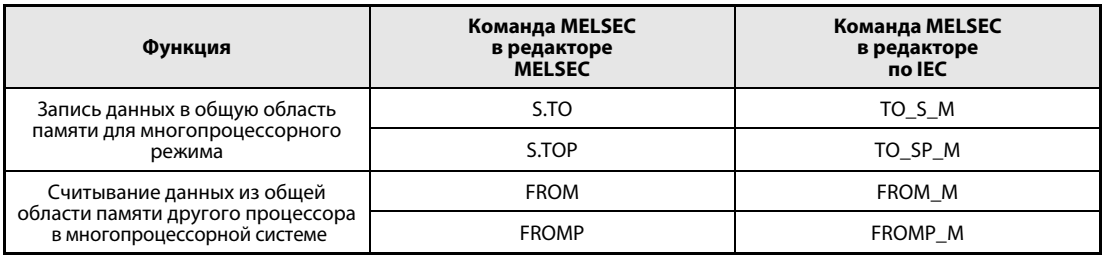

### Считывание информации модуля  $9.1$

### **UNIRD, UNIRDP**  $9.1.1$

Процессо

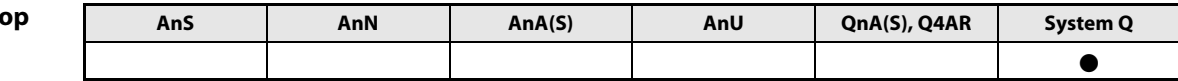

# Операнды

**MELSEC Q** 

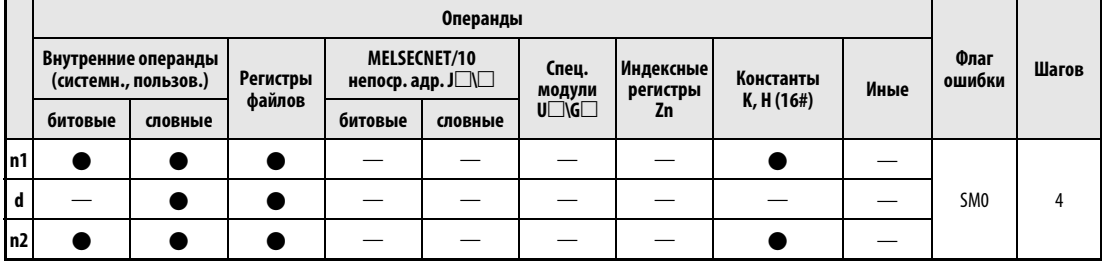

# **GX IEC Developer**

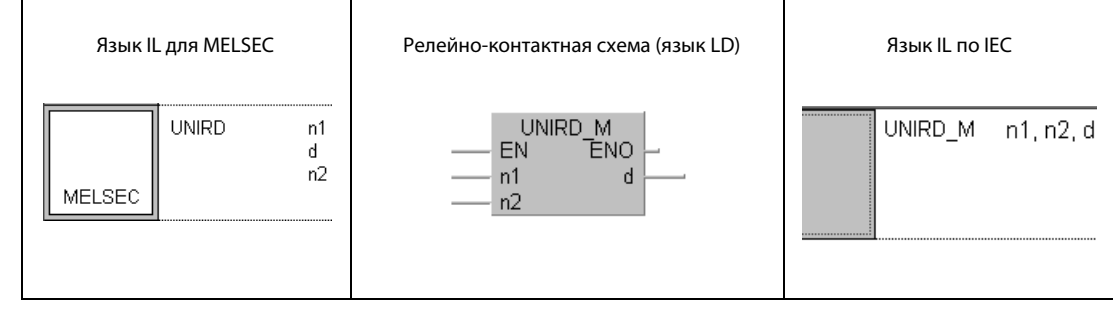

# GX **Developer**

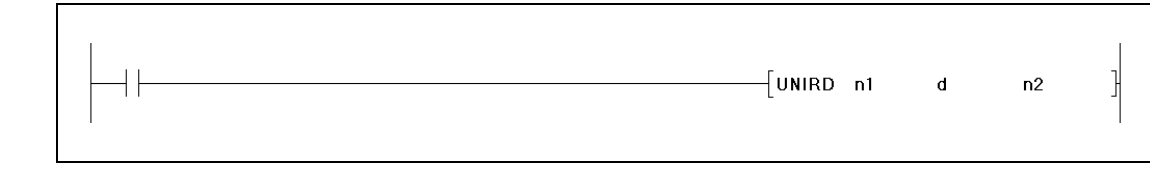

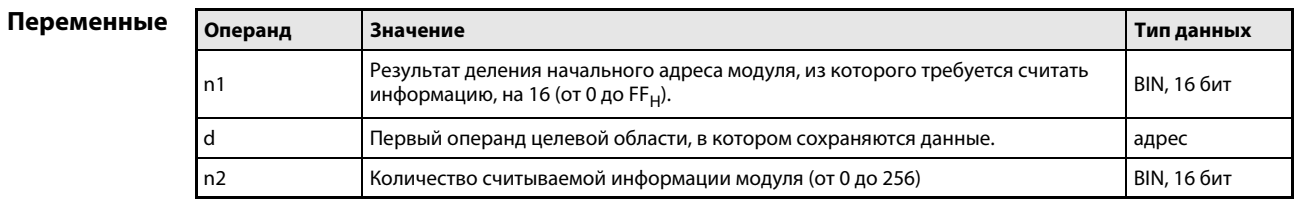

#### Принцип Считывание информации модуля

#### действия **UNIRD** Команда считывания

Информация модуля считывается начиная с адреса ввода-вывода, указанного в n1, и записывается, начиная с адреса, указанного в d. Длина данных указывается в n2. Чтобы получить значение для n1, следует разделить начальный адрес модуля на 16.

С помощью команды UNIRD можно определять состояние действительно установленных модулей, независимо от присвоения модулей в параметрах ввода-вывода.

**ПРИМЕЧАНИЕ** Значение для n1 образуется из трех старших разрядов начального адреса слота, из которого требуется считать информацию модуля. Весь адрес выражен четырьмя разрядами шестнадцатеричного числа.

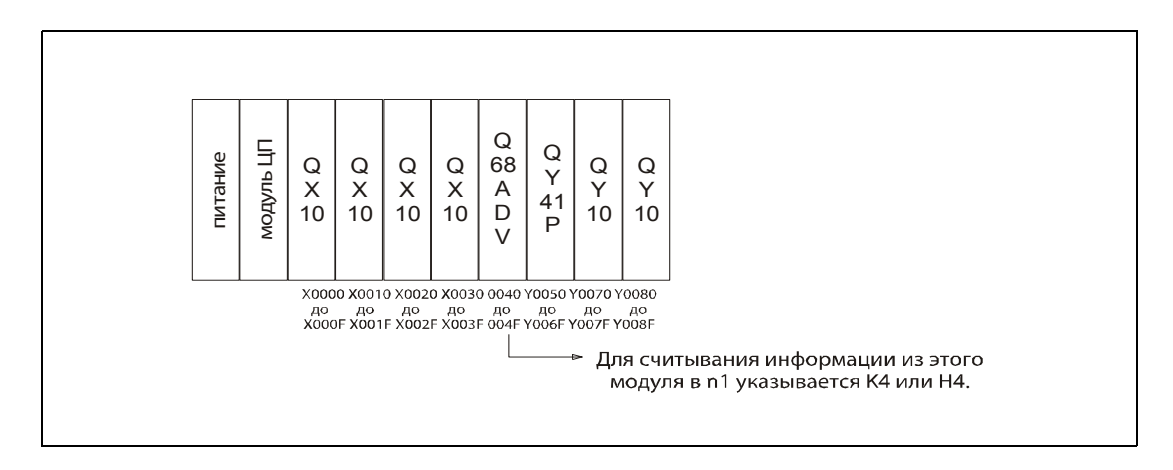

В следующей таблице разъяснено значение отдельных битов информации модуля.

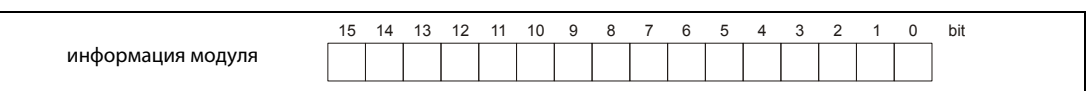

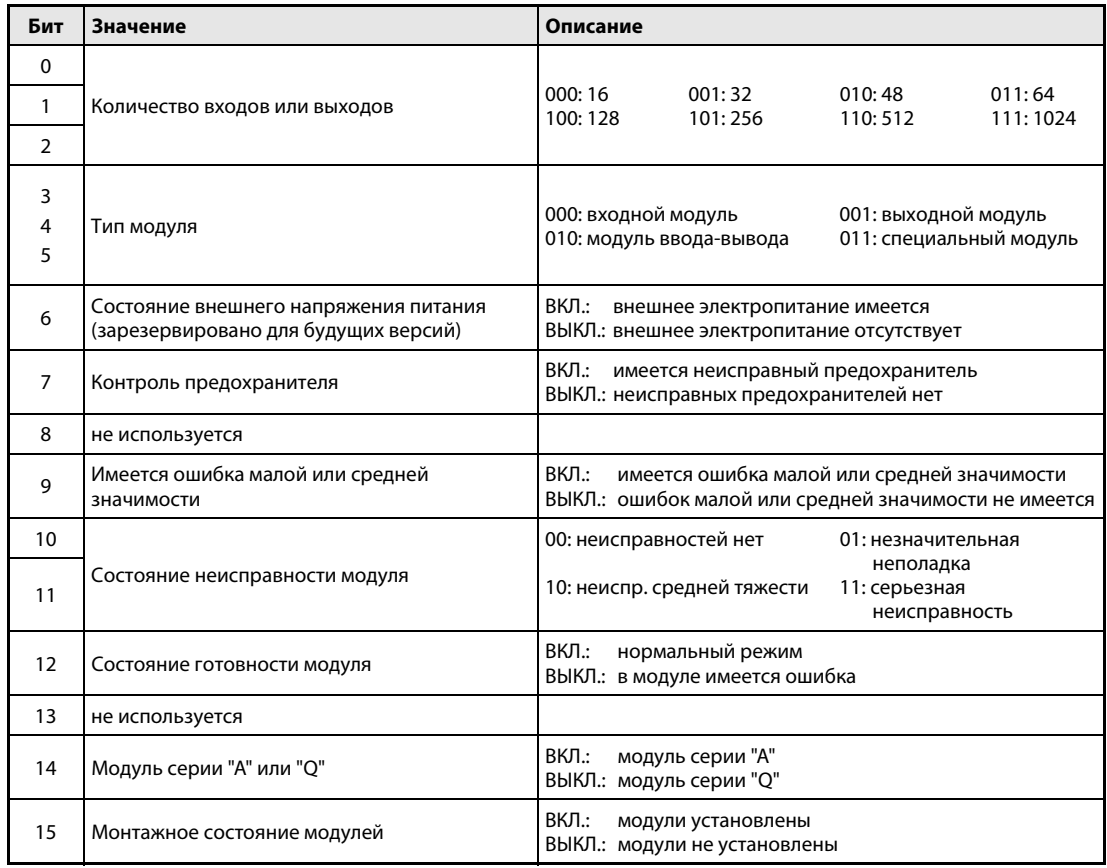

Источники ошибок

В следующих случаях возникает ошибка обработки и устанавливается флаг ошибки:

Значение n1 находится вне диапазона от 0 до FF<sub>H</sub> (код ошибки 4100). Значение n2 находится вне диапазона от 0 до FF<sub>H</sub> (код ошибки 4100). Сумма значений n1 и n2 превышает 256 (код ошибки 4100).

#### **UNIRD (GX Developer)** Пример

В следующей программе при включении входа Х10 информация модулей, занимающих адреса ввода-вывода с 10<sub>н</sub> по 20<sub>н</sub>, сохраняется в регистрах D0 и D1.

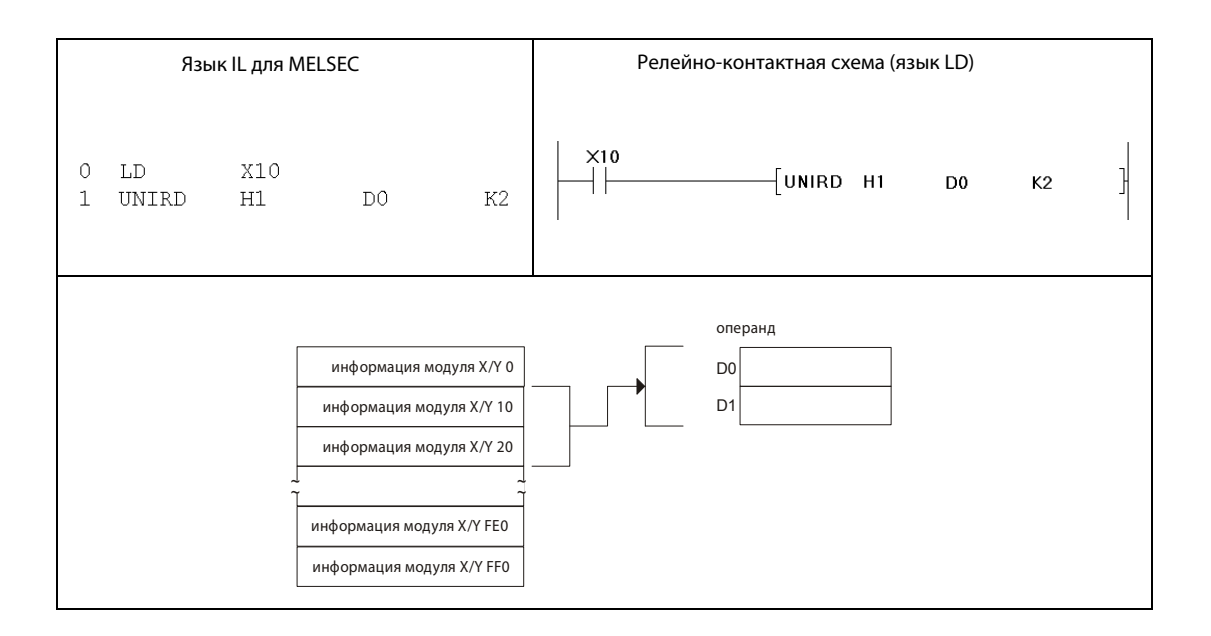

В вышеприведенном примере программы информацию модуля можно считать из регистров D0 и D1. Например, эта информация может быть такой, как это показано на следующем рисунке.

• В случае 32-битного специального модуля серии "System Q". В случае 48-битного или 64-битного модуля содержимое D2 или D2 и D3 идентично содержимому D1.

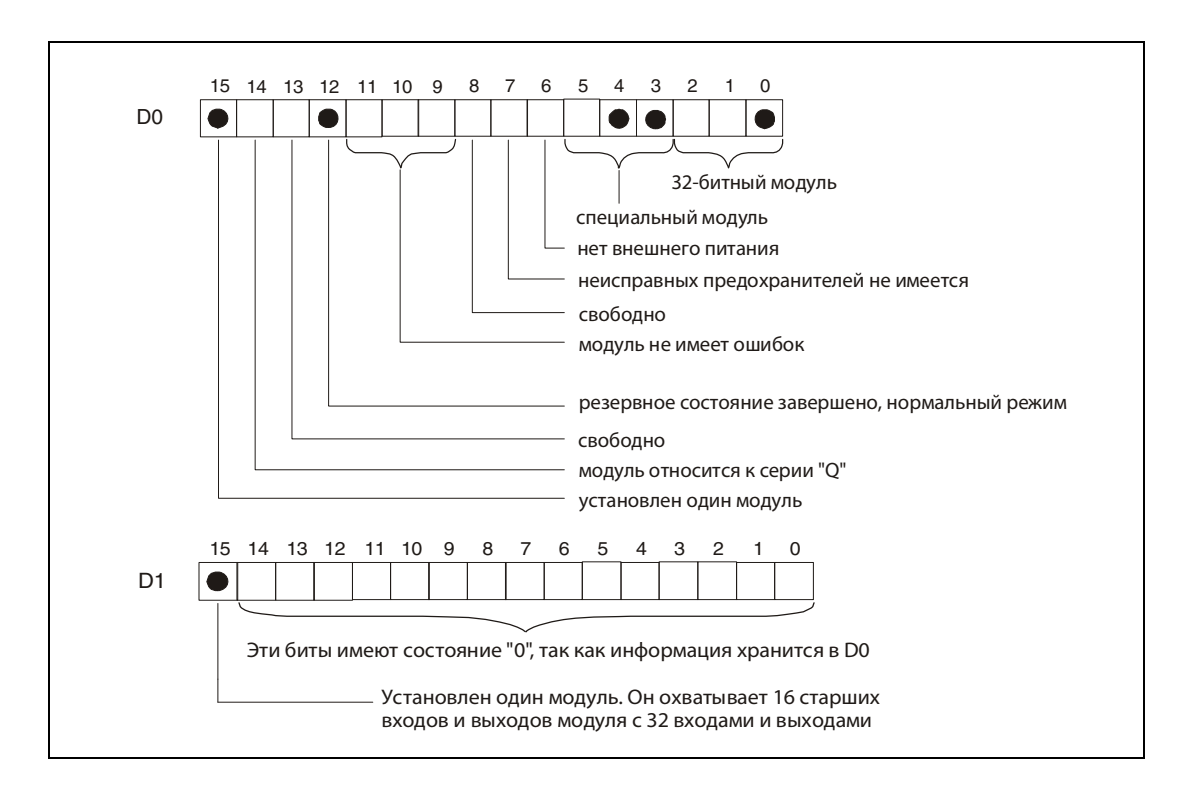

● В случае 32-битного специального модуля серии "A". В случае 48-битного или 64-битного модуля содержимое D2 или D2 и D3 идентично содержимому D1.

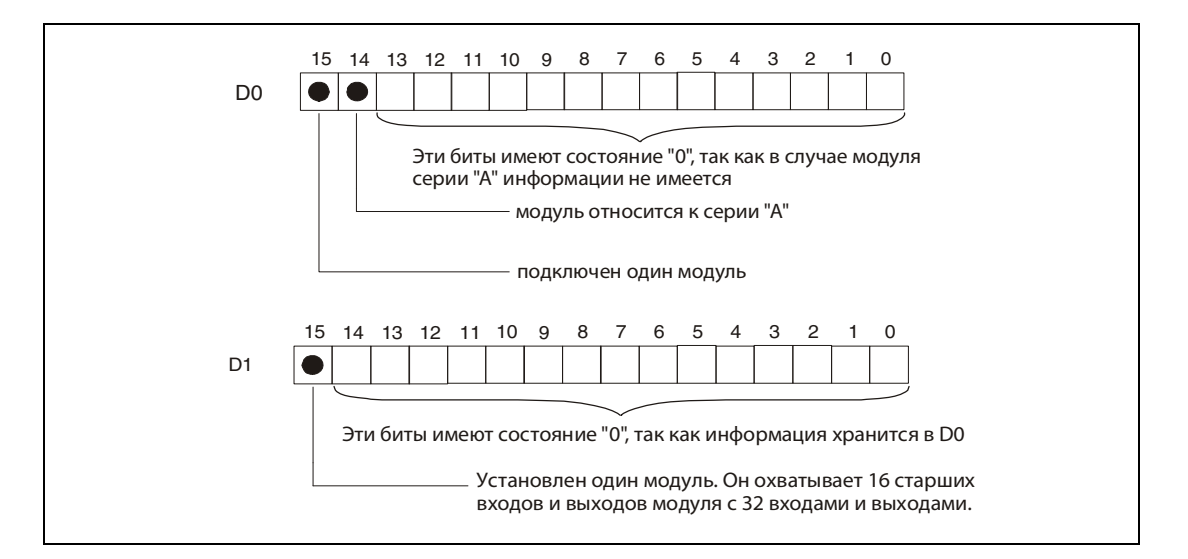

### ● Если разъем (слот) не занят

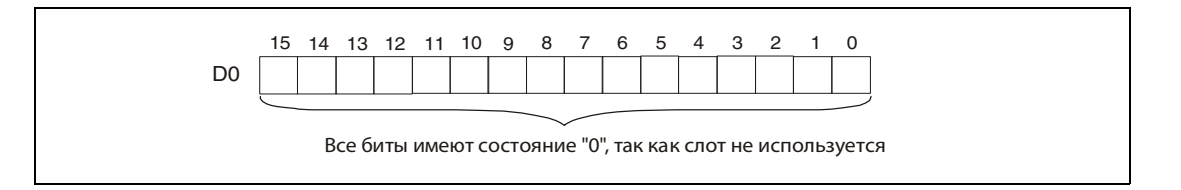

### Поиск и устранение ошибок  $9.2$

### **TRACE, TRACER**  $9.2.1$

Процессор

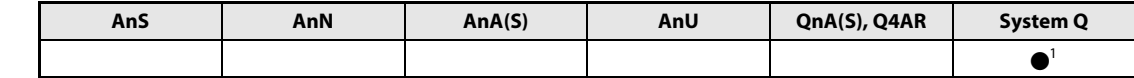

1 кроме процессоров Q00J, Q00 и Q01

Операнды **MELSEC Q** 

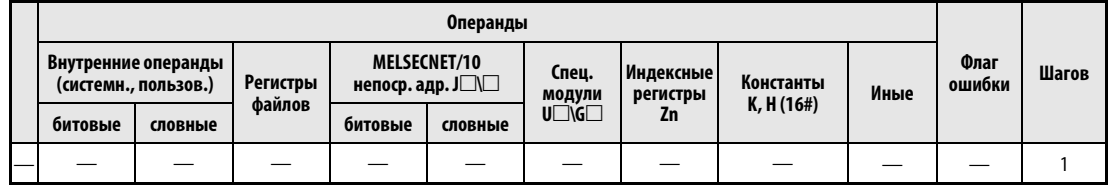

**GX IEC Developer** 

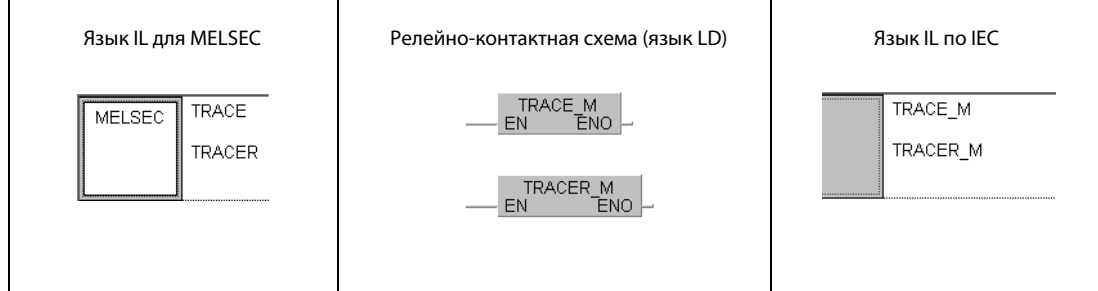

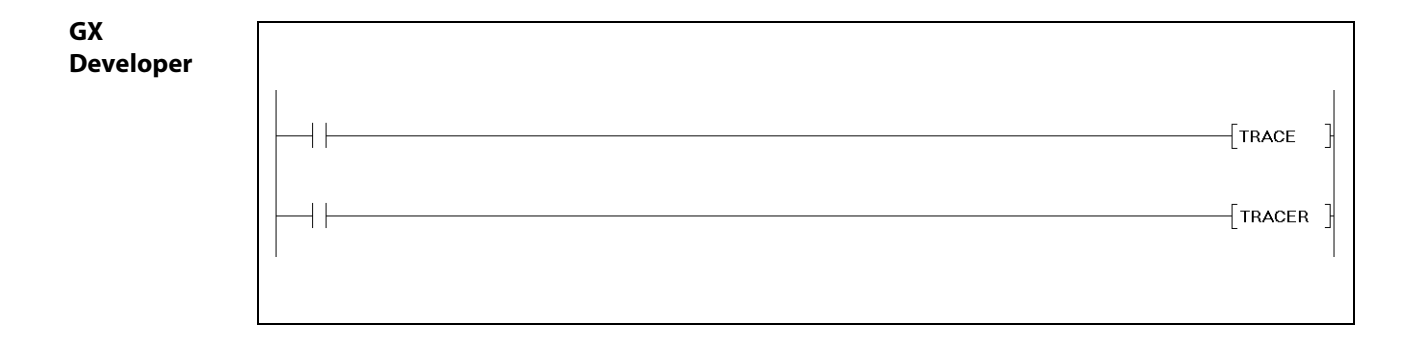

Переменные

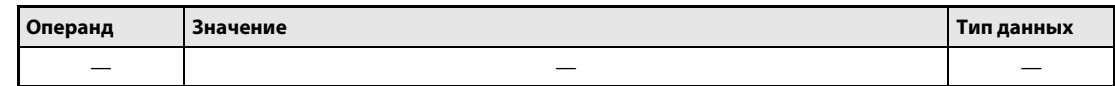

#### Принцип Установка и сброс контроля

### действия TRACE Установка контроля

Если установлены маркеры SM800, SM801 и SM802, функция трассировки сохраняет данные операндов, выбранных с помощью программатора, в файле трассировки на карте памяти. При выполнении команды TRACE устанавливается маркер SM803. По окончании сбора данных в соответствии с заданиями данные сохраняются и трассировка прекращается.

Если во время трассировки был сброшен маркер SM801, сбор данных прекращается.

После выполнения команды TRACE устанавливается маркер SM805.

Во время трассировки прочие команды TRACE игнорируются. Лишь после выполнения команды TRACER возможно повторное выполнение команды TRACE.

### TRACER Сброс контроля

Команда TRACER сбрасывает команду TRACE и маркеры с SM803 по SM805. После завершения выполнения команды TRACER деблокируется повторное выполнение команды TRACE.

ПРИМЕЧАНИЕ Дополнительная информация на тему трассировки имеется в руководствах по модулям центральных процессоров "System Q", а также в руководствах по средам программирования "GX Developer" и "GX IEC Developer".

### Пример TRACE, TRACER (GX Developer)

В следующей программе при включении входа X0 выполняется команда TRACE. При включении входа X1 команда TRACE сбрасывается с помощью команды TRACER.

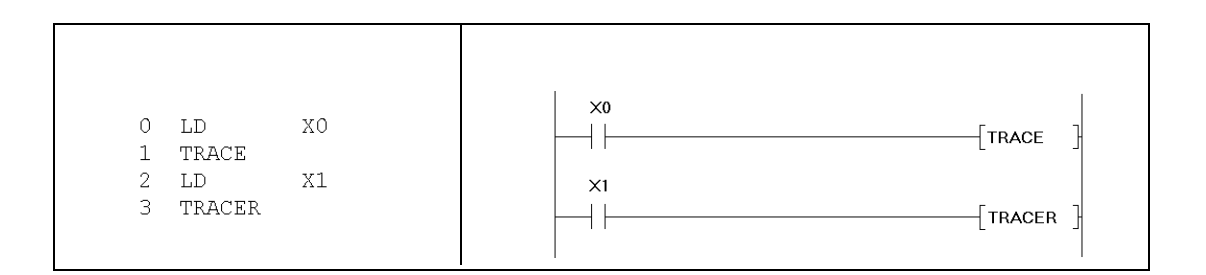
### Передача данных в файлы и из файлов  $9.3$

### $9.3.1$ **FWRITE**

Процессор

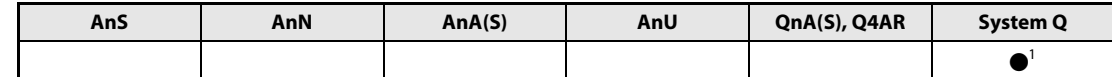

<sup>1</sup> кроме процессоров Q00J, Q00 и Q01

### Операнды **MELSEC Q**

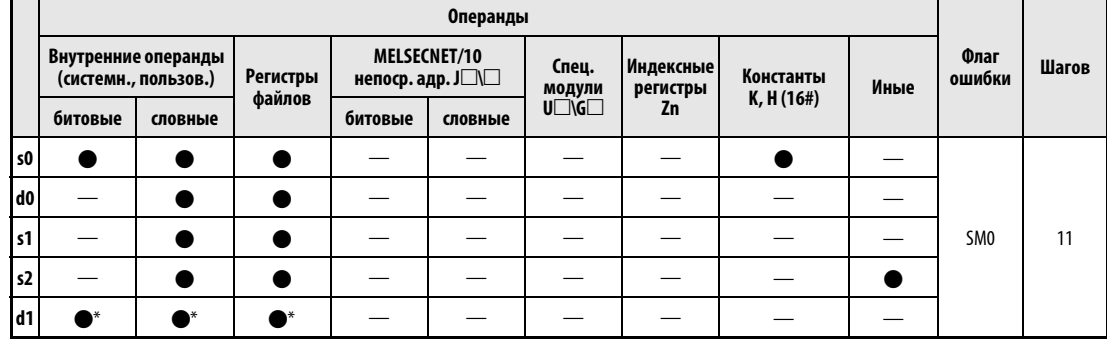

\* Локальные операнды и операнды, зарезервированные для программ, не допускаются.

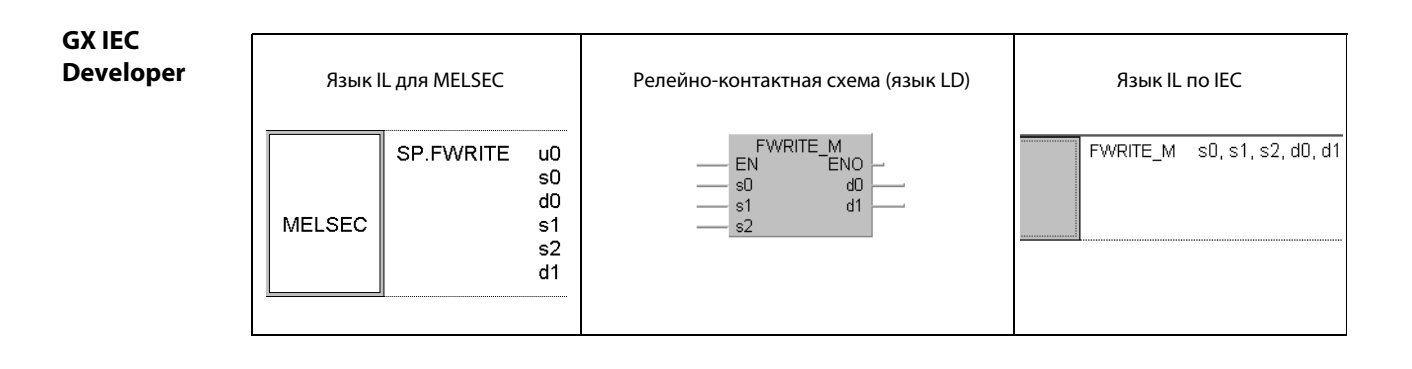

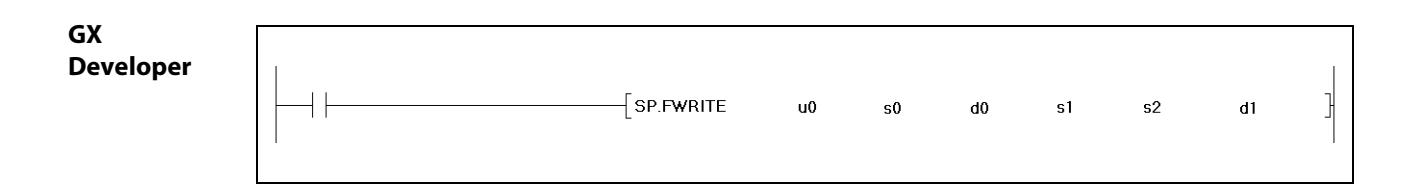

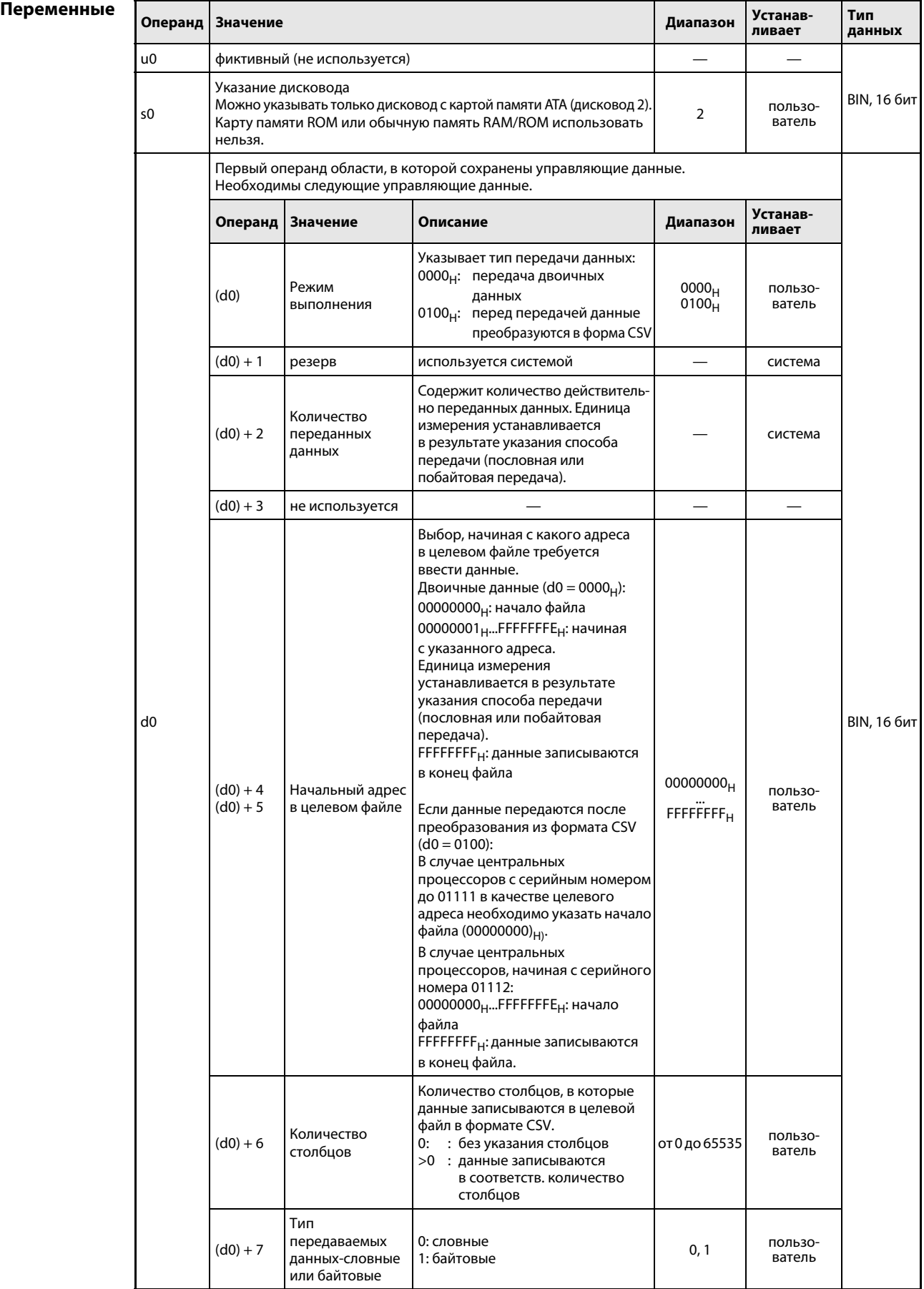

# Переменные

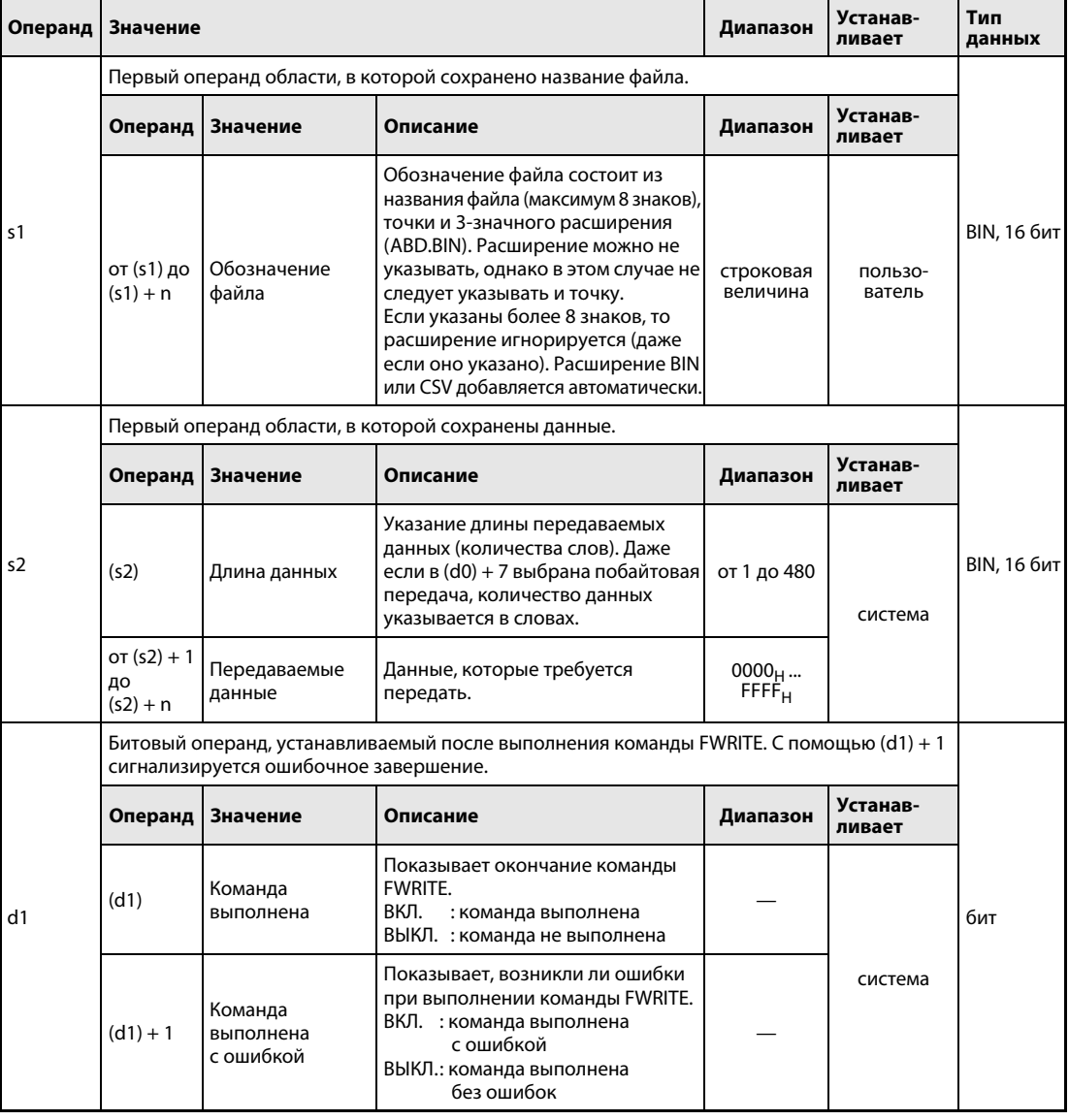

**ПРИМЕЧАНИЕ** Среда программирования отображает данные в формате CSV в виде десятичных чисел. Например, буква "А" (41<sub>H</sub>) отображается в виде числа 65. Показываемые значения могут находиться в диапазоне от -32768 до 32767.

Допустимые числа для начального адреса в целевом файле при записи двоичных словных данных:<br>диапазон от 00000000<sub>H</sub> до 7FFFFFFF<sub>H</sub> и число FFFFFFFF <sub>H</sub>.

#### Принцип Запись данных в указанный файл

### действия FWRITE Команда записи

С помощью команды FWRITE определенное количество данных передается в виде файла на карту памяти ATA. При этом можно выбрать, должны ли данные перед передачей преобразовываться в формат CSV или они передаются без преобразования, в двоичном формате.

При выполнении команды END, если перед этим было распознано завершение команды FWRITE, автоматически устанавливается бит, указанный в (d1) + 0. После команды END в следующем цикле этот бит снова сбрасывается. Этот бит можно использовать в качестве сигнала завершения команды FWRITE.

Если при выполнении команды возникла ошибка, то бит, указанный в (d1) + 1, устанавливается и сбрасывается синхронно с сигналом завершения [(d1) + 0].

Пользователь может оценивать этот сигнал в качестве сообщения об ошибке.

Во время выполнения команды FWRITE установлен маркер SM721. Этот маркер устанавливается и при выполнении других команд (S.FREAD, COMRD, PRC). Если маркер SM721 установлен, команда FWRITE не может быть запущена. При такой попытке команда не выполняется.

Если перед выполнением команды (прежде чем устанавливается маркер SM721) распознается ошибка, то сигнал завершения  $[(d1) + 0]$ , сигнал ошибки  $[(d1) + 1]$  и маркер SM721 не устанавливаются.

Длина данных [(s2) + 0] указывается в единицах "слово". На рисунке ниже показана передача двоичных данных.

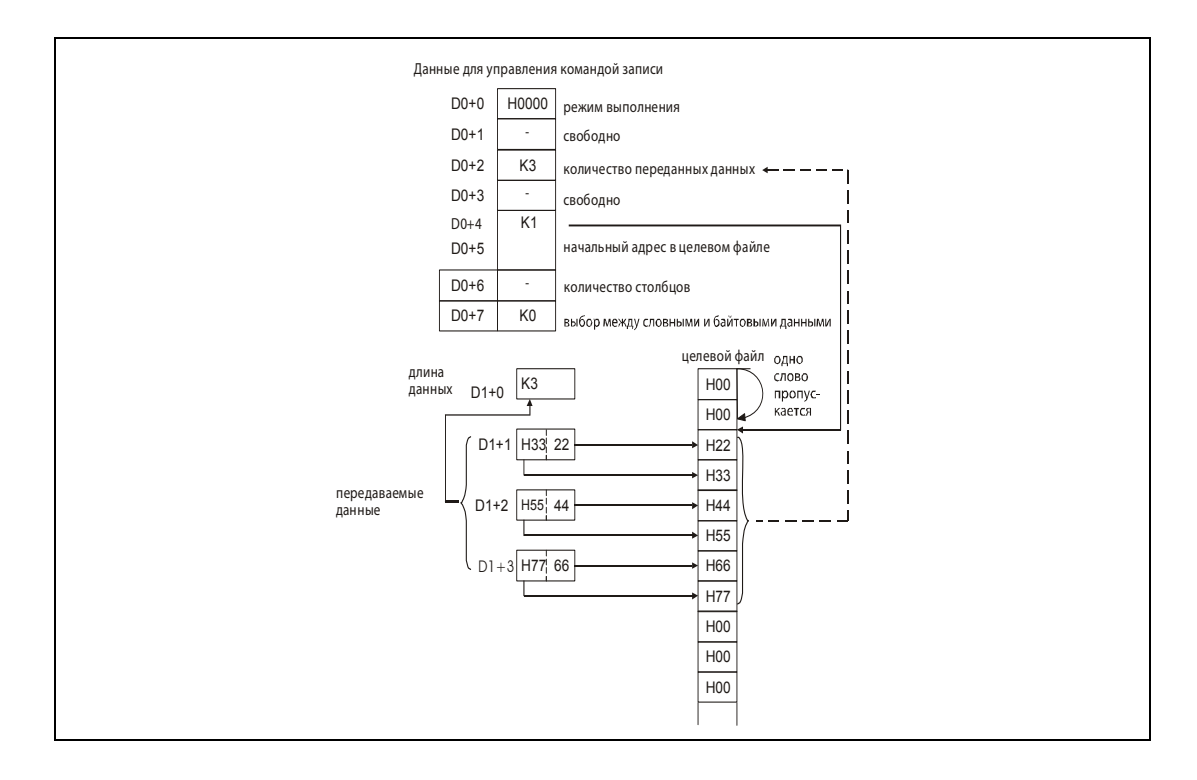

### Передача двоичных данных

Если передаются двоичные данные и расширение файла не указано, к названию целевого файла присоединяется расширение ".BIN". Если целевой файл не существует, то создается новый файл и данные записываются с начала файла. В качестве атрибутов файла используются архивные атрибуты.

Если длина данных превышает размер целевой области файла, то данные, которые более не умещаются в файл, записываются в конец файла.

Если для сохранения данных указан начальный адрес, превышающий целевой файл, то в случае центральных процессоров с серийным номером до "01111" (первые пять разрядов) возникает сообщение об ошибке. Центральные процессоры с серийным номером, начиная с "01112" в этом случае не передают никакие данные и заканчивает команду без сообщения об ошибке.

Если превышен объем памяти на карте памяти, то прежде чем вырабатывается сообщение об ошибке, сохраняется столько данных, сколько это возможно. Данные, которые удалось записать, остаются на карте.

# Передача данных в формате CSV

Если расширение названия файла не указано, то к названию добавляется ".CSV". Если в качестве целевого файла указан уже существующий файл, то в случае центральных процессоров с серийным номером до "01111" (первые пять разрядов) содержимое этого файла стирается, а затем данные записываются с начала файла.

При использовании центральных процессоров с серийным номером "01112" и выше содержимое имеющегося файла стирается и данные записываются с начала файла только в том случае, если в  $(d0) + 4$  и  $(d0) + 5$  указано иное значение кроме FFFFFFFF<sub>H</sub>. Если в  $(d0) + 4$  и  $(d0) + 5$  указано значение FFFFFFFF<sub>H</sub> данные присоединяются к концу файла.

Если целевой файл не существует, то создается новый файл и данные записываются с начала файла. В качестве атрибутов файла используются архивные атрибуты. Если во время записи превышен объем памяти на карте памяти, то прежде чем вырабатывается сообщение об ошибке, сохраняется столько данных, сколько это возможно. Данные, которые к этому моменту удалось сохранить, остаются на карте.

Если в качестве количества записываемых столбцов указан 0, то данные записываются в однострочном формате CSV. Этот случай пояснен на следующей иллюстрации.

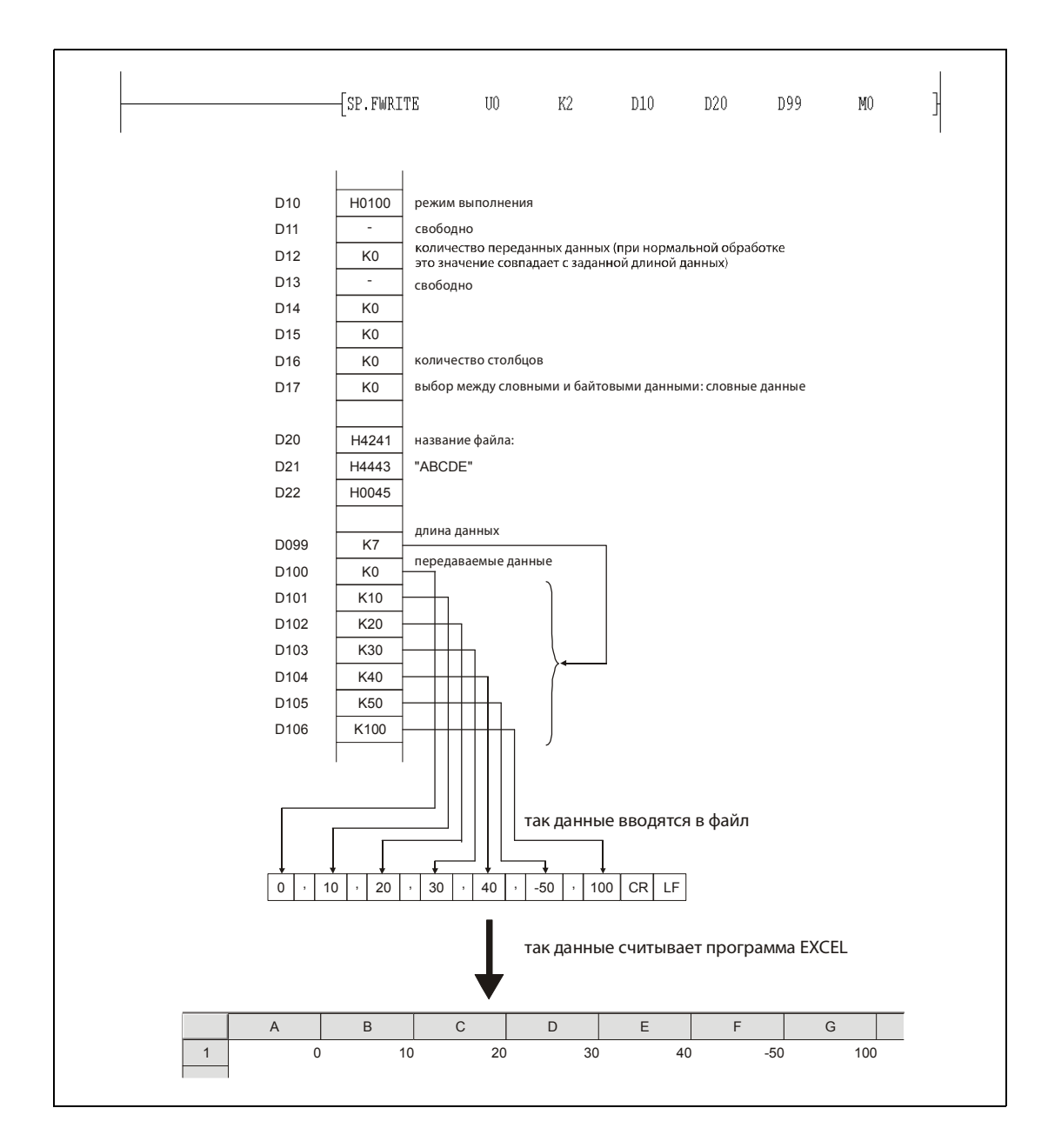

Если указанное количество столбцов больше 0, то данные записываются в виде таблицы в формате CSV с соответствующим количеством столбцов. Это показано на следующей иллюстрации.

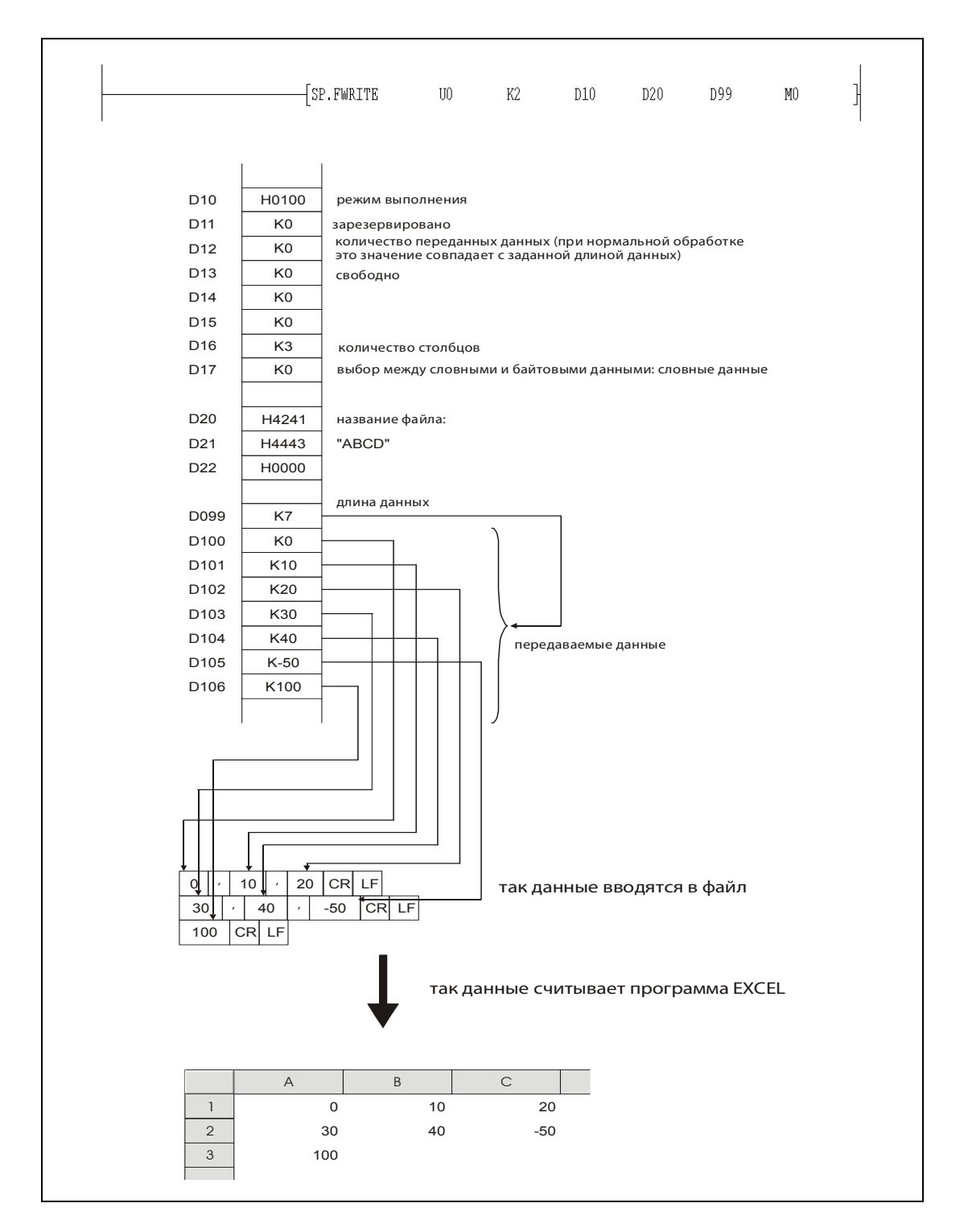

На двух следующих рисунках приведены примеры записи данных в случае центрального процессора с серийным номером "01112" или выше (первые пять разрядов).

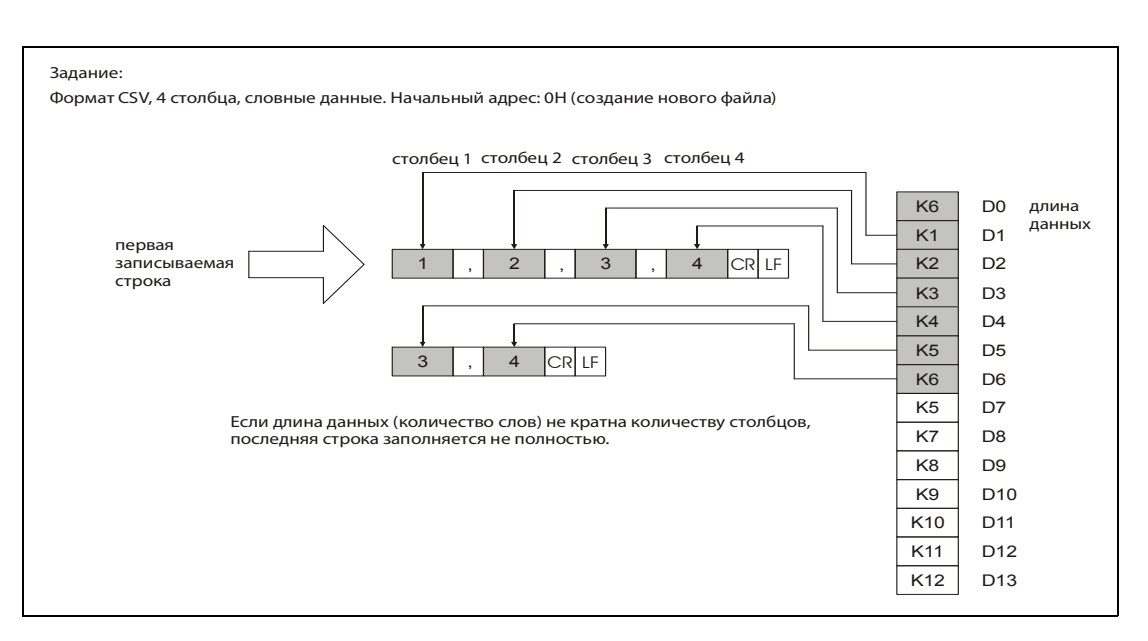

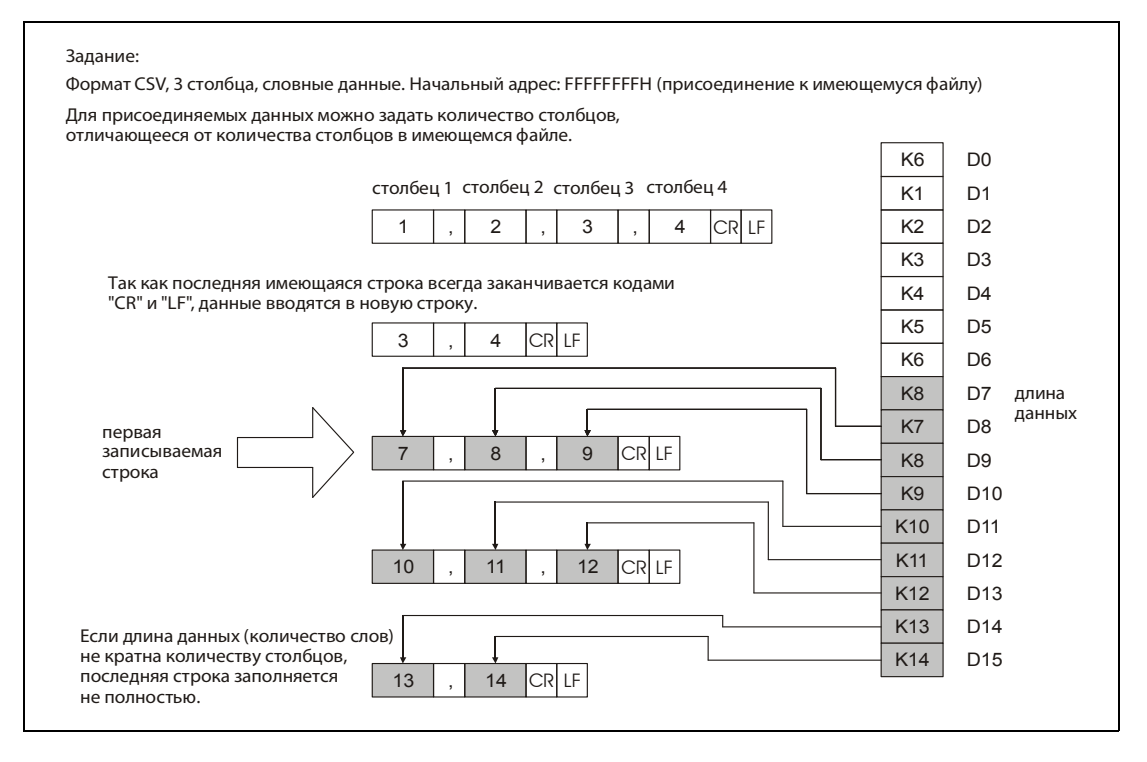

ПРИМЕЧАНИЕ Не используйте команду FWRITE в программе прерывания.

### Источники ошибок В следующих случаях возникает ошибка обработки и устанавливается флаг ошибки: ● В указанном в s0 дисководе находится карта памяти, не являющаяся картой памяти ATA

- (код ошибки 4100).
- Значения, указанные в качестве управляющих данных, находятся вне допустимых диапазонов (код ошибки 4100).
- Длина данных, указанная в (s2) + 0, превышает допустимый диапазон либо больше количества данных начиная с  $(s2) + 1$  (код ошибки 4101).
- Превышен объем памяти на карте памяти (код ошибки 4100).
- Указан недействительный операнд (код ошибки 4004).

# Пример 1 FWRITE (GX Developer)

В следующей программе при включении входа X10 четыре байта двоичных данных с содержимым 00<sub>Н</sub>, 01<sub>Н</sub>, 02<sub>Н</sub> и 03<sub>Н</sub> присоединяются к файлу "ABCD.BIN". Карта памяти вставлена в дисковод 2. Для управляющих данных занимаются восемь операндов, начиная с D0.

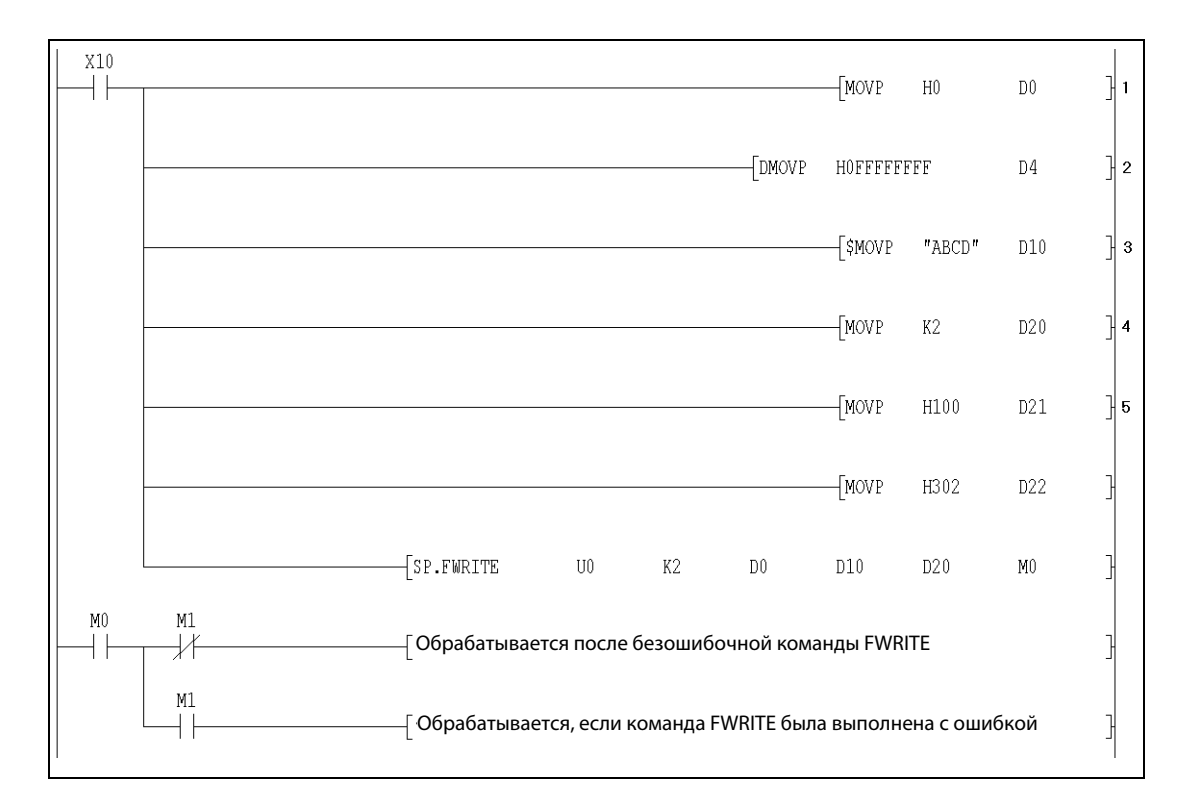

1 выбор режима выполнения (двоичные данные)

<sup>2</sup> установка начального адреса (присоединение данных к концу файла)

<sup>3</sup> ввод названия файла (расширение ".BIN" добавляется автоматически)

- <sup>4</sup> количество передаваемых данных
- <sup>5</sup> указание передаваемых данных

Пример 2 FWRITE (GX Developer)

При включении входа X10 следующая программа создает файл с названием "ABCD.CSV" на карте памяти в дисководе 2. После этого в этот файл записываются четыре байта с содержимым 00<sub>H</sub>,  $01_H$ ,  $02_H$  и  $03_H$  в виде таблицы с двумя столбцами в формате CSV. Для управляющих данных занимаются восемь операндов, начиная с D0.

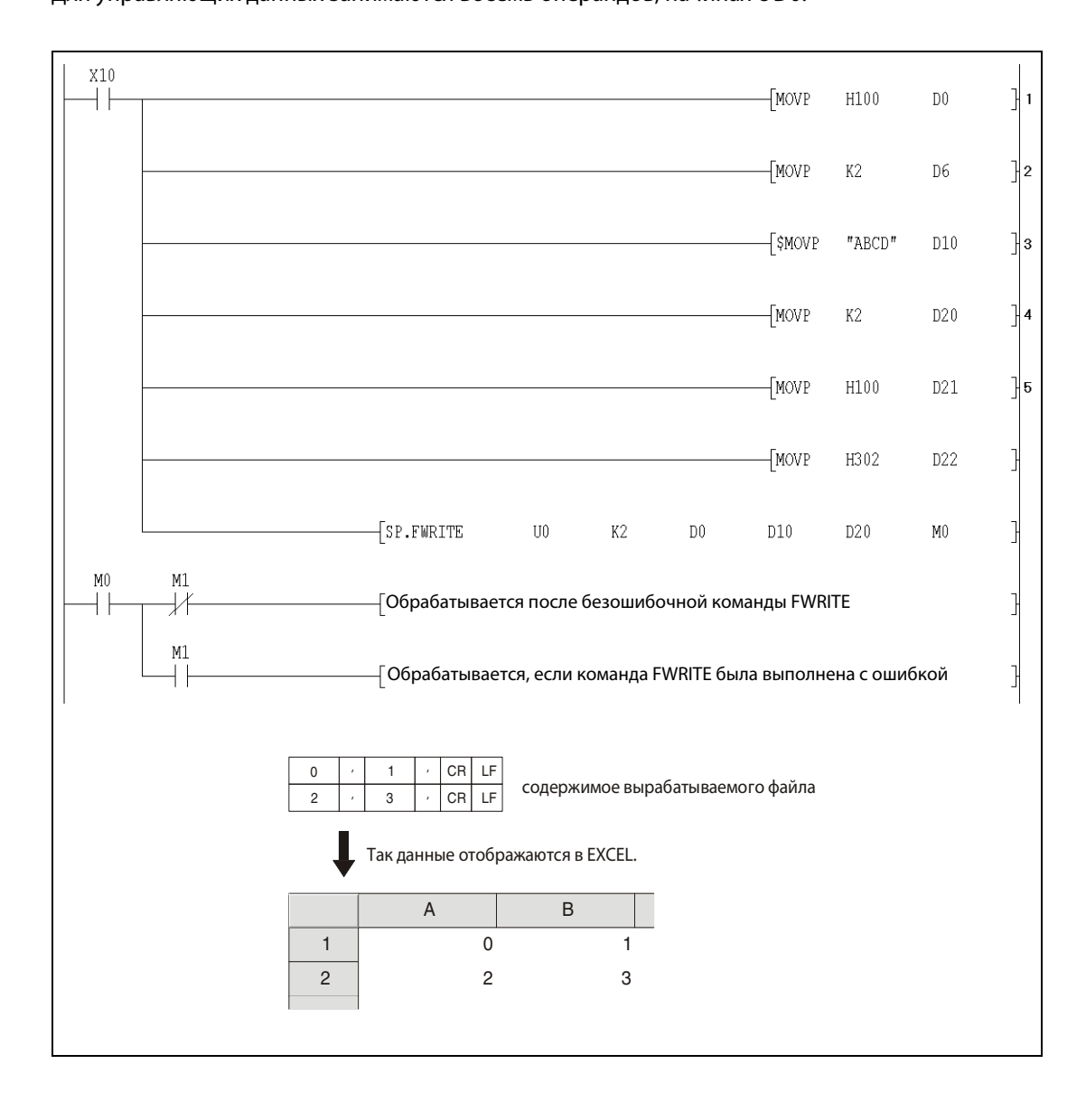

- <sup>1</sup> выбор режима выполнения (формат CSV)
- <sup>2</sup> указание количества столбцов
- <sup>3</sup> ввод названия файла
- <sup>4</sup> количество передаваемых данных
- <sup>5</sup> указание передаваемых данных

### $9.3.2$ **FREAD**

Процессо

| op | AnS | AnN | AnA(S) | AnU | QnA(S), Q4AR | System Q |
|----|-----|-----|--------|-----|--------------|----------|
|    |     |     |        |     |              |          |

<sup>1</sup> кроме процессоров Q00J, Q00 и Q01

# Операнды **MELSEC Q**

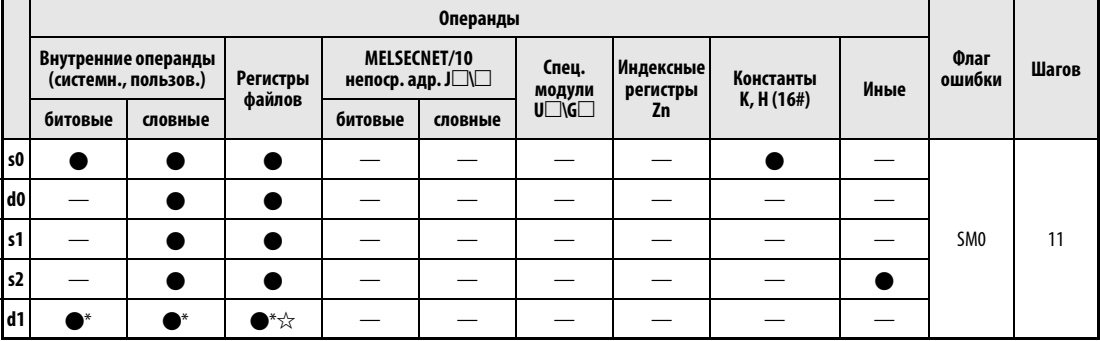

\* Локальные операнды и операнды, зарезервированные для программ, не допускаются.

# **GX IEC Developer**

 $\mathbf{r}$ 

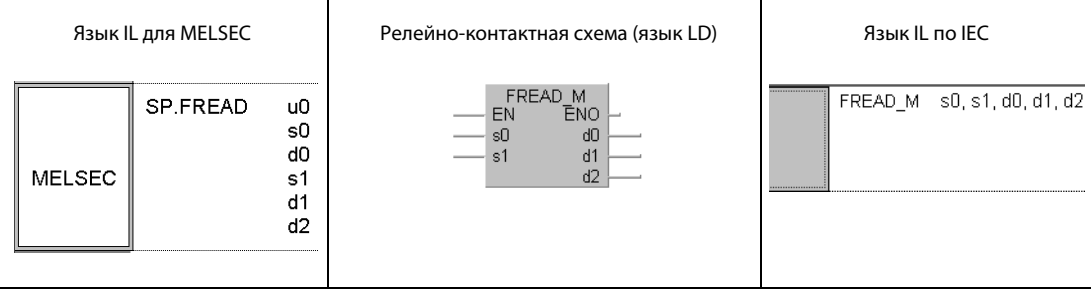

# ${\sf GX}$ **Developer**

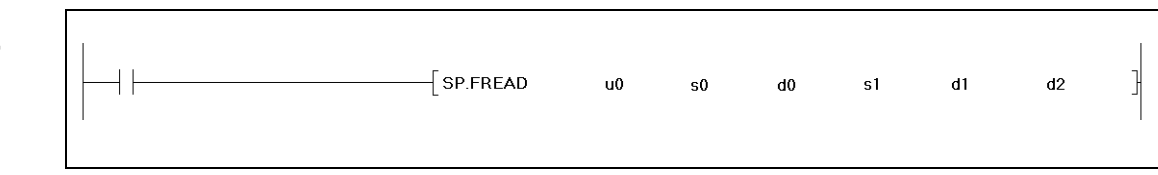

# Переменные

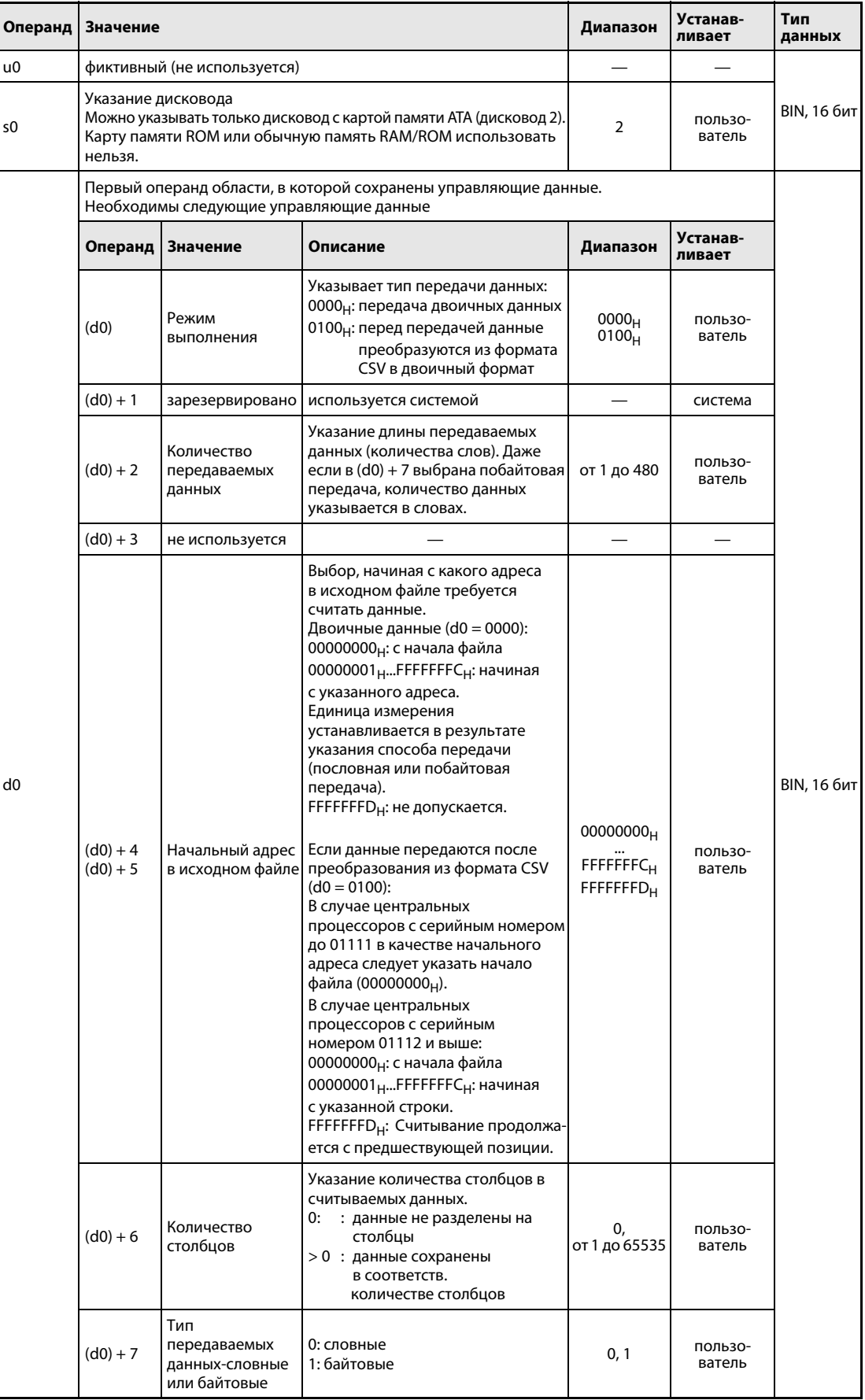

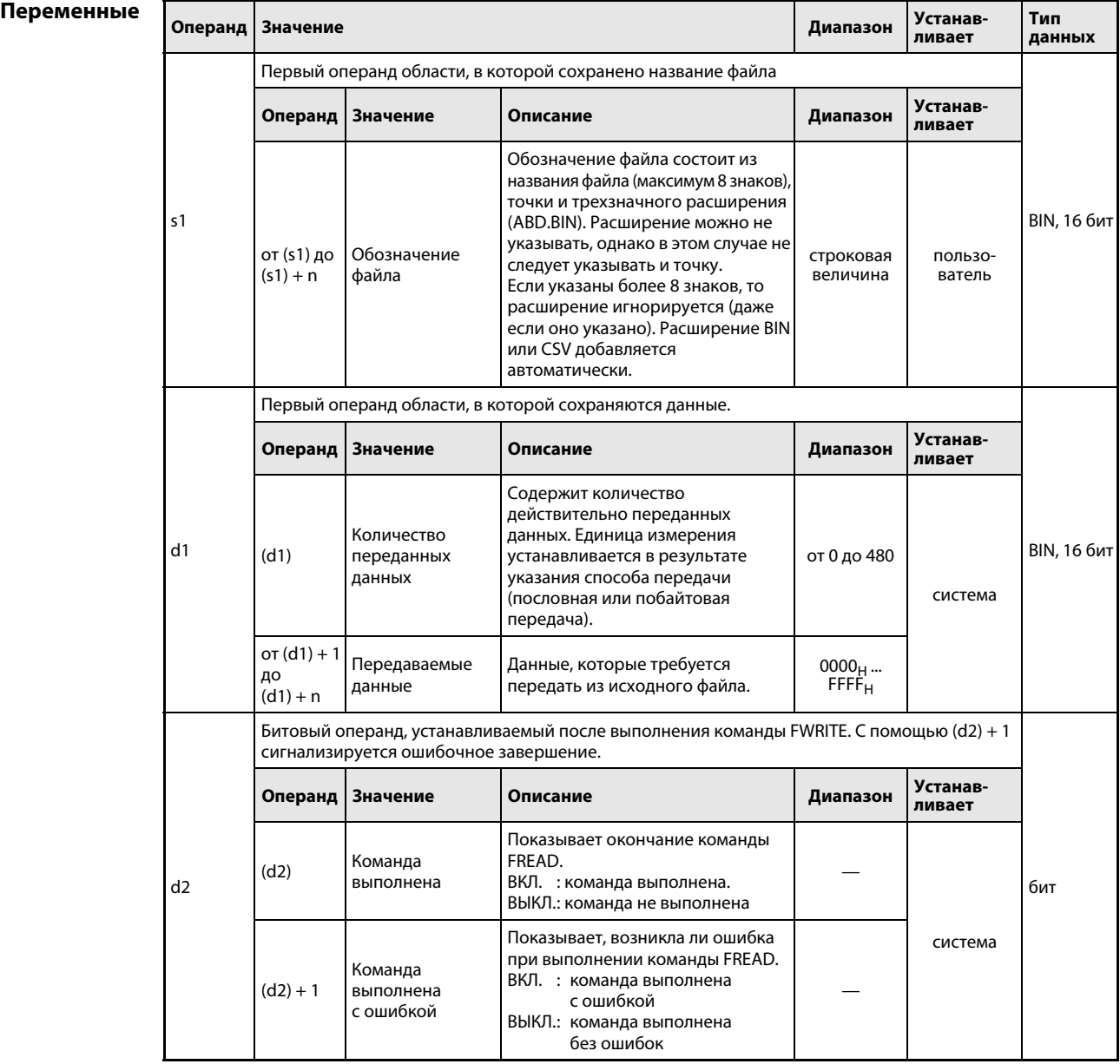

ПРИМЕЧАНИЕ Среда программирования отображает данные в формате CSV в виде десятичных чисел. Например, буква "A" (41<sub>H</sub>) отображается в виде числа 65. Показываемые значения могут находиться в диапазоне от  $-32768$  до 32767.

> Допустимый диапазон начального адреса в исходном файле при считывании словных данных: от 00000000 $H$ до 7FFFFFFF $H<sub>H</sub>$ .

#### Принцип Считывание данных из указанного файла

### действия FREAD Команда считывания

Команда FREAD считывает определенное количество данных из файла на карте памяти ATA. При этом можно выбрать, должны ли данные перед передачей преобразовываться из формата CSV в двоичный формат или они могут быть считаны непосредственно в двоичном формате.

При выполнении команды END, если перед этим было распознано завершение команды FREAD, автоматически устанавливается бит, указанный в (d2) + 0. После команды END в следующем цикле этот бит снова сбрасывается. Этот бит можно использовать в качестве сигнала завершения команды FREAD.

Если при выполнении команды возникла ошибка, то синхронно с сигналом завершения  $[(d2) + 0]$ устанавливается и сбрасывается бит, указанный (d2) + 1.

Пользователь может оценивать этот сигнал в качестве сообщения об ошибке.

Во время выполнения команды FREAD установлен маркер SM721. Этот маркер устанавливается и при выполнении других команд (S.WRITE, COMRD, PRC). Если маркер SM721 установлен, команда FREAD не может быть запущена. При такой попытке команда не выполняется.

Если перед выполнением команды (прежде чем был установлен SM721) распознана ошибка, то сигнал о завершении [(d2) + 0], сигнал об ошибке [(d2) + 1] и маркер SM721 не устанавливаются.

Длина данных [(d0) + 0] указывается в "словах". На рисунке ниже показана передача двоичных данных.

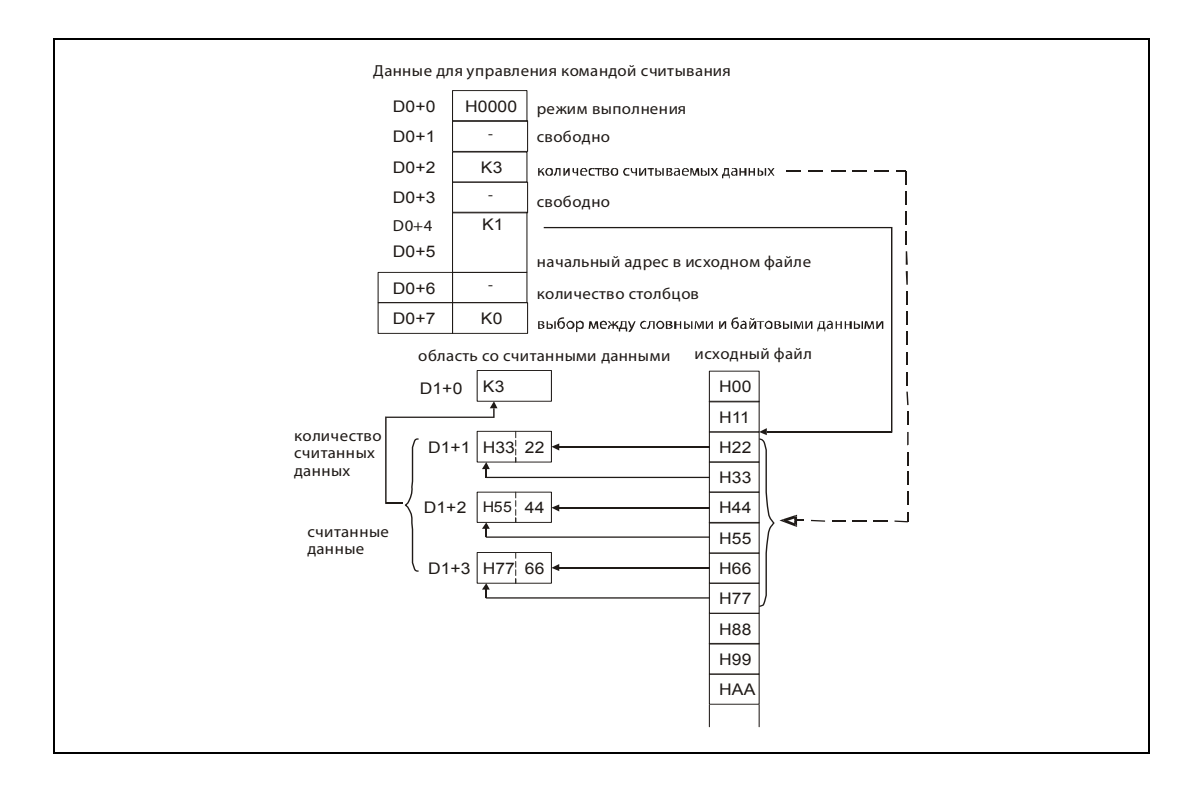

# Передача двоичных данных:

Если передаются двоичные данные, то к названию исходного файла присоединяется расширение ".BIN". Если такой файл не существует, выводится сообщение об ошибке. Если указанный начальный адрес превышает область исходного файла, то в центральных процессорах с серийным номером до "01111" (первые пять разрядов) выводится сообщение об ошибке. Центральные процессоры с серийным номером, начиная с "01112", в этом случае не передают никакие данные и заканчивает команду без сообщения об ошибке.

# Передача данных после преобразования из формата CSV:

Элементы файла в формате CSV (ячейки для программы EXCEL) считываются строка за строкой. Числовые значения преобразуются в двоичные данные и сохраняются в указанных операндах. Если название исходного файла указано без расширения, к нему добавляется ".CSV". Если исходный файл не существует, выводится сообщение об ошибке.

С начала файла считываются столько элементов, сколько было указано в [(d0) + 2]. Если до того, как было считано указанное количество, достигнут конец файла, центральные процессоры с серийным номером до "01111" (первые пять разрядов) выводят сообщение об ошибке. Процессоры с серийным номером "01112" и выше в этом случае считывают имеющиеся данные. Если для количества столбцов указан 0, то при считывании файла типа CSV игнорируется разделение на строки. Это пояснено иллюстрацией на следующей странице.

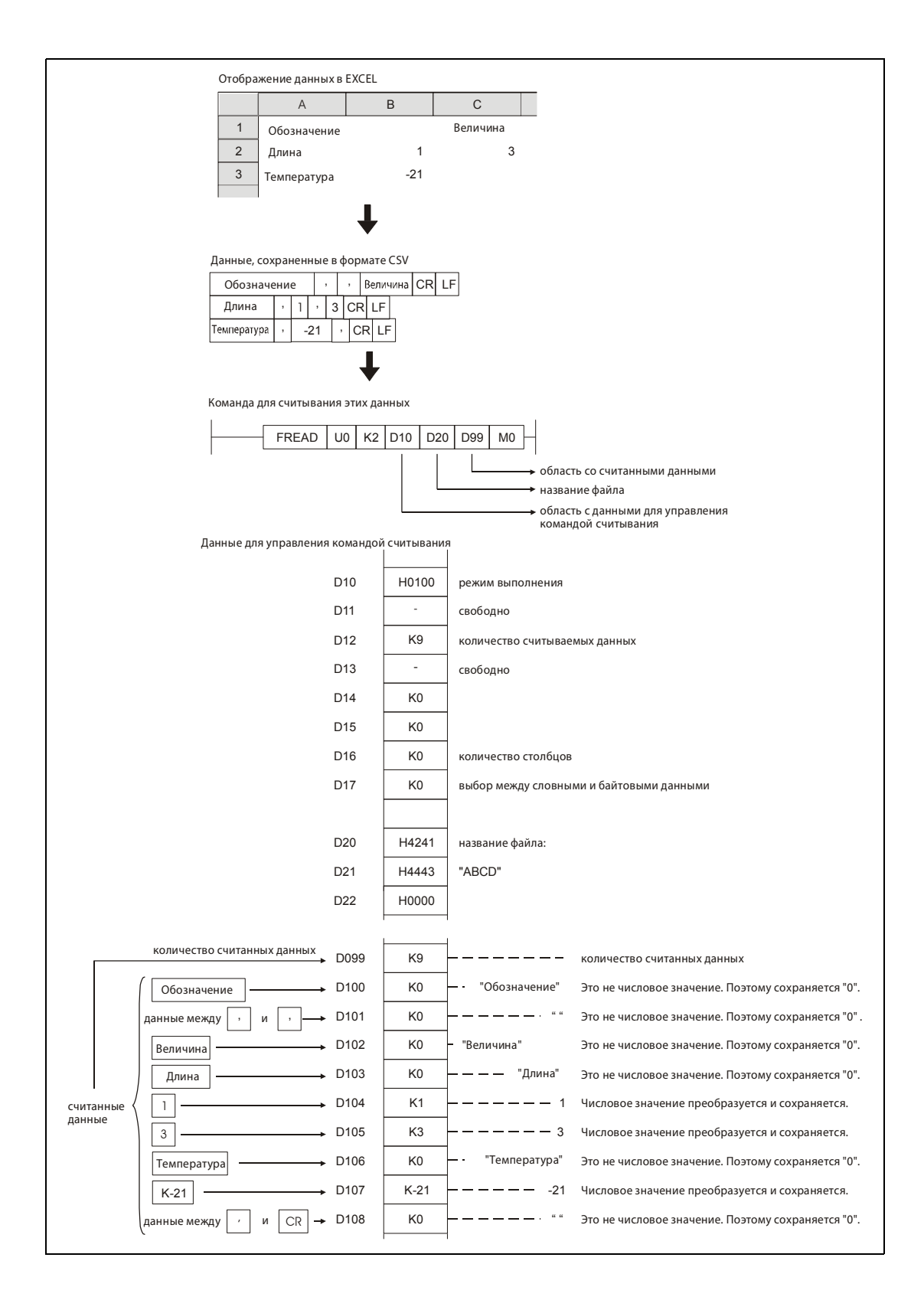

Если количество столбцов в каждой строке изменяется, то данные также считываются без соблюдения строк. Программа EXCEL такие файлы не создает, однако они могут образоваться после вмешательств пользователя.

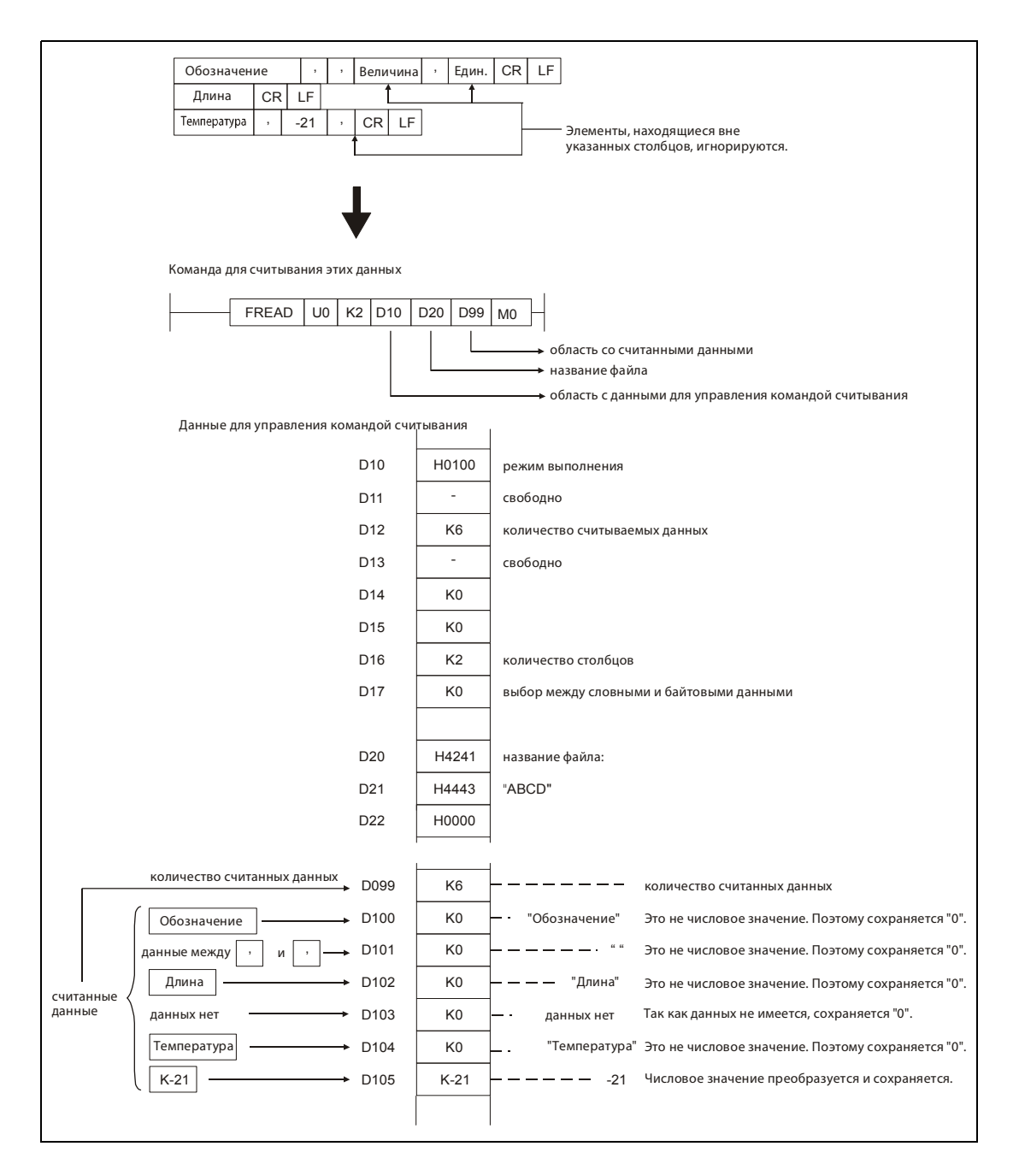

Если выбрано считывание данных после преобразования из формата CSV и заданное количество столбцов не равно 0, то ожидается, что в файле типа CSV имеется таблица данных с соответствующим количеством столбцов. Элементы, находящиеся вне этих столбцов, игнорируются. Этот случай показан на следующей иллюстрации.

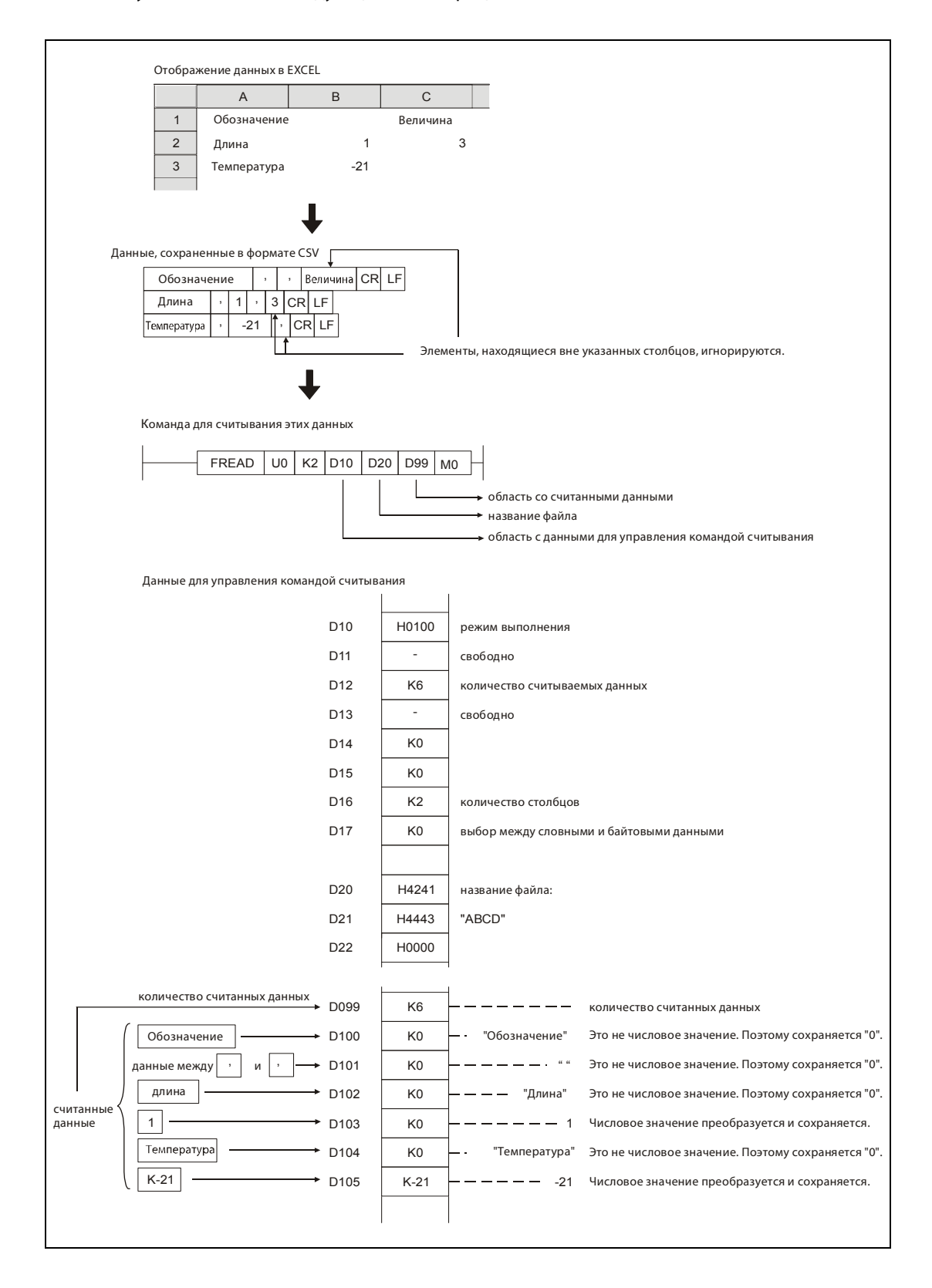

Если количество столбцов в каждой строке изменяется, но было указано определенное количество столбцов, то элементы, находящиеся вне указанных столбцов, игнорируются, а в случае, если элементы отсутствуют, вместо них считывается "0".

Если фактическое число строк меньше, чем это указано в количестве передаваемых данных  $[(d0) + 2]$ , то отсутствующие строки считываются в виде нулей.

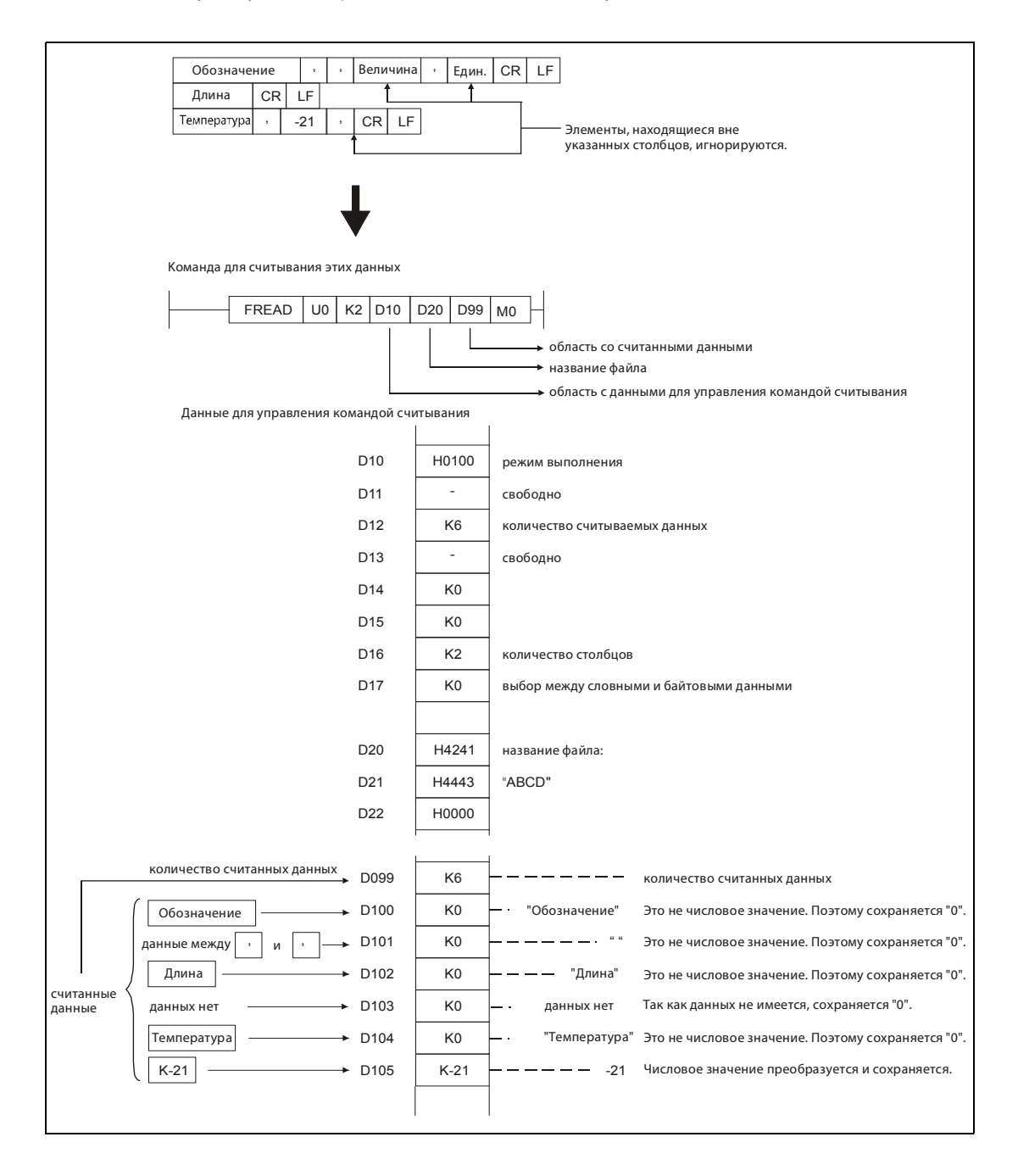

На двух следующих иллюстрациях показан пример двукратного считывания данных из одного и того же файла при использовании центрального процессора с серийным номером "01112" (первые пять разрядов) или выше.

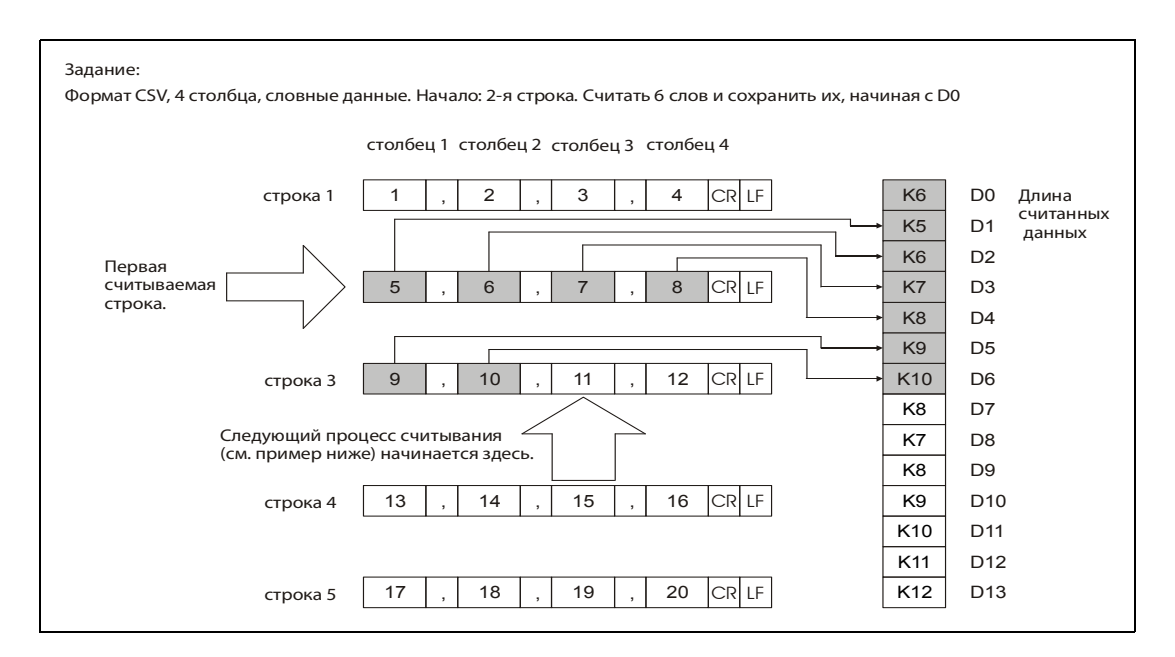

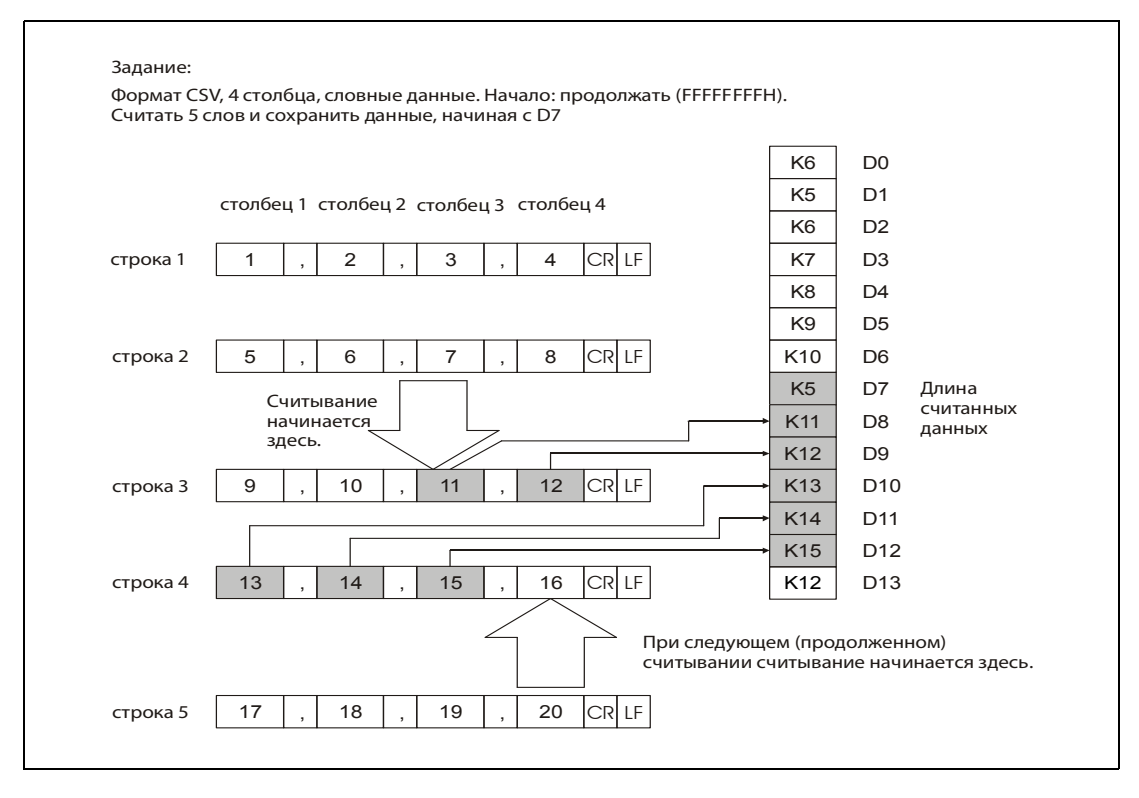

При продолжении считывания данных из того же файла, исходя из позиции предшествующего считывания, между отдельными процессами считывания нельзя изменять настройки формата данных, количества столбцов и типа данных (байтовые или словные).

Во время продолженного считывания нельзя выполнять никакие другие команды FREAD или FWRITE.

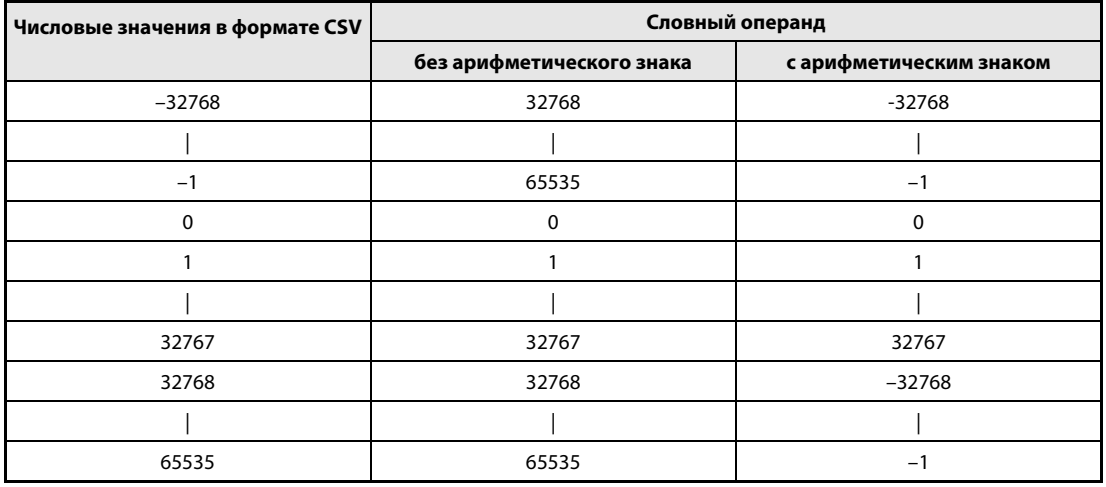

Числовые значения формата CSV преобразуются, как это показано в следующей таблице.

Вместо числовых значений, находящихся вне допустимого диапазона, а также вместо элементов, для которых числовые значения отсутствуют, при преобразовании из формата CSV принимается значение 0.

### Источники ошибок

В следующих случаях возникает ошибка обработки и устанавливается флаг ошибки:

- В указанном в s0 дисководе находится карта памяти, не являющаяся картой памяти ATA (код ошибки 4100).
- Значения, указанные в качестве управляющих данных, находятся вне допустимых диапазонов (код ошибки 4100).
- Длина данных, указанная в (d0) + 0, превышает допустимый диапазон (код ошибки 4101).
- Указан недействительный операнд (код ошибки 4004).
- Файл с названием, указанным в s1, на указанном дисководе не существует (код ошибки 2410).
- Длина считываемых данных превышает размер целевой области (код ошибки 4101).
- При считывании двоичных данных длина данных в исходном файле меньше количества данных, заданного начиная с (d0) + 2 (код ошибки 4100).

# Пример 1 FREAD

В следующей программе при включении входа X10 из файла "ABCD.BIN" считываются четыре байта двоичных данных. Считывание начинается с начала файла. Файл "ABCD.BIN" хранится на карте памяти, вставленной в дисковод 2.

Для управляющих данных занимаются восемь операндов, начиная с D0. Для считанных данных зарезервированы сто байтов, начиная с D20.

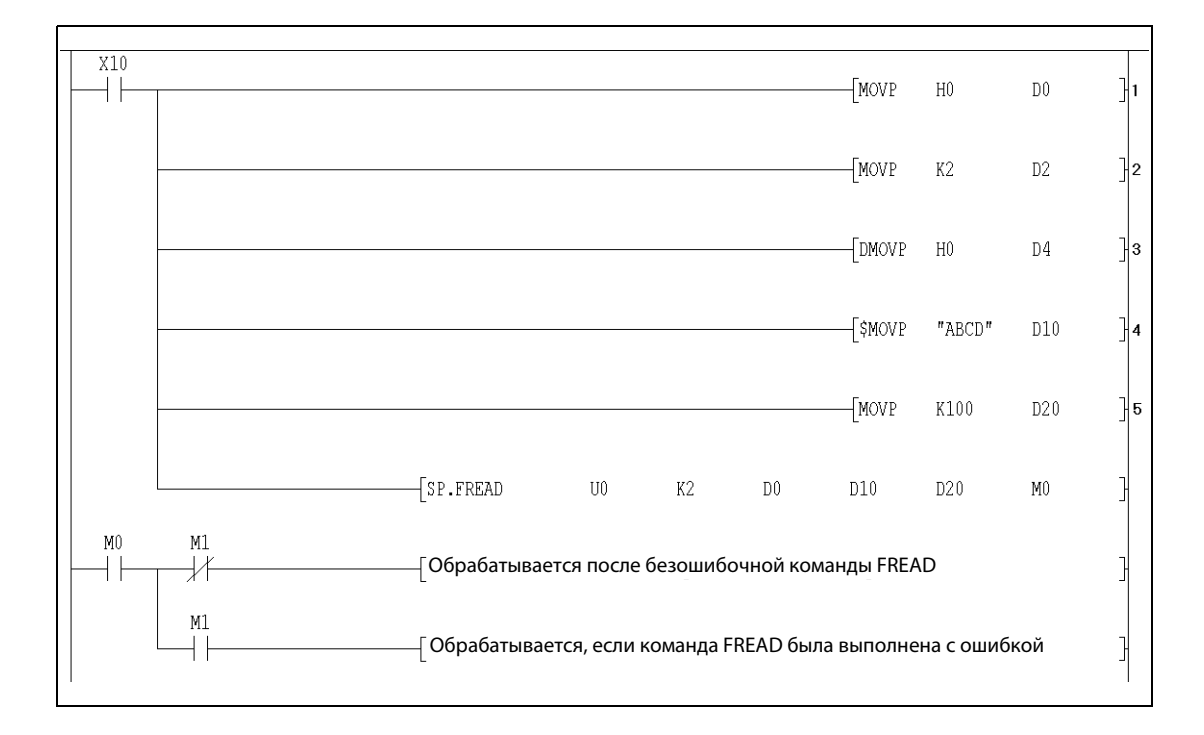

1 выбор режима выполнения (двоичные данные)

<sup>2</sup> количество считываемых слов данных

<sup>3</sup> начальный адрес в исходном файле (с начала файла)

<sup>4</sup> ввод названия файла

<sup>5</sup> указание размера области для считанных данных

### FREAD (GX Developer) Пример 2

Следующая программа при включении входа X10 считывает данные из файла "ABCD.CSV", который находится на карте памяти, вставленной в дисковод 2. Данные состоят только из числовых значений, упорядоченных в виде двух столбцов в формате CSV. Для управляющих данных занимаются восемь операндов, начиная с D0.

Для считанных данных зарезервированы сто байтов, начиная с D20.

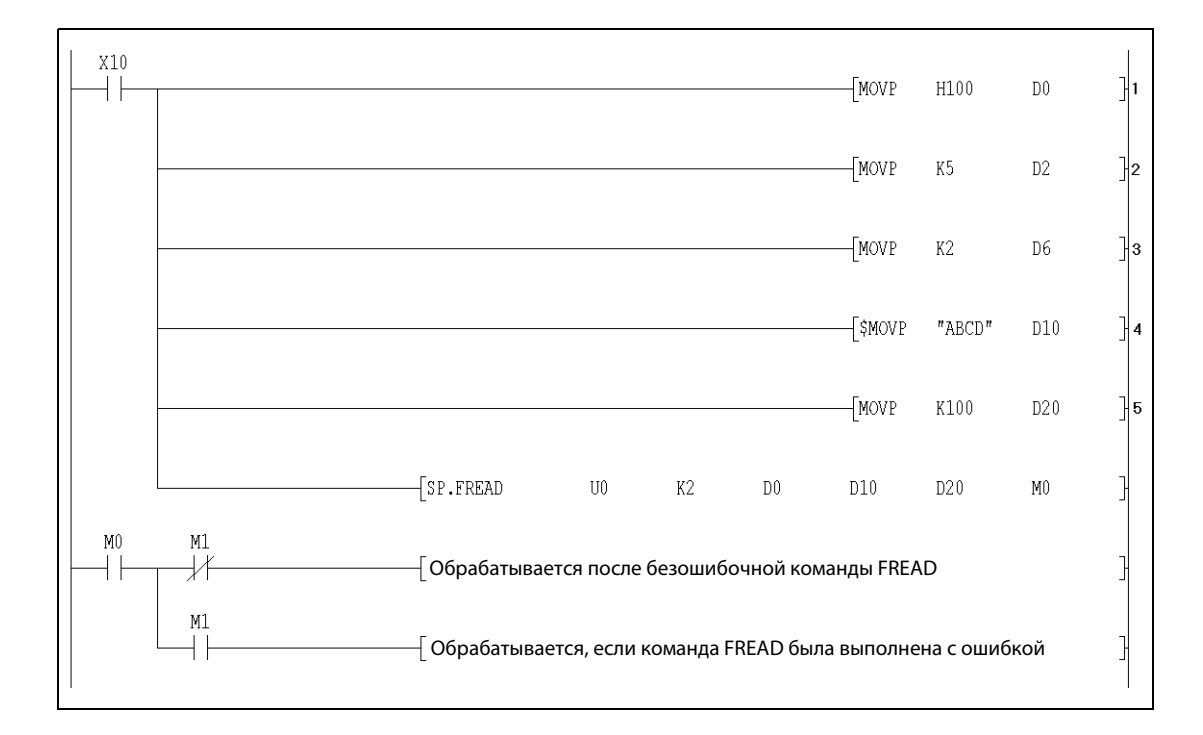

<sup>1</sup> выбор режима выполнения (формат CSV)

2 количество считываемых слов данных

3 указание количества столбцов

4 ввод названия файла

5 указание размера области для считанных данных

### Команды обращения с программой 9.4

### $9.4.1$ **PLOADP**

Процессор

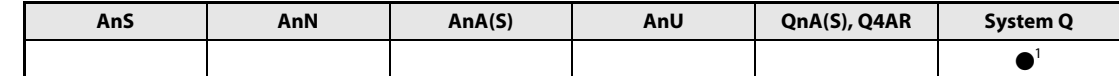

<sup>1</sup> кроме процессоров Q00J, Q00 и Q01

### Операнды **MELSEC Q**

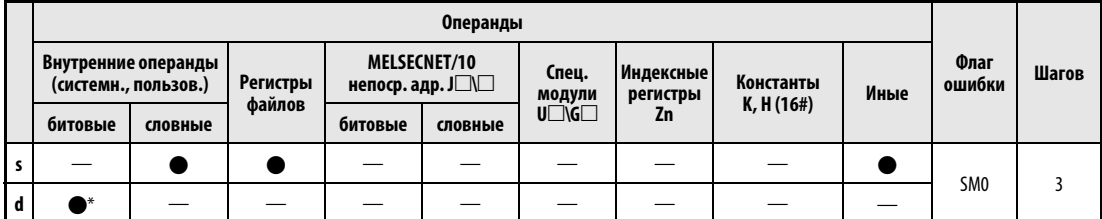

\* Локальные операнды не допускаются.

# **GX IEC Developer**

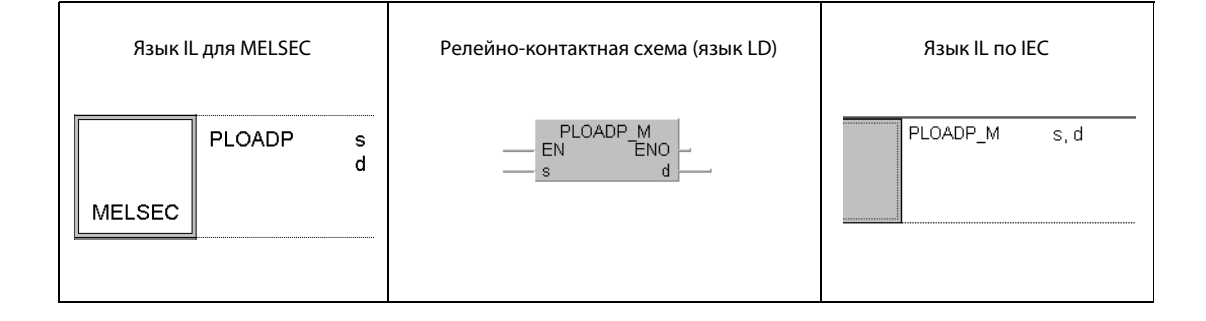

# **GX Developer**  $\sqrt{\text{PLOADP}}$  s 1  $\mathbf d$

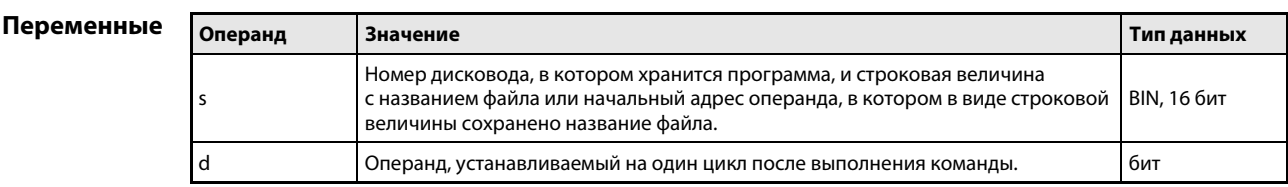

### **ПРИМЕЧАНИЕ** Среда GX IEC Developer файловую систему не поддерживает.

#### Принцип Загрузка программы с карты памяти

### действия PLOADP Загрузка программы

Команда PLOADP загружает программу с карты памяти (которая может быть вставлена в дисковод 1, 2 или 4) во внутреннюю память (дисковод 0) и переключает ее в резервный режим. На дисководе 0 должно иметься достаточно места.

Указывать расширение ".QPG" в названии программного файла не требуется.

Указанный в d операнд устанавливается после обработки команды END того цикла, в котором команда PLOADP была выполнена полностью. После выполнения следующей команды END этот операнд снова выключается.

Команды PLOADP, PUNLOADP и PSWAPP не могут выполняться одновременно. Если одна из этих команд уже выполнена, то какая-либо другая из этих команд, вызванная позднее, не обрабатывается. В программе следует предусмотреть соответствующие блокировки.

Загруженной программе присваивается самый низкий свободный номер программы, имеющийся в центральном процессоре. Номера программ можно выяснить с помощью программатора. Имеется возможность принудительно присвоить загруженной программе определенный номер, записав его в регистр SD720.

Команда PLOADP не может использоваться в программе прерываний.

Для выполнения программы, загруженной с помощью команды PLOADP, используется команда PSCAN.

Все настройки загруженной программы, касающиеся регистров файлов, начальных значений операндов, комментариев и локальных операндов, установлены на "Use PLC file setting" ("использовать настройки файлов, установленные в контроллере").

В качестве настроек обновления входов и выходов для загруженной программы указывается "Disabled" ("дезактивировано").

Во время выполнения команды PLOADP, изменения в программе, сделанные с помощью программатора во время режима "RUN", не передаются. Изменения передаются лишь после выполнения команды PLOADP. И наоборот, во время передачи изменений программы из программатора команда PLOADP не выполняется.

### Источники ошибок В следующих случаях возникает ошибка обработки и устанавливается флаг ошибки:

- Программа с указанным названием на указанном дисководе не существует (код ошибки 2410).
- Указан недействительный номер дисковода (код ошибки 4100).
- Во внутренней памяти (дисковод 0) не хватает места для загрузки указанной программы (код ошибки 2413).
- В память для хранения программ уже загружено максимальное количество программ (код ошибки 4101).
- Программа с номером, указанным в SD720, уже существует, или указанный в SD720 номер превышает максимально возможный номер программы (номер ошибки 4101).
- Уже существует программный файл с таким же названием, как у загружаемой программы (номер ошибки 2410).
- Невозможно зарезервировать память для локальных операндов (номер ошибки 2401).

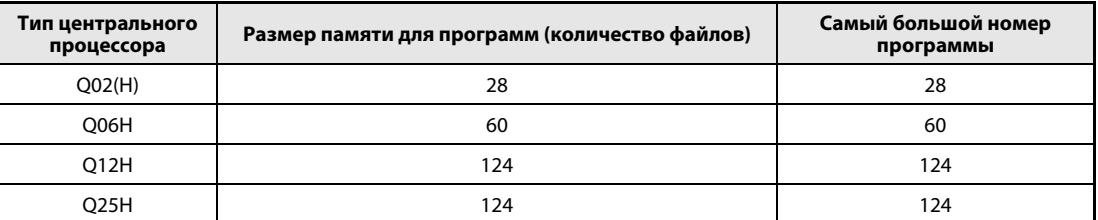

### Пример PLOADP (GX Developer)

В следующем примере при установке маркера M0 программа "ABCD.QPG" из дисковода 4 передается в дисковод 0 и переключается в резервный режим.

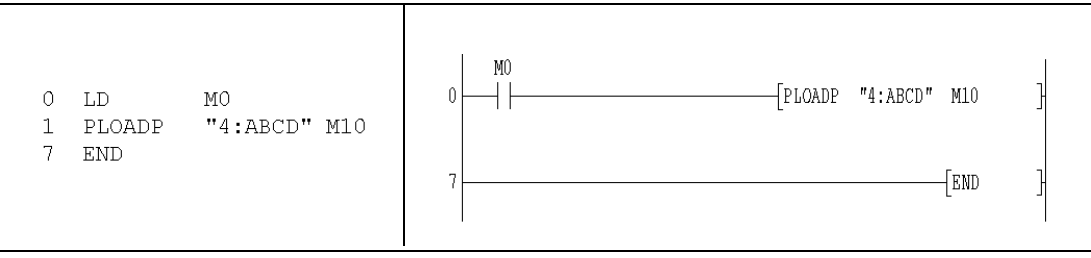

### $9.4.2$ **PUNLOADP**

Процессо

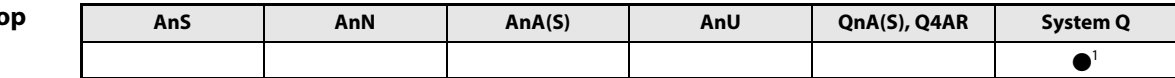

<sup>1</sup> кроме процессоров Q00J, Q00 и Q01

# Операнды **MELSEC Q**

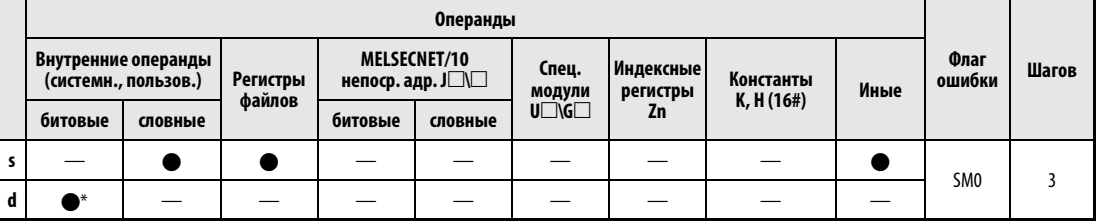

\* Локальные операнды не допускаются.

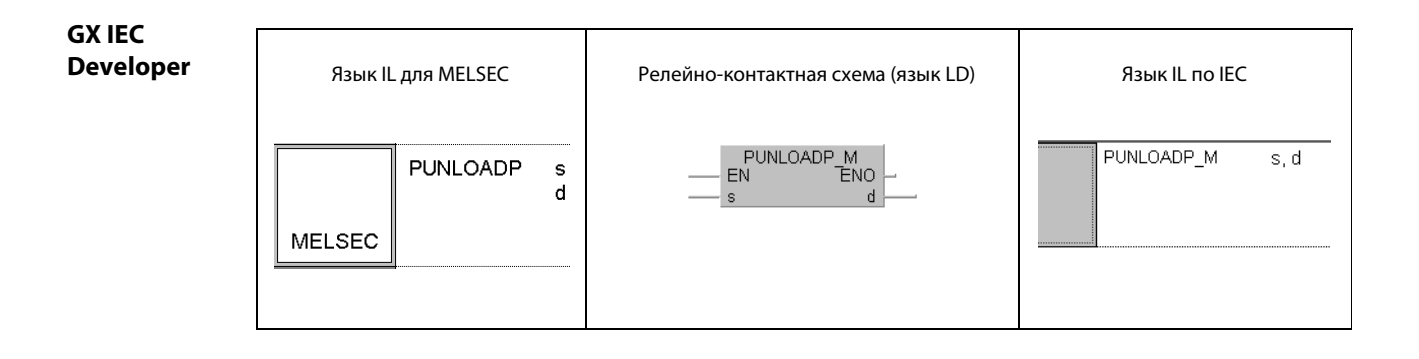

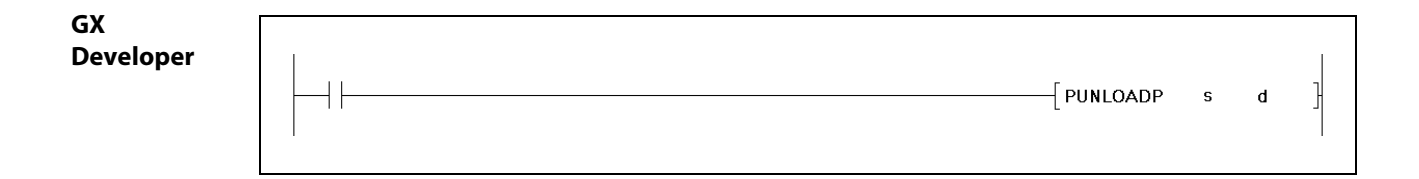

# Переменные

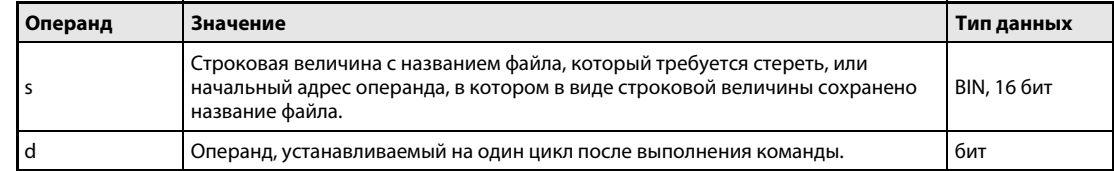

#### Принцип Стирание программы из памяти для хранения программ

#### действия **PUNLOADP** Стирание программы

Команда PUNLOADP стирает программу, загруженную в память для хранения программ (дисковод 0) и находящуюся в резервном режиме. Резервная программа, к которой обращается команда PSCAN, не может быть стерта.

Указывать расширение ". QPG" в названии программного файла не требуется.

Указанный в d операнд устанавливается после обработки команды END того цикла, в котором команда PUNLOADP была выполнена полностью. После выполнения следующей команды END этот операнд снова выключается.

Команды PUNLOADP, PLOADP и PSWAPP не могут выполняться одновременно. Если одна из этих команд уже выполнена, то какая-либо другая из этих команд, вызванная позднее, не обрабатывается. В программе следует предусмотреть соответствующие блокировки.

Если после стирания программы выключается и снова включается блок питания или выполняется сброс центрального процессора, то вырабатывается сообщение об ошибке "Неправильная настройка программы" с кодом ошибки 2400. Для устранения этой проблемы следует стирать название стертой программы из программных настроек.

Команда PUNLOADP не может использоваться в программе прерываний.

При стиранием программы с помощью команды PUNLOADP эта программа должна быть переведена в резервный режим с помощью команды PSTOP.

Во время выполнения команды PUNLOADP изменения в программе, сделанные с помощью программатора во время режима "RUN", не передаются. Изменения передаются лишь после выполнения команды PUNLOADP. И наоборот, во время передачи изменений из программатора команда PUNLOADP не выполняется.

### Источники В следующих случаях возникает ошибка обработки и устанавливается флаг ошибки:

ошибок

• Программа с указанным названием не существует (код ошибки 2410).

- Программа с указанным названием не находится в резервном режиме или выполняется (код ошибки 4101).
- В памяти для хранения программ имеется только указанная программа (код ошибки 4101).

#### Пример PUNLOADP (GX Developer)

В следующем примере при установке маркера М0 стирается программа "ABCD.QPG" в дисководе 0.

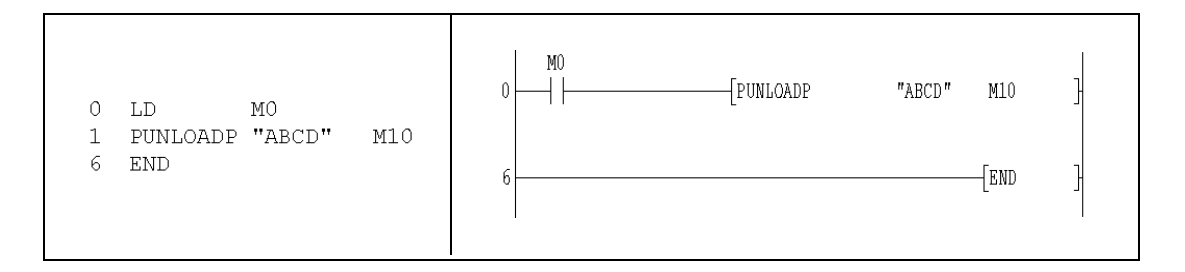

### **PSWAPP**  $9.4.3$

Проц

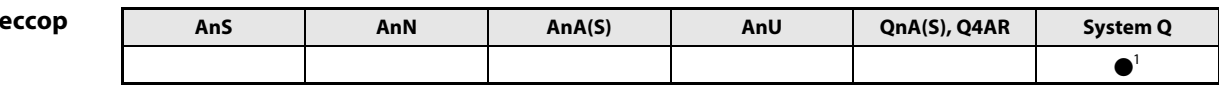

1 кроме процессоров Q00J, Q00 и Q01

# Операнды **MELSEC Q**

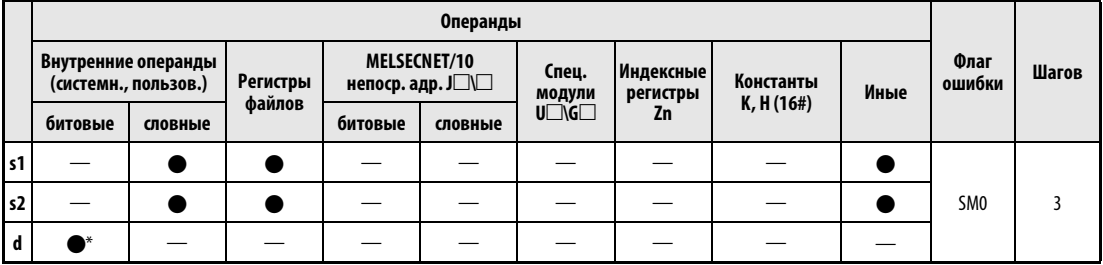

\* Локальные операнды не допускаются.

**GX IEC Developer** 

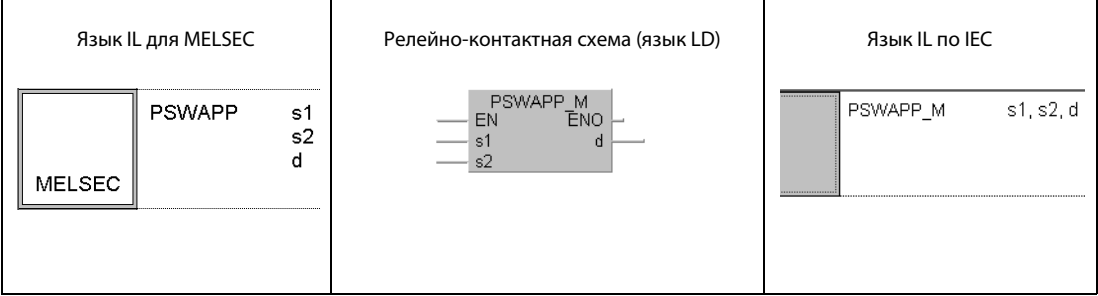

**GX Developer**  $\sqrt{\mathsf{PSWAPP}}$  s1 ł  $s2$  $\mathbf d$ 

# Переменн

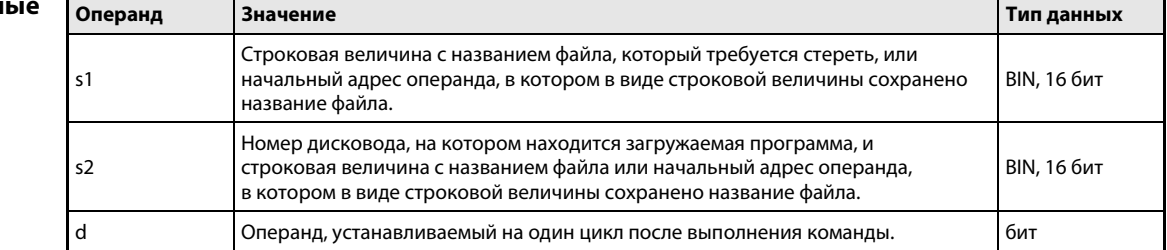

#### Принцип Стирание программы из памяти для хранения программ и загрузка программы

#### действия **PSWAPP** Стирание программы и загрузка другой программы

Команда PSWAPP стирает программу, находящуюся в резервном режиме в памяти для хранения программ (дисковод 0). Резервная программа, к которой обращается команда PSCAN, не может быть стерта.

После этого во внутреннюю память (дисковод 0) передается программа из дисковода 1, 2 или 4 и эта программа переключается в резервный режим. На дисководе 0 должно иметься достаточно места.

Указывать расширение ". QPG" в названии программного файла не требуется.

Указанный в d операнд устанавливается после обработки команды END того цикла, в котором команда PSWAPP была выполнена полностью. После выполнения следующей команды END этот операнд снова выключается.

Загруженной программе присваивается номер стертой программы.

Команды PUNLOADP, PLOADP и PSWAPP не могут выполняться одновременно. Если одна из этих команд уже выполнена, то какая-либо другая из этих команд, вызванная позднее, не обрабатывается. В программе следует предусмотреть соответствующие блокировки.

Если после стирания программы выключается и снова включается блок питания или выполняется сброс центрального процессора, то вырабатывается сообщение об ошибке "Неправильная настройка программы" с кодом ошибки 2400. Для устранений этой проблемы можно в программных настройках заменить название стертой программы названием загруженной программы.

Команда PSWAPP не может использоваться в программе прерываний.

Все настройки загруженной программы, касающиеся регистра файлов, начальных значений операндов, комментариев и локальных операндов, устанавливаются в состояние "Use PLC file setting" ("использовать настройки файлов, установленные в контроллере").

В качестве настроек обновления входов и выходов для загруженной программы указывается "Disabled" ("дезактивировано").

Во время выполнения команды PSWAPP изменения в программе, сделанные с помощью программатора во время режима "RUN", не передаются. Изменения передаются лишь после выполнения команды PSWAPP. И наоборот, во время передачи изменений программы из программатора команда PSWAPP не выполняется.

### Источники ошибок

В следующих случаях возникает ошибка обработки и устанавливается флаг ошибки:

- Дисковод или программа с указанным названием (s1 или s2) не существует (код ошибки 2410).
- Указан недействительный номер дисковода (s2) (код ошибки 4100).
- ▶ Во внутренней памяти (дисковод 0) не хватает места для загрузки указанной программы (код ошибки 2413).
- Программа с указанным названием (s1) не находится в резервном режиме или выполняется (код ошибки 4101).

# Пример PSWAPP (GX Developer)

В следующем примере при установке маркера M0 стирается программа "EFGH.QPG" в дисководе 0. После этого программа "ABCD.QPG" передается из дисковода 4 в дисковод 0 и переключается в резервный режим.

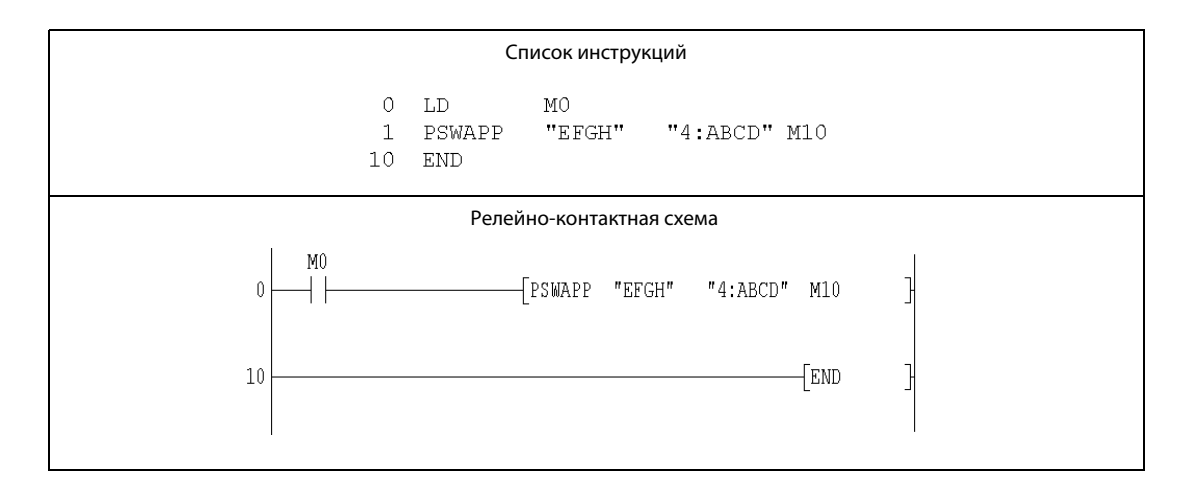

### $9.5$ Команды передачи

### **RBMOV, RBMOVP**  $9.5.1$

Процессор

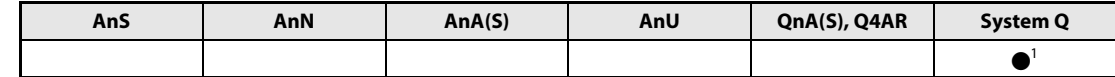

<sup>1</sup> кроме процессоров Q00J, Q00 и Q01

Операнды **MELSEC Q** 

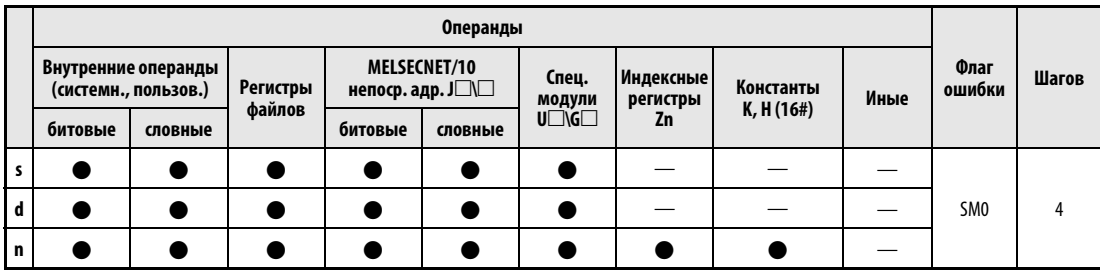

**GX IEC Developer** 

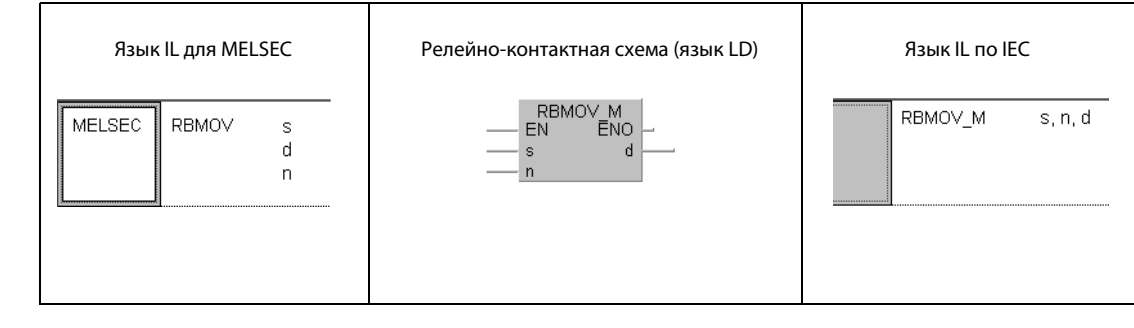

GX **Developer**  $\overline{+}$ RBMOV s  $\mathbf d$  $\mathbf n$ 

# Переменные

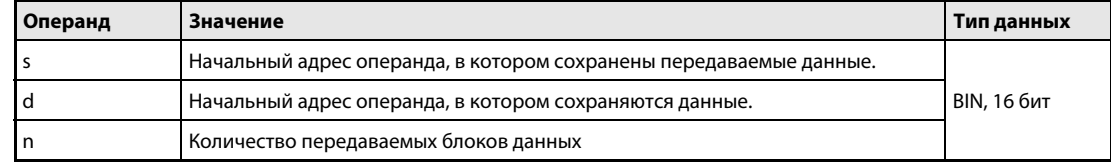

J

### Принцип Передача блоков двоичных данных с высокой скоростью действия

### **RBMOV/RBMOVP** Поблочная передача данных (16 бит)

Команда RBMOV позволяет за один раз передать блок следующих друг за другом адресов. В s устанавливается первый передаваемый адрес. Значение в "n" указывает количество следующих друг за другом адресов. Данные передаются блоками по "n" адресов в целевой адрес, начиная с d.

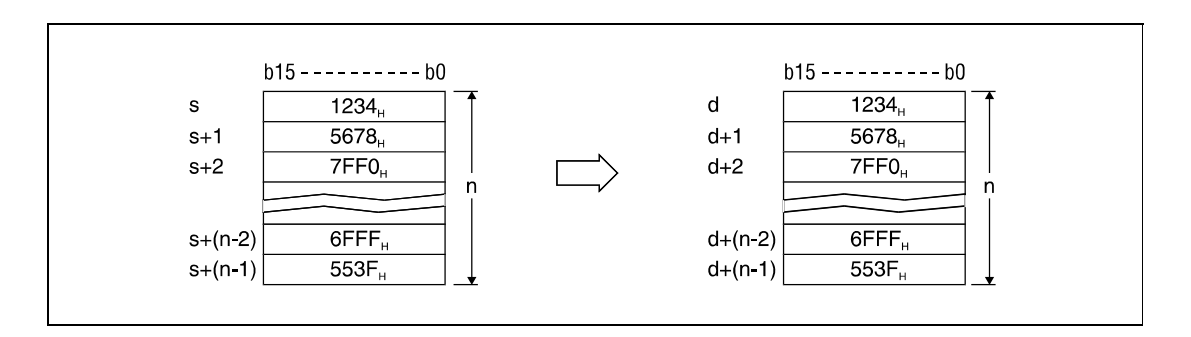

Передача данных возможна даже в том случае, если источник и цель содержат одинаковые адреса. Передача в операнды с меньшим адресом начинается с s, а передача в операнды с более высоким адресом – с s + (n – 1).

Если s является словным операндом, a d – битовым, то в битовый операнд передаются разряды словного операнда, указанные путем обозначения битов. Например, если в d указан операнд К1Ү30, передаются 4 младших бита словного операнда, указанного в s.

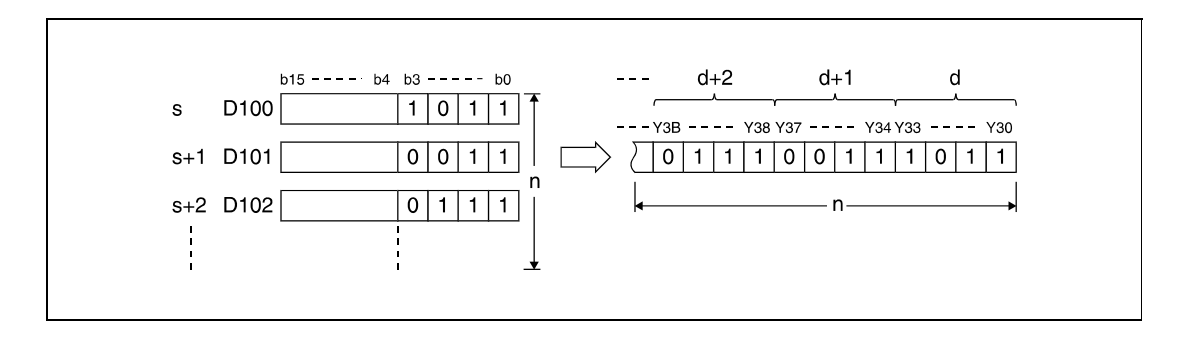

Если адреса представляют собой битовые операнды, количество битов в d и s должно быть одинаковым.

ПРИМЕЧАНИЕ Команды RBMOV и RBMOVP полезны, если при использовании процессора Q(H) требуется передать большие количества данных из регистров файлов. В случае процессоров серии "Q" эти команды работают аналогично командам BMOV. В следующих таблицах сравнивается скорость работы команд RBMOV и BMOV.

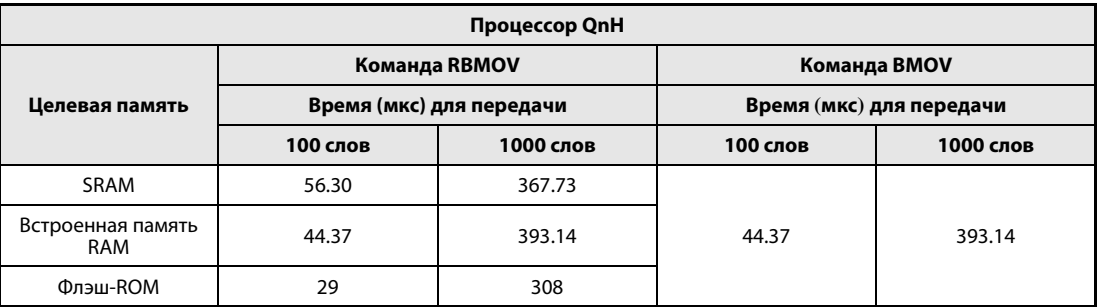

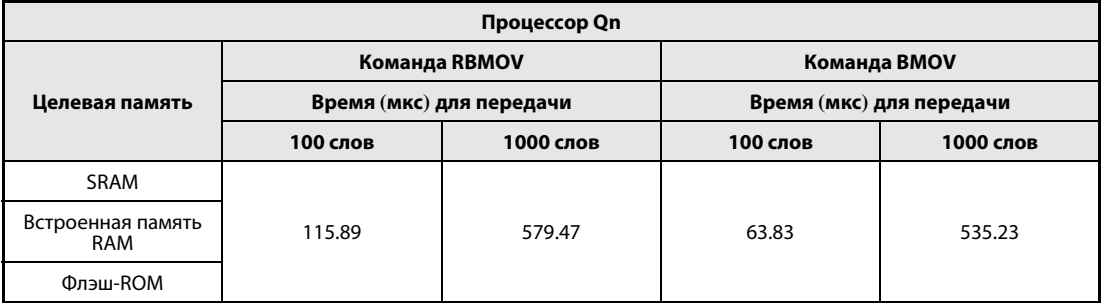

### Источники ошибок

В следующих случаях возникает ошибка обработки и устанавливается флаг ошибки:

- Указанное в n количество блоков данных в s и d находится вне области операндов, предусмотренной для сохранения (код ошибки 4101).
- **●** В s и d указан иной операнд кроме регистра файлов (код ошибки 4101).

# Пример 1 RBMOVP

Следующая программа при положительном фронте сигнала SM402 передает данные 4 младших битов (от b0 до b3) из регистров D66...D69 на выходы Y30...Y3F. Количество передаваемых блоков (4) указано константой K4.

На битовых схемах показана структура битов перед передачей и после передачи.

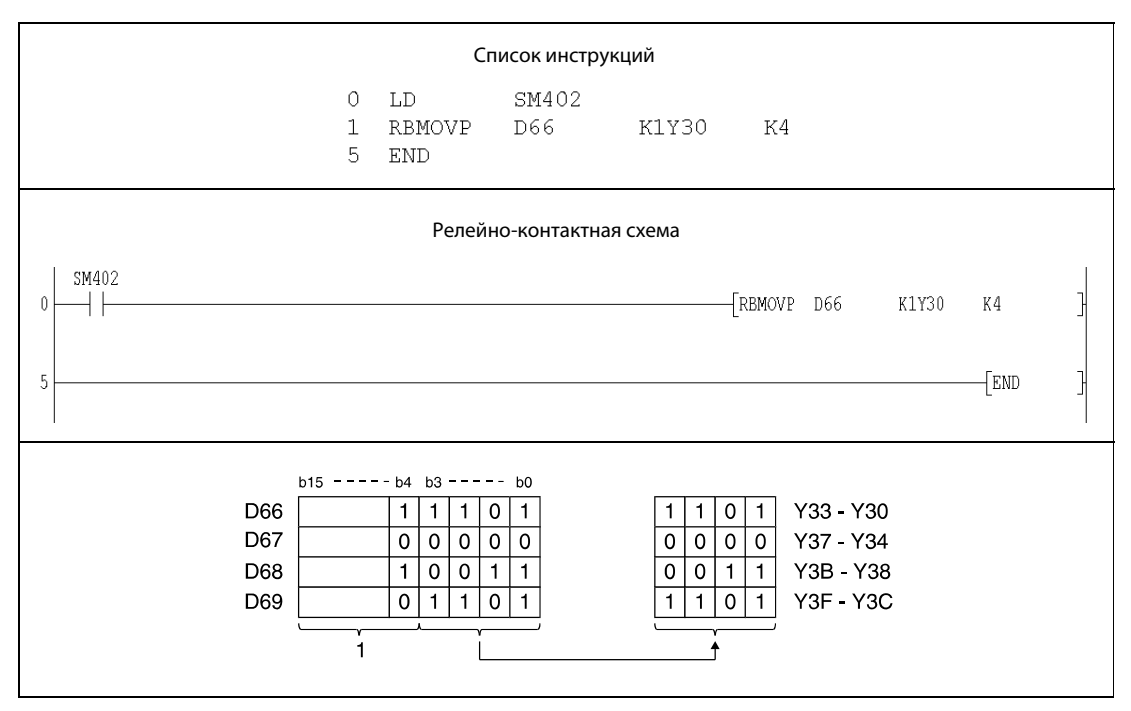

<sup>1</sup> Эти биты при операции игнорируются.
### Пример 2 RBMOVP

Следующая программа при положительном фронте сигнала SM402 передает данные входов X20...X2F в регистры D100...D103. Количество блоков данных (4) указано константой K4.

На битовых схемах показана структура битов перед передачей и после передачи.

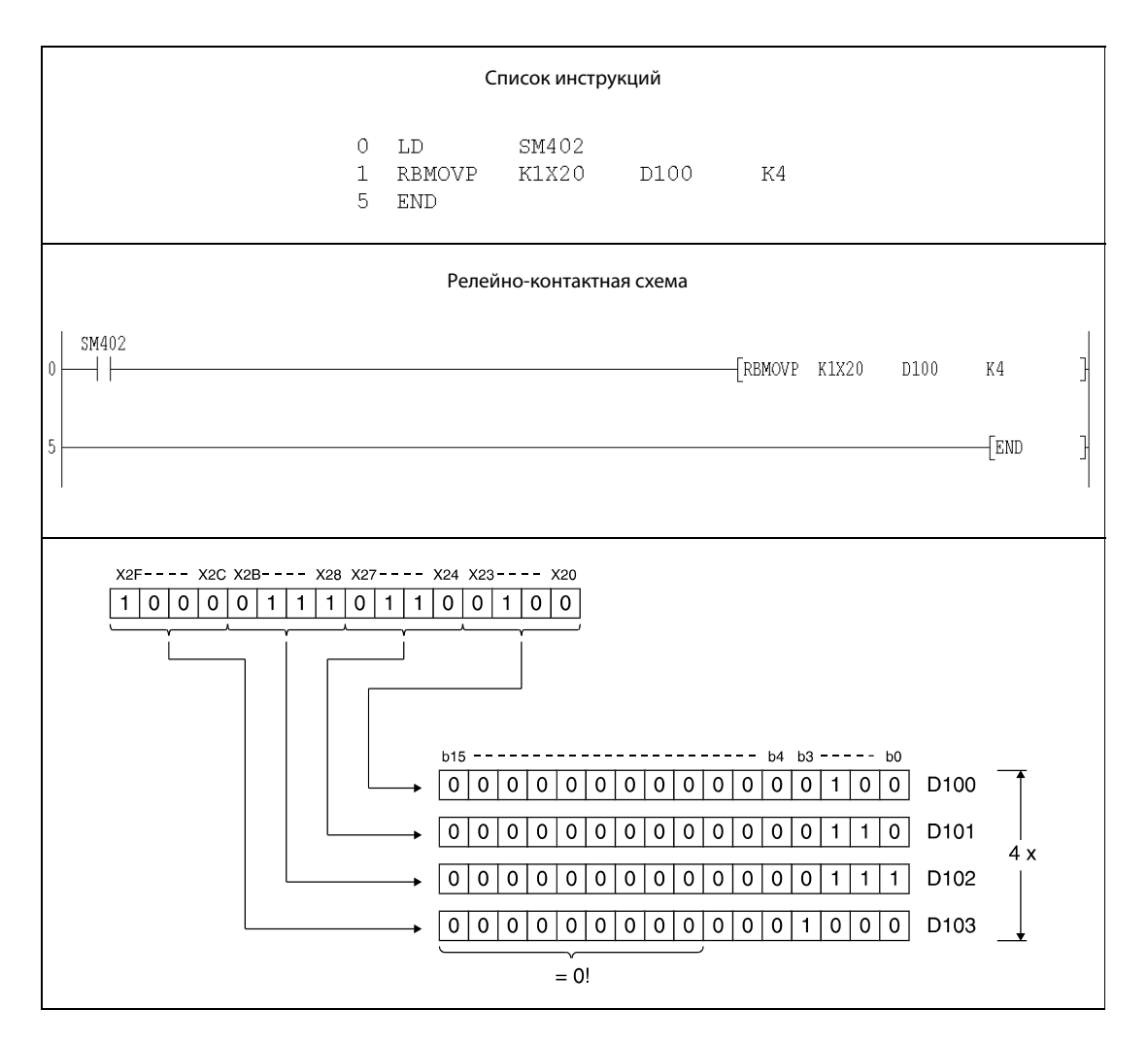

### Команды для многопроцессорного режима 9.6

#### $9.6.1$ S.TO, SP.TO

Процессор

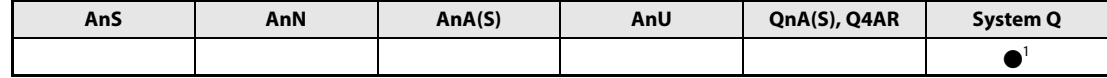

1 Только для процессоров Q02, Q02H, Q06H, Q12H и Q25H, начиная с версии "В" программного обеспечения.

### Операнды **MELSEC Q**

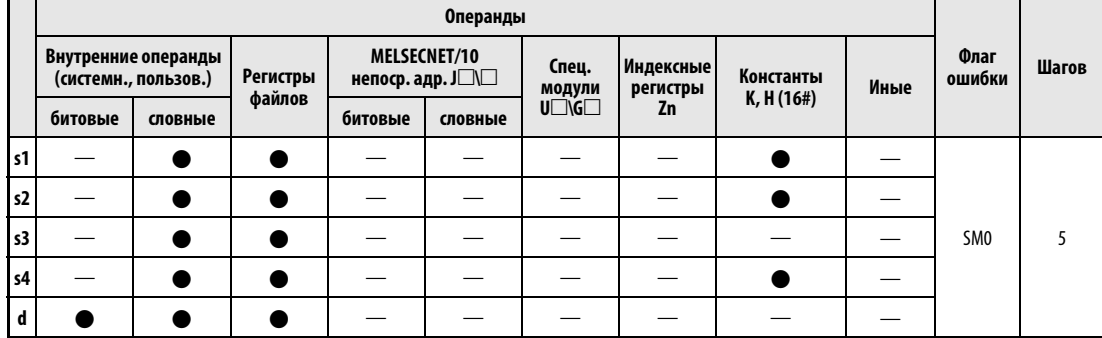

**GX IEC Developer** 

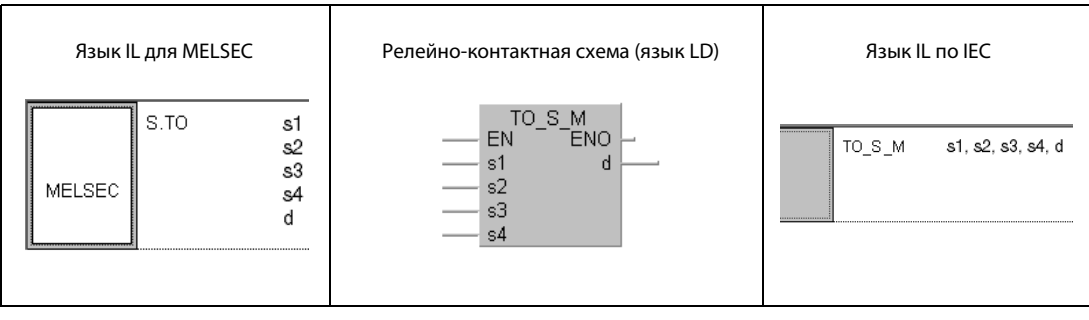

### **GX Developer**

 $\sqrt{s}$ . To ŀ  $\mathfrak{sl}$  $\mathfrak{s}2$  $\sqrt{s}$  $\ensuremath{\mathrm{s}}\xspace 4$  $\rm{d}$ 

### Переменные

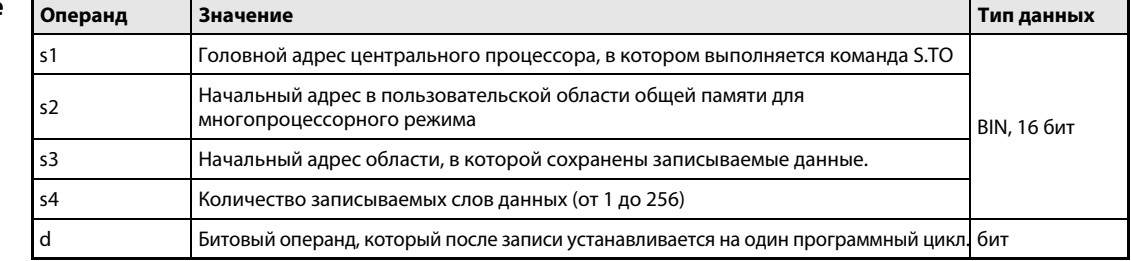

#### Принцип Ввод данных в общую область памяти для многопроцессорного режима

#### действия S.TO/SP.TO Команда записи

Команда S.TO передает указанное в s4 количество слов данных в общую память центрального процессора, в котором выполняется команда S.TO. Начальный адрес исходной области в том же ЦП указывается в s3. Целевой адрес данных в общей области памяти указывается в s2. С помощью команды S.TO невозможно передавать данные непосредственно в другие процессоры многопроцессорной системы.

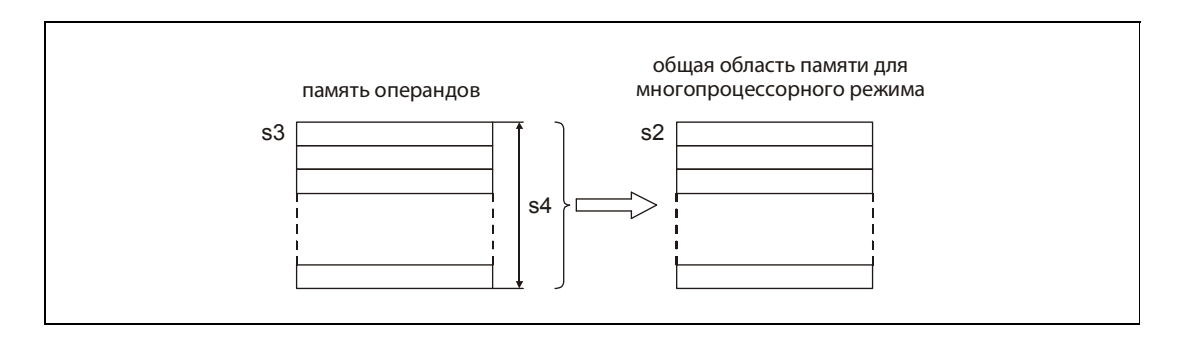

Общая область памяти центрального процессора "System Q" используется для обмена данными с другими модулями центральных процессоров многопроцессорной системы. С адреса 800н начинается автоматически обновляемая область, с которой граничит пользовательская область.

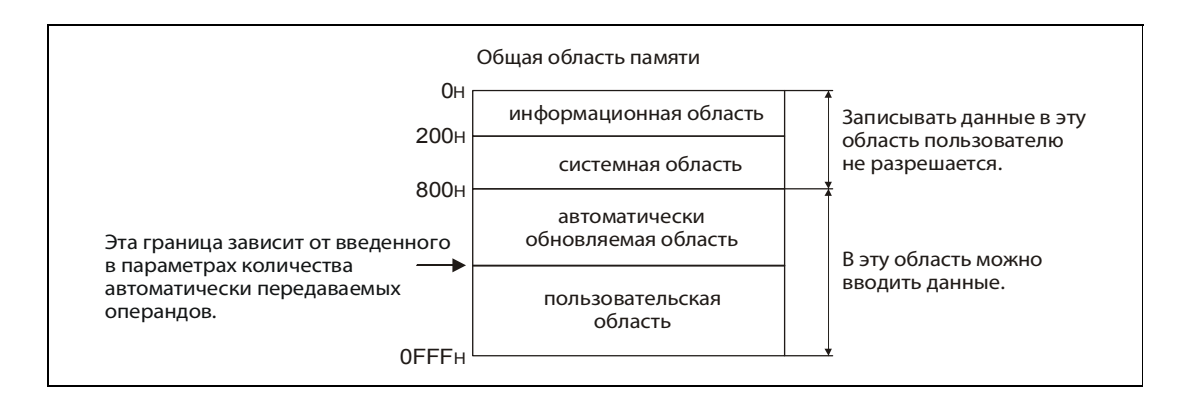

Головной адрес центрального процессора задан слотом центрального процессора. В s1 вводятся первые 3 знака головного адреса:

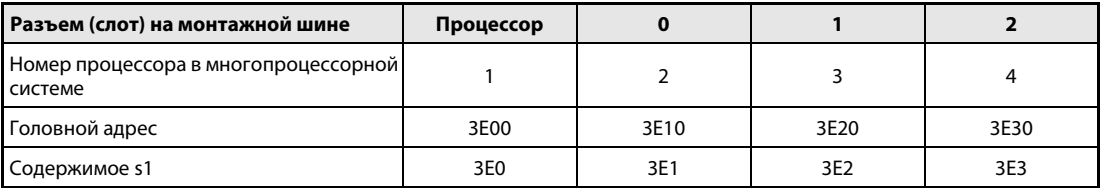

Если указанное в s4 количество записываемых слов равно 0, команда не выполняется и указанный в d битовый операнд не устанавливается.

**ПРИМЕЧАНИЕ** В каждом процессоре за один программный цикл разрешается выполнять только одну команду S.TO. Если в одном цикле выполняются несколько команд S.TO, то внутренние блокировки позволяют выполнение только команды S.TO, запущенной первой.

Источники ошибок В следующих случаях возникает ошибка обработки, устанавливается флаг ошибки и в регистр SD0 записывается код ошибки:

- Указанное в s4 количество слов данных находится вне диапазона от 0 до 256 (код ошибки 4101).
- Указанный в s2 начальный адрес в пользовательской области общей памяти превышает диапазон адресов общей памяти (код ошибки 4101).
- Указанный в s2 начальный адрес с учетом указанного в s4 количества слов данных превышает диапазон адресов общей памяти (код ошибки 4101).
- Указанный в s3 начальный адрес с учетом указанного в s4 количества слов данных превышает диапазон адресов области, в которой сохранены записываемые данные (код ошибки 4101).
- Указанный в s1 адрес не является головным адресом центрального процессора, в котором выполняется команда S.TO (код ошибки 2107).
- В s1 указан недопустимый головной адрес (3E0<sub>H</sub>, 3E1<sub>H</sub>, 3E2<sub>H</sub> или 3E3<sub>H</sub>) (код ошибки 4100).
- **Указана недопустимая команда (код ошибки 4002).**
- Указано неправильное количество операндов (код ошибки 4003).
- Указан недопустимый операнд (код ошибки 4002).

### Пример SP.TO

При включенном входе X0 содержимое регистров данных D0...D9 центрального процессора 1 записывается в пользовательскую область общей памяти этого же центрального процессора, начиная с адреса 800<sub>Н</sub>.

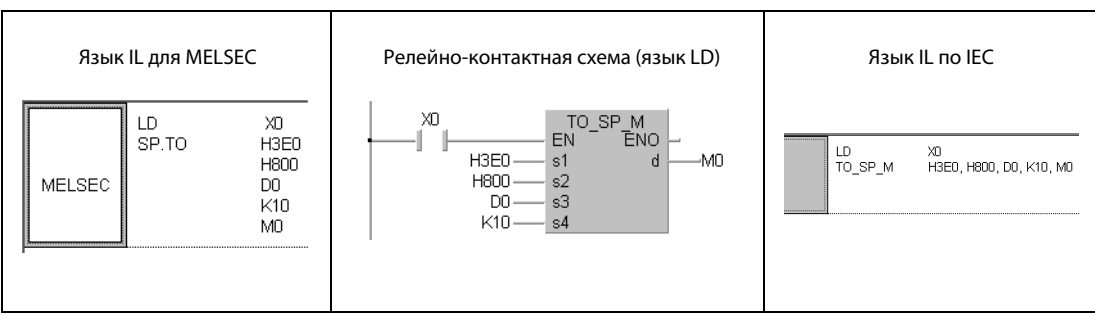

#### **FROM, FROMP**  $9.6.2$

Процессор

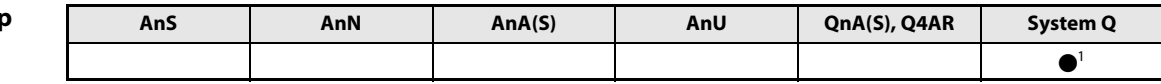

1 Только для процессоров Q02, Q02H, Q06H, Q12H и Q25H, начиная с версии "В" программного обеспечения.

### Операнды **MELSEC Q**

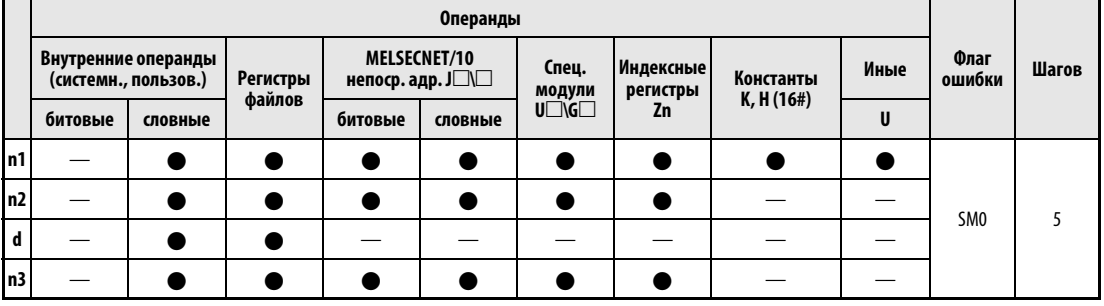

**GX IEC Developer** 

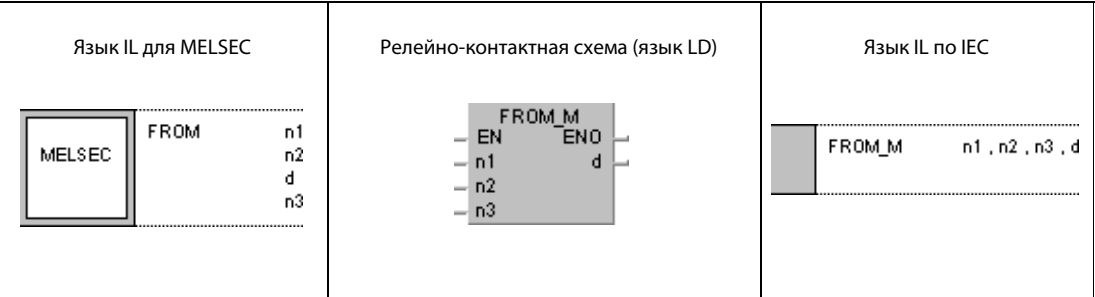

**GX** 

**Developer** 

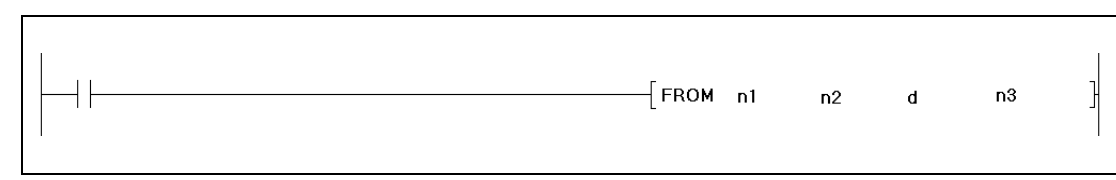

### Переменные

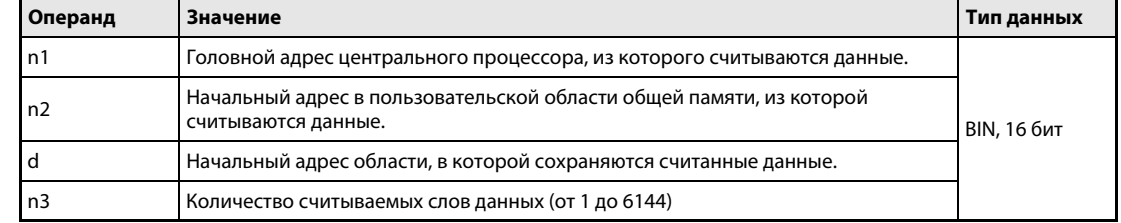

**ПРИМЕЧАНИЕ** 

В разделе 7.8.1 описано, как можно использовать команду FROM для считывания данных из специального модуля.

#### Принцип Считывание данных из общей области памяти другого центрального процессора действия

#### **FROM/FROMP** Считывание словных данных

В многопроцессорной системе команда FROM считывает словные данные из пользовательской области общей памяти другого центрального процессора. Головной адрес этого центрального процессора задается в n1. Количество передаваемых слов данных указывается в n3. Начальный адрес данных в другом центральном процессоре указывается в n2. В d указывается, где следует сохранить данные в том центральном процессоре, в котором выполняется команда FROM.

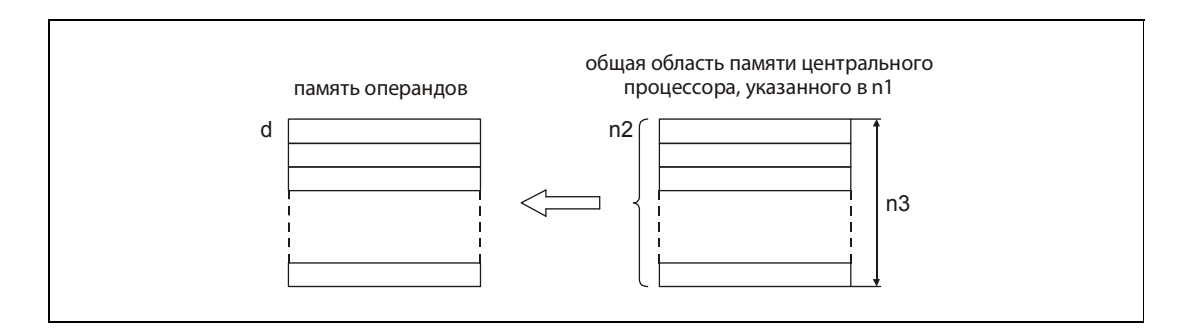

Общая область памяти центрального процессора "System Q" используется для обмена данными с другими модулями центральных процессоров многопроцессорной системы. С адреса 800Н начинается автоматически обновляемая область, с которой граничит пользовательская область.

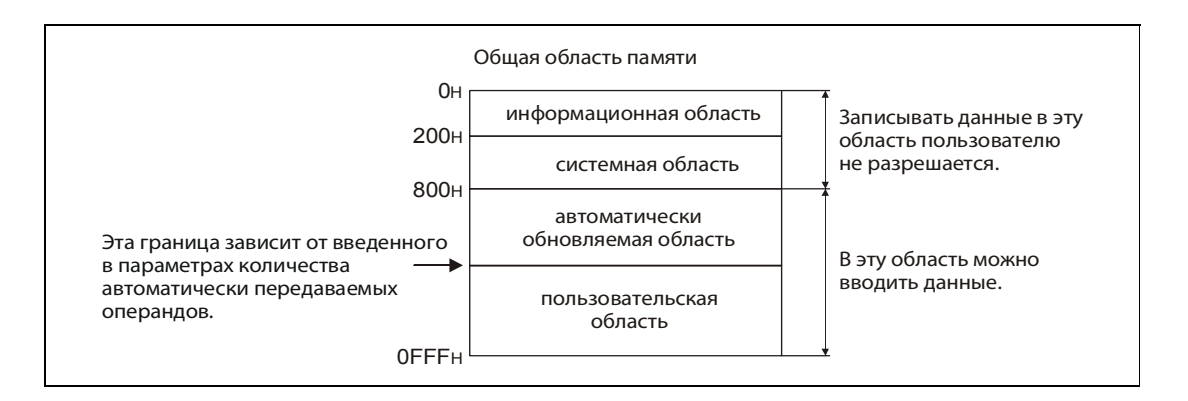

Головной адрес центрального процессора задан слотом центрального процессора. В n1 вводятся первые 3 знака головного адреса:

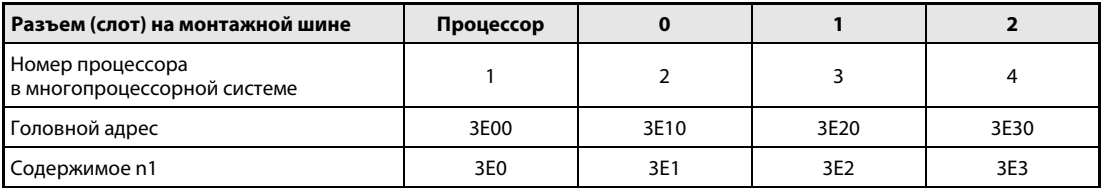

После считывания данных устанавливается специальный маркер SM390. Если центральный процессор, из которого требуется считать данные, находится в состоянии сброса, маркер SM390 не устанавливается. В этом случае сообщение об ошибке не выводится.

Если указанное в n3 количество считываемых слов равно 0, команда не выполняется.

Источники В следующих случаях возникает ошибка обработки, устанавливается флаг ошибки и в регистр ошибок SD0 записывается код ошибки:

- Указанный в n2 начальный адрес пользовательской области превышает диапазон адресов обшей памяти (код ошибки 4101).
- Указанный в n2 начальный адрес с учетом указанного в n3 количества слов данных превышает диапазон адресов общей памяти (код ошибки 4101).
- Указанный в d начальный адрес с учетом указанного в n3 количества слов данных превышает диапазон адресов области, в которой сохраняются считанные данные (код ошибки 4101).
- В n1 указан головной адрес центрального процессора, в котором выполняется команда FROM (код ошибки 2114).
- В слоте, указанном с помощью головного адреса в n1, нет модуля центрального процессора (код ошибки 2110).

#### Пример **FROM**

При включенном входе Х0 из пользовательской области общей памяти в центральном процессоре 2, начиная с адреса 800<sub>Н</sub>, считываются десять слов данных. Эти данные записываются в регистры данных D0...D9 того центрального процессора, в котором выполняется команда FROM.

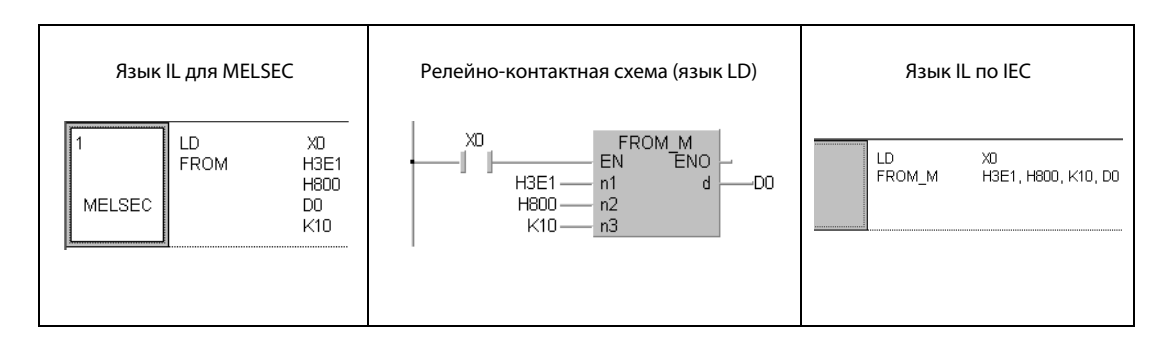

### 10 Команды для Q4ARCPU

Имеется возможность построить избыточную систему управления на основе двух модулей центральных процессоров типа Q4ARCPU. При выходе из строя одного центрального процессора второй процессор безразрывно перенимает задачи управления на себя и обеспечивает продолжение процесса. Типичными областями применения избыточных систем являются, например, электростанции и технологические процессы в химической промышленности или на водопроводных станциях.

Описываемые в этом разделе команды можно использовать только для процессоров Q4ARCPU.

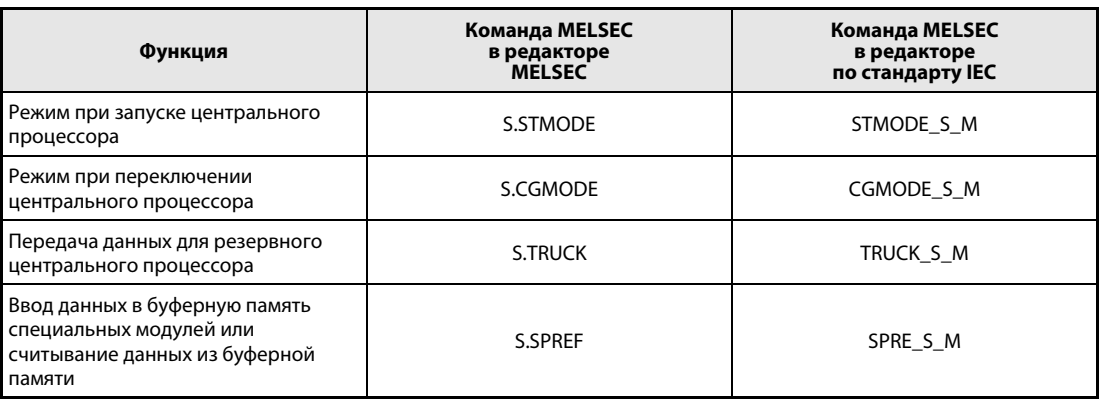

### Команды выбора режима  $10.1$

#### $10.1.1$ **STMODE**

Процессор

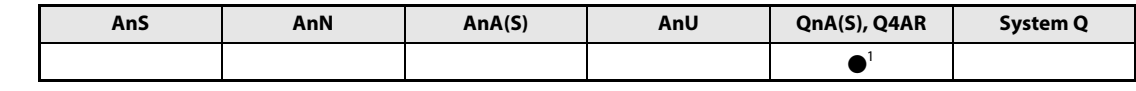

<sup>1</sup> только для Q4AR

Операнды **MELSEC Q** 

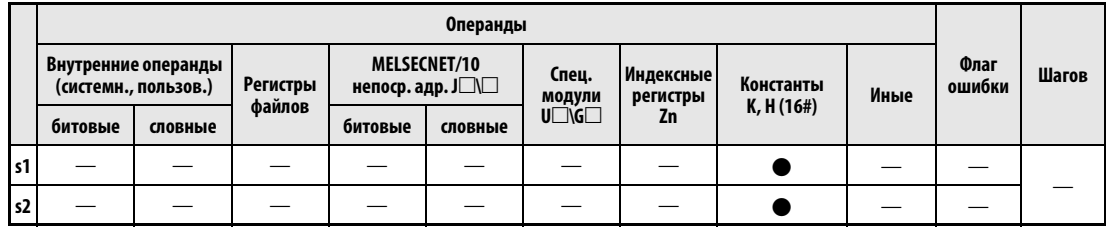

**GX IEC Developer** 

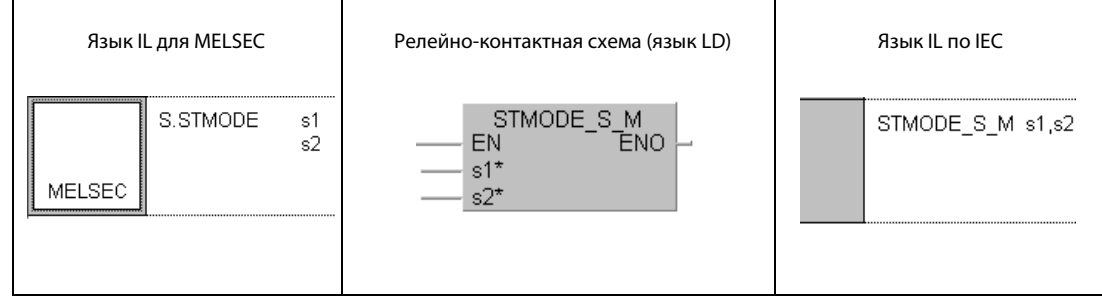

**GX Developer**  $\sqrt{s}$ . STMODE  $\mbox{S1}$  $\mathbf{S2}$ J

### Переменные

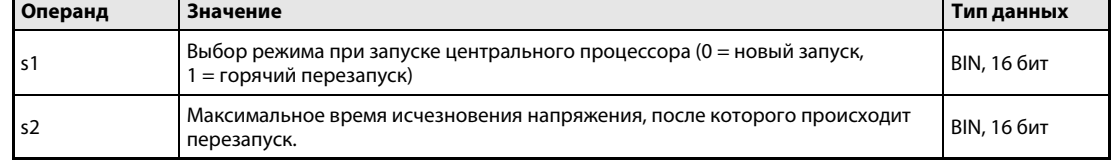

#### Принцип Выбор режима работы центрального процессора при включении напряжения питания действия

#### **STMODE** Выбор режима при запуске

С помощью s1 можно выбрать, должны ли при включении напряжения питания и последующем запуске центрального процессора стираться операнды центрального процессора (новый запуск), или эти операнды должны сохранять свои значения (горячий перезапуск).

Если напряжение исчезло на время, превышающее настройку s2, то даже при выбранном горячем перезапуске данные автоматически стираются и происходит новый запуск.

Эта команда выполняется при включении напряжения - даже в том случае, если условие выполнения команды не включено. Условие выполнения рассматривается в качестве фиктивного контакта. При включении условия выполнения в нормальном программном цикле выполняется команда NOP.

В каждой системе эту команду требуется выполнить только один раз. Если в системе имеется несколько программ, эта команда должна встречаться только один раз. Если эта команда запрограммирована многократно, правильное выполнение команды не гарантировано.

Содержимое s1 может иметь значение только 0 или 1:

- 0: новый запуск (операнды вне области фиксации стираются)
- 1: горячий перезапуск (операнды не стираются как при новом запуске, однако индексные регистры и результаты (поток сигналов) стираются, а специальные маркеры и регистры устанавливаются на значения предварительной настройки)

Время в s2 указывается в секундах (от 0 до 65535). Если установлено время 0, новый запуск не выполняется. Значения, превышающие 32767, должны указываться в шестнадцатеричном виде.

Источники В следующем случае возникает ошибка обработки, устанавливается флаг ошибки (SM0) и в спеошибок циальный регистр SD0 записывается код ошибки:

• В s1 или s2 указаны значения вне допустимого диапазона (код ошибки: 4104).

#### **STMODE** Пример

В следующем фрагменте программы выбирается горячий перезапуск. Если напряжение исчезло дольше чем на 10 секунд, то при его появлении происходит новый запуск.

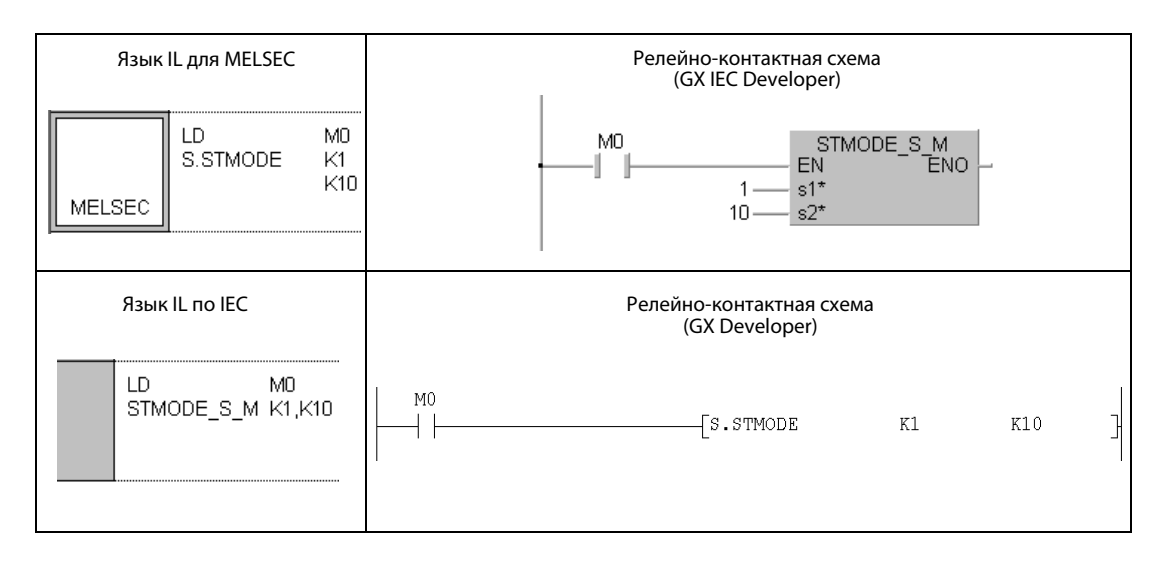

#### **CGMODE** 10.1.2

Проц

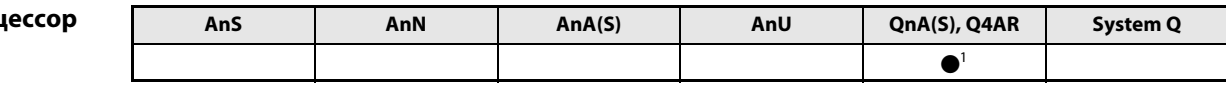

<sup>1</sup> только для Q4AR

Операнды **MELSEC Q** 

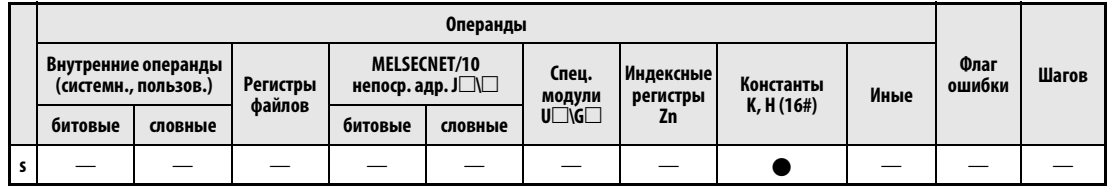

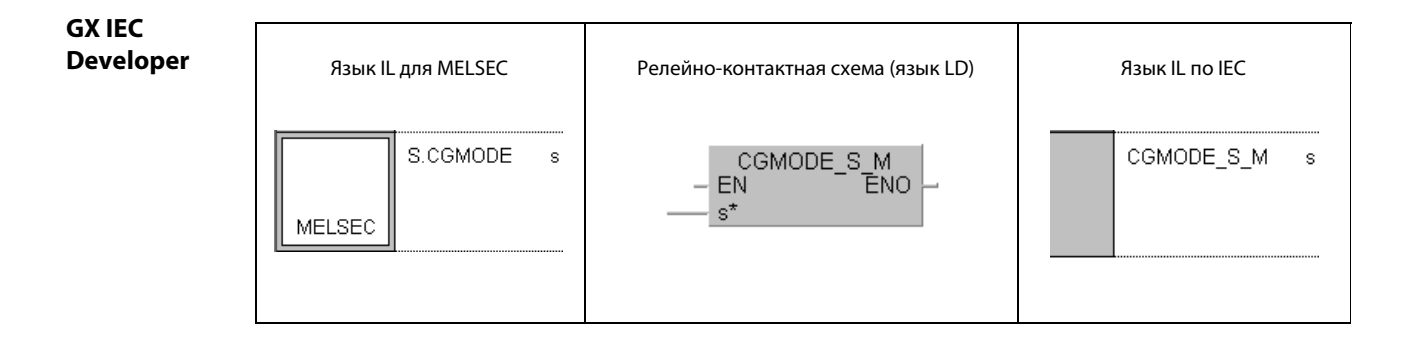

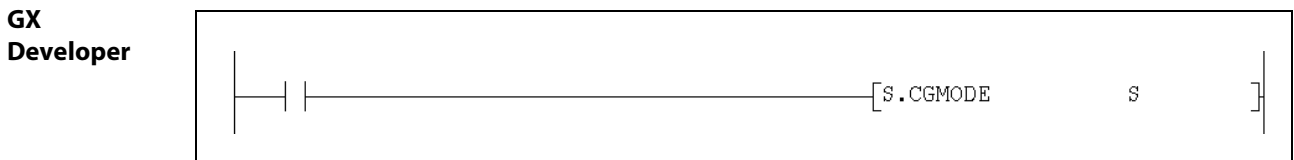

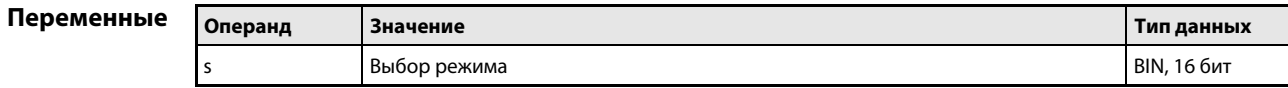

#### Принцип Выбор режима при переключении модулей центральных процессоров

#### действия CGMODE Выбор режима

С помощью этой команды можно выбрать, должны ли при переключении на резервную систему стираться операнды центрального процессора, или они должны сохранять свои значения. Выбор определяется содержимым переменной s.

Эта команда выполняется при включении напряжения – даже в том случае, если условие выполнения команды не включено. Условие выполнения рассматривается в качестве фиктивного контакта. При включении условия выполнения в нормальном программном цикле выполняется команда NOP.

В каждой системе эту команду можно запрограммировать только один раз. Если имеется несколько программ, используйте эту команду только в одной программе. Если эта команда запрограммирована многократно, правильное выполнение команды не гарантировано.

Содержимое s может иметь значение только 0 или 1:

- 0: новый запуск (операнды вне области фиксации стираются)
- 1: горячий перезапуск (операнды и результаты не стираются, как при новом запуске, однако специальные маркеры и регистры устанавливаются на значения предварительной настройки).

Источники ошибок В следующем случае возникает ошибка обработки, устанавливается флаг ошибки (SM0) и в специальный регистр SD0 записывается код ошибки:

**●** В s указано значение вне допустимого диапазона (код ошибки: 4104).

### Пример CGMODE

В следующем фрагменте программы выбирается горячий перезапуск центрального процессора при переключении на резервную систему.

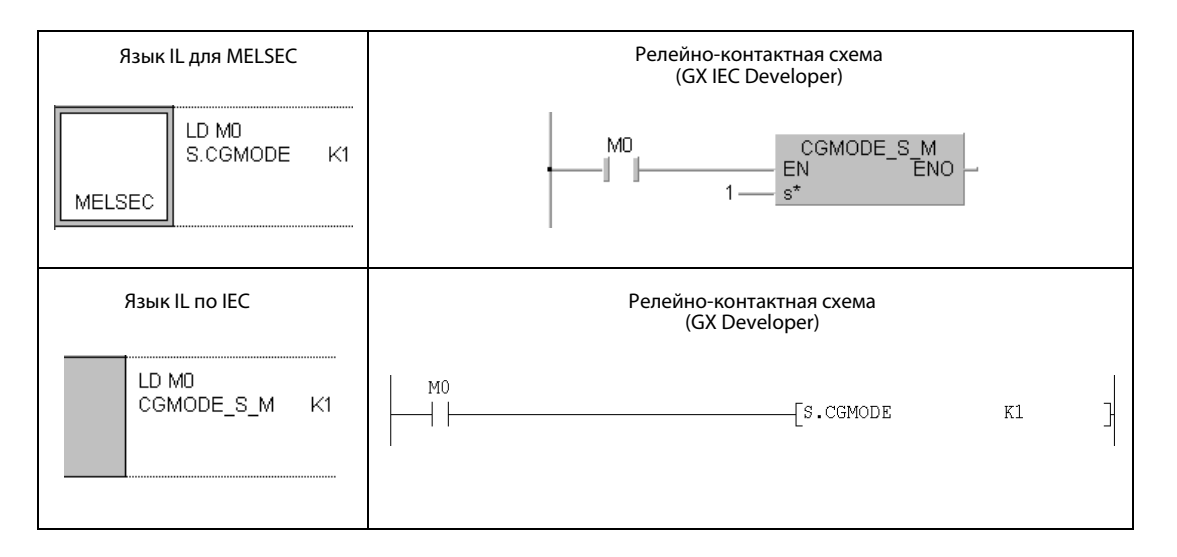

### $10.2$ Команды передачи данных

#### $10.2.1$ **TRUCK**

Процессор

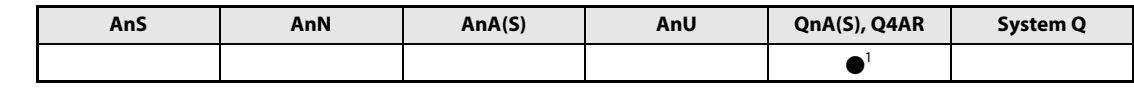

<sup>1</sup> только для Q4AR

### Операнды **MELSEC Q**

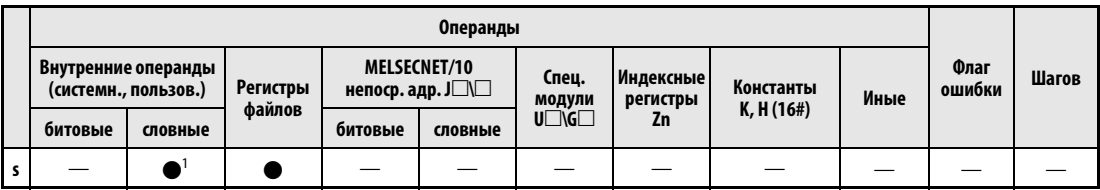

1 Допускаются только операнды из области фиксации.

### **GX IEC Developer** Язык IL для MELSEC Релейно-контактная схема (язык LD) Язык IL по IEC TRUCK\_S\_M<br>I ENO S.TRUCK TRUCK\_S\_M  $\mathsf{s}$  $\mathbf{s}$ EN s MELSEC

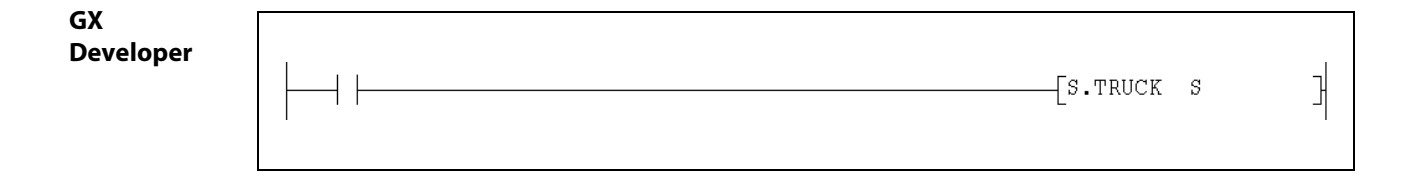

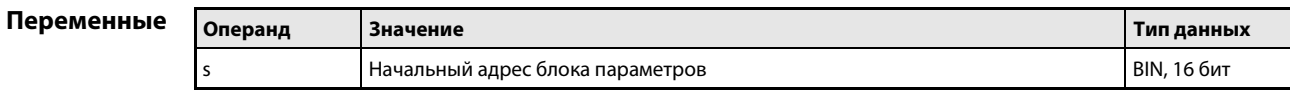

#### Принцип Обмен данными между модулями центральных процессоров избыточной системы действия

#### **TRUCK** Передача данных в резервный центральный процессор

В избыточной системе в конце программного цикла (при обработке команды END) данные из активного центрального процессора Q4AR передаются в резервный центральный процессор (которым также является процессор Q4AR).

Команда TRUCK устанавливает, какие данные должны передаваться. В переменной s указывается начальный адрес блока параметров, в котором, в свою очередь, указан тип и количество передаваемых операндов.

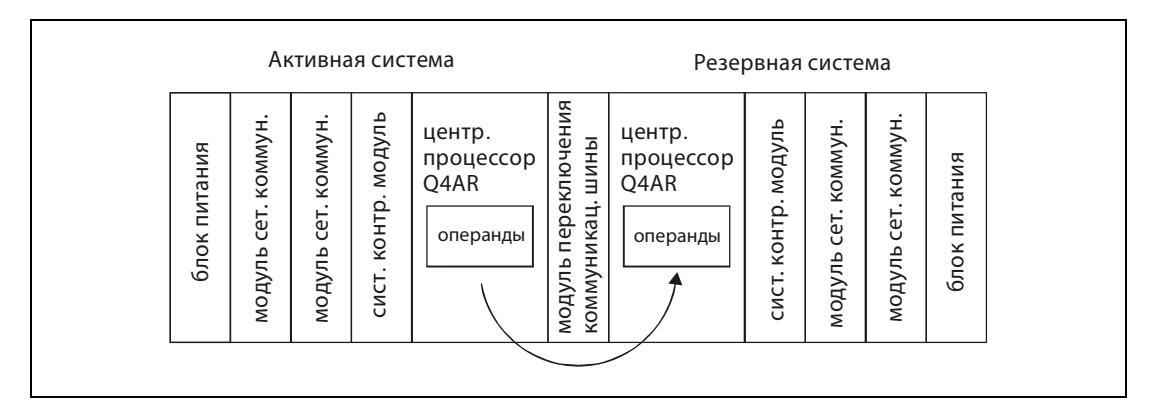

В каждой системе эту команду можно запрограммировать только один раз. Если имеется несколько программ, используйте эту команду только в одной программе. Если эта команда запрограммирована многократно, правильное выполнение команды не гарантировано.

Центральный процессор Q4AR считывает содержимое блока параметров при включении напряжения питания или при сбросе. (Учитывайте, что если содержимое блока параметров было изменено, систему необходимо перезапустить.) Блок параметров разделен на несколько областей. Передача областей управляется специальными маркерами с SM1520 по SM1583. По сигналу SM1520 передается первая область, по сигналу SM1521 - вторая и так далее. Команда S.TRUCK должна выполняться после установки соответствующих специальных маркеров.

**ПРИМЕЧАНИЕ** Для передачи данных с помошью команды S.TRUCK можно использовать те же специальные маркеры (с SM1520 по SM1583), что и для обновления буферной памяти с помощью команды S.PREF.

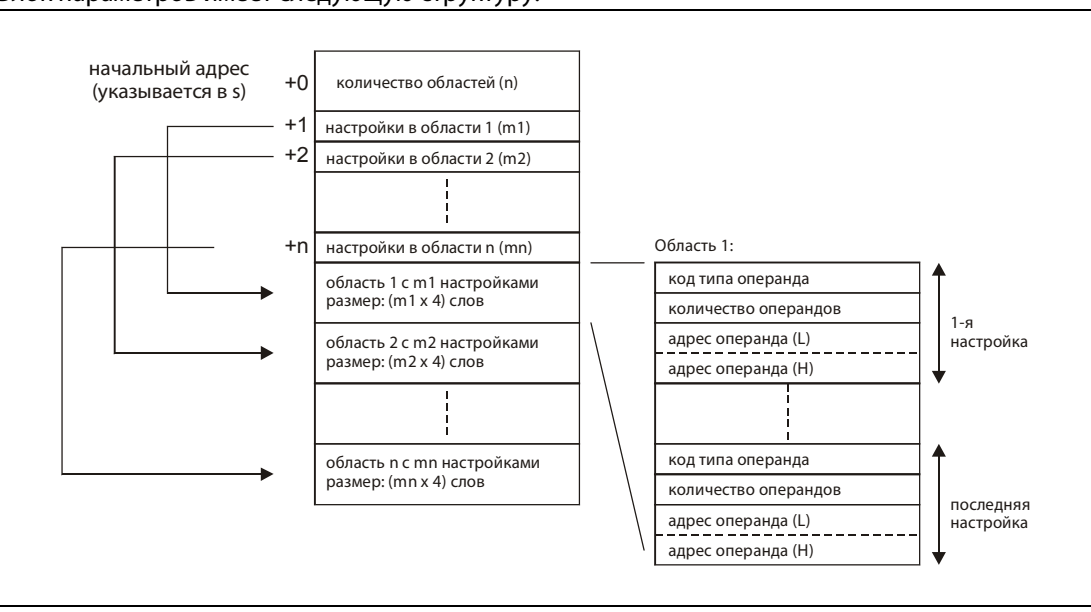

Блок параметров имеет следующую структуру:

### Содержимое блока параметров:

Количество областей (n) В блоке параметров может иметься несколько областей, в которых, например, указаны начальные адреса и количество передаваемых операндов. Введите здесь количество областей.

Количество настроек на каждую область (от m1 до mn) Каждая область может содержать несколько настроек передачи данных. Каждая настройка состоит из типа операнда, количества операндов и начального адреса.

### Области с настройками

Каждая настройка для обмена данными занимает 4 слова: 1-е слово: кодированное указание типа операнда (см. следующую таблицу)

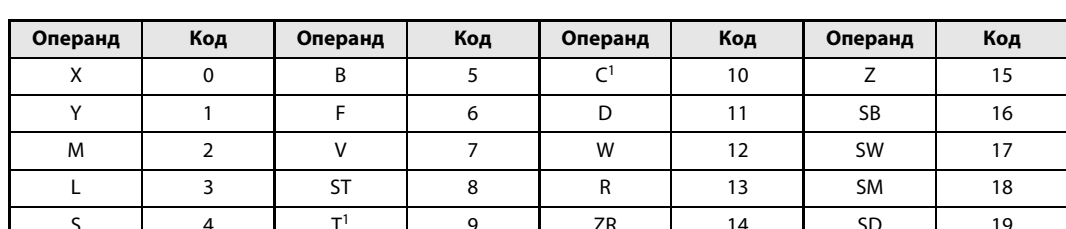

1 В случае таймеров (Т) и счетчиков (С) сюда входит контакт, катушка и текущее значение.

**ПРИМЕЧАНИЕ** Операнды, объявленные в качестве локальных, не передаются.

### 2-е слово: количество операндов

Количество операндов можно указать в десятичном или шестнадцатеричном виде. В случае битовых операндов указанное количество должно быть кратно 16.

3-е и 4-е слово: начальный адрес, младший (L) и старший байт (H) Начальный адрес можно указать в десятичном или шестнадцатеричном виде. В случае битовых операндов указанный адрес может быть либо 0, или представлять собой число, кратное 16 (0, 16, 32, ...).

- **ПРИМЕЧАНИЯ** Учитывайте следующие ограничения:
	- В пределах одного блока параметров можно указать максимум 64 области (n <= 64).
	- Сумма настроек не должна превышать 2048 (т1 + т2 + ... тп <= 2048).
	- Если для количества настроек области (от т1 до тп) указан 0, количество областей также устанавливается на 0. В результате эта область пропускается.
	- В конце одного программного цикла можно передать максимум 48 килослов. При превышении этого количества данных возникает ошибка и передача данных не происходит.
	- При указании битовых операндов количество операндов и их начальный адрес должны быть кратны 16.
	- При указании таймеров или счетчиков действительно переданное количество операндов определяется по следующей формуле:

Переданное количество операндов = настроенное количество операндов x (1 + 1/8)

"1" в скобках означает фактическое значение таймера/счетчика (так как оно отображается одним словом), а значение "1/8" - бит контакта или катушки.

### Управление выполнением команды TRUCK

На выполнение команды TRUCK можно влиять с помощью специального маркера SM1518. Сделанный выбор начинает действовать после обработки команды END того программного цикла, в котором был установлен или сброшен маркер SM1518.

а) Передача со временем ожидания (SM1518 = 0)

Если в этот момент резервная система обращается к области памяти, в которую требуется передать данные, активный центральный процессор ждет, пока резервная система не завершит свою операцию. Это время ожидания активного центрального процессора удлиняет время цикла.

b) Повторение передачи (SM1518 = 1)

Если в этот момент резервная система обращается к области памяти, в которую требуется передать данные, активный центральный процессор выполняет очередную команду END без передачи данных. Во время повторения передачи прочие запросы на передачу данных игнорируются. Время цикла активного центрального процессора не удлиняется.

### Индикация выполнения команды TRUCK

После передачи на время одного цикла устанавливается по одному специальному маркеру (от SM1712 до SM1775) для каждой переданной области. (Область 1: SM1712, область 2: SM1713 .... область 64: SM1775)

Источники В следующих случаях возникает ошибка обработки, устанавливается флаг ошибки SM0 и в спеошибок циальный регистр SD0 записывается код ошибки:

- Файл с регистром файлов не существует, хотя в блоке параметров указан регистр файлов R (код ошибки: 2402).
- Указано значение вне допустимого диапазона (код ошибки: 4104).
- Количество передаваемых данных превышает 48 килослов (код ошибки: 4104).

### Пример TRUCK

В резервный центральный процессор передаются состояния маркеров M0...M95 и M320...M639, а также содержимое регистров данных D0...D29 и D600...D699. Блок параметров начинается с R100 и содержит две области, управляемых с помощью специальных маркеров SM1520 и SM1521. В первой области указаны передаваемые маркеры, а во второй области передаваемые регистры данных:

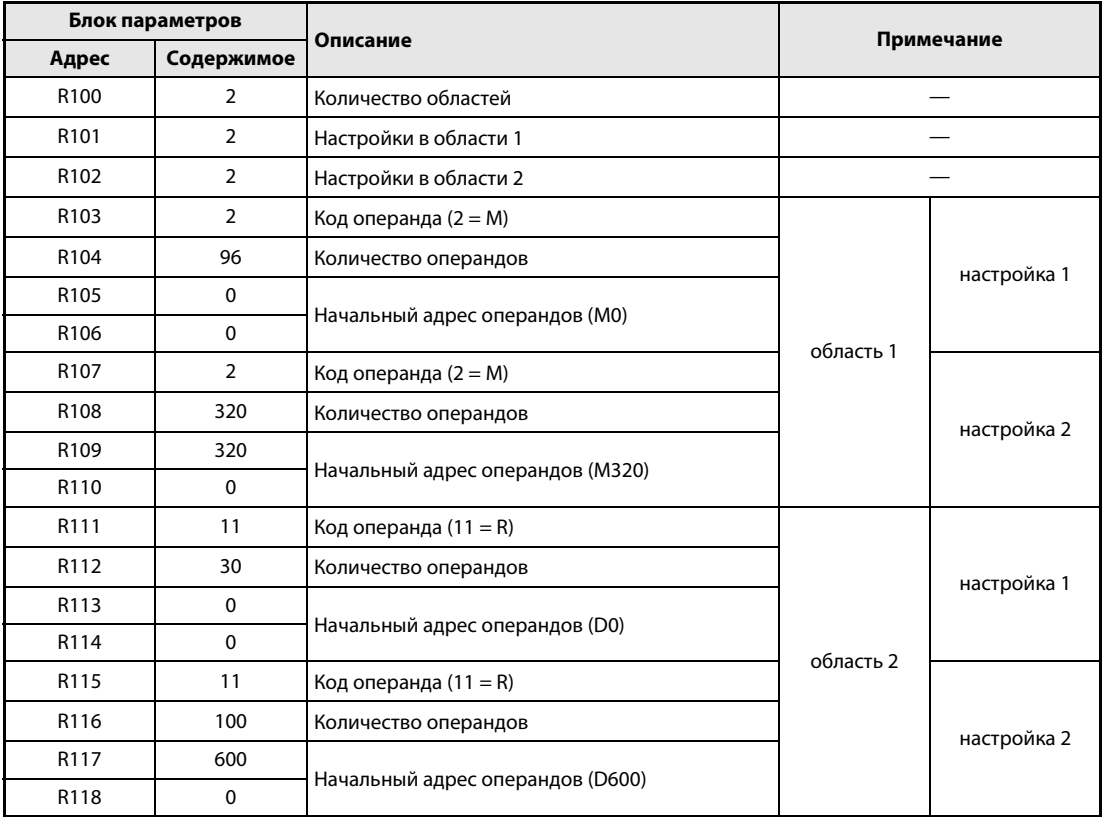

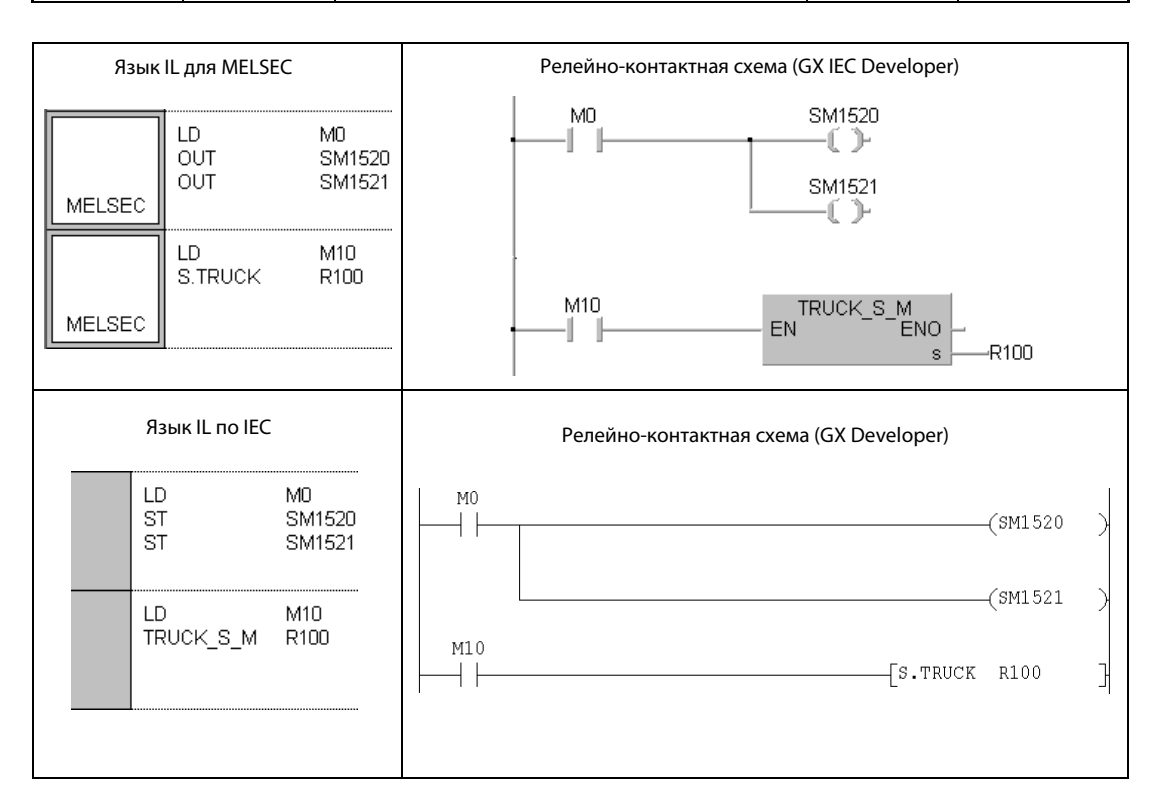

#### $10.2.2$ **SPREF**

Процес

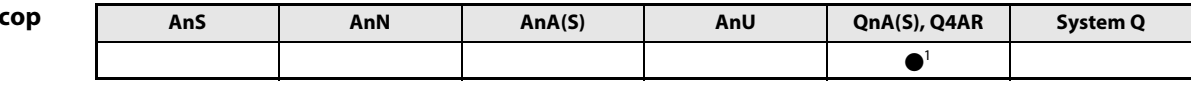

<sup>1</sup> только для Q4AR

Операнды **MELSEC Q** 

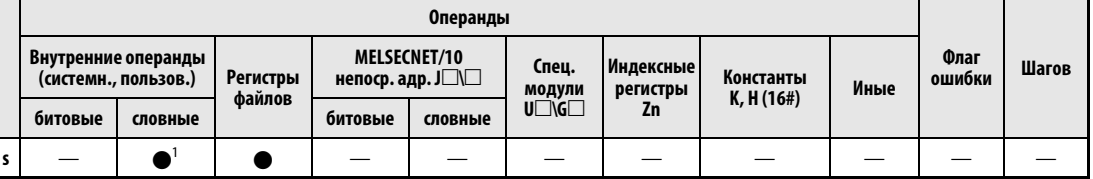

1 Допускаются только операнды из области фиксации.

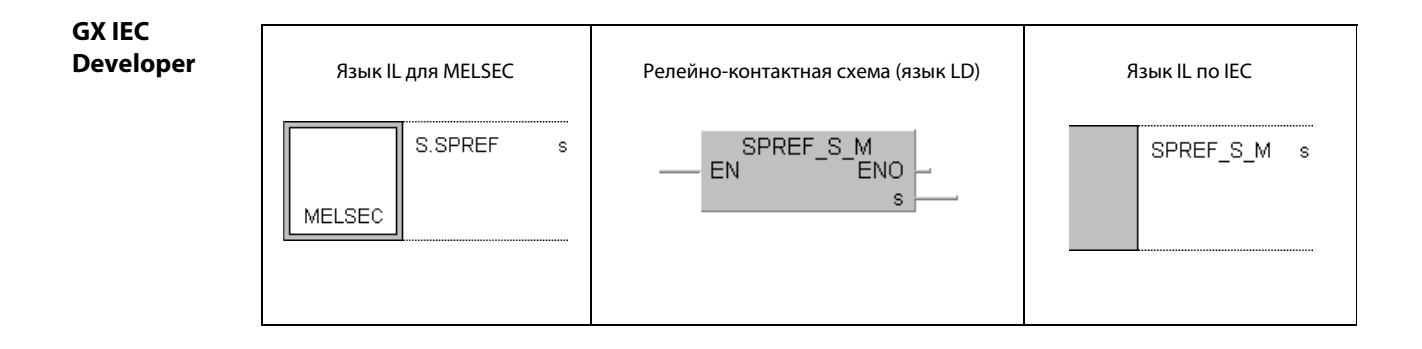

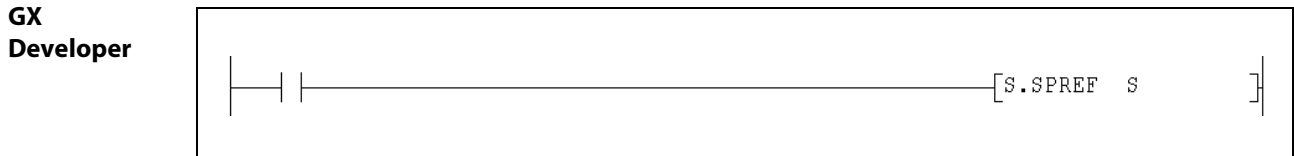

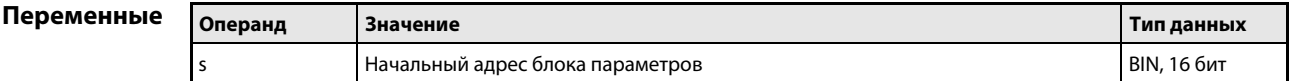

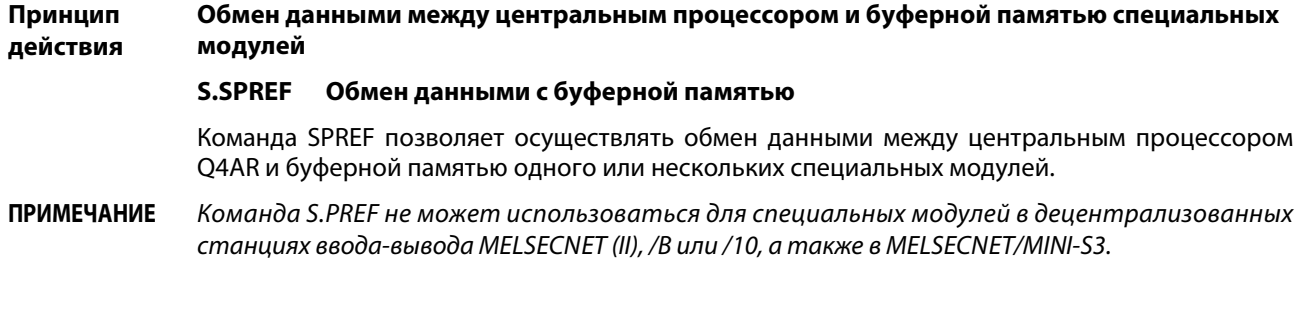

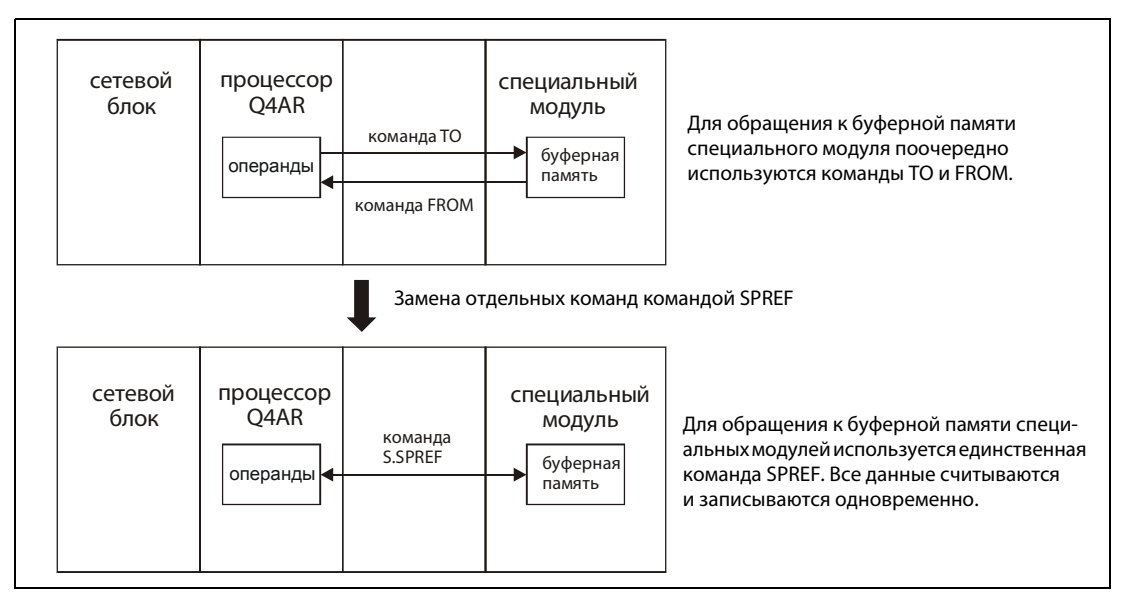

В переменной s указывается начальный адрес блока параметров, содержащего настройки для обмена данными. Содержимое блока параметров должно быть установлено перед выполнением команды SPREF. Блок параметров разделен на несколько областей. Передача областей управляется специальными маркерами с SM1520 по SM1583. По сигналу SM1520 передается первая область, по сигналу SM1521 - вторая и так далее. Соответствующие специальные маркеры должны быть установлены перед выполнением команды SPREF.

#### **ПРИМЕЧАНИЕ** Для передачи данных с помощью команды SPREF можно использовать те же специальные маркеры (с SM1520 по SM1583), что и для команды TRUCK.

Блок параметров имеет следующую структуру:

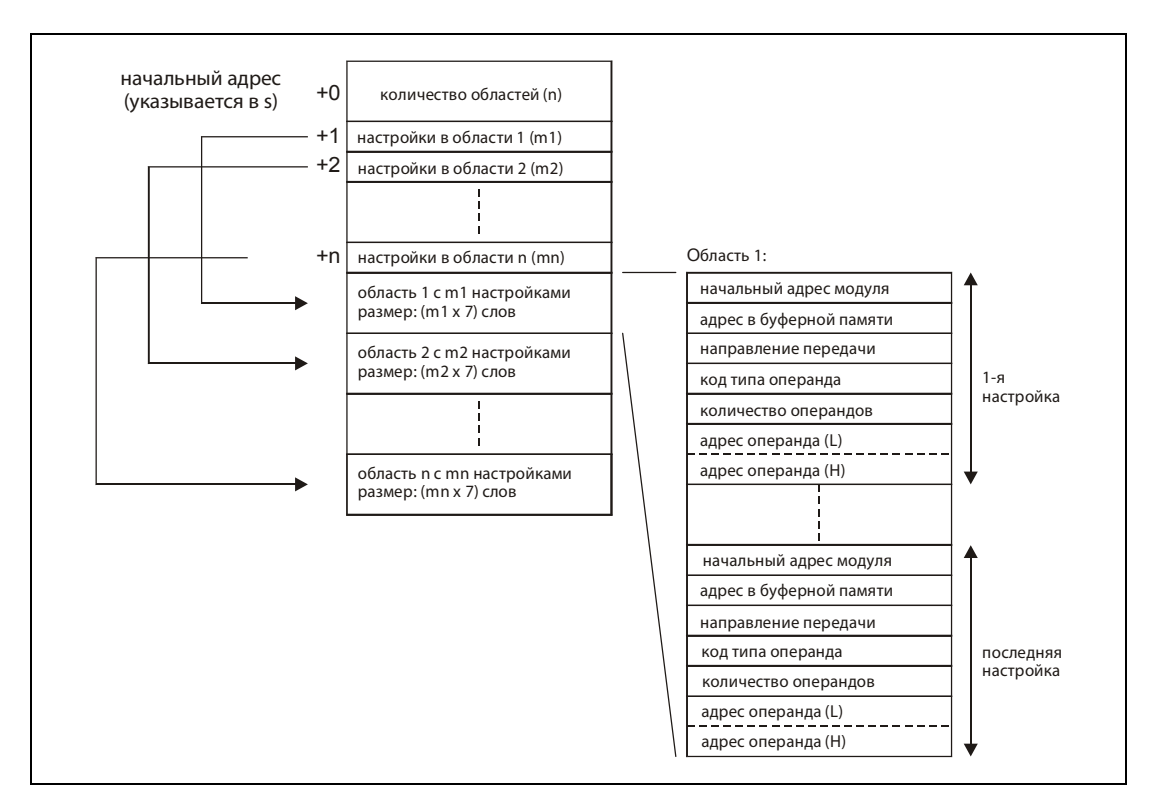

### Содержимое блока параметров:

Количество областей (n)

В блоке параметров может иметься несколько областей, в которых, например, указаны начальный адрес специального модуля и количество передаваемых операндов. Введите здесь количество таких областей.

- Количество настроек на каждую область (от m1 до mn) Каждая область может содержать несколько настроек для обмена данными. Каждая настройка состоит из нижеприведенных элементов.
- Области с настройками Каждая настройка занимает 7 слов области и содержит параметры для передачи данных.

1-е слово: головной адрес специального модуля на монтажной шине Указываются только два первых разряда 3-разрядного адреса (пример: начальный адрес X/Y100 указывается в виде 10Н).

2-е слово: адрес в буферной памяти Адрес в буферной памяти можно указывать в десятичном или шестнадцатеричном виде.

3-е слово: направление потока данных

Выбор считывания данных из специального модуля или записи в специальный модуль. 0 = считывание (из буферной памяти в центральный процессор), 1 = запись (из центрального процессора в специальный модуль)

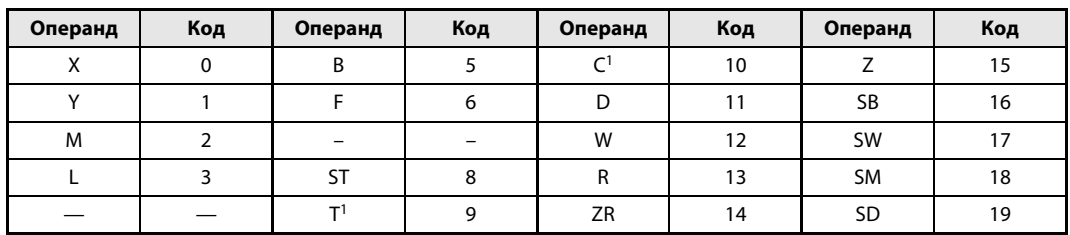

4-е слово: кодированное указание типа операнда (см. следующую таблицу)

1 В случае таймеров (Т) и счетчиков (С) передается только их фактическое значение.

### 5-е слово: количество операндов

Количество операндов можно указать в десятичном или шестнадцатеричном виде. В случае битовых операндов указанное количество должно быть кратно 16.

6-е и 7-е слово: начальный адрес операндов, младший (L), старший байт (H) Начальный адрес операндов занимает два слова. Его можно указывать в десятичном или шестнадцатеричном виде. В случае битовых операндов указанный адрес может быть либо 0, или представлять собой число, кратное 16 (0, 16, 32, ...).

**ПРИМЕНЕНИЯ** Учитывайте следующие ограничения:

- В пределах одного блока параметров можно указать максимум 64 области (n <= 64).
- Сумма настроек не должна превышать 2048 (т1 + т2 + ... тп <= 2048).
- Если для количества настроек области (от т1 до тп) указан 0, то количество областей также устанавливается на 0. В результате эта область пропускается.

Источники В следующем случае возникает ошибка обработки, устанавливается флаг ошибки SM0 и в спеошибок циальный регистр SD0 записывается код ошибки:

• Указано значение вне допустимого диапазона (код ошибки: 4104).

### Пример SPREF

В следующем примере осуществляется доступ к двум специальным модулям. Для каждого специального модуля в блоке параметров, сохраненном начиная с регистра файлов R100, создана отдельная область:

● 1-я область: обращение к специальному модулю с головным адресом X/Y20

Эта область передается при установленном маркере SM1520.

Содержимое адресов 0...3 буферной памяти считывается из специального модуля и передается (записывается) в регистры файлов R0...R3.

Содержимое регистров файлов R10 и R11 передается (записывается) в адреса буферной памяти 10 и 11 специального модуля.

● 2-я область: обращение к специальному модулю с головным адресом X/Y100

Эта область передается при установленном маркере SM1521.

Содержимое адресов 110...119 буферной памяти считывается из специального модуля и передается (записывается) в регистры данных D110...D113.

Блок параметров для этого примера программы содержит следующие константы:

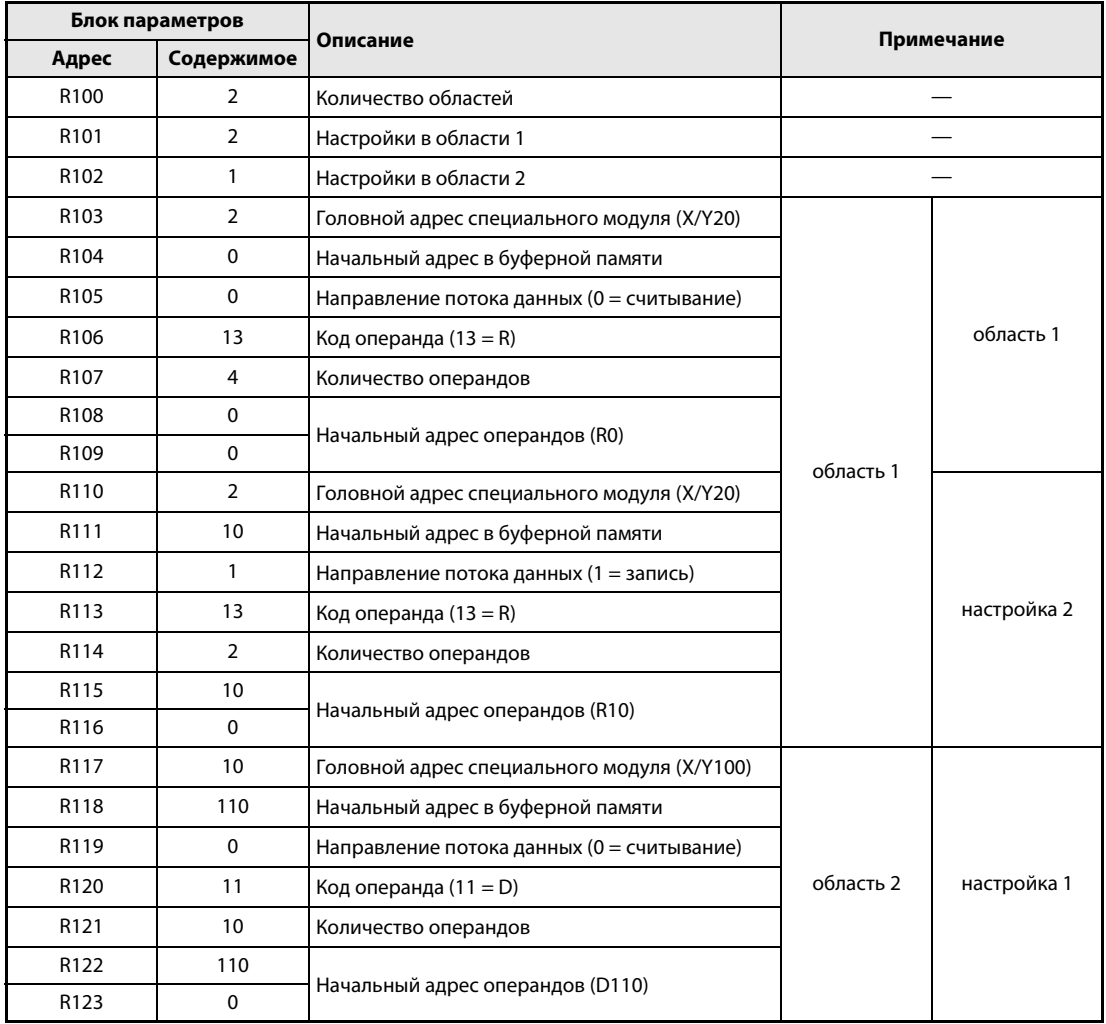

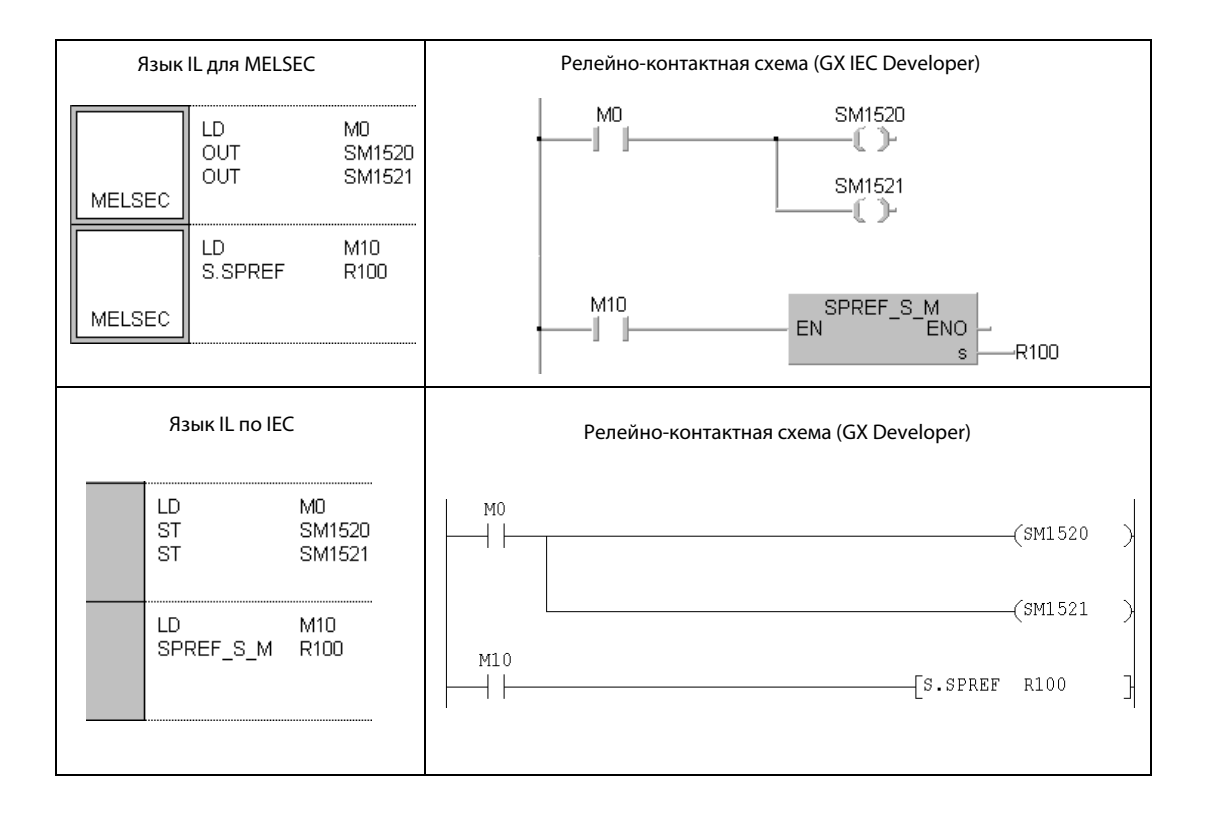

## Команды для специальных модулей 11

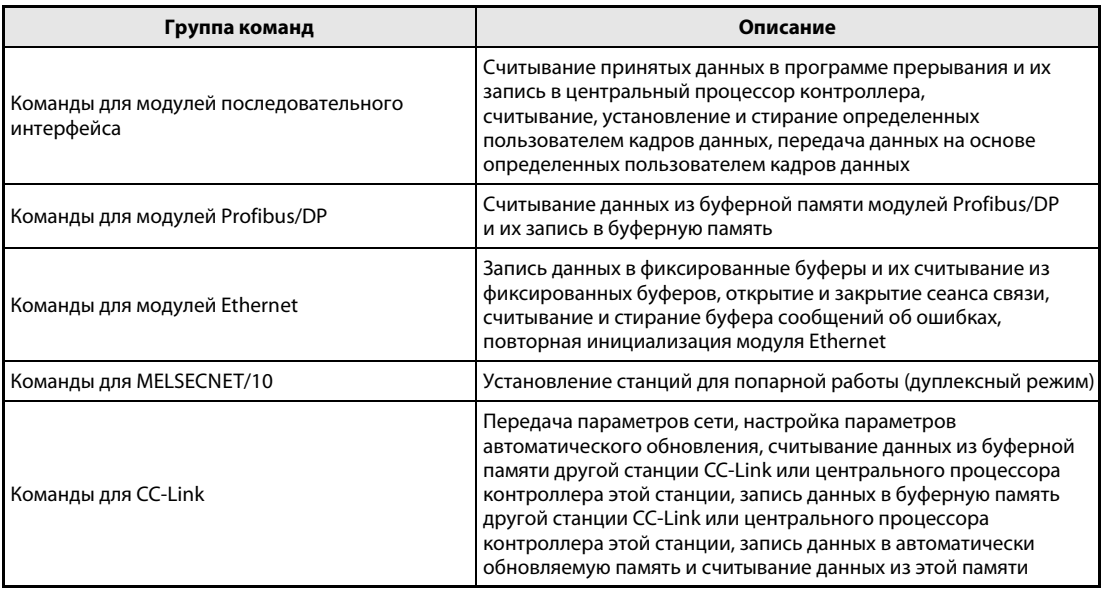

# 11.1 Команды для модулей последовательного интерфейса

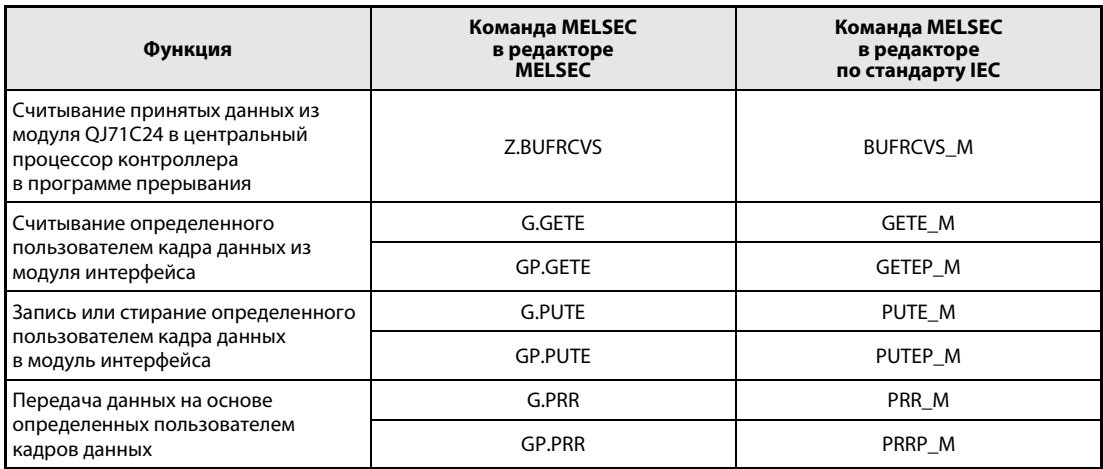

#### $11.1.1$ **BUFRCVS**

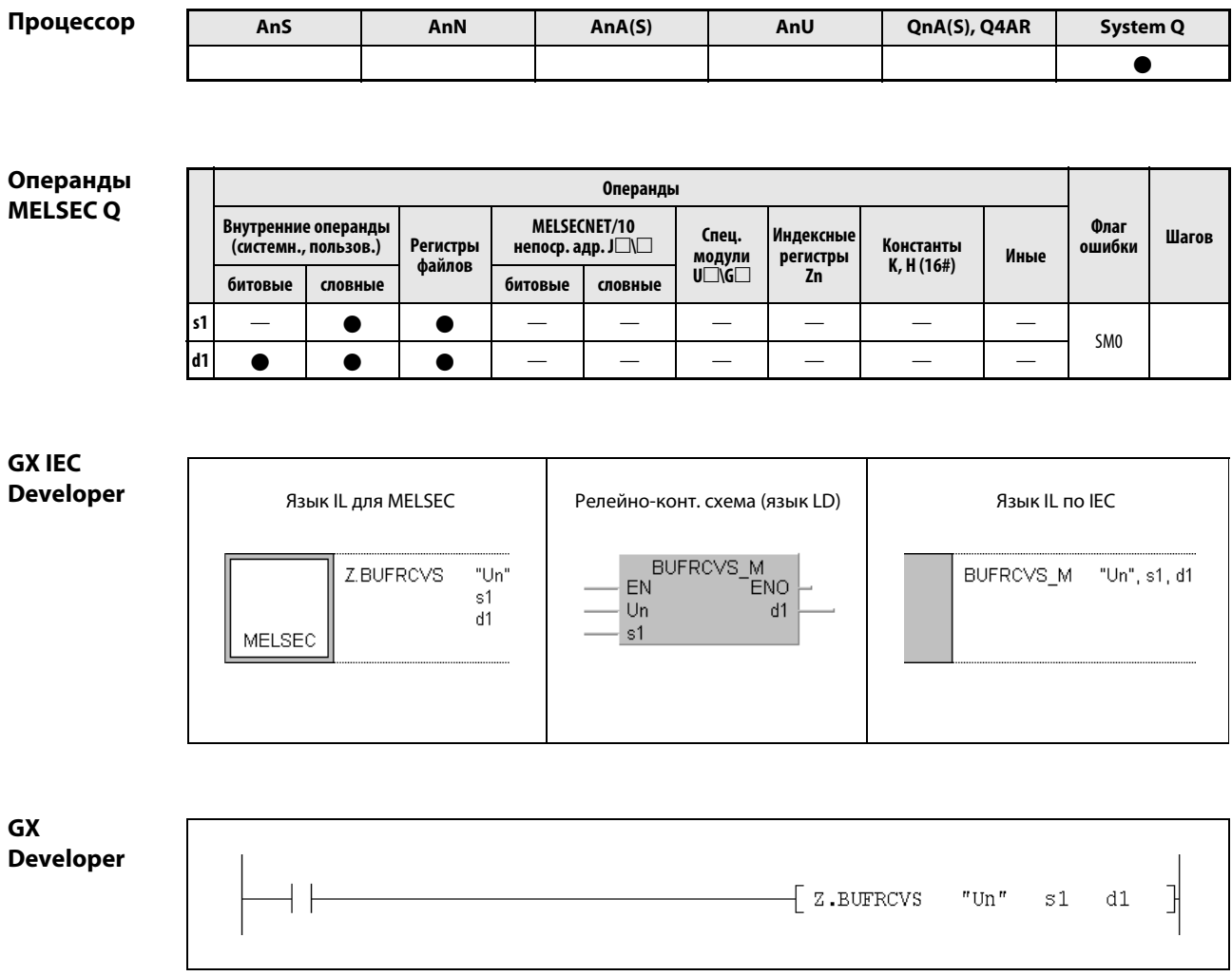

### Переменные

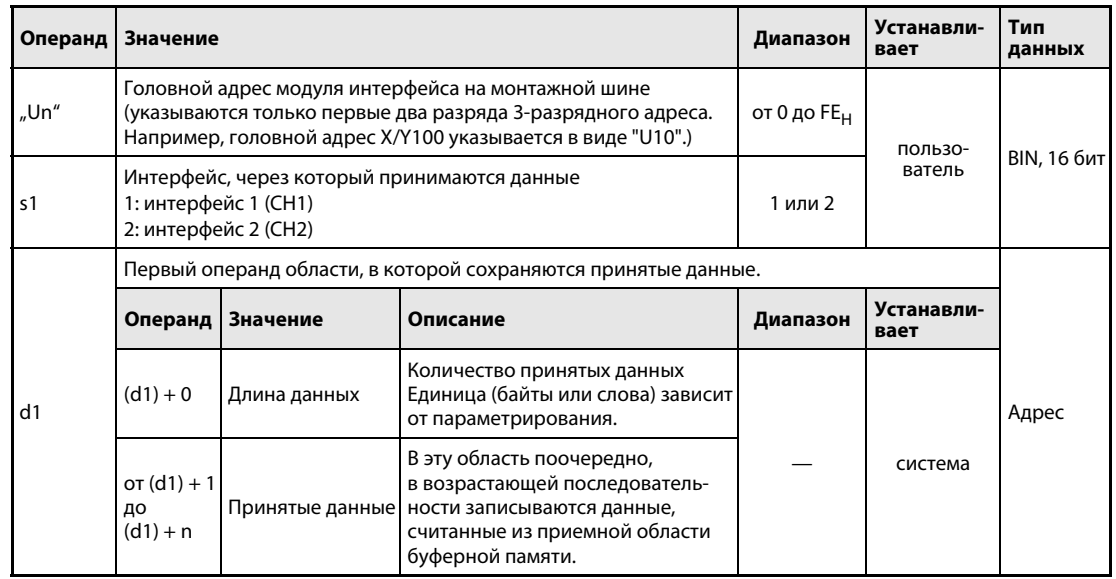

#### Принцип Считывание принятых данных из модуля QJ71C24

#### действия BUFRCVS Считывание данных

Команды BUFRCVS считывают из модуля интерфейса QJ71C24 данные, переданные в этот модуль из внешнего устройства, и сохраняют их в центральном процессоре контроллера.

При этом команда BUFRCVS самостоятельно определяет, где хранятся эти данные в буферной памяти модуля QJ71C24, и передает их в область операндов, указанную с помощью d1.

После передачи данных автоматически сбрасывается сигнал запроса на считывание принятых данных (X3/XA) или входной сигнал "Ошибка при приеме данных" (X4/XB). Устанавливать выходной сигнал (Y1/Y8), сообщающий модулю интерфейса о том, что данные считаны, в случае применения команды BUFRCVS не требуется.

Команда BUFRCVS используется в программе прерывания и завершается в том же цикле. На рисунке ниже показана диаграмма изменения сигналов при выполнении команды BUFRCVS:

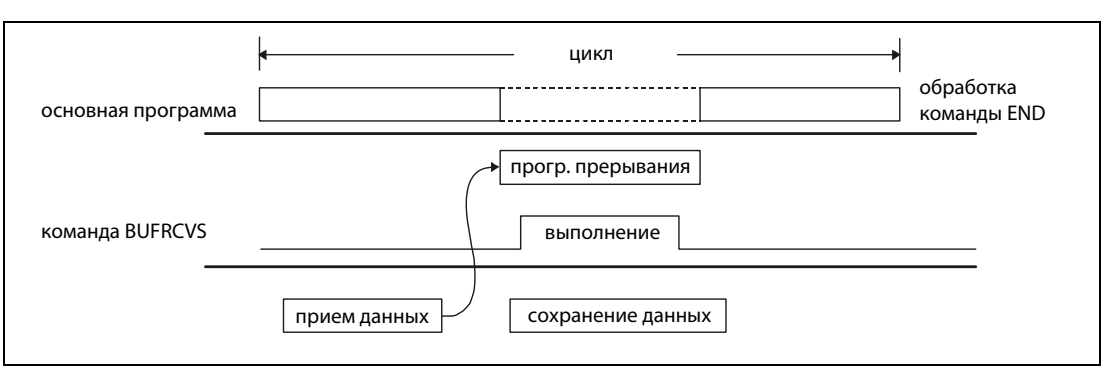

### ПРИМЕЧАНИЯ Если принятые данные считываются командой BUFRCVS в программе прерывания, то данные того же интерфейса более не могут считываться в основной программе. Поэтому команда BUFRCVS не может использоваться в сочетании со следующими командами: - команда INPUT

- команда BIDIN
- команда FROM в сочетании с входными и выходными сигналами модуля интерфейса

Команды BUFRCVS и CSET не могут выполняться одновременно.

Указанная в d1 область операндов в центральном процессоре контроллера, в которой сохраняются данные, должна иметь достаточный размер, чтобы вместить все данные, передаваемые внешним устройством. Если область слишком мала, то не уместившиеся данные утрачиваются.

#### Источники ошибок Если при выполнении команды BUFRCVS возникла ошибка, то устанавливается флаг ошибки SM0 и в регистр SD0 записывается код ошибки. Коды ошибок подробно разъяснены в следующих руководствах:

- $\bullet$  При коде ошибки до 4FFF<sub>H</sub> указания по устранению ошибки имеются в этом руководстве ([глава 13](#page-1292-0)).
- $\bullet$  При коде ошибки, начиная с 7000<sub>H</sub>, более подробную информацию можно найти в руководстве по модулю интерфейса QJ71C24.

Если данные приняты с ошибками (на что указывают входные сигналы X4 или XB), то оценивается код ошибки, который в этом случае записывается в адреса буферной памяти 258<sub>H</sub> и 268<sub>H</sub> модуля интерфейса.

### Пример BUFRCVS

Следующая программа считывает данные, принятые через интерфейс 1 QJ71C24 (головной адрес X/Y0), и сохраняет их в регистре D200. Модуль запараметрирован так, что прерывание вызывает только интерфейс 1. При приеме данных обрабатывается программа прерывания 50 (I50). Для связи с основной программой служат маркеры M100 и M101. Если данные приняты без ошибок, в основной программе устанавливается M100, а если данные приняты с ошибками, устанавливается M101. Оба маркера сбрасываются в основной программе.

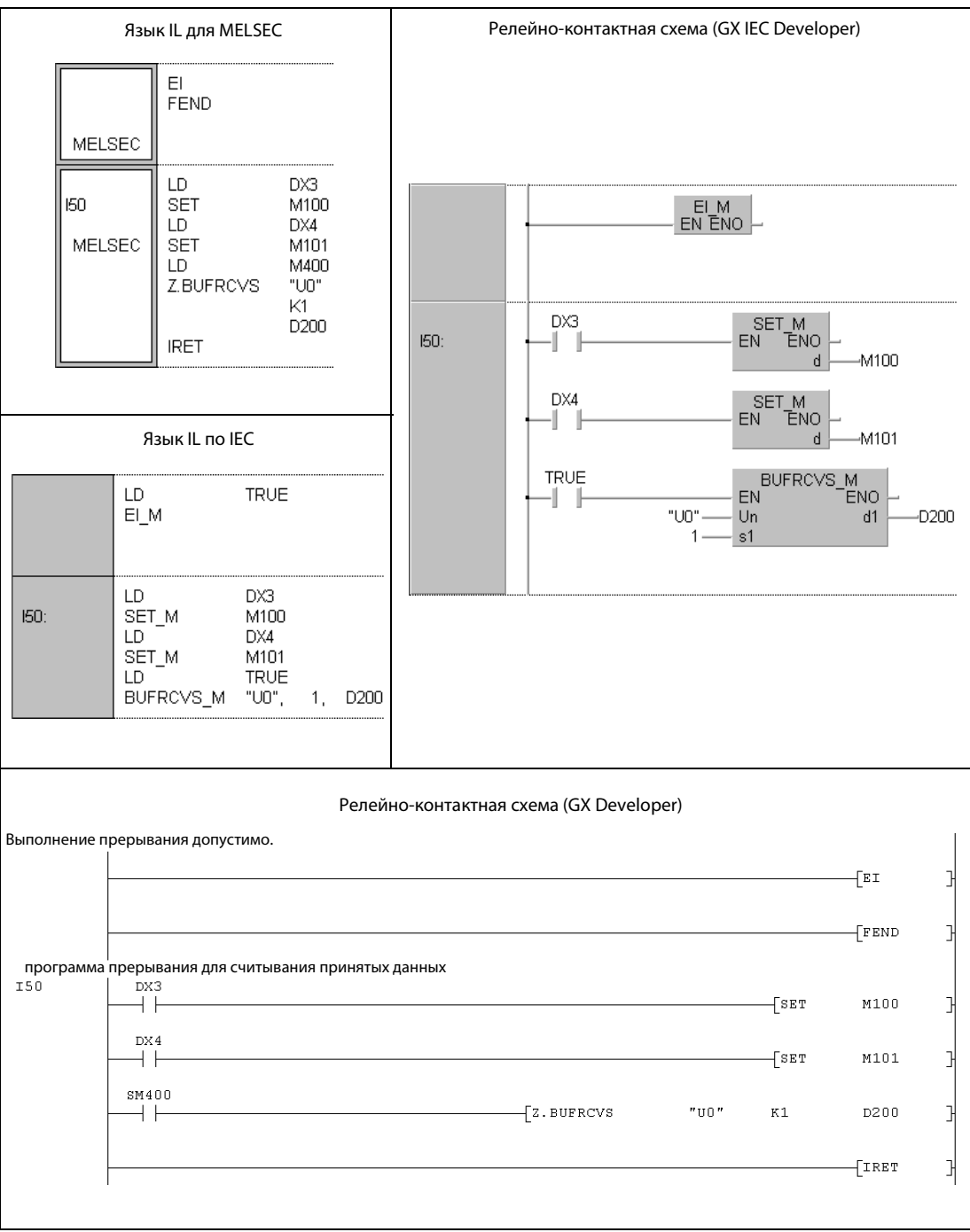

#### **GETE, GETEP**  $11.1.2$

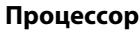

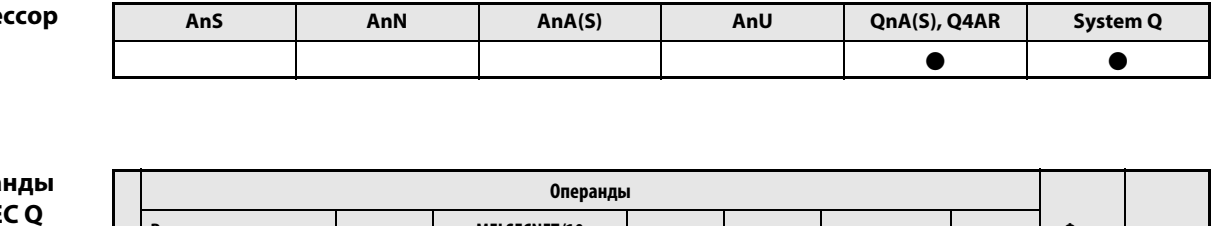

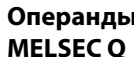

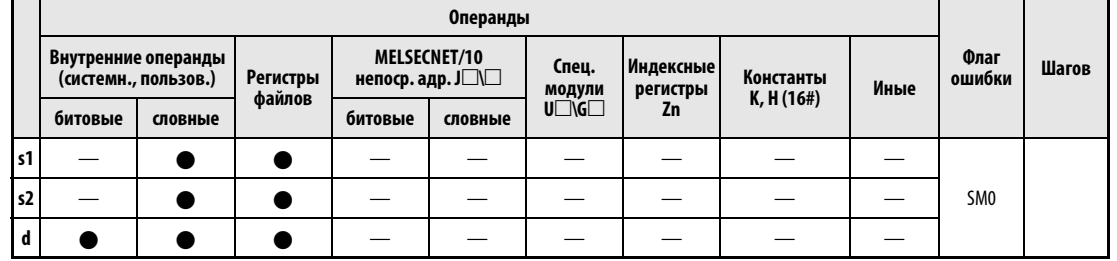

**GX IEC Developer** 

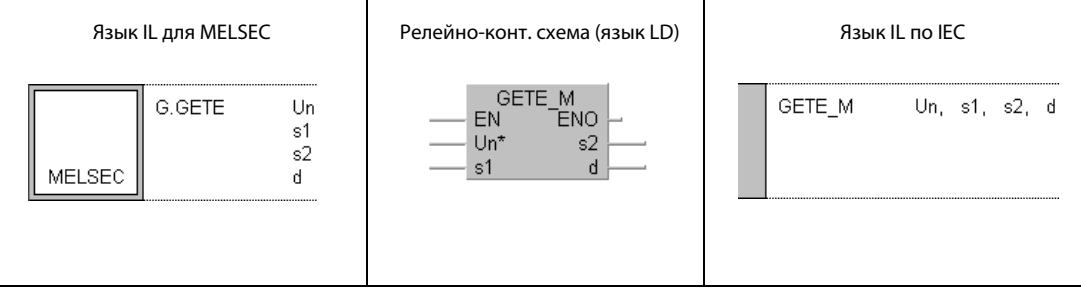

┑

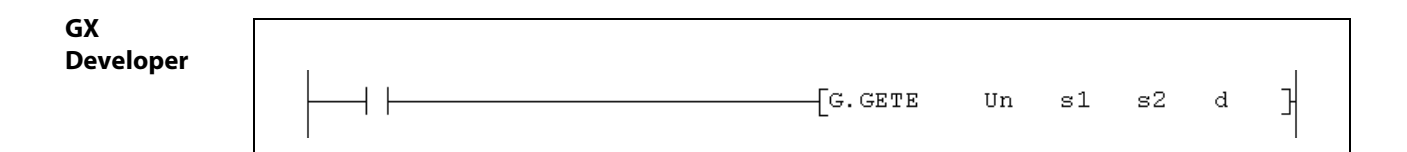

┱

### Переменные

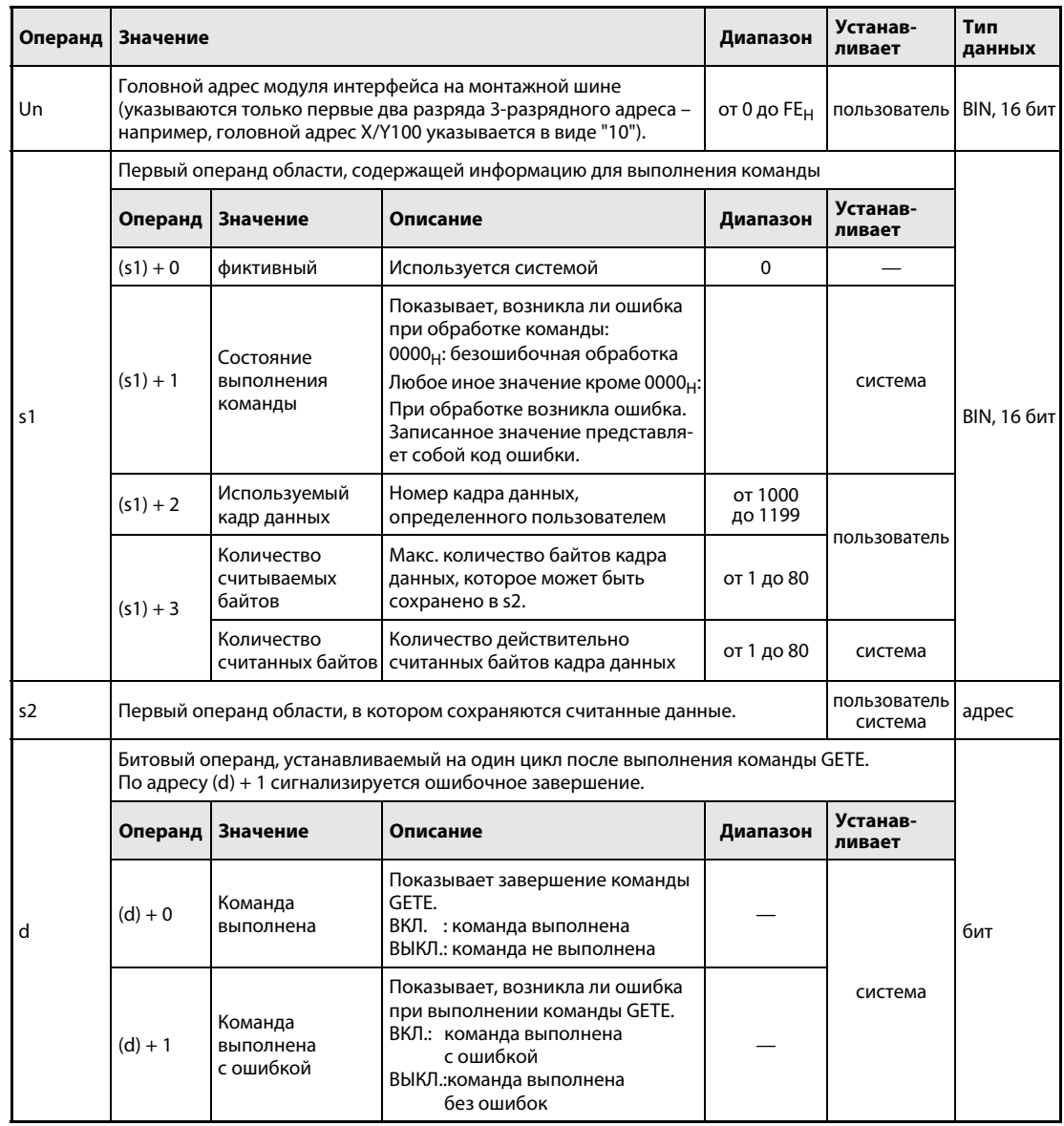

#### Принцип Считывание кадров данных, определенных пользователем

#### действия GETE Считывание данных

Команда GETE считывает определенные пользователем кадры данных из модуля последовательного интерфейса и сохраняет их в центральном процессоре контроллера. Головной адрес модуля интерфейса указывается с помощью Un.

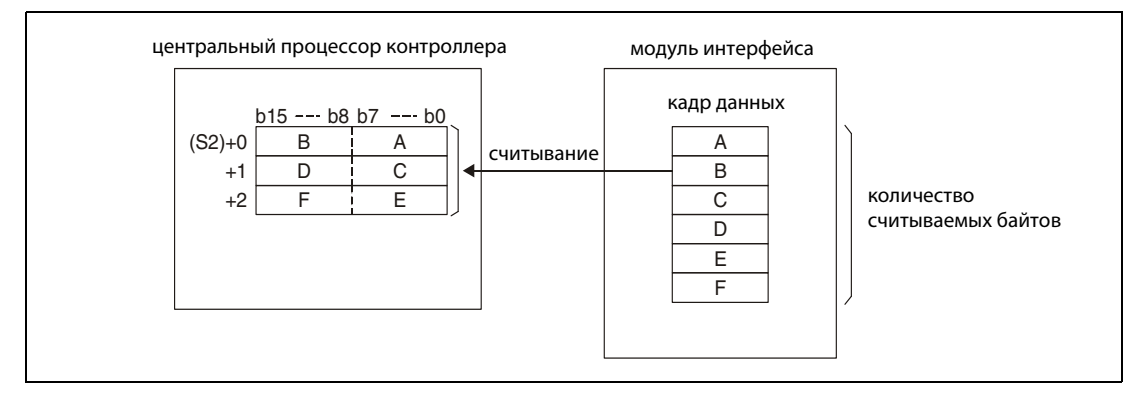

Во время выполнения команды GETE не может выполняться другая команда GETE. Выполнение команды PUTE также не возможно. Если во время обработки команды GETE запущена другая команда GETE или PUTE, система задерживает выполнение этих команд до полного завершения уже обрабатываемой команды GETE.

Завершено ли выполнение команды GETE, можно определить по состоянию битовых операндов (d) + 0 и (d) + 1:

- Битовый операнд (d) + 0 устанавливается при выполнении команды END того цикла, в котором была завершена команда GETE. При обработке следующей команды END указанный в (d) + 0 битовый операнд снова сбрасывается.
- Битовый операнд (d) + 1 показывает ошибку при выполнении команды GETE. При безошибочном выполнении этот битовый операнд остается сброшенным. При наличии ошибки операнд (d) + 1 устанавливается при выполнении команды END того цикла, в котором была завершена команда GETE. При обработке следующей команды END этот битовый операнд снова сбрасывается.

Ниже показана временная диаграмма выполнения команды GETE:

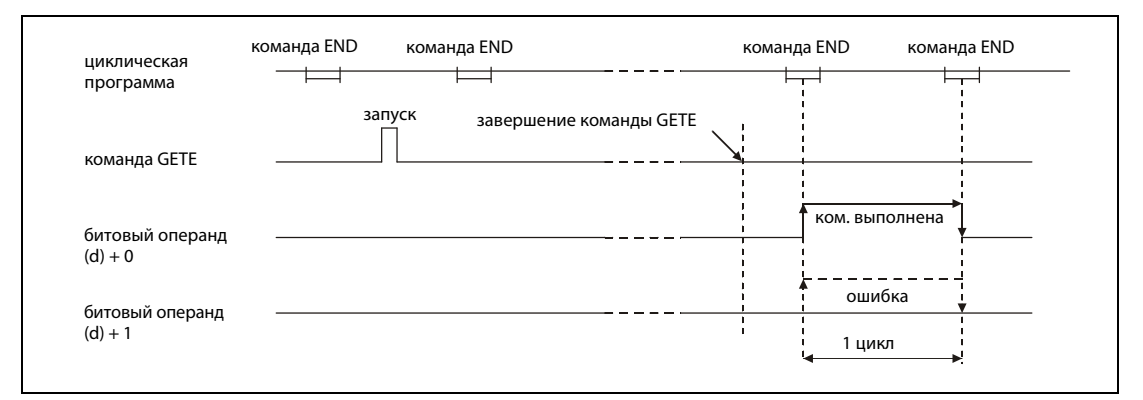

### Источники ошибок

Если при выполнении команды GETE возникла ошибка, то устанавливается операнд (d) + 1 и в операнд (s1) + 1 записывается код ошибки. Коды ошибок подробно разъяснены в следующих руководствах:

- При коде ошибки до 4FFF<sub>H</sub> указания по устранению ошибки имеются в этом руководстве (глава 13).
- $\bullet$  При коде ошибки, начиная с 7000<sub>Н</sub>, более подробную информацию можно найти в руководстве по модулю интерфейса.

#### Пример **GETE**

Следующая программа считывает из модуля QJ71C24 данные определенного пользователем кадра данных, которому присвоен номер 3Е8<sub>н</sub>, и сохраняет эти данные в центральном процесcope "System Q", начиная с регистра данных D4. Модуль интерфейса занимает диапазон адресов от X/Y80 до X/Y9F.

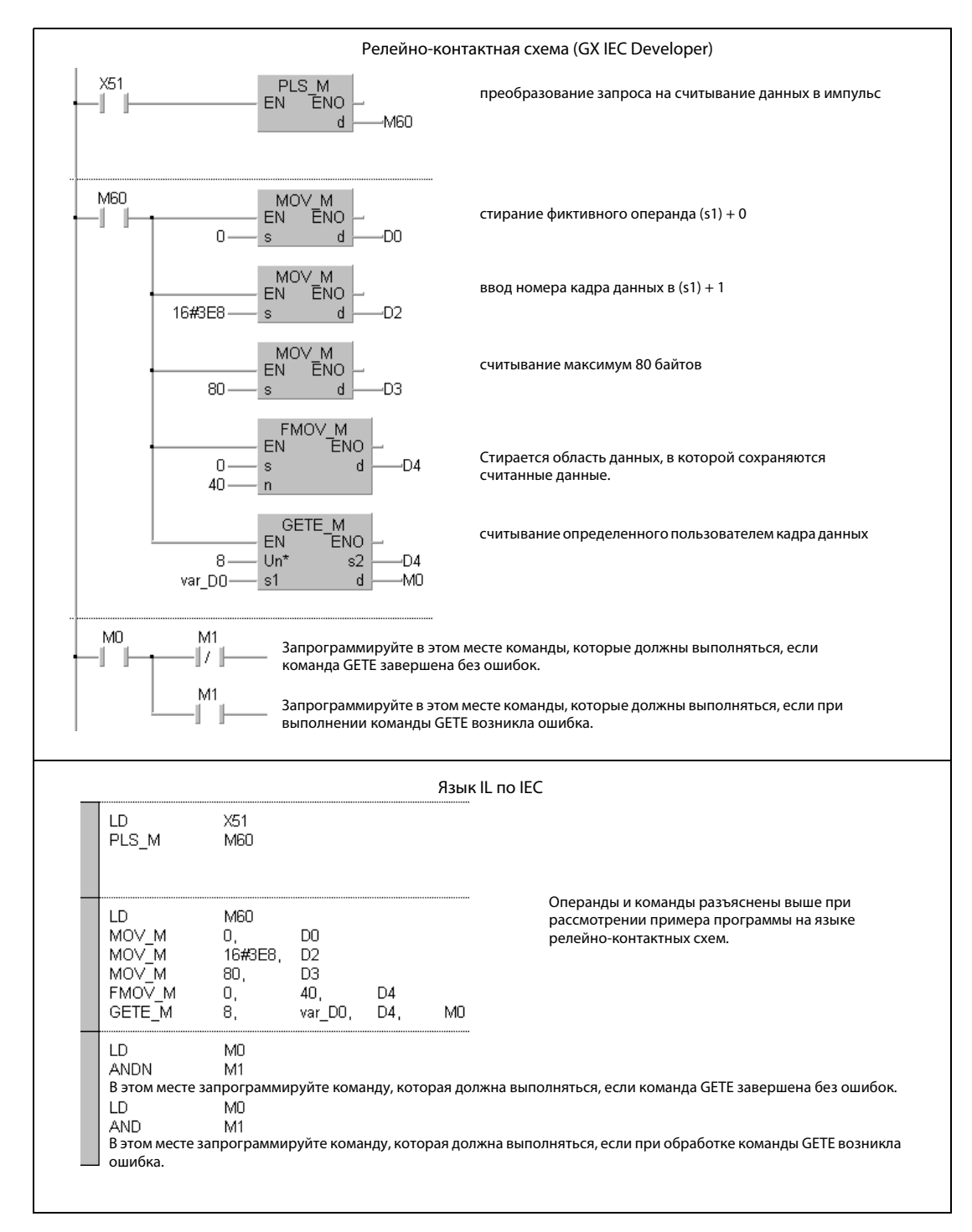

• Редакторы по стандарту IEC

**ПРИМЕЧАНИЕ** 

В редакторах по стандарту IEC среды GX IEC Developer переменные должны быть объявлены в заголовке программного компонента (POU). Если переменные не были объявлены, то при проверке или компилировании программы возникает сообщение об ошибке. Дополнительную информацию см. в разделе 3.5.2 "Адресация массивов и регистров в GX IEC Devel-

орег" этого руководства.

● Список инструкций MELSEC и релейно-контактная схема в среде GX Developer Операнды и команды разъяснены на предыдущей странице при рассмотрении примера программы на языке LD в среде GX IEC Developer.

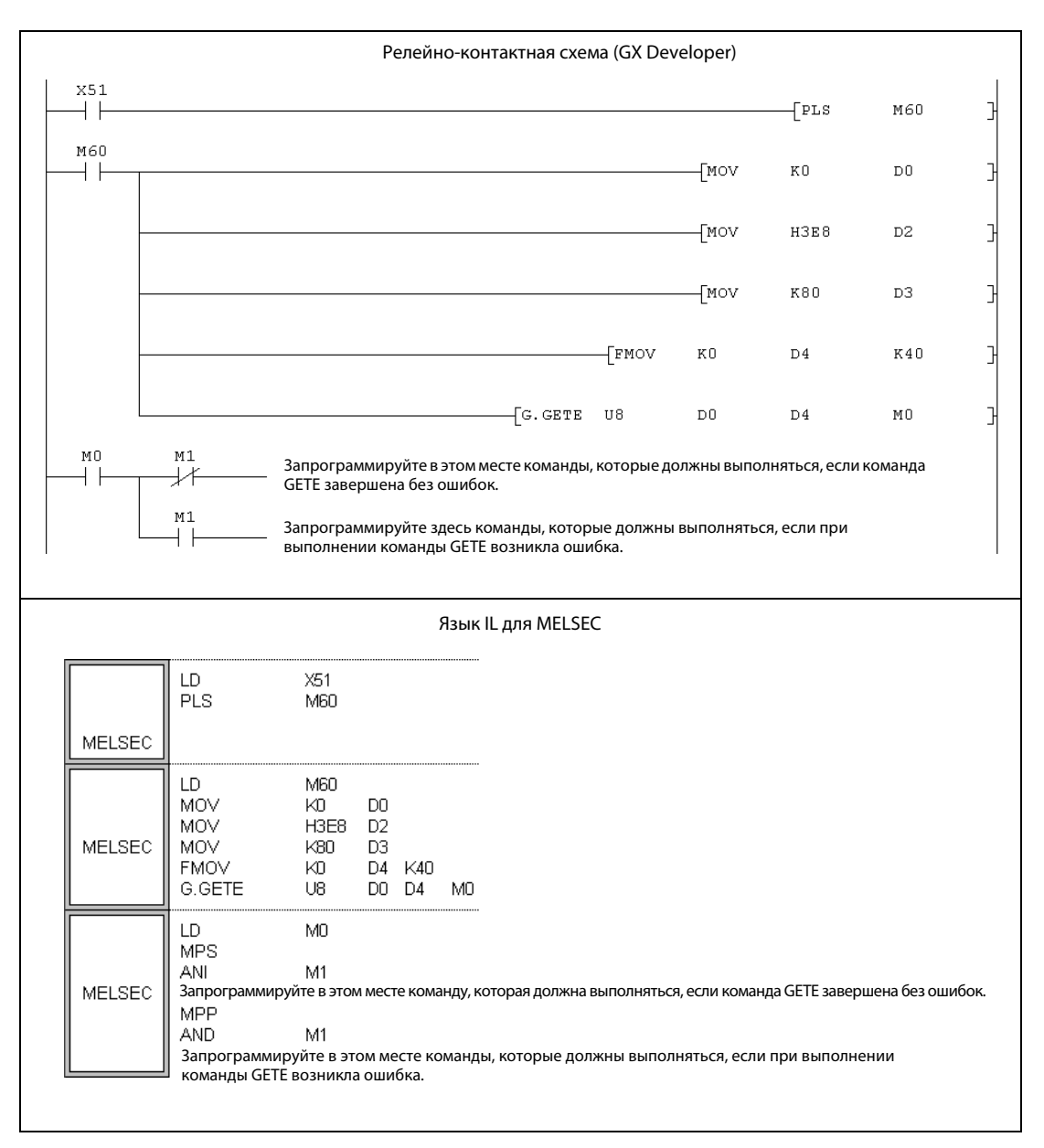

┤├

#### **PUTE, PUTEP**  $11.1.3$

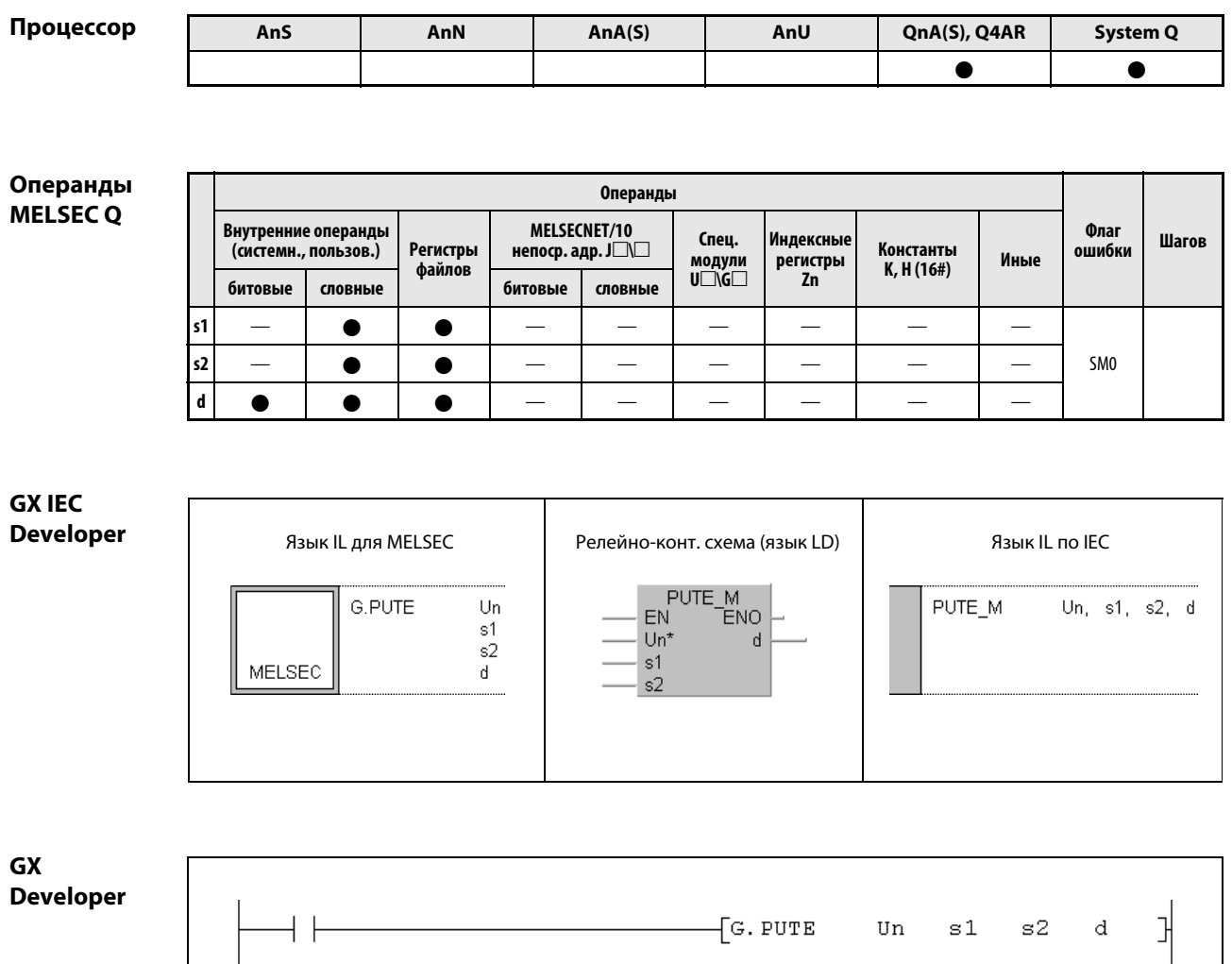

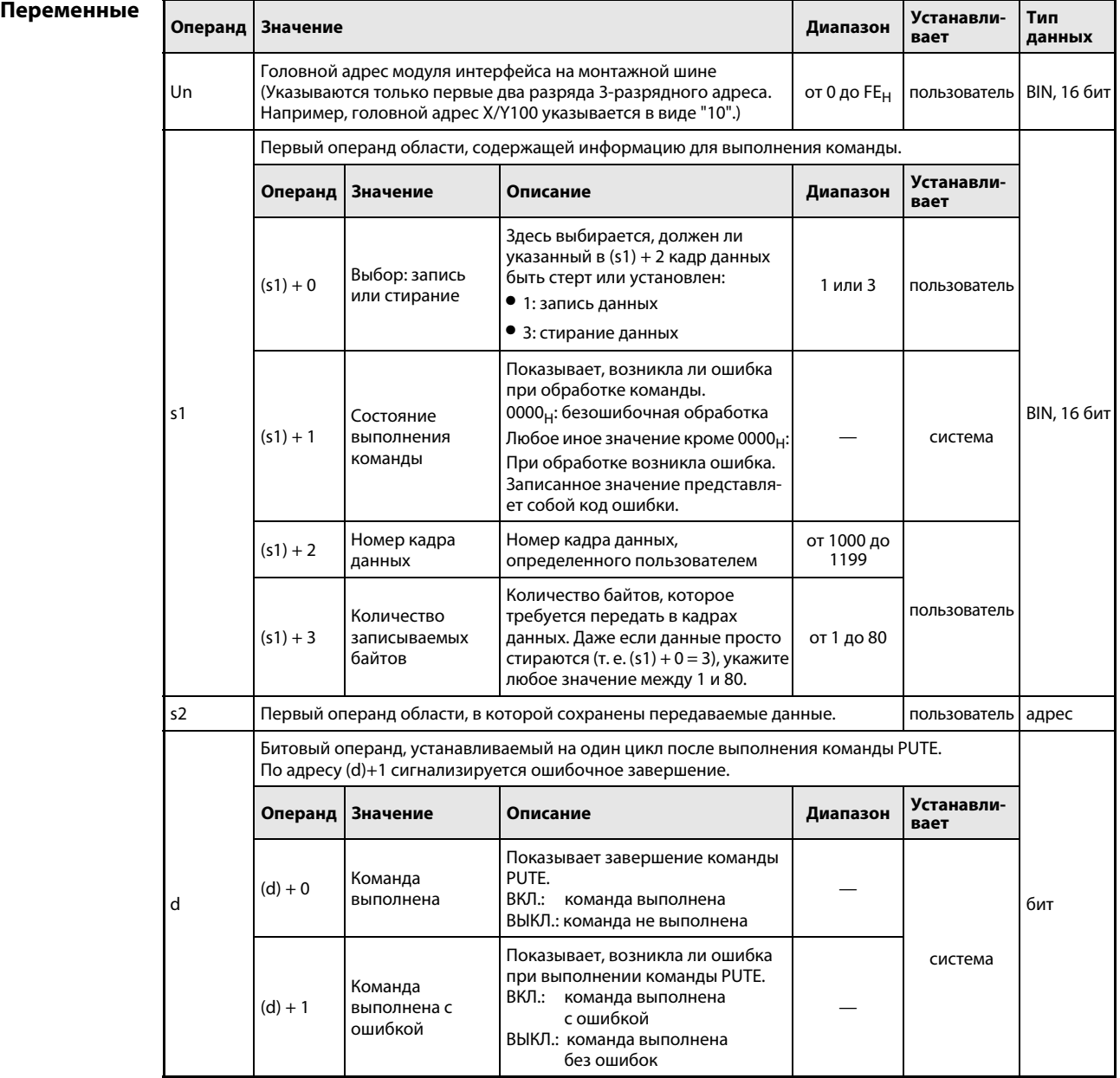
### Принцип Установка или стирание определенных пользователем кадров данных

#### действия **DIITE** Команда установки и стирания

Команда PUTE записывает определенные пользователем кадры данных в модуль последовательного интерфейса или стирает данные в этом модуле. Головной адрес модуля интерфейса указывается с помощью Un.

### Запись определенного пользователем кадра данных

Для записи определенного пользователем кадра данных указанный в (s1) + 0 операнд должен иметь значение "1". Данные из области операндов, указанной в s2, передаются в модуль интерфейса. Каждый из этих операндов может принять два байта. Таким образом, требуемое количество операндов соответствует половине количества байтов данных.

Например, если в кадр данных вводятся шесть байтов, то за операндом s2 требуется зарезервировать еще два операнда:

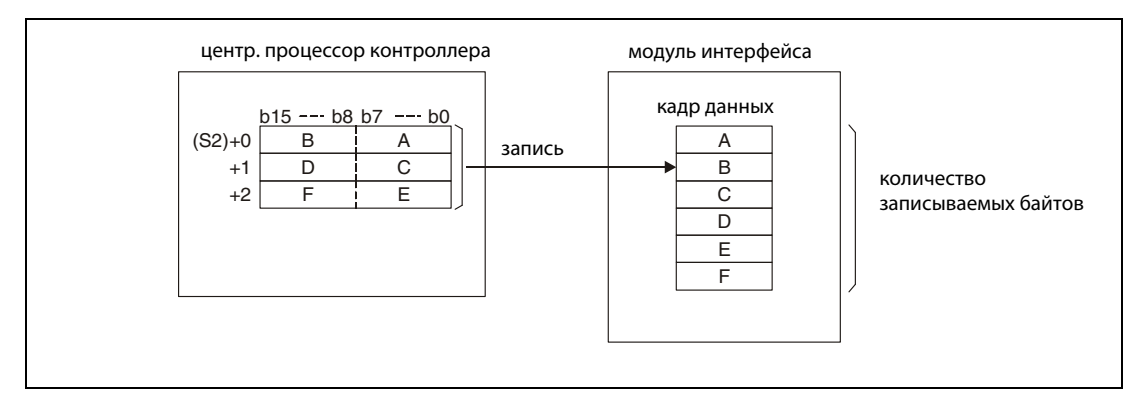

### Стирание определенного пользователем кадра данных

Для стирания пользовательского кадра данных, указанного в (s1) + 2, операнд, указанный в (s1) + 0, должен иметь значение "3".

При стирании длина данных [(s1) + 3] и область операндов s2 не учитываются, однако для правильного выполнения команды они все-таки должны быть указаны. Для операнда, указанного в (s1) + 3, введите любое значение между 1 и 80, а для s2 выберите фиктивный операнд.

## Условия выполнения

Во время выполнения команды PUTE не может выполняться другая команда PUTE. Выполнение команды GETE также не возможно. Если во время обработки команды PUTE запущена другая команда PUTE или команда GETE, система задерживает выполнение этих команд до полного завершения уже выполняемой команды PUTE.

Завершено ли выполнение команды PUTE, можно определить по состоянию битовых операндов (d) + 0 и (d) + 1:

- Битовый операнд (d) + 0 устанавливается при выполнении команды END того цикла, в котором была завершена команда PUTE. При обработке следующей команды END указанный в d + 0 битовый операнд снова сбрасывается.
- Битовый операнд (d)+1 показывает ошибку при выполнении команды PUTE. При безошибочном выполнении этот битовый операнд остается сброшенным. При наличии ошибки операнд (d)+1 устанавливается при выполнении команды END того цикла, в котором была завершена команда PUTE. При обработке следующей команды END указанный в (d) + 1 битовый операнд снова сбрасывается.

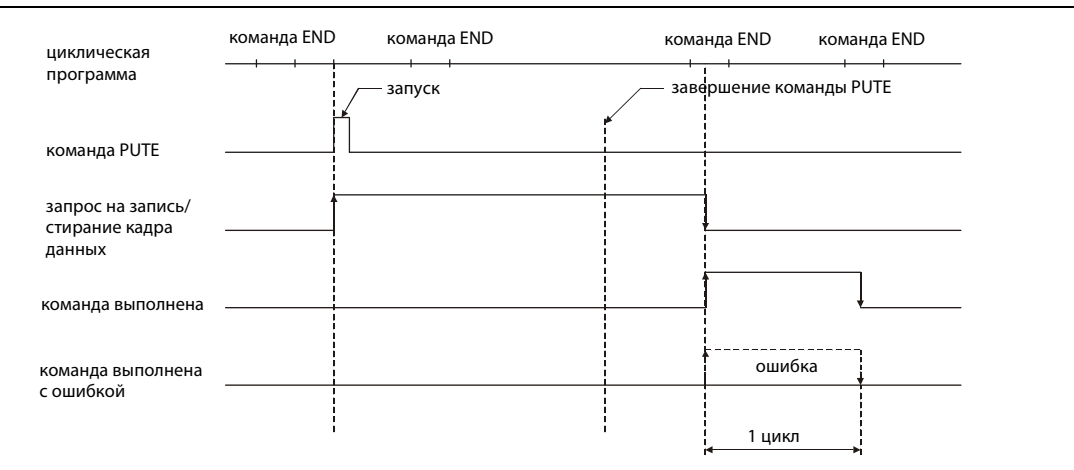

## На рисунке ниже изображена временная диаграмма выполнения команды PUTE:

## Источники ошибок

Если при выполнении команды PUTE возникла ошибка, то устанавливается операнд (d) +1 и в операнд (s1) + 1 вводится код ошибки. Коды ошибок подробно разъяснены в следующих руководствах:

- $\bullet$  При коде ошибки до 4FFF<sub>H</sub> указания по устранению ошибки имеются в этом руководстве (глава 13).
- $\bullet$  При коде ошибки, начиная с 7000<sub>Н</sub>, более подробную информацию можно найти в руководстве по модулю интерфейса.

### **PUTF** Пример

Следующая программа передает настройки пользовательского кадра данных № 3Е8н. Используемый модуль интерфейса QJ71C24 занимает диапазон адресов от X/Y80 до X/Y9F.

В редакторах по стандарту IEC среды GX IEC Developer переменные должны быть объявлены в за-**ПРИМЕЧАНИЕ** головке программного компонента (POU). Если переменные не были объявлены, то при проверке или компилировании программы возникает сообщение об ошибке. Дополнительную информацию см. в разделе 3.5.2 "Адресация массивов и регистров в GXIEC Developer" этого руководства.

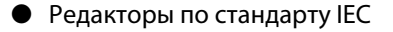

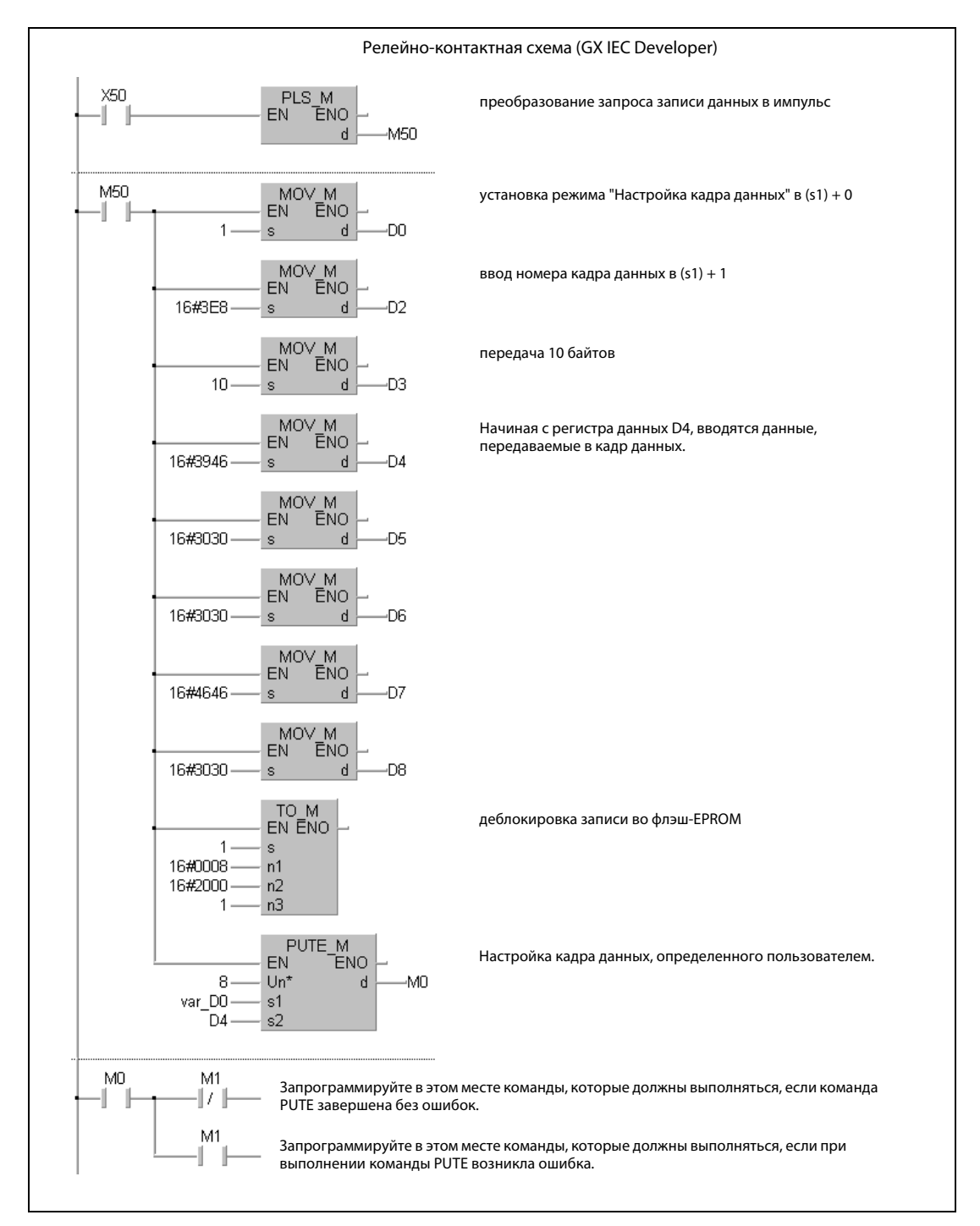

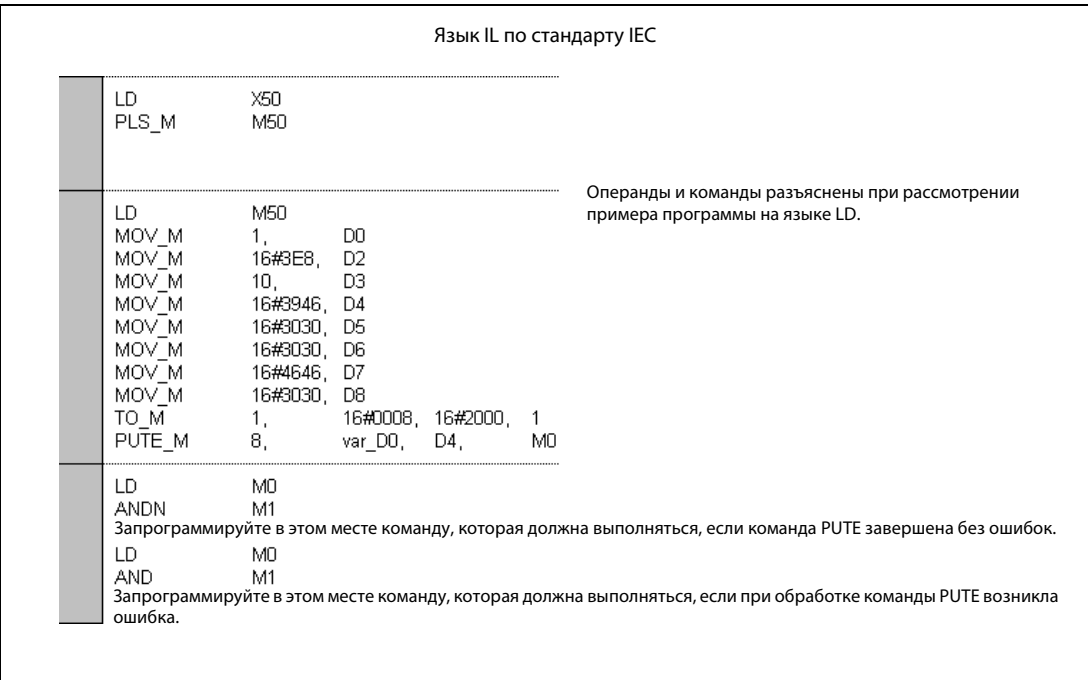

● Список инструкций MELSEC и релейно-контактная схема в среде GX Developer Операнды и команды разъяснены на предыдущей странице при рассмотрении примера программы на языке LD в среде GX IEC Developer.

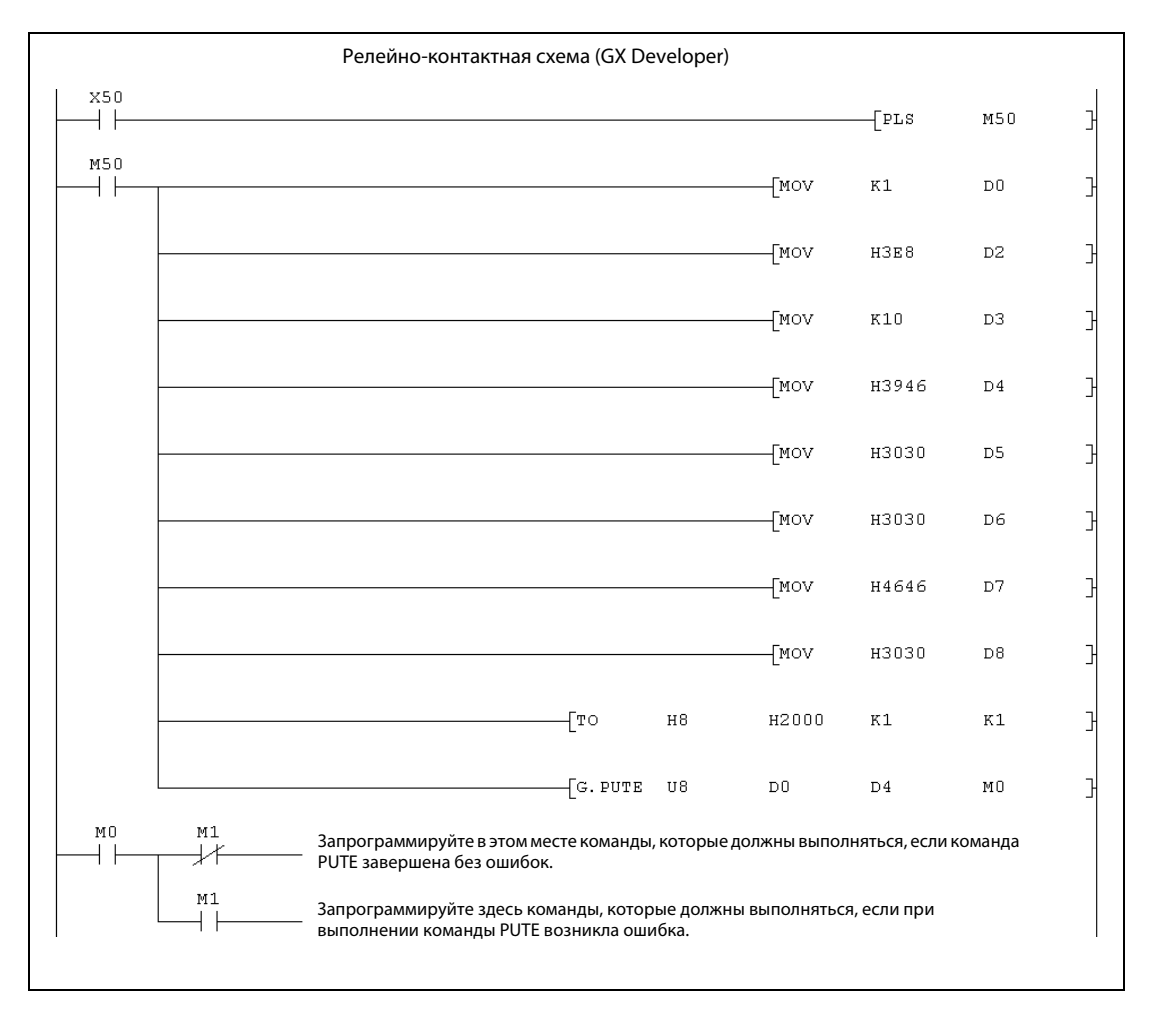

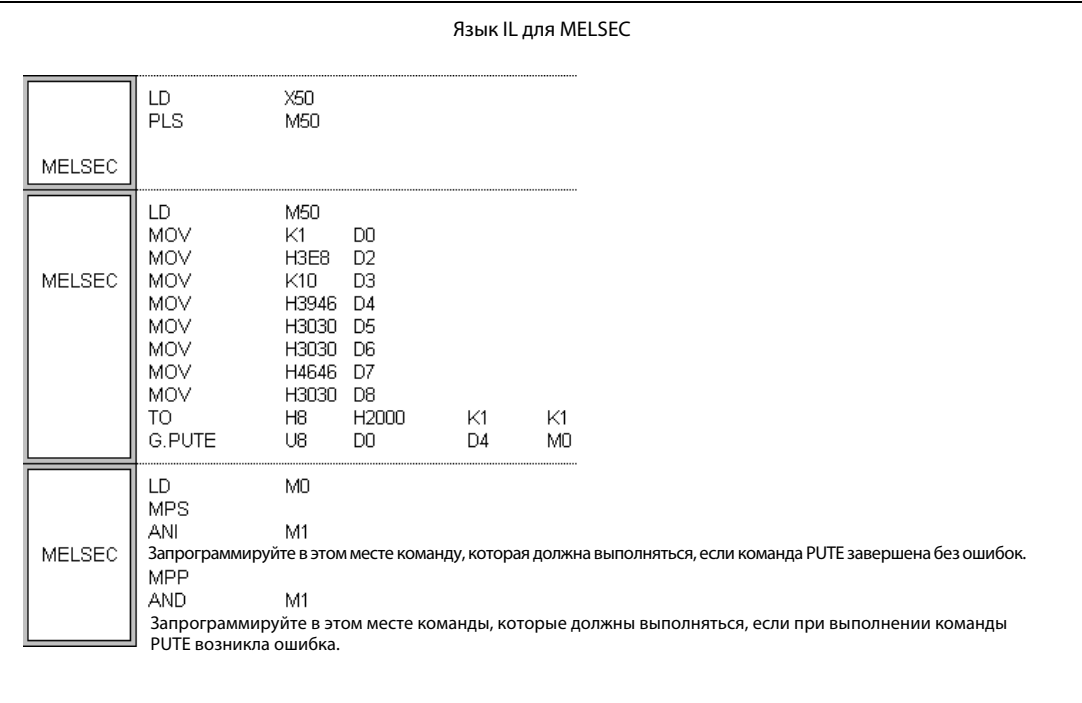

### PRR, PRRP 11.1.4

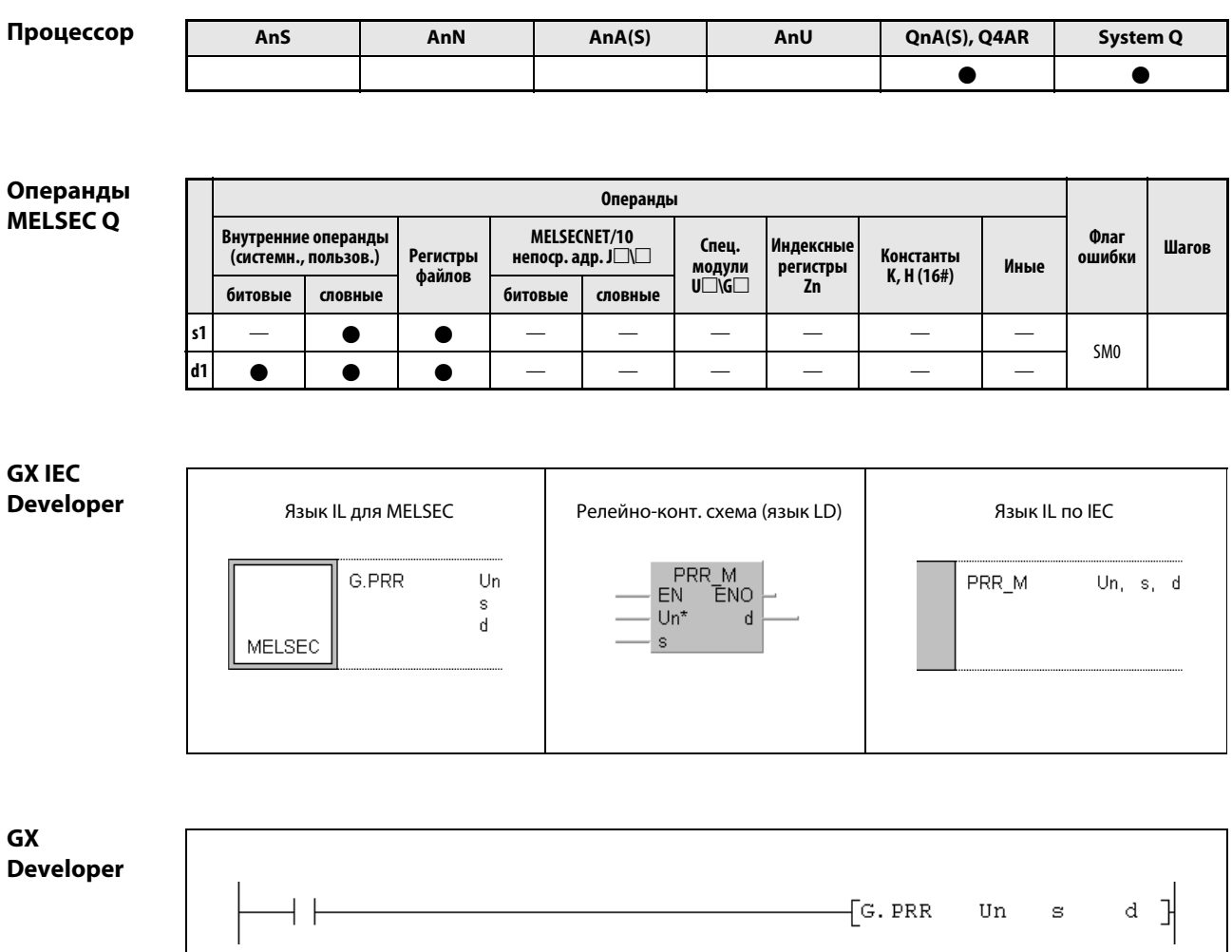

## Переменные

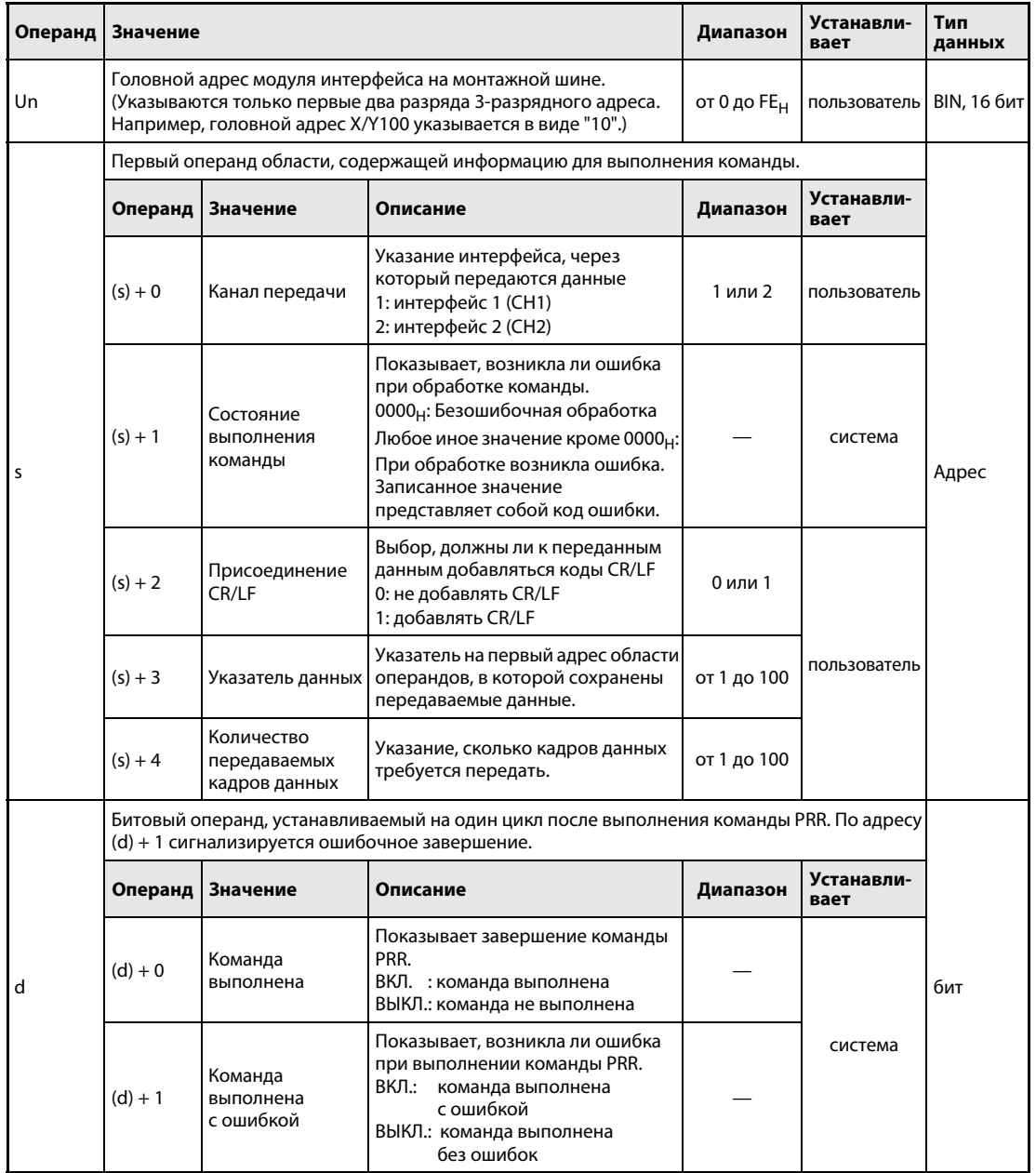

### Принцип Передача определенных пользователем кадров данных

### действия PRR Команда передачи

Команда PRR передает данные на основе определенных пользователем кадров данных в модуль интерфейса, указанный в Un. Настройки для выполнения команды заложены начиная с операнда, указанного в s. Перед выполнением команды PRR содержимое кадров данных должно быть записано в модуль интерфейса.

Во время выполнения команды PRR, для того же интерфейса не могут выполняться следующие команды:

OUTPUT, ONDEMAND, BIDOUT, а также другая команда PRR

Если во время обработки команды PRR запущена одна из этих команд, система задерживает их выполнение до полного завершения выполняемой команды PRR.

Завершено ли выполнение команды PRR, можно определить по состоянию битовых операндов  $(d) + 0$  и  $(d) + 1$ :

- Битовый операнд (d) + 0 устанавливается при выполнении команды END того цикла, в котором была завершена команда PRR. При обработке следующей команды END указанный в (d) + 0 битовый операнд снова сбрасывается.
- Битовый операнд (d) + 1 показывает ошибку при выполнении команды PRR. При безошибочном выполнении этот битовый операнд остается сброшенным. При наличии ошибки операнд (d) + 1 устанавливается при выполнении команды END того цикла, в котором была завершена команда PRR. При обработке следующей команды END этот битовый операнд снова сбрасывается.

На рисунке ниже показана временная диаграмма выполнения команды PRR:

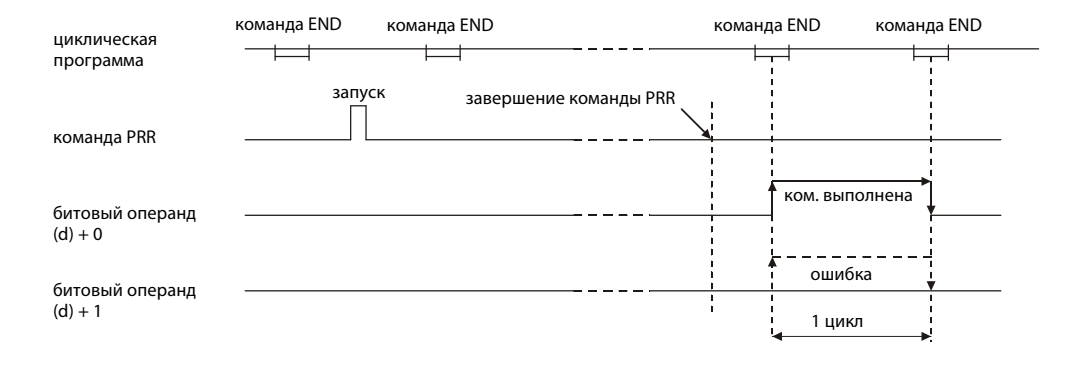

## Источники ошибок

Если при выполнении команды PRR возникла ошибка, то устанавливается операнд (d) + 1 и в операнд s + 1 вводится код ошибки. Коды ошибок подробно разъяснены в следующих руководствах:

- $\bullet$  При коде ошибки до 4FFF<sub>H</sub> указания по устранению ошибки имеются в этом руководстве (глава 13).
- $\bullet$  При коде ошибки, начиная с 7000<sub>Н</sub>, более подробную информацию можно найти в руководстве по модулю интерфейса.

## Пример PRR

Эта программа передает данные и первые пять пользовательских кадров данных. Используемый модуль интерфейса QJ71C24 занимает диапазон адресов от X/Y80 до X/Y9F. Используются регистры данных, указанные в следующей таблице:

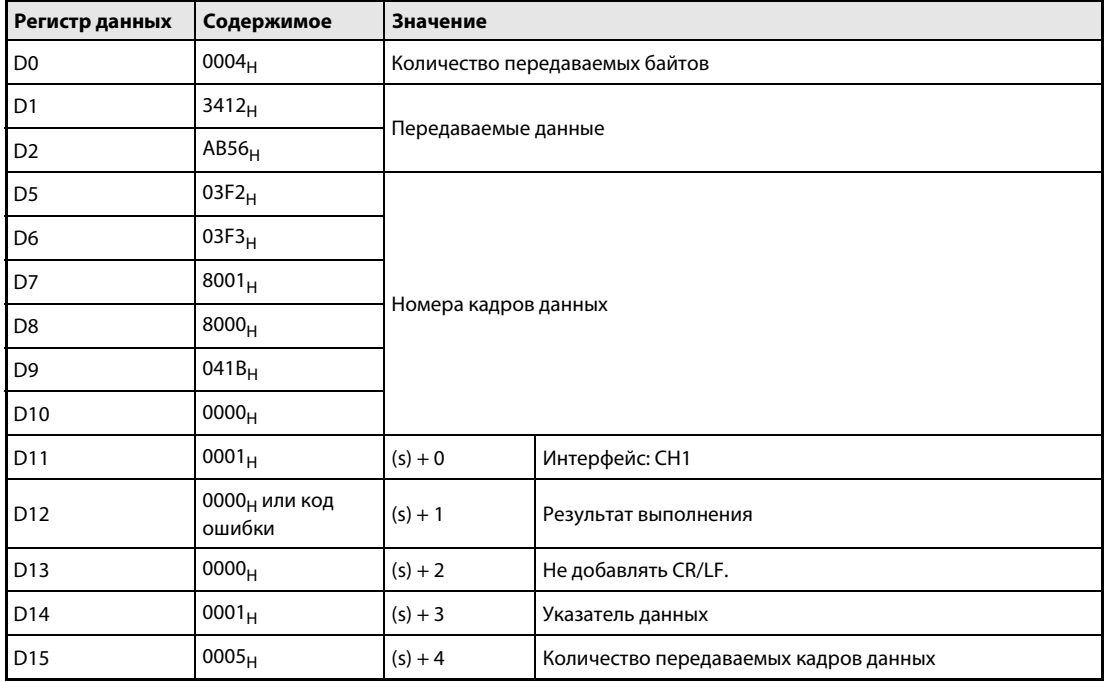

**ПРИМЕЧАНИЕ** В редакторах по стандарту IEC среды GX IEC Developer переменные должны быть объявлены в заголовке программного компонента (POU). Если переменные не были объявлены, то при проверке или компилировании программы возникает сообщение об ошибке. Дополнительную информацию см. в разделе 3.5.2 "Адресация массивов и регистров в GXIEC Develорег" этого руководства.

## • Редакторы по стандарту IEC Релейно-контактная схема в среде GX IEC Developer (часть 1)

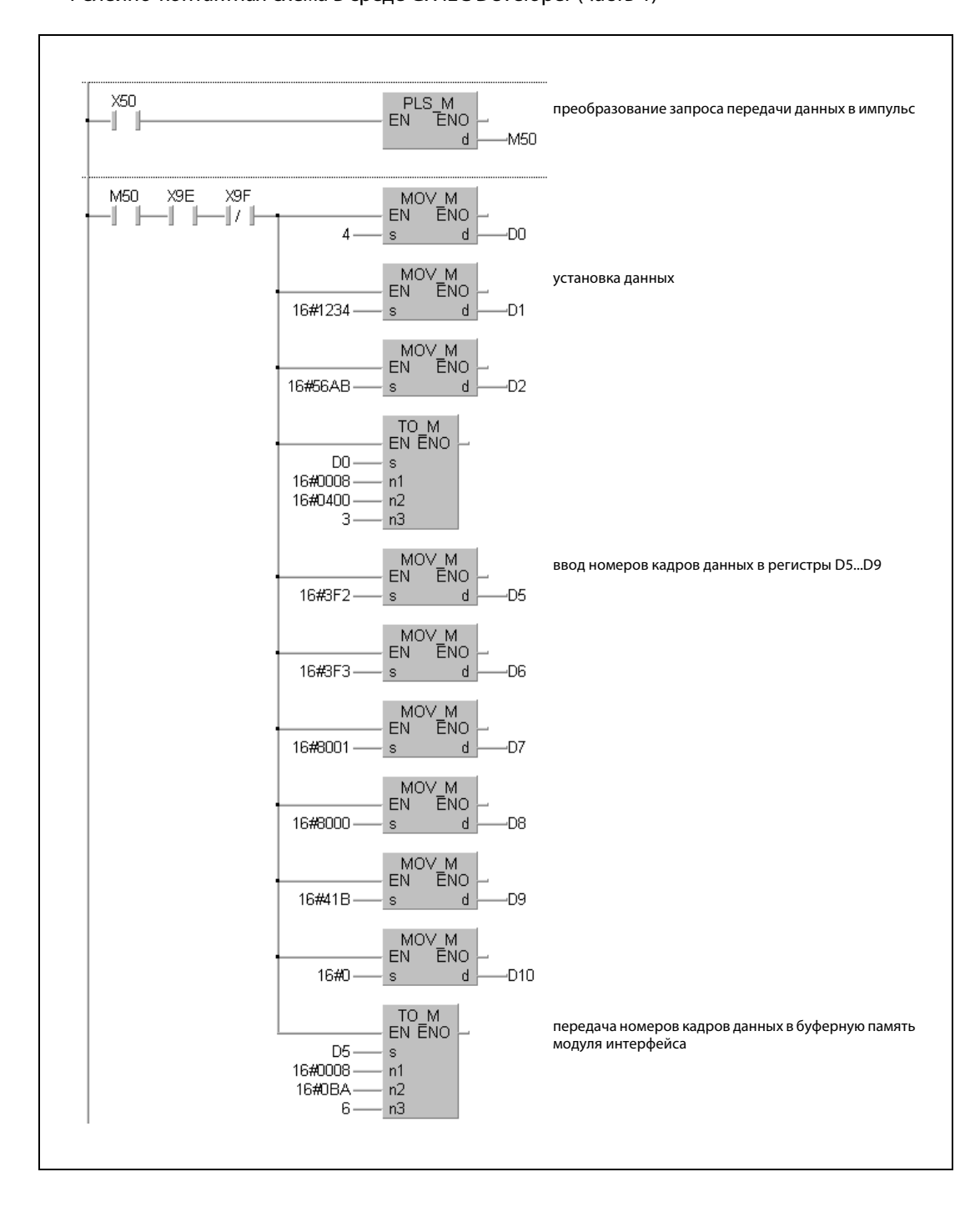

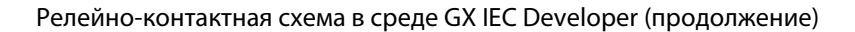

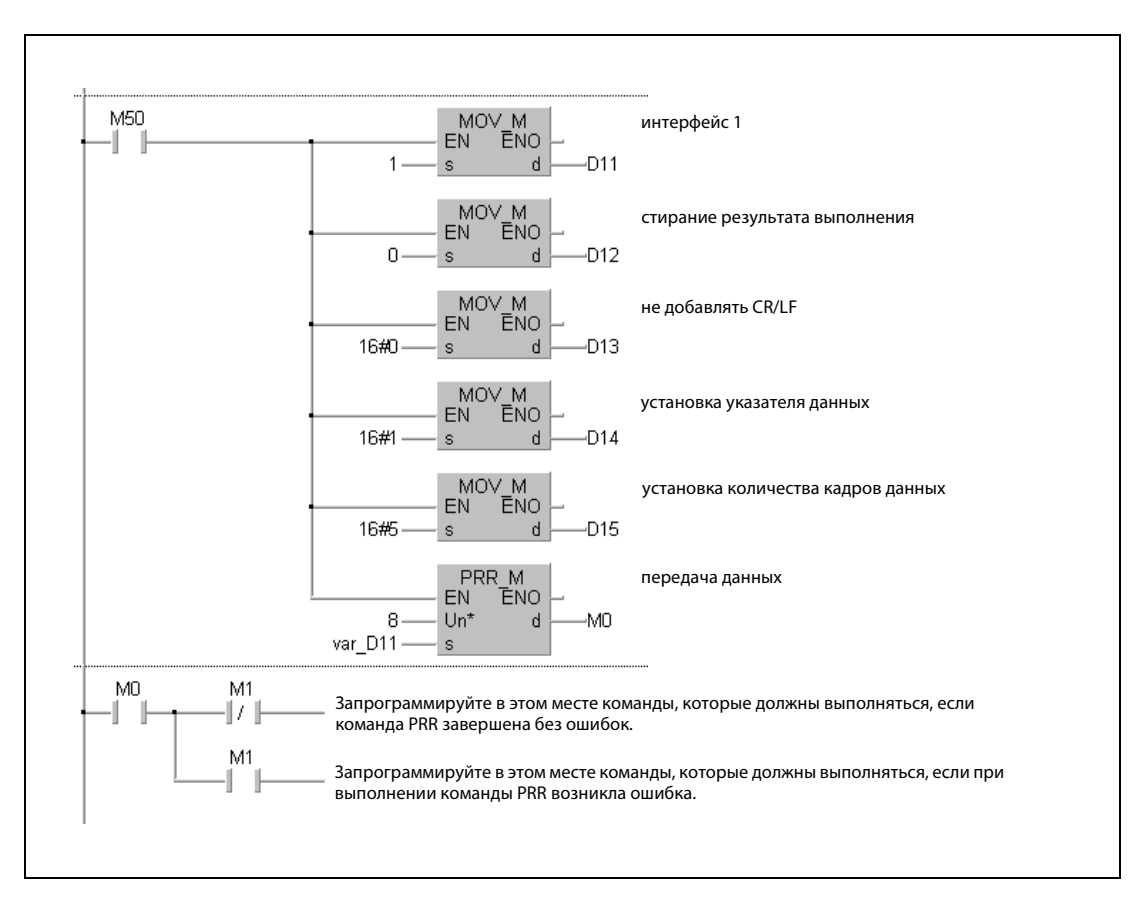

Язык IL по IEC

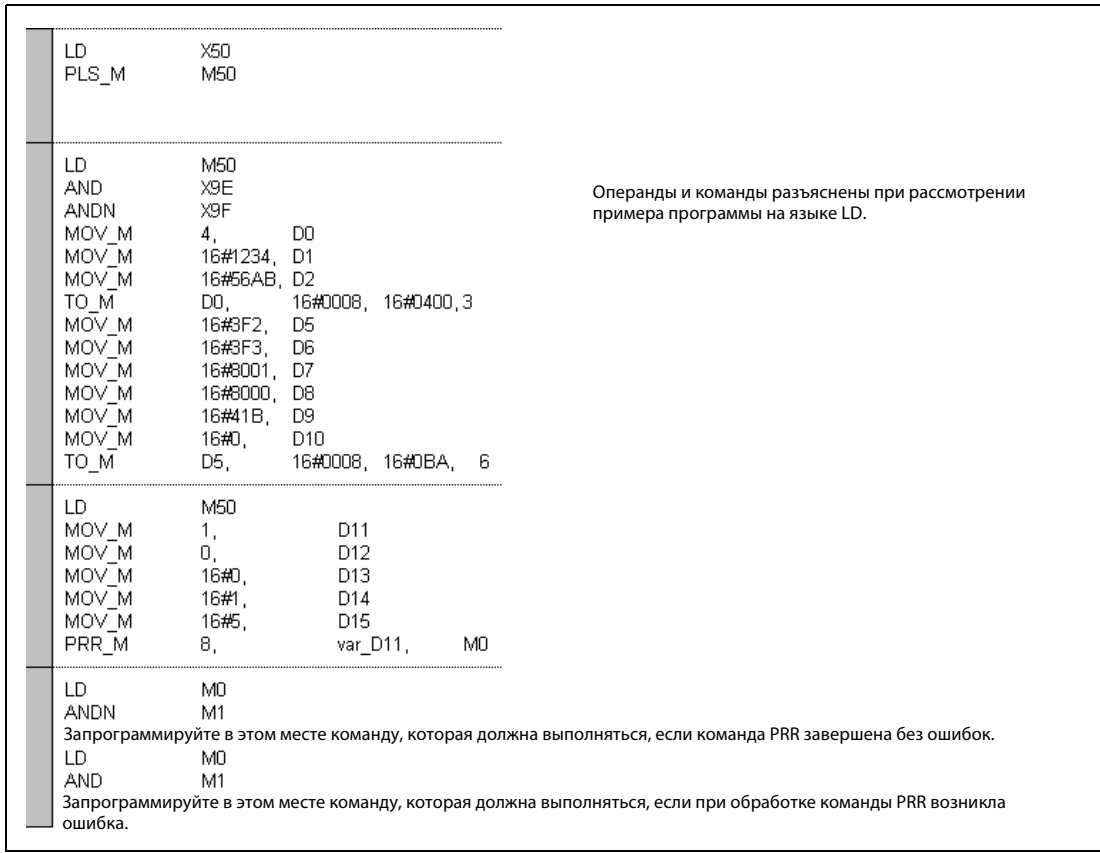

● Список инструкций MELSEC и релейно-контактная схема в среде GX Developer Операнды и команды разъяснены при рассмотрении примера программы на языке LD в среде GX IEC Developer.

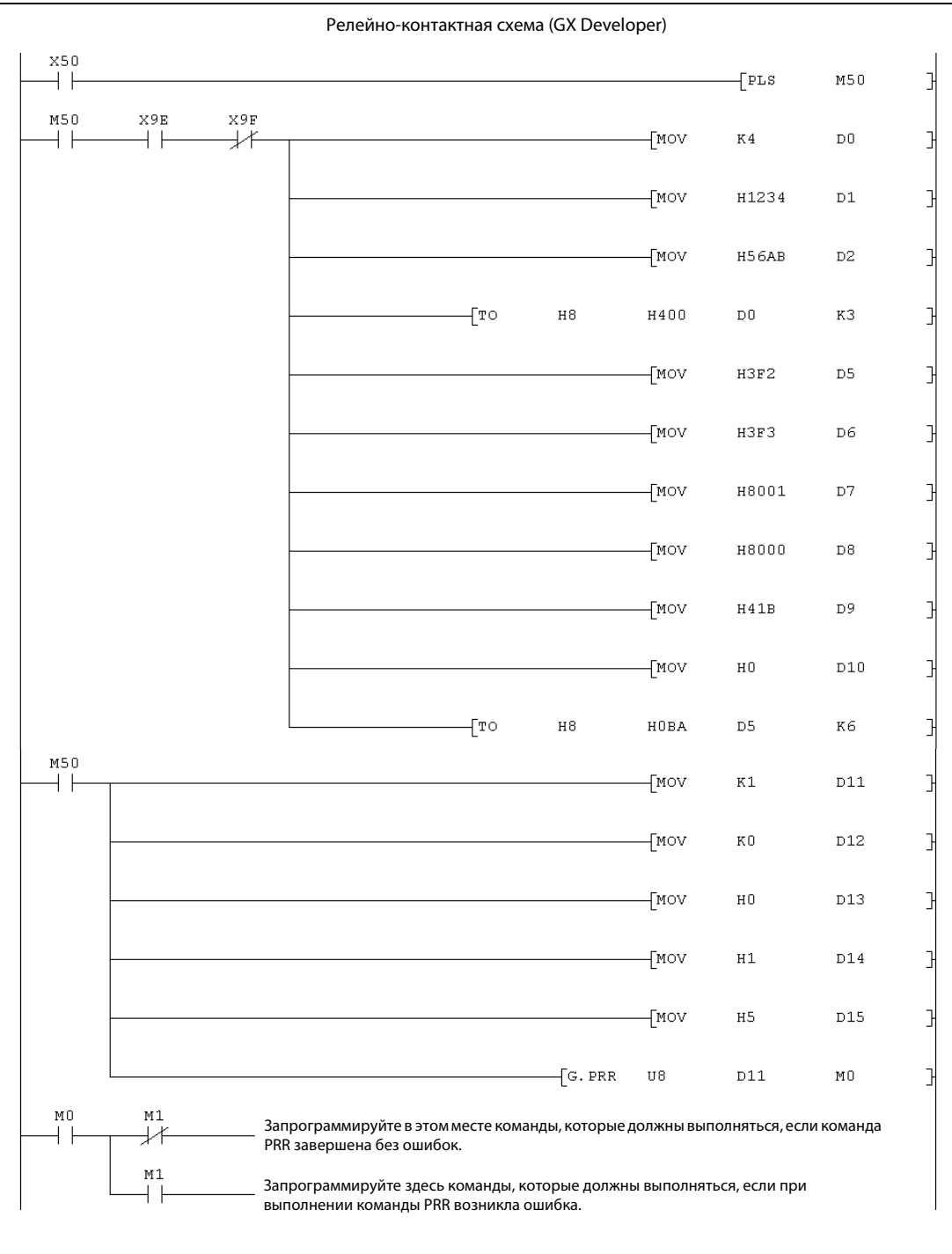

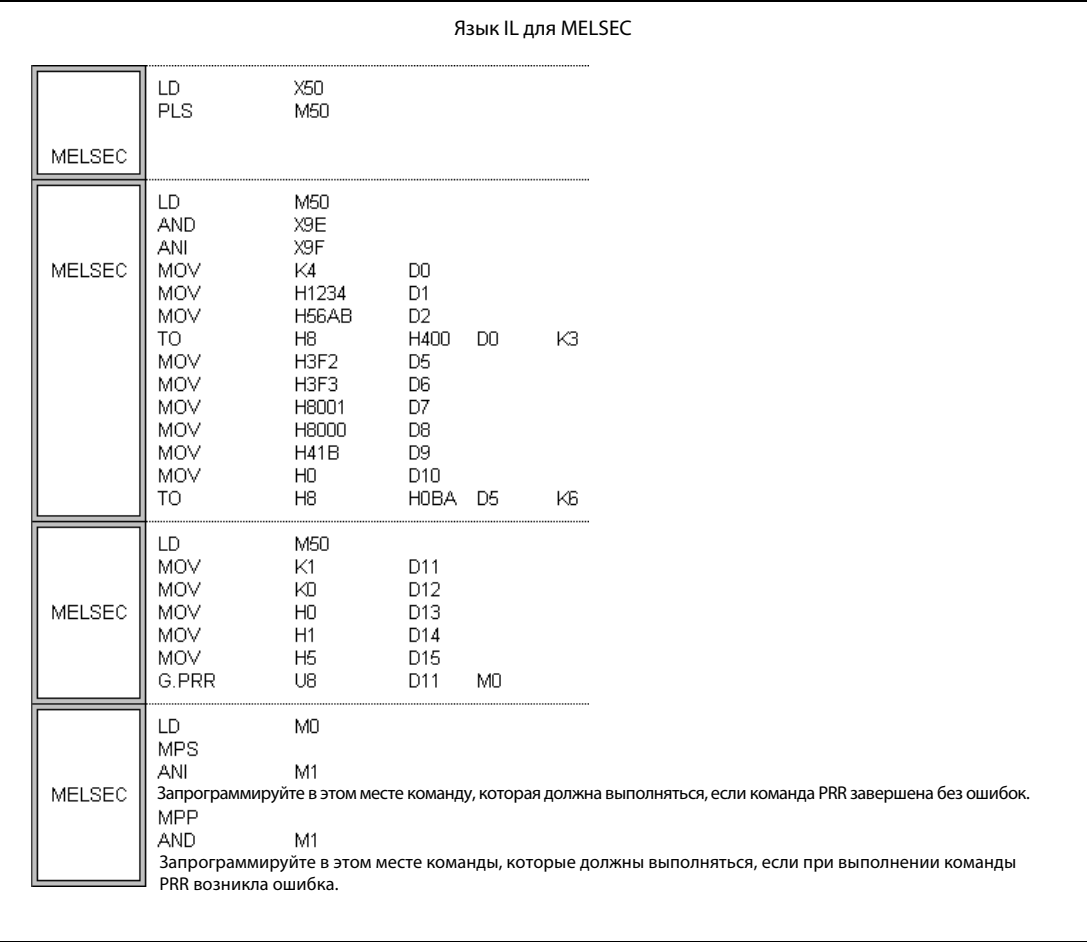

# 11.2 Команды для модулей Profibus/DP

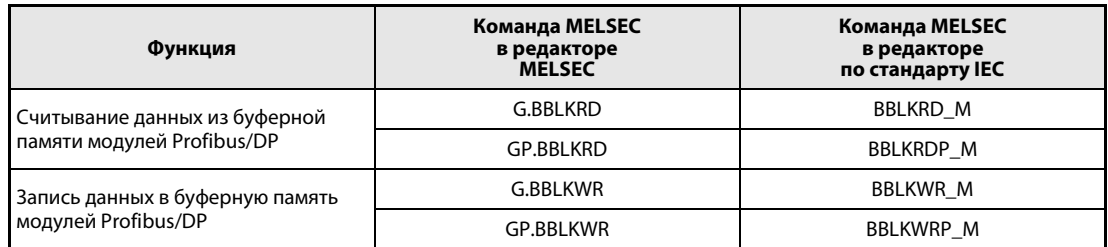

### **BBLKRD, BBLKRDP**  $11.2.1$

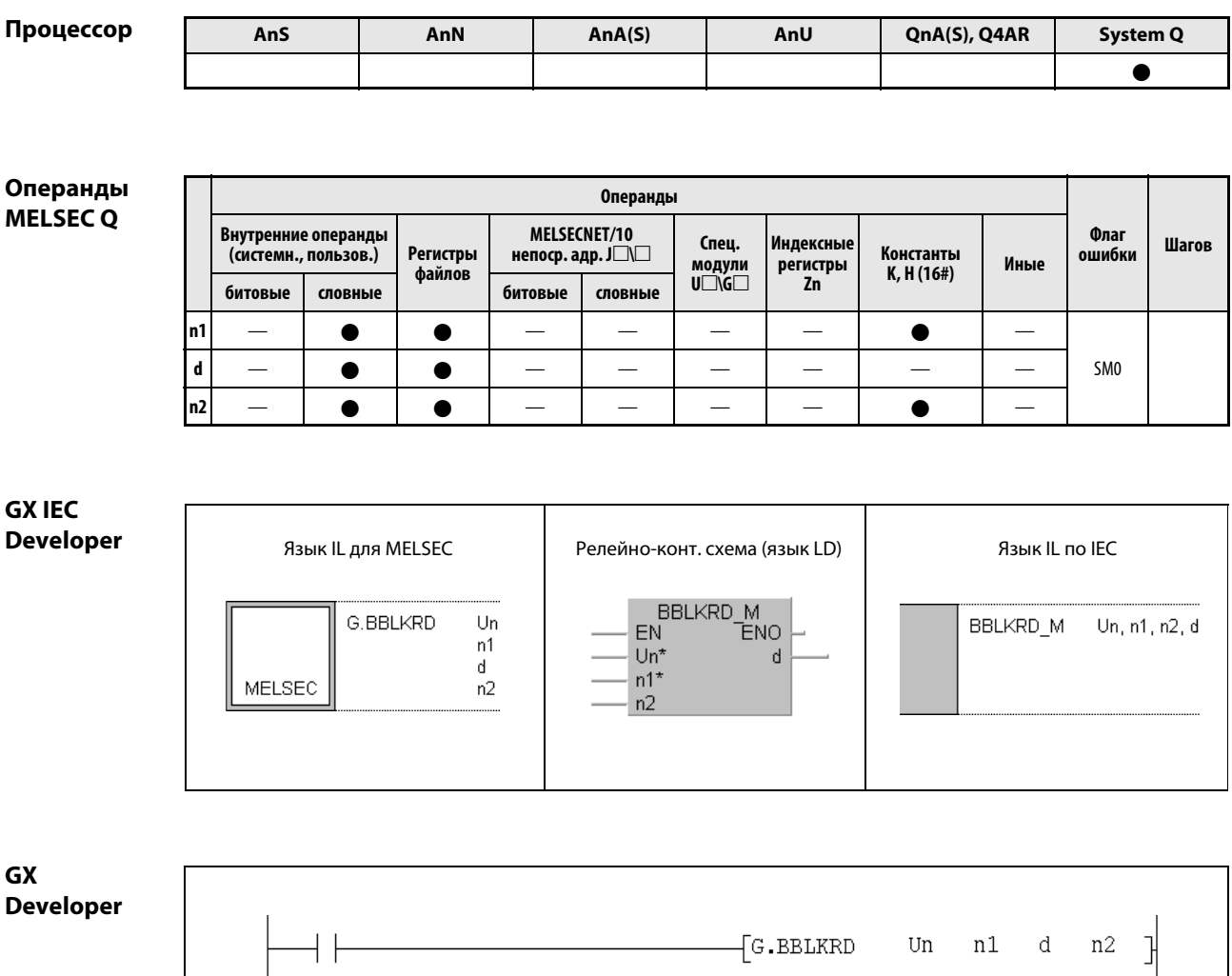

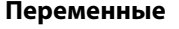

 $\dashv$ 

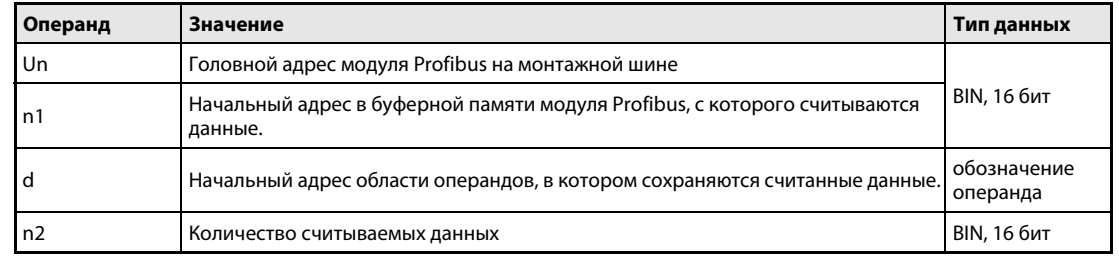

### Принцип Считывание данных из буферной памяти модуля Profibus

### действия BBLKRD / BBLKRDP Считывание данных

Команда BBLKRD служит для считывания содержимого буферной памяти модулей Profibus QJ71PB92D и QJ71PB93D. Считанные данные (например, данные выходов модуля) передаются в центральный процессор в виде взаимосвязанной общности данных.

Модуль QJ71PB93 необходимо подготавливать к команде BBLKRD путем установки выходного сигнала Y0A. Если вслед за этим модуль Profibus устанавливает вход X0A, можно выполнять команду BBLKRD. После считывания буферной памяти выходной сигнал Y0A следует снова сбрасывать.

Диапазоны значений и указание операндов:

- $\bullet$  Un (головной адрес модуля Profibus на монтажной шине): от 0 до FF $_H$ (Указываются только первые два разряда 3-разрядного адреса. Например, головной адрес  $X/Y100$  указывается в виде "10"<sub>н</sub>.)
- **n1 (начальный адрес в буферной памяти): указанный адрес должен существовать.**
- d (начальный адрес целевой области операндов): указанный здесь операнд должен существовать.
- **n2 (количество считываемых данных)** В случае QJ71PB92D: от 1 до 960 слов (от 1 до 3C0<sub>H</sub>) В случае QJ71PB93D: от 1 до 122 слов (от 1 до 7А<sub>Н</sub>)

ПРИМЕЧАНИЯ В одном и том же программном цикле разрешается выполнять только одну команду BBLKRD. Команды BBLKRD и BBLKWR (глава 11.2.2) работают независимо друг от друга. При использовании команды BBLKRD увеличивается время задержки передачи. Если в параметрах мастер-станции не указан выходной модуль, команда BBLKRD не выполняется.

Источники ошибок

В следующих случаях возникает ошибка обработки, устанавливается флаг ошибки SM0 и в регистр SD0 записывается код ошибки:

- Настроенное значение находится вне допустимого диапазона (код ошибки: 4101).
- При сложении указанного в n1 начального адреса с указанным в n2 количеством слов данных превышается диапазон адресов буферной памяти (код ошибки 4101).
- Указанное в n2 количество слов данных превышает имеющуюся область операндов для считанных данных, начальный адрес которой указан в d (код ошибки 4101).

## Пример BBLKRDP

При установке маркера M10 из модуля Profibus QJ71PB93D с головным адресом X/Y0 считываются 122 слова, начиная с адреса 0 буферной памяти. Эти данные сохраняются в центральном процессоре, начиная с регистра данных D0.

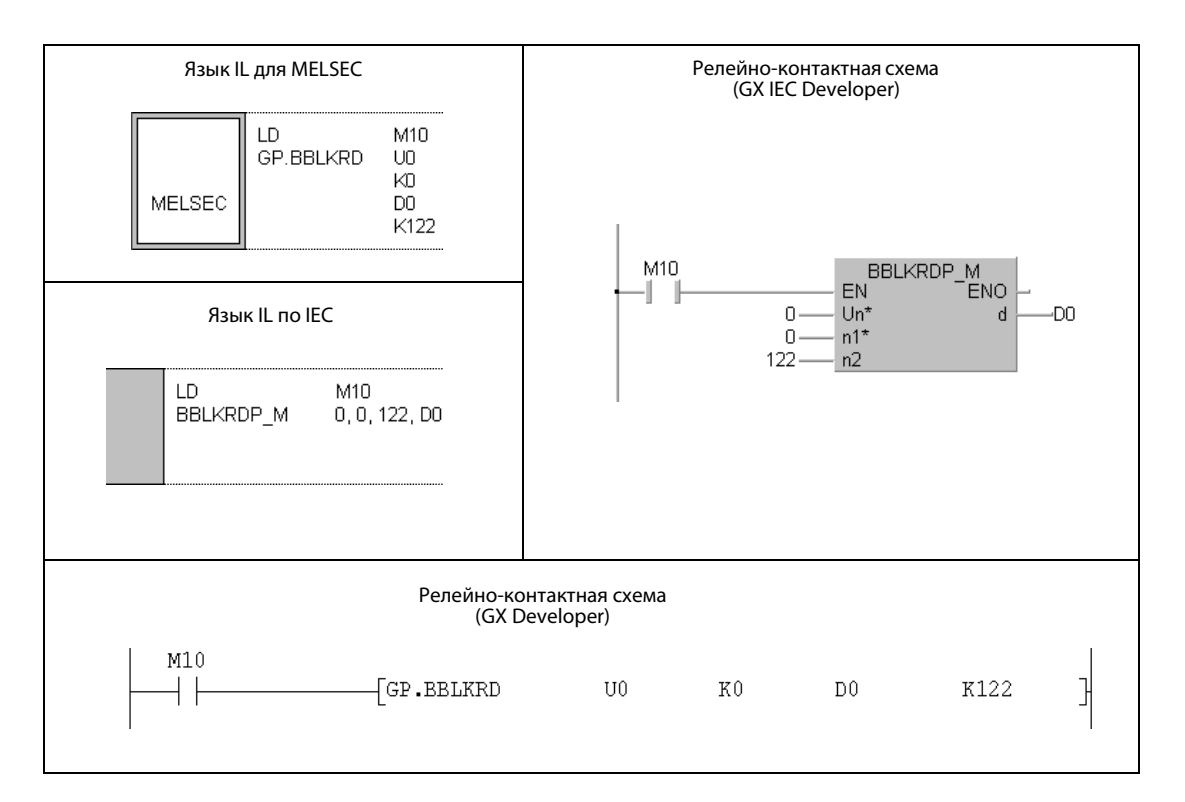

### **BBLKWR, BBLKWRP**  $11.2.2$

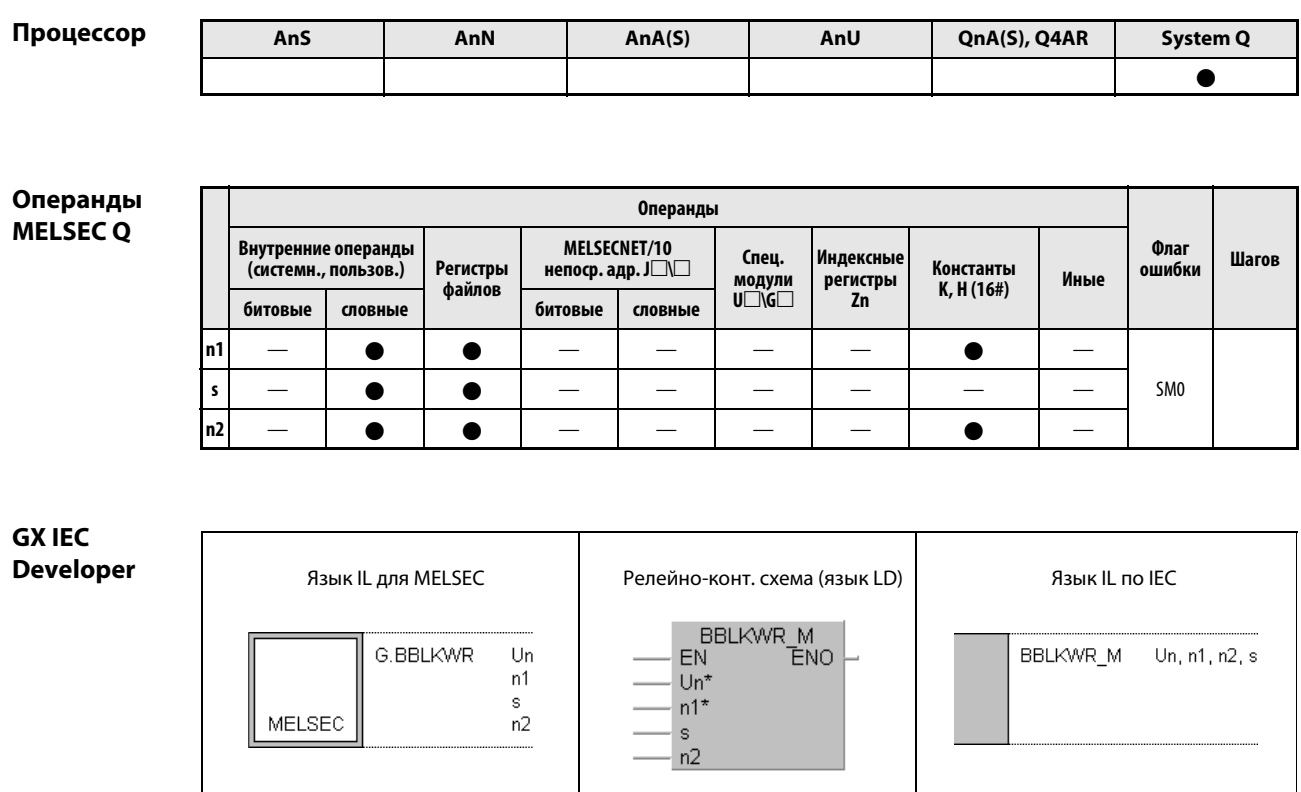

GX **Developer**  $\sqrt{G}$ .BBLKWR Un n1 n2  $\mathbb{I}$  $\mathbb S$ 

## Переменные

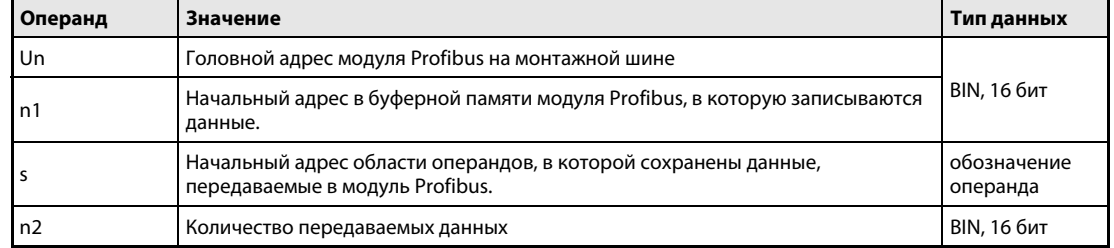

### Принцип Запись данных в буферную память модуля Profibus

### действия BBLKWR/BBLKWRP Запись данных

Команда BBLKWR записывает данные в буферную память модулей Profibus/DP QJ71PB92D и QJ71PB93D. Во время записи предотвращается разбивка данных.

Модуль QJ71PB93 должен быть подготовлен к команде BBLKWR путем установки выходного сигнала Y0B. Если вслед за этим модуль Profibus устанавливает вход X0B (в качестве подтверждения), можно выполнять команду BBLKWR. После передачи данных выходной сигнал Y0B следует снова сбрасывать.

Диапазоны значений и указание операндов:

- $\bullet$  Un (головной адрес модуля Profibus на монтажной шине): от 0 до FF $\mu$ (Указываются только первые два разряда 3-разрядного адреса. Например, головной адрес X/Y100 указывается в виде "10"<sub>H</sub>.)
- **n1 (начальный адрес в буферной памяти): указанный адрес должен существовать.**

В модуле QJ71PB93 начальный адрес имеет смещение 100<sub>H</sub>. Поэтому при указании n1 от требуемого начального адреса необходимо вычесть значение 100<sub>H</sub>. Например, начальный адрес 100<sub>н</sub> указывается в виде "0<sub>н</sub>", а начальный адрес 120<sub>н</sub> – в виде "20<sub>н</sub>".

- s (начальный адрес исходной области операндов): указанный здесь операнд должен существовать.
- n2 (количество считываемых данных) В случае модуля QJ71PB92D: от 1 до 960 слов (от 1 до 3C0<sub>H</sub>) В случае модуля QJ71PB93D: от 1 до 122 слов (от 1 до 7А<sub>Н</sub>)

ПРИМЕЧАНИЯ В одном и том же программном цикле разрешается выполнять только одну команду BBLKWR. Команды BBLKWR и BBLKRD (глава 11.2.1) работают независимо друг от друга. При использовании команды BBLKWR увеличивается время задержки для передачи. Если в параметрах мастер-станции не указан входной модуль, команда BBLKWR не выполняется.

Источники ошибок В следующих случаях возникает ошибка обработки, устанавливается флаг ошибки SM0 и в регистр SD0 записывается код ошибки:

- Настроенное значение находится вне допустимого диапазона (код ошибки: 4101).
- При сложении указанного в n1 начального адреса с указанным в n2 количеством слов данных превышается диапазон адресов буферной памяти (код ошибки 4101).
- **Указанное в n2 количество слов данных превышает имеющуюся область операндов для пере**даваемых данных, начальный адрес которой указан в s (код ошибки 4101).

## Пример BBLKWRP

После установки маркера M10 122 слова из области операндов D0...D121 центрального процессора передаются во входную область подчиненного модуля Profibus/DP QJ71PB93D. Входная область начинается с адреса в 100<sub>Н</sub> буферной памяти. Учитывайте, что в этом случае начальный адрес в n1 указывается как "0<sub>H</sub>". Модуль Profibus/DP имеет головной адрес X/Y0.

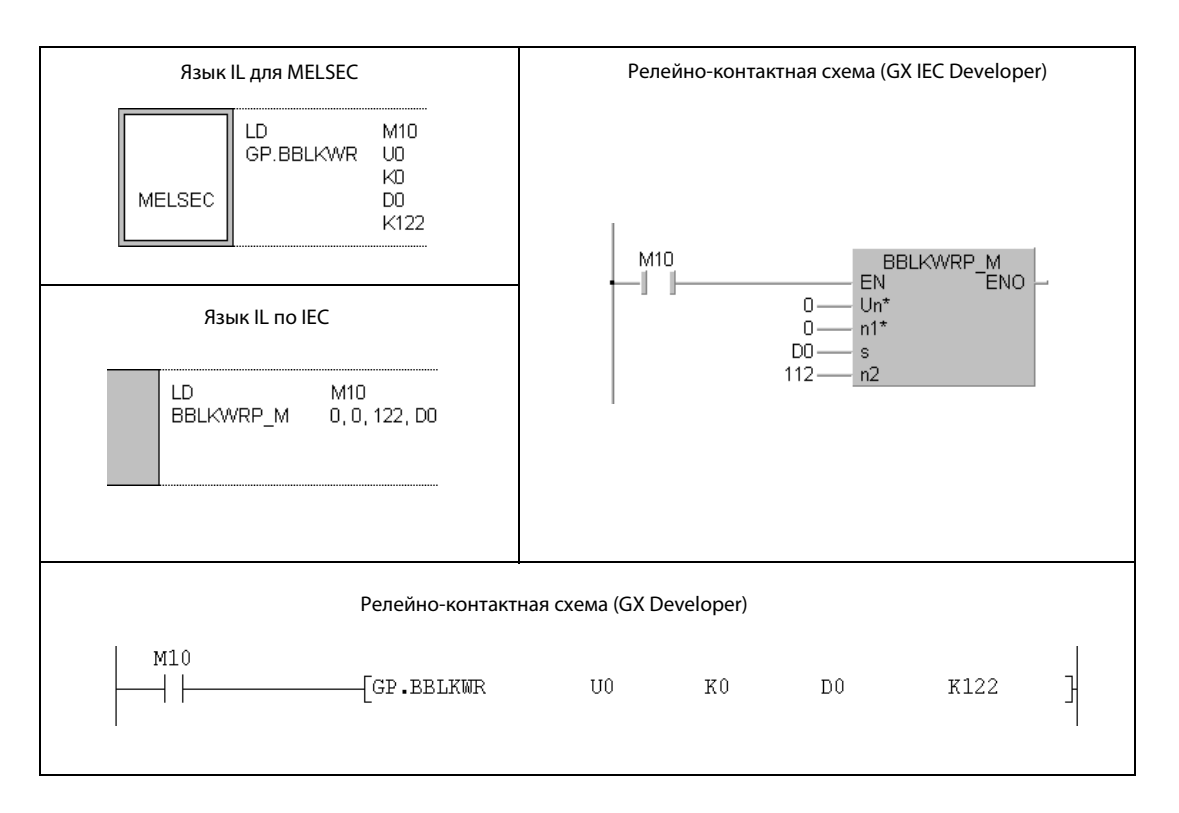

## 11.3 Команды для модулей Ethernet

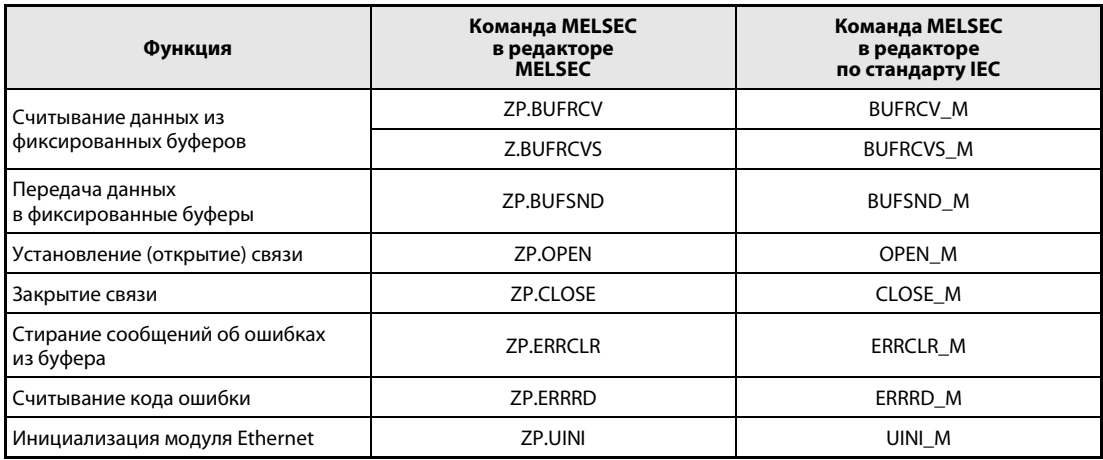

## 11.3.1 BUFRCV

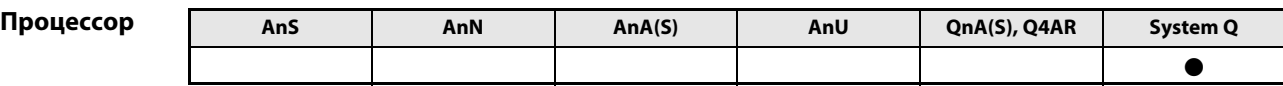

## Операнды MELSEC Q

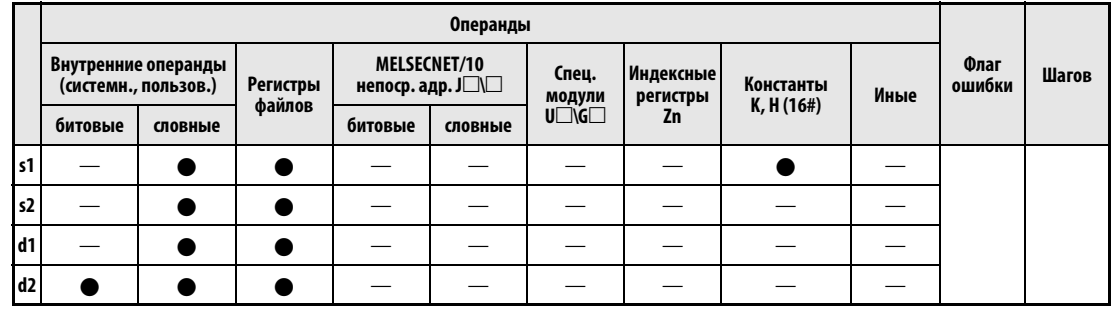

GX IEC

Developer

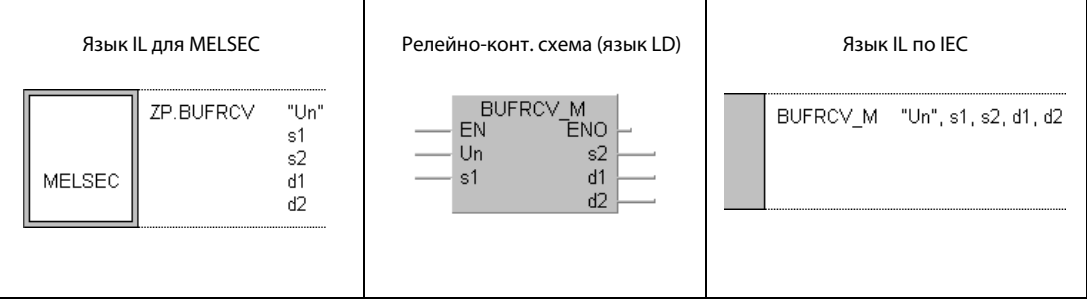

GX Developer

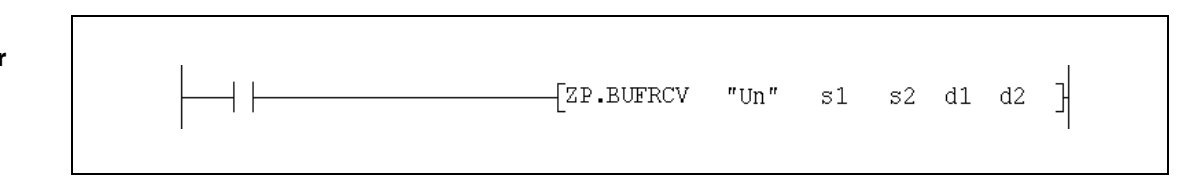

## Переменные

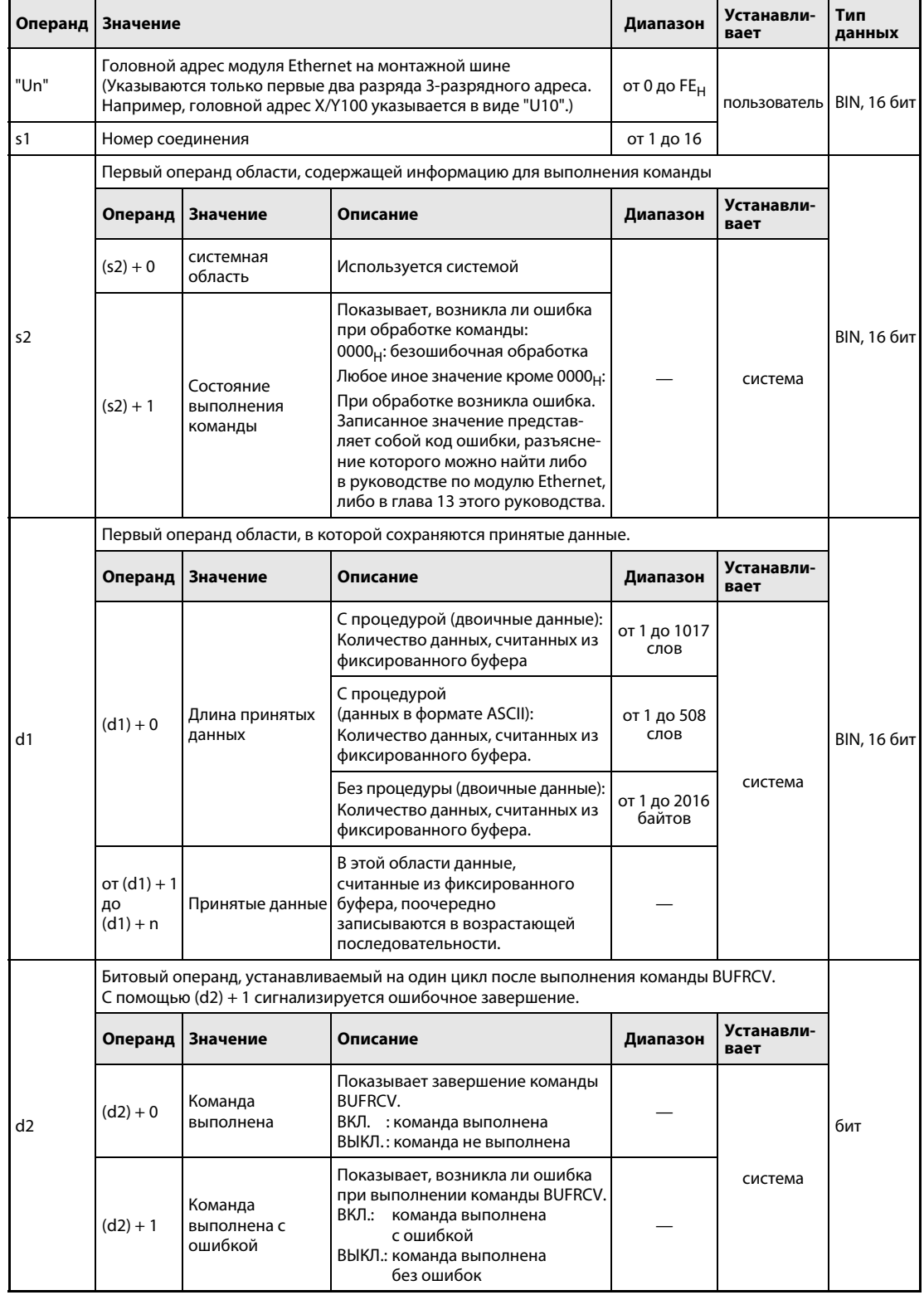

### Принцип действия Считывание данных из фиксированных буферов (команда вызывается в основной программе)

## BUFRCV Считывание данных

Команда BUFRCV считывает из модуля Ethernet данные, которые были посланы внешней станцией в модуль Ethernet при коммуникации с использованием фиксированного буфера, и сохраняет их в центральном процессоре контроллера. В отличие от команды BUFRCVS, команда BUFRCV применяется в основной программе. С помощью d1 указывается, где следует сохранить данные:

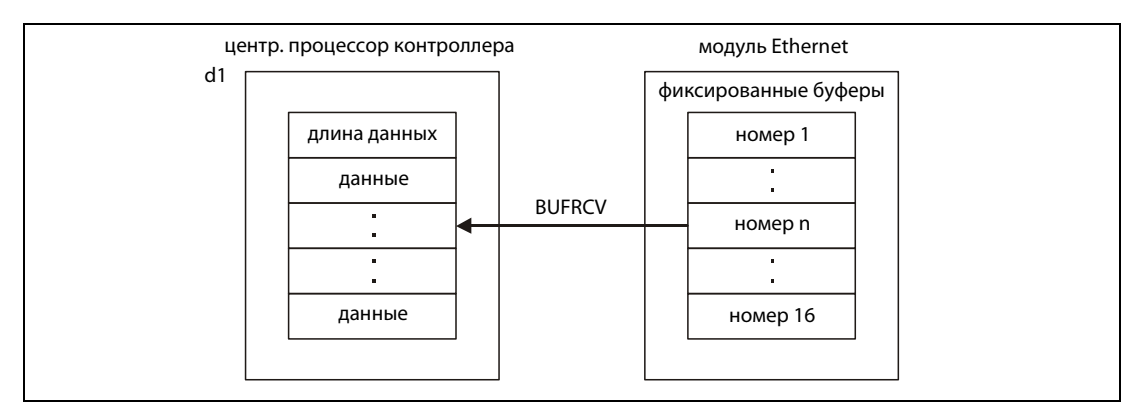

Завершено ли выполнение команды BUFRCV, можно определить по состоянию битовых операндов (d2) + 0 и (d2) + 1:

- **●** Битовый операнд (d2) + 0 устанавливается при выполнении команды END того цикла, в котором команда BUFRCV была завершена. При обработке следующей команды END этот битовый операнд снова сбрасывается.
- Битовый операнд (d2) + 1 показывает ошибку при выполнении команды BUFRCV. При безошибочном выполнении этот битовый операнд остается сброшенным. При наличии ошибки операнд, указанный в (d2) + 1, устанавливается при выполнении команды END того цикла, в котором была завершена команда BUFRCV. При обработке следующей команды END битовый операнд, указанный в (d2) + 1, снова сбрасывается.

На рисунке ниже показана диаграмма изменения сигналов при выполнении команды BUFRCV:

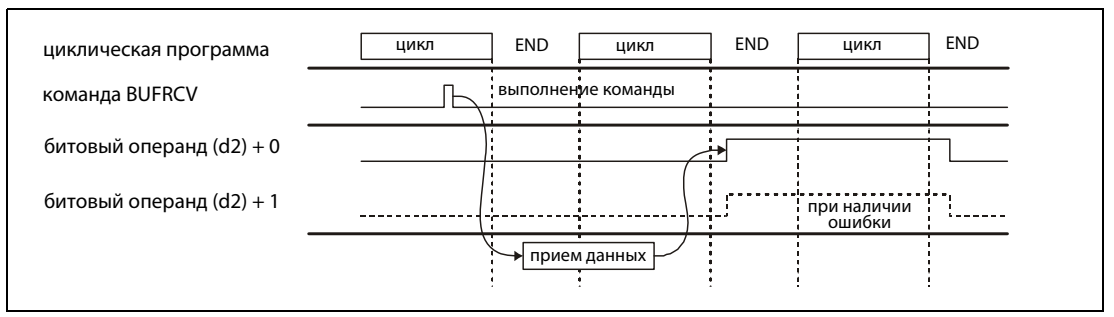

Выполнение команды BUFRCV возможно только в том случае, если модуль Ethernet сигнализирует о готовности к приему данных. Для этого по адресу 5005<sub>Н</sub> буферной памяти модуля Ethernet устанавливается один бит. Здесь зарезервировано по одному биту для каждого из 16 возможных соединений.

ПРИМЕЧАНИЕ Принятые данные одного и того же соединения невозможно одновременно считывать с помощью команд BUFRCV (для основных программ) и BUFRCVS (для программ прерывания).

Источники ошибок Если команда BUFRCV выполнена с ошибками, то устанавливается операнд (d2) + 1 и соответствующий код ошибки записывается в (s2) + 1. Подробные сведения об отдельных кодах ошибок имеются в следующих руководствах:

- $\bullet$  При коде ошибки до 4FFF<sub>H</sub> указания по устранению ошибки имеются в этом руководстве (глава 13).
- При коде ошибки, начиная с C001<sub>H</sub>, более подробная информация содержится в руководствах по модулям Ethernet для серии "System Q".

### **RUFRCV** Пример

Следующая программа считывает данные из фиксированных буферов, принятые через соединение 1. Модуль Ethernet занимает в контроллере диапазон адресов от X/Y0 до X/Y1F.

Редакторы по стандарту IEC (на следующей странице этот пример воспроизведен на языке списка инструкций MELSEC и языке LD в среде GX Developer)

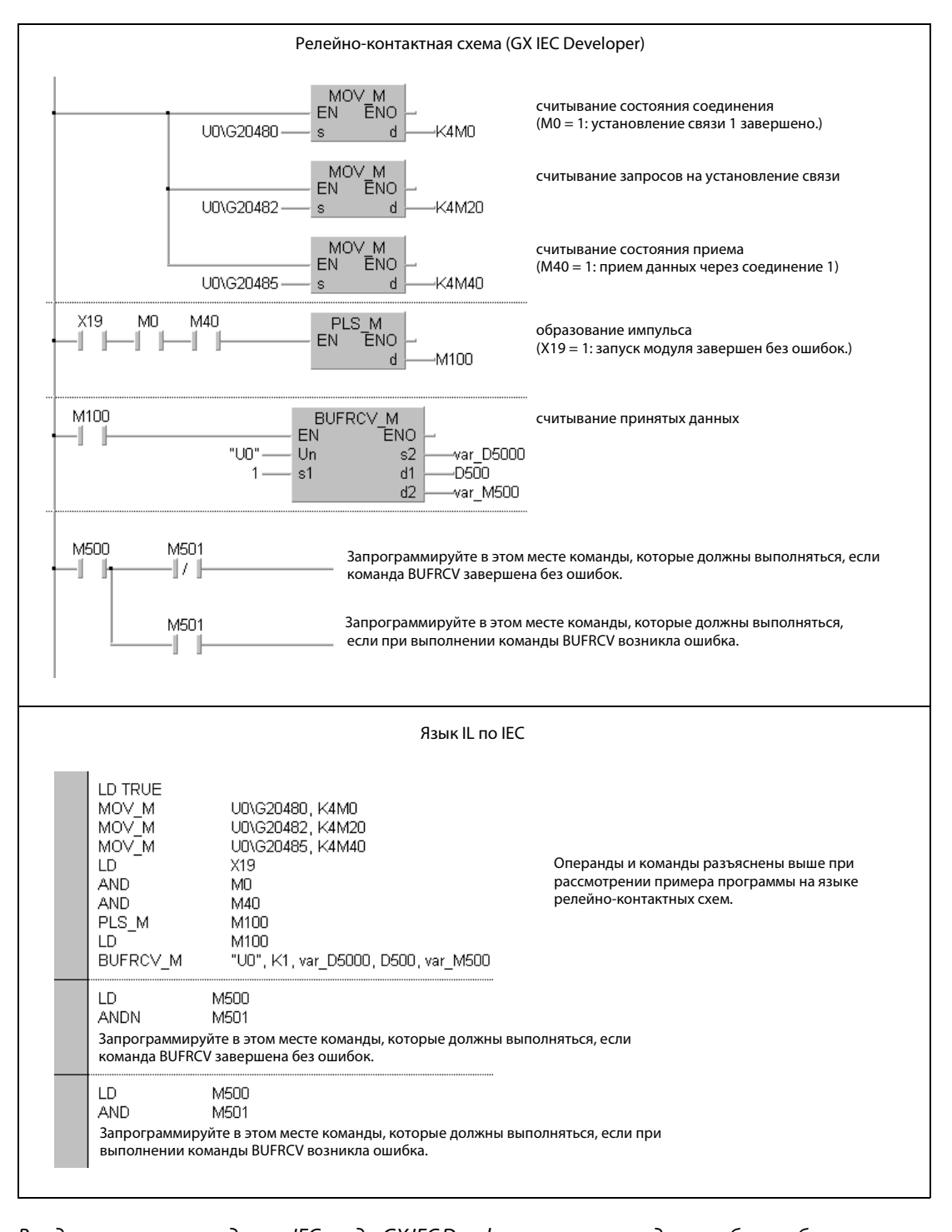

**ПРИМЕЧАНИЕ** 

В редакторах по стандарту IEC среды GX IEC Developer переменные должны быть объявлены в заголовке программного компонента (POU). Если переменные не были объявлены, то при проверке или компилировании программы возникает сообщение об ошибке. Дополнительную информацию см. в разделе 3.5.2 "Адресация массивов и регистров в GXIEC De-

veloper" этого руководства.

● Список инструкций MELSEC и релейно-контактная схема в среде GX Developer Операнды и команды разъяснены на предыдущей странице при рассмотрении примера программы на языке LD в среде GX IEC Developer.

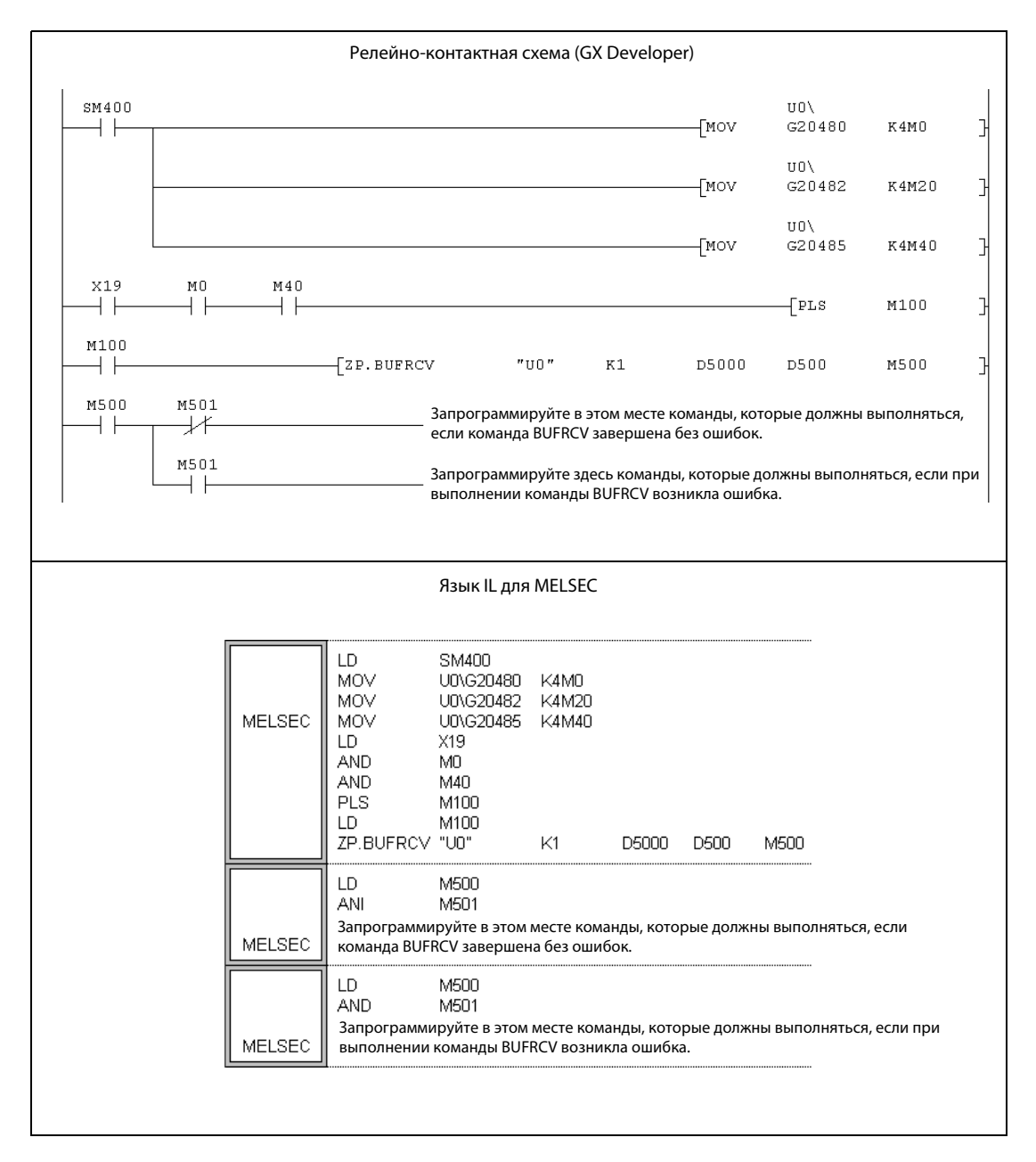

### **BUFRCVS**  $11.3.2$

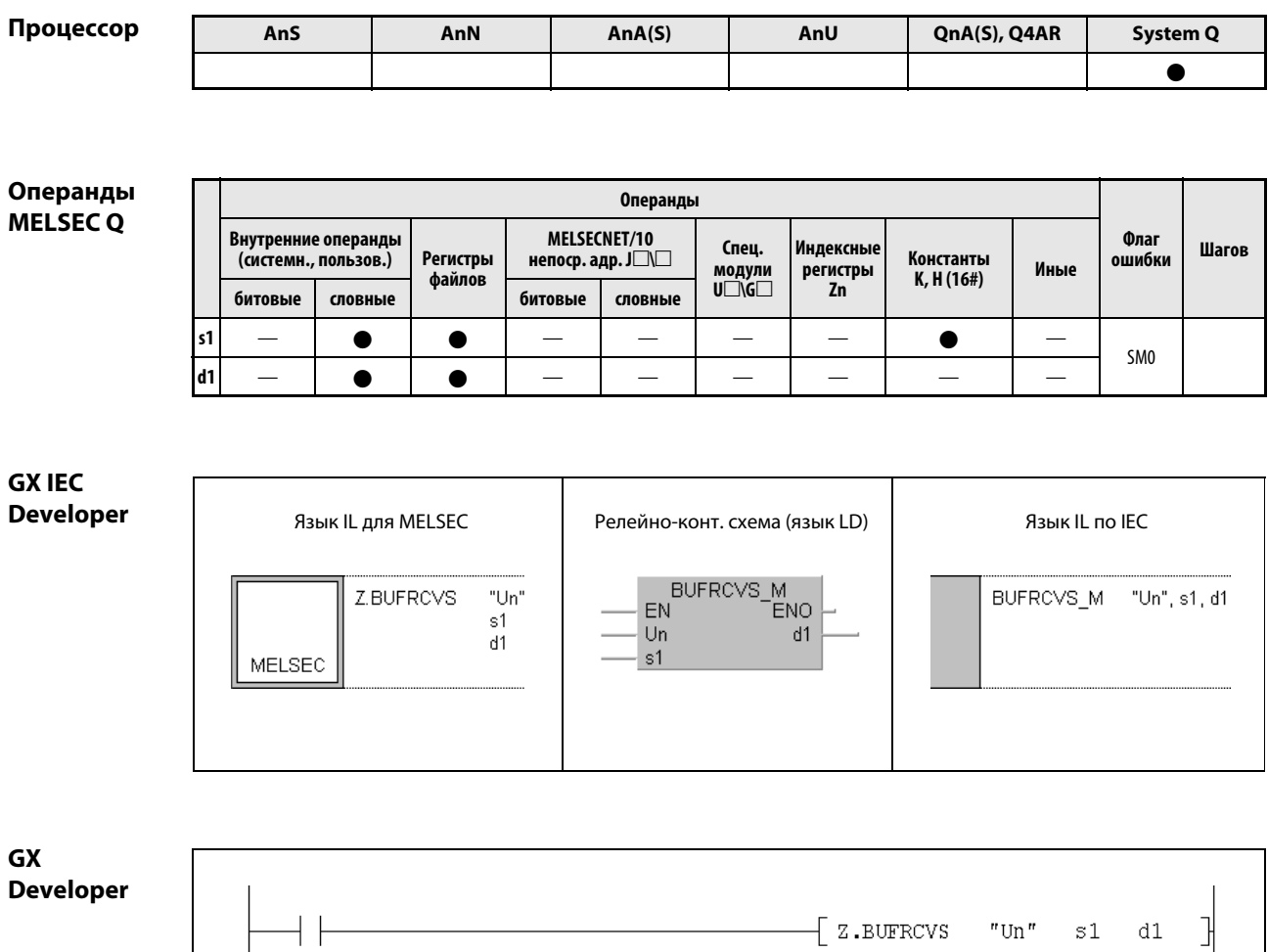

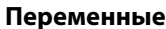

┤├

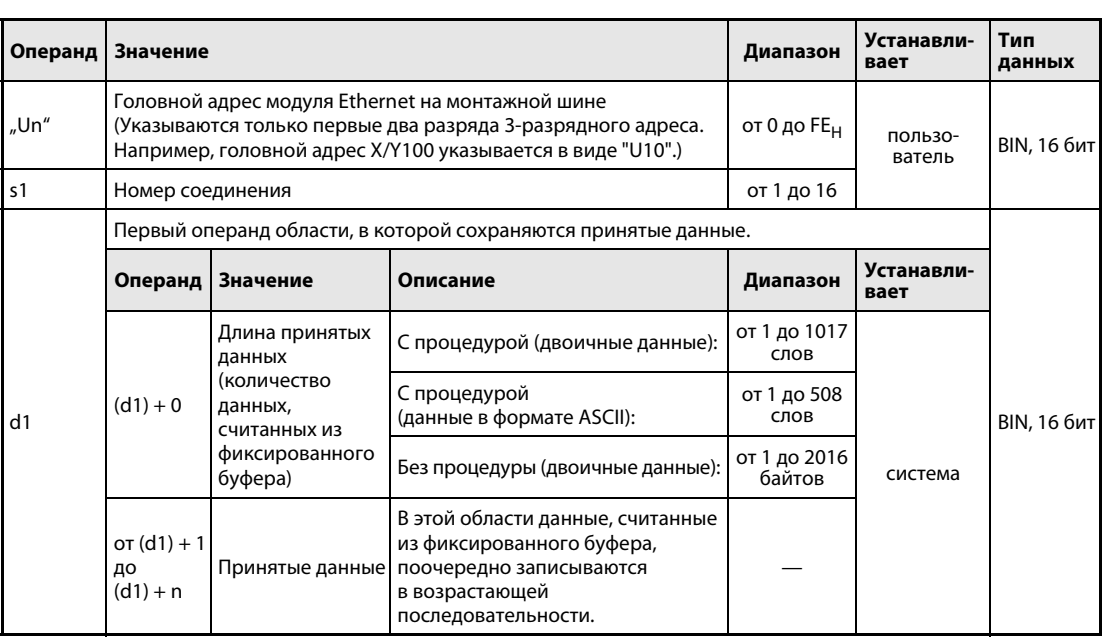

### Принцип действия Считывание данных из фиксированного буфера (команда вызывается в программе прерывания)

## BUFRCVS Считывание данных

Команда BUFRCVS считывает из модуля Ethernet данные, которые при коммуникации с использованием фиксированного буфера были переданы из внешней станции в модуль Ethernet, и сохраняет их в центральном процессоре контроллера. В отличие от команды BUFRCV, команда BUFRCVS применяется в программе прерывания. С помощью d1 указывается, где следует сохранить данные:

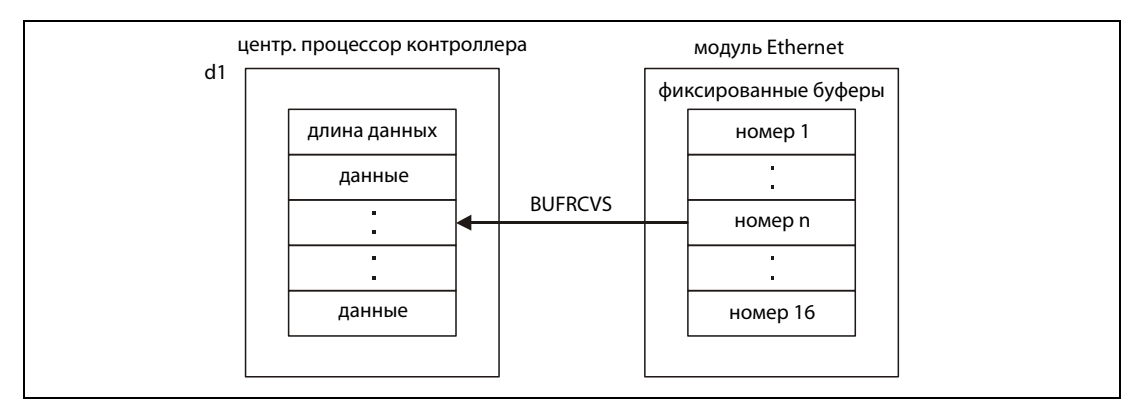

Передача данных завершается в том же цикле. На рисунке ниже показана диаграмма изменения сигналов при выполнении команды BUFRCVS:

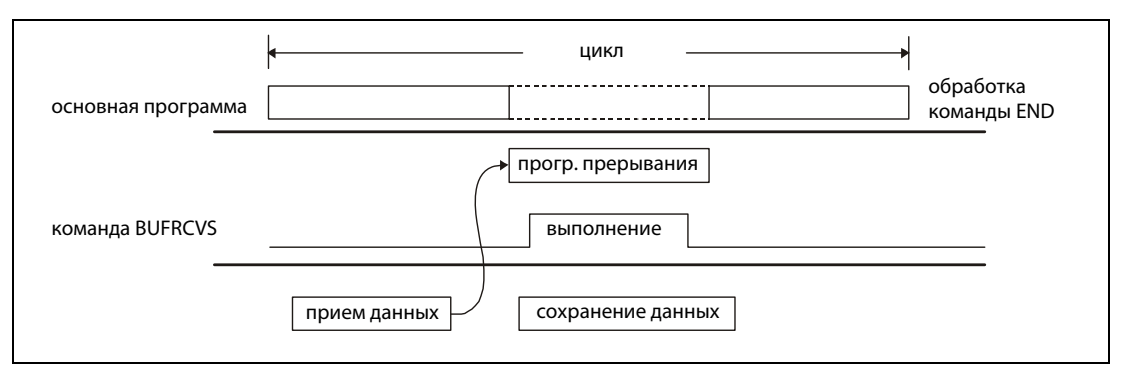

Для считывания принимаемых данных с помощью программы прерывания необходимо, чтобы в GX (IEC) Developer были запараметрированы настройки прерываний и указатели прерываний.

ПРИМЕЧАНИЯ Принятые данные одного и того же соединения невозможно одновременно считывать с помощью команд BUFRCV (для основных программ) и BUFRCVS (для программ прерывания).

Команду BUFRCVS можно применять и в отношении модуля интерфейса QJ71C24.

- Источники ошибок Если при выполнении команды BUFRCVS возникла ошибка, то устанавливается флаг ошибки SM0 и в регистр SD0 записывается код ошибки. Коды ошибок подробно разъяснены в следующих руководствах:
	- При коде ошибки до 4FFF<sub>H</sub> указания по устранению ошибки имеются в этом руководстве (глава 13).
	- $\bullet$  При коде ошибки, начиная с С001<sub>Н</sub>, более подробная информация содержится в руководствах по модулям Ethernet для серии "System Q".

## Пример BUFRCVS

Следующая программа считывает данные из фиксированных буферов модуля Ethernet с головным адресом X/Y0, принятые через соединение 2.

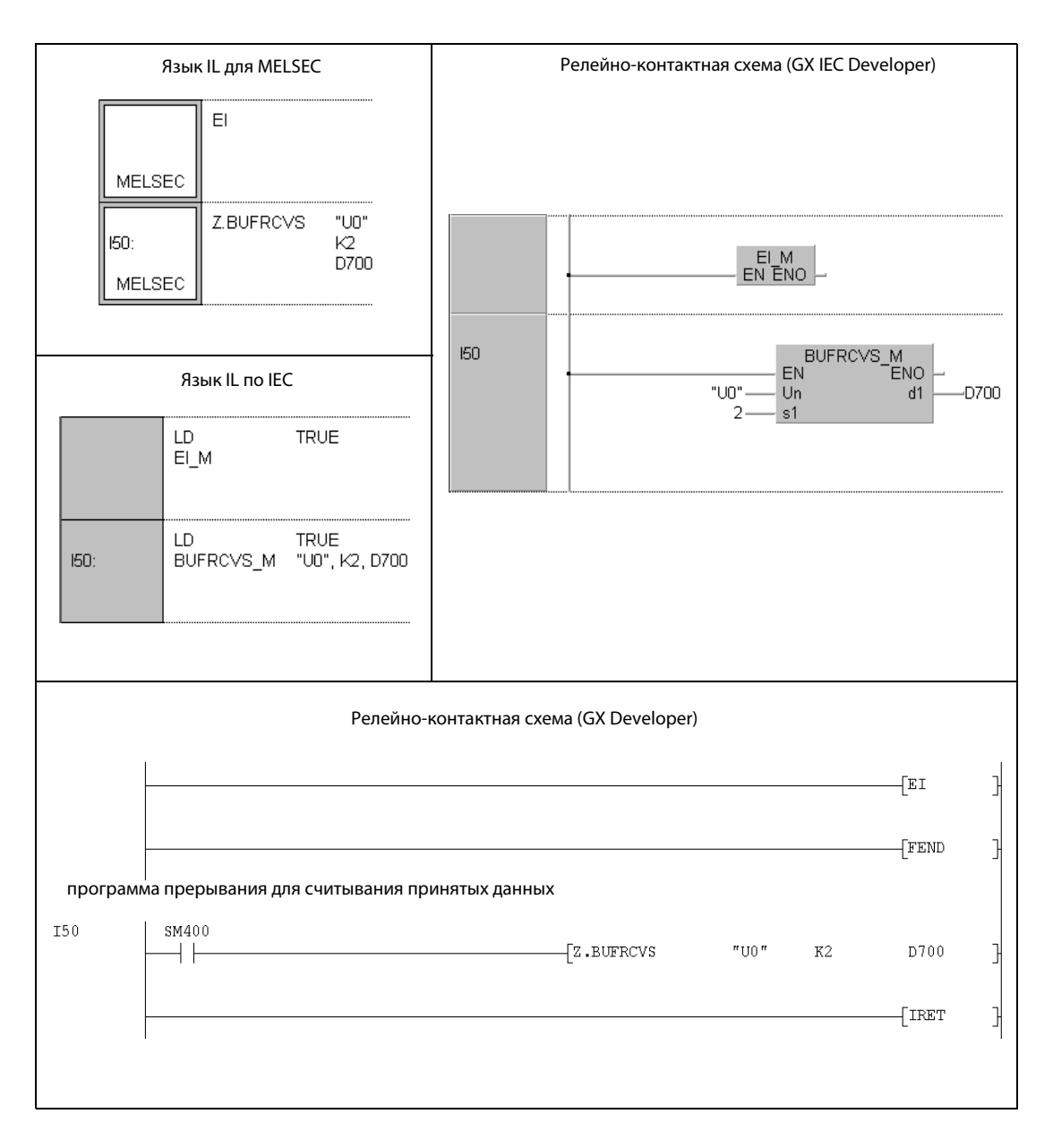

## 11.3.3 BUFSND

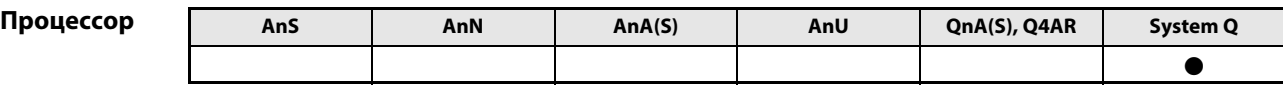

## Операнды MELSEC Q

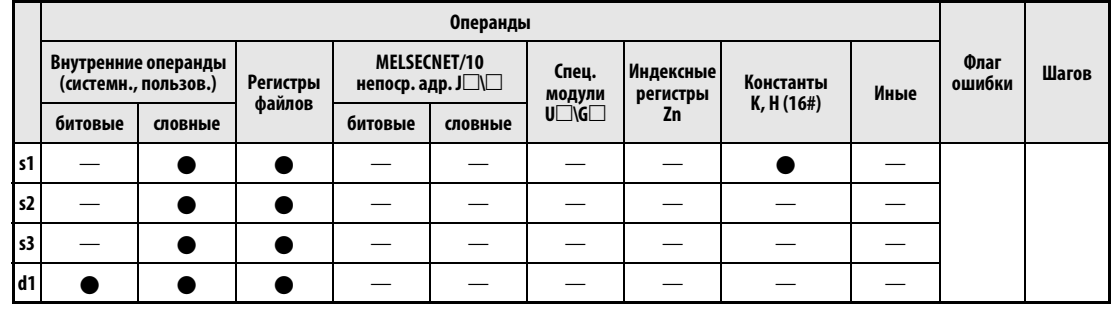

GX IEC

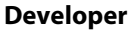

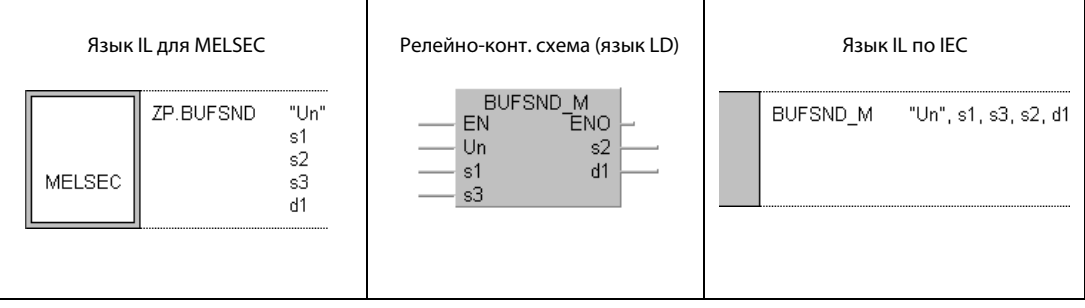

GX Developer

 $\frac{1}{2}$  $\left\{ \texttt{ZP.BUFSND} \text{ "Un" s1 s2 s3 d1} \right\}$ ΗF

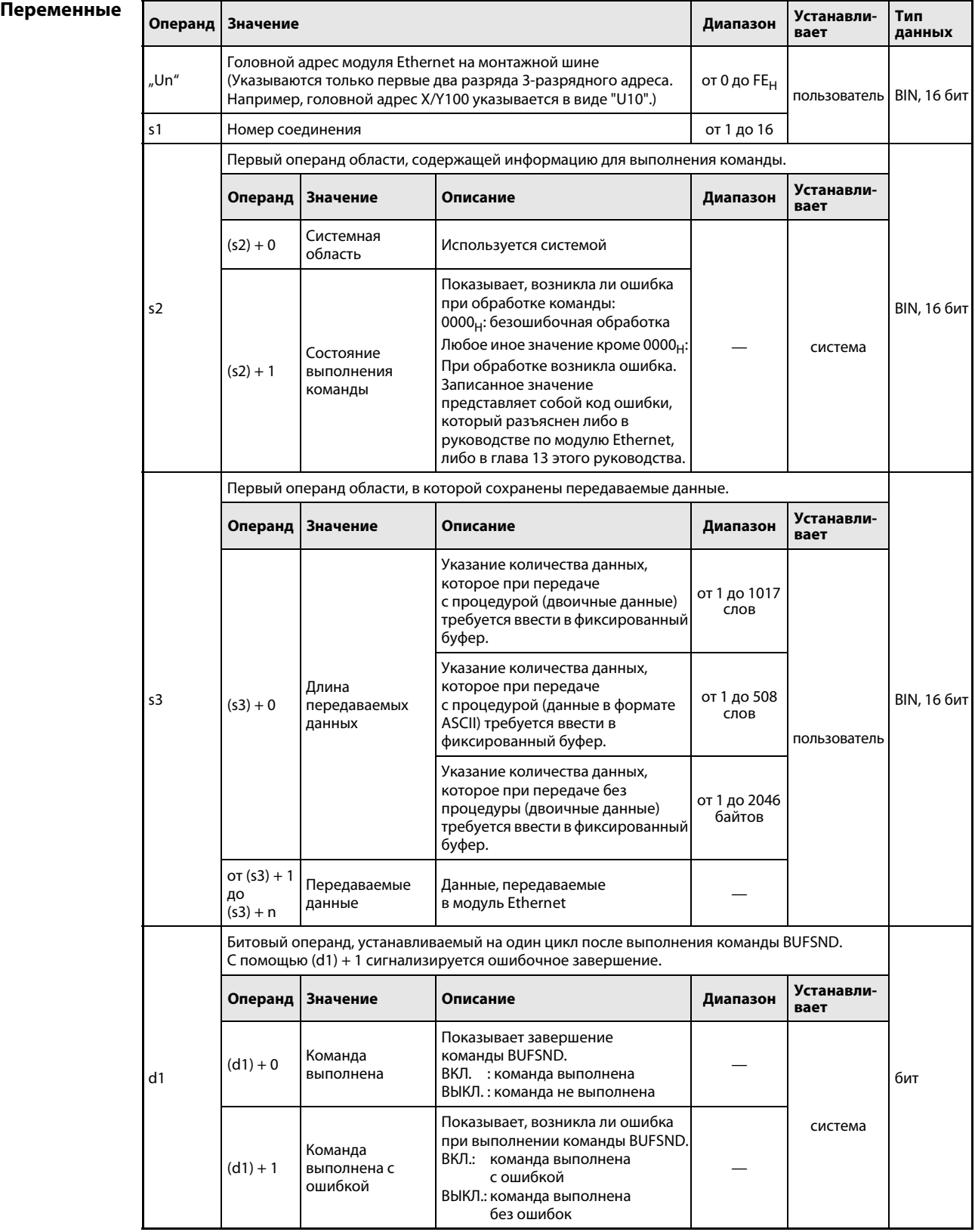

### Принцип Запись данных в фиксированные буферы

### действия **BUFSND** Запись данных

Команда BUFSND передает в модуль Ethernet данные, которые при коммуникации с использованием фиксированного буфера требуется передать на внешнюю станцию, соединенную с модулем Ethernet. Данные хранятся в памяти центрального процессора, начиная с операнда, указанного в  $(s3) + 1$ :

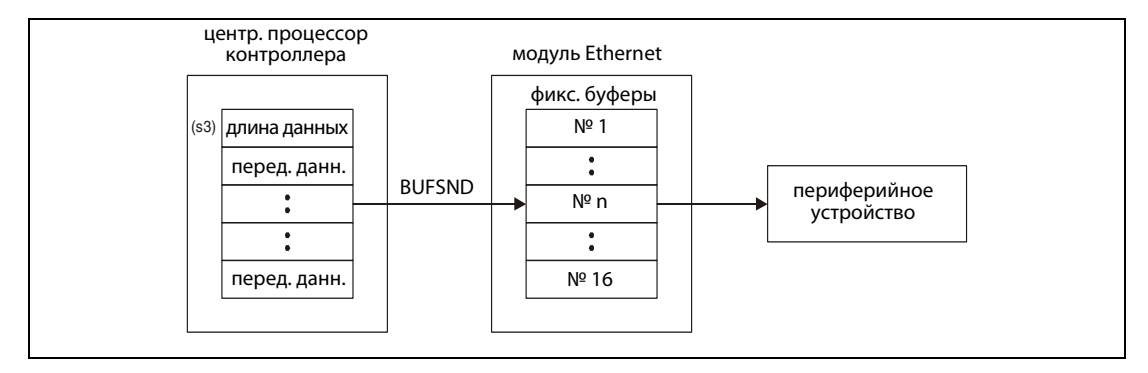

Завершено ли выполнение команды BUFSND, можно определить по состоянию битовых операндов (d1) + 0 и (d1) + 1:

- Битовый операнд (d1) + 0 устанавливается при выполнении команды END того цикла, в котором команда BUFSND была завершена. При обработке следующей команды END указанный в (d1) + 0 битовый операнд снова сбрасывается.
- Битовый операнд (d1) + 1 показывает ошибку при выполнении команды BUFSND. При безошибочном выполнении этот битовый операнд остается сброшенным. В случае ошибки (d1) + 1 устанавливается при выполнении команды END того цикла, в котором команда BUFSND была завершена. При обработке следующей команды END битовый операнд, указанный в (d1) + 1, снова сбрасывается.

На рисунке ниже показана диаграмма изменения сигналов при выполнении команды BUFSND:

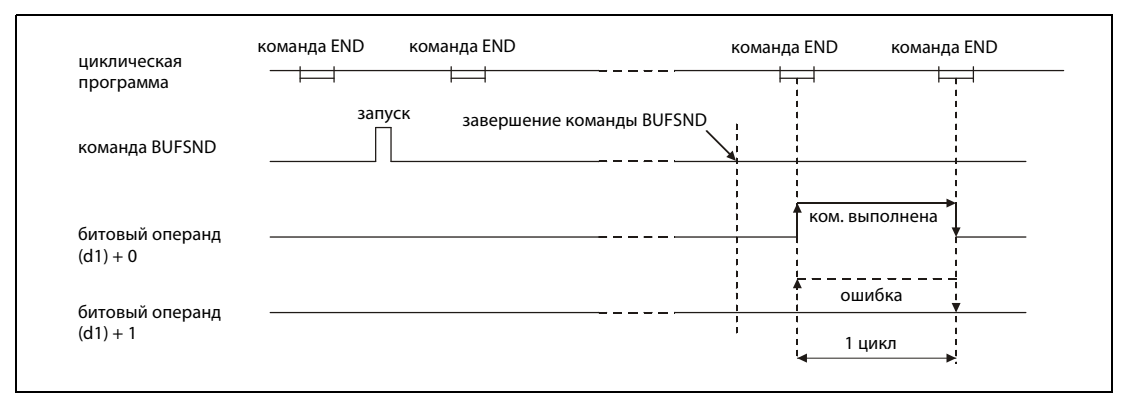

Команда BUFSND выполняется при выполненном входном условии команды.

Источники ошибок

Если команда BUSND выполнена с ошибкой, то устанавливается операнд (d1) + 1 и соответствующий код ошибки записывается в операнд (s2) + 1. Подробные сведения об отдельных кодах ошибок имеются в следующих руководствах:

- При коде ошибки до 4FFF<sub>H</sub> указания по устранению ошибки имеются в этом руководстве (глава 13).
- При коде ошибки, начиная с С001<sub>н</sub>, более подробная информация содержится в руководствах по модулям Ethernet для серии "System Q".

### **BUFSND** Пример

Следующая программа записывает данные в фиксированный буфер связи 1. Модуль Ethernet имеет головной адрес X/Y0.

Редакторы по стандарту IEC (на следующей странице этот пример воспроизведен на языке ● списка инструкций MELSEC и языке LD в среде GX Developer)

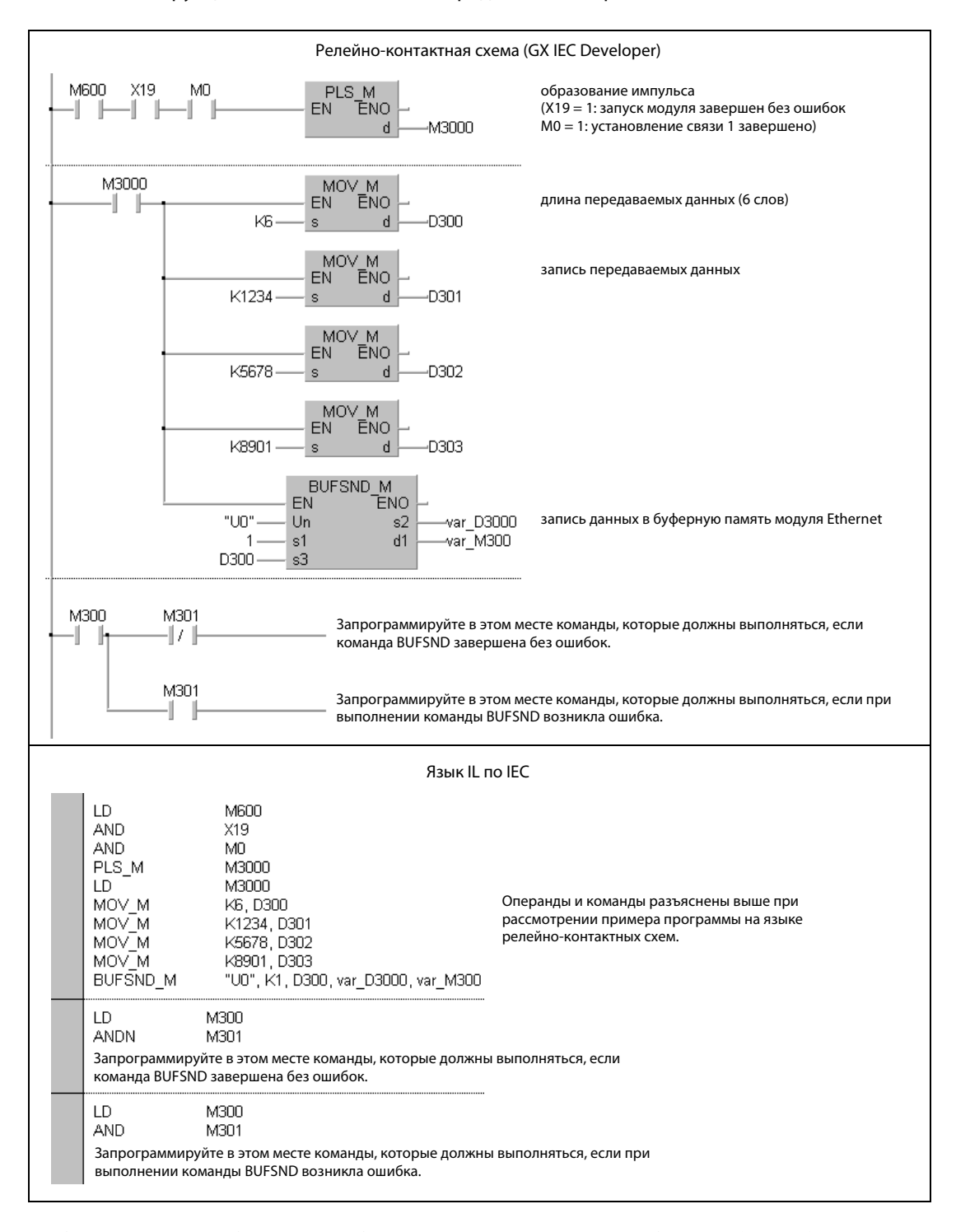

### **ПРИМЕЧАНИЕ**

В редакторах по стандарту IEC среды GX IEC Developer переменные должны быть объявлены в заголовке программного компонента (POU). Если переменные не были объявлены, то при проверке или компилировании программы возникает сообщение об ошибке.

Дополнительную информацию см. в разделе 3.5.2 "Адресация массивов и регистров в GX IEC Developer" этого руководства.

● Список инструкций MELSEC и релейно-контактная схема в среде GX Developer Операнды и команды разъяснены на предыдущей странице при рассмотрении примера программы на языке LD в среде GX IEC Developer.

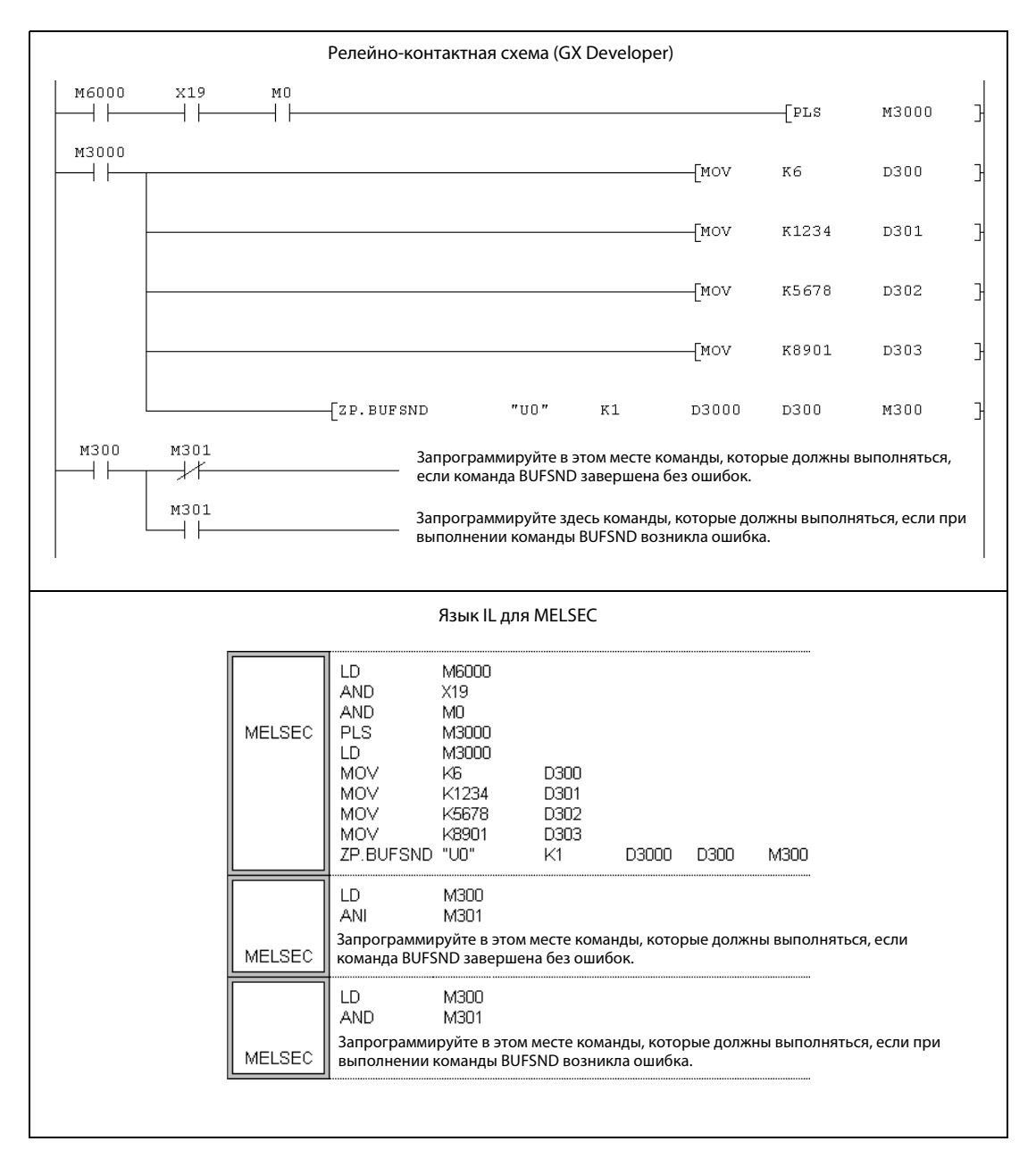

### $11.3.4$ **OPEN**

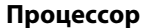

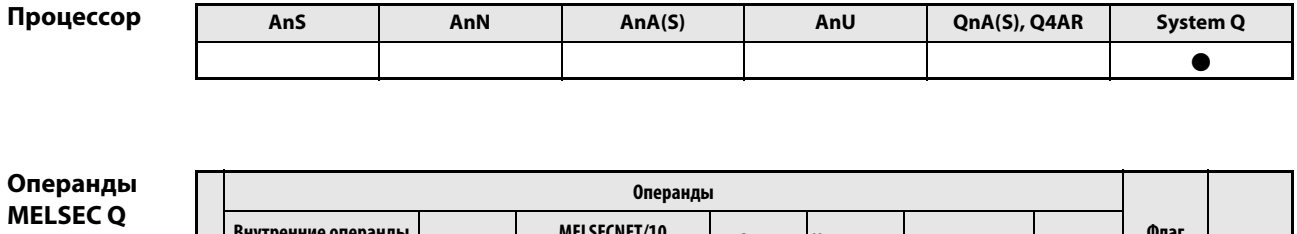

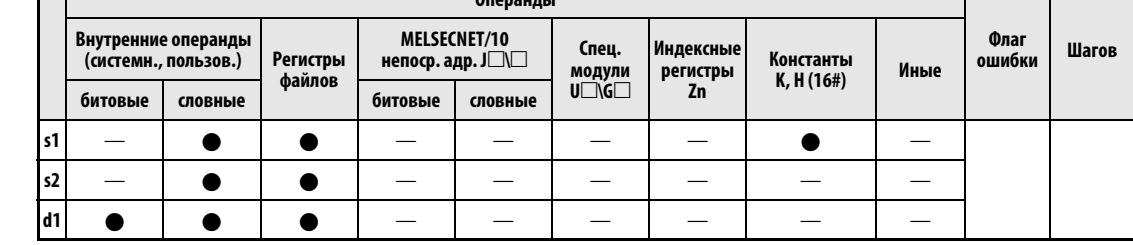

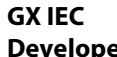

**Developer** 

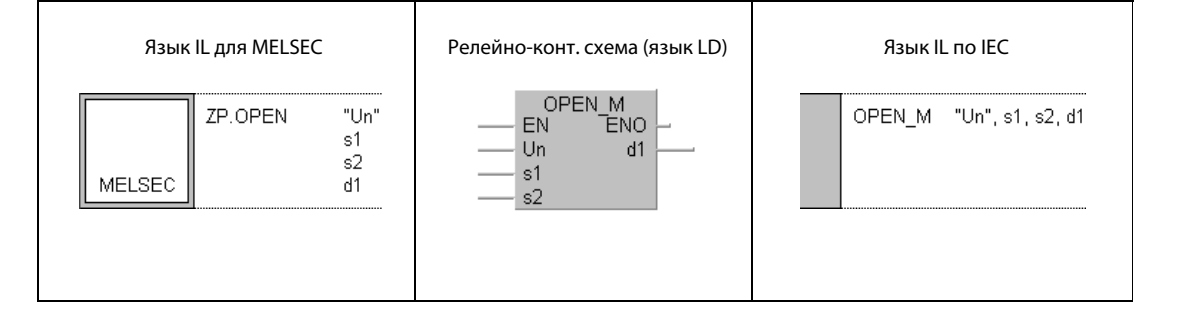

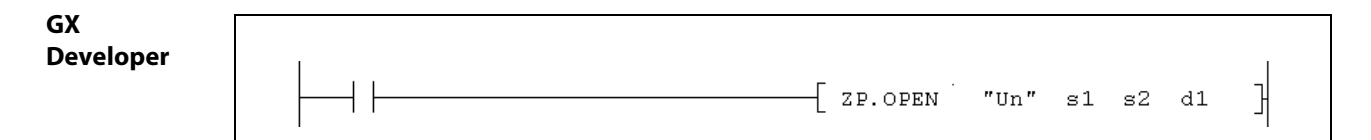

## Переменные

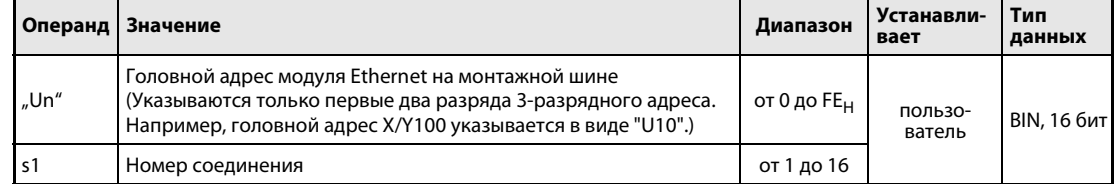

## Переменные

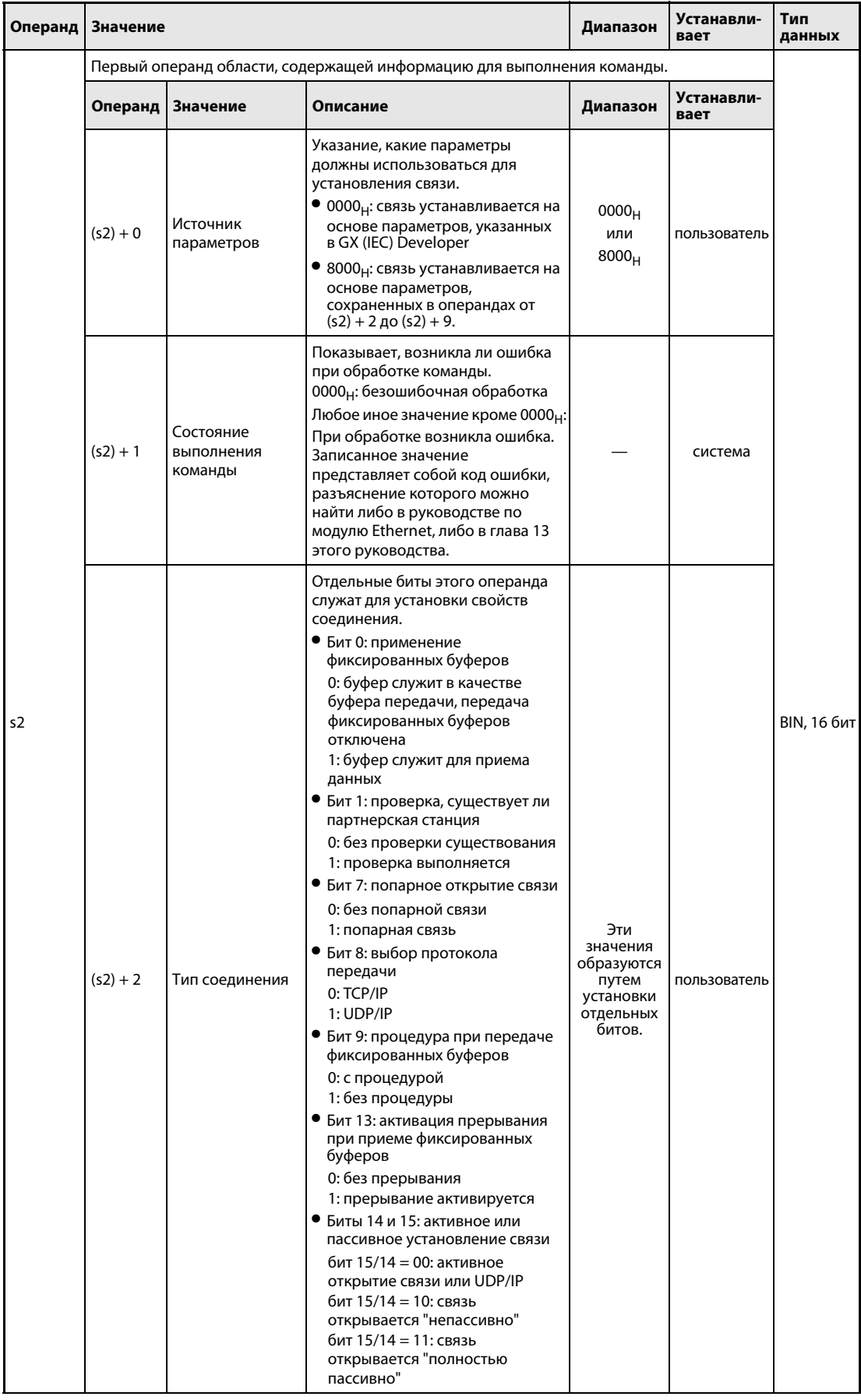
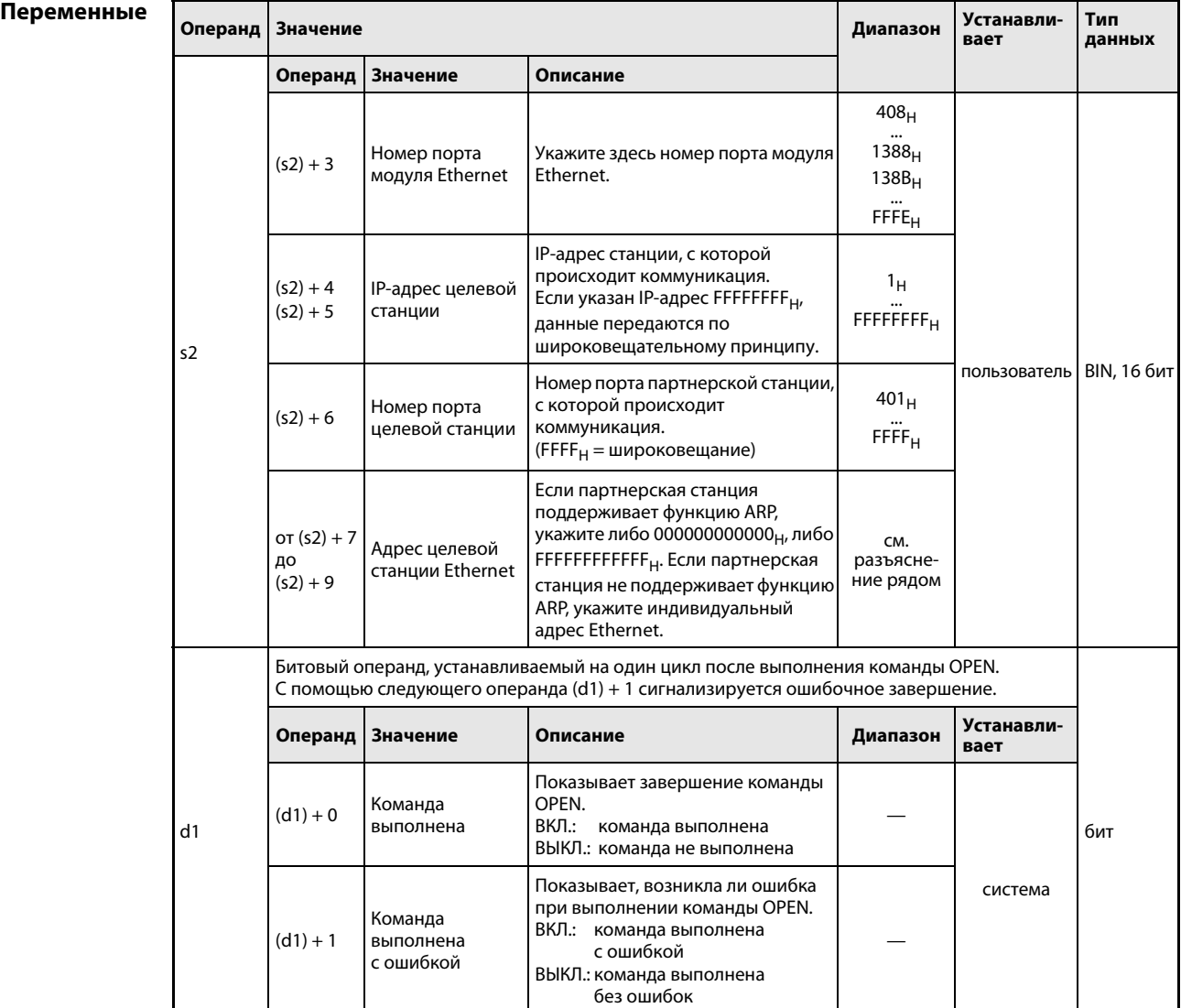

действия

### Принцип Установление связи

## OPEN Открытие связи

С помощью этой команды можно открыть (установить) указанное в s1 соединение модуля Ethernet, имеющего головной адрес Un.

Выполнение команды OPEN можно проверить по состоянию битовых операндов (d1) + 0 и  $(d1) + 1$ :

- Битовый операнд (d1) + 0 устанавливается при выполнении команды END того цикла, в котором команда OPEN была завершена. При обработке следующей команды END этот битовый операнд снова сбрасывается.
- Битовый операнд (d1) + 1 показывает ошибку при выполнении команды OPEN. При безошибочном выполнении этот битовый операнд остается сброшенным. В случае ошибки (d1) + 1 устанавливается при выполнении команды END того цикла, в котором команда OPEN была завершена. При обработке следующей команды END битовый операнд, указанный в (d1) + 1, снова сбрасывается.

На рисунке ниже показана диаграмма изменения сигналов при выполнении команды OPEN:

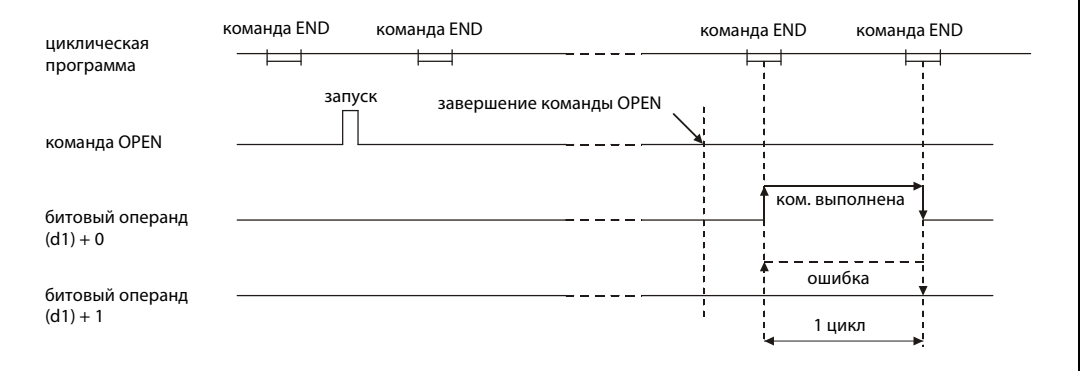

Команда OPEN выполняется при выполненном входном условии команды.

ПРИМЕЧАНИЕ Не открывайте и не закрывайте одно и то же соединение одновременно с помощью входных и выходных сигналов и команд OPEN или CLOSE. Это может привести к неправильному функционированию модуля.

Источники ошибок Если команда OPEN выполнена с ошибкой, то устанавливается операнд (d1) + 1 и в операнд (s2) + 1 записывается код ошибки. Коды ошибок подробно разъяснены в следующих руководствах:

- **●** При коде ошибки до 4FFF<sub>H</sub> указания по устранению ошибки имеются в этом руководстве (глава 13).
- $\bullet$  При коде ошибки, начиная с C001<sub>H</sub>, более подробная информация содержится в руководствах по модулям Ethernet для серии "System Q".

### **OPEN** Пример

Следующая программа открывает соединение 1 модуля Ethernet, имеющего головной адрес X/Y0, для коммуникации по протоколу TCP/IP.

**ПРИМЕЧАНИЕ** В редакторах по стандарту IEC среды GX IEC Developer переменные должны быть объявлены в заголовке программного компонента (POU). Если переменные не были объявлены, то при проверке или компилировании программы возникает сообшение об ошибке. Дополнительную информацию см. в разделе 3.5.2 "Адресация массивов и регистров в GXIEC De-

veloper" этого руководства.

• Релейно-контактная схема (GX IEC Developer) В следующем примере необходимо предварительно настроить параметры с помощью среды программирования. Пример передачи параметров с помощью команды OPEN имеется на следующей странице.

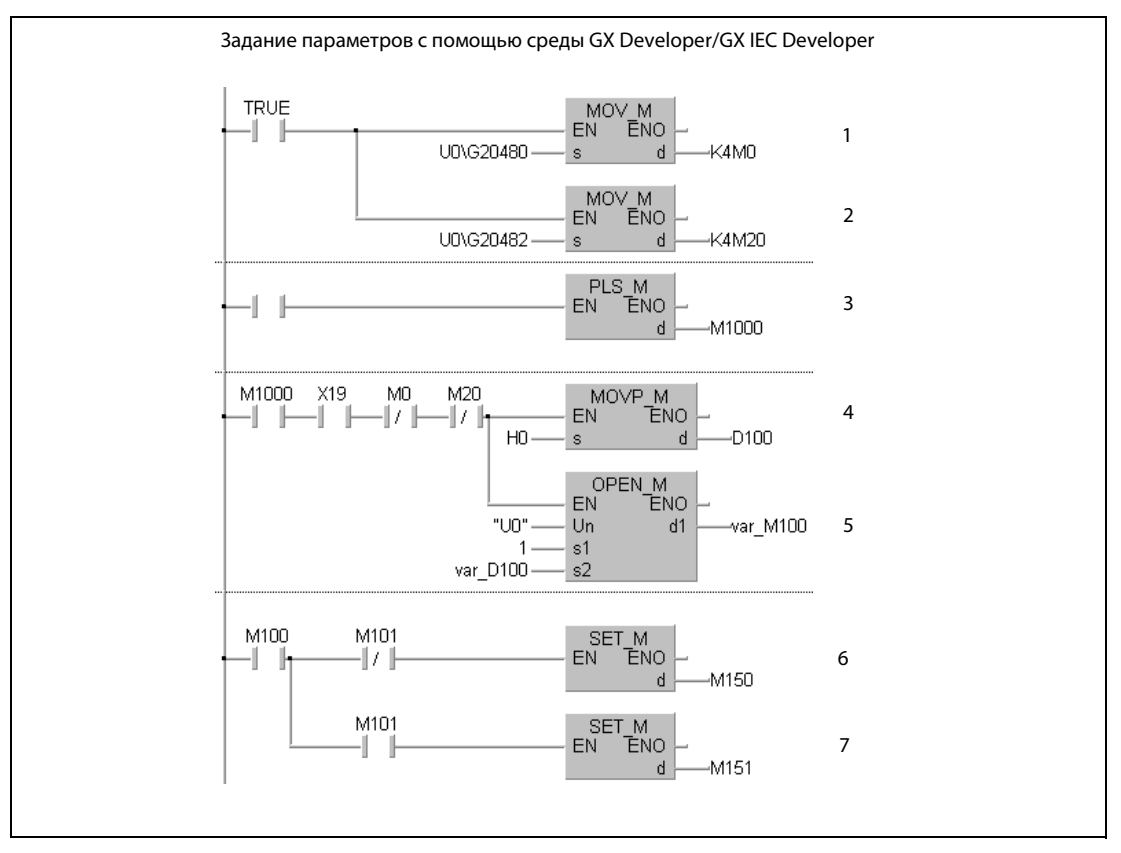

 $\mathbf 1$ считывание состояния соединения (М0 = 1: установление связи 1 завершено)

 $\mathbf 2$ считывание запросов на установление связи (М20 = 1: затребовано установление связи 1)

3 из сигнала открытия сеанса связи формируется импульс

- $\pmb{4}$ указание источника параметров (0000<sub>н</sub> = внешнее задание)
- $\sqrt{5}$ открытие связи 1
- 6 Если связь открыта без ошибок, устанавливается маркер М150.
- 7 Если при открытии связи возникла ошибка, устанавливается маркер М151.

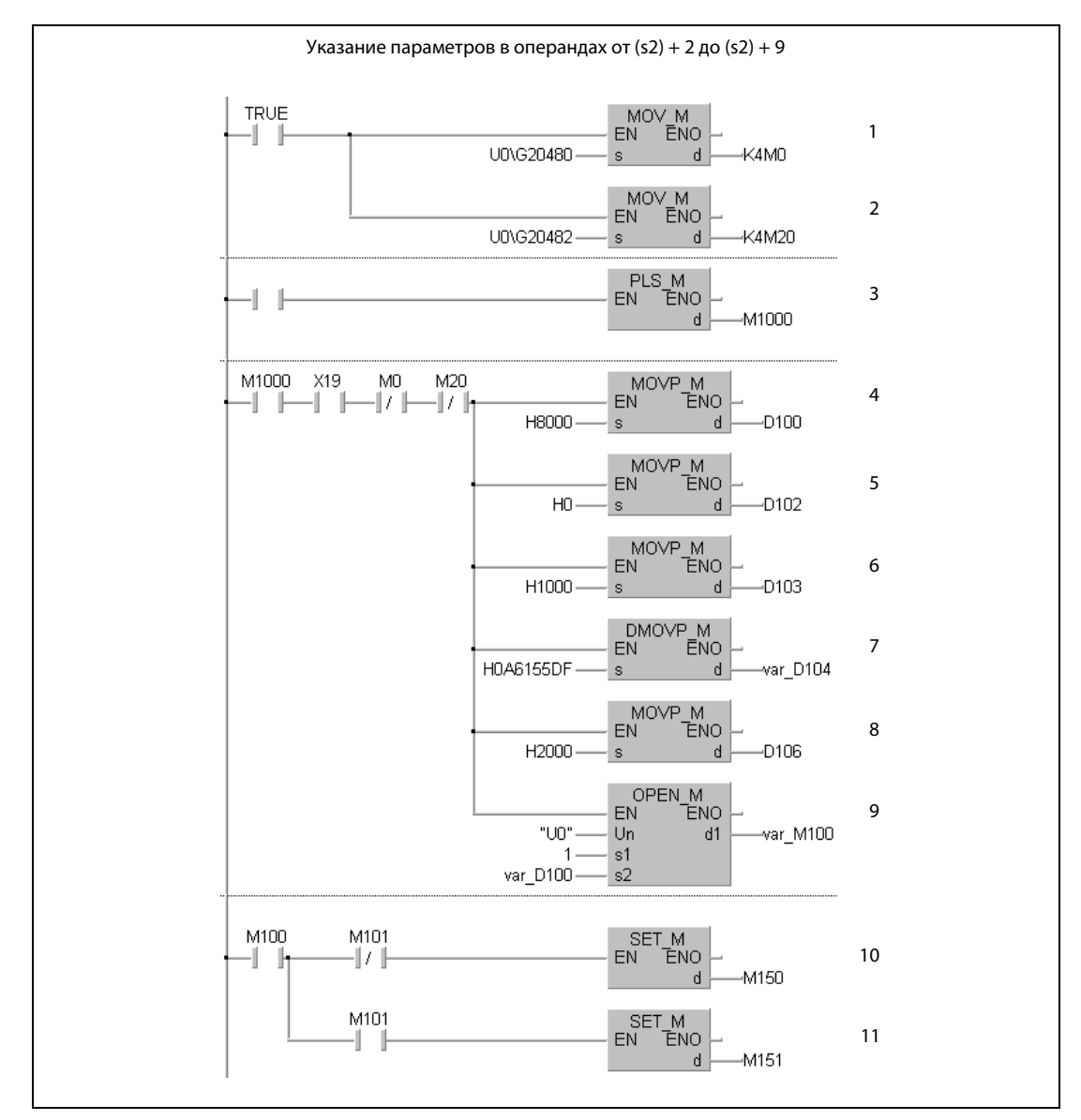

считывание состояния соединения (M0 = 1: установление связи 1 завершено)

- считывание запросов на установление связи (M20 = 1: затребовано установление связи 1)
- Из сигнала открытия сеанса связи формируется импульс.
- <sup>4</sup> указание источника параметров (8000<sub>H</sub> = параметры в операндах от (s2) + 2 до (s2) + 9))<br><sup>5</sup> указание типа соелинения в (s2) + 2
- указание типа соединения в (s2) + 2
- указание номера порта модуля Ethernet в (s2) + 3
- указание IP-адреса (10.97.85.223) внешней станции в (s2) + 4 и (s2) + 5
- указание номера порта внешней станции в (s2) + 6
- открытие связи 1
- Если связь открыта без ошибок, устанавливается маркер M150.
- Если при открытии связи возникла ошибка, устанавливается маркер M151.

## ● Язык IL по стандарту IEC

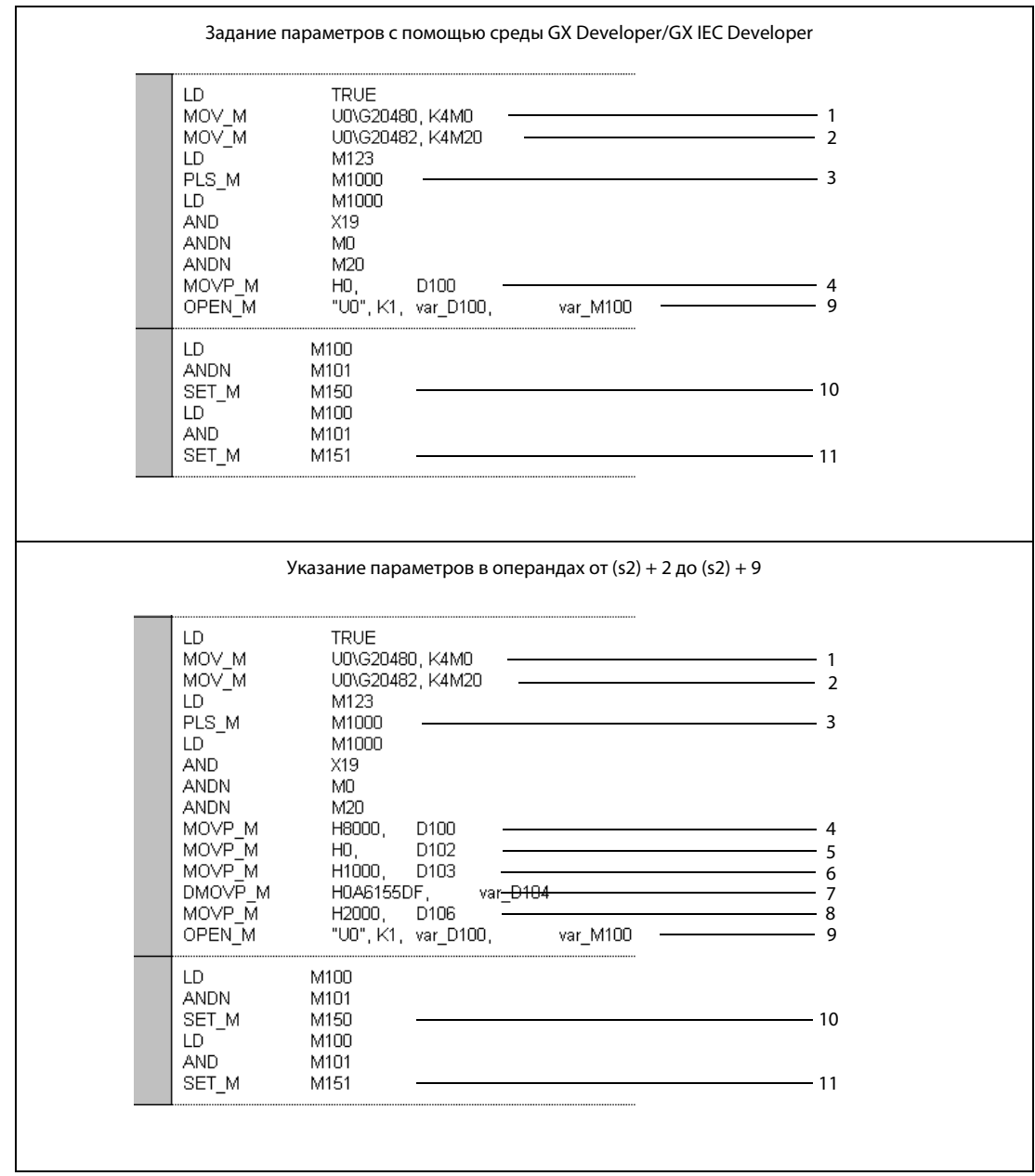

- считывание состояния соединения (M0 = 1: установление связи 1 завершено)
- <sup>2</sup> считывание запросов на установление связи (М20 = 1: затребовано установление связи 1)
- Из сигнала открытия сеанса связи формируется импульс.
- <sup>4</sup> указание источника параметров (0000<sub>H</sub> = внешний, 8000<sub>H</sub> = операнды от (s2) + 2 до (s2) + 9))
- указание типа соединения в (s2) + 2
- указание номера порта модуля Ethernet в (s2) + 3
- указание IP-адреса (10.97.85.223) внешней станции в (s2) + 4 и (s2) + 5
- указание номера порта внешней станции в (s2) + 6
- открытие связи 1
- Если связь открыта без ошибок, устанавливается маркер M150.
- Если при открытии связи возникла ошибка, устанавливается маркер M151.

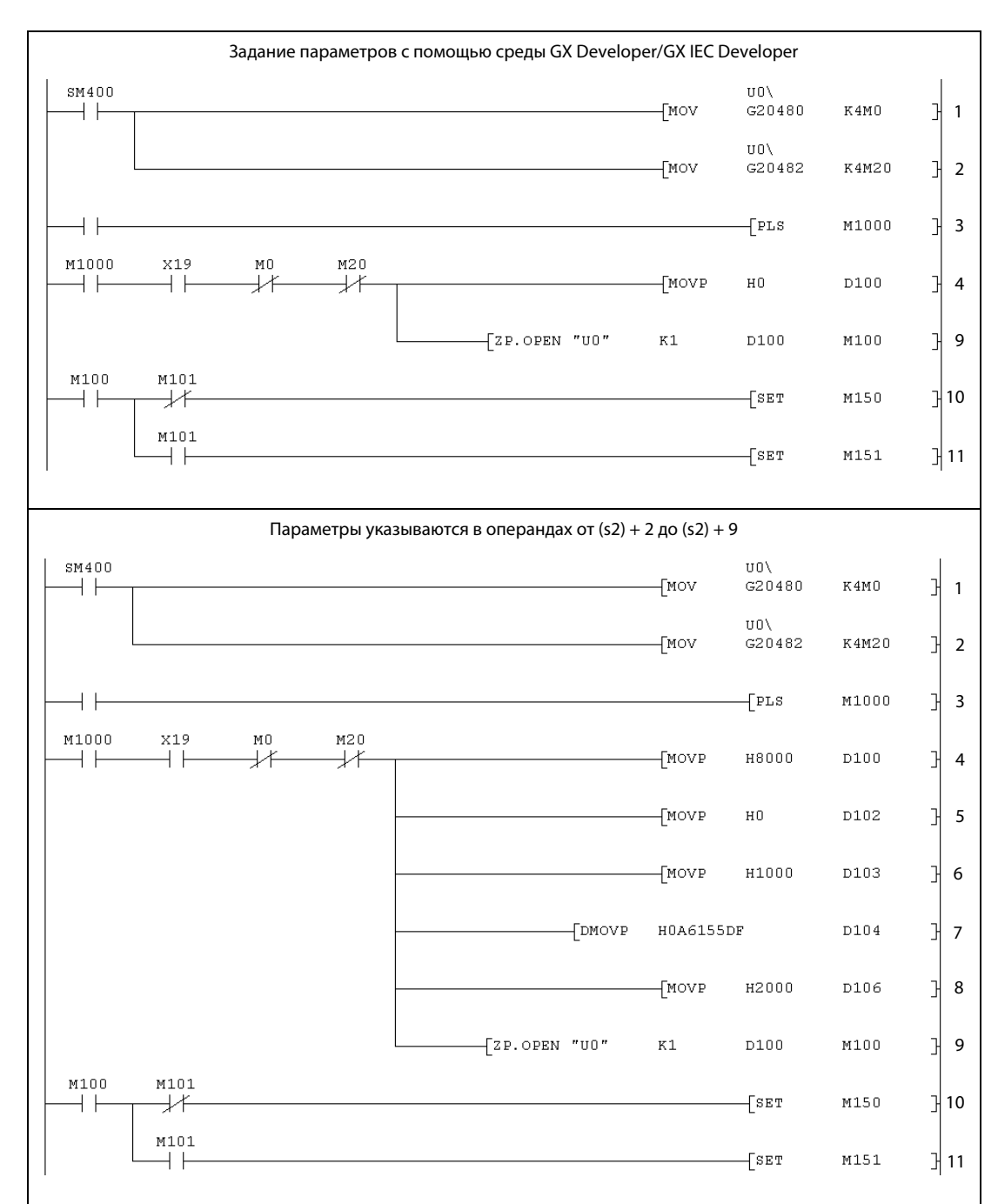

## Релейно-контактная схема (GX Developer)

считывание состояния соединения (M0 = 1: установление связи 1 завершено)

<sup>2</sup> считывание запросов на установление связи (М20 = 1: затребовано установление связи 1)

- Из сигнала открытия сеанса связи формируется импульс.
- 4 указание источника параметров (0000<sub>H</sub> = внешний, 8000<sub>H</sub> = операнды от (s2) + 2 до (s2) + 9))<br>5 указание типа соелинения в (s2) + 2
- указание типа соединения в (s2) + 2
- указание номера порта модуля Ethernet в (s2) + 3
- указание IP-адреса (10.97.85.223) внешней станции в (s2) + 4 и (s2) + 5
- указание номера порта внешней станции в (s2) + 6
- открытие связи 1

Если связь открыта без ошибок, устанавливается маркер M150.

Если при открытии связи возникла ошибка, устанавливается маркер M151.

## ● Язык IL для MELSEC

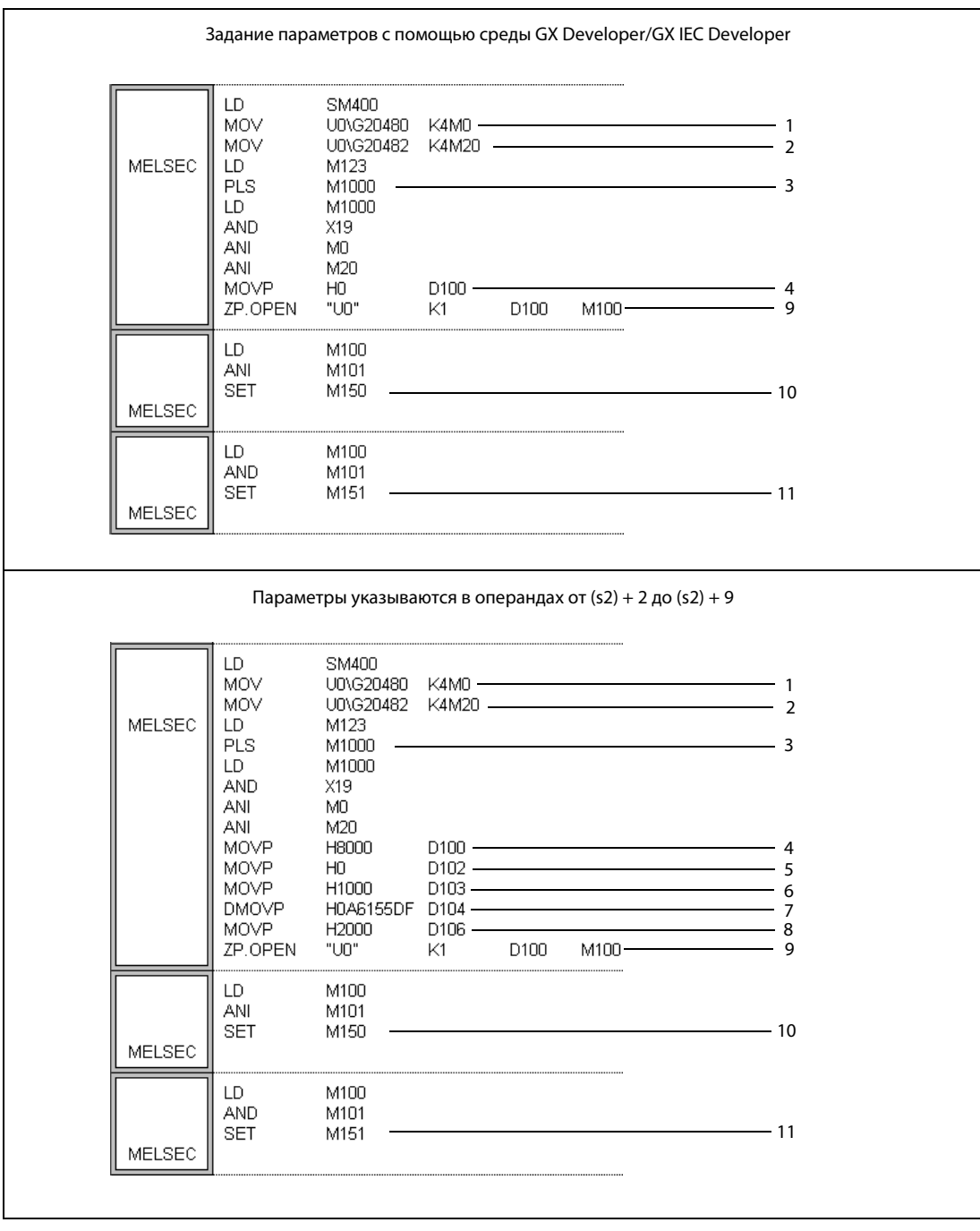

считывание состояния соединения (M0 = 1: установление связи 1 завершено)

- <sup>2</sup> считывание запросов на установление связи (М20 = 1: затребовано установление связи 1)
- Из сигнала открытия сеанса связи формируется импульс.
- <sup>4</sup> указание источника параметров (0000<sub>H</sub> = внешний, 8000<sub>H</sub> = операнды от (s2) + 2 до (s2) + 9)
- указание типа соединения в (s2) + 2
- указание номера порта модуля Ethernet в (s2) + 3
- указание IP-адреса (10.97.85.223) внешней станции в (s2) + 4 и (s2) + 5
- указание номера порта внешней станции в  $(s2) + 6$
- открытие связи 1
- Если связь открыта без ошибок, устанавливается маркер M150.
- Если при открытии связи возникла ошибка, устанавливается маркер M151.

# 11.3.5 CLOSE

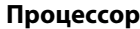

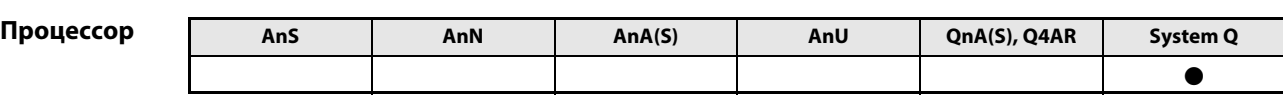

## Операнды MELSEC Q

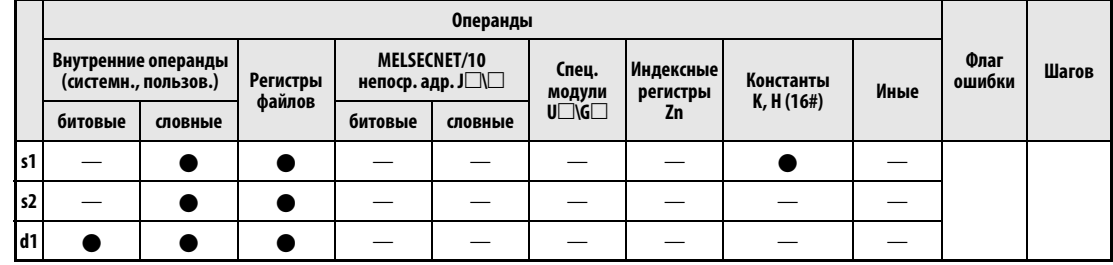

GX IEC Developer

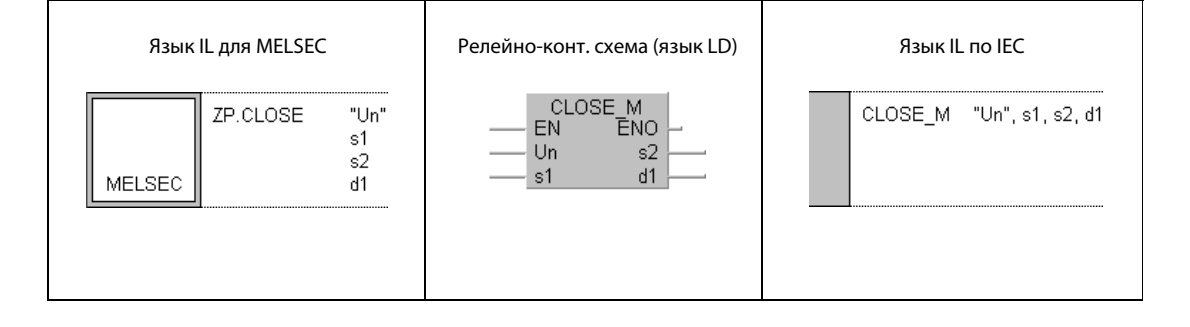

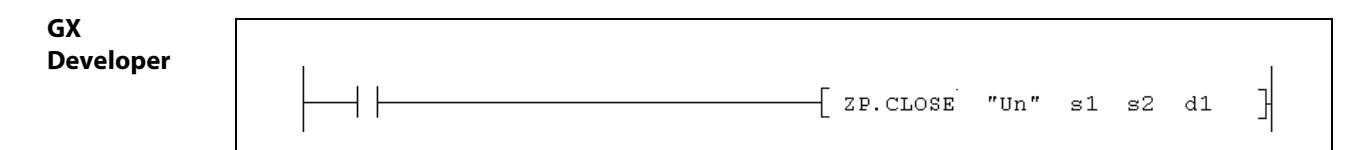

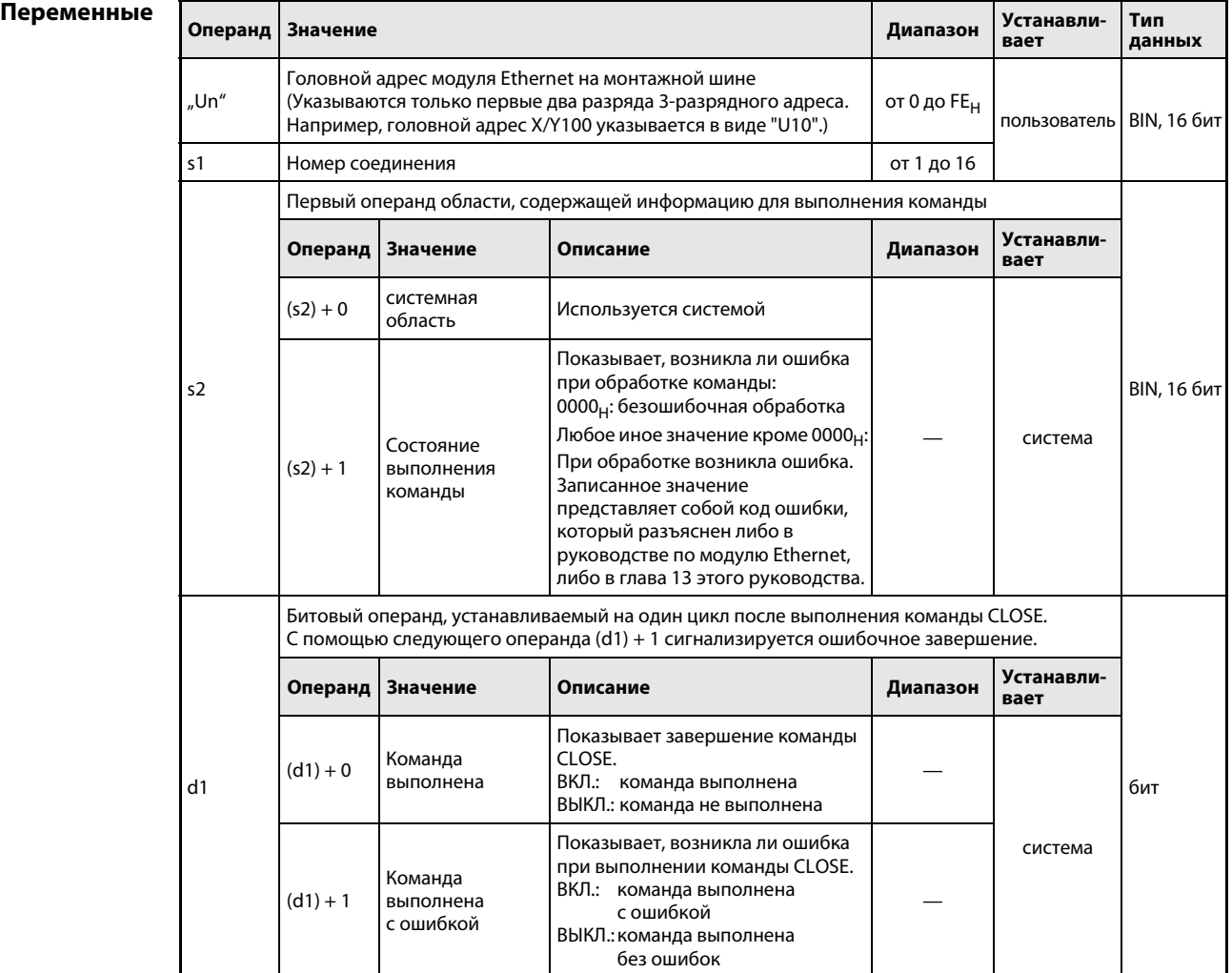

### Принцип Закрытие связи

### действия CLOSE Закрытие связи

С помощью этой команды можно закрыть указанное в s1 соединение модуля Ethernet, имеющего головной адрес Un. Сеанс связи заканчивается.

Завершено ли выполнение команды CLOSE, можно проверить по состоянию битовых операндов  $(d1) + 0$  и  $(d1) + 1$ :

- Битовый операнд (d1) + 0 устанавливается при выполнении команды END того цикла, в котором команда CLOSE была завершена. При обработке следующей команды END этот битовый операнд снова сбрасывается.
- Битовый операнд (d1) + 1 показывает ошибку при выполнении команды CLOSE. При безошибочном выполнении этот битовый операнд остается сброшенным. В случае ошибки (d1) + 1 устанавливается при выполнении команды END того цикла, в котором команда CLOSE была завершена. При обработке следующей команды END битовый операнд, указанный в (d1) + 1, снова сбрасывается.

На рисунке ниже показана диаграмма изменения сигналов при выполнении команды CLOSE:

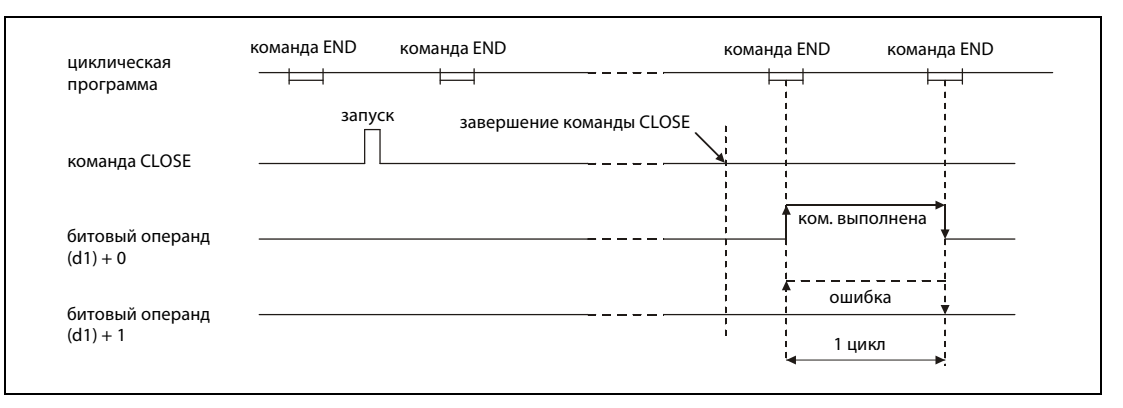

Команда CLOSE выполняется при выполненном входном условии команды.

ПРИМЕЧАНИЕ Не открывайте и не закрывайте одно и то же соединение одновременно с помощью входных и выходных сигналов и команды OPEN или CLOSE. Это может привести к неправильному функционированию модуля.

Источники ошибок Если команда CLOSE выполнена с ошибкой, то устанавливается операнд (d1) + 1 и в операнд (s2) + 1 записывается код ошибки. Коды ошибок подробно разъяснены в следующих руководствах:

- $\bullet$  При коде ошибки до 4FFF<sub>H</sub> указания по устранению ошибки имеются в этом руководстве (глава 13).
- $\bullet$  При коде ошибки, начиная с C001<sub>H</sub>, более подробная информация содержится в руководствах по модулям Ethernet для серии "System Q".

## Пример CLOSE

Следующая программа закрывает соединение 1 модуля Ethernet, имеющего головной адрес X/Y0.

● Редакторы по стандарту IEC (на следующей странице этот пример воспроизведен на языке списка инструкций MELSEC и языке LD в среде GX Developer)

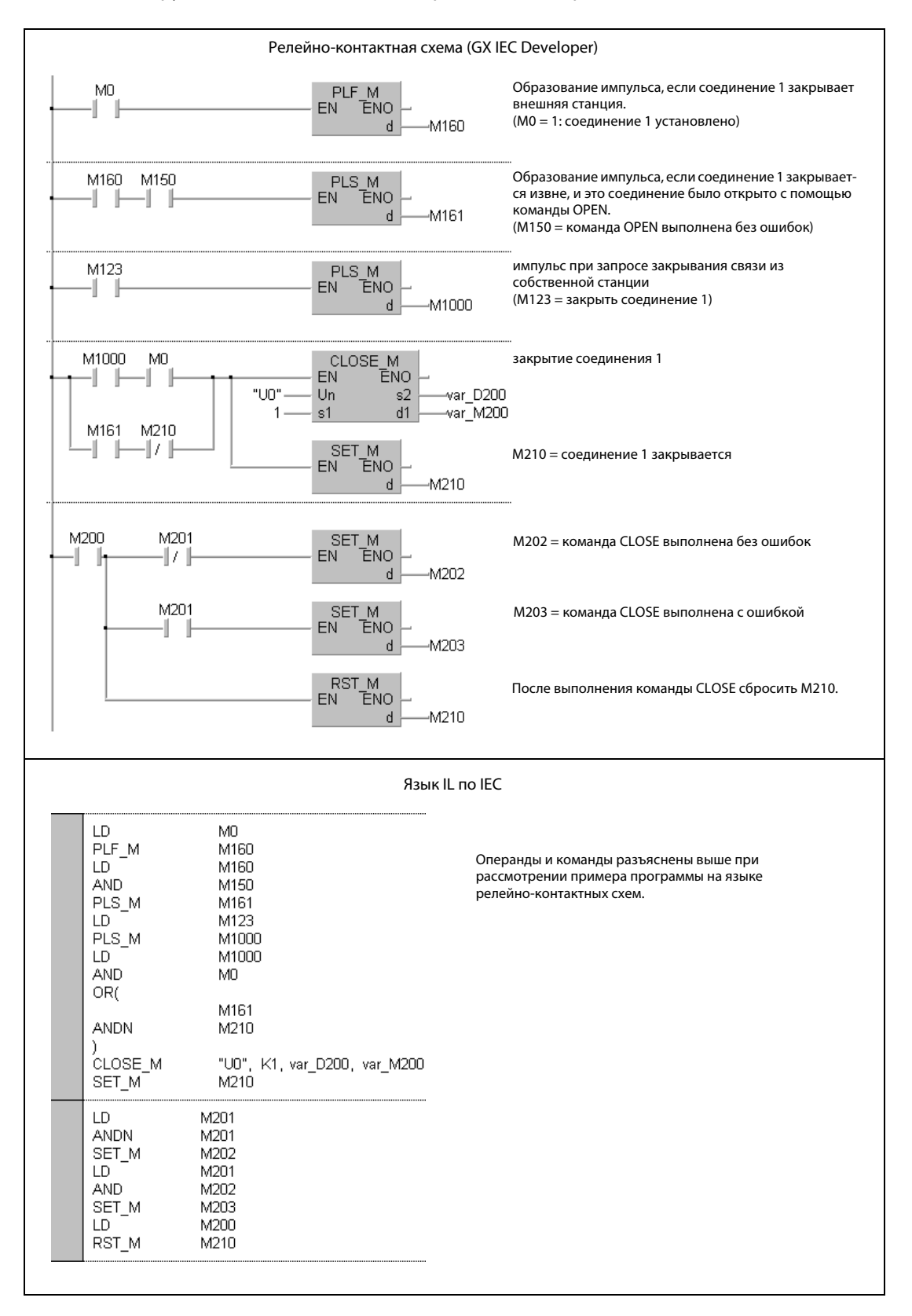

ПРИМЕЧАНИЕ В редакторах по стандарту IEC среды GXIEC Developer переменные должны быть объявлены в заголовке программного компонента (POU). Если переменные не были объявлены, то при проверке или компилировании программы возникает сообщение об ошибке. Дополнительную информацию см. в разделе 3.5.2 "Адресация массивов и регистров в GX IEC Developer" этого руководства.

> ● Список инструкций MELSEC и релейно-контактная схема в среде GX Developer Операнды и команды разъяснены на предыдущей странице при рассмотрении примера программы на языке LD в среде GX IEC Developer.

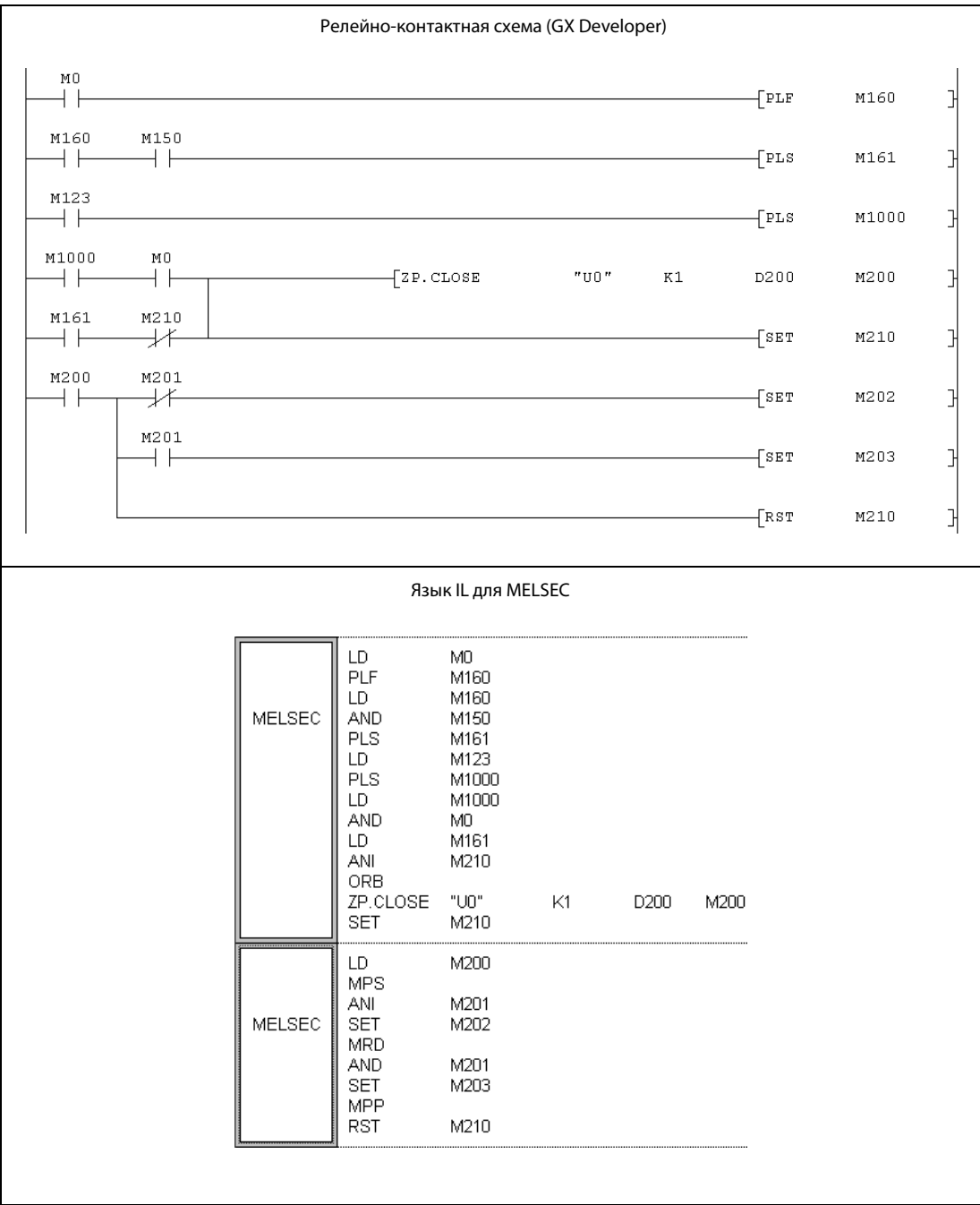

# 11.3.6 ERRCLR

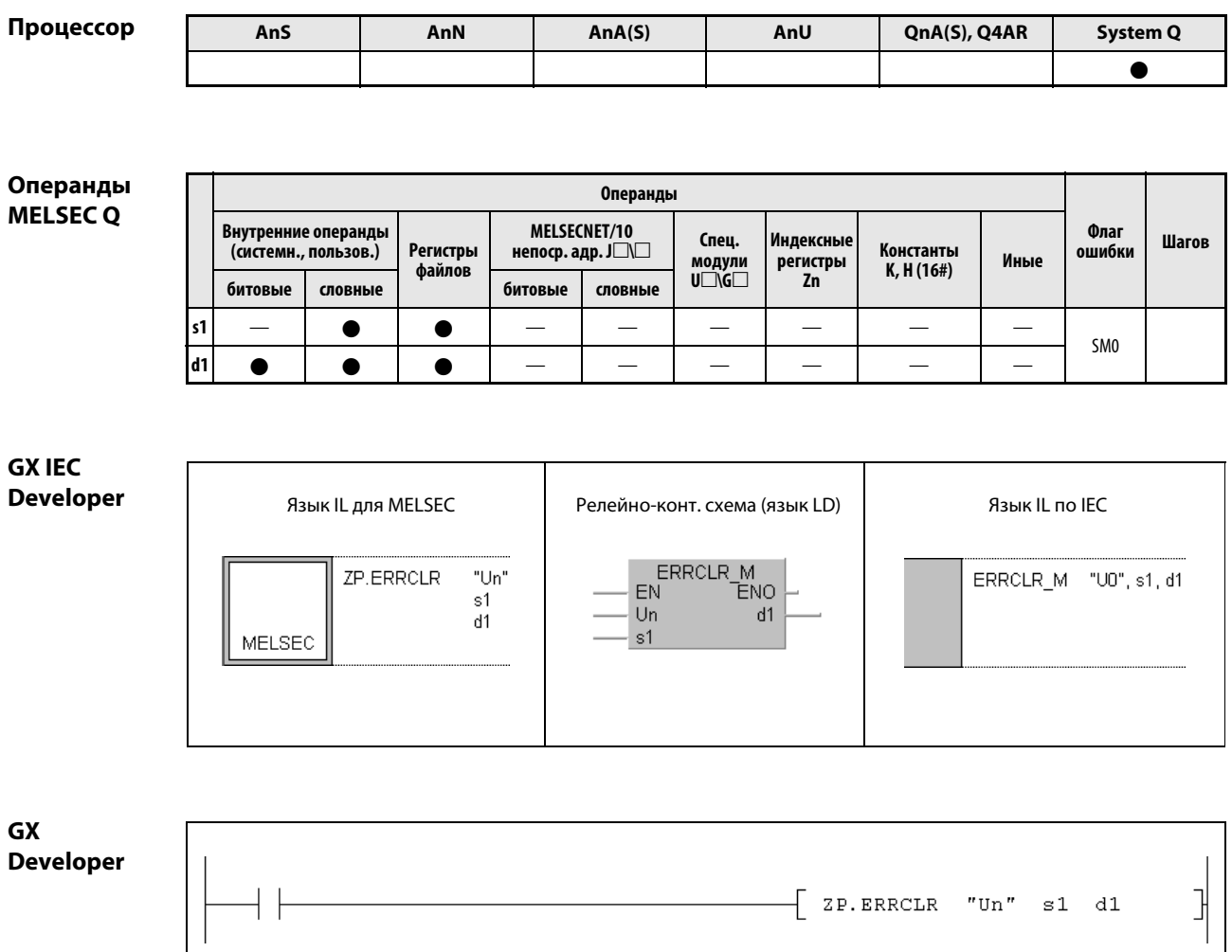

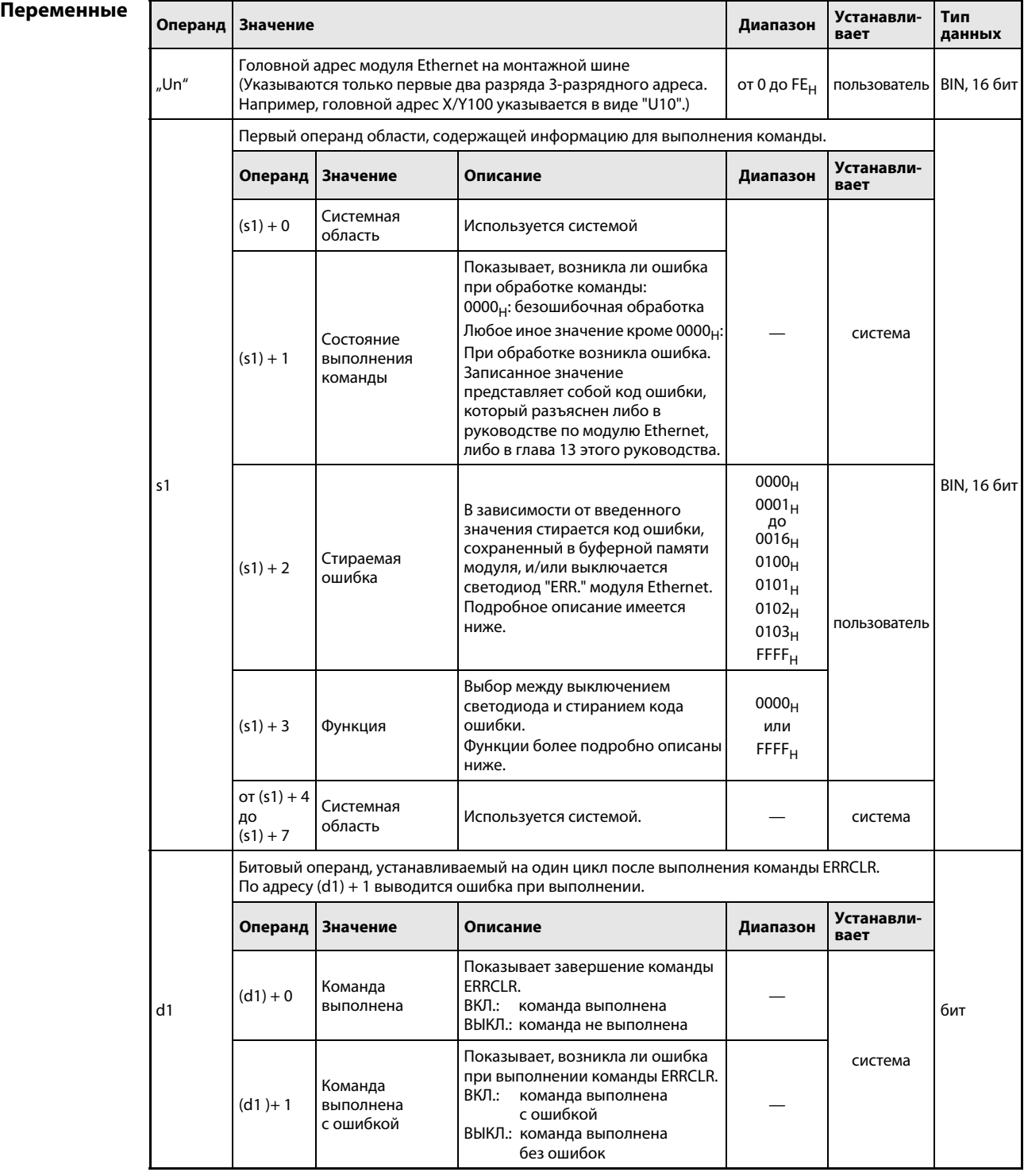

### Принцип Стирание ошибки в буферной памяти и выключение светодиода "ERR."

### действия ERRCLR Стирание ошибки

Команда ERRCLR стирает код ошибки, сохраненный в буферной памяти модуля Ethernet. Если светодиод "ERR." с передней стороны модуля горит, то после выполнения команды ERRCLR он выключается. Кроме того, с помощью этой команды можно стереть области буферной памяти, в которых указано состояние коммуникации.

Стираемую область в буферной памяти определяет содержимое операндов (s1) + 2 и (s1) + 3:

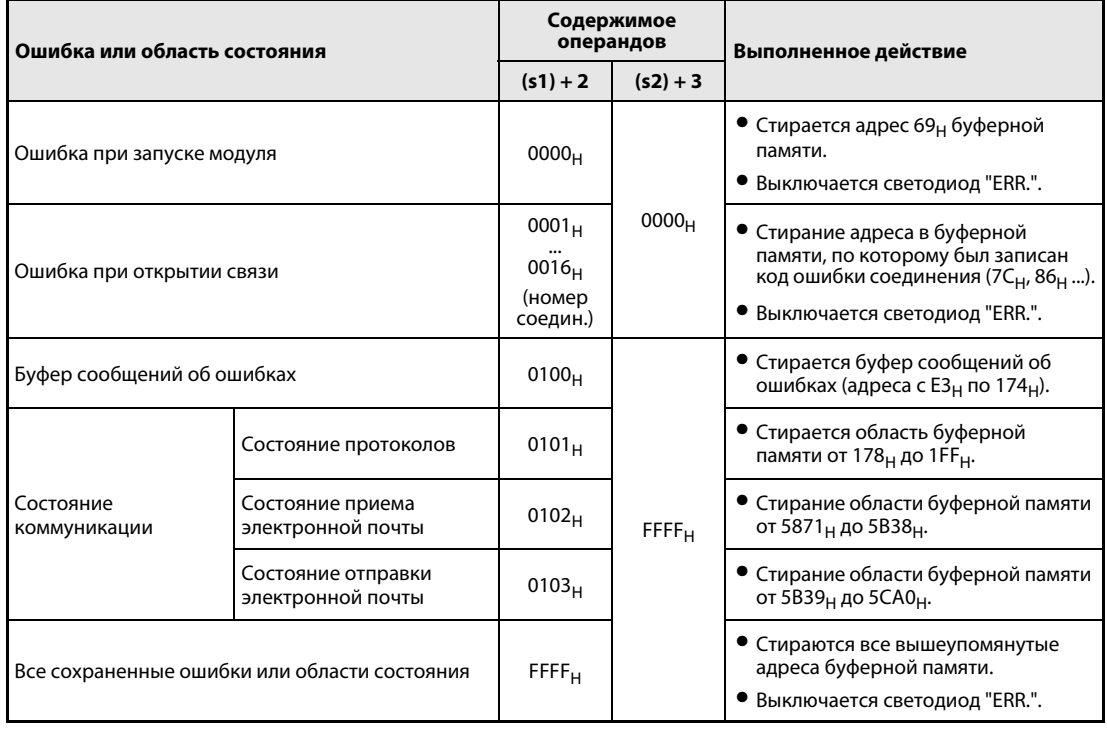

Выполнение команды ERRCLR можно проверить по состоянию битовых операндов (d1) + 0 и  $(d1) + 1$ :

- Битовый операнд (d1) + 0 устанавливается при выполнении команды END того цикла, в котором команда ERRCLR была завершена. При обработке следующей команды END указанный в (d1) + 0 битовый операнд снова сбрасывается.
- Битовый операнд (d1) + 1 показывает ошибку при выполнении команды ERRCLR на. При безошибочном выполнении этот битовый операнд остается сброшенным. В случае ошибки (d1) + 1 устанавливается при выполнении команды END того цикла, в котором команда ERRCLR была завершена. При обработке следующей команды END этот операнд снова сбрасывается.

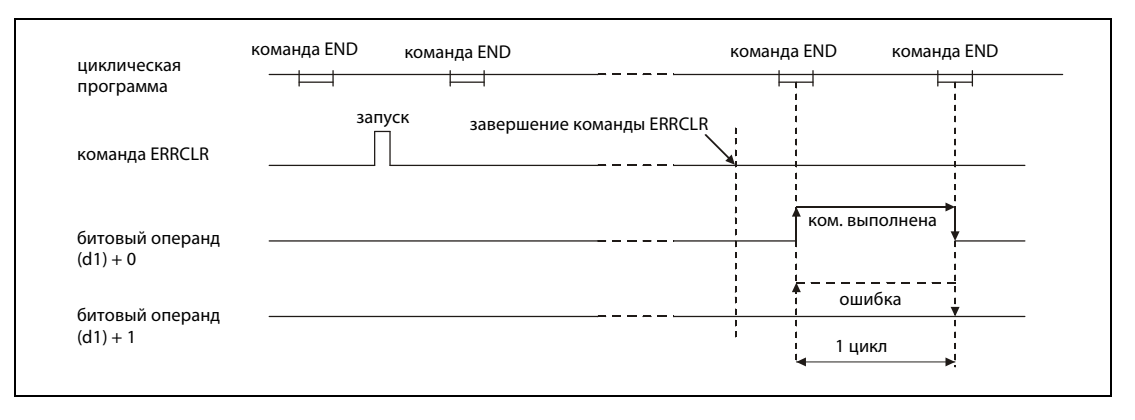

Источники ошибок Если при выполнении команды ERRCRL возникла ошибка, то устанавливается операнд (d1) + 1 и в операнд (s1) + 1 записывается код ошибки. Коды ошибок подробно разъяснены в следующих руководствах:

- $\bullet$  При коде ошибки до 4FFF<sub>H</sub> указания по устранению ошибки имеются в этом руководстве (глава 13).
- $\bullet$  При коде ошибки начиная с С001<sub>Н</sub> более подробная информация содержится в руководствах по модулям Ethernet для серии "System Q".

### Пример **ERRCLR**

Следующая программа стирает код ошибки, зарегистрированный для соединения 1. Модуль Ethernet имеет головной адрес X/Y0.

Редакторы по стандарту IEC (на следующей странице этот пример воспроизведен на языке  $\bullet$ списка инструкций MELSEC и языке LD в среде GX Developer)

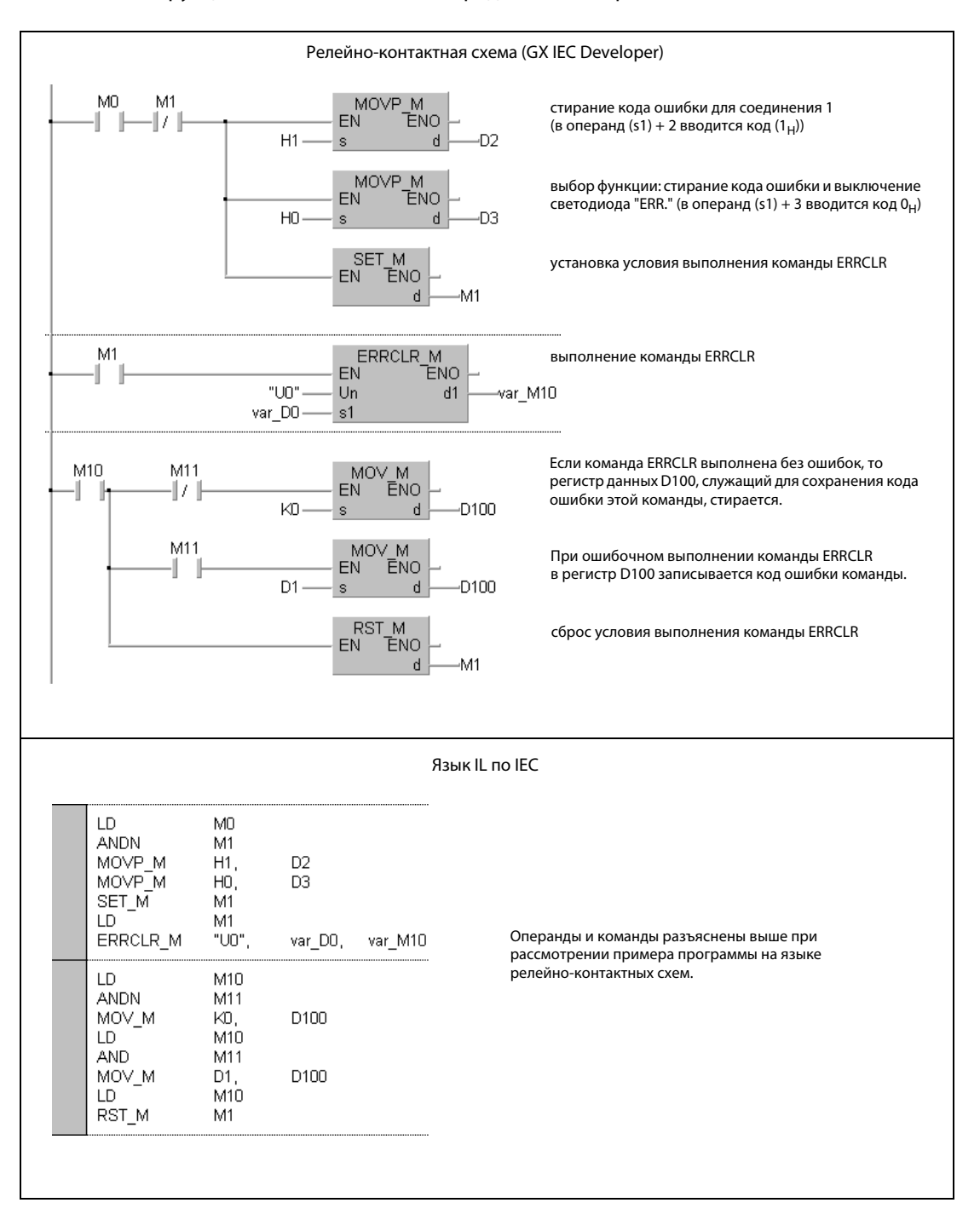

**ПРИМЕЧАНИЕ** В редакторах по стандарту IEC среды GX IEC Developer переменные должны быть объявлены в заголовке программного компонента (POU). Если переменные не были объявлены, то при проверке или компилировании программы возникает сообшение об ошибке. Дополнительную информацию см. в разделе 3.5.2 "Адресация массивов и регистров в GX IEC Developer" этого руководства.

● Список инструкций MELSEC и релейно-контактная схема в среде GX Developer Операнды и команды разъяснены на предыдущей странице при рассмотрении примера программы на языке LD в среде GX IEC Developer.

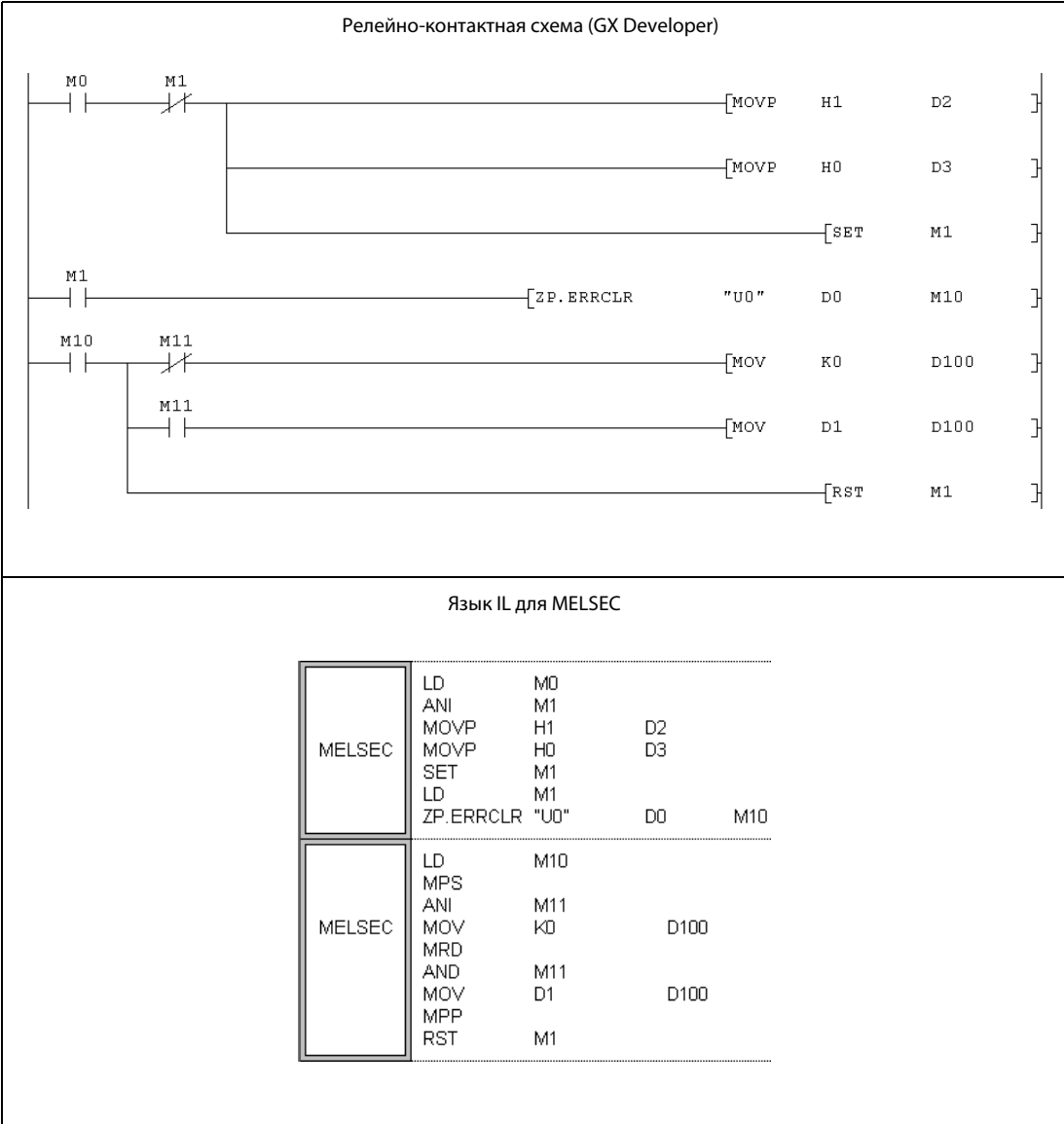

# 11.3.7 ERRRD

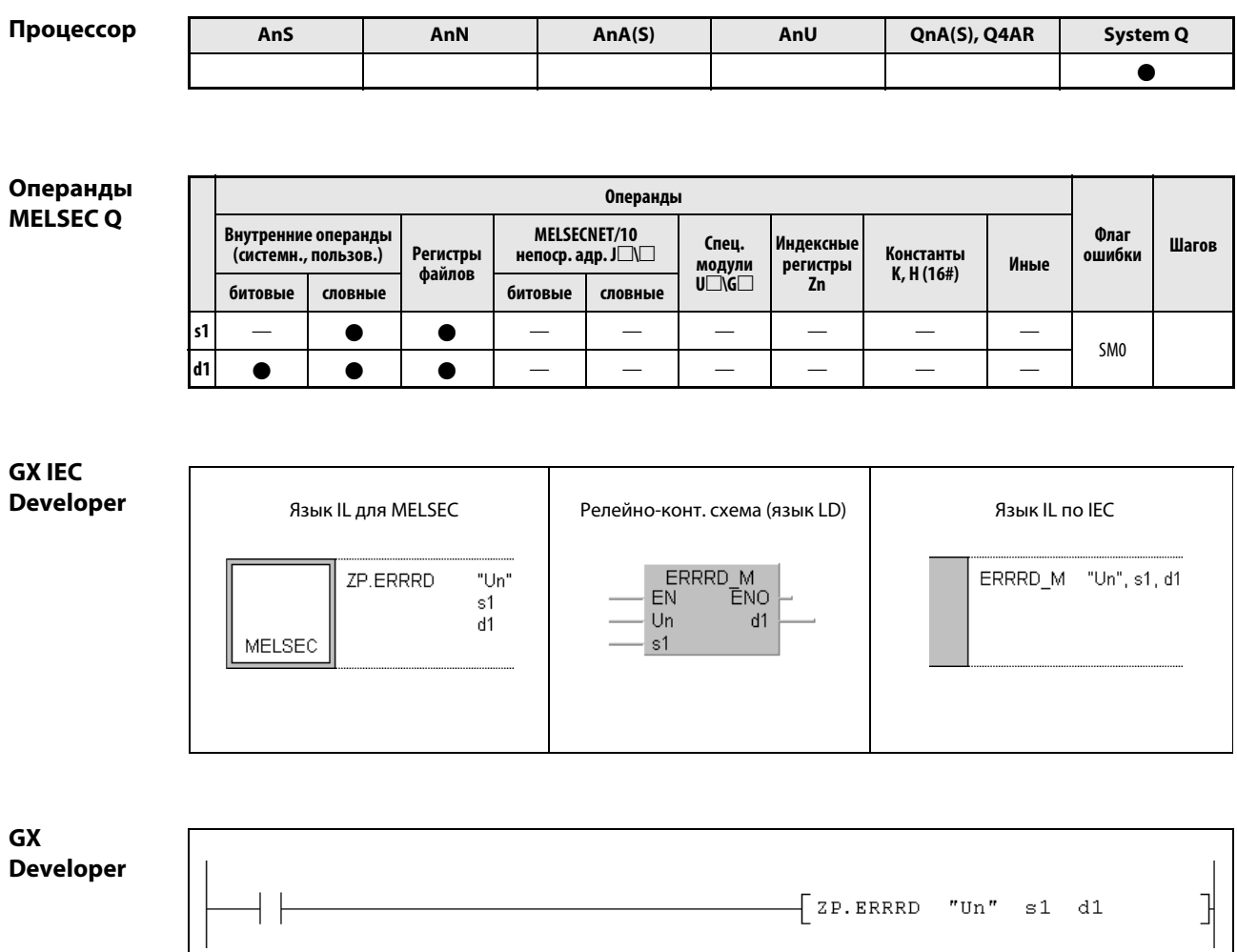

## Переменные

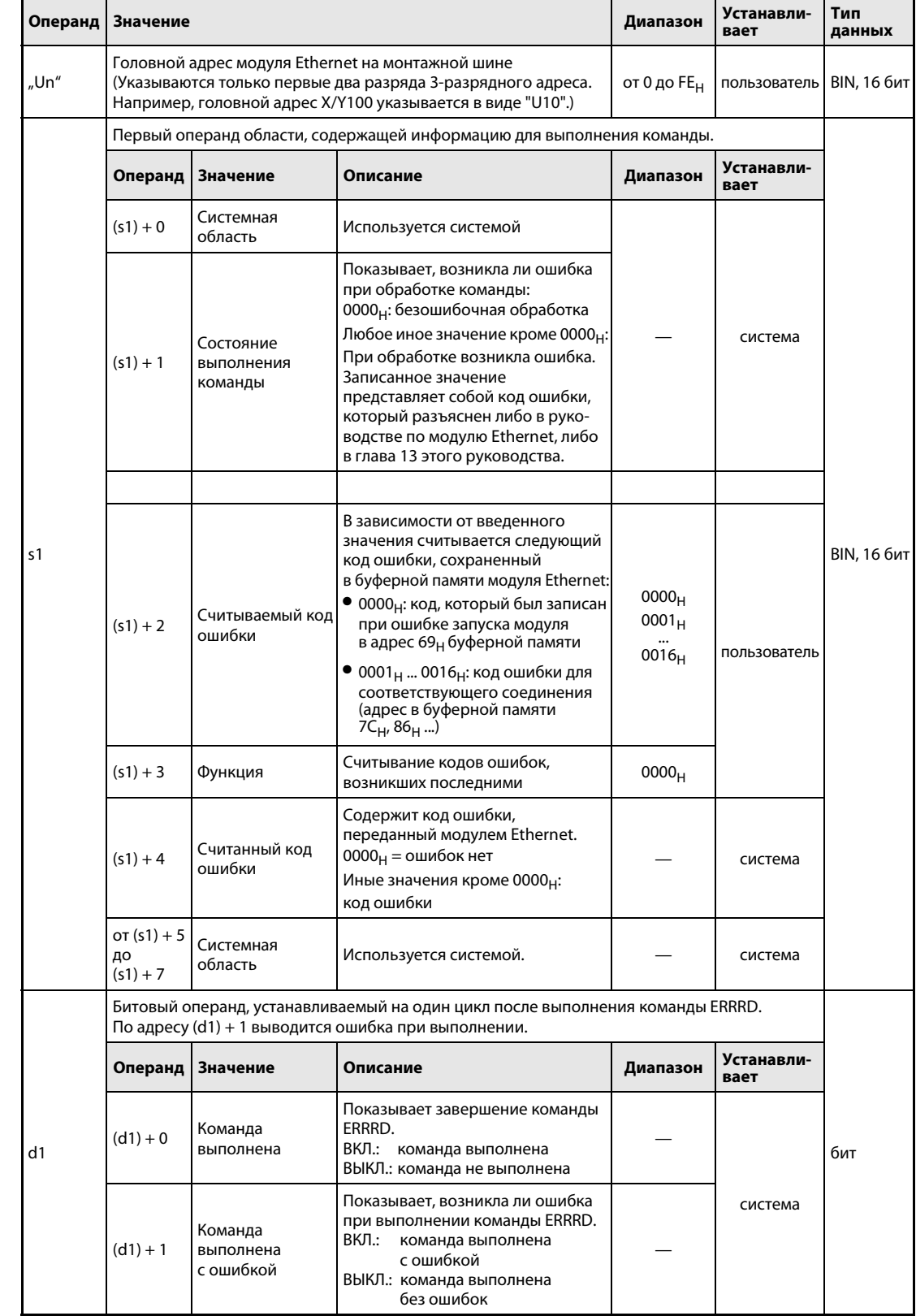

действия

### Принцип Считывание кода ошибки из модуля Ethernet

### ERRRD Считывание кода ошибки

Команда ERRCLR считывает код ошибки, сохраненный в буферной памяти модуля Ethernet.

В операнде (s1) + 2 указывается, из какого адреса буферной памяти требуется считать код ошибки. В "Un" указывается головной адрес модуля Ethernet.

Выполнение команды ERRRD можно проверить по состоянию битовых операндов (d1) + 0 и (d1) + 1:

- Битовый операнд (d1)+0 устанавливается при выполнении команды END того цикла, в котором команда ERRRD была завершена. При обработке следующей команды END этот битовый операнд снова сбрасывается.
- Битовый операнд (d1) + 1 показывает ошибку при выполнении команды ERRRD. При безошибочном выполнении этот битовый операнд остается сброшенным. В случае ошибки (d1) + 1 устанавливается при выполнении команды END того цикла, в котором команда ERRRD была завершена. При обработке следующей команды END этот операнд снова сбрасывается.

На рисунке ниже показана диаграмма изменения сигналов при выполнении команды ERRRD:

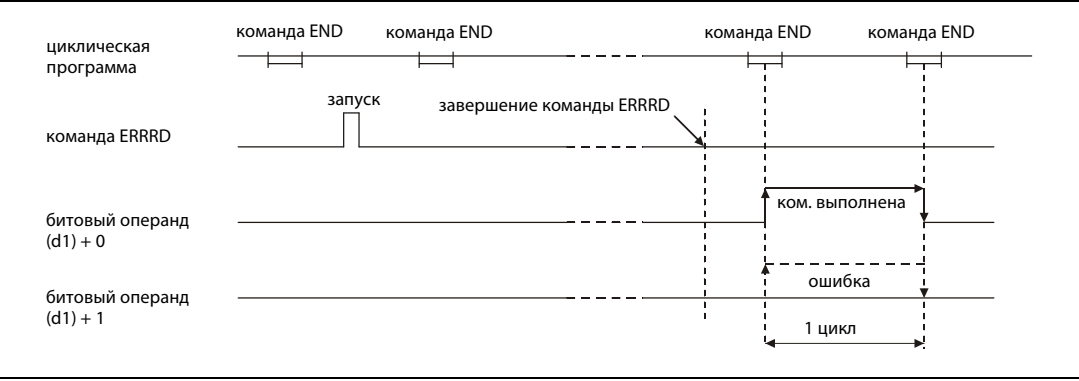

## Источники ошибок

Если при выполнении команды ERRRD возникла ошибка, то устанавливается операнд (d1) + 1 и код записывается ошибки в операнд, указанный в (s1) + 1. Коды ошибок подробно разъяснены в следующих руководствах:

- $\bullet$  При коде ошибки до 4FFF<sub>H</sub> указания по устранению ошибки имеются в этом руководстве (глава 13).
- При коде ошибки, начиная с C001<sub>H</sub>, более подробная информация содержится в руководствах по модулям Ethernet для серии "System Q".

### ERRRD Пример

Следующая программа считывает код ошибки, если при открывании соединения 1 возникла ошибка. Модуль Ethernet имеет головной адрес X/Y0.

Редакторы по стандарту IEC (на следующей странице этот пример воспроизведен на языке A списка инструкций MELSEC и языке LD в среде GX Developer)

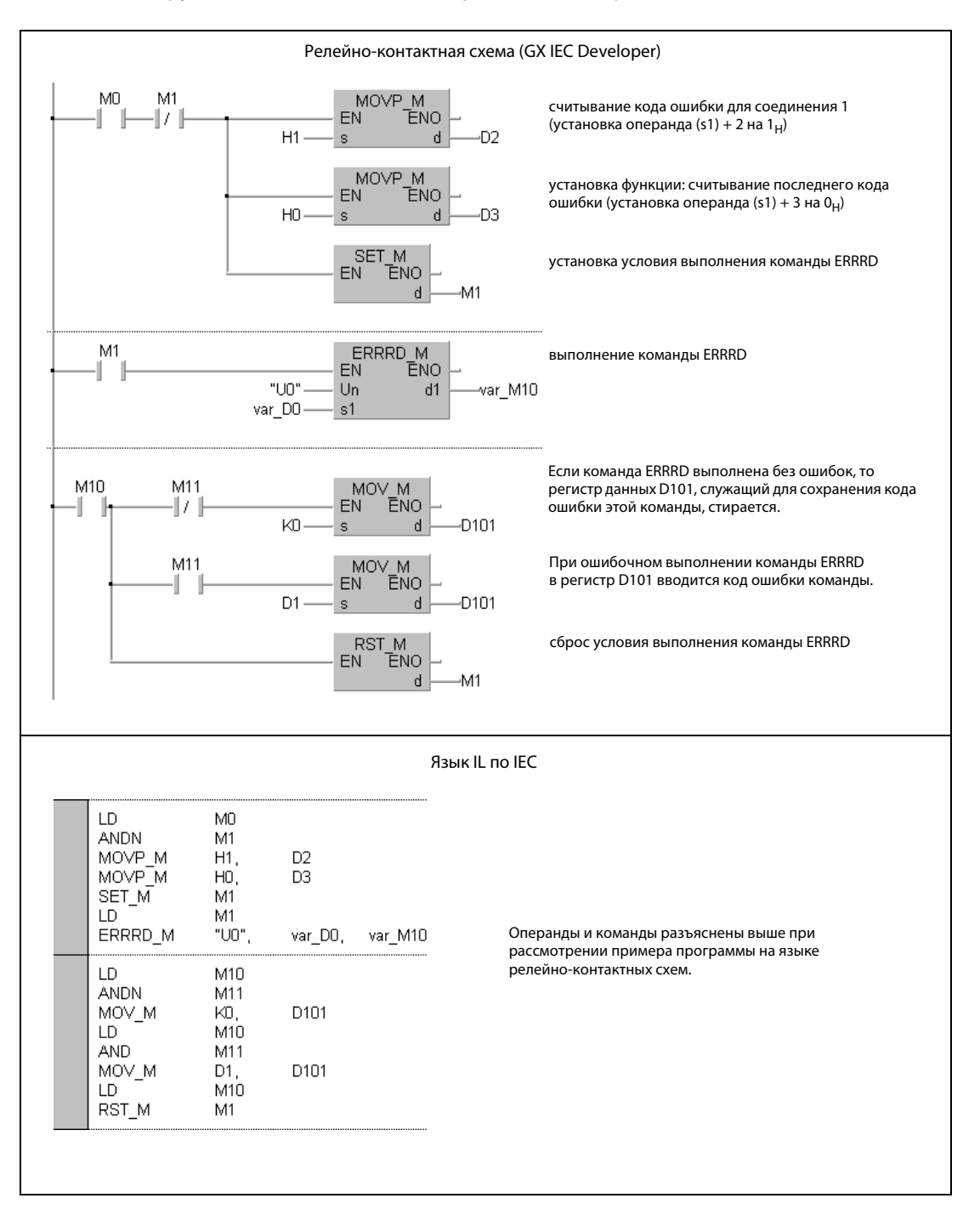

**ПРИМЕЧАНИЕ** В редакторах по стандарту IEC среды GX IEC Developer переменные должны быть объявлены в заголовке программного компонента (POU). Если переменные не были объявлены, то при проверке или компилировании программы возникает сообшение об ошибке.

Дополнительную информацию см. в разделе 3.5.2 "Адресация массивов и регистров в GXIEC Developer" этого руководства.

● Список инструкций MELSEC и релейно-контактная схема среды GX Developer Операнды и команды разъяснены на предыдущей странице при рассмотрении примера программы на языке LD в среде GX IEC Developer.

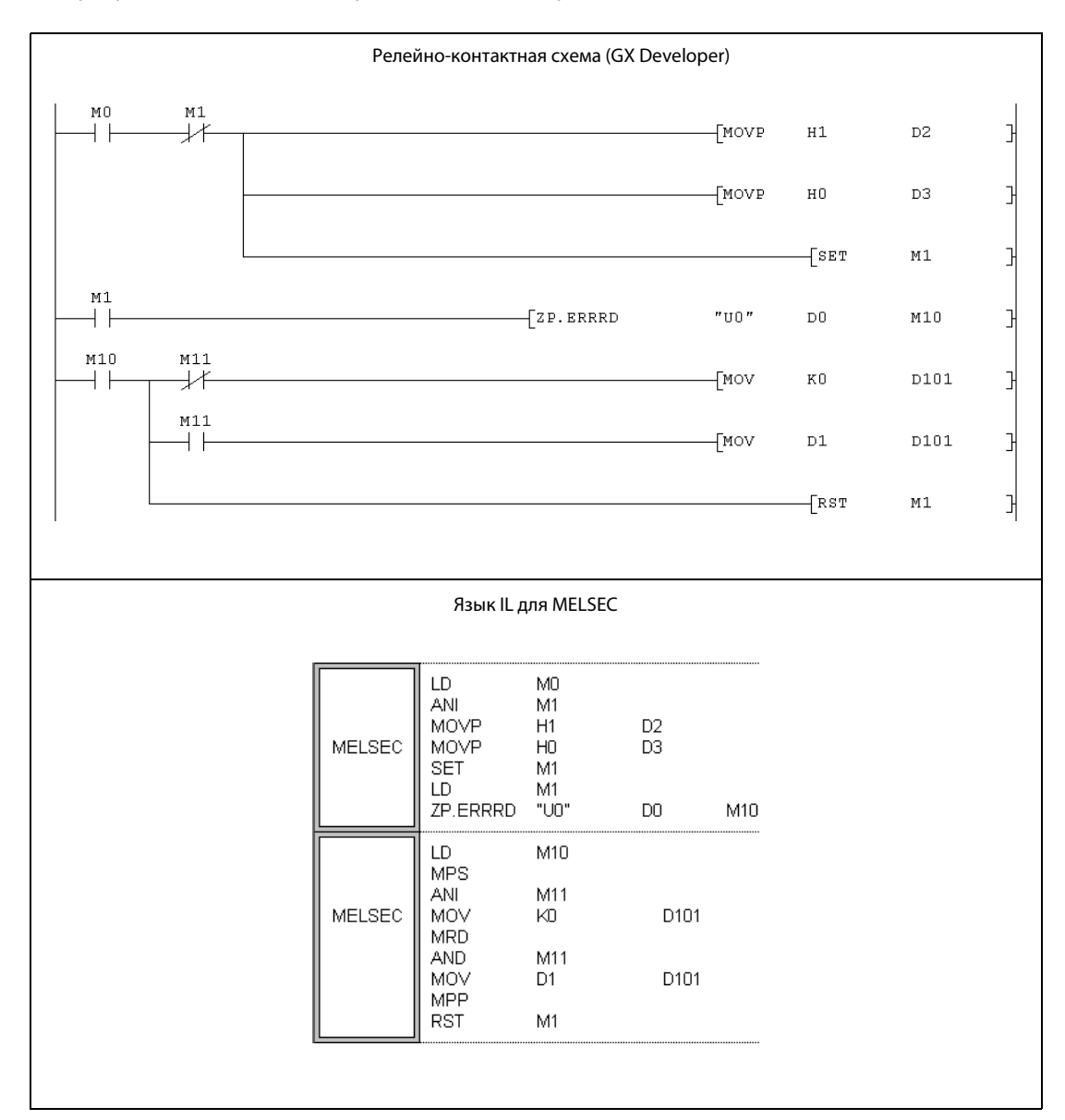

## **UINI**

### **UINI** 11.3.8

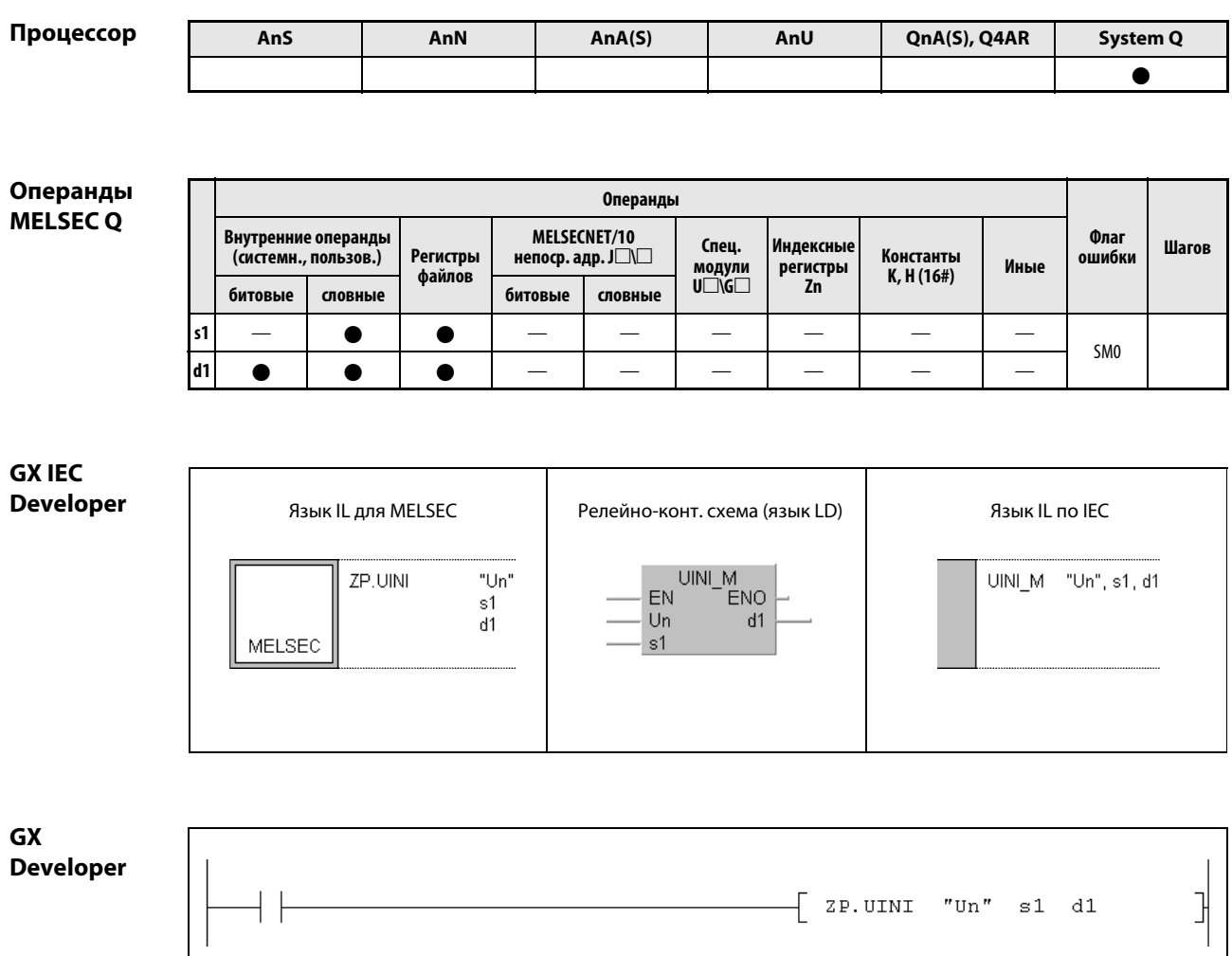

## Переменные

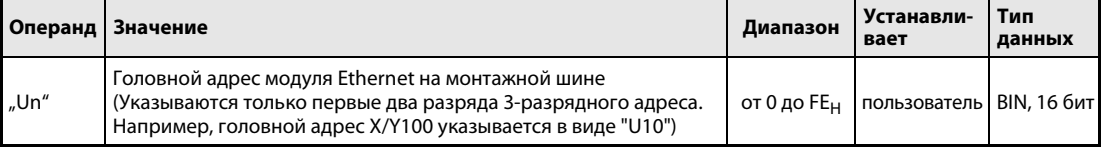

## Переменные

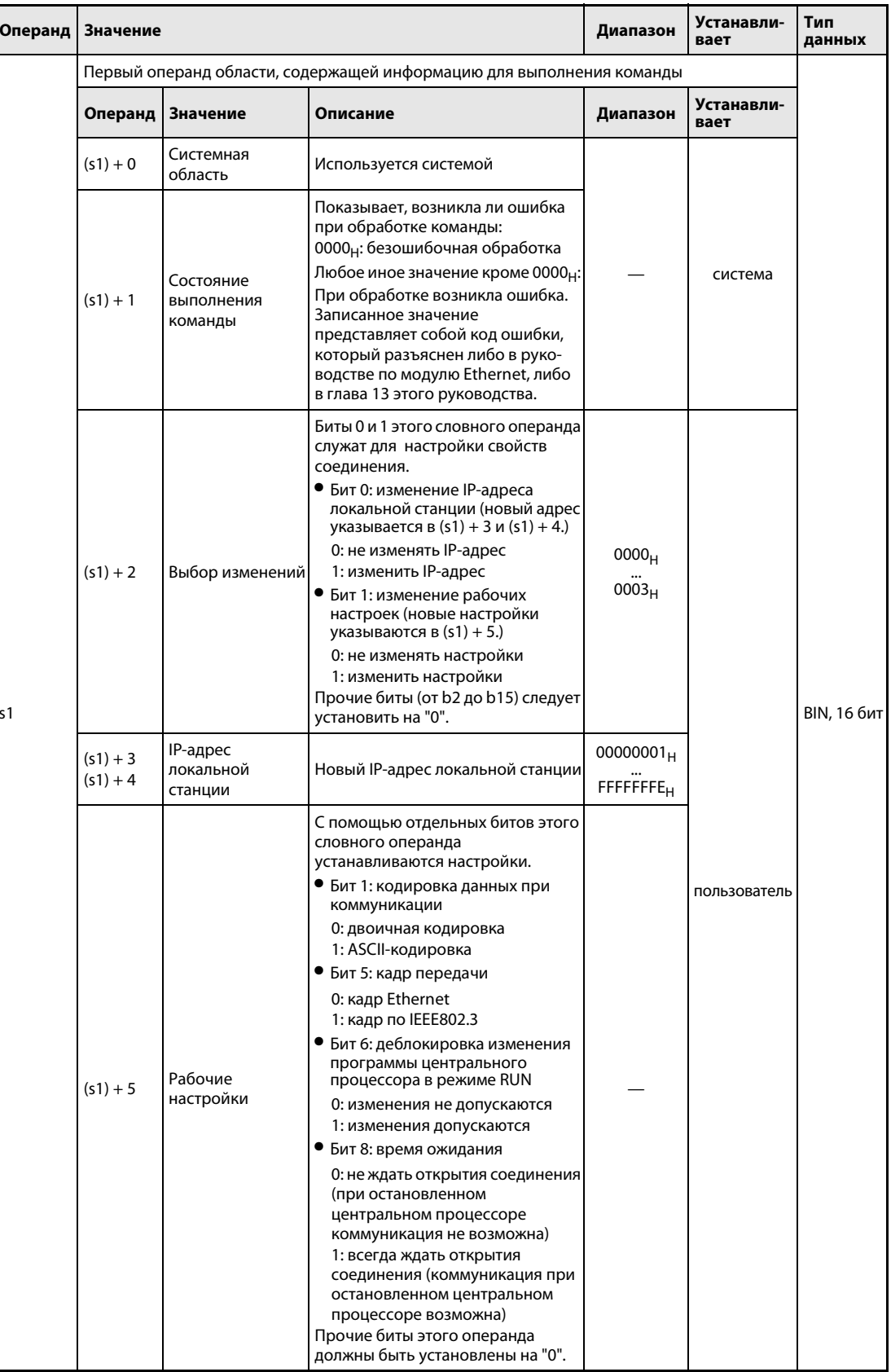

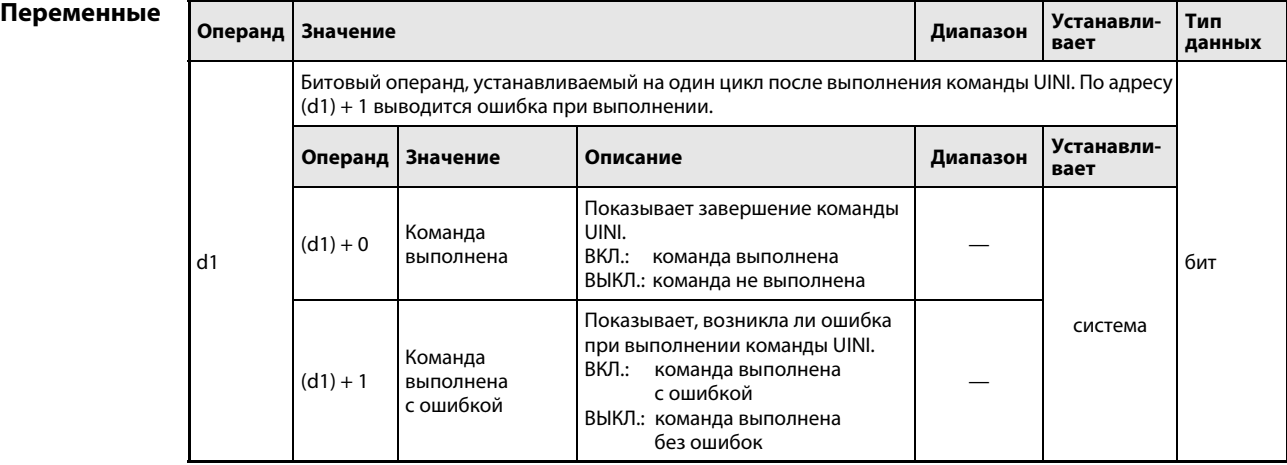

## ПРИМЕЧАНИЕ Если модуль Ethernet требуется лишь заново инициализировать (без изменения IP-адреса локальной станции или рабочих настроек), то перед выполнением команды UINI в операнд (s1) + 2 необходимо записать значение "0".

При инициализации в модуле Ethernet стирается информация об адресах других станций и снова становится возможным обмен данными. По окончании инициализации включается вход X19.

### Принцип Новая инициализация модуля Ethernet

### действия UINI Запуск инициализации

Команда UINI заново инициализирует модуль Ethernet, указанный в Un.

Выполнение команды UINI можно проверить по состоянию битовых операндов (d1) + 0 и (d1) + 1:

- Битовый операнд (d1) + 0 устанавливается при выполнении команды END того цикла, в котором команда UINI была завершена. При обработке следующей команды END указанный в d1 битовый операнд снова сбрасывается.
- Битовый операнд (d1) + 1 показывает ошибку при выполнении команды UINI. При безошибочном выполнении этот битовый операнд остается сброшенным. В случае ошибки (d1) + 1 устанавливается при выполнении команды END того цикла, в котором команда UINI была завершена. При обработке следующей команды END этот операнд снова сбрасывается.

На рисунке ниже показана диаграмма изменения сигналов при выполнении команды UINI:

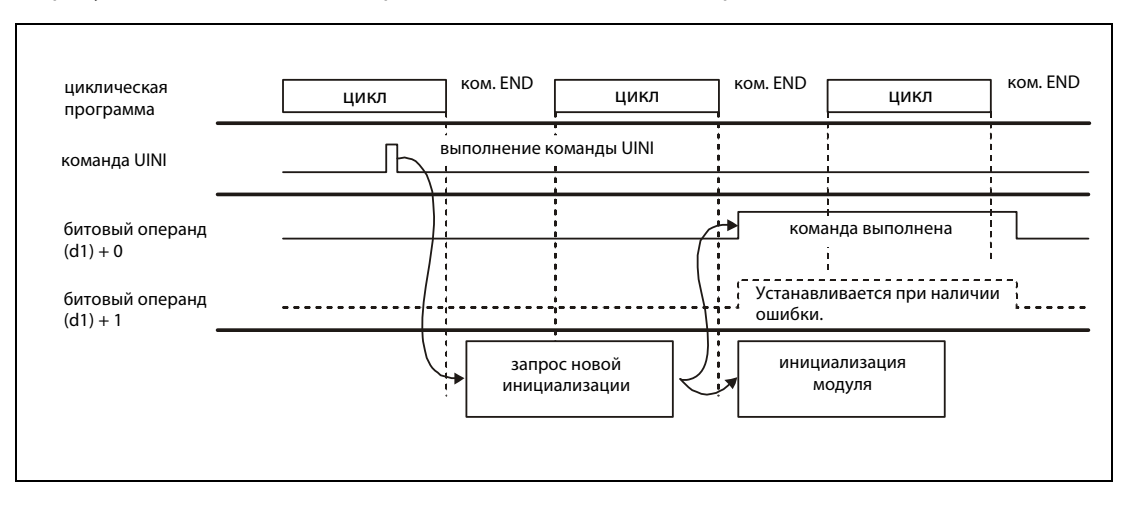

- **ПРИМЕЧАНИЯ** При повторной инициализации модуля Ethernet учитывайте следующие пункты. (В противном случае могут возникнуть ошибки при обмене данными с внешними модулями.)
	- Прежде чем заново инициализировать модуль Ethernet, убедитесь в том, что все происходившие процессы коммуникации с внешними модулями завершены, и закройте все соединения.
	- Во время выполнения команды UINI не разрешается записывать данные непосредственно в буферную память (например, с помощью команды ТО).

Не запрашивайте еще одну новую инициализацию, в то время как уже выполняется команда UINI.

– Если изменяется IP-адрес модуля Ethernet, должен быть выполнен сброс внешних модулей. (Если внешний модуль сохранит адрес Ethernet модуля, с которым он коммуницирует, то после изменения IP-адреса коммуникация не сможет быть продолжена.)

Источники ошибок

Если при выполнении команды UINI возникла ошибка, то устанавливается операнд (d1) + 1 и код ошибки записывается в операнд (s1) + 1. Подробная информация о кодах ошибок имеется в следующих руководствах:

- При коде ошибки до 4FFF<sub>H</sub> указания по устранению ошибки имеются в этом руководстве (глава 13).
- При коде ошибки, начиная с С001<sub>н</sub>, более подробная информация содержится в руководствах по модулям Ethernet для серии "System Q".

### **UINI** Пример

Следующая программа заново инициализирует модуль Ethernet с головным адресом X/Y0 (диапазон адресов от X/Y0 до X/Y1F).

**ПРИМЕЧАНИЯ** В этом примере программы используются только соединения 1 и 2. В случае других соединений в программе должны обрабатываться соответствующие сигналы.

> В редакторах по стандарту IEC среды GX IEC Developer переменные должны быть объявлены в заголовке программного компонента (POU). Если переменные не были объявлены, то при проверке или компилировании программы возникает сообщение об ошибке.

> Дополнительную информацию см. в разделе 3.5.2 "Адресация массивов и регистров в GXIEC Developer" этого руководства.

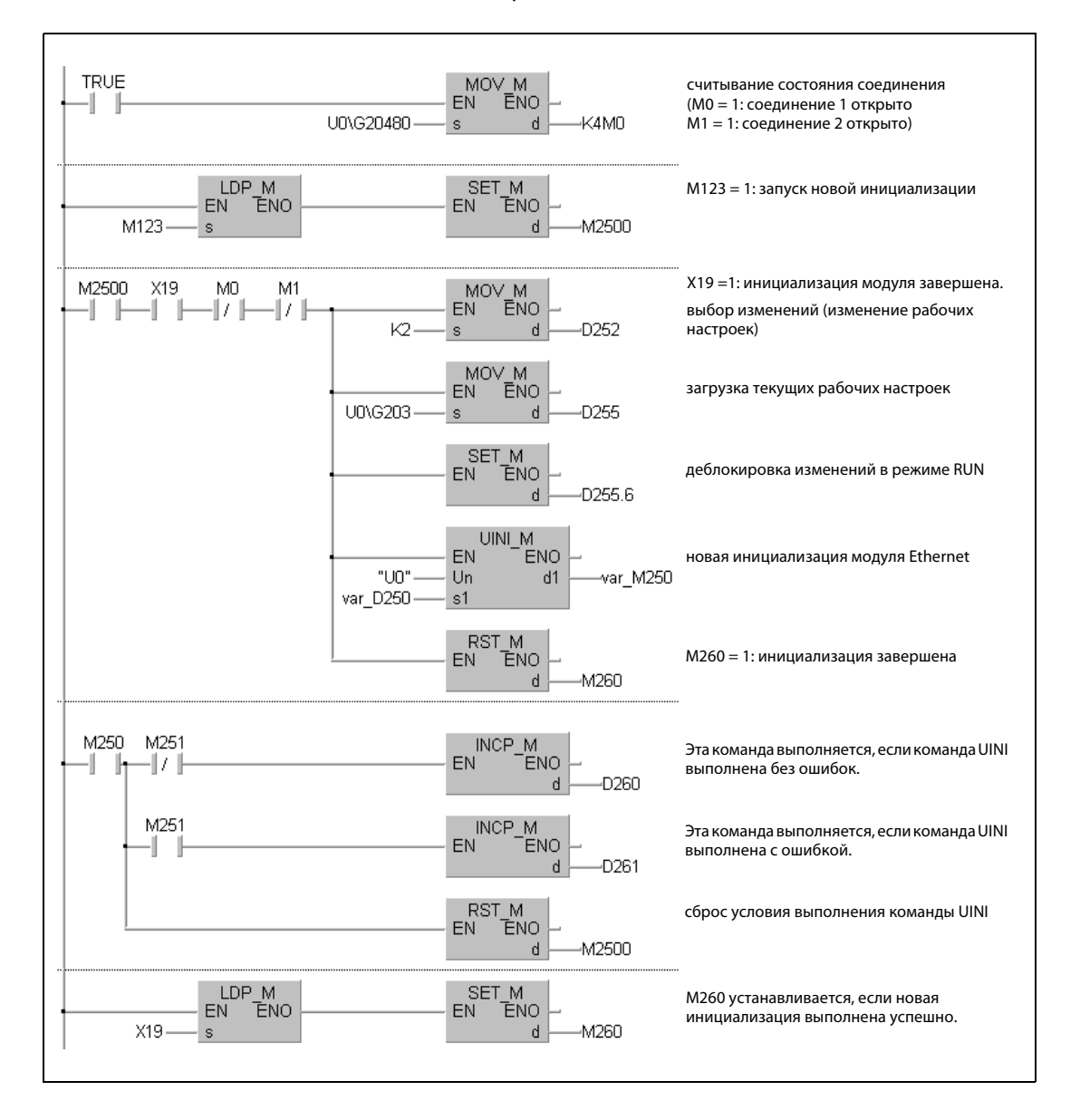

• Релейно-контактная схема (GX IEC Developer)

## ● Язык IL по стандарту IEC и язык IL для MELSEC Операнды и команды разъяснены при рассмотрении примера программы на языке LD в среде GX IEC Developer.

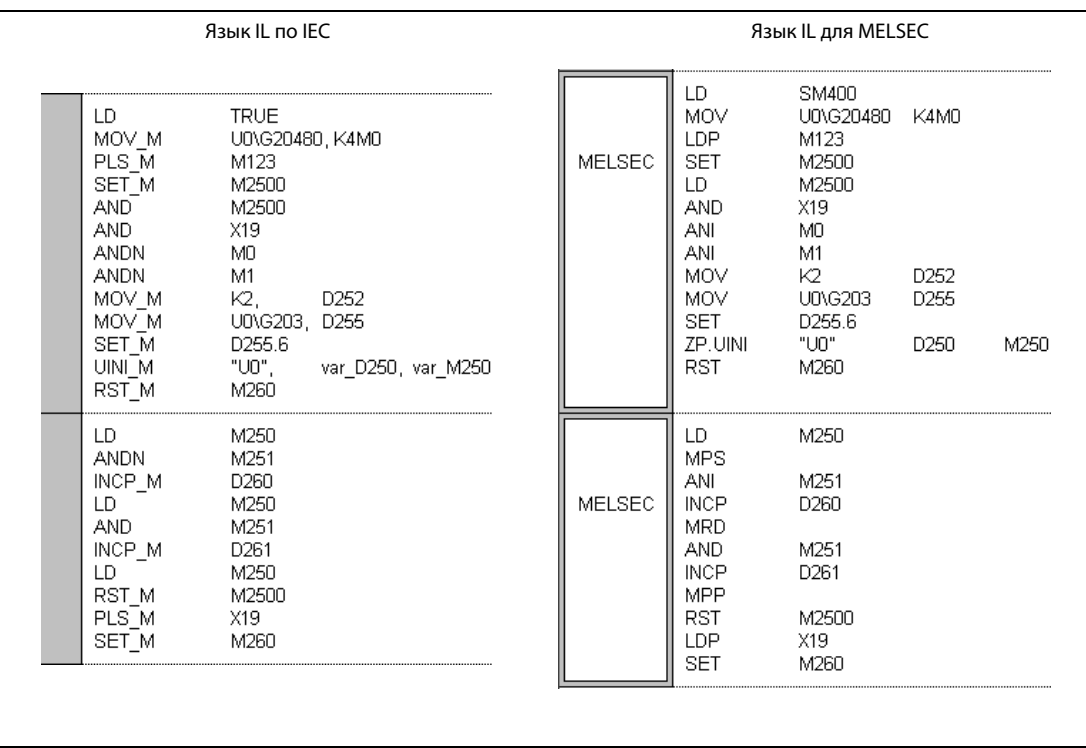

## ● Релейно-контактная схема (GX Developer) Операнды и команды разъяснены при рассмотрении примера программы на языке LD в среде GX IEC Developer.

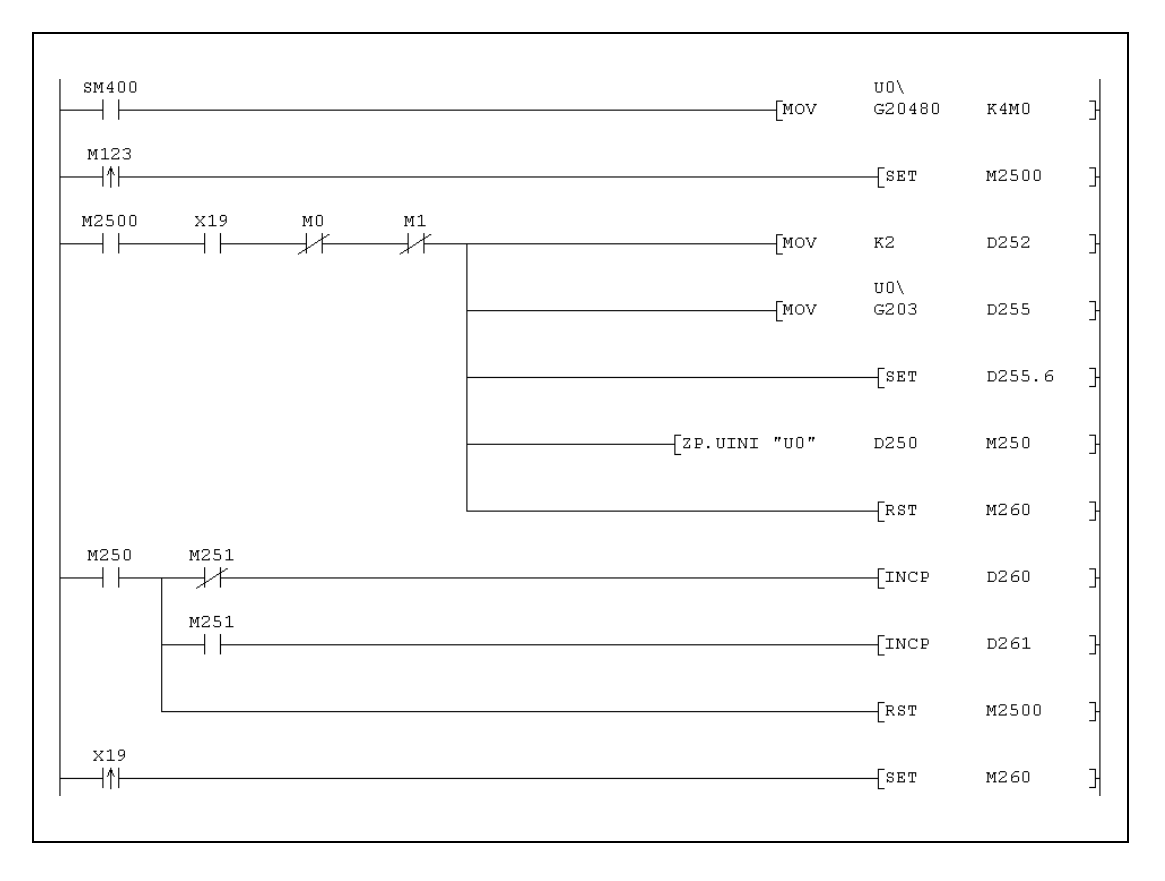

# 11.4 Команды для MELSECNET/10

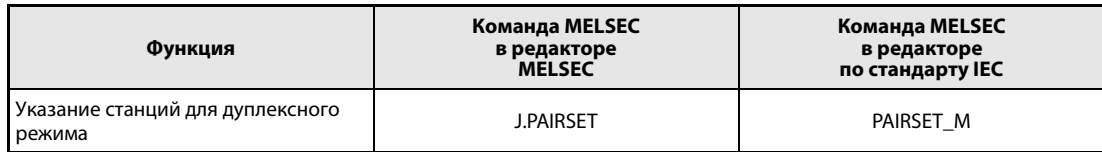

### 11.4.1 **PAIRSET**

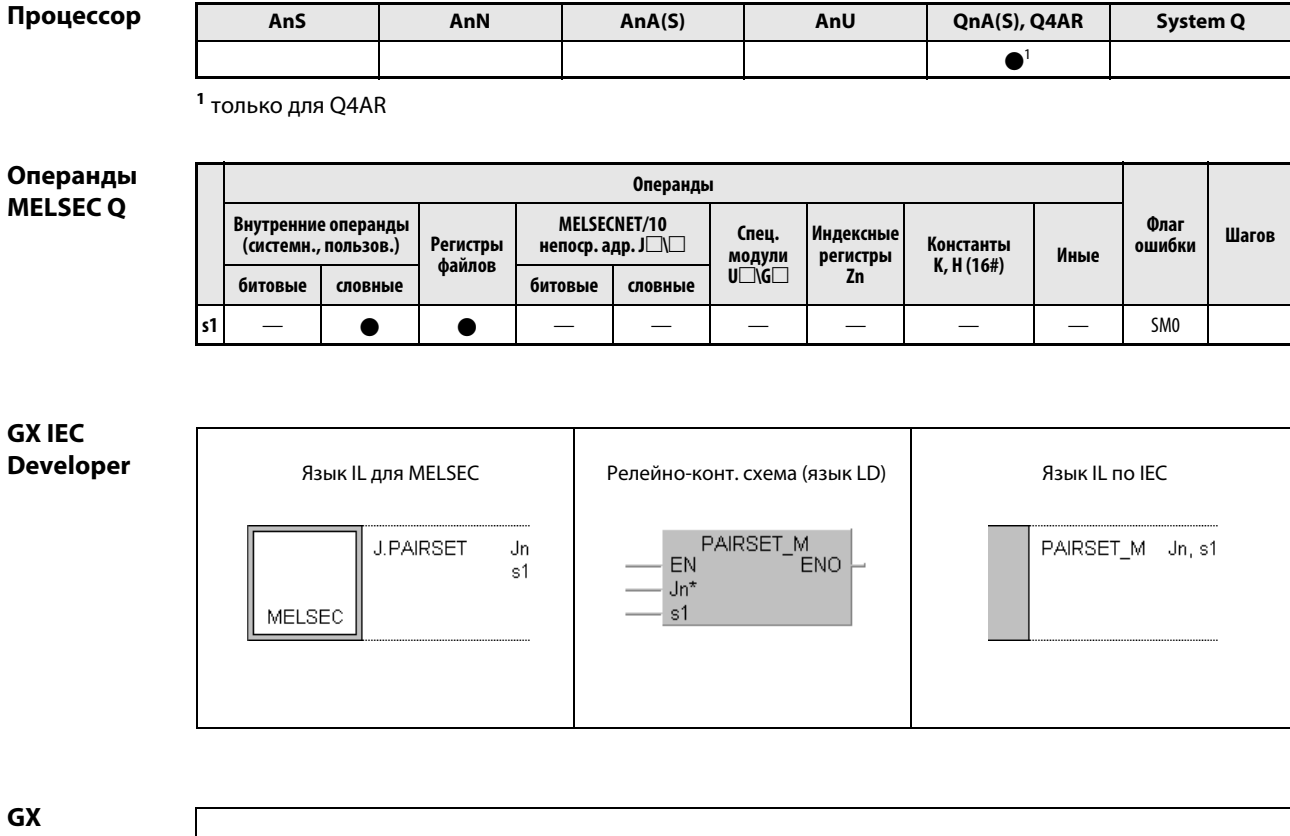

**Developer** 

 $\overline{a}$ 

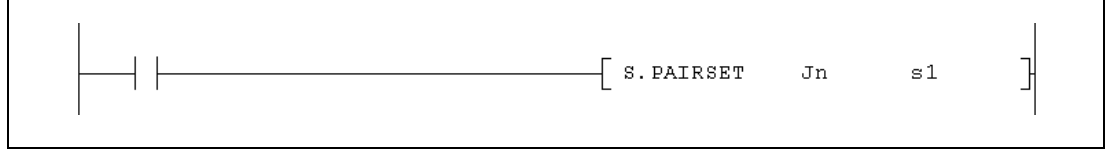

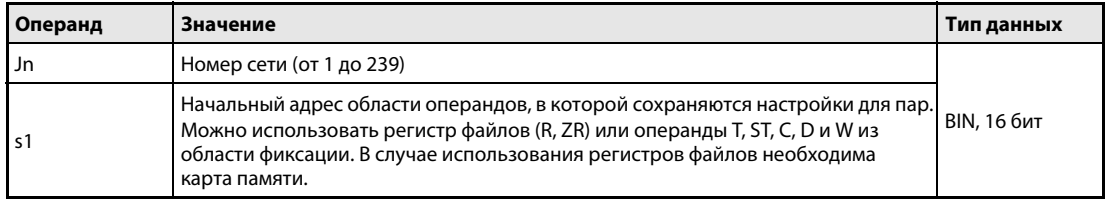

### Принцип Установление пар станций

действия

## PAIRSET Установление пар

Эта команда указывает область операндов, в которой установлено, какие станции соединены при дуплексном режиме.

## Структура области операндов, содержащей настройки

- Установить станции в операнде, указанном в s1, с помощью основной программы не возможно. Эти данные должны быть заранее сохранены в центральном процессоре контроллера с помощью программатора.
- Независимо от количества подключенных станций используются четыре слова.
- Образовать пару можно только из станций со следующими друг за другом номерами. Для образования пары должен быть установлен бит, который в области операндов, обозначенной в s1, указывает станцию с более высоким номером.
- Каждый бит в области операндов от (s1) + 0 до (s1) + 3 означает номер станции в диапазоне между 1 и 64:

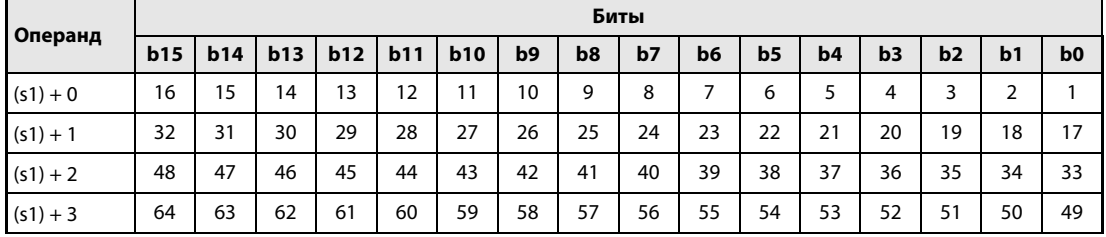

ПРИМЕЧАНИЯ Команда PAIRSET действует только на управляющих станциях. Настройки на обычной станции недействительны.

> В избыточной системе управления на центральных процессорах Q4AR, если коммуникация с сетевым модулем активной системы стала невозможной из-за обрыва провода, переключение на резервную систему происходит только в том случае, если была выполнена команда PAIRSET.

## Пример PAIRSET

Требуется образовать пары из станций 1 и 2, а также станций 4 и 5 избыточной системы:

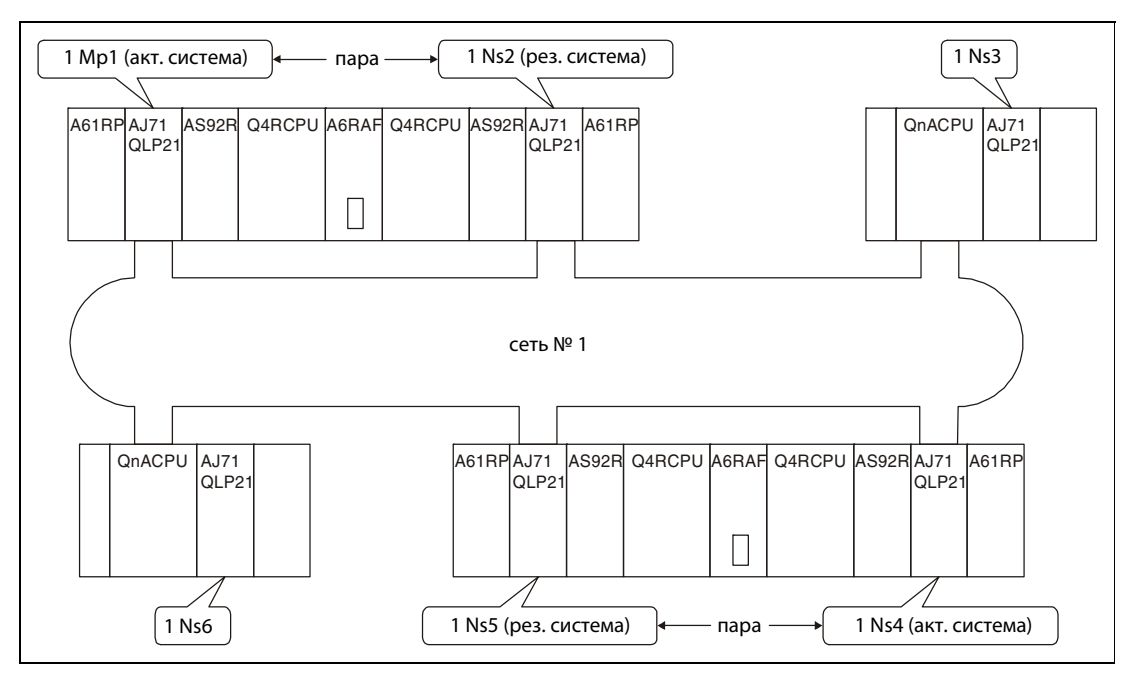

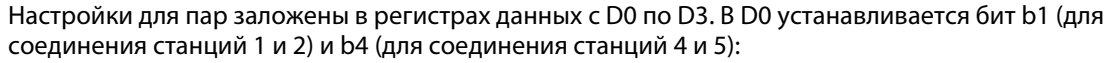

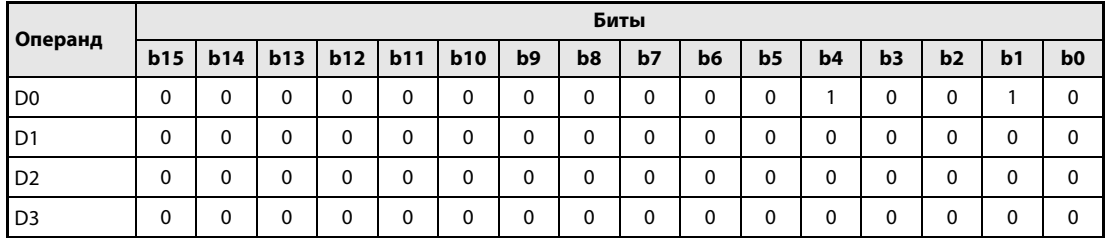

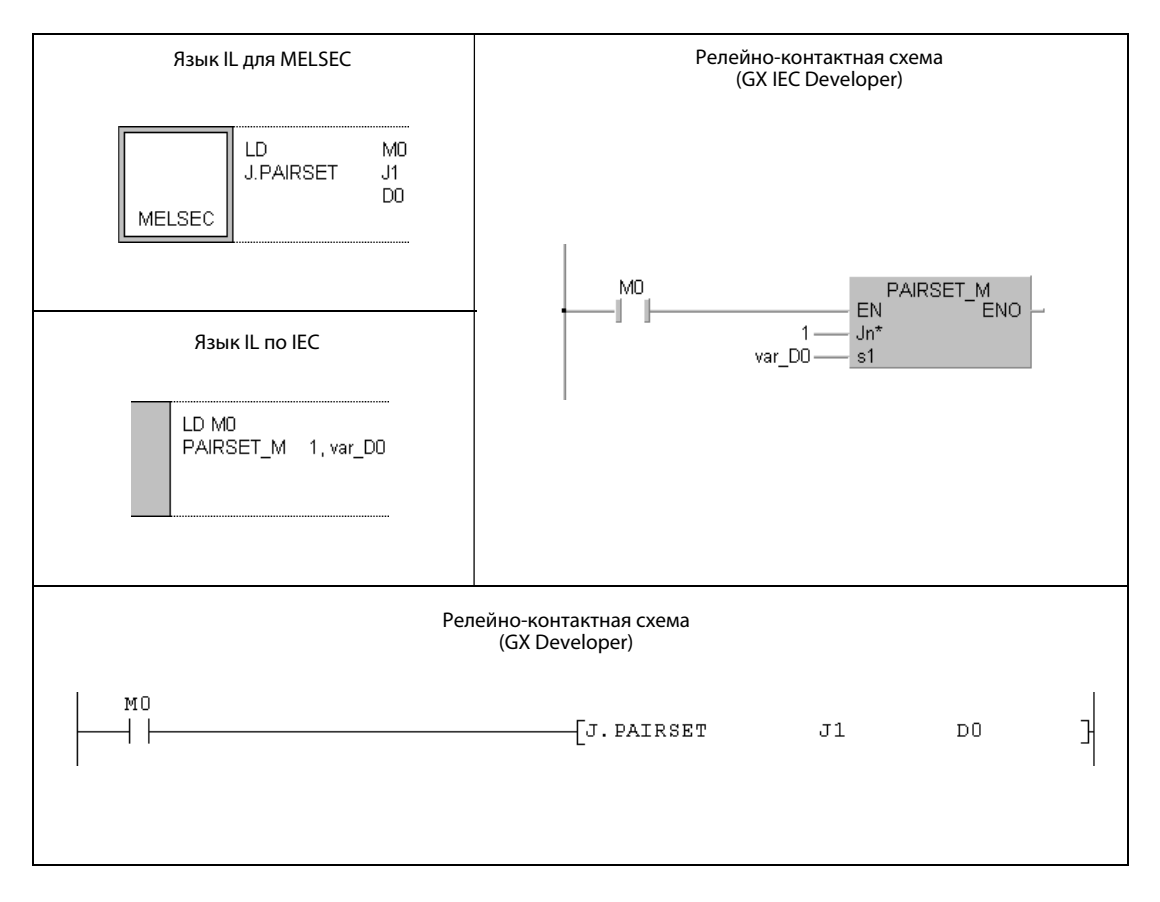

ПРИМЕЧАНИЕ В редакторах по стандарту IEC среды GXIEC Developer переменные должны быть объявлены в заголовке программного компонента (POU). Если переменные не были объявлены, то при проверке или компилировании программы возникает сообщение об ошибке. Дополнительную информацию см. в разделе 3.5.2 "Адресация массивов и регистров в GX IEC Developer" этого руководства.

# 11.5 Команды для CC-Link

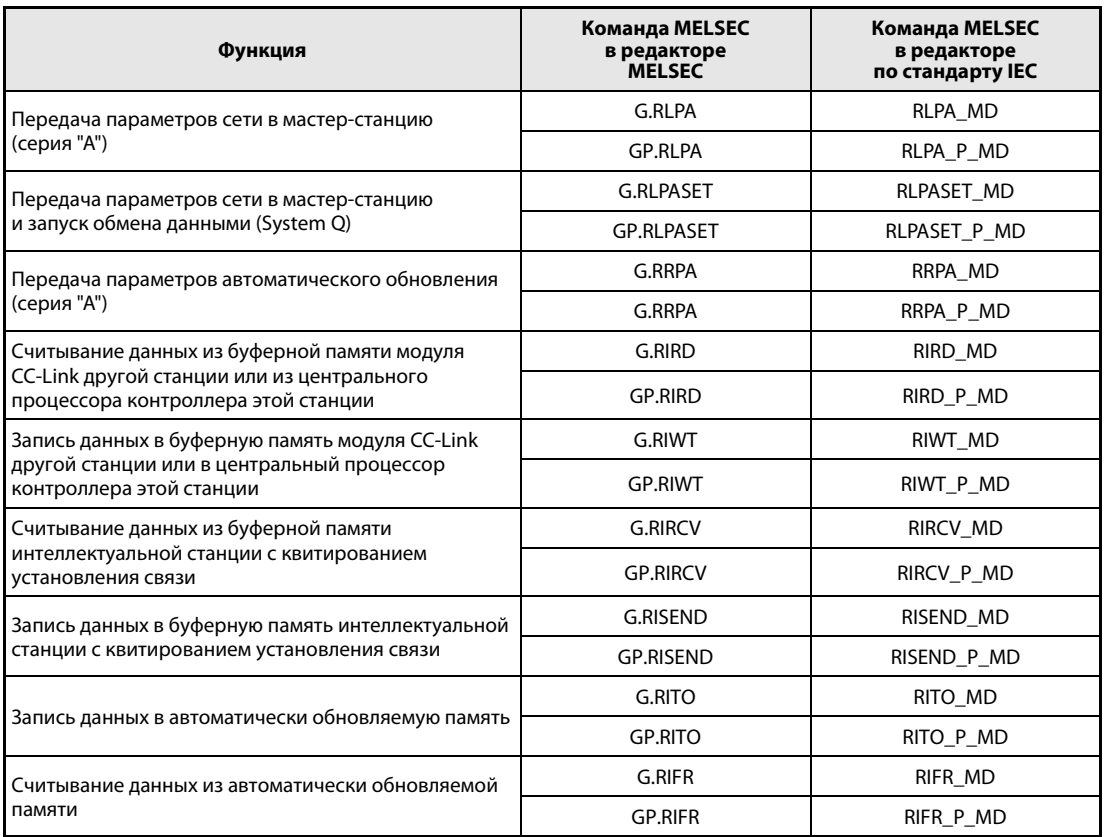

### 11.5.1 **RLPA** (серия "A")

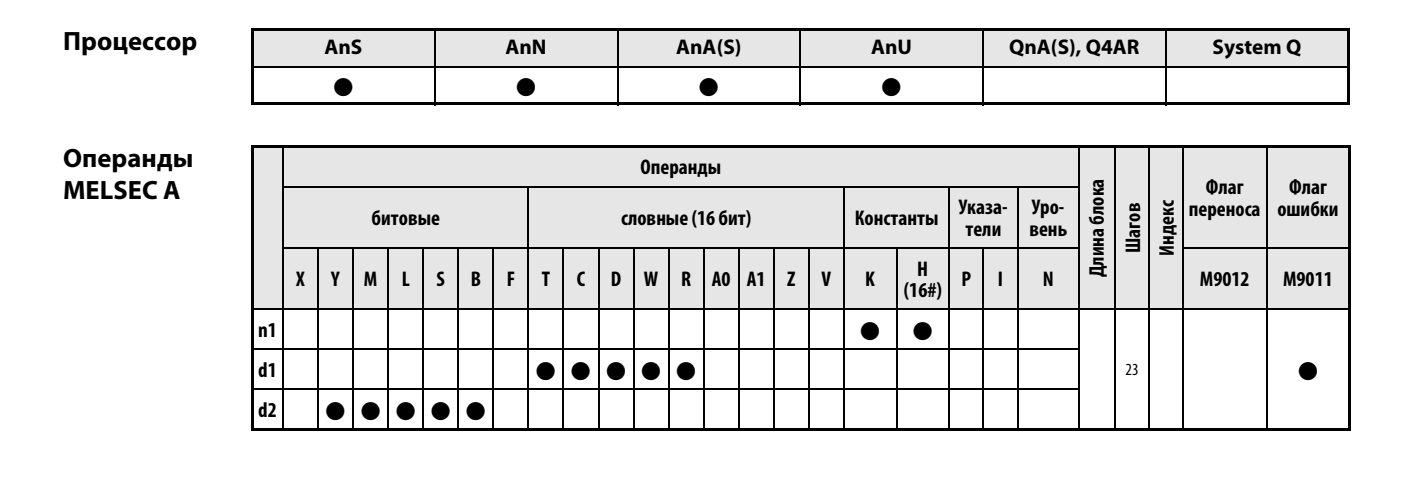

**GX IEC Developer** Язык IL для MELSEC Релейно-конт. схема (язык LD) Язык IL по IEC RLPA\_MD<br>:N ENO **LEDA/LEDB RLPA** RLPA\_MD n, d1, d2 EÑ  $SUB$  $\mathsf{n}$  $n1*$  $d2$ LEDC  $\ddot{d}$ 1  $d1$ MELSEC  $d2$ LEDC LEDR

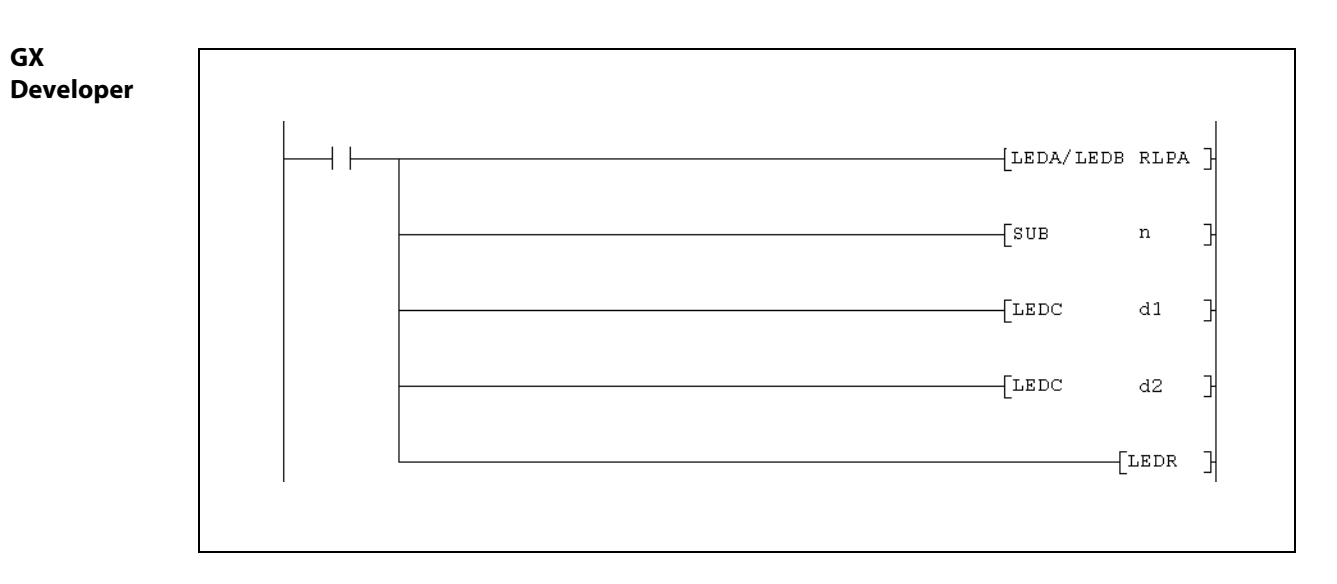

Указания по программированию специализированных команд в редакторах MELSEC вы найдете в разделе 3.3 этого руководства.

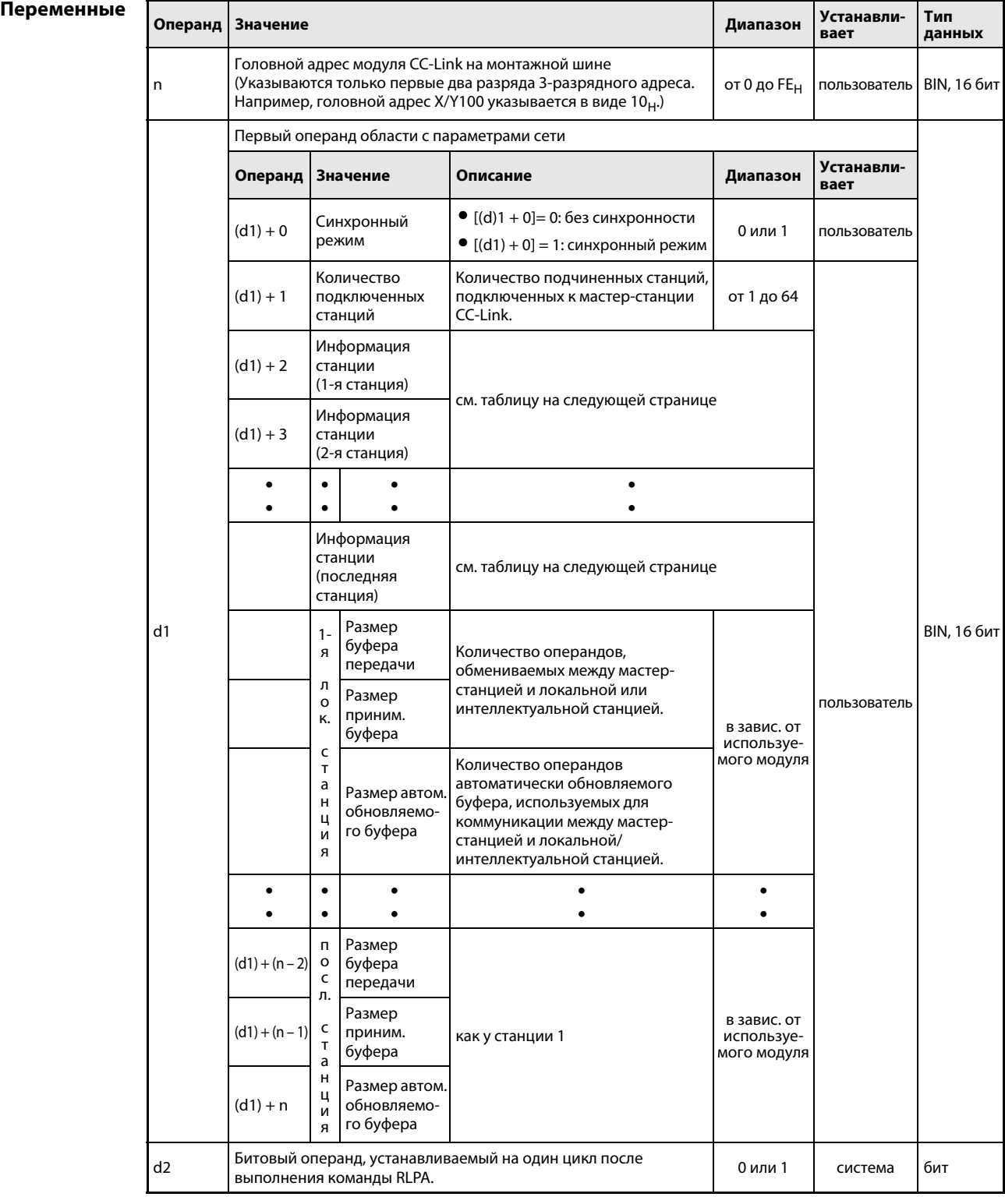

## Количество операндов для d1:

Для выбора синхронного режима в (d1) + 0 и указания количества подключенных станций в (d1) + 1 используются по два операнда. Для информации каждой станции нужен один операнд. Дополнительно, для каждой локальной или интеллектуальной станции должны быть зарезервированы три операнда для установления размера буфера.
### Информация станции

Для каждой станции зарезервировано по одному слову  $((d1) + 2, (d1) + 6, (d1) + 10, ...)$ , содержащему подробные данные типа станции:

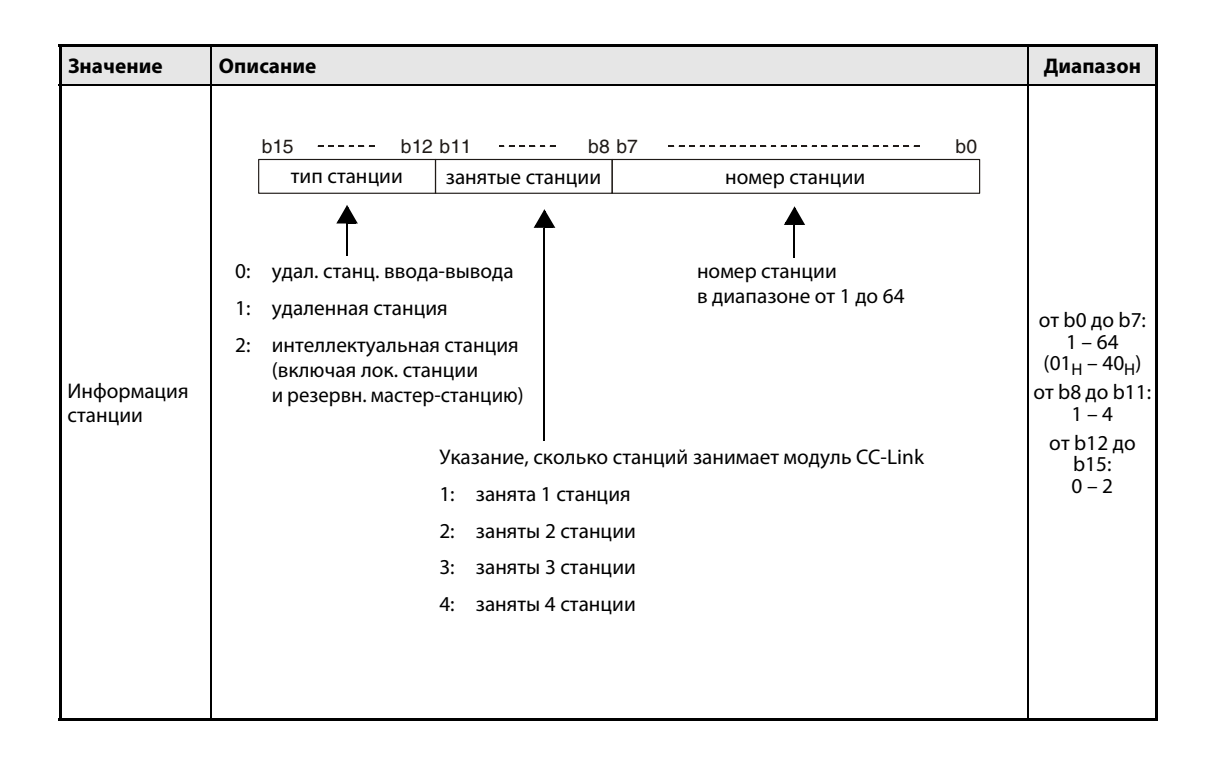

#### Принцип Настройка параметров сети CC-Link

### действия RLPA Настройка параметров

Команда RLPA передает настройки (d1) для сети CC-Link в мастер-станцию (n).

ПРИМЕЧАНИЕ Используйте команду RLPA только для выбора синхронного или несинхронного режима, указания количества подключенных станций, передачи информации станции, указания буфера приема-передачи, а также указания автоматически обновляемого буфера.

> Все прочие параметры при выполнении команды RLPA устанавливаются на их стандартные значения. Если параметры одновременно устанавливаются с помощью команд RLPA и TO, то настройки, переданные с помощью команды TO, игнорируются.

> Если подчиненная станция (Slave) определена в качестве локальной или интеллектуальной станции, то должен быть установлен размер буфера приема-передачи и автоматически обновляемого буфера в d1. В случае "удаленной станции ввода-вывода" или "удаленной станции" эти данные не нужны. На рисунке ниже показан пример:

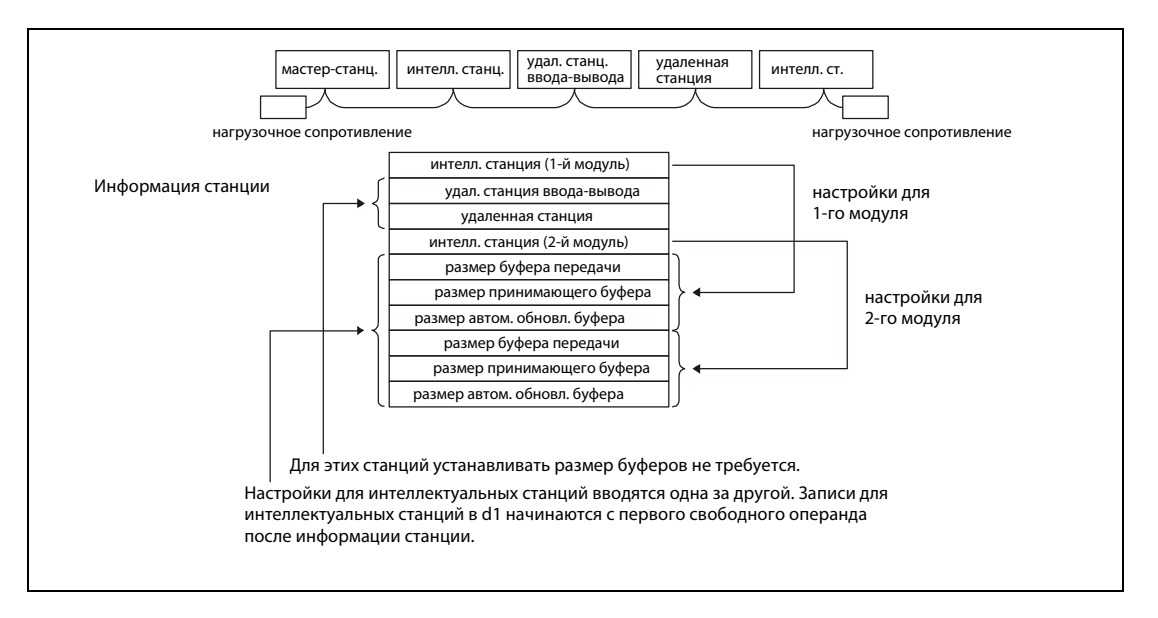

ПРИМЕЧАНИЯ Для размера буфера передачи и приема укажите на 7 слов больше, чем это необходимо для обмена данными.

Для автоматически обновляемого буфера требуемый размер присваивает специальный модуль.

Если интеллектуальная станция не поддерживает автоматического обновления или оно в ней не используется, то для размера автоматически обновляемого буфера следует указать значение "0".

Если после установки параметров сети снова выполняется команда RLPA в режиме RUN (с целью изменения параметров сети), то эти новые настройки не используются для коммуникации с подчиненными станциями (Slave).

Лишь после остановки центрального процессора серии "A" (режим STOP/PAUSE) и его повторного перевода в режим RUN обмен данными с подчиненными станциями осуществляется на основе новых параметров.

Выполнение команды RLPA автоматически запускает передачу данных.

Если выполняется команда RLPA, в программе необходимо предусмотреть блокировку с помощью входных сигналов Xn0 (ошибка модуля) и XnF (модуль готов).

### Условия выполнения

Если команда RLPA запрограммирована в сочетании с командой LEDA, то команда RLPA выполняется до тех пор, пока включено условие выполнения команды LEDA. При применении команды LEDB команды RLPA выполняется только при положительном фронте условия выполнения.

### Пример RLPA

Эта программа передает параметры сети в мастер-станцию с головным адресом ввода-вывода X/Y000.

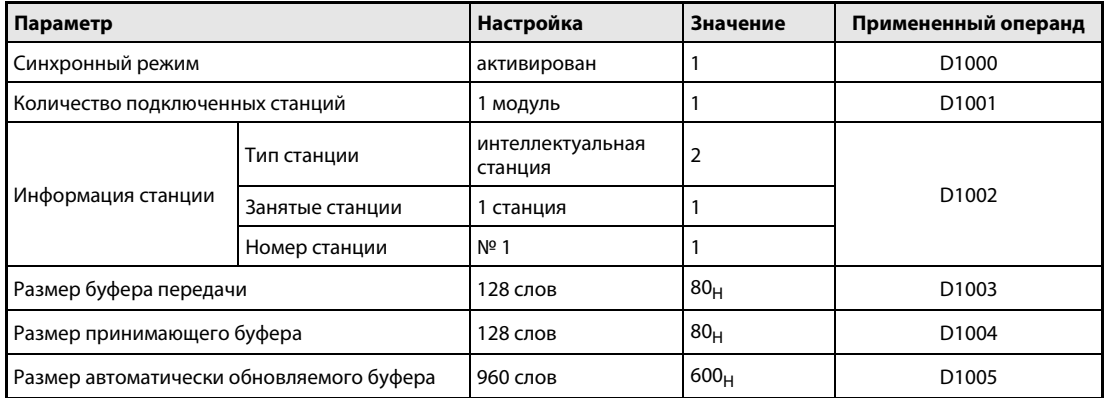

### ● Редакторы по стандарту IEC (На следующей странице этот пример воспроизведен на языке списка инструкций MELSEC и языке LD в среде GX Developer.)

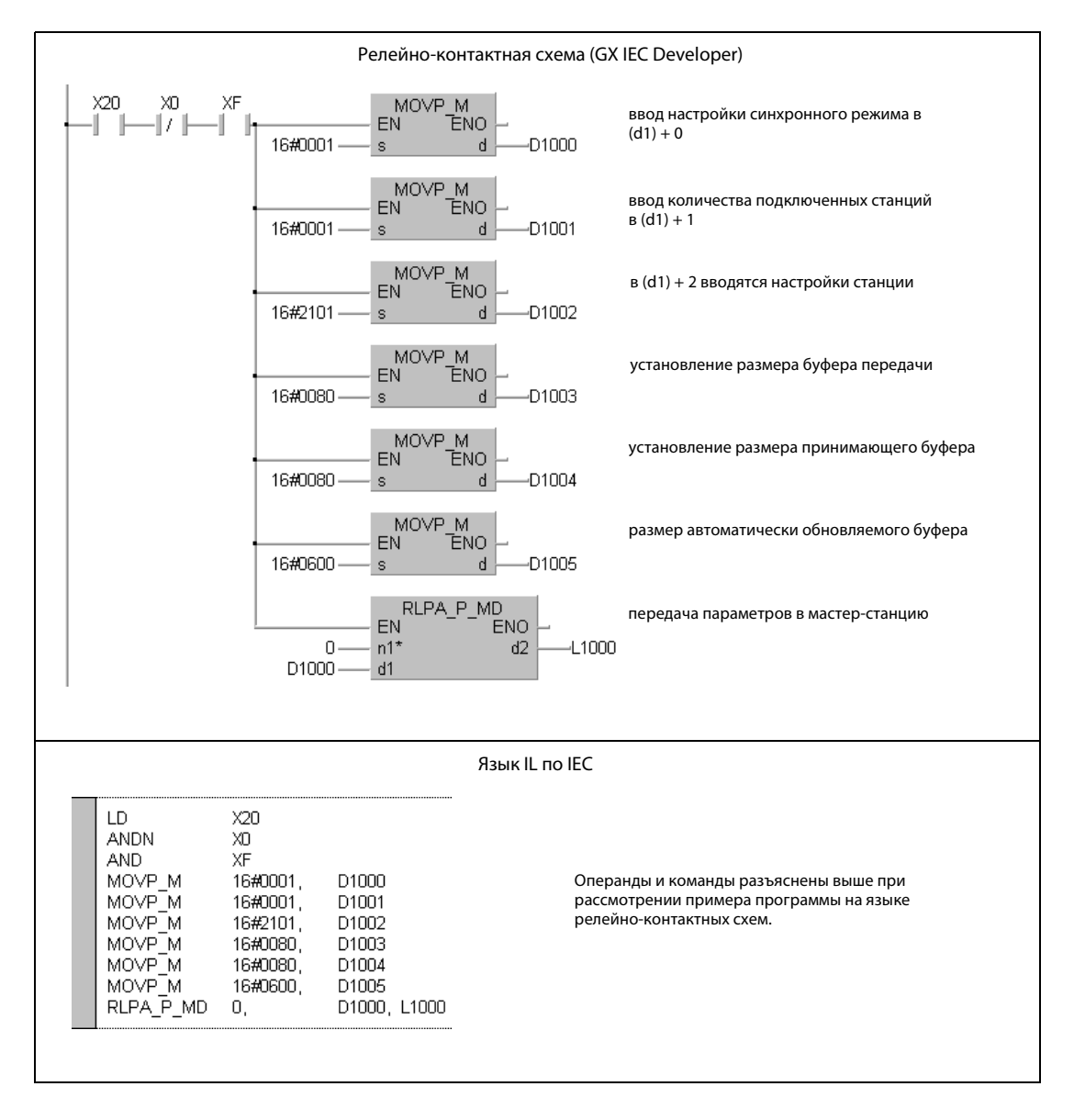

● Список инструкций MELSEC и релейно-контактная схема в среде GX Developer Операнды и команды разъяснены на предыдущей странице при рассмотрении примера программы на языке LD в среде GX IEC Developer.

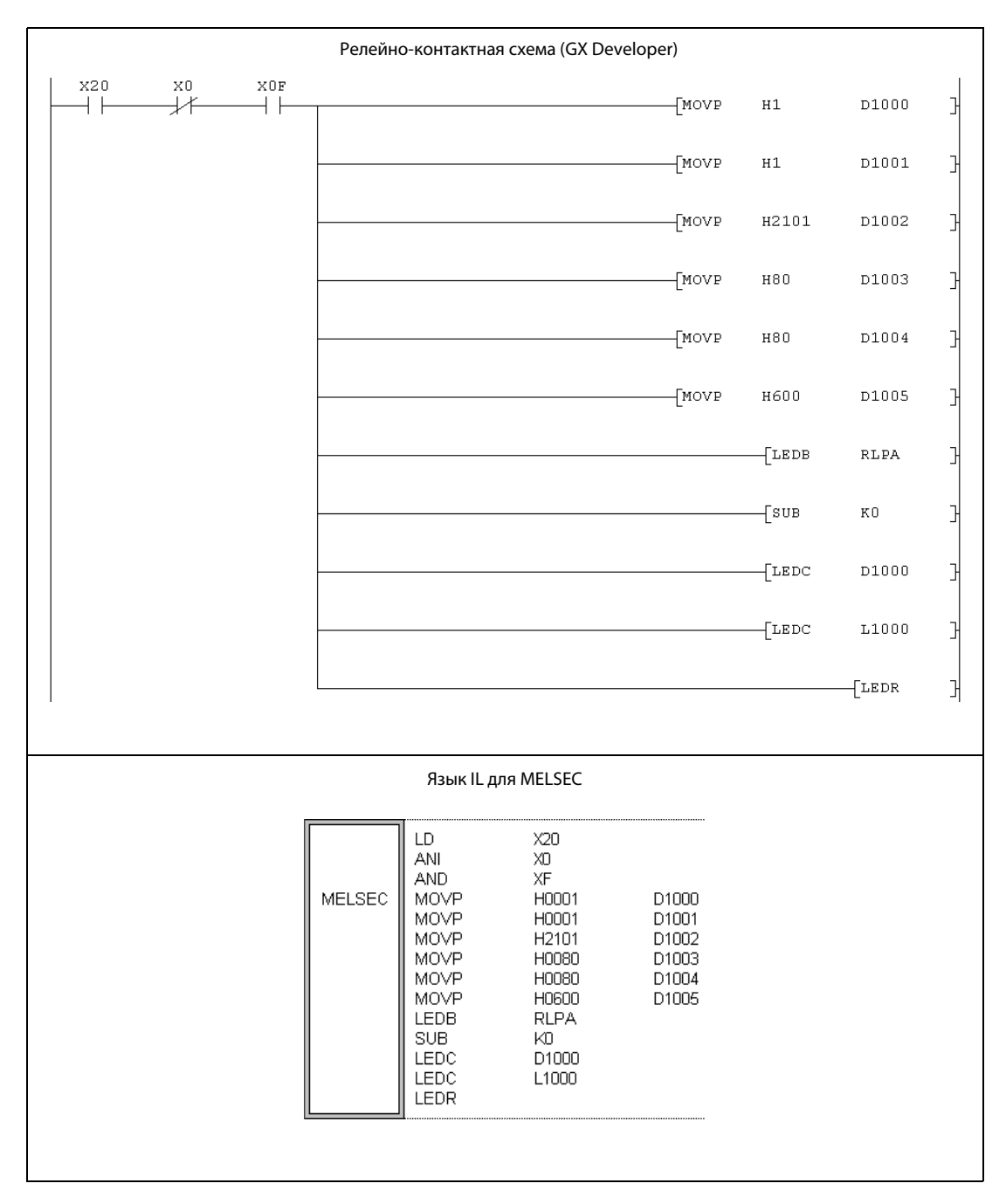

## 11.5.2 RLPASET (System Q)

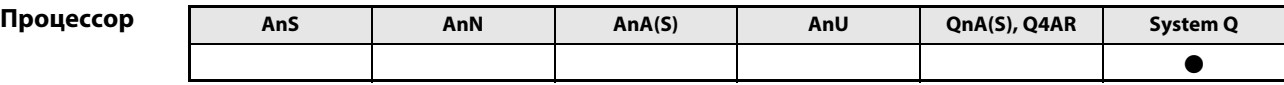

### Операнды MELSEC Q

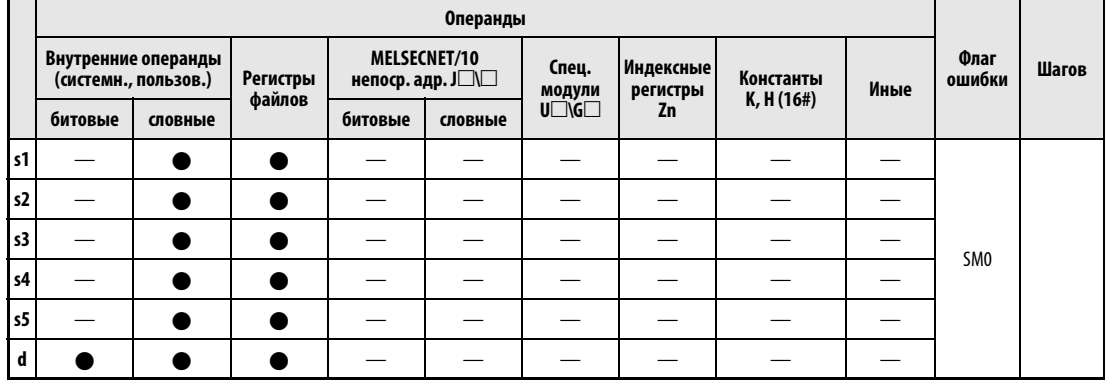

# GX IEC

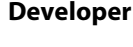

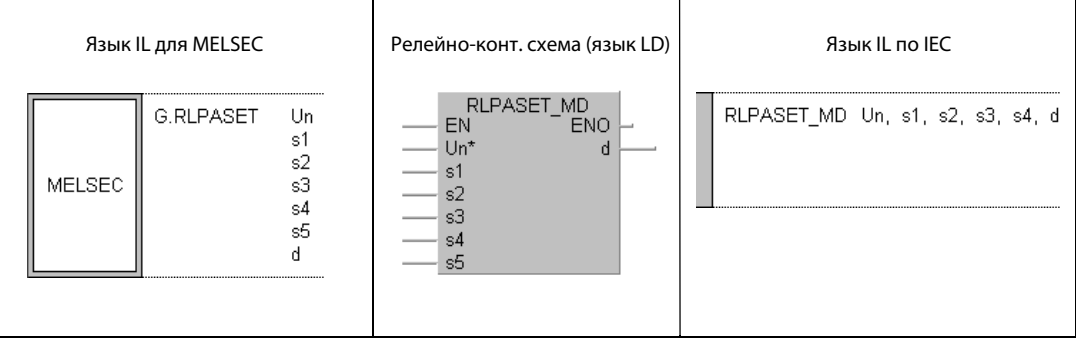

## GX Developer

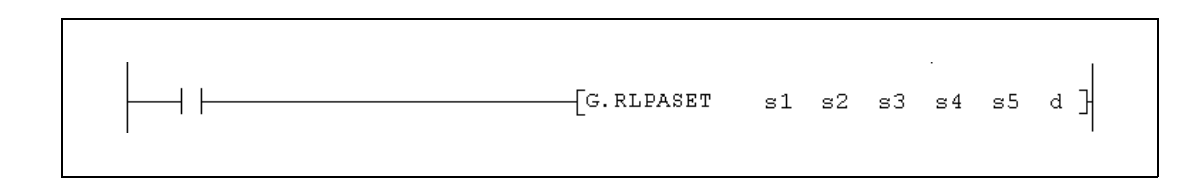

### Переменные

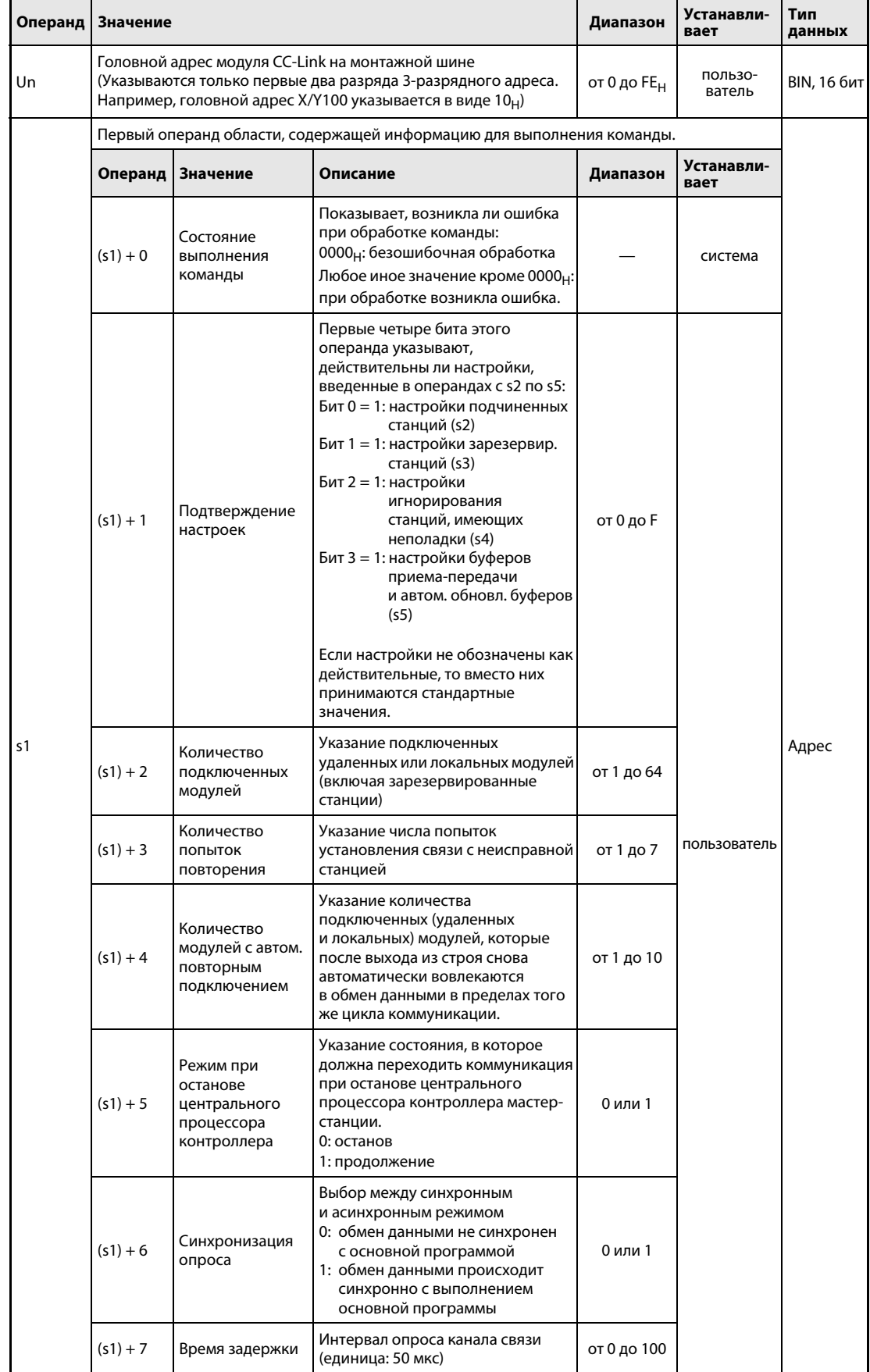

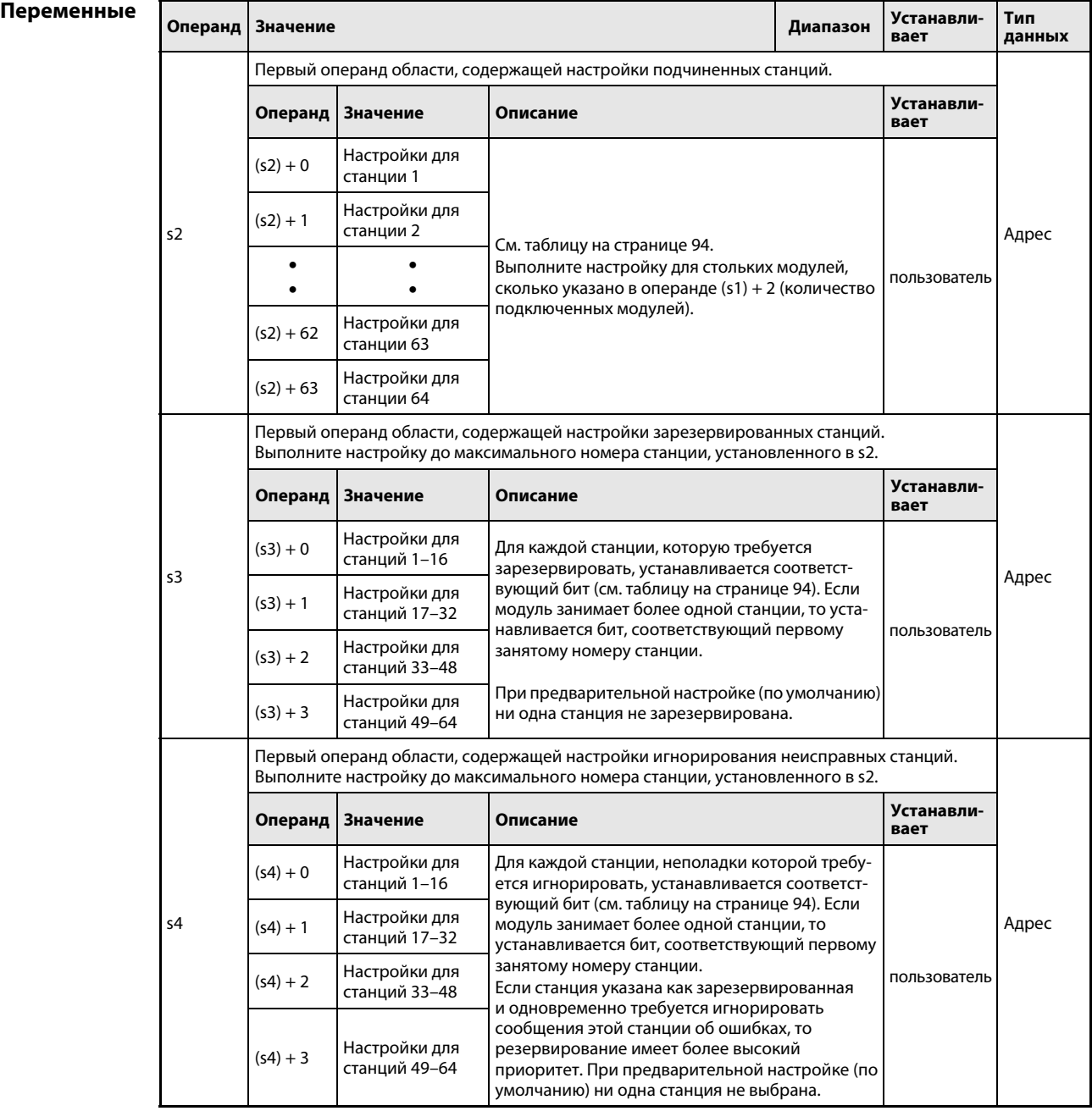

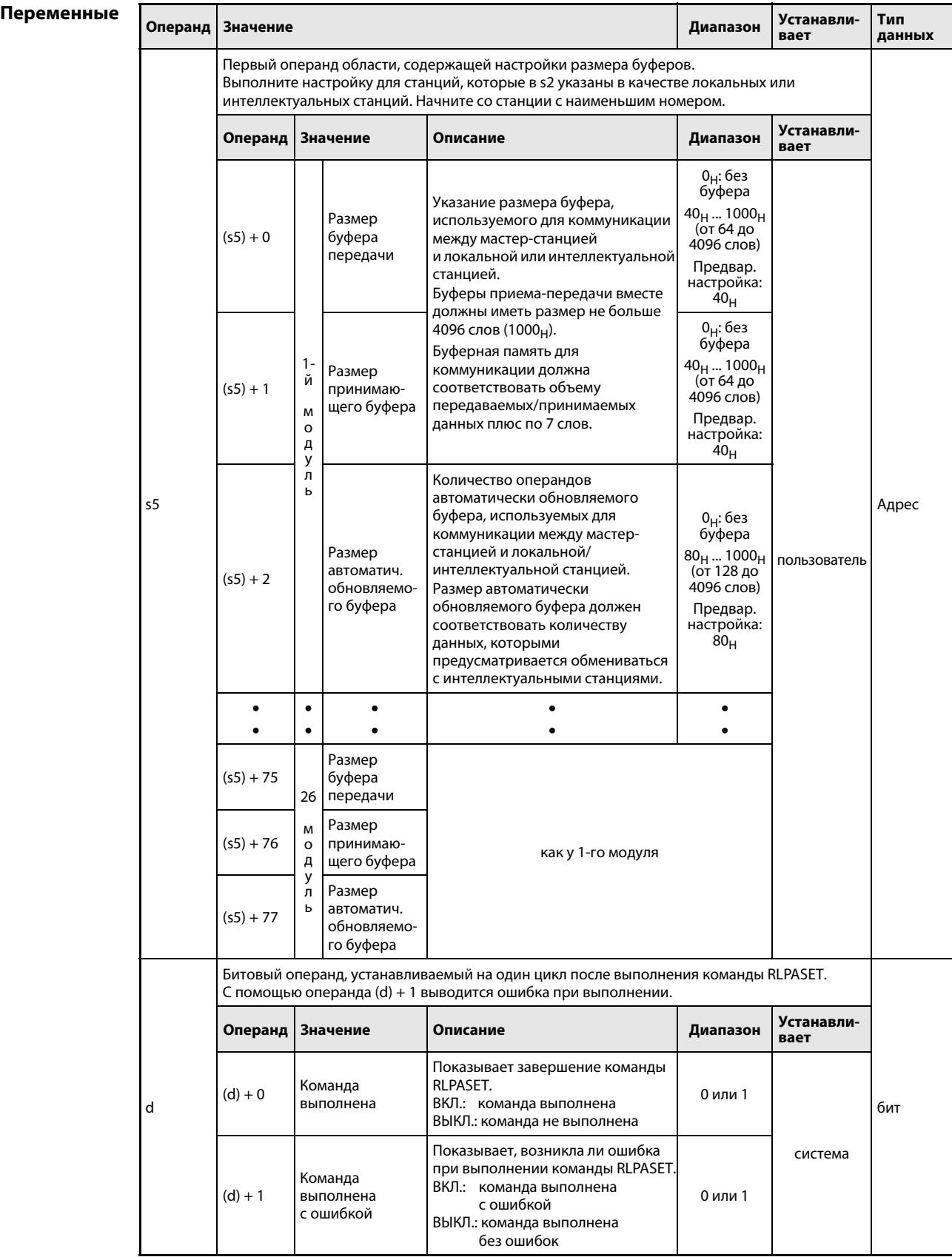

### Настройки подчиненных станций (Slave)

Для каждой станции в параметрах зарезервировано по одному слову (от  $(s2) + 0$  до  $(s2) + 63$ ), содержащему подробную информацию о типе станции:

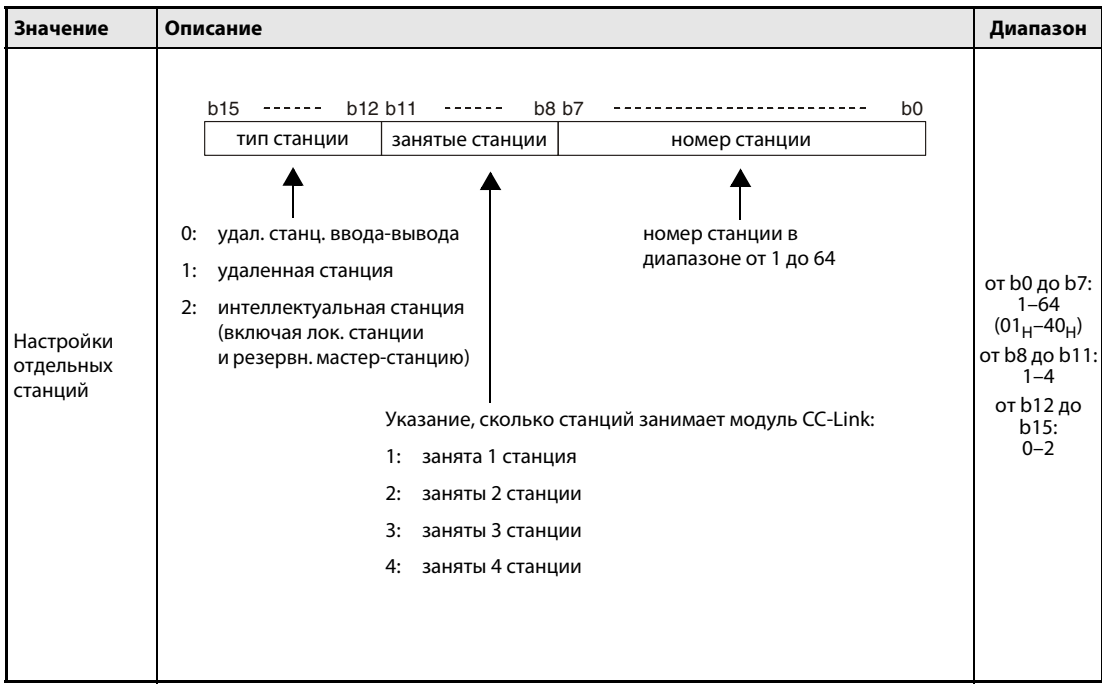

Предварительными настройками (настройками по умолчанию) операндов с (s2) + 0 по (s2) + 63 являются настройки от "0101<sub>H</sub>" до "0140<sub>H</sub>". (Номер станции от 1 до 64, занимает одну станцию, удаленная станция ввода-вывода)

### Указание номера станции в s3 и s4

Каждый бит в четырех словных операндах, используемых для s3 и s4, представляет одну станцию:

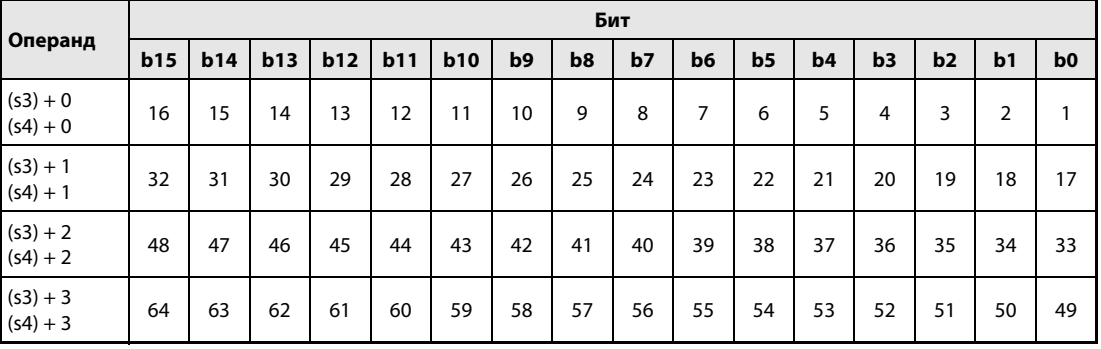

Числа с 1 по 64 означают номера станций. Станция выбирается путем установки соответствующего бита.

#### Настройка параметров сети CC-Link Принцип действия **RLPASET** Настройка параметров

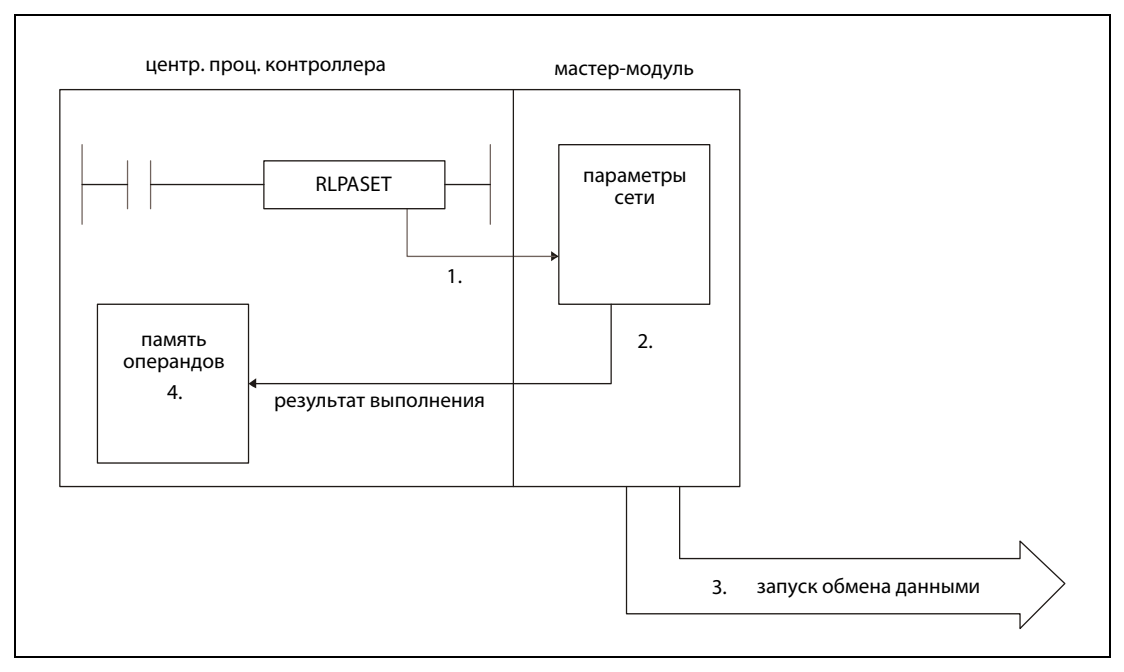

- 1. Команда RLPASET передает параметры сетевой коммуникации (от s1 до s5) в мастер-станцию (Un).
- 2. Главный модуль (мастер) проверяет настроенные параметры.
- 3. Если ошибок в них нет, запускается обмен данными.
- 4. Устанавливается операнд d.

Одновременно возможно выполнение только одной команды RLPASET.

### <span id="page-1198-0"></span>Занимаемые операнды

Команда RLPASET занимает следующее количество операндов:

- s1:8 словных операндов
- s2:64 словных операнда
- s3: 4 словных операнда
- s4: 4 словных операнда
- s5:78 словных операндов

При программировании учитывайте необходимый размер областей для хранения данных, указанных в s1...s5.

### Пример:

К мастер-станции подключены четыре подчиненных станции. Примененный в контроллере процессор Q02 имеет регистры данных с D0 по D12287. Если для s2 указать регистр данных D12284, так как имеются только 4 подчиненных устройства, то при выполнении команды RLPASET возникнет сообщение об ошибке с кодом 4101, так как центральный процессор всегда проверяет область адресов для 64 станций (в этом случае - регистры с D12284 по D12347), и происходит превышение имеющегося диапазона адресов.

Операнды, указанные в (d) + 0 и (d) + 1, показывают, выполнена ли команда и возникла ли при этом ошибка.

- **●** Битовый операнд (d) + 0 устанавливается при выполнении команды END того цикла, в котором была завершена команда RLPASET. При обработке следующей команды END этот битовый операнд снова сбрасывается.
- Битовый операнд (d) + 1 показывает ошибку при выполнении команды RLPASET. При безошибочном выполнении этот битовый операнд остается сброшенным. Если имеется ошибка, то операнд (d) + 1 устанавливается при выполнении команды END того цикла, в котором была завершена команда RLPASET. При обработке следующей команды END этот операнд снова сбрасывается.

На рисунке ниже показана диаграмма изменения сигналов при выполнении команды RLPASET и безошибочной работе станций:

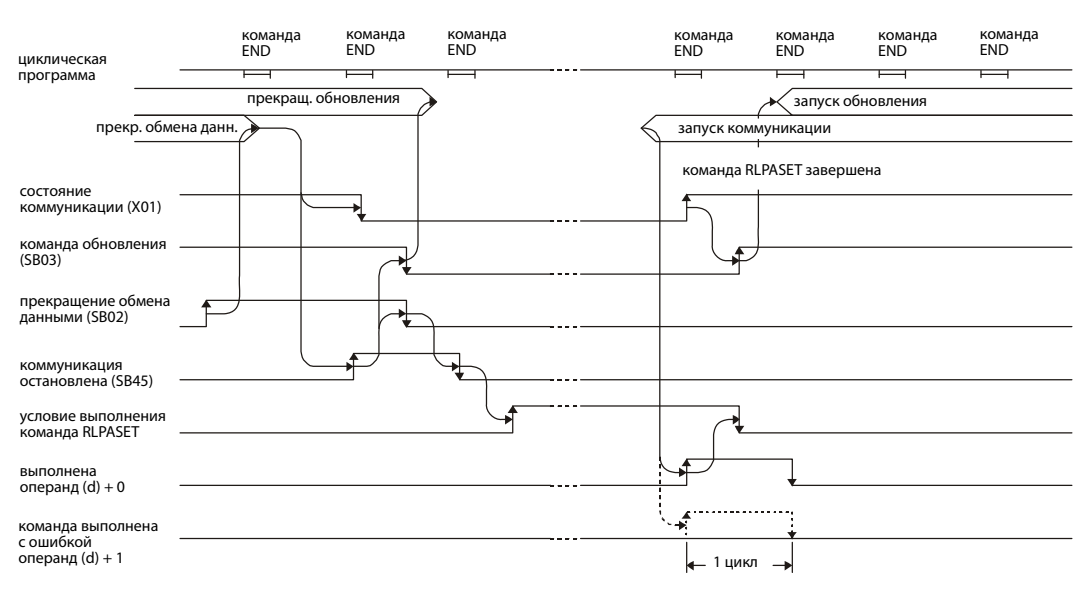

На следующей иллюстрации показана диаграмма выполнения команды RLPASET при наличии ошибок в станциях:

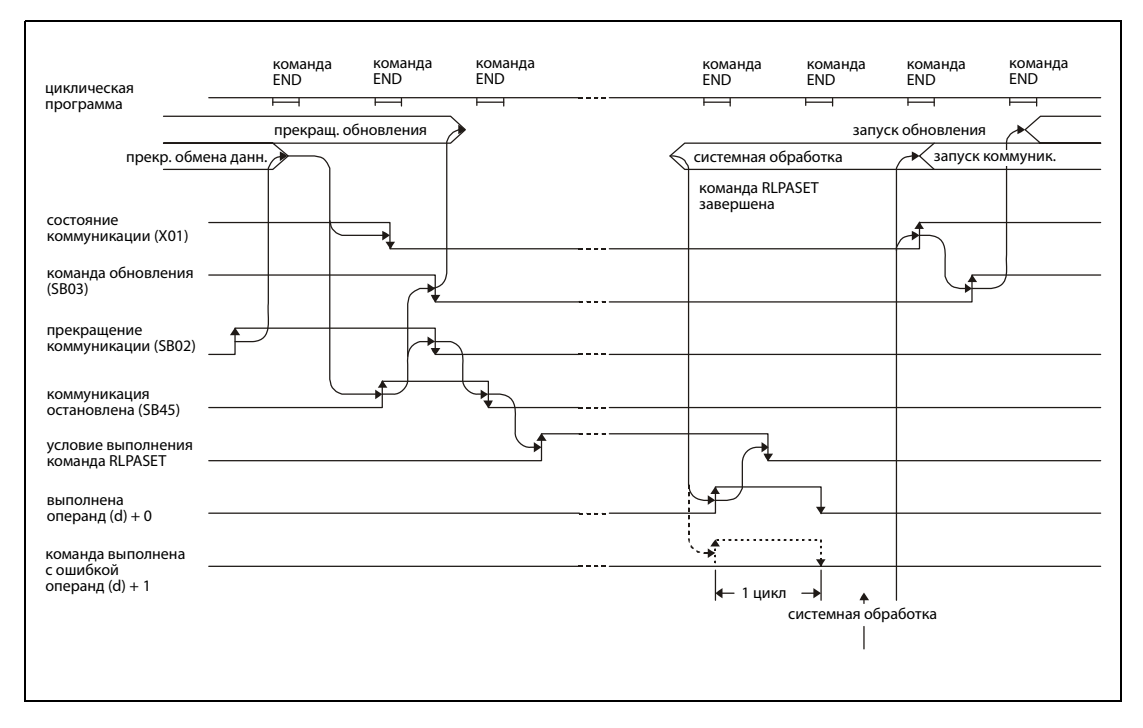

Источники ошибок При следующих событиях при выполнении команды RLPASET устанавливается флаг ошибки SM0 и в специальный регистр SD0 записывается код ошибки:

- Указанный в Un модуль не является специальным модулем (код ошибки: 2112).
- Выполняемая команда не поддерживается (код ошибки: 4002).
- В команде указано недействительное количество операндов (код ошибки: 4003).
- В команде указан недопустимый операнд (код ошибки: 4004).
- Команда содержит недопустимые данные (код ошибки: 4100).
- Указанные операнды превышают допустимый диапазон (код ошибки: 4101).
- Сохраненные данные или константы, переданные с помощью этой команды, превышают допустимый диапазон (код ошибки: 4101).

### Пример RLPASET

Эта программа передает параметры сетевой коммуникации для мастер-станции с головным адресом ввода-вывода X/Y000. Сеть CC-Link состоит из трех подчиненных станций:

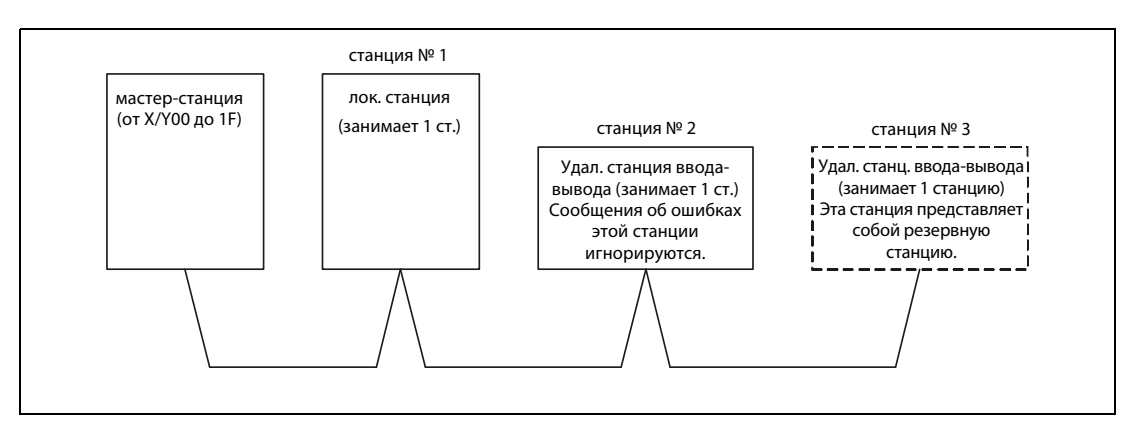

Переменные от s1 до s5 команды RLPASET содержат следующие значения:

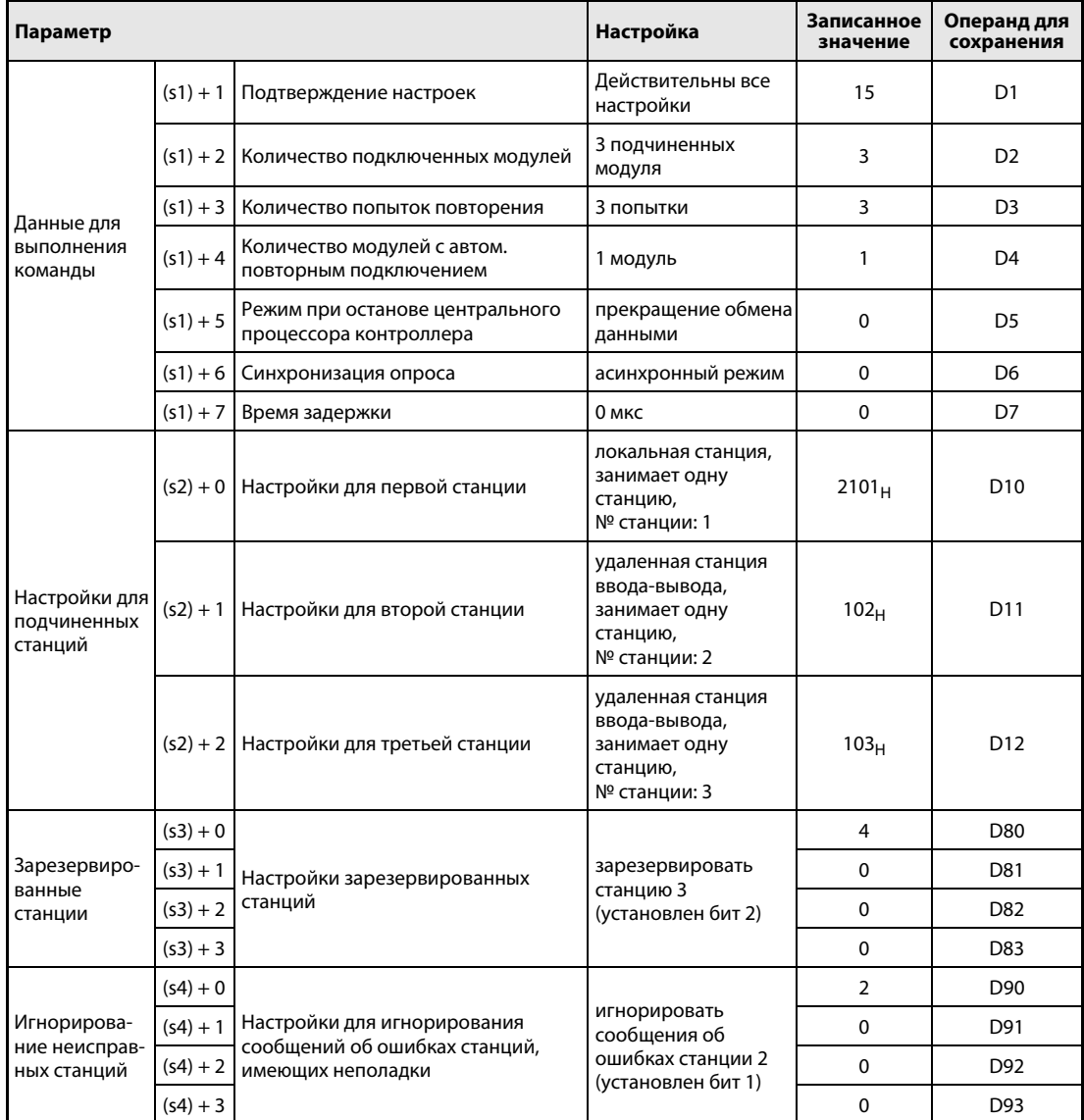

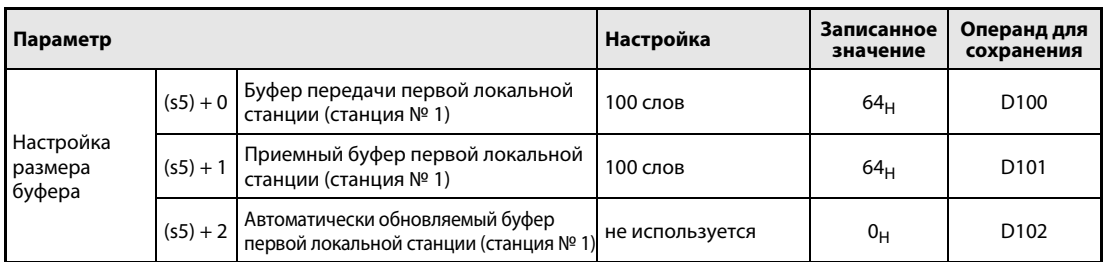

Перед выполнением команды RLPASET необходимо записать значения параметров в регистры данных D1...D102 в соответствии с таблицей.

• Редакторы по стандарту IEC (на следующих страницах этот пример отображен на языке IL для MELSEC и языке LD в среде GX Developer)

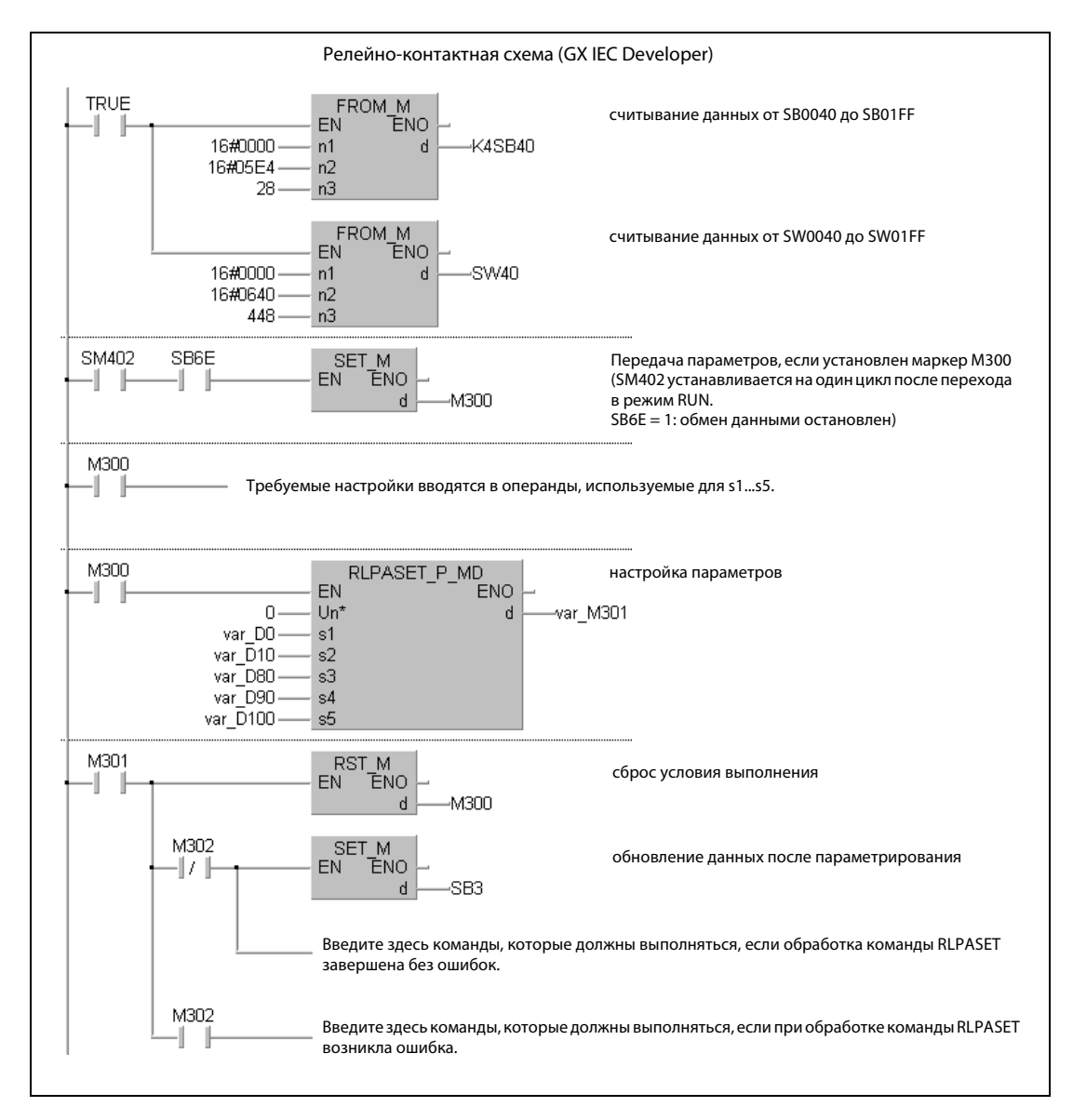

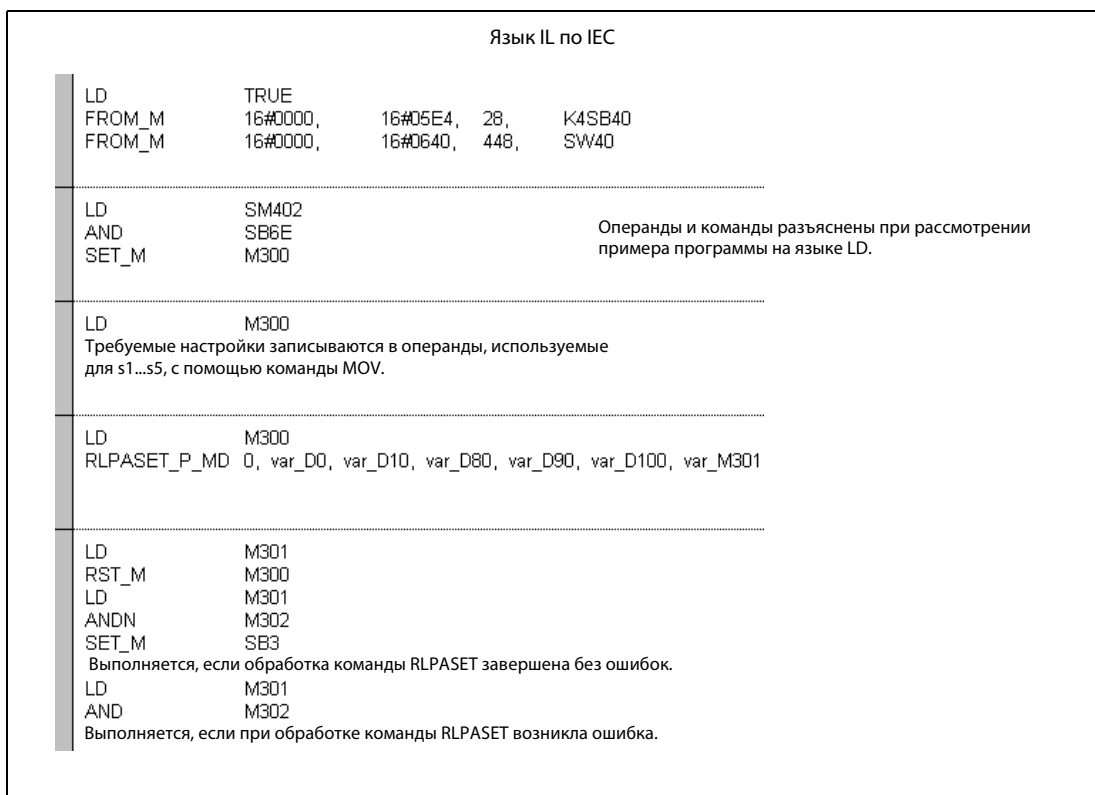

ПРИМЕЧАНИЕ В редакторах по стандарту IEC среды GXIEC Developer переменные должны быть объявлены в заголовке программного компонента (POU). Если переменные не были объявлены, то при проверке или компилировании программы возникает сообщение об ошибке.

Дополнительную информацию см. в разделе 3.5.2 "Адресация массивов и регистров в GX IEC Developer" этого руководства.

● Список инструкций MELSEC и релейно-контактная схема в среде GX Developer Операнды и команды разъяснены при рассмотрении примера программы на языке LD в среде GX IEC Developer.

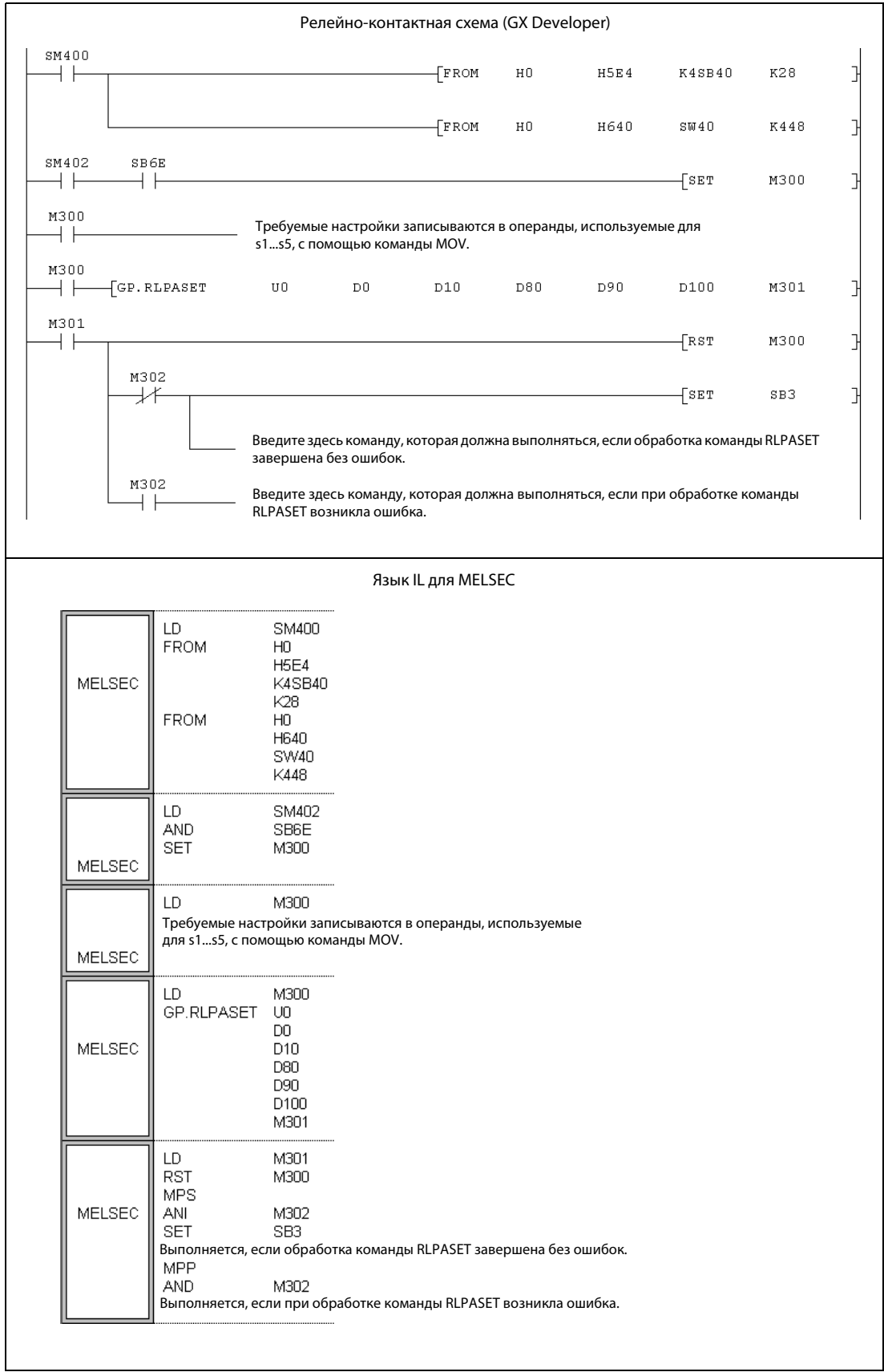

### 11.5.3 **RRPA** (серия "A")

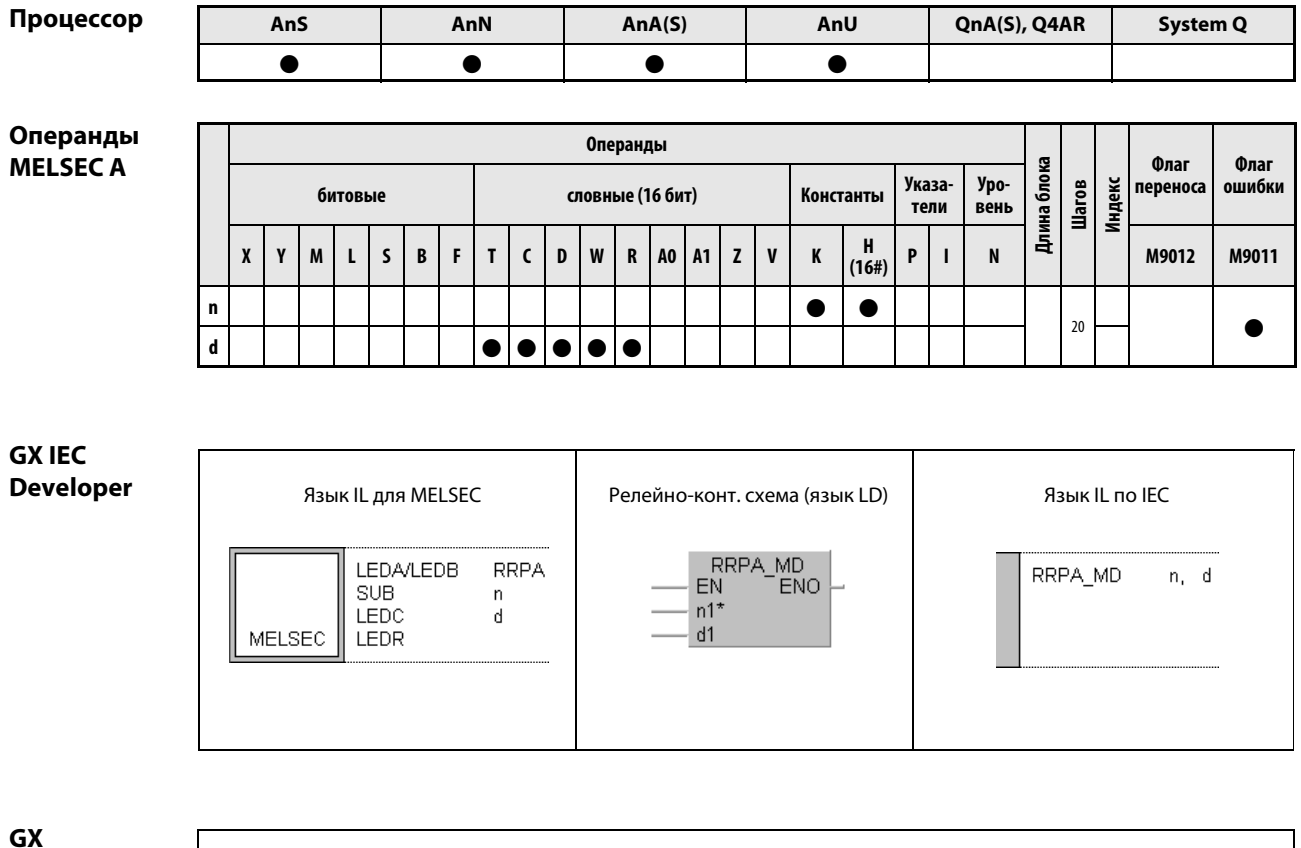

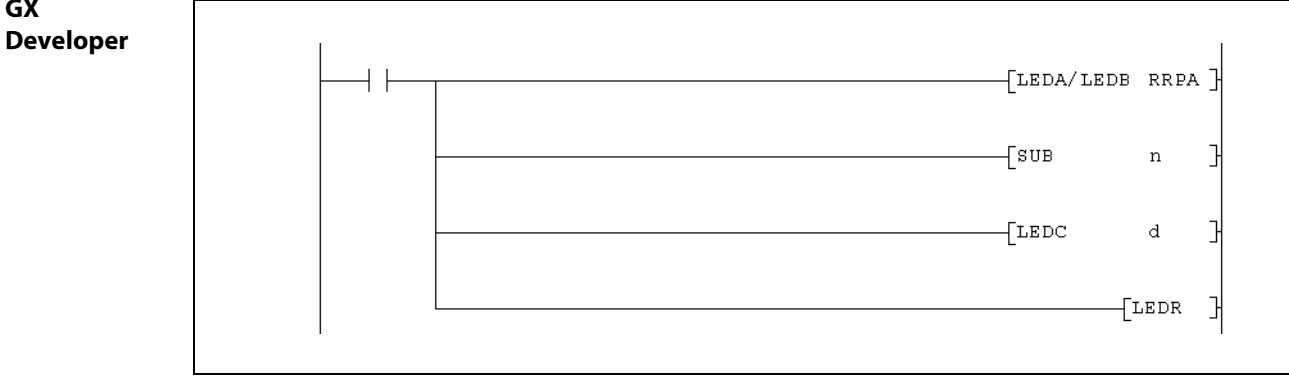

Указания по программированию специализированных команд в редакторах MELSEC вы найдете в разделе 3.3 этого руководства.

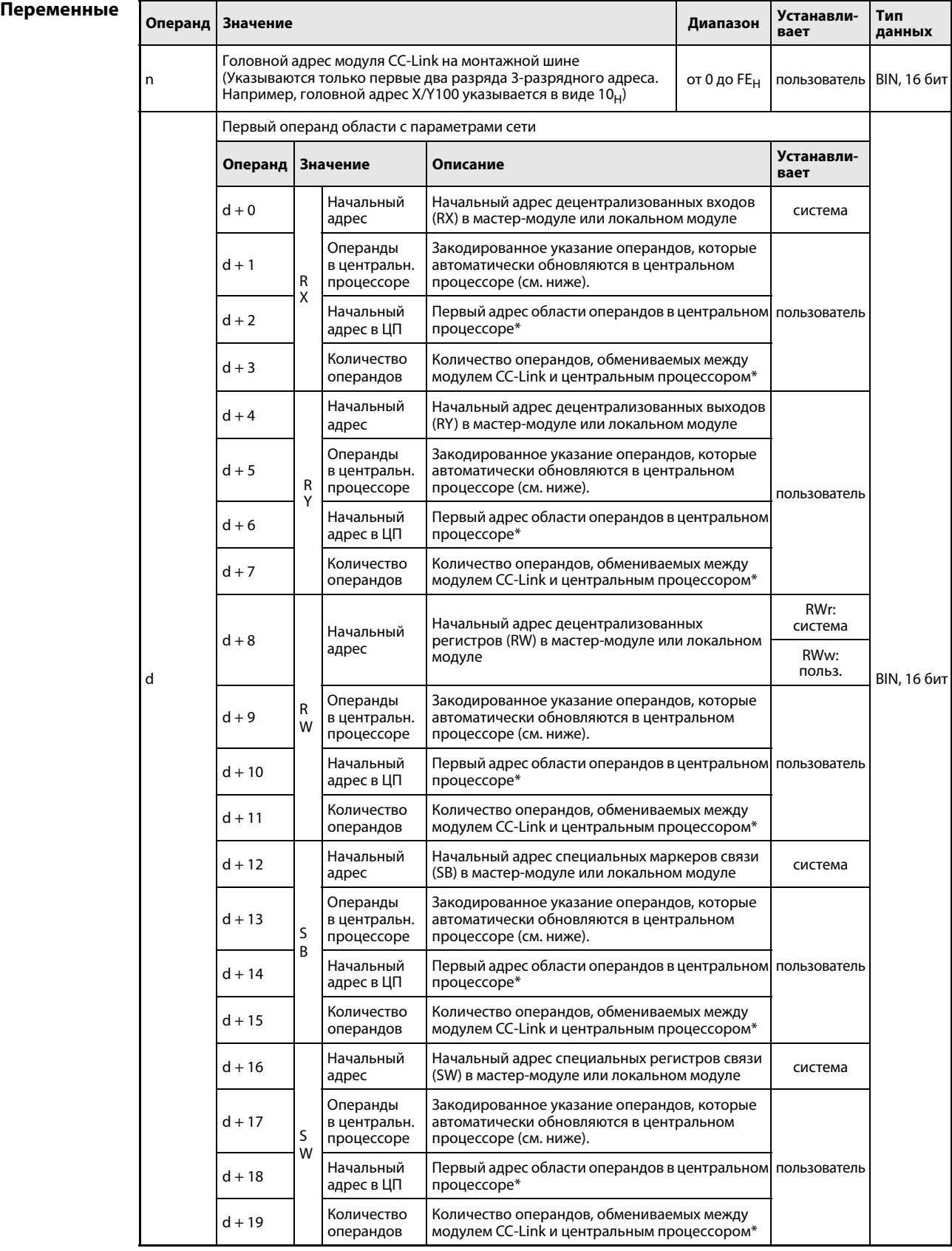

\* В случае битовых операндов (X, Y, M, B) в качестве начального адреса должен быть указан либо 0, либо число, кратное 16. (Если указан 0, автоматическое обновление соотв. операндов не происходит.) Если не соблюсти это требование, возникнет сообщение об ошибке.

 $B$  d + 5, d + 13 и т. п. устанавливается, какие операнды в центральном процессоре соответствуют операндам модуля CC-Link. Например, для отображения состояний децентрализованных входов (RX) могут использоваться маркеры (М).

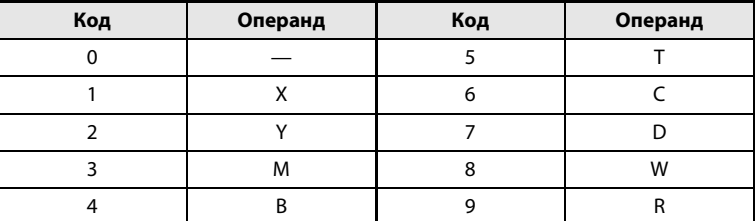

#### Принцип Настройка параметров для автоматического обновления

#### действия **RRPA** Настройка параметров

Команда RRPA указывает операнды и количество операндов, состояния которых автоматически передаются между центральным процессором контроллера и мастер-модулем или локальным модулем.

Если для обмена данными между центральным процессором и мастер-модулем или локальным модулем используются команды FROM и TO, применять команду RRPA не требуется.

• Коммуникация между центральным процессором контроллера и мастер-станцией:

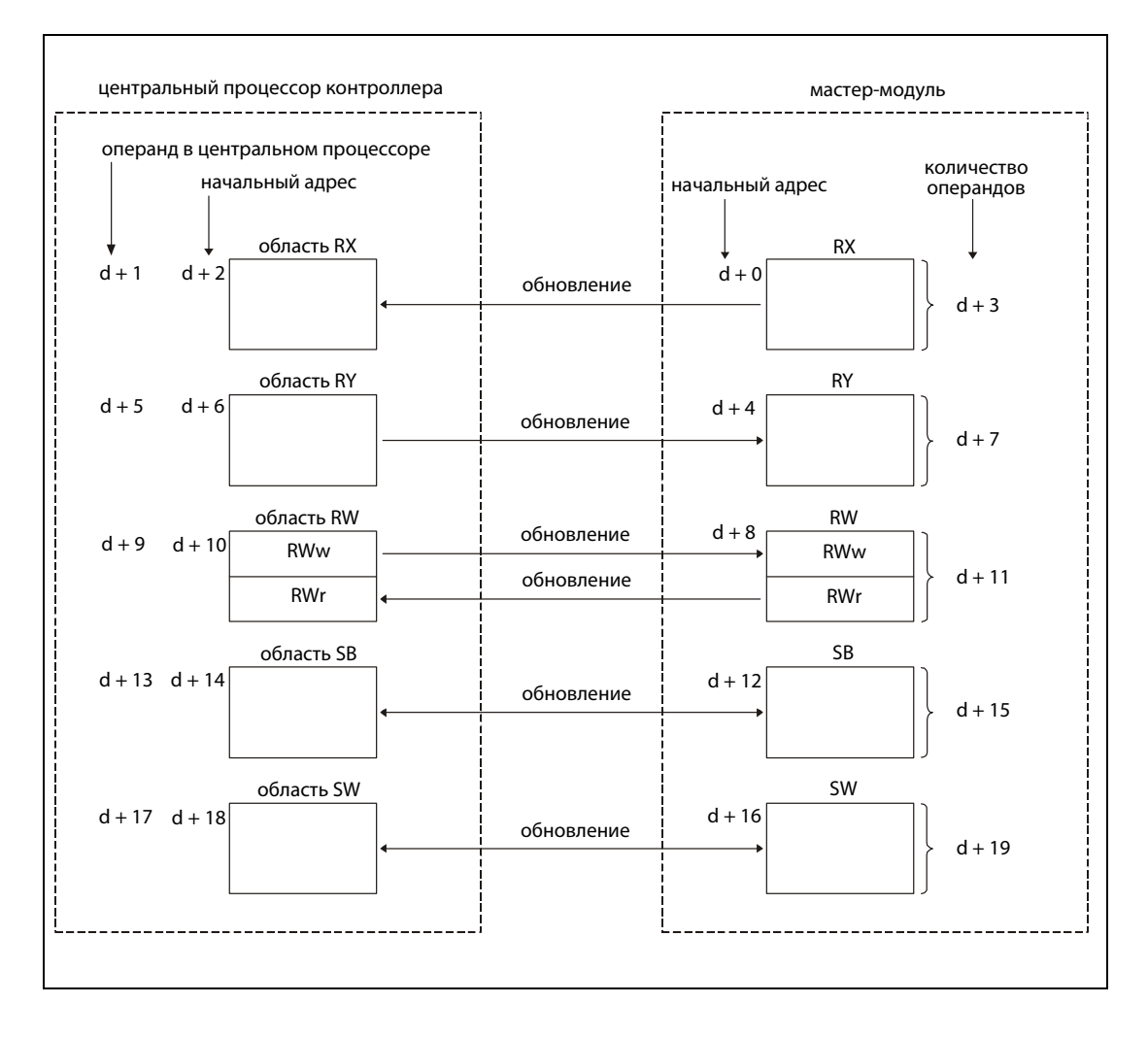

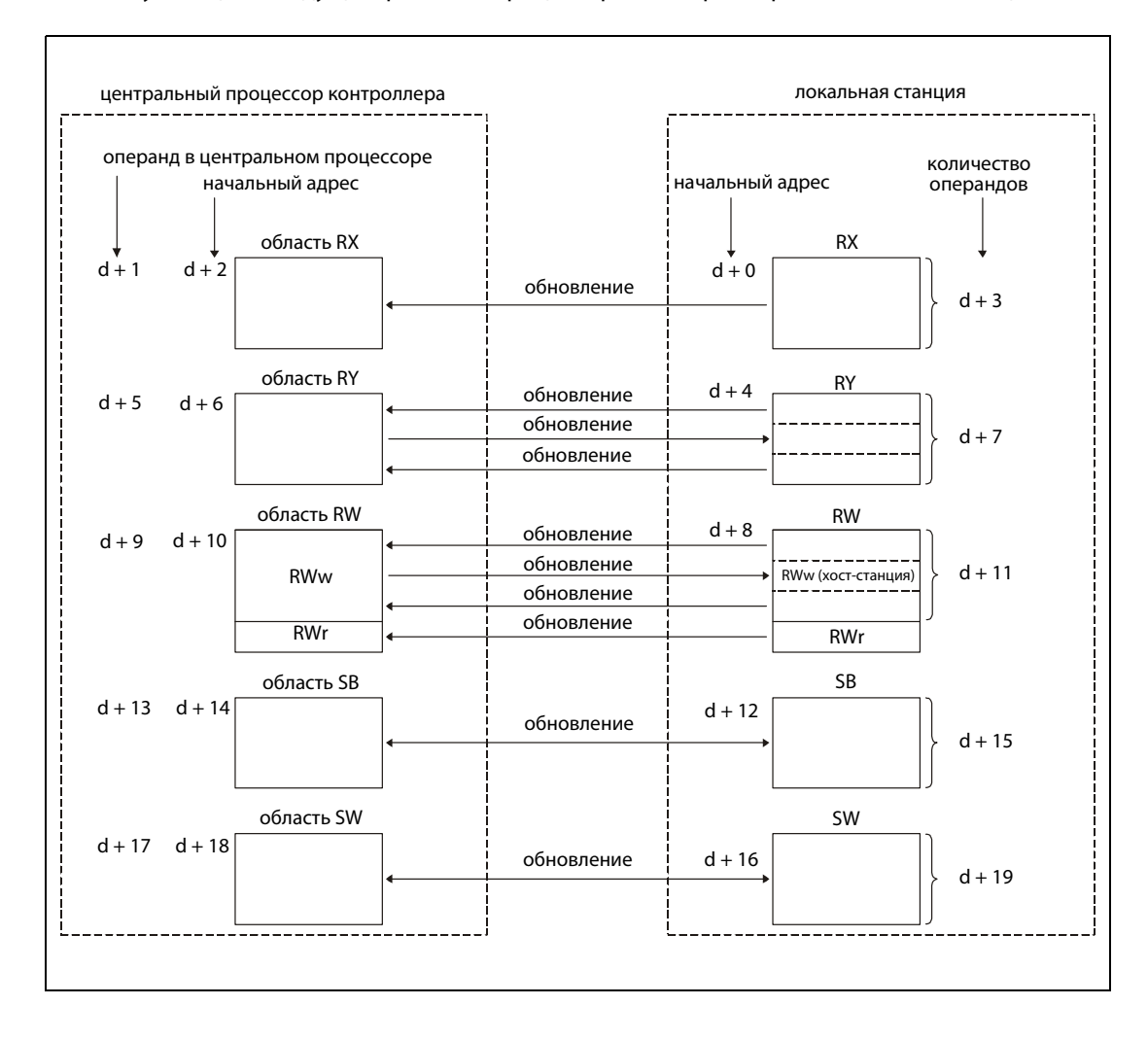

● Коммуникация между центральным процессором контроллера и локальной станцией:

При выполнении команды RRPA параметры автоматического обновления вводятся в центральный процессор, а затем на основе этих настроек происходит обмен данными между центральным процессором и мастер-модулем или локальным модулем.

Команду RRPA требуется выполнить только один раз. Если для одного модуля запрограммированы несколько команд RRPA, то действительны только настройки, установленные первой командой. Для изменения параметров выполняется команда RRPA с новыми настройками. Чтобы новые параметры начали действовать, необходимо переключить центральный процессор контроллера в режим STOP/PAUSE, а затем снова в режим RUN.

Чтобы обновлять все децентрализованные регистры (RWw и RWr), введите в качестве начального адреса в d + 8 значение 0, а в d + 11 укажите количество "512".

ПРИМЕЧАНИЕ Следующий пример разъясняет порядок действий при обновлении децентрализованных регистров:

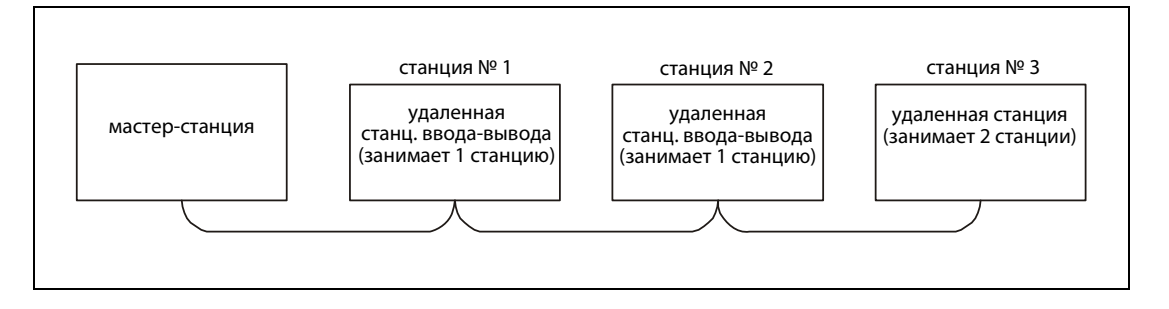

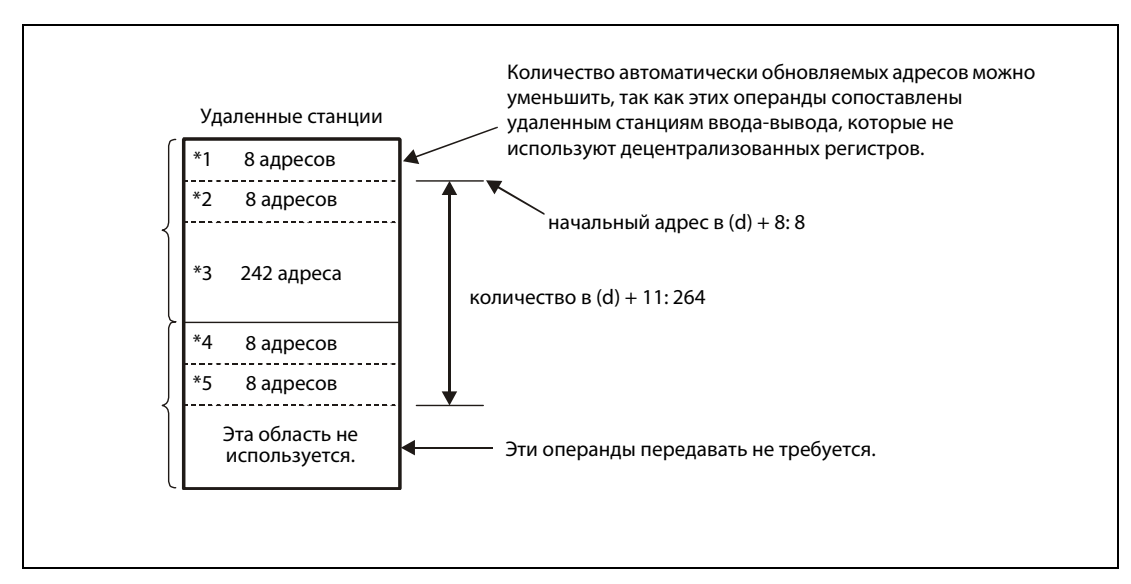

Даже если подключено менее 64 станций, в децентр. регистрах для RWw занимаются все 256 слов (64 станции). Поэтому область для RWr начинается после 256 адресов RWw.

- \*1: Область RWw (8 операндов) станций 1 и 2 (удаленные станции ввода-вывода)
- \*2: Область RWw (8 операндов) станции 3 (удаленная станция)
- \*3: 242 операнда области RWw автоматически занимает система
- \*4: Область RWr (8 операндов) станций 1 и 2 (удаленные станции ввода-вывода)
- \*5: Область RWr (8 операндов) станции 3 (удаленная станция)

### Обновление операндов SB и SW:

- Сопоставьте специальным маркерам связи (SB) и специальным регистрам (SW) операнды в центральном процессоре контроллера. При этом соблюдайте начальные адреса областей: операнды от SB0000 до SB003F передаются от центрального процессора контроллера в мастер-модуль, а операнды от SB0040 до SB00FF – от мастер-модуля в центральный процессор.
- **В качестве обновляемых операндов для SB и SW нельзя указывать регистры файлов. Если для** SB или SW указаны регистры файлов и эта настройка передана в центральный процессор, то распознается ошибка кода команды и центральный процессор останавливается.
- Операнды, сопоставленные специальным маркерам связи (SB) и специальным регистрам (SW), не должны быть определены в качестве области фиксации. В противном случае при включении электропитания или сбросе центрального процессора не будет обеспечена нормальная работа (из-за неопределенности данных).
- Обновляемые области SB и SW, установленные с помощью команды RRPA при включении напряжения питания, не могут быть изменены.

### Условия выполнения

Если команда RRPA запрограммирована в сочетании с командой LEDA, то команда RRPA выполняется до тех пор, пока условие выполнения команды LEDA включено. При применении команды LEDB команда RRPA выполняется только при положительном фронте условия выполнения.

Источники ошибок При следующих событиях распознается ошибка обработки, устанавливается флаг ошибки M9011 и в регистр D908 записывается код ошибки "50". (В процессорах AnU записывается код ошибки "503" в регистр D9001, а в процессорах AnSH - код ошибки "503" в регистр D9092.)

- Код операнда равен 0 или числу вне диапазона 1...9.
- В случае битового операнда начальный адрес не равен 0 и не кратен 16.
- Количество обновляемых адресов не кратно 16.

### Пример RRPA

Эта программа передает параметры автоматического обновления, сохраненные, начиная с регистра файлов D1000, в мастер-станции с головным адресом ввода-вывода X/Y000.

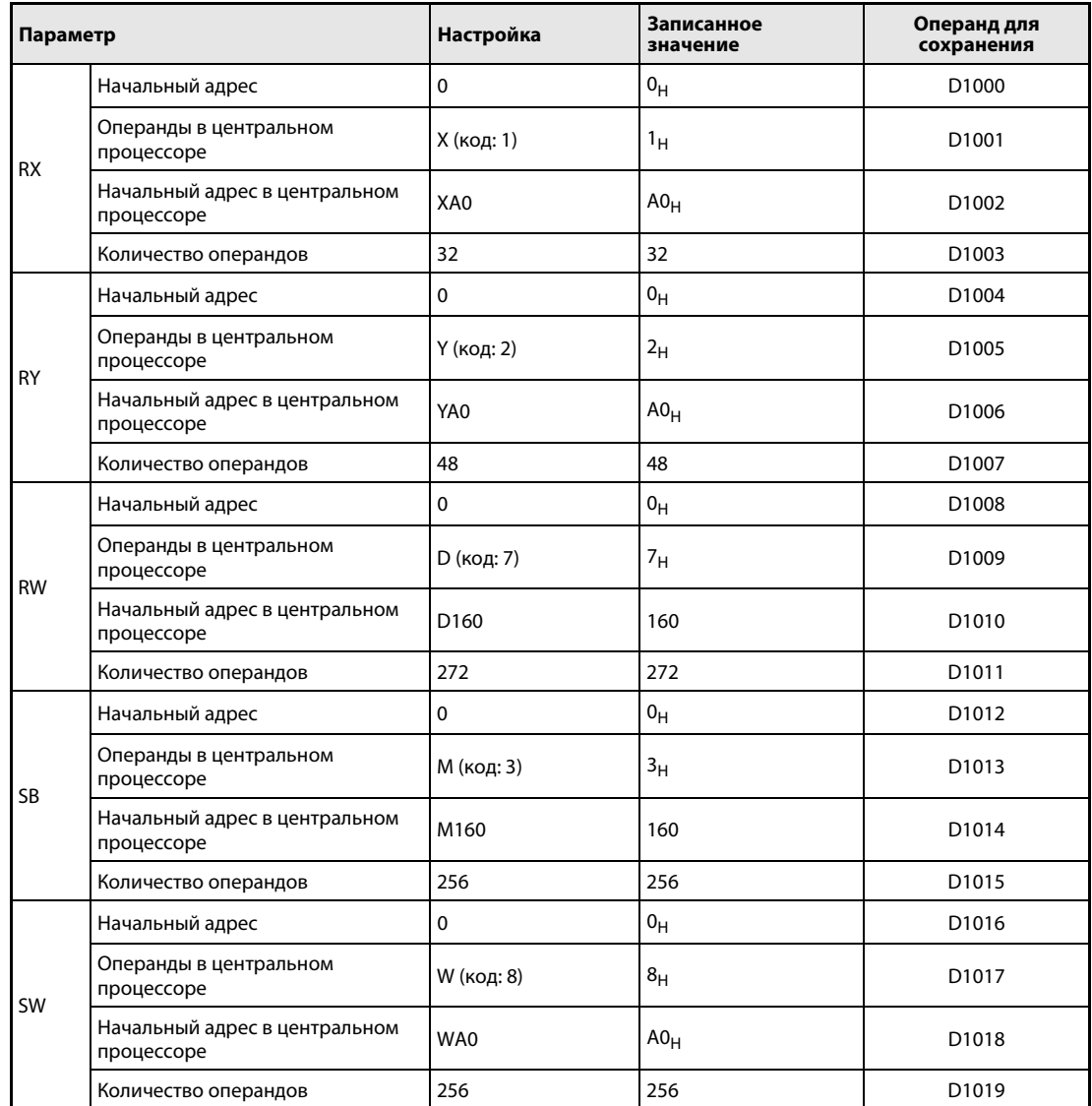

Перед выполнением команды RRPA значения параметров должны быть записаны в регистры данных с D1000 по D1019 в соответствии с таблицей.

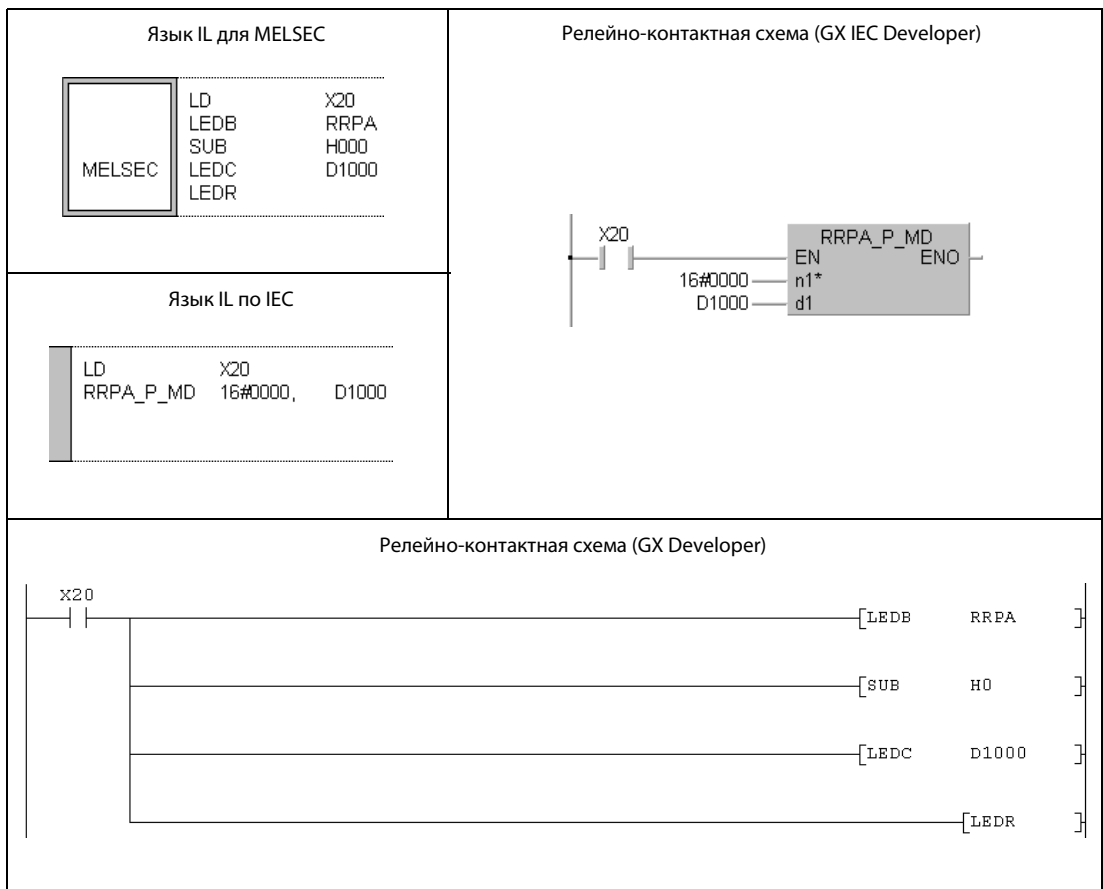

### RIRD (серия "A") 11.5.4

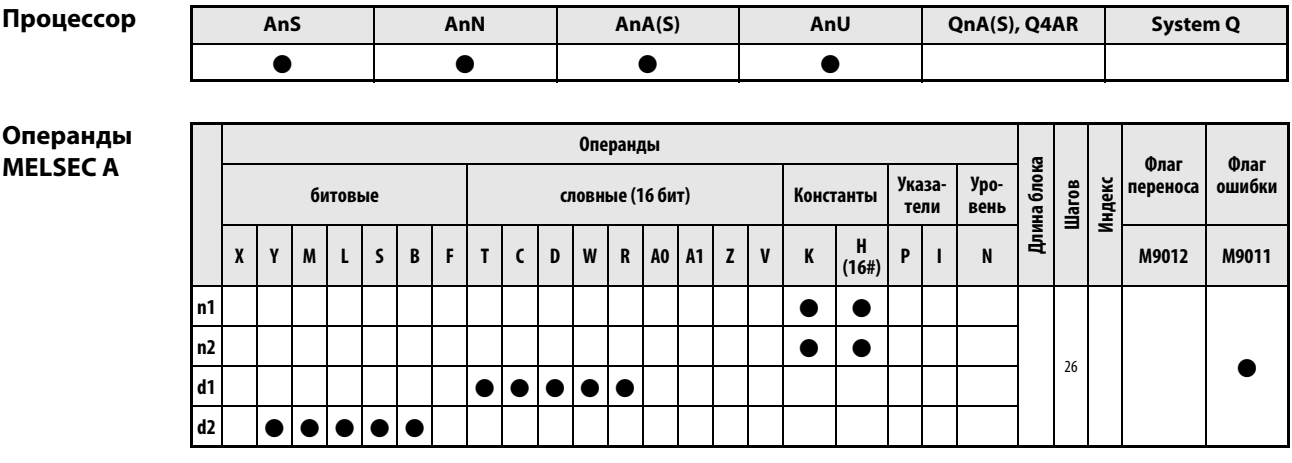

**GX IEC Developer** 

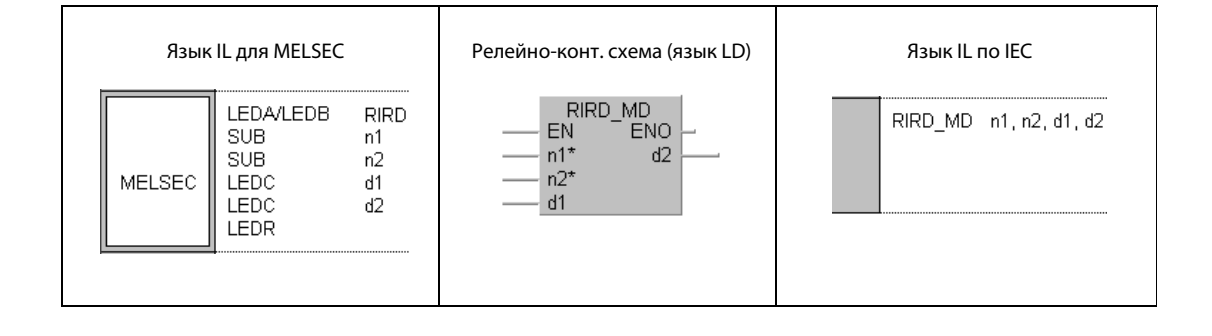

**GX Developer** 

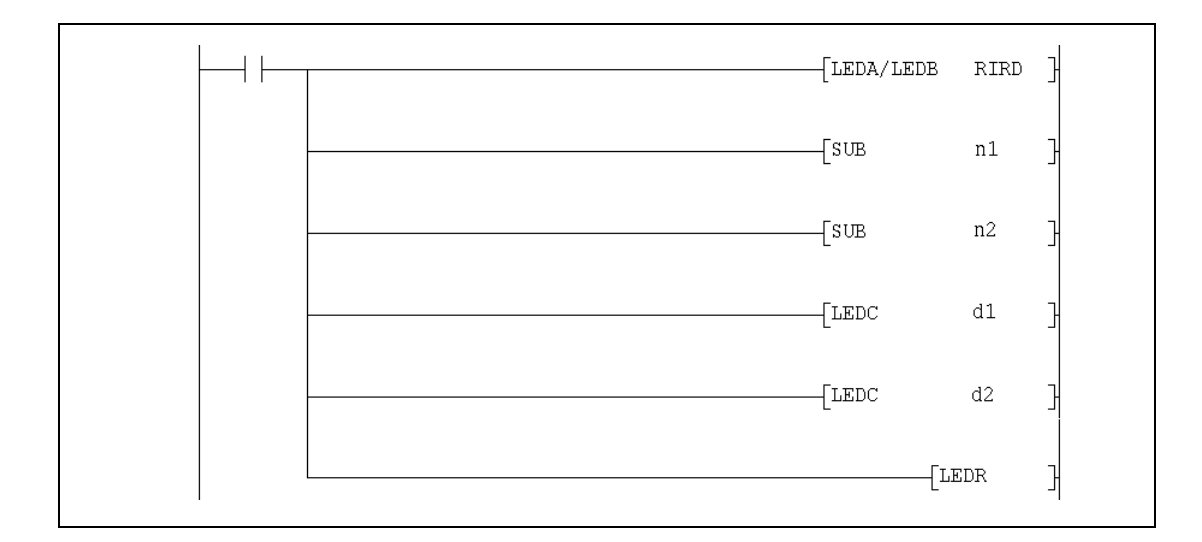

### Переменные

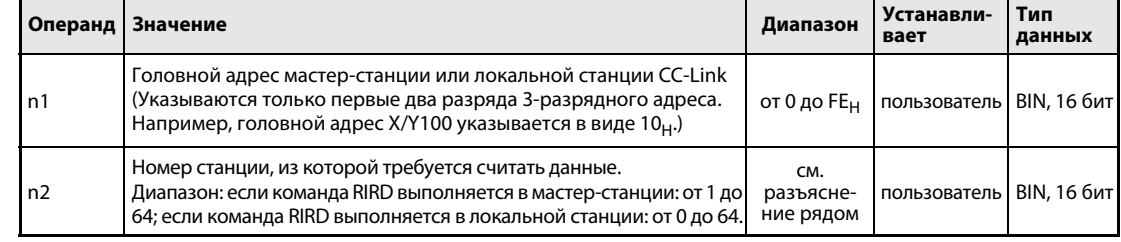

## Переменные

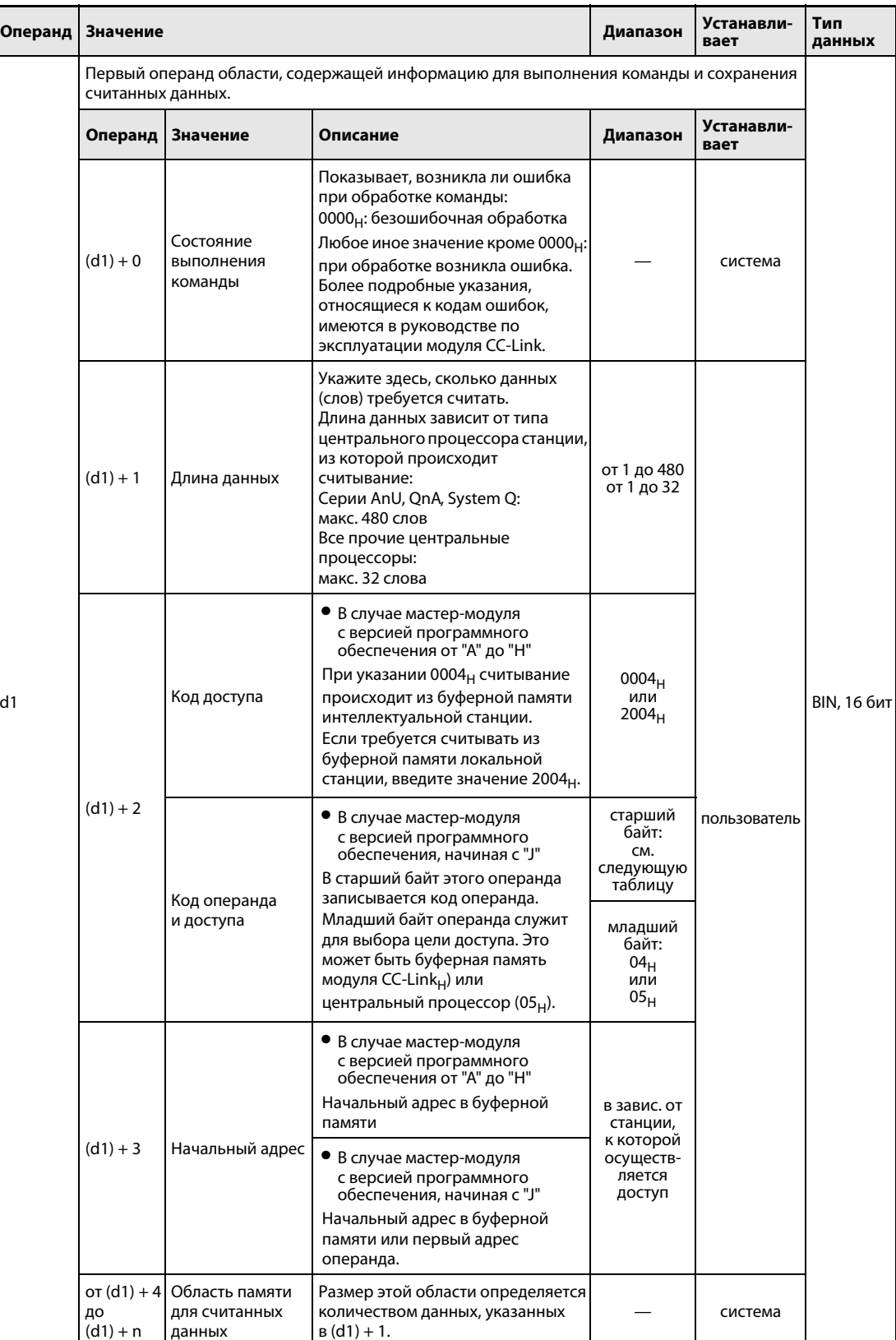

### Переменные

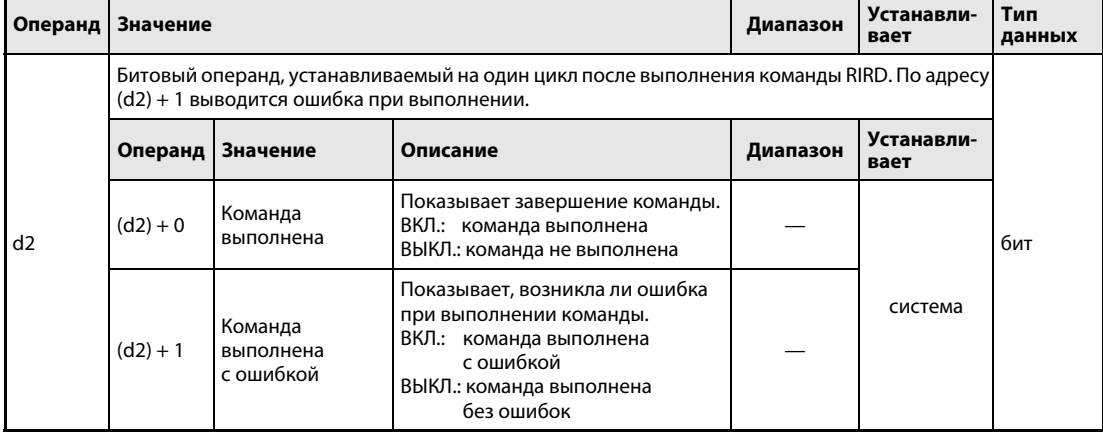

Начиная с версии "Ј" программного обеспечения главного модуля, считываемые данные указываются с помощью двух кодов в (d1) + 2. Они указывают, из какой части буферной памяти происходит считывание или какие операнды центрального процессора определяются:

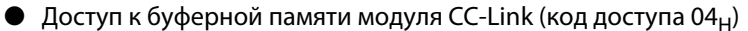

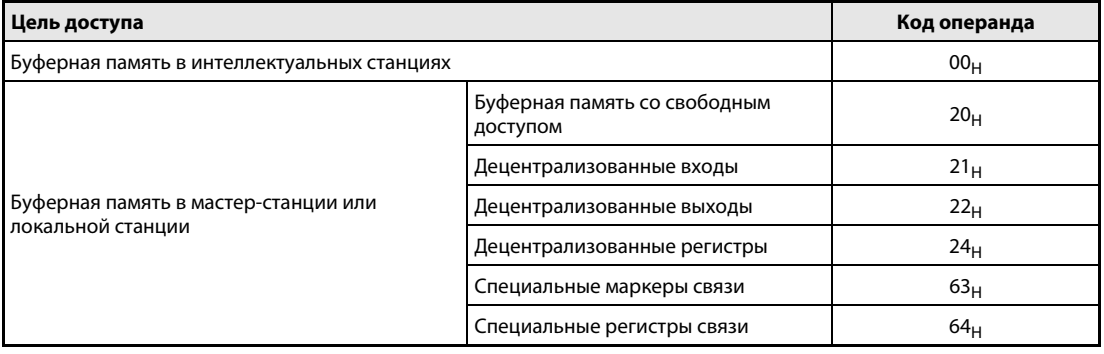

● Доступ к операндам в центральном процессоре (код доступа 05н) Доступ к не названным здесь операндам не возможен. При доступе к битовым операндам указанный адрес должен быть либо равен 0, либо кратен 16.

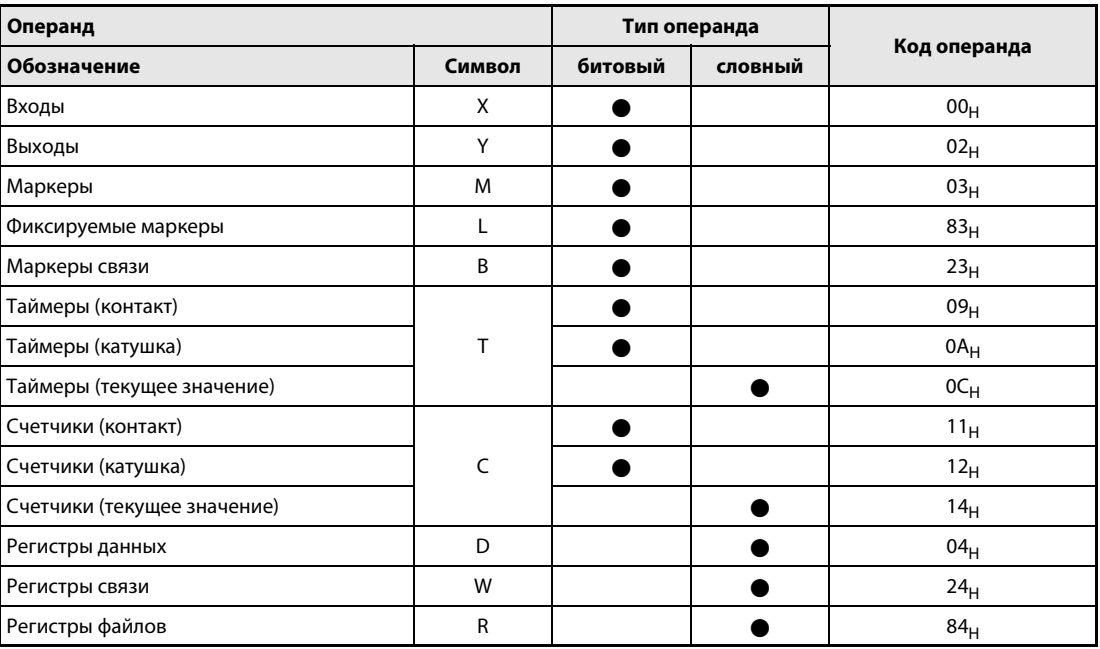

действия

#### Принцип Считывание данных из буферной памяти другой станции или из центр. процессора

### RIRD Считывание данных

С помощью команды RIRD можно считать данные из буферной памяти другой станции, подключенной к CC-Link. Если мастер-модуль оснащен программным обеспечением, начиная с версии "J", то возможен и доступ к операндам в центральном процессоре контроллера другой станции.

В операнде (d1) + 3 указывается первый адрес в буферной памяти или первый операнд, который требуется считать. Операнд n2 содержит номер другой станции. Эта станция подключена к мастер-станции или локальной станции, указанной в n1. Считанные данные сохраняются в центр. процессоре, обрабатывающем команду RIRD, начиная с операнда (d1) + 4. В операнде (d1) + 1 указывается, сколько данных требуется передать.

● Функциональная схема в случае версий программного обеспечения от "A" до "H":

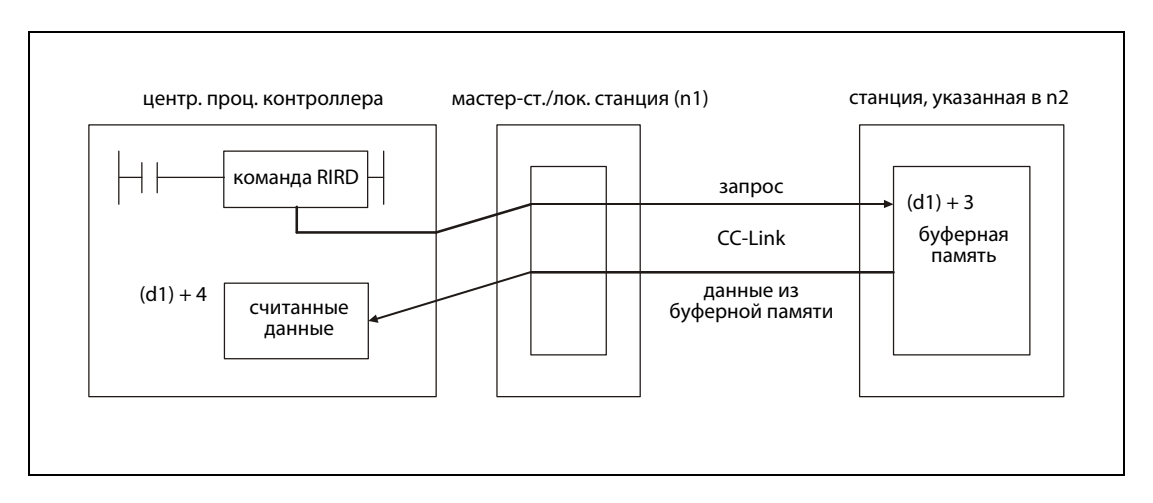

Дополнительная функция, начиная с версии "J" программного обеспечения:

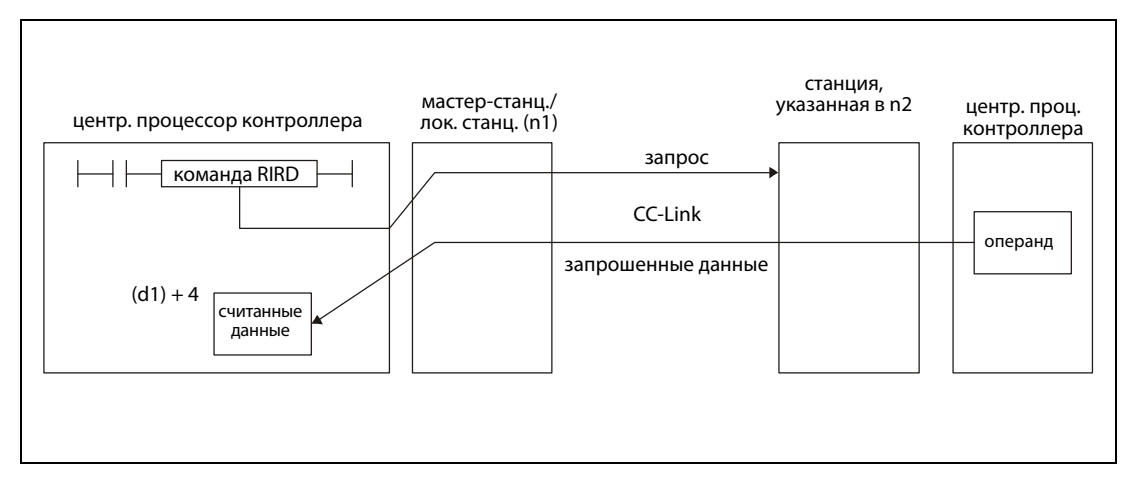

Операнды в (d2) + 0 и (d2) + 1 показывают, выполнена ли команда и возникла ли при ее выполнении ошибка.

- Битовый операнд (d2) + 0 устанавливается при выполнении команды END того цикла, в котором команда RIRD была завершена. При обработке следующей команды END этот битовый операнд снова сбрасывается.
- Битовый операнд (d2) + 1 показывает ошибку при выполнении команды RIRD. При безошибочном выполнении этот битовый операнд остается сброшенным. Если имеется ошибка, то операнд (d2) + 1 устанавливается при выполнении команды END того цикла, в котором команда RIRD была завершена. При обработке следующей команды END этот операнд снова сбрасывается.

На рисунке ниже показана диаграмма изменения сигналов при выполнении команды RIRD:

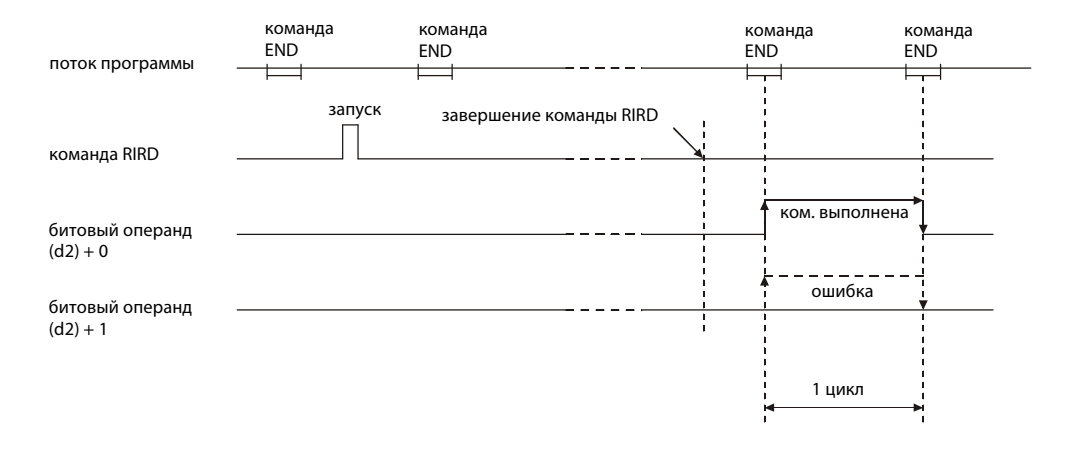

Команду RIRD можно выполнять одновременно для нескольких станций. Однако к одной и той же интеллектуальной или локальной станции нельзя одновременно обращаться с помощью нескольких команд RIRD из различных станций.

Перед выполнением команды RIRD параметры сети должны быть установлены с помощью команды RLPA.

Если в (d1) + 1 (количество считываемых данных) указан 0 или число вне диапазона 1...480, то при завершении команды RIRD в операнд (d2) + 1 записывается код ошибки.

### Условия выполнения

Если команда RIRD запрограммирована в сочетании с командой LEDA, то команда RIRD выполняется до тех пор, пока условие выполнения команды LEDA включено. При применении команды LEDB процесс считывания выполняется только при положительном фронте условия выполнения.

Учитывайте, что для обработки команды RIRD нужны несколько циклов. Поэтому запускайте очередной процесс считывания лишь после того, как операнд (d2) + 0 показал завершение обработки команда RIRD.

### Пример RIRD

Следующая программа обрабатывается в центральном процессоре контроллера мастерстанции и считывает из интеллектуальной станции с номером 1 содержимое адреса 1А8<sub>Н</sub> буферной памяти. Модуль CC-Link мастер-станции занимает диапазон адресов от X/Y000 до X/Y01F.

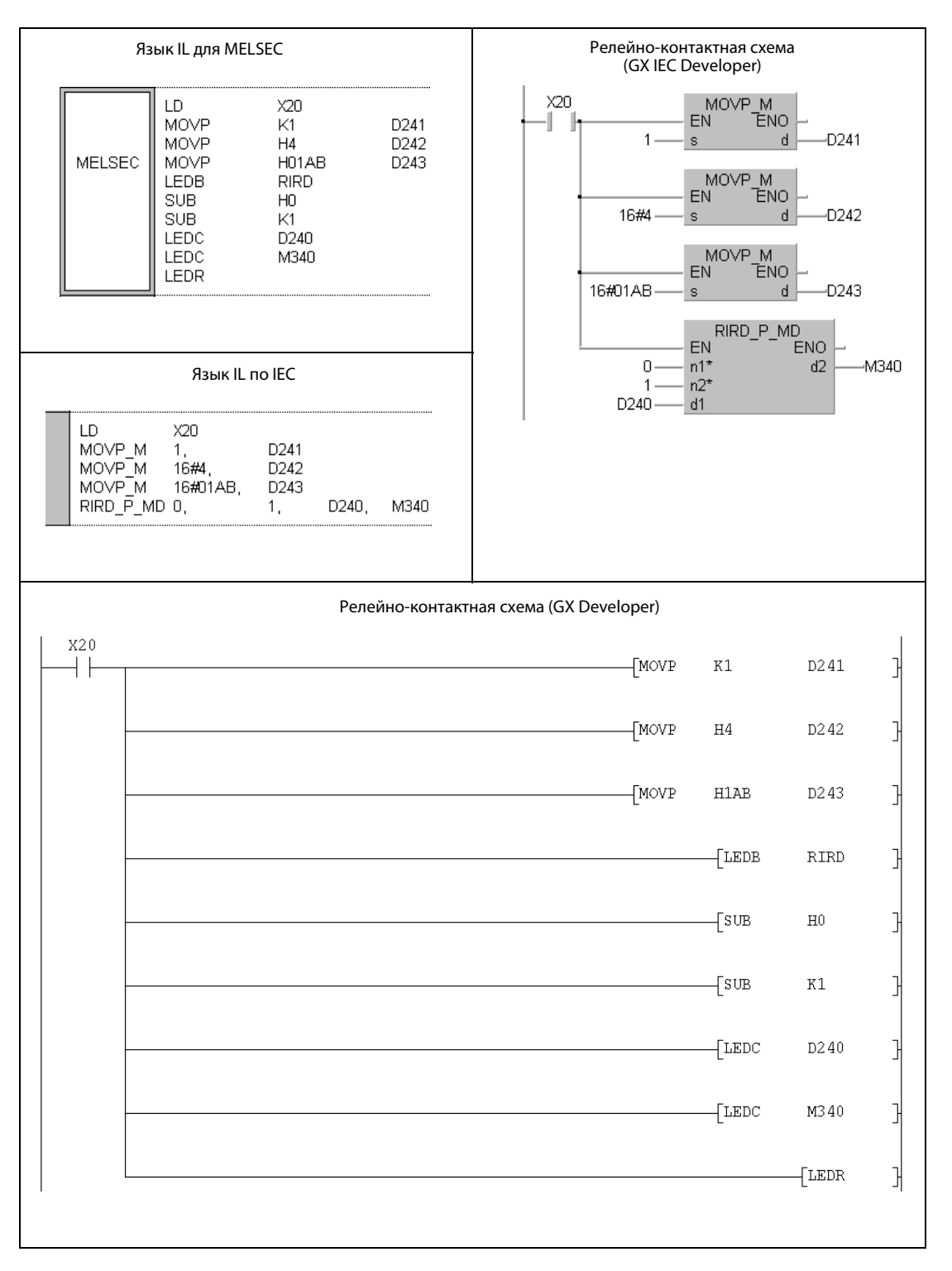

.<br>Указания по программированию специализированных команд в редакторах MELSEC для конт роллеров серии "A" имеются в разделе 3.3 этого руководства.

### RIRD (серии QnA и "System Q") 11.5.5

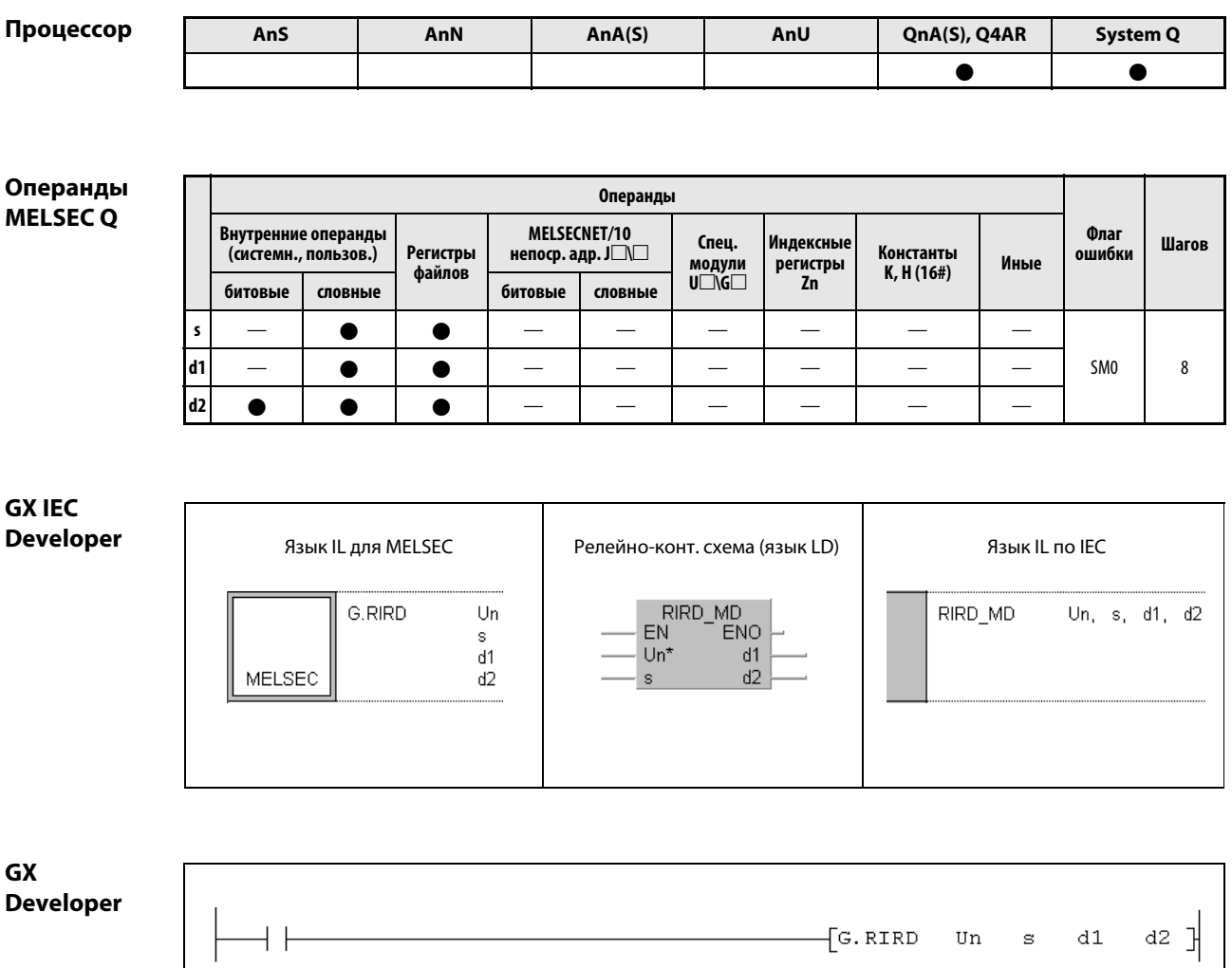

## Переменные

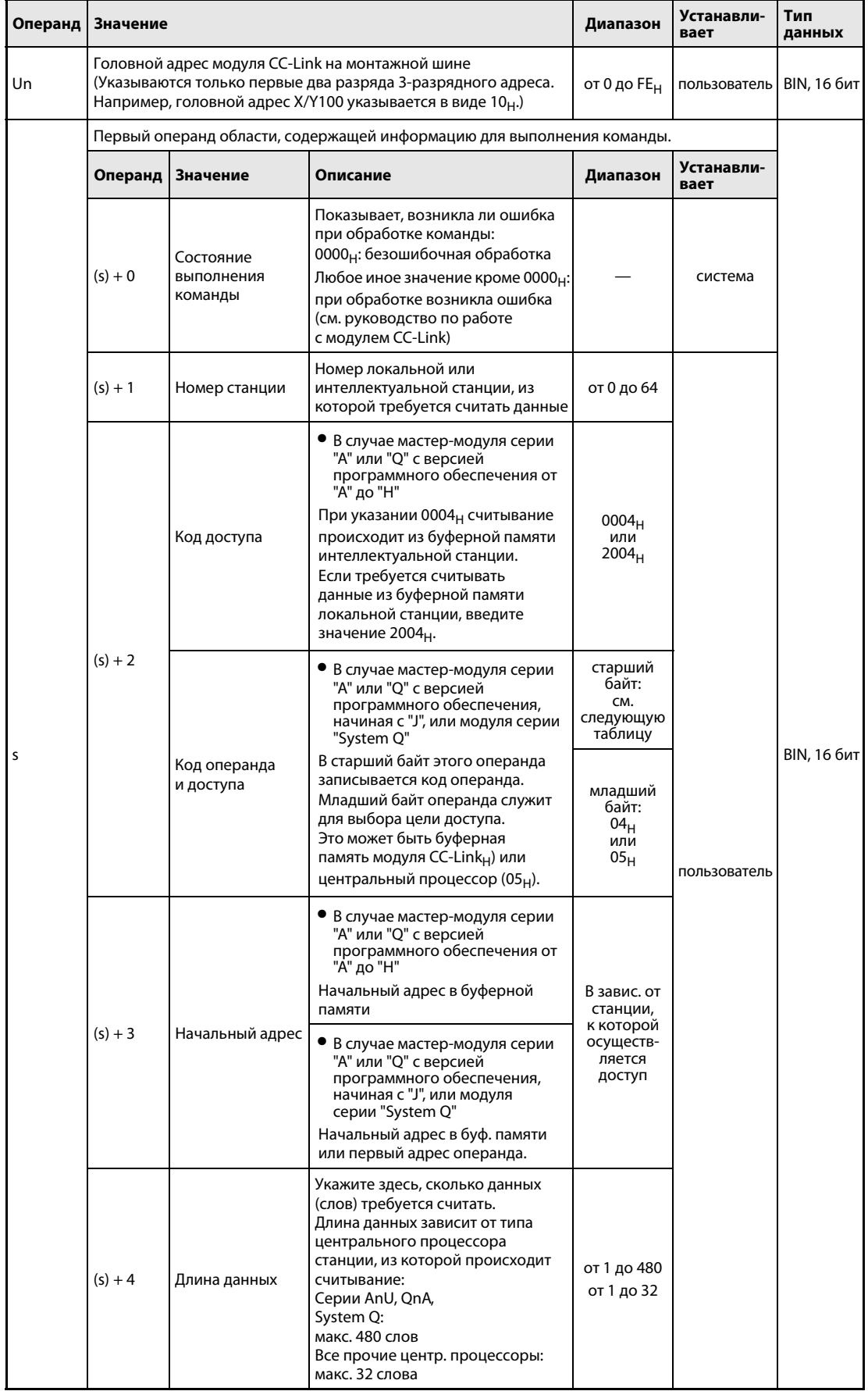

### Переменные

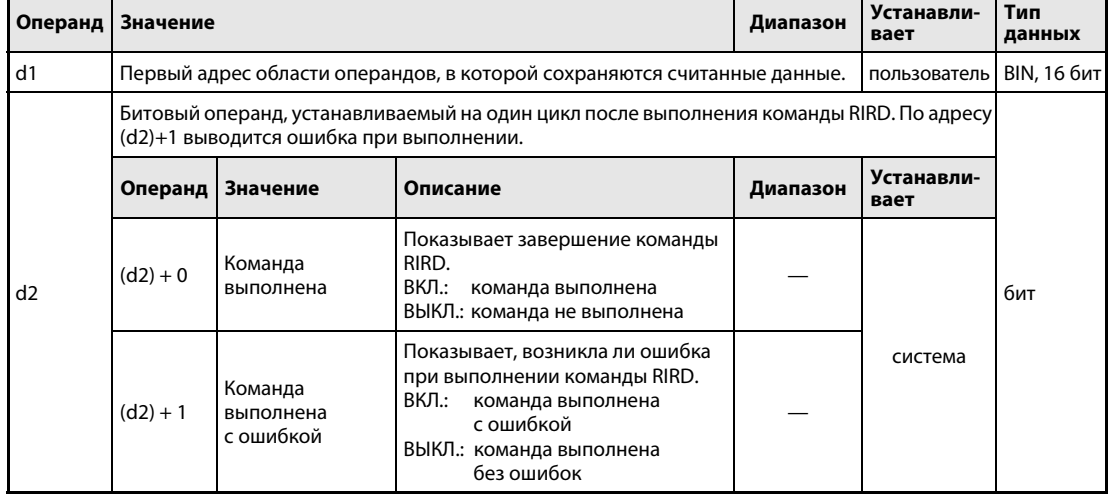

Начиная с версии "Ј" программного обеспечения главных модулей серий "А" и "Q", а также в модулях "System Q" используются два кода (s) + 2, с помощью которых устанавливается, из какой части буферной памяти происходит считывание или какие операнды центрального процессора определяются:

 $\bullet$  Доступ к буферной памяти модуля CC-Link (код доступа 04<sub>H</sub>)

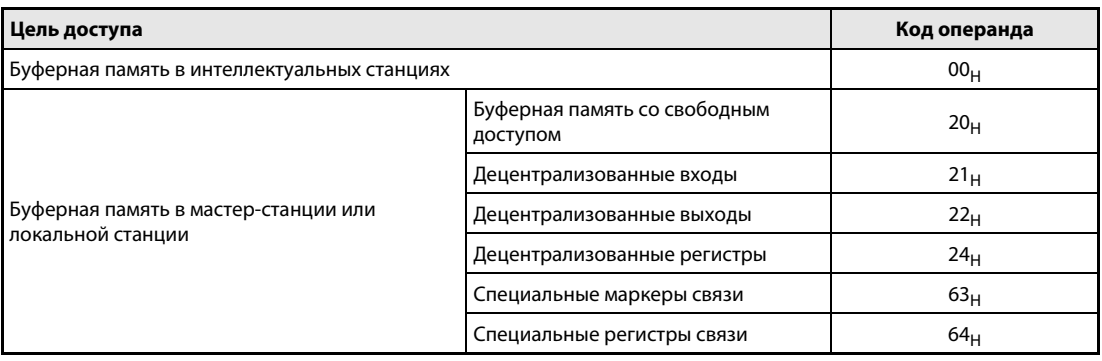

 $\bullet$  Доступ к операндам в центральном процессоре (код доступа 05<sub>H</sub>) Доступ к не названным здесь операндам не возможен. При доступе к битовым операндам указанный адрес должен быть либо равен 0, либо кратен 16.

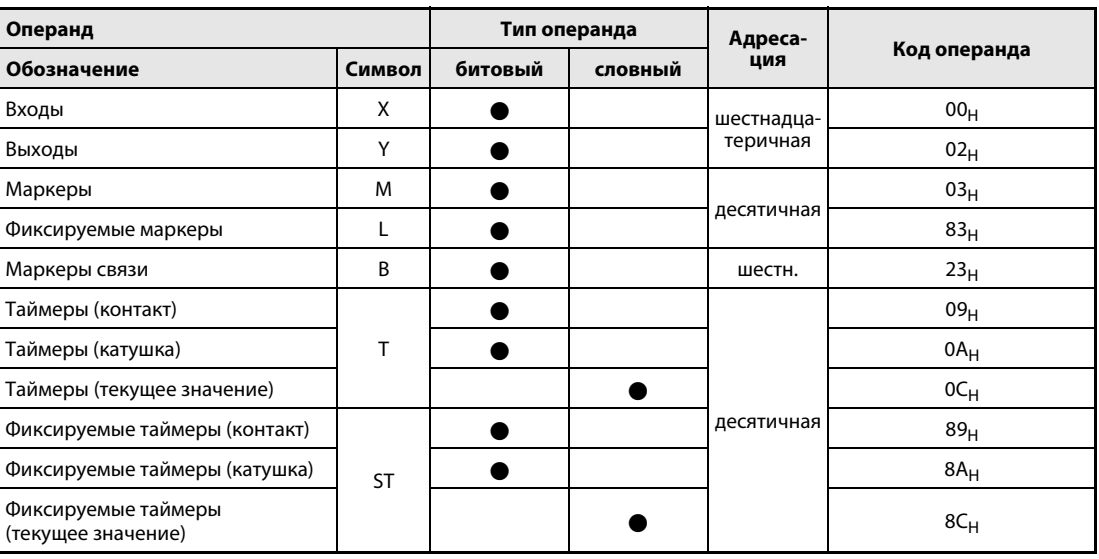

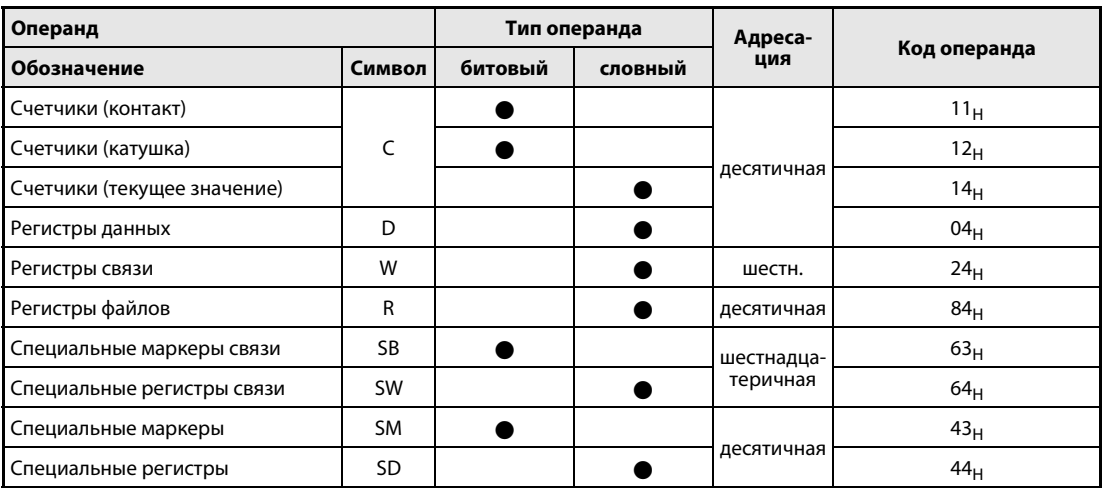

### Принцип действия Считывание данных из буферной памяти другой станции или из центр. процессора

### RIRD Считывание данных

С помощью команды RIRD можно считать данные из буферной памяти другой станции, подключенной к CC-Link. Из мастер-модуля CC-Link с версией программного обеспечения "J" или выше, а также из модулей CC-Link серии "System Q" возможен также доступ к операндам центрального процессора контроллера в другой станции CC-Link.

В операнде (s) + 3 указывается первый адрес буферной памяти или первый операнд, который требуется считать. Операнд (s) + 1 содержит номер другой станции. Эта станция подключена к мастер-станции, указанной в Un. Считанные данные сохраняются в центральном процессоре, обрабатывающем команду RIRD, начиная с операнда, указанного в d1. В операнде (s) + 4 указано количество передаваемых данных.

- буферная память данные из буферной памяти центр. проц. контроллера команда RIRD d1 считанные данные мастер-ст./лок. станция (Un) станция, указанная в (s) + 1  $\left|\left|\right|\right|$   $(s) + 3$ CC-Link
- Функциональная схема при считывании из буферной памяти модуля CC-Link

● Функциональная схема при доступе к операндам центрального процессора контроллера другой станции CC-Link

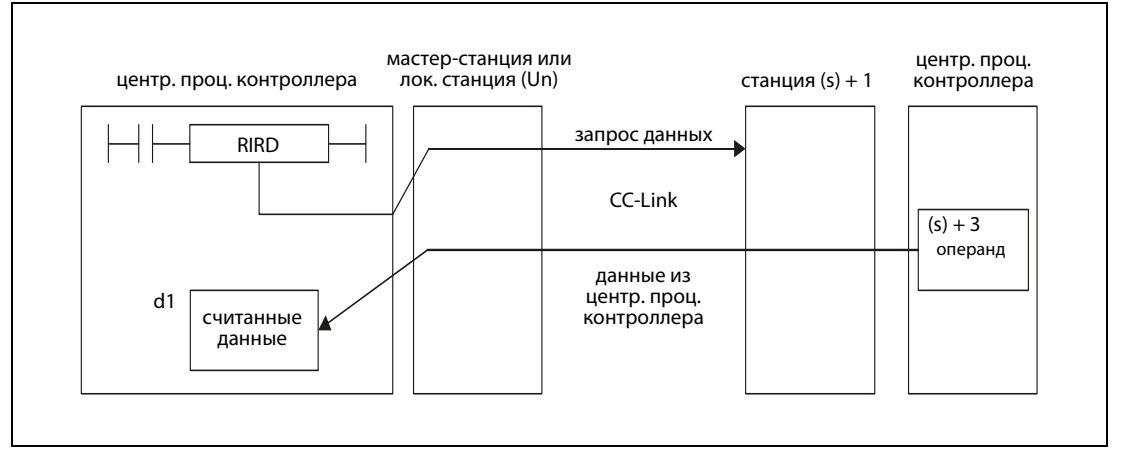

Операнды в (d2) + 0 и (d2) + 1 показывают, выполнена ли команда и возникла ли при ее выполнении ошибка.

- Битовый операнд (d2) + 0 устанавливается при выполнении команды END того цикла, в котором команда RIRD была завершена. При обработке следующей команды END этот битовый операнд снова сбрасывается.
- Битовый операнд (d2) + 1 показывает ошибку при выполнении команды RIRD. При безошибочном выполнении этот битовый операнд остается сброшенным. Если имеется ошибка, то операнд (d2) + 1 устанавливается при выполнении команды END того цикла, в котором команда RIRD была завершена. При обработке следующей команды END этот операнд снова сбрасывается.

На рисунке ниже показана диаграмма изменения сигналов при выполнении команды RIRD:

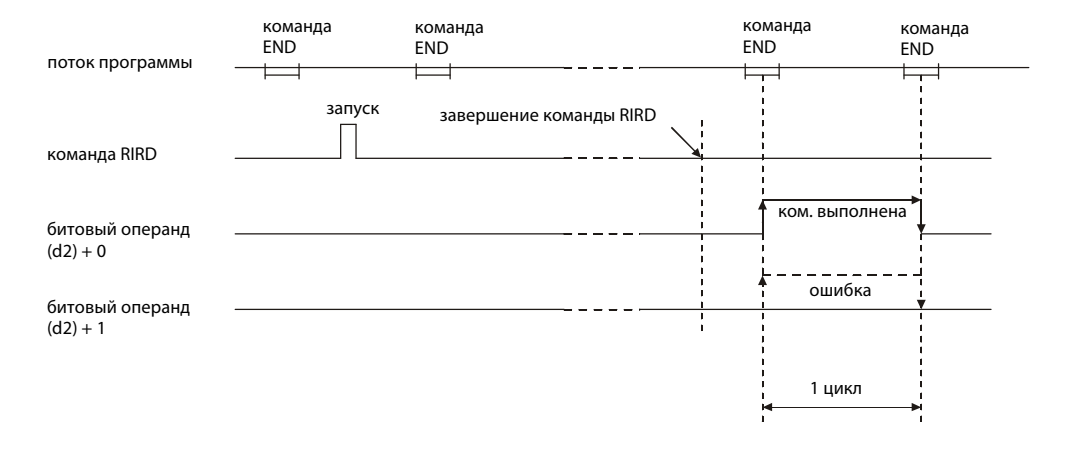

Команду RIRD можно выполнять одновременно для нескольких станций. Однако к интеллектуальной или локальной станции невозможно одновременно обращаться с помощью команд RIRD из различных других станций.

Источники ошибок

Если при выполнении команды RIRD возникла ошибка, то устанавливается флаг ошибки SM0 и в специальный регистр SD0 записывается код ошибки.

- Указанный в Un модуль не является специальным модулем. (код ошибок в процессорах QnA: 2110, в процессорах "System Q": 2112)
- Выполняемая команда не поддерживается (код ошибки: 4002).
- В команде указано недействительное количество операндов (код ошибки: 4003).
- В команде указан недопустимый операнд (код ошибки: 4004).
- **Область операндов, определенная с помощью s, содержит недопустимые данные** (код ошибки: 4100).
- Количество данных превышает допустимый диапазон (код ошибки: 4101).
- Сохраненные данные или константы, переданные с помощью этой команды, превышают допустимый диапазон (код ошибки: 4101).
- В случае серии QnA: используется слишком много специализированных команд для CC-Link (код ошибки: 4107).
- **●** В случае серии QnA: не настроены параметры связи (код ошибки: 4108).
## Пример RIRD

Следующая программа обрабатывается в контроллере мастер-станции. Если вход X0 установлен, из интеллектуальной станции с номером 1 считывается содержимое 10 адресов буферной памяти. Процесс считывания начинается с адреса 100<sub>Н</sub> буферной памяти. Считанные данные сохраняются, начиная с регистра D0. Модуль CC-Link мастер-станции имеет головной адрес X/Y40.

Редакторы по стандарту IEC (на следующей странице этот пример воспроизведен на языке списка инструкций MELSEC и языке LD в среде GX Developer)

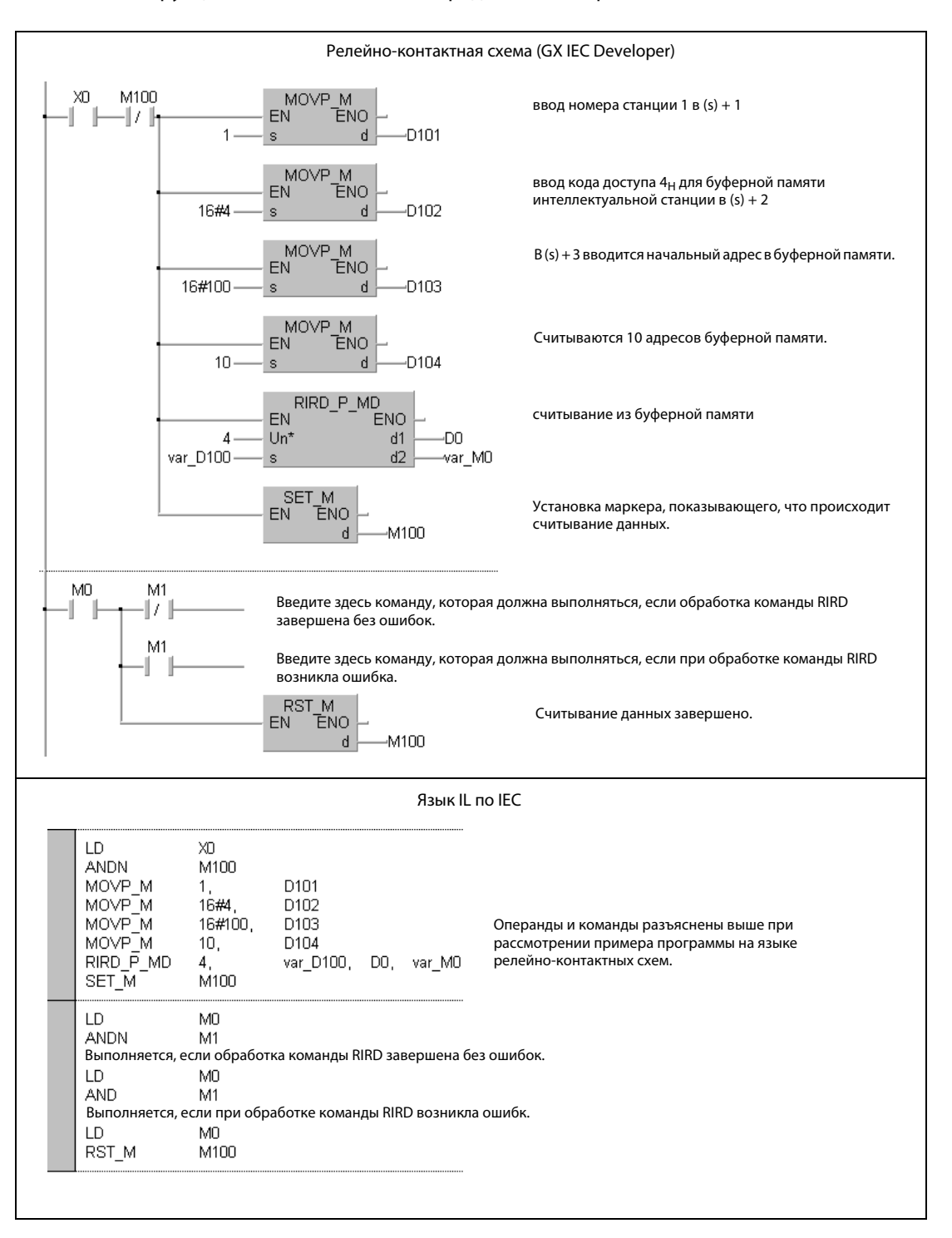

- ПРИМЕЧАНИЕ В редакторах по стандарту IEC среды GXIEC Developer переменные должны быть объявлены в заголовке программного компонента (POU). Если переменные не были объявлены, то при проверке или компилировании программы возникает сообщение об ошибке. Дополнительную информацию см. в разделе 3.5.2 "Адресация массивов и регистров в GX IEC Developer" этого руководства.
	- Список инструкций MELSEC и релейно-контактная схема в среде GX Developer Операнды и команды разъяснены на предыдущей странице при рассмотрении примера программы на языке LD в среде GX IEC Developer.

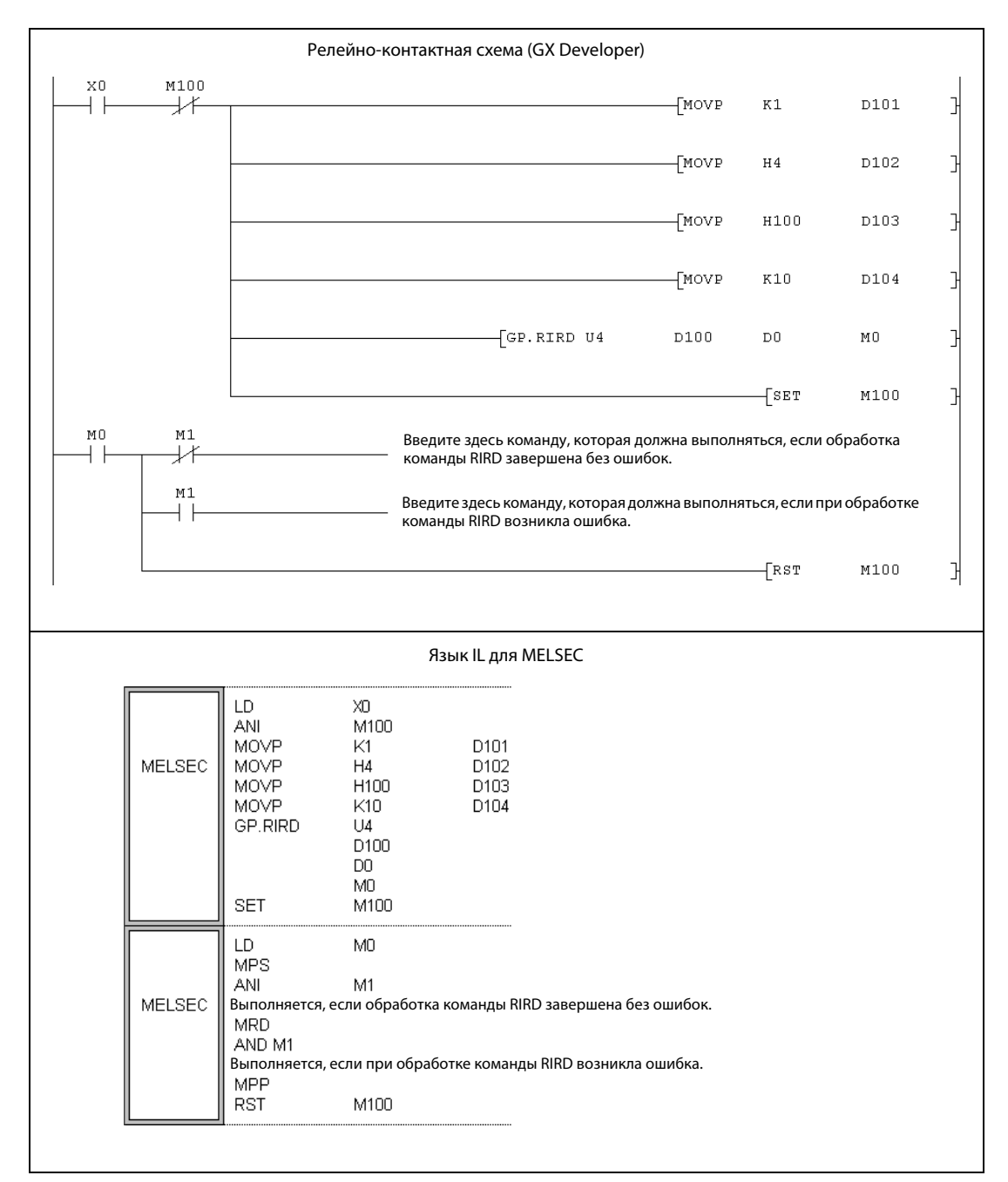

## 11.5.6 RIWT (серия "A")

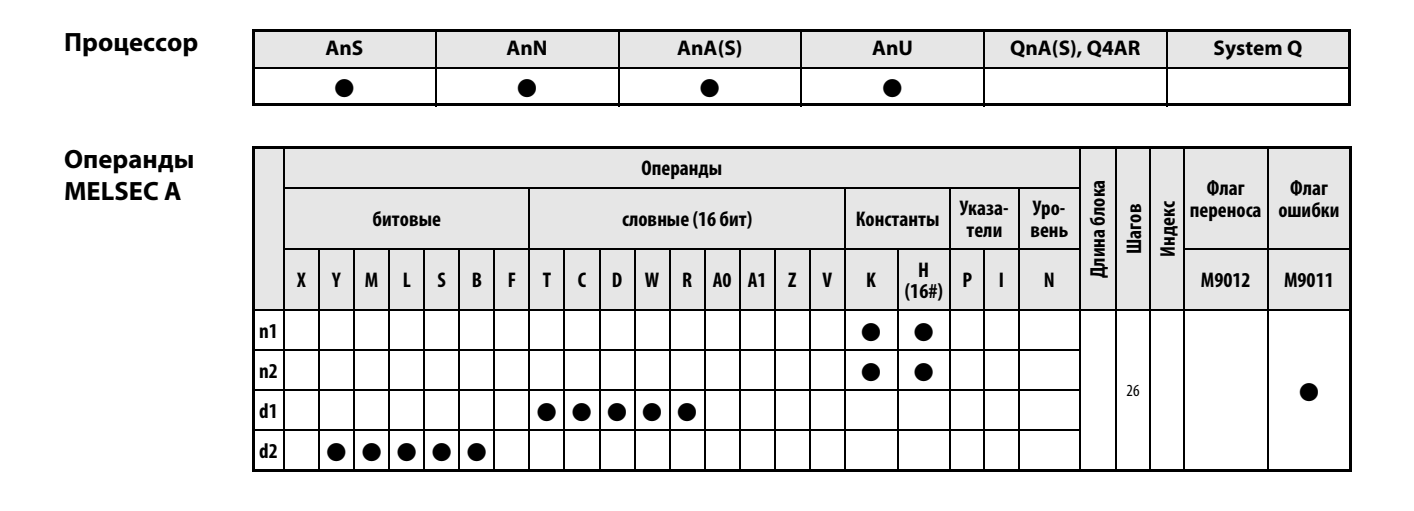

**GX IEC Developer** 

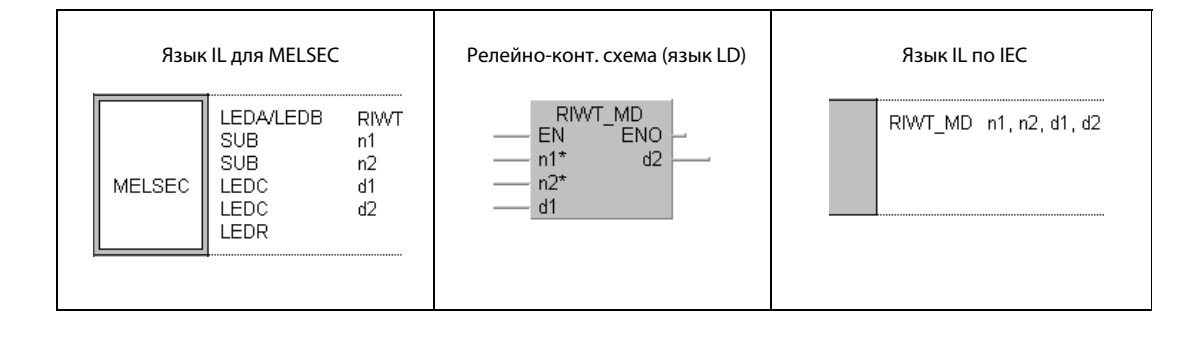

**GX Developer** 

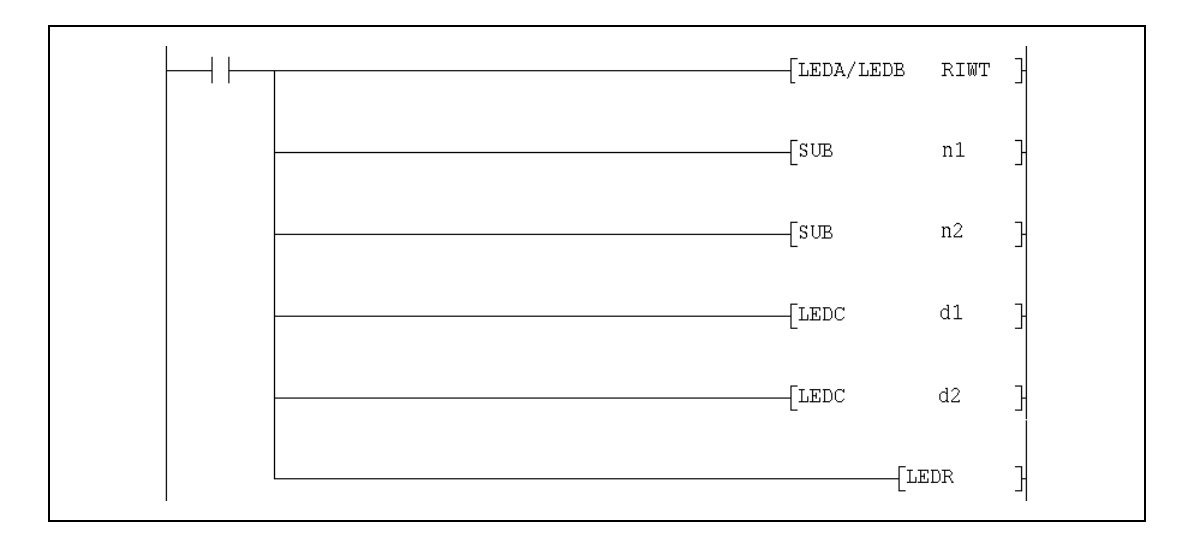

# Переменные

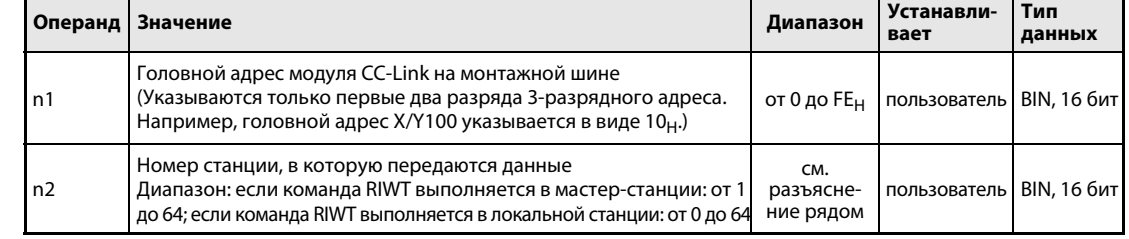

# Переменные

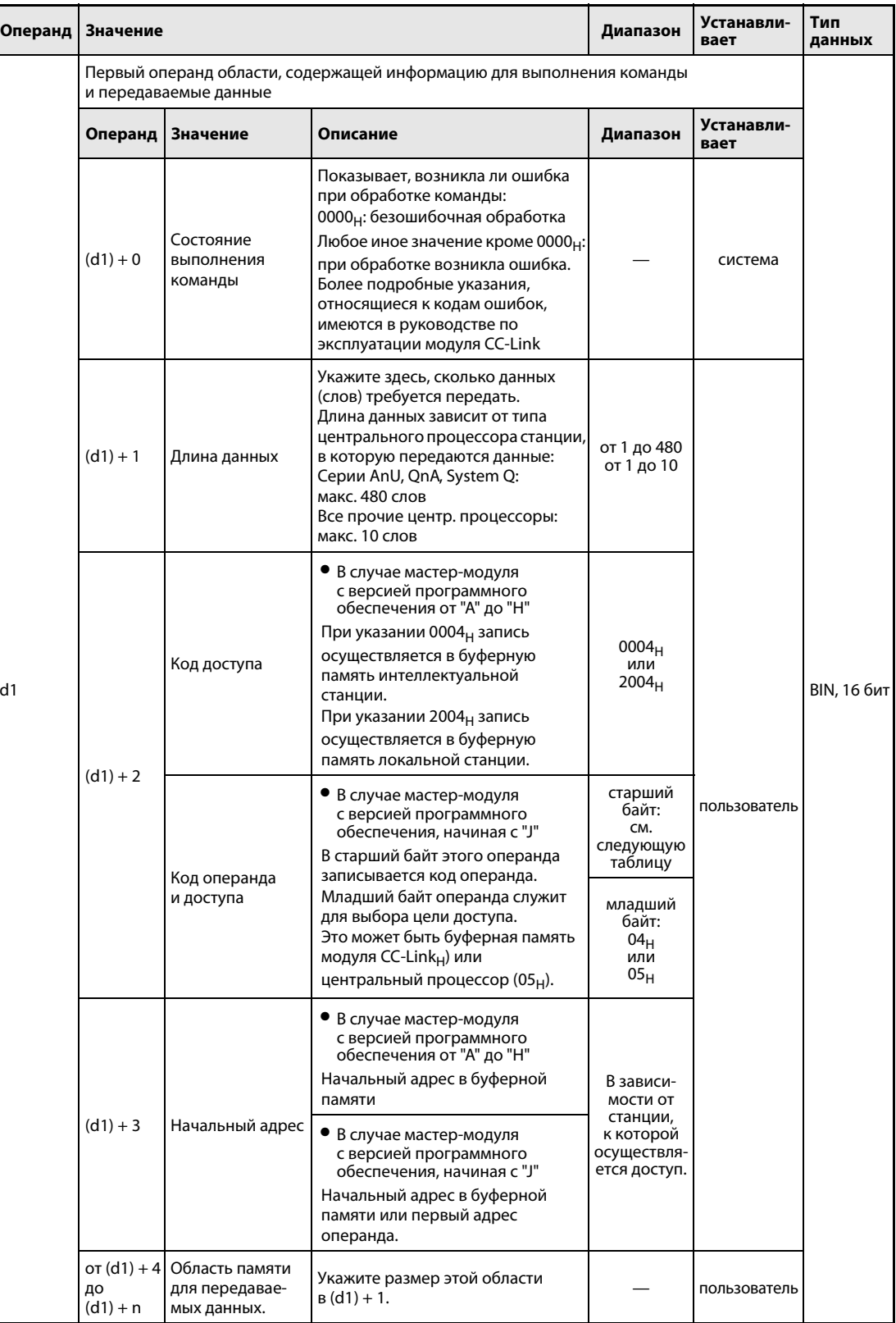

# Переменные

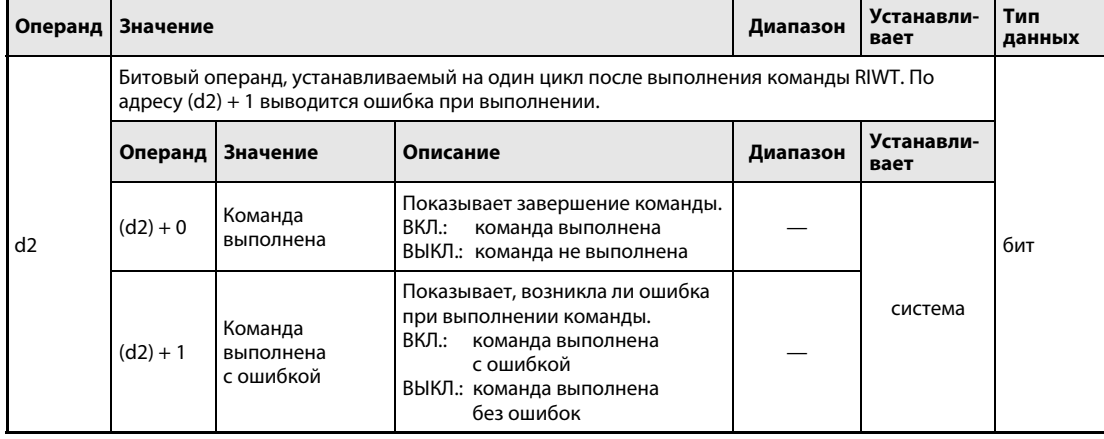

Начиная с версии "Ј" программного обеспечения главного модуля, для указания целевой области (буферная память или операнды центрального процессора) используются два кода, содержащиеся в операнде (d1) + 2:

• Доступ к буферной памяти модуля CC-Link (код доступа 04<sub>H</sub>)

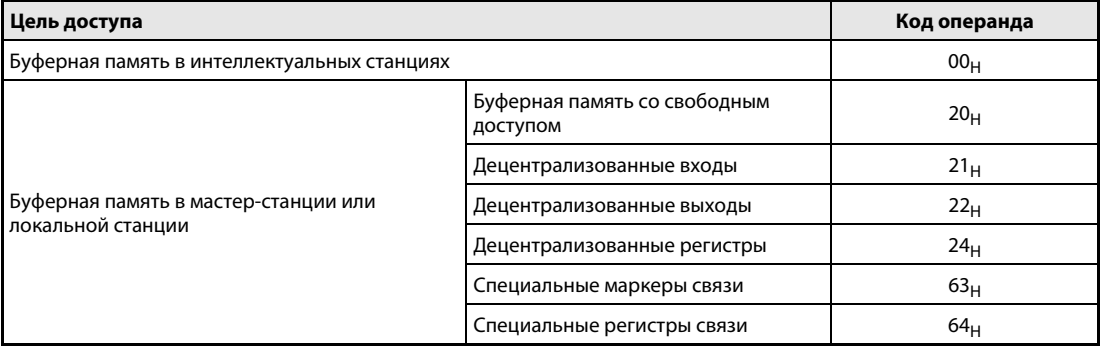

● Доступ к операндам в центральном процессоре (код доступа 05н) Доступ к не названным здесь операндам не возможен. При доступе к битовым операндам указанный адрес должен быть либо равен 0, либо кратен 16.

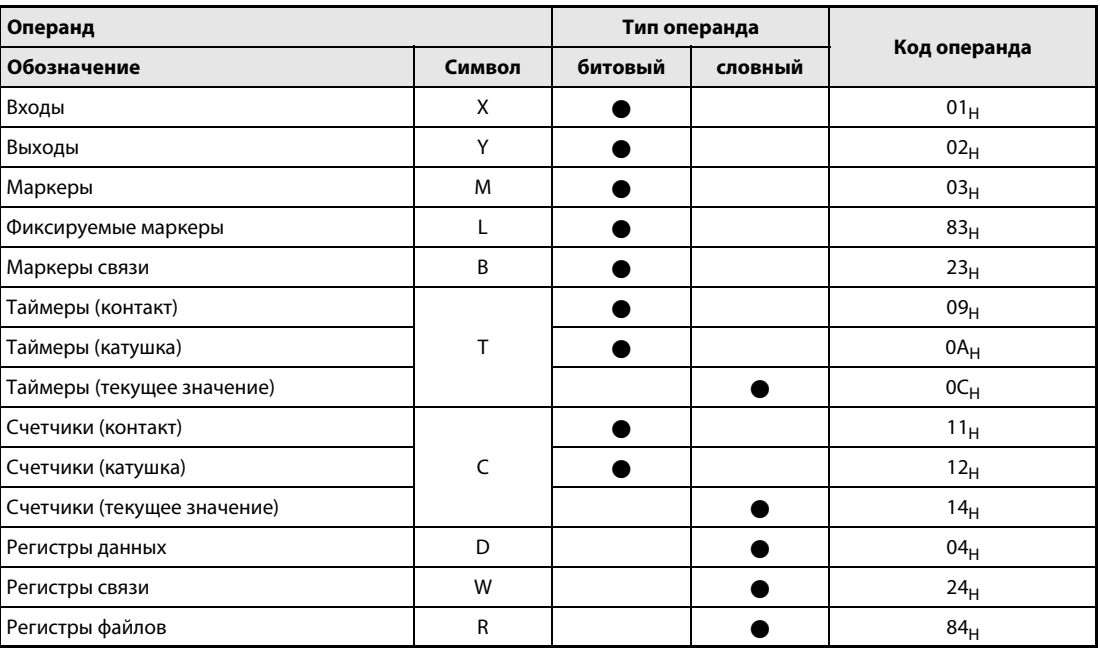

## Принцип действия Запись данных в буферную память другой станции или в другой центральный процессор

## RIWT Запись данных

С помощью команды RIWT данные можно передать в буферную память другой станции, подключенной к CC-Link. Если мастер-модуль оснащен программным обеспечением, начиная с версии "J", то возможен и доступ к операндам в центральном процессоре контроллера другой станции.

Операнд n2 содержит номер другой станции. Эта станция подключена к главной/локальной станции, которая указана в n1. Передаваемые данные предварительно сохранены в центральном процессоре, обрабатывающем команду RIWT, начиная с операнда (d1) + 4. В операнде (d1) + 1 указывается, сколько данных требуется передать. В операнде (d1) + 3 указывается первый адрес в буферной памяти или первый операнд, который требуется перезаписать.

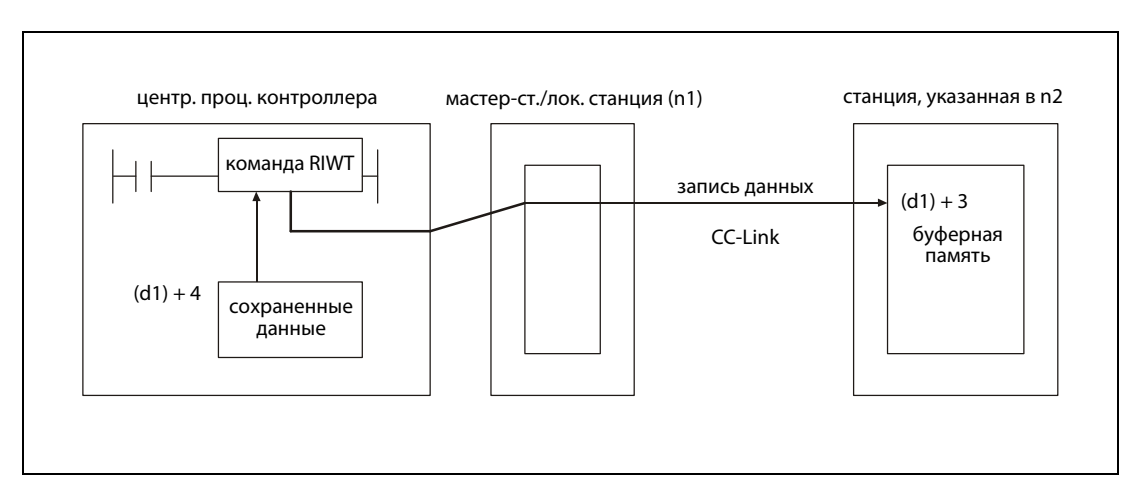

● Функциональная схема для версий программного обеспечения от "A" до "H":

● Дополнительная функция, начиная с версии "J" программного обеспечения:

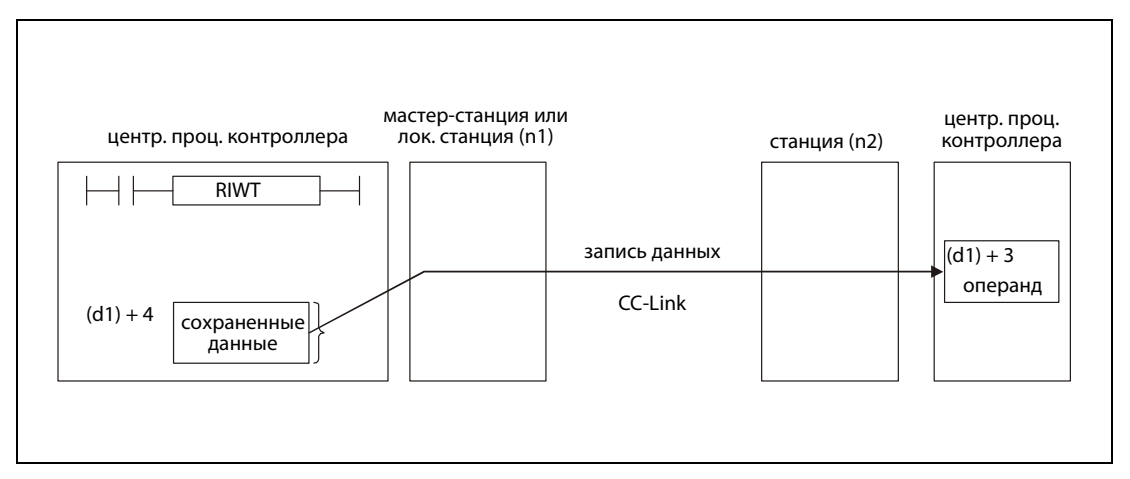

Операнды в (d2) + 0 и (d2) + 1 показывают, выполнена ли команда и возникла ли при ее выполнении ошибка.

- Битовый операнд (d2) + 0 устанавливается при выполнении команды END того цикла, в котором команда RIWT была завершена. При обработке следующей команды END этот битовый операнд снова сбрасывается.
- Битовый операнд (d2) + 1 показывает ошибку при выполнении команды RIWT. При безошибочном выполнении этот битовый операнд остается сброшенным. Если имеется ошибка, то операнд (d2) + 1 устанавливается при выполнении команды END того цикла, в котором команда RIWT была завершена. При обработке следующей команды END этот операнд снова сбрасывается.

На рисунке ниже показана диаграмма изменения сигналов при выполнении команды RIWT:

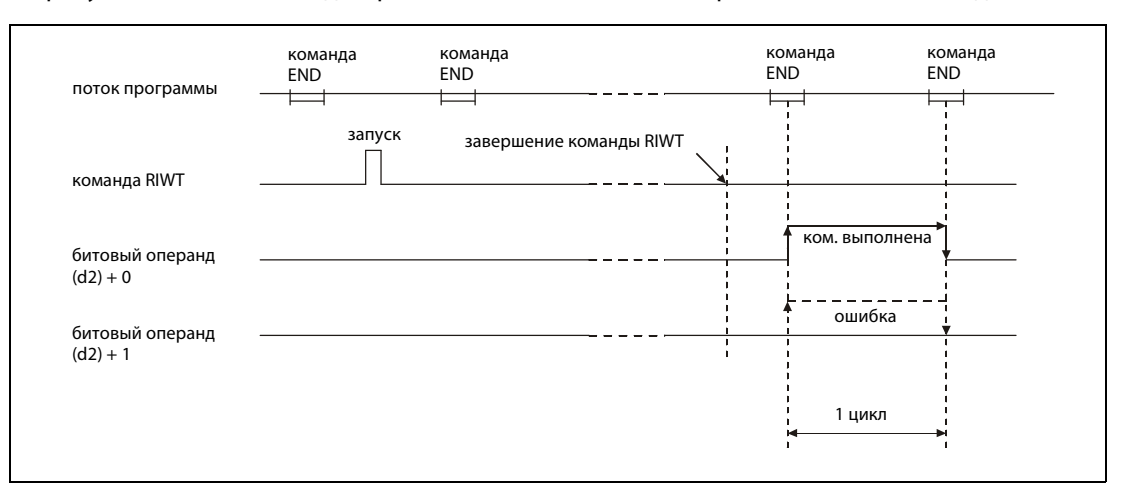

Команду RIWT можно выполнять одновременно для нескольких станций. Однако к одной и той же интеллектуальной или локальной станции невозможно обращаться одновременно из различных станций с помощью нескольких команд RIWT.

Перед выполнением команды RIWT должны быть установлены параметры сети с помощью команды RLPA.

Если количество передаваемых данных, указанное в (d1) + 1, равно 0 или находится вне диапазона от 1 до 480, то по окончании выполнения команды RIWT в операнд (d2) + 1 записывается сообщение об ошибке.

## Условия выполнения

Если команда RIWT запрограммирована в сочетании с командой LEDA, то команда RIWT выполняется до тех пор, пока условие выполнения команды LEDA включено. При применении команды LEDB передача данных выполняется только при отрицательном фронте условия выполнения.

Учитывайте, что для обработки команды RIWT нужны несколько циклов. Поэтому запускайте очередную передачу данных лишь в после того, как операнд (d2) + 0 показал завершение обработки команды RIWT.

## Пример RIWT

Следующая программа обрабатывается в контроллере мастер-станции и записывает значение 10 в адрес 111<sub>Н</sub> буферной памяти и значение 20 в адрес 112<sub>Н</sub> буферной памяти интеллектуальной станции с номером 1. Модуль CC-Link мастер-станции занимает диапазон адресов от X/Y000 до X/Y01F.

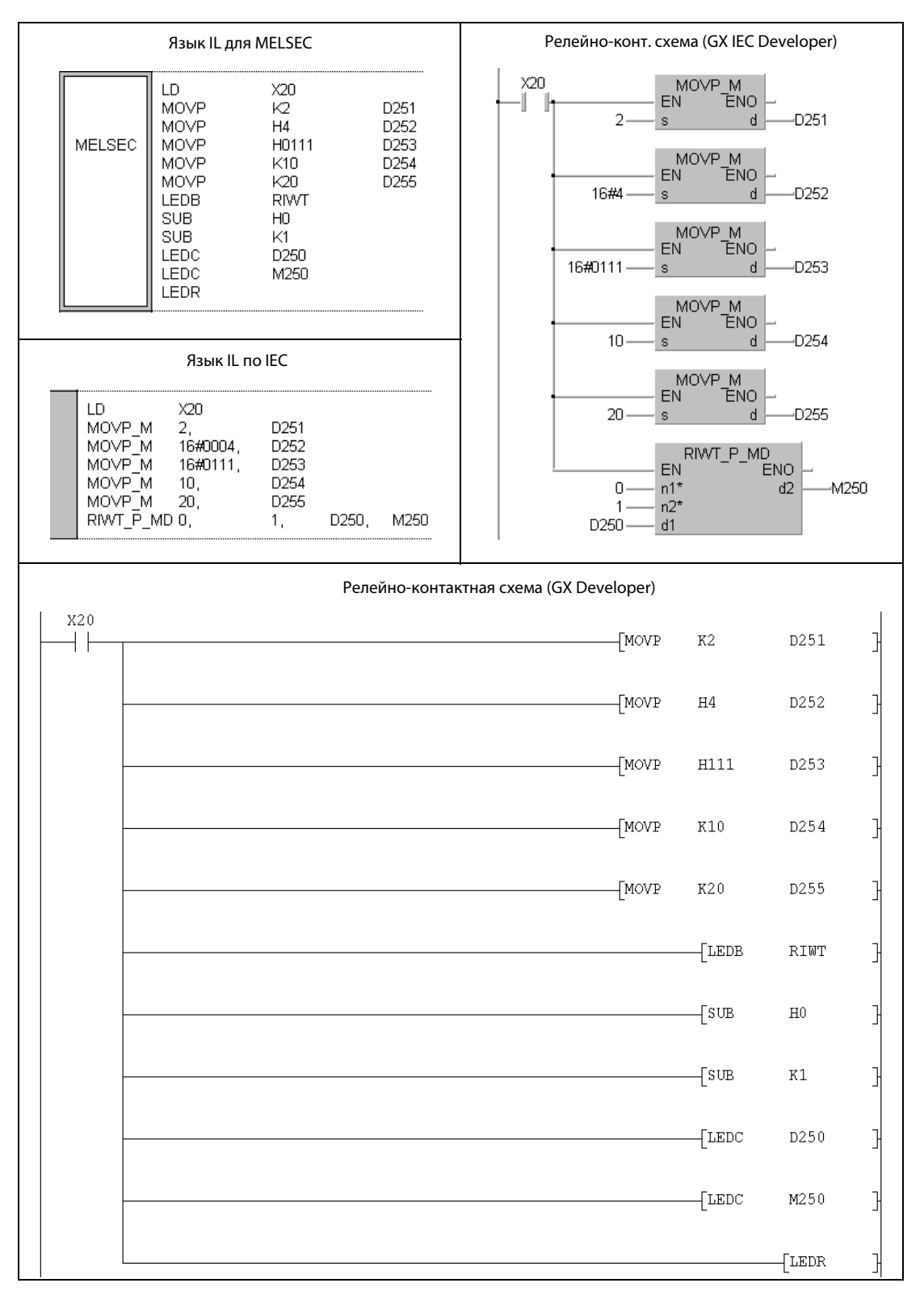

.<br>Указания по программированию специализированных команд в редакторах MELSEC для конт роллеров серии "A" имеются в разделе 3.3 этого руководства.

## RIWT (серии QnA и "System Q")  $11.5.7$

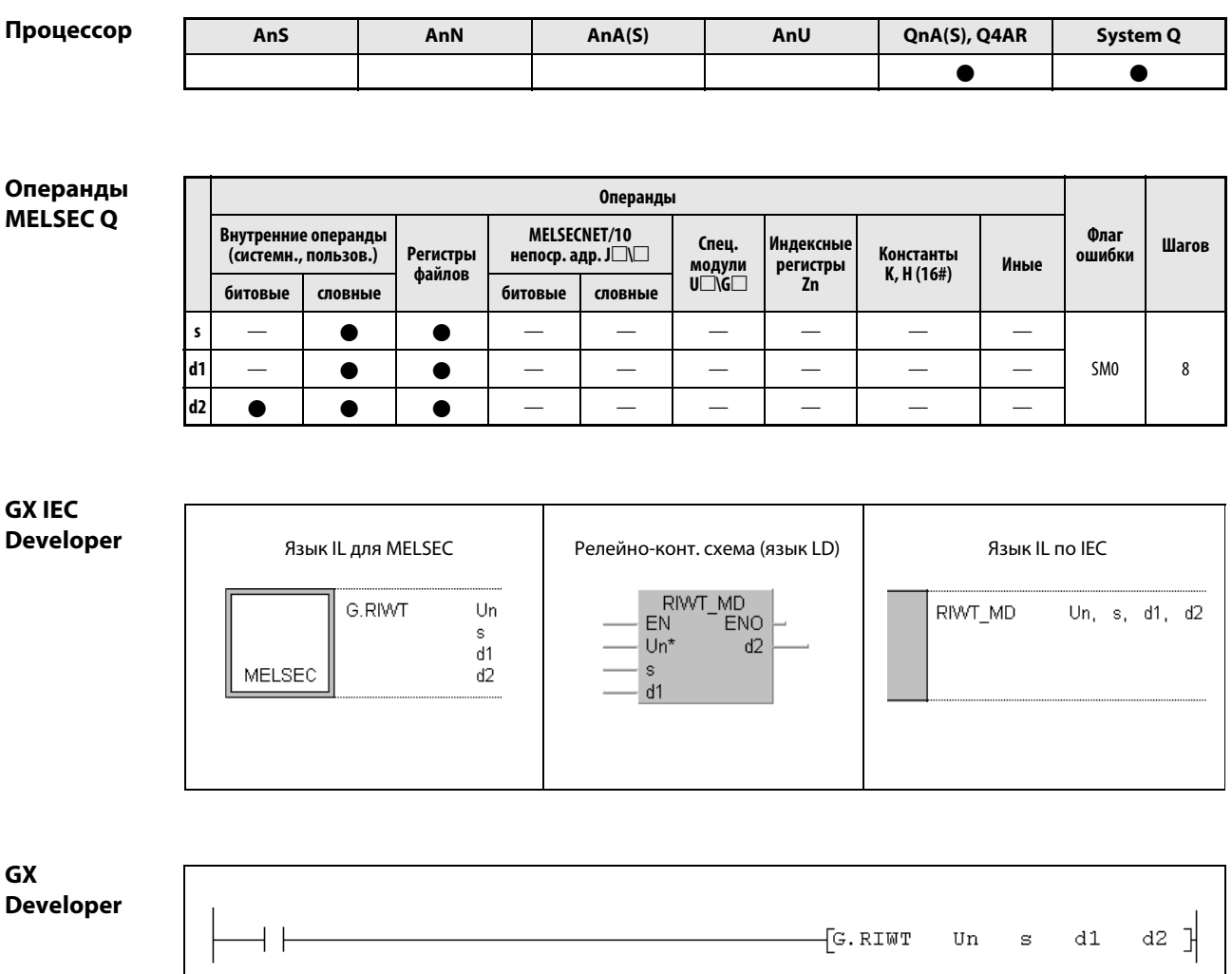

# Переменные

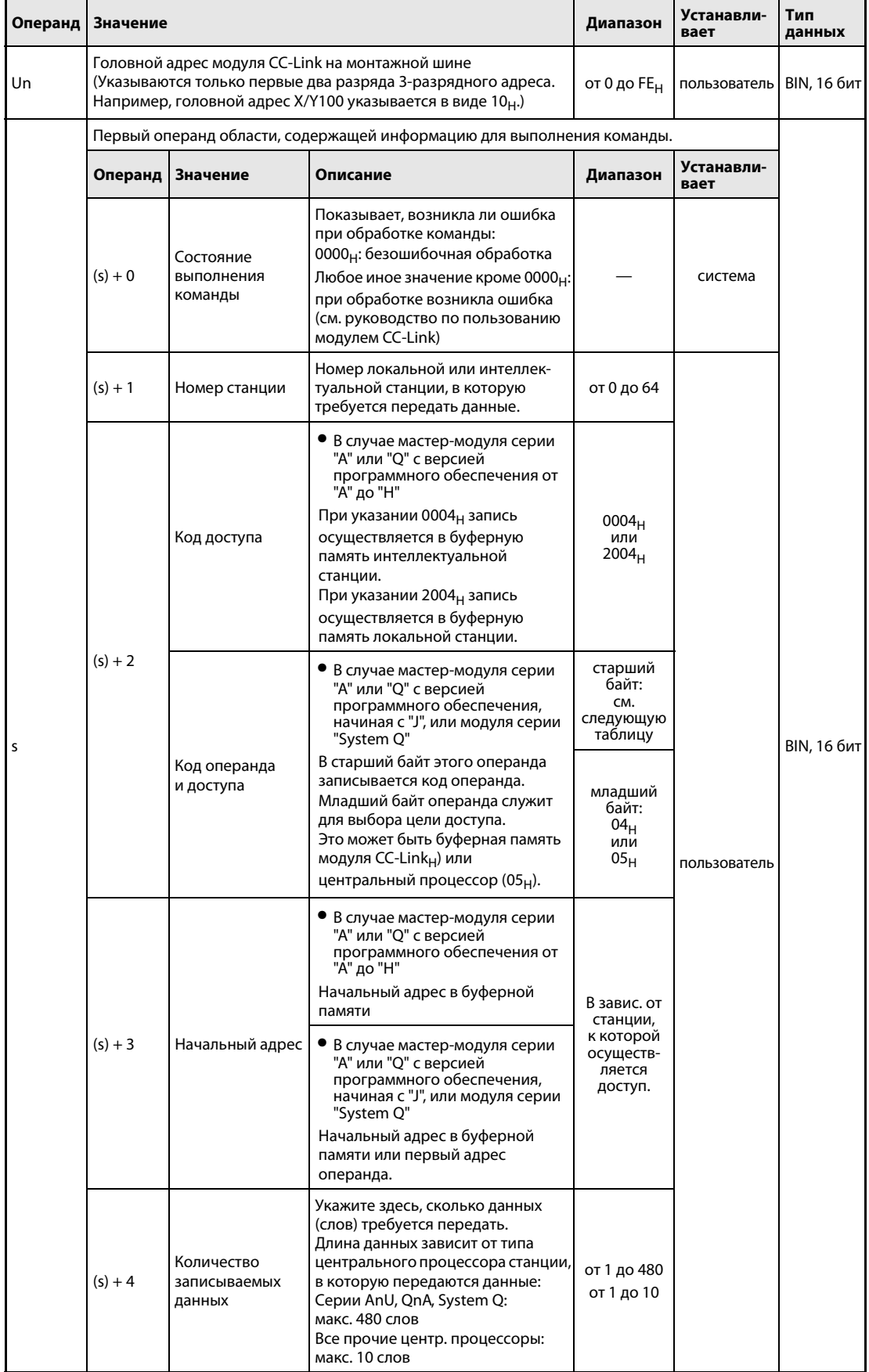

# Переменные

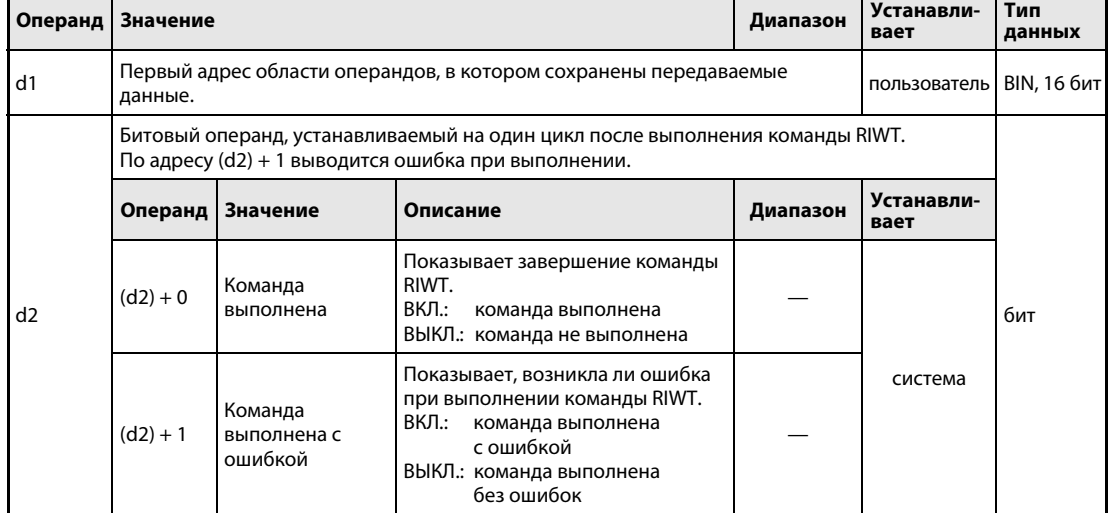

Начиная с версии "Ј" программного обеспечения главного модуля серий А/Q, а также в модулях серии "System Q" для указания целевой области записи (буферная память или операнды центрального процессора) имеются два кода, указываемые в операнде (s) + 2:

● Доступ к буферной памяти модуля CC-Link (код доступа 04<sub>H</sub>)

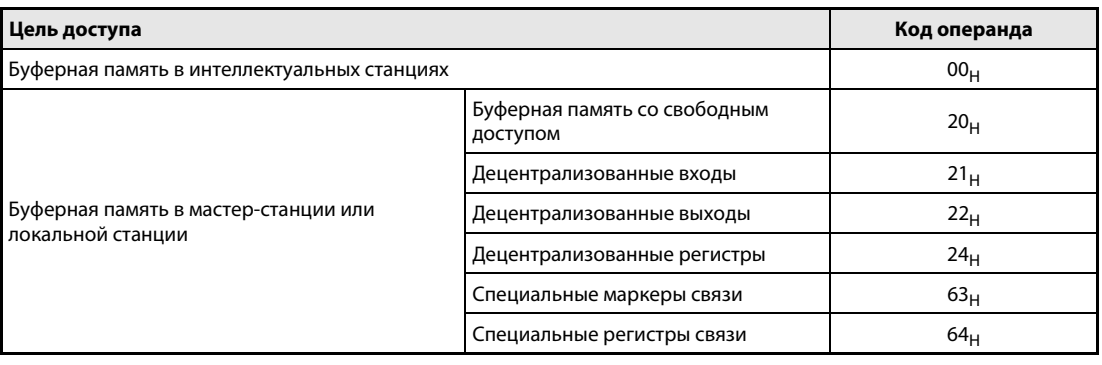

 $\bullet$  Доступ к операндам в центральном процессоре (код доступа 05<sub>H</sub>) Доступ к не названным здесь операндам не возможен. При доступе к битовым операндам указанный адрес должен быть либо равен 0, либо кратен 16.

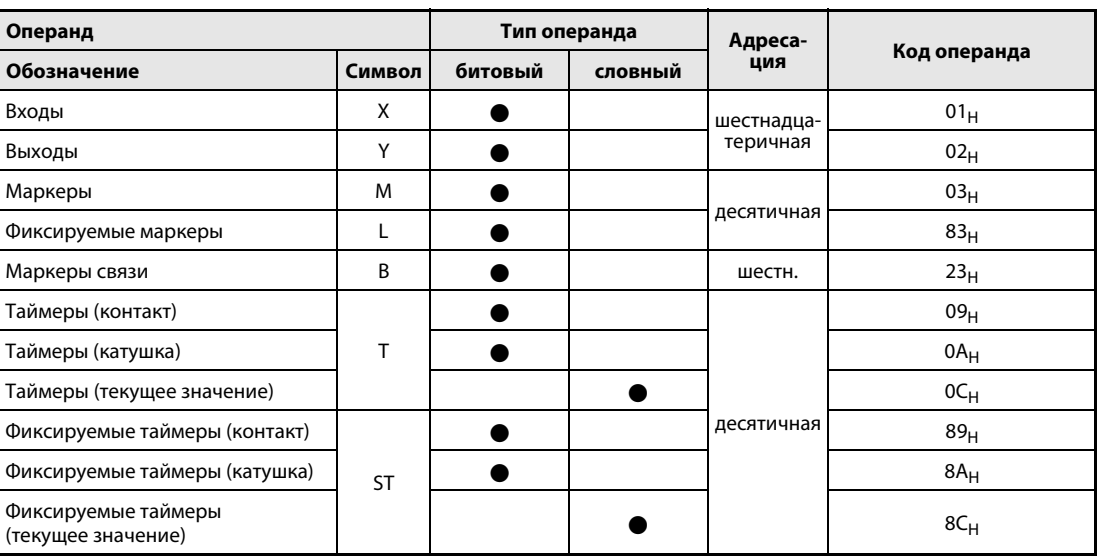

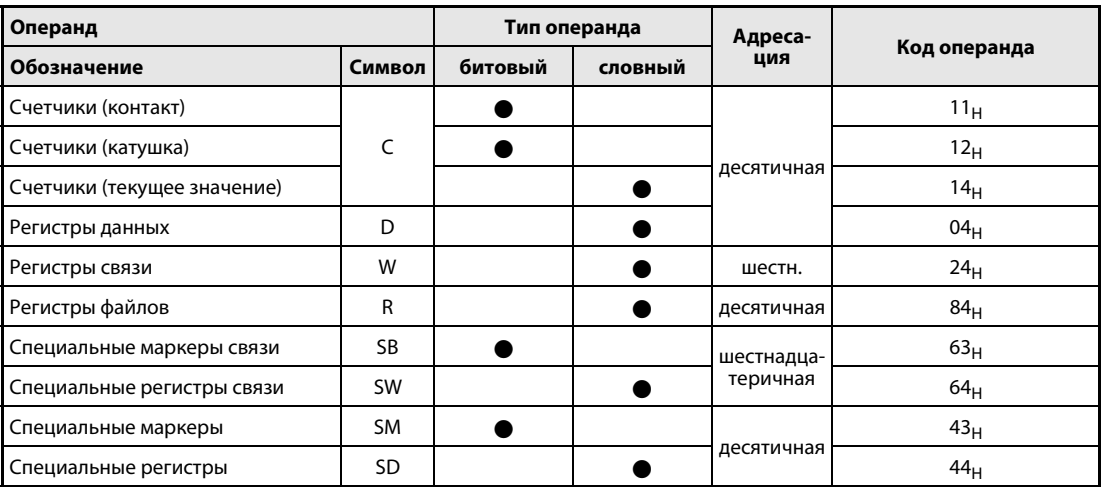

## Принцип действия Запись данных в буферную память другой станции или в другой центральный процессор

## RIWT Запись данных

С помощью команды RIWT данные можно передать в буферную память другой станции, подключенной к CC-Link. Из главных модулей CC-Link, оснащенных версией программного обеспечения "J" и выше, а также из модулей CC-Link серии "System Q" возможен также доступ к операндам центрального процессора контроллера другой станции.

Операнд (s) + 1 содержит номер другой станции. Эта станция подключена к мастер-станции, указанной в Un. Местонахождение передаваемых данных устанавливается в d1. В (s) + 2 в закодированном виде указывается, куда записываются данные – в буферную память или в центральный процессор, и какие операнды при этом затрагиваются. Начальный адрес в буферной памяти или первый адрес операнда сохраняется в  $(s) + 3$ . В операнде  $(s) + 4$  указывается, сколько данных требуется передать.

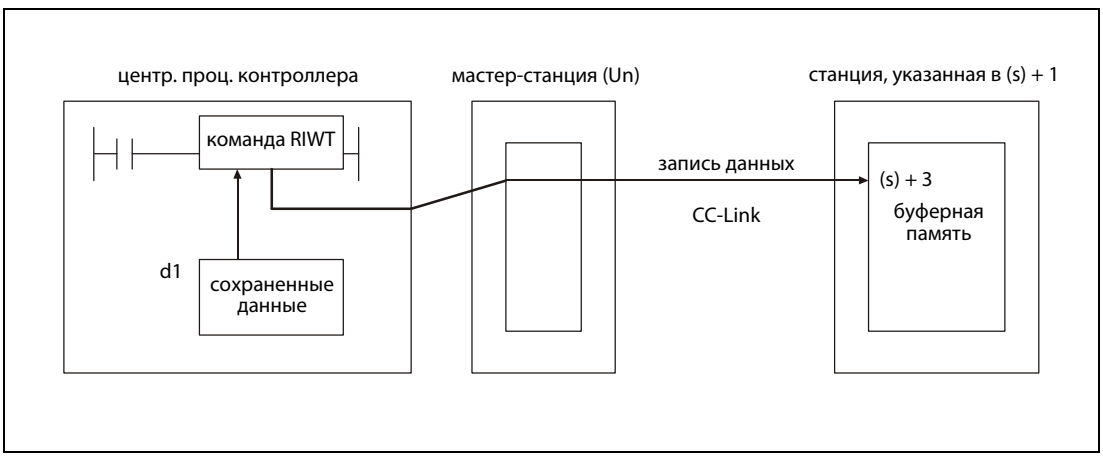

● Функциональная схема при записи в буферную память модуля CC-Link

● Функциональная схема при доступе к операндам центрального процессора контроллера другой станции CC-Link

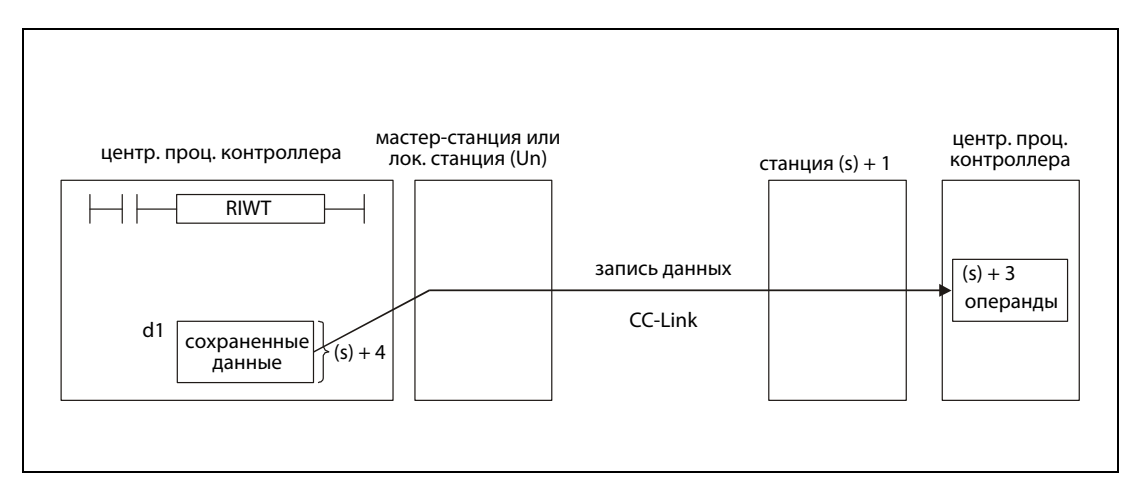

Операнды в (d2) + 0 и (d2) + 1 показывают, выполнена ли команда и возникла ли при ее выполнении ошибка.

- Битовый операнд (d2) + 0 устанавливается при выполнении команды END того цикла, в котором команда RIWT была завершена. При обработке следующей команды END этот битовый операнд снова сбрасывается.
- Битовый операнд (d2) + 1 показывает ошибку при выполнении команды RIWT. При безошибочном выполнении этот битовый операнд остается сброшенным. При наличии ошибки он устанавливается при выполнении команды END того цикла, в котором была завершена команда RIWT. При обработке следующей команды END битовый операнд (d2) + 1 снова сбрасывается.

На рисунке ниже показана диаграмма изменения сигналов при выполнении команды RIWT:

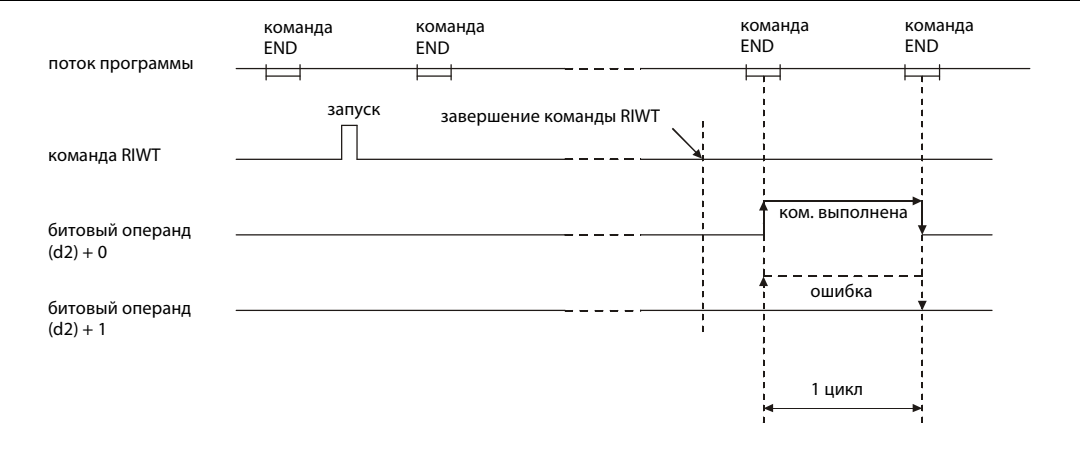

Команду RIWT можно выполнять одновременно для нескольких станций. Однако к интеллектуальной или локальной станции невозможно одновременно обращаться из различных других станций с помощью нескольких команд RIWT.

Источники ошибок

Если при выполнении команды RIWT возникла ошибка, то устанавливается флаг ошибки SM0 и в специальный регистр SD0 записывается код ошибки.

- Указанный в Un модуль не является специальным модулем (код ошибки: 2112).
- Выполняемая команда не поддерживается (код ошибки: 4002).
- В команде указано недействительное количество операндов (код ошибки: 4003).
- В команде указан недопустимый операнд (код ошибки: 4004).
- Область операндов, определенная с помощью s, содержит недопустимые данные (код ошибки: 4100).
- Количество данных превышает допустимый диапазон (код ошибки: 4101).
- Сохраненные данные или константы, переданные с помощью этой команды, превышают допустимый диапазон (код ошибки: 4101).

## Пример RIWT

Следующая программа обрабатывается в контроллере мастер-станции. При установке входа X0 в десять адресов буферной памяти интеллектуальной станции № 1 записываются данные, начиная с адреса 100<sub>Н</sub>. Передаваемые данные сохранены в центральном процессоре, начиная с регистра D0. Модуль CC-Link мастер-станции имеет головной адрес X/Y40.

Редакторы по стандарту IEC (на следующей странице этот пример воспроизведен на языке списка инструкций MELSEC и языке LD в среде GX Developer)

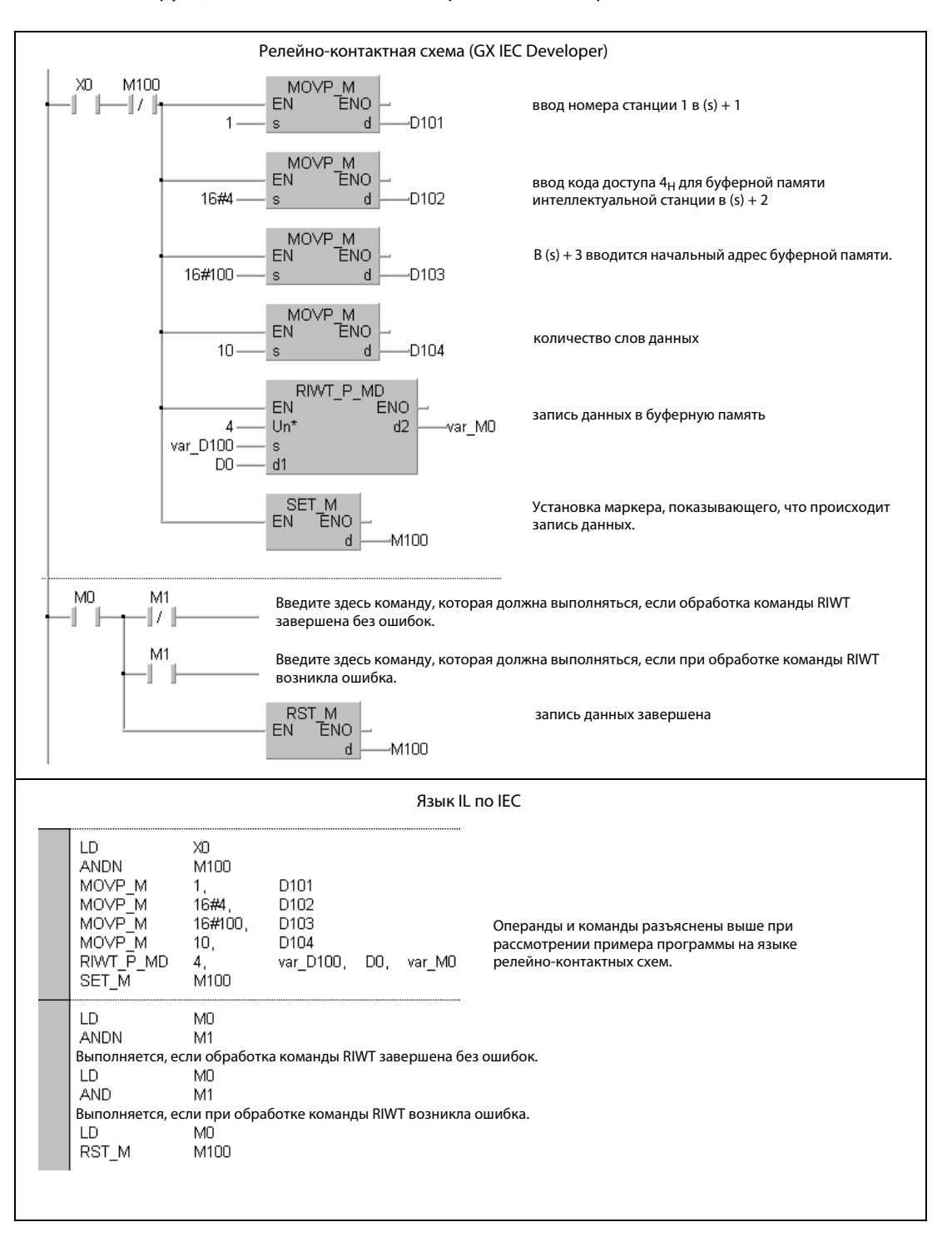

- ПРИМЕЧАНИЕ В редакторах по стандарту IEC среды GXIEC Developer переменные должны быть объявлены в заголовке программного компонента (POU). Если переменные не были объявлены, то при проверке или компилировании программы возникает сообщение об ошибке. Дополнительную информацию см. в разделе 3.5.2 "Адресация массивов и регистров в GX IEC Developer" этого руководства.
	- Список инструкций MELSEC и релейно-контактная схема в среде GX Developer Операнды и команды разъяснены на предыдущей странице при рассмотрении примера программы на языке LD в среде GX IEC Developer.

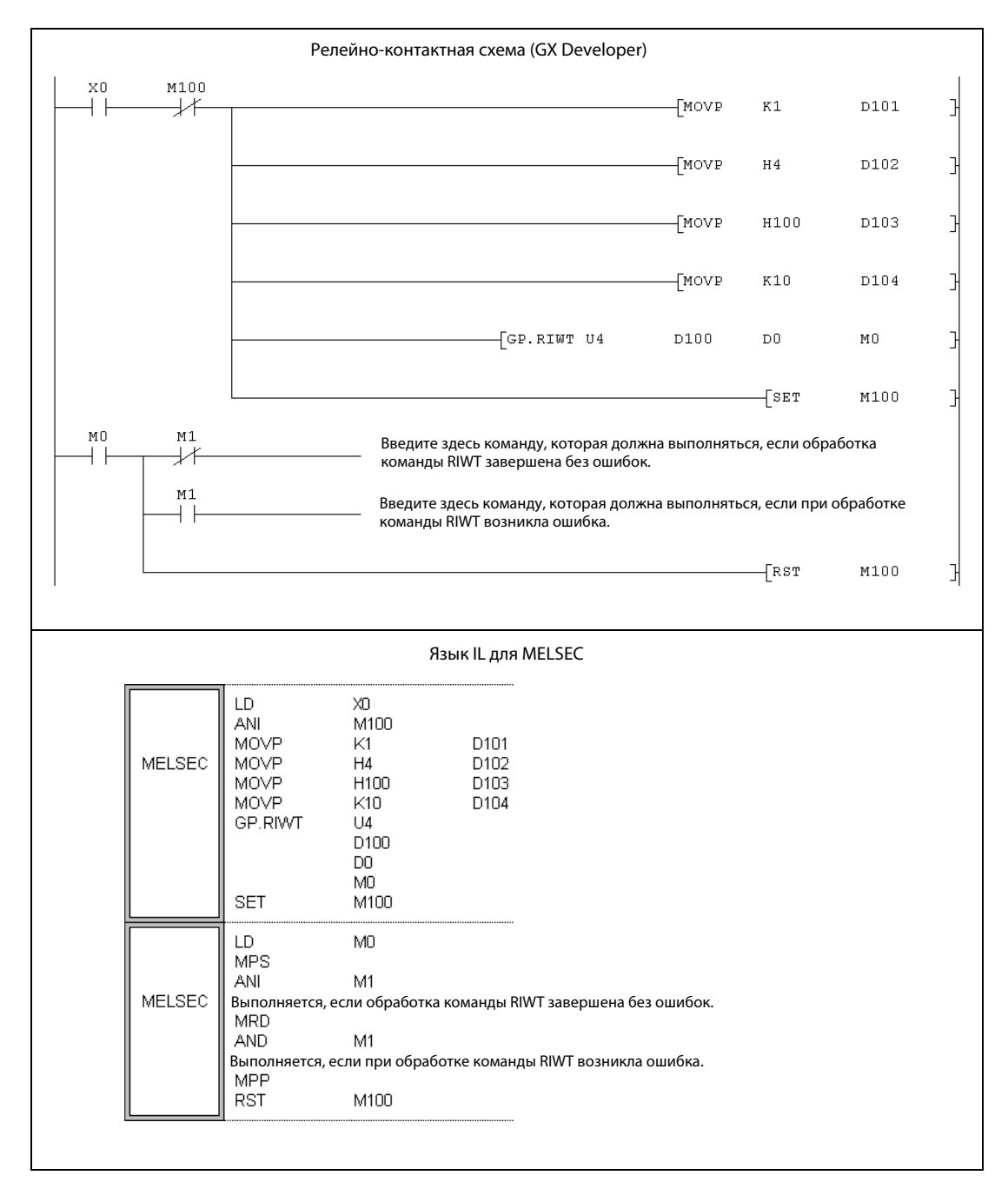

# 11.5.8 RIRCV (серия "A")

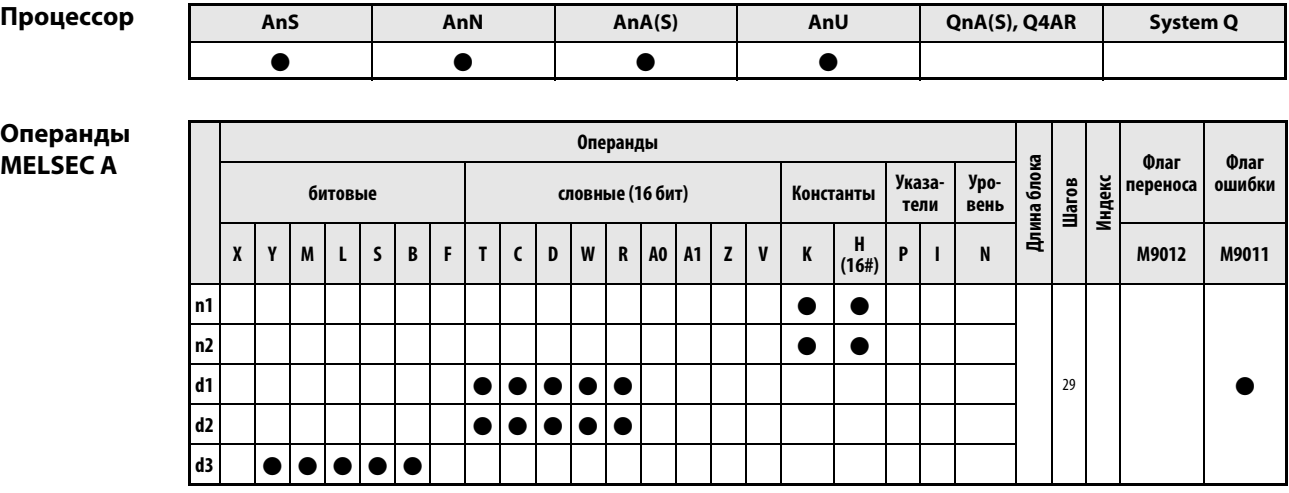

GX IEC Developer

| Язык IL для MELSEC |                                                                           |             | Релейно-конт. схема (язык LD) | Язык IL по IEC              |  |
|--------------------|---------------------------------------------------------------------------|-------------|-------------------------------|-----------------------------|--|
| <b>MELSEC</b>      | EDA/LEDB_<br>SUB<br>SUB<br>-EDC<br><b>FDC</b><br><b>EDC</b><br><b>EDR</b> | RIRCV<br>n1 | RIRCV MD<br>FN<br>dЗ          | RIRCV_MD n1, n2, d1, d2, d3 |  |

GX Developer

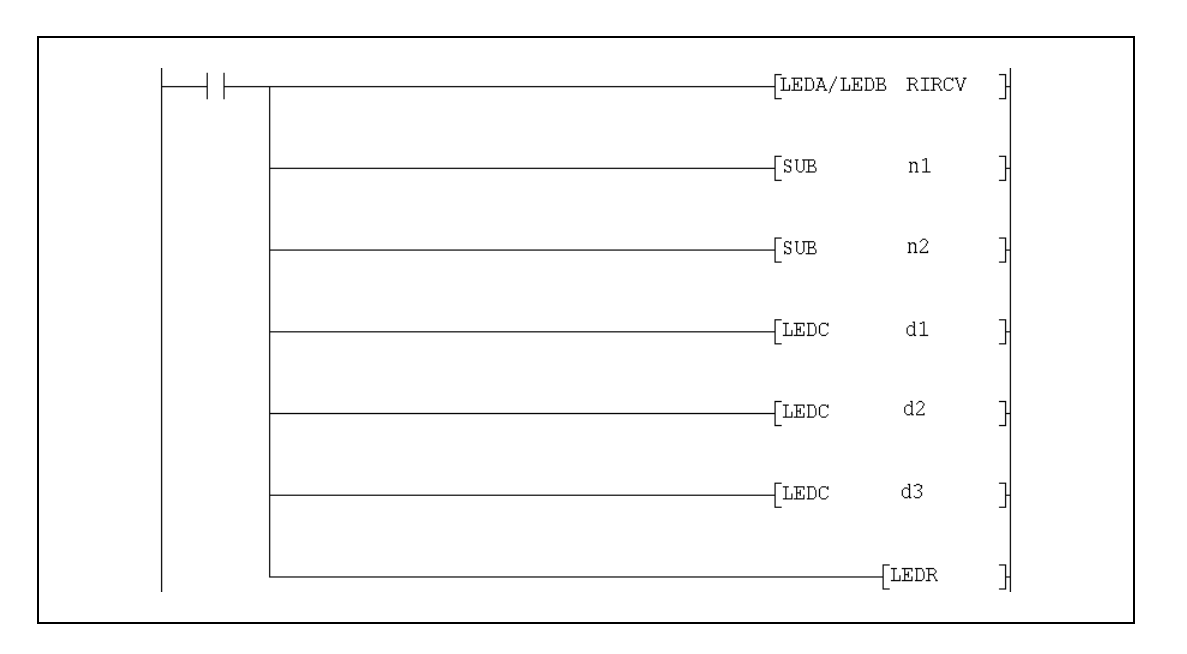

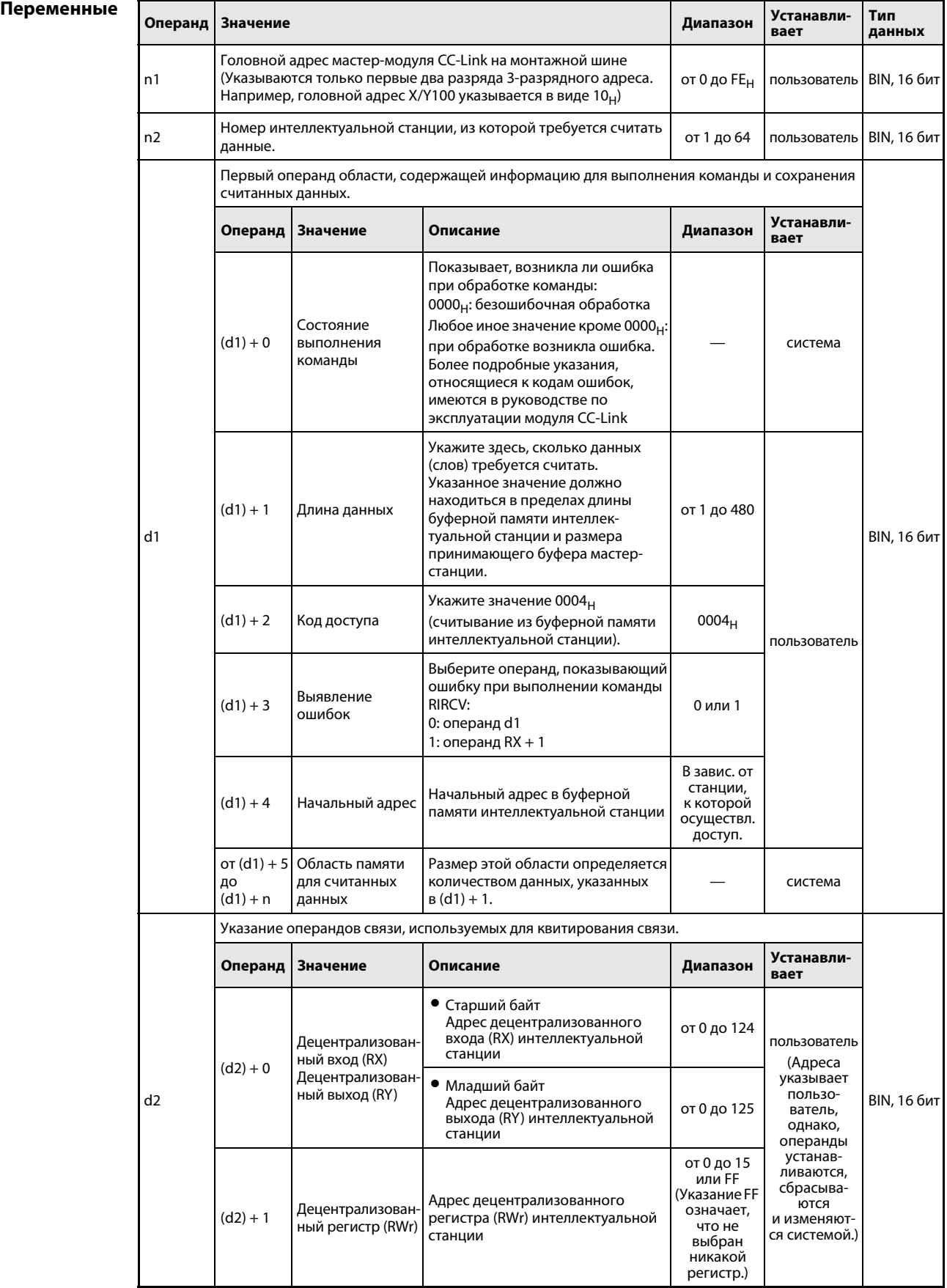

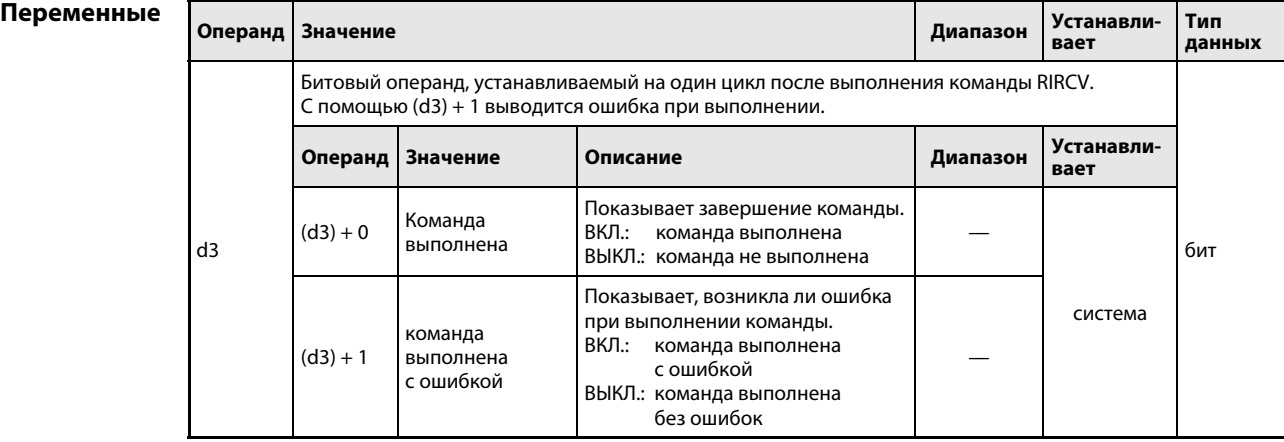

## Принцип действия Считывание данных из буферной памяти интеллектуальной станции с квитированием RIRCV Считывание данных (с квитированием)

Выполнение команды RIRCV возможно только в центральном процессоре контроллера мастерстанции. Эта команда служит для считывания данных из буферной памяти интеллектуальной станции по сети CC-Link. Обмен данными происходит с квитированием (handshake).

В операнде (d1) + 1 указывается, сколько данных требуется передать. В операнде (d1) + 3 указывается первый адрес в буферной памяти, которую требуется считать. Операнд n2 содержит номер другой станции. Эта станция подключена к мастер-станции, указанной в n1. Считанные данные сохраняются в центральном процессоре, обрабатывающем команду RIRCV, начиная с (d1) + 5.

Функциональная схема команды RIRCV:

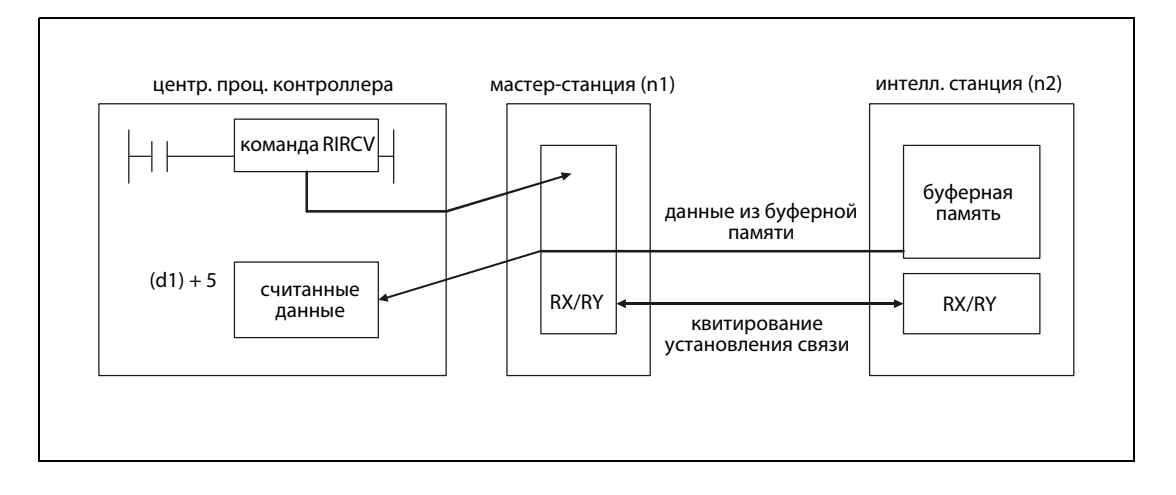

Операнды, указанные в (d3) + 0 и (d3) + 1, показывают, выполнена ли команда и возникла ли при этом ошибка.

- $\bullet$  Битовый операнд (d3) + 0 устанавливается при выполнении команды END того цикла, в котором была завершена команда RIRCV. При обработке следующей команды END этот битовый операнд снова сбрасывается.
- $\bullet$  Битовый операнд (d3) + 1 показывает ошибку при выполнении команды RIRCV. При безошибочном выполнении этот битовый операнд остается сброшенным. При наличии ошибки операнд (d3) + 1 устанавливается при выполнении команды END того цикла, в котором была завершена команда RIRCV. При обработке следующей команды END этот операнд снова сбрасывается.

На рисунке ниже показана диаграмма изменения сигналов при выполнении команды RIRCV:

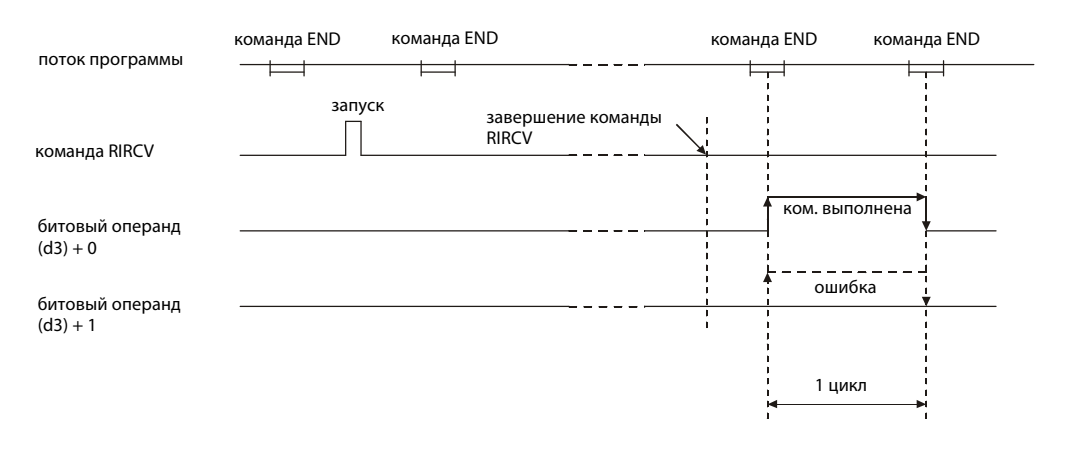

Команду RIRCV можно выполнить одновременно для нескольких станций. Однако к интеллектуальной станции невозможно одновременно обращаться несколькими командами RIRCV из различных станций.

## Условия выполнения

Если команда RIRCV запрограммирована в сочетании с командой LEDA, то команда RIRCV выполняется до тех пор, пока условие выполнения команды LEDA включено. При применении команды LEDB процесс считывания выполняется только при положительном фронте условия выполнения.

Учитывайте, что для обработки команды RIRCV нужны несколько циклов. Поэтому запускайте очередной процесс считывания лишь после того, как операнд (d3) + 0 показал завершение обработки команды RIRCV. (Если команда RIRCV снова запущена прежде, чем была завершена обработка предыдущей команды RIRCV, новая команда не выполняется.)

Источники Перед выполнением команды RIRCV параметры сети должны быть установлены с помощью ошибок команды RLPA. Если это не было сделано, то после выполнения команды RIRCV в операнд (d1) + 0 записывается код ошибки 4В00<sub>Н</sub>.

> Если количество считываемых данных, указанное в (d1) + 1, равно 0 или находится вне диапазона от 1 до 480, то при завершении команды RIRCV в операнд (d1) + 0 записывается код ошибки ВВ42<sub>н</sub>.

### **RIRCV** Пример

Следующая программа, обрабатываемая контроллером мастер-станции, считывает содержимое адресов 400<sub>Н</sub>...405<sub>Н</sub> буферной памяти интеллектуальной станции № 1. В качестве операндов для квитирования связи используются регистры RX2, RY2 и RWr2. Операнд, указанный в (d1) + 0, служит для индикации ошибки. Головной адрес модуля CC-Link мастер-станции равен X/Y000.

Редакторы по стандарту IEC (на следующей странице этот пример воспроизведен на языке списка инструкций MELSEC и языке LD в среде GX Developer)

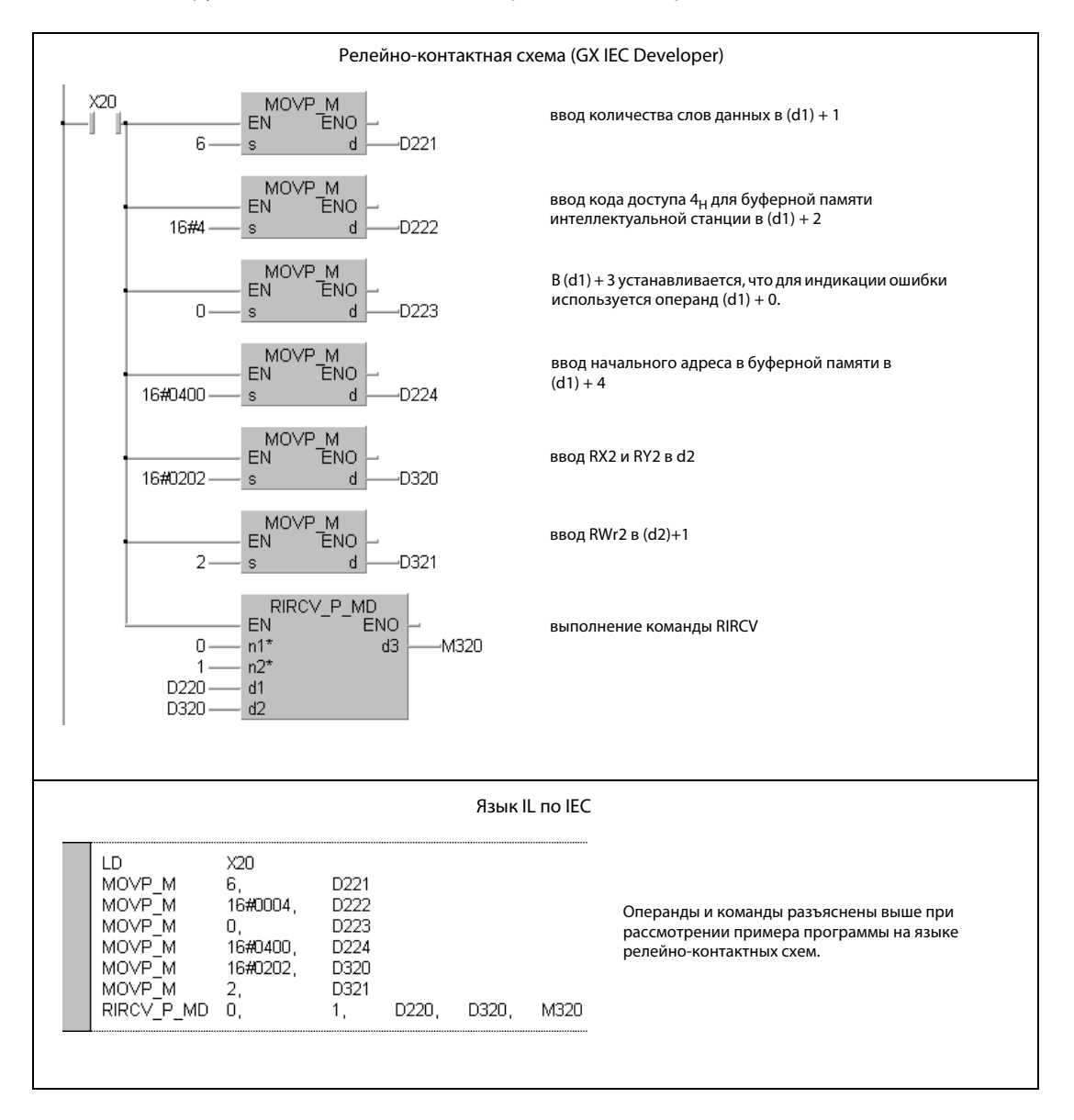

● Список инструкций MELSEC и релейно-контактная схема в среде GX Developer Операнды и команды разъяснены на предыдущей странице при рассмотрении примера программы на языке LD в среде GX IEC Developer.

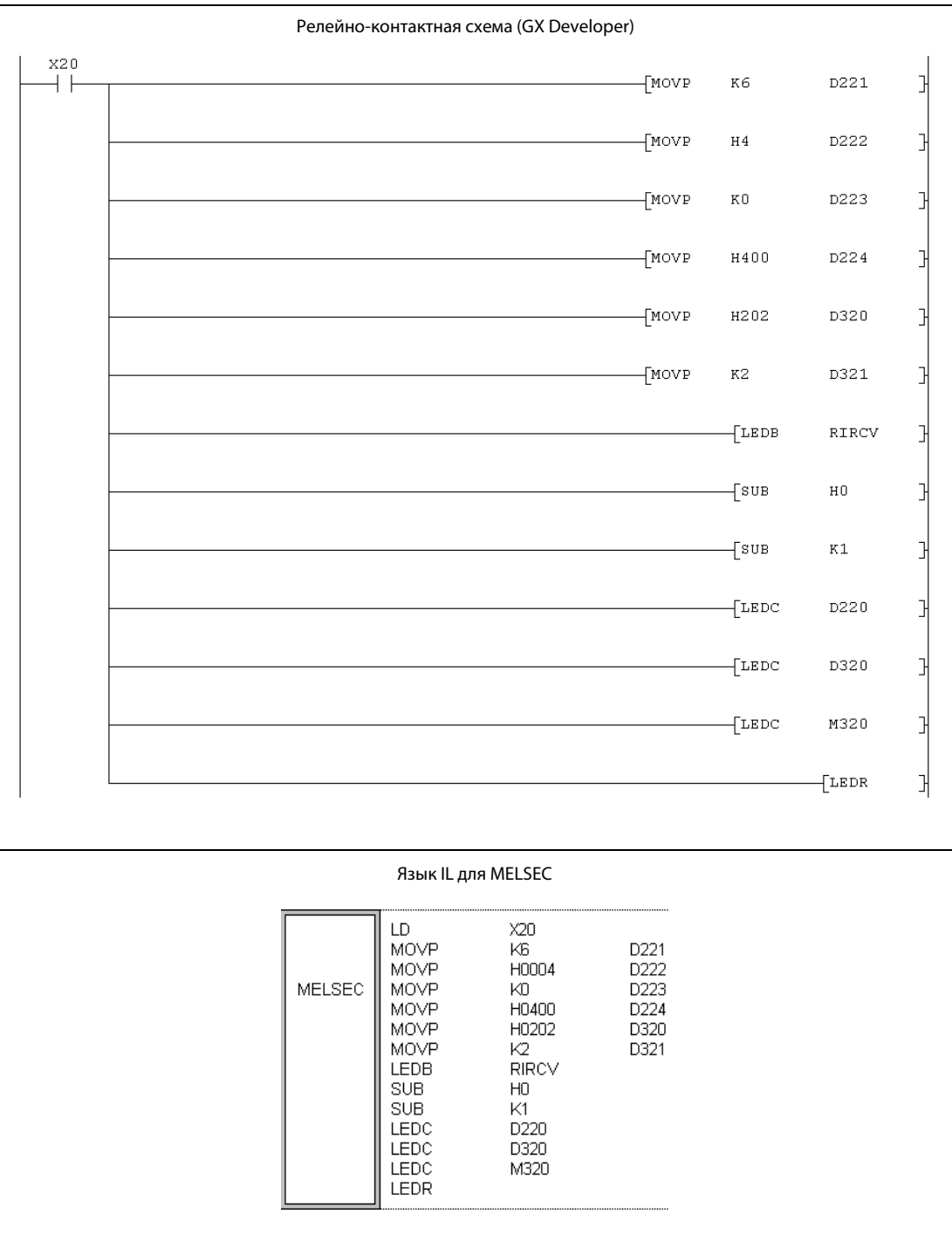

Указания по программированию специализированных команд для контроллера серии "A" содержатся в разделе 3.3 этого руководства.

## RIRCV (серии QnA и "System Q") 11.5.9

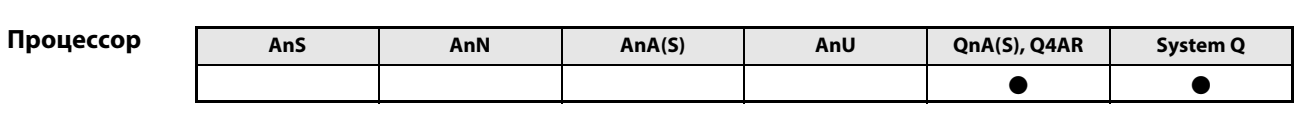

## Операнды MELSEC Q

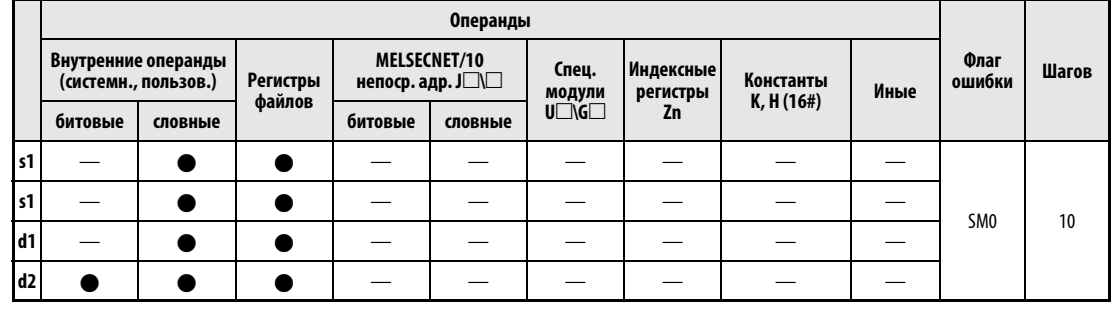

**GX IEC** 

**Developer** 

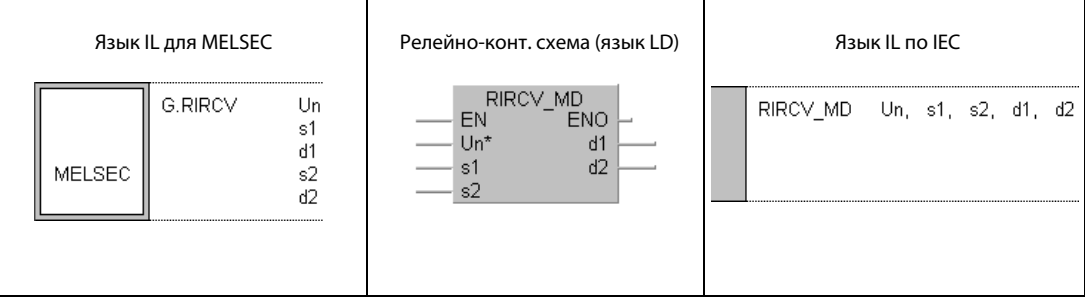

**GX Developer** 

 $\ensuremath{\mathbb{I}}$  $\sqrt{G.RIRCV}$  ${\tt d1}$  $\mathtt{s2}$  $^{\rm d2}$  $_{\rm Un}$  $\mathbf{s}\, \mathbf{1}$  $+$   $\,$ 

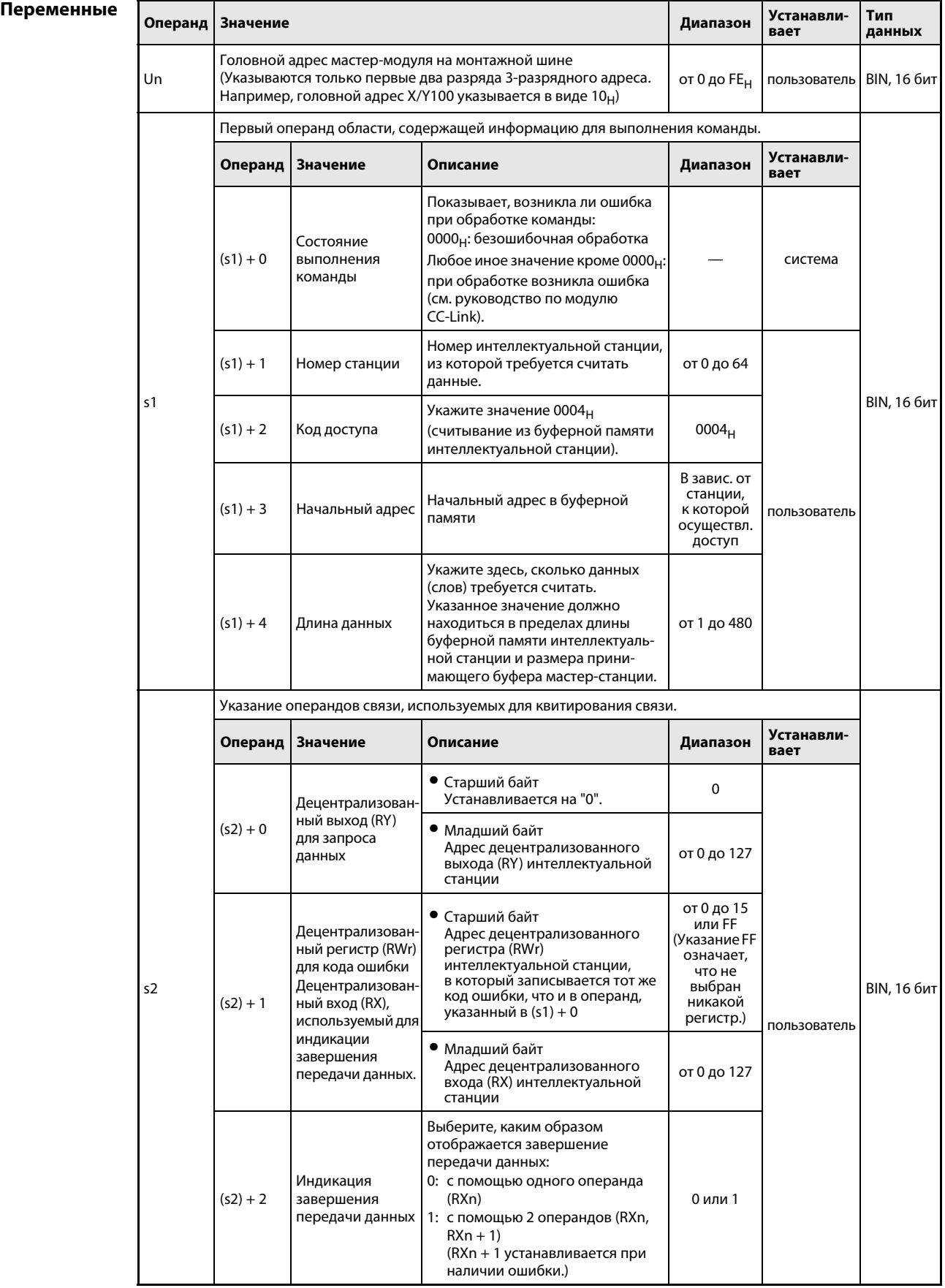

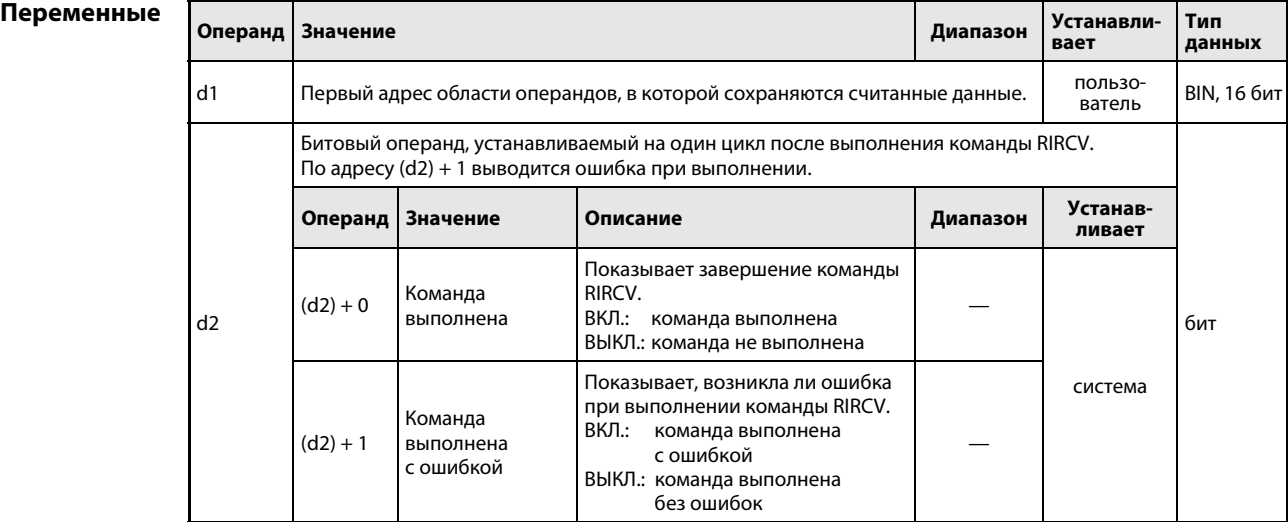

## Принцип действия Считывание данных из буферной памяти интелл. станции с квитированием (handshake)

# RIRCV Считывание данных (с квитированием)

Выполнение команды RIRCV возможно только в центральном процессоре контроллера мастерстанции. Эта команда служит для считывания данных из буферной памяти интеллектуальной станции по сети CC-Link. Обмен данными происходит с квитированием (handshake).

Функциональная схема команды RIRCV:

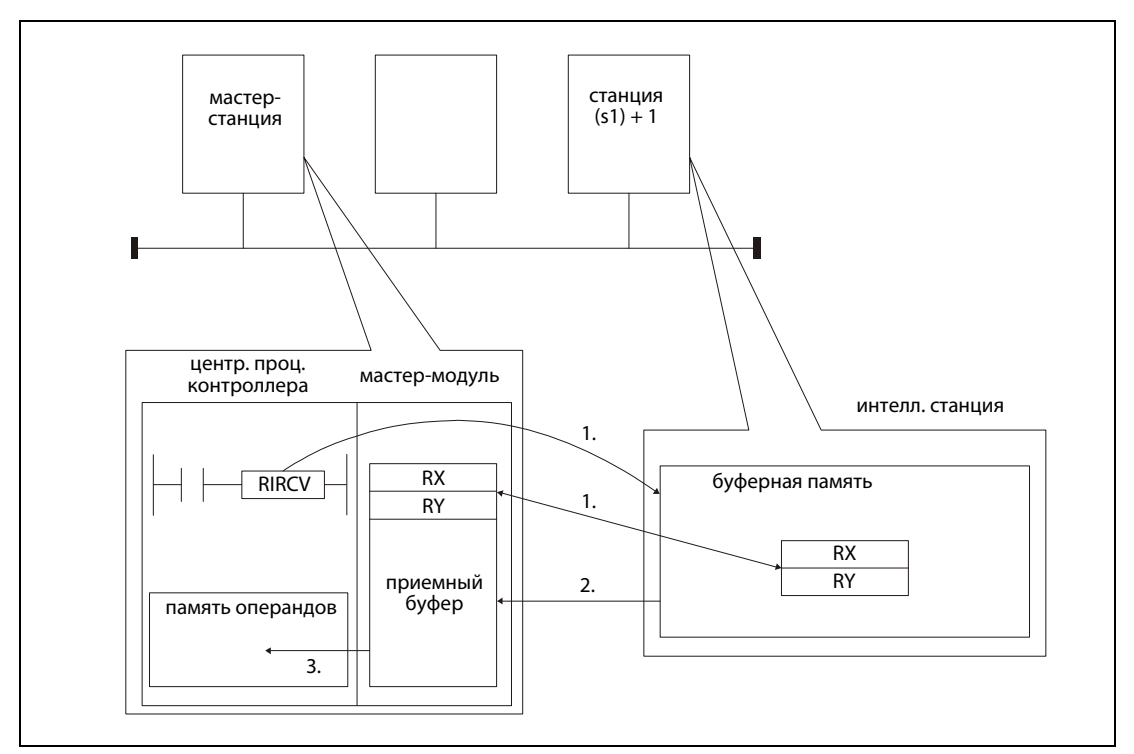

- 1. Доступ осуществляется к буферной памяти станции, указанной в (s1) + 1, начиная с адреса, указанного в (s1) + 3. Операнд, указанный в s2, используется для квитирования связи.
- 2. Содержимое адресов буферной памяти записывается в приемный буфер мастер-модуля.
- 3. В центральном процессоре контроллера мастер-станции данные сохраняются, начиная с операнда, указанного в d1. Затем устанавливается битовый операнд, указанный в (d2) + 0.

Операнды в (d2) + 0 и (d2) + 1 показывают, выполнена ли команда и возникла ли при ее выполнении ошибка.

- Битовый операнд (d2) + 0 устанавливается при выполнении команды END того цикла, в котором команда RIRCV был завершена. При обработке следующей команды END этот битовый операнд снова сбрасывается.
- Битовый операнд (d2) + 1 показывает ошибку при выполнении команды RIRCV. При безошибочном выполнении этот битовый операнд остается сброшенным. Если имеется ошибка, то операнд (d2) + 1 устанавливается при выполнении команды END того цикла, в котором команда RIRCV была завершена. При обработке следующей команды END этот операнд снова сбрасывается.

На рисунке ниже показана диаграмма изменения сигналов при выполнении команды RIRCV:

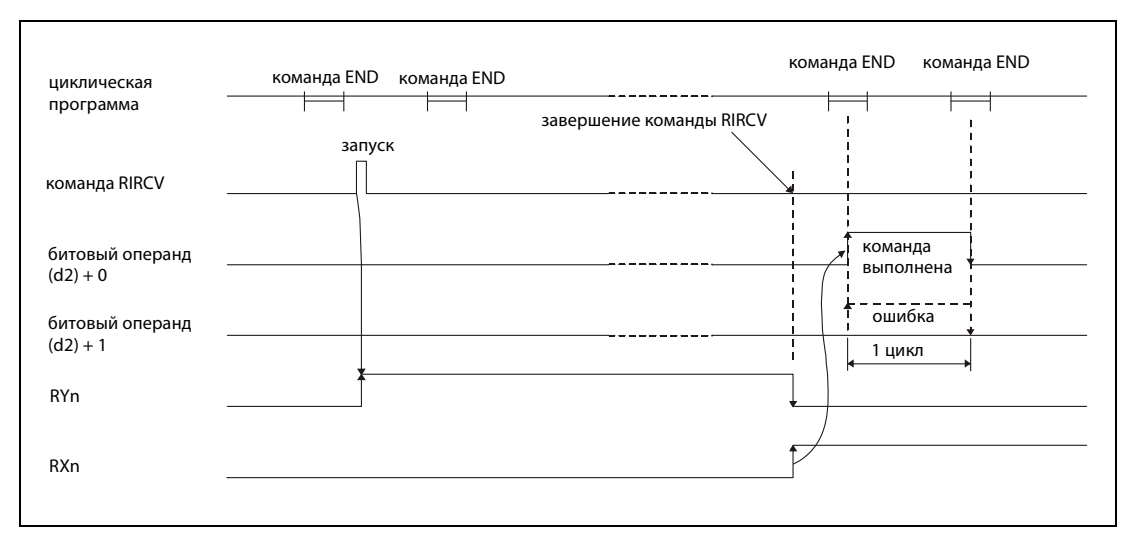

Команду RIRCVD можно выполнить одновременно для нескольких станций. Однако к интеллектуальной станции невозможно одновременно обращаться несколькими командами RIRCV из различных станций.

Источники ошибок

Если при выполнении команды RIRCV возникла ошибка, то устанавливается флаг ошибки SM0 и в специальный регистр SD0 записывается код ошибки.

- Указанный в Un модуль не является специальным модулем (код ошибки: 2112).
- Выполняемая команда не поддерживается (код ошибки: 4002).
- **В команде указано недействительное количество операндов (код ошибки: 4003).**
- В команде указан недопустимый операнд (код ошибки: 4004).
- **Область операндов, определенная с помощью s, содержит недопустимые данные** (код ошибки: 4100).
- Количество данных превышает допустимый диапазон (код ошибки: 4101).
- Сохраненные данные или константы, переданные с помощью этой команды, превышают допустимый диапазон (код ошибки: 4101).

### **RIRCV** Пример

Следующая программа обрабатывается в контроллере мастер-станции. Если маркер М1 установлен, то из интеллектуальной станции № 63, начиная с адреса буферной памяти 400<sub>Н</sub>, считывается содержимое одиннадцати адресов буферной памяти. Эти данные сохраняются в центральном процессоре, начиная с регистра D40. Модуль CC-Link мастер-станции имеет головной адрес X/Y00. В качестве операндов для квитирования связи используются регистры RX2, RY2 и RWr2. Завершение передачи данных обозначается двумя операндами.  $((s2) + 2 = 1)$ .

Редакторы по стандарту IEC (на следующей странице этот пример воспроизведен на языке списка инструкций MELSEC и языке LD в среде GX Developer)

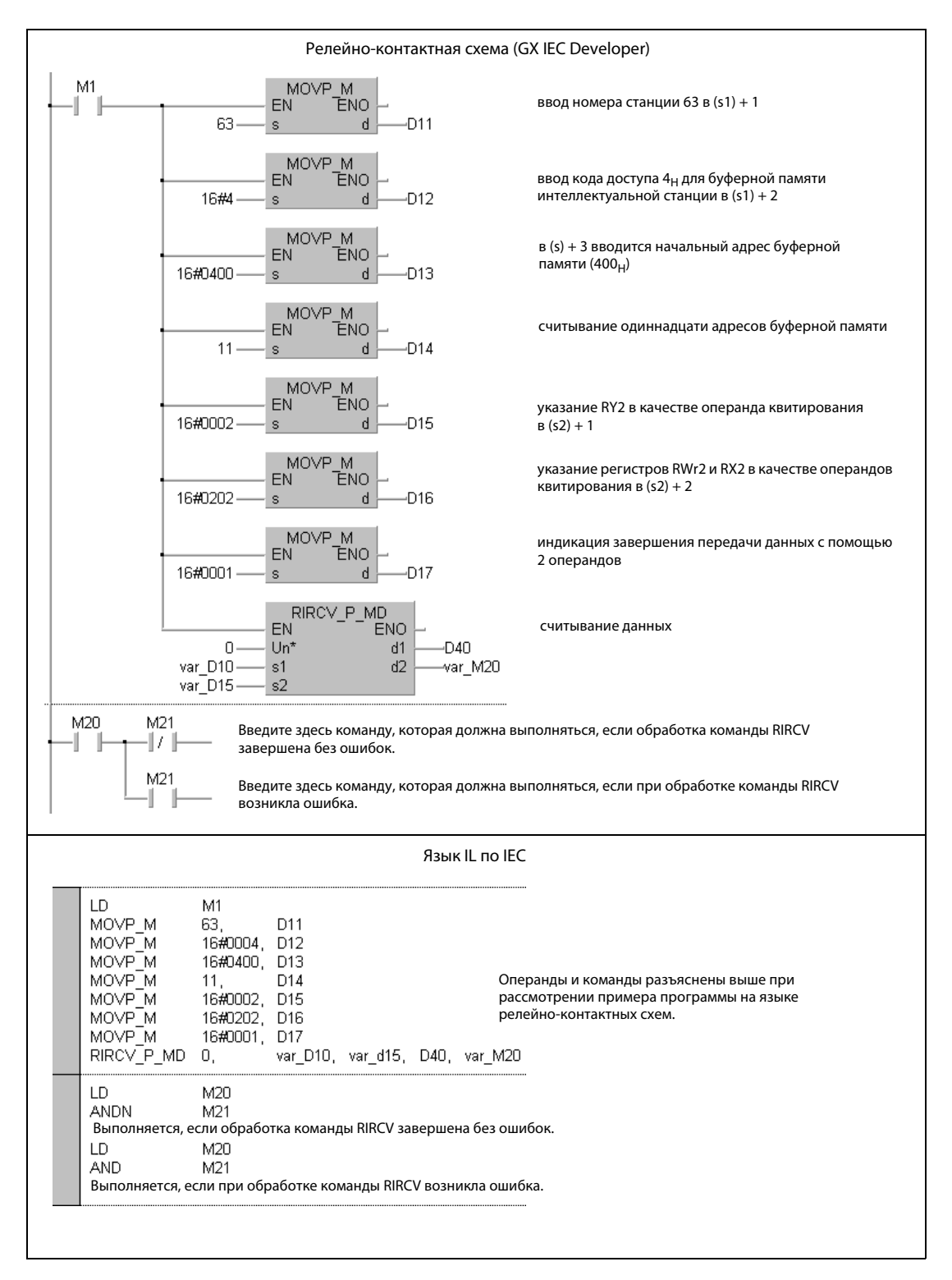

ПРИМЕЧАНИЕ В редакторах по стандарту IEC среды GXIEC Developer переменные должны быть объявлены в заголовке программного компонента (POU). Если переменные не были объявлены, то при проверке или компилировании программы возникает сообщение об ошибке. Дополнительную информацию см. в разделе 3.5.2 "Адресация массивов и регистров в GX IEC Developer" этого руководства.

# ● Список инструкций MELSEC и релейно-контактная схема в среде GX Developer Операнды и команды разъяснены на предыдущей странице при рассмотрении примера программы на языке LD в среде GX IEC Developer.

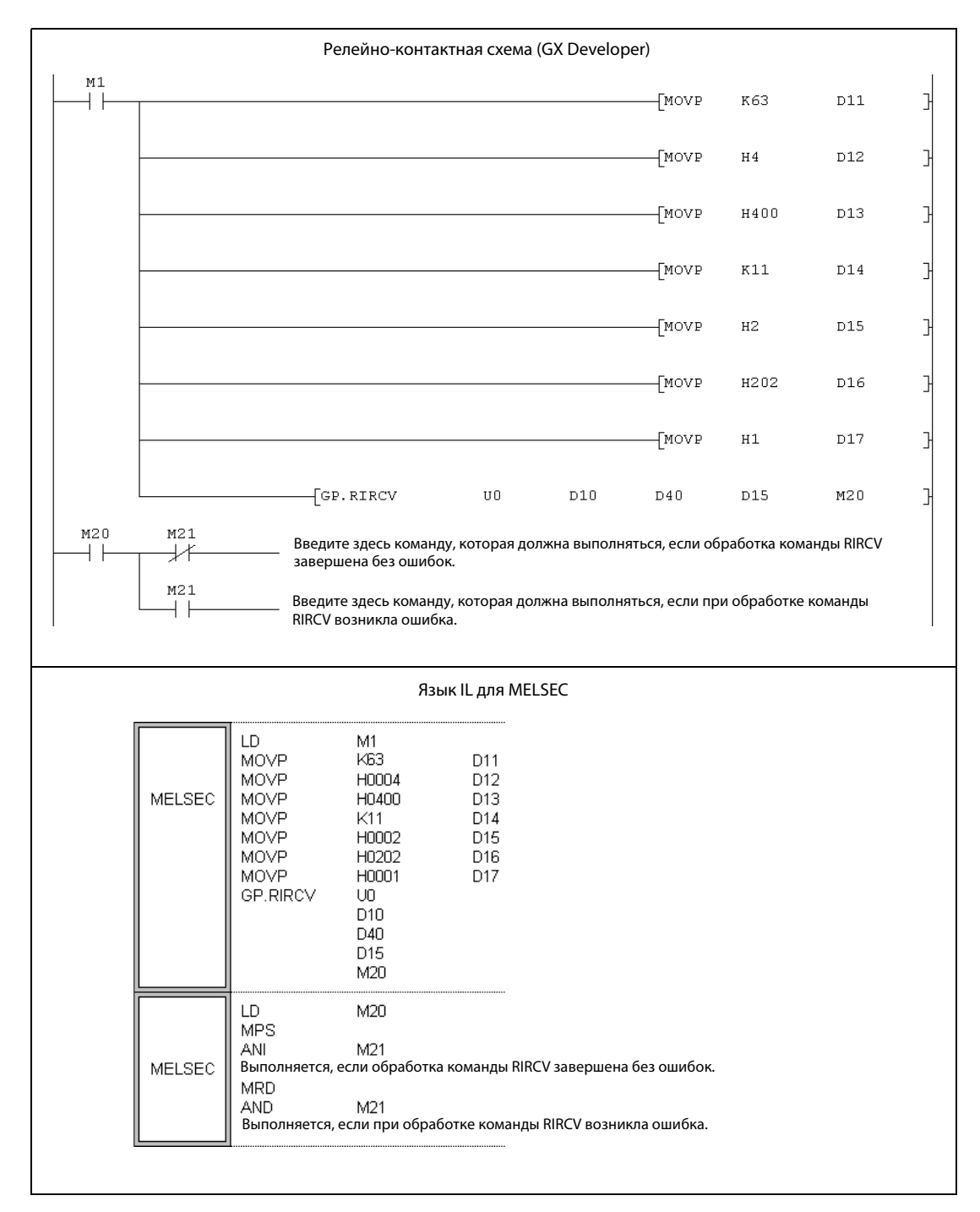

## RISEND (серия "A") 11.5.10

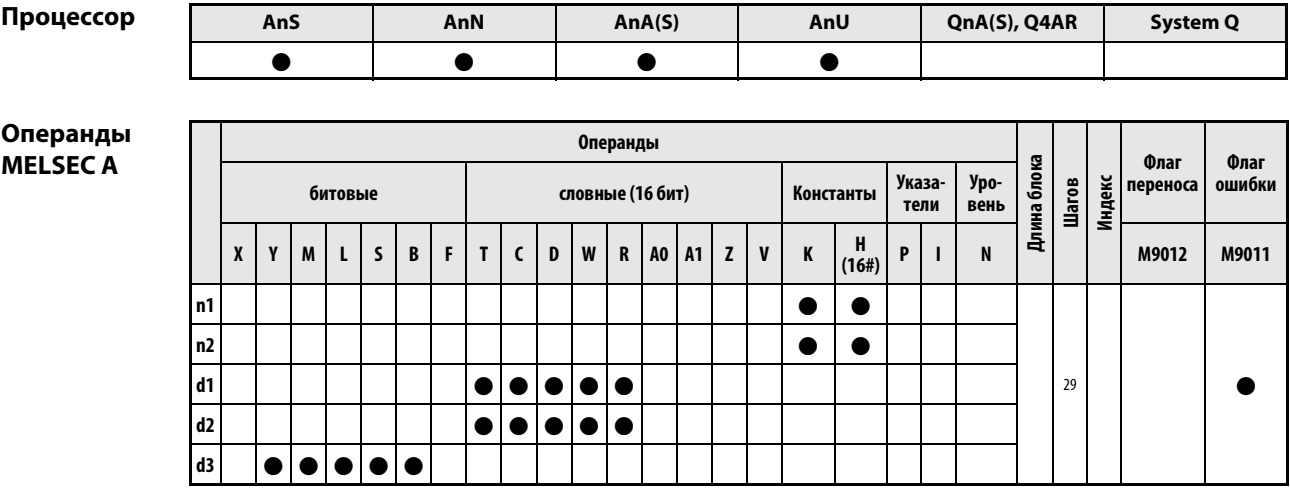

**GX IEC Developer** 

| Язык IL для MELSEC |                                                                                   |                                | Релейно-конт. схема (язык LD) | Язык IL по IEC |
|--------------------|-----------------------------------------------------------------------------------|--------------------------------|-------------------------------|----------------|
| <b>MELSEC</b>      | LEDA/LEDB<br>SUB<br><b>SUB</b><br>LEDC.<br><b>FDC</b><br><b>FDC</b><br><b>FDR</b> | RISEND<br>n1<br>n2<br>d1<br>ďЗ | RISEND MD<br>ENO<br>EN<br>ďΞ  |                |

GX **Developer** 

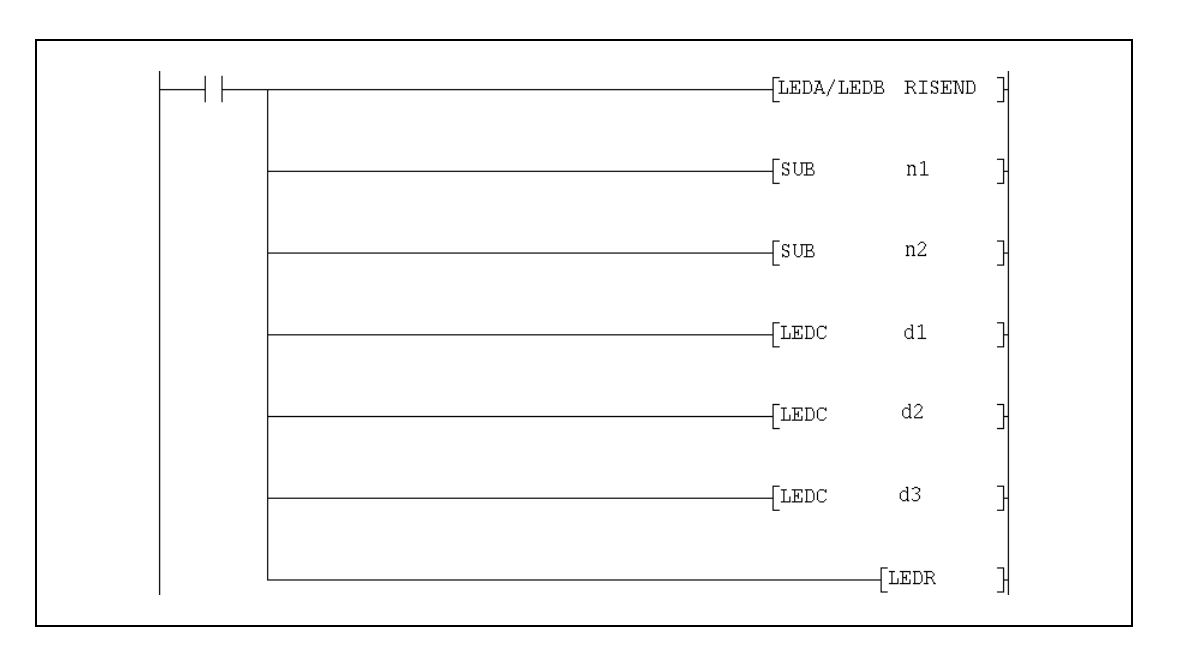

# Переменные

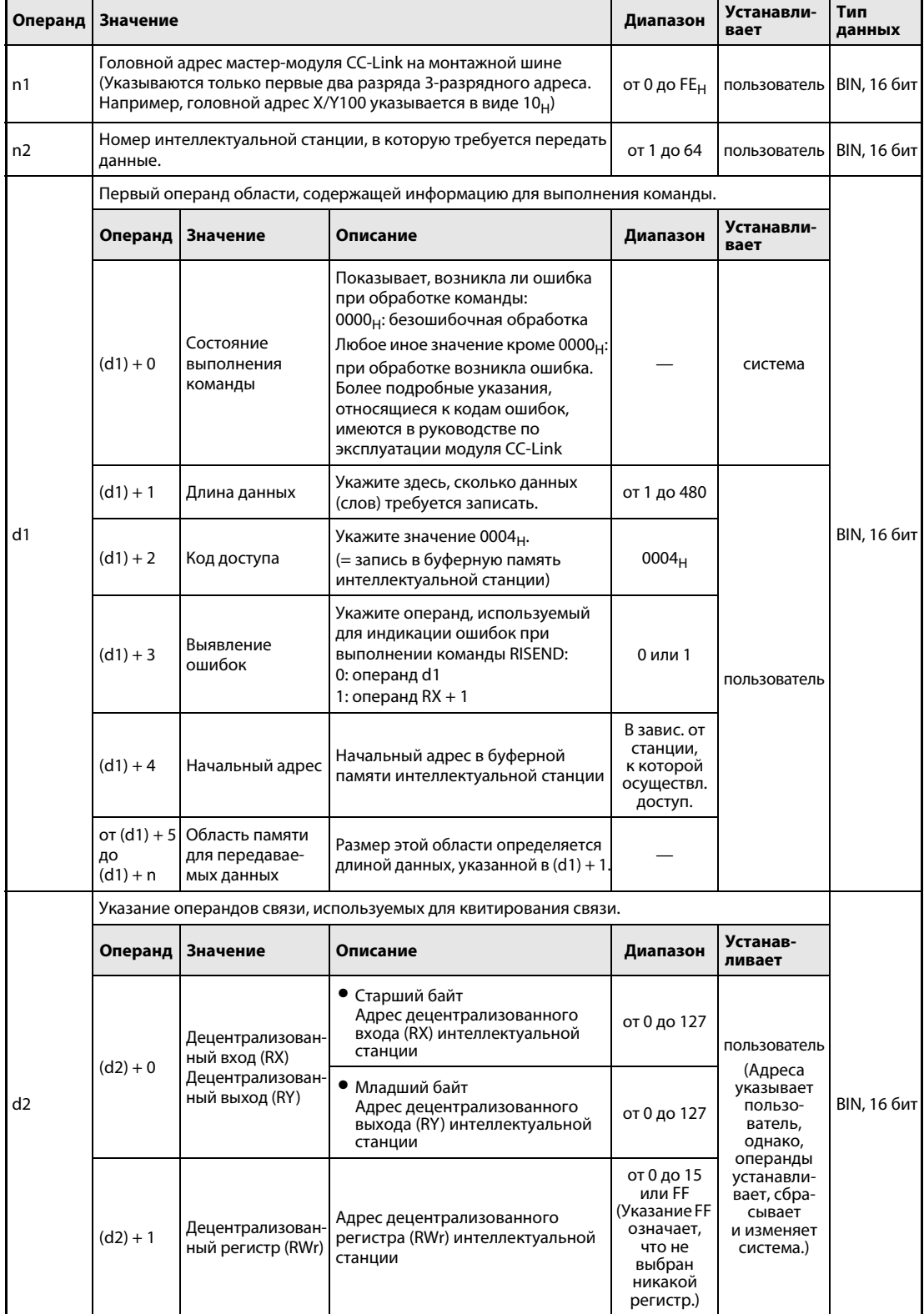

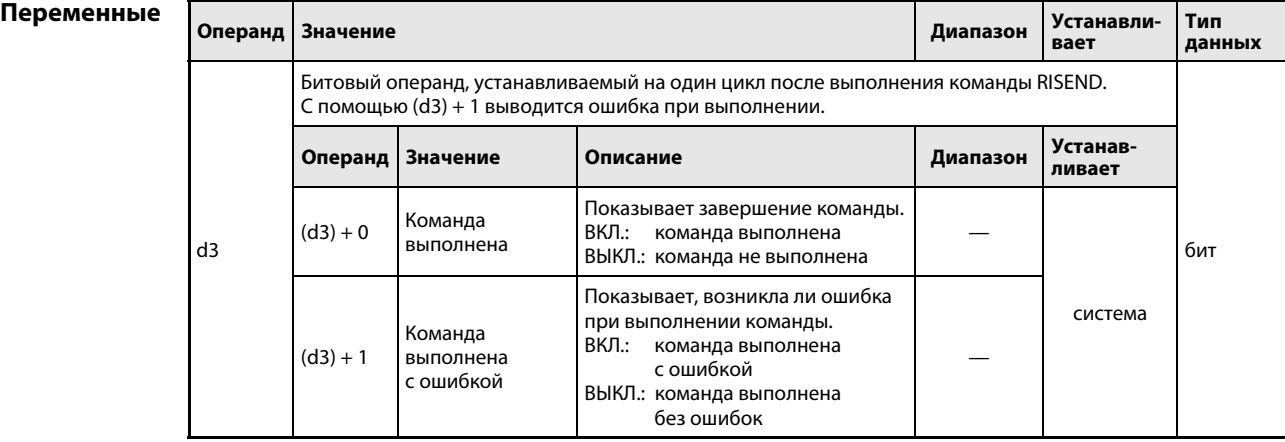

### Принцип действия Передача данных в буферную память интеллектуальной станции с квитированием (handshake)

## RISEND Запись данных (с квитированием)

Командa RISEND может быть выполнена только в центральном процессоре контроллера мастерстанции. С ее помощью данные передаются в буферную память интеллектуальной станции CC-Link. Обмен данными происходит с квитированием (handshake).

В операнде (d1) + 1 указывается, сколько данных требуется передать. В операнде (d1) + 3 указывается первый адрес в буферной памяти, в который требуется передать данные. Операнд n2 содержит номер другой станции. Эта станция подключена к мастер-станции, указанной в n1. Данные, передаваемые в интеллектуальную станцию, хранятся, начиная с операнда (d1) + 5.

Функциональная схема команды RISEND:

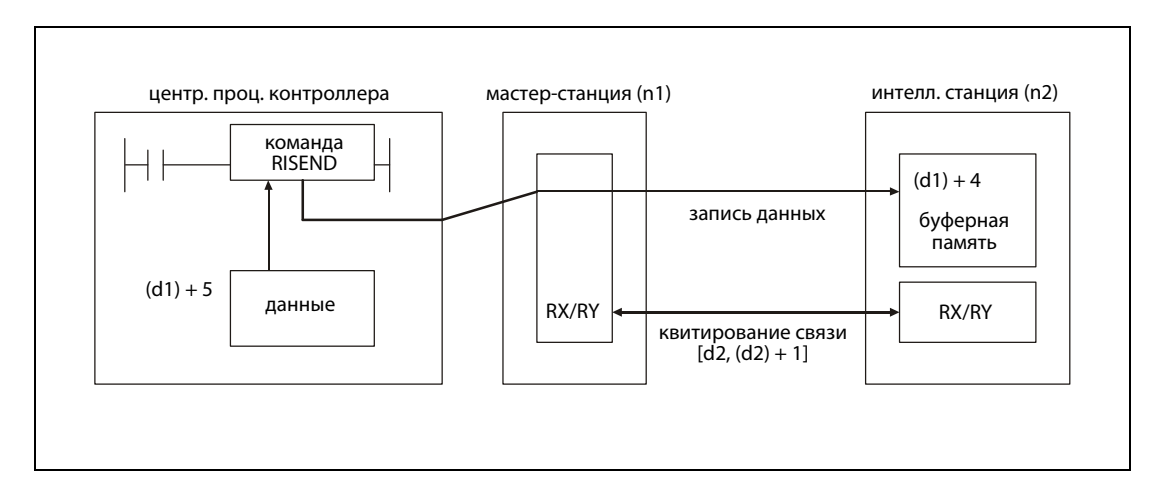

Операнды, указанные в (d3) + 0 и (d3) + 1, показывают, выполнена ли команда и возникла ли при этом ошибка.

- Битовый операнд (d3) + 0 устанавливается при выполнении команды END того цикла, в котором была завершена команда RISEND. При обработке следующей команды END этот битовый операнд снова сбрасывается.
- Битовый операнд (d3) + 1 показывает ошибку при выполнении команды RISEND. При безошибочном выполнении этот битовый операнд остается сброшенным. При наличии ошибки операнд (d3) + 1 устанавливается при выполнении команды END того цикла, в котором была завершена команда RISEND. При обработке следующей команды END этот операнд снова сбрасывается.

На рисунке ниже показана диаграмма изменения сигналов при выполнении команды RISEND:

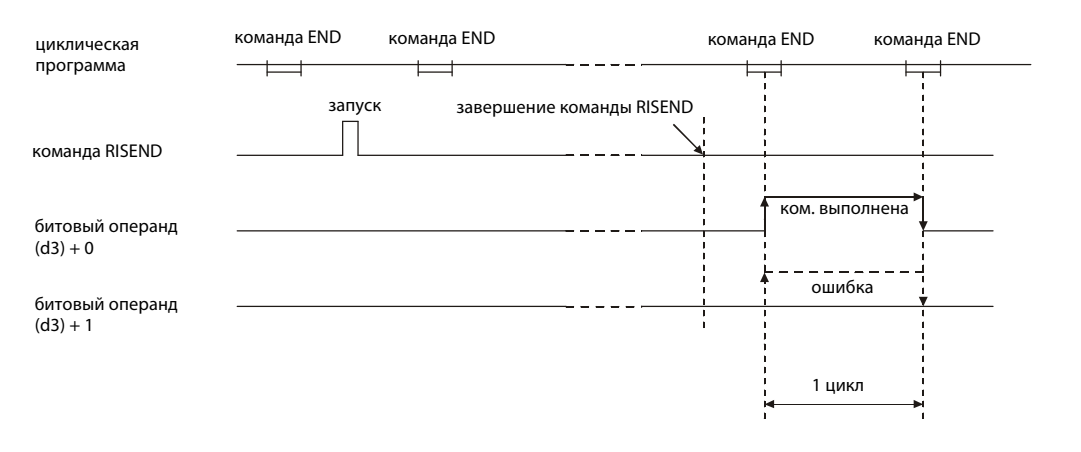

Команду RISEND можно выполнить одновременно для нескольких станций. Однако к одной интеллектуальной станции невозможно одновременно обращаться с помощью нескольких команд RISEND из различных станций.

## Условия выполнения

Если команда RISEND запрограммирована в сочетании с командой LEDA, то команда RISEND выполняется до тех пор, пока условие выполнения команды LEDA включено. При применении команды LEDB процесс считывания выполняется только при положительном фронте условия выполнения.

Учитывайте, что для обработки команды RISEND нужны несколько циклов. Поэтому запускайте очередной процесс считывания лишь после того, как операнд (d3) + 0 показал завершение обработки команды RISEND. (Если команда RISEND снова запущена прежде, чем была завершена обработка предыдущей команды, новая команда не выполняется.)

Перед выполнением команды RISEND должны быть установлены параметры сети с помощью команды RLPA.

Источники Если количество передаваемых данных, указанное в (d1) + 1, равно 0 или находится вне диапаошибок зона от 1 до 480, то при завершении команды RISEND в операнд (d1) + 0 записывается код ошибки ВВ42<sub>н</sub>.

### **RISEND** Пример

Следующая программа обрабатывается в контроллере мастер-станции и записывает данные в адреса 200<sub>Н</sub>...202<sub>Н</sub> буферной памяти интеллектуальной станции № 1. В качестве операндов для квитирования связи используются регистры RX0, RY0 и RWr0. Операнд, указанный в (d1) + 0, служит для индикации ошибки. Головной адрес модуля CC-Link мастер-станции равен X/Y000.

• Редакторы по стандарту IEC (на следующей странице этот пример воспроизведен на языке списка инструкций MELSEC и языке LD в среде GX Developer)

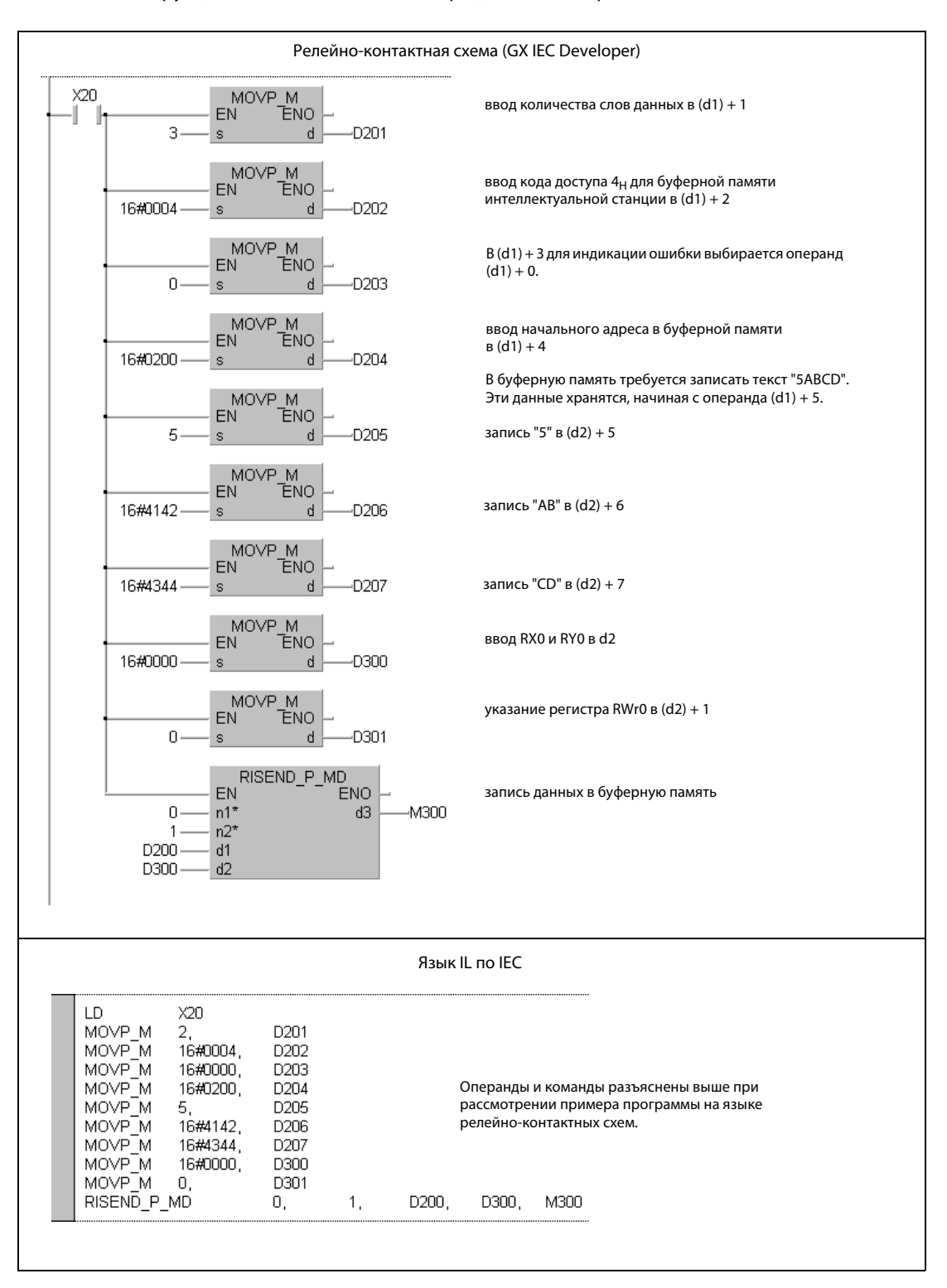

● Список инструкций MELSEC и релейно-контактная схема в среде GX Developer Операнды и команды разъяснены на предыдущей странице при рассмотрении примера программы на языке LD в среде GX IEC Developer.

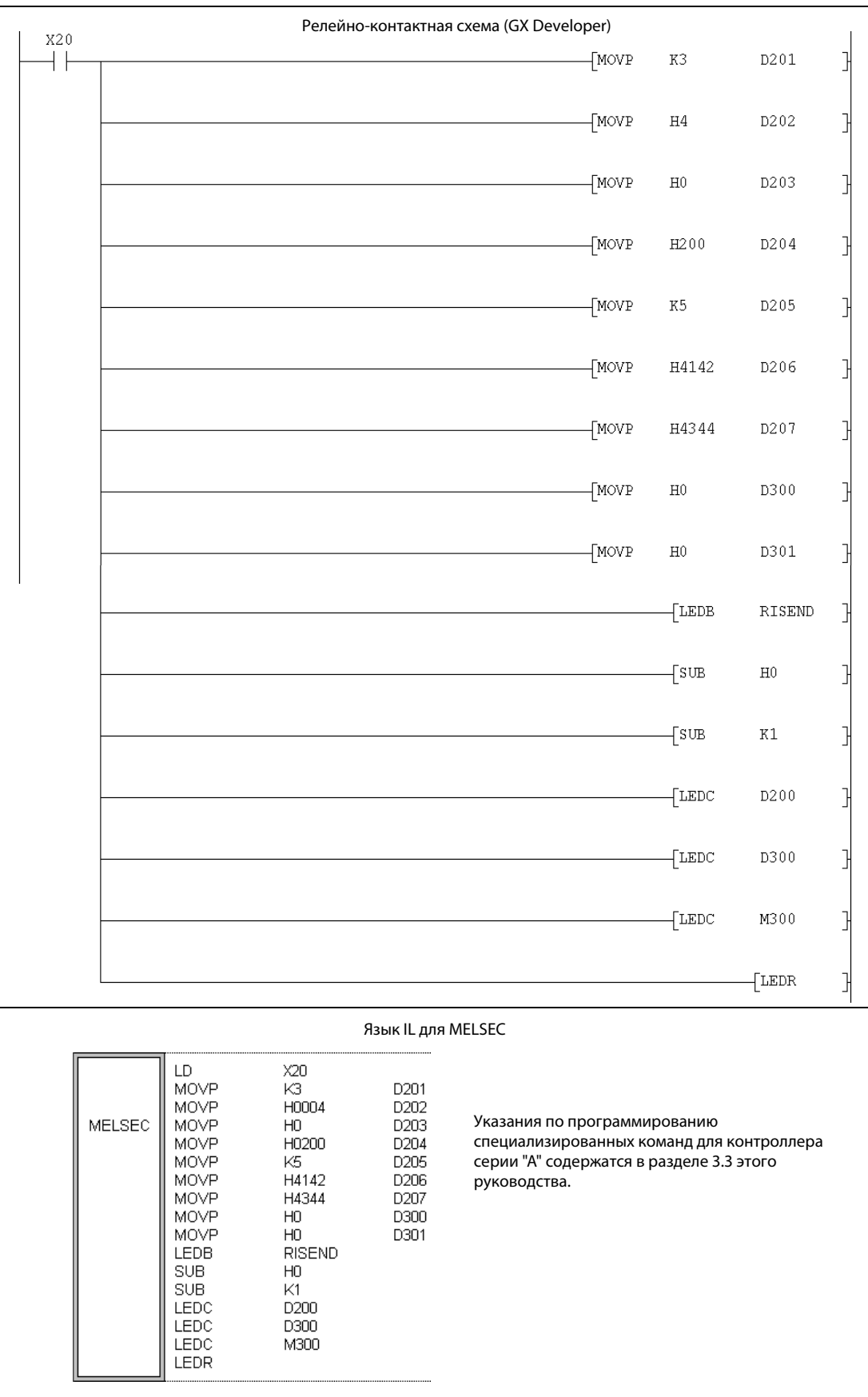

## RISEND (серии QnA и "System Q") 11.5.11

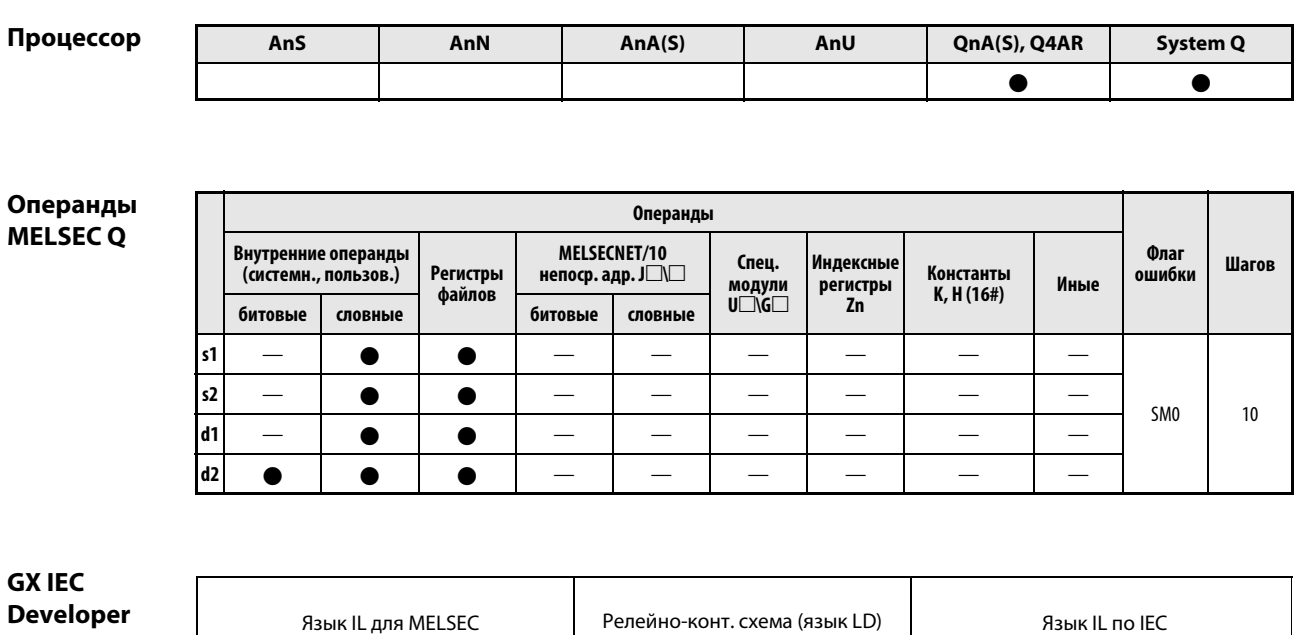

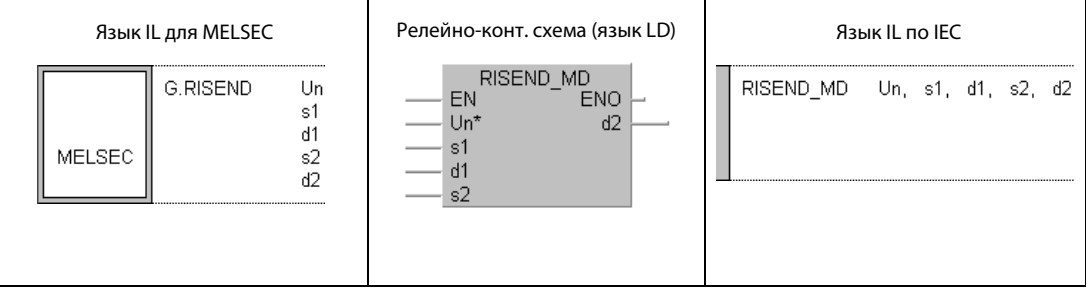

GX **Develop** 

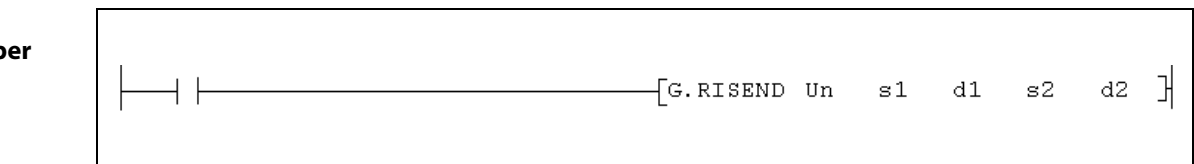

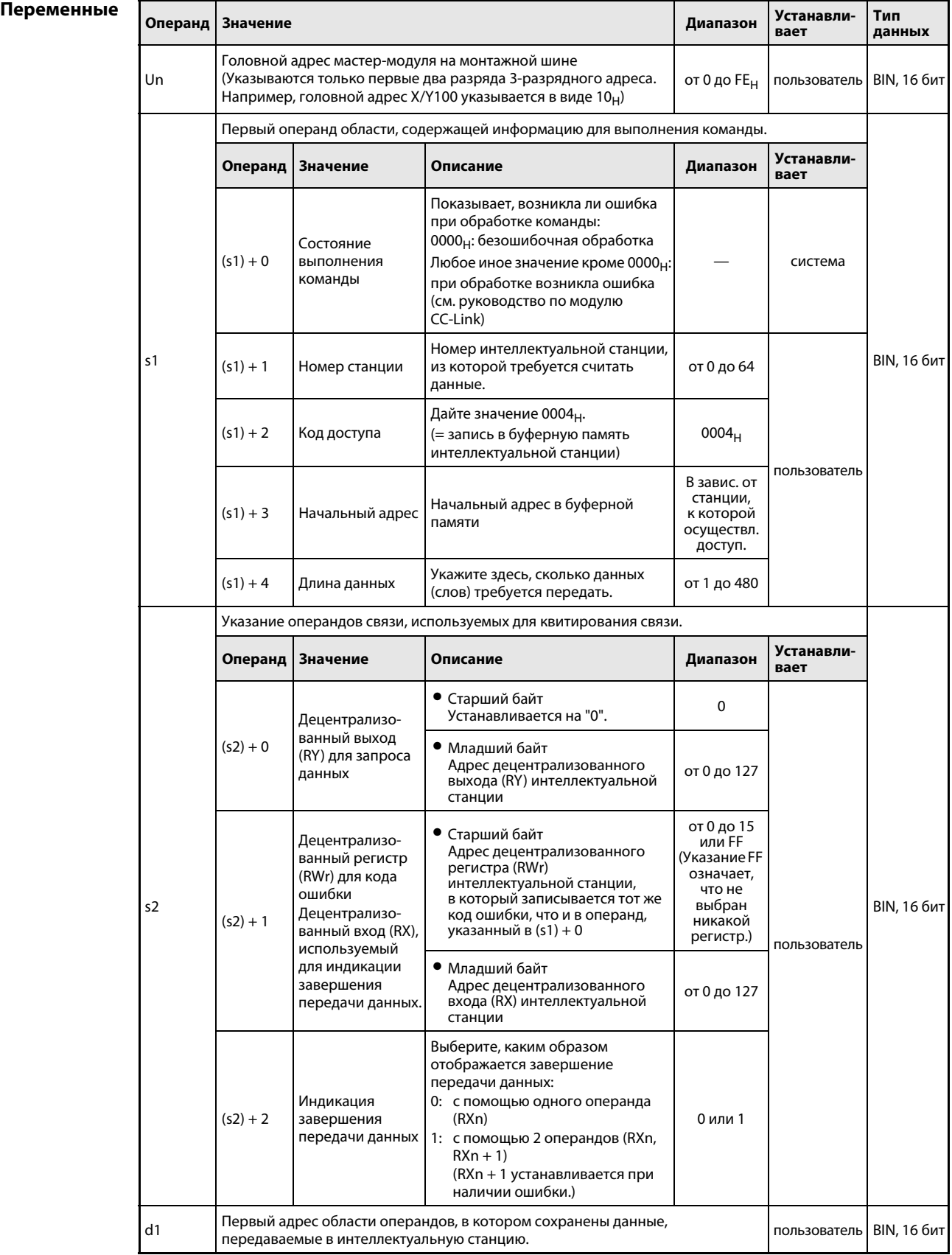
# Переменные

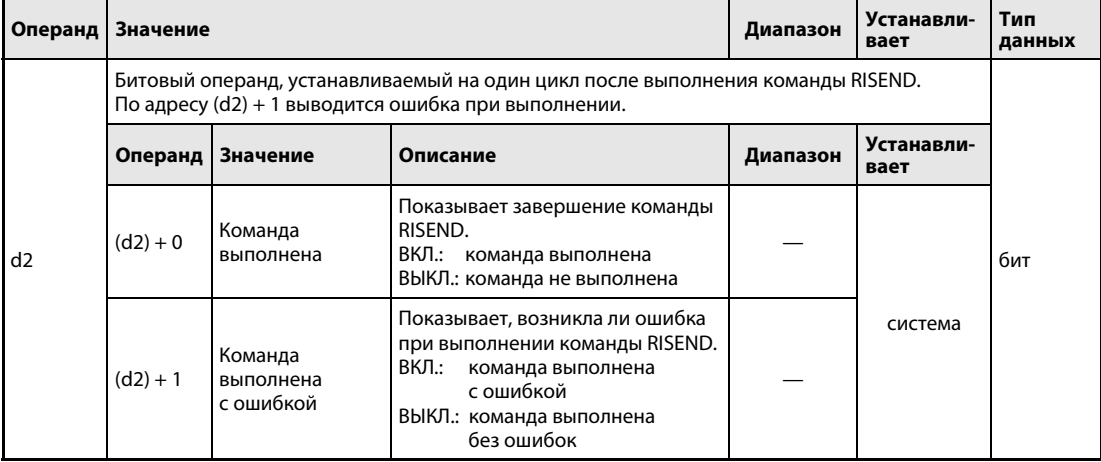

#### Принцип Запись данных в буферную память интеллектуальной станции с квитированием действия (handshake)

#### **RISEND** Запись данных (с квитированием)

Команда RISEND может быть выполнена только в центральном процессоре контроллера мастерстанции. С помощью этой команды данные передаются в буферную память интеллектуальной станции CC-Link. Обмен данными происходит с квитированием (handshake).

Принципиальная схема выполнения команды RISEND:

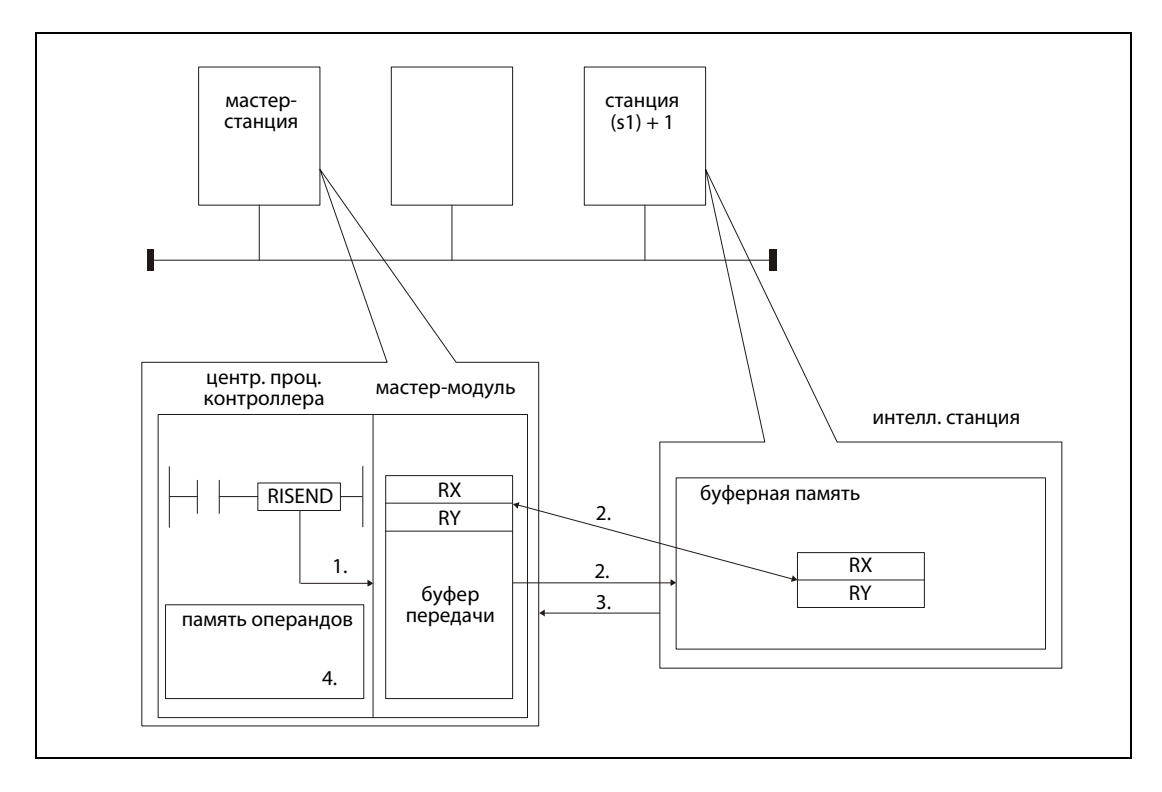

- 1. Данные для интеллектуальной станции вводятся в буфер передачи мастер-станции.
- 2. Данные записываются в буферную памяти станции, указанной в (s1) + 1, начиная с операнда, указанного в (s1) + 3. Операнды, указанные в s2, используются для квитирования связи.
- 3. Мастер-станция получает сигнал о том, что передача данных закончена.
- 4. Устанавливается битовый операнд, указанный в (d2) + 0.

Операнды в (d2) + 0 и (d2) + 1 показывают, выполнена ли команда и возникла ли при ее выполнении ошибка.

- Битовый операнд (d2) + 0 устанавливается при выполнении команды END того цикла, в котором команда RISEND была завершена. При обработке следующей команды END этот битовый операнд снова сбрасывается.
- Битовый операнд (d2) + 1 показывает ошибку при выполнении команды RISEND. При безошибочном выполнении этот битовый операнд остается сброшенным. Если имеется ошибка, то операнд (d2) + 1 устанавливается при выполнении команды END того цикла, в котором команда RISEND была завершена. При обработке следующей команды END этот операнд снова сбрасывается.

На рисунке ниже показана диаграмма изменения сигналов при выполнении команды RISEND:

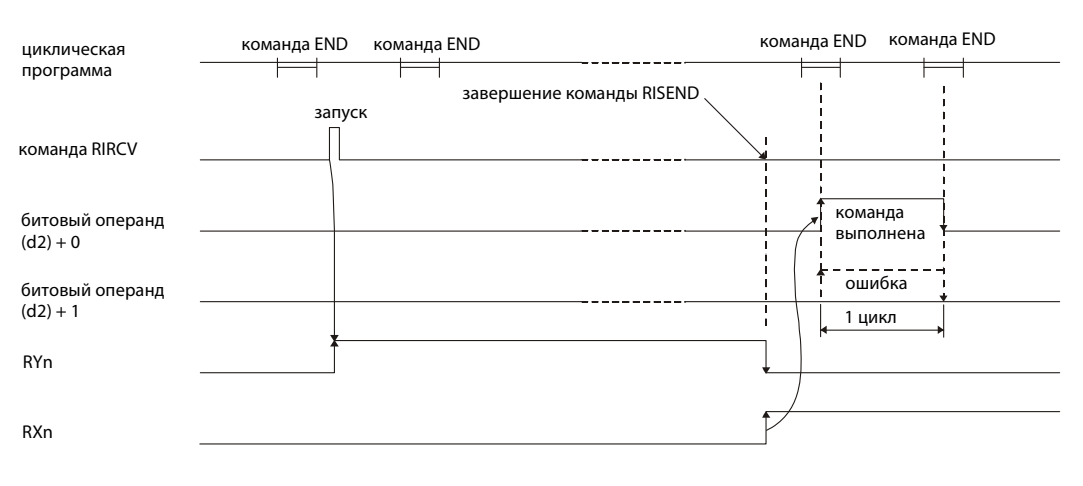

Команду RISEND можно выполнить одновременно для нескольких станций. Однако к одной интеллектуальной станции невозможно одновременно обращаться с помощью нескольких команд RISEND из различных станций.

Источники ошибок

Если при выполнении команды RISEND возникла ошибка, то устанавливается флаг ошибки SM0 и в специальный регистр SD0 записывается код ошибки.

- **●** Указанный в Un модуль не является специальным модулем (код ошибки: 2112).
- Выполняемая команда не поддерживается (код ошибки: 4002).
- В команде указано недействительное количество операндов (код ошибки: 4003).
- **В команде указан недопустимый операнд (код ошибки: 4004).**
- **●** Область операндов, определенная с помощью s, содержит недопустимые данные (код ошибки: 4100).
- Количество данных превышает допустимый диапазон (код ошибки: 4101).
- Сохраненные данные или константы, переданные с помощью этой команды, превышают допустимый диапазон (код ошибки: 4101).

### Пример RISEND

Следующая программа обрабатывается в контроллере мастер-станции и передает слово данных в адрес 111<sub>Н</sub> буферной памяти интеллектуальной станции № 63. Модуль CC-Link мастерстанции имеет головной адрес X/Y00. В качестве операндов для квитирования связи используются регистры RX4, RY4 и RWr1. Завершение передачи данных обозначается двумя операндами  $((s2) + 2 = 1).$ 

● Редакторы по стандарту IEC (на следующей странице этот пример воспроизведен на языке списка инструкций MELSEC и языке LD в среде GX Developer)

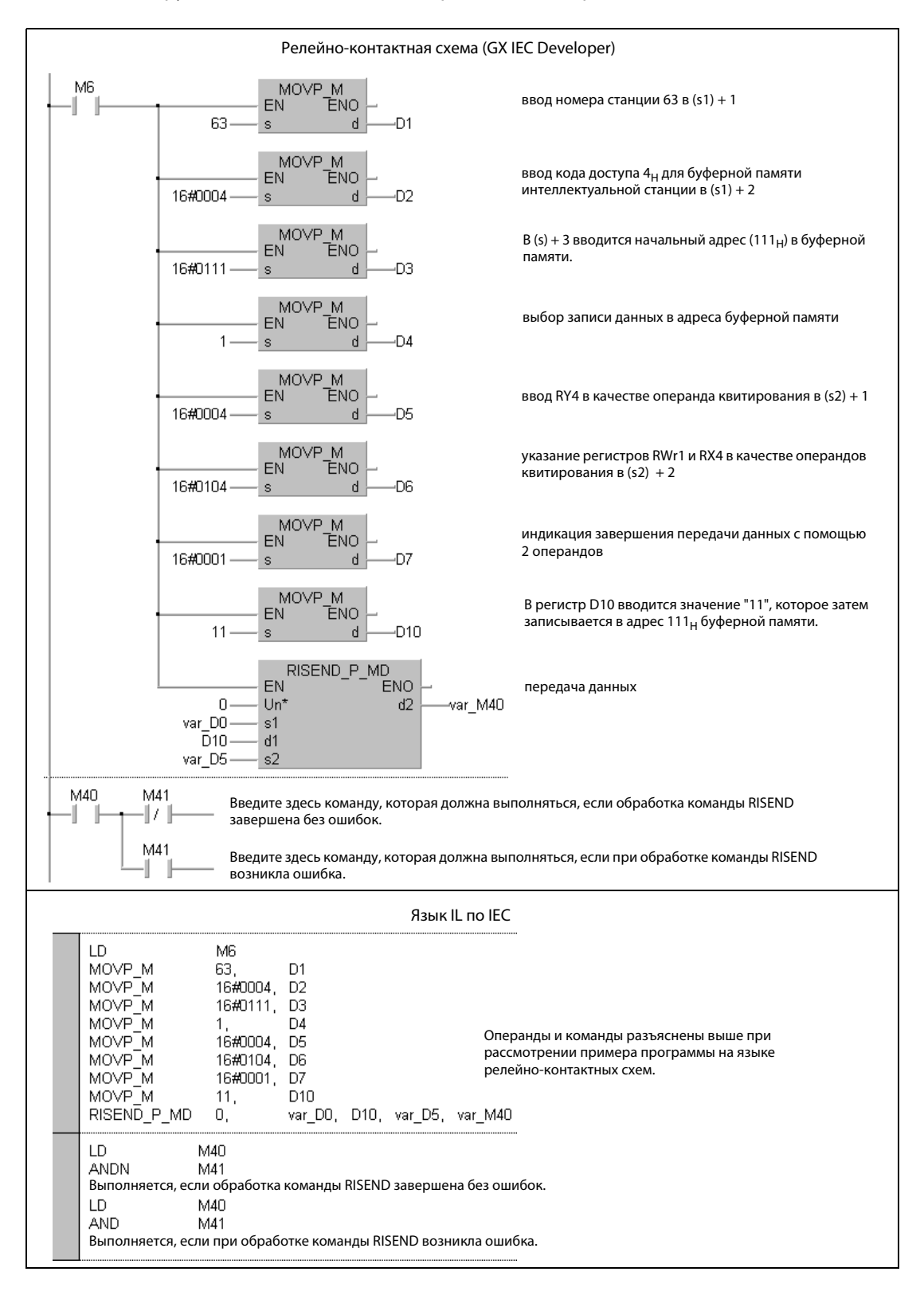

ПРИМЕЧАНИЕ В редакторах по стандарту IEC среды GXIEC Developer переменные должны быть объявлены в заголовке программного компонента (POU). Если переменные не были объявлены, то при проверке или компилировании программы возникает сообщение об ошибке. Дополнительную информацию см. в разделе 3.5.2 "Адресация массивов и регистров в GX IEC Developer" этого руководства.

# ● Список инструкций MELSEC и релейно-контактная схема в среде GX Developer Операнды и команды разъяснены на предыдущей странице при рассмотрении примера программы на языке LD в среде GX IEC Developer.

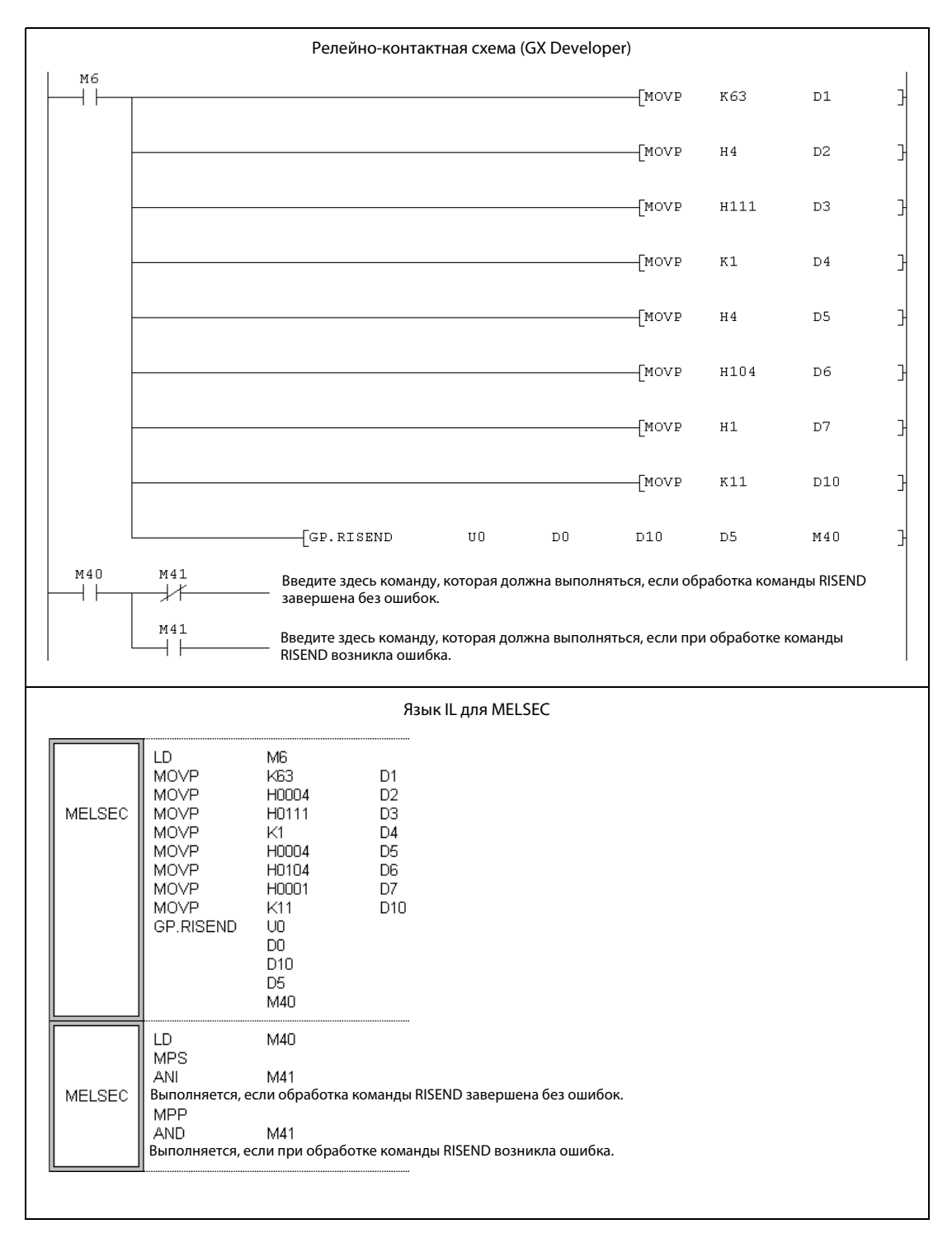

#### RITO (серия "A") 11.5.12

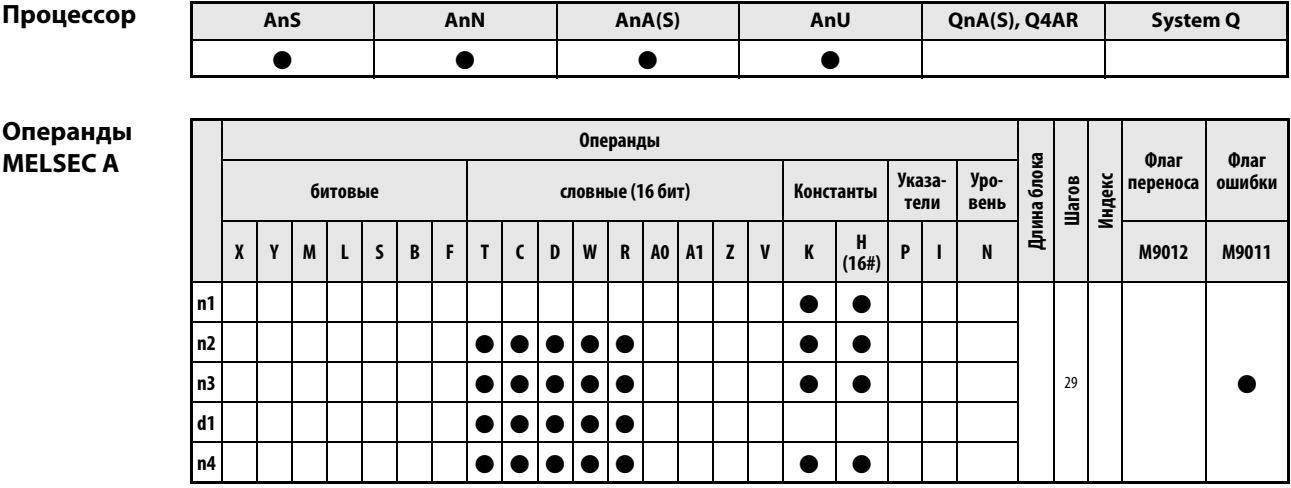

**GX IEC Developer** 

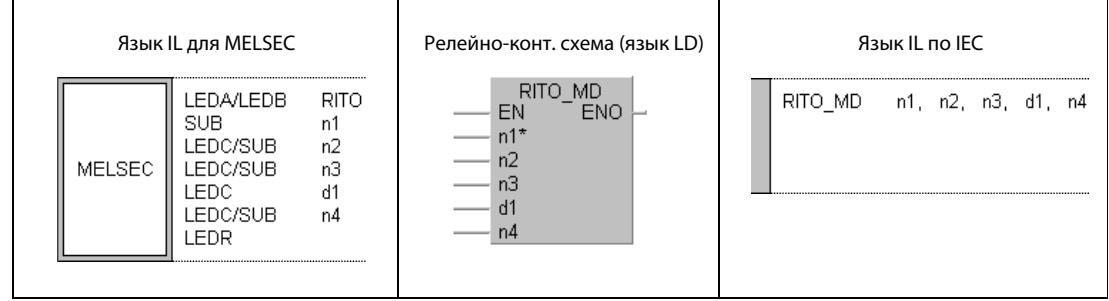

GX **Developer** 

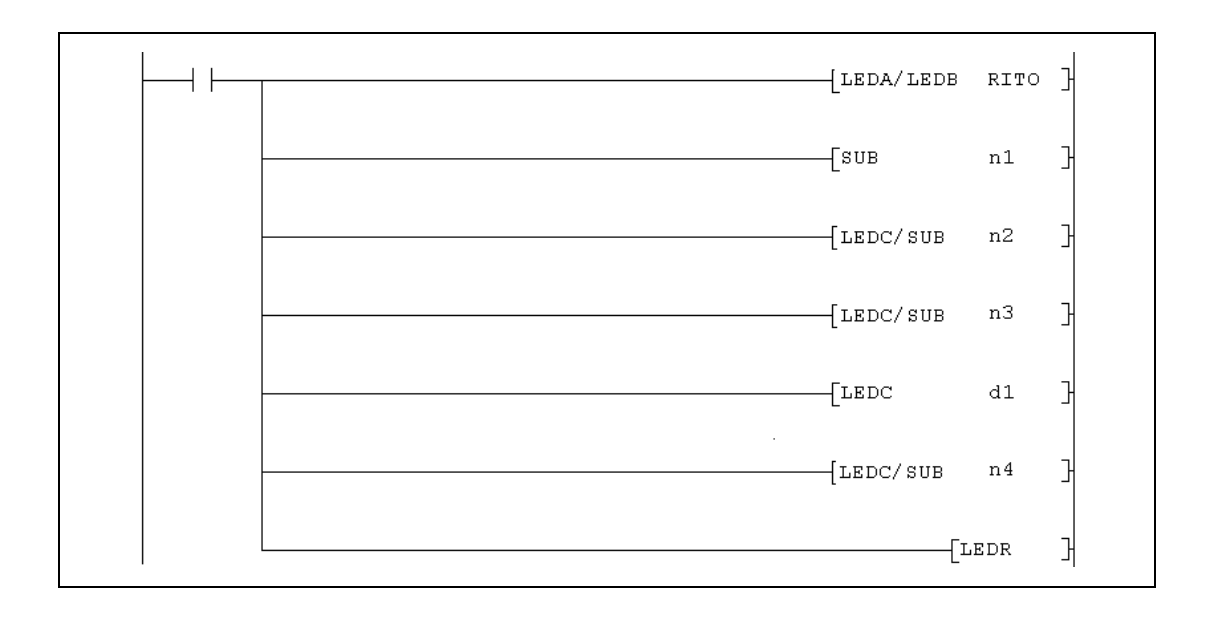

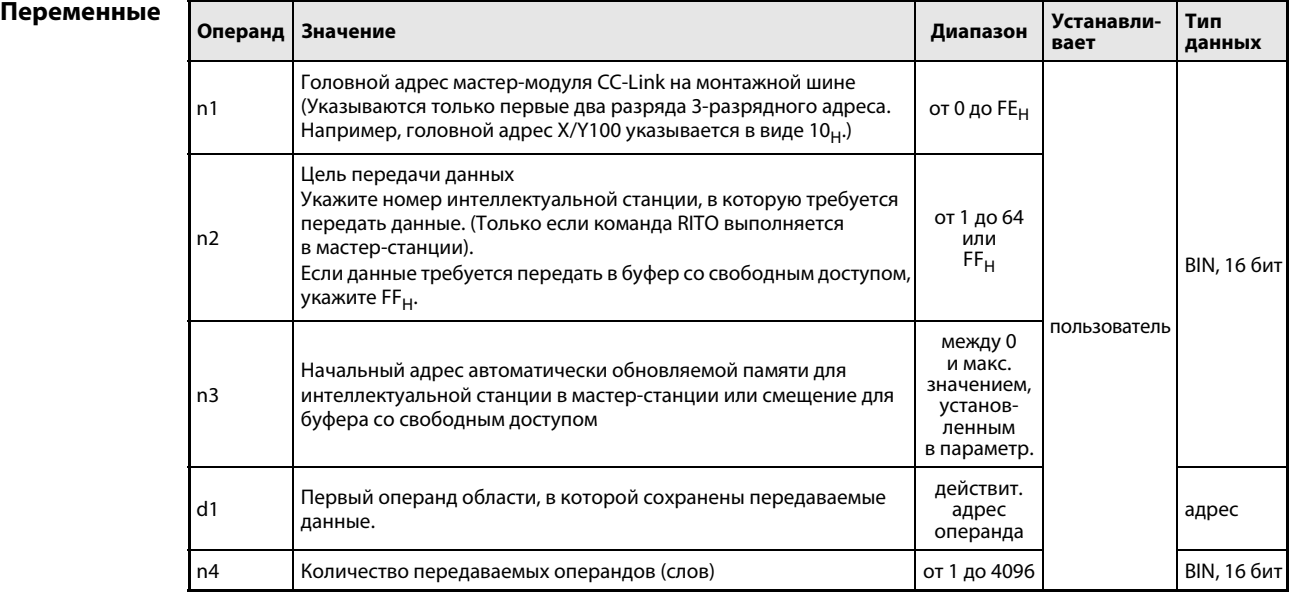

#### Принцип Запись данных в автоматически обновляемую память

#### действия **RITO** Запись данных

С помощью команды RITO данные из центрального процессора контроллера передаются в автоматически обновляемую буферную память мастер-станции. Данные определяются их начальным адресом (d1) и длиной (n4). Место назначения в мастер-станции указывается в n2 (номер станции, для которой предназначены данные) и n3 (начальный адрес в памяти мастер-станции). Головной адрес ввода-вывода мастер-станции указан в n1.

Функция команды RITO пояснена следующей иллюстрацией:

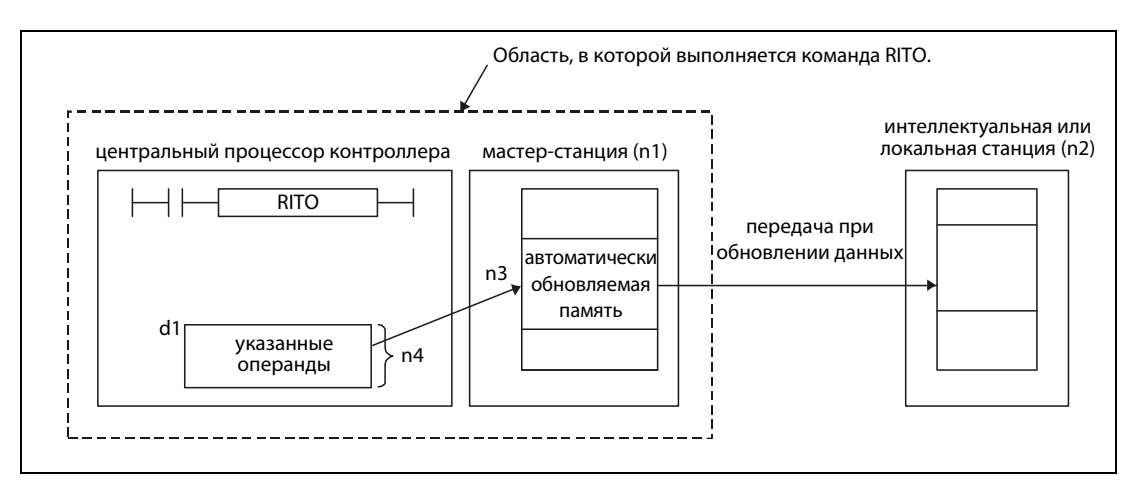

С помощью команды RITO можно передать максимум 4096 слов.

Для установки количества автоматически обновляемых адресов должен быть установлен размер автоматически обновляемого буфера с помощью команды RLPA.

### Условия выполнения

Если команда RITO запрограммирована в сочетании с командой LEDA, то команда RITO выполняется до тех пор, пока условие выполнения команды LEDA включено. При применении команды LEDB данные передаются только по при положительном фронте условия выполнения.

### Источники ошибок

При следующих событиях распознается ошибка обработки, устанавливается флаг ошибки М9011 и выводится код ошибки.

- Настроенный адрес буферной памяти находится вне допустимого диапазона. (код ошибки в D9008: 50, код ошибки в D9091 (процессоры AnU) или D9092 (процессоры AnSH): 503)
- Количество обновляемых адресов превышает 4096. (код ошибки в D9008: 50, код ошибки в D9091 (процессоры AnU) или D9092 (процессоры AnSH): 503)

### Пример RITO

При установке входа X20 следующая программа передает содержимое шести регистров данных D10...D15 в автоматически обновляемую память станции № 1. В этой станции данные записываются, начиная с адреса 200<sub>Н</sub>. Модуль CC-Link мастер-станции занимает диапазон адресов от X/Y000 до X/Y01F.

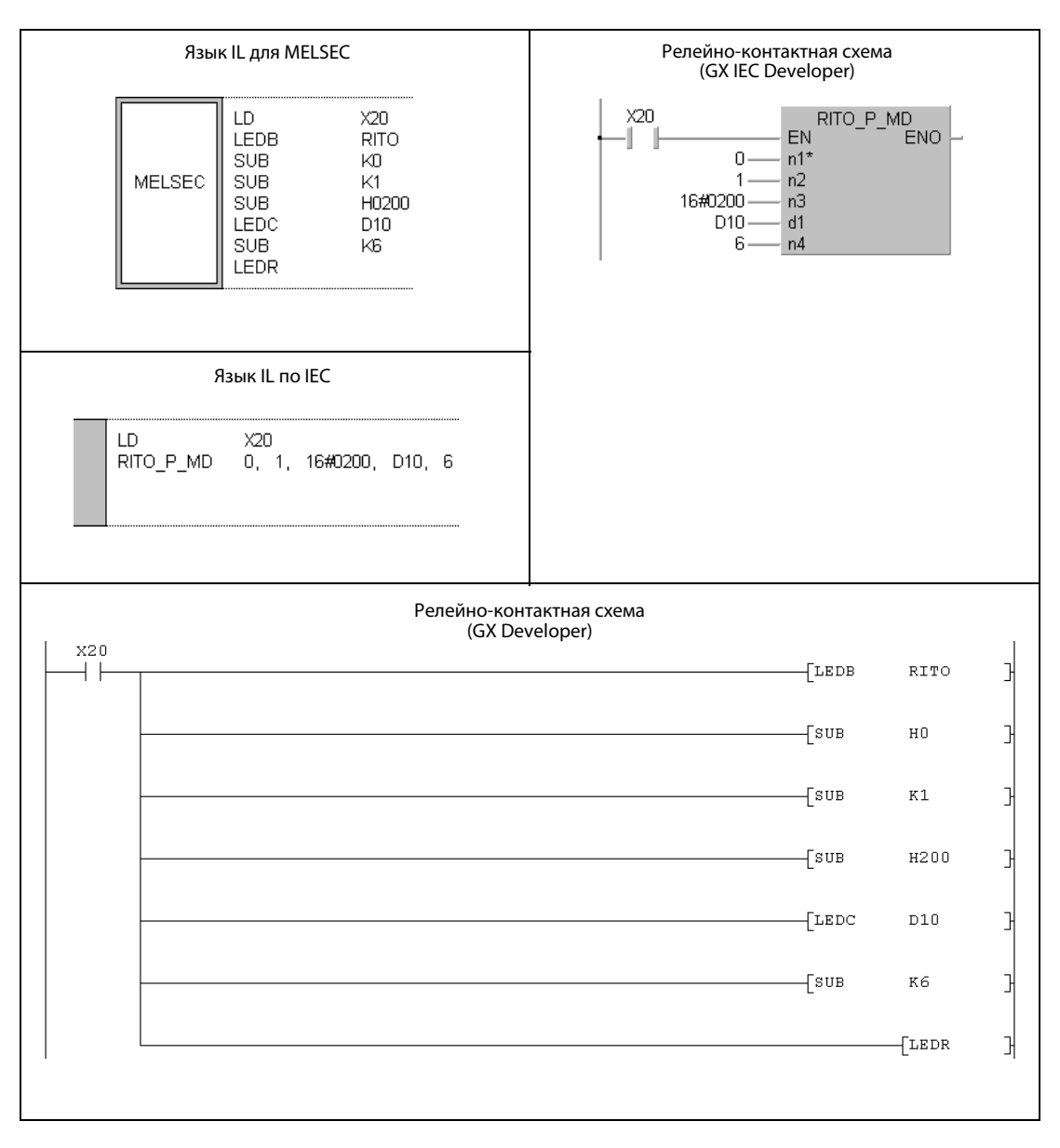

.<br>Указания по программированию специализированных команд в редакторах MELSEC для конт роллеров серии "A" имеются в разделе 3.3 этого руководства.

#### RITO (серии QnA и "System Q") 11.5.13

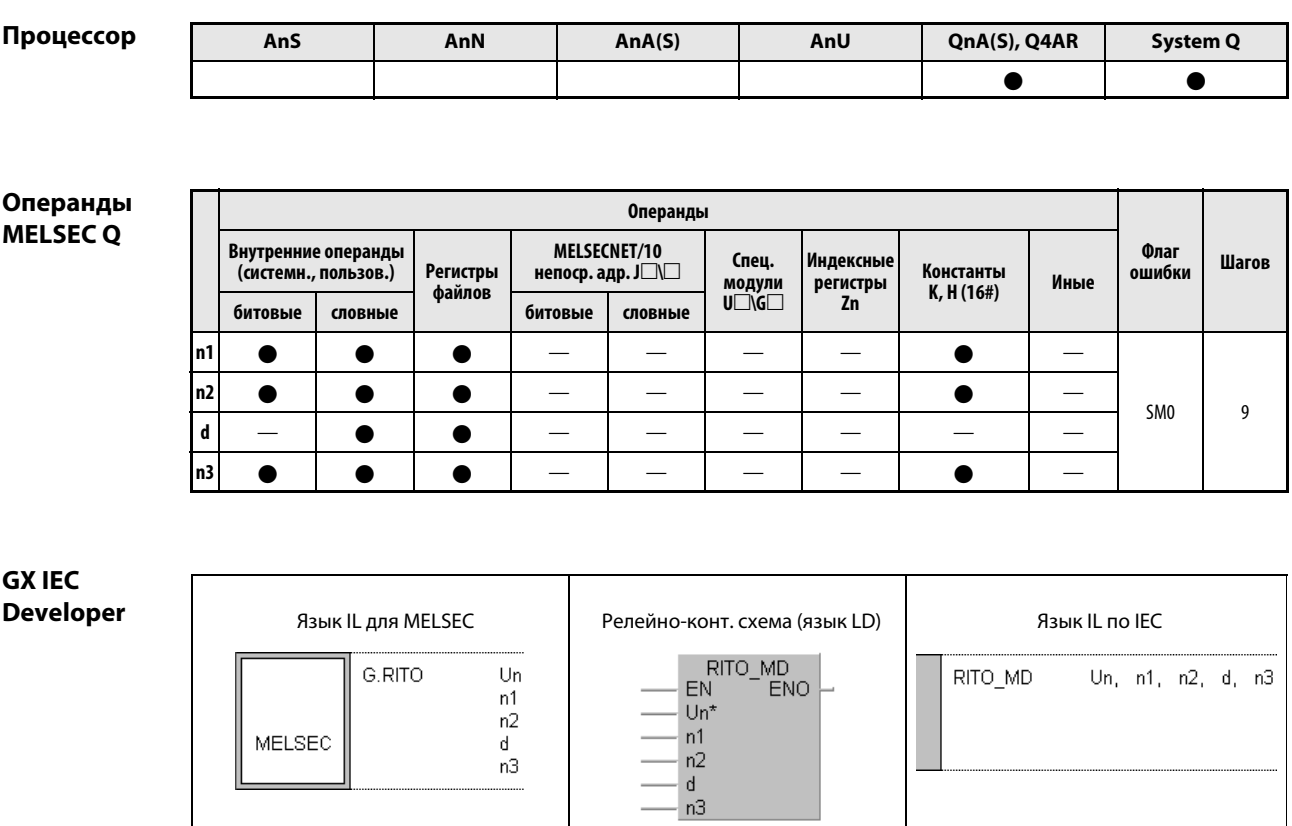

GX **Develop** 

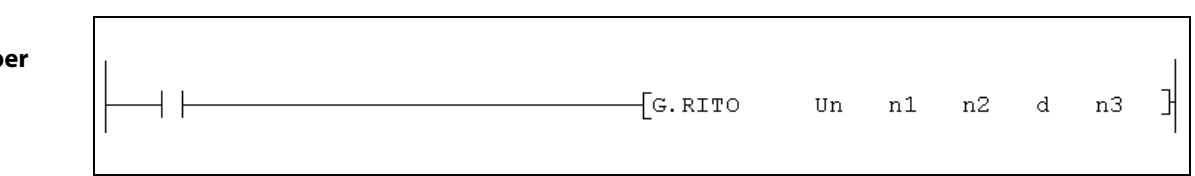

┯

┯

h

# Переменные  $\Gamma$

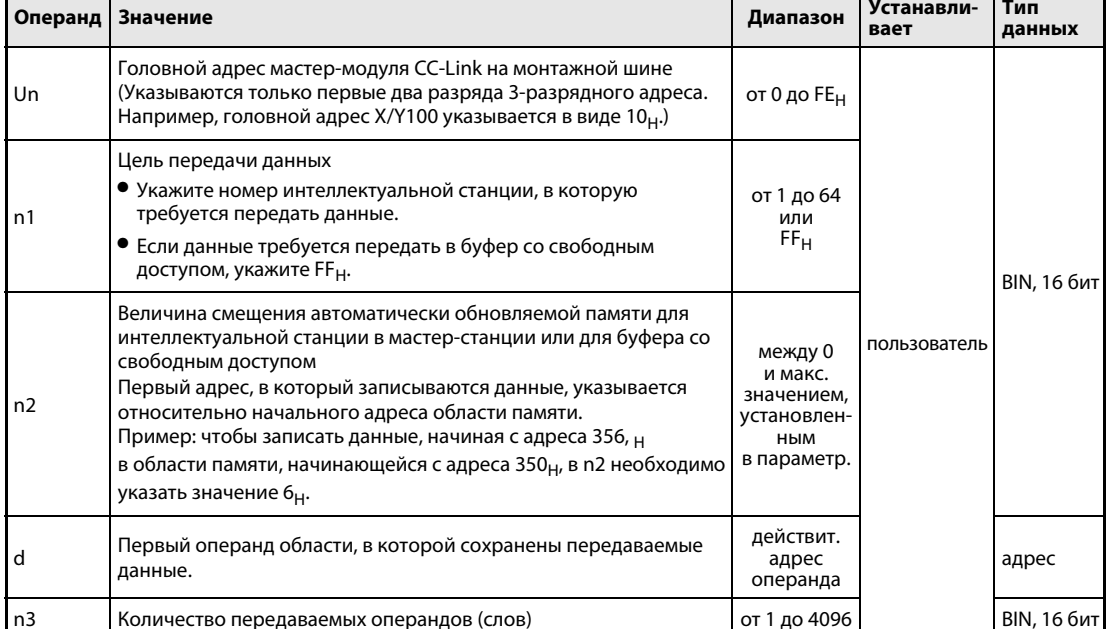

#### Принцип Ввод данных в автоматически обновляемую память

#### действия **RITO** Запись данных

С помощью команды RITO данные из центрального процессора контроллера передаются в автоматически обновляемую буферную память мастер-станции. Данные определяются их начальным адресом (d) и длиной (n3). Место назначения в мастер-станции указывается в n1 (номер станции, для которой предназначены данные) и n2 (начальный адрес области памяти в мастерстанции). Головной адрес ввода-вывода мастер-станции указан в Un.

Функция команды RITO пояснена следующей иллюстрацией:

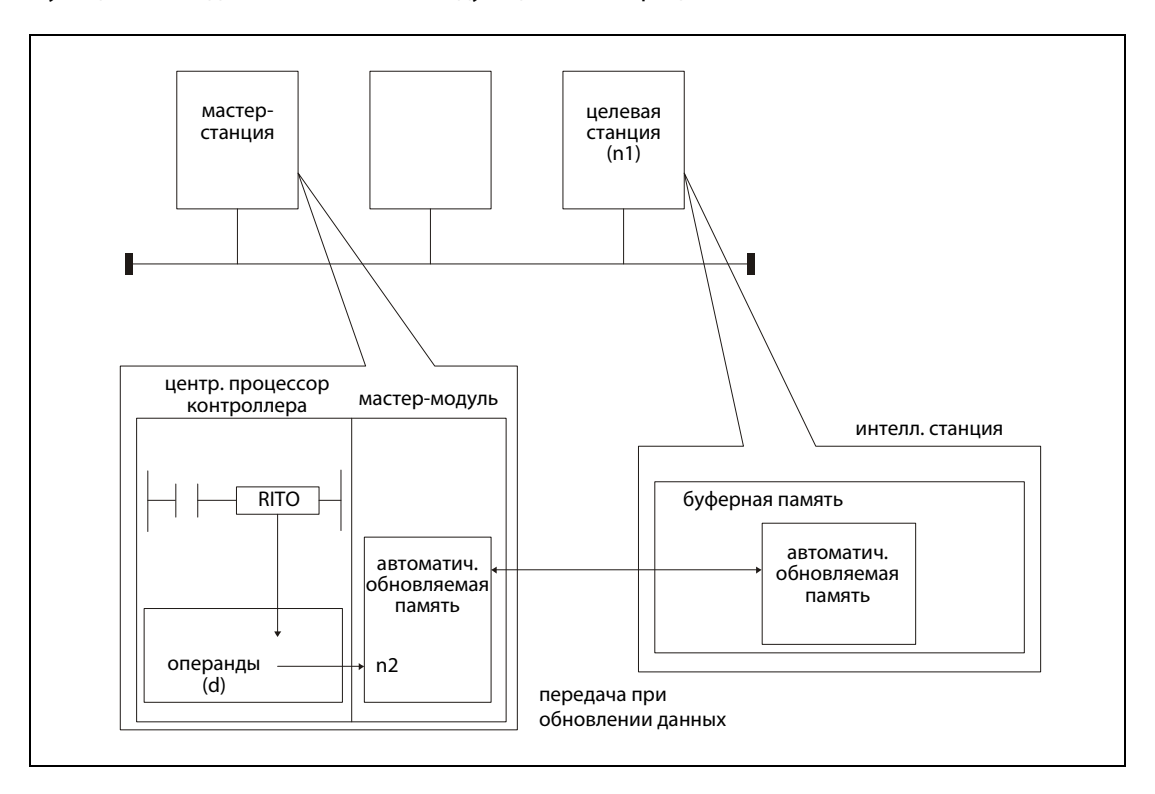

К одной и той же интеллектуальной станции невозможно одновременно обращаться из различных станций с помощью нескольких команд RITO.

С помощью команды RITO можно передать максимум 4096 слов.

Присвоить автоматически обновляемые области памяти можно с помощью среды программирования GX Developer или GX IEC Developer в параметрах сетевой коммуникации, пункт "Информация станции".

Источники ошибок

Если при выполнении команды RITO возникла одна из следующих ошибок, то устанавливается флаг ошибки SM0 и в специальный регистр SD0 записывается код ошибки.

- Указанный в Un модуль не является специальным модулем (код ошибки: 2112).
- Выполняемая команда не поддерживается (код ошибки: 4002).
- В команде указано недействительное количество операндов (код ошибки: 4003).
- В команде указан недопустимый операнд (код ошибки: 4004).
- Станция с указанным в n1 номером не существует (код ошибки: 4100).
- Количество данных в n3 превышает допустимый диапазон (код ошибки: 4100).

## Пример RITO

При установке входа X0 следующая программа передает содержимое 10 регистров данных D0...D9 в автоматически обновляемую память станции № 1. Эта область памяти начинается с адреса 300<sub>Н</sub>. Данные записываются, начиная с адреса 400<sub>Н</sub> (смещение = 100).

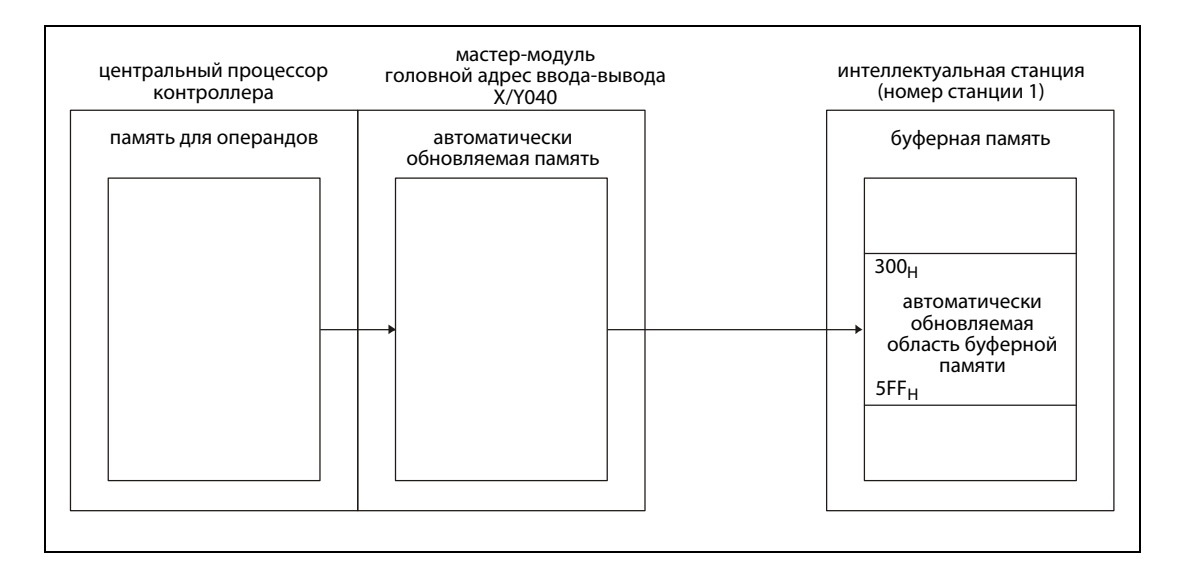

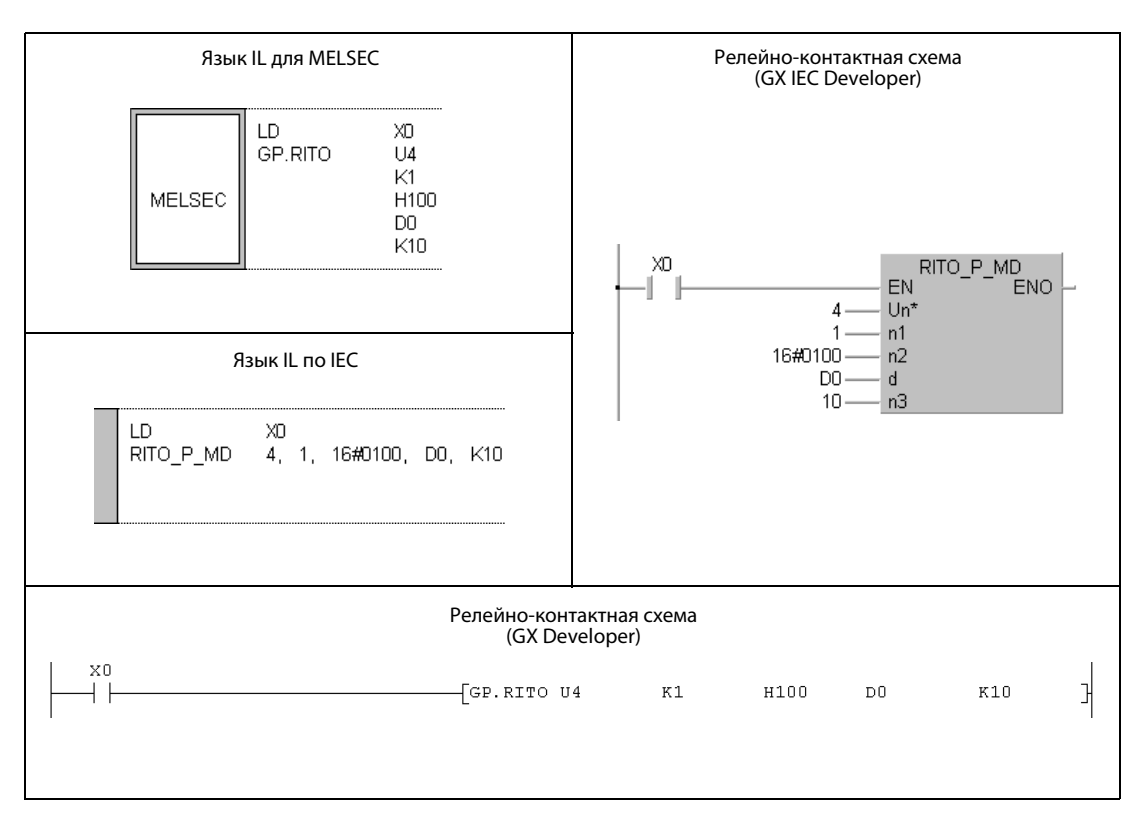

### RIFR (серия "A") 11.5.14

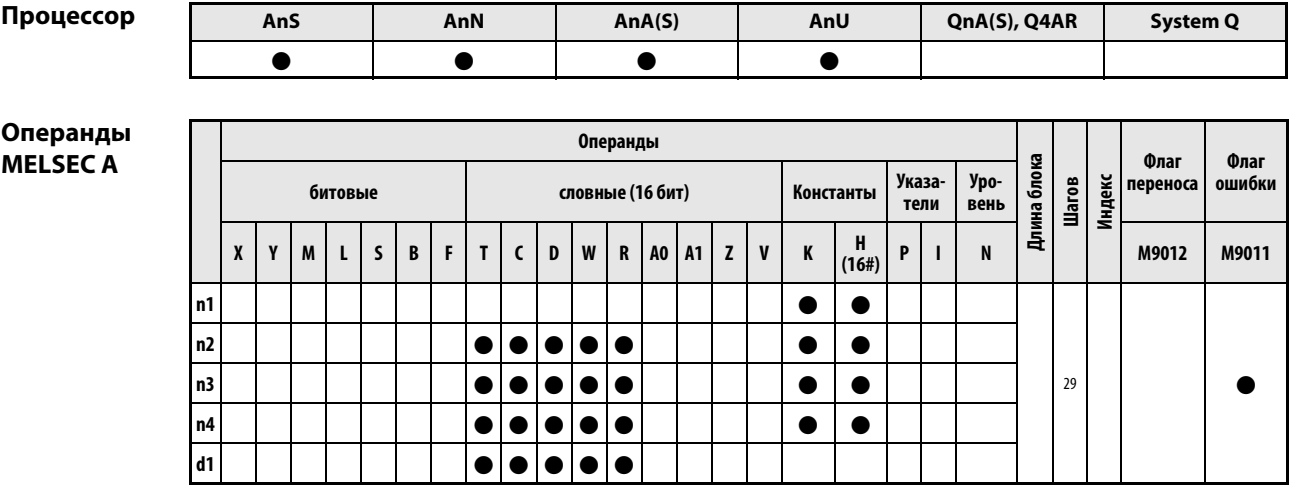

**GX IEC Develop** 

 $\Gamma$ 

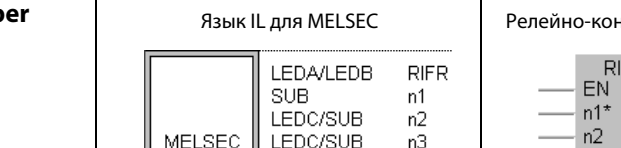

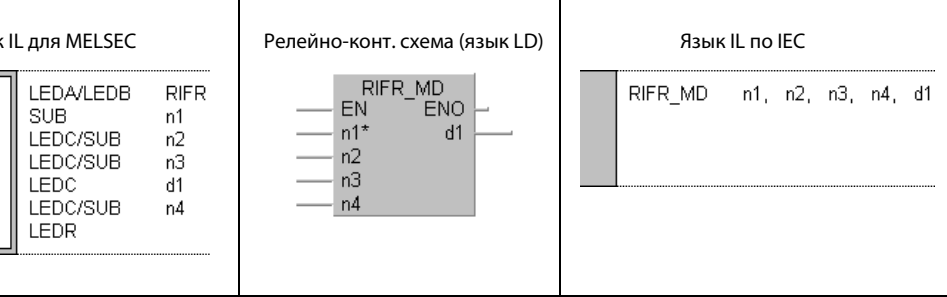

GX **Developer** 

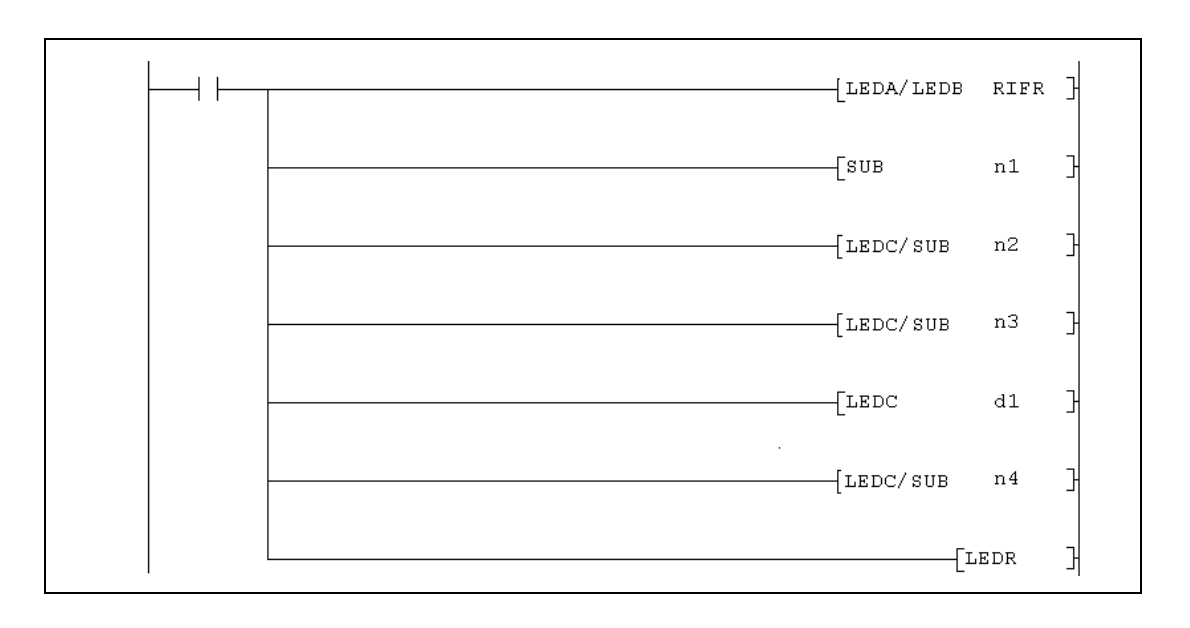

# Переменные

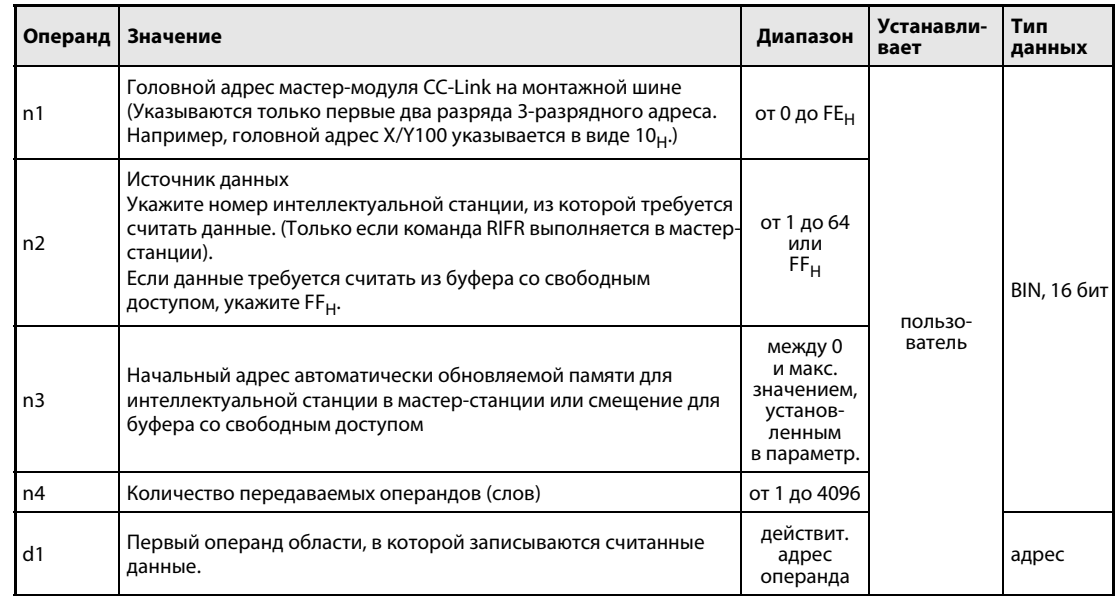

#### Принцип Считывание данных из автоматически обновляемой памяти

#### действия **RIFR** Считывание данных

С помощью команды RIFR данные из автоматически обновляемой буферной памяти мастерстанции передаются в память операндов центрального процессора контроллера. В d1 и n4 указывается, где следует сохранить передаваемые данные и какое количество требуется передать. В n2 указывается номер станции, из которой считываются данные, а в n3 – первый считываемый адрес. Головной адрес ввода-вывода мастер-станции указывается в n1.

Функция команды RIFR пояснена следующей иллюстрацией:

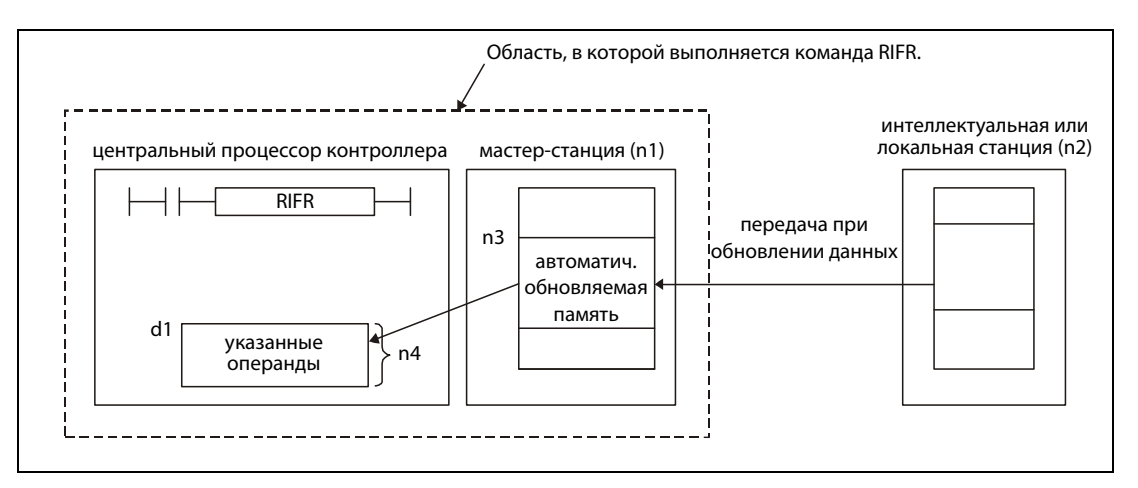

С помощью команды RIFR можно передать максимум 4096 слов.

Для установки количества автоматически обновляемых адресов должен быть установлен размер автоматически обновляемого буфера с помощью команды RLPA.

### Условия выполнения

Если команда RIFR запрограммирована в сочетании с командой LEDA, то команда RIFR выполняется до тех пор, пока условие выполнения команды LEDA включено.

При применении команды LEDB данные передаются только по при положительном фронте условия выполнения.

## Источники ошибок

При следующих событиях распознается ошибка обработки, устанавливается флаг ошибки М9011 и выводится код ошибки.

- Настроенный адрес буферной памяти находится вне допустимого диапазона. (код ошибки в D9008: 50, код ошибки в D9091 (процессоры AnU) или D9092 (процессоры AnSH): 503)
- Количество обновляемых адресов превышает 4096. (код ошибки в D9008: 50, код ошибки в D9091 (процессоры AnU) или D9092 (процессоры AnSH): 503)

### Пример RIFR

При установке входа X20 следующая программа передает содержимое одиннадцати адресов из автоматически обновляемого буфера станции 1 в центральный процессор контроллера и сохраняет в нем данные, начиная с регистра D100. В автоматически обновляемом буфере данные хранятся, начиная с адреса 400<sub>Н</sub>. Модуль CC-Link мастер-станции занимает диапазон адресов от X/Y000 до X/Y01F.

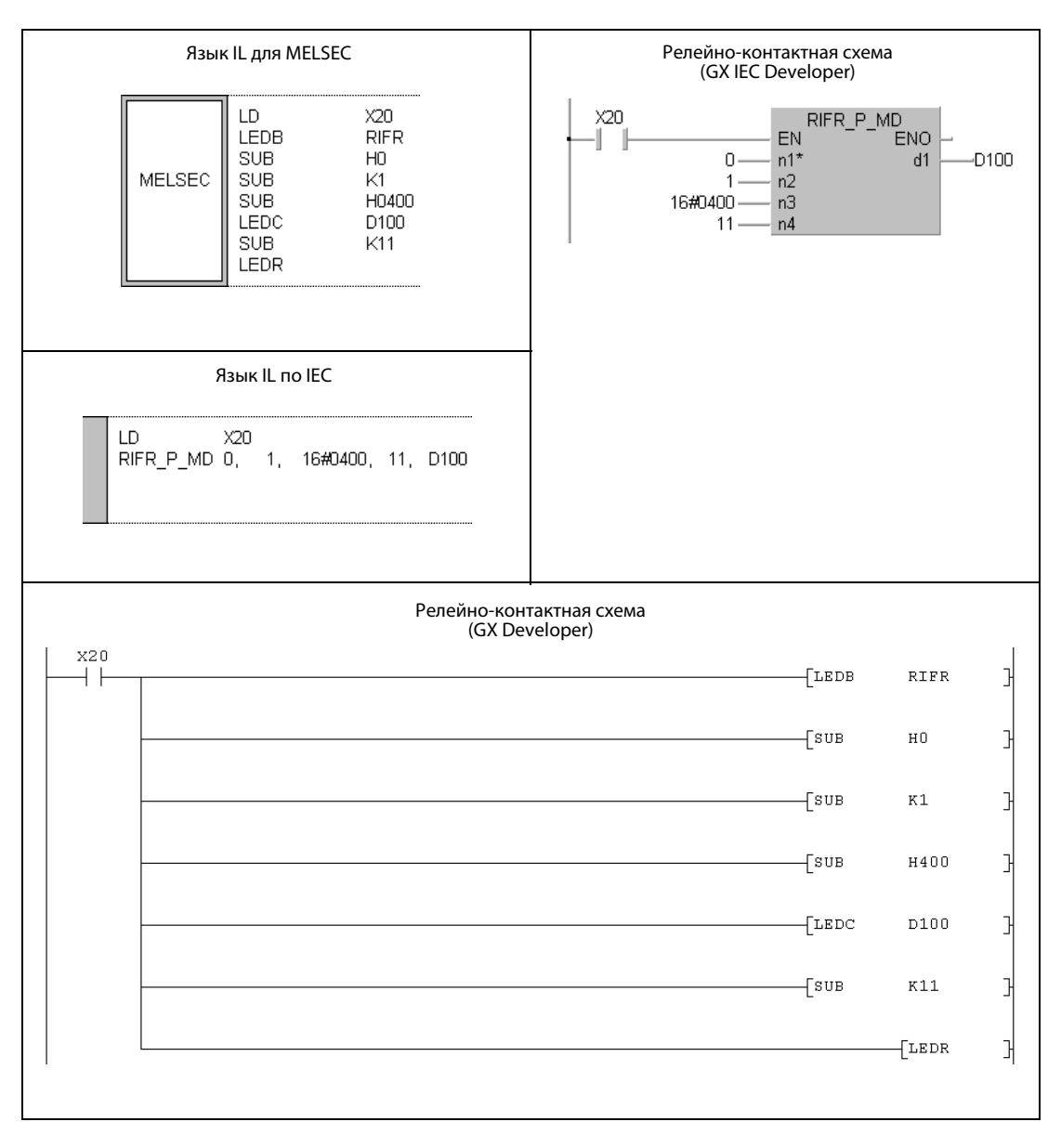

.<br>Указания по программированию специализированных команд в редакторах MELSEC для конт роллеров серии "A" имеются в разделе 3.3 этого руководства.

#### RIFR (серии QnA и "System Q") 11.5.15

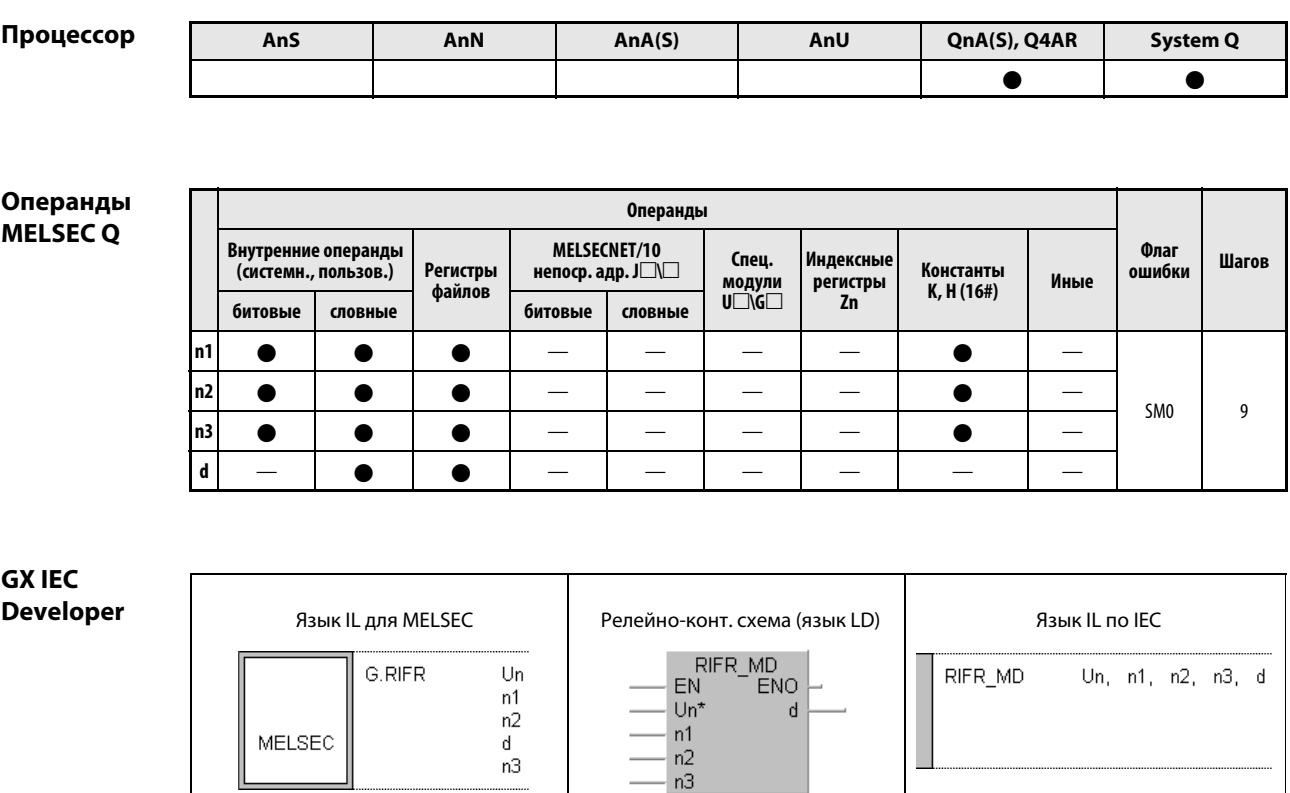

GX **Develo** 

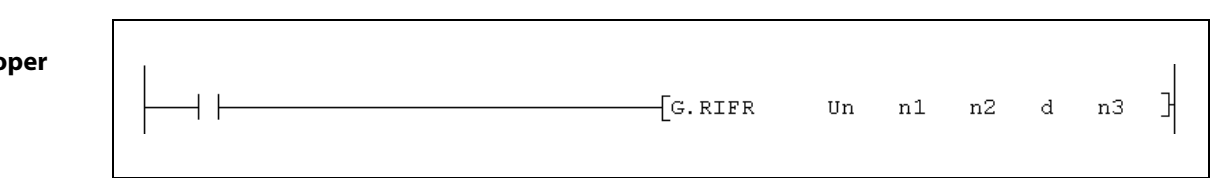

┯

┯

h

# Переменные

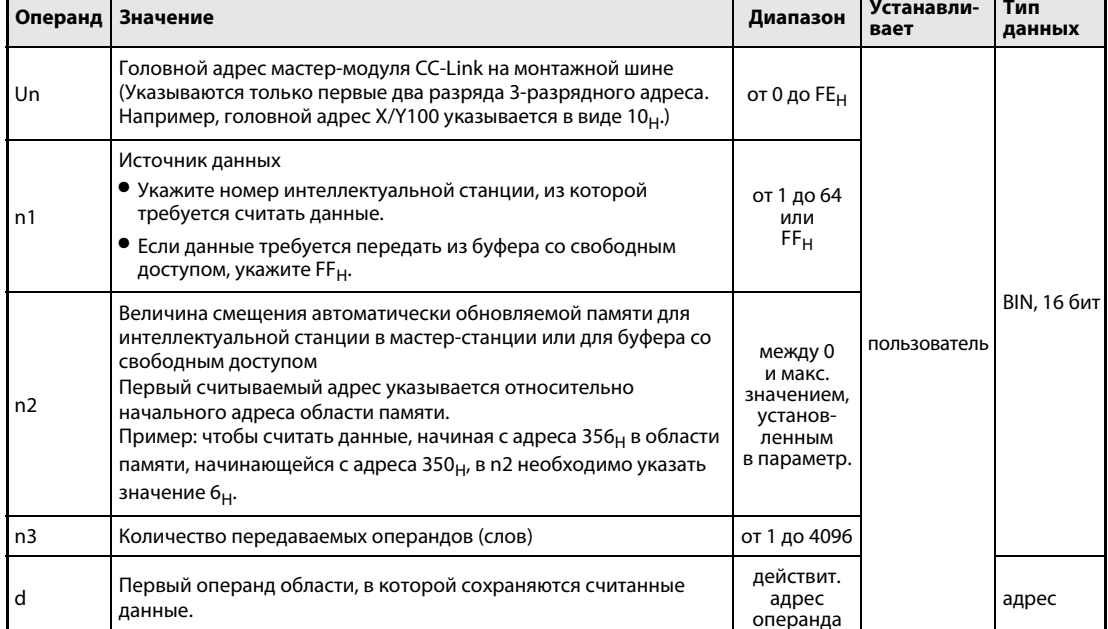

#### Принцип Считывание данных из автоматически обновляемой памяти

#### действия **RIFR** Считывание данных

С помощью команды RIFR данные из автоматически обновляемой буферной памяти мастерстанции передаются в память операндов центрального процессора контроллера. В d и n3 указывается, где в нем следует сохранить данные и какое количество данных требуется передать. В n1 указывается номер станции, из которой считываются данные, а в n2 (в виде смещения) первый считываемый адрес. Головной адрес ввода-вывода мастер-станции указывается в Un.

Функция команды RIFR пояснена следующей иллюстрацией:

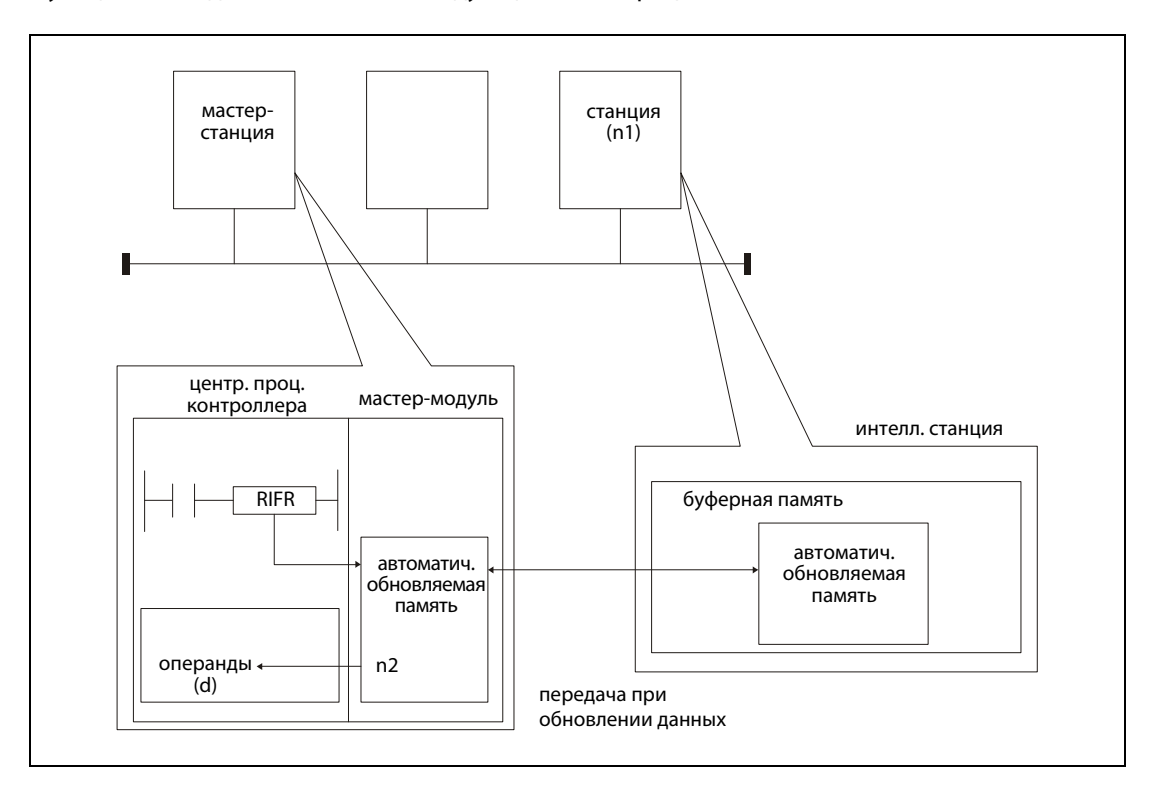

К одной и той же интеллектуальной станции невозможно одновременно обращаться из различных станций с помощью нескольких командах RIFR.

С помощью команды RIFR можно передать максимум 4096 слов.

Присвоить автоматически обновляемые области памяти можно с помощью среды программирования GX Developer или GX IEC Developer в параметрах сетевой коммуникации, пункт "Информация станции".

Источники ошибок

Если при выполнении команды RITO возникла одна из следующих ошибок, то устанавливается флаг ошибки SM0 и в специальный регистр SD0 записывается код ошибки.

- Указанный в Un модуль не является специальным модулем (код ошибки: 2112).
- Выполняемая команда не поддерживается (код ошибки: 4002).
- В команде указано недействительное количество операндов (код ошибки: 4003).
- В команде указан недопустимый операнд (код ошибки: 4004).
- Станция с указанным в n1 номером не существует (код ошибки: 4100).
- Количество данных в n3 превышает допустимый диапазон (код ошибки: 4100).

## Пример RIFR

При установке входа X0 следующая программа считывает 10 слов из автоматически обновляемой памяти станции № 1 и сохраняет данные в центральном процессоре по адресу D0. Автоматически обновляемая область памяти начинается с адреса 300<sub>Н</sub>. Считываются 10 слов, начиная с адреса 400<sub>H</sub> (смещение = 100).

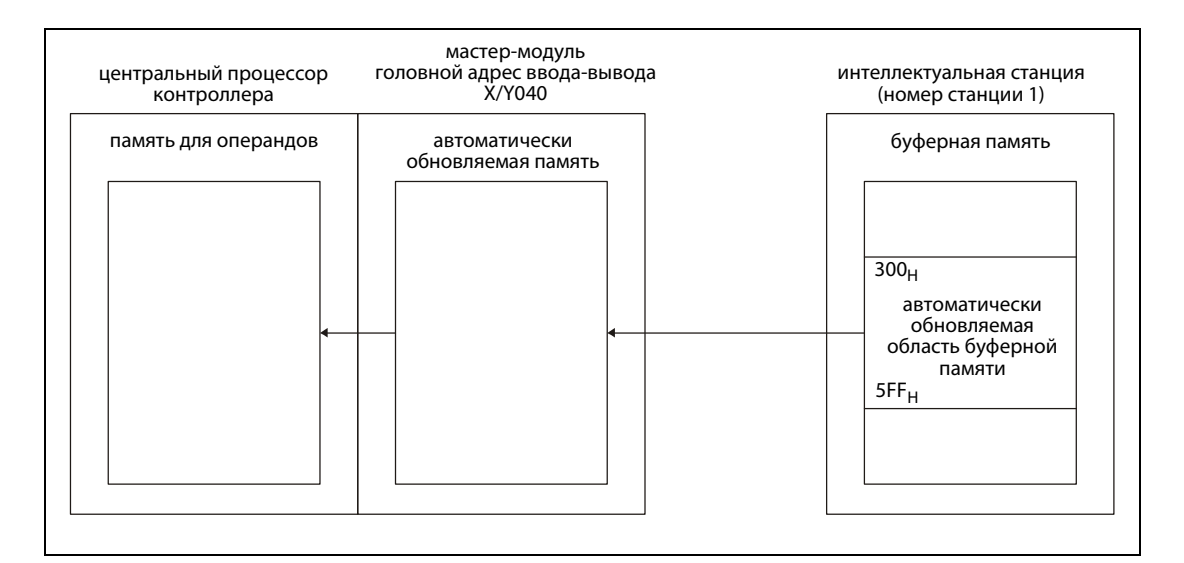

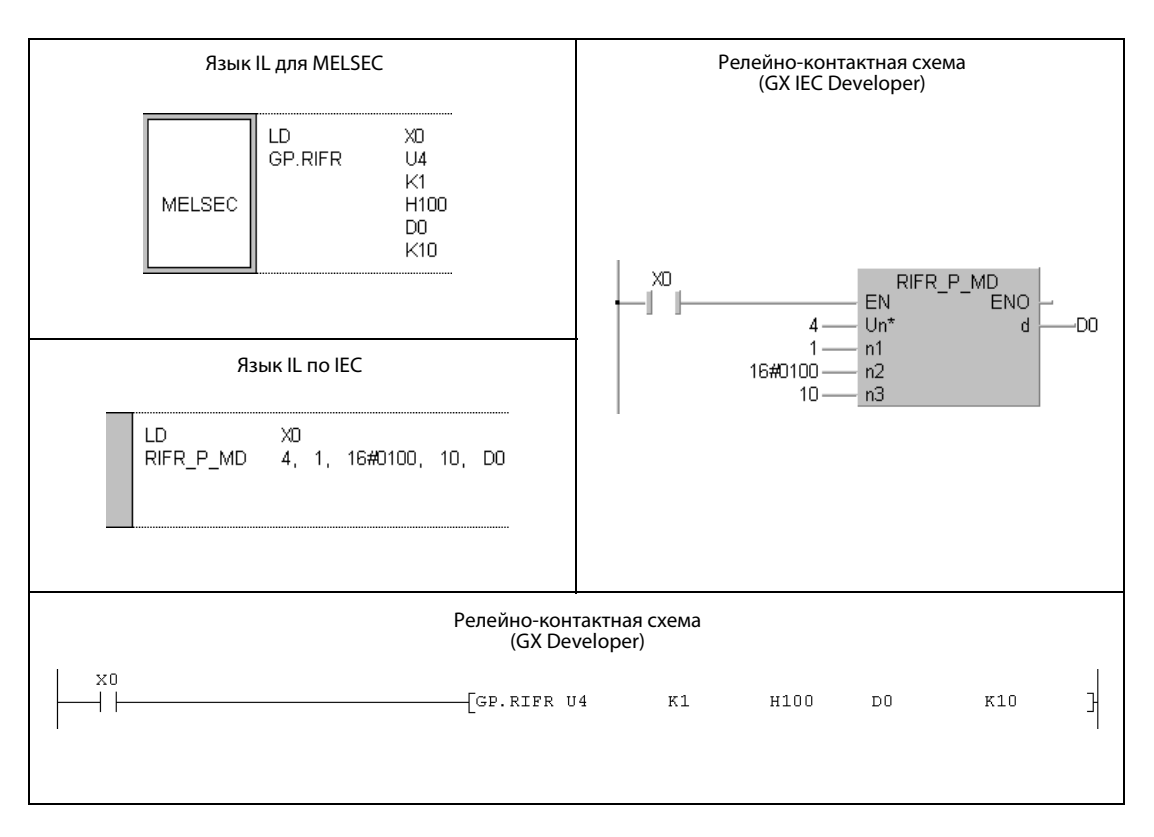

# $12$ Программа микрокомпьютера (AnN(S))

Контроллеры MELSEC серии "A" (кроме AnA, AnAS и AnU) поддерживают комбинированное выполнение основной программы и программ микрокомпьютера. Программа микро-компьютера позволяет выполнять программные фрагменты вне макроуровня (MAIN и SUB). Программы микрокомпьютера вызываются с помощью команды SUB(P).

Центральные процессоры MELSEC серий AnA, AnAS, AnUS, QnA и QnAS, а также центральные процессоры серии "System Q" не поддерживают программы микрокомпьютера.

#### Объем и области памяти  $12.1$

В следующей таблице дан обзор возможных размеров программ микрокомпьютера для центральных процессоров различных типов.

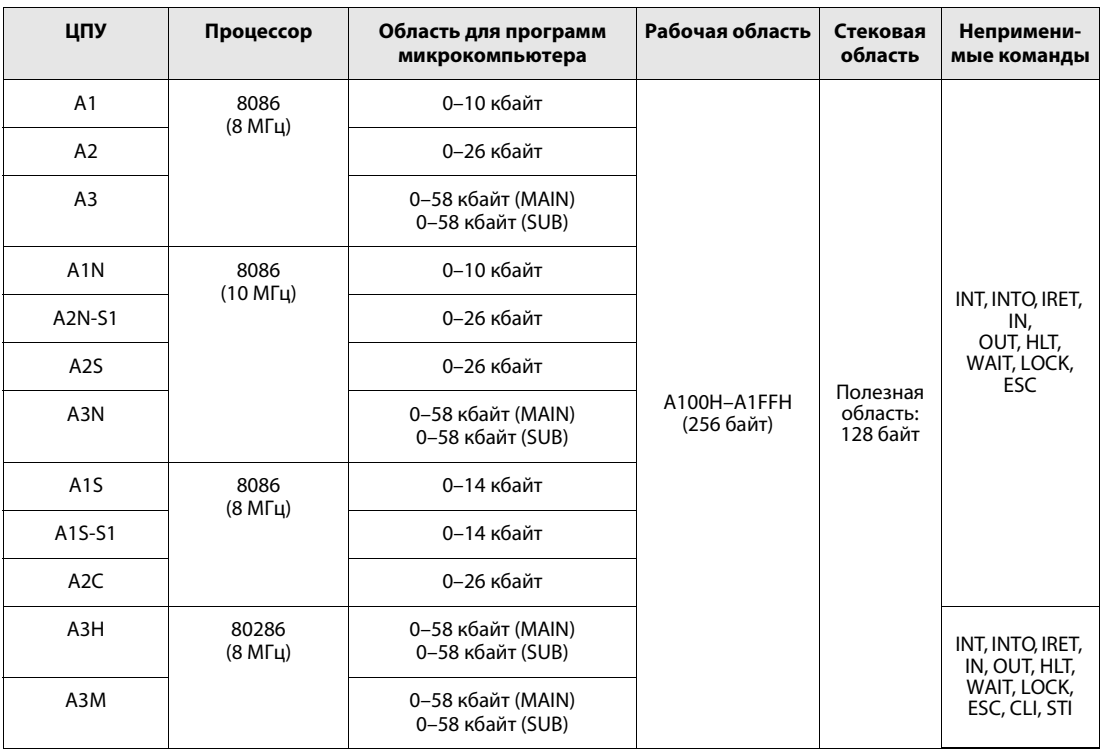

**ПРИМЕЧАНИЯ** Область памяти для программ микрокомпьютера выделяется с шагом в 2 кбайта. Соотношение между отдельными частями программы необходимо выбрать так, чтобы программа микрокомпьютера и основная программа в областях MAIN и SUB не занимали одну и ту же память.

> В сочетании с программой микрокомпьютера разрешается использовать только предусмотренные для нее команды. Применение других команд приводит к неправильному функционированию центрального процессора при выполнении программы микрокомпьютера.

### $12.2$ Применение самостоятельно созданных программ микрокомпьютера

Исходную программу, созданную пользователем на языке процессора 8086, необходимо компилировать на машинный язык, понятный контроллеру, с помощью ассемблеров в среде CP/M или MS-DOS ̇̃. Компилированная программа называется "конечной программой". Она сохраняется в области для программ микрокомпьютера центрального процессора. Файл типа ОВЈ передается из компилятора Си в контроллер с помощью программатора.

**ПРИМЕЧАНИЕ** Проверьте, поддерживает ли ваша версия программного обеспечения среды GX IEC Developer эти функции.

## Важные указания по созданию программ микрокомпьютера

- В начале программы микрокомпьютера должна находиться команда PUSH, служащая для передачи содержимого используемых регистров данных в стековую память. В конце программы должна находиться команда РОР для записи данных, сохраненных в стековой памяти, обратно в регистры данных.
- Все регистры данных, используемые в связи с программой микрокомпьютера, в начале выполнения программы должны инициализироваться, т. е. сбрасываться на исходные значения. После вызова программы микрокомпьютера из основной программы содержи-мое регистров данных не определено.
- Для выполнения программы микрокомпьютера ее необходимо вызвать из основной программы с помощью команды SUB(P). Поэтому основная программа нужна в любом случае.
- Возврат из программы микрокомпьютера в основную программу осуществляется с помощью команды RETF.

#### $12.2.1$ Распределение памяти

Программа микрокомпьютера сохраняется в двух различных областях памяти центрального процессора. Область размером 8 кбайт, находящаяся между адресами 8000н и 9FFFн, используется для сохранения данных, а область между адресами А100н и А1FFн - в качестве рабочей области программы микрокомпьютера.

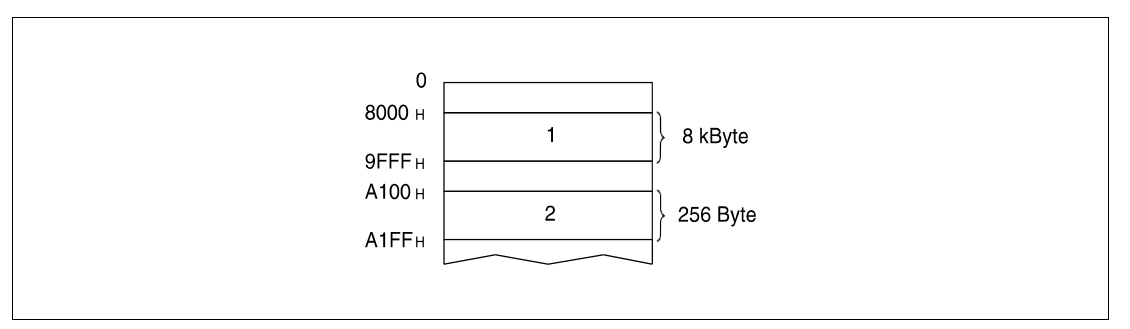

1 область для сохранения данных

2 рабочая область для программа микрокомпьютера

#### $12.2.2$ Структура адресов в области для сохранения данных

Один адрес области для сохранения данных состоит из 16 битов и подразделяется на четную и нечетную область по 8 битов. На рисунке ниже схематически показана структура адреса.

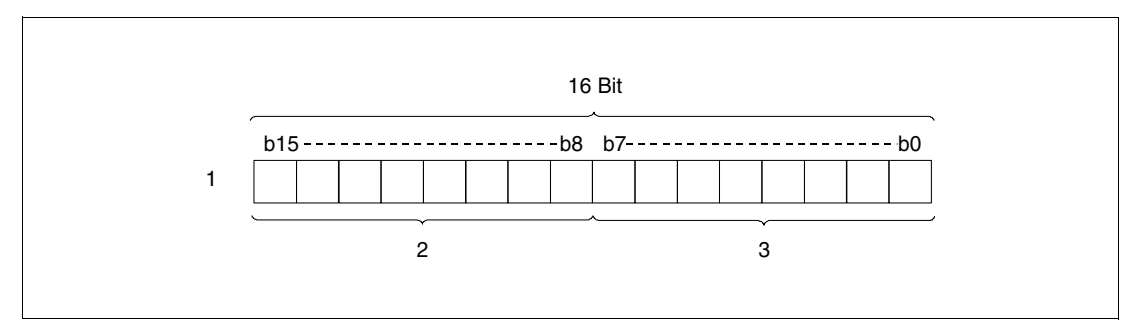

1 первый адрес 8000н

2 нечетная область из 8 битов (8001н)

3 четная область из 8 битов (8000н)

#### $12.2.3$ Разбивка области памяти

Для сохранения данных операндов центральный процессор использует область памяти от 8000н до 9FFFн. Разбивка этой области по адресам операндов разъяснена в следующих таблицах.

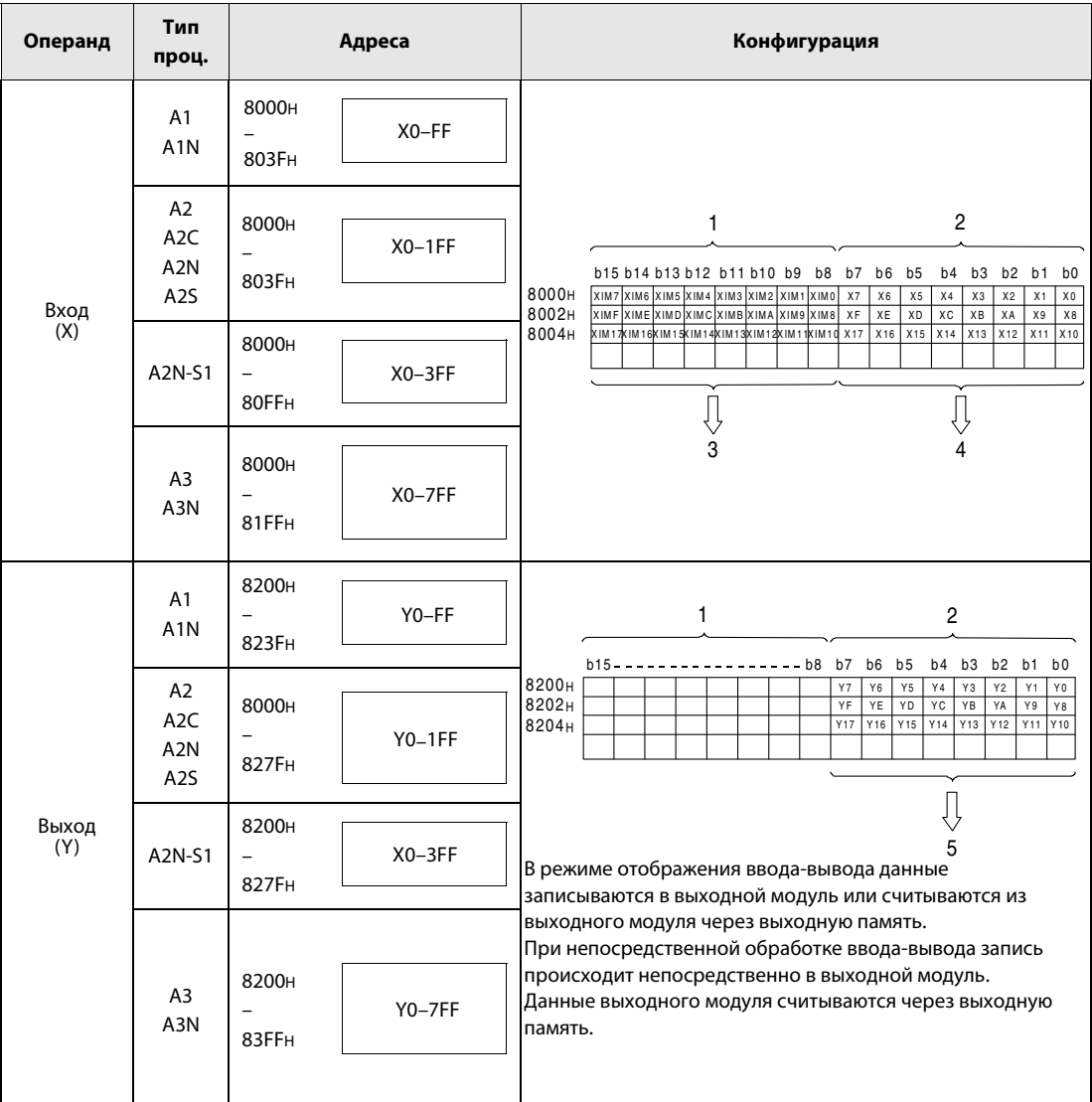

1 нечетные адреса

2 четные адреса

3 Область для сохранения состояния данных удаленной станции (запись и считывание), 0 = выключено, 1 = включено. Текущий ввод определяется по формуле:  $(X) = (X/M) \vee (\overline{X})$ .

4 Область для сохранения состояния данных входного модуля (только считывание), 0 = выключено,  $1 =$ включено.

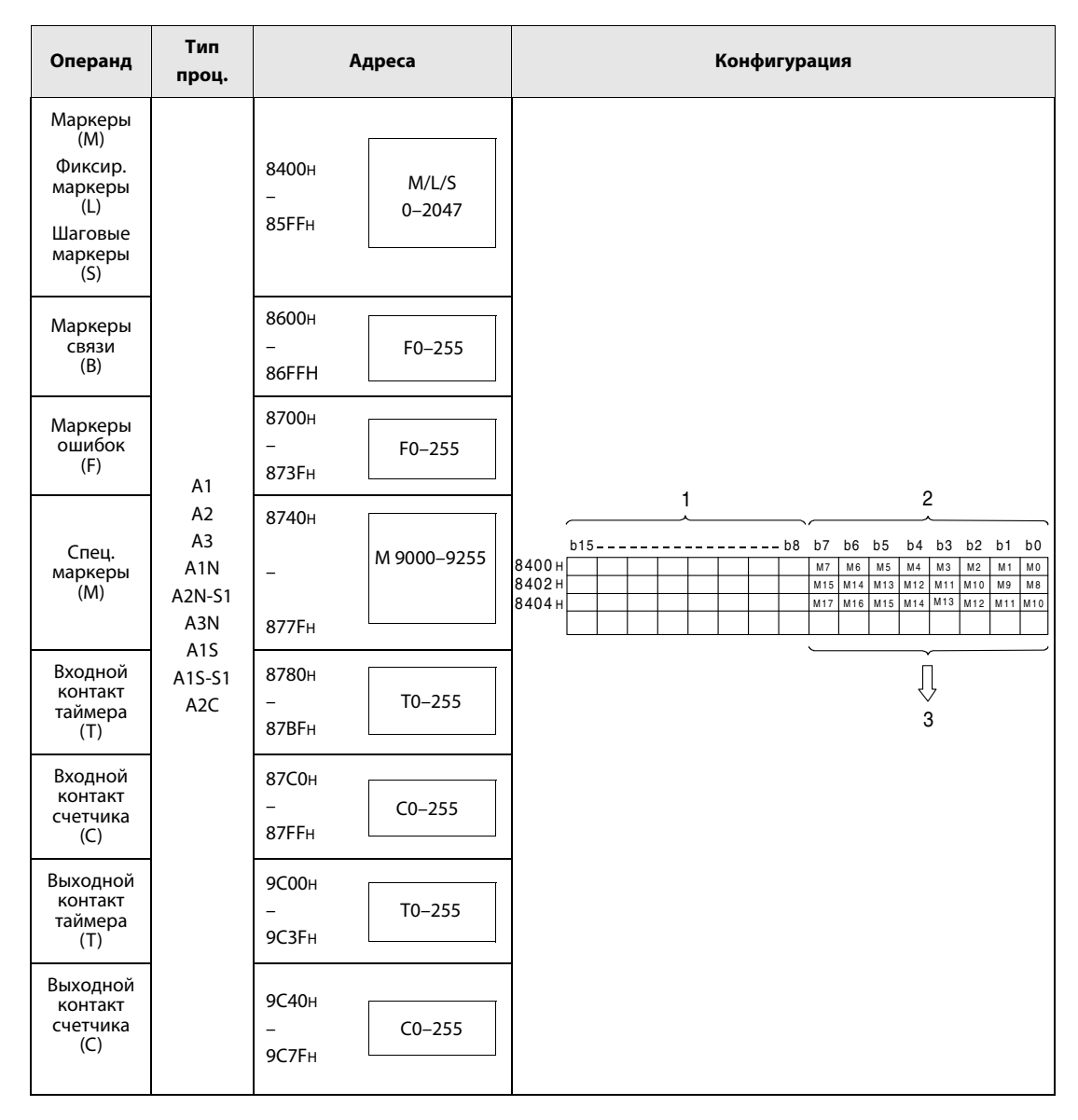

<sup>1</sup> нечетная область

<sup>2</sup> четная область

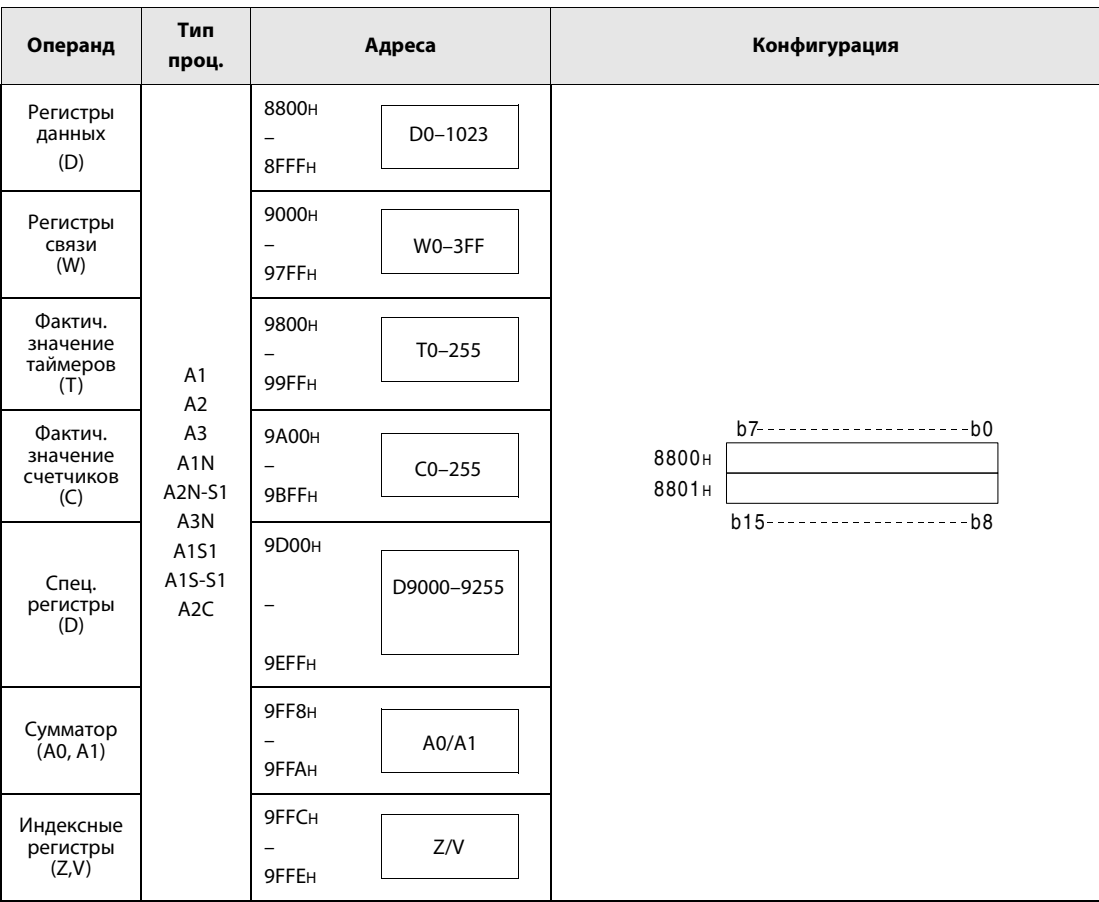

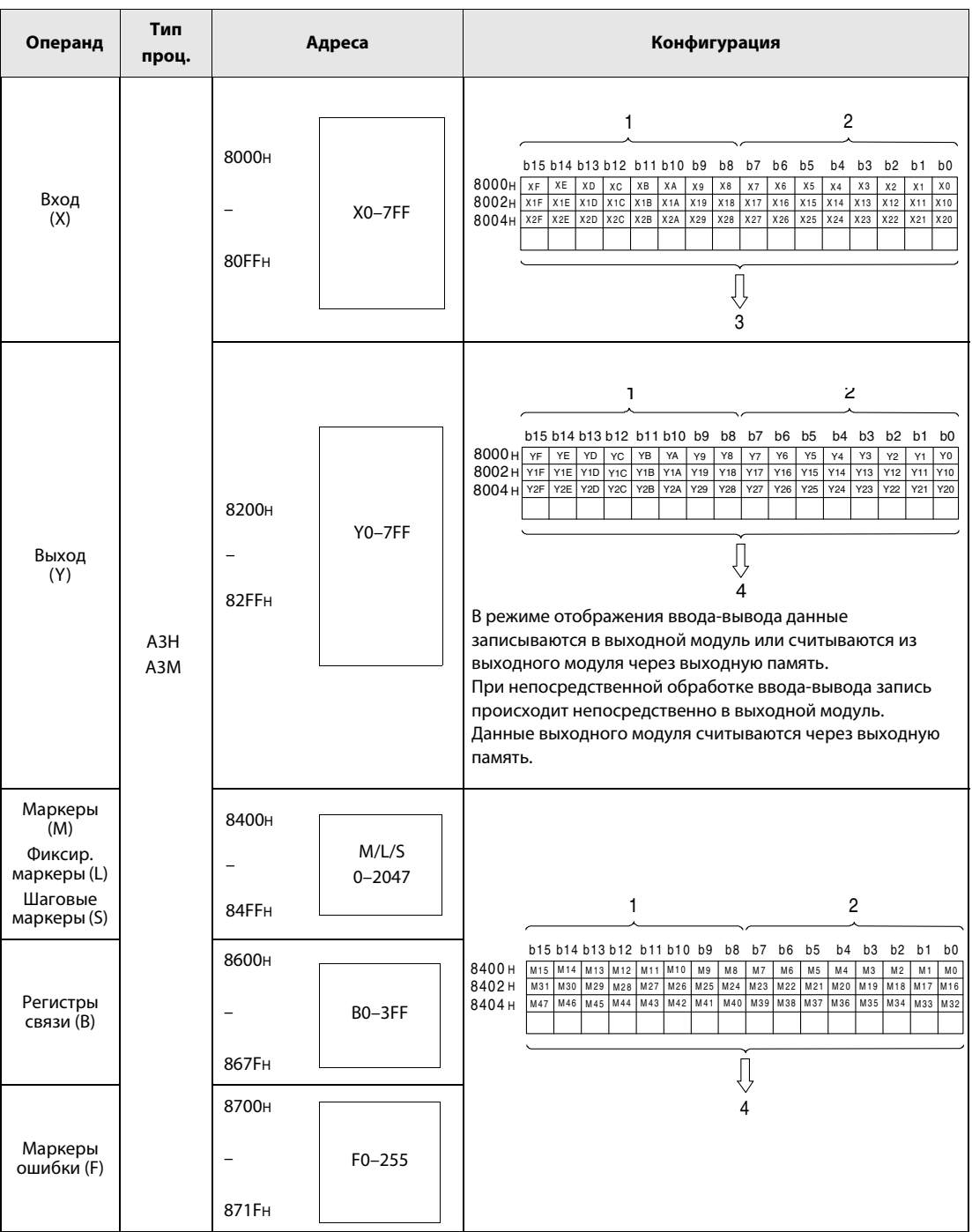

<sup>1</sup> нечетные адреса

<sup>2</sup> четные адреса

<sup>3</sup> Область для сохранения состояния данных входного модуля (только считывание).

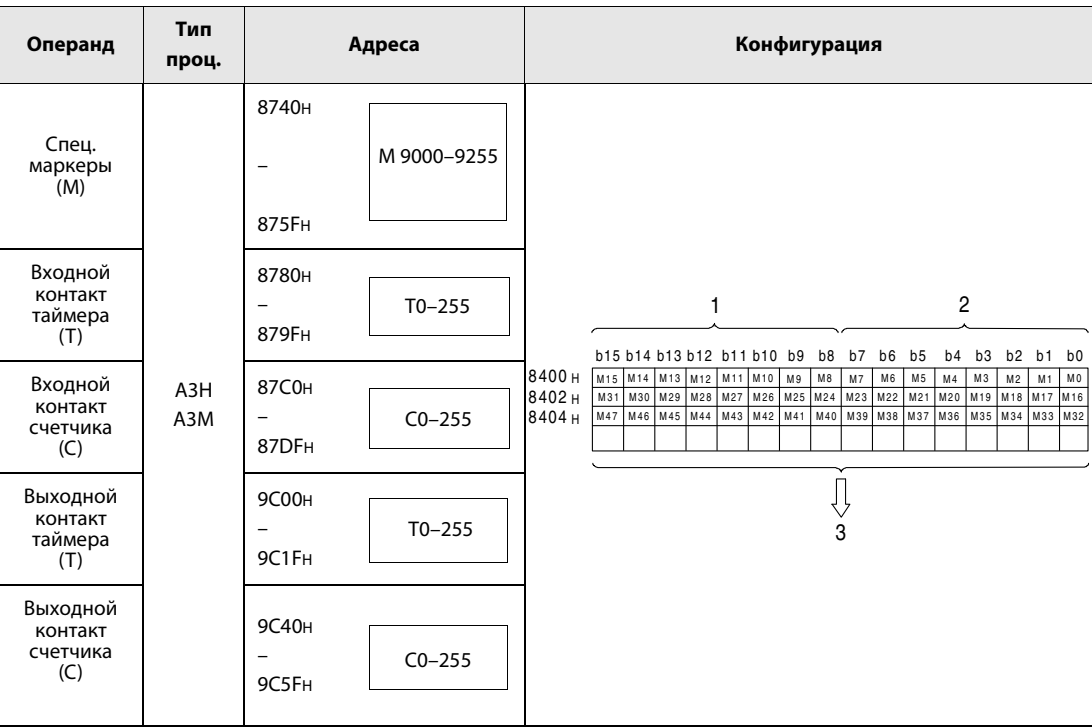

<sup>1</sup> нечетные адреса

<sup>2</sup> четные адреса

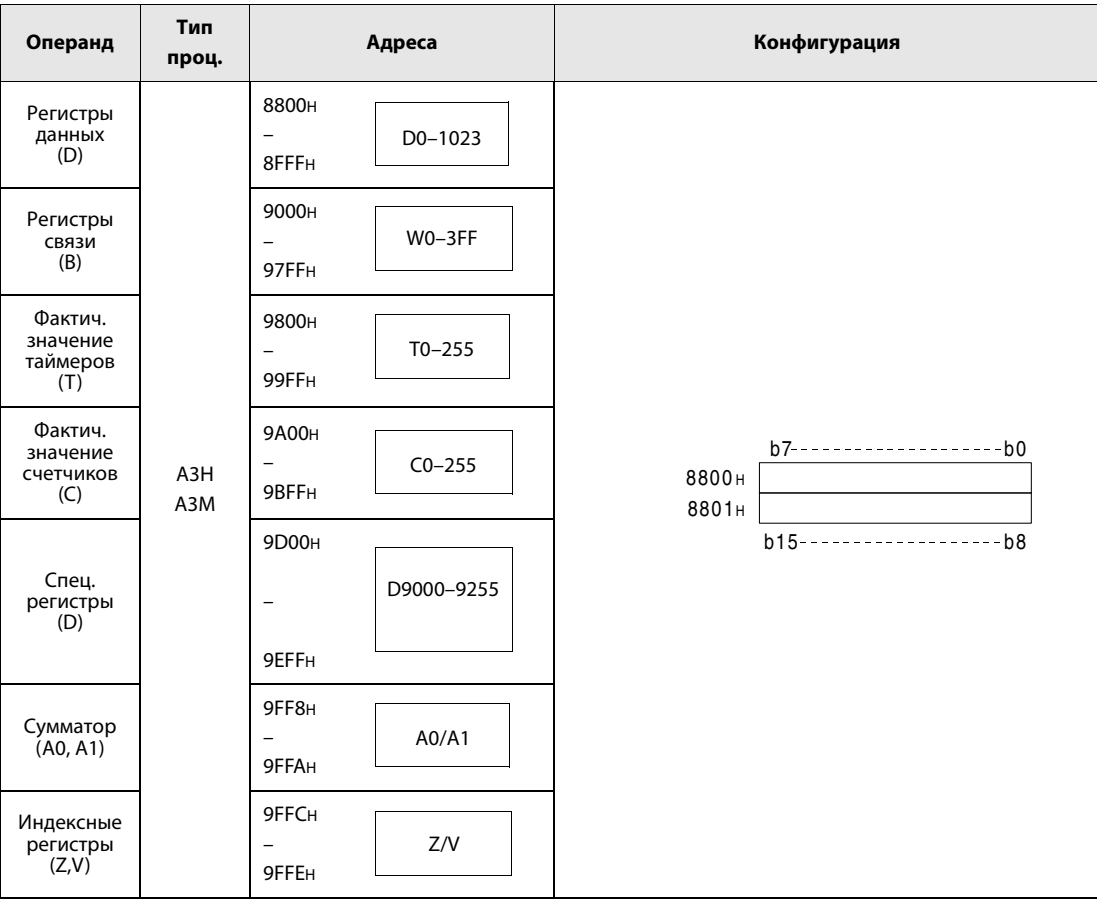

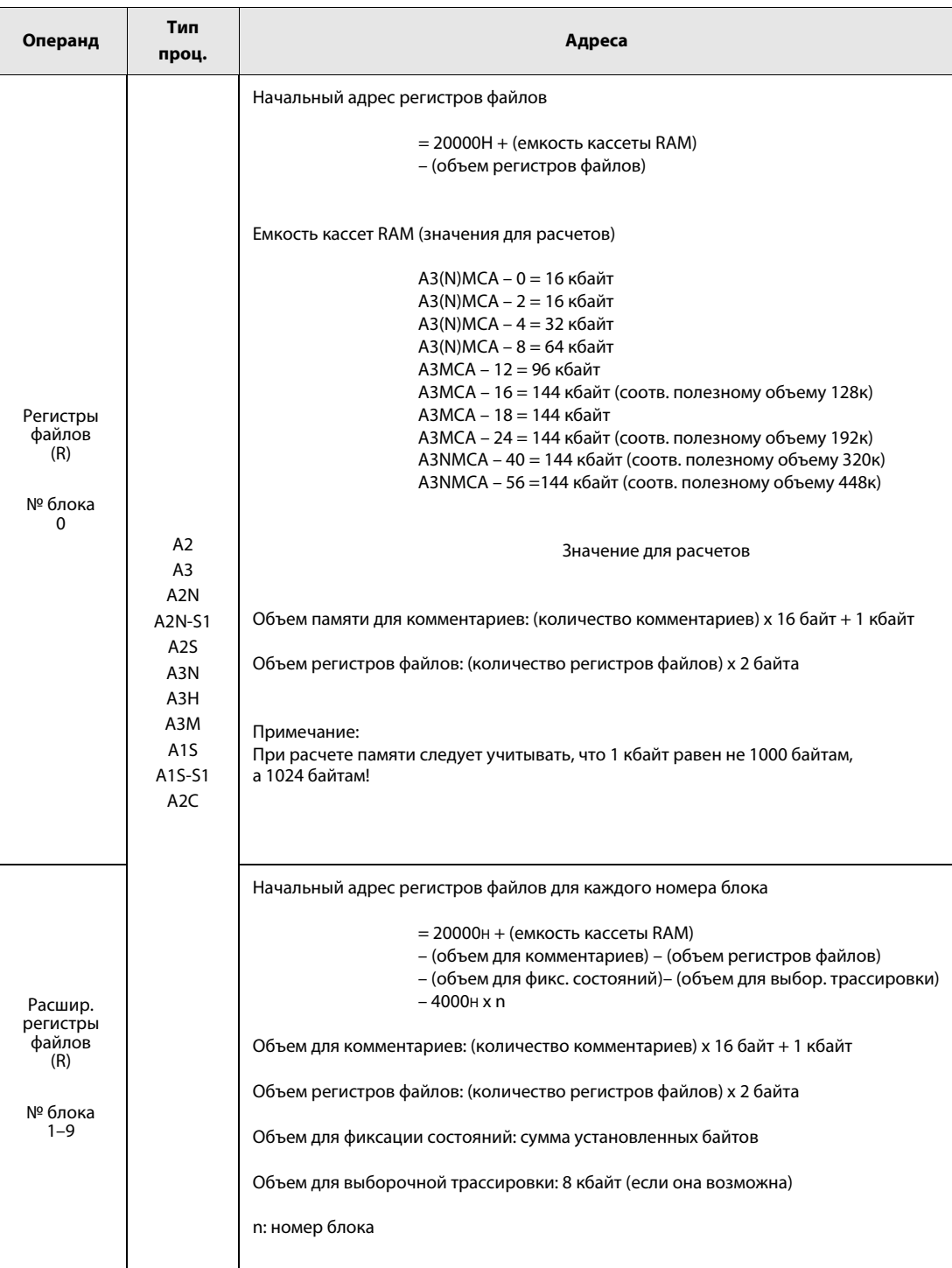

| Операнд                                                   | Тип<br>проц.                                                                                                    | Адреса                          |                                                      |                                                                                        |                                                                                                    |
|-----------------------------------------------------------|----------------------------------------------------------------------------------------------------|---------------------------------|------------------------------------------------------|----------------------------------------------------------------------------------------|----------------------------------------------------------------------------------------------------|
| Расшир.<br>регистры<br>файлов (R)<br>№ блока<br>$10 - 28$ | A2<br>A <sub>3</sub><br>A <sub>2</sub> N<br>A2N-S1<br>A <sub>2</sub> S<br>A3N<br>A3H<br>A3M<br>A <sub>1</sub> S<br>A1S-S1<br>A <sub>2</sub> C | Кассеты памяти<br>3<br>11<br>10 | $\mathbf{1}$<br>$\overline{4}$<br>38000 н<br>3C000 H | 3<br>28<br>27<br>26<br>$\overline{25}$<br>24<br>23<br>22<br>21<br>20<br>19<br>18<br>17 | $\overline{2}$<br>$\overline{4}$<br>А0000 н<br>А4000 н<br>A8000 H<br>AC000H<br>В0000 н<br>В4000 н<br><b>B8000 H</b><br><b>BC000</b> H<br>C0000 H<br>C4000 H<br>C8000 H<br>CC000H |
|                                                           |                                                                                                    |                                 |                                                      | 16<br>15<br>14                                                                         | D0000 H<br>D4000 H<br>D8000 <sub>H</sub>                                                                                                    |
|                                                           |                                                                                                    |                                 |                                                      | 13                                                                                     | DC000H                                                                                                    |
|                                                           |                                                                                                    |                                 |                                                      | 12                                                                                     | Е4000 н                                                                                                    |
|                                                           |                                                                                                    |                                 |                                                      | 11                                                                                     | Е8000 н                                                                                                    |
|                                                           |                                                                                                    |                                 |                                                      | 10                                                                                     | EC000H                                                                                                    |
|                                                           |                                                                                                    |                                 |                                                      |                                                                                        |                                                                                                    |

<sup>1</sup> A3NMCA-16

<sup>2</sup> A3NMCA-24, 40 или 56

<sup>3</sup> № блока

<sup>4</sup> Начальный адрес

# 13 Коды ошибок

Если во время запуска, при переводе в режим RUN или во время работы программируемого контроллера возникла ошибка, то функция самодиагностики центрального процессора выводит сообщение об ошибке (на светодиодный индикатор или дисплей) и информация об ошибке сохраняется в специальных маркерах (M) или маркерах диагностики (SM) и специальном регистре (D9008) или регистрах диагностики (SD).

# 13.1 Перечень кодов ошибок (процессоры Q00J, Q00 и Q01)

В следующей таблице дан обзор возможных ошибок вместе с сообщениями об ошибках, их вероятными причинами и мерами по устранению. В этой таблице перечислены только сообщения об ошибках, относящиеся к процессорам Q00J, Q00 и Q01.

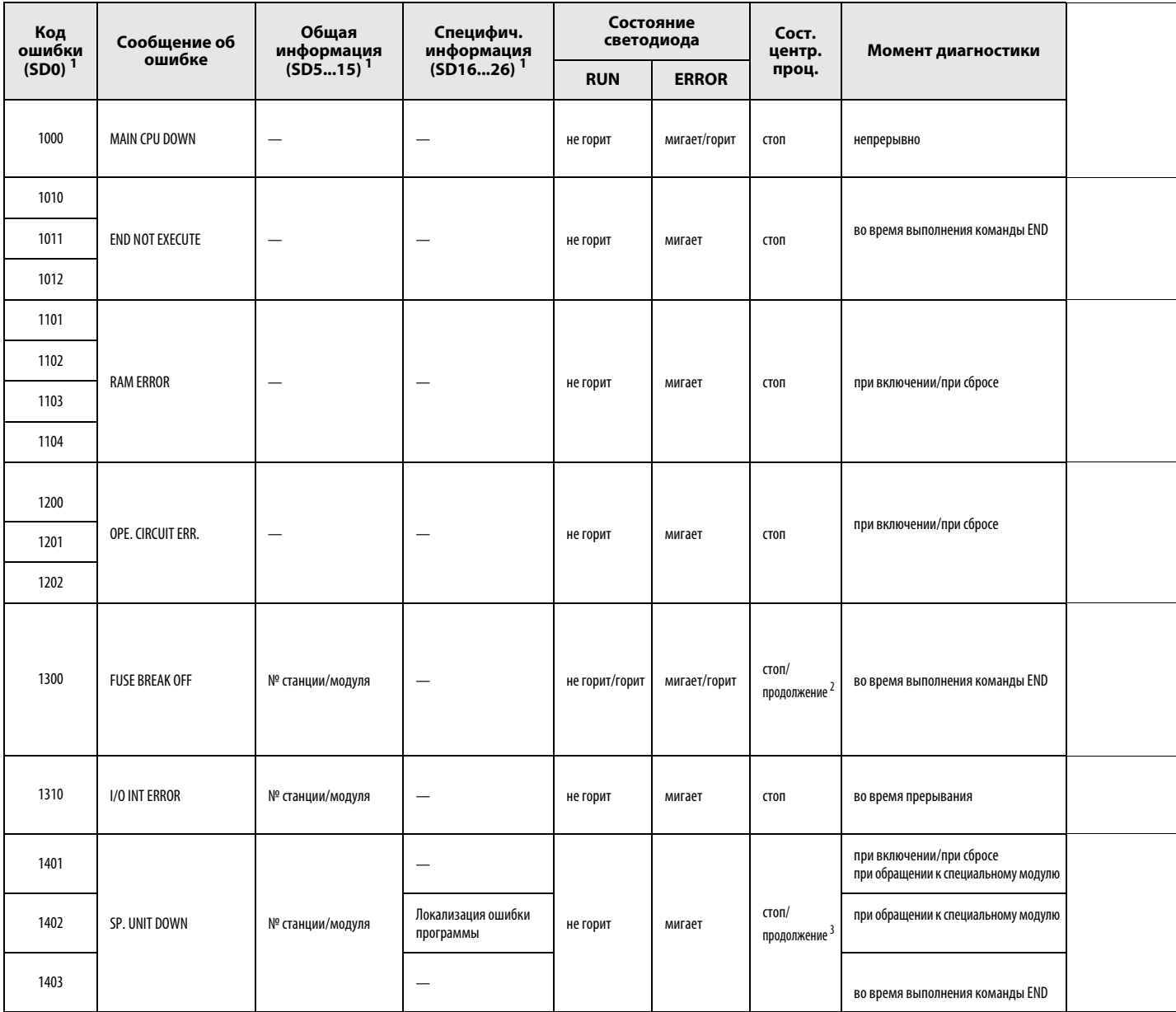

 $^1$ В круглых скобках указаны адреса специальных регистров, в которых сохраняется отдельная информация об ошибках.

 $^2$ Состояние (режим) центрального процессора при возникновении ошибки можно установить с помощью параметров. Состояние светодиодного индикатора изменяется соответственно.

 $^3$ Для каждого модуля в параметрах можно выбрать, должен ли останавливаться центральный процессор при возникновении ошибки в этом модуле.

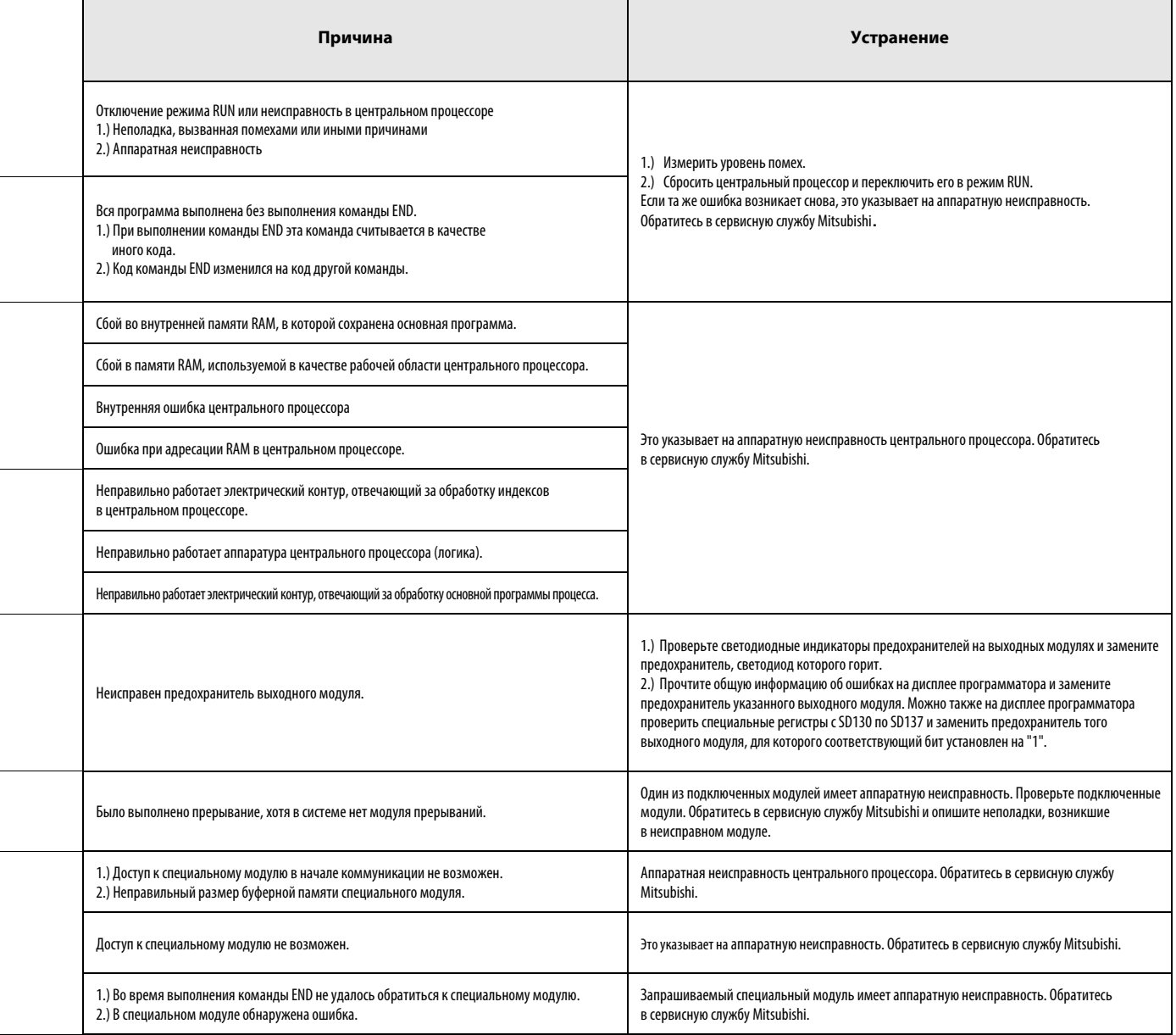

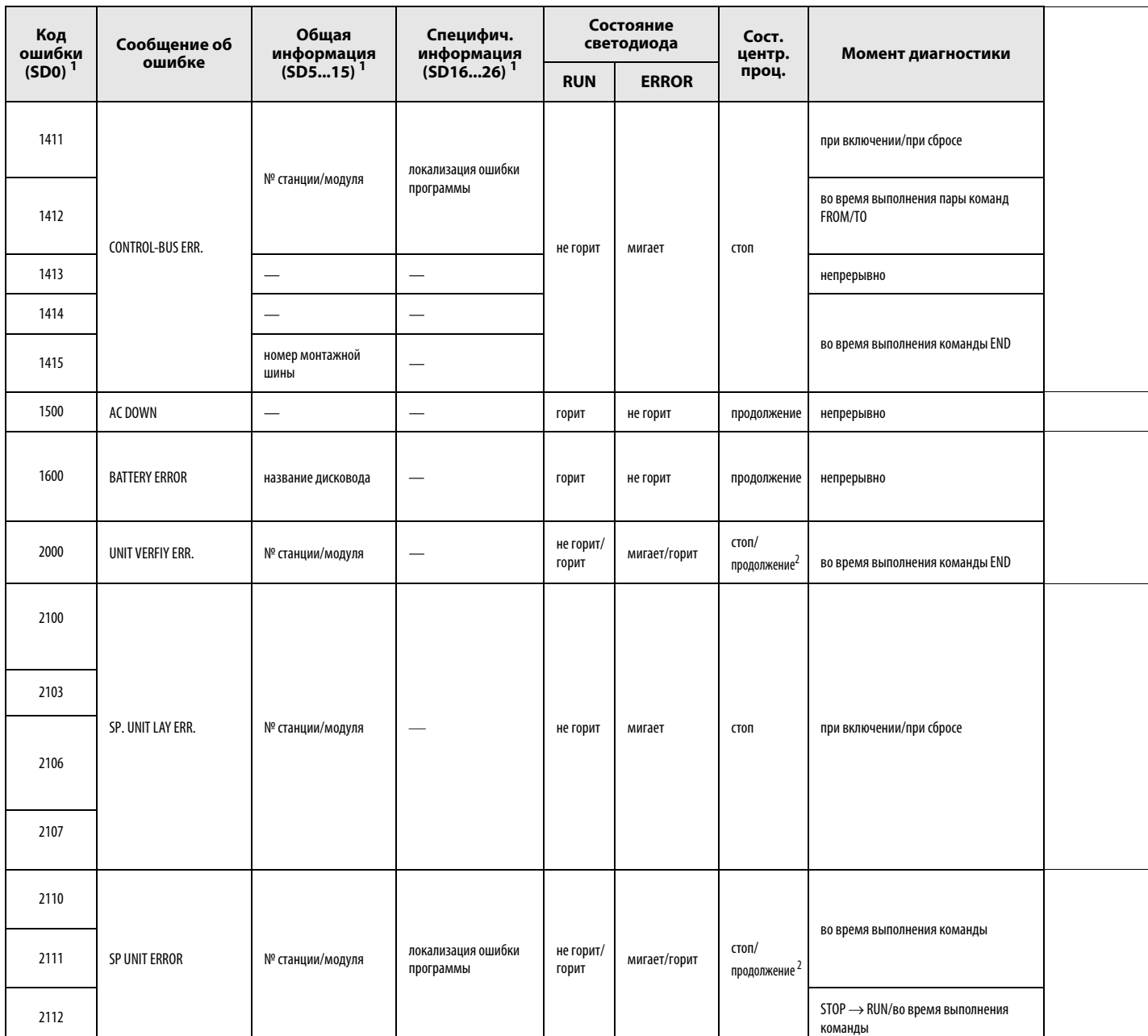

# Перечень кодов ошибок процессоров Q00J, Q00 и Q01 (продолжение)

 $1$  В круглых скобках указаны адреса специальных регистров, в которых сохраняется специфическая информация об ошибках.

2 Состояние (режим) центрального процессора при возникновении ошибки можно установить с помощью параметров. Состояние светодиодного индикатора изменяется соответственно.
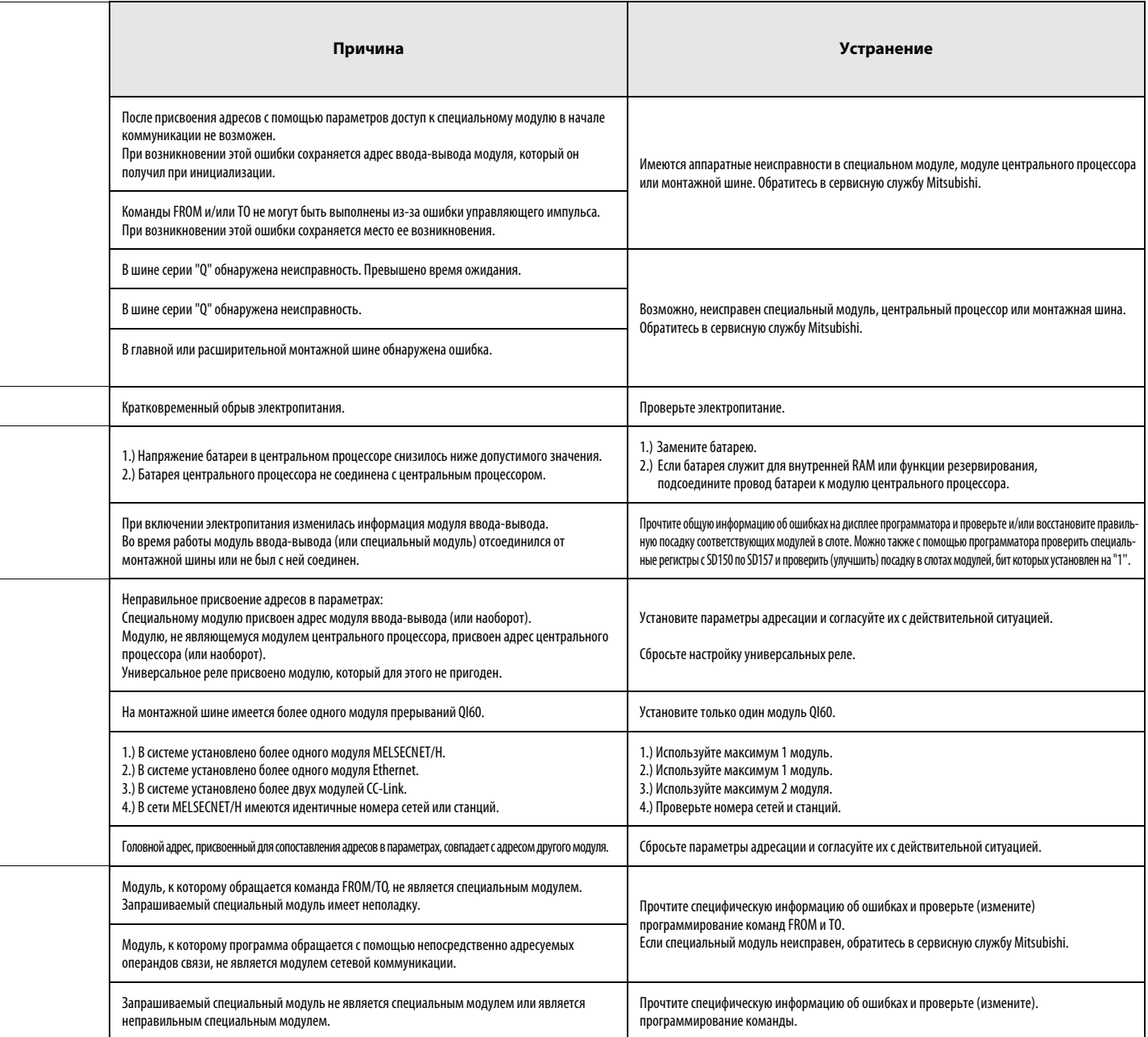

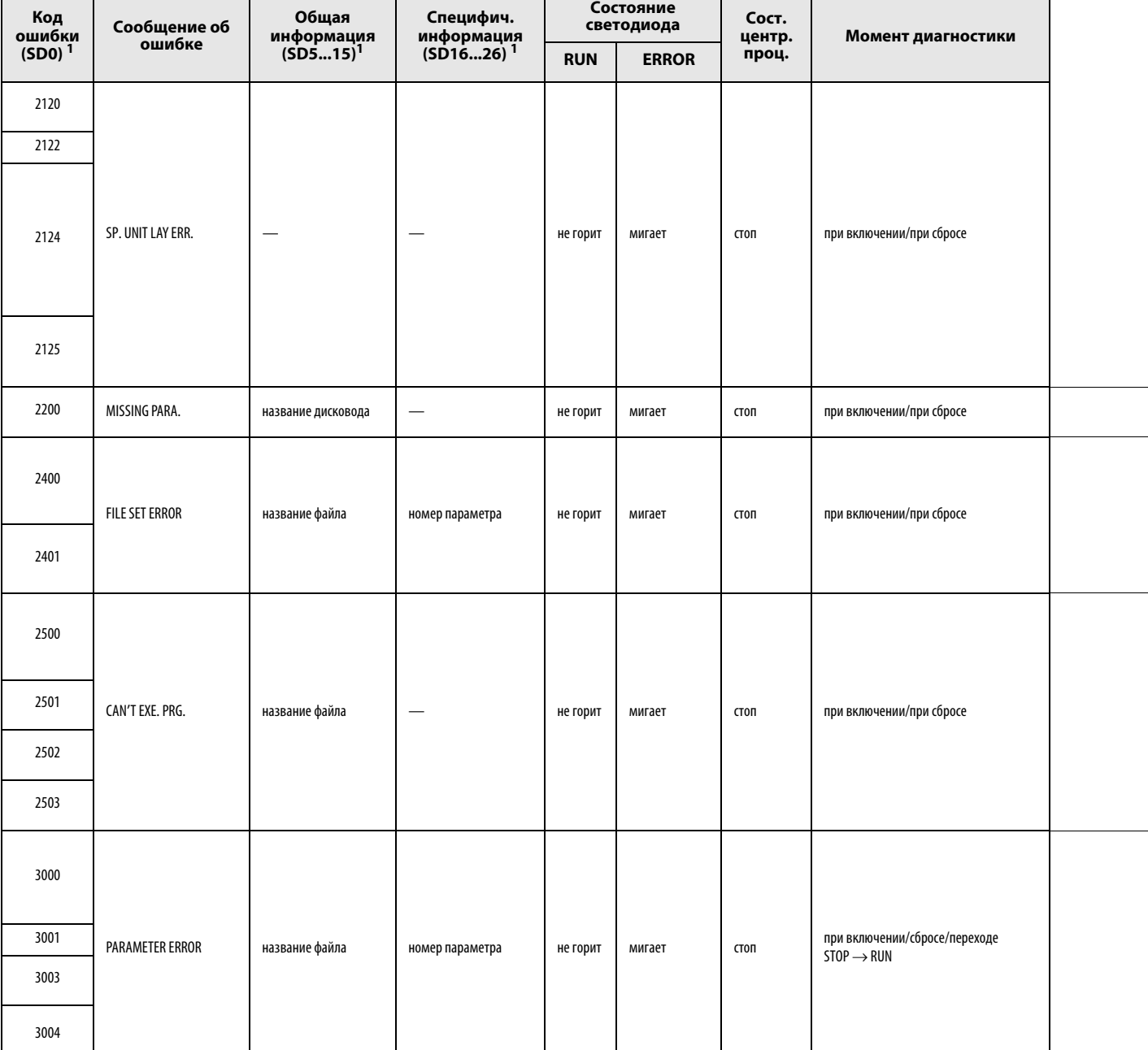

## Перечень кодов ошибок процессоров Q00J, Q00 и Q01 (продолжение)

 $^1$ В круглых скобках указаны адреса специальных регистров, в которых сохраняется специфическая информация об ошибках.

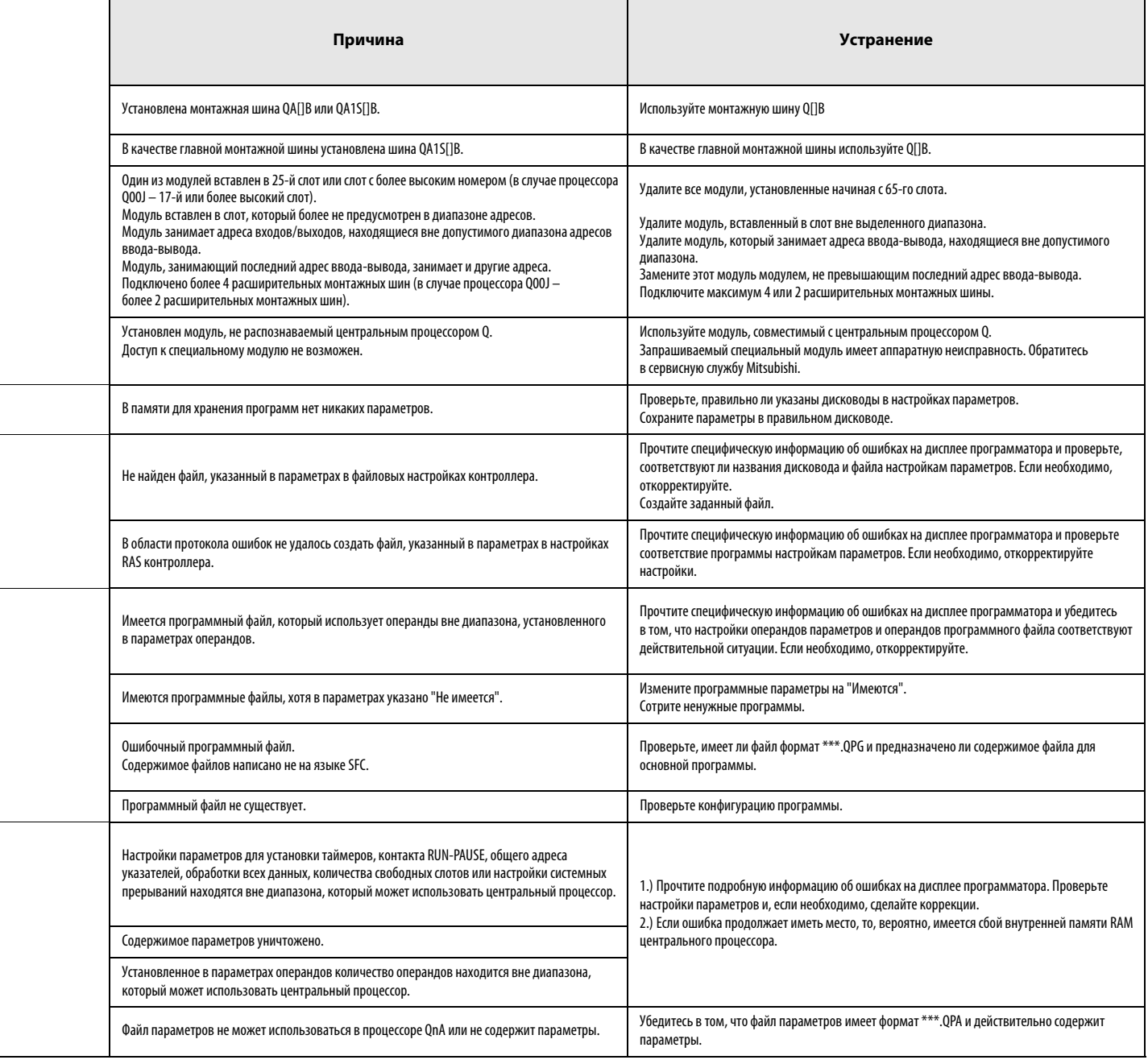

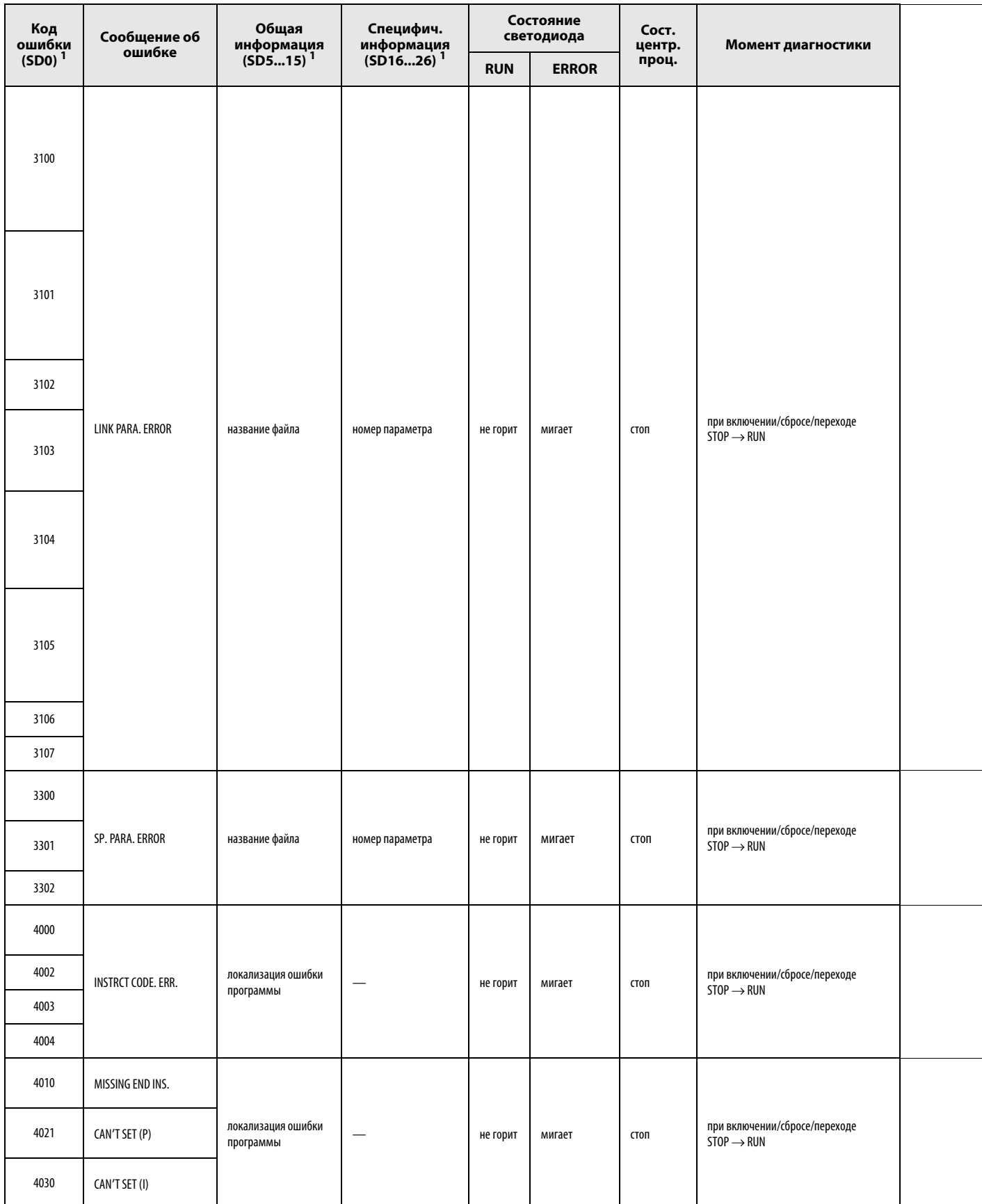

# Перечень кодов ошибок процессоров Q00J, Q00 и Q01 (продолжение)

 $^1\,$ В круглых скобках указаны адреса специальных регистров, в которых сохраняется специфическая информация об ошибках.

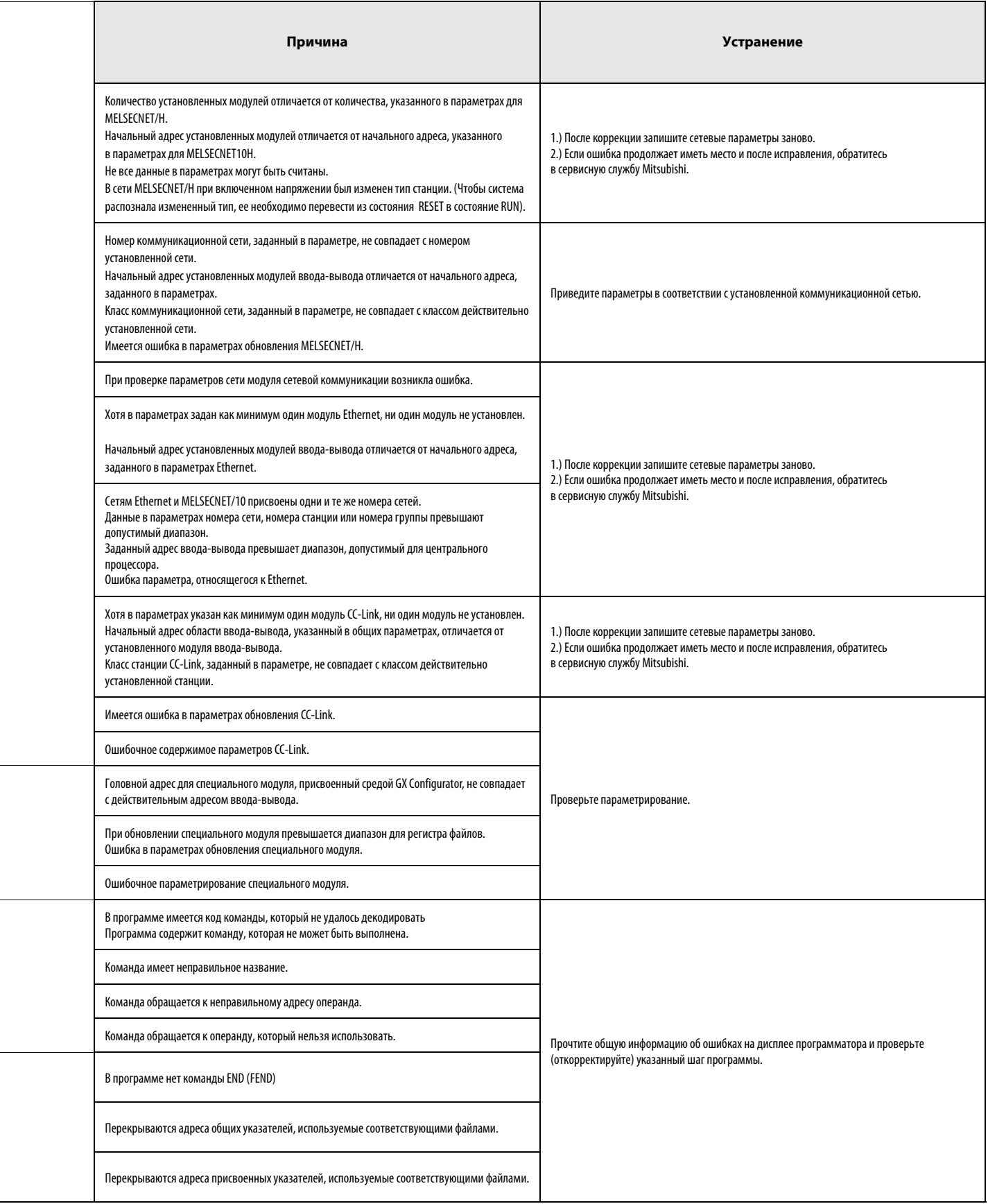

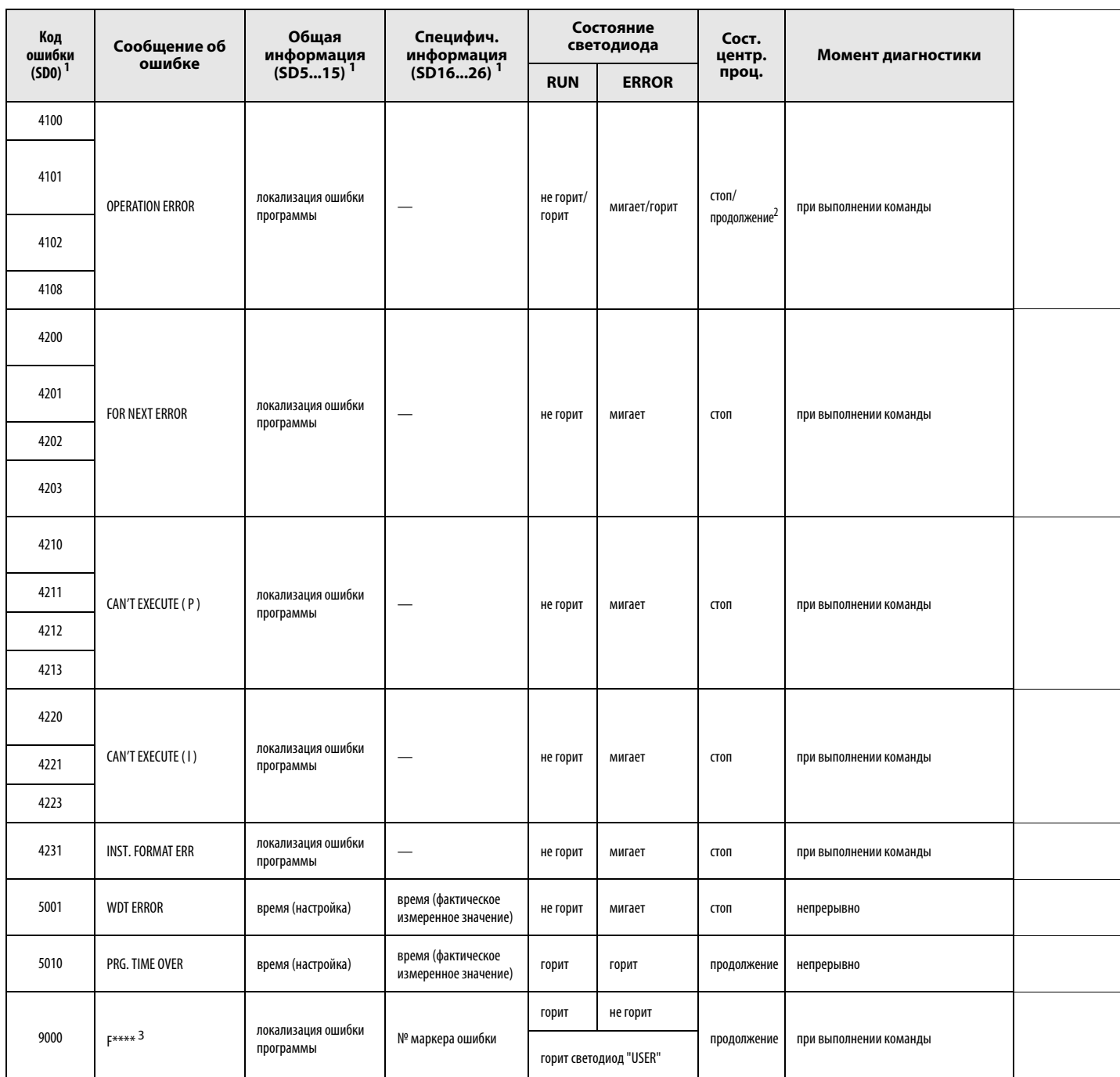

## Перечень кодов ошибок процессоров Q00J, Q00 и Q01 (продолжение)

 $^{\text{1}}$ В круглых скобках указаны адреса специальных регистров, в которых сохраняется специфическая информация об ошибках.

<sup>2</sup> Состояние (режим) центрального процессора при возникновении ошибки можно установить с помощью параметров. Состояние светодиодного индикатора изменяется соответственно.

 $3****$  указывают на распознанный номер маркера ошибки.

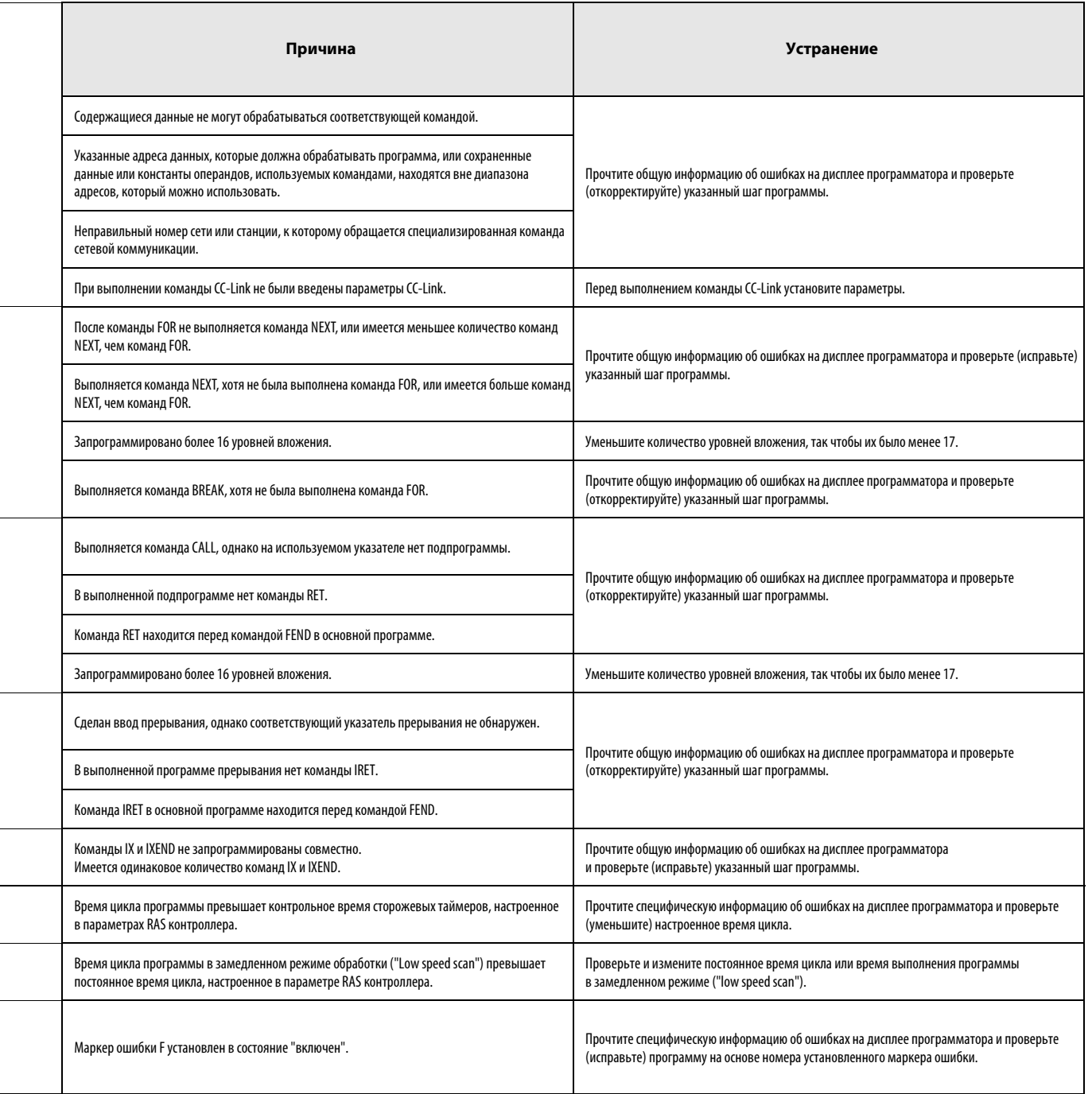

#### Перечень кодов ошибок (серии QnA и "System Q") 13.2

В следующей таблице дан обзор возможных ошибок вместе с сообщениями об ошибках, их вероятными причинами и мерами по устранению. В этой таблице перечислены лишь сообщения об ошибках, действительные для центральных процессоров Q02(H), Q06H, Q12(P)H, Q25(P)H, QnA(S) и Q4AR. Знак "• в последнем столбце означает, что данный код ошибки относится ко всем указанным центральным процессорам. "Rem" означает совместимость с удаленными модулями ввода-вывода. Если в этом столбце указан тип центрального процессора, то это означает, что данный код ошибки относится только к центральному процессору данного типа.

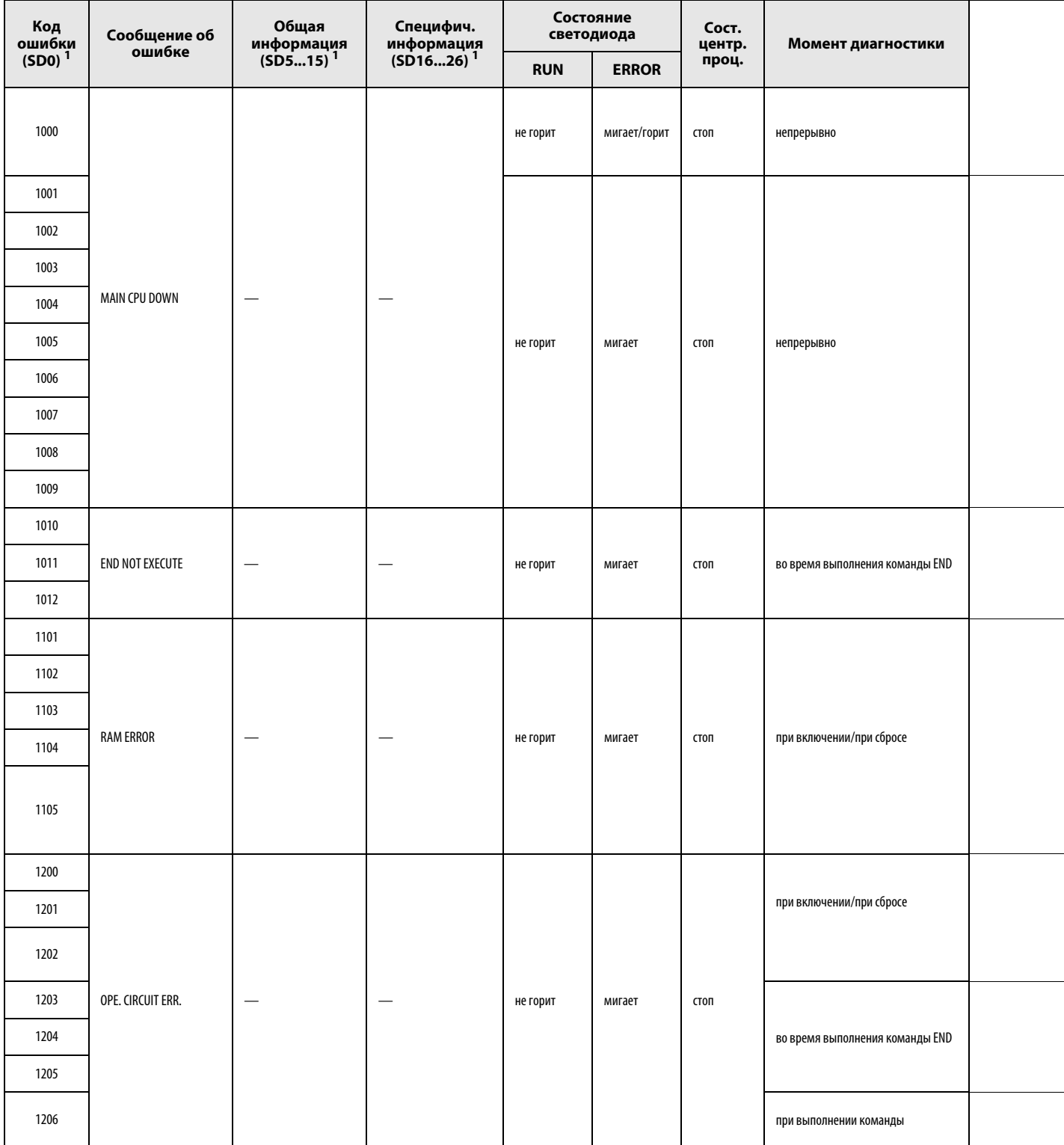

 $^1\!B$ круглых скобках указаны адреса специальных регистров, в которых сохраняется отдельная информация об ошибках.

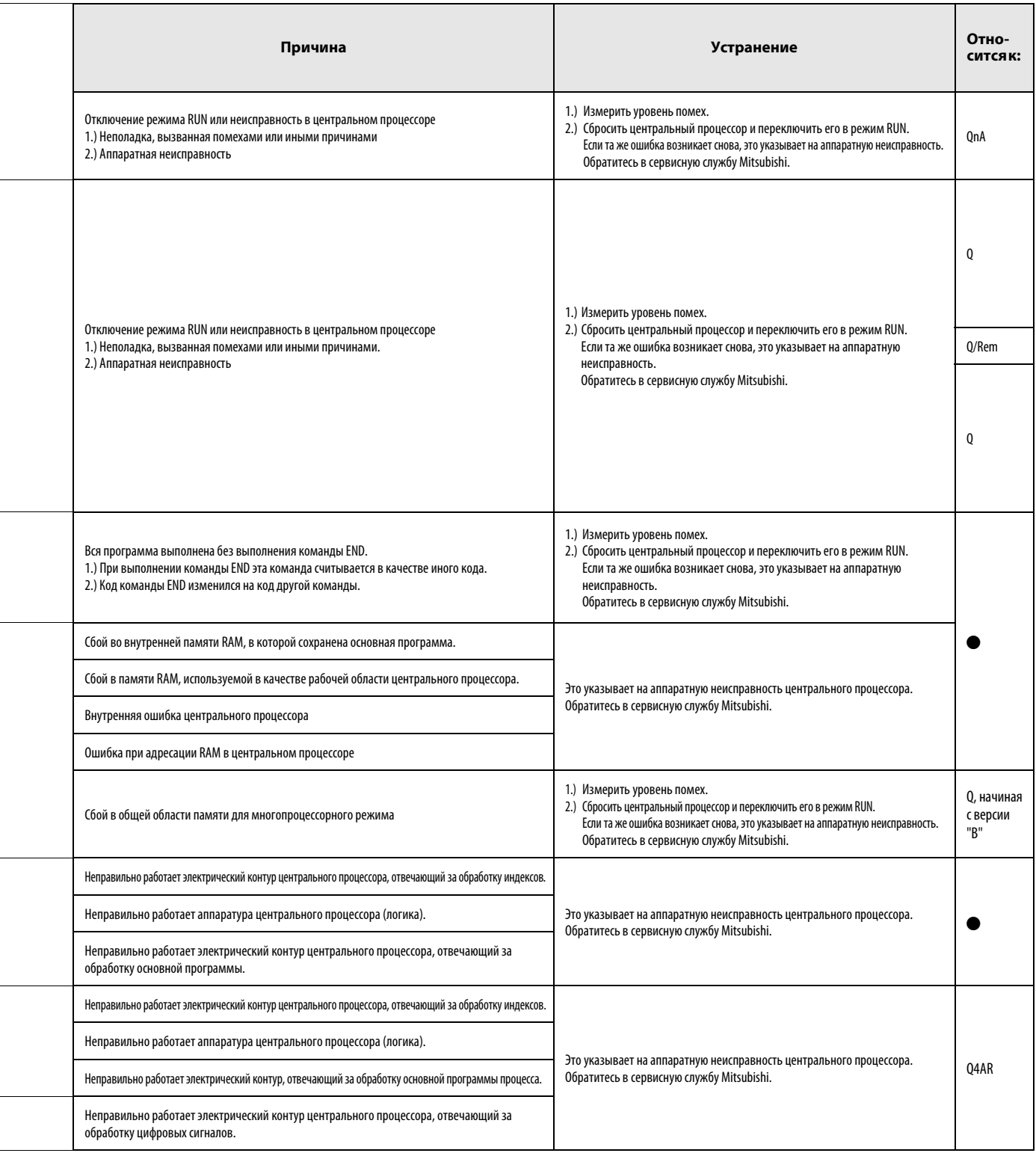

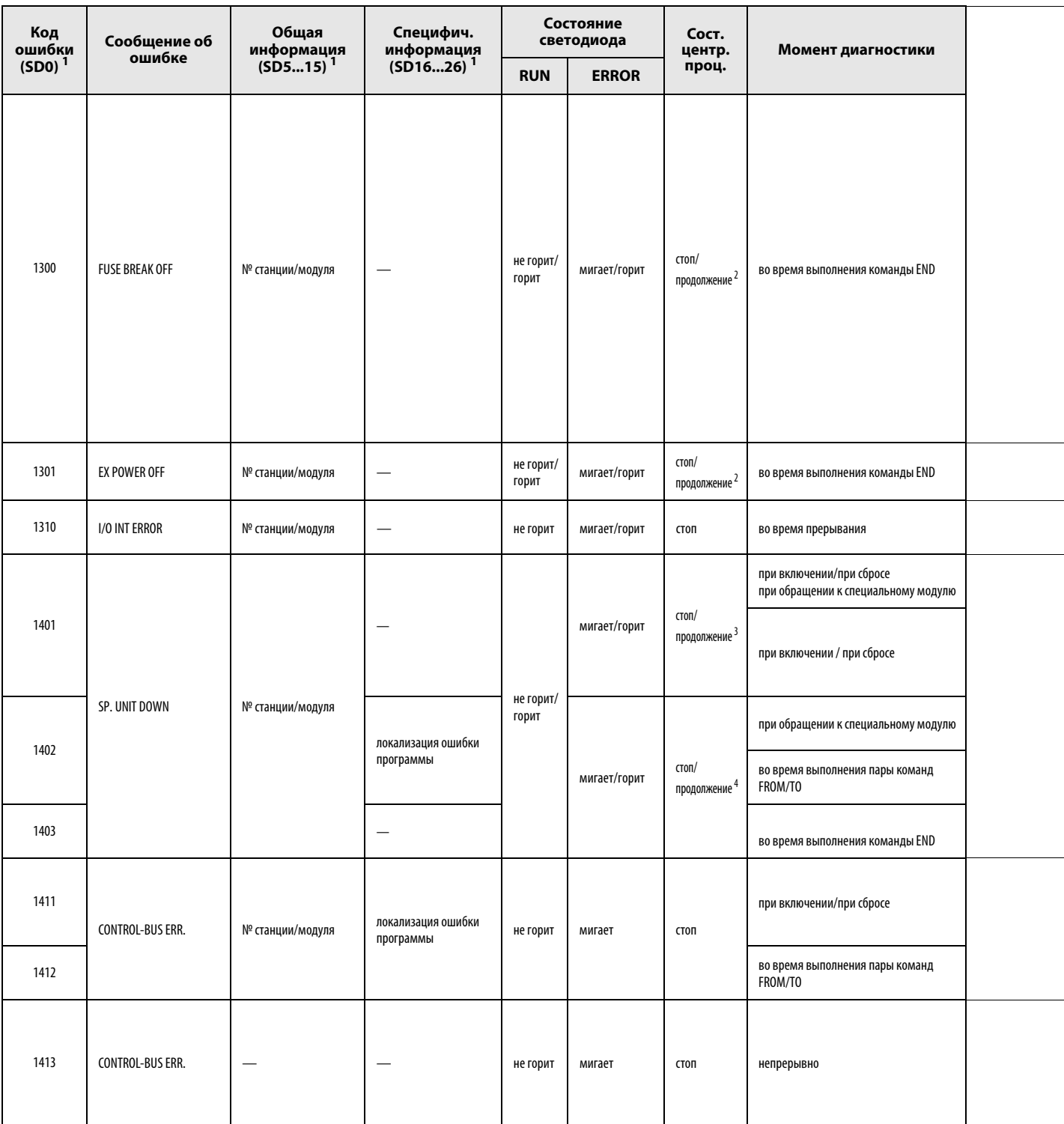

 $^1$ В круглых скобках указаны адреса специальных регистров, в которых сохраняется специфическая информация об ошибках.

<sup>2</sup> Состояние (режим) центрального процессора при возникновении ошибки можно установить с помощью параметров. Состояние светодиодного индикатора изменяется соответственно.

 $^3$ Это сообщение об ошибке возможно только в избыточной системе. Ошибка может распознаваться для активной и резервной системы.

 $^4$  В параметрах можно для каждого модуля установить, как должна реагировать система при наличии ошибки.

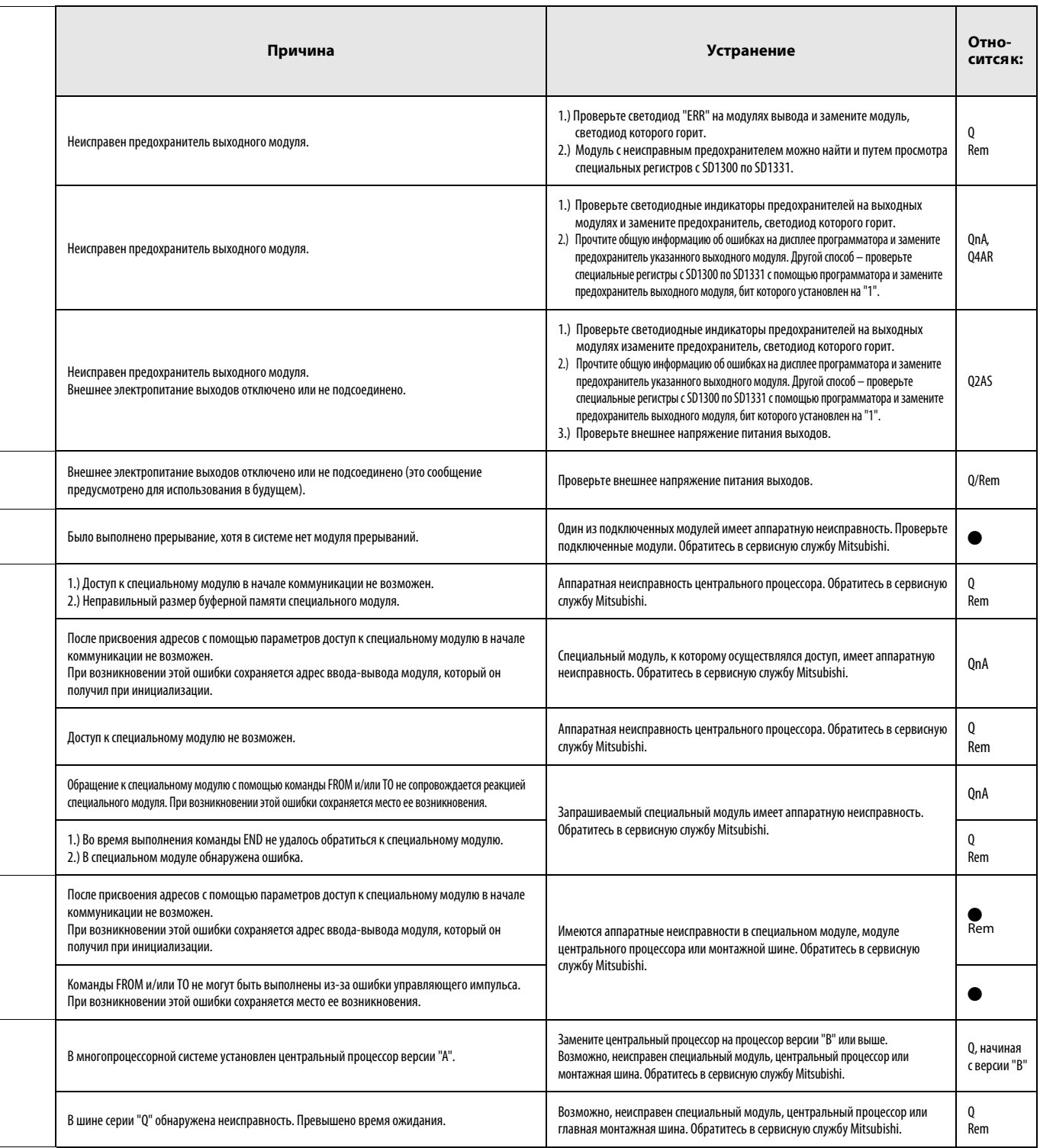

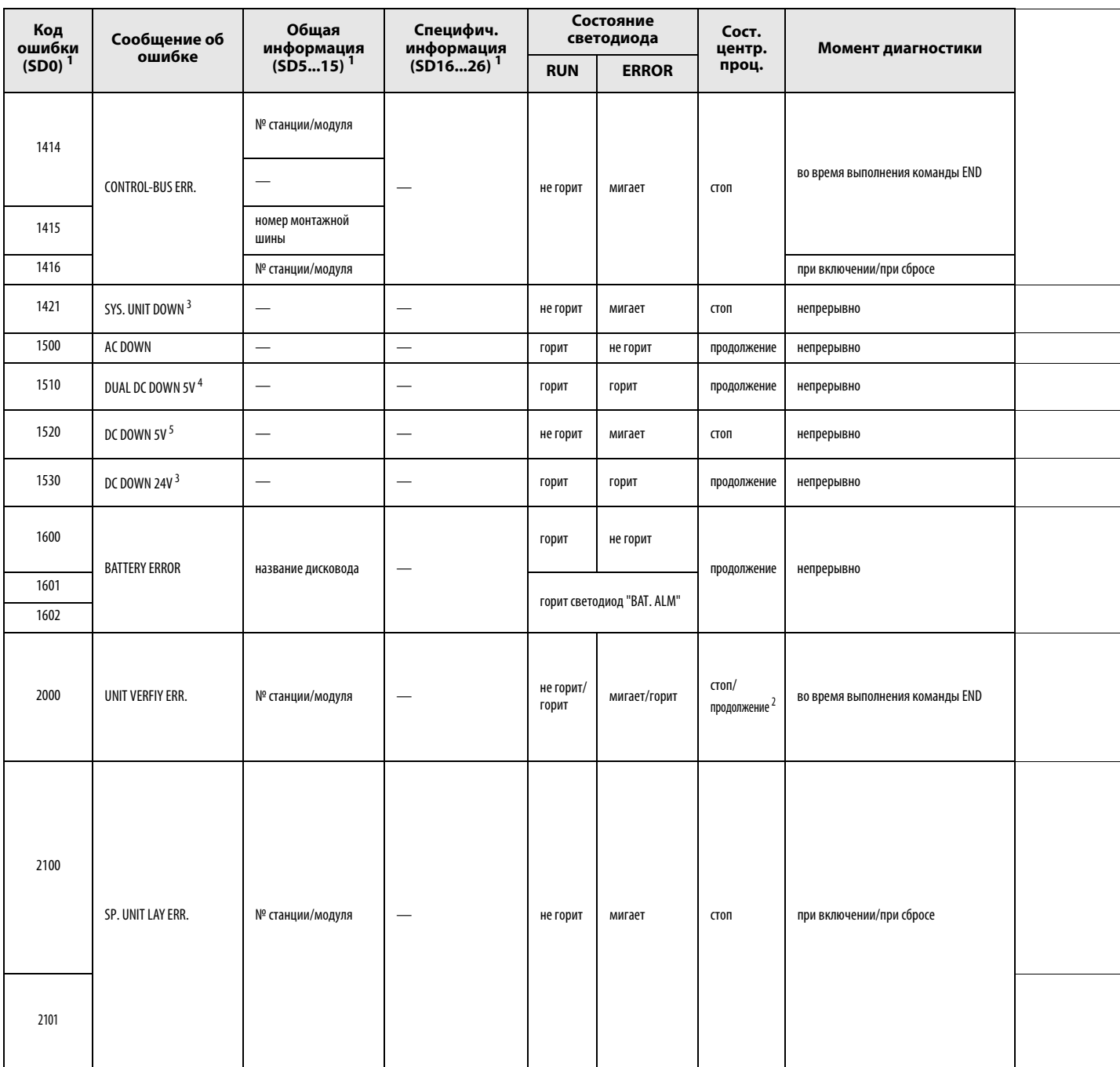

 $^1$ В круглых скобках указаны адреса специальных регистров, в которых сохраняется специфическая информация об ошибках.

 $2$ Состояние (режим) центрального процессора при возникновении ошибки можно установить с помощью параметров. Состояние светодиодного индикатора изменяется соответственно.

<sup>3</sup> Это сообщение об ошибке возможно только в избыточной системе. Ошибка может распознаваться для активной и резервной системы.

 $^4$ Это сообщение об ошибке возможно только в избыточной системе.

 $^5$ Эта ошибка может распознаваться либо в неизбыточной системе, либо в активной части избыточной системы.

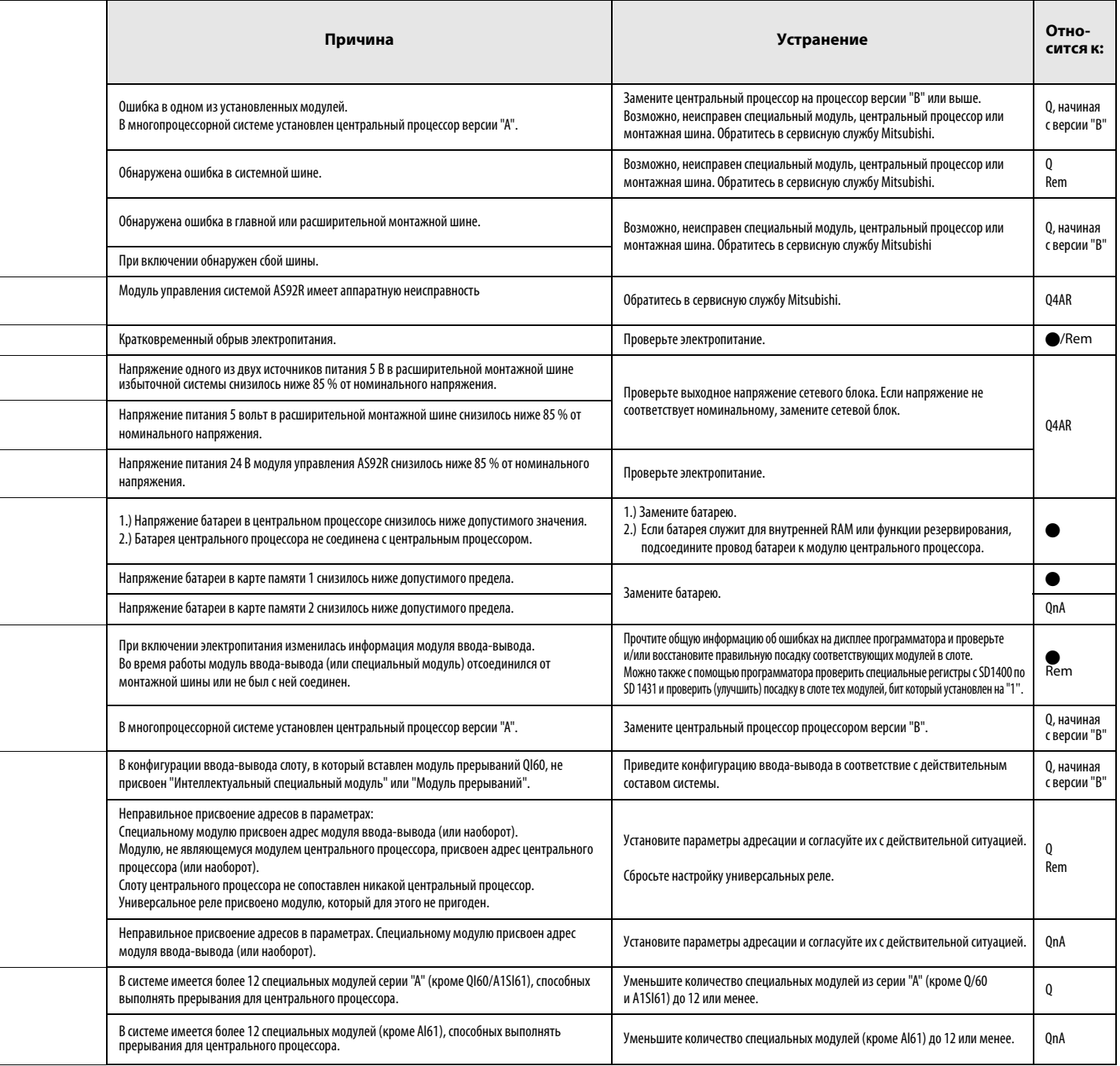

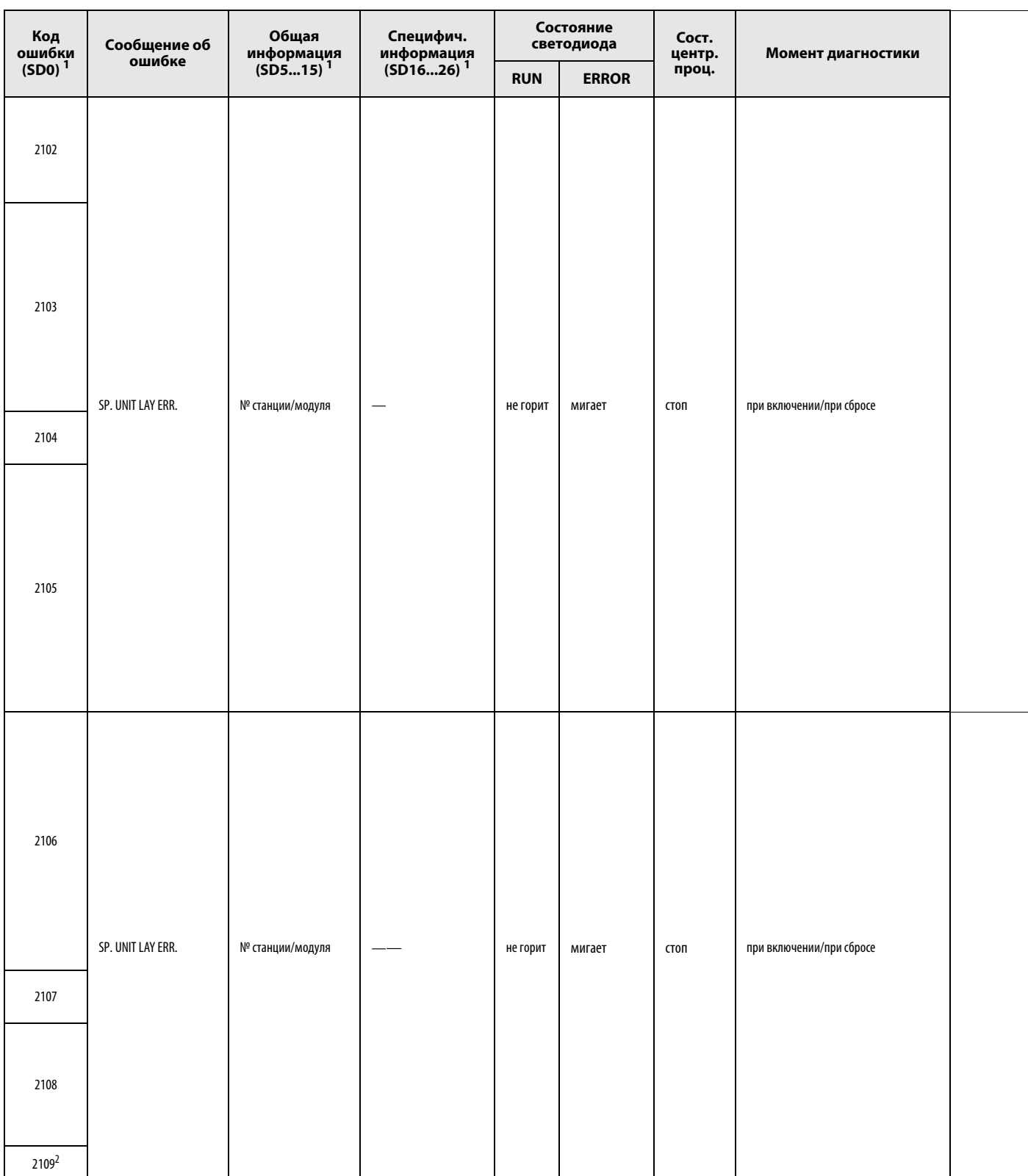

 $1$  В круглых скобках указаны адреса специальных регистров, в которых сохраняется специфическая информация об ошибках.

 $\frac{2}{3}$ Это сообщение об ошибке может возникать только в резервной части избыточной системы.

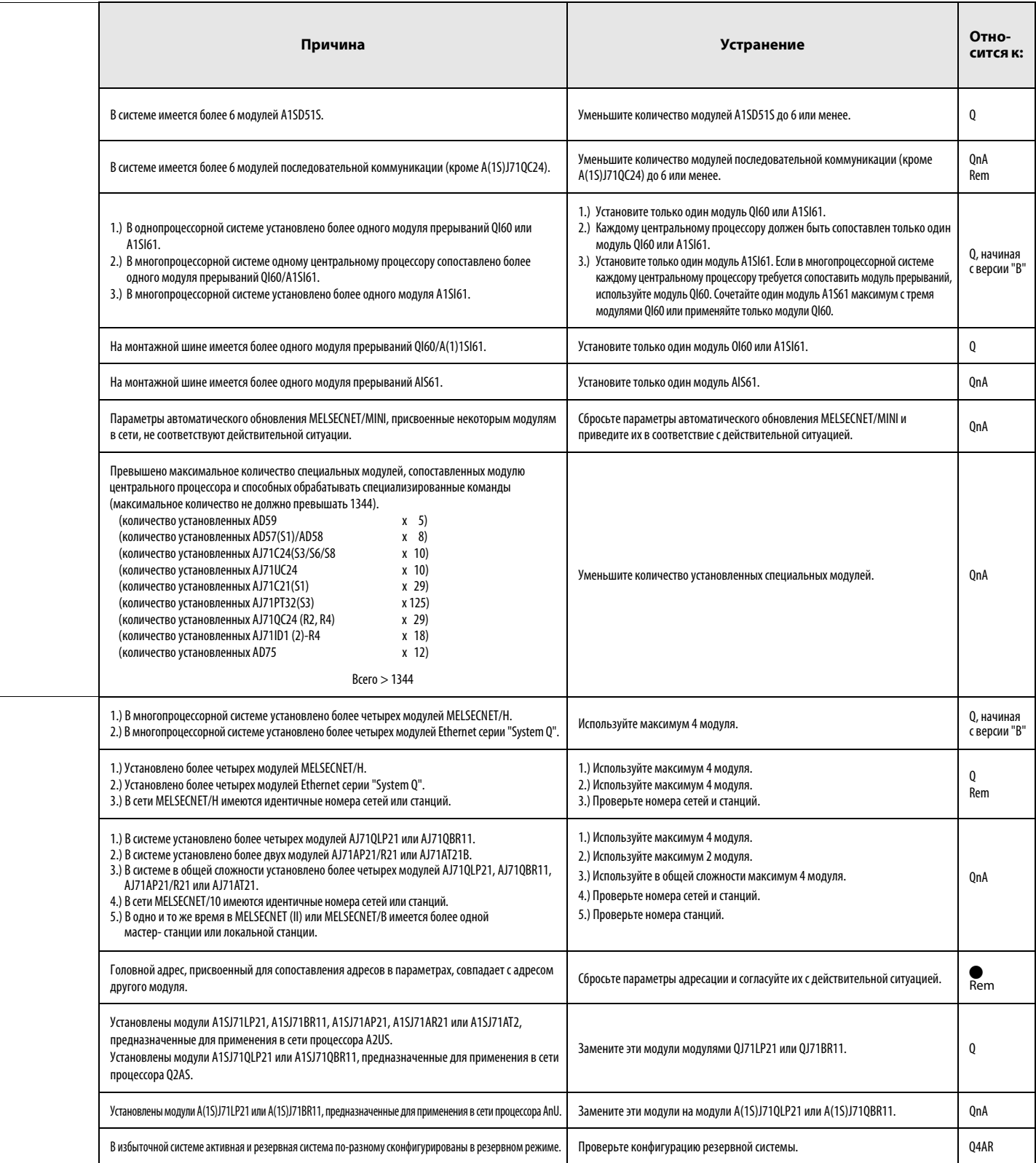

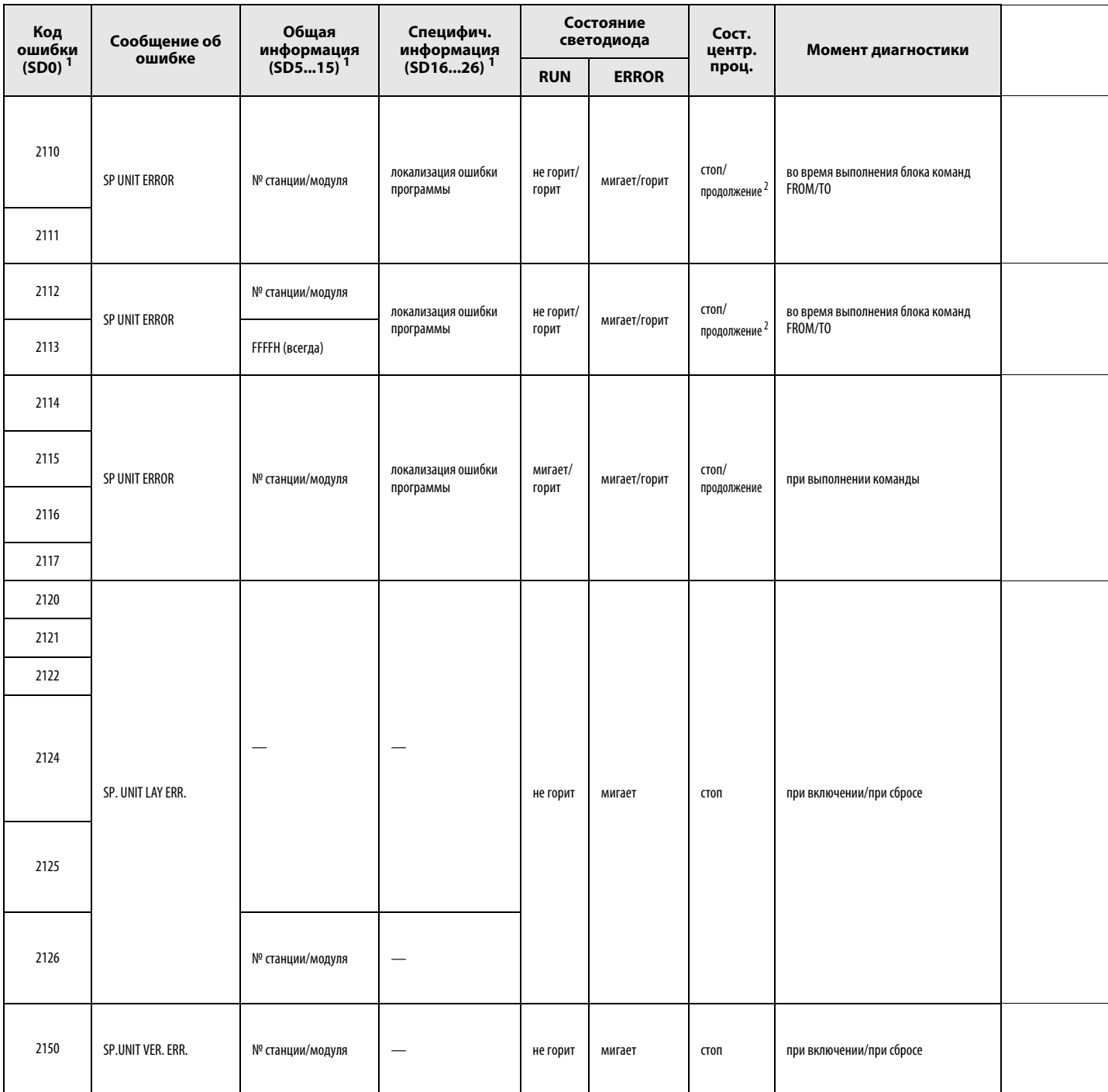

<sup>1</sup> В круглых скобках указаны адреса специальных регистров, в которых сохраняется специфическая информация об ошибках.

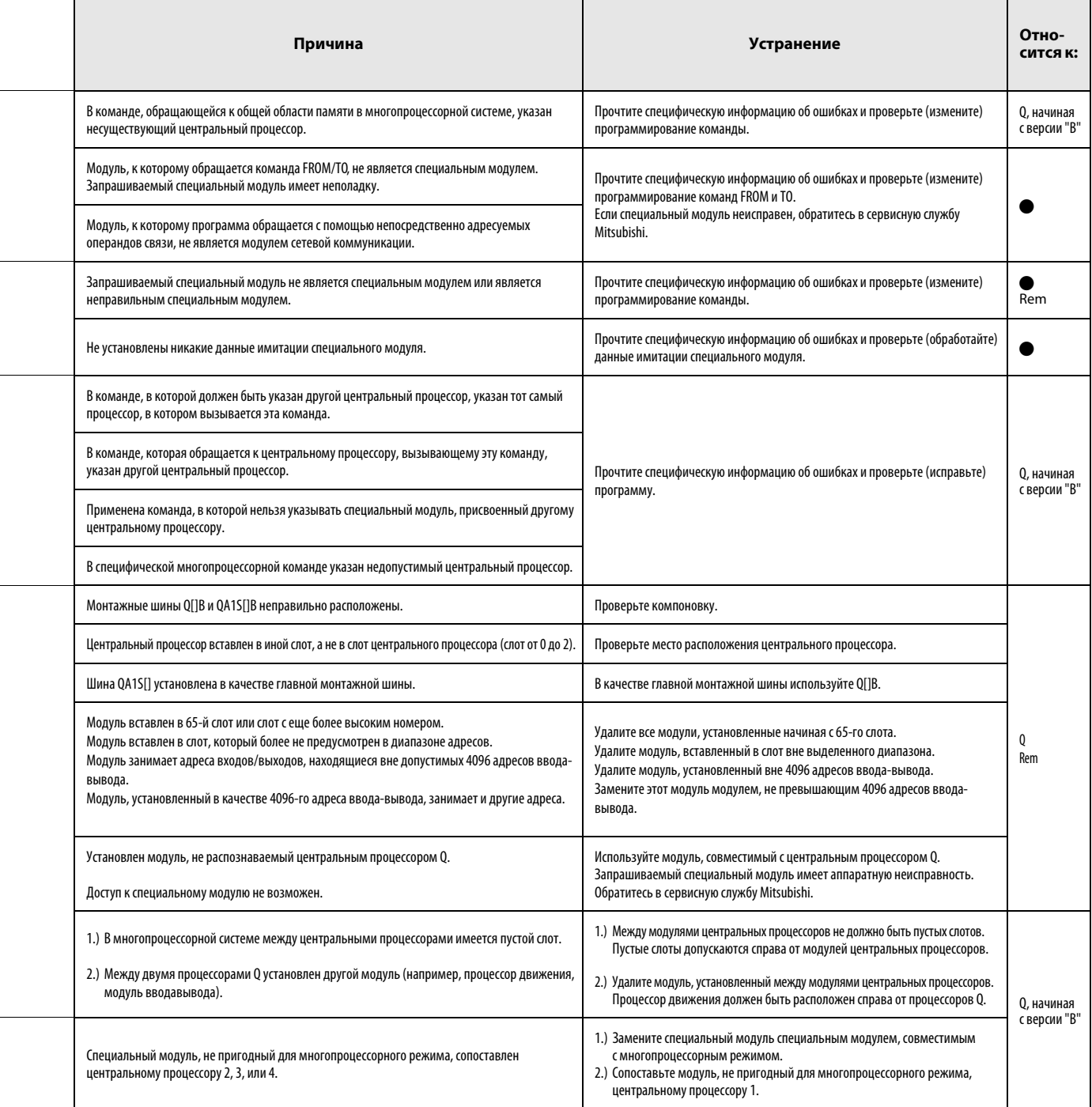

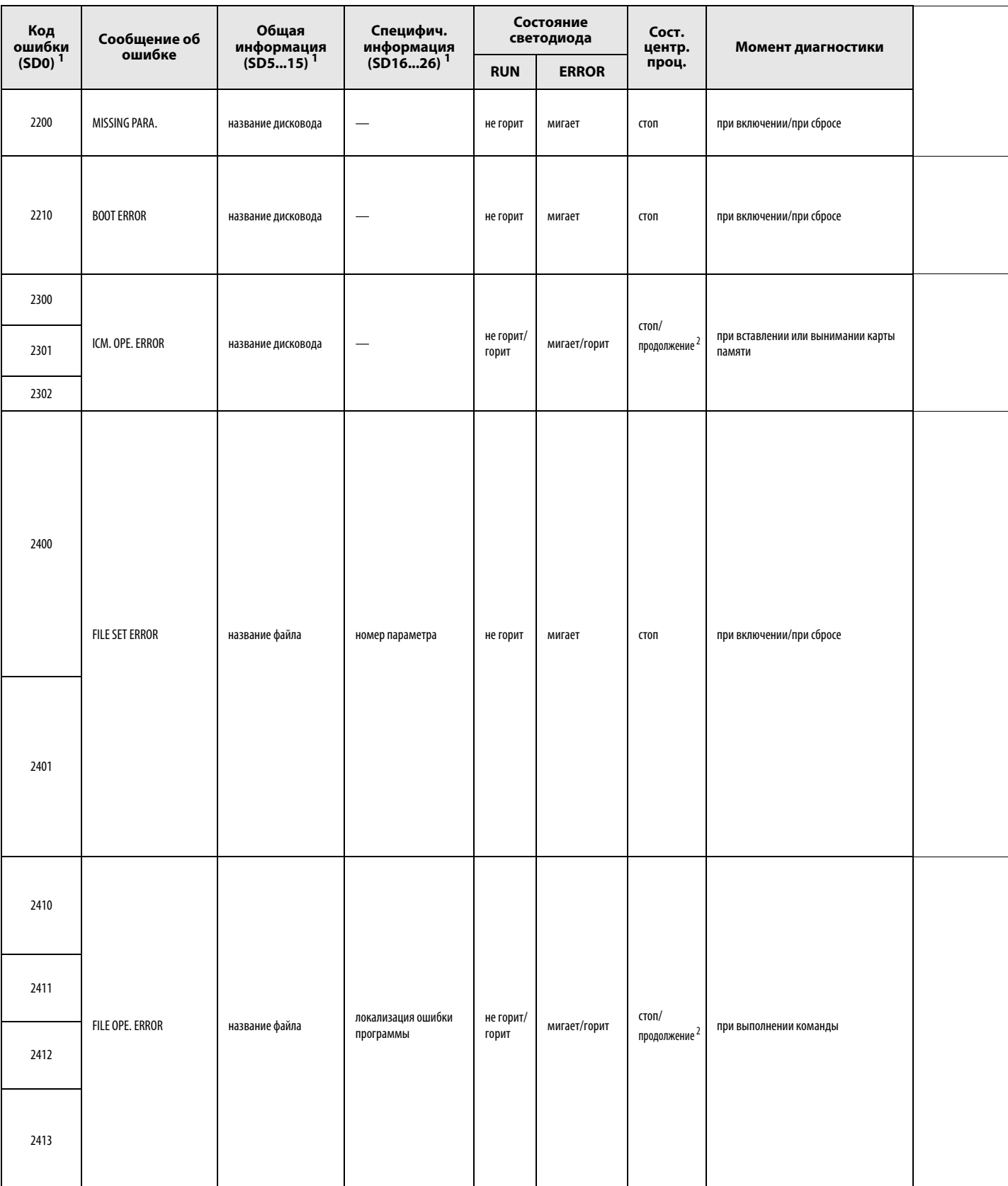

 $^{-1}$ В круглых скобках указаны адреса специальных регистров, в которых сохраняется специфическая информация об ошибках.

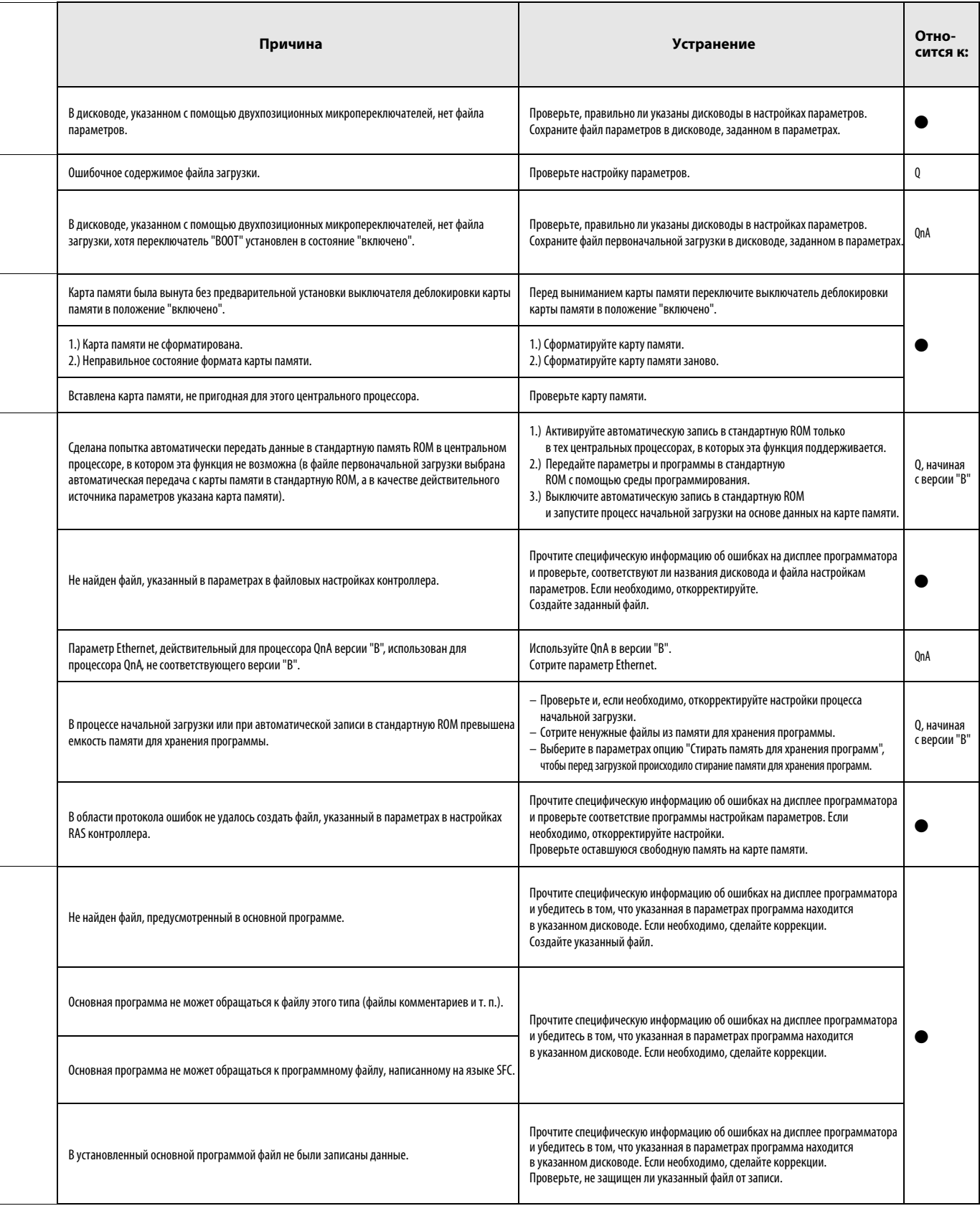

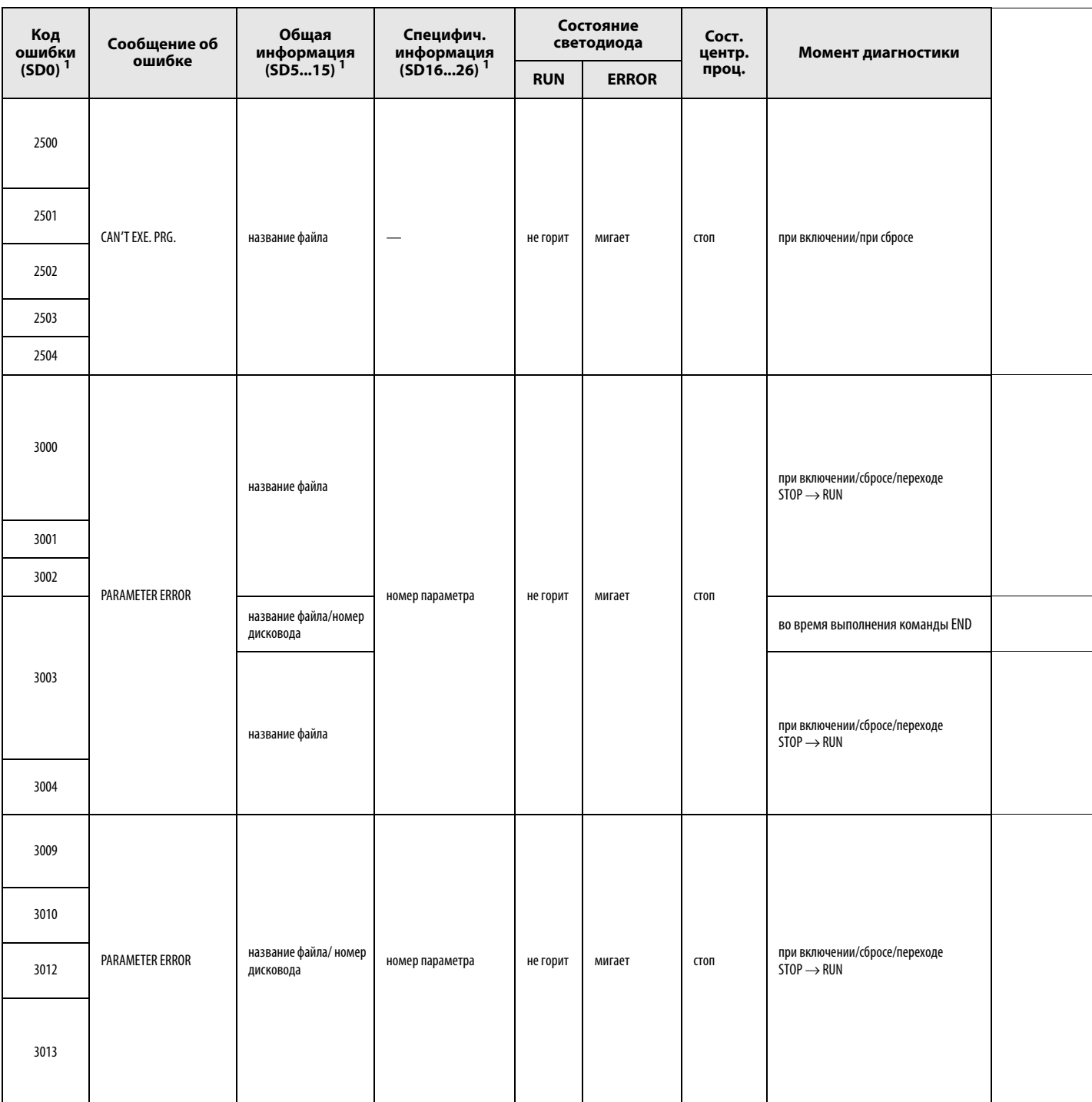

<sup>1</sup> В круглых скобках указаны адреса специальных регистров, в которых сохраняется специфическая информация об ошибках.

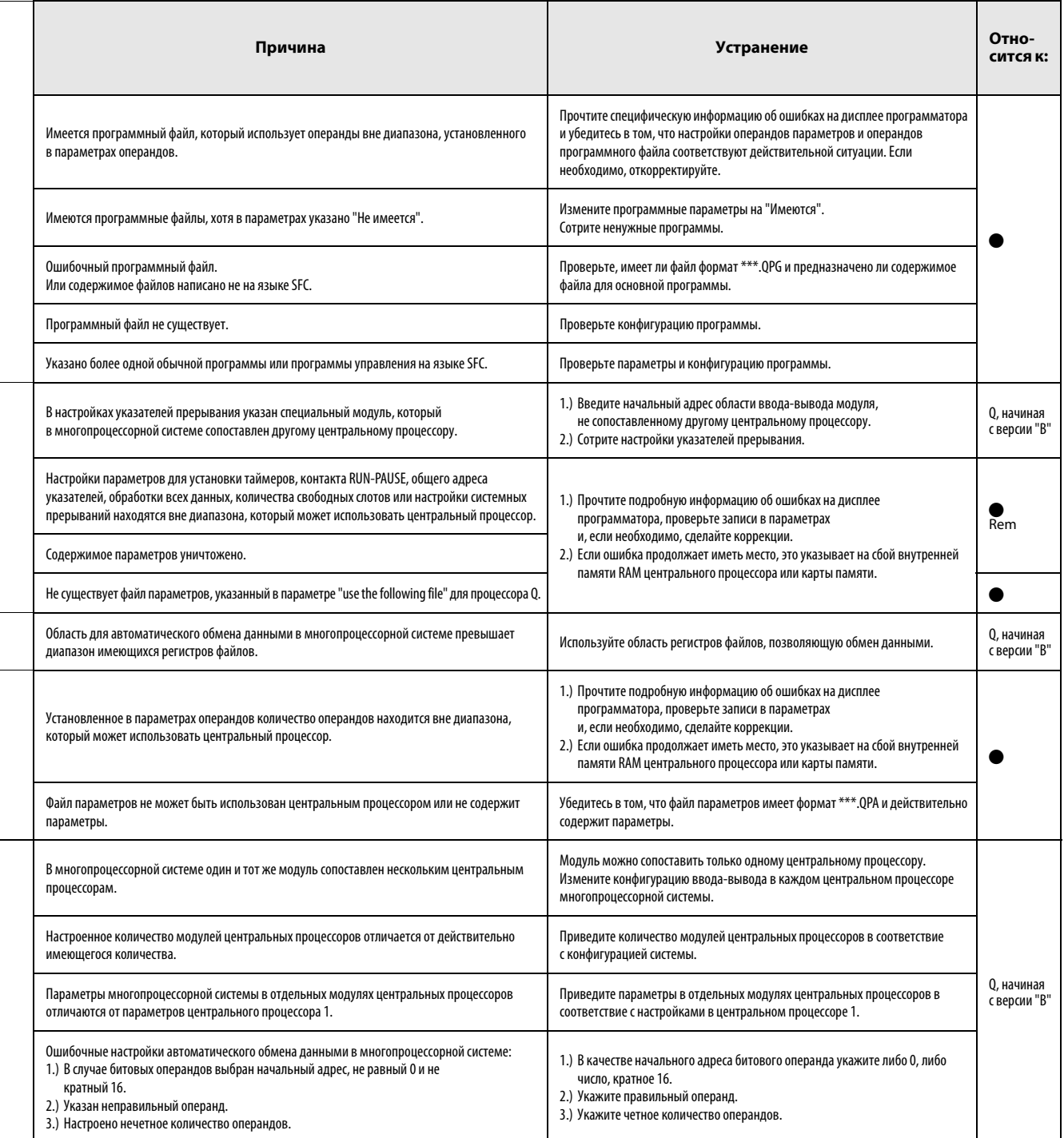

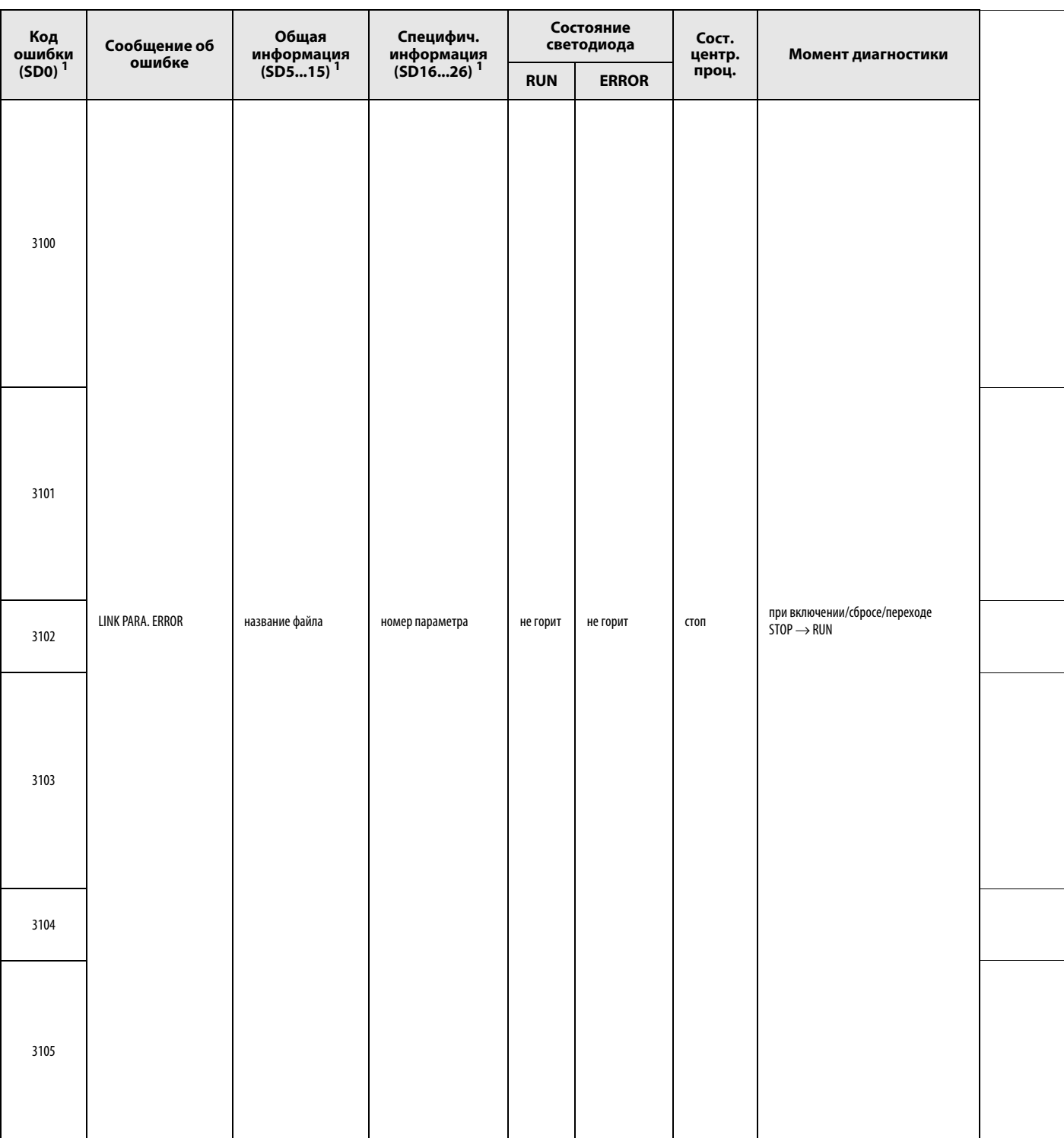

<sup>1</sup> В круглых скобках указаны адреса специальных регистров, в которых сохраняется специфическая информация об ошибках.

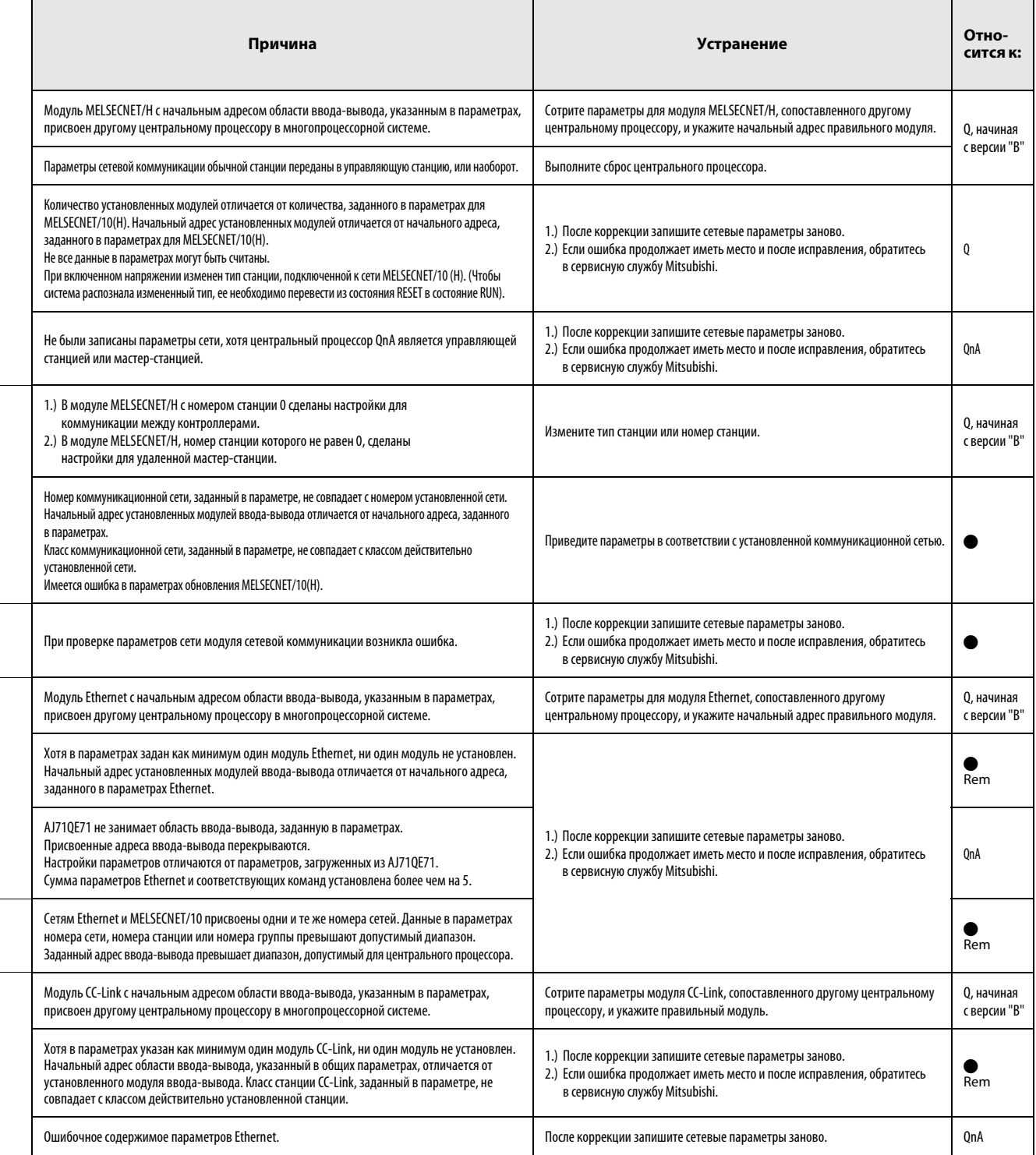

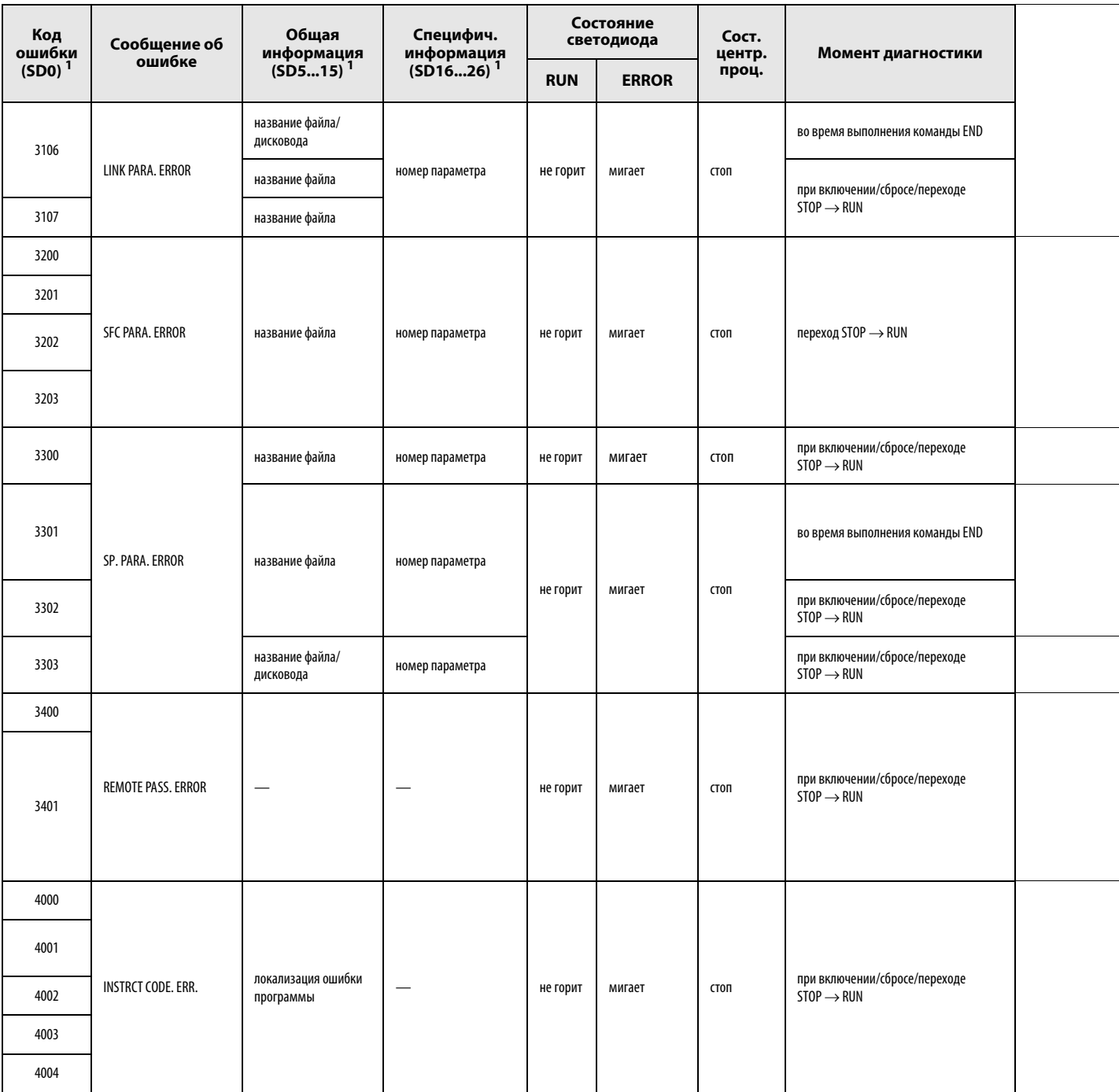

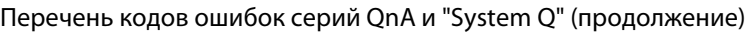

 $^1\textsc{B}$ круглых скобках указаны адреса специальных регистров, в которых сохраняется специфическая информация об ошибках.

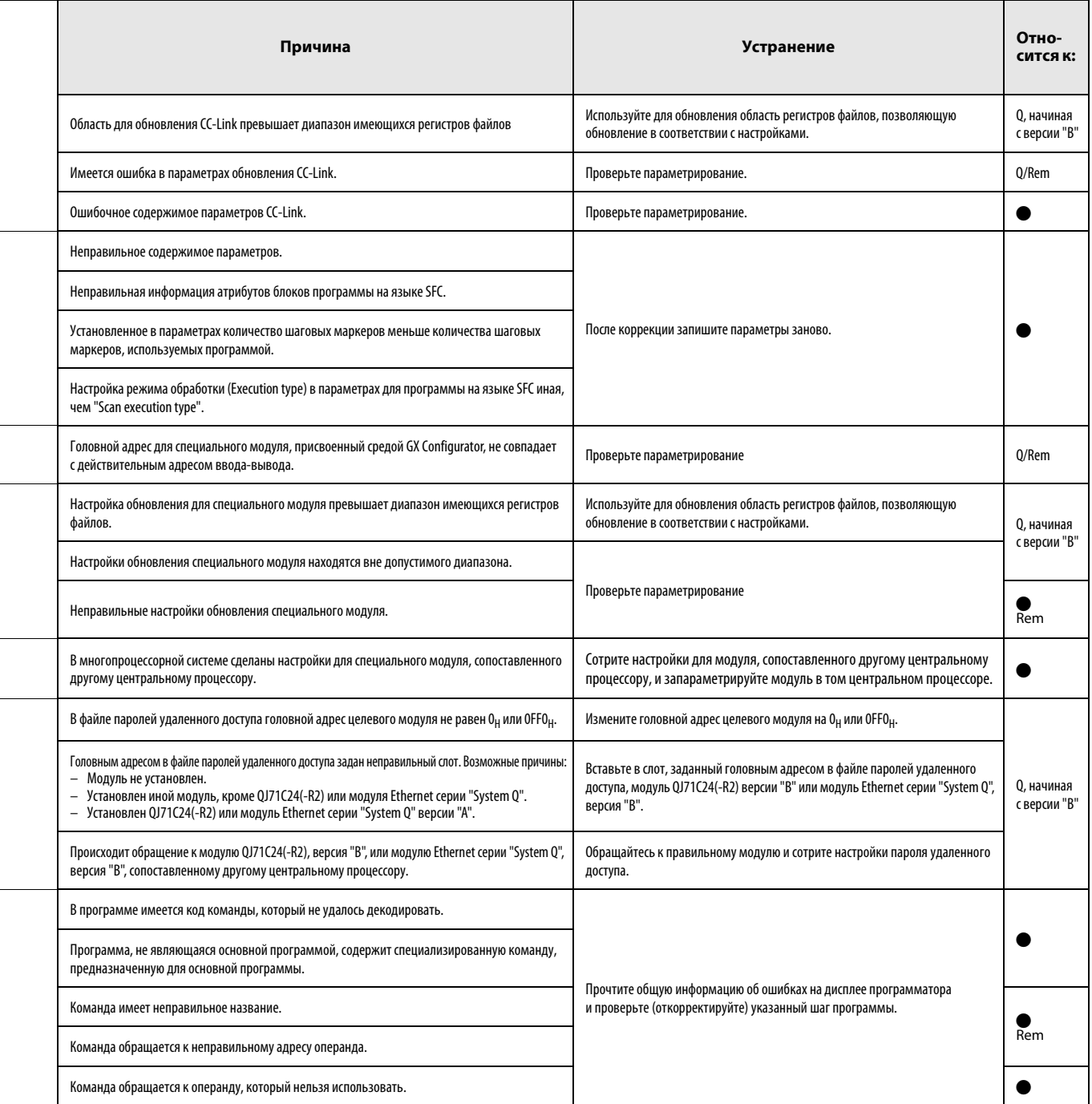

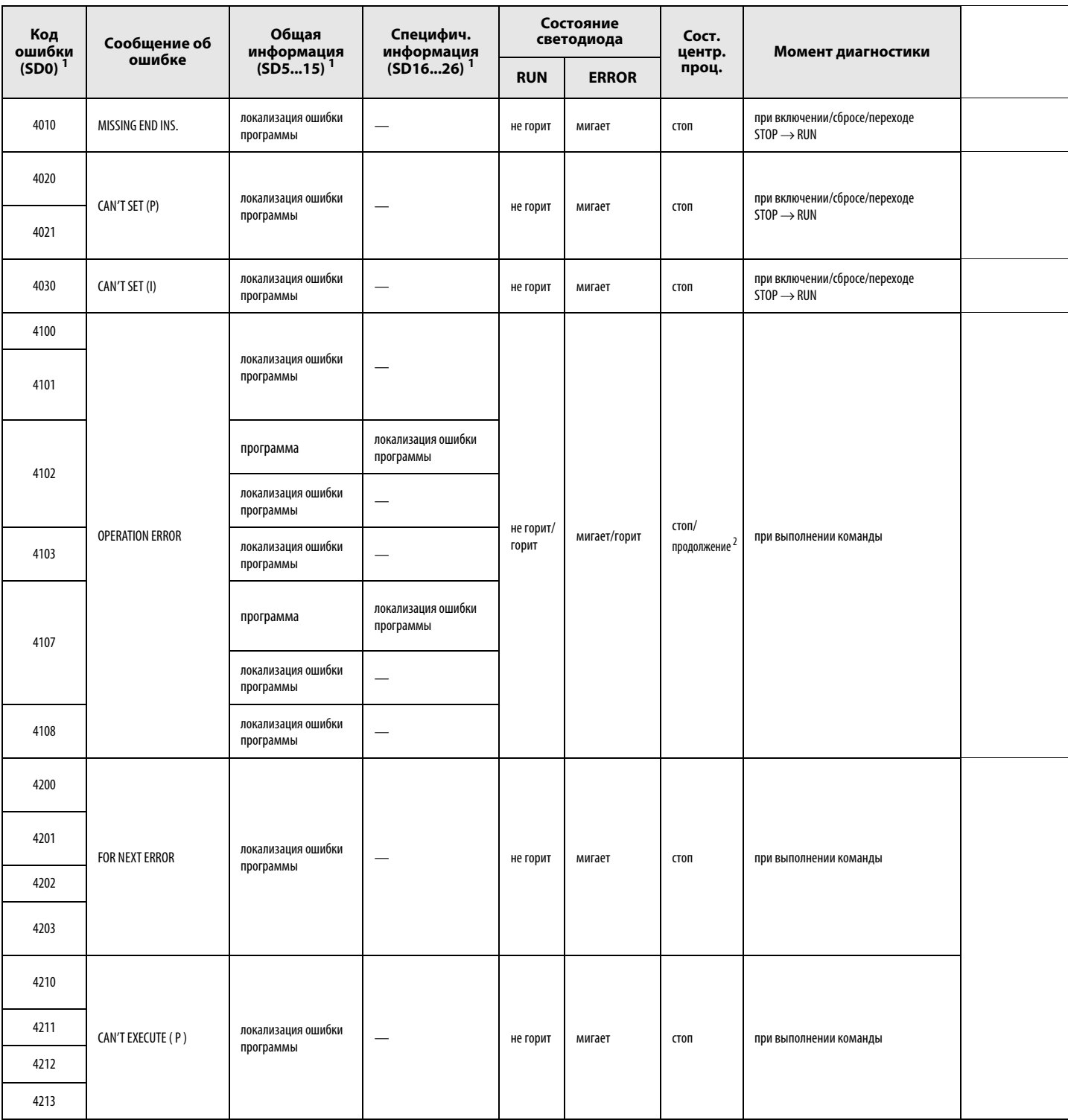

 $^{\text{1}}$ В круглых скобках указаны адреса специальных регистров, в которых сохраняется специфическая информация об ошибках.

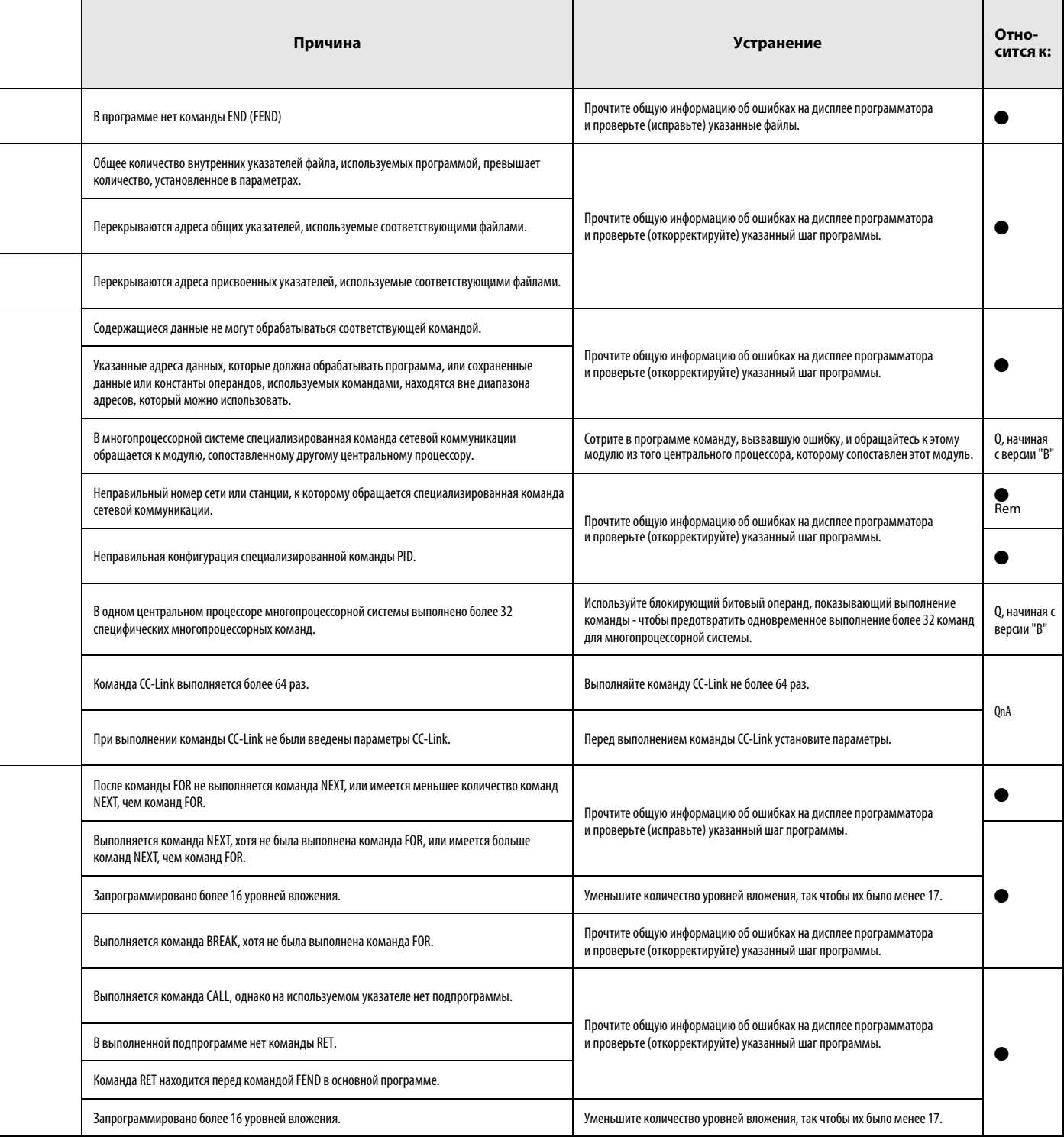

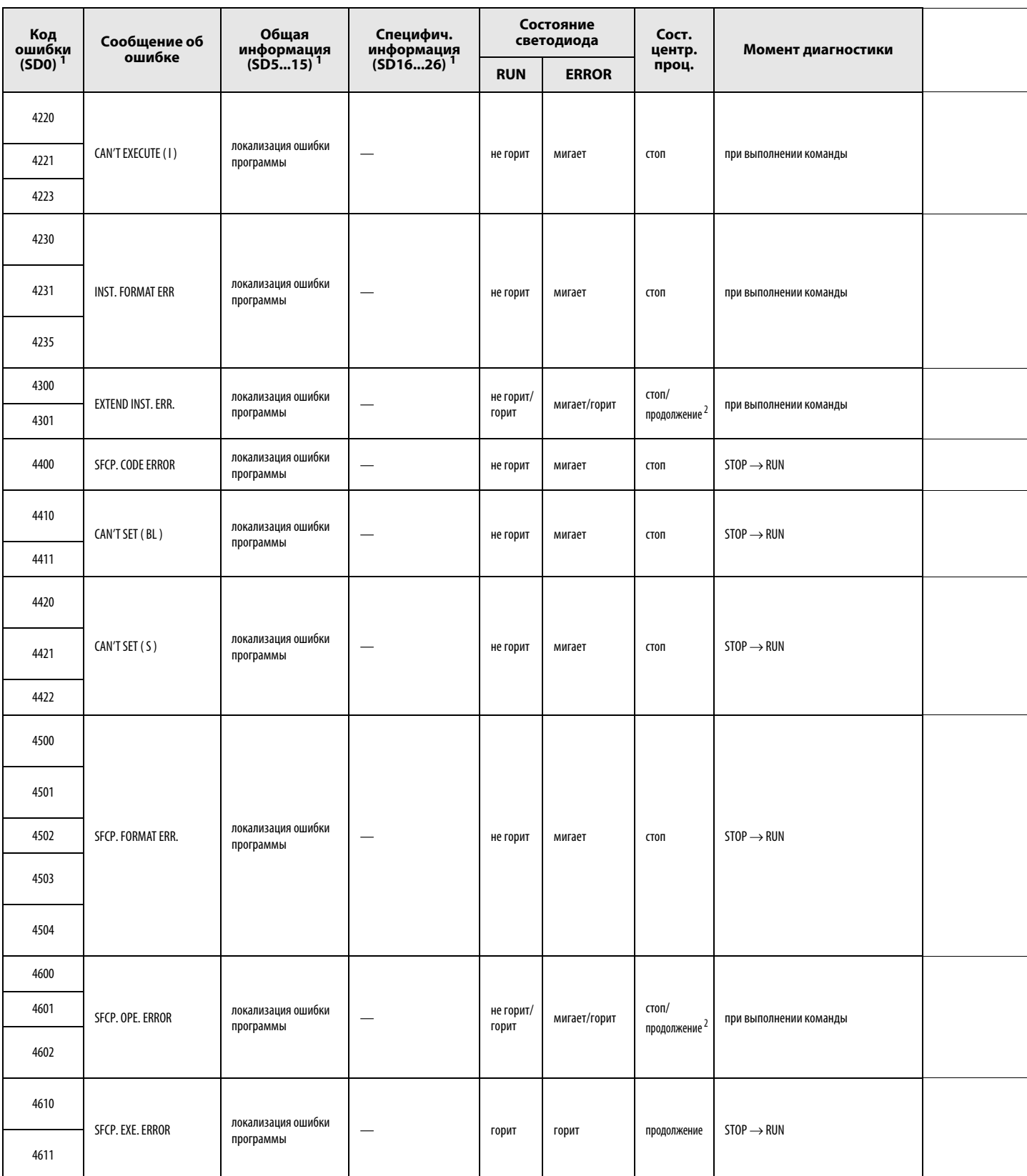

<sup>1</sup> В круглых скобках указаны адреса специальных регистров, в которых сохраняется специфическая информация об ошибках.

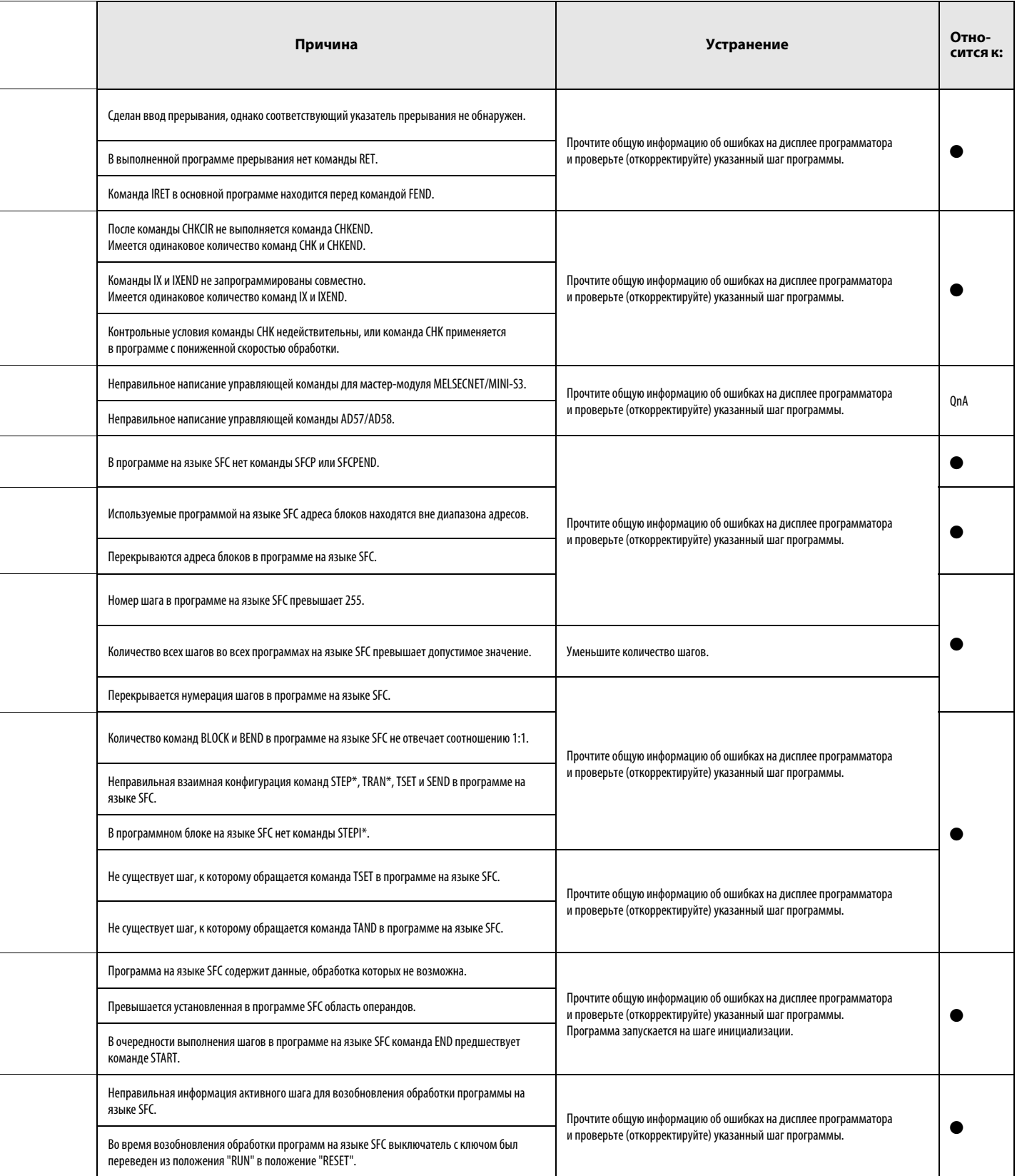

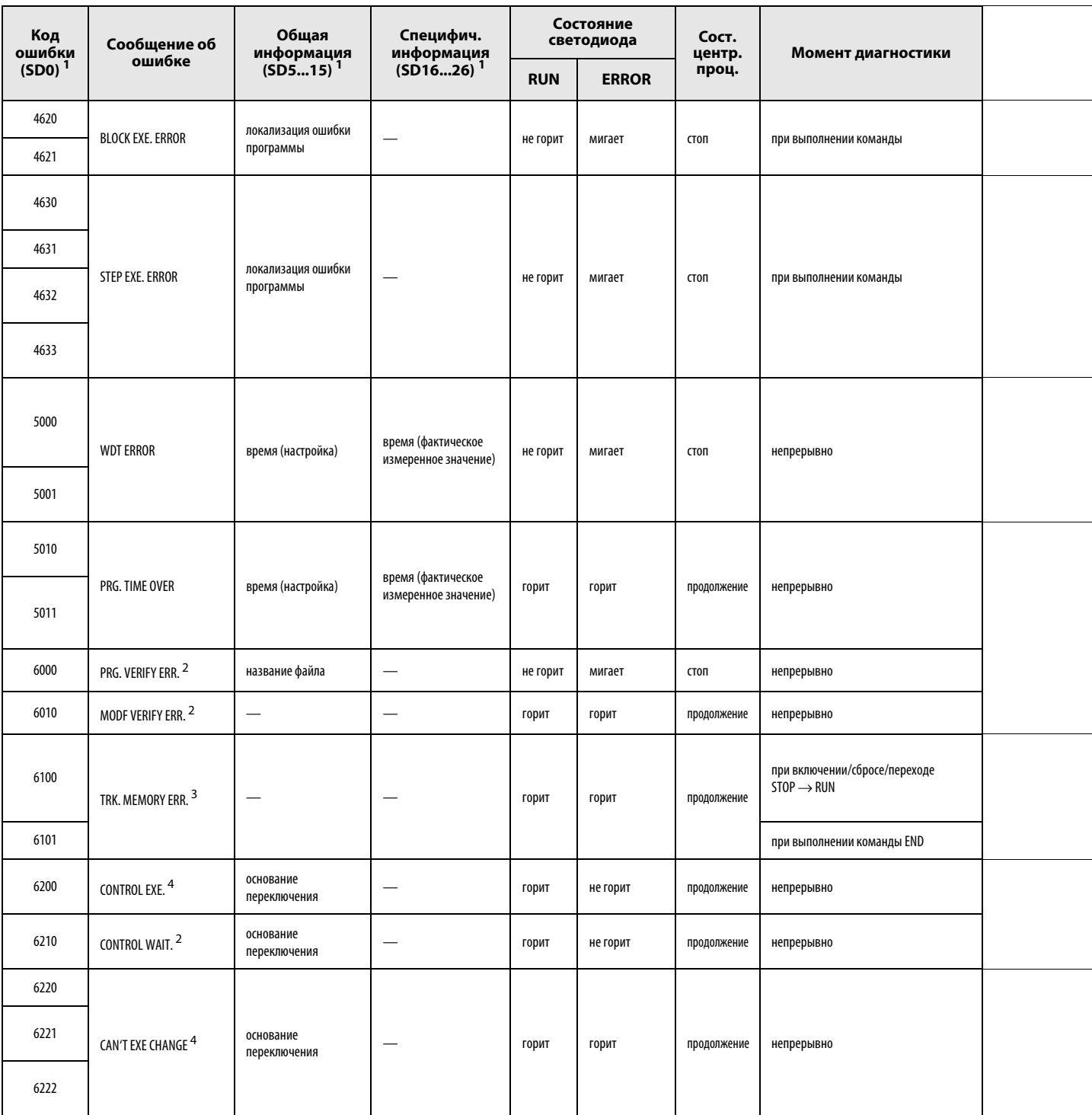

 $1$  В круглых скобках указаны адреса специальных регистров, в которых сохраняется специфическая информация об ошибках.

2 Это сообщение об ошибке может возникать только в резервной части избыточной системы.

<sup>3</sup> Это сообщение об ошибке возможно только в избыточной системе. Ошибка может распознаваться для активной и резервной системы.

 $^4$ Это сообщение об ошибке может возникать только в активной части избыточной системы.

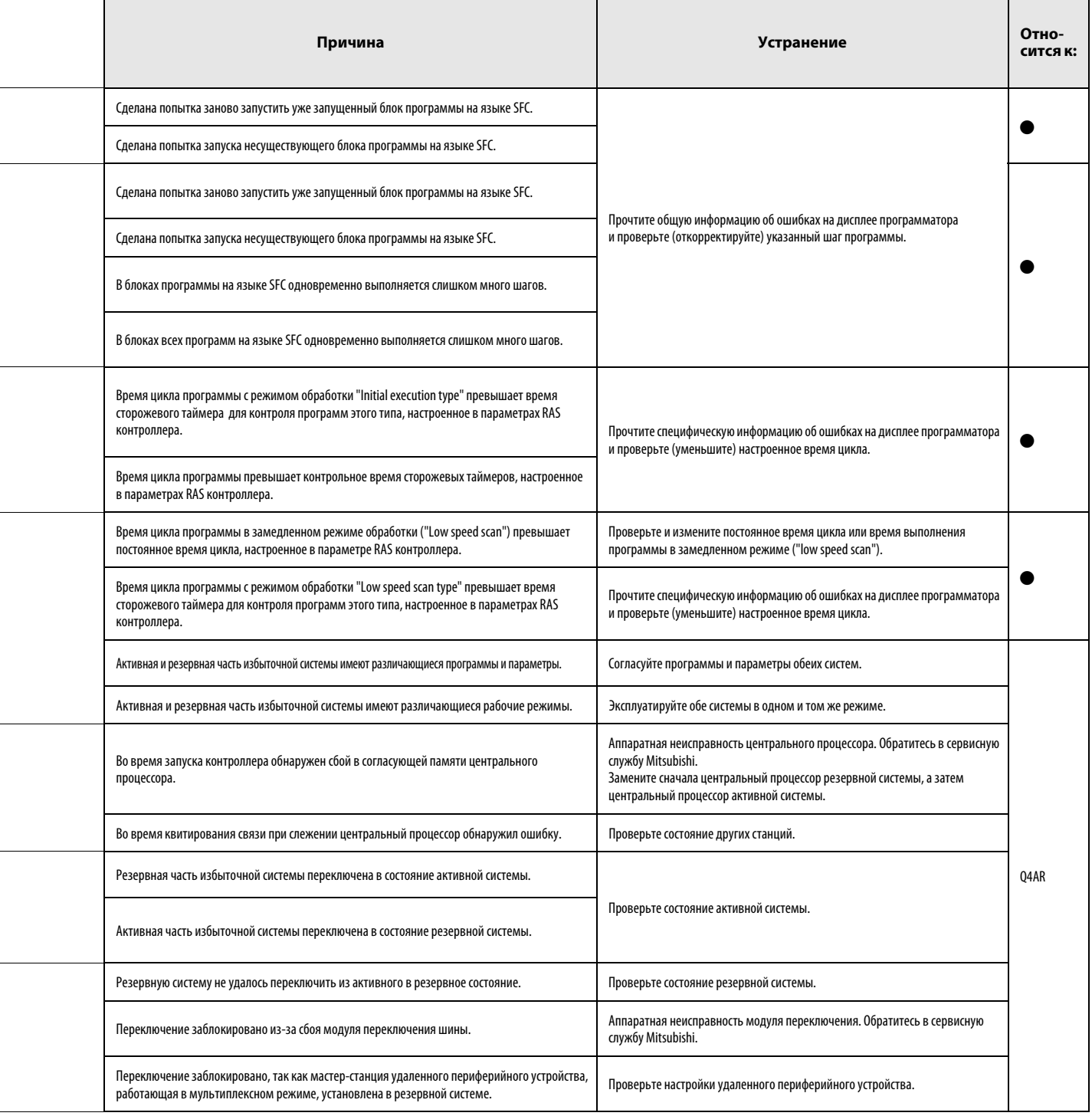

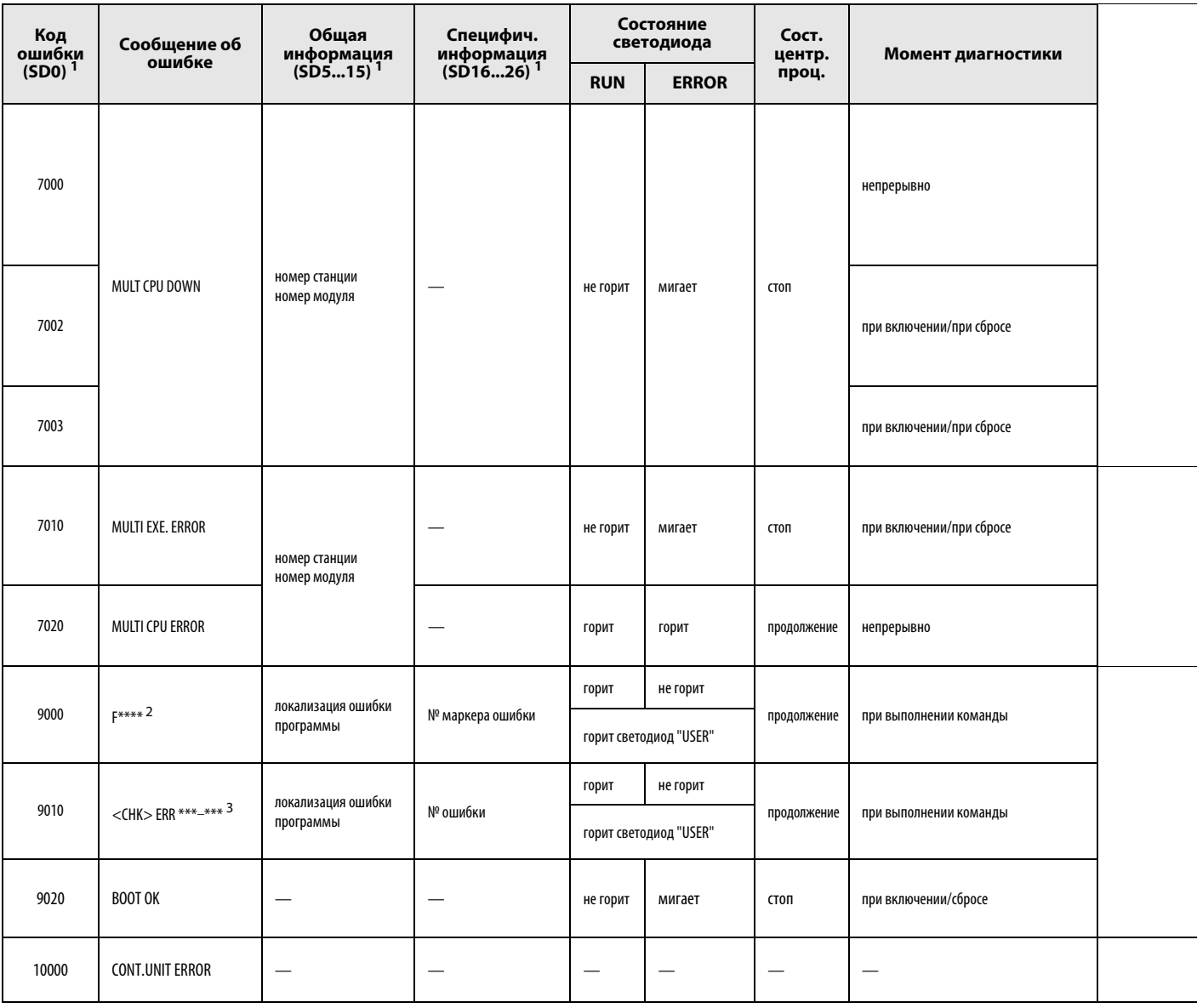

 $^1$ В круглых скобках указаны адреса специальных регистров, в которых сохраняется специфическая информация об ошибках.

<sup>2</sup>\*\*\*\* указывают на распознанный номер маркера ошибки.

<sup>3</sup>\*\*\* указывают на контакт и номер проверочного контура.

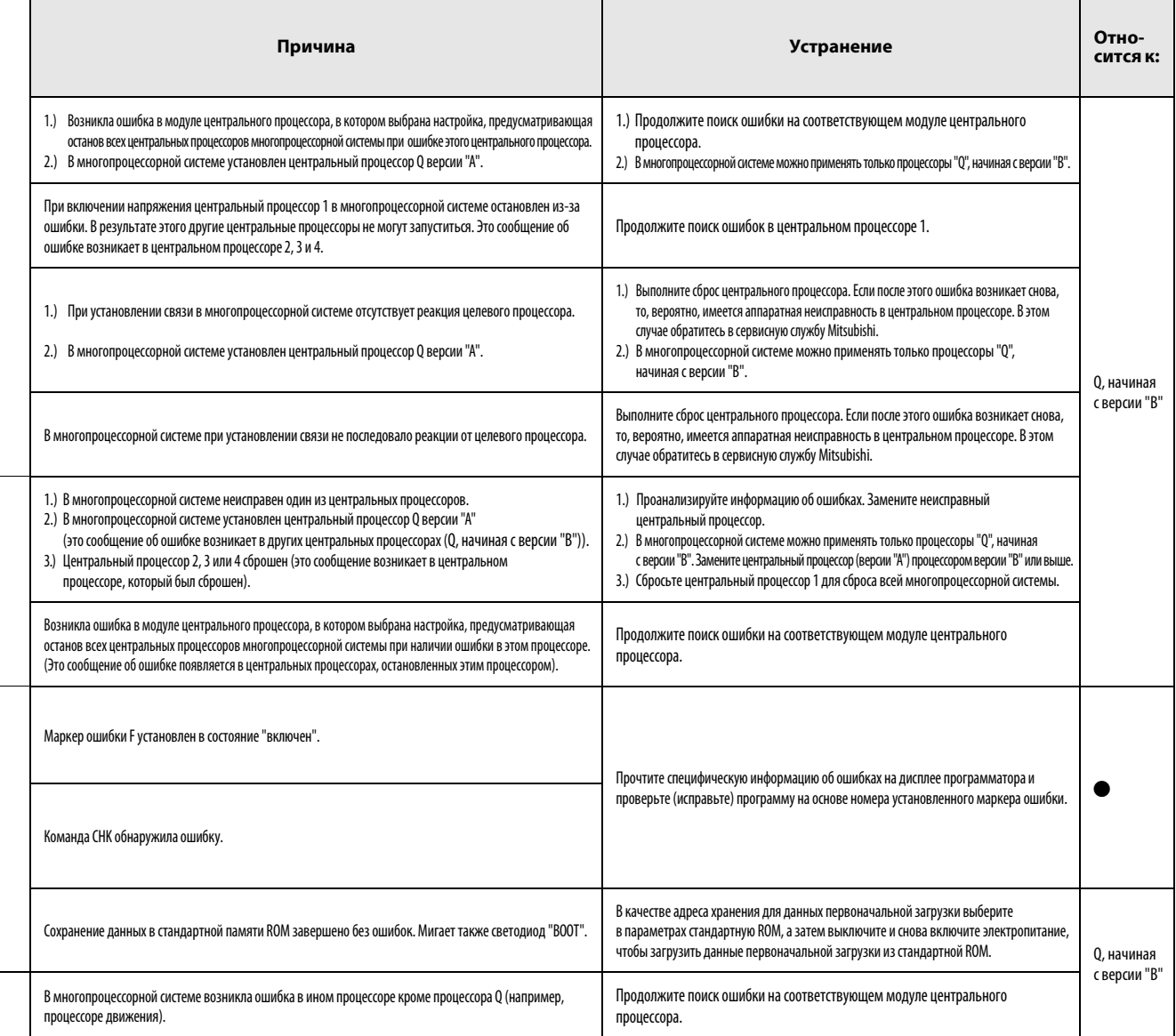

#### Перечень кодов ошибок серии "А" (кроме AnA и AnAS)  $13.3$

В следующей таблице дан обзор возможных кодов ошибок вместе с соответствующими текстовыми сообщениями, а также указаны их возможные причины и способы устранения. Коды ошибок записываются в специальный регистр D9008, а номера шагов, в которых возникла ошибка, в специальные регистры D9010 и D9011. В этой таблице перечислены только сообщения об ошибках, относящиеся к центральным процессорам AnN, AnU, AnS, A3M и A2C.

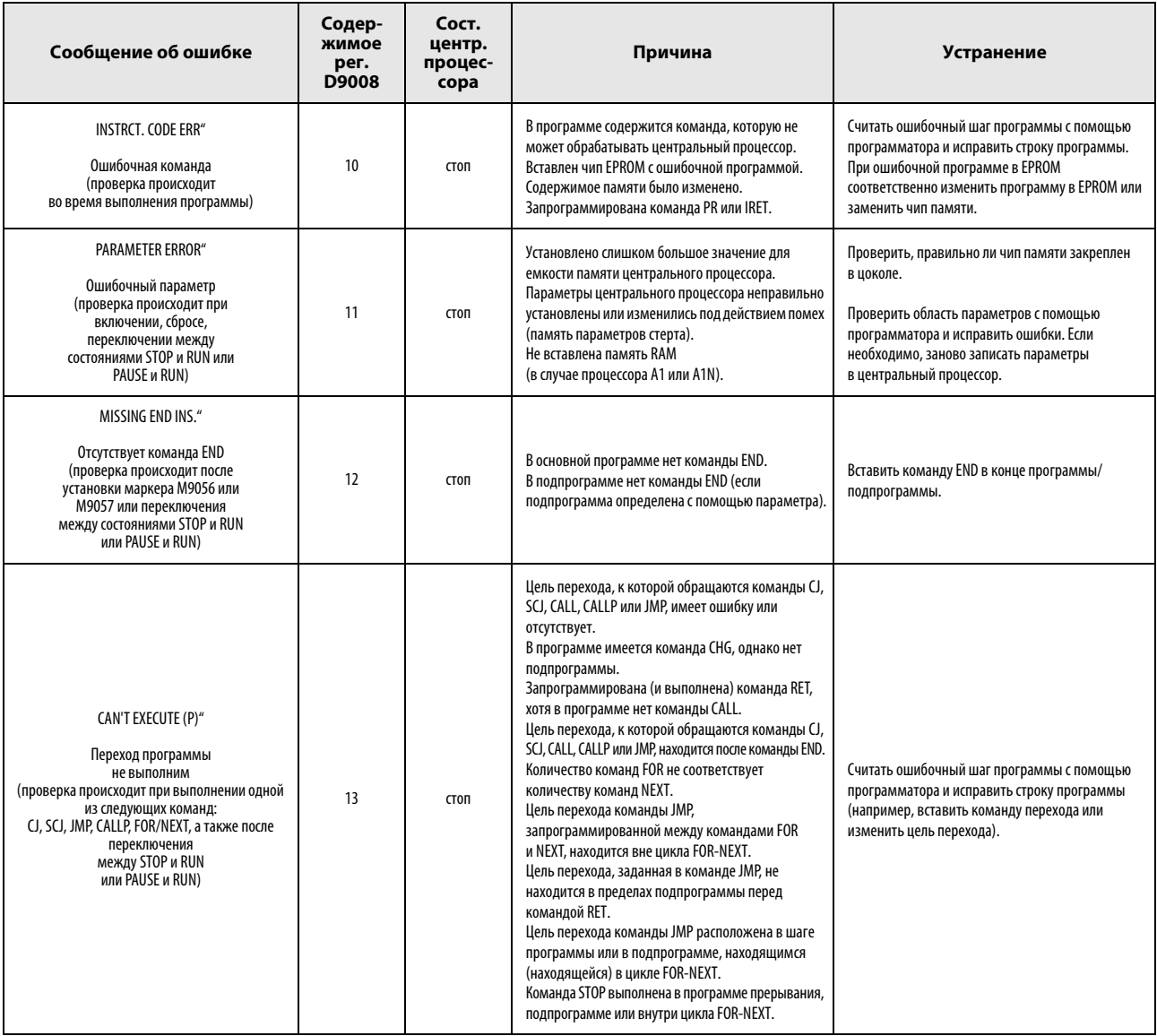

#### Содер-<br>жимое Сост. центр. Сообшение об ошибке Причина Устранение per.<br>D9008 процесcopa В блоке команд СНК (включая NOP) находятся иные команды кроме LDX, LDIX, ANDX и ANIX. Программа содержит более одной команды СНК. Блок СНК содержит более 150 входных контактов **CHK FORMAT ERR"** (контрольных условий). Проверить блок команд СНК в программе на .<br>Адрес входной команды X в блоке СНК превышает Ошибка возможные причины ошибок в соответствии в формате СНК  $14$  $CTOI$ максимальное значение. изложенными рядом пунктами и сделать (проверка происходит Нал блоком команл СНК нет команлы СЈ с вхолным необходимые исправления. после переключения<br>STOP/RUN или PAUSE/RUN) условием. Адрес операнда D1 в команде CHK D1 D2 не соответствует адресу операнда над командой СЈ.<br>Указатель Р254 присвоен не началу блока команд СНК. Проверить, имеется ли программа прерывания, которая обрашается к ланному молулю Адрес указателя прерывания (I), на основе прерываний. Стереть указатель прерывания. CAN'T EXECUTE (1)" которого требуется обратиться к модулю запрограммированный два раза (если таковой прерываний, ошибочен или встречается имеется).  $15$ в программе многократно. выполнение не возможно  $\overline{C}$ Проверить, не отсутствует ли в программе (проверка происходит при В программа прерывания нет команды IRET. прерывания команда IRET. Если необходимо. выполнении прерывания) Команла IRFT нахолится не в программе **ВСТАВИТЬ ЭТУ КОМАНЛУ.** прерывания, а в иной части программы. Проверить, не встречается ли команда IRET вне программы прерывания, и стереть соответствующее место в программе. **CASSETTE FRROR** В модуле центрального процессора нет кассеты Вставить или заменить кассету памяти  $16$  $\overline{C}$ памяти или кассета неисправна. (при отключенном напряжении питания). Доступ к кассете памяти не возможен ROM-ERROR" Параметры и основная программа сохранены Ошибка EPROM Заново передать программу и параметры в EPROM  $17$  $T<sub>0</sub>$ в применяемой EPROM с ошибками. (проверка происходит или заменить память EPROM, если она неисправна. Неисправно запоминающее устройство EPROM. после включения и сброса) MEMORY PROTECT FRROR<sup>®</sup> Во время обращения центрального процессора Переключить выключатель защиты от записи к программе, сохраненной в ЕРКОМ, включена (микровыключатель в центральных процессорах 18 Онибка из-за защиты от записи CTON защита от записи (микровыключатель находится некоторых типов) в положение "ОFF". (проверка происходит в положении "ON"). после включения и сброса) RAM ERROR" Центральный процессор самостоятельно проверяет правильность выполнения процессов Ошибка при обращении к памяти RAM Обратиться в сервисную службу Mitsubishi.  $20$ стоп (проверка происходит после записи в память данных и считывания из памяти включения, сброса ланных. При обрашении возникла ошибка. и установки М9084 в режиме "стоп") OPE, CIRCUIT FRR4 Неправильно работает контур, отвечающий за Неисправность в рабочем контуре Обратиться в сервисную службу Mitsubishi.  $21$ стоп

обработку программы в центральном процессоре.

#### Перечень кодов ошибок серии "А" (кроме AnA и AnAS), продолжение

.<br>(проверка происходит

после включения и сброса)

# Перечень кодов ошибок серии "А" (кроме AnA и AnAS), продолжение

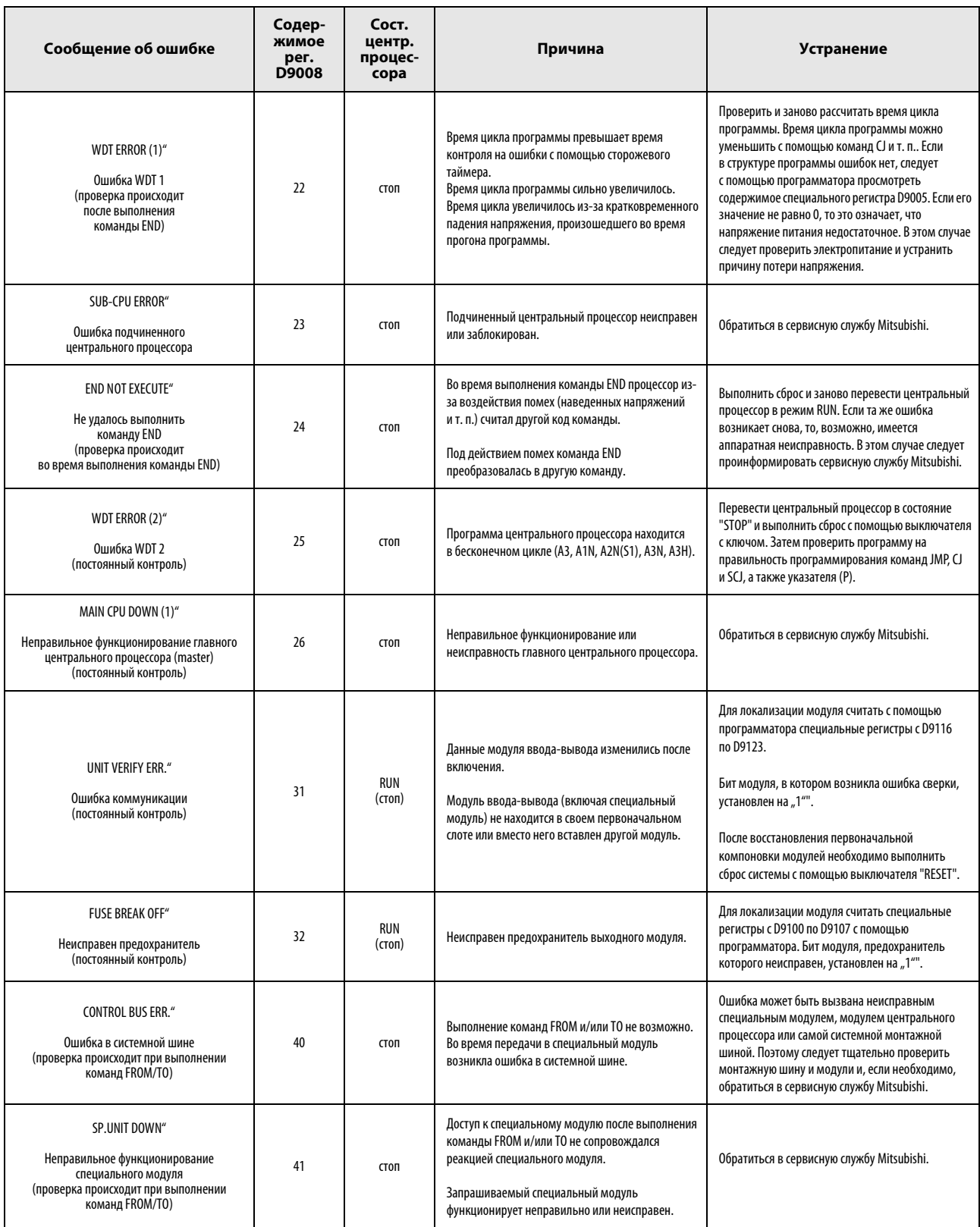
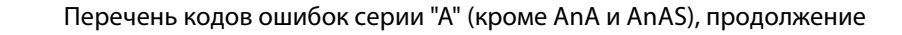

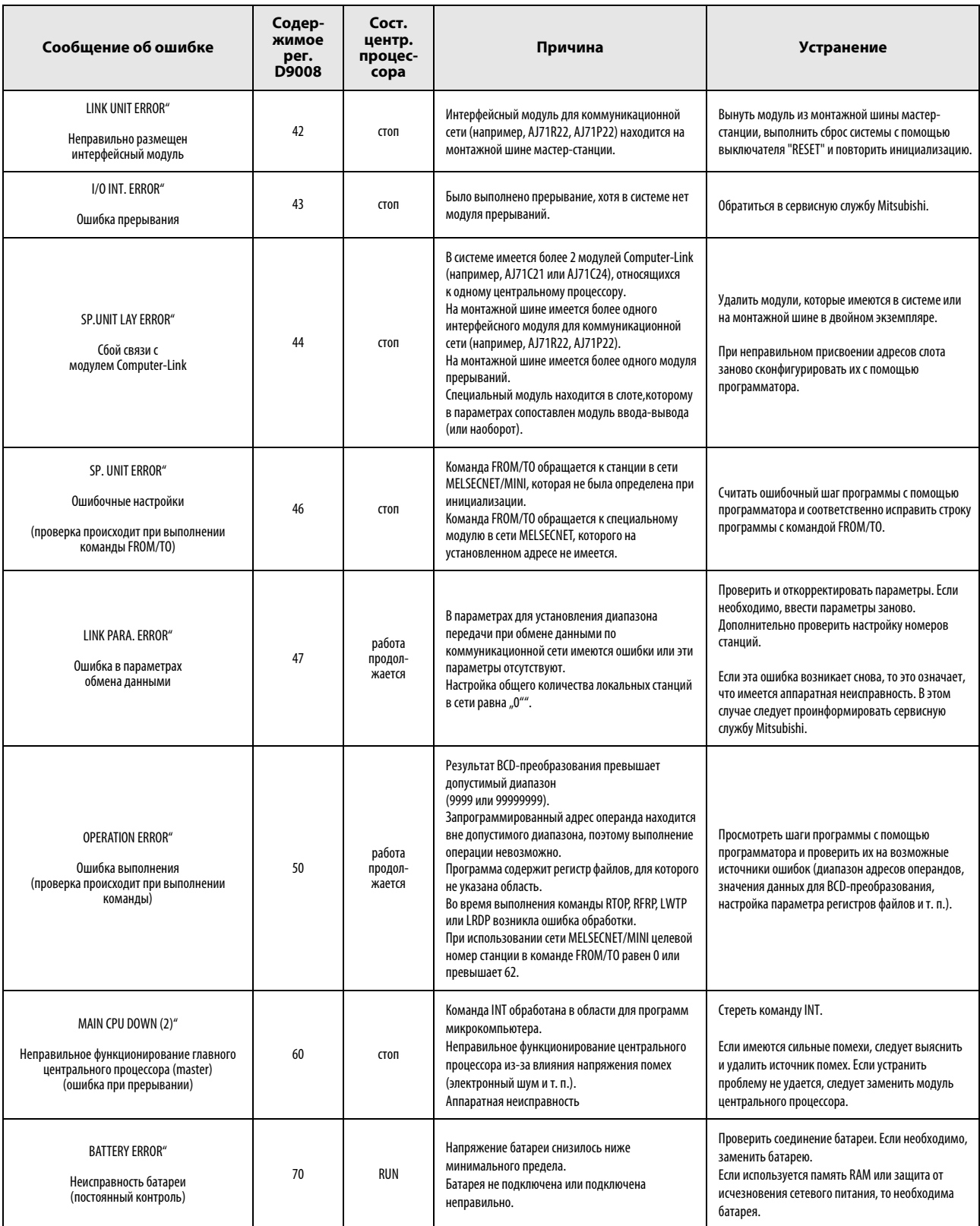

## 13.4 Перечень кодов ошибок серий AnA и AnAS

В следующей таблице дан обзор возможных кодов ошибок и соответствующих текстовых сообщений, а также указаны их возможные причины и способы устранения. Код ошибки записывается в специальный регистр D9008, подробный код – в специальный регистр D9091, а шаг программы, в котором возникла ошибка – в специальные регистры D9010 и D9011. В этой таблице перечислены лишь сообщения об ошибках, относящиеся к центральным процессорам AnA и AnAS.

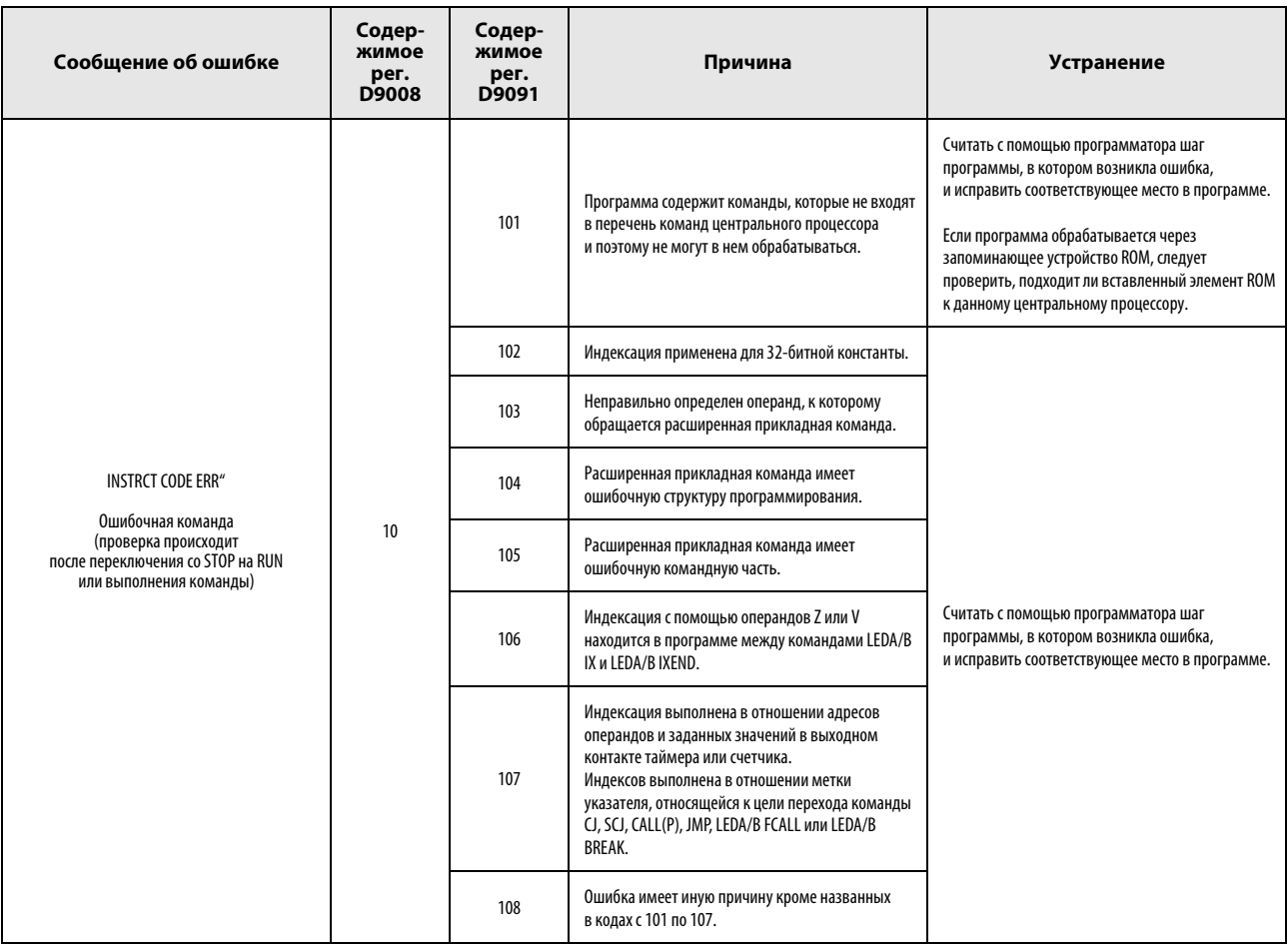

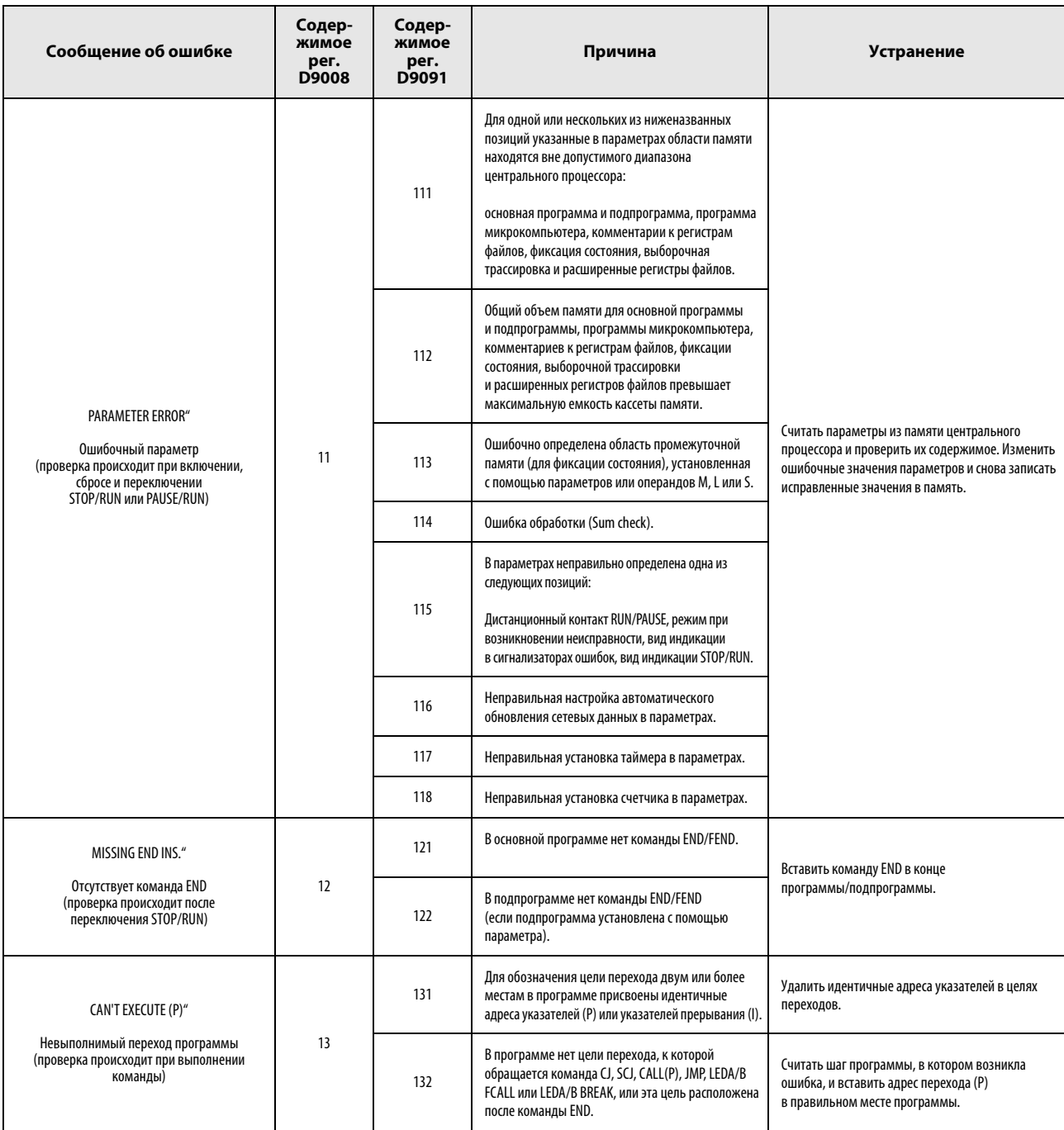

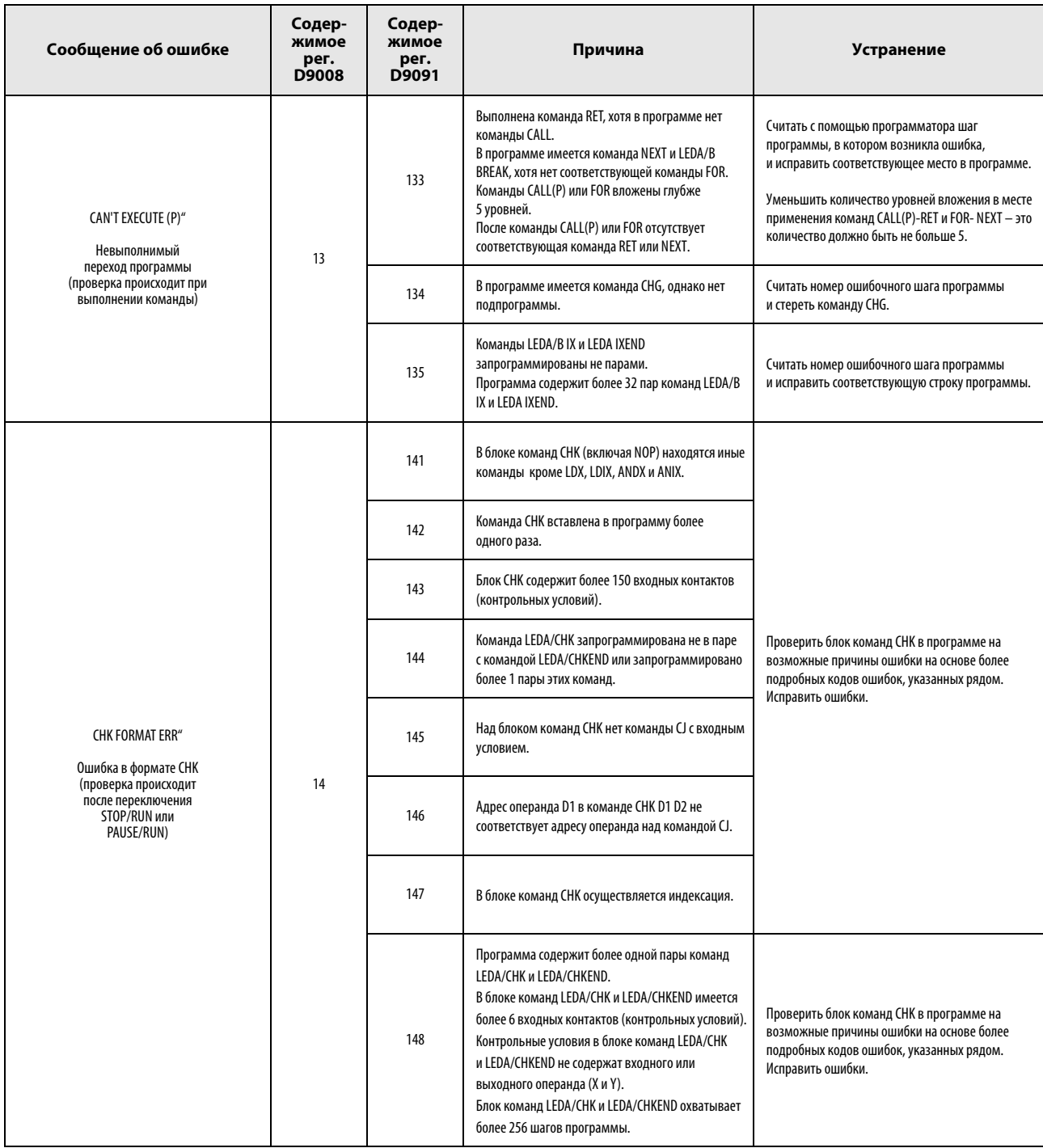

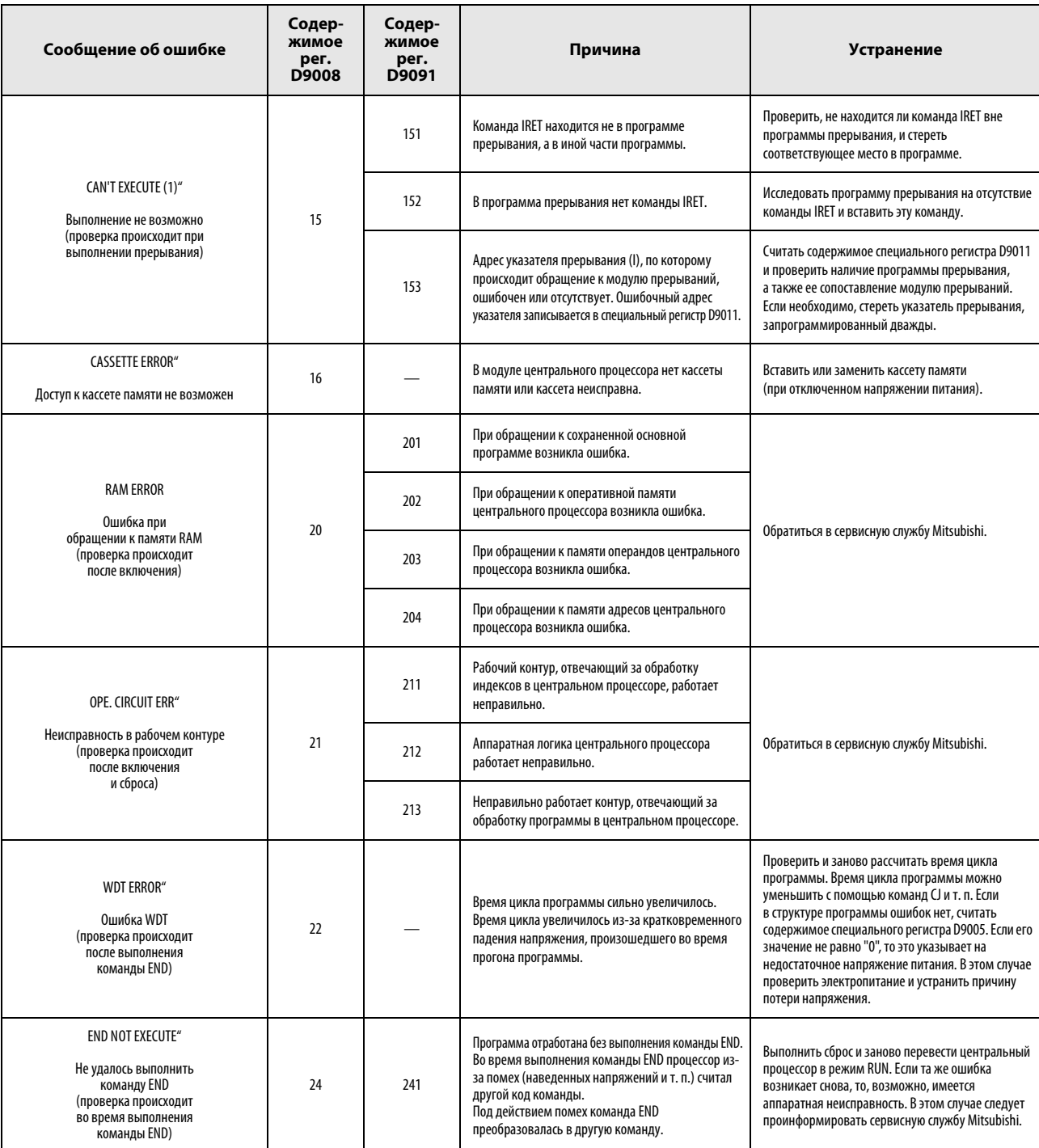

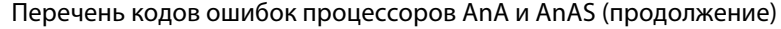

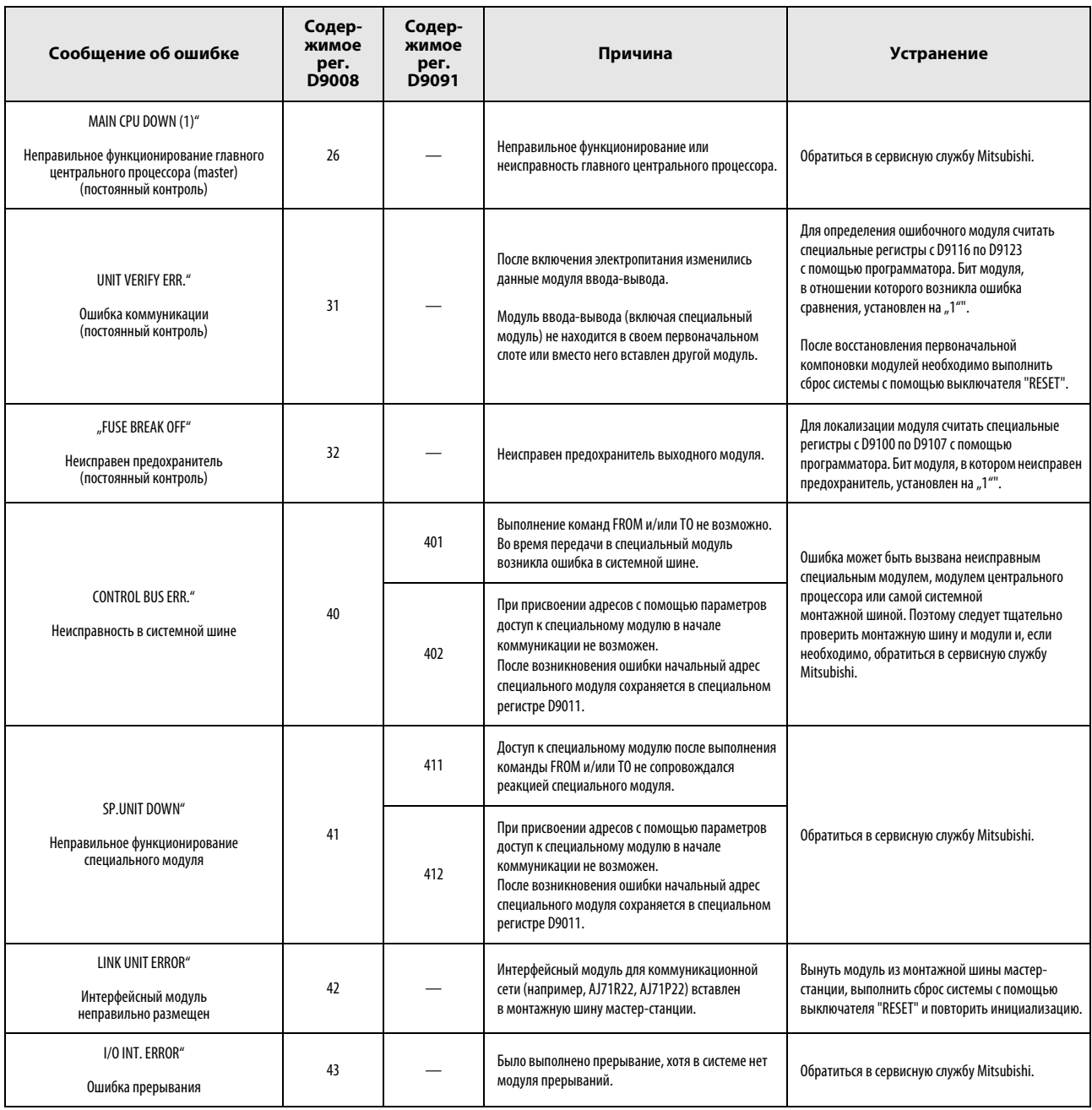

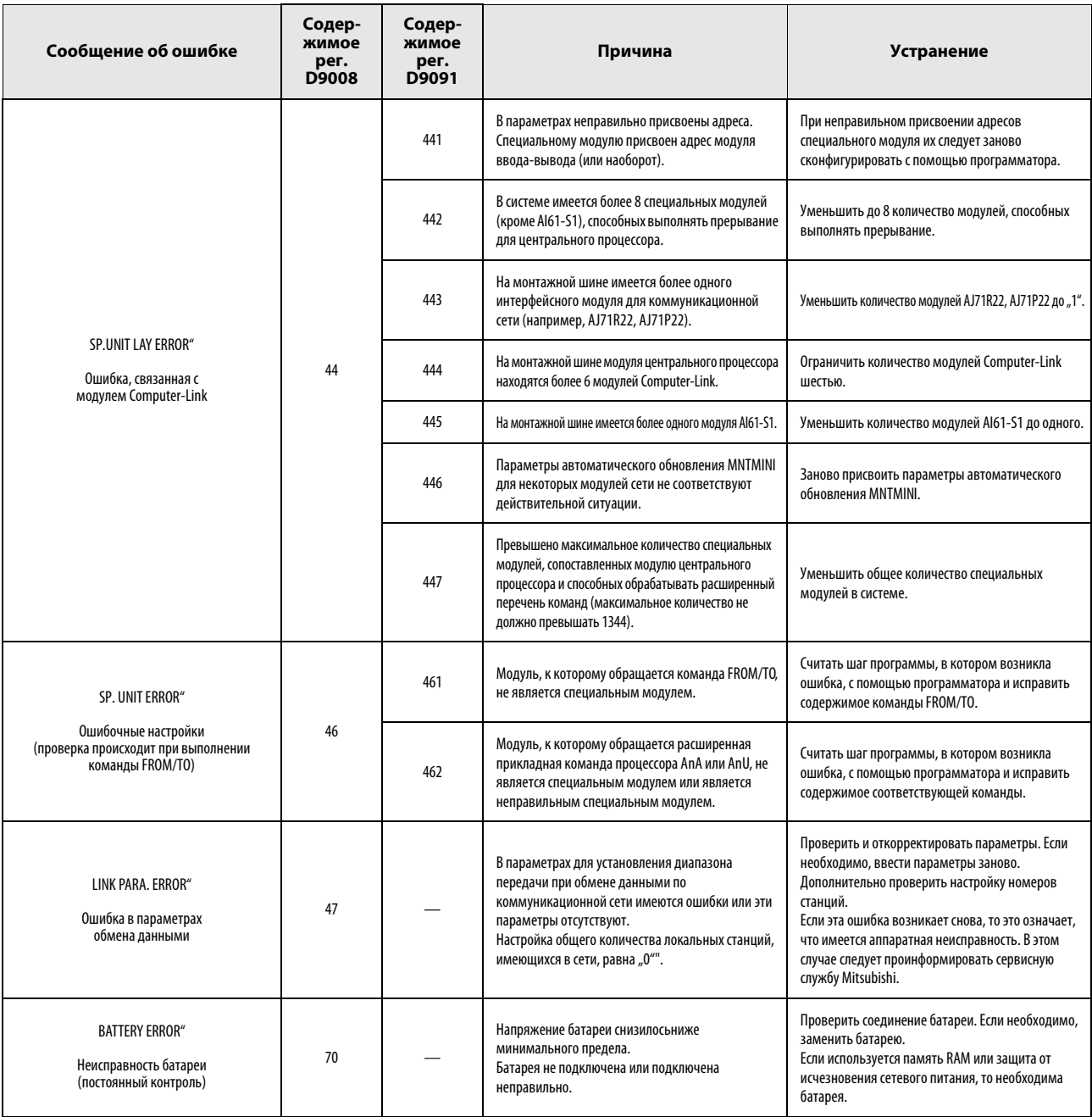

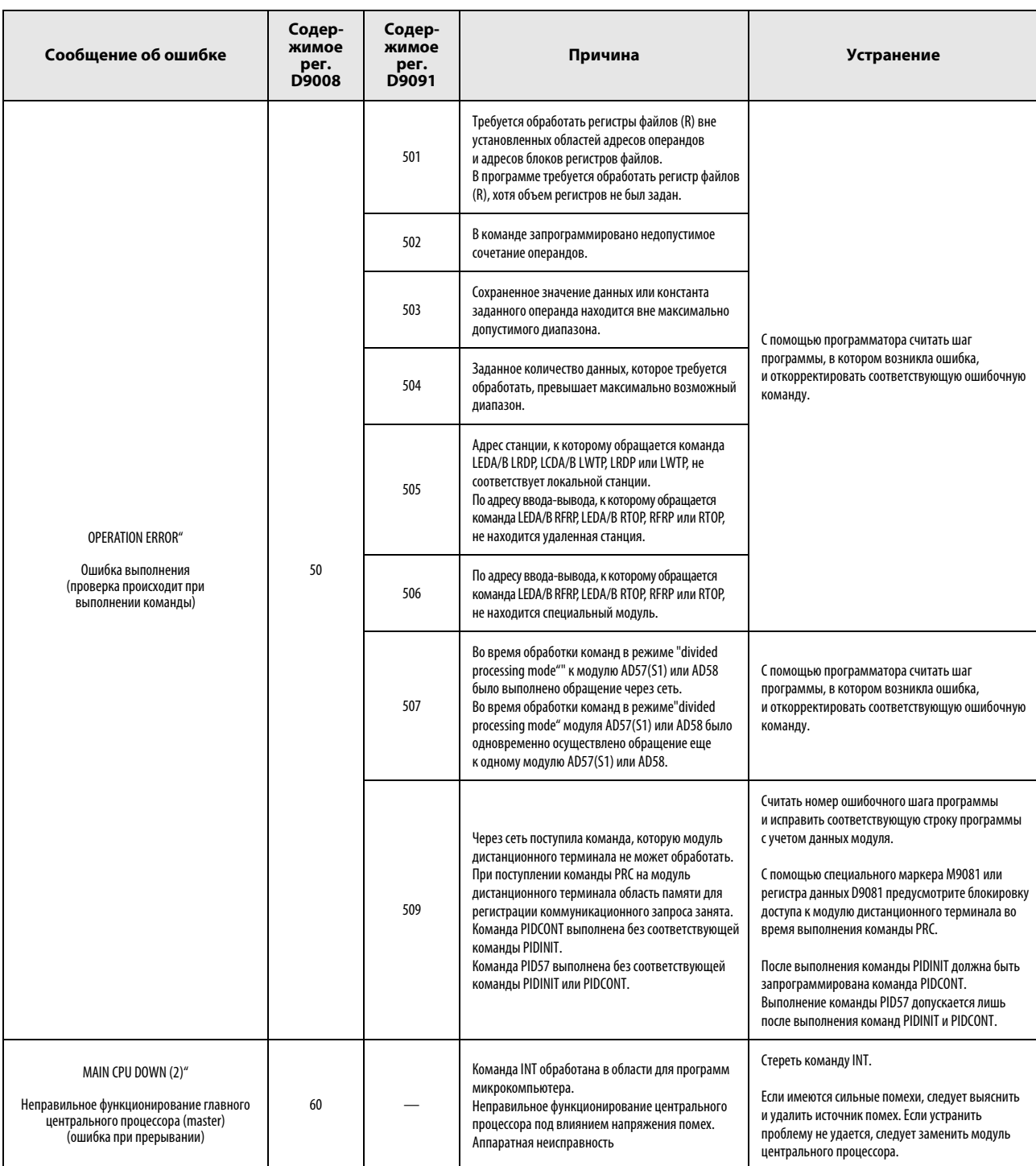

# A Приложение A

## A.1 Определение времени обработки

Время обработки – это сумма:

- времени обработки каждой из команд,
- времени обработки команды END. Это время состоит из времени, необходимого для выполнения команды END, времени обновления сети MELSECNET, если таковая подключена, времени, необходимого для обмена данными с периферийными устройствами, и времени, затрачиваемого на последовательную коммуникацию,
- времени обновления входов и выходов, рассчитываемого следующим образом:

сумма входов сумма выходов Время обновл. входов и выходов = ------------------------------ x N1 + ----------------------------- x N2 16 16

В нижеследующей таблице указано время N1 и N2 для центральных процессоров QnA и MELSEC System Q.

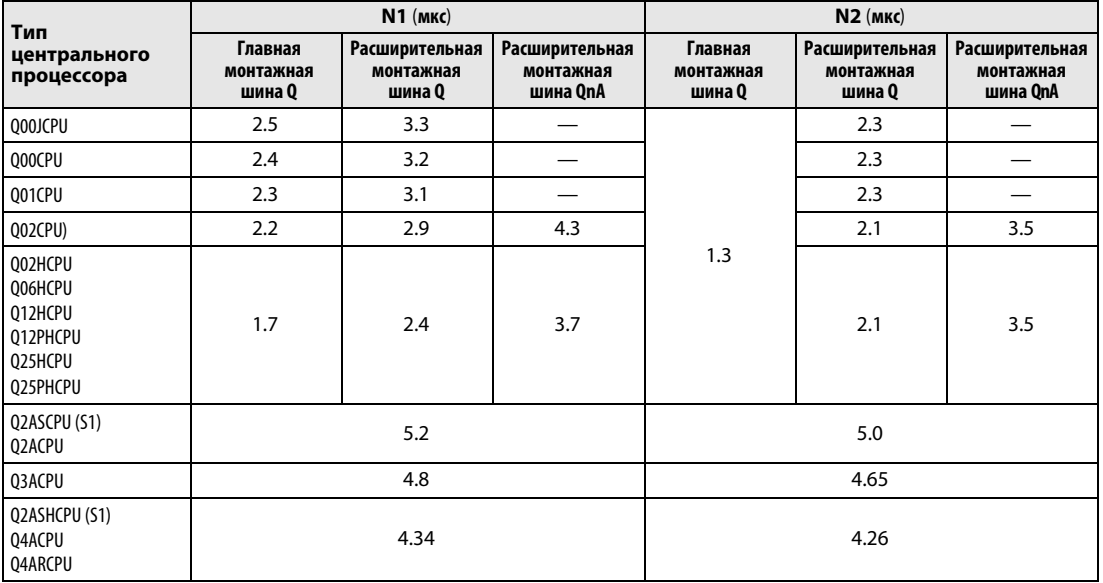

## A.2 Значения времени обработки

На следующих страницах в табличном виде указано время обработки всех команд. Время обработки зависит от значений в исходных и целевых данных. Указанные в таблицах значения служат в качестве ориентировочных данных для расчета общего времени обработки.

Время обработки команды не включает в себя время индексации. Если команда не обрабатывается, время обработки можно рассчитать следующим образом:

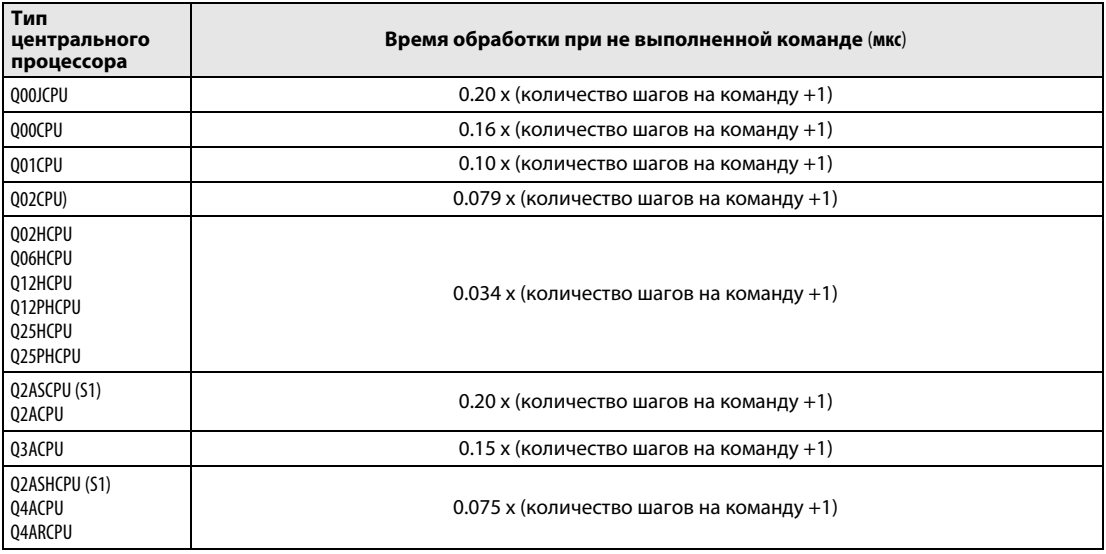

### A.2.1 Перечень значений времени обработки (серии QnA и System Q)

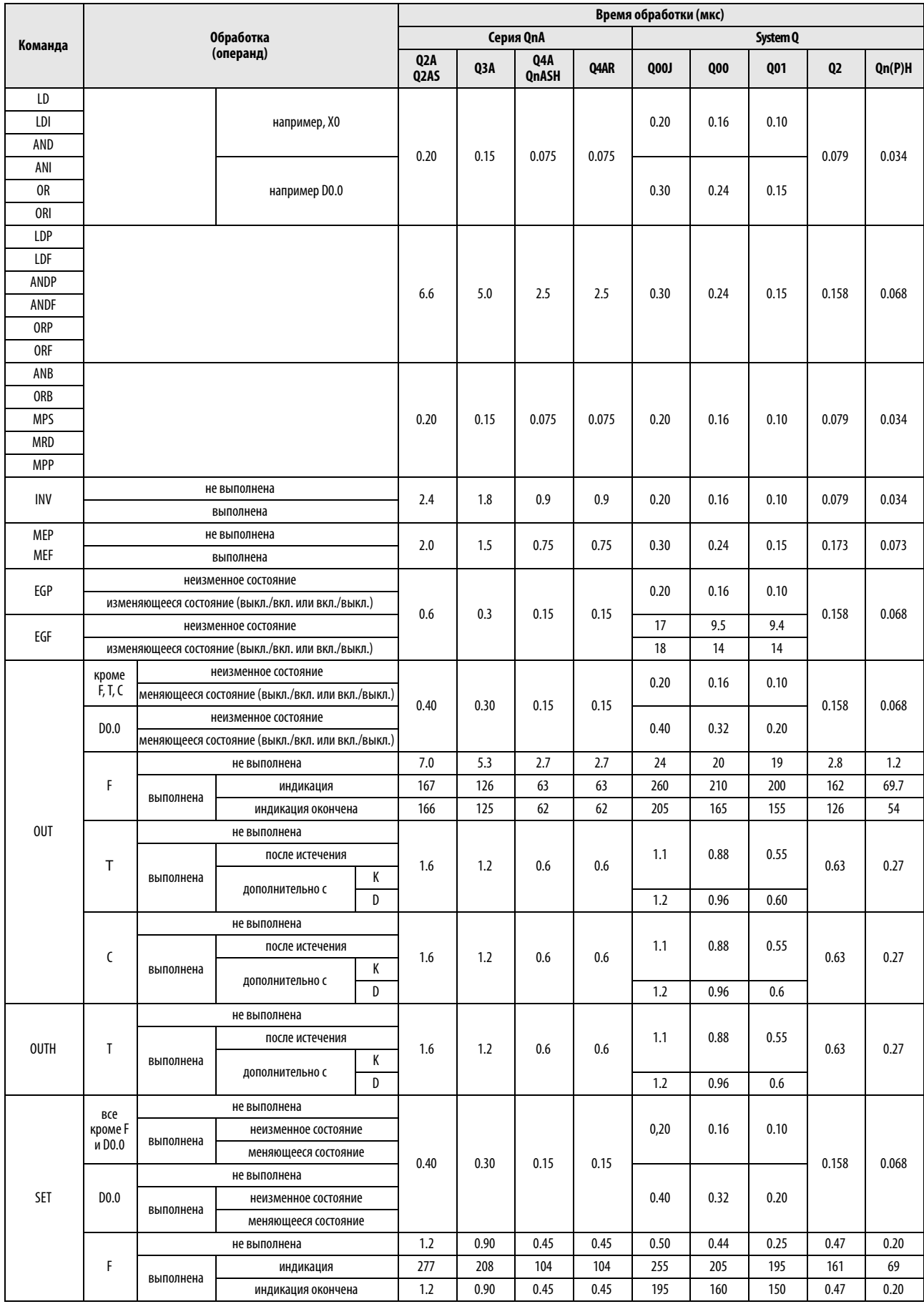

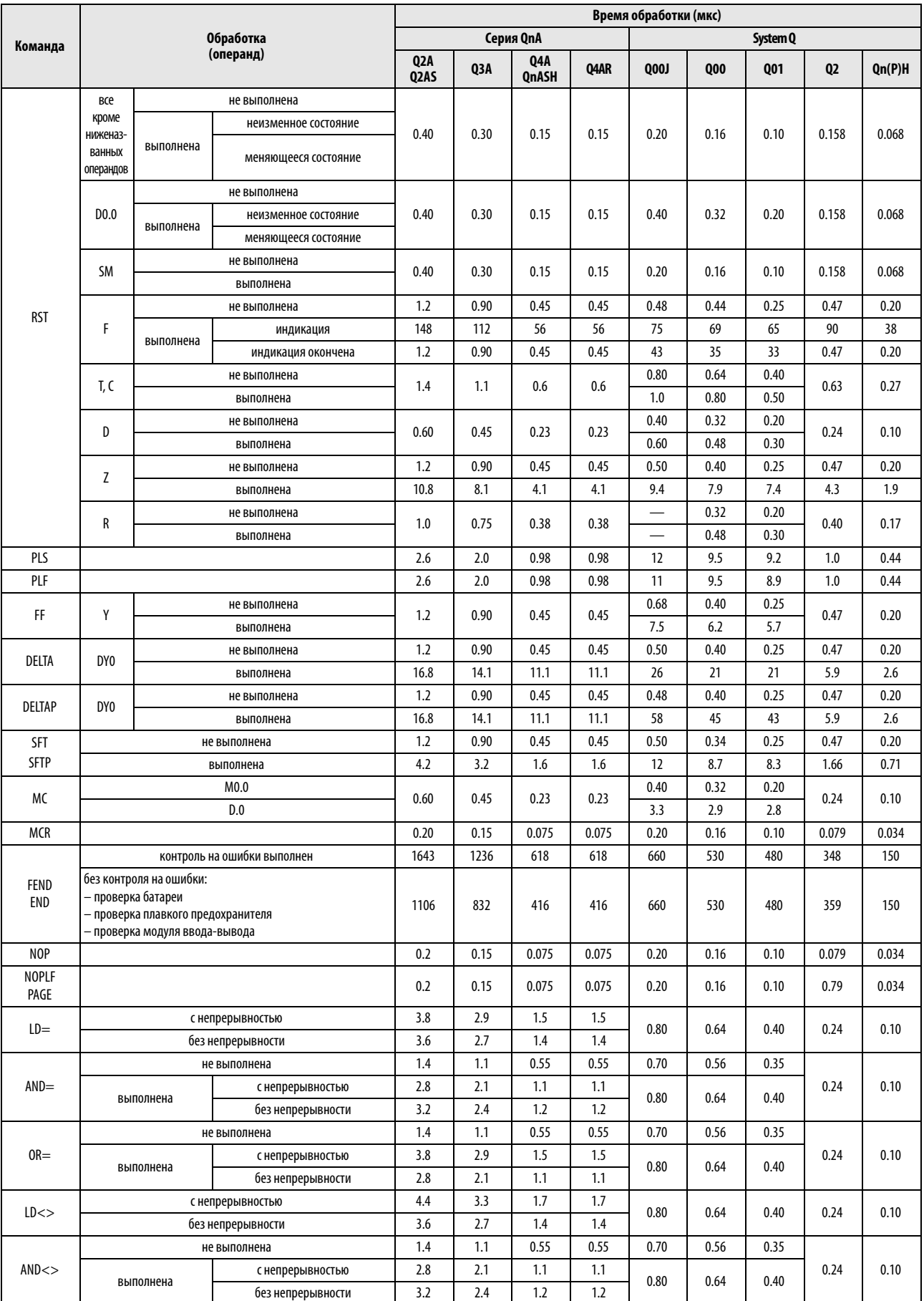

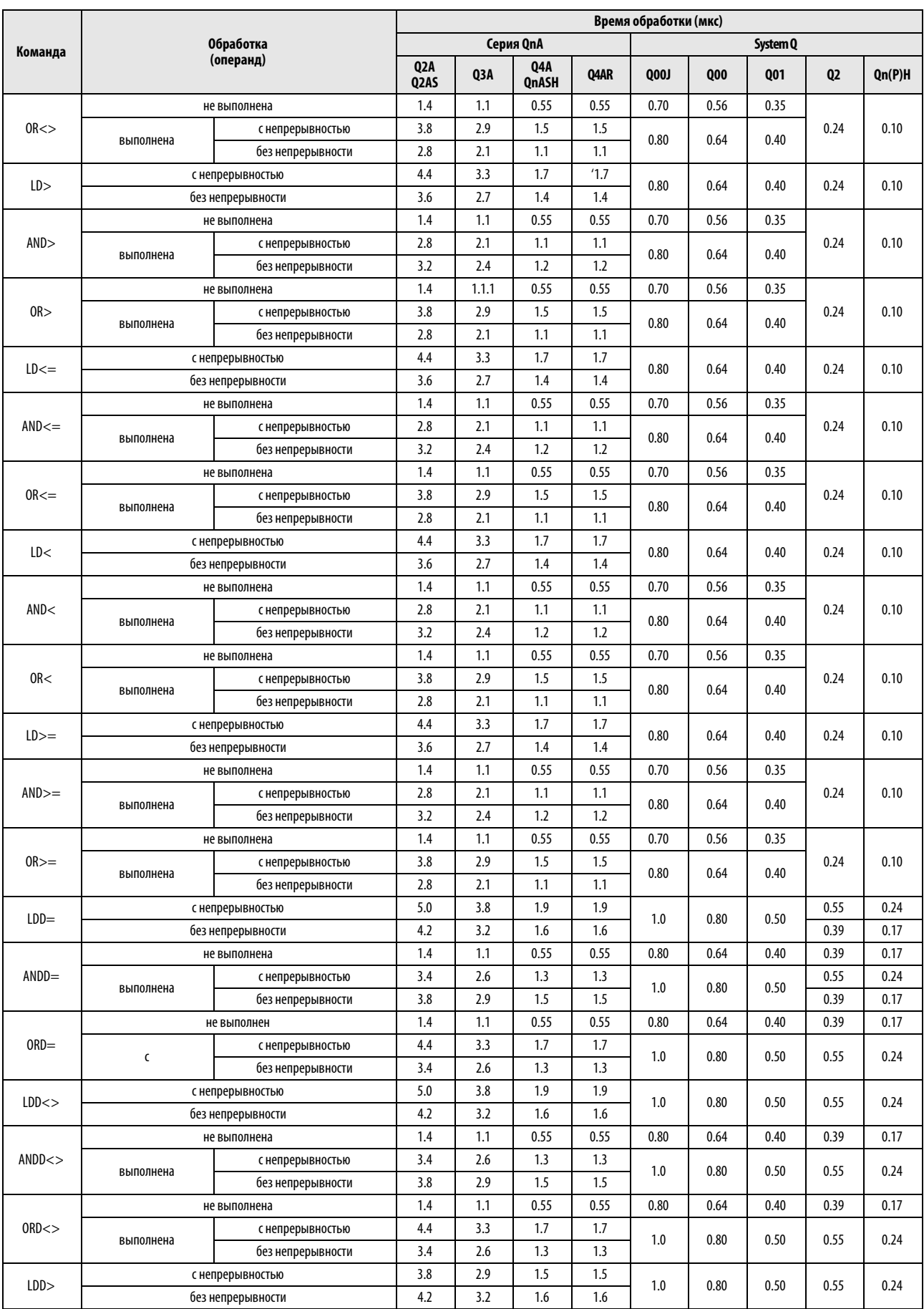

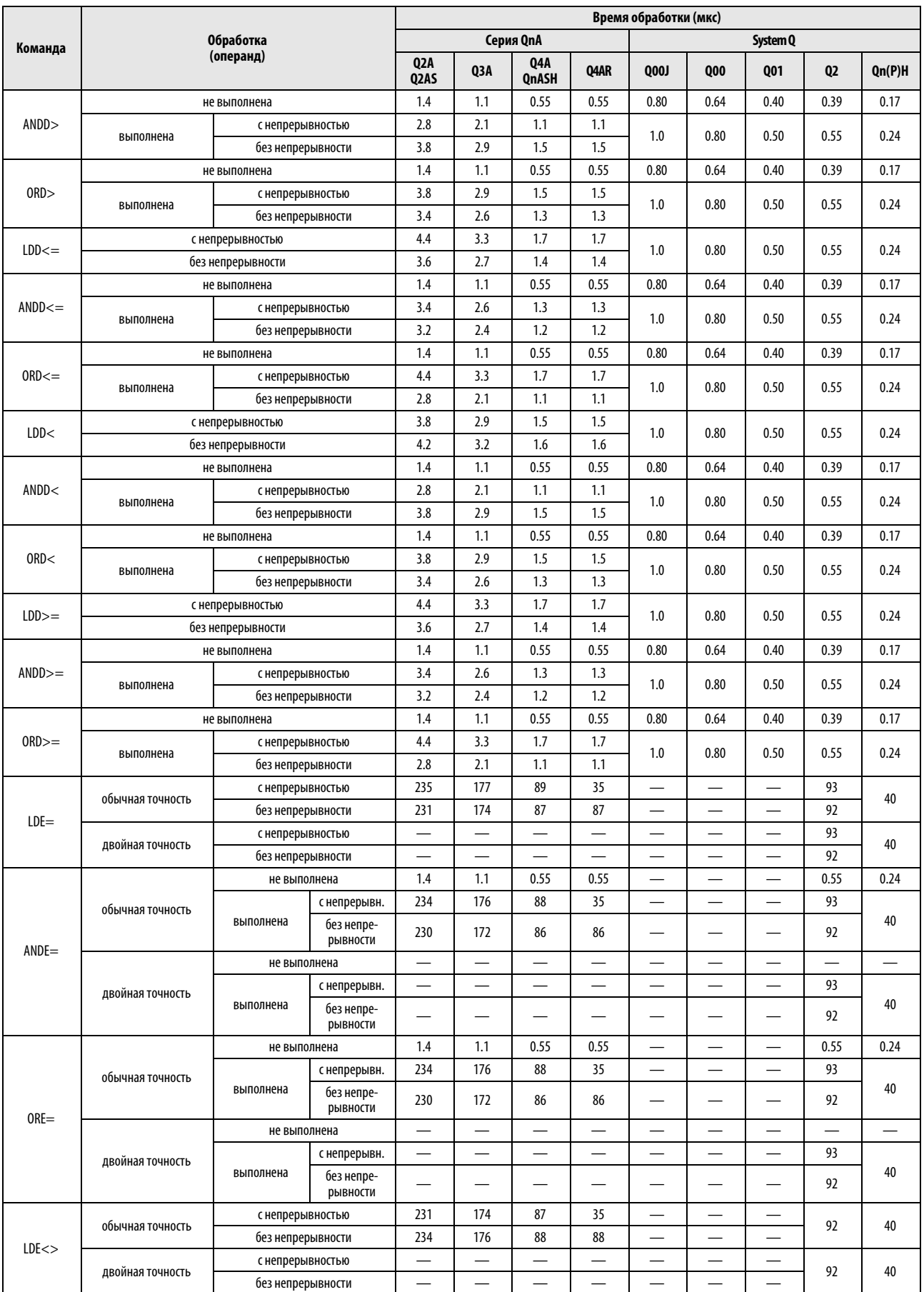

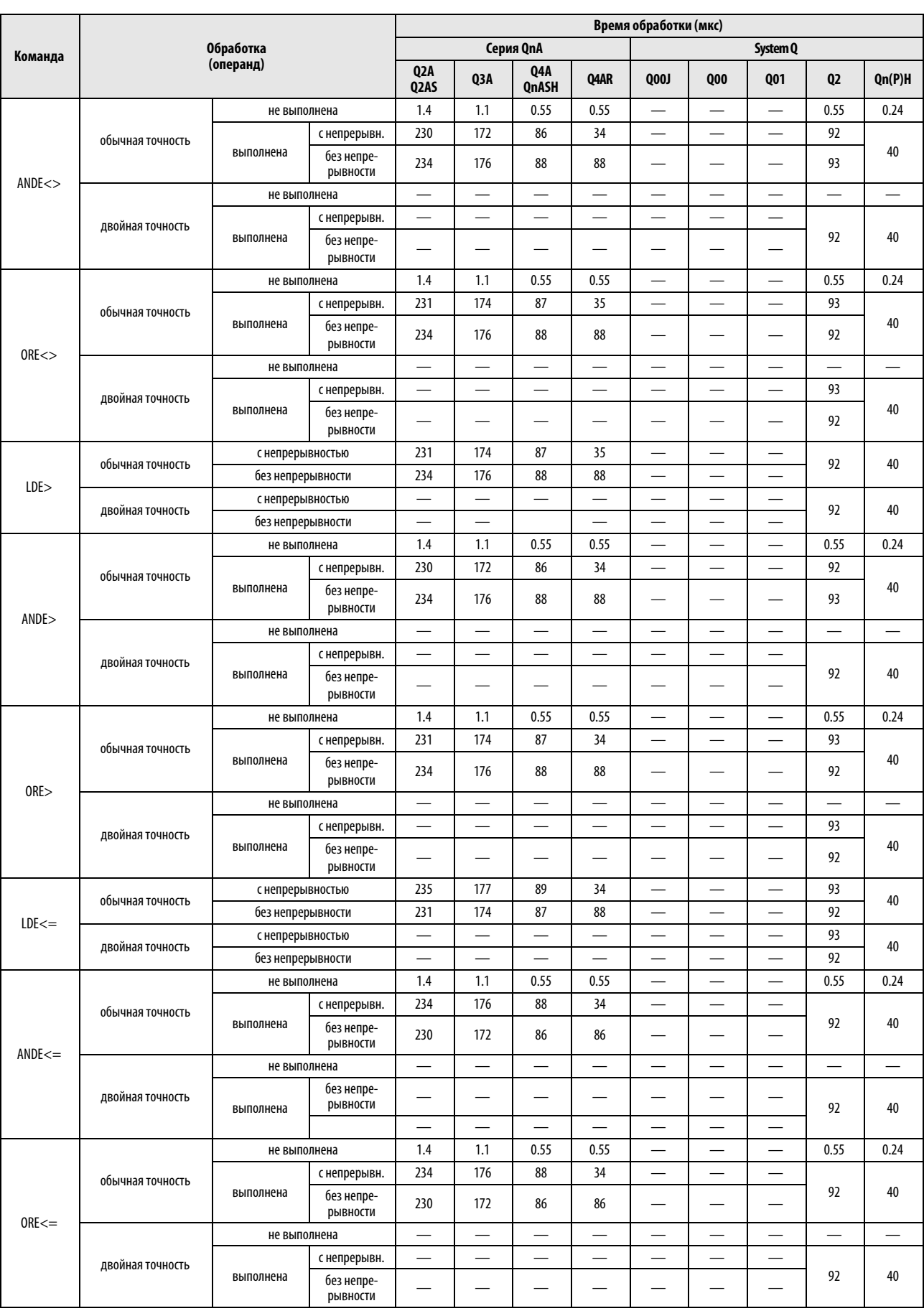

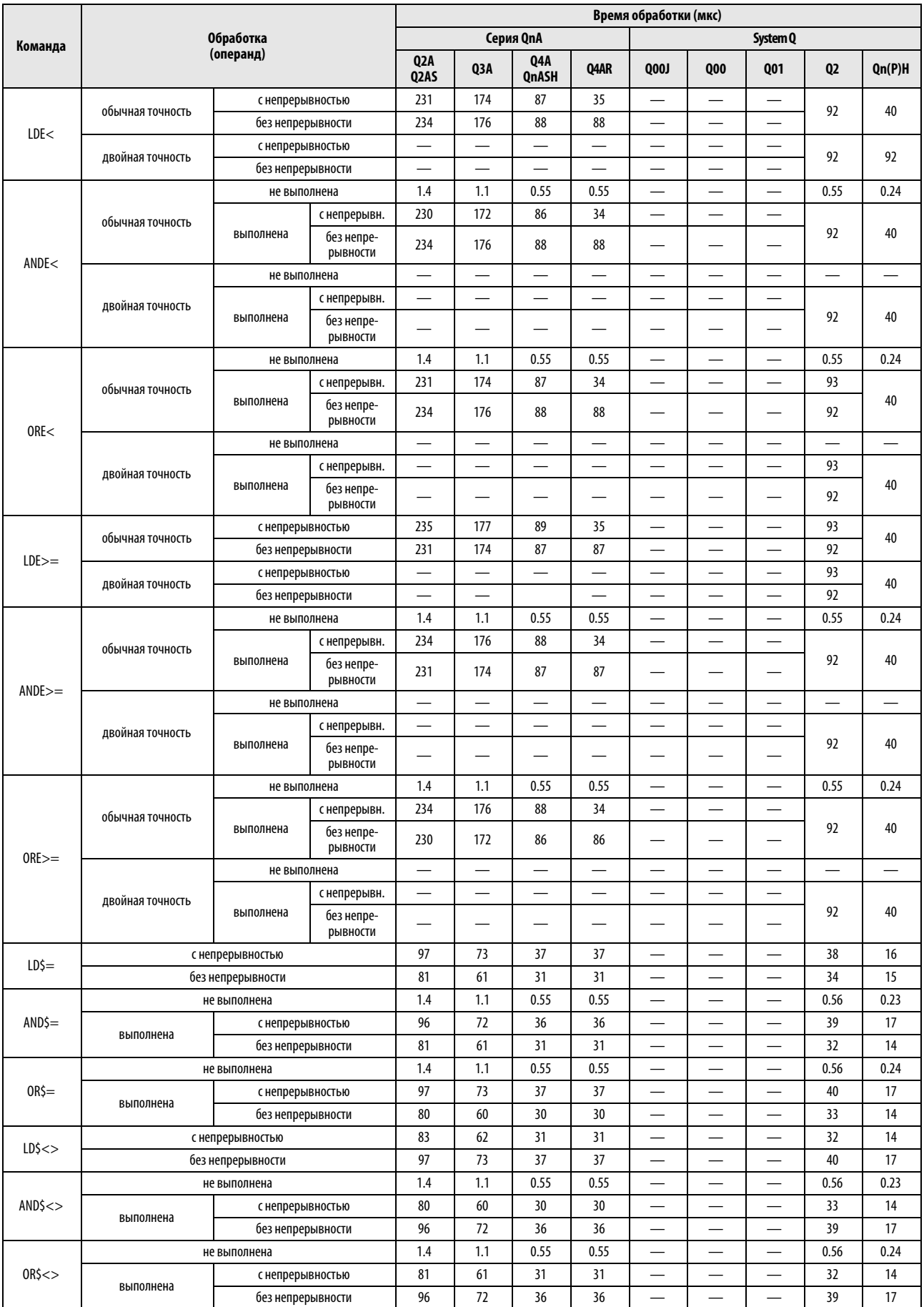

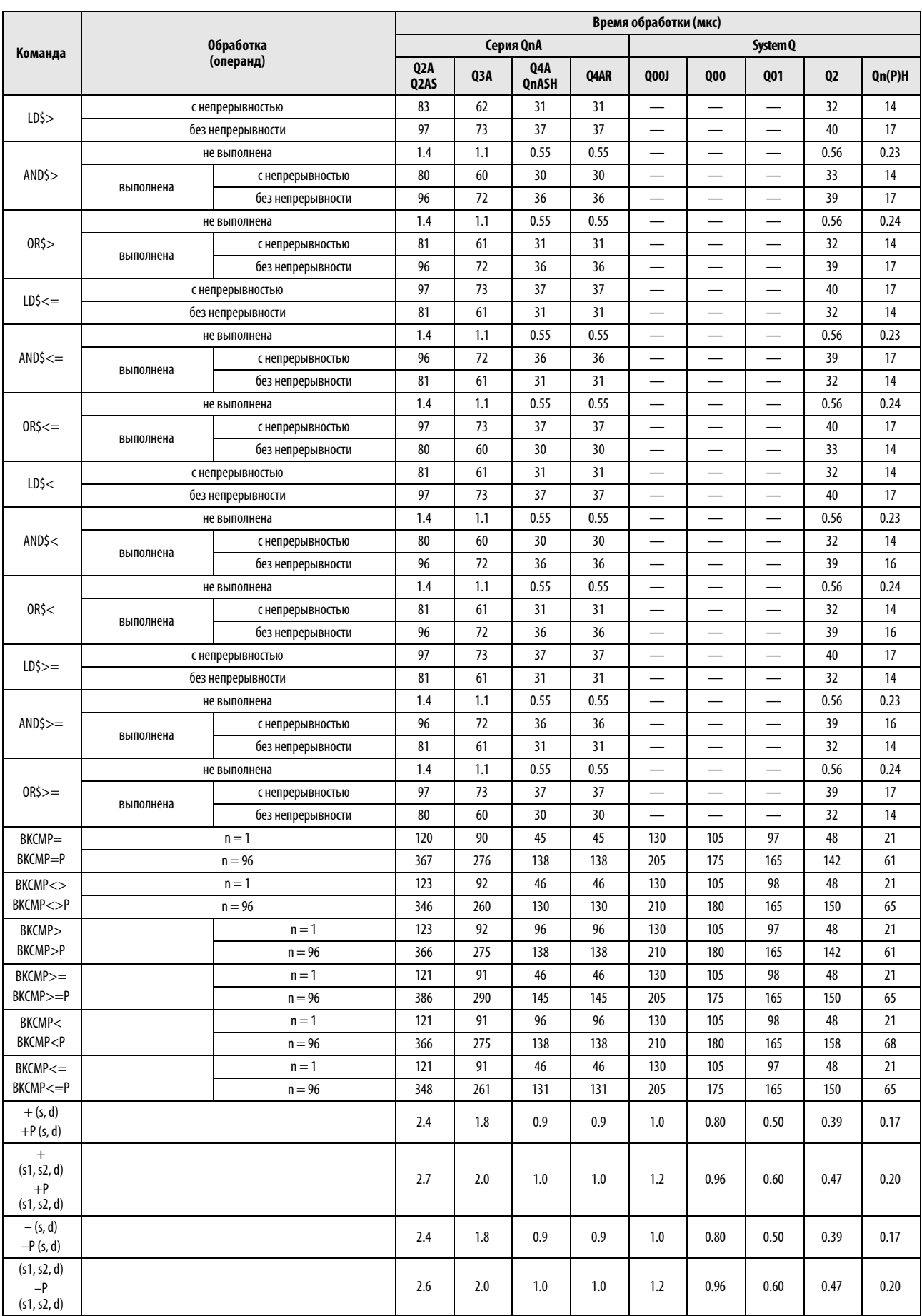

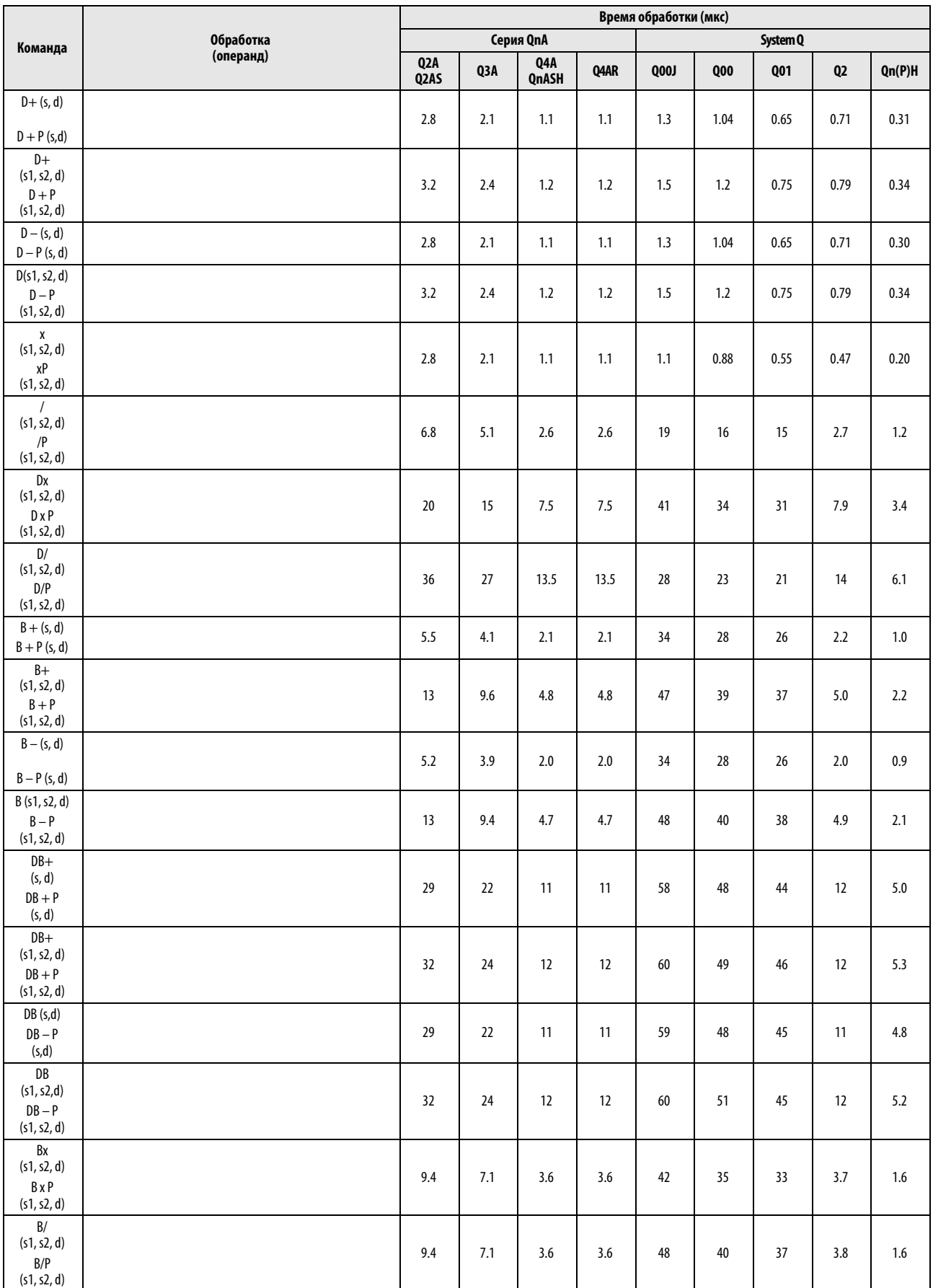

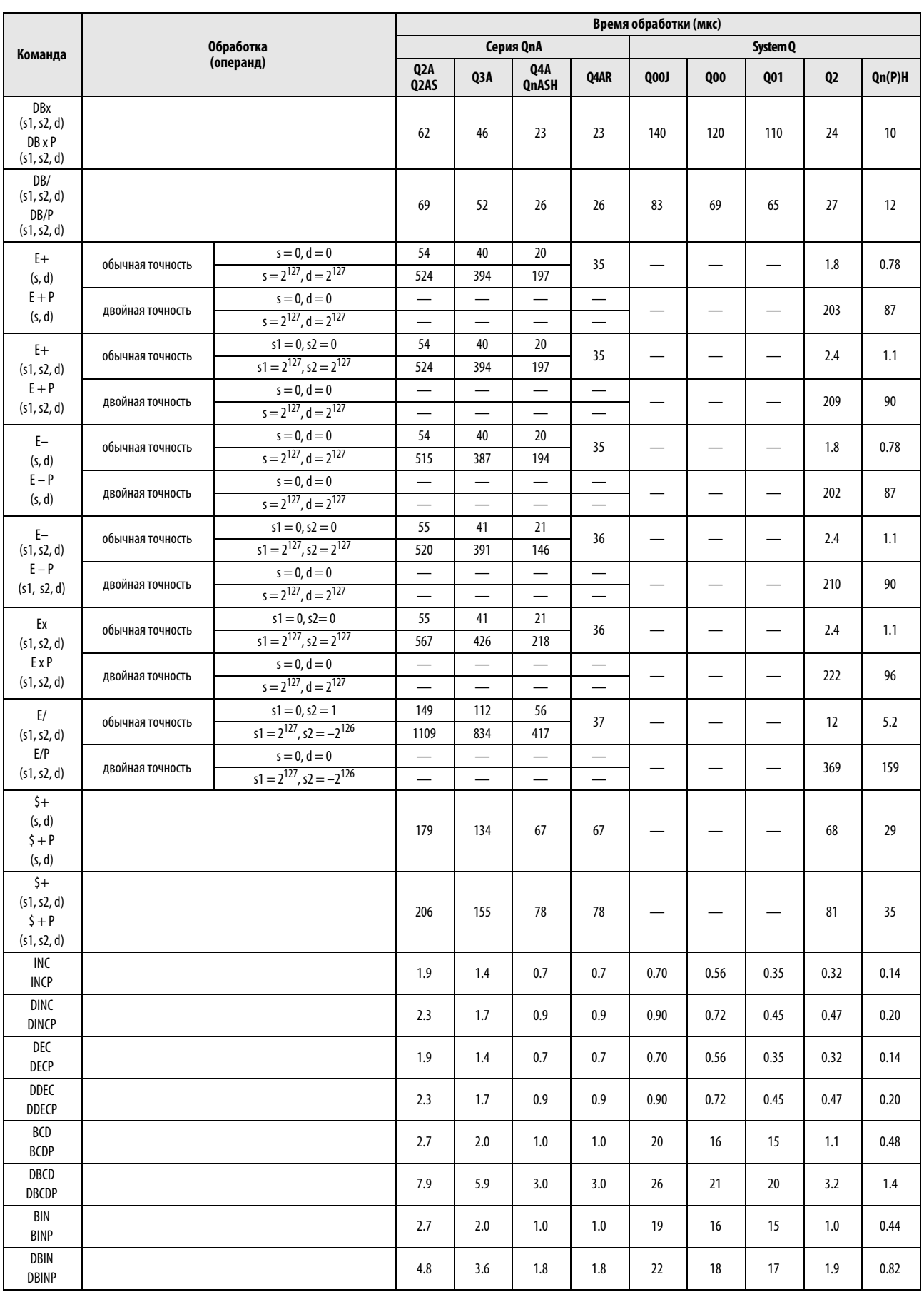

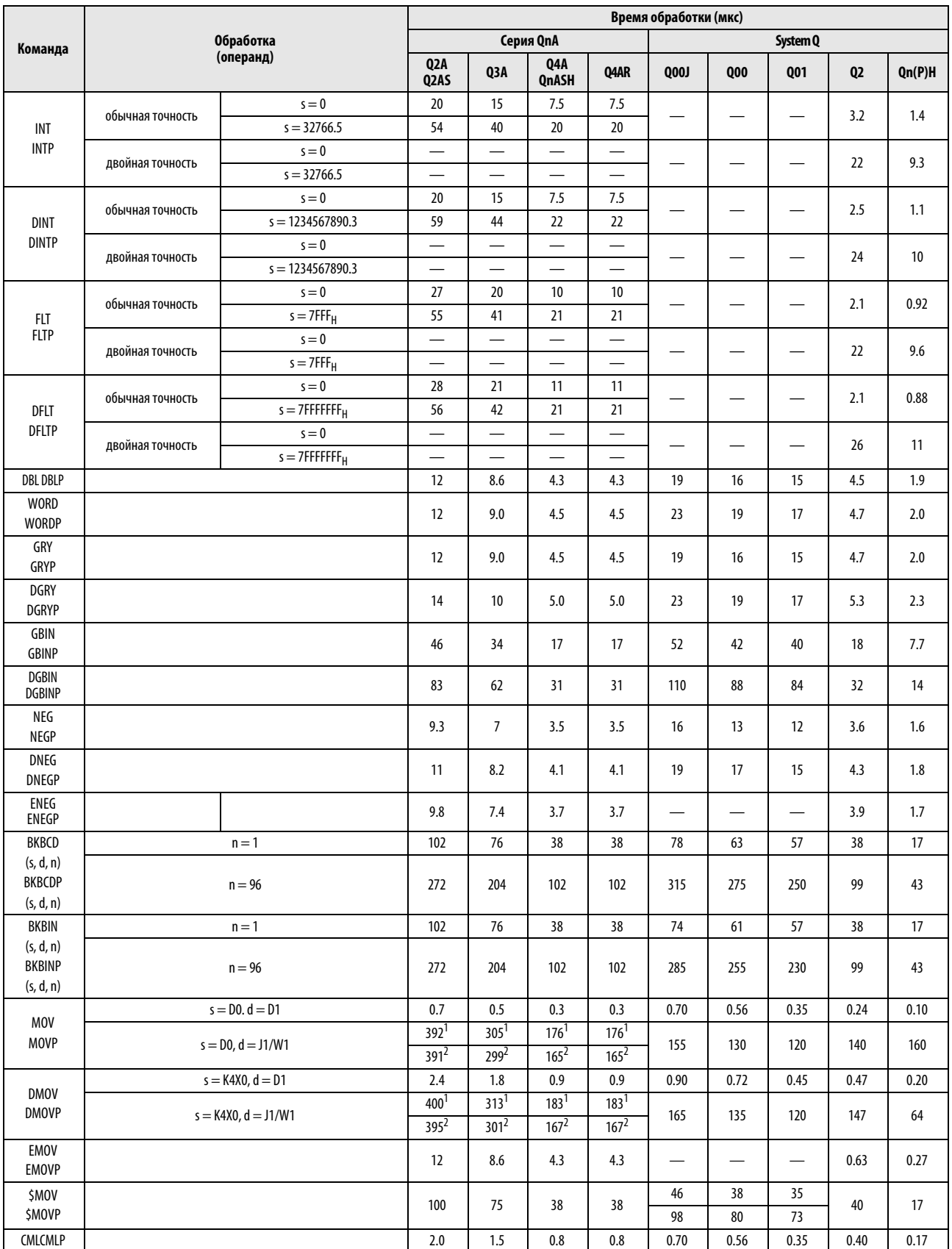

<sup>1</sup> Эти значения времени обработки действительны в случае применения главной монтажной шины A38B/A1S38B и расширительной монтажной шины.

 $^2$ Эти значения времени обработки действительны в случае применения главной монтажной шины A38HB/A1S38HB.

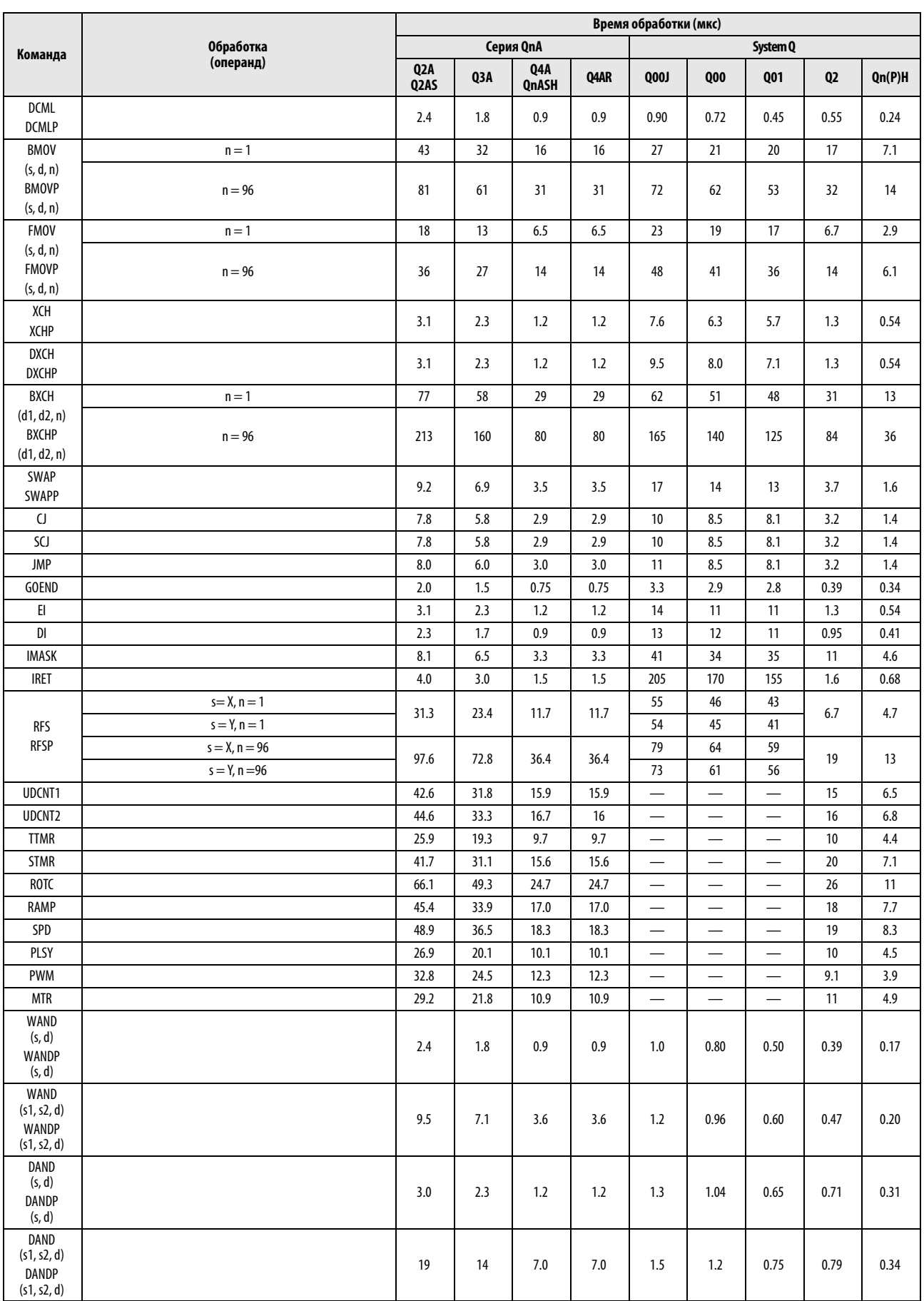

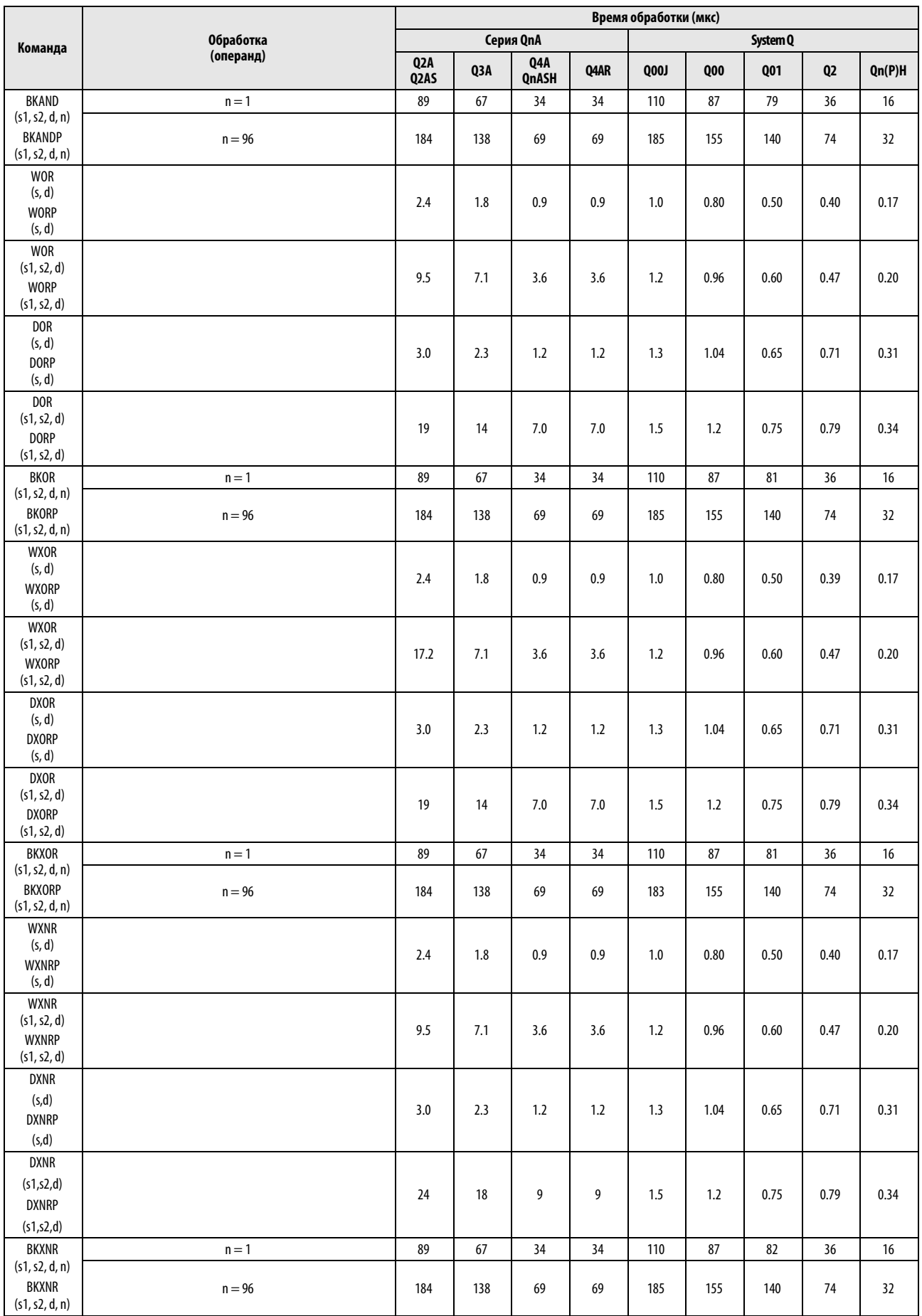

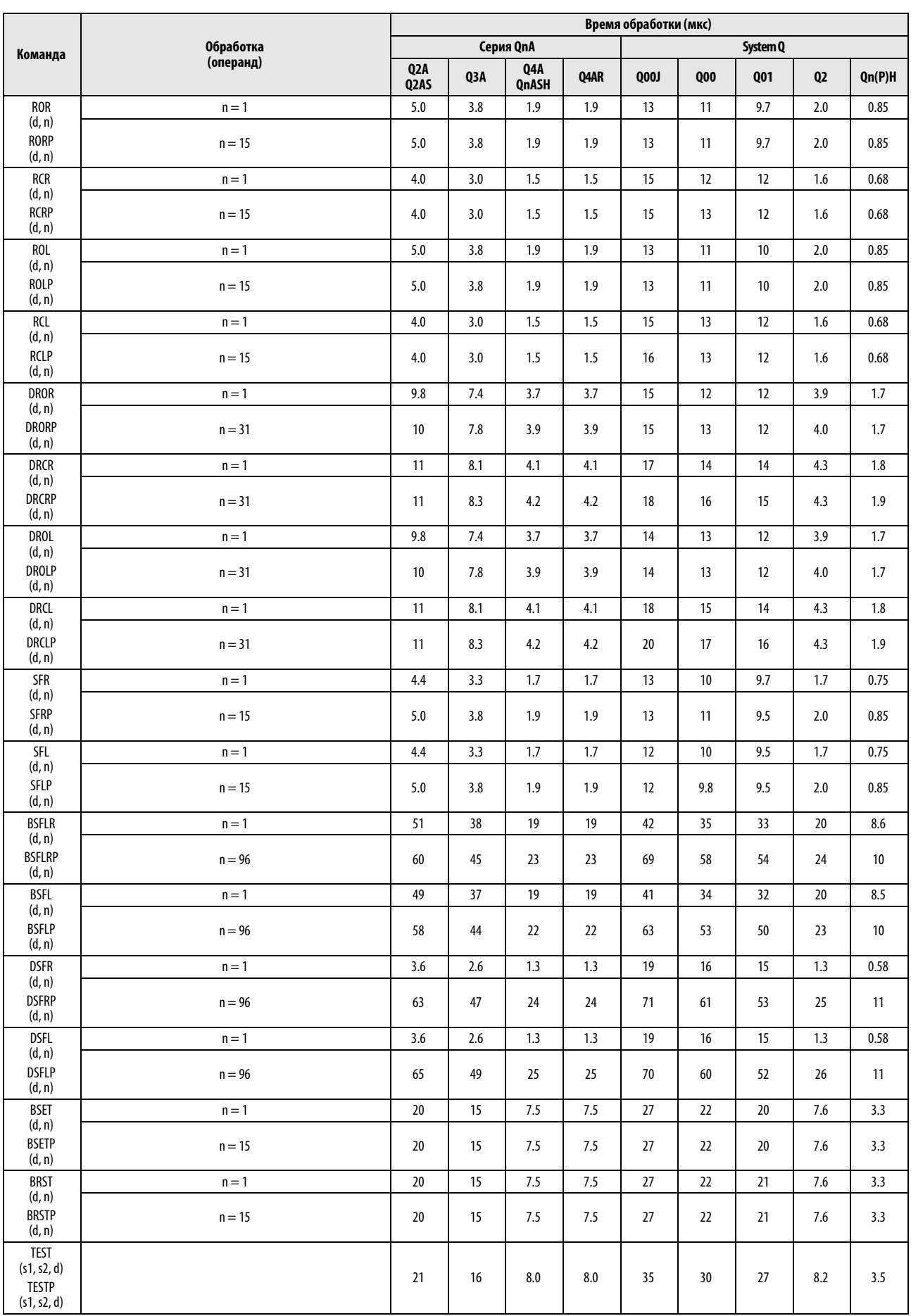

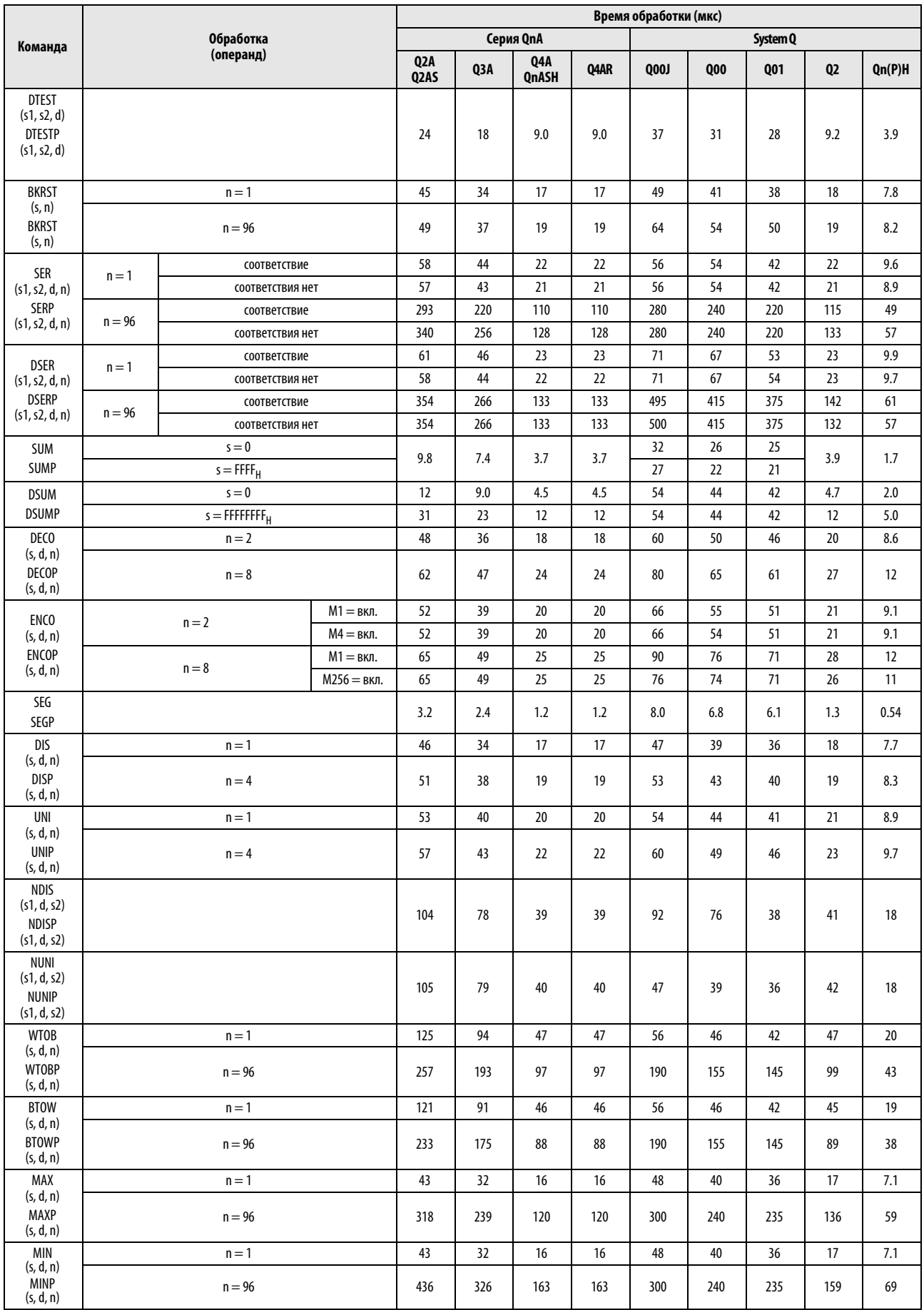

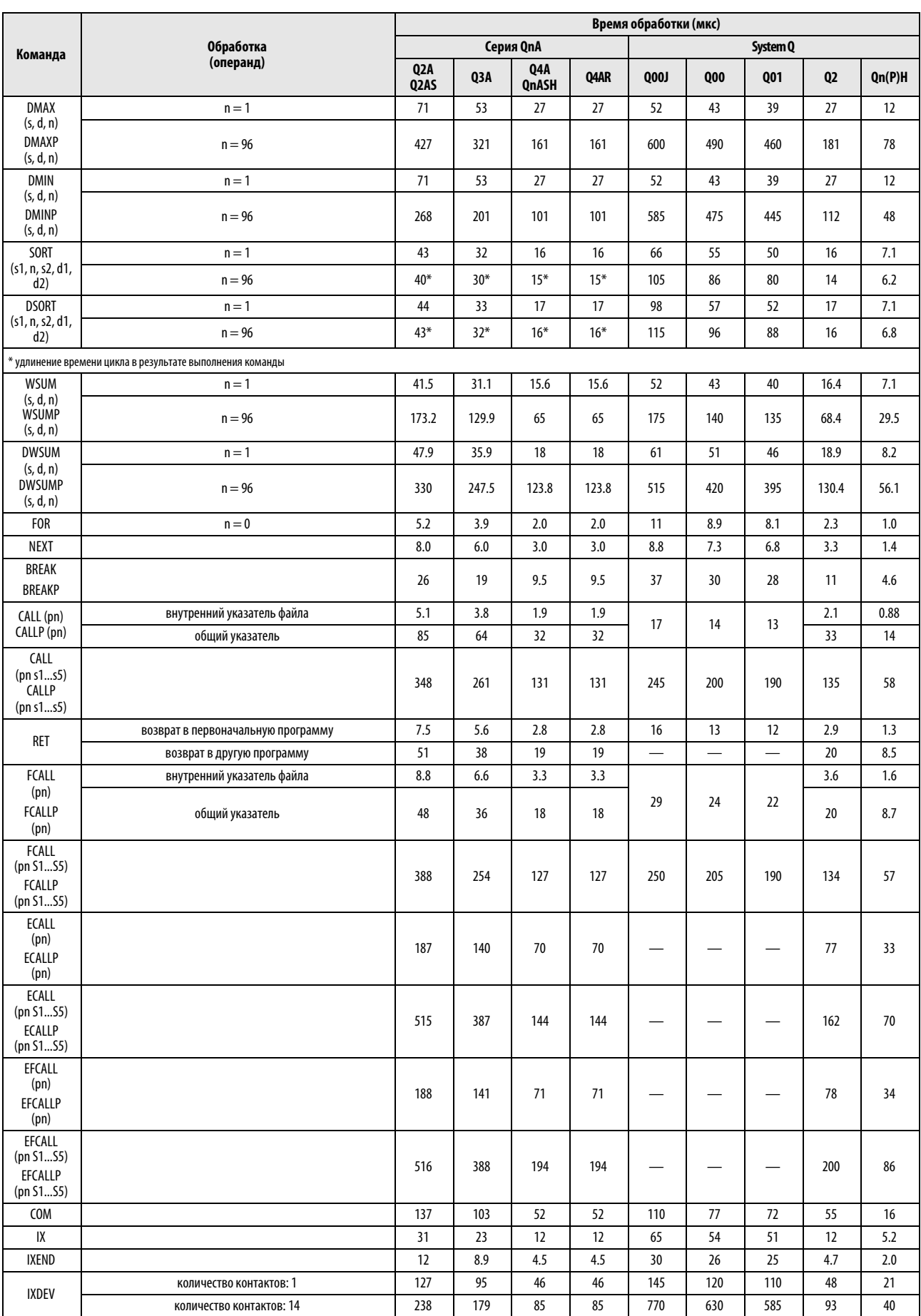

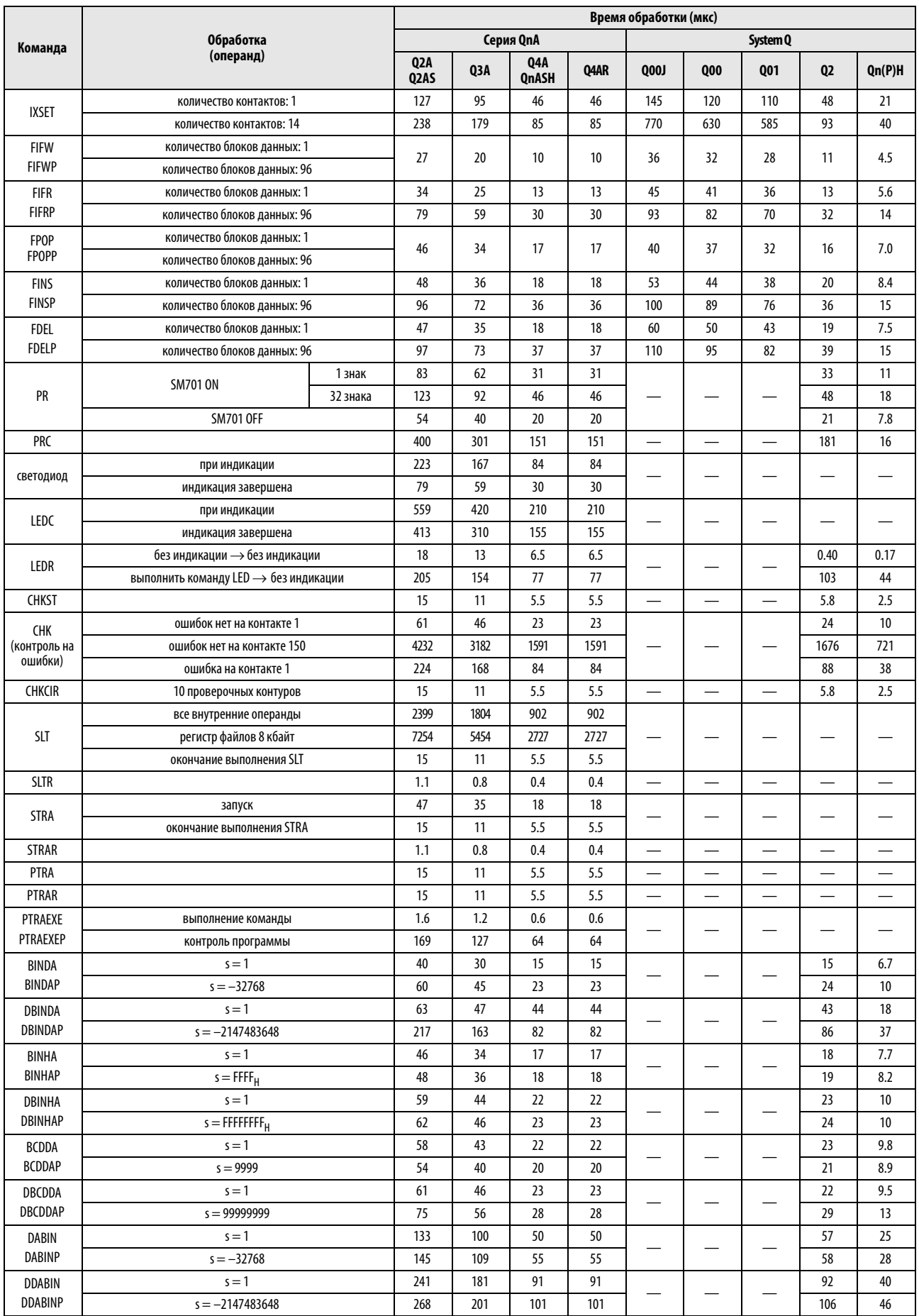

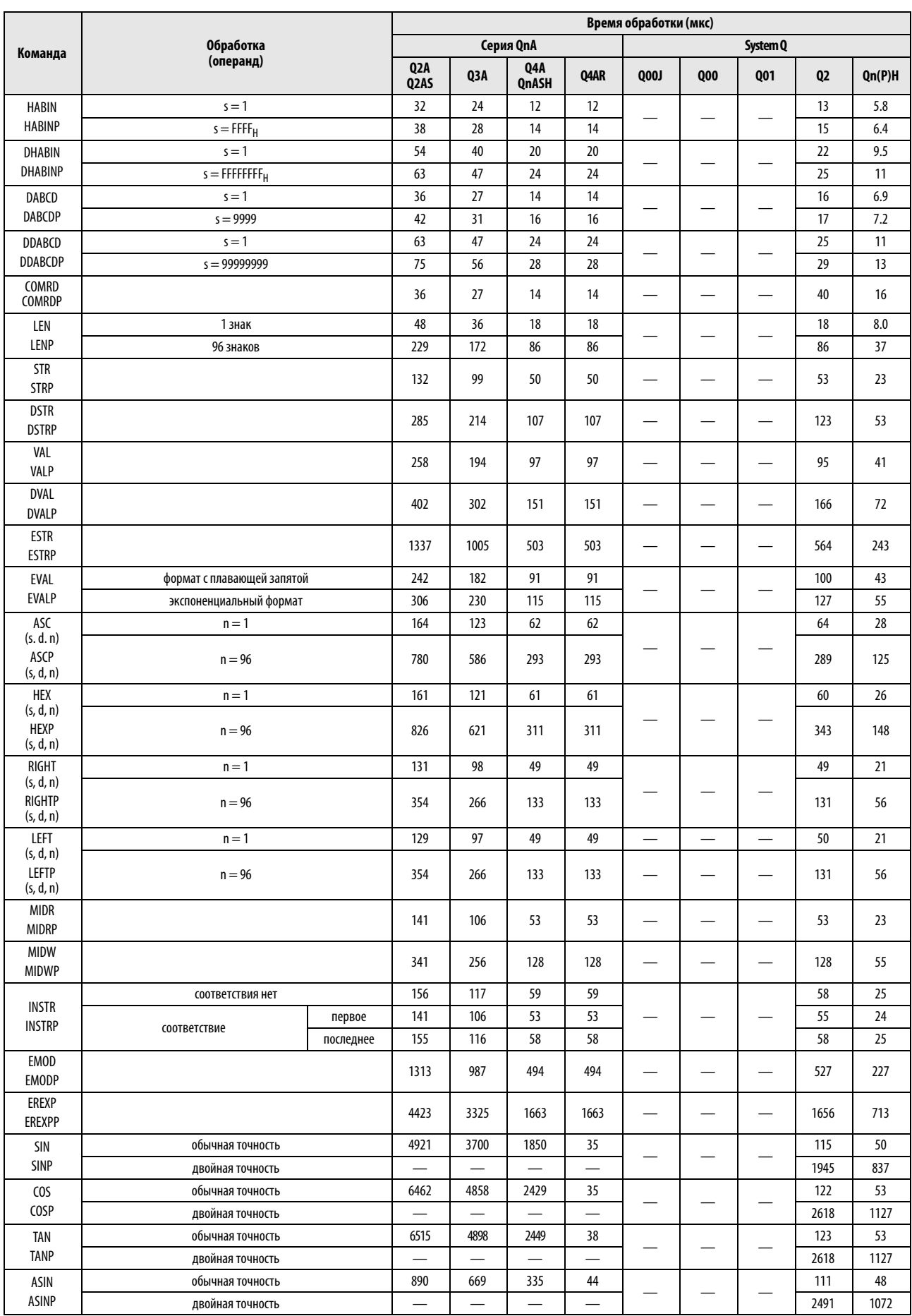

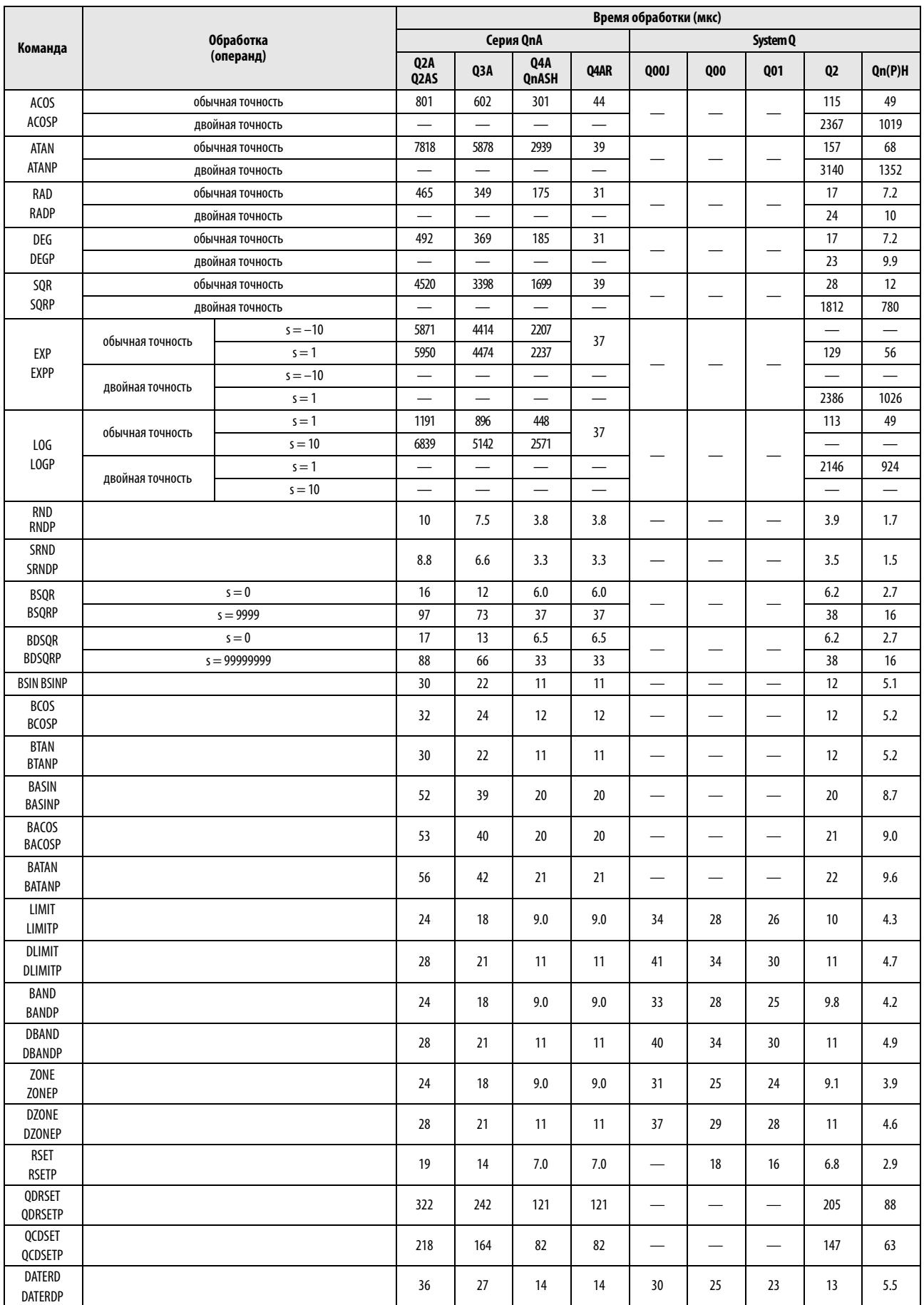

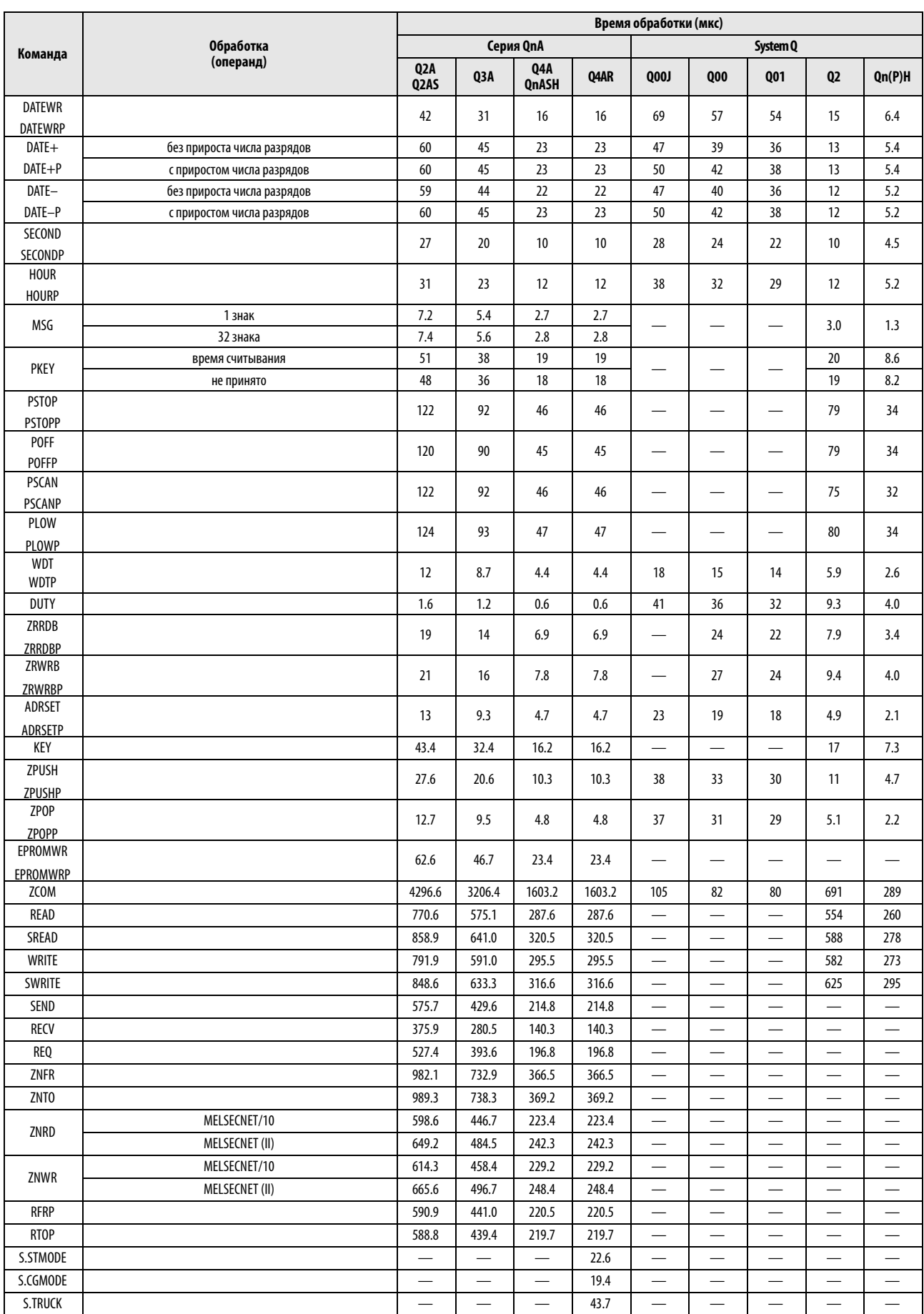

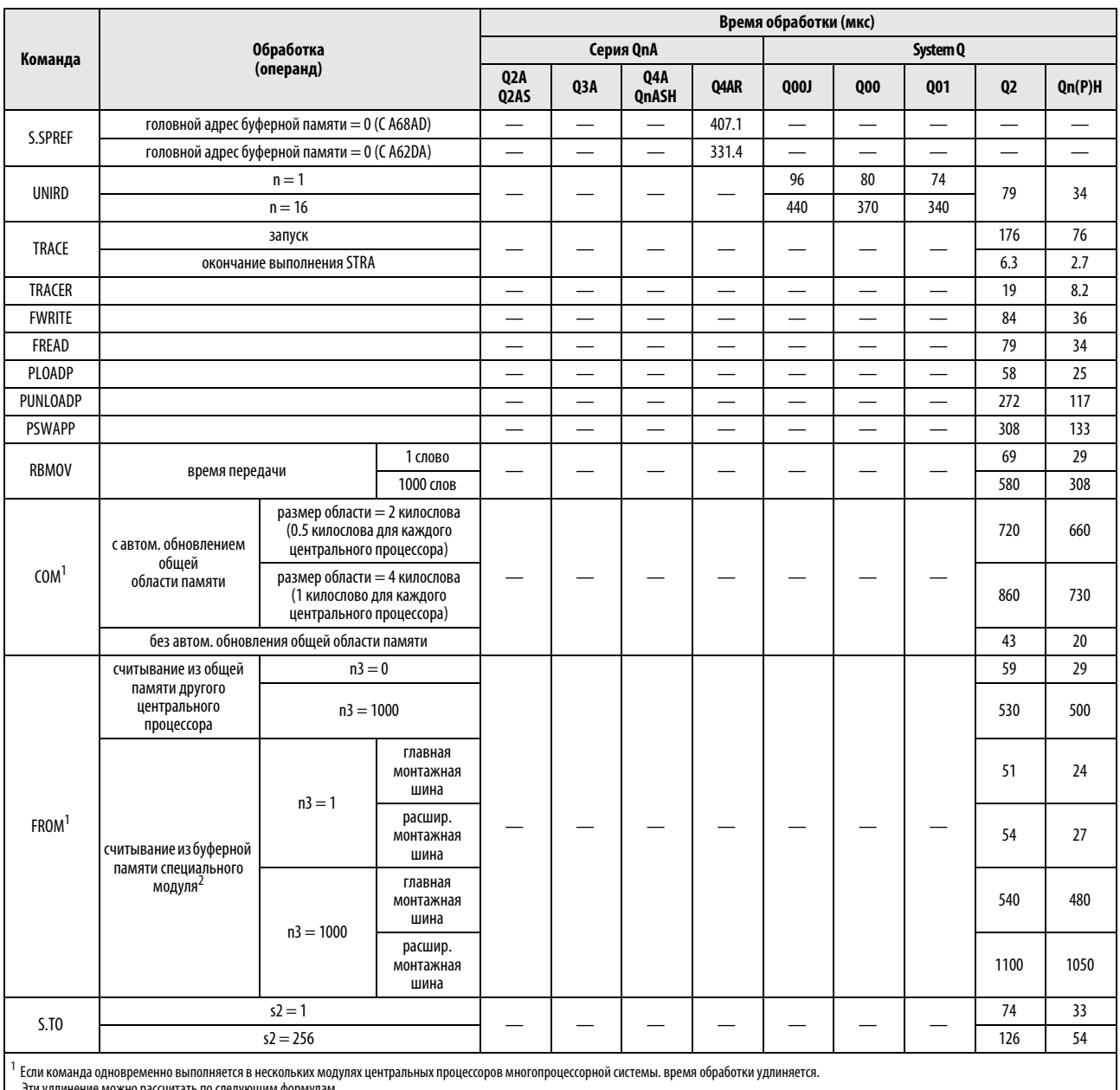

Эти удлинение можно рассчитать по следующим формулам.<br>Если система состоит только из главной монтажной шины:<br>удлинение времени выполнения [мкс] = 0.54 x (число адресов) x (количество модулей центральных процессоров)

Если система состоит из главной монтажной шины и расширительных монтажных шин:<br>Удлинение времени выполнения [мкс] = 1.30 х (число адресов) х (количество модулей центральных процессоров)<br><sup>2</sup> Дремя выполнения в модулях, кот

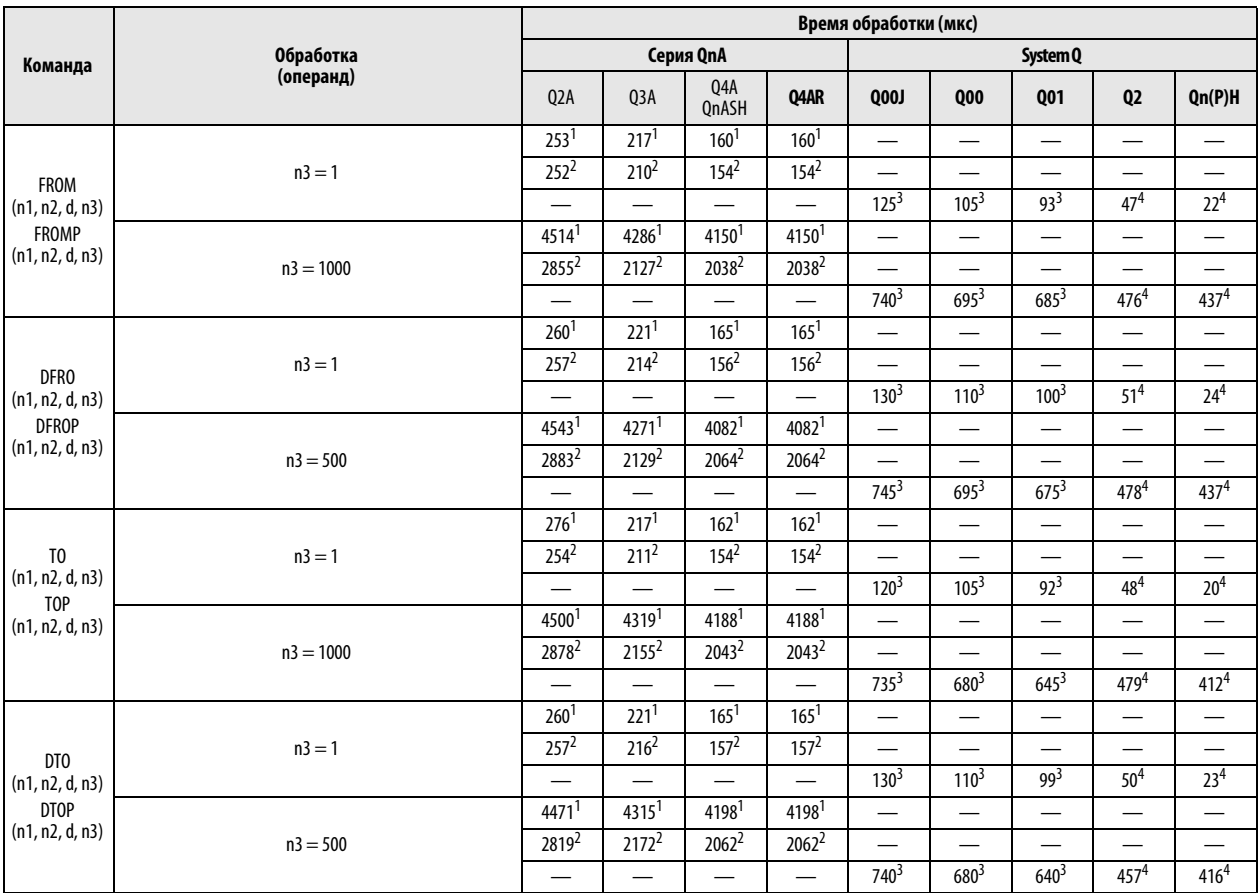

<sup>1</sup> Эти значения времени обработки действительны в случае применения главной монтажной шины A38B/A1S38B и расширительной монтажной шины.<br><sup>2</sup> Эти значения времени обработки действительны в случае применения главной монтажн

### A.2.2 Время обработки в контроллерах MELSEC серии "A"

Время обработки команды зависит от применяемого метода обработки входных и выходных сигналов:

- $\bullet$  непосредственная обработка =  $\bigcirc$
- $\bullet$  обработка после отображения процесса =  $\circledR$

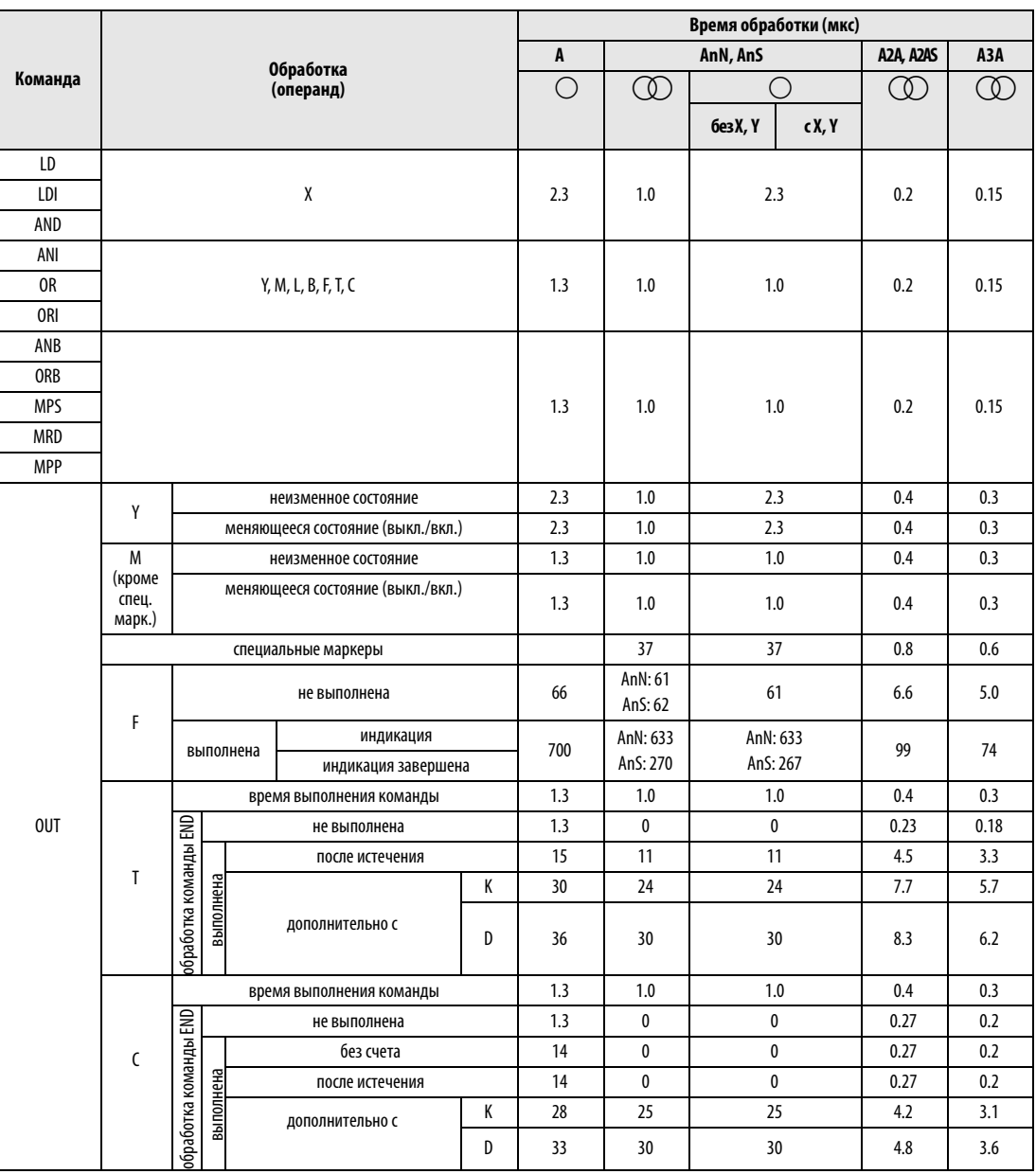

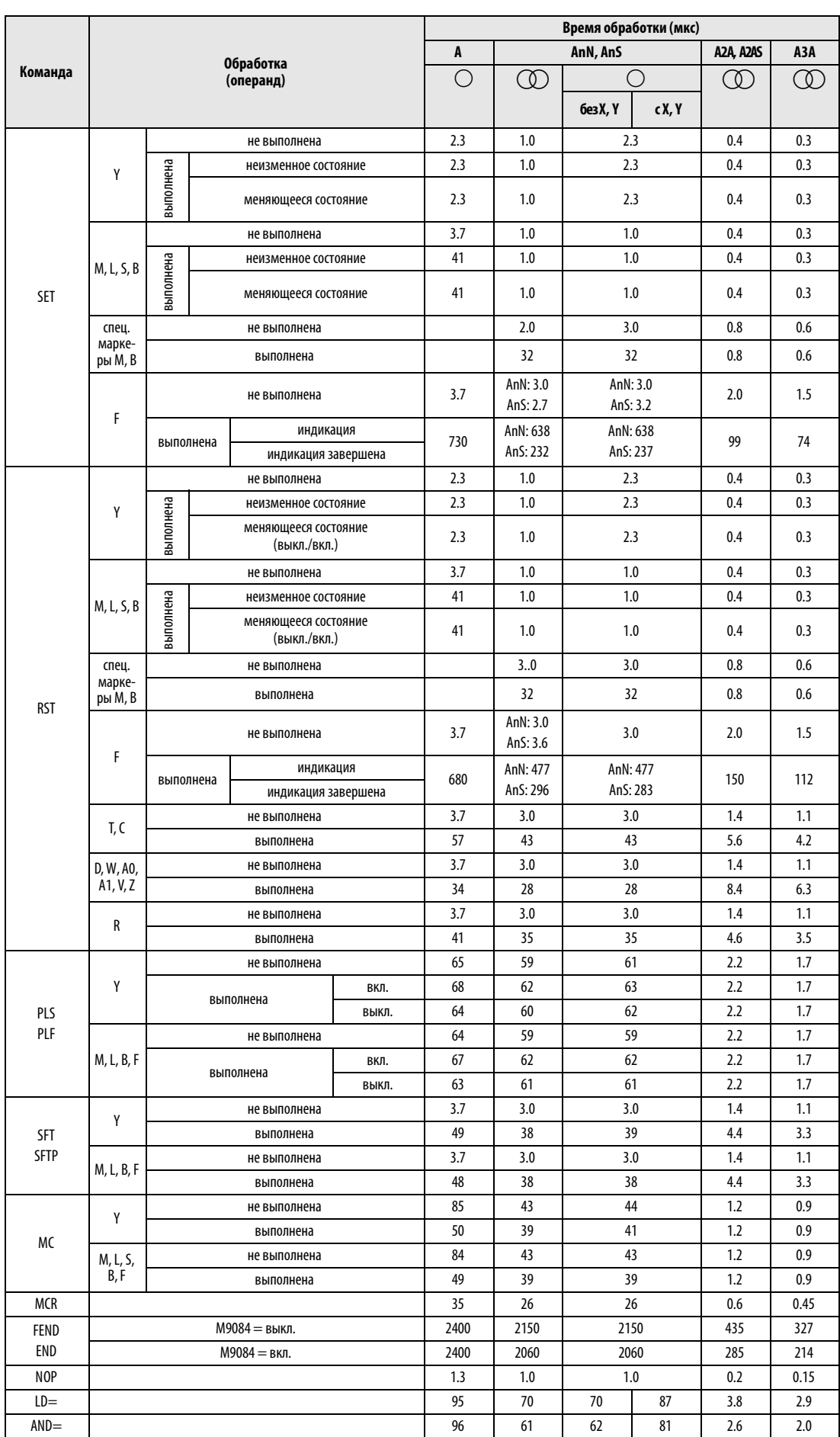

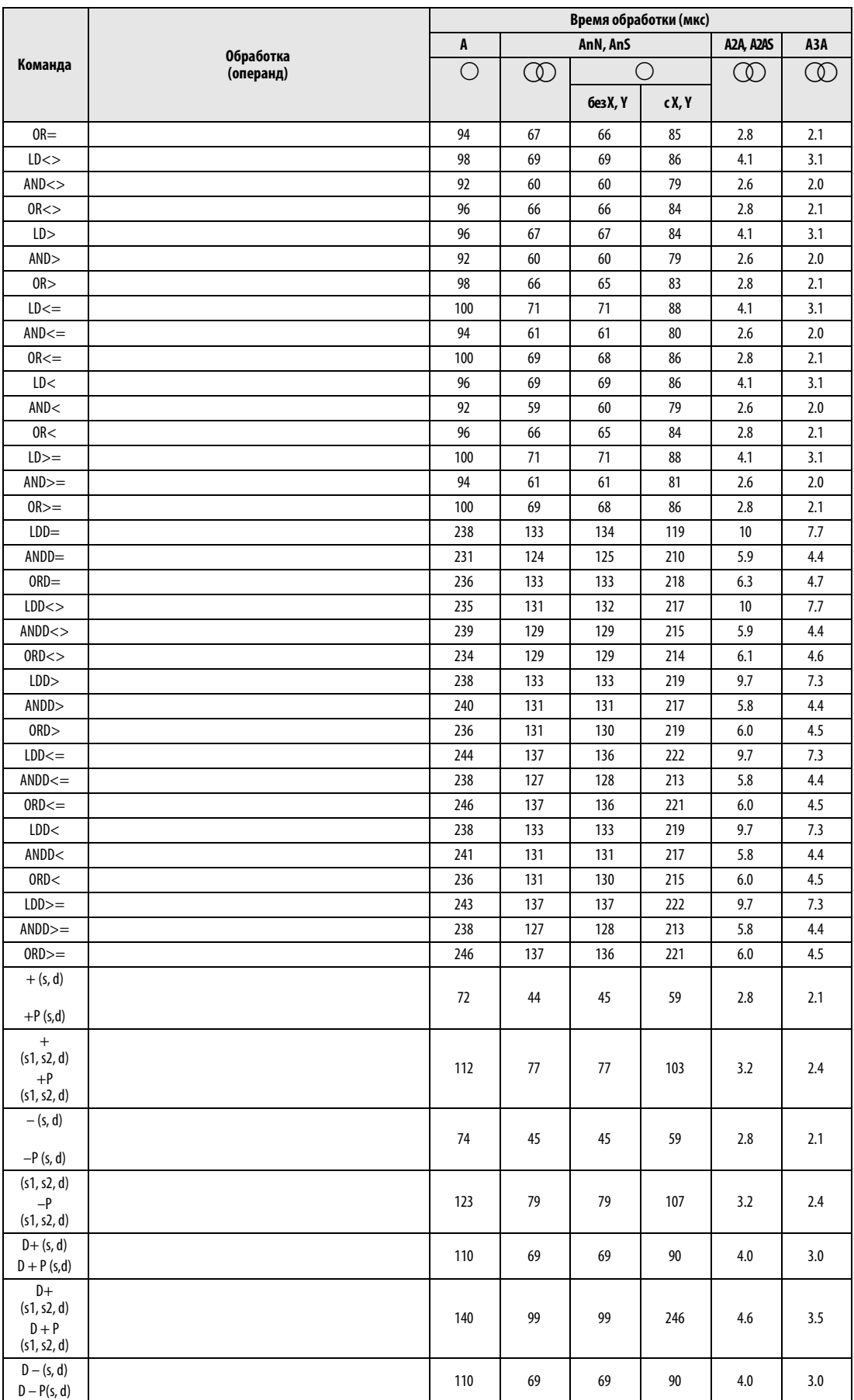

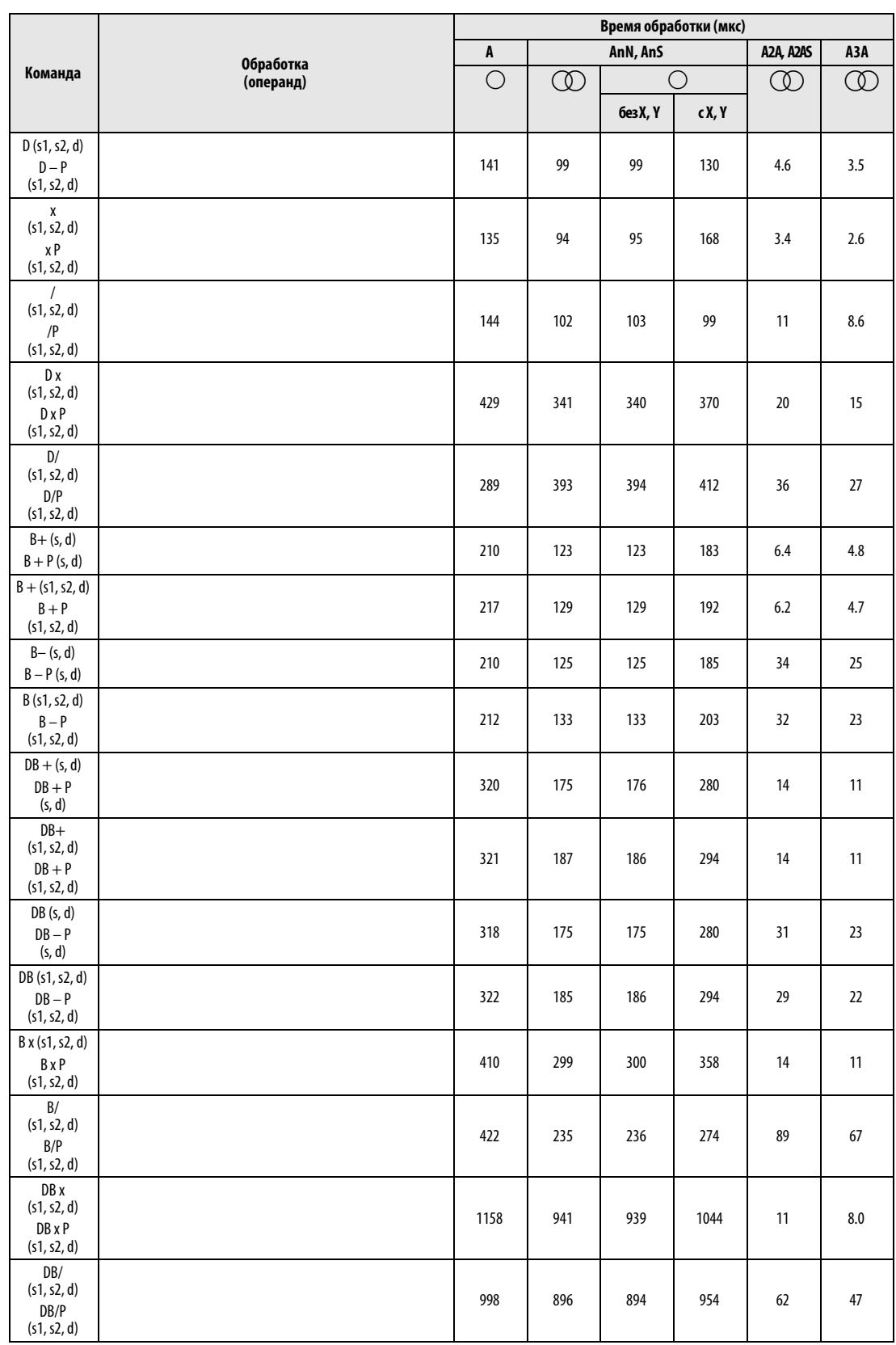

 $^{\rm 1}$ обычная точность

2<br><sup>2</sup> двойная точность

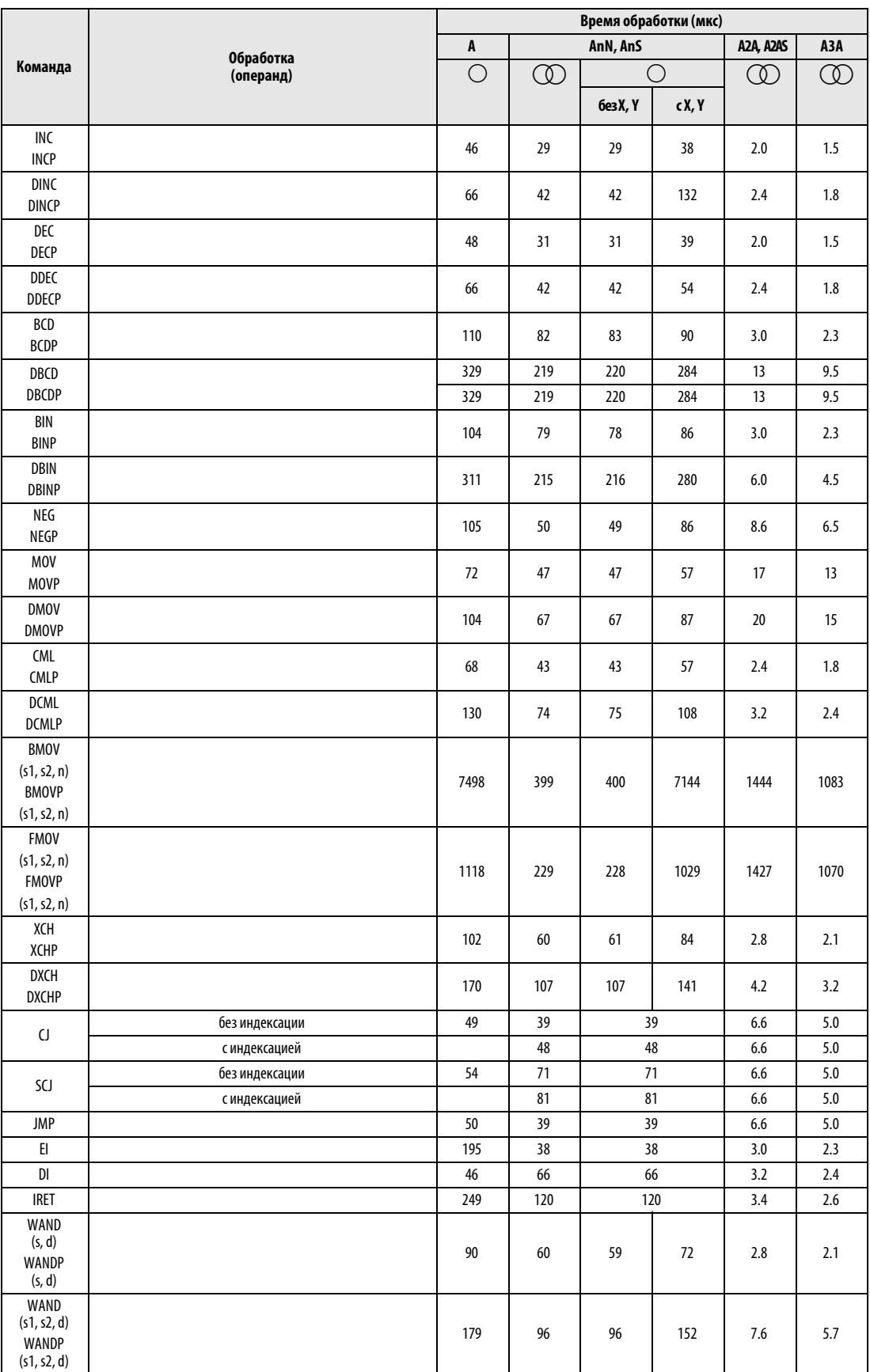
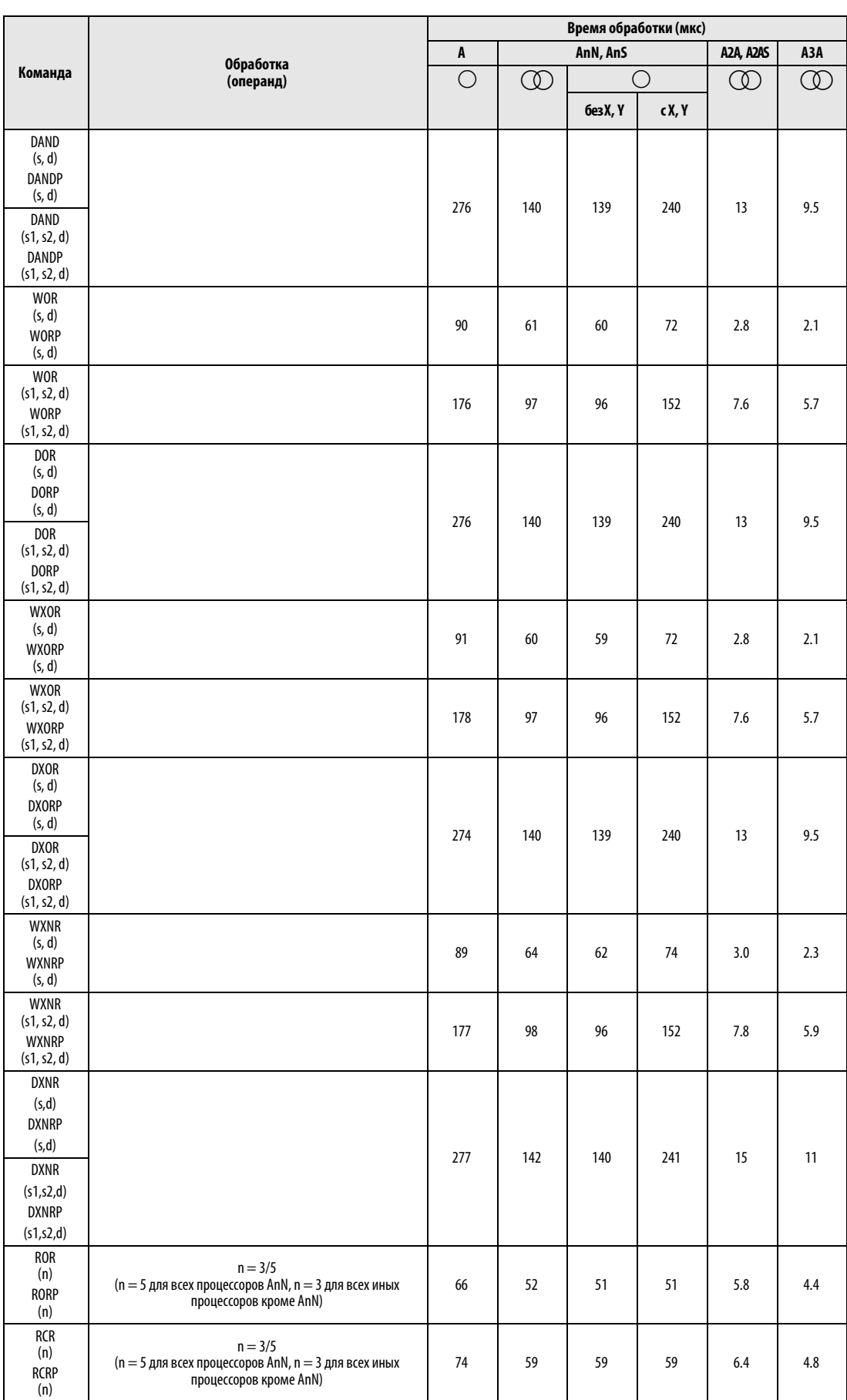

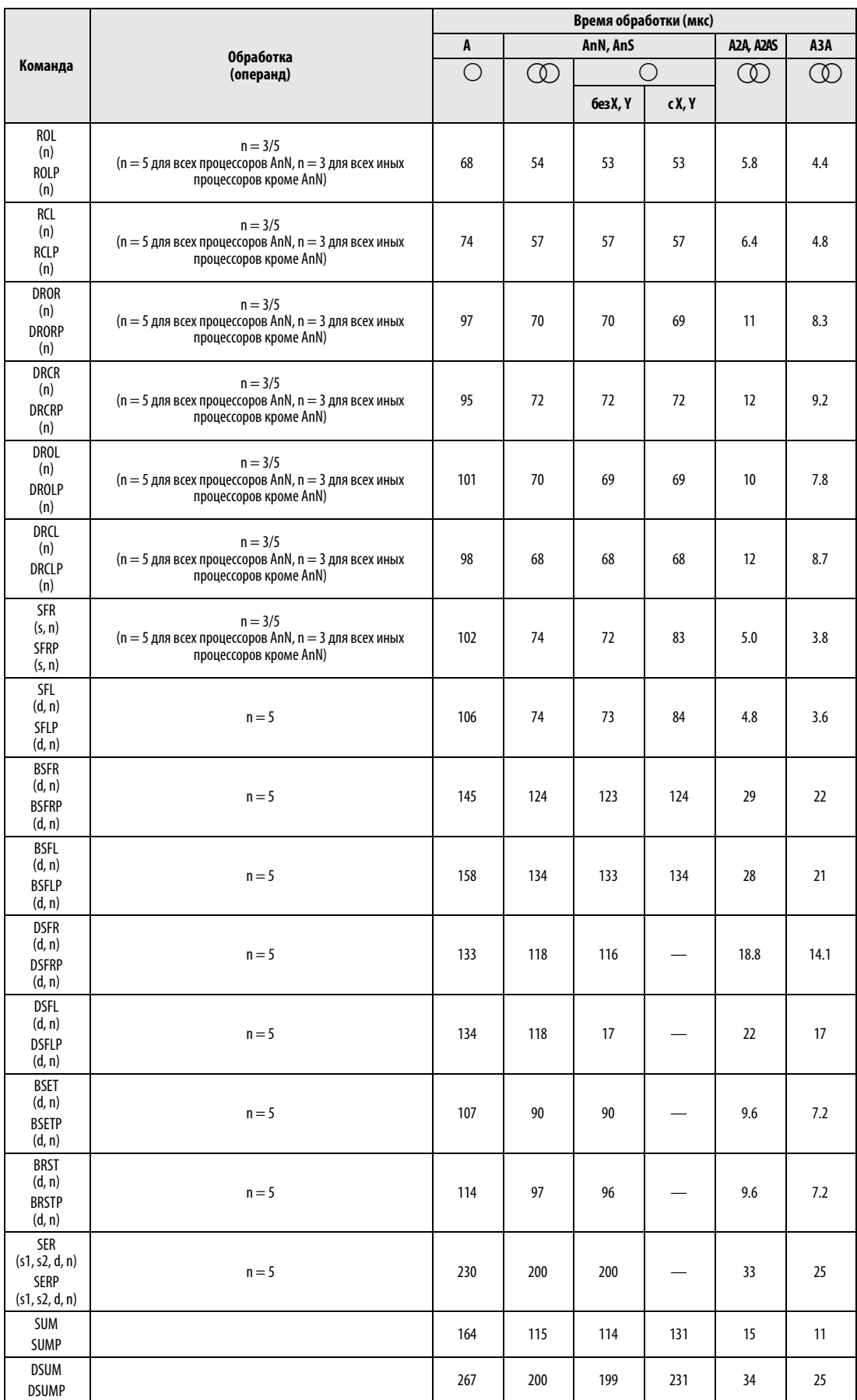

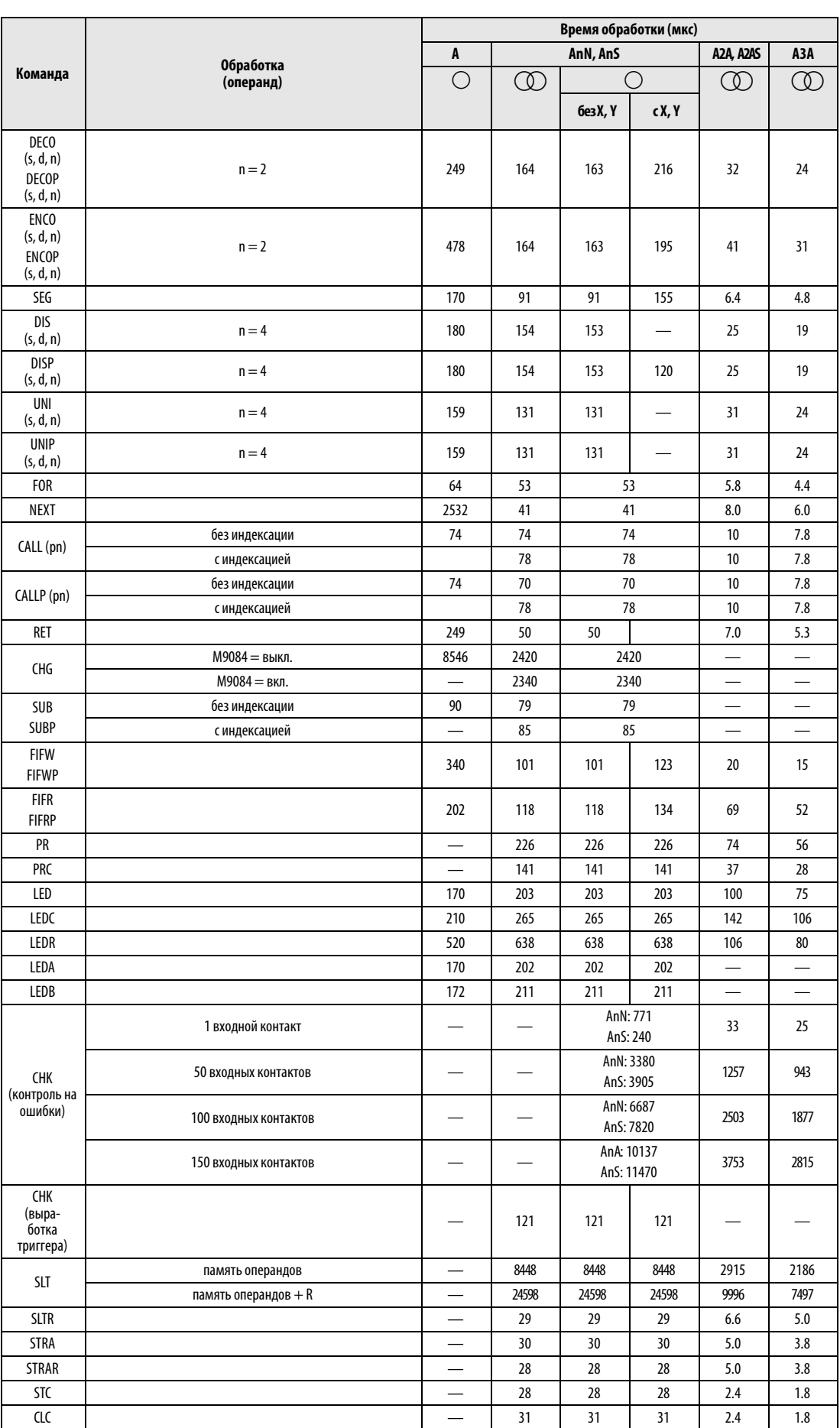

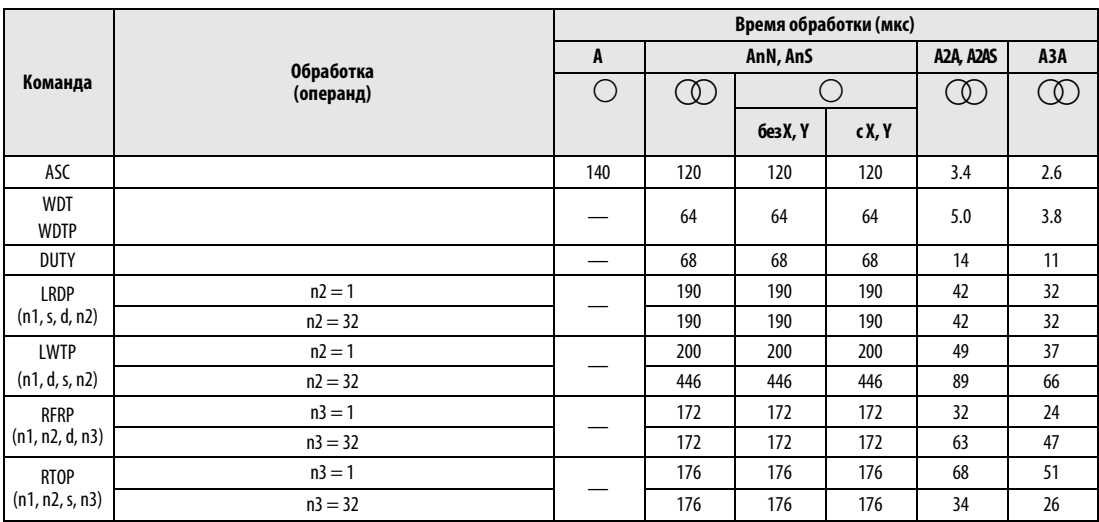

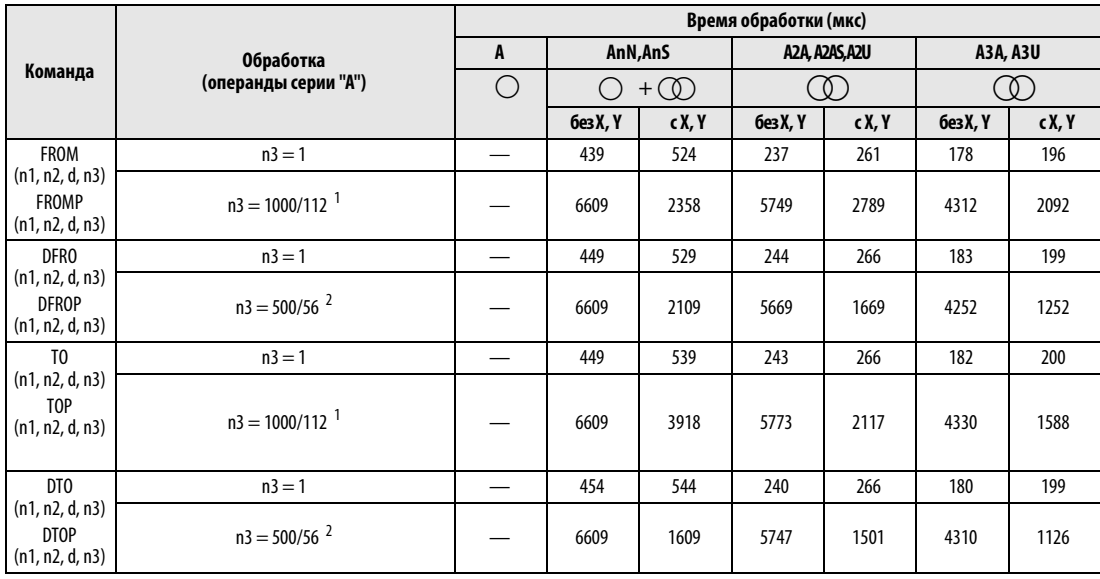

 $^1$ Центральные процессоры без X и Y: n3 = 1000; прочие центральные процессоры с X и Y: n3 = 112

<sup>2</sup> Центральные процессоры без X и Y: n3 = 500; прочие центральные процессоры с X и Y: n3 = 56.

#### $A.3$ Сравнение центральных процессоров

В этом разделе в табличном виде перечислены возможности отдельных центральных процессоров (Q, Q4AR, QnA, AnU, AnA, AnN, AnS), т. е. применимые операнды, режимы обработки, специальные маркеры и т. п.

#### $A.3.1$ Применимые операнды

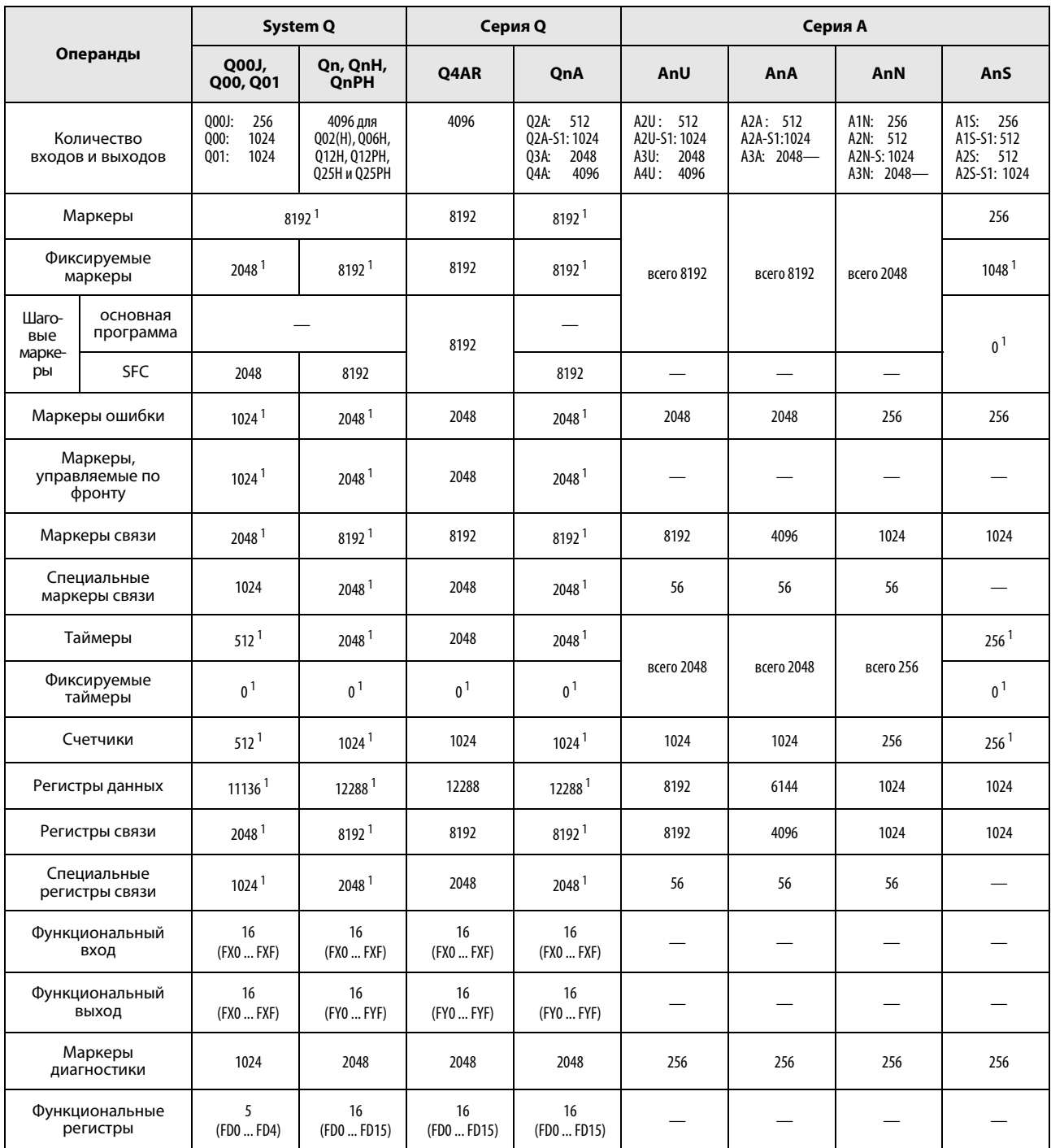

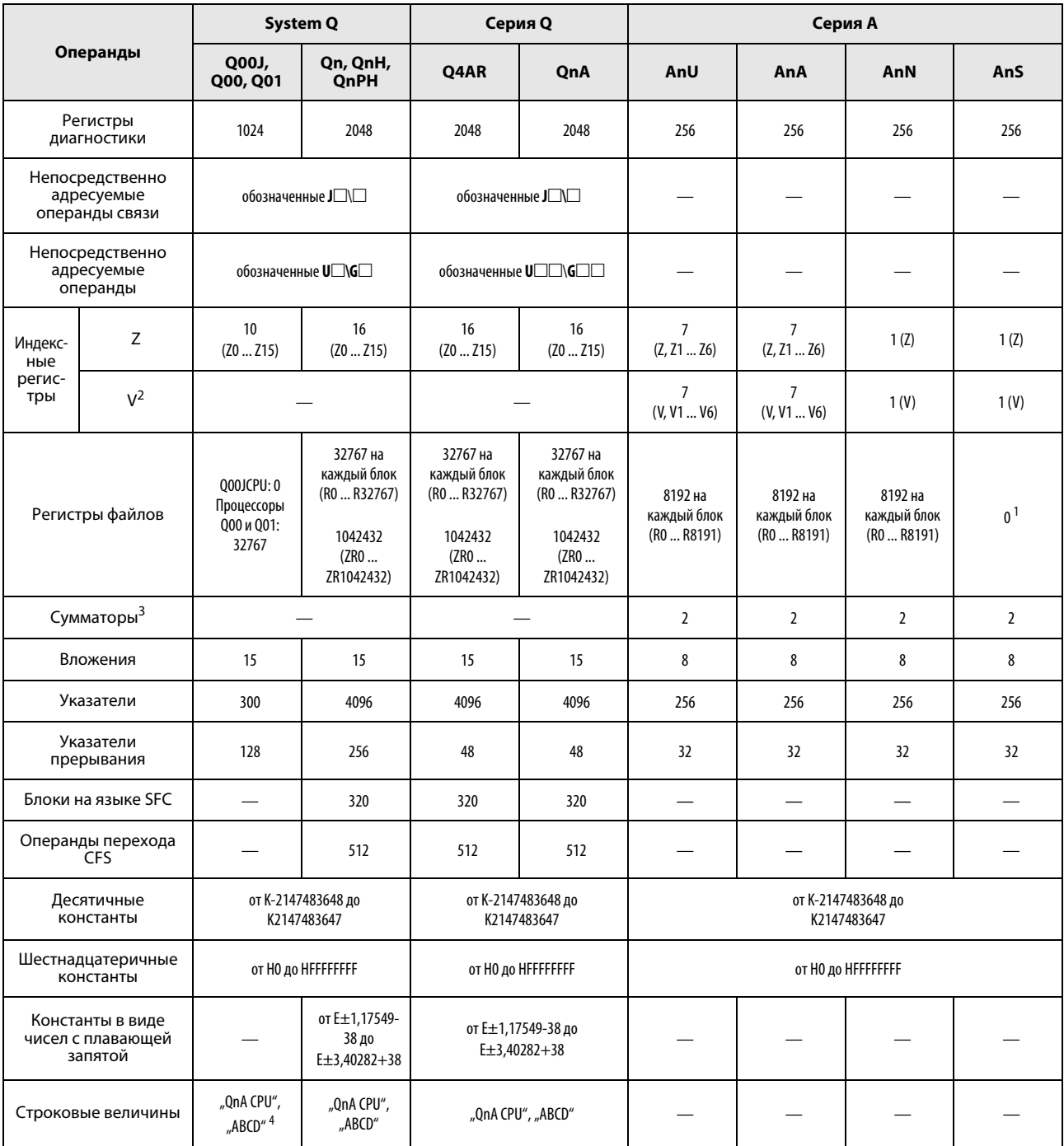

1 Количество адресов операндов можно изменить в параметрах.

<sup>2</sup> Центральные процессоры серий Q и QnA используют V в качестве маркера фронта.

<sup>3</sup> Команды, использующие сумматоры в центральных процессорах AnN, AnAs и AnU, имеют иной формат, чем в центральных процессорах серий Q и QnA.

4 В центральных процессорах Q00J, Q00 и Q01 использование возможно только в сочетании с командой \$MOV.

#### $A.3.2$ Режимы обработки ввода-вывода

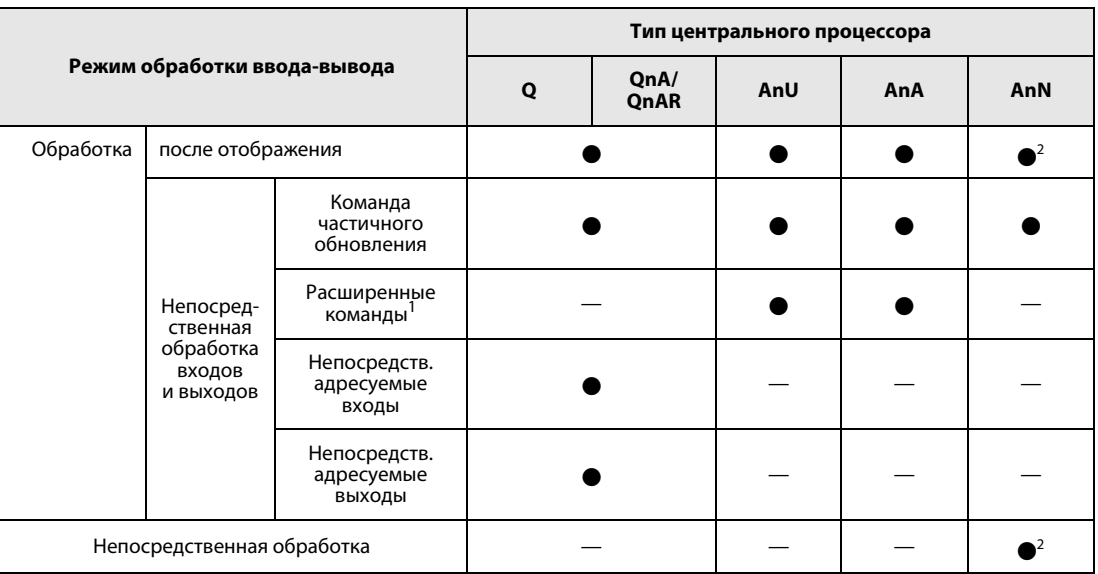

<sup>1</sup> Команды DOUT, DSET и SRST являются специализированными командами для непосредственно адресуемых выходов. Для непосредственно адресуемых входов никаких специализированных команд не имеется.

<sup>2</sup> В модуле центрального процессора AnN переключение между обработкой после отображения и непосредственной обработкой осуществляется с помощью микровыключателя.

#### $A.3.3$ Типы данных

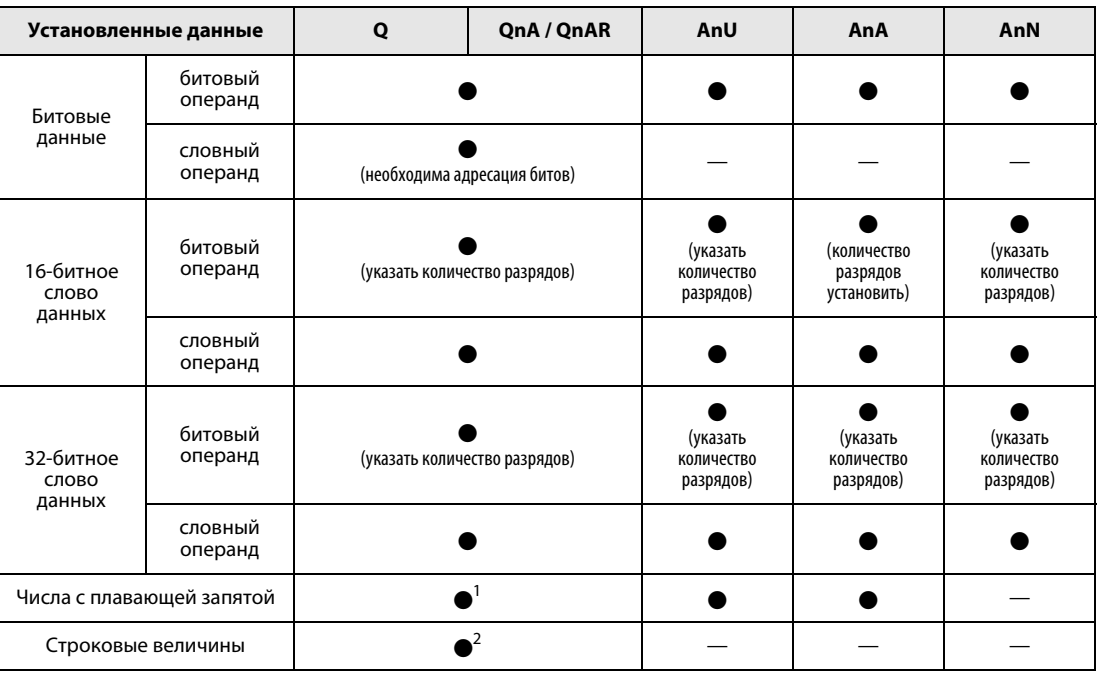

1 кроме центральных процессоров Q00J, Q00 и Q01

<sup>2</sup> В центральных процессорах Q00J, Q00 и Q01 строковые величины можно использовать только в сочетании с командой \$MOV.

**ПРИМЕЧАНИЕ** 

Более подробную информацию на эту тему вы найдете в разд. 3.5 "Типы данных" этого руководства.

# A.3.4 Сравнение таймеров

Функции таймеров

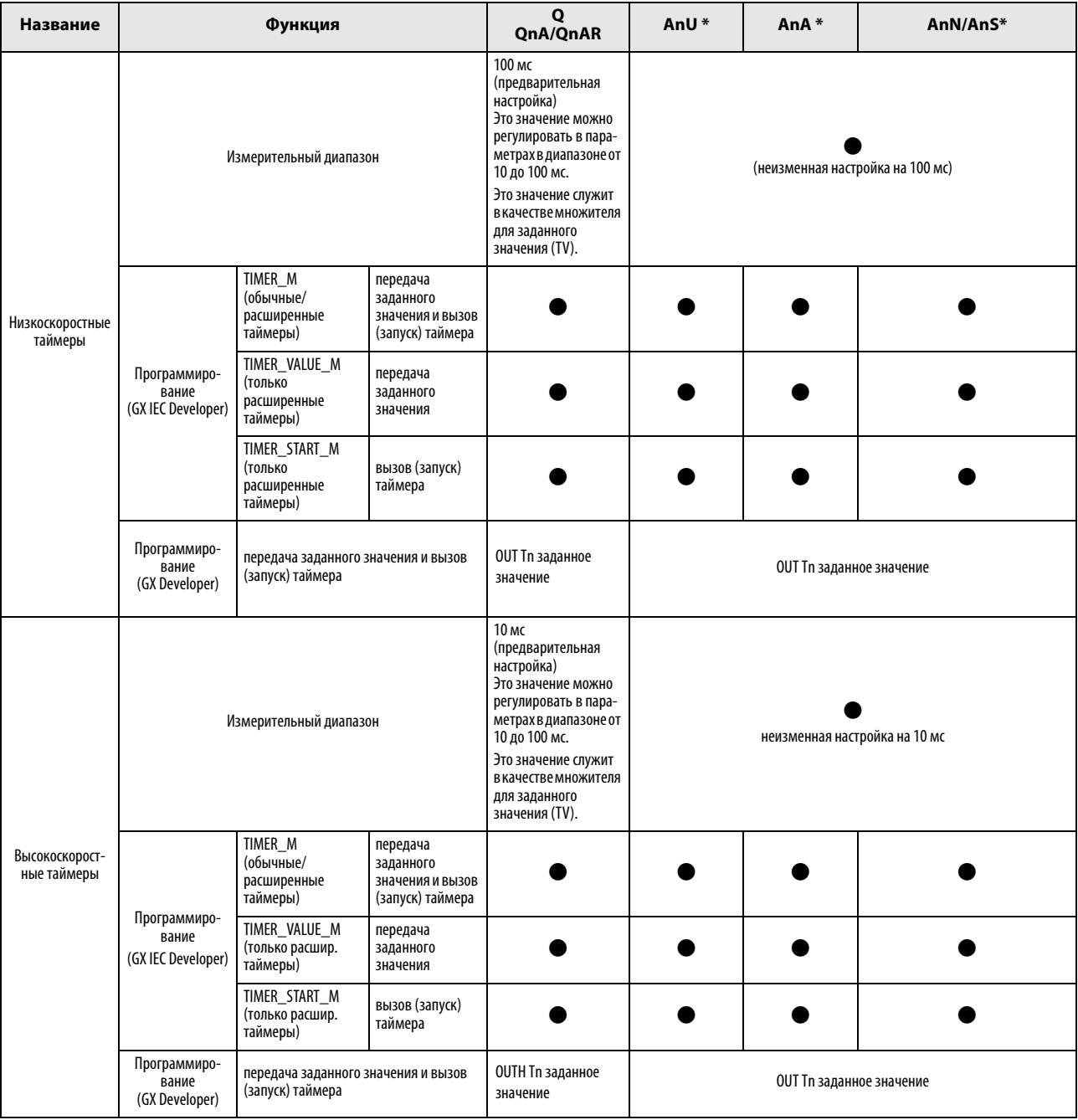

# Функции таймеров

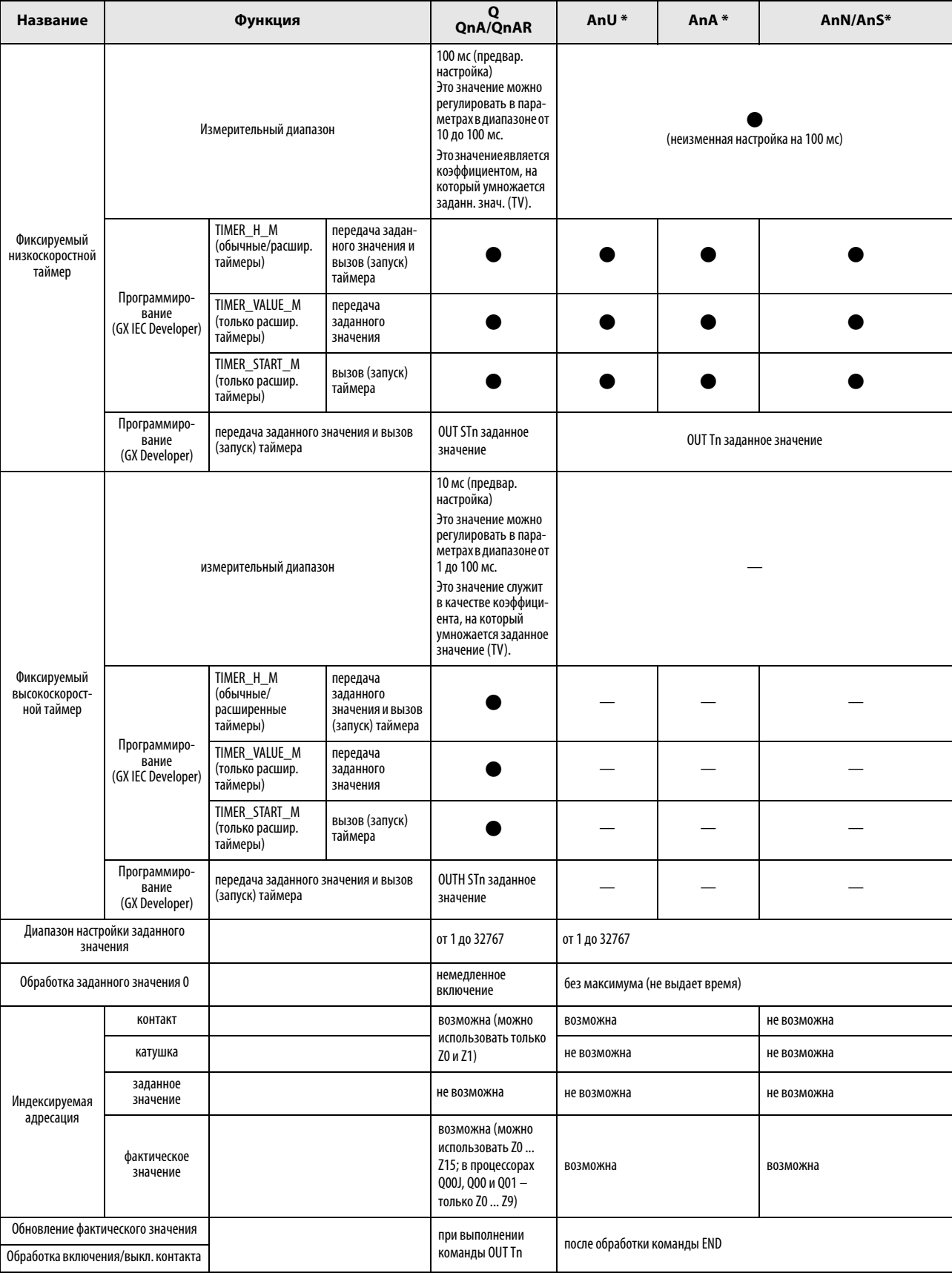

\* В GX IEC Developer начальный адрес различных таймеров должен быть установлен в диалоговом окне "Область таймеров/счетчиков".

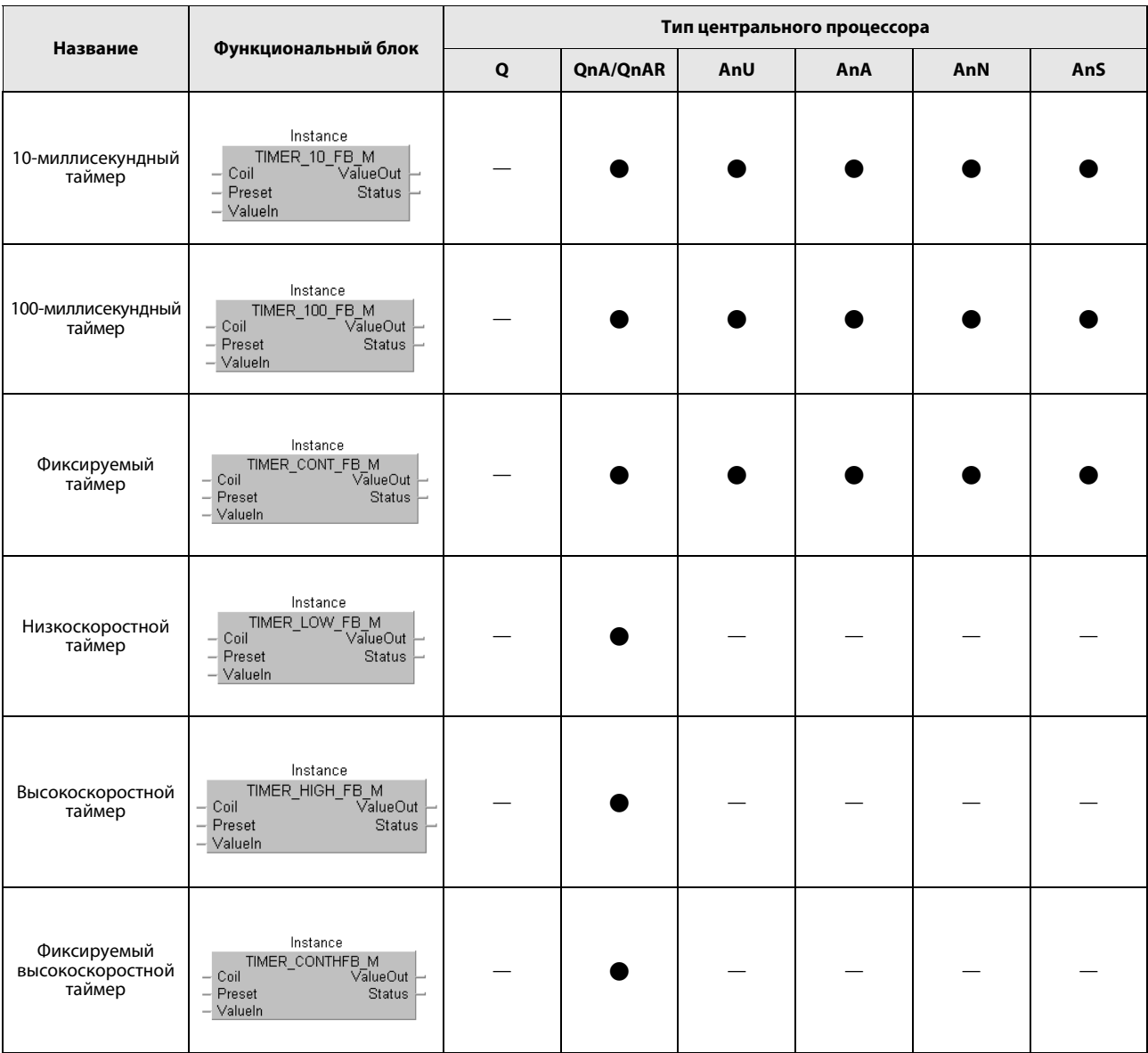

# Функциональные блоки таймеров в GX IEC Developer

# Функциональные блоки таймеров (разъяснение)

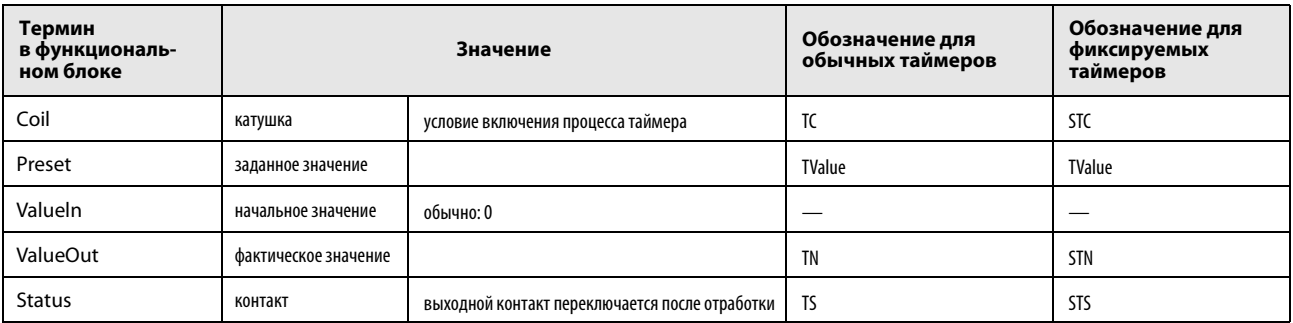

Пометьте функциональный блок установленным в заголовке описателем экземпляра и присвойте входные и выходные переменные.

#### Указания по применению таймеров

При выполнении команды ОUT(H) Т обновляется настройка таймера и устанавливается или сбрасывается катушка таймера. Если фактическое значение таймера больше или равно заданному значению, катушка таймера устанавливается.

В программе, в которой таймер запускается другим таймером, необходимо, чтобы сначала обрабатывались команды для таймера, запускаемого позднее. Например, если катушка таймера Т1 запускает таймер Т2, то команды, относящиеся ко времени таймера Т2, в программе были расположены перед аналогичными командами для Т1.

Так предотвращается установка всех катушек таймеров в одном и том же цикле. Это происходит, если у быстрых таймеров заданное значение меньше времени цикла или если у медленных таймеров заданное значение установлено на "1" и команды второго таймера обрабатываются после запускающего таймера.

#### $A.3.5$ Сравнение счетчиков

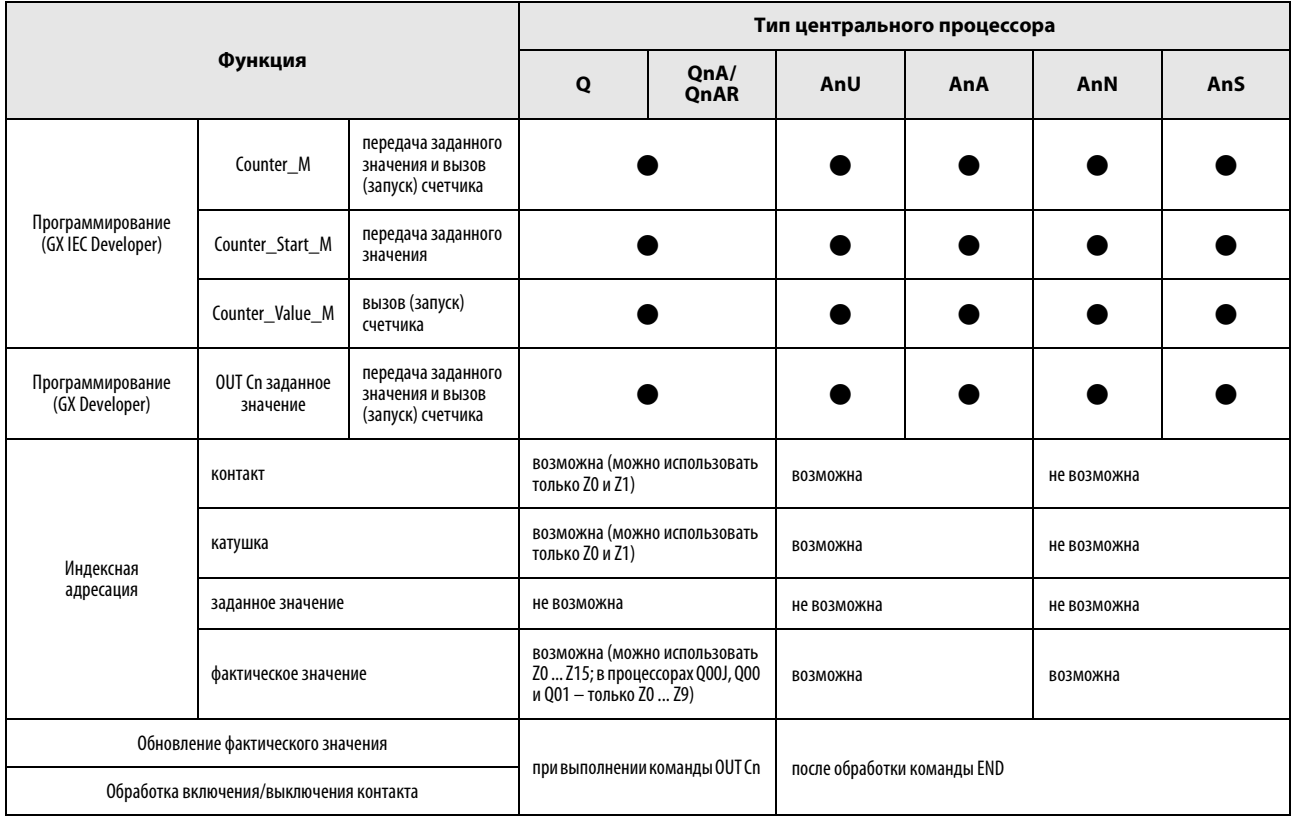

#### Функции счетчиков

# Функциональные блоки счетчиков

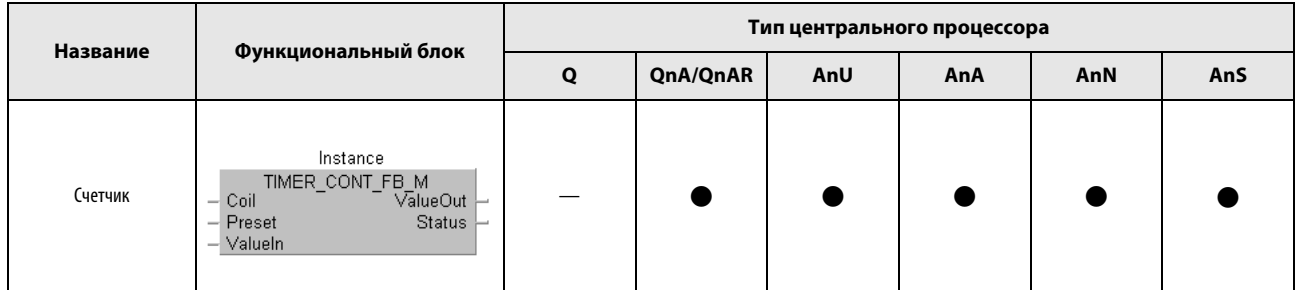

# Функциональные блоки счетчиков (разъяснение)

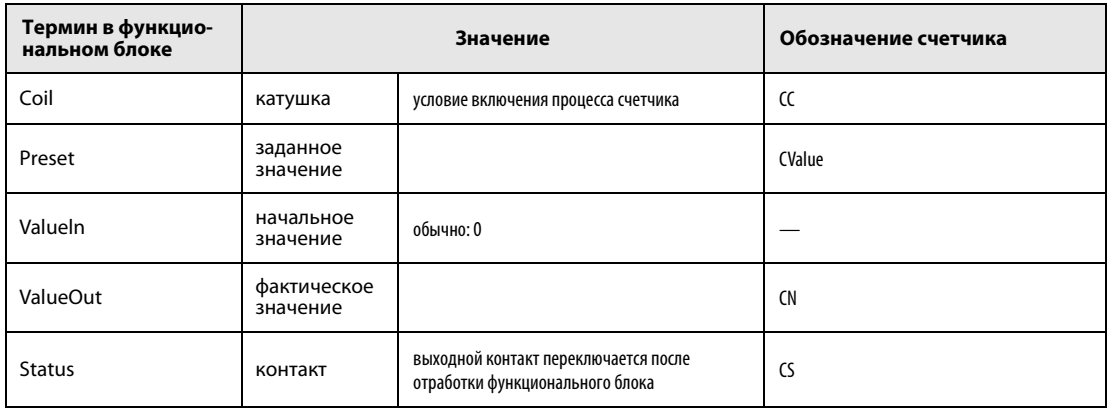

#### Сравнение команд индикации A.3.6

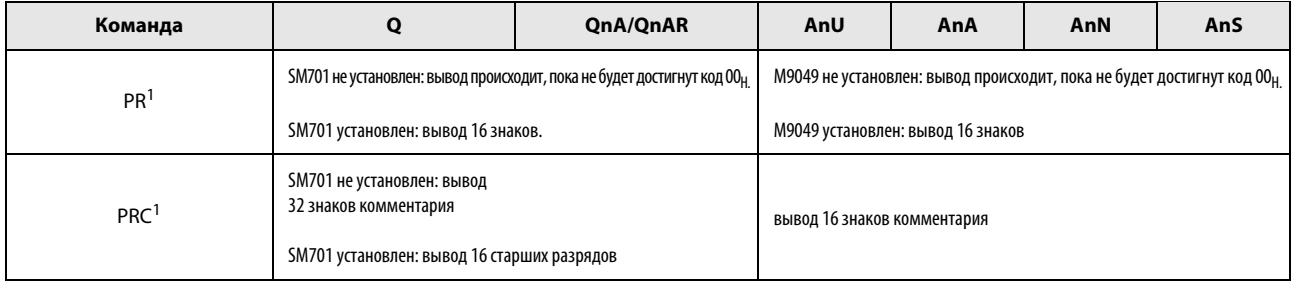

1 кроме центральных процессоров Q00J, Q00 и Q01

# A.3.7 Команды серий "Q" и "System Q", эквивалентные командам MELSEC серии "A"

Так как центральные процессоры Q/QnA не используют сумматоры (A0, A1), команды для процессоров AnU, AnN и AnN, использующие сумматоры, имеют иной формат.

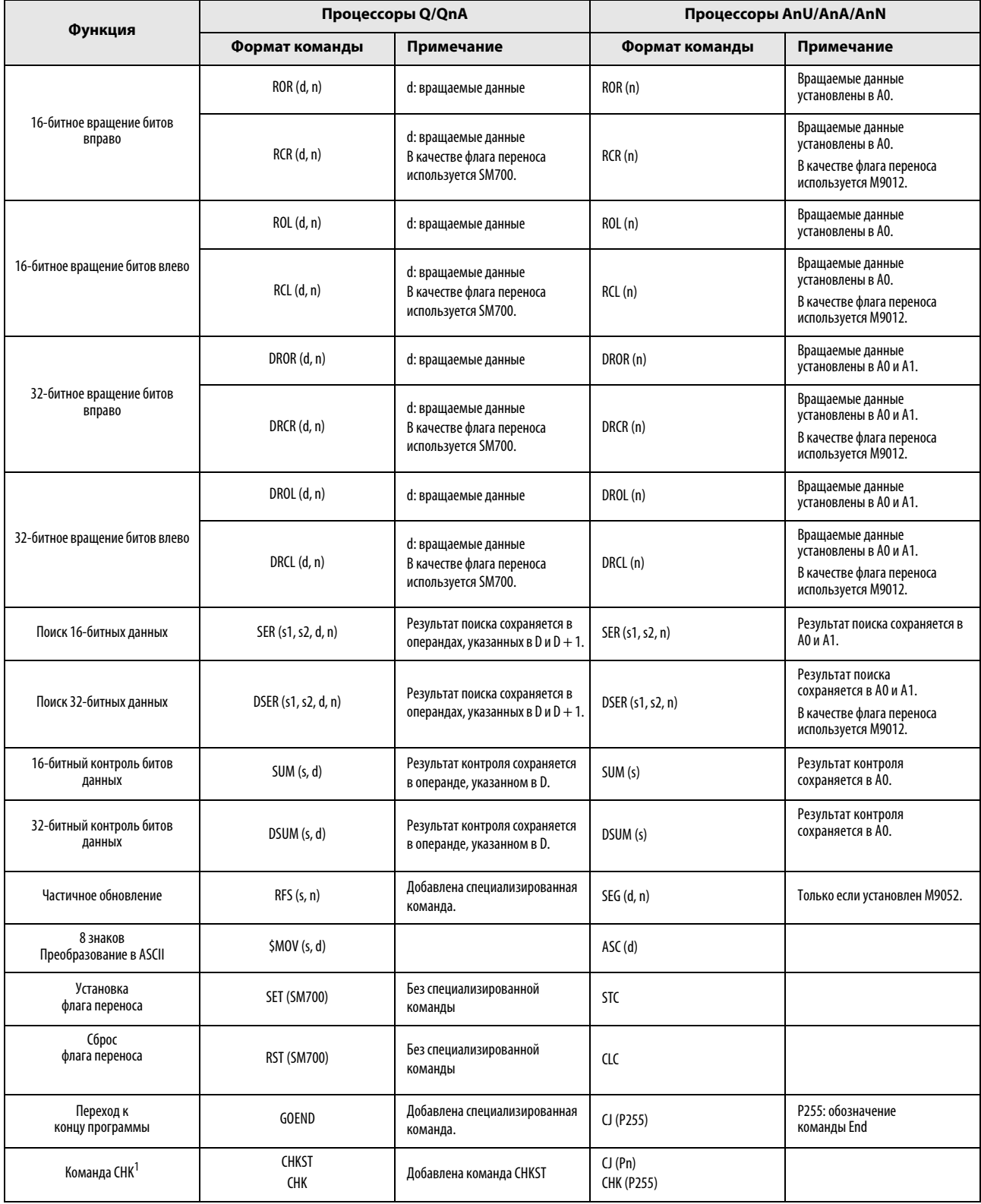

<sup>1</sup> кроме центральных процессоров Q00J, Q00 и Q01

#### Сравнение процессоров QnA/Q2AS с процессорами MELSEC System Q A.3.8

Следующие команды для процессоров Q серии MELSEC "System Q" являются новыми по отношению к сериям MELSEC QnA/Q2AS.

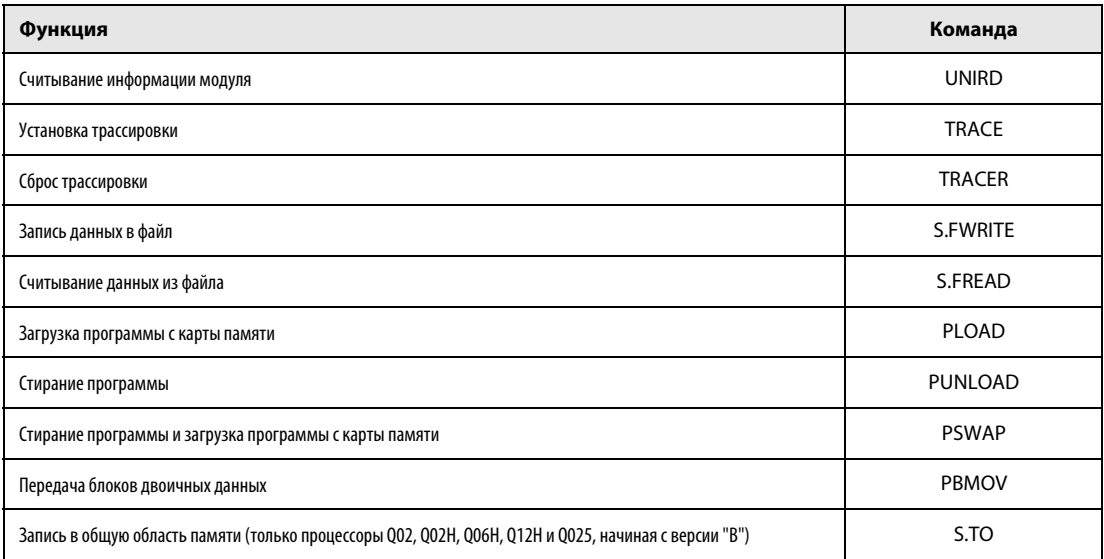

В центральных процессорах "System Q" более не имеется команд, указанных в следующей таблице.

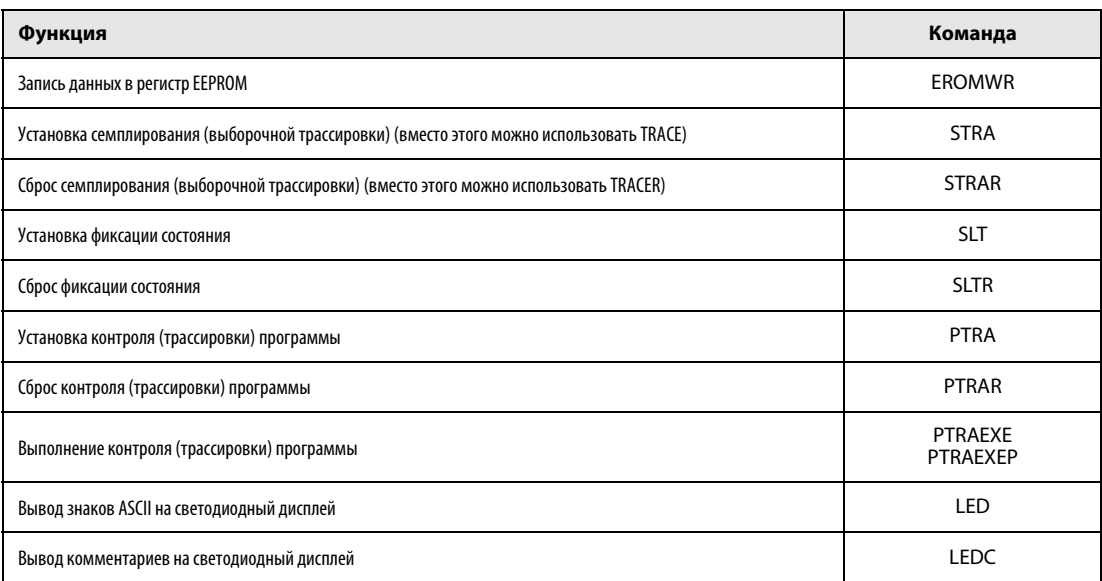

В отношении следующих команд следует учитывать различия между процессорами QnA/Q2AS и процессорами MELSEC System Q.

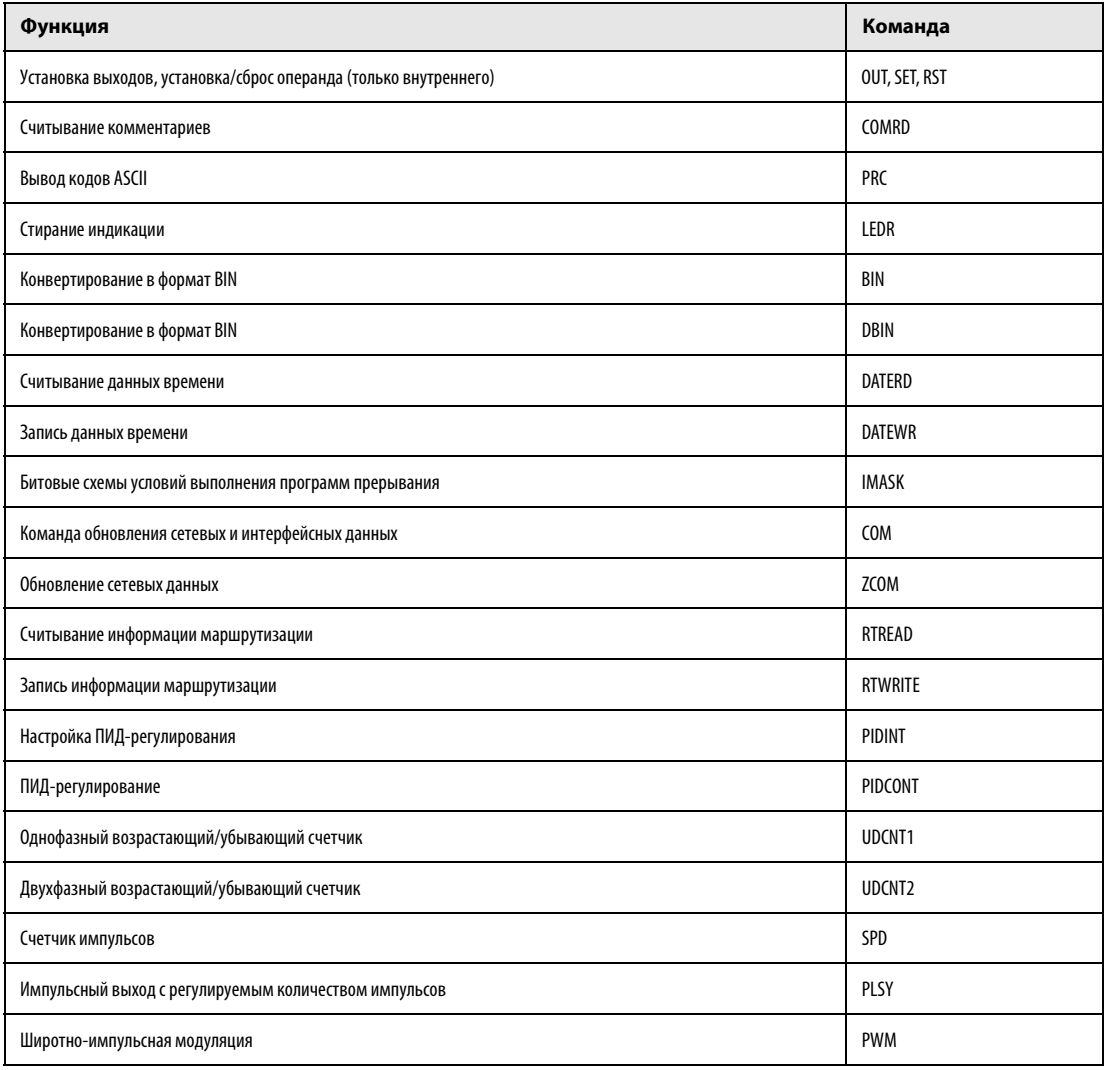

#### **ПРИМЕЧАНИЯ** Если программа для процессоров QnA, обращающаяся к специальным модулям, конвертируется в программу для процессора "System Q", то при этом необходимо учитывать следующие пункты:

- В режиме "Q" модули центральных процессоров "System Q" не совместимы со специальными модулями и модулями сетевой коммуникации серий A/AnS. Если вы продолжаете использовать эти модули, измените программы, применив в них команды FROM и TO.
- Если вы заменяете специальные модули серий QnA, Q2AS, А или AnS специальными модулями System Q, то некоторые команды можно продолжать использовать. Более подробную информацию на эту тему можно найти в руководствах по соответствующим специальным модулям.

# A.4 Обзор специальных маркеров

# A.4.1 Перечень маркеров диагностики (серии "MELSEC Q" и "MELSEC System Q")

Маркеры диагностики (SM) являются внутренними маркерами, применение которых в контроллере жестко установлено. Поэтому их нельзя использовать в программах аналогично внутренним маркерам. Однако их можно включать и выключать для управления центральным процессором.

#### ПРИМЕЧАНИЯ Маркеры диагностики SM1200 ... SM1255 используются в процессорах QnA. В процессорах серии "Q" эти маркеры не используются.

Маркеры диагностики, начиная с SM 1500, зарезервированы для процессора Q4AR.

В этой таблице разъясняются заголовки столбцов, используемые в таблицах на следующих страницах.

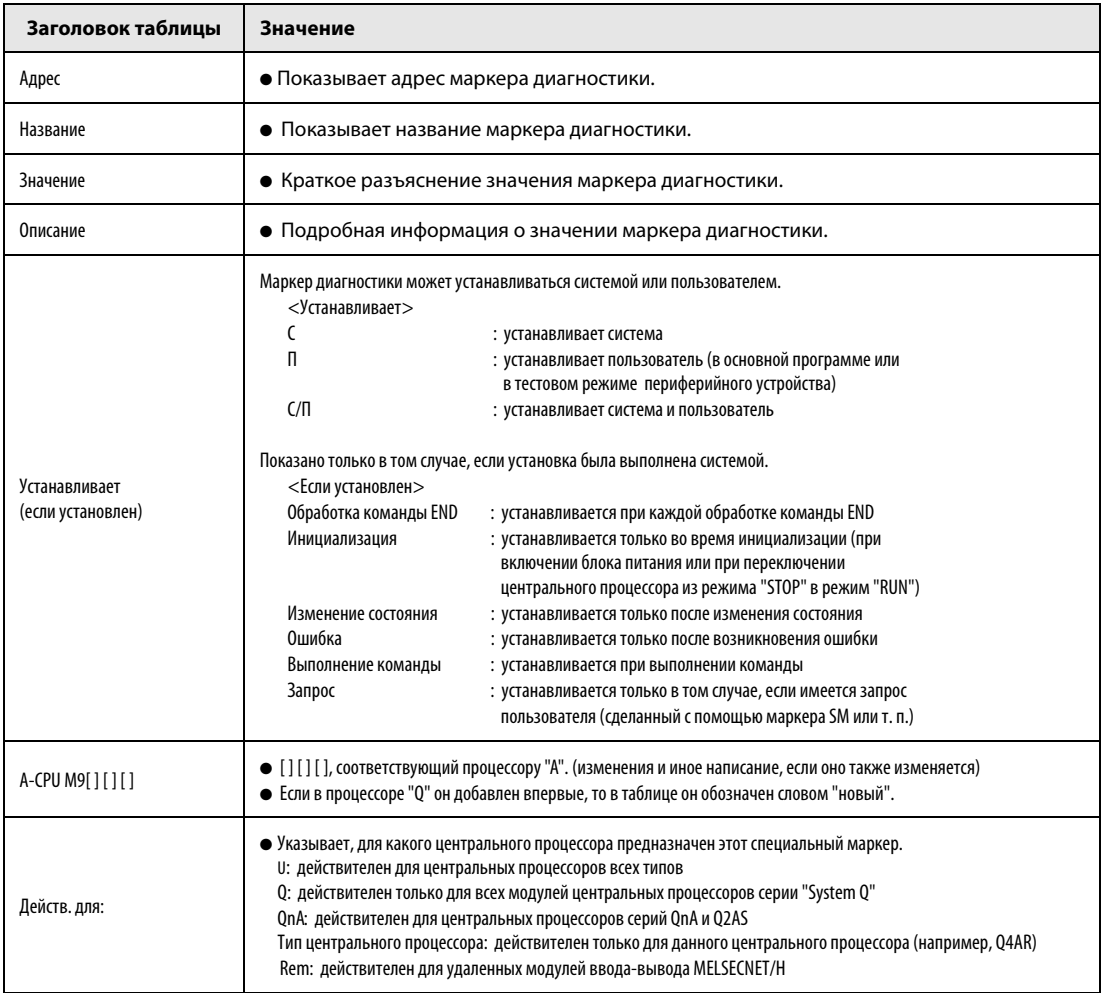

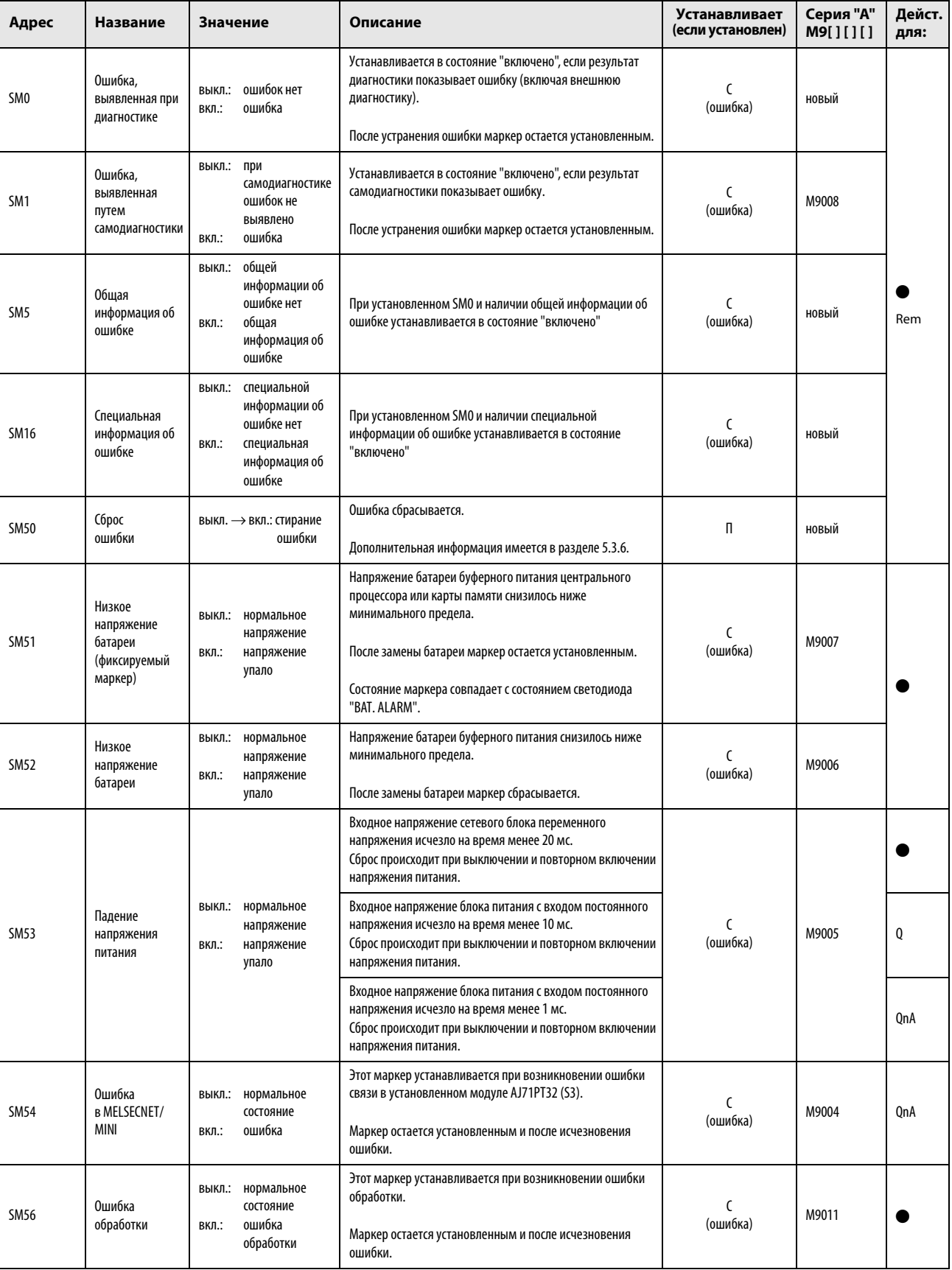

# (1) Информация для диагностики ошибок

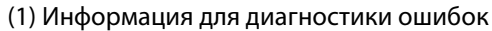

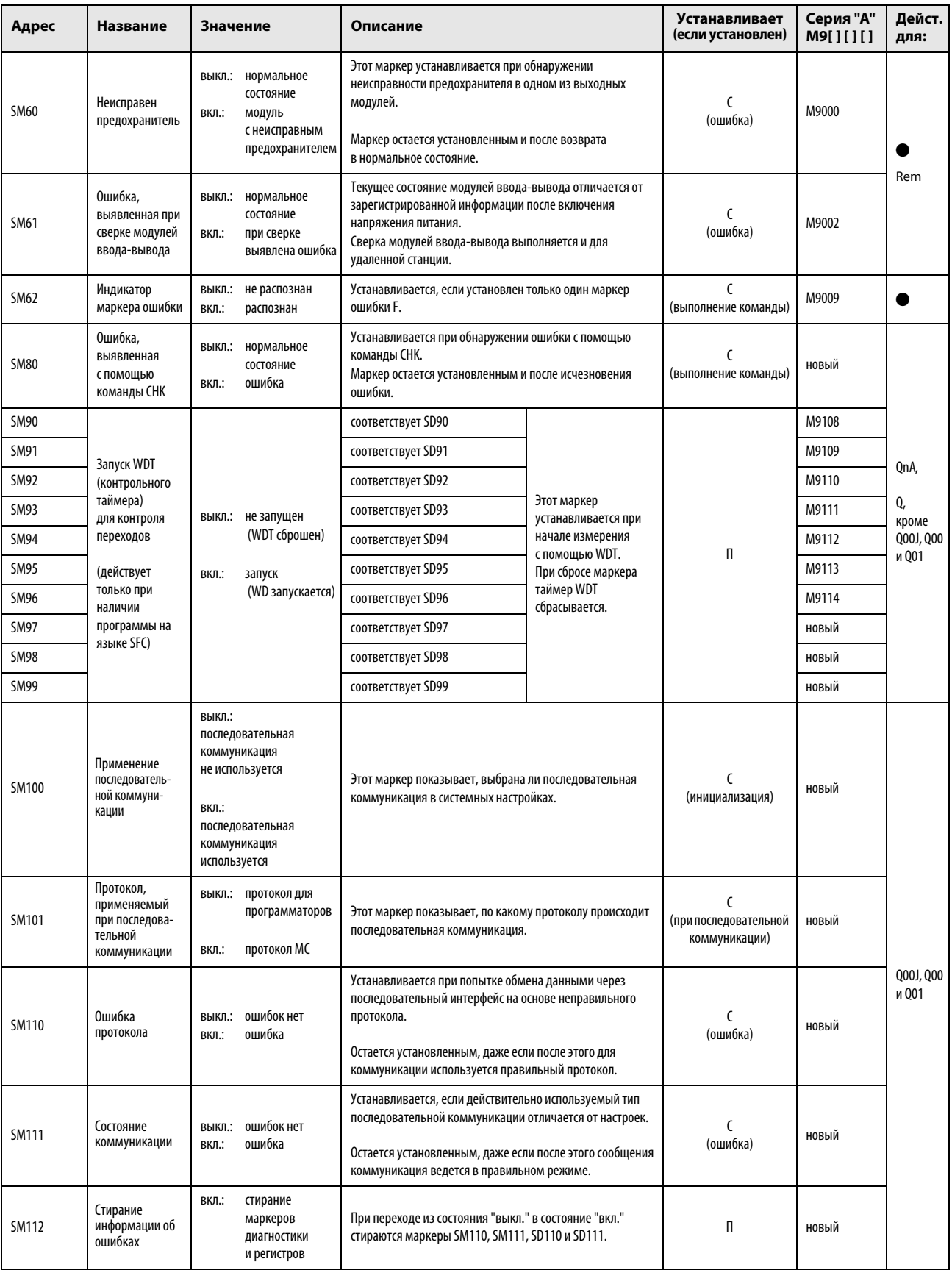

(1) Информация для диагностики ошибок

| Адрес        | Название               | Значение                                | Описание                                                                                              | Устанавливает<br>(если установлен) | Серия "А"<br>M9[][][] | Дейст.<br>для:     |
|--------------|------------------------|-----------------------------------------|----------------------------------------------------------------------------------------------------|------------------------------------|-----------------------|--------------------|
| <b>SM113</b> | Переполнение<br>данных | ошибок нет<br>ВЫКЛ.:<br>ошибка<br>ВКЛ.: | Этот маркер устанавливается, если при последовательной<br>коммуникации произошло переполнение данных. | (ошибка)                           | новый                 |                    |
| <b>SM114</b> | Ошибка четности        | ошибок нет<br>ВЫКЛ.:<br>ошибка<br>ВКЛ.: | Установленный маркер показывает ошибку четности при<br>последовательной коммуникации.                 | (ошибка)                           | новый                 | Q00J, Q00<br>и Q01 |
| <b>SM115</b> | Ошибка кадра           | ошибок нет<br>ВЫКЛ.:<br>ошибка<br>ВКЛ.: | Этот маркер устанавливается, если при последовательной<br>коммуникации имеется ошибка кадра данных.   | (ошибка)                           | новый                 |                    |

# (2) Системная информация

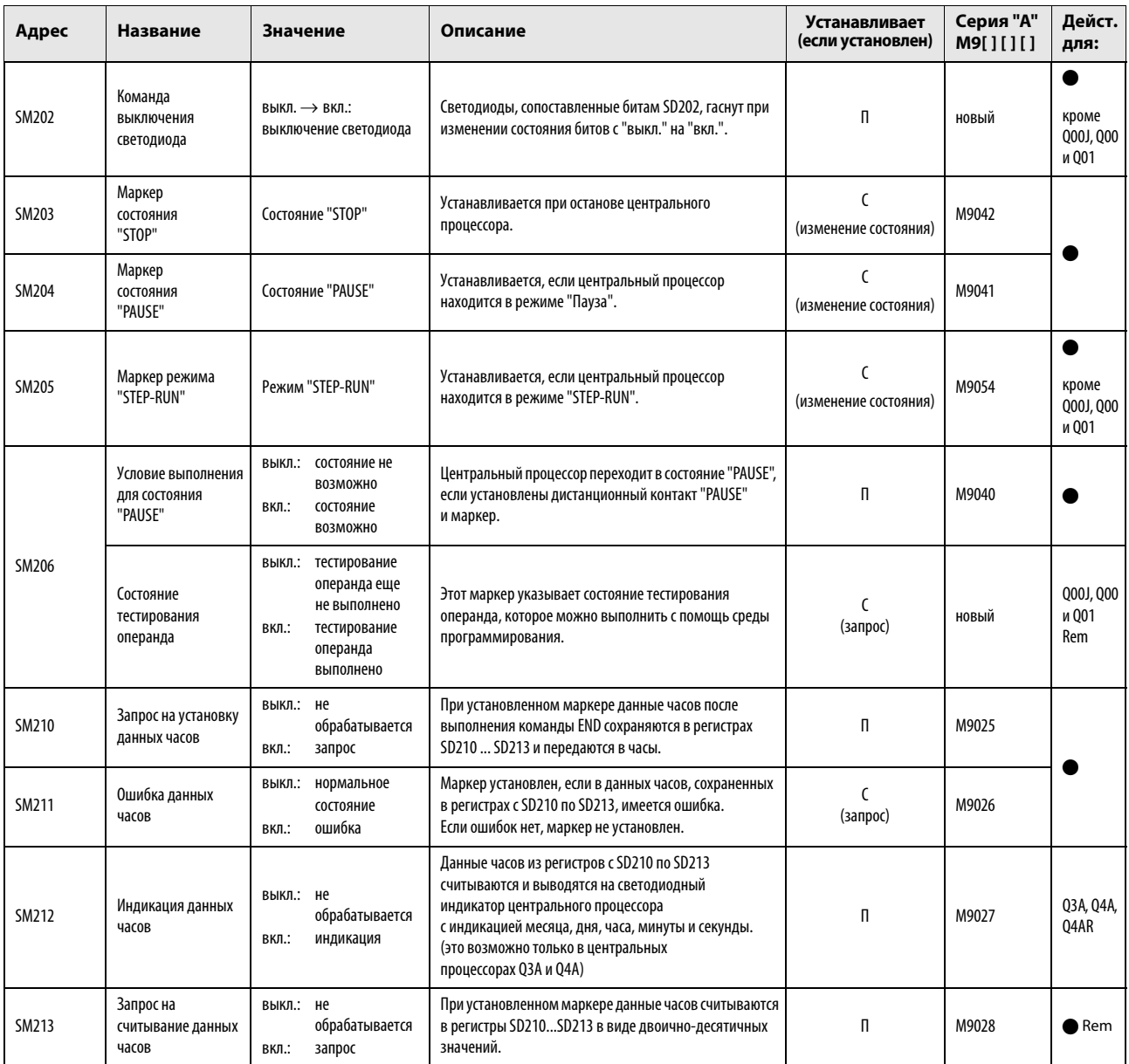

# (2) Системная информация

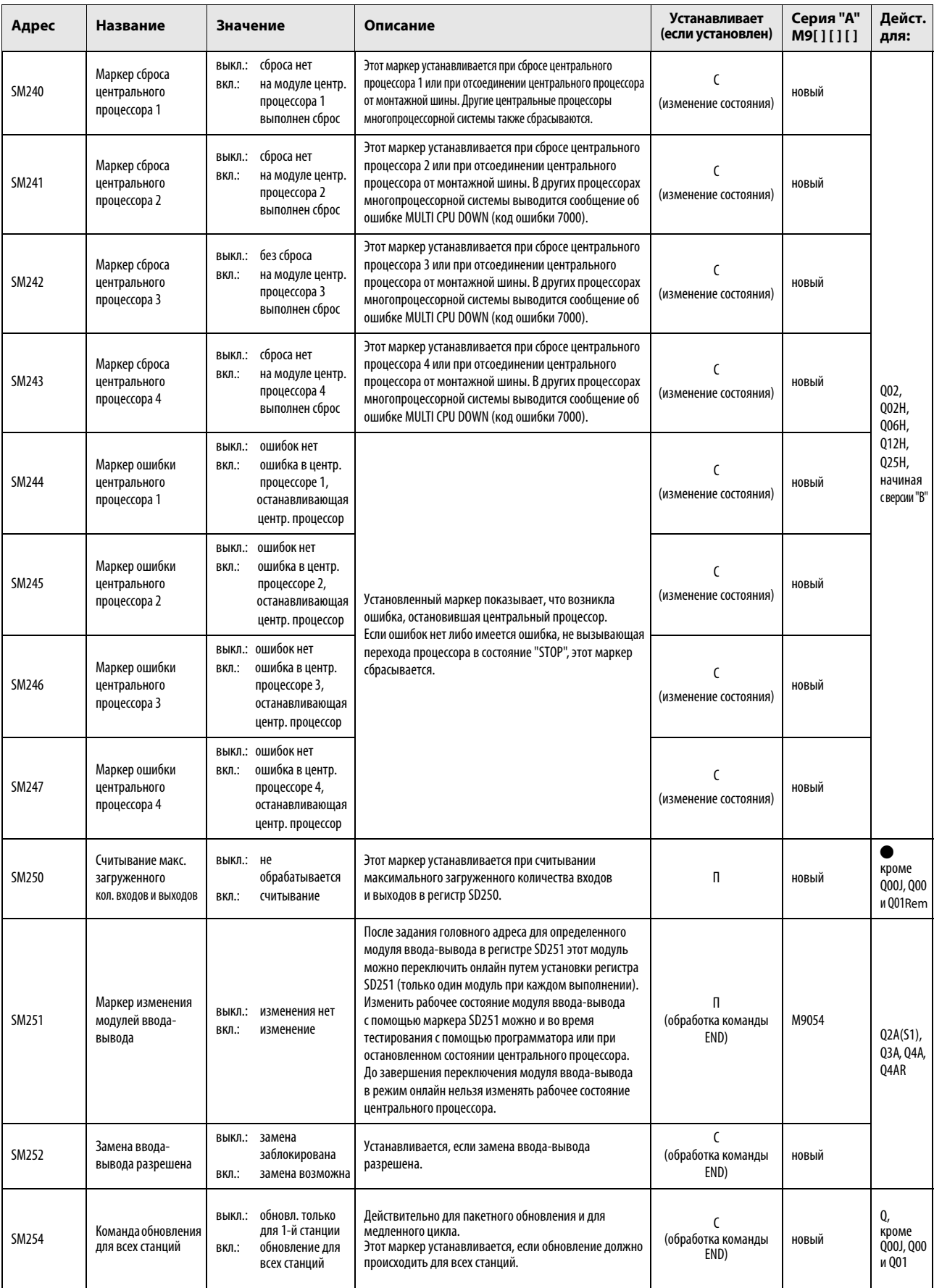

# (2) Системная информация

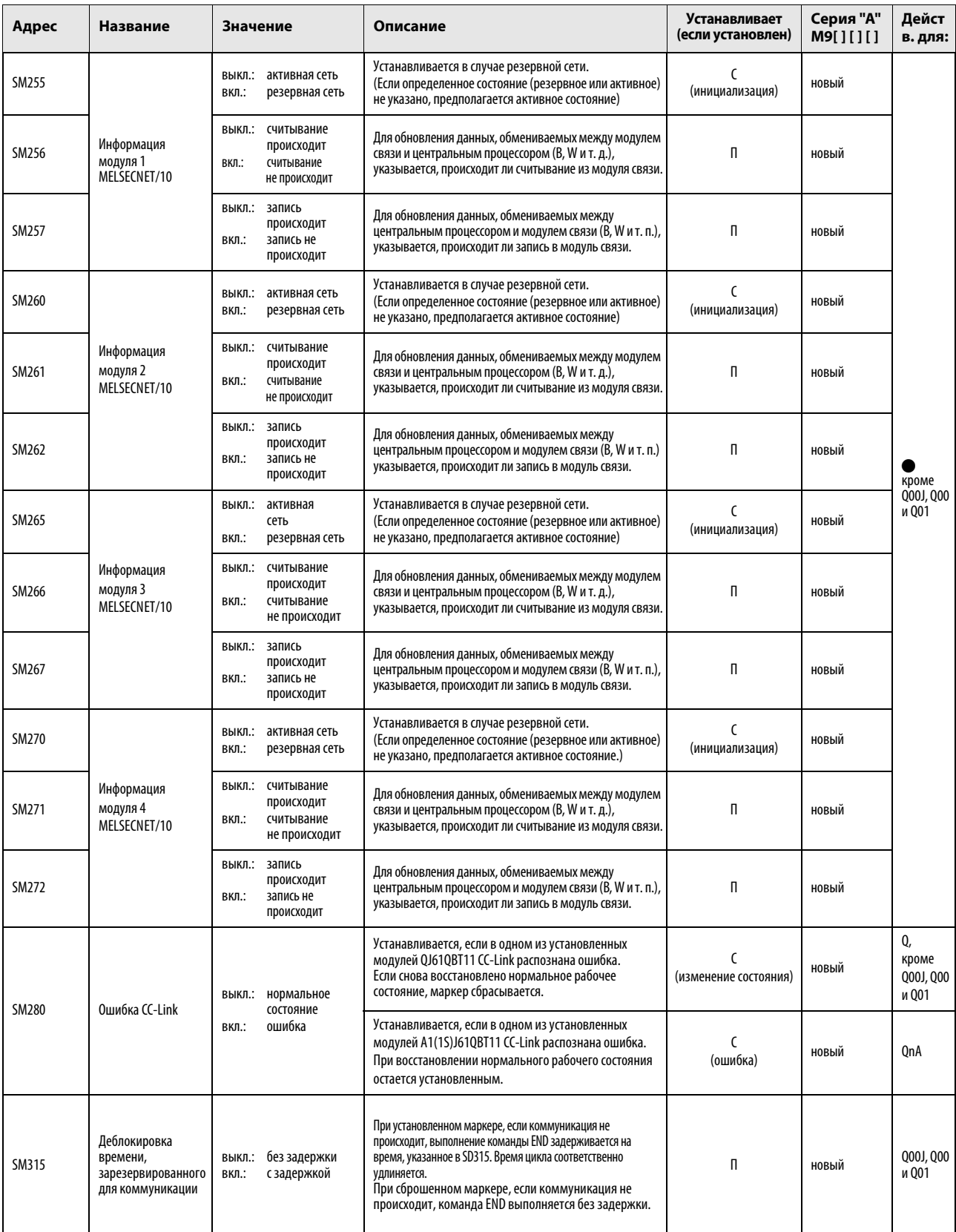

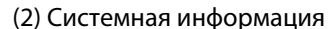

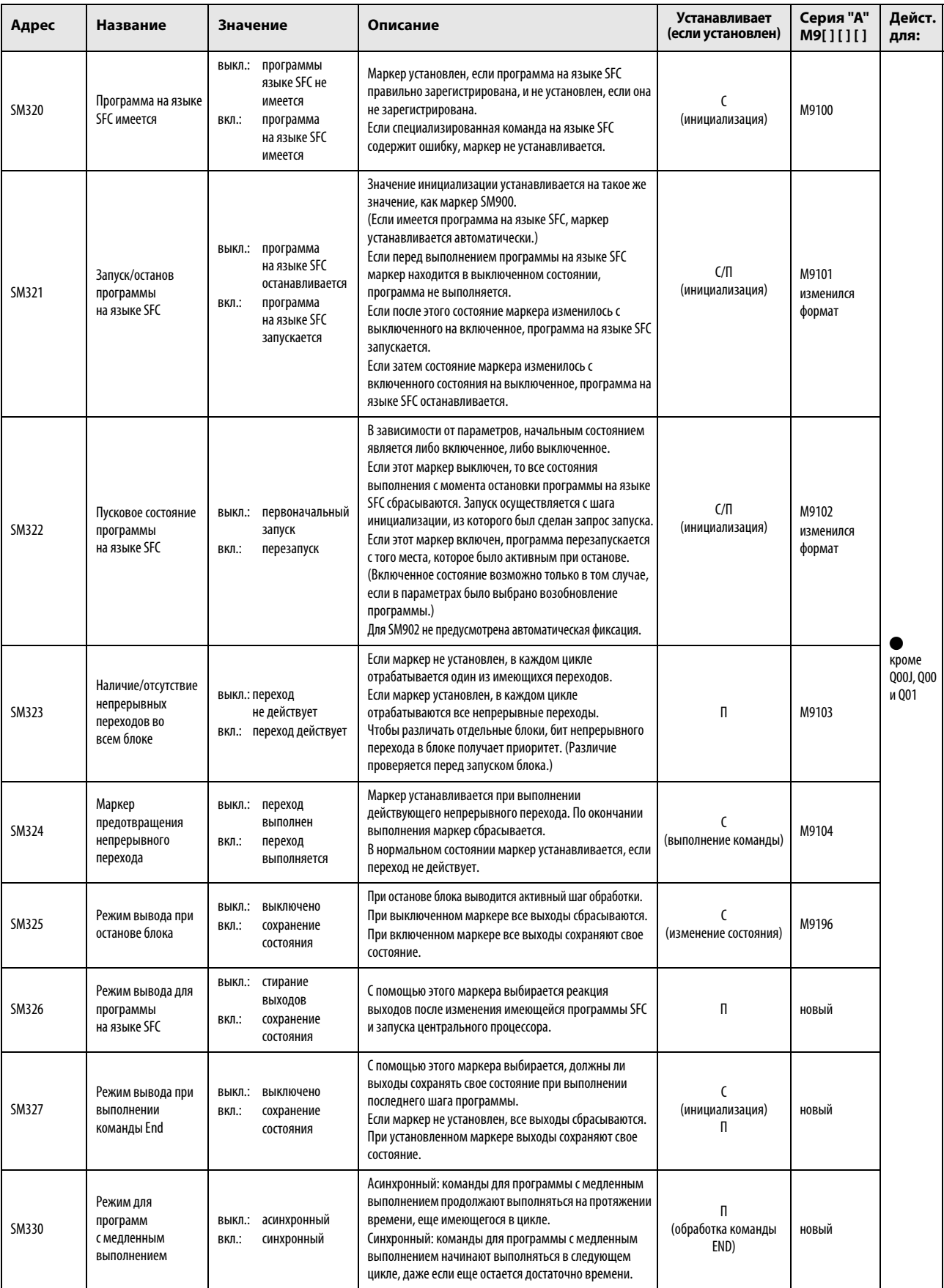

# (3) Системные такты и счетчики

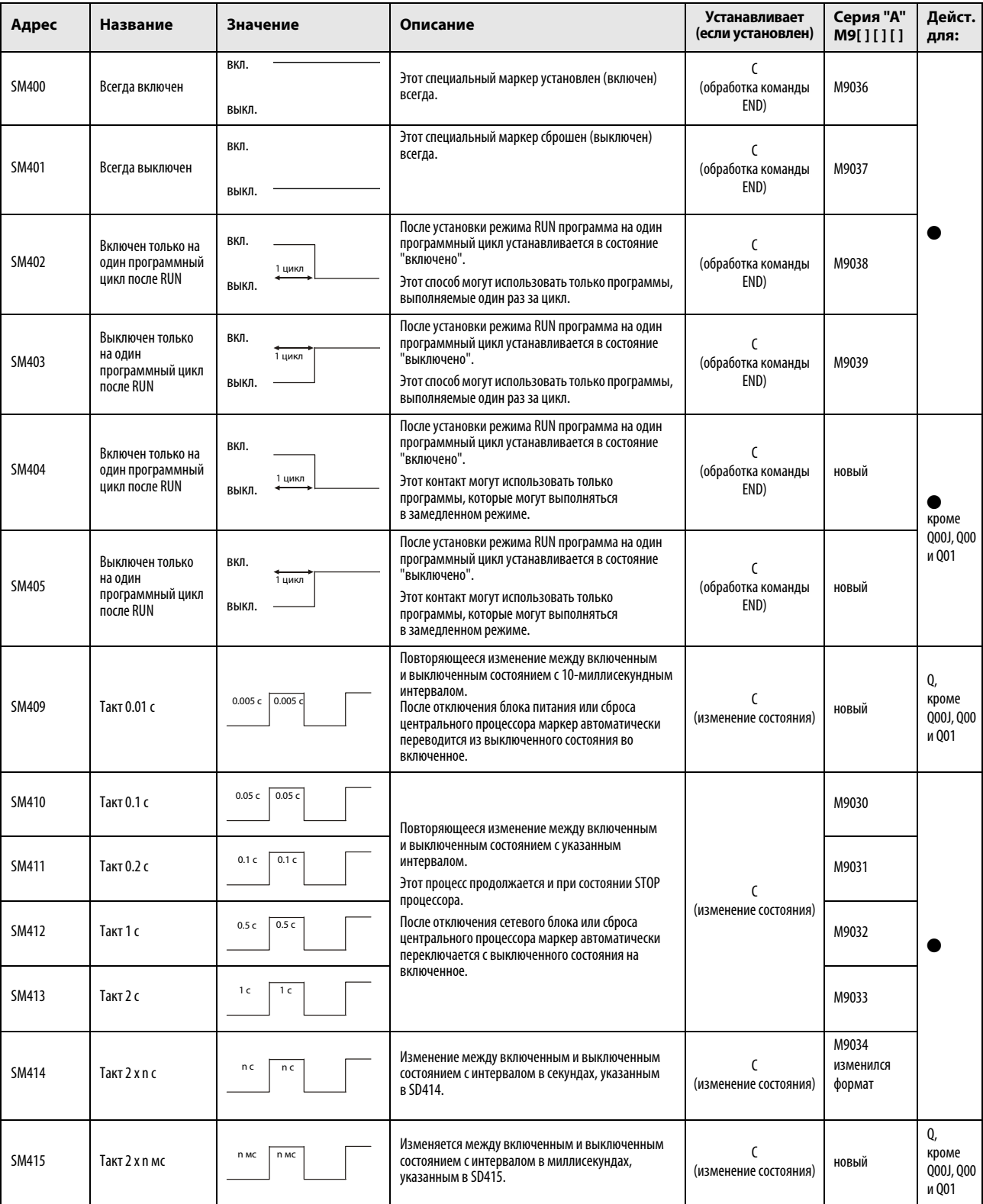

# (3) Системные такты и счетчики

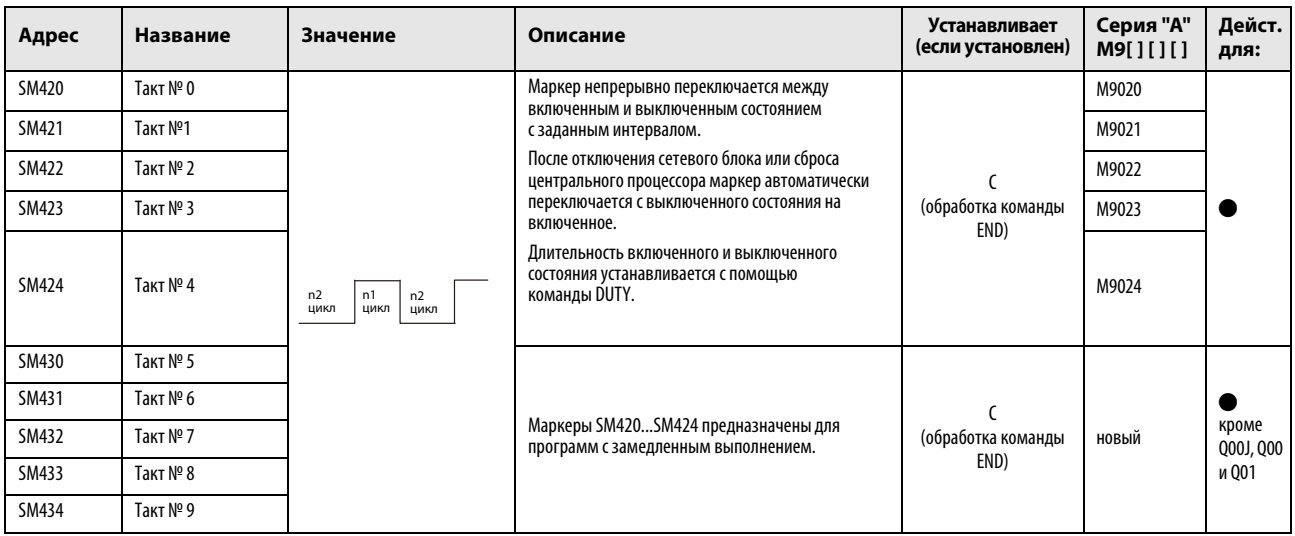

# (4) Информация цикла

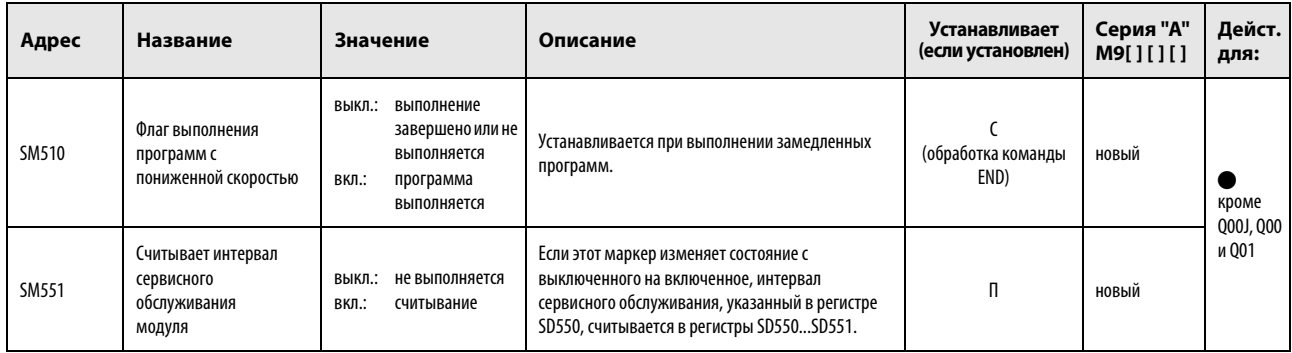

# (5) Карты памяти

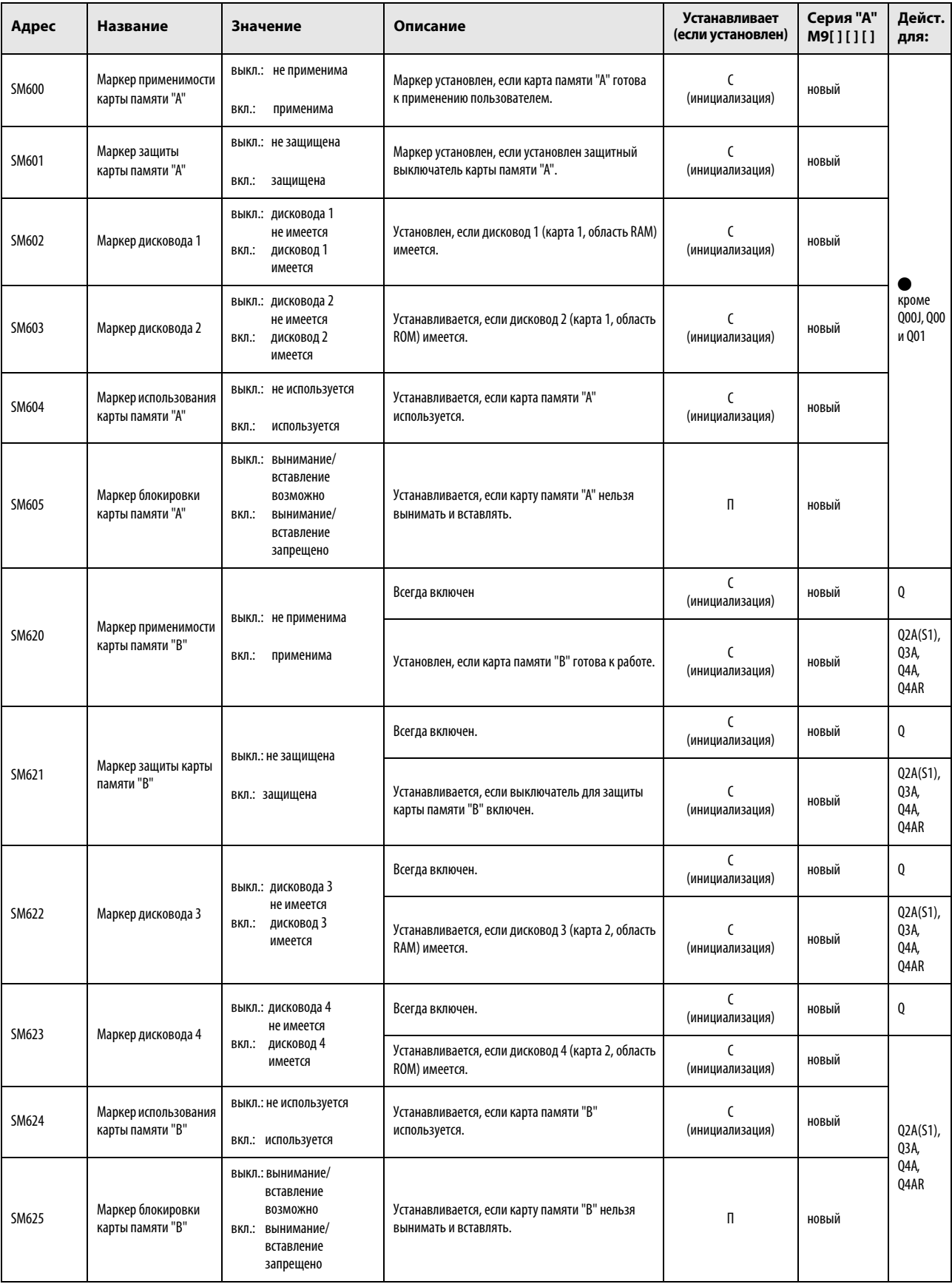

# (5) Карты памяти

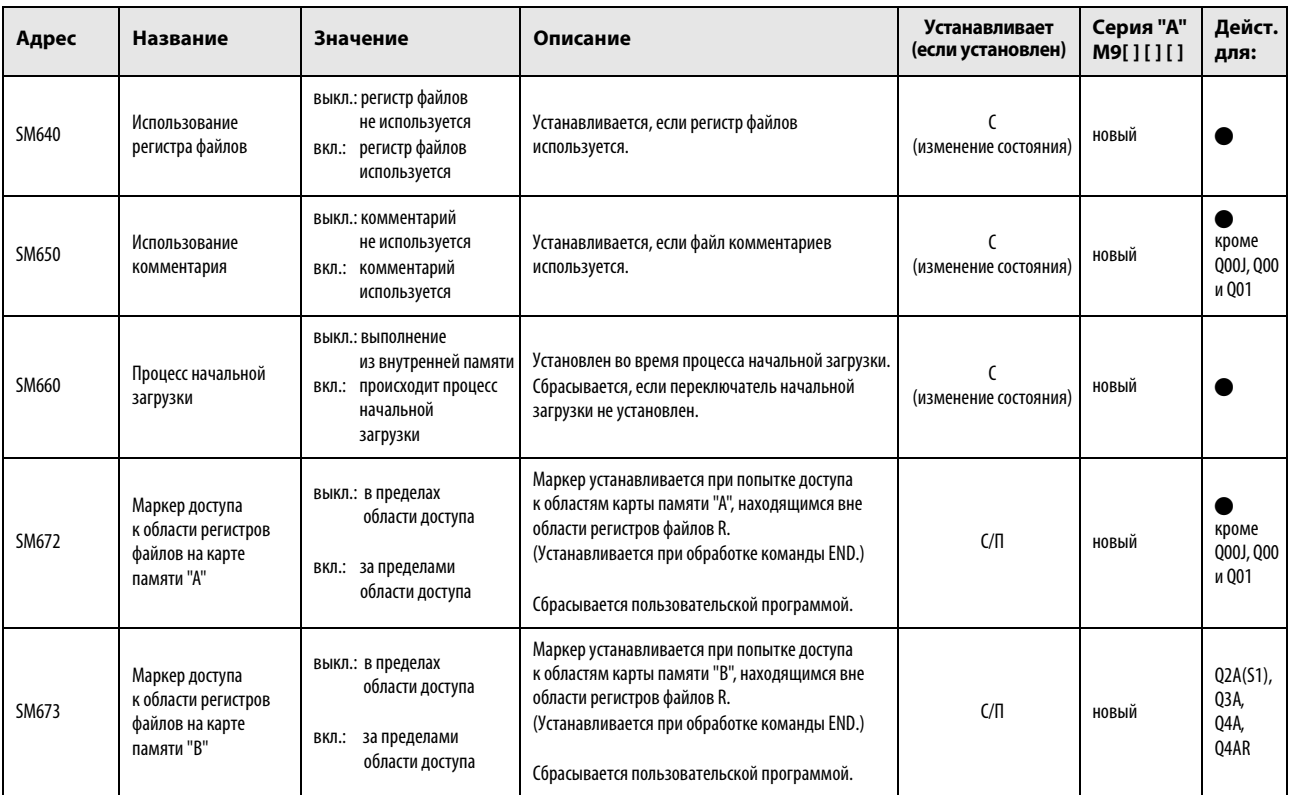

# (6) Маркеры диагностики, относящиеся к командам

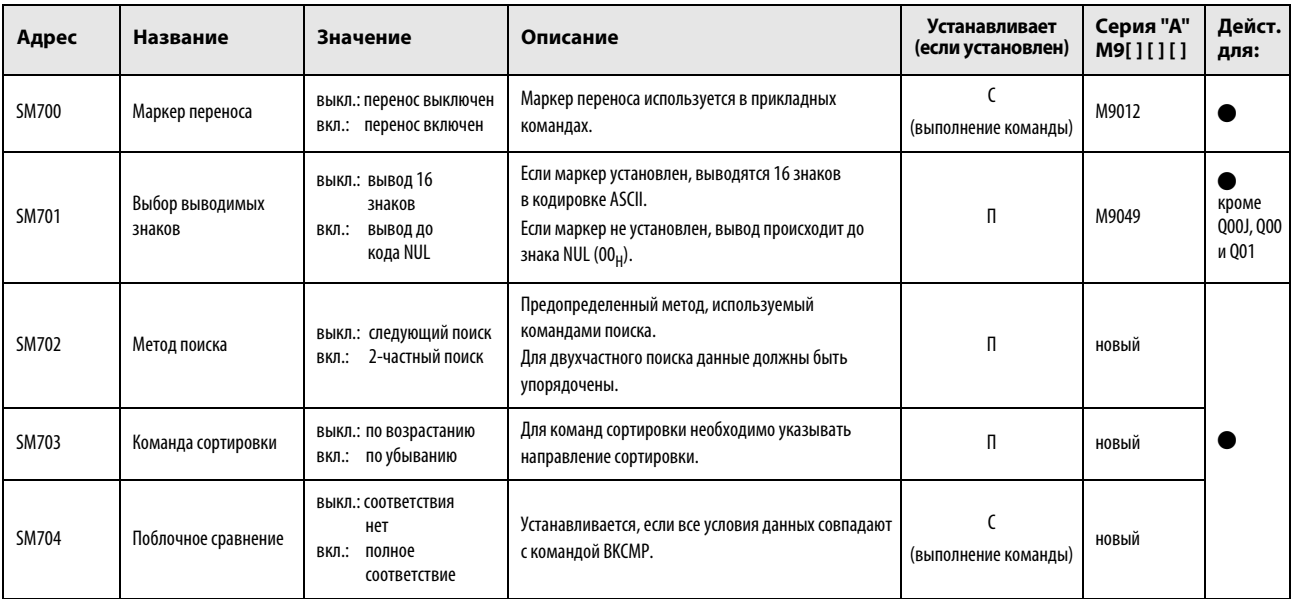

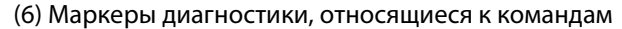

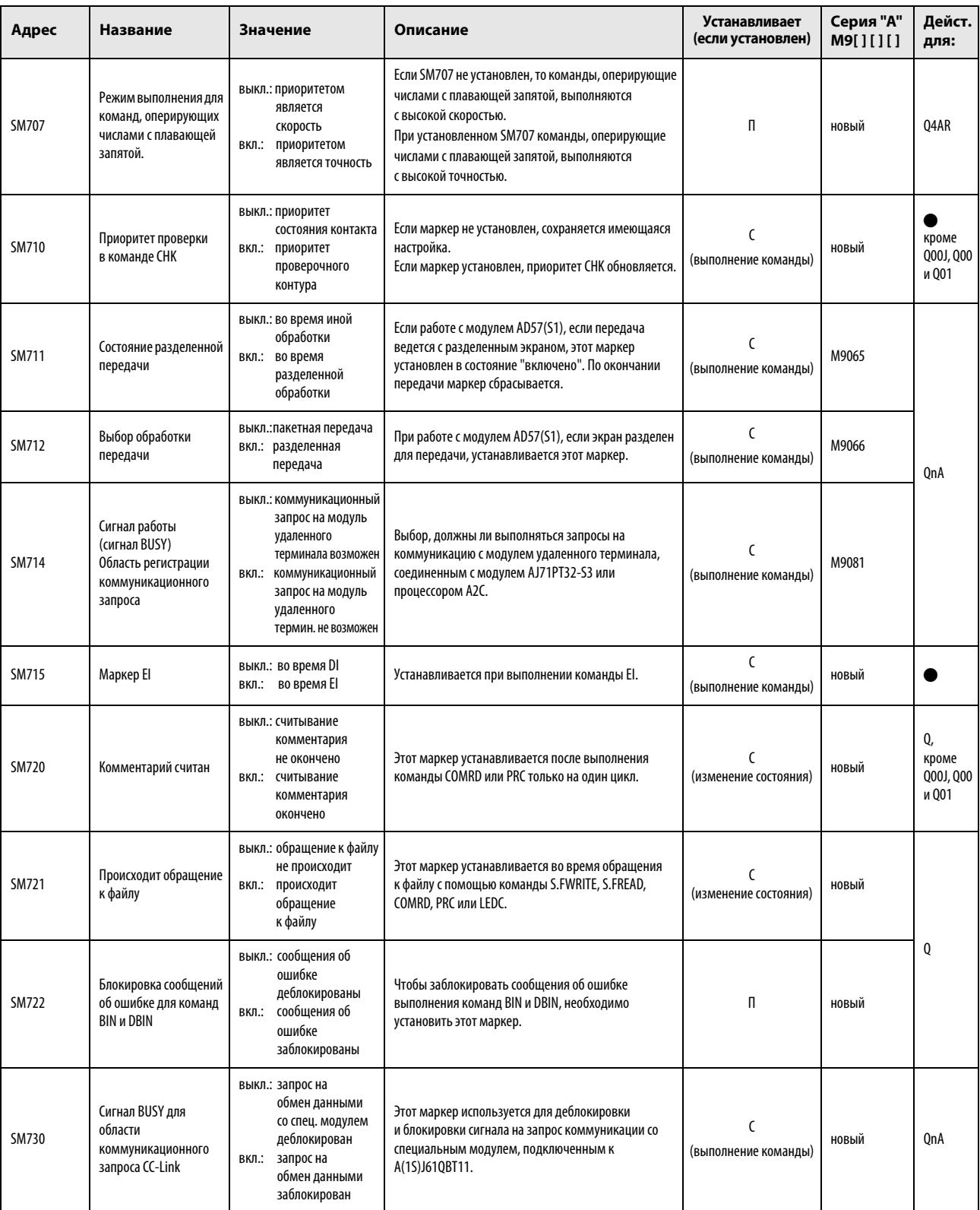

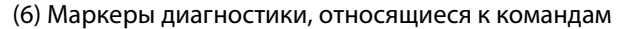

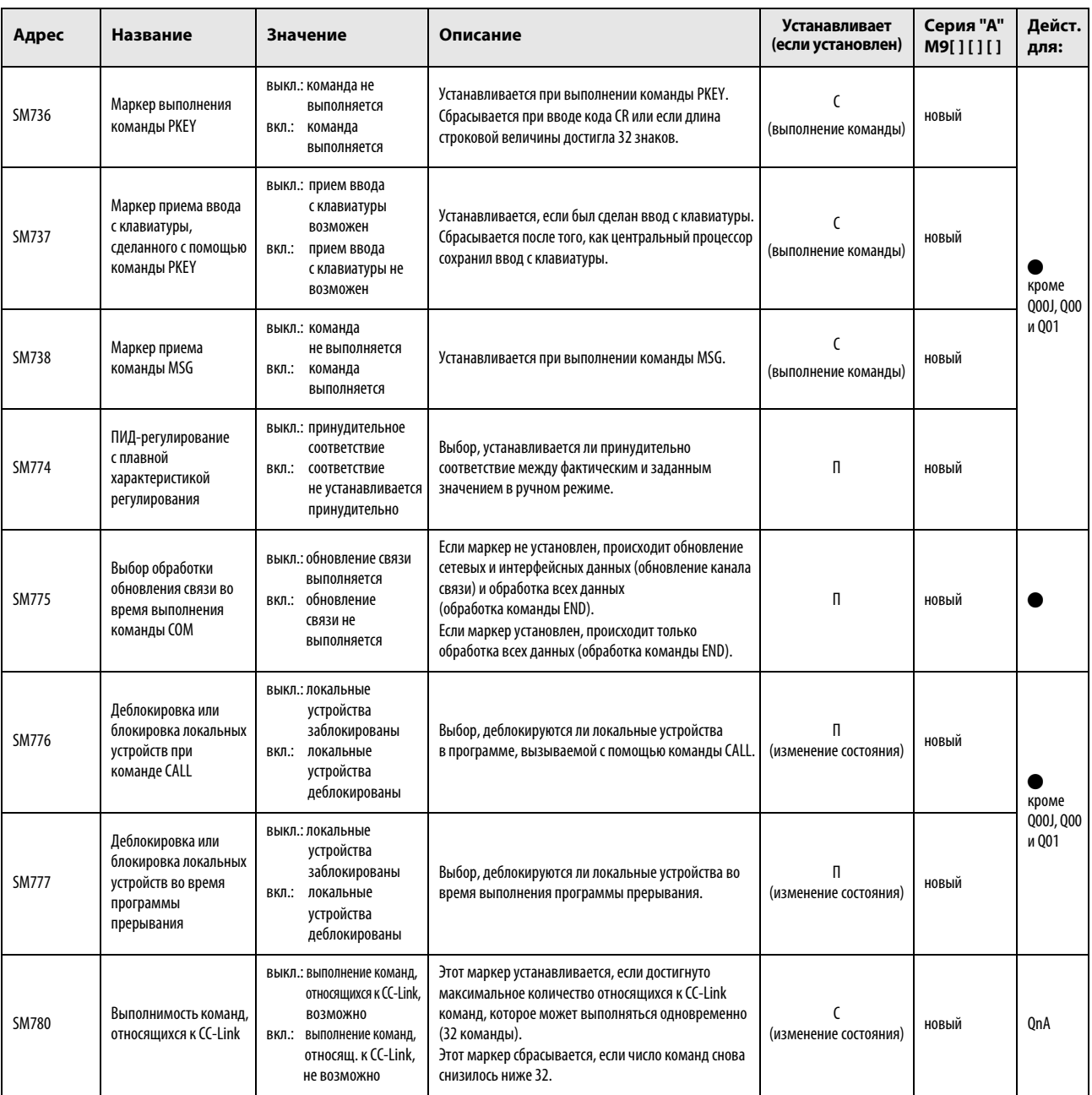

# (7) Устранение ошибок

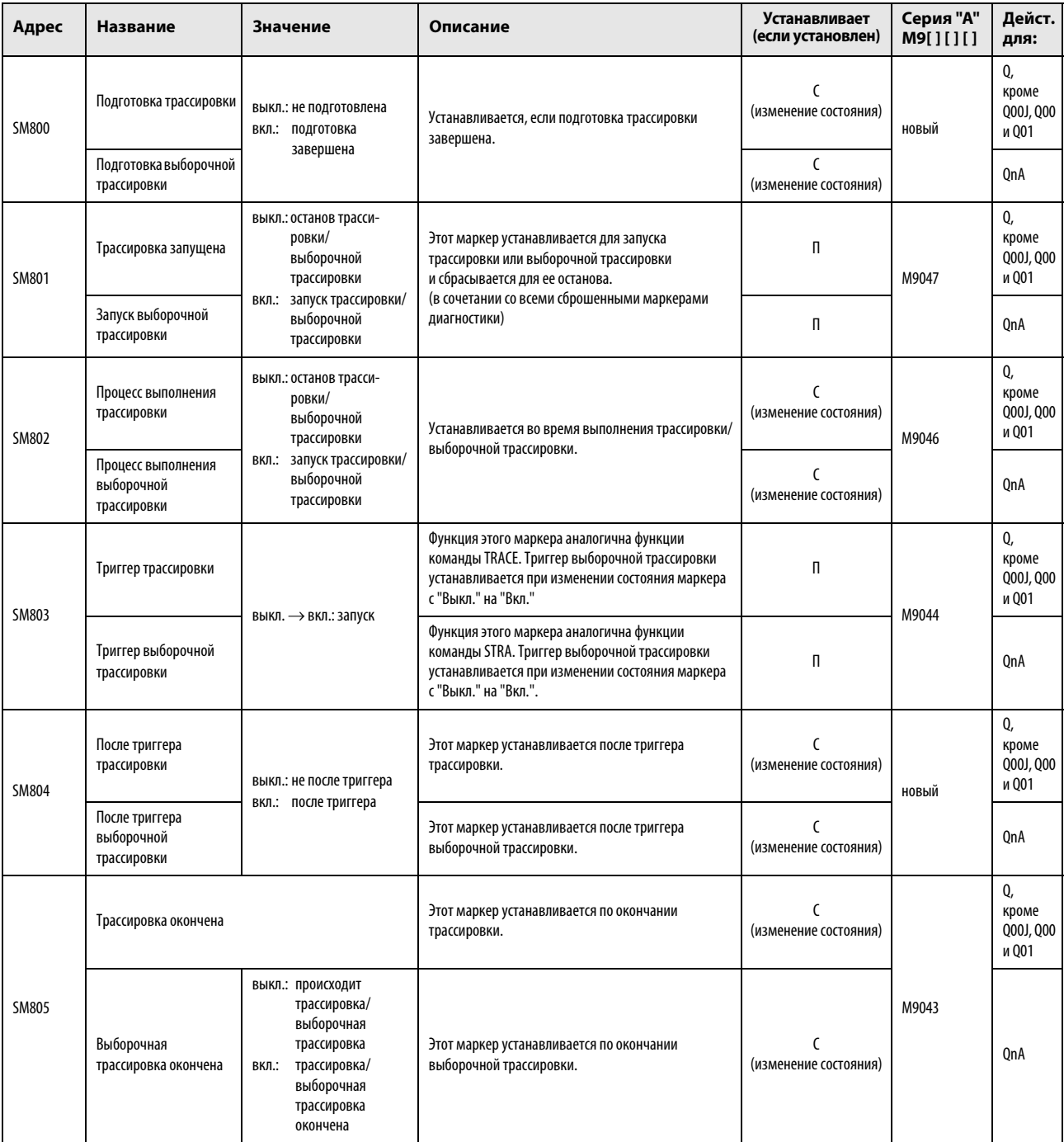

# (7) Устранение ошибок

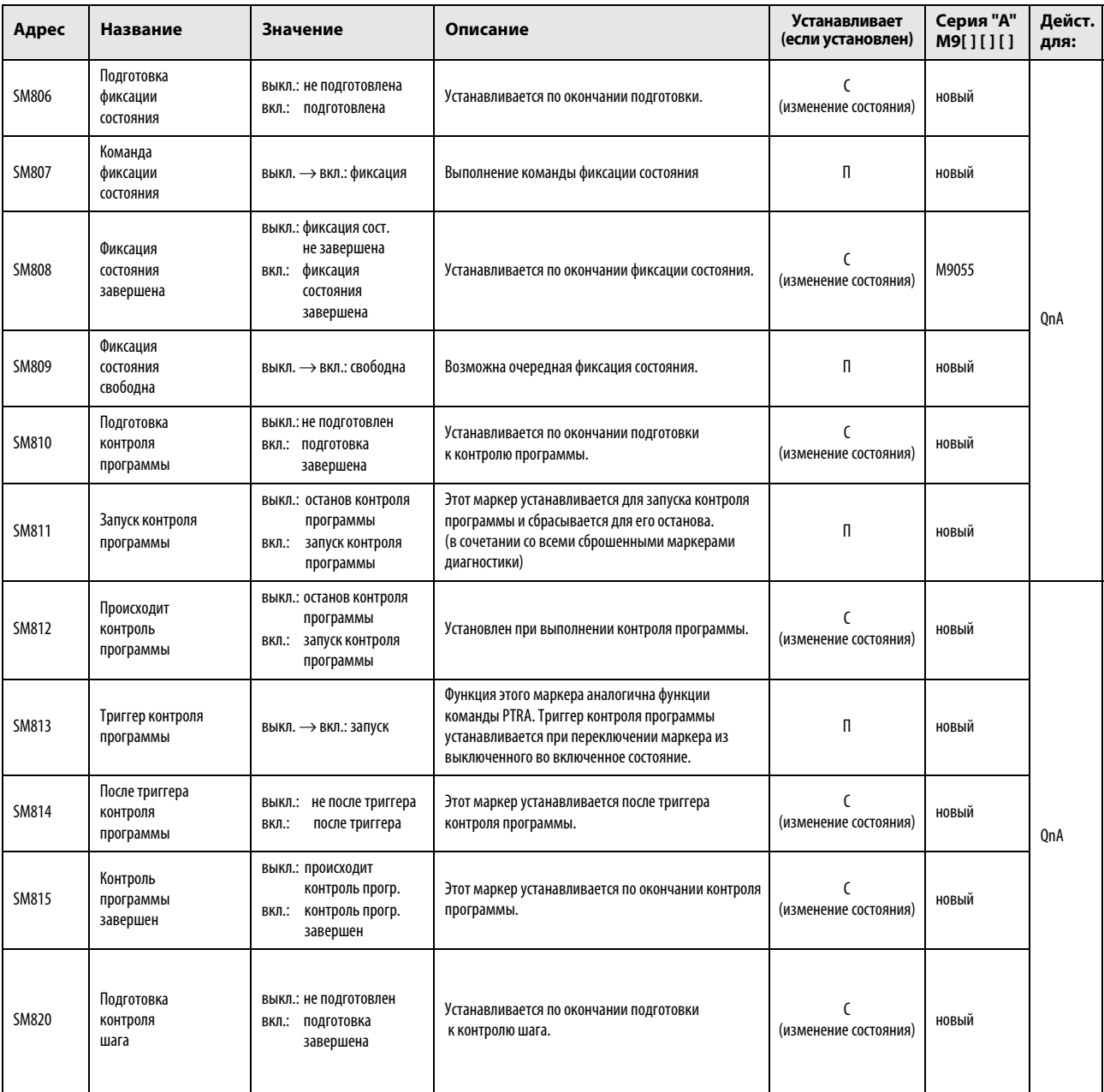

# (7) Устранение ошибок

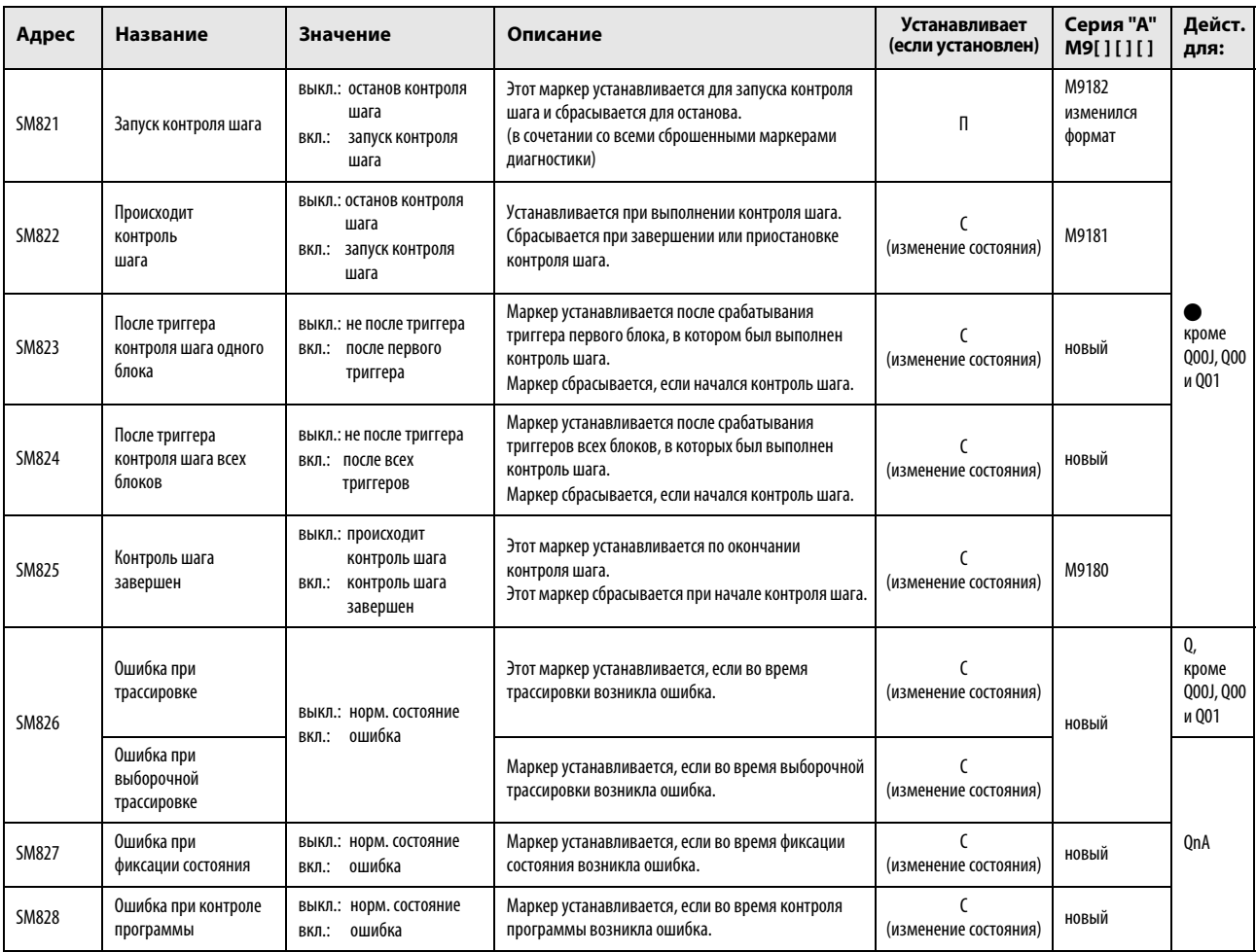

# (8) Область фиксации

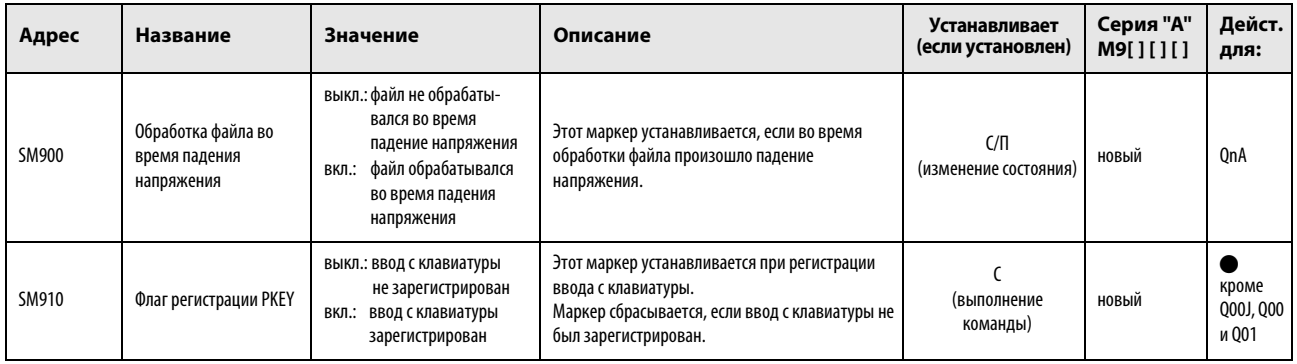

(9) Соответствия между специальными маркерами (серии "A") и маркерами диагностики (серии QnA / "System Q")

При переходе с контроллеров MELSEC серии "A" на контроллеры MELSEC серии "Q" или "System Q" специальные маркеры M9000...M9255 (MELSEC серии "A") соответствуют маркерам диагностики SM1000...SM1255 (MELSEC серии "Q").

Все эти маркеры диагностики устанавливает система – их изменение с помощью пользовательской программы не возможно. Пользователи, желающие устанавливать или сбрасывать эти маркеры, должны изменить свои программы таким образом, чтобы использовались только настоящие маркеры диагностики серии QnA. Исключением являются специальные маркеры M9084 и M9200...M9255. Если перед переходом на контроллеры MELSEC серии "Q"/"System Q" была возможна установка и сброс этих маркеров, то после перехода можно устанавливать и сбрасывать и соответствующие маркеры диагностики SM1084 и SM1200...SM1255. Подробную информацию о специальных маркерах серии "A" можно найти в руководствах по центральным процессорам и сетям "MELSECNET" и "MELSECNET/B".

ПРИМЕЧАНИЕ При использовании конвертированных специальных маркеров время обработки в центральном процессоре Q может увеличиться. Если конвертированные специальные маркеры не используются, то в среде программирования (в параметрах контроллера, закладка "Система контроллера") следует отменить выбор опции "Контроллер A: использование специальных маркеров и регистров SM/SD 1000".

> Если в таблице указан эквивалентный маркер диагностики для центральных процессоров "System Q" или QnA, то следует изменить программу и использовать этот маркер. Если эквивалентный маркер диагностики для "System Q"/QnA не указан, можно использовать конвертированный маркер.

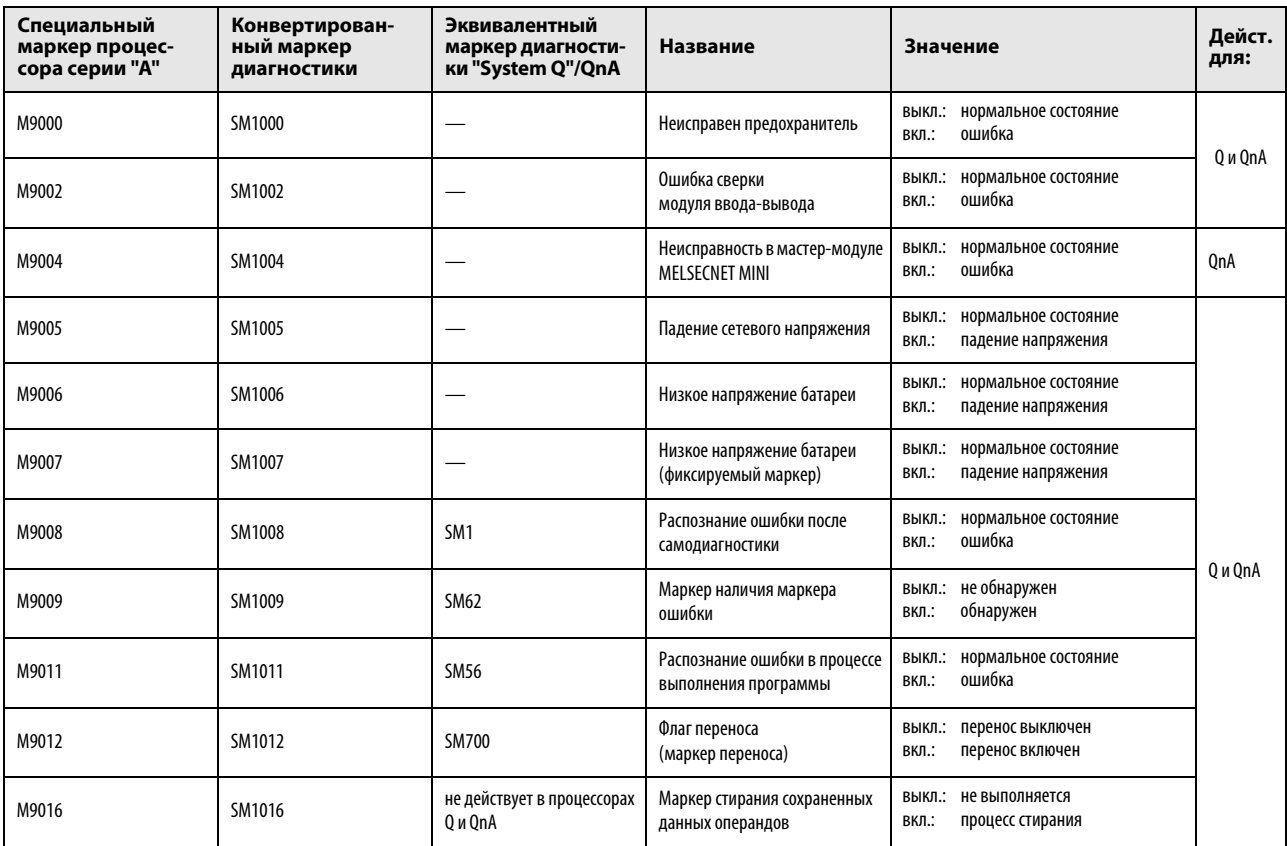

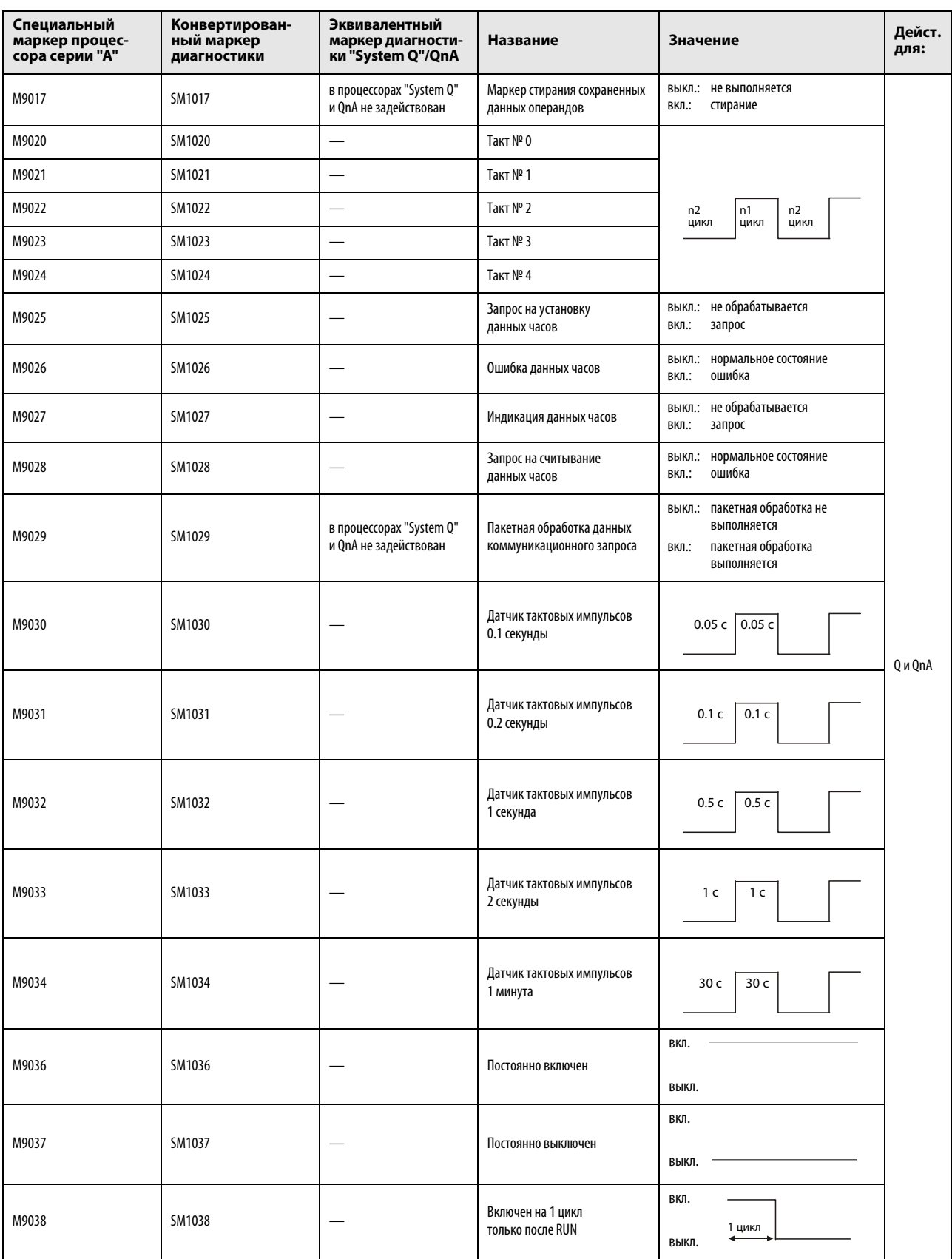

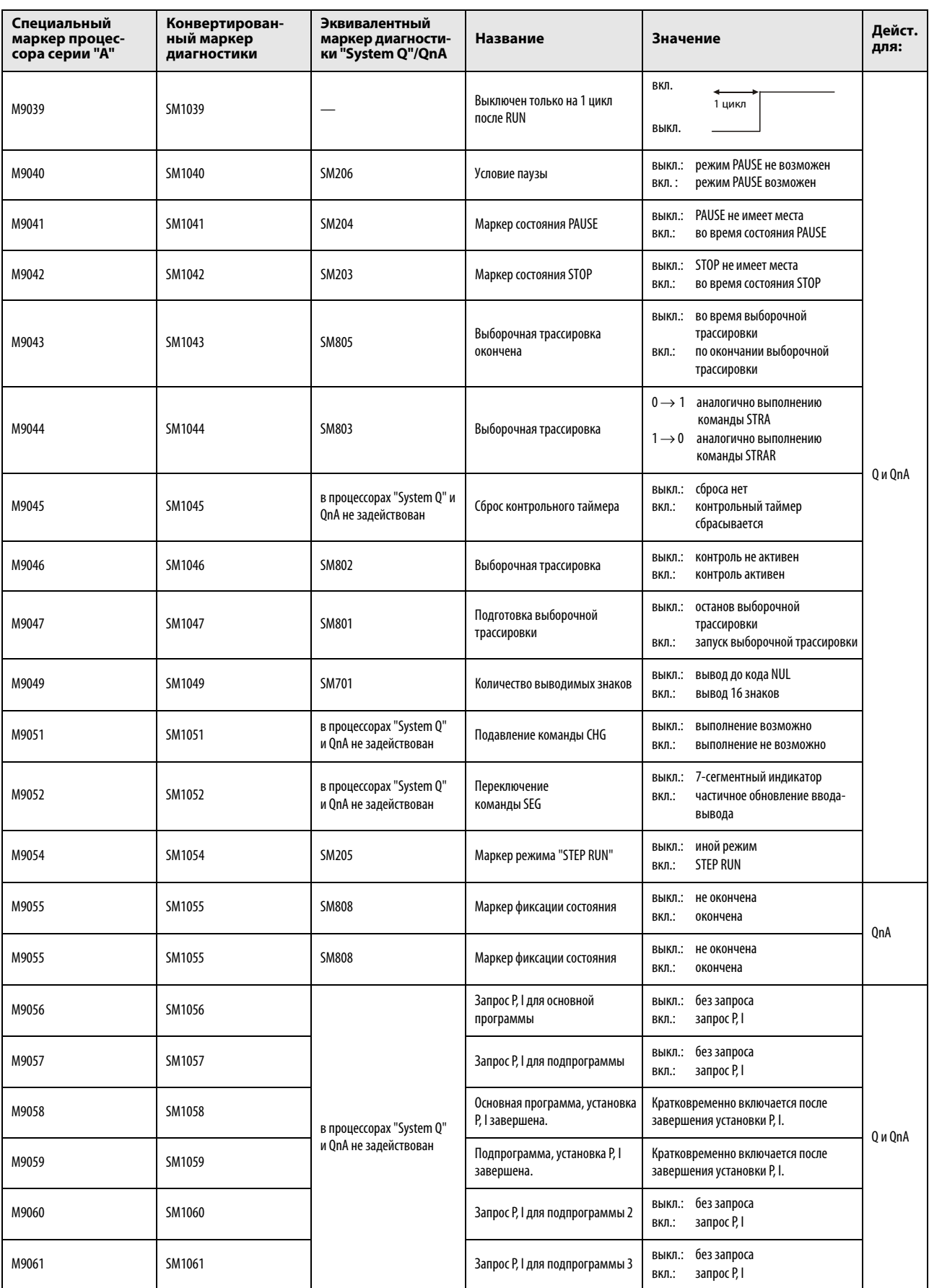

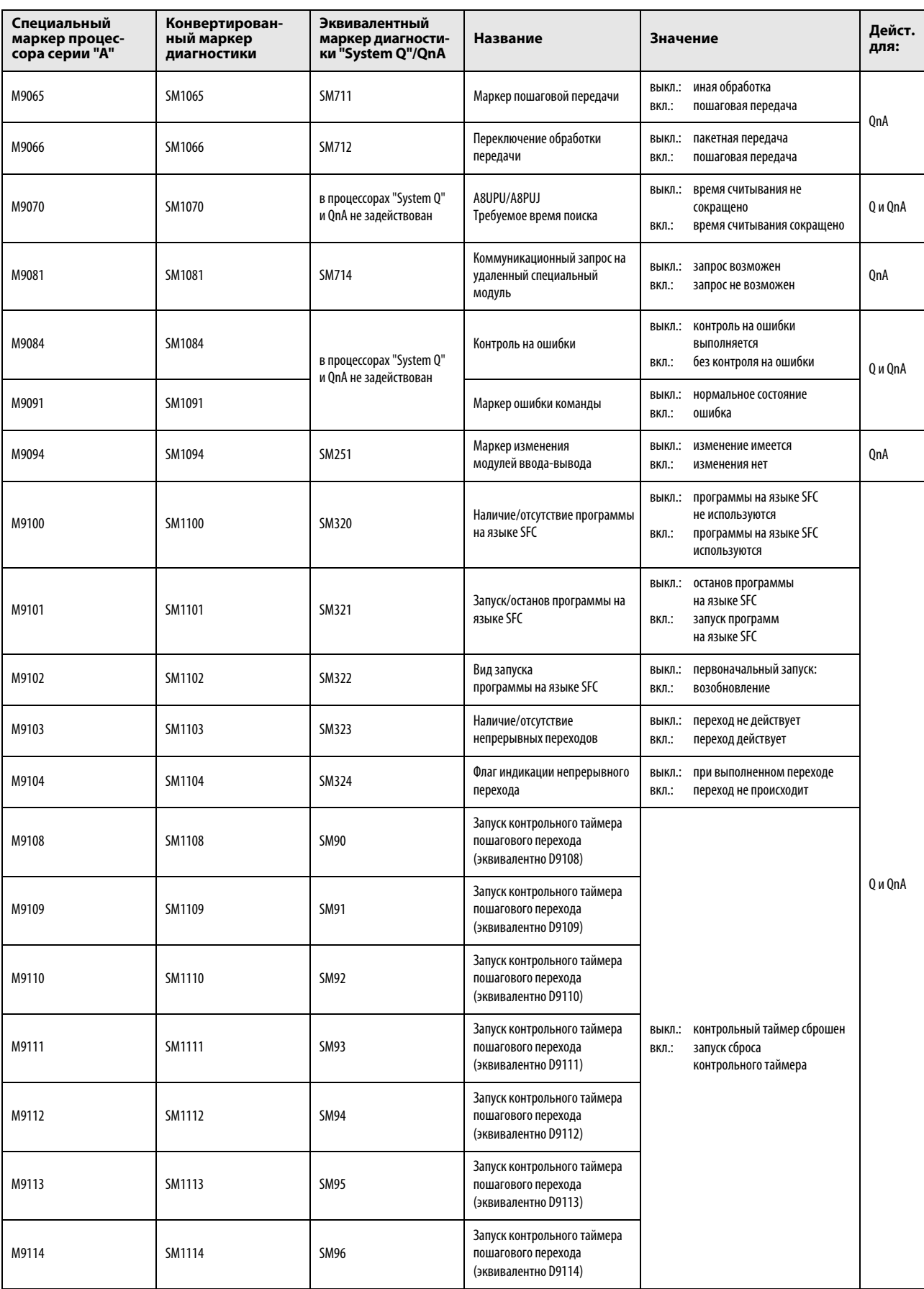

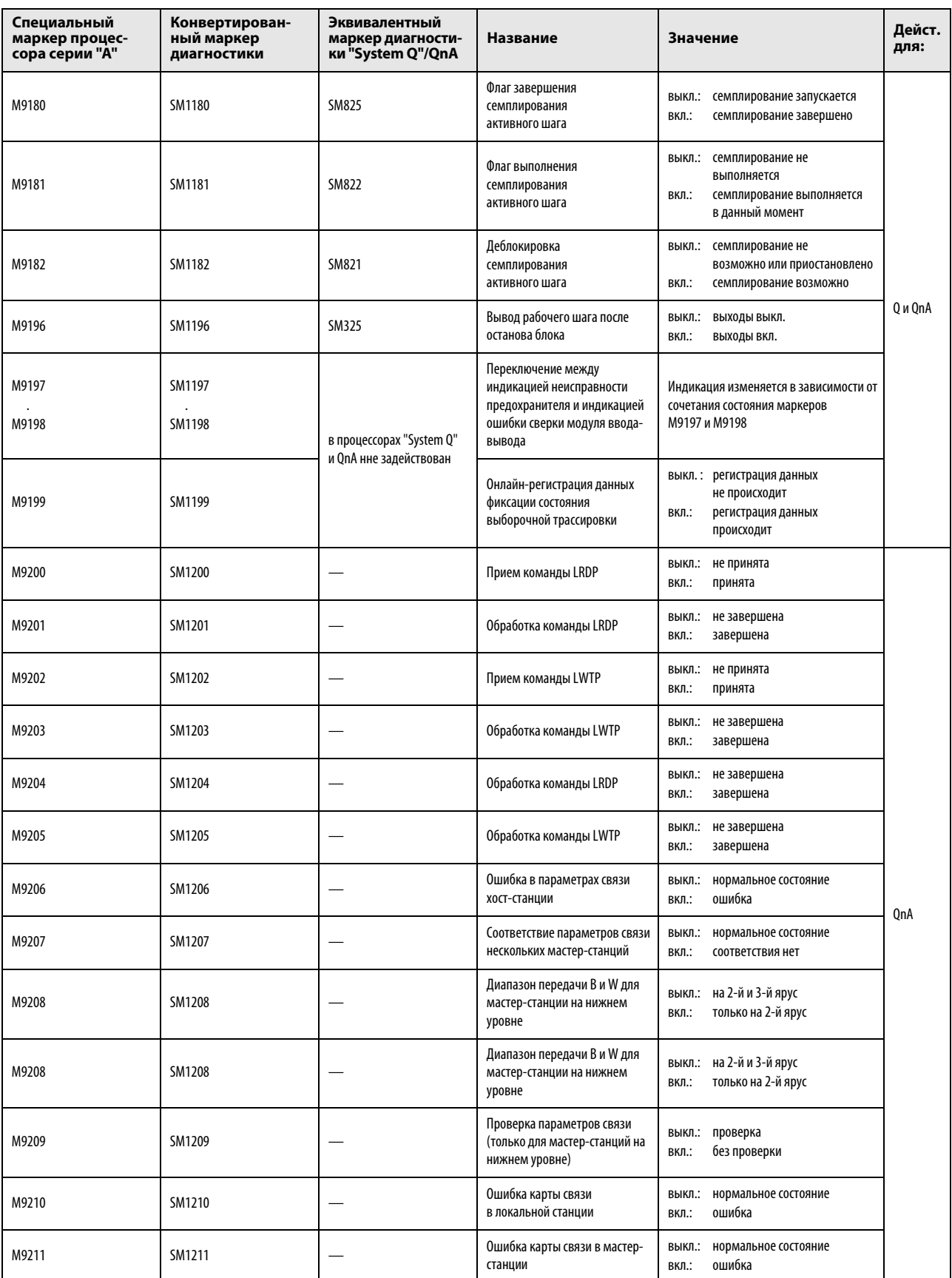
#### Перечень специальных маркеров и маркеров диагностики

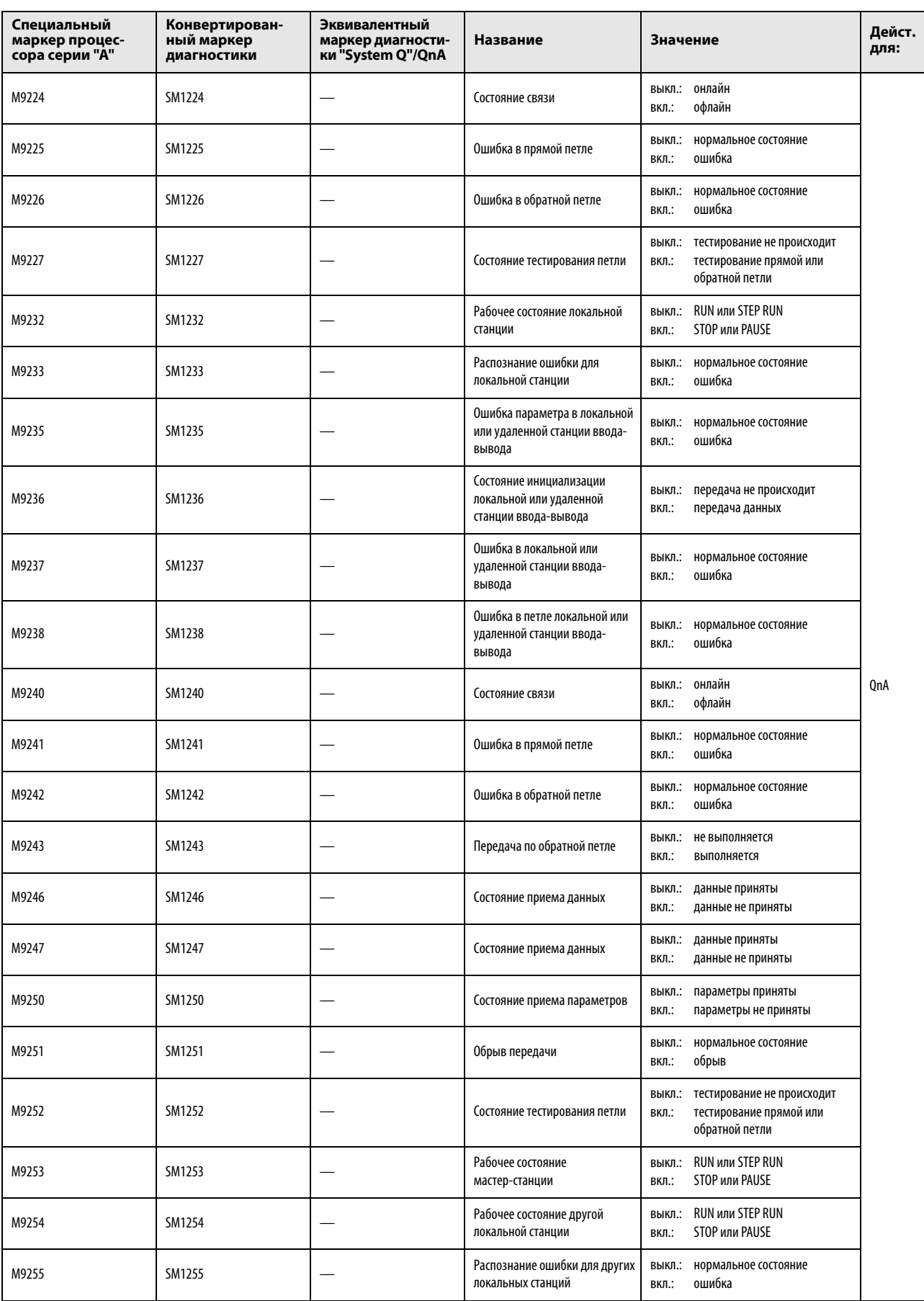

# A.4.2 Перечень специальных маркеров (серии "A")

Специальные маркеры – это внутренние маркеры, которые можно применять для множества разнообразных целей, например, в качестве индикаторов ошибок, для специальных функций и т. п. В следующей таблице дан обзор всех специальных маркеров контроллеров MELSEC серии "A" и их назначения.

В принципе, можно различать два вида специальных маркеров:

- специальные маркеры, автоматически устанавливаемые центральным процессором пользователь может их только выключать (сбрасывать);
- специальные маркеры, которые могут устанавливаться и сбрасываться при определенных условиях в зависимости от их функции.

ПРИМЕЧАНИЯ Область применения специальных маркеров в основной программе следует контролировать.

Маркеры, которые в столбце "Адресов" помечены символами •, • или •, не могут произвольно устанавливаться или сбрасываться. Соответствующие примечания для этих маркеров находятся за таблицей на стр. 40.

В какой мере эти специальные маркеры могут применяться для определенных центральных процессоров, указано символами, разъясненными в следующей таблице.

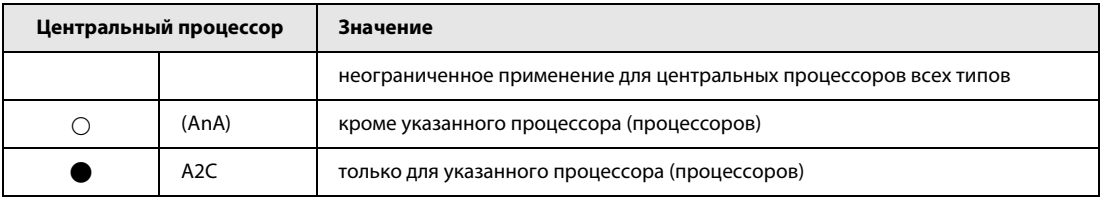

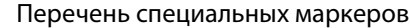

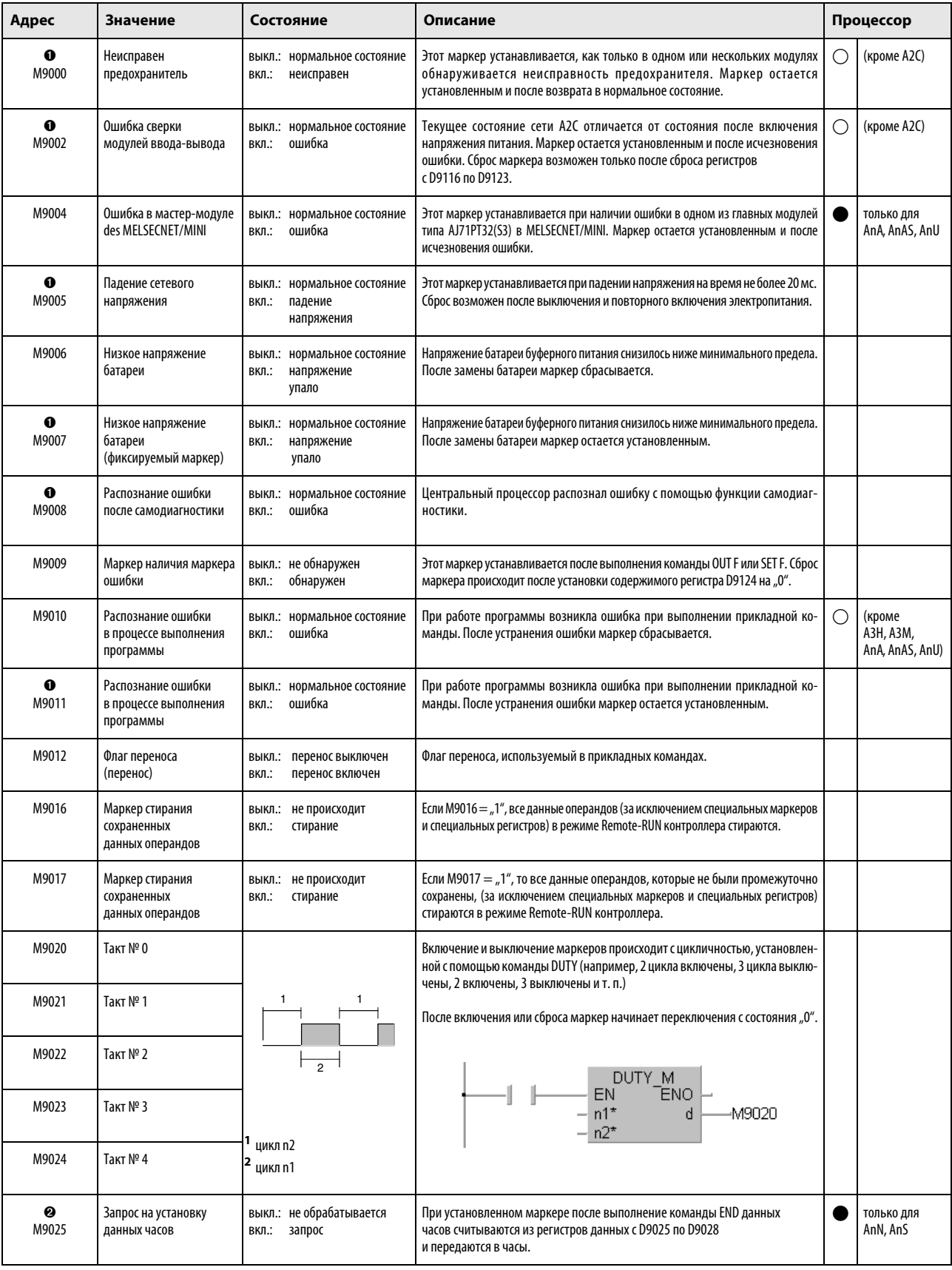

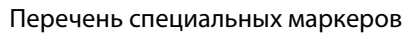

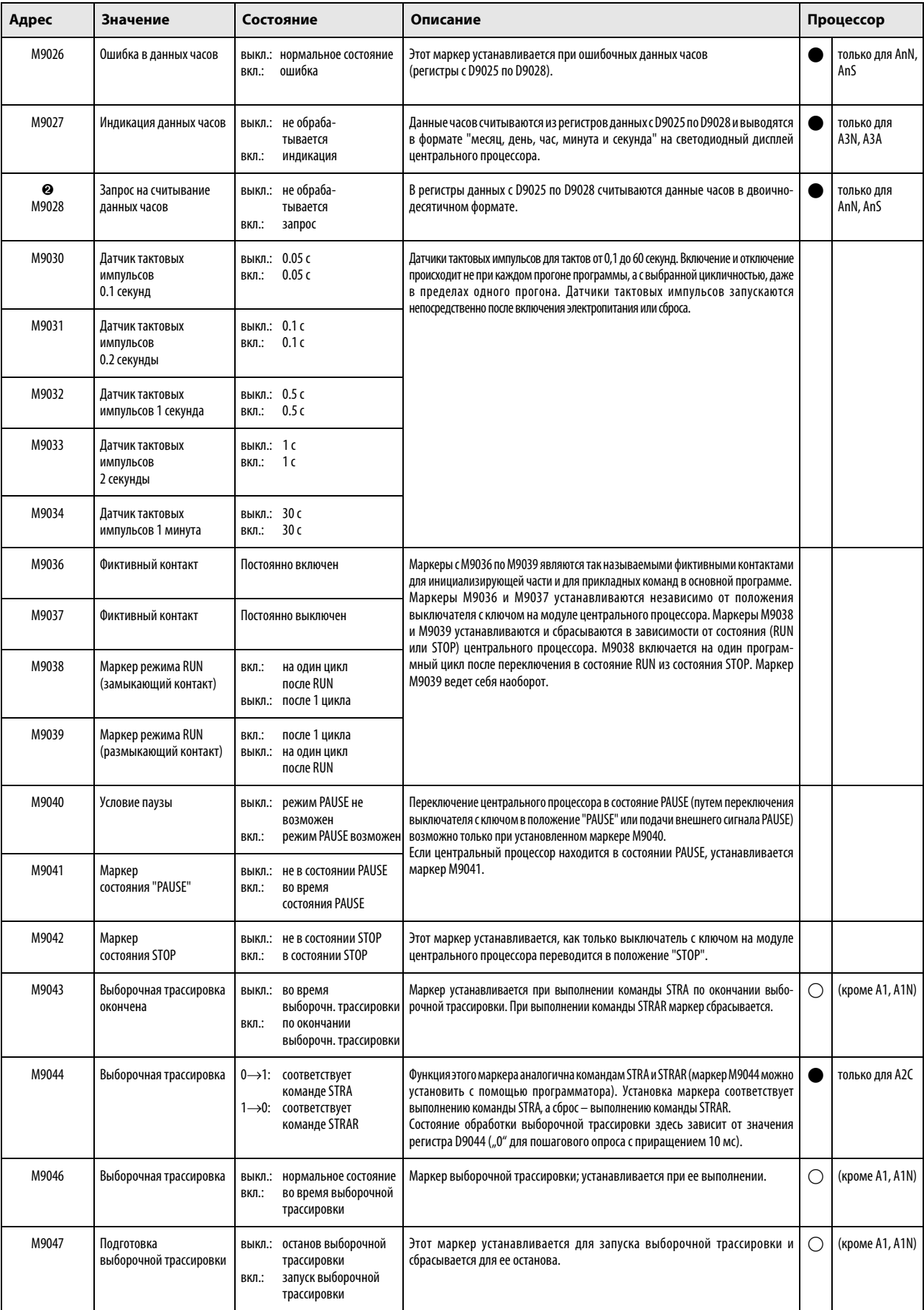

# Перечень специальных маркеров

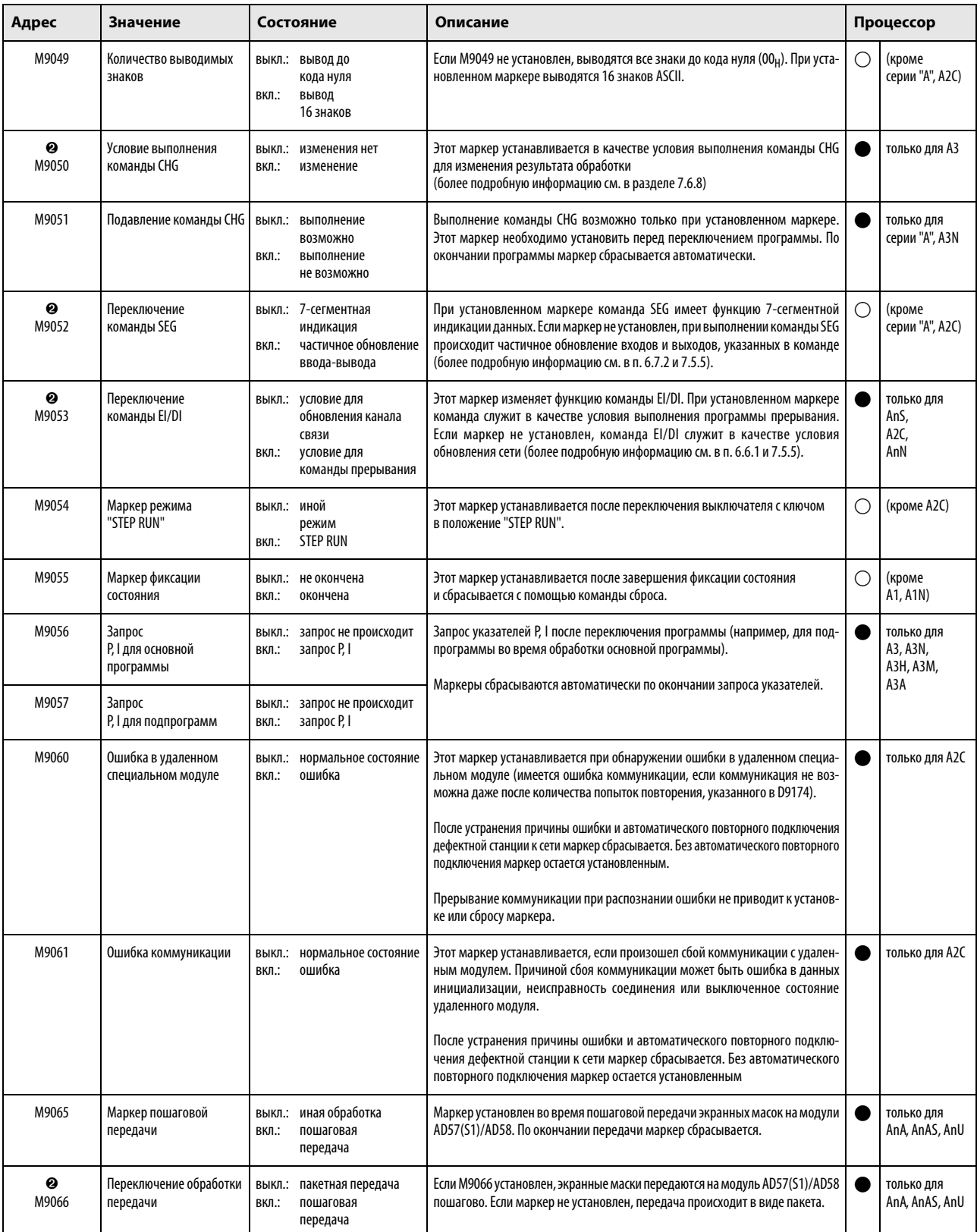

# Перечень специальных маркеров

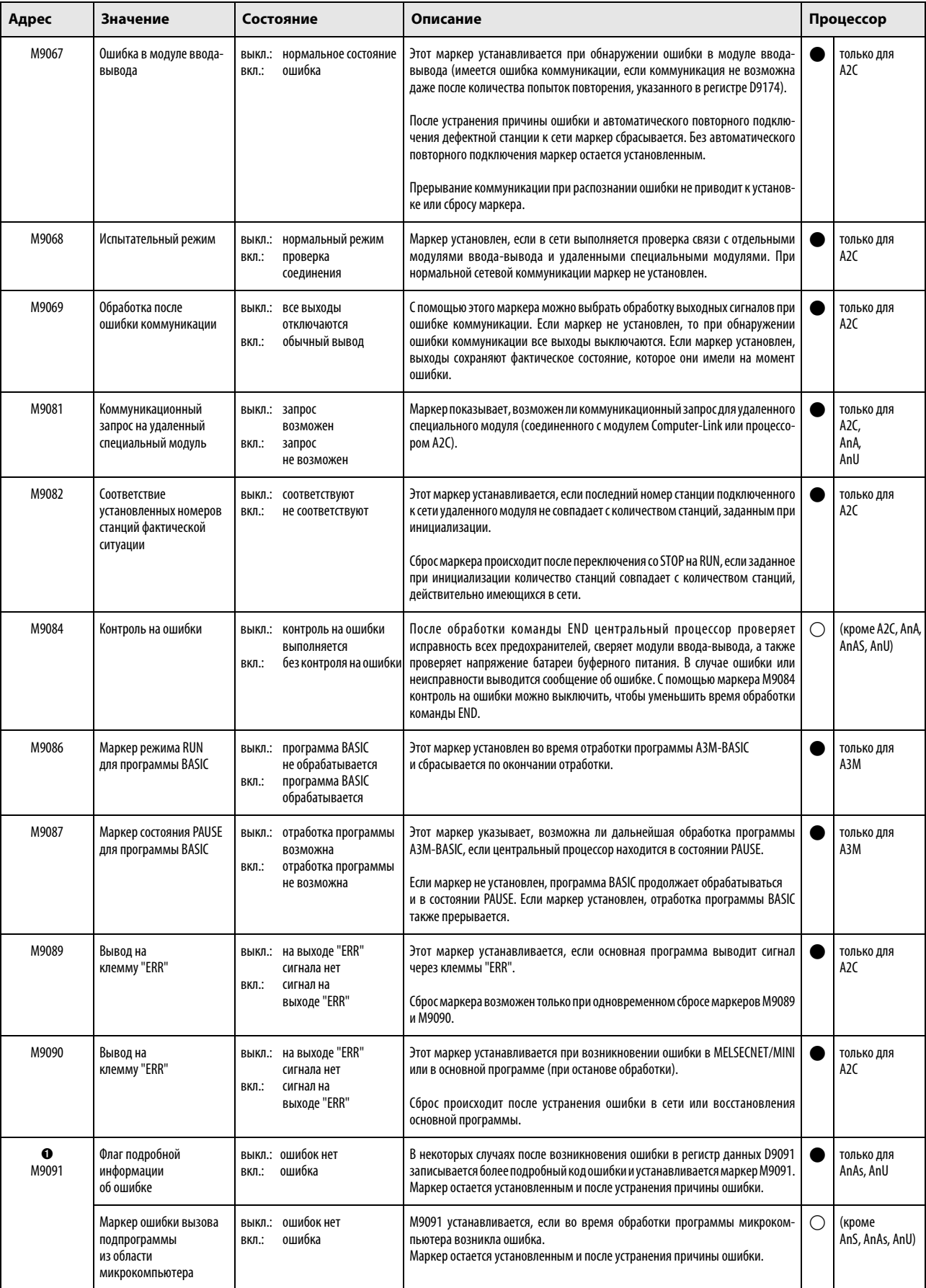

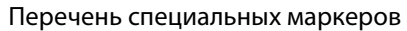

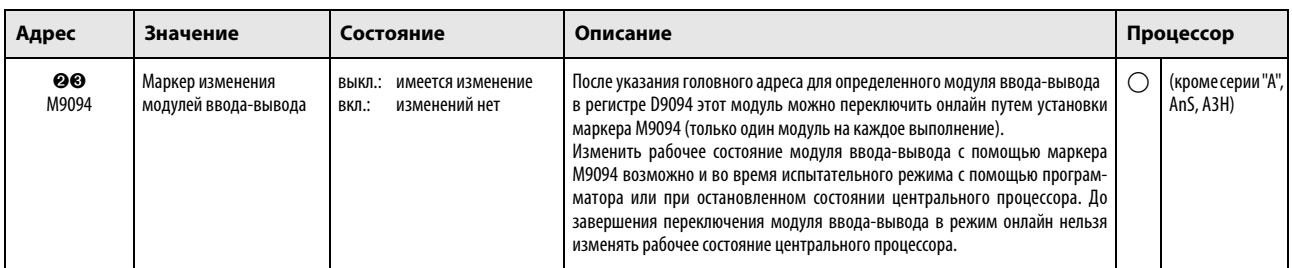

#### ПРИМЕЧАНИЕ После выключения напряжения питания, стирания промежуточной памяти или сброса (RESET) все специальные маркеры сбрасываются.

Переключение выключателя с ключом в положение "STOP" не вызывает сброса маркеров. Фактические состояния сохраняются.

Специальные маркеры, обозначенные символом ➊, остаются установленными и после восстановления нормального состояния путем устранения причины ошибки. Сбросить эти специальные маркеры можно следующим образом:

- вставить в основную программу строки, в которых специальный маркер сбрасывается с помощью команды RST при определенном входном условии;
- сбросить их с помощью программатора;
- выполнить сброс центрального процессора путем переключения выключателя с ключом на модуле центрального процессора в положение "RESET".

Специальные маркеры, обозначенные символом ➋, устанавливаются и сбрасываются только основной программой.

Специальные маркеры, обозначенные символом ➌, устанавливаются и сбрасываются в тестовом режиме с помощью программатора.

# A.4.3 Обзор специальных маркеров связи (только серия "A")

Эти специальные маркеры (маркеры связи) устанавливаются и сбрасываются в зависимости от различных факторов во время обмена данными через коммуникационную сеть. Их состояние изменяется после возникновения ошибки в отработке программы.

Обработка специальных маркеров связи зависит от того, в какой станции находится центральный процессор - мастер-станции или локальной станции.

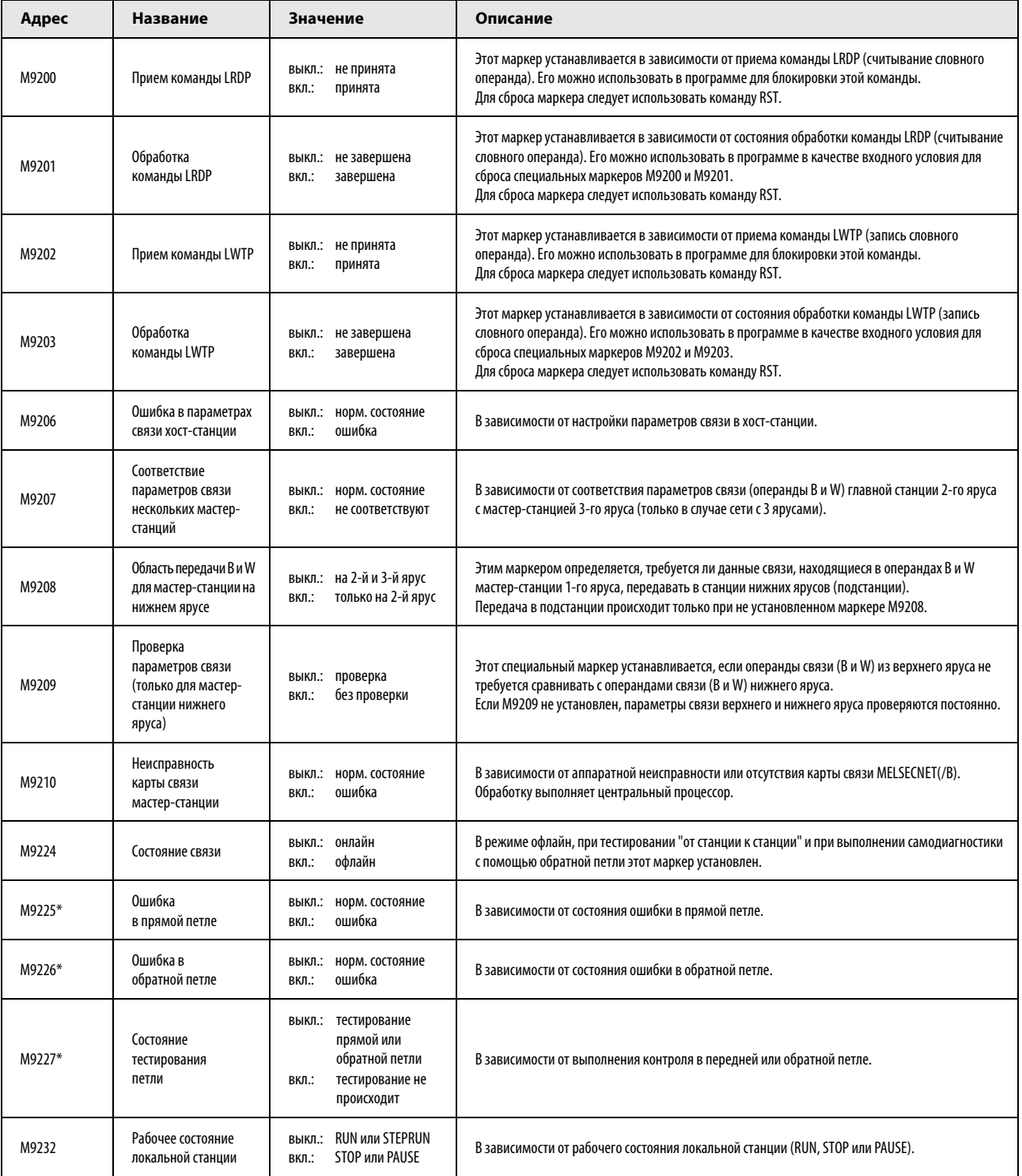

#### Специальные маркеры связи в мастер-станции

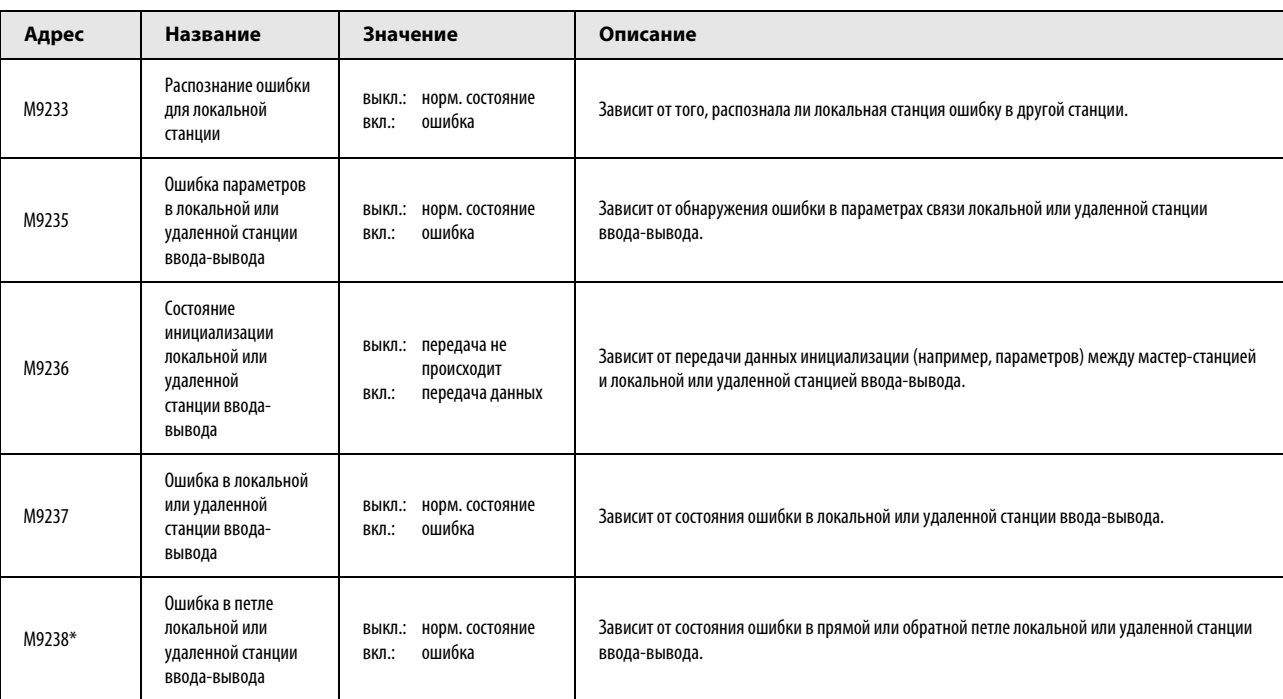

#### Специальные маркеры связи в мастер-станции

\* Помеченные этой звездочкой специальные маркеры не могут применяться в сети MELSECNET/B.

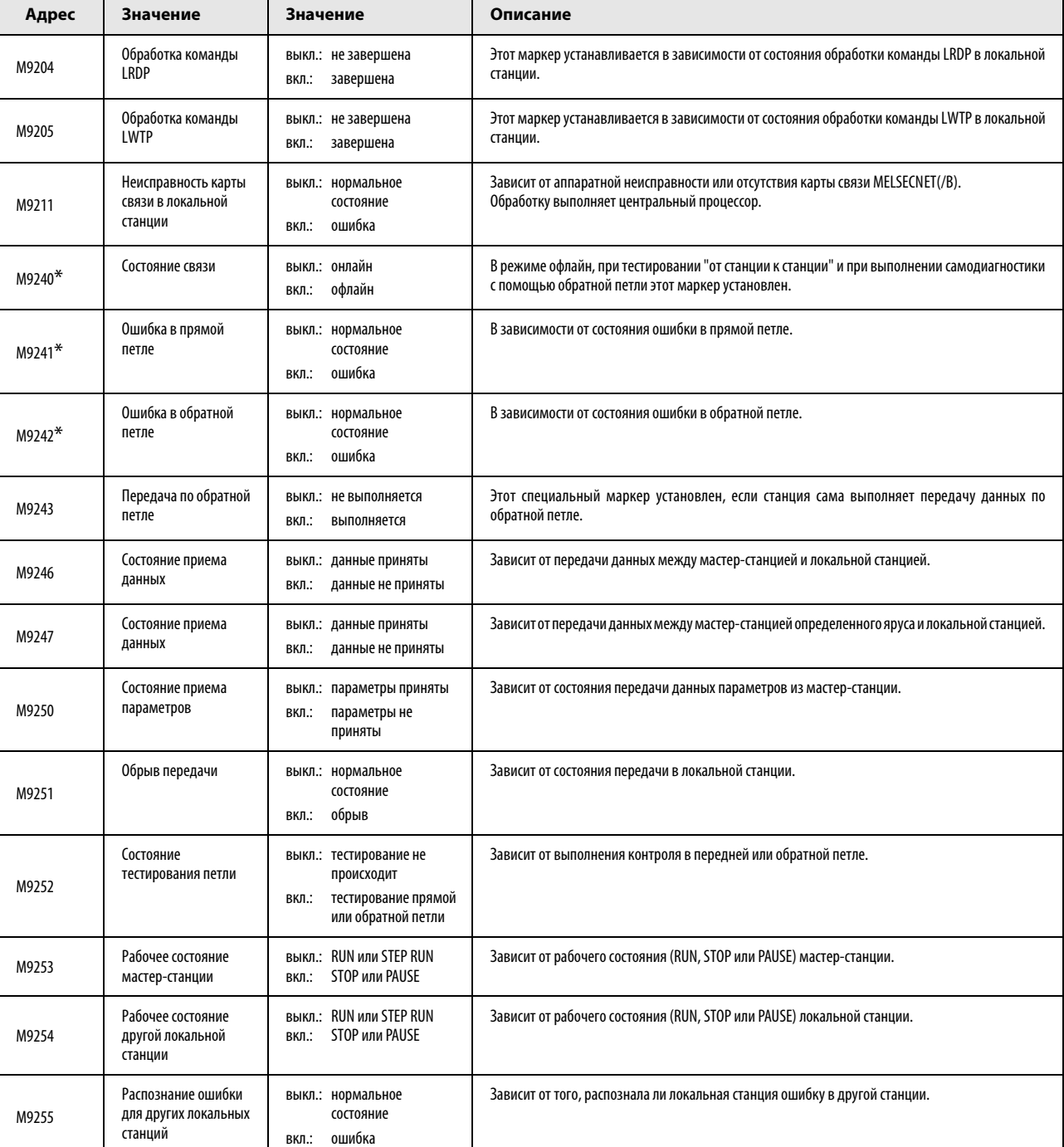

#### Специальные маркеры связи в локальной станции

\* Помеченные этой звездочкой специальные маркеры не могут применяться в сети MELSEC NET/B.

# A.5 Обзор специальных регистров

# A.5.1 Обзор регистров диагностики (MELSEC серии "Q" и "System Q")

Регистры диагностики SD – это внутренние регистры определенного назначения в программируемом контроллере.

Поэтому эти регистры нельзя использовать в основных программах аналогично обычным регистрам. Однако для управления центральным процессором запись данных в эти регистры возможна. Данные в регистрах диагностики сохраняются в двоичном формате, если только не потребовался иной формат.

В этой таблице разъясняются заголовки столбцов, используемые в таблицах на следующих страницах.

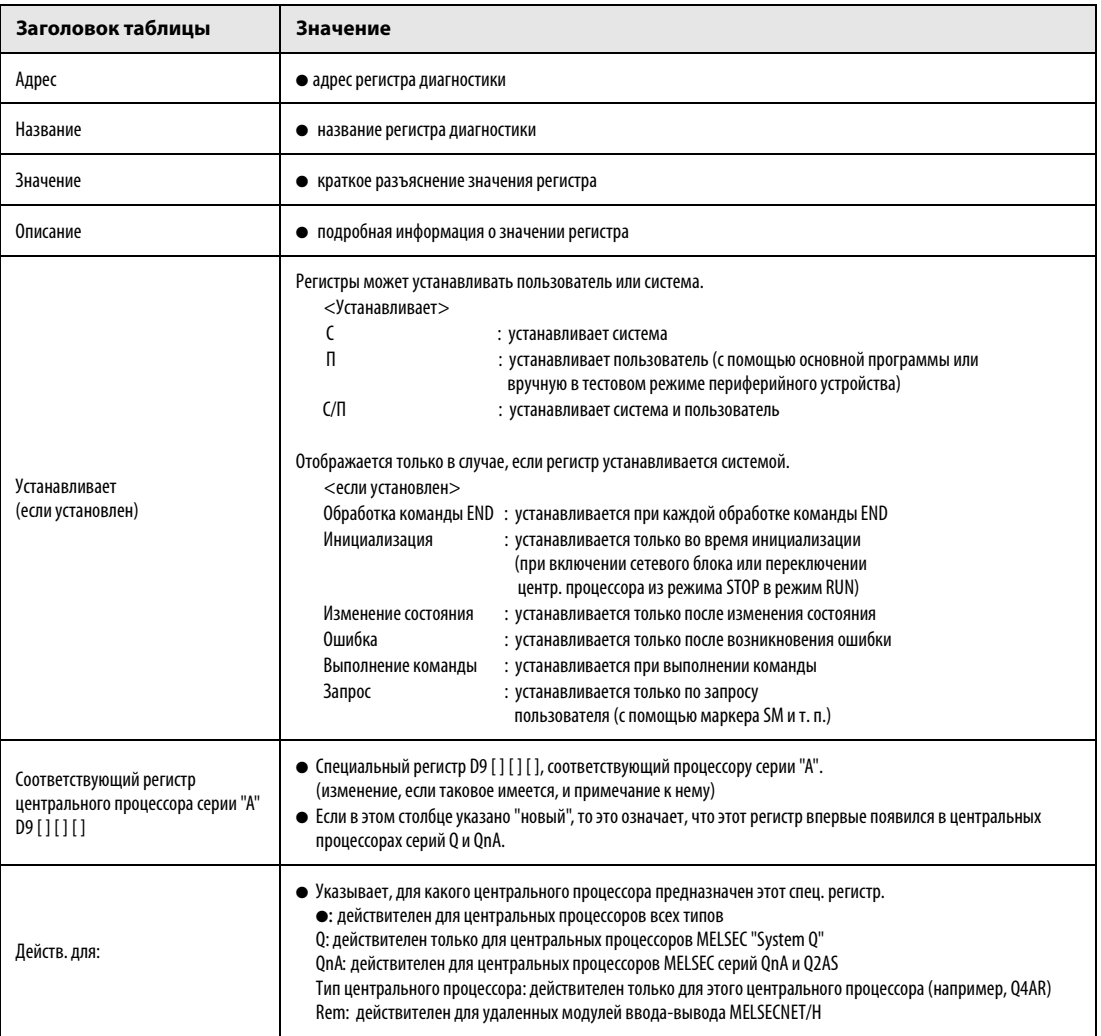

ПРИМЕЧАНИЯ Подробную информацию на следующие темы вы найдете в следующих руководствах:

- Cemu  $\rightarrow$  Melsecnet/10/10H/25H Network System Reference Manual for QnA
- $\bullet$   $R$ зык SFC  $\rightarrow$  Q-/QnA-CPU Programming Manual (SFC)

Специальные регистры с SD1200 по SD1255 используются в процессорах серии QnA. В процессорах MELSEC серии "System Q" эти регистры не используются. Специальные регистры, начиная с SD1500, зарезервированы для процессора Q4AR.

#### Перечень регистров диагностики

#### (1) Информация для диагностики

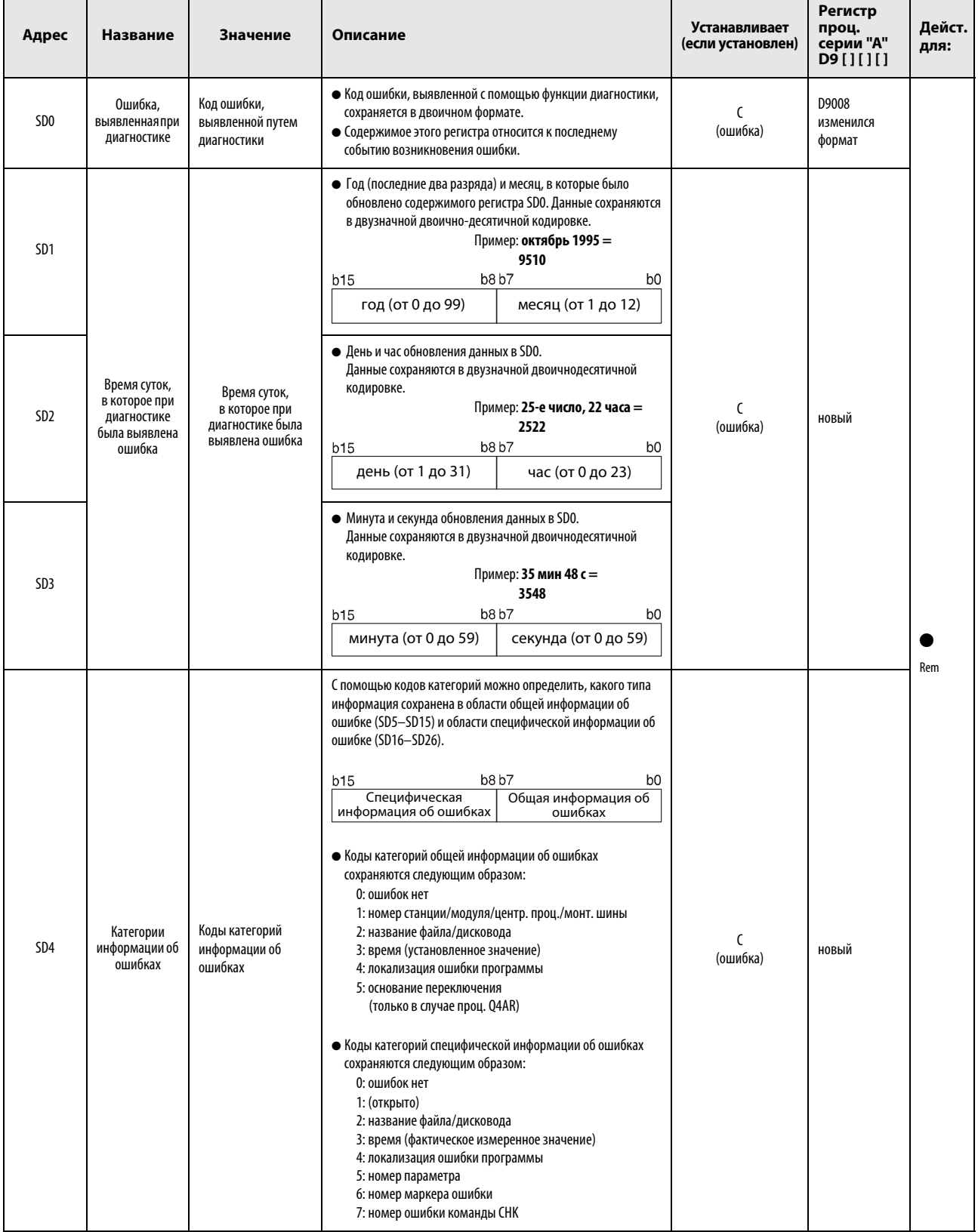

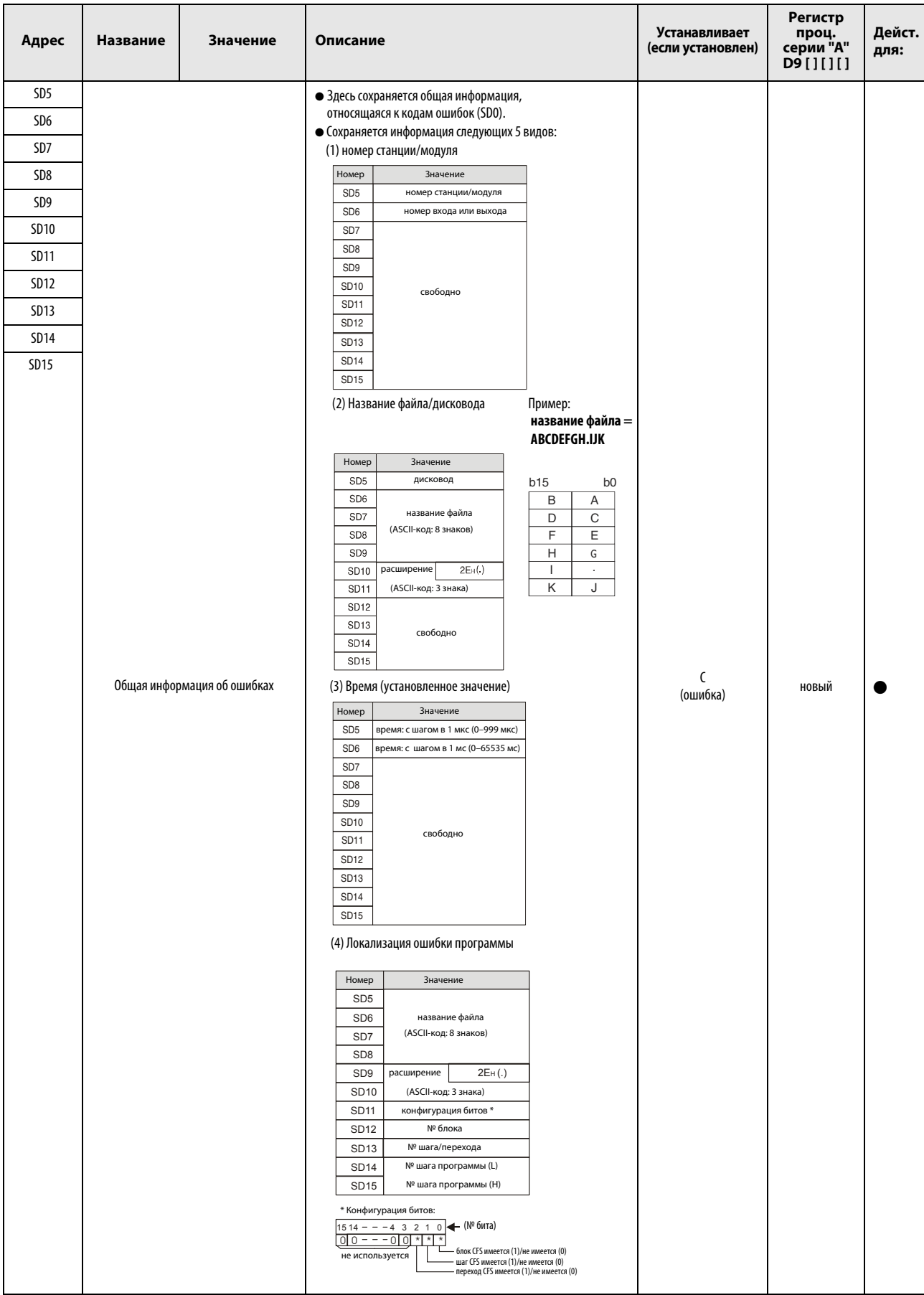

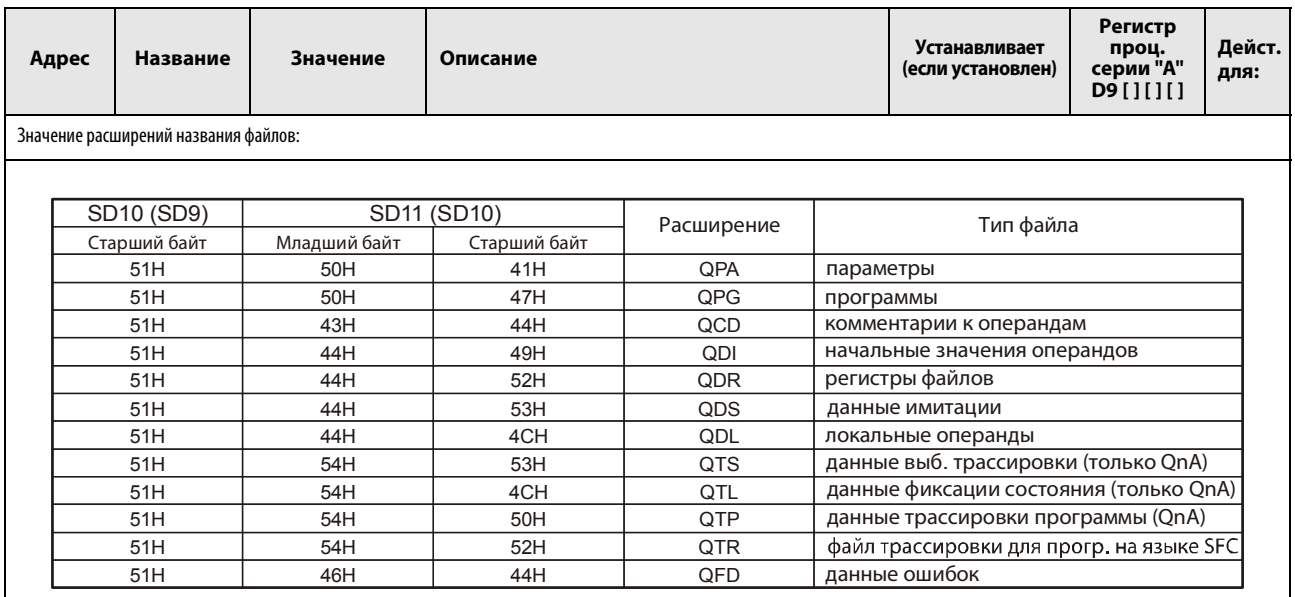

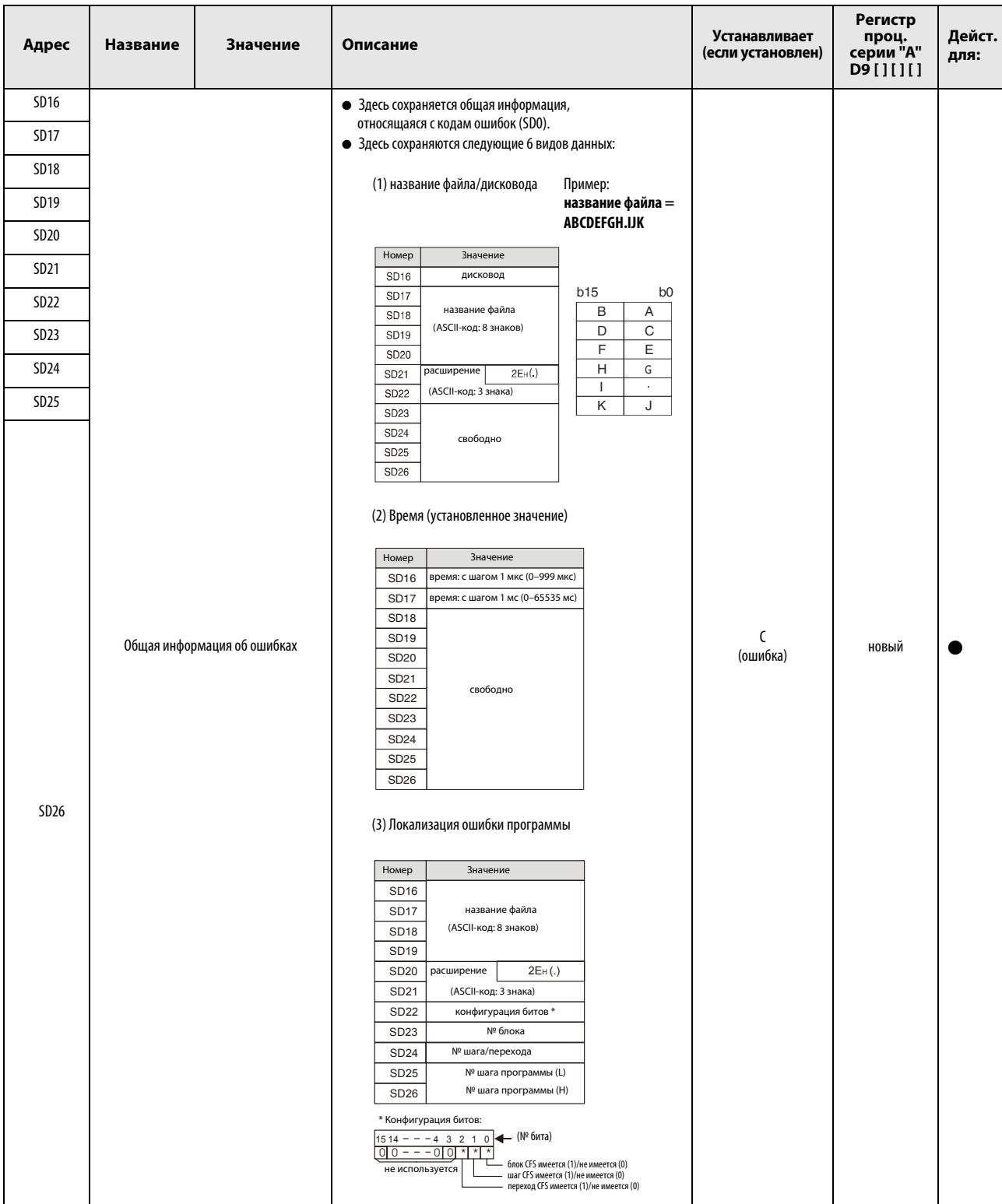

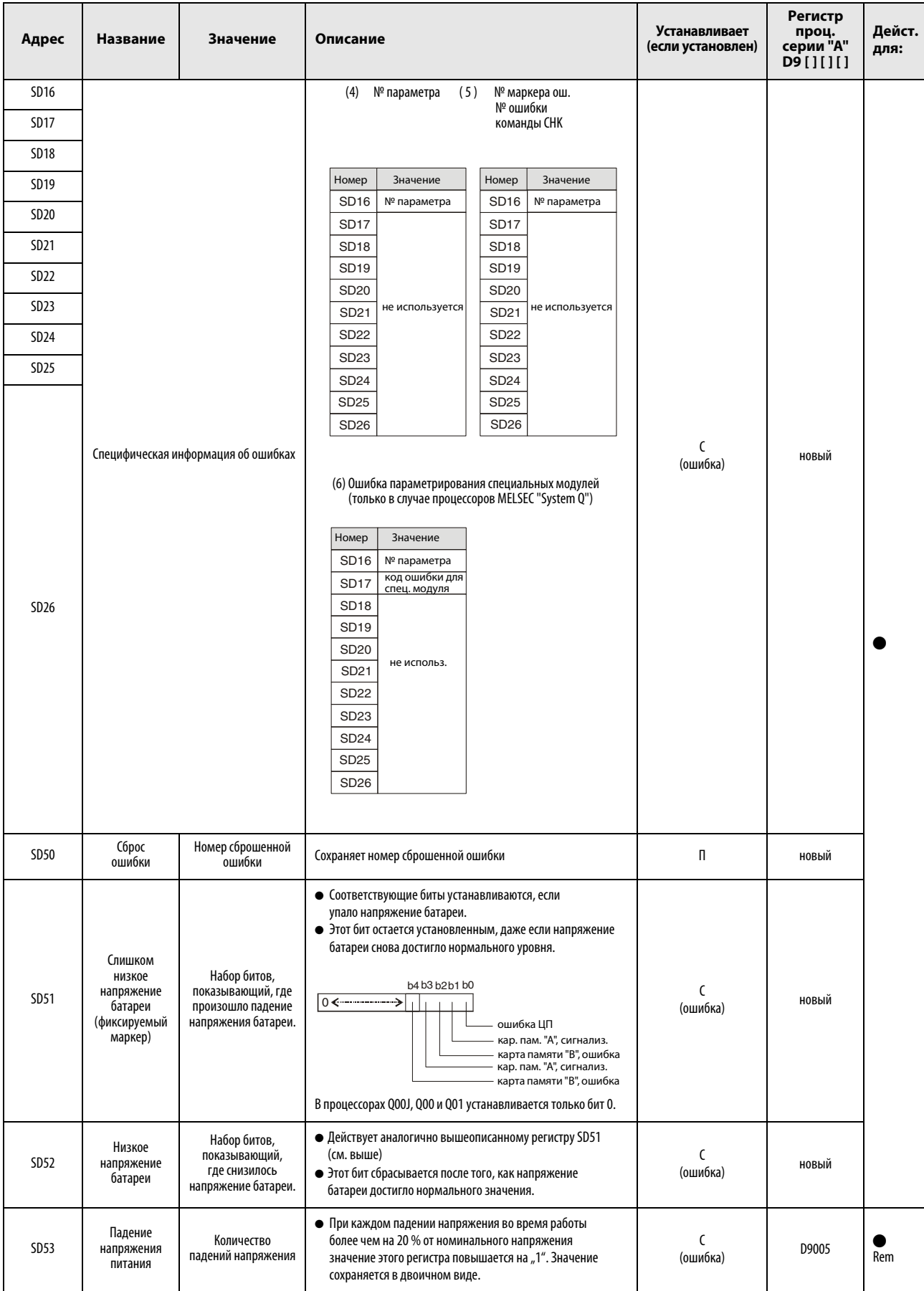

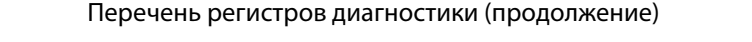

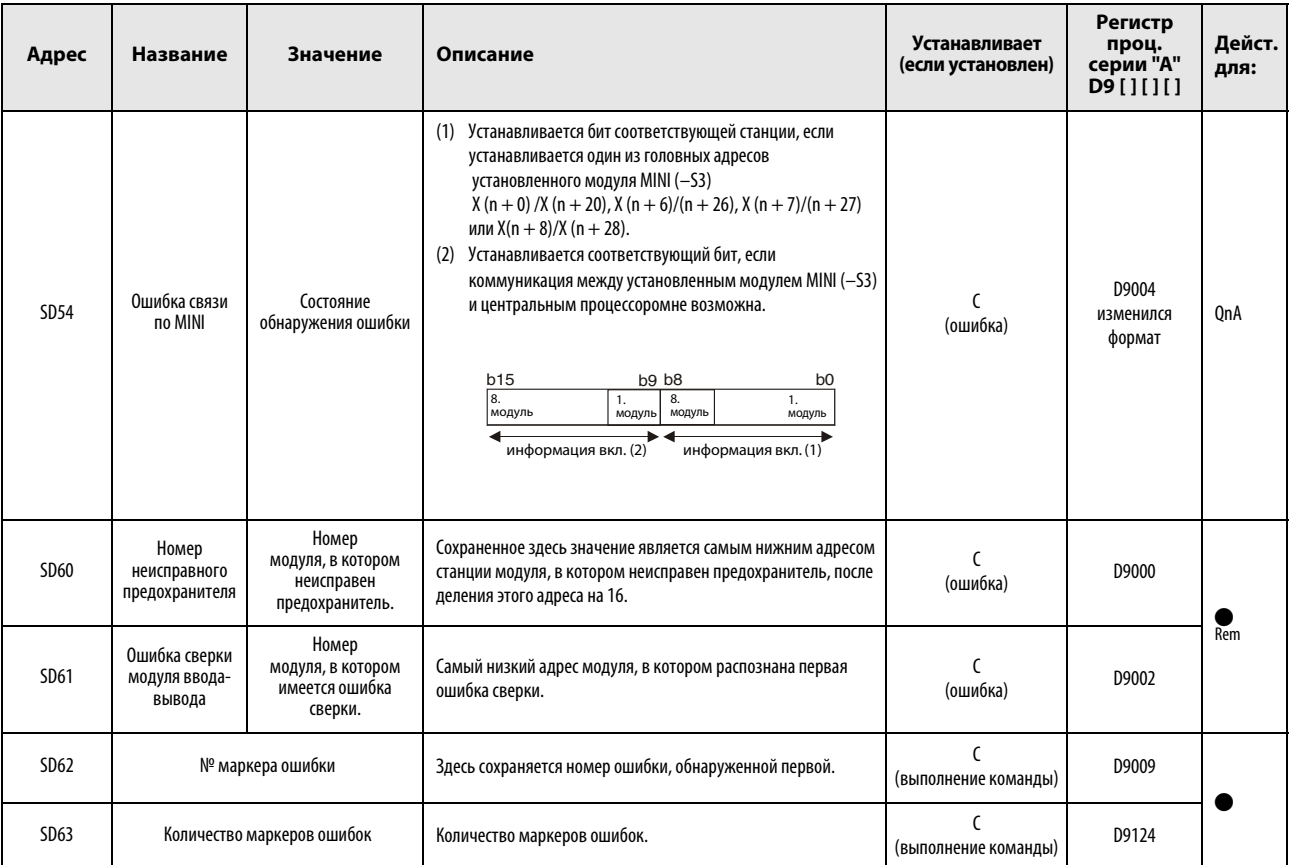

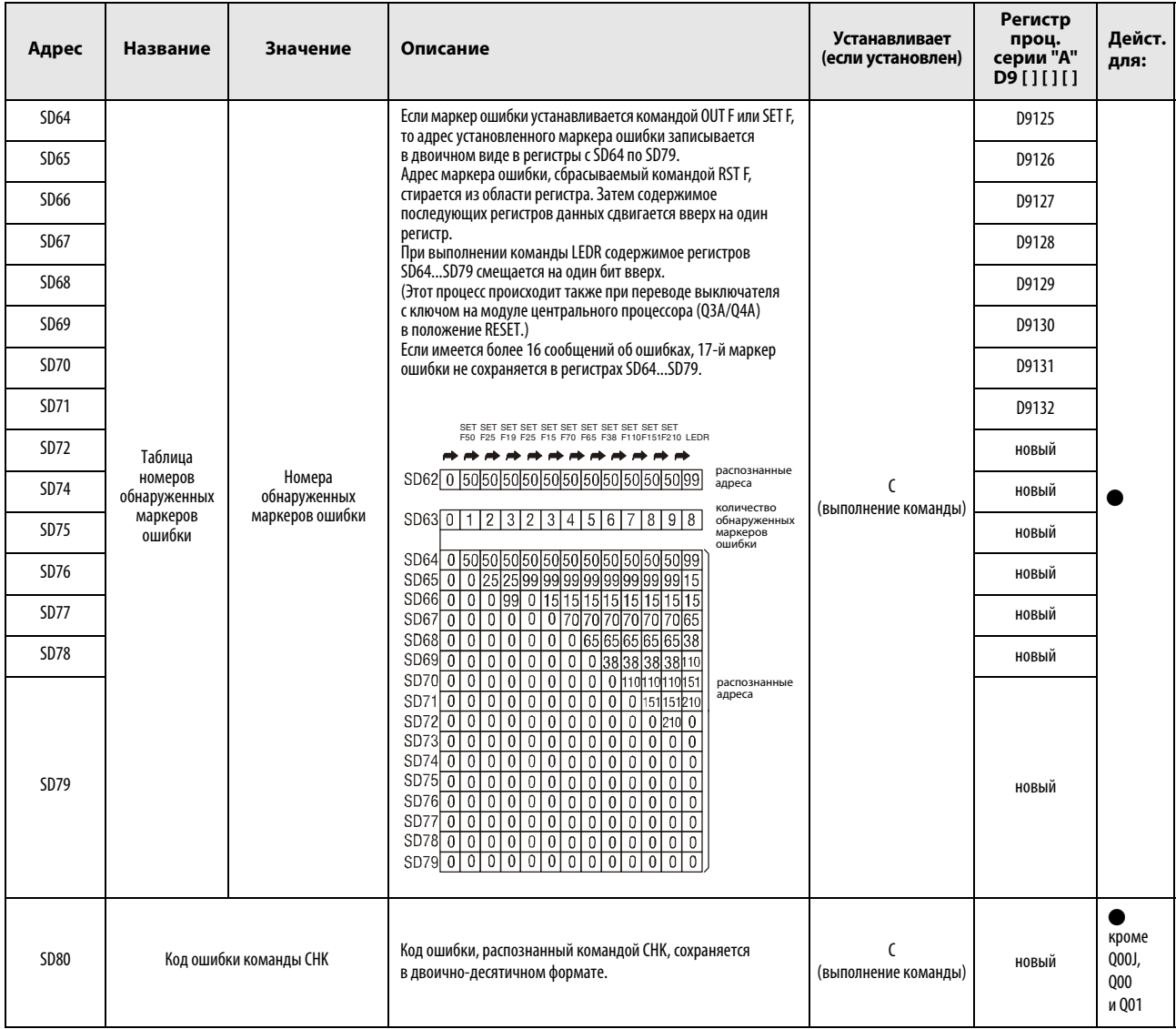

Дейст. для:

- кроме Q00J, Q00 и Q01

Q00J, Q00

Q кроме Q00J, Q00 и Q01

Q00J, Q00 и Q01

Q кроме Q00J, Q00 и Q01

С

(ошибка) новый

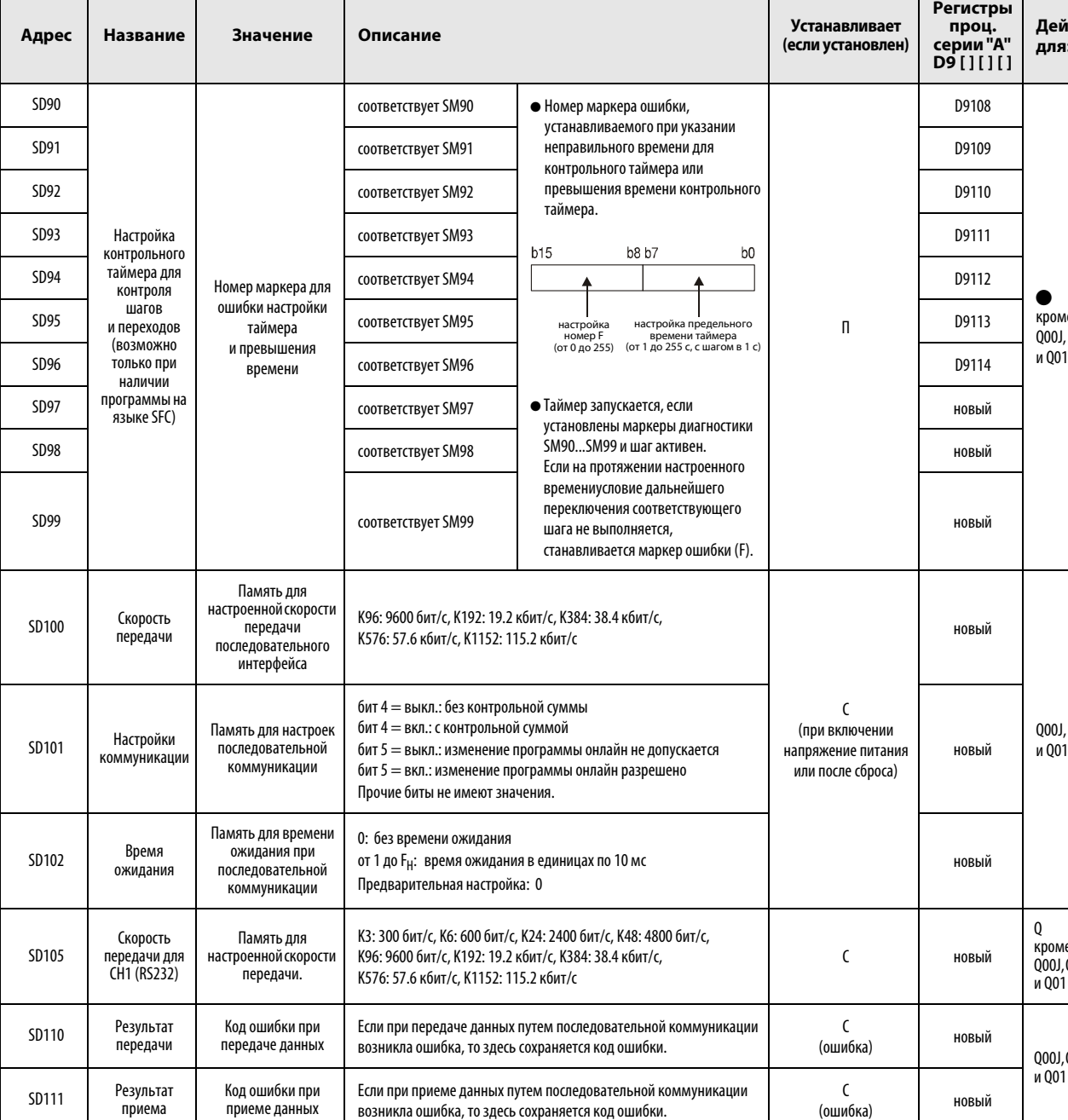

Сохраняется самый низкий адрес модуля "System Q", в котором

исчезло напряжение питания. (в стадии подготовки)

#### Перечень регистров диагностики (продолжение)

SD120

Номер ошибки при<br>исчезновении внешнего напряжения питания

Номер модуля, в котором исчезло внешнее электропитание

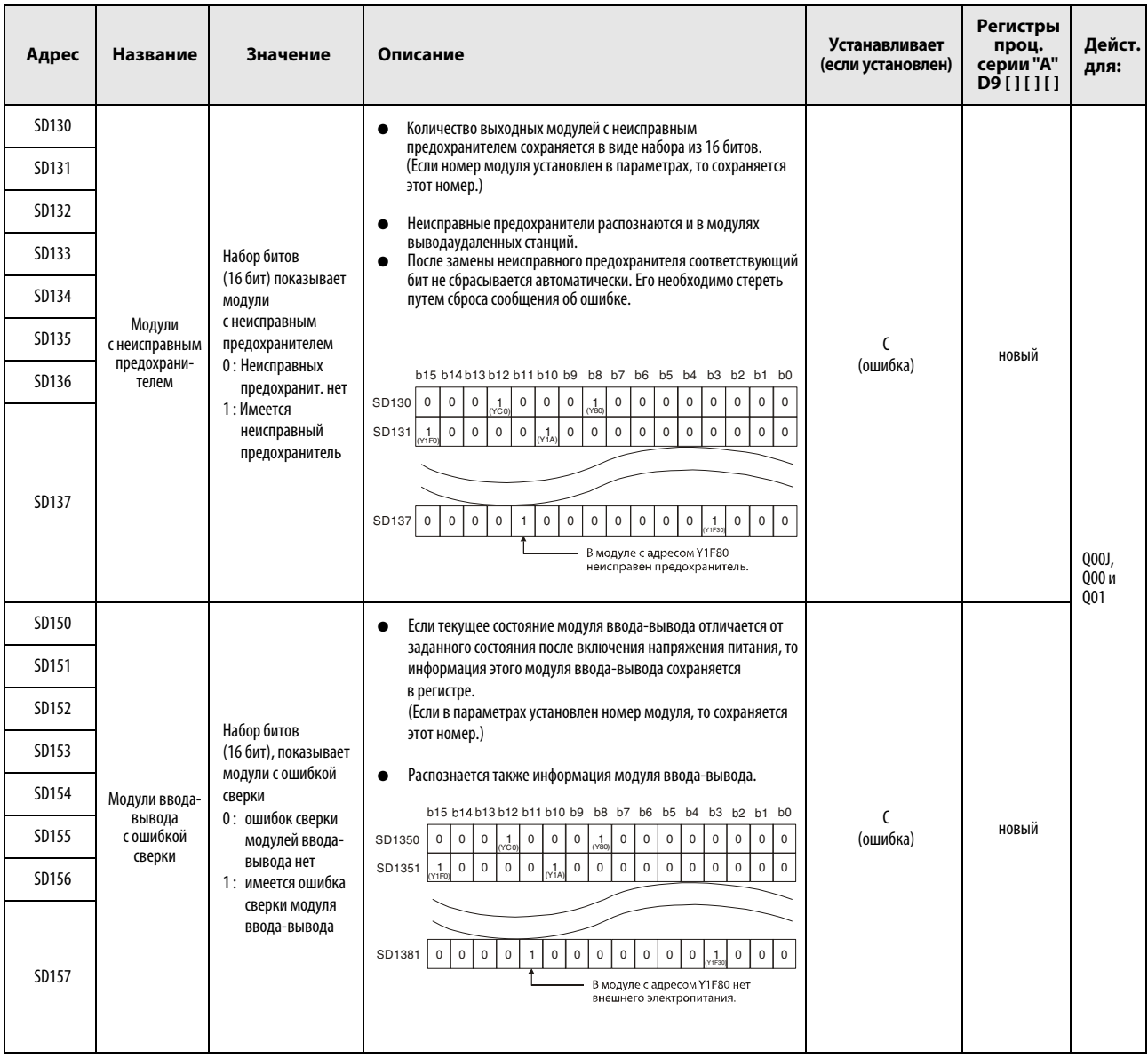

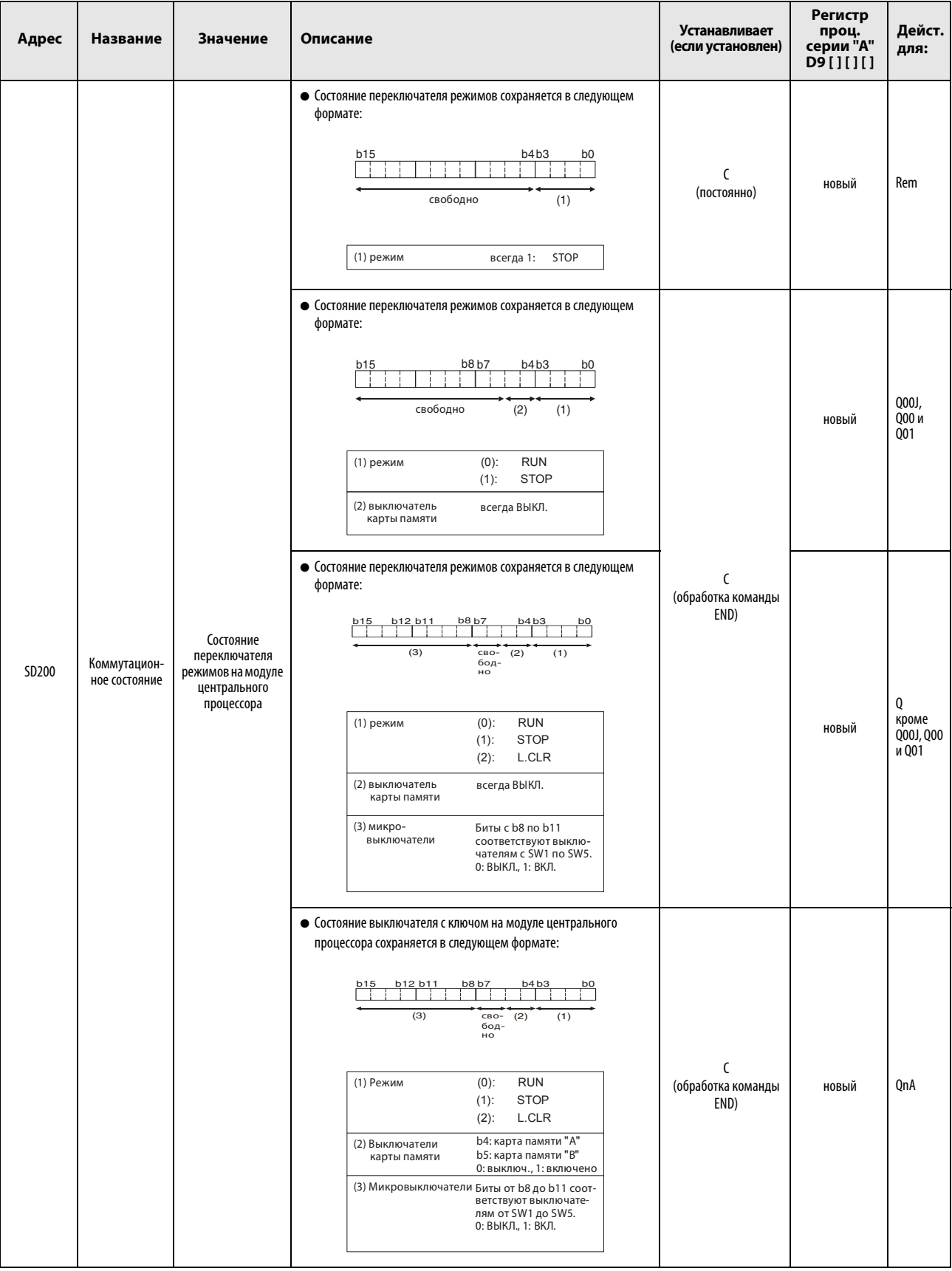

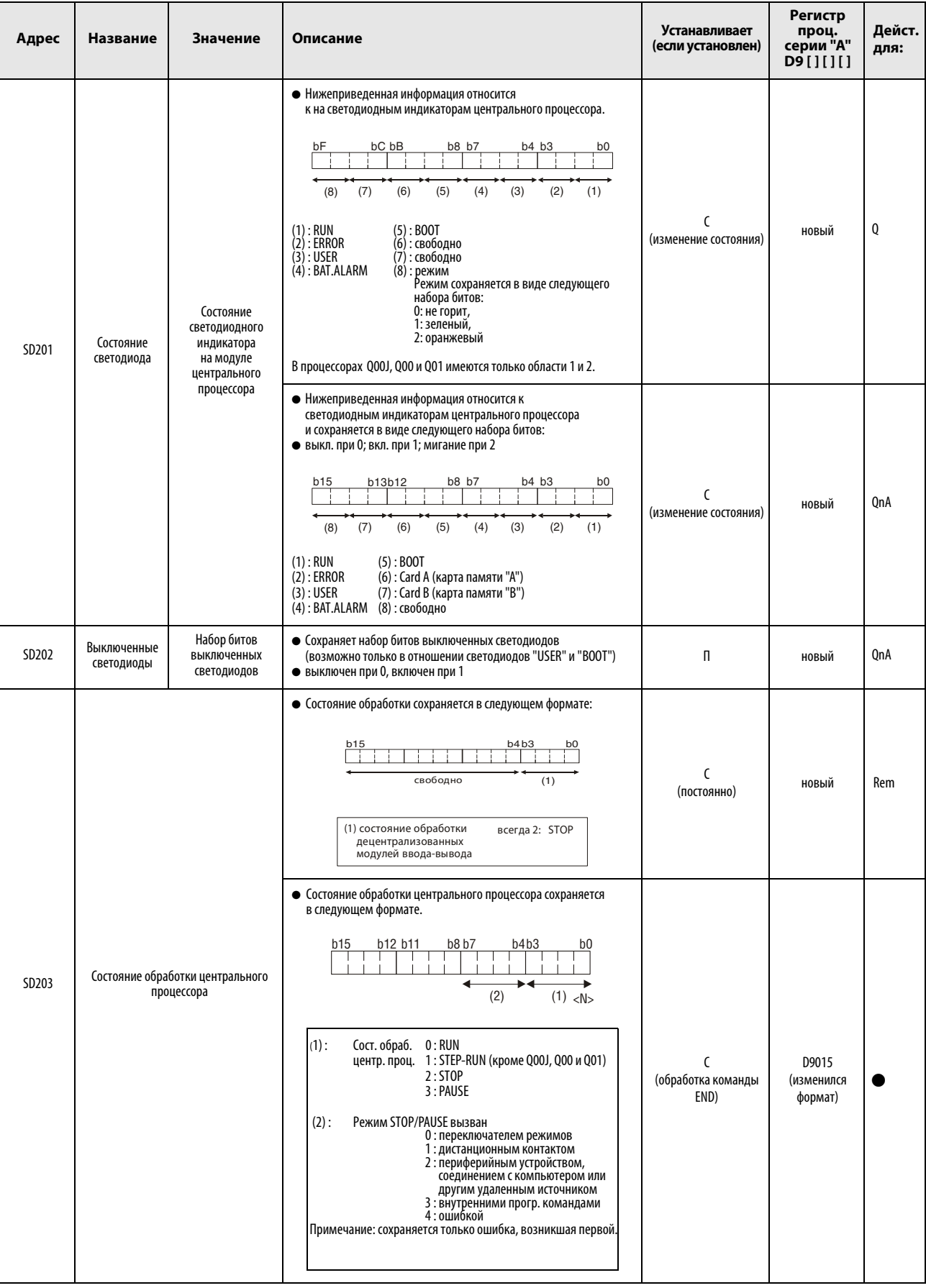

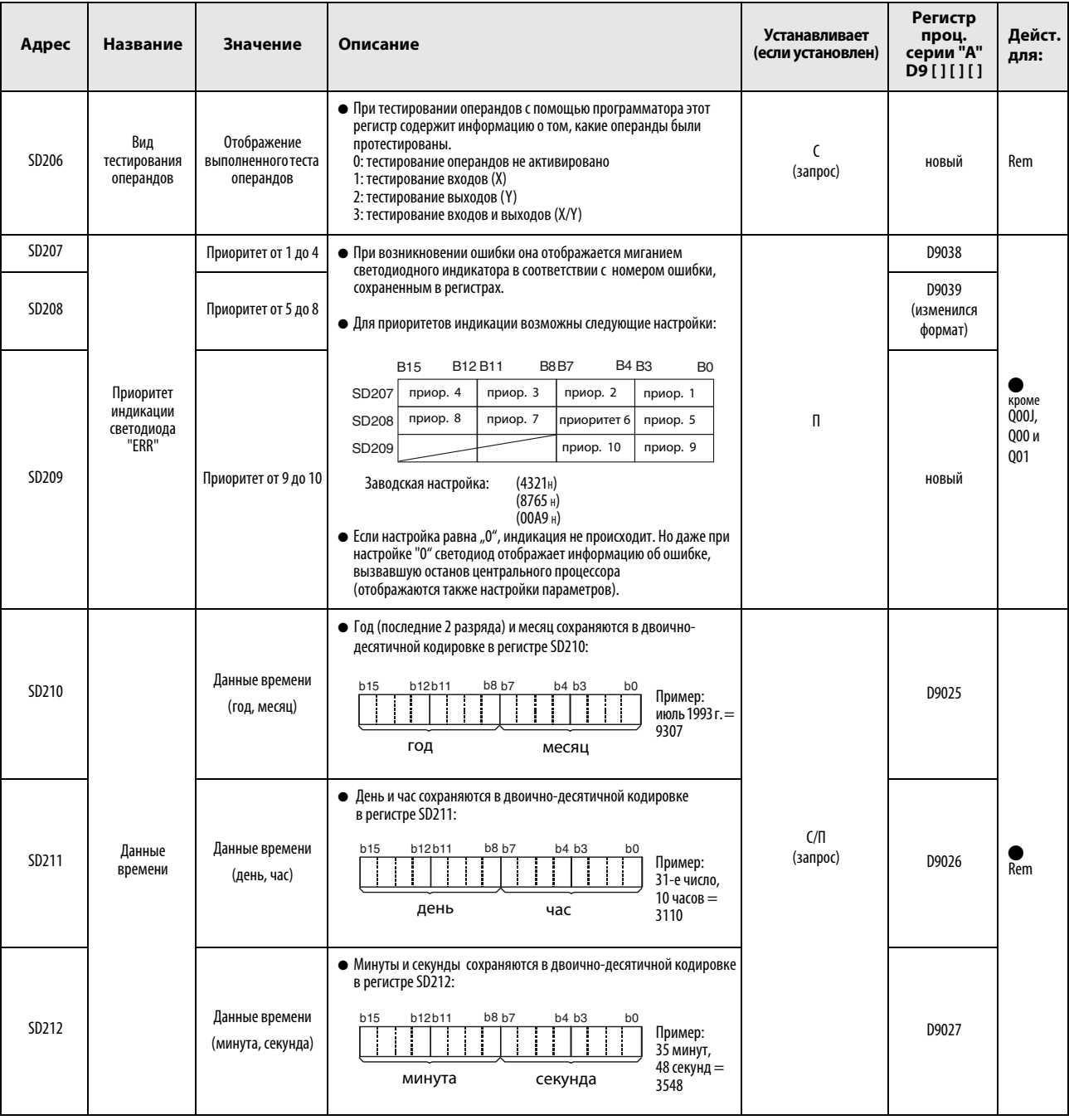

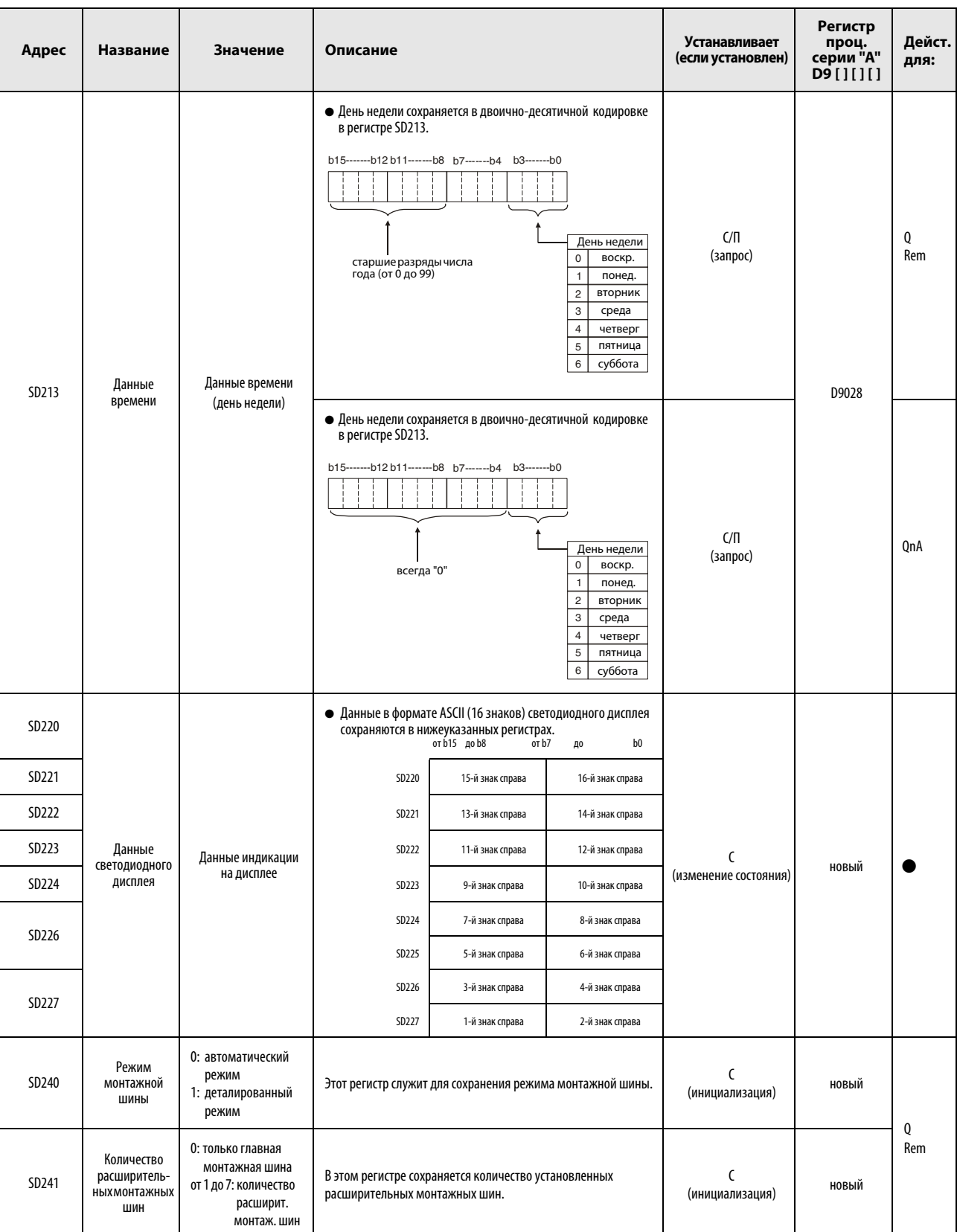

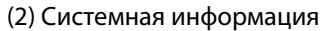

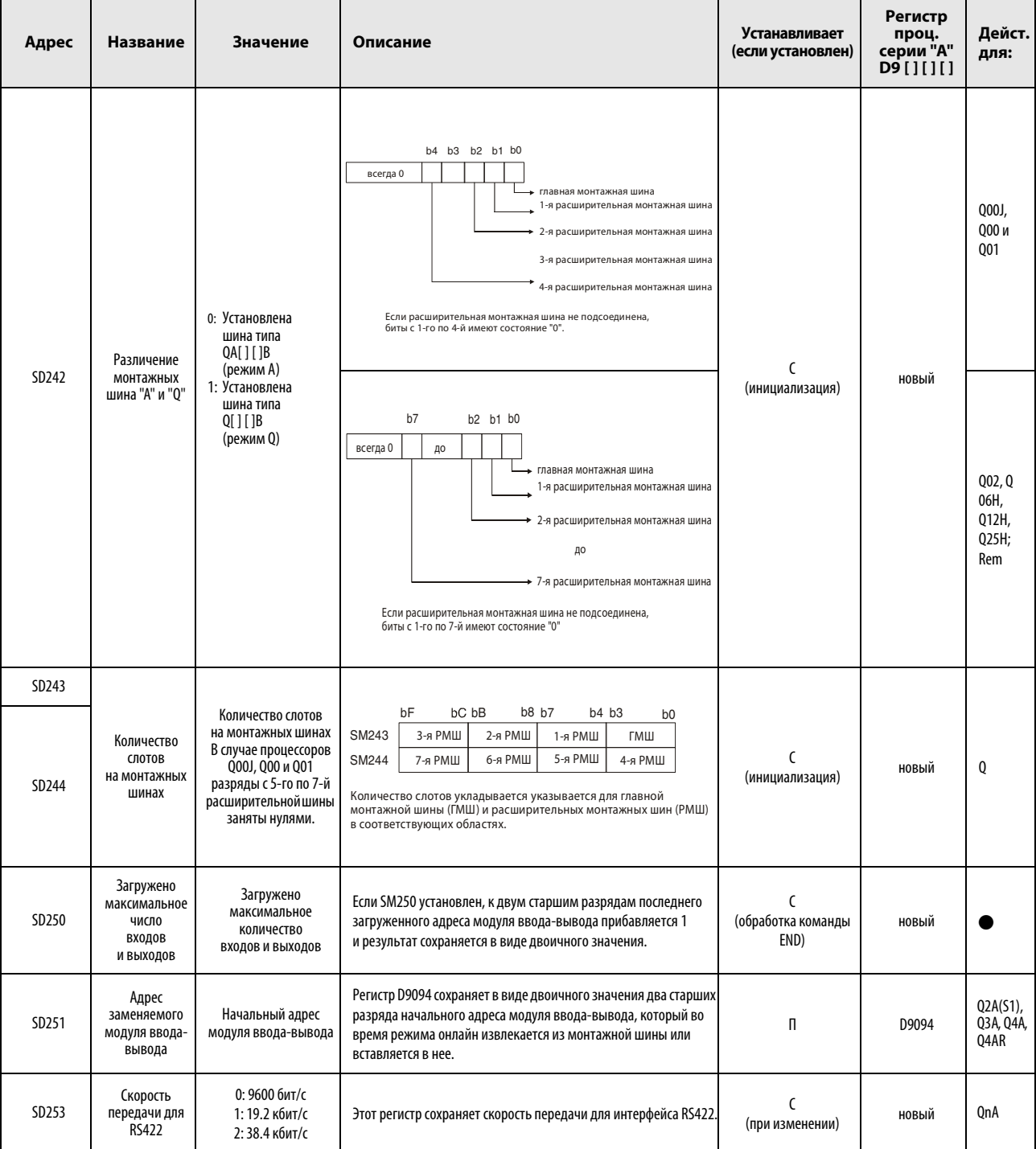

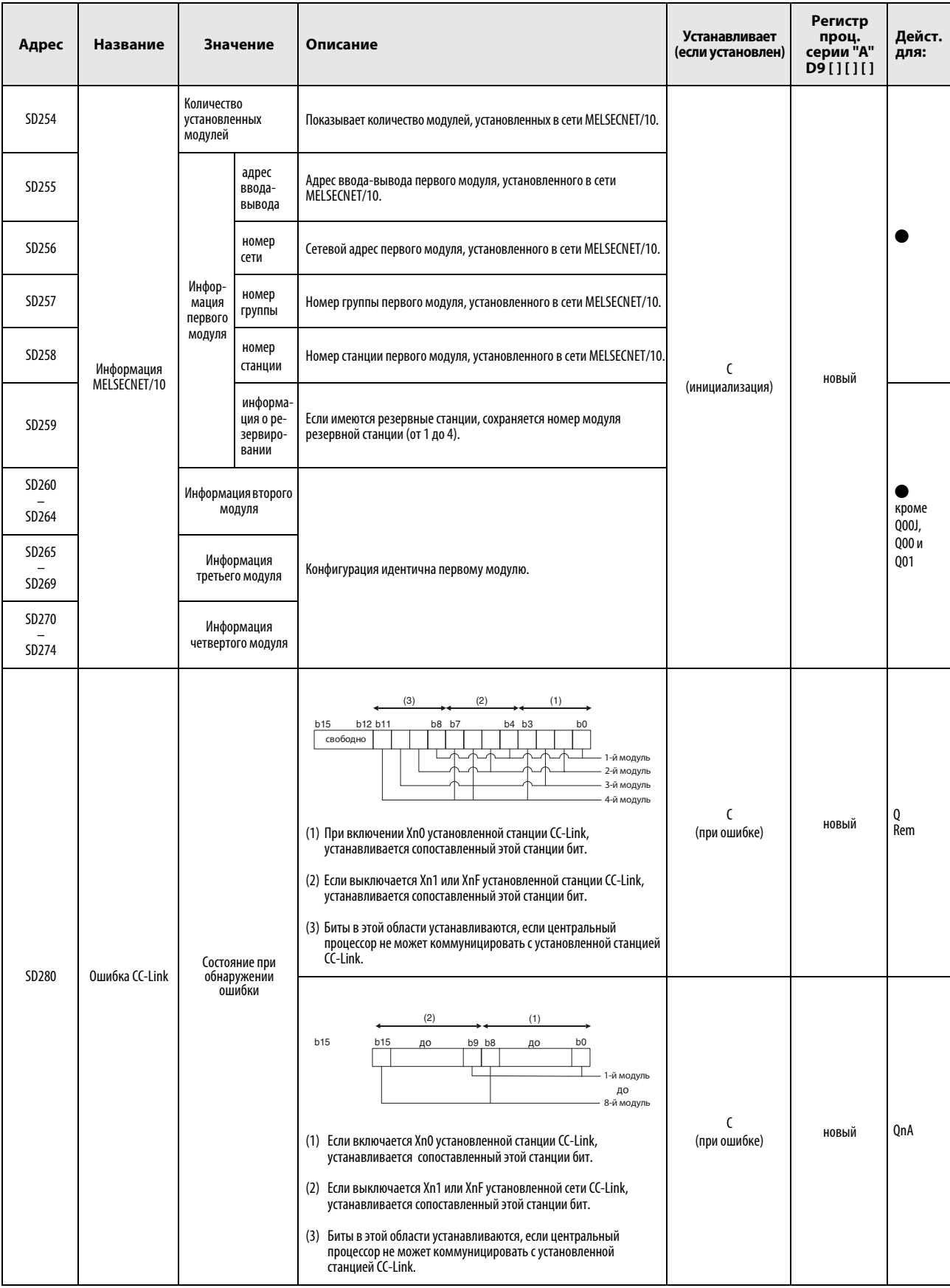

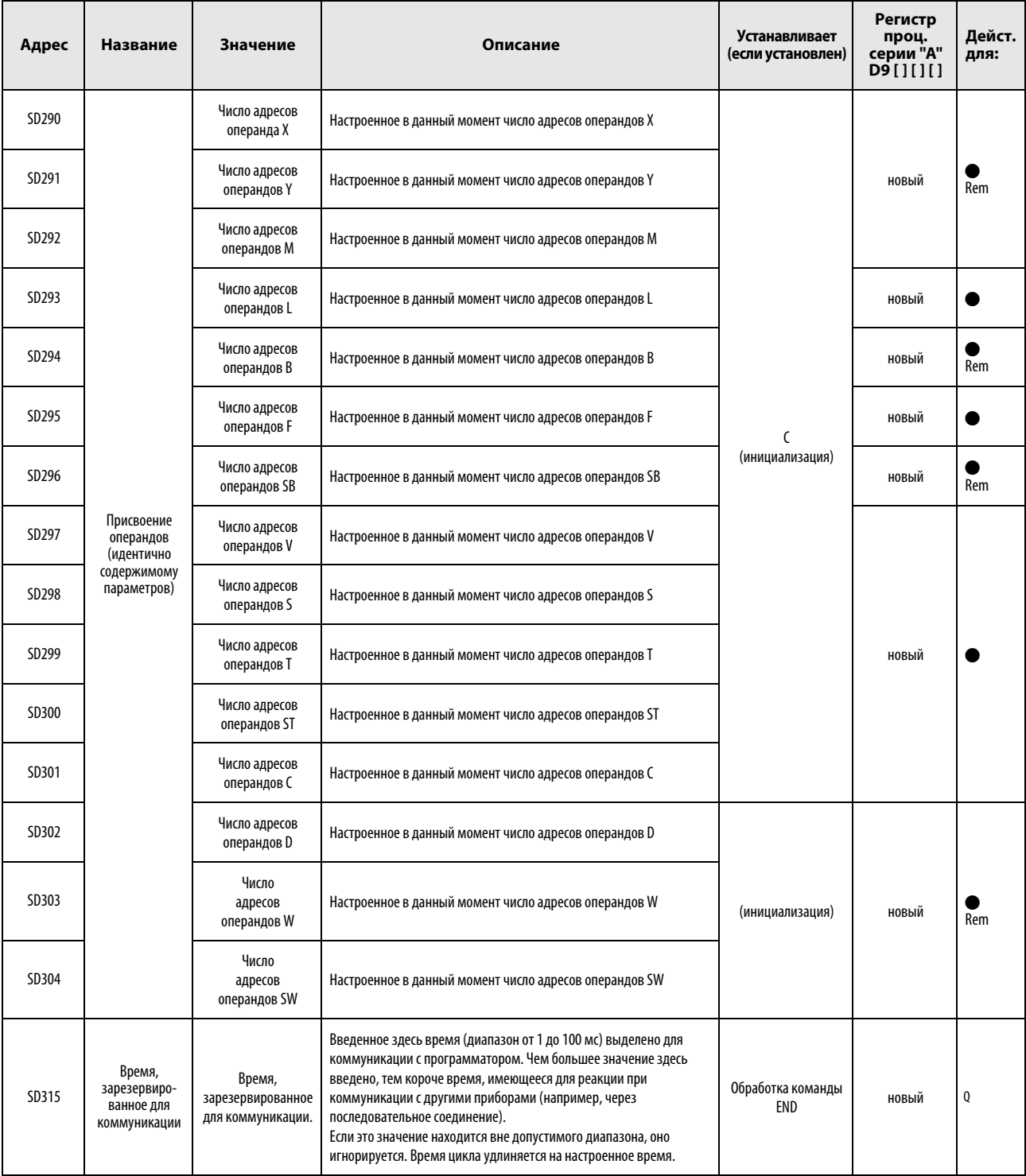

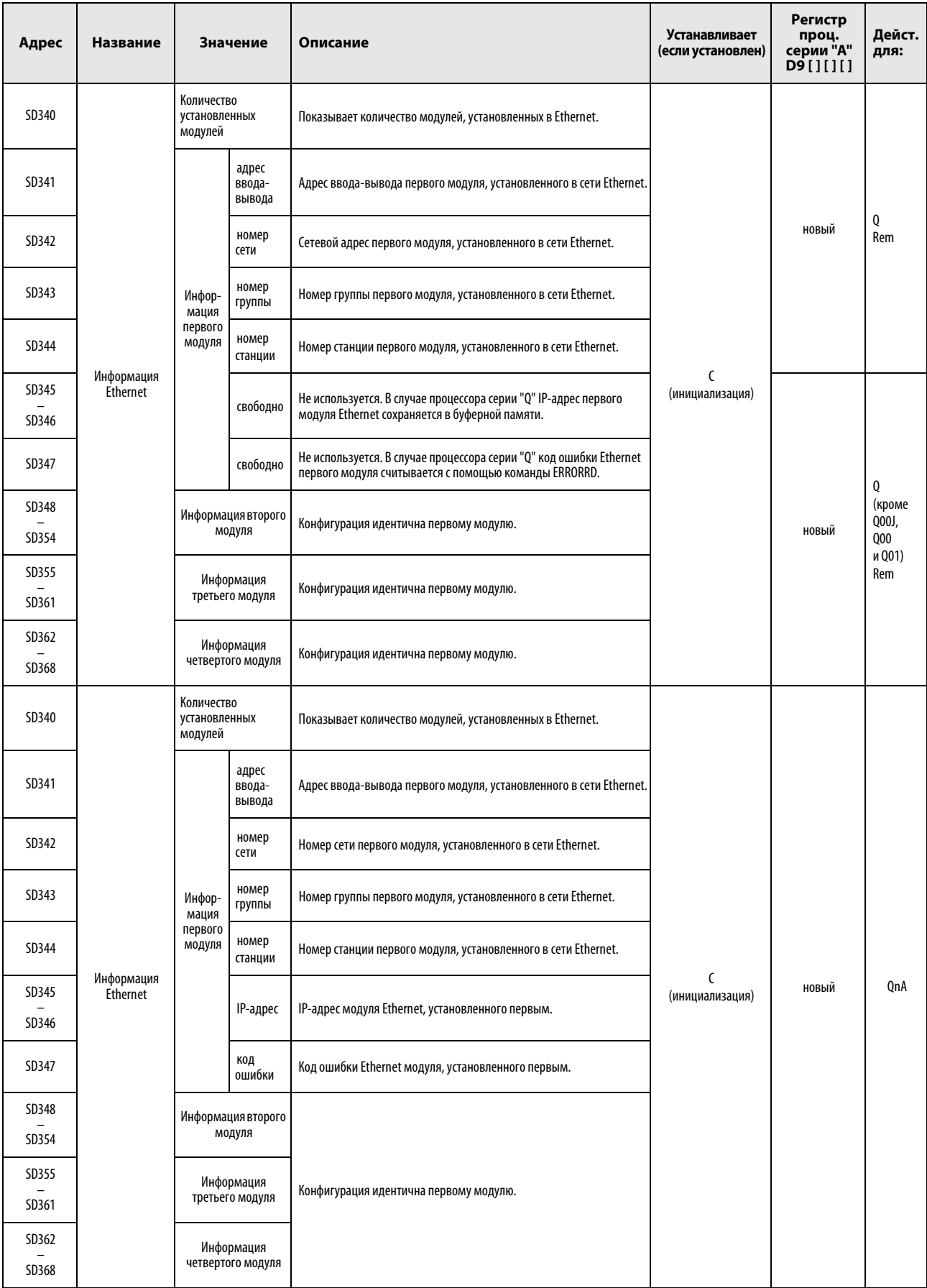

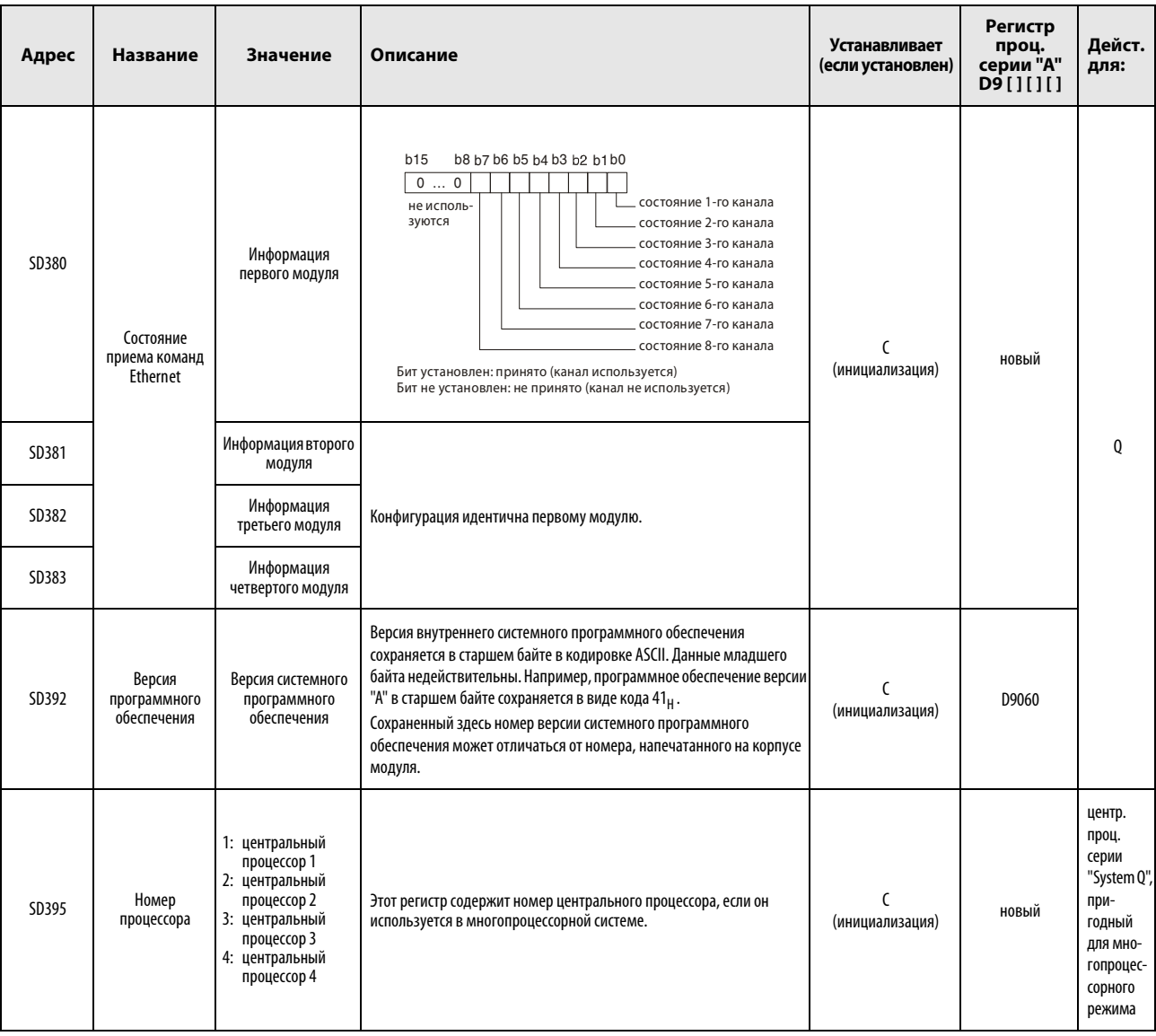

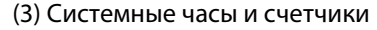

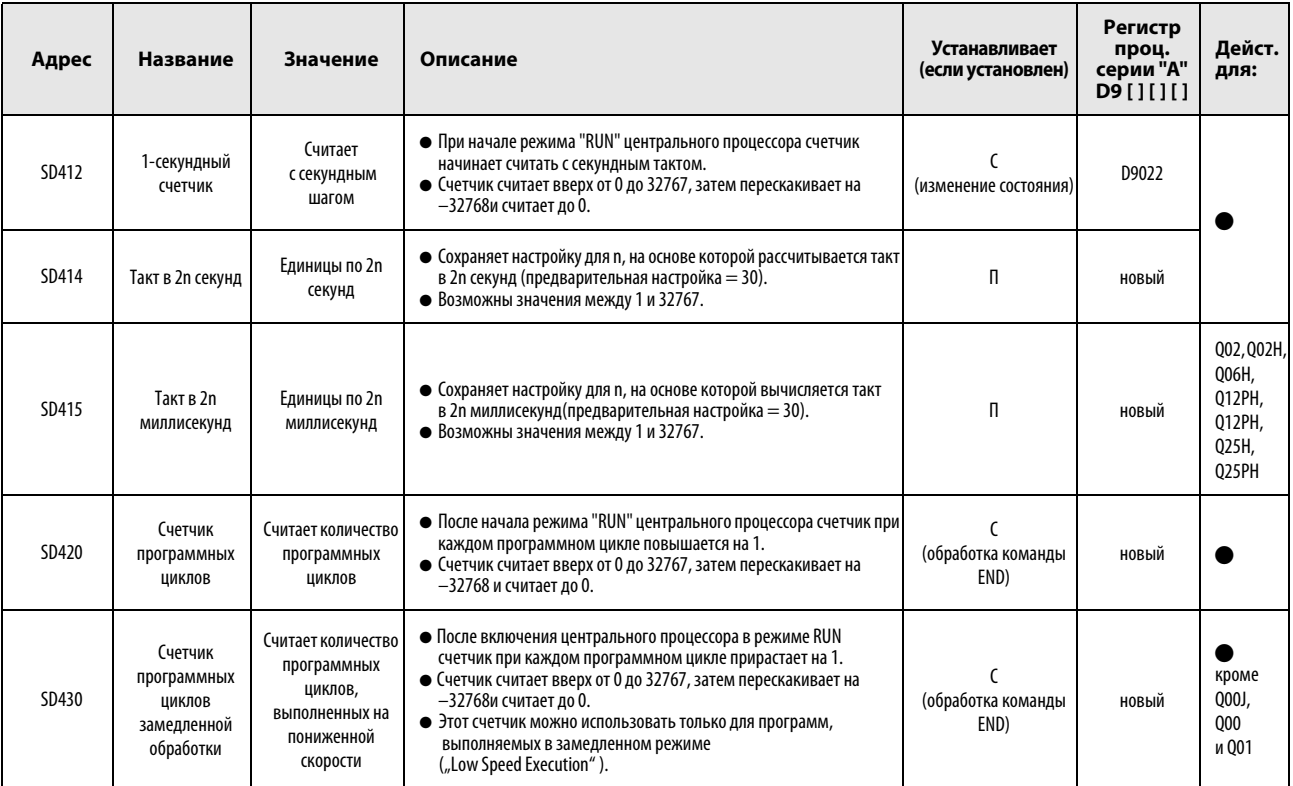

#### (4) Информация цикла программы

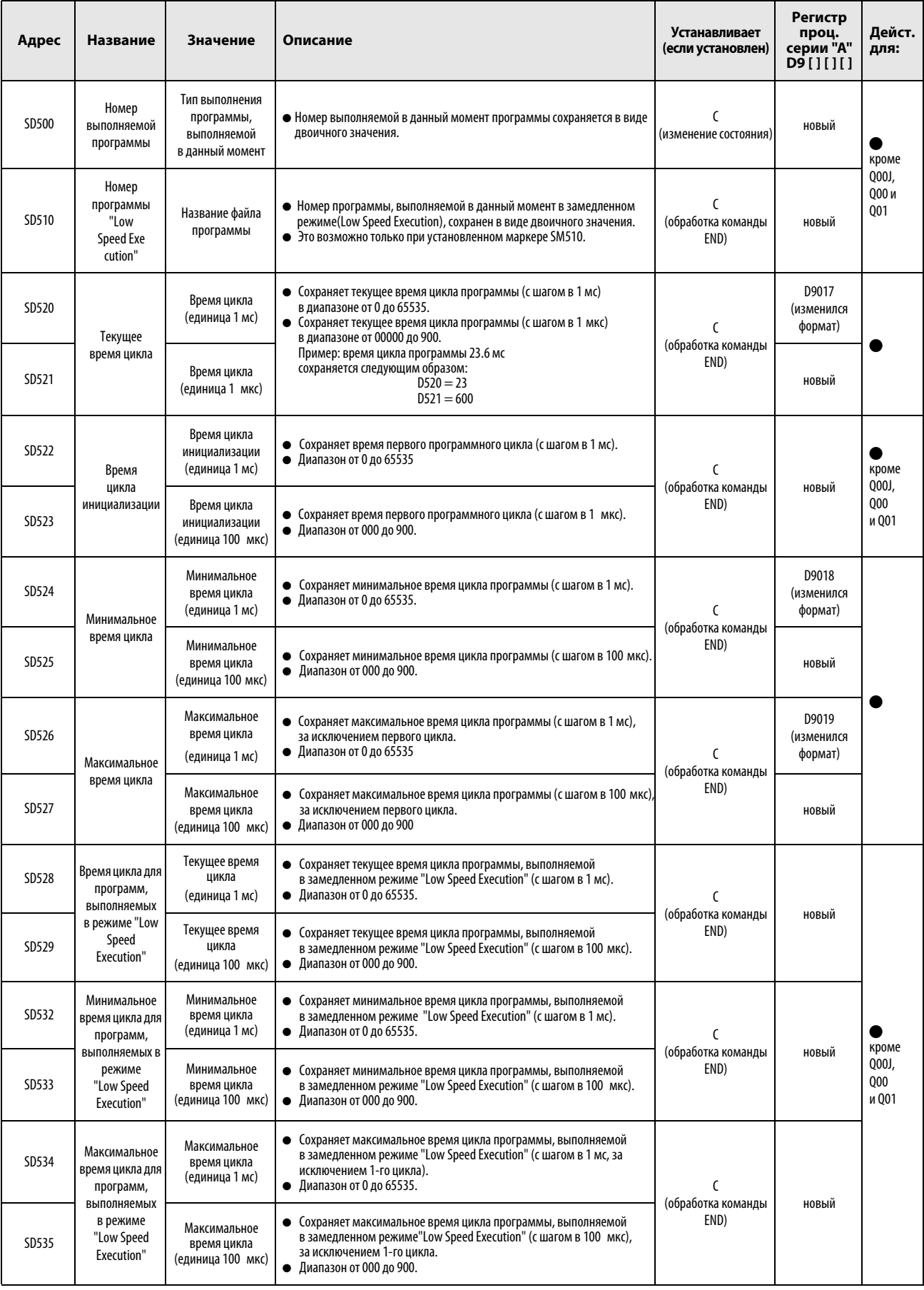

#### (4) Информация цикла программы

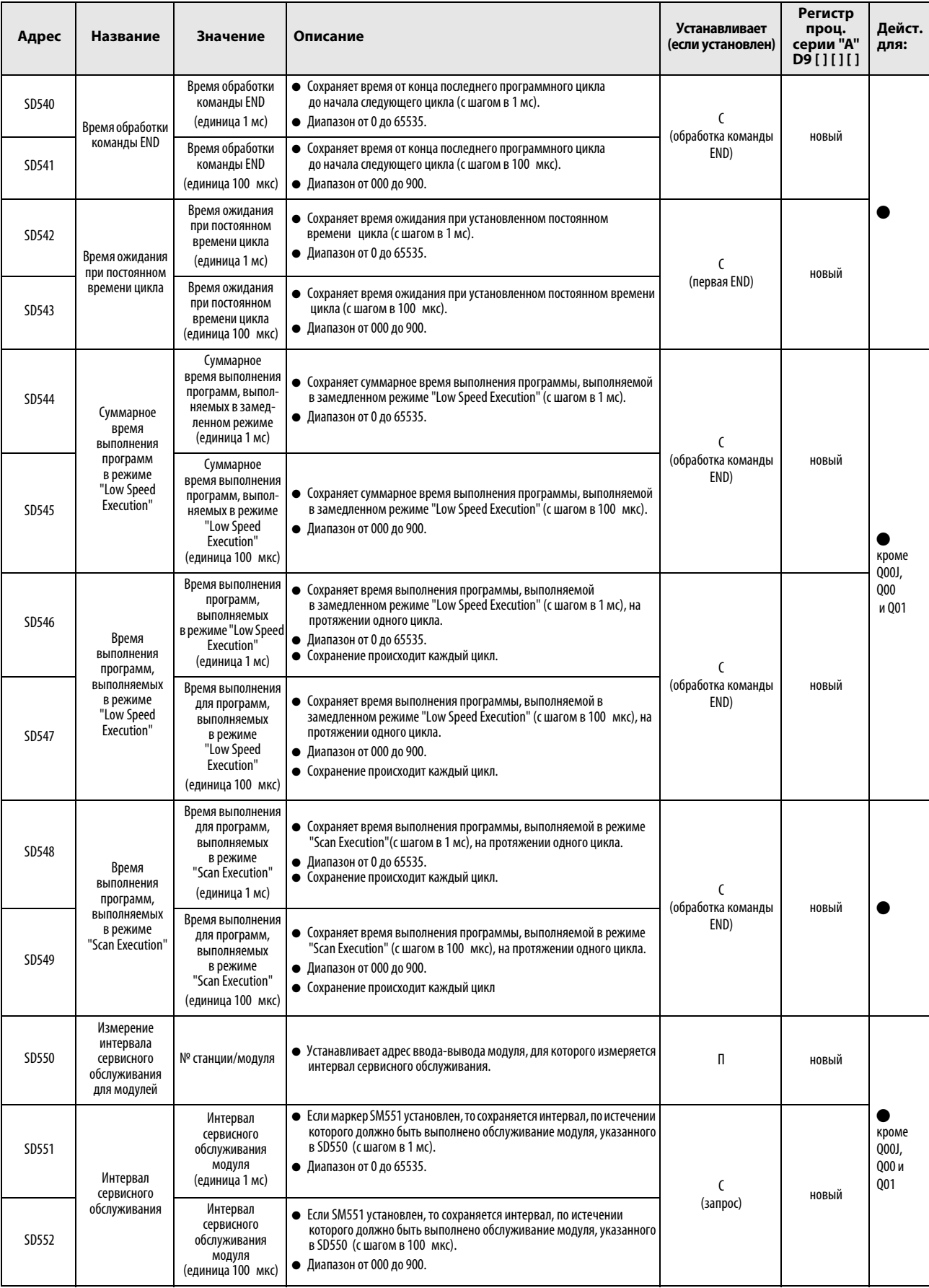

#### (5) Карты памяти

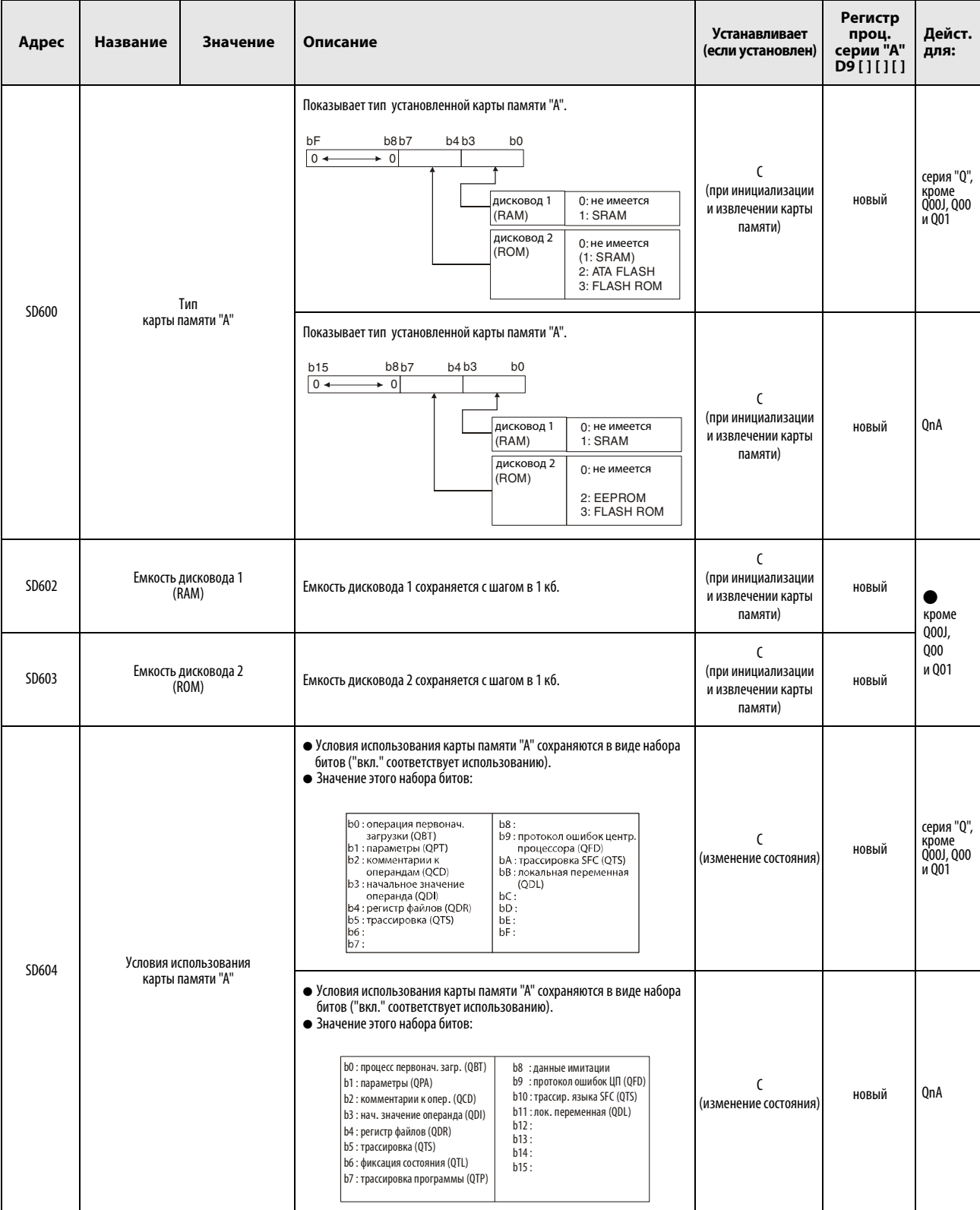

#### (5) Карты памяти

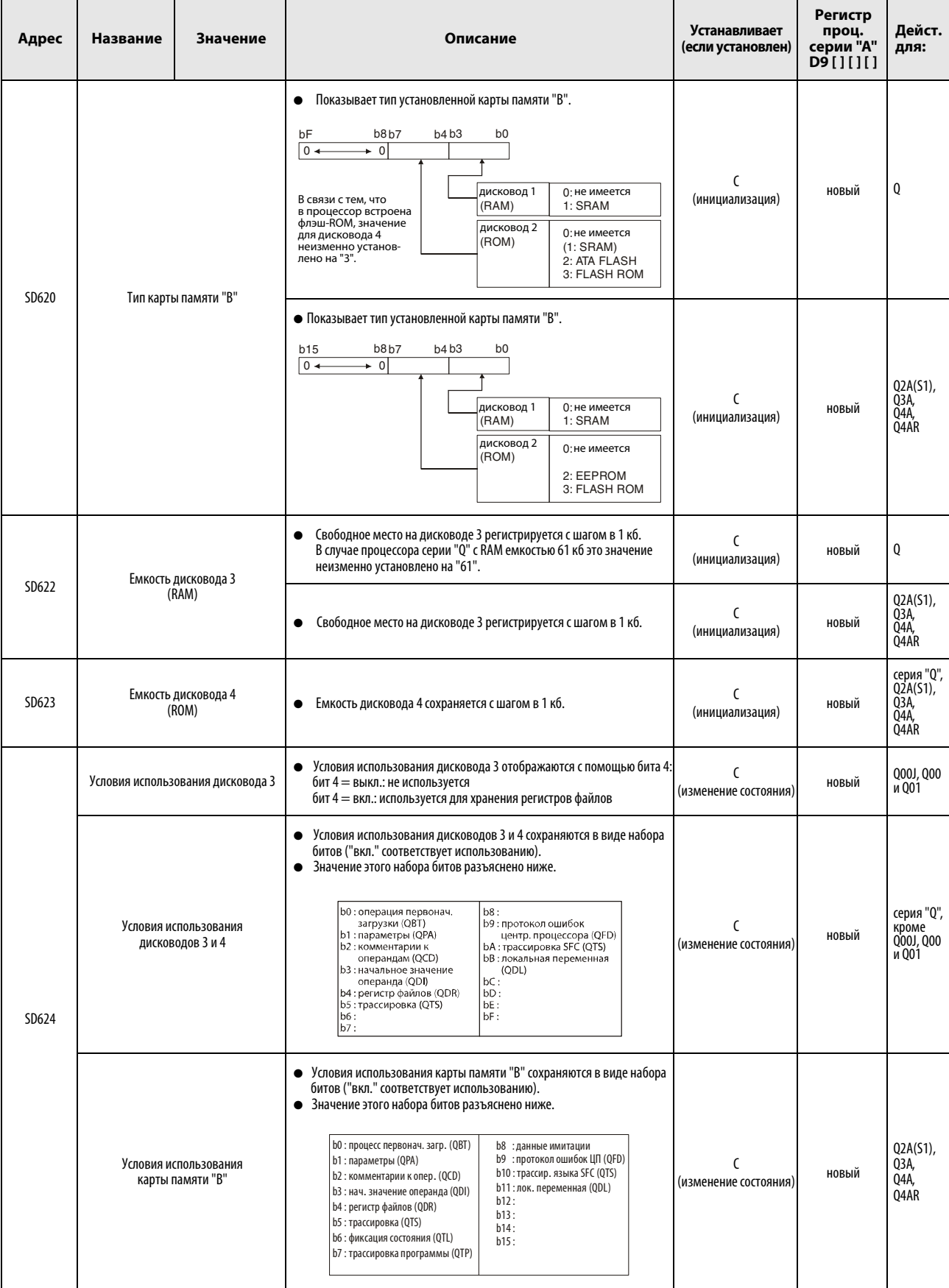

#### (5) Карты памяти

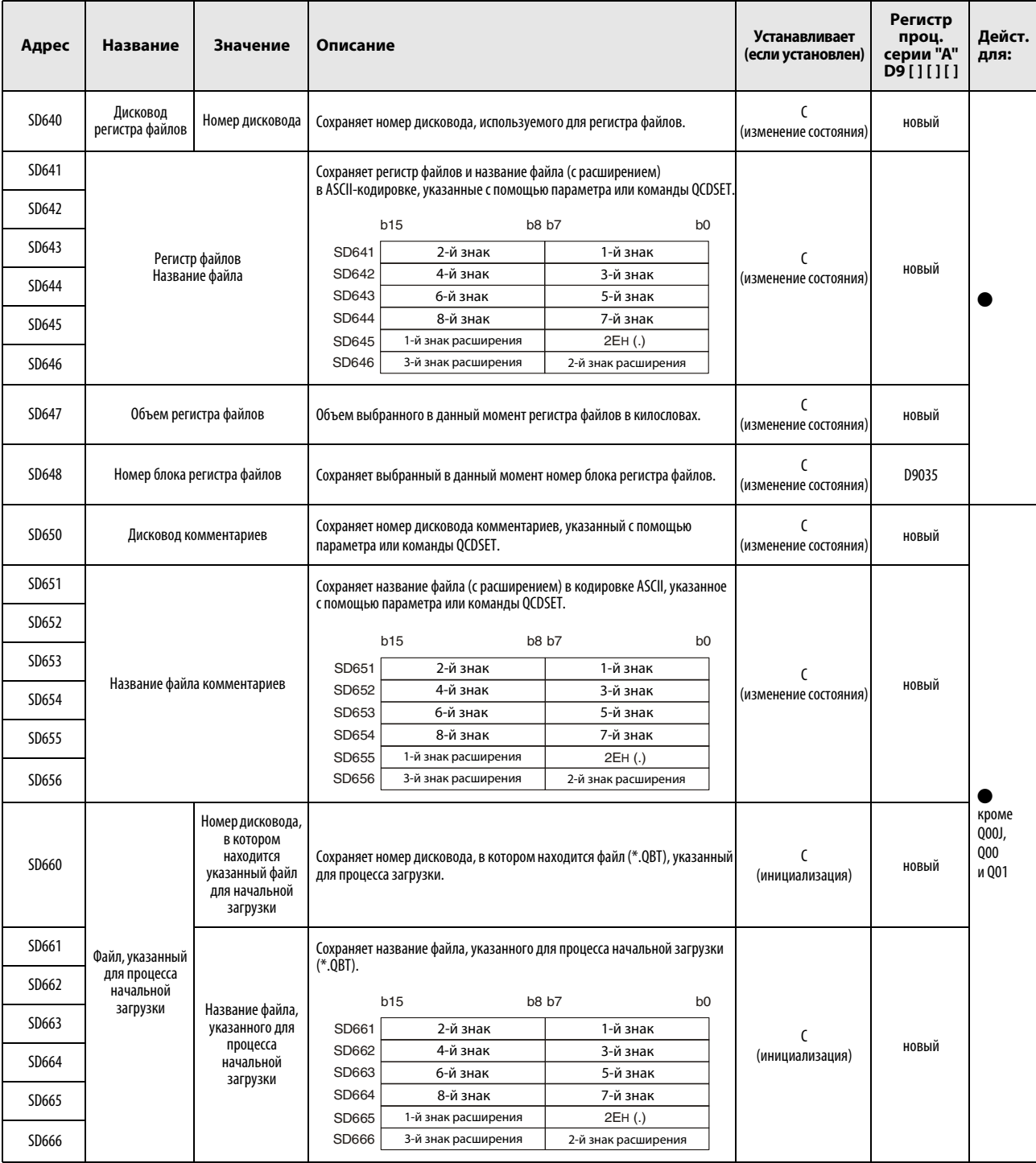

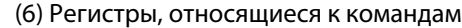

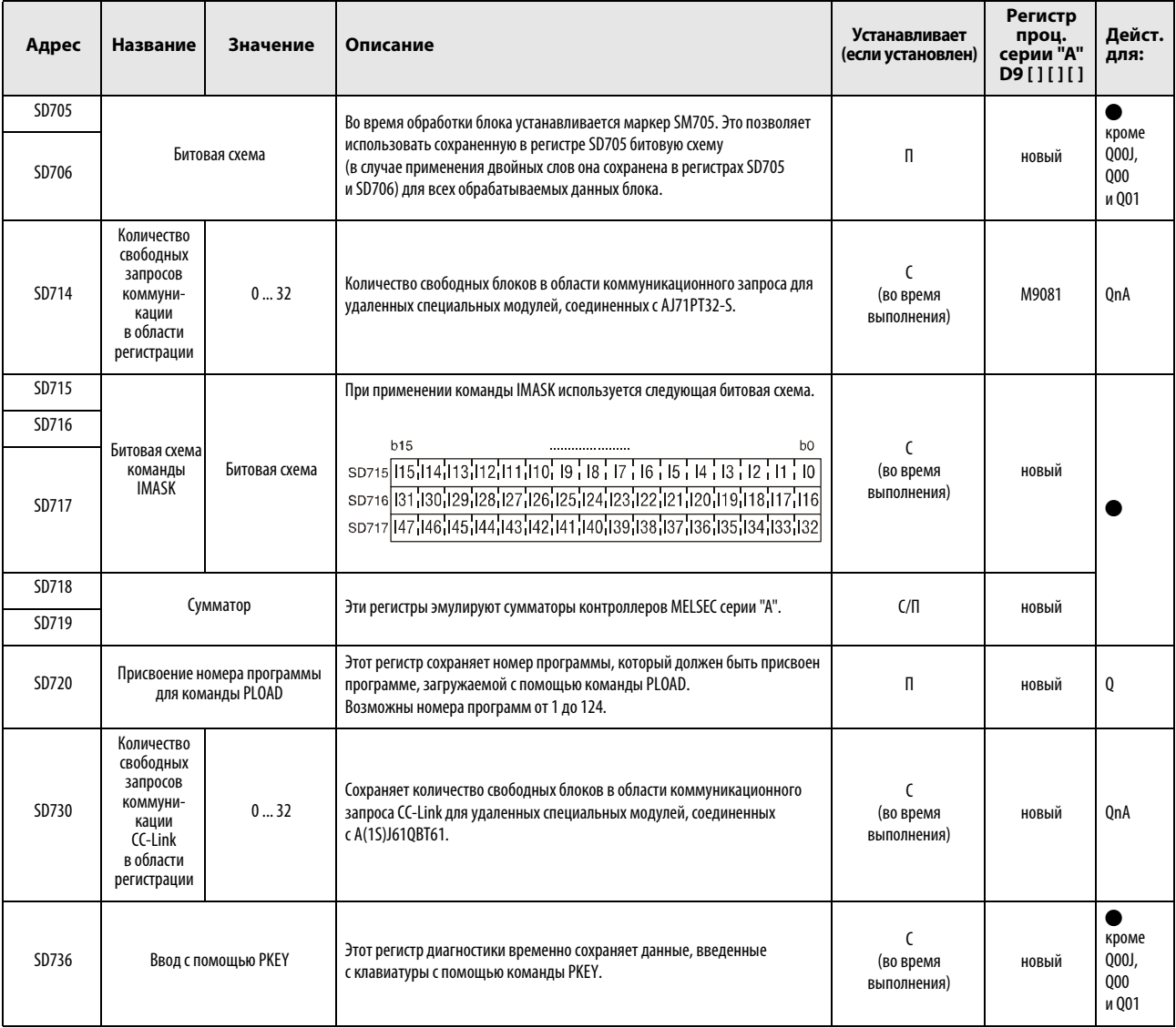
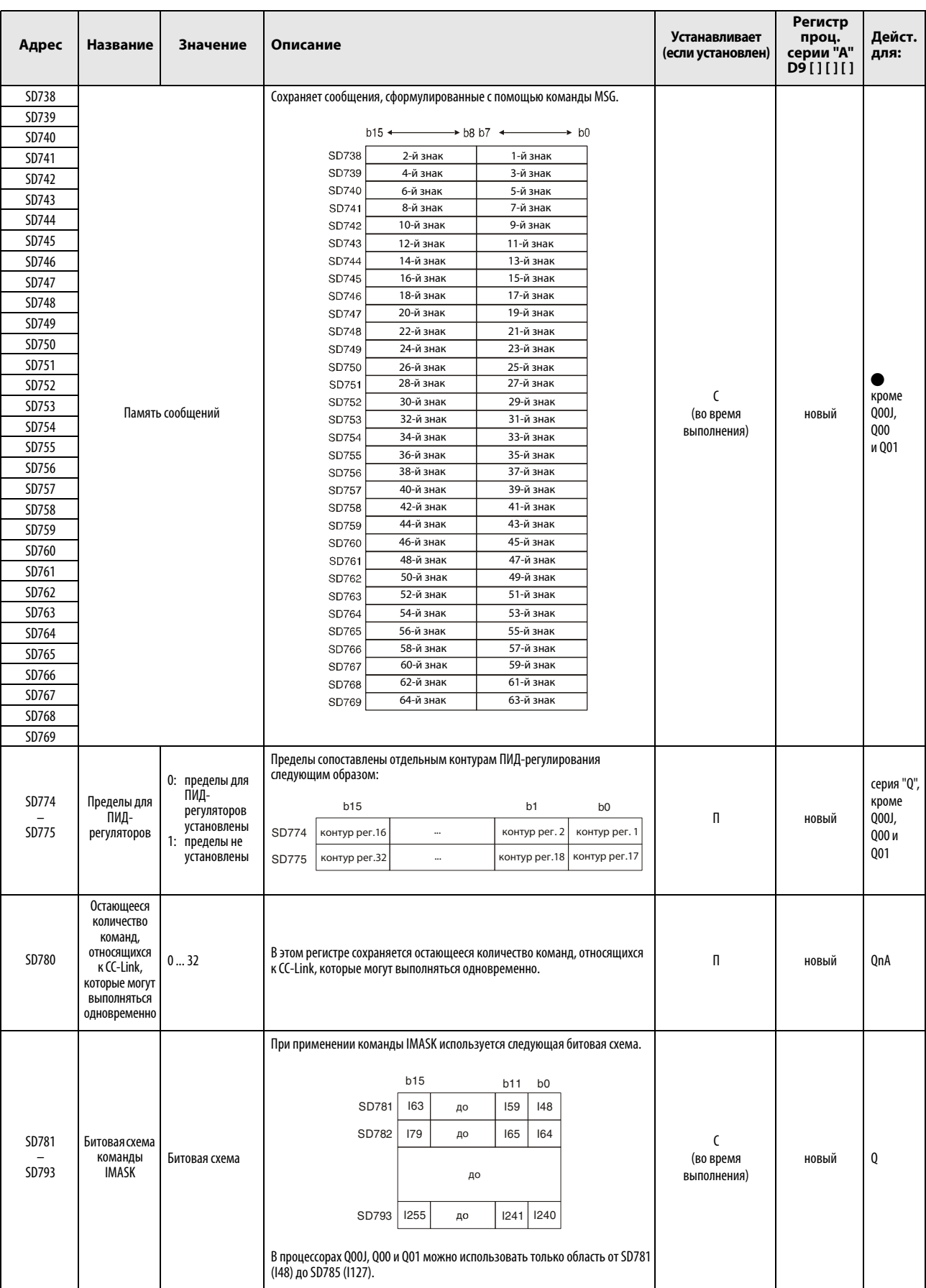

#### (6) Регистры, относящиеся к командам

#### (7) Устранение ошибок

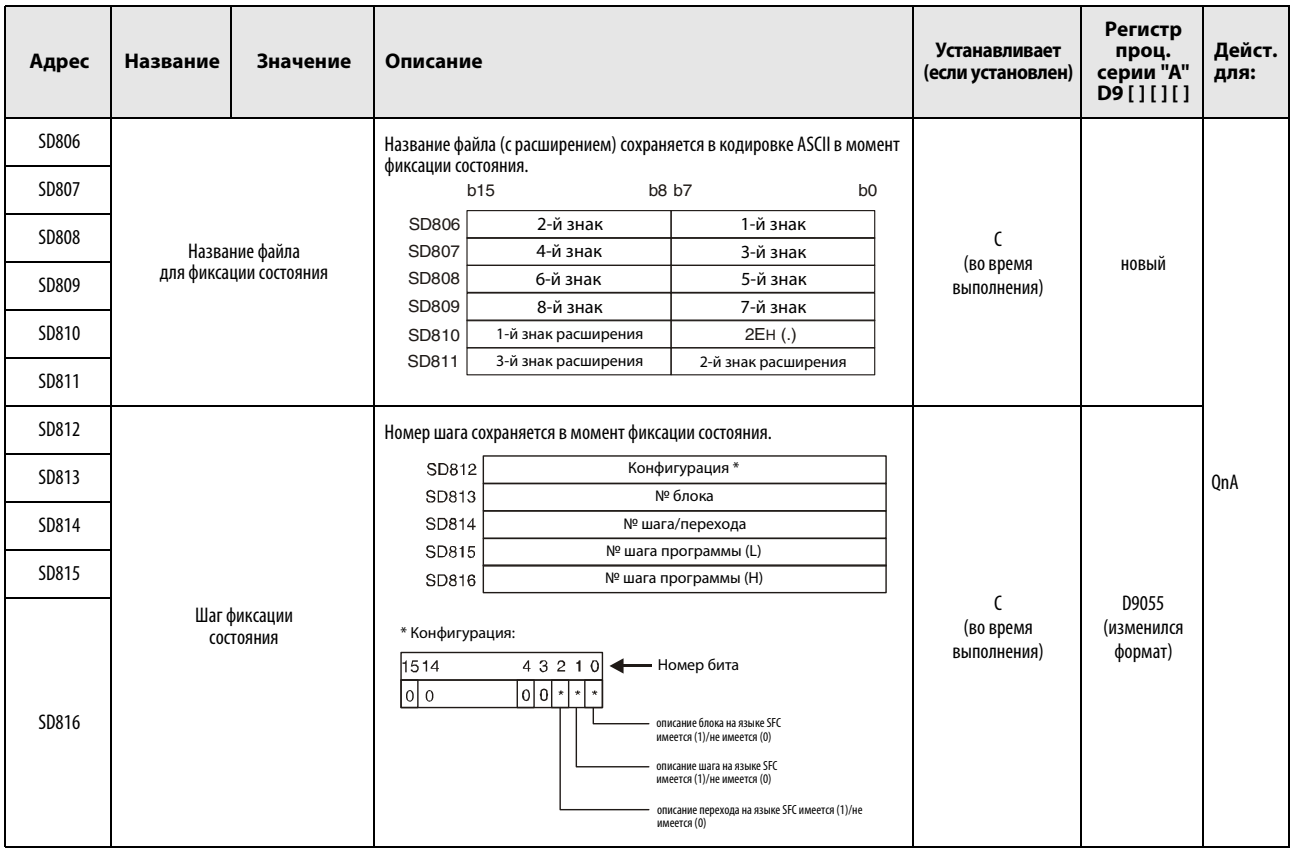

# (8) Область фиксации

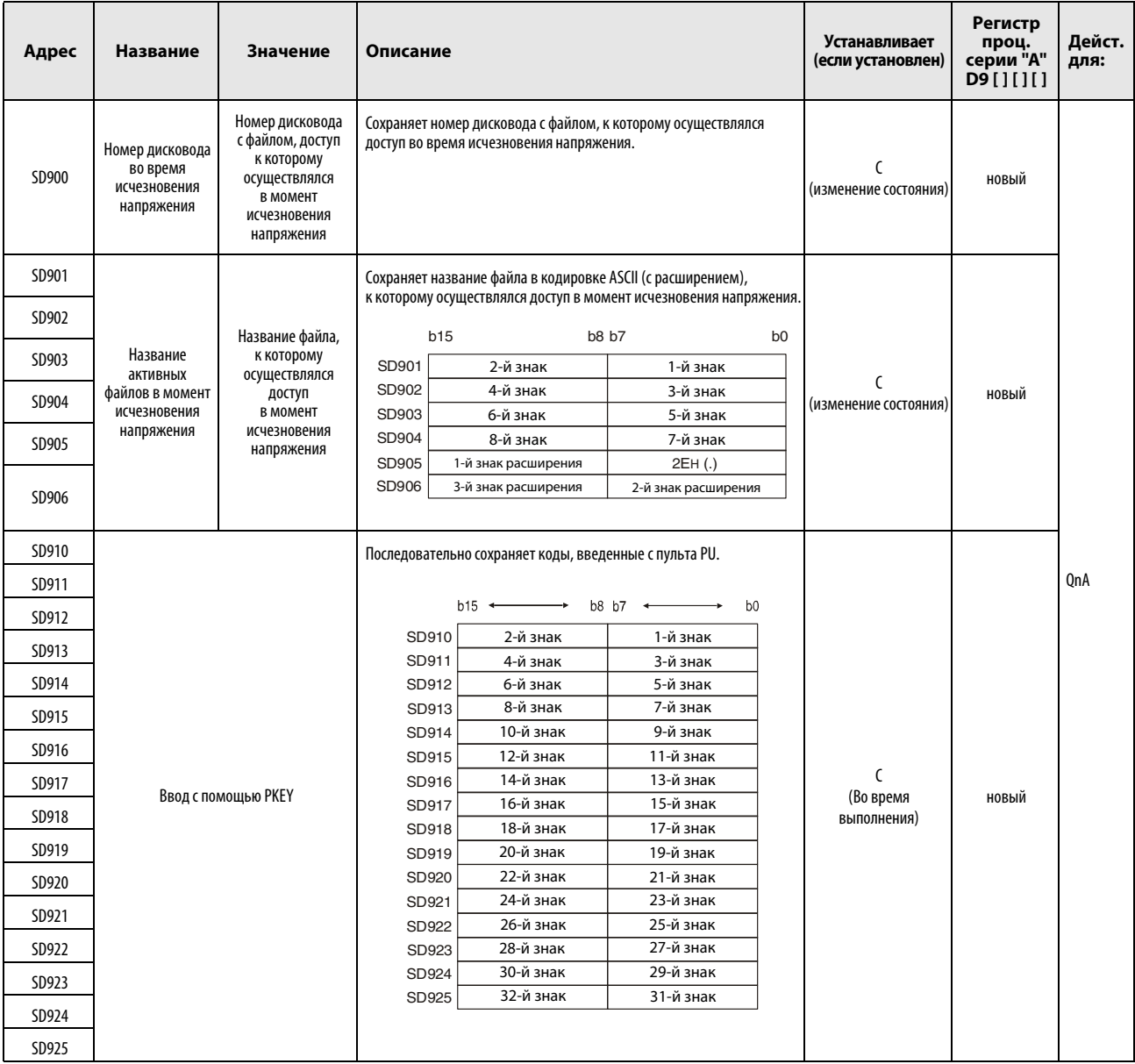

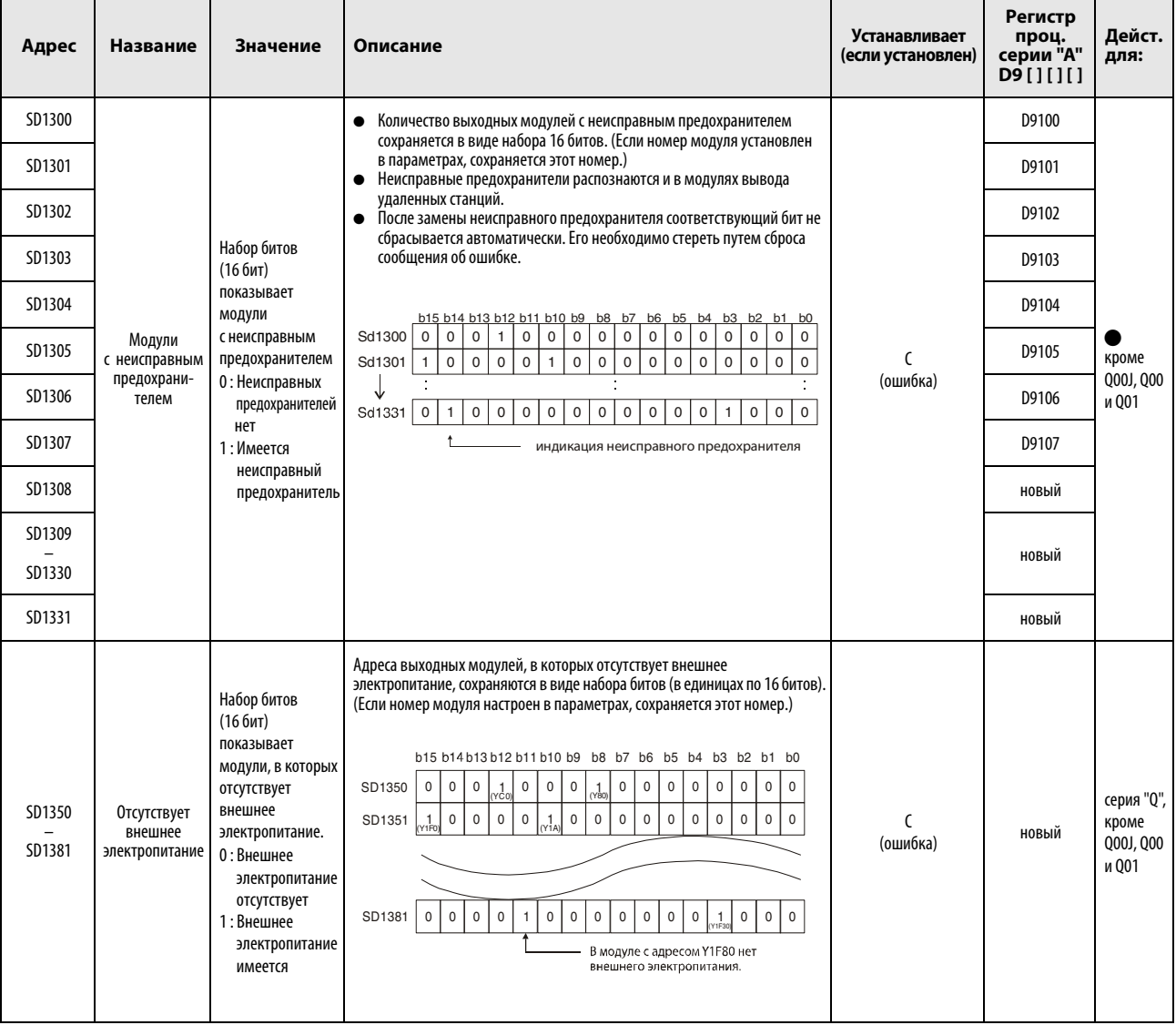

#### <span id="page-1443-0"></span>(9) Модули с неисправным предохранителем или отсутствующим внешним электропитанием

# (10) Сверка модулей ввода-вывода

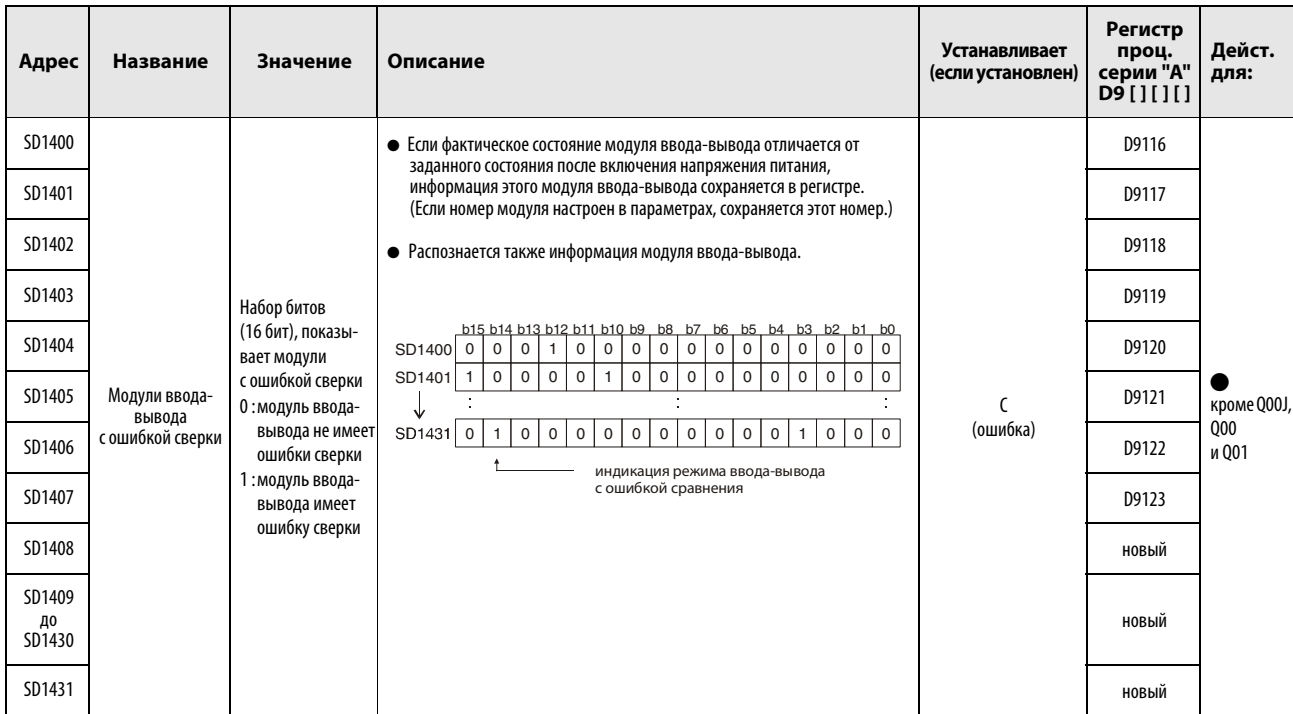

(11) Взаимосвязь между специальными регистрами (серия "A") и регистрами диагностики (серия "Q"/"System Q")

При переходе с контроллеров MELSEC серии "A" на контроллеры MELSEC серии "Q" специальные регистры D9000...D9255 серии "A" соответствуют регистрам диагностики SD1000...SD1255 серий "Q" и "System Q".

Все эти регистры диагностики устанавливаются системой. Они не могут быть изменены с помощью пользовательской программы. Если пользователь желает устанавливать или сбрасывать эти регистры, он должен изменить свои программы так, чтобы в них использовались только настоящие регистры диагностики Q/QnA.

Исключением являются специальные регистры D9200...D9255. Так как пользователь имеет возможность записи в эти регистры, запись в соответствующие

конвертированные регистры диагностики SD1200...SD1255 также возможна.

Подробную информацию о специальных регистрах серии "A" можно найти в руководствах по центральным процессорам и сети MELSECNET.

<span id="page-1445-0"></span>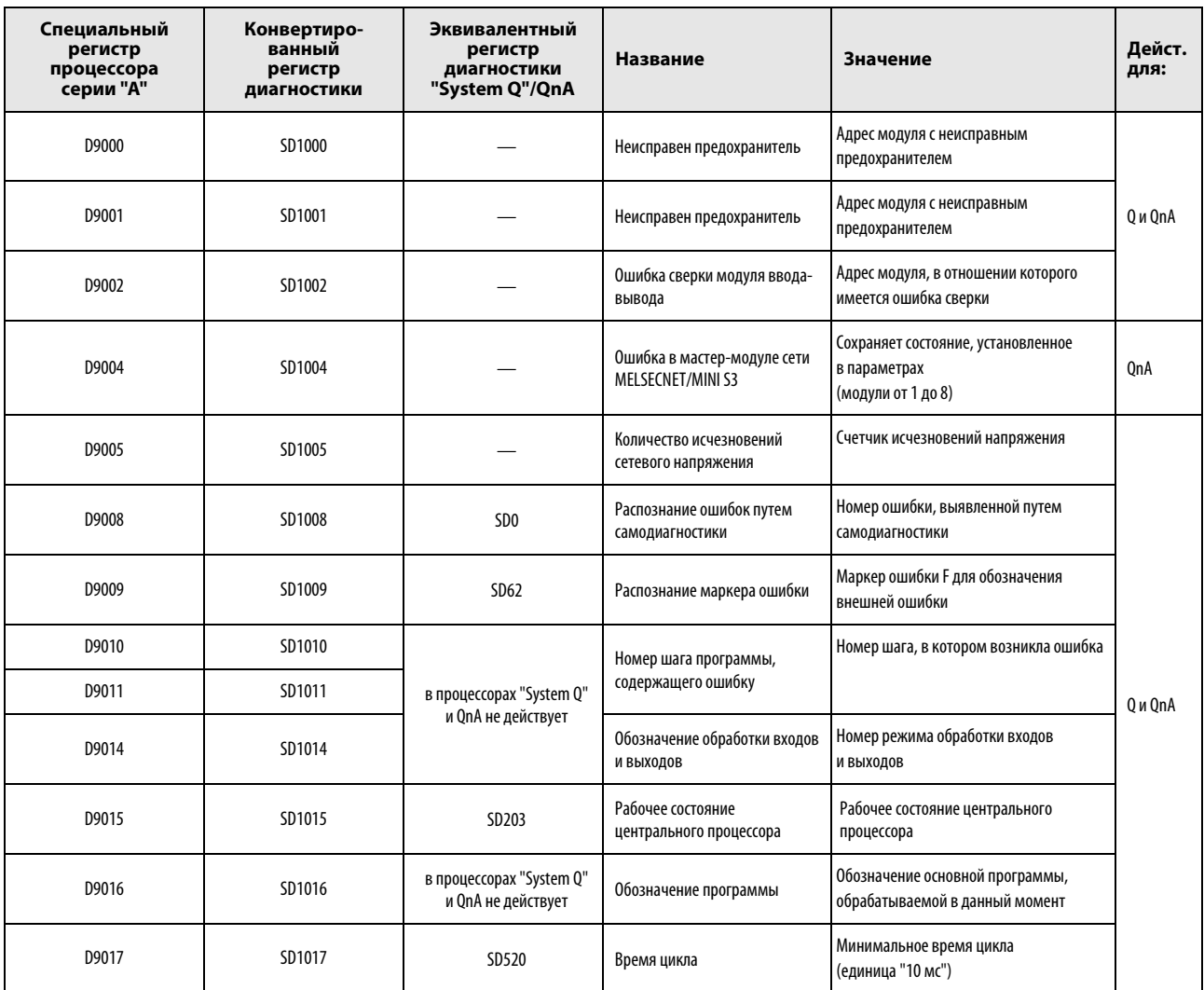

ПРИМЕЧАНИЕ Если в таблице указан эквивалентный регистр диагностики для центральных процессоров серий Q и QnA, то программу следует изменить и использовать этот регистр. Если эквивалентный регистр диагностики Q/QnA не указан, можно использовать конвертированный регистр.

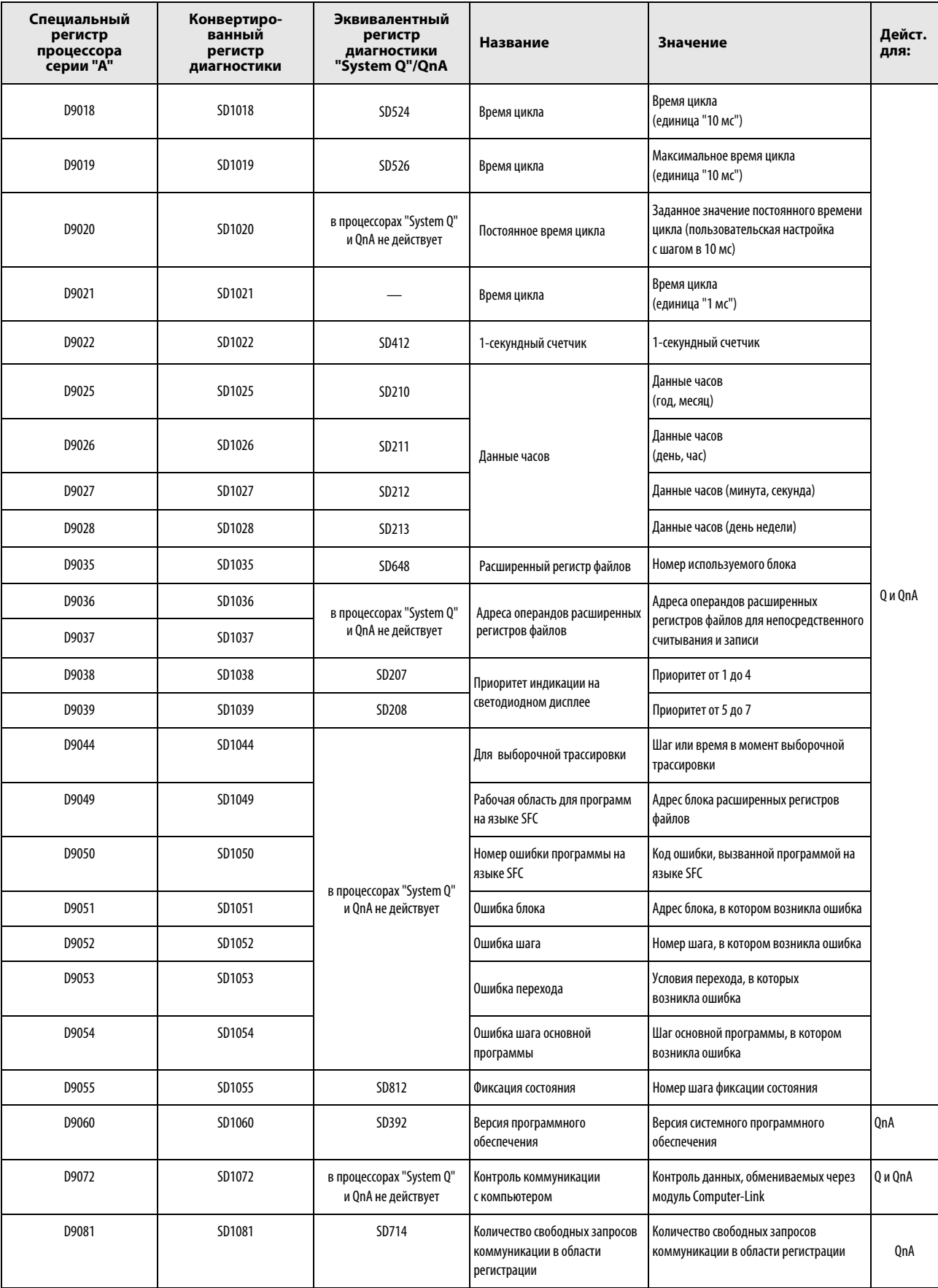

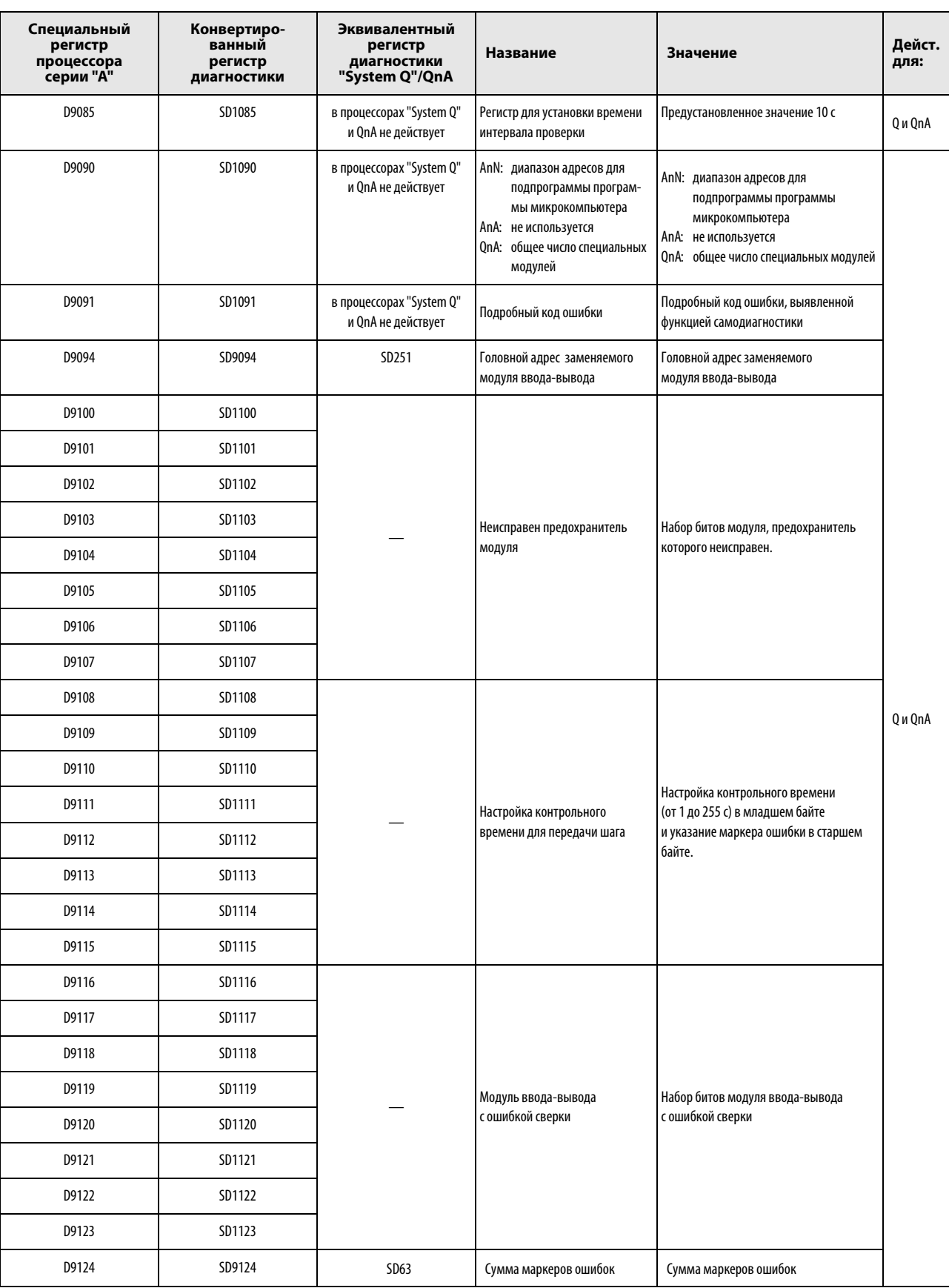

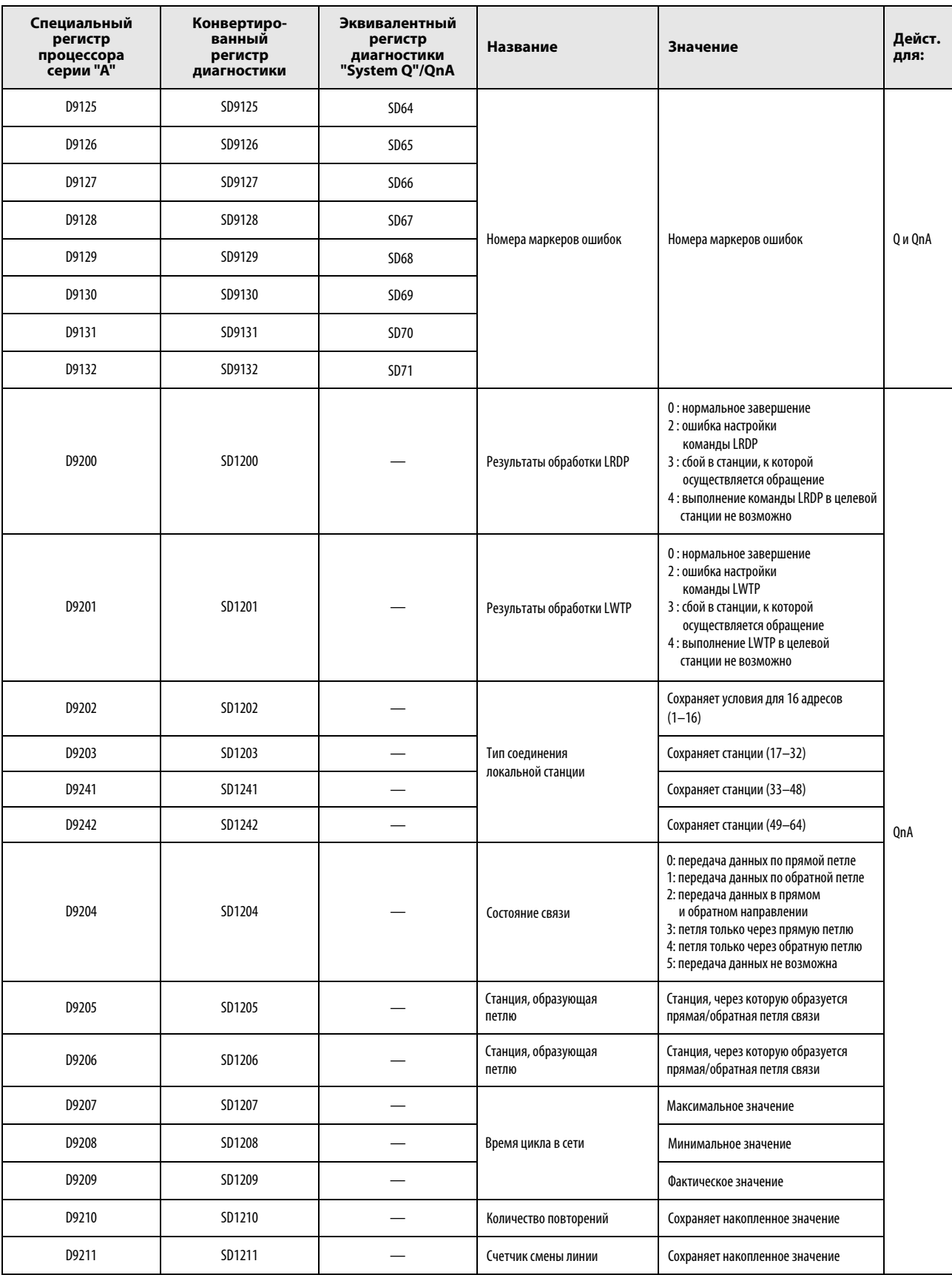

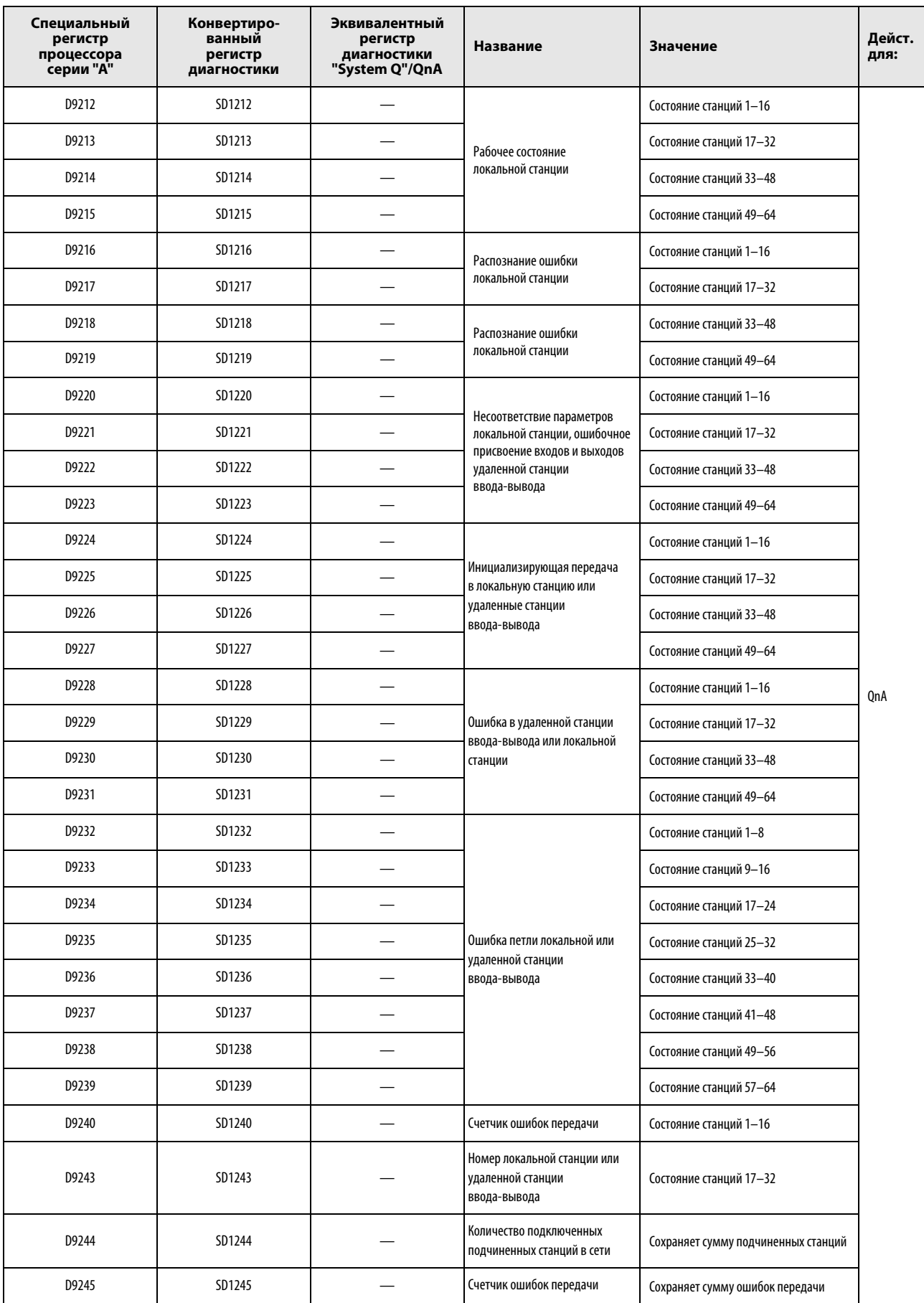

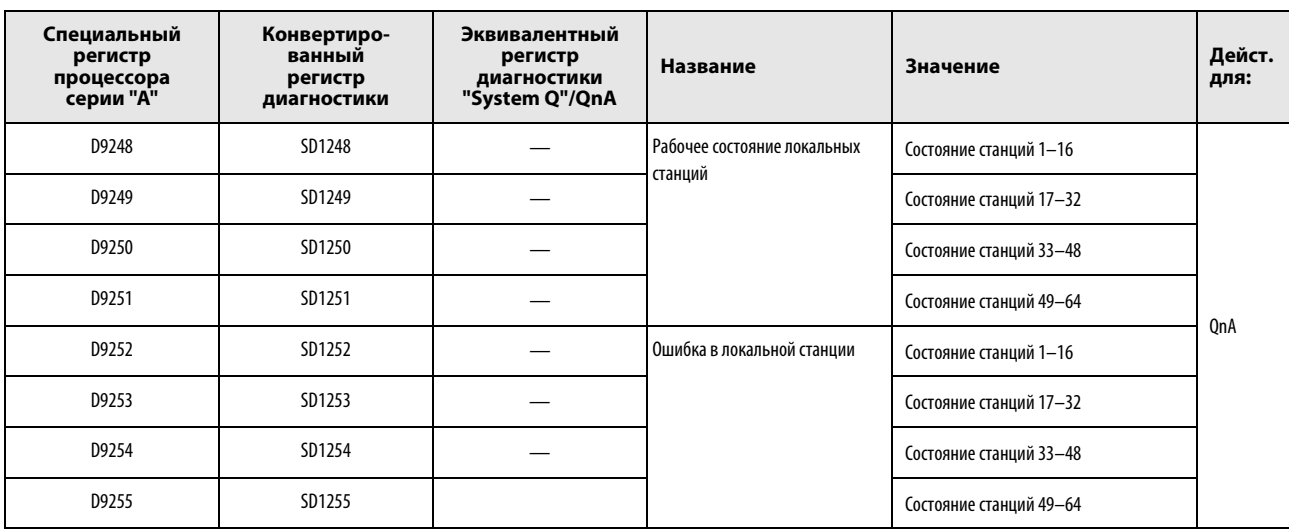

### A.5.2 Специальные регистры (только MELSEC серии "A")

<span id="page-1451-1"></span>Специальные регистры – это регистры данных для специфических задач в центральном процессоре. За исключением регистров, обозначенных символом ➋, в специальные регистры не могут записываться любые данные. Эти регистры можно подразделить на следующие виды:

- Специальные регистры, в которые данные автоматически записывает центральный процессор. Пользователь может только считывать (и сбрасывать) эти регистры.
- Специальные регистры, в которые данные могут быть записаны при определенных условиях.

Область применения специальных регистров в основной программе следует соответственно проверять.

<span id="page-1451-0"></span>В следующей таблице дан обзор специальных регистров и их назначения.

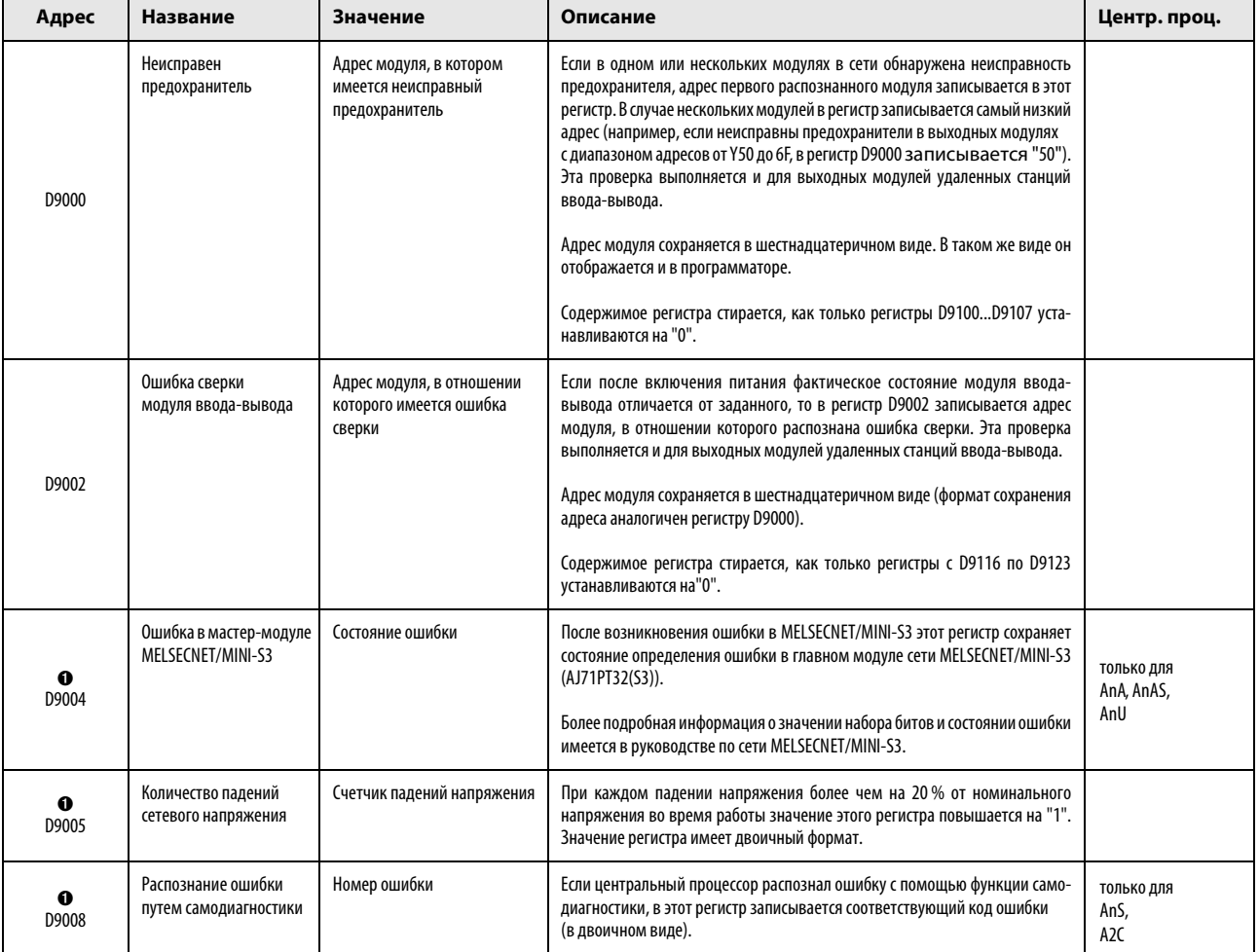

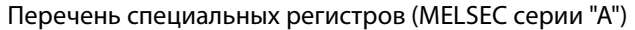

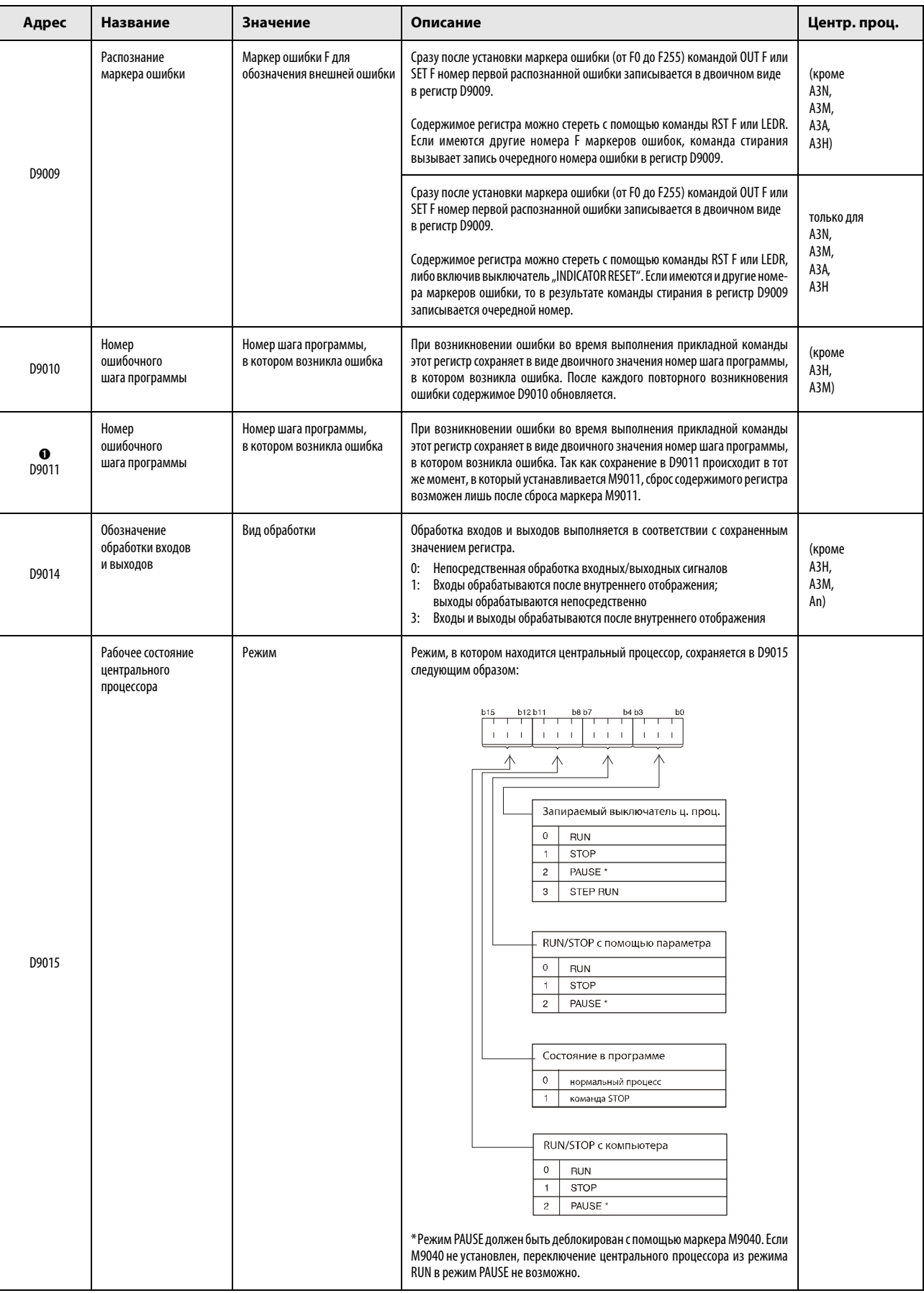

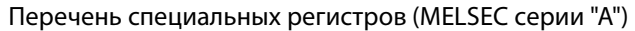

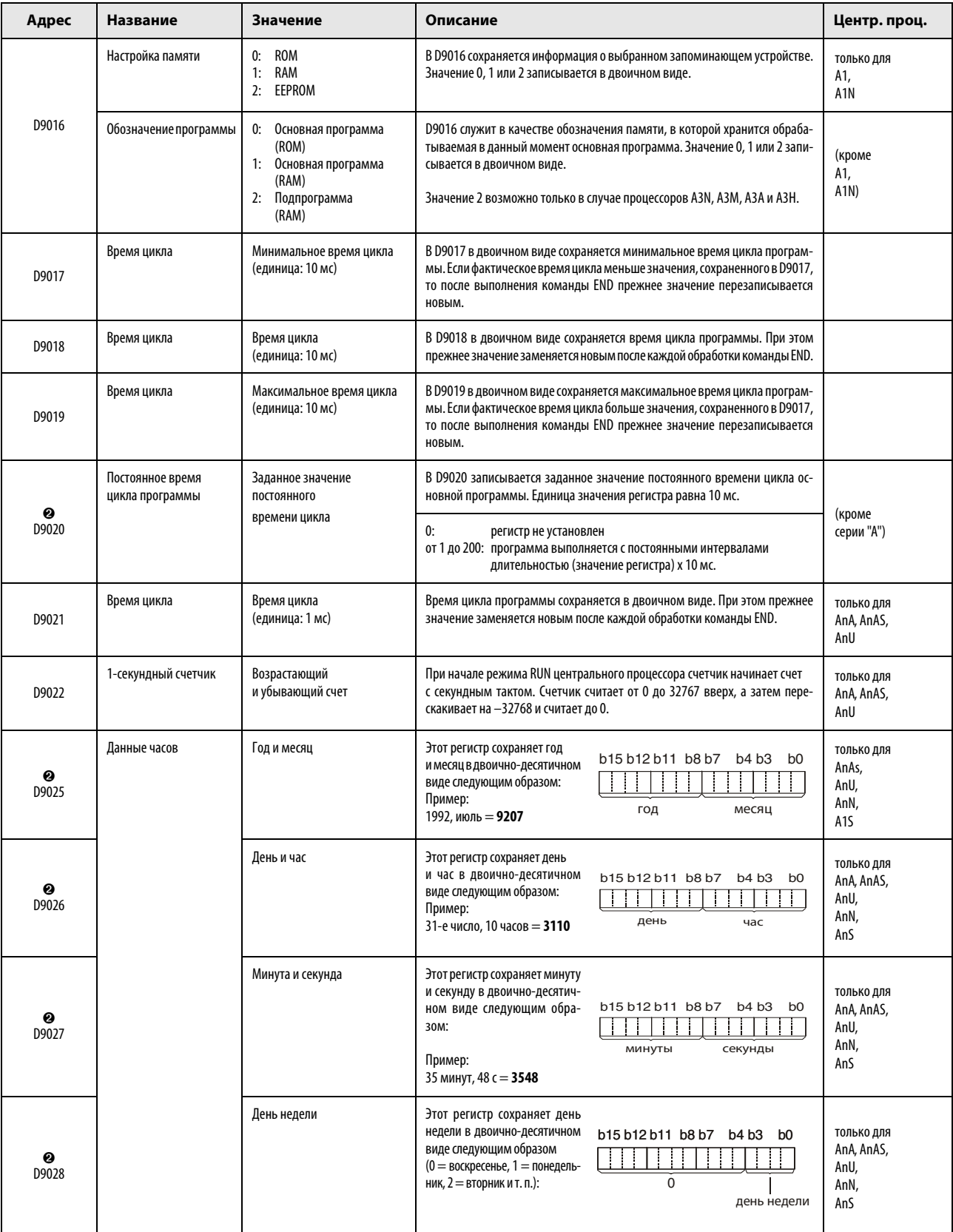

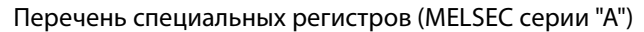

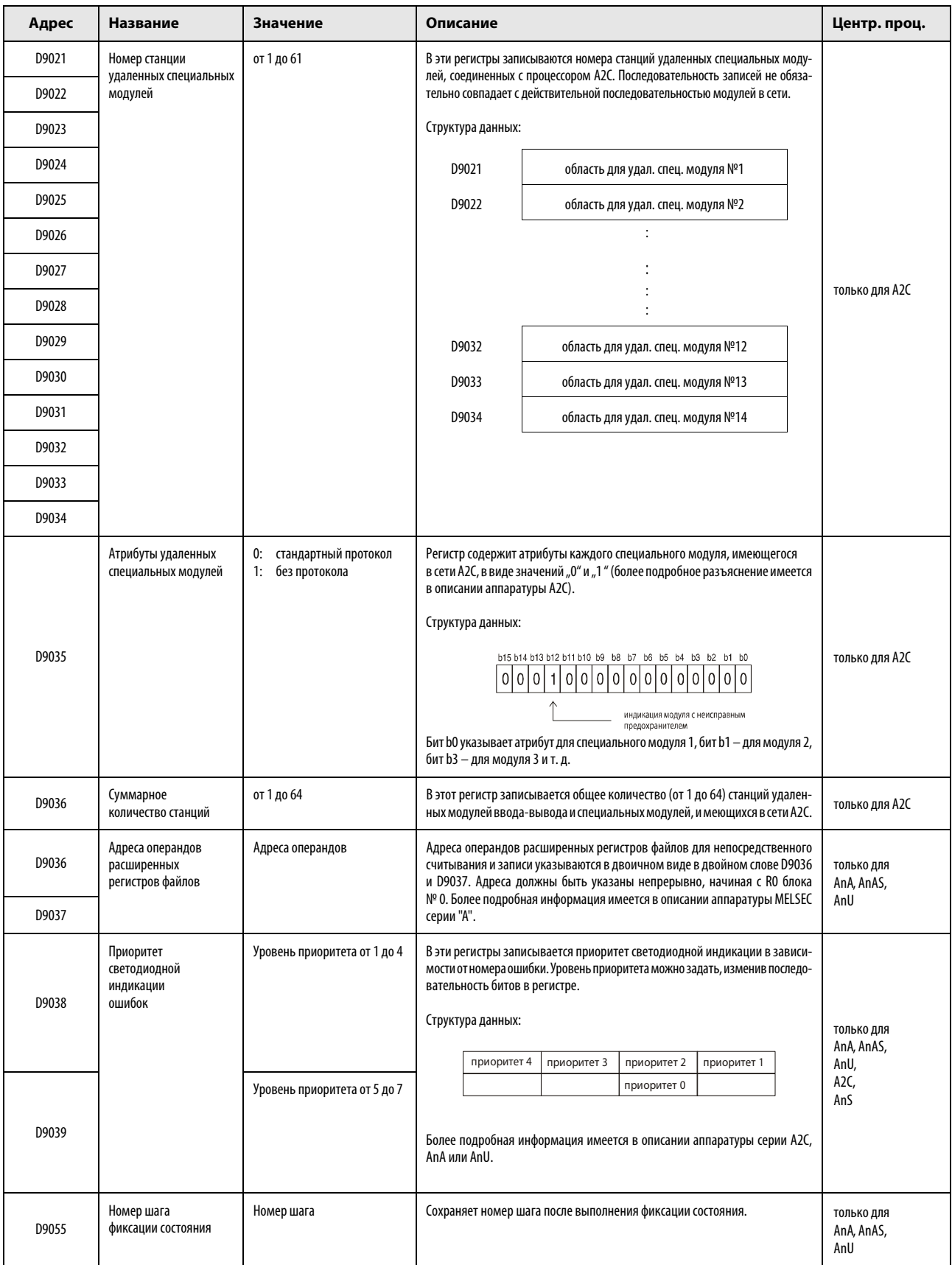

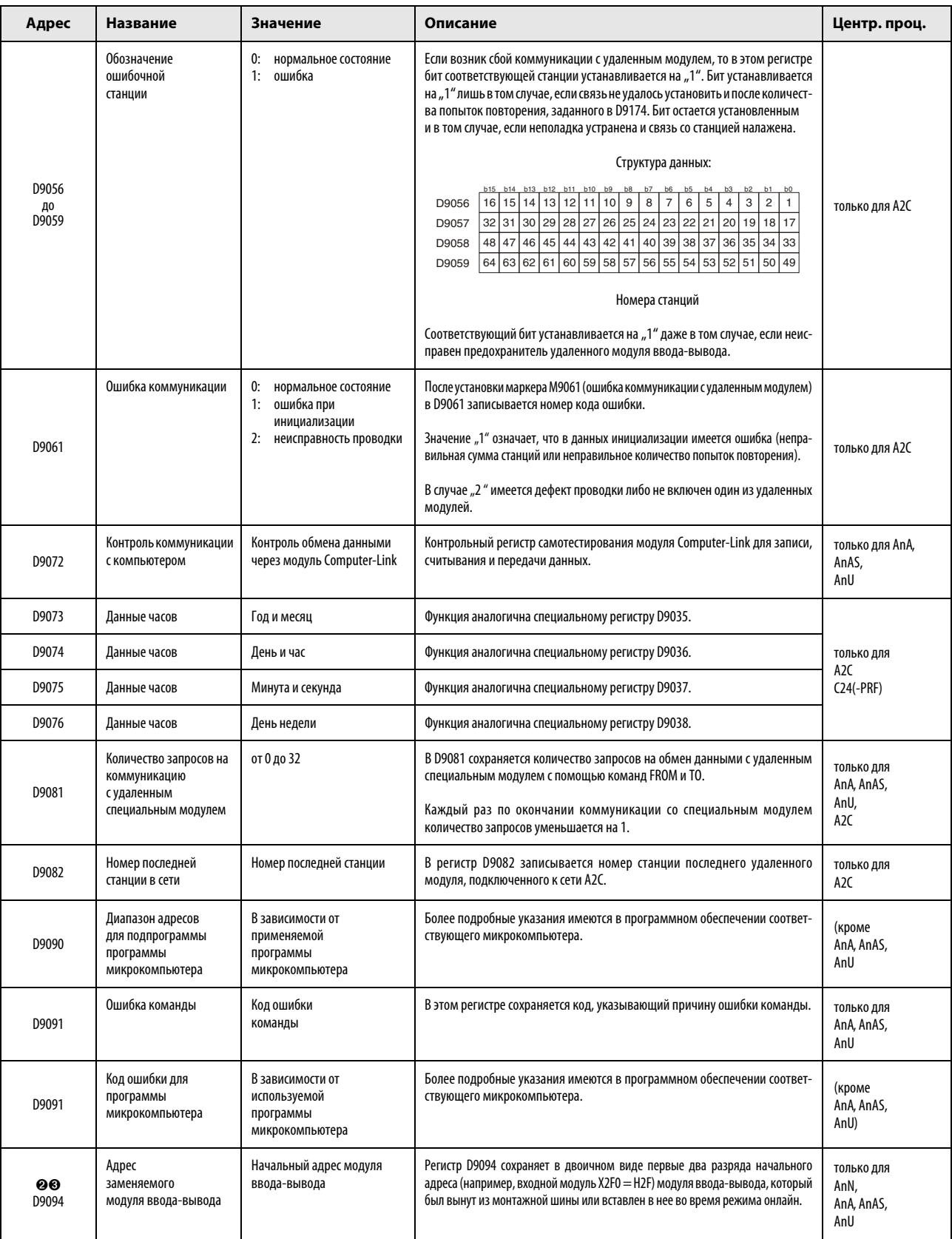

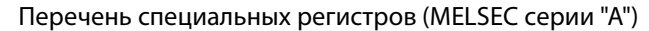

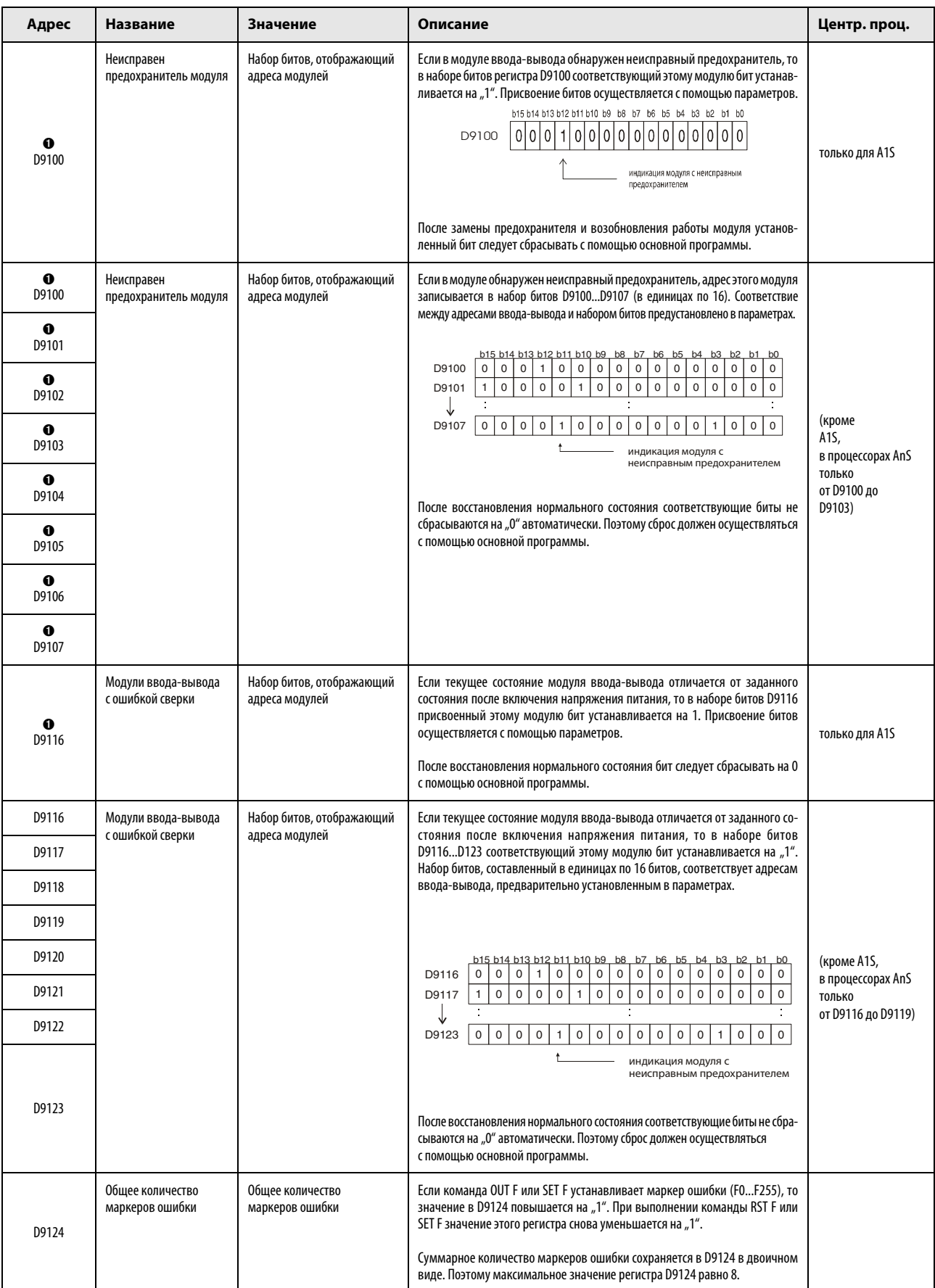

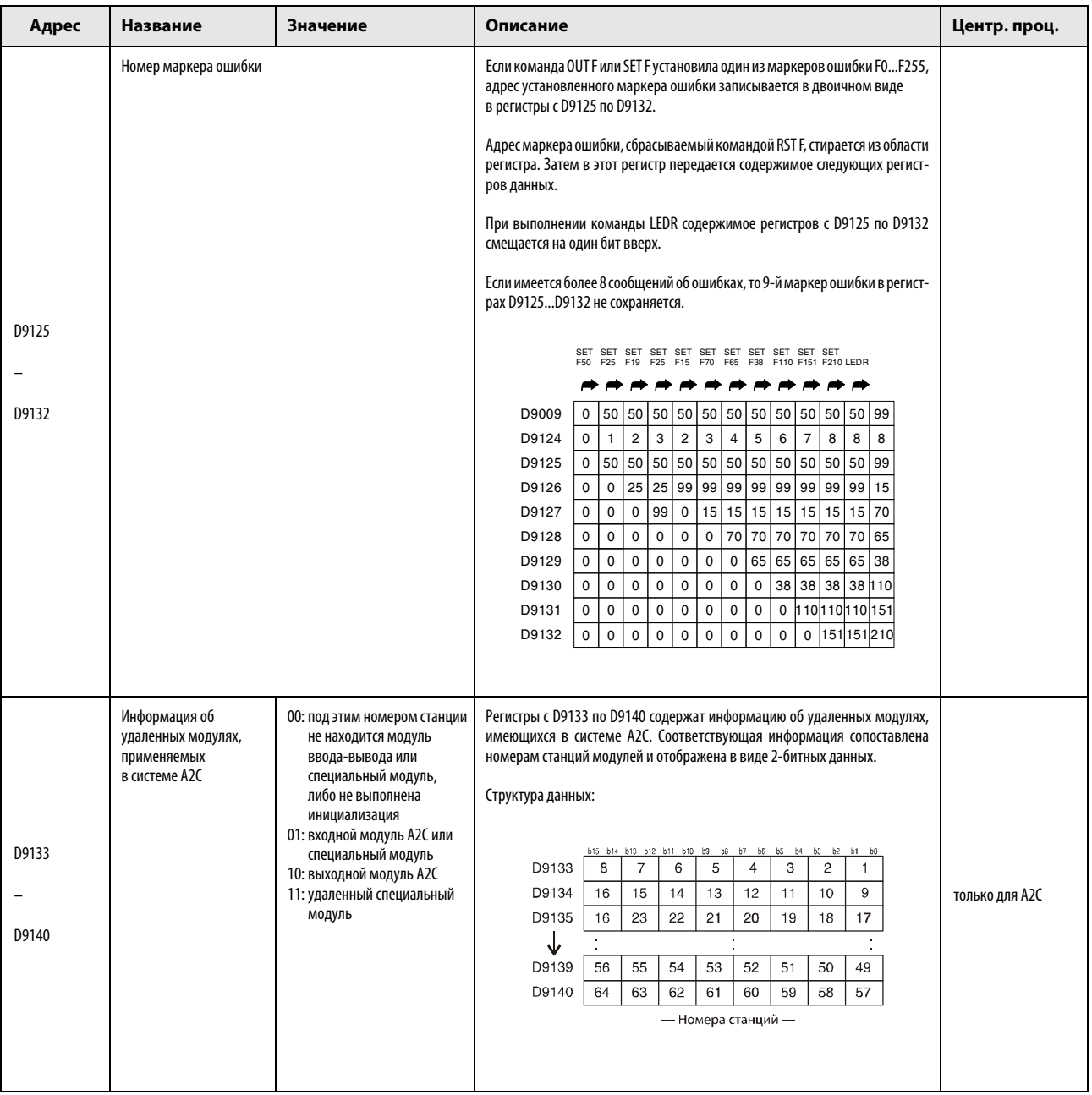

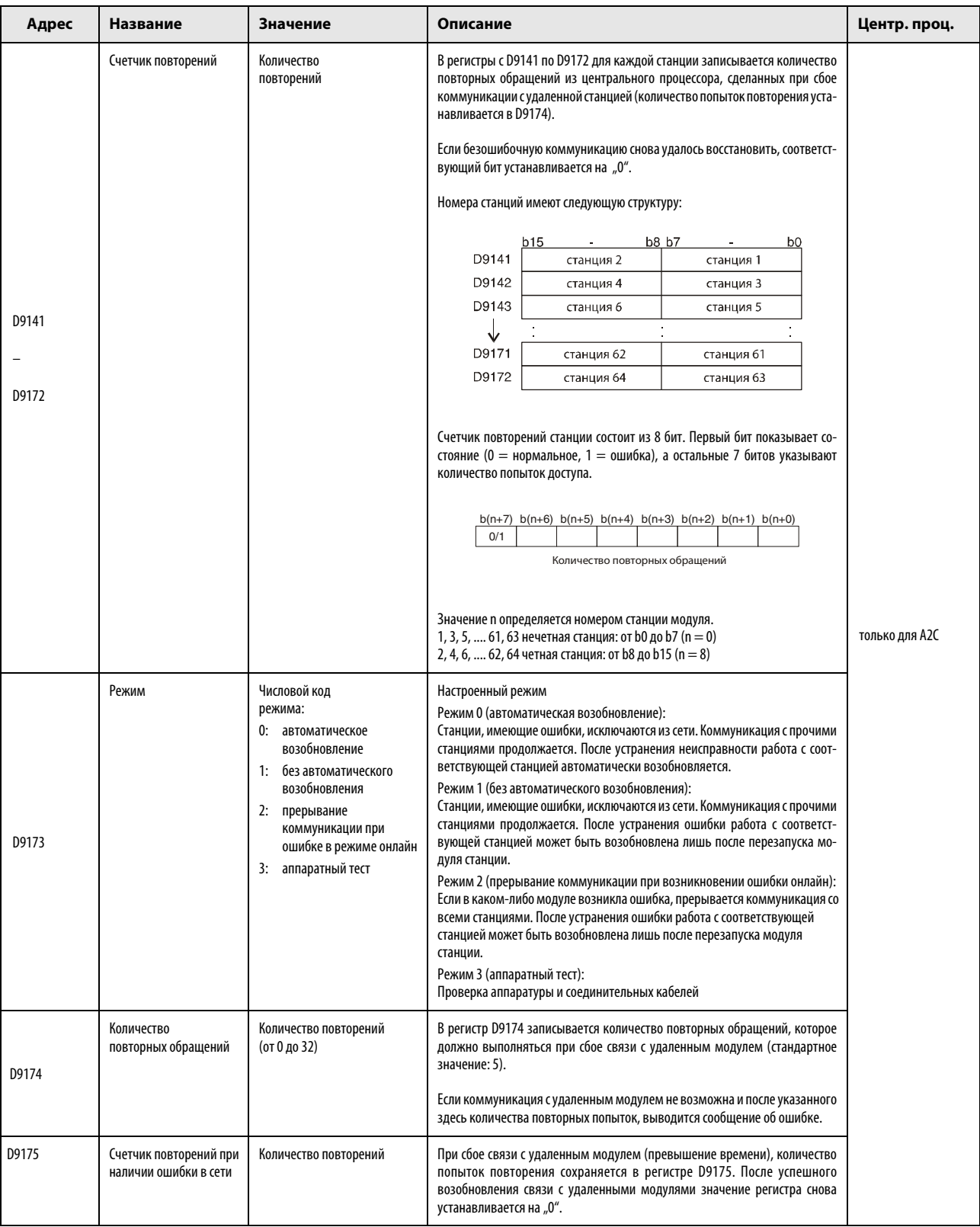

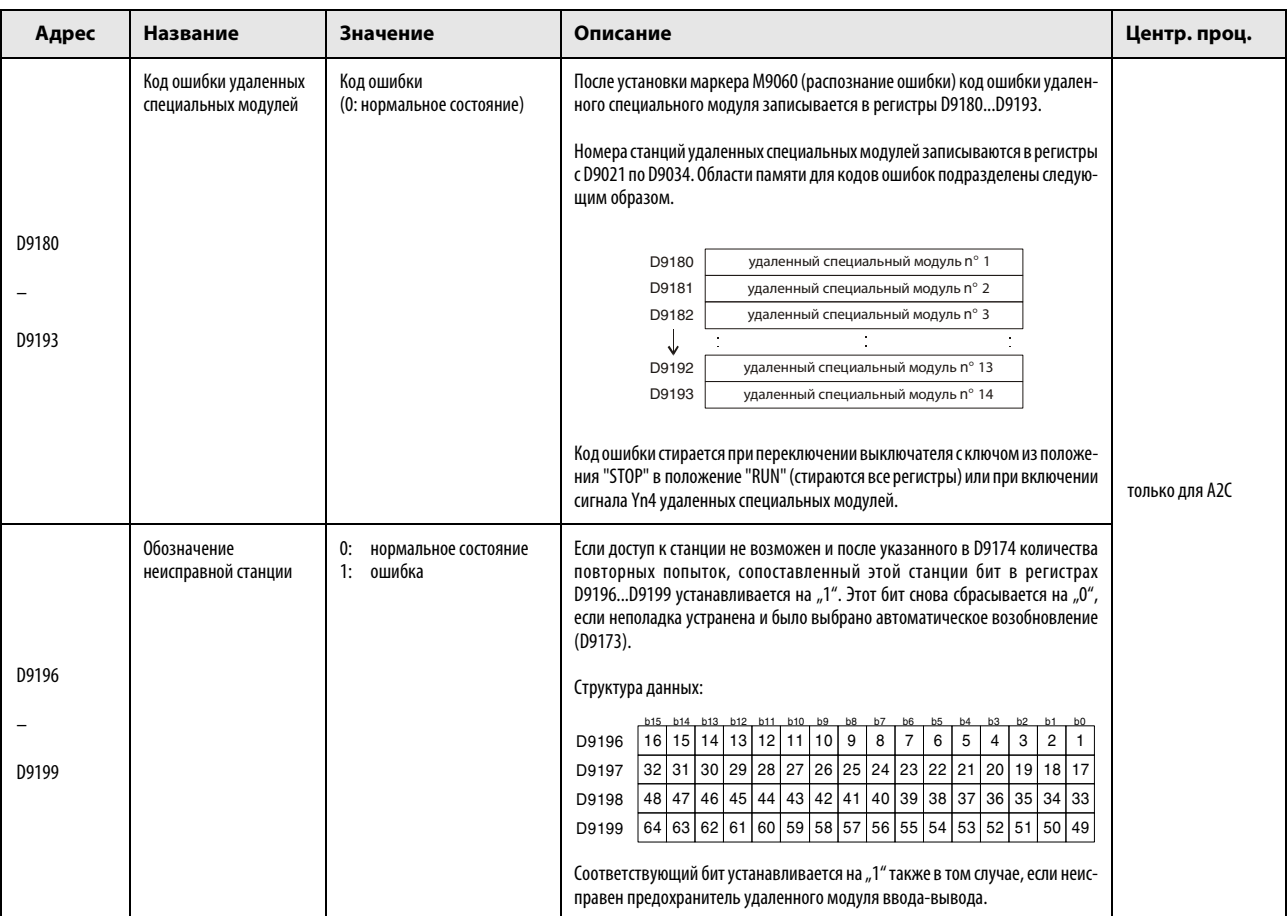

ПРИМЕЧАНИЯ Сброс специальных регистров происходит после отключения питания контроллера или переключения выключателя с ключом в положение "LATCH CLEAR" или "RESET".

> Переключение выключателя с ключом в положение "STOP" не вызывает сброса регистров. Фактические состояния сохраняются.

> Содержимое специальных регистров, обозначенных сноской  $\bigcirc$ , сохраняется и после восстановления нормального состояния. Сбросить эти специальные регистры можно следующим образом:

- вставив в основную программу строки, сбрасывающие специальный регистр с помощью команды RST при определенном входном условии,
- с помощью программатора.
- сбросив центральный процессор путем переключения выключателя с ключом на модуле центрального процессора в положение "RESET".

Специальные регистры, обозначенные сноской  $\bullet$ , устанавливаются и сбрасываются только с помощью основной программы.

Специальные регистры, обозначенные сноской  $\bigcirc$ , устанавливаются и сбрасываются в тестовом режиме с помощью программатора.

### A.5.3 Обзор специальных регистров связи (только MELSEC серии "A")

<span id="page-1461-1"></span>Эти специальные регистры устанавливаются и сбрасываются в зависимости от различных факторов во время обмена данными по коммуникационной сети. В этих регистрах сохраняется информация об определенных состояниях коммуникации или сбоях в сети. Ошибки в сети или неисправных станциях можно определить путем считывания регистров связи.

Обработка специальных регистров связи зависит от того, в какой станции находится центральный процессор – мастер-станции или локальной станции.

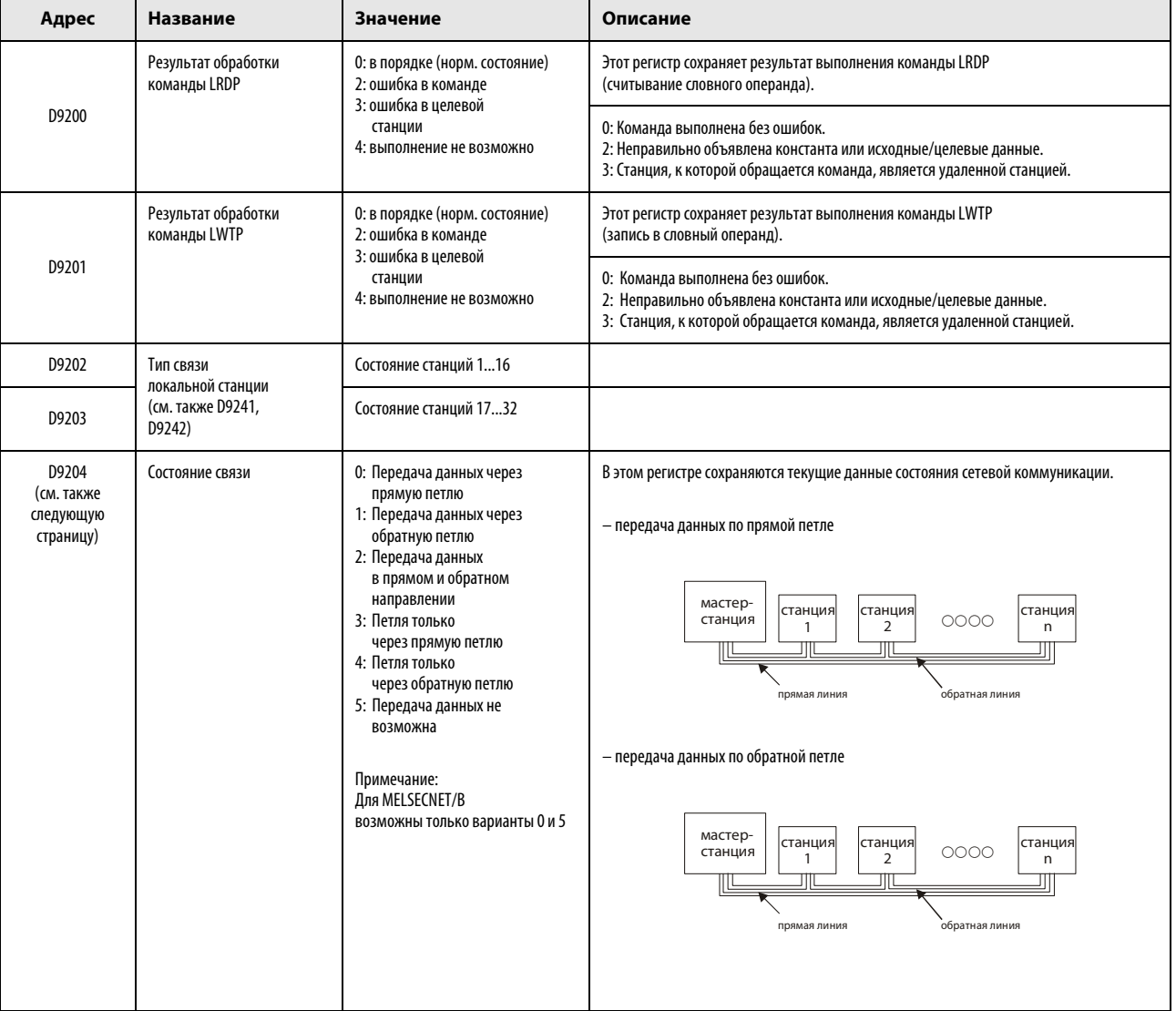

#### <span id="page-1461-0"></span>Специальные регистры связи в мастер-станции

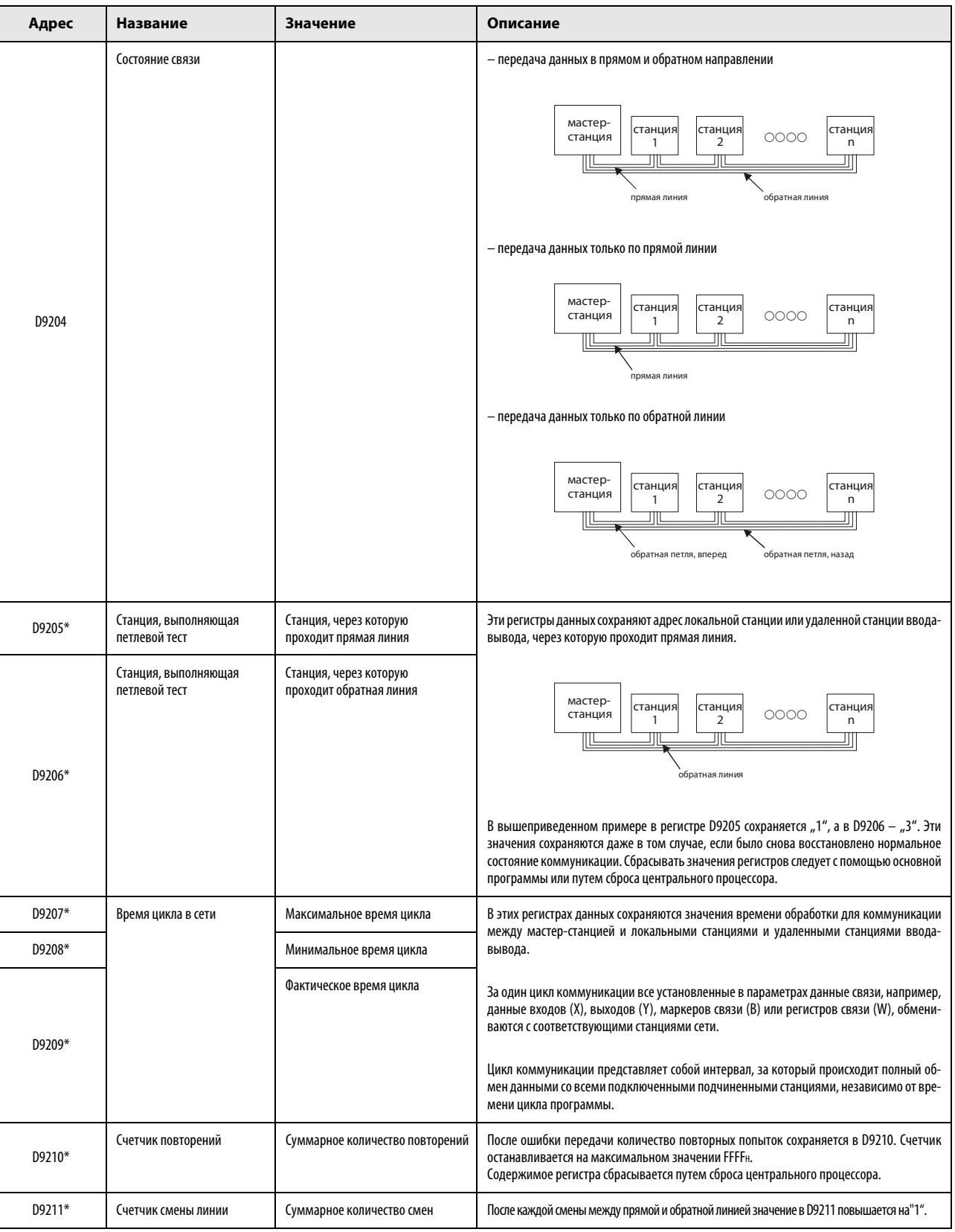

#### Специальные регистры связи в мастер-станции

#### Специальные регистры связи в мастер-станции

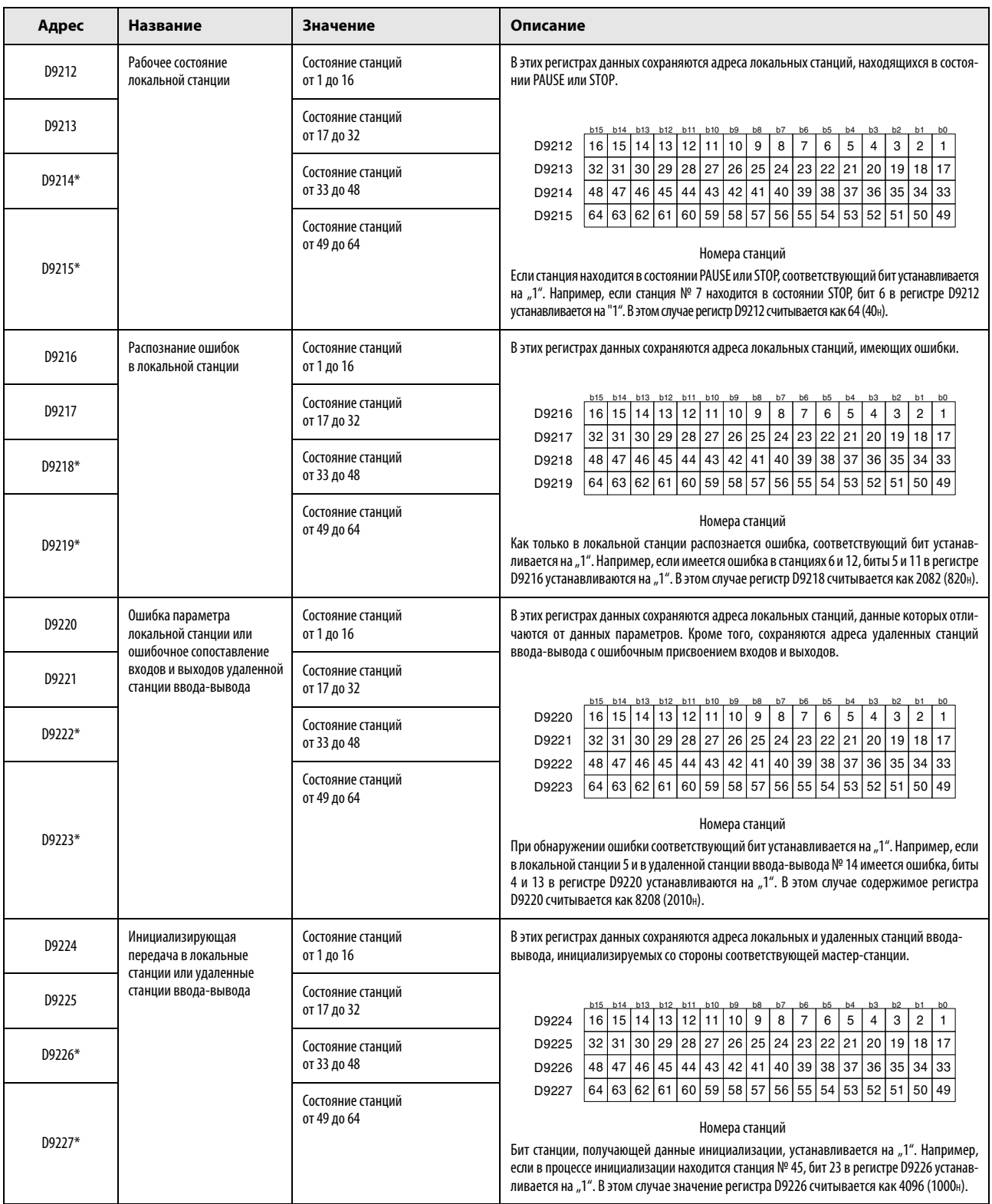

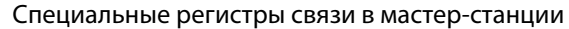

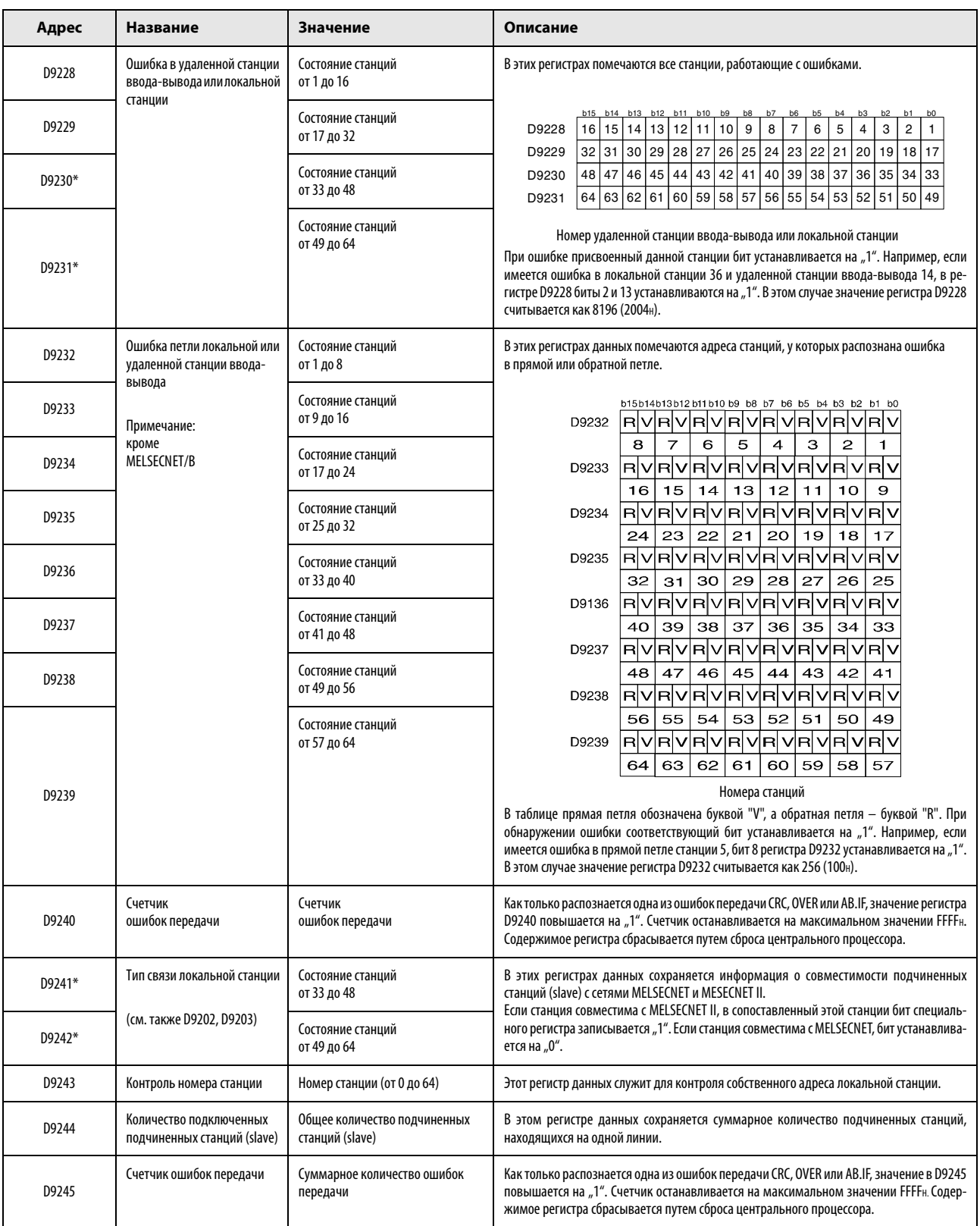

#### Специальные регистры связи в мастер-станции

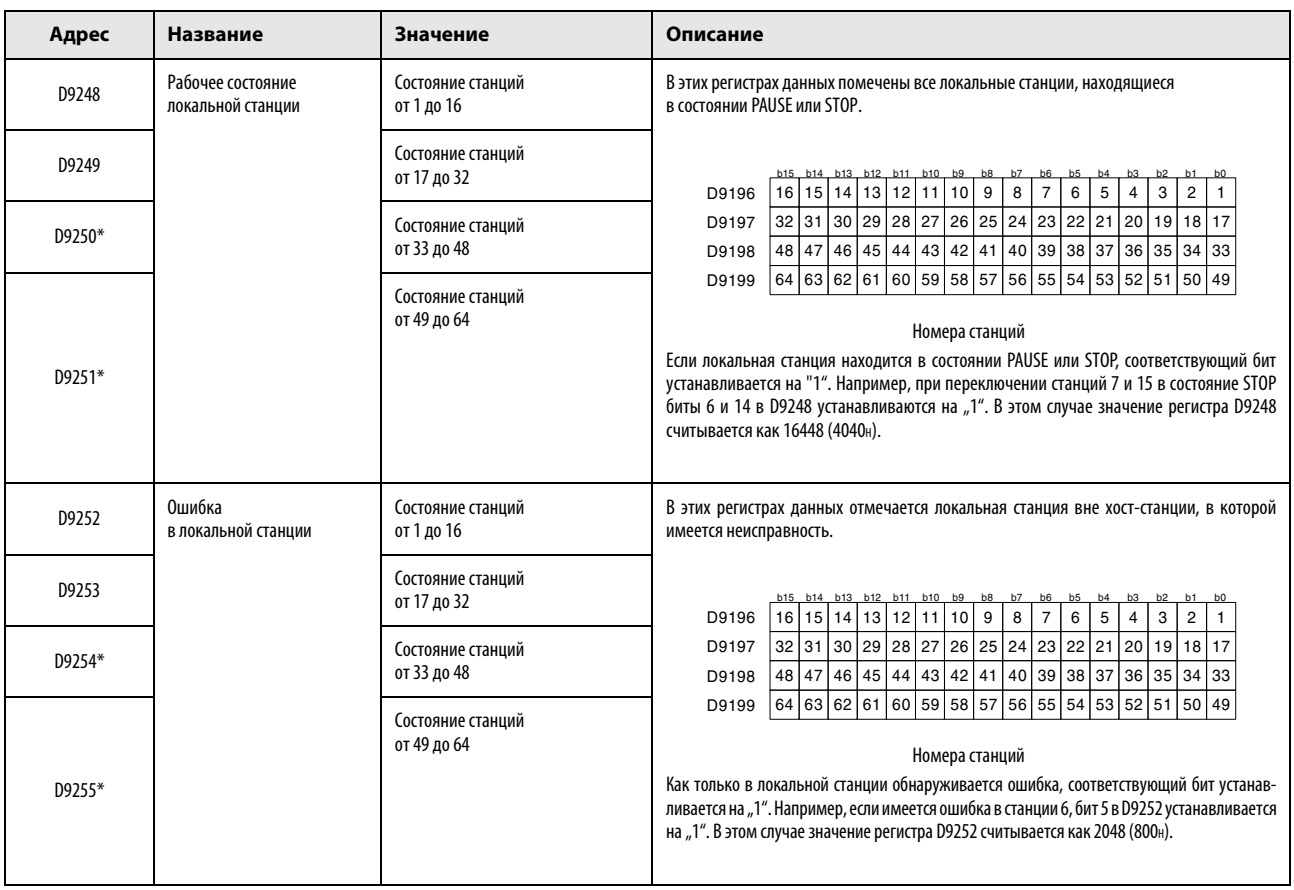

\* Специальные регистры, обозначенные этой звездочкой, не могут применяться в сети MELSECNET/B.

# Указатель ключевых слов

# A

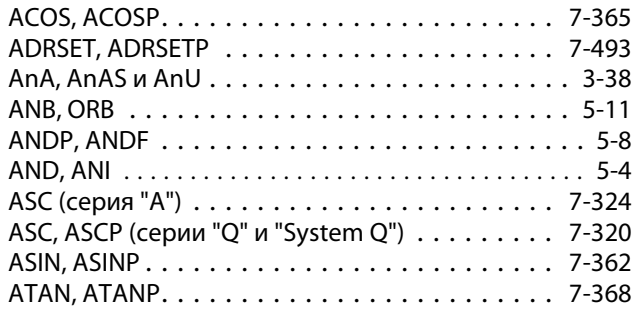

### B

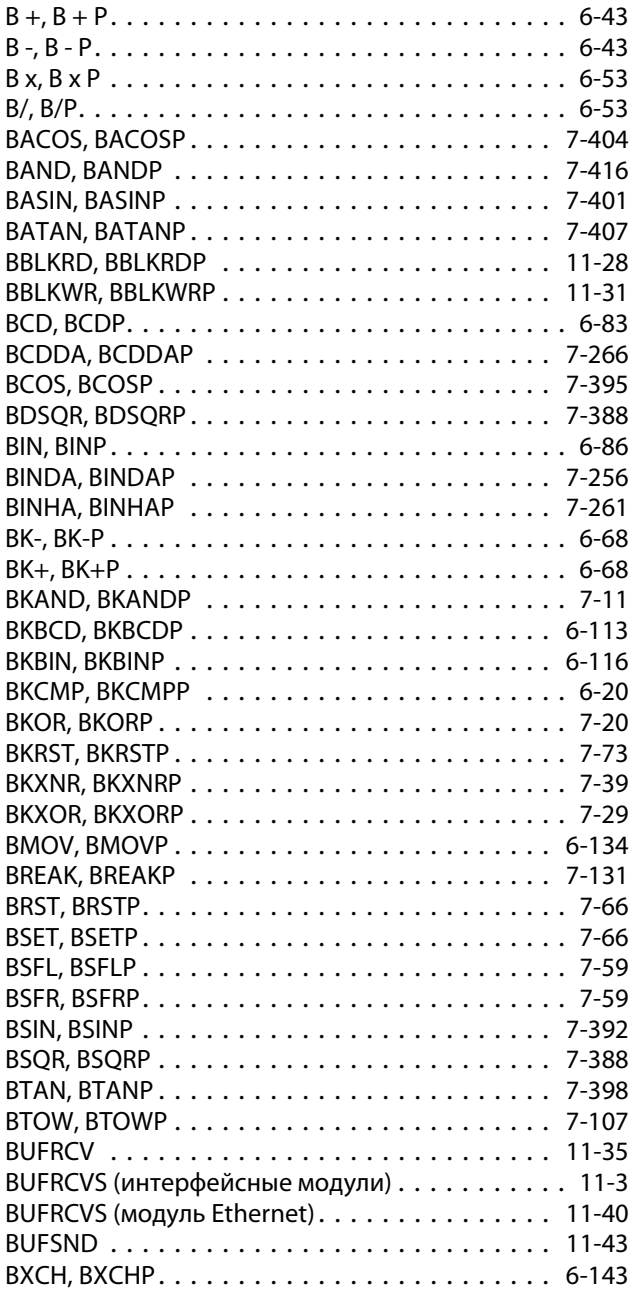

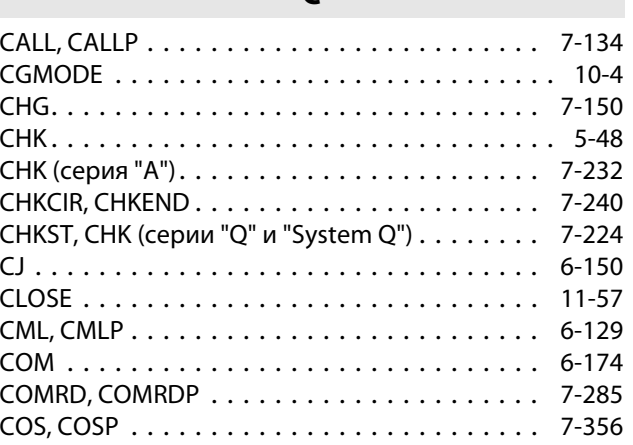

 $\mathcal{C}$ 

# D

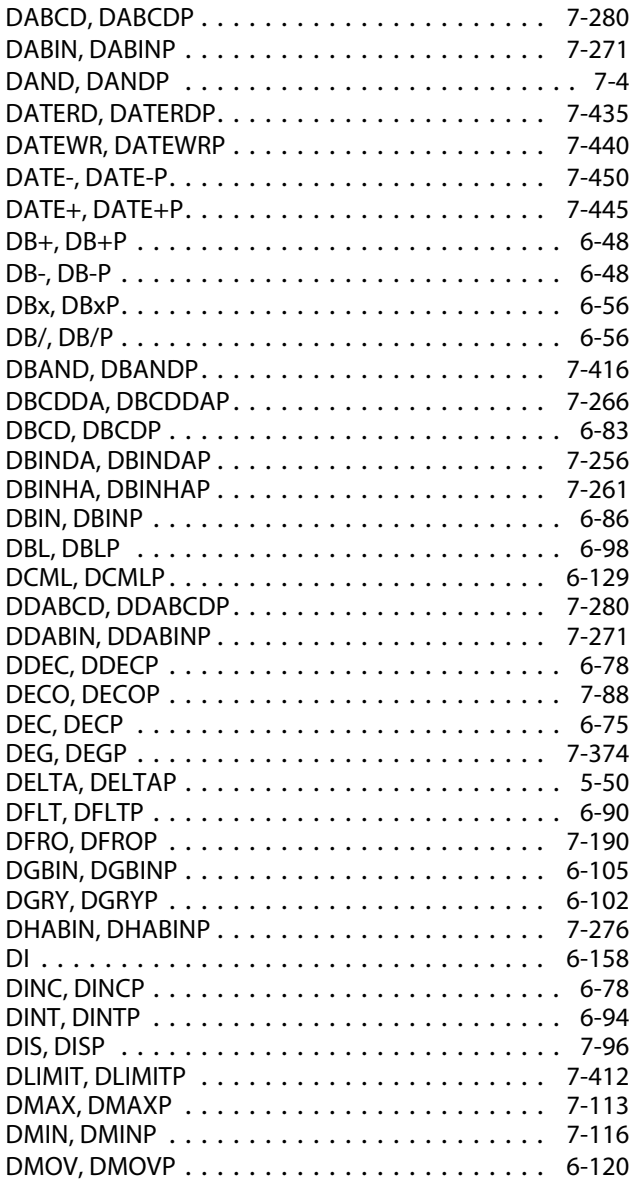

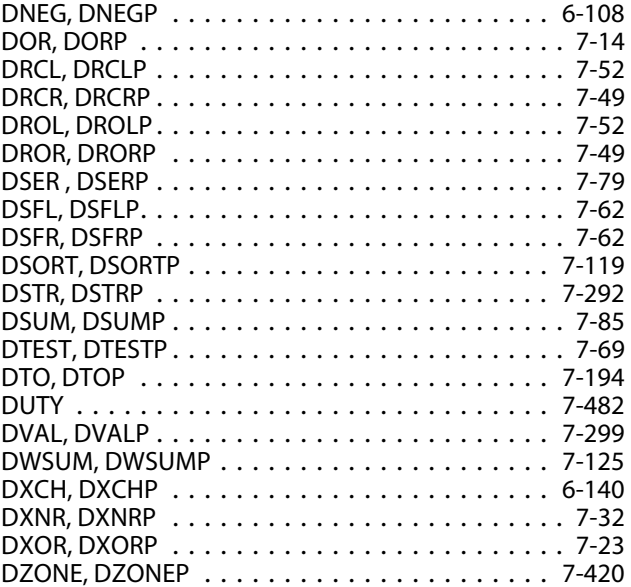

#### E

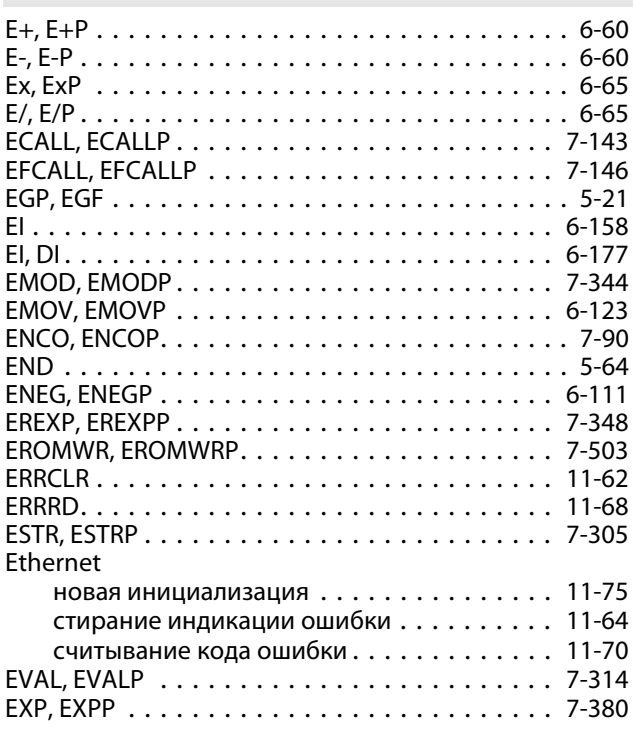

#### F

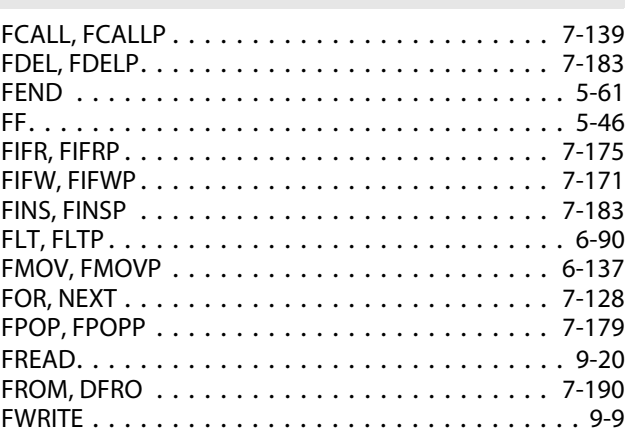

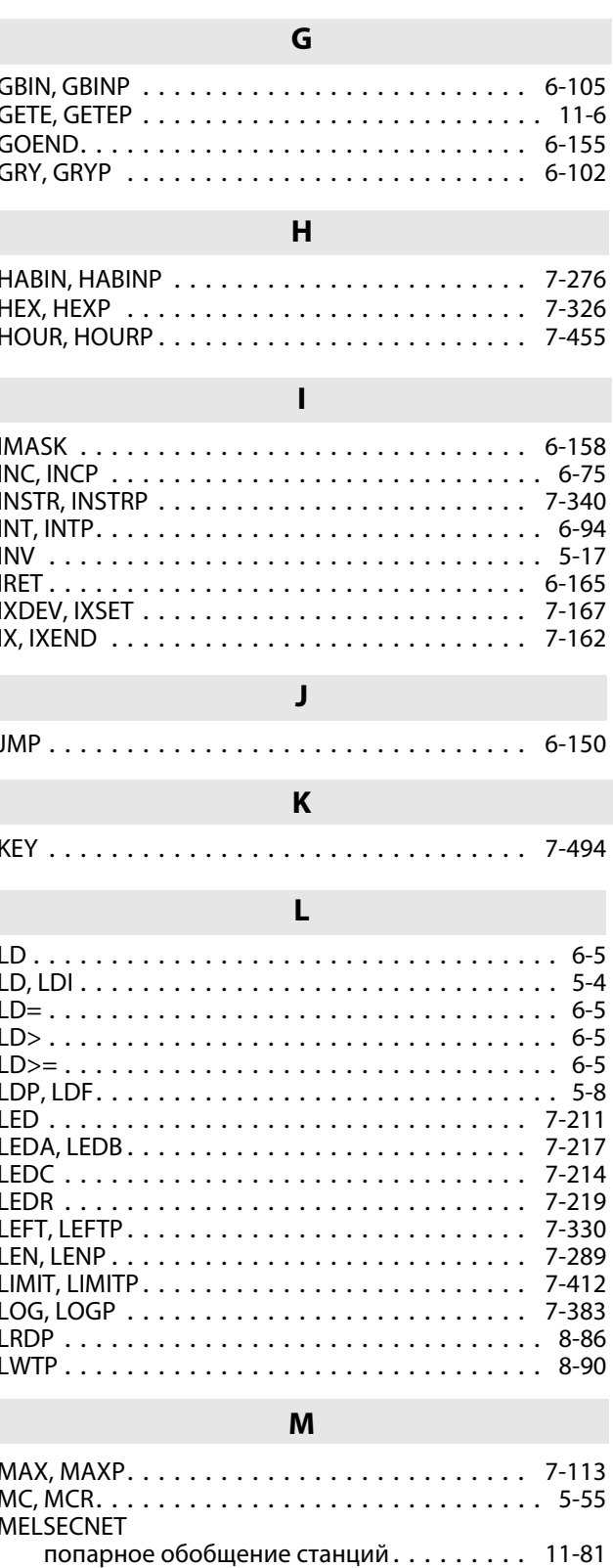

M\_REAL\_TO\_REAL\_E ..................... 3-18

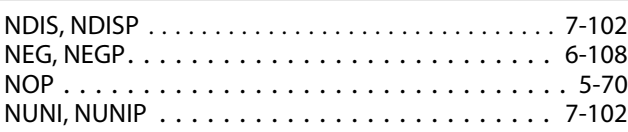

N

# O

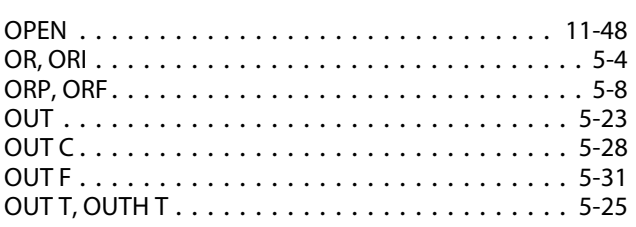

#### P

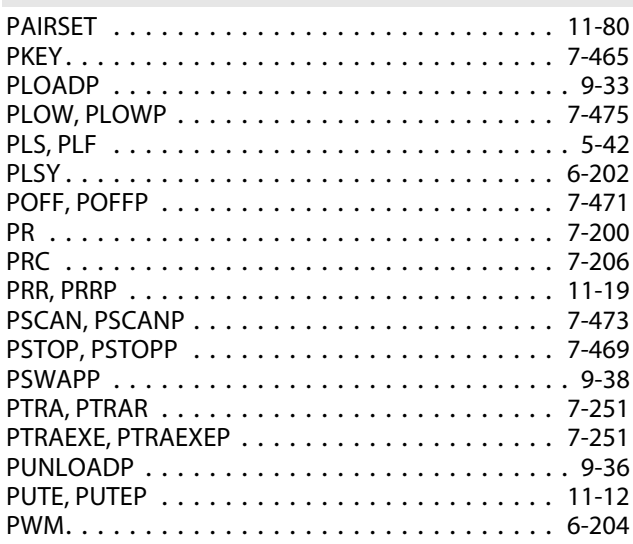

# Q

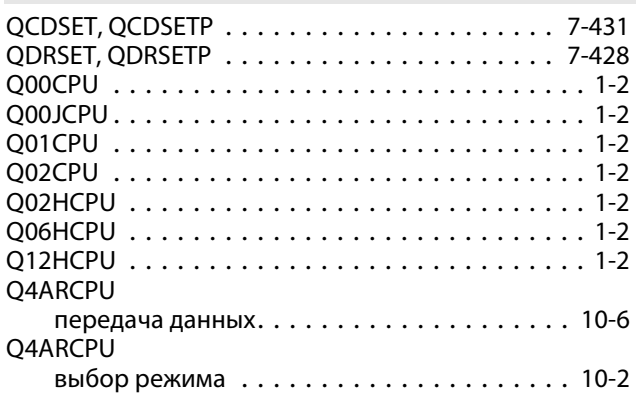

#### R

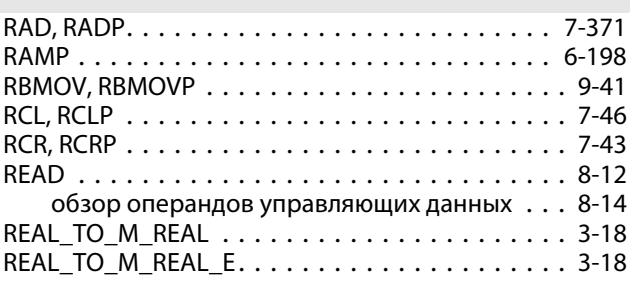

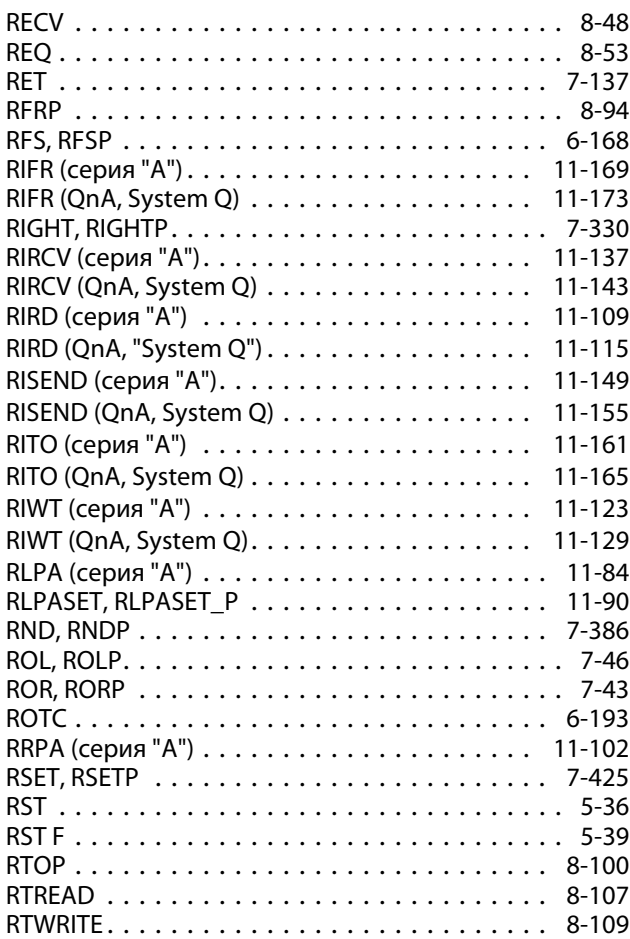

# S

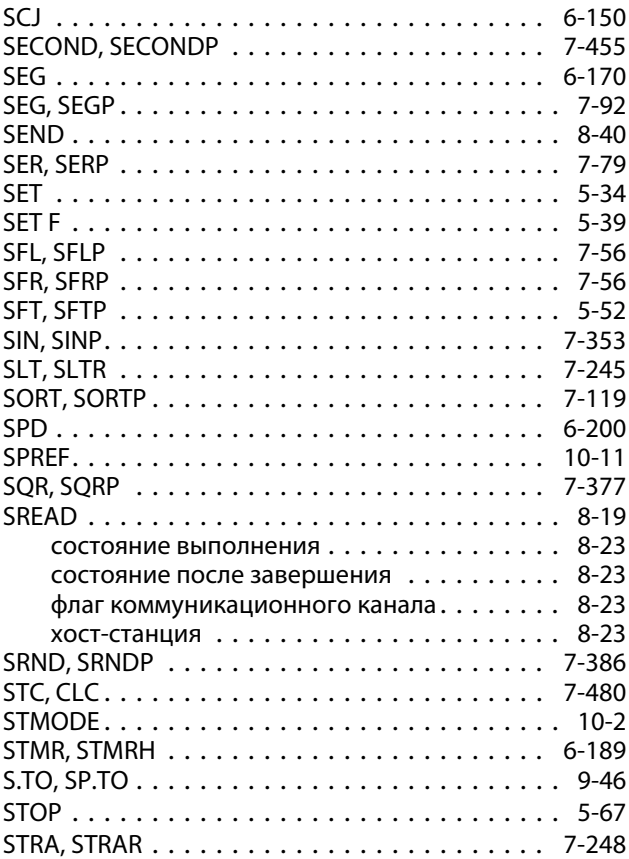

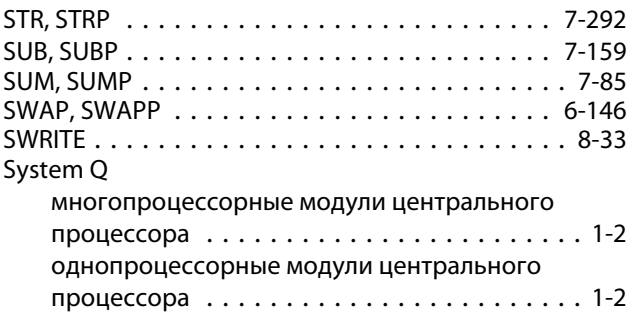

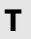

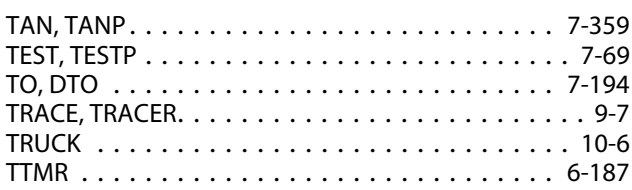

# U

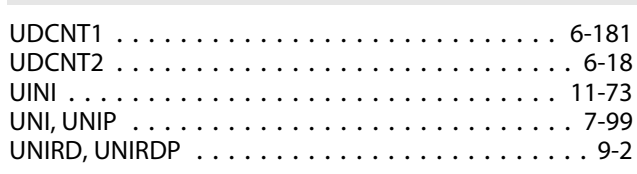

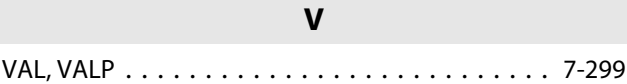

# W

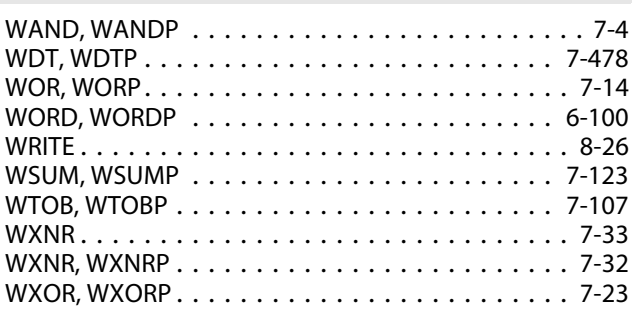

# X

XCH, XCHP. . . . . . . . . . . . . . . . . . . . . . . . . . . [6-140](#page-355-1)

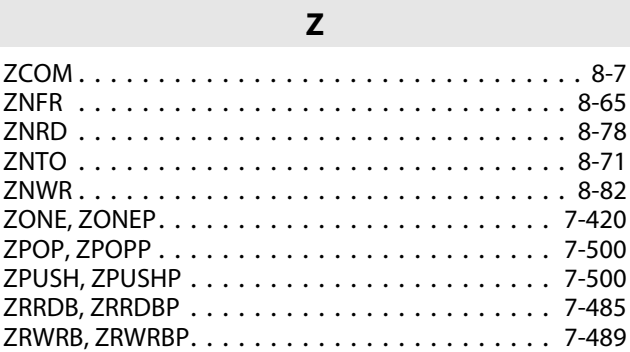

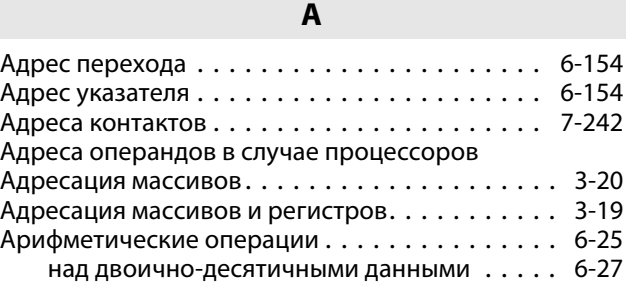

# Б

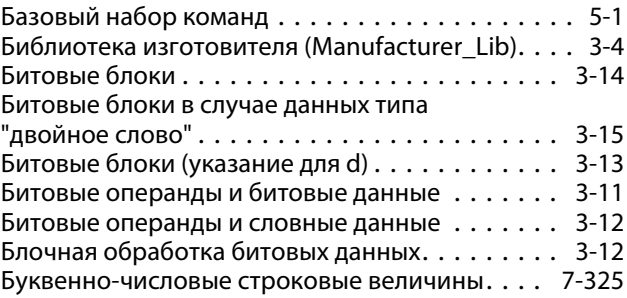

# В

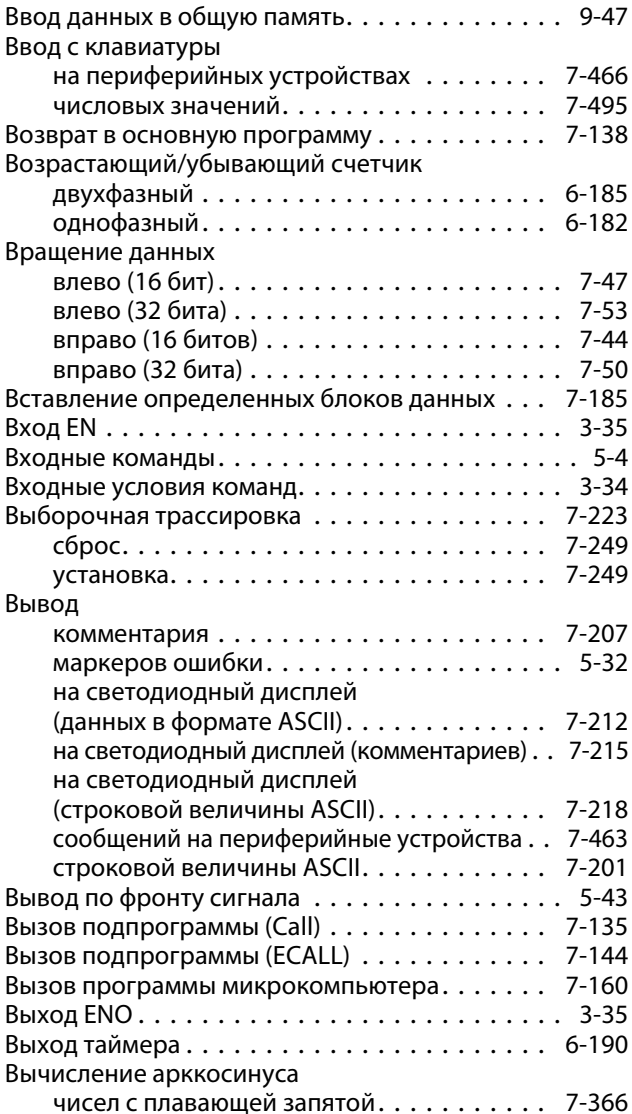

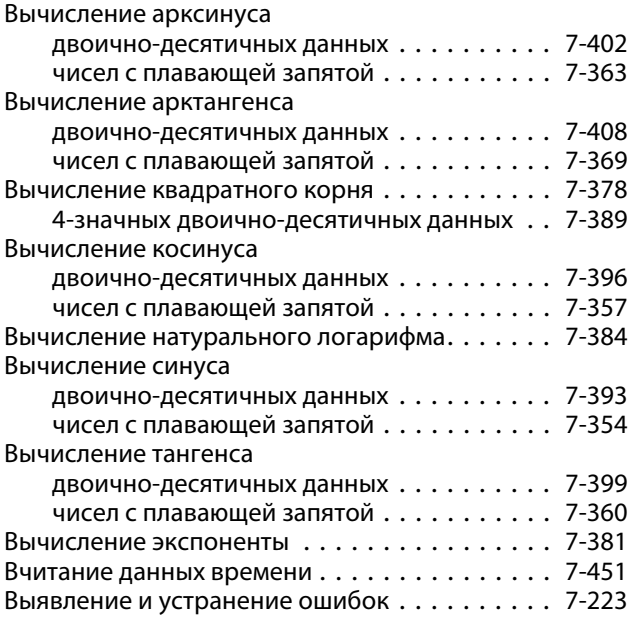

# Г

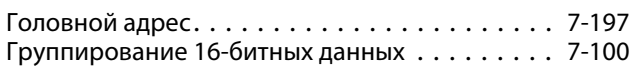

# Д

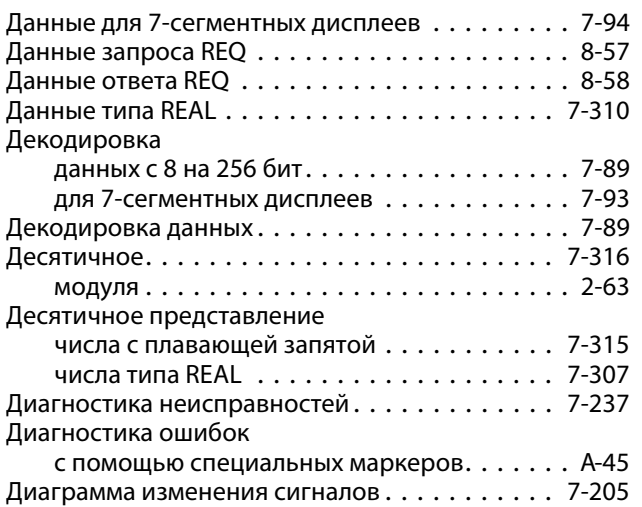

### З

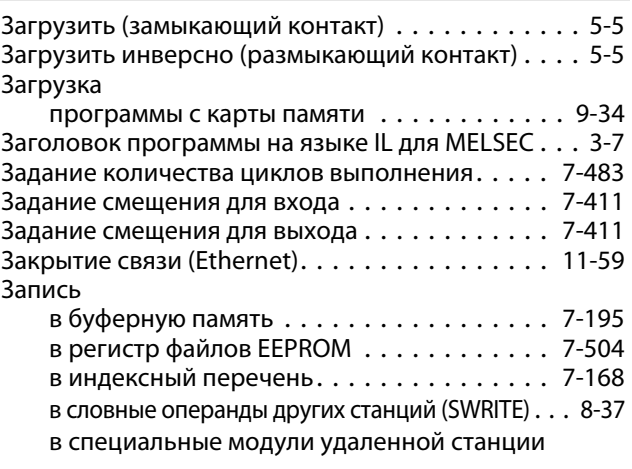

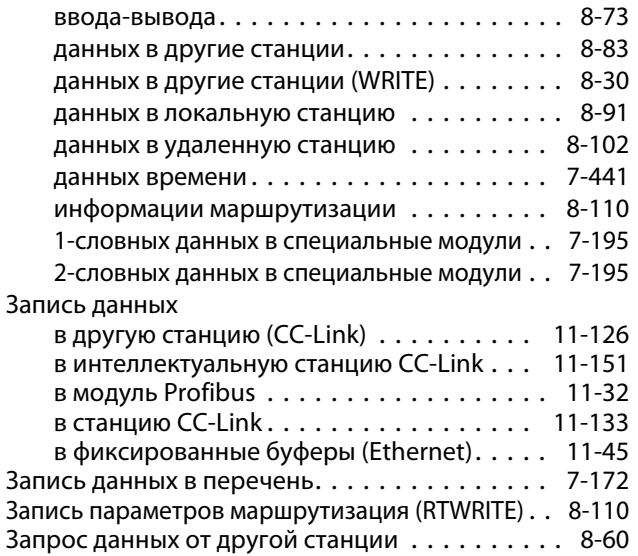

# И

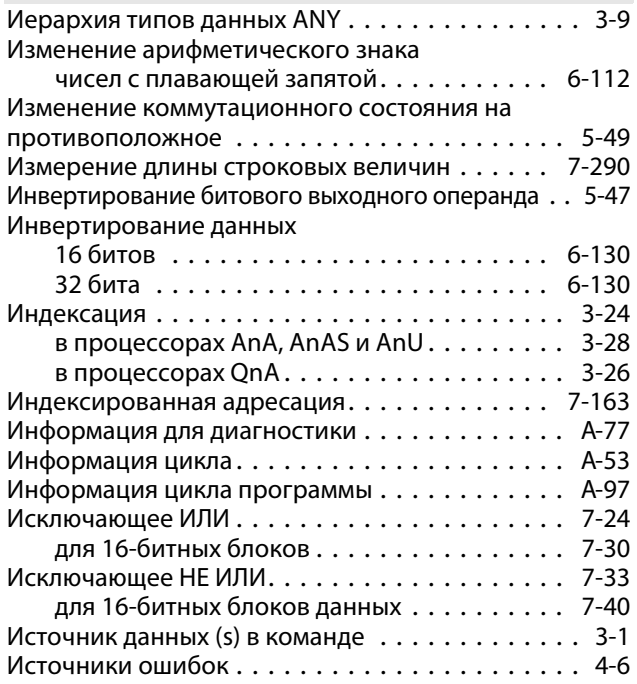

# К

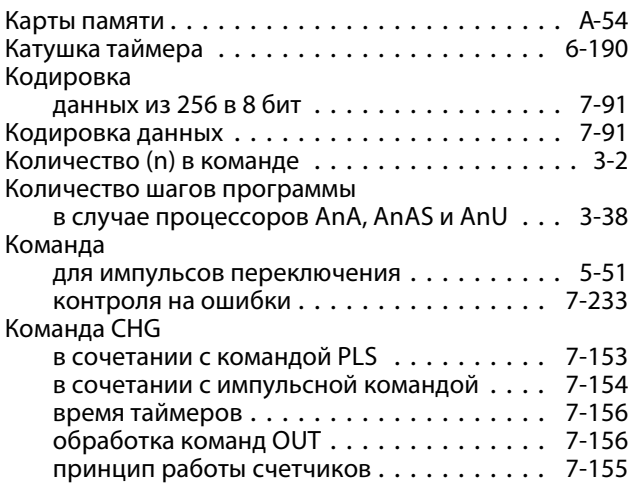

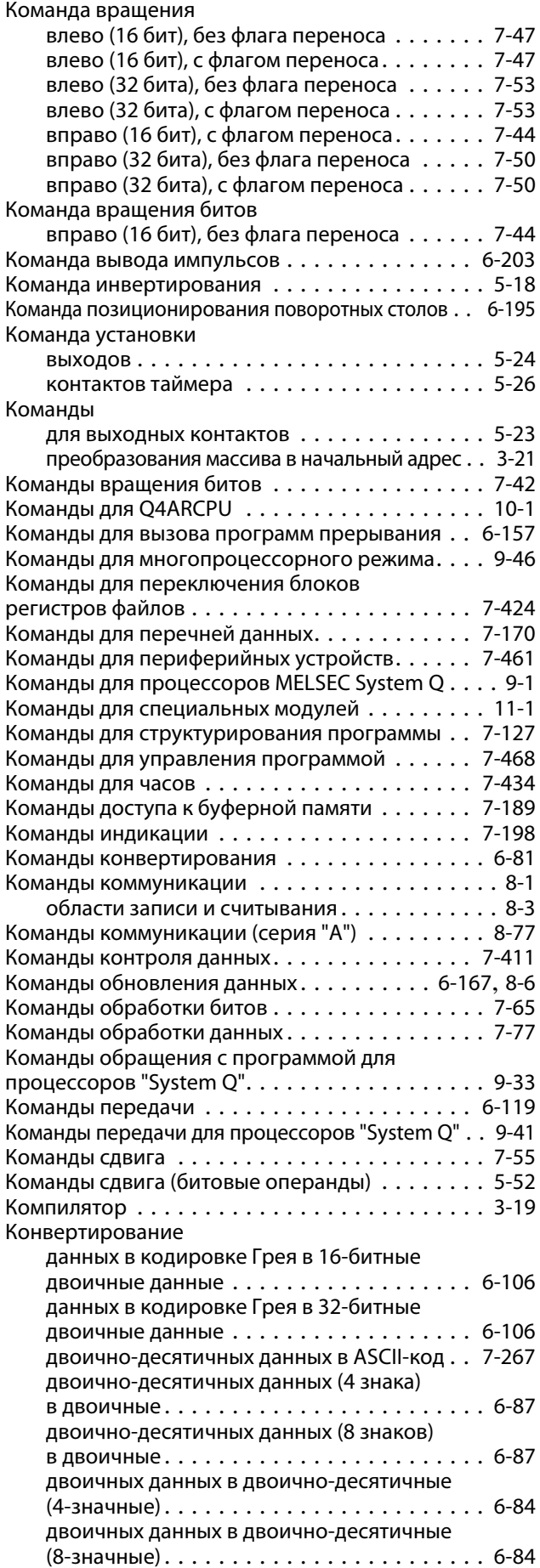

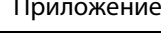

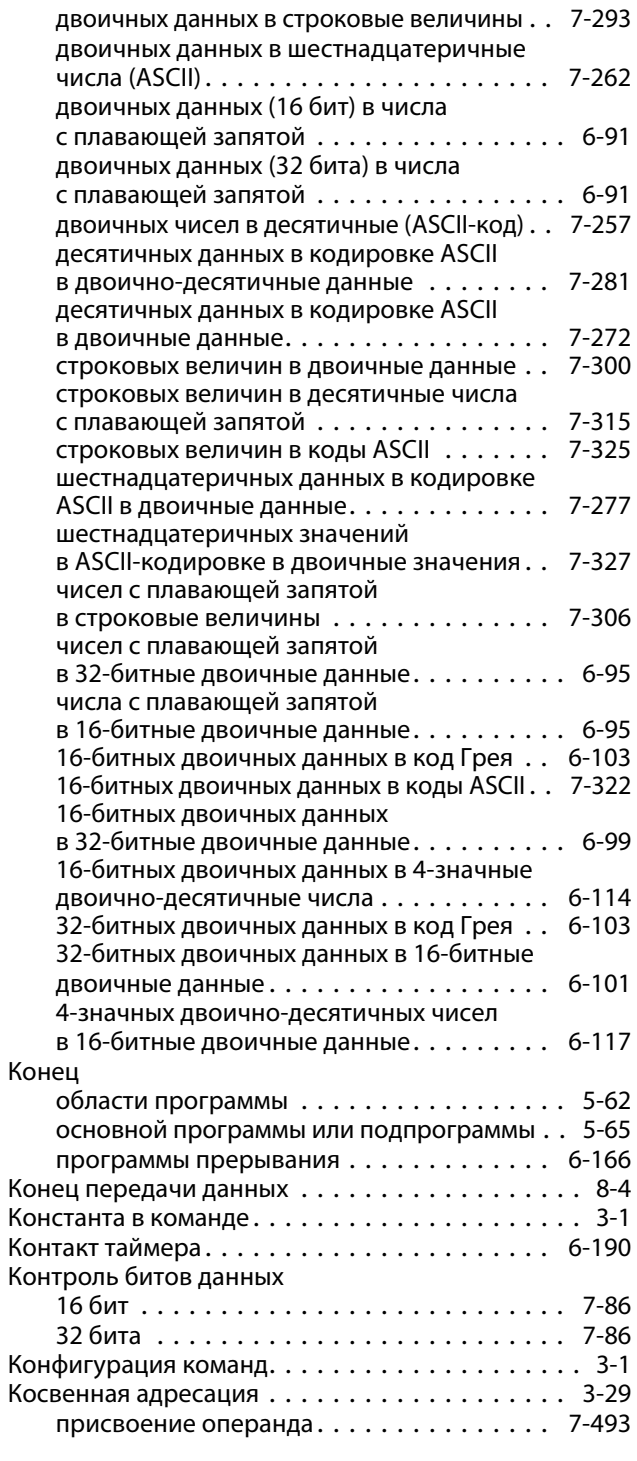

# Л

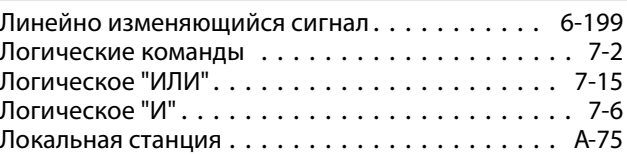

# М

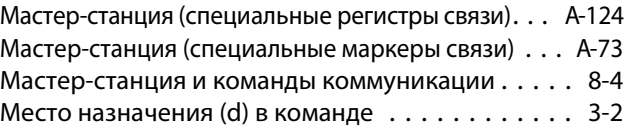

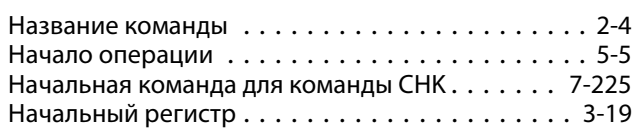

О

Н

# Об

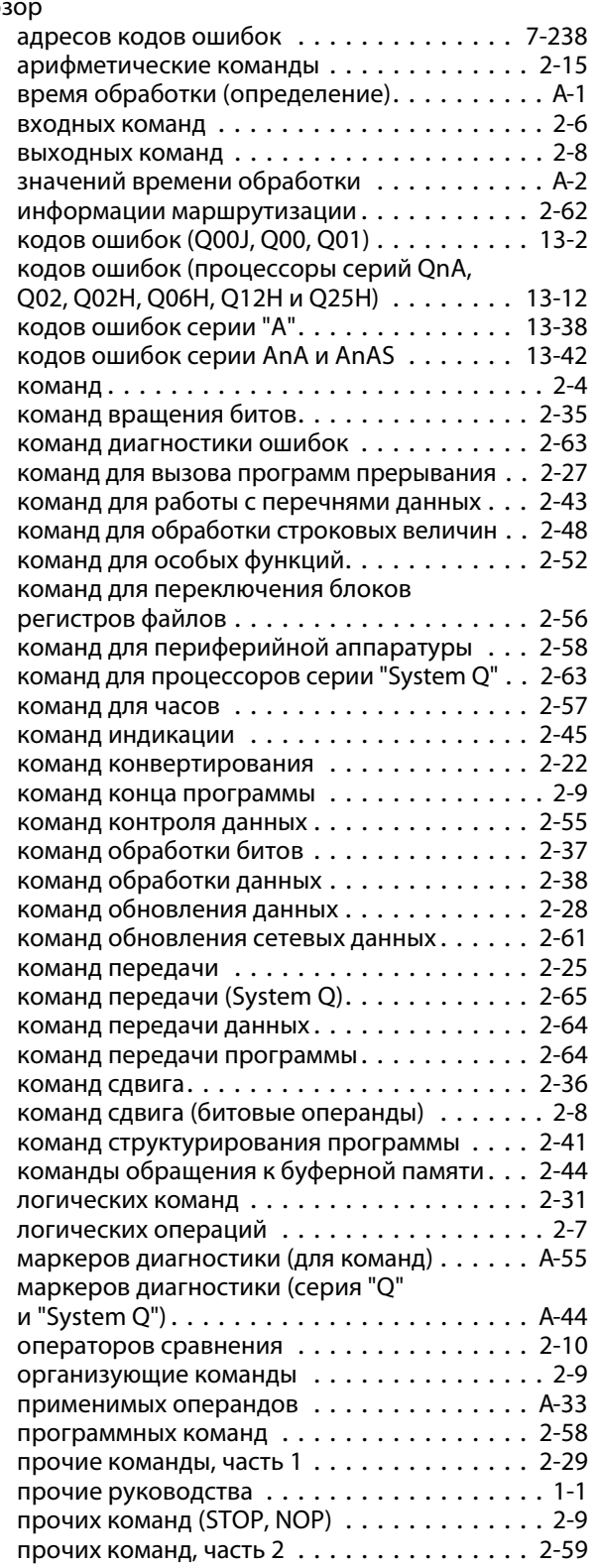

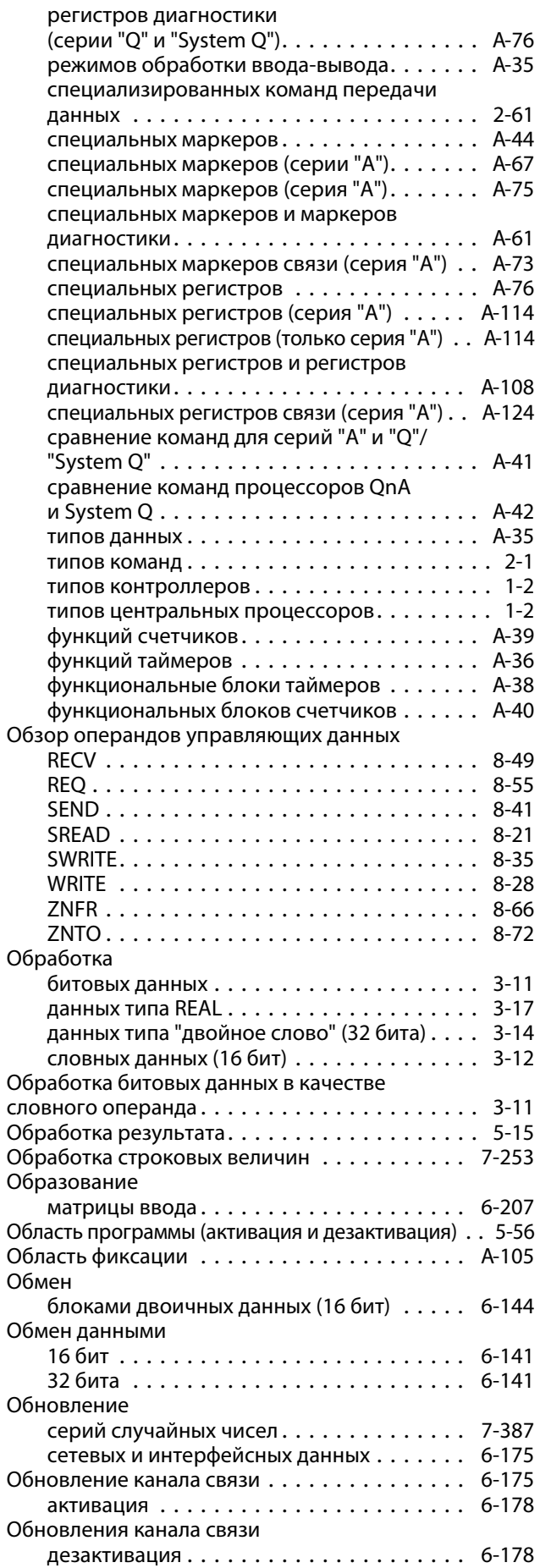

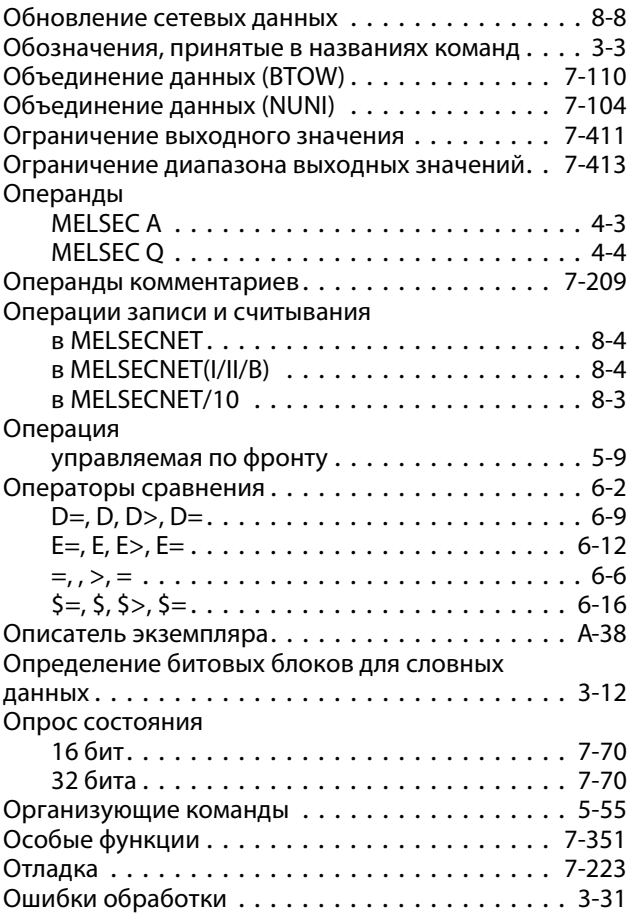

# П

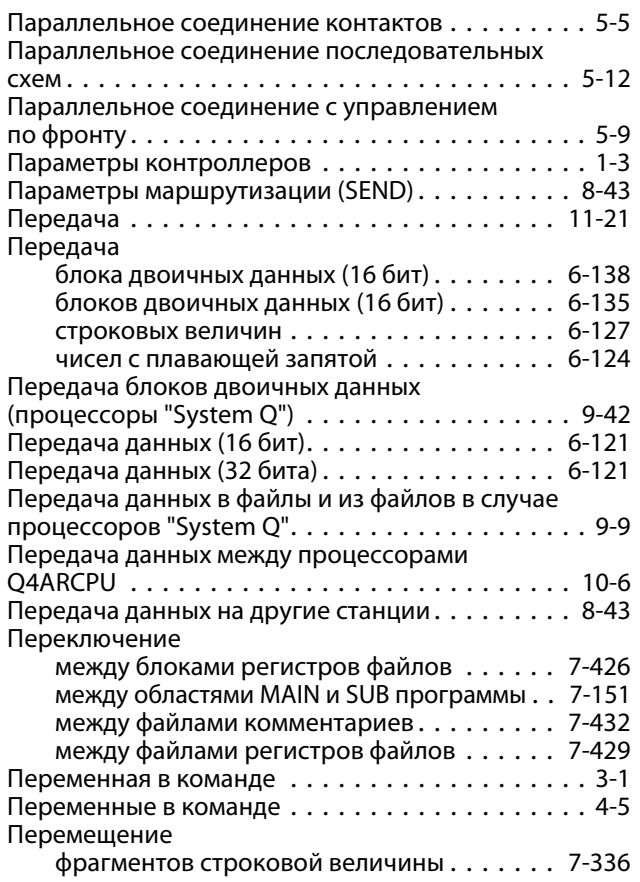

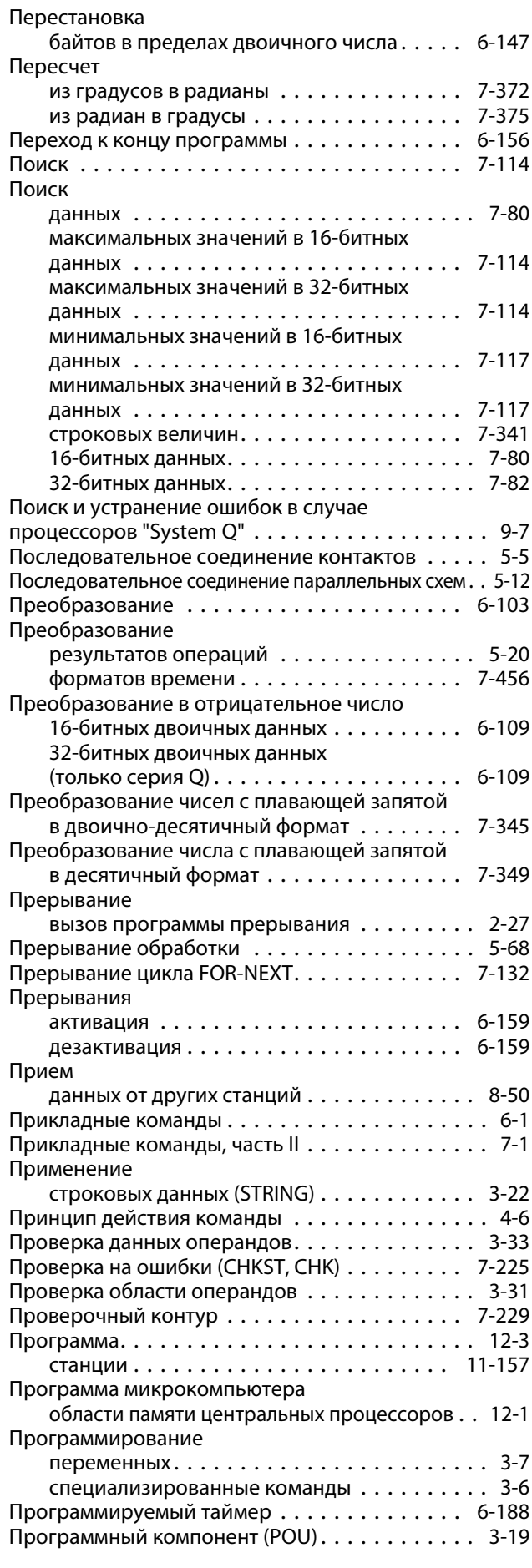

![](_page_1474_Picture_647.jpeg)

#### Р

![](_page_1474_Picture_648.jpeg)

![](_page_1474_Picture_649.jpeg)

С

![](_page_1474_Picture_650.jpeg)

![](_page_1475_Picture_602.jpeg)

### Т

![](_page_1475_Picture_603.jpeg)

#### У

![](_page_1475_Picture_604.jpeg)

![](_page_1475_Picture_605.jpeg)

# $\Phi$

![](_page_1475_Picture_606.jpeg)

#### Цель перехода . . . . . . . . . . . . . . . . . . . . . . . [6-154](#page-369-2) Цикл FOR - NEXT . . . . . . . . . . . . . . . . . . . . . . [7-129](#page-552-0)

## Ш

Широтно-импульсная модуляция. . . . . . . . . . [6-205](#page-420-0)

# Э

![](_page_1475_Picture_607.jpeg)

### Символы

![](_page_1475_Picture_608.jpeg)
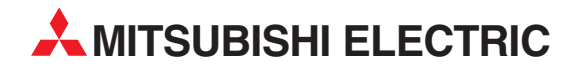

MITSUBISHI ELECTRIC EUROPE B.V. /// РОССИЯ /// Москва /// Космодамианская наб. 52, стр. 3 Тел.: +7 495 721-2070 /// Факс: +7 495 721-2071 /// automation@mer.mee.com /// www.mitsubishi-automation.ru

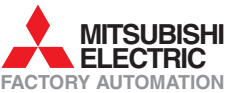

Mitsubishi Electric Europe B.V. /// FA - European Business Group /// Gothaer Straße 8 /// D-40880 Ratingen /// Germany Tel.: +49(0)2102-4860 /// Fax: +49(0)2102-4861120 /// info@mitsubishi-automation.com /// www.mitsubishi-automation.com